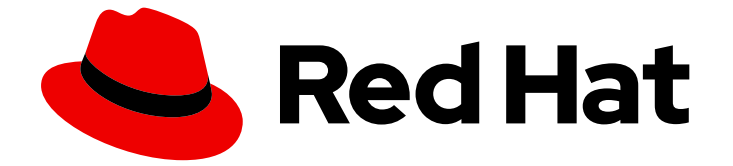

# Red Hat OpenStack Platform 16.2

コマンドラインインターフェイスリファレンス

Red Hat OpenStack Platform のコマンドラインクライアント

Last Updated: 2024-02-07

# Red Hat OpenStack Platform 16.2 コマンドラインインターフェイスリ ファレンス

Red Hat OpenStack Platform のコマンドラインクライアント

OpenStack Team rhos-docs@redhat.com

## 法律上の通知

Copyright © 2024 Red Hat, Inc.

The text of and illustrations in this document are licensed by Red Hat under a Creative Commons Attribution–Share Alike 3.0 Unported license ("CC-BY-SA"). An explanation of CC-BY-SA is available at

http://creativecommons.org/licenses/by-sa/3.0/

. In accordance with CC-BY-SA, if you distribute this document or an adaptation of it, you must provide the URL for the original version.

Red Hat, as the licensor of this document, waives the right to enforce, and agrees not to assert, Section 4d of CC-BY-SA to the fullest extent permitted by applicable law.

Red Hat, Red Hat Enterprise Linux, the Shadowman logo, the Red Hat logo, JBoss, OpenShift, Fedora, the Infinity logo, and RHCE are trademarks of Red Hat, Inc., registered in the United States and other countries.

Linux ® is the registered trademark of Linus Torvalds in the United States and other countries.

Java ® is a registered trademark of Oracle and/or its affiliates.

XFS ® is a trademark of Silicon Graphics International Corp. or its subsidiaries in the United States and/or other countries.

MySQL<sup>®</sup> is a registered trademark of MySQL AB in the United States, the European Union and other countries.

Node.js ® is an official trademark of Joyent. Red Hat is not formally related to or endorsed by the official Joyent Node.js open source or commercial project.

The OpenStack ® Word Mark and OpenStack logo are either registered trademarks/service marks or trademarks/service marks of the OpenStack Foundation, in the United States and other countries and are used with the OpenStack Foundation's permission. We are not affiliated with, endorsed or sponsored by the OpenStack Foundation, or the OpenStack community.

All other trademarks are the property of their respective owners.

#### 概要

OpenStack に組み込まれているコマンドラインクライアントで利用できるコマンドに関するリファ レンス

# 目次

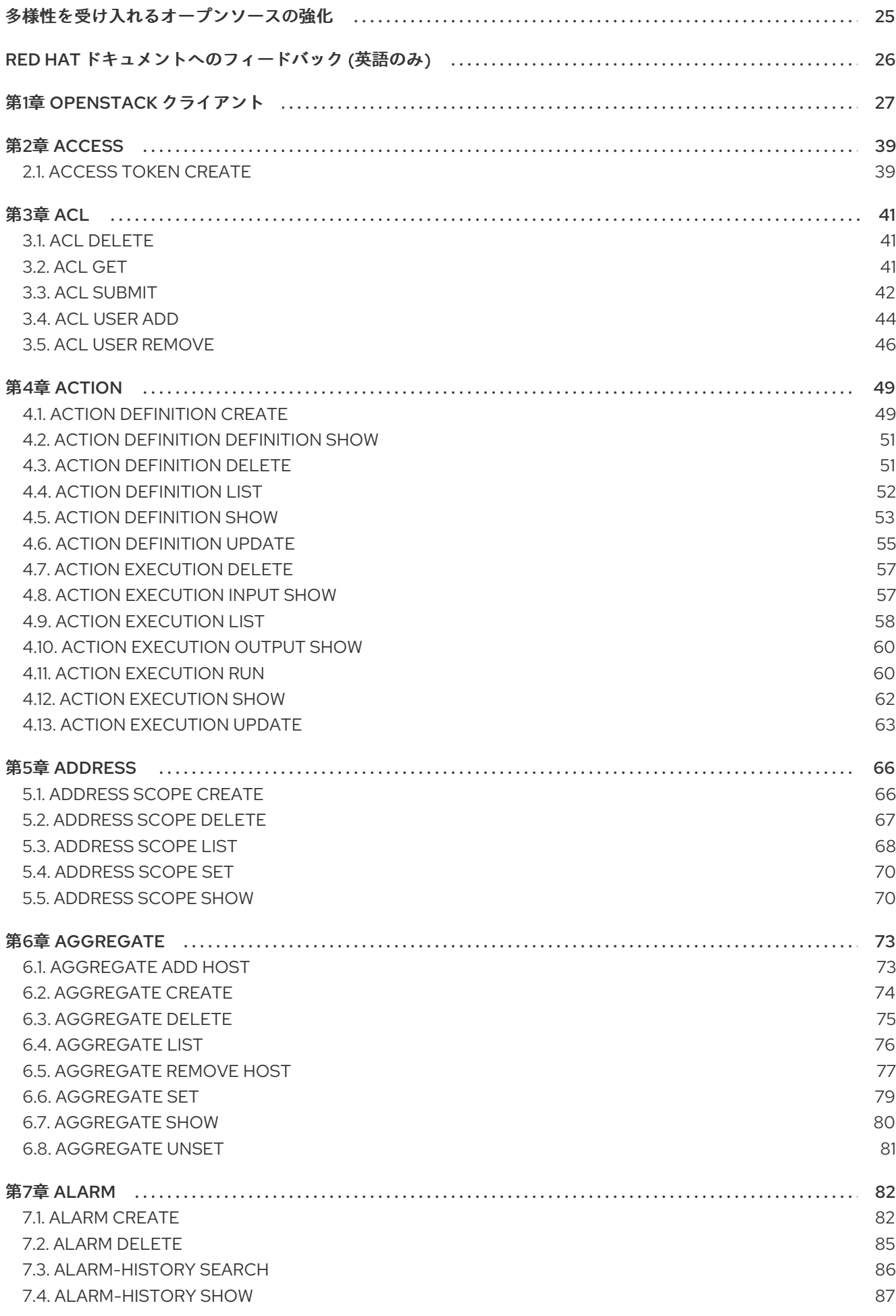

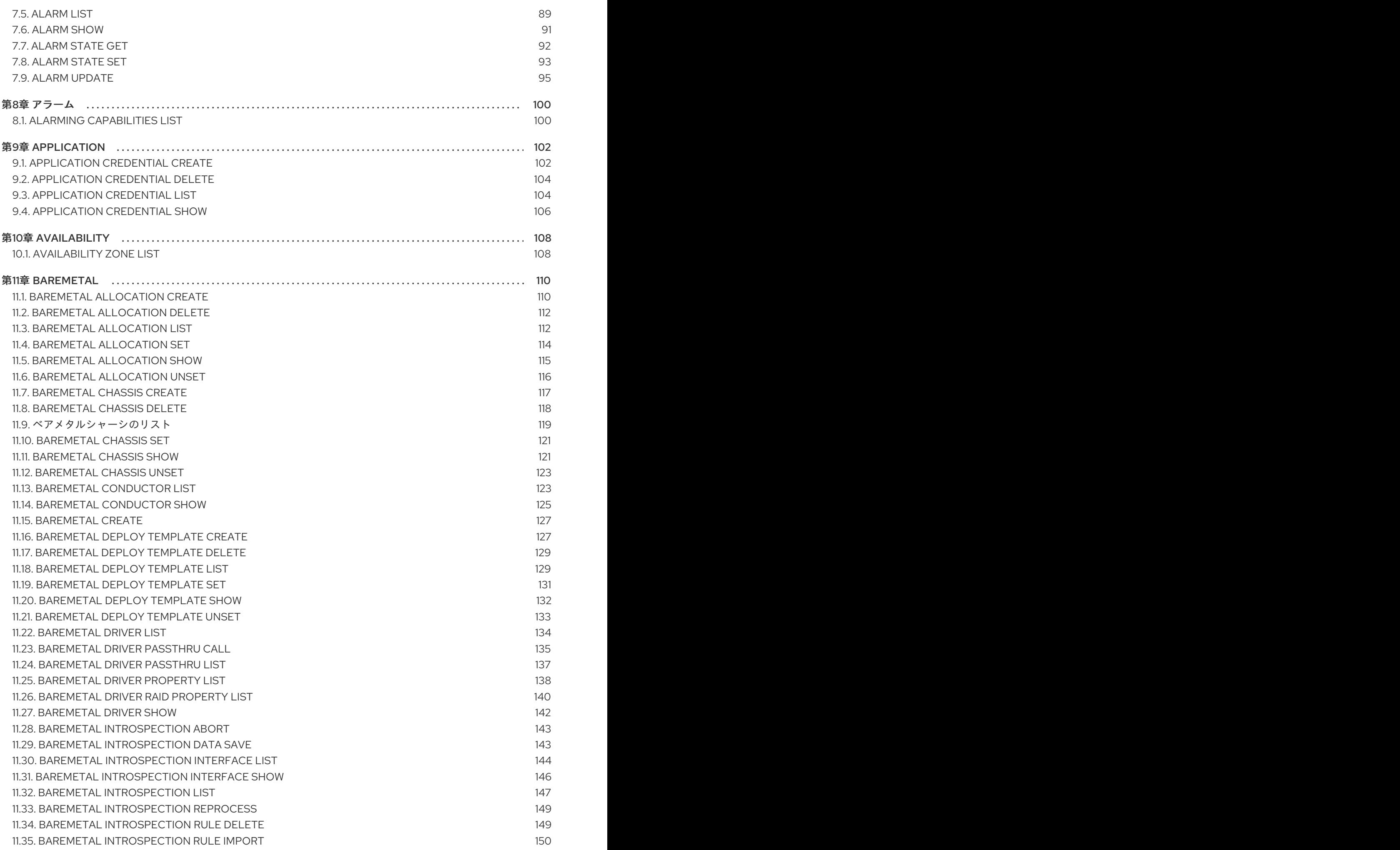

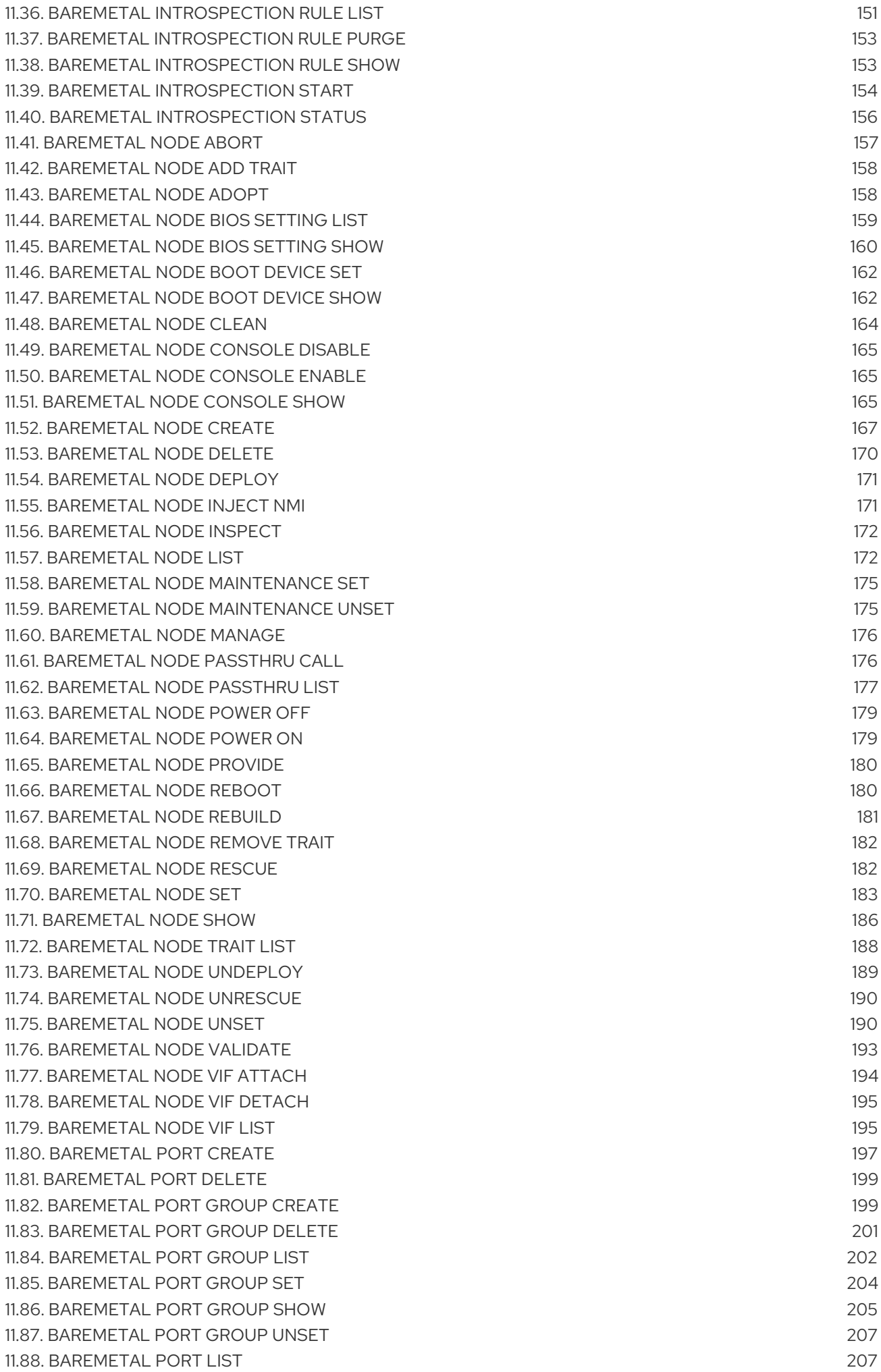

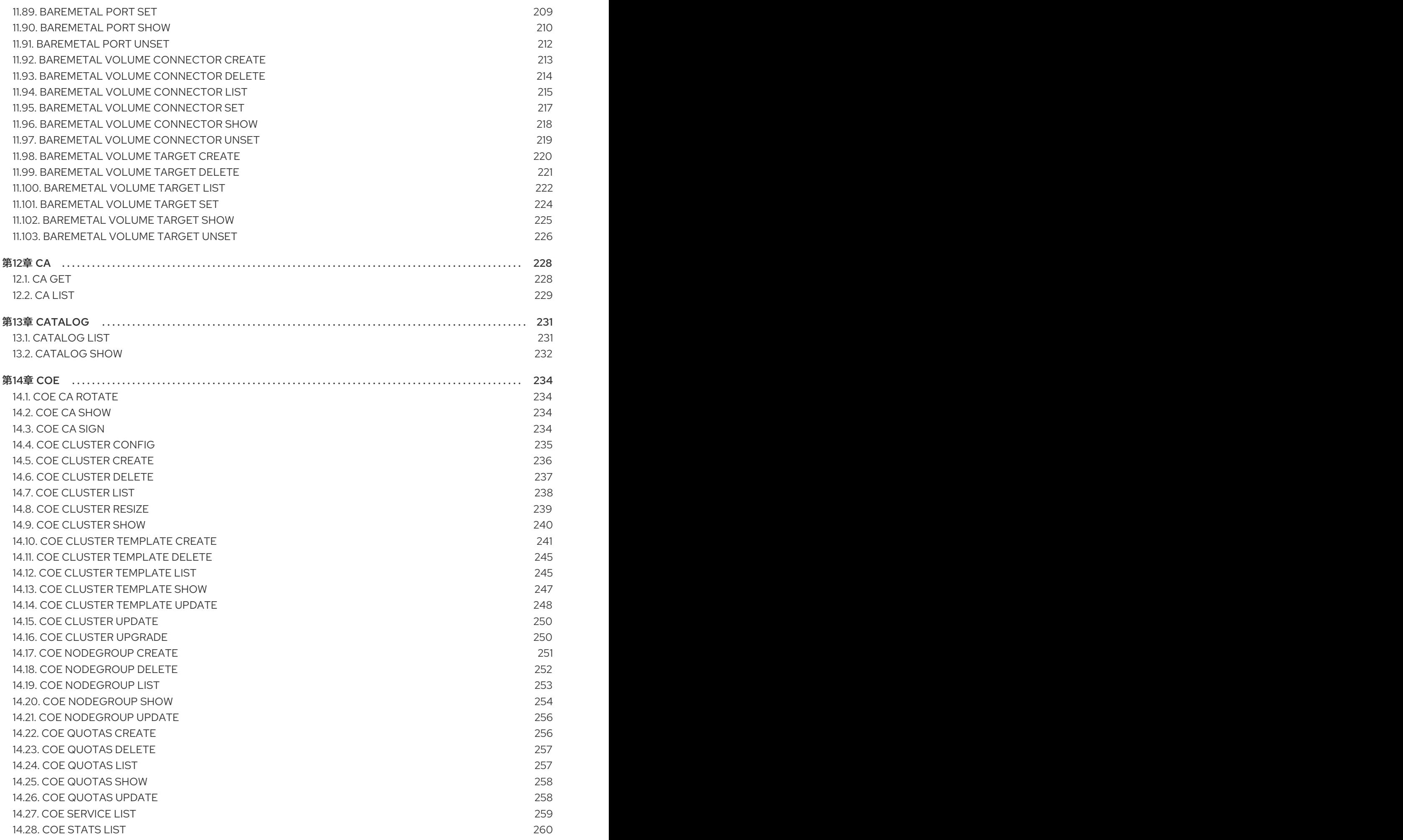

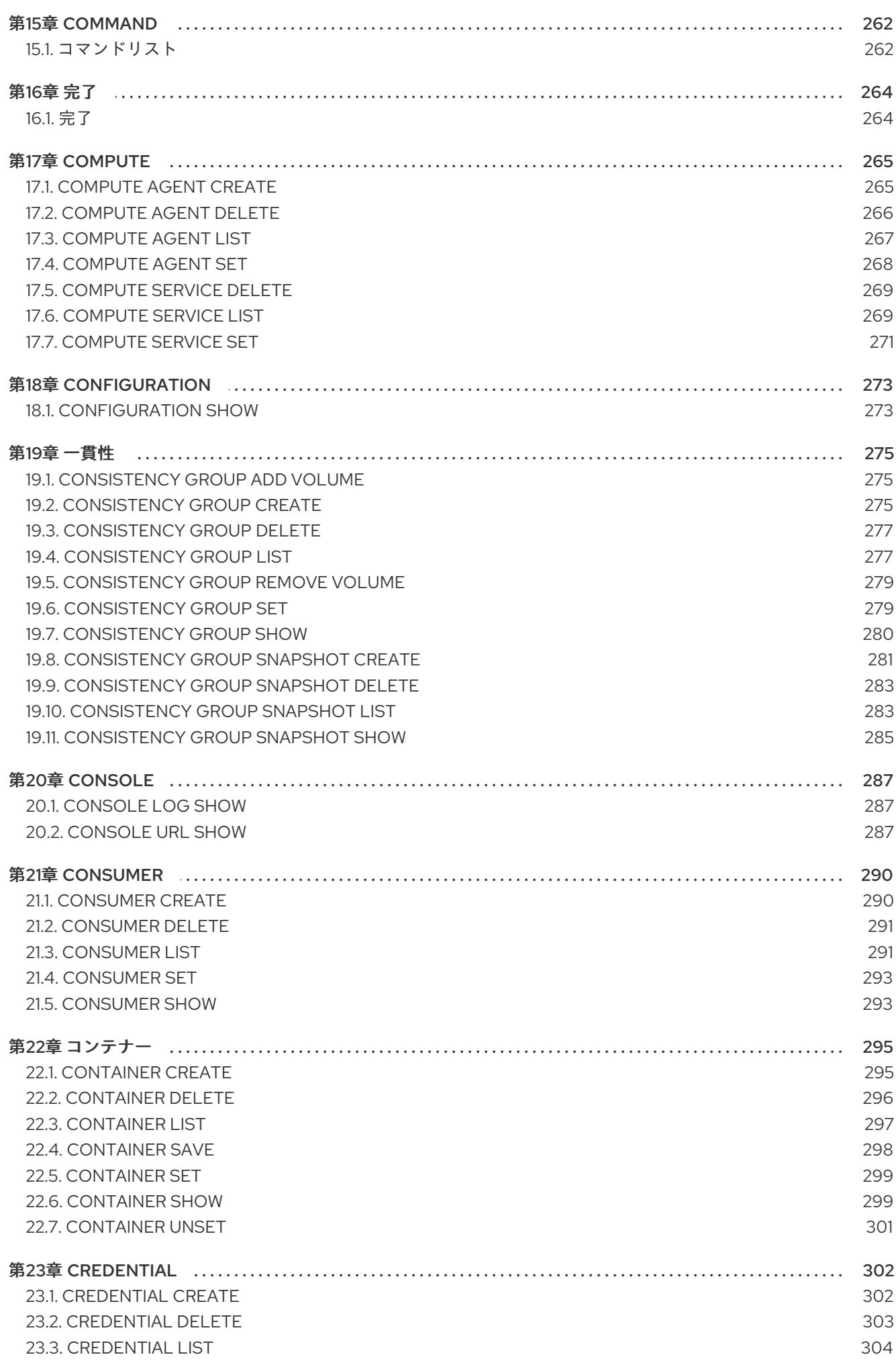

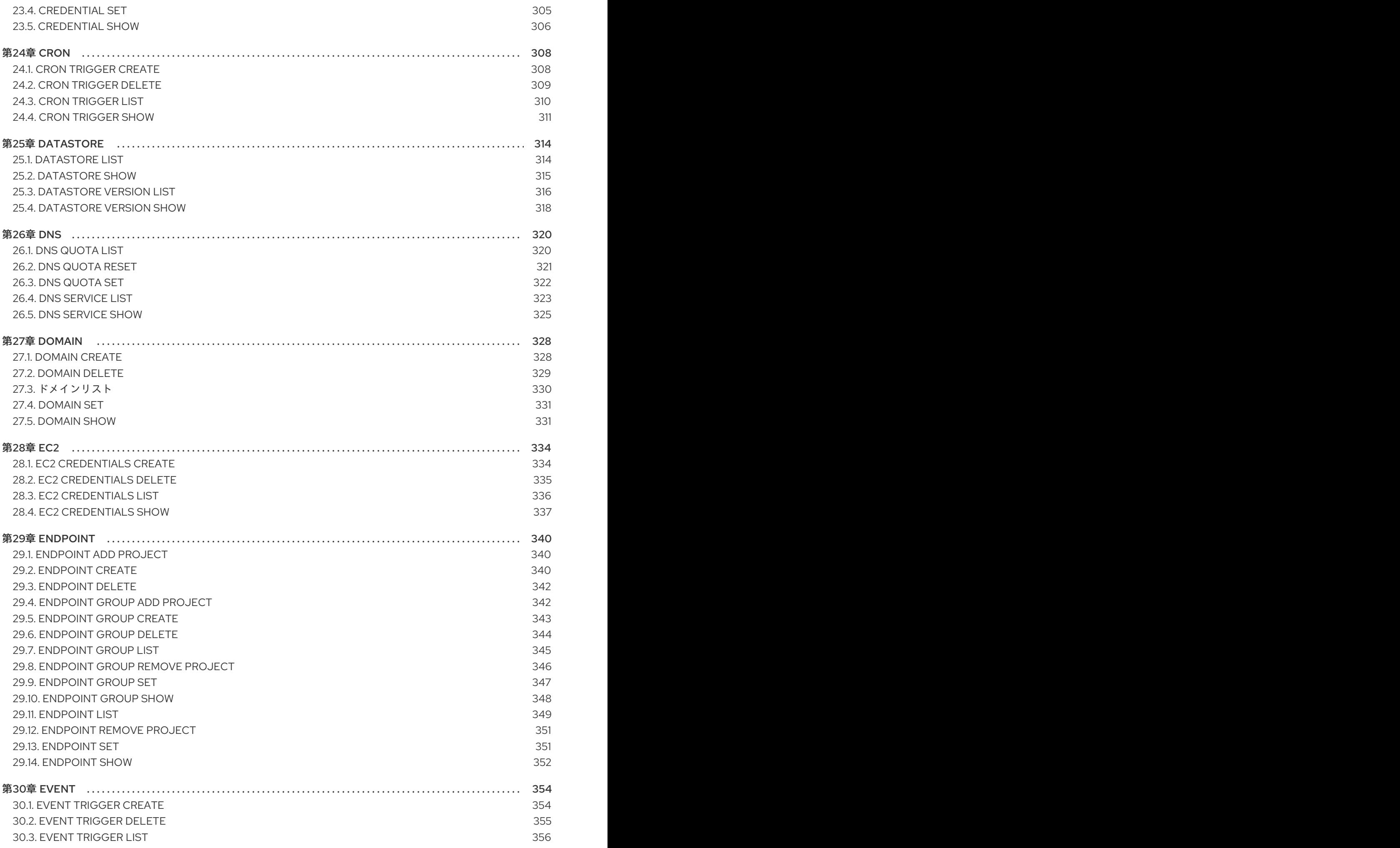

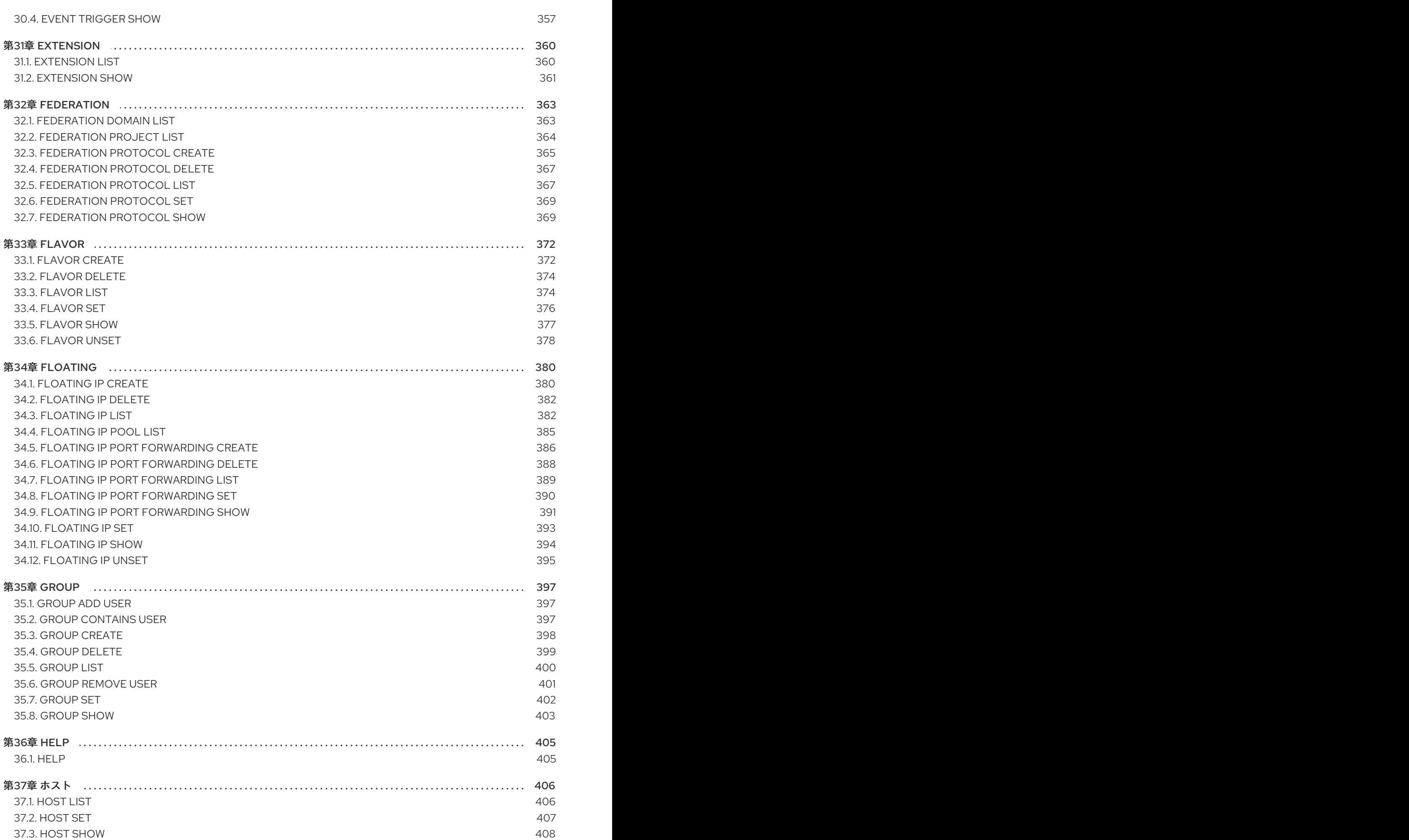

7

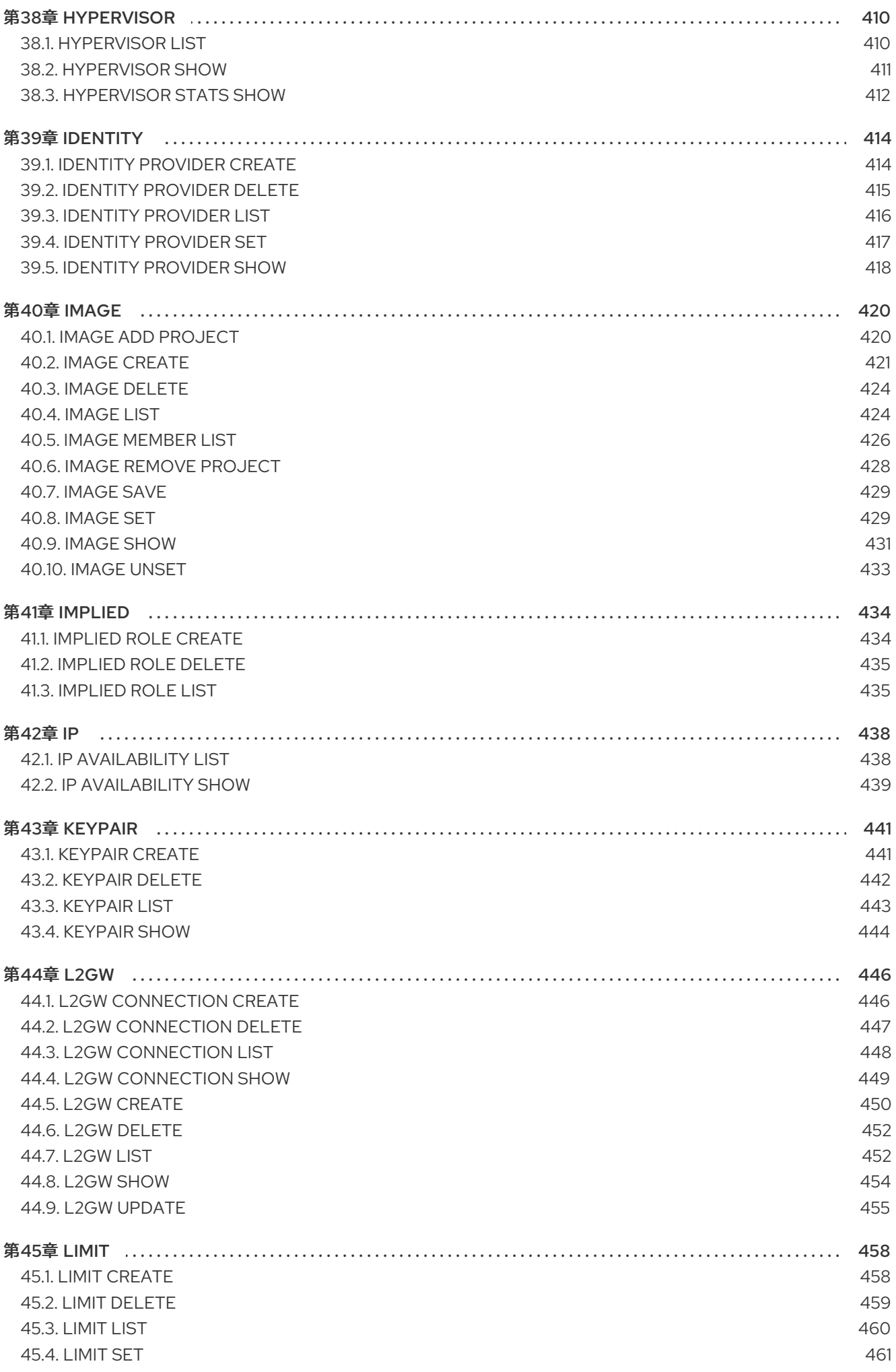

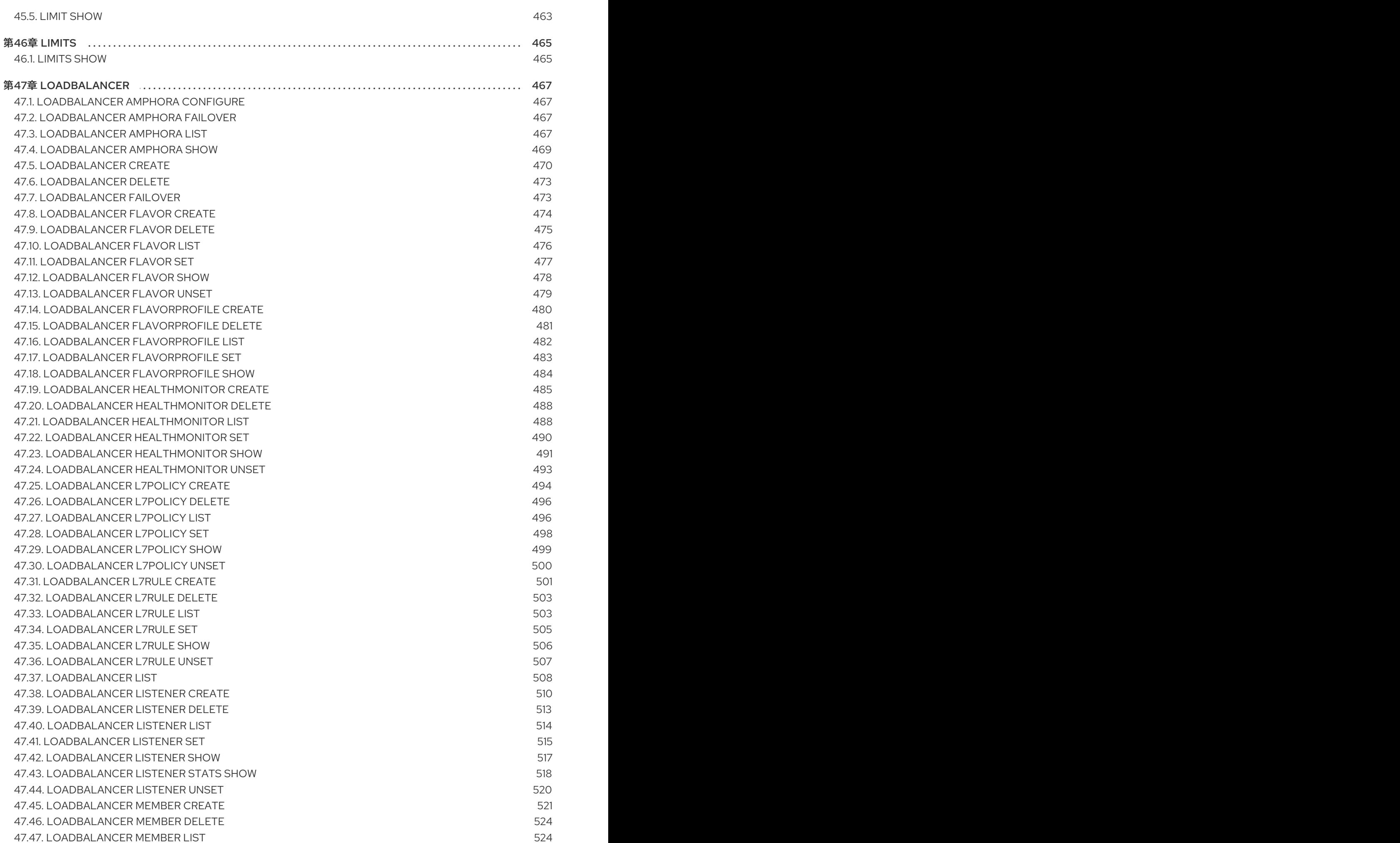

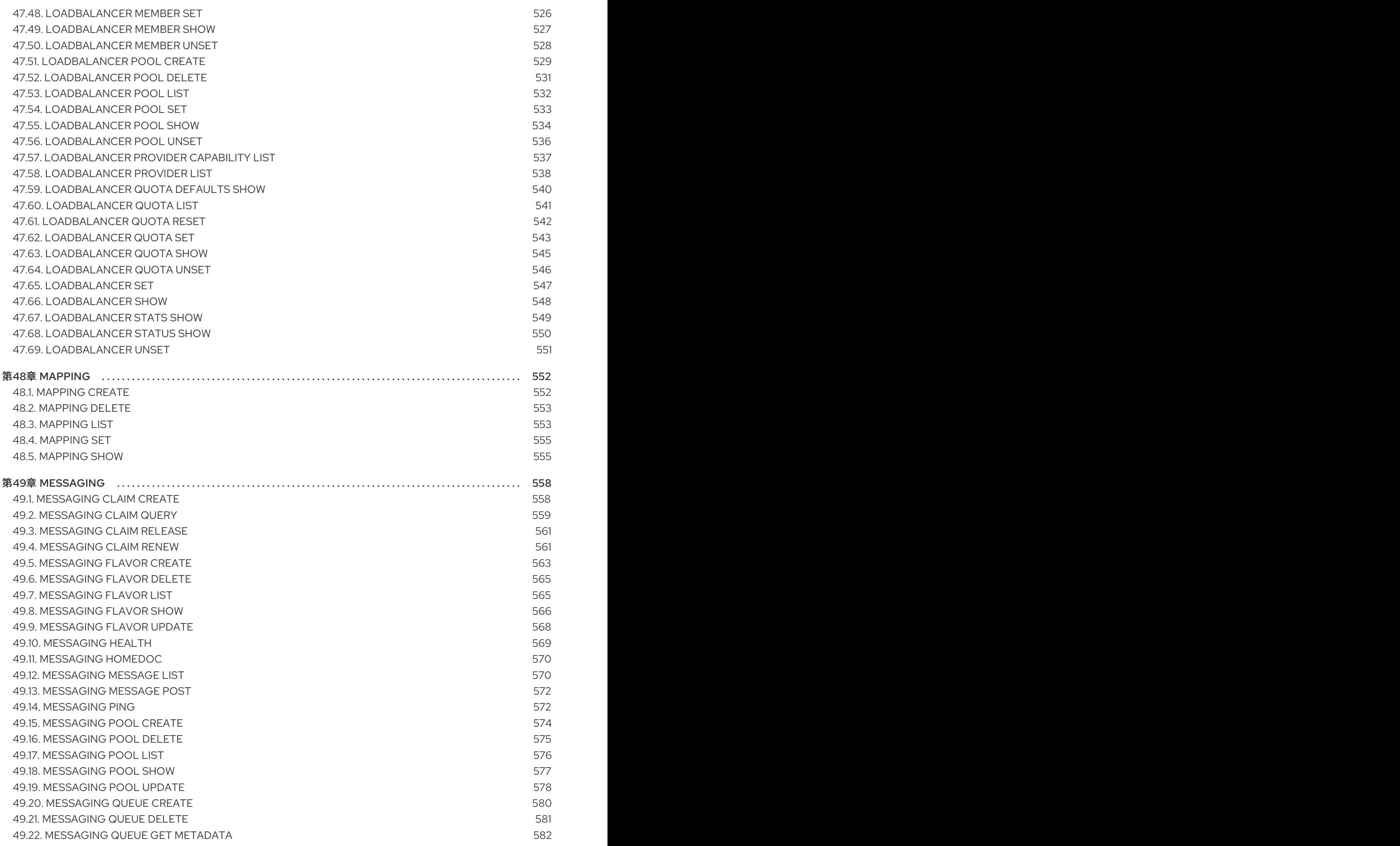

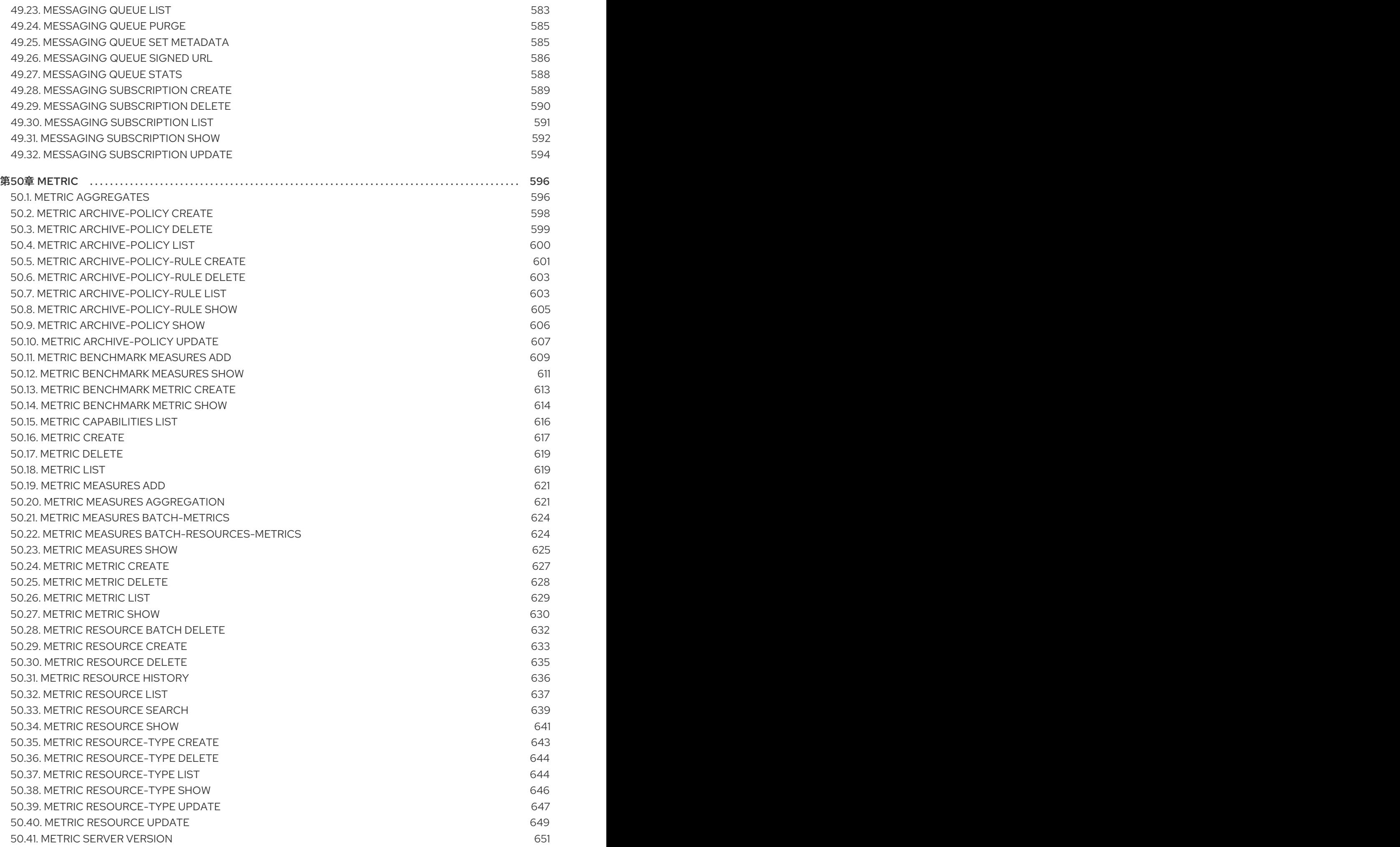

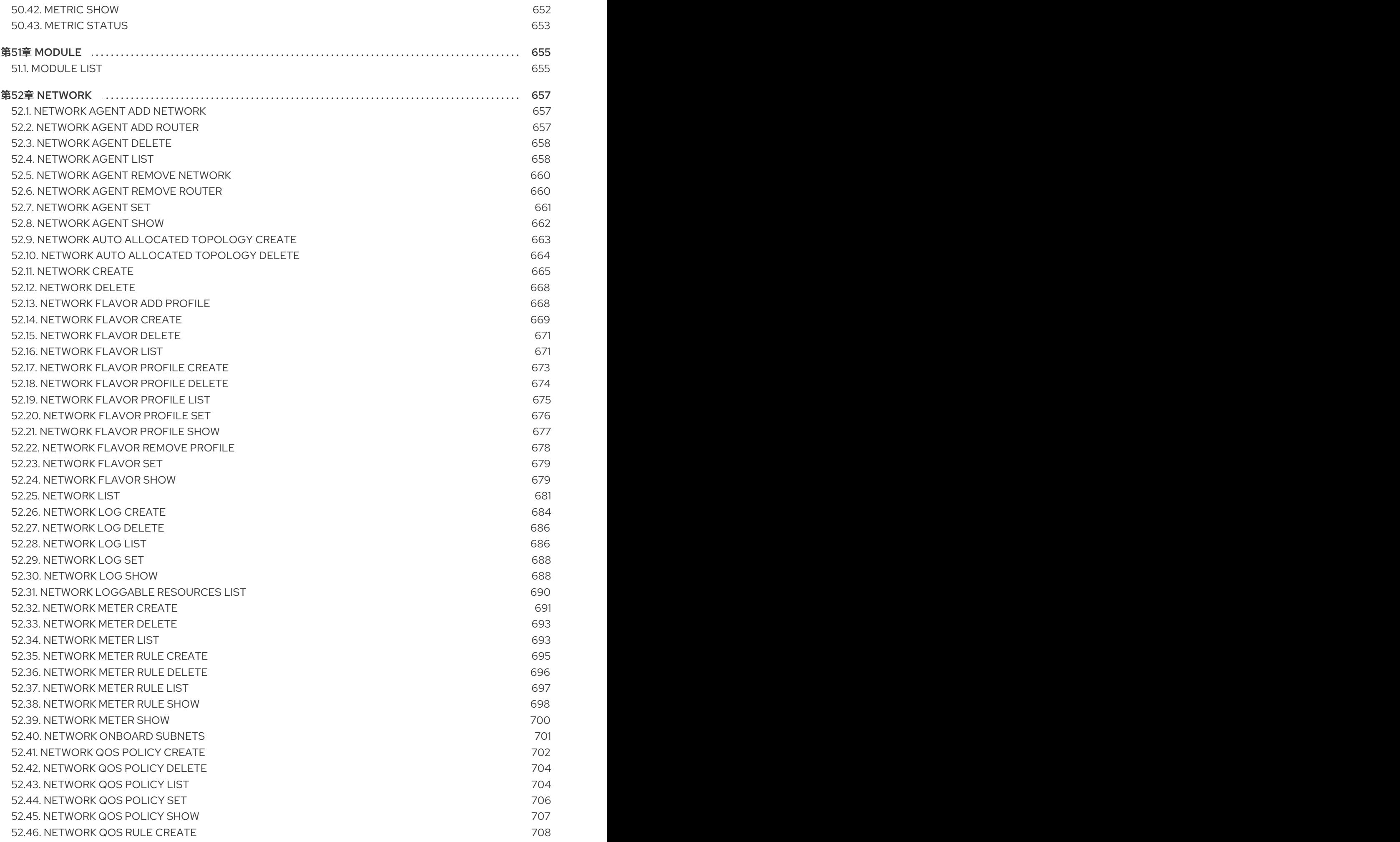

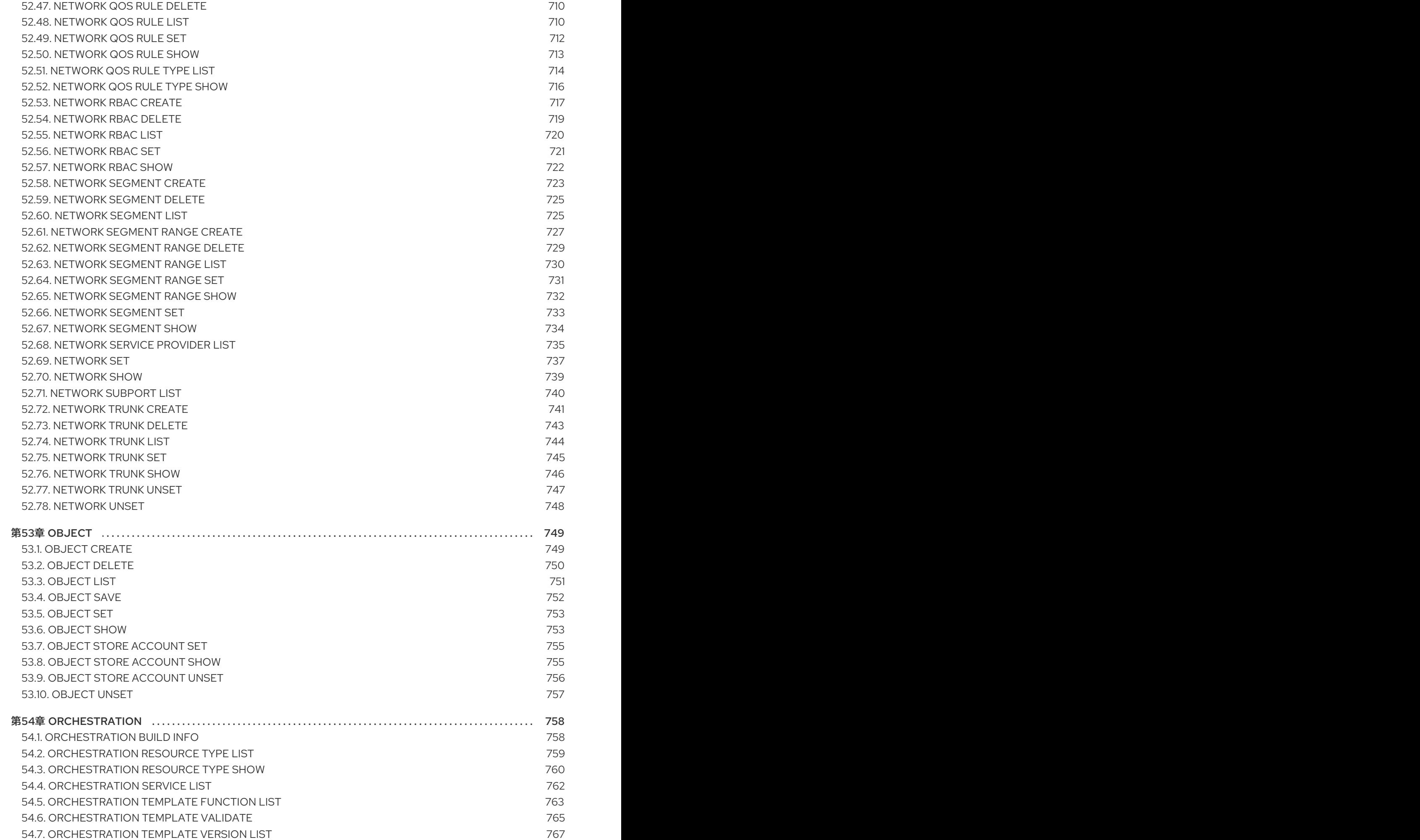

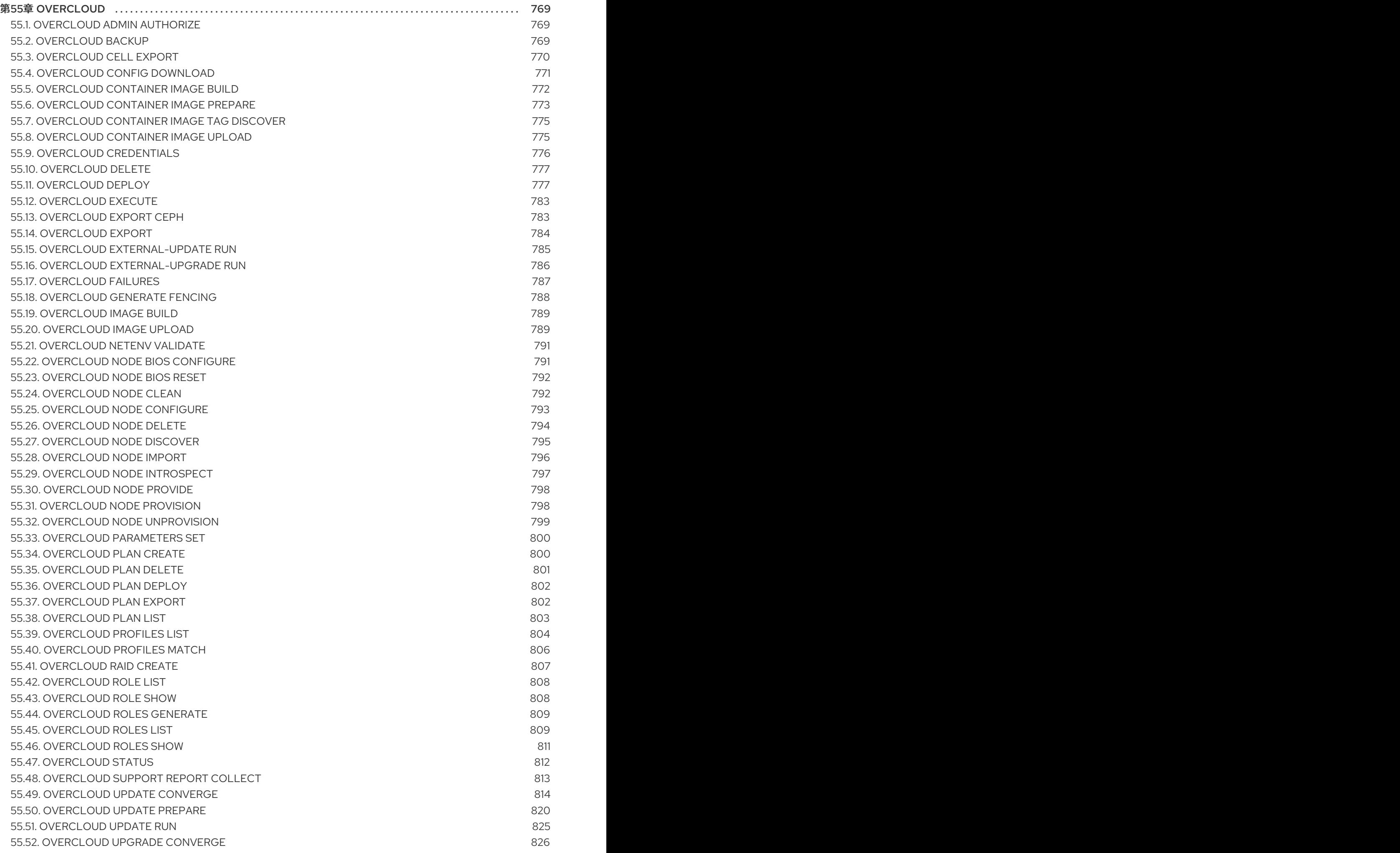

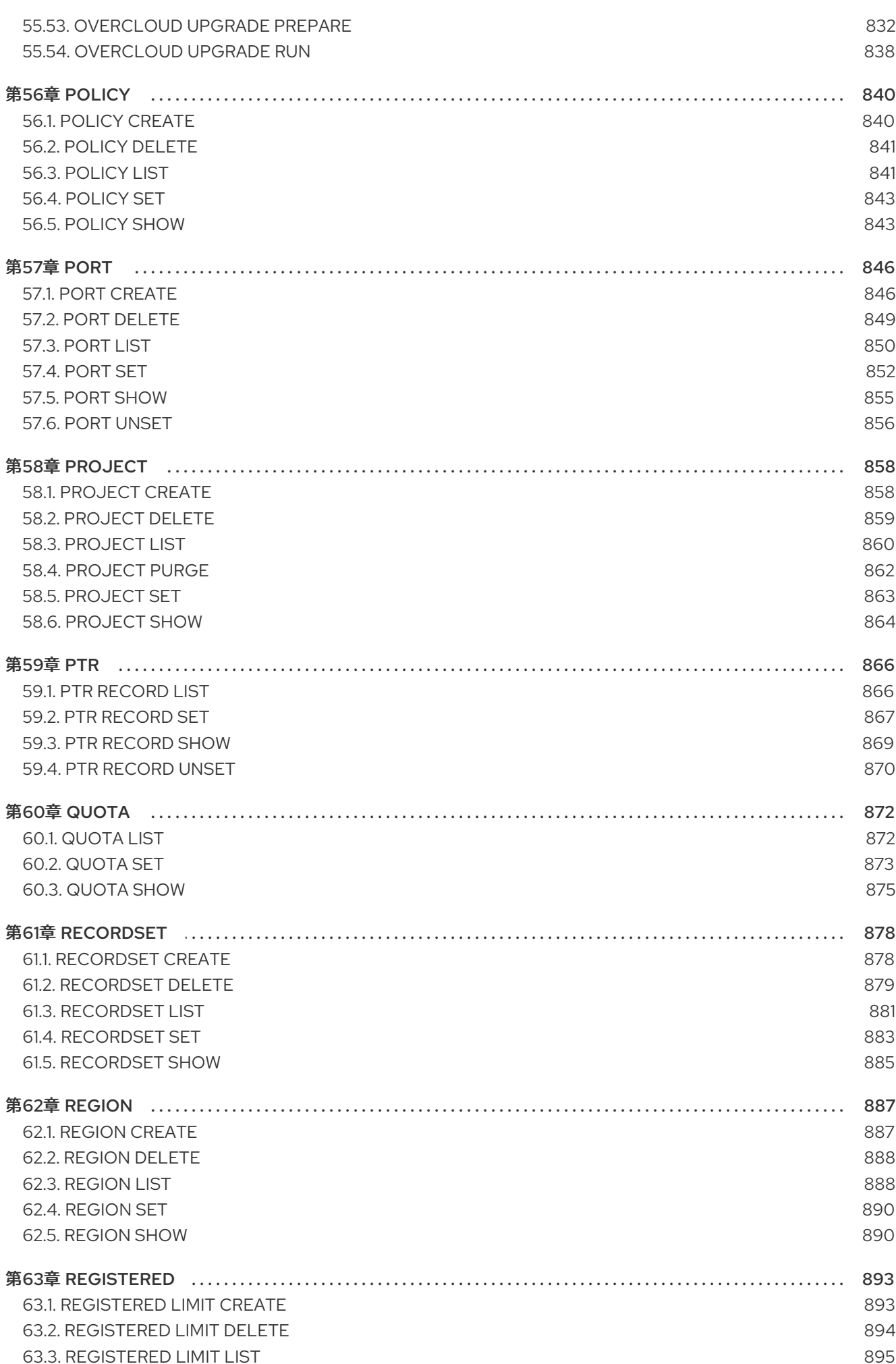

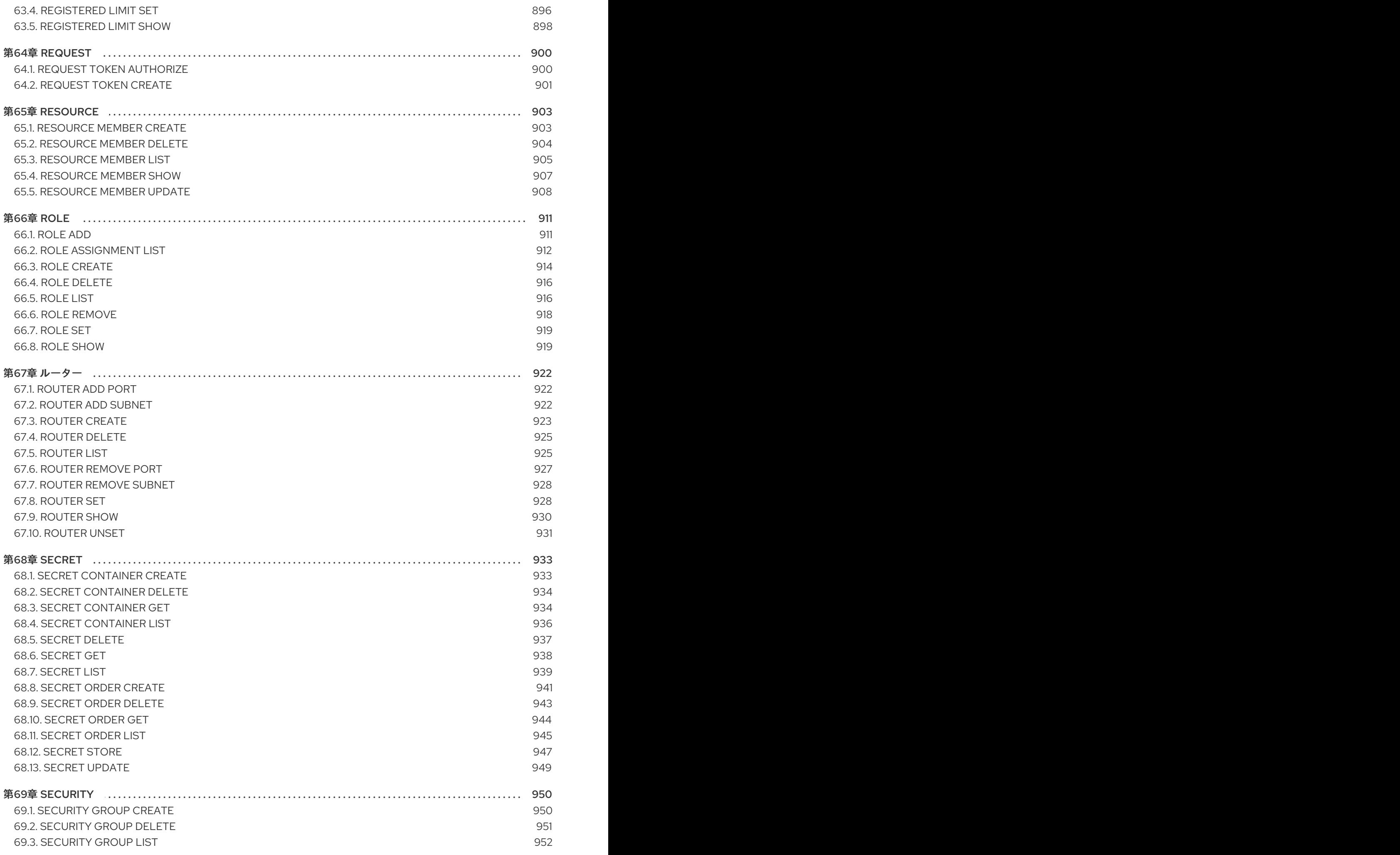

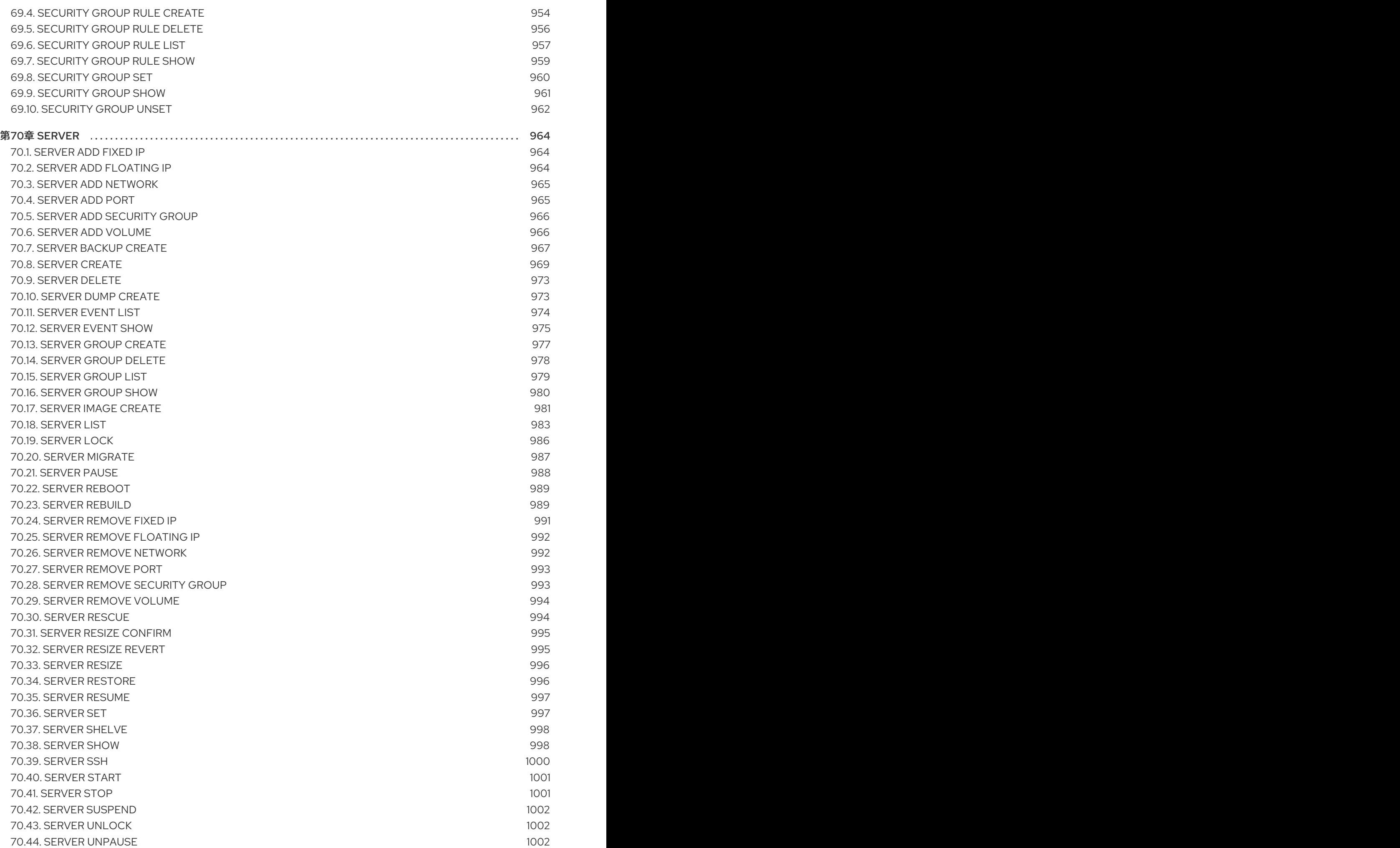

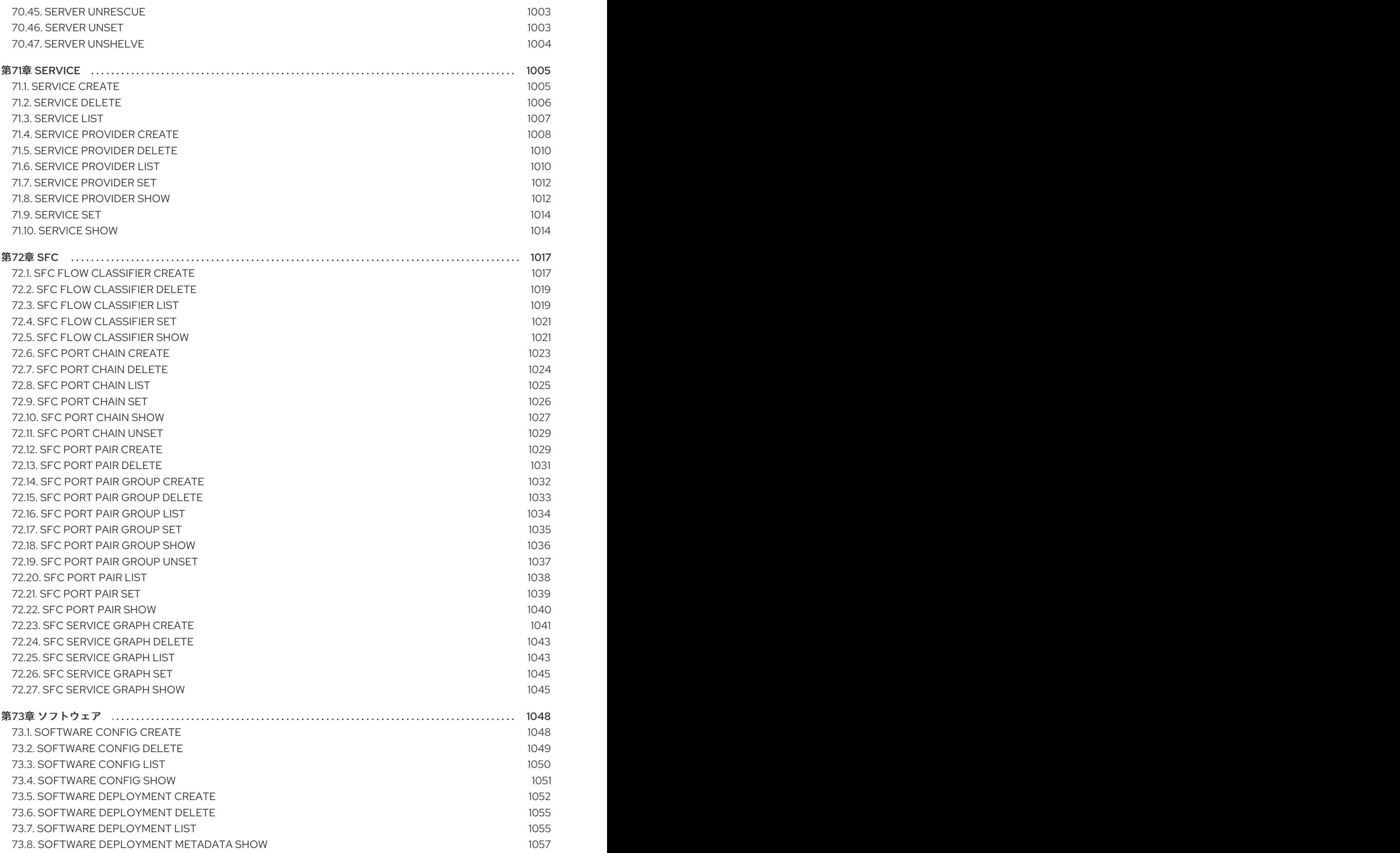

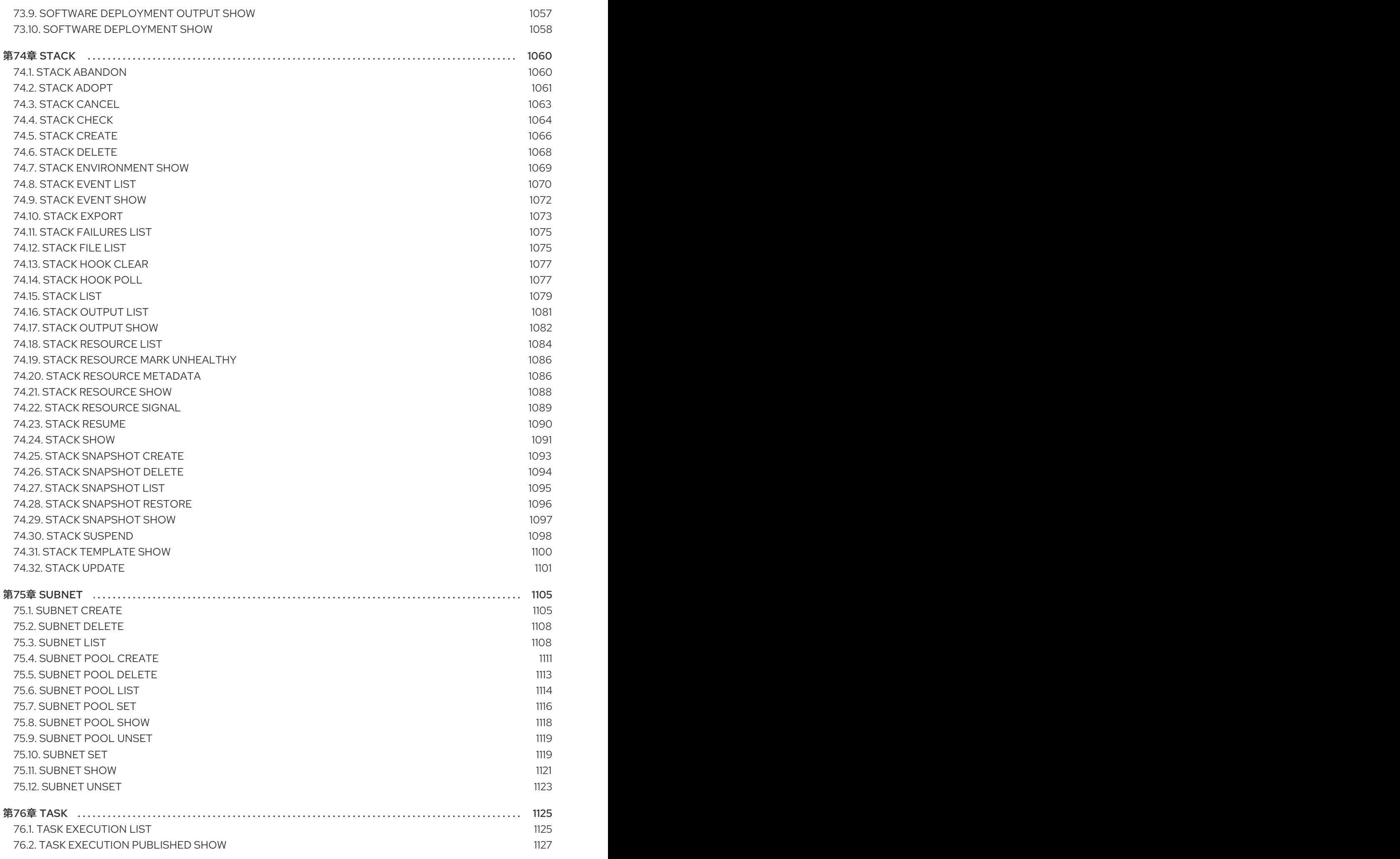

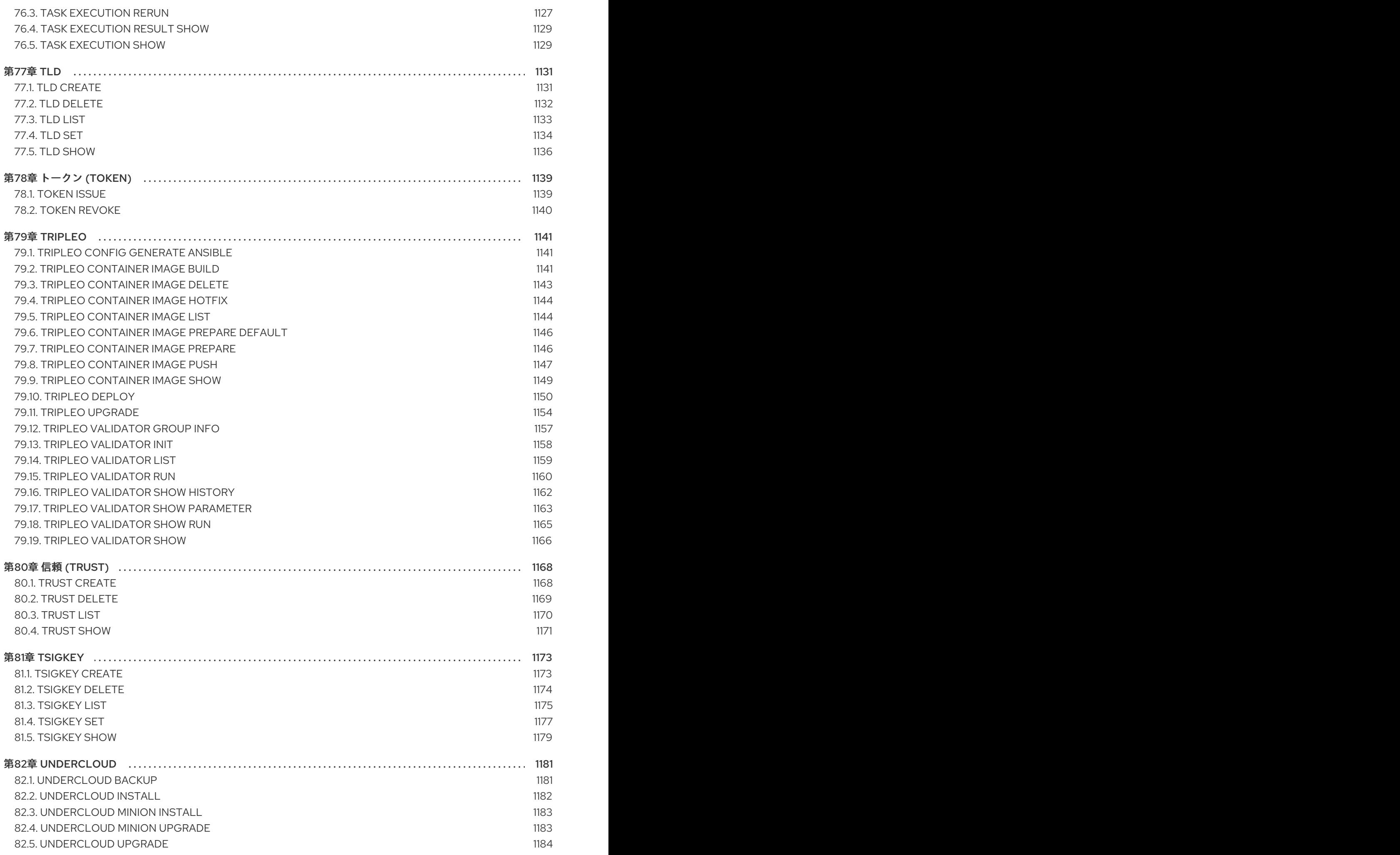

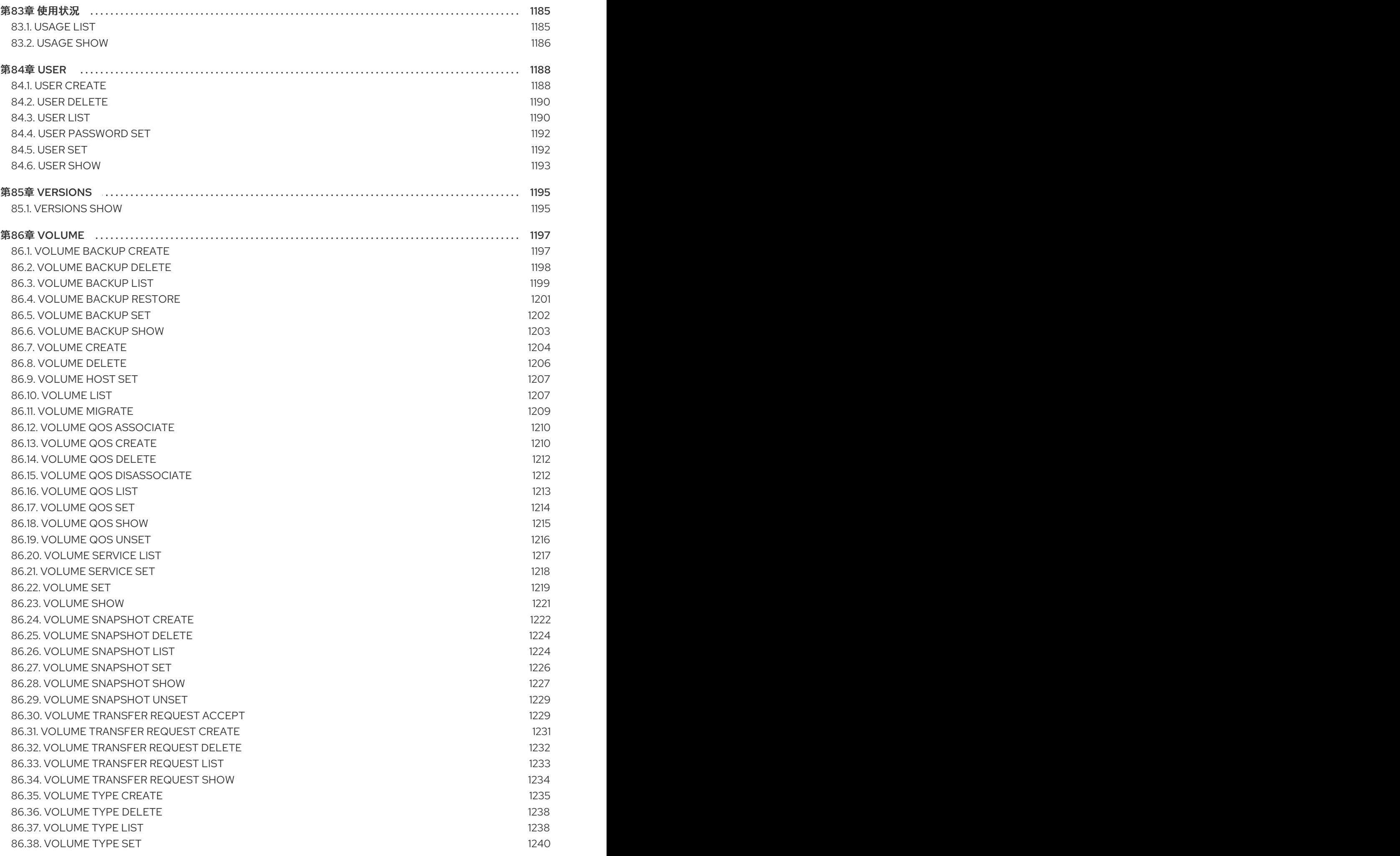

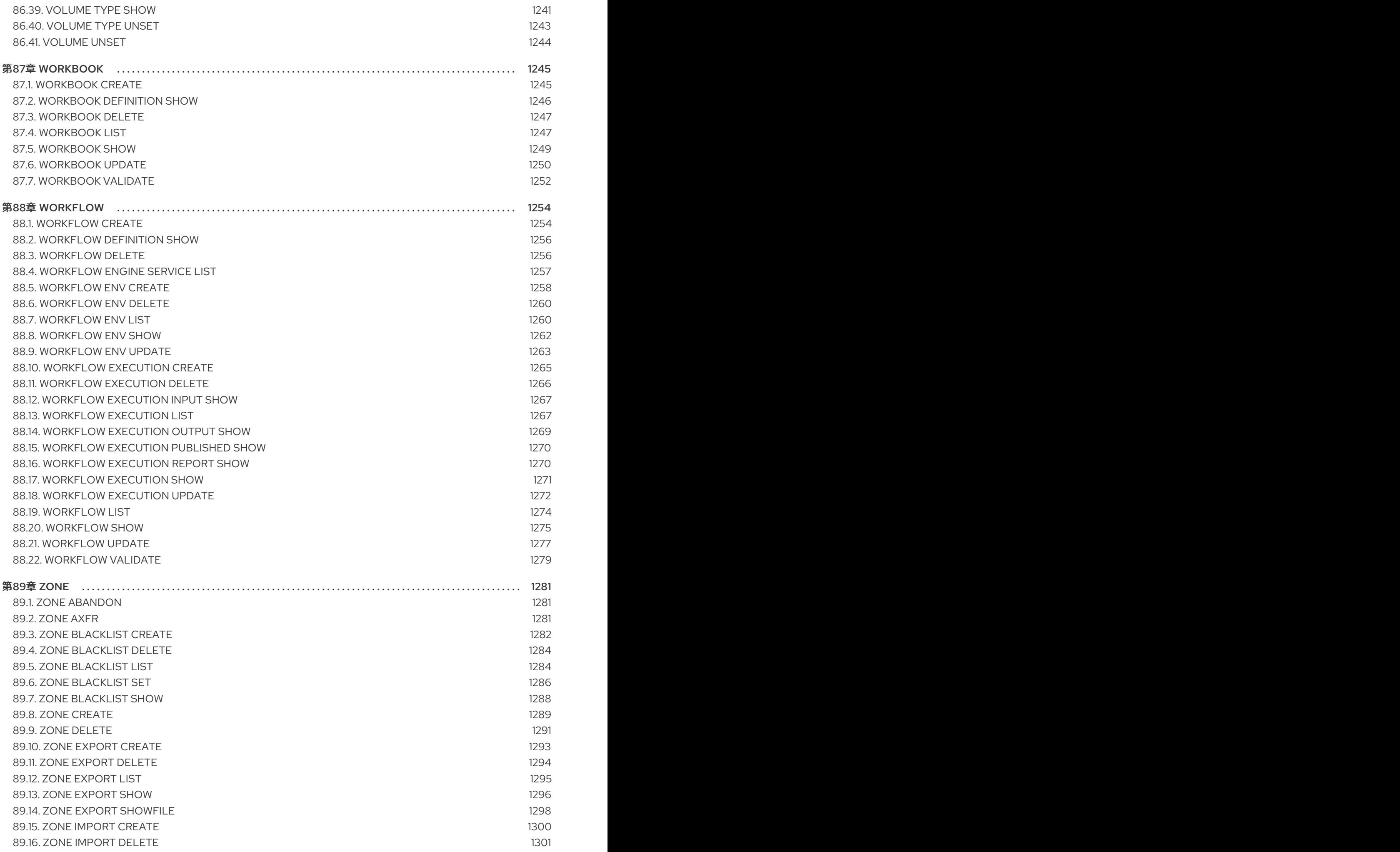

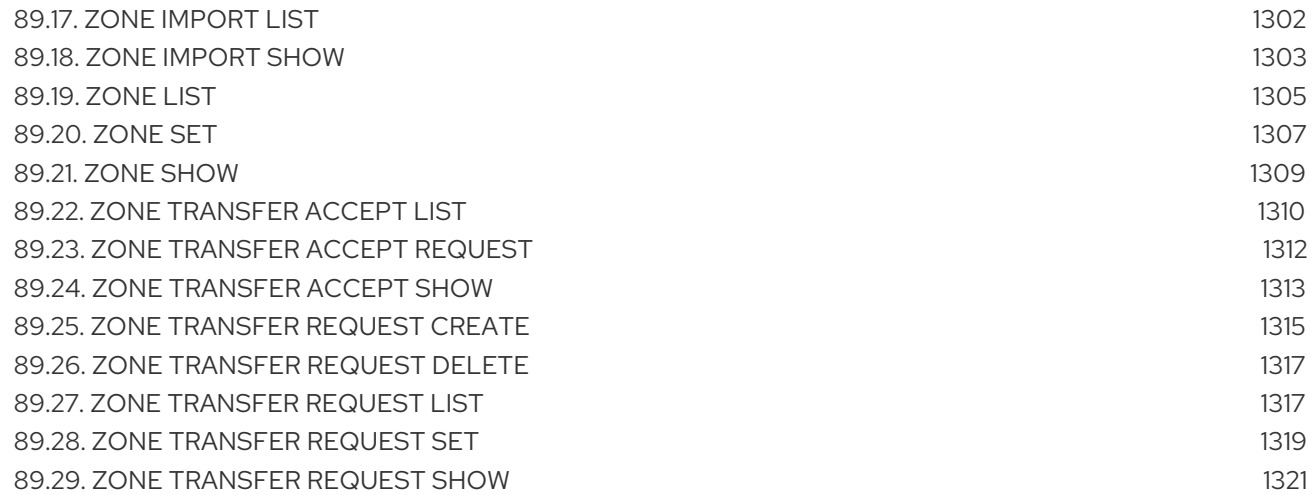

## 多様性を受け入れるオープンソースの強化

<span id="page-28-0"></span>Red Hat では、コード、ドキュメント、Web プロパティーにおける配慮に欠ける用語の置き換えに取り 組んでいます。まずは、マスター (master)、スレーブ (slave)、ブラックリスト (blacklist)、ホワイトリ スト (whitelist) の 4 つの用語の置き換えから始めます。この取り組みは膨大な作業を要するため、今後 [の複数のリリースで段階的に用語の置き換えを実施して参ります。詳細は、](https://www.redhat.com/en/blog/making-open-source-more-inclusive-eradicating-problematic-language)Red Hat CTO である Chris Wright のメッセージ をご覧ください。

# RED HAT ドキュメントへのフィードバック (英語のみ)

<span id="page-29-0"></span>Red Hat ドキュメントに対するご意見をお聞かせください。ドキュメントの改善点があればお知らせく ださい。

#### ドキュメントへのダイレクトフィードバック (DDF) 機能の使用 (英語版のみ)

特定の文章、段落、またはコードブロックに対して直接コメントを送付するには、DDF の Add Feedback 機能を使用してください。なお、この機能は英語版のドキュメントでのみご利用いただけま す。

- 1. Multi-page HTML 形式でドキュメントを表示します。
- 2. ドキュメントの右上隅に Feedback ボタンが表示されていることを確認してください。
- 3. コメントするテキスト部分をハイライト表示します。
- 4. Add Feedback をクリックします。
- 5. Add Feedback フィールドにコメントを入力します。
- 6. オプション: ドキュメントチームが問題の詳細を確認する際に使用できるメールアドレスを記入 してください。
- 7. Submit をクリックします。

## 第1章 OPENSTACK クライアント

<span id="page-30-0"></span>**openstack** クライアントは、一般的な OpenStack コマンドラインインターフェイス (CLI) です。本章 では、openstack バージョン 5.5.1 の主なオプションについて説明します。

OpenStack API へのコマンドラインインターフェイス

#### 使用方法

openstack [--version] [-v | -q] [--log-file LOG\_FILE] [-h] [--debug] [--os-cloud <cloud-config-name>] [--os-region-name <auth-region-name>] [--os-cacert <ca-bundle-file>] [--os-cert <certificate-file>] [--os-key <key-file>] [--verify | --insecure] [--os-default-domain <auth-domain>] [--os-interface <interface>] [--os-service-provider <service\_provider>] [--os-remote-project-name <remote\_project\_name> | --os-remote-project-id <remote\_project\_id>] [--os-remote-project-domain-name <remote\_project\_domain\_name> | --os-remote-projectdomain-id <remote\_project\_domain\_id>] [--timing] [--os-beta-command] [--os-profile hmac-key] [--os-compute-api-version <compute-api-version>] [--os-identity-api-version <identity-api-version>] [--os-image-api-version <image-api-version>] [--os-network-api-version <network-api-version>] [--os-object-api-version <object-api-version>] [--os-volume-api-version <volume-api-version>] [--os-queues-api-version <queues-api-version>] [--os-database-api-version <database-api-version>] [--os-tripleoclient-api-version <tripleoclient-api-version>] [--os-data-processing-api-version <data-processing-api-version>] [--os-data-processing-url OS\_DATA\_PROCESSING\_URL] [--os-loadbalancer-api-version <loadbalancer-api-version>] [--os-workflow-api-version <workflow-api-version>] [--os-container-infra-api-version <container-infra-api-version>] [--os-baremetal-api-version <br/>baremetal-api-version>] [--inspector-api-version INSPECTOR\_API\_VERSION] [--inspector-url INSPECTOR\_URL] [--os-orchestration-api-version <orchestration-api-version>] [--os-dns-api-version <dns-api-version>] [--os-key-manager-api-version <key-manager-api-version>] [--os-metrics-api-version <metrics-api-version>] [--os-alarming-api-version <alarming-api-version>] [--os-auth-type <auth-type>] [--os-auth-url <auth-auth-url>] [--os-trust-id <auth-trust-id>] [--os-username <auth-username>] [--os-user-id <auth-user-id>] [--os-password <auth-password>] [--os-project-id <auth-project-id>] [--os-roles <auth-roles>] [--os-aodh-endpoint <auth-aodh-endpoint>] [--os-system-scope <auth-system-scope>] [--os-domain-id <auth-domain-id>] [--os-domain-name <auth-domain-name>] [--os-project-name <auth-project-name>] [--os-project-domain-id <auth-project-domain-id>] [--os-project-domain-name <auth-project-domain-name>]

[--os-identity-provider <auth-identity-provider>] [--os-protocol <auth-protocol>] [--os-access-token <auth-access-token>] [--os-default-domain-id <auth-default-domain-id>] [--os-default-domain-name <auth-default-domain-name>] [--os-token <auth-token>] [--os-identity-provider-url <auth-identity-provider-url>] [--os-service-provider-endpoint <auth-service-provider-endpoint>] [--os-service-provider-entity-id <auth-service-provider-entity-id>] [--os-user-domain-id <auth-user-domain-id>] [--os-user-domain-name <auth-user-domain-name>] [--os-application-credential-secret <auth-application-credential-secret>] [--os-application-credential-id <auth-application-credential-id>] [--os-application-credential-name <auth-application-credential-name>] [--os-passcode <auth-passcode>] [--os-client-id <auth-client-id>] [--os-client-secret <auth-client-secret>] [--os-openid-scope <auth-openid-scope>] [--os-access-token-endpoint <auth-access-token-endpoint>] [--os-discovery-endpoint <auth-discovery-endpoint>] [--os-access-token-type <auth-access-token-type>] [--os-redirect-uri <auth-redirect-uri>] [--os-code <auth-code>] [--os-endpoint <auth-endpoint>] [--os-auth-methods <auth-auth-methods>] [--os-user <auth-user>] [--os-consumer-key <auth-consumer-key>] [--os-consumer-secret <auth-consumer-secret>] [--os-access-key <auth-access-key>]

[--os-access-secret <auth-access-secret>]

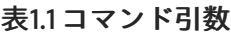

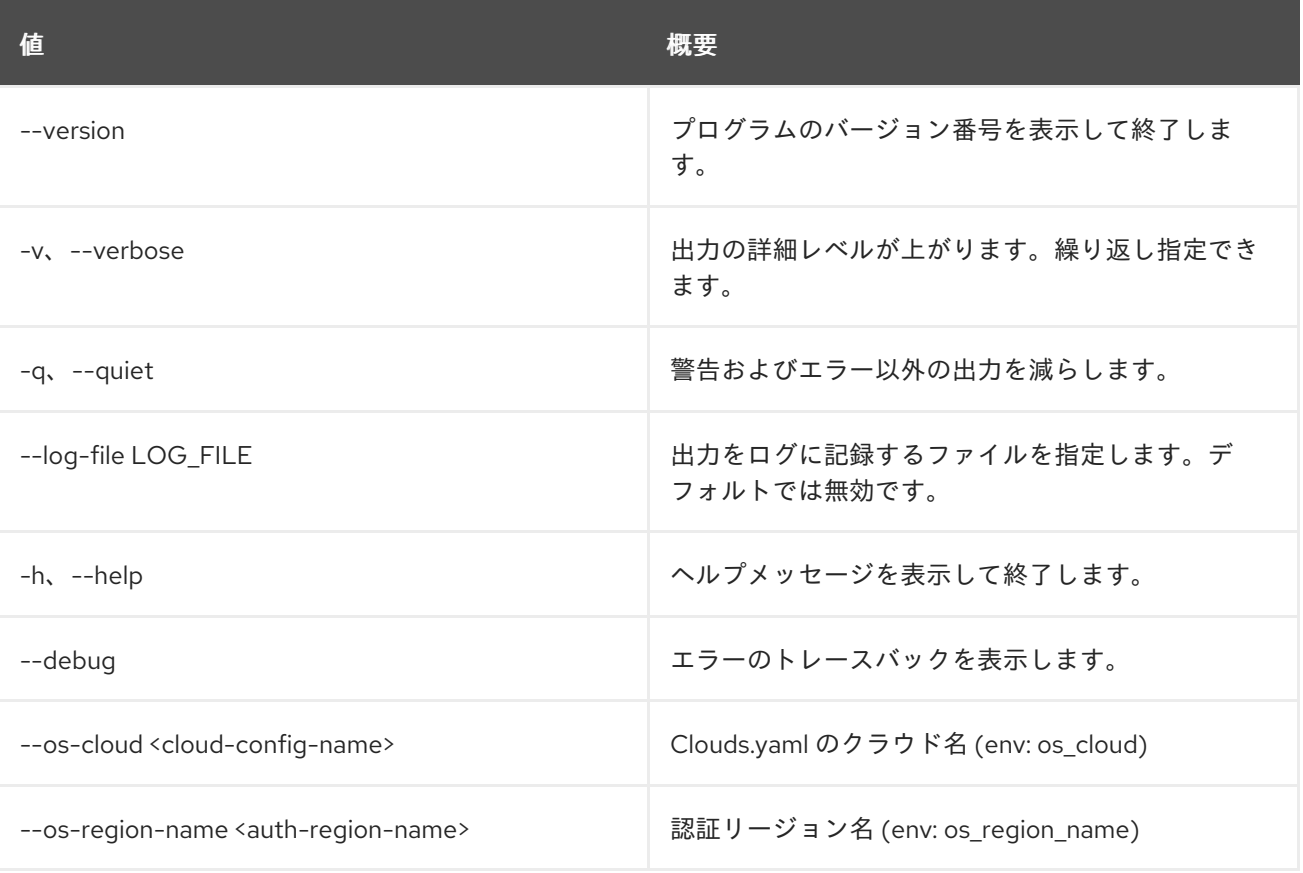

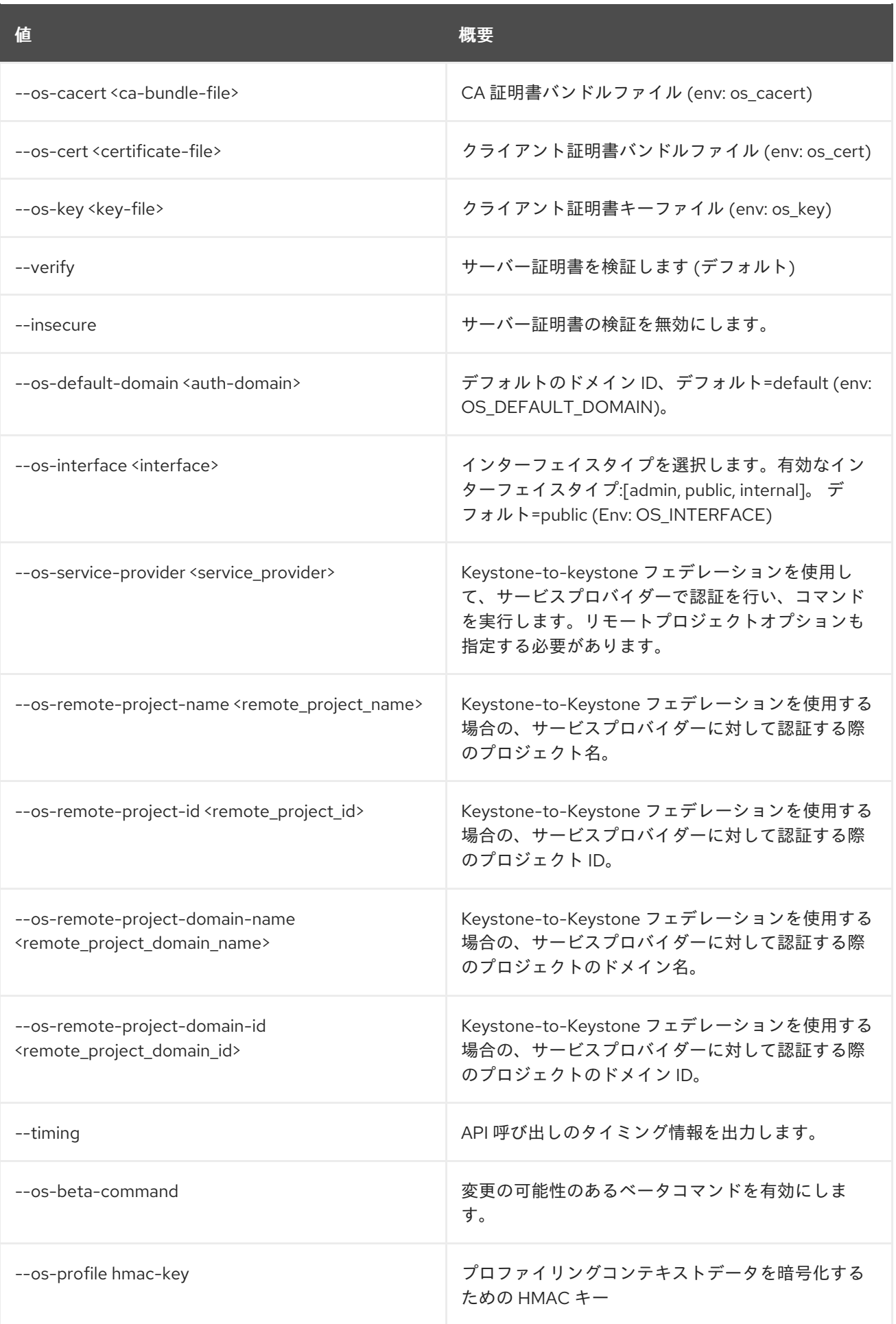

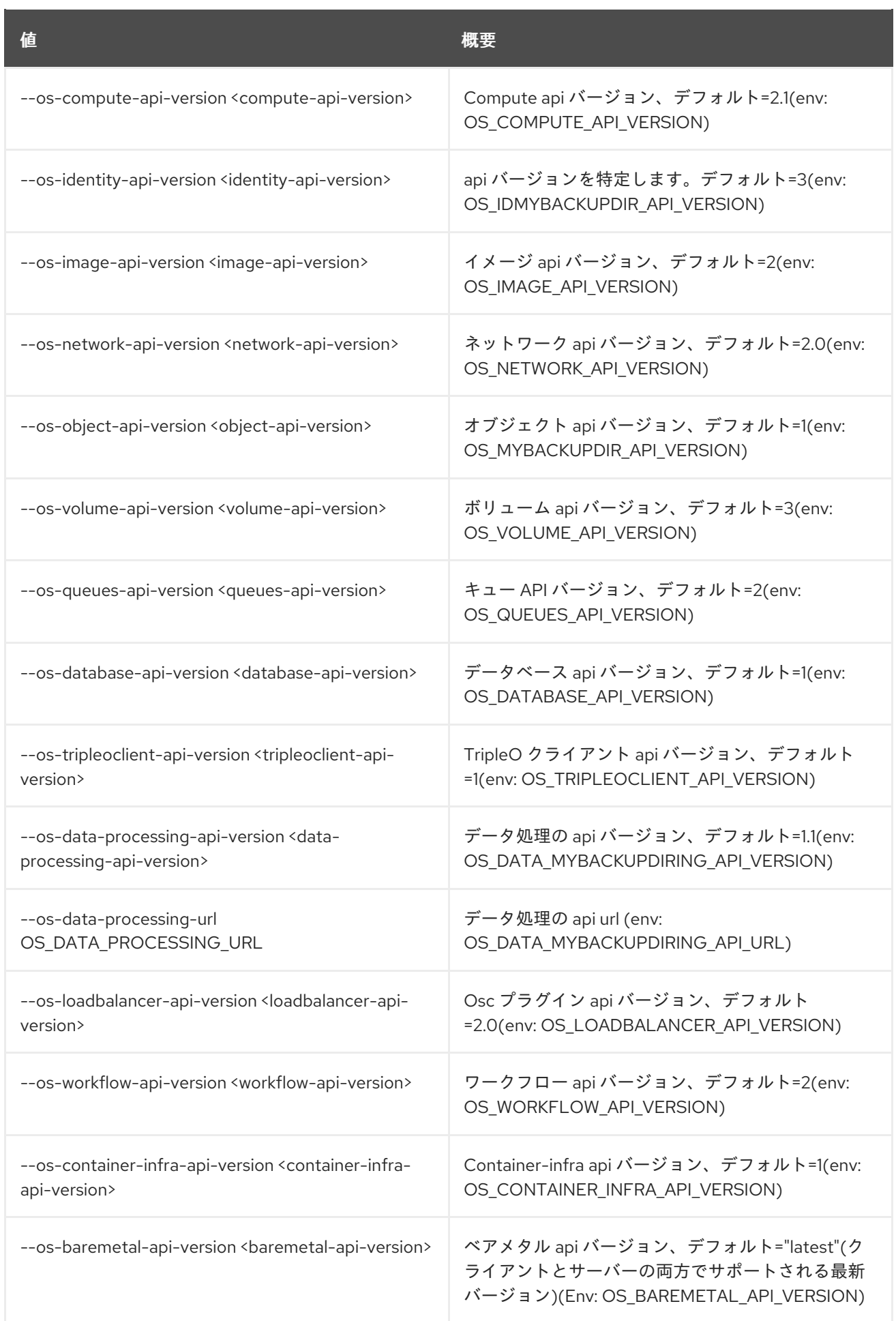

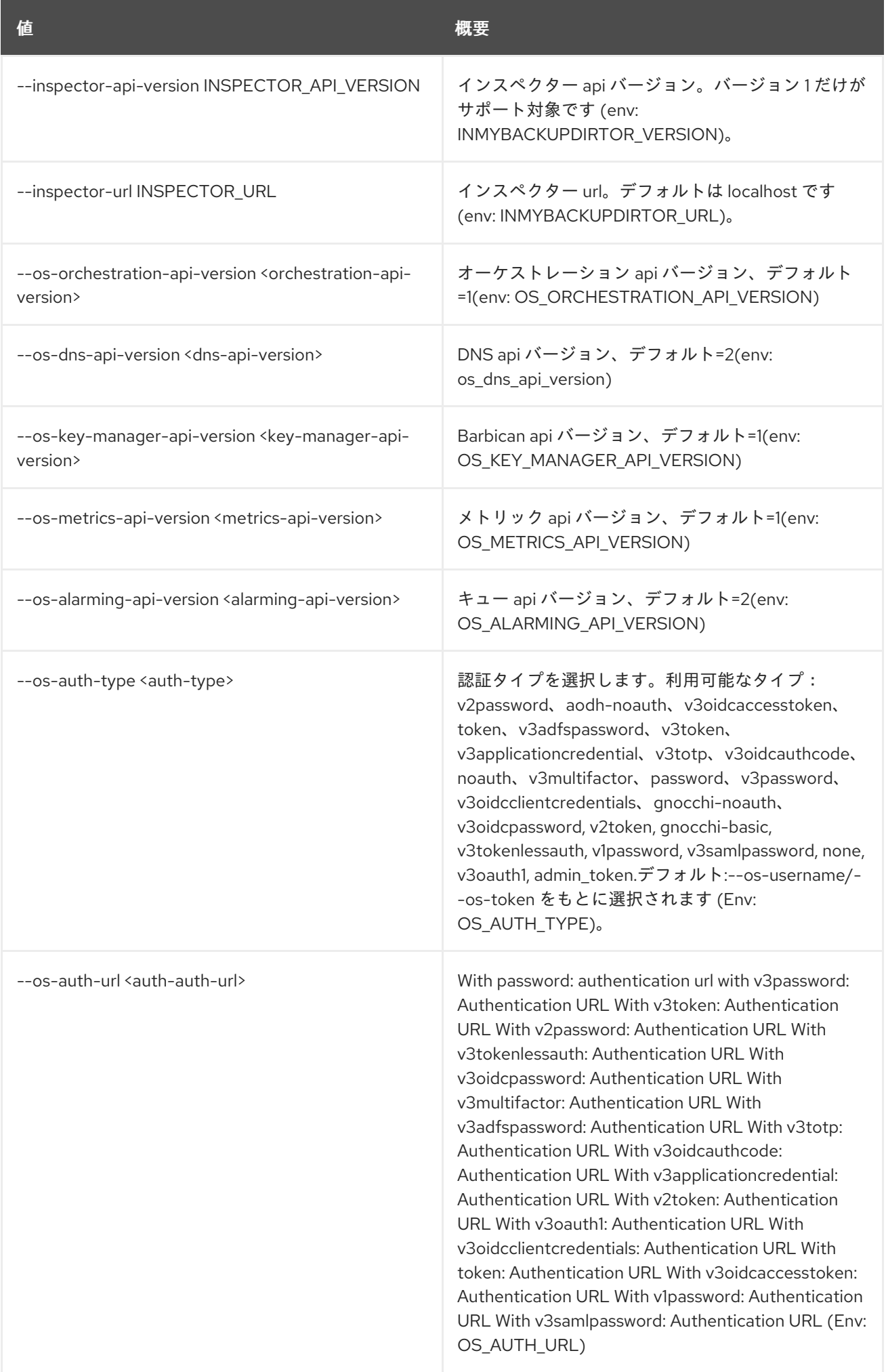

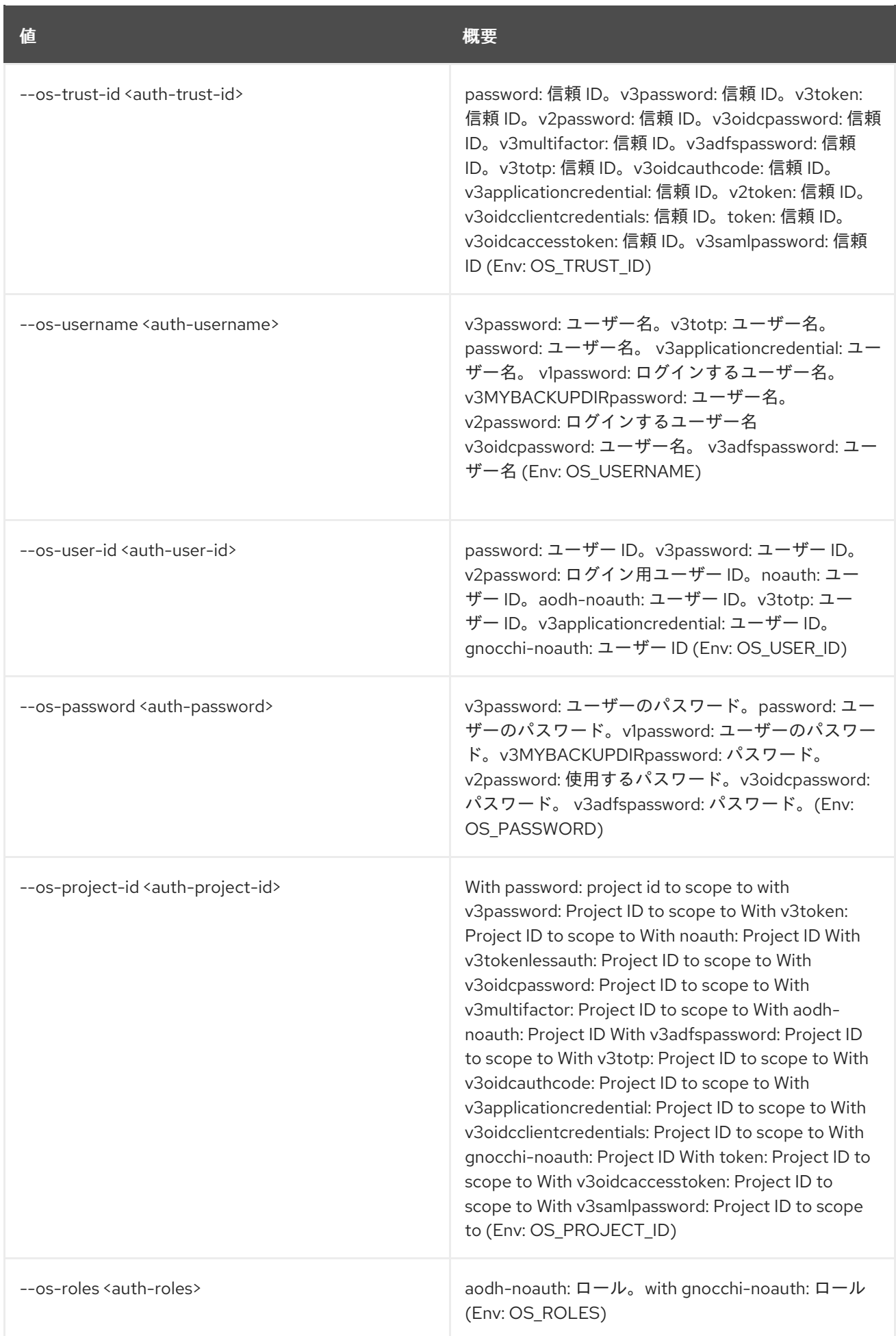
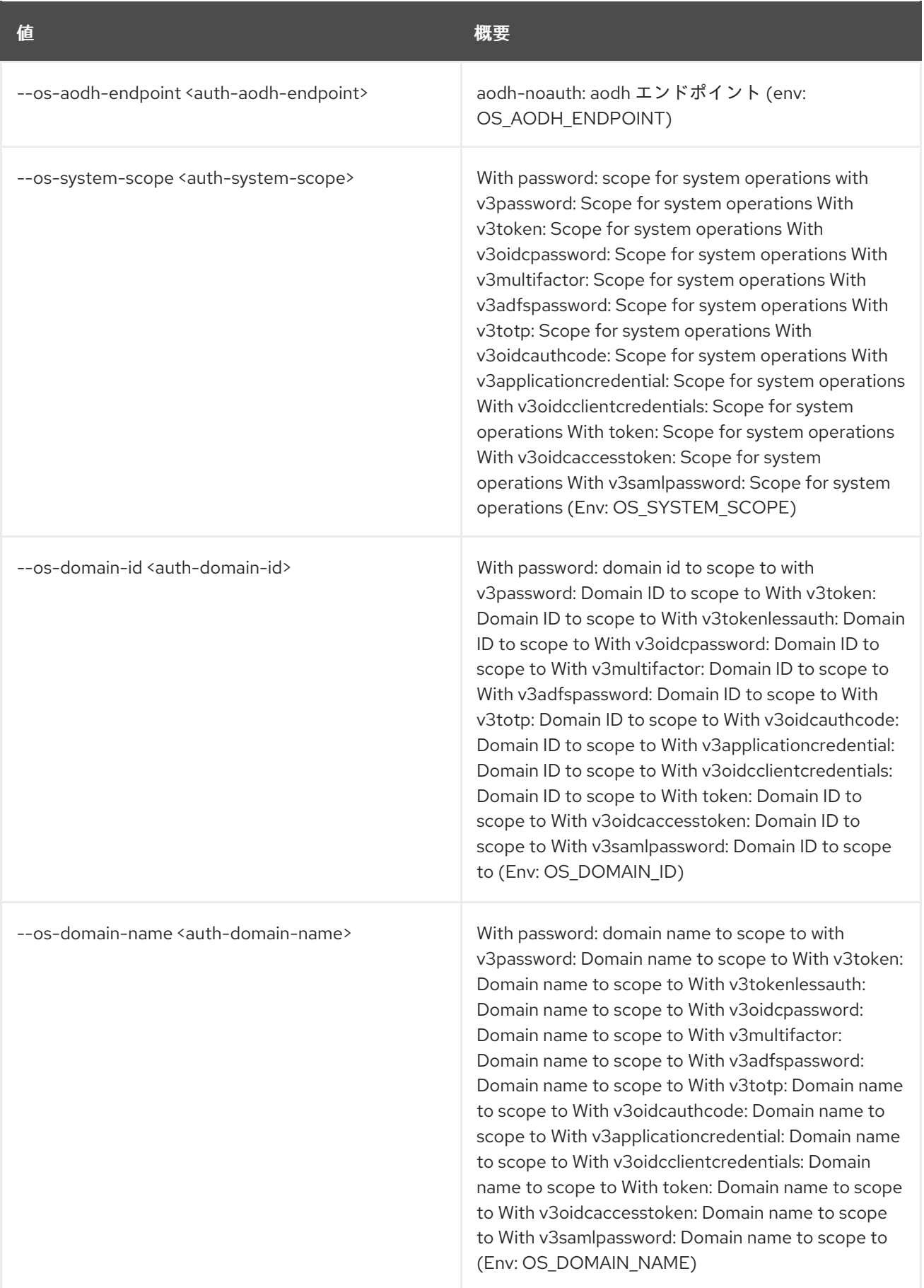

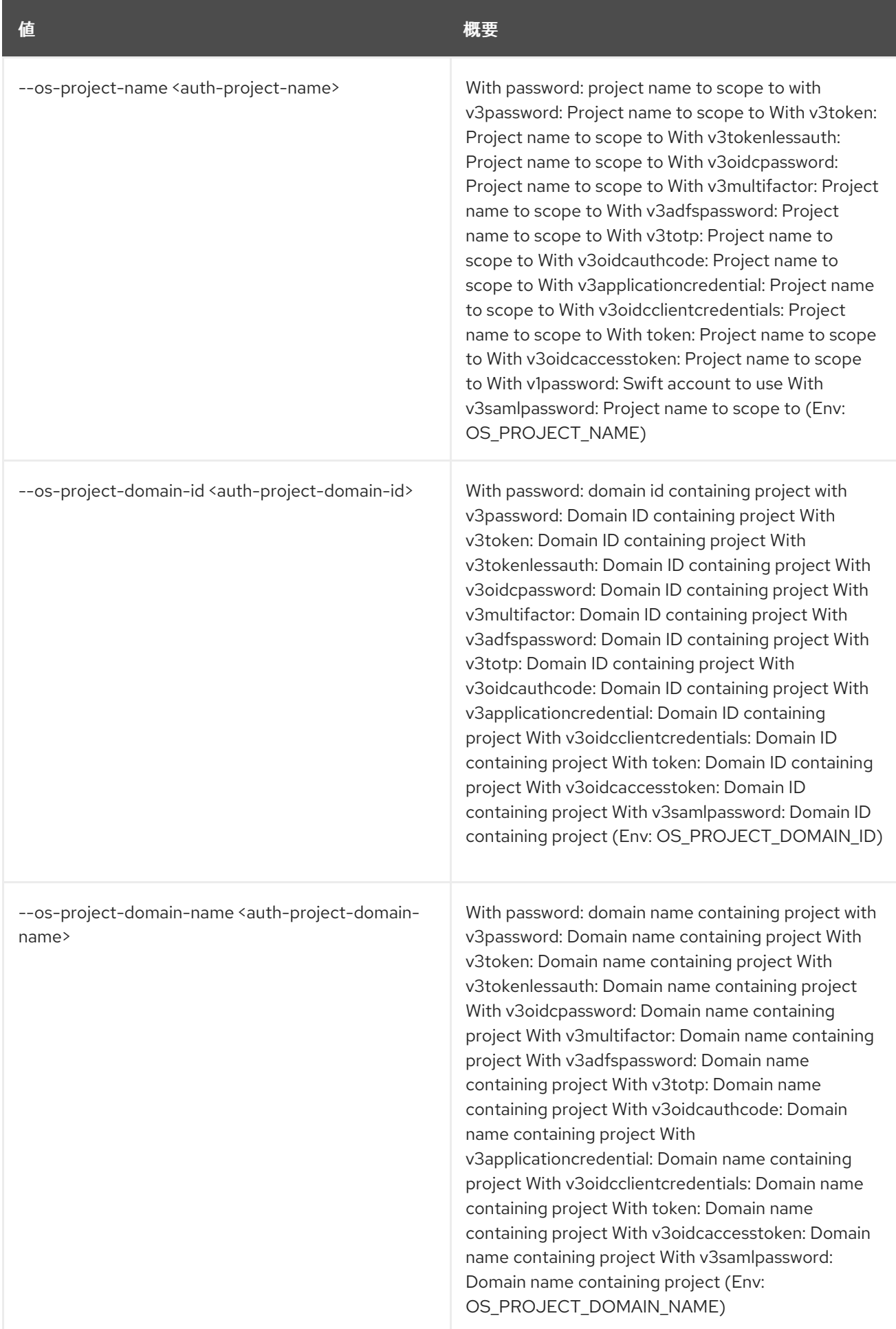

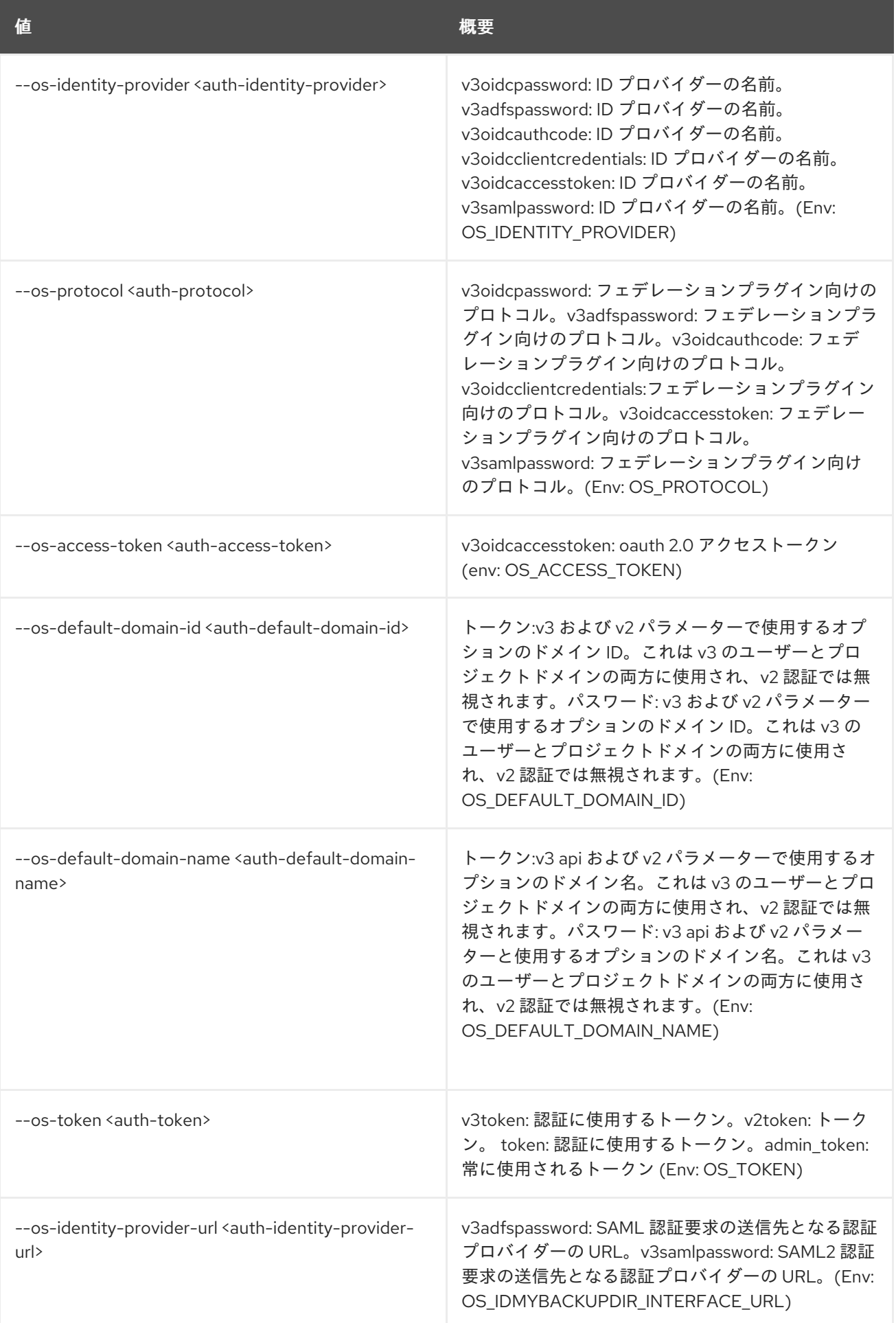

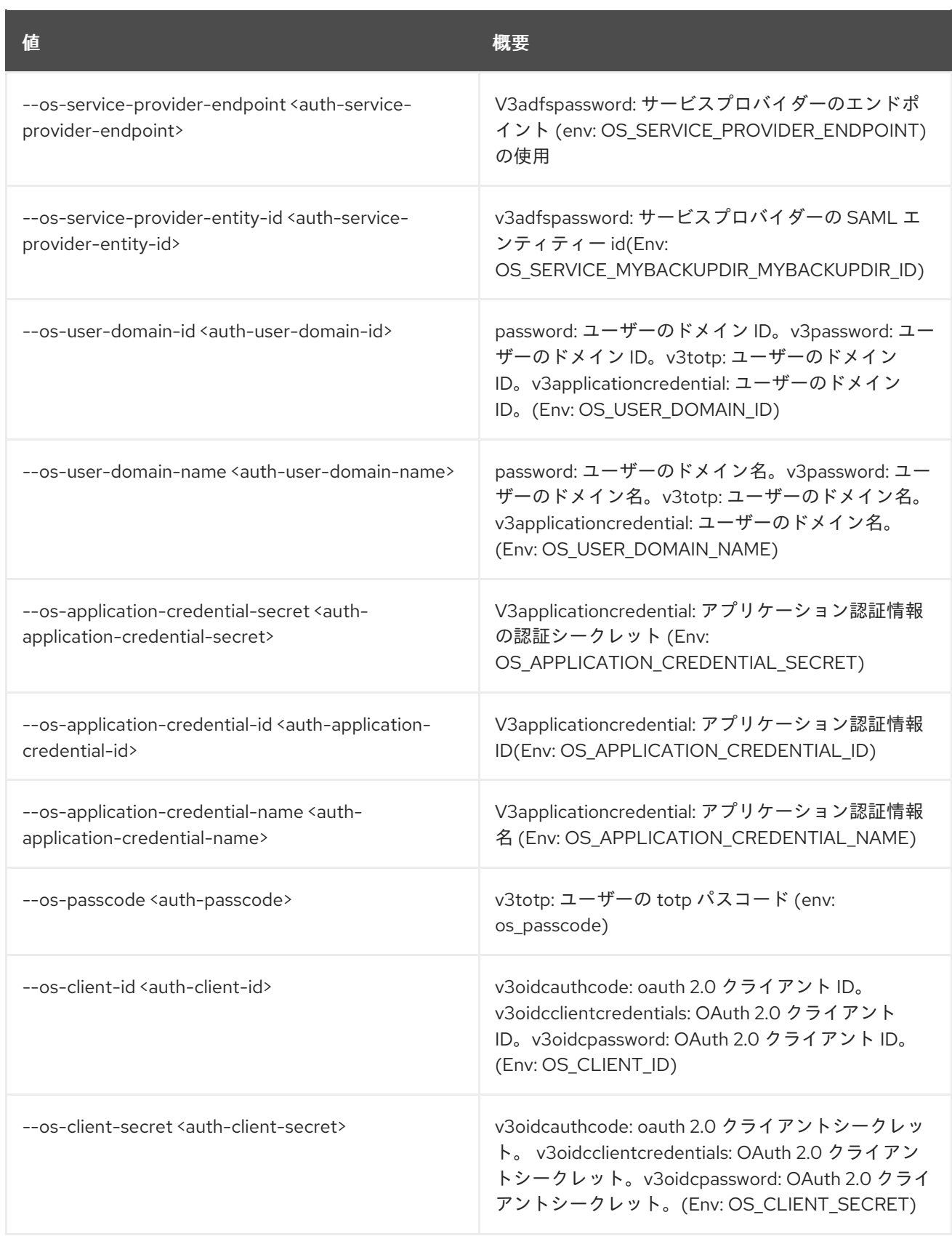

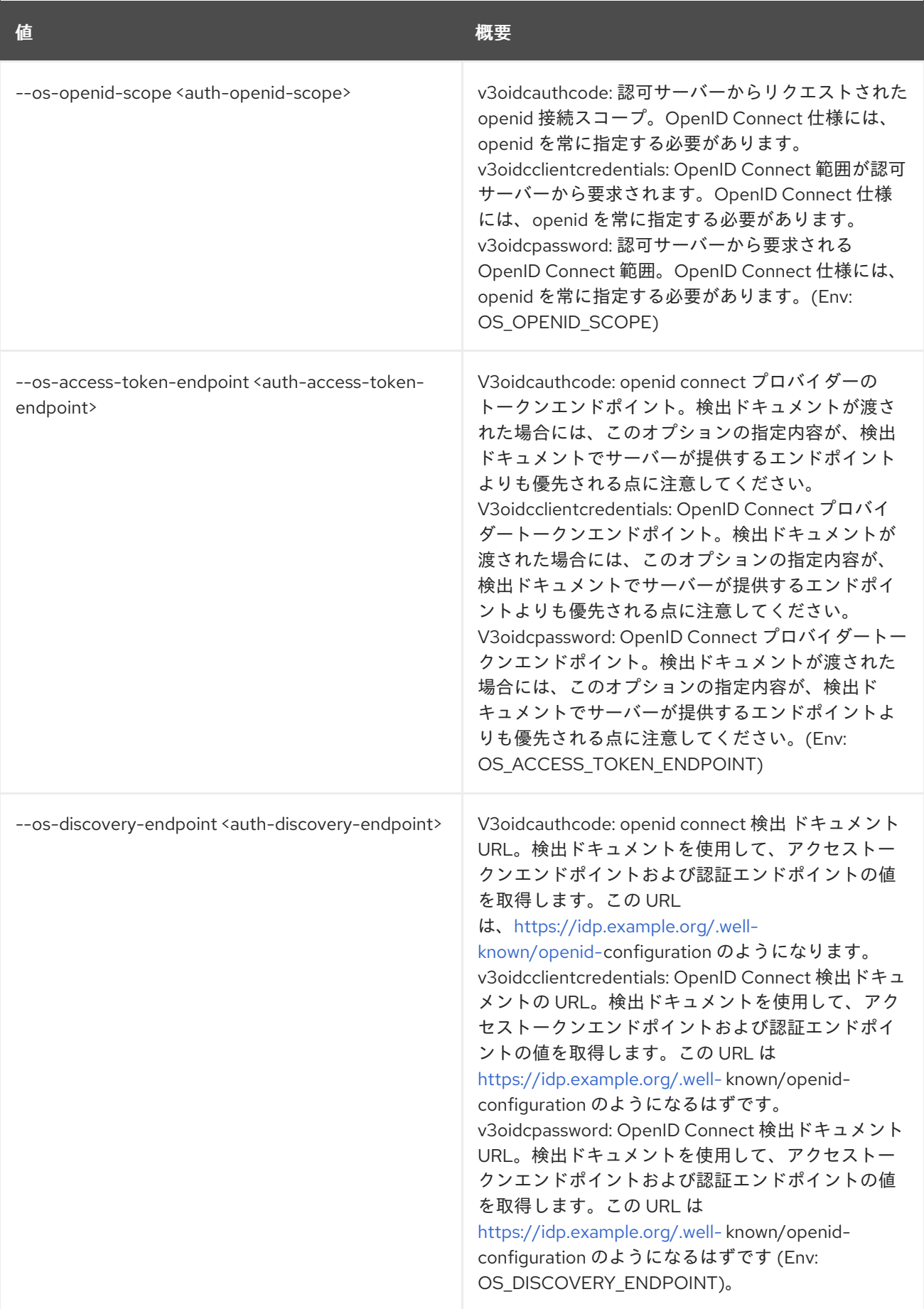

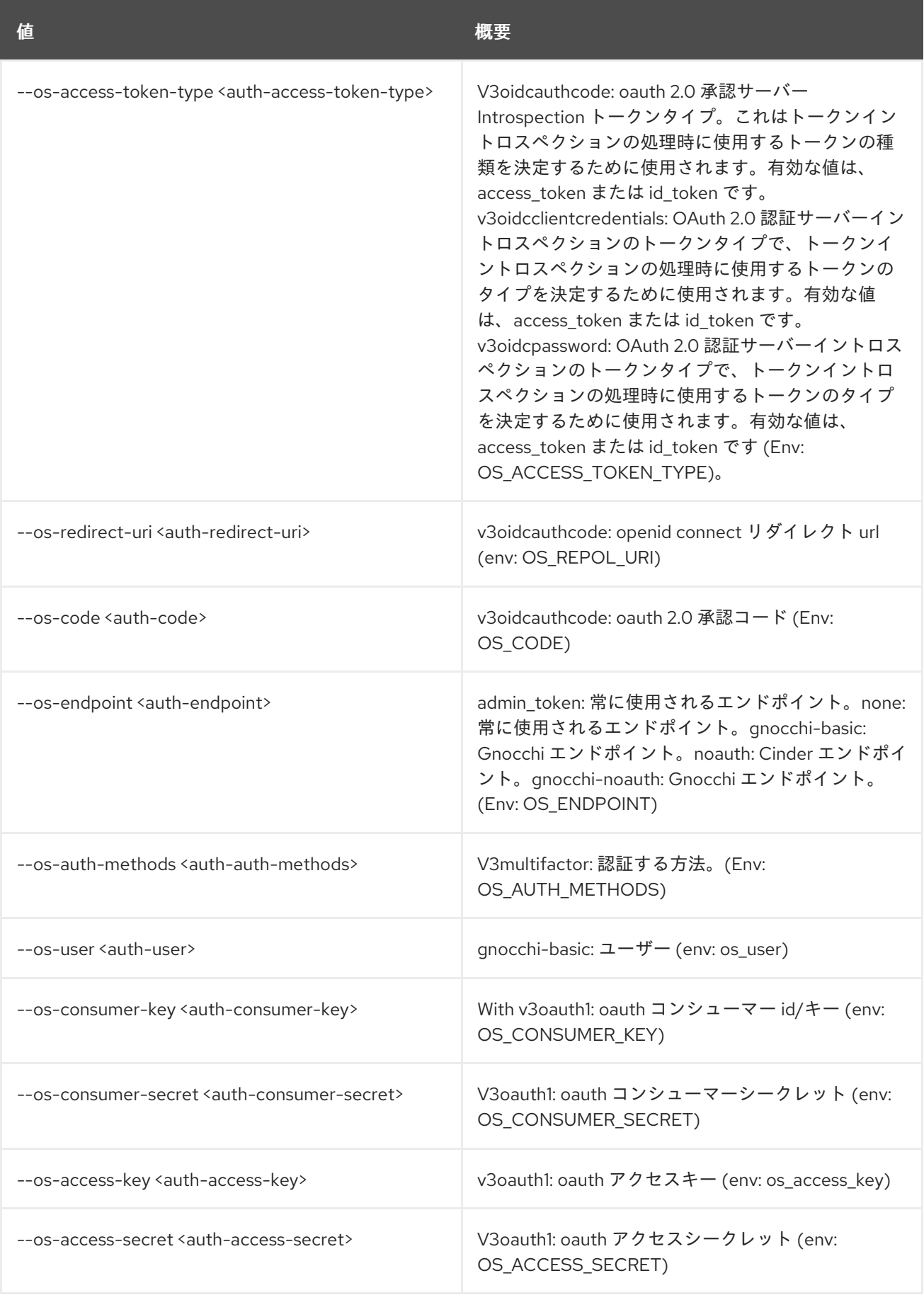

# 第2章 ACCESS

本章では、**access** コマンドに含まれるコマンドについて説明します。

## 2.1. ACCESS TOKEN CREATE

### アクセストークンを作成します。

### 使用方法

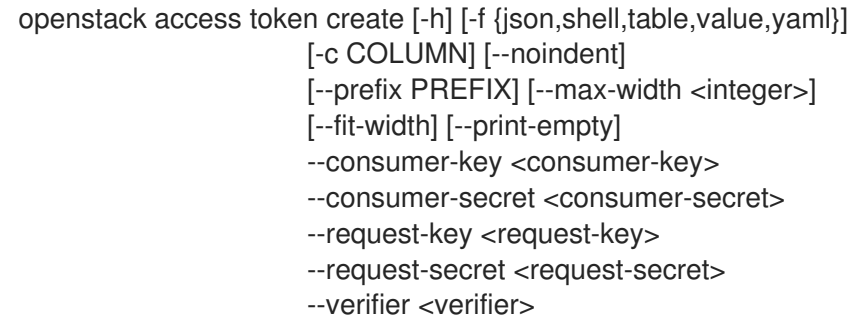

#### 表2.1 コマンド引数

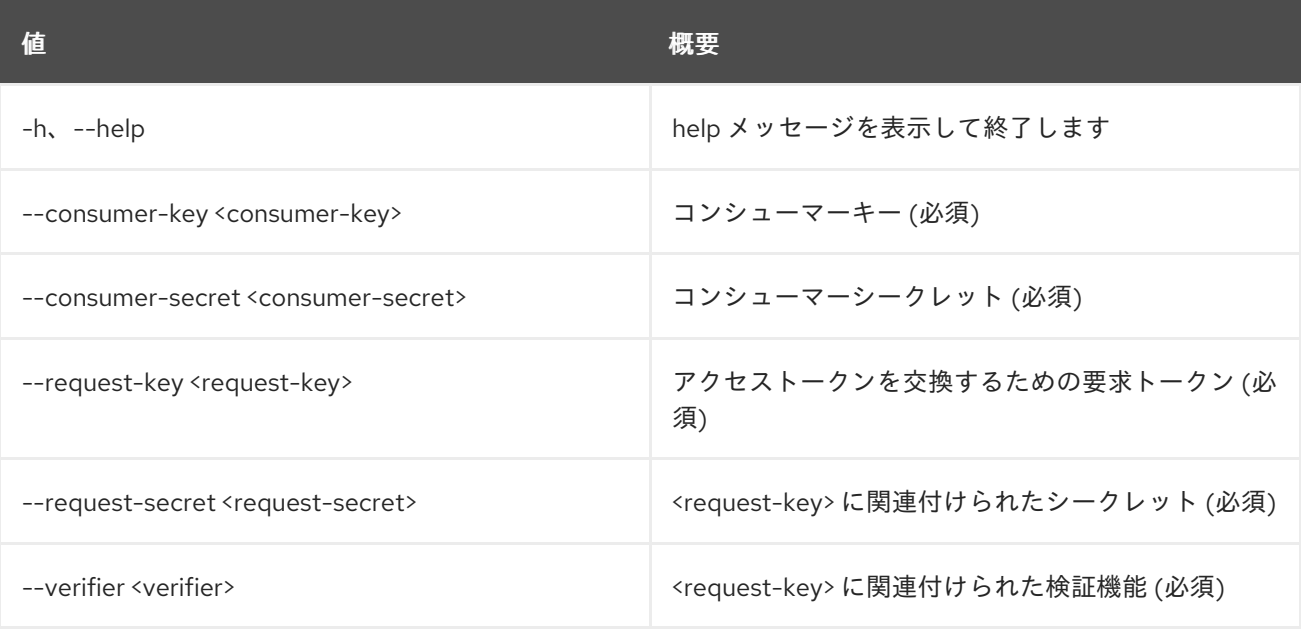

### 表2.2 出力フォーマット設定オプション

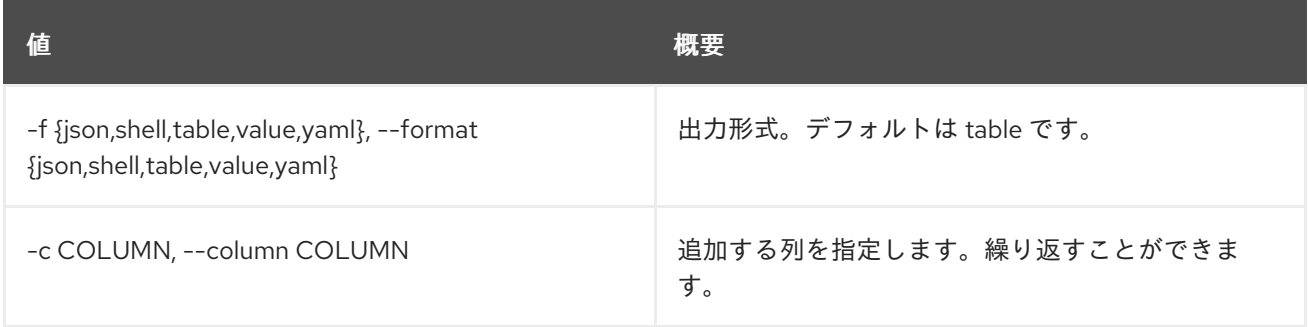

#### 表2.3 JSON フォーマット設定オプション

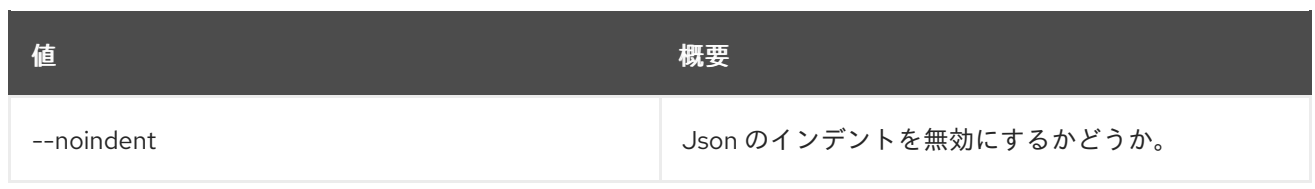

#### 表2.4 シェルフォーマット設定オプション

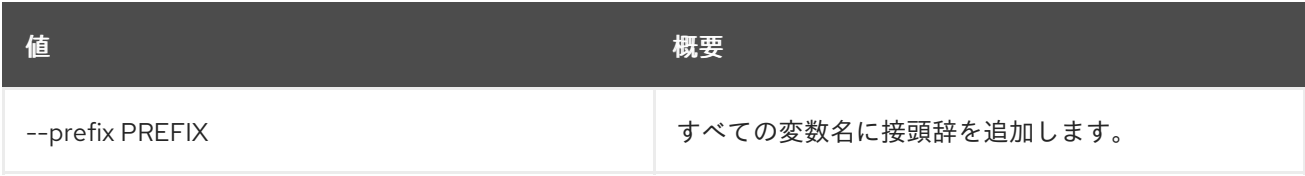

### 表2.5 テーブルフォーマット設定オプション

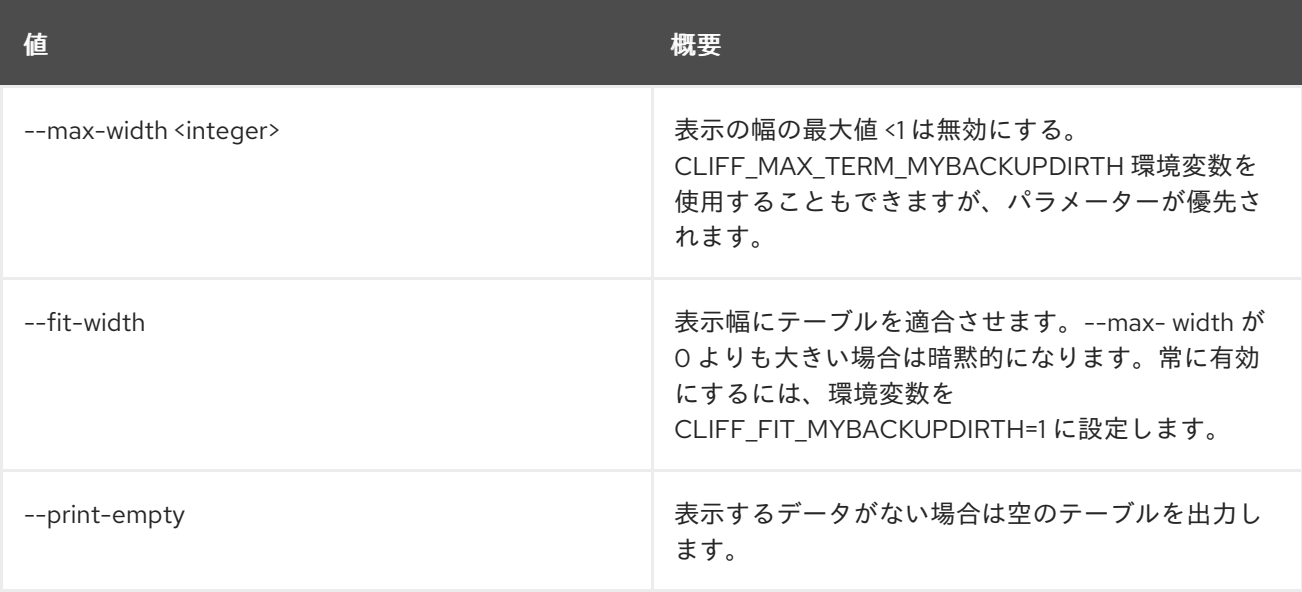

# 第3章 ACL

本章では、**acl** コマンドに含まれるコマンドについて説明します。

### 3.1. ACL DELETE

Href で特定されたシークレットまたはコンテナーの ACL を削除します。

### 使用方法

openstack acl delete [-h] URI

#### 表3.1 位置引数

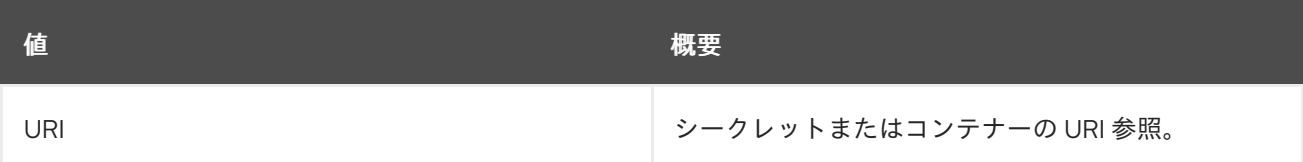

#### 表3.2 コマンド引数

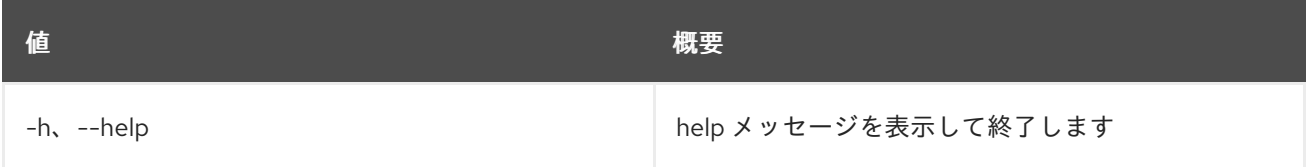

# 3.2. ACL GET

Href を指定して、シークレットまたはコンテナーの ACL を取得します。

### 使用方法

```
openstack acl get [-h] [-f {csv,json,table,value,yaml}] [-c COLUMN]
   [--quote {all,minimal,none,nonnumeric}] [--noindent]
   [--max-width <integer>] [--fit-width] [--print-empty]
   [--sort-column SORT_COLUMN]
   URI
```
#### 表3.3 位置引数

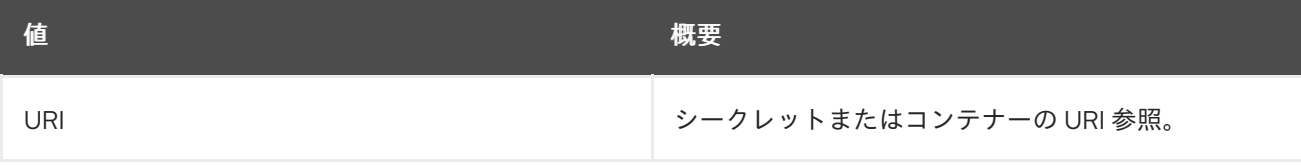

#### 表3.4 コマンド引数

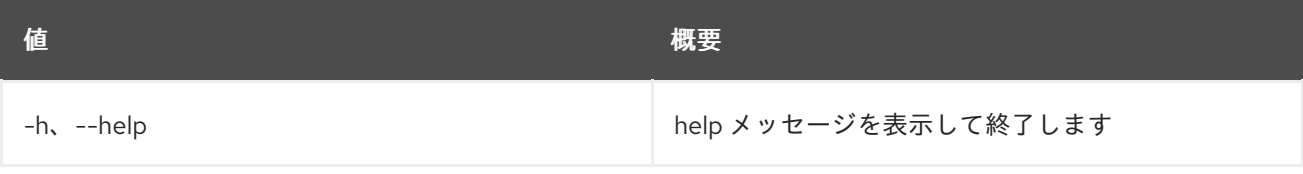

#### 表3.5 出力フォーマット設定オプション

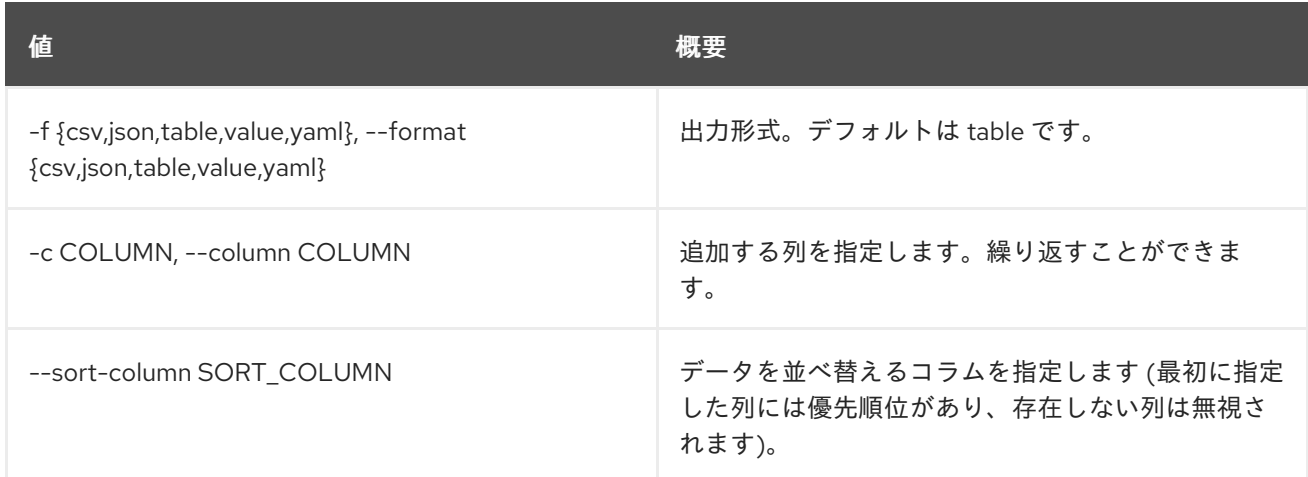

#### 表3.6 CSV フォーマット設定オプション

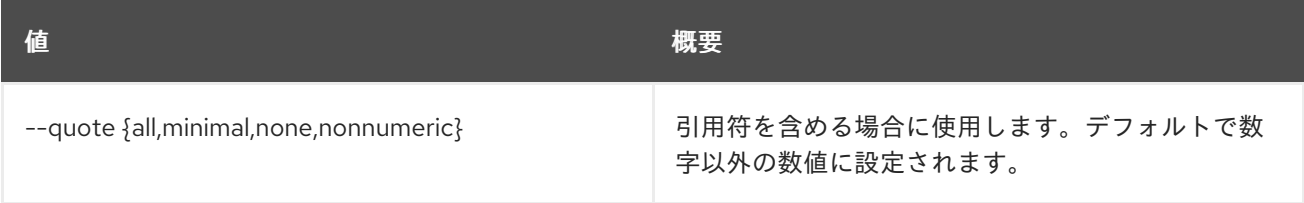

### 表3.7 JSON フォーマット設定オプション

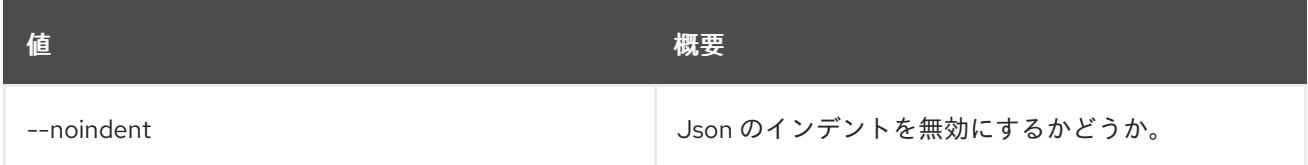

### 表3.8 テーブルフォーマット設定オプション

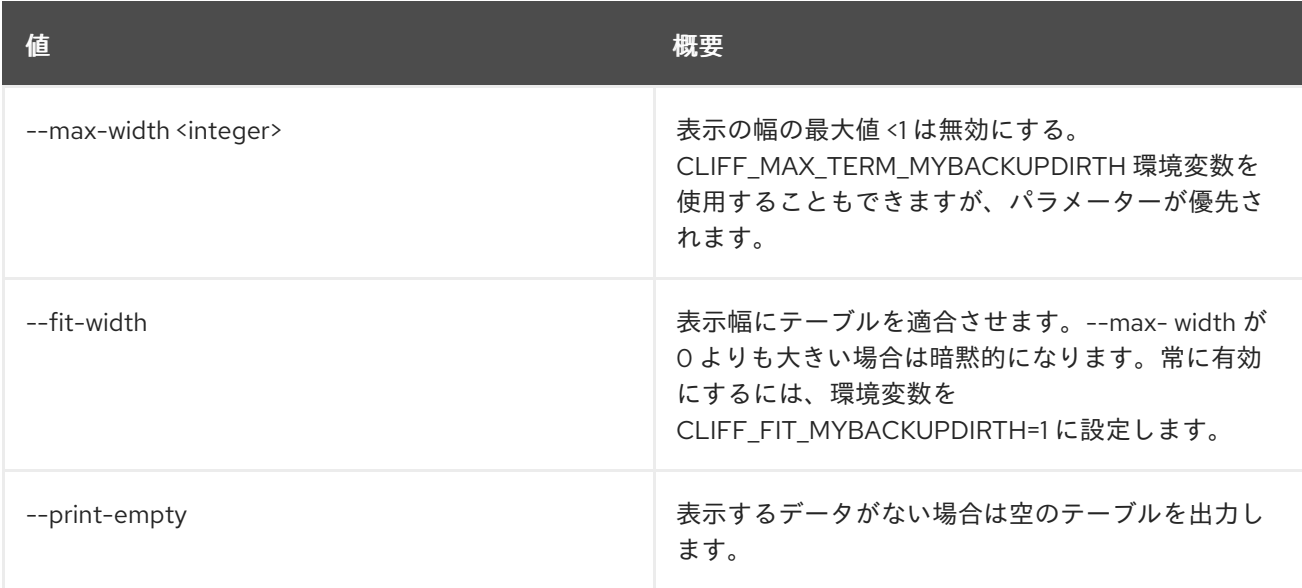

# 3.3. ACL SUBMIT

Href で特定されたシークレットまたはコンテナーに ACL を送信します。

### 使用方法

openstack acl submit [-h] [-f {csv,json,table,value,yaml}] [-c COLUMN] [--quote {all,minimal,none,nonnumeric}] [--noindent] [--max-width <integer>] [--fit-width] [--print-empty] [--sort-column SORT\_COLUMN] [--user [USERS]] [--project-access | --no-project-access] [--operation-type {read}] URI

### 表3.9 位置引数

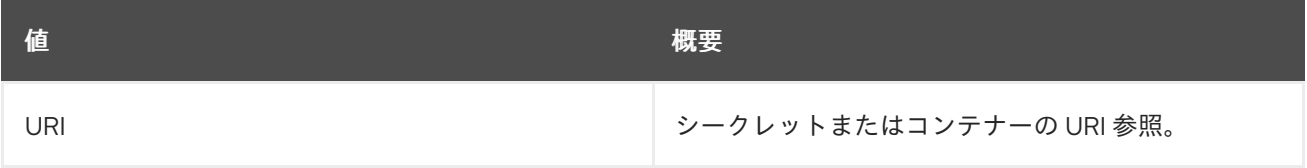

### 表3.10 コマンド引数

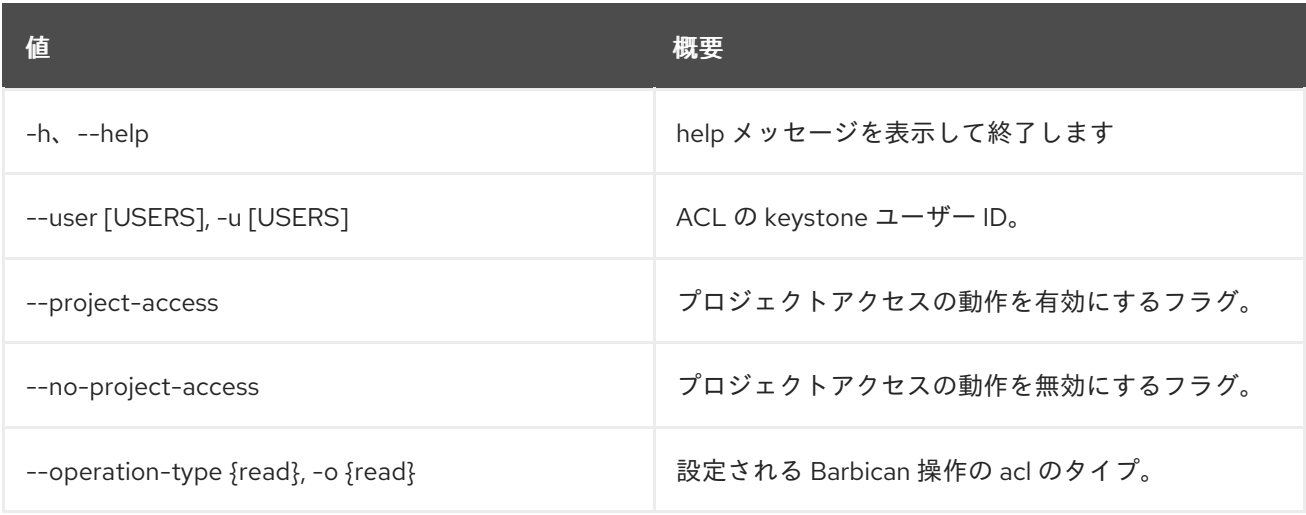

### 表3.11 出力フォーマット設定オプション

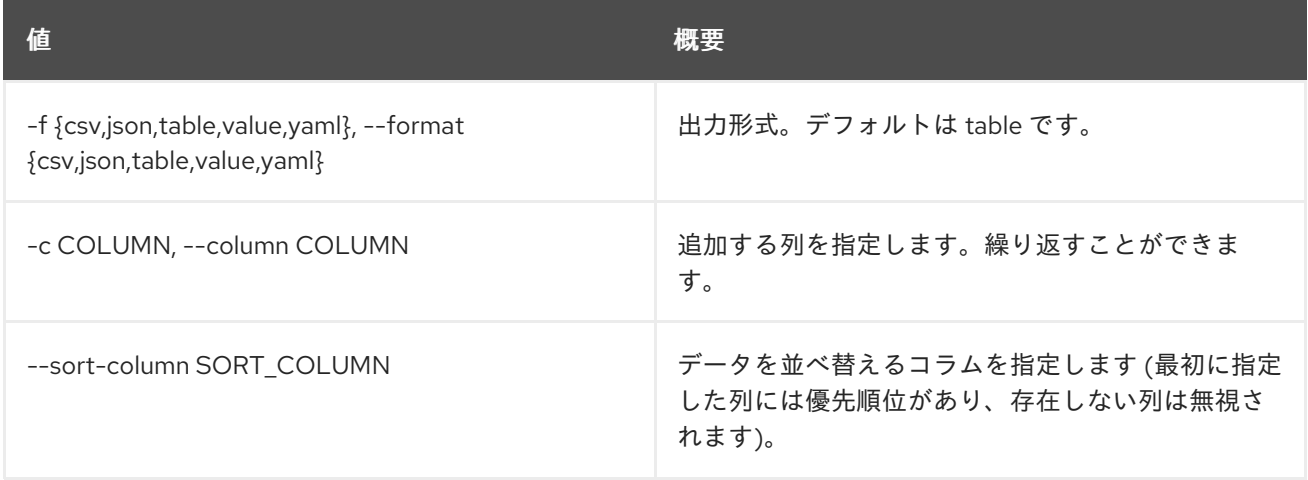

### 表3.12 CSV フォーマット設定オプション

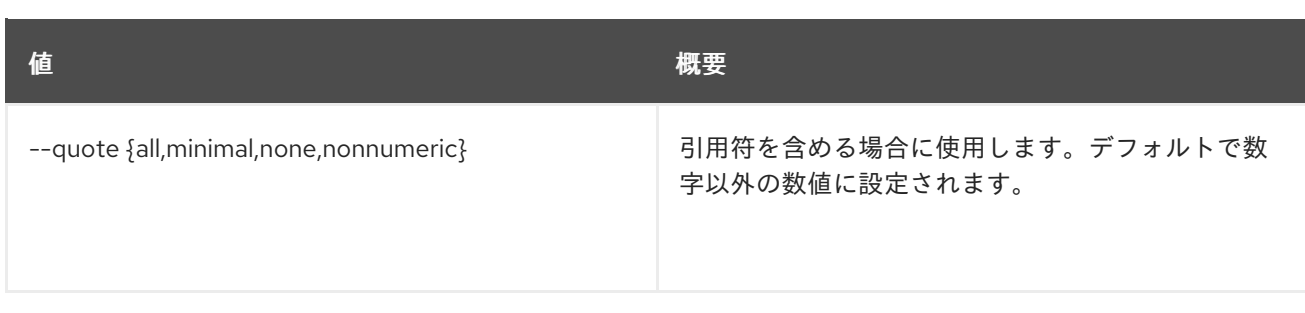

#### 表3.13 JSON フォーマット設定オプション

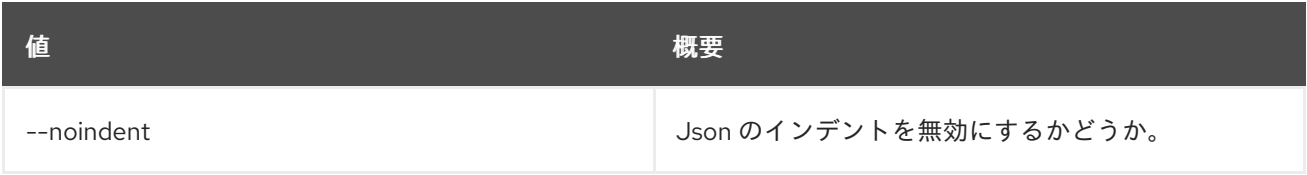

### 表3.14 テーブルフォーマット設定オプション

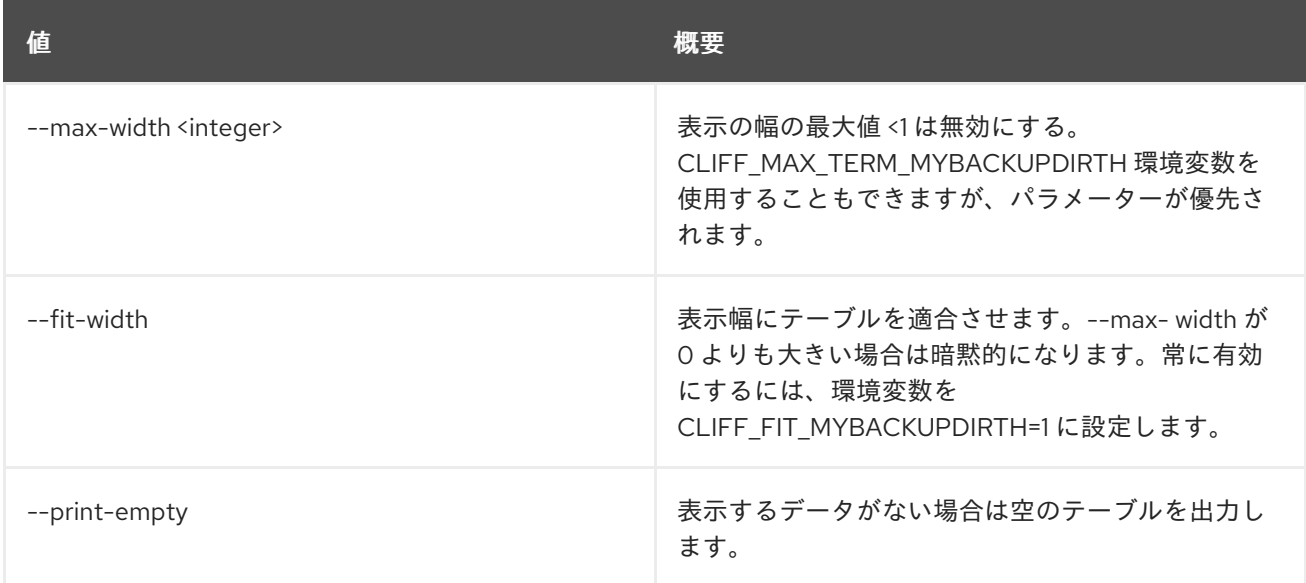

## 3.4. ACL USER ADD

Href で特定されたシークレットまたはコンテナーに ACL ユーザーを追加します。

### 使用方法

openstack acl user add [-h] [-f {csv,json,table,value,yaml}] [-c COLUMN] [--quote {all,minimal,none,nonnumeric}] [--noindent] [--max-width <integer>] [--fit-width] [--print-empty] [--sort-column SORT\_COLUMN] [--user [USERS]] [--project-access | --no-project-access] [--operation-type {read}] URI

### 表3.15 位置引数

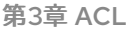

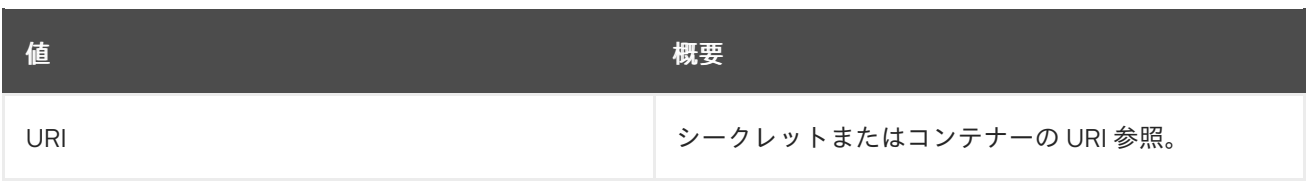

### 表3.16 コマンド引数

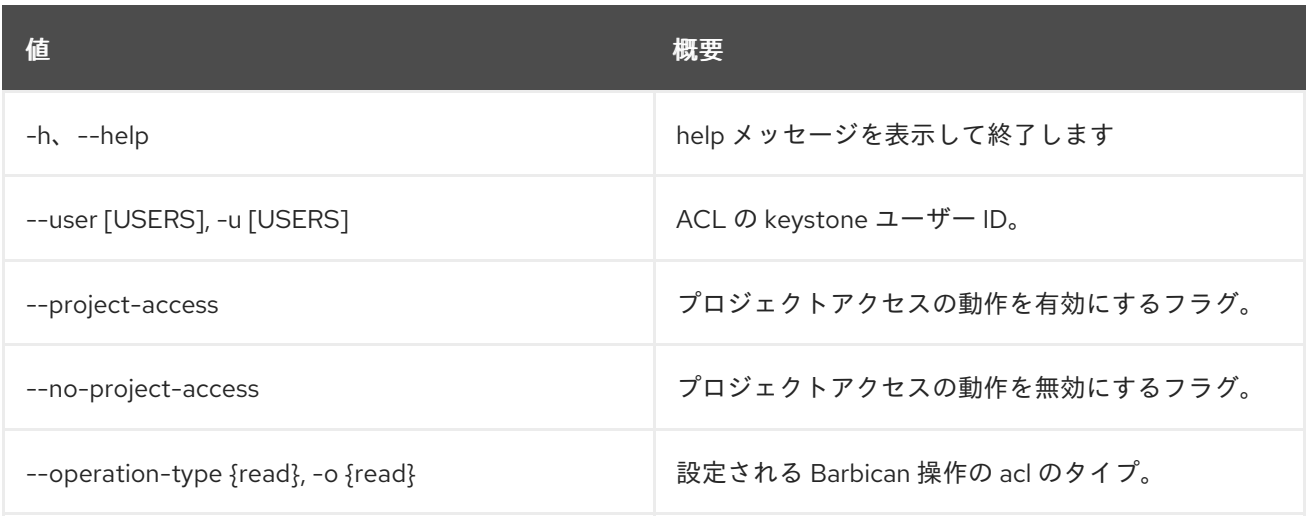

#### 表3.17 出力フォーマット設定オプション

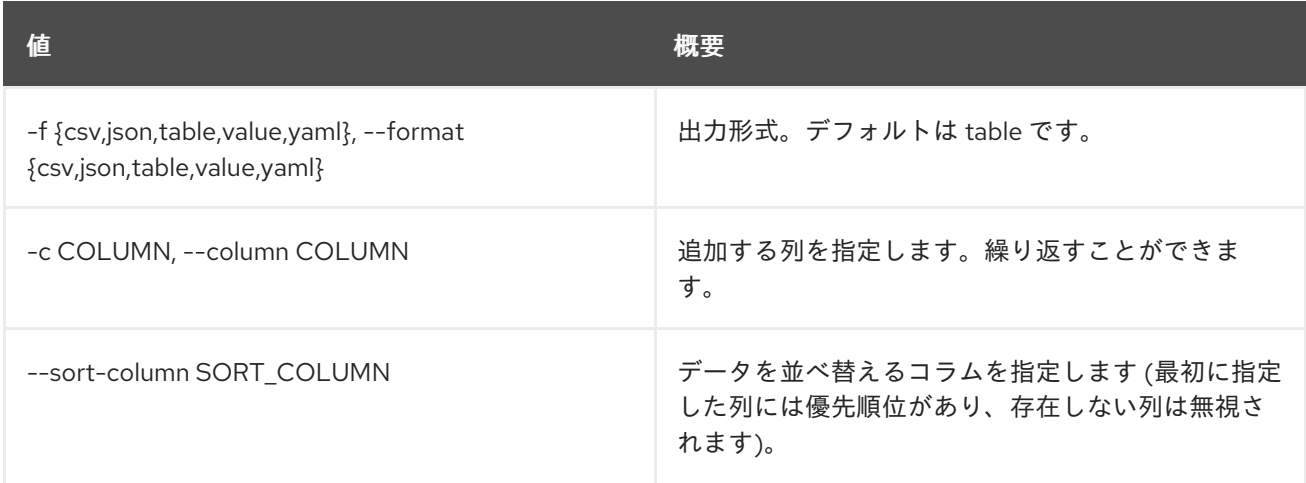

## 表3.18 CSV フォーマット設定オプション

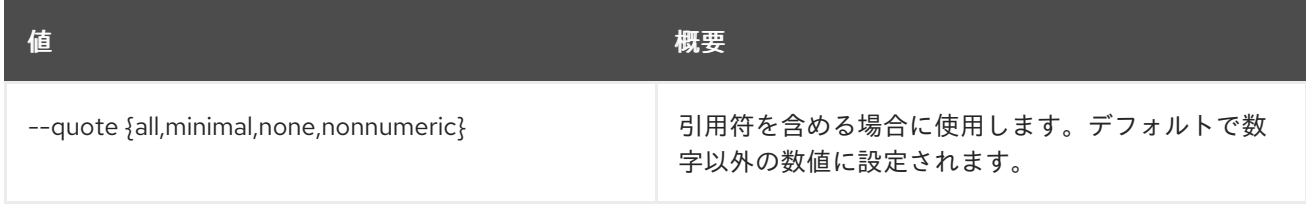

### 表3.19 JSON フォーマット設定オプション

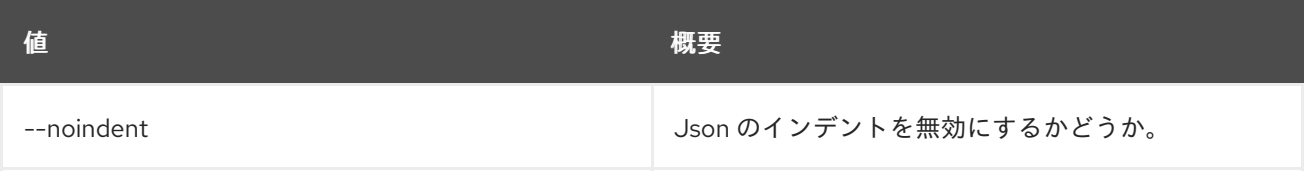

### 表3.20 テーブルフォーマット設定オプション

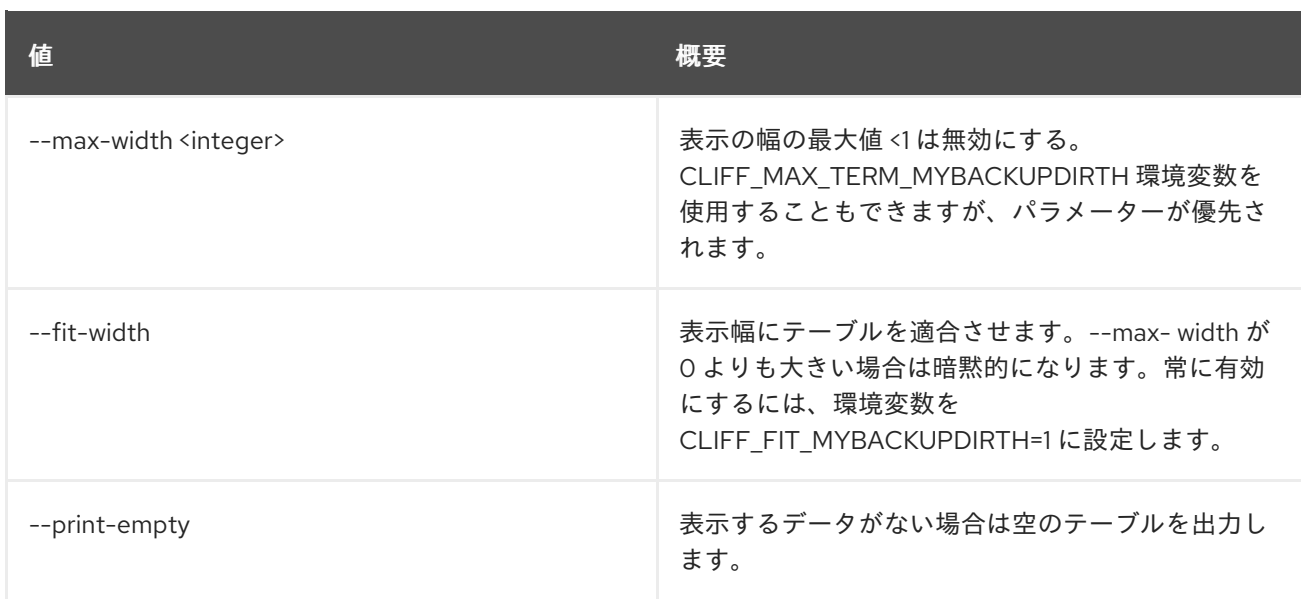

## 3.5. ACL USER REMOVE

Href で特定されたシークレットまたはコンテナーから ACL ユーザーを削除します。

## 使用方法

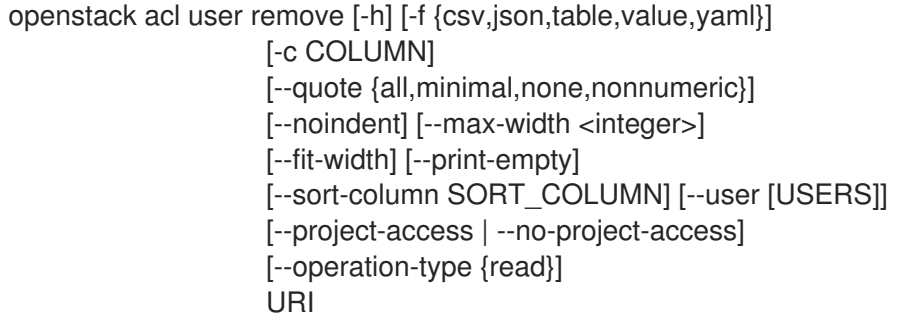

### 表3.21 位置引数

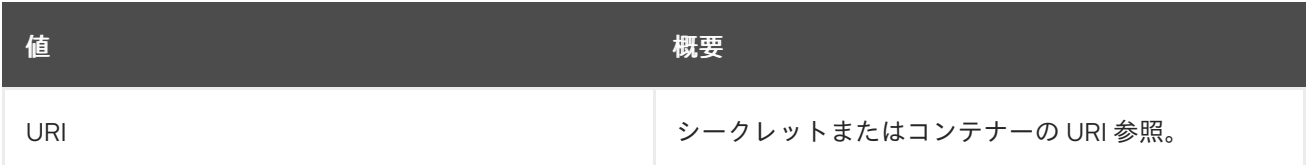

### 表3.22 コマンド引数

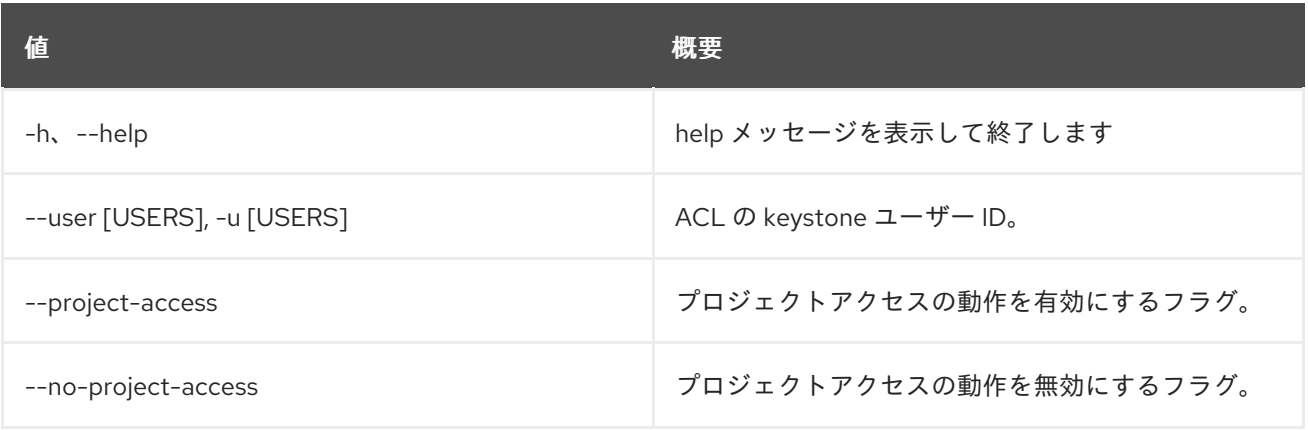

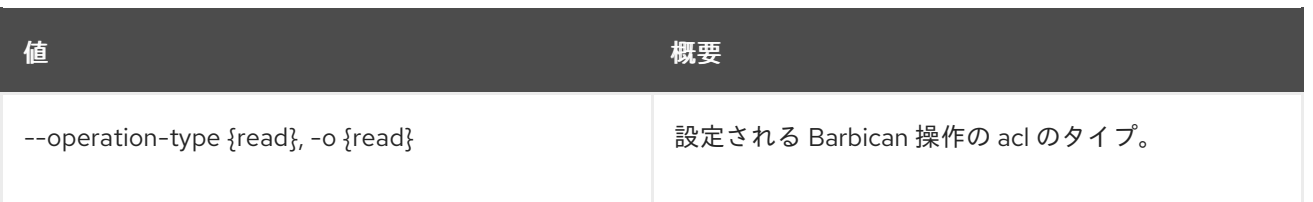

### 表3.23 出力フォーマット設定オプション

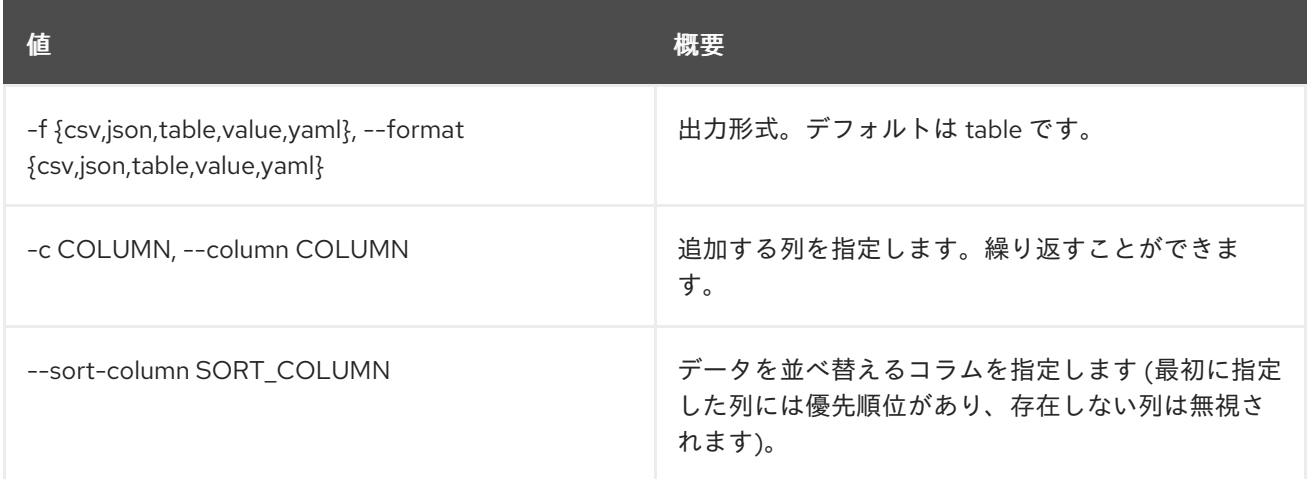

### 表3.24 CSV フォーマット設定オプション

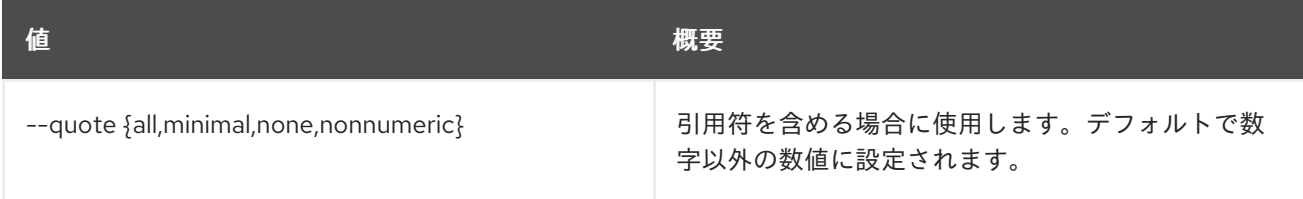

#### 表3.25 JSON フォーマット設定オプション

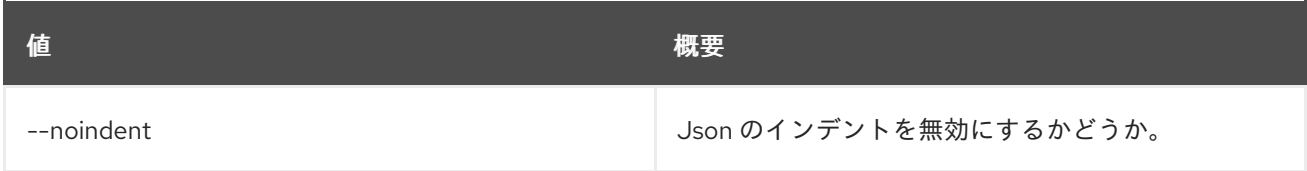

## 表3.26 テーブルフォーマット設定オプション

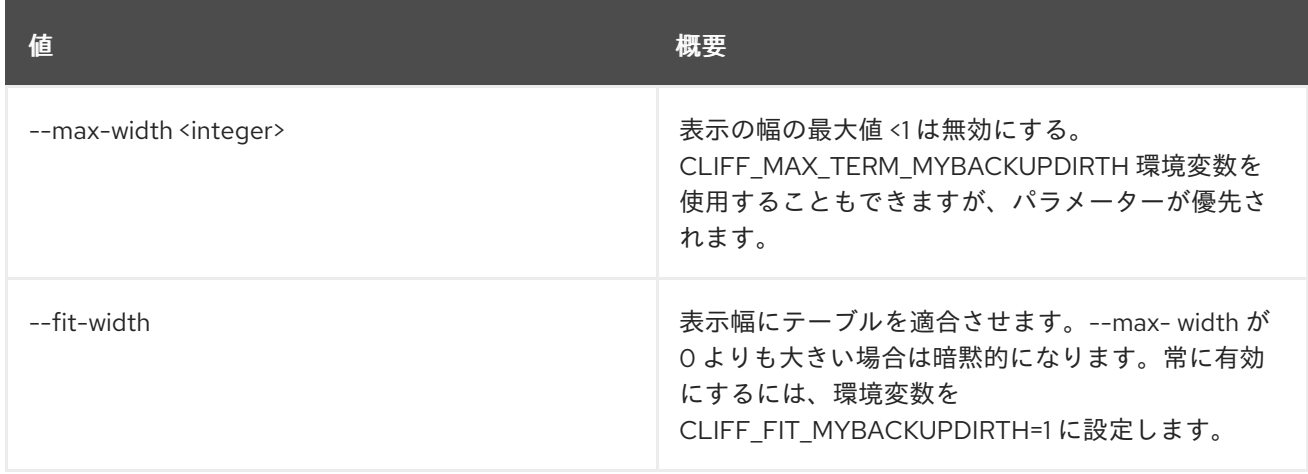

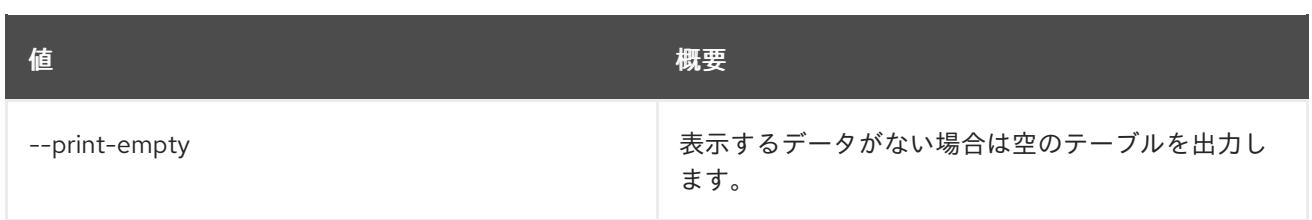

# 第4章 ACTION

本章では、**action** コマンドに含まれるコマンドについて説明します。

## 4.1. ACTION DEFINITION CREATE

### 新しいアクションを作成します。

### 使用方法

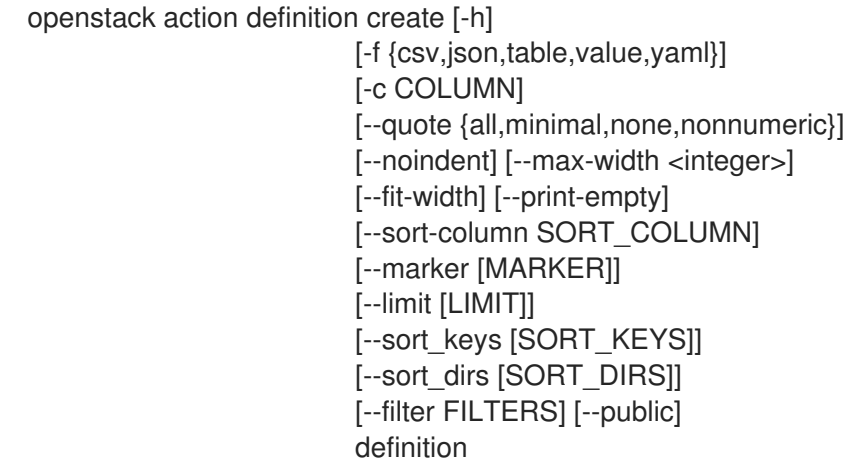

### 表4.1 位置引数

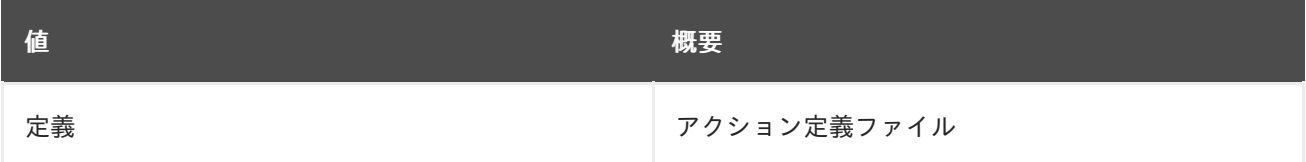

### 表4.2 コマンド引数

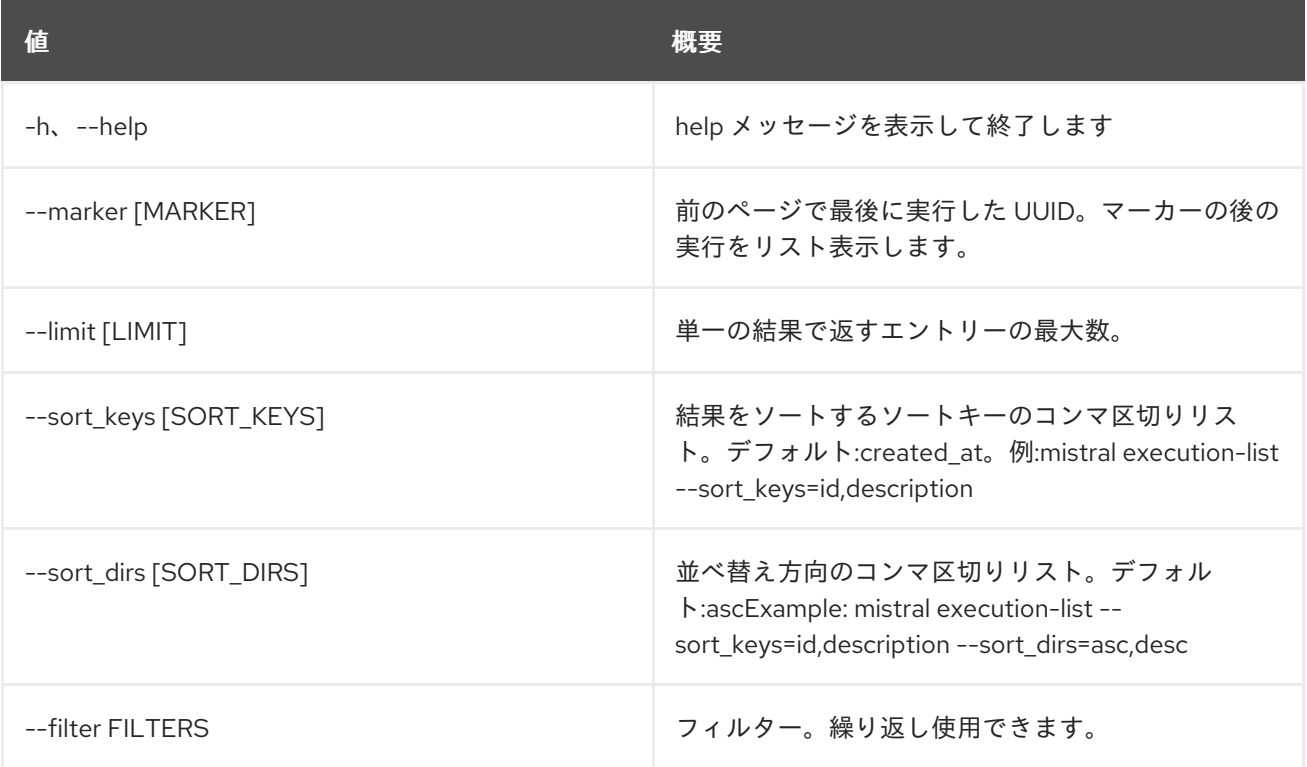

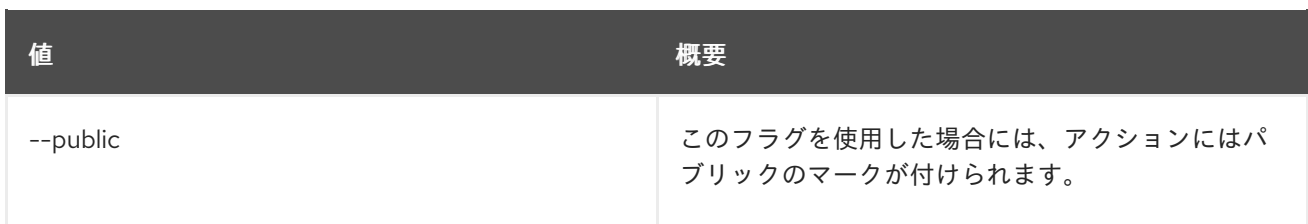

### 表4.3 出力フォーマット設定オプション

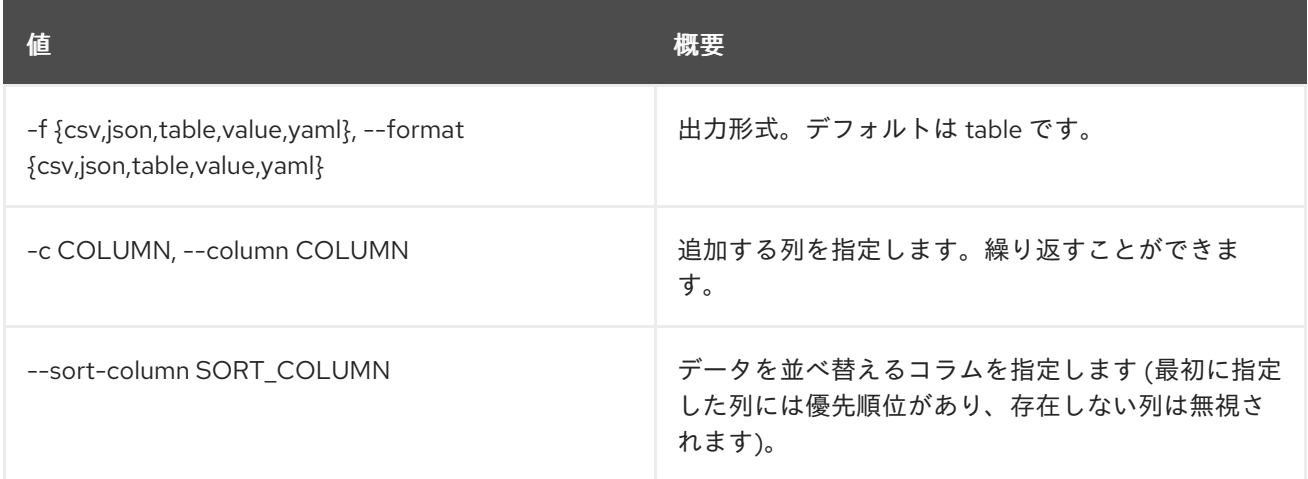

### 表4.4 CSV フォーマット設定オプション

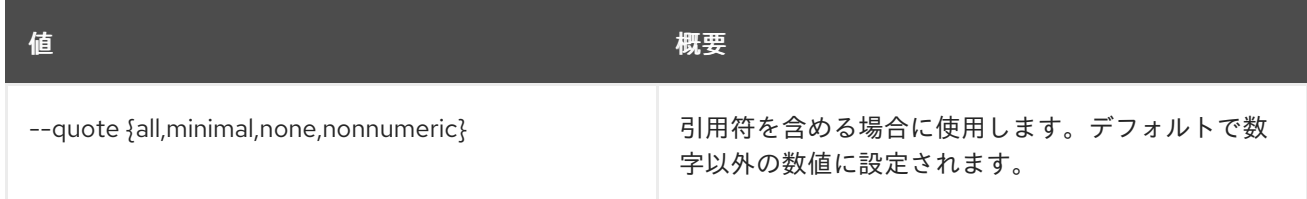

### 表4.5 JSON フォーマット設定オプション

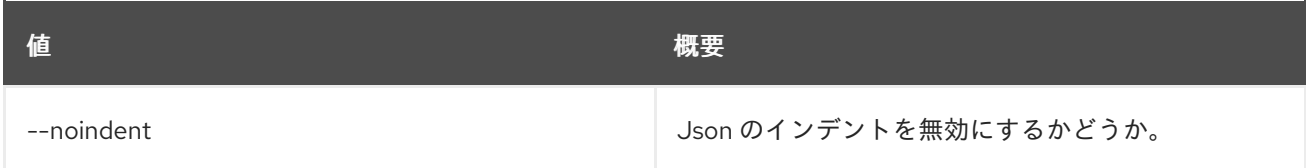

### 表4.6 テーブルフォーマット設定オプション

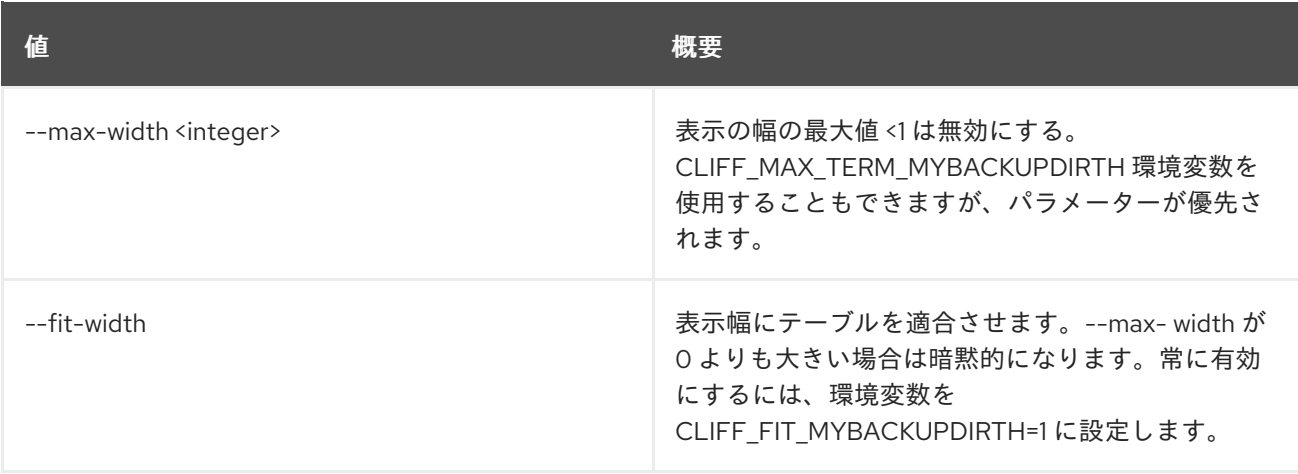

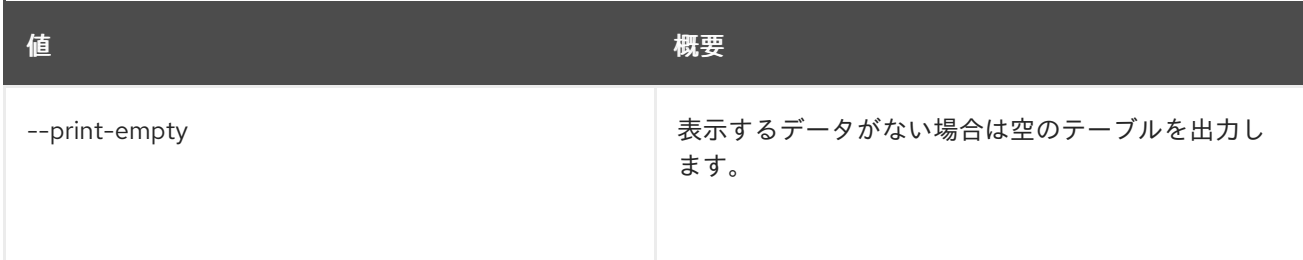

## 4.2. ACTION DEFINITION DEFINITION SHOW

アクション定義を表示します。

### 使用方法

openstack action definition definition show [-h] name

#### 表4.7 位置引数

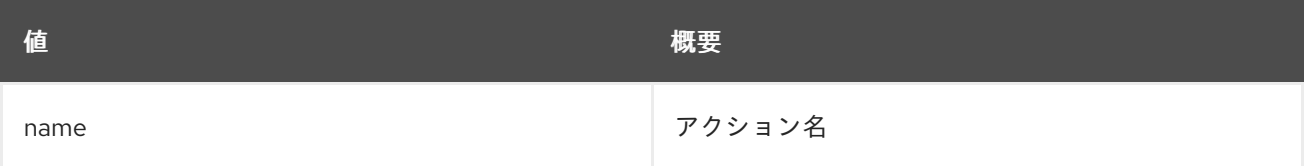

#### 表4.8 コマンド引数

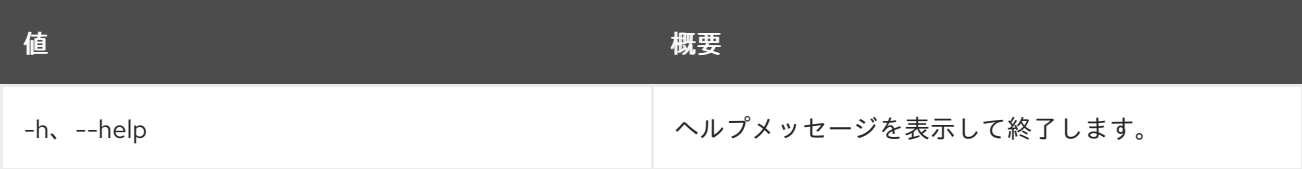

# 4.3. ACTION DEFINITION DELETE

アクションを削除します。

### 使用方法

openstack action definition delete [-h] action [action ...]

#### 表4.9 位置引数

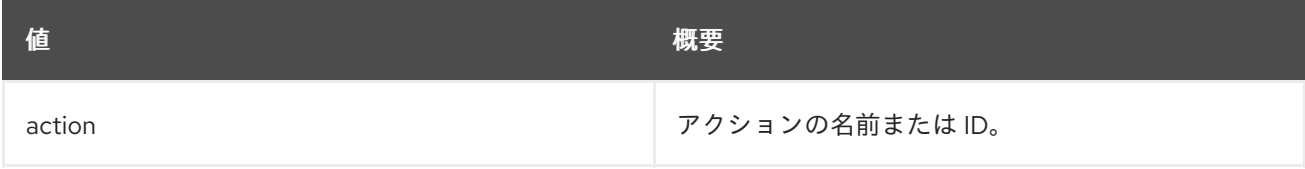

#### 表4.10 コマンド引数

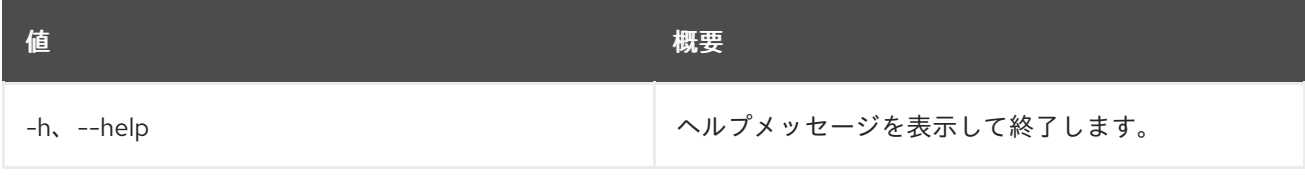

# 4.4. ACTION DEFINITION LIST

すべてのアクションをリスト表示します。

### 使用方法

openstack action definition list [-h] [-f {csv,json,table,value,yaml}] [-c COLUMN] [--quote {all,minimal,none,nonnumeric}] [--noindent] [--max-width <integer>] [--fit-width] [--print-empty] [--sort-column SORT\_COLUMN] [--marker [MARKER]] [--limit [LIMIT]] [--sort\_keys [SORT\_KEYS]] [--sort\_dirs [SORT\_DIRS]] [--filter FILTERS]

### 表4.11 コマンド引数

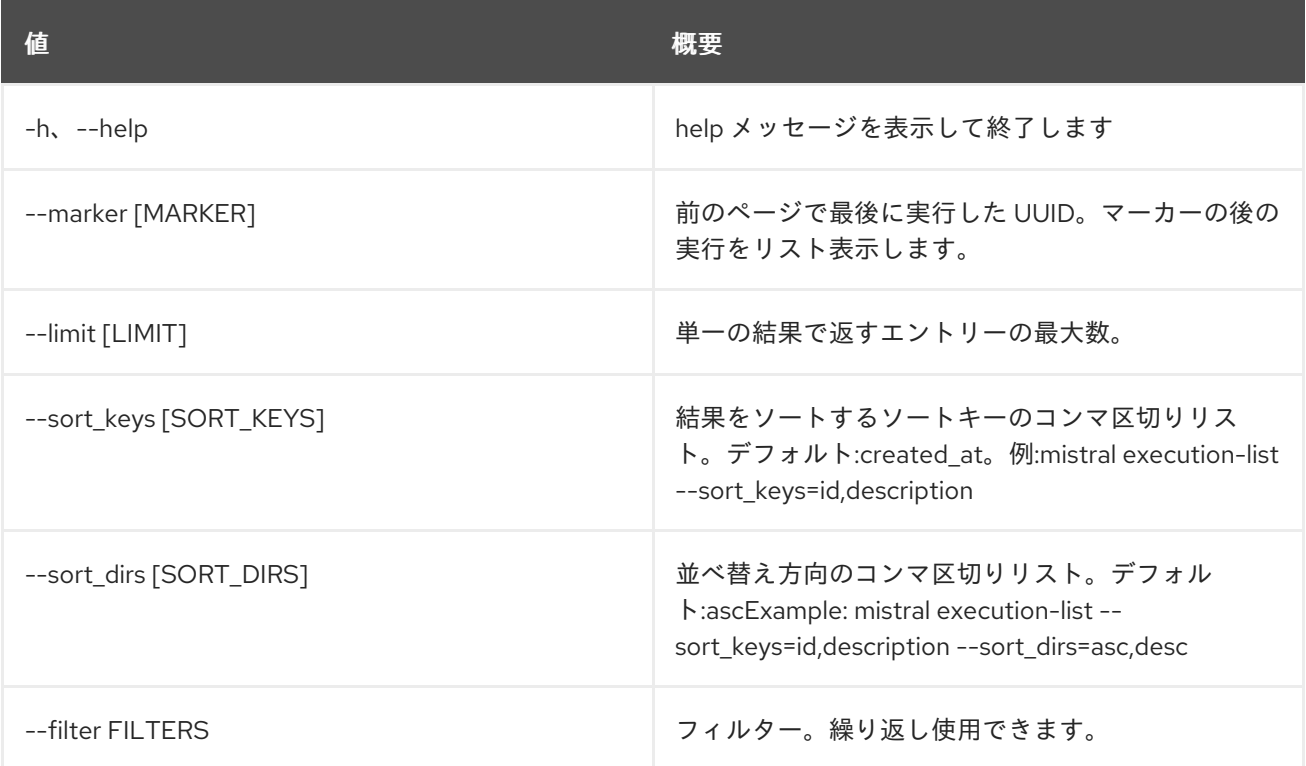

### 表4.12 出力フォーマット設定オプション

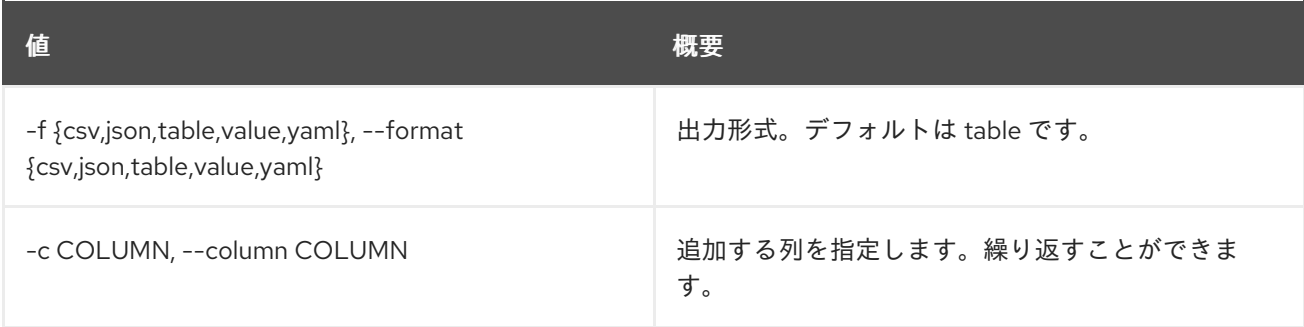

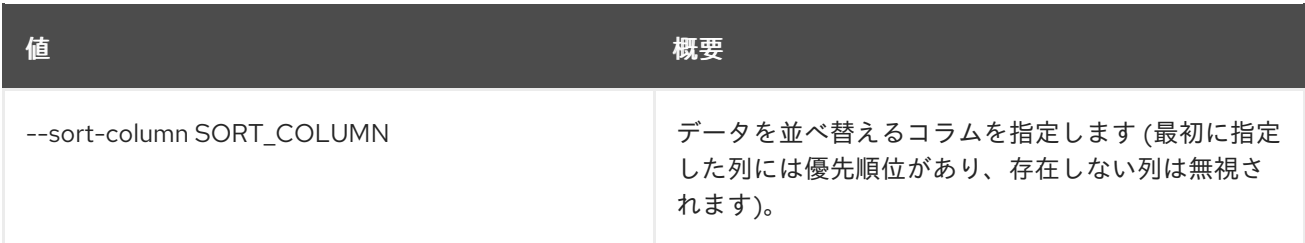

#### 表4.13 CSV フォーマット設定オプション

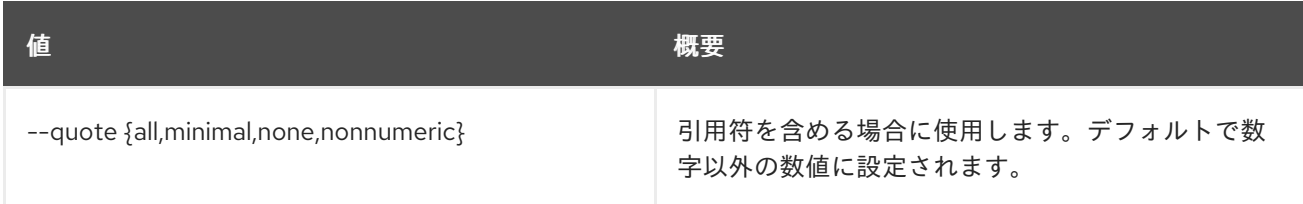

#### 表4.14 JSON フォーマット設定オプション

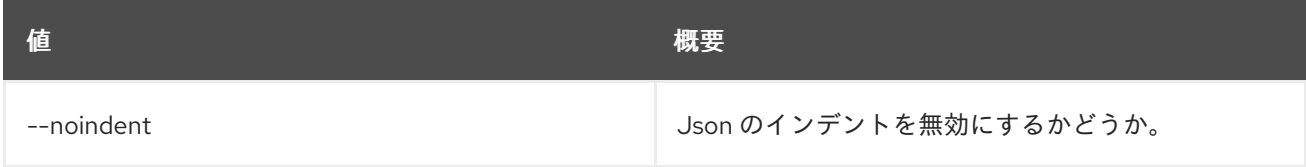

### 表4.15 テーブルフォーマット設定オプション

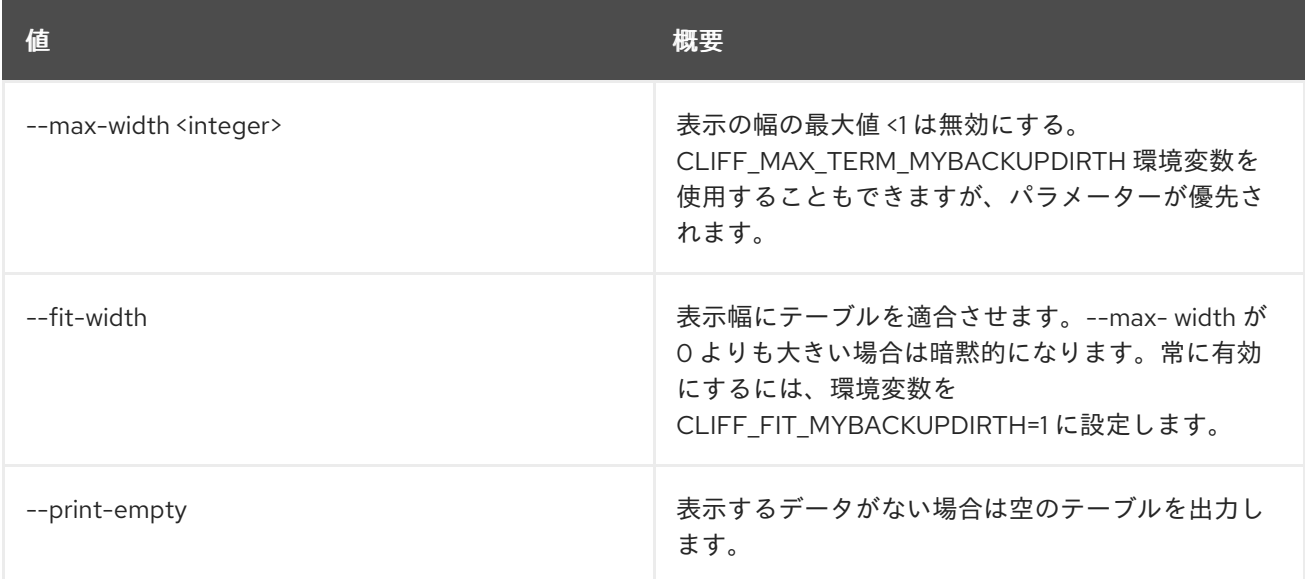

# 4.5. ACTION DEFINITION SHOW

特定のアクションを表示します。

### 使用方法

openstack action definition show [-h] [-f {json,shell,table,value,yaml}] [-c COLUMN] [--noindent] [--prefix PREFIX]

[--max-width <integer>] [--fit-width] [--print-empty] action

### 表4.16 位置引数

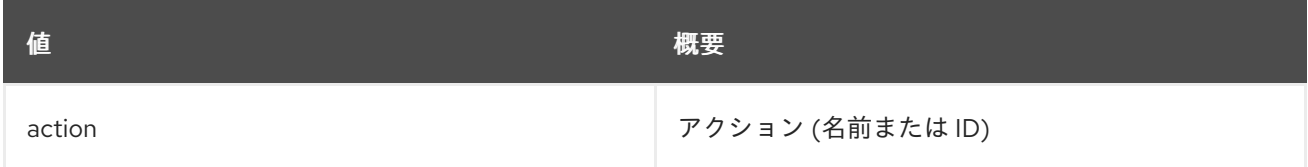

#### 表4.17 コマンド引数

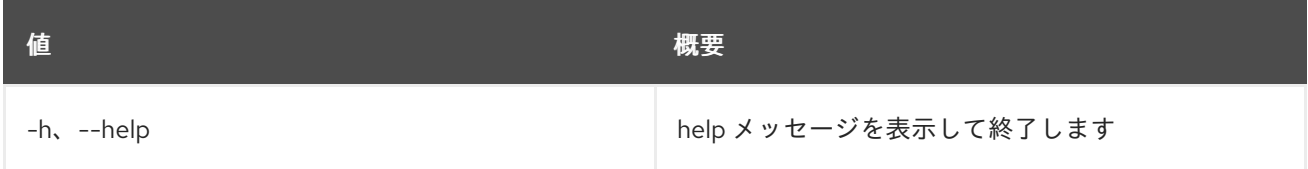

### 表4.18 出力フォーマット設定オプション

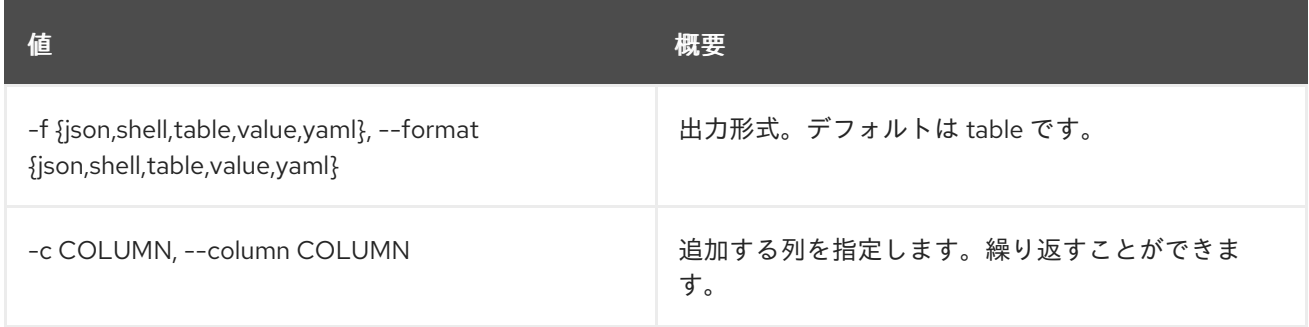

#### 表4.19 JSON フォーマット設定オプション

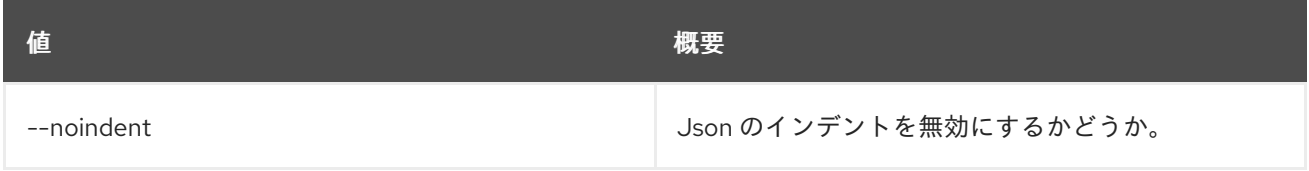

### 表4.20 シェルフォーマット設定オプション

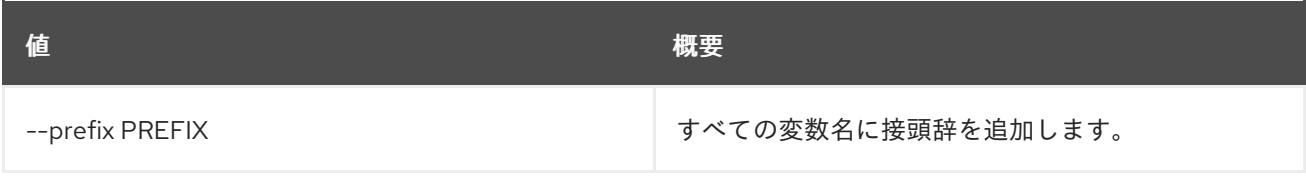

#### 表4.21 テーブルフォーマット設定オプション

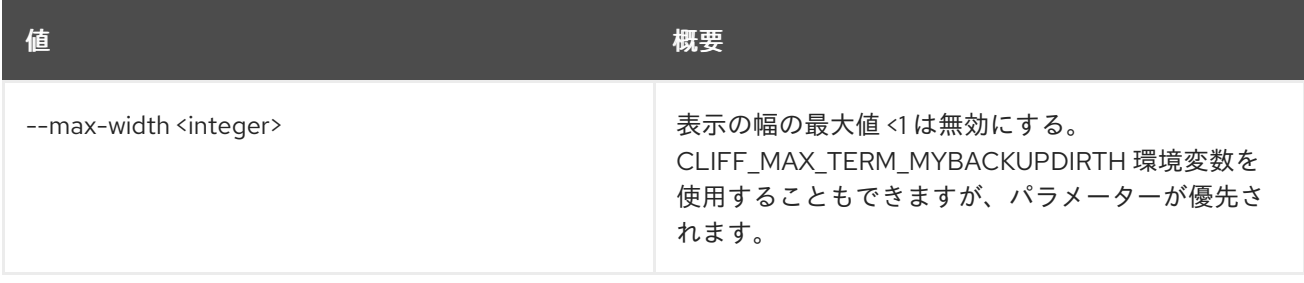

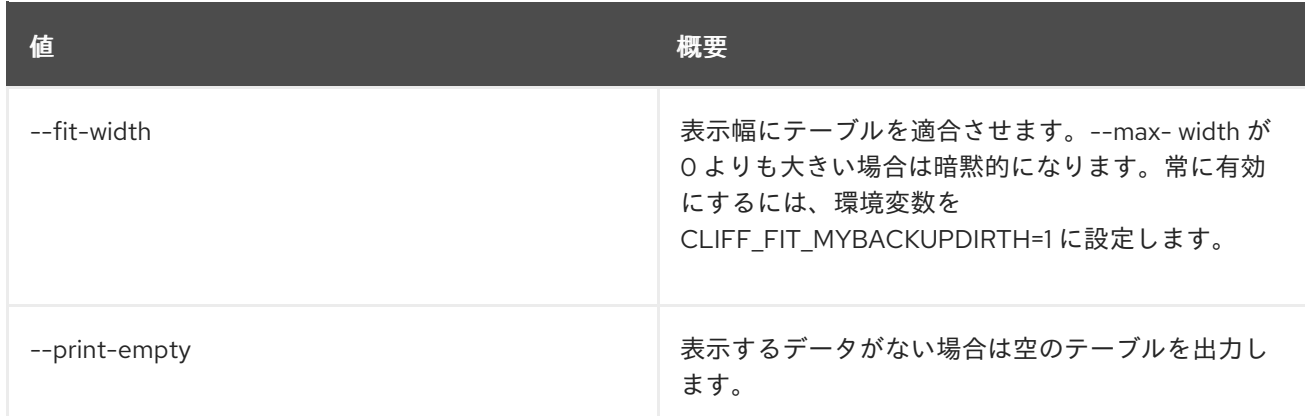

# 4.6. ACTION DEFINITION UPDATE

### アクションを更新します。

### 使用方法

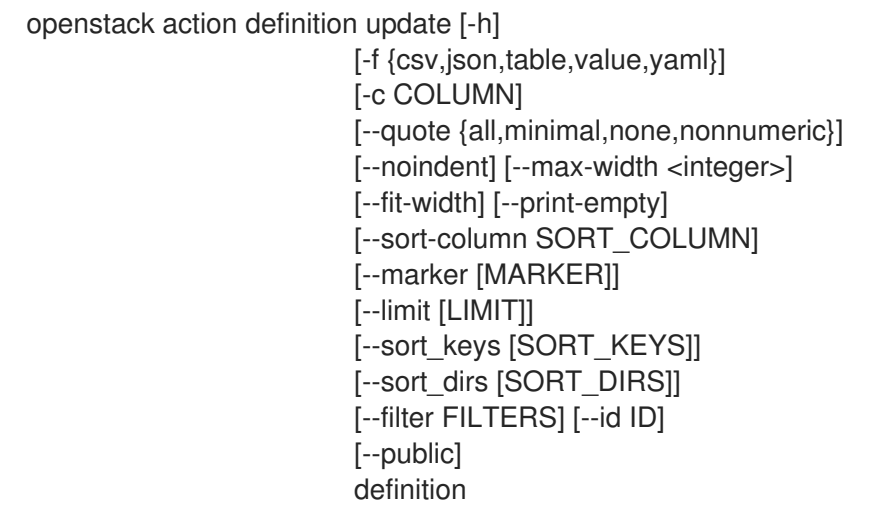

### 表4.22 位置引数

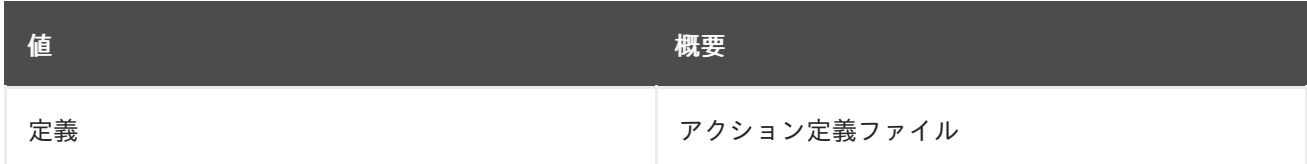

### 表4.23 コマンド引数

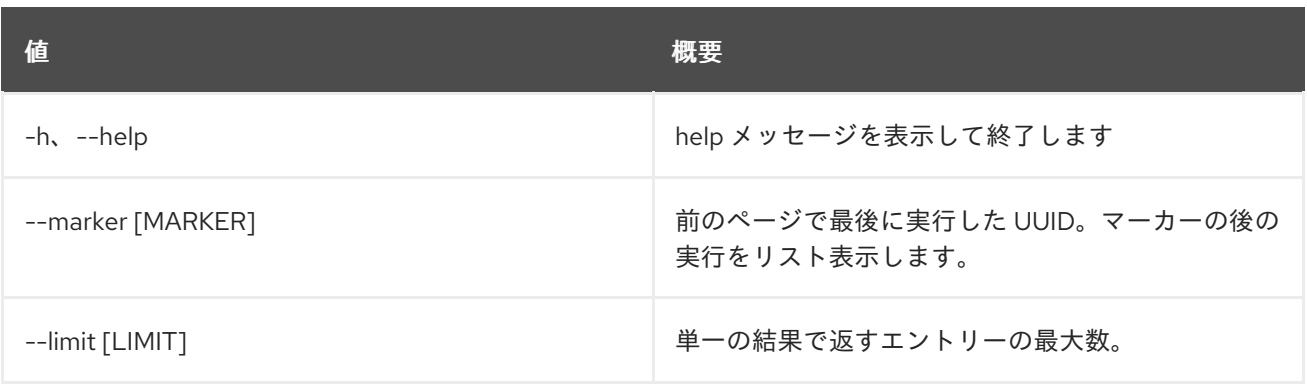

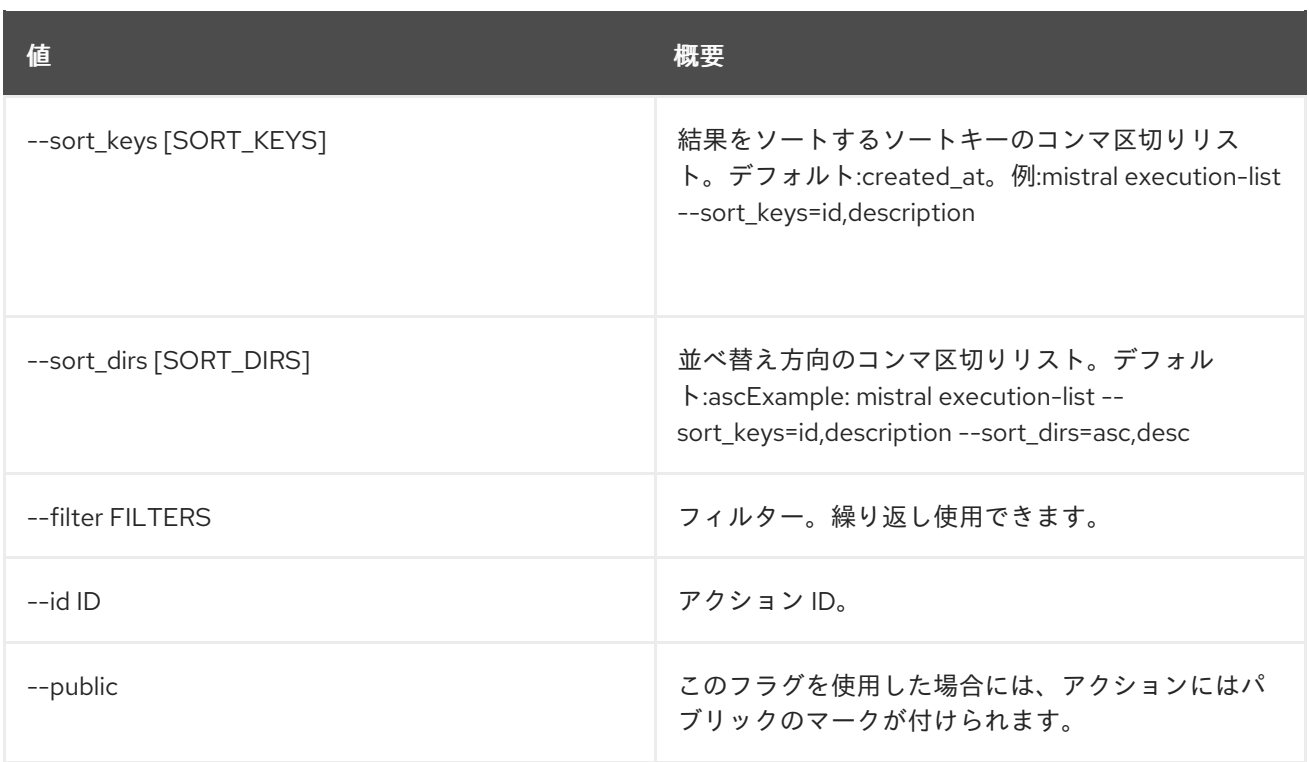

### 表4.24 出力フォーマット設定オプション

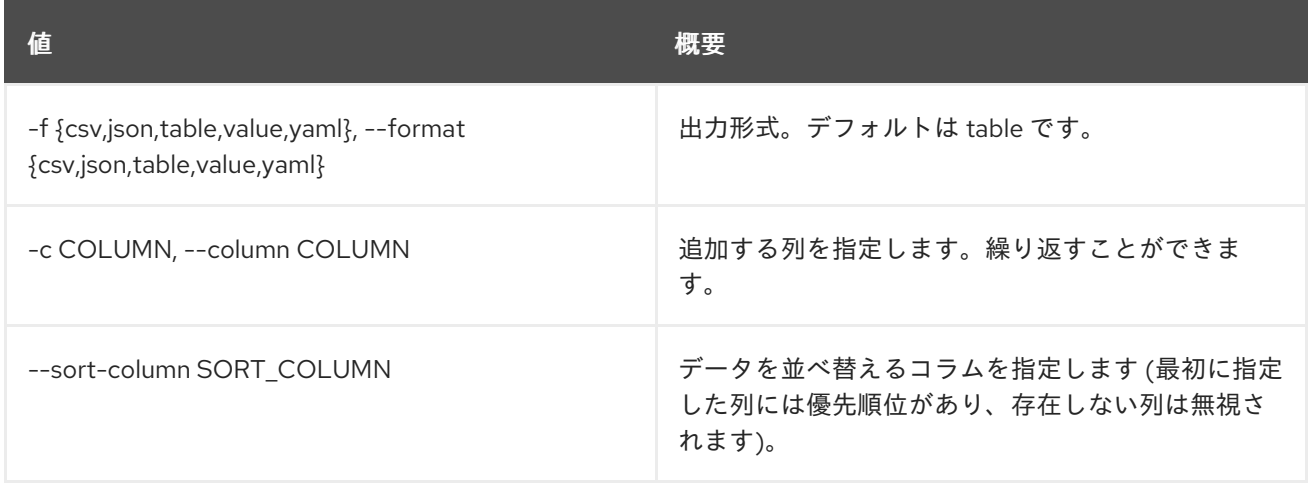

#### 表4.25 CSV フォーマット設定オプション

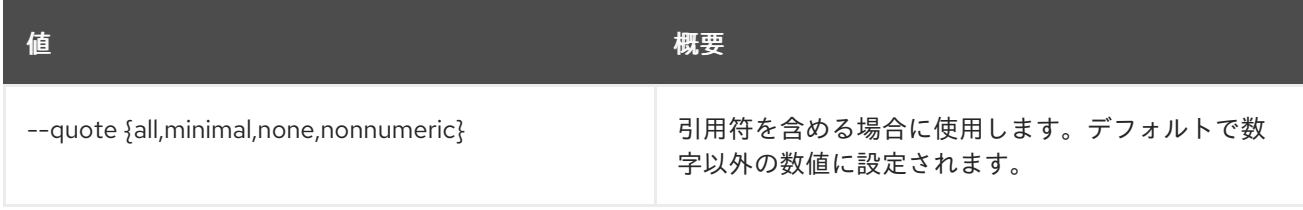

### 表4.26 JSON フォーマット設定オプション

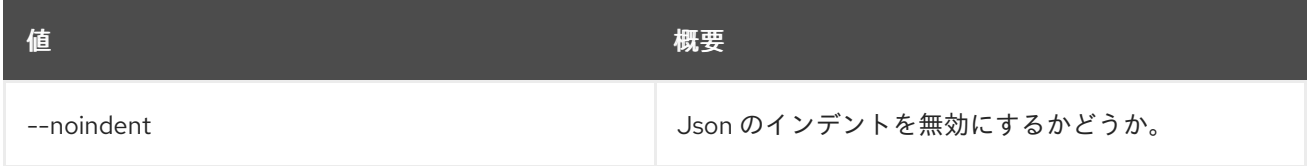

### 表4.27 テーブルフォーマット設定オプション

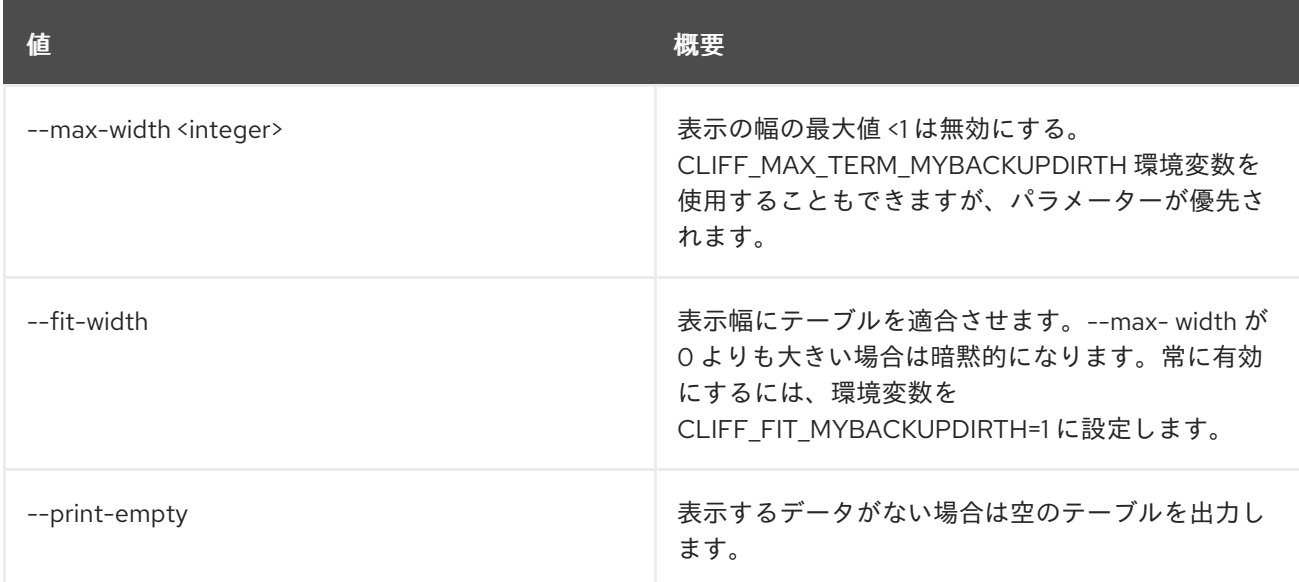

## 4.7. ACTION EXECUTION DELETE

アクション実行を削除します。

### 使用方法

```
openstack action execution delete [-h]
             action_execution
             [action_execution ...]
```
#### 表4.28 位置引数

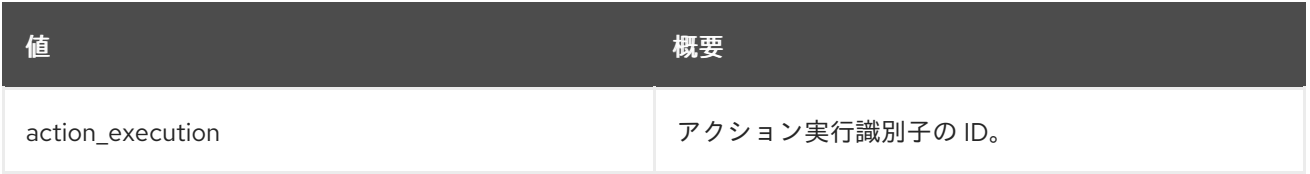

### 表4.29 コマンド引数

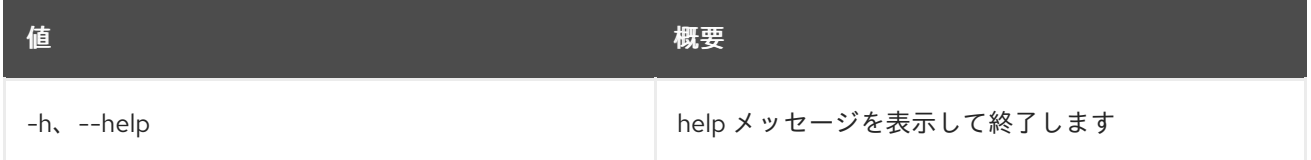

## 4.8. ACTION EXECUTION INPUT SHOW

Action 実行入力データを表示します。

### 使用方法

openstack action execution input show [-h] id

#### 表4.30 位置引数

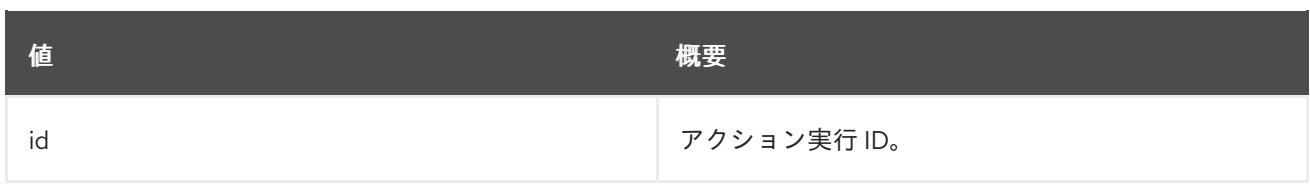

### 表4.31 コマンド引数

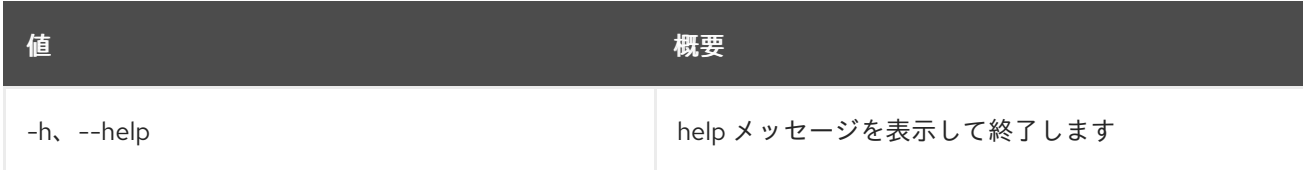

# 4.9. ACTION EXECUTION LIST

すべてのアクション実行をリスト表示します。

### 使用方法

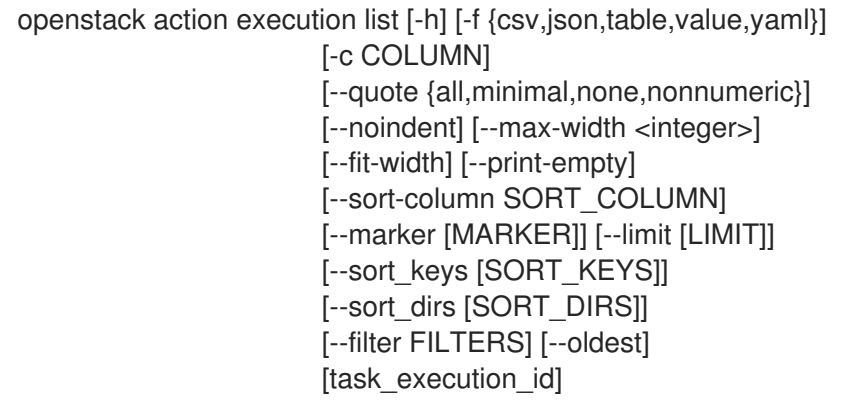

### 表4.32 位置引数

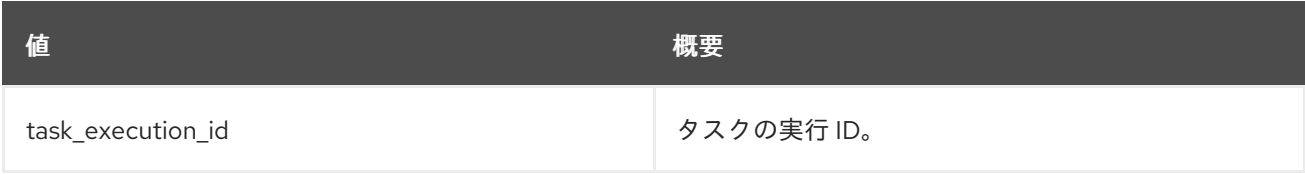

### 表4.33 コマンド引数

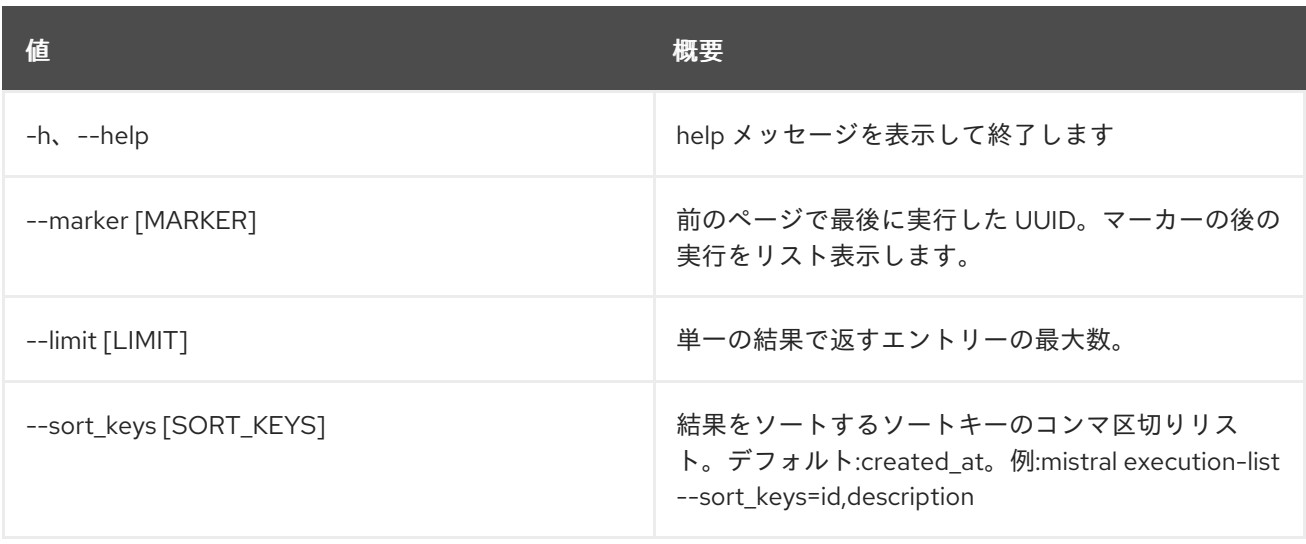

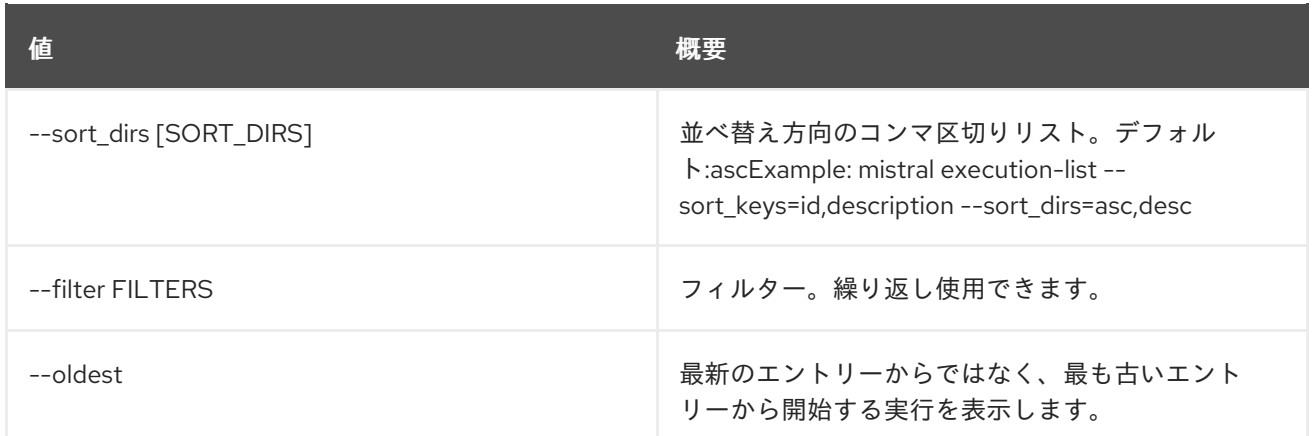

### 表4.34 出力フォーマット設定オプション

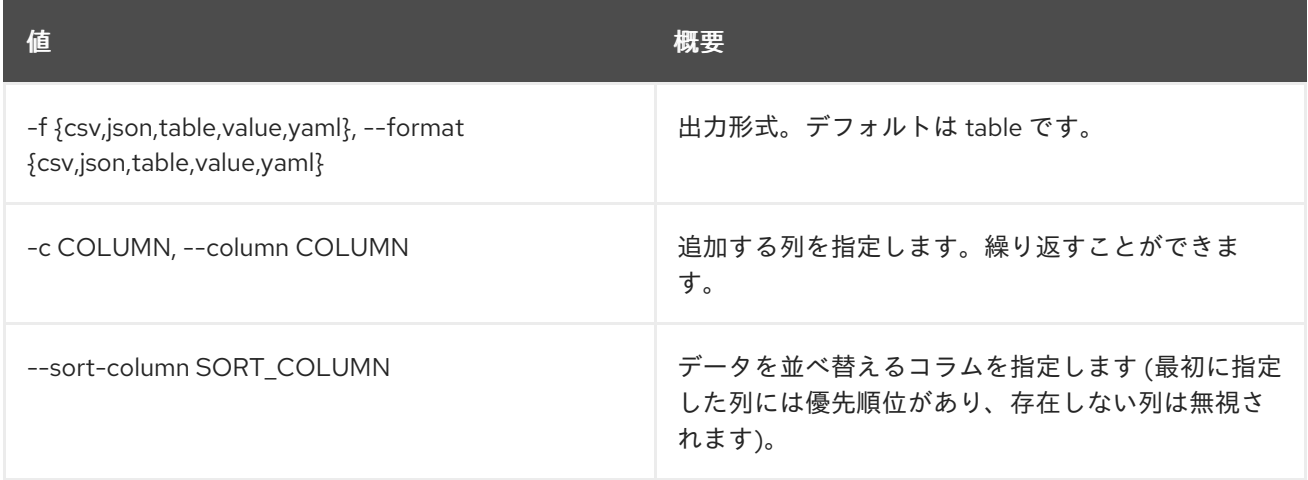

### 表4.35 CSV フォーマット設定オプション

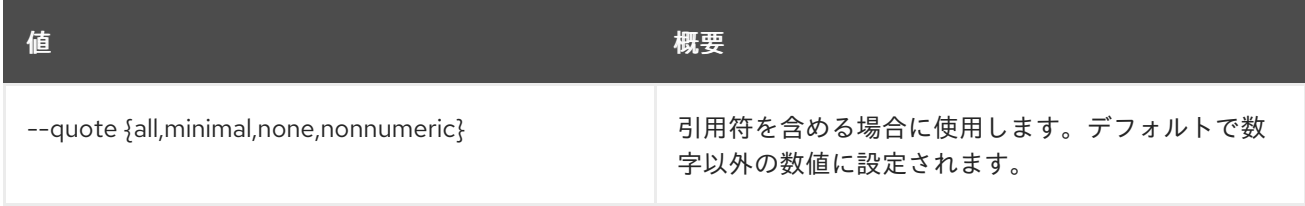

#### 表4.36 JSON フォーマット設定オプション

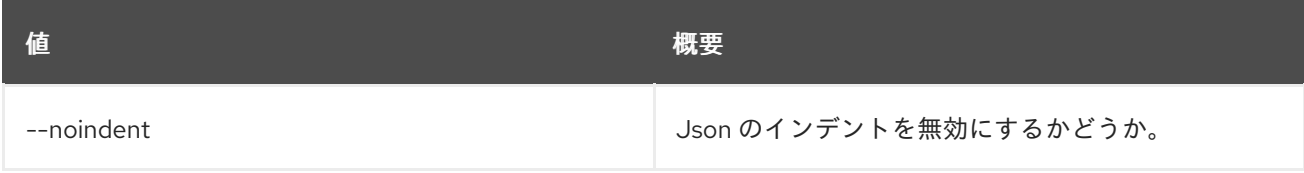

### 表4.37 テーブルフォーマット設定オプション

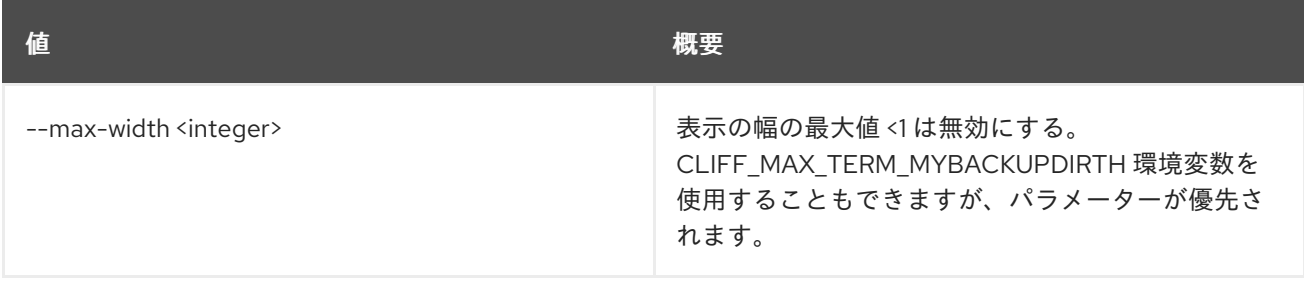

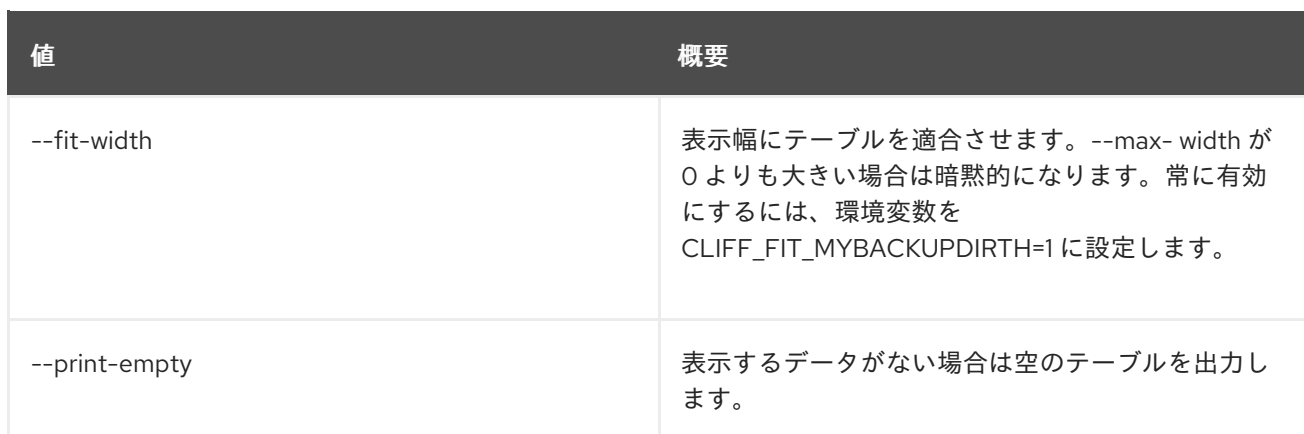

# 4.10. ACTION EXECUTION OUTPUT SHOW

### アクション実行の出力データを表示します。

### 使用方法

openstack action execution output show [-h] id

#### 表4.38 位置引数

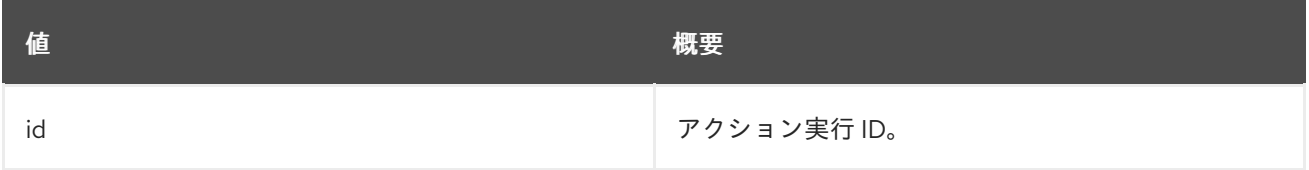

#### 表4.39 コマンド引数

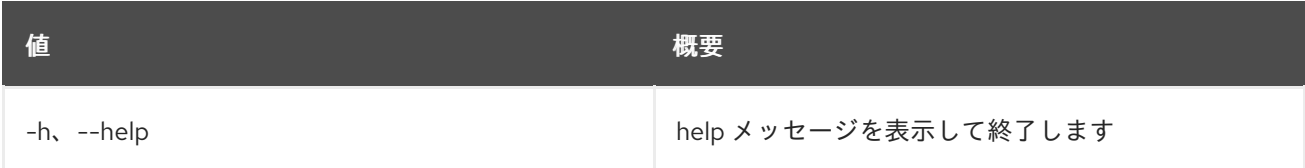

## 4.11. ACTION EXECUTION RUN

新しいアクションの実行を作成するか、特定のアクションを実行します。

### 使用方法

openstack action execution run [-h] [-f {json,shell,table,value,yaml}] [-c COLUMN] [--noindent] [--prefix PREFIX] [--max-width <integer>] [--fit-width] [--print-empty] [-s] [--run-sync] [-t TARGET] name [input]

#### 表4.40 位置引数

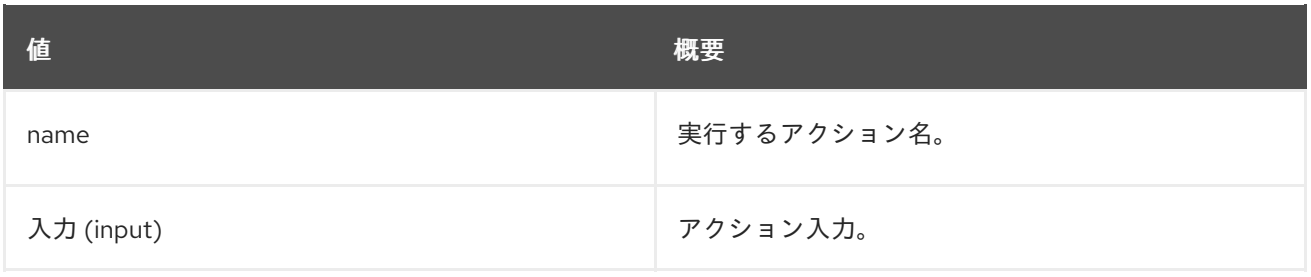

### 表4.41 コマンド引数

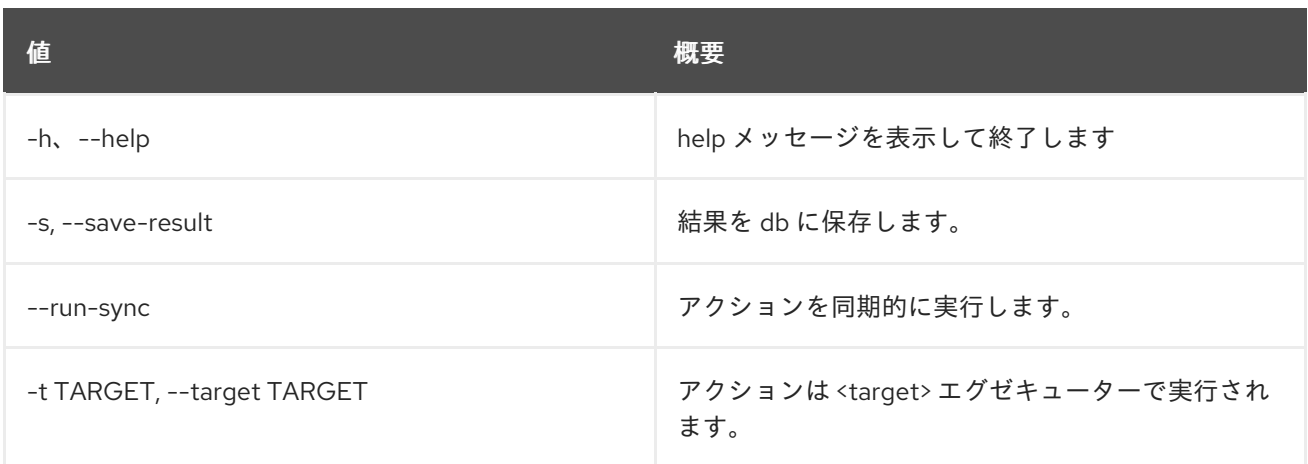

### 表4.42 出力フォーマット設定オプション

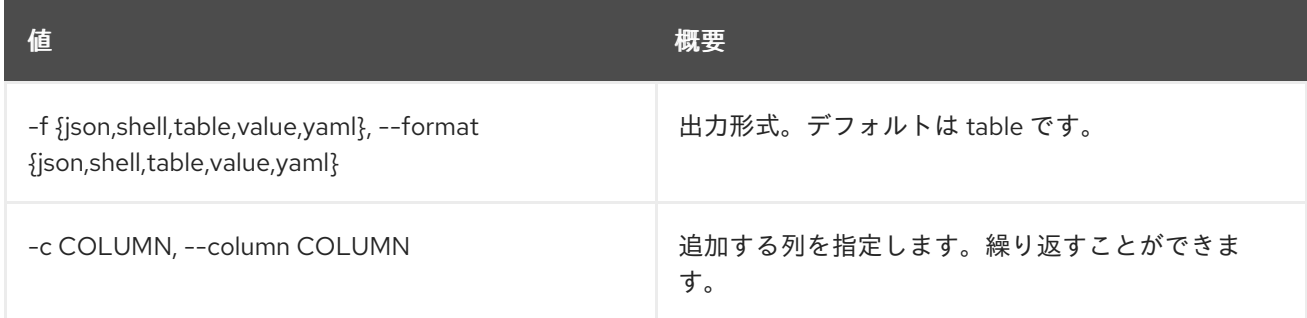

### 表4.43 JSON フォーマット設定オプション

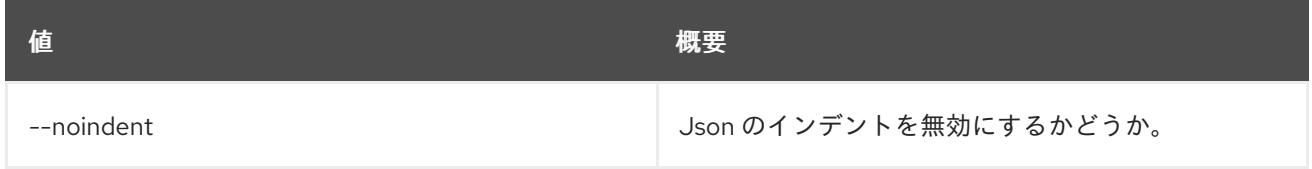

### 表4.44 シェルフォーマット設定オプション

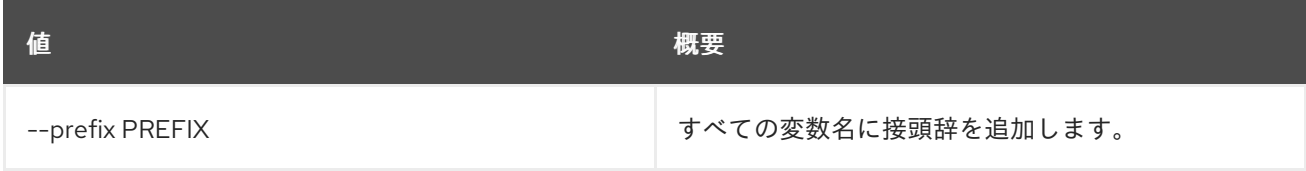

表4.45 テーブルフォーマット設定オプション

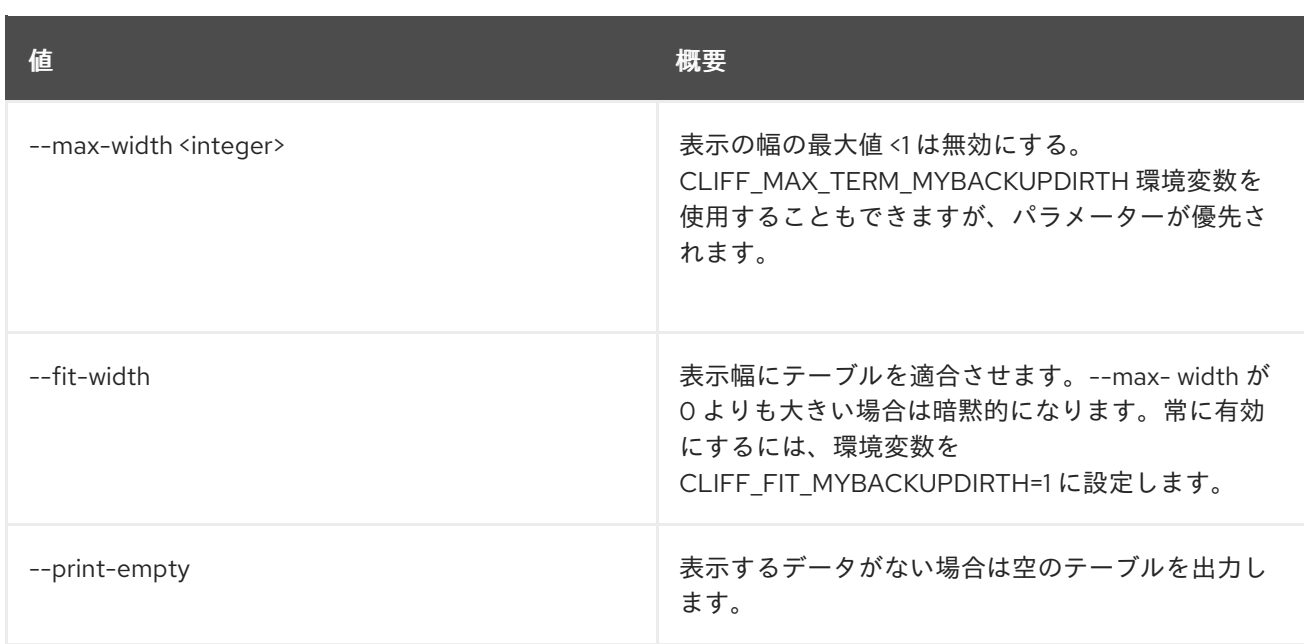

# 4.12. ACTION EXECUTION SHOW

特定のアクション実行を表示します。

### 使用方法

openstack action execution show [-h] [-f {json,shell,table,value,yaml}] [-c COLUMN] [--noindent] [--prefix PREFIX] [--max-width <integer>] [--fit-width] [--print-empty] action\_execution

### 表4.46 位置引数

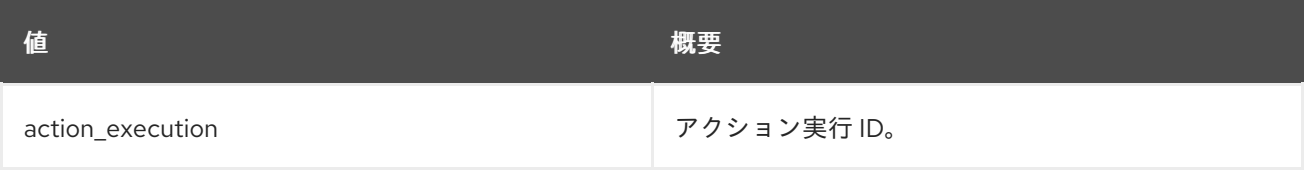

### 表4.47 コマンド引数

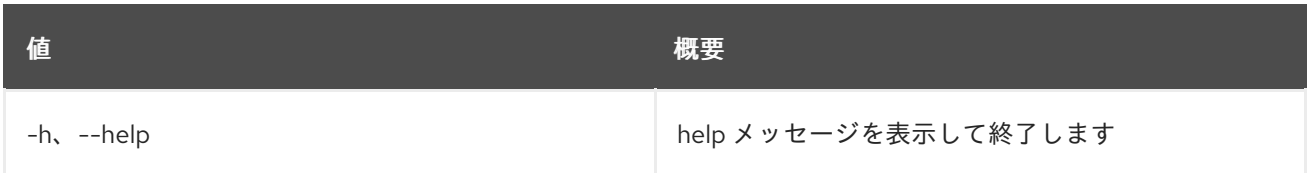

### 表4.48 出力フォーマット設定オプション

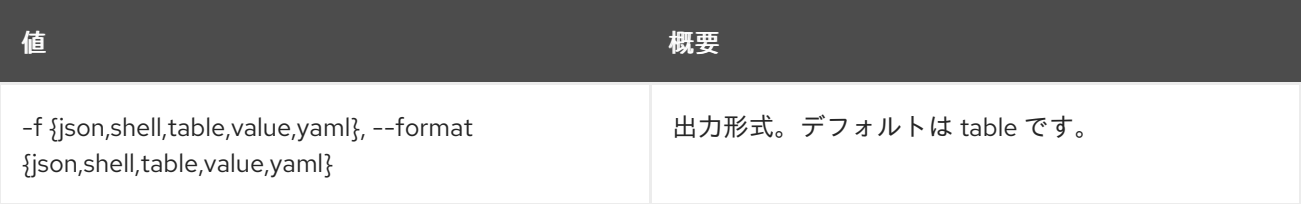

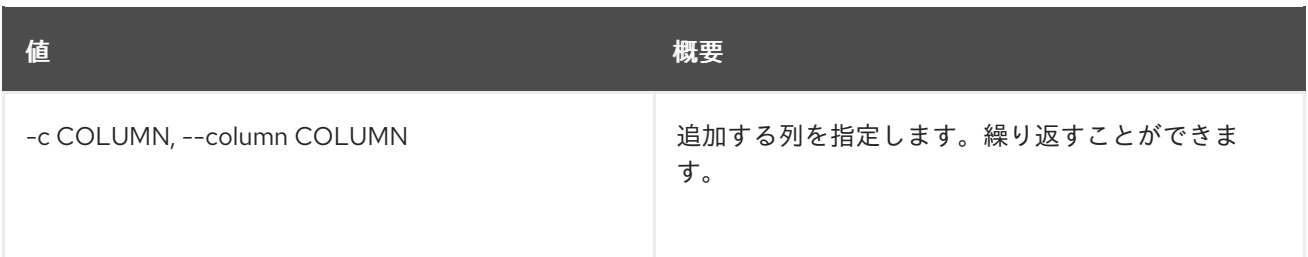

### 表4.49 JSON フォーマット設定オプション

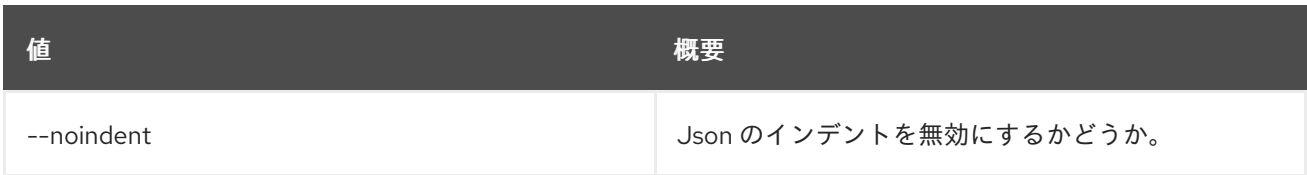

#### 表4.50 シェルフォーマット設定オプション

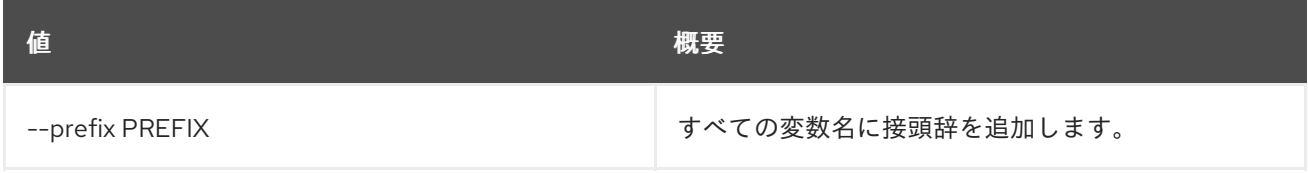

### 表4.51 テーブルフォーマット設定オプション

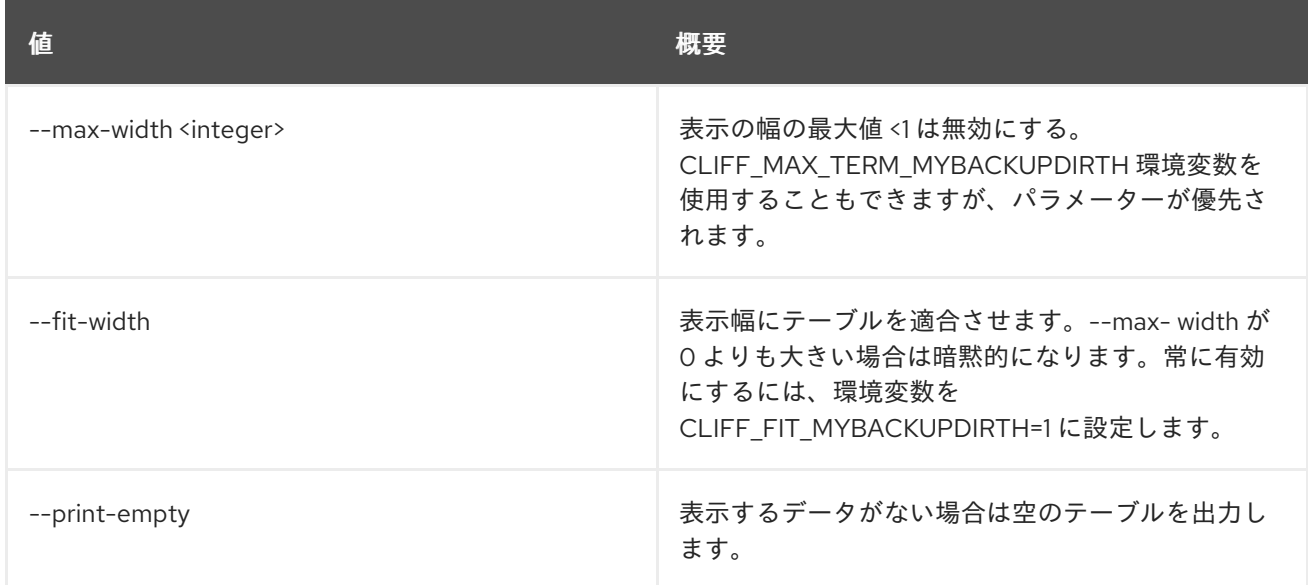

# 4.13. ACTION EXECUTION UPDATE

特定のアクション実行を更新します。

### 使用方法

openstack action execution update [-h] [-f {json,shell,table,value,yaml}] [-c COLUMN] [--noindent] [--prefix PREFIX] [--max-width <integer>] [--fit-width] [--print-empty]

#### [--state {PAUSED,RUNNING,SUCCESS,ERROR,CANCELLED}] [--output OUTPUT] id

#### 表4.52 位置引数

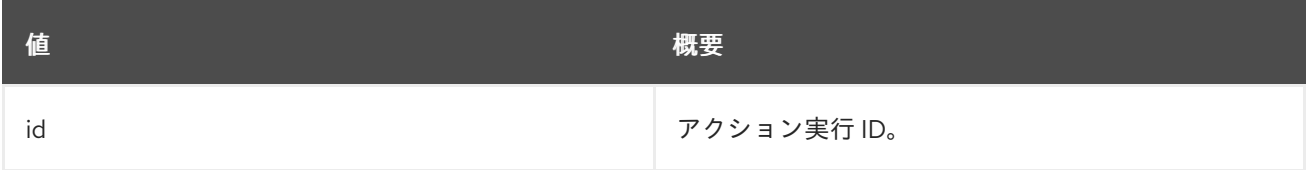

### 表4.53 コマンド引数

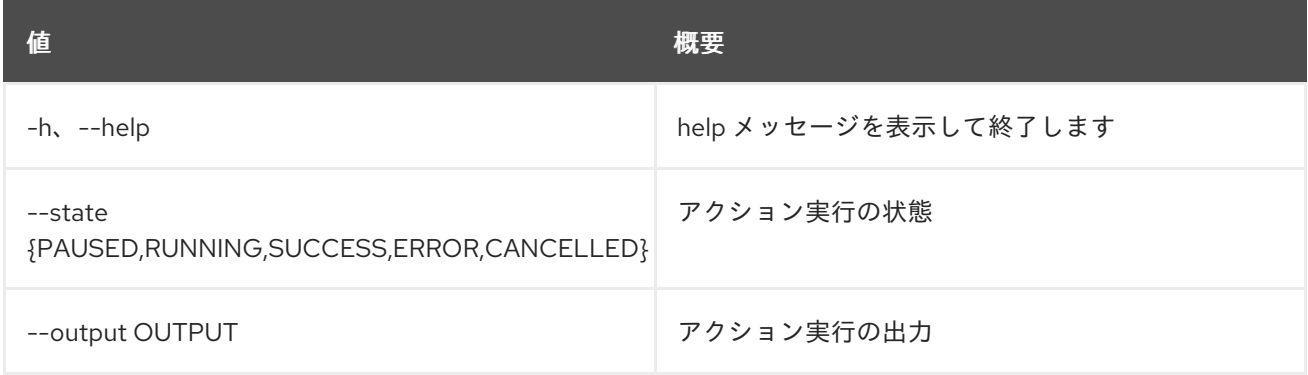

#### 表4.54 出力フォーマット設定オプション

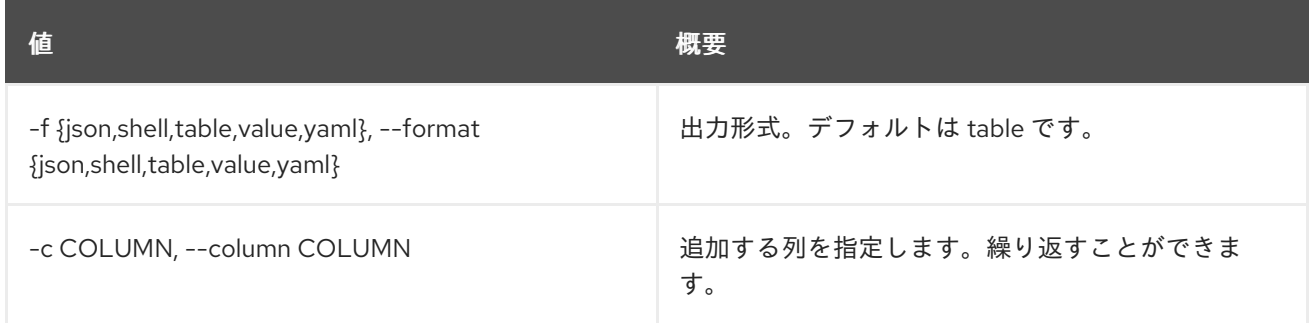

#### 表4.55 JSON フォーマット設定オプション

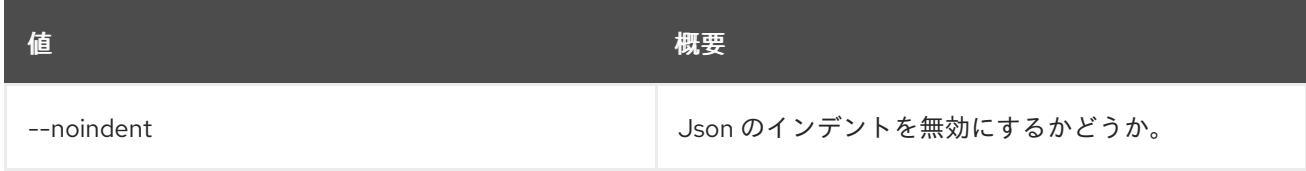

### 表4.56 シェルフォーマット設定オプション

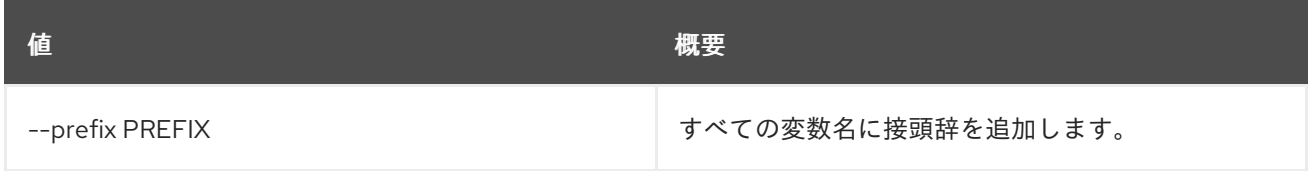

表4.57 テーブルフォーマット設定オプション

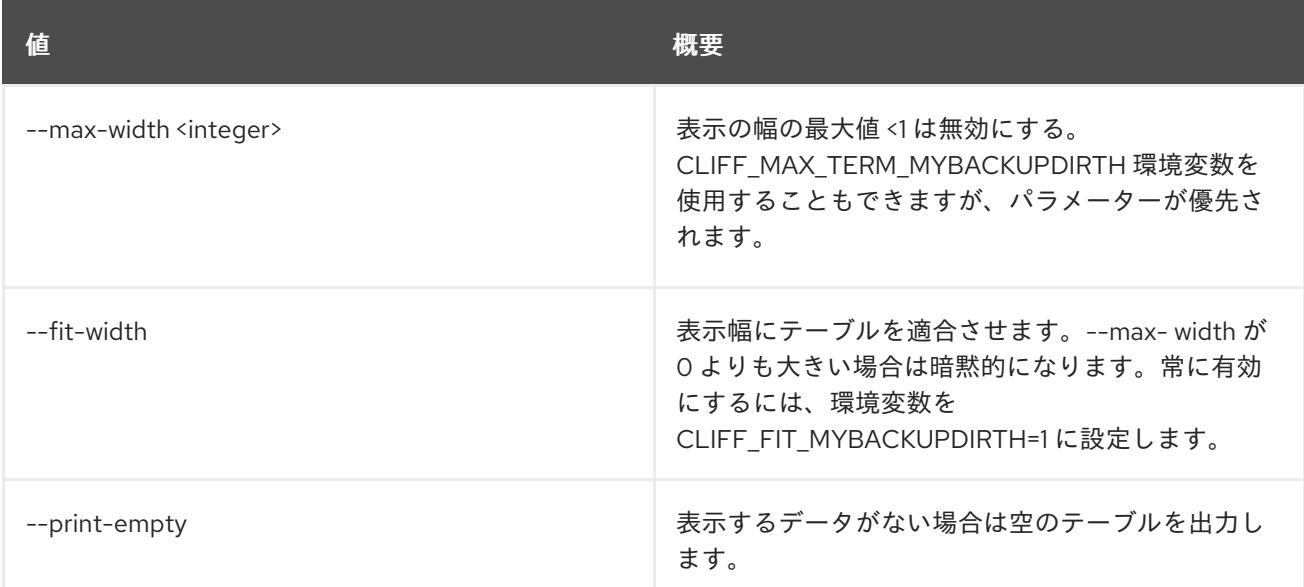

# 第5章 ADDRESS

本章では、**address** コマンドに含まれるコマンドについて説明します。

## 5.1. ADDRESS SCOPE CREATE

### 新しいアドレススコープを作成します。

### 使用方法

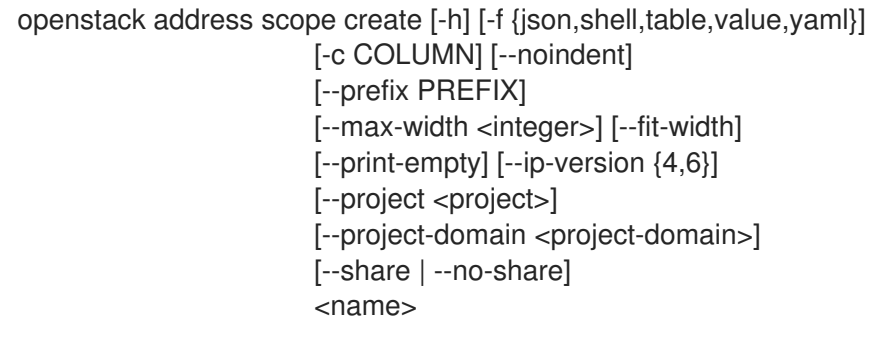

### 表5.1 位置引数

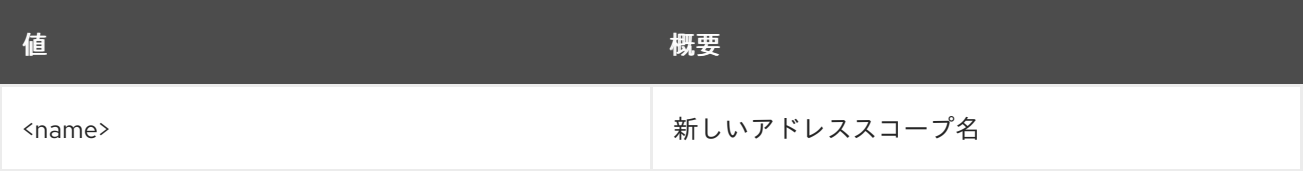

### 表5.2 コマンド引数

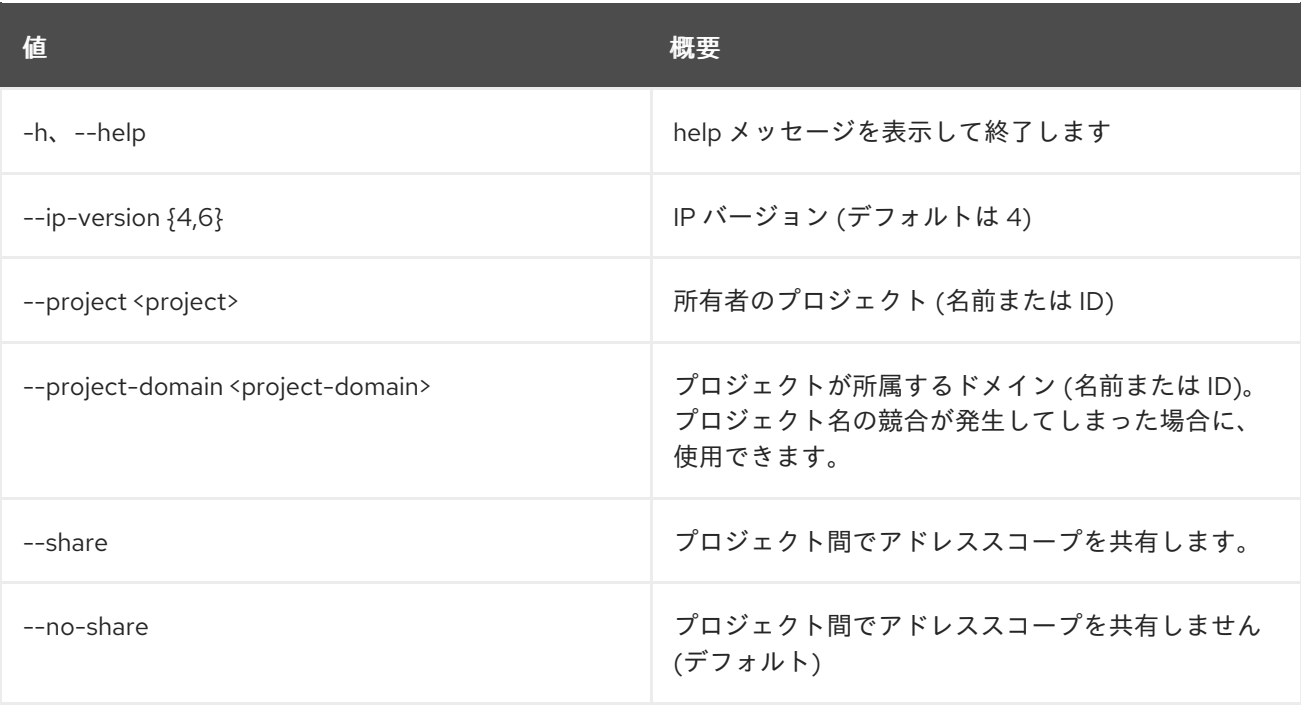

#### 表5.3 出力フォーマット設定オプション

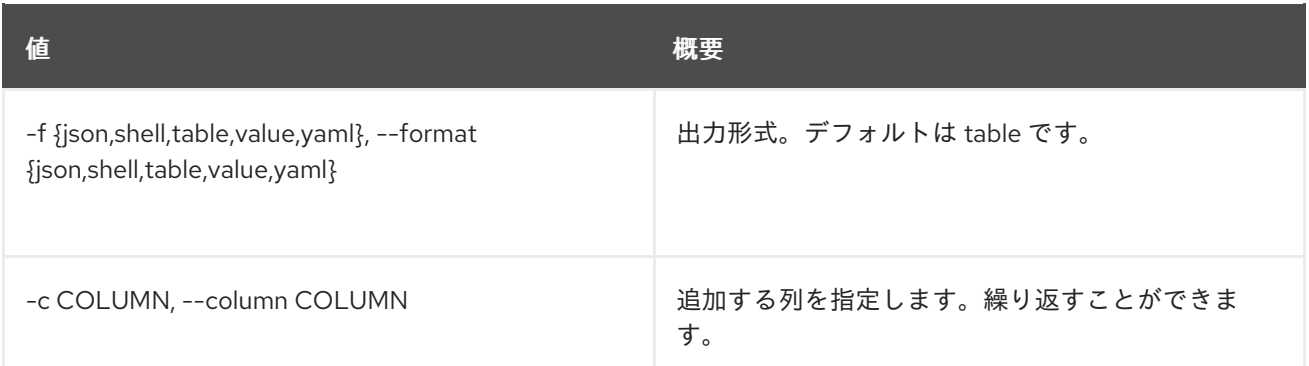

### 表5.4 JSON フォーマット設定オプション

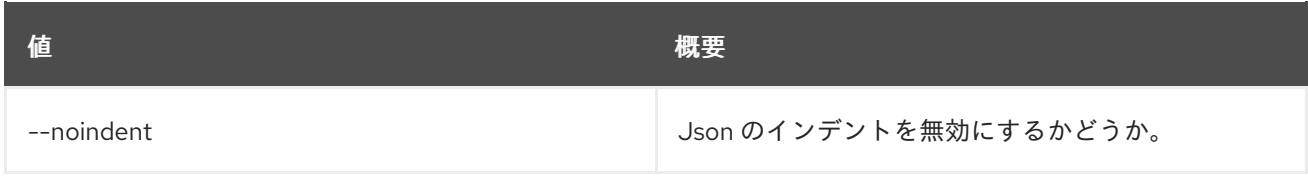

#### 表5.5 シェルフォーマット設定オプション

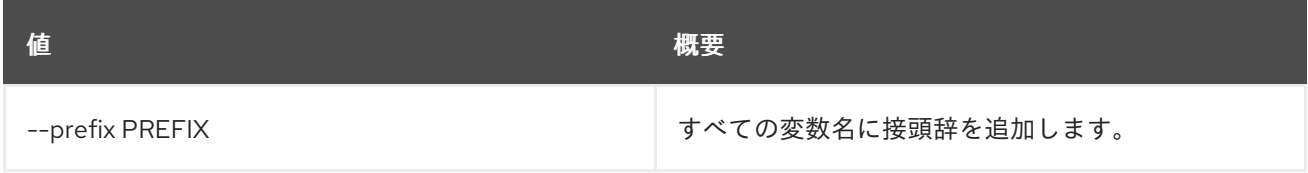

### 表5.6 テーブルフォーマット設定オプション

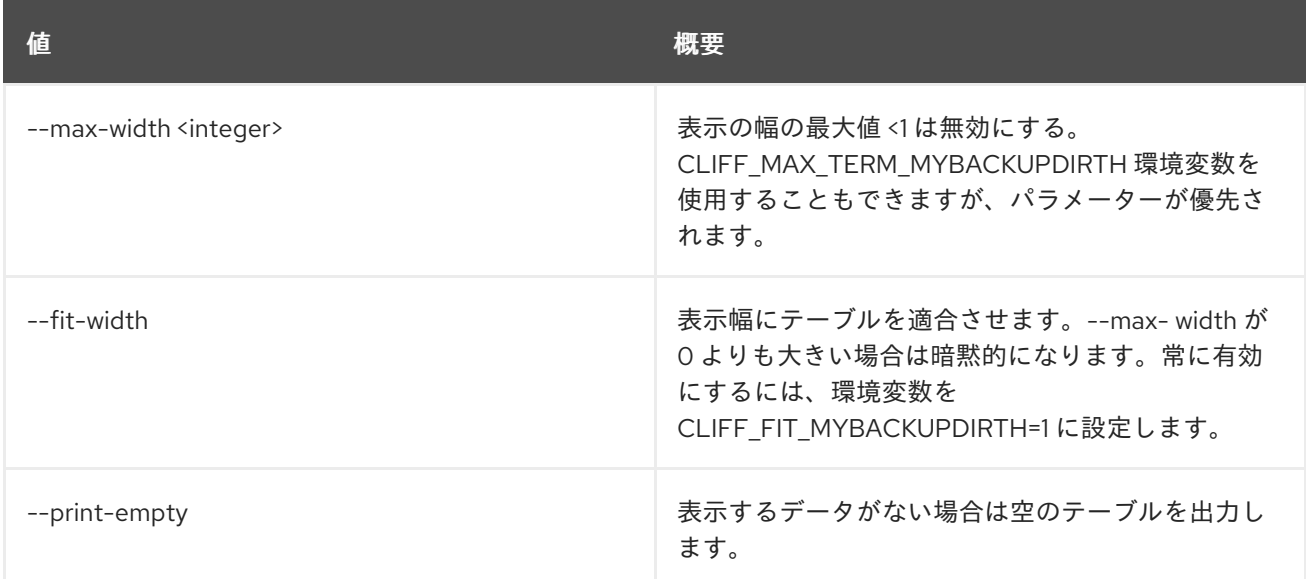

# 5.2. ADDRESS SCOPE DELETE

アドレススコープを削除します。

### 使用方法

openstack address scope delete [-h] <address-scope> [<address-scope> ...]

#### 表5.7 位置引数

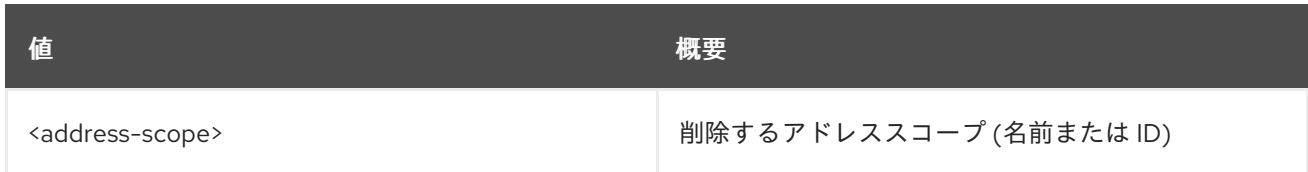

### 表5.8 コマンド引数

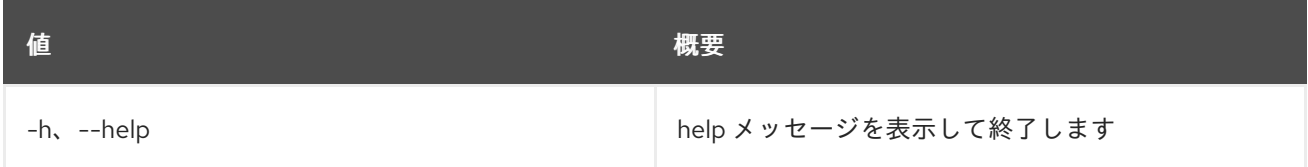

## 5.3. ADDRESS SCOPE LIST

## アドレススコープをリスト表示します。

### 使用方法

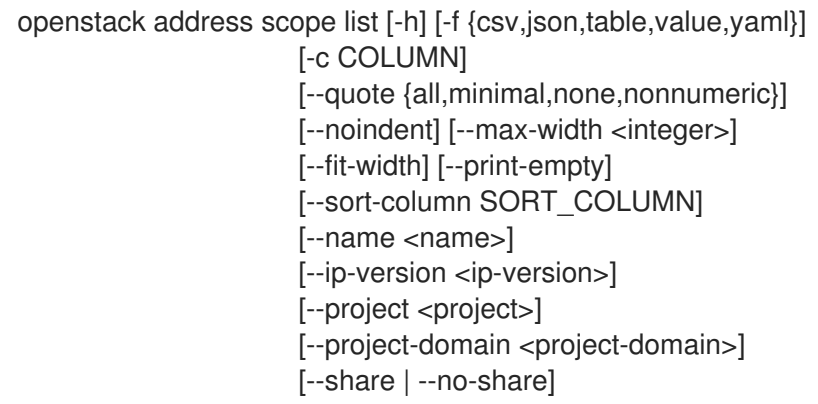

#### 表5.9 コマンド引数

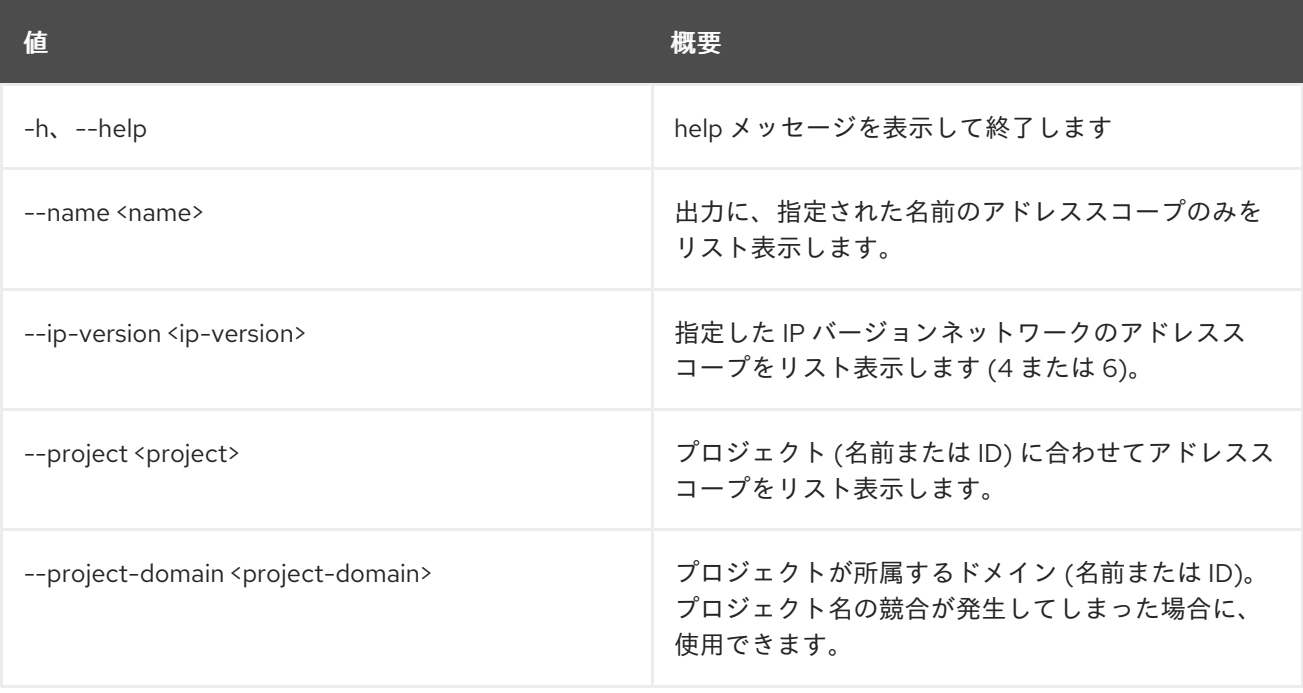
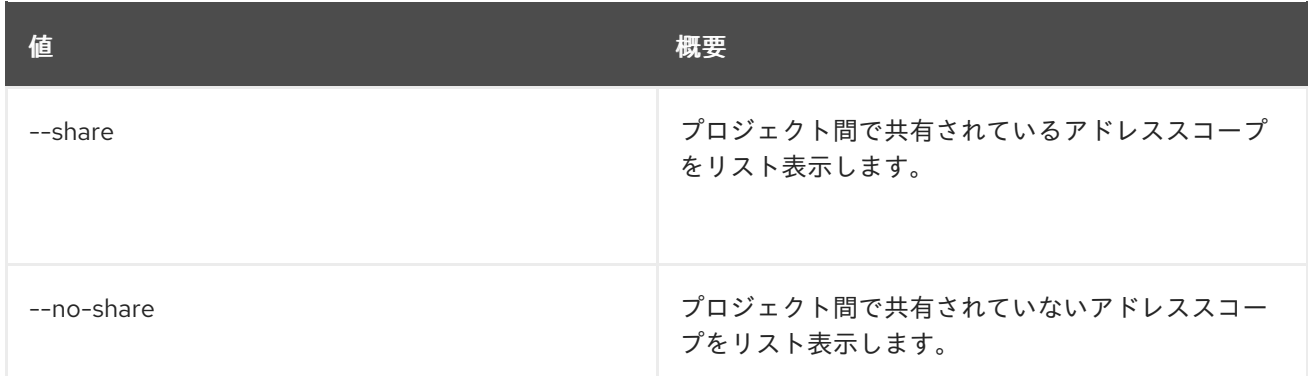

#### 表5.10 出力フォーマット設定オプション

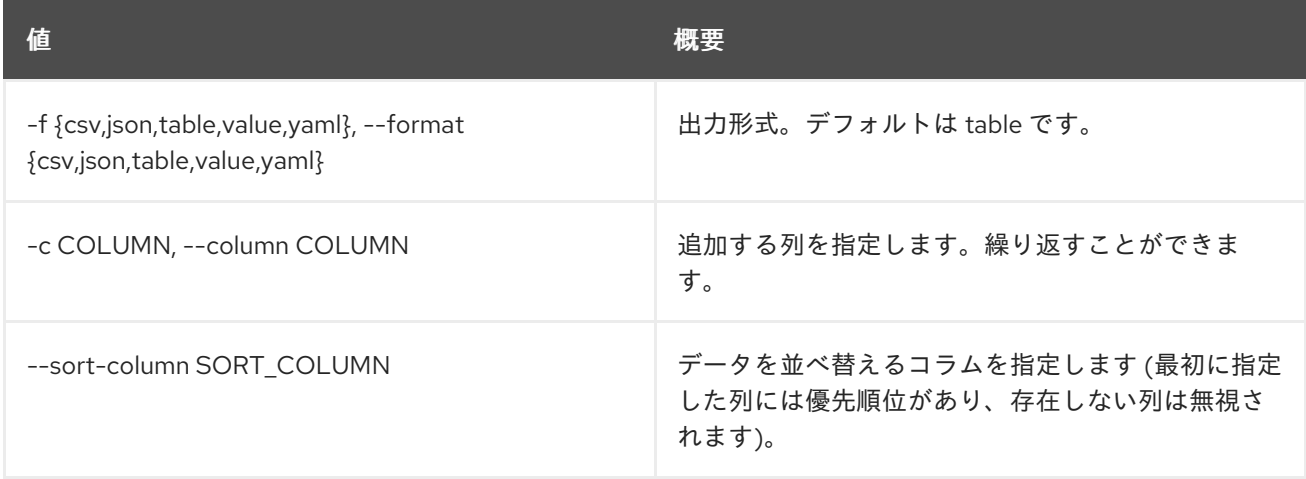

## 表5.11 CSV フォーマット設定オプション

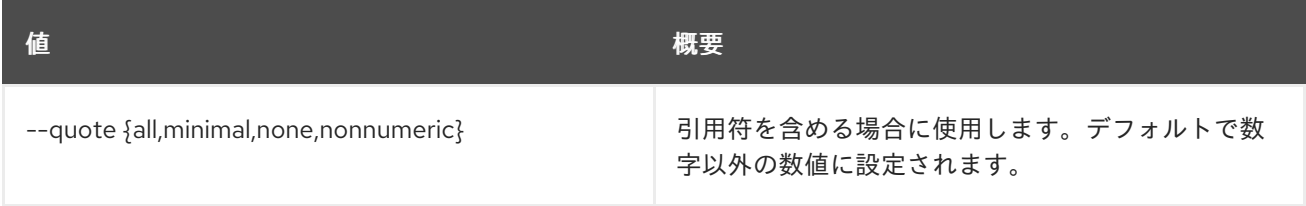

# 表5.12 JSON フォーマット設定オプション

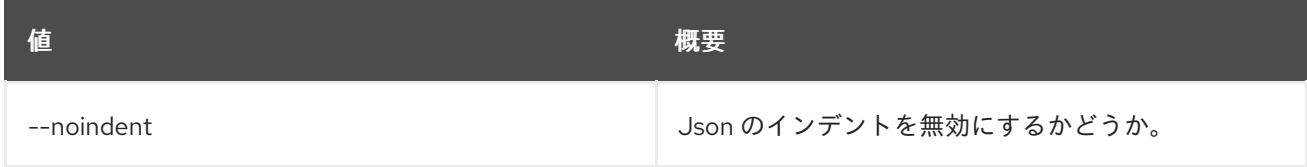

### 表5.13 テーブルフォーマット設定オプション

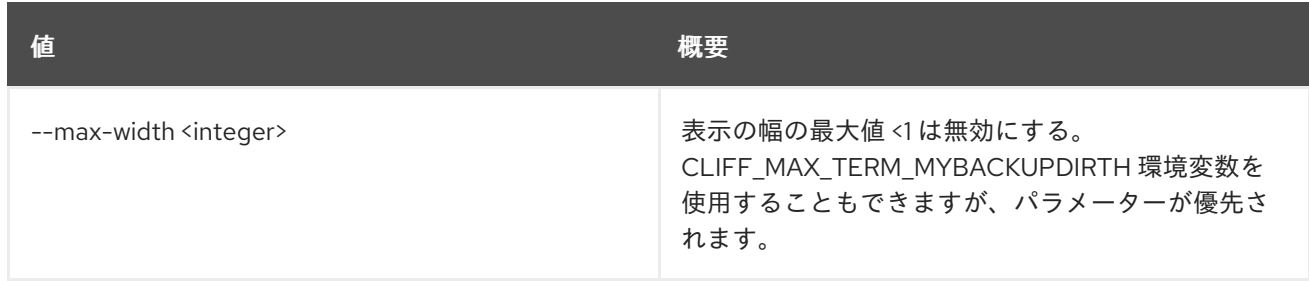

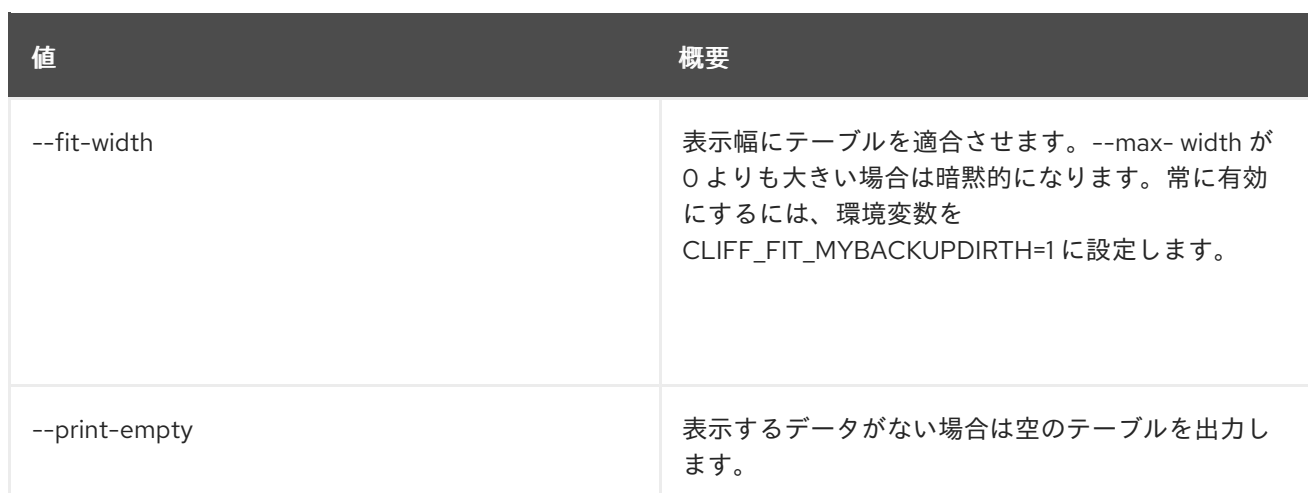

# 5.4. ADDRESS SCOPE SET

### アドレススコープのプロパティーを設定します。

## 使用方法

openstack address scope set [-h] [--name <name>] [--share | --no-share] <address-scope>

### 表5.14 位置引数

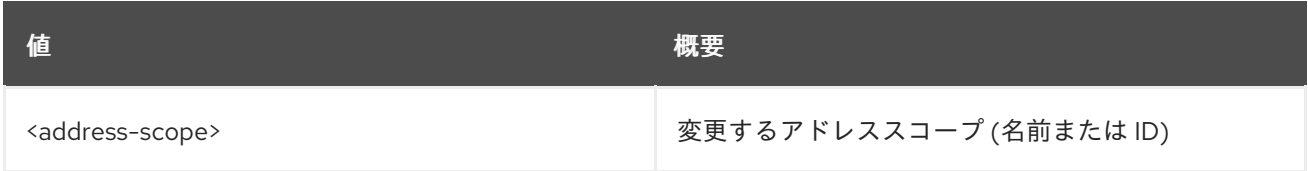

### 表5.15 コマンド引数

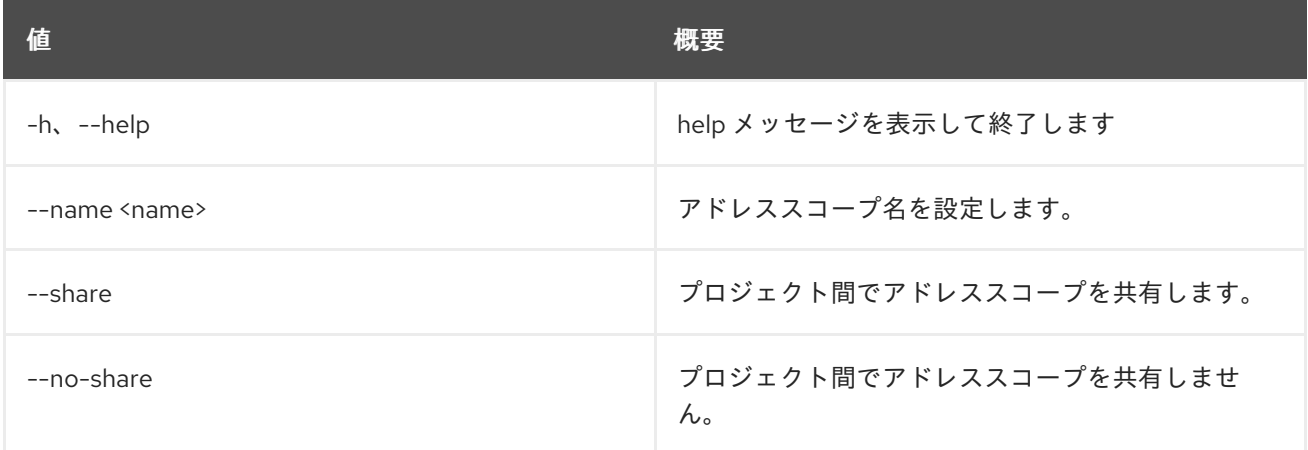

# 5.5. ADDRESS SCOPE SHOW

アドレススコープの詳細を表示します。

### 使用方法

openstack address scope show [-h] [-f {json,shell,table,value,yaml}] [-c COLUMN] [--noindent] [--prefix PREFIX]

[--max-width <integer>] [--fit-width] [--print-empty] <address-scope>

### 表5.16 位置引数

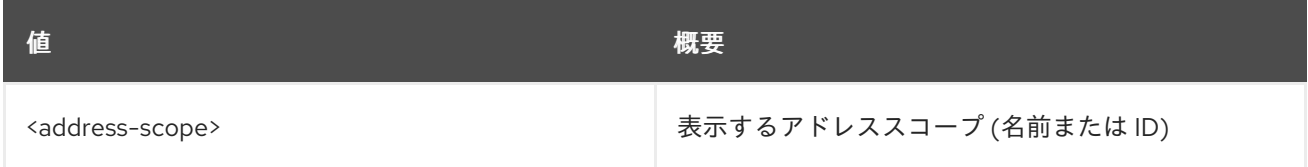

## 表5.17 コマンド引数

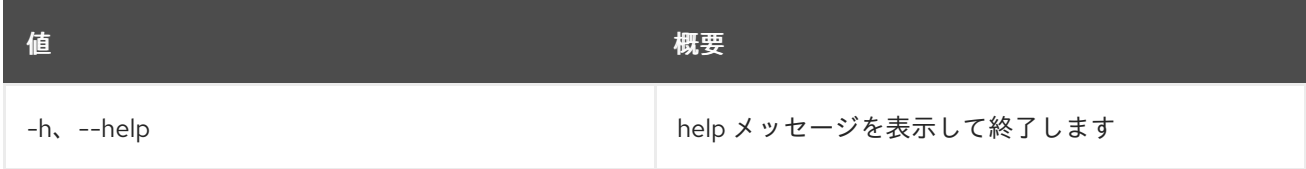

### 表5.18 出力フォーマット設定オプション

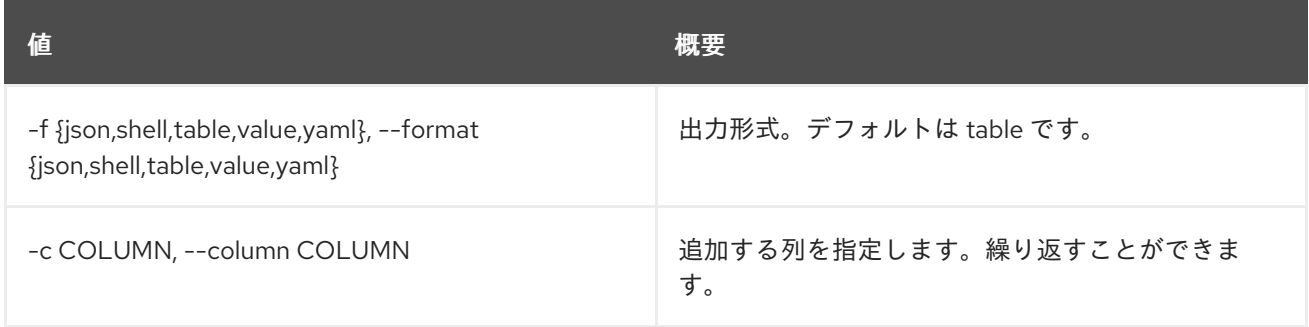

#### 表5.19 JSON フォーマット設定オプション

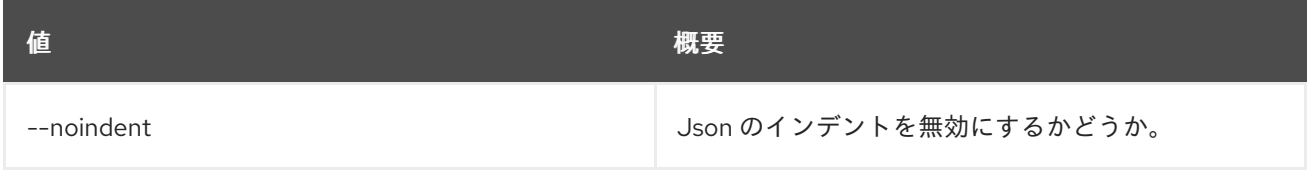

### 表5.20 シェルフォーマット設定オプション

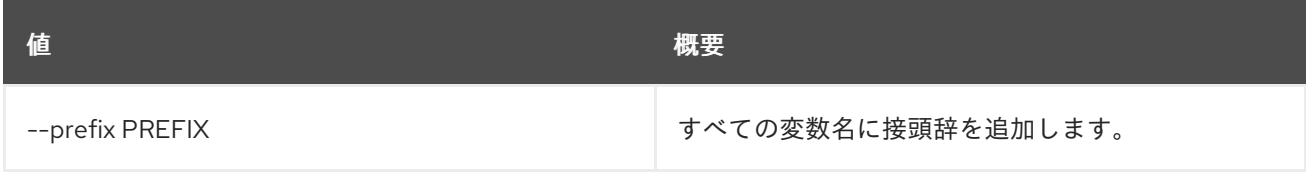

### 表5.21 テーブルフォーマット設定オプション

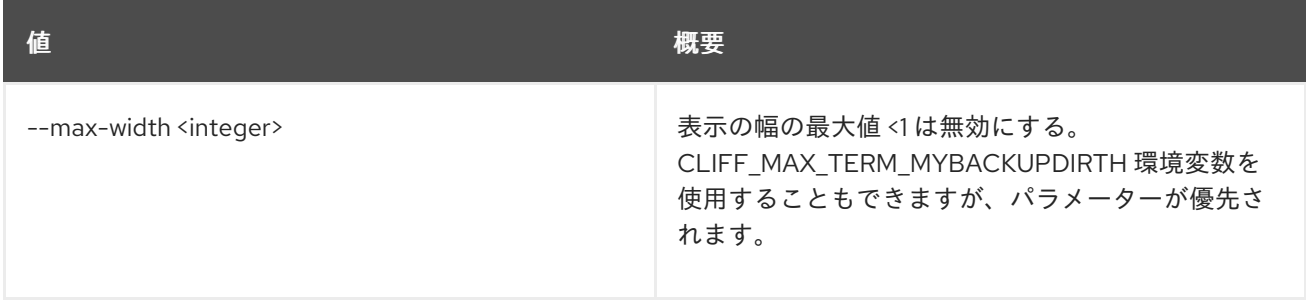

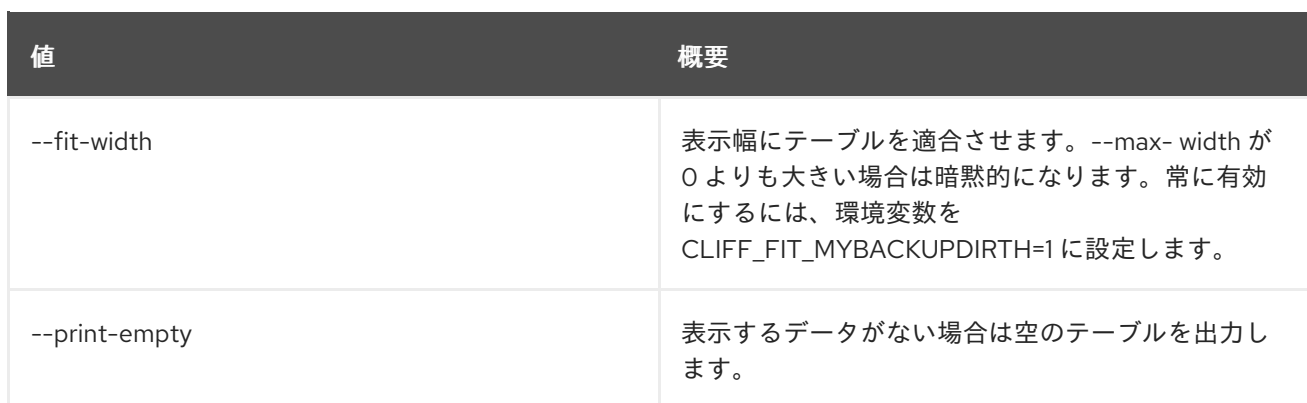

# 第6章 AGGREGATE

本章では、**aggregate** コマンドに含まれるコマンドについて説明します。

# 6.1. AGGREGATE ADD HOST

アグリゲートにホストを追加します。

### 使用方法

openstack aggregate add host [-h] [-f {json,shell,table,value,yaml}] [-c COLUMN] [--noindent] [--prefix PREFIX] [--max-width <integer>] [--fit-width] [--print-empty] <aggregate> <host>

### 表6.1 位置引数

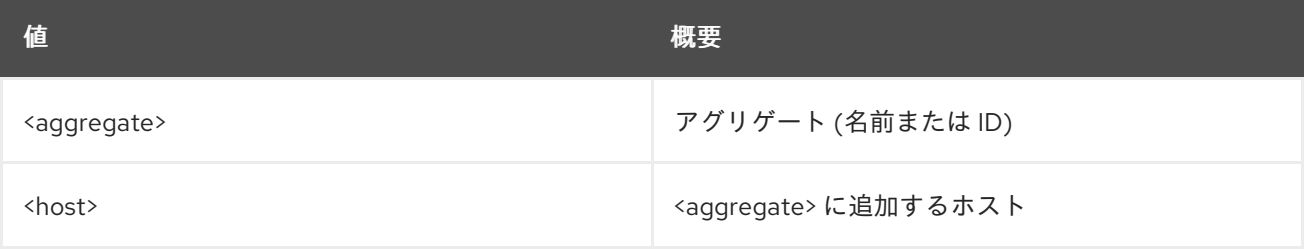

### 表6.2 コマンド引数

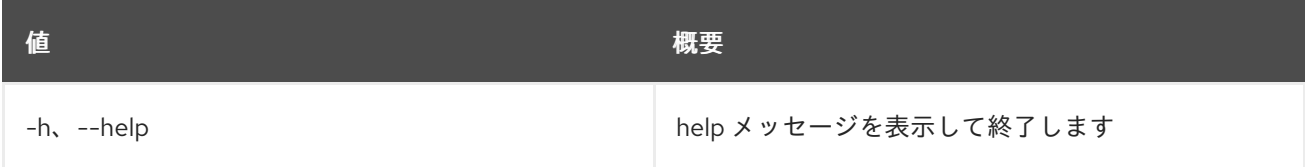

#### 表6.3 出力フォーマット設定オプション

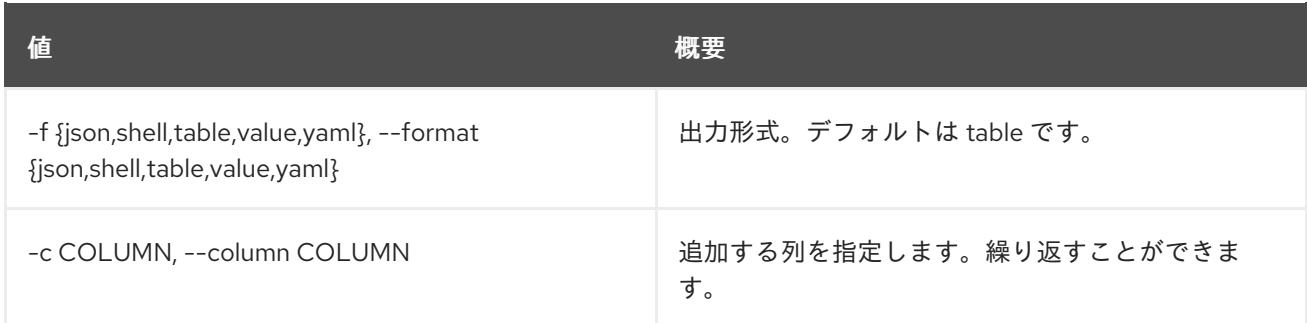

#### 表6.4 JSON フォーマット設定オプション

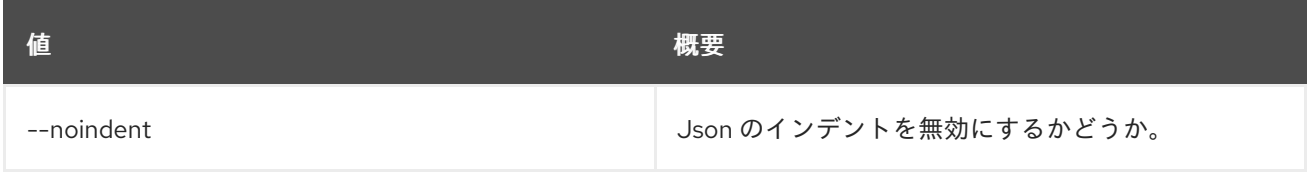

#### 表6.5 シェルフォーマット設定オプション

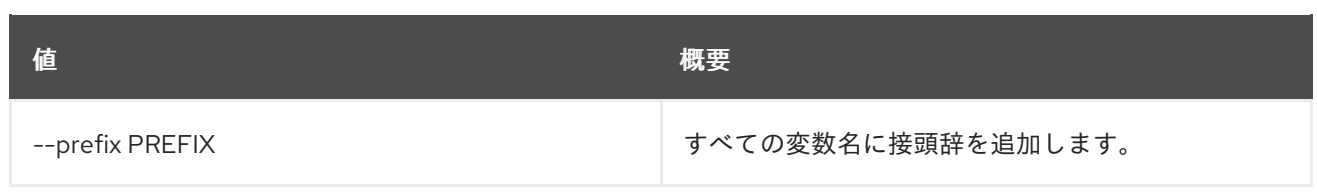

### 表6.6 テーブルフォーマット設定オプション

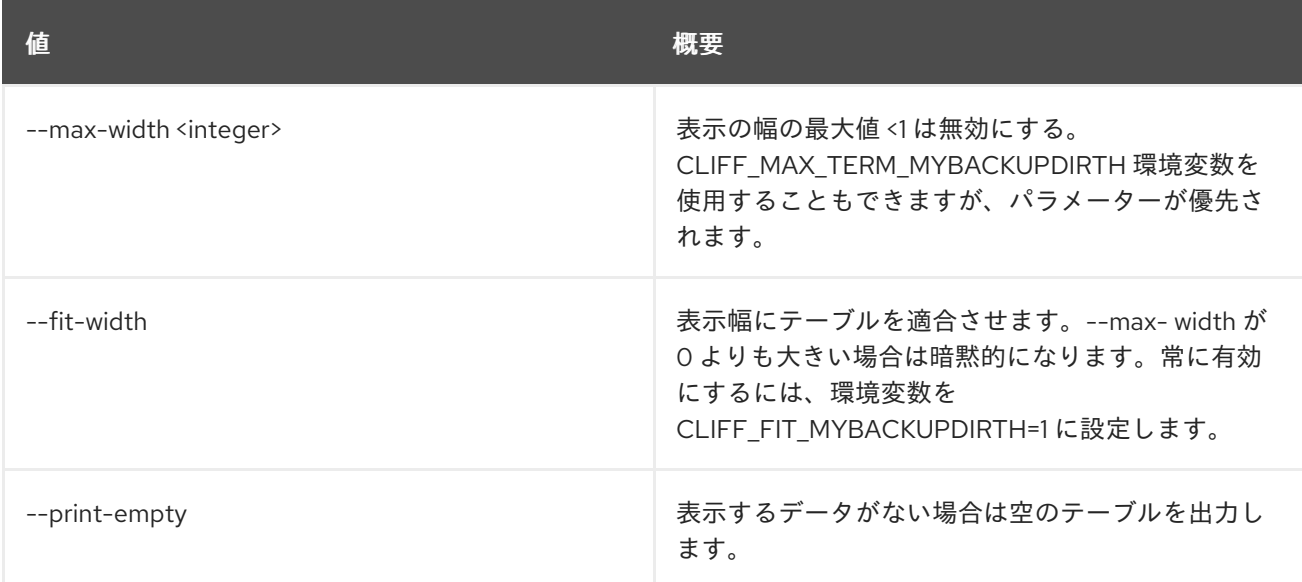

# 6.2. AGGREGATE CREATE

新規アグリゲートを作成します。

## 使用方法

openstack aggregate create [-h] [-f {json,shell,table,value,yaml}] [-c COLUMN] [--noindent] [--prefix PREFIX] [--max-width <integer>] [--fit-width] [--print-empty] [--zone <availability-zone>] [--property <key=value>] <name>

### 表6.7 位置引数

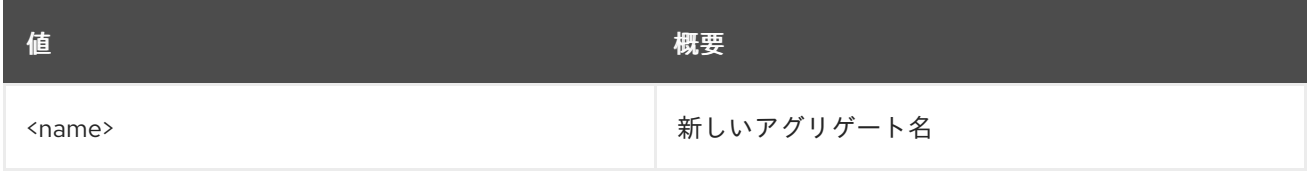

## 表6.8 コマンド引数

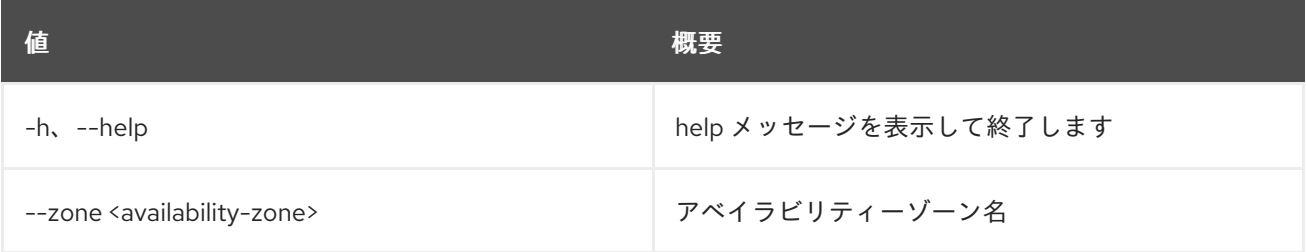

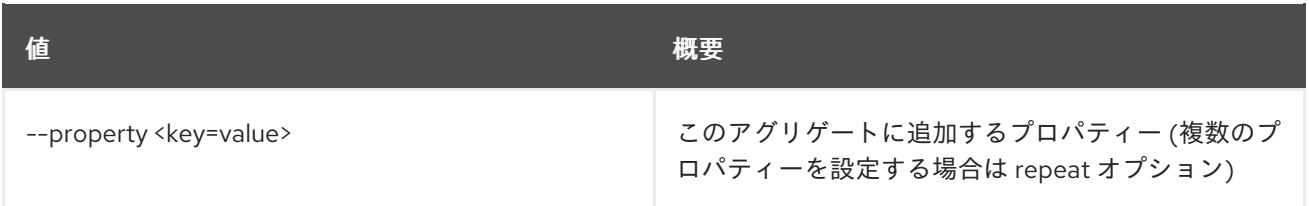

## 表6.9 出力フォーマット設定オプション

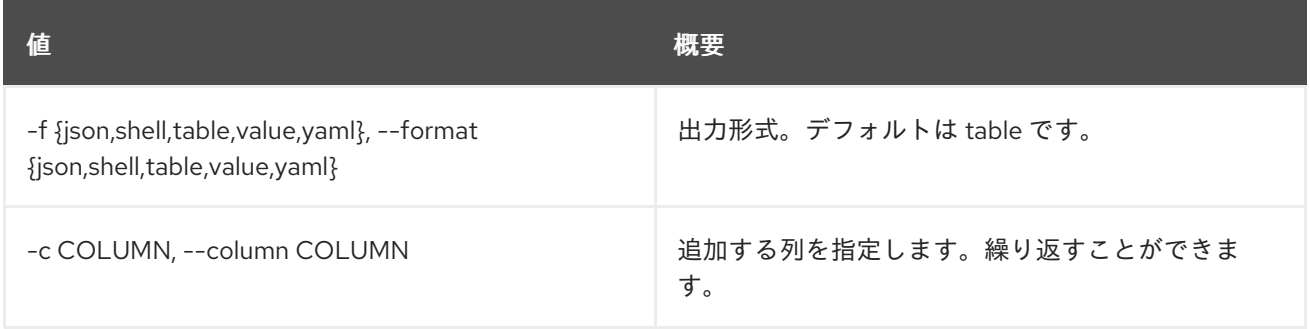

## 表6.10 JSON フォーマット設定オプション

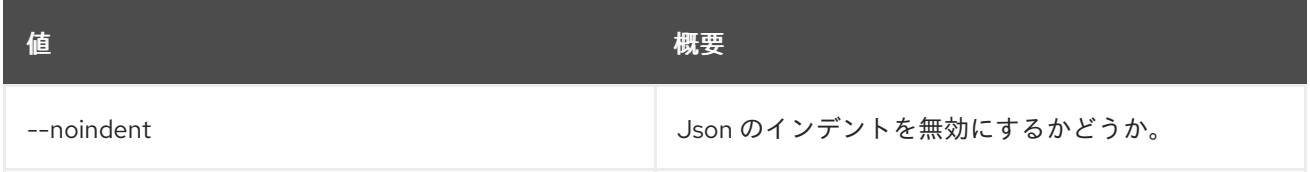

### 表6.11 シェルフォーマット設定オプション

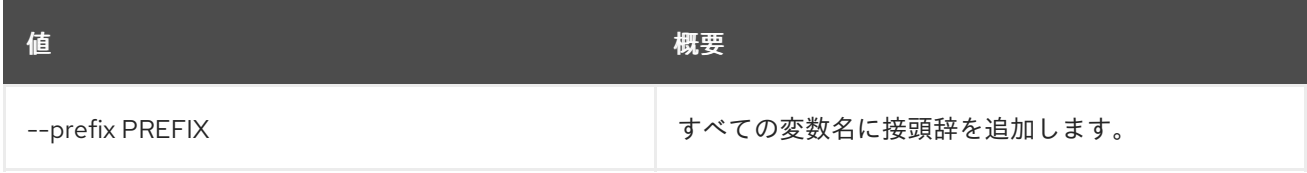

### 表6.12 テーブルフォーマット設定オプション

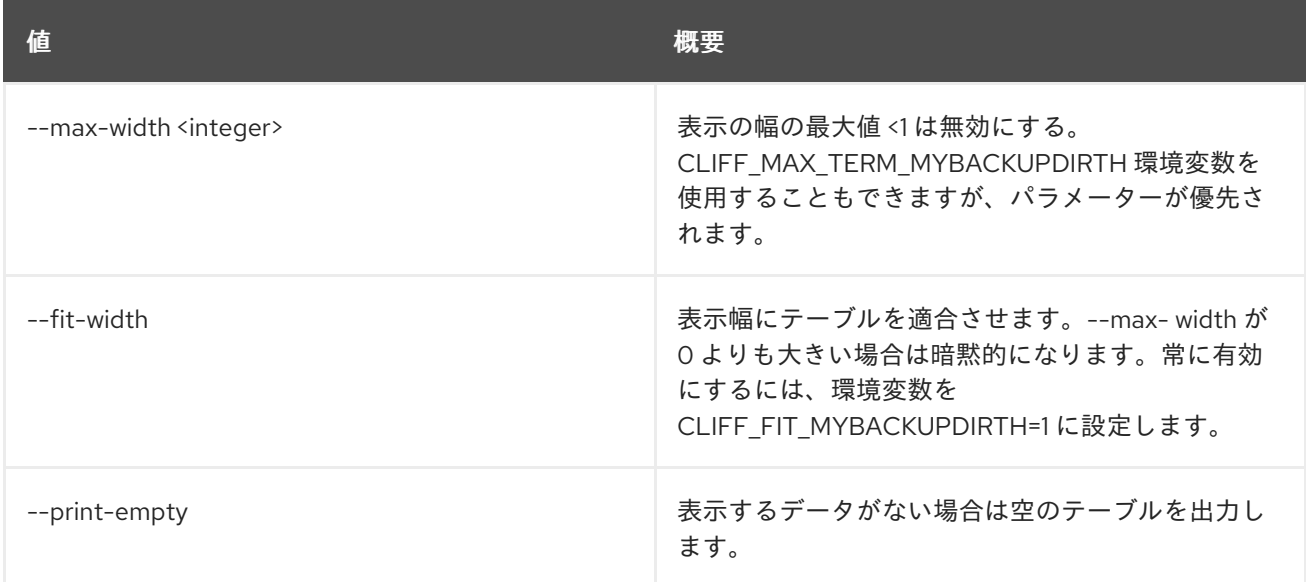

# 6.3. AGGREGATE DELETE

既存のアグリゲートを削除します。

# 使用方法

openstack aggregate delete [-h] <aggregate> [<aggregate> ...]

## 表6.13 位置引数

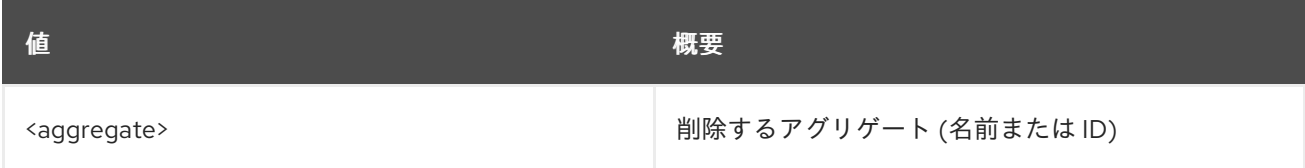

### 表6.14 コマンド引数

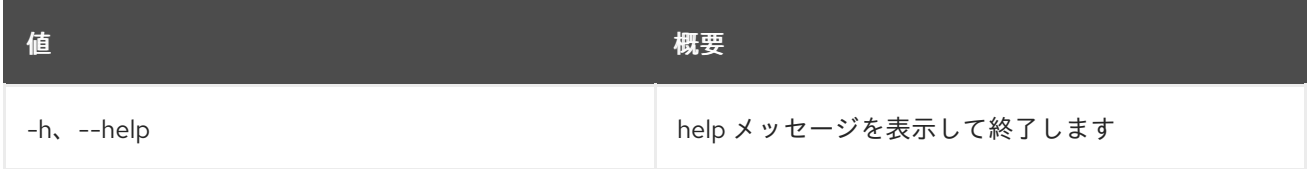

# 6.4. AGGREGATE LIST

すべてのアグリゲートをリスト表示します。

## 使用方法

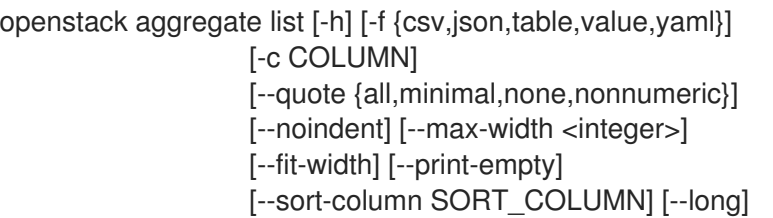

## 表6.15 コマンド引数

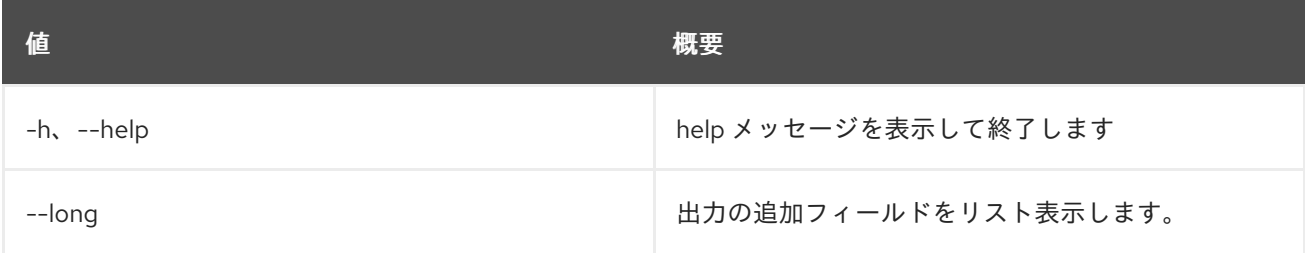

## 表6.16 出力フォーマット設定オプション

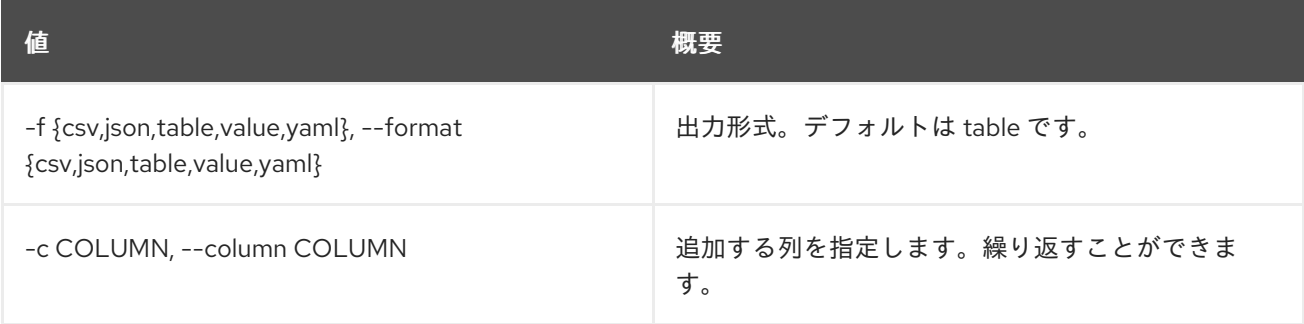

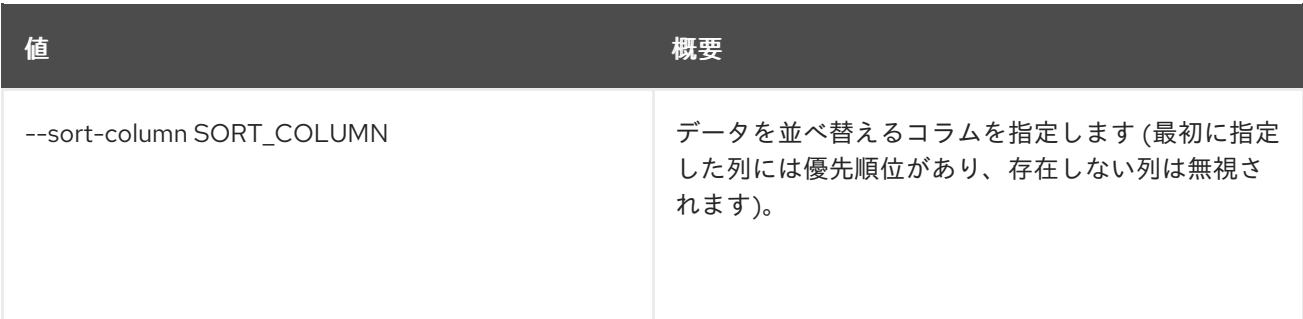

#### 表6.17 CSV フォーマット設定オプション

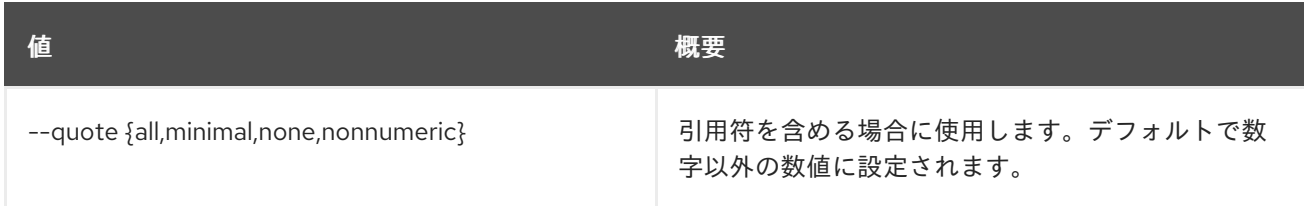

#### 表6.18 JSON フォーマット設定オプション

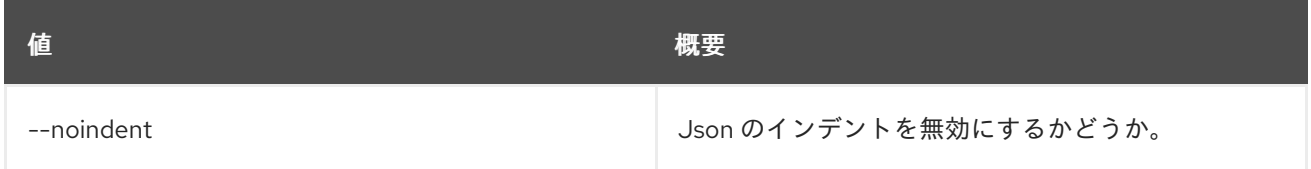

## 表6.19 テーブルフォーマット設定オプション

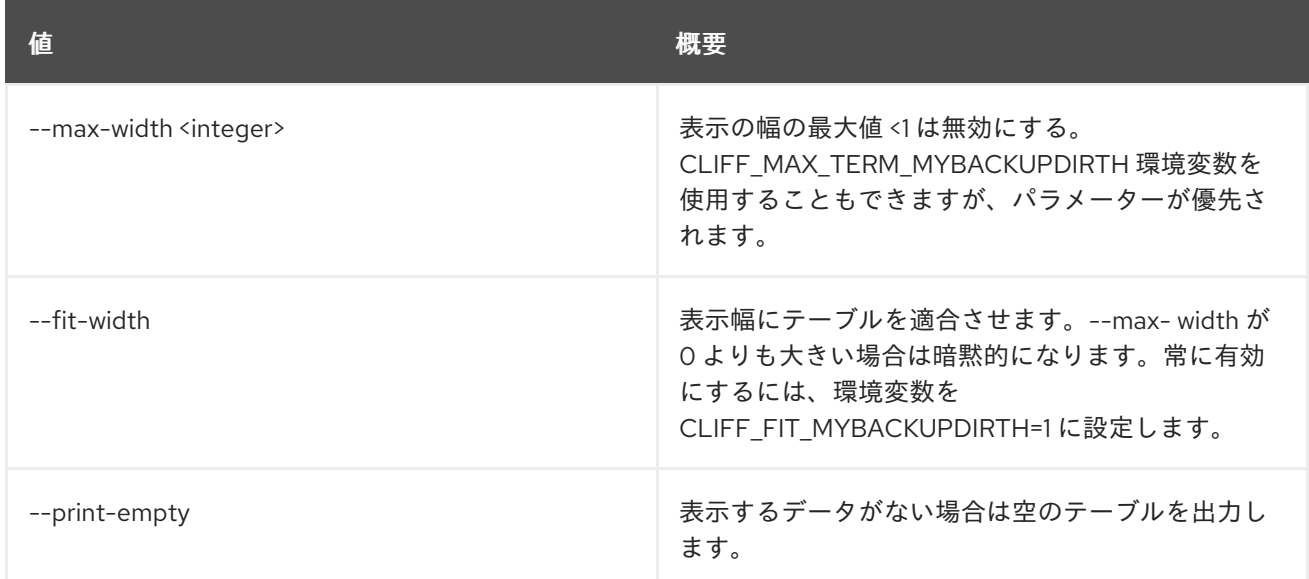

# 6.5. AGGREGATE REMOVE HOST

アグリゲートからホストを削除します。

## 使用方法

openstack aggregate remove host [-h] [-f {json,shell,table,value,yaml}] [-c COLUMN] [--noindent] [--prefix PREFIX]

[--max-width <integer>] [--fit-width] [--print-empty] <aggregate> <host>

## 表6.20 位置引数

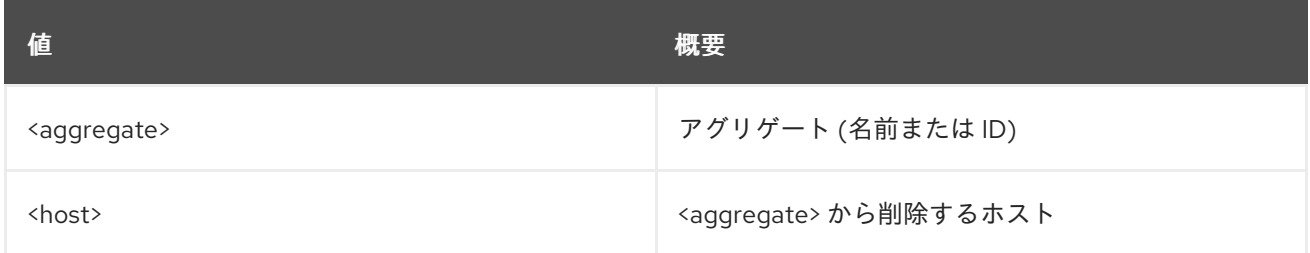

### 表6.21 コマンド引数

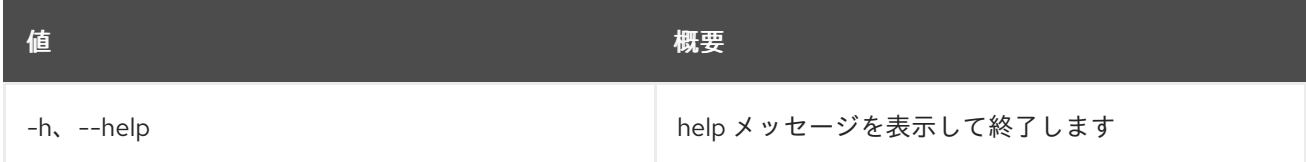

### 表6.22 出力フォーマット設定オプション

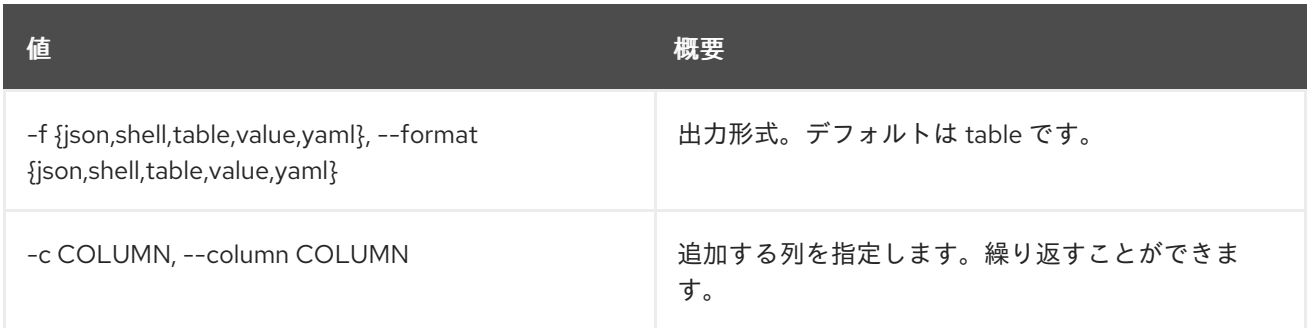

### 表6.23 JSON フォーマット設定オプション

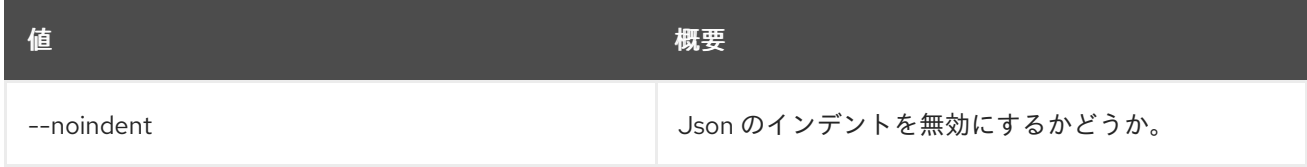

### 表6.24 シェルフォーマット設定オプション

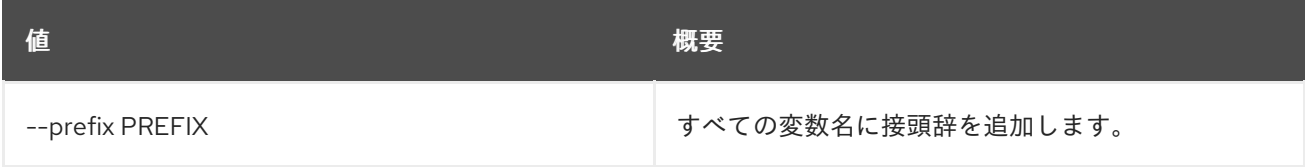

### 表6.25 テーブルフォーマット設定オプション

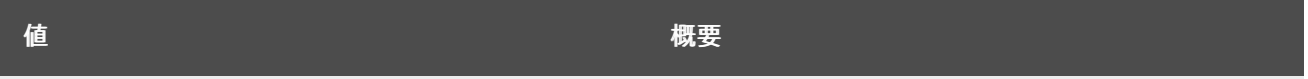

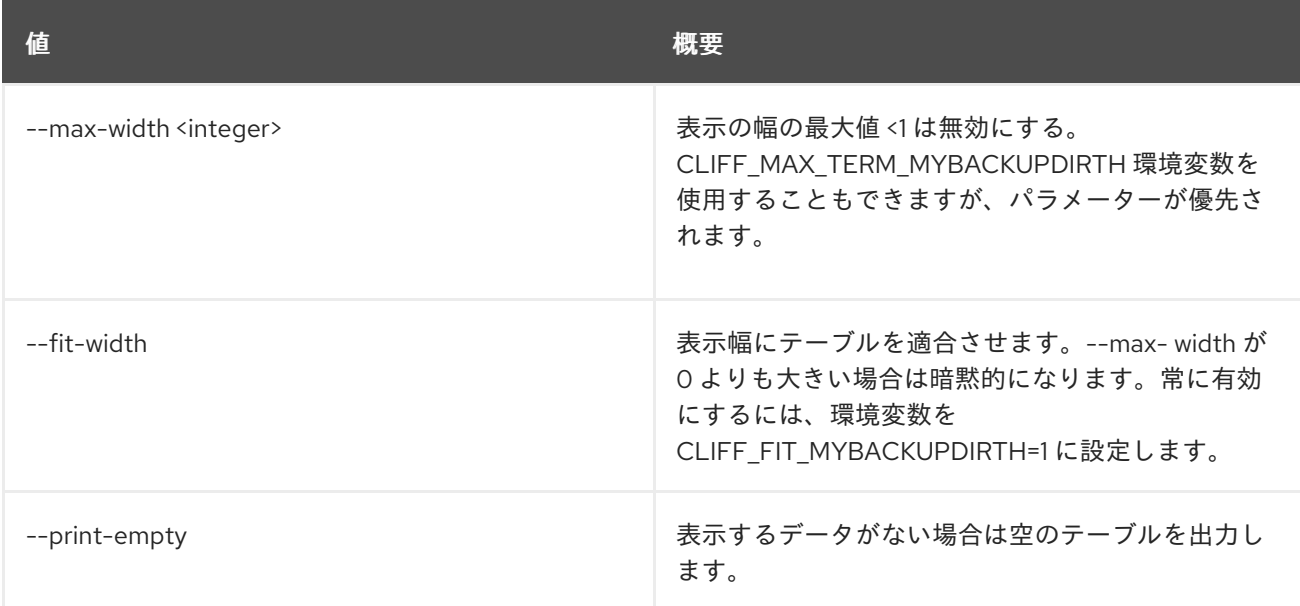

# 6.6. AGGREGATE SET

アグリゲートプロパティーを設定します。

# 使用方法

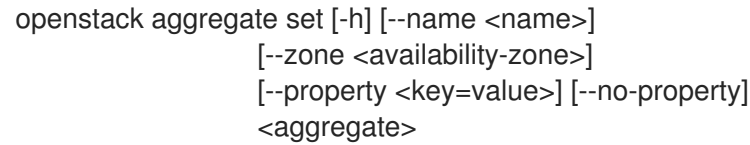

#### 表6.26 位置引数

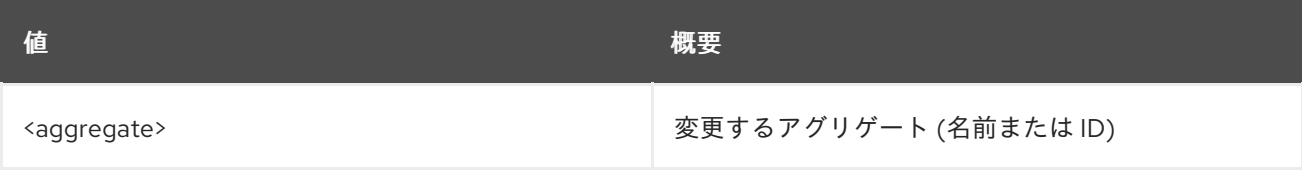

### 表6.27 コマンド引数

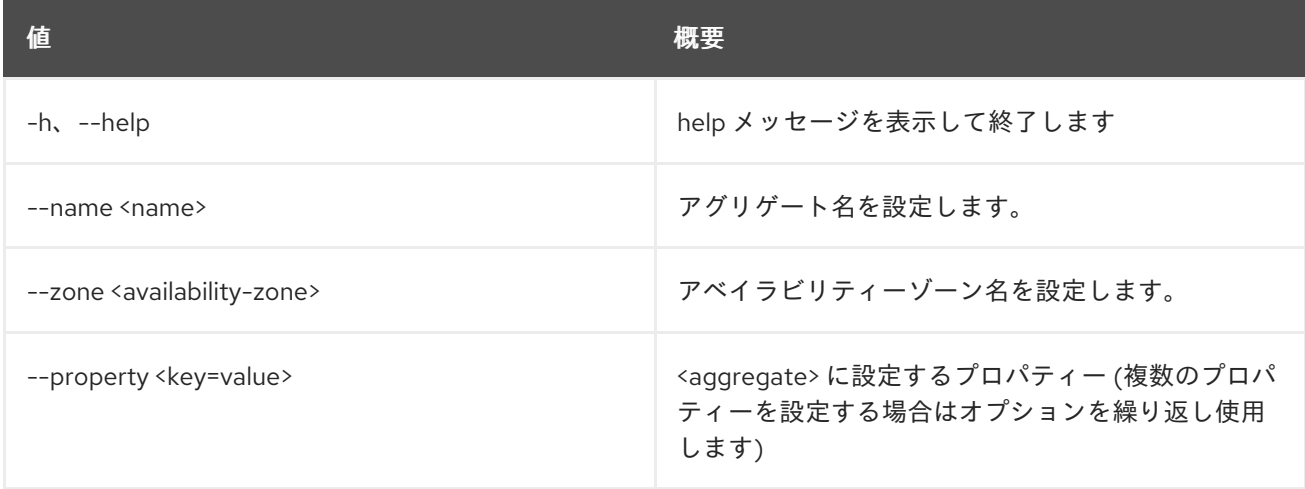

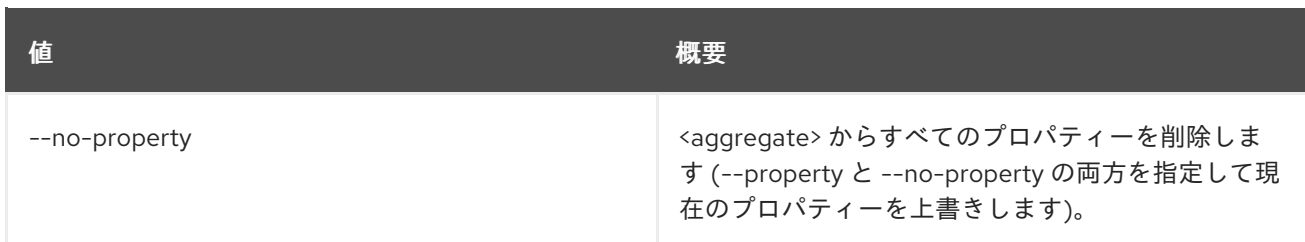

# 6.7. AGGREGATE SHOW

アグリゲートの詳細を表示します。

### 使用方法

openstack aggregate show [-h] [-f {json,shell,table,value,yaml}] [-c COLUMN] [--noindent] [--prefix PREFIX] [--max-width <integer>] [--fit-width] [--print-empty] <aggregate>

### 表6.28 位置引数

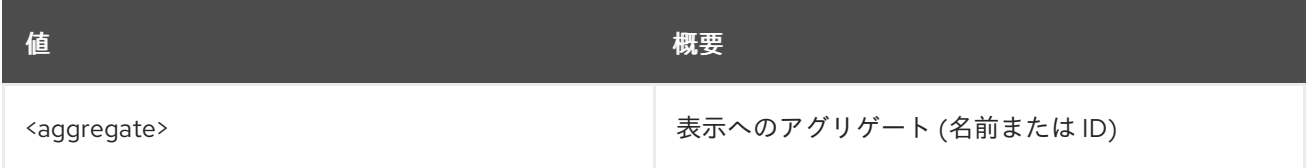

#### 表6.29 コマンド引数

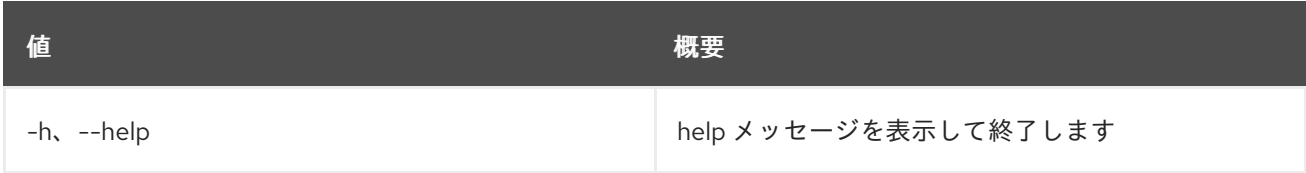

### 表6.30 出力フォーマット設定オプション

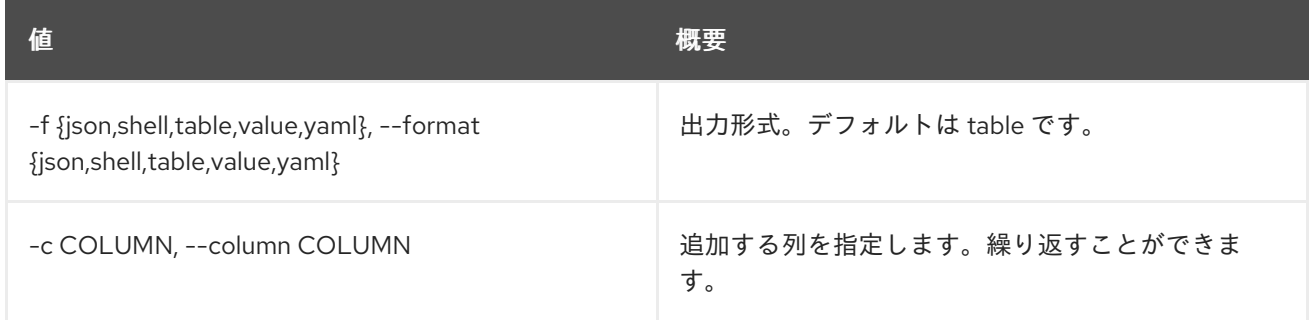

### 表6.31 JSON フォーマット設定オプション

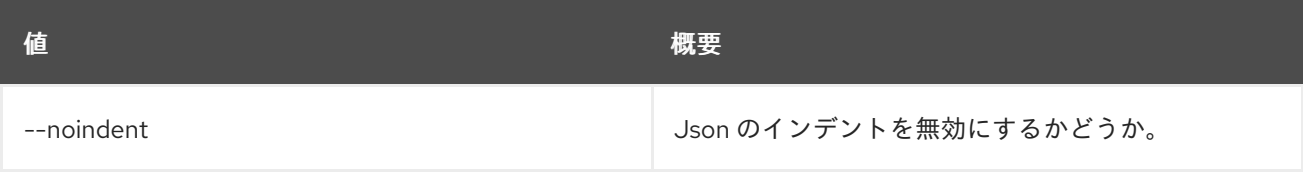

### 表6.32 シェルフォーマット設定オプション

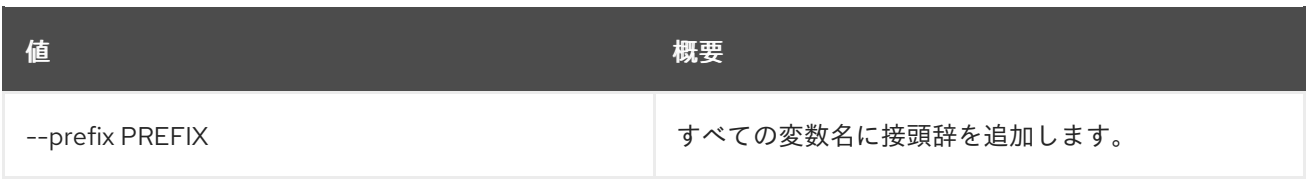

### 表6.33 テーブルフォーマット設定オプション

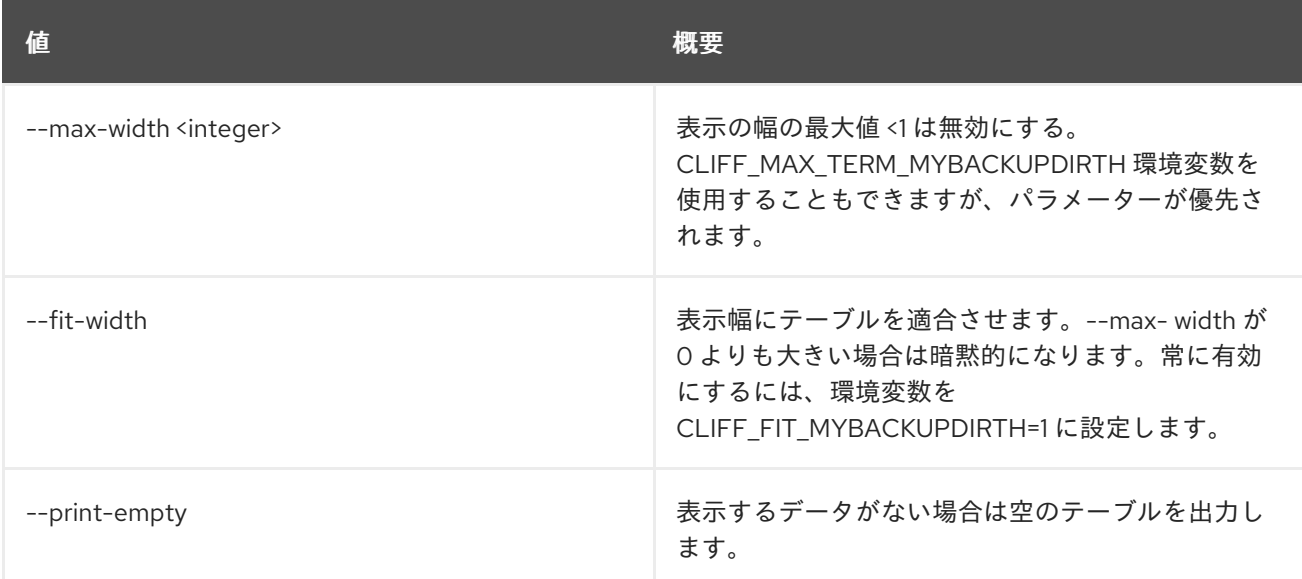

# 6.8. AGGREGATE UNSET

アグリゲートプロパティーの設定を解除します。

## 使用方法

openstack aggregate unset [-h] [--property <key>] <aggregate>

### 表6.34 位置引数

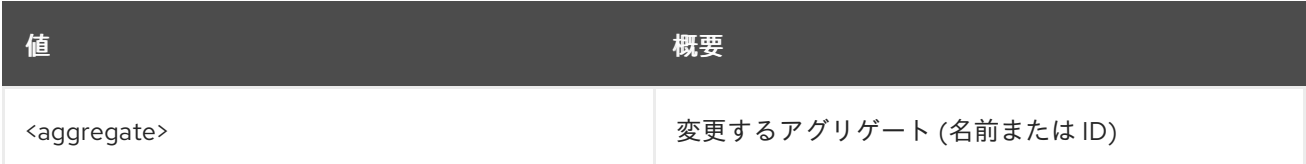

### 表6.35 コマンド引数

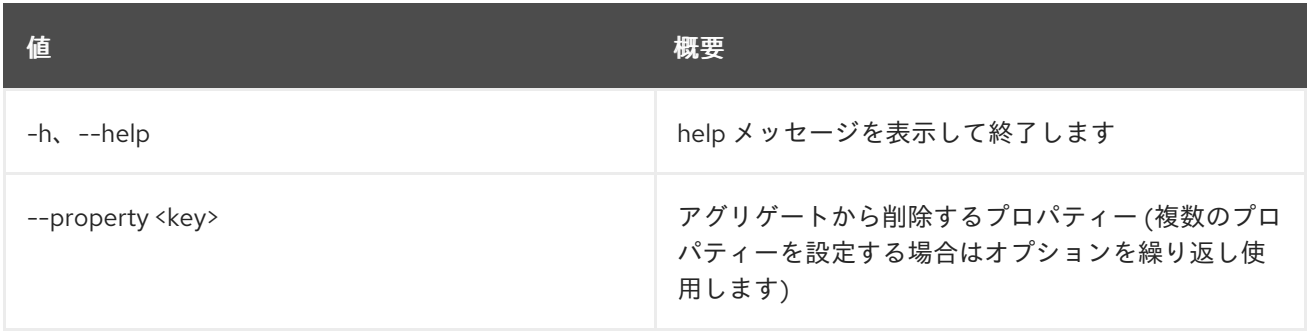

# 第7章 ALARM

本章では、**alarm** コマンドに含まれるコマンドについて説明します。

# 7.1. ALARM CREATE

アラームの作成

## 使用方法

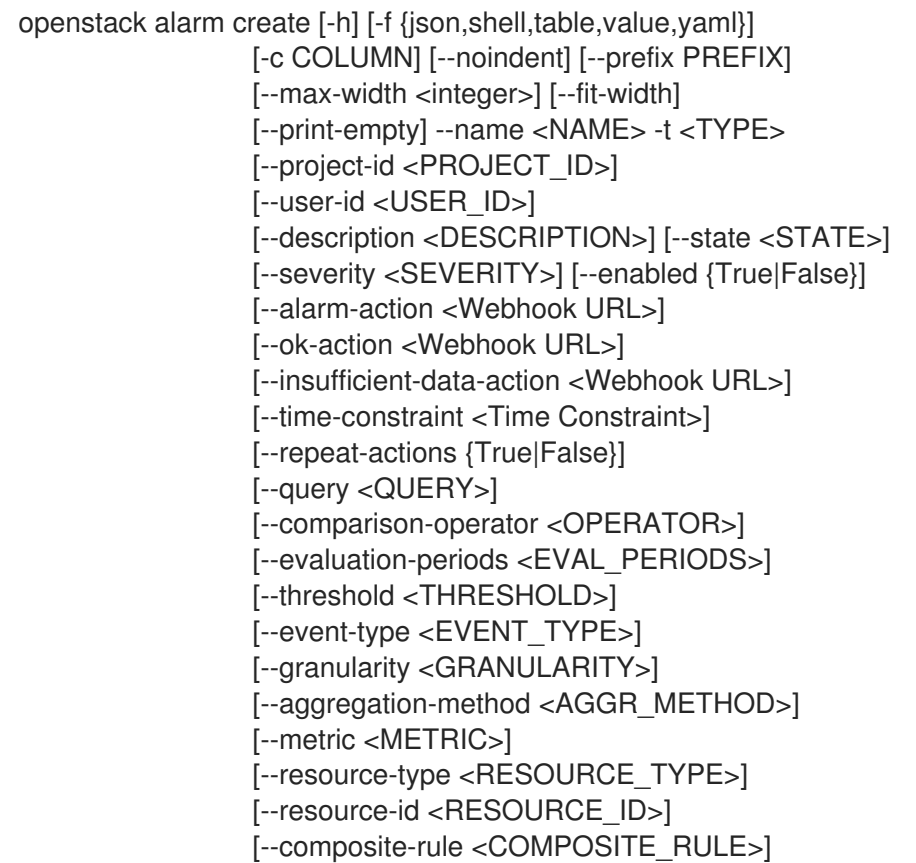

## 表7.1 コマンド引数

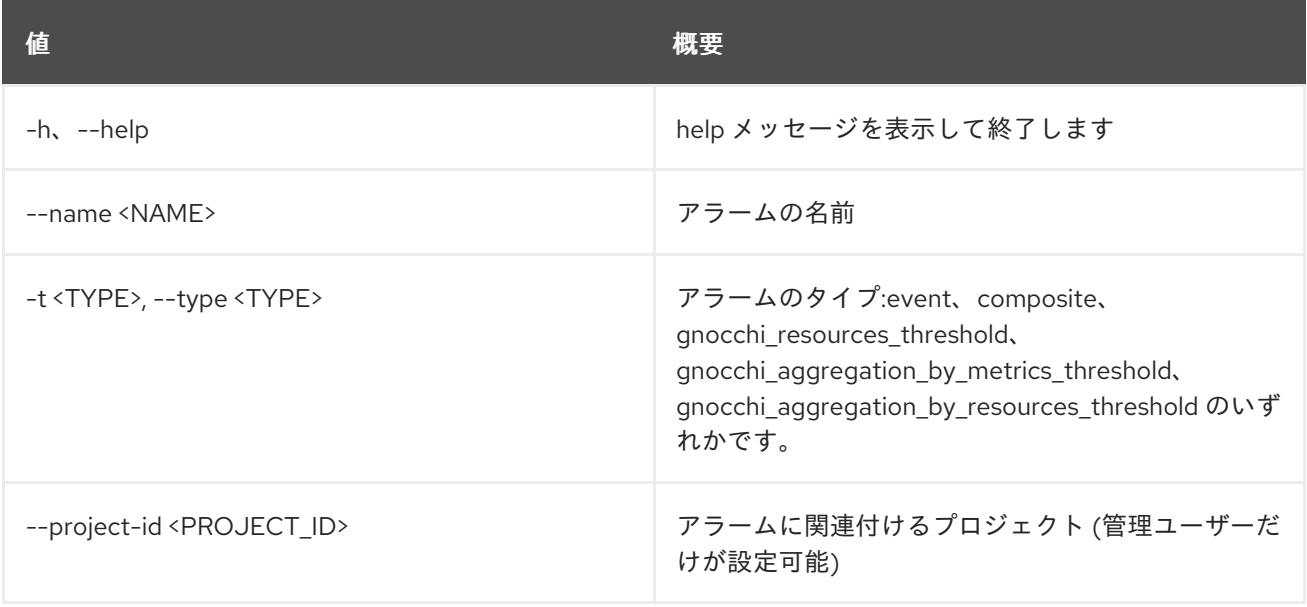

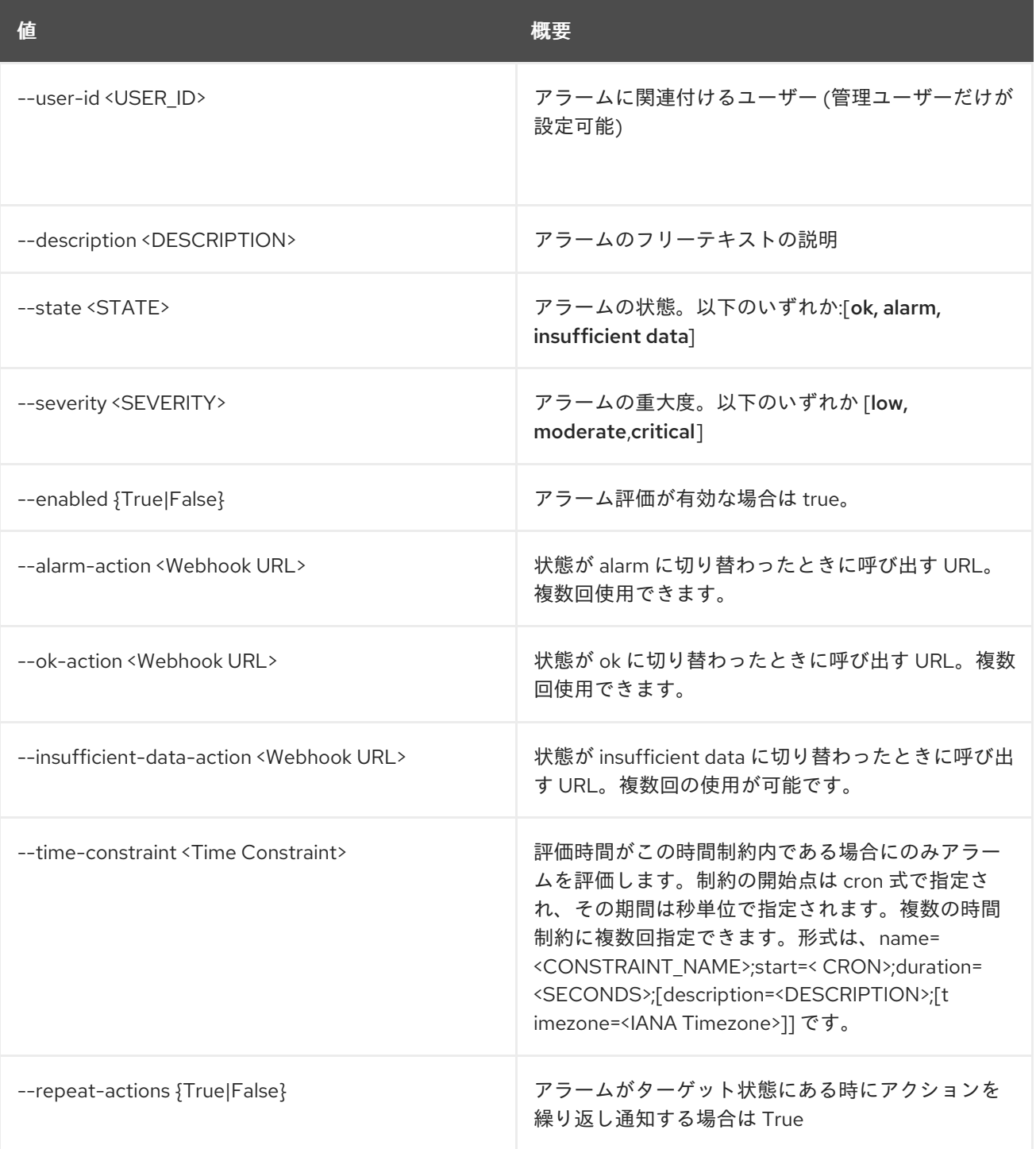

## 表7.2 出力フォーマット設定オプション

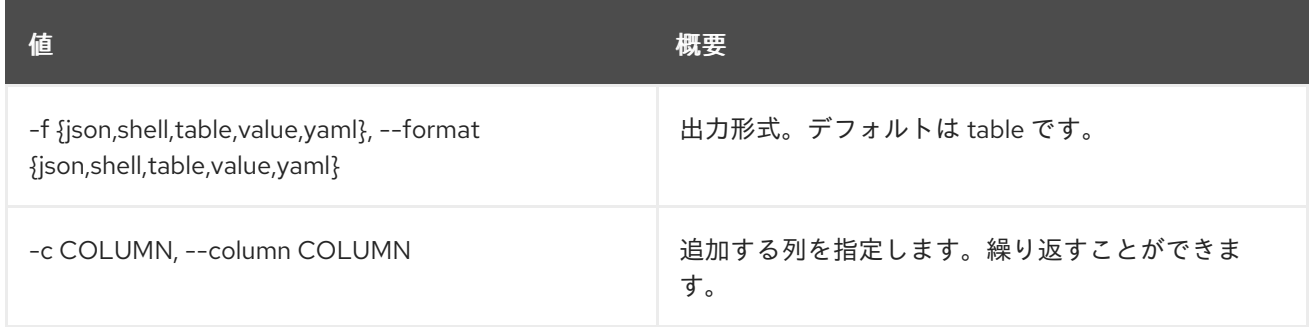

## 表7.3 JSON フォーマット設定オプション

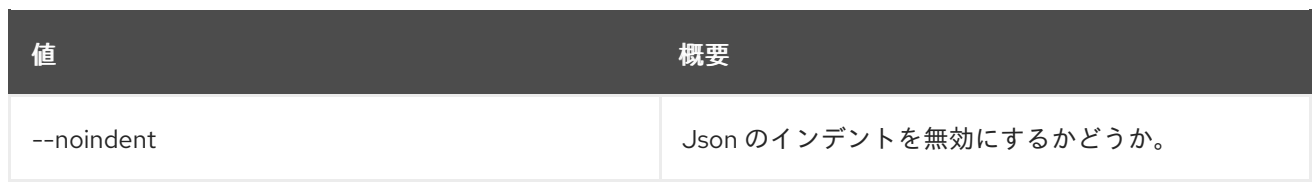

### 表7.4 シェルフォーマット設定オプション

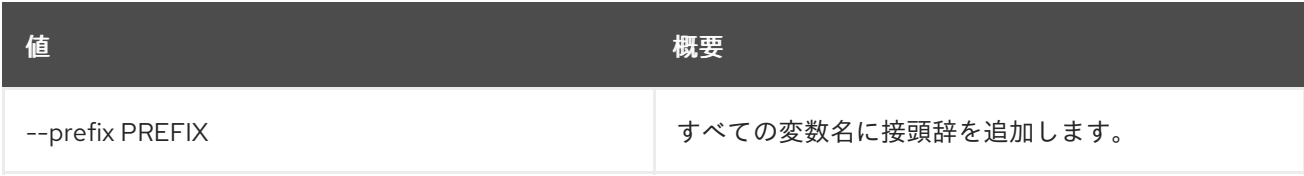

## 表7.5 テーブルフォーマット設定オプション

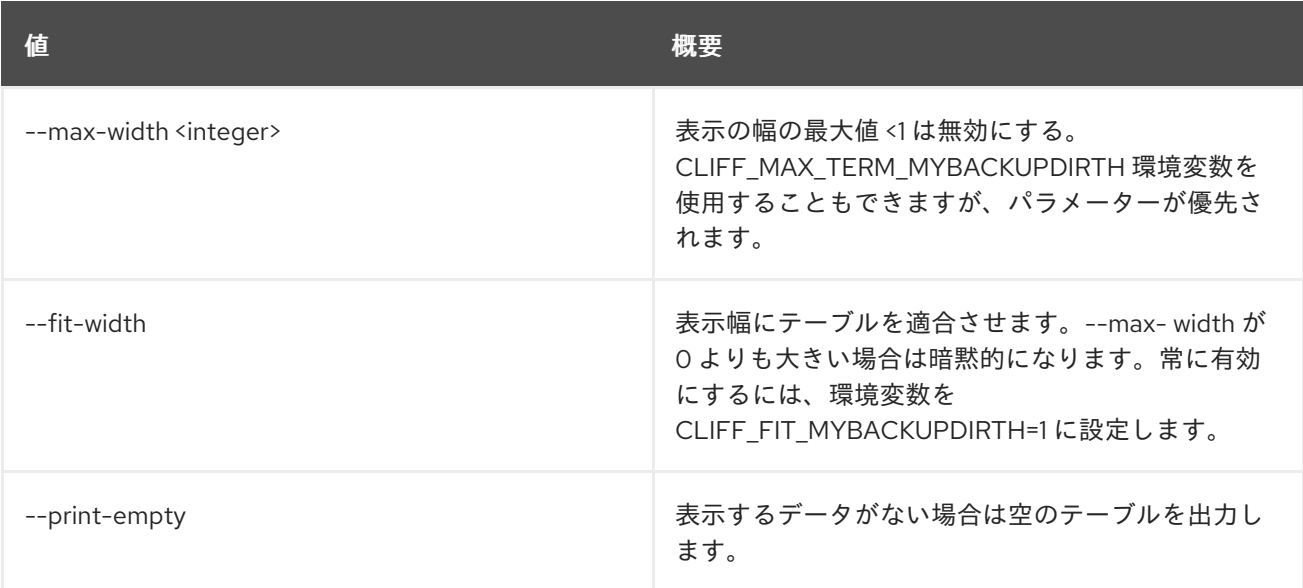

### 表7.6 common alarm rules

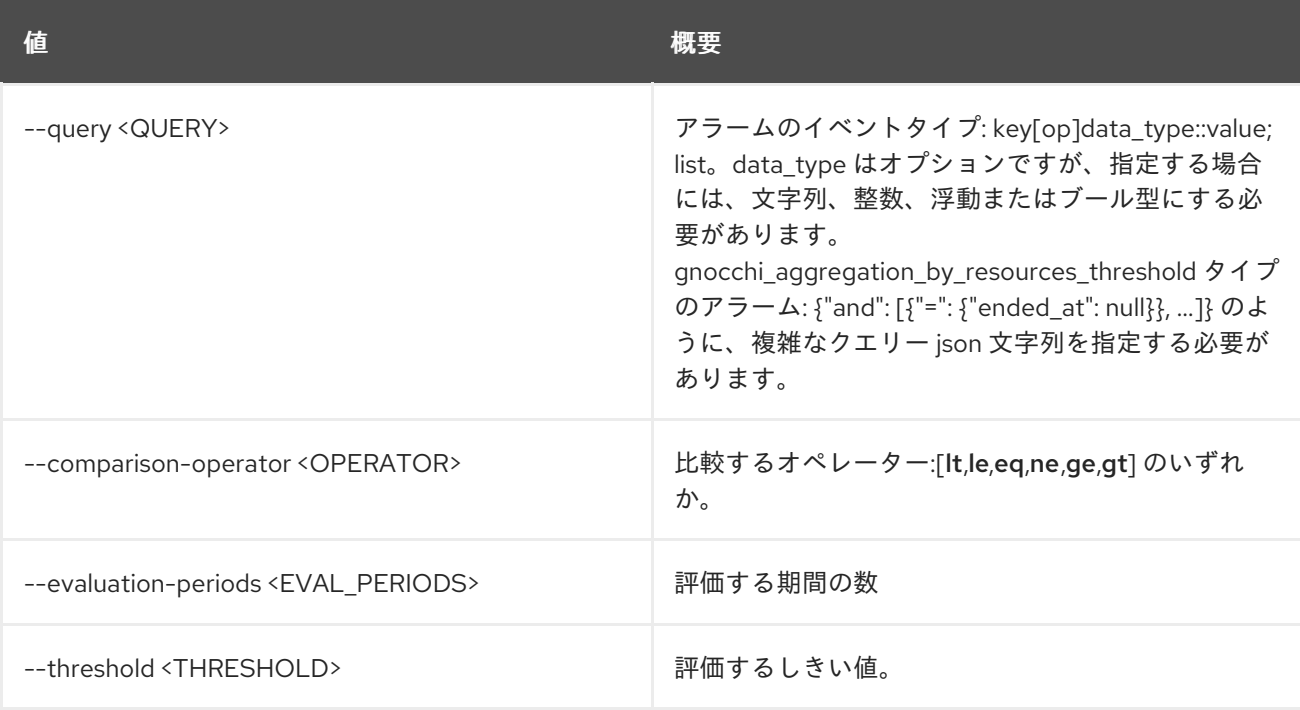

### 表7.7 event alarm

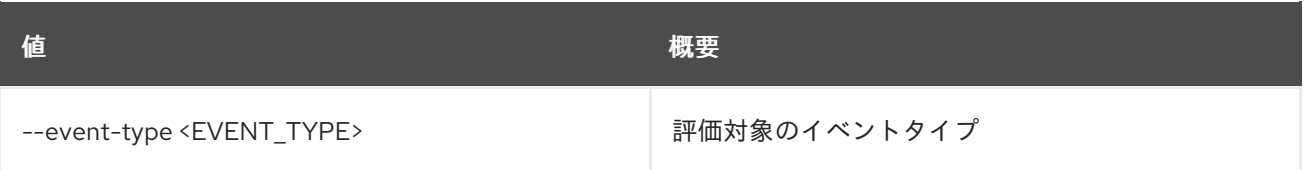

#### 表7.8 common gnocchi alarm rules

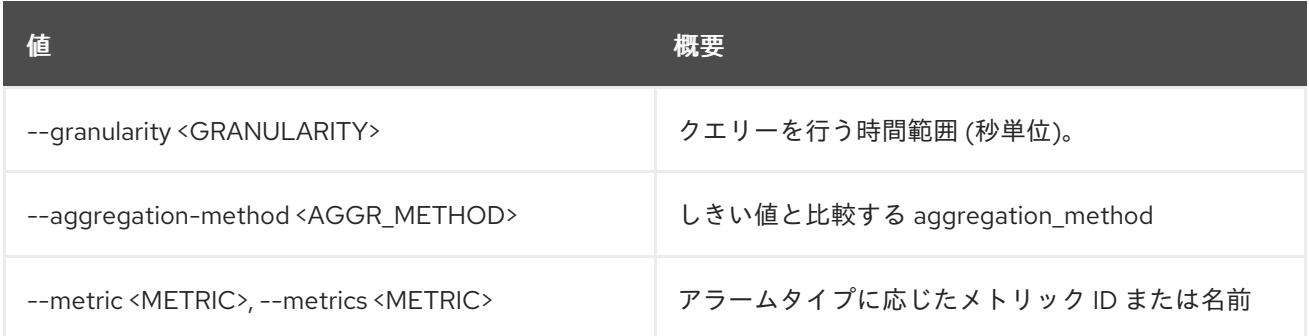

### 表7.9 gnocchi resource threshold alarm

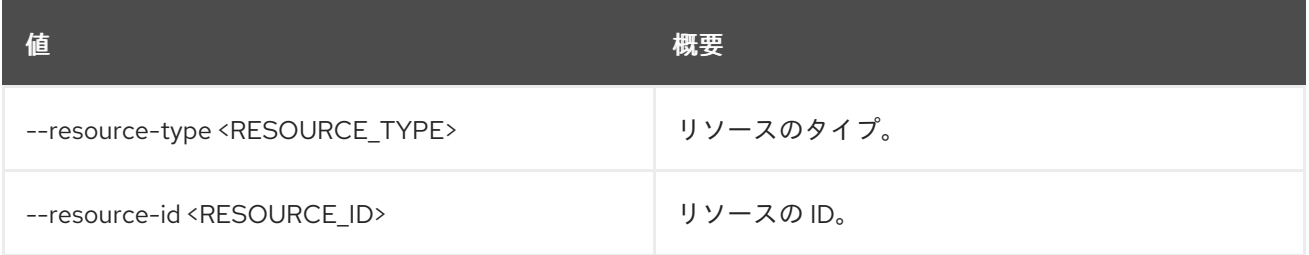

## 表7.10 composite alarm

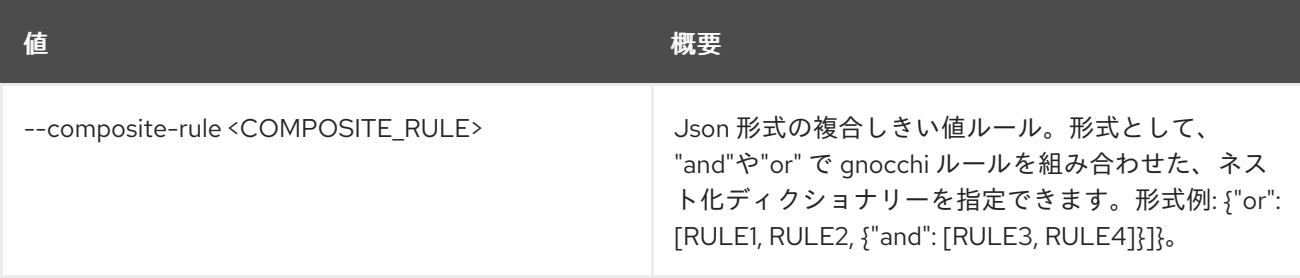

# 7.2. ALARM DELETE

アラームを削除します。

## 使用方法

openstack alarm delete [-h] [--name <NAME>] [<ALARM ID or NAME>]

### 表7.11 位置引数

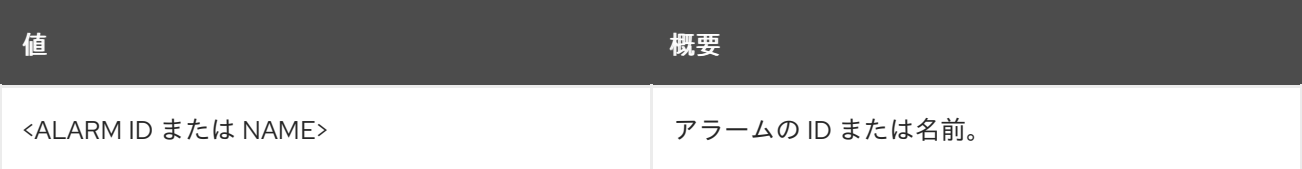

## 表7.12 コマンド引数

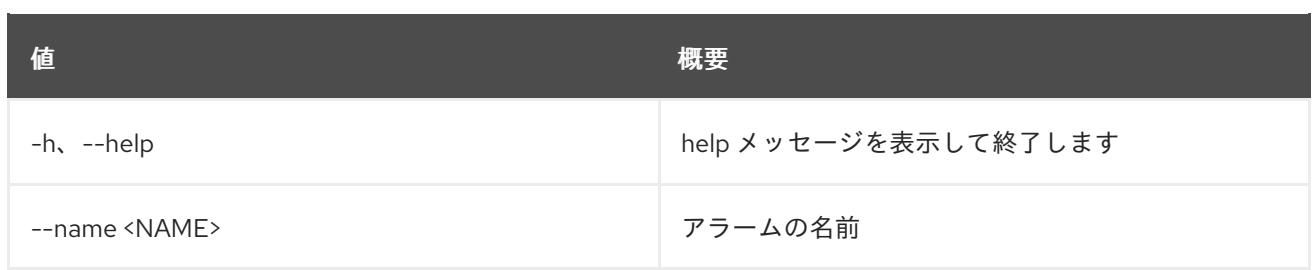

# 7.3. ALARM-HISTORY SEARCH

クエリーに基づいてすべてのアラームの履歴を表示します。

## 使用方法

openstack alarm-history search [-h] [-f {csv,json,table,value,yaml}] [-c COLUMN] [--quote {all,minimal,none,nonnumeric}] [--noindent] [--max-width <integer>] [--fit-width] [--print-empty] [--sort-column SORT\_COLUMN] [--query QUERY]

### 表7.13 コマンド引数

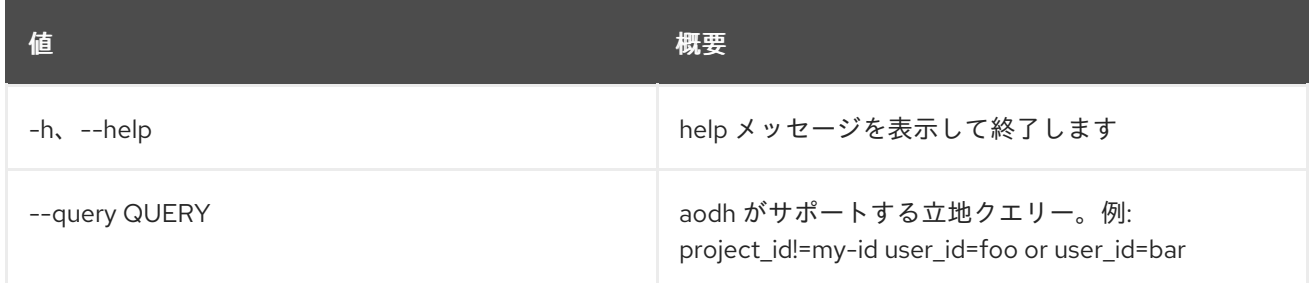

### 表7.14 出力フォーマット設定オプション

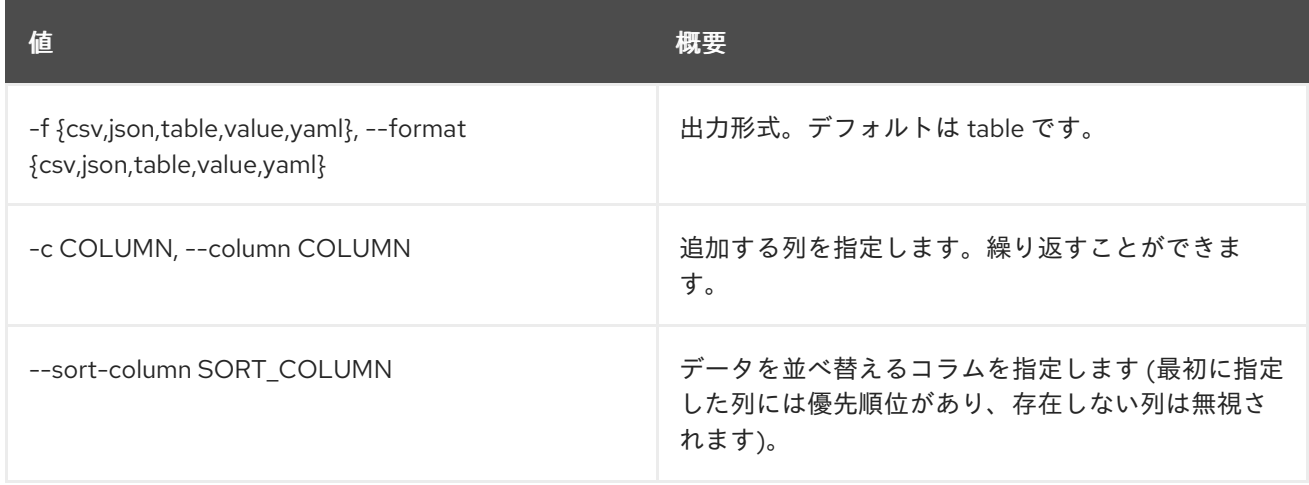

#### 表7.15 CSV フォーマット設定オプション

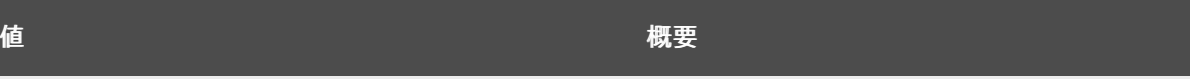

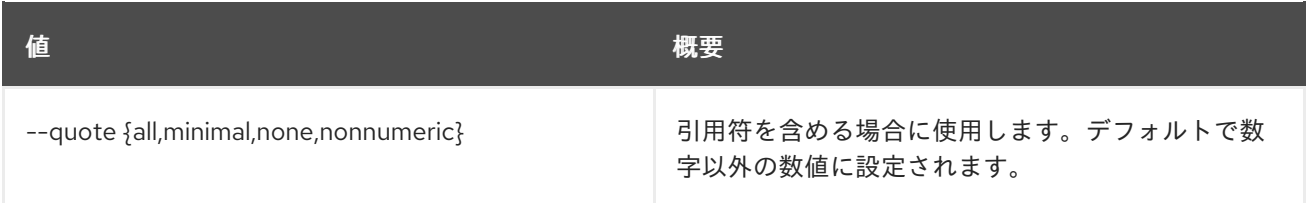

### 表7.16 JSON フォーマット設定オプション

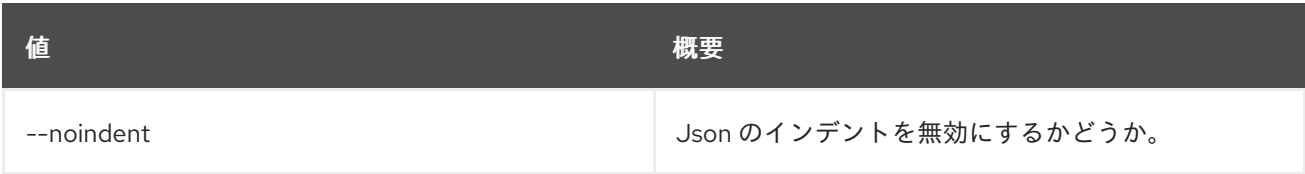

#### 表7.17 テーブルフォーマット設定オプション

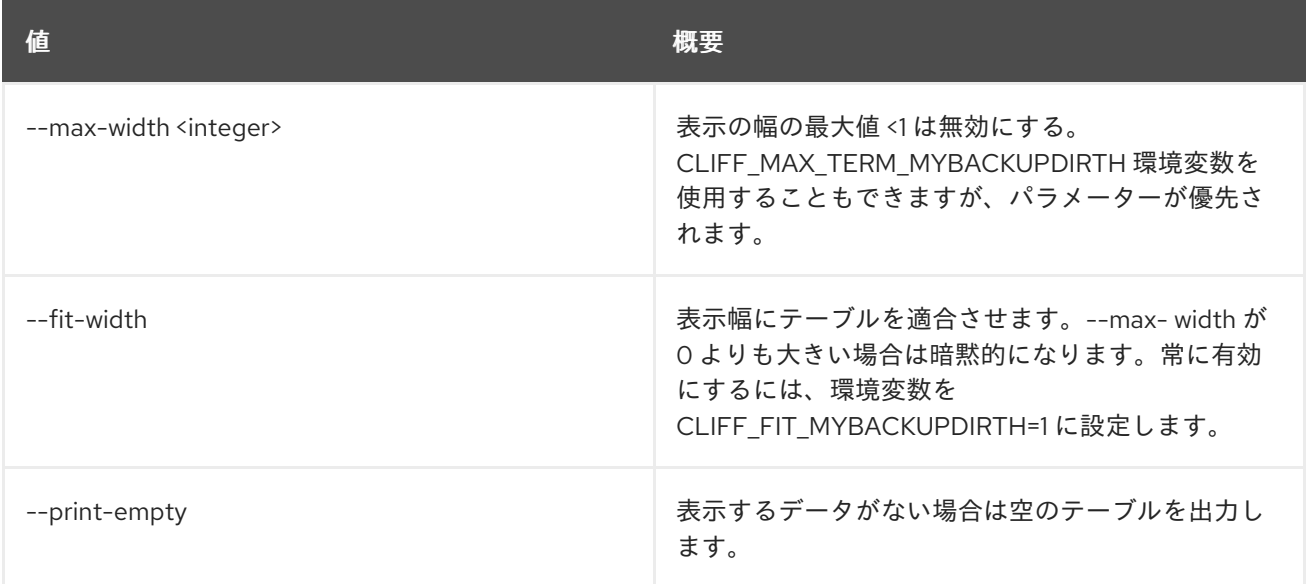

# 7.4. ALARM-HISTORY SHOW

アラームの履歴を表示します。

### 使用方法

openstack alarm-history show [-h] [-f {csv,json,table,value,yaml}] [-c COLUMN] [--quote {all,minimal,none,nonnumeric}] [--noindent] [--max-width <integer>] [--fit-width] [--print-empty] [--sort-column SORT\_COLUMN] [--limit <LIMIT>] [--marker <MARKER>] [--sort <SORT\_KEY:SORT\_DIR>] <alarm-id>

表7.18 位置引数

87

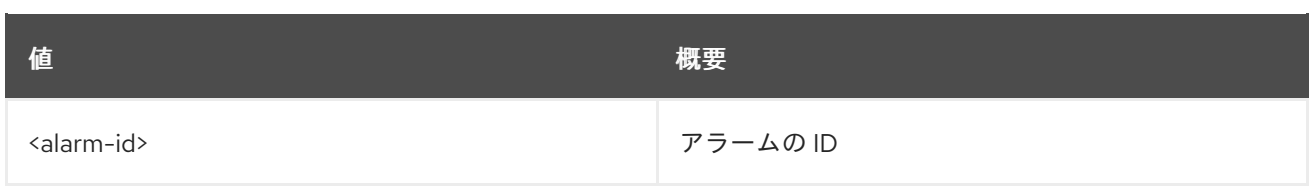

## 表7.19 コマンド引数

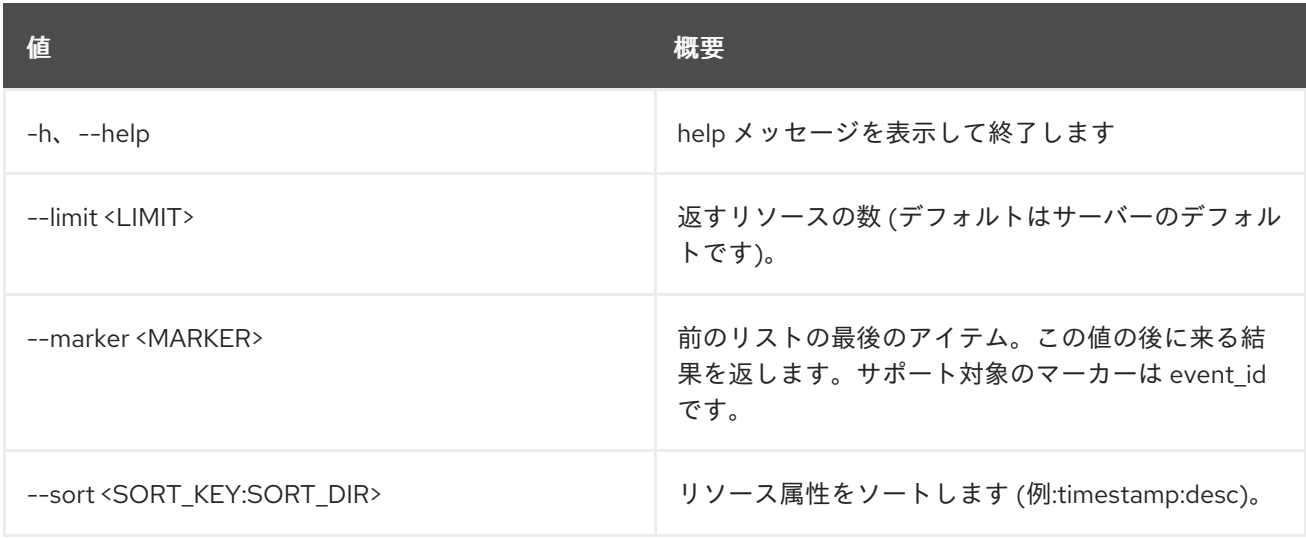

## 表7.20 出力フォーマット設定オプション

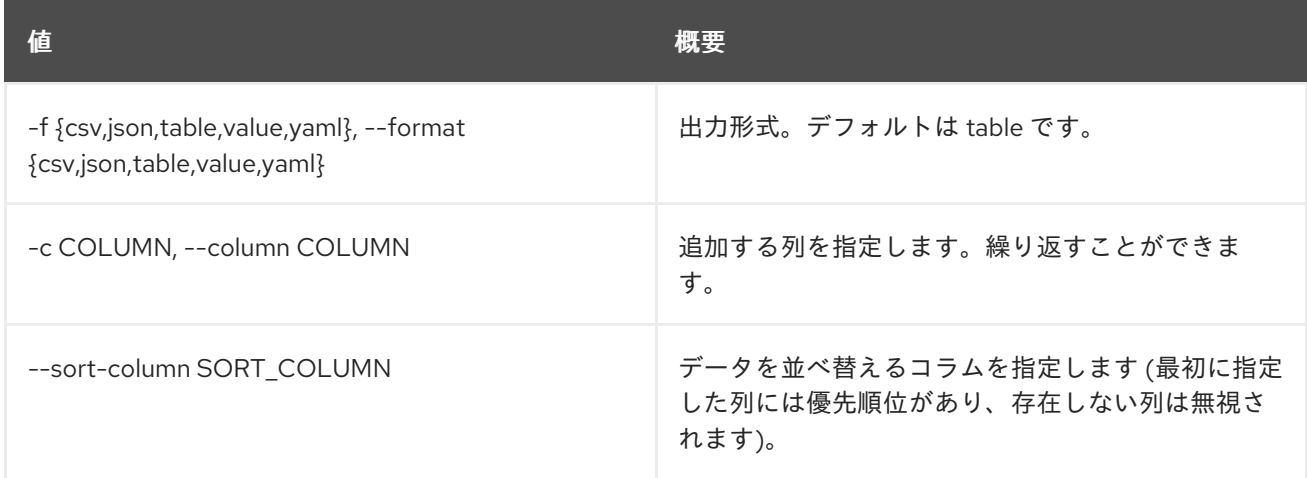

# 表7.21 CSV フォーマット設定オプション

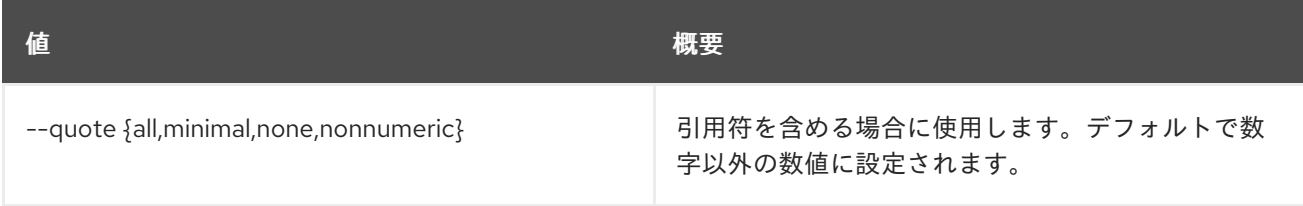

# 表7.22 JSON フォーマット設定オプション

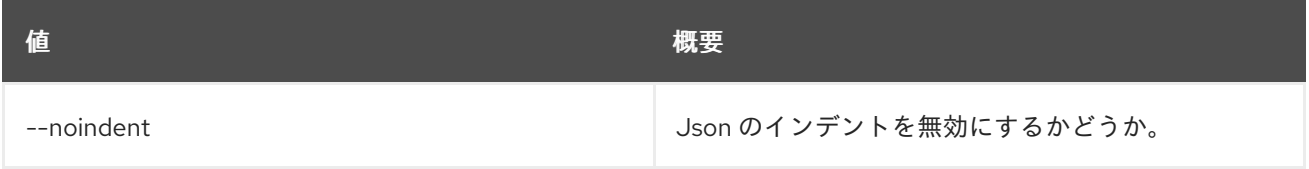

### 表7.23 テーブルフォーマット設定オプション

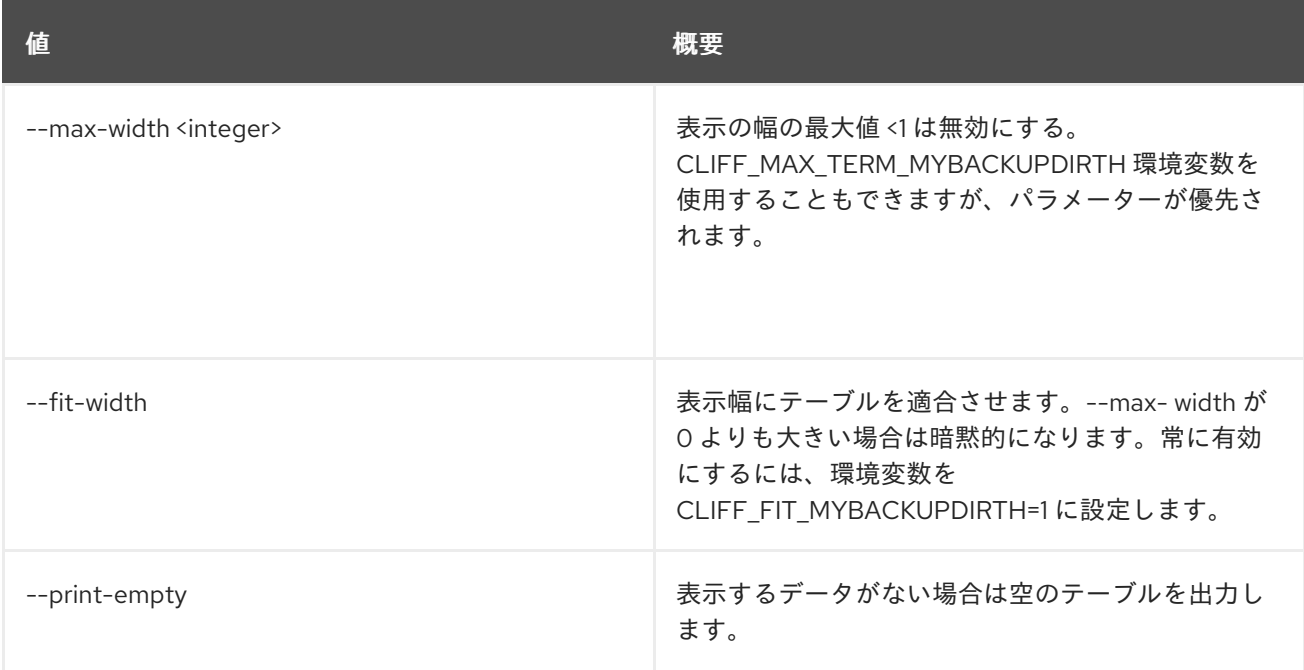

# 7.5. ALARM LIST

アラームをリスト表示します。

### 使用方法

openstack alarm list [-h] [-f {csv,json,table,value,yaml}] [-c COLUMN] [--quote {all,minimal,none,nonnumeric}] [--noindent] [--max-width <integer>] [--fit-width] [--print-empty] [--sort-column SORT\_COLUMN] [--query QUERY | --filter <KEY1=VALUE1;KEY2=VALUE2...>] [--limit <LIMIT>] [--marker <MARKER>] [--sort <SORT\_KEY:SORT\_DIR>]

### 表7.24 コマンド引数

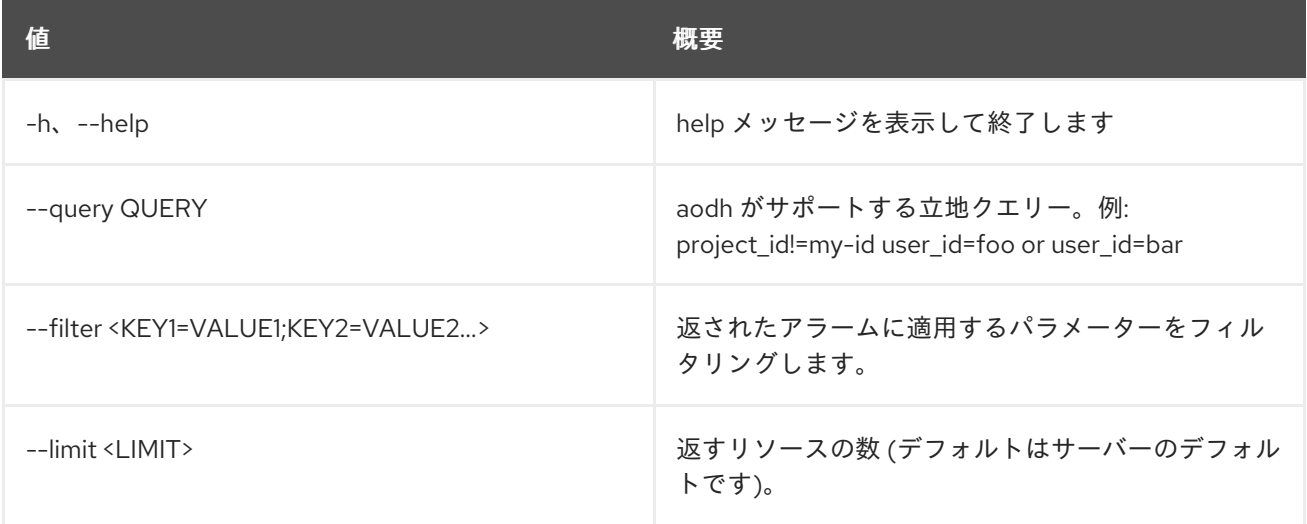

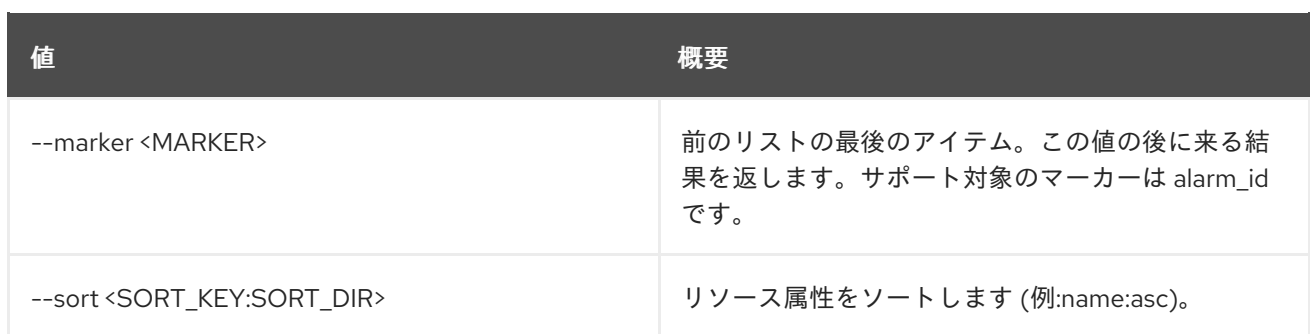

### 表7.25 出力フォーマット設定オプション

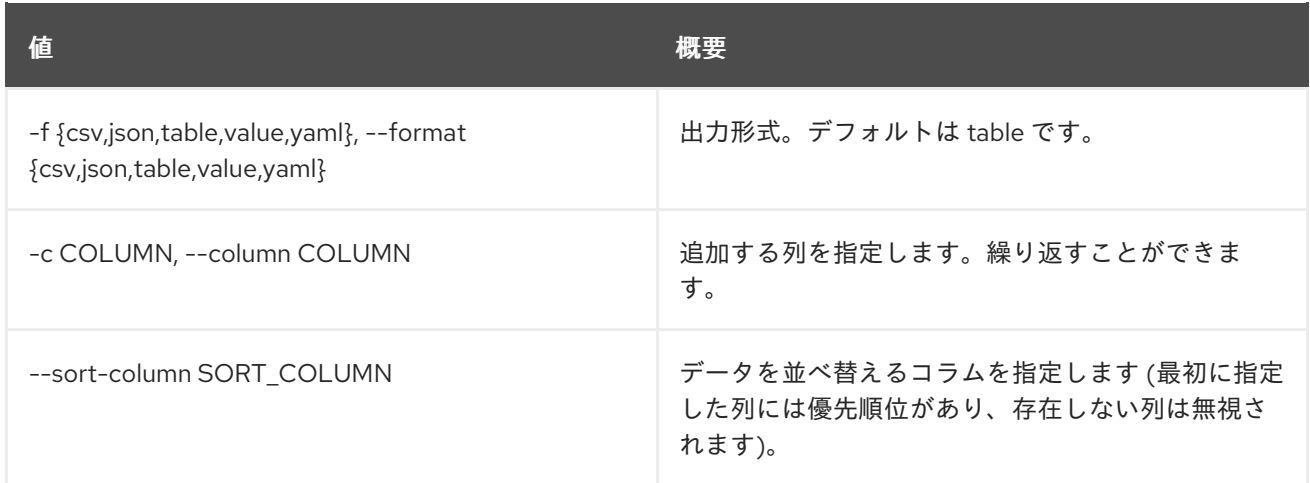

### 表7.26 CSV フォーマット設定オプション

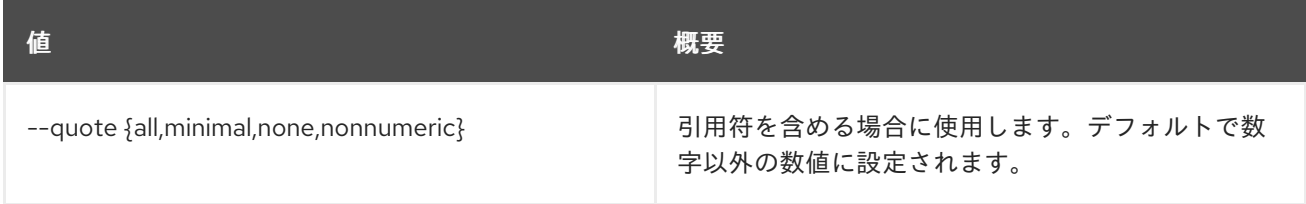

#### 表7.27 JSON フォーマット設定オプション

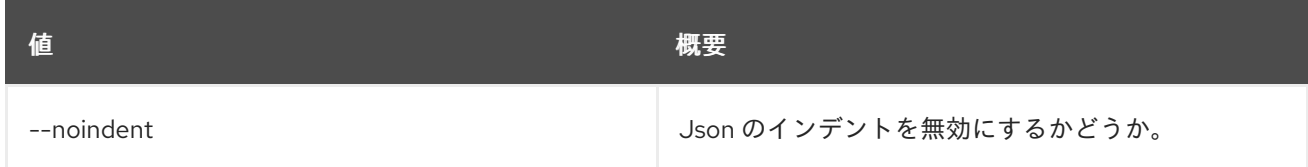

## 表7.28 テーブルフォーマット設定オプション

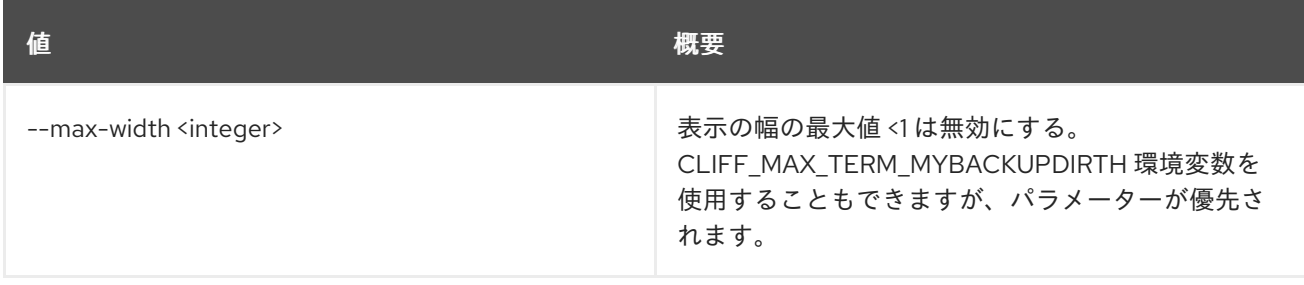

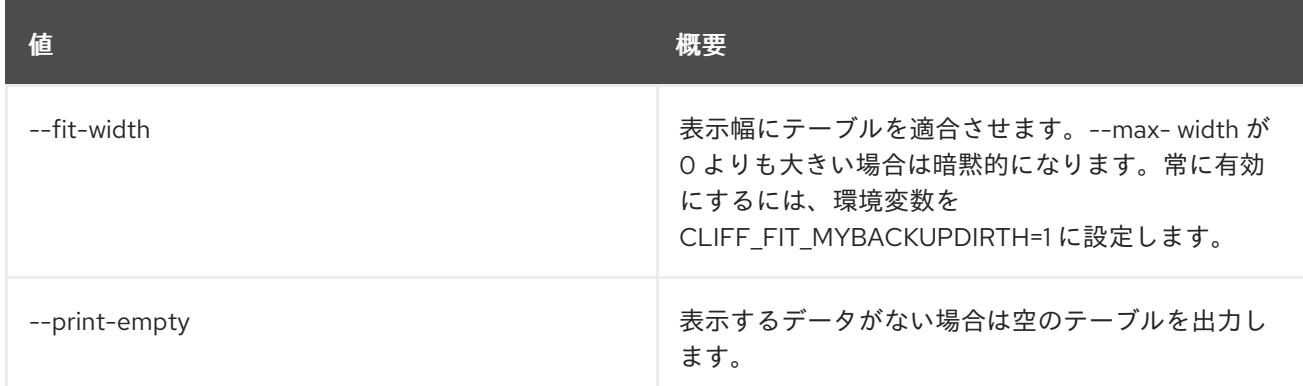

# 7.6. ALARM SHOW

アラームを表示します。

## 使用方法

openstack alarm show [-h] [-f {json,shell,table,value,yaml}] [-c COLUMN] [--noindent] [--prefix PREFIX] [--max-width <integer>] [--fit-width] [--print-empty] [--name <NAME>] [<ALARM ID or NAME>]

### 表7.29 位置引数

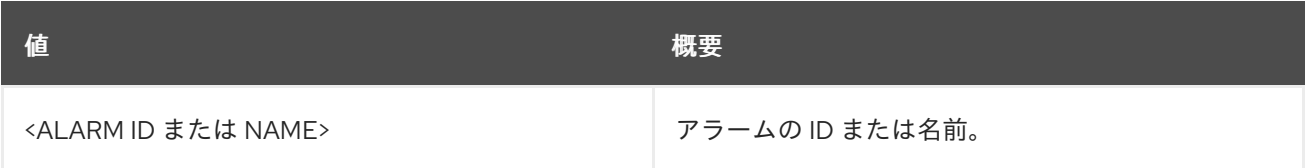

### 表7.30 コマンド引数

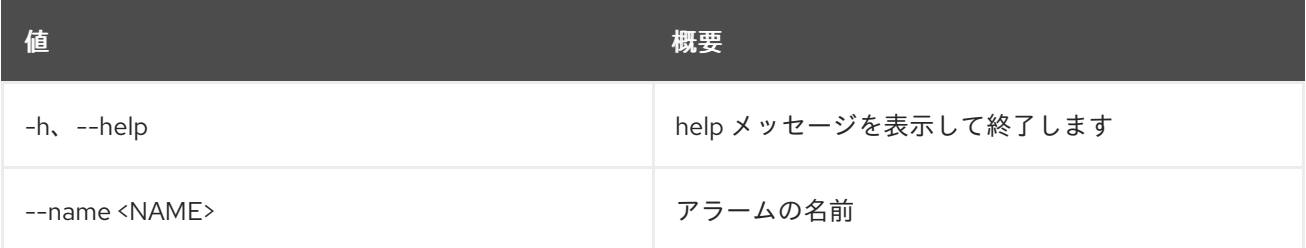

## 表7.31 出力フォーマット設定オプション

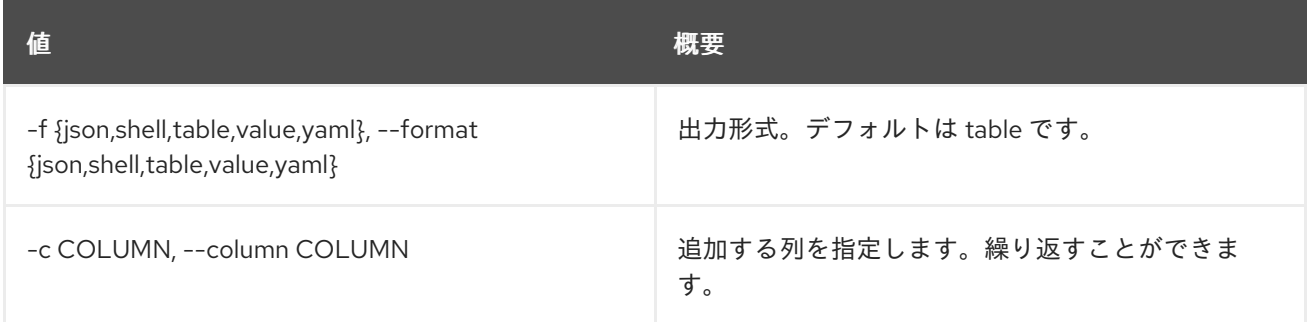

### 表7.32 JSON フォーマット設定オプション

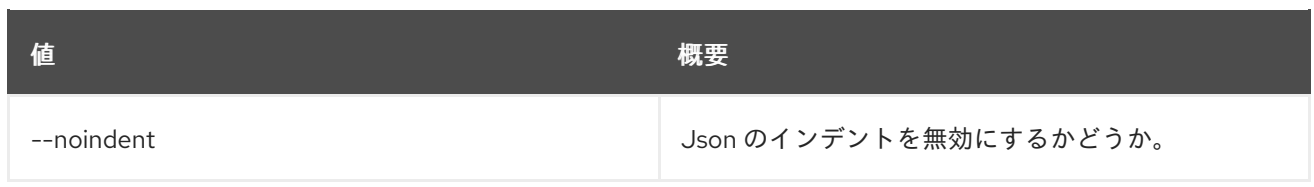

### 表7.33 シェルフォーマット設定オプション

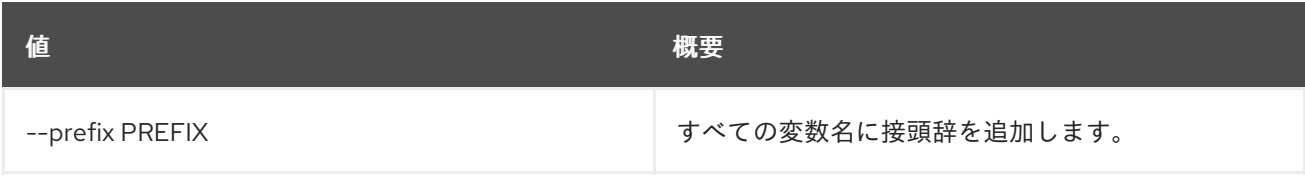

### 表7.34 テーブルフォーマット設定オプション

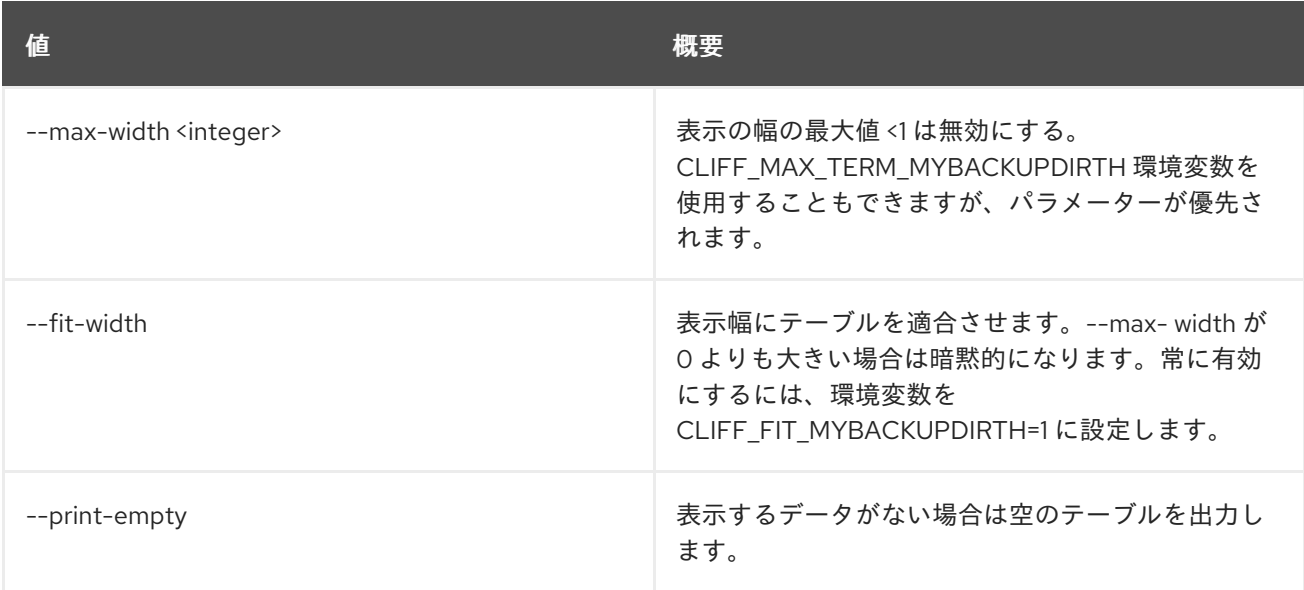

# 7.7. ALARM STATE GET

アラームの状態を取得します。

## 使用方法

openstack alarm state get [-h] [-f {json,shell,table,value,yaml}] [-c COLUMN] [--noindent] [--prefix PREFIX] [--max-width <integer>] [--fit-width] [--print-empty] [--name <NAME>] [<ALARM ID or NAME>]

#### 表7.35 位置引数

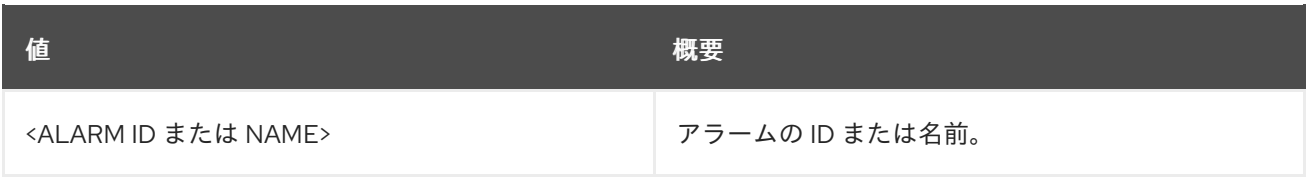

### 表7.36 コマンド引数

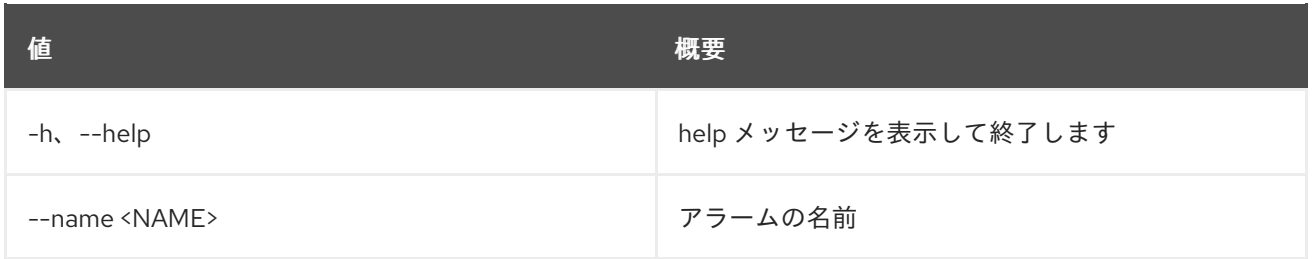

### 表7.37 出力フォーマット設定オプション

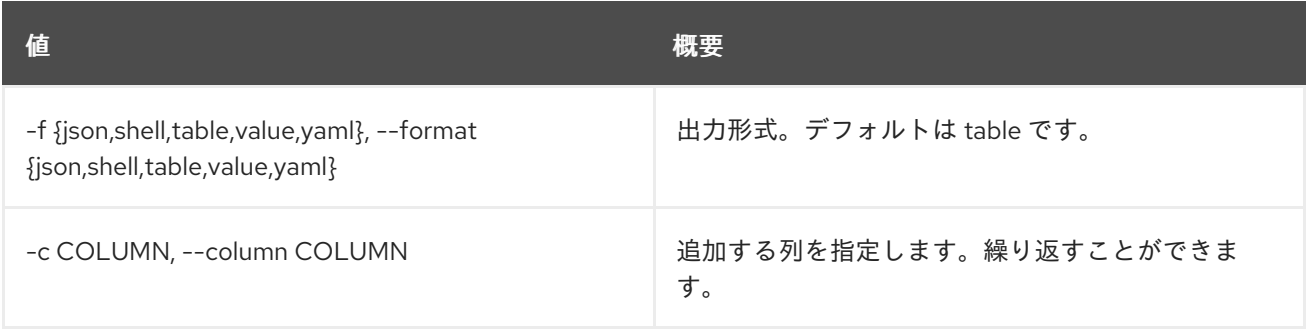

### 表7.38 JSON フォーマット設定オプション

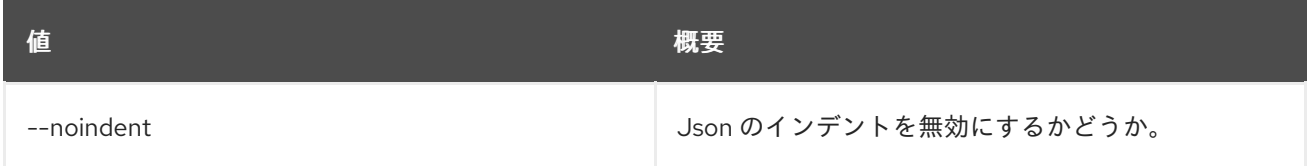

#### 表7.39 シェルフォーマット設定オプション

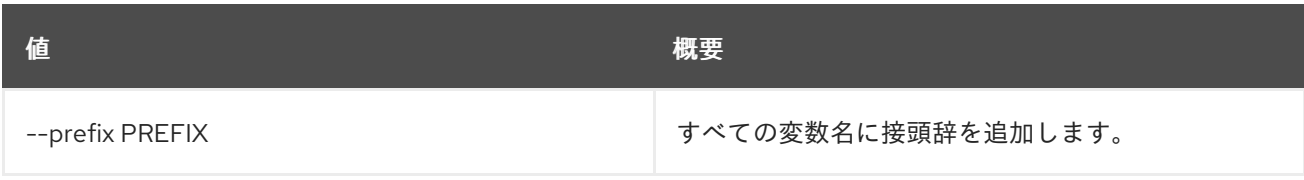

## 表7.40 テーブルフォーマット設定オプション

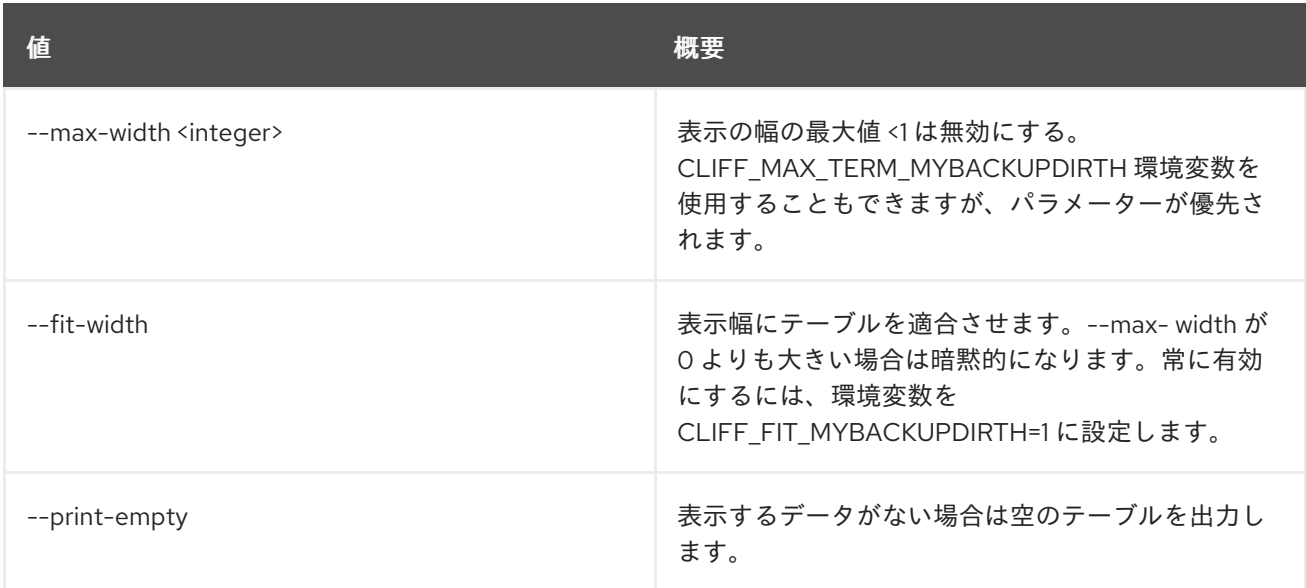

# 7.8. ALARM STATE SET

アラームの状態を設定します。

## 使用方法

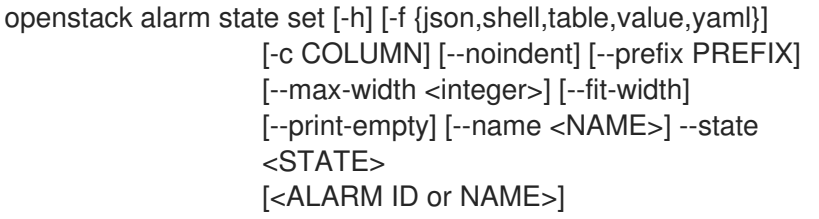

### 表7.41 位置引数

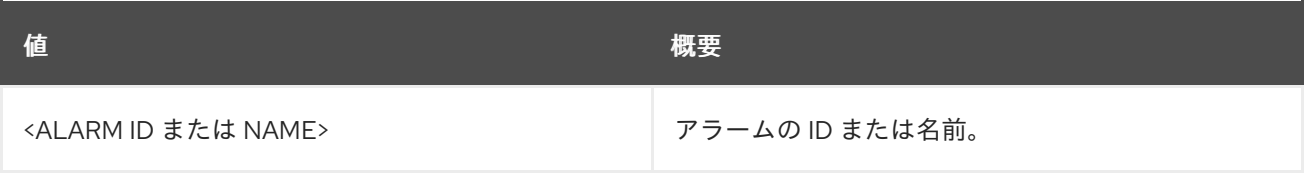

### 表7.42 コマンド引数

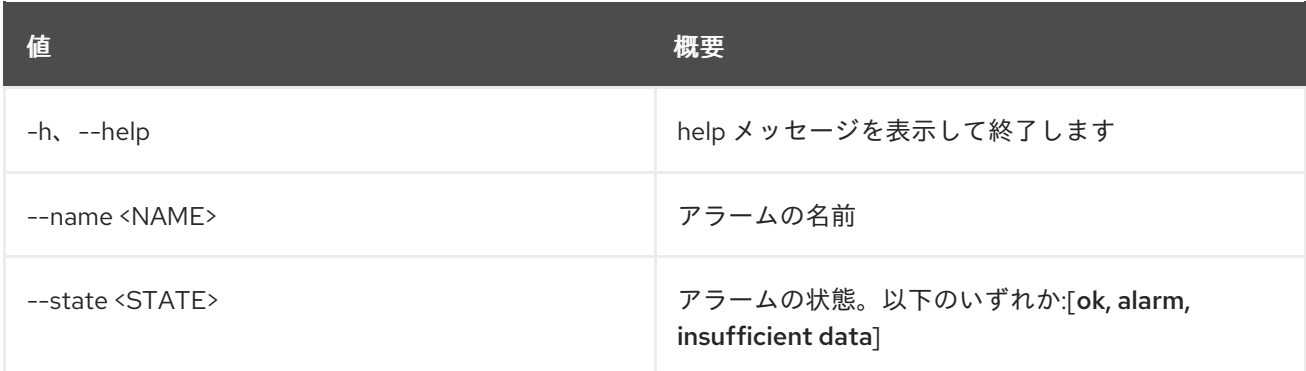

## 表7.43 出力フォーマット設定オプション

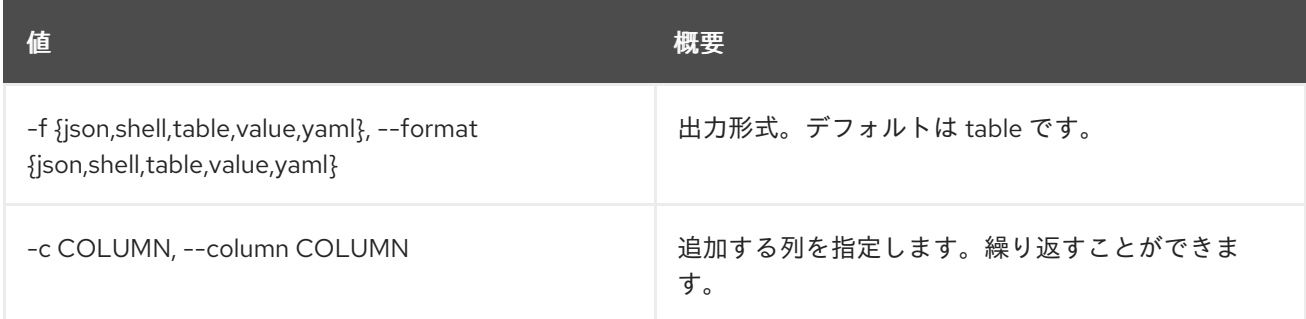

## 表7.44 JSON フォーマット設定オプション

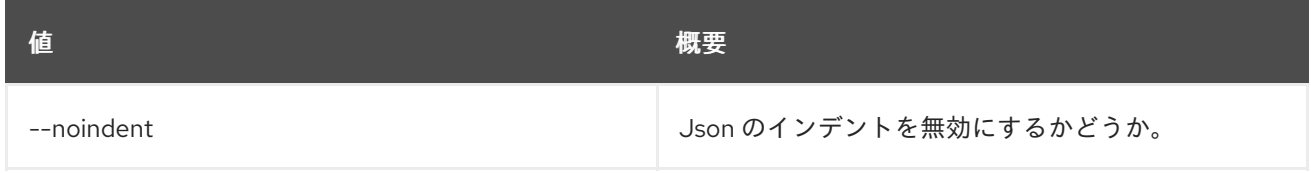

### 表7.45 シェルフォーマット設定オプション

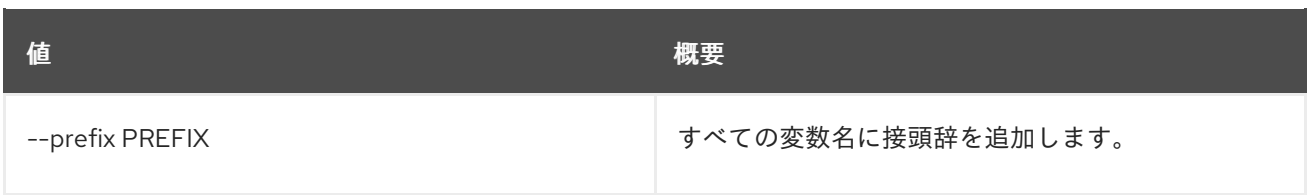

# 表7.46 テーブルフォーマット設定オプション

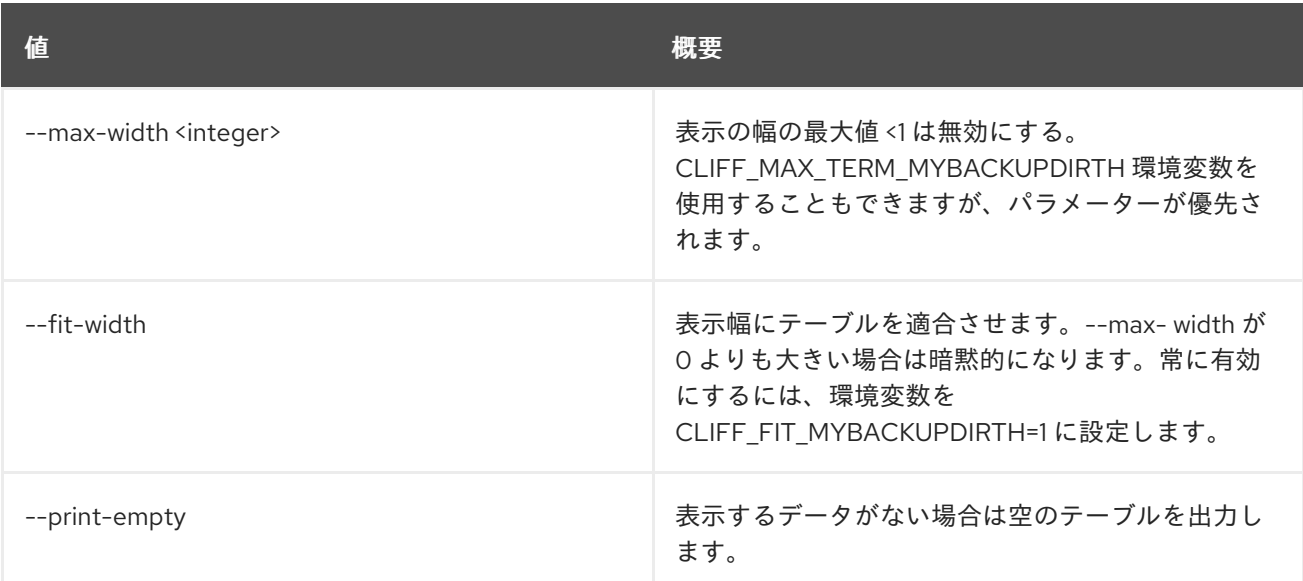

# 7.9. ALARM UPDATE

## アラームを更新します。

## 使用方法

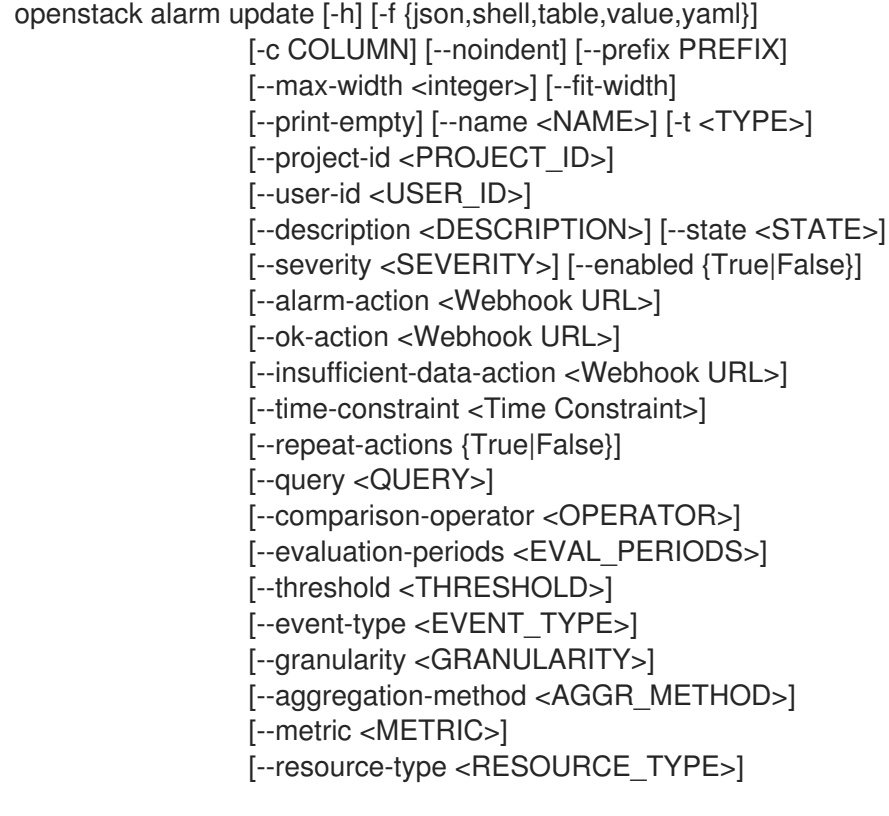

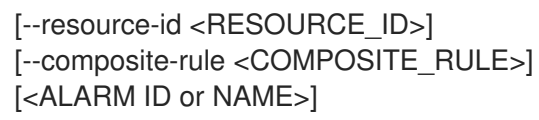

## 表7.47 位置引数

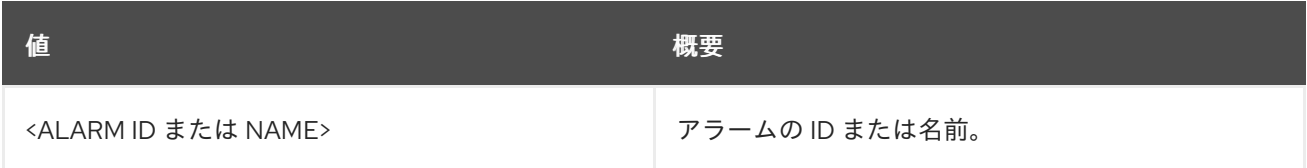

#### 表7.48 コマンド引数

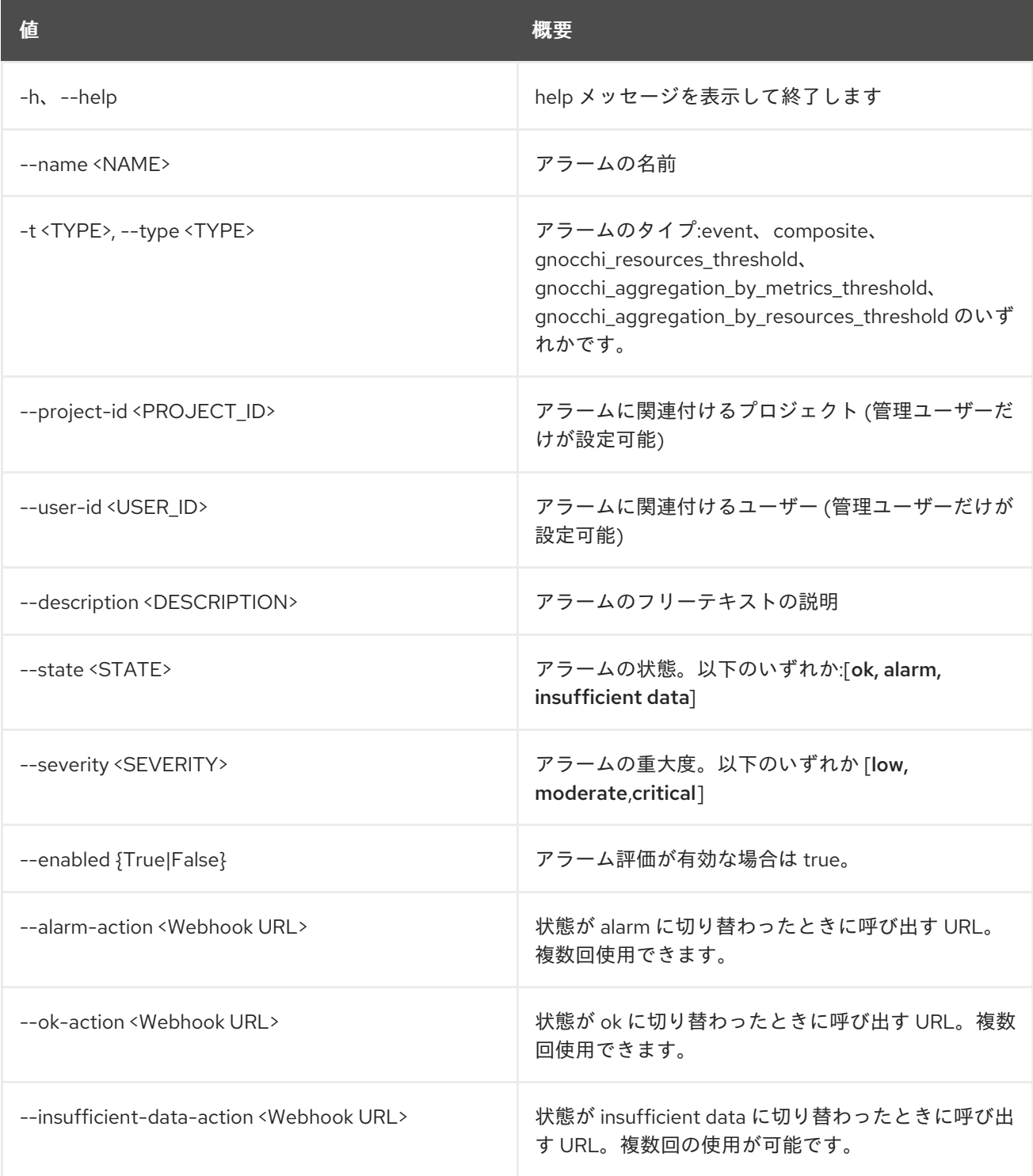

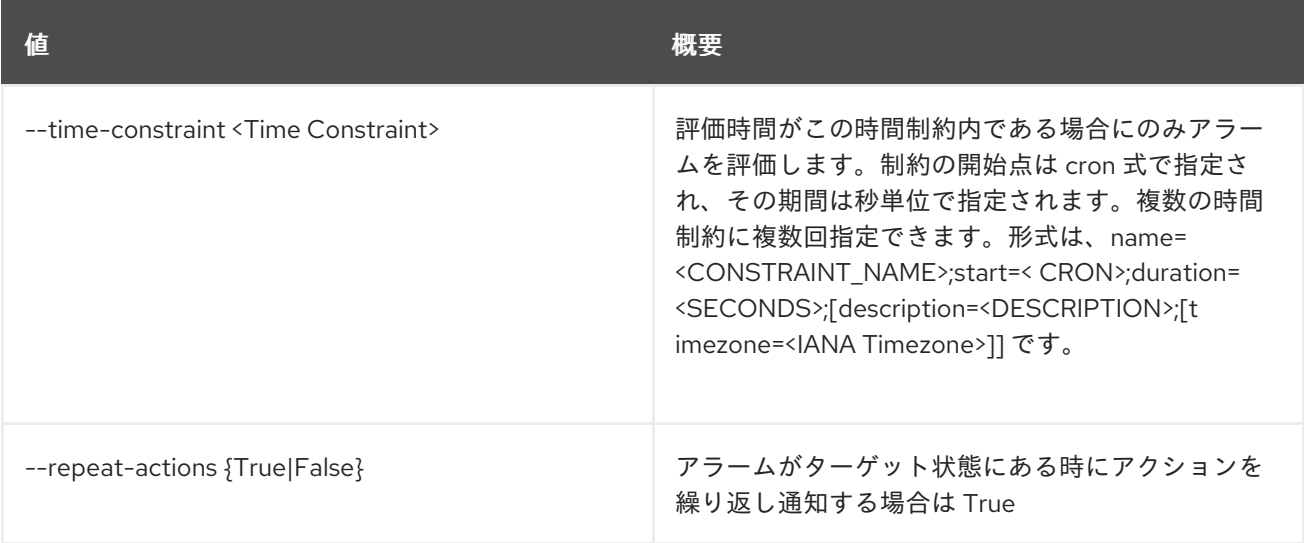

## 表7.49 出力フォーマット設定オプション

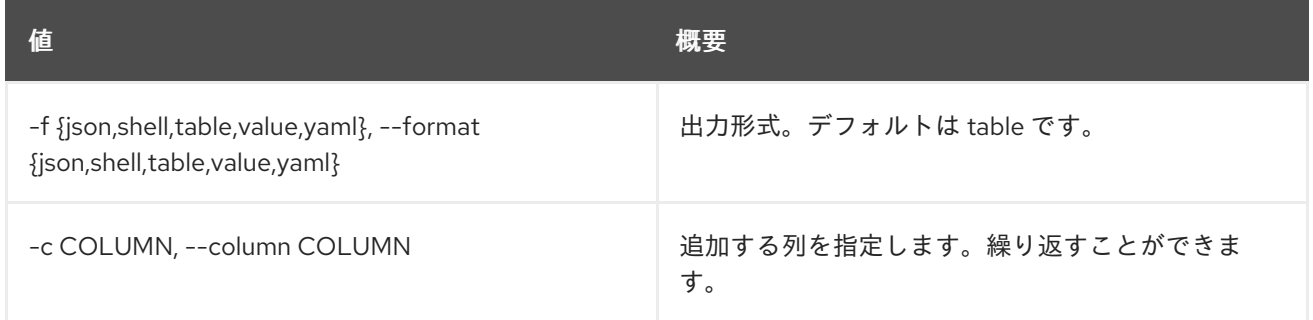

# 表7.50 JSON フォーマット設定オプション

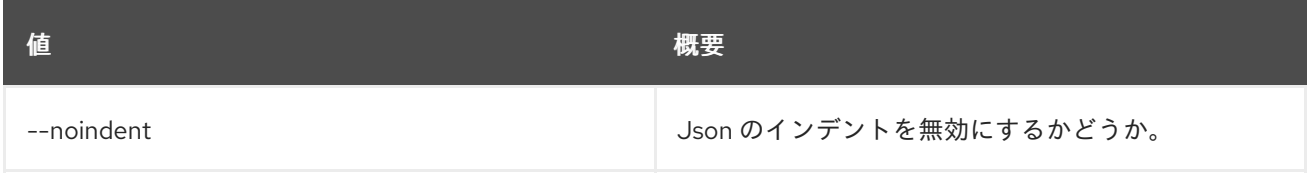

### 表7.51 シェルフォーマット設定オプション

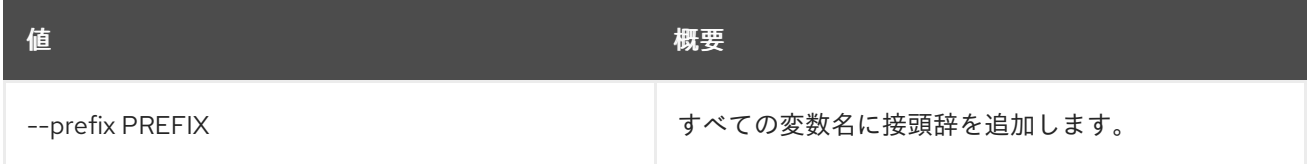

### 表7.52 テーブルフォーマット設定オプション

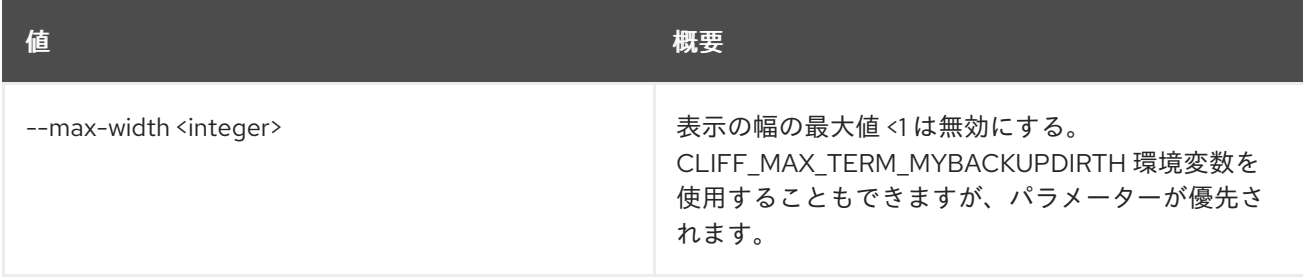

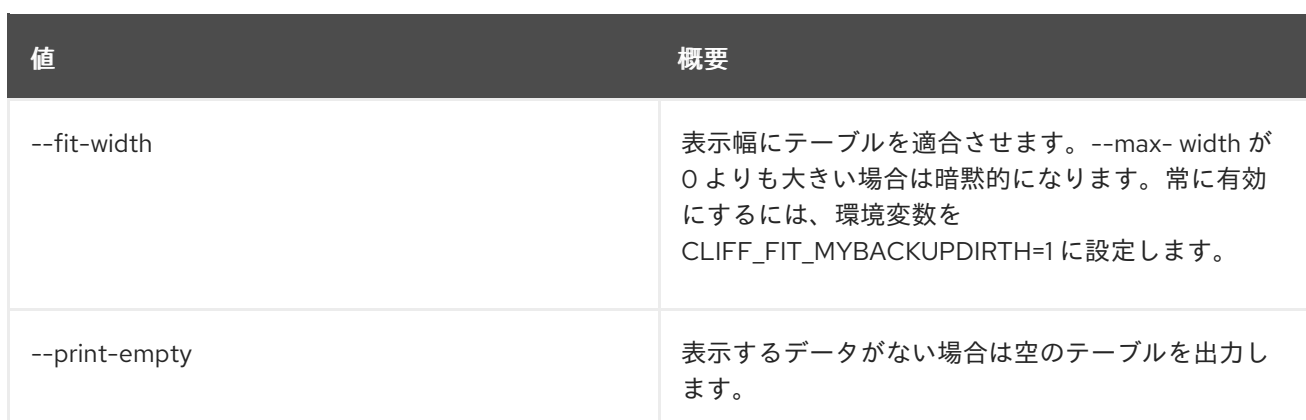

### 表7.53 common alarm rules

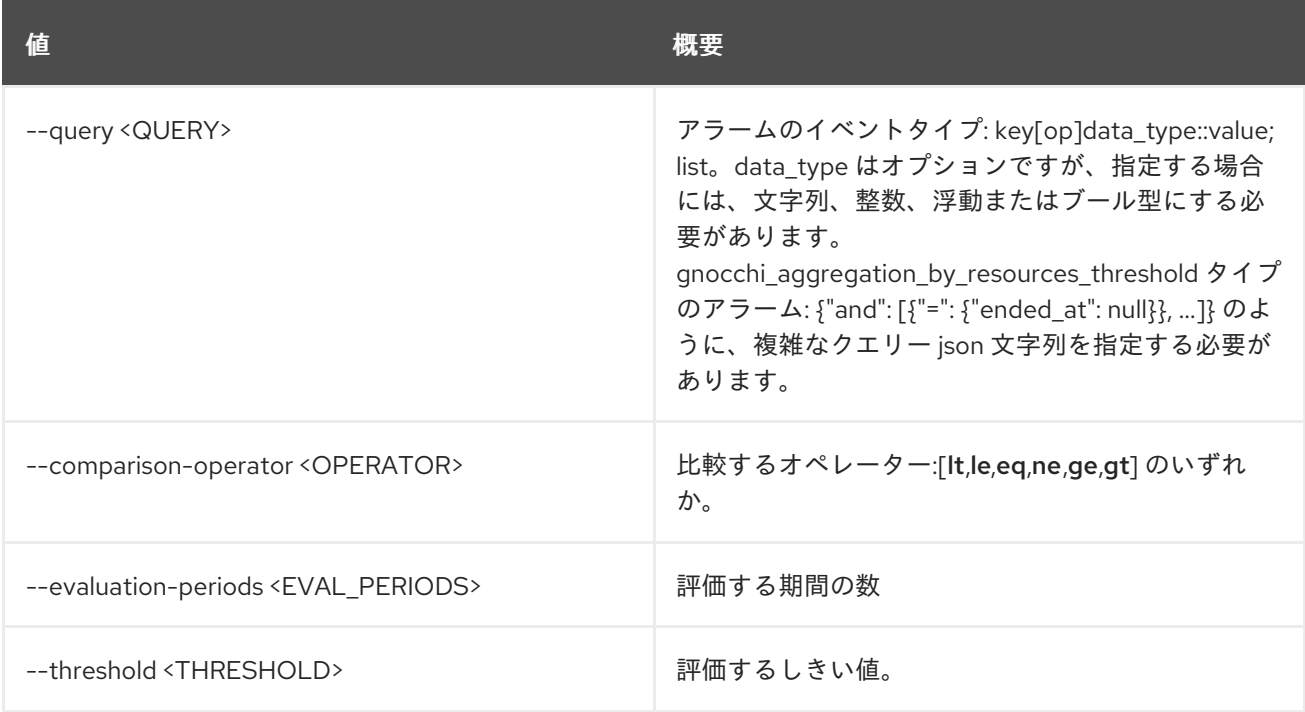

#### 表7.54 event alarm

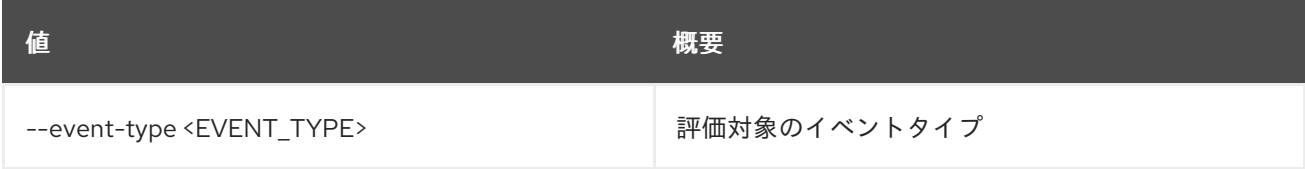

## 表7.55 common gnocchi alarm rules

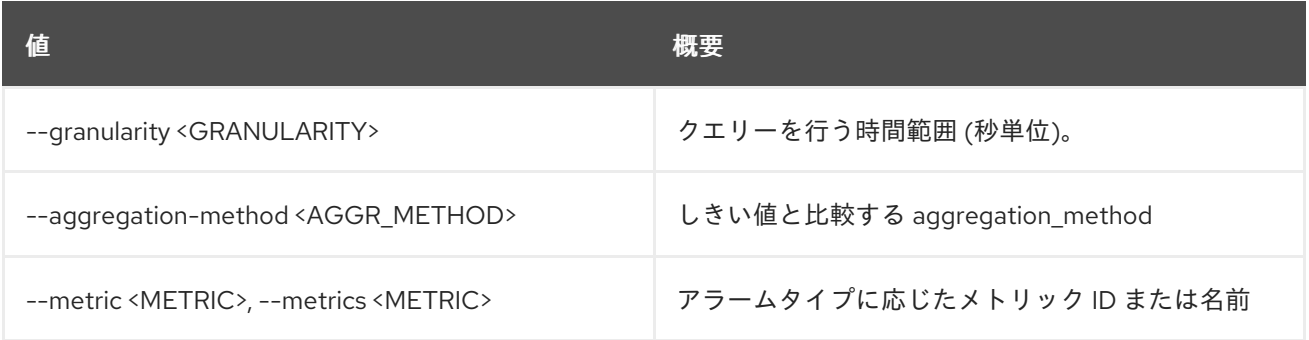

## 表7.56 gnocchi resource threshold alarm

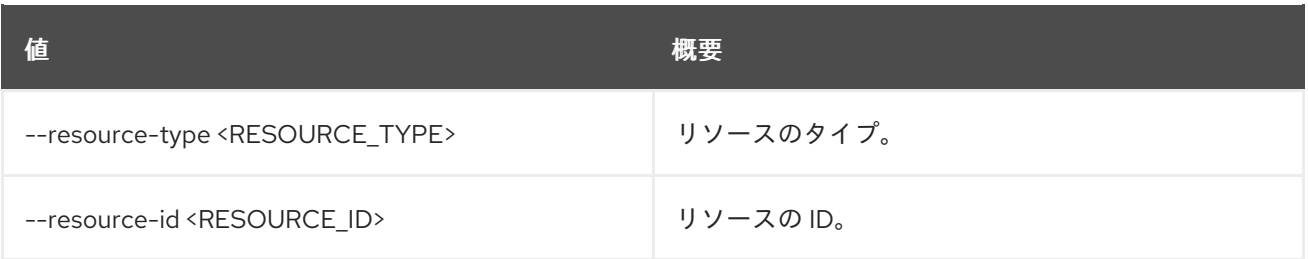

## 表7.57 composite alarm

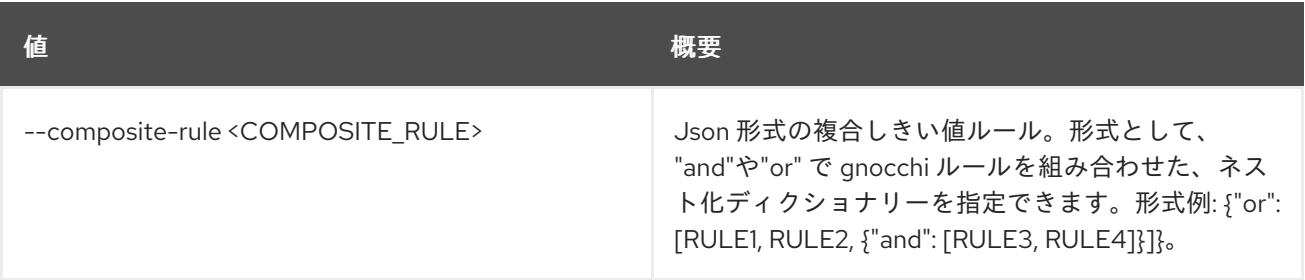

# 第8章 アラーム

本章では、**alarming** コマンドに含まれるコマンドについて説明します。

# 8.1. ALARMING CAPABILITIES LIST

### アラームサービスの機能をリスト表示します。

### 使用方法

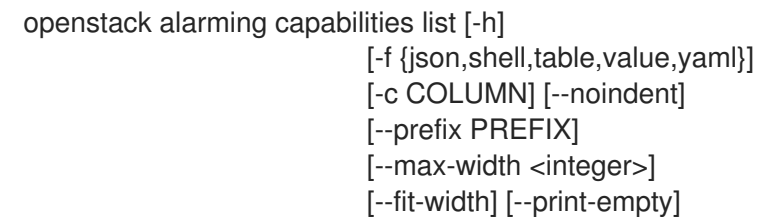

#### 表8.1 コマンド引数

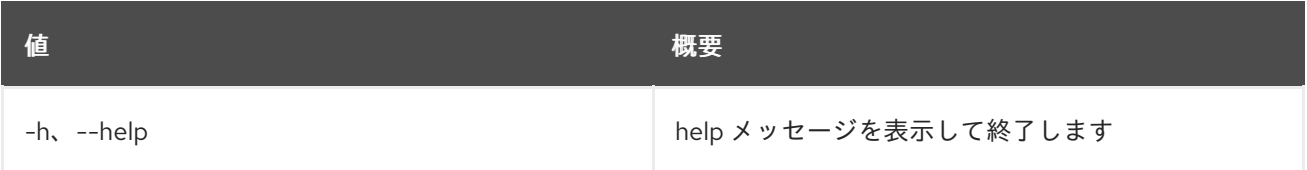

### 表8.2 出力フォーマット設定オプション

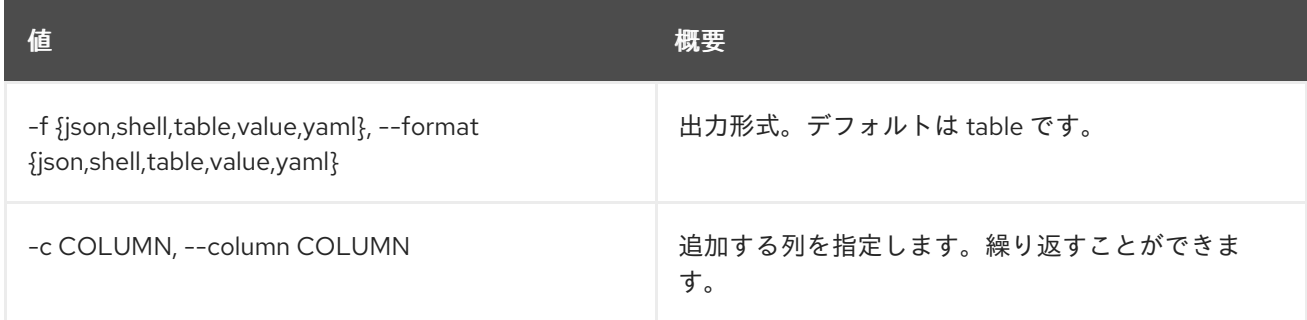

### 表8.3 JSON フォーマット設定オプション

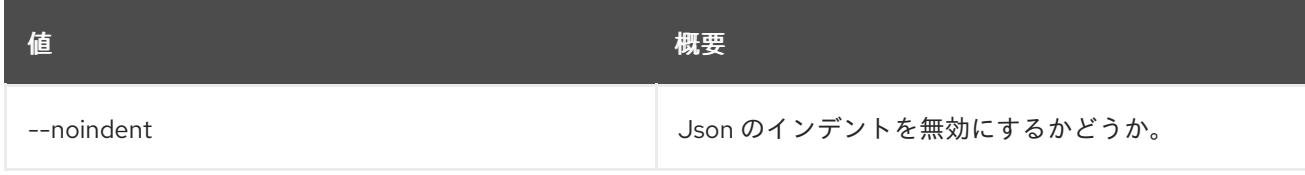

#### 表8.4 シェルフォーマット設定オプション

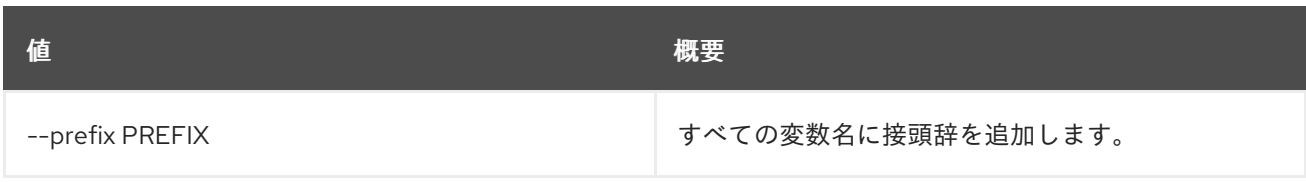

#### 表8.5 テーブルフォーマット設定オプション

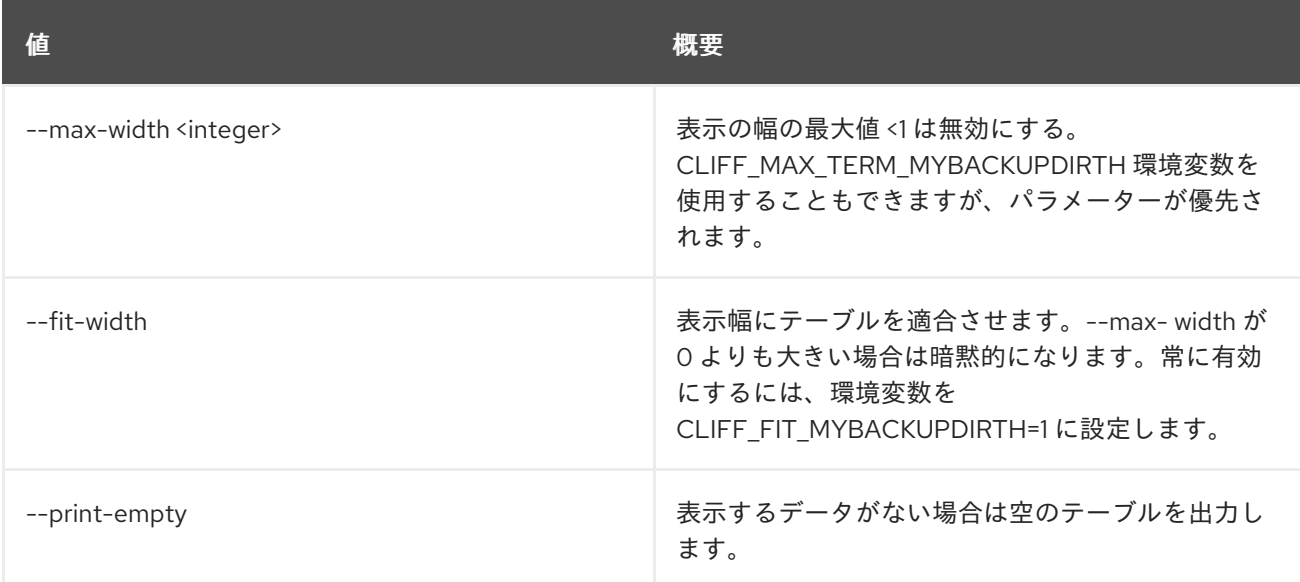

# 第9章 APPLICATION

本章では、**application** コマンドに含まれるコマンドについて説明します。

# 9.1. APPLICATION CREDENTIAL CREATE

## 新規アプリケーション認証情報を作成します。

## 使用方法

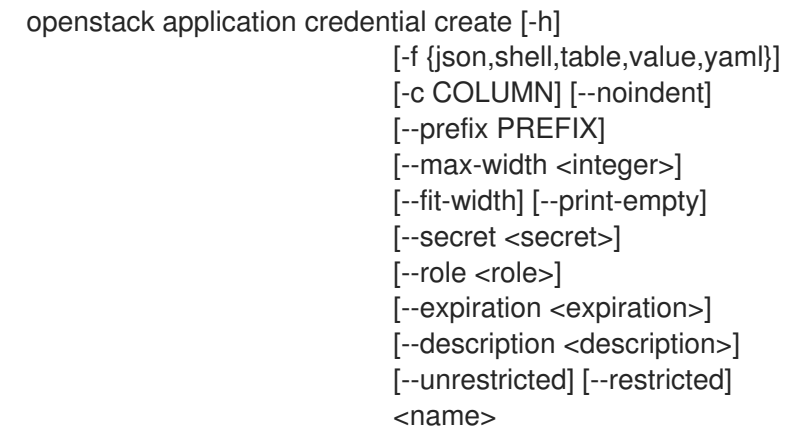

### 表9.1 位置引数

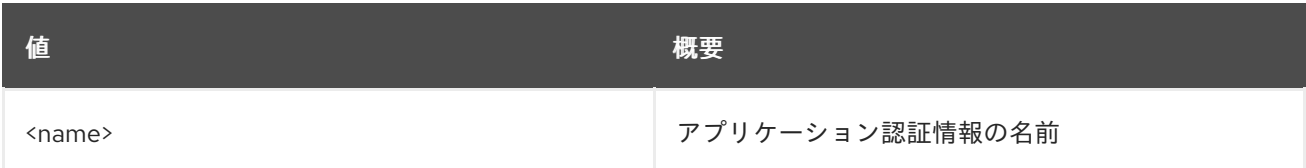

### 表9.2 コマンド引数

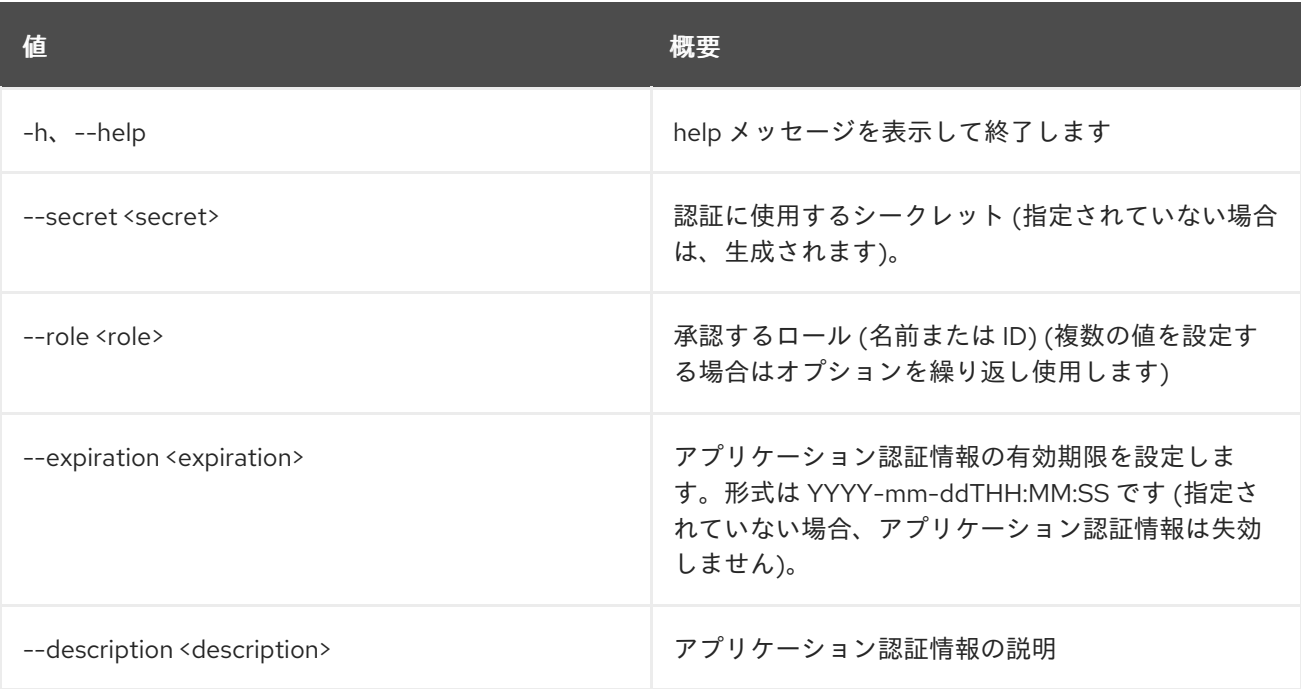

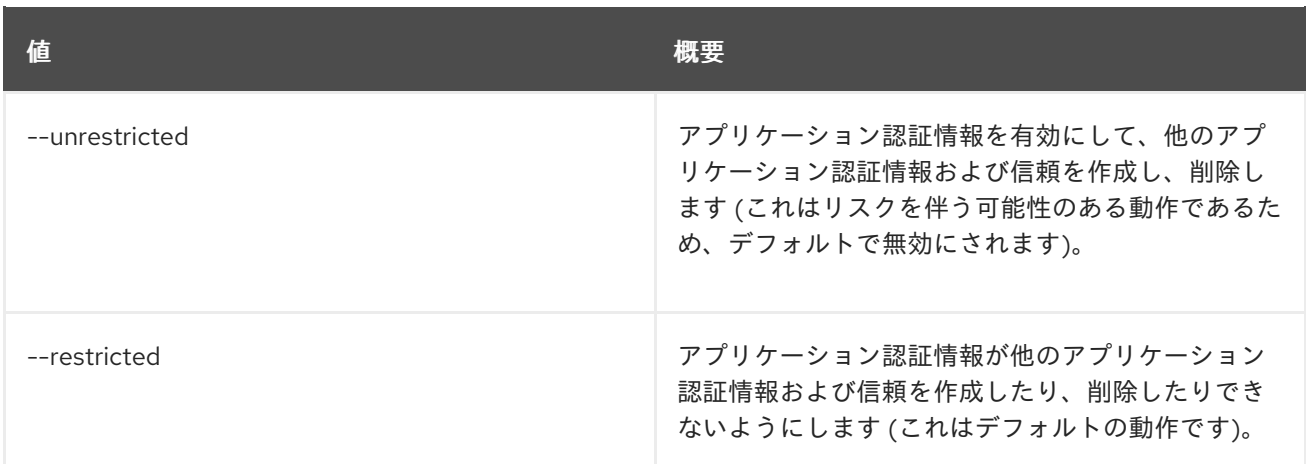

#### 表9.3 出力フォーマット設定オプション

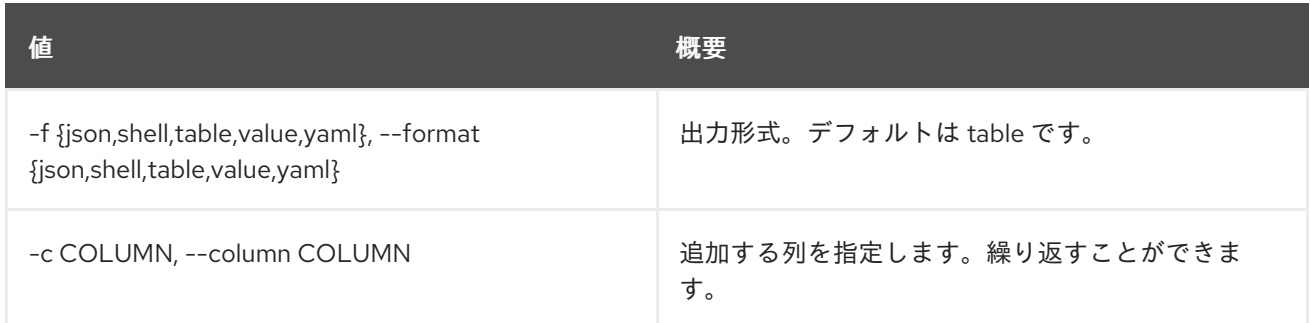

## 表9.4 JSON フォーマット設定オプション

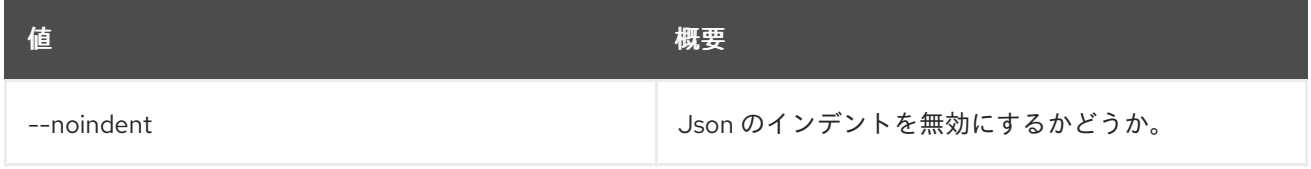

#### 表9.5 シェルフォーマット設定オプション

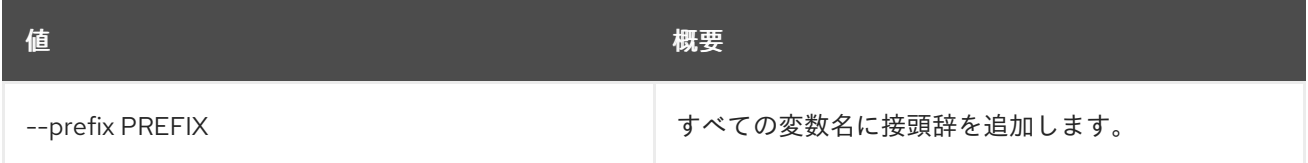

## 表9.6 テーブルフォーマット設定オプション

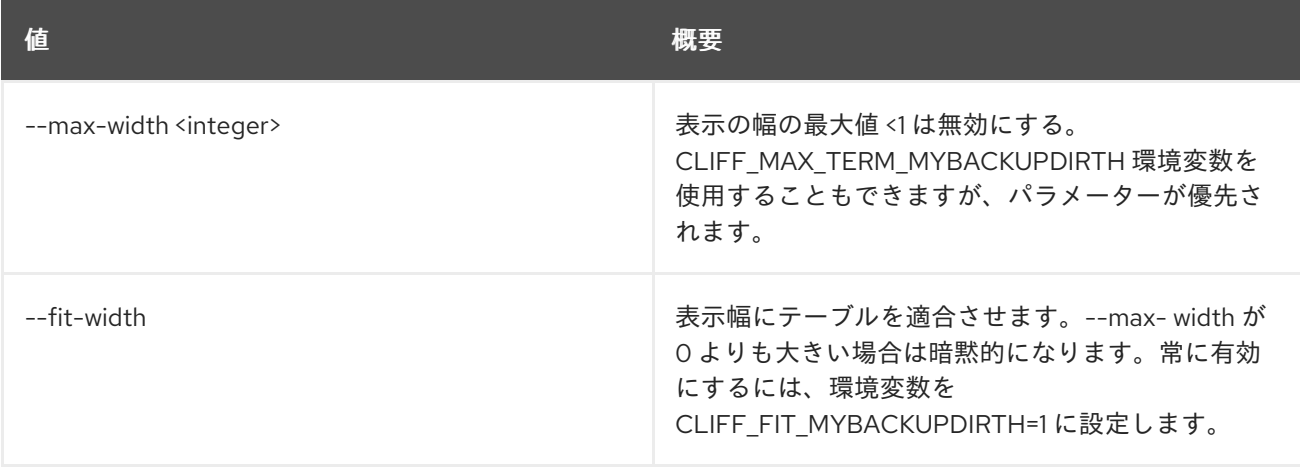

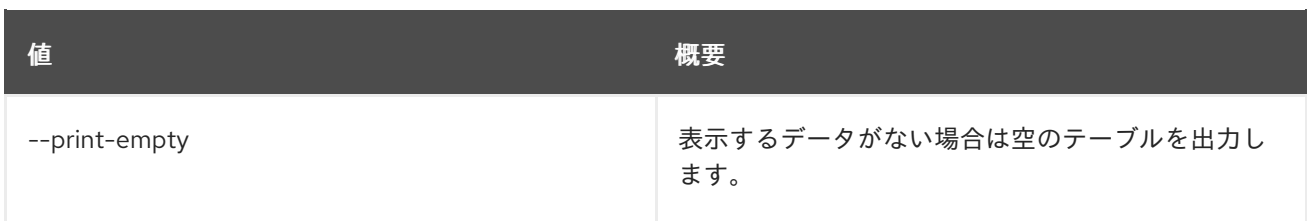

# 9.2. APPLICATION CREDENTIAL DELETE

アプリケーション認証情報を削除します。

## 使用方法

openstack application credential delete [-h] <application-credential> [<application-credential> ...]

### 表9.7 位置引数

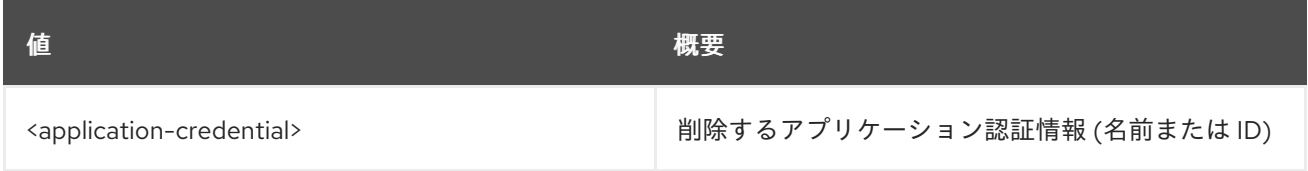

### 表9.8 コマンド引数

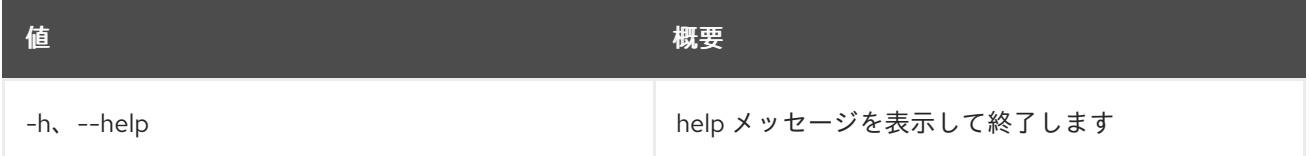

# 9.3. APPLICATION CREDENTIAL LIST

アプリケーション認証情報をリスト表示します。

## 使用方法

```
openstack application credential list [-h]
```
[-f {csv,json,table,value,yaml}] [-c COLUMN] [--quote {all,minimal,none,nonnumeric}] [--noindent] [--max-width <integer>] [--fit-width] [--print-empty] [--sort-column SORT\_COLUMN] [--user <user>] [--user-domain <user-domain>]

表9.9 コマンド引数
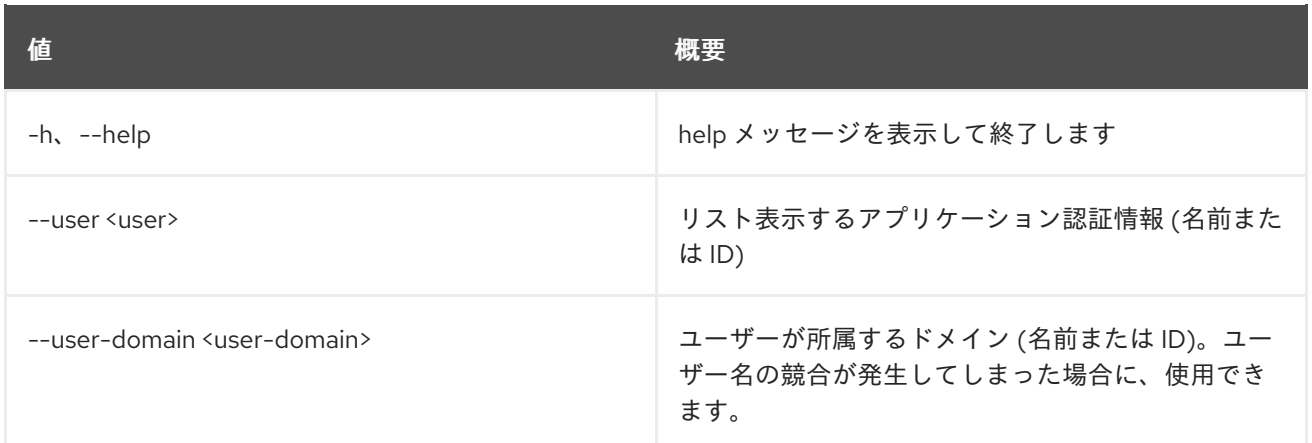

### 表9.10 出力フォーマット設定オプション

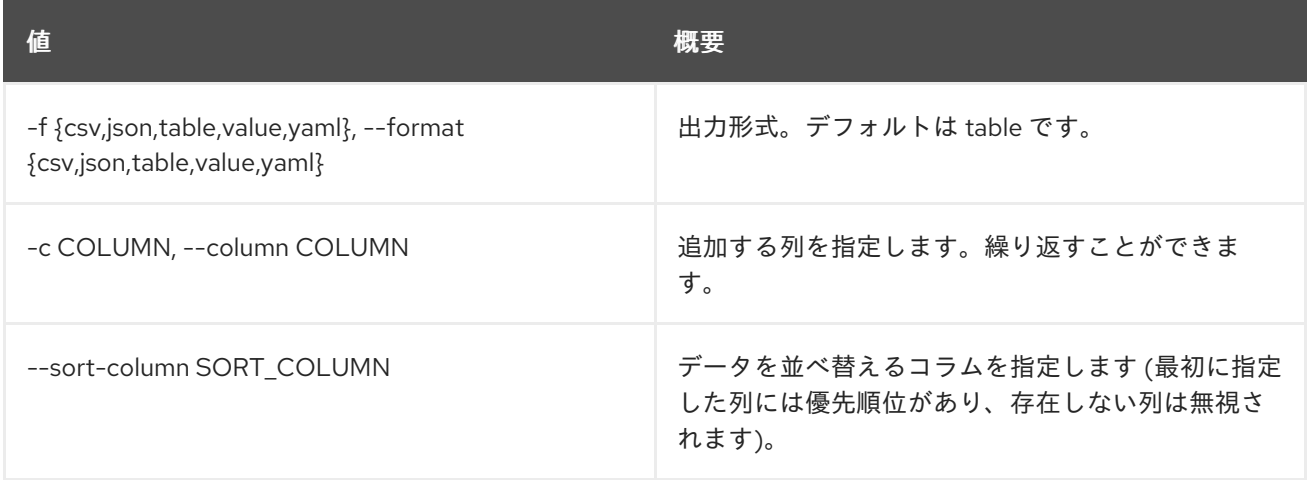

### 表9.11 CSV フォーマット設定オプション

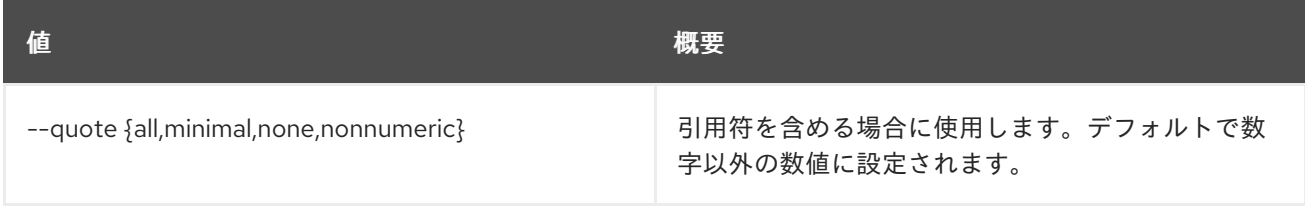

#### 表9.12 JSON フォーマット設定オプション

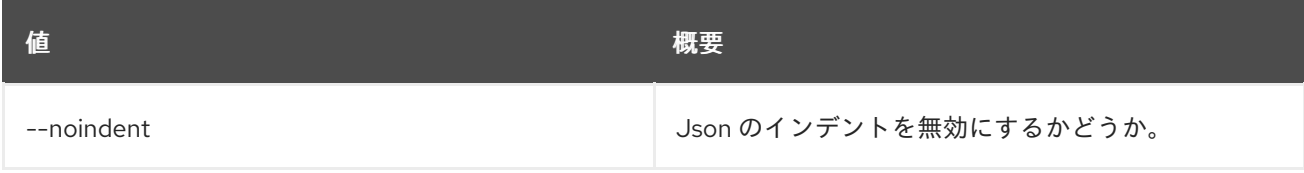

### 表9.13 テーブルフォーマット設定オプション

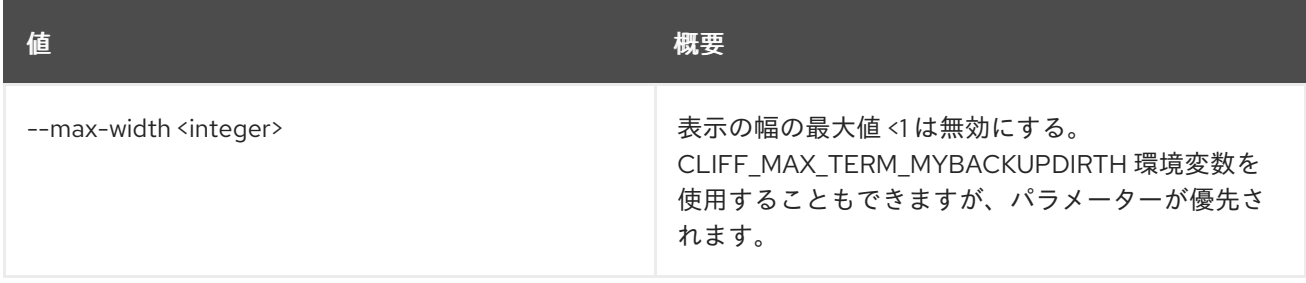

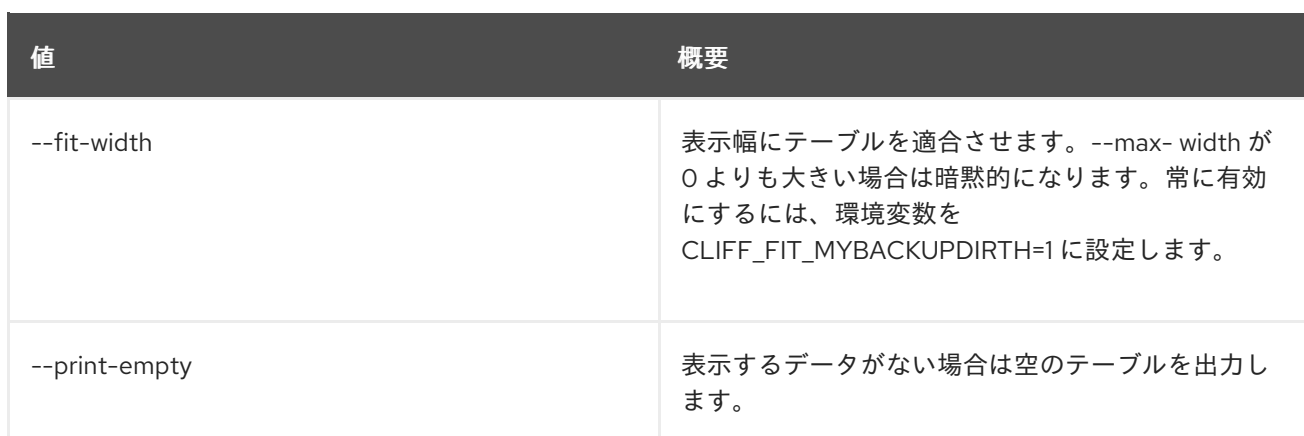

## 9.4. APPLICATION CREDENTIAL SHOW

アプリケーション認証情報の詳細を表示します。

### 使用方法

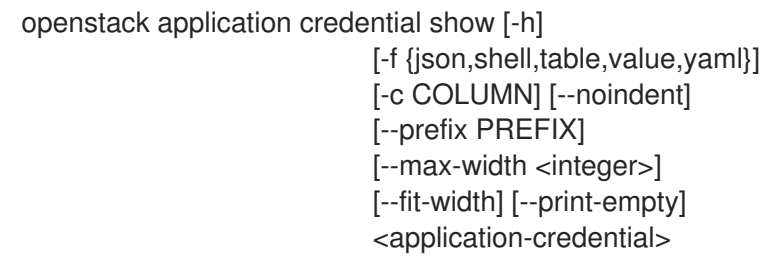

### 表9.14 位置引数

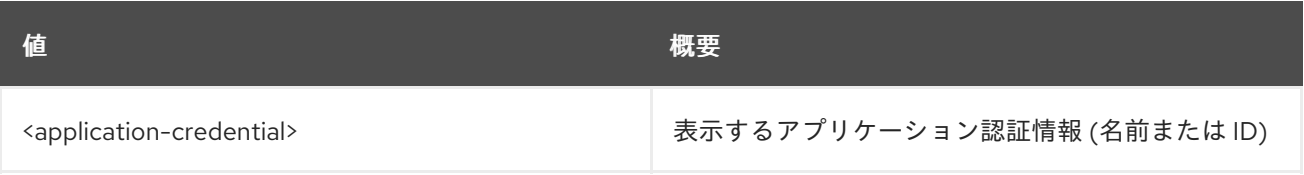

#### 表9.15 コマンド引数

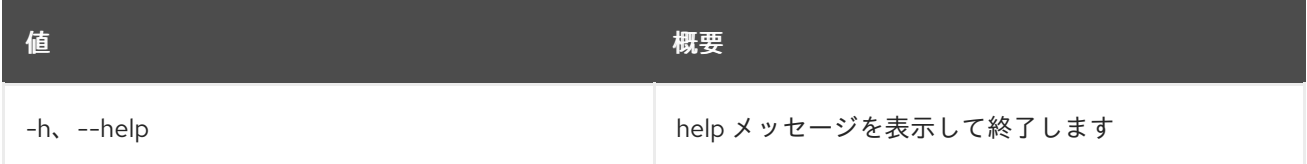

## 表9.16 出力フォーマット設定オプション

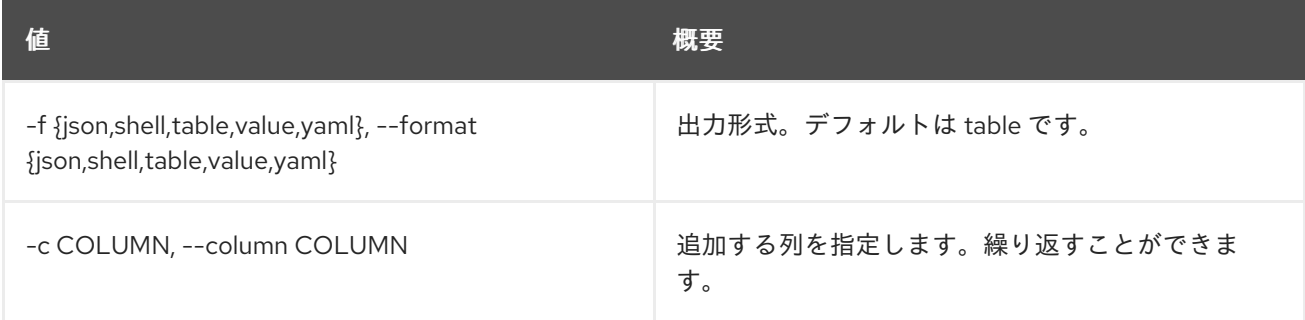

## 表9.17 JSON フォーマット設定オプション

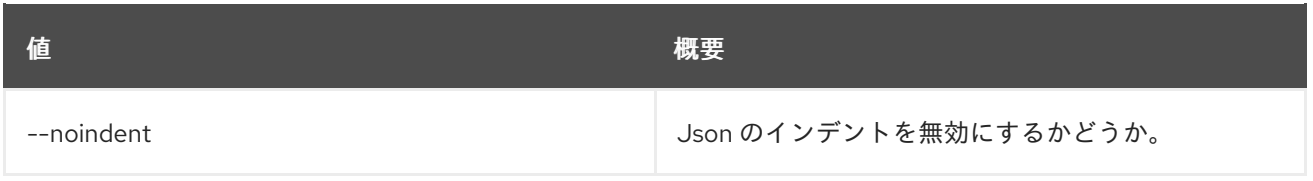

### 表9.18 シェルフォーマット設定オプション

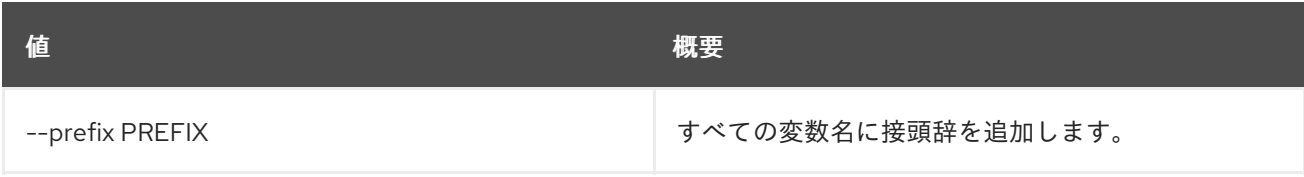

## 表9.19 テーブルフォーマット設定オプション

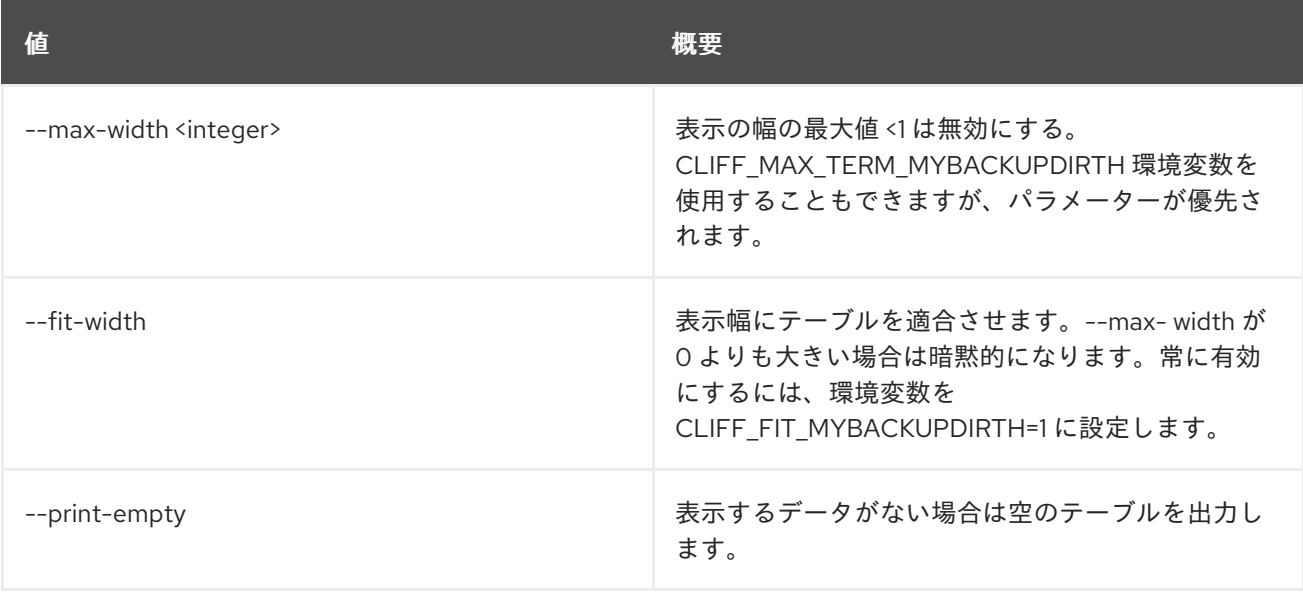

# 第10章 AVAILABILITY

本章では、**availability** コマンドに含まれるコマンドについて説明します。

## 10.1. AVAILABILITY ZONE LIST

## アベイラビリティーゾーンとそのステータスをリスト表示します。

## 使用方法

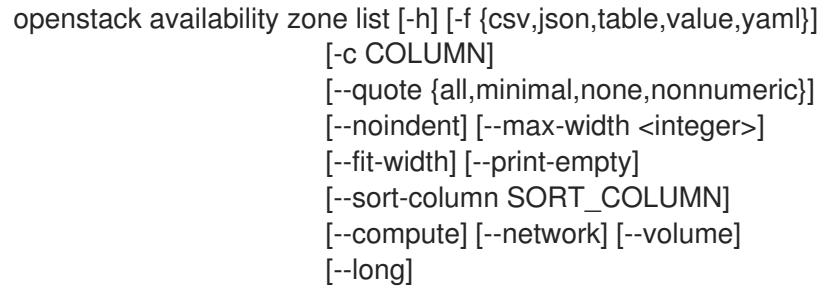

### 表10.1 コマンド引数

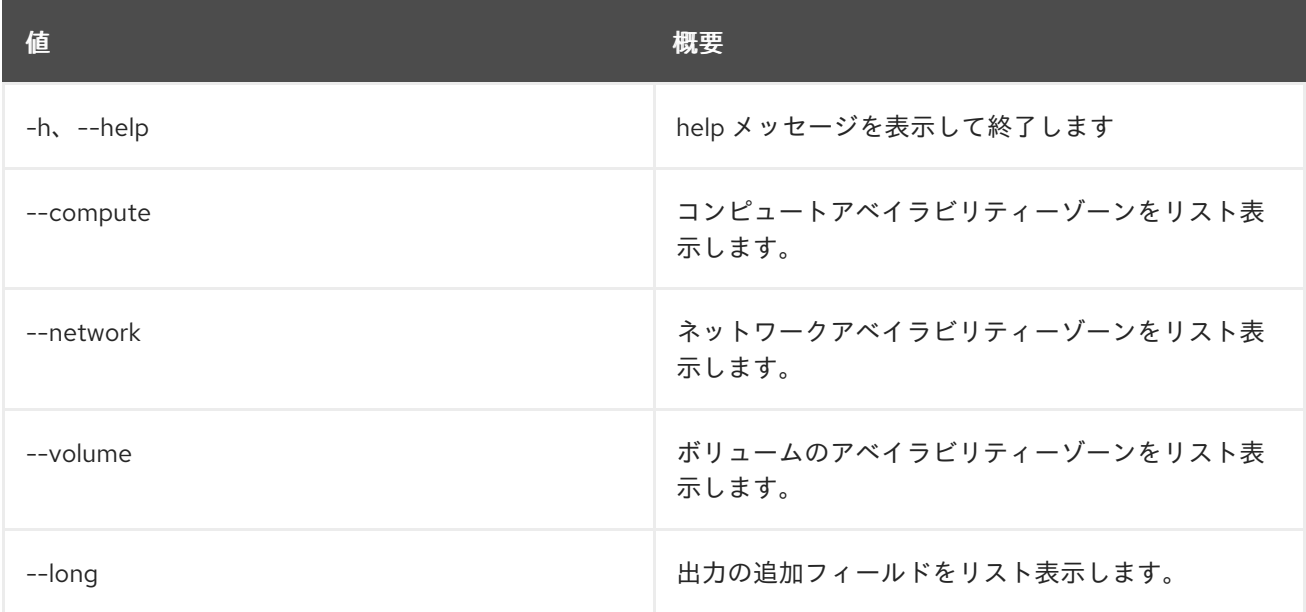

## 表10.2 出力フォーマット設定オプション

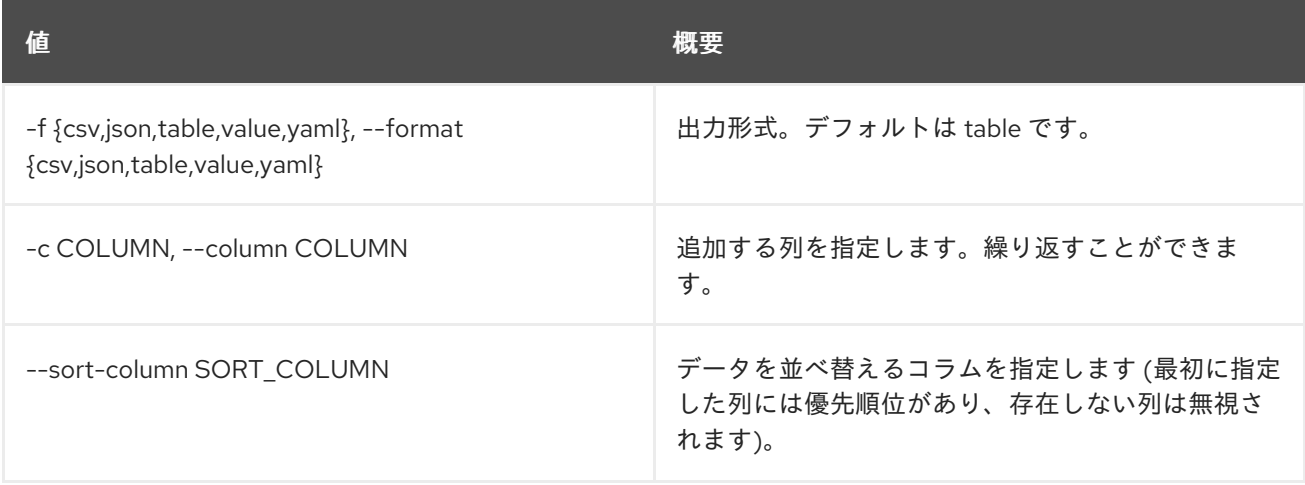

### 表10.3 CSV フォーマット設定オプション

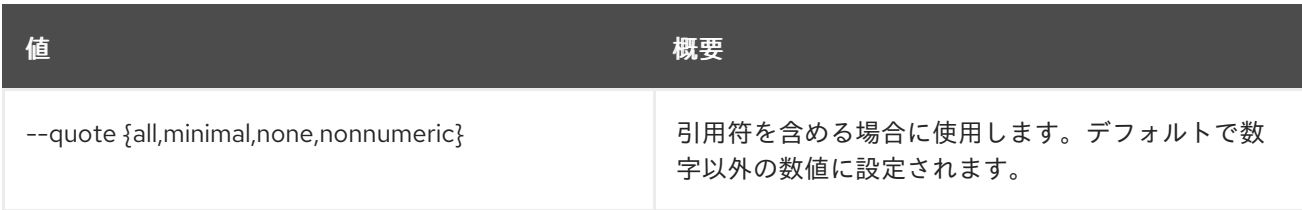

### 表10.4 JSON フォーマット設定オプション

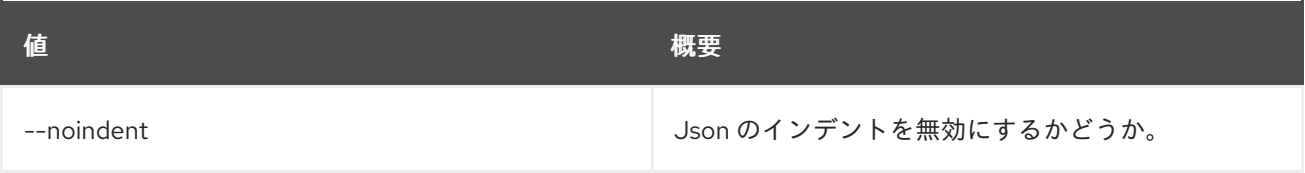

## 表10.5 テーブルフォーマット設定オプション

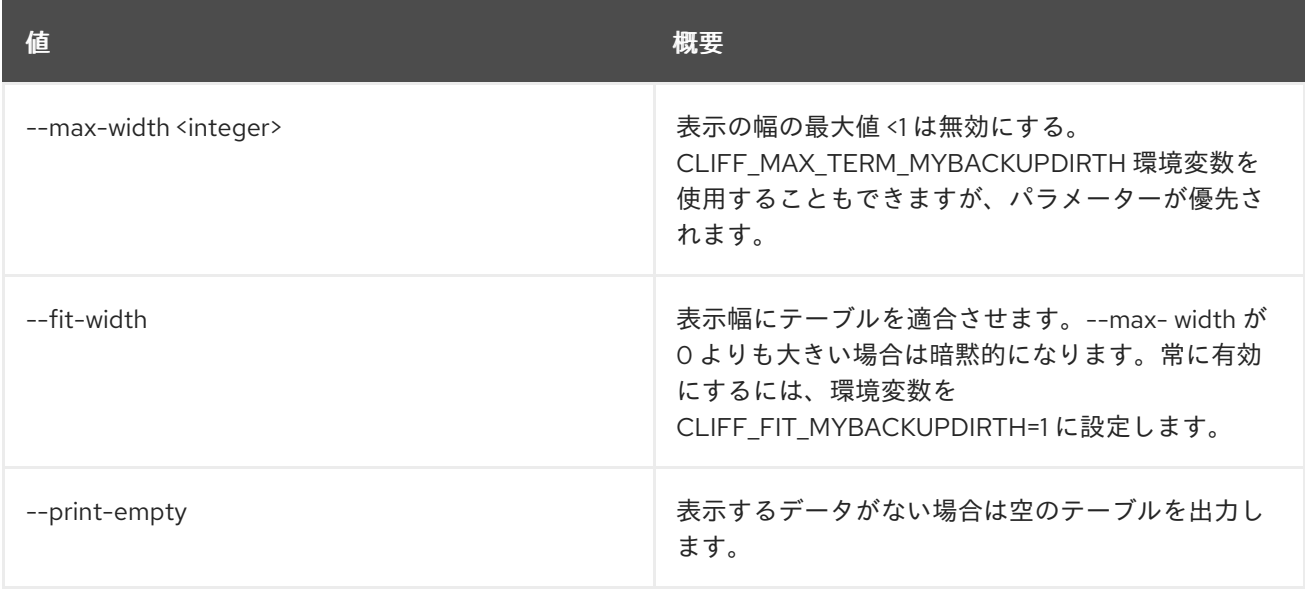

# 第11章 BAREMETAL

本章では、**baremetal** コマンドに含まれるコマンドについて説明します。

## 11.1. BAREMETAL ALLOCATION CREATE

## 新規ベアメタルの割り当てを作成します。

## 使用方法

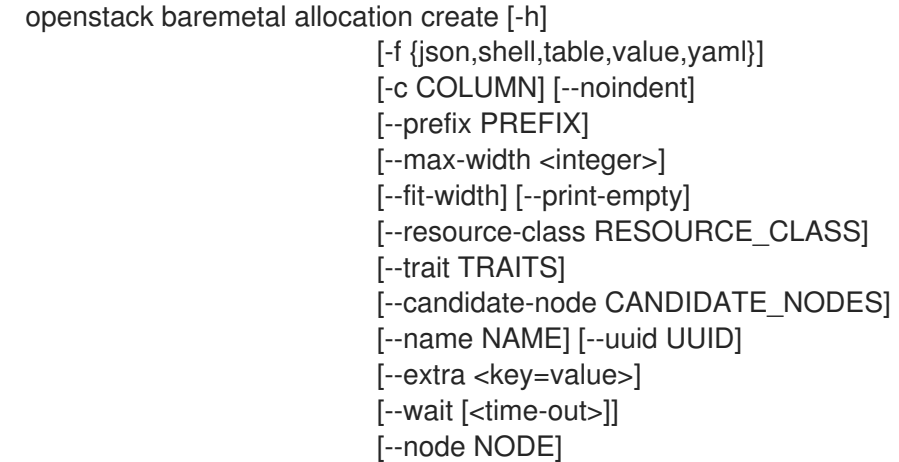

## 表11.1 コマンド引数

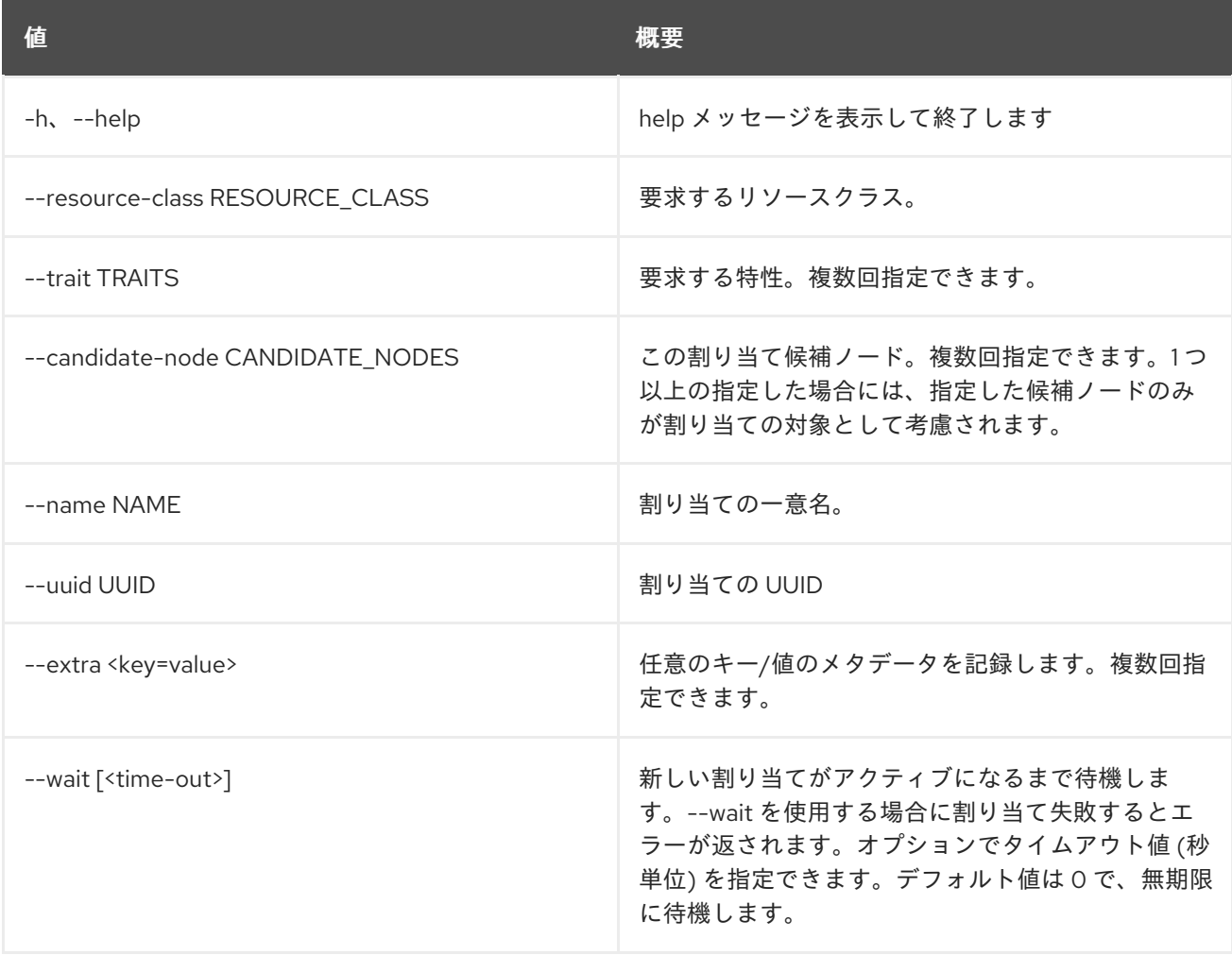

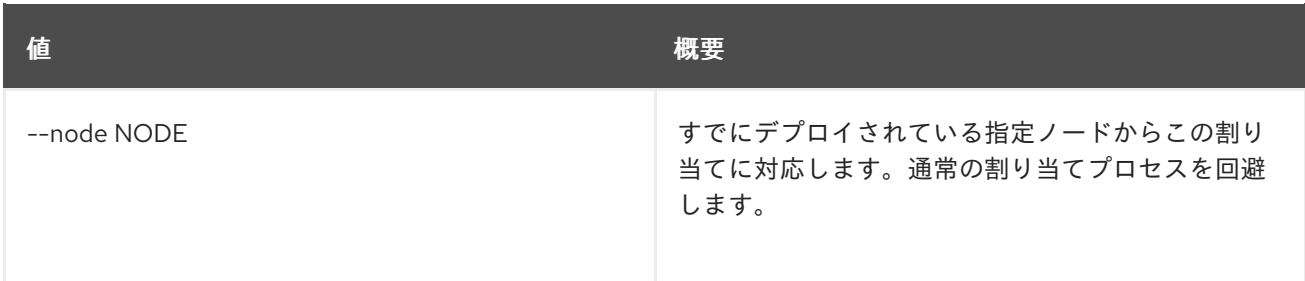

### 表11.2 出力フォーマット設定オプション

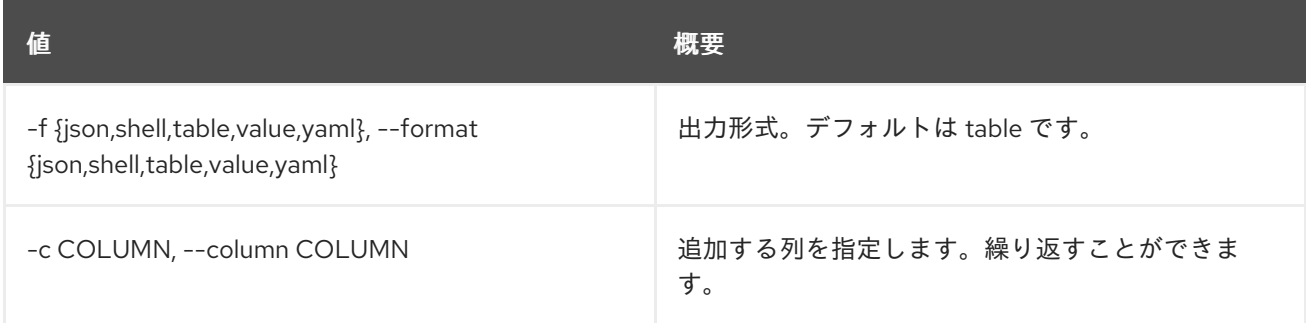

## 表11.3 JSON フォーマット設定オプション

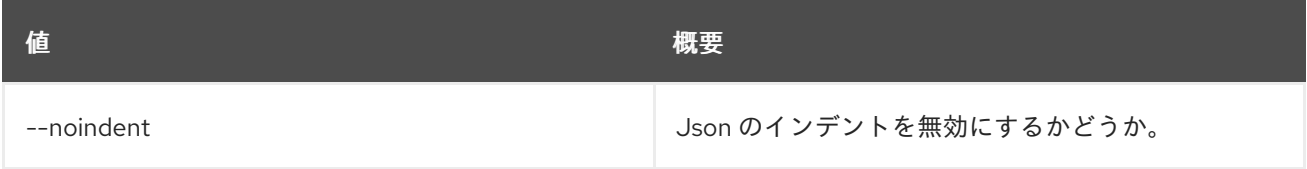

#### 表11.4 シェルフォーマット設定オプション

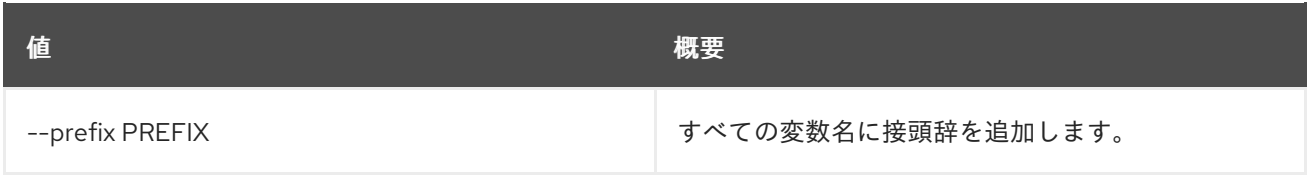

### 表11.5 テーブルフォーマット設定オプション

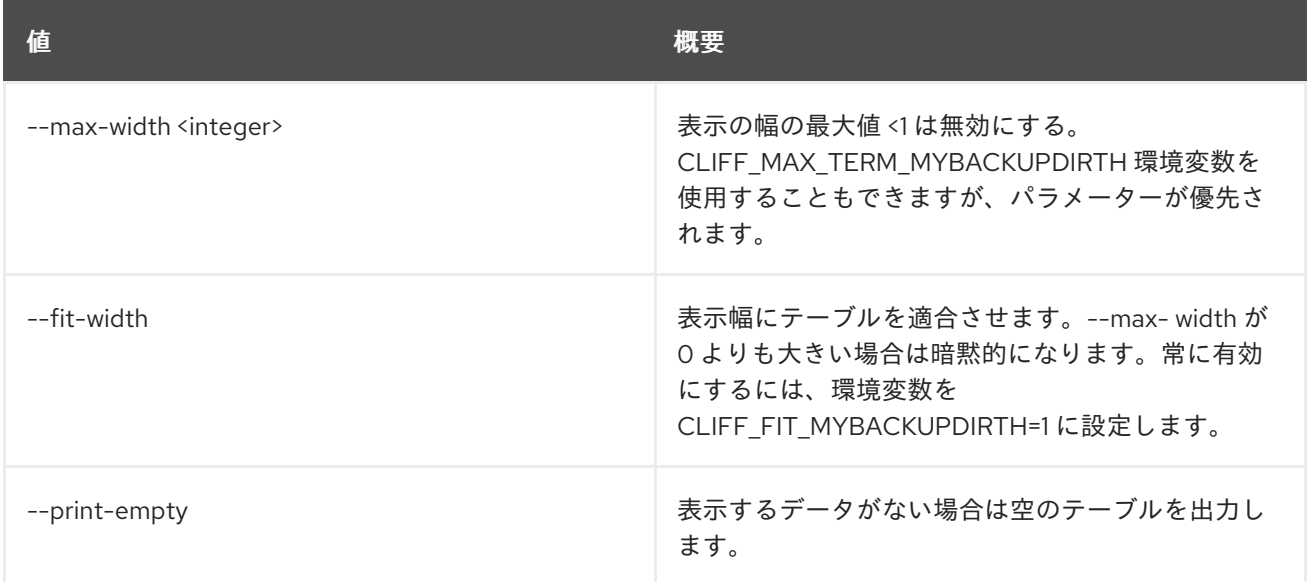

# 11.2. BAREMETAL ALLOCATION DELETE

ベアメタル割り当ての登録を解除します。

## 使用方法

openstack baremetal allocation delete [-h] <allocation> [<allocation> ...]

## 表11.6 位置引数

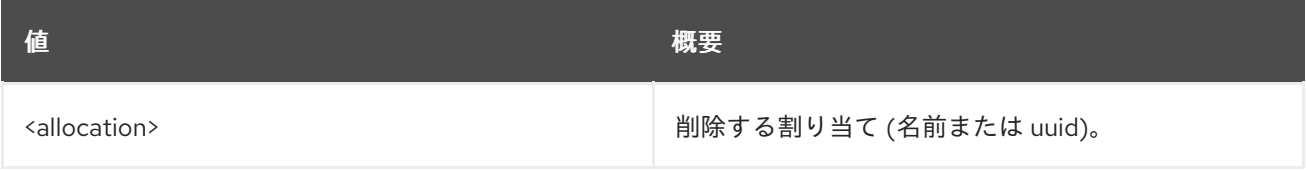

### 表11.7 コマンド引数

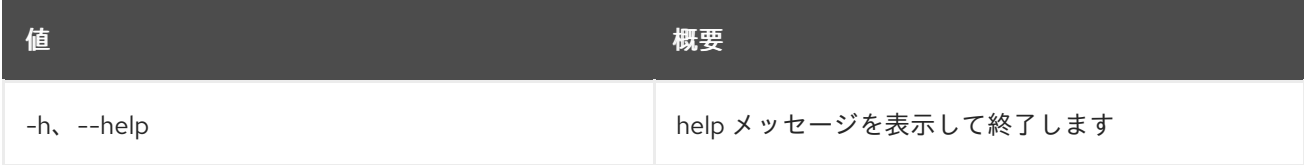

# 11.3. BAREMETAL ALLOCATION LIST

ベアメタルの割り当てをリスト表示します。

## 使用方法

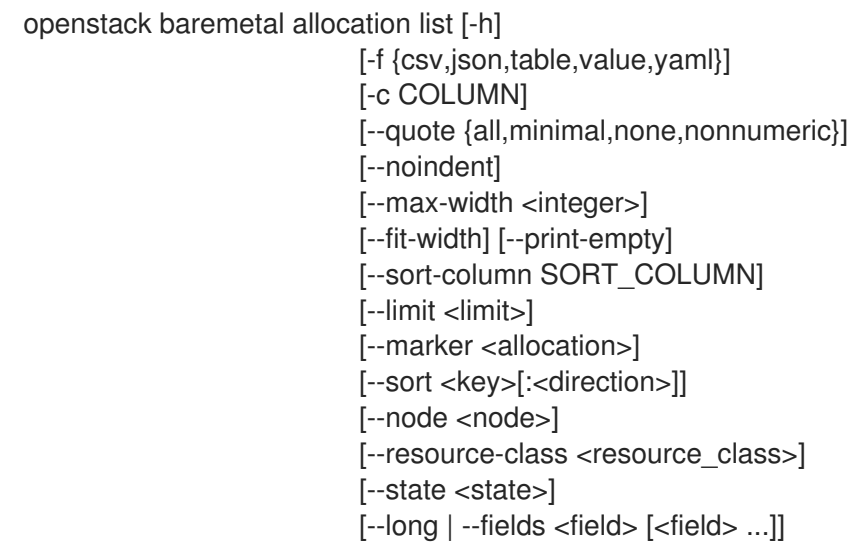

### 表11.8 コマンド引数

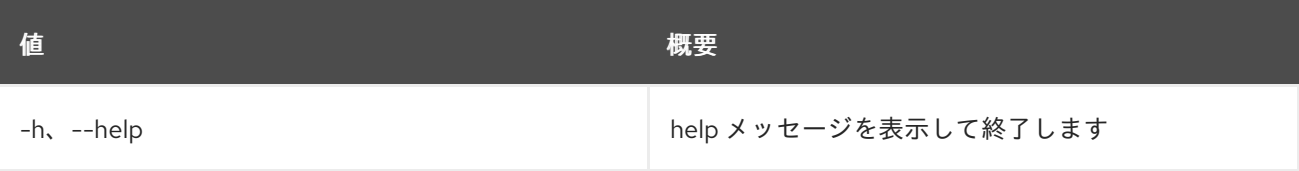

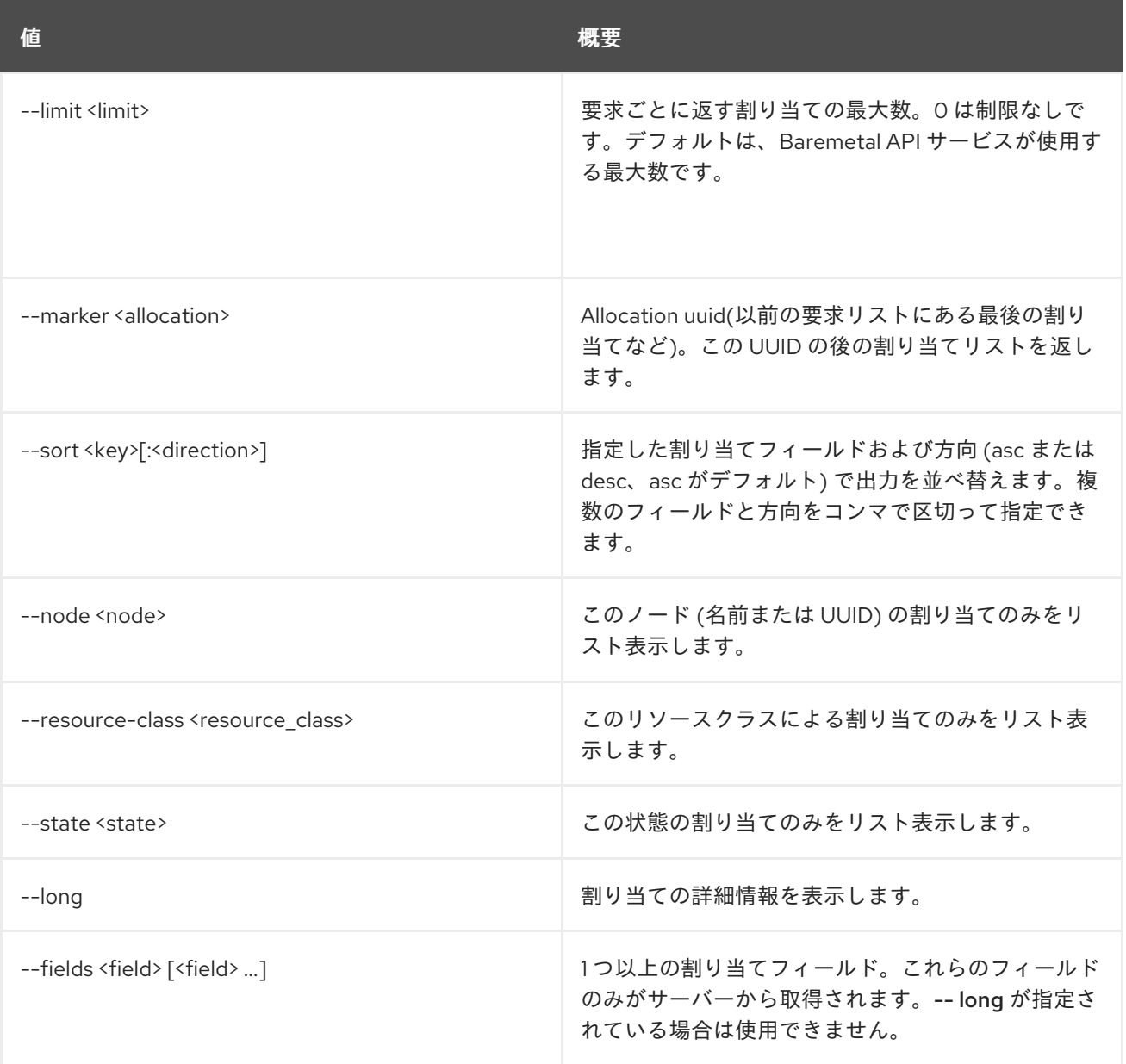

## 表11.9 出力フォーマット設定オプション

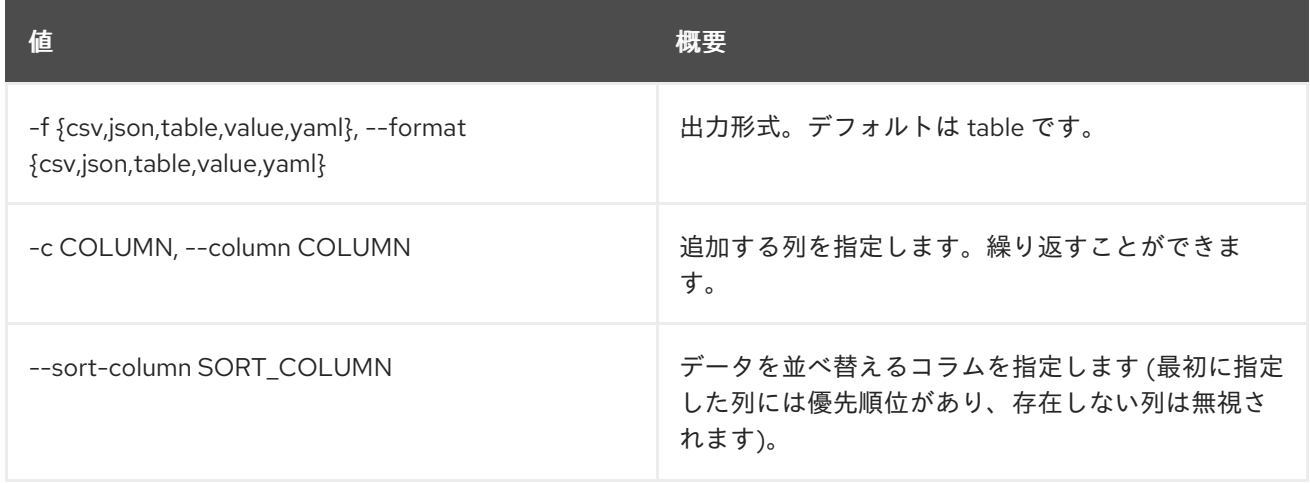

表11.10 CSV フォーマット設定オプション

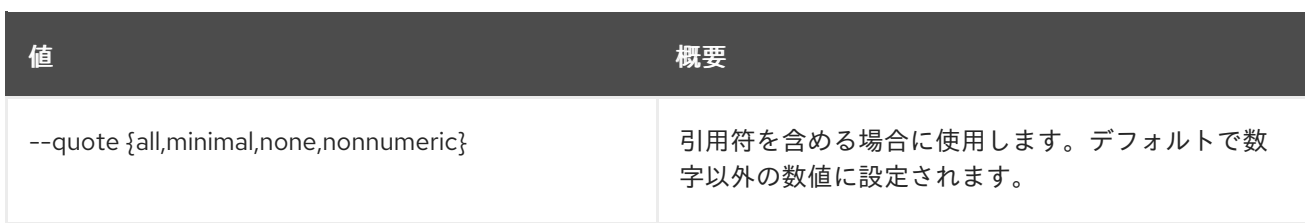

### 表11.11 JSON フォーマット設定オプション

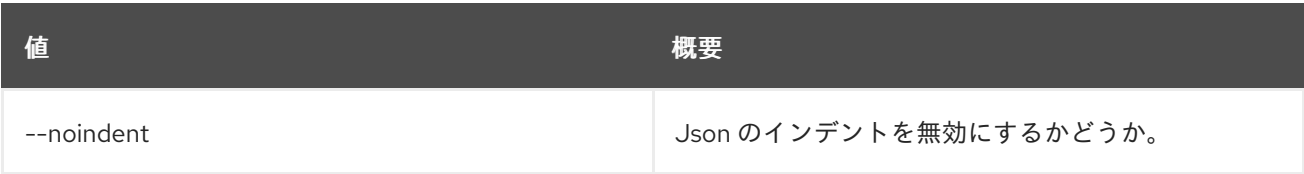

### 表11.12 テーブルフォーマット設定オプション

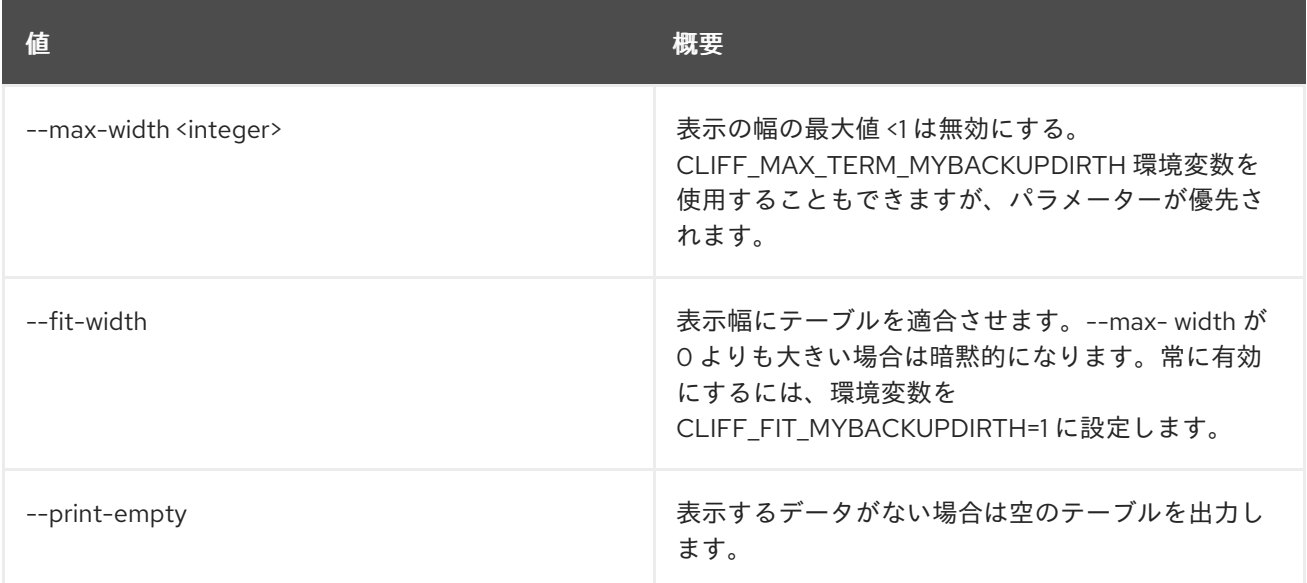

## 11.4. BAREMETAL ALLOCATION SET

ベアメタル割り当てプロパティーを設定します。

### 使用方法

openstack baremetal allocation set [-h] [--name <name>] [--extra <key=value>] <allocation>

### 表11.13 位置引数

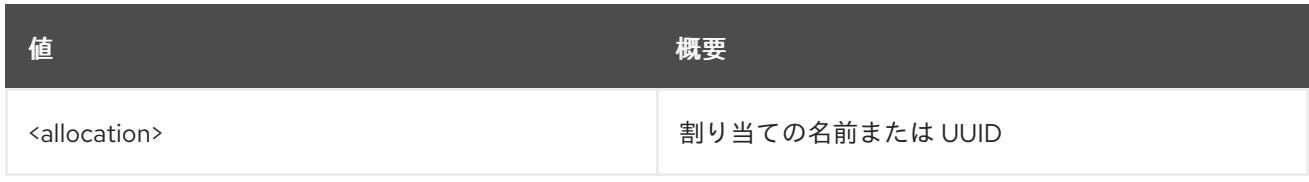

### 表11.14 コマンド引数

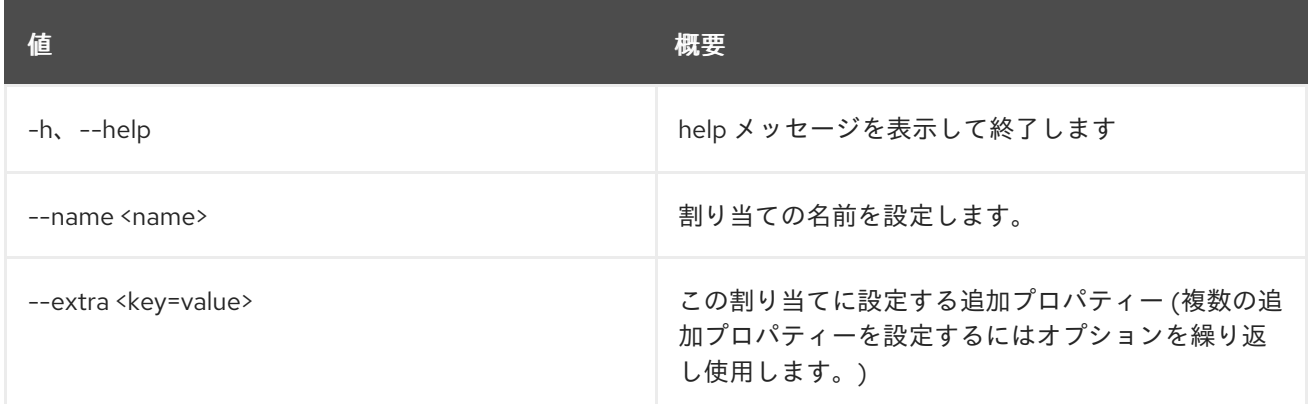

## 11.5. BAREMETAL ALLOCATION SHOW

## ベアメタルの割り当ての詳細を表示します。

## 使用方法

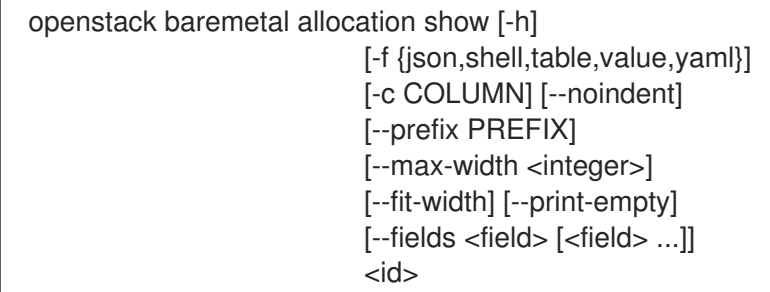

### 表11.15 位置引数

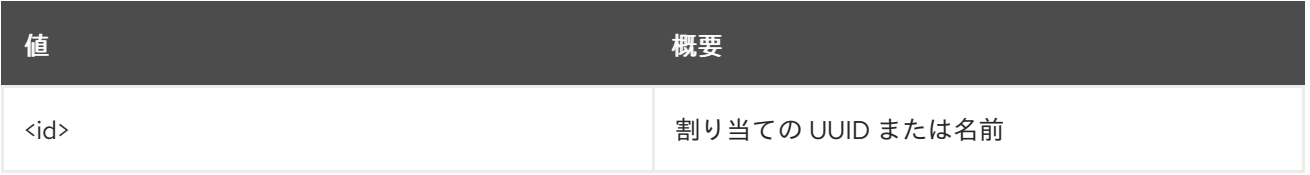

## 表11.16 コマンド引数

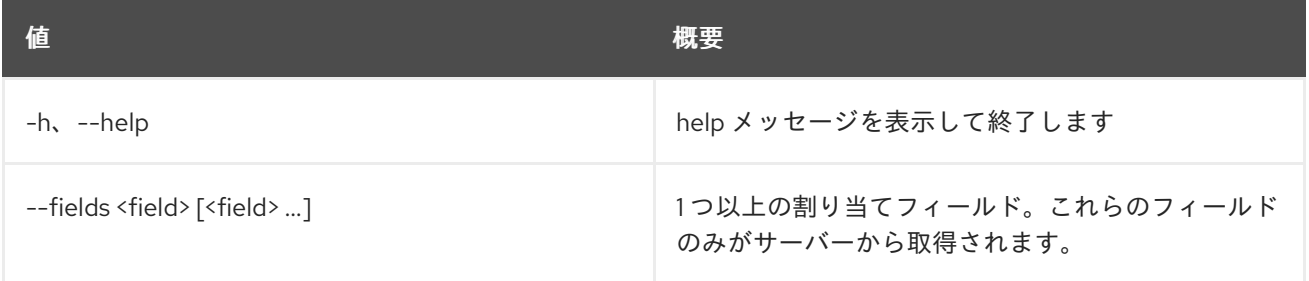

## 表11.17 出力フォーマット設定オプション

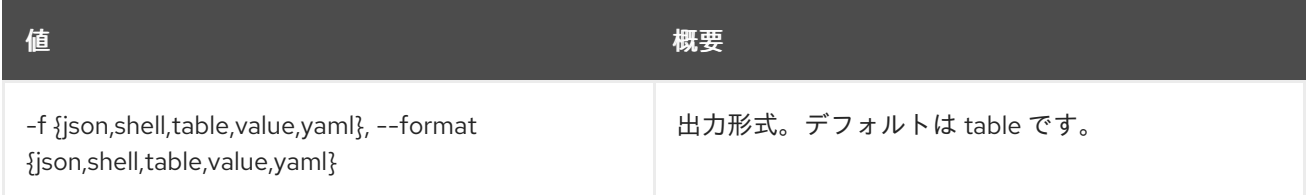

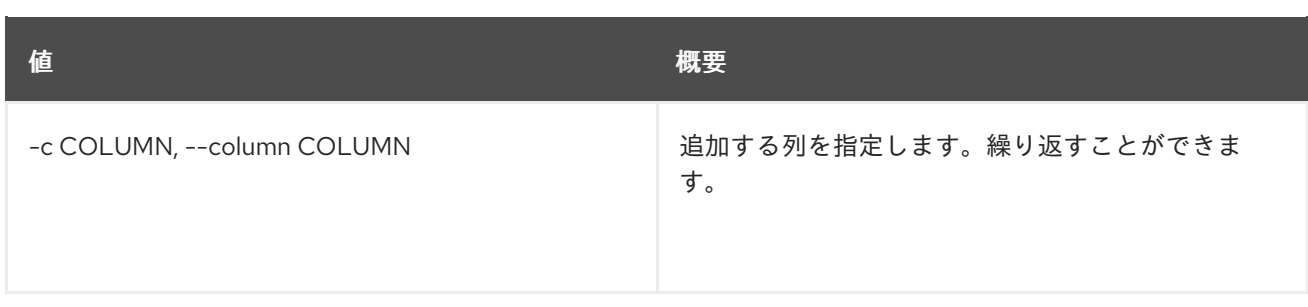

#### 表11.18 JSON フォーマット設定オプション

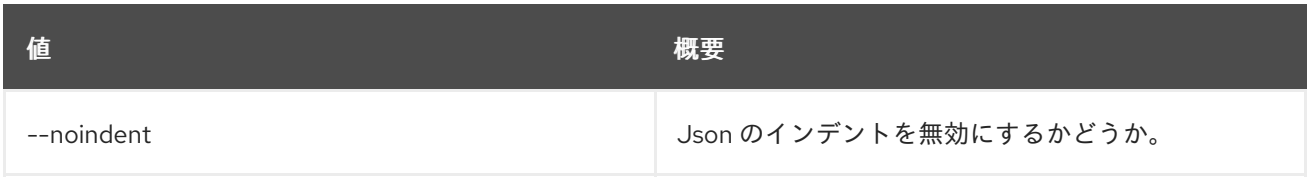

#### 表11.19 シェルフォーマット設定オプション

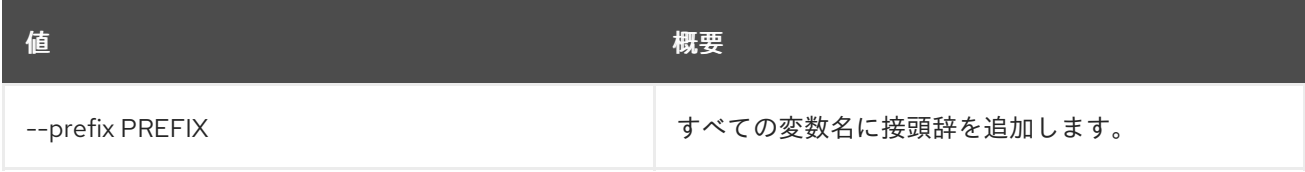

### 表11.20 テーブルフォーマット設定オプション

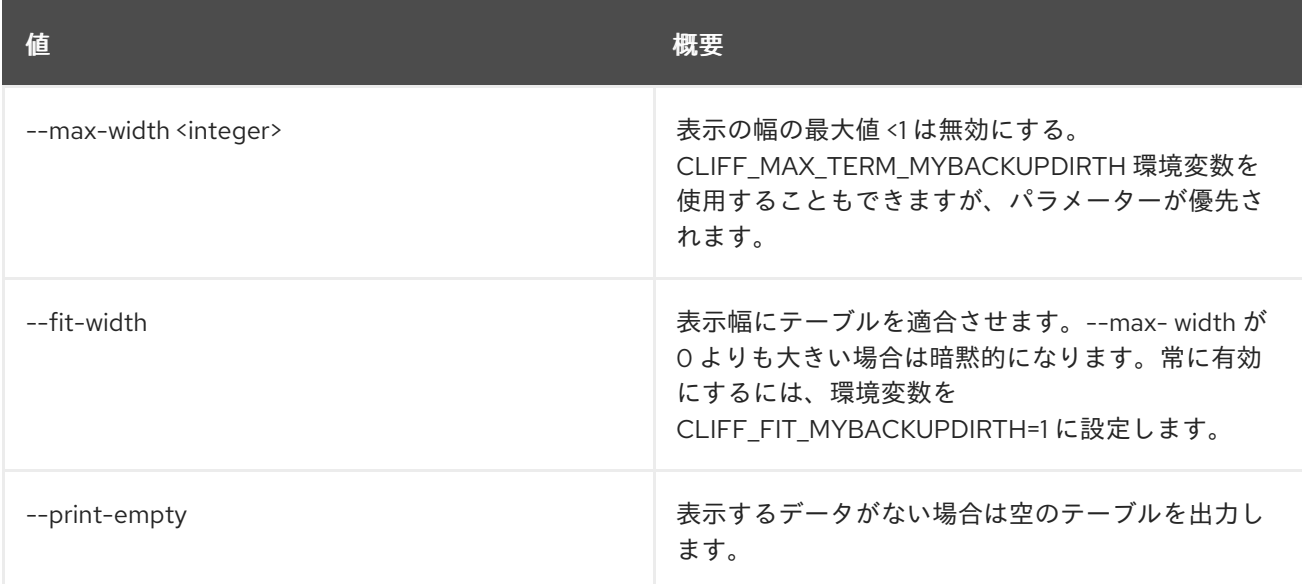

## 11.6. BAREMETAL ALLOCATION UNSET

ベアメタル割り当てプロパティーの設定を解除します。

## 使用方法

openstack baremetal allocation unset [-h] [--name] [--extra <key>] <allocation>

### 表11.21 位置引数

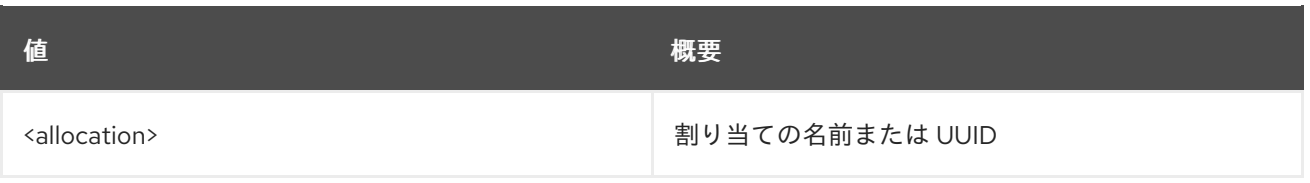

## 表11.22 コマンド引数

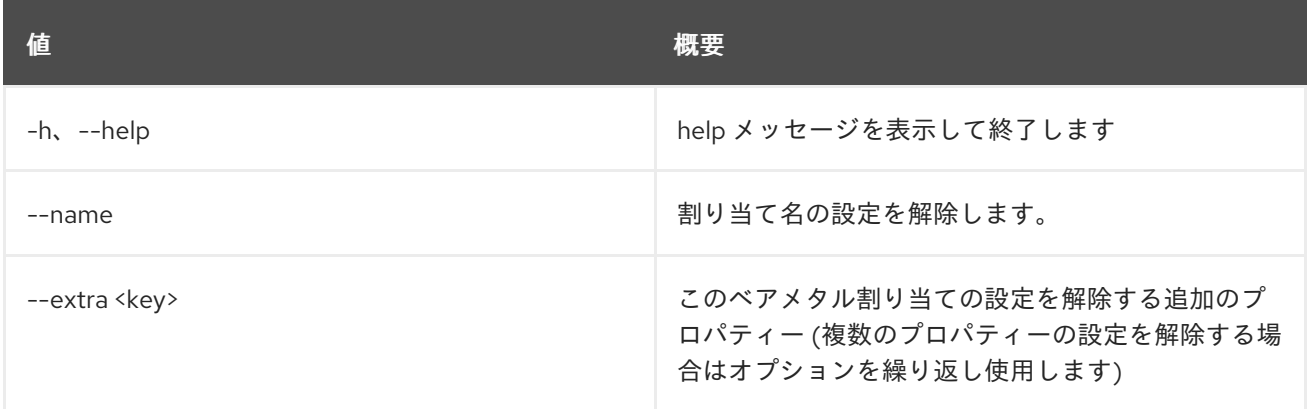

## 11.7. BAREMETAL CHASSIS CREATE

新しいシャーシを作成します。

## 使用方法

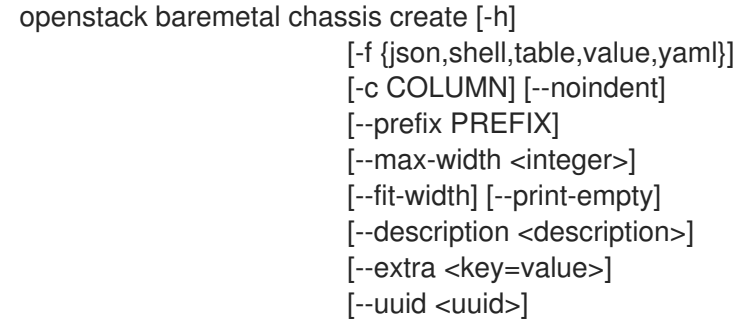

### 表11.23 コマンド引数

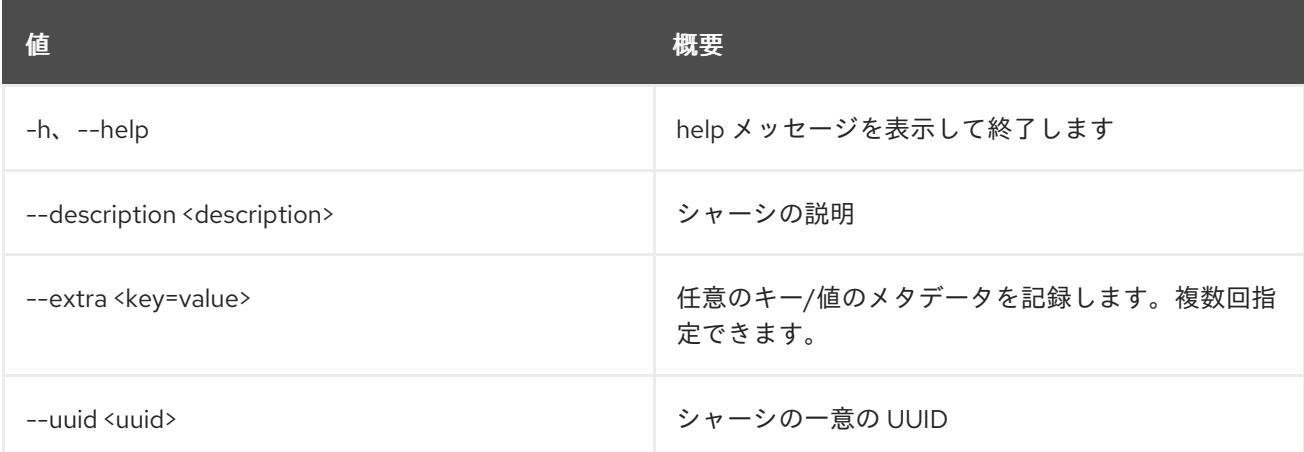

## 表11.24 出力フォーマット設定オプション

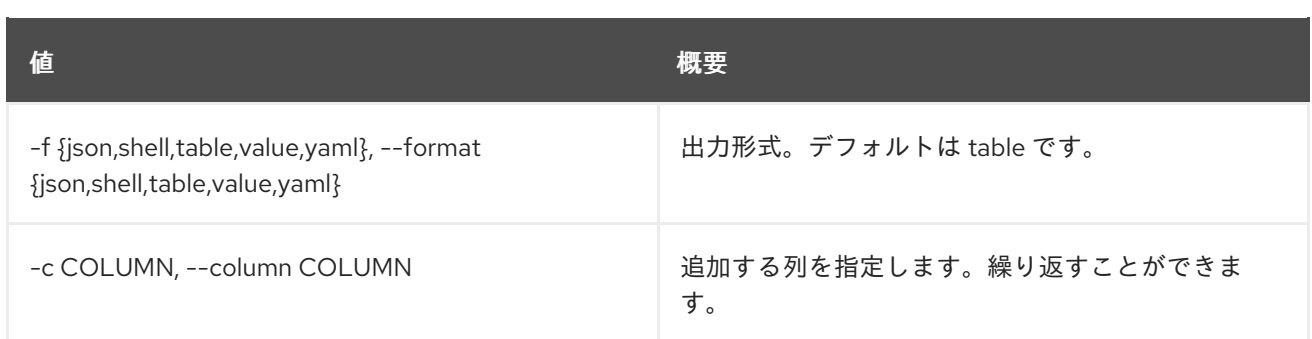

### 表11.25 JSON フォーマット設定オプション

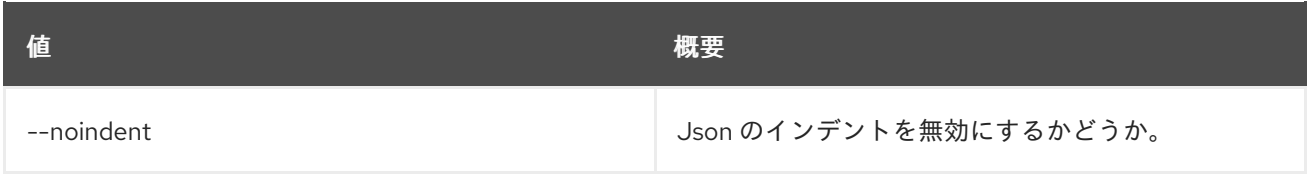

### 表11.26 シェルフォーマット設定オプション

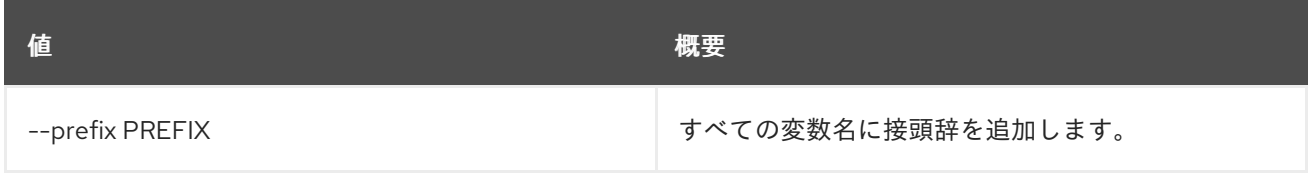

### 表11.27 テーブルフォーマット設定オプション

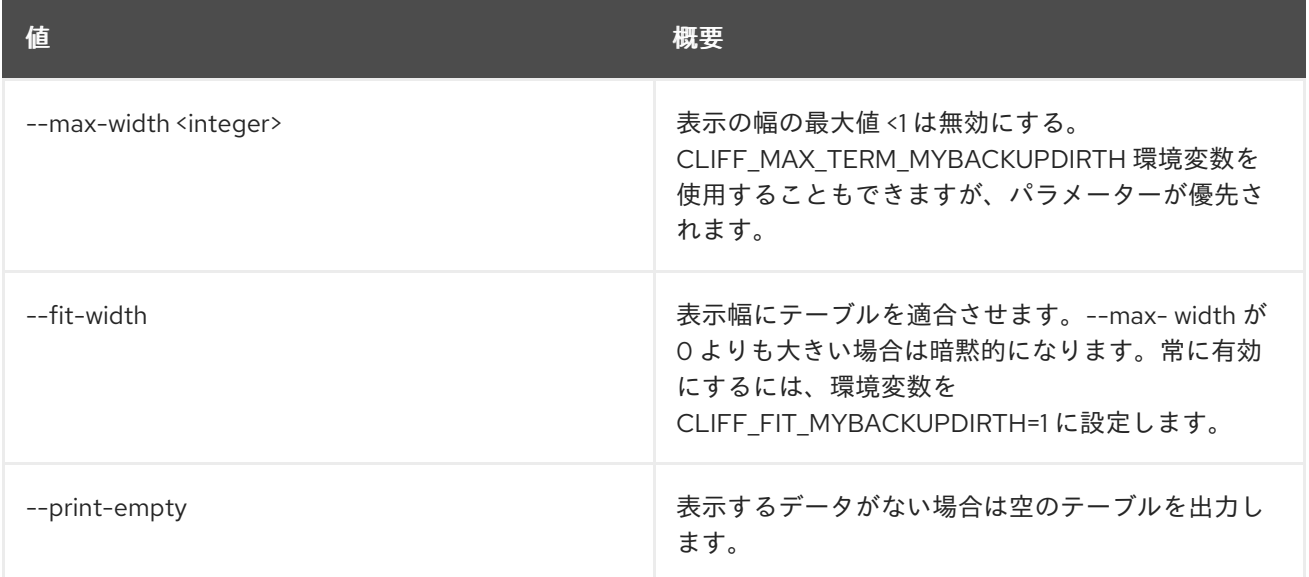

## 11.8. BAREMETAL CHASSIS DELETE

シャーシを削除します。

## 使用方法

openstack baremetal chassis delete [-h] <chassis> [<chassis> ...]

## 表11.28 位置引数

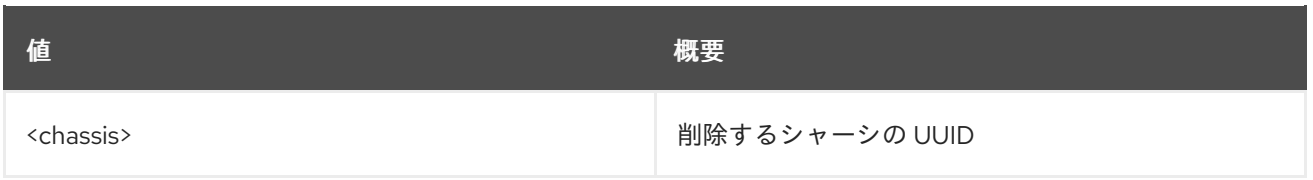

## 表11.29 コマンド引数

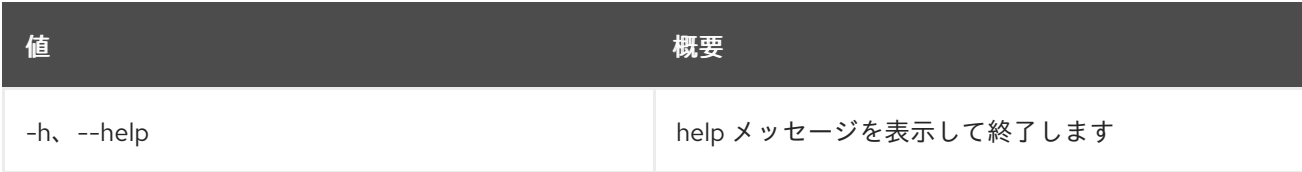

## 11.9. ベアメタルシャーシのリスト

シャーシをリスト表示します。

## 使用方法

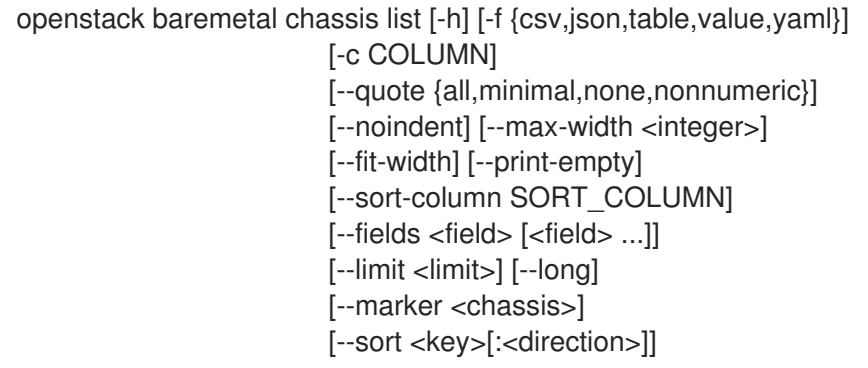

## 表11.30 コマンド引数

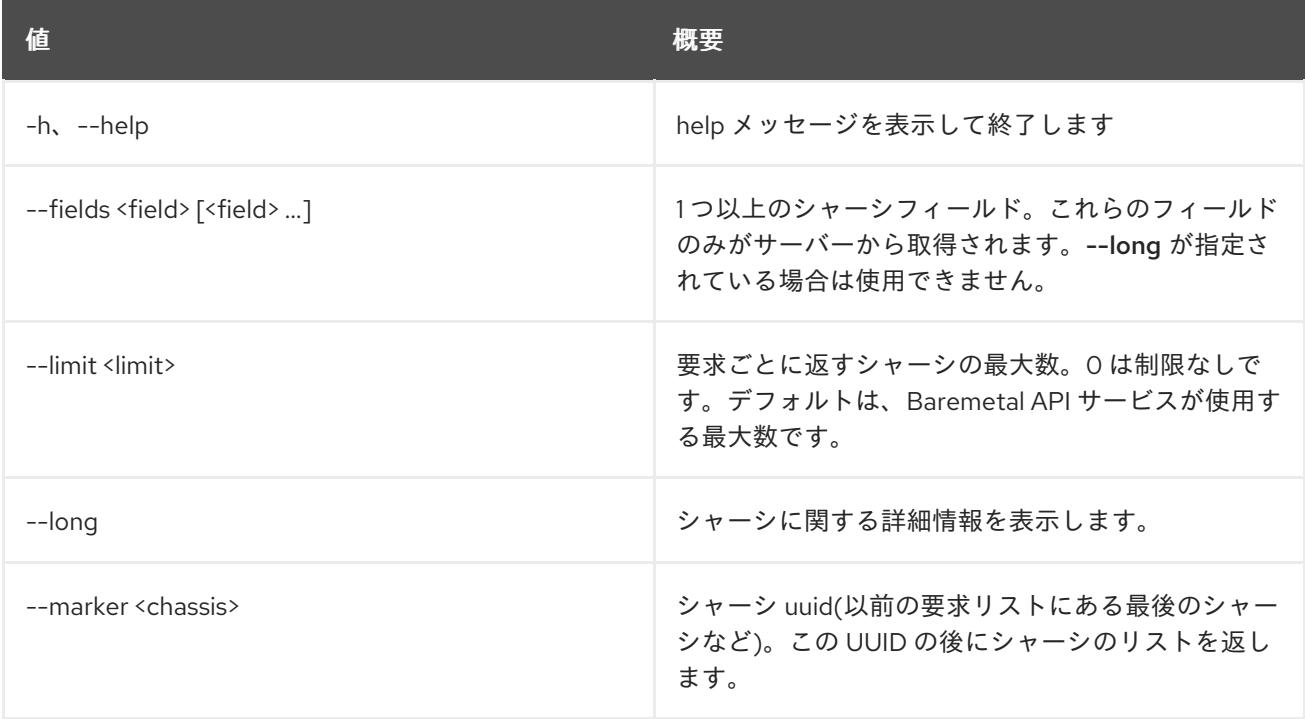

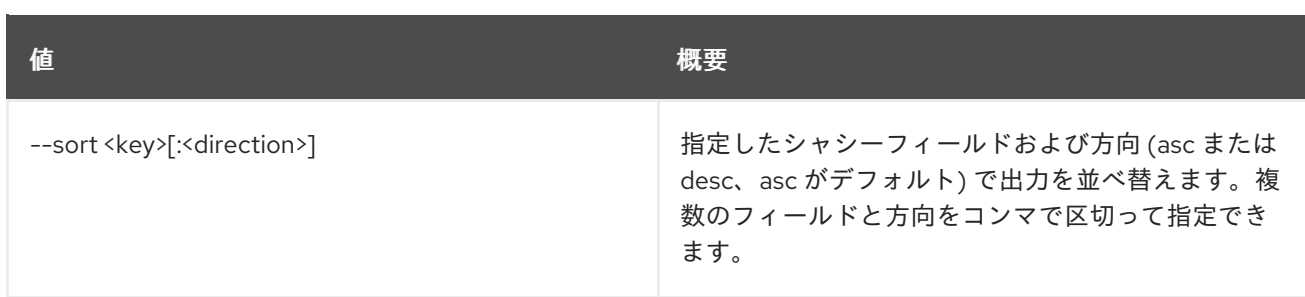

### 表11.31 出力フォーマット設定オプション

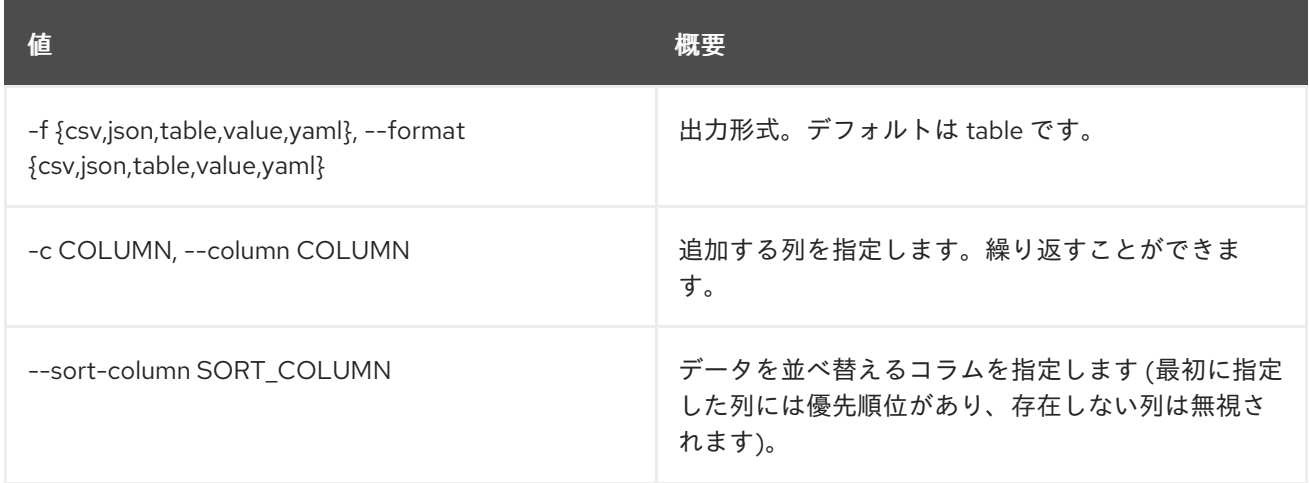

## 表11.32 CSV フォーマット設定オプション

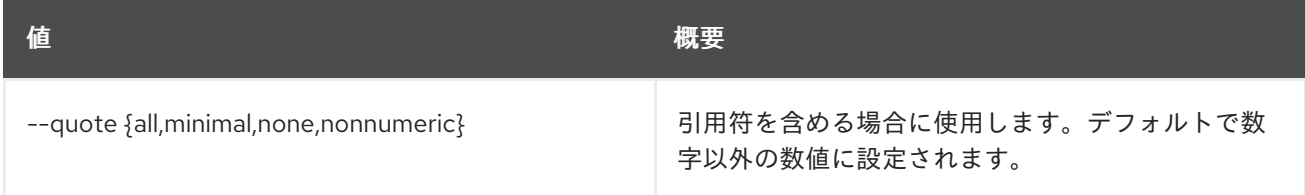

### 表11.33 JSON フォーマット設定オプション

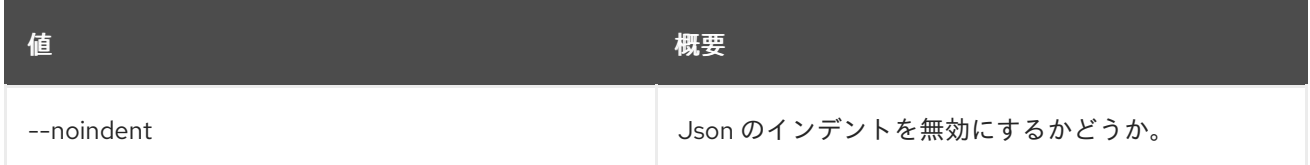

## 表11.34 テーブルフォーマット設定オプション

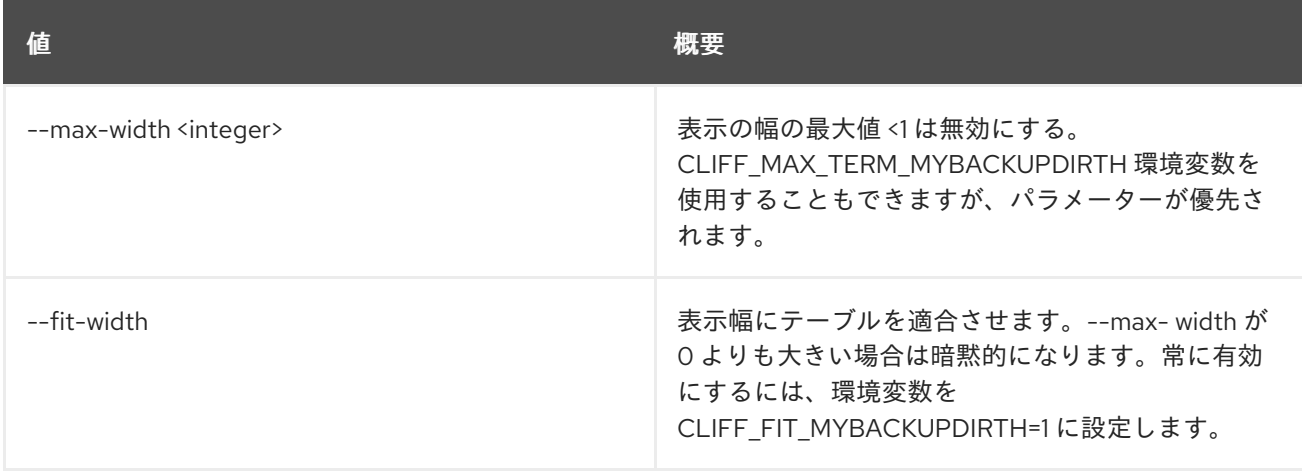

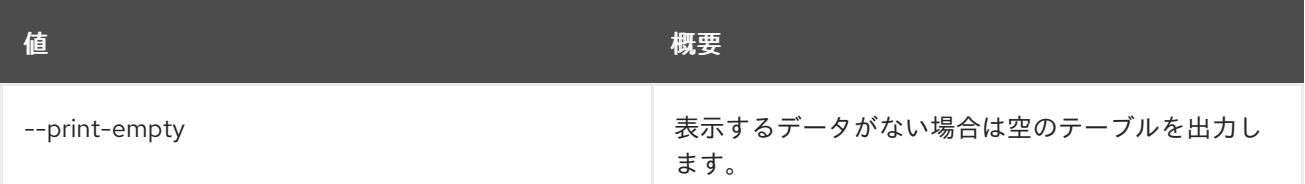

## 11.10. BAREMETAL CHASSIS SET

シャーシのプロパティーを設定します。

## 使用方法

openstack baremetal chassis set [-h] [--description <description>] [--extra <key=value>] <chassis>

### 表11.35 位置引数

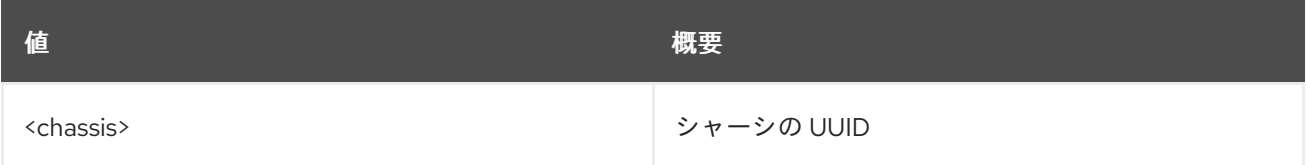

### 表11.36 コマンド引数

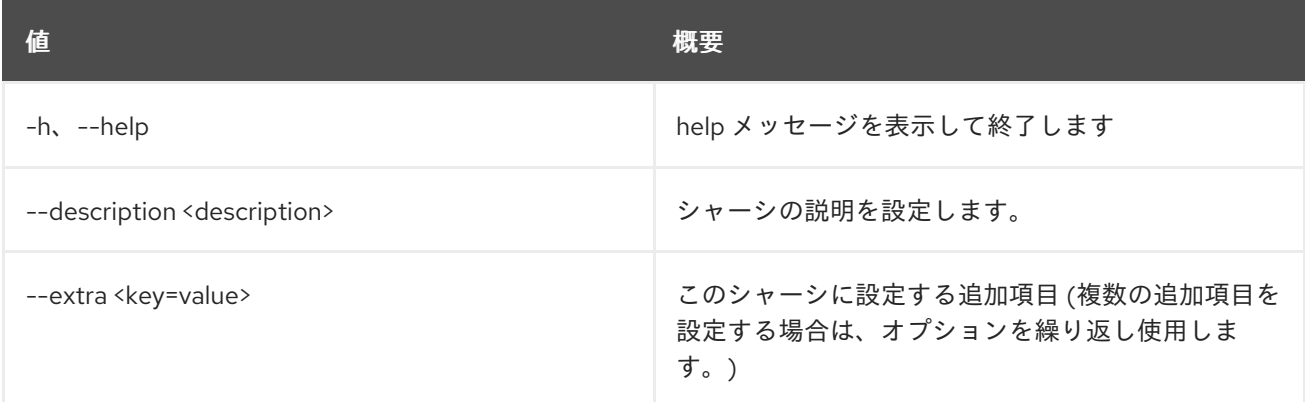

## 11.11. BAREMETAL CHASSIS SHOW

シャーシの詳細を表示します。

## 使用方法

openstack baremetal chassis show [-h] [-f {json,shell,table,value,yaml}] [-c COLUMN] [--noindent] [--prefix PREFIX] [--max-width <integer>] [--fit-width] [--print-empty] [--fields <field> [<field> ...]] <chassis>

表11.37 位置引数

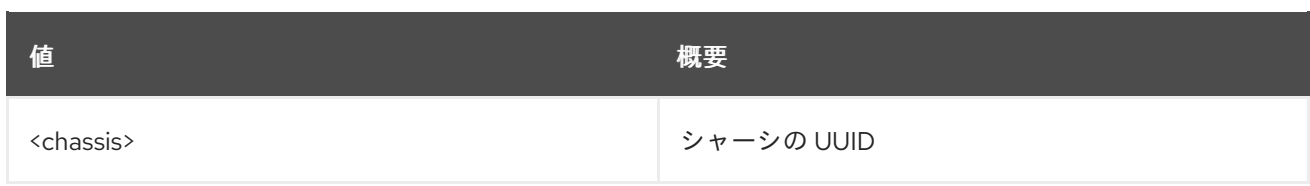

## 表11.38 コマンド引数

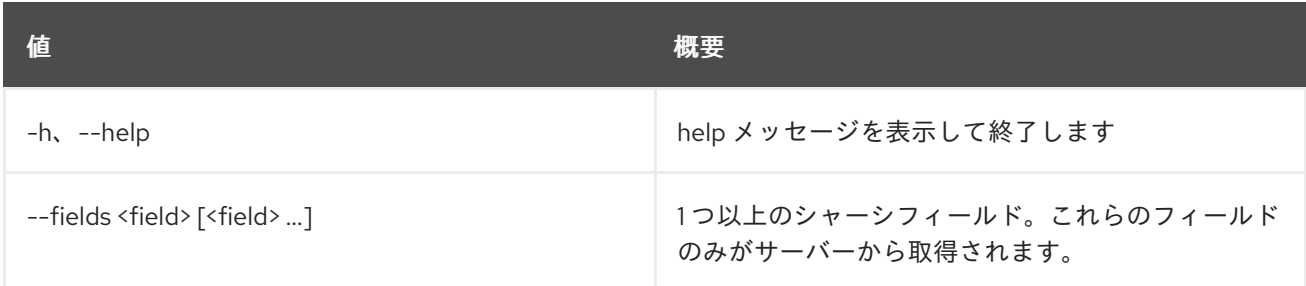

## 表11.39 出力フォーマット設定オプション

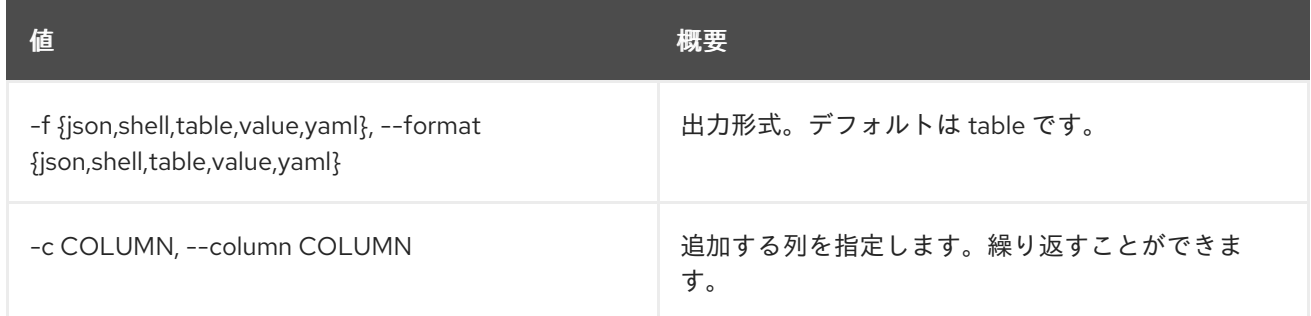

### 表11.40 JSON フォーマット設定オプション

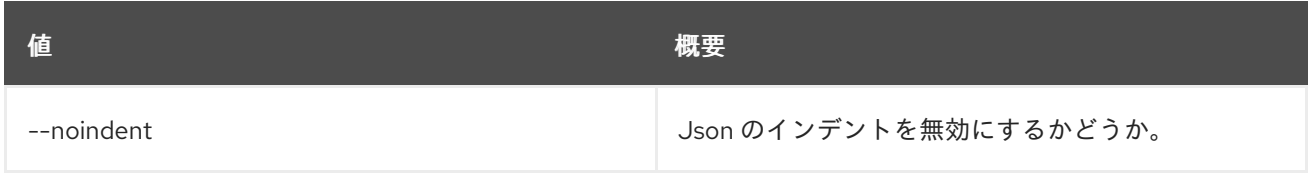

## 表11.41 シェルフォーマット設定オプション

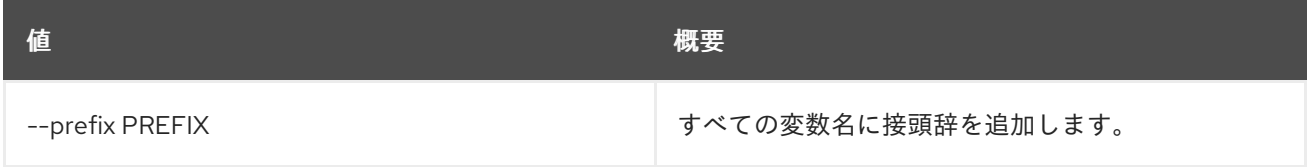

## 表11.42 テーブルフォーマット設定オプション

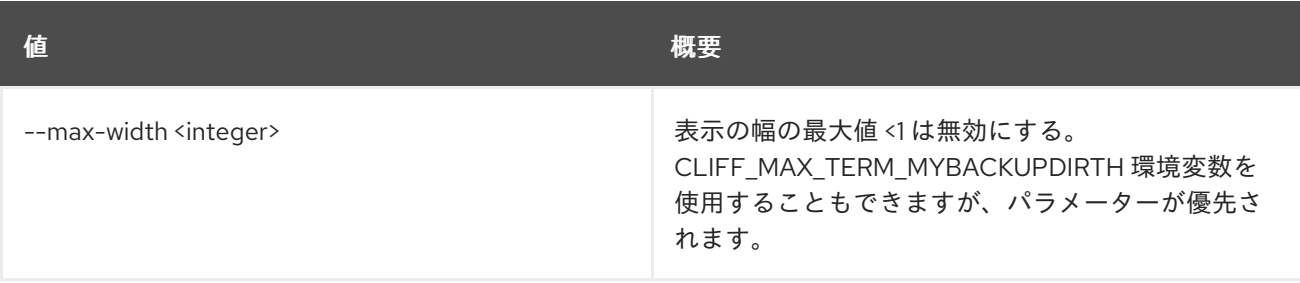

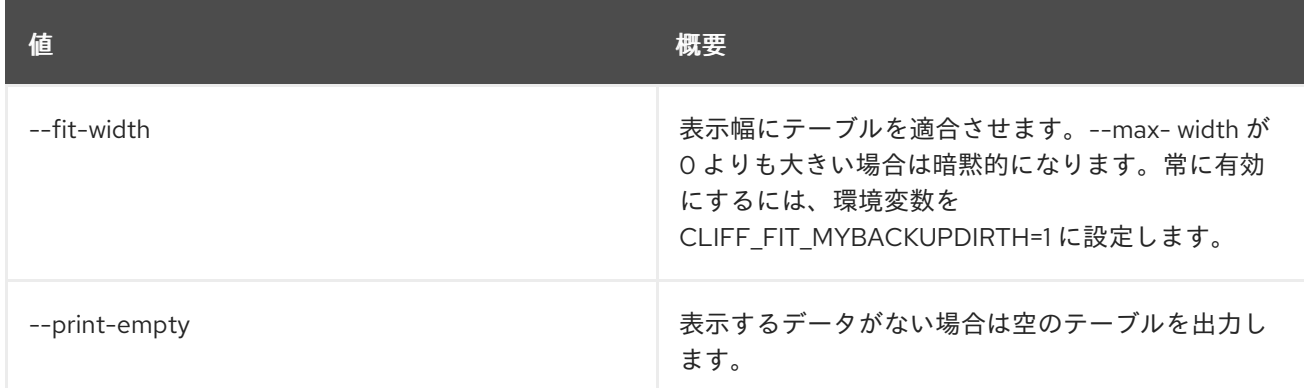

## 11.12. BAREMETAL CHASSIS UNSET

シャーシのプロパティーの設定を解除します。

### 使用方法

openstack baremetal chassis unset [-h] [--description] [--extra <key>] <chassis>

### 表11.43 位置引数

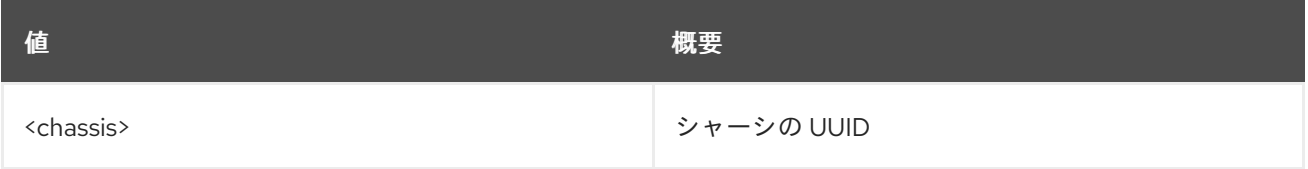

#### 表11.44 コマンド引数

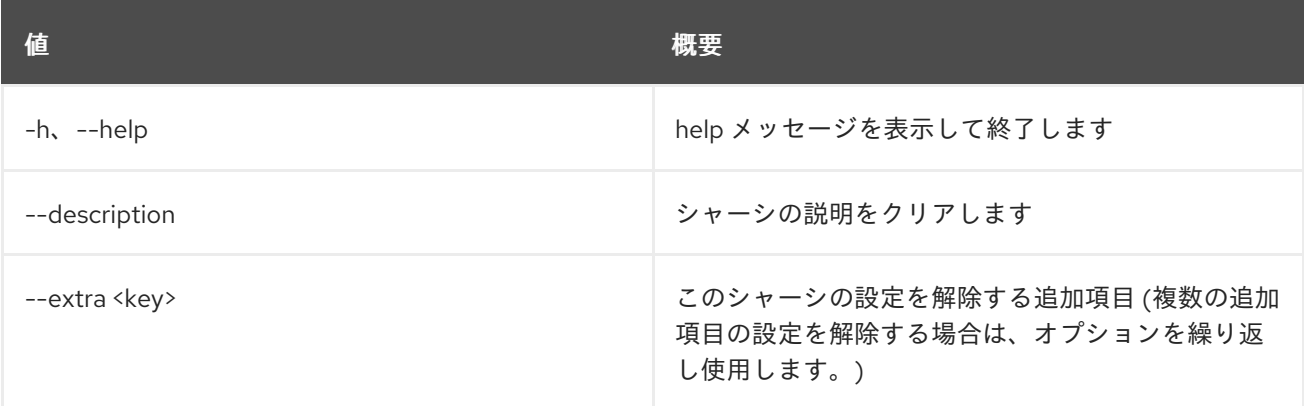

## 11.13. BAREMETAL CONDUCTOR LIST

ベアメタルコンダクターをリスト表示します。

### 使用方法

openstack baremetal conductor list [-h] [-f {csv,json,table,value,yaml}] [-c COLUMN] [--quote {all,minimal,none,nonnumeric}] [--noindent] [--max-width <integer>]

[--fit-width] [--print-empty] [--sort-column SORT\_COLUMN] [--limit <limit>] [--marker <conductor>] [--sort <key>[:<direction>]] [--long | --fields <field> [<field> ...]]

## 表11.45 コマンド引数

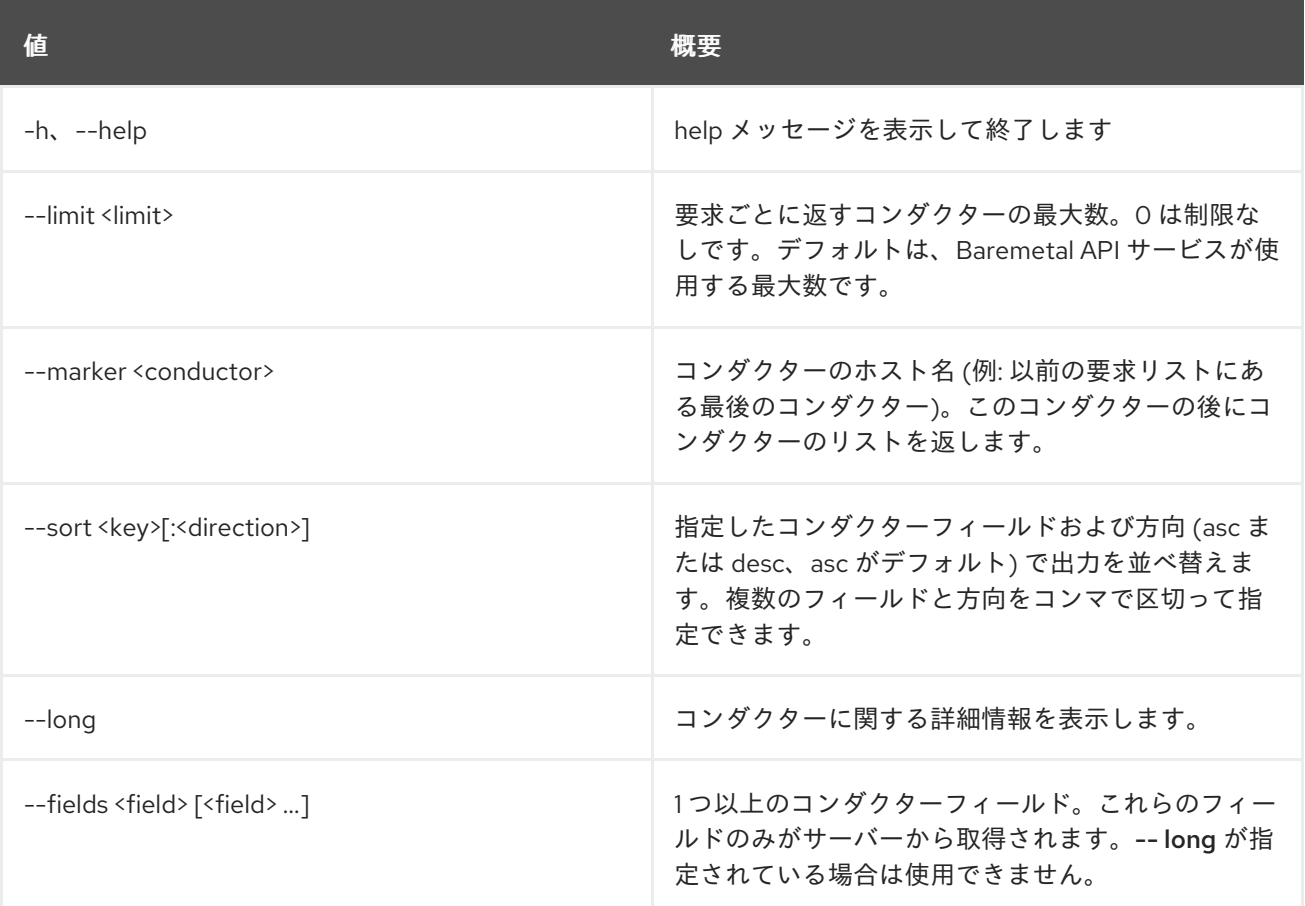

## 表11.46 出力フォーマット設定オプション

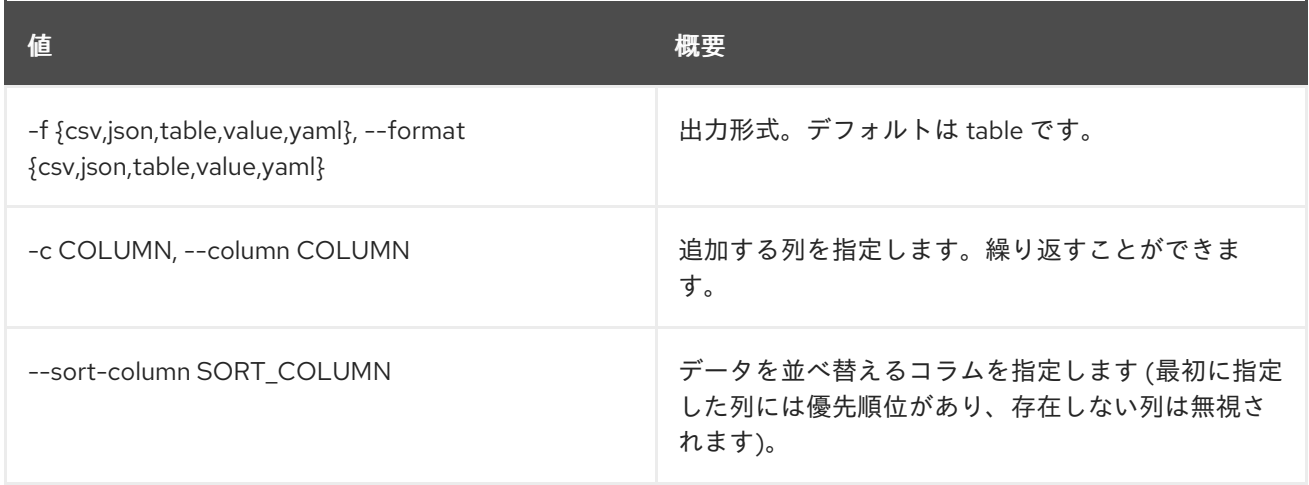

#### 表11.47 CSV フォーマット設定オプション

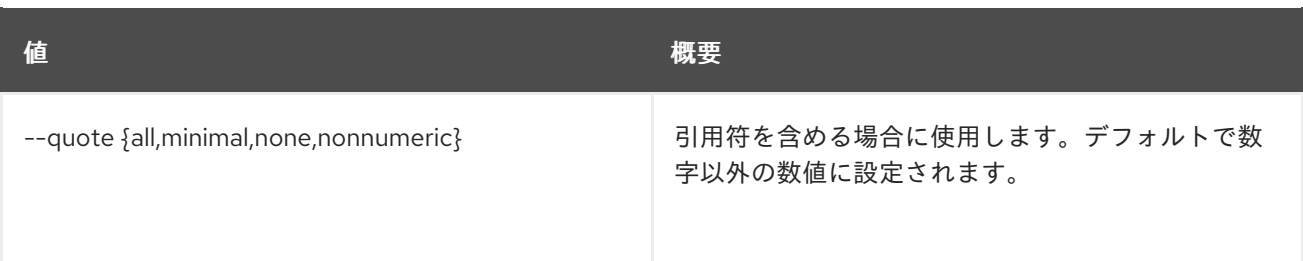

#### 表11.48 JSON フォーマット設定オプション

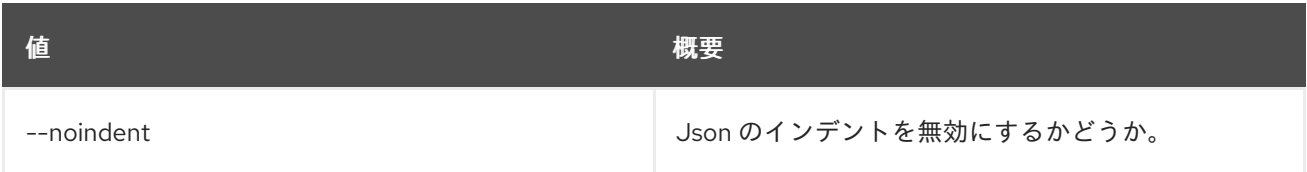

### 表11.49 テーブルフォーマット設定オプション

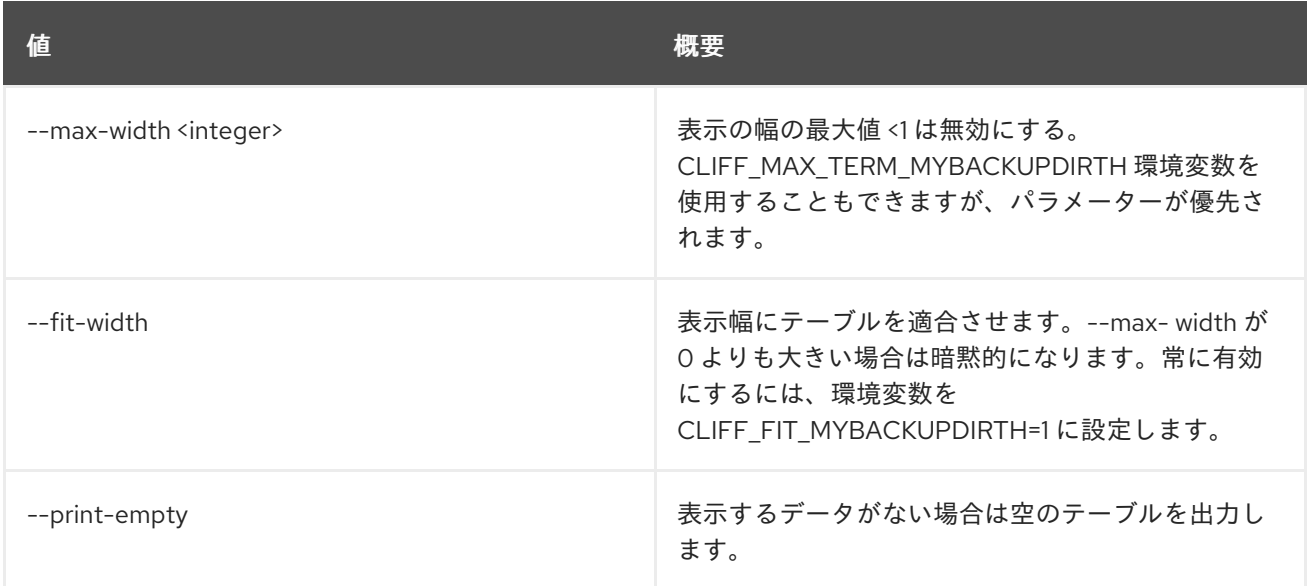

## 11.14. BAREMETAL CONDUCTOR SHOW

ベアメタルコンダクターの詳細を表示します。

## 使用方法

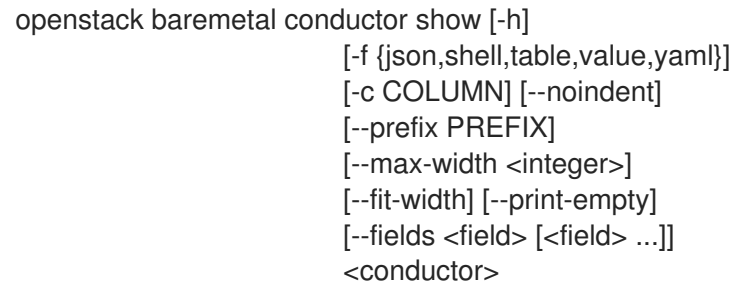

表11.50 位置引数

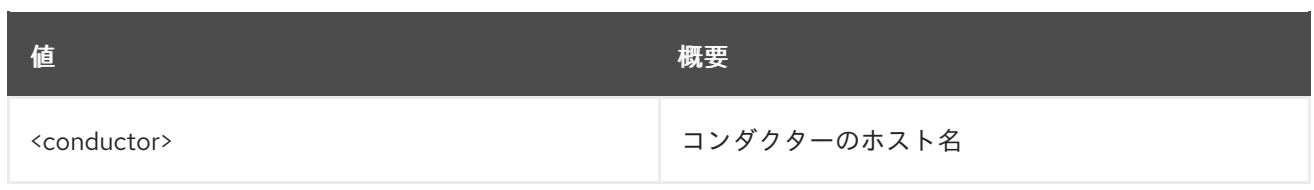

## 表11.51 コマンド引数

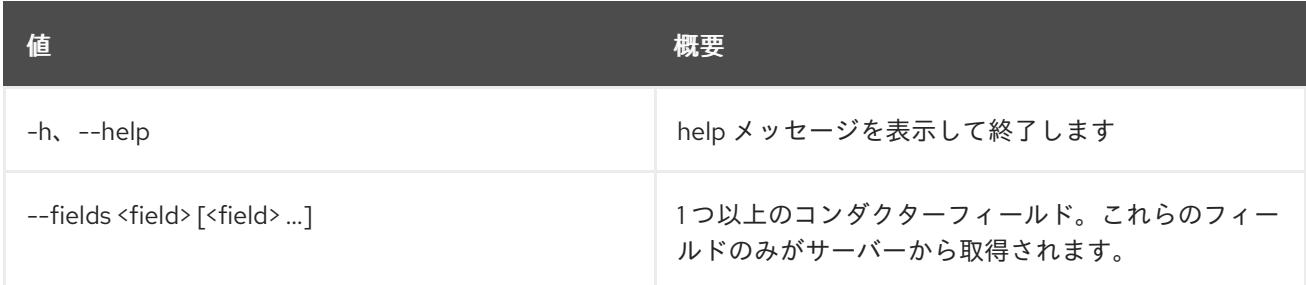

## 表11.52 出力フォーマット設定オプション

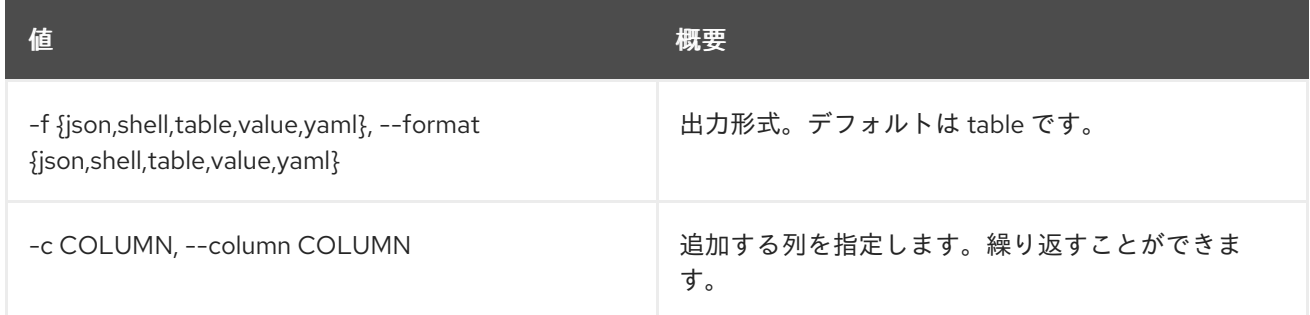

### 表11.53 JSON フォーマット設定オプション

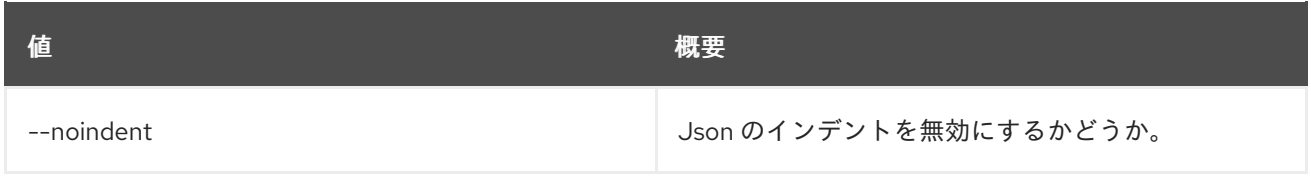

## 表11.54 シェルフォーマット設定オプション

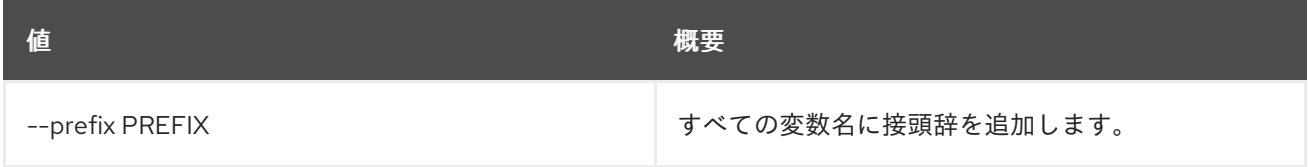

## 表11.55 テーブルフォーマット設定オプション

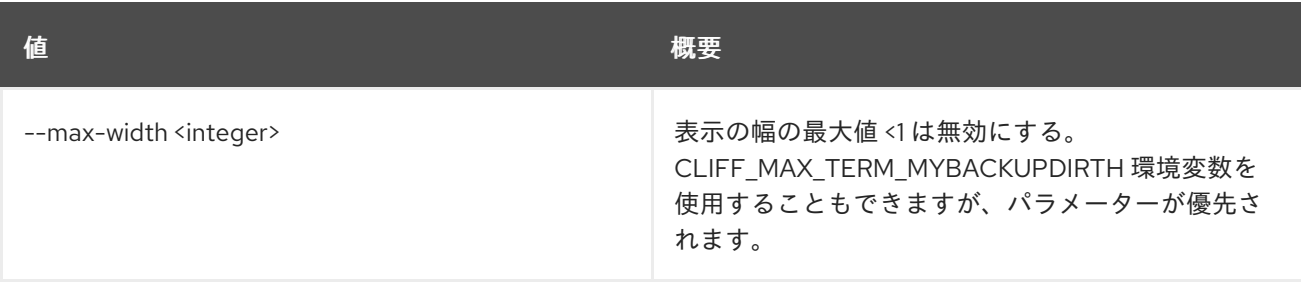

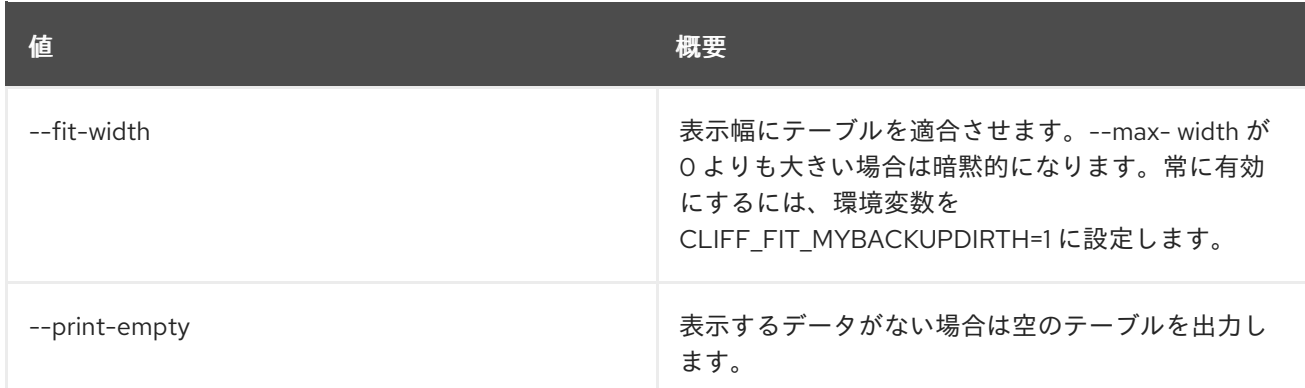

## 11.15. BAREMETAL CREATE

ファイルからのリソースを作成します。

### 使用方法

openstack baremetal create [-h] <file> [<file> ...]

### 表11.56 位置引数

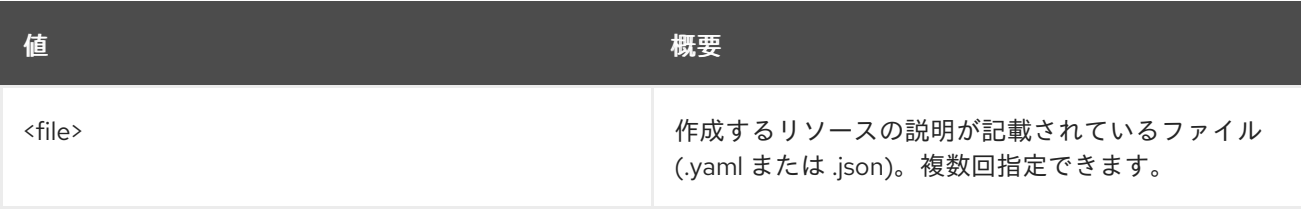

#### 表11.57 コマンド引数

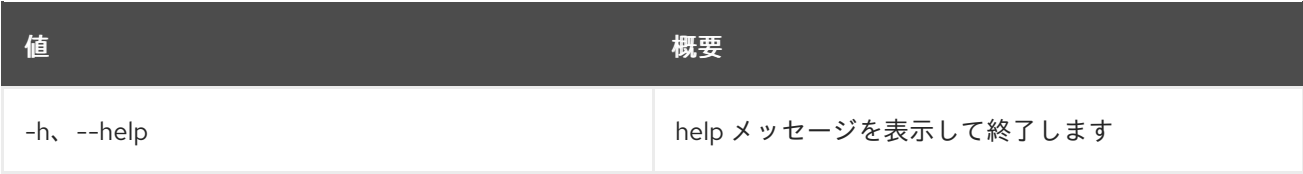

## 11.16. BAREMETAL DEPLOY TEMPLATE CREATE

新規デプロイテンプレートを作成します。

### 使用方法

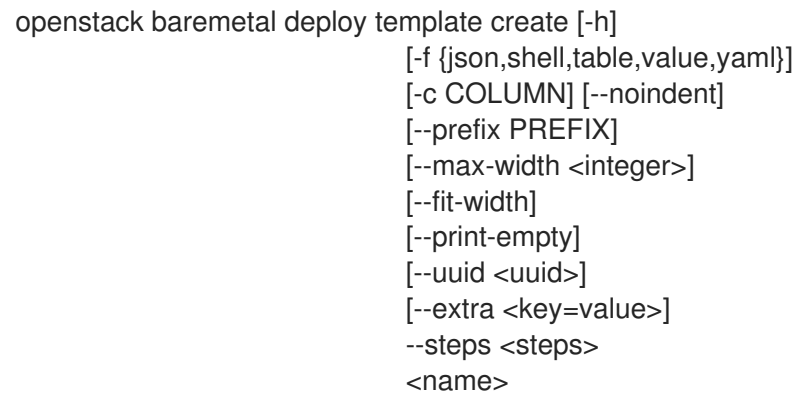

#### 表11.58 位置引数

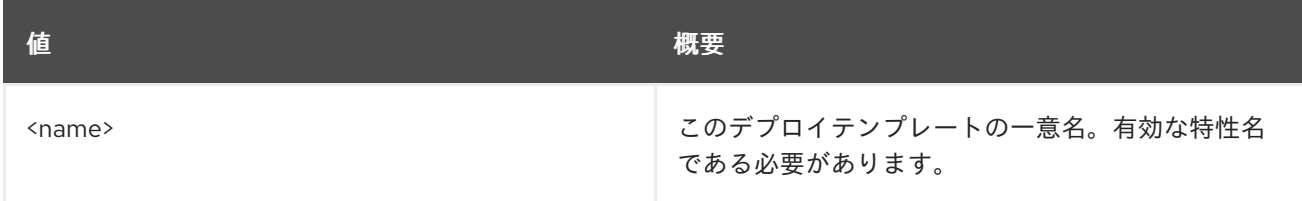

### 表11.59 コマンド引数

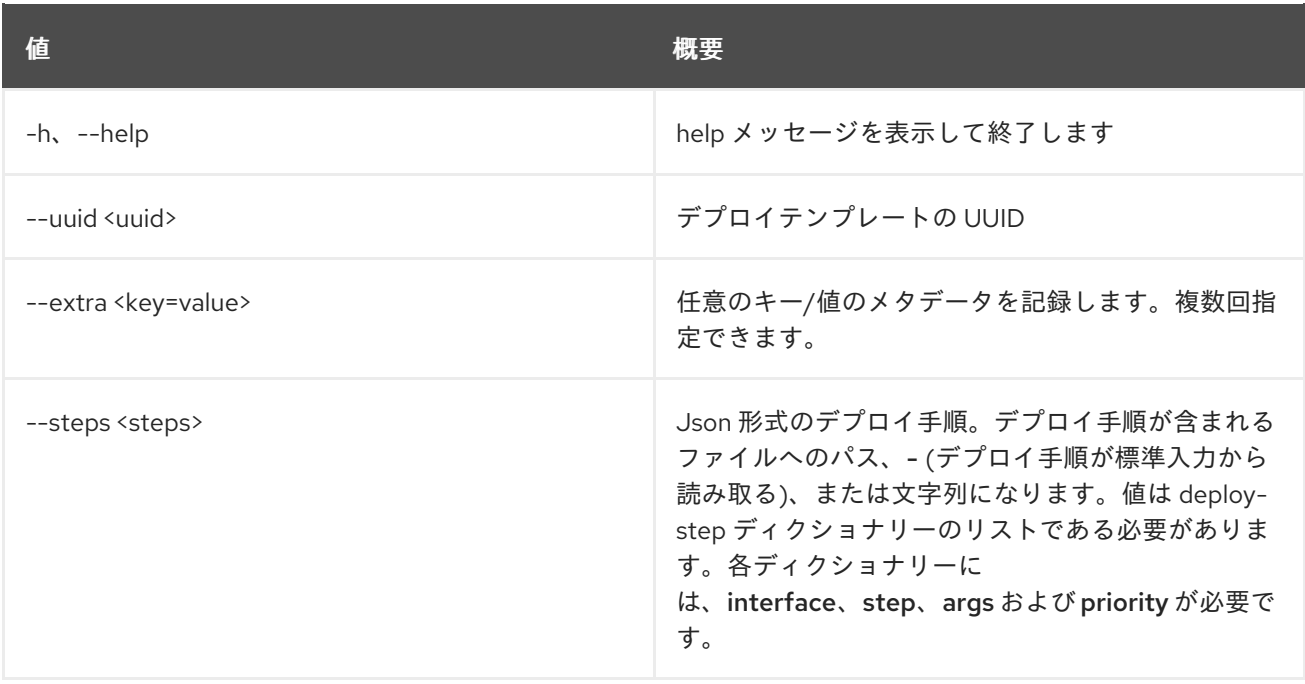

## 表11.60 出力フォーマット設定オプション

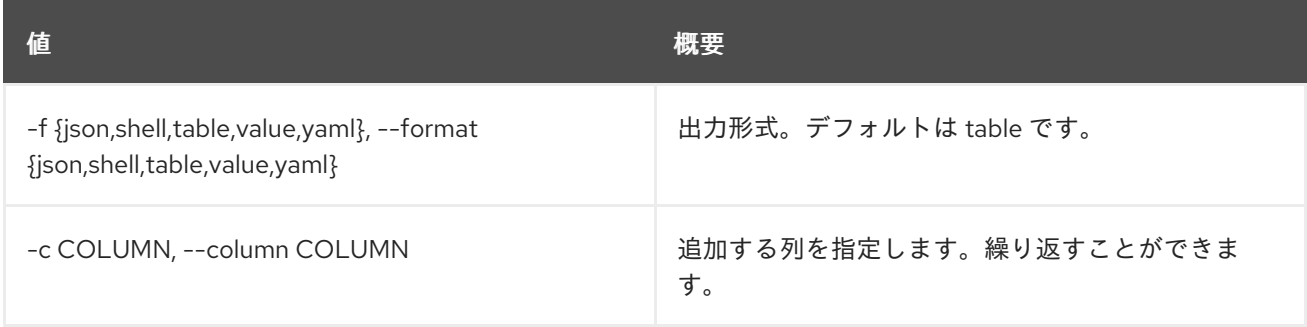

### 表11.61 JSON フォーマット設定オプション

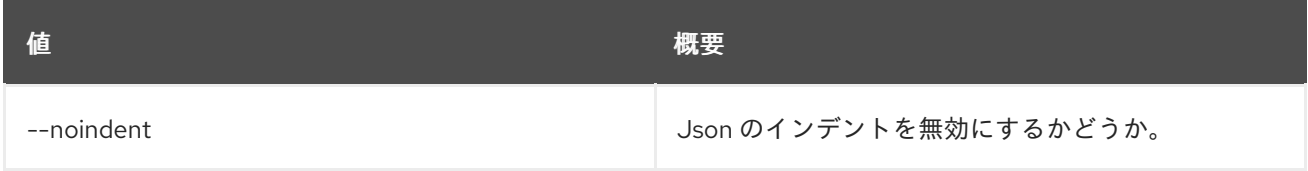

## 表11.62 シェルフォーマット設定オプション

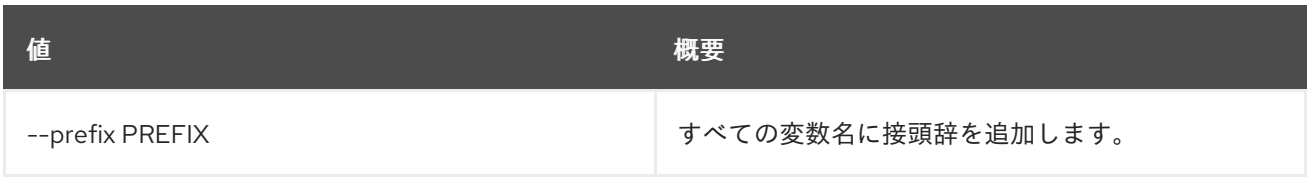

### 表11.63 テーブルフォーマット設定オプション

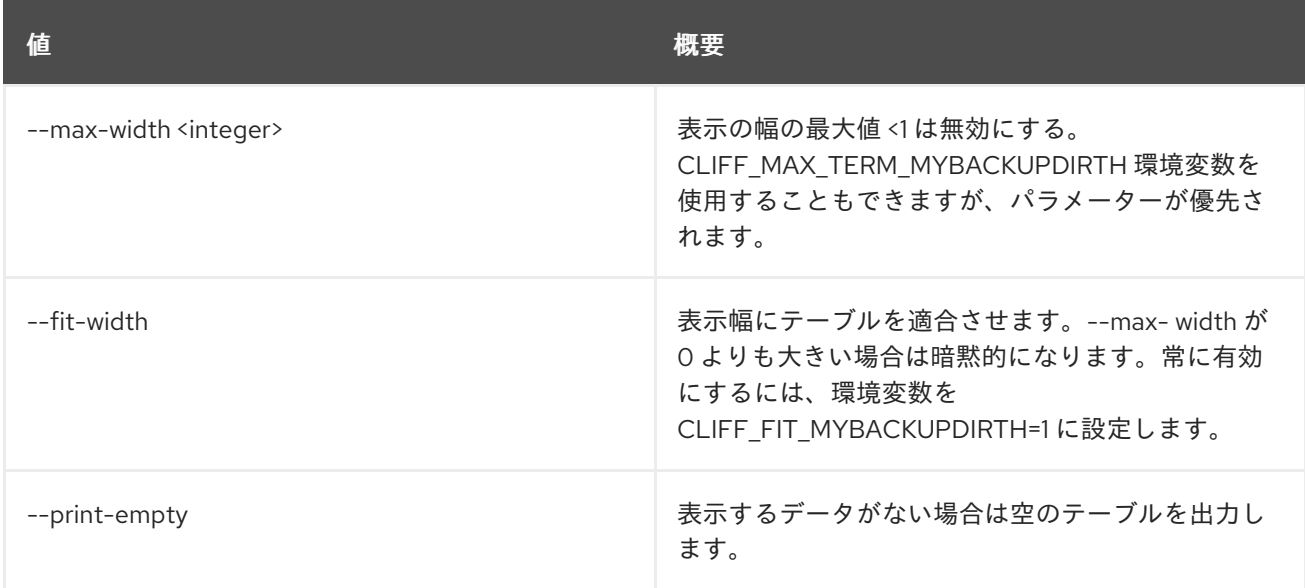

## 11.17. BAREMETAL DEPLOY TEMPLATE DELETE

デプロイテンプレートを削除します。

### 使用方法

```
openstack baremetal deploy template delete [-h]
                  <template> [<template> ...]
```
#### 表11.64 位置引数

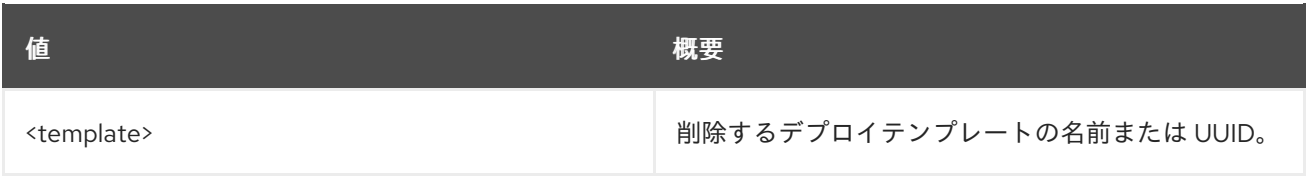

#### 表11.65 コマンド引数

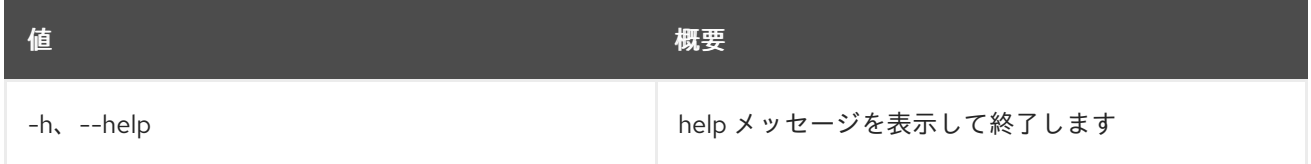

## 11.18. BAREMETAL DEPLOY TEMPLATE LIST

ベアメタルのデプロイテンプレートをリスト表示します。

### 使用方法

openstack baremetal deploy template list [-h] [-f {csv,json,table,value,yaml}] [-c COLUMN] [--quote {all,minimal,none,nonnumeric}] [--noindent]

[--max-width <integer>] [--fit-width] [--print-empty] [--sort-column SORT\_COLUMN] [--limit <limit>] [--marker <template>] [--sort <key>[:<direction>]] [--long | --fields <field> [<field> ...]]

### 表11.66 コマンド引数

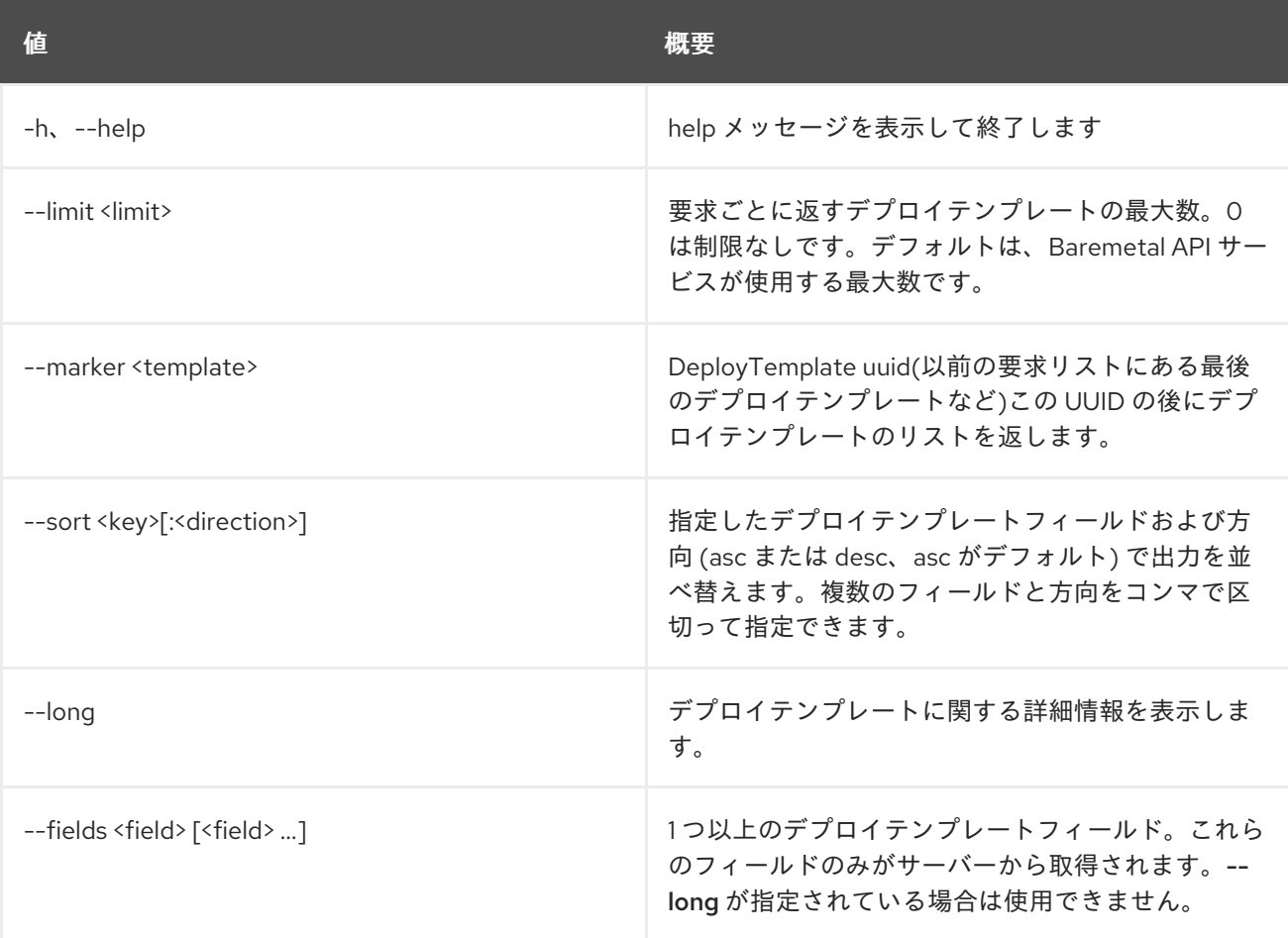

### 表11.67 出力フォーマット設定オプション

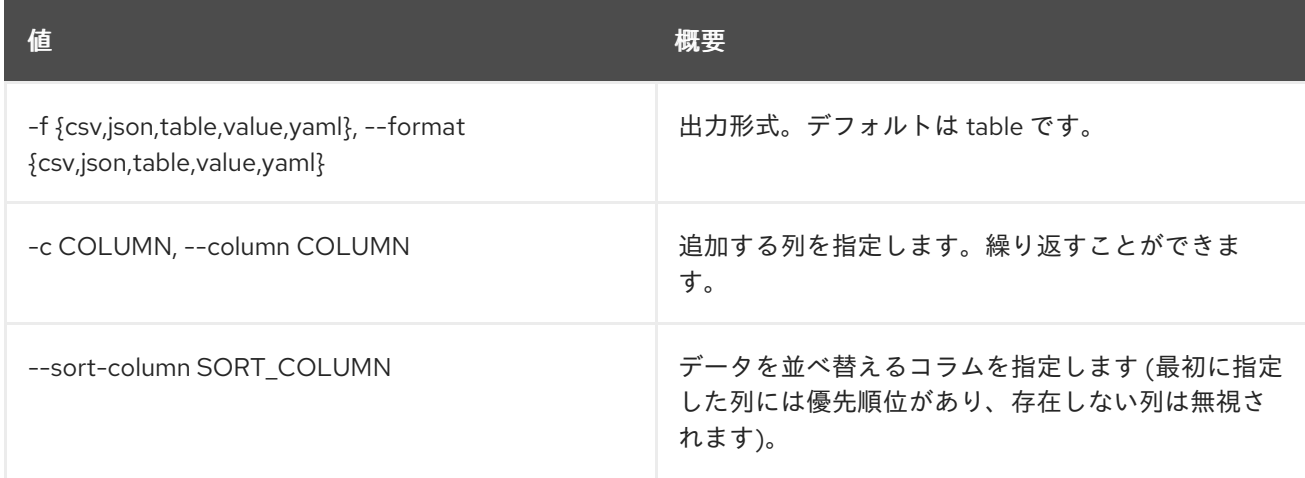

### 表11.68 CSV フォーマット設定オプション

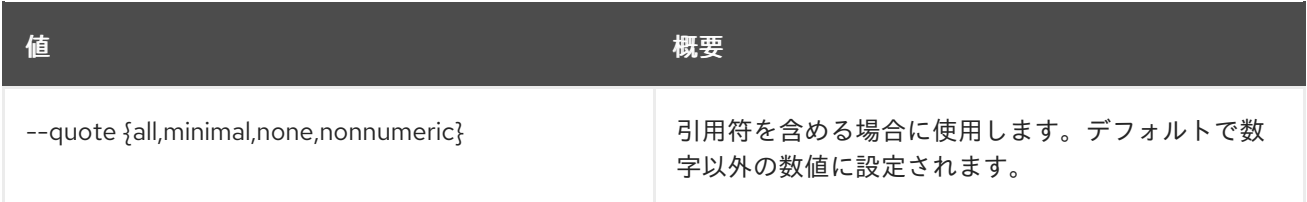

### 表11.69 JSON フォーマット設定オプション

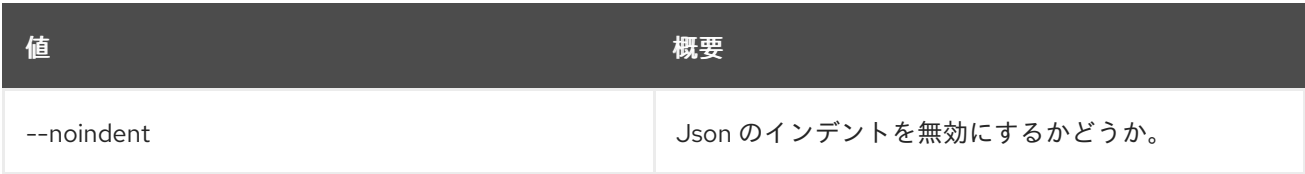

### 表11.70 テーブルフォーマット設定オプション

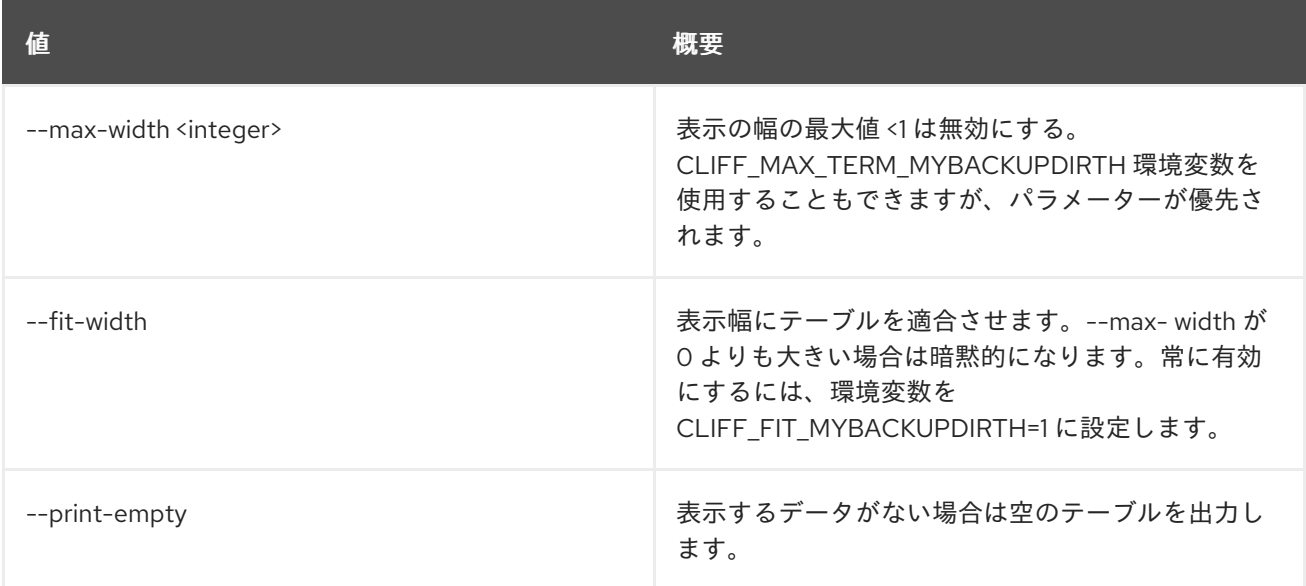

## 11.19. BAREMETAL DEPLOY TEMPLATE SET

ベアメタルのデプロイテンプレートプロパティーを設定します。

### 使用方法

openstack baremetal deploy template set [-h] [--name <name>] [--steps <steps>] [--extra <key=value>] <template>

### 表11.71 位置引数

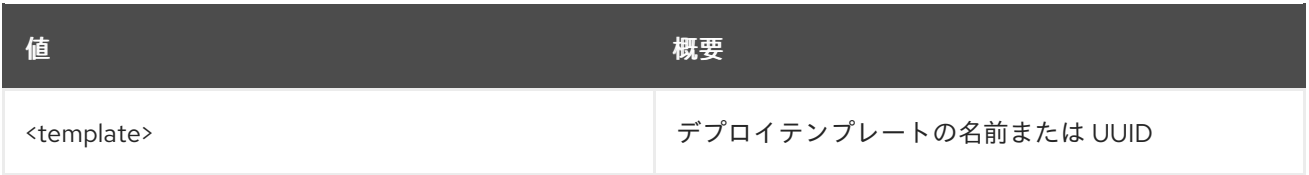

### 表11.72 コマンド引数

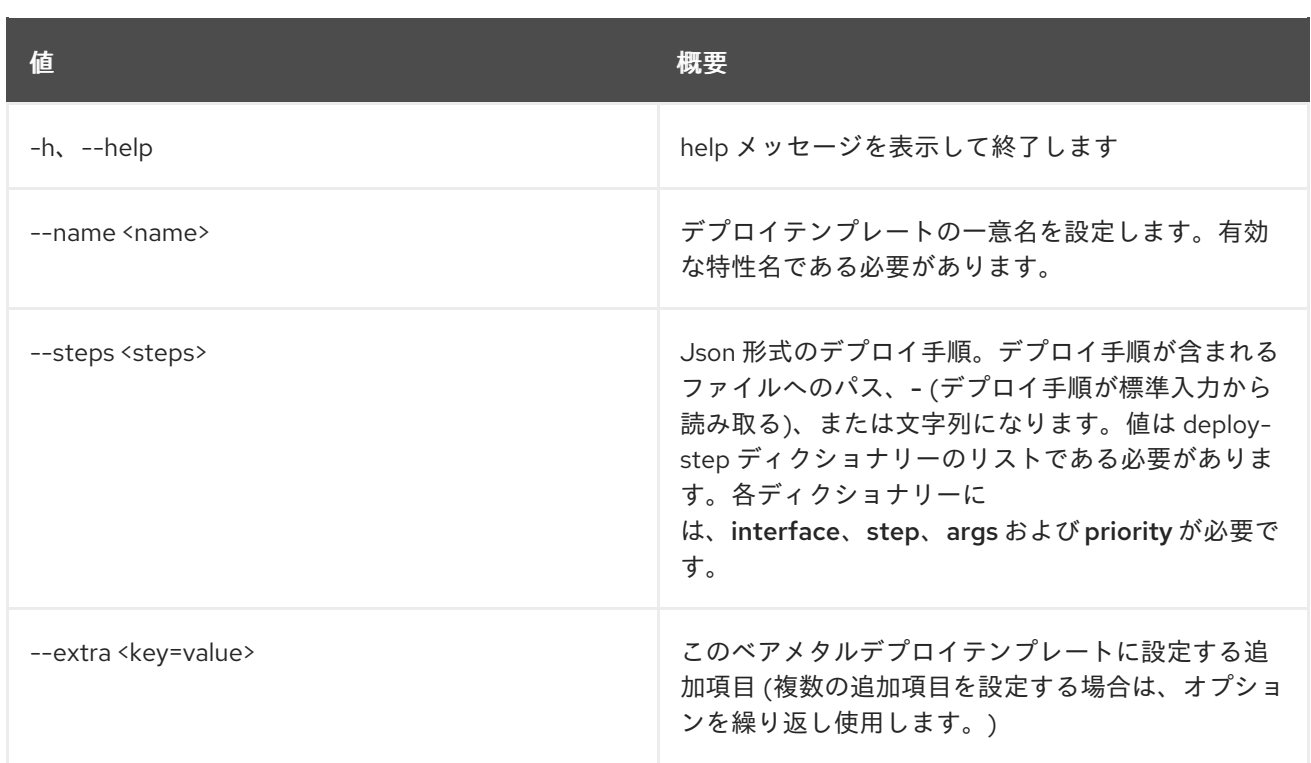

## 11.20. BAREMETAL DEPLOY TEMPLATE SHOW

ベアメタルのデプロイテンプレートの詳細を表示します。

## 使用方法

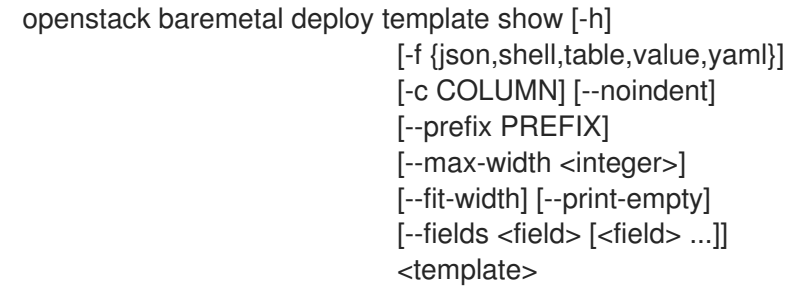

### 表11.73 位置引数

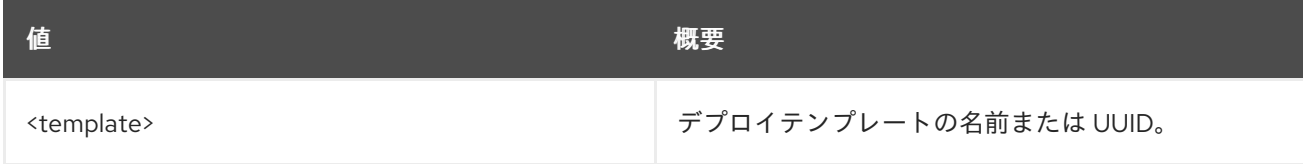

### 表11.74 コマンド引数

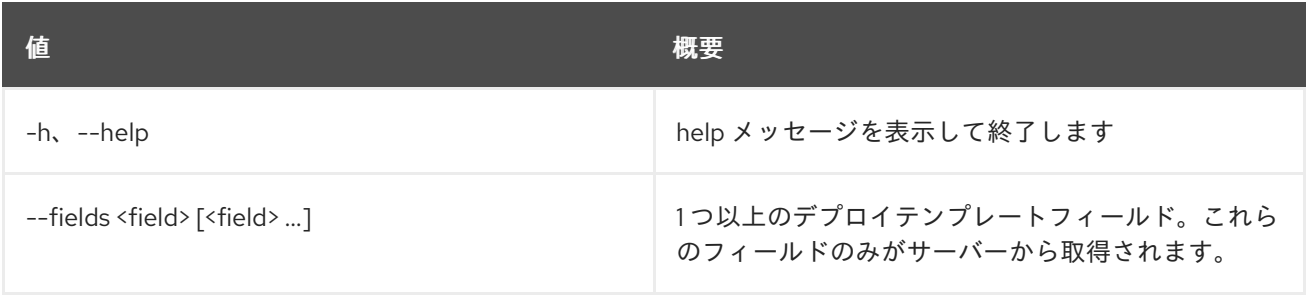

#### 表11.75 出力フォーマット設定オプション

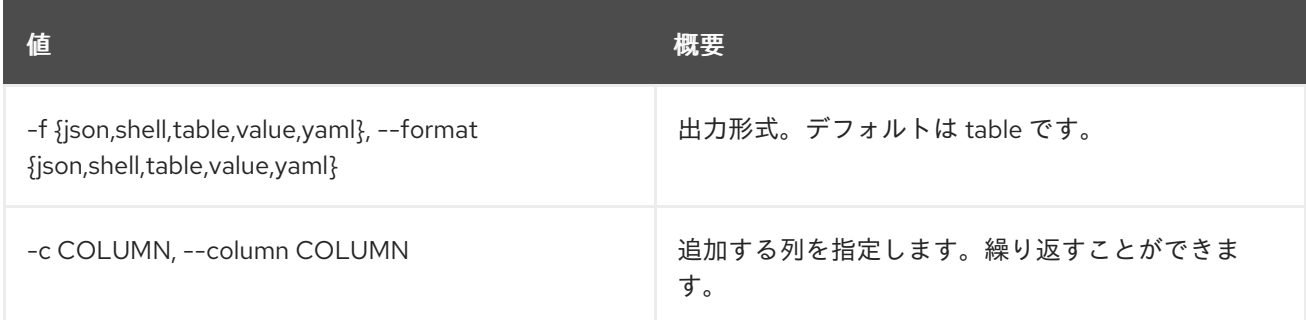

#### 表11.76 JSON フォーマット設定オプション

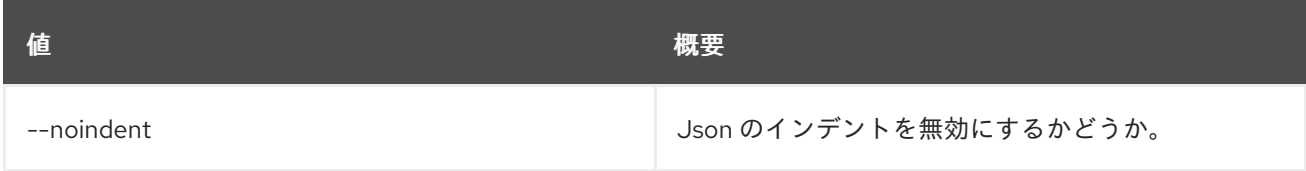

#### 表11.77 シェルフォーマット設定オプション

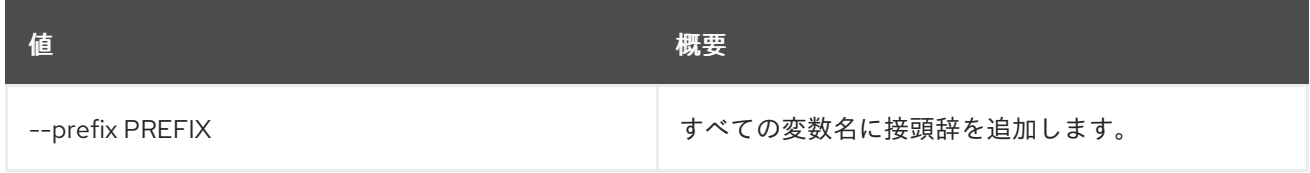

#### 表11.78 テーブルフォーマット設定オプション

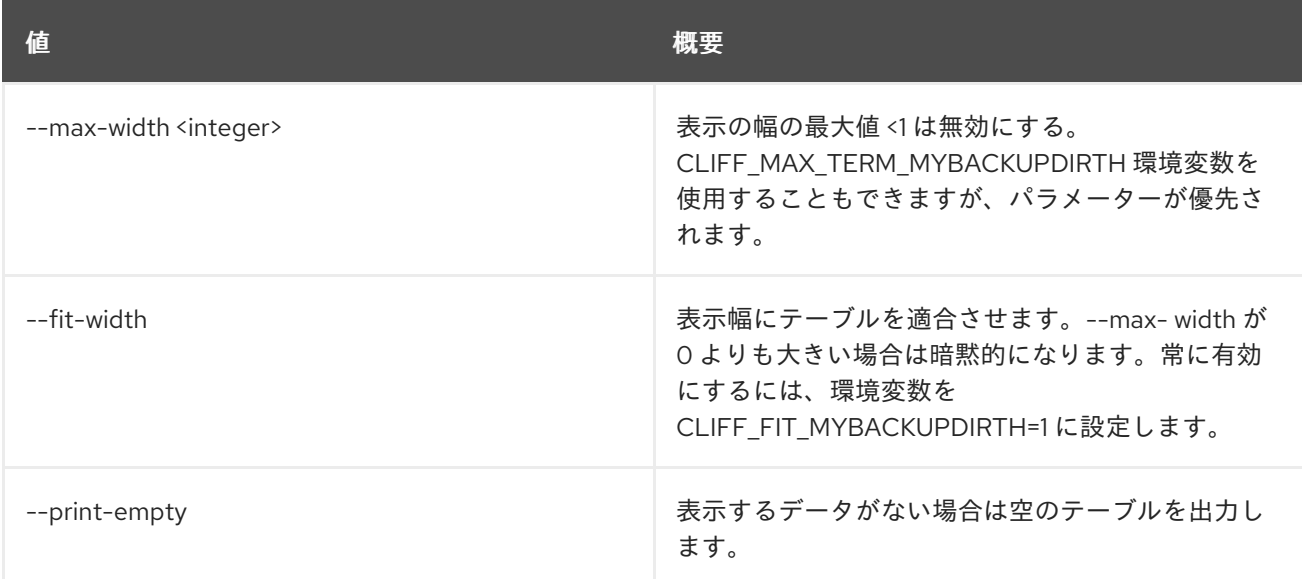

## 11.21. BAREMETAL DEPLOY TEMPLATE UNSET

ベアメタルのデプロイテンプレートプロパティーの設定を解除します。

### 使用方法

openstack baremetal deploy template unset [-h] [--extra <key>] <template>

#### 表11.79 位置引数

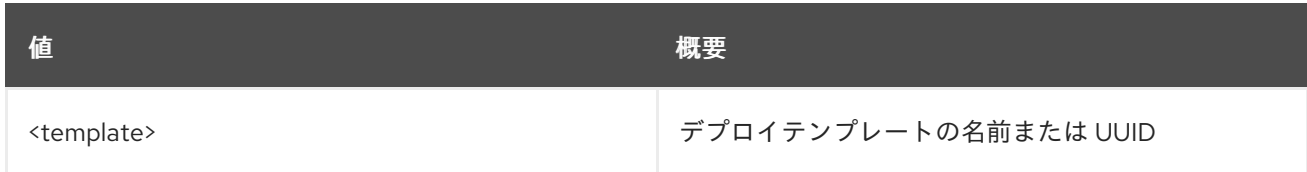

#### 表11.80 コマンド引数

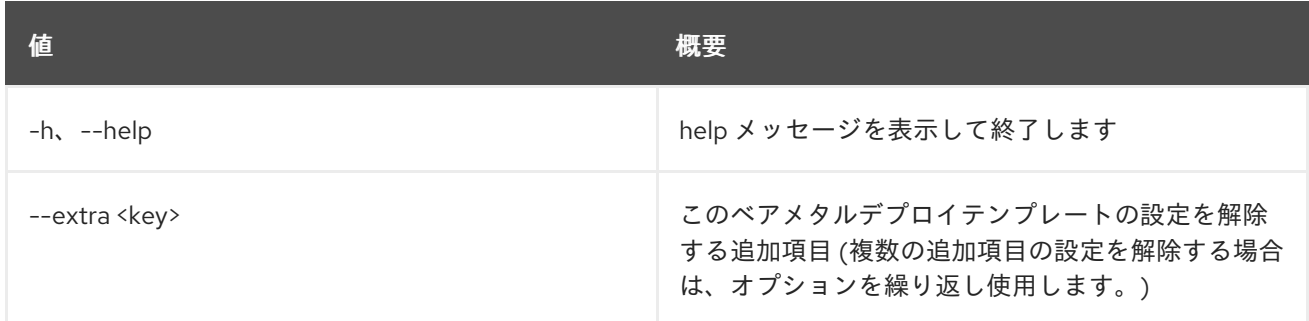

## 11.22. BAREMETAL DRIVER LIST

有効なドライバーをリスト表示します。

### 使用方法

openstack baremetal driver list [-h] [-f {csv,json,table,value,yaml}] [-c COLUMN] [--quote {all,minimal,none,nonnumeric}] [--noindent] [--max-width <integer>] [--fit-width] [--print-empty] [--sort-column SORT\_COLUMN] [--type <type>] [--long]

### 表11.81 コマンド引数

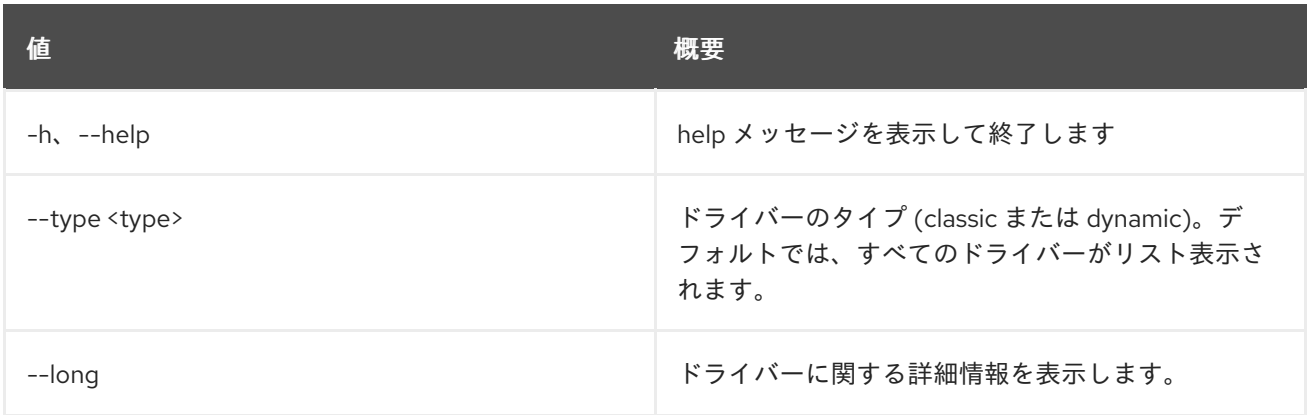

### 表11.82 出力フォーマット設定オプション

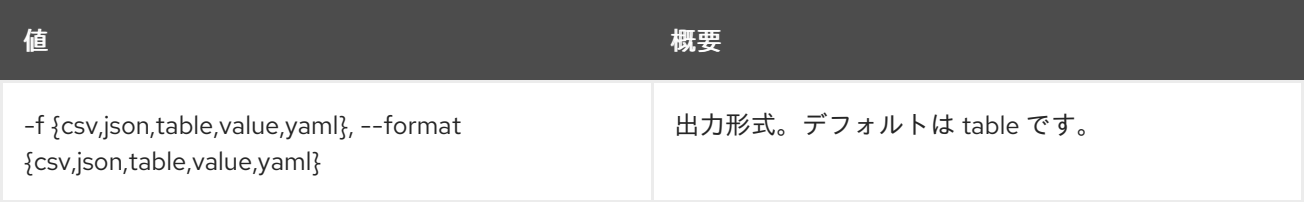

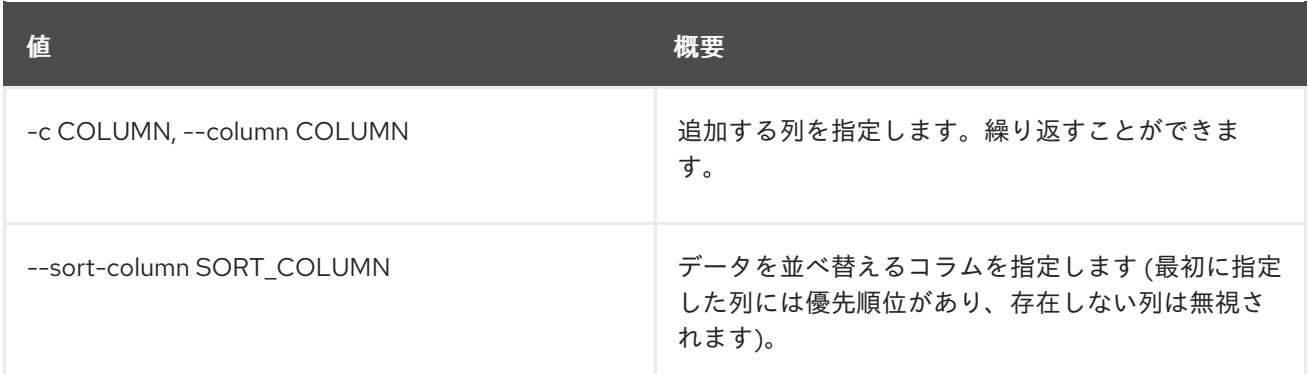

#### 表11.83 CSV フォーマット設定オプション

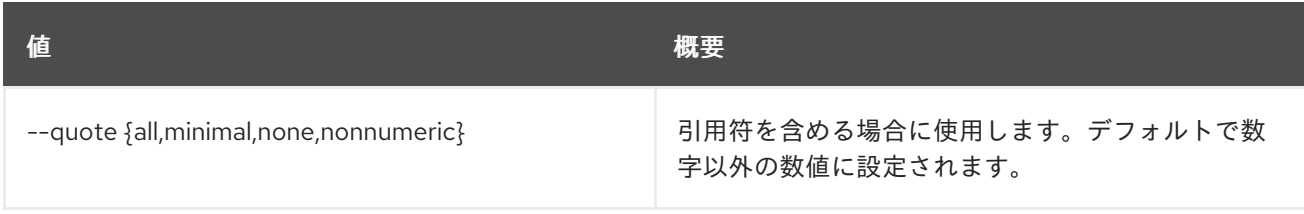

#### 表11.84 JSON フォーマット設定オプション

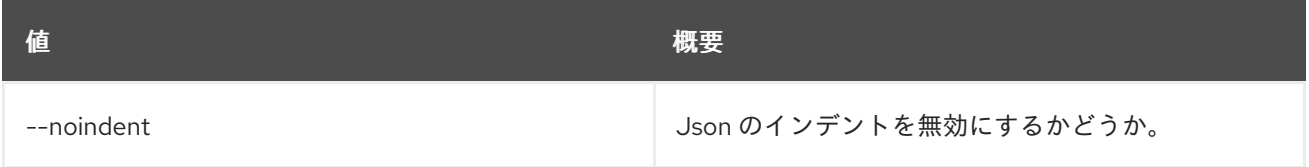

#### 表11.85 テーブルフォーマット設定オプション

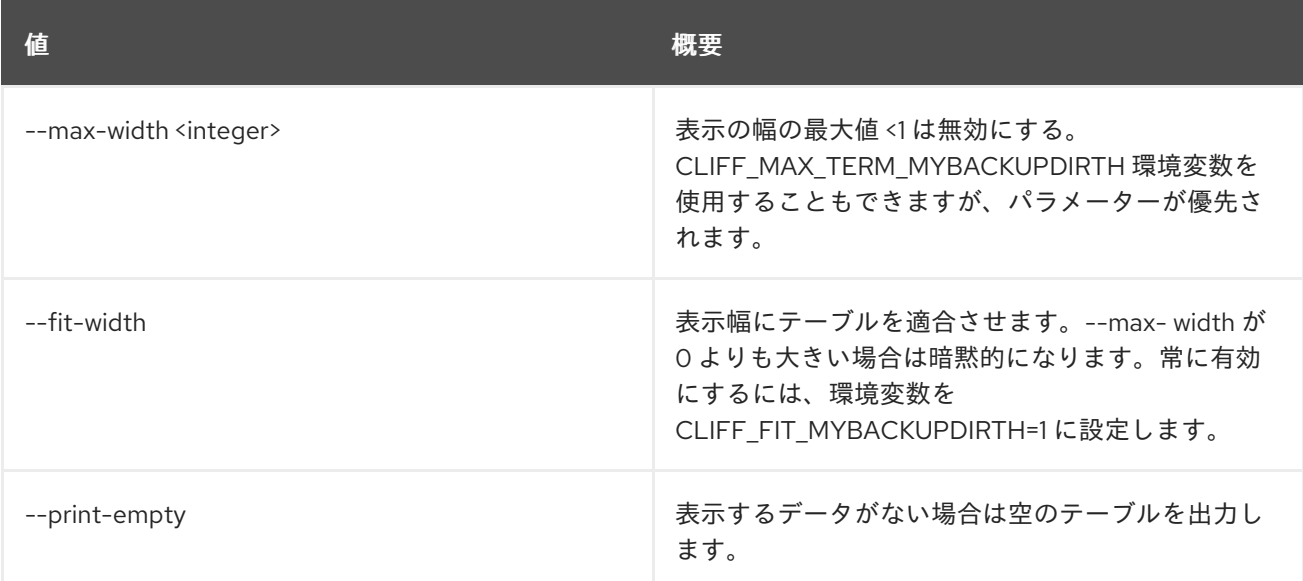

## 11.23. BAREMETAL DRIVER PASSTHRU CALL

ドライバーのベンダーパススルーメソッドを呼び出します。

### 使用方法

openstack baremetal driver passthru call [-h] [-f {json,shell,table,value,yaml}] [-c COLUMN] [--noindent]

[--prefix PREFIX] [--max-width <integer>] [--fit-width] [--print-empty] [--arg <key=value>] [--http-method <http-method>] <driver> <method>

### 表11.86 位置引数

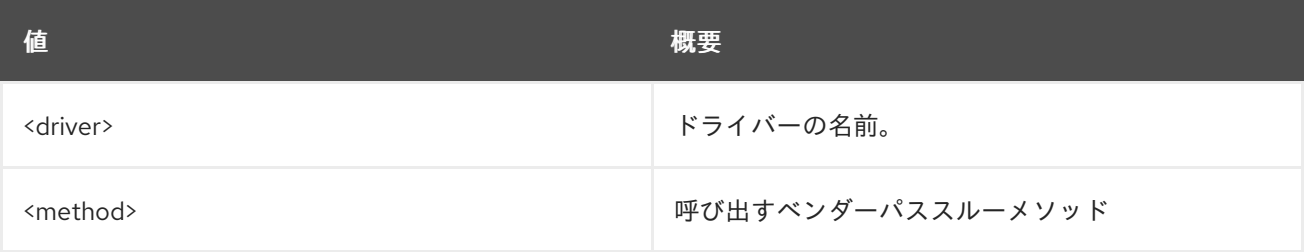

### 表11.87 コマンド引数

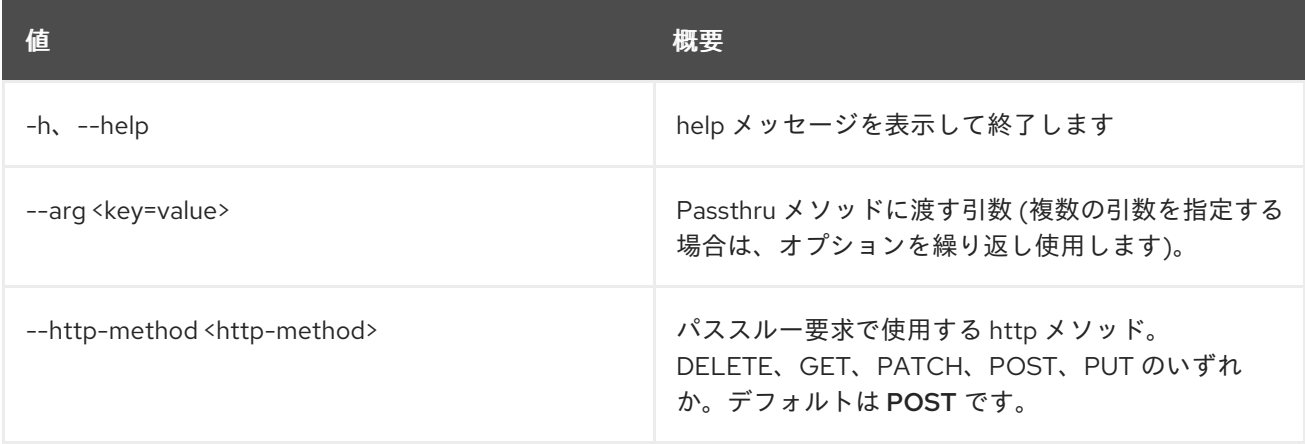

## 表11.88 出力フォーマット設定オプション

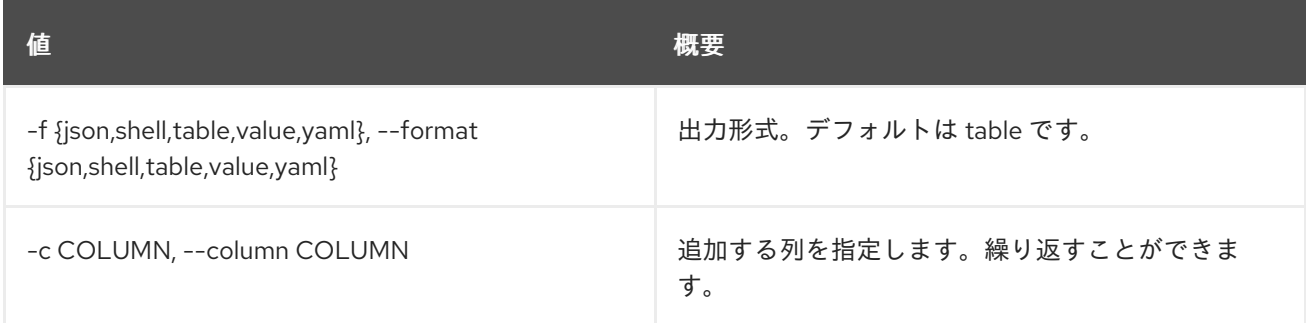

### 表11.89 JSON フォーマット設定オプション

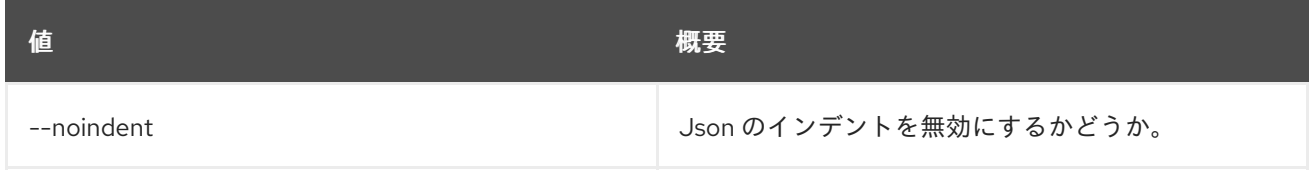

#### 表11.90 シェルフォーマット設定オプション

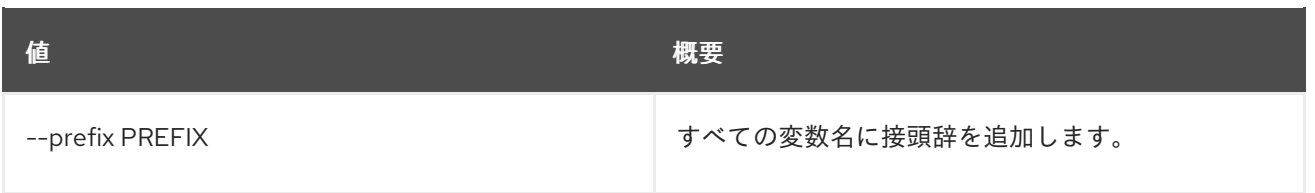

### 表11.91 テーブルフォーマット設定オプション

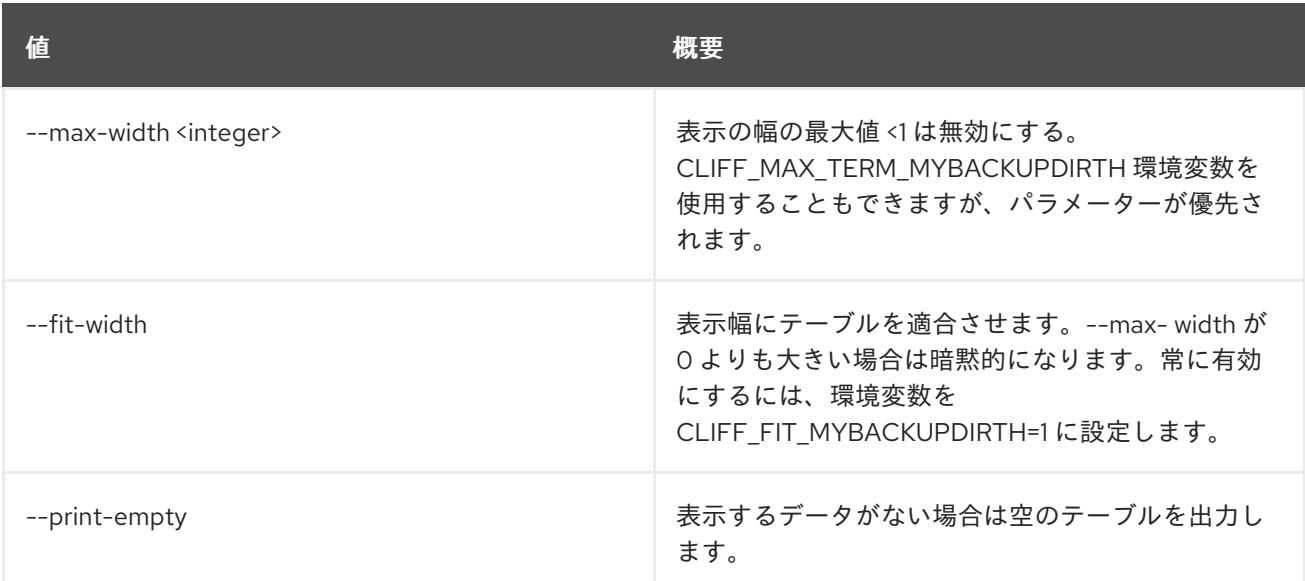

## 11.24. BAREMETAL DRIVER PASSTHRU LIST

ドライバーで利用可能なベンダーパススルー方法をリスト表示します。

## 使用方法

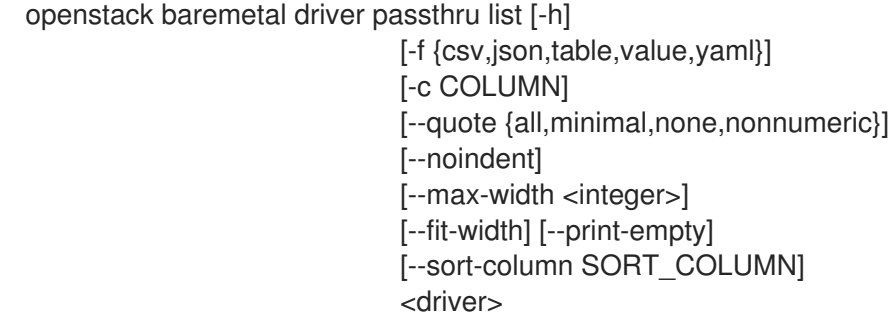

## 表11.92 位置引数

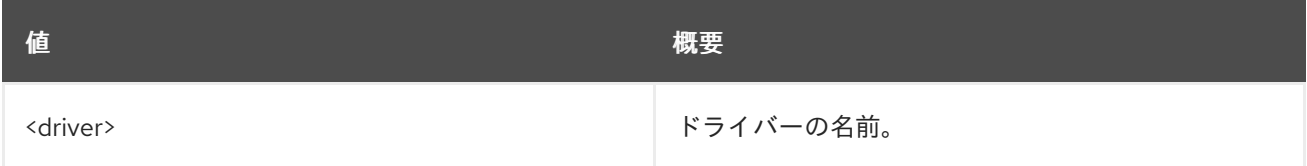

### 表11.93 コマンド引数

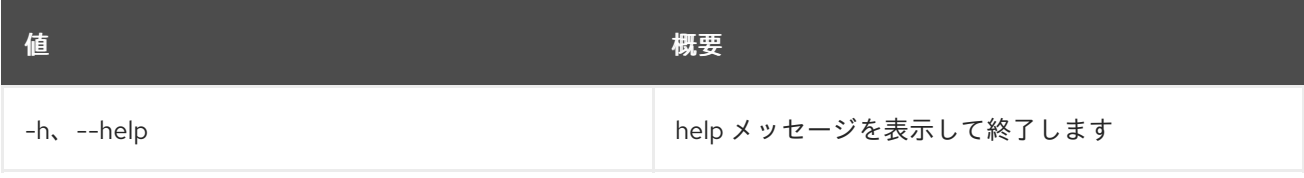

### 表11.94 出力フォーマット設定オプション

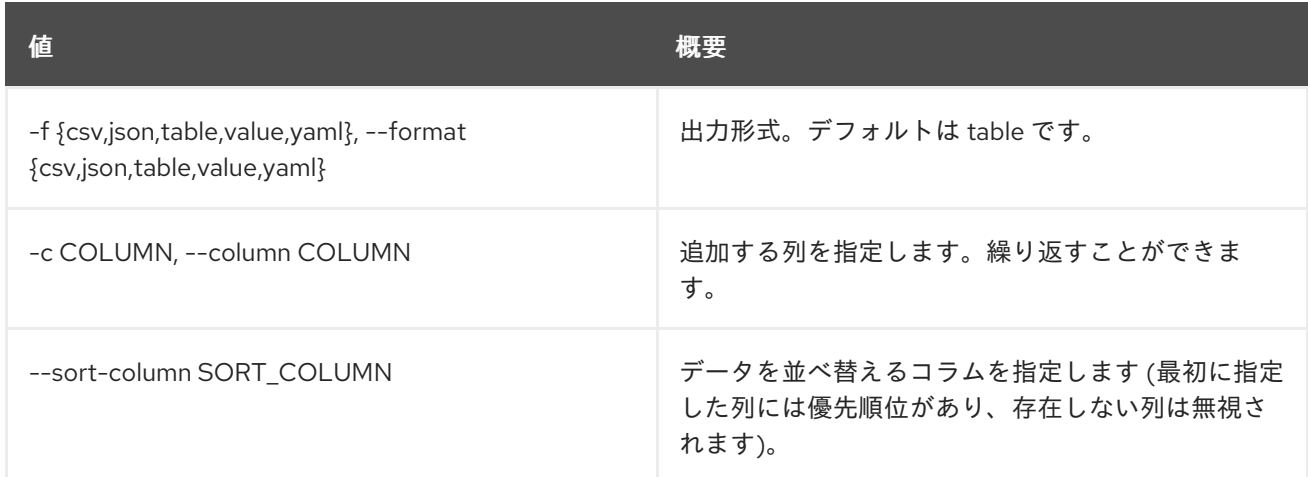

#### 表11.95 CSV フォーマット設定オプション

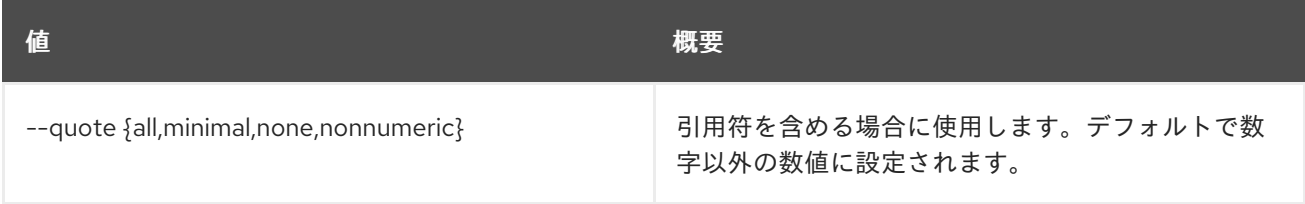

### 表11.96 JSON フォーマット設定オプション

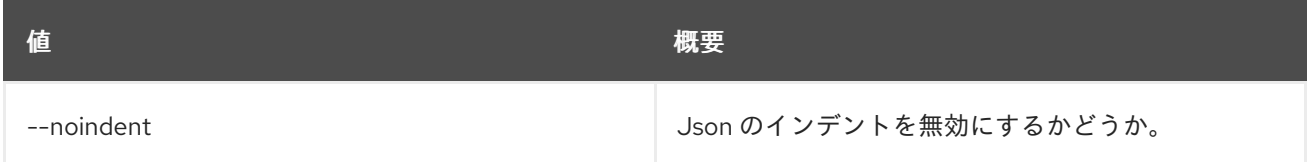

## 表11.97 テーブルフォーマット設定オプション

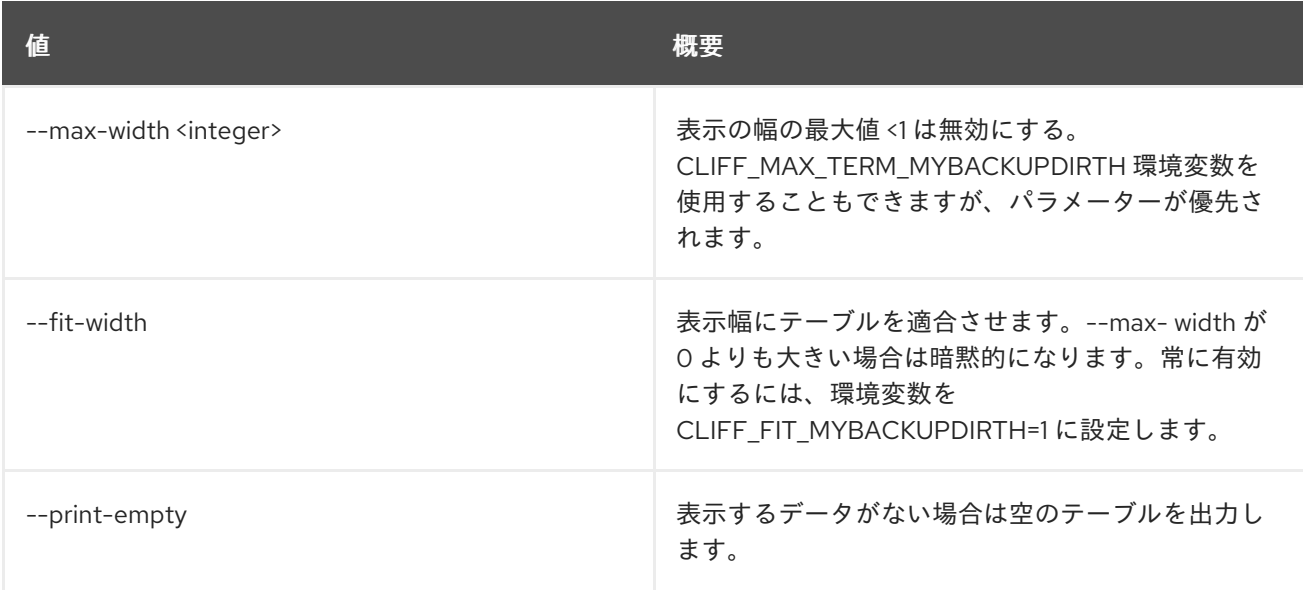

## 11.25. BAREMETAL DRIVER PROPERTY LIST

ドライバープロパティーをリスト表示します。

## 使用方法

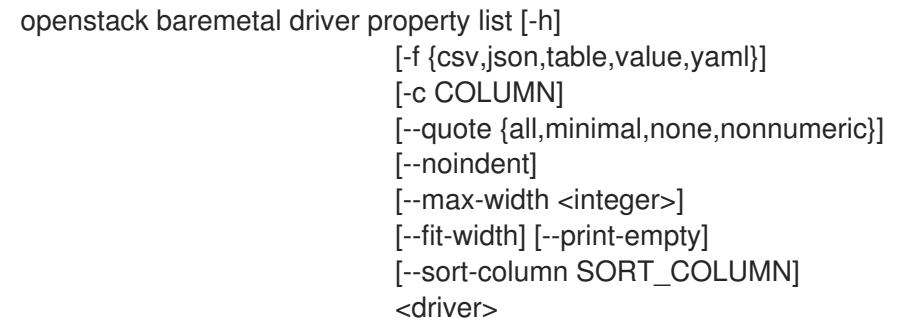

## 表11.98 位置引数

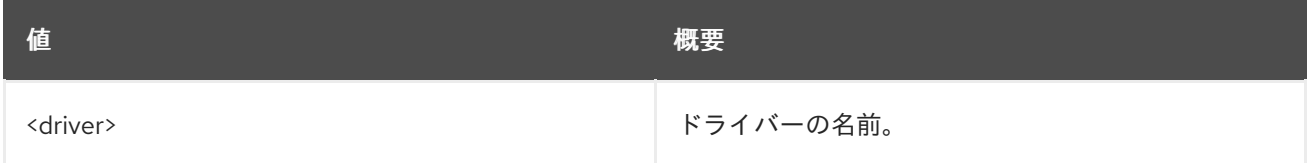

#### 表11.99 コマンド引数

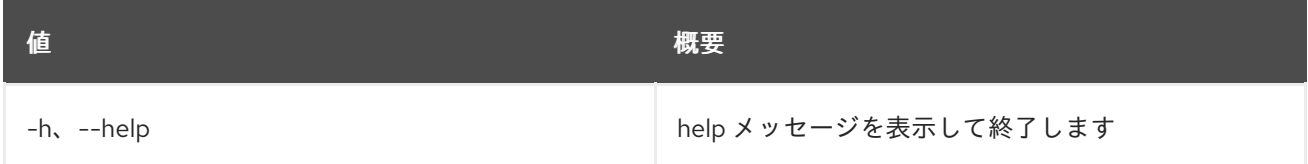

#### 表11.100 出力フォーマット設定オプション

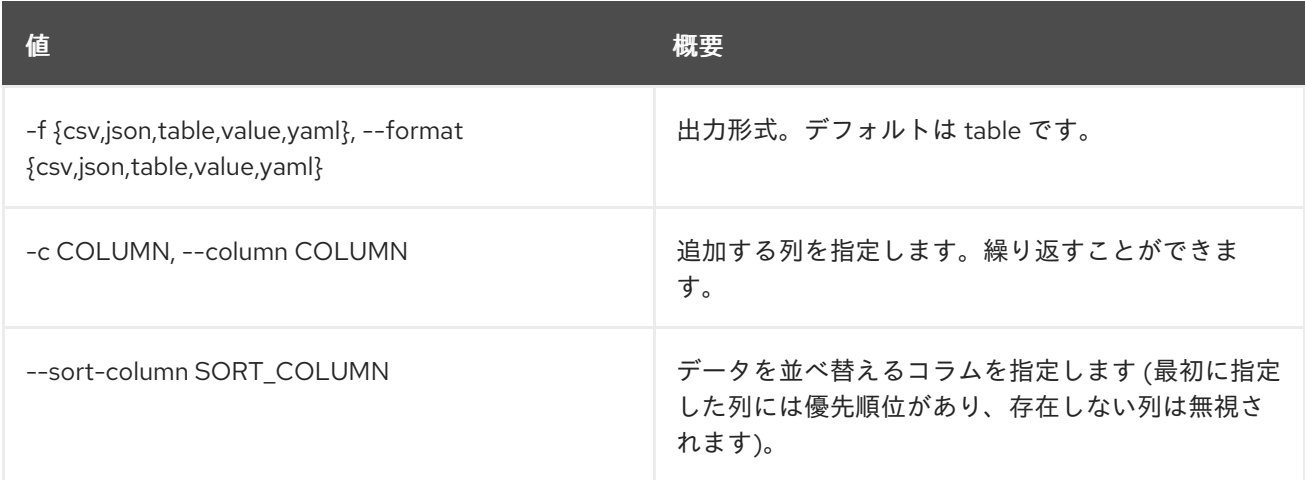

### 表11.101 CSV フォーマット設定オプション

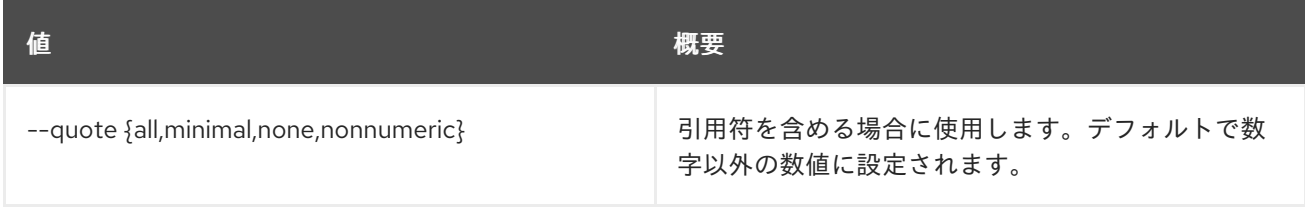

表11.102 JSON フォーマット設定オプション

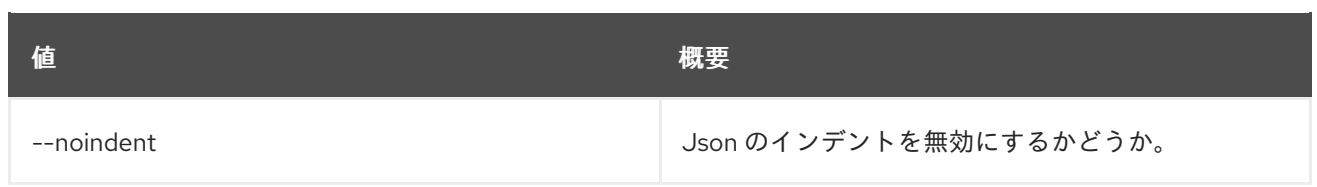

### 表11.103 テーブルフォーマット設定オプション

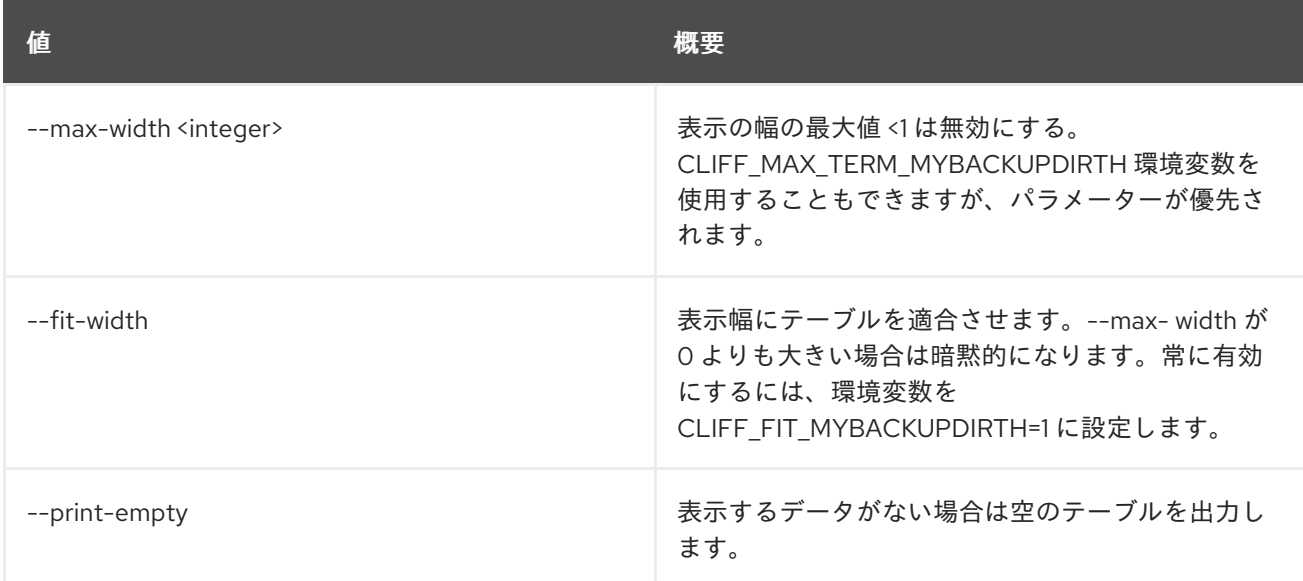

## 11.26. BAREMETAL DRIVER RAID PROPERTY LIST

ドライバーの RAID 論理ネットワークプロパティーをリスト表示します。

## 使用方法

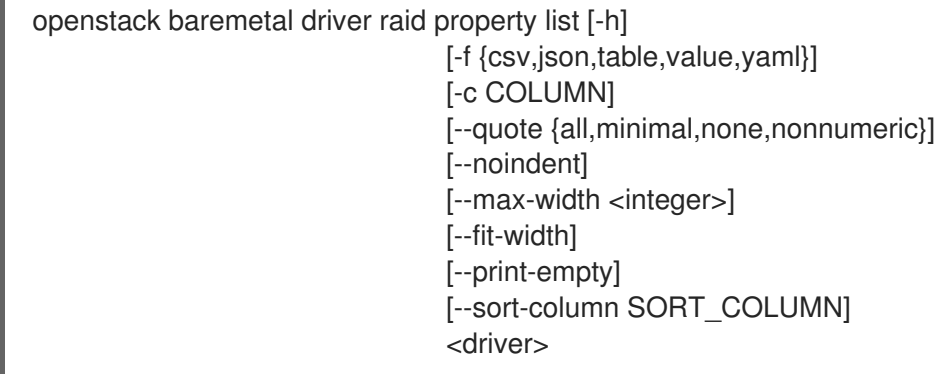

### 表11.104 位置引数

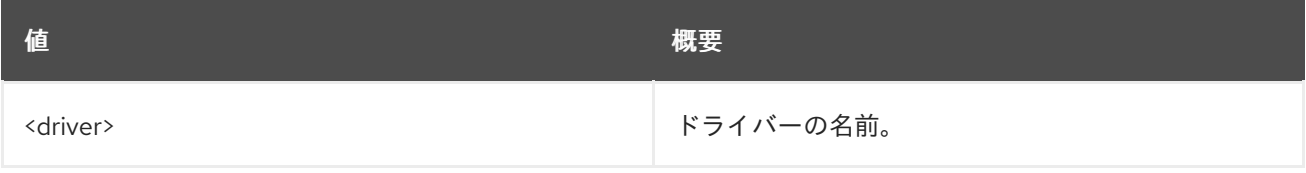

### 表11.105 コマンド引数
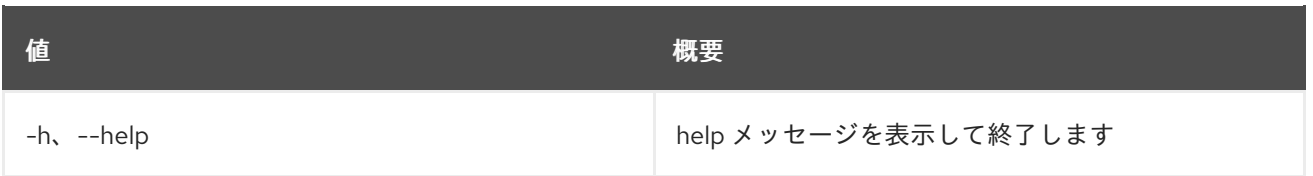

### 表11.106 出力フォーマット設定オプション

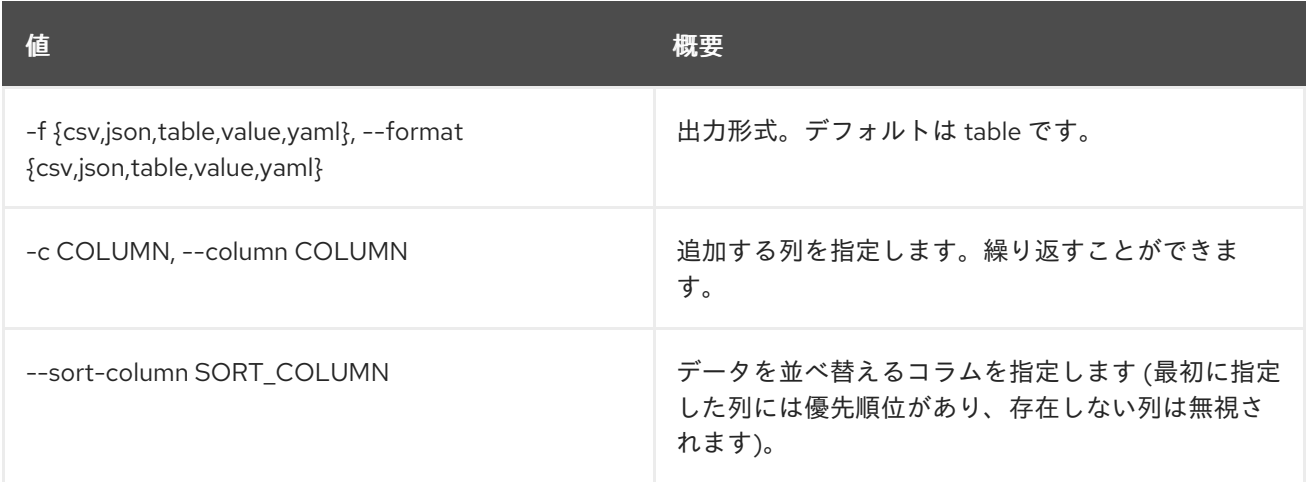

# 表11.107 CSV フォーマット設定オプション

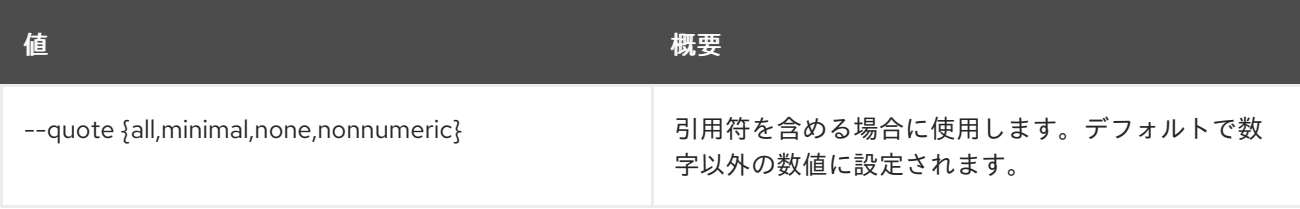

# 表11.108 JSON フォーマット設定オプション

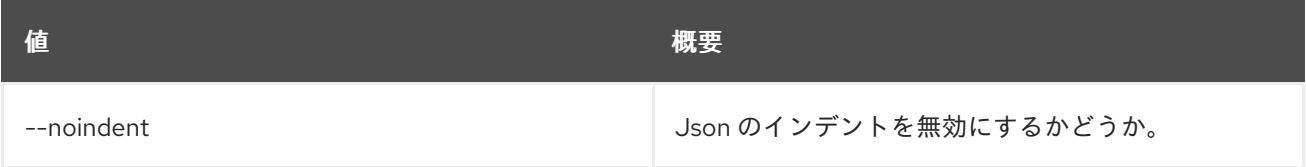

## 表11.109 テーブルフォーマット設定オプション

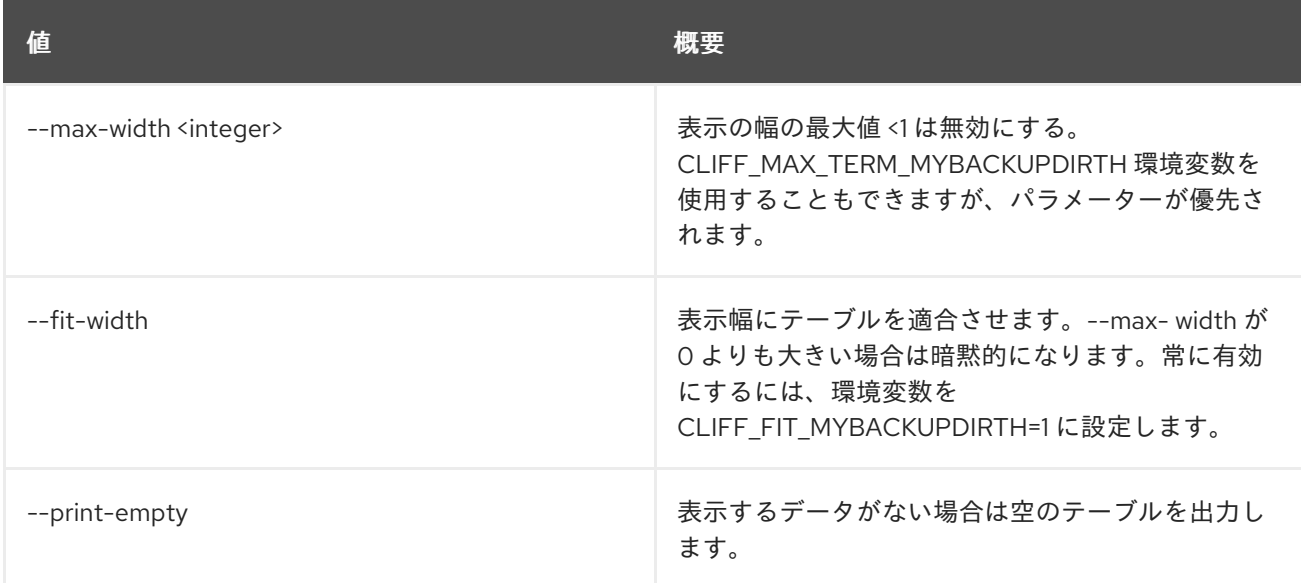

# 11.27. BAREMETAL DRIVER SHOW

ドライバーに関する情報を表示します。

# 使用方法

openstack baremetal driver show [-h] [-f {json,shell,table,value,yaml}] [-c COLUMN] [--noindent] [--prefix PREFIX] [--max-width <integer>] [--fit-width] [--print-empty] <driver>

### 表11.110 位置引数

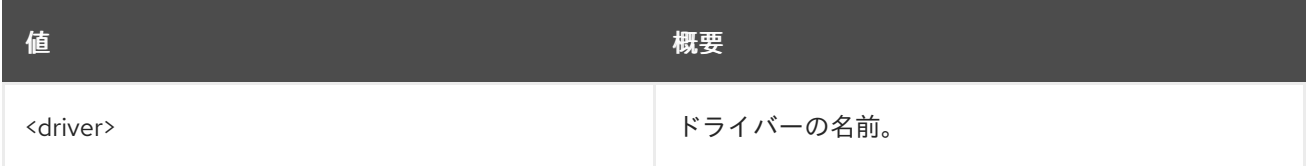

### 表11.111 コマンド引数

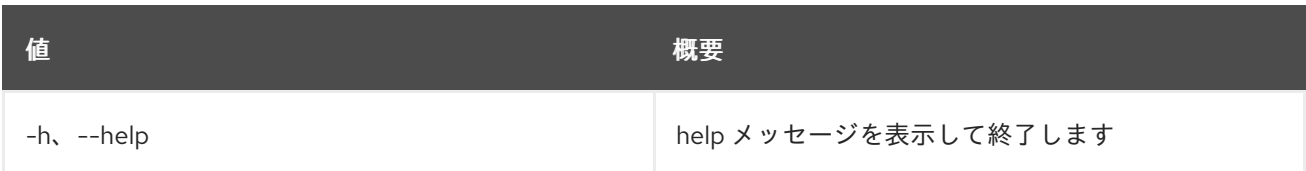

### 表11.112 出力フォーマット設定オプション

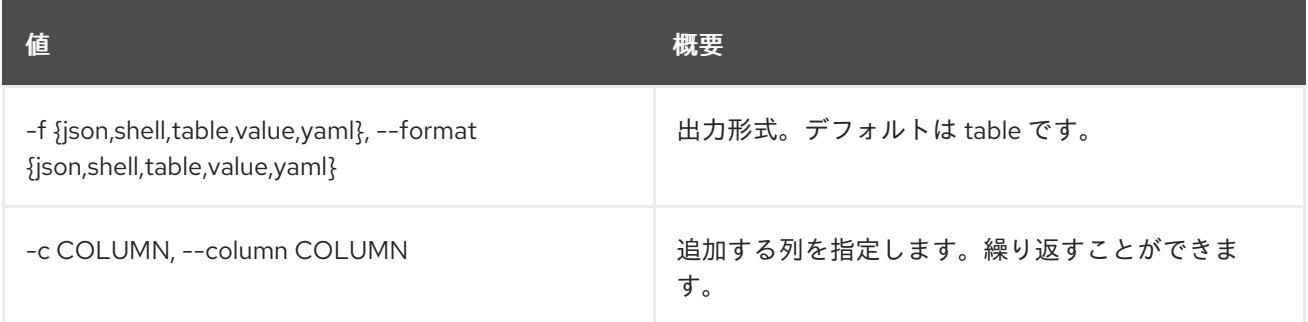

#### 表11.113 JSON フォーマット設定オプション

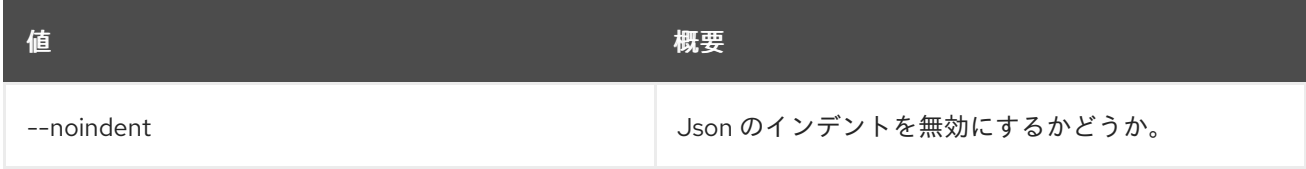

## 表11.114 シェルフォーマット設定オプション

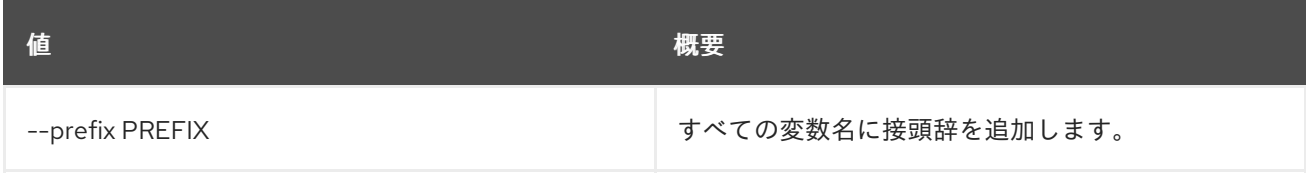

## 表11.115 テーブルフォーマット設定オプション

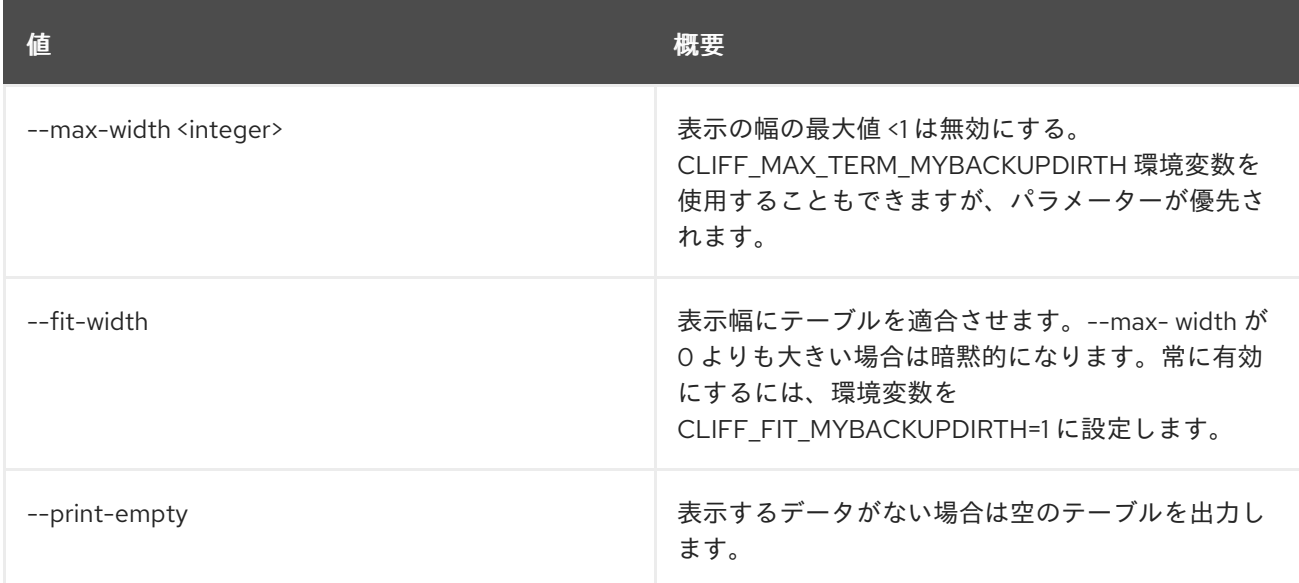

# 11.28. BAREMETAL INTROSPECTION ABORT

ノードのイントロスペクションの実行を中止します。

## 使用方法

openstack baremetal introspection abort [-h] node

#### 表11.116 位置引数

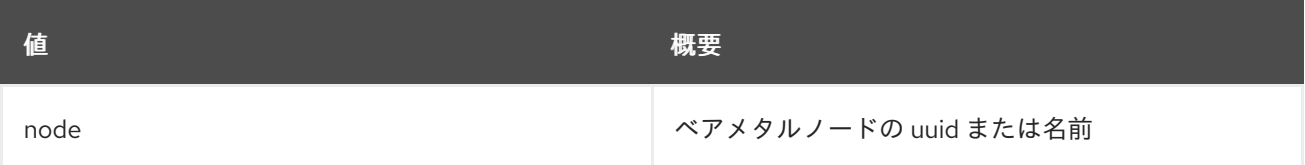

#### 表11.117 コマンド引数

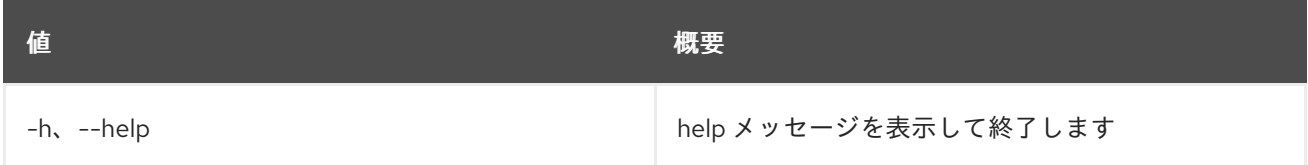

# 11.29. BAREMETAL INTROSPECTION DATA SAVE

未加工のイントロスペクションデータを保存または表示します。

# 使用方法

openstack baremetal introspection data save [-h] [--file <filename>] node

表11.118 位置引数

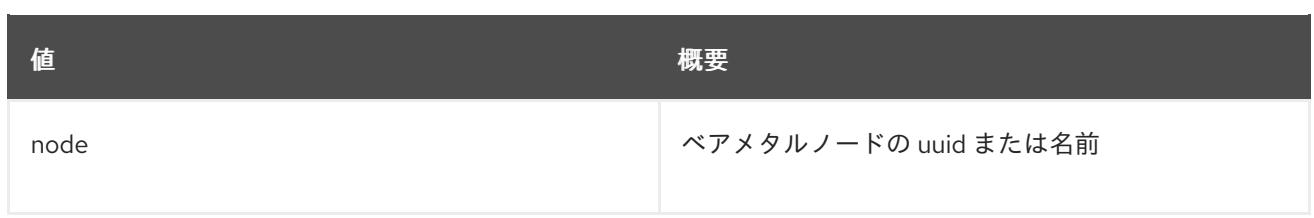

### 表11.119 コマンド引数

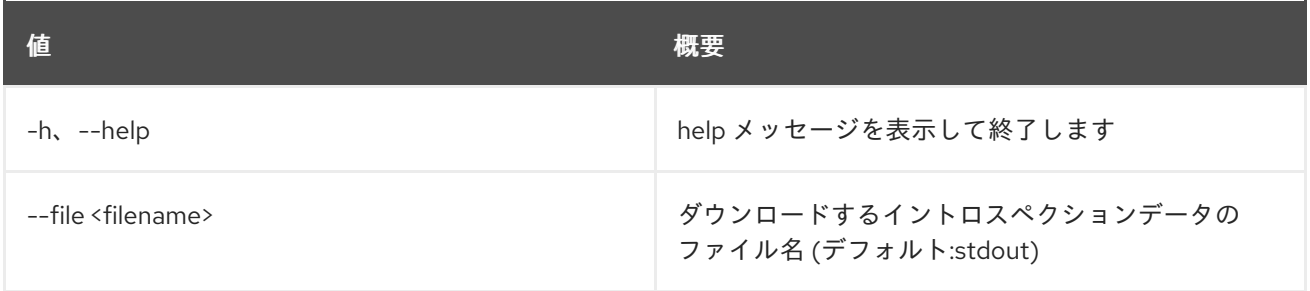

# 11.30. BAREMETAL INTROSPECTION INTERFACE LIST

接続されたスイッチポート情報を含むインターフェイスデータをリスト表示します。

# 使用方法

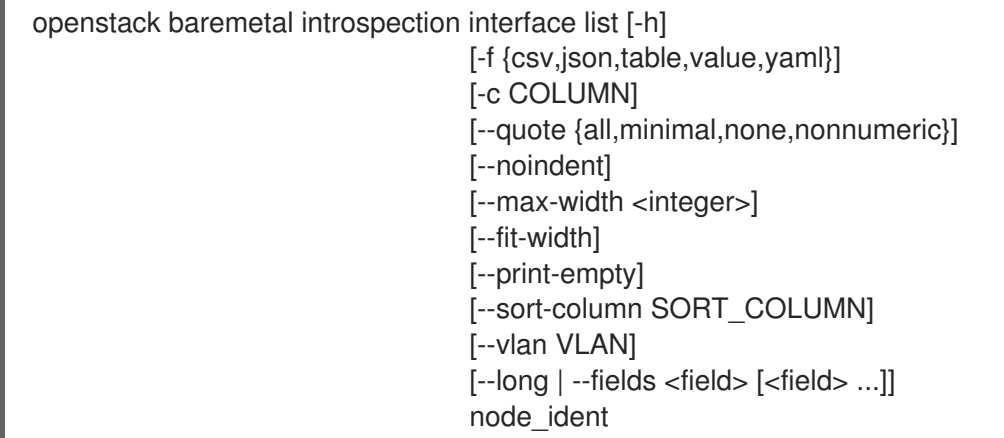

# 表11.120 位置引数

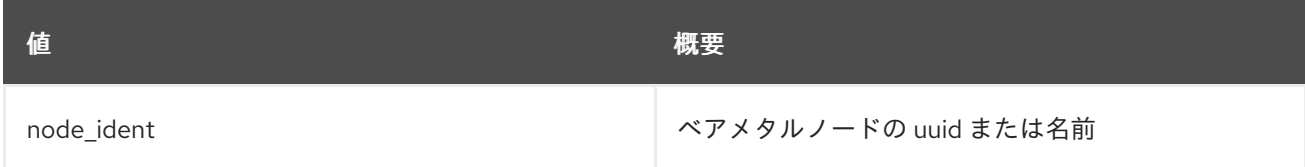

# 表11.121 コマンド引数

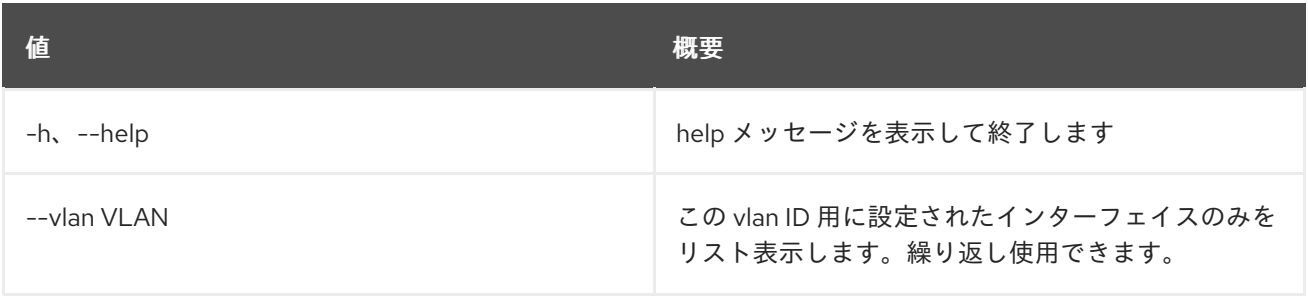

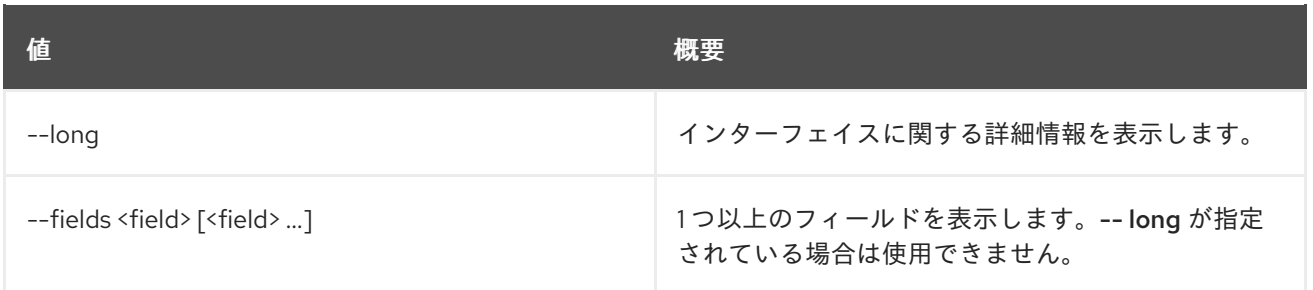

## 表11.122 出力フォーマット設定オプション

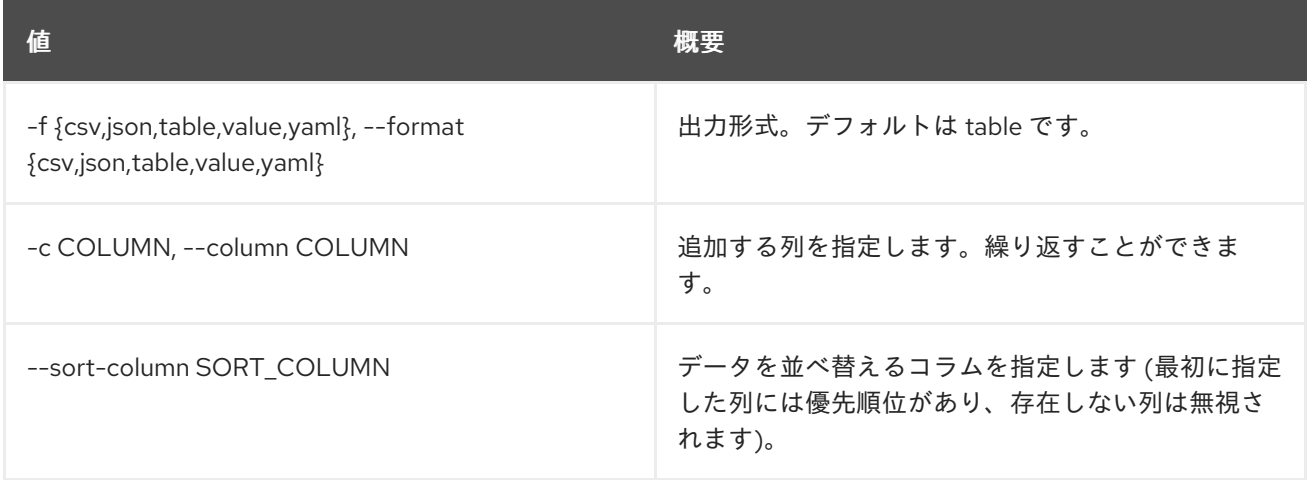

# 表11.123 CSV フォーマット設定オプション

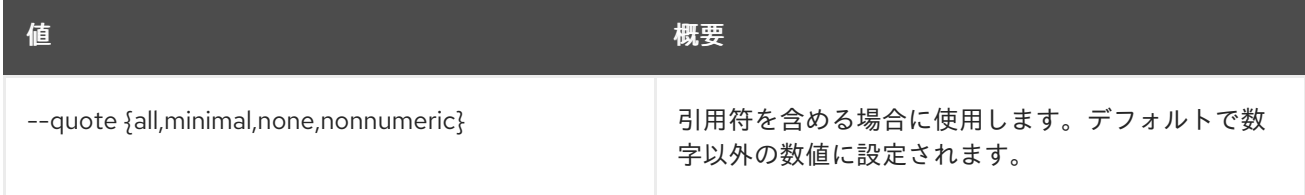

## 表11.124 JSON フォーマット設定オプション

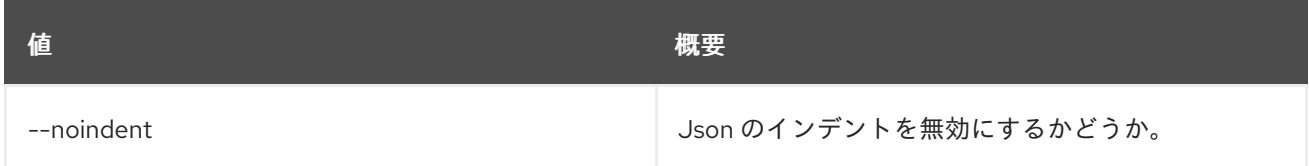

## 表11.125 テーブルフォーマット設定オプション

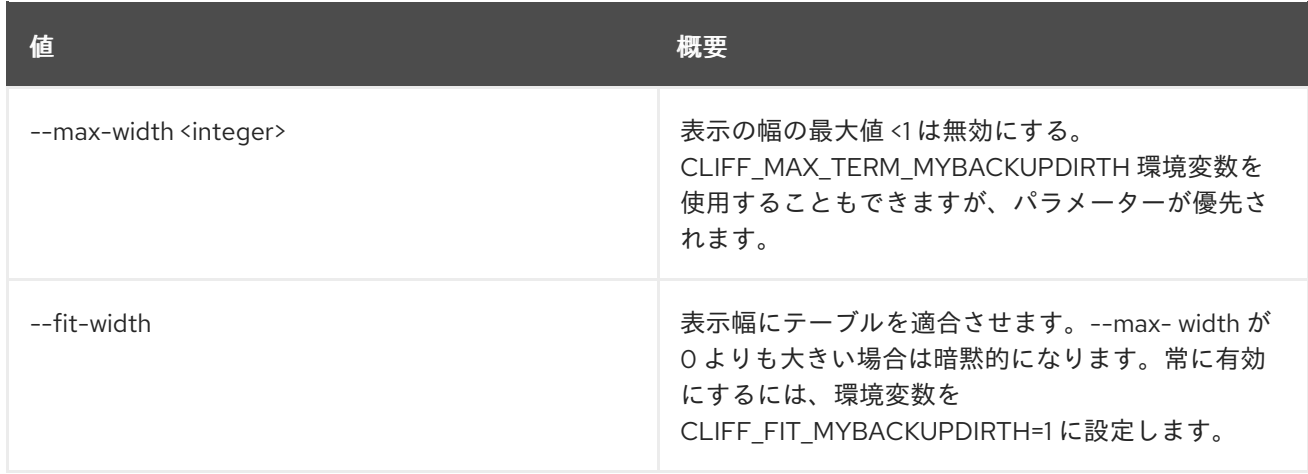

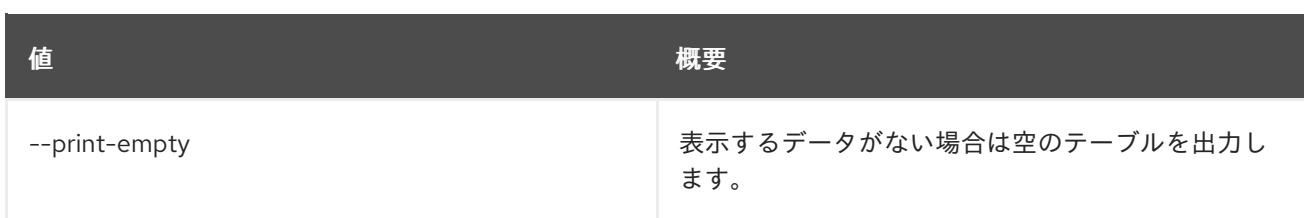

# 11.31. BAREMETAL INTROSPECTION INTERFACE SHOW

接続されたスイッチポート情報が含まれるインターフェイスデータを表示します。

# 使用方法

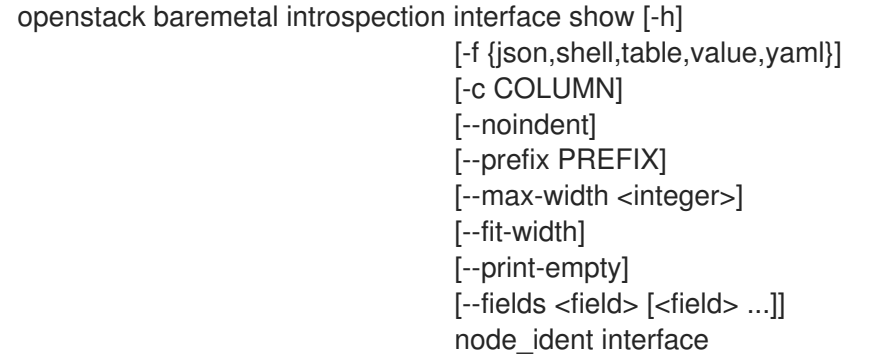

### 表11.126 位置引数

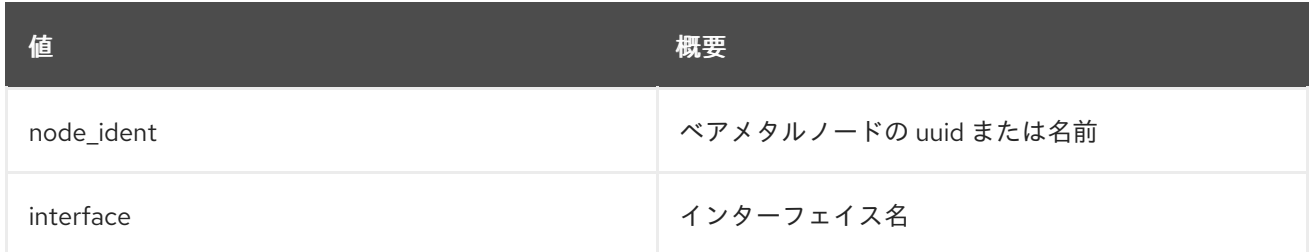

#### 表11.127 コマンド引数

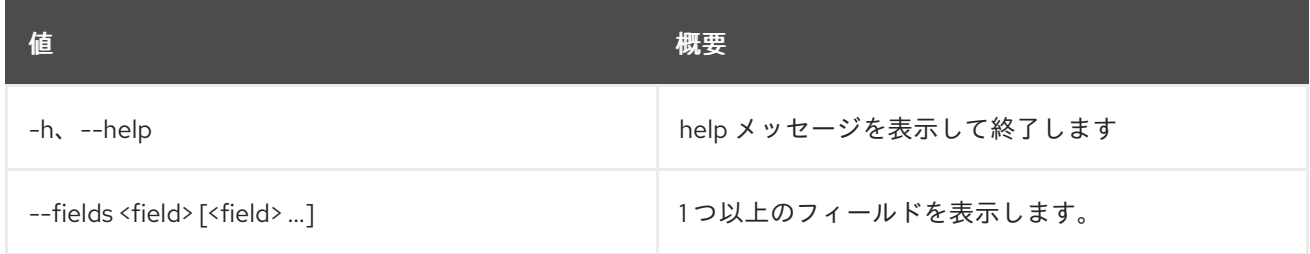

### 表11.128 出力フォーマット設定オプション

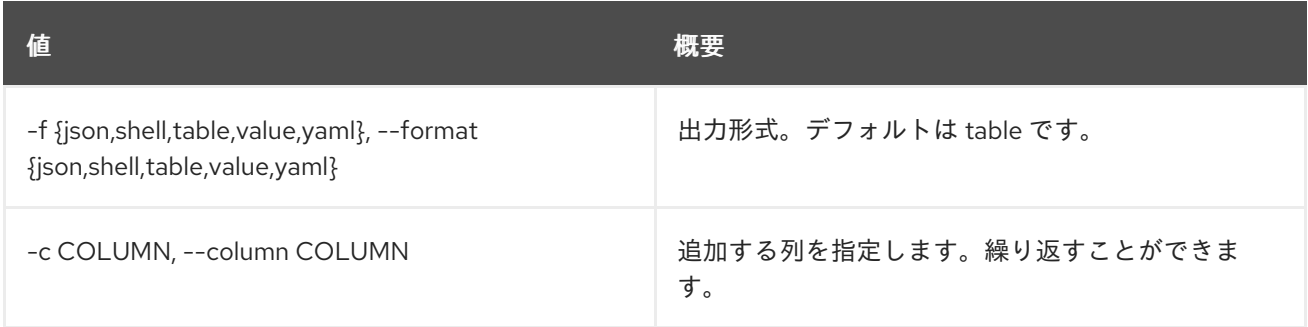

#### 表11.129 JSON フォーマット設定オプション

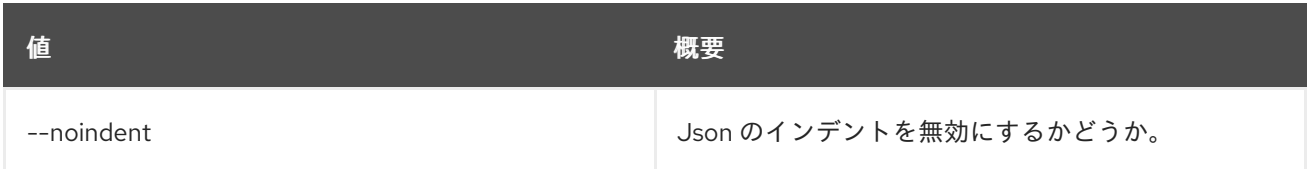

#### 表11.130 シェルフォーマット設定オプション

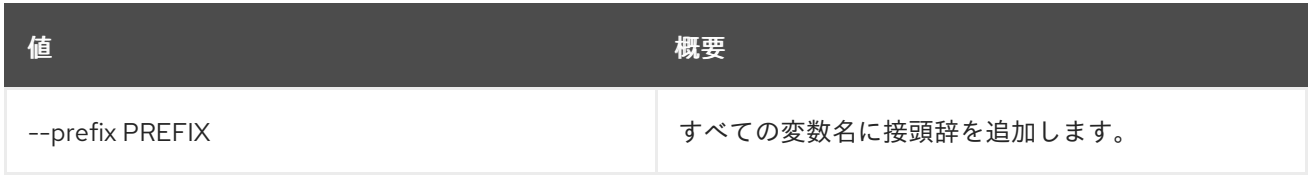

# 表11.131 テーブルフォーマット設定オプション

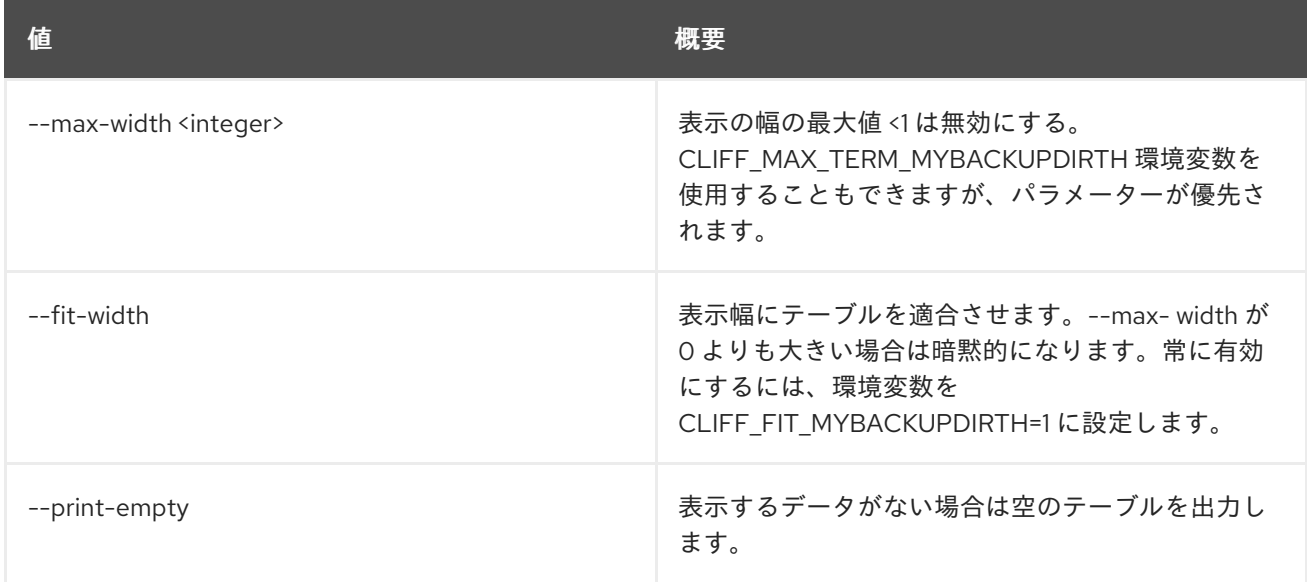

# 11.32. BAREMETAL INTROSPECTION LIST

イントロスペクションのステータスをリスト表示します。

### 使用方法

openstack baremetal introspection list [-h] [-f {csv,json,table,value,yaml}] [-c COLUMN] [--quote {all,minimal,none,nonnumeric}] [--noindent] [--max-width <integer>] [--fit-width] [--print-empty] [--sort-column SORT\_COLUMN] [--marker MARKER] [--limit LIMIT]

# 表11.132 コマンド引数

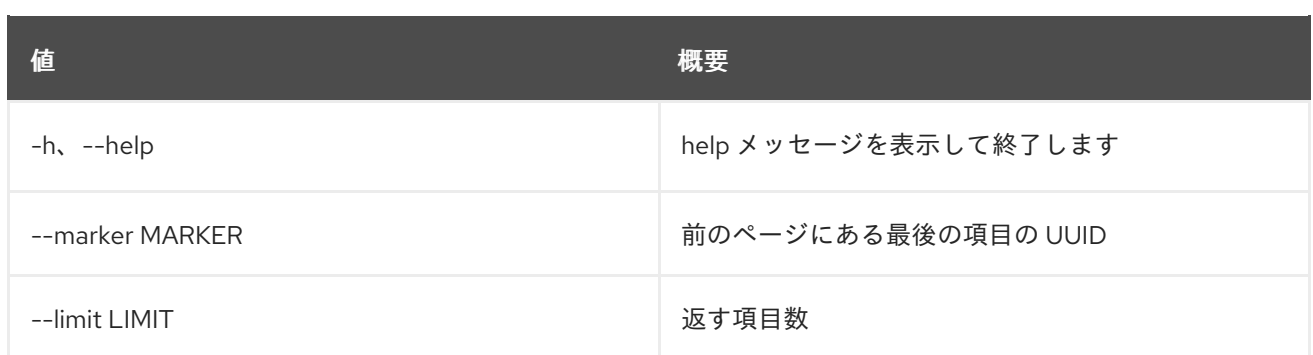

# 表11.133 出力フォーマット設定オプション

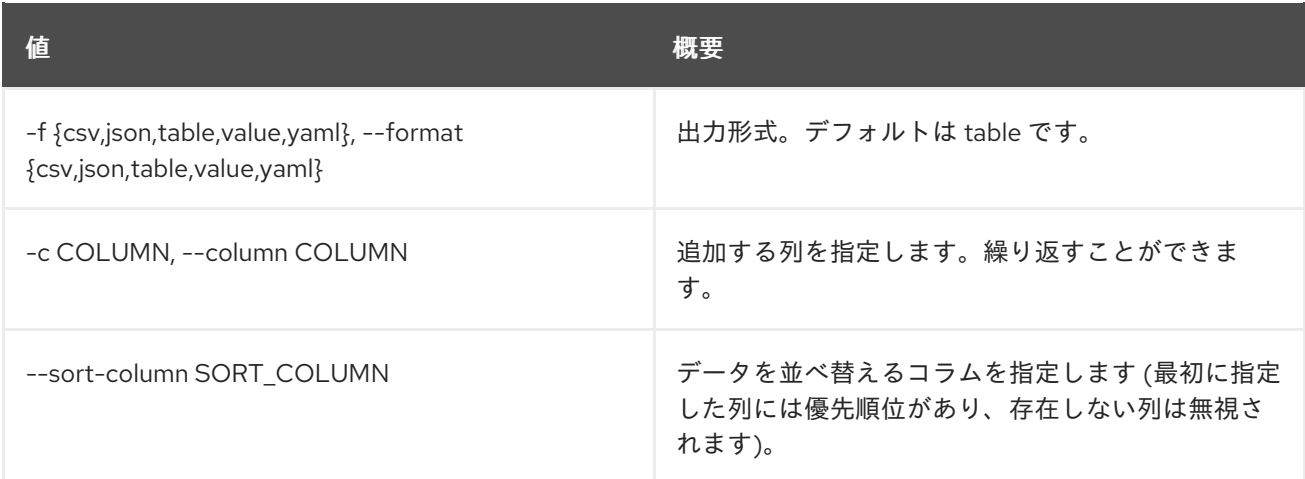

# 表11.134 CSV フォーマット設定オプション

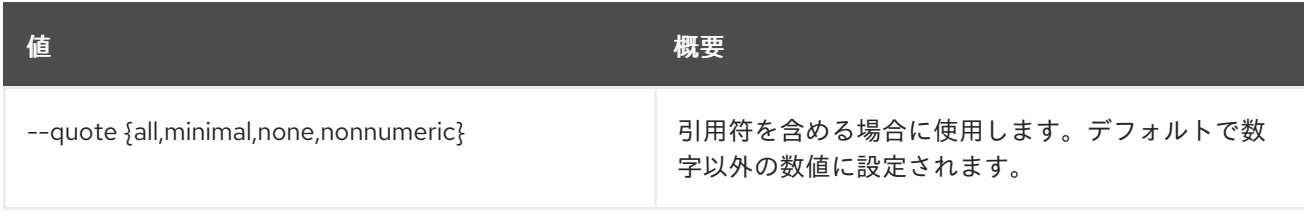

# 表11.135 JSON フォーマット設定オプション

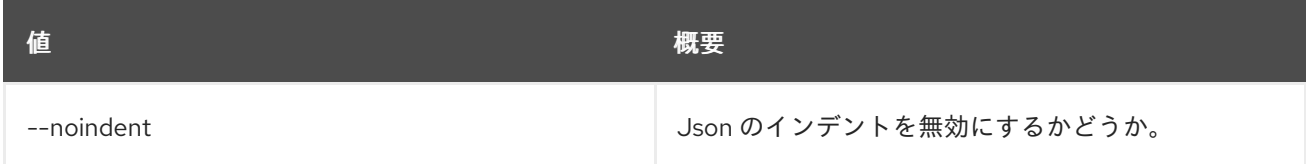

# 表11.136 テーブルフォーマット設定オプション

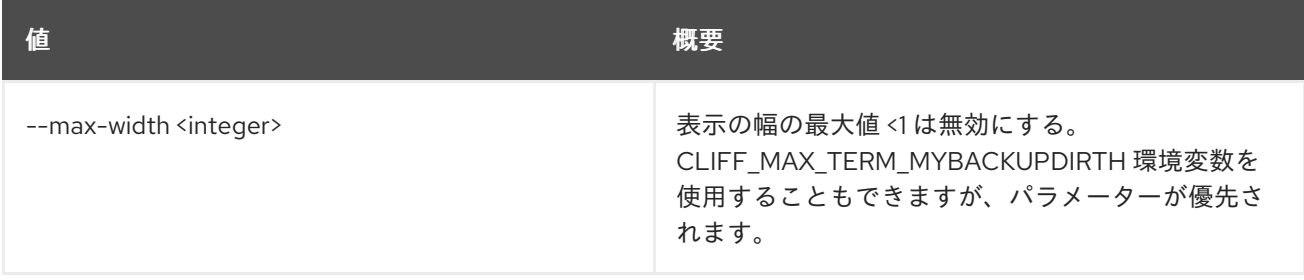

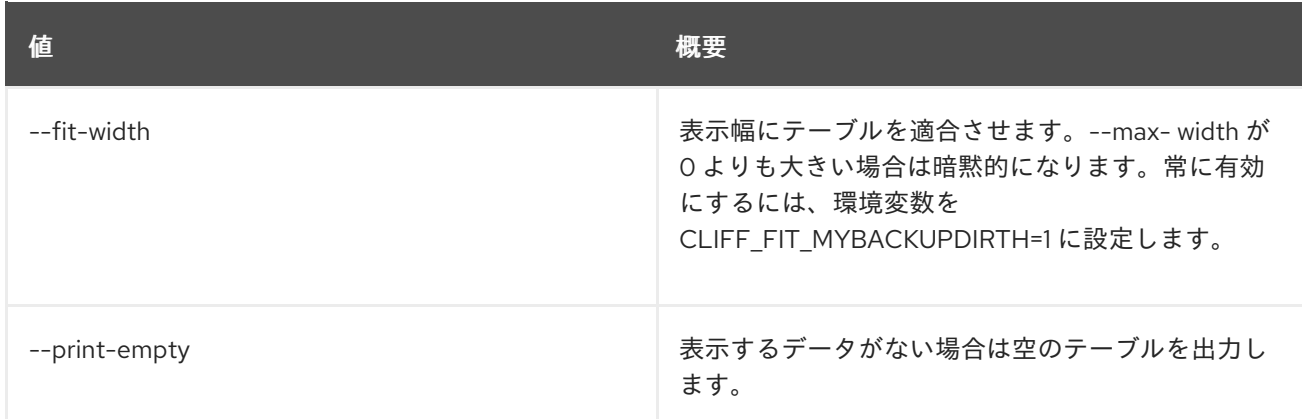

# 11.33. BAREMETAL INTROSPECTION REPROCESS

保存されたイントロスペクションデータを再処理します。

# 使用方法

openstack baremetal introspection reprocess [-h] node

### 表11.137 位置引数

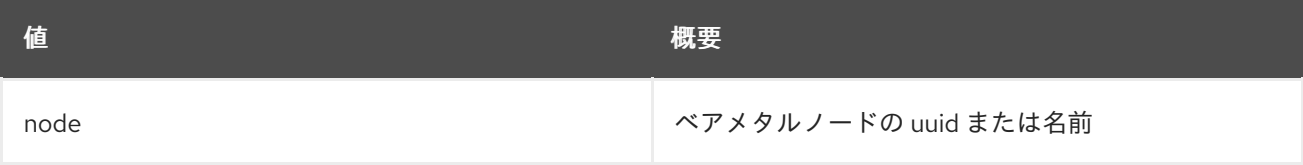

#### 表11.138 コマンド引数

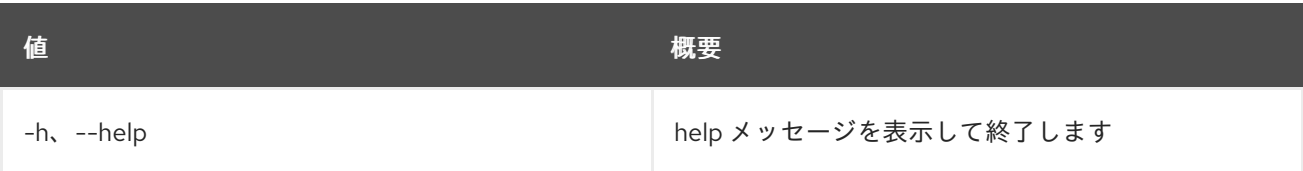

# 11.34. BAREMETAL INTROSPECTION RULE DELETE

イントロスペクションルールを削除します。

### 使用方法

openstack baremetal introspection rule delete [-h] uuid

#### 表11.139 位置引数

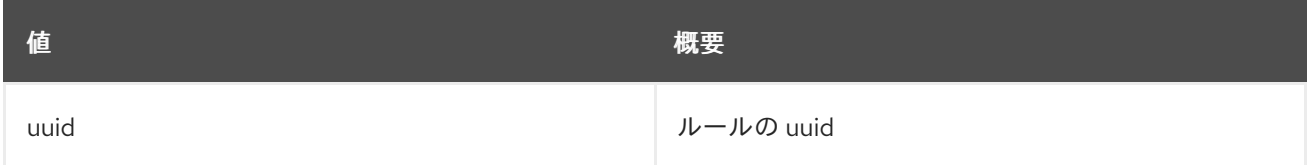

### 表11.140 コマンド引数

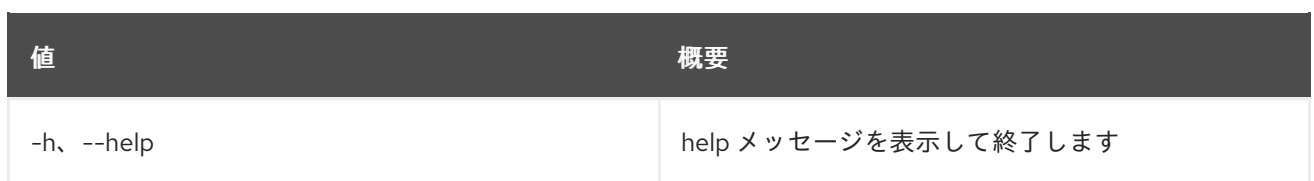

# 11.35. BAREMETAL INTROSPECTION RULE IMPORT

JSON/YAML ファイルから1つまたは複数のイントロスペクションルールをインポートします。

# 使用方法

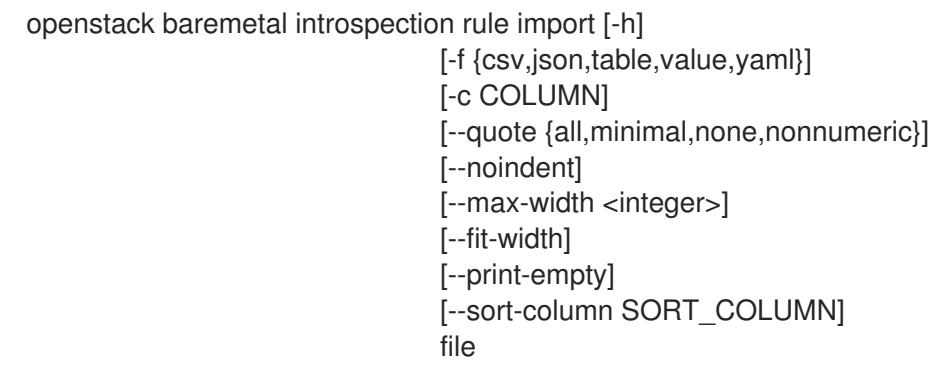

# 表11.141 位置引数

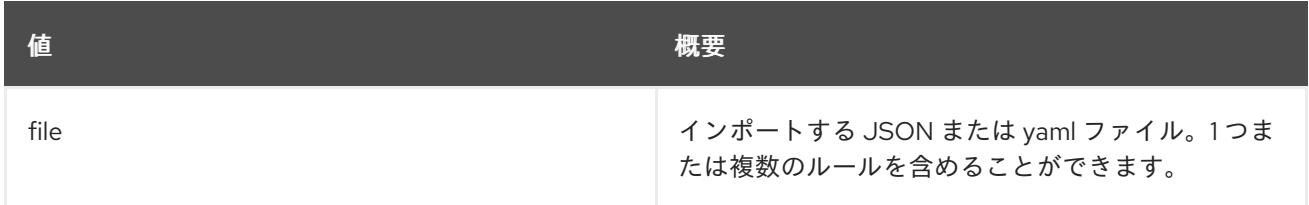

## 表11.142 コマンド引数

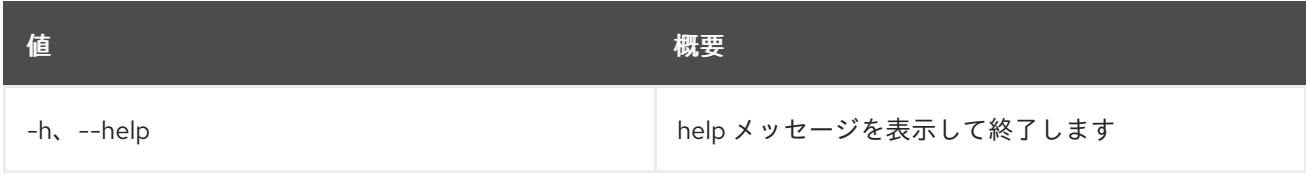

# 表11.143 出力フォーマット設定オプション

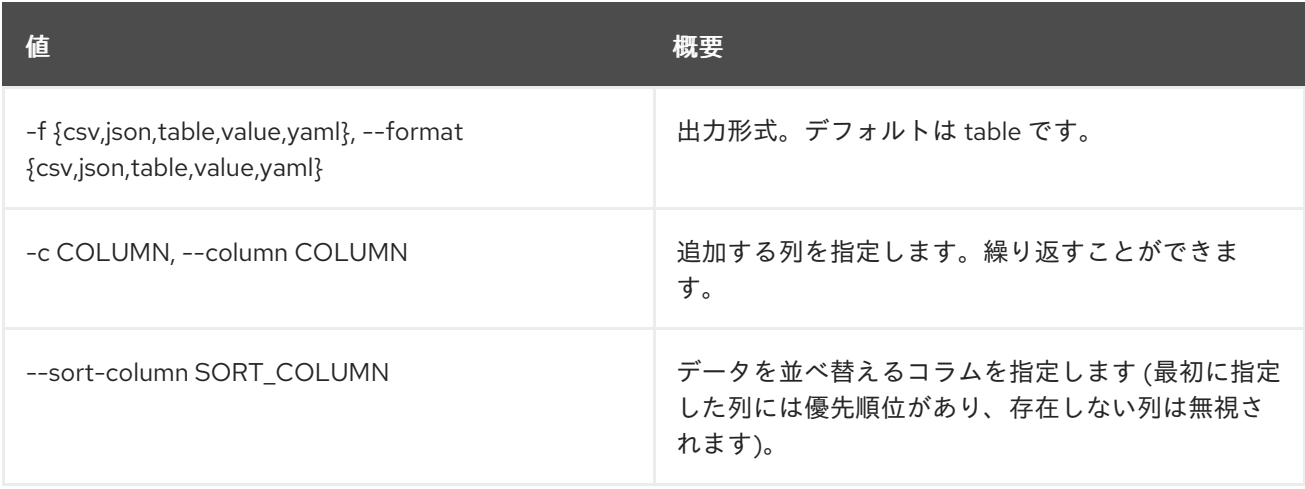

#### 表11.144 CSV フォーマット設定オプション

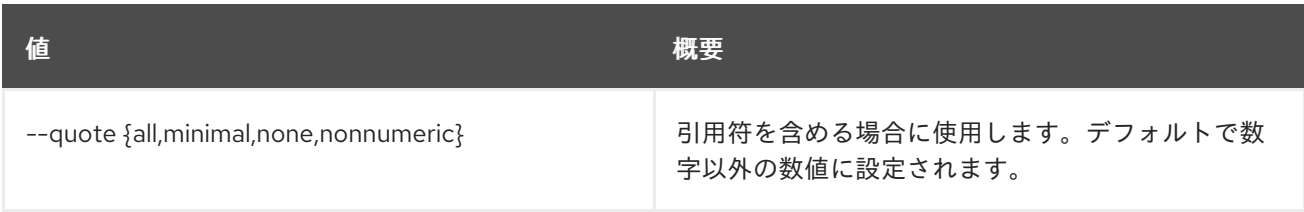

#### 表11.145 JSON フォーマット設定オプション

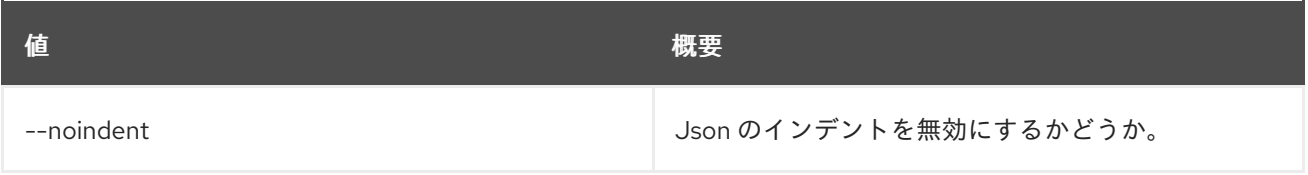

#### 表11.146 テーブルフォーマット設定オプション

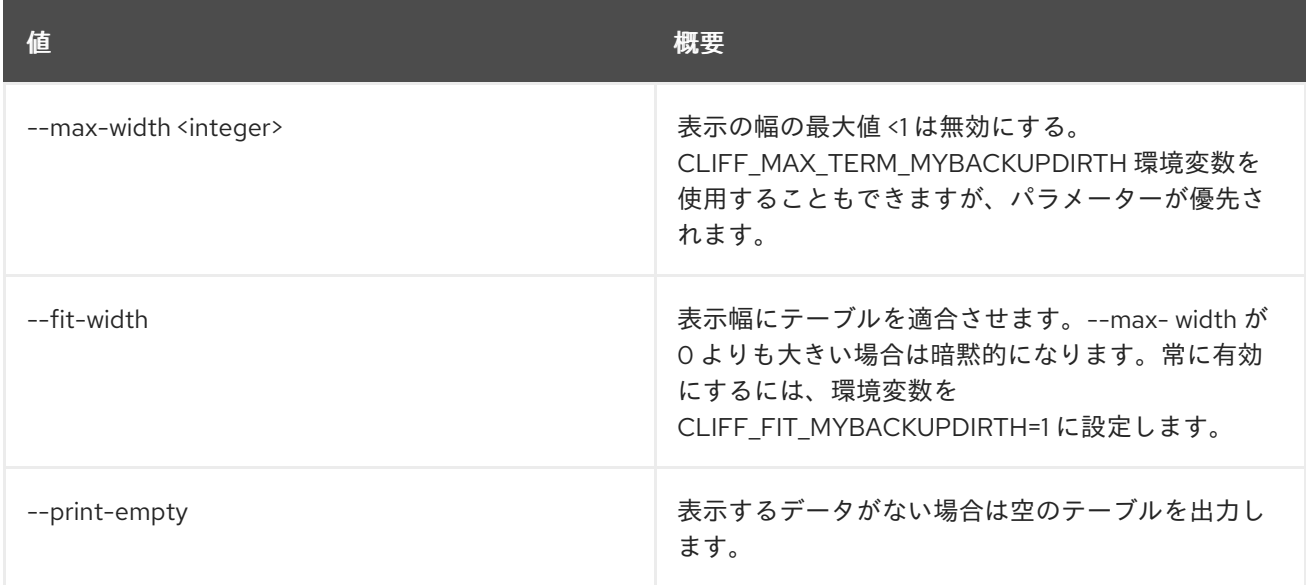

# 11.36. BAREMETAL INTROSPECTION RULE LIST

全イントロスペクションルールをリスト表示します。

## 使用方法

openstack baremetal introspection rule list [-h]

[-f {csv,json,table,value,yaml}] [-c COLUMN] [--quote {all,minimal,none,nonnumeric}] [--noindent] [--max-width <integer>] [--fit-width] [--print-empty] [--sort-column SORT\_COLUMN]

#### 表11.147 コマンド引数

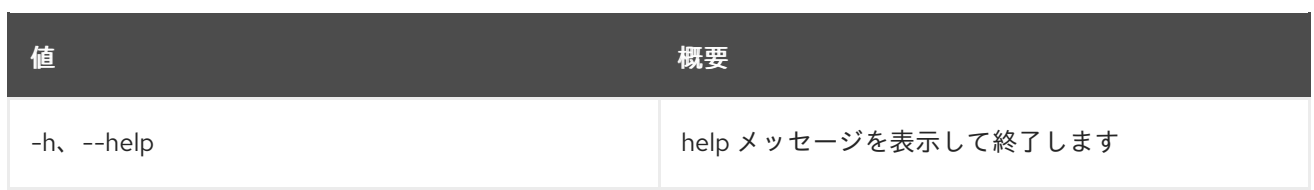

# 表11.148 出力フォーマット設定オプション

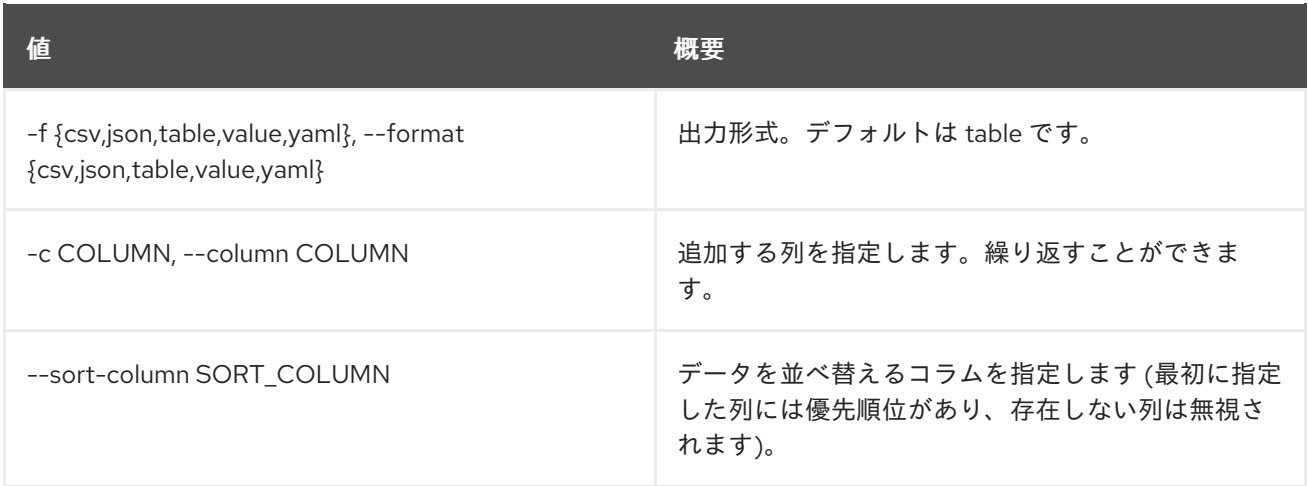

# 表11.149 CSV フォーマット設定オプション

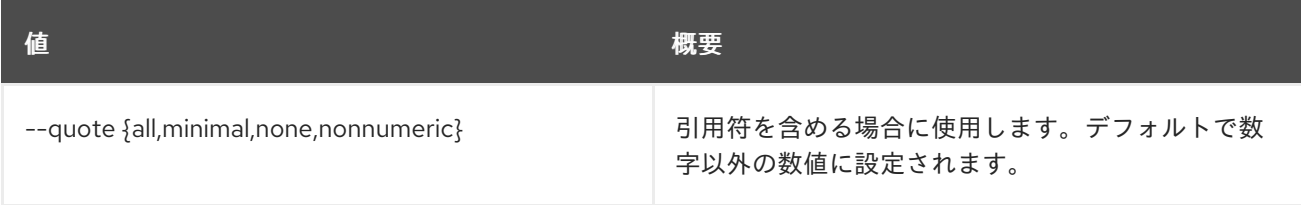

## 表11.150 JSON フォーマット設定オプション

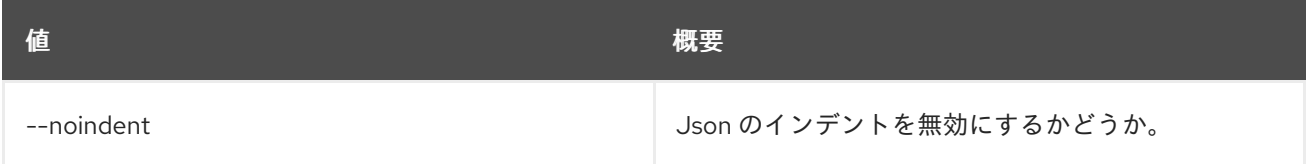

# 表11.151 テーブルフォーマット設定オプション

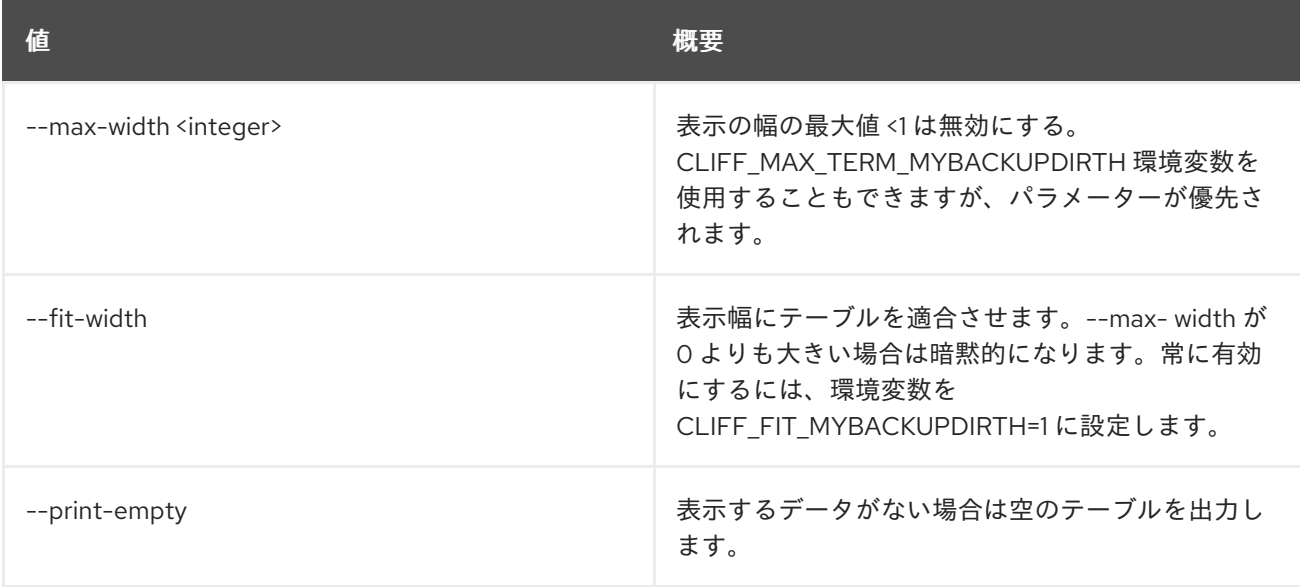

# 11.37. BAREMETAL INTROSPECTION RULE PURGE

すべてのイントロスペクションルールを破棄します。

# 使用方法

openstack baremetal introspection rule purge [-h]

## 表11.152 コマンド引数

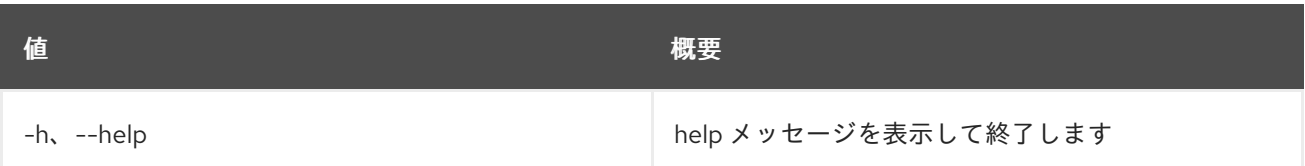

# 11.38. BAREMETAL INTROSPECTION RULE SHOW

イントロスペクションルールを表示します。

# 使用方法

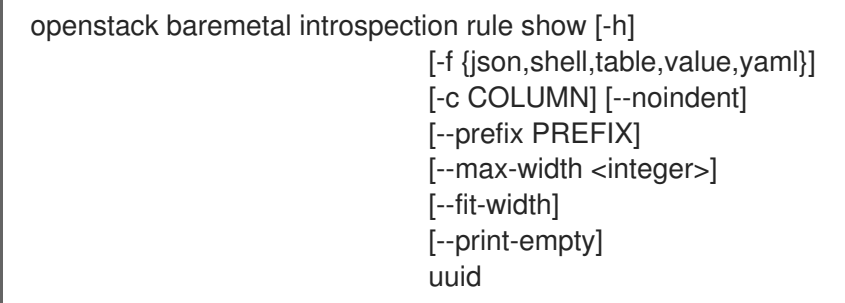

# 表11.153 位置引数

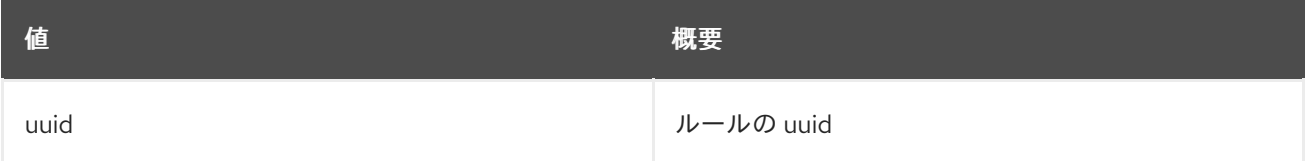

#### 表11.154 コマンド引数

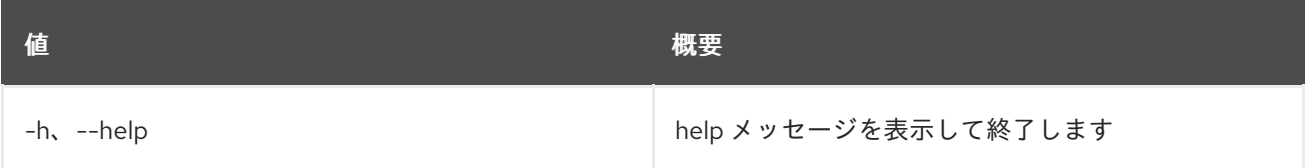

### 表11.155 出力フォーマット設定オプション

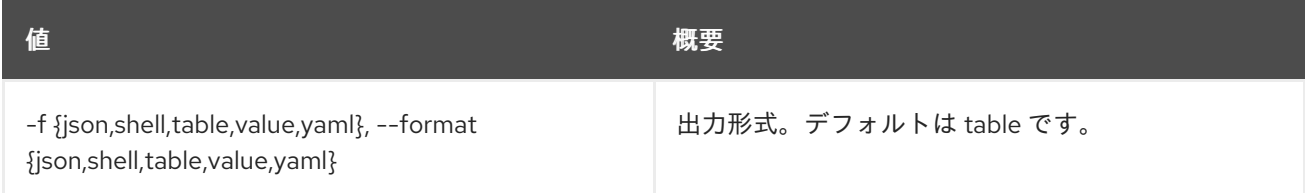

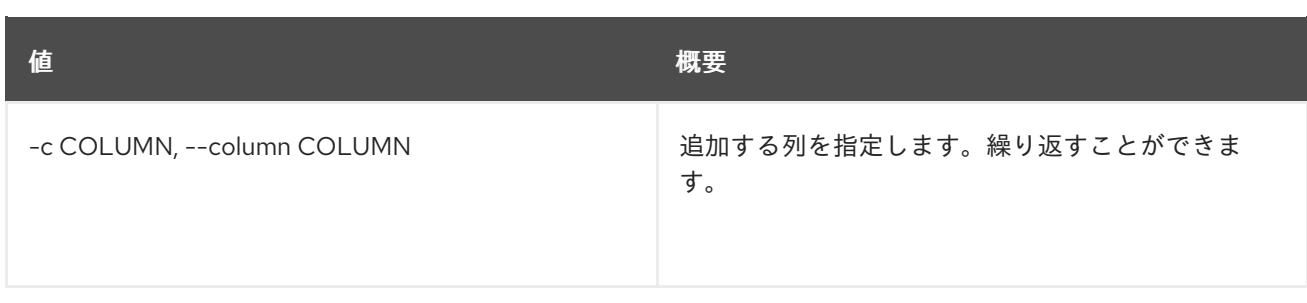

#### 表11.156 JSON フォーマット設定オプション

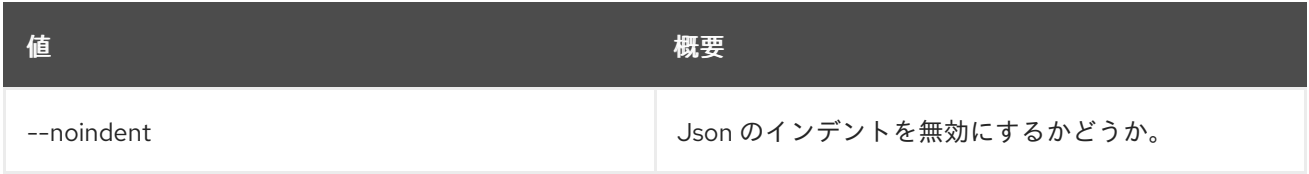

### 表11.157 シェルフォーマット設定オプション

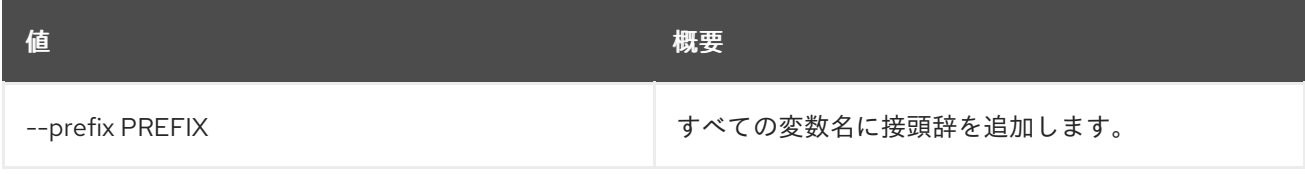

# 表11.158 テーブルフォーマット設定オプション

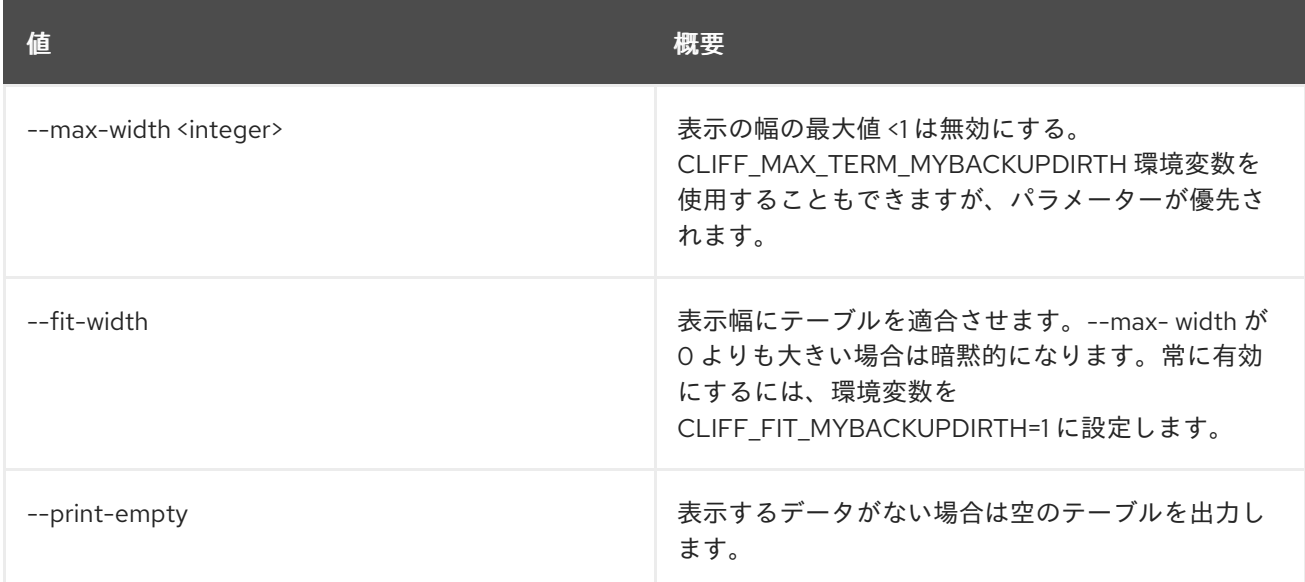

# 11.39. BAREMETAL INTROSPECTION START

イントロスペクションを開始します。

## 使用方法

openstack baremetal introspection start [-h] [-f {csv,json,table,value,yaml}] [-c COLUMN] [--quote {all,minimal,none,nonnumeric}] [--noindent] [--max-width <integer>] [--fit-width] [--print-empty]

#### [--sort-column SORT\_COLUMN] [--wait] [--check-errors] node [node ...]

## 表11.159 位置引数

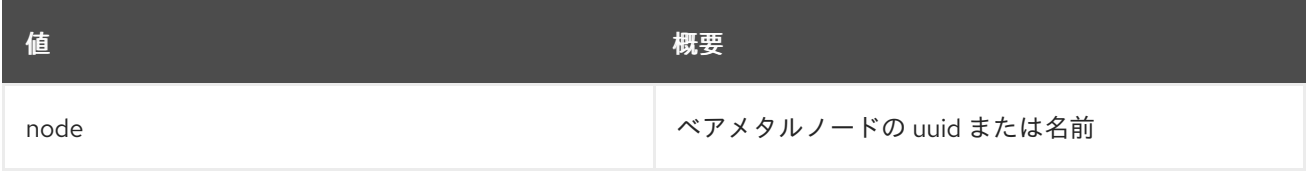

#### 表11.160 コマンド引数

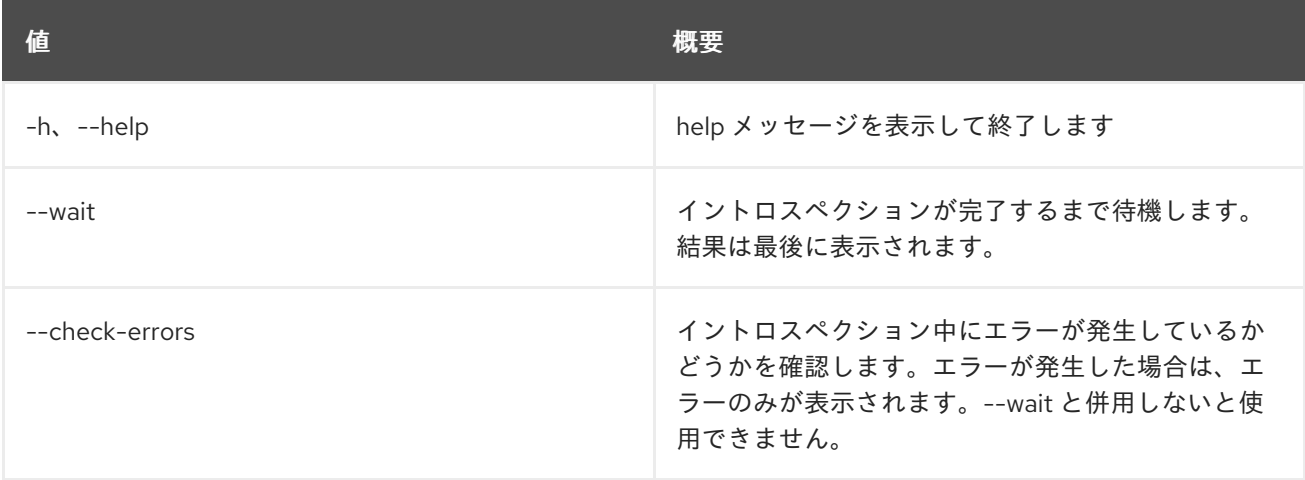

# 表11.161 出力フォーマット設定オプション

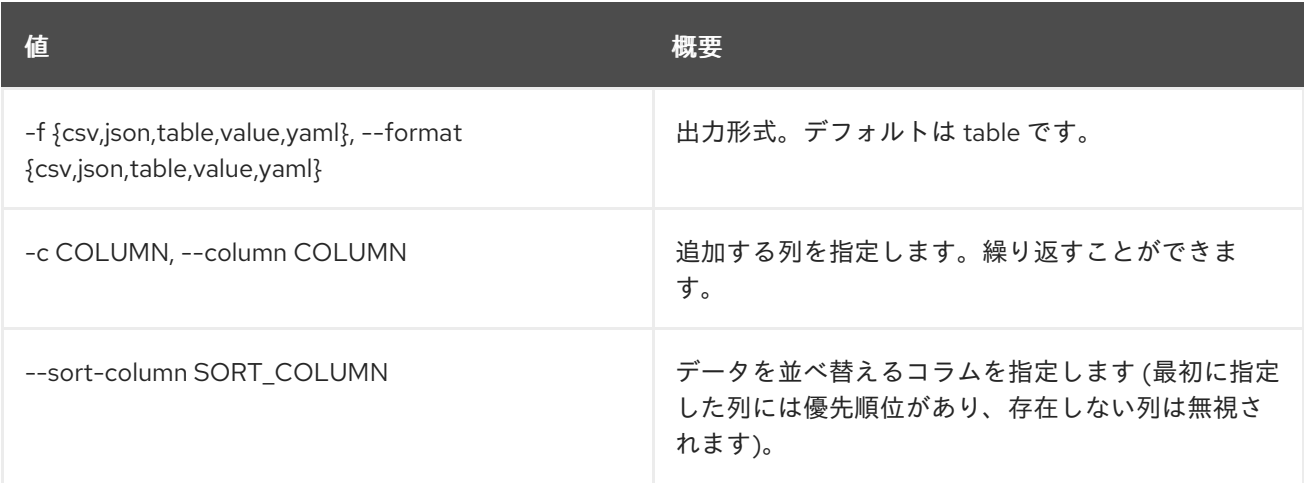

### 表11.162 CSV フォーマット設定オプション

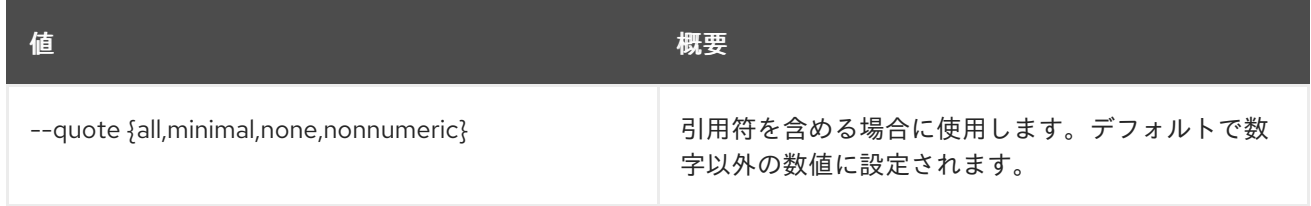

## 表11.163 JSON フォーマット設定オプション

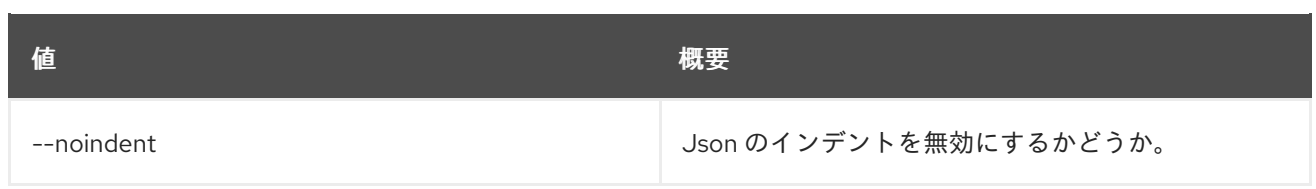

## 表11.164 テーブルフォーマット設定オプション

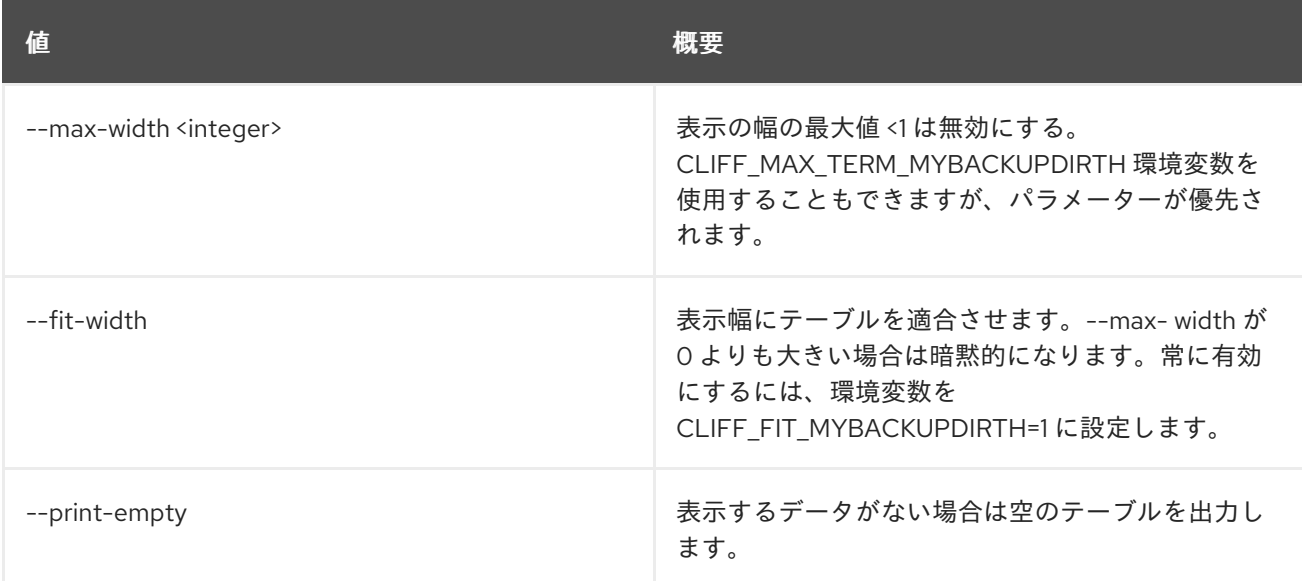

# 11.40. BAREMETAL INTROSPECTION STATUS

## イントロスペクションのステータスを取得します。

# 使用方法

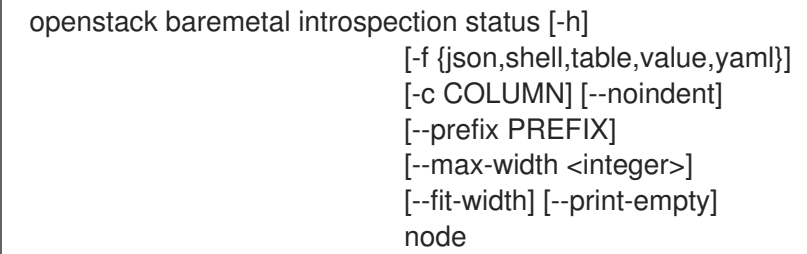

## 表11.165 位置引数

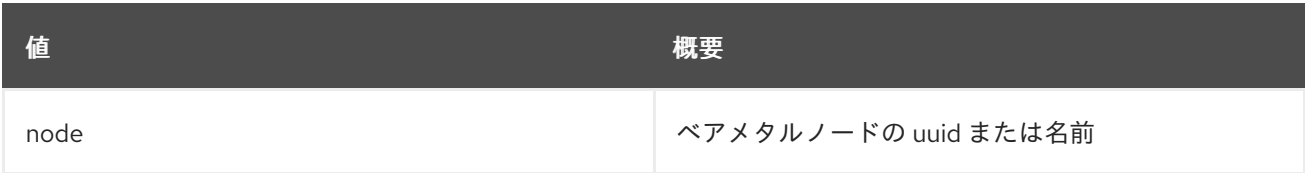

# 表11.166 コマンド引数

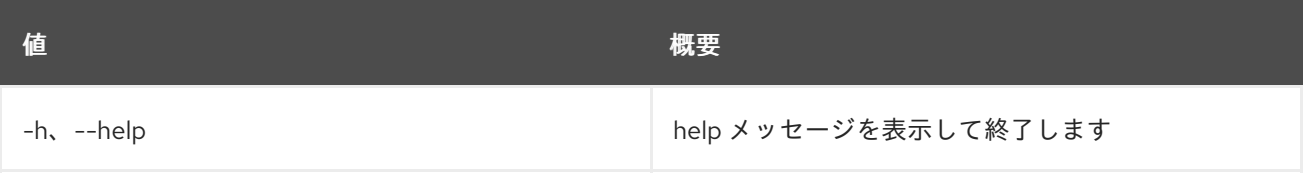

## 表11.167 出力フォーマット設定オプション

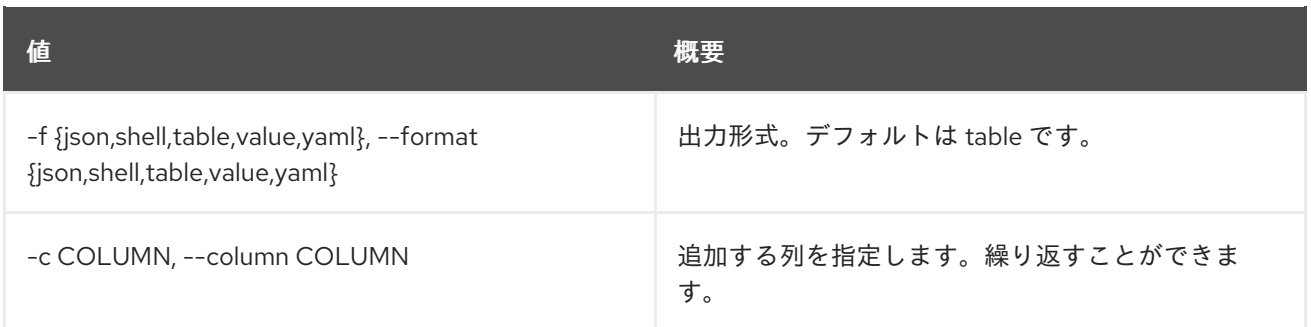

#### 表11.168 JSON フォーマット設定オプション

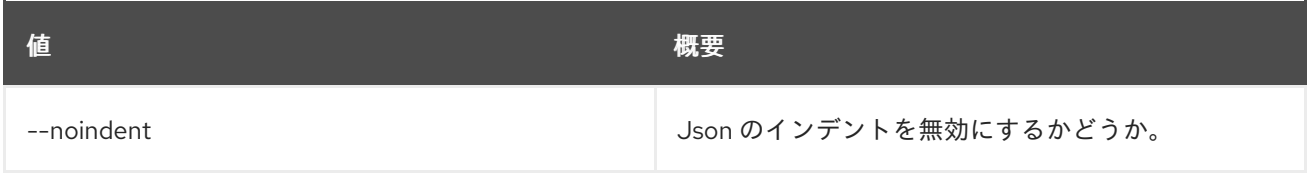

#### 表11.169 シェルフォーマット設定オプション

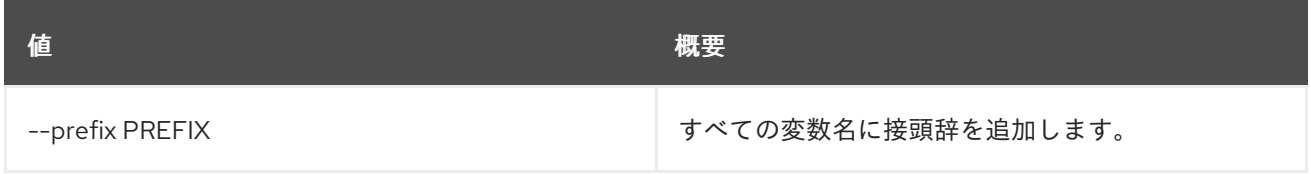

#### 表11.170 テーブルフォーマット設定オプション

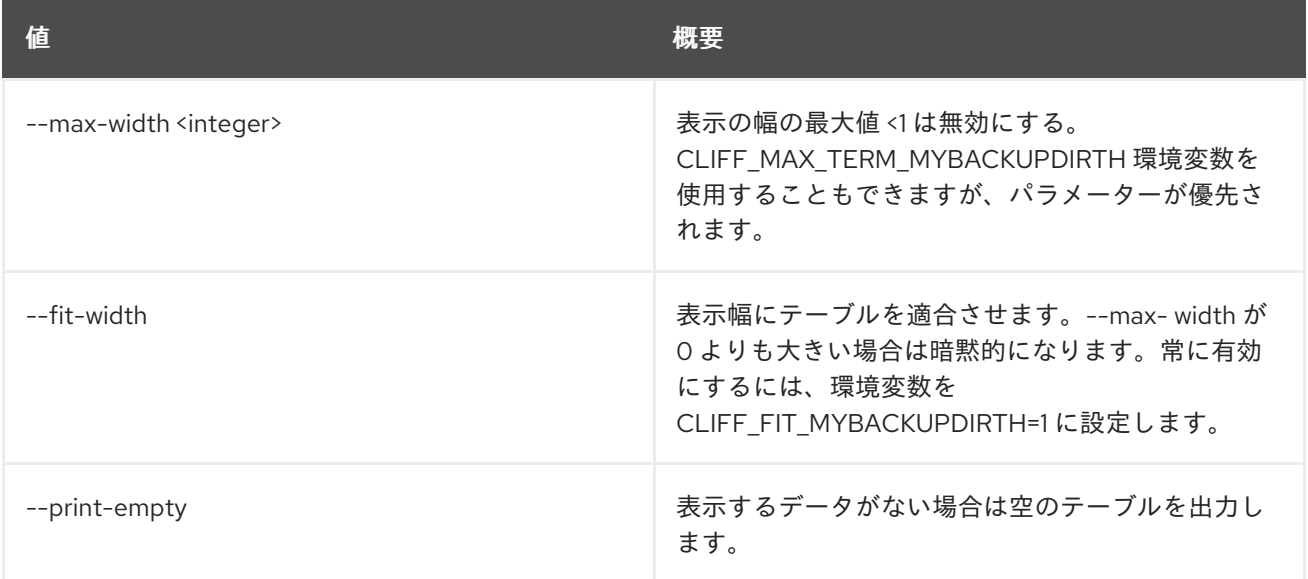

# 11.41. BAREMETAL NODE ABORT

ベアメタルノードのプロビジョニング状態を abort に設定します。

## 使用方法

openstack baremetal node abort [-h] <node>

# 表11.171 位置引数

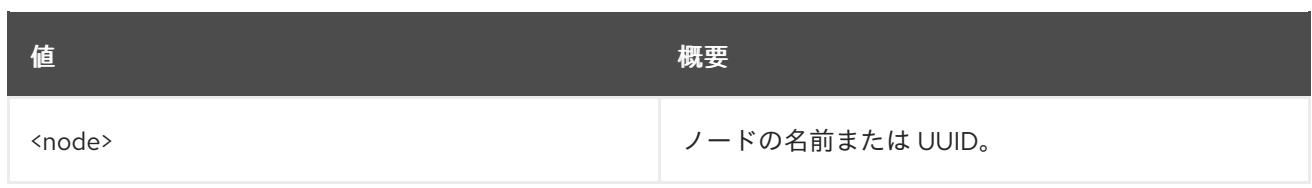

# 表11.172 コマンド引数

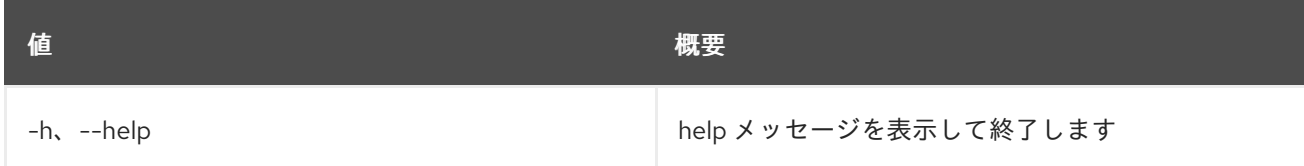

# 11.42. BAREMETAL NODE ADD TRAIT

ノードに特性を追加します。

# 使用方法

openstack baremetal node add trait [-h] <node> <trait> [<trait> ...]

### 表11.173 位置引数

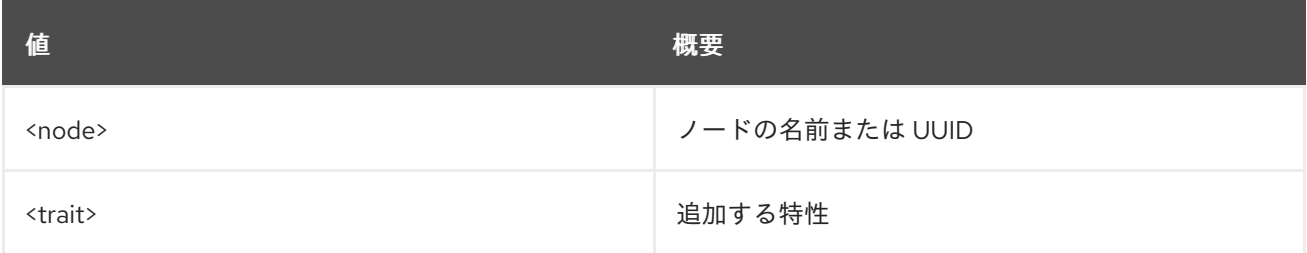

## 表11.174 コマンド引数

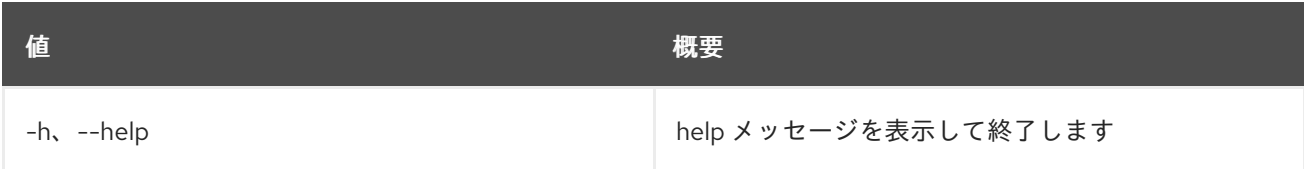

# 11.43. BAREMETAL NODE ADOPT

ベアメタルノードのプロビジョニング状態を adopt に設定します。

## 使用方法

openstack baremetal node adopt [-h] [--wait [<time-out>]] <node>

### 表11.175 位置引数

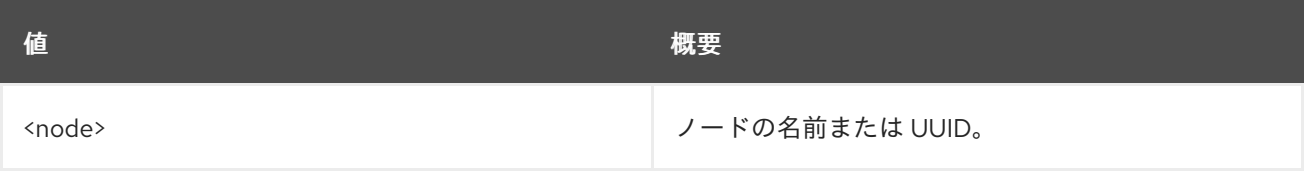

#### 表11.176 コマンド引数

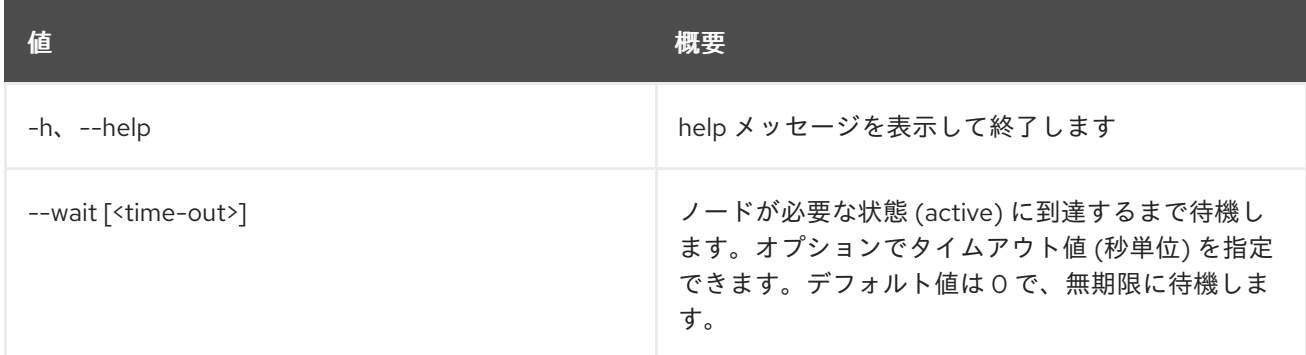

# 11.44. BAREMETAL NODE BIOS SETTING LIST

ノードの BIOS 設定をリスト表示します。

### 使用方法

openstack baremetal node bios setting list [-h] [-f {csv,json,table,value,yaml}] [-c COLUMN] [--quote {all,minimal,none,nonnumeric}] [--noindent] [--max-width <integer>]

[--fit-width]

[--print-empty]

[--sort-column SORT\_COLUMN]

<node>

#### 表11.177 位置引数

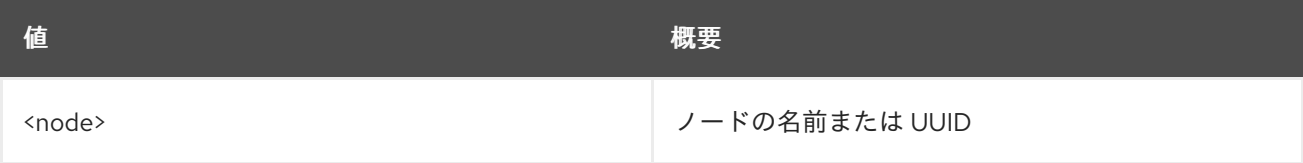

#### 表11.178 コマンド引数

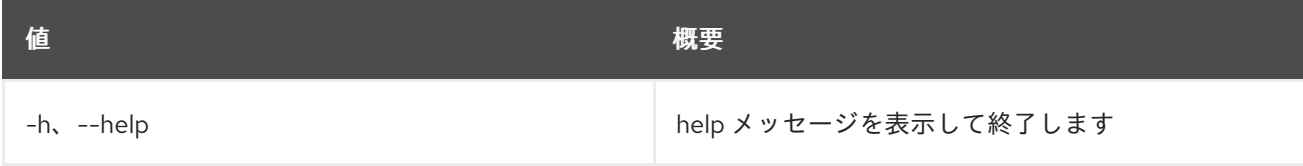

#### 表11.179 出力フォーマット設定オプション

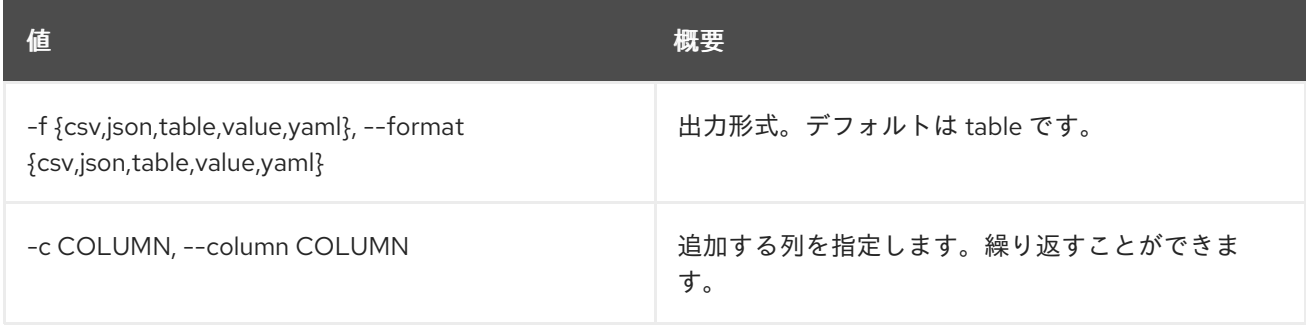

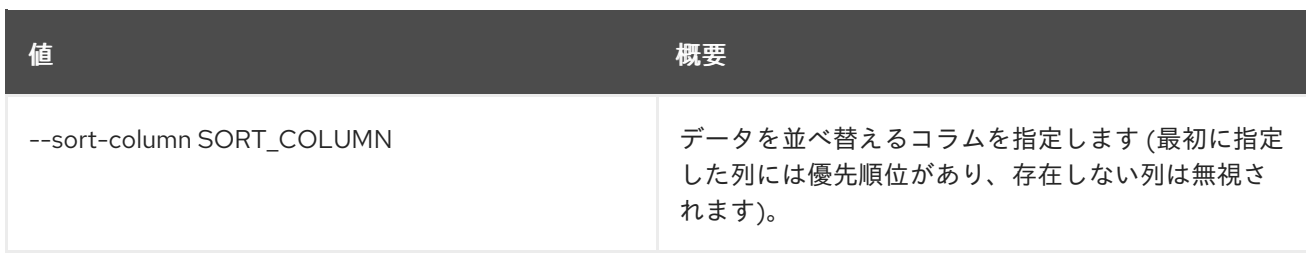

#### 表11.180 CSV フォーマット設定オプション

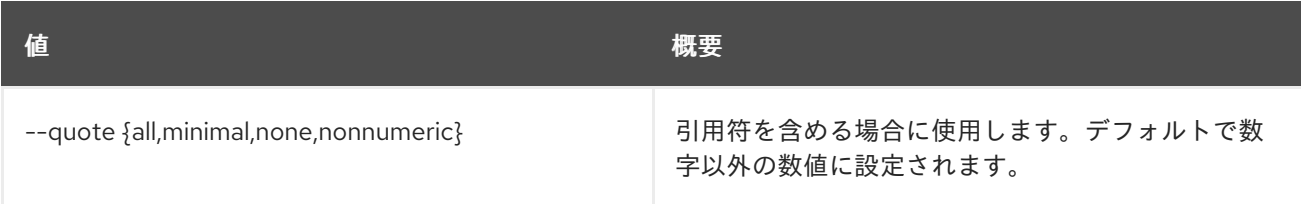

#### 表11.181 JSON フォーマット設定オプション

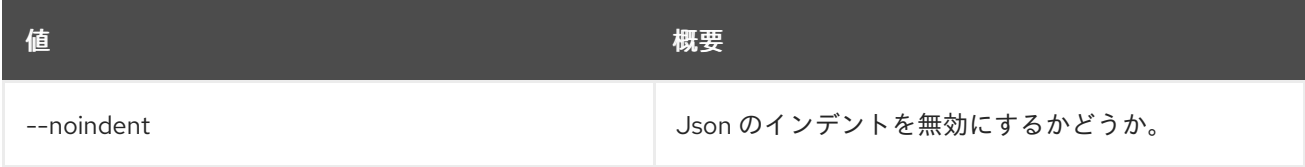

# 表11.182 テーブルフォーマット設定オプション

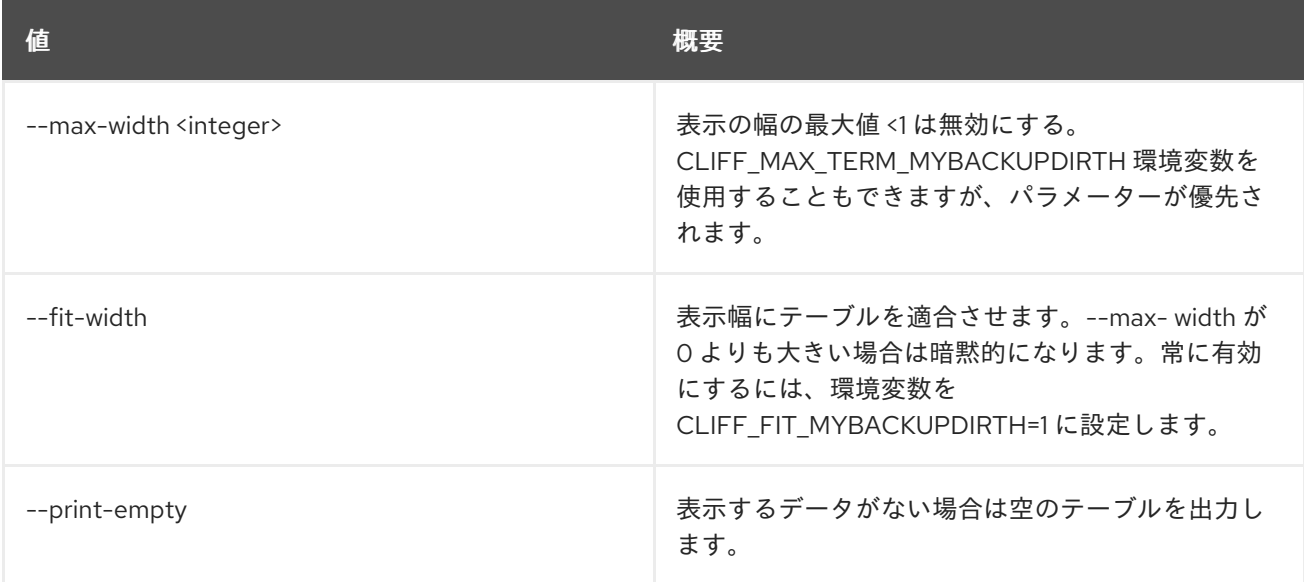

# 11.45. BAREMETAL NODE BIOS SETTING SHOW

ノードの特定の BIOS 設定を表示します。

# 使用方法

openstack baremetal node bios setting show [-h] [-f {json,shell,table,value,yaml}] [-c COLUMN] [--noindent] [--prefix PREFIX] [--max-width <integer>]

#### [--fit-width] [--print-empty] <node> <setting name>

# 表11.183 位置引数

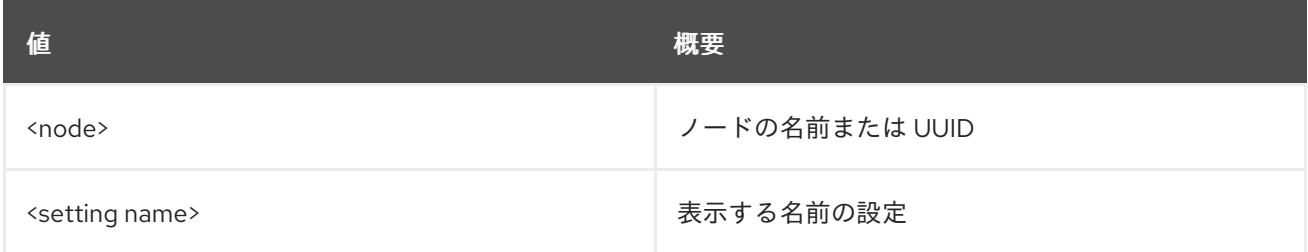

#### 表11.184 コマンド引数

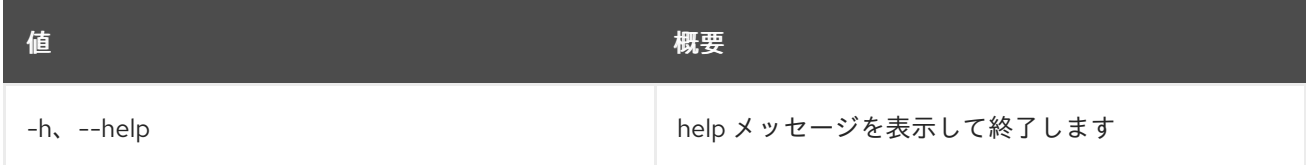

## 表11.185 出力フォーマット設定オプション

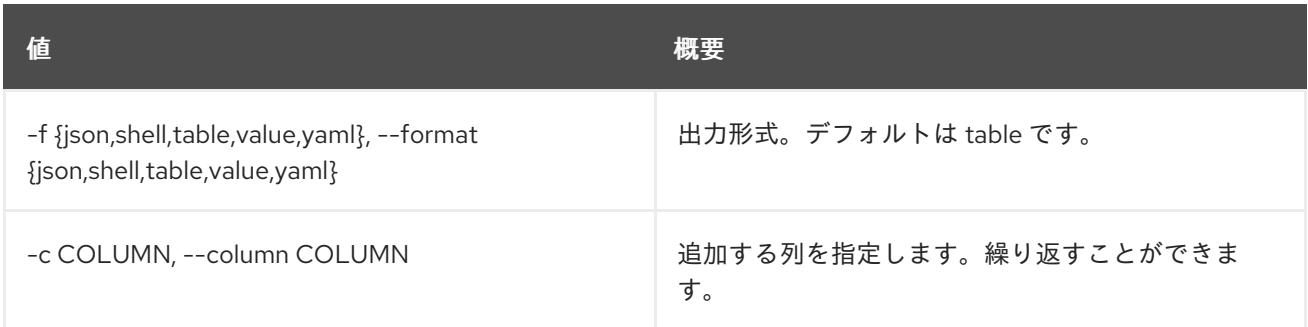

#### 表11.186 JSON フォーマット設定オプション

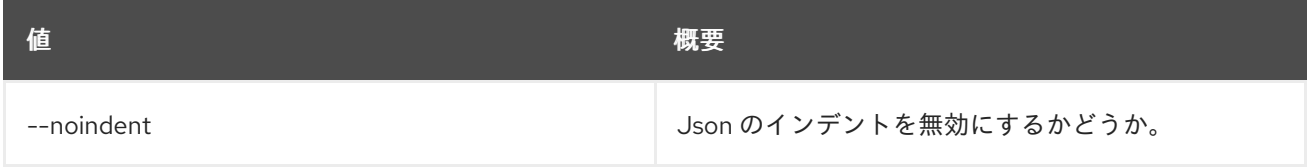

## 表11.187 シェルフォーマット設定オプション

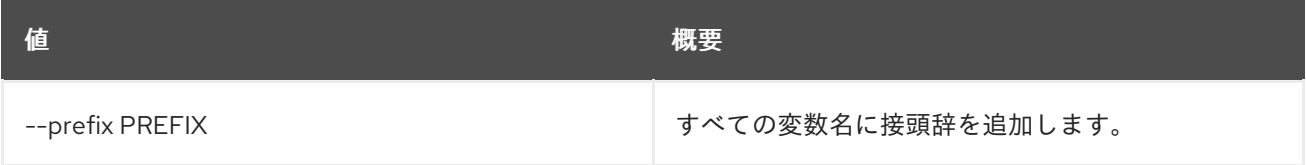

### 表11.188 テーブルフォーマット設定オプション

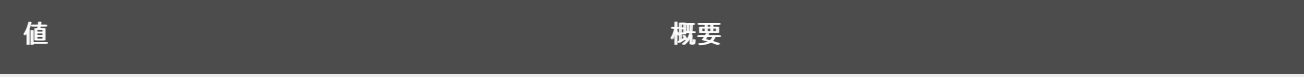

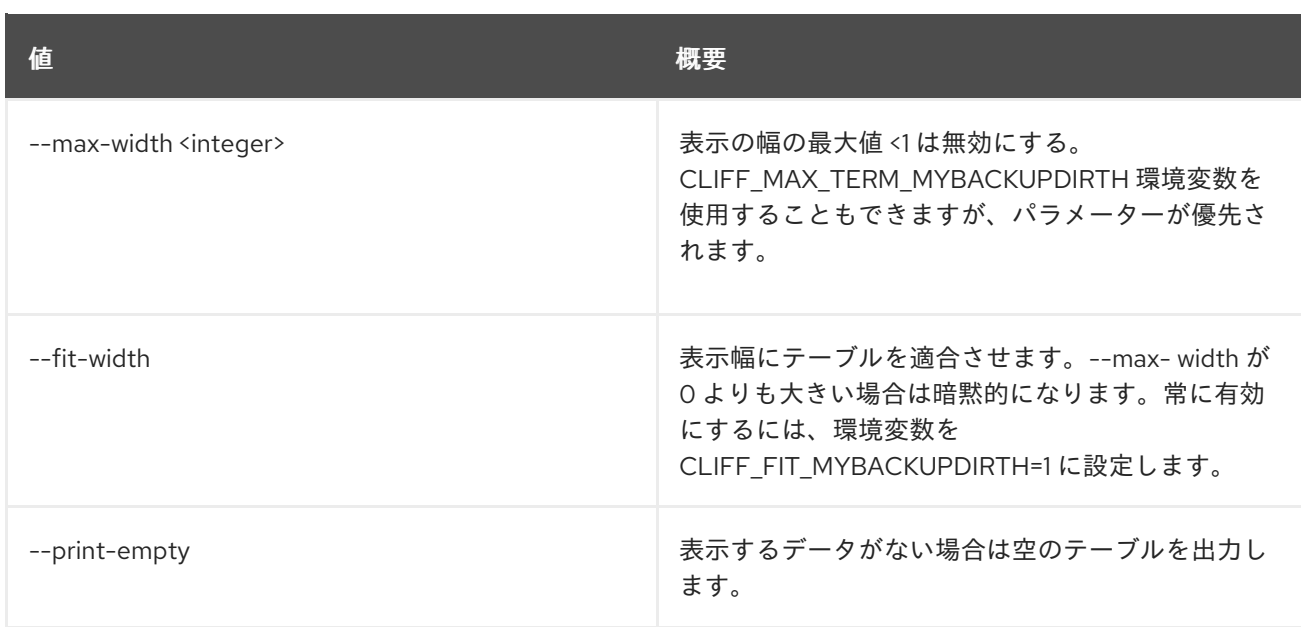

# 11.46. BAREMETAL NODE BOOT DEVICE SET

ノードのブートデバイスを設定します。

# 使用方法

openstack baremetal node boot device set [-h] [--persistent] <node> <device>

### 表11.189 位置引数

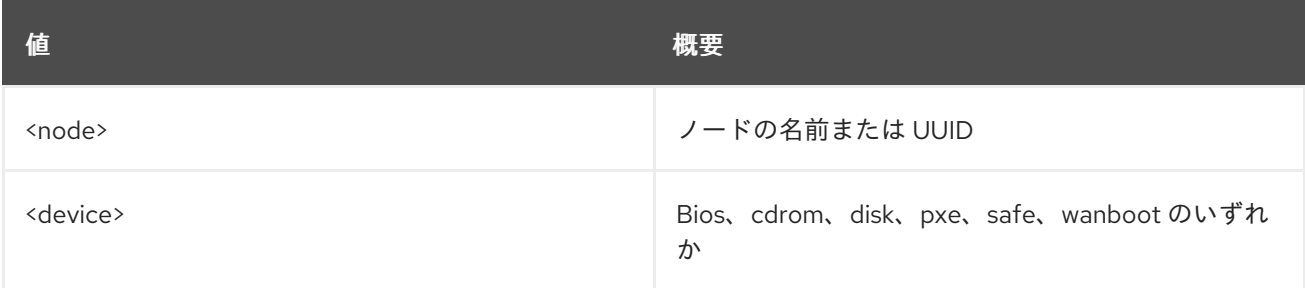

## 表11.190 コマンド引数

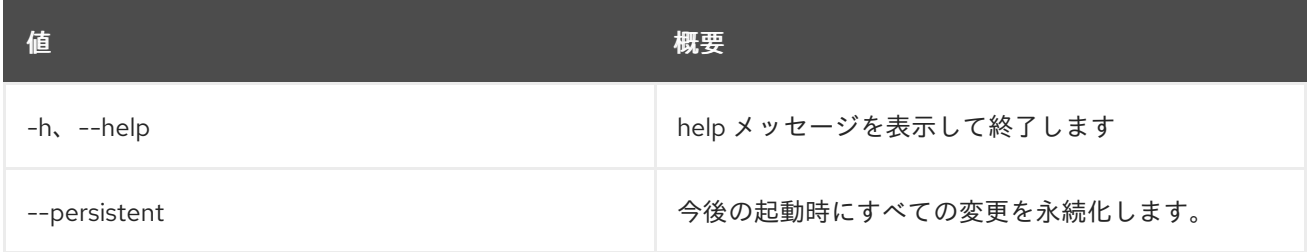

# 11.47. BAREMETAL NODE BOOT DEVICE SHOW

ノードのブートデバイス情報を表示します。

# 使用方法

openstack baremetal node boot device show [-h]

ı

[-f {json,shell,table,value,yaml}] [-c COLUMN] [--noindent] [--prefix PREFIX] [--max-width <integer>] [--fit-width] [--print-empty] [--supported] <node>

#### 表11.191 位置引数

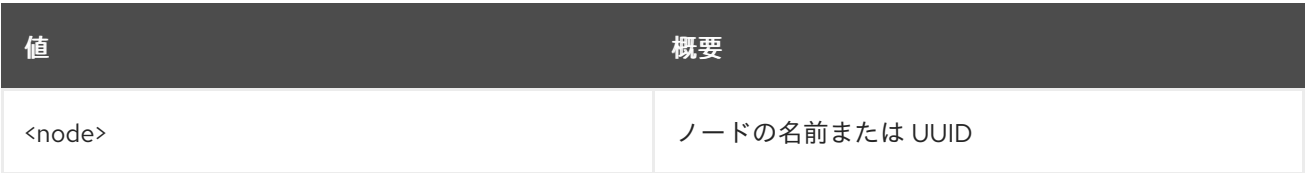

# 表11.192 コマンド引数

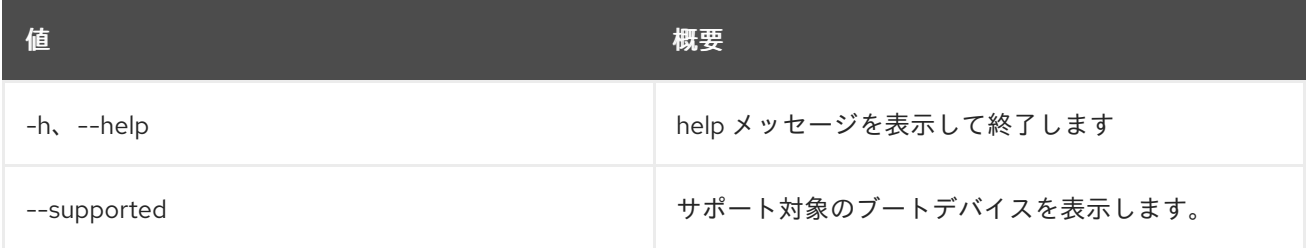

## 表11.193 出力フォーマット設定オプション

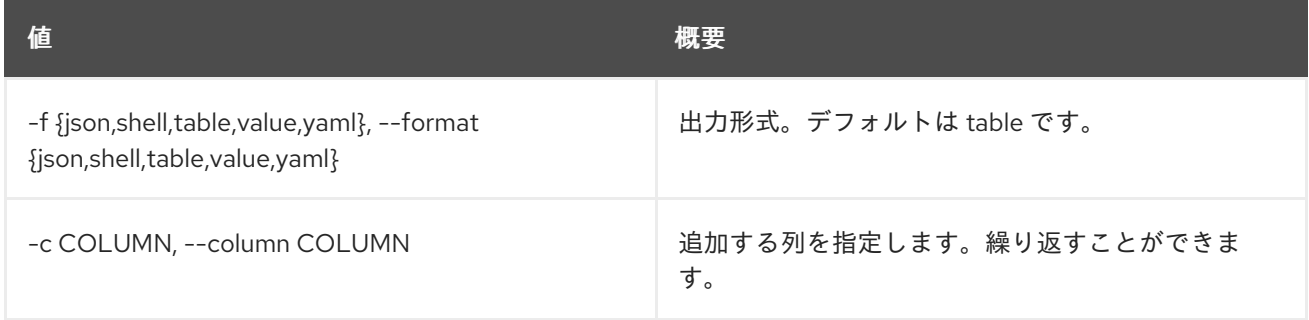

## 表11.194 JSON フォーマット設定オプション

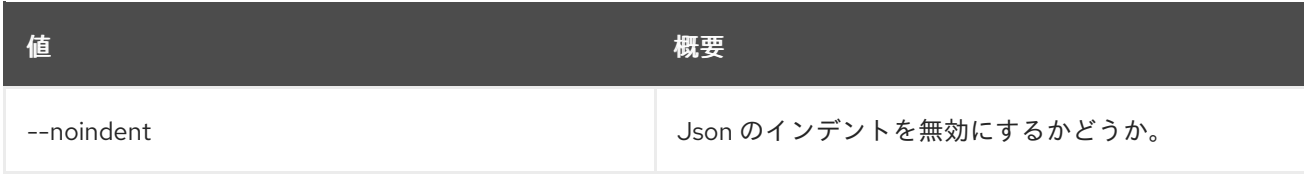

# 表11.195 シェルフォーマット設定オプション

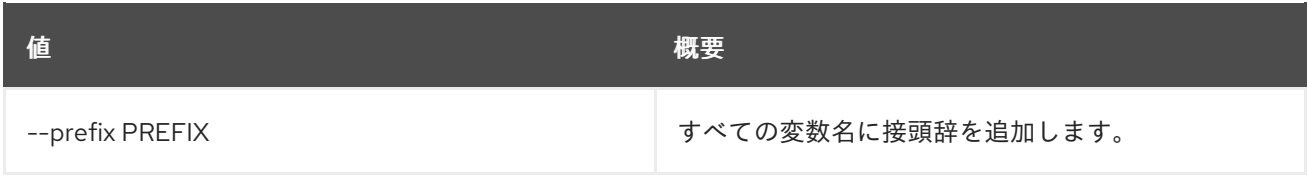

# 表11.196 テーブルフォーマット設定オプション

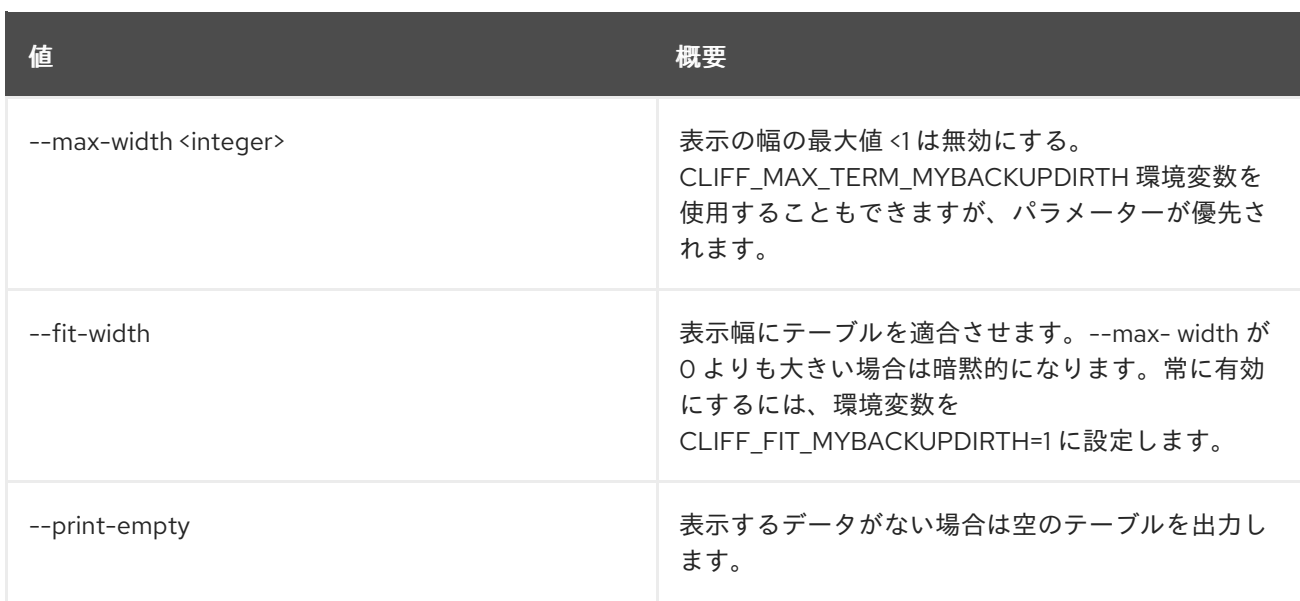

# 11.48. BAREMETAL NODE CLEAN

ベアメタルノードのプロビジョニング状態を clean に設定します。

## 使用方法

```
openstack baremetal node clean [-h] [--wait [<time-out>]] --clean-steps
           <clean-steps>
           <node>
```
#### 表11.197 位置引数

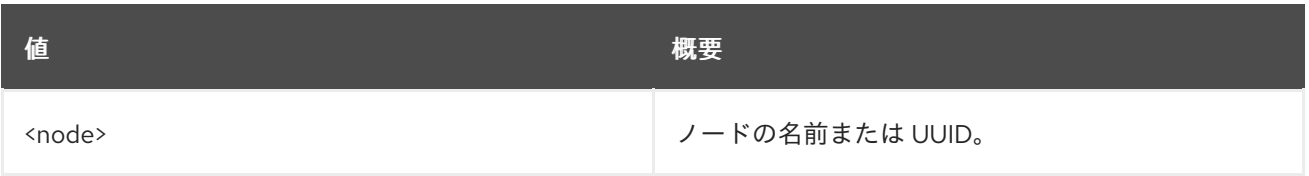

# 表11.198 コマンド引数

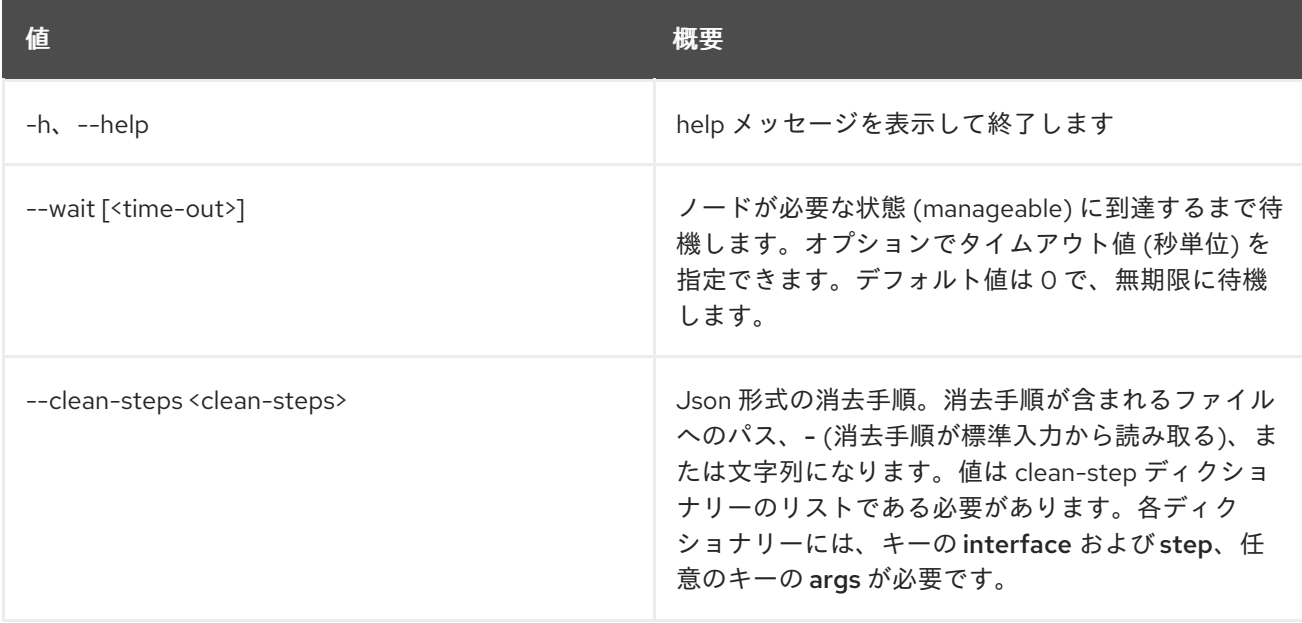

# 11.49. BAREMETAL NODE CONSOLE DISABLE

ノードのコンソールアクセスを無効化します。

# 使用方法

openstack baremetal node console disable [-h] <node>

### 表11.199 位置引数

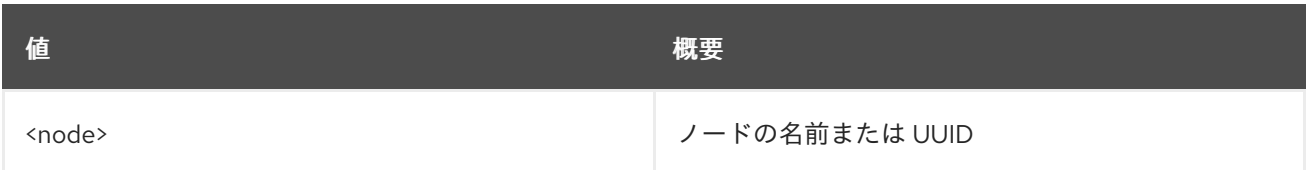

## 表11.200 コマンド引数

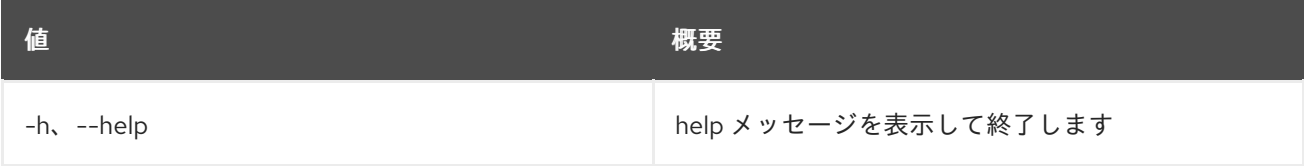

# 11.50. BAREMETAL NODE CONSOLE ENABLE

ノードのコンソールアクセスを有効化します。

## 使用方法

openstack baremetal node console enable [-h] <node>

## 表11.201 位置引数

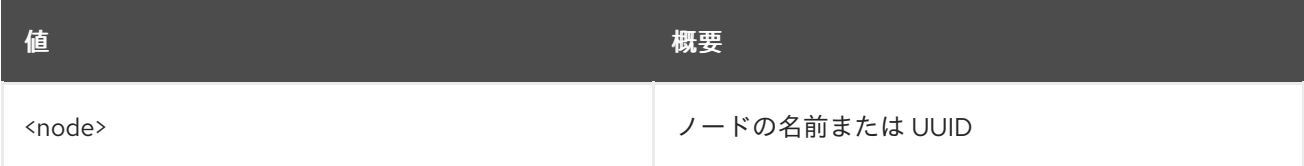

#### 表11.202 コマンド引数

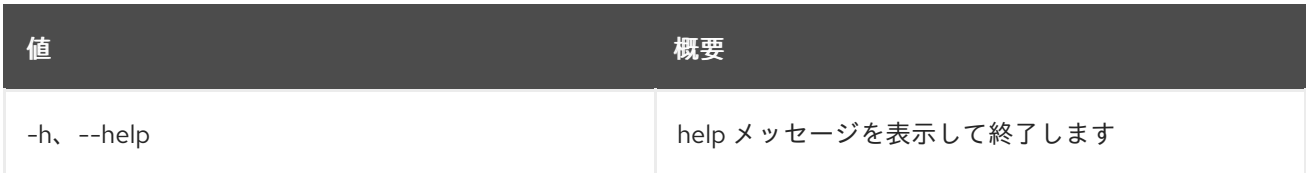

# 11.51. BAREMETAL NODE CONSOLE SHOW

ノードのコンソール情報を表示します。

## 使用方法

openstack baremetal node console show [-h] [-f {json,shell,table,value,yaml}] [-c COLUMN] [--noindent] [--prefix PREFIX] [--max-width <integer>] [--fit-width] [--print-empty] <node>

# 表11.203 位置引数

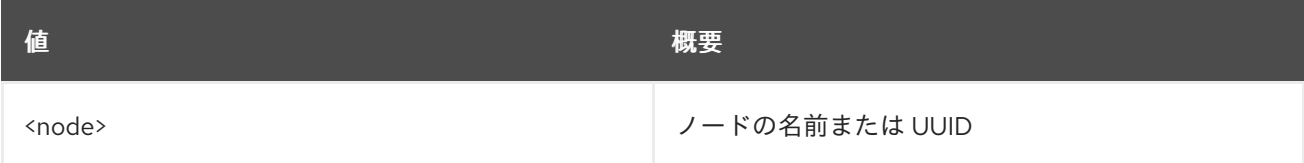

#### 表11.204 コマンド引数

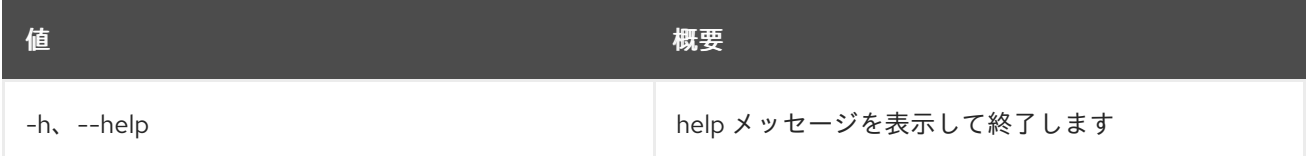

#### 表11.205 出力フォーマット設定オプション

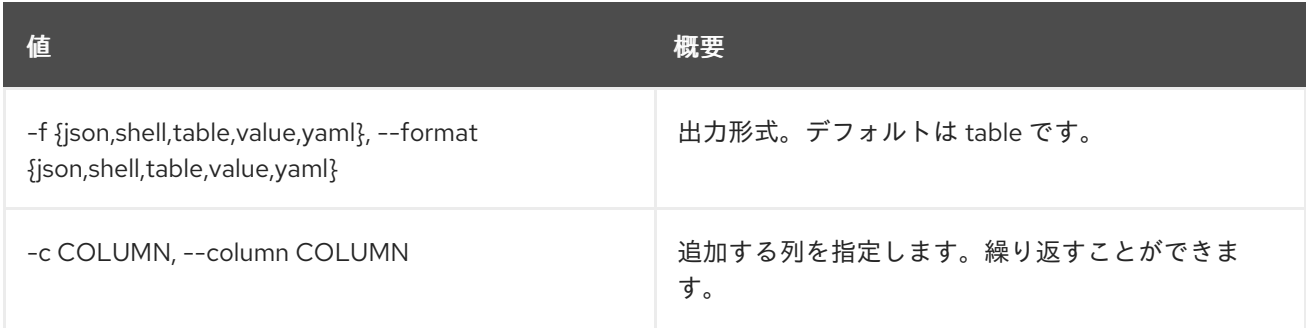

## 表11.206 JSON フォーマット設定オプション

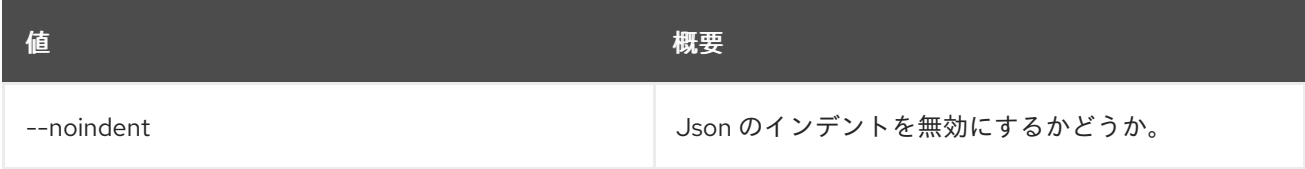

# 表11.207 シェルフォーマット設定オプション

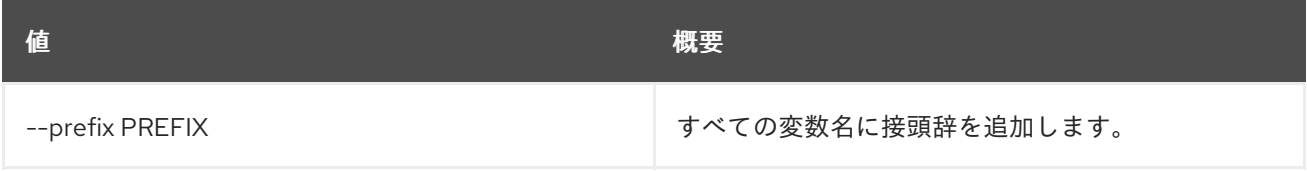

# 表11.208 テーブルフォーマット設定オプション

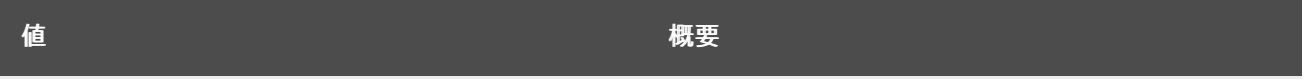

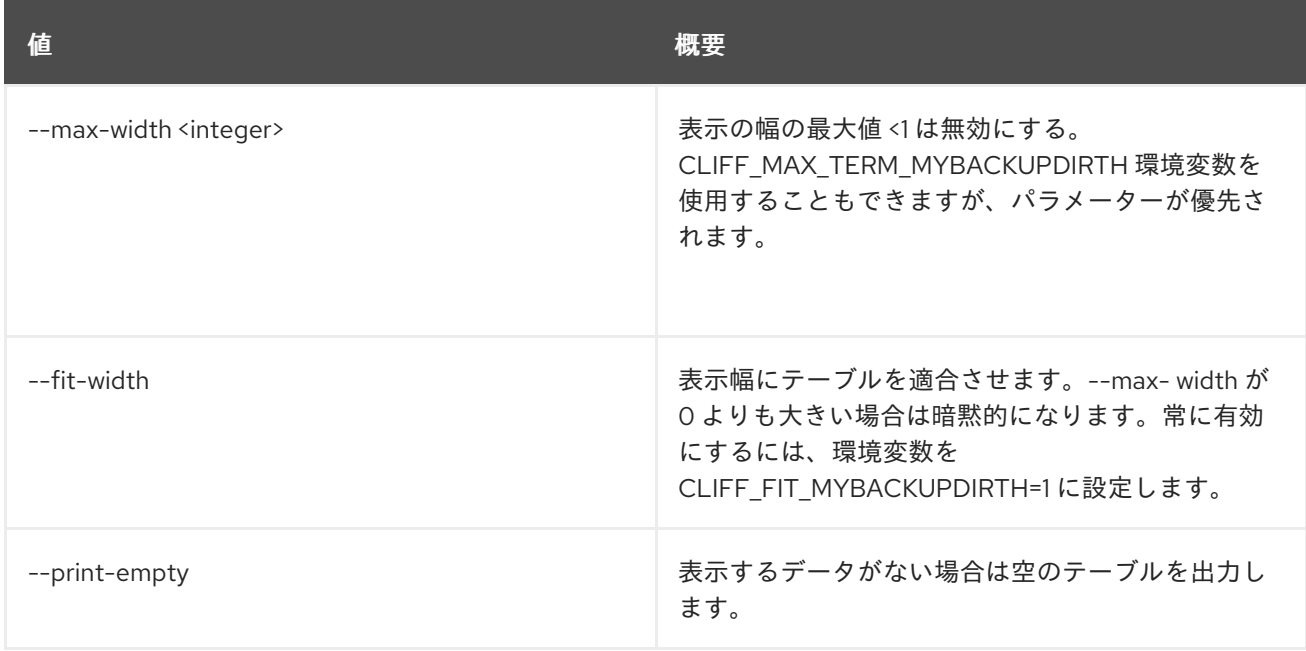

# 11.52. BAREMETAL NODE CREATE

新規ノードを baremetal サービスに登録します。

# 使用方法

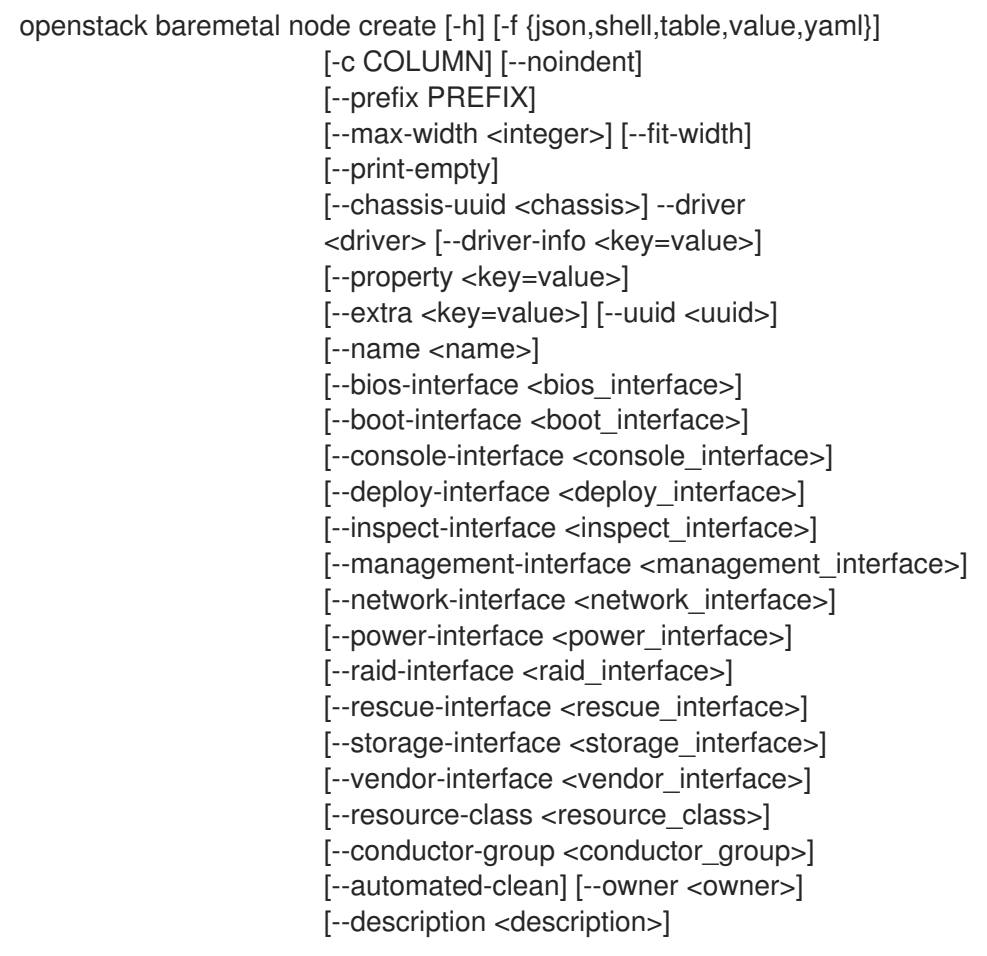

## 表11.209 コマンド引数

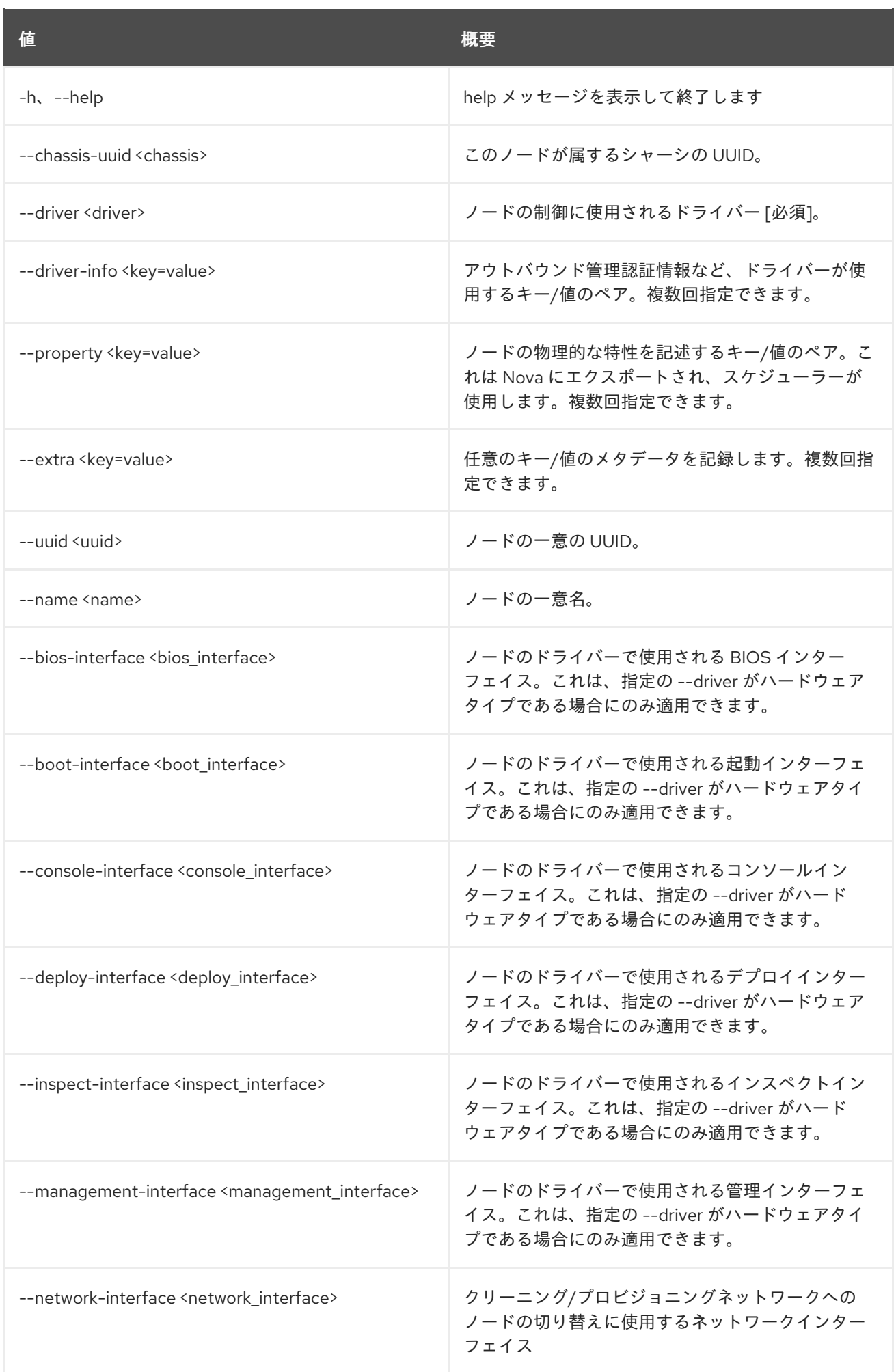

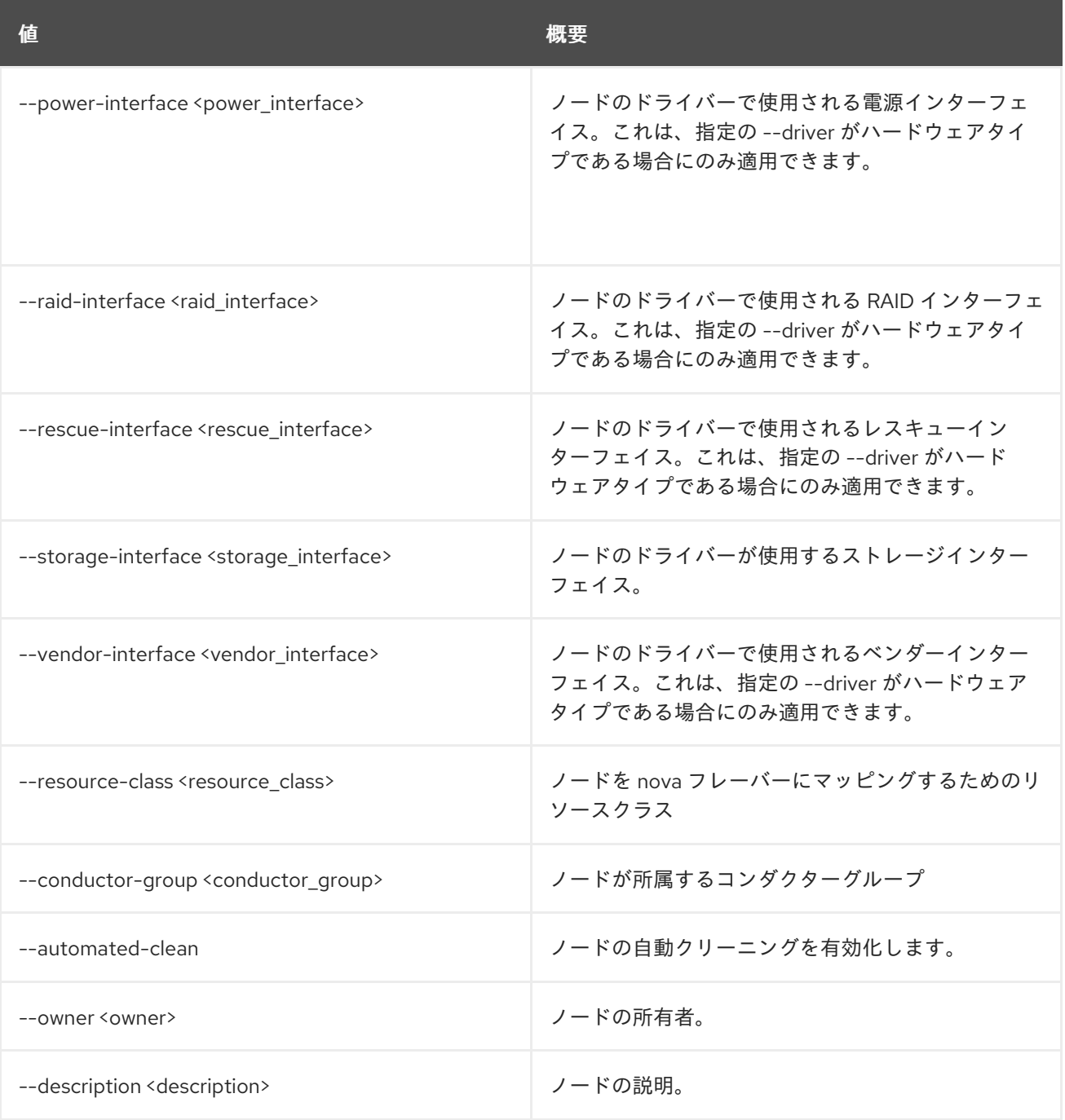

# 表11.210 出力フォーマット設定オプション

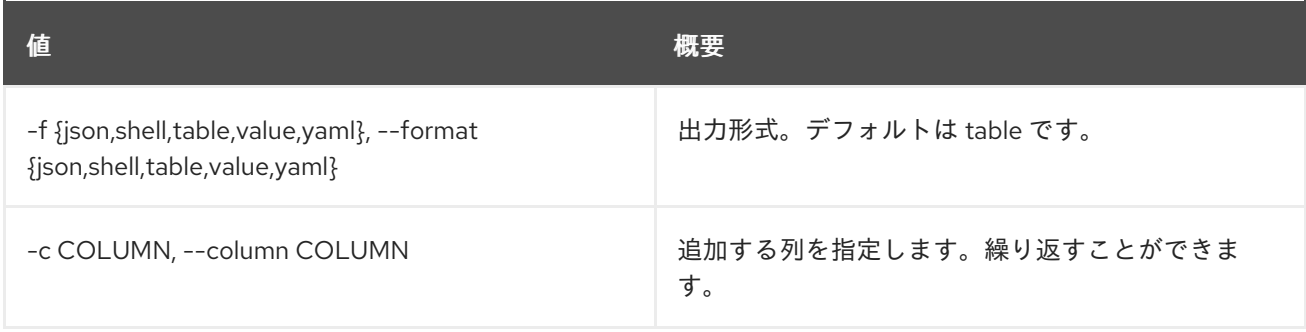

# 表11.211 JSON フォーマット設定オプション

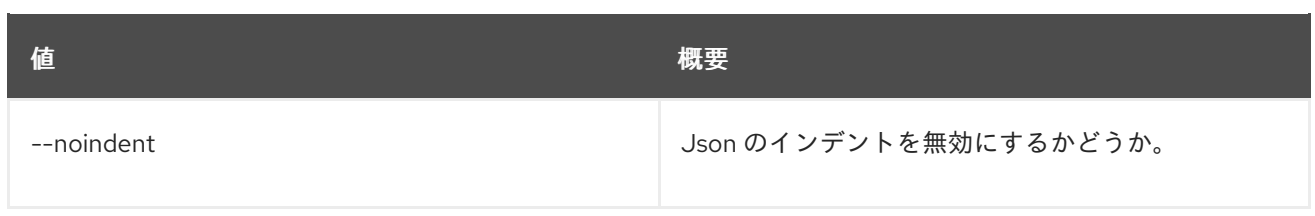

#### 表11.212 シェルフォーマット設定オプション

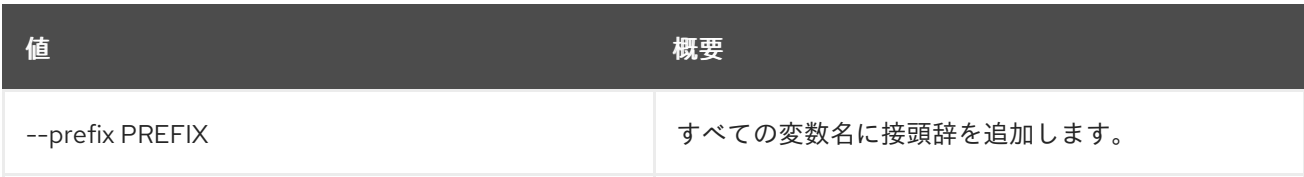

### 表11.213 テーブルフォーマット設定オプション

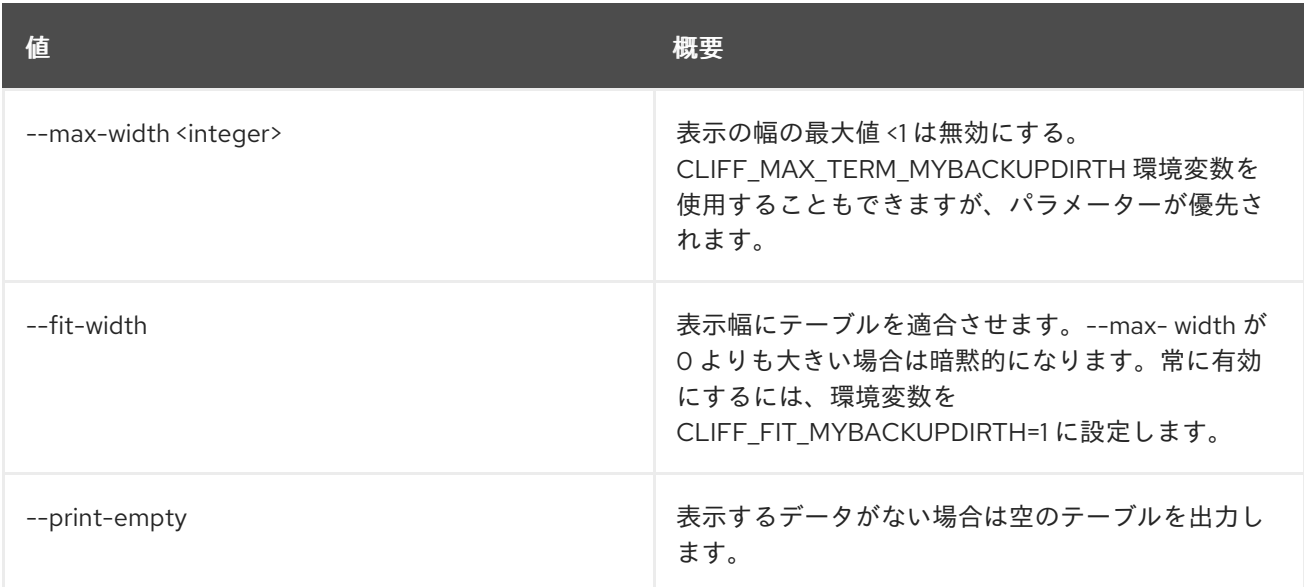

# 11.53. BAREMETAL NODE DELETE

ベアメタルノードの登録を解除します。

# 使用方法

openstack baremetal node delete [-h] <node> [<node> ...]

## 表11.214 位置引数

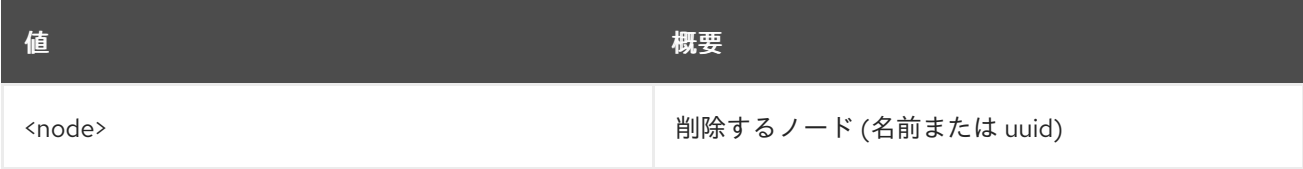

## 表11.215 コマンド引数

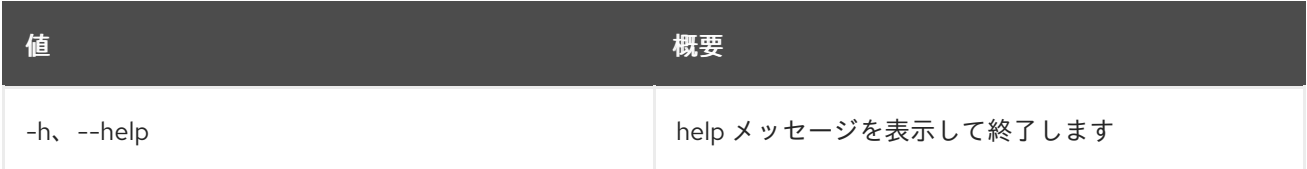

# 11.54. BAREMETAL NODE DEPLOY

ベアメタルノードのプロビジョニングの状態を deploy に設定します。

# 使用方法

openstack baremetal node deploy [-h] [--wait [<time-out>]] [--config-drive <config-drive>] <node>

#### 表11.216 位置引数

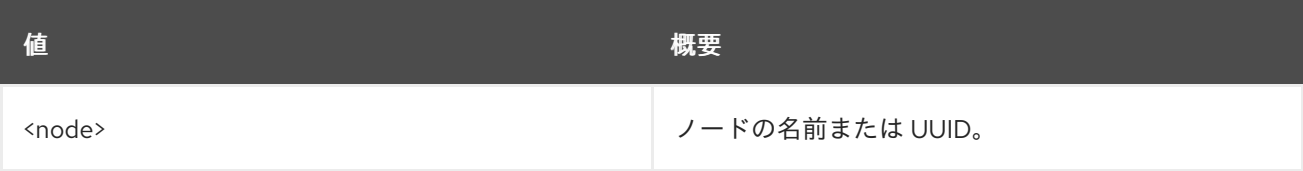

#### 表11.217 コマンド引数

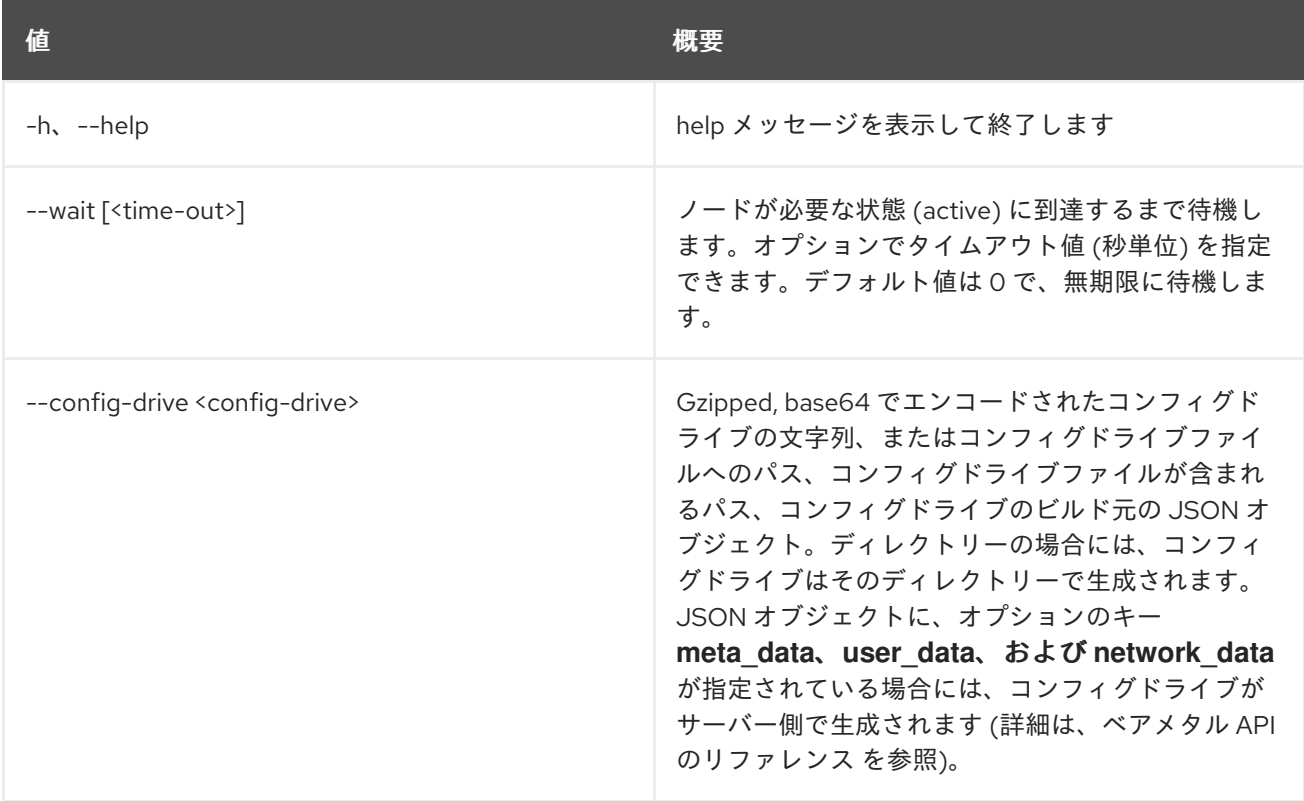

# 11.55. BAREMETAL NODE INJECT NMI

NMI をベアメタルノードに注入します。

## 使用方法

openstack baremetal node inject nmi [-h] <node>

### 表11.218 位置引数

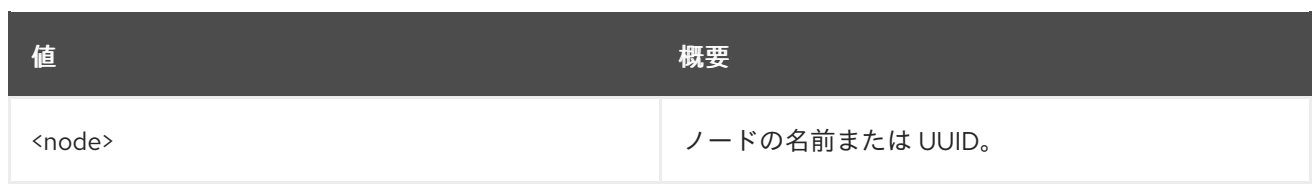

# 表11.219 コマンド引数

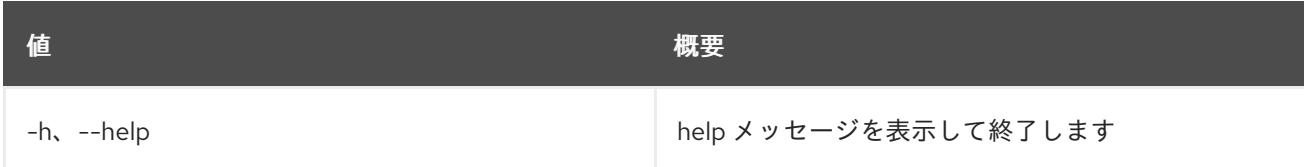

# 11.56. BAREMETAL NODE INSPECT

ベアメタルノードのプロビジョニング状態を inspect に設定します。

# 使用方法

openstack baremetal node inspect [-h] [--wait [<time-out>]] <node>

### 表11.220 位置引数

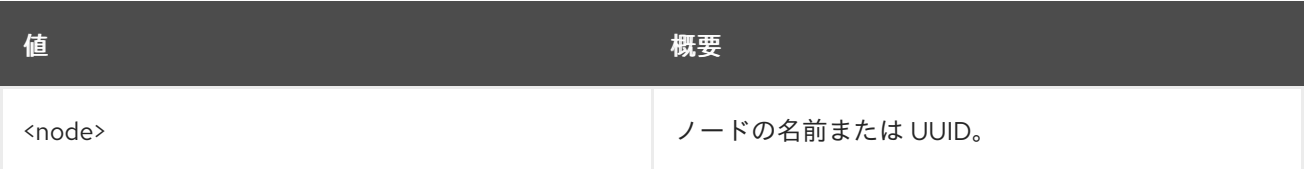

## 表11.221 コマンド引数

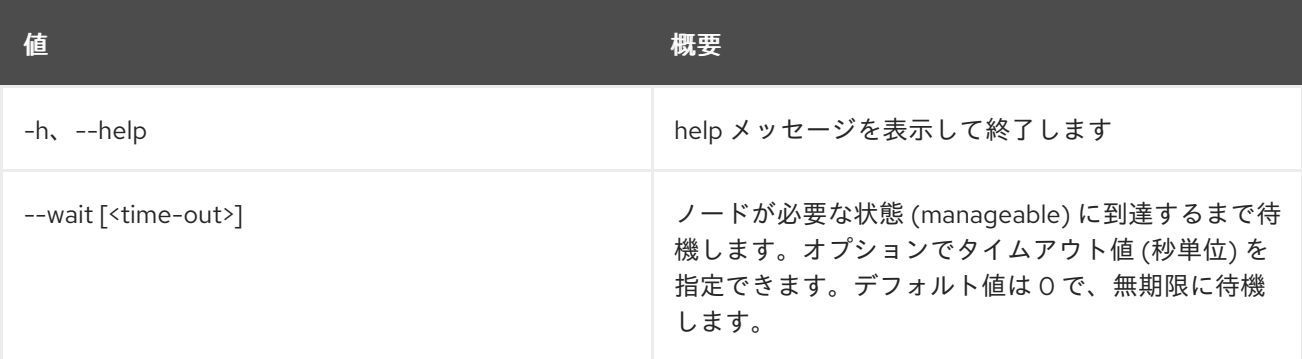

# 11.57. BAREMETAL NODE LIST

ベアメタルノードをリスト表示します。

# 使用方法

openstack baremetal node list [-h] [-f {csv,json,table,value,yaml}] [-c COLUMN] [--quote {all,minimal,none,nonnumeric}] [--noindent] [--max-width <integer>] [--fit-width] [--print-empty] [--sort-column SORT\_COLUMN] [--limit <limit>] [--marker <node>]

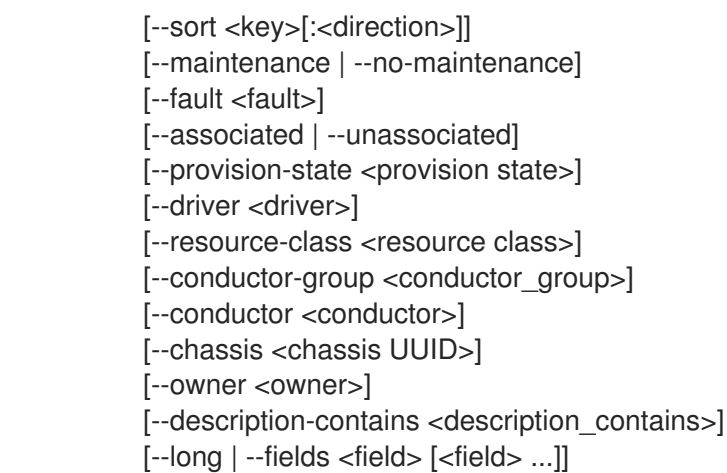

# 表11.222 コマンド引数

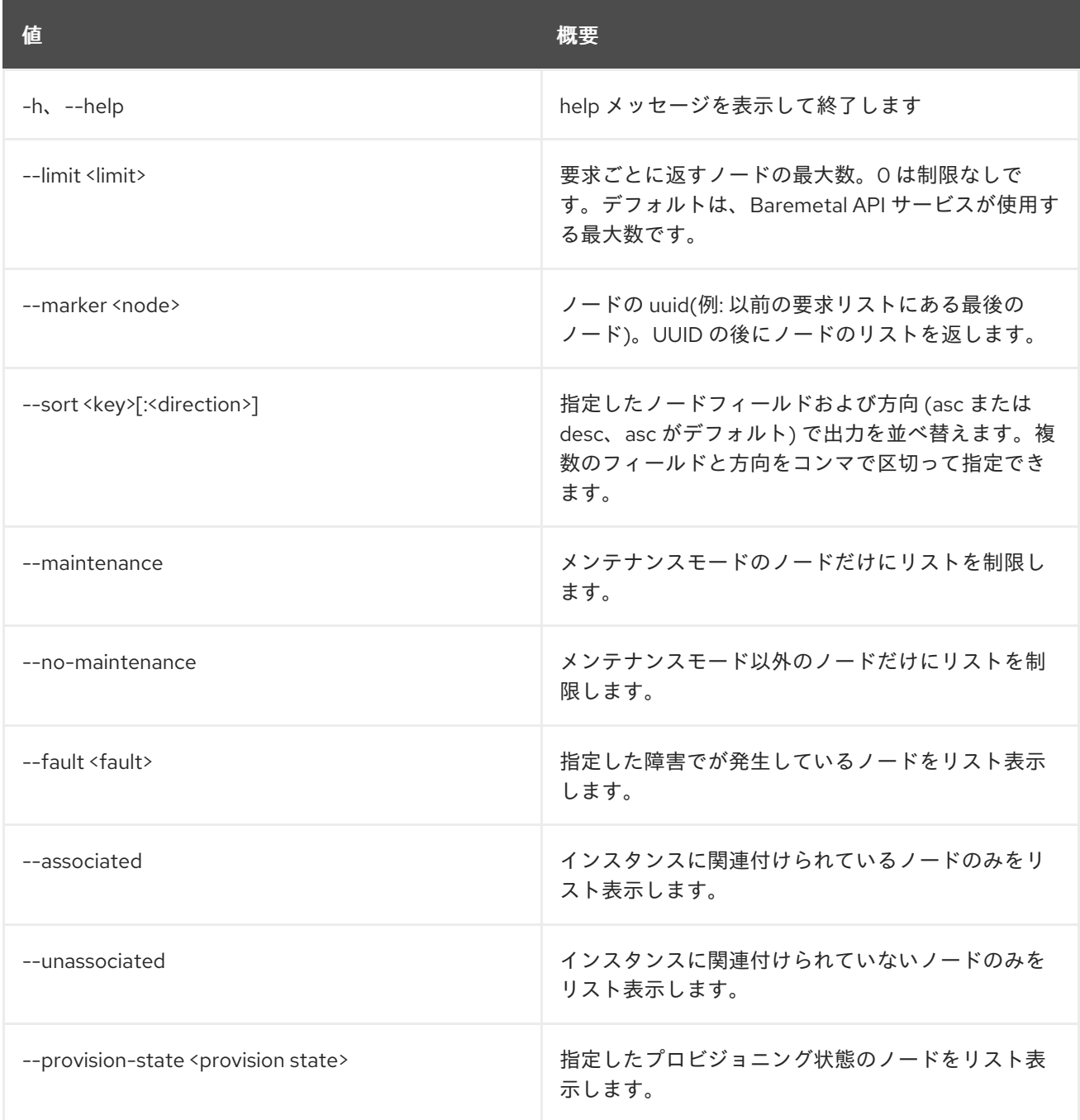

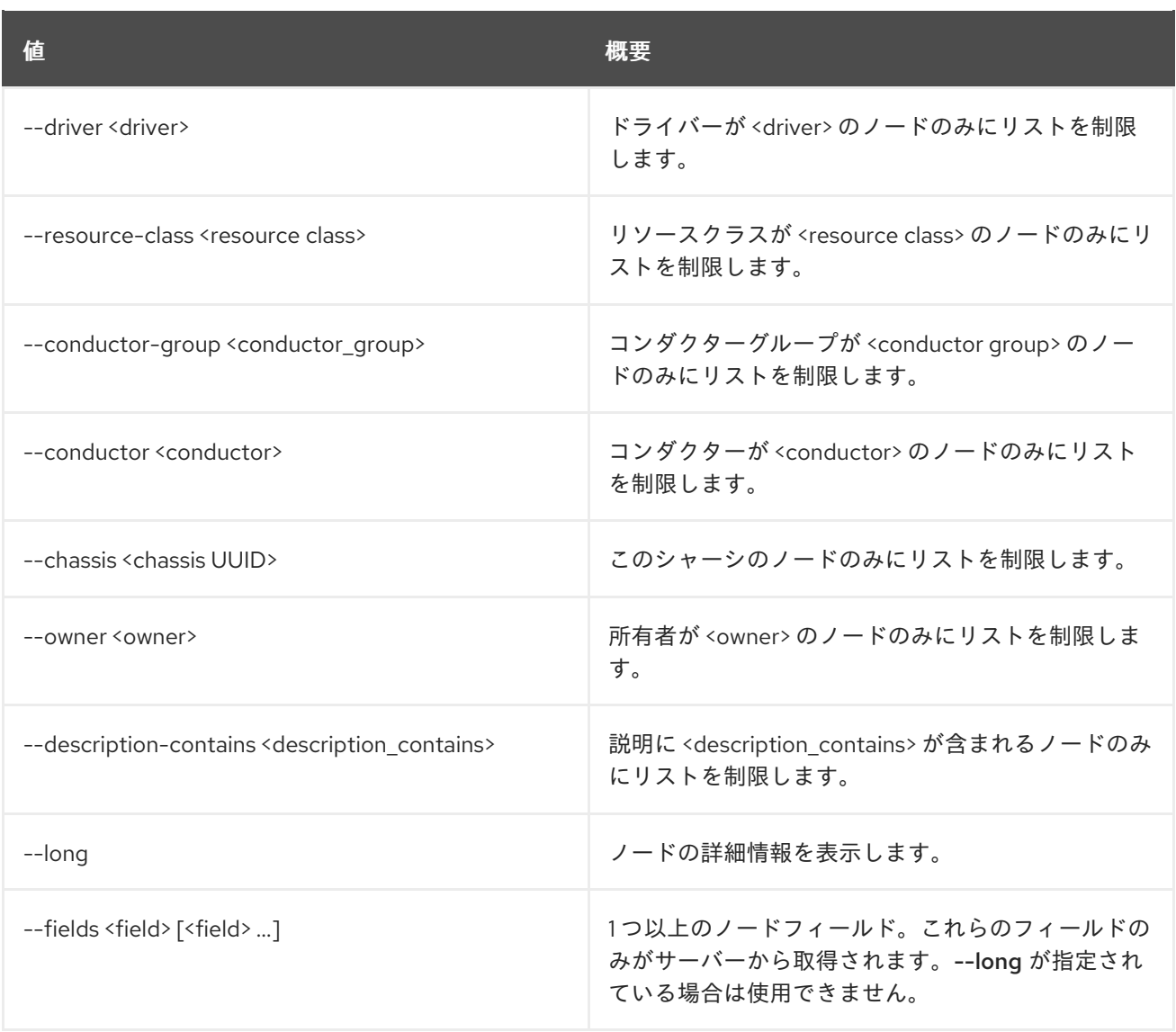

# 表11.223 出力フォーマット設定オプション

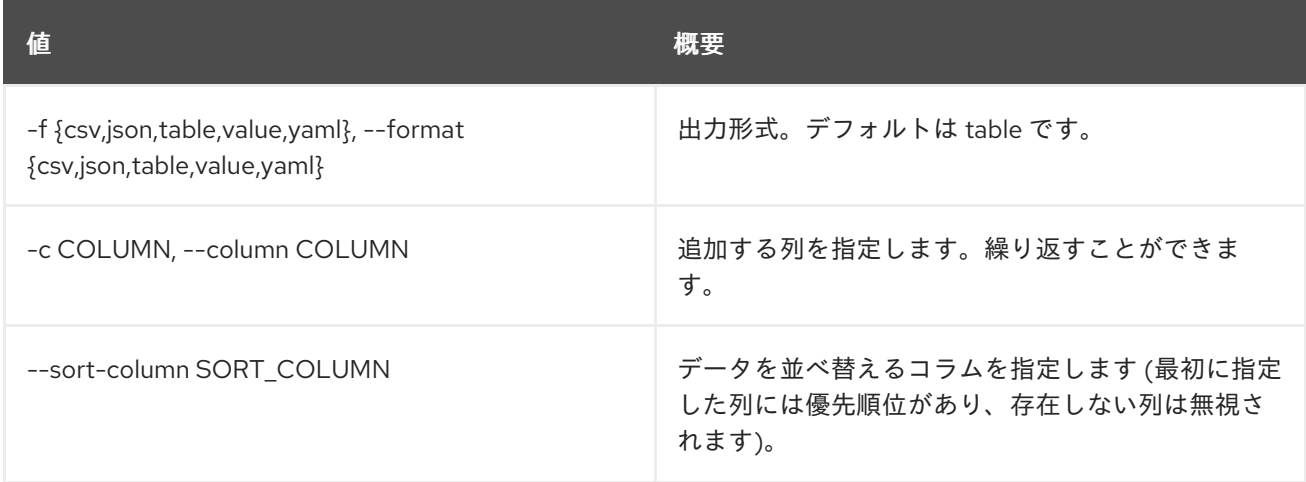

### 表11.224 CSV フォーマット設定オプション

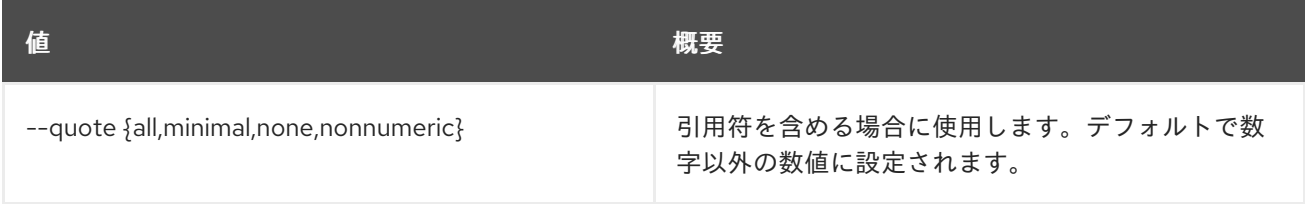

#### 表11.225 JSON フォーマット設定オプション

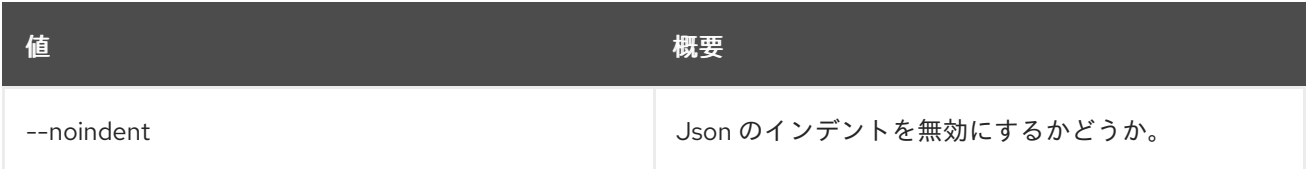

### 表11.226 テーブルフォーマット設定オプション

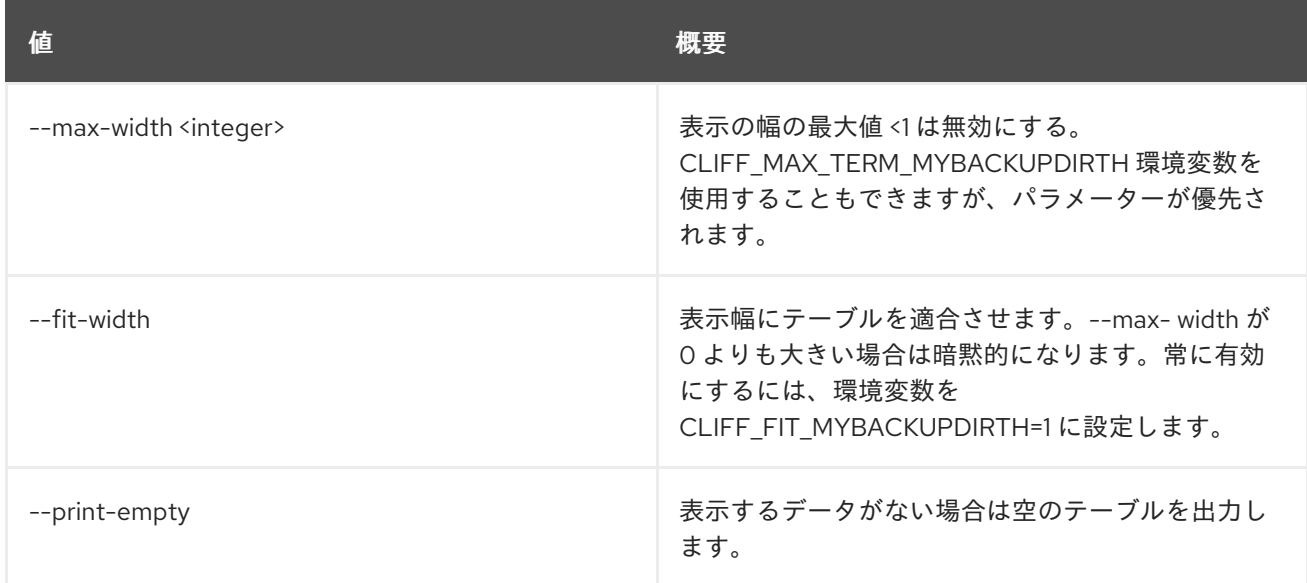

# 11.58. BAREMETAL NODE MAINTENANCE SET

#### ベアメタルノードをメンテナンスモードに設定します。

## 使用方法

openstack baremetal node maintenance set [-h] [--reason <reason>] <node>

#### 表11.227 位置引数

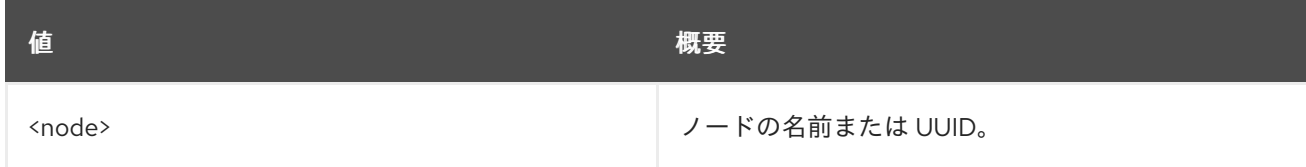

# 表11.228 コマンド引数

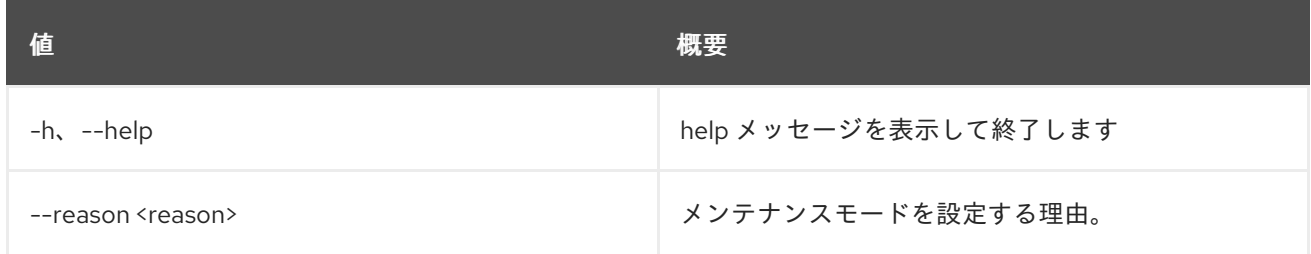

# 11.59. BAREMETAL NODE MAINTENANCE UNSET

メンテナンスモードのベアメタルノードの設定を解除します。

# 使用方法

openstack baremetal node maintenance unset [-h] <node>

#### 表11.229 位置引数

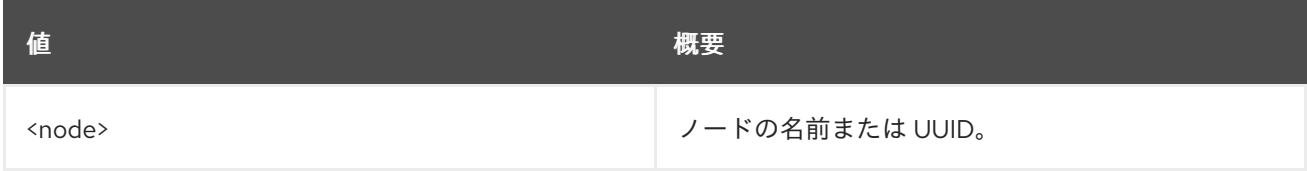

#### 表11.230 コマンド引数

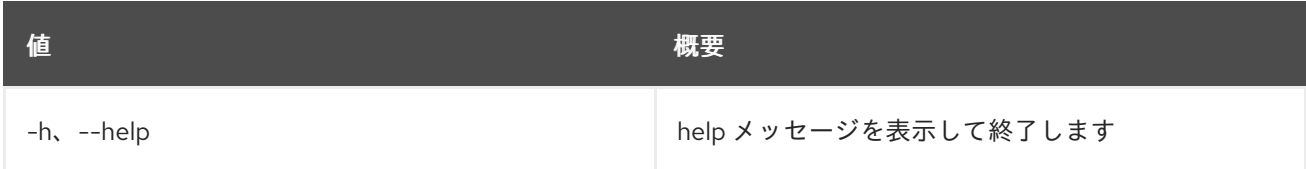

# 11.60. BAREMETAL NODE MANAGE

ベアメタルノードのプロビジョニングの状態を manage に設定します。

# 使用方法

openstack baremetal node manage [-h] [--wait [<time-out>]] <node>

#### 表11.231 位置引数

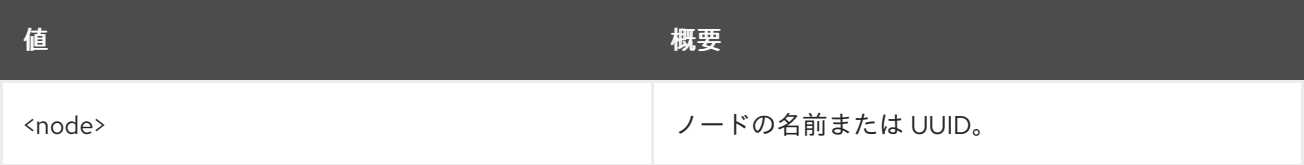

### 表11.232 コマンド引数

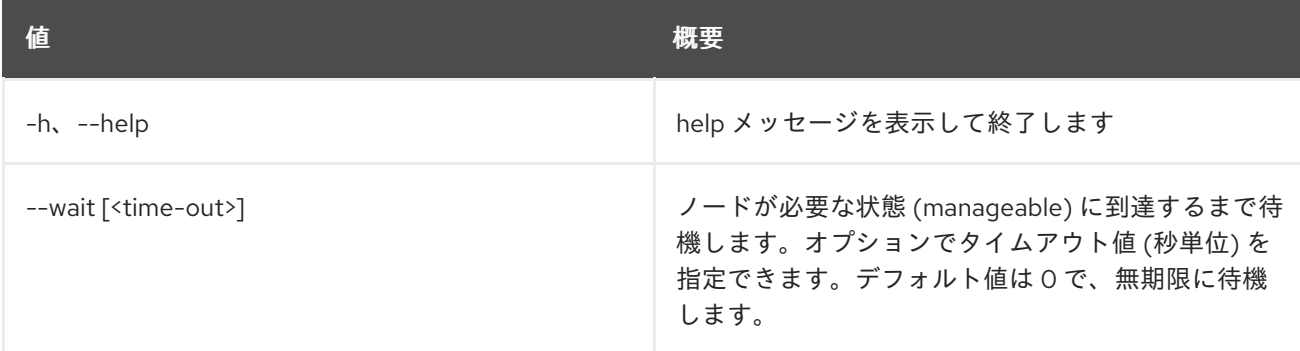

# 11.61. BAREMETAL NODE PASSTHRU CALL

ノードのベンダーパススルーメソッドを呼び出します。

## 使用方法
#### openstack baremetal node passthru call [-h] [--arg <key=value>] |<br>|--http-method <http-method>] <node> <method>

### 表11.233 位置引数

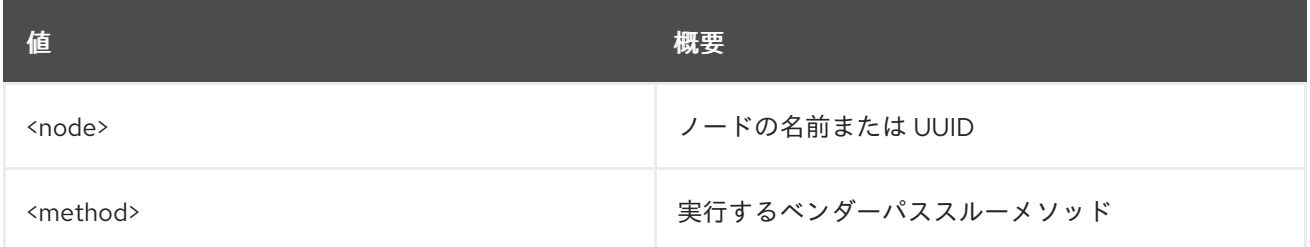

#### 表11.234 コマンド引数

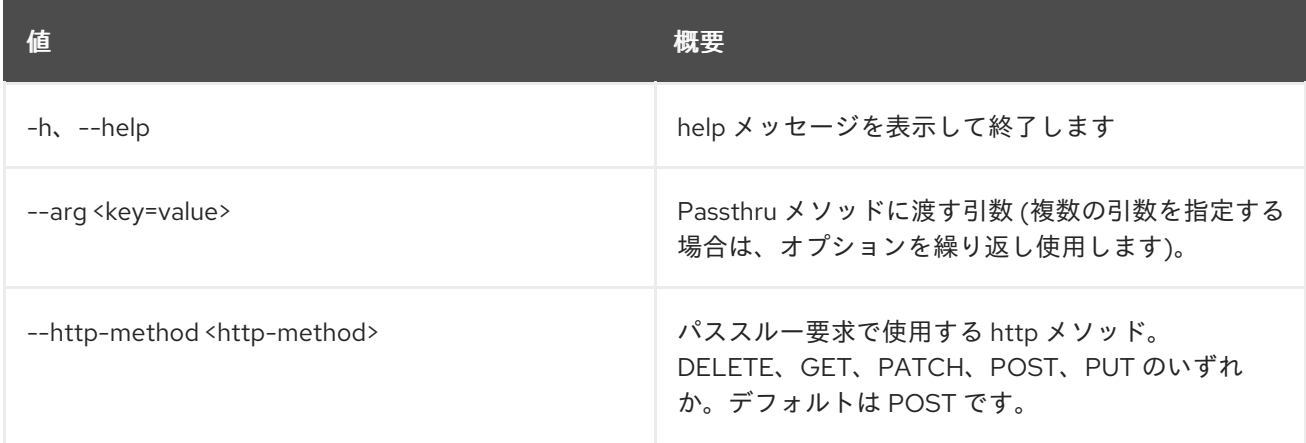

# 11.62. BAREMETAL NODE PASSTHRU LIST

ノードのベンダーパススルー方法をリスト表示します。

### 使用方法

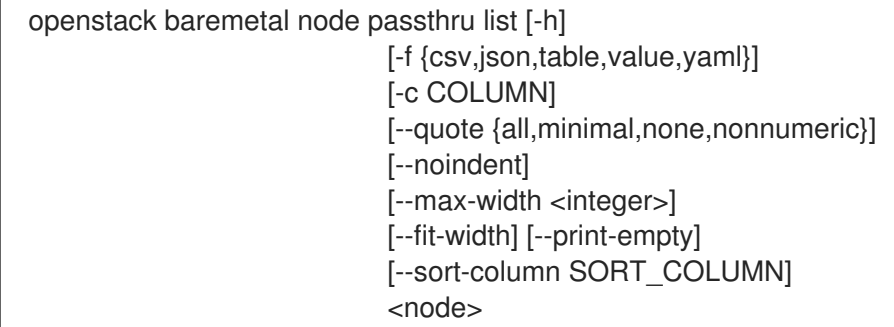

## 表11.235 位置引数

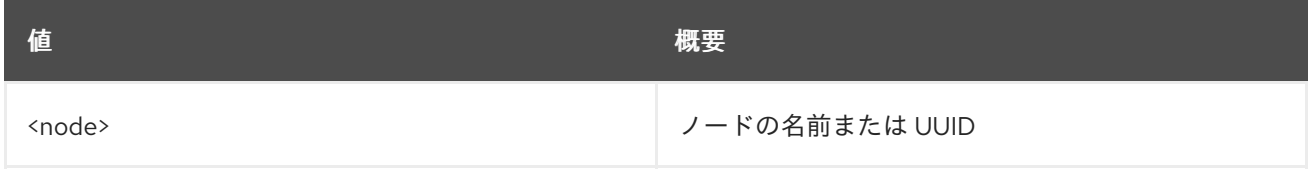

#### 表11.236 コマンド引数

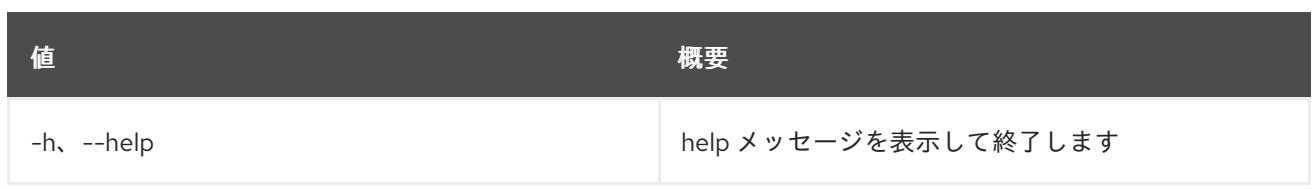

#### 表11.237 出力フォーマット設定オプション

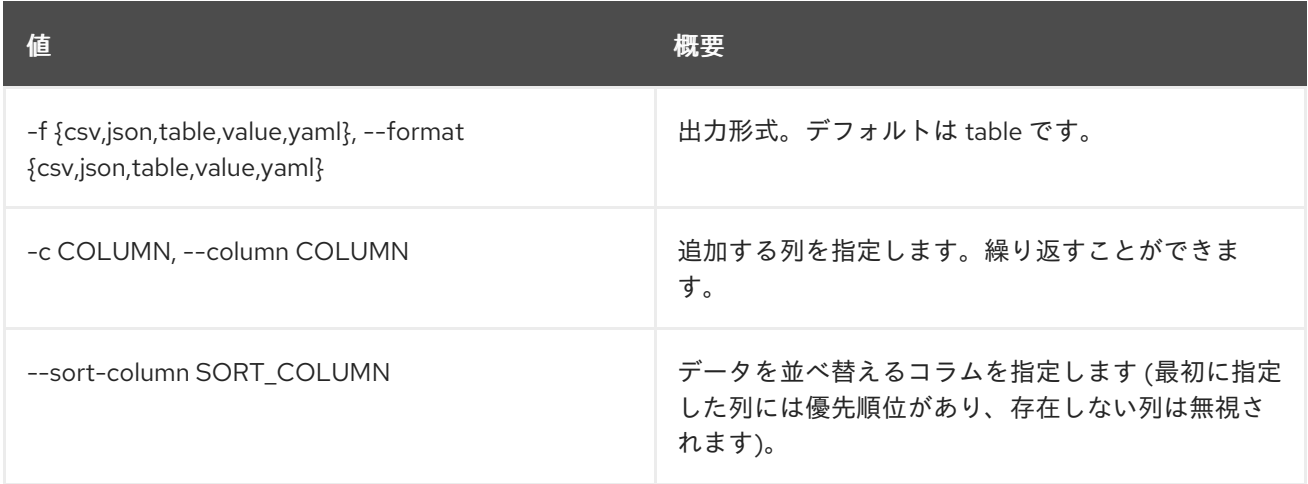

### 表11.238 CSV フォーマット設定オプション

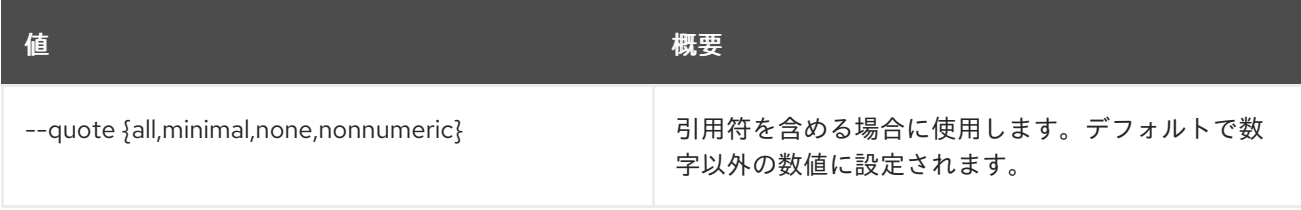

#### 表11.239 JSON フォーマット設定オプション

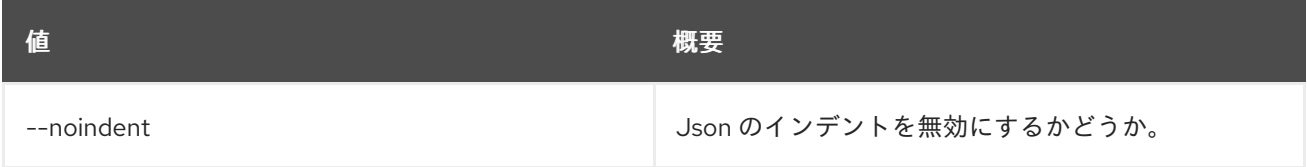

### 表11.240 テーブルフォーマット設定オプション

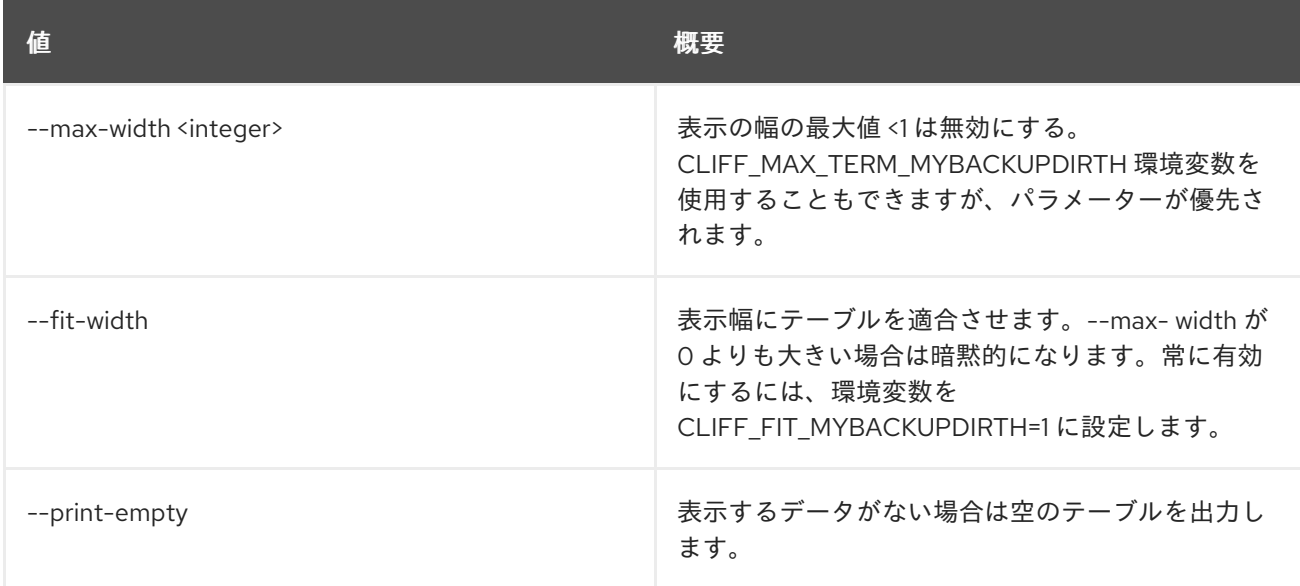

# 11.63. BAREMETAL NODE POWER OFF

ノードの電源をオフにします。

## 使用方法

openstack baremetal node power off [-h] [--power-timeout <power-timeout>] [--soft] <node>

### 表11.241 位置引数

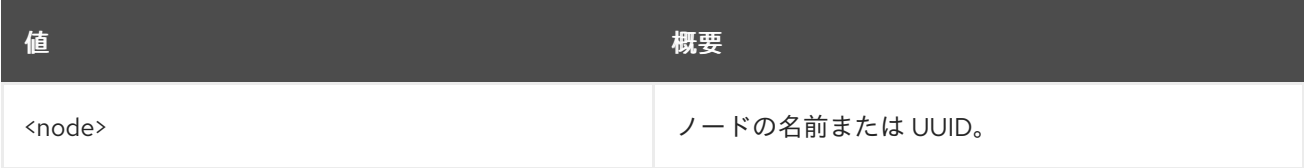

#### 表11.242 コマンド引数

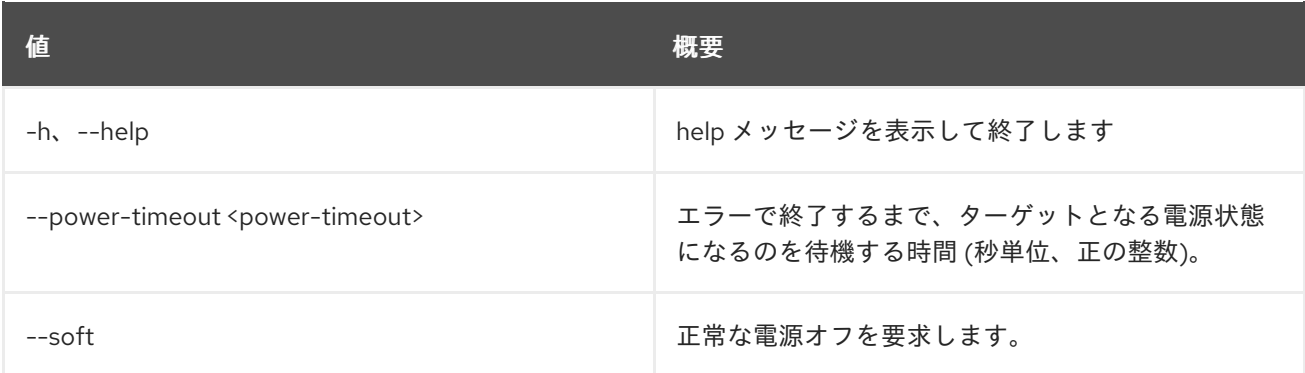

# 11.64. BAREMETAL NODE POWER ON

ノードの電源をオンにします。

## 使用方法

openstack baremetal node power on [-h] [--power-timeout <power-timeout>] <node>

#### 表11.243 位置引数

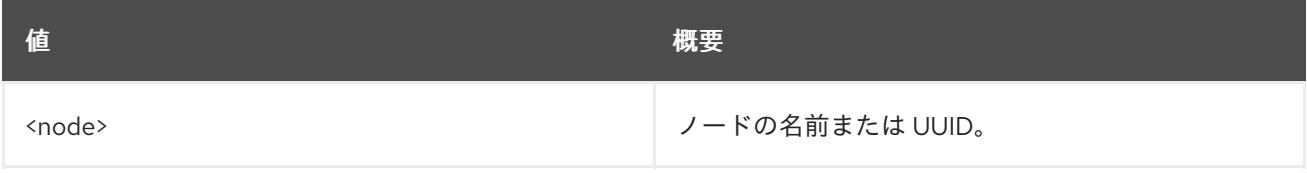

表11.244 コマンド引数

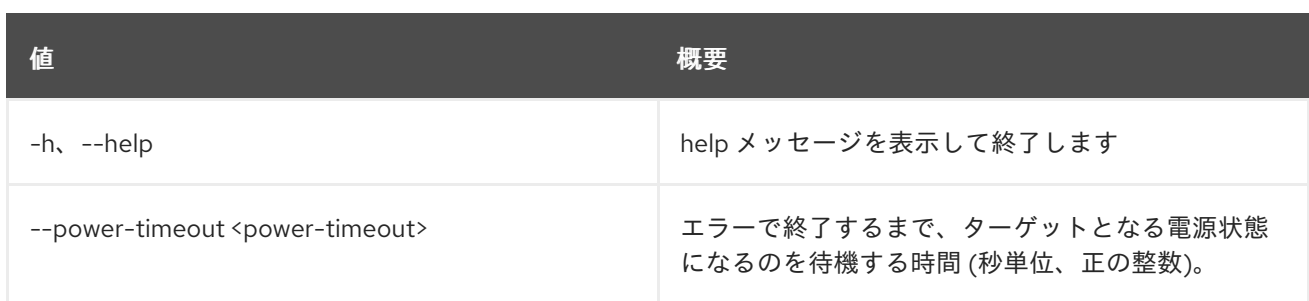

# 11.65. BAREMETAL NODE PROVIDE

ベアメタルノードのプロビジョニングの状態を provide に設定します。

### 使用方法

openstack baremetal node provide [-h] [--wait [<time-out>]] <node>

#### 表11.245 位置引数

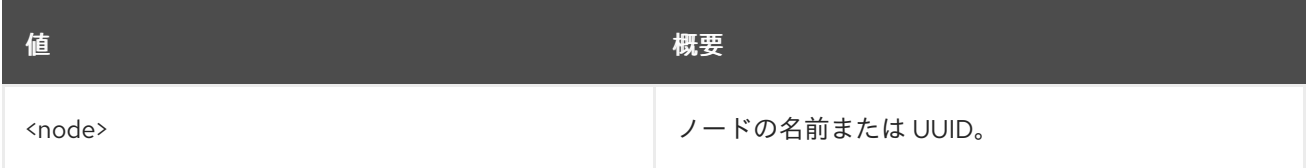

### 表11.246 コマンド引数

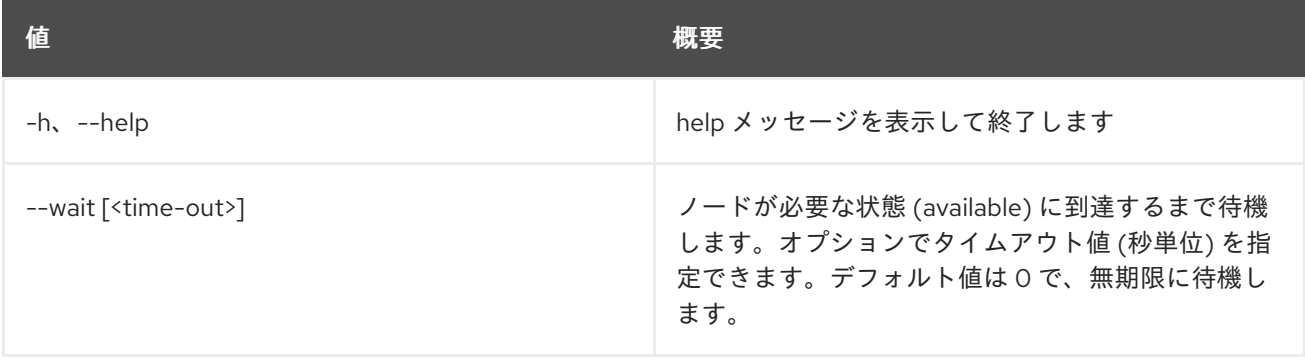

# 11.66. BAREMETAL NODE REBOOT

ベアメタルノードを再起動します。

### 使用方法

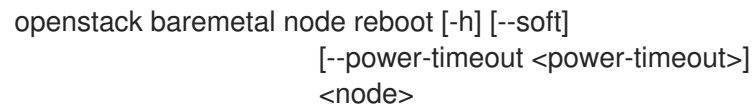

#### 表11.247 位置引数

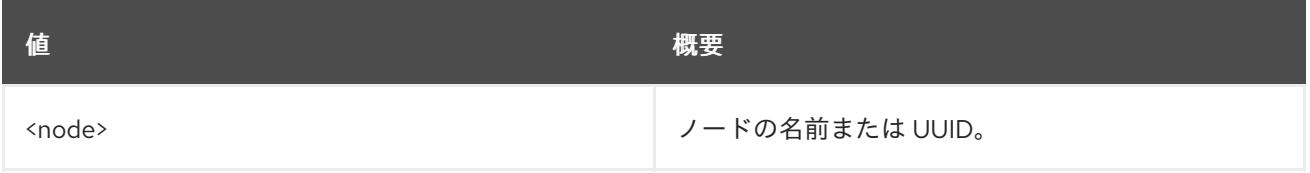

#### 表11.248 コマンド引数

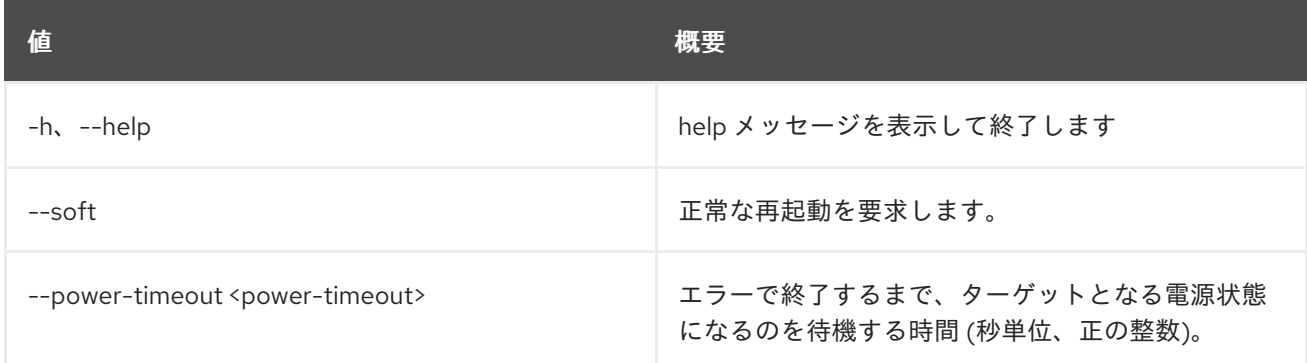

# 11.67. BAREMETAL NODE REBUILD

ベアメタルノードのプロビジョニングの状態を rebuild に設定します。

## 使用方法

openstack baremetal node rebuild [-h] [--wait [<time-out>]] [--config-drive <config-drive>] <node>

#### 表11.249 位置引数

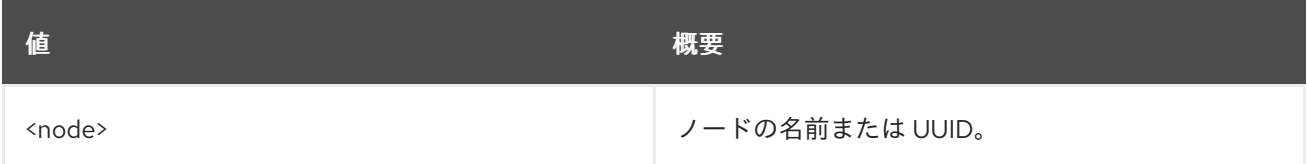

#### 表11.250 コマンド引数

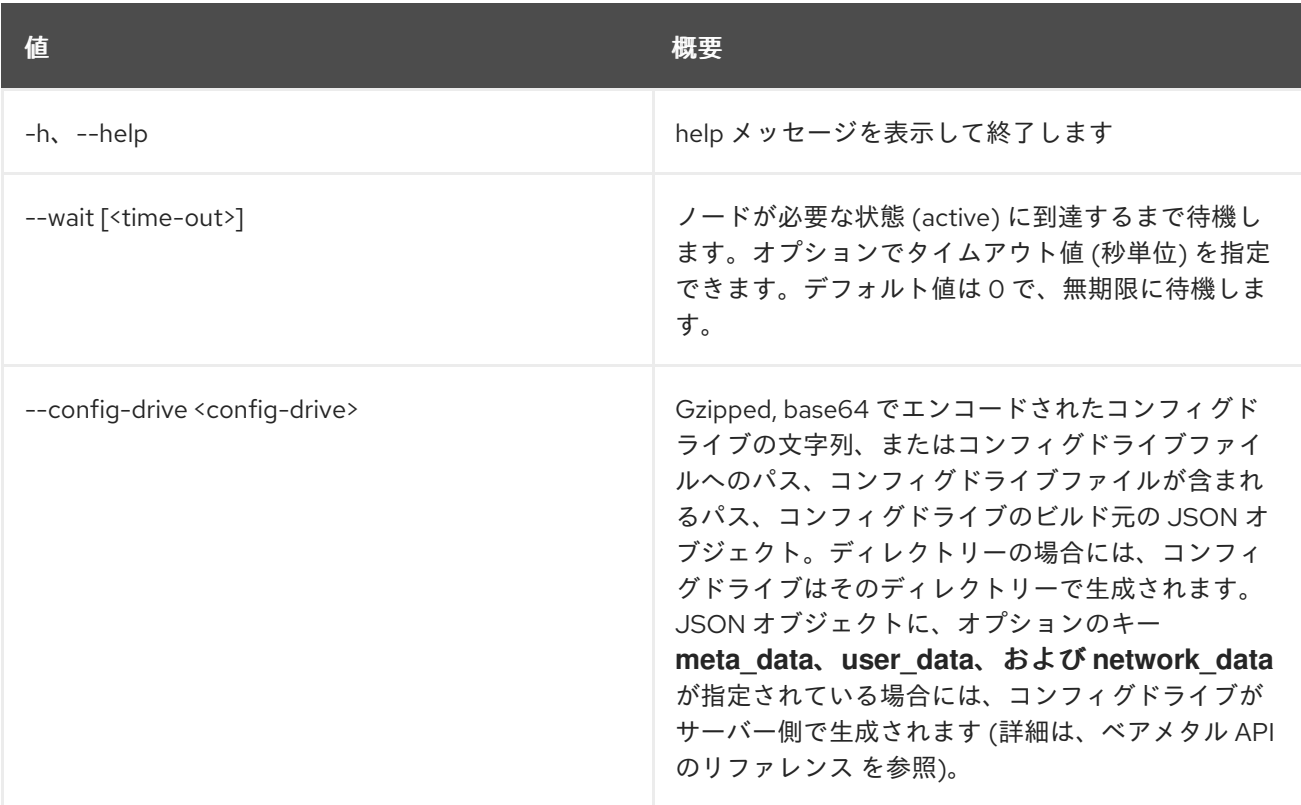

# 11.68. BAREMETAL NODE REMOVE TRAIT

ノードから特性を削除します。

## 使用方法

openstack baremetal node remove trait [-h] [--all] <node> [<trait> [<trait> ...]]

### 表11.251 位置引数

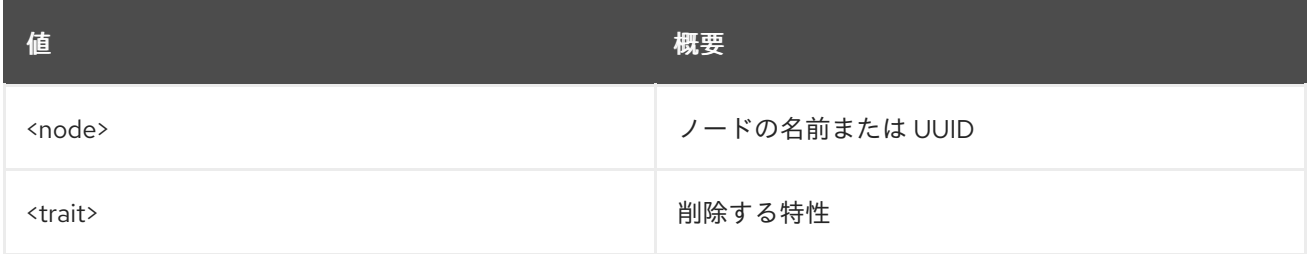

### 表11.252 コマンド引数

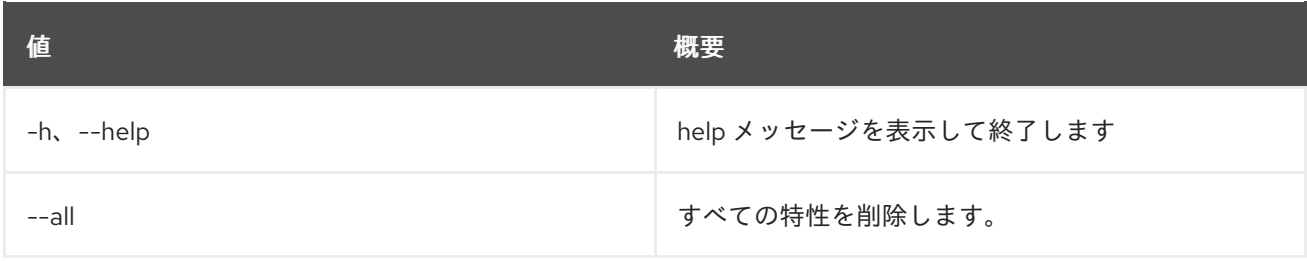

# 11.69. BAREMETAL NODE RESCUE

ベアメタルノードのプロビジョニングの状態を rescue に設定します。

## 使用方法

```
openstack baremetal node rescue [-h] [--wait [<time-out>]]
          --rescue-password <rescue-password>
           <node>
```
### 表11.253 位置引数

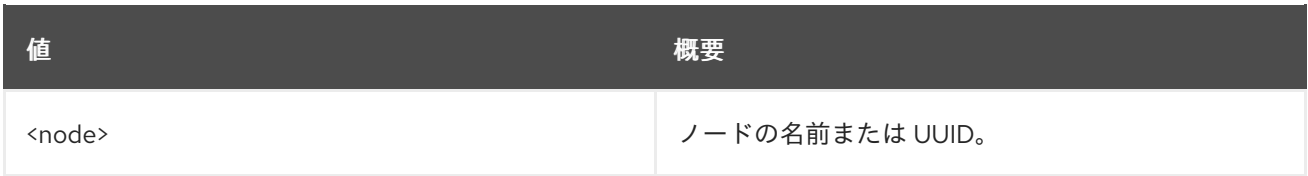

### 表11.254 コマンド引数

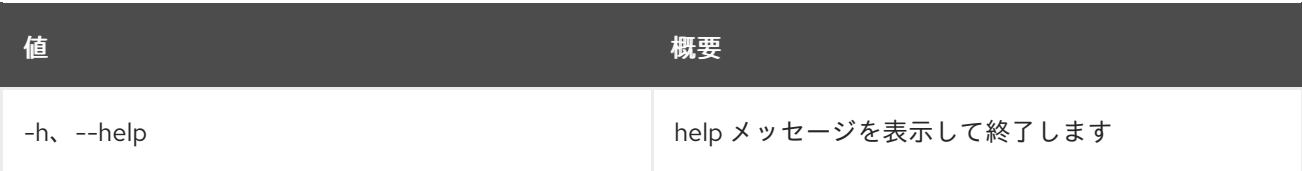

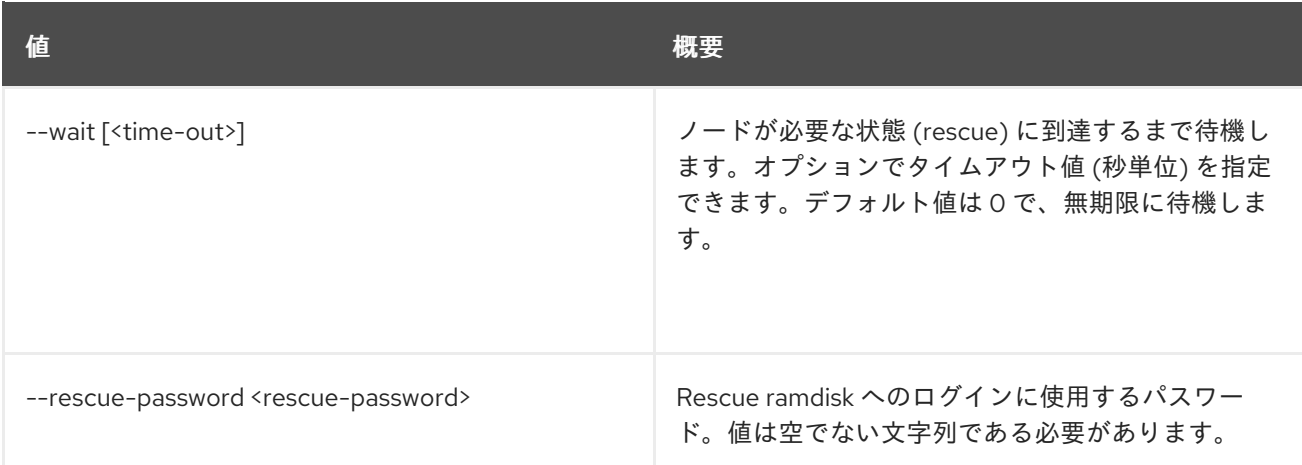

# 11.70. BAREMETAL NODE SET

ベアメタルのプロパティーを設定します。

## 使用方法

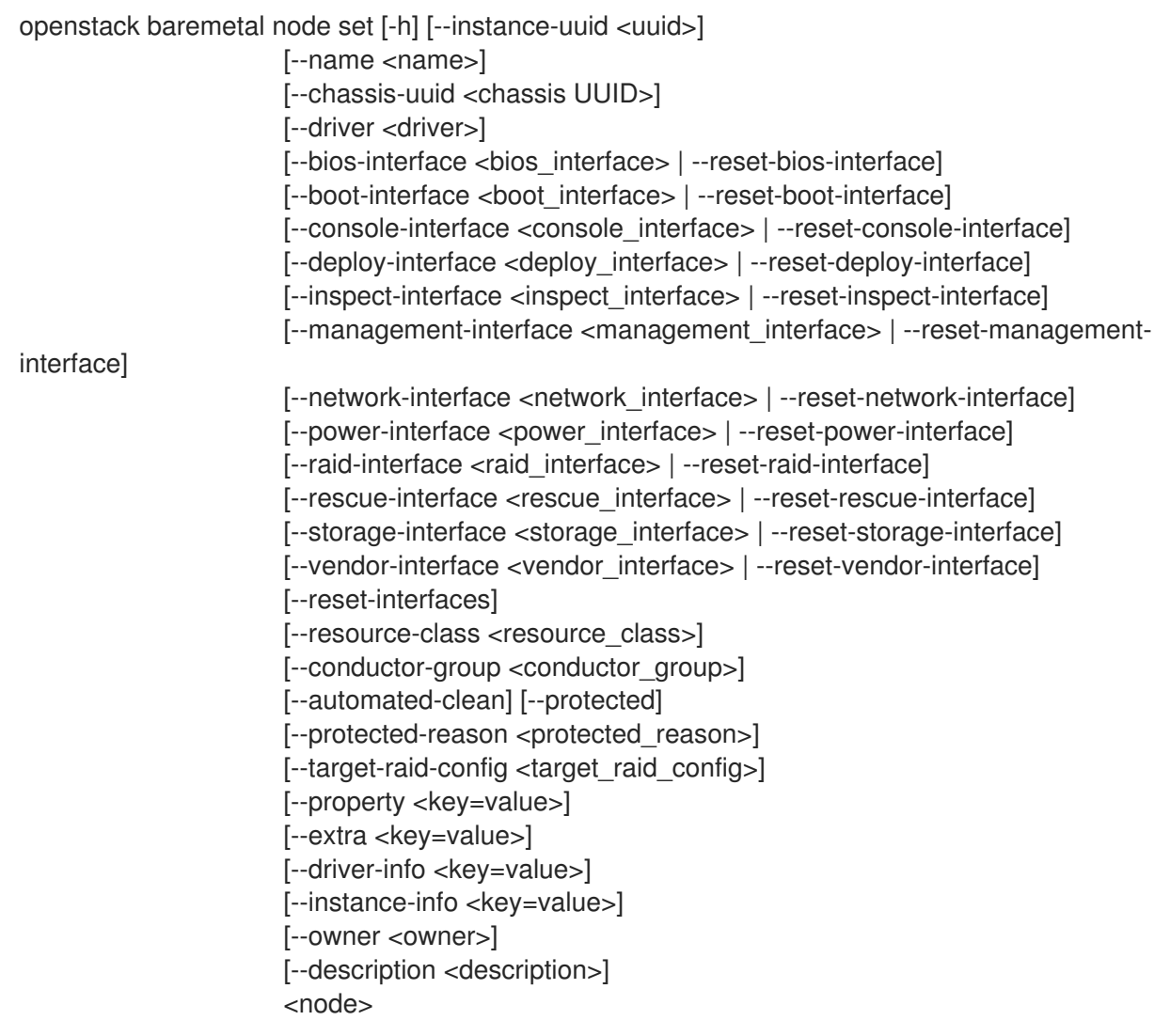

#### 表11.255 位置引数

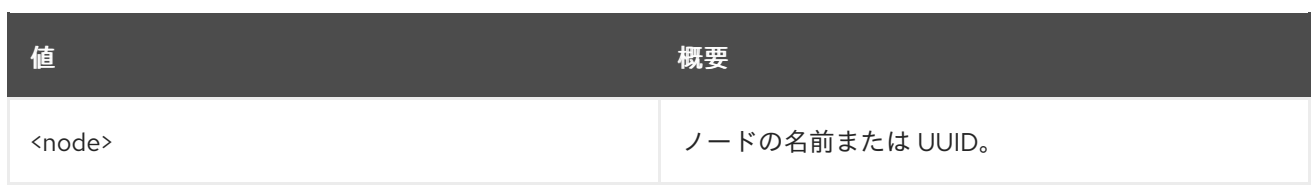

## 表11.256 コマンド引数

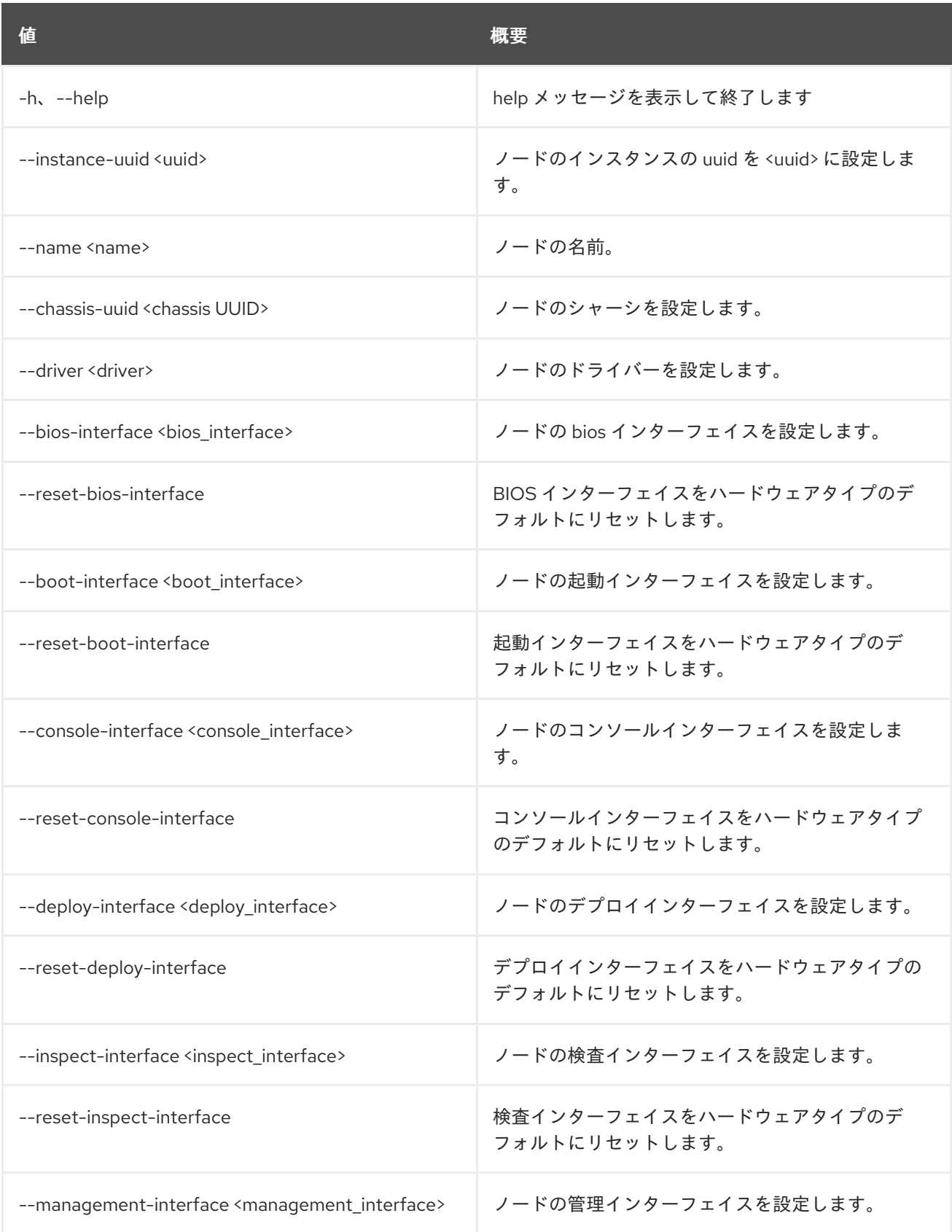

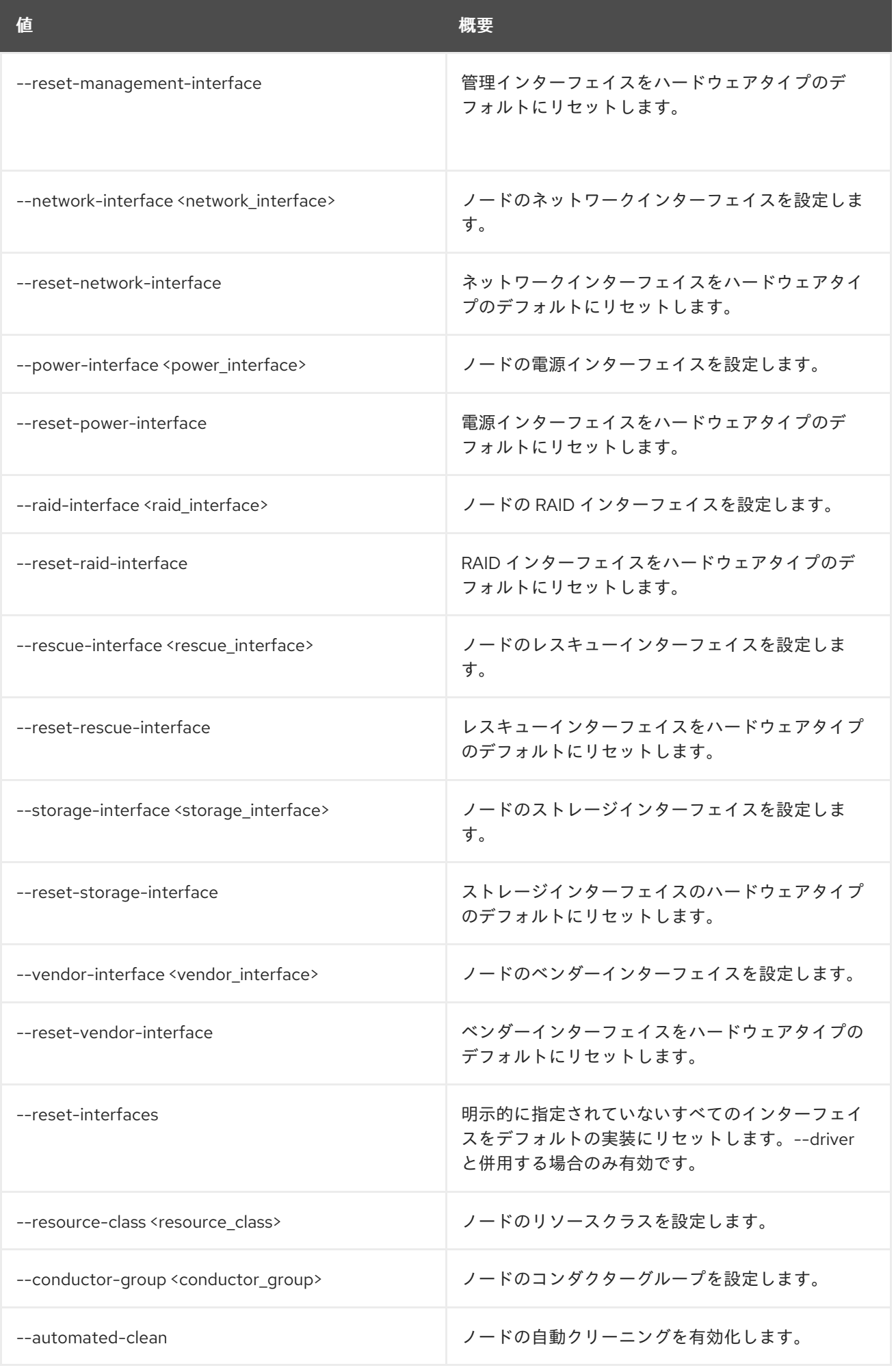

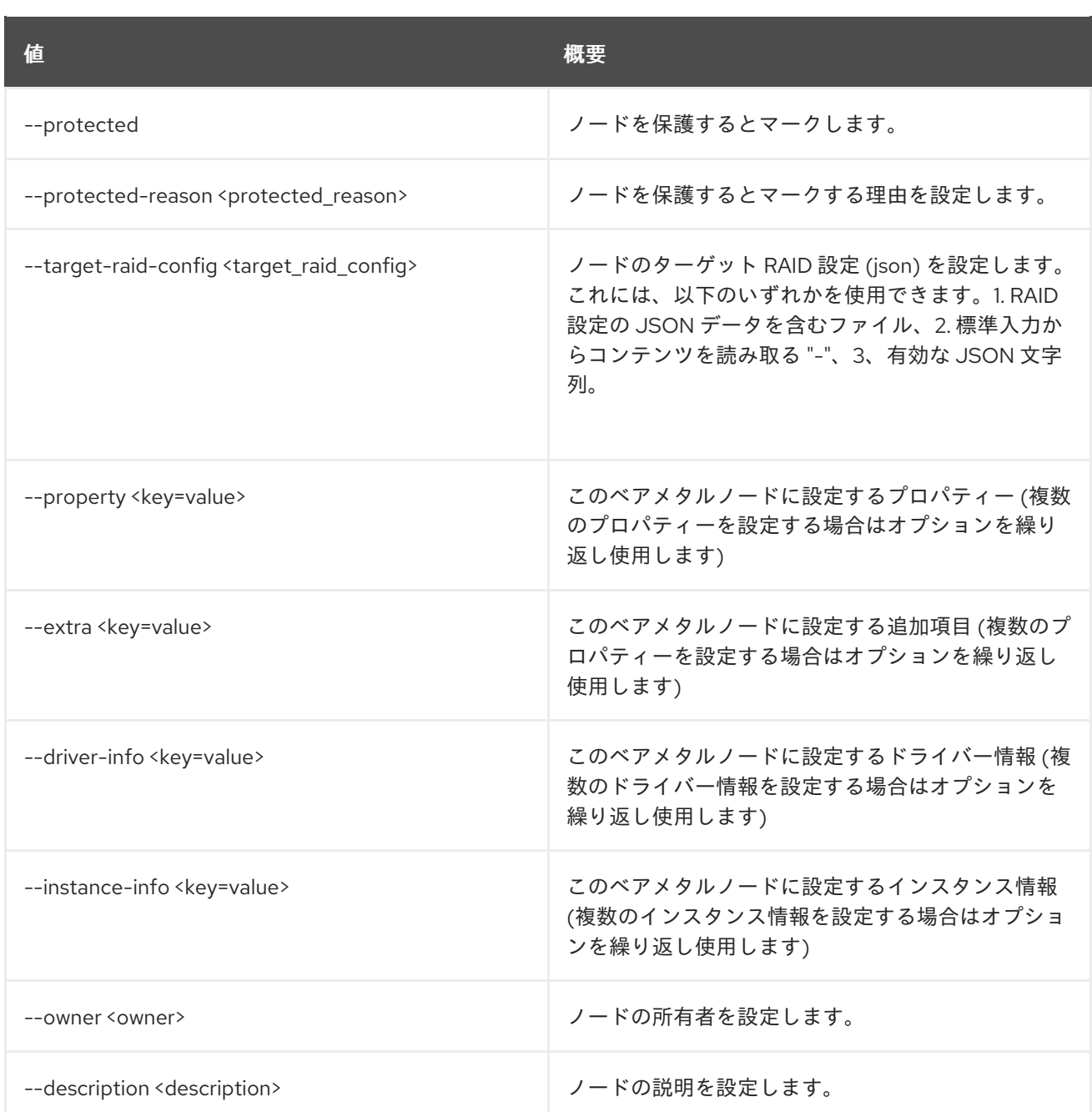

# 11.71. BAREMETAL NODE SHOW

ベアメタルノードの詳細を表示します。

### 使用方法

```
openstack baremetal node show [-h] [-f {json,shell,table,value,yaml}]
           [-c COLUMN] [--noindent]
            [--prefix PREFIX] [--max-width <integer>]
            [--fit-width] [--print-empty]
            [--instance]
           [--fields <field> [<field> ...]]
            <node>
```
表11.257 位置引数

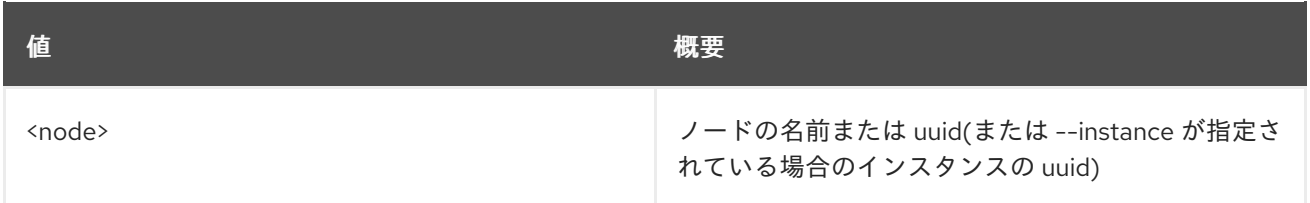

### 表11.258 コマンド引数

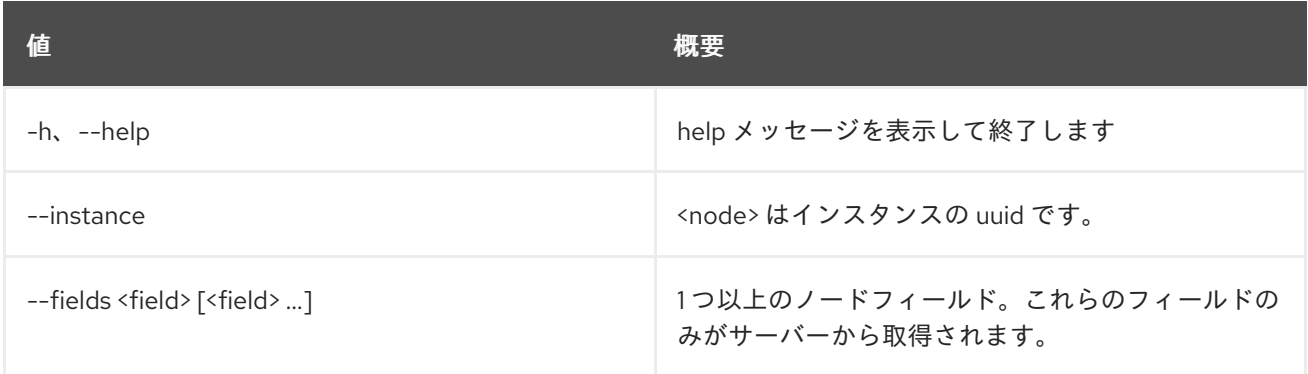

#### 表11.259 出力フォーマット設定オプション

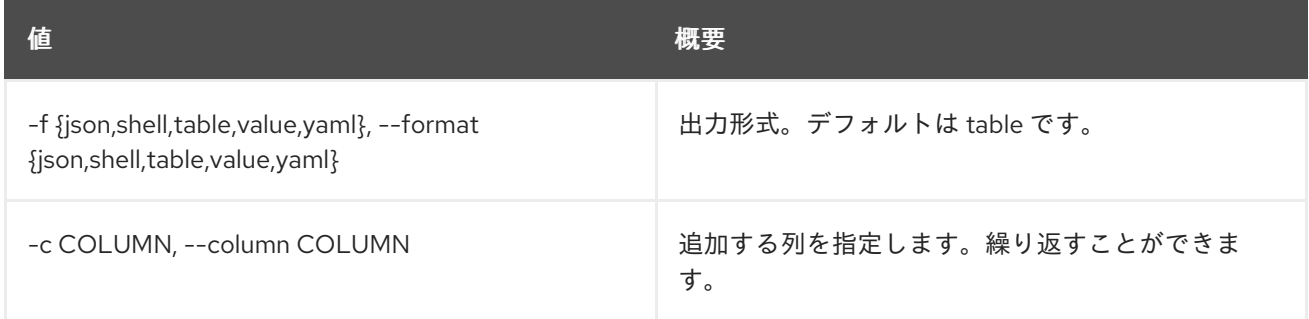

## 表11.260 JSON フォーマット設定オプション

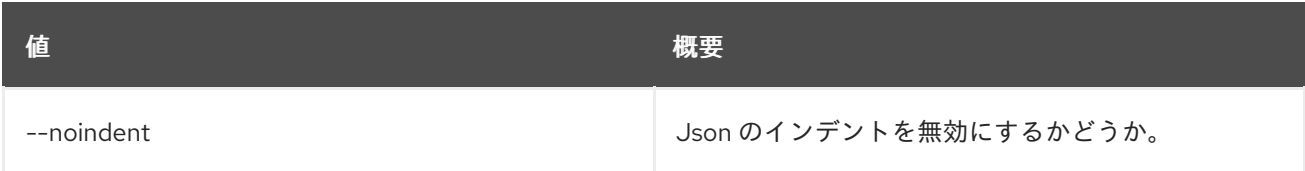

## 表11.261 シェルフォーマット設定オプション

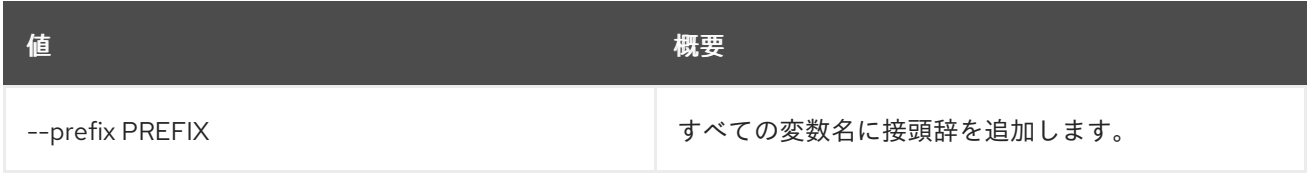

## 表11.262 テーブルフォーマット設定オプション

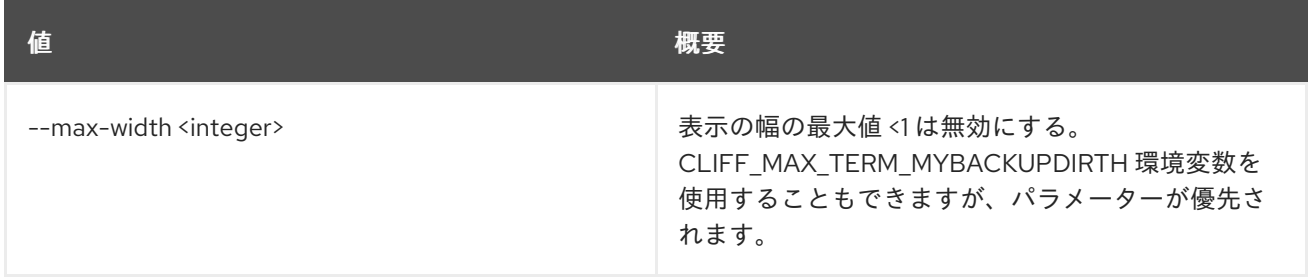

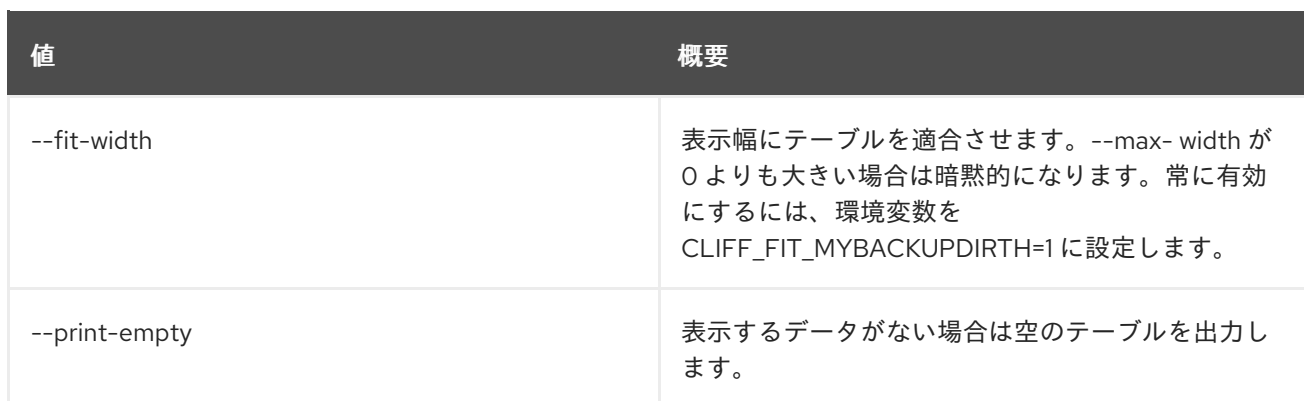

# 11.72. BAREMETAL NODE TRAIT LIST

ノードの特性をリスト表示します。

### 使用方法

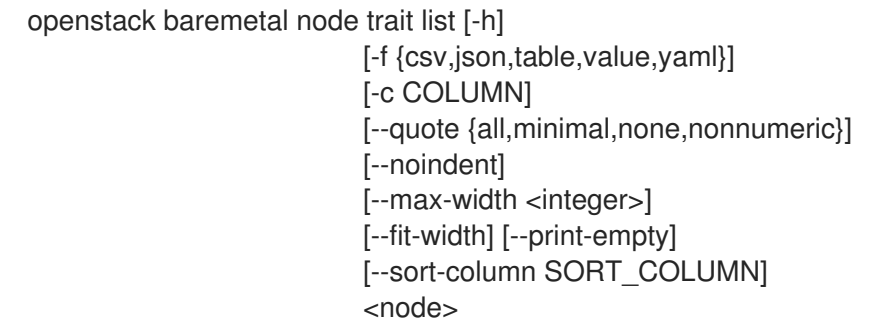

#### 表11.263 位置引数

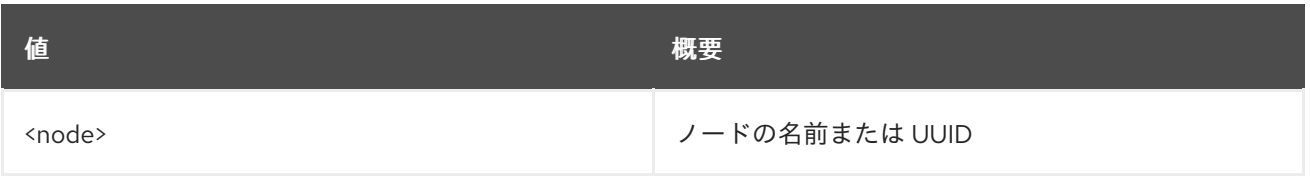

#### 表11.264 コマンド引数

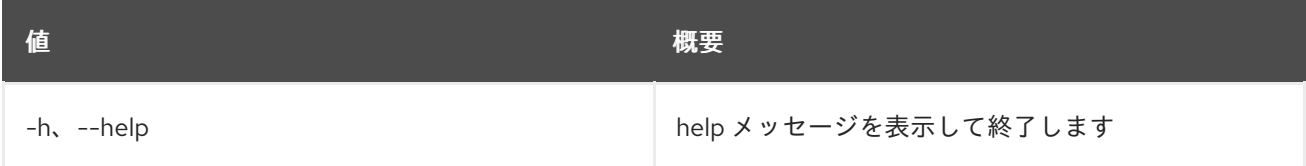

### 表11.265 出力フォーマット設定オプション

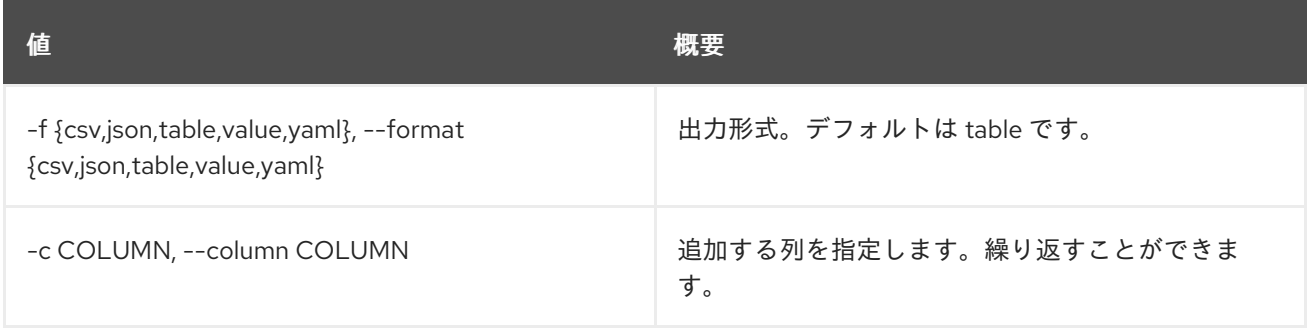

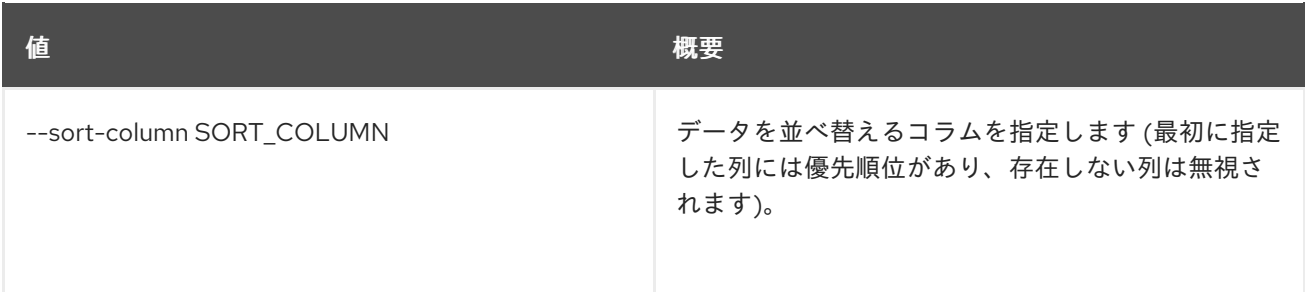

#### 表11.266 CSV フォーマット設定オプション

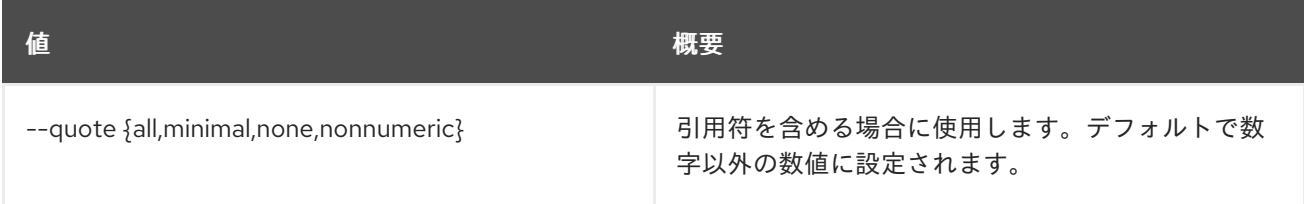

#### 表11.267 JSON フォーマット設定オプション

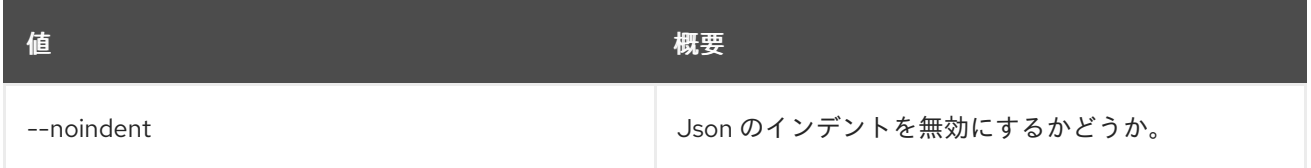

### 表11.268 テーブルフォーマット設定オプション

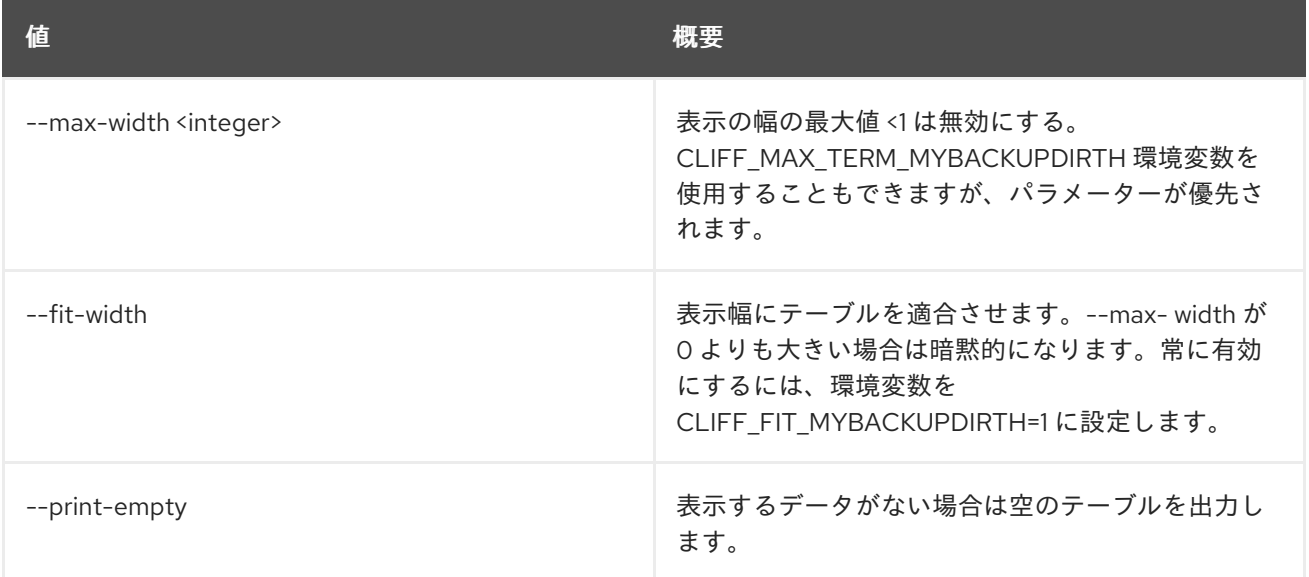

# 11.73. BAREMETAL NODE UNDEPLOY

ベアメタルノードのプロビジョニングの状態を deleted に設定します。

### 使用方法

openstack baremetal node undeploy [-h] [--wait [<time-out>]] <node>

#### 表11.269 位置引数

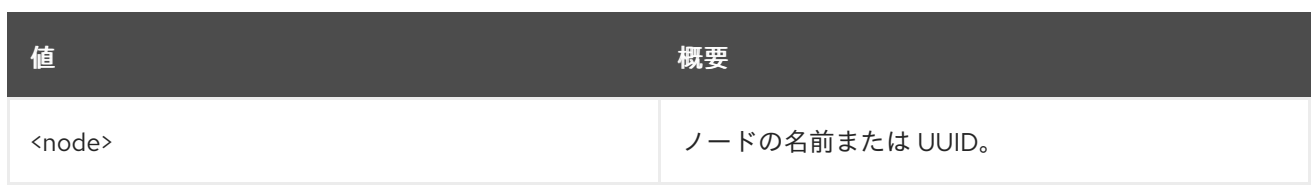

### 表11.270 コマンド引数

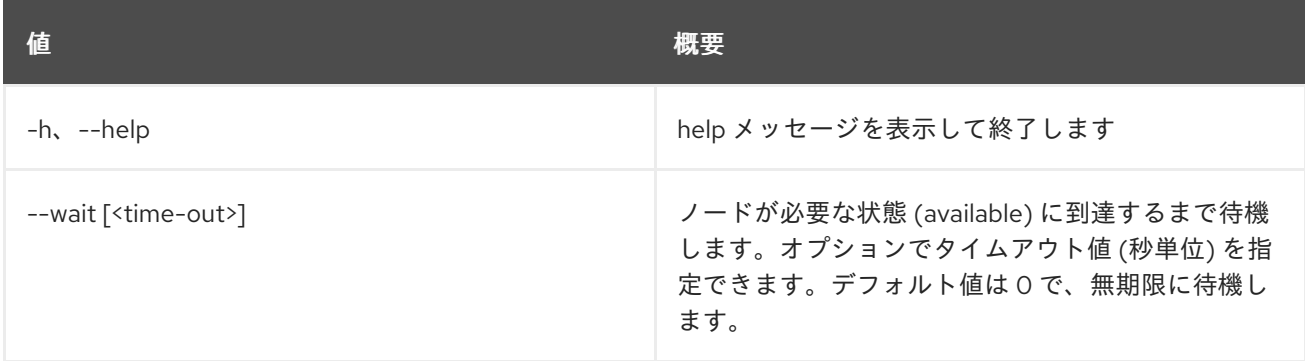

# 11.74. BAREMETAL NODE UNRESCUE

ベアメタルノードのプロビジョニング状態を unrescue に設定します。

## 使用方法

openstack baremetal node unrescue [-h] [--wait [<time-out>]] <node>

#### 表11.271 位置引数

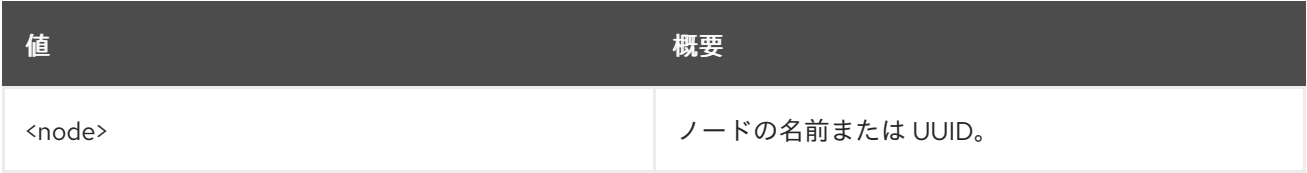

### 表11.272 コマンド引数

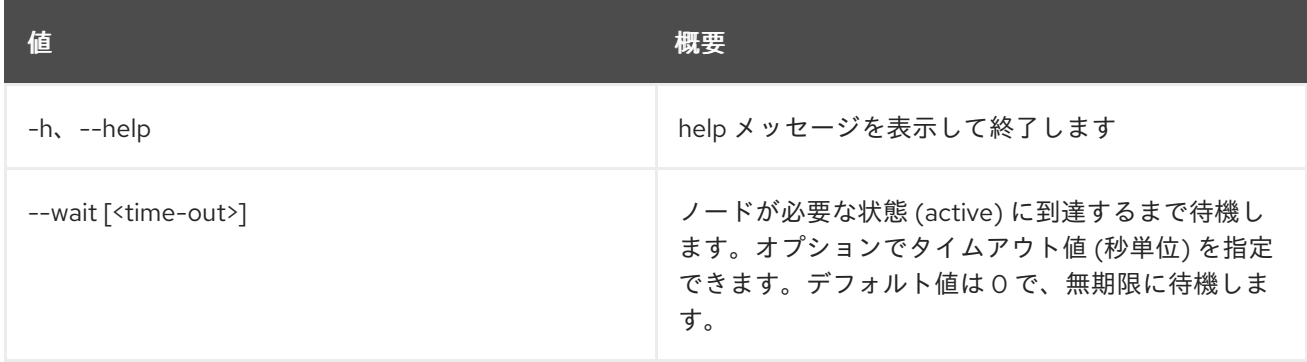

# 11.75. BAREMETAL NODE UNSET

ベアメタルプロパティーの設定を解除します。

## 使用方法

openstack baremetal node unset [-h] [--instance-uuid] [--name]

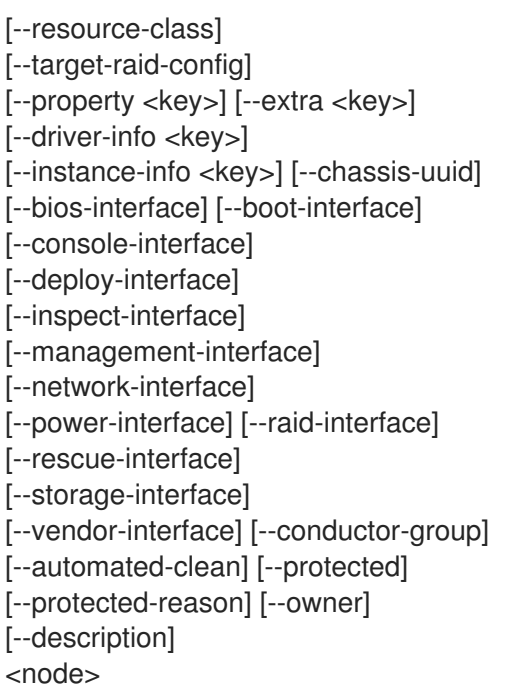

#### 表11.273 位置引数

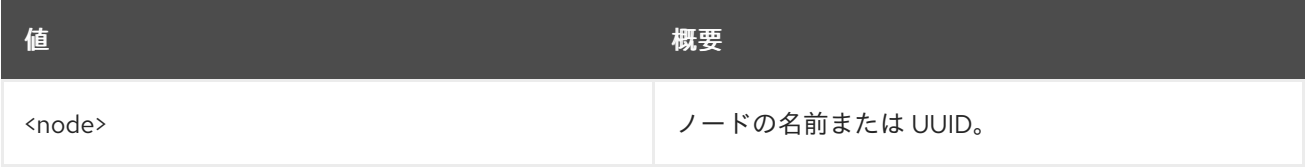

#### 表11.274 コマンド引数

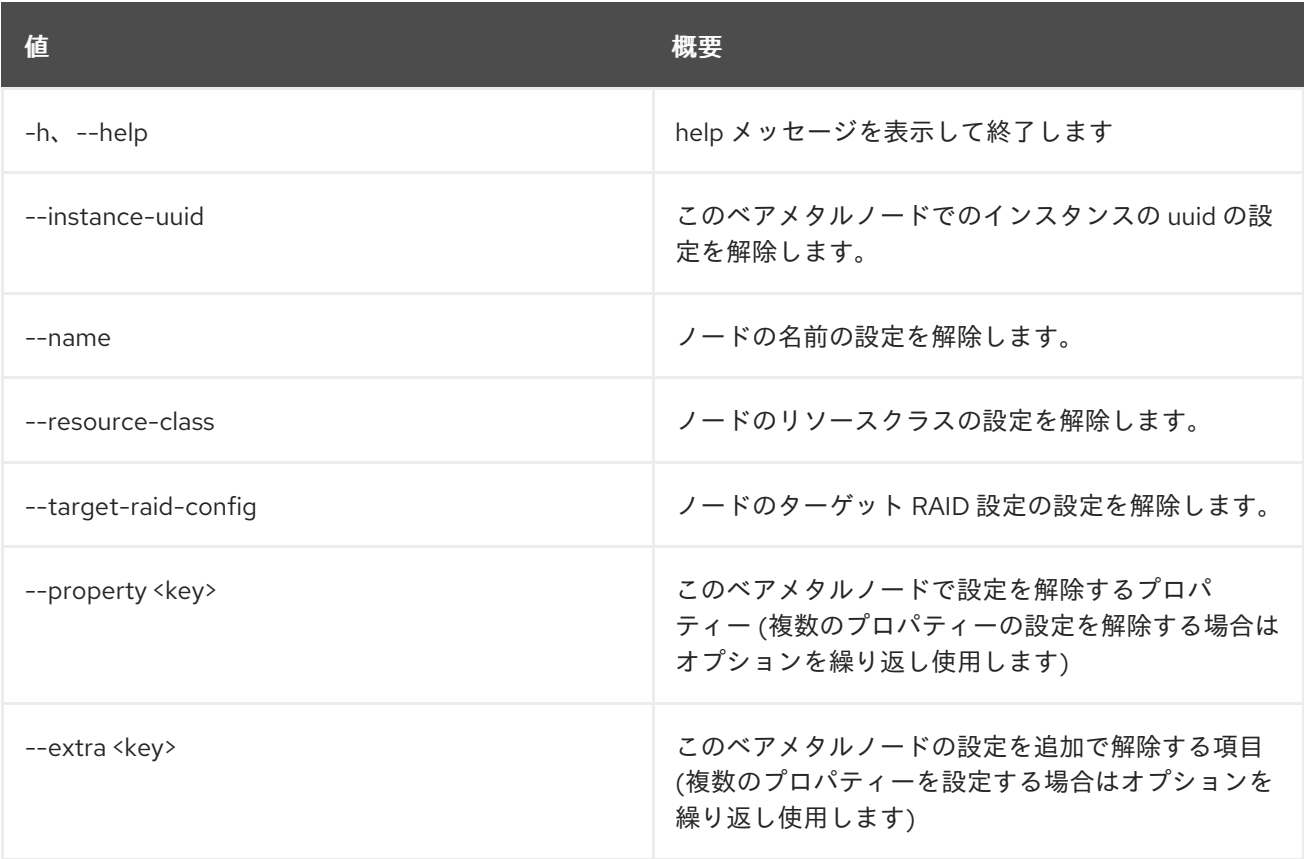

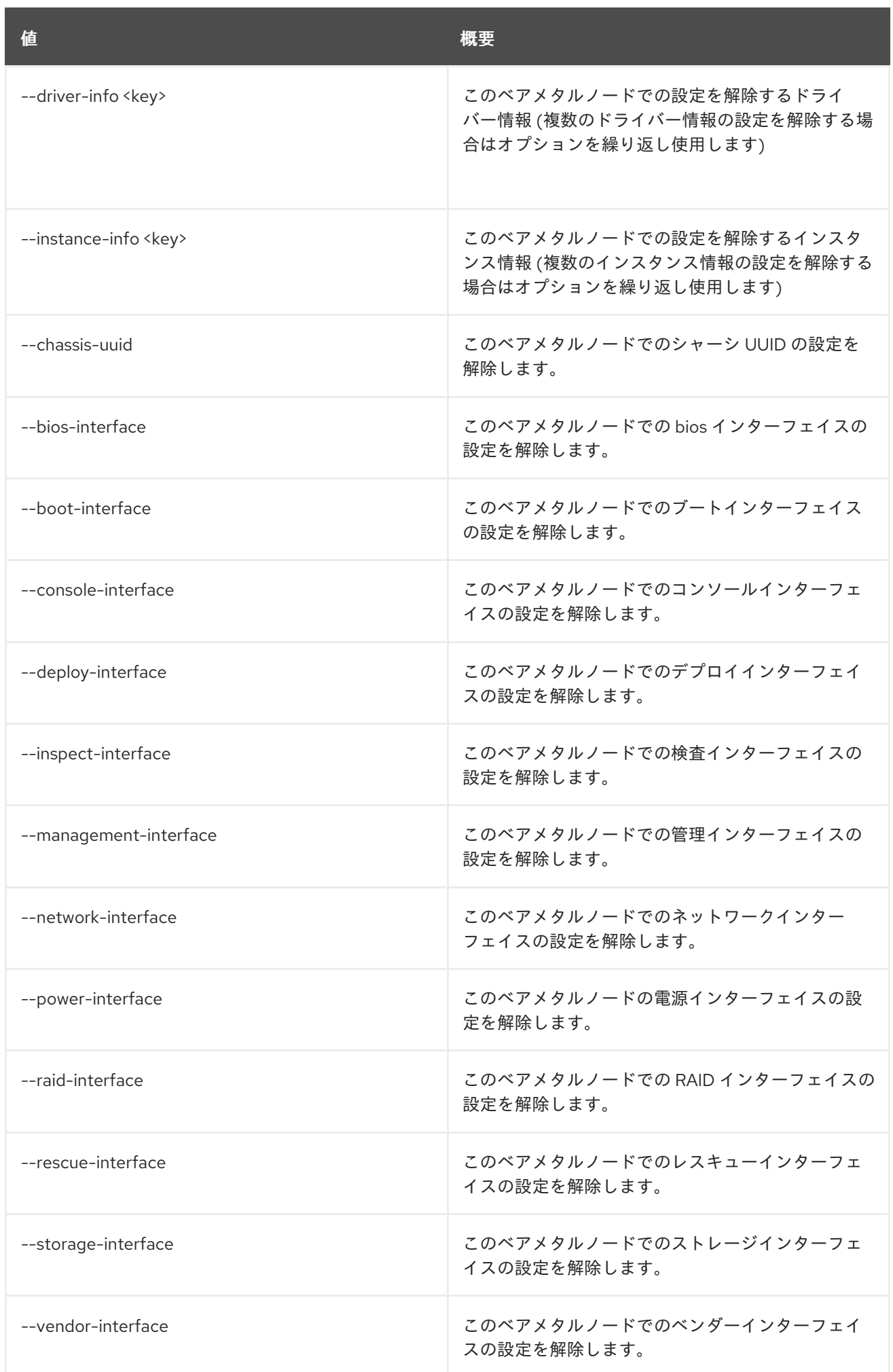

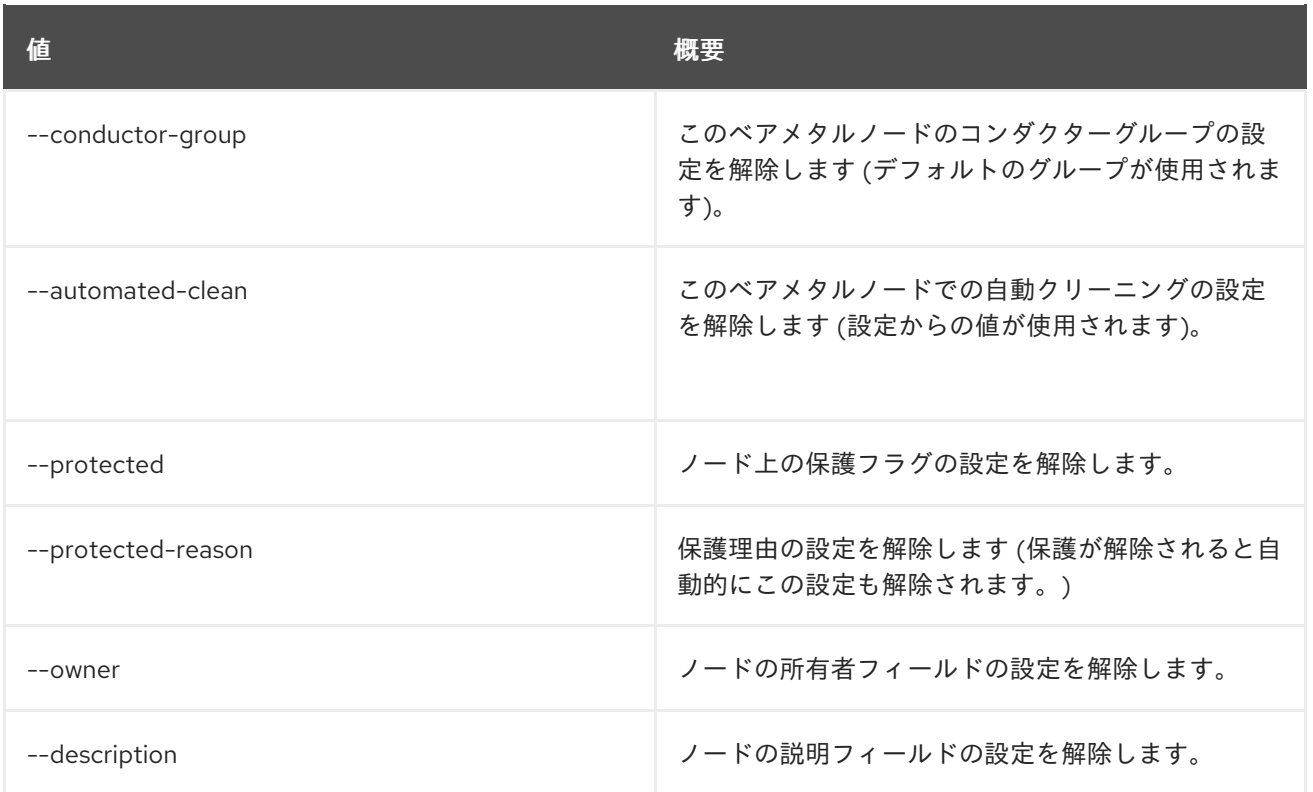

# 11.76. BAREMETAL NODE VALIDATE

ノードのドライバーインターフェイスを検証します。

#### 使用方法

openstack baremetal node validate [-h] [-f {csv,json,table,value,yaml}] [-c COLUMN] [--quote {all,minimal,none,nonnumeric}] [--noindent] [--max-width <integer>] [--fit-width] [--print-empty] [--sort-column SORT\_COLUMN] <node>

#### 表11.275 位置引数

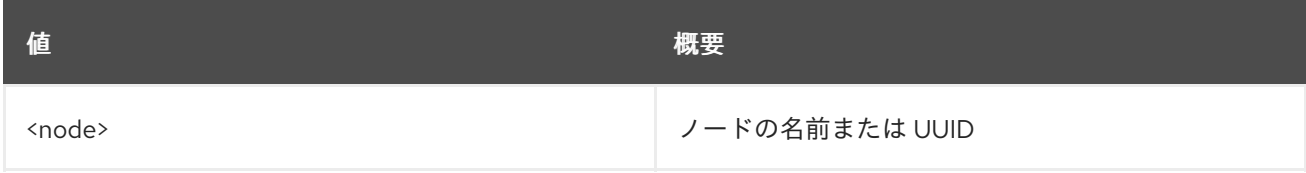

#### 表11.276 コマンド引数

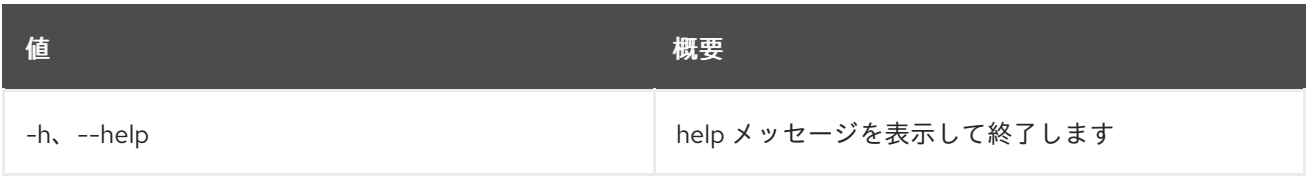

#### 表11.277 出力フォーマット設定オプション

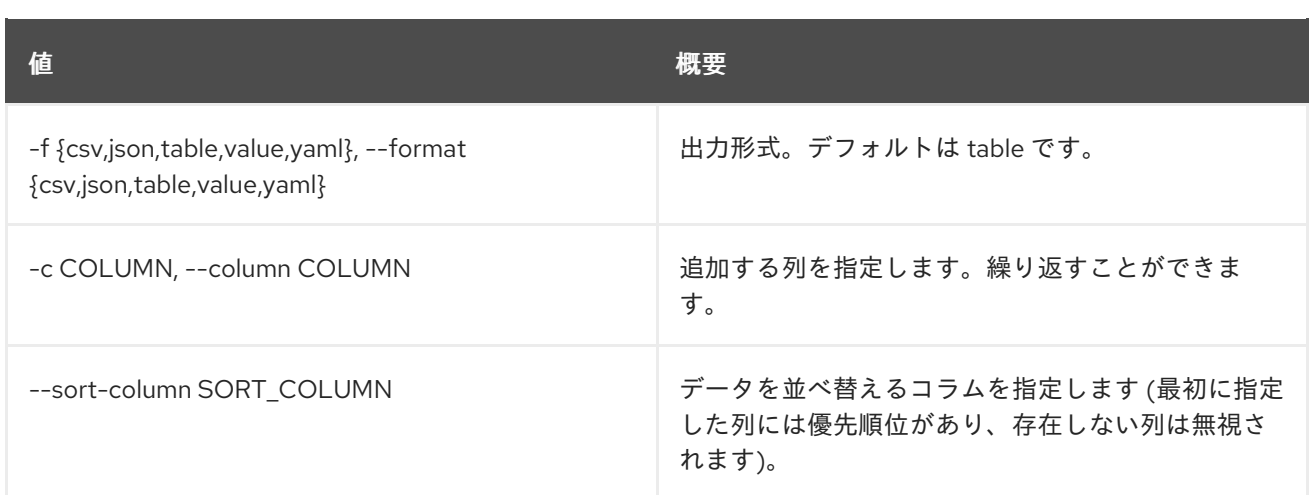

## 表11.278 CSV フォーマット設定オプション

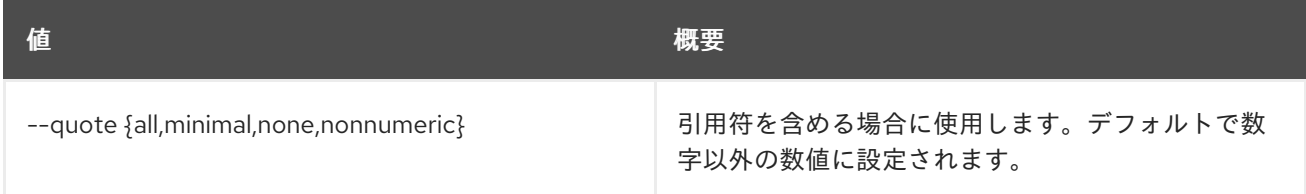

### 表11.279 JSON フォーマット設定オプション

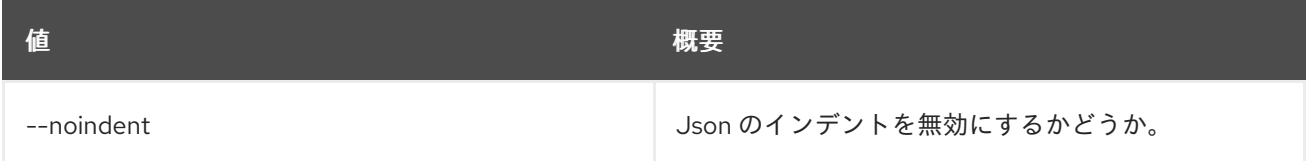

### 表11.280 テーブルフォーマット設定オプション

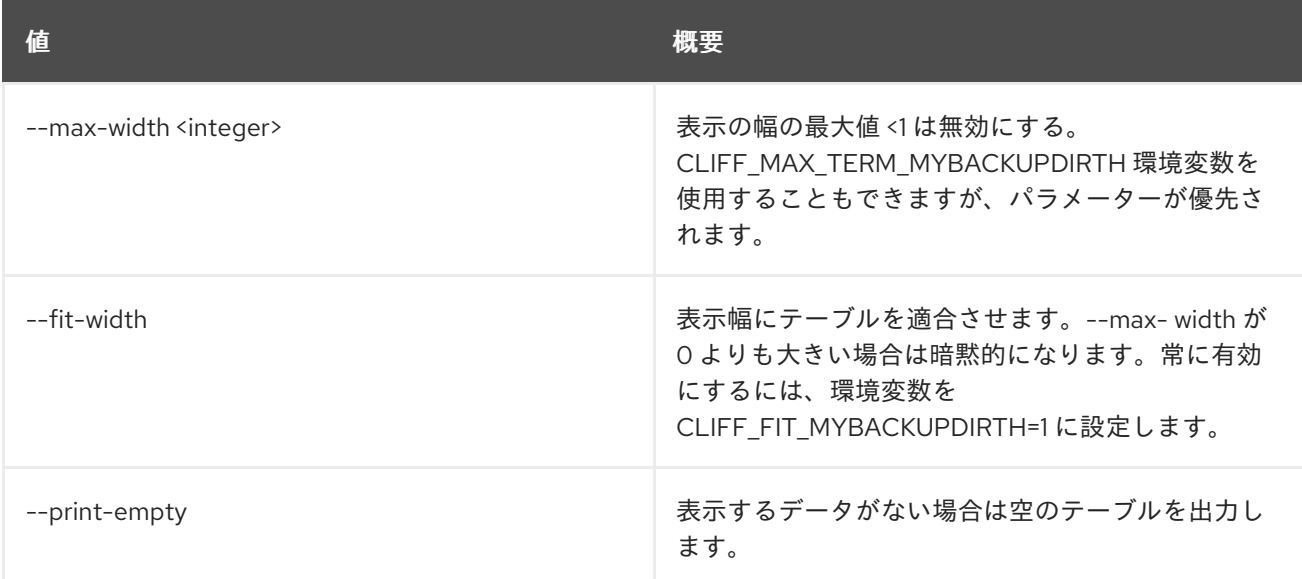

# 11.77. BAREMETAL NODE VIF ATTACH

VIF を指定ノードに接続します。

### 使用方法

#### openstack baremetal node vif attach [-h] [--vif-info <key=value>] <node> <vif-id>

## 表11.281 位置引数

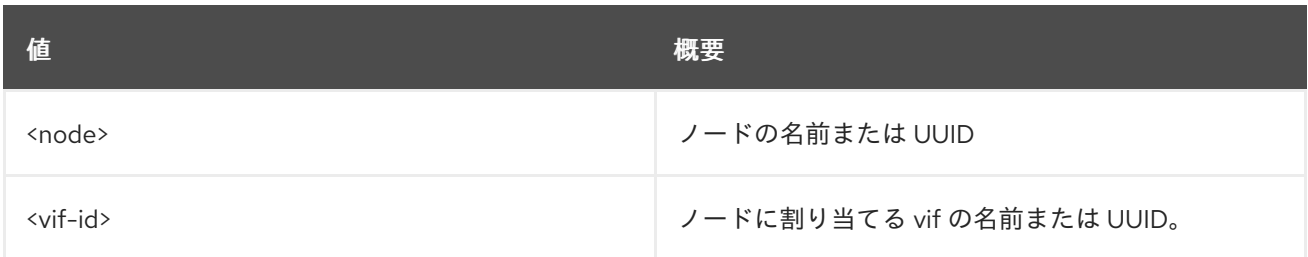

#### 表11.282 コマンド引数

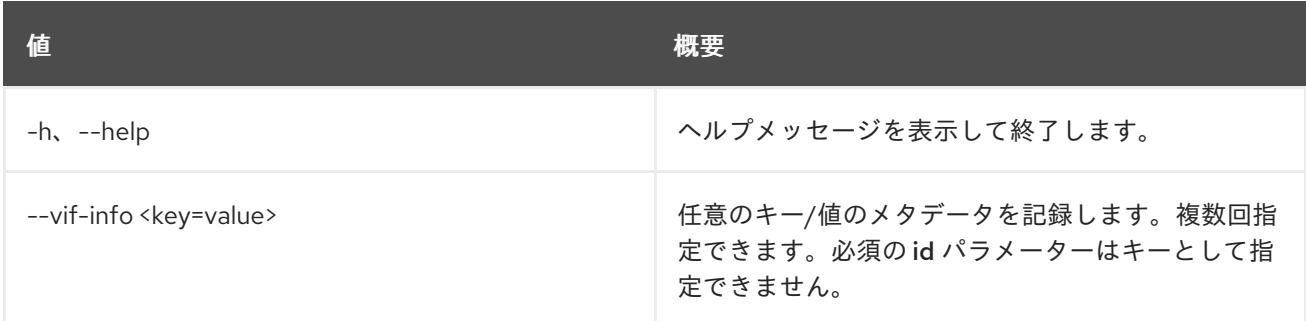

# 11.78. BAREMETAL NODE VIF DETACH

指定のノードから VIF を切断します。

### 使用方法

openstack baremetal node vif detach [-h] <node> <vif-id>

### 表11.283 位置引数

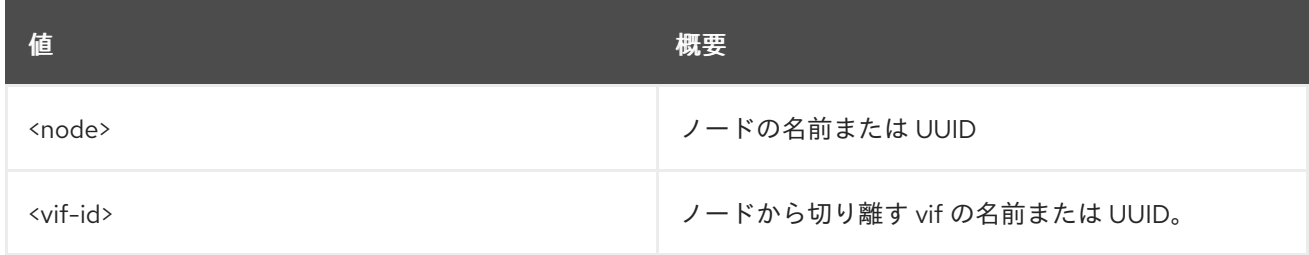

### 表11.284 コマンド引数

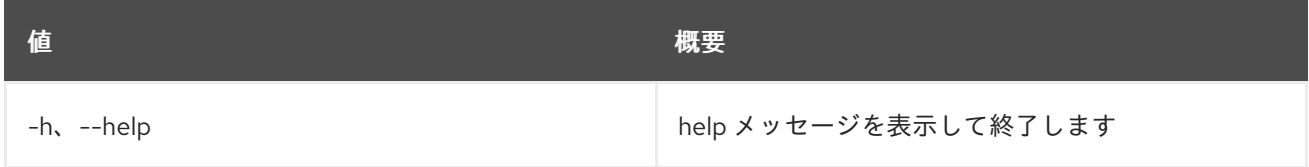

# 11.79. BAREMETAL NODE VIF LIST

ノードに接続された VIF を表示します。

## 使用方法

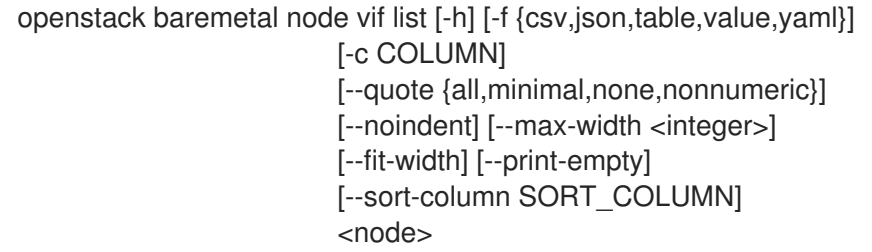

#### 表11.285 位置引数

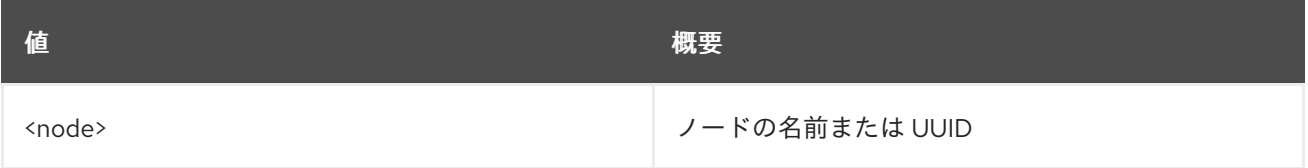

#### 表11.286 コマンド引数

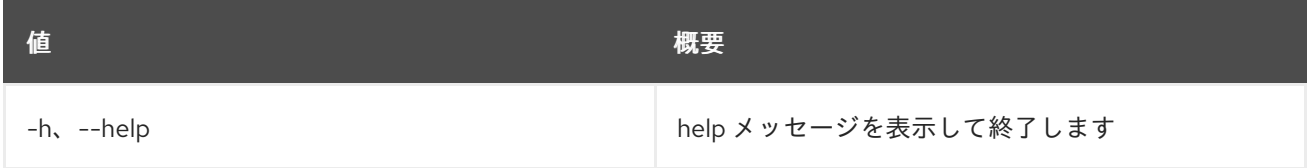

#### 表11.287 出力フォーマット設定オプション

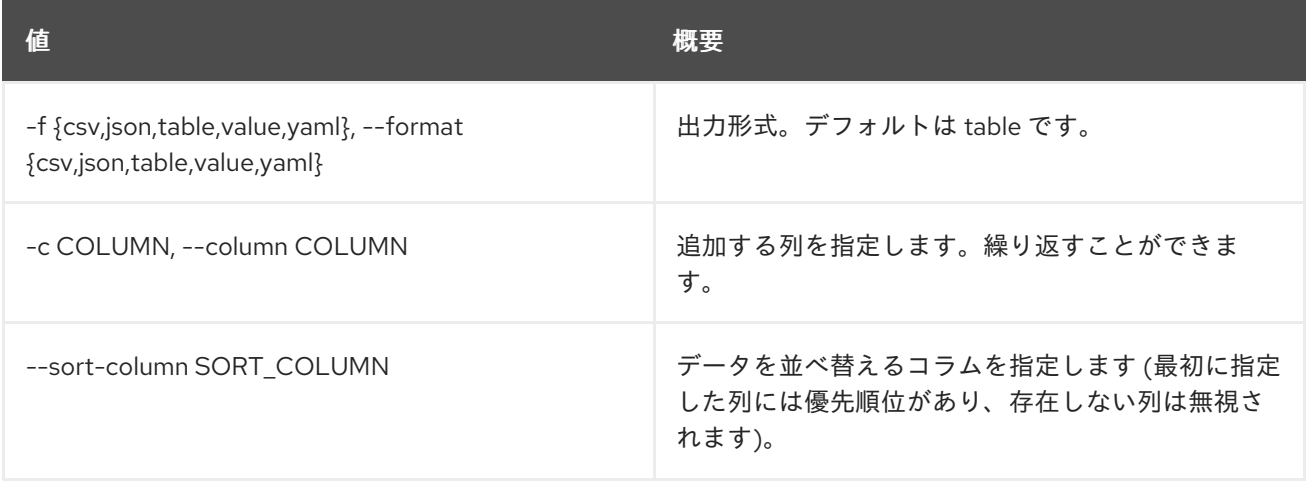

#### 表11.288 CSV フォーマット設定オプション

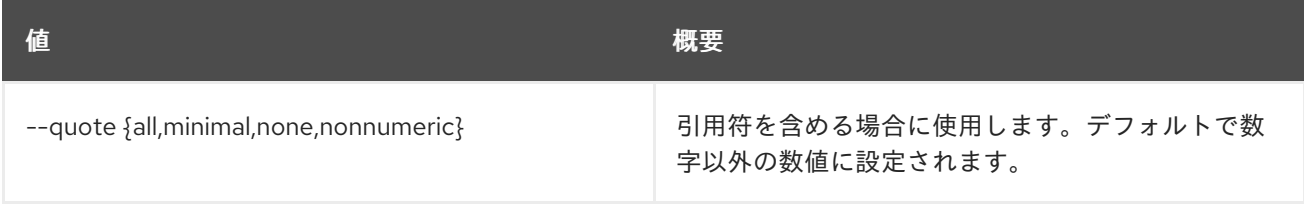

# 表11.289 JSON フォーマット設定オプション

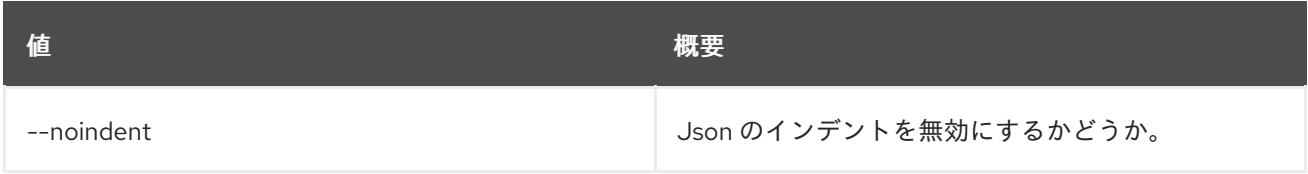

#### 表11.290 テーブルフォーマット設定オプション

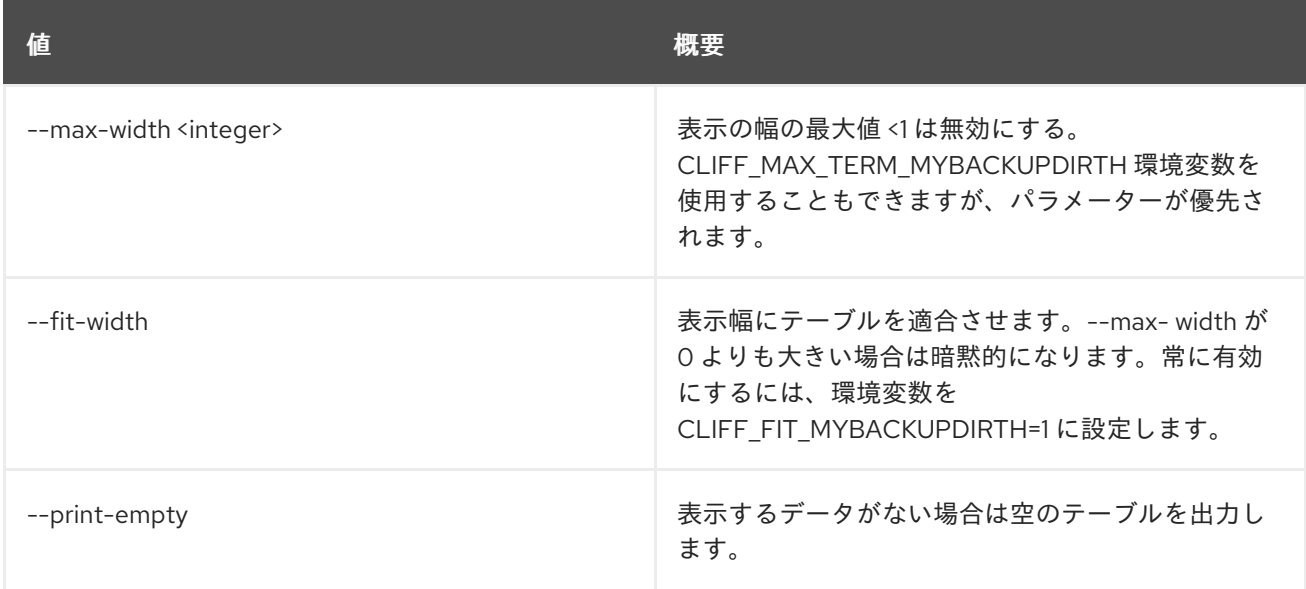

# 11.80. BAREMETAL PORT CREATE

新規ポートの作成

### 使用方法

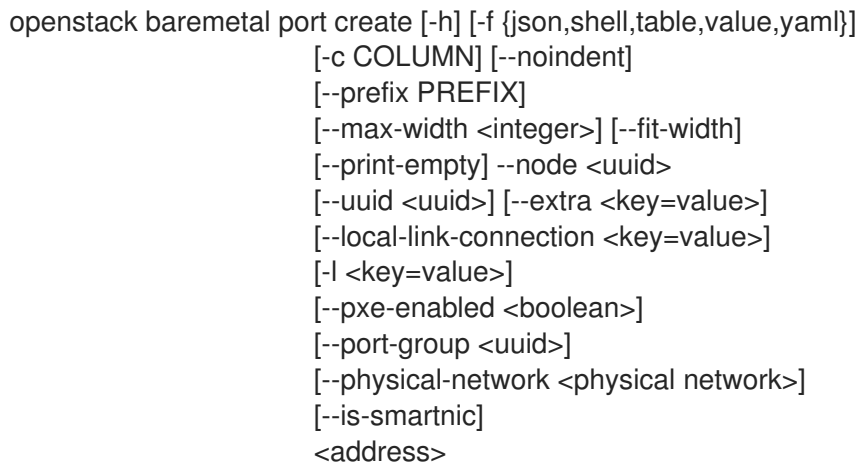

### 表11.291 位置引数

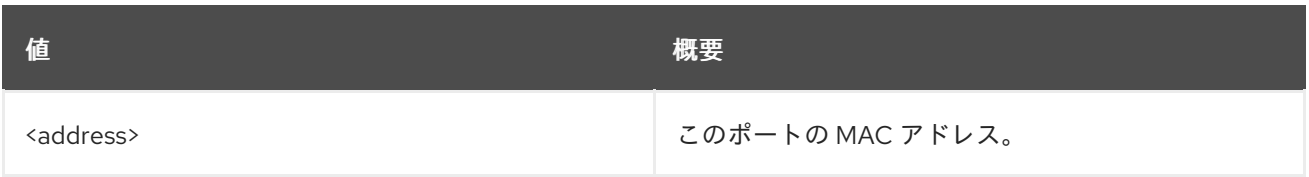

### 表11.292 コマンド引数

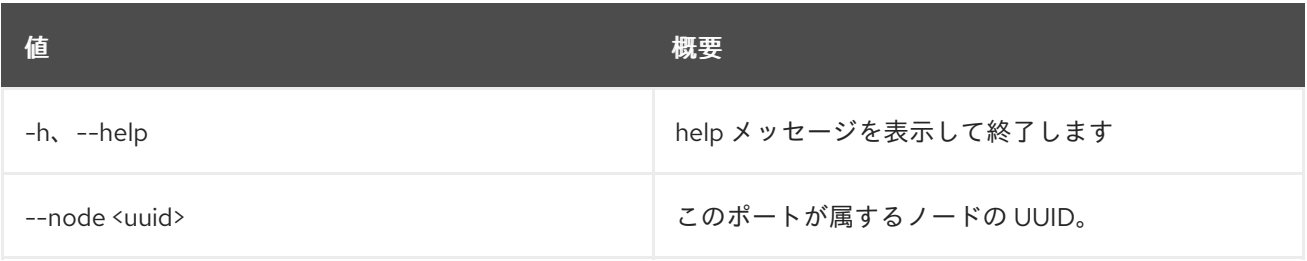

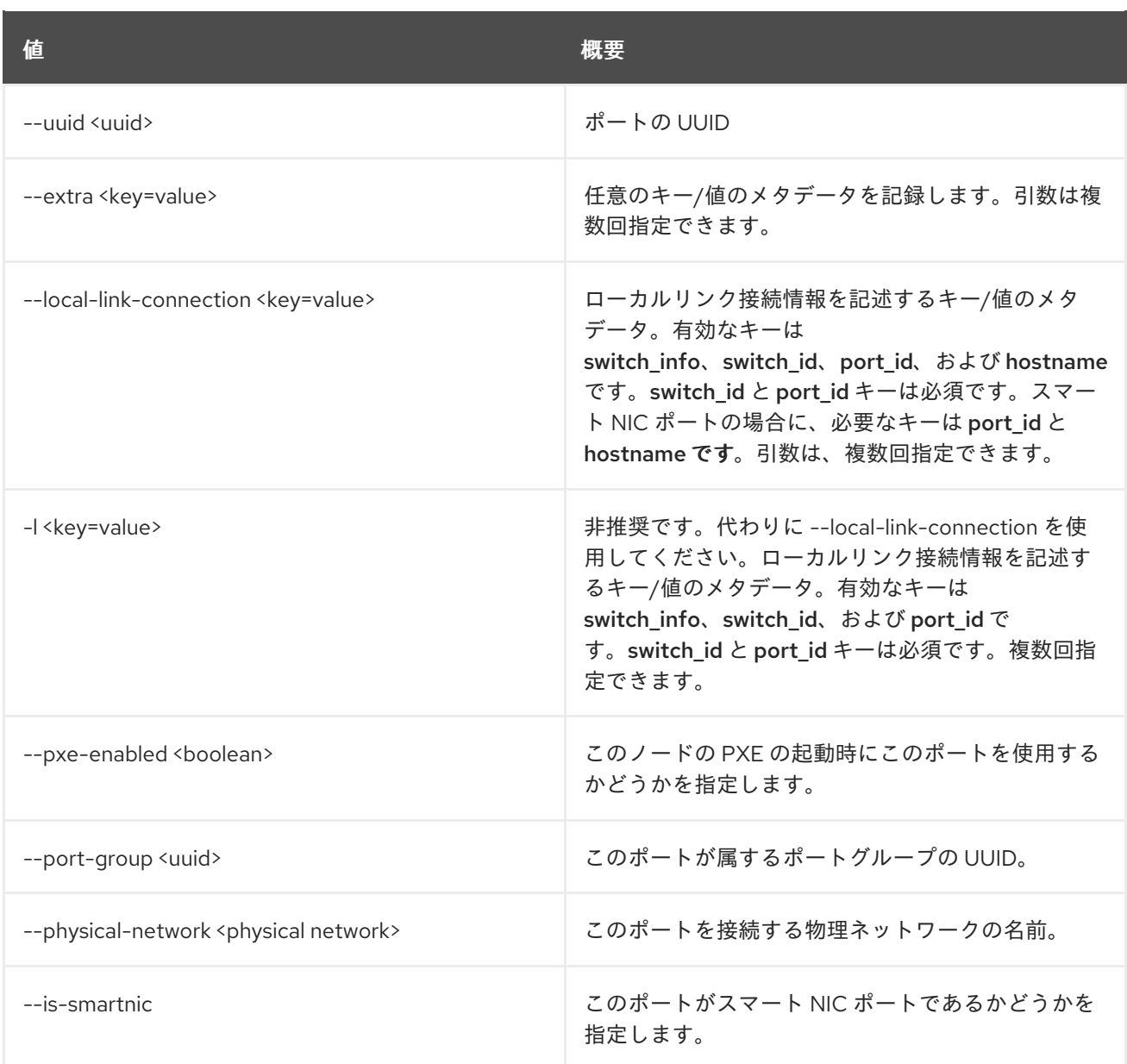

## 表11.293 出力フォーマット設定オプション

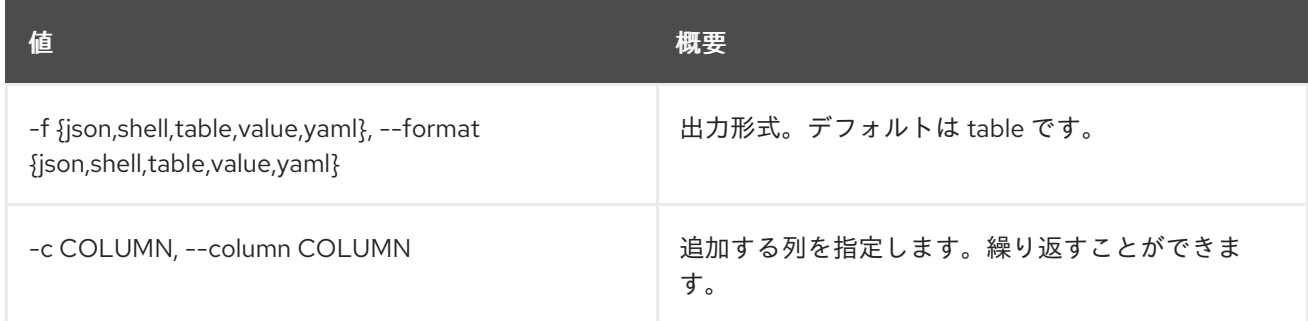

## 表11.294 JSON フォーマット設定オプション

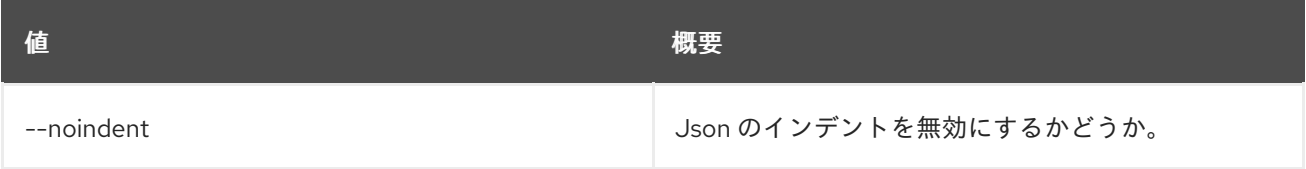

## 表11.295 シェルフォーマット設定オプション

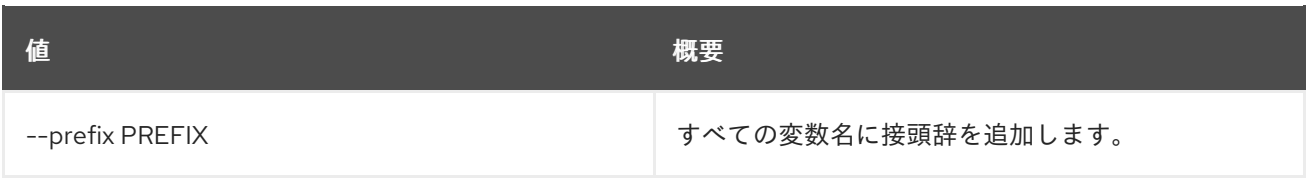

表11.296 テーブルフォーマット設定オプション

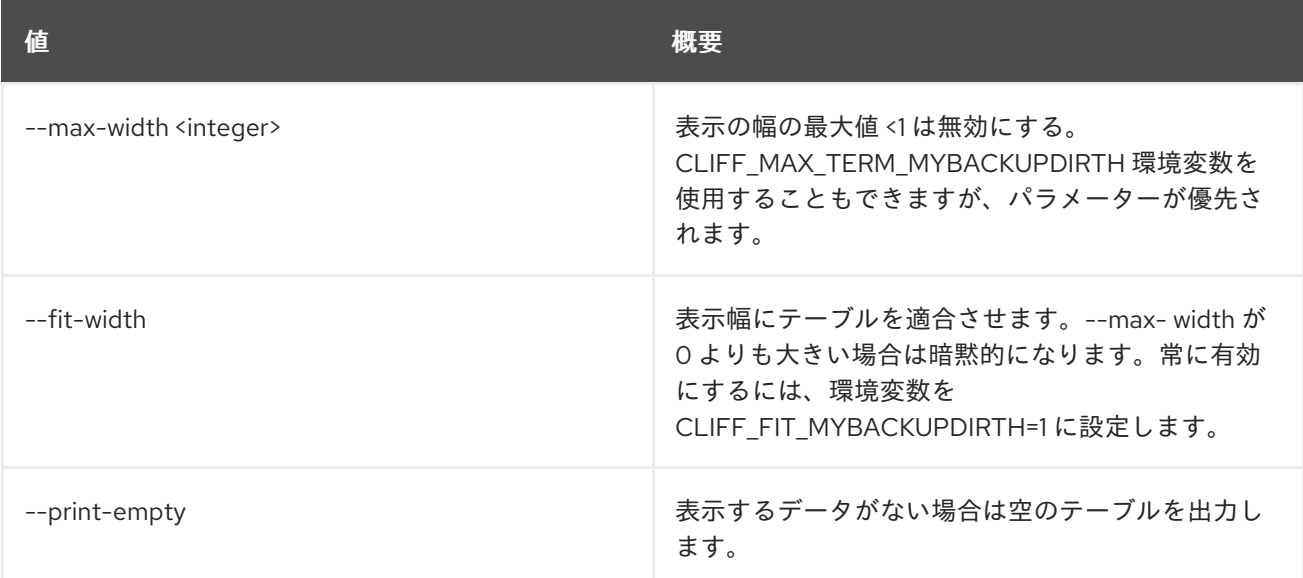

# 11.81. BAREMETAL PORT DELETE

ポートを削除します。

## 使用方法

openstack baremetal port delete [-h] <port> [<port> ...]

### 表11.297 位置引数

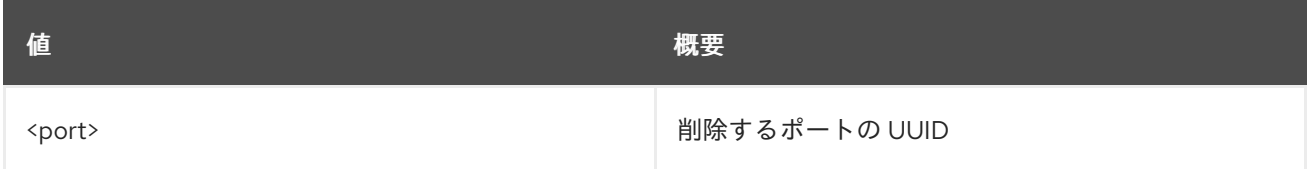

### 表11.298 コマンド引数

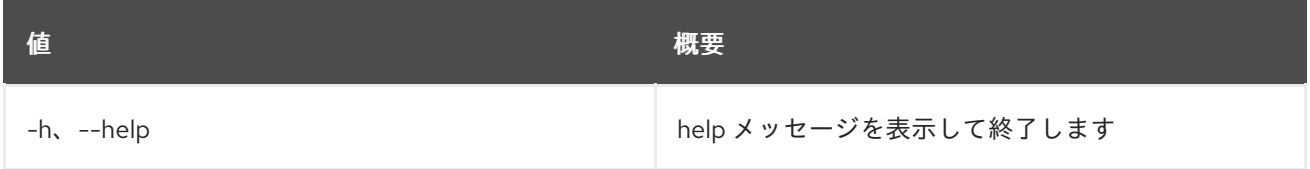

# 11.82. BAREMETAL PORT GROUP CREATE

新規ベアメタルポートグループを作成します。

### 使用方法

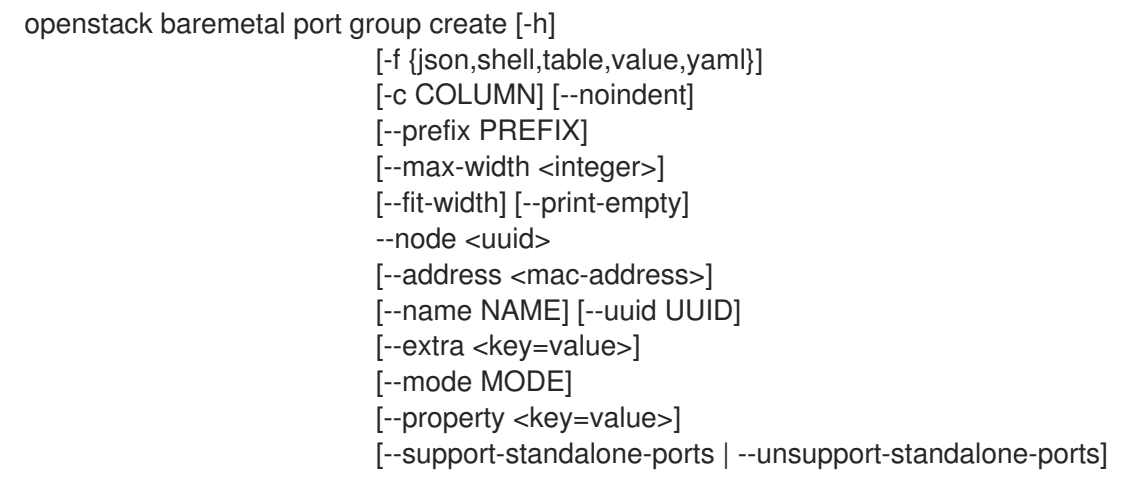

### 表11.299 コマンド引数

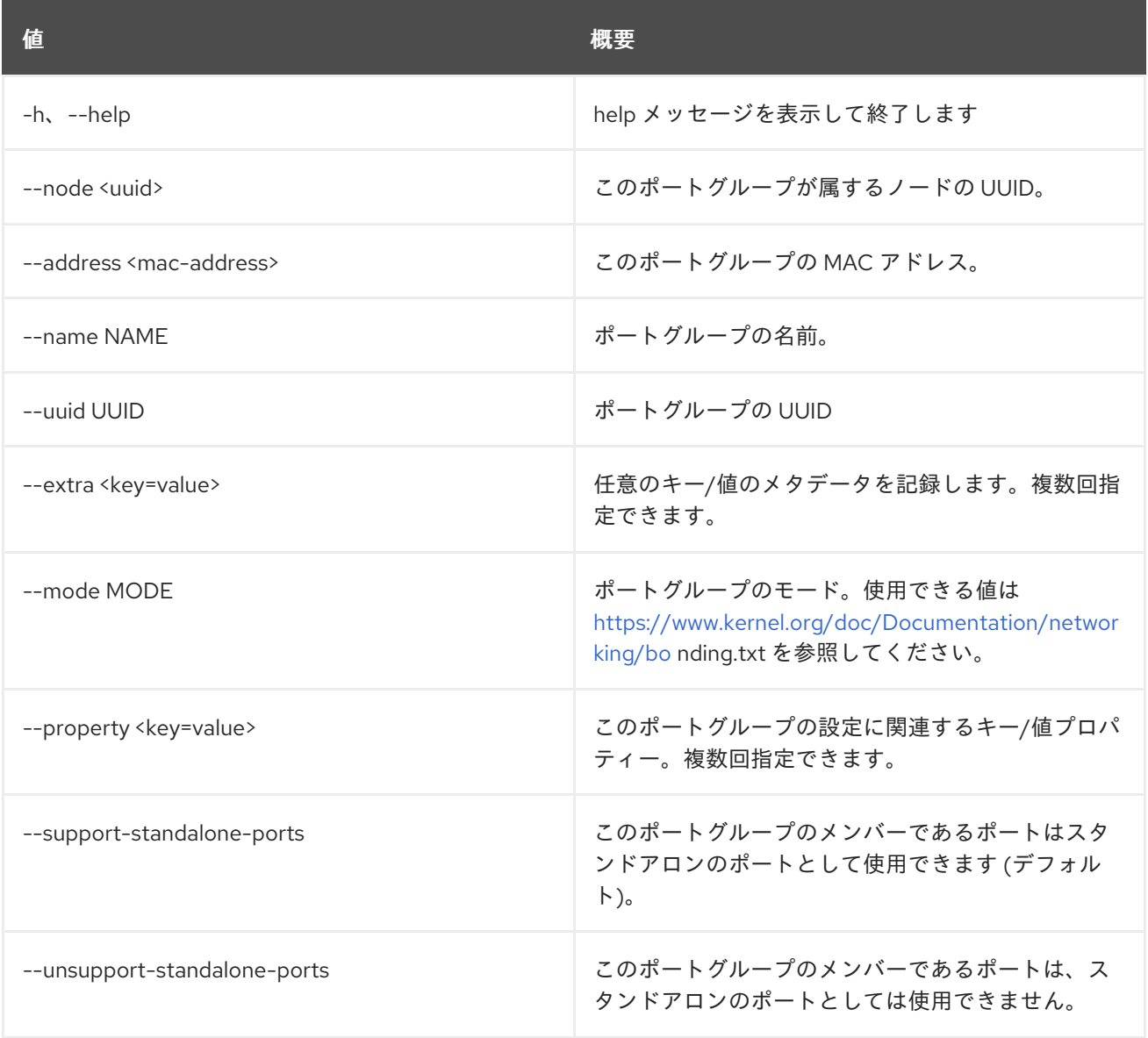

## 表11.300 出力フォーマット設定オプション

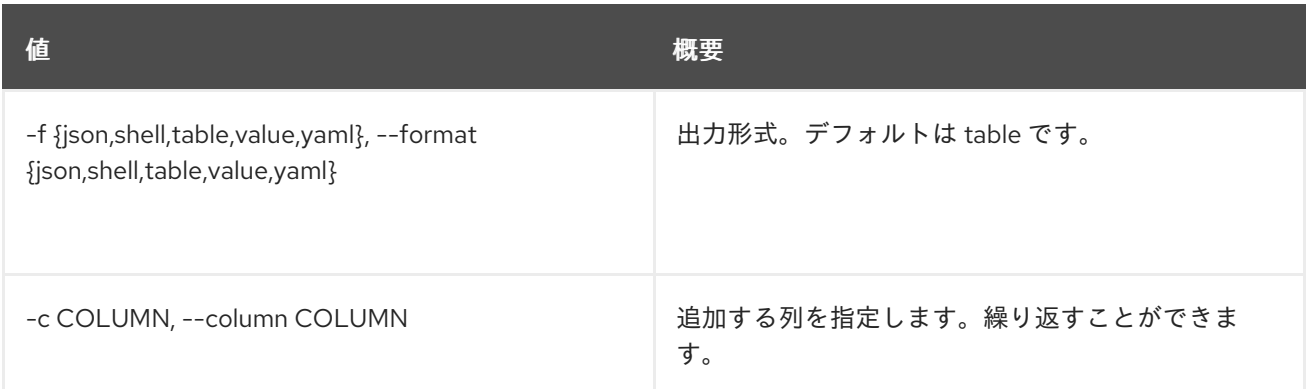

### 表11.301 JSON フォーマット設定オプション

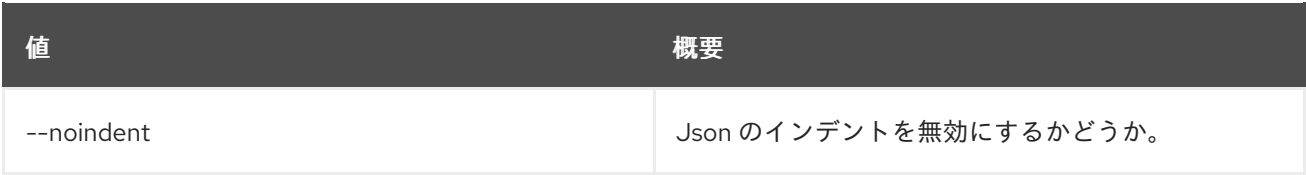

#### 表11.302 シェルフォーマット設定オプション

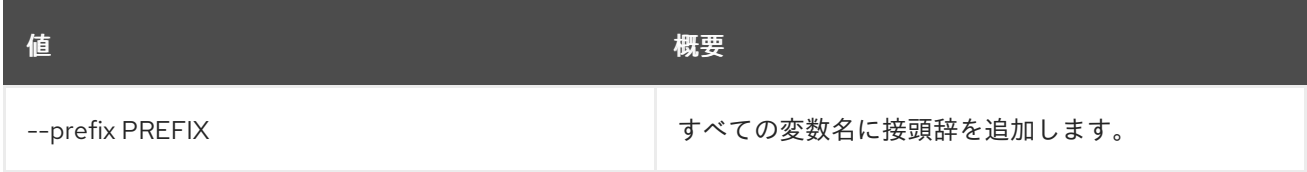

### 表11.303 テーブルフォーマット設定オプション

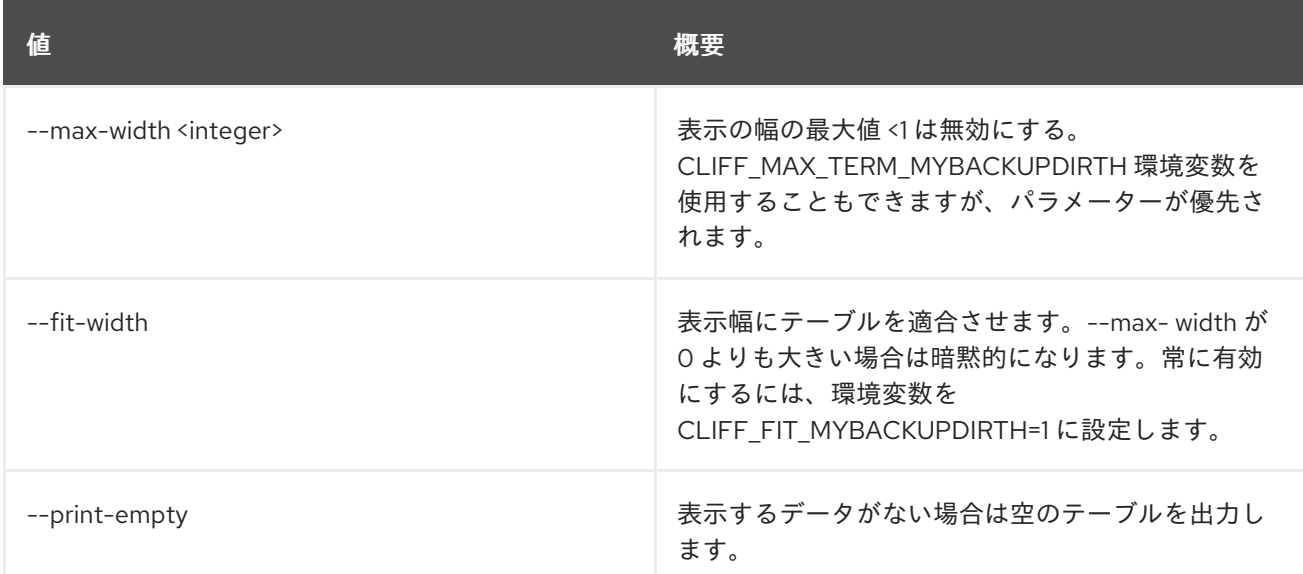

# 11.83. BAREMETAL PORT GROUP DELETE

ベアメタルポートグループの登録を解除します。

#### 使用方法

openstack baremetal port group delete [-h] <port group> [<port group> ...]

#### 表11.304 位置引数

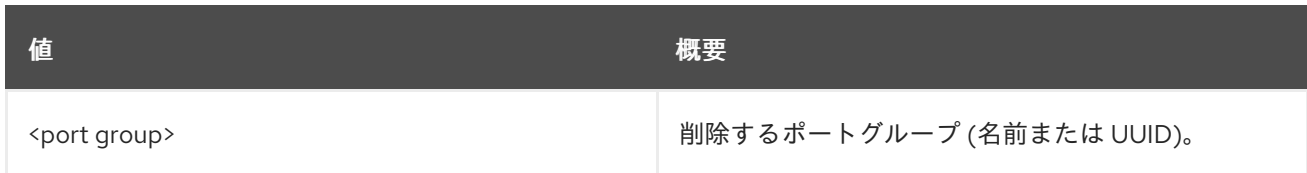

### 表11.305 コマンド引数

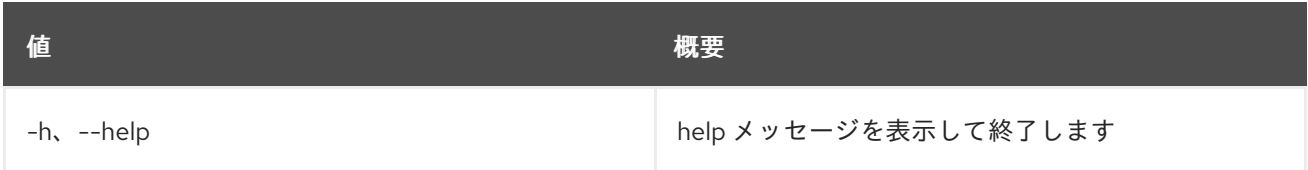

# 11.84. BAREMETAL PORT GROUP LIST

## ベアメタルポートグループをリスト表示します。

### 使用方法

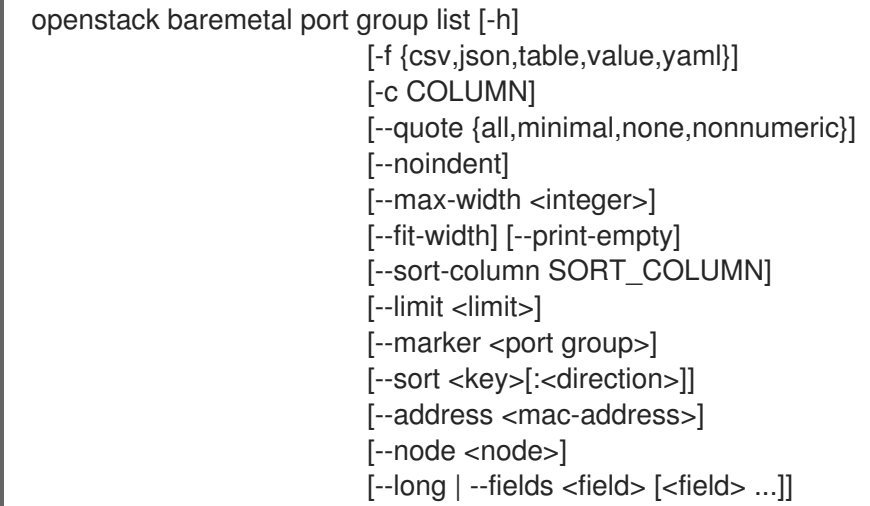

#### 表11.306 コマンド引数

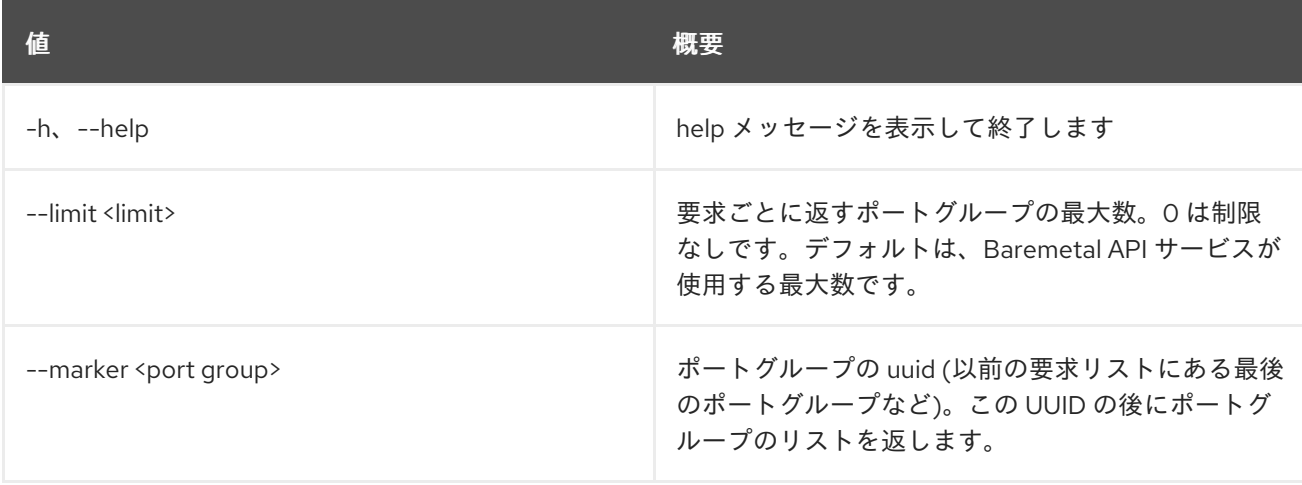

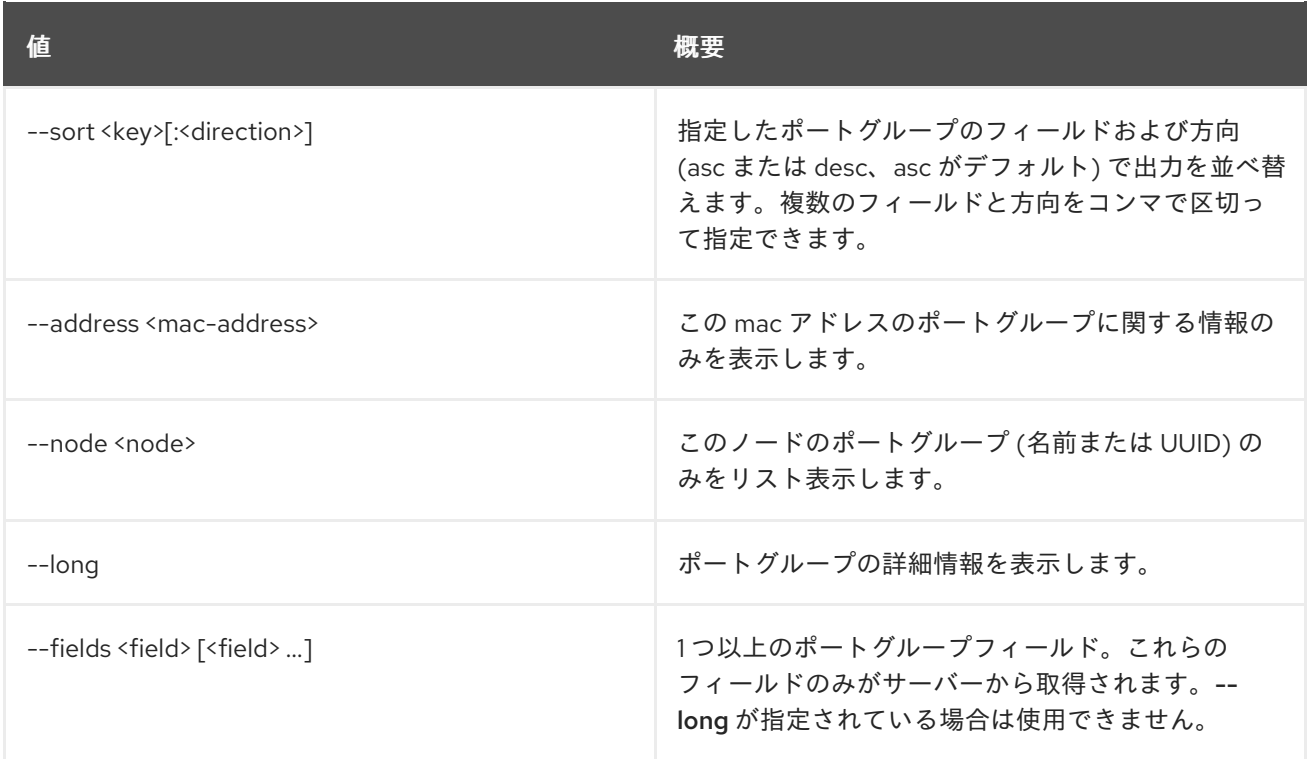

# 表11.307 出力フォーマット設定オプション

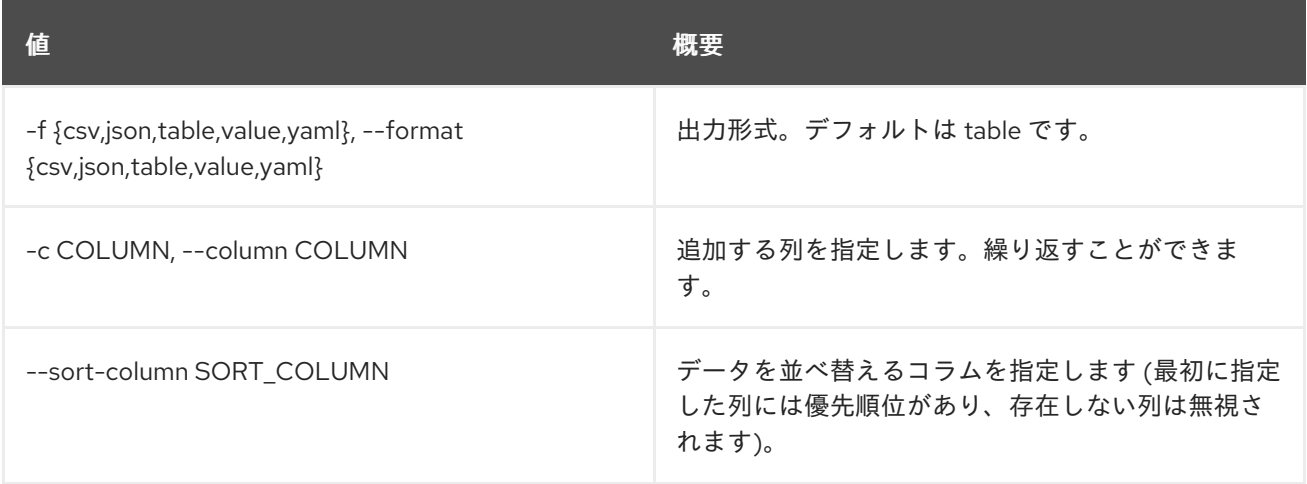

#### 表11.308 CSV フォーマット設定オプション

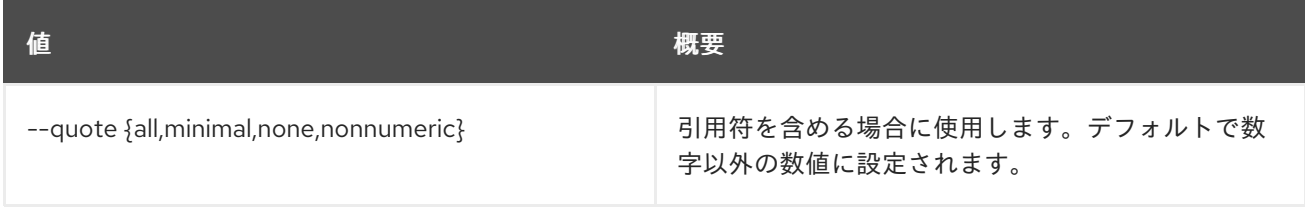

#### 表11.309 JSON フォーマット設定オプション

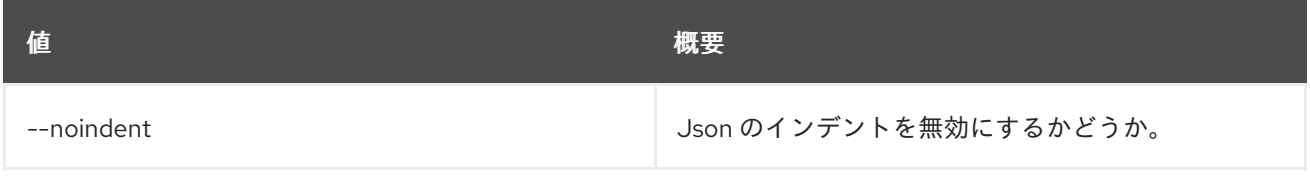

# 表11.310 テーブルフォーマット設定オプション

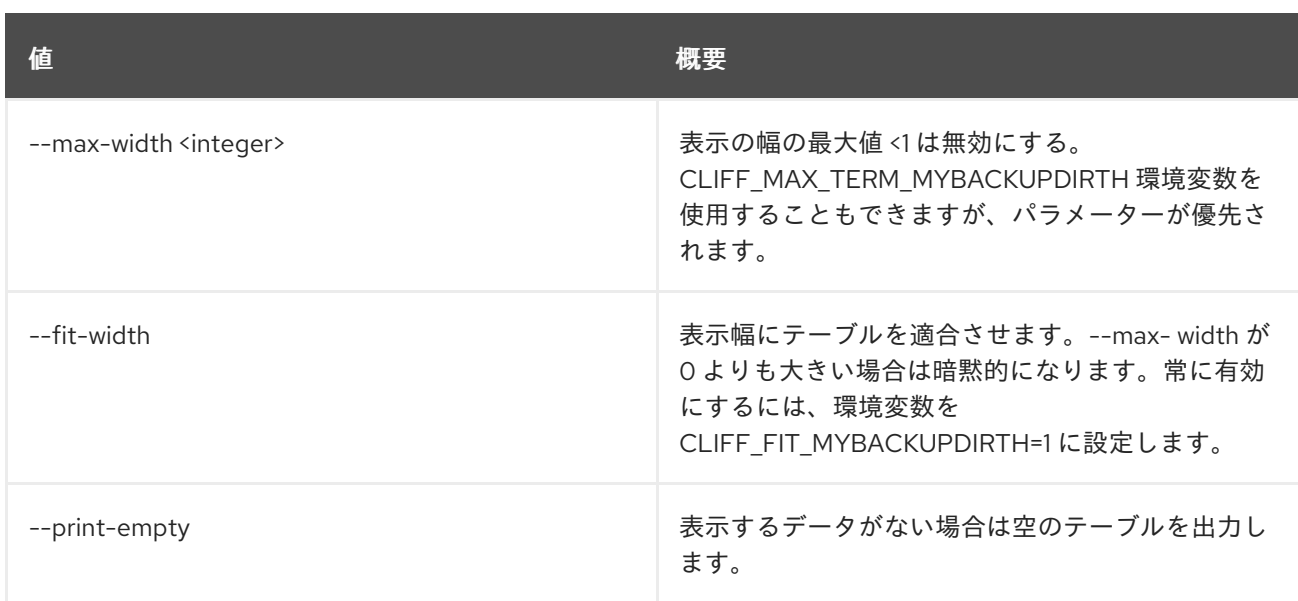

# 11.85. BAREMETAL PORT GROUP SET

## ベアメタルポートグループプロパティーを設定します。

## 使用方法

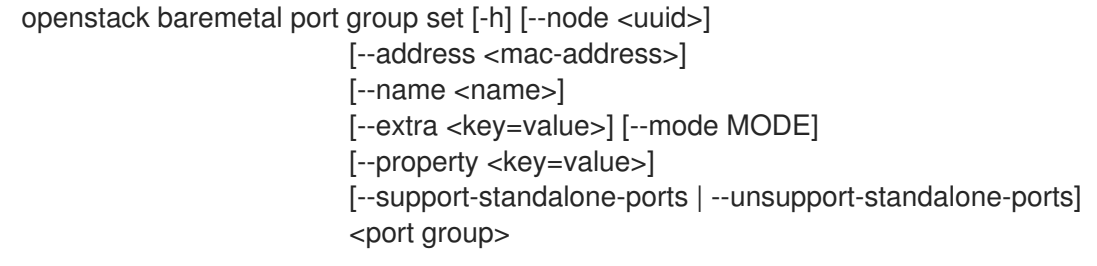

## 表11.311 位置引数

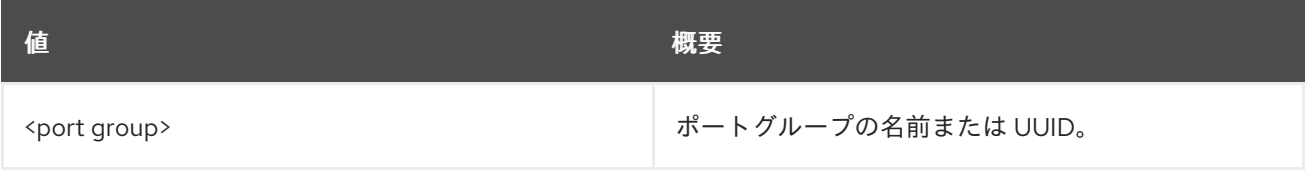

### 表11.312 コマンド引数

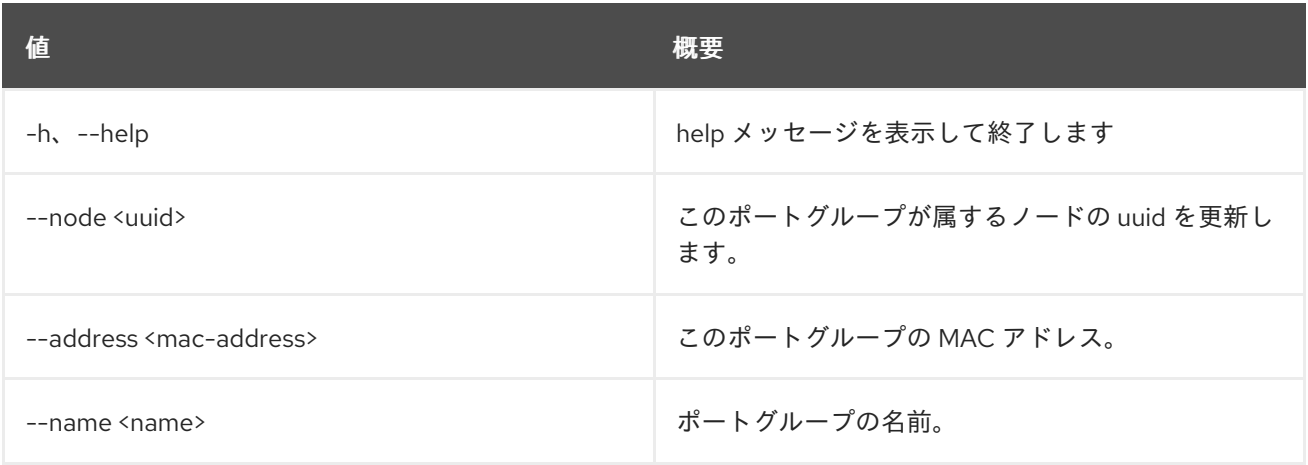

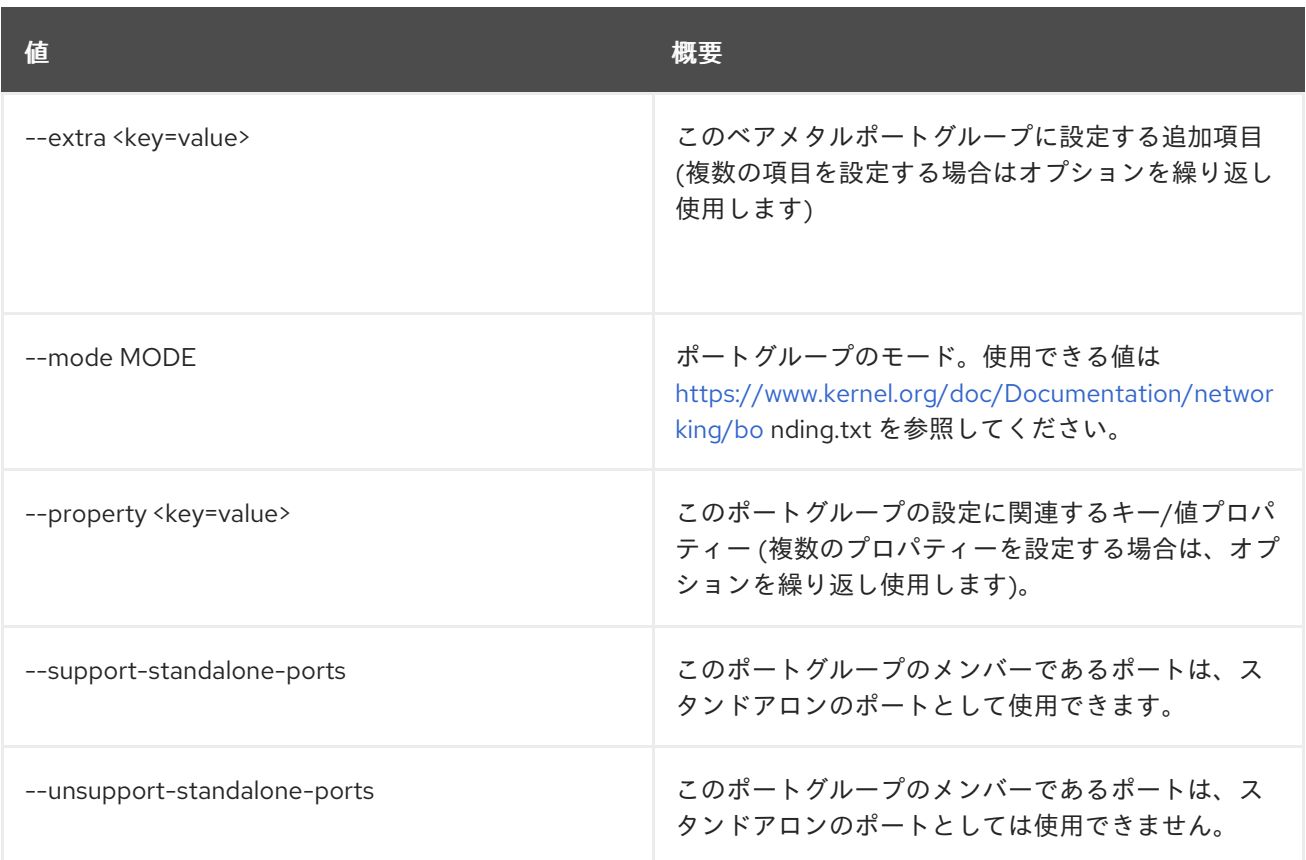

# 11.86. BAREMETAL PORT GROUP SHOW

ベアメタルポートグループの詳細を表示します。

### 使用方法

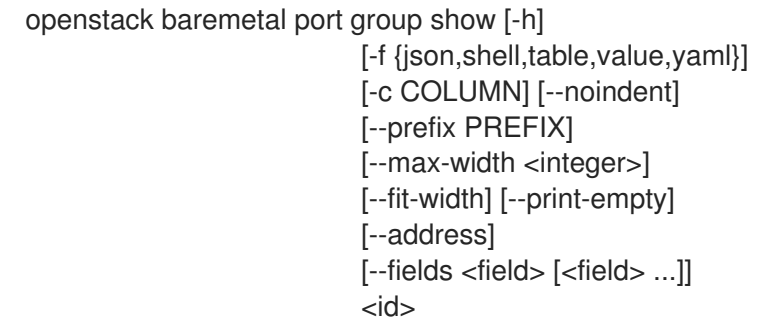

### 表11.313 位置引数

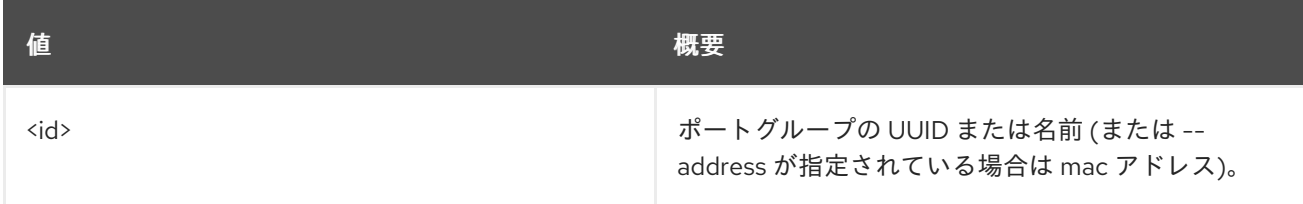

#### 表11.314 コマンド引数

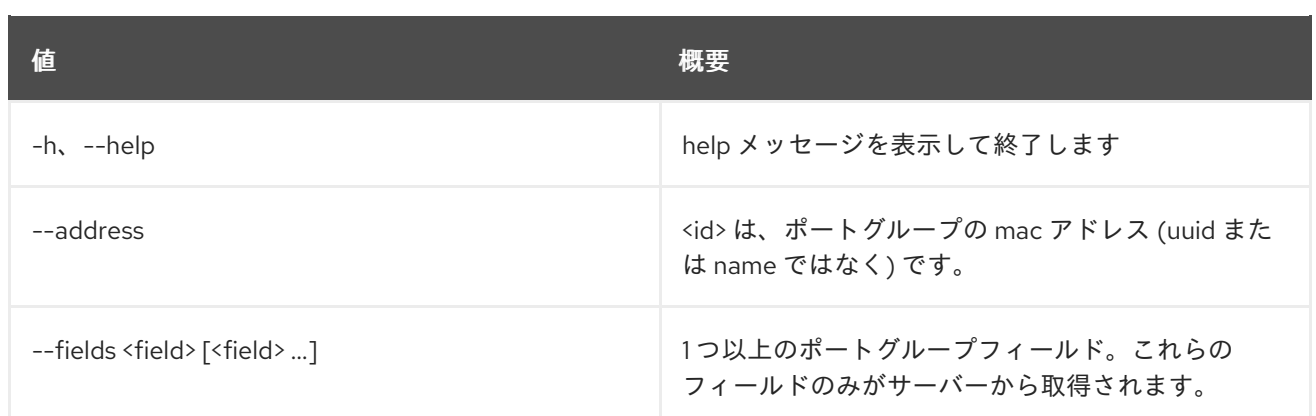

## 表11.315 出力フォーマット設定オプション

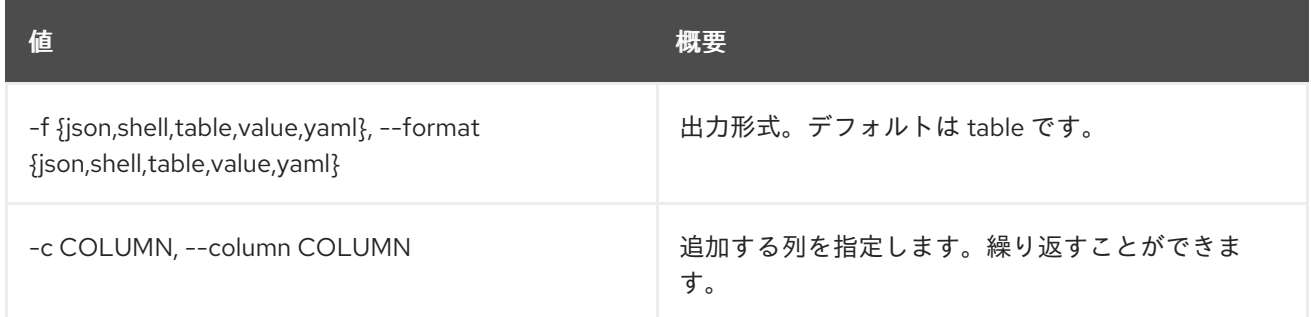

## 表11.316 JSON フォーマット設定オプション

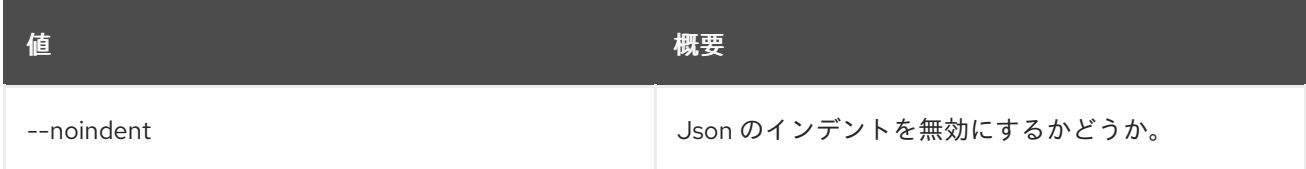

## 表11.317 シェルフォーマット設定オプション

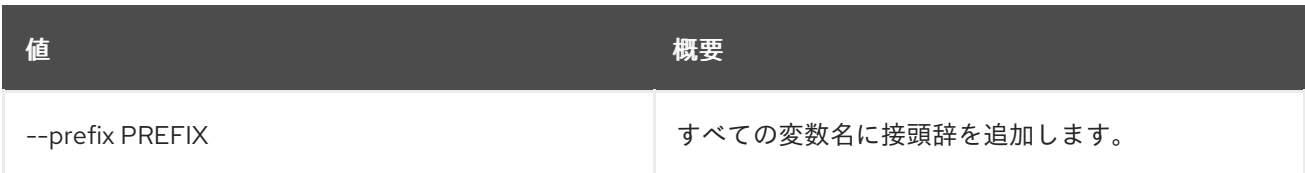

## 表11.318 テーブルフォーマット設定オプション

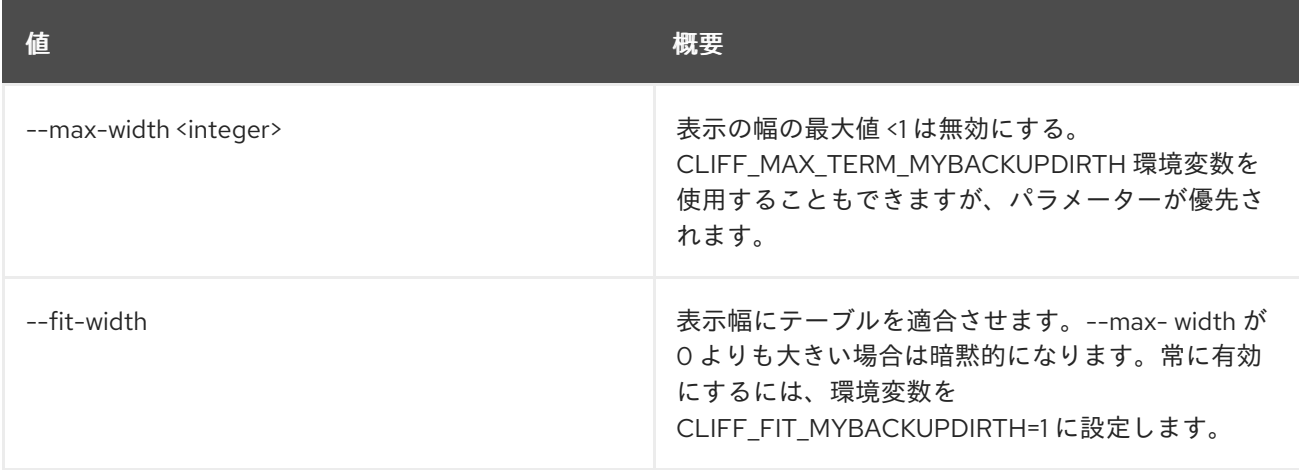

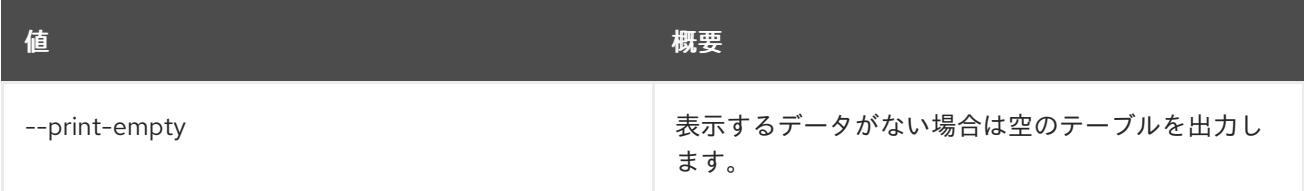

# 11.87. BAREMETAL PORT GROUP UNSET

ベアメタルポートグループプロパティーの設定を解除します。

### 使用方法

openstack baremetal port group unset [-h] [--name] [--address] [--extra <key>] [--property <key>] <port group>

#### 表11.319 位置引数

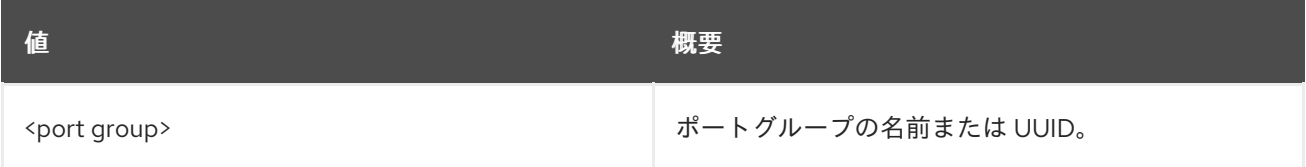

#### 表11.320 コマンド引数

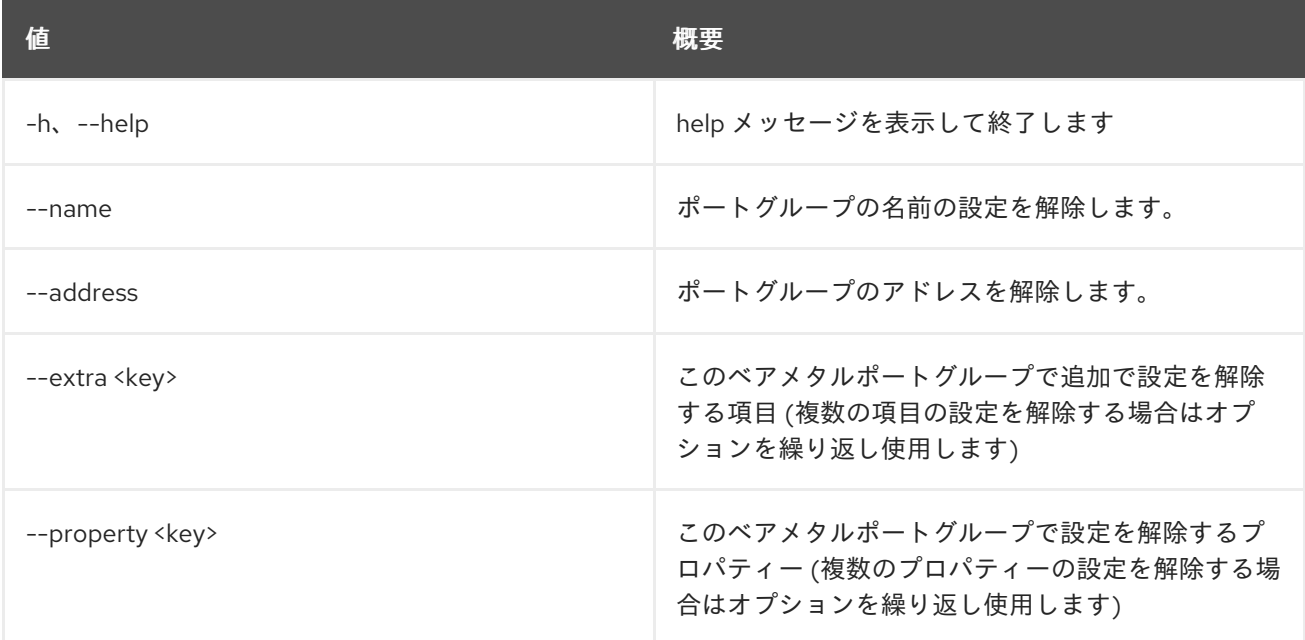

# 11.88. BAREMETAL PORT LIST

#### ベアメタルポートをリスト表示します。

### 使用方法

openstack baremetal port list [-h] [-f {csv,json,table,value,yaml}] [-c COLUMN] [--quote {all,minimal,none,nonnumeric}]

[--noindent] [--max-width <integer>] [--fit-width] [--print-empty] [--sort-column SORT\_COLUMN] [--address <mac-address>] [--node <node>] [--port-group <port group>] [--limit <limit>] [--marker <port>] [--sort <key>[:<direction>]] [--long | --fields <field> [<field> ...]]

## 表11.321 コマンド引数

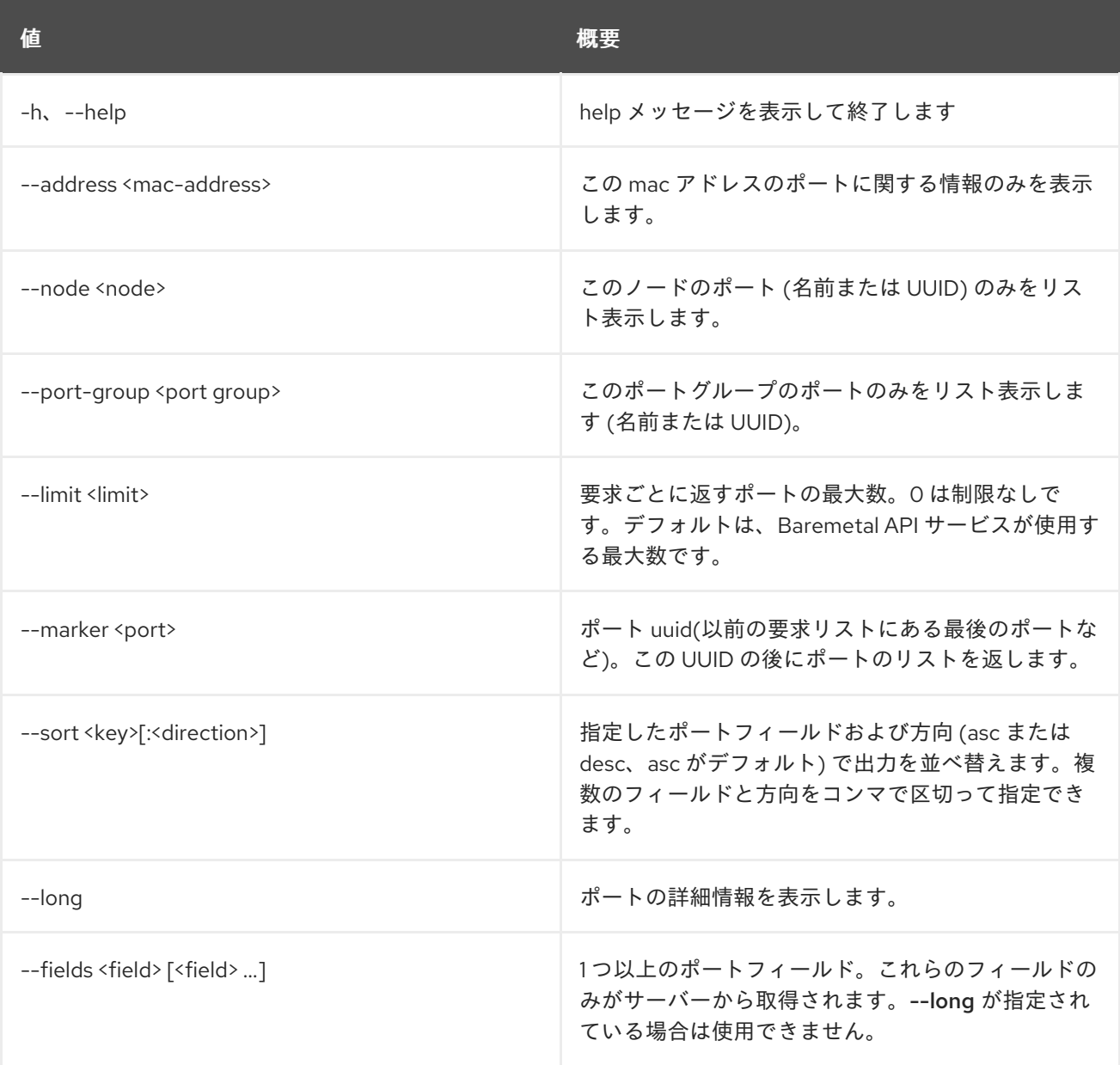

## 表11.322 出力フォーマット設定オプション

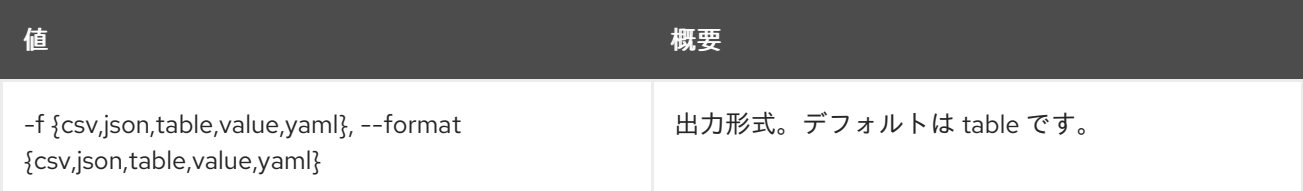

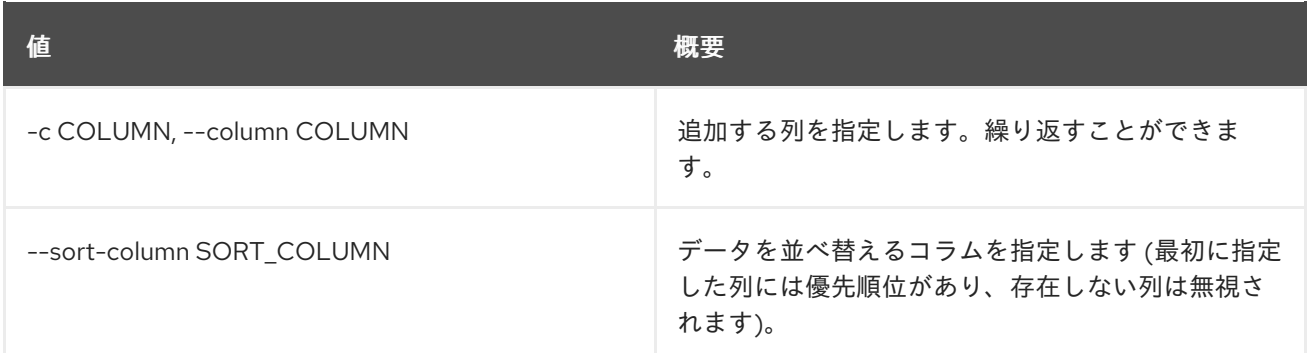

#### 表11.323 CSV フォーマット設定オプション

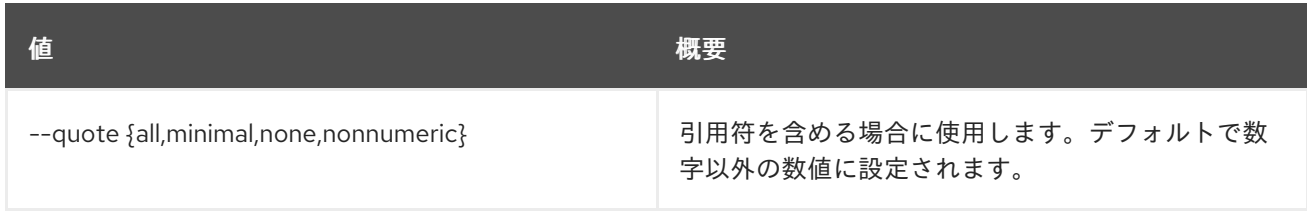

### 表11.324 JSON フォーマット設定オプション

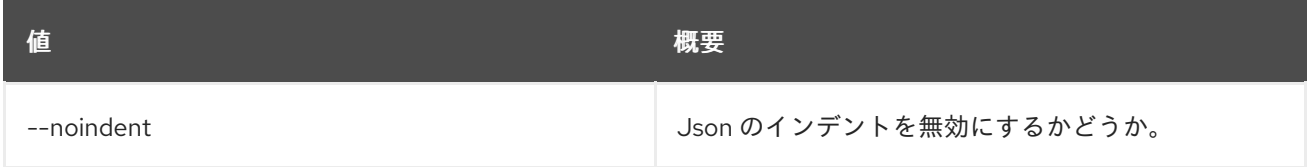

### 表11.325 テーブルフォーマット設定オプション

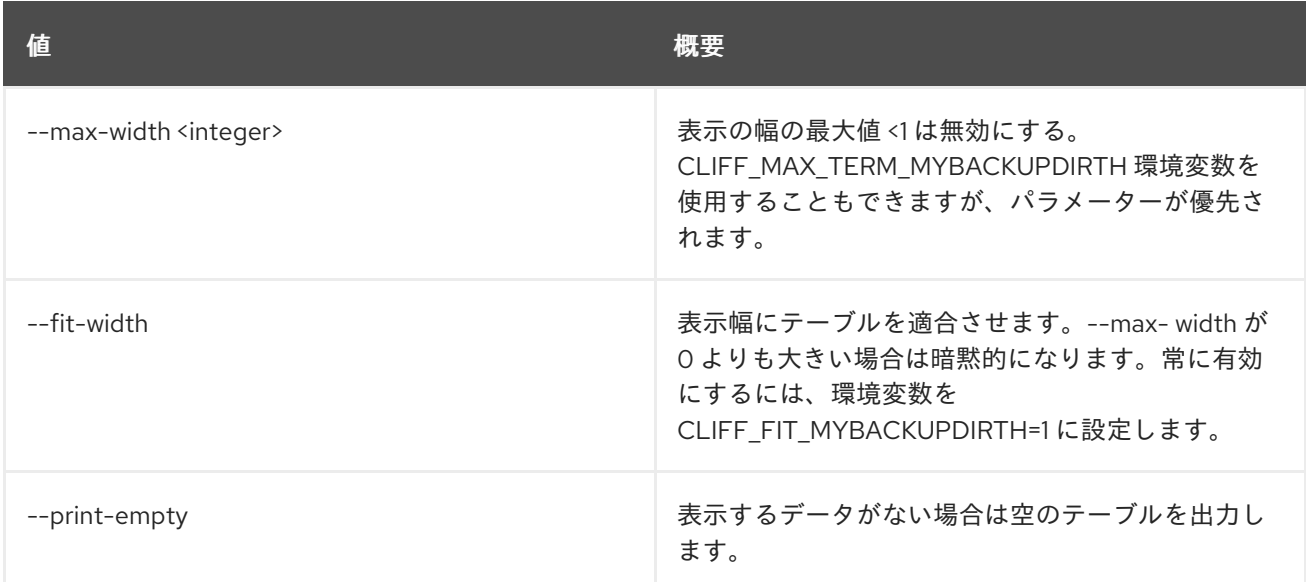

# 11.89. BAREMETAL PORT SET

#### ベアメタルポートのプロパティーを設定します。

### 使用方法

openstack baremetal port set [-h] [--node <uuid>] [--address <address>] [--extra <key=value>] [--port-group <uuid>]

[--local-link-connection <key=value>] [--pxe-enabled | --pxe-disabled] [--physical-network <physical network>] [--is-smartnic] <port>

## 表11.326 位置引数

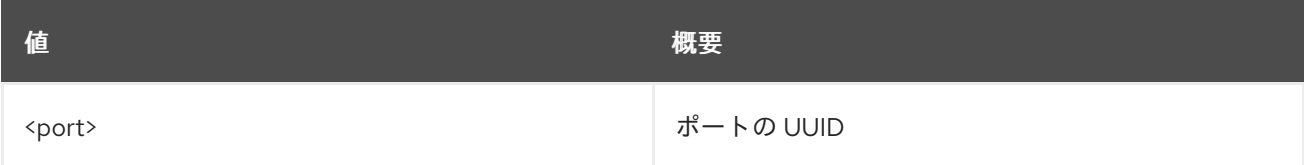

### 表11.327 コマンド引数

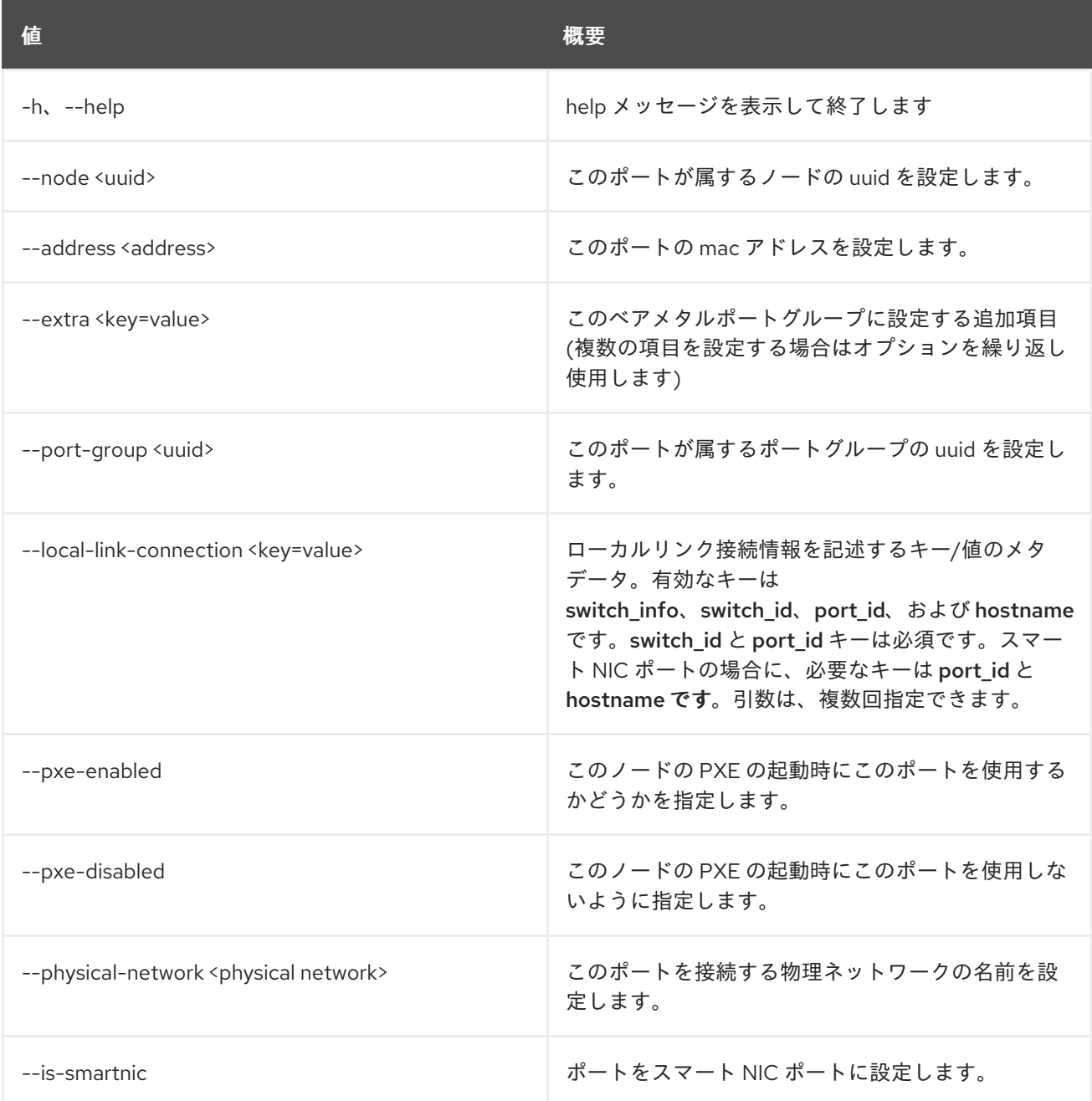

# 11.90. BAREMETAL PORT SHOW

### ベアメタルポートの詳細を表示します。

## 使用方法

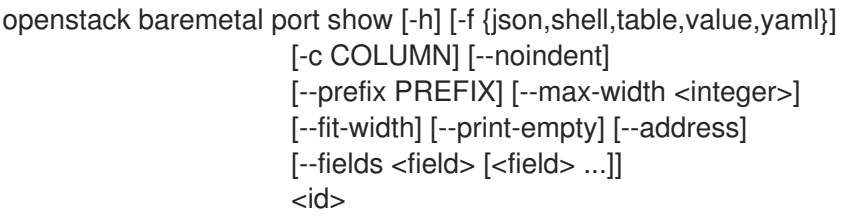

## 表11.328 位置引数

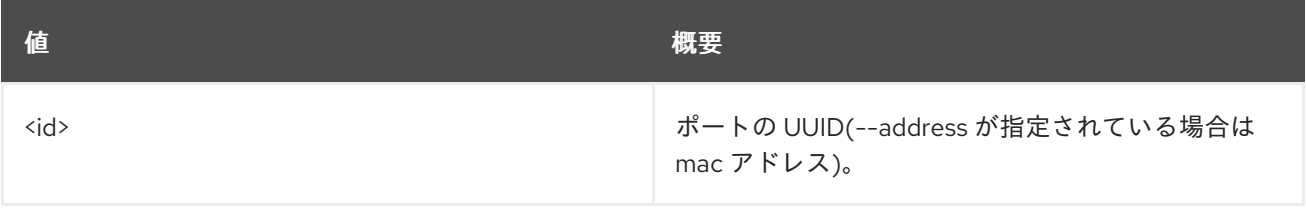

#### 表11.329 コマンド引数

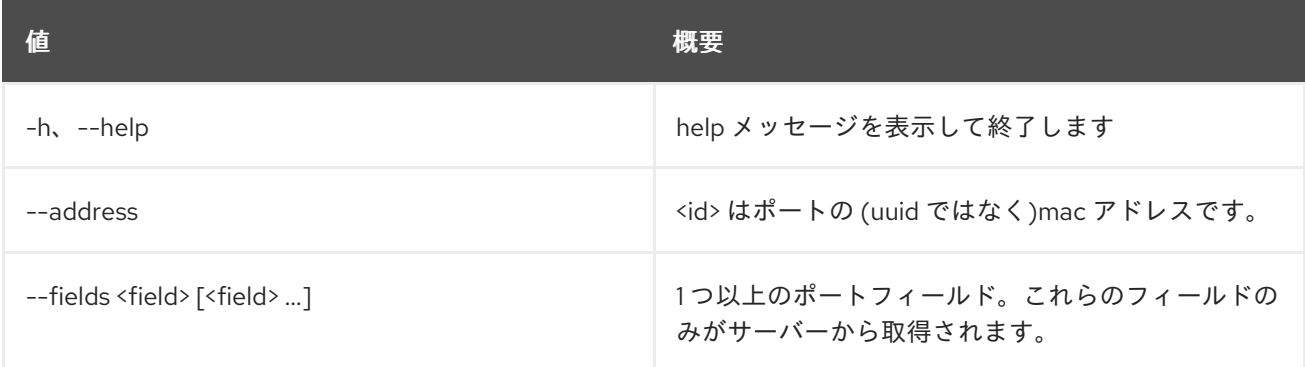

### 表11.330 出力フォーマット設定オプション

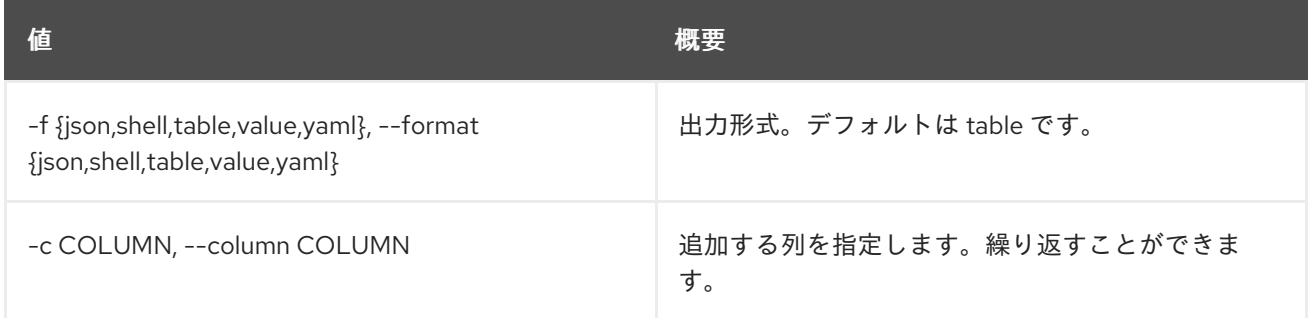

### 表11.331 JSON フォーマット設定オプション

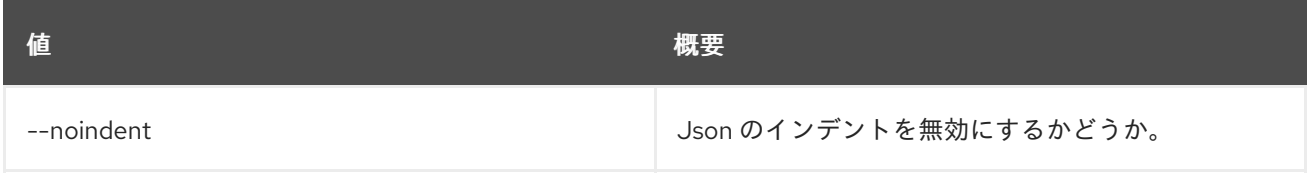

## 表11.332 シェルフォーマット設定オプション

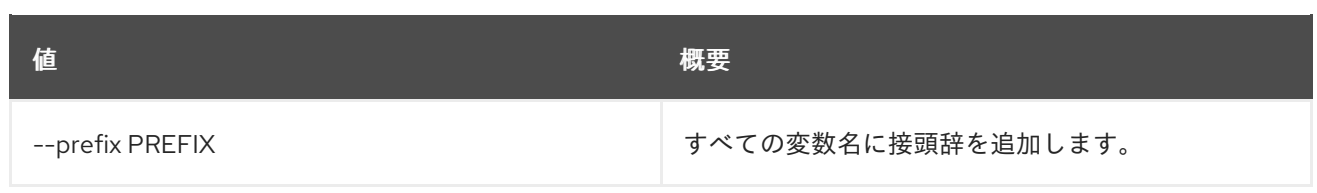

### 表11.333 テーブルフォーマット設定オプション

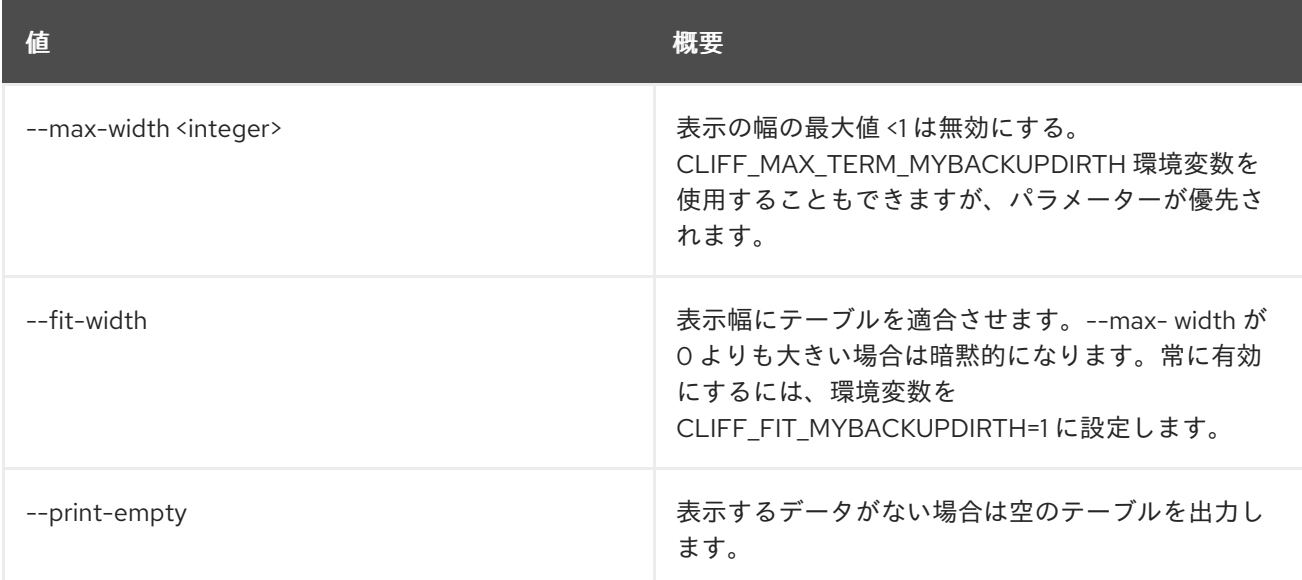

# 11.91. BAREMETAL PORT UNSET

ベアメタルポートのプロパティーの設定を解除します。

## 使用方法

openstack baremetal port unset [-h] [--extra <key>] [--port-group] [--physical-network] [--is-smartnic] <port>

## 表11.334 位置引数

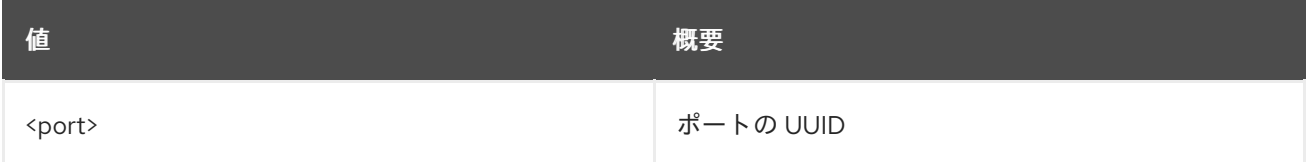

### 表11.335 コマンド引数

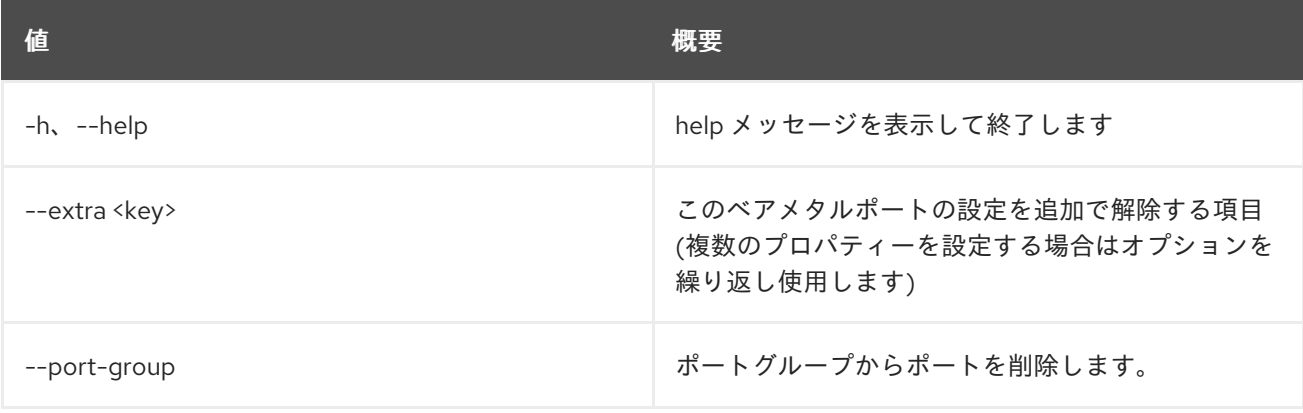
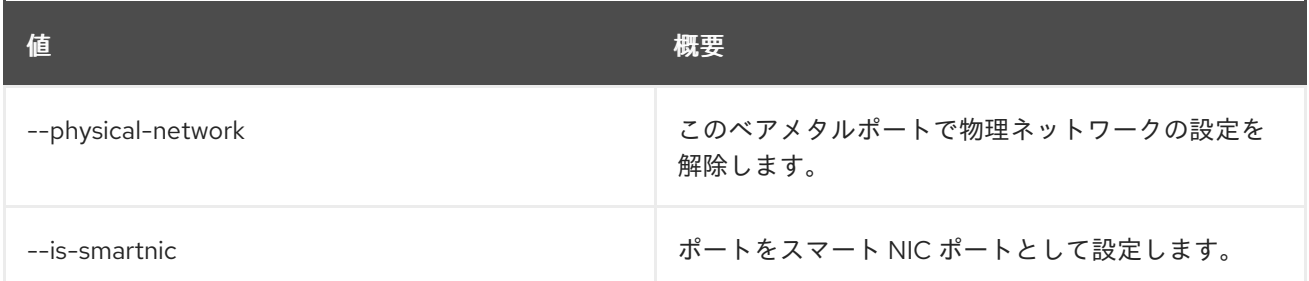

# 11.92. BAREMETAL VOLUME CONNECTOR CREATE

新しいベアメタルのボリュームコネクターを作成します。

# 使用方法

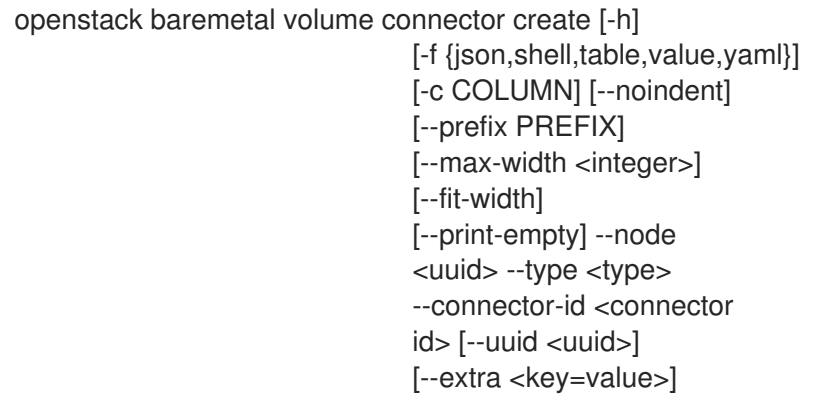

### 表11.336 コマンド引数

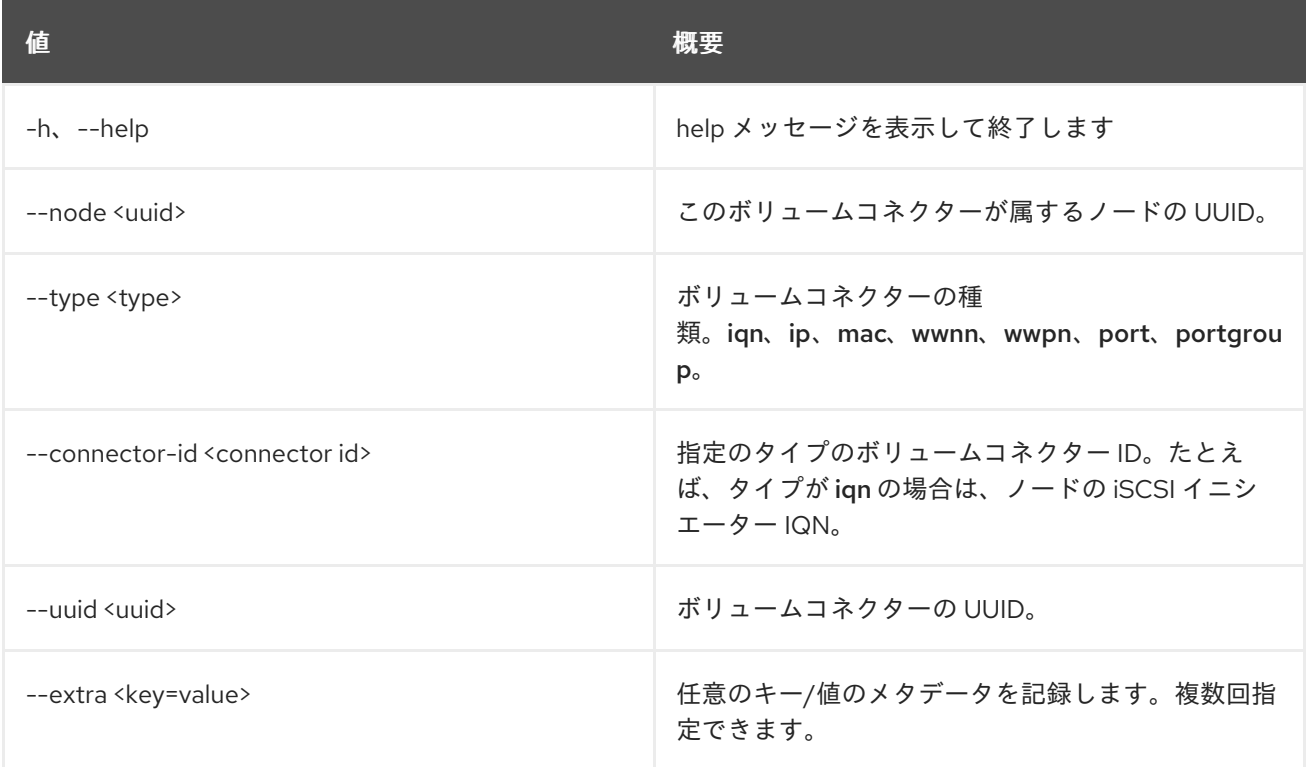

表11.337 出力フォーマット設定オプション

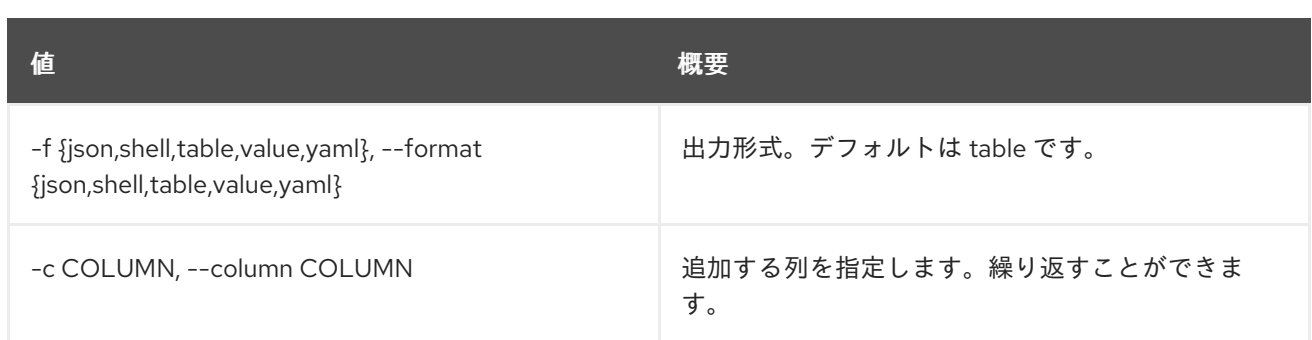

#### 表11.338 JSON フォーマット設定オプション

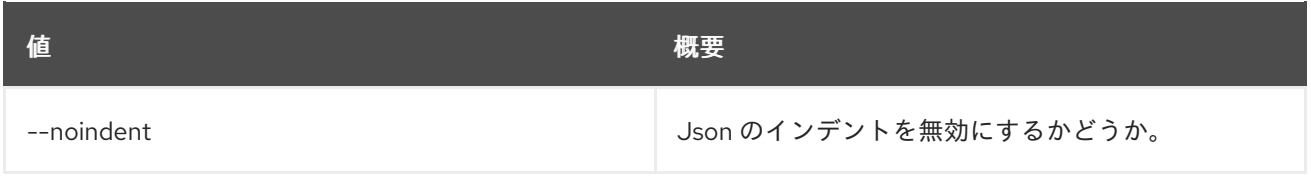

#### 表11.339 シェルフォーマット設定オプション

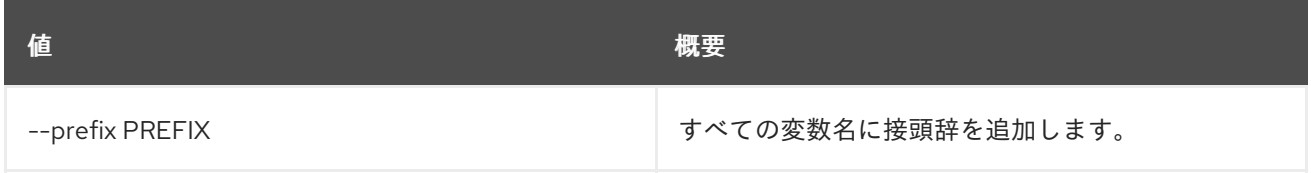

#### 表11.340 テーブルフォーマット設定オプション

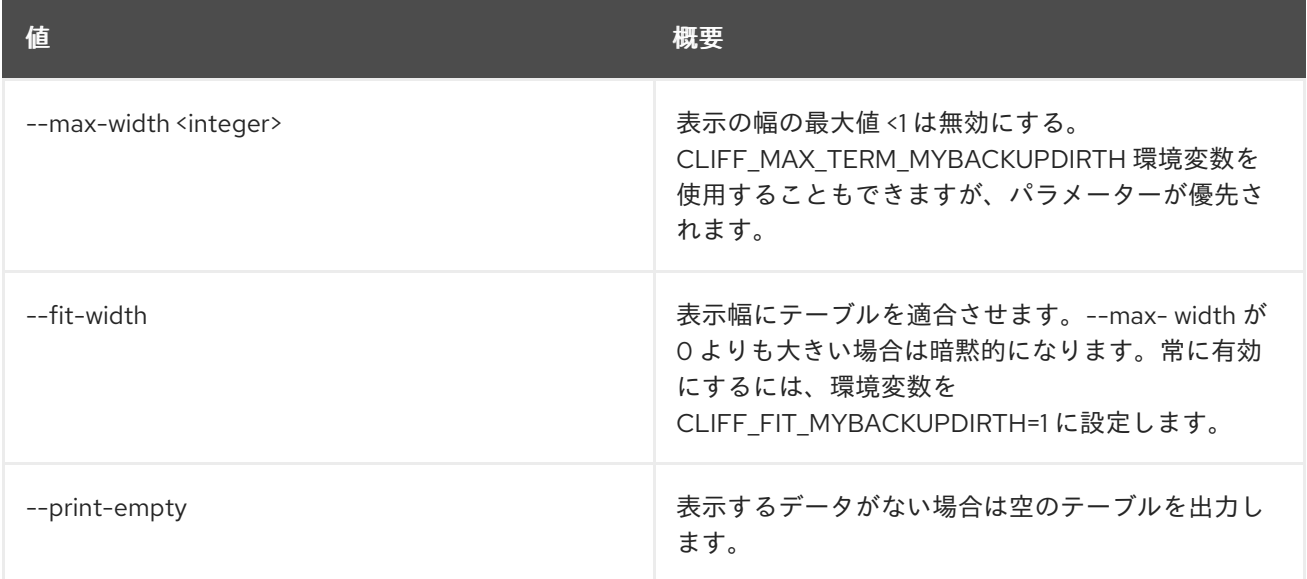

# 11.93. BAREMETAL VOLUME CONNECTOR DELETE

ベアメタルボリュームコネクターの登録を解除します。

# 使用方法

openstack baremetal volume connector delete [-h] <volume connector> [<volume connector> ...]

#### 表11.341 位置引数

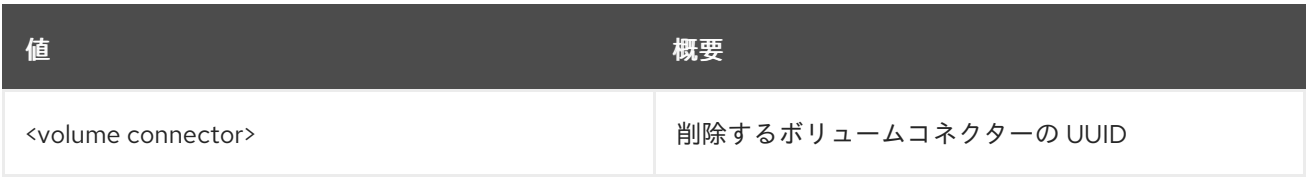

# 表11.342 コマンド引数

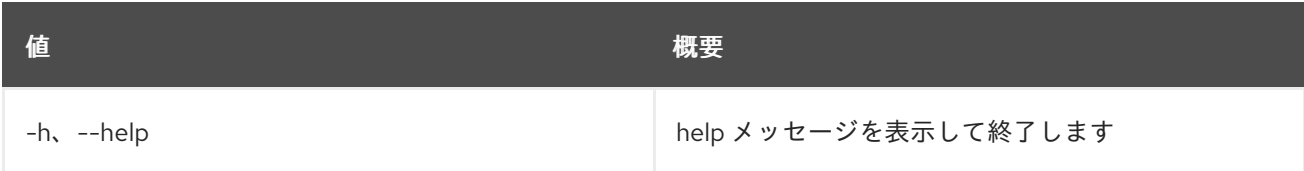

# 11.94. BAREMETAL VOLUME CONNECTOR LIST

ベアメタルボリュームコネクターをリスト表示します。

# 使用方法

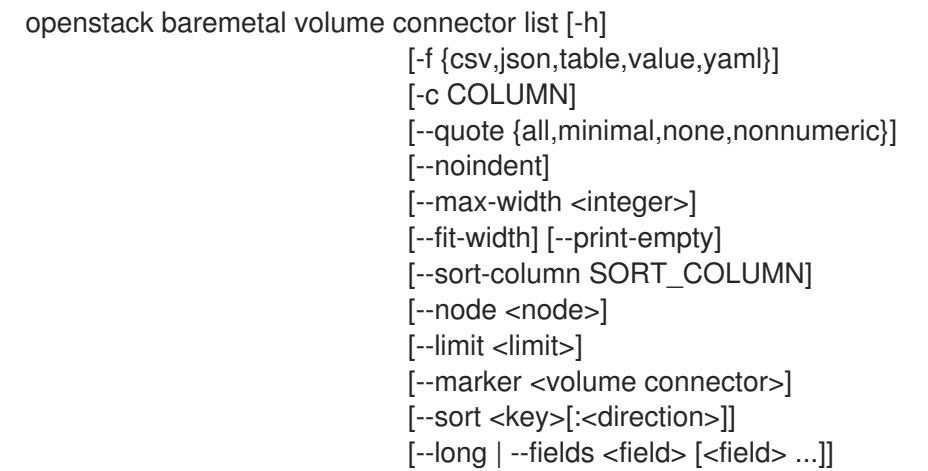

#### 表11.343 コマンド引数

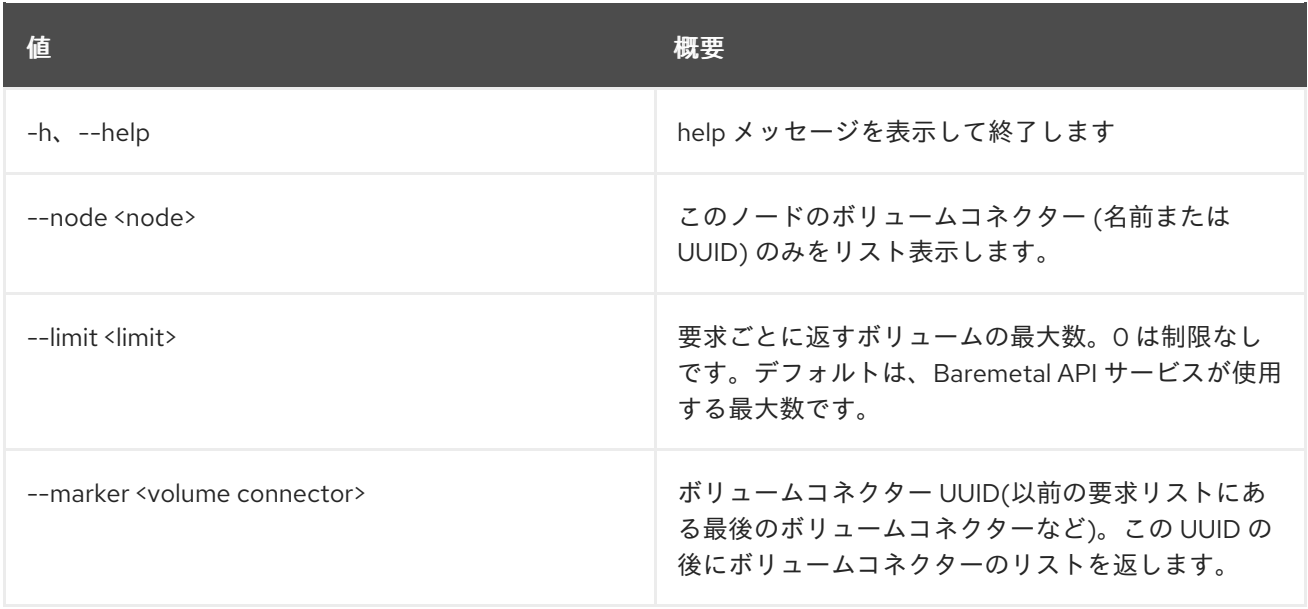

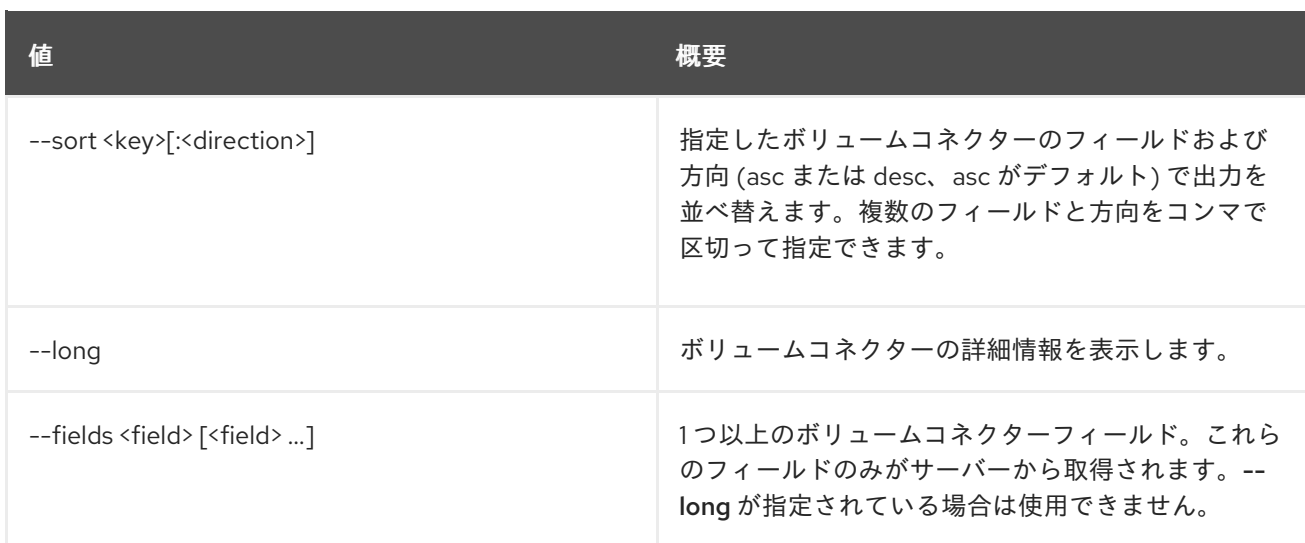

# 表11.344 出力フォーマット設定オプション

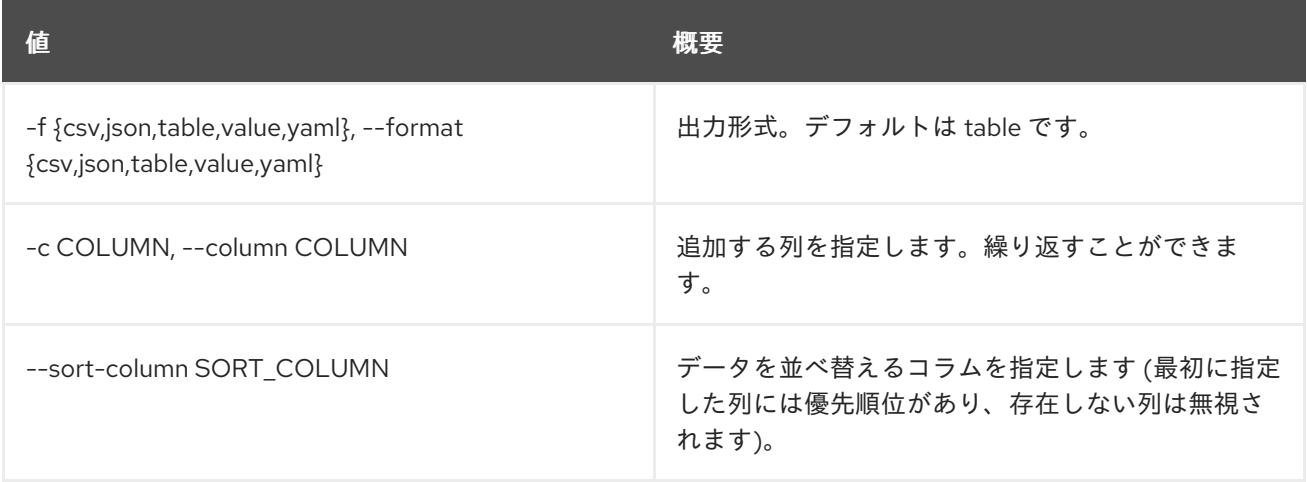

# 表11.345 CSV フォーマット設定オプション

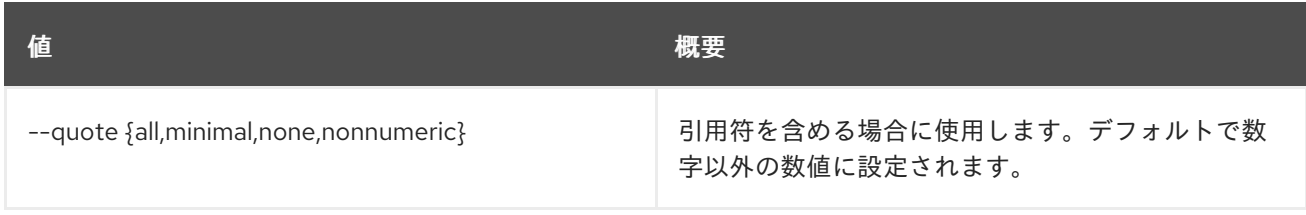

### 表11.346 JSON フォーマット設定オプション

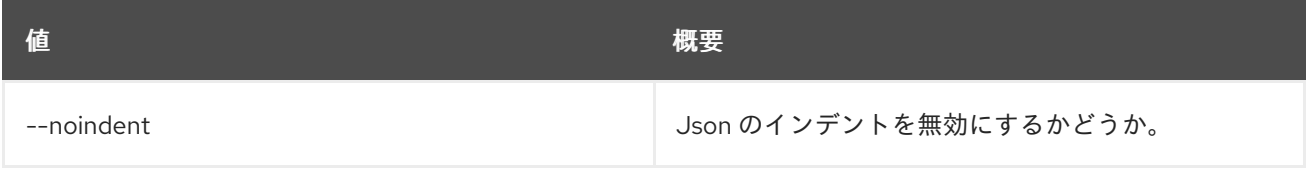

# 表11.347 テーブルフォーマット設定オプション

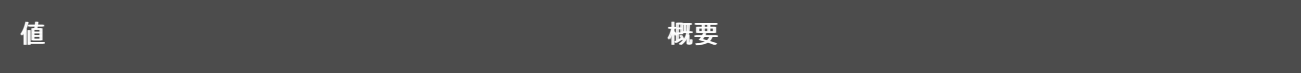

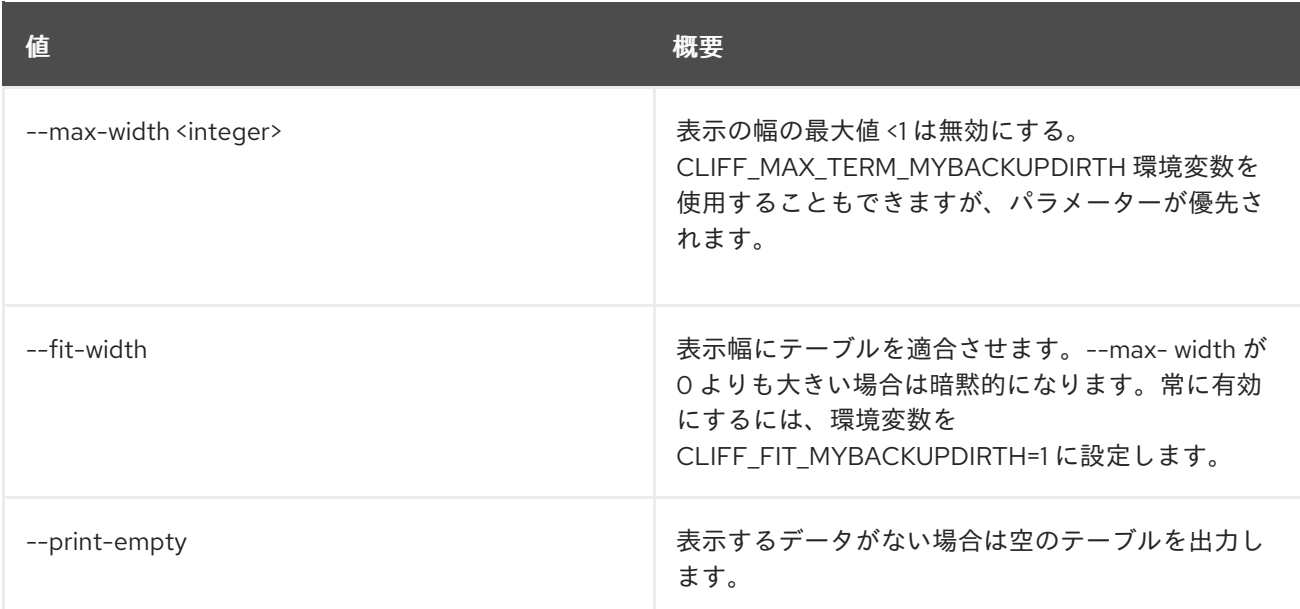

# 11.95. BAREMETAL VOLUME CONNECTOR SET

ベアメタルボリュームコネクタープロパティーを設定します。

# 使用方法

openstack baremetal volume connector set [-h] [--node <uuid>] [--type <type>] [--connector-id <connector id>] [--extra <key=value>] <volume connector>

# 表11.348 位置引数

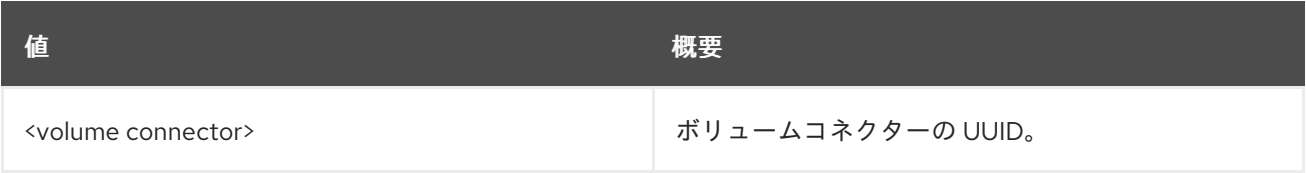

## 表11.349 コマンド引数

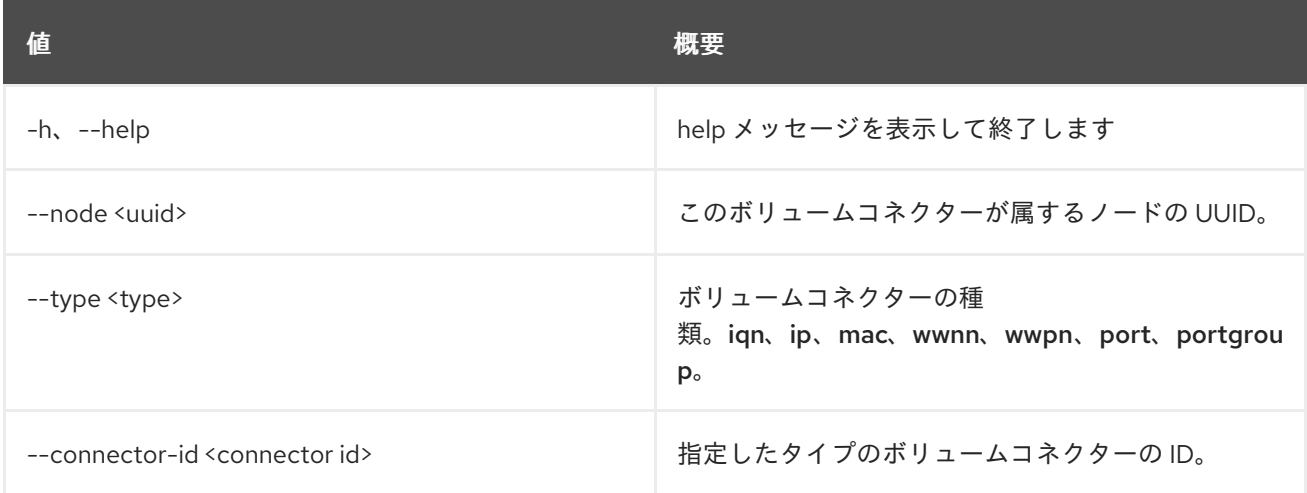

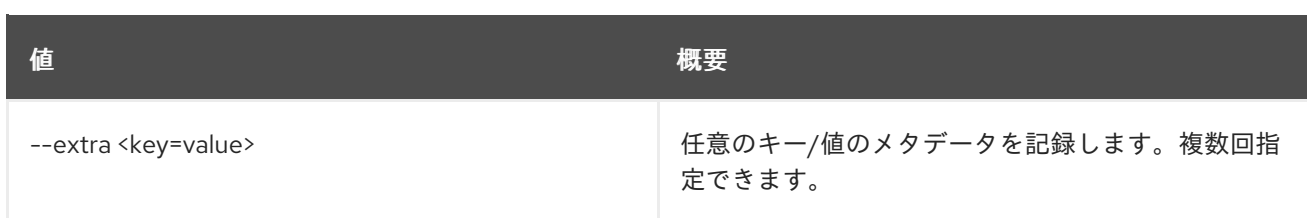

# 11.96. BAREMETAL VOLUME CONNECTOR SHOW

### ベアメタルボリュームコネクターの詳細を表示します。

# 使用方法

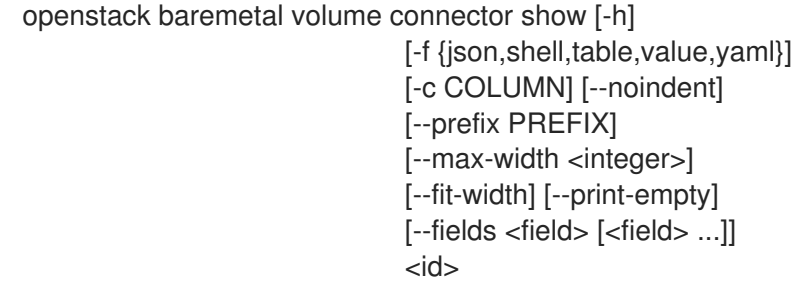

#### 表11.350 位置引数

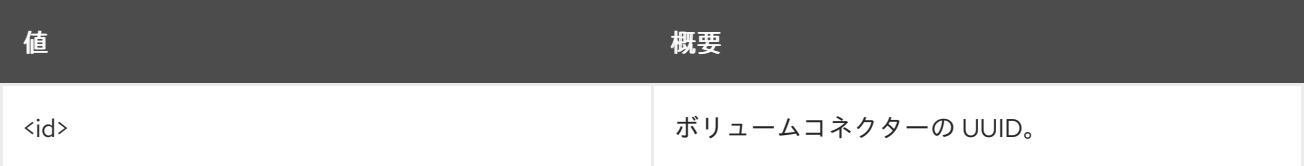

### 表11.351 コマンド引数

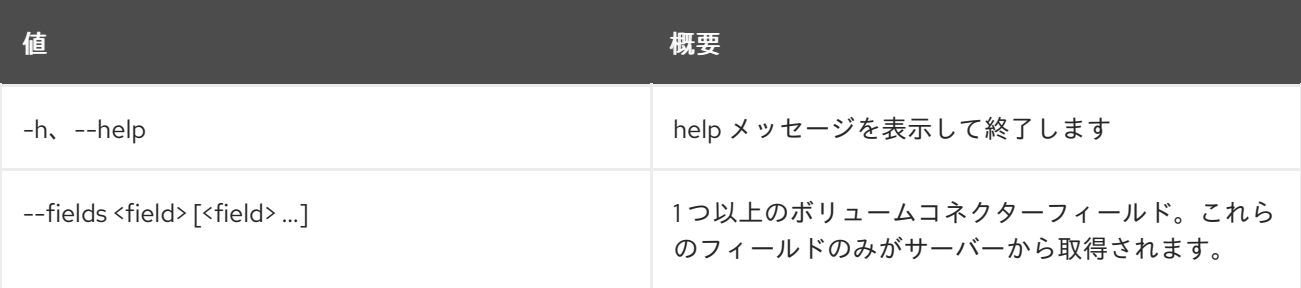

#### 表11.352 出力フォーマット設定オプション

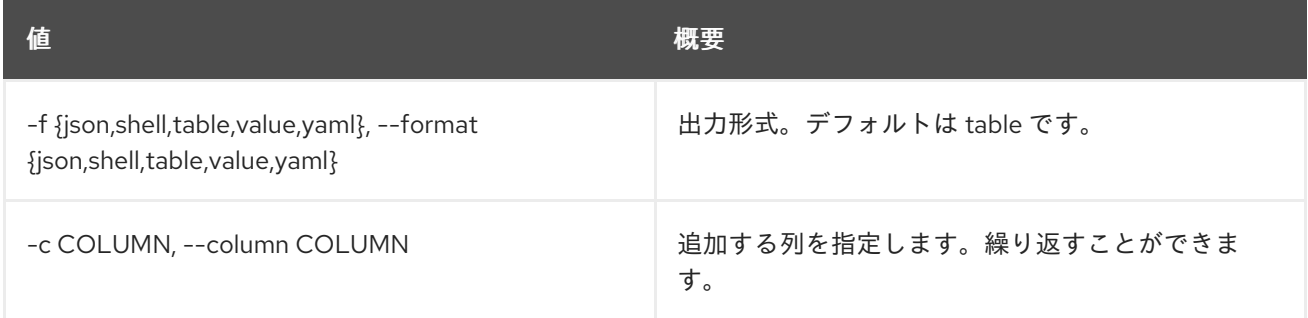

# 表11.353 JSON フォーマット設定オプション

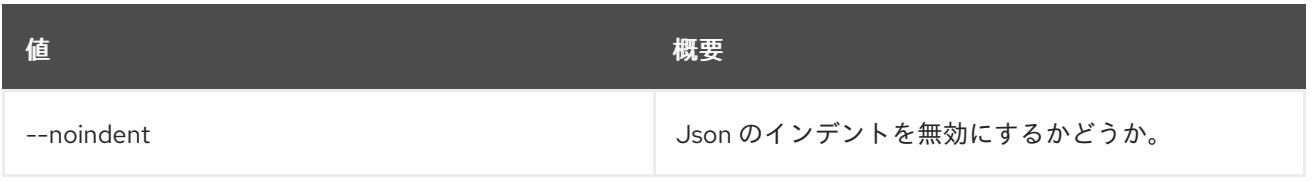

#### 表11.354 シェルフォーマット設定オプション

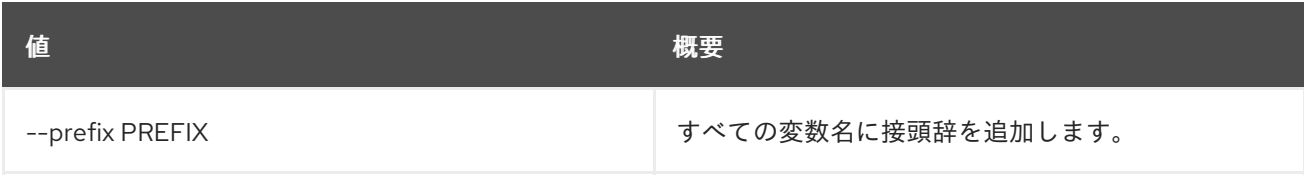

#### 表11.355 テーブルフォーマット設定オプション

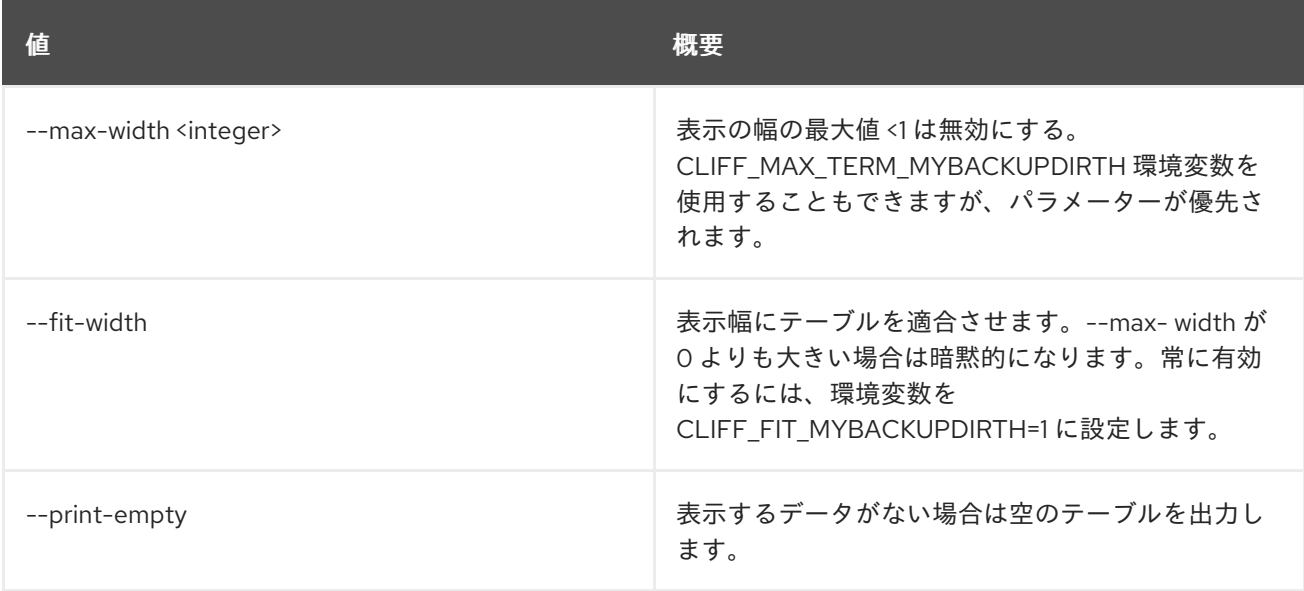

# 11.97. BAREMETAL VOLUME CONNECTOR UNSET

ベアメタルボリュームコネクタープロパティーの設定を解除します。

# 使用方法

openstack baremetal volume connector unset [-h] [--extra <key>] <volume connector>

# 表11.356 位置引数

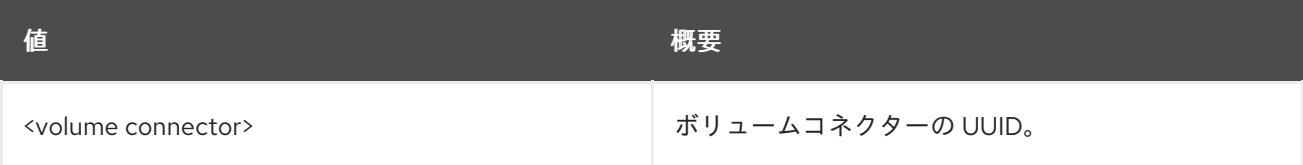

## 表11.357 コマンド引数

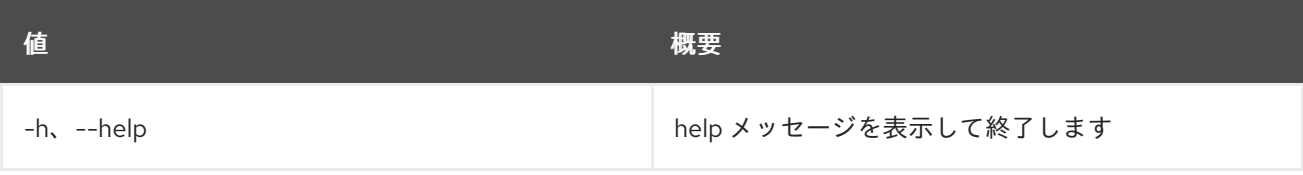

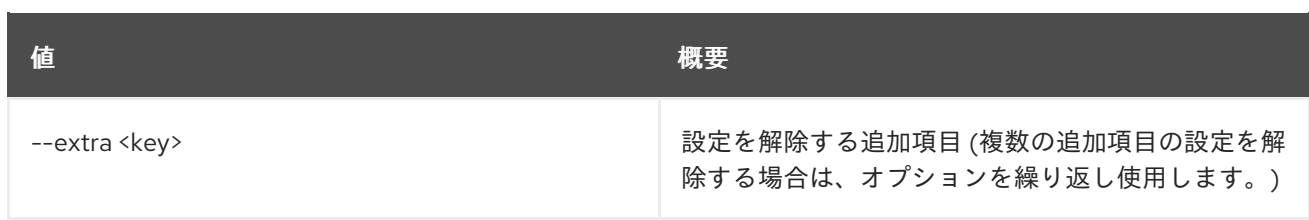

# 11.98. BAREMETAL VOLUME TARGET CREATE

新しいベアメタルのボリュームターゲットを作成します。

# 使用方法

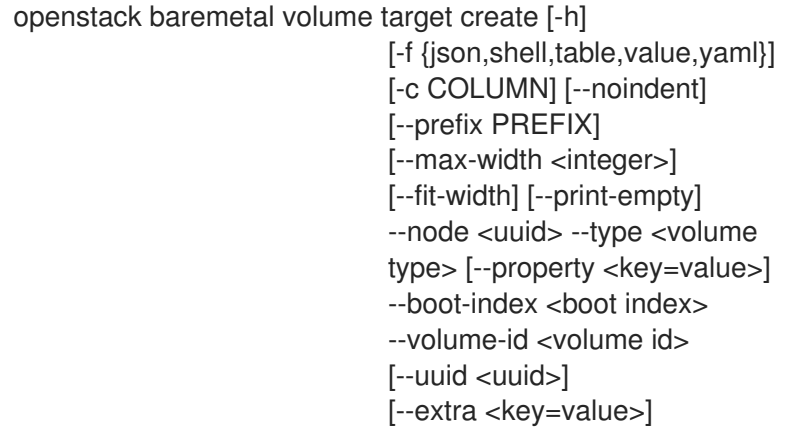

#### 表11.358 コマンド引数

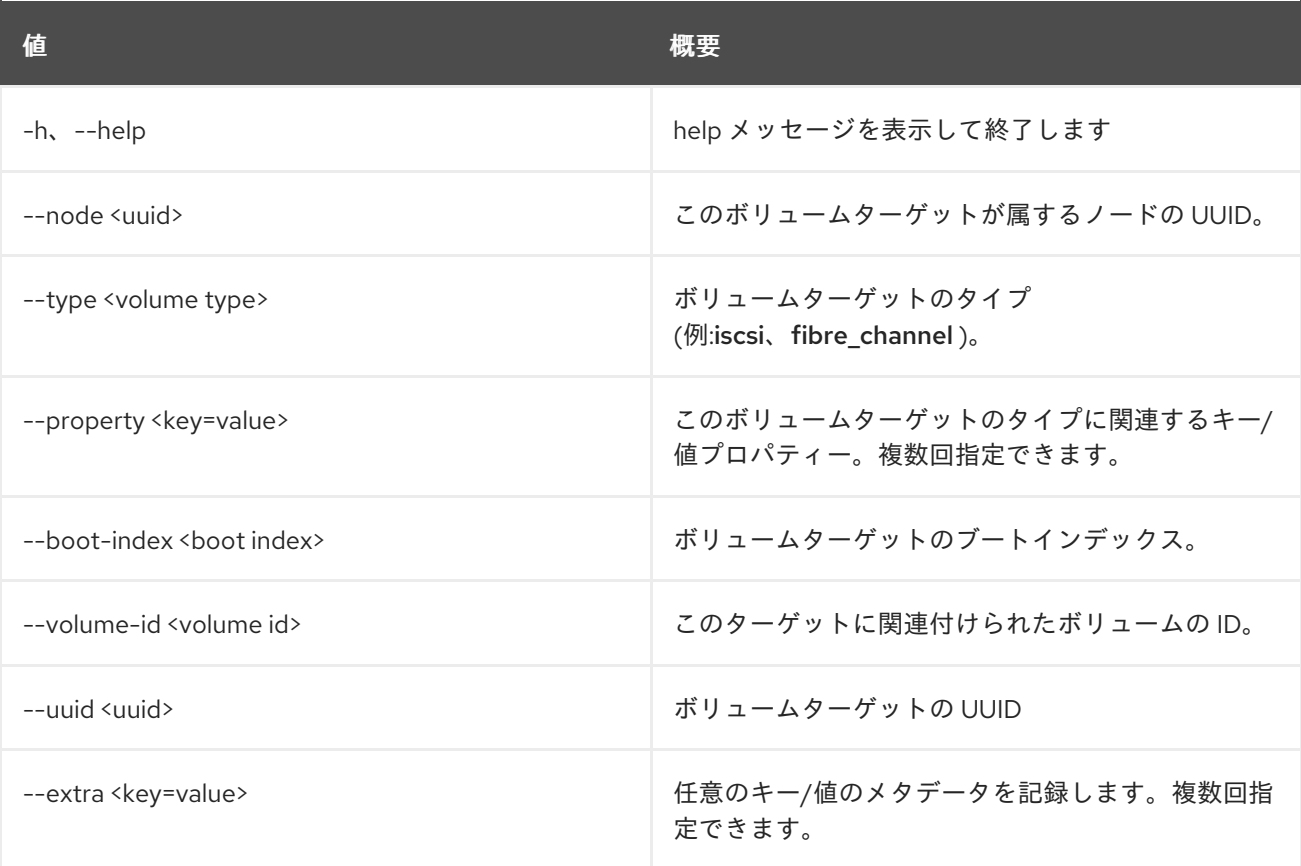

# 表11.359 出力フォーマット設定オプション

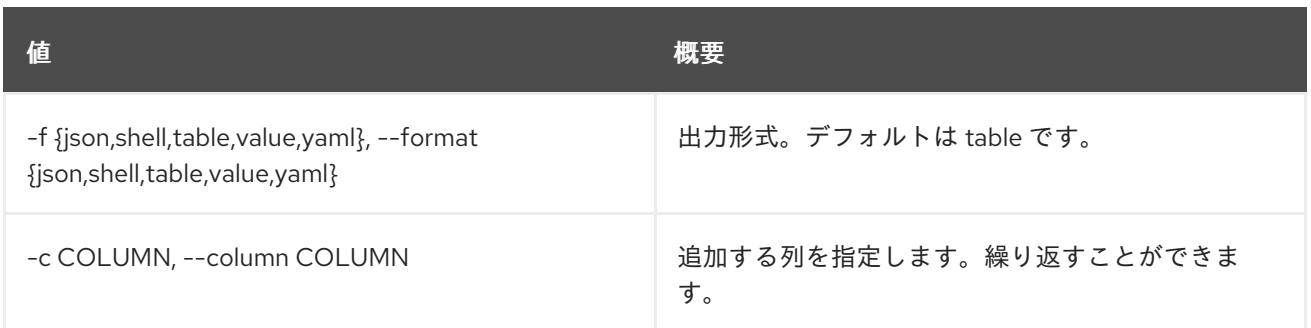

#### 表11.360 JSON フォーマット設定オプション

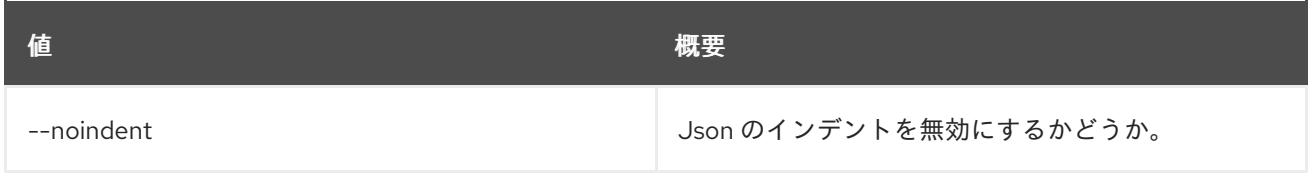

#### 表11.361 シェルフォーマット設定オプション

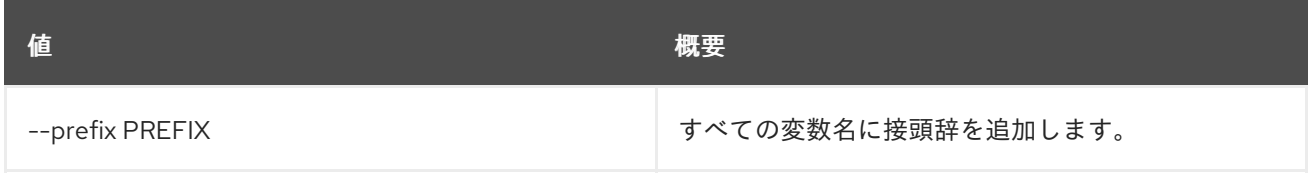

#### 表11.362 テーブルフォーマット設定オプション

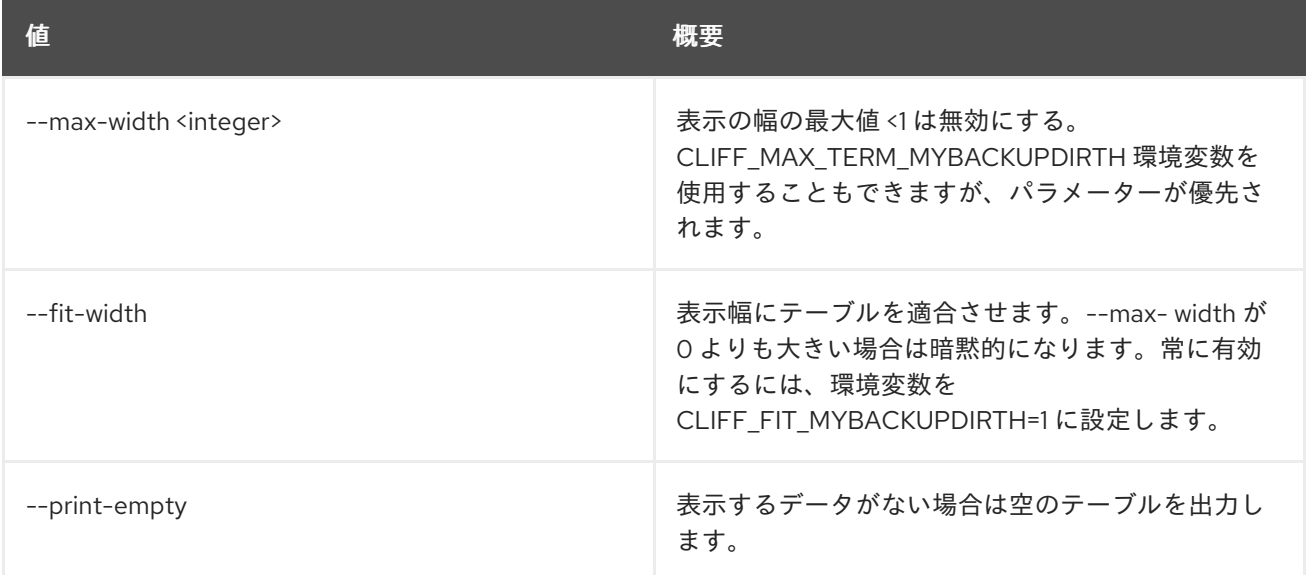

# 11.99. BAREMETAL VOLUME TARGET DELETE

ベアメタルボリュームのターゲットの登録を解除します。

# 使用方法

openstack baremetal volume target delete [-h] <volume target> [<volume target> ...]

#### 表11.363 位置引数

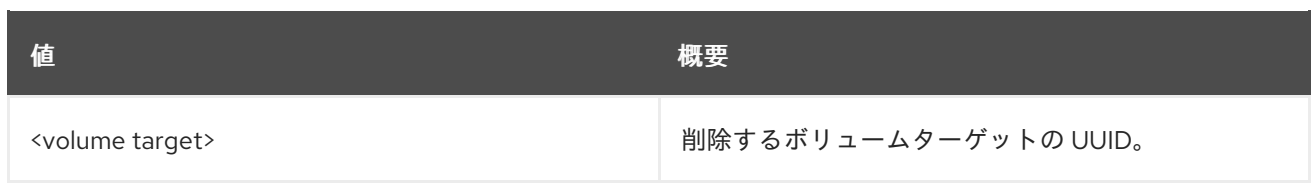

# 表11.364 コマンド引数

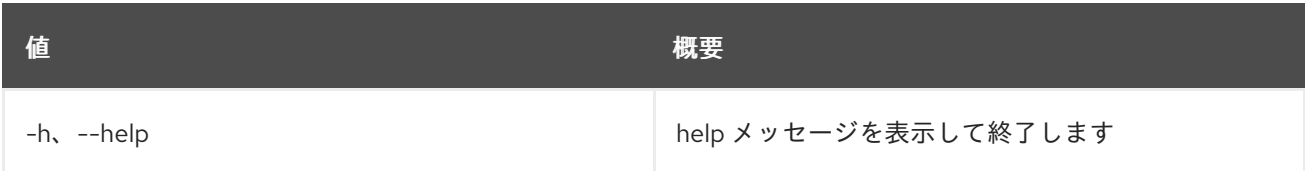

# 11.100. BAREMETAL VOLUME TARGET LIST

ベアメタルボリュームターゲットをリスト表示します。

# 使用方法

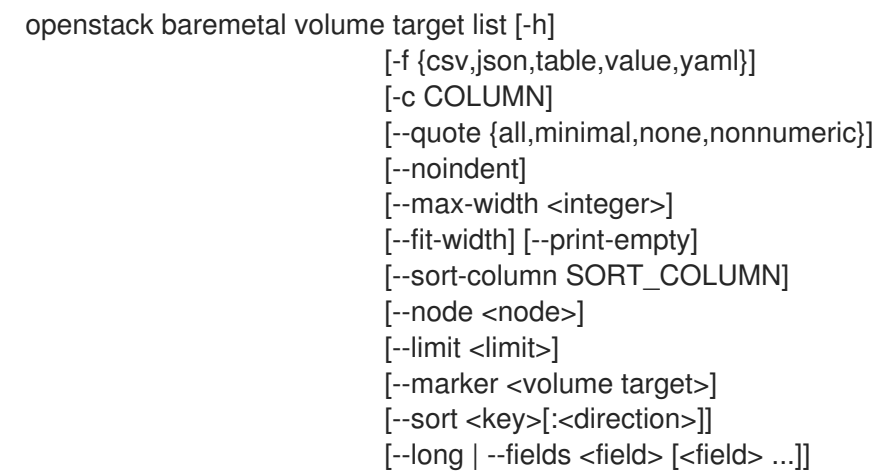

## 表11.365 コマンド引数

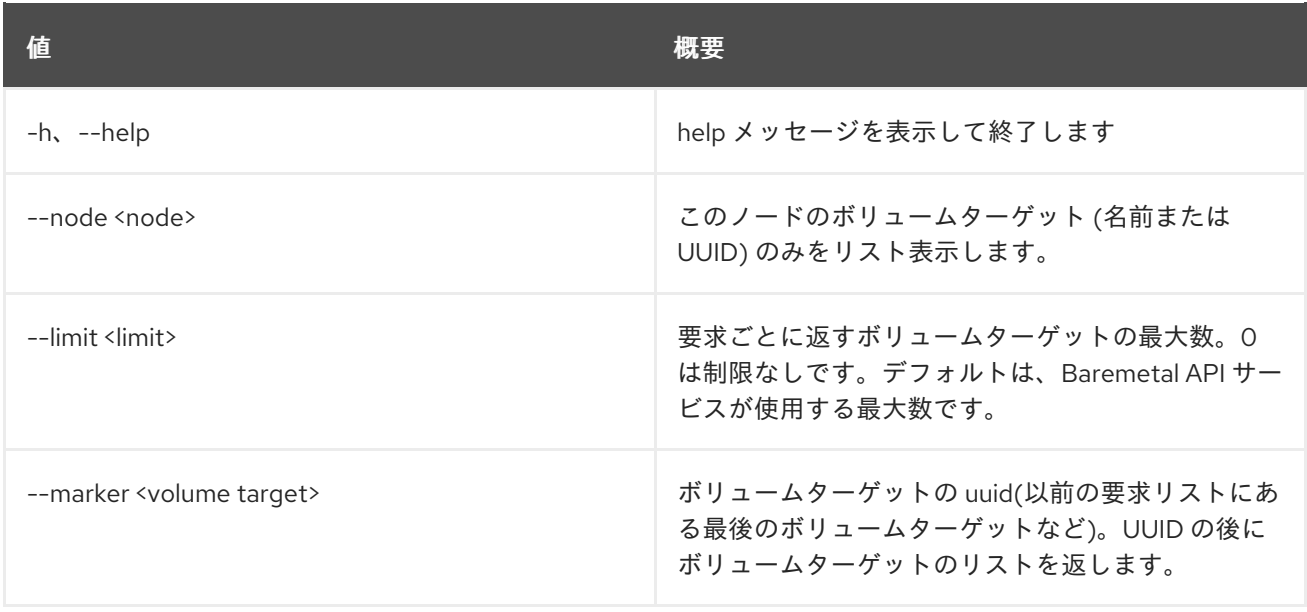

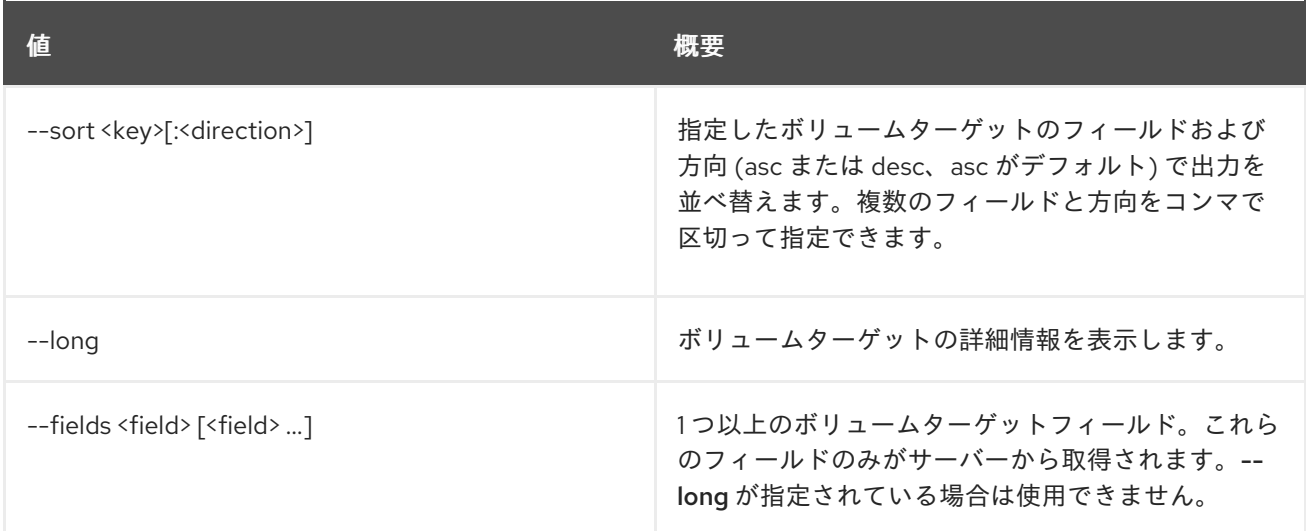

# 表11.366 出力フォーマット設定オプション

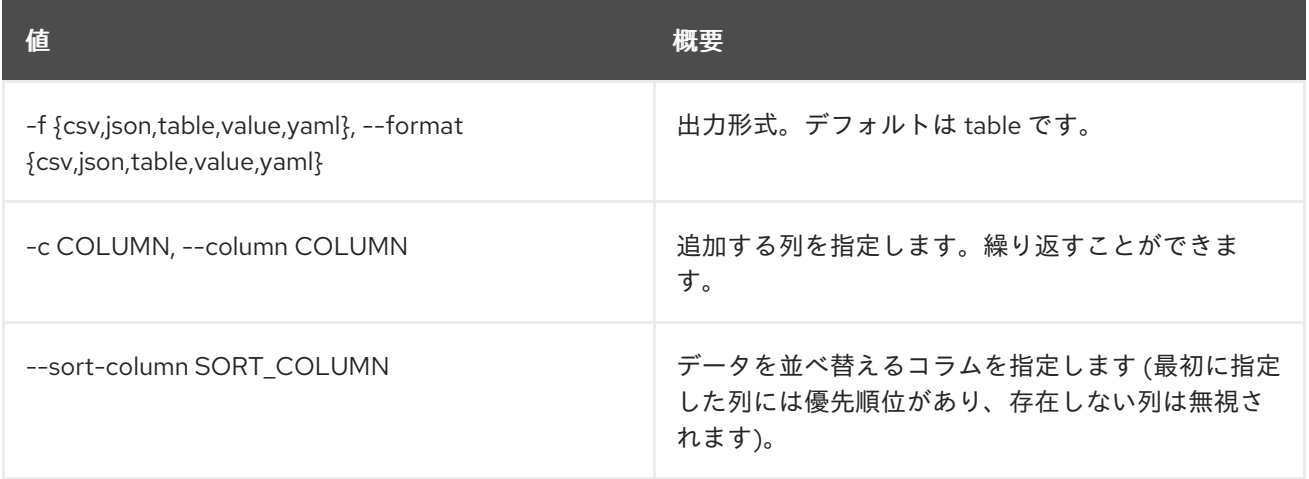

### 表11.367 CSV フォーマット設定オプション

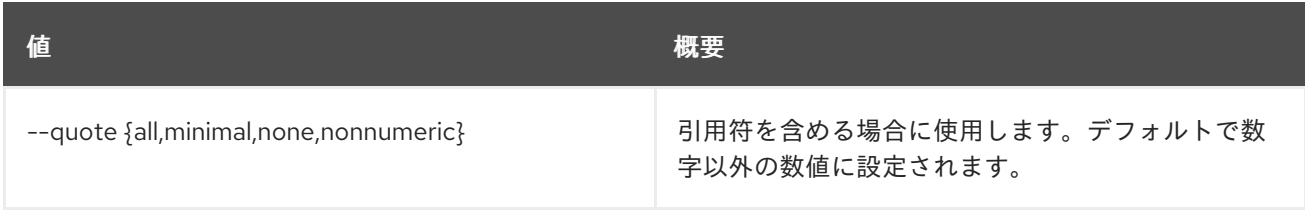

### 表11.368 JSON フォーマット設定オプション

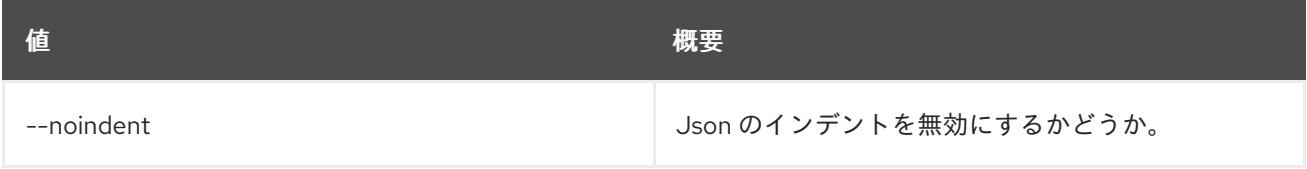

## 表11.369 テーブルフォーマット設定オプション

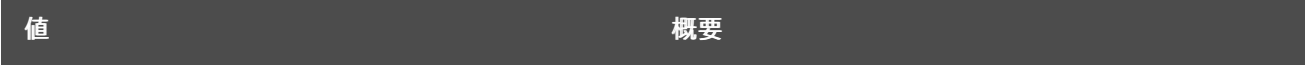

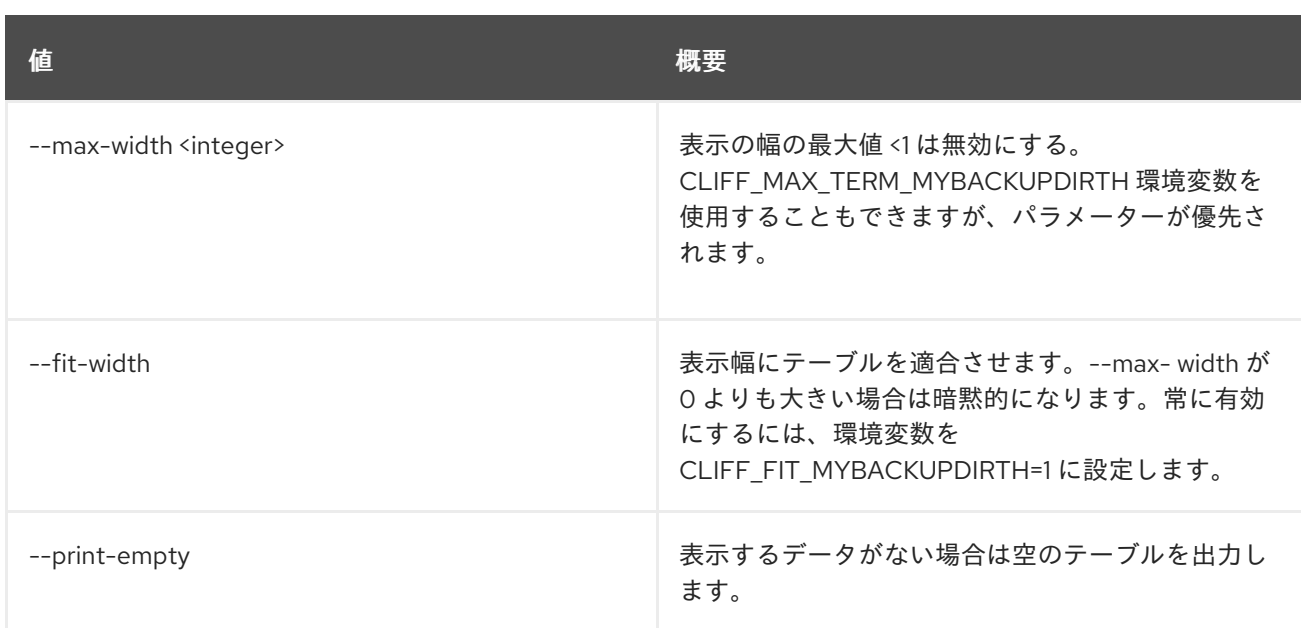

# 11.101. BAREMETAL VOLUME TARGET SET

ベアメタルボリュームのターゲットプロパティーを設定します。

# 使用方法

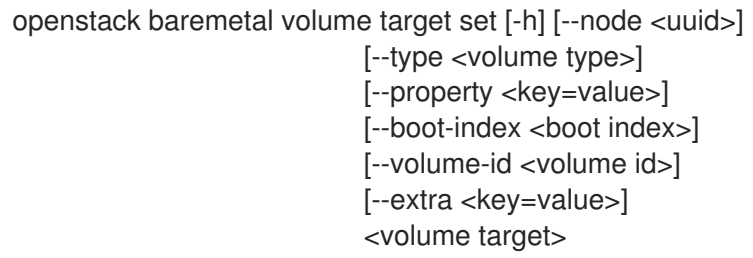

## 表11.370 位置引数

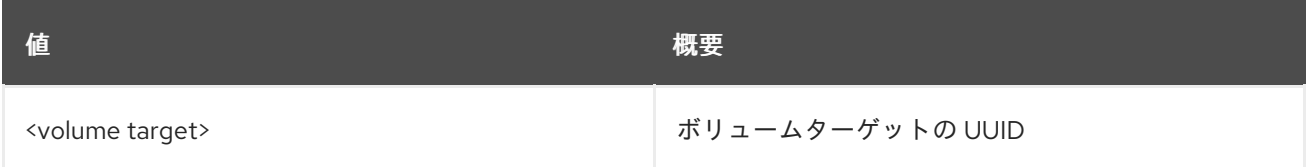

## 表11.371 コマンド引数

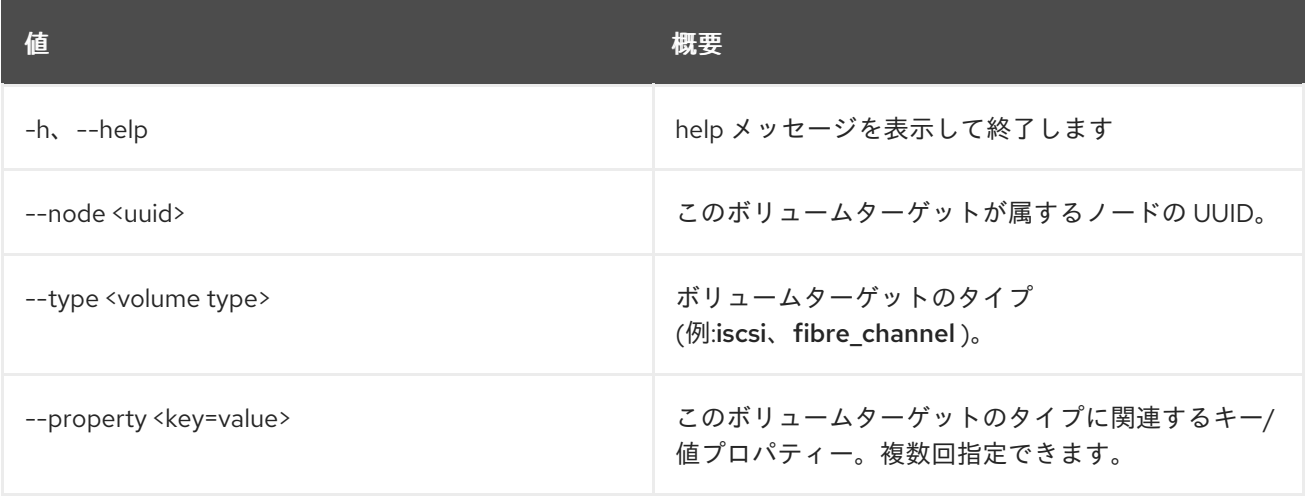

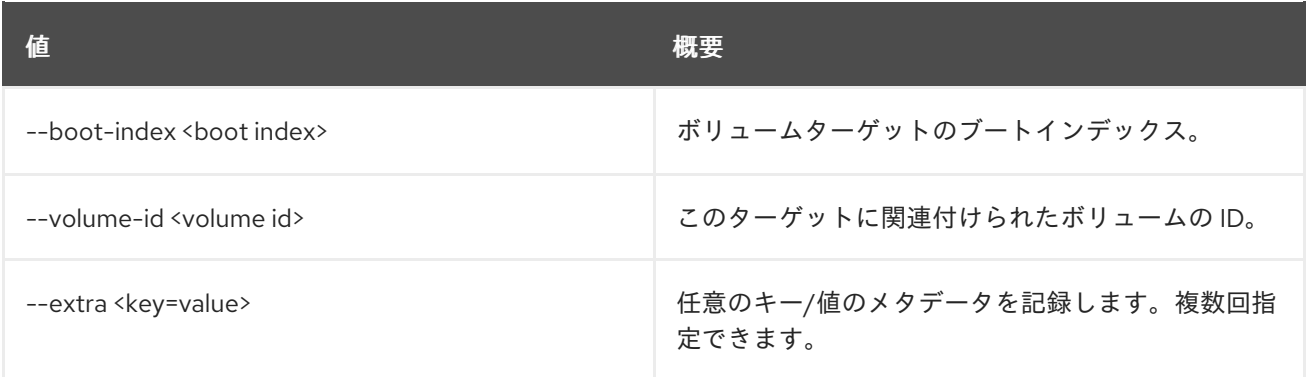

# 11.102. BAREMETAL VOLUME TARGET SHOW

ベアメタルボリュームのターゲットの詳細を表示します。

# 使用方法

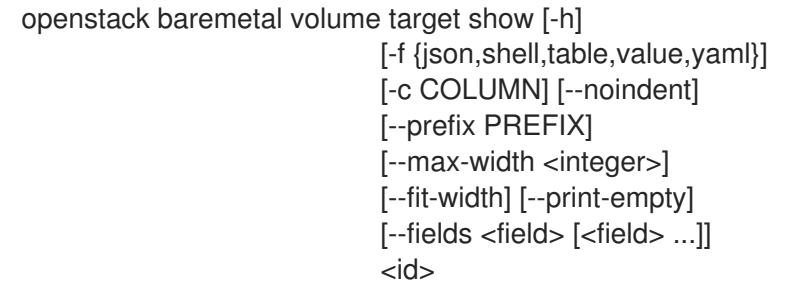

#### 表11.372 位置引数

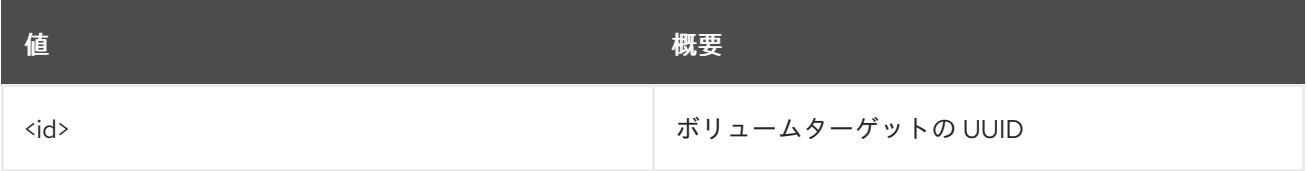

#### 表11.373 コマンド引数

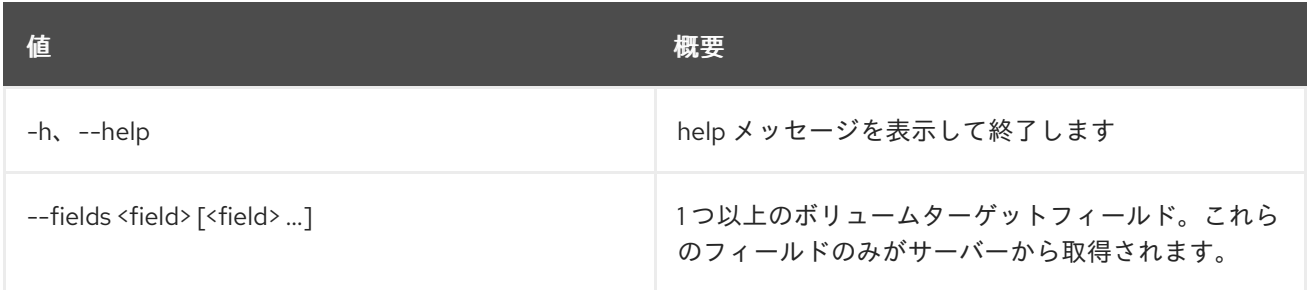

# 表11.374 出力フォーマット設定オプション

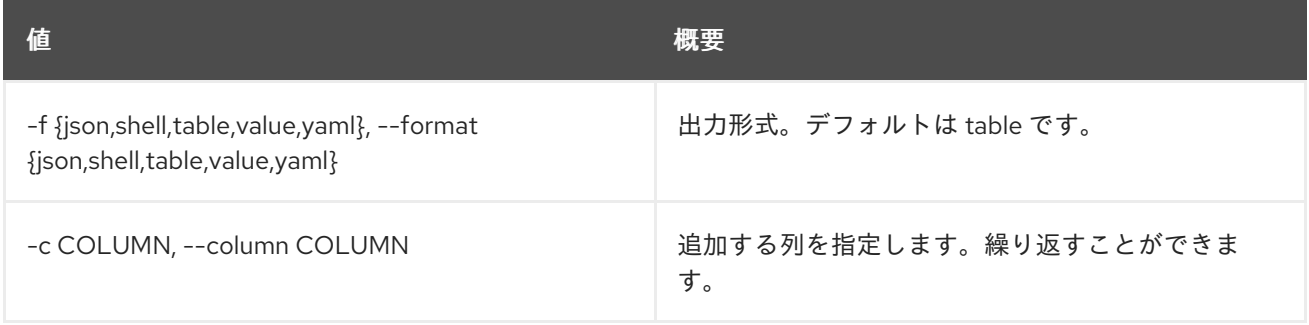

#### 表11.375 JSON フォーマット設定オプション

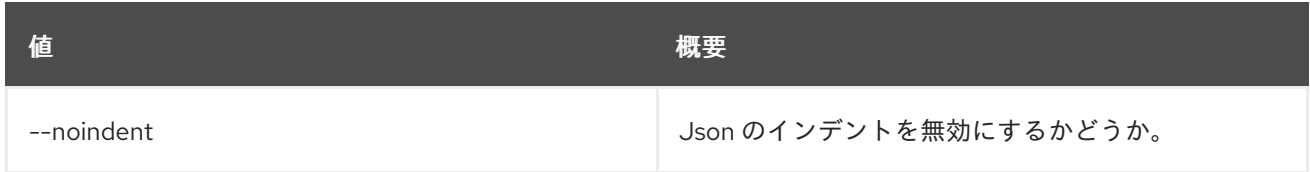

### 表11.376 シェルフォーマット設定オプション

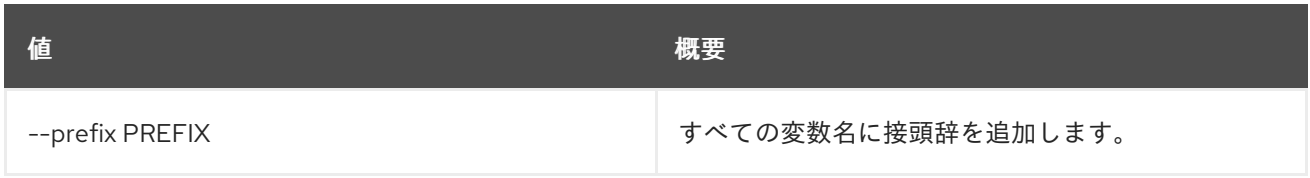

## 表11.377 テーブルフォーマット設定オプション

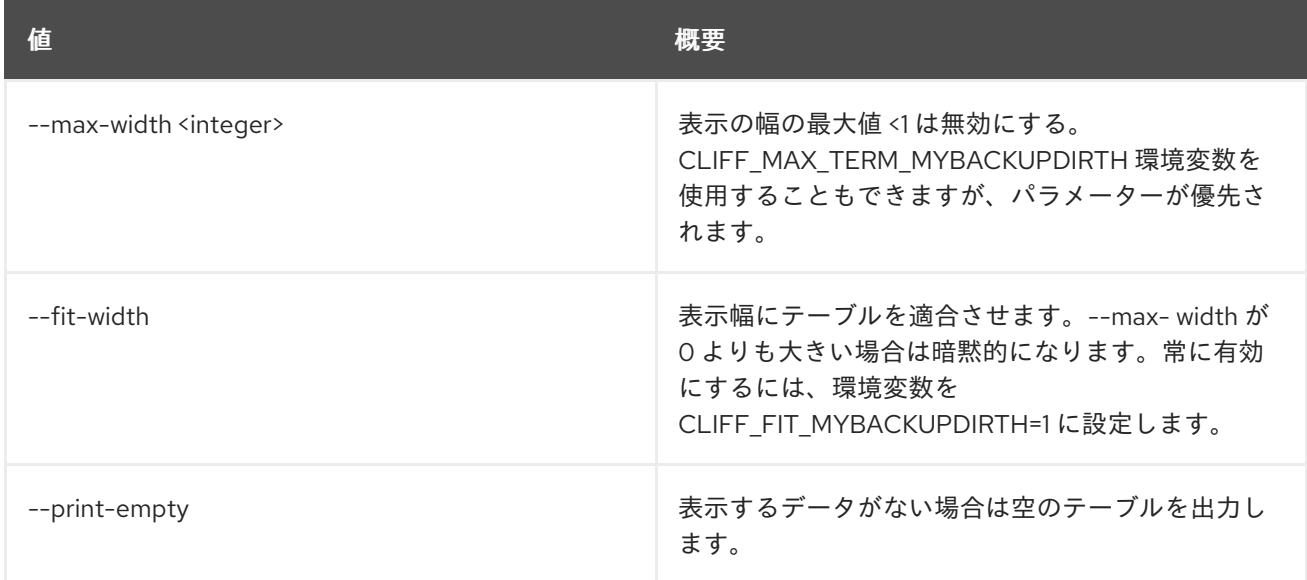

# 11.103. BAREMETAL VOLUME TARGET UNSET

ベアメタルボリュームのターゲットプロパティーの設定を解除します。

# 使用方法

openstack baremetal volume target unset [-h] [--extra <key>] [--property <key>] <volume target>

#### 表11.378 位置引数

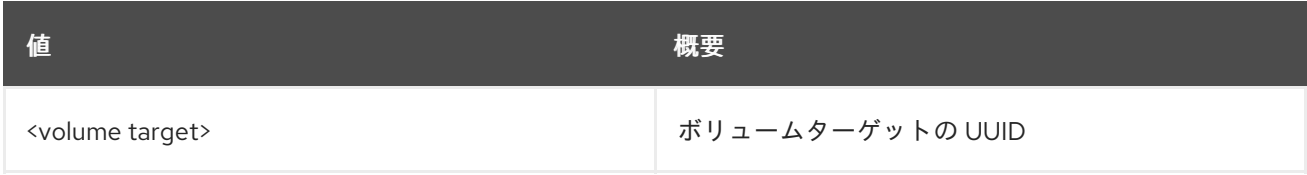

#### 表11.379 コマンド引数

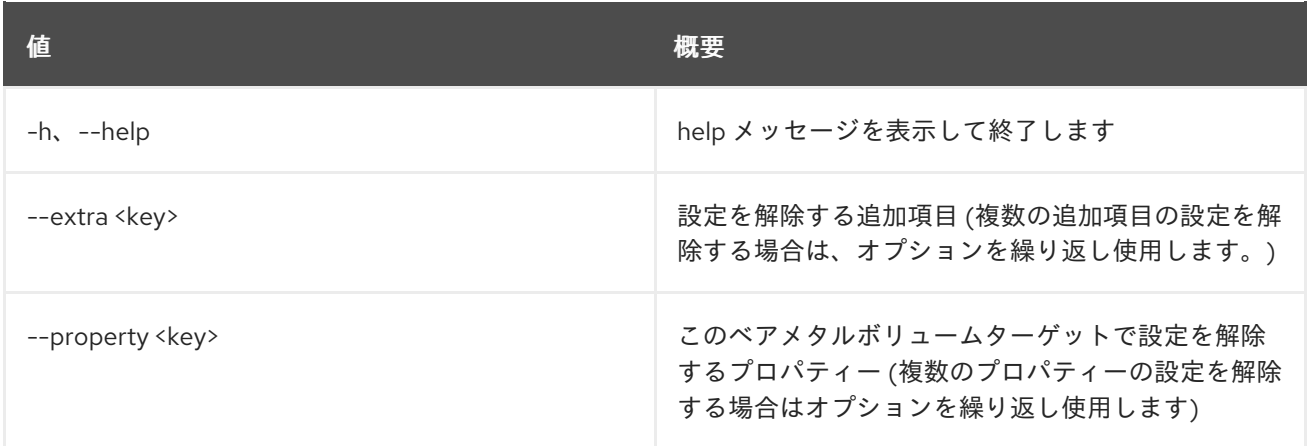

# 第12章 CA

本章では、**ca** コマンドに含まれるコマンドについて説明します。

# 12.1. CA GET

URI を指定して CA を取得します。

## 使用方法

openstack ca get [-h] [-f {json,shell,table,value,yaml}] [-c COLUMN] [--noindent] [--prefix PREFIX] [--max-width <integer>] [--fit-width] [--print-empty] URI

### 表12.1 位置引数

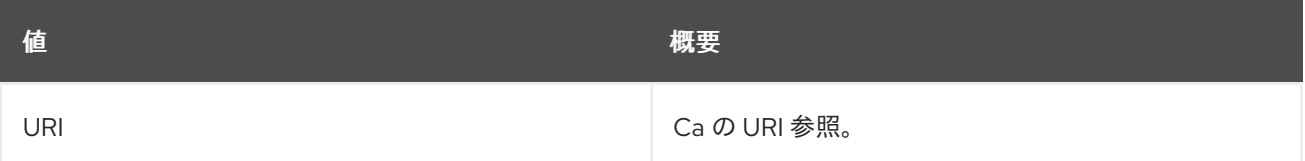

#### 表12.2 コマンド引数

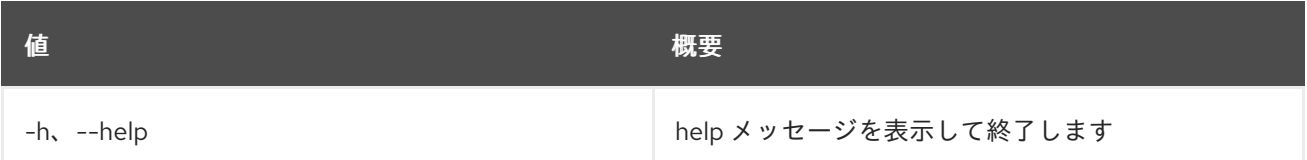

#### 表12.3 出力フォーマット設定オプション

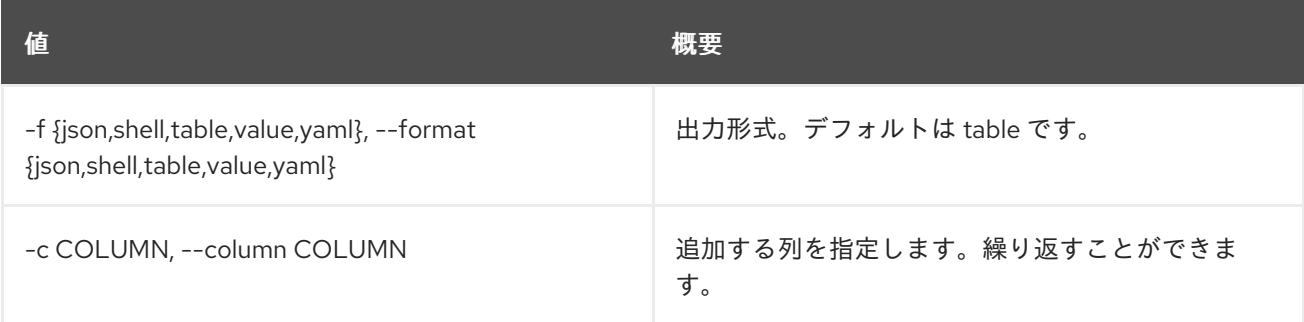

#### 表12.4 JSON フォーマット設定オプション

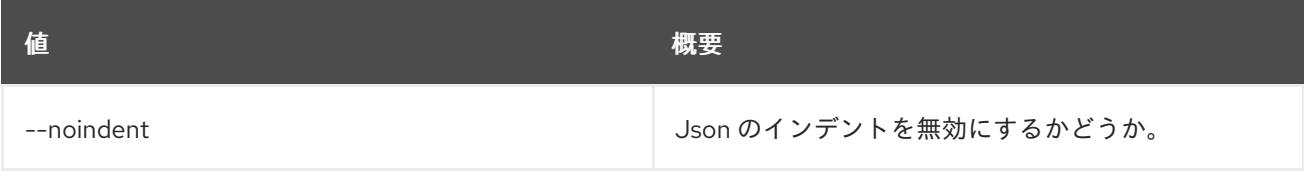

#### 表12.5 シェルフォーマット設定オプション

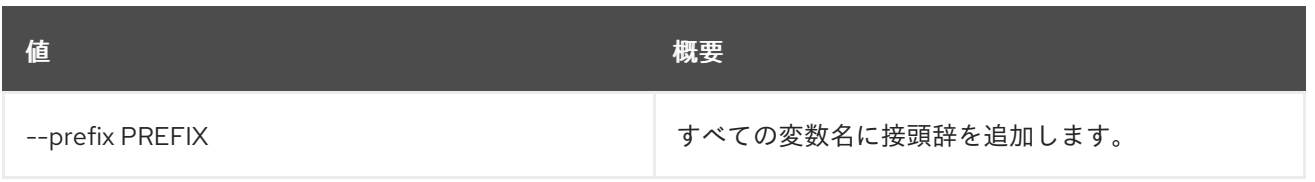

#### 表12.6 テーブルフォーマット設定オプション

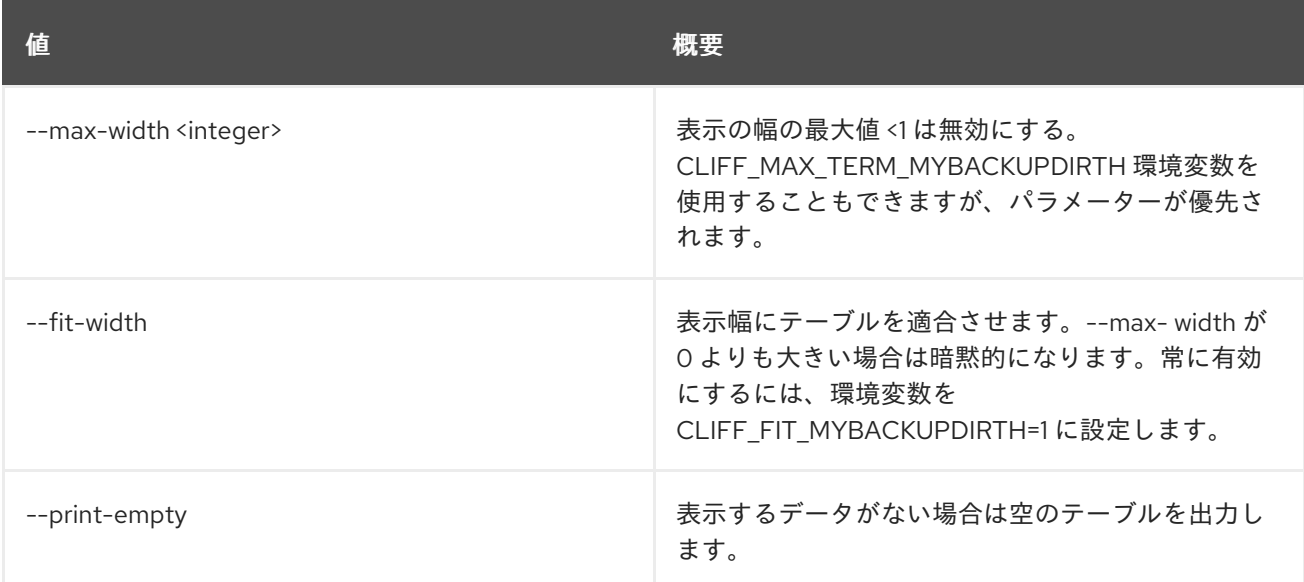

# 12.2. CA LIST

CA をリスト表示します。

# 使用方法

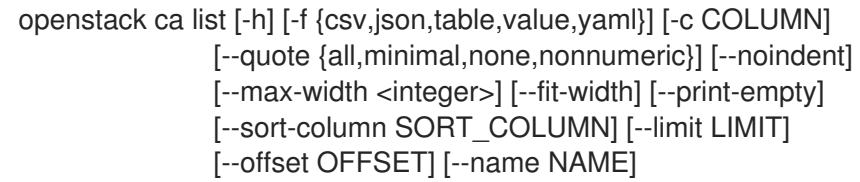

#### 表12.7 コマンド引数

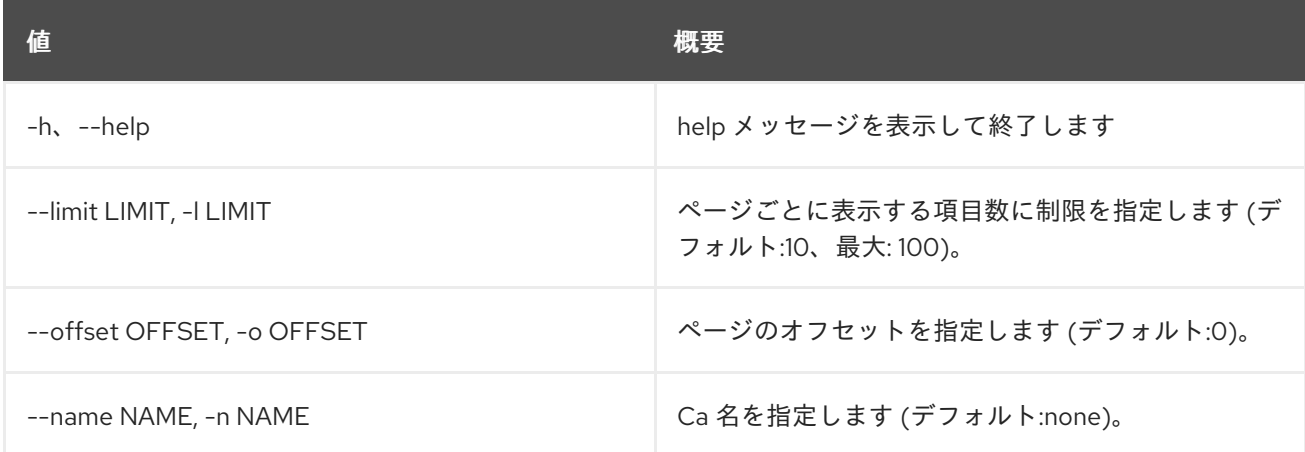

# 表12.8 出力フォーマット設定オプション

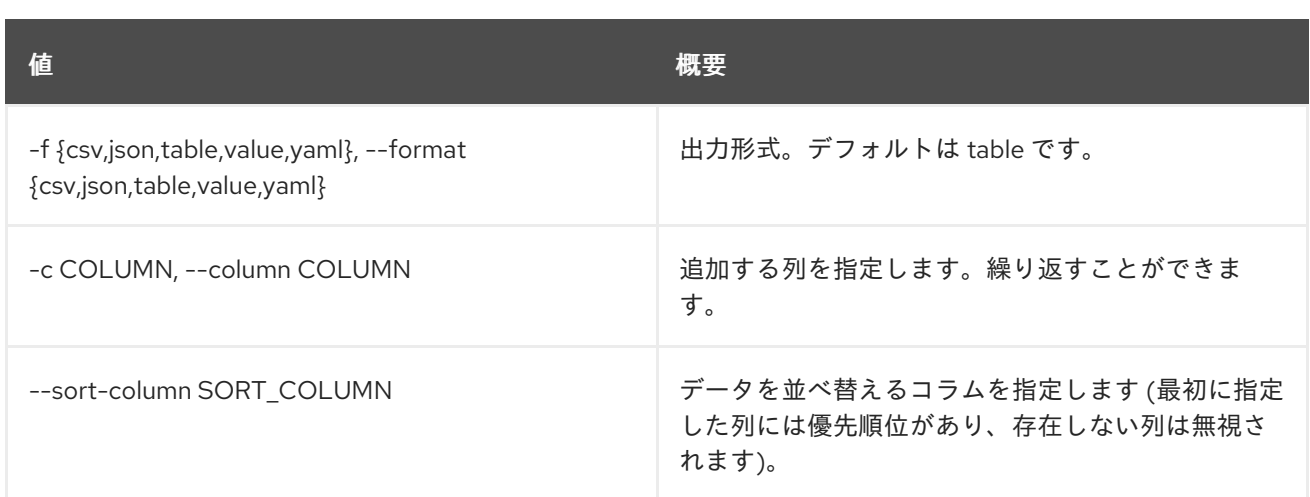

# 表12.9 CSV フォーマット設定オプション

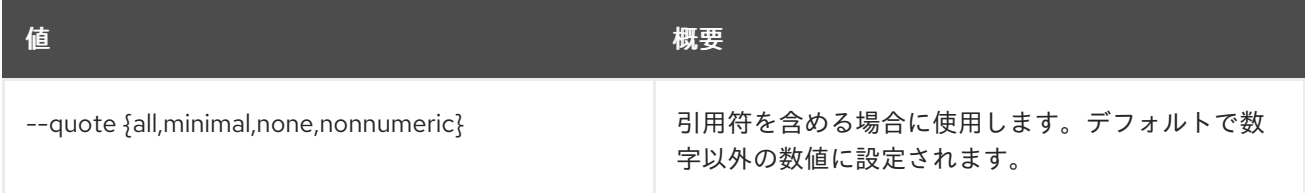

## 表12.10 JSON フォーマット設定オプション

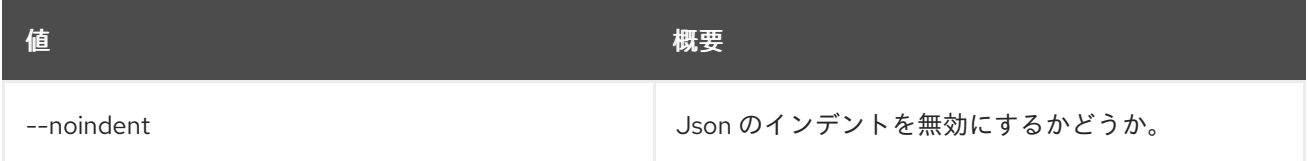

# 表12.11 テーブルフォーマット設定オプション

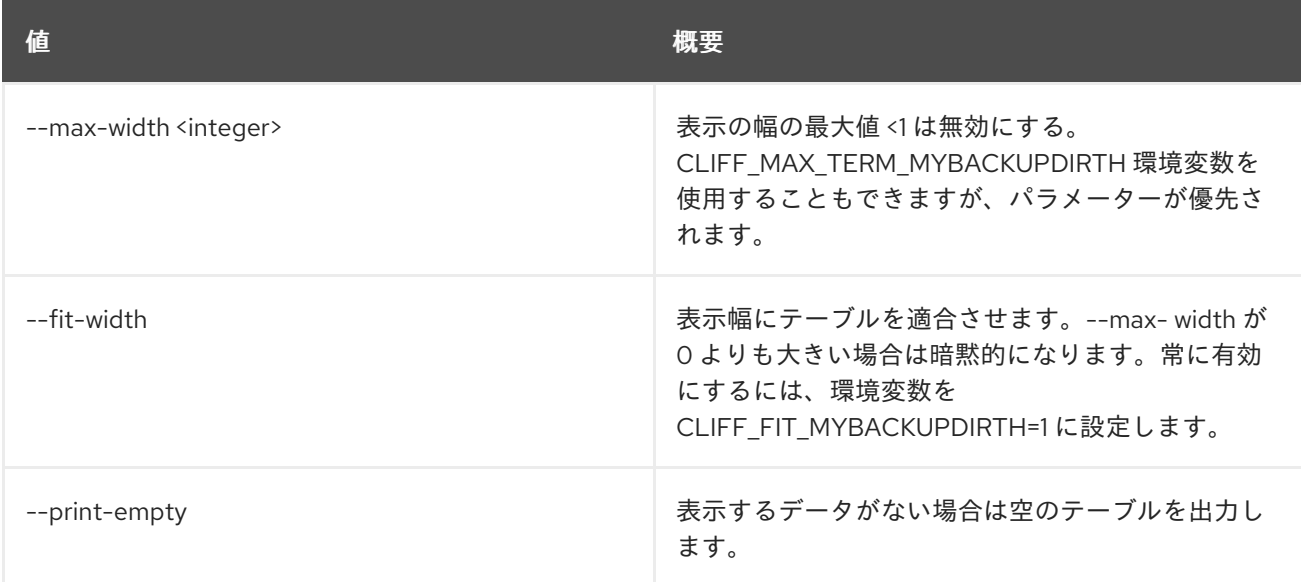

# 第13章 CATALOG

本章では、**catalog** コマンドに含まれるコマンドについて説明します。

# 13.1. CATALOG LIST

サービスカタログのサービスをリスト表示します。

# 使用方法

openstack catalog list [-h] [-f {csv,json,table,value,yaml}] [-c COLUMN] [--quote {all,minimal,none,nonnumeric}] [--noindent] [--max-width <integer>] [--fit-width] [--print-empty] [--sort-column SORT\_COLUMN]

#### 表13.1 コマンド引数

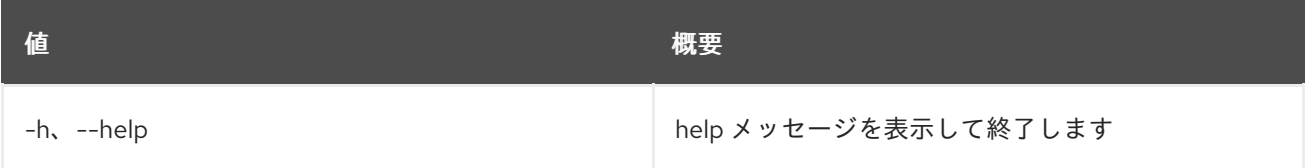

#### 表13.2 出力フォーマット設定オプション

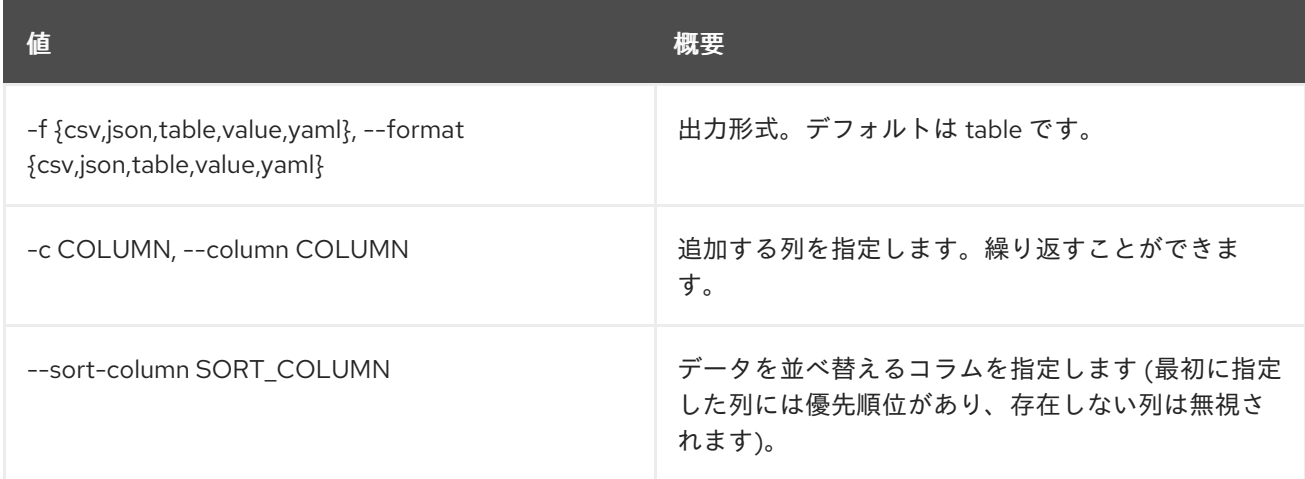

#### 表13.3 CSV フォーマット設定オプション

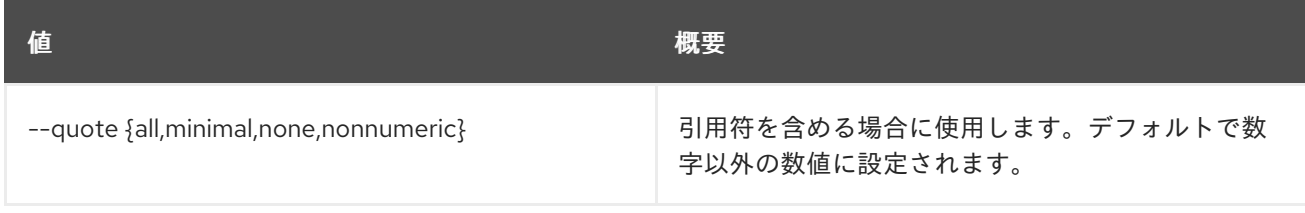

表13.4 JSON フォーマット設定オプション

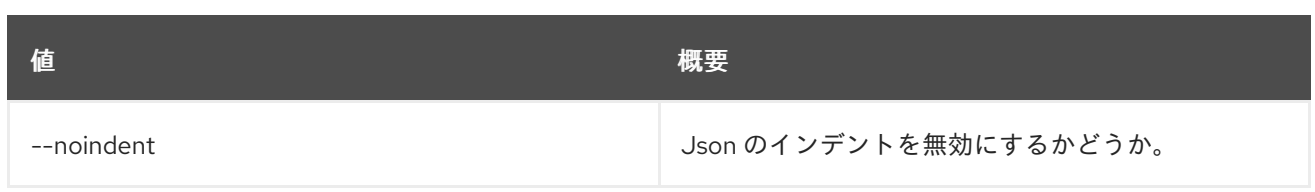

## 表13.5 テーブルフォーマット設定オプション

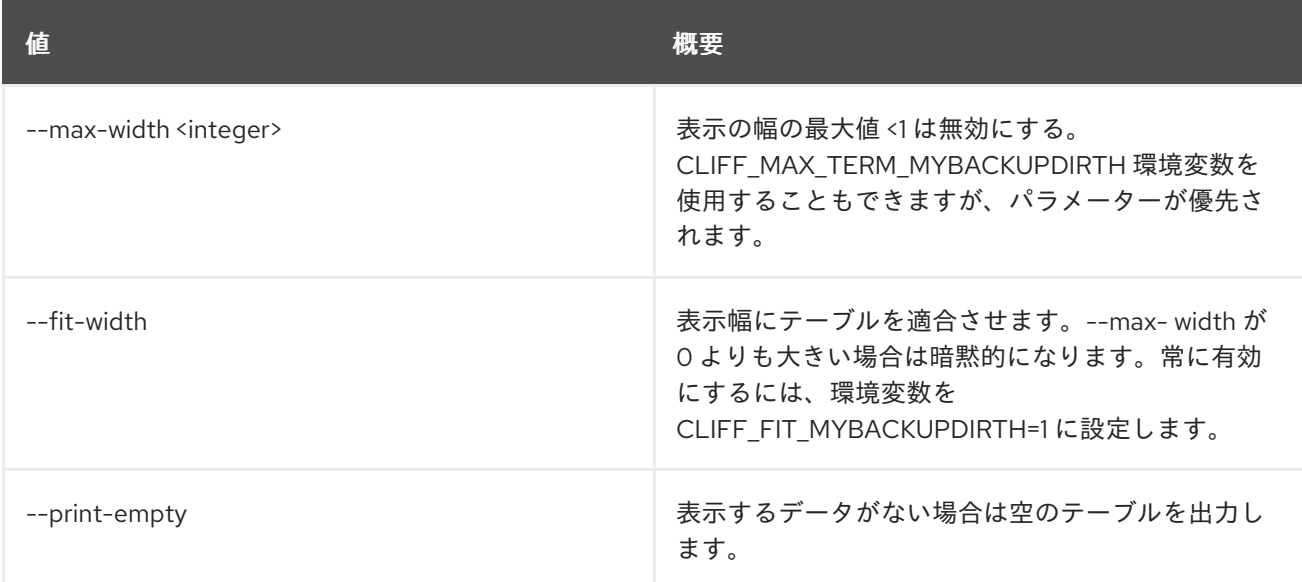

# 13.2. CATALOG SHOW

# サービスカタログの詳細を表示します。

# 使用方法

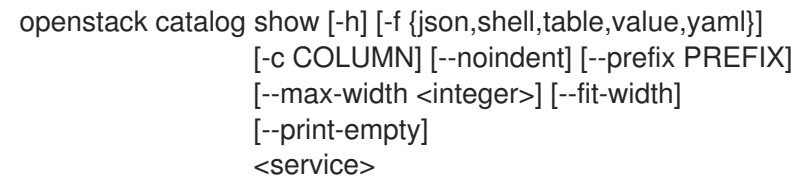

#### 表13.6 位置引数

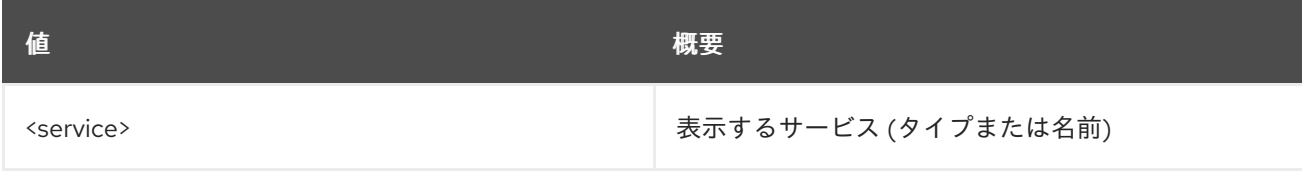

## 表13.7 コマンド引数

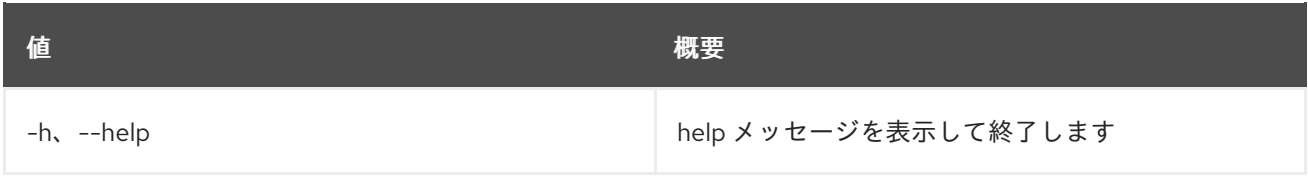

## 表13.8 出力フォーマット設定オプション

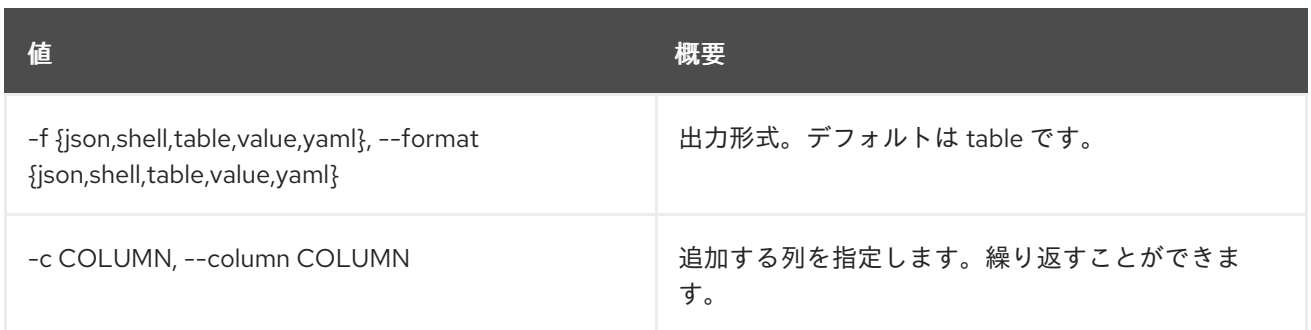

# 表13.9 JSON フォーマット設定オプション

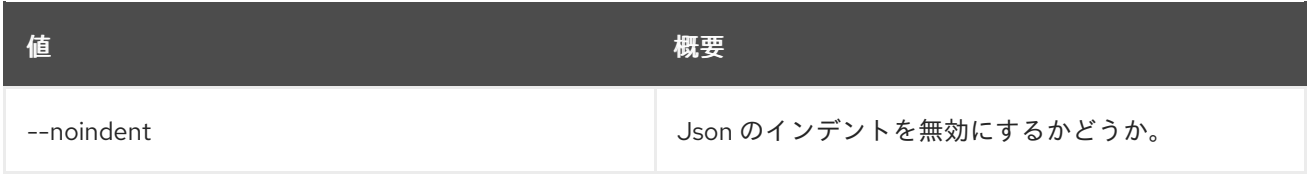

# 表13.10 シェルフォーマット設定オプション

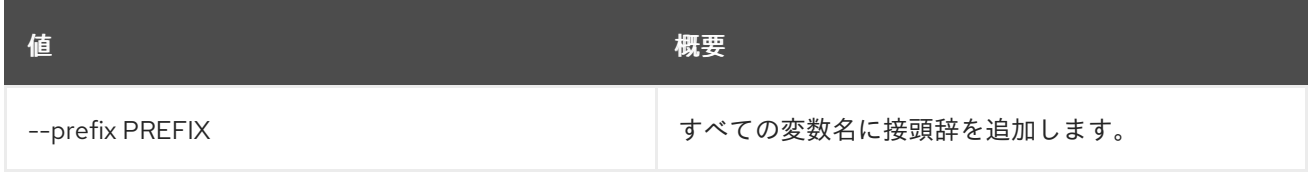

# 表13.11 テーブルフォーマット設定オプション

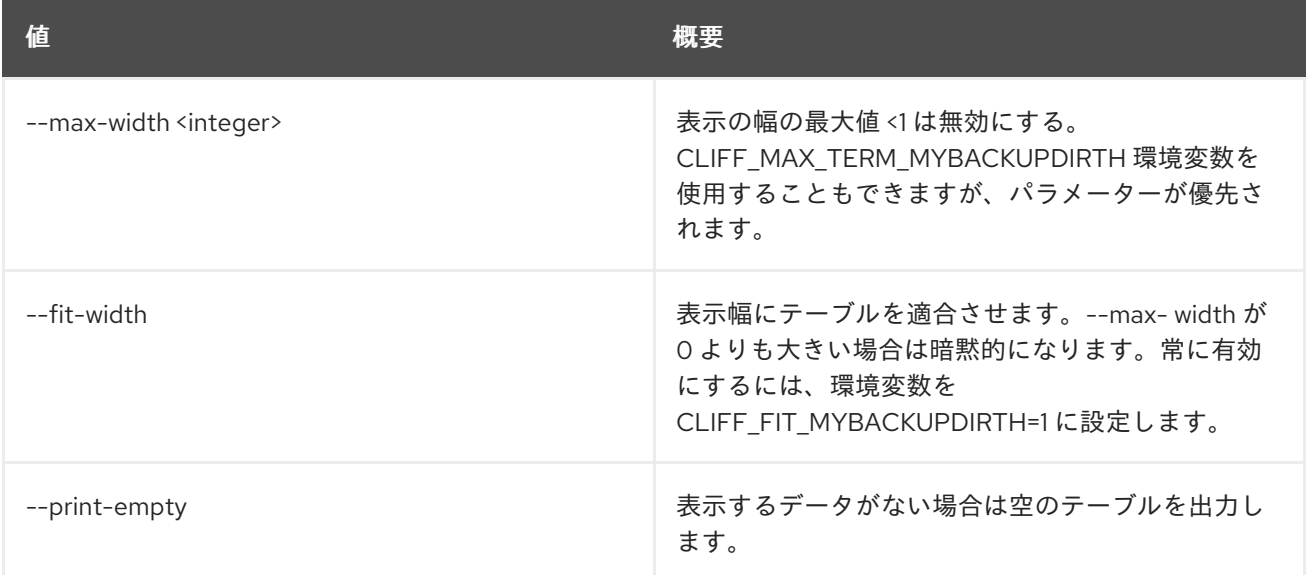

# 第14章 COE

本章では、**coe** コマンドに含まれるコマンドについて説明します。

# 14.1. COE CA ROTATE

クラスターがアクセスを取り消すために CA 証明書をローテーションします。

### 使用方法

openstack coe ca rotate [-h] <cluster>

#### 表14.1 位置引数

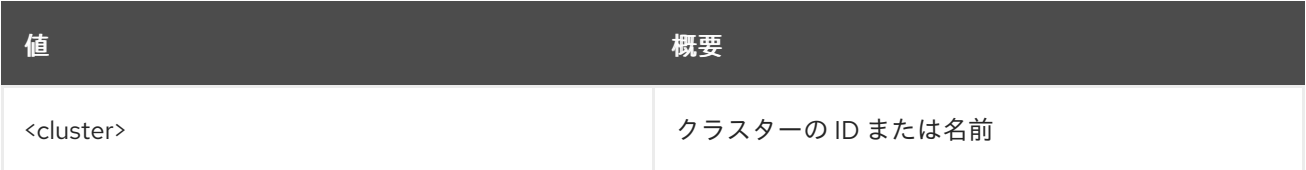

#### 表14.2 コマンド引数

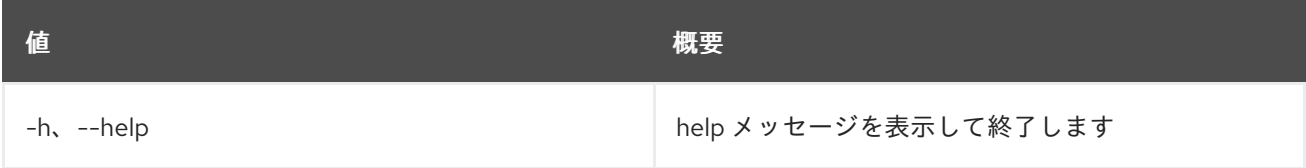

# 14.2. COE CA SHOW

クラスターの CA 証明書の詳細を表示します。

#### 使用方法

openstack coe ca show [-h] <cluster>

#### 表14.3 位置引数

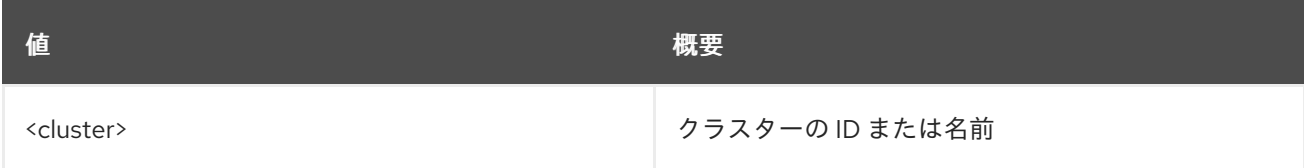

#### 表14.4 コマンド引数

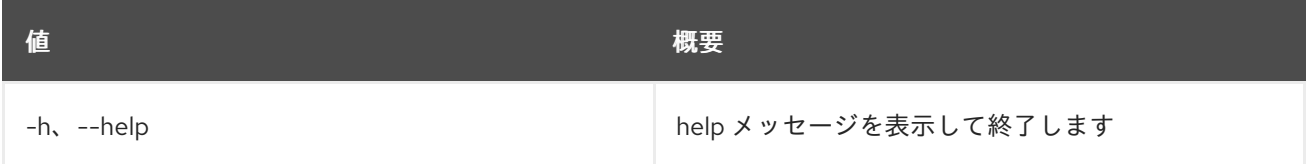

# 14.3. COE CA SIGN

クラスターの CA 証明書を生成します。

# 使用方法

openstack coe ca sign [-h] <cluster> <csr>

## 表14.5 位置引数

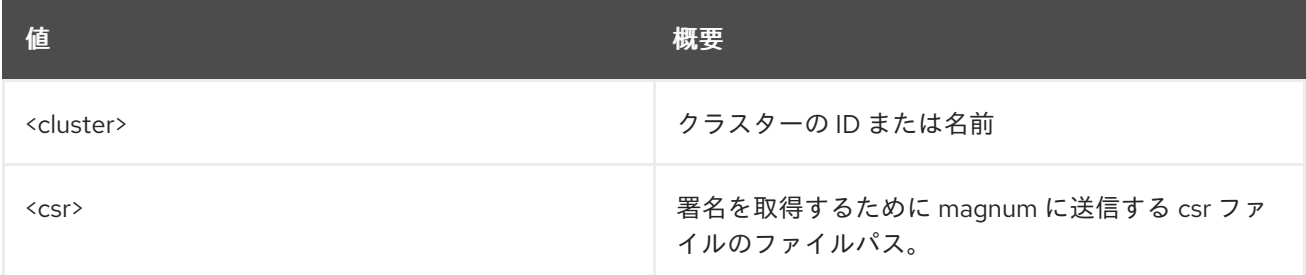

## 表14.6 コマンド引数

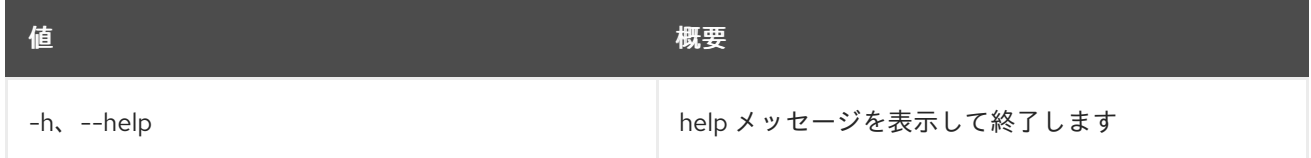

# 14.4. COE CLUSTER CONFIG

クラスターの設定を取得します。

# 使用方法

openstack coe cluster config [-h] [--dir <dir>] [--force] [--output-certs] [--use-certificate] [--use-keystone] <cluster>

# 表14.7 位置引数

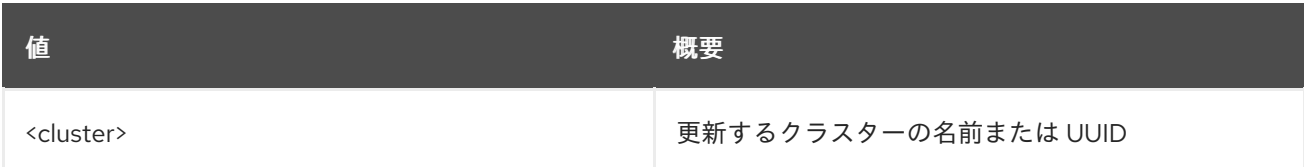

## 表14.8 コマンド引数

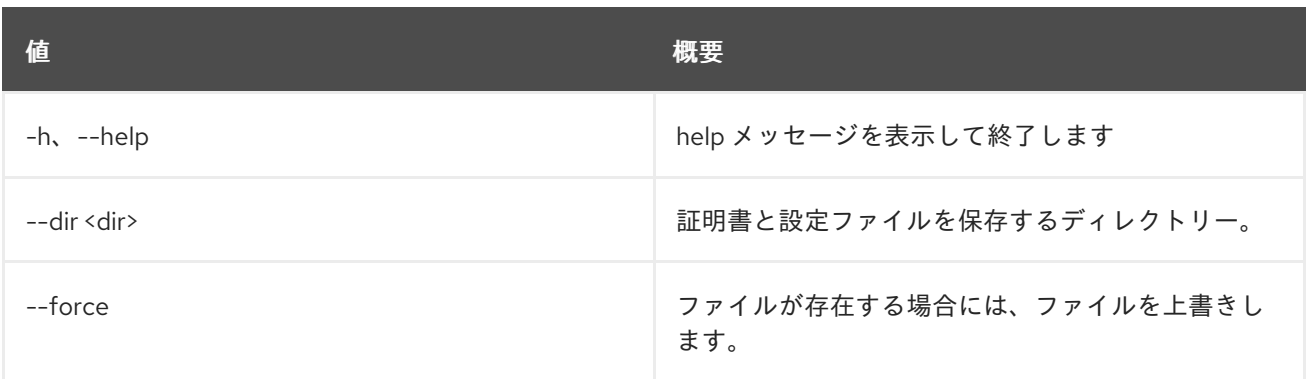

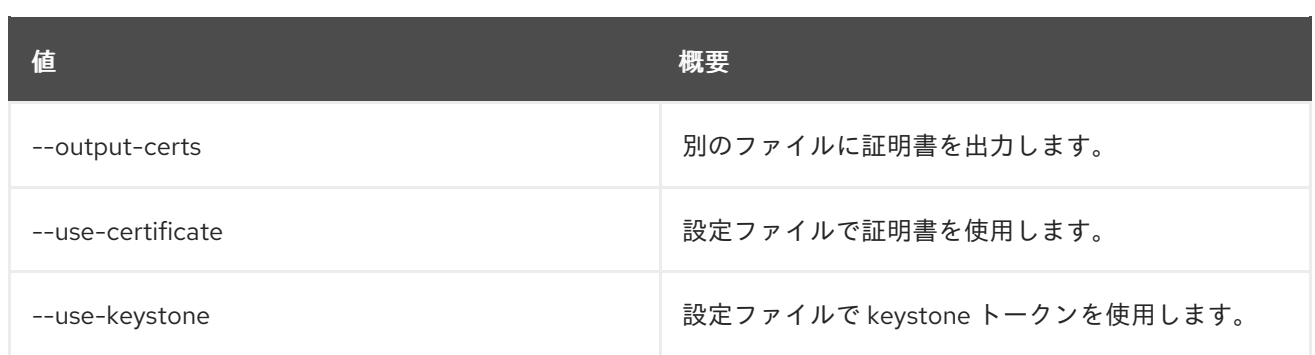

# 14.5. COE CLUSTER CREATE

クラスターを作成します。

# 使用方法

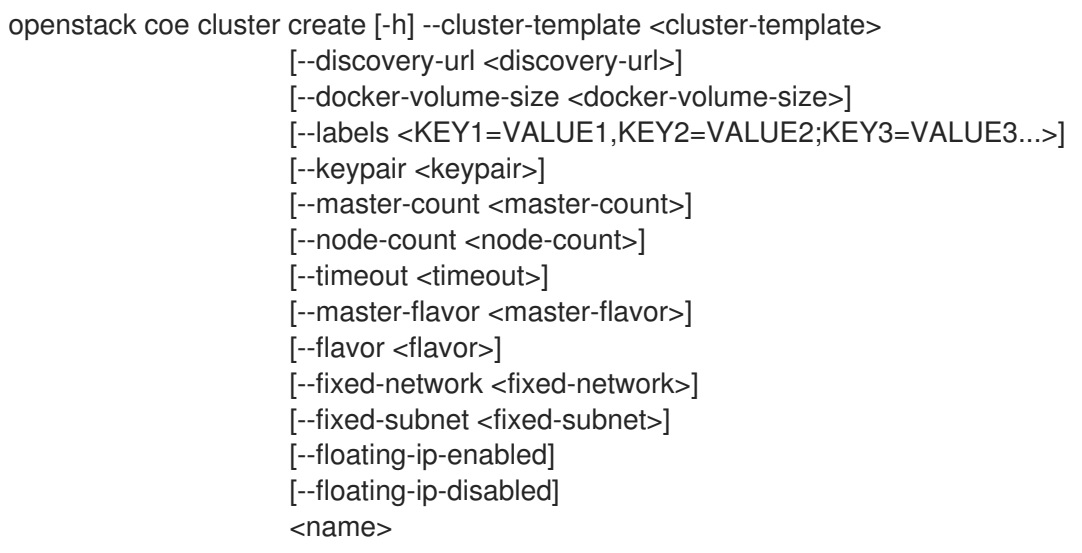

# 表14.9 位置引数

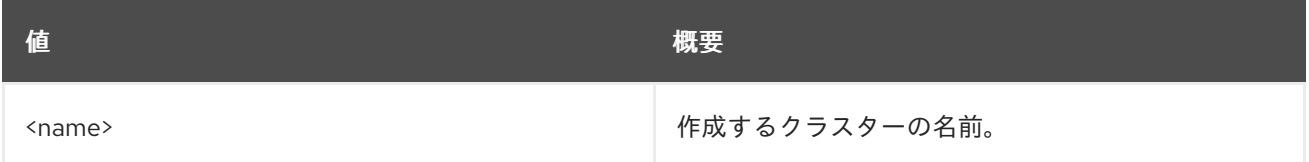

## 表14.10 コマンド引数

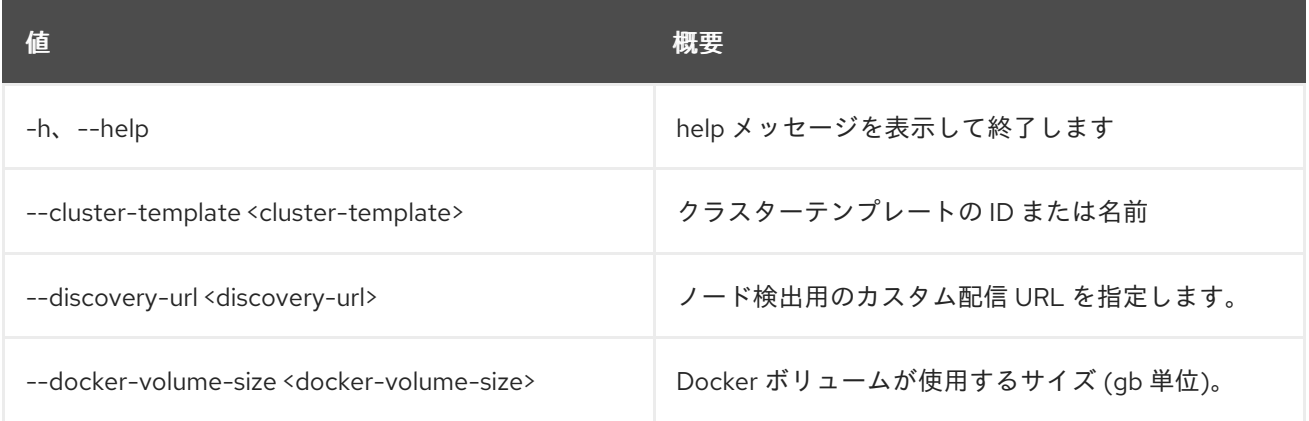

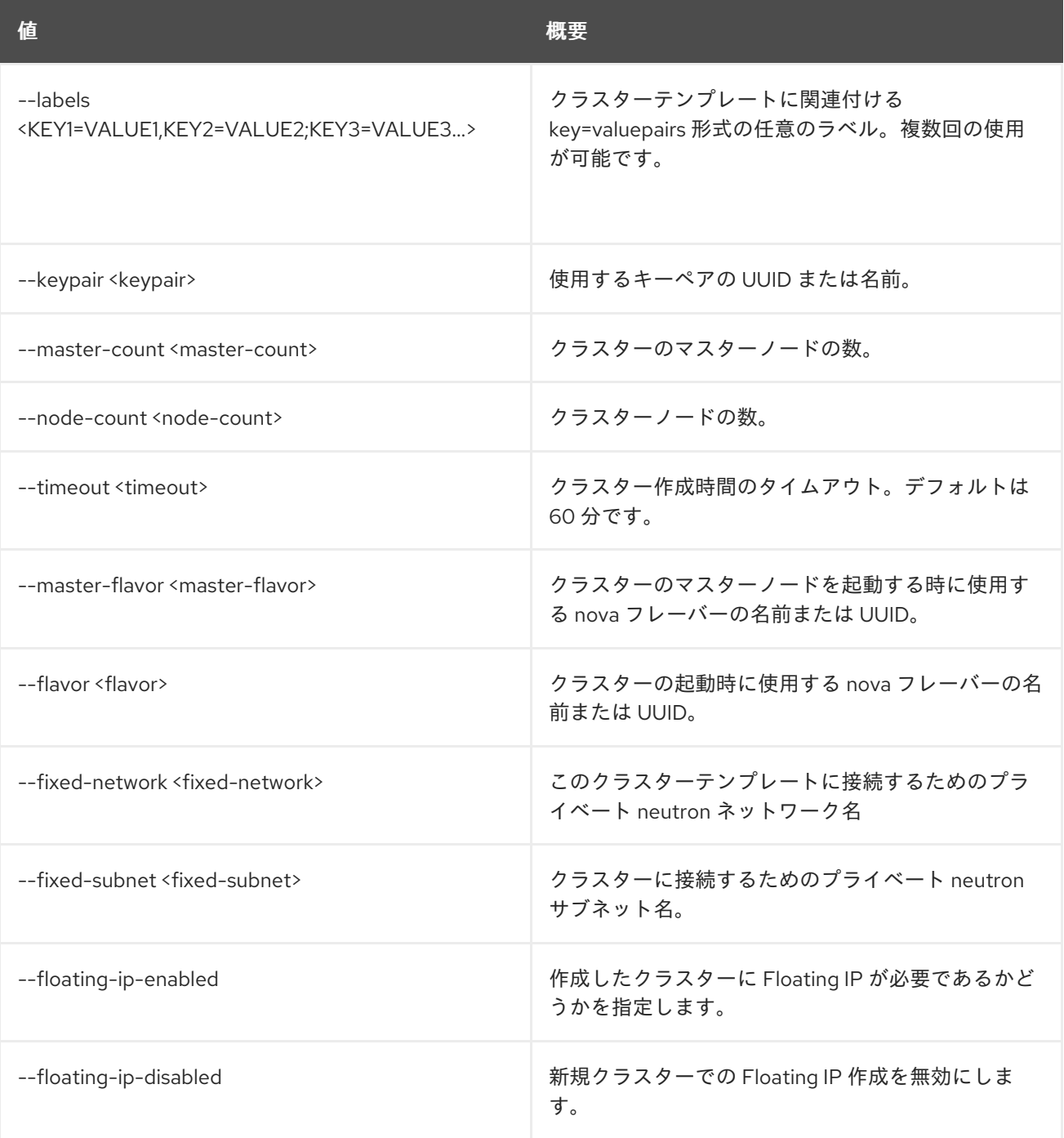

# 14.6. COE CLUSTER DELETE

クラスターを削除します。

### 使用方法

openstack coe cluster delete [-h] <cluster> [<cluster> ...]

#### 表14.11 位置引数

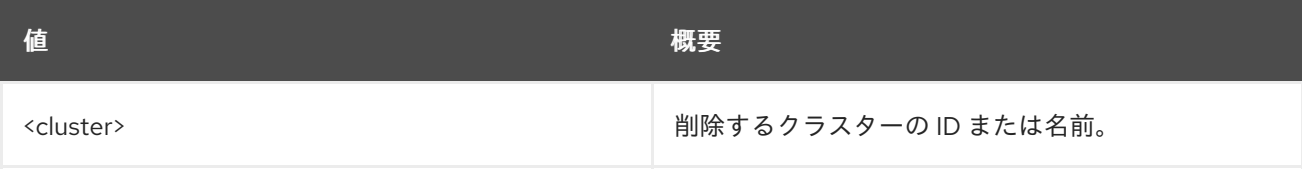

#### 表14.12 コマンド引数

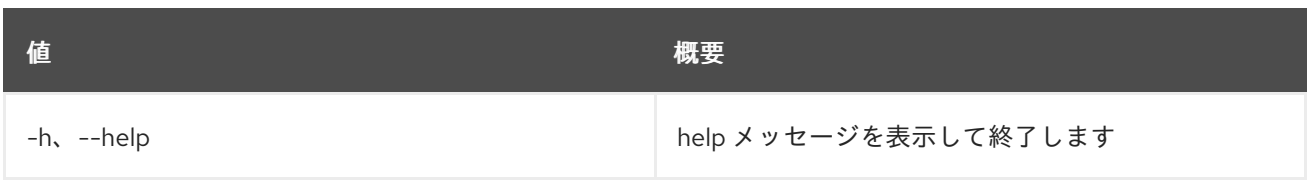

# 14.7. COE CLUSTER LIST

クラスターをリスト表示します。

# 使用方法

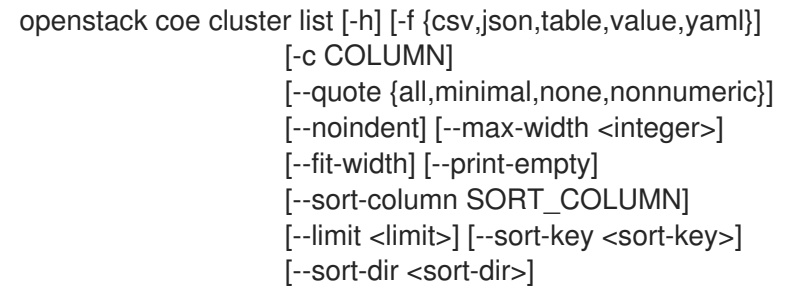

#### 表14.13 コマンド引数

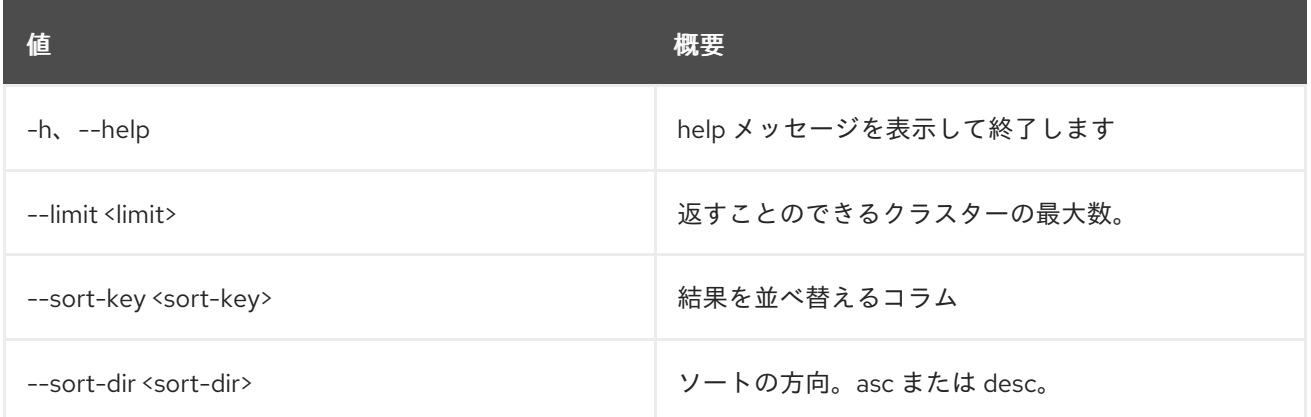

## 表14.14 出力フォーマット設定オプション

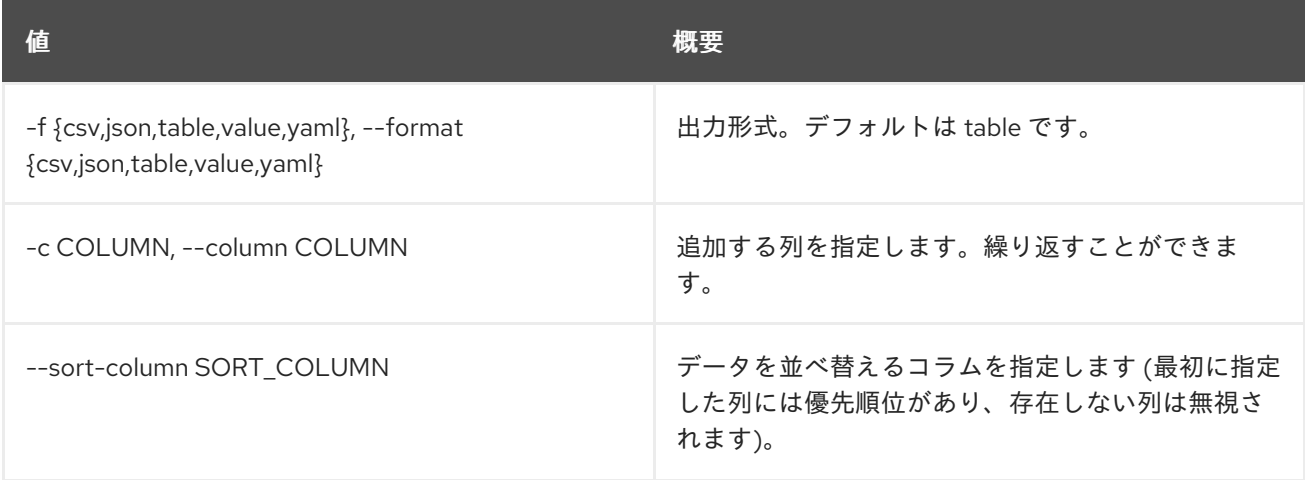

## 表14.15 CSV フォーマット設定オプション

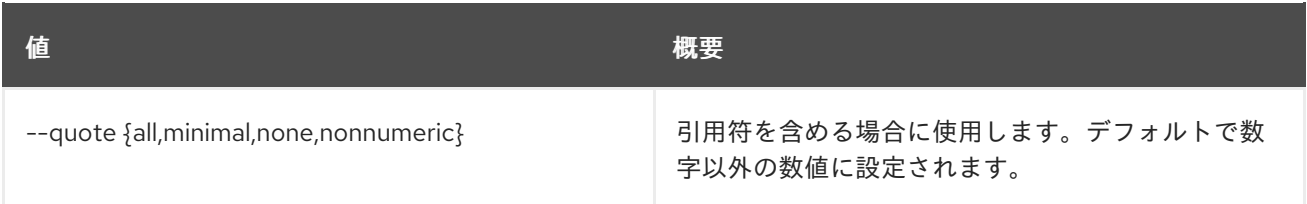

## 表14.16 JSON フォーマット設定オプション

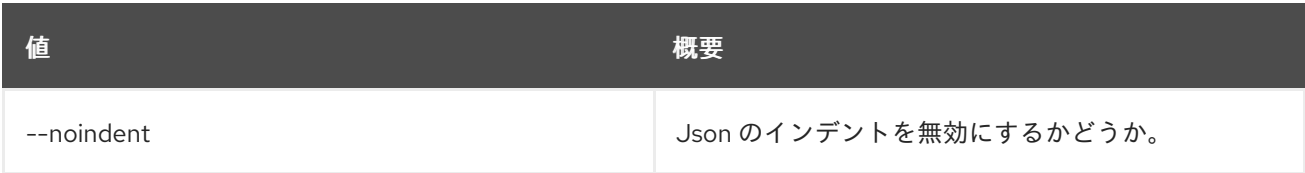

#### 表14.17 テーブルフォーマット設定オプション

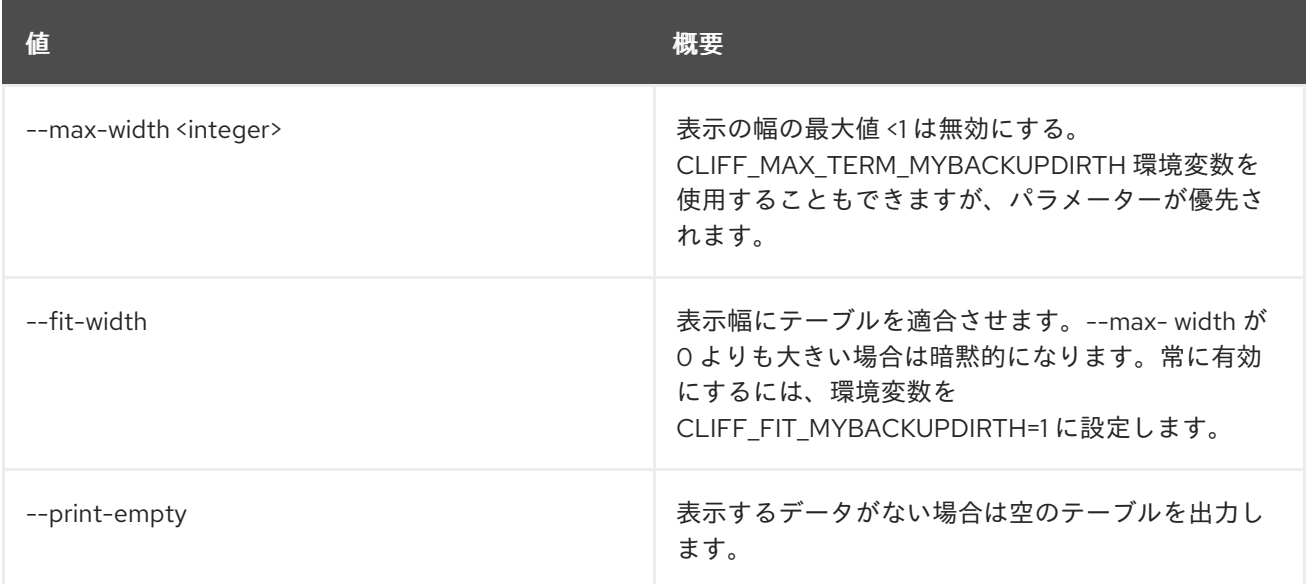

# 14.8. COE CLUSTER RESIZE

クラスターのサイズを調節します。

#### 使用方法

openstack coe cluster resize [-h] [--nodes-to-remove <Server UUID>] [--nodegroup <nodegroup>] <cluster> node\_count

#### 表14.18 位置引数

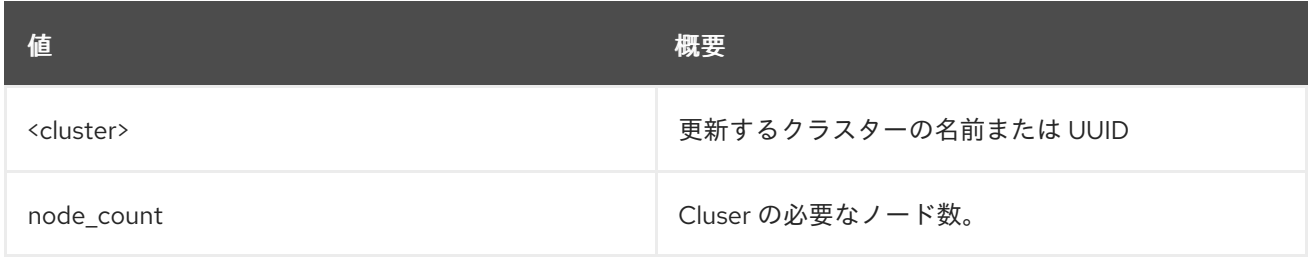

#### 表14.19 コマンド引数

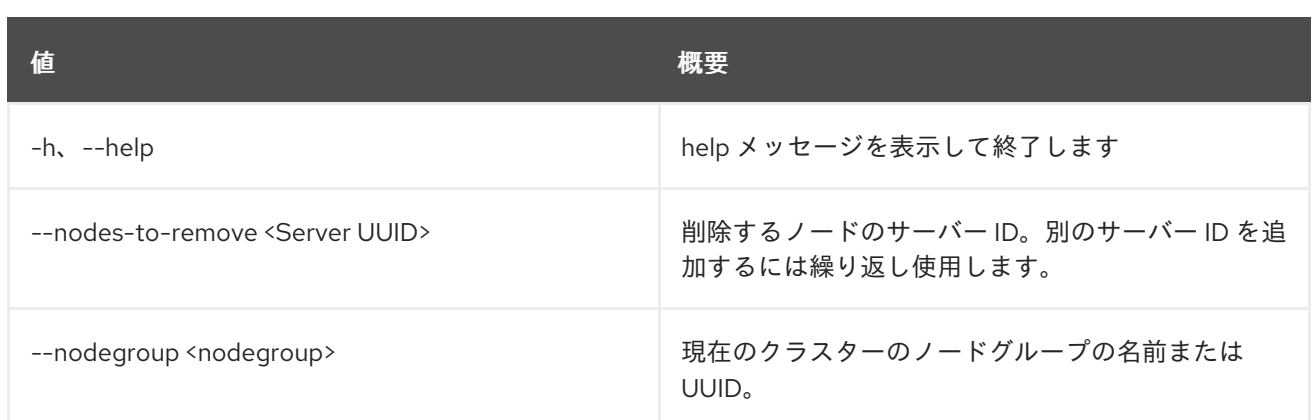

# 14.9. COE CLUSTER SHOW

クラスターを表示します。

## 使用方法

openstack coe cluster show [-h] [-f {json,shell,table,value,yaml}] [-c COLUMN] [--noindent] [--prefix PREFIX] [--max-width <integer>] [--fit-width] [--print-empty] <cluster>

## 表14.20 位置引数

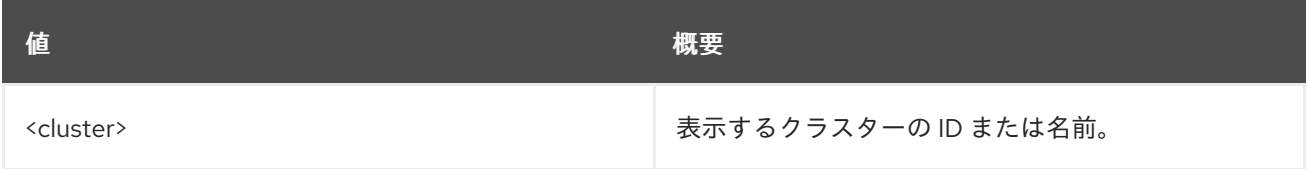

#### 表14.21 コマンド引数

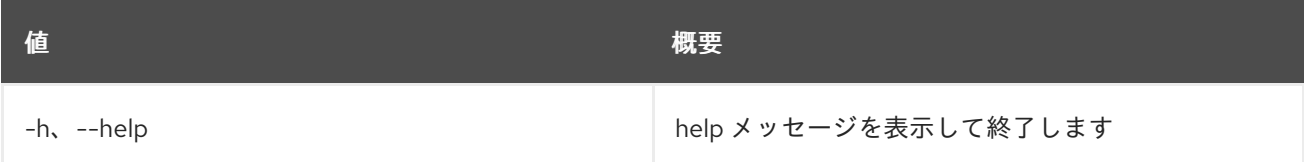

## 表14.22 出力フォーマット設定オプション

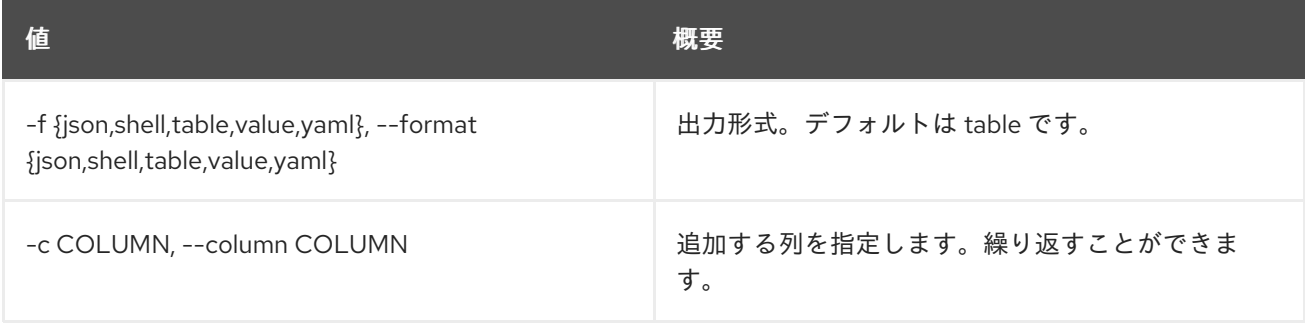

# 表14.23 JSON フォーマット設定オプション

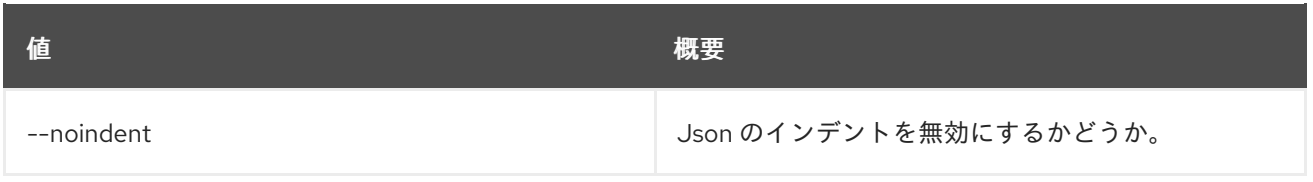

#### 表14.24 シェルフォーマット設定オプション

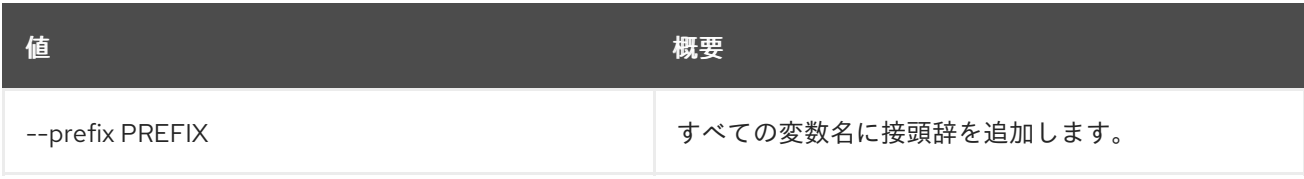

#### 表14.25 テーブルフォーマット設定オプション

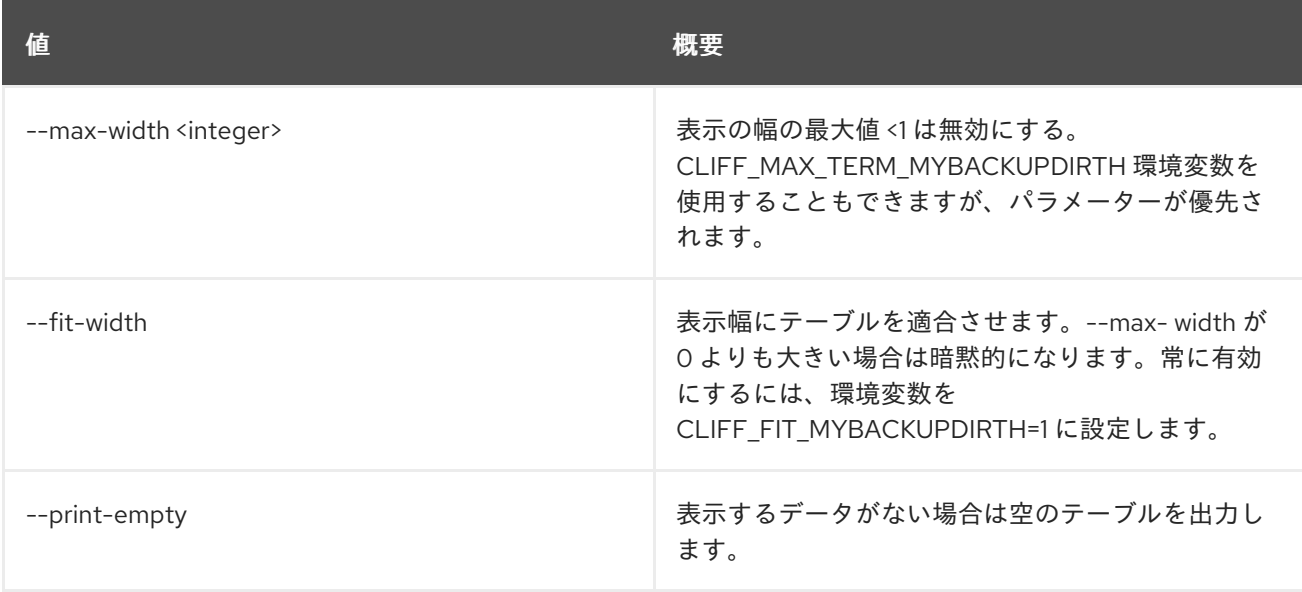

# 14.10. COE CLUSTER TEMPLATE CREATE

クラスターテンプレートを作成します。

# 使用方法

openstack coe cluster template create [-h]

[-f {json,shell,table,value,yaml}] [-c COLUMN] [--noindent] [--prefix PREFIX] [--max-width <integer>] [--fit-width] [--print-empty] --coe <coe> --image <image> --external-network <external-network> [--keypair <keypair>] [--fixed-network <fixed-network>] [--fixed-subnet <fixed-subnet>] [--network-driver <network-driver>] [--volume-driver <volume-driver>] [--dns-nameserver <dns-nameserver>] [--flavor <flavor>] [--master-flavor <master-flavor>]

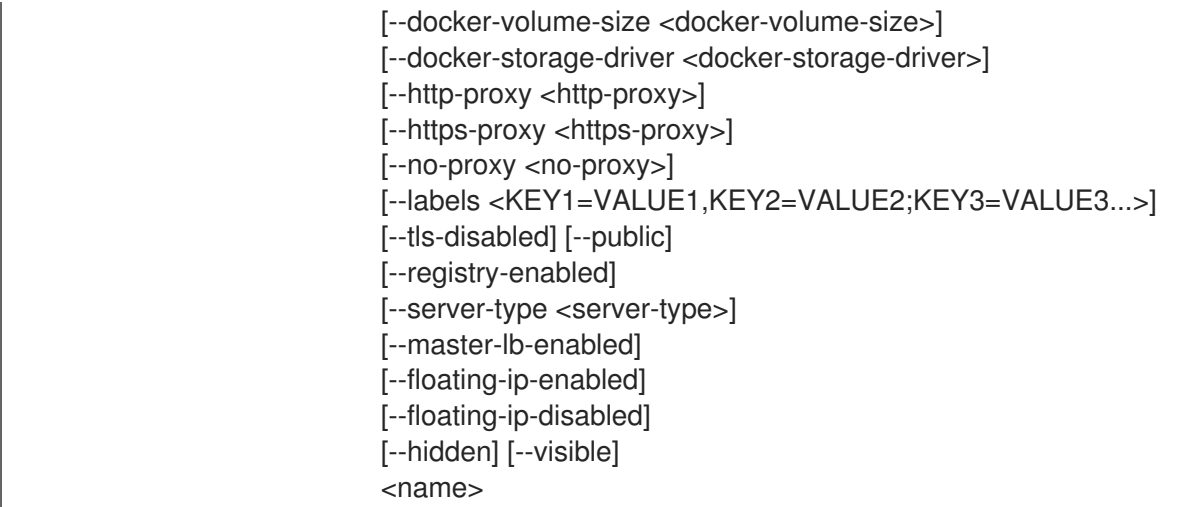

### 表14.26 位置引数

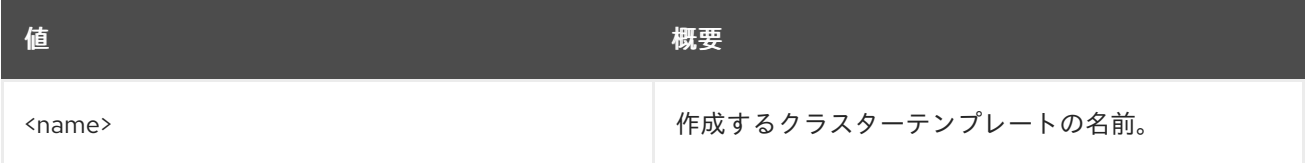

#### 表14.27 コマンド引数

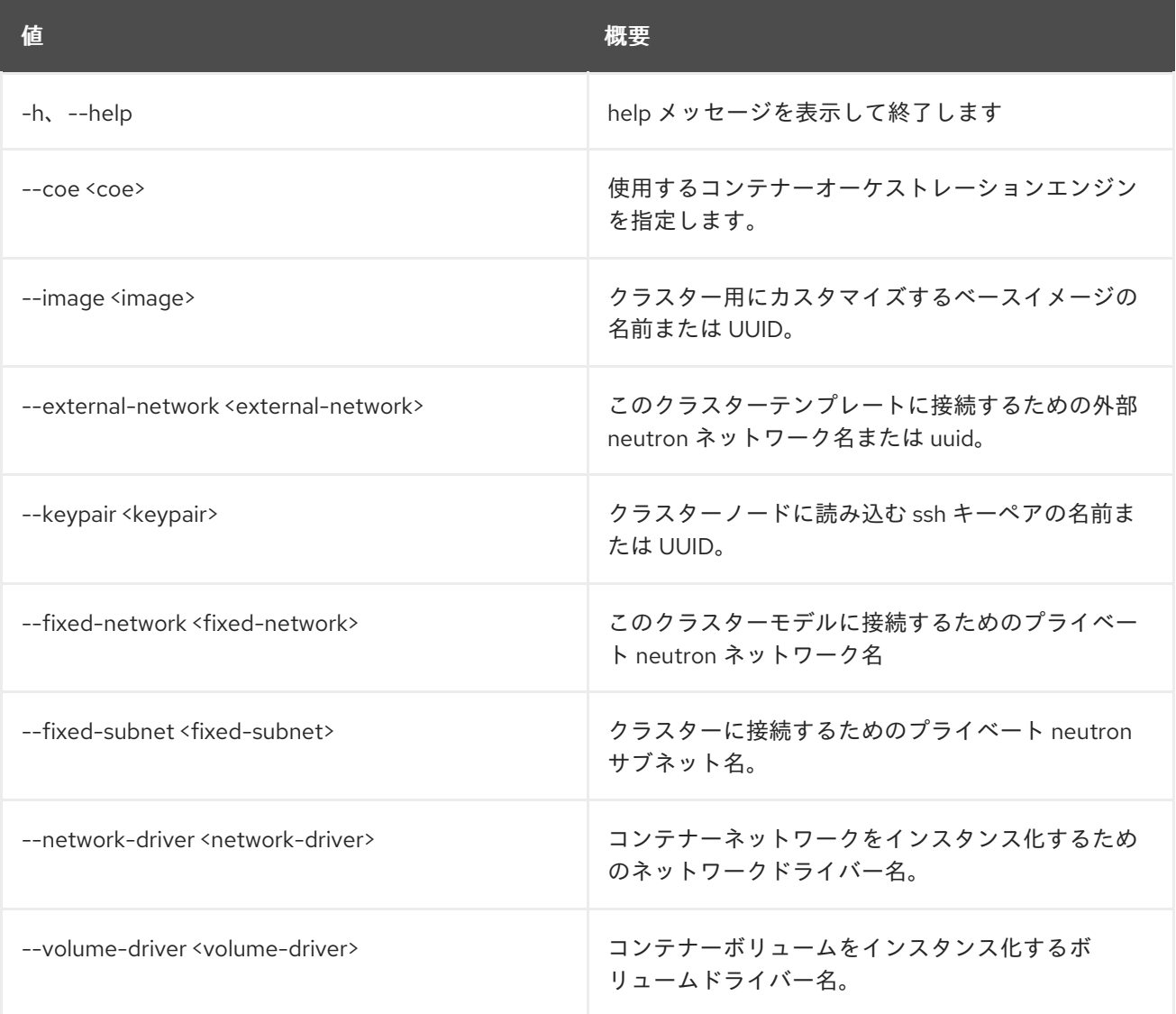

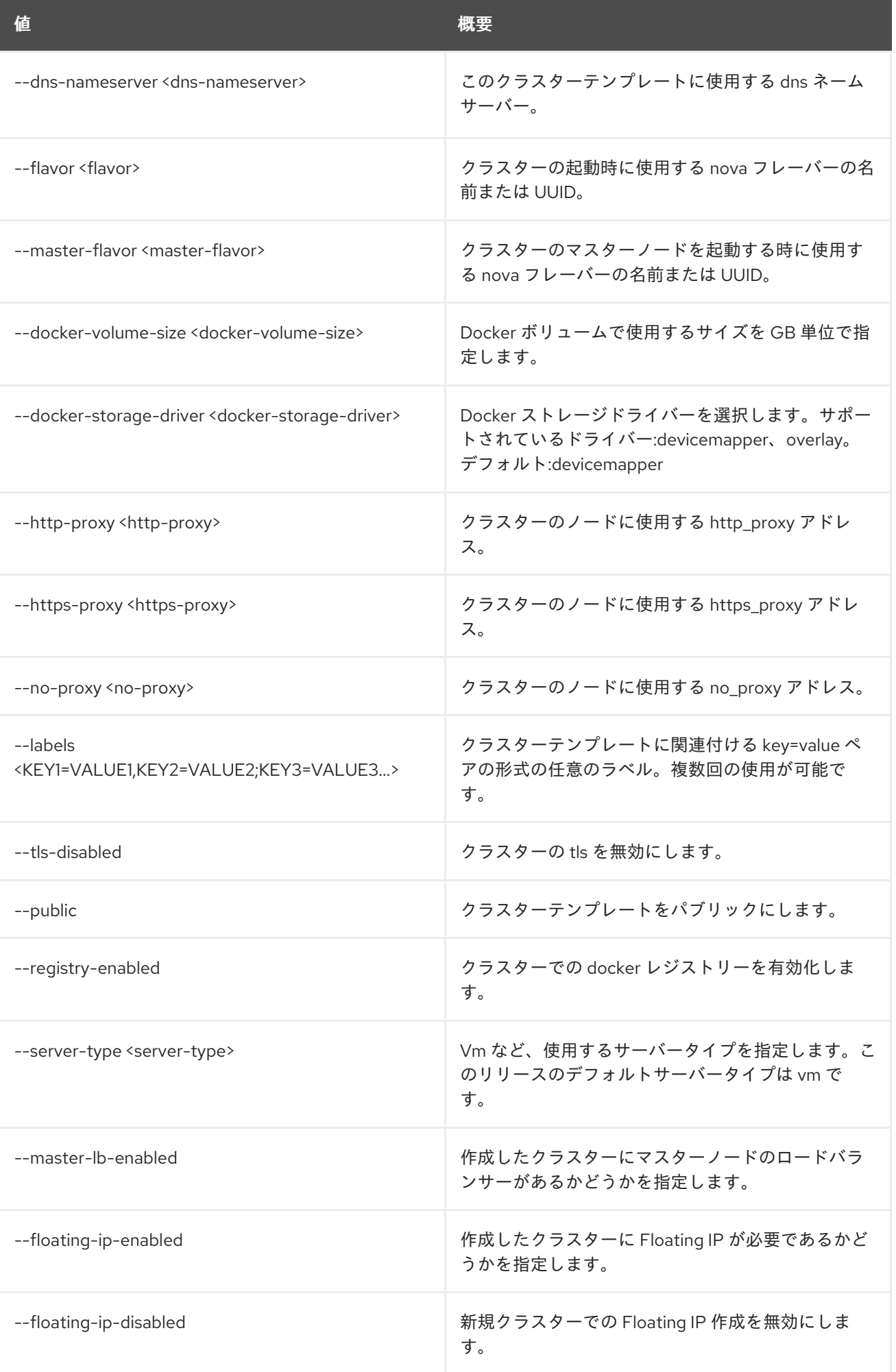

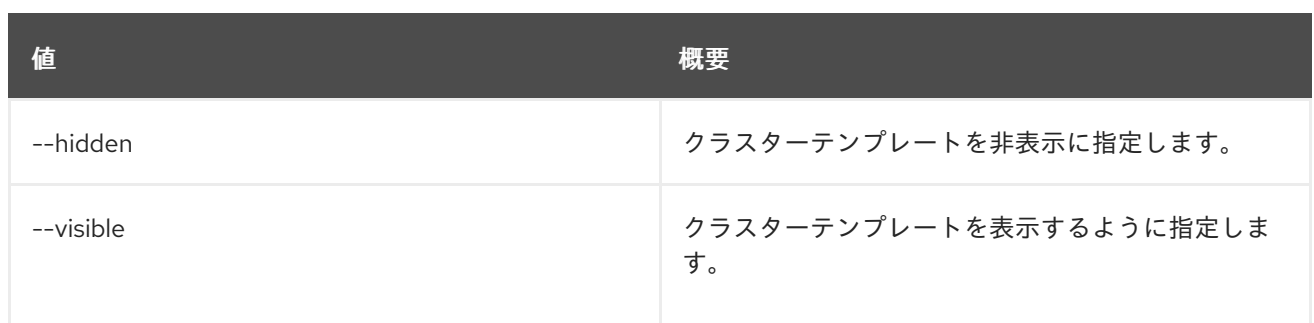

# 表14.28 出力フォーマット設定オプション

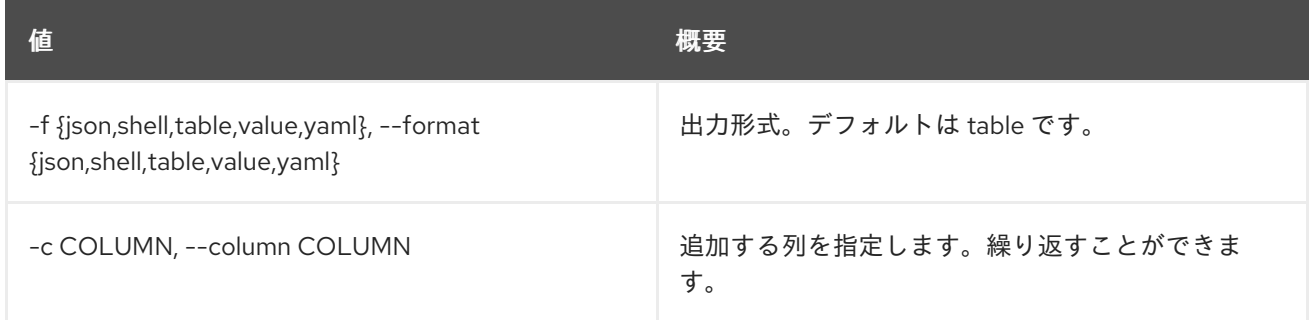

## 表14.29 JSON フォーマット設定オプション

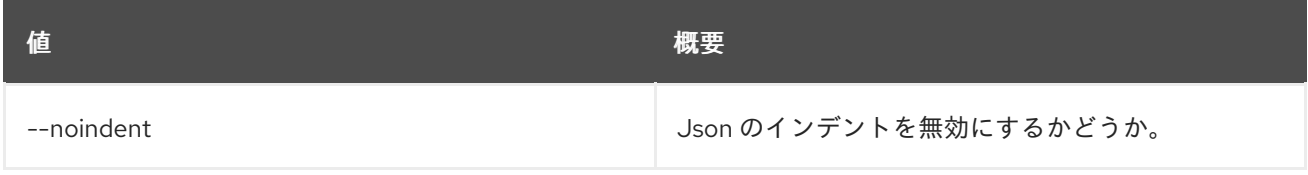

### 表14.30 シェルフォーマット設定オプション

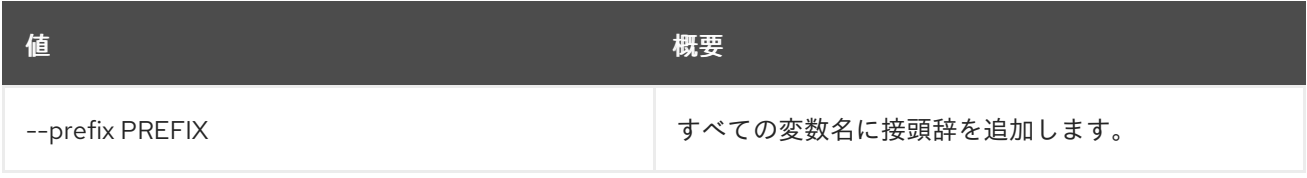

#### 表14.31 テーブルフォーマット設定オプション

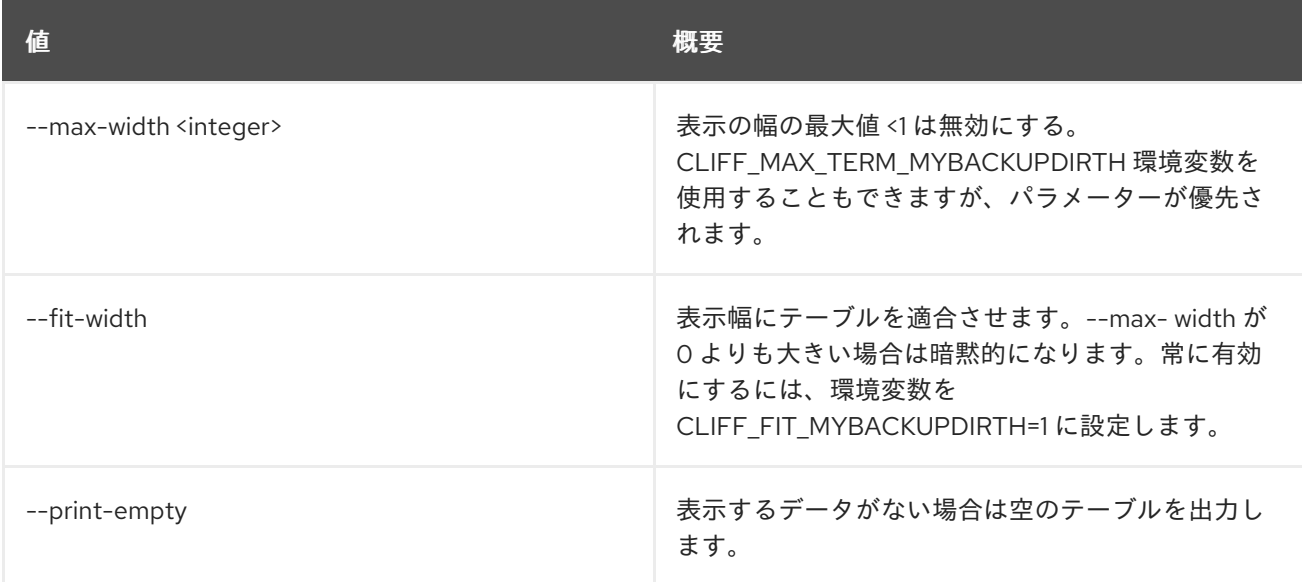

# 14.11. COE CLUSTER TEMPLATE DELETE

クラスターテンプレートを削除します。

# 使用方法

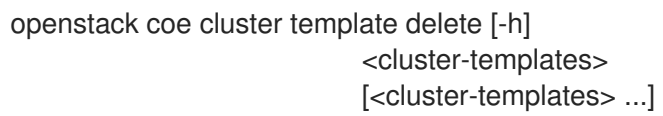

# 表14.32 位置引数

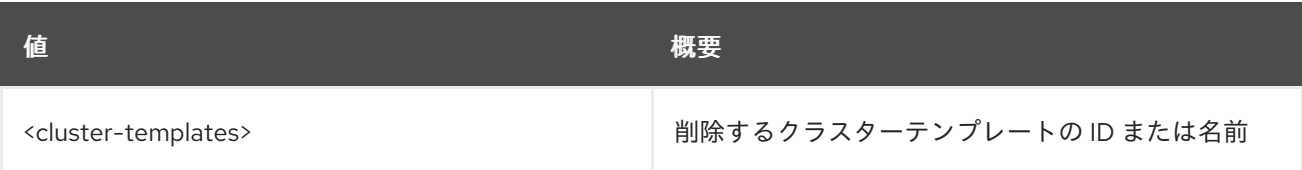

#### 表14.33 コマンド引数

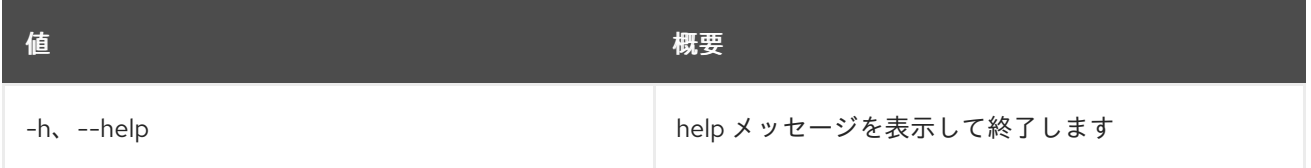

# 14.12. COE CLUSTER TEMPLATE LIST

クラスターテンプレートをリスト表示します。

## 使用方法

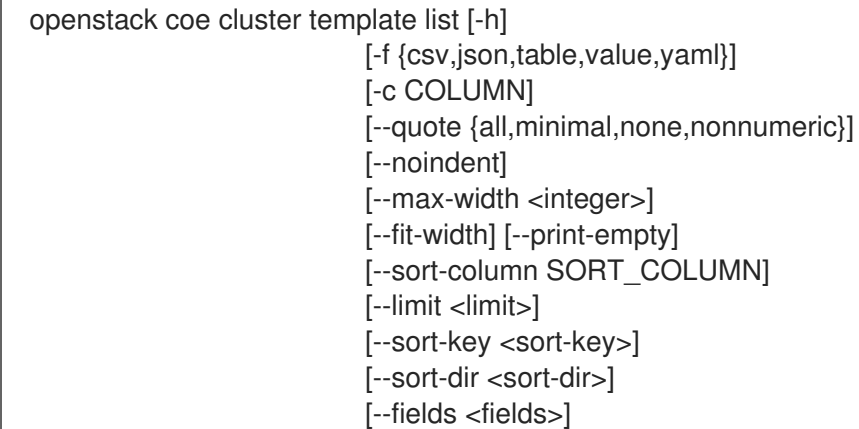

#### 表14.34 コマンド引数

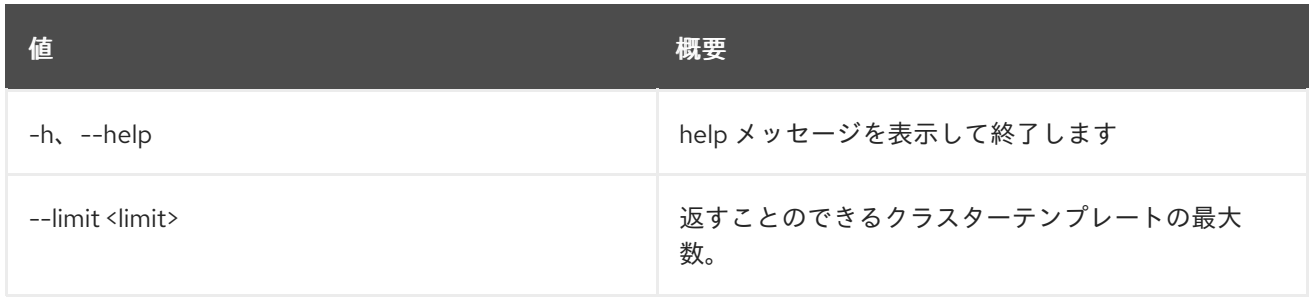

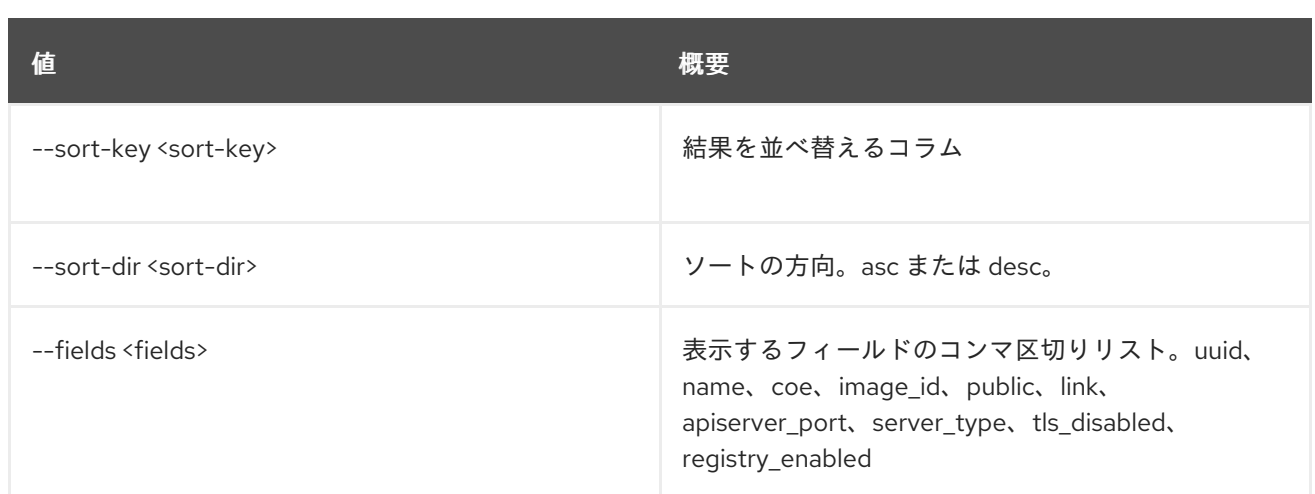

#### 表14.35 出力フォーマット設定オプション

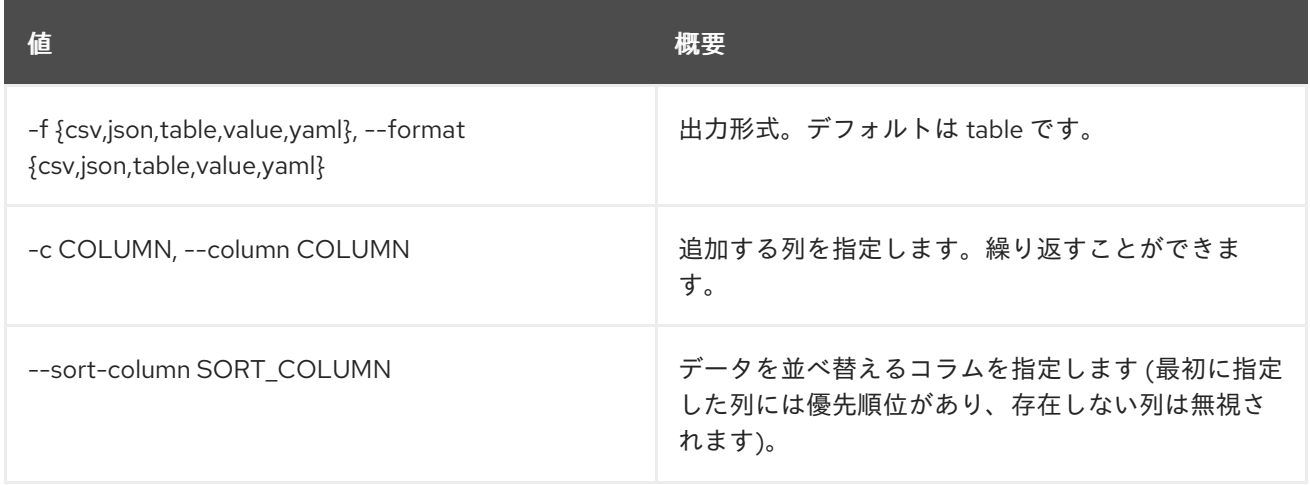

## 表14.36 CSV フォーマット設定オプション

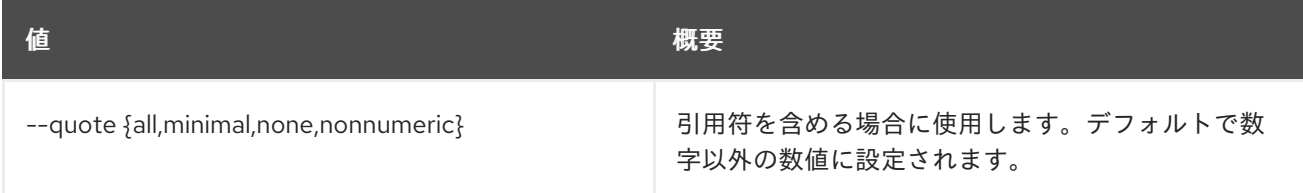

### 表14.37 JSON フォーマット設定オプション

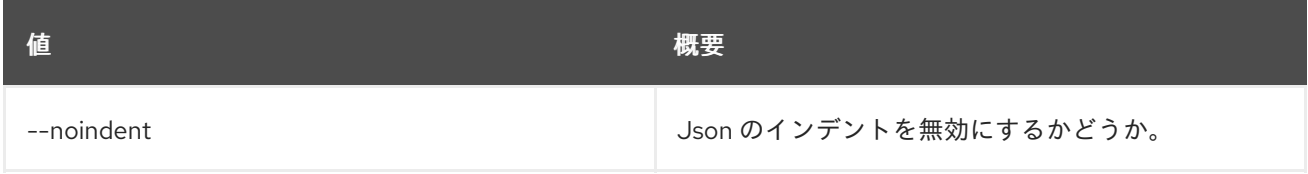

# 表14.38 テーブルフォーマット設定オプション

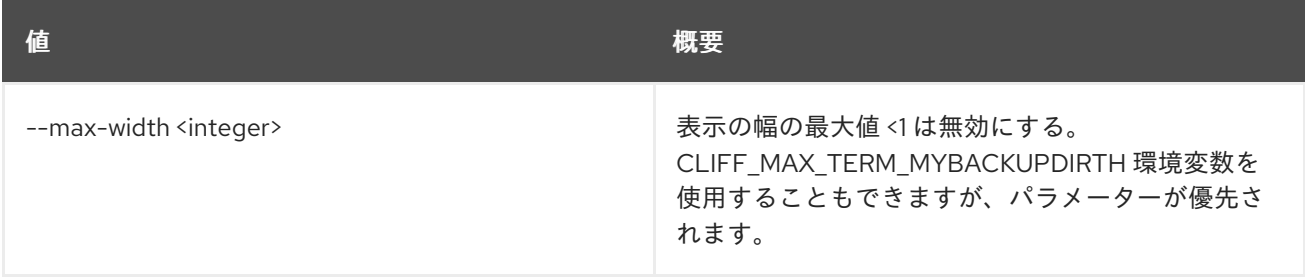

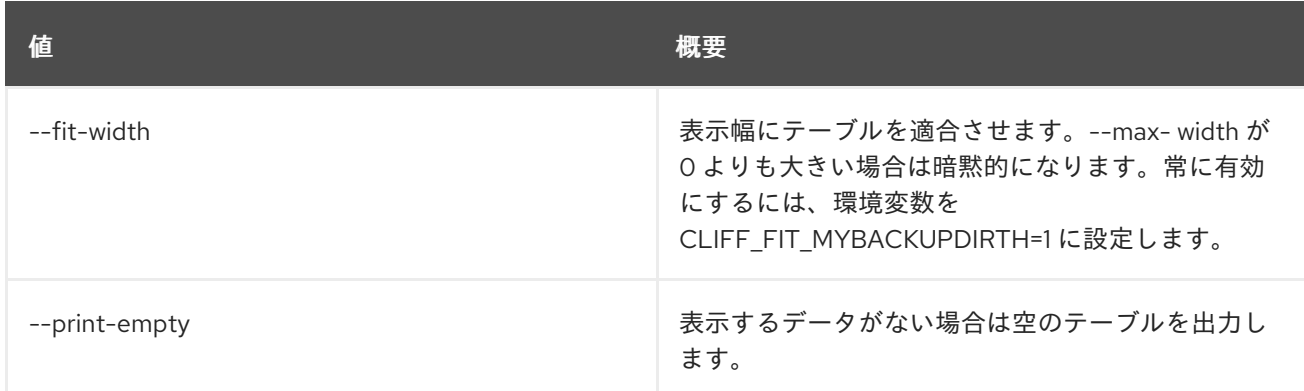

# 14.13. COE CLUSTER TEMPLATE SHOW

クラスターテンプレートを表示します。

### 使用方法

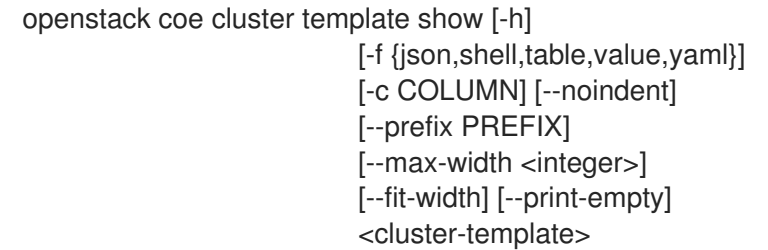

## 表14.39 位置引数

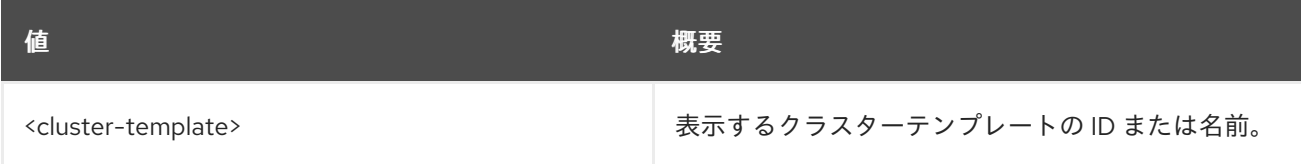

#### 表14.40 コマンド引数

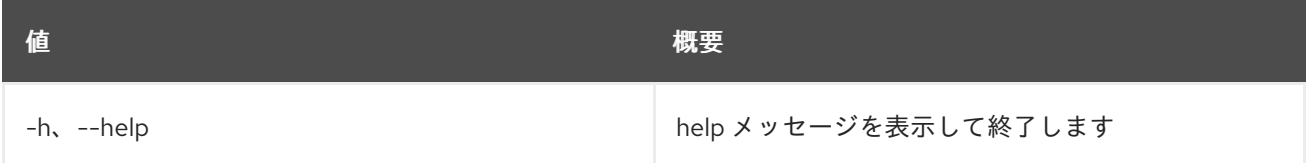

## 表14.41 出力フォーマット設定オプション

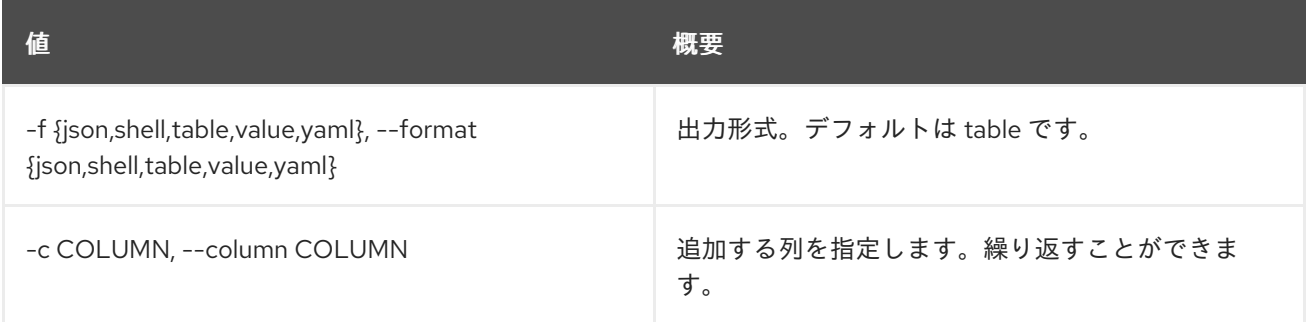

#### 表14.42 JSON フォーマット設定オプション

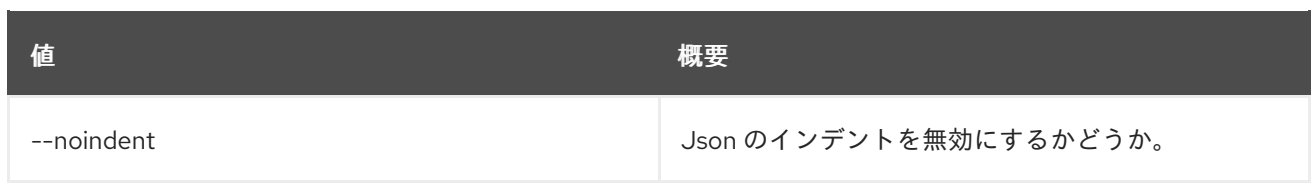

#### 表14.43 シェルフォーマット設定オプション

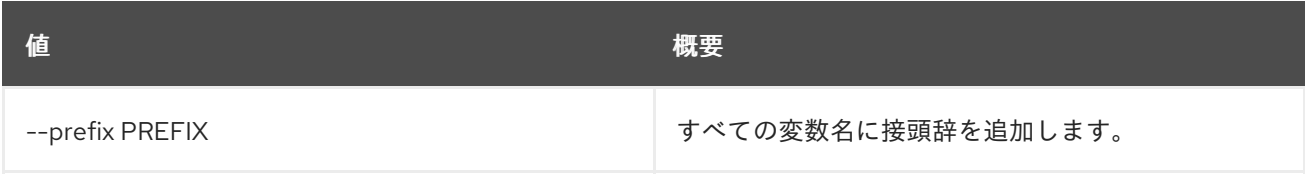

#### 表14.44 テーブルフォーマット設定オプション

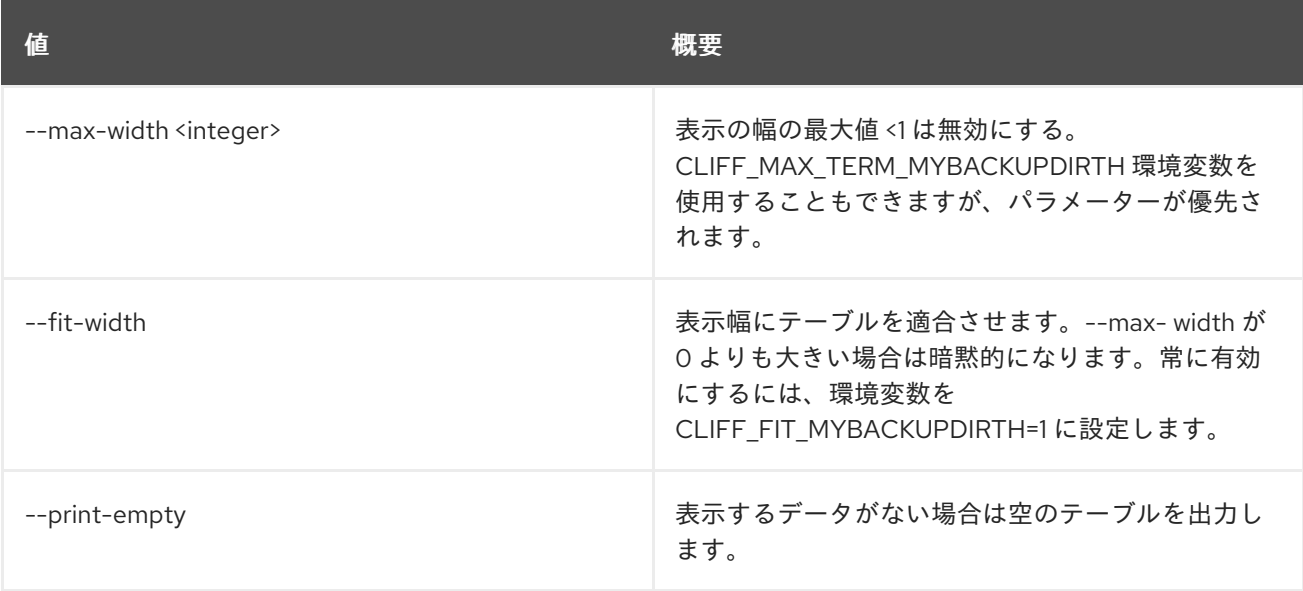

# 14.14. COE CLUSTER TEMPLATE UPDATE

クラスターテンプレートを更新します。

# 使用方法

openstack coe cluster template update [-h] [-f {json,shell,table,value,yaml}] [-c COLUMN] [--noindent] [--prefix PREFIX] [--max-width <integer>] [--fit-width] [--print-empty] <cluster-template> <op> <path=value> [<path=value> ...]

#### 表14.45 位置引数

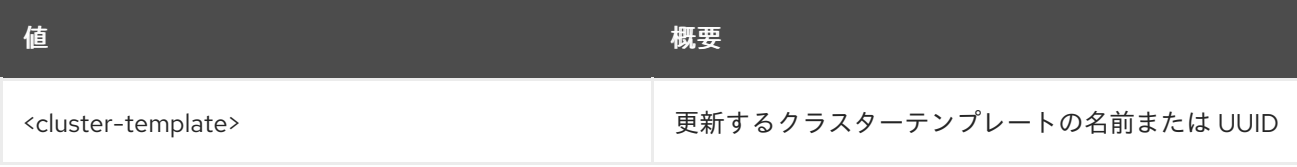
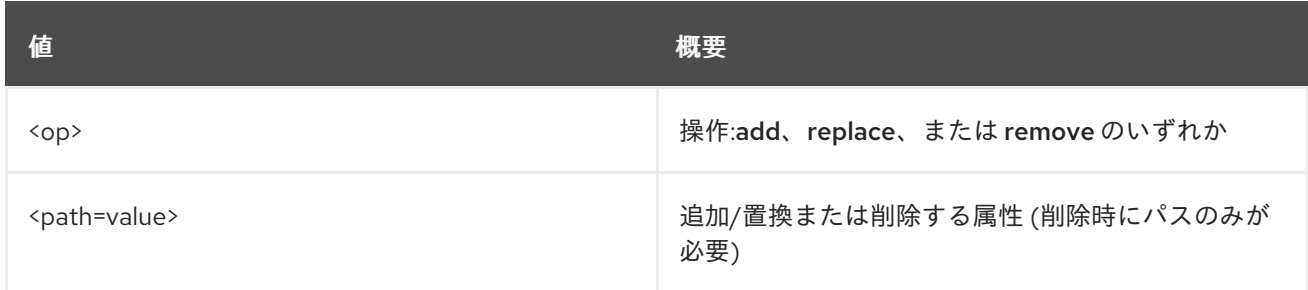

#### 表14.46 コマンド引数

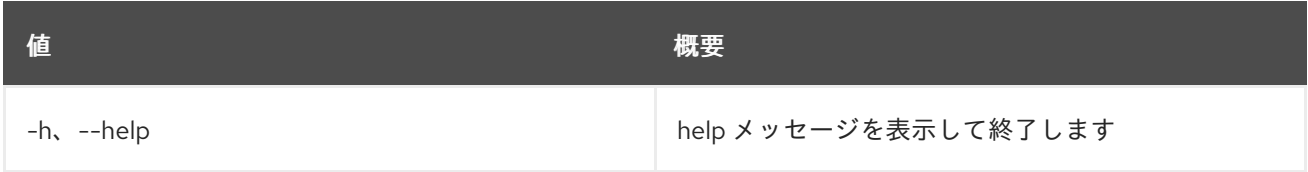

## 表14.47 出力フォーマット設定オプション

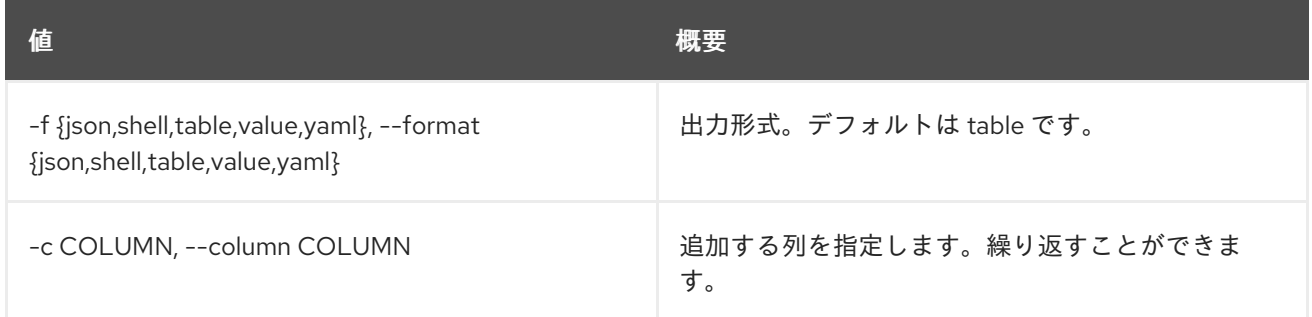

### 表14.48 JSON フォーマット設定オプション

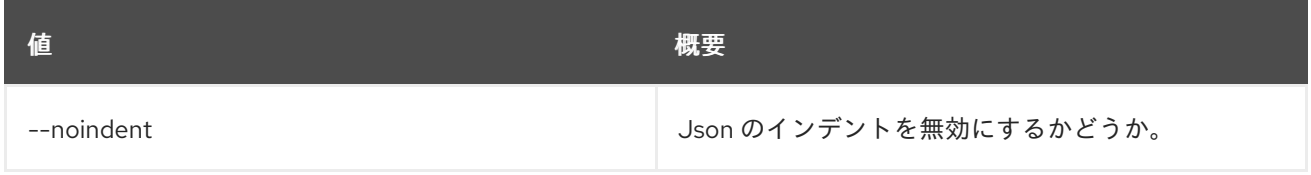

# 表14.49 シェルフォーマット設定オプション

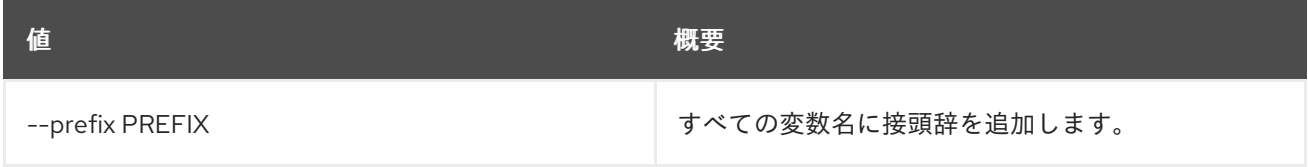

# 表14.50 テーブルフォーマット設定オプション

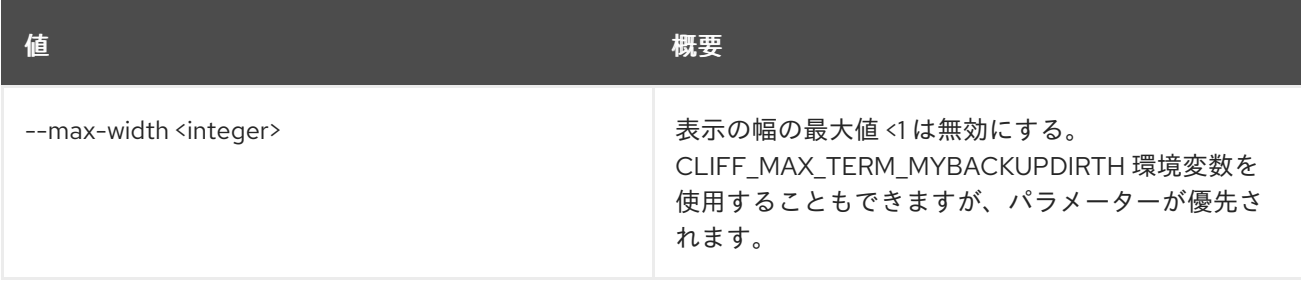

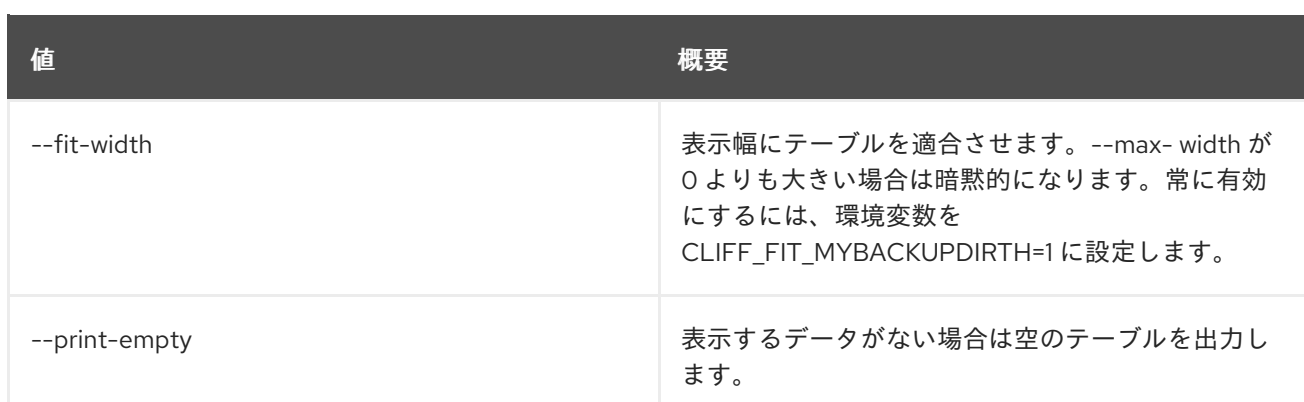

# 14.15. COE CLUSTER UPDATE

クラスターを更新します。

# 使用方法

openstack coe cluster update [-h] [--rollback] <cluster> <op> <path=value> [<path=value> ...]

## 表14.51 位置引数

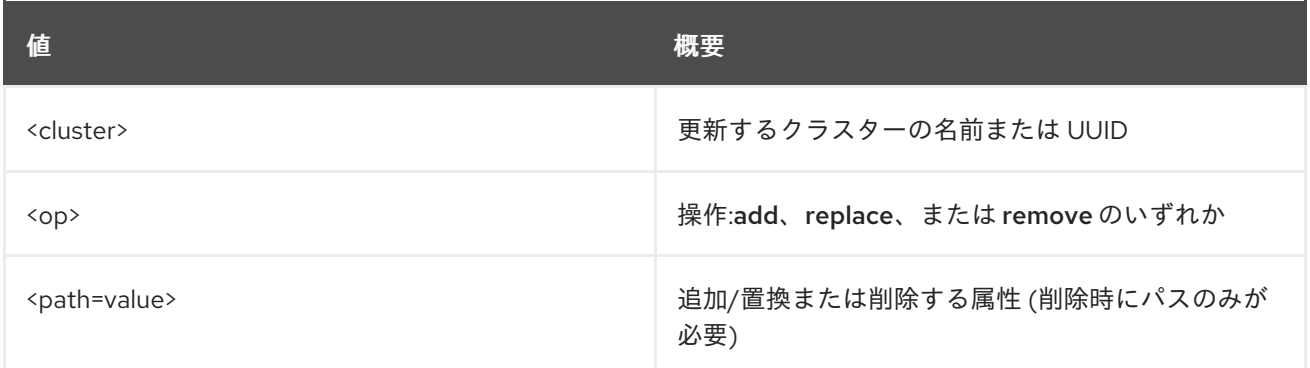

# 表14.52 コマンド引数

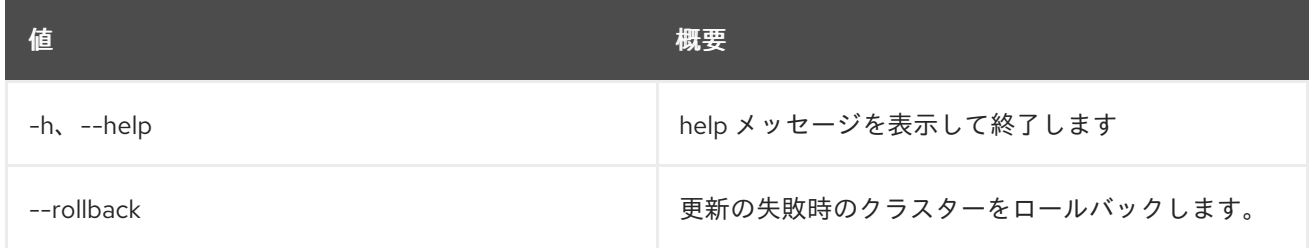

# 14.16. COE CLUSTER UPGRADE

## クラスターをアップグレードします。

# 使用方法

openstack coe cluster upgrade [-h] [--max-batch-size <max\_batch\_size>] [--nodegroup <nodegroup>] <cluster> cluster\_template

#### 表14.53 位置引数

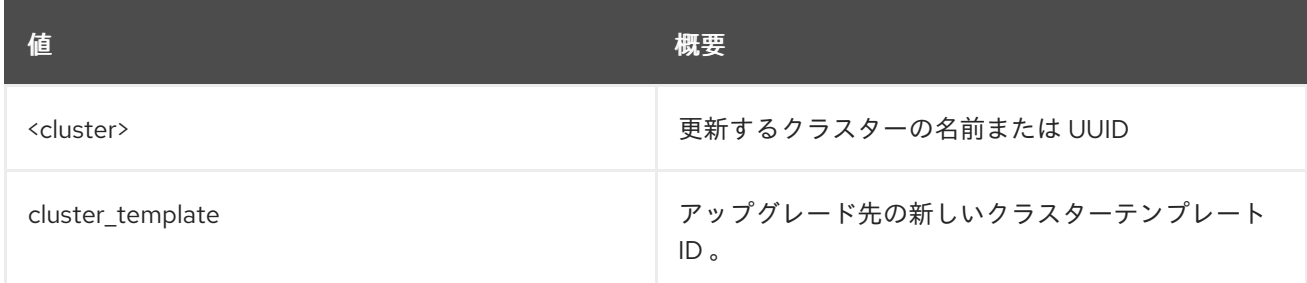

### 表14.54 コマンド引数

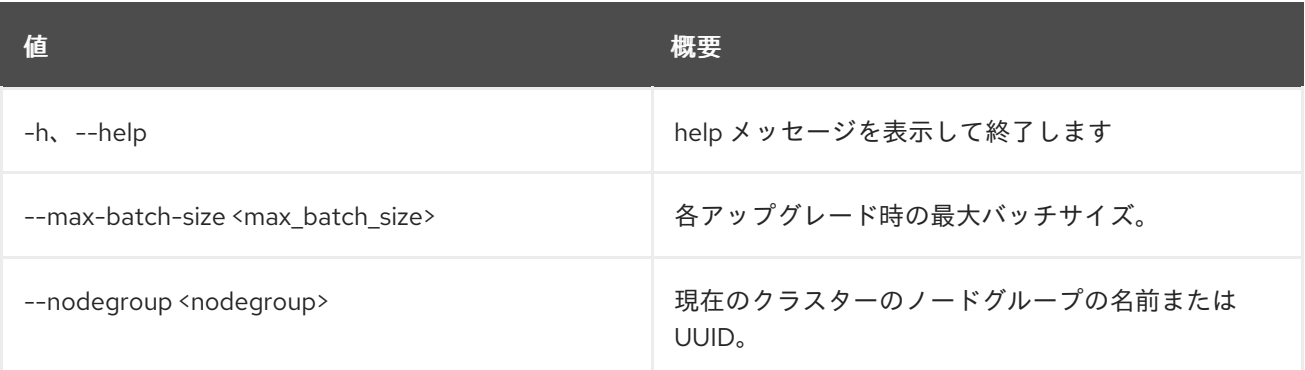

# 14.17. COE NODEGROUP CREATE

ノードグループを作成します。

# 使用方法

```
openstack coe nodegroup create [-h]
         [--docker-volume-size <docker-volume-size>]
         [--labels <KEY1=VALUE1,KEY2=VALUE2;KEY3=VALUE3...>]
         [--node-count <node-count>]
         [--min-nodes <min-nodes>]
          [--max-nodes <max-nodes>]
         [--role <role>] [--image <image>]
         [--flavor <flavor>]
          <cluster> <name>
```
#### 表14.55 位置引数

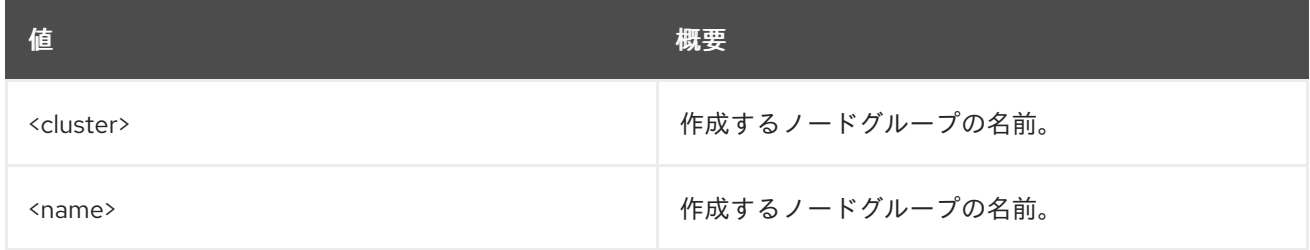

#### 表14.56 コマンド引数

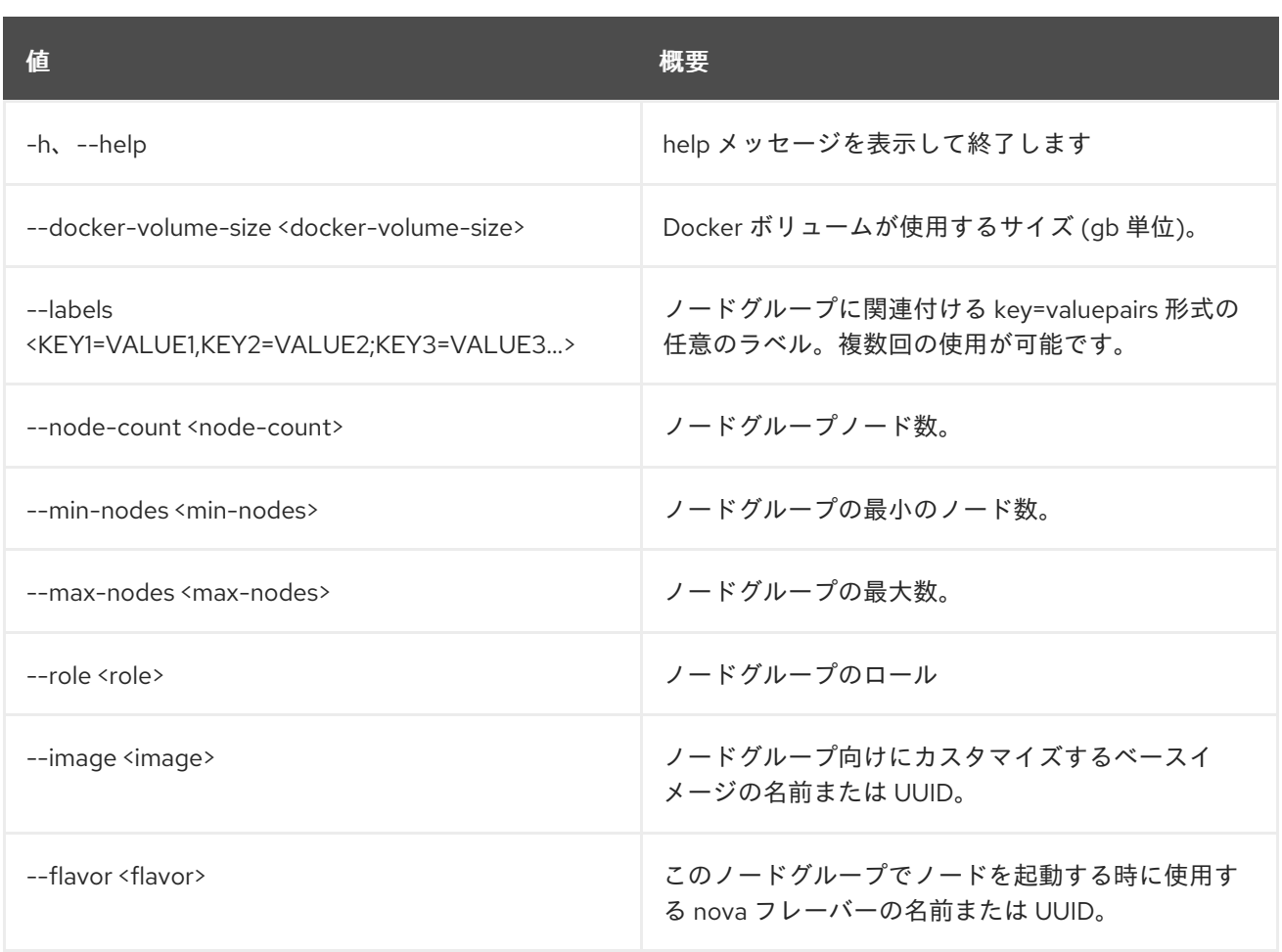

# 14.18. COE NODEGROUP DELETE

ノードグループを削除します。

# 使用方法

openstack coe nodegroup delete [-h] <cluster> <nodegroup> [<nodegroup> ...]

## 表14.57 位置引数

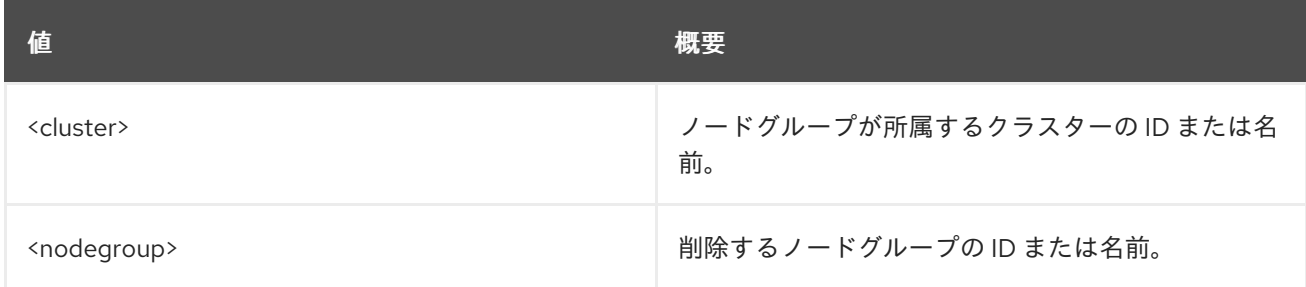

### 表14.58 コマンド引数

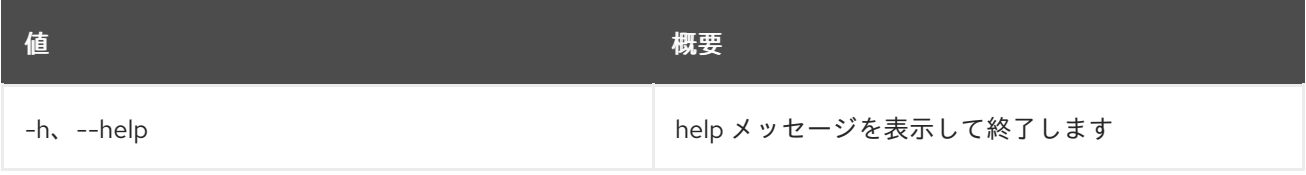

# 14.19. COE NODEGROUP LIST

ノードグループをリスト表示します。

# 使用方法

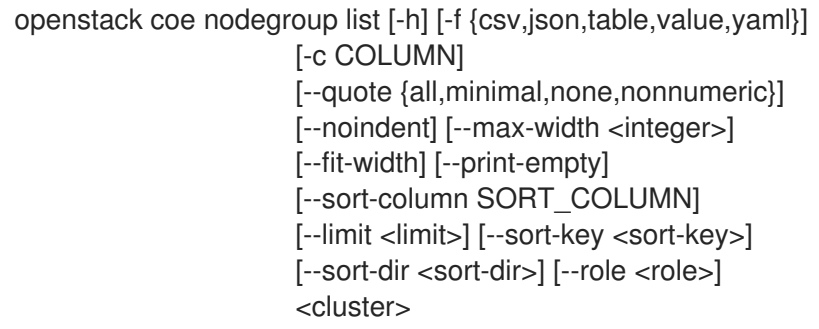

### 表14.59 位置引数

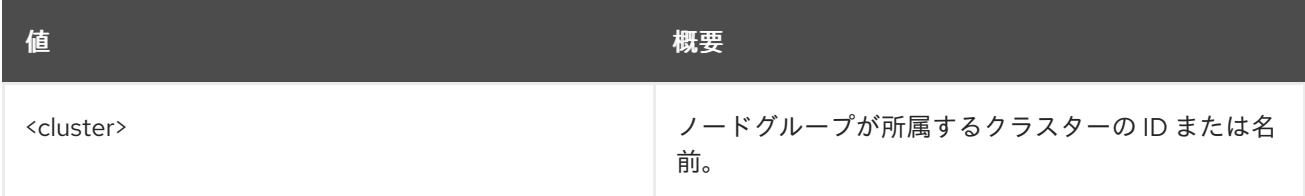

#### 表14.60 コマンド引数

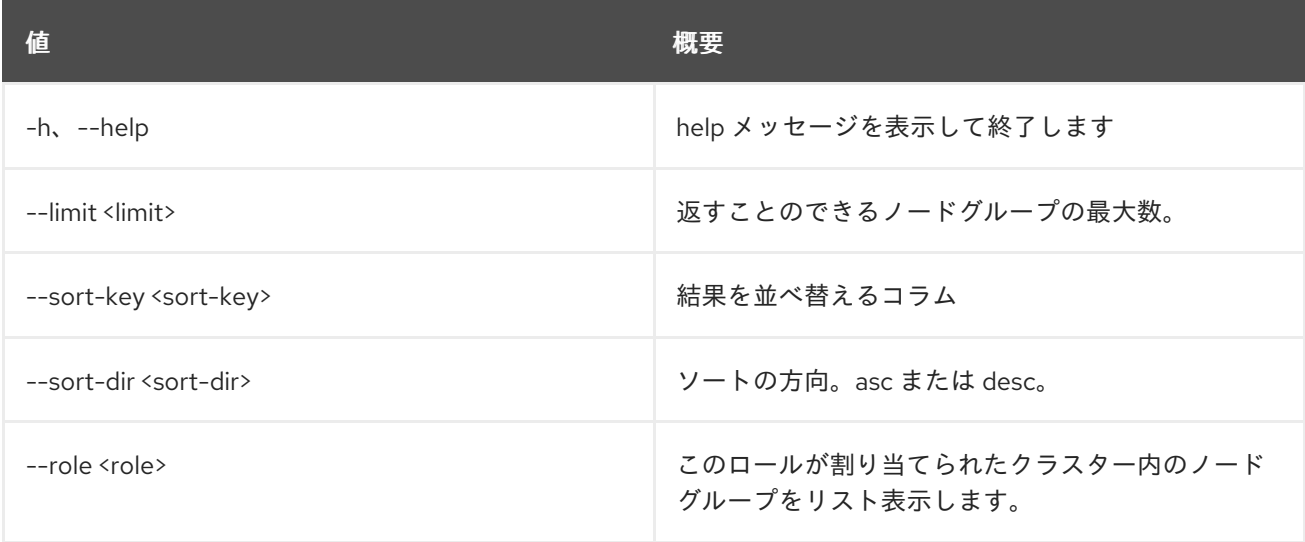

# 表14.61 出力フォーマット設定オプション

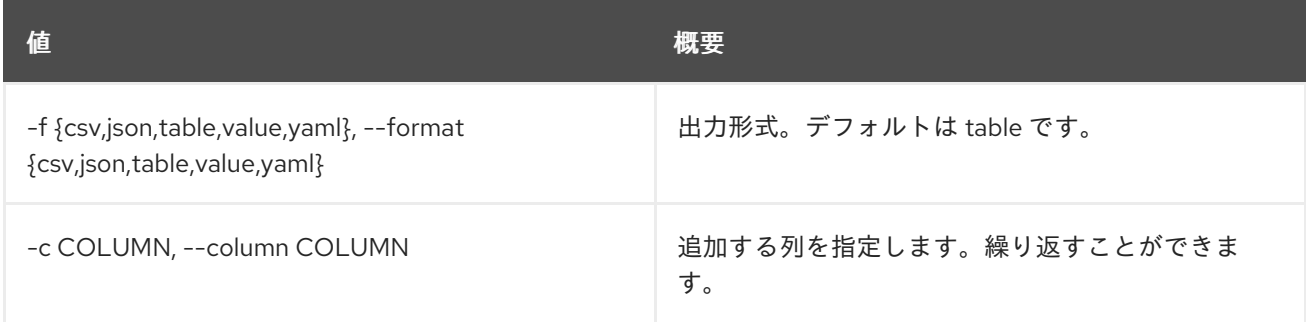

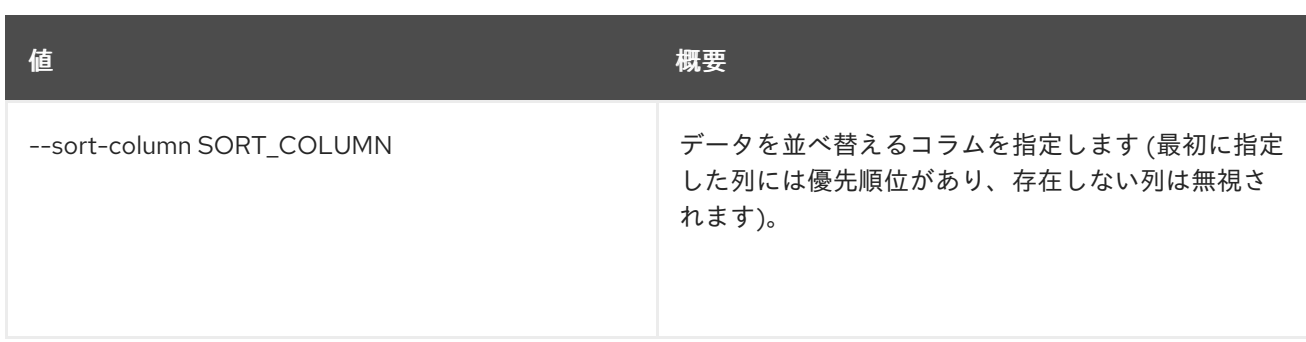

#### 表14.62 CSV フォーマット設定オプション

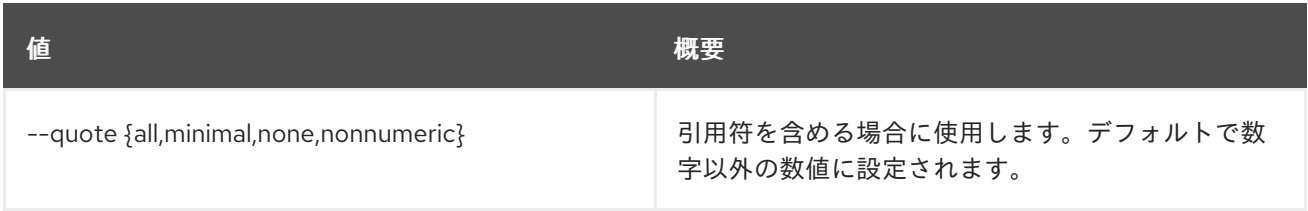

# 表14.63 JSON フォーマット設定オプション

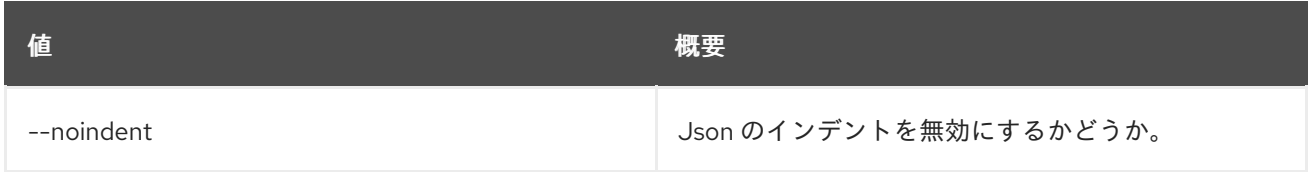

### 表14.64 テーブルフォーマット設定オプション

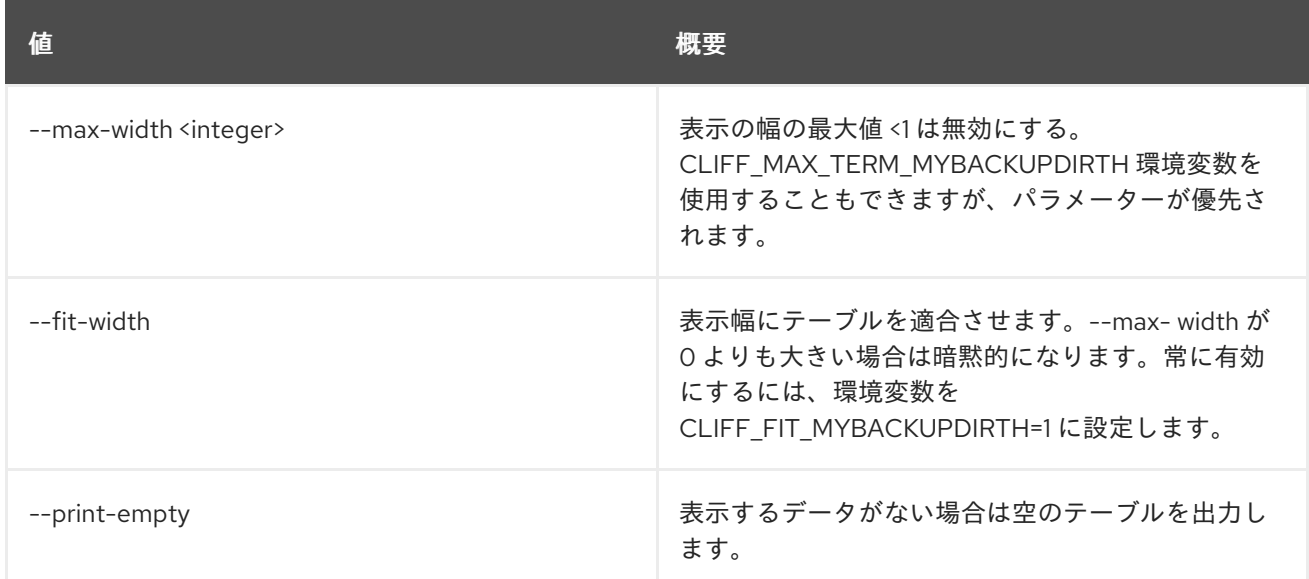

# 14.20. COE NODEGROUP SHOW

ノードグループを表示します。

# 使用方法

openstack coe nodegroup show [-h] [-f {json,shell,table,value,yaml}] [-c COLUMN] [--noindent] [--prefix PREFIX] [--max-width <integer>] [--fit-width]

### [--print-empty] <cluster> <nodegroup>

### 表14.65 位置引数

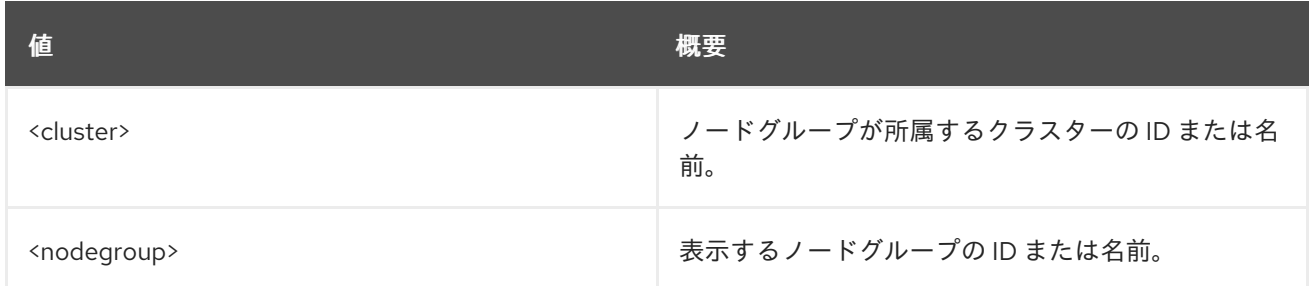

### 表14.66 コマンド引数

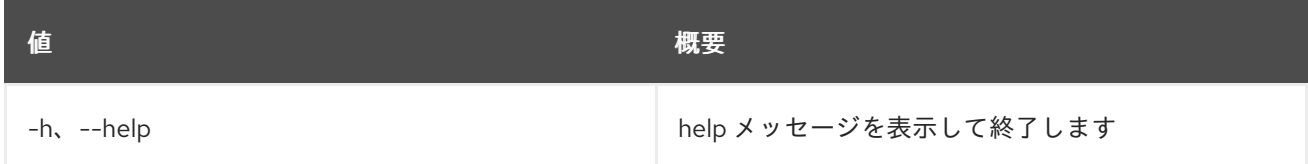

### 表14.67 出力フォーマット設定オプション

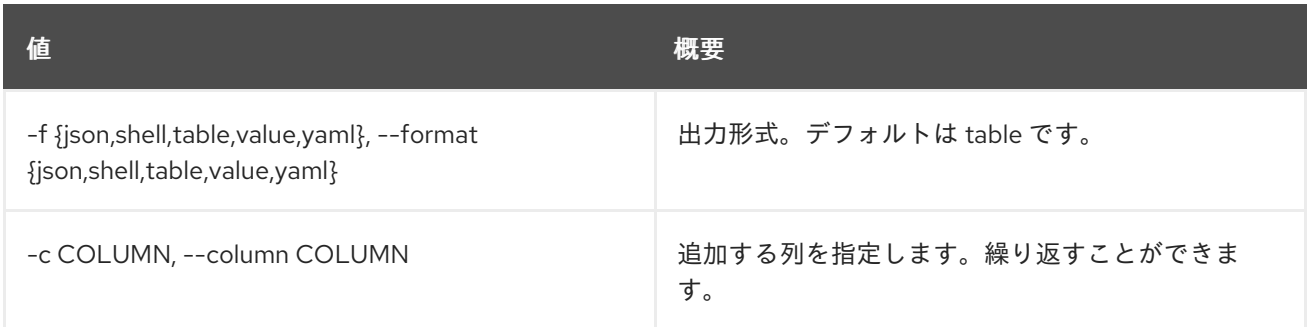

## 表14.68 JSON フォーマット設定オプション

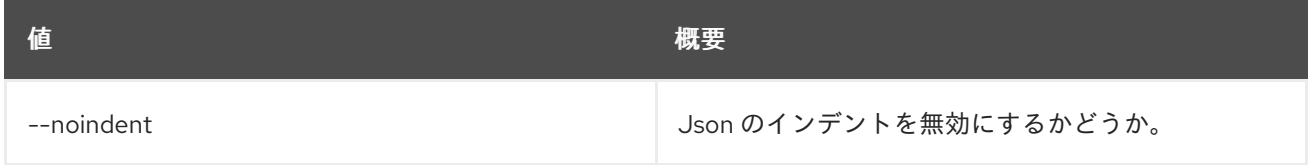

### 表14.69 シェルフォーマット設定オプション

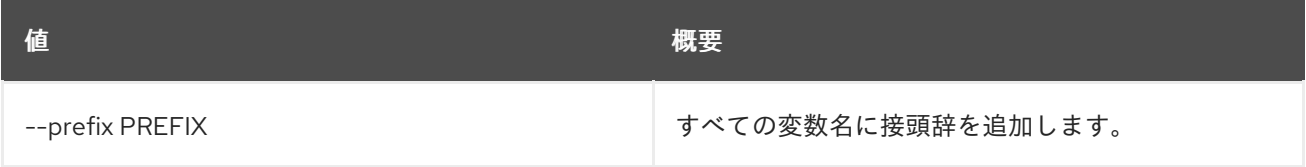

## 表14.70 テーブルフォーマット設定オプション

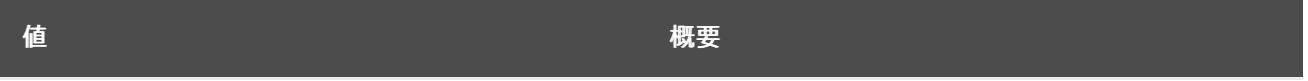

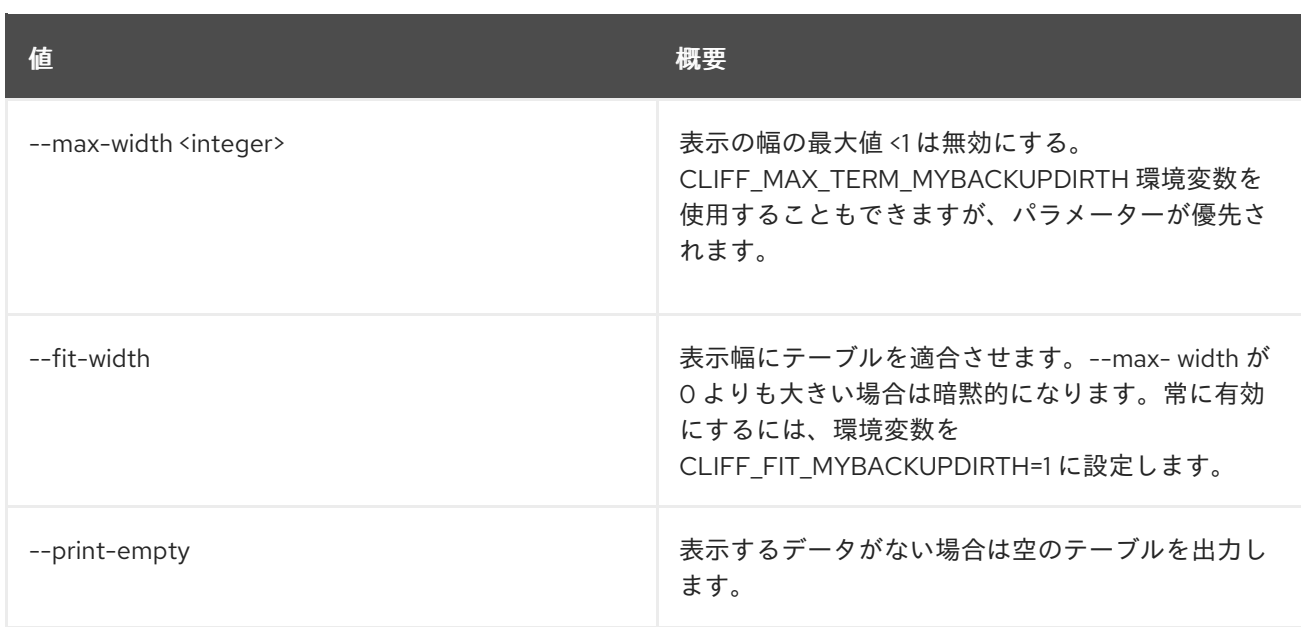

# 14.21. COE NODEGROUP UPDATE

ノードグループを更新します。

# 使用方法

```
openstack coe nodegroup update [-h]
          <cluster> <nodegroup> <op> <path=value>
          [<path=value> ...]
```
## 表14.71 位置引数

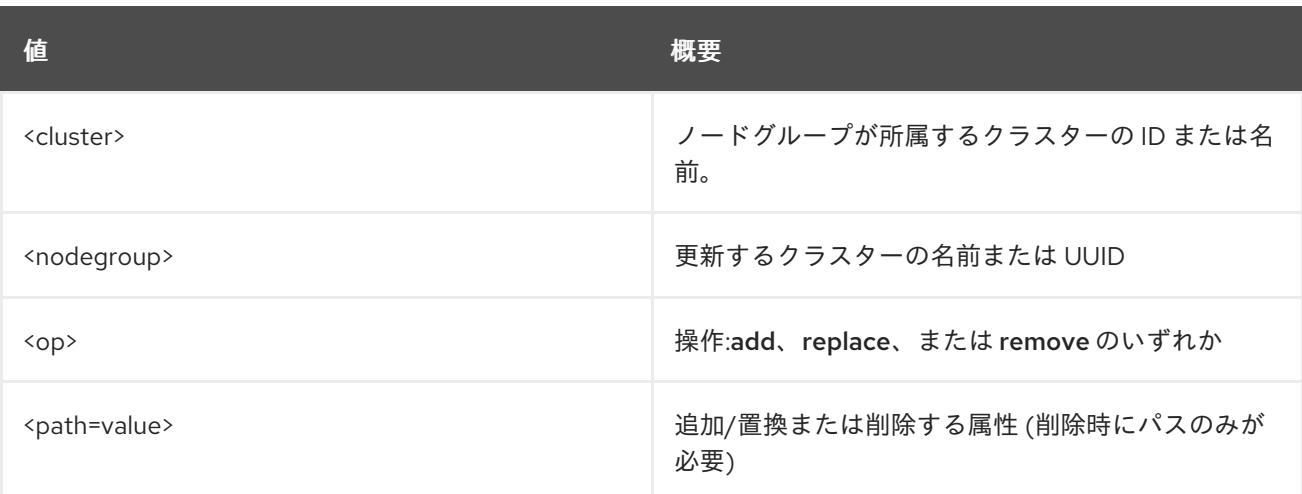

## 表14.72 コマンド引数

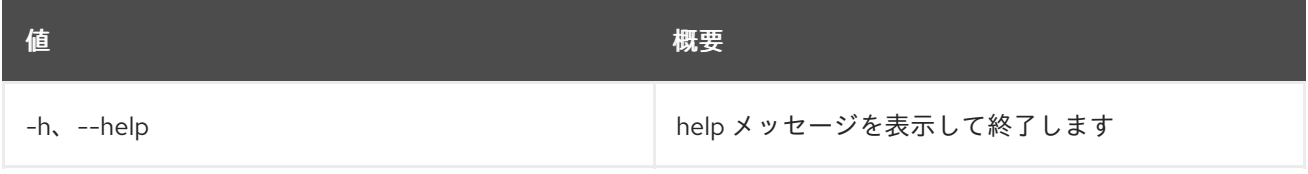

# 14.22. COE QUOTAS CREATE

#### クォータを作成します。

#### 使用方法

openstack coe quotas create [-h] --project-id <project-id> --resource <resource> [--hard-limit <hard-limit>]

#### 表14.73 コマンド引数

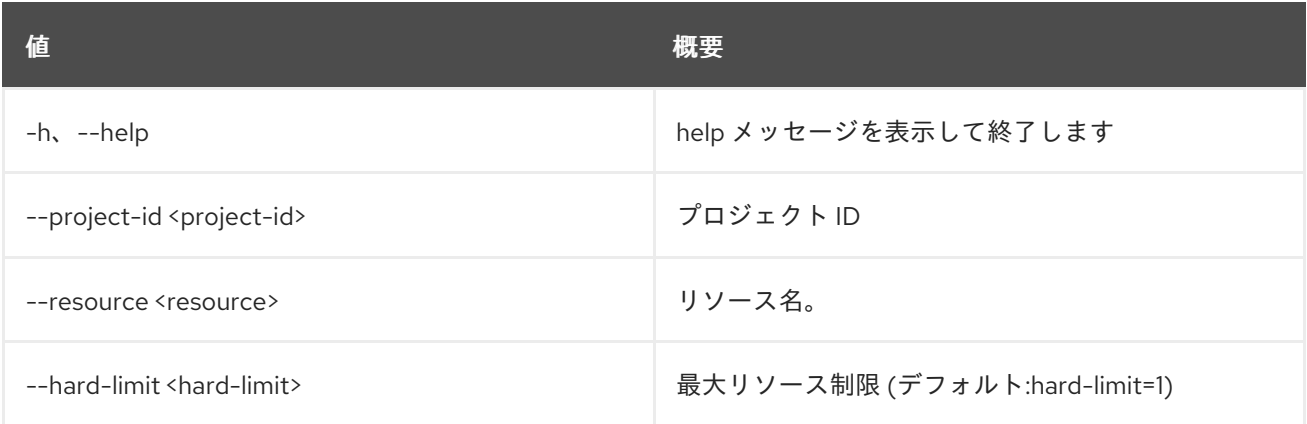

# 14.23. COE QUOTAS DELETE

指定のリソースクォータを削除します。

# 使用方法

openstack coe quotas delete [-h] --project-id <project-id> --resource <resource>

### 表14.74 コマンド引数

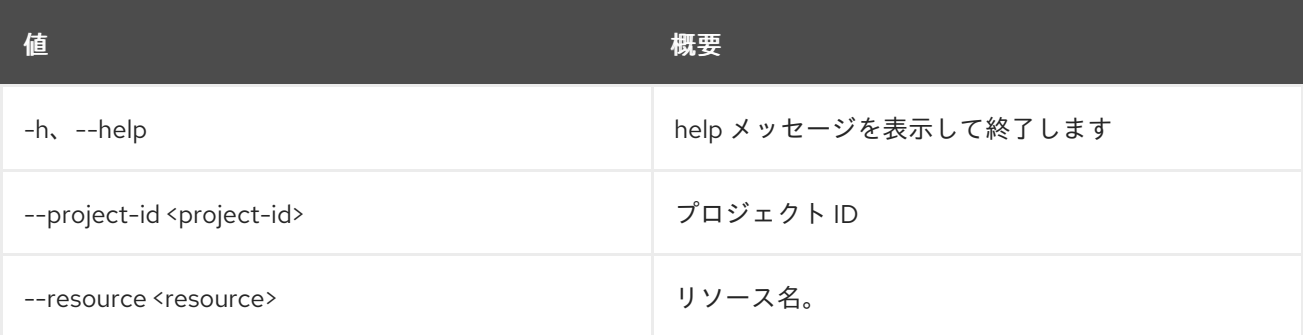

# 14.24. COE QUOTAS LIST

利用可能なクォータリストを出力します。

#### 使用方法

openstack coe quotas list [-h] [--marker <marker>] [--limit <limit>] [--sort-key <sort-key>] [--sort-dir <sort-dir>] [--all-tenants]

#### 表14.75 コマンド引数

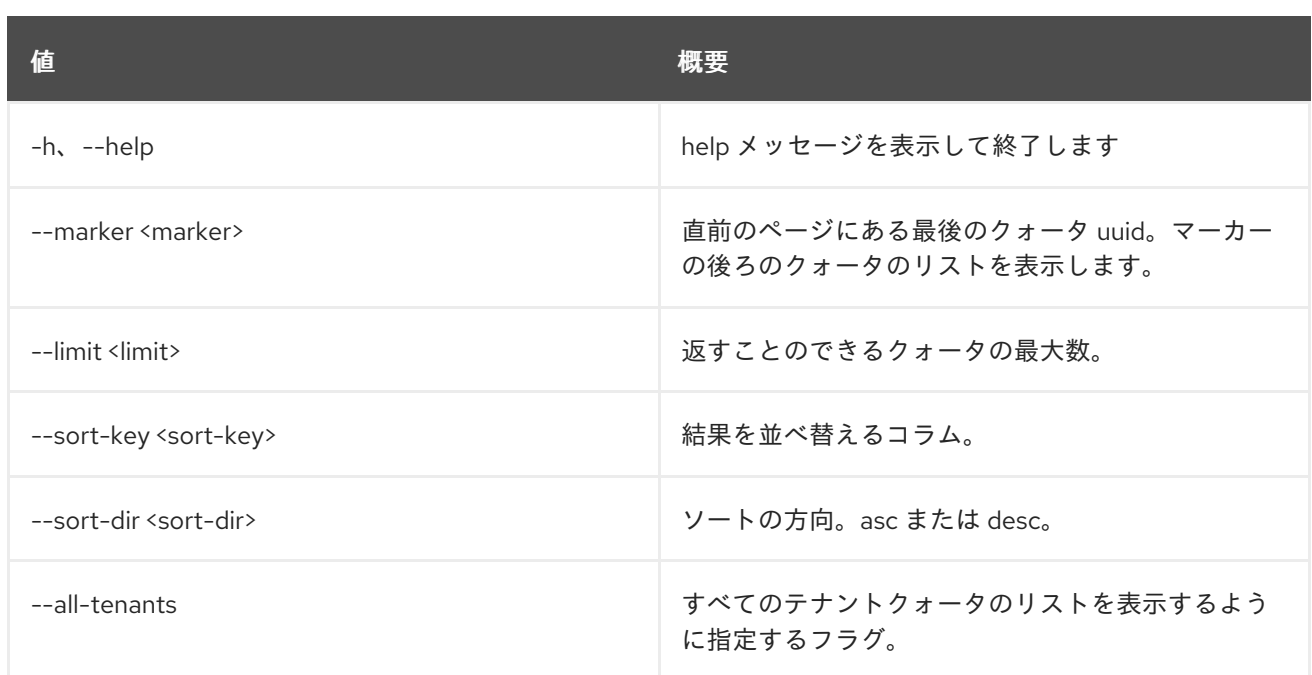

# 14.25. COE QUOTAS SHOW

指定のプロジェクトリソースのクォータの詳細を表示します。

## 使用方法

openstack coe quotas show [-h] --project-id <project-id> --resource <resource>

#### 表14.76 コマンド引数

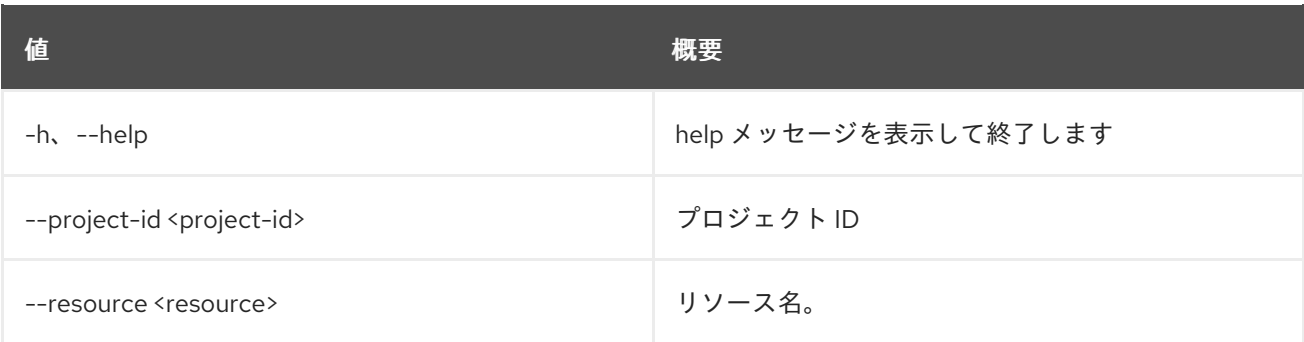

# 14.26. COE QUOTAS UPDATE

指定のプロジェクトリソースクォータの情報を更新します。

#### 使用方法

openstack coe quotas update [-h] --project-id <project-id> --resource <resource> [--hard-limit <hard-limit>]

#### 表14.77 コマンド引数

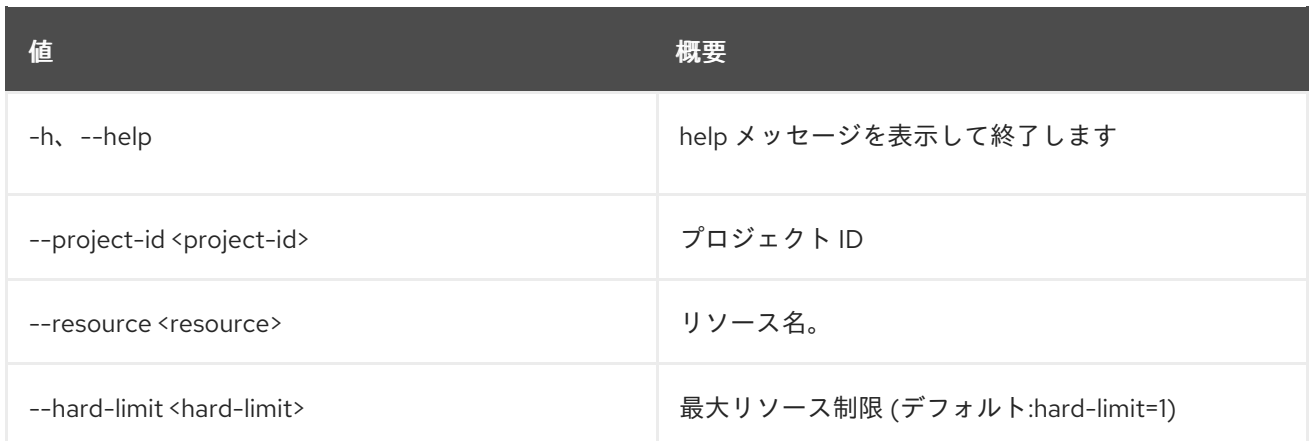

# 14.27. COE SERVICE LIST

Magnum サービスのリストを出力します。

# 使用方法

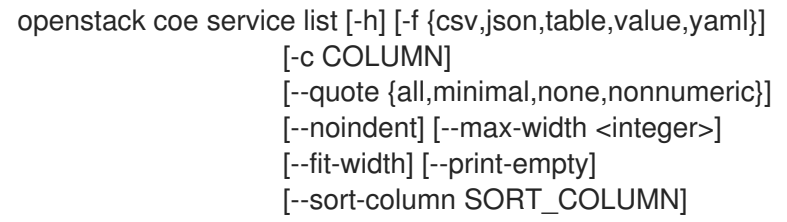

## 表14.78 コマンド引数

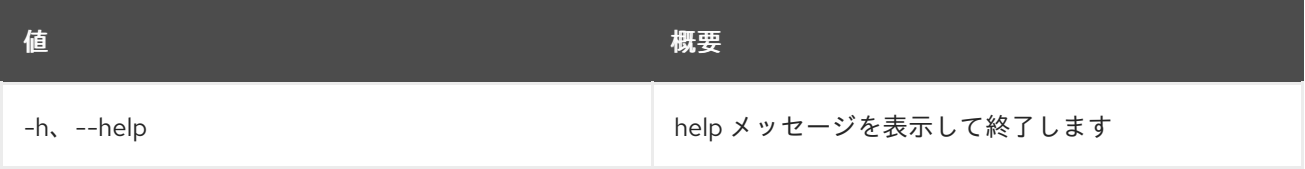

# 表14.79 出力フォーマット設定オプション

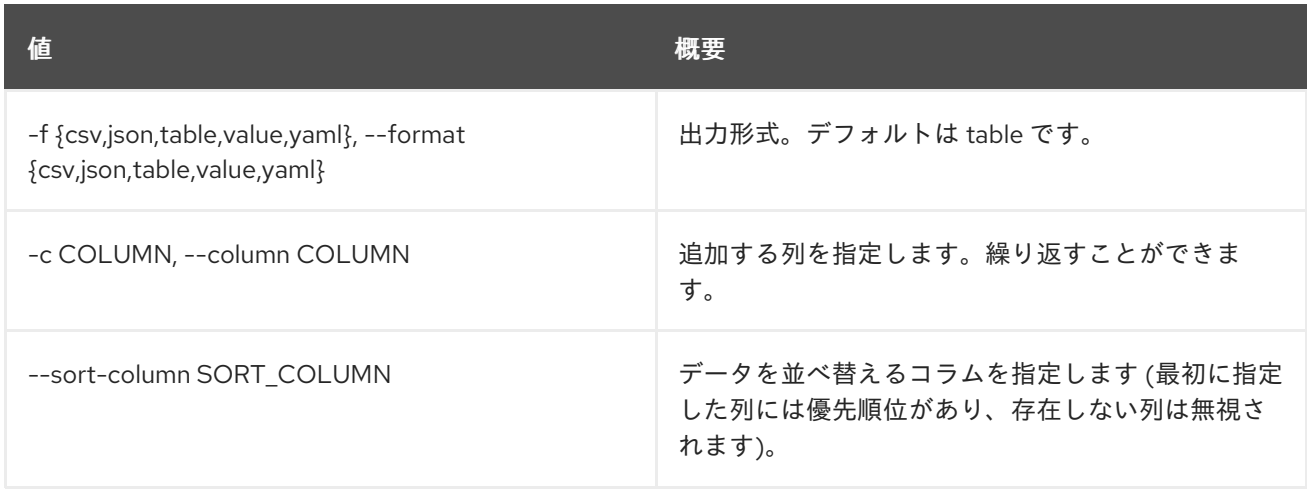

# 表14.80 CSV フォーマット設定オプション

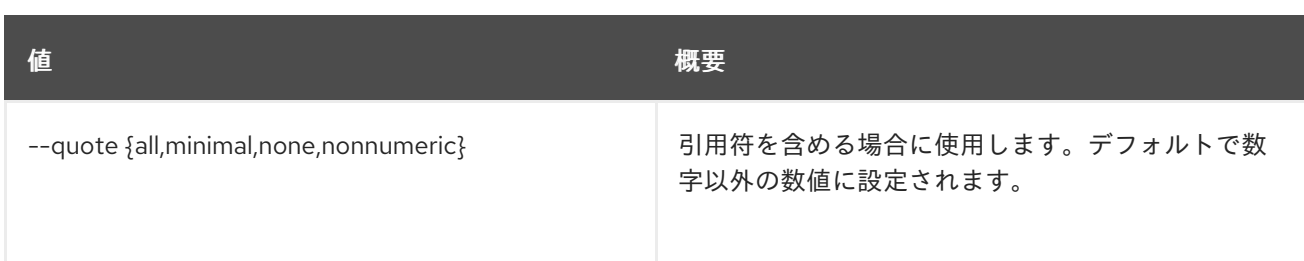

#### 表14.81 JSON フォーマット設定オプション

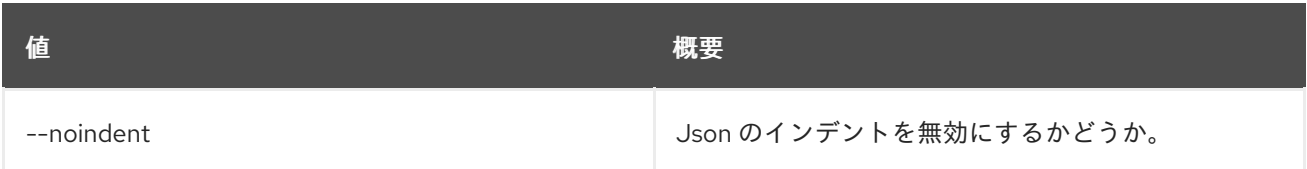

### 表14.82 テーブルフォーマット設定オプション

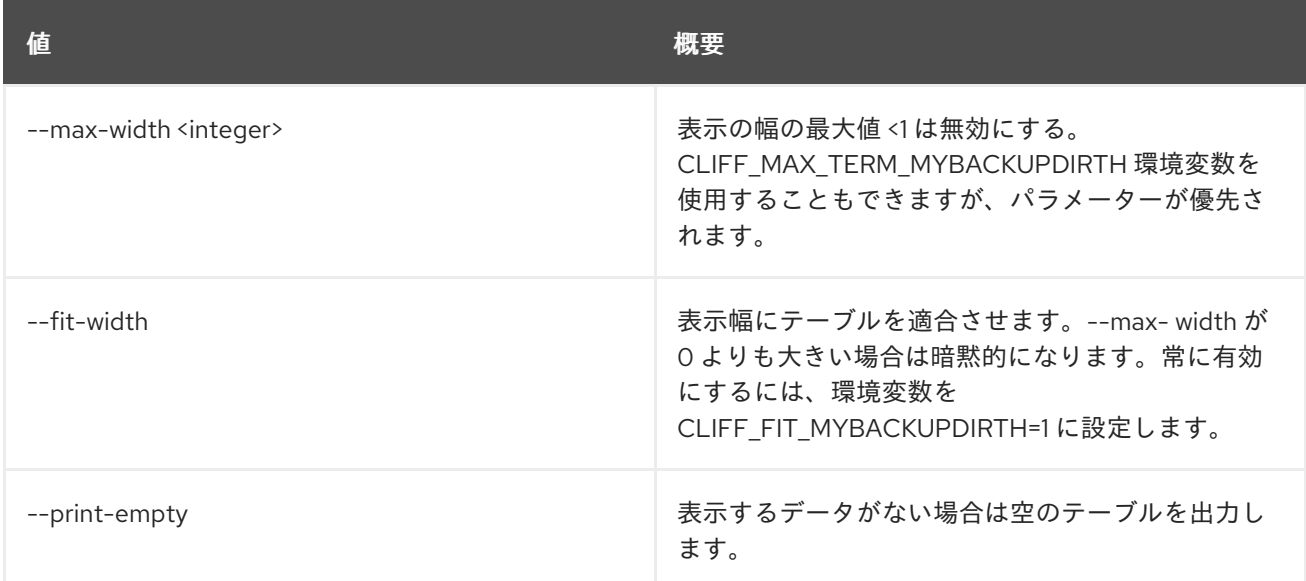

# 14.28. COE STATS LIST

指定の project\_id の統計を表示します。

## 使用方法

openstack coe stats list [-h] <project>

#### 表14.83 位置引数

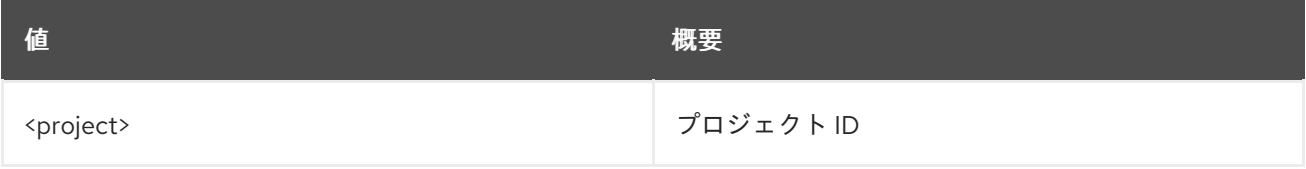

#### 表14.84 コマンド引数

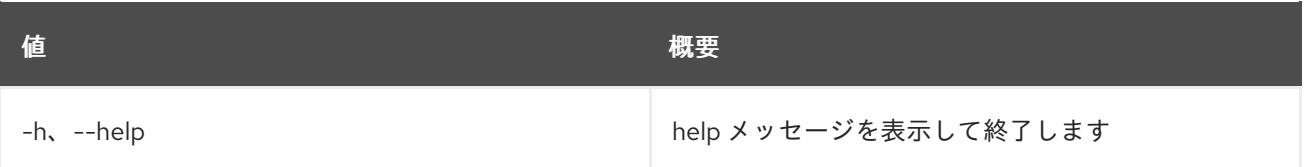

# 第15章 COMMAND

本章では、**command** コマンドに含まれるコマンドについて説明します。

# 15.1. コマンドリスト

グループ別に認識されているコマンドをリスト表示します。

# 使用方法

openstack command list [-h] [-f {csv,json,table,value,yaml}] [-c COLUMN] [--quote {all,minimal,none,nonnumeric}] [--noindent] [--max-width <integer>] [--fit-width] [--print-empty] [--sort-column SORT\_COLUMN] [--group <group-keyword>]

### 表15.1 コマンド引数

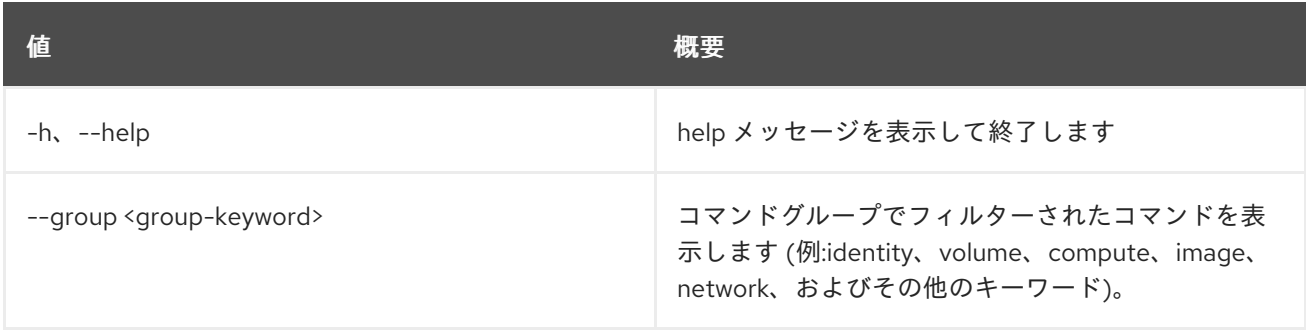

#### 表15.2 出力フォーマット設定オプション

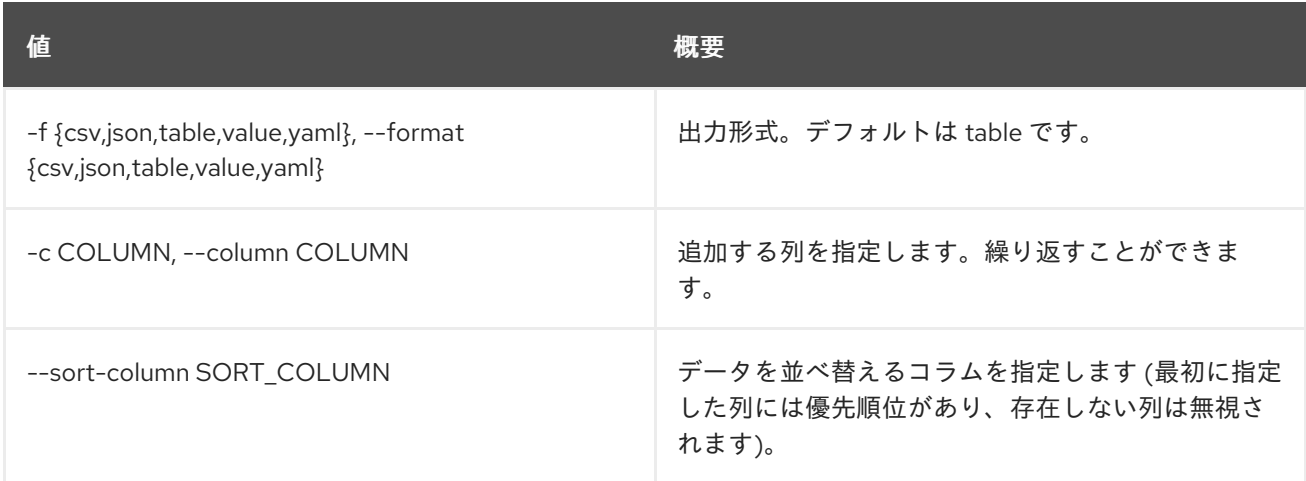

## 表15.3 CSV フォーマット設定オプション

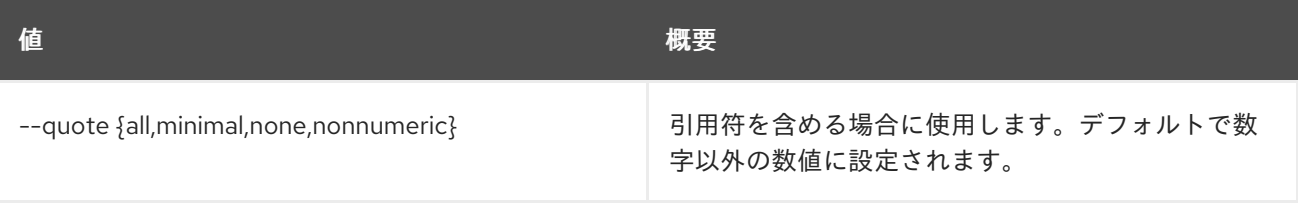

# 表15.4 JSON フォーマット設定オプション

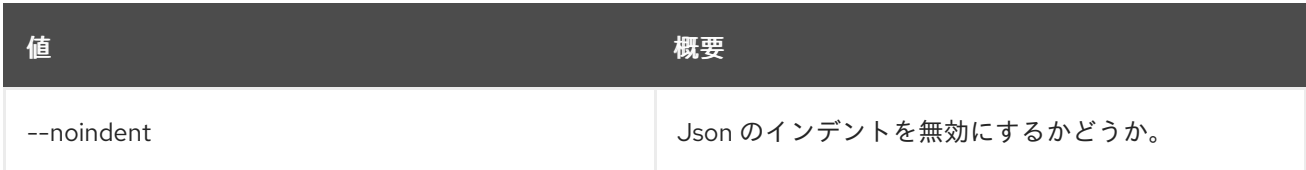

# 表15.5 テーブルフォーマット設定オプション

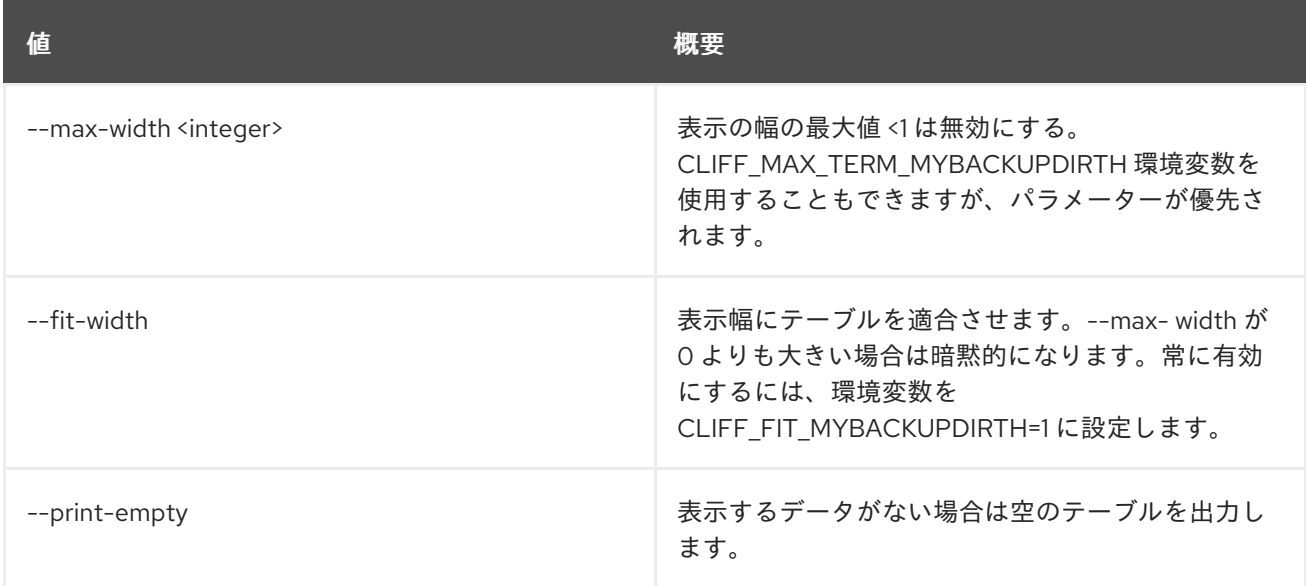

# 第16章 完了

この章では、**complete** コマンドに含まれるコマンドについて説明します。

# 16.1. 完了

バッシュ補完コマンドを出力します。

# 使用方法

ı

openstack complete [-h] [--name <command\_name>] [--shell <shell>]

### 表16.1 コマンド引数

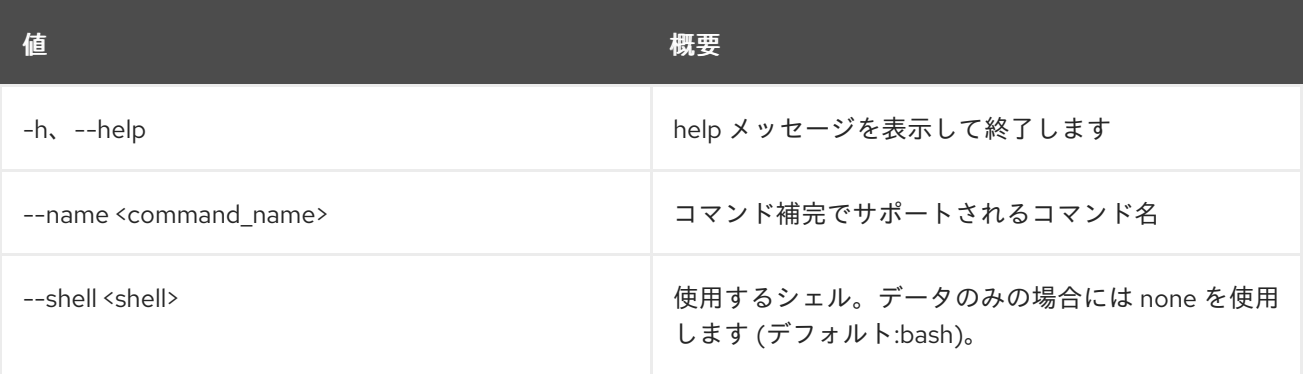

# 第17章 COMPUTE

本章では、**compute** コマンドに含まれるコマンドについて説明します。

# 17.1. COMPUTE AGENT CREATE

## コンピュートエージェントを作成します。

# 使用方法

openstack compute agent create [-h] [-f {json,shell,table,value,yaml}] [-c COLUMN] [--noindent] [--prefix PREFIX] [--max-width <integer>] [--fit-width] [--print-empty] <os> <architecture> <version> <url> <md5hash> <hypervisor>

### 表17.1 位置引数

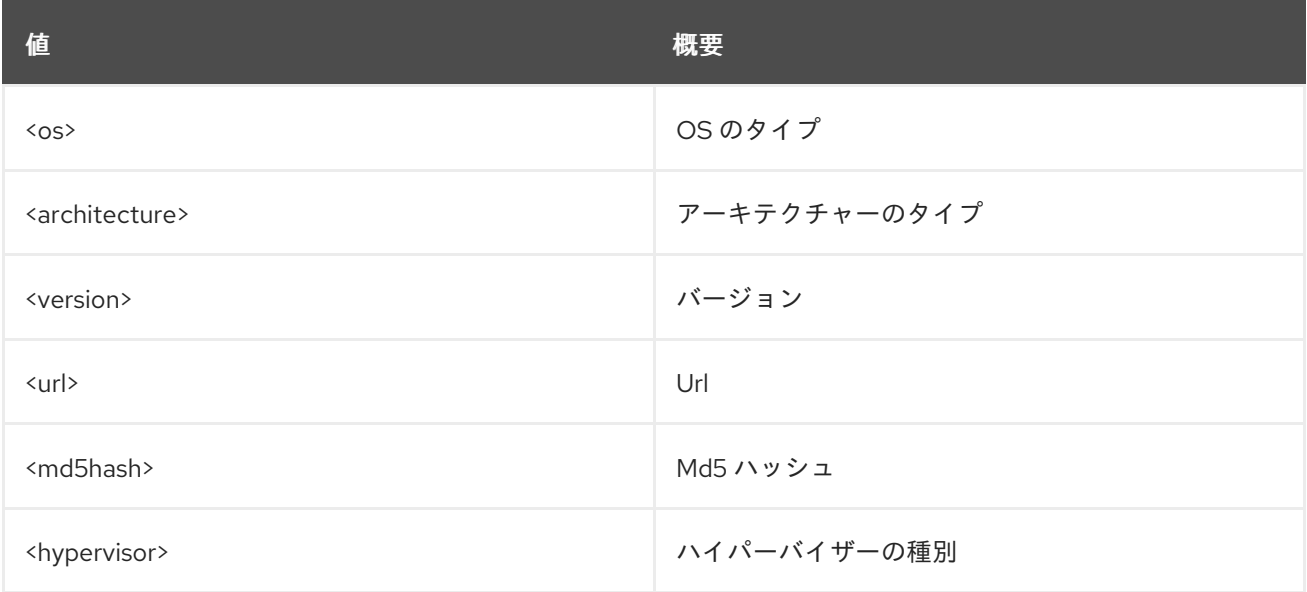

# 表17.2 コマンド引数

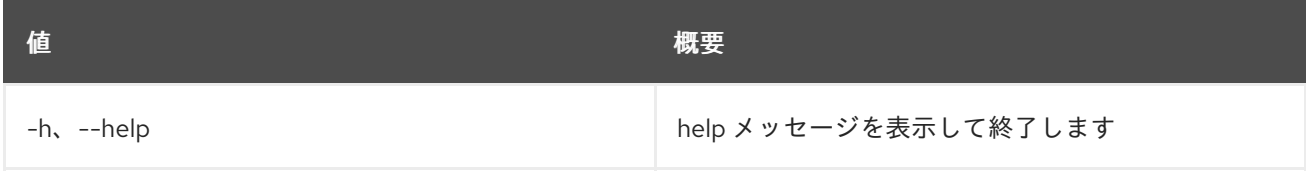

#### 表17.3 出力フォーマット設定オプション

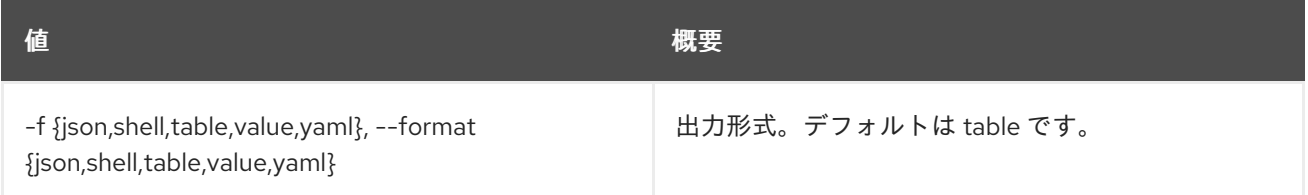

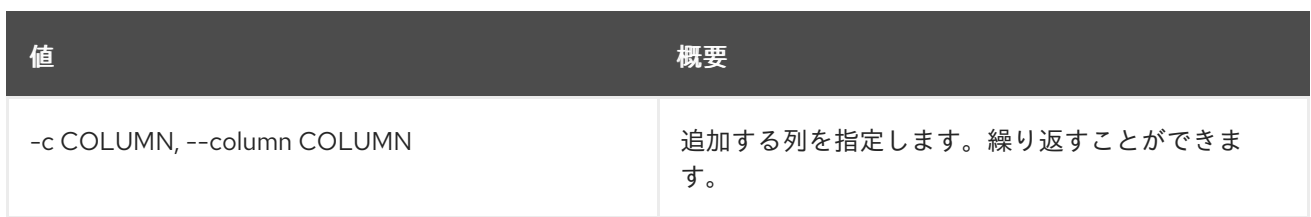

## 表17.4 JSON フォーマット設定オプション

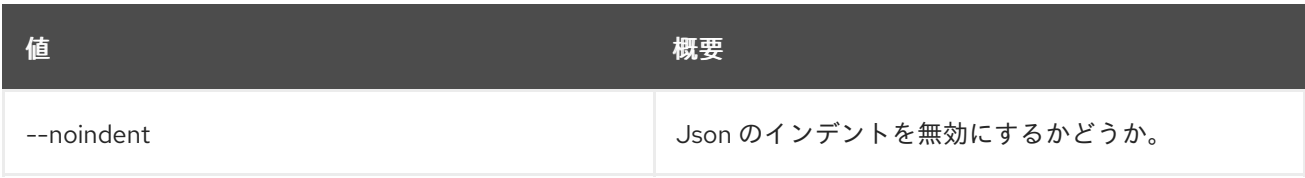

#### 表17.5 シェルフォーマット設定オプション

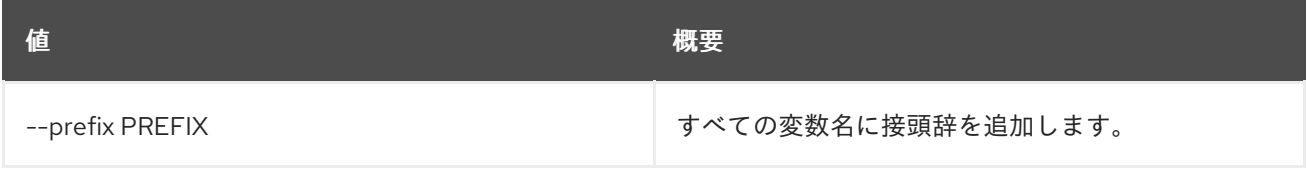

## 表17.6 テーブルフォーマット設定オプション

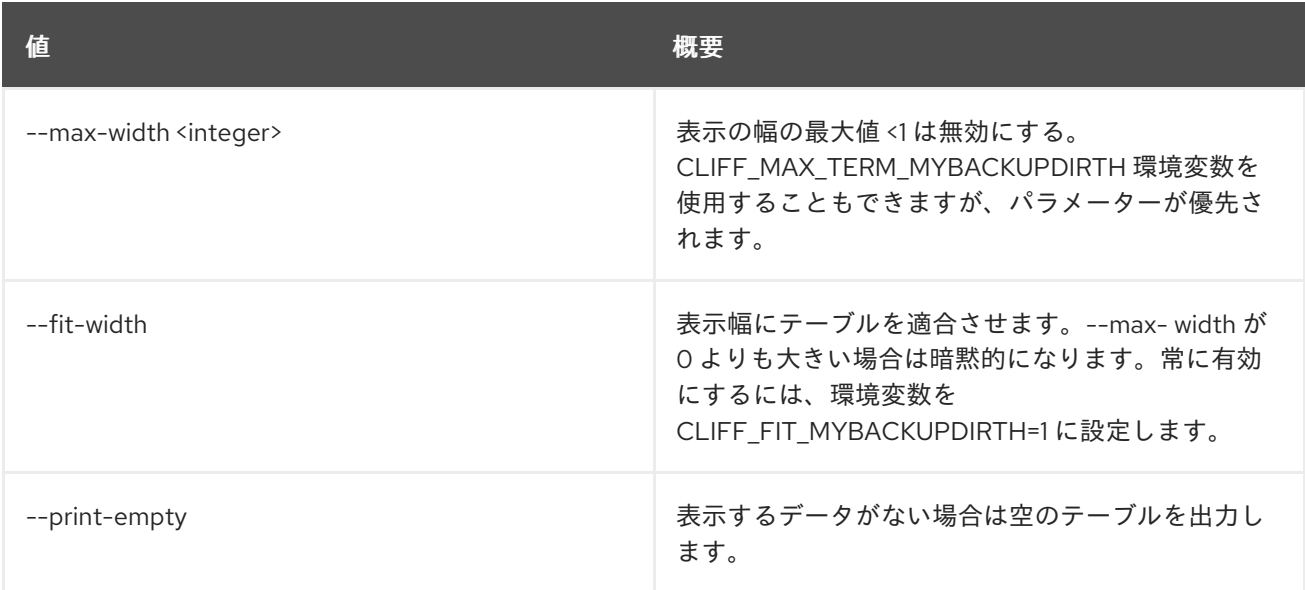

# 17.2. COMPUTE AGENT DELETE

コンピュートエージェントを削除します。

## 使用方法

openstack compute agent delete [-h] <id> [<id> ...]

### 表17.7 位置引数

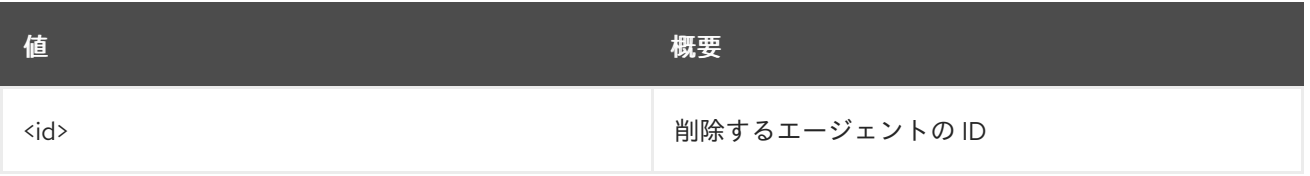

#### 表17.8 コマンド引数

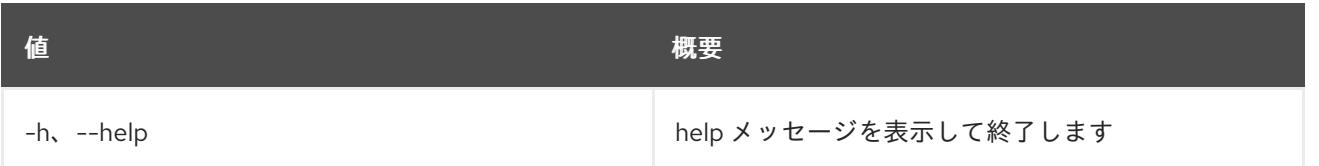

# 17.3. COMPUTE AGENT LIST

コンピュートエージェントをリスト表示します。

# 使用方法

openstack compute agent list [-h] [-f {csv,json,table,value,yaml}] [-c COLUMN] [--quote {all,minimal,none,nonnumeric}] [--noindent] [--max-width <integer>] [--fit-width] [--print-empty] [--sort-column SORT\_COLUMN] [--hypervisor <hypervisor>]

#### 表17.9 コマンド引数

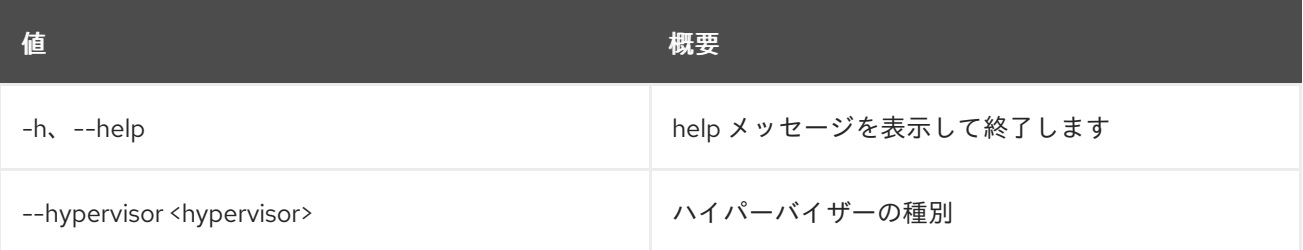

## 表17.10 出力フォーマット設定オプション

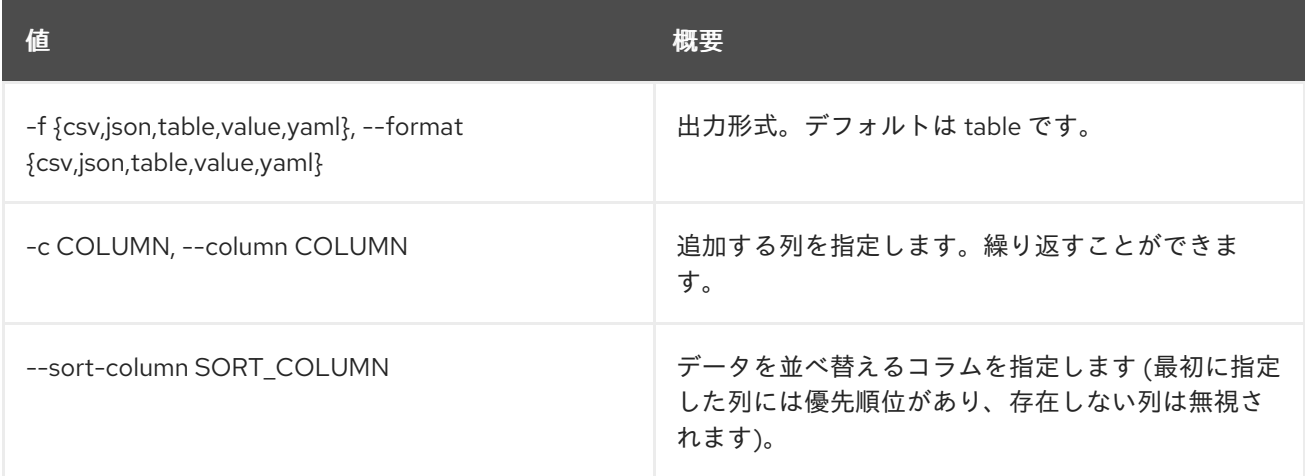

# 表17.11 CSV フォーマット設定オプション

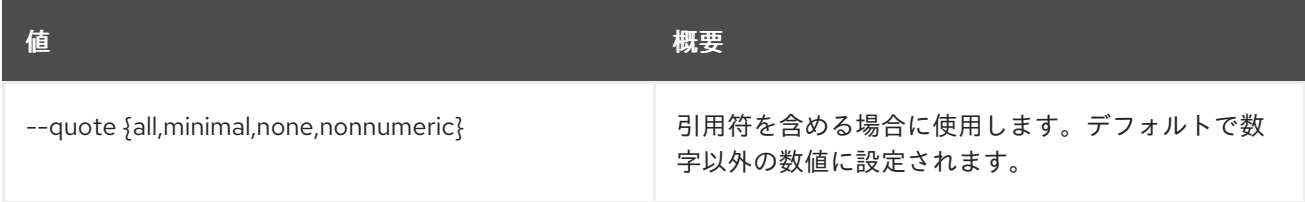

### 表17.12 JSON フォーマット設定オプション

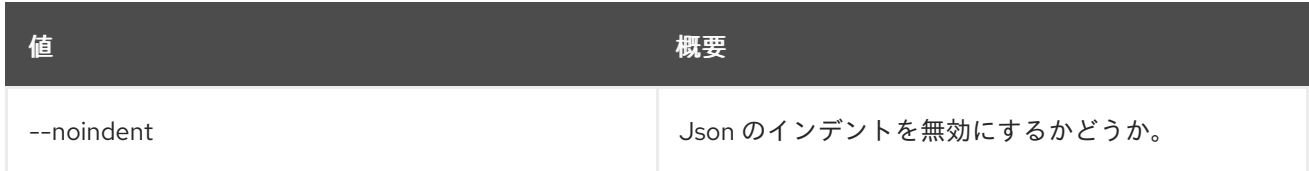

# 表17.13 テーブルフォーマット設定オプション

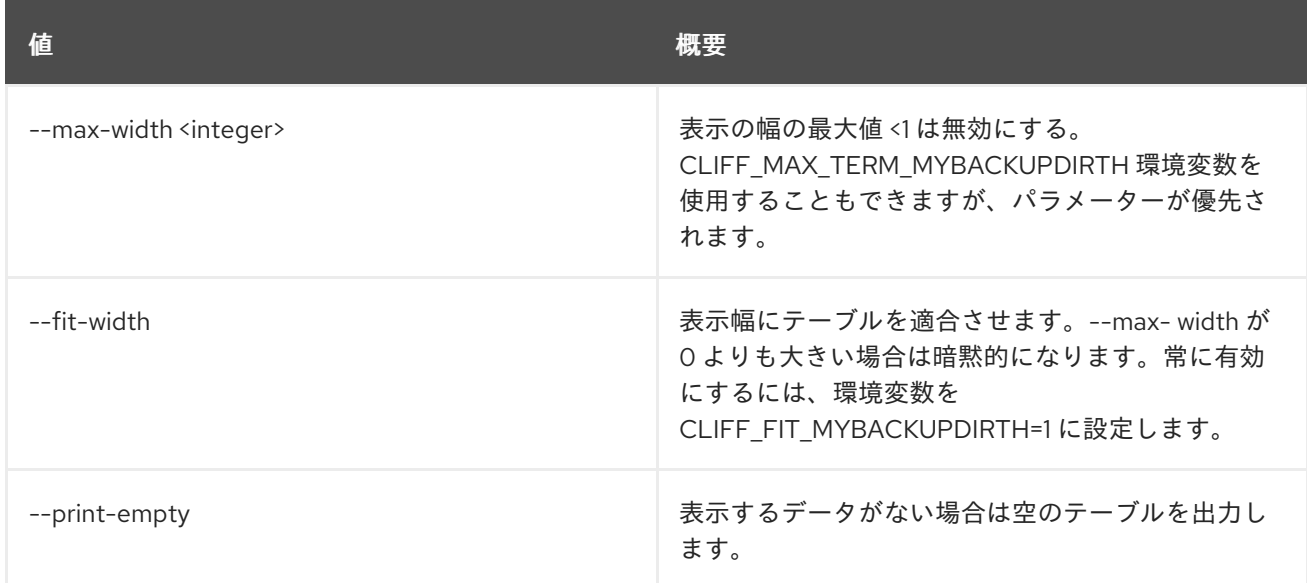

# 17.4. COMPUTE AGENT SET

コンピュートエージェントのプロパティーを設定します。

#### 使用方法

```
openstack compute agent set [-h] [--agent-version <version>]
        [--url <url>] [--md5hash <md5hash>]
        <id>
```
# 表17.14 位置引数

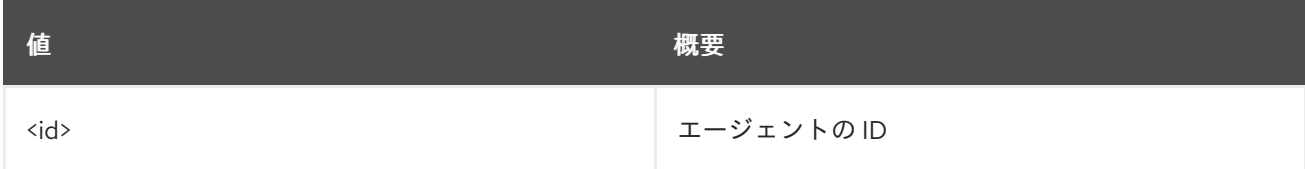

## 表17.15 コマンド引数

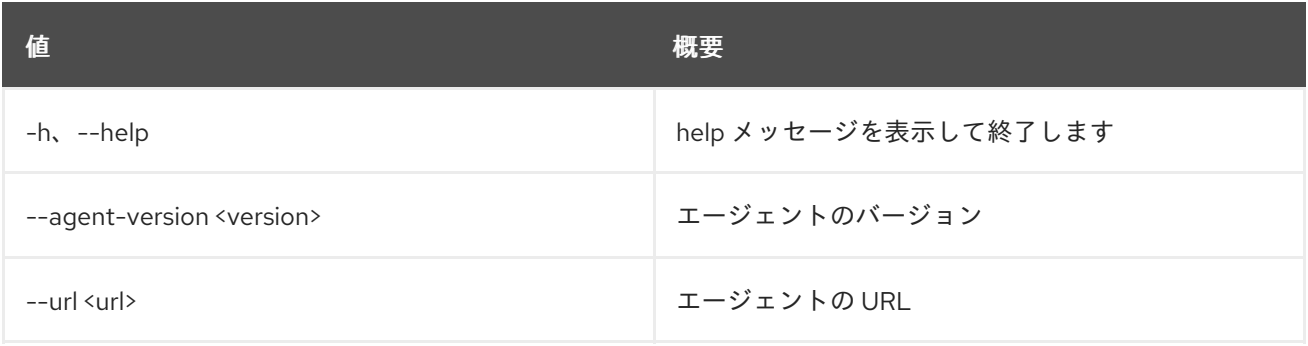

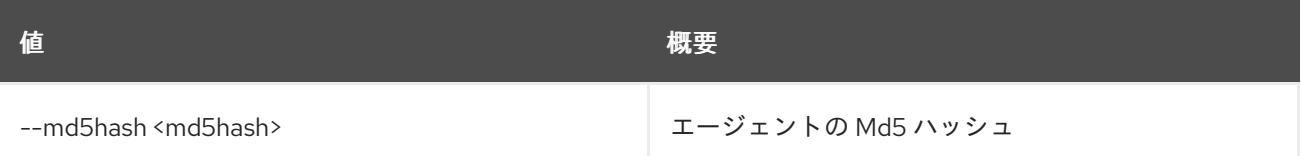

# 17.5. COMPUTE SERVICE DELETE

コンピュートサービスを削除します。

## 使用方法

openstack compute service delete [-h] <service> [<service> ...]

#### 表17.16 位置引数

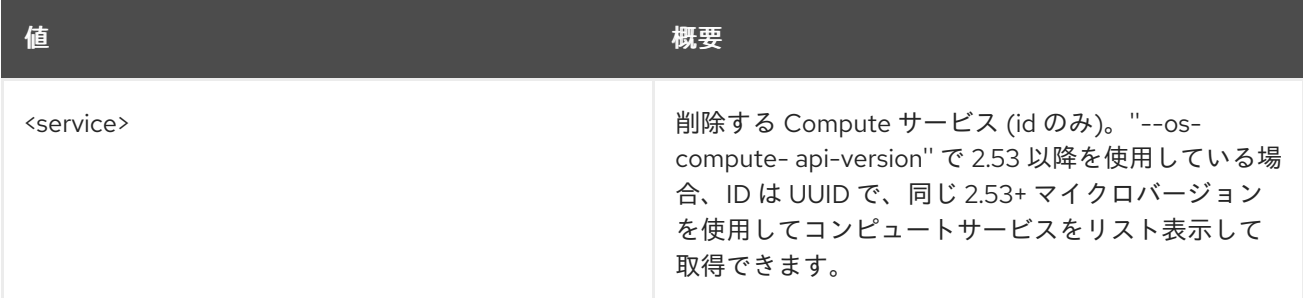

## 表17.17 コマンド引数

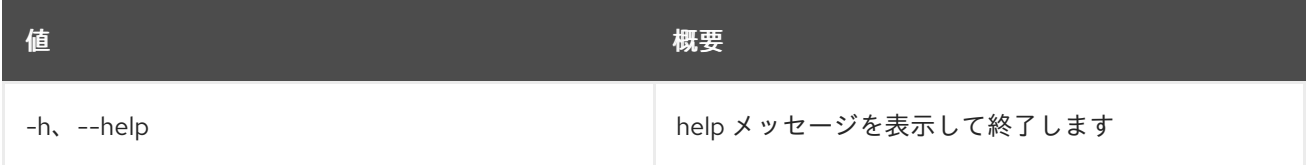

# 17.6. COMPUTE SERVICE LIST

コンピュートサービスをリスト表示します。''--os-compute-api-version'' 2.53 以降を使用すると、ID は UUID 値として返されます。これは、マルチセルデプロイメントでサービスを一意に識別するために 使用できます。

# 使用方法

openstack compute service list [-h] [-f {csv,json,table,value,yaml}] [-c COLUMN] [--quote {all,minimal,none,nonnumeric}] [--noindent] [--max-width <integer>] [--fit-width] [--print-empty] [--sort-column SORT\_COLUMN] [--host <host>] [--service <service>] [--long]

表17.18 コマンド引数

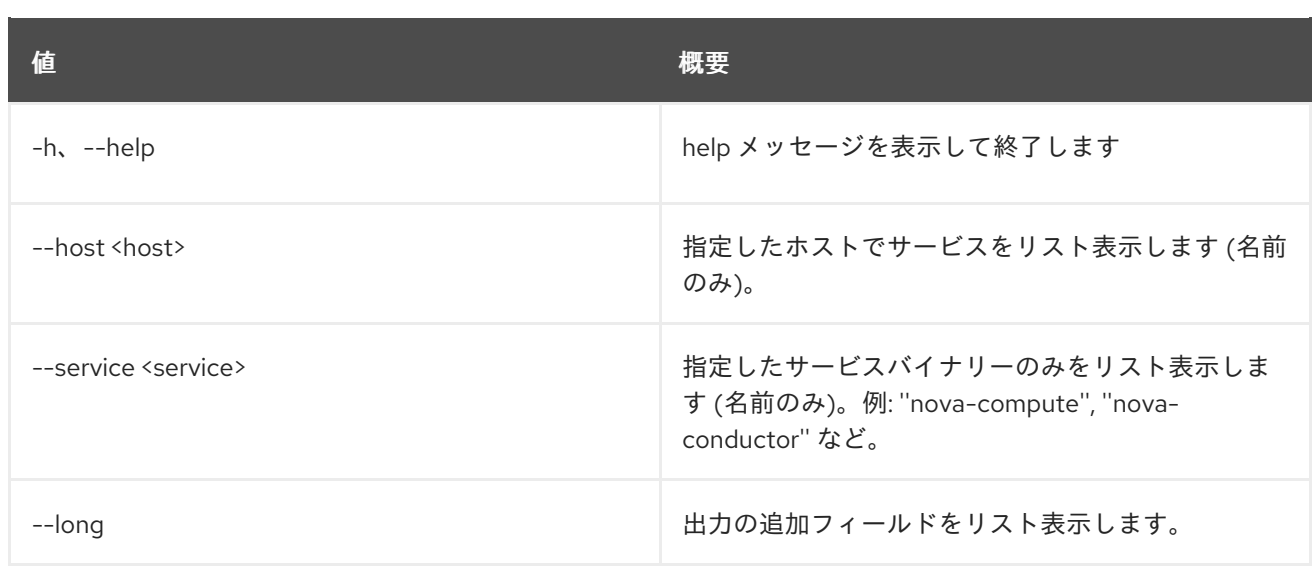

#### 表17.19 出力フォーマット設定オプション

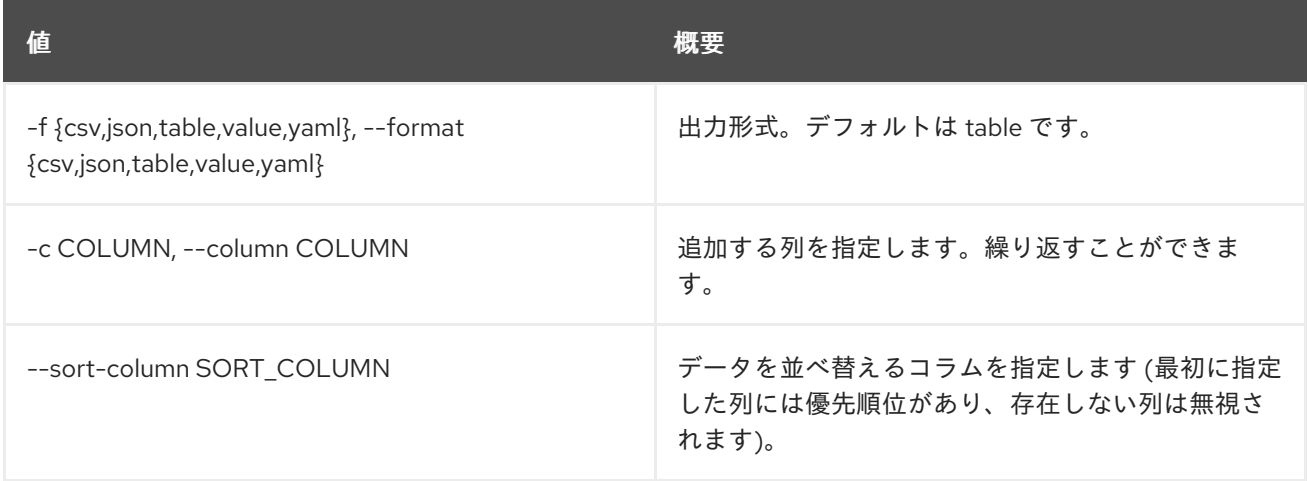

#### 表17.20 CSV フォーマット設定オプション

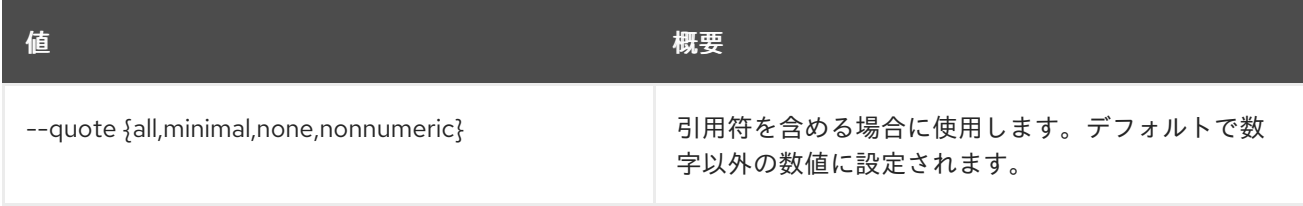

# 表17.21 JSON フォーマット設定オプション

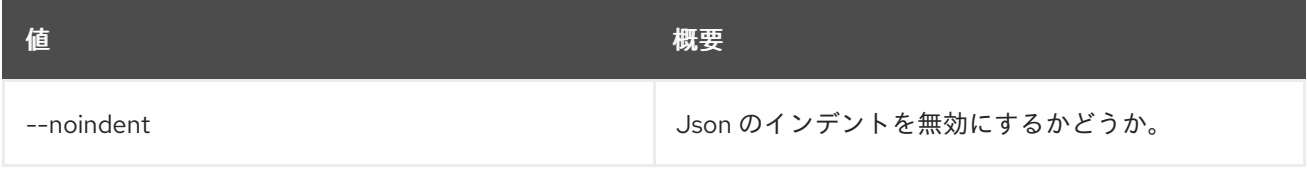

# 表17.22 テーブルフォーマット設定オプション

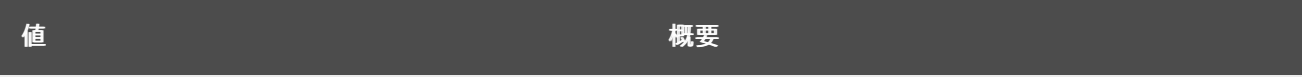

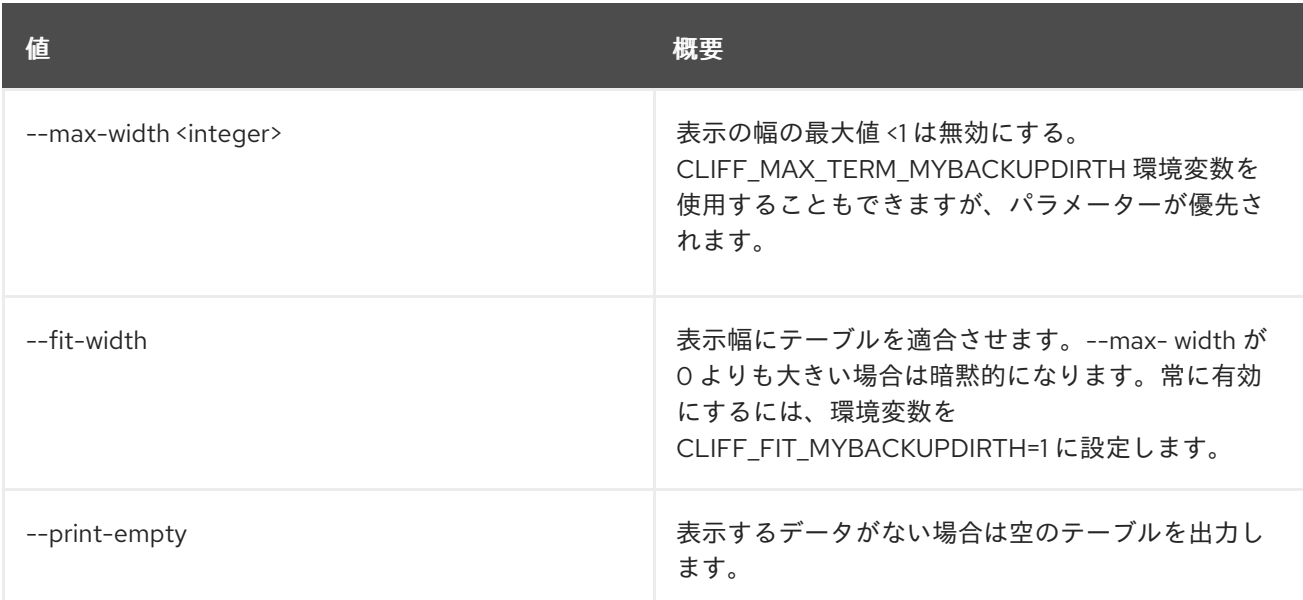

# 17.7. COMPUTE SERVICE SET

コンピュートサービス属性を設定します。

# 使用方法

openstack compute service set [-h] [--enable | --disable] [--disable-reason <reason>] [--up | --down] <host> <service>

### 表17.23 位置引数

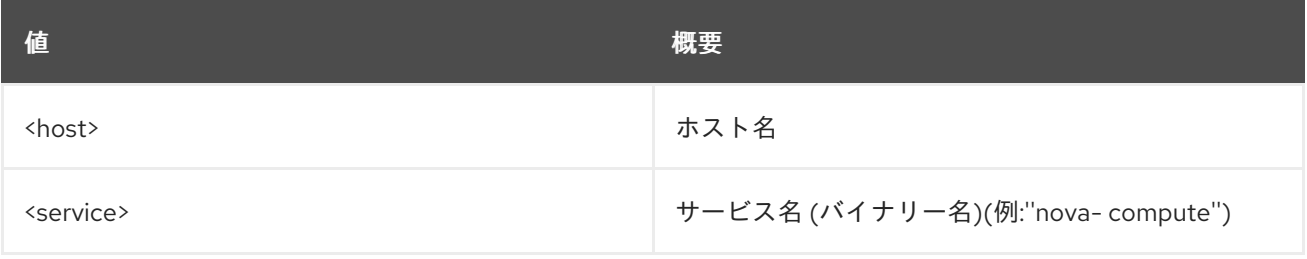

#### 表17.24 コマンド引数

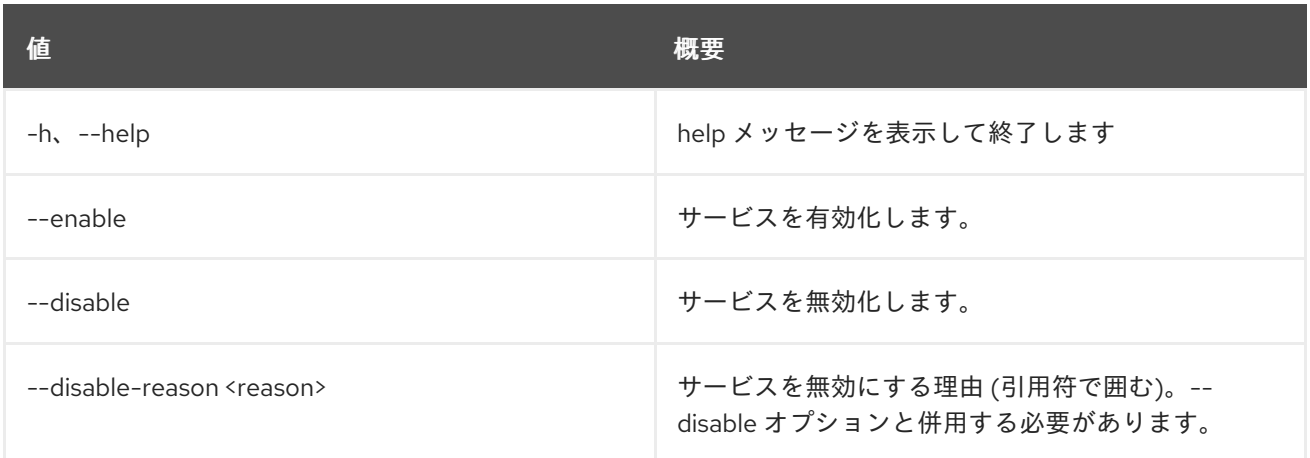

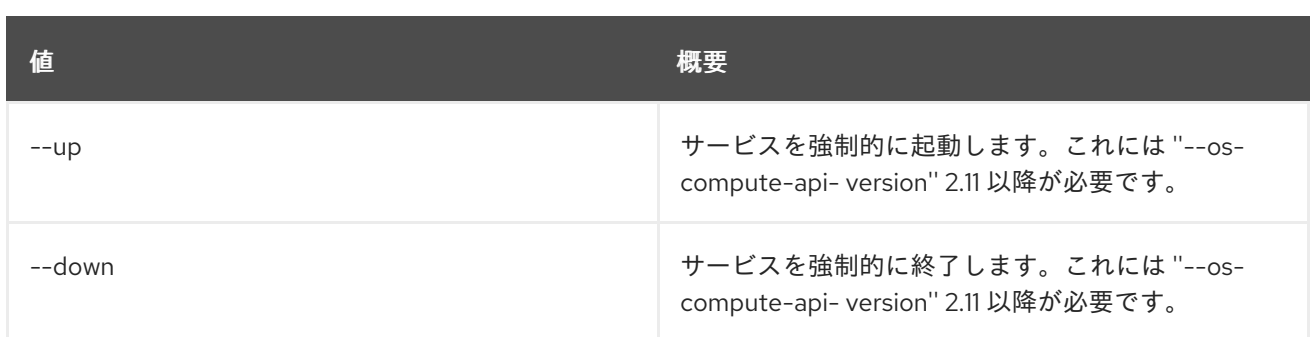

# 第18章 CONFIGURATION

### 本章では、**configuration** コマンドに含まれるコマンドについて説明します。

# 18.1. CONFIGURATION SHOW

## 設定を詳細表示します。

## 使用方法

openstack configuration show [-h] [-f {json,shell,table,value,yaml}] [-c COLUMN] [--noindent] [--prefix PREFIX] [--max-width <integer>] [--fit-width] [--print-empty] [--mask | --unmask]

## 表18.1 コマンド引数

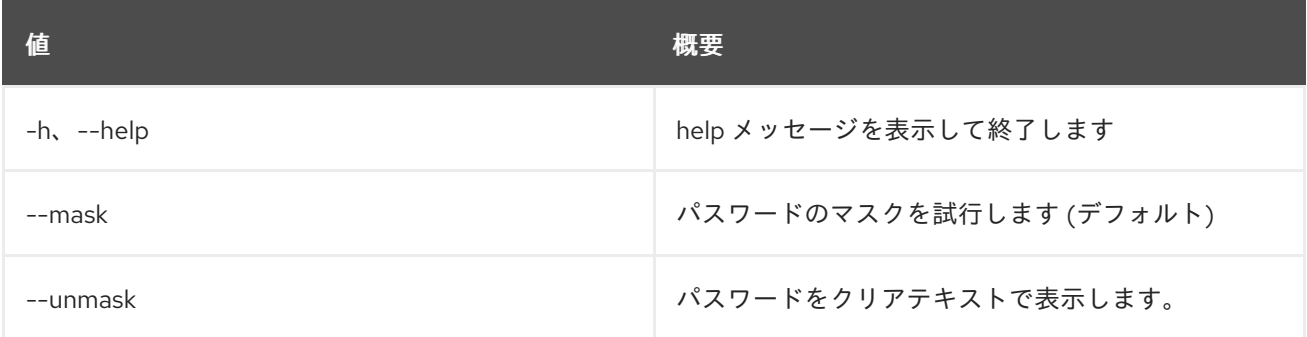

#### 表18.2 出力フォーマット設定オプション

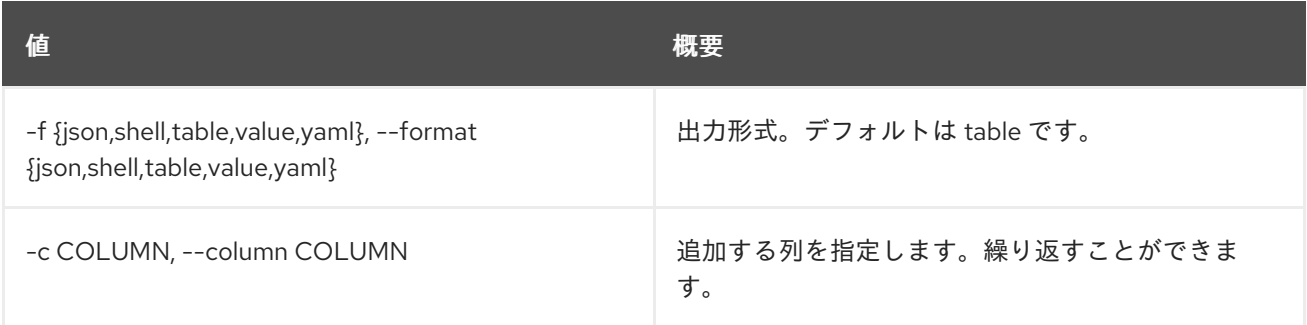

### 表18.3 JSON フォーマット設定オプション

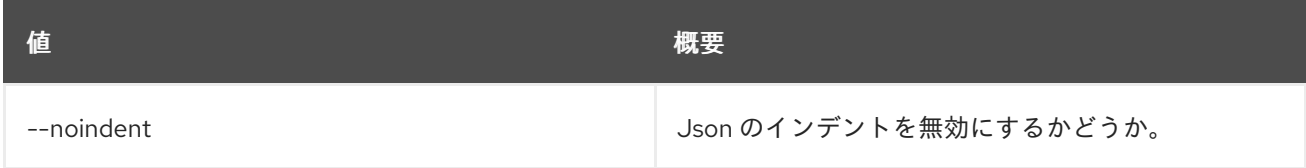

#### 表18.4 シェルフォーマット設定オプション

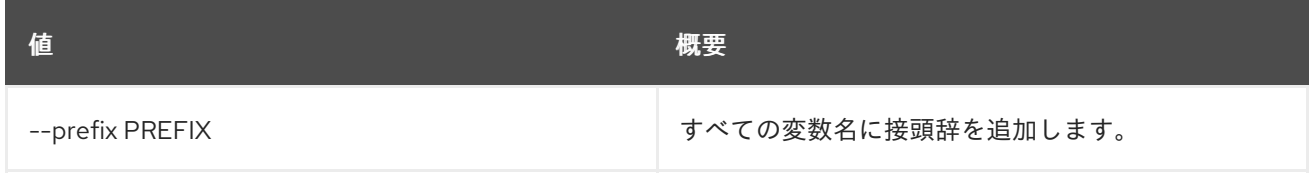

#### 表18.5 テーブルフォーマット設定オプション

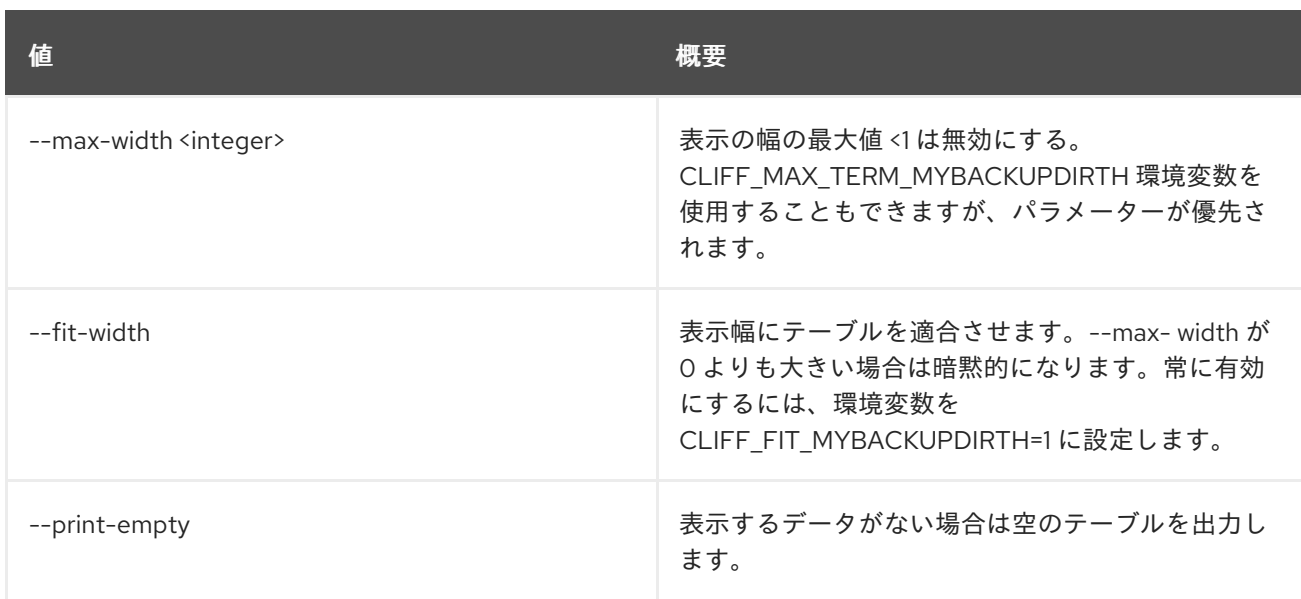

# 第19章 一貫性

本章では、**consistency** コマンドに含まれるコマンドについて説明します。

# 19.1. CONSISTENCY GROUP ADD VOLUME

整合性グループにボリュームを追加します。

## 使用方法

openstack consistency group add volume [-h] <consistency-group> <volume> [<volume> ...]

#### 表19.1 位置引数

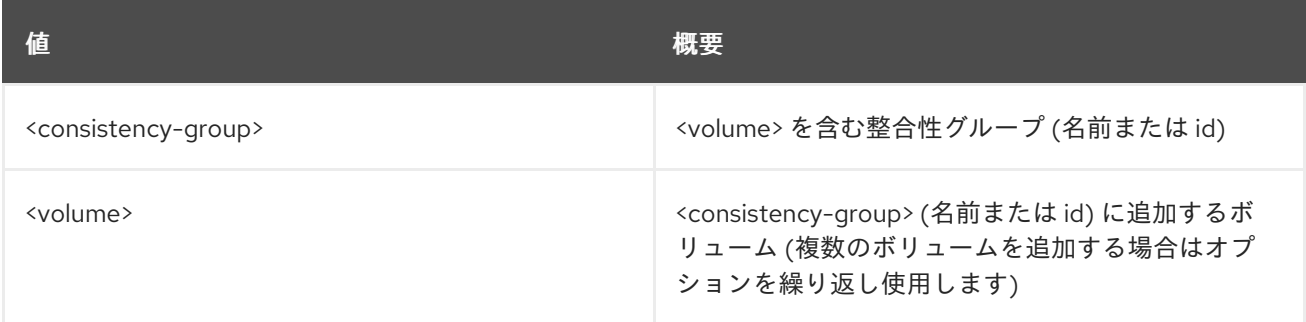

## 表19.2 コマンド引数

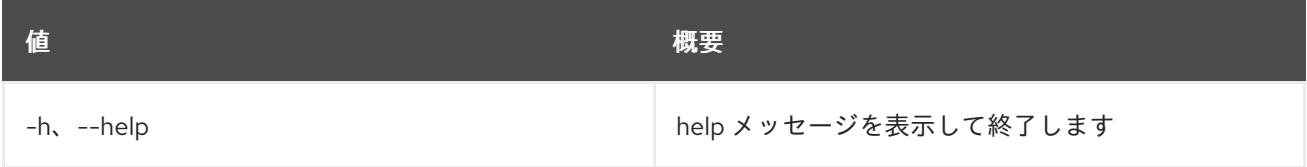

# 19.2. CONSISTENCY GROUP CREATE

新規整合性グループを作成します。

### 使用方法

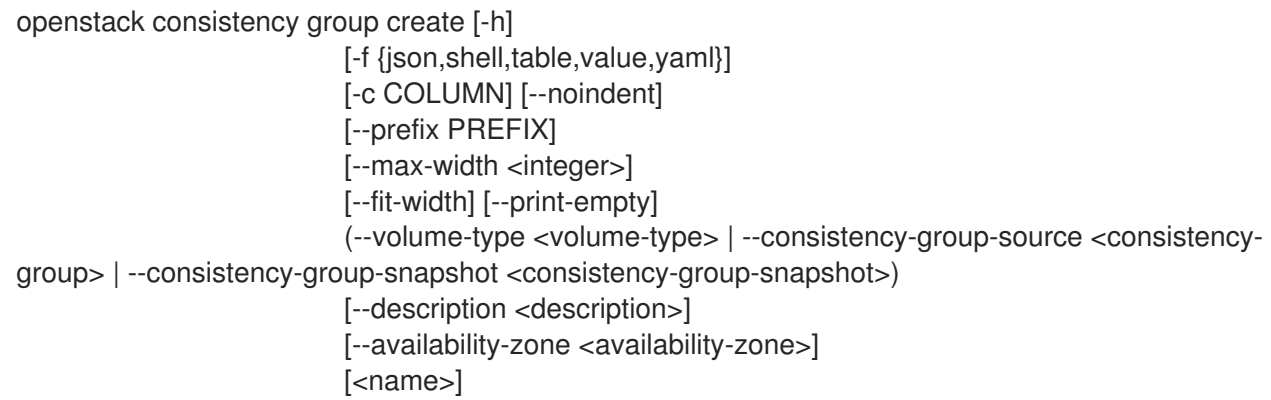

#### 表19.3 位置引数

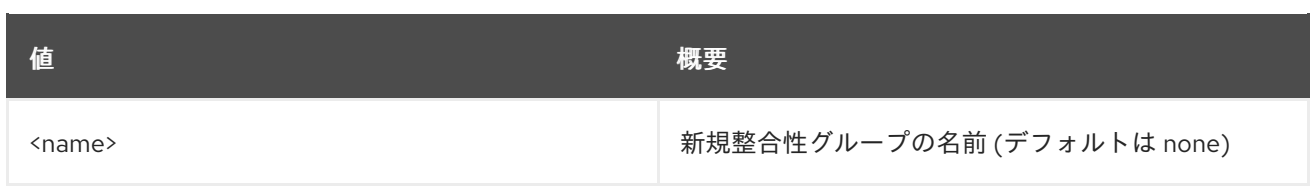

# 表19.4 コマンド引数

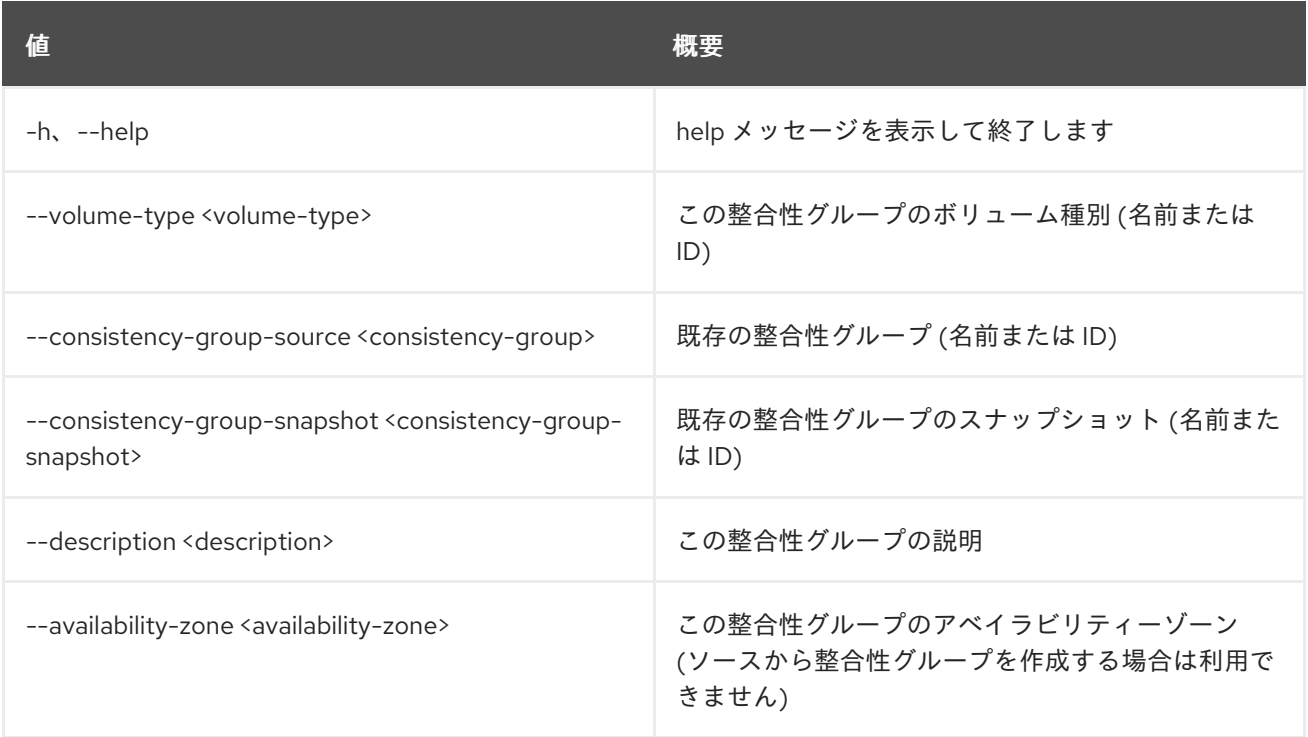

# 表19.5 出力フォーマット設定オプション

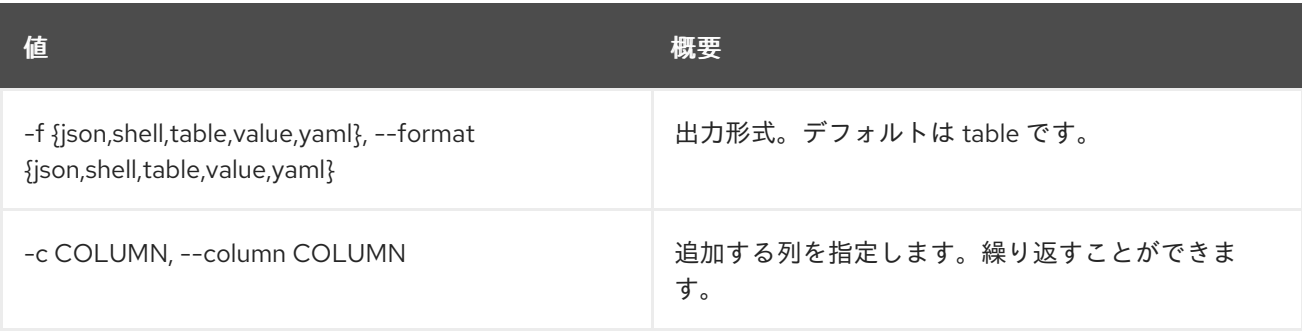

# 表19.6 JSON フォーマット設定オプション

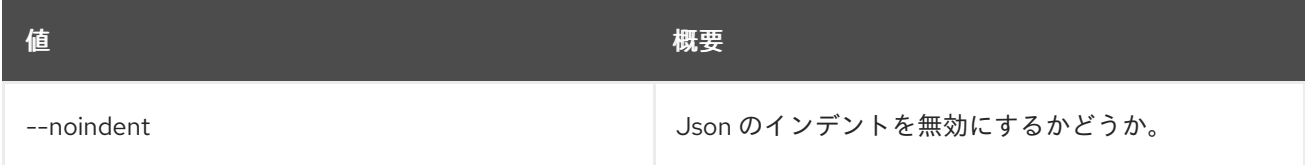

# 表19.7 シェルフォーマット設定オプション

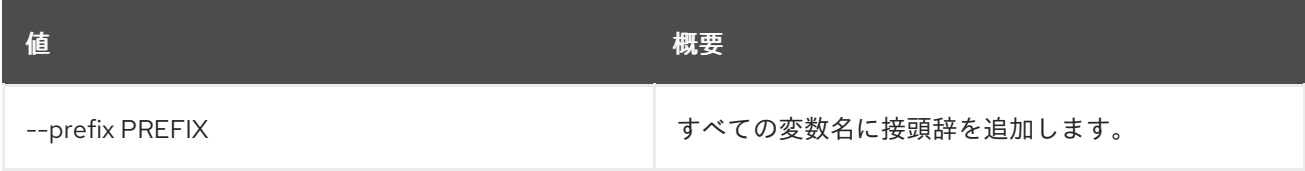

#### 表19.8 テーブルフォーマット設定オプション

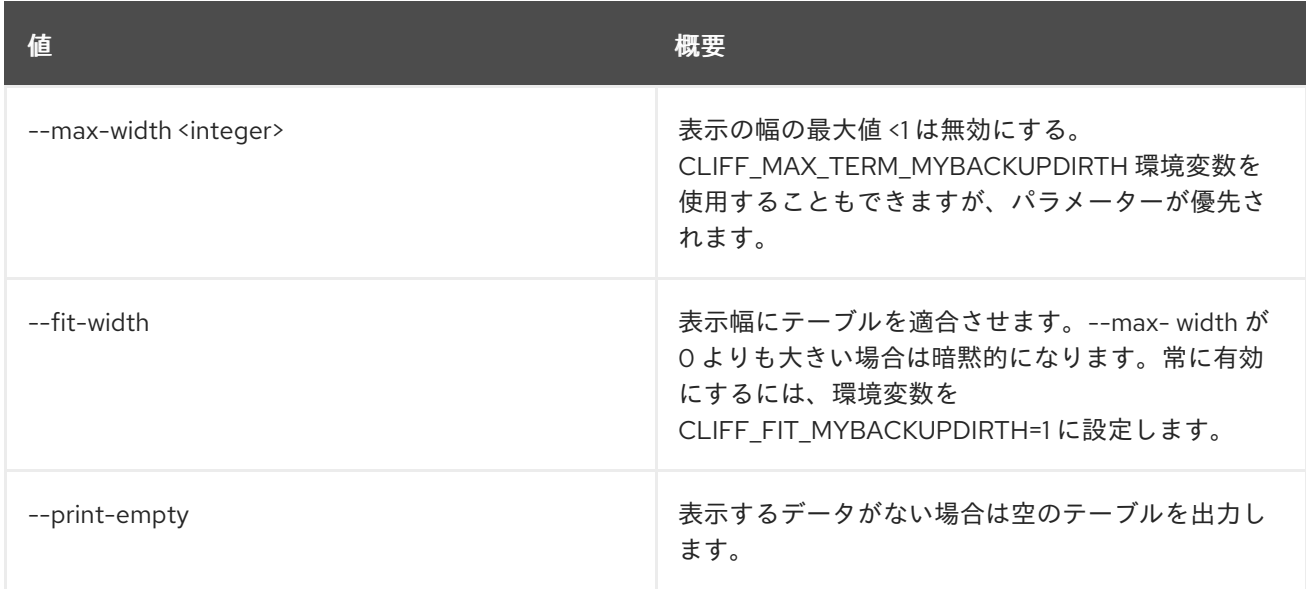

# 19.3. CONSISTENCY GROUP DELETE

整合性グループを削除します。

## 使用方法

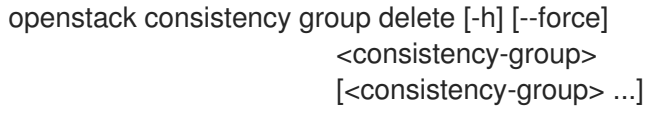

#### 表19.9 位置引数

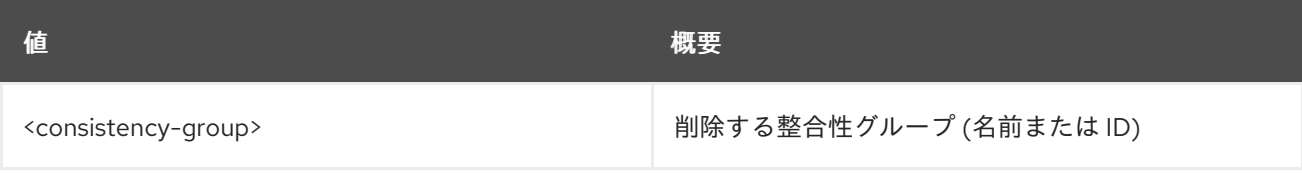

### 表19.10 コマンド引数

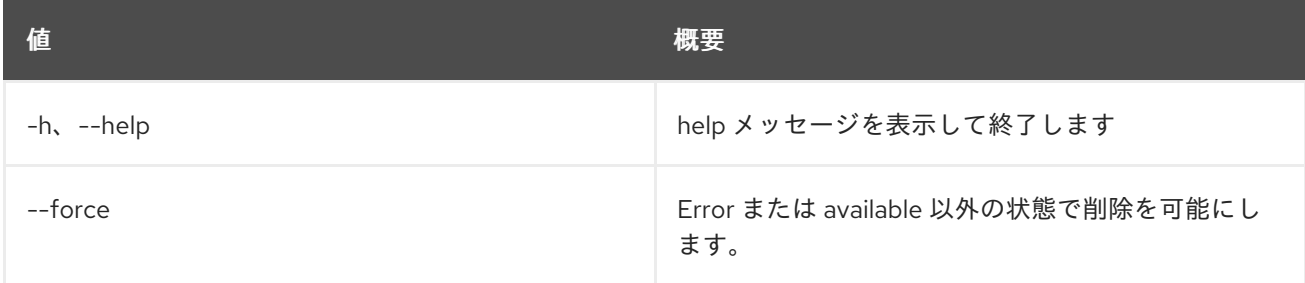

# 19.4. CONSISTENCY GROUP LIST

整合性グループをリスト表示します。

## 使用方法

openstack consistency group list [-h] [-f {csv,json,table,value,yaml}]

[-c COLUMN] [--quote {all,minimal,none,nonnumeric}] [--noindent] [--max-width <integer>] [--fit-width] [--print-empty] [--sort-column SORT\_COLUMN] [--all-projects] [--long]

# 表19.11 コマンド引数

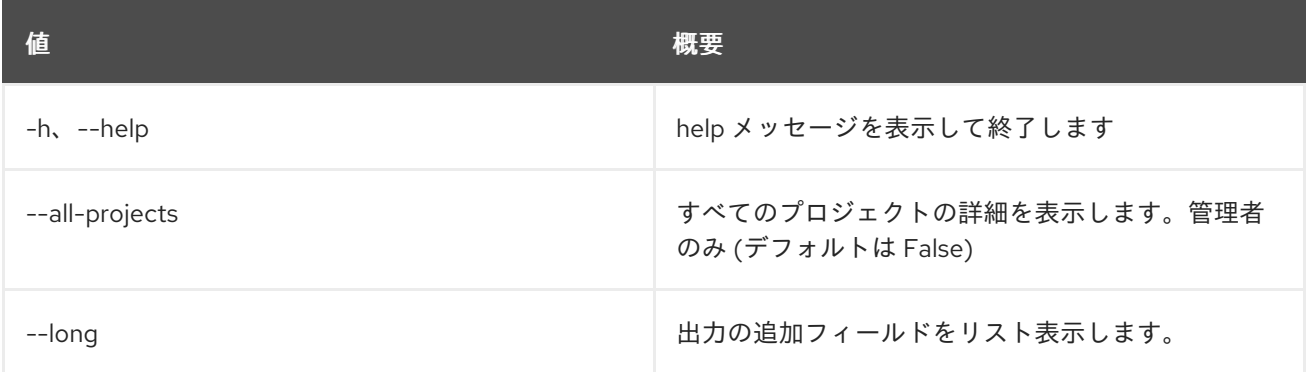

## 表19.12 出力フォーマット設定オプション

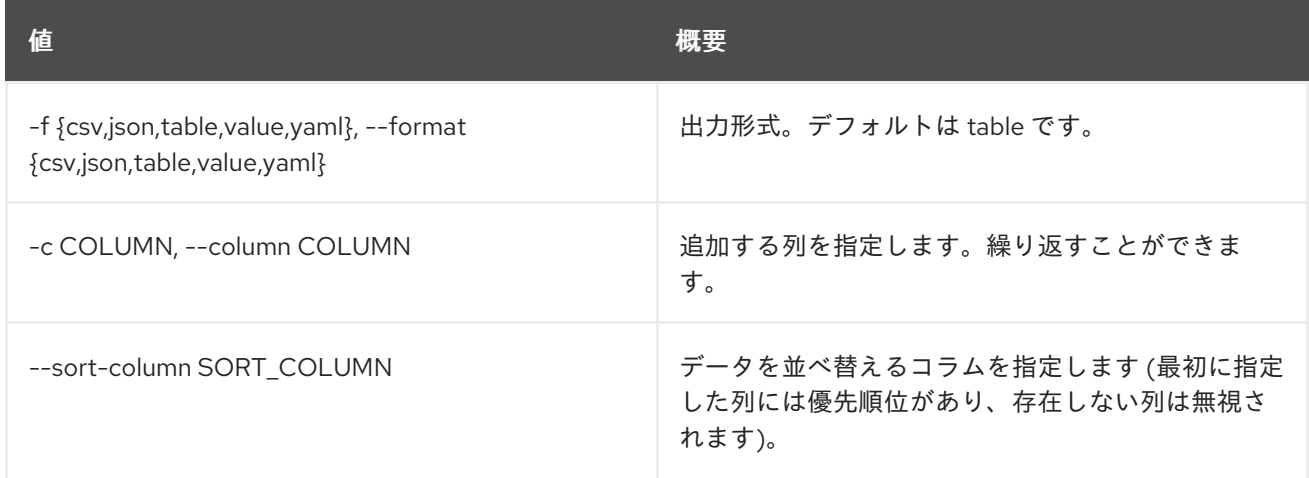

# 表19.13 CSV フォーマット設定オプション

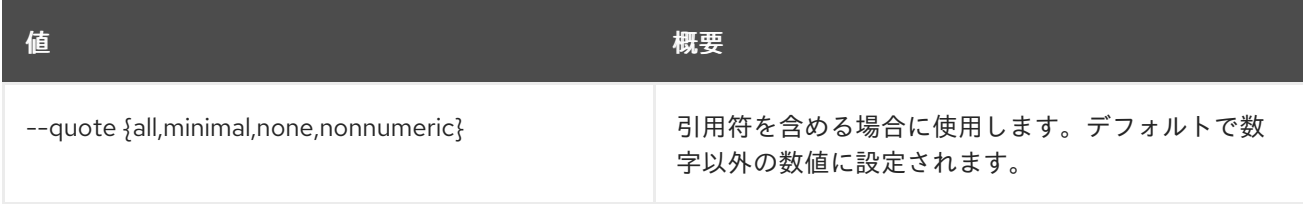

# 表19.14 JSON フォーマット設定オプション

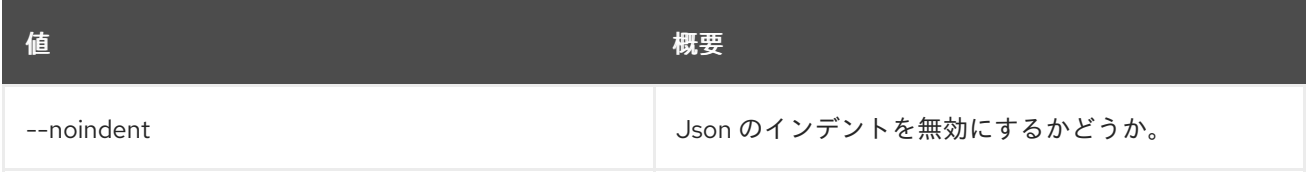

# 表19.15 テーブルフォーマット設定オプション

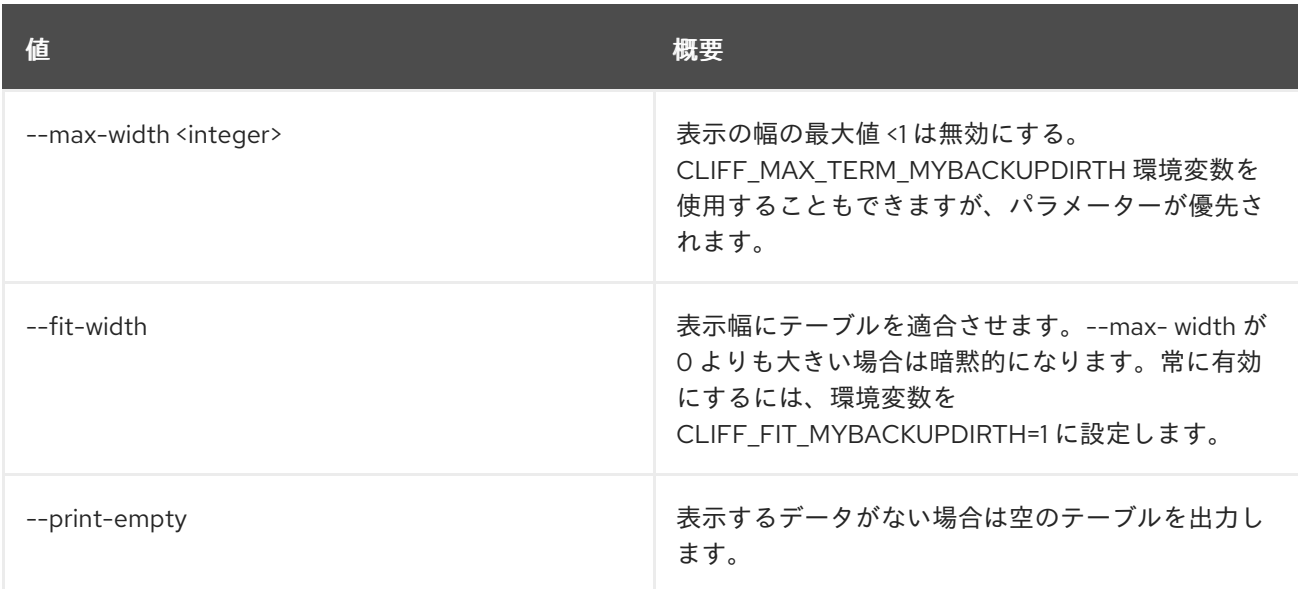

# 19.5. CONSISTENCY GROUP REMOVE VOLUME

整合性グループからボリュームを削除します。

### 使用方法

openstack consistency group remove volume [-h] <consistency-group> <volume> [<volume> ...]

#### 表19.16 位置引数

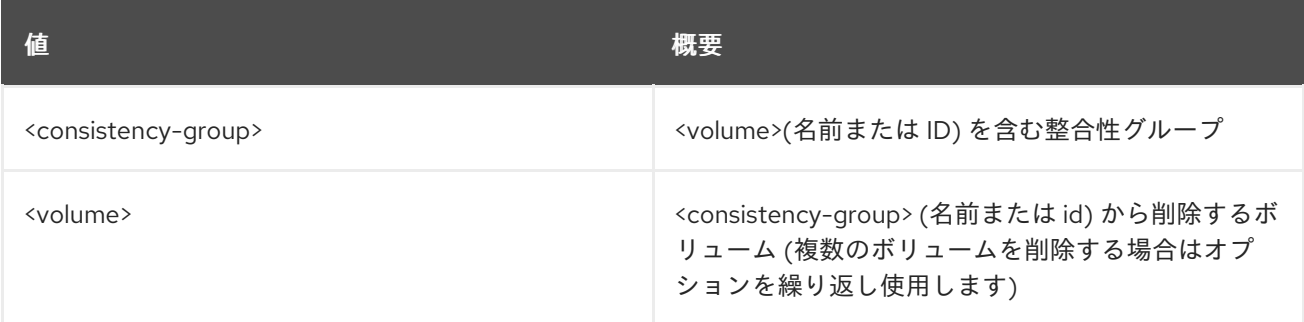

#### 表19.17 コマンド引数

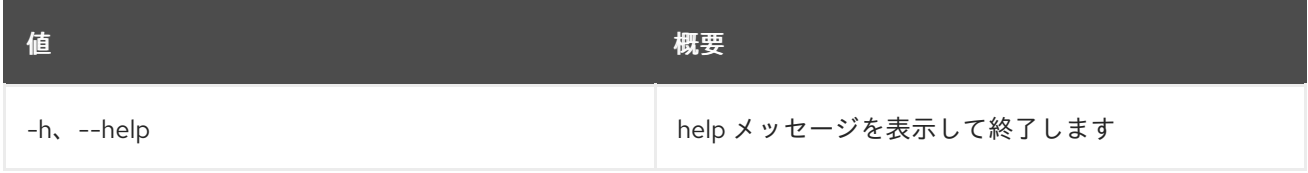

# 19.6. CONSISTENCY GROUP SET

整合性グループのプロパティーを設定します。

## 使用方法

#### openstack consistency group set [-h] [--name <name>] [--description <description>] <consistency-group>

## 表19.18 位置引数

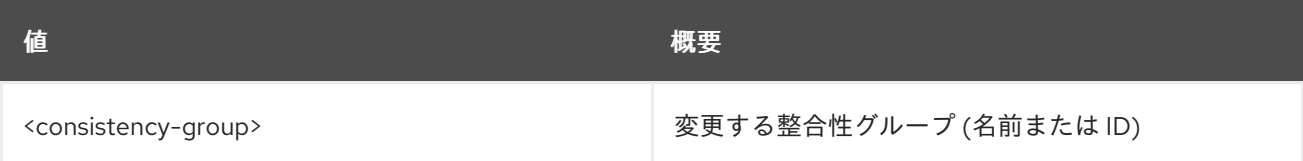

#### 表19.19 コマンド引数

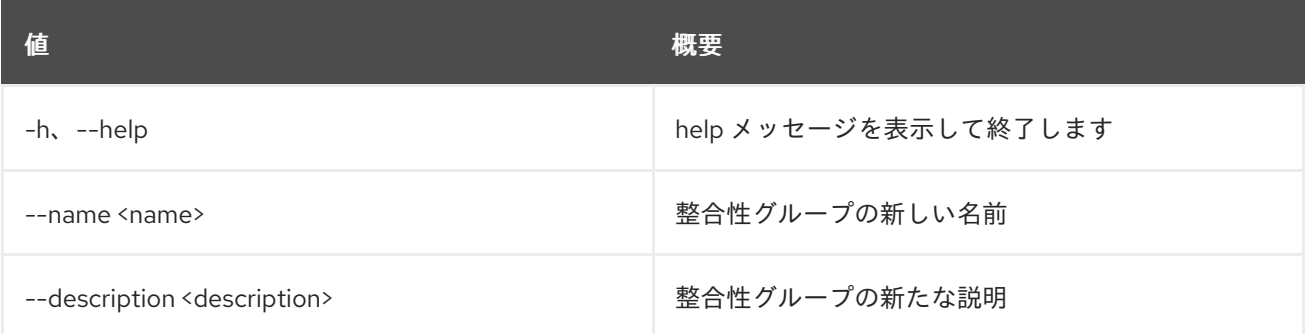

# 19.7. CONSISTENCY GROUP SHOW

整合性グループの詳細を表示します。

## 使用方法

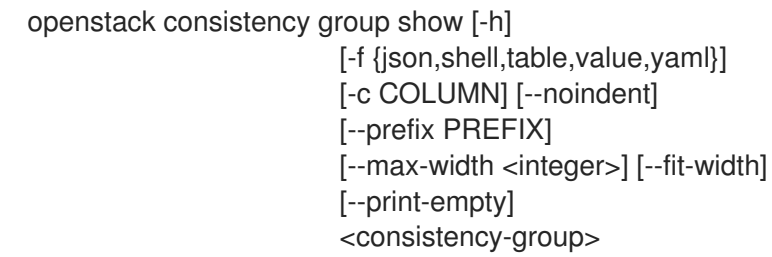

#### 表19.20 位置引数

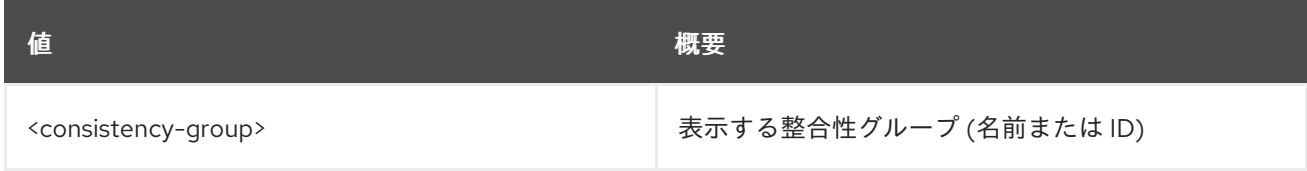

### 表19.21 コマンド引数

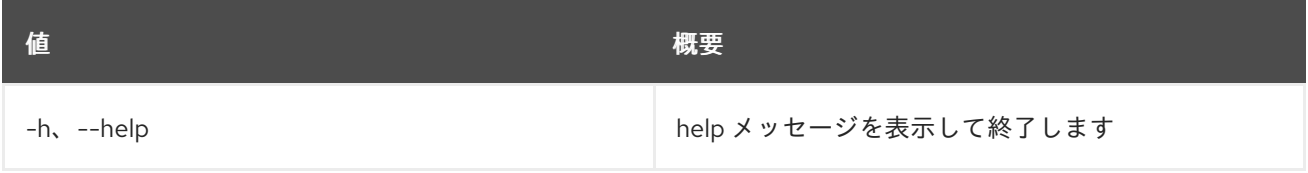

#### 表19.22 出力フォーマット設定オプション

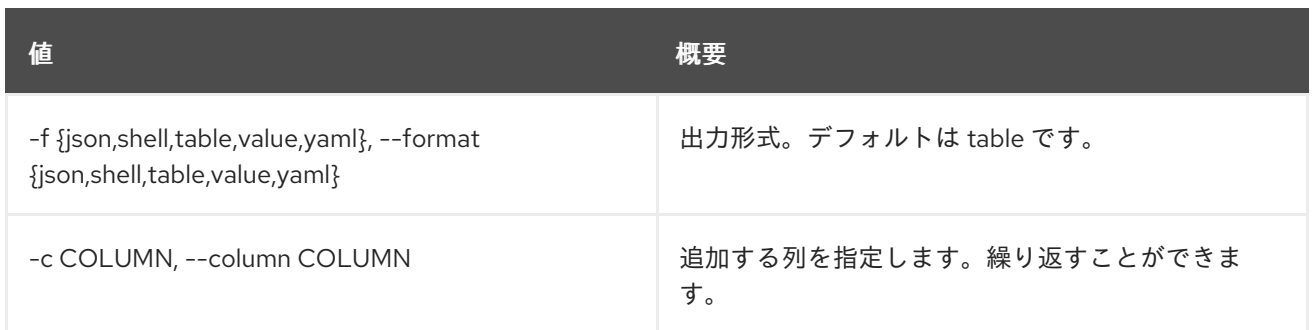

#### 表19.23 JSON フォーマット設定オプション

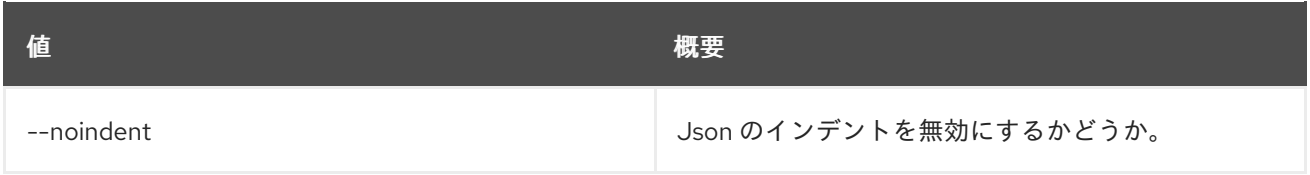

### 表19.24 シェルフォーマット設定オプション

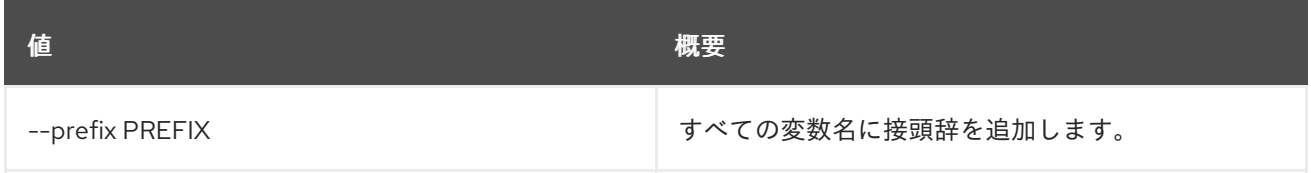

#### 表19.25 テーブルフォーマット設定オプション

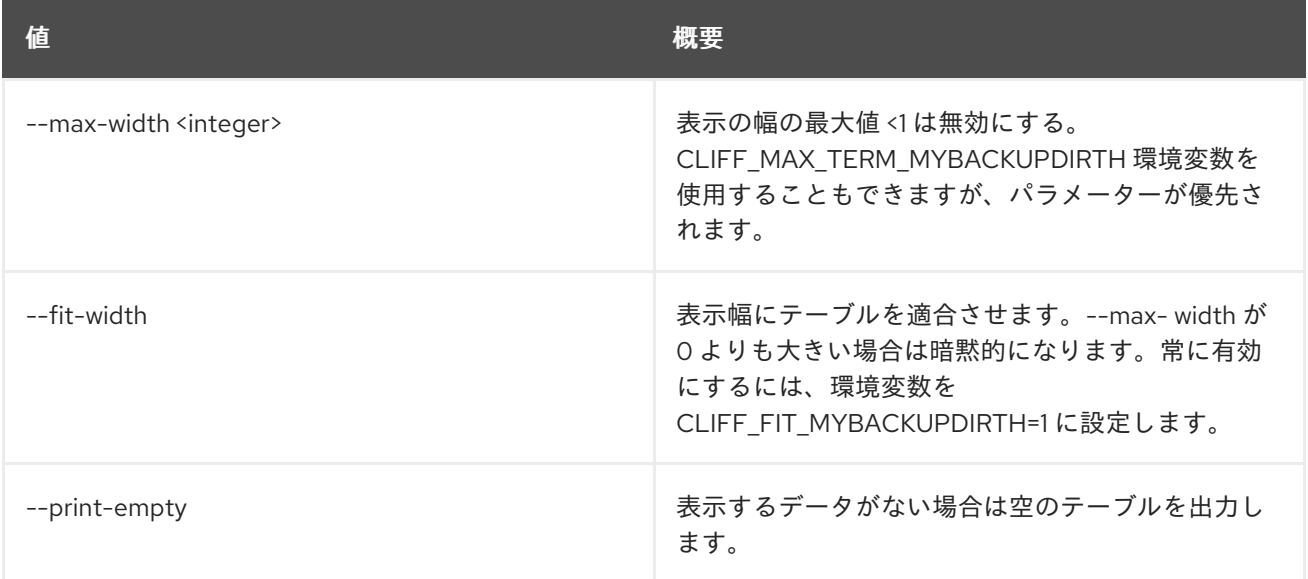

# 19.8. CONSISTENCY GROUP SNAPSHOT CREATE

新規整合性グループのスナップショットを作成します。

# 使用方法

openstack consistency group snapshot create [-h] [-f {json,shell,table,value,yaml}] [-c COLUMN] [--noindent] [--prefix PREFIX] [--max-width <integer>]

[--fit-width] [--print-empty] [--consistency-group <consistency-group>] [--description <description>] [<snapshot-name>]

# 表19.26 位置引数

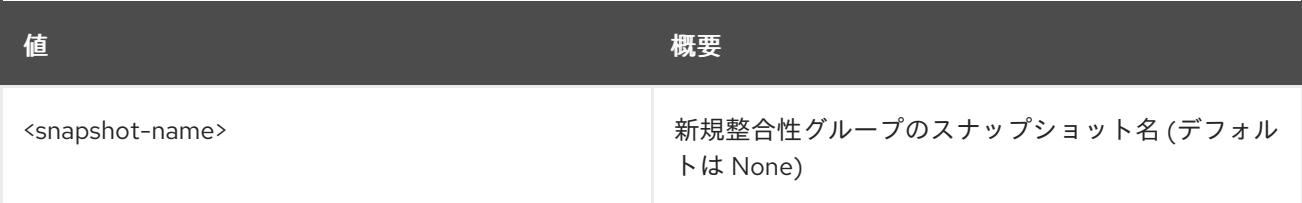

#### 表19.27 コマンド引数

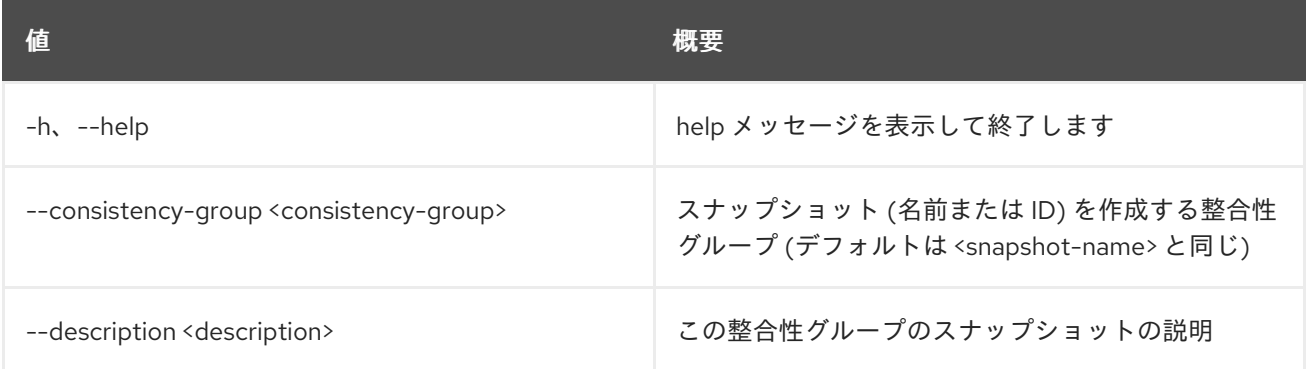

# 表19.28 出力フォーマット設定オプション

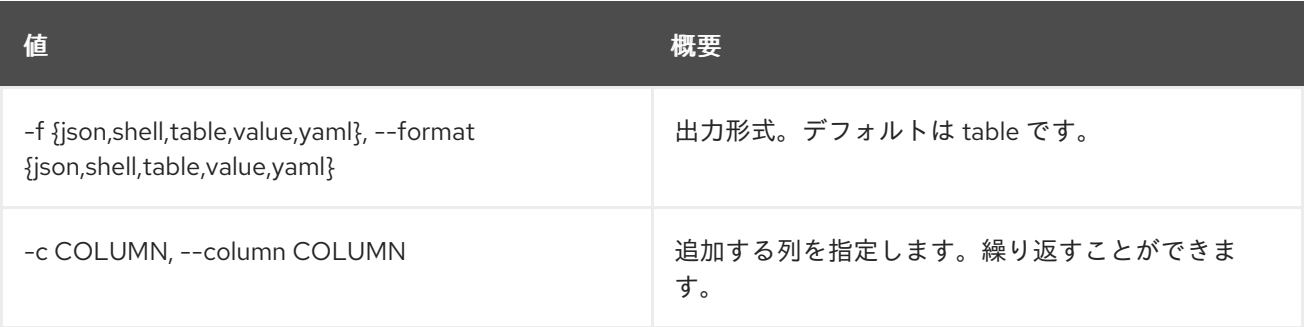

#### 表19.29 JSON フォーマット設定オプション

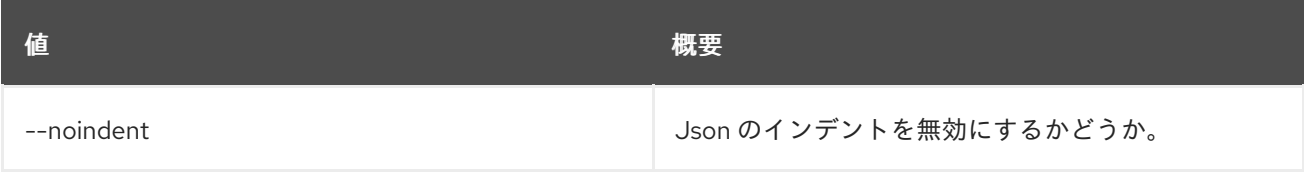

#### 表19.30 シェルフォーマット設定オプション

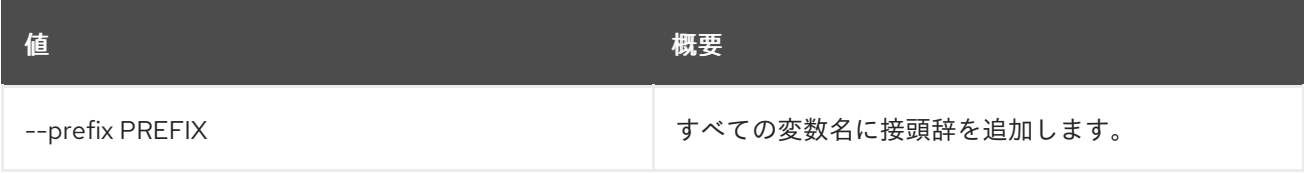

# 表19.31 テーブルフォーマット設定オプション

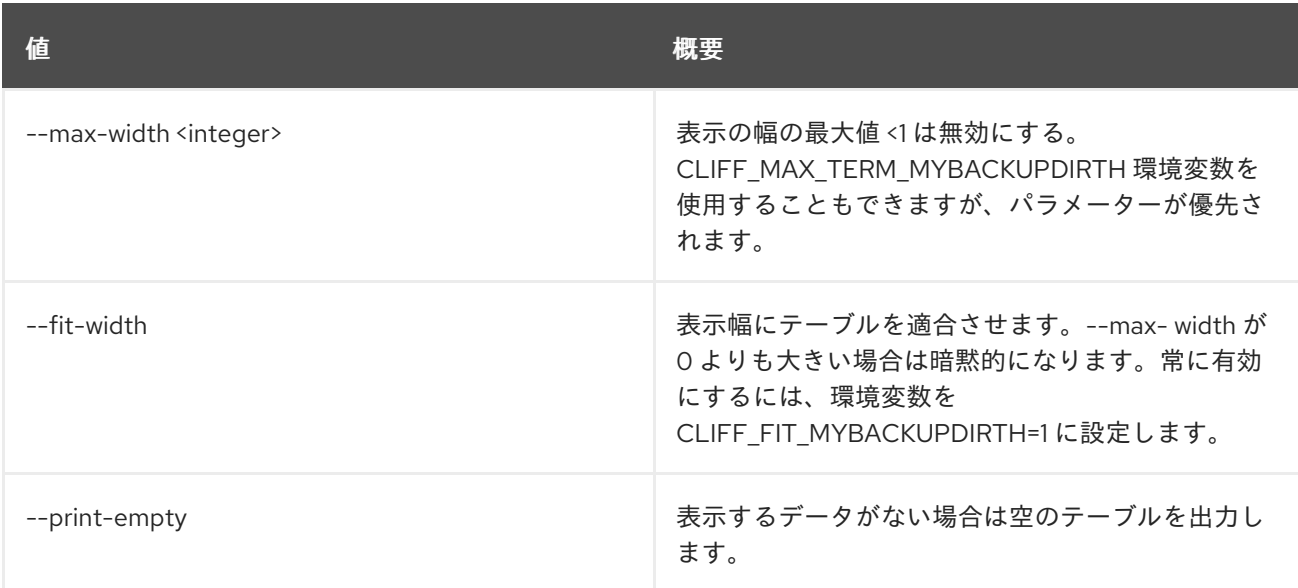

# 19.9. CONSISTENCY GROUP SNAPSHOT DELETE

整合性グループのスナップショットを削除します。

## 使用方法

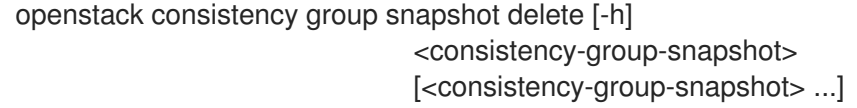

#### 表19.32 位置引数

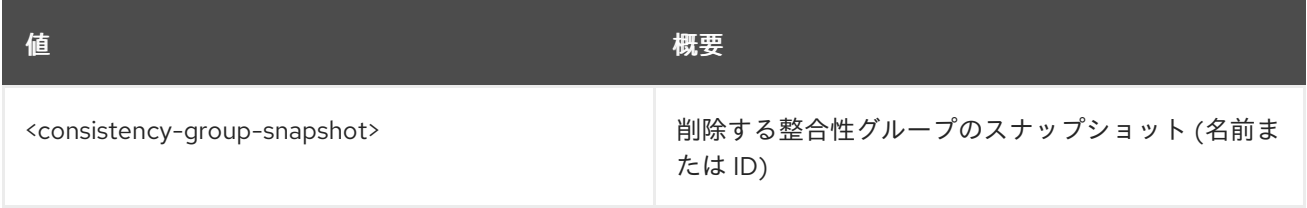

#### 表19.33 コマンド引数

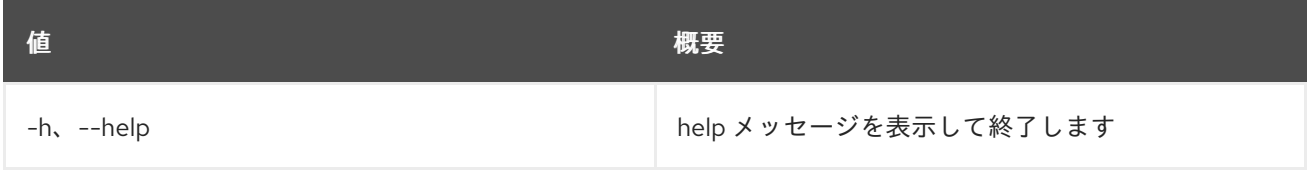

# 19.10. CONSISTENCY GROUP SNAPSHOT LIST

整合性グループのスナップショットをリスト表示します。

# 使用方法

openstack consistency group snapshot list [-h] [-f {csv,json,table,value,yaml}] [-c COLUMN] [--quote {all,minimal,none,nonnumeric}] [--noindent]

[--max-width <integer>] [--fit-width] [--print-empty] [--sort-column SORT\_COLUMN] [--all-projects] [--long] [--status <status>] [--consistency-group <consistency-group>]

## 表19.34 コマンド引数

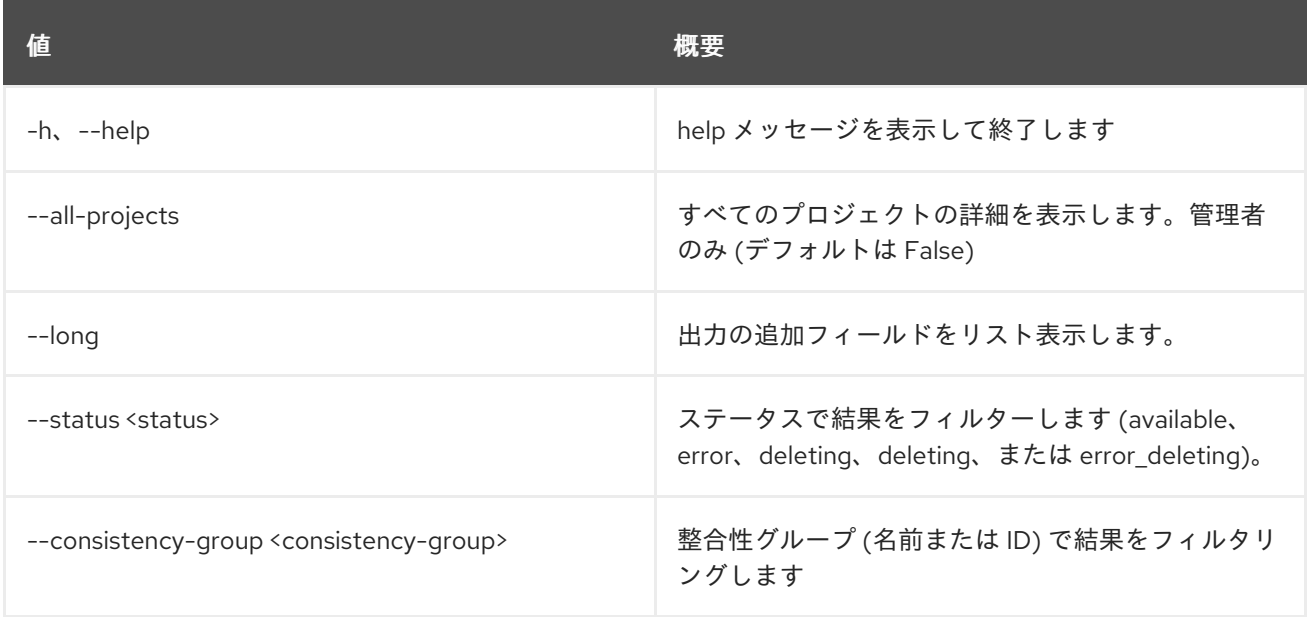

### 表19.35 出力フォーマット設定オプション

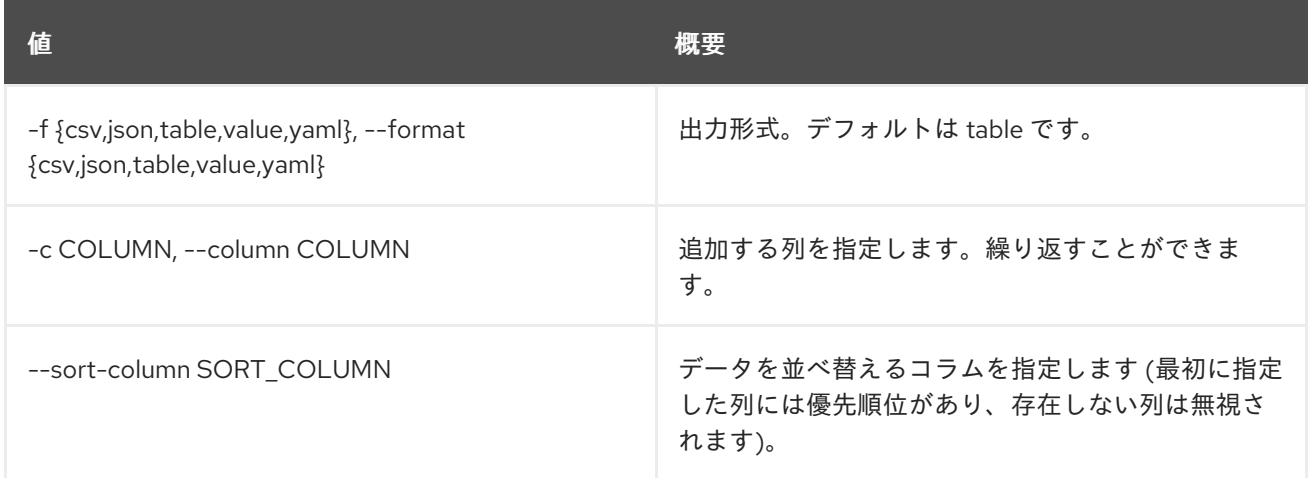

#### 表19.36 CSV フォーマット設定オプション

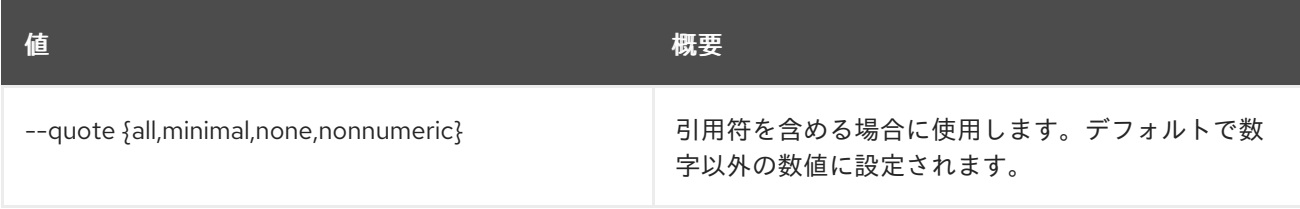

#### 表19.37 JSON フォーマット設定オプション
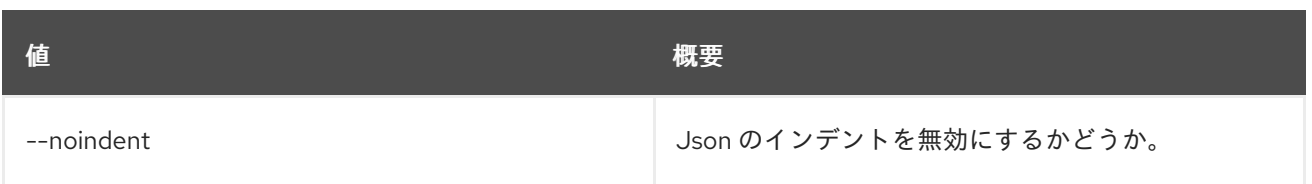

### 表19.38 テーブルフォーマット設定オプション

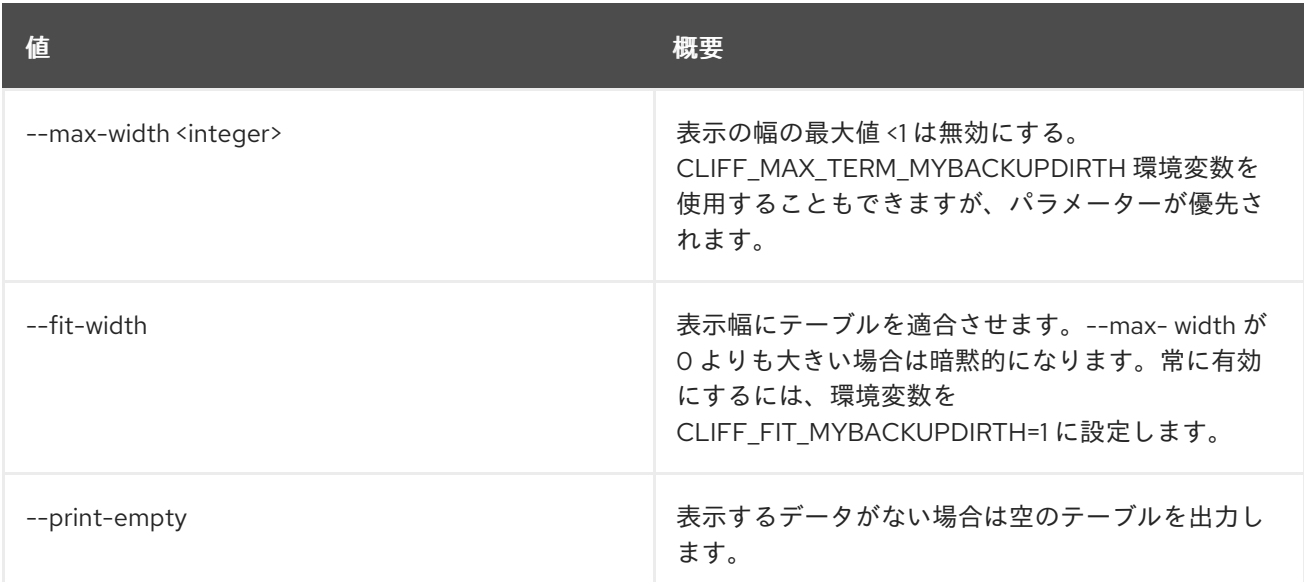

# 19.11. CONSISTENCY GROUP SNAPSHOT SHOW

## 整合性グループのスナップショットの詳細を表示します。

# 使用方法

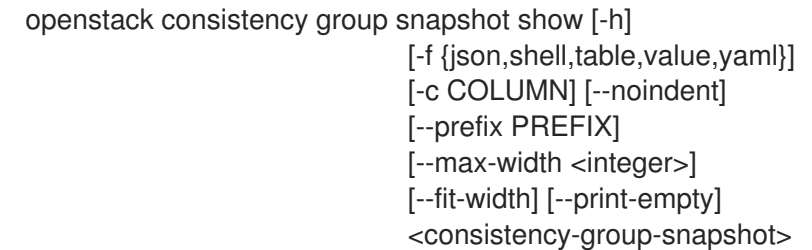

### 表19.39 位置引数

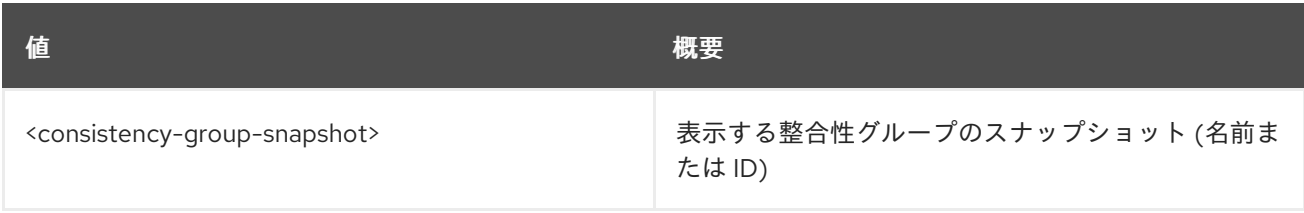

### 表19.40 コマンド引数

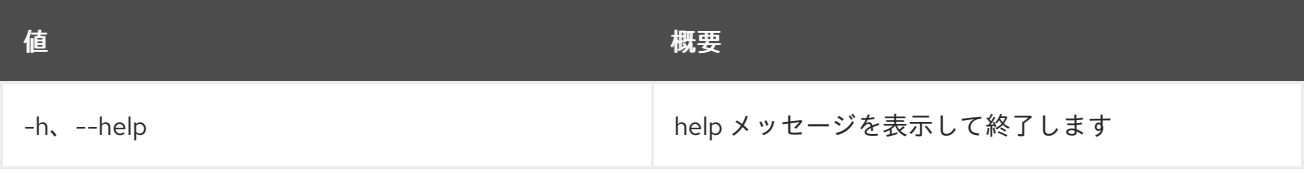

### 表19.41 出力フォーマット設定オプション

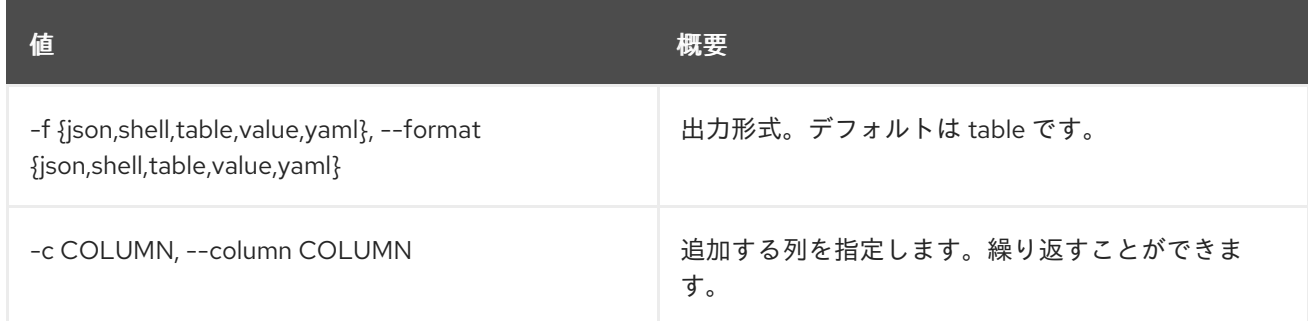

### 表19.42 JSON フォーマット設定オプション

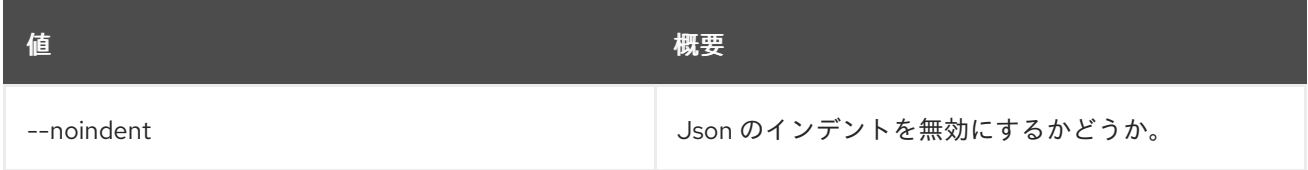

### 表19.43 シェルフォーマット設定オプション

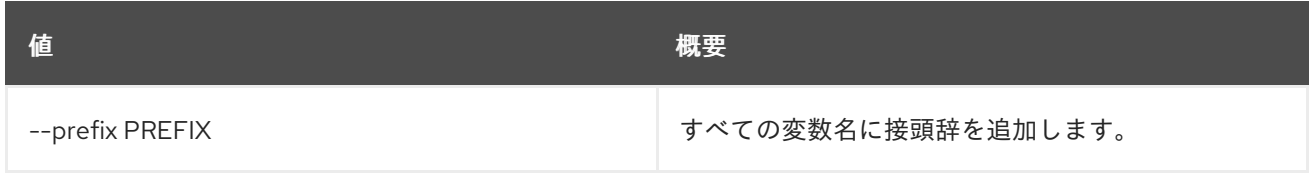

### 表19.44 テーブルフォーマット設定オプション

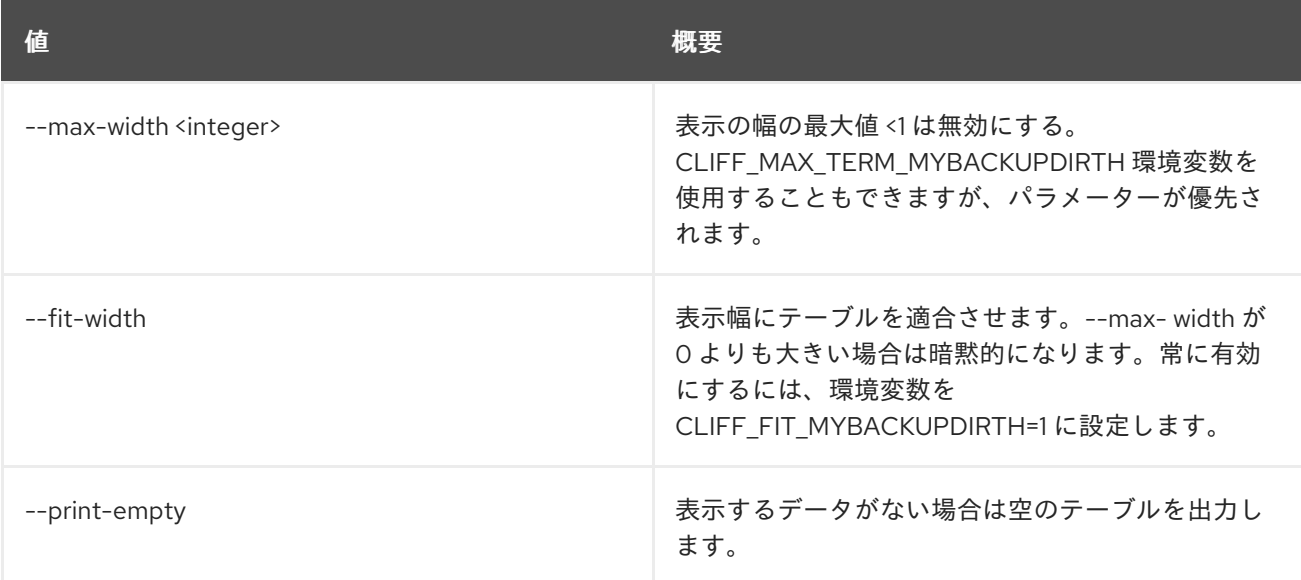

# 第20章 CONSOLE

本章では、**console** コマンドに含まれるコマンドについて説明します。

# 20.1. CONSOLE LOG SHOW

サーバーのコンソール出力を表示します。

### 使用方法

openstack console log show [-h] [--lines <num-lines>] <server>

### 表20.1 位置引数

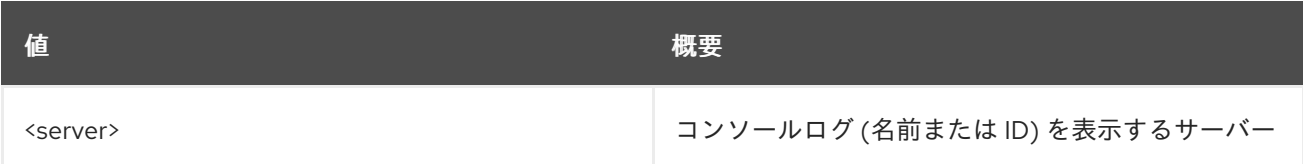

### 表20.2 コマンド引数

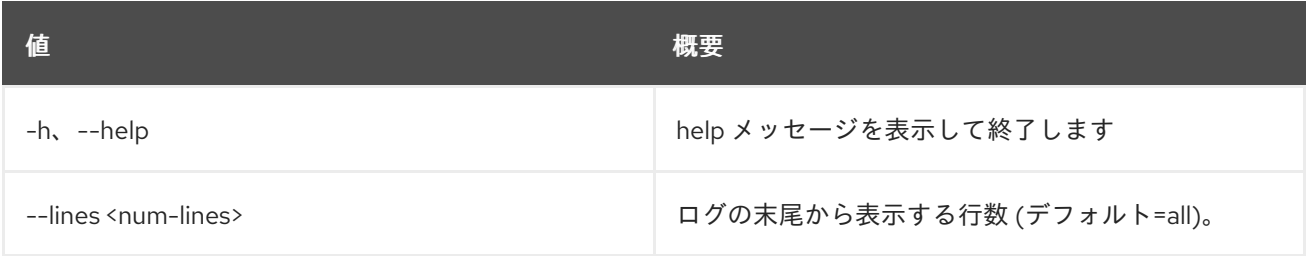

# 20.2. CONSOLE URL SHOW

サーバーのリモートコンソール URL を表示します。

### 使用方法

openstack console url show [-h] [-f {json,shell,table,value,yaml}] [-c COLUMN] [--noindent] [--prefix PREFIX] [--max-width <integer>] [--fit-width] [--print-empty] [--novnc | --xvpvnc | --spice | --rdp | --serial | --mks] <server>

#### 表20.3 位置引数

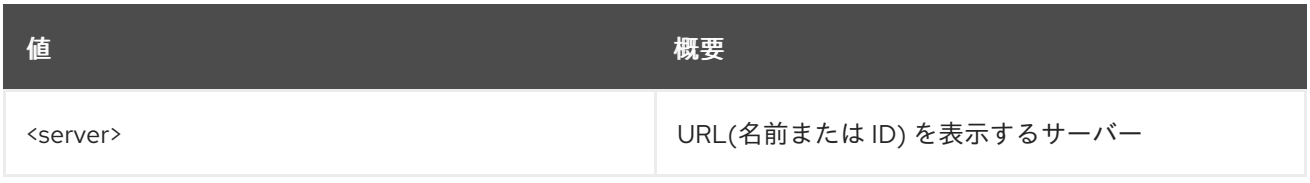

### 表20.4 コマンド引数

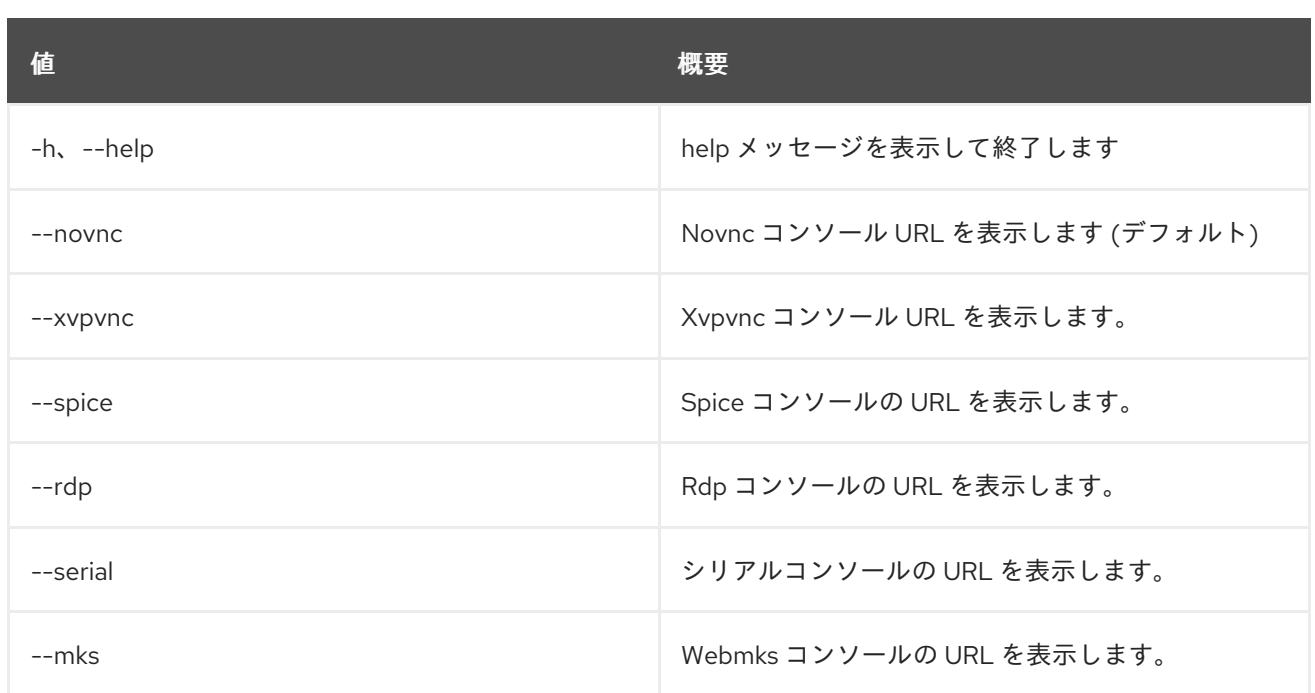

# 表20.5 出力フォーマット設定オプション

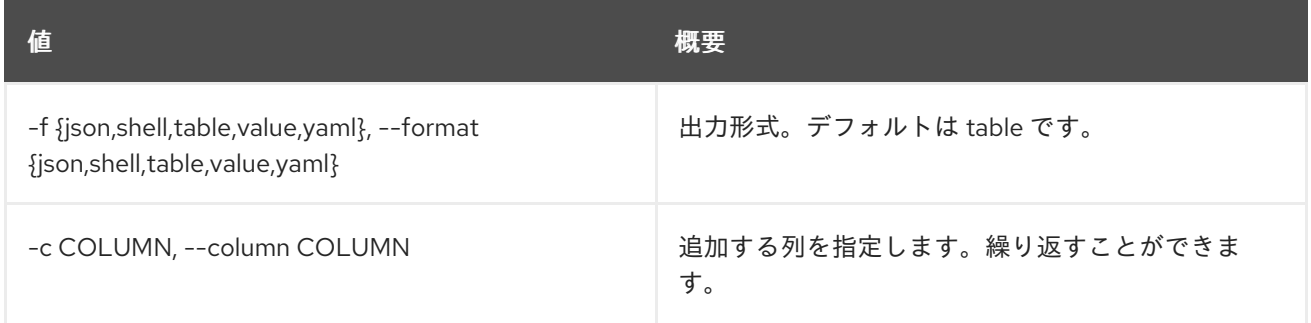

# 表20.6 JSON フォーマット設定オプション

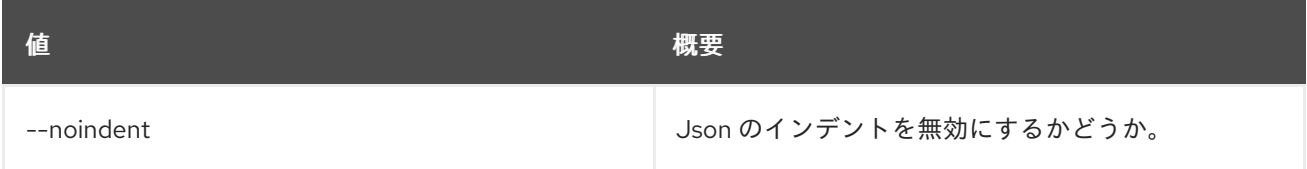

### 表20.7 シェルフォーマット設定オプション

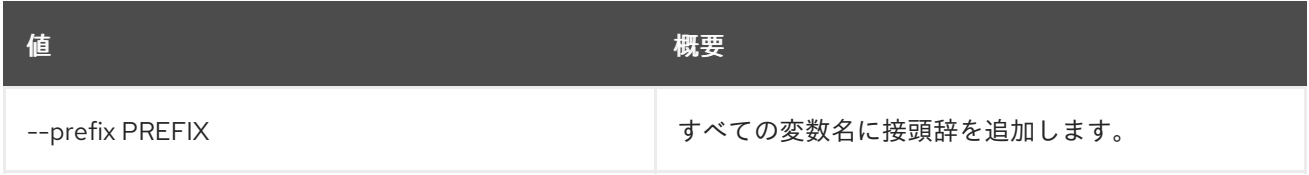

# 表20.8 テーブルフォーマット設定オプション

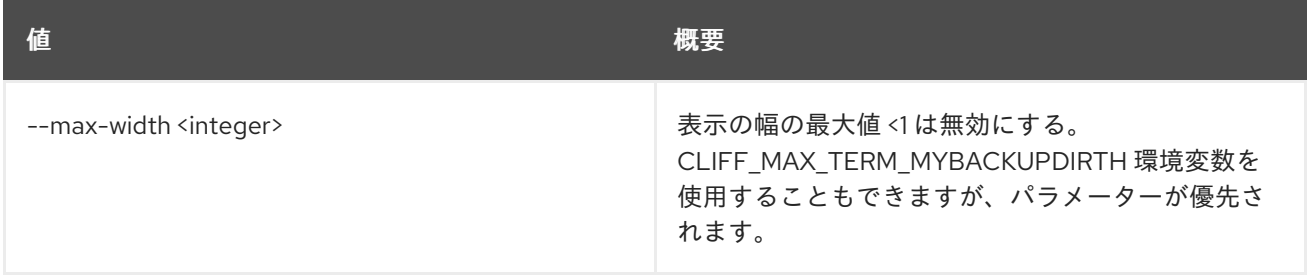

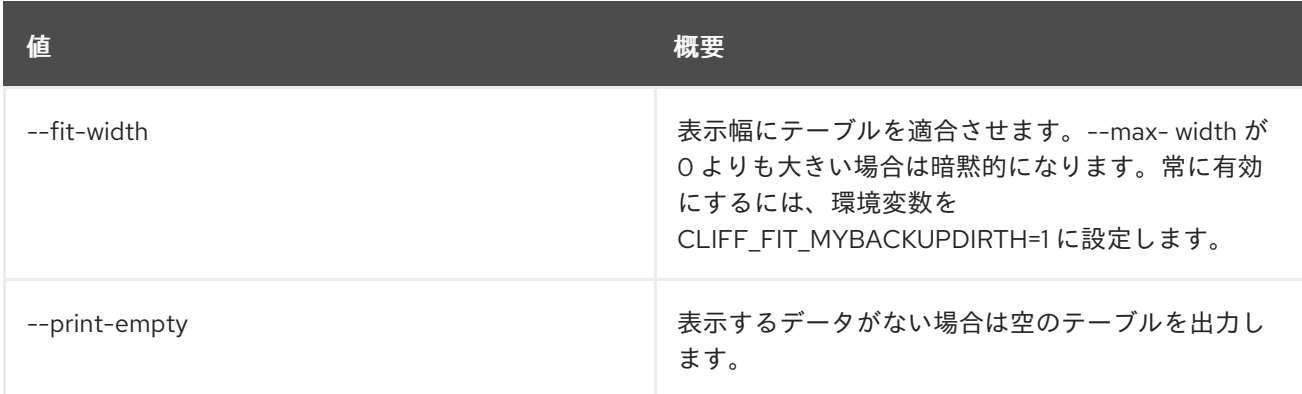

# 第21章 CONSUMER

本章では、**consumer** コマンドに含まれるコマンドについて説明します。

# 21.1. CONSUMER CREATE

## 新規コンシューマーを作成します。

# 使用方法

openstack consumer create [-h] [-f {json,shell,table,value,yaml}] [-c COLUMN] [--noindent] [--prefix PREFIX] [--max-width <integer>] [--fit-width] [--print-empty] [--description <description>]

# 表21.1 コマンド引数

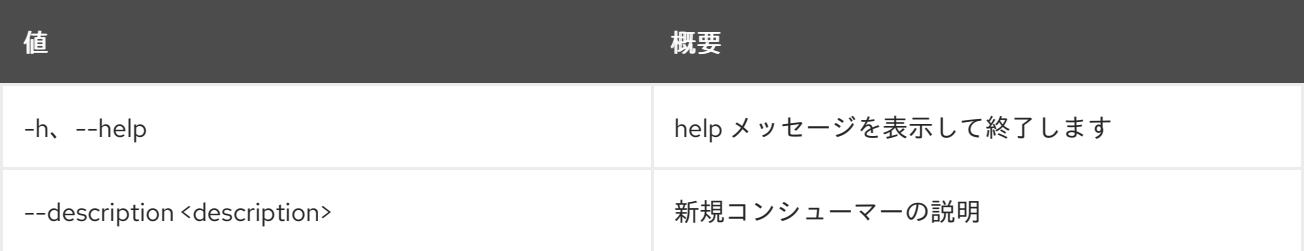

# 表21.2 出力フォーマット設定オプション

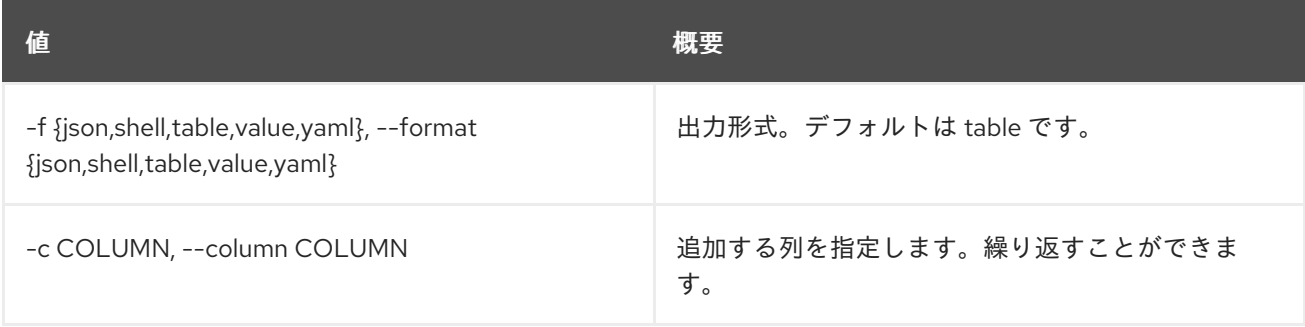

# 表21.3 JSON フォーマット設定オプション

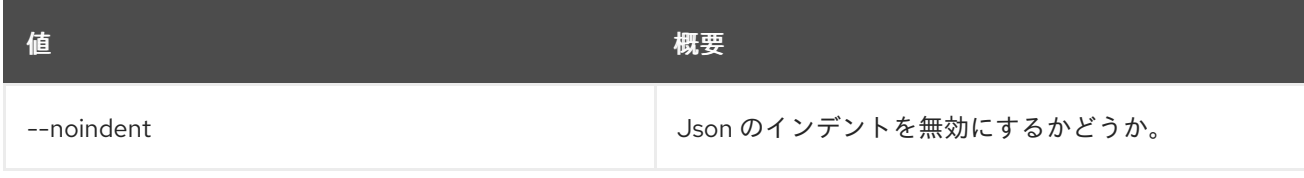

### 表21.4 シェルフォーマット設定オプション

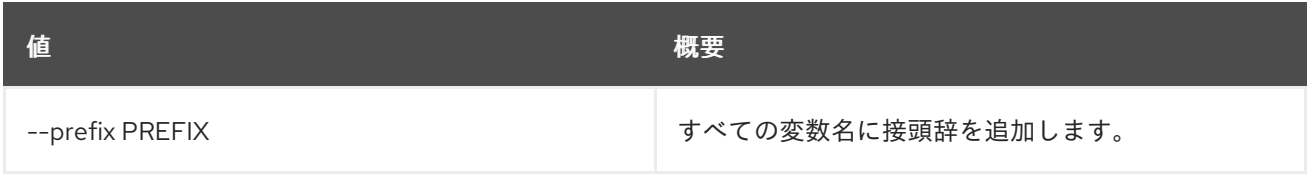

# 表21.5 テーブルフォーマット設定オプション

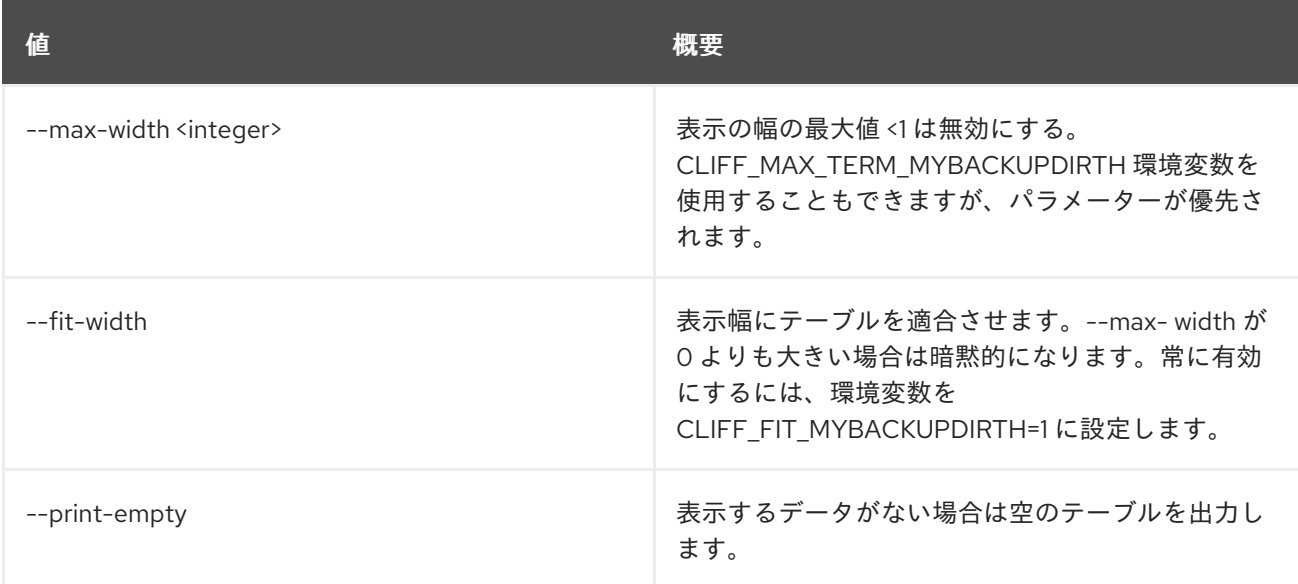

# 21.2. CONSUMER DELETE

コンシューマーを削除します。

### 使用方法

openstack consumer delete [-h] <consumer> [<consumer> ...]

### 表21.6 位置引数

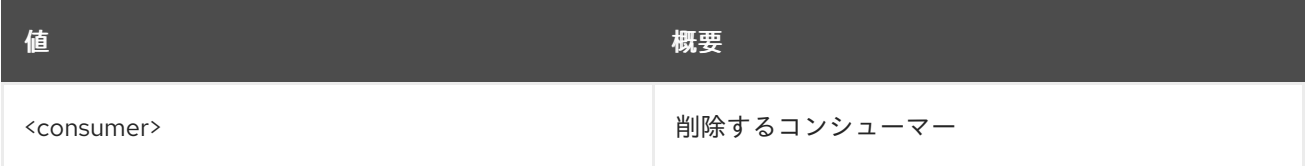

#### 表21.7 コマンド引数

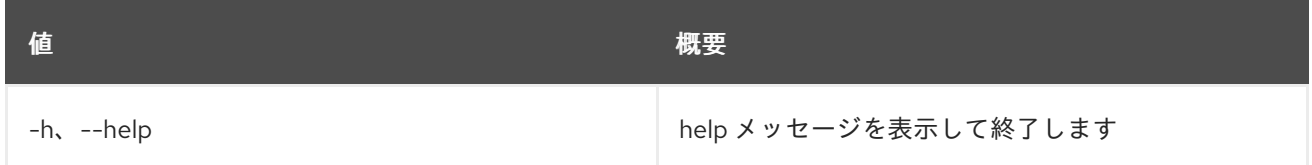

# 21.3. CONSUMER LIST

コンシューマーをリスト表示します。

# 使用方法

openstack consumer list [-h] [-f {csv,json,table,value,yaml}] [-c COLUMN] [--quote {all,minimal,none,nonnumeric}] [--noindent] [--max-width <integer>] [--fit-width] [--print-empty] [--sort-column SORT\_COLUMN]

## 表21.8 コマンド引数

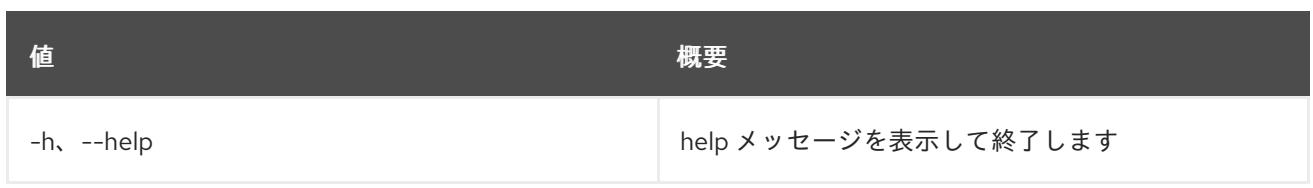

# 表21.9 出力フォーマット設定オプション

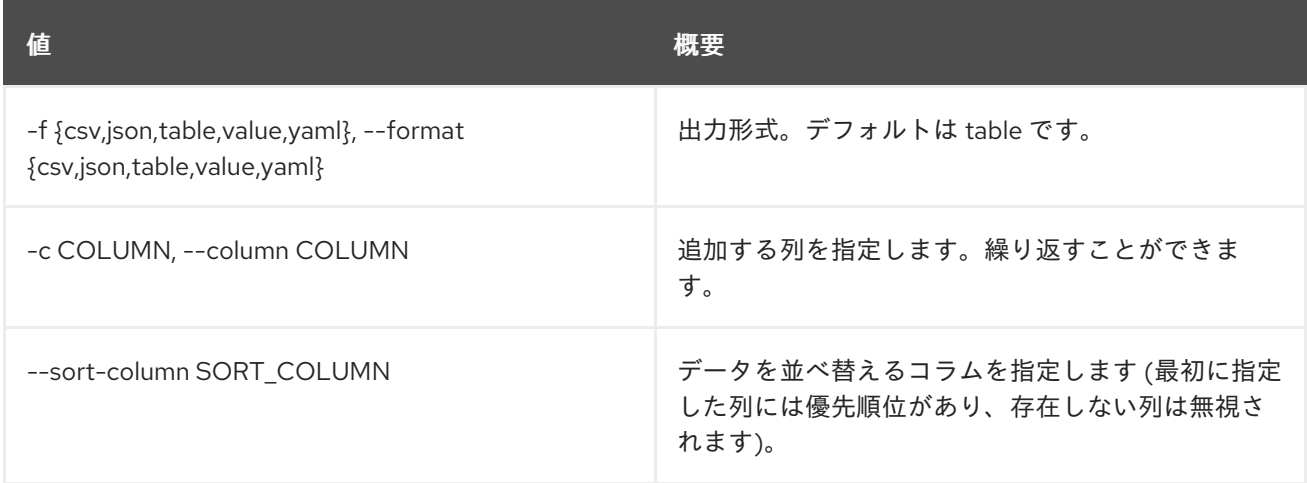

# 表21.10 CSV フォーマット設定オプション

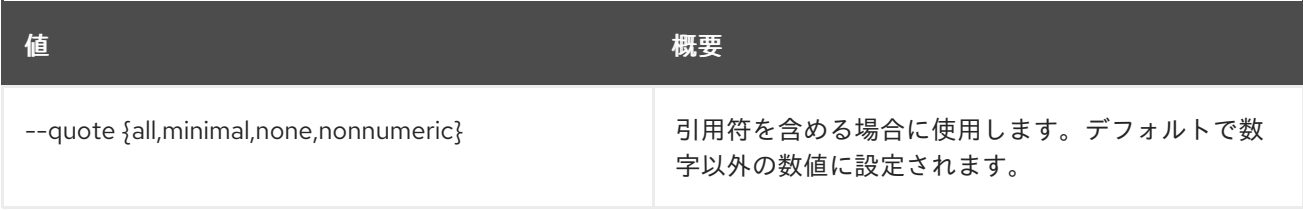

### 表21.11 JSON フォーマット設定オプション

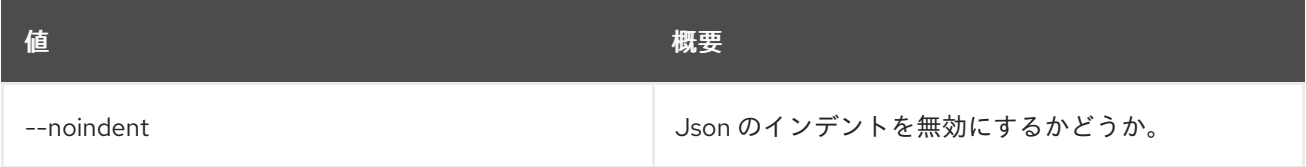

# 表21.12 テーブルフォーマット設定オプション

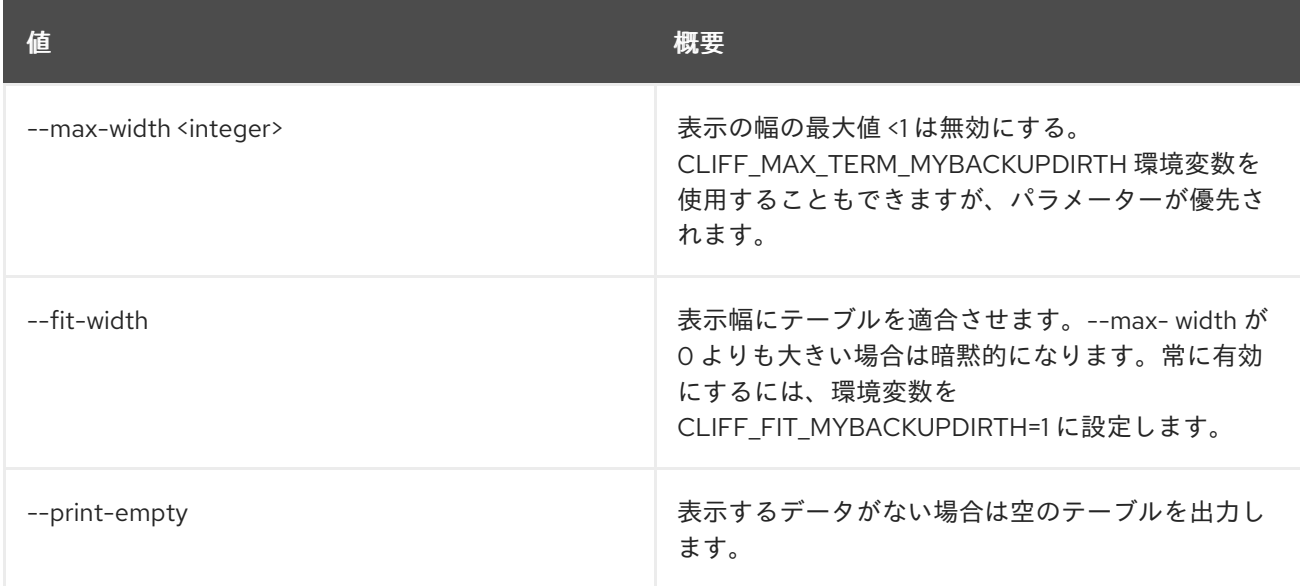

# 21.4. CONSUMER SET

コンシューマープロパティーを設定します。

# 使用方法

openstack consumer set [-h] [--description <description>] <consumer>

#### 表21.13 位置引数

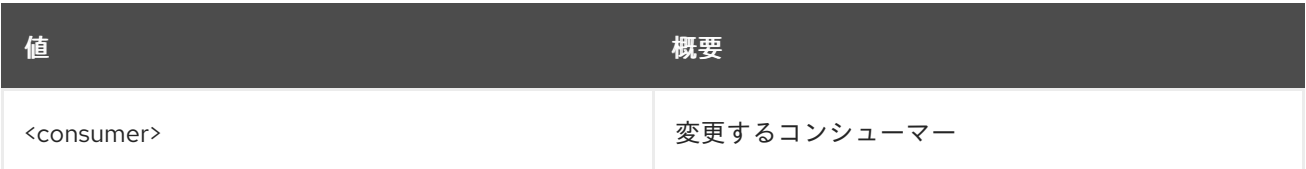

### 表21.14 コマンド引数

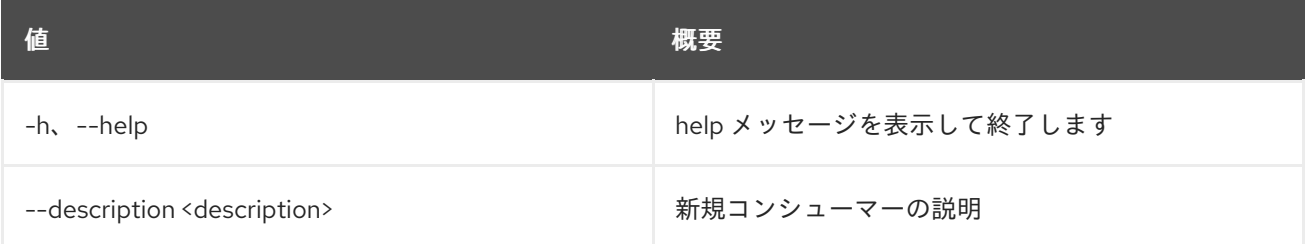

# 21.5. CONSUMER SHOW

コンシューマーの詳細を表示します。

# 使用方法

openstack consumer show [-h] [-f {json,shell,table,value,yaml}] [-c COLUMN] [--noindent] [--prefix PREFIX] [--max-width <integer>] [--fit-width] [--print-empty] <consumer>

### 表21.15 位置引数

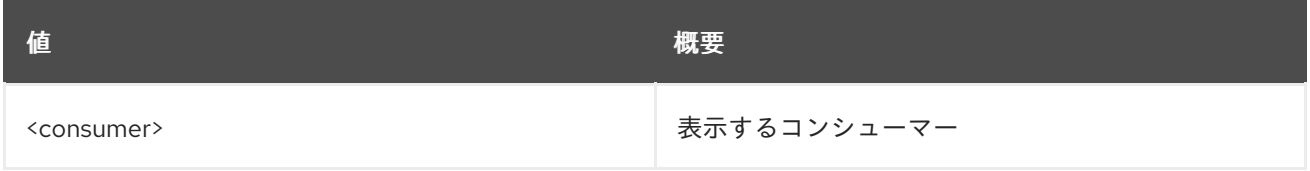

### 表21.16 コマンド引数

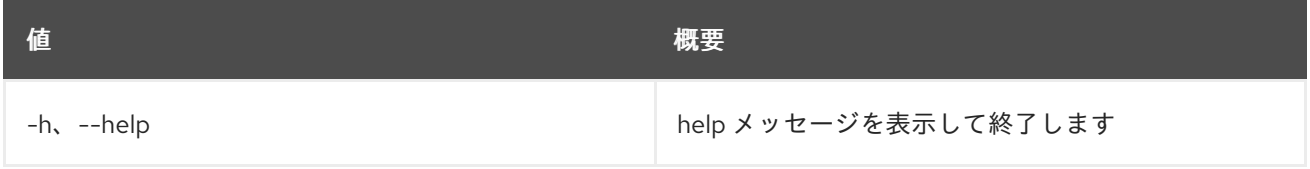

### 表21.17 出力フォーマット設定オプション

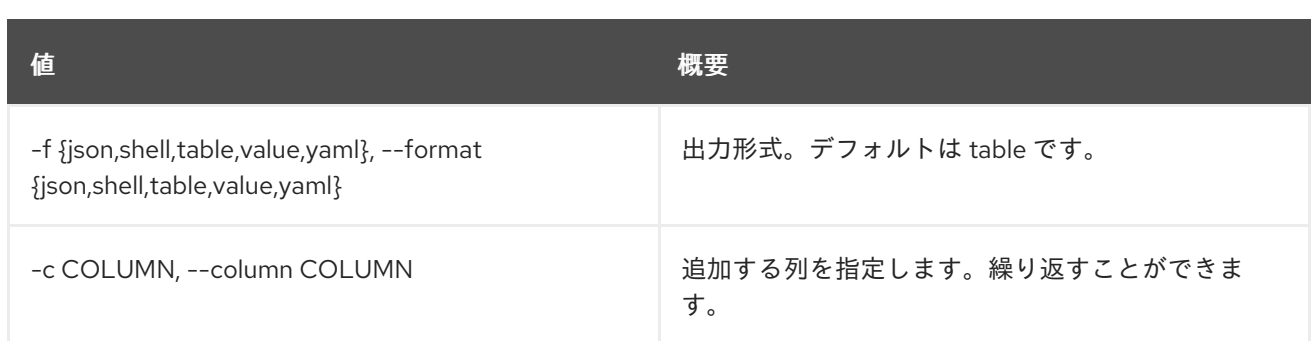

# 表21.18 JSON フォーマット設定オプション

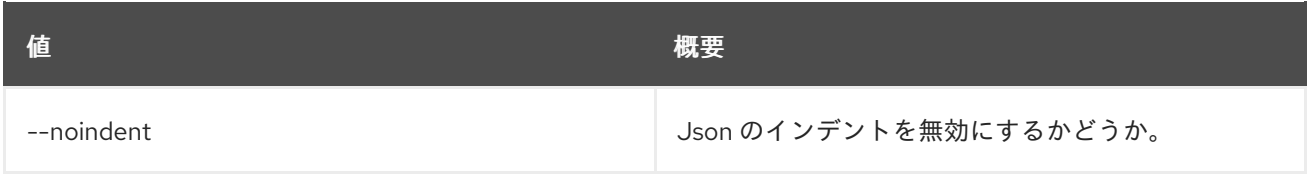

# 表21.19 シェルフォーマット設定オプション

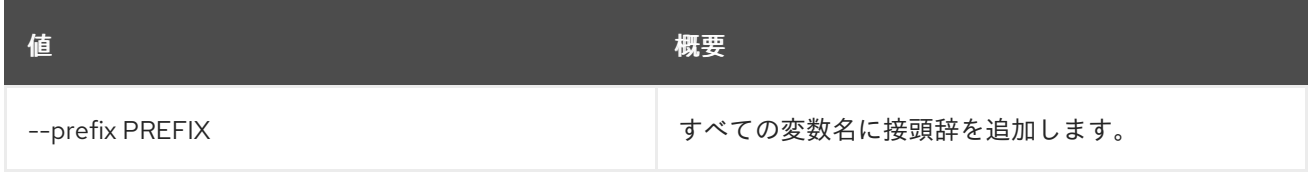

# 表21.20 テーブルフォーマット設定オプション

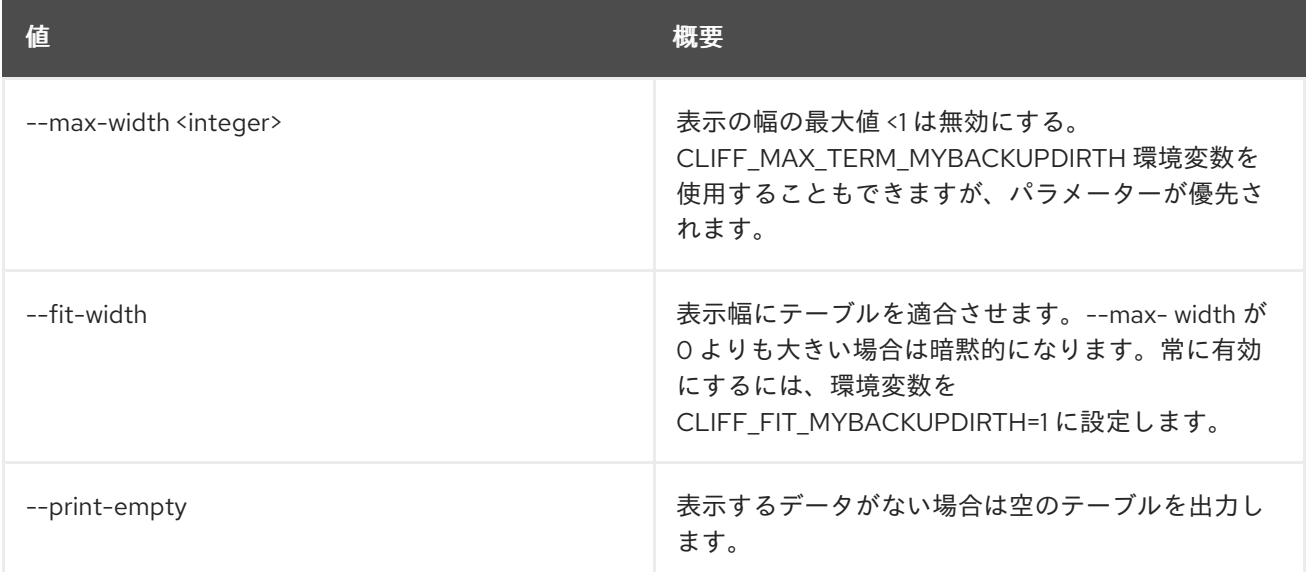

# 第22章 コンテナー

本章では、**container** コマンドに含まれるコマンドについて説明します。

# 22.1. CONTAINER CREATE

### 新規コンテナーを作成します。

# 使用方法

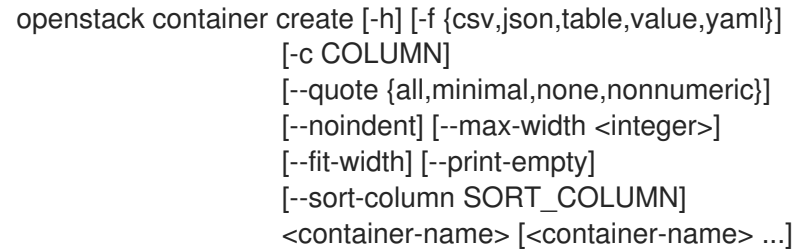

#### 表22.1 位置引数

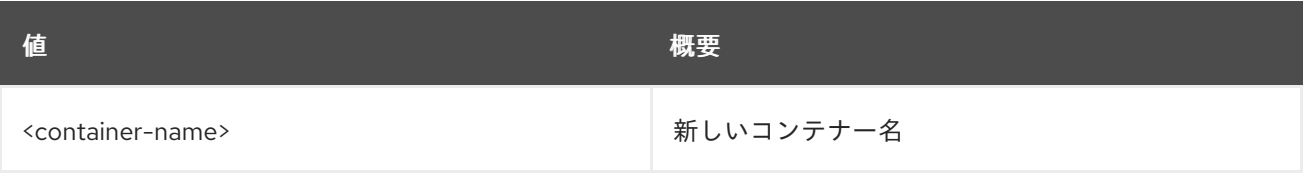

### 表22.2 コマンド引数

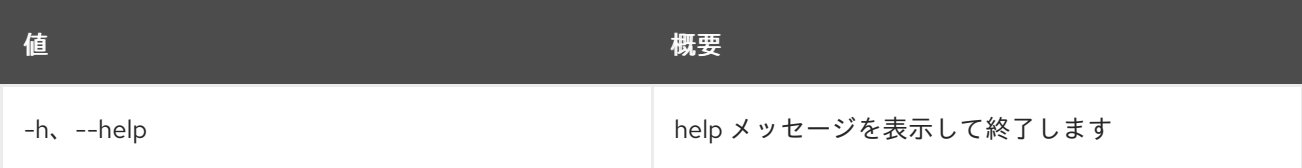

# 表22.3 出力フォーマット設定オプション

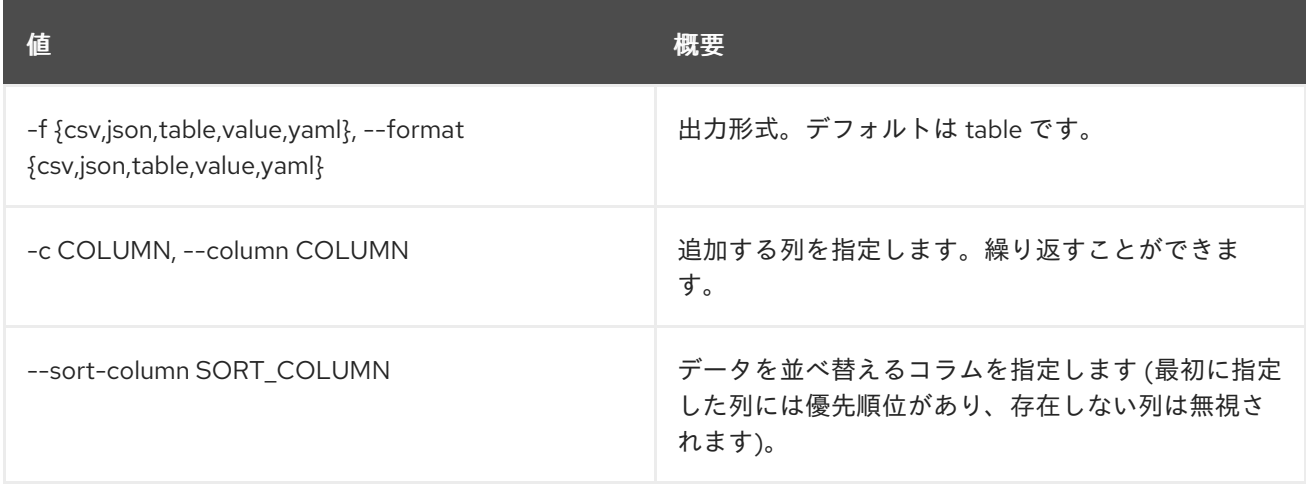

# 表22.4 CSV フォーマット設定オプション

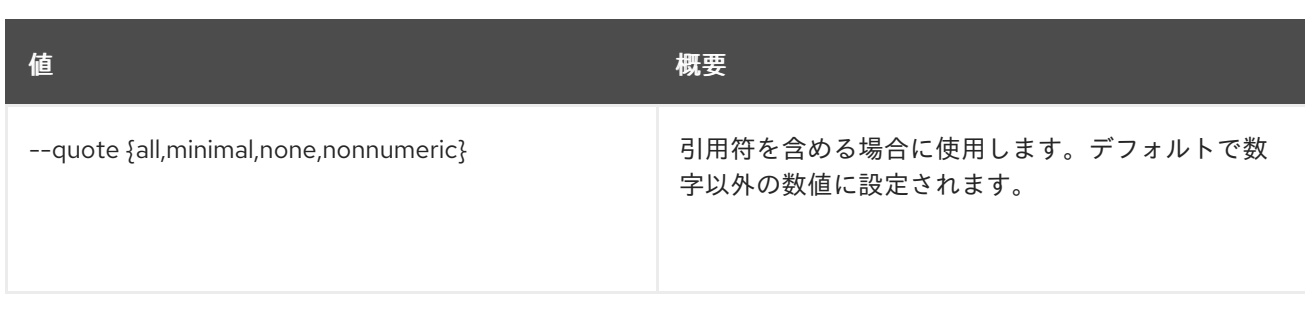

### 表22.5 JSON フォーマット設定オプション

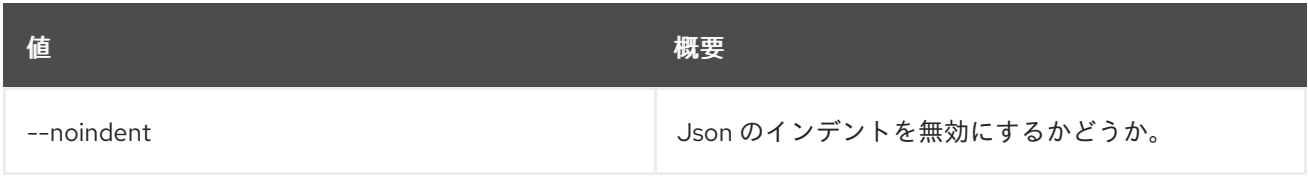

# 表22.6 テーブルフォーマット設定オプション

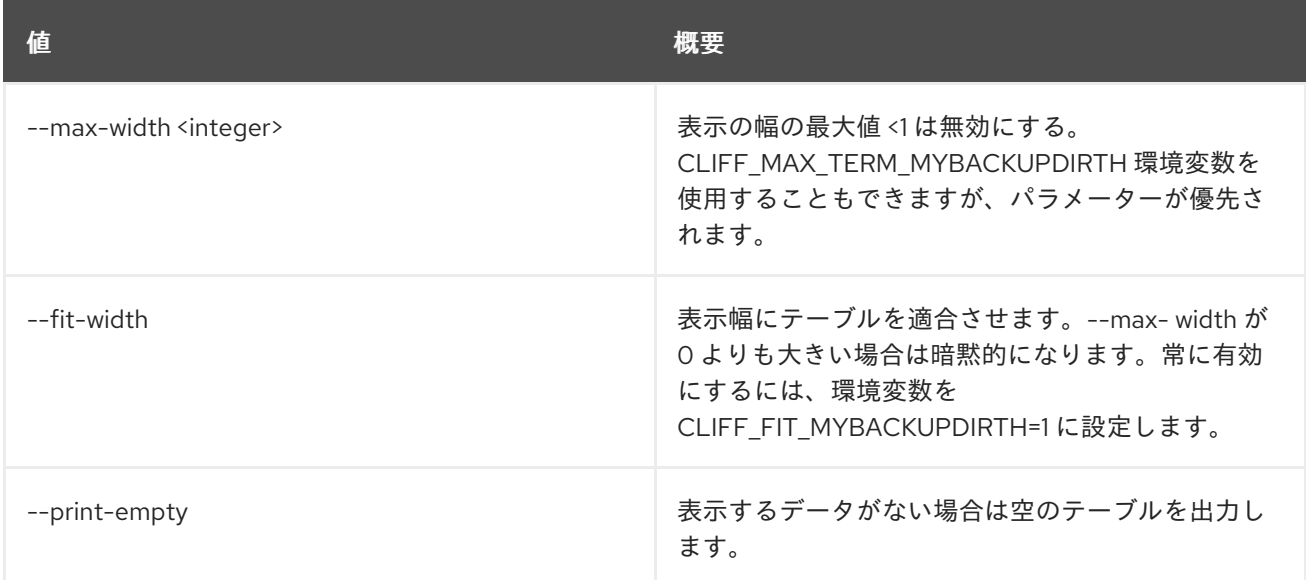

# 22.2. CONTAINER DELETE

コンテナーを削除します。

# 使用方法

openstack container delete [-h] [--recursive] <container> [<container> ...]

# 表22.7 位置引数

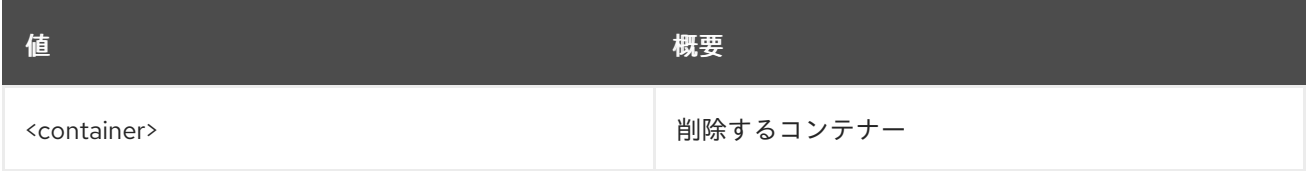

# 表22.8 コマンド引数

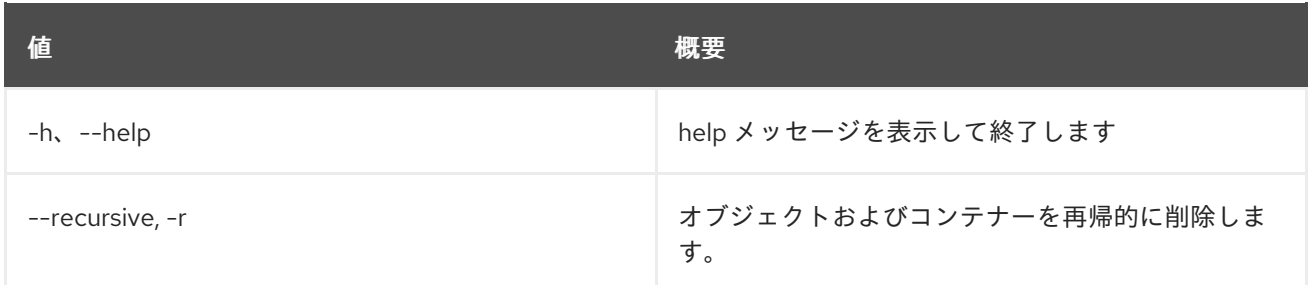

# 22.3. CONTAINER LIST

コンテナーの一覧を表示します。

# 使用方法

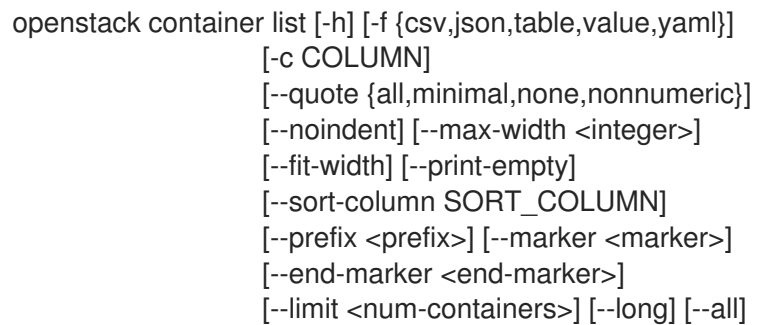

### 表22.9 コマンド引数

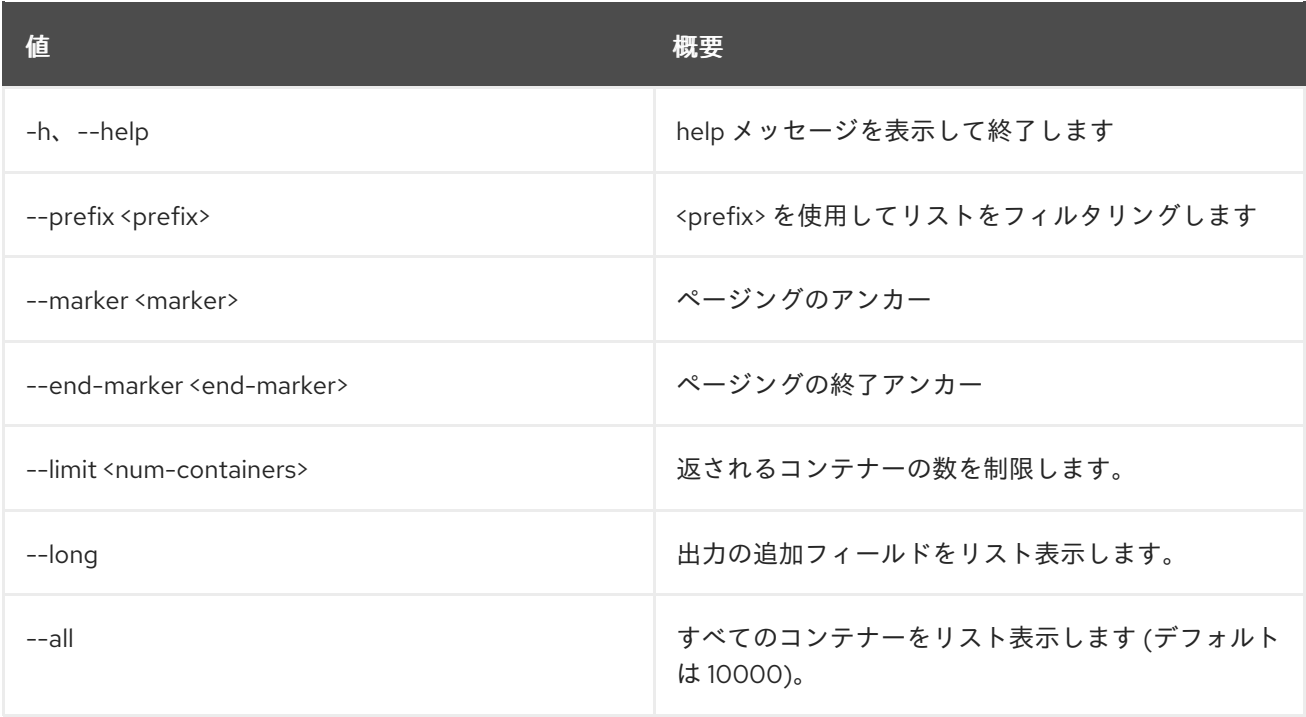

# 表22.10 出力フォーマット設定オプション

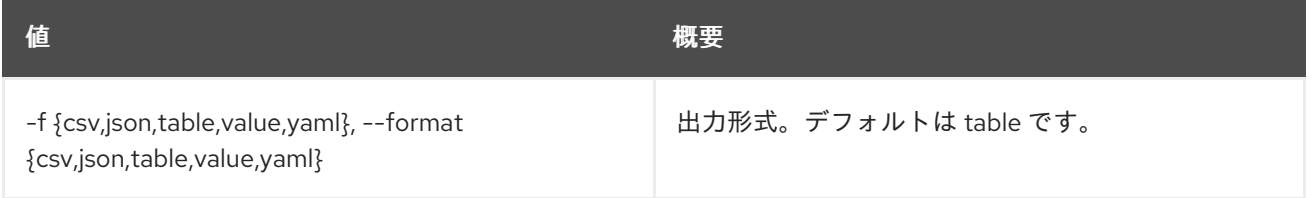

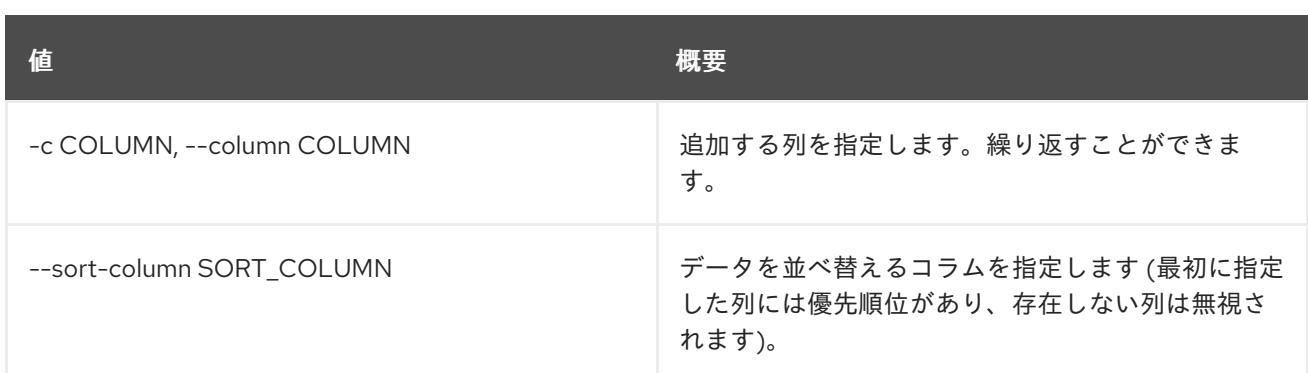

#### 表22.11 CSV フォーマット設定オプション

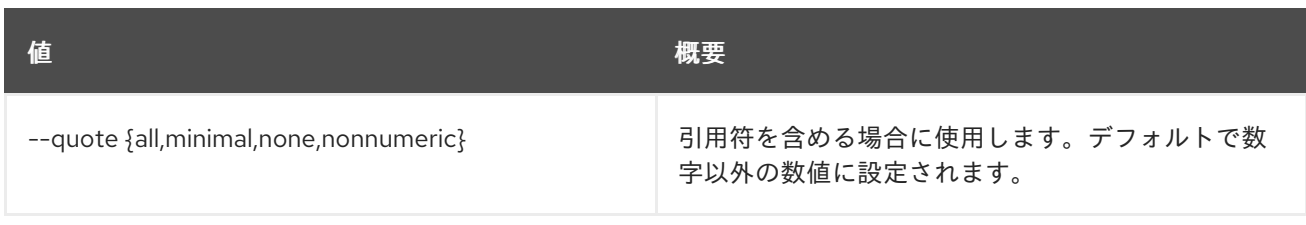

# 表22.12 JSON フォーマット設定オプション

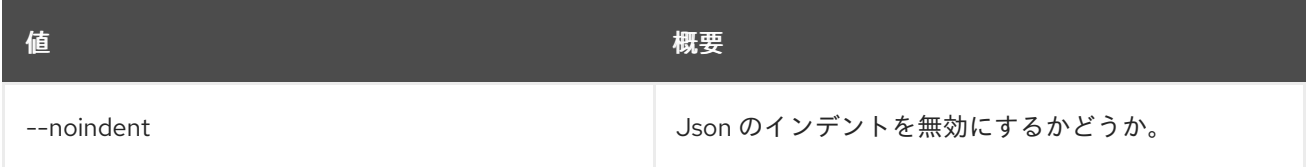

# 表22.13 テーブルフォーマット設定オプション

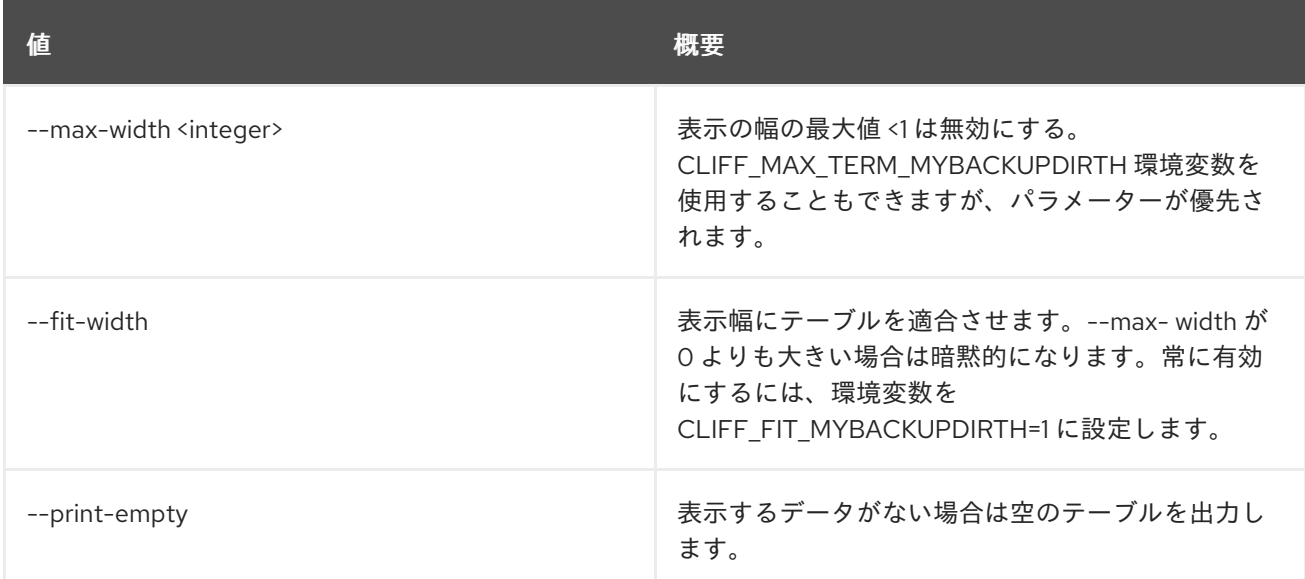

# 22.4. CONTAINER SAVE

コンテナーのコンテンツをローカルで保存します。

# 使用方法

openstack container save [-h] <container>

# 表22.14 位置引数

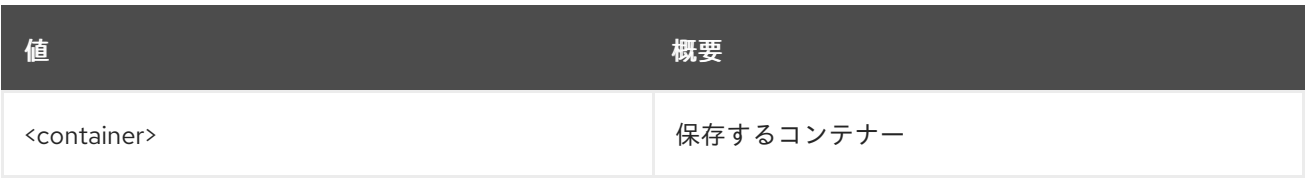

### 表22.15 コマンド引数

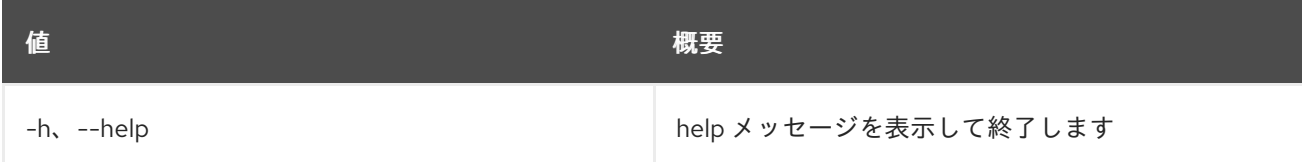

# 22.5. CONTAINER SET

コンテナープロパティーを設定します。

# 使用方法

openstack container set [-h] --property <key=value> <container>

### 表22.16 位置引数

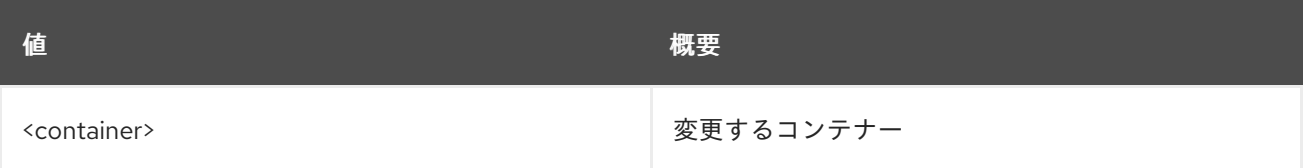

### 表22.17 コマンド引数

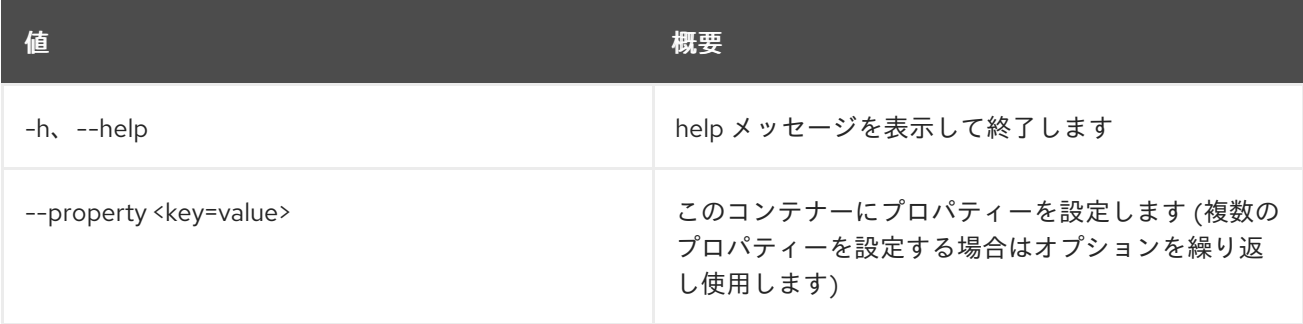

# 22.6. CONTAINER SHOW

コンテナーの詳細を表示します。

# 使用方法

openstack container show [-h] [-f {json,shell,table,value,yaml}] [-c COLUMN] [--noindent] [--prefix PREFIX] [--max-width <integer>] [--fit-width] [--print-empty] <container>

### 表22.18 位置引数

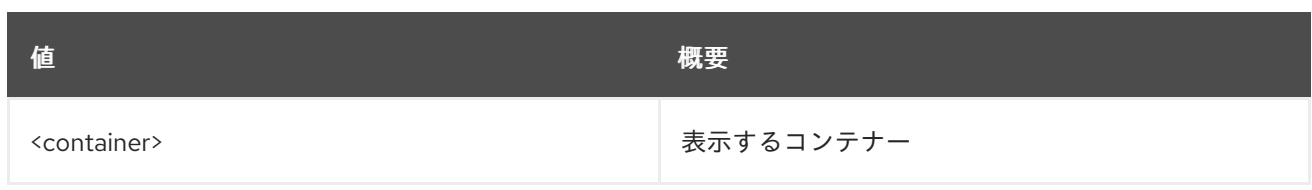

# 表22.19 コマンド引数

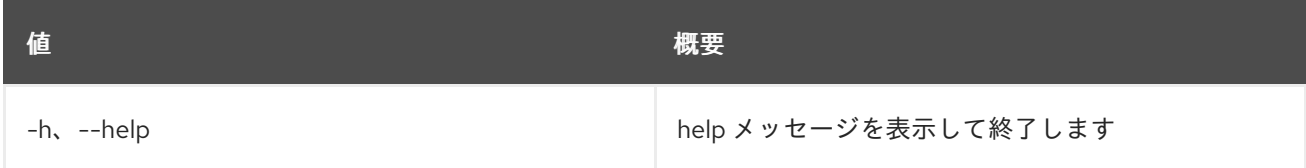

# 表22.20 出力フォーマット設定オプション

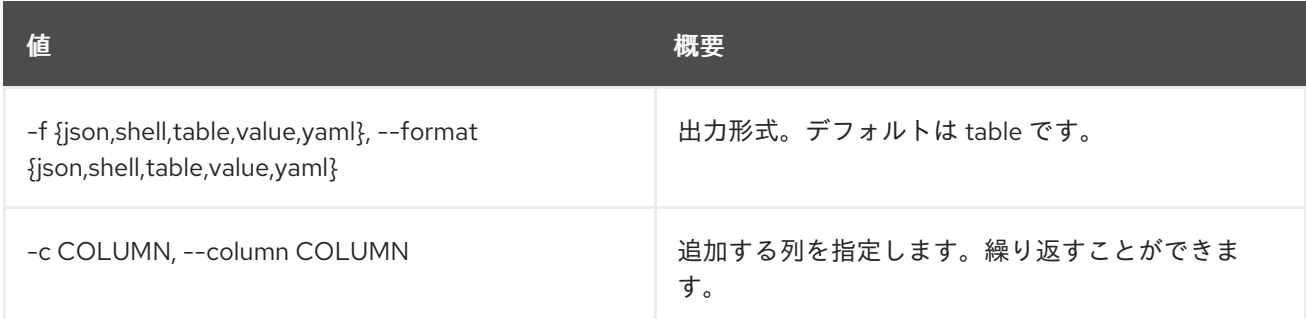

# 表22.21 JSON フォーマット設定オプション

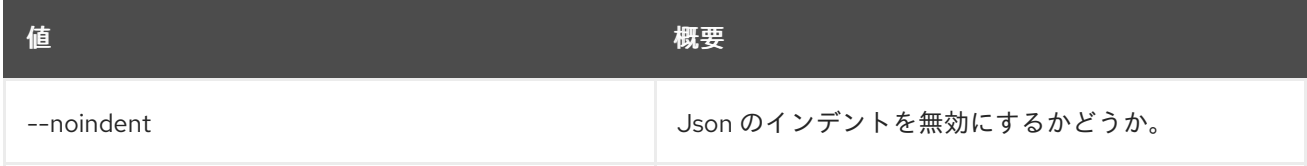

# 表22.22 シェルフォーマット設定オプション

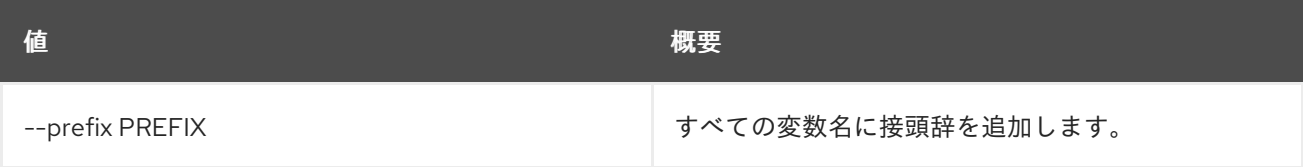

# 表22.23 テーブルフォーマット設定オプション

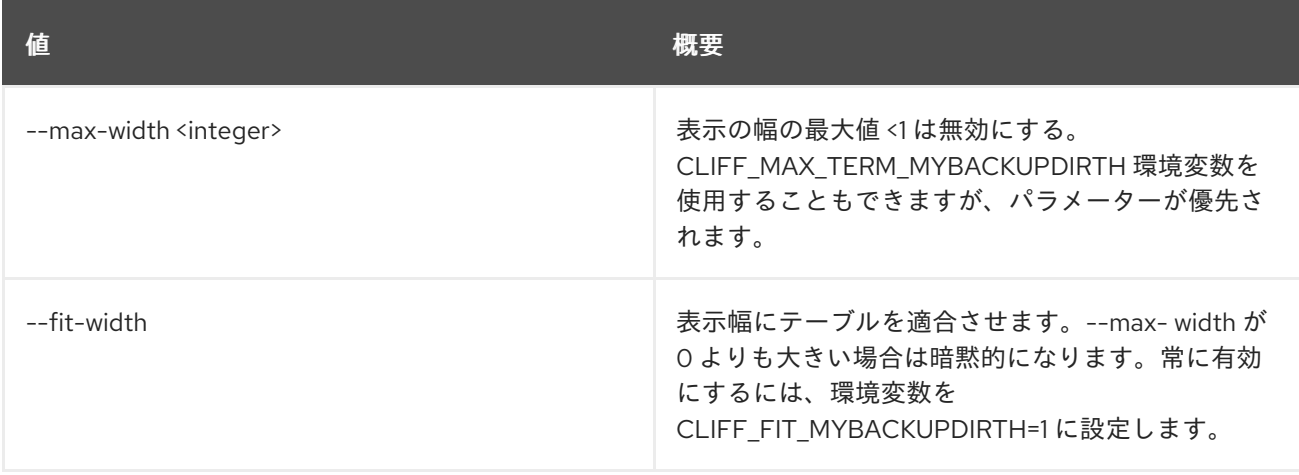

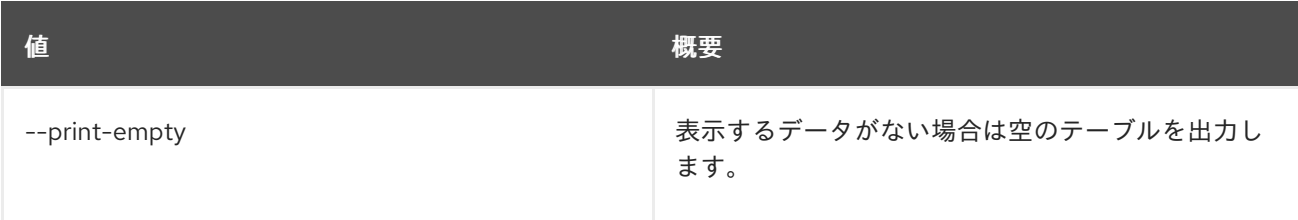

# 22.7. CONTAINER UNSET

コンテナーのプロパティーの設定を解除します。

# 使用方法

openstack container unset [-h] --property <key> <container>

### 表22.24 位置引数

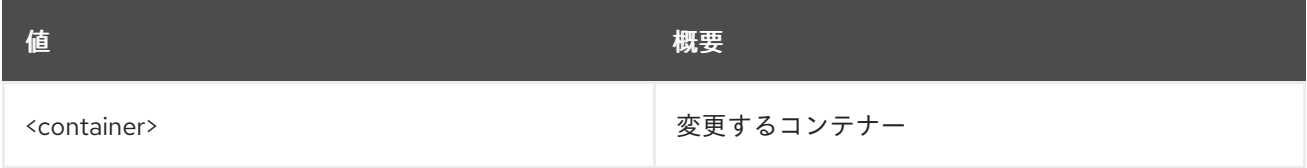

# 表22.25 コマンド引数

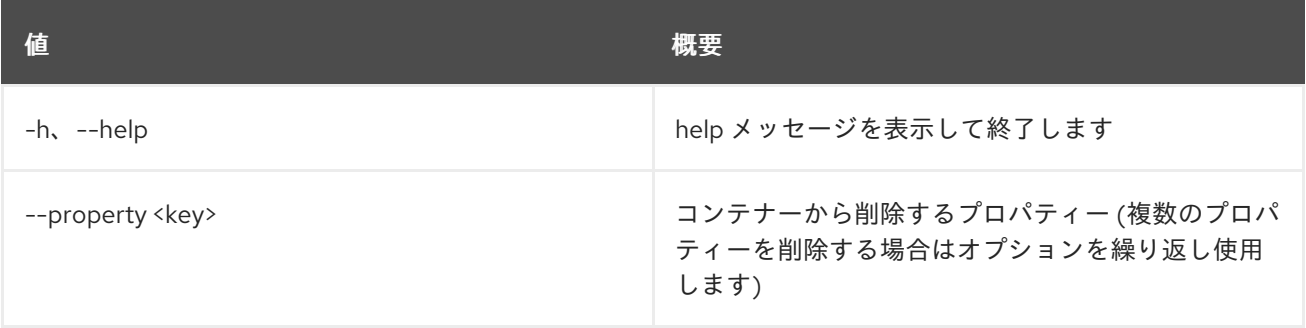

# 第23章 CREDENTIAL

本章では、**credential** コマンドに含まれるコマンドについて説明します。

# 23.1. CREDENTIAL CREATE

### 新規認証情報を作成します。

# 使用方法

openstack credential create [-h] [-f {json,shell,table,value,yaml}] [-c COLUMN] [--noindent] [--prefix PREFIX] [--max-width <integer>] [--fit-width] [--print-empty] [--type <type>] [--project <project>] <user> <data>

### 表23.1 位置引数

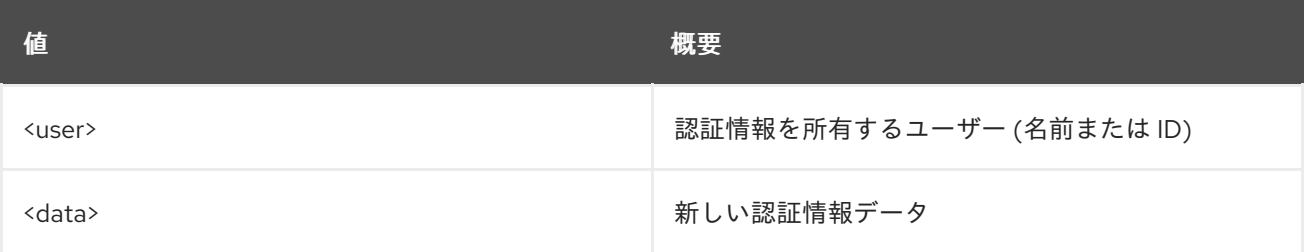

# 表23.2 コマンド引数

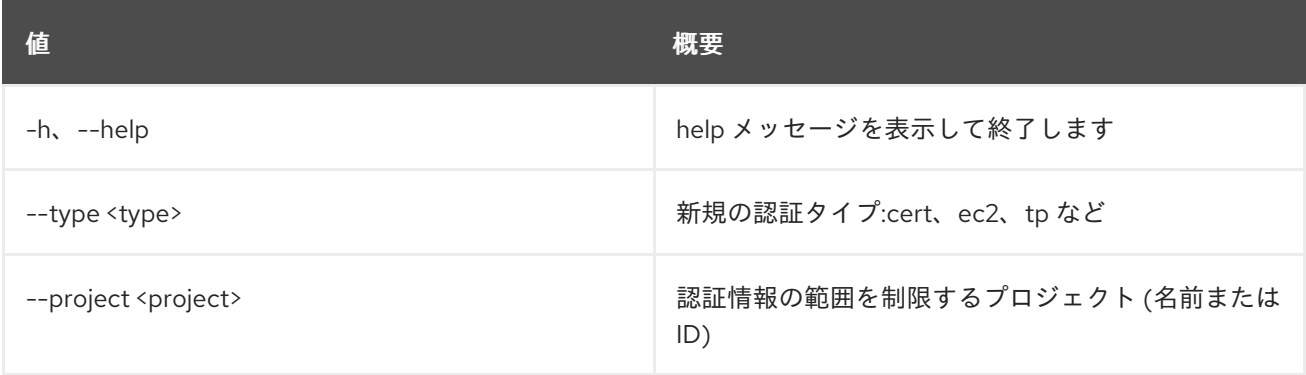

# 表23.3 出力フォーマット設定オプション

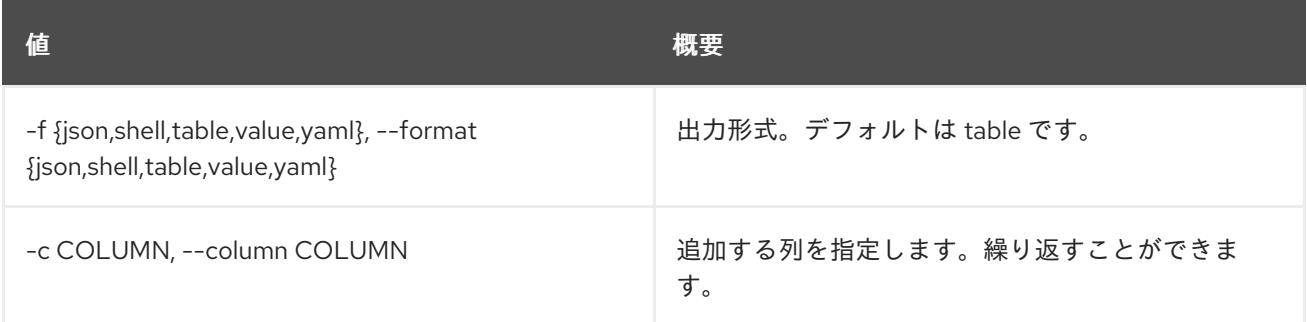

# 表23.4 JSON フォーマット設定オプション

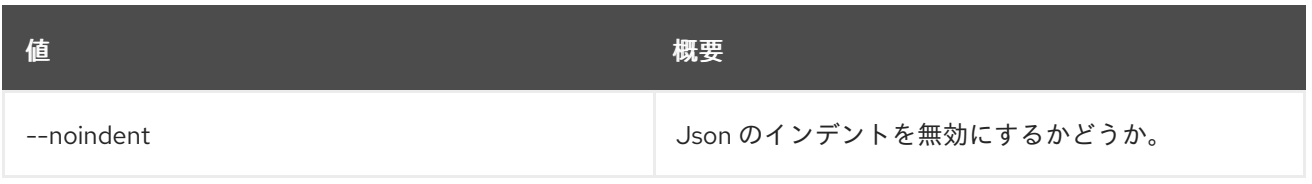

## 表23.5 シェルフォーマット設定オプション

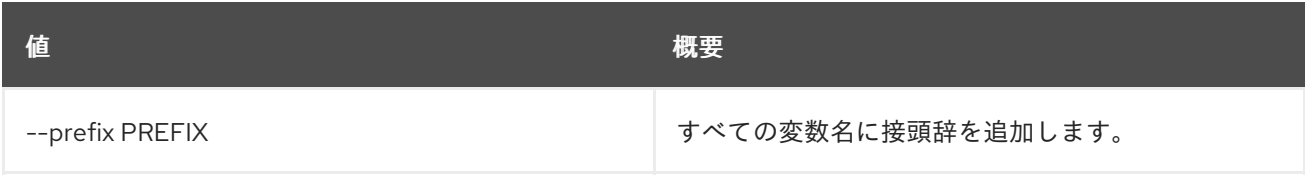

# 表23.6 テーブルフォーマット設定オプション

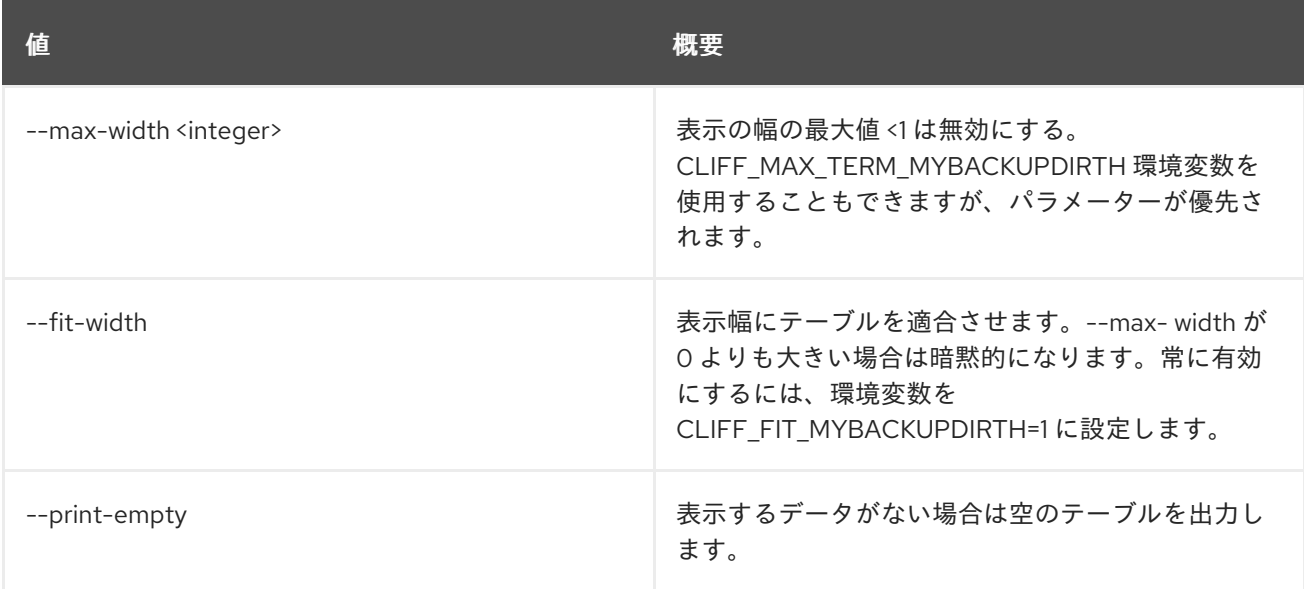

# 23.2. CREDENTIAL DELETE

認証情報を削除します。

# 使用方法

openstack credential delete [-h] <credential-id> [<credential-id> ...]

# 表23.7 位置引数

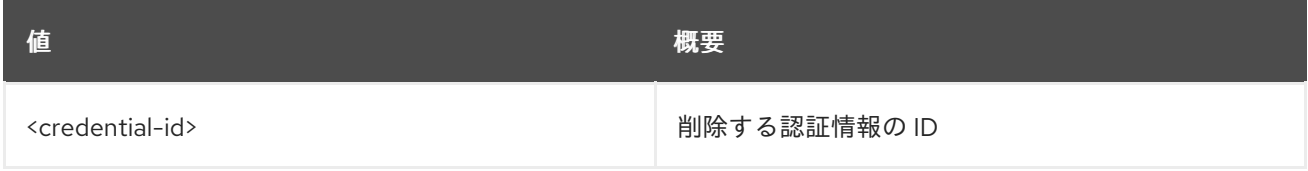

# 表23.8 コマンド引数

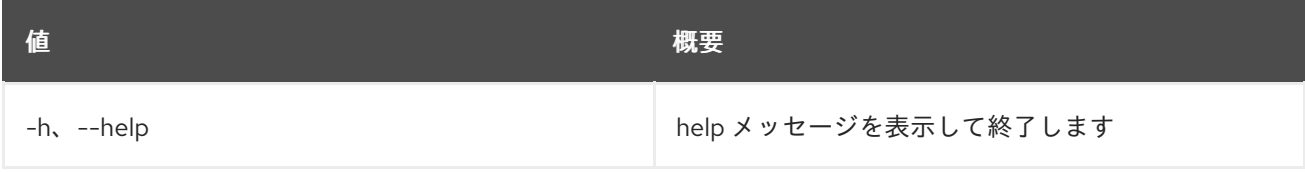

# 23.3. CREDENTIAL LIST

認証情報をリスト表示します。

# 使用方法

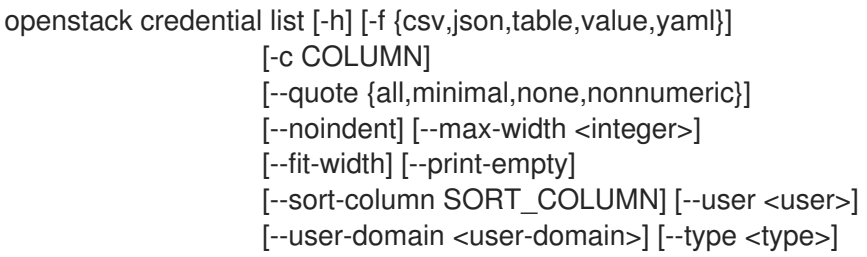

### 表23.9 コマンド引数

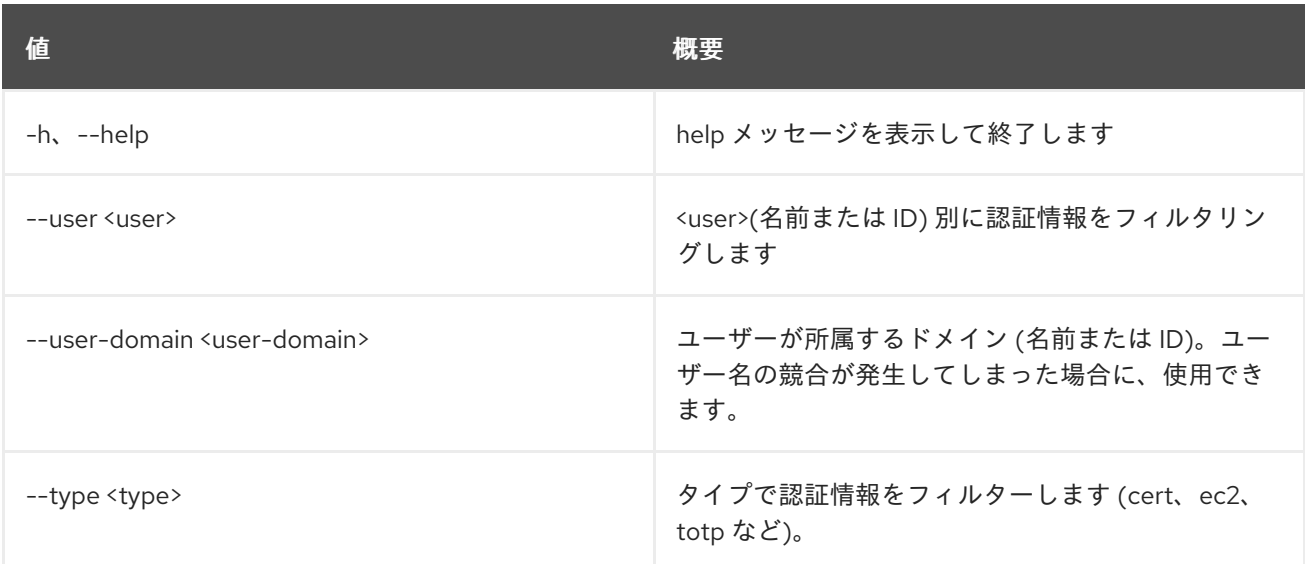

# 表23.10 出力フォーマット設定オプション

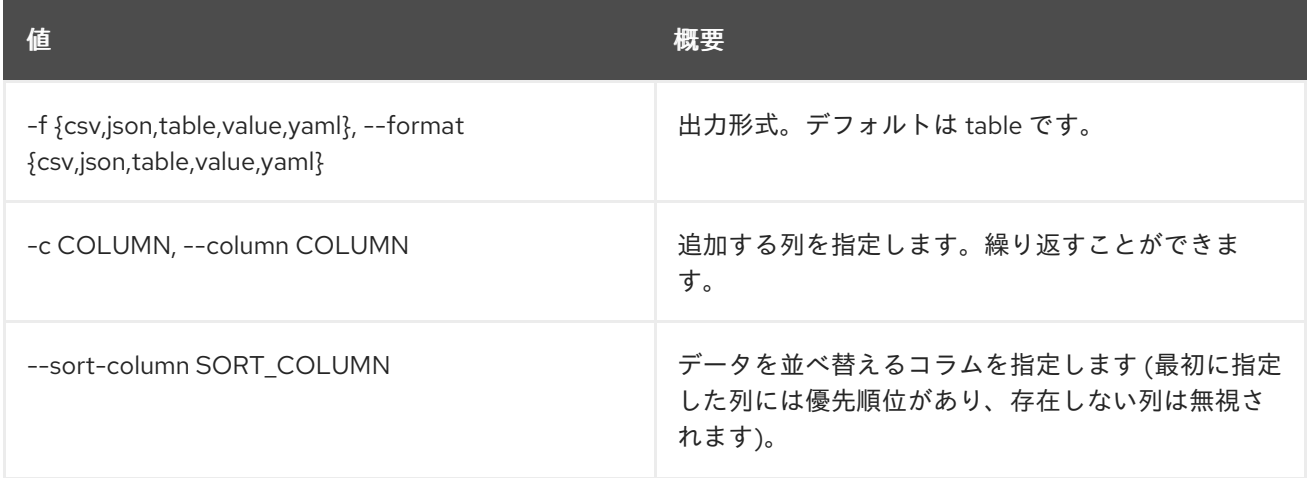

# 表23.11 CSV フォーマット設定オプション

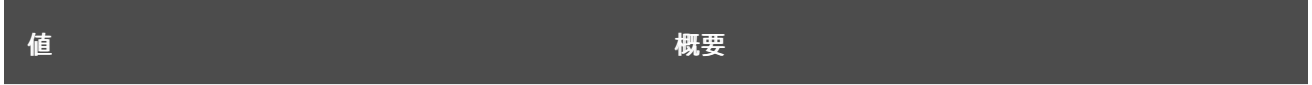

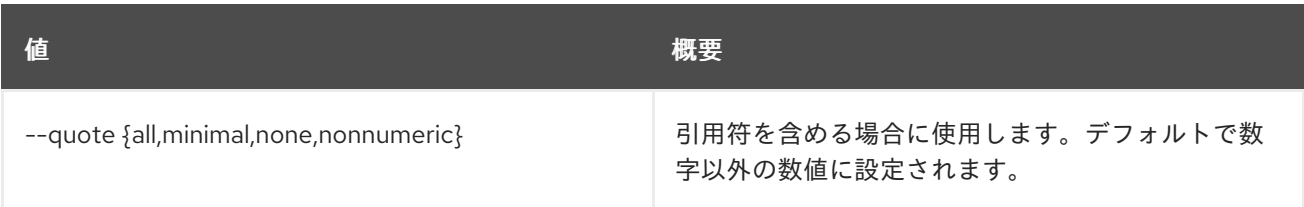

# 表23.12 JSON フォーマット設定オプション

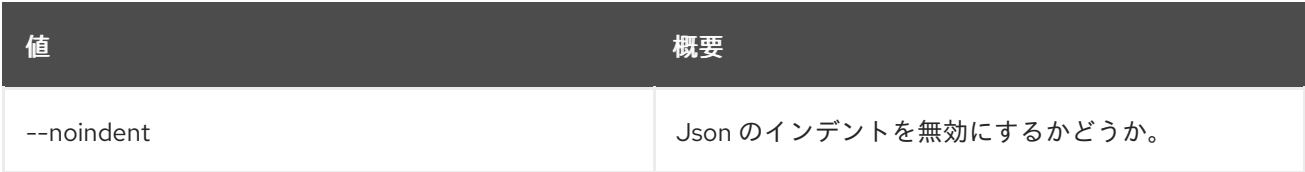

# 表23.13 テーブルフォーマット設定オプション

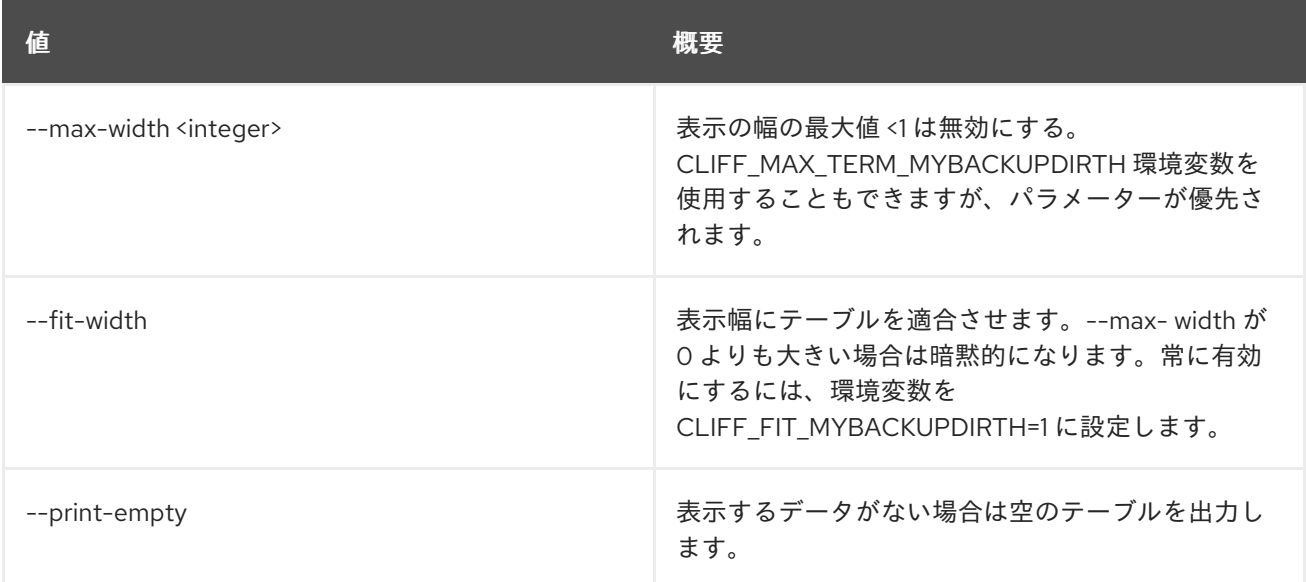

# 23.4. CREDENTIAL SET

認証情報のプロパティーを設定します。

# 使用方法

openstack credential set [-h] --user <user> --type <type> --data <data> [--project <project>] <credential-id>

#### 表23.14 位置引数

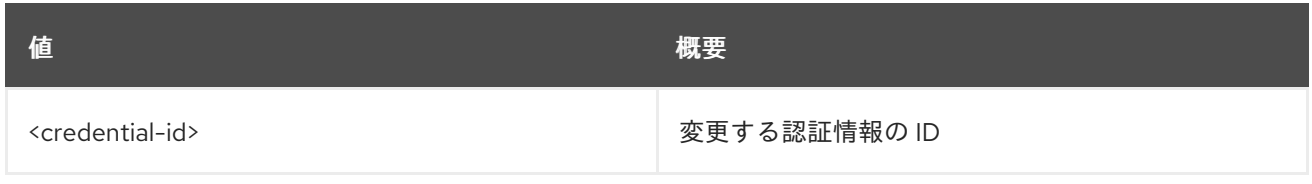

# 表23.15 コマンド引数

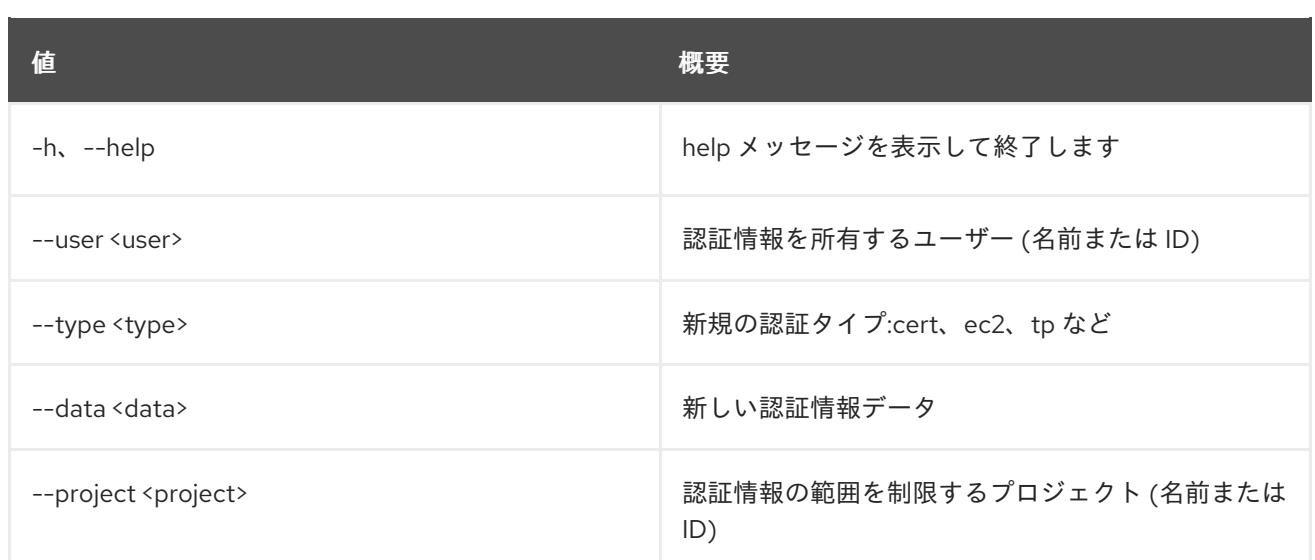

# 23.5. CREDENTIAL SHOW

# 認証情報の詳細を表示します。

# 使用方法

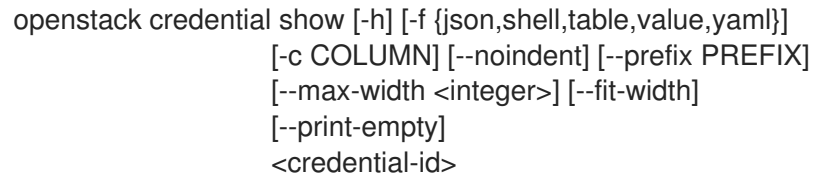

### 表23.16 位置引数

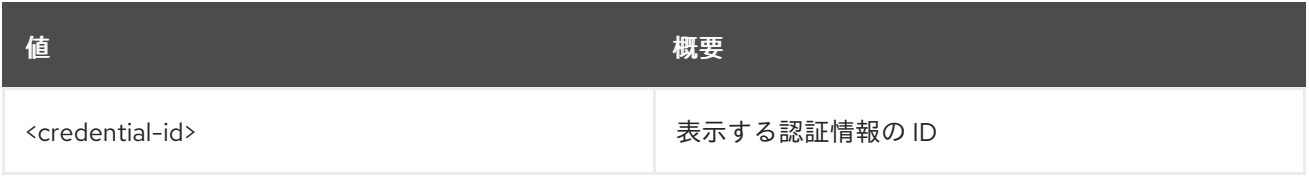

# 表23.17 コマンド引数

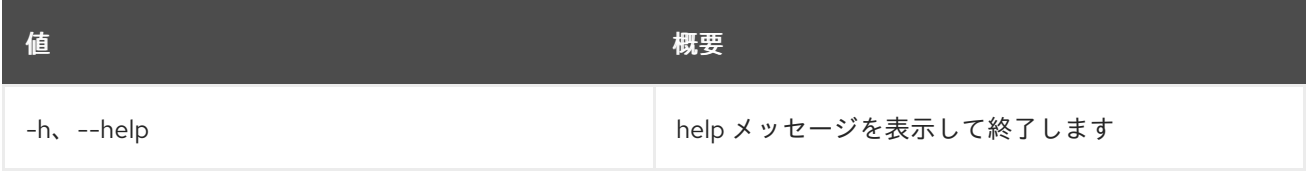

# 表23.18 出力フォーマット設定オプション

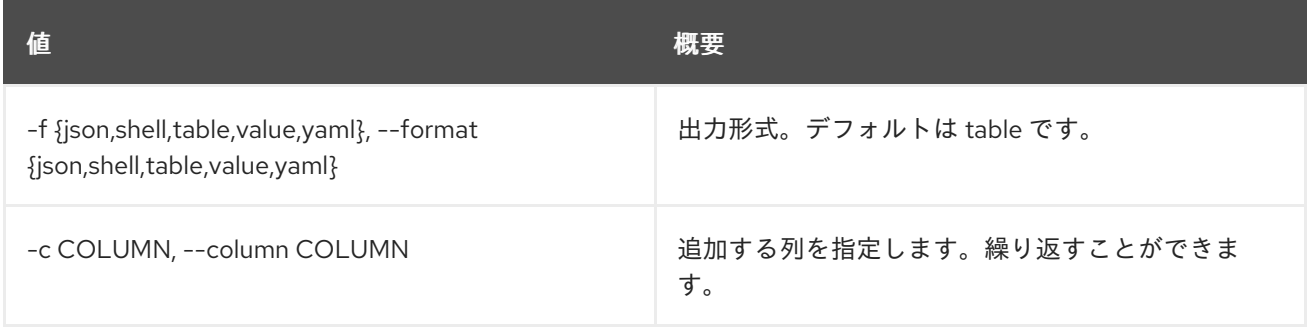

### 表23.19 JSON フォーマット設定オプション

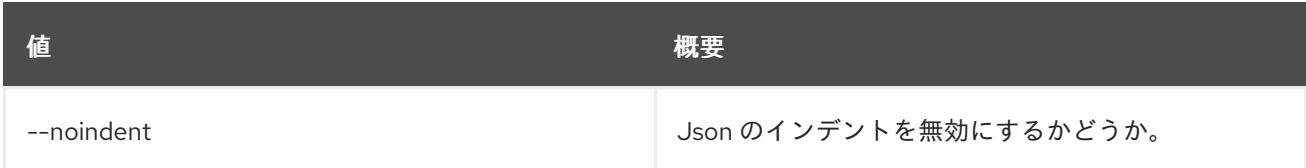

# 表23.20 シェルフォーマット設定オプション

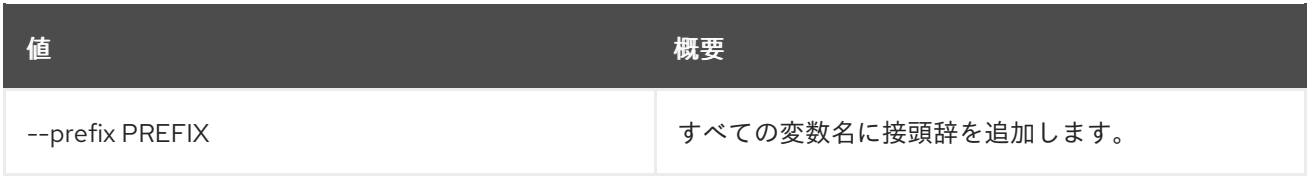

## 表23.21 テーブルフォーマット設定オプション

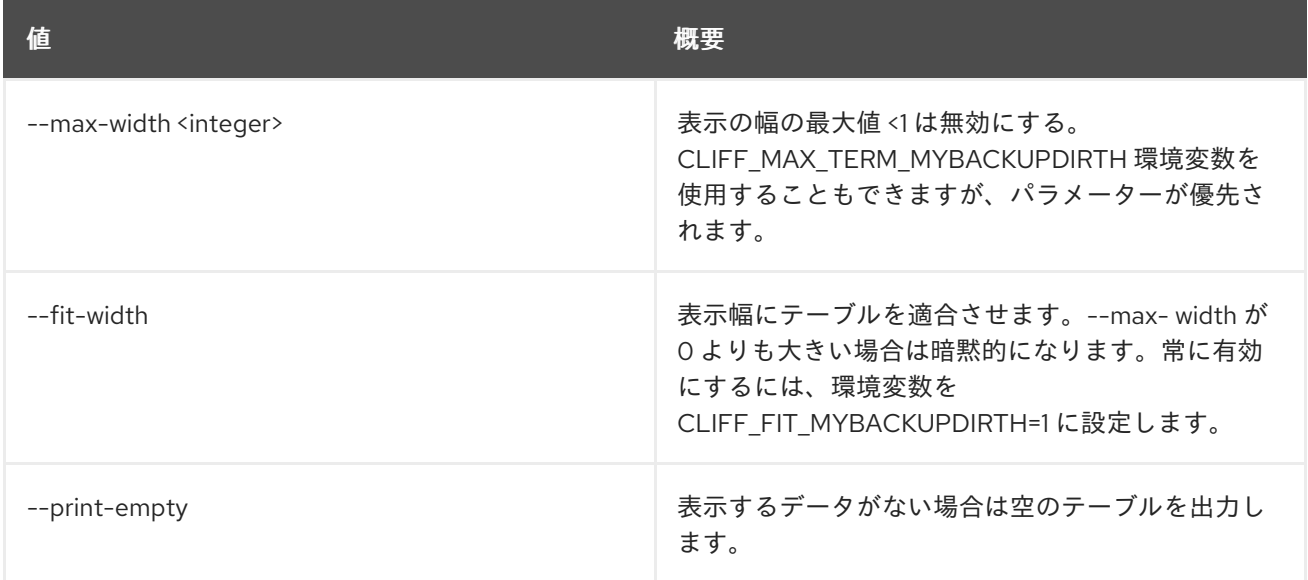

# 第24章 CRON

本章では、**cron** コマンドに含まれるコマンドについて説明します。

# 24.1. CRON TRIGGER CREATE

### 新規トリガーを作成します。

# 使用方法

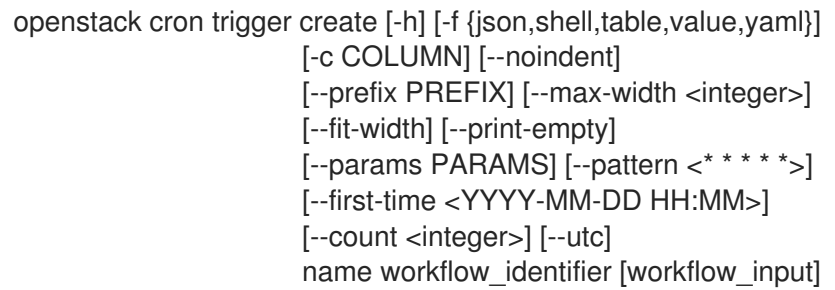

# 表24.1 位置引数

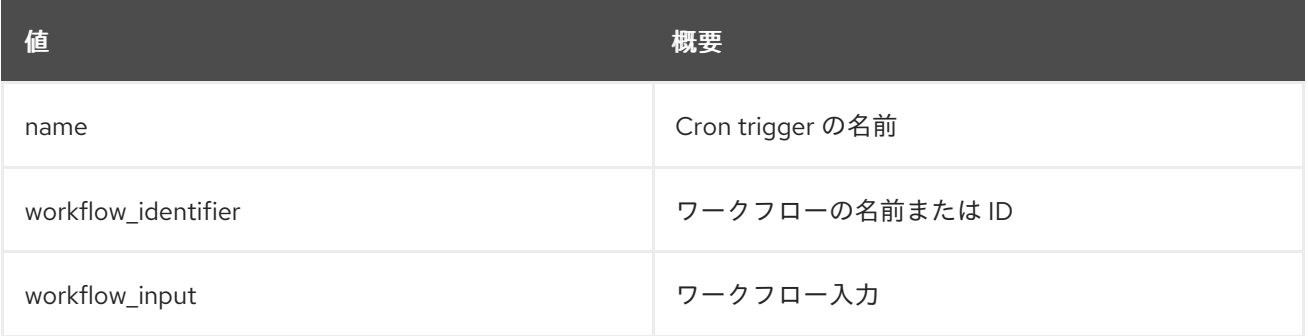

## 表24.2 コマンド引数

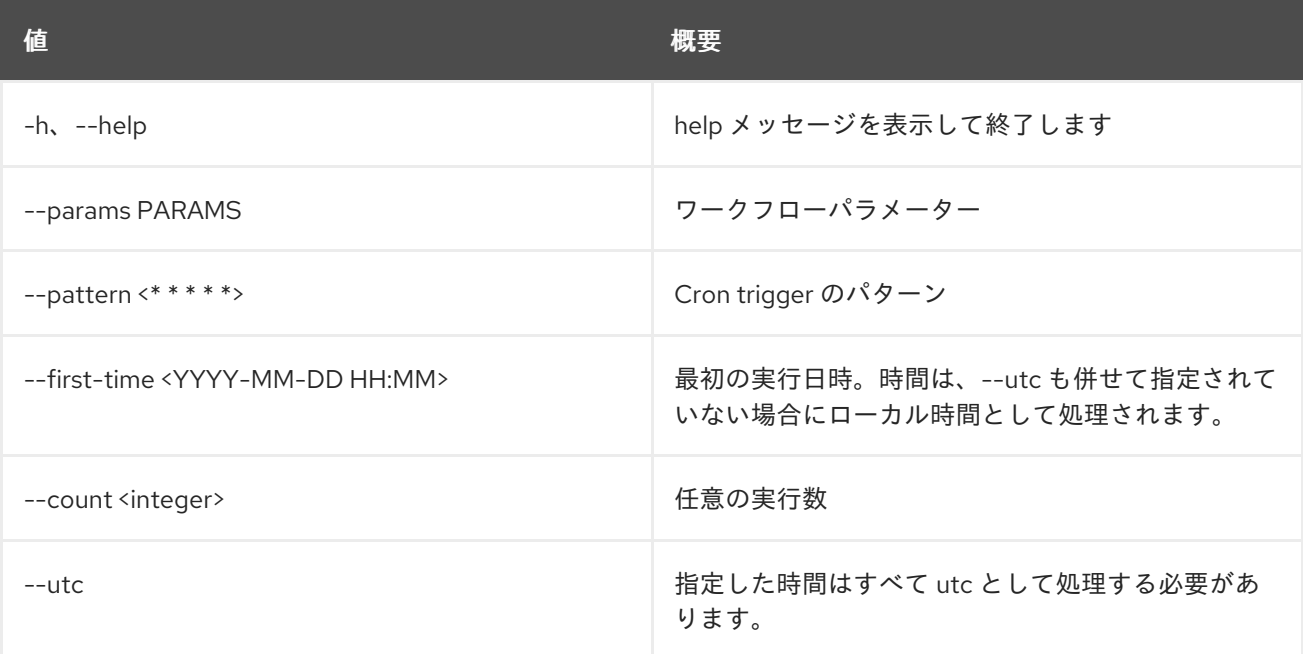

# 表24.3 出力フォーマット設定オプション

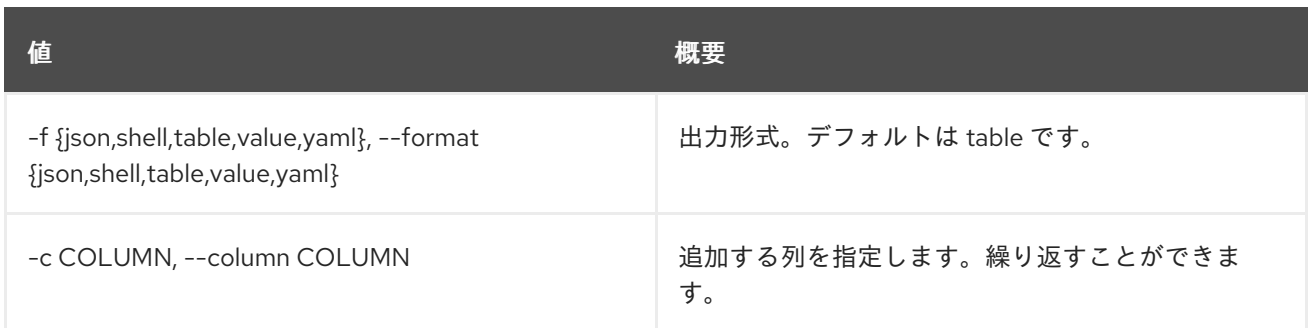

#### 表24.4 JSON フォーマット設定オプション

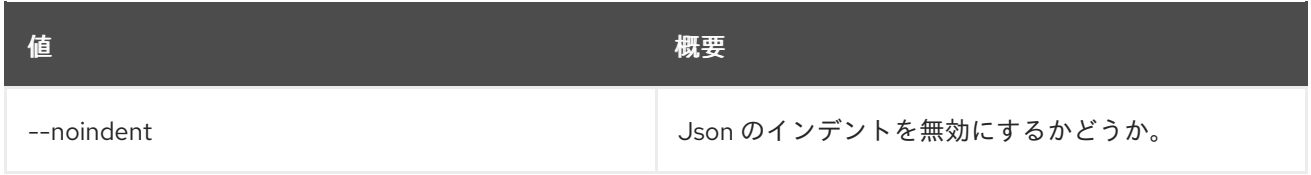

#### 表24.5 シェルフォーマット設定オプション

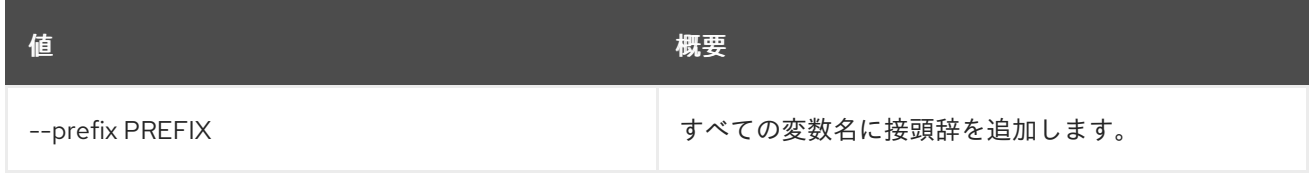

### 表24.6 テーブルフォーマット設定オプション

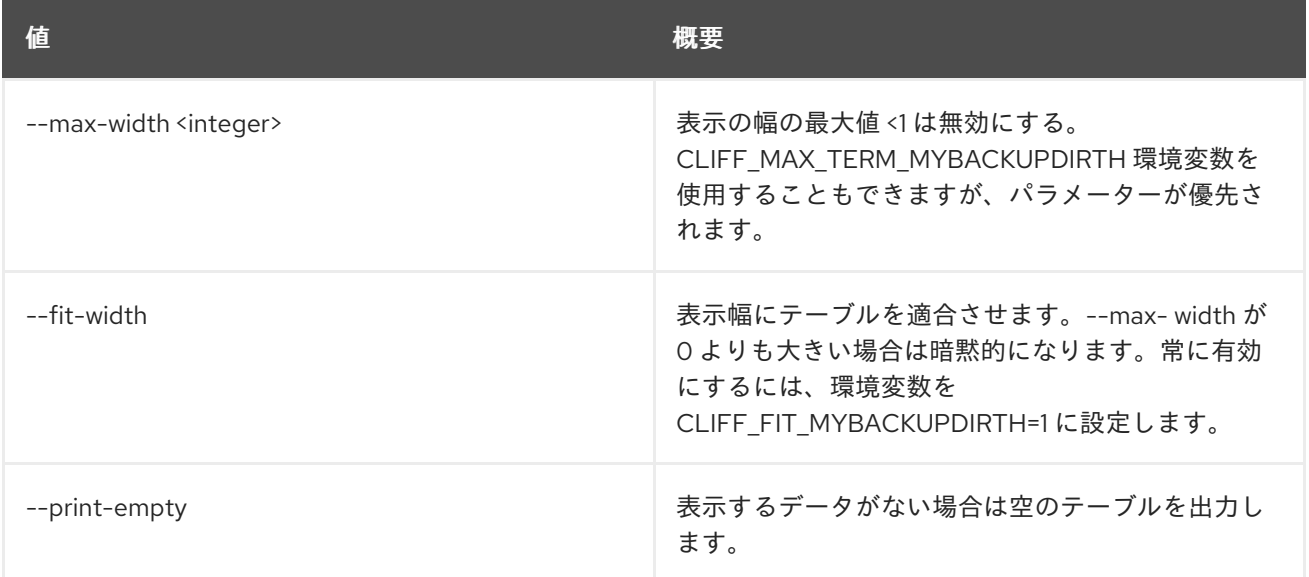

# 24.2. CRON TRIGGER DELETE

トリガーを削除します。

# 使用方法

openstack cron trigger delete [-h] cron\_trigger [cron\_trigger ...]

# 表24.7 位置引数

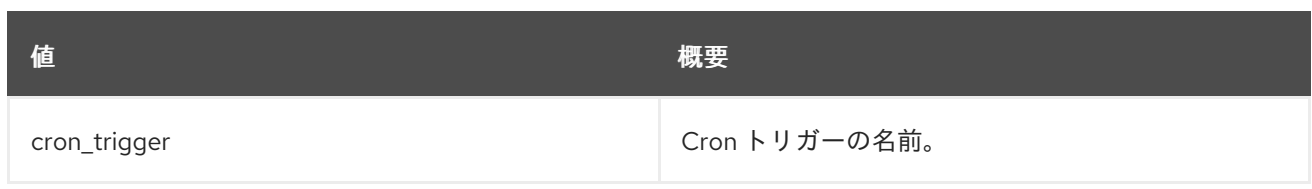

# 表24.8 コマンド引数

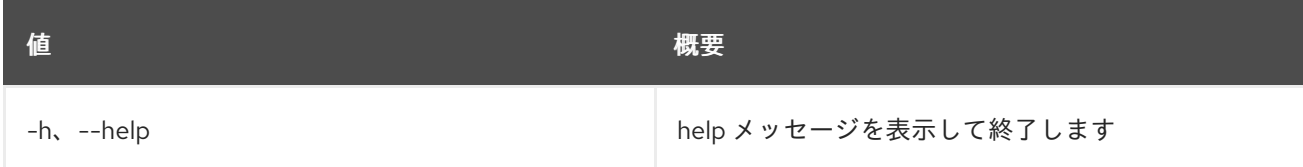

# 24.3. CRON TRIGGER LIST

すべての cron トリガーをリスト表示します。

# 使用方法

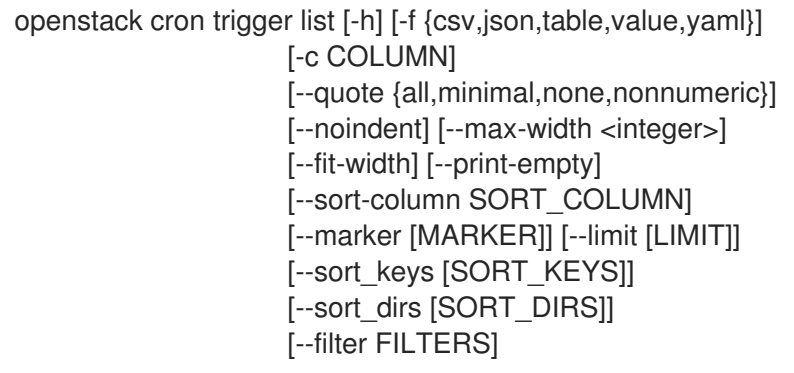

# 表24.9 コマンド引数

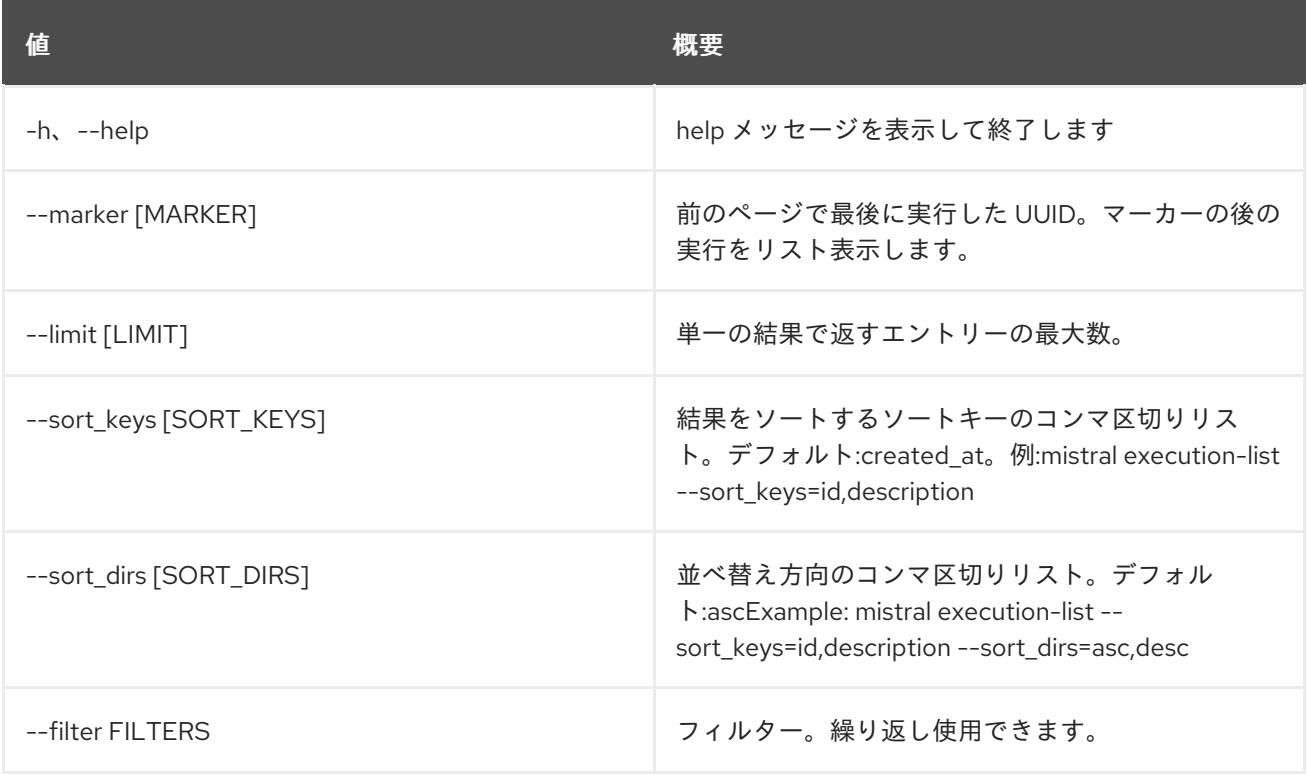

#### 表24.10 出力フォーマット設定オプション

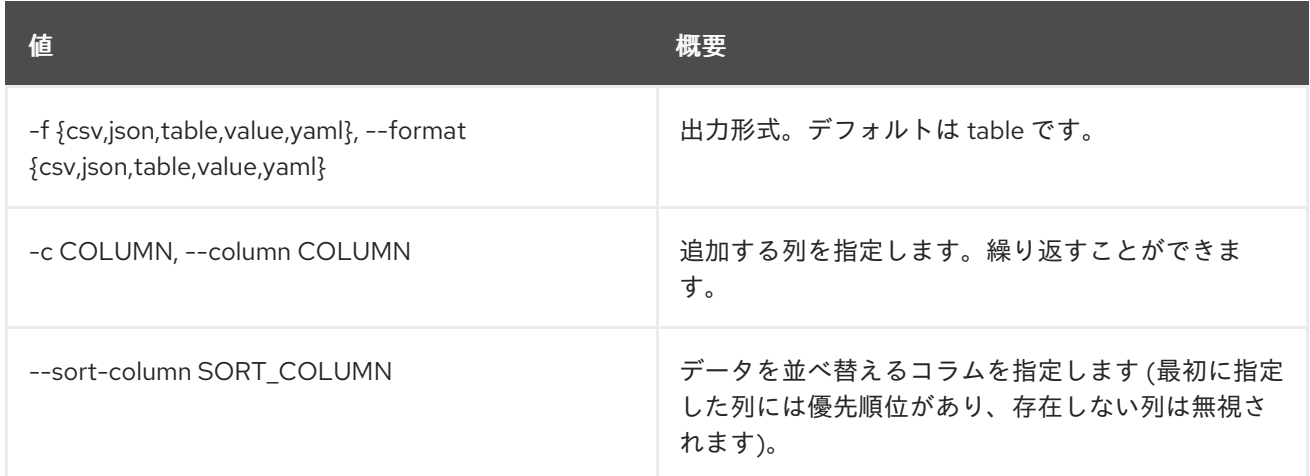

### 表24.11 CSV フォーマット設定オプション

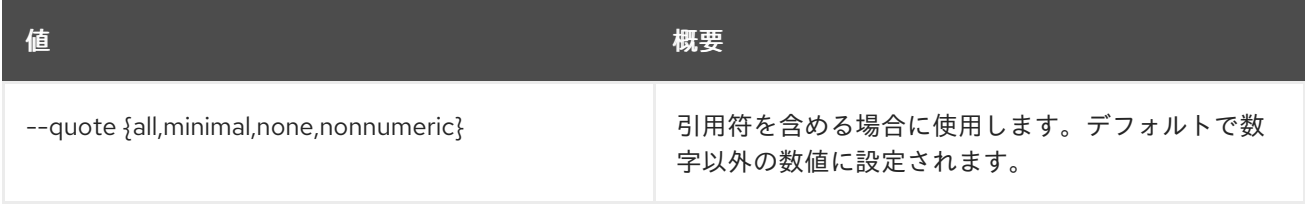

### 表24.12 JSON フォーマット設定オプション

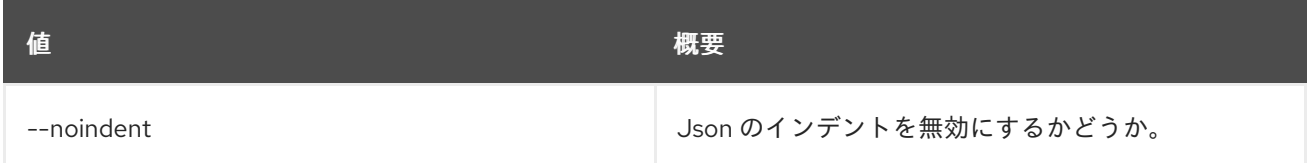

# 表24.13 テーブルフォーマット設定オプション

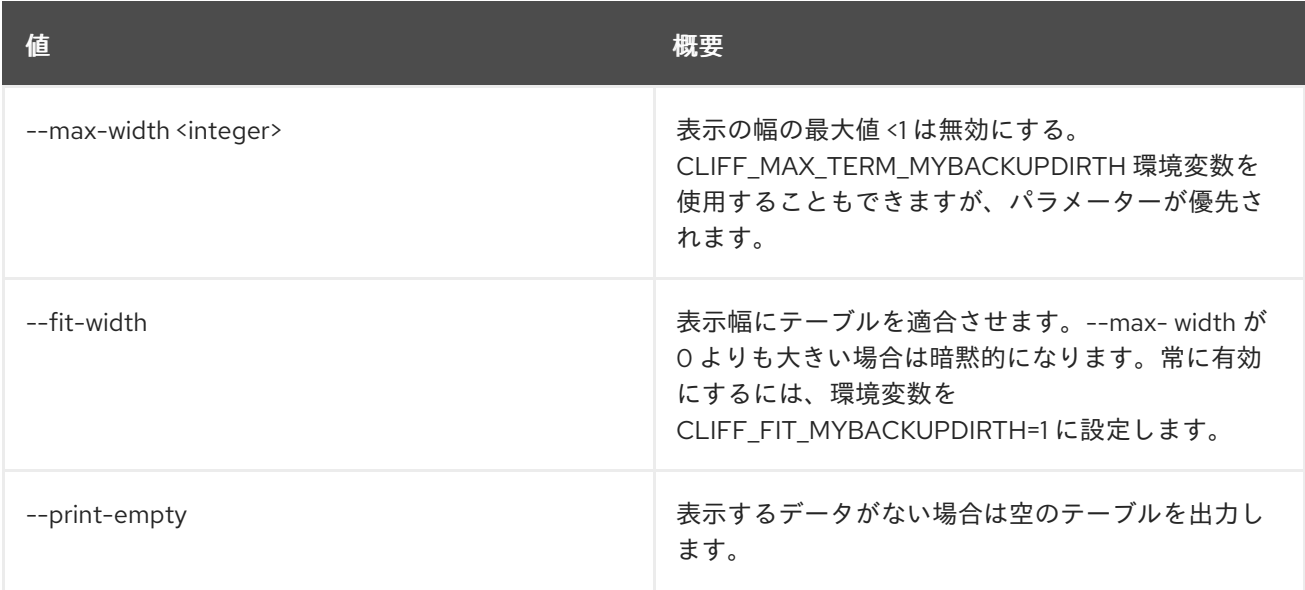

# 24.4. CRON TRIGGER SHOW

特定の cron トリガーを表示します。

# 使用方法

### openstack cron trigger show [-h] [-f {json,shell,table,value,yaml}] [-c COLUMN] [--noindent] [--prefix PREFIX] [--max-width <integer>] [--fit-width] [--print-empty] cron\_trigger

### 表24.14 位置引数

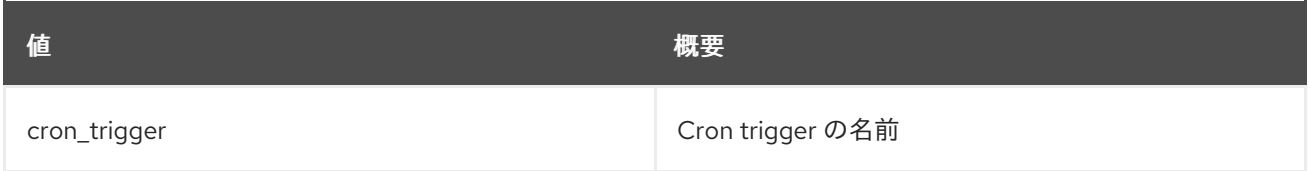

## 表24.15 コマンド引数

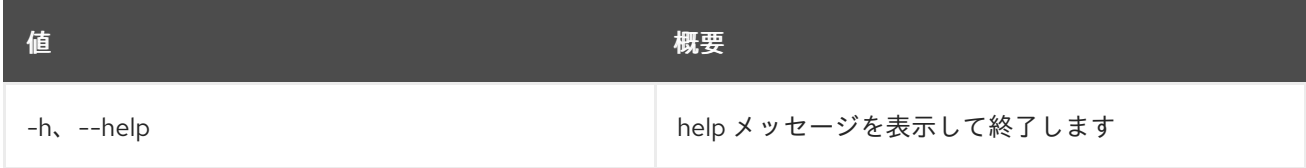

### 表24.16 出力フォーマット設定オプション

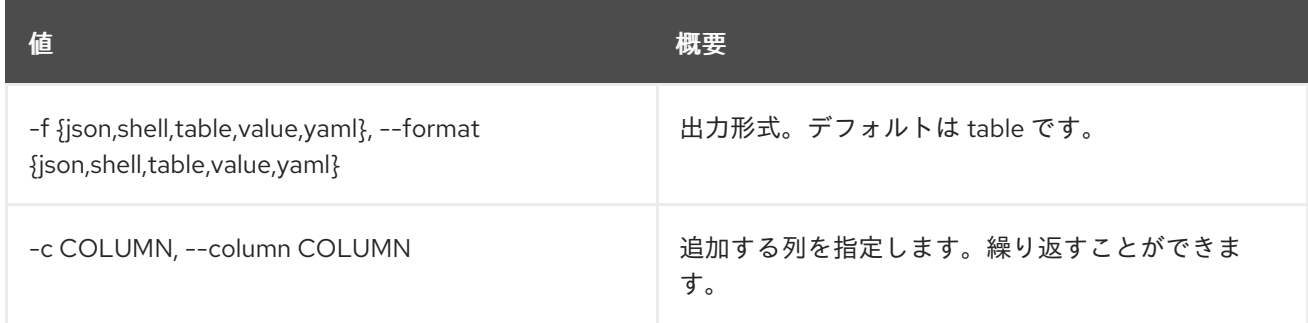

# 表24.17 JSON フォーマット設定オプション

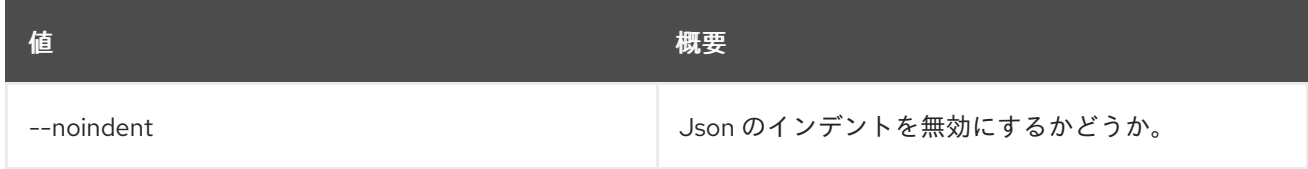

# 表24.18 シェルフォーマット設定オプション

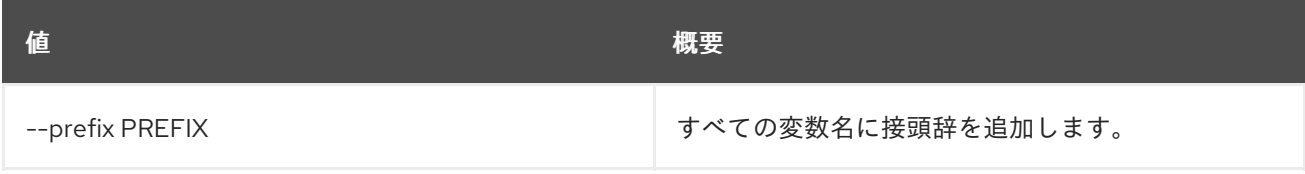

### 表24.19 テーブルフォーマット設定オプション

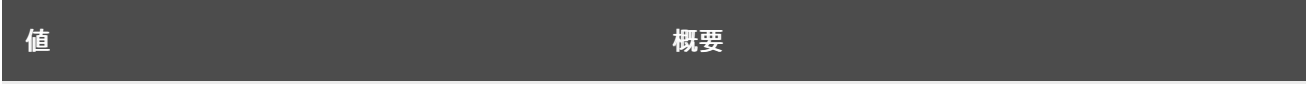

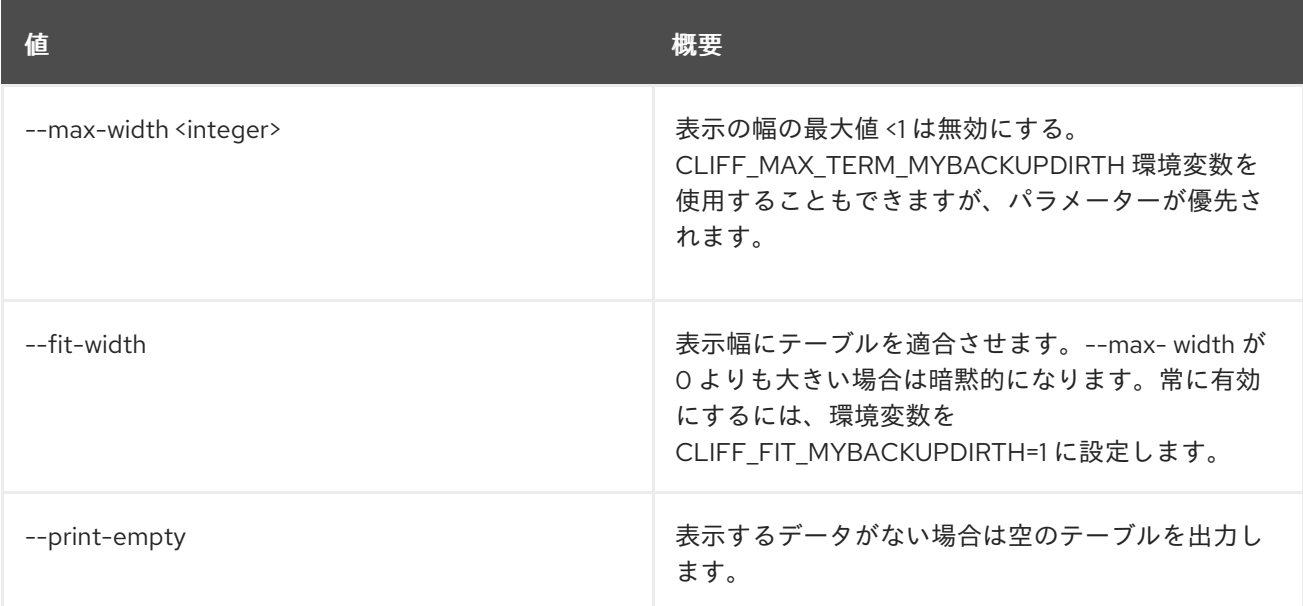

# 第25章 DATASTORE

本章では、**datastore** コマンドに含まれるコマンドについて説明します。

# 25.1. DATASTORE LIST

### 利用可能なデータストアをリスト表示します。

# 使用方法

openstack datastore list [-h] [-f {csv,json,table,value,yaml}] [-c COLUMN] [--quote {all,minimal,none,nonnumeric}] [--noindent] [--max-width <integer>] [--fit-width] [--print-empty] [--sort-column SORT\_COLUMN]

#### 表25.1 コマンド引数

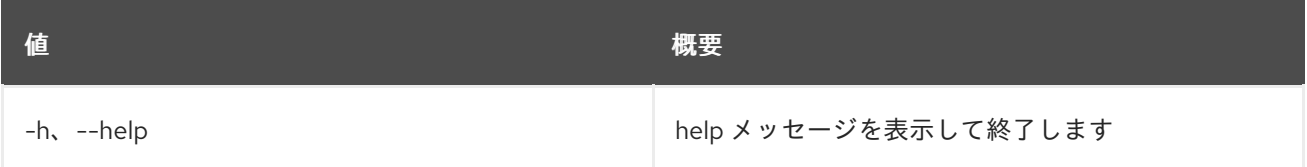

### 表25.2 出力フォーマット設定オプション

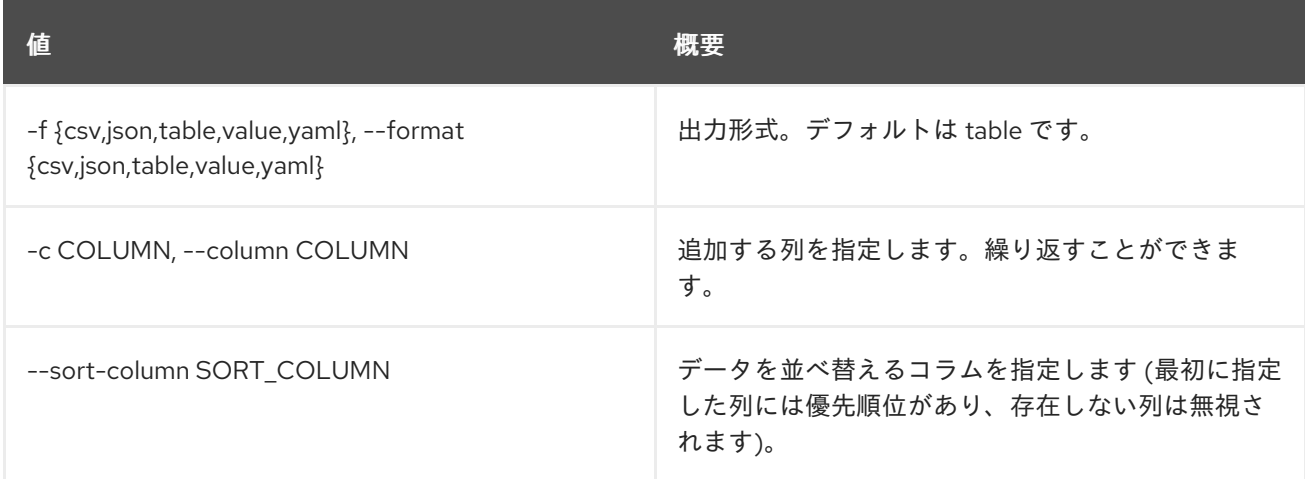

### 表25.3 CSV フォーマット設定オプション

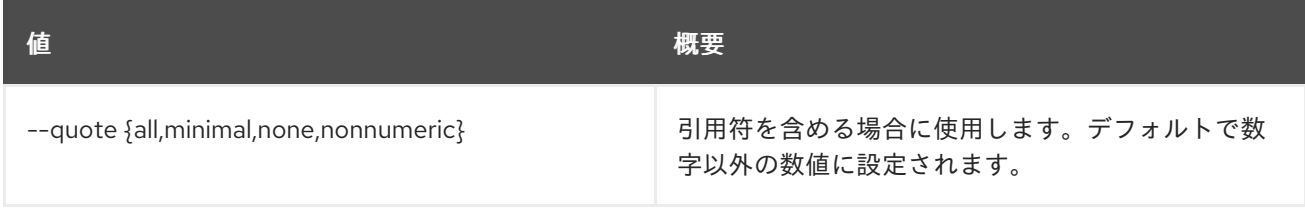

# 表25.4 JSON フォーマット設定オプション

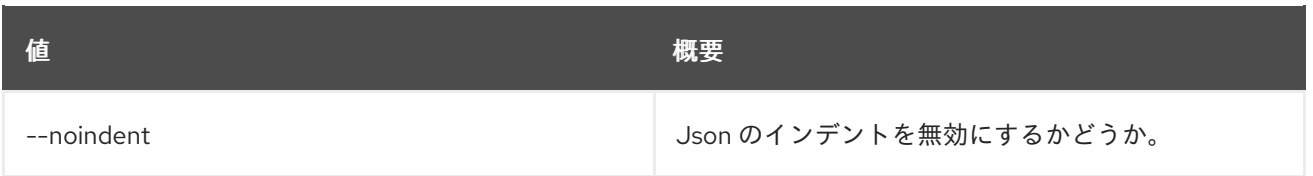

## 表25.5 テーブルフォーマット設定オプション

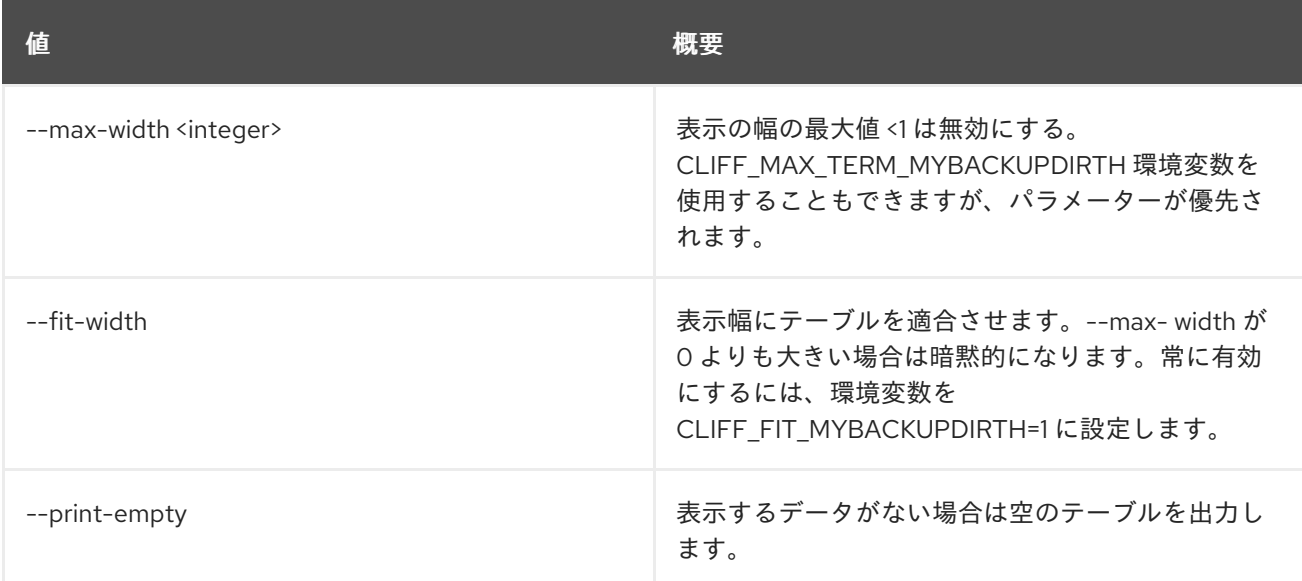

# 25.2. DATASTORE SHOW

### データストアの詳細を表示します。

# 使用方法

openstack datastore show [-h] [-f {json,shell,table,value,yaml}] [-c COLUMN] [--noindent] [--prefix PREFIX] [--max-width <integer>] [--fit-width] [--print-empty] <datastore>

### 表25.6 位置引数

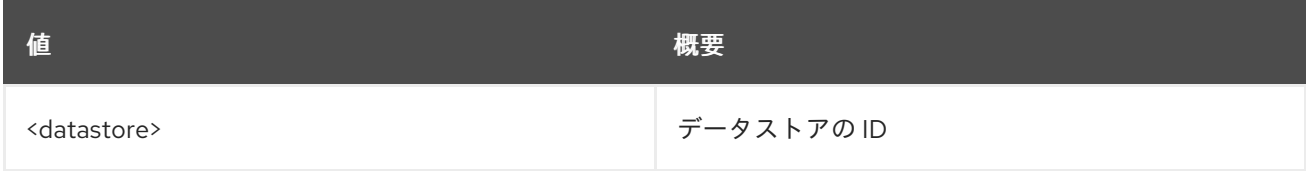

### 表25.7 コマンド引数

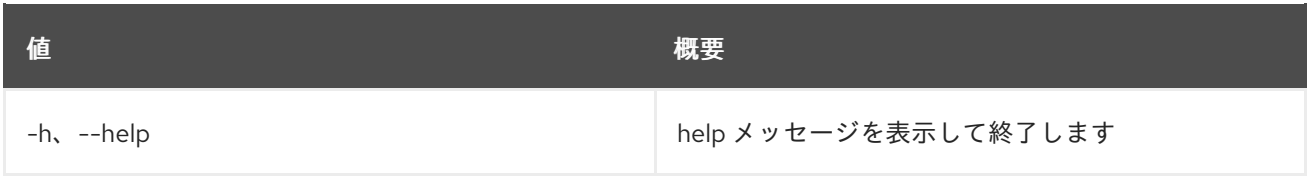

# 表25.8 出力フォーマット設定オプション

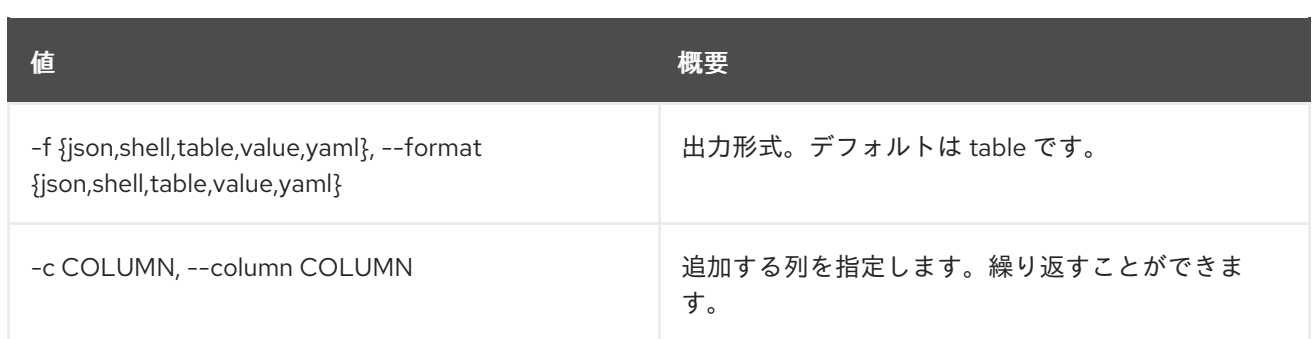

### 表25.9 JSON フォーマット設定オプション

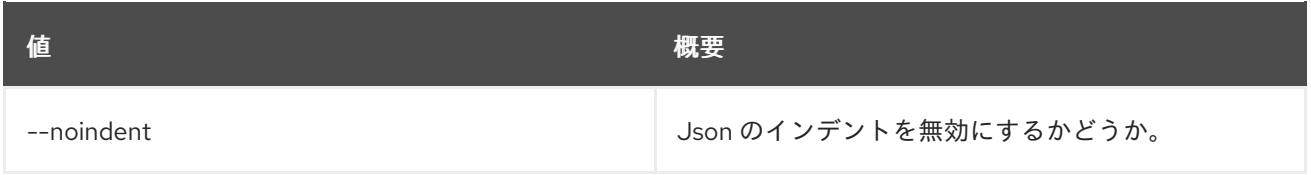

#### 表25.10 シェルフォーマット設定オプション

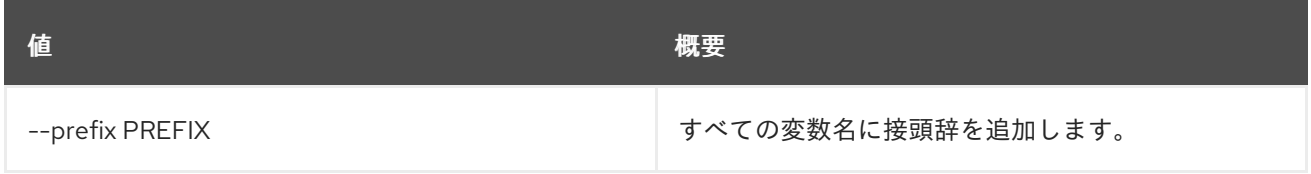

# 表25.11 テーブルフォーマット設定オプション

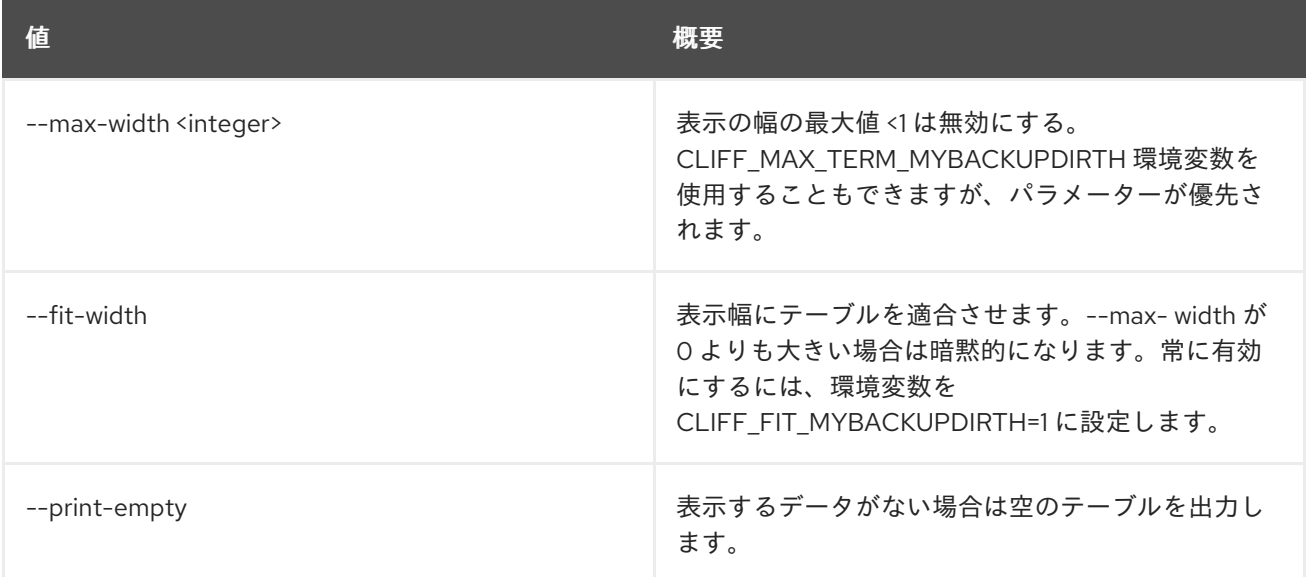

# 25.3. DATASTORE VERSION LIST

データストアで利用可能なバージョンをリスト表示します。

# 使用方法

openstack datastore version list [-h] [-f {csv,json,table,value,yaml}] [-c COLUMN] [--quote {all,minimal,none,nonnumeric}] [--noindent] [--max-width <integer>]

[--fit-width] [--print-empty] [--sort-column SORT\_COLUMN] <datastore>

# 表25.12 位置引数

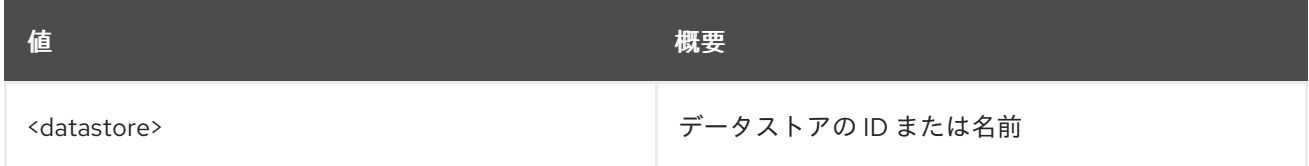

### 表25.13 コマンド引数

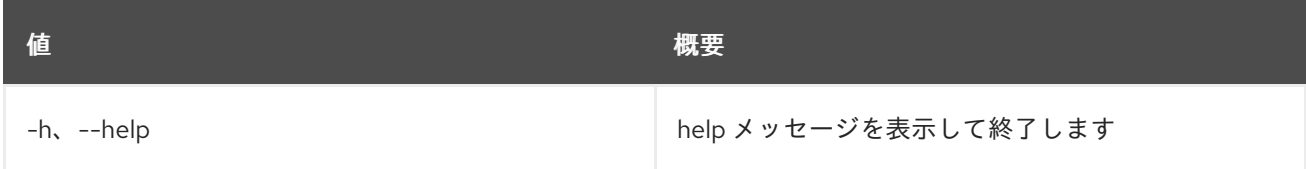

## 表25.14 出力フォーマット設定オプション

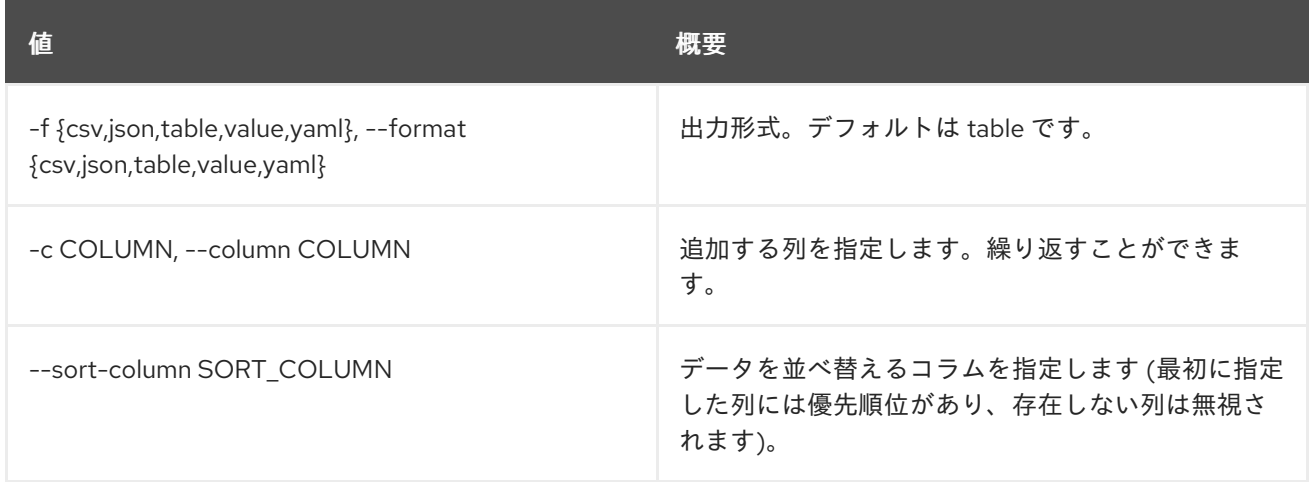

### 表25.15 CSV フォーマット設定オプション

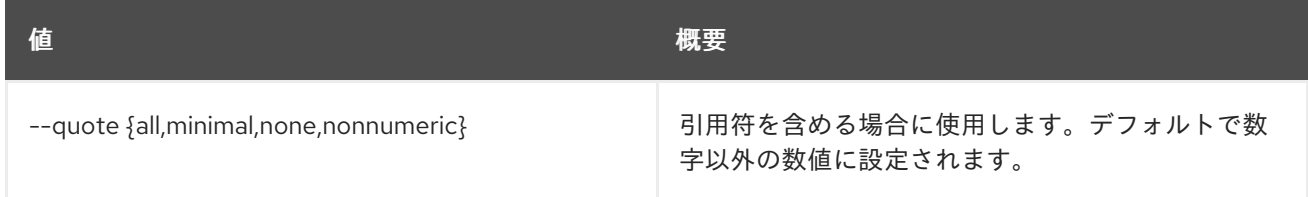

### 表25.16 JSON フォーマット設定オプション

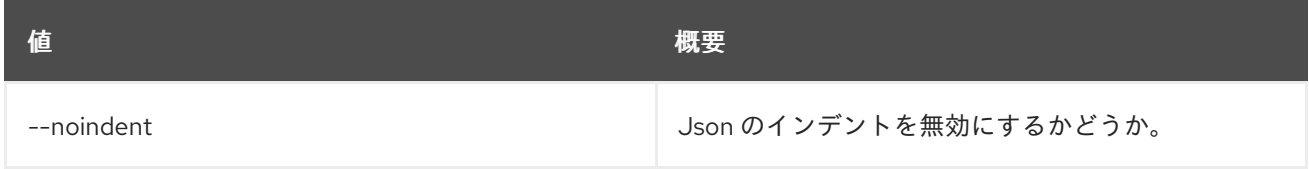

#### 表25.17 テーブルフォーマット設定オプション

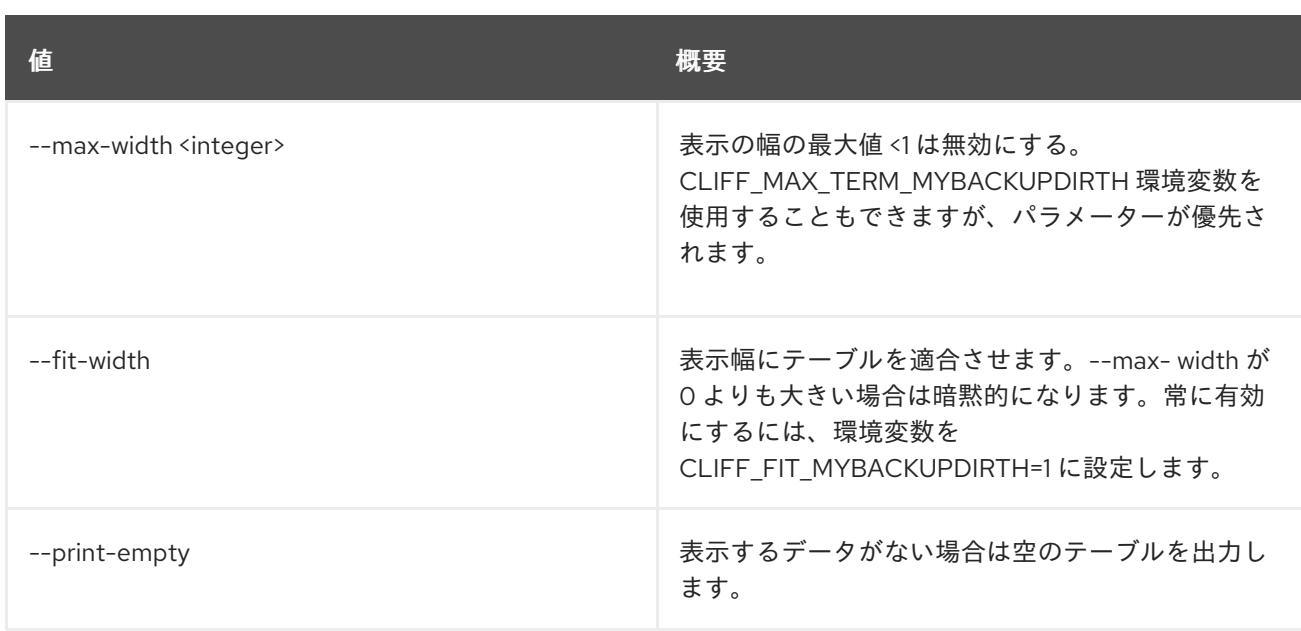

# 25.4. DATASTORE VERSION SHOW

データストアバージョンの詳細を表示します。

# 使用方法

openstack datastore version show [-h] [-f {json,shell,table,value,yaml}] [-c COLUMN] [--noindent] [--prefix PREFIX] [--max-width <integer>] [--fit-width] [--print-empty] [--datastore <datastore>] <datastore\_version>

### 表25.18 位置引数

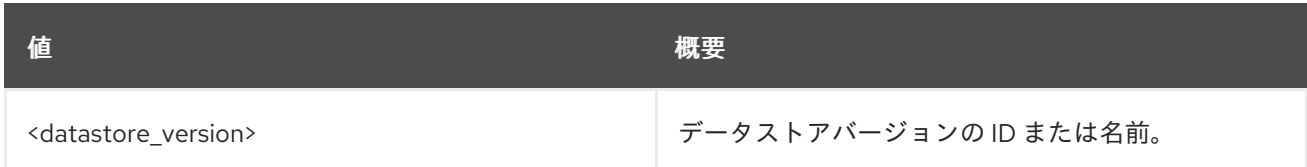

# 表25.19 コマンド引数

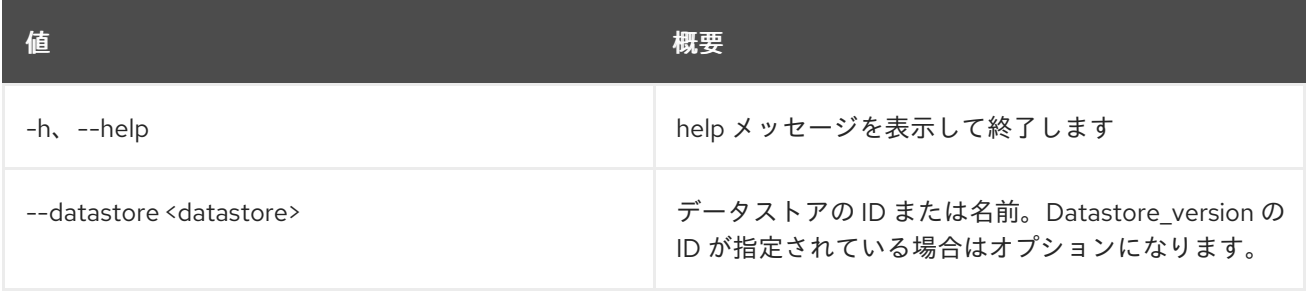

# 表25.20 出力フォーマット設定オプション

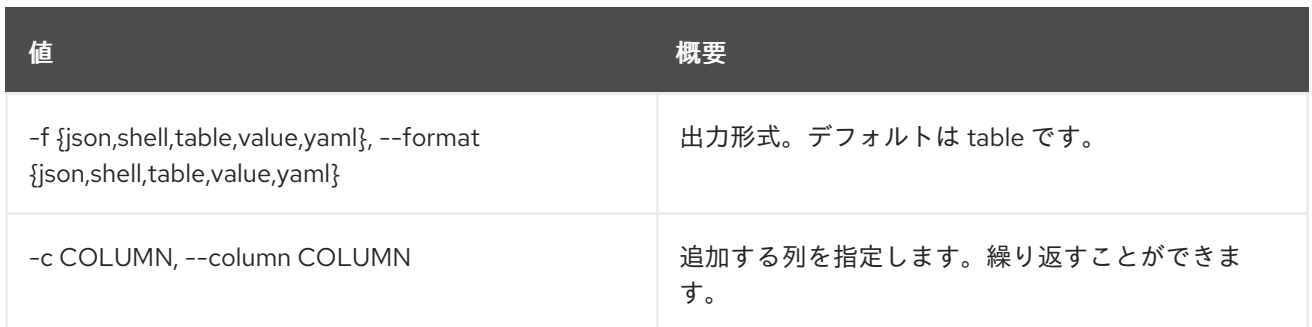

# 表25.21 JSON フォーマット設定オプション

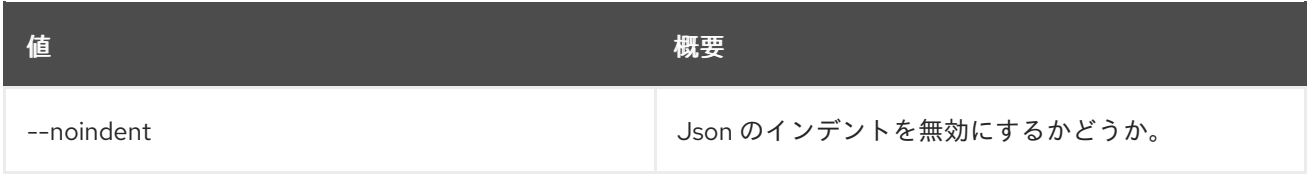

# 表25.22 シェルフォーマット設定オプション

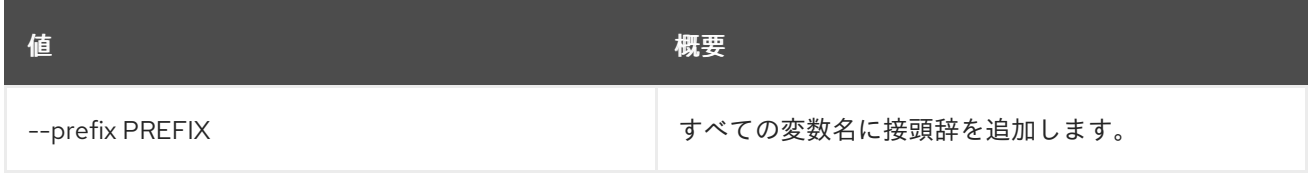

# 表25.23 テーブルフォーマット設定オプション

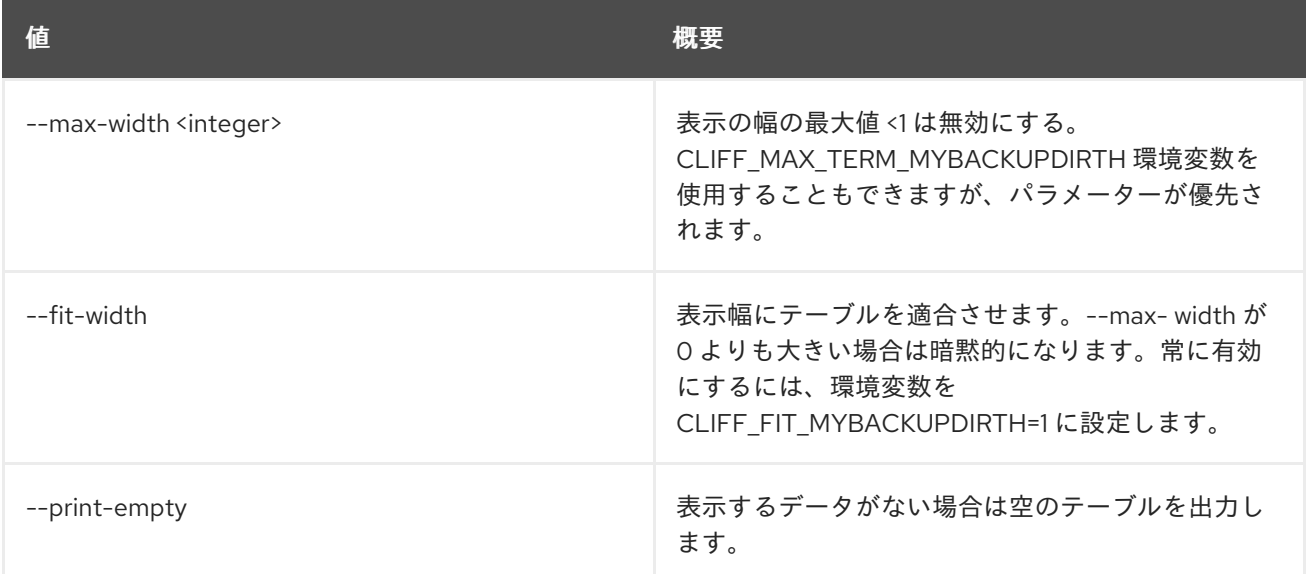

# 第26章 DNS

本章では、**dns** コマンドに含まれるコマンドについて説明します。

# 26.1. DNS QUOTA LIST

### クォータをリスト表示します。

# 使用方法

openstack dns quota list [-h] [-f {json,shell,table,value,yaml}] [-c COLUMN] [--noindent] [--prefix PREFIX] [--max-width <integer>] [--fit-width] [--print-empty] [--all-projects] [--edit-managed] [--sudo-project-id SUDO\_PROJECT\_ID] [--project-id PROJECT\_ID]

### 表26.1 コマンド引数

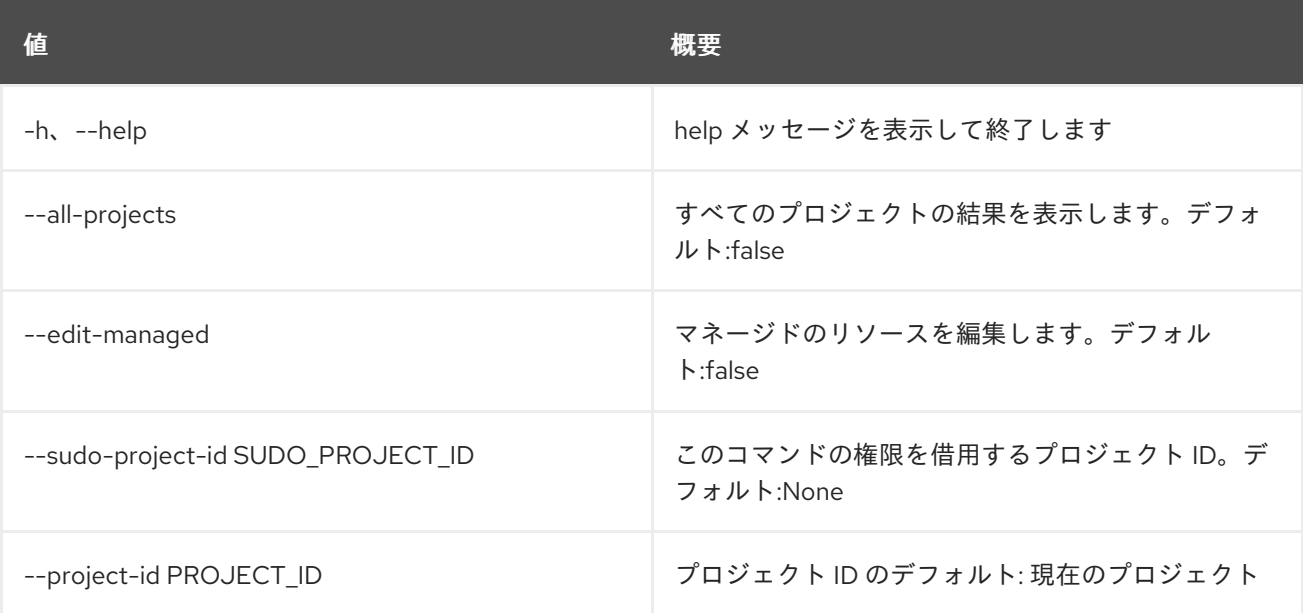

### 表26.2 出力フォーマット設定オプション

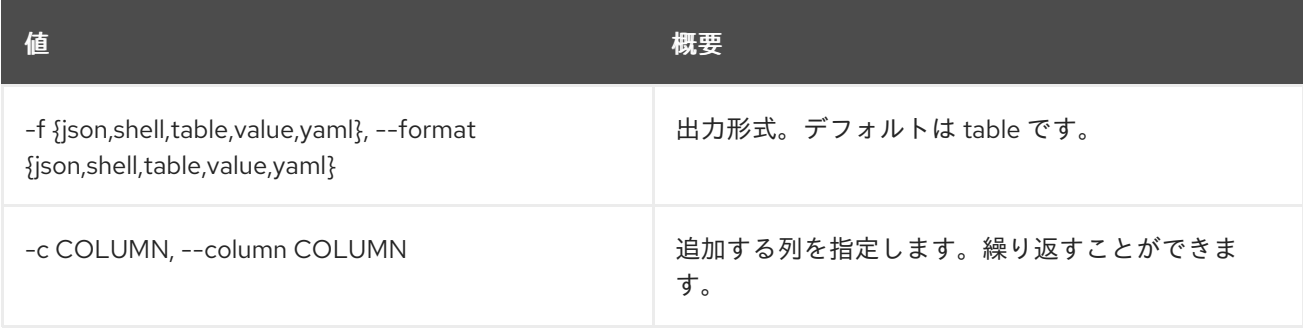

# 表26.3 JSON フォーマット設定オプション
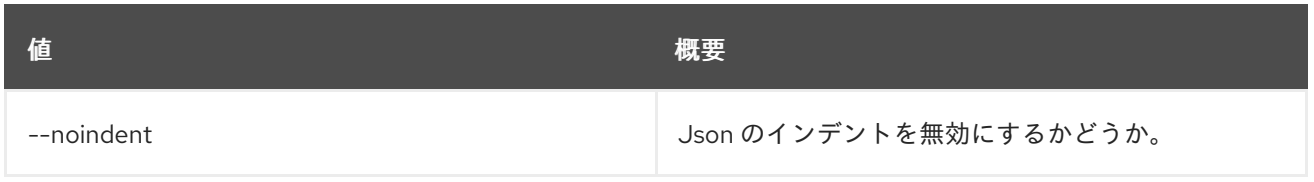

#### 表26.4 シェルフォーマット設定オプション

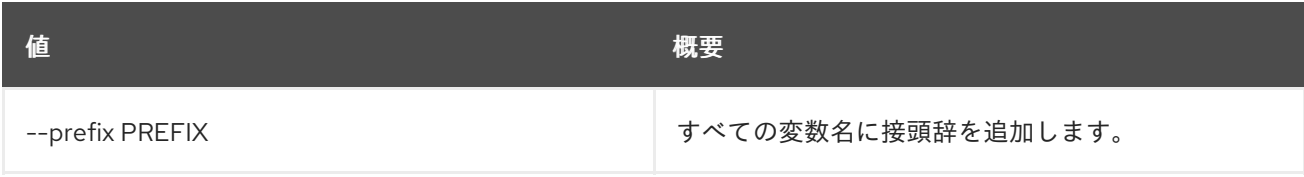

### 表26.5 テーブルフォーマット設定オプション

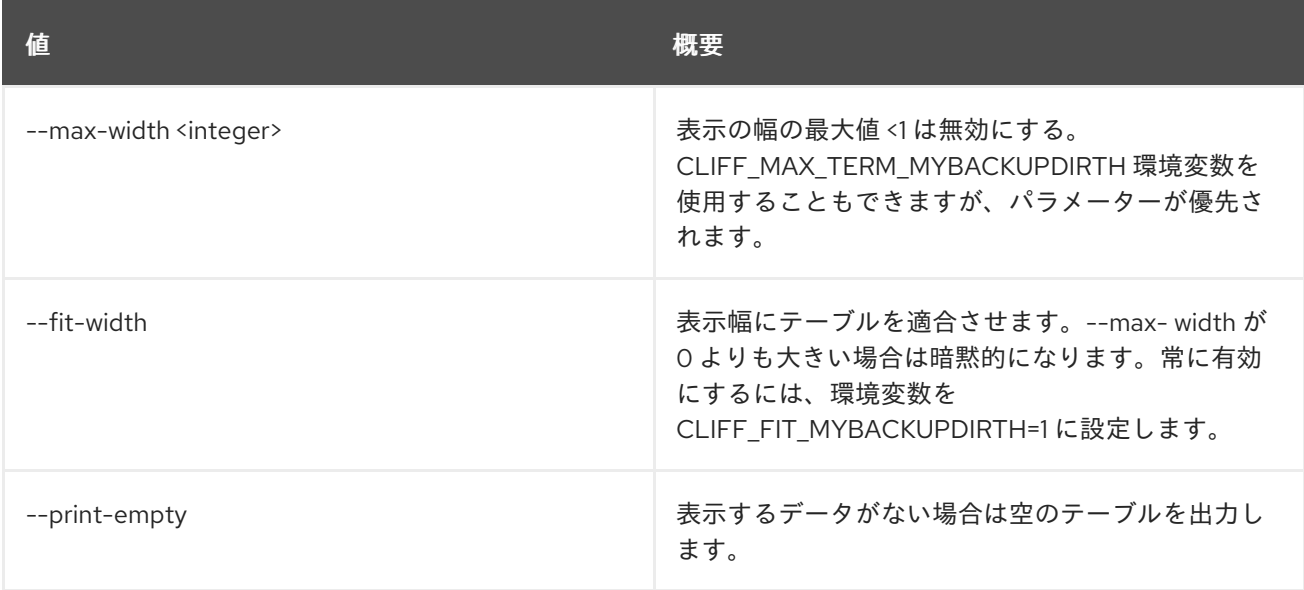

# 26.2. DNS QUOTA RESET

クォータをリセットします。

# 使用方法

openstack dns quota reset [-h] [--all-projects] [--edit-managed] [--sudo-project-id SUDO\_PROJECT\_ID] [--project-id PROJECT\_ID]

#### 表26.6 コマンド引数

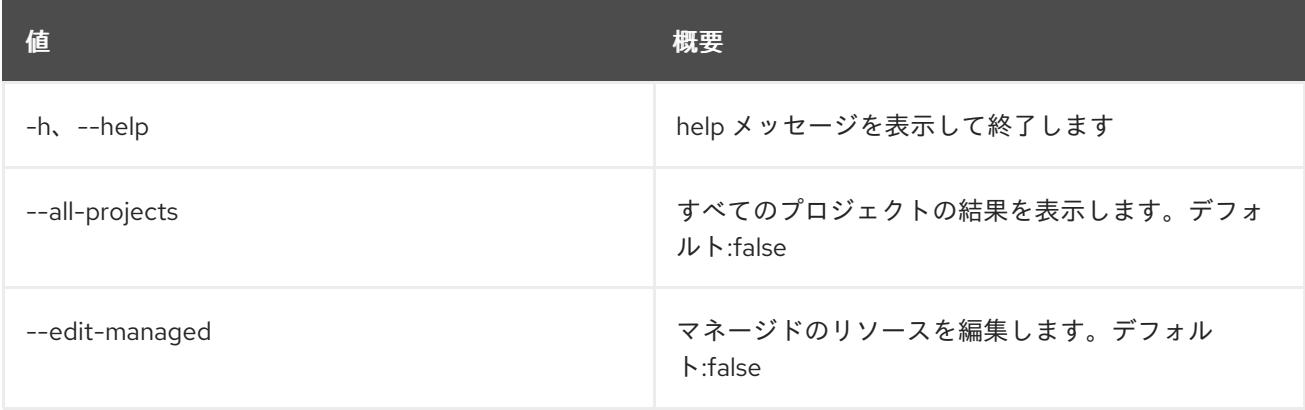

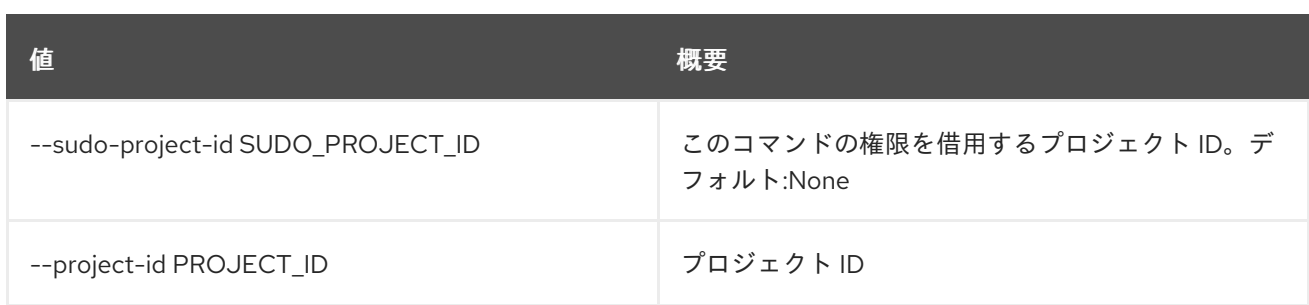

# 26.3. DNS QUOTA SET

クォータを設定します。

# 使用方法

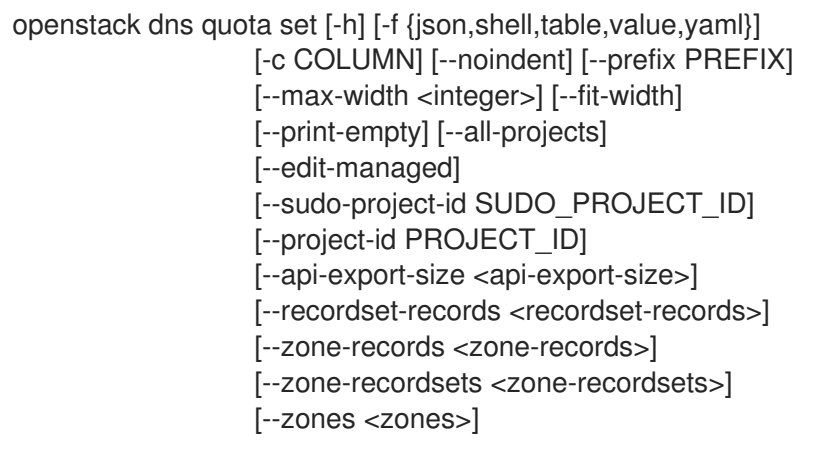

## 表26.7 コマンド引数

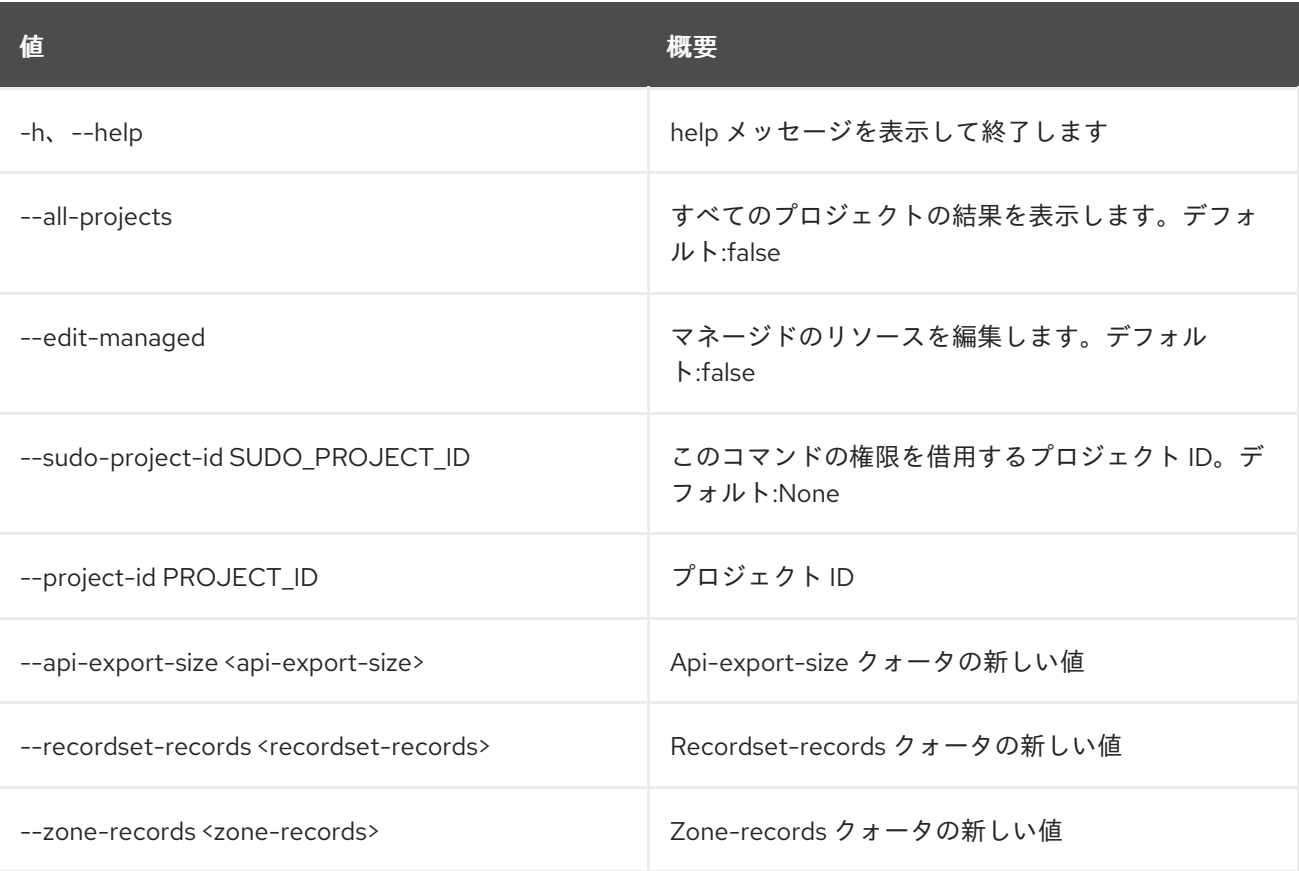

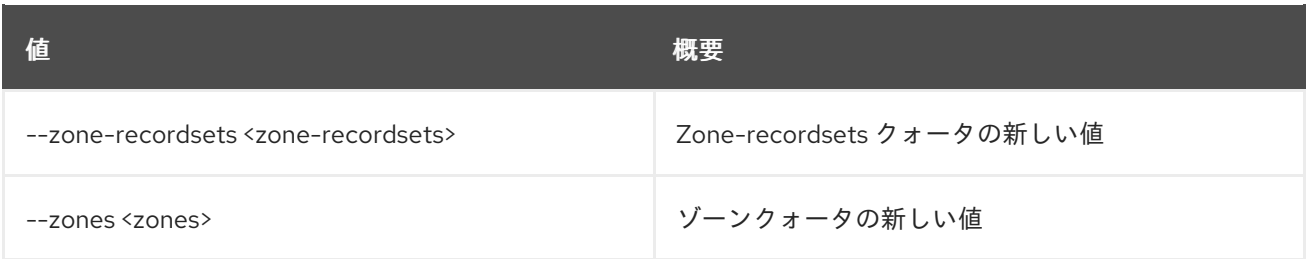

### 表26.8 出力フォーマット設定オプション

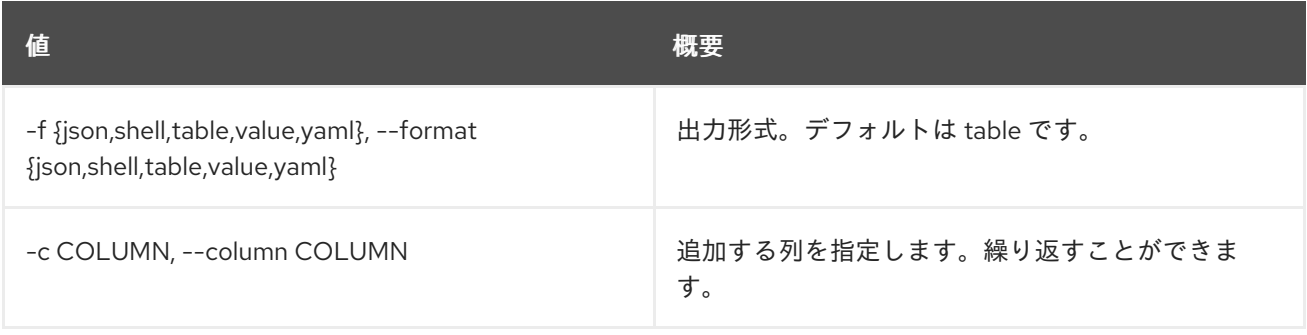

#### 表26.9 JSON フォーマット設定オプション

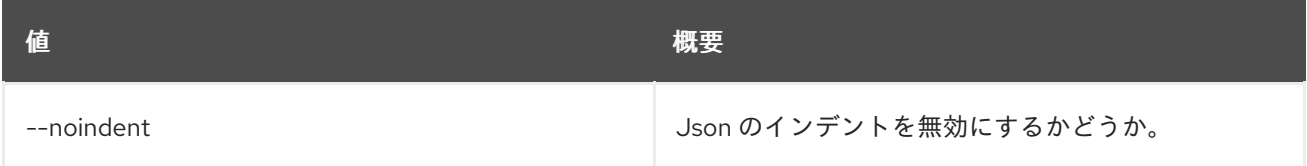

#### 表26.10 シェルフォーマット設定オプション

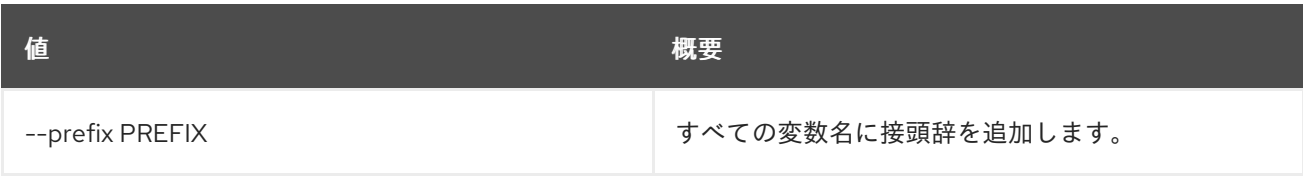

## 表26.11 テーブルフォーマット設定オプション

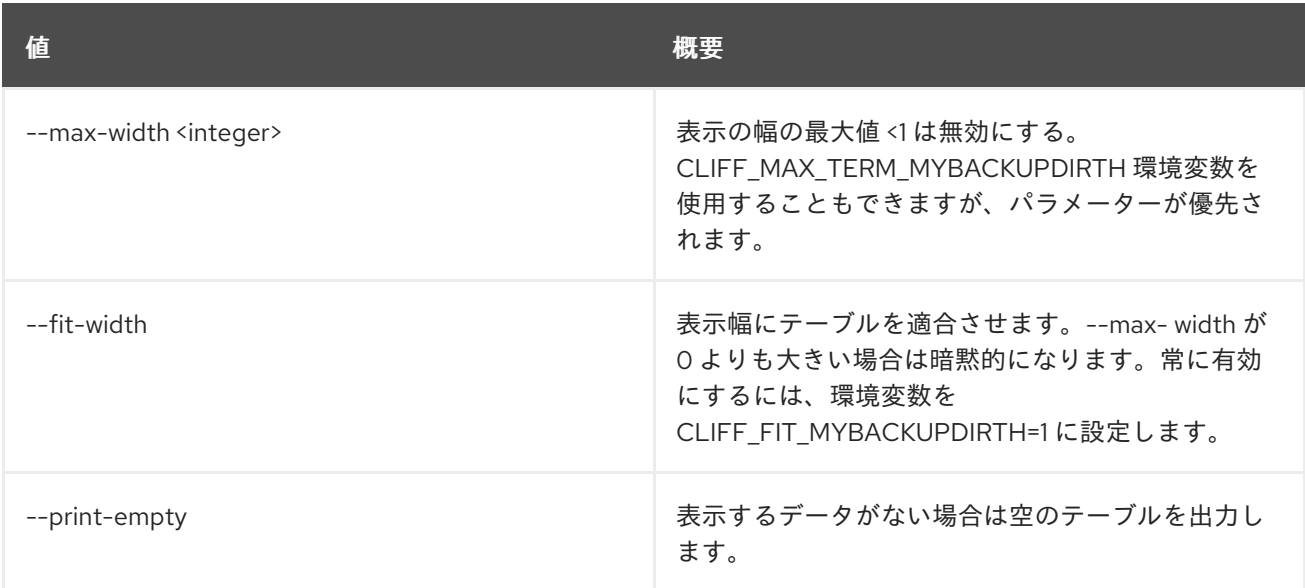

# 26.4. DNS SERVICE LIST

サービスステータスをリスト表示します。

# 使用方法

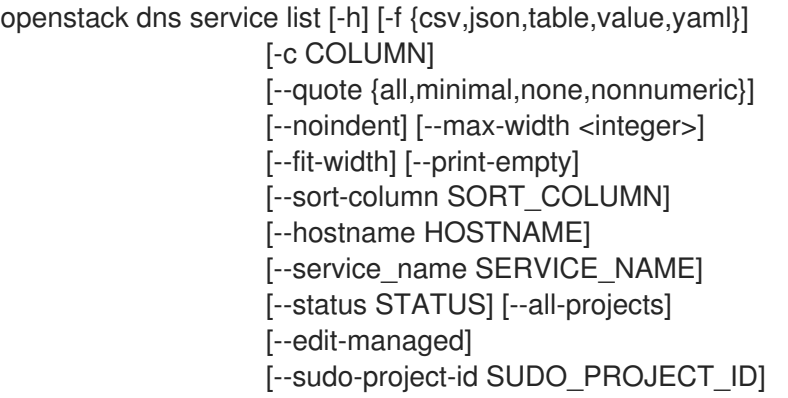

## 表26.12 コマンド引数

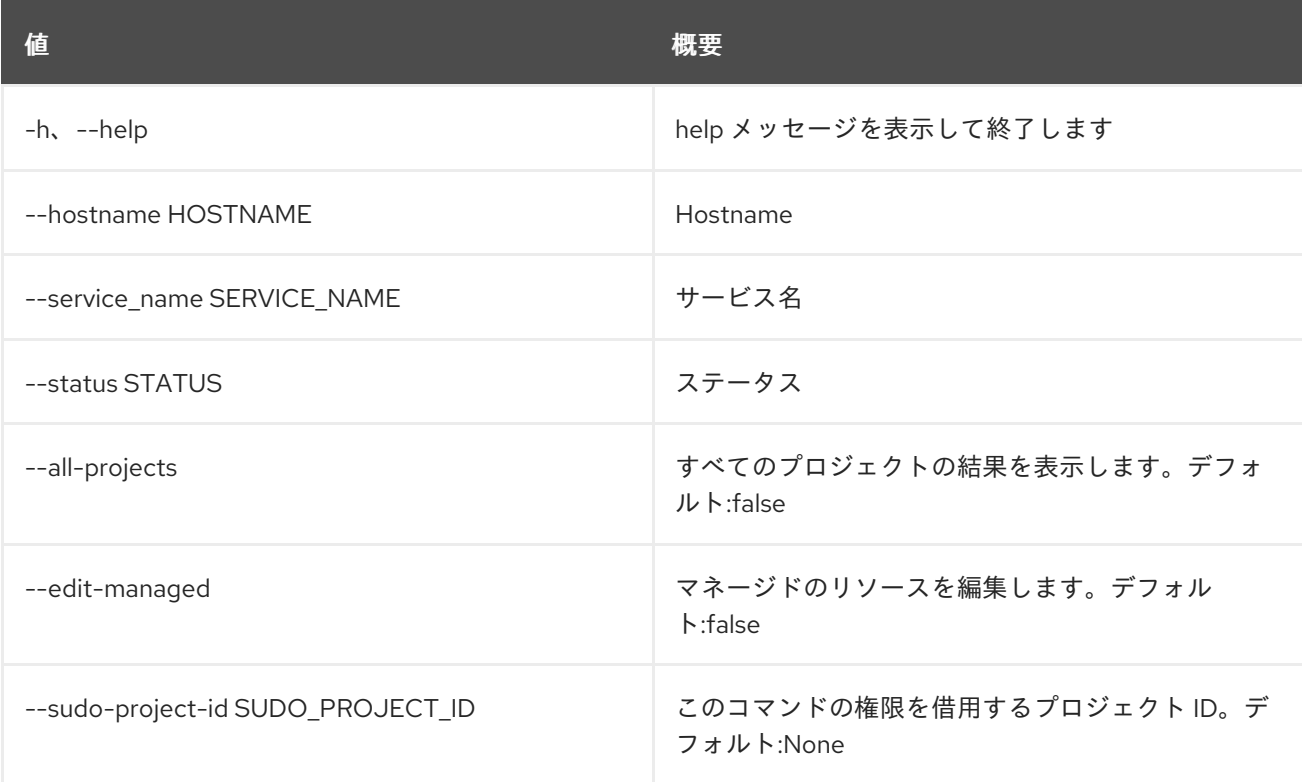

# 表26.13 出力フォーマット設定オプション

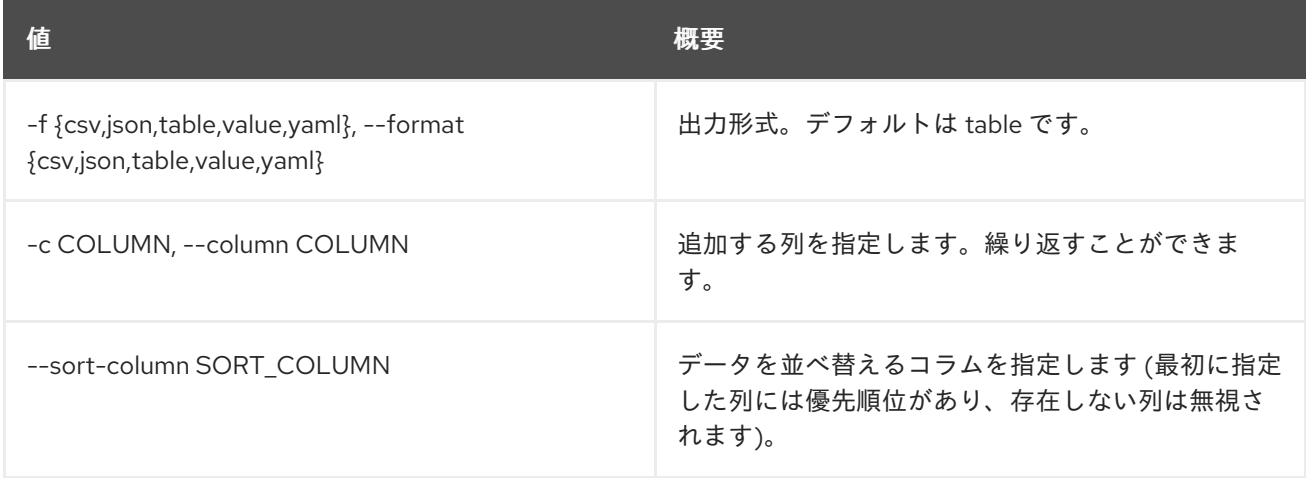

#### 表26.14 CSV フォーマット設定オプション

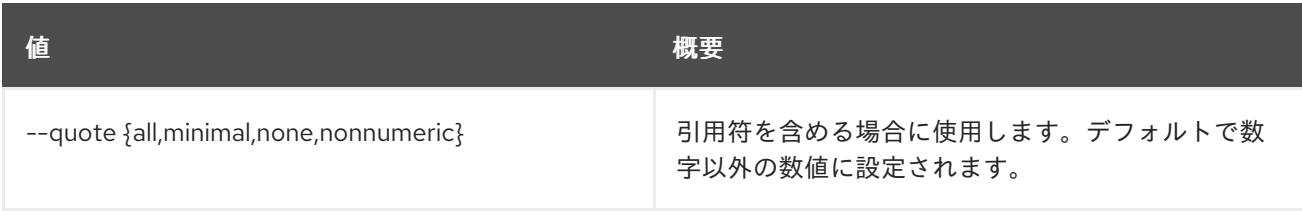

#### 表26.15 JSON フォーマット設定オプション

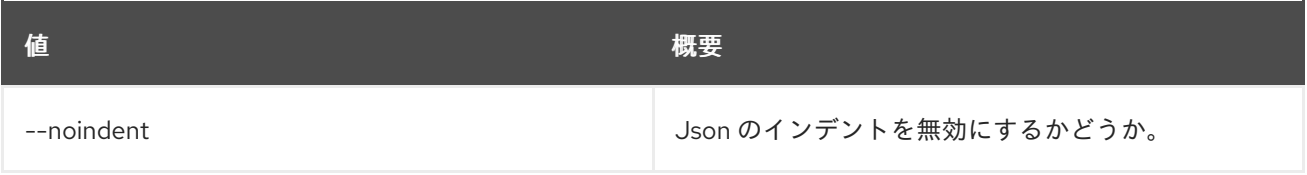

#### 表26.16 テーブルフォーマット設定オプション

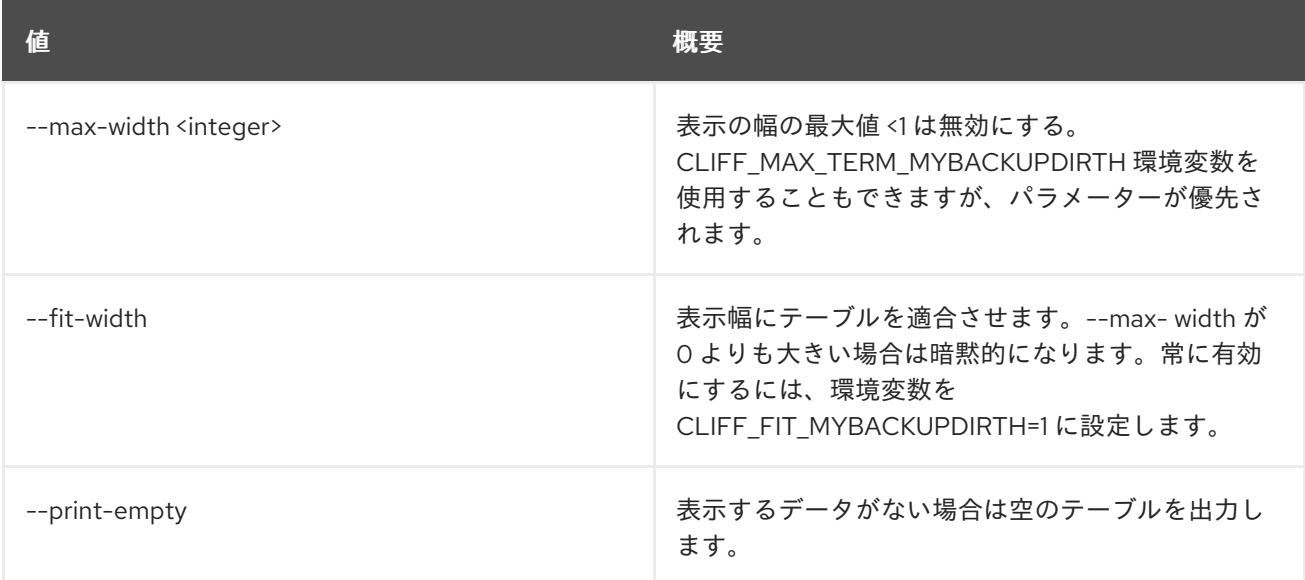

# 26.5. DNS SERVICE SHOW

サービスステータスの詳細を表示します。

## 使用方法

openstack dns service show [-h] [-f {json,shell,table,value,yaml}] [-c COLUMN] [--noindent] [--prefix PREFIX] [--max-width <integer>] [--fit-width] [--print-empty] [--all-projects] [--edit-managed] [--sudo-project-id SUDO\_PROJECT\_ID] id

#### 表26.17 位置引数

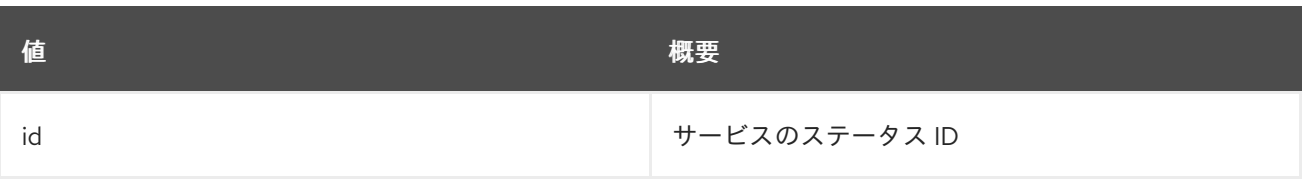

#### 表26.18 コマンド引数

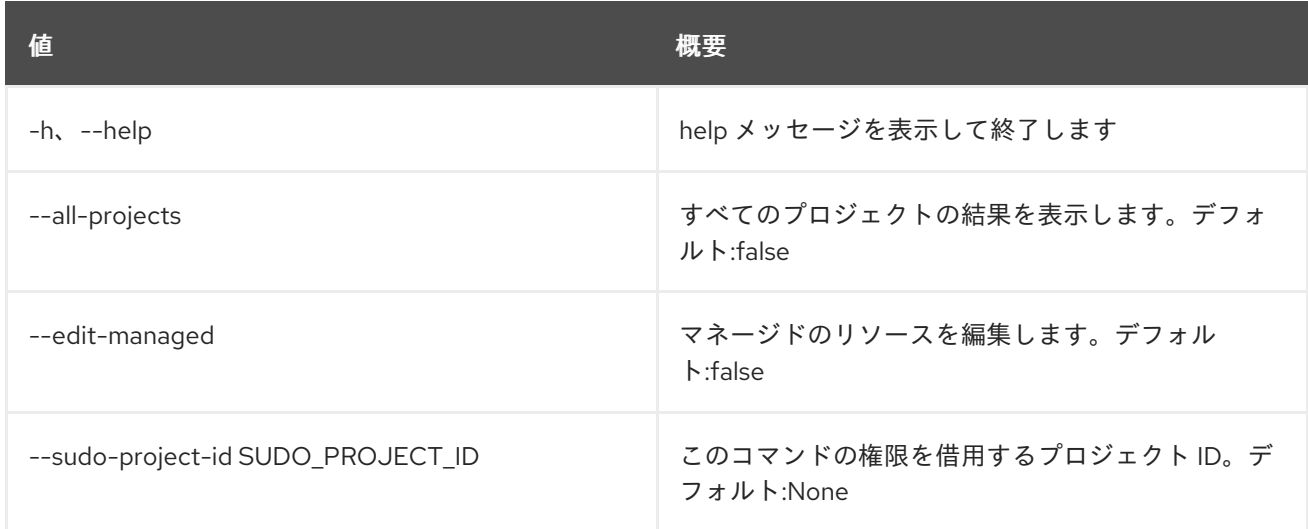

# 表26.19 出力フォーマット設定オプション

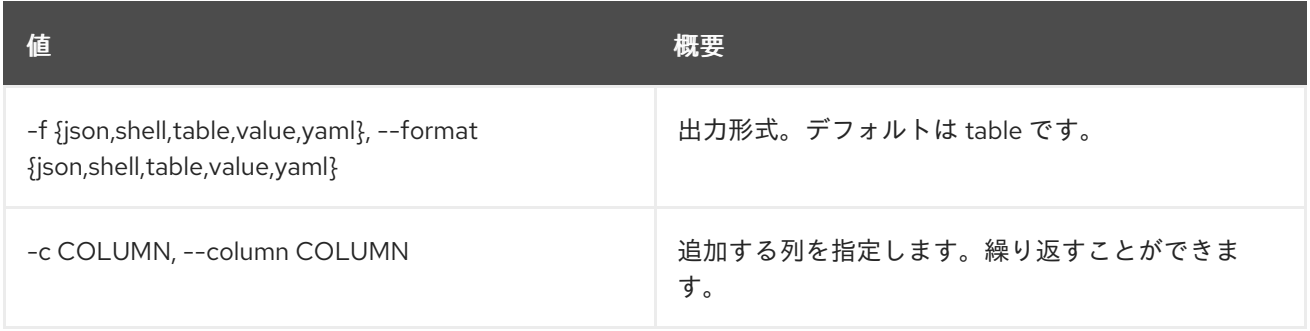

#### 表26.20 JSON フォーマット設定オプション

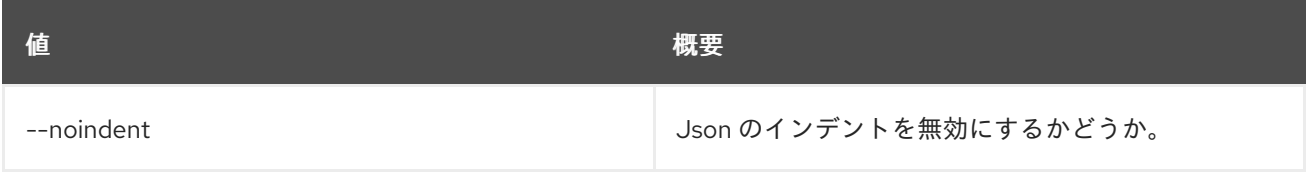

#### 表26.21 シェルフォーマット設定オプション

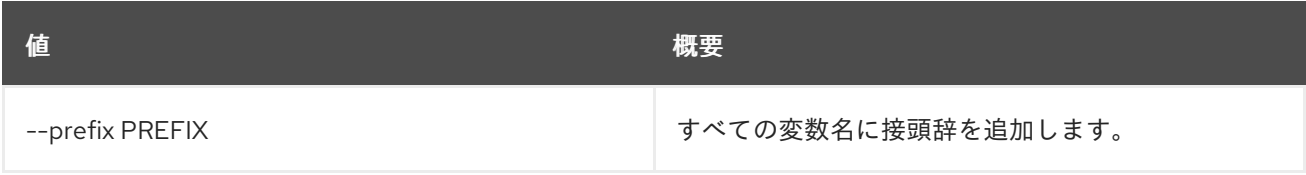

# 表26.22 テーブルフォーマット設定オプション

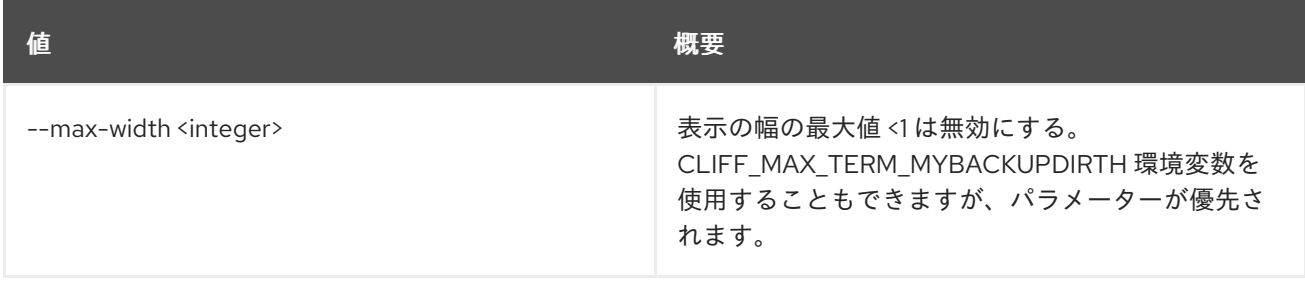

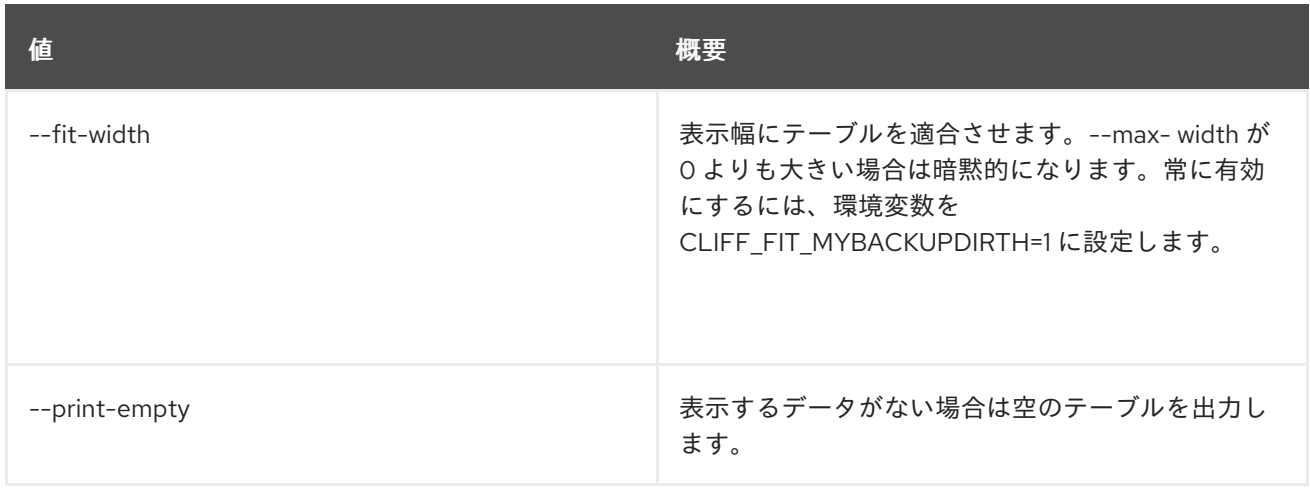

# 第27章 DOMAIN

本章では、**domain** コマンドに含まれるコマンドについて説明します。

# 27.1. DOMAIN CREATE

#### 新規ドメインを作成します。

## 使用方法

openstack domain create [-h] [-f {json,shell,table,value,yaml}] [-c COLUMN] [--noindent] [--prefix PREFIX] [--max-width <integer>] [--fit-width] [--print-empty] [--description <description>] [--enable | --disable] [--or-show] <domain-name>

#### 表27.1 位置引数

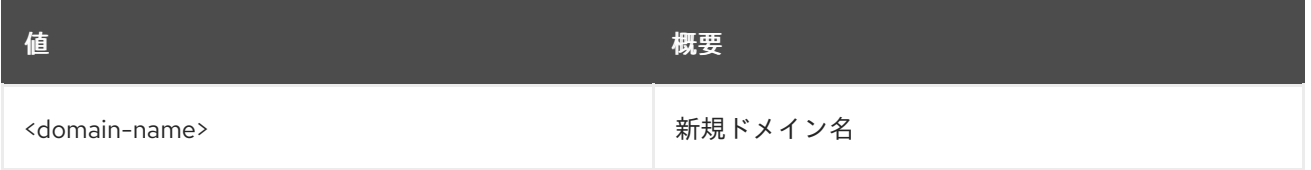

#### 表27.2 コマンド引数

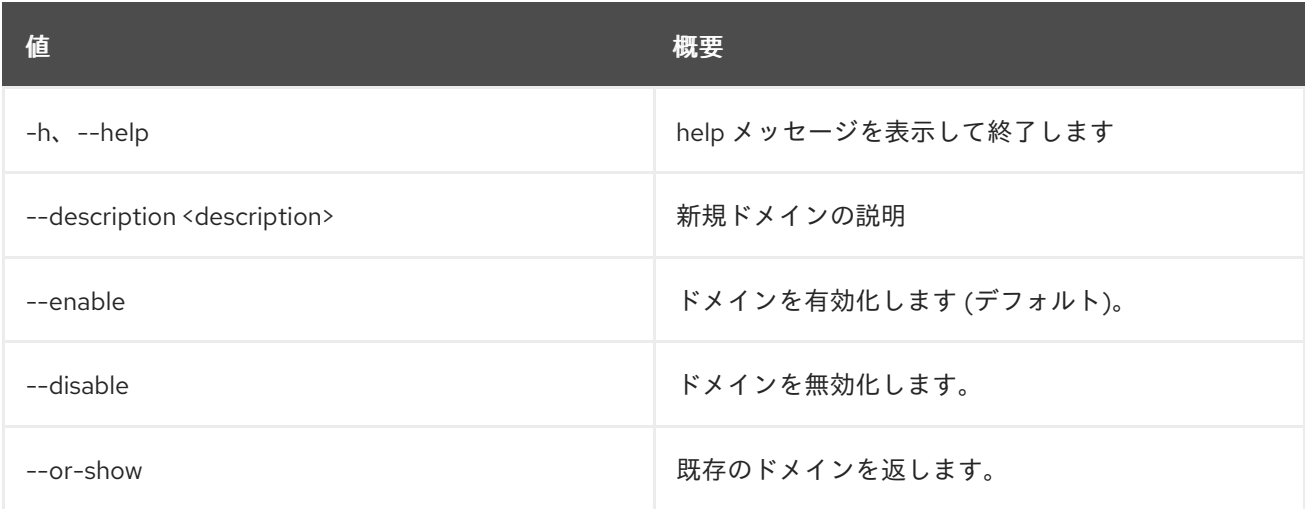

### 表27.3 出力フォーマット設定オプション

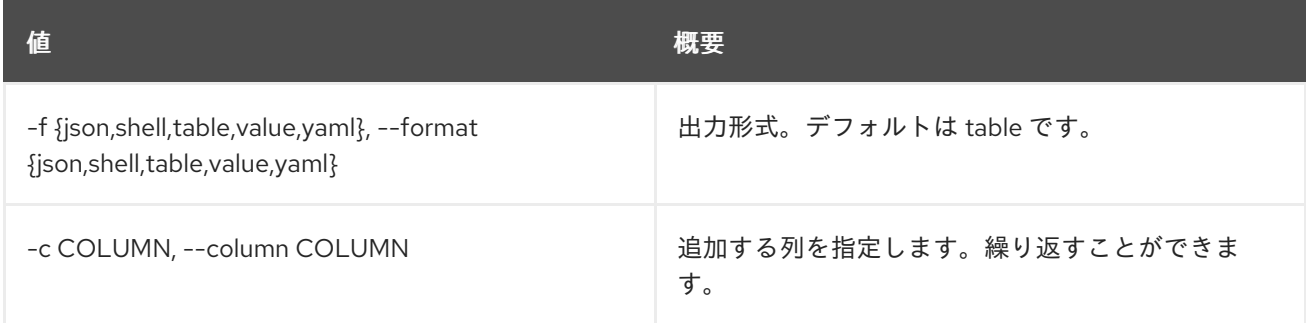

#### 表27.4 JSON フォーマット設定オプション

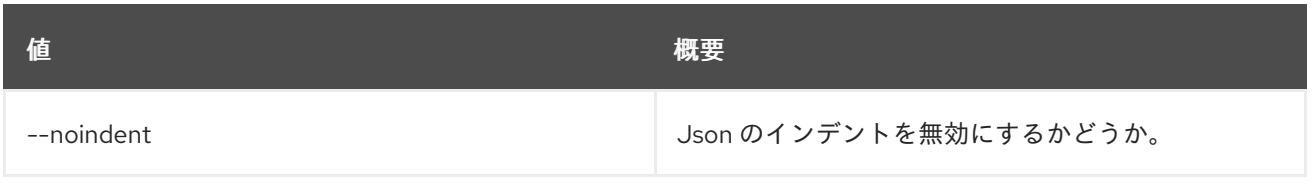

### 表27.5 シェルフォーマット設定オプション

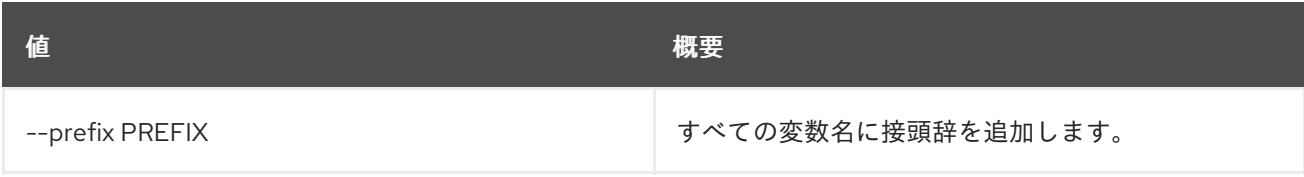

### 表27.6 テーブルフォーマット設定オプション

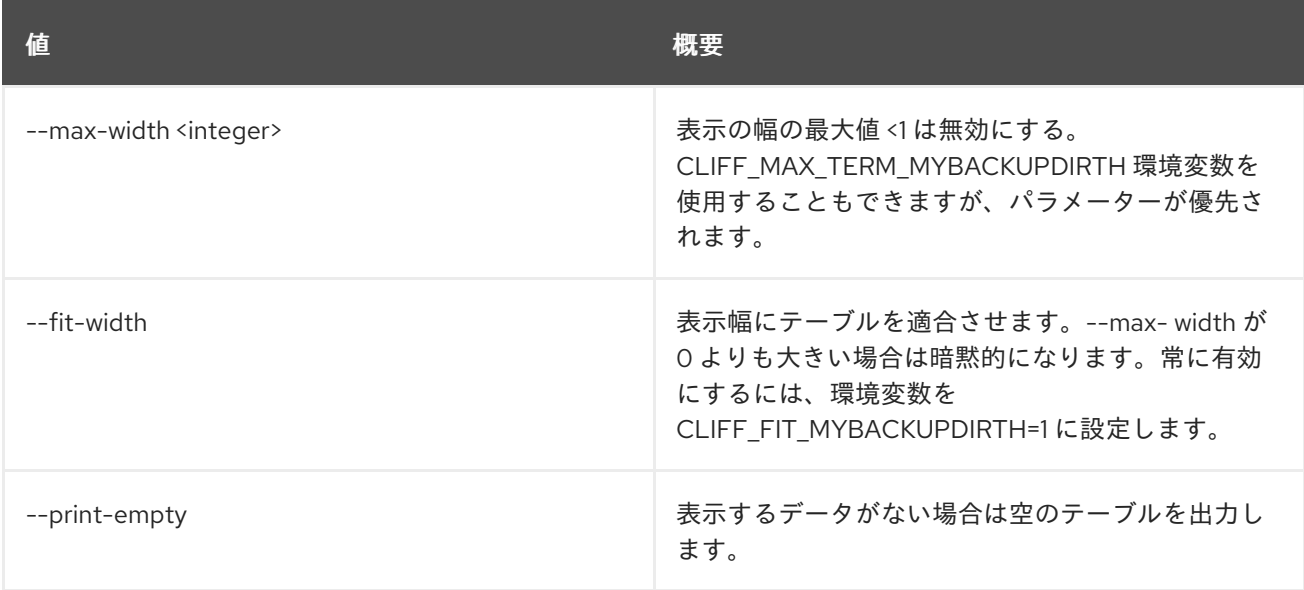

# 27.2. DOMAIN DELETE

ドメインを削除します。

# 使用方法

openstack domain delete [-h] <domain> [<domain> ...]

#### 表27.7 位置引数

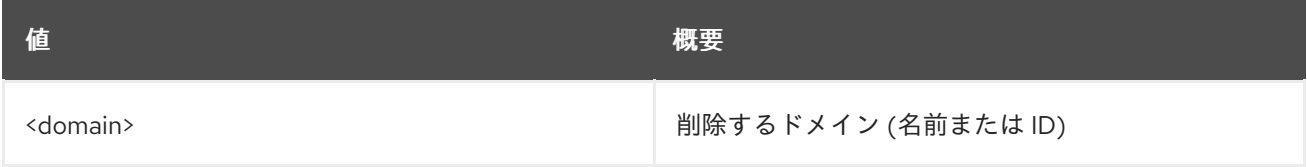

### 表27.8 コマンド引数

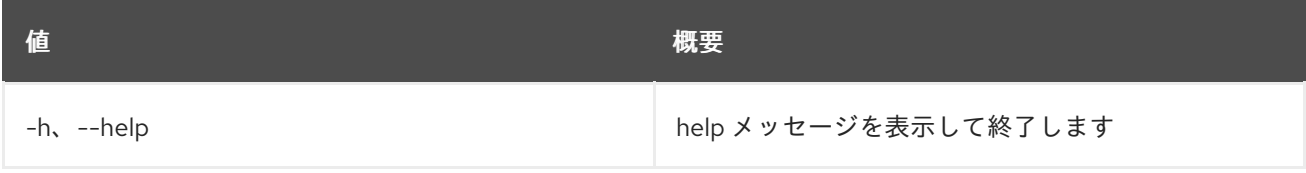

# 27.3. ドメインリスト

ドメインのリストを表示します。

# 使用方法

openstack domain list [-h] [-f {csv,json,table,value,yaml}] [-c COLUMN] [--quote {all,minimal,none,nonnumeric}] [--noindent] [--max-width <integer>] [--fit-width] [--print-empty] [--sort-column SORT\_COLUMN]

### 表27.9 コマンド引数

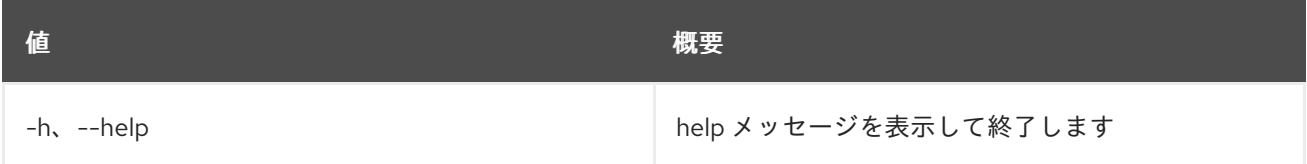

#### 表27.10 出力フォーマット設定オプション

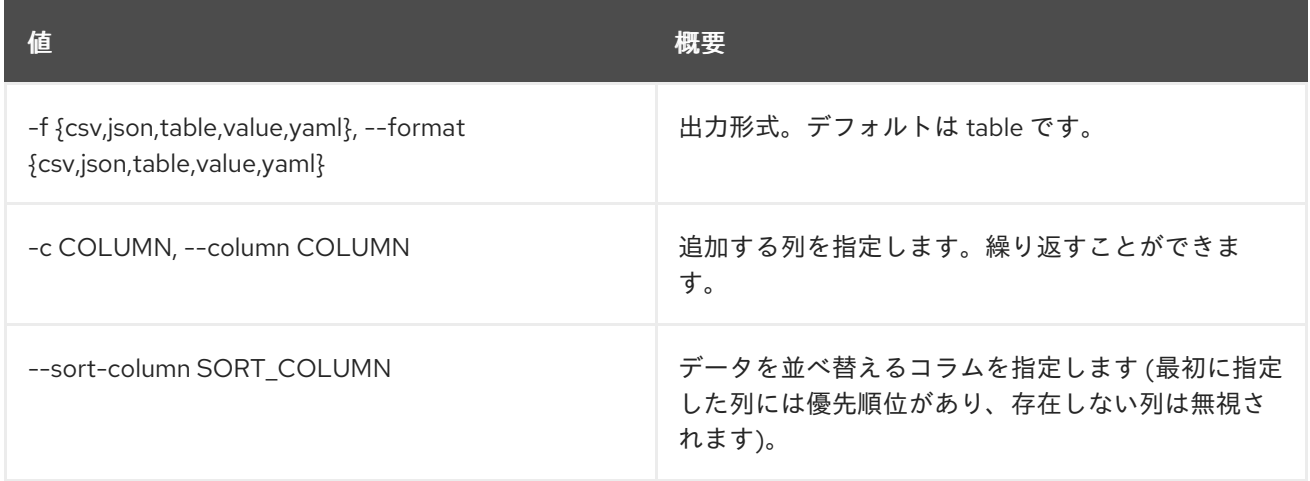

## 表27.11 CSV フォーマット設定オプション

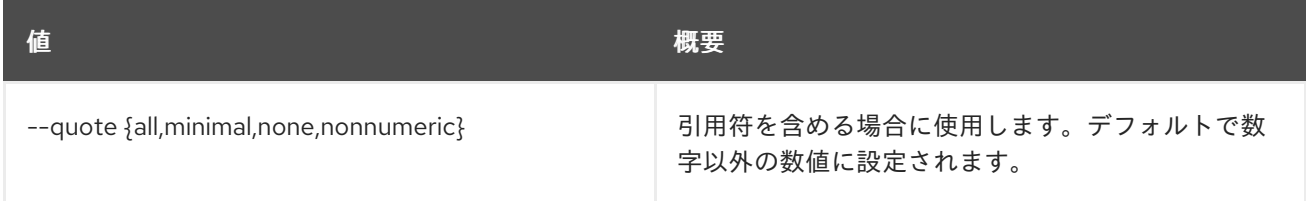

#### 表27.12 JSON フォーマット設定オプション

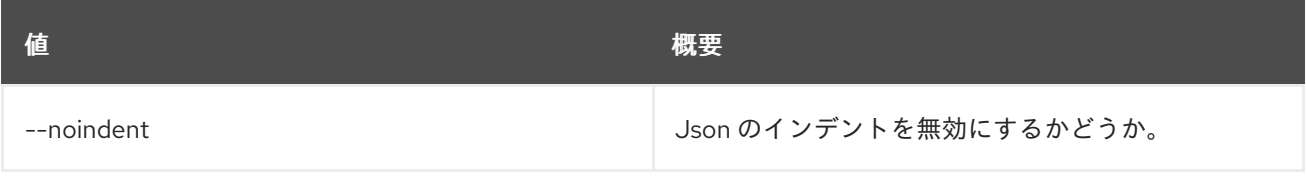

# 表27.13 テーブルフォーマット設定オプション

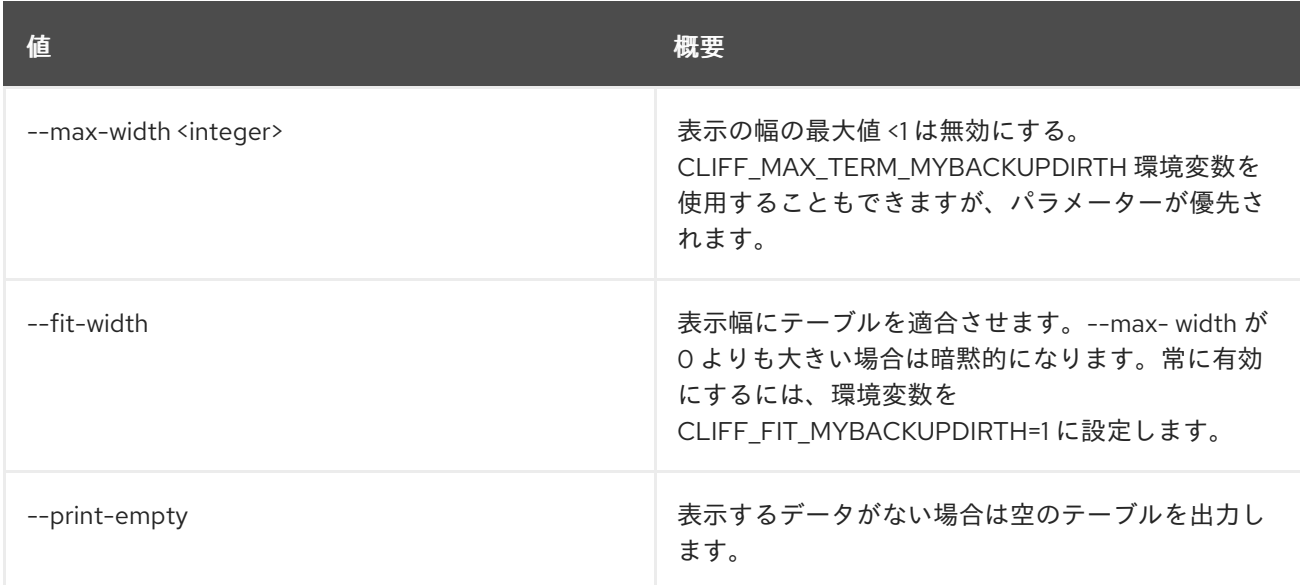

# 27.4. DOMAIN SET

ドメインプロパティーを設定します。

# 使用方法

openstack domain set [-h] [--name <name>] [--description <description>] [--enable | --disable] <domain>

#### 表27.14 位置引数

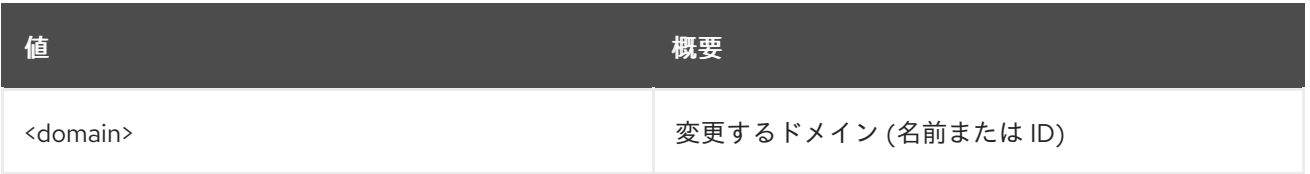

# 表27.15 コマンド引数

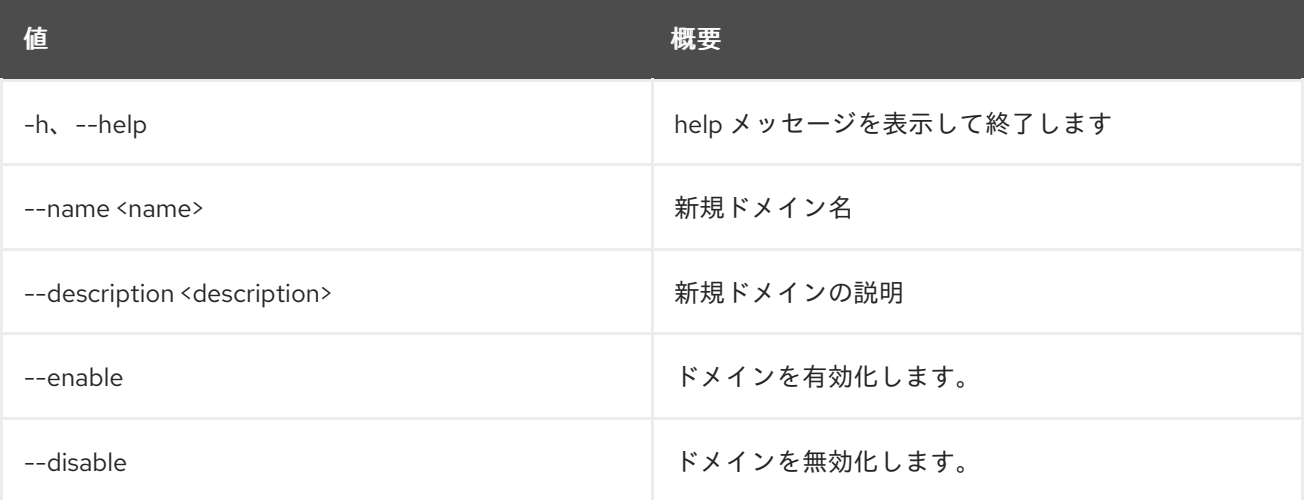

# 27.5. DOMAIN SHOW

ドメインの詳細を表示します。

# 使用方法

openstack domain show [-h] [-f {json,shell,table,value,yaml}] [-c COLUMN] [--noindent] [--prefix PREFIX] [--max-width <integer>] [--fit-width] [--print-empty] <domain>

## 表27.16 位置引数

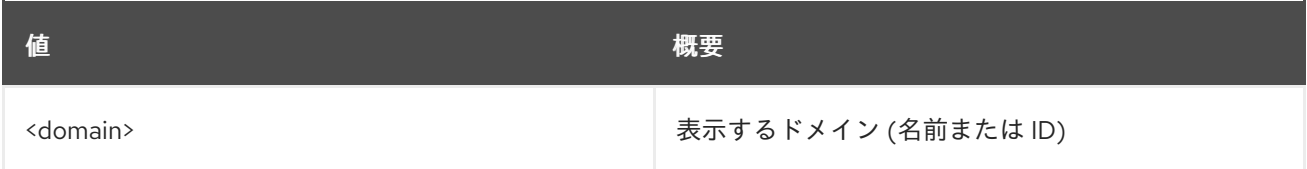

## 表27.17 コマンド引数

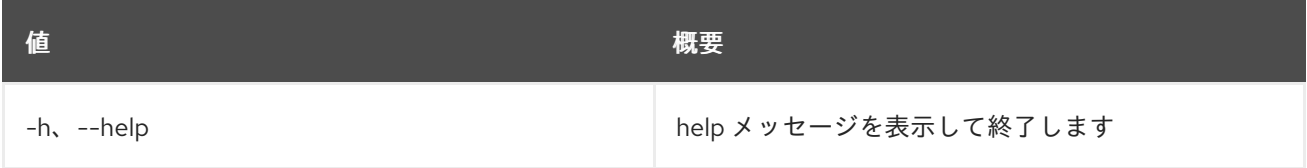

#### 表27.18 出力フォーマット設定オプション

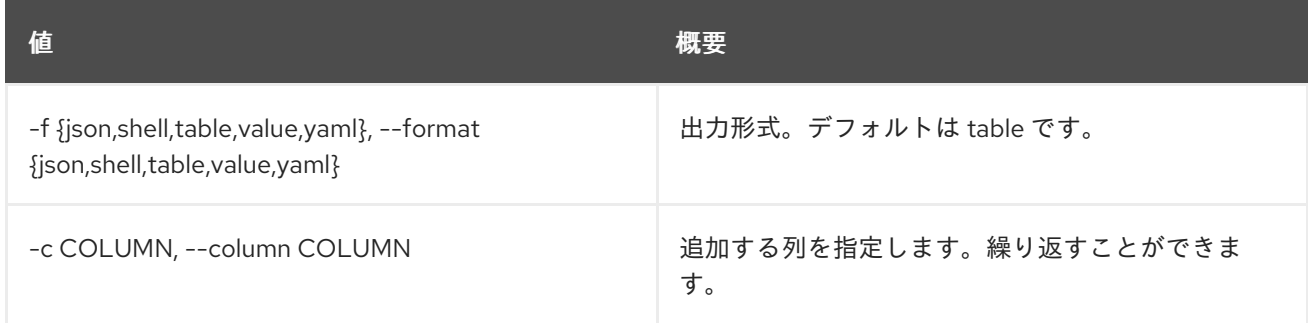

# 表27.19 JSON フォーマット設定オプション

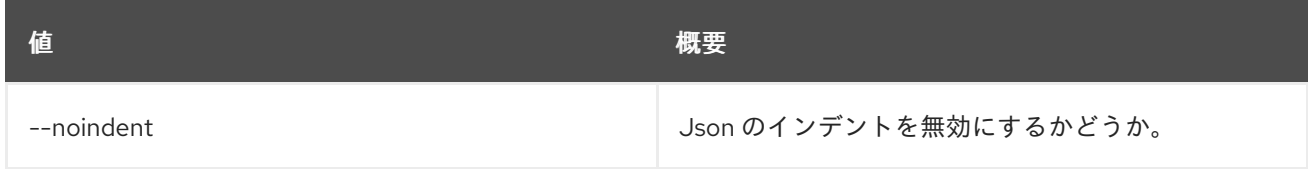

# 表27.20 シェルフォーマット設定オプション

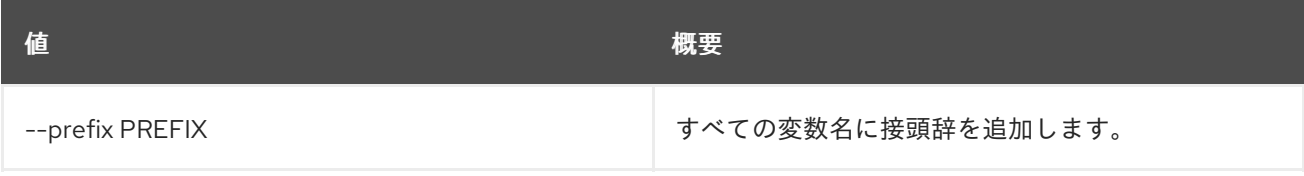

#### 表27.21 テーブルフォーマット設定オプション

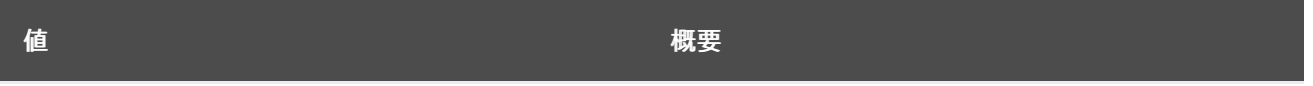

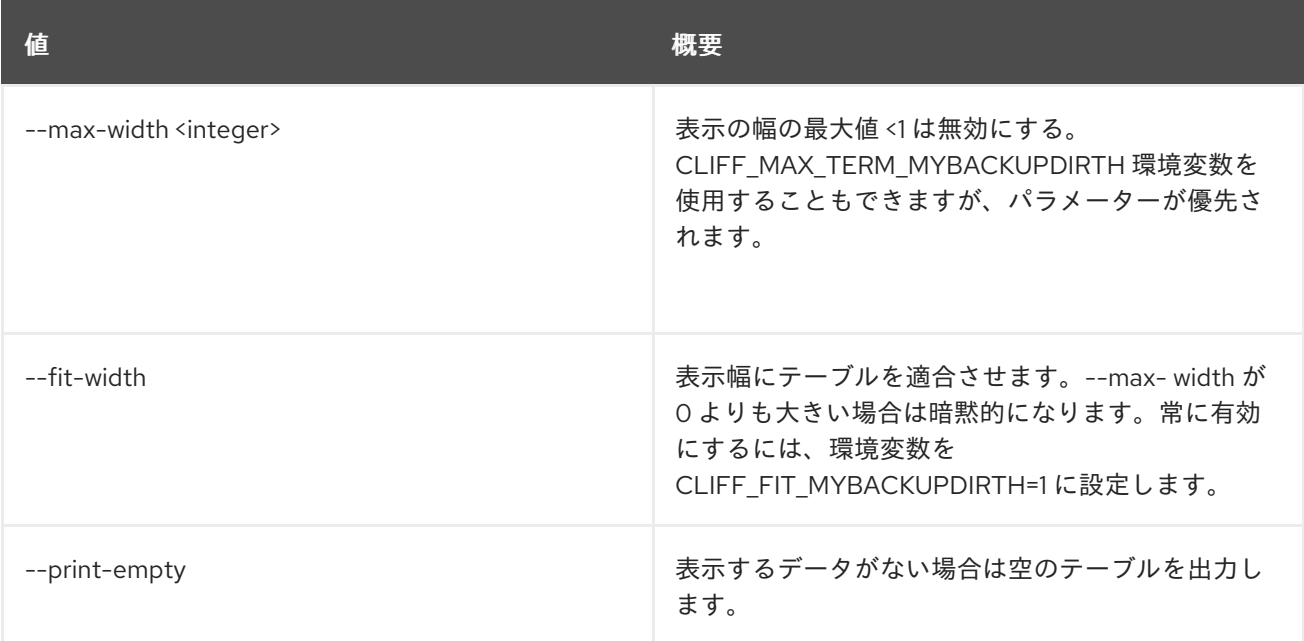

# 第28章 EC2

本章では、**ec2** コマンドに含まれるコマンドについて説明します。

# 28.1. EC2 CREDENTIALS CREATE

EC2 認証情報を作成します。

# 使用方法

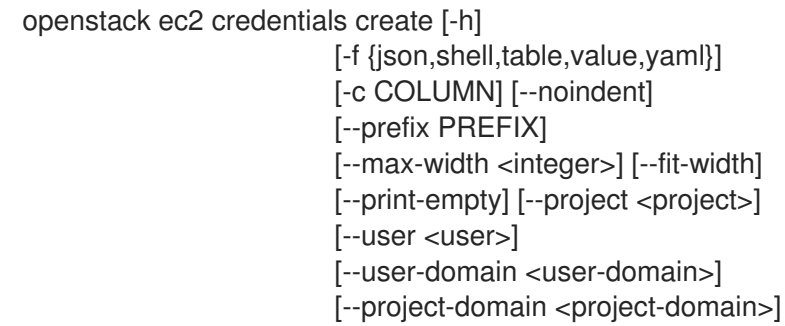

## 表28.1 コマンド引数

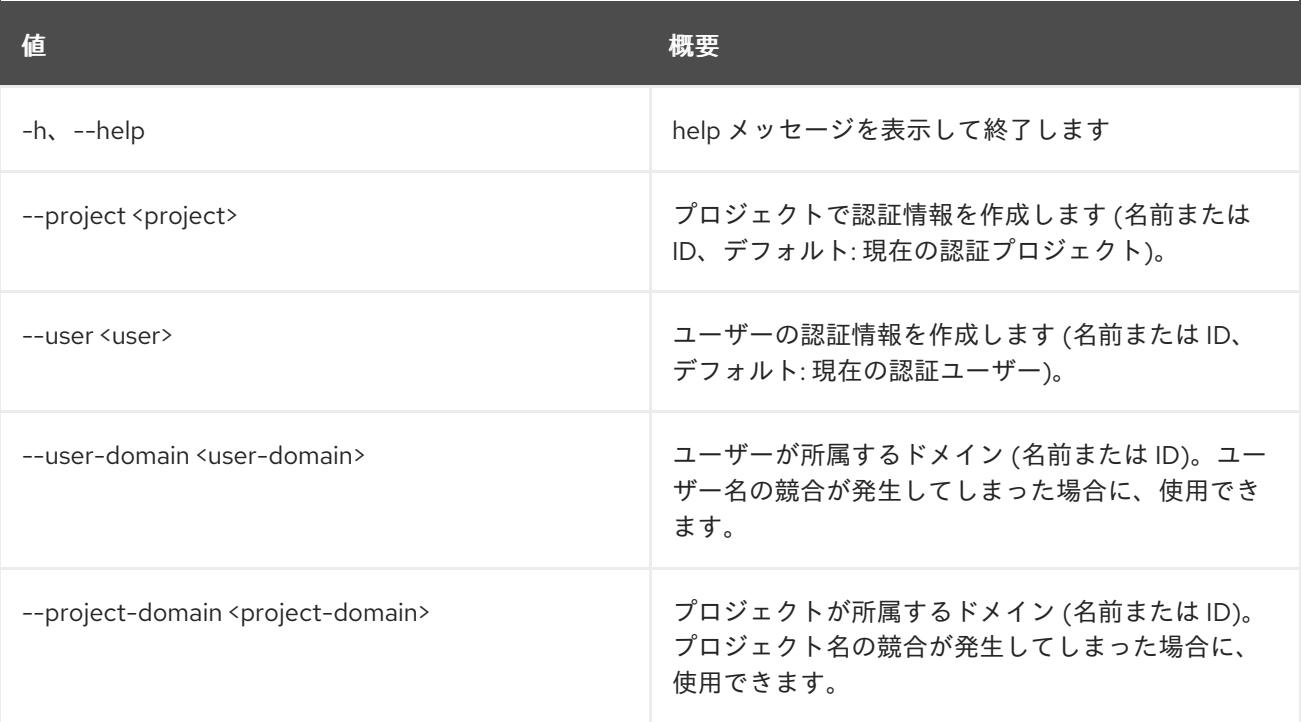

#### 表28.2 出力フォーマット設定オプション

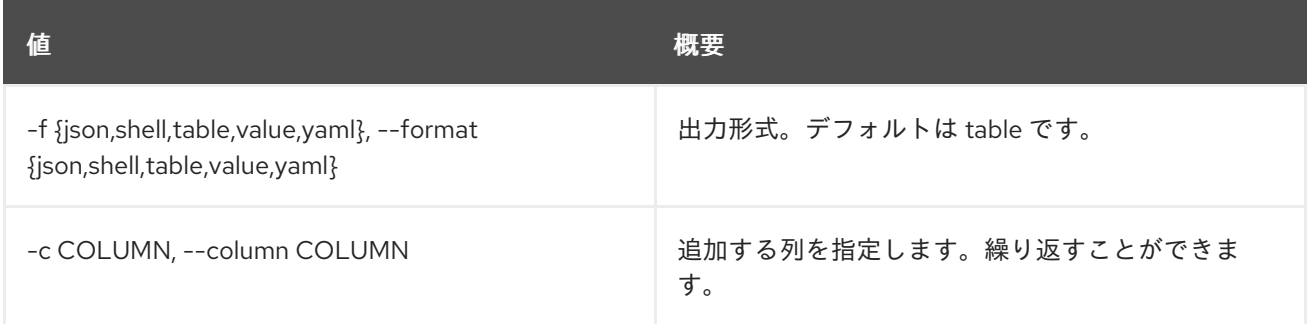

### 表28.3 JSON フォーマット設定オプション

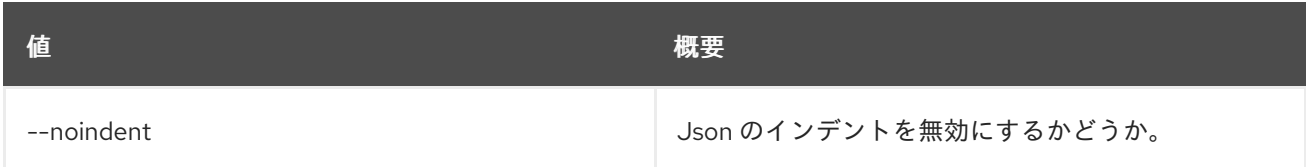

#### 表28.4 シェルフォーマット設定オプション

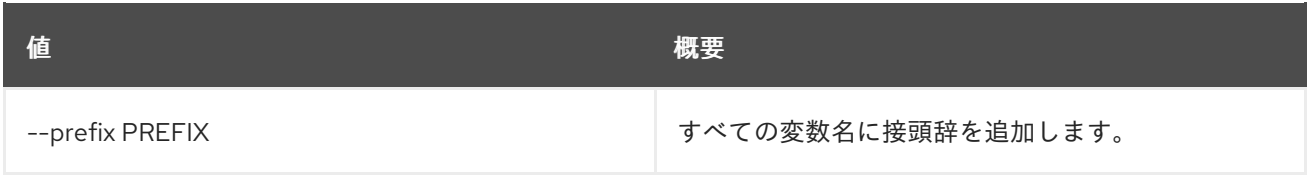

## 表28.5 テーブルフォーマット設定オプション

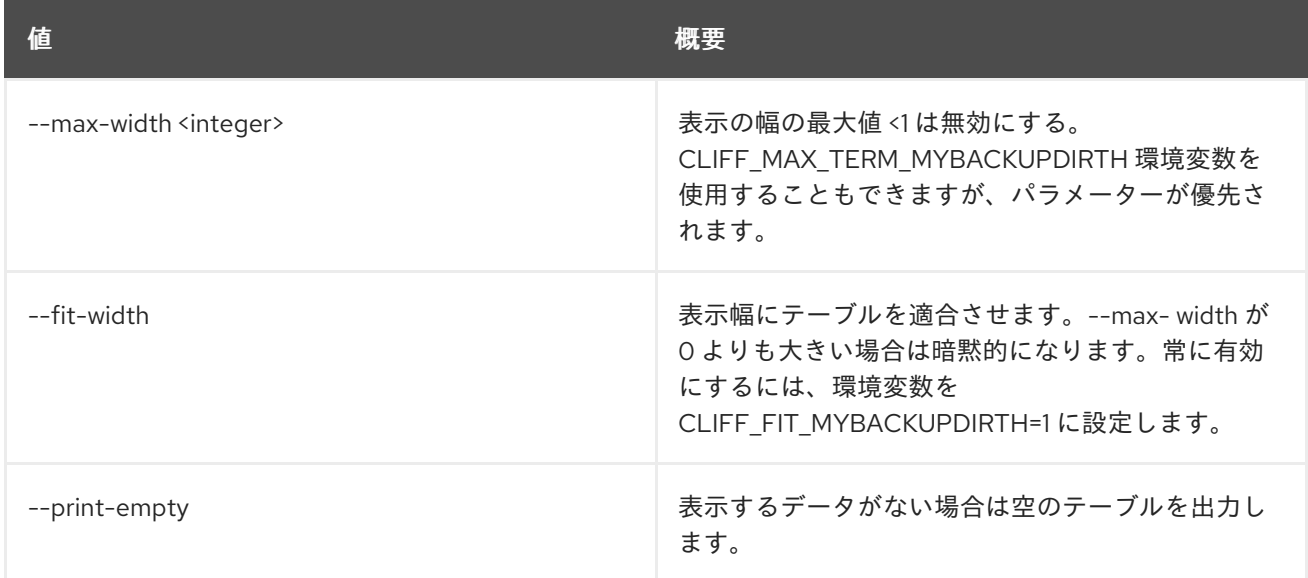

# 28.2. EC2 CREDENTIALS DELETE

EC2 認証情報を削除します。

# 使用方法

openstack ec2 credentials delete [-h] [--user <user>] [--user-domain <user-domain>] <access-key> [<access-key> ...]

# 表28.6 位置引数

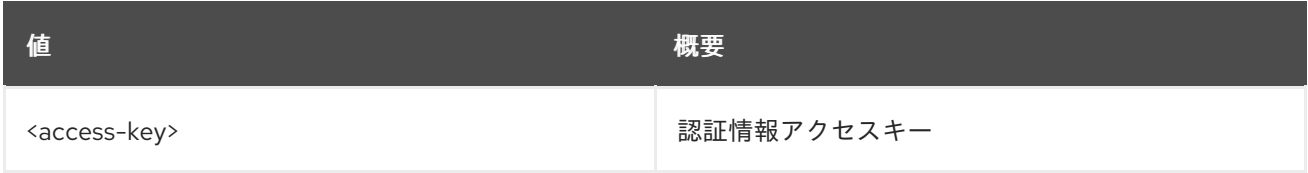

#### 表28.7 コマンド引数

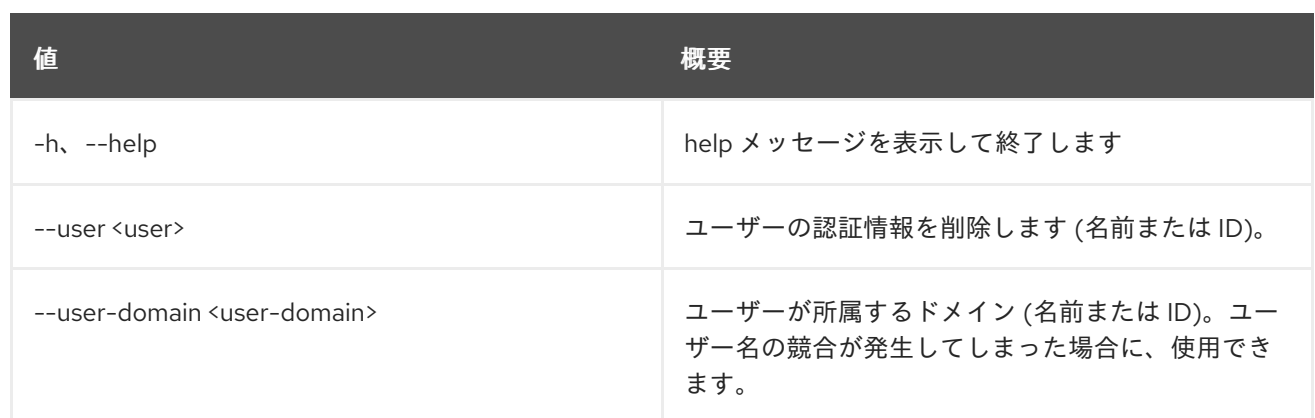

# 28.3. EC2 CREDENTIALS LIST

EC2 認証情報をリスト表示します。

# 使用方法

openstack ec2 credentials list [-h] [-f {csv,json,table,value,yaml}] [-c COLUMN] [--quote {all,minimal,none,nonnumeric}] [--noindent] [--max-width <integer>] [--fit-width] [--print-empty] [--sort-column SORT\_COLUMN] [--user <user>] [--user-domain <user-domain>]

## 表28.8 コマンド引数

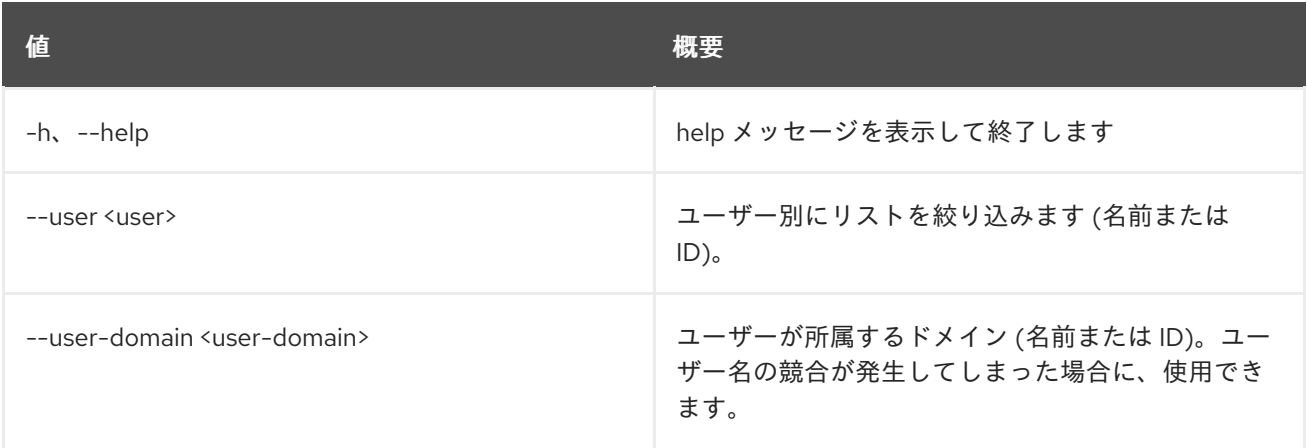

## 表28.9 出力フォーマット設定オプション

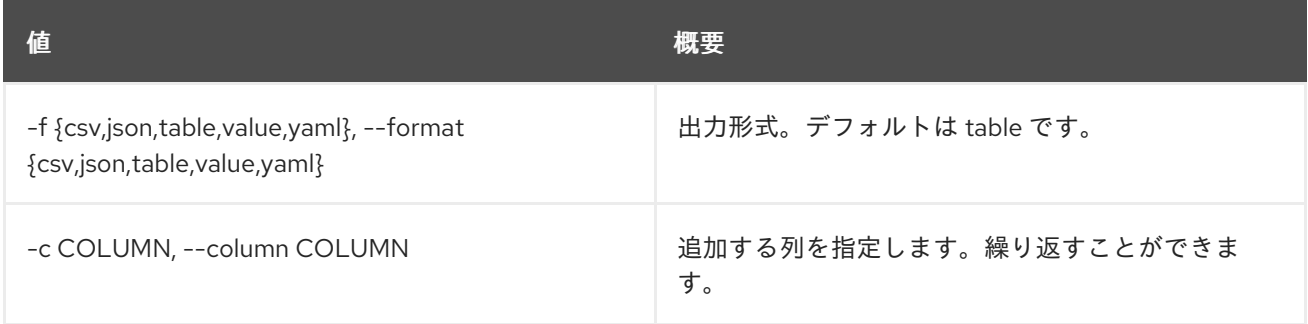

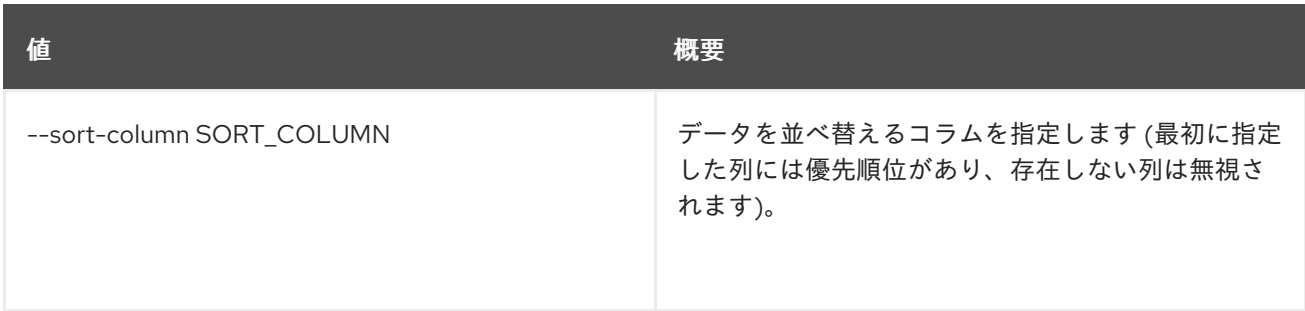

#### 表28.10 CSV フォーマット設定オプション

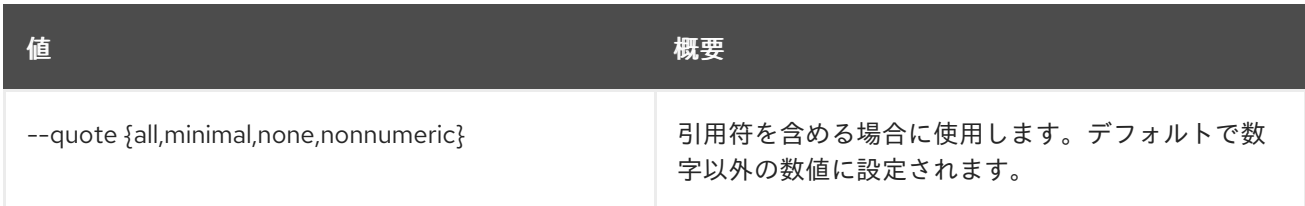

#### 表28.11 JSON フォーマット設定オプション

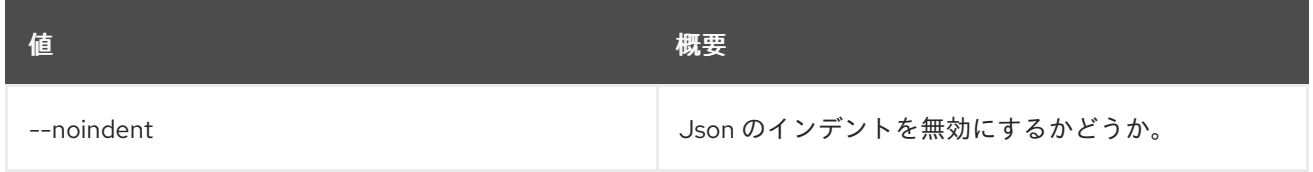

# 表28.12 テーブルフォーマット設定オプション

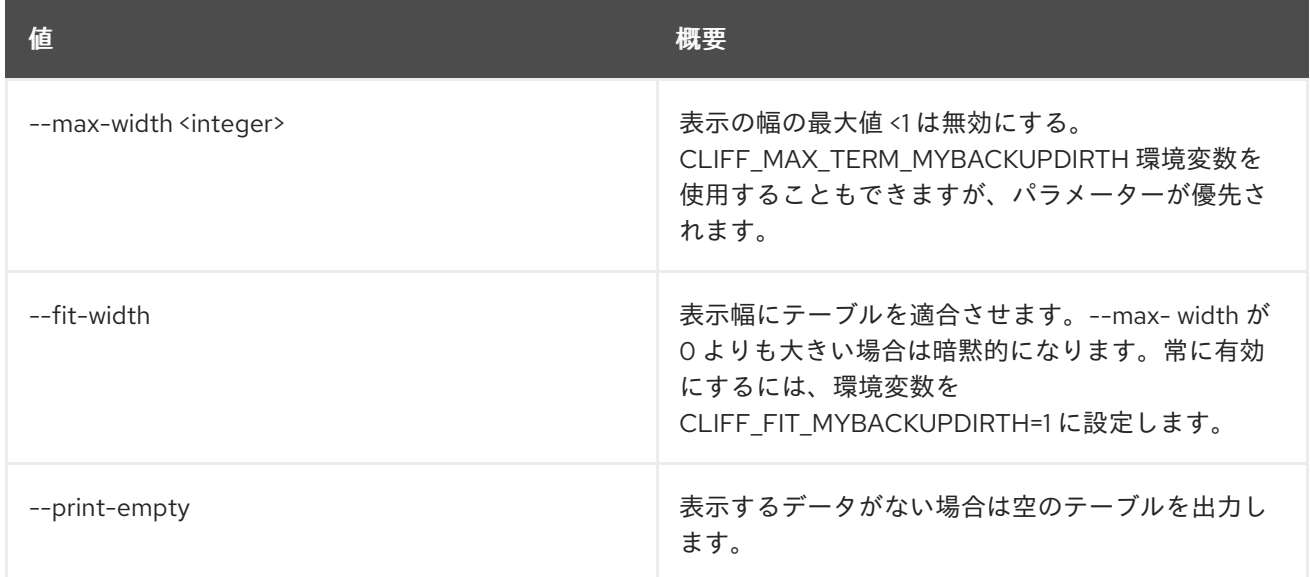

# 28.4. EC2 CREDENTIALS SHOW

EC2 認証情報の詳細を表示します。

# 使用方法

openstack ec2 credentials show [-h] [-f {json,shell,table,value,yaml}] [-c COLUMN] [--noindent] [--prefix PREFIX] [--max-width <integer>] [--fit-width]

[--print-empty] [--user <user>] [--user-domain <user-domain>] <access-key>

#### 表28.13 位置引数

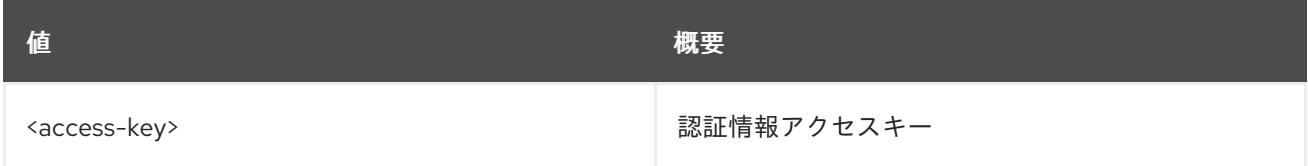

#### 表28.14 コマンド引数

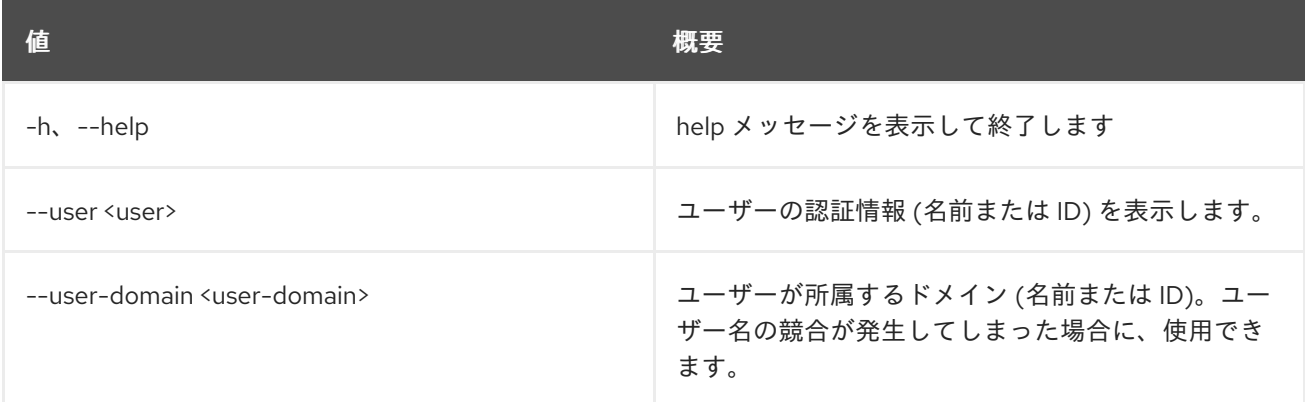

#### 表28.15 出力フォーマット設定オプション

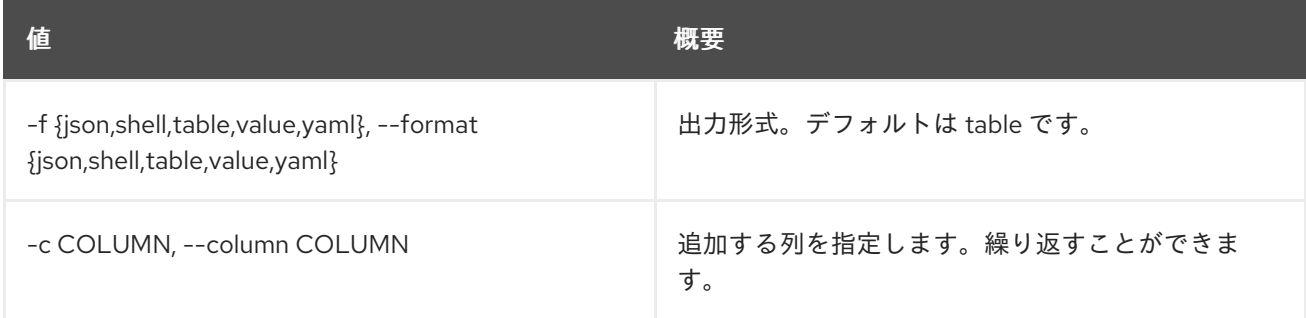

# 表28.16 JSON フォーマット設定オプション

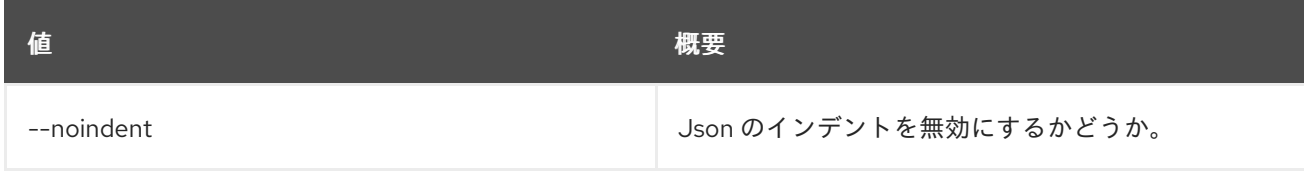

### 表28.17 シェルフォーマット設定オプション

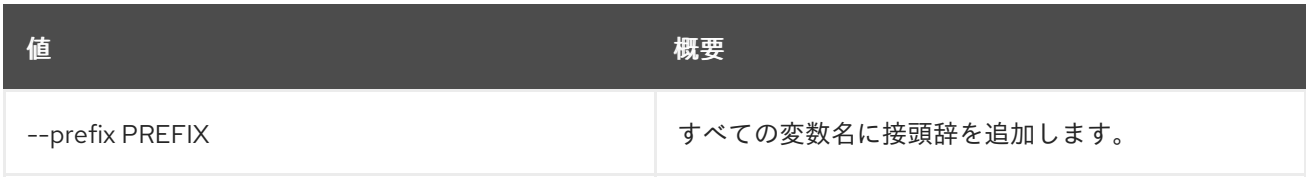

# 表28.18 テーブルフォーマット設定オプション

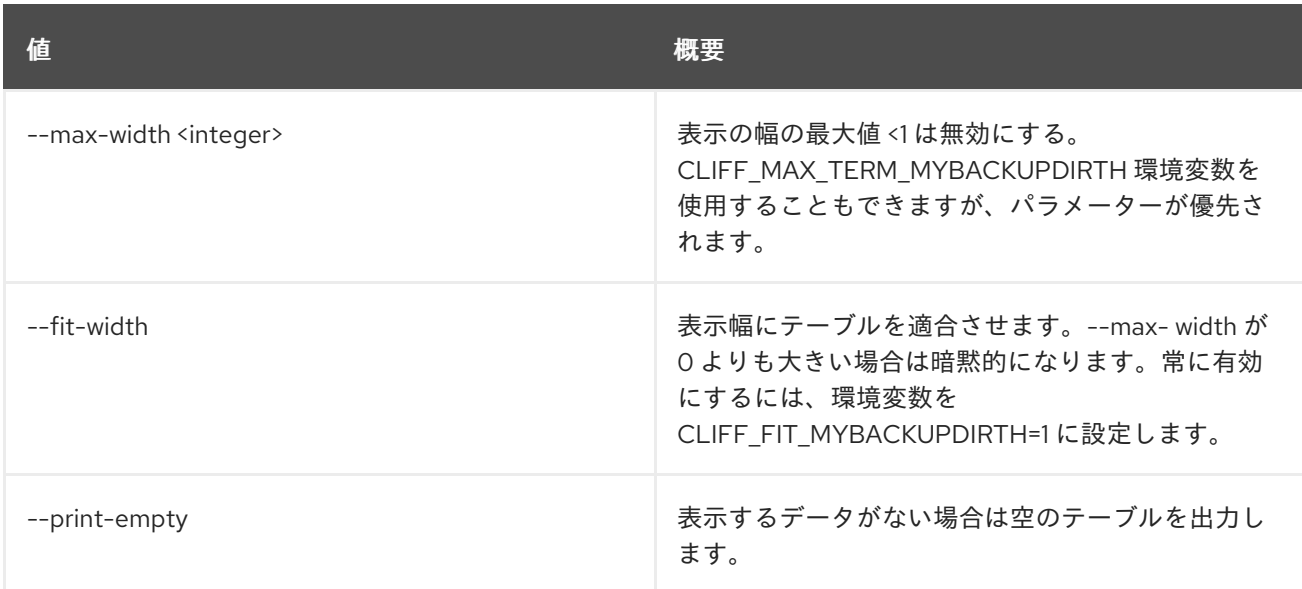

# 第29章 ENDPOINT

本章では、**endpoint** コマンドに含まれるコマンドについて説明します。

# 29.1. ENDPOINT ADD PROJECT

# プロジェクトをエンドポイントに関連付けます。

# 使用方法

openstack endpoint add project [-h] [--project-domain <project-domain>] <endpoint> <project>

#### 表29.1 位置引数

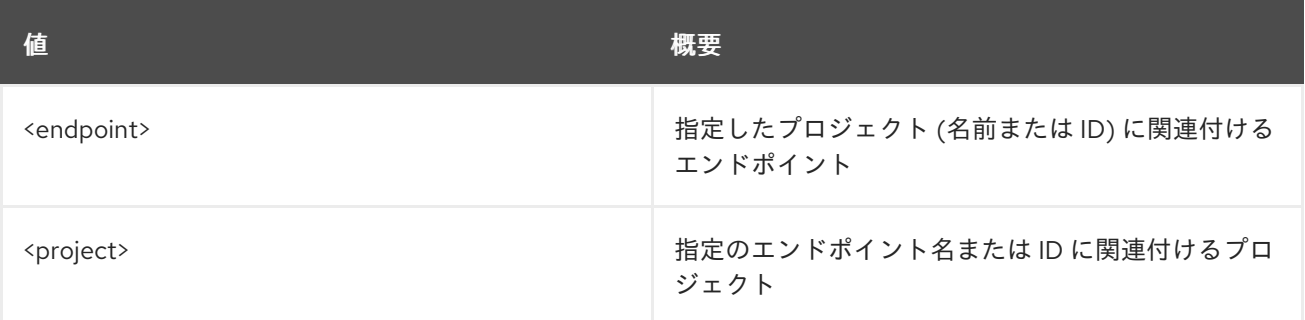

#### 表29.2 コマンド引数

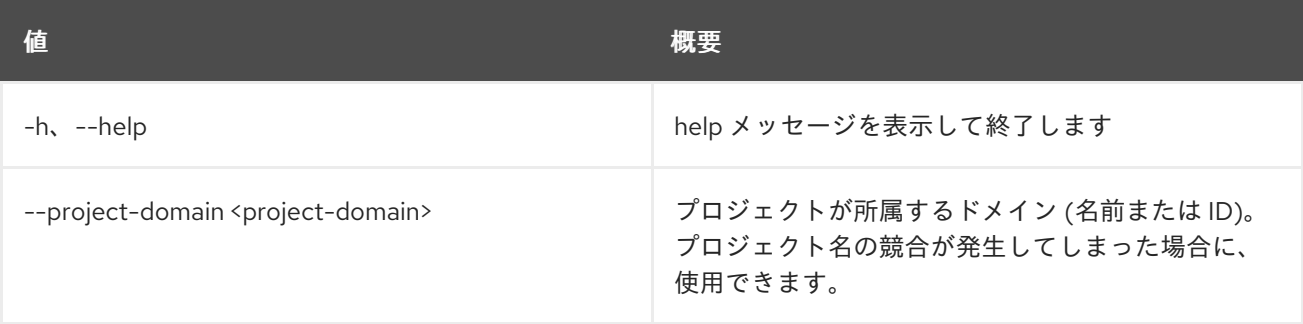

# 29.2. ENDPOINT CREATE

新規エンドポイントを作成します。

## 使用方法

openstack endpoint create [-h] [-f {json,shell,table,value,yaml}] [-c COLUMN] [--noindent] [--prefix PREFIX] [--max-width <integer>] [--fit-width] [--print-empty] [--region <region-id>] [--enable | --disable] <service> <interface> <url>

#### 表29.3 位置引数

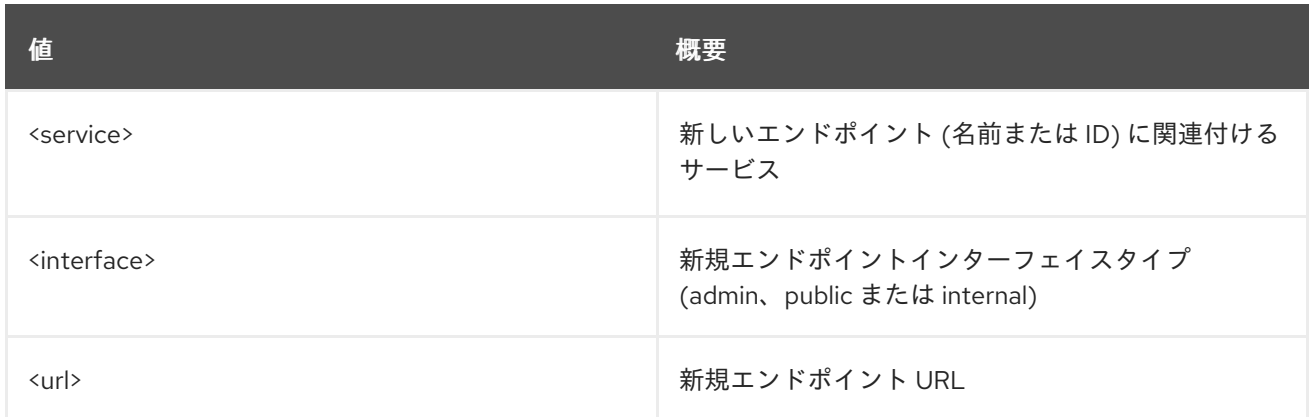

### 表29.4 コマンド引数

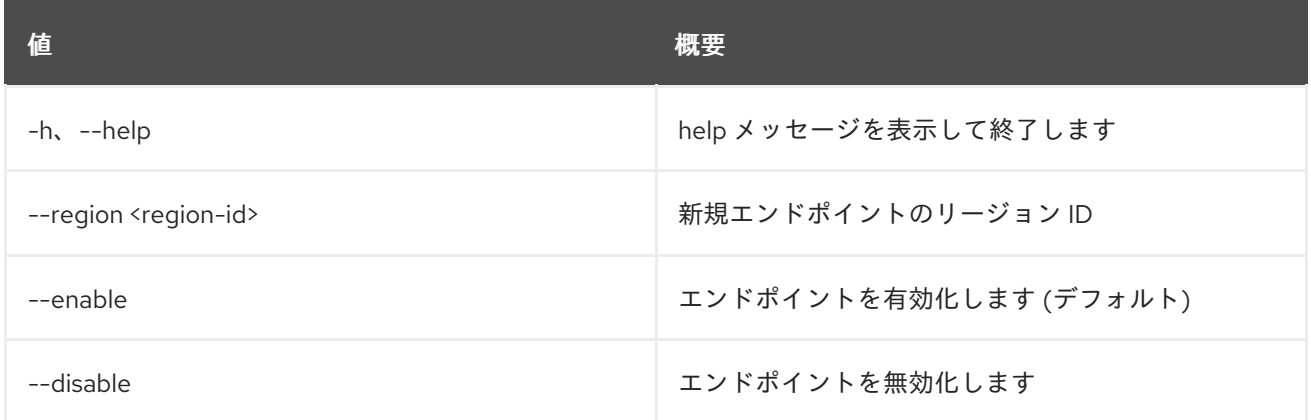

# 表29.5 出力フォーマット設定オプション

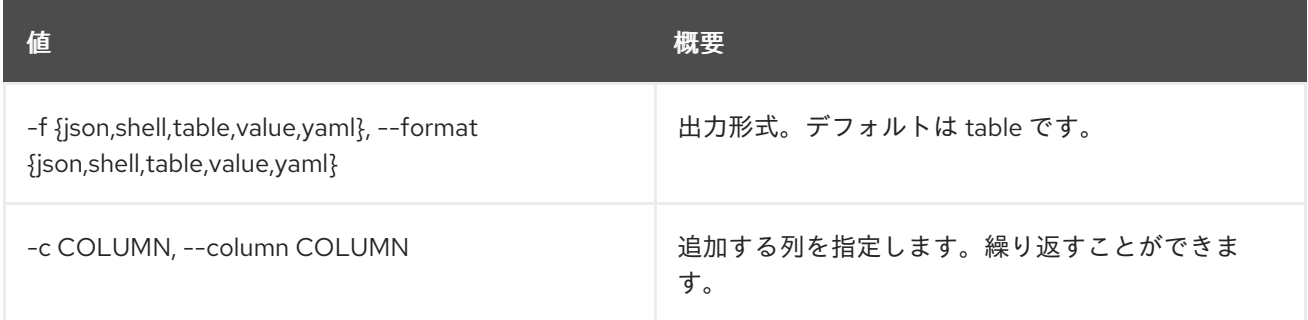

#### 表29.6 JSON フォーマット設定オプション

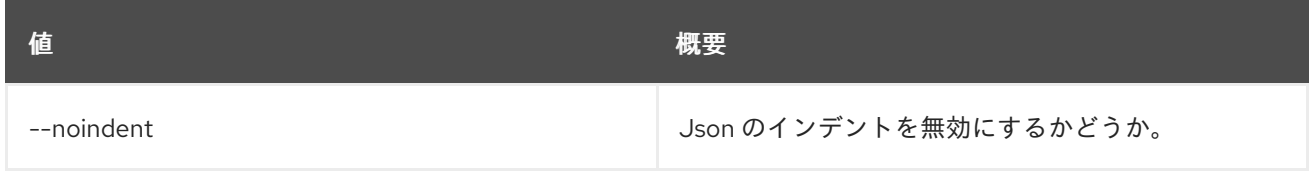

## 表29.7 シェルフォーマット設定オプション

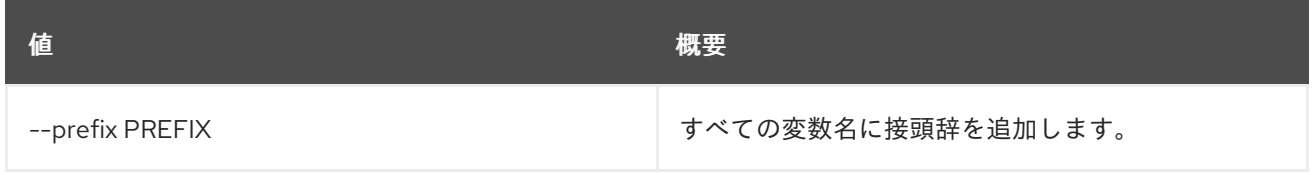

#### 表29.8 テーブルフォーマット設定オプション

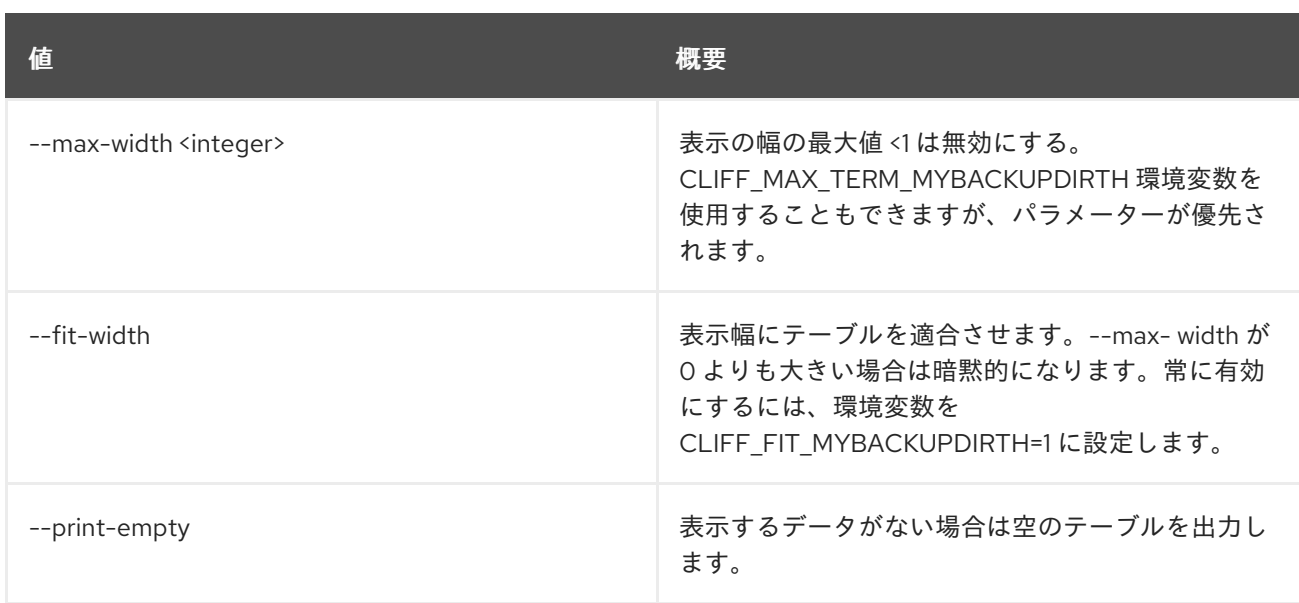

# 29.3. ENDPOINT DELETE

エンドポイントを削除します。

## 使用方法

openstack endpoint delete [-h] <endpoint-id> [<endpoint-id> ...]

## 表29.9 位置引数

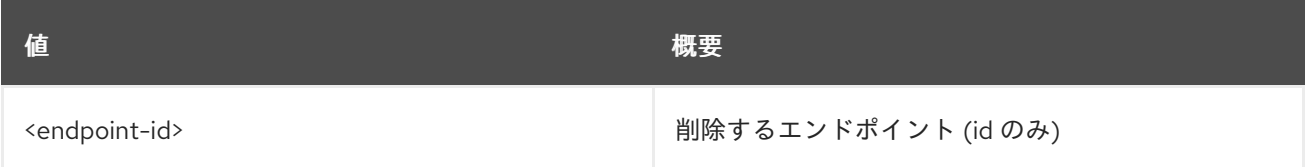

#### 表29.10 コマンド引数

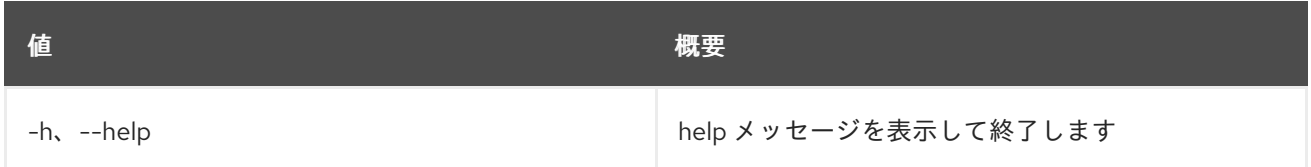

# 29.4. ENDPOINT GROUP ADD PROJECT

プロジェクトをエンドポイントグループに追加します。

# 使用方法

openstack endpoint group add project [-h] [--project-domain <project-domain>] <endpoint-group> <project>

#### 表29.11 位置引数

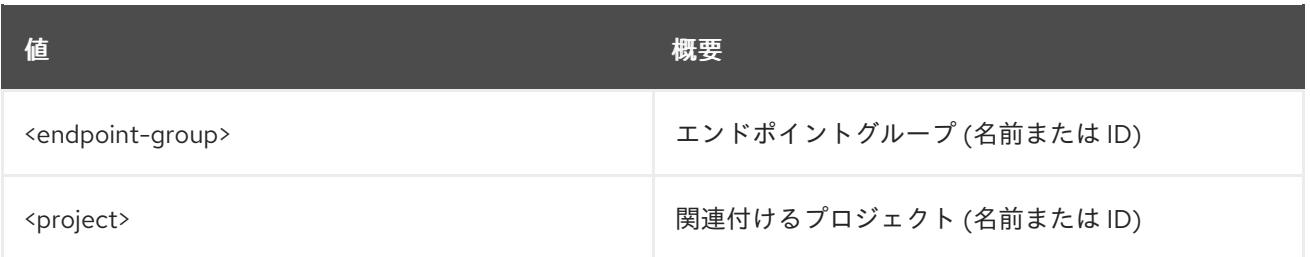

#### 表29.12 コマンド引数

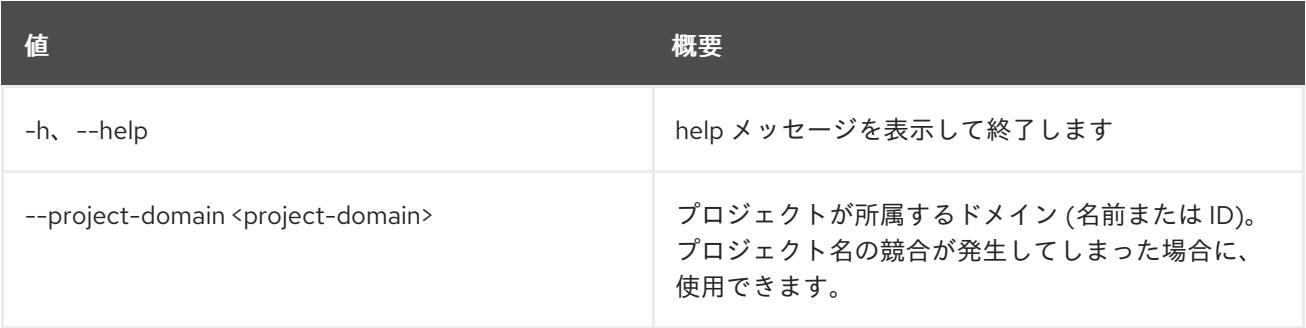

# 29.5. ENDPOINT GROUP CREATE

新規エンドポイントグループを作成します。

# 使用方法

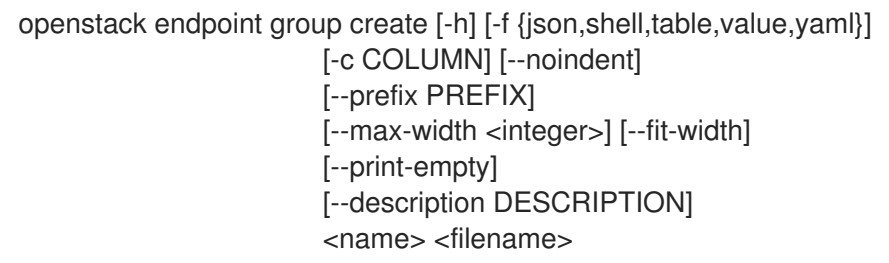

## 表29.13 位置引数

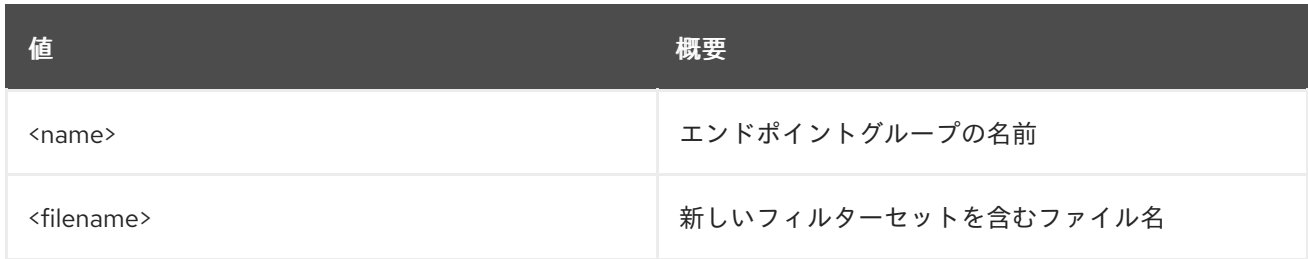

# 表29.14 コマンド引数

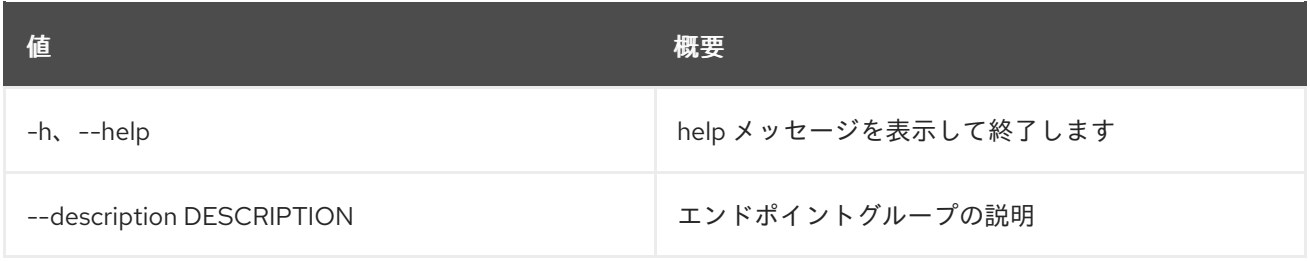

# 表29.15 出力フォーマット設定オプション

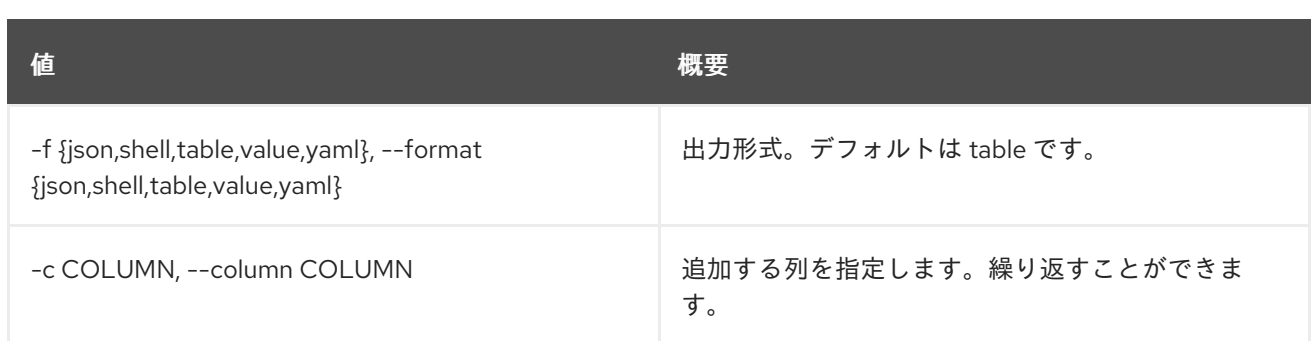

#### 表29.16 JSON フォーマット設定オプション

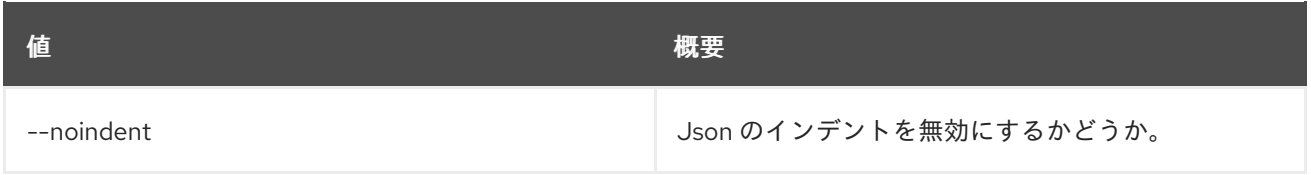

#### 表29.17 シェルフォーマット設定オプション

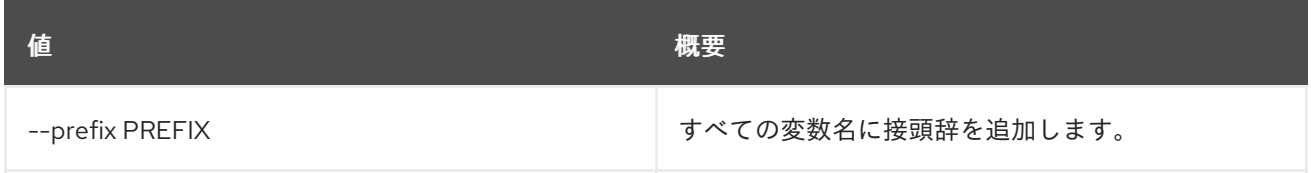

#### 表29.18 テーブルフォーマット設定オプション

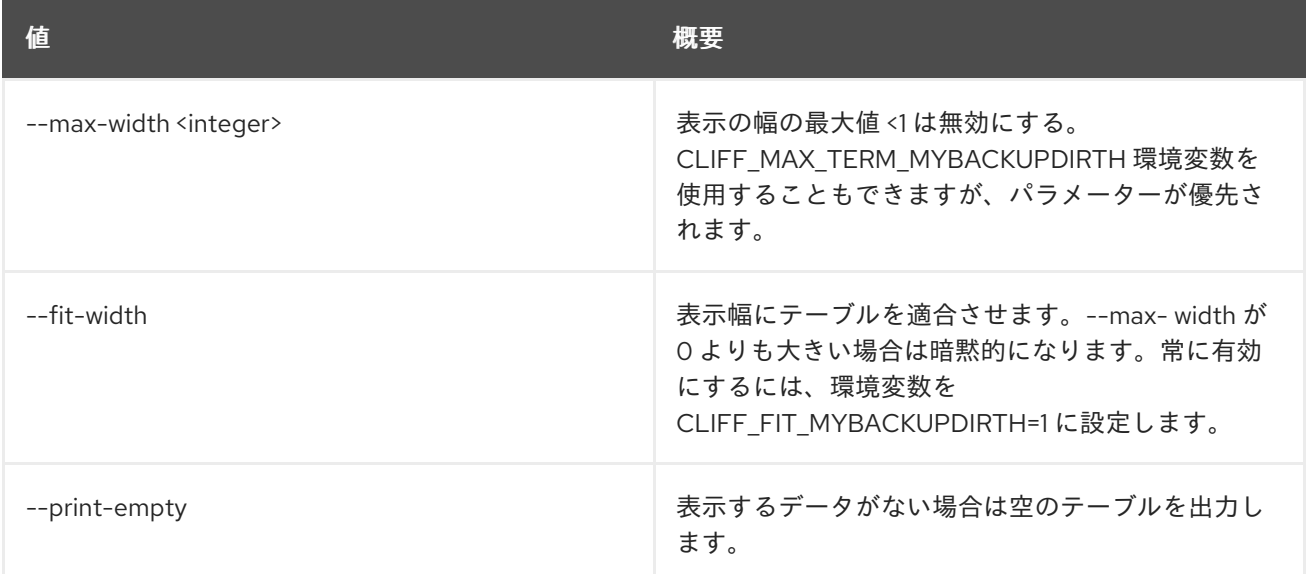

# 29.6. ENDPOINT GROUP DELETE

エンドポイントグループを削除します。

# 使用方法

openstack endpoint group delete [-h] <endpoint-group> [<endpoint-group> ...]

### 表29.19 位置引数

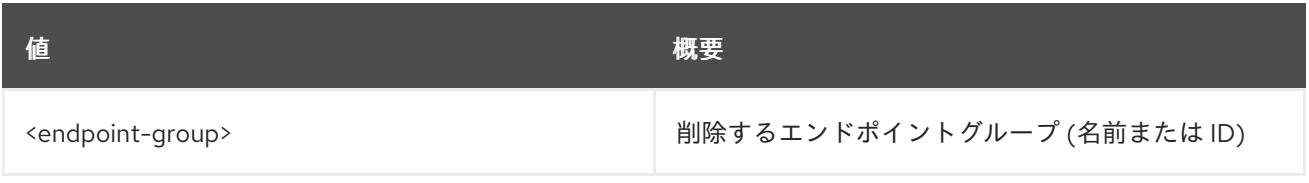

# 表29.20 コマンド引数

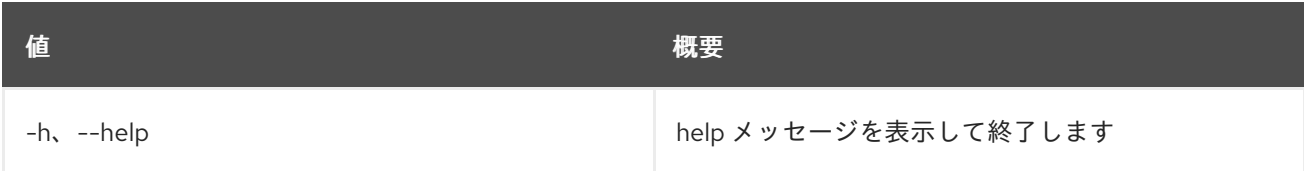

# 29.7. ENDPOINT GROUP LIST

エンドポイントグループをリスト表示します。

# 使用方法

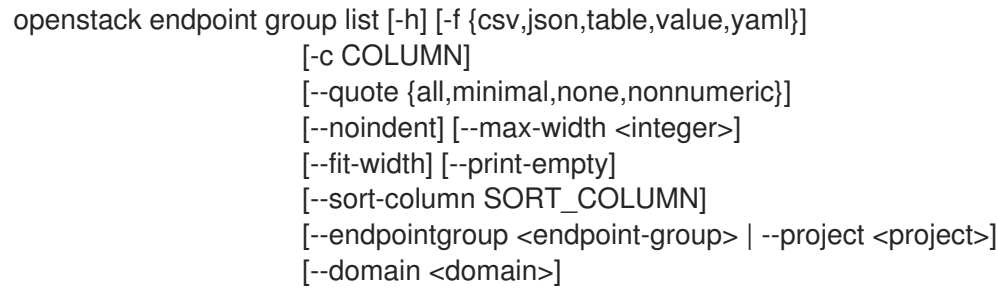

## 表29.21 コマンド引数

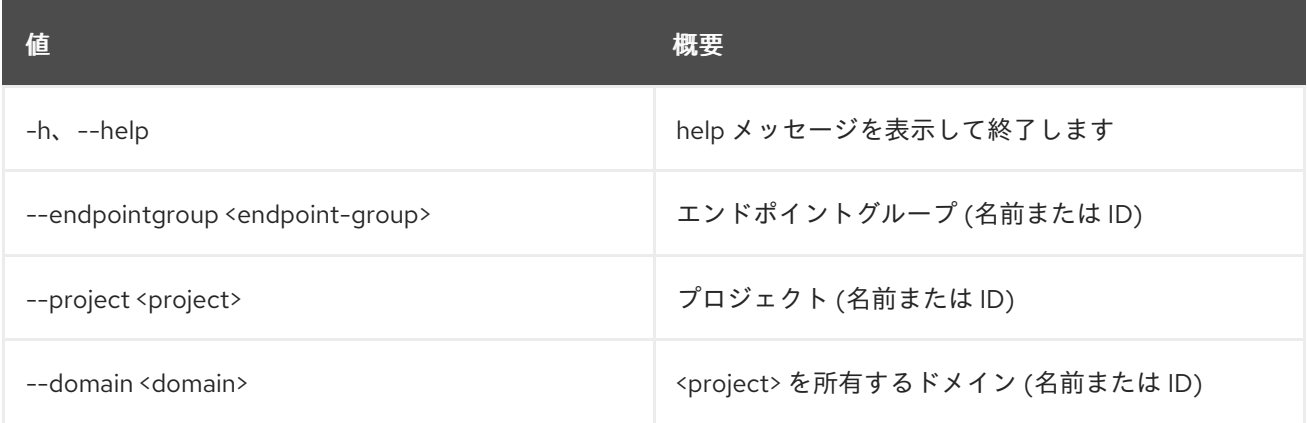

### 表29.22 出力フォーマット設定オプション

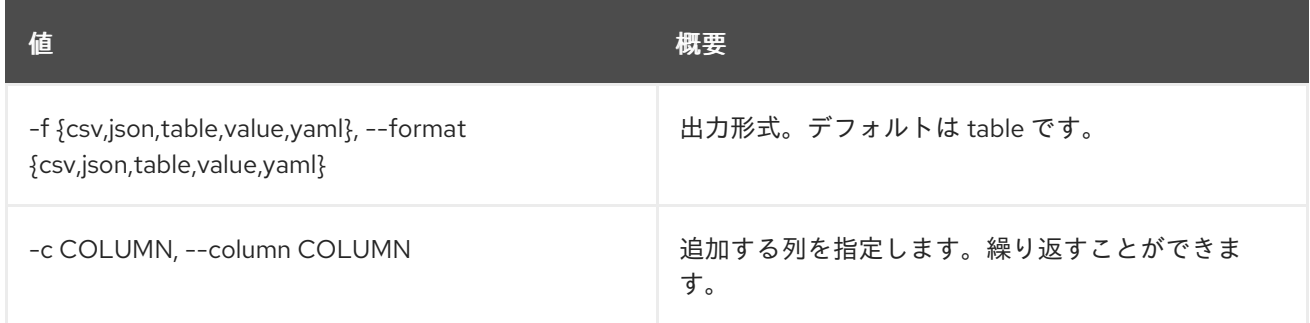

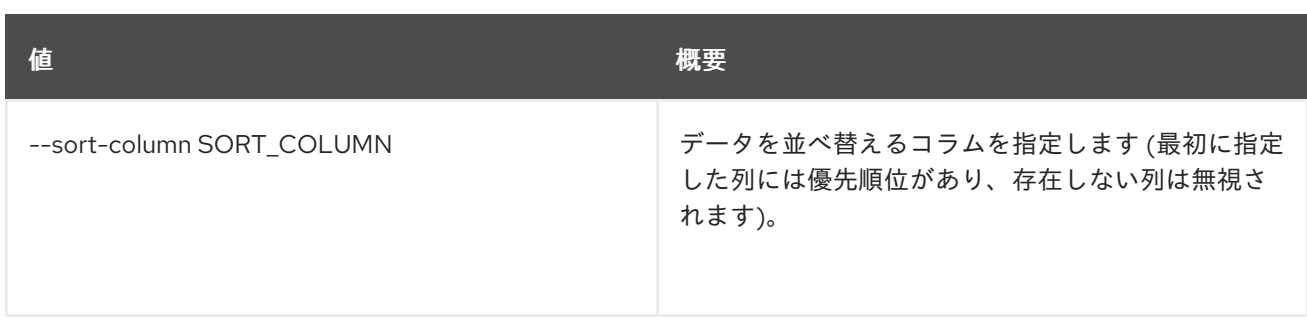

#### 表29.23 CSV フォーマット設定オプション

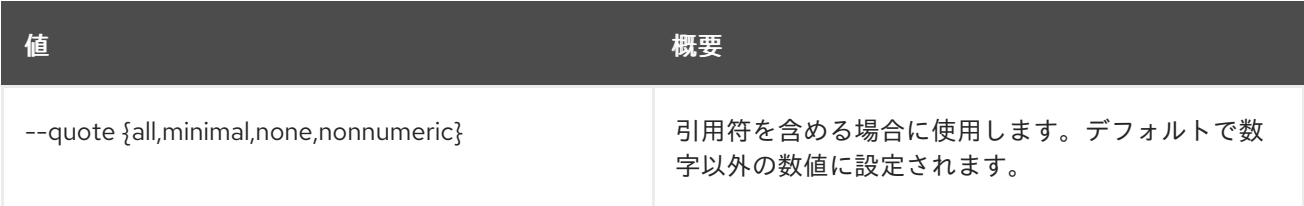

## 表29.24 JSON フォーマット設定オプション

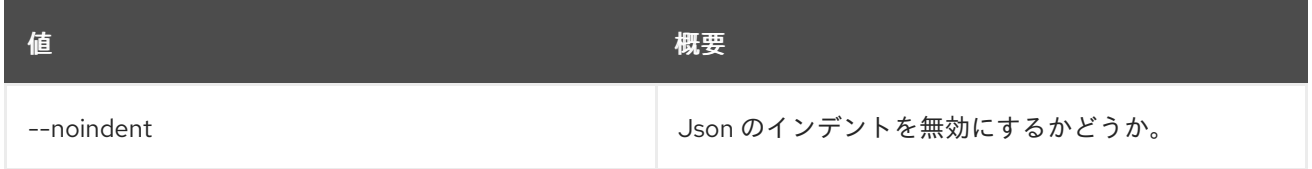

# 表29.25 テーブルフォーマット設定オプション

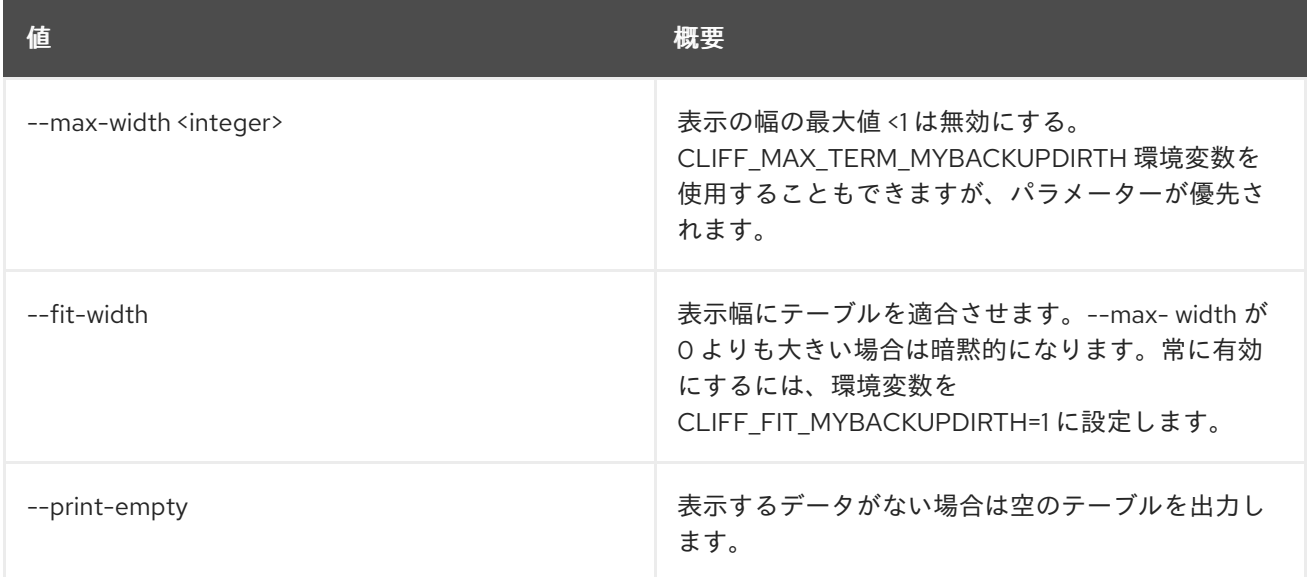

# 29.8. ENDPOINT GROUP REMOVE PROJECT

エンドポイントグループからプロジェクトを削除します。

# 使用方法

openstack endpoint group remove project [-h] [--project-domain <project-domain>] <endpoint-group> <project>

#### 表29.26 位置引数

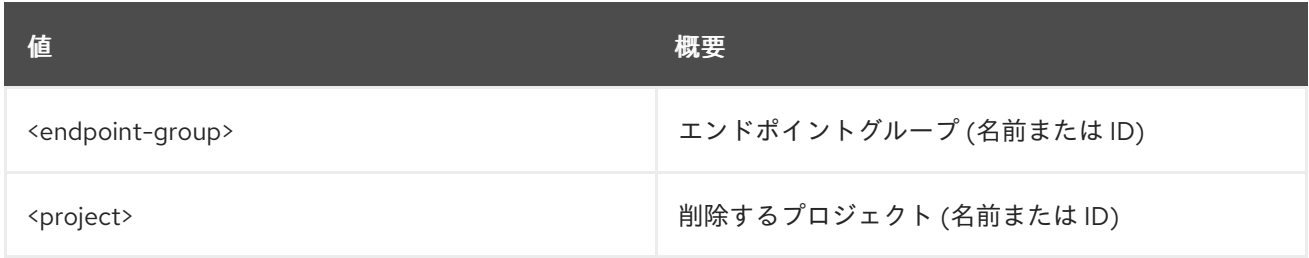

#### 表29.27 コマンド引数

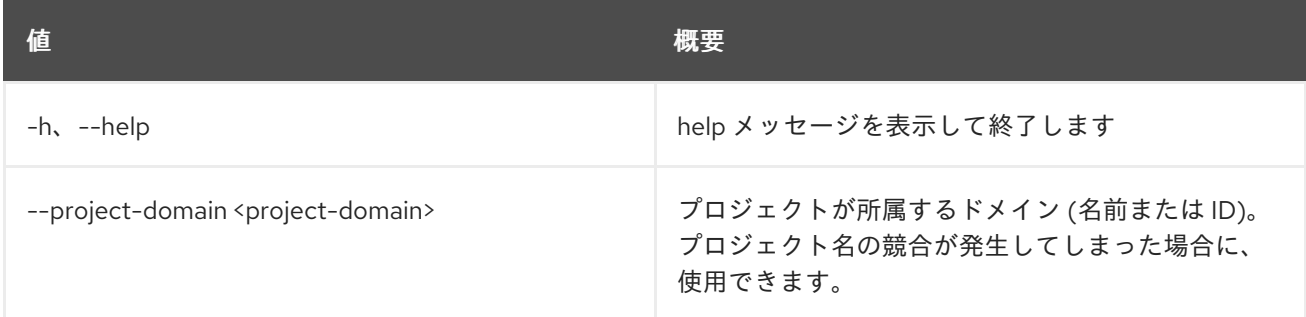

# 29.9. ENDPOINT GROUP SET

エンドポイントグループプロパティーを設定します。

## 使用方法

openstack endpoint group set [-h] [--name <name>] [--filters <filename>] [--description <description>] <endpoint-group>

# 表29.28 位置引数

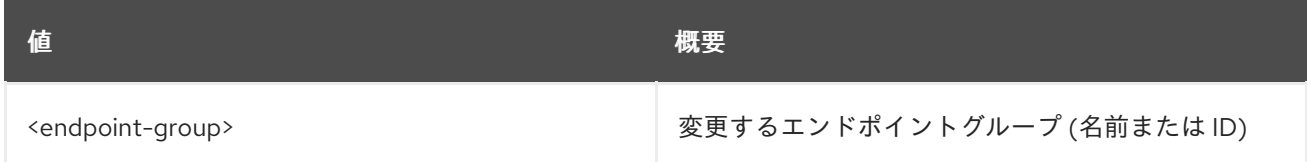

#### 表29.29 コマンド引数

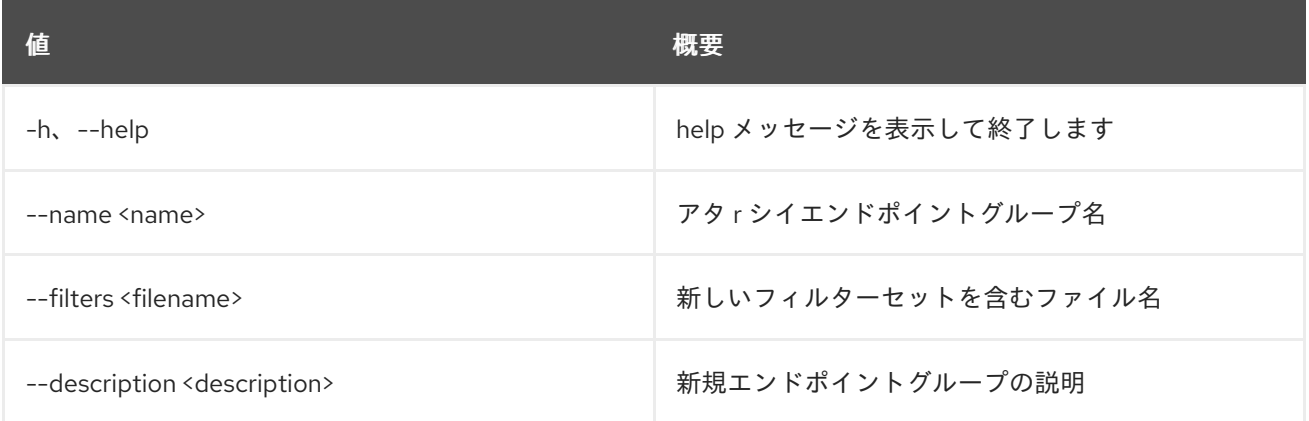

# 29.10. ENDPOINT GROUP SHOW

エンドポイントグループの詳細を表示します。

## 使用方法

openstack endpoint group show [-h] [-f {json,shell,table,value,yaml}] [-c COLUMN] [--noindent] [--prefix PREFIX] [--max-width <integer>] [--fit-width] [--print-empty] <endpointgroup>

# 表29.30 位置引数

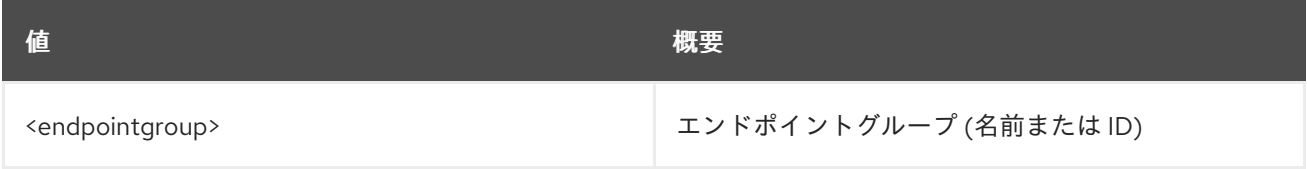

#### 表29.31 コマンド引数

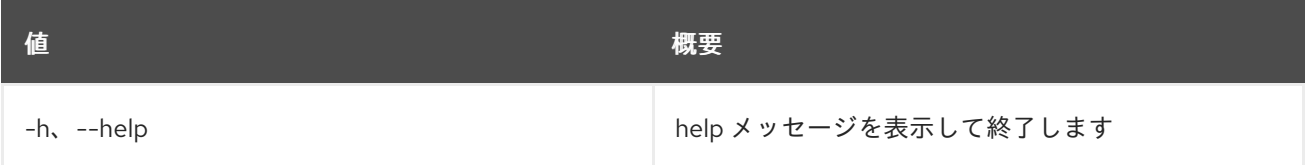

#### 表29.32 出力フォーマット設定オプション

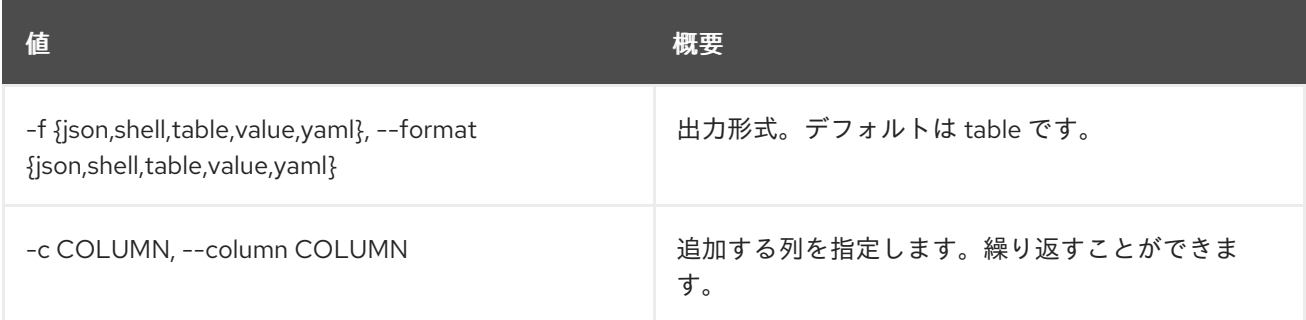

#### 表29.33 JSON フォーマット設定オプション

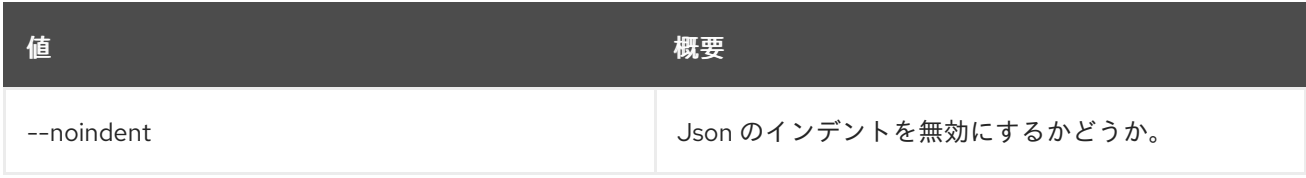

### 表29.34 シェルフォーマット設定オプション

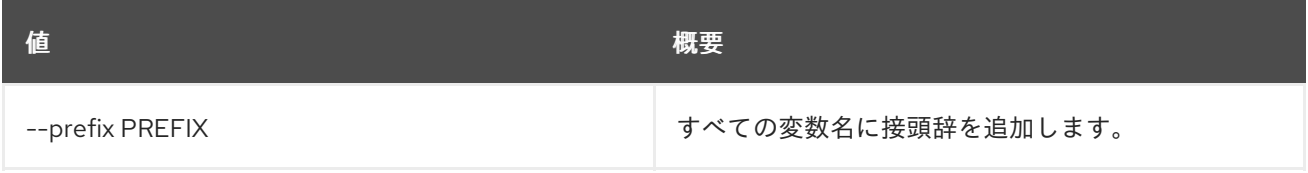

### 表29.35 テーブルフォーマット設定オプション

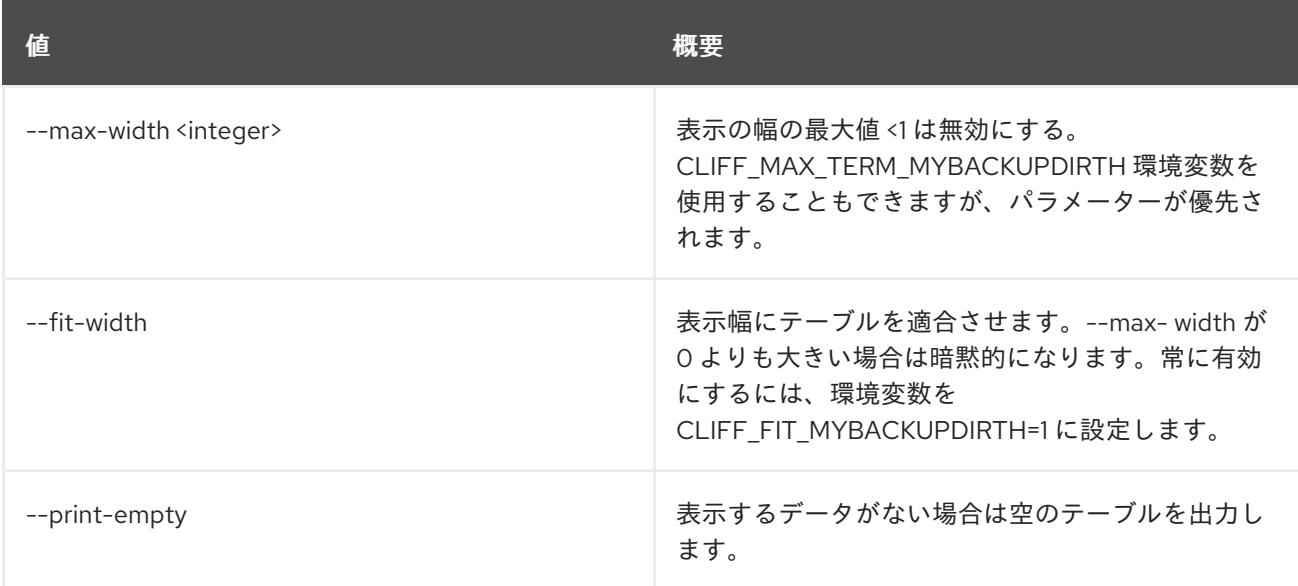

# 29.11. ENDPOINT LIST

エンドポイントをリスト表示します。

# 使用方法

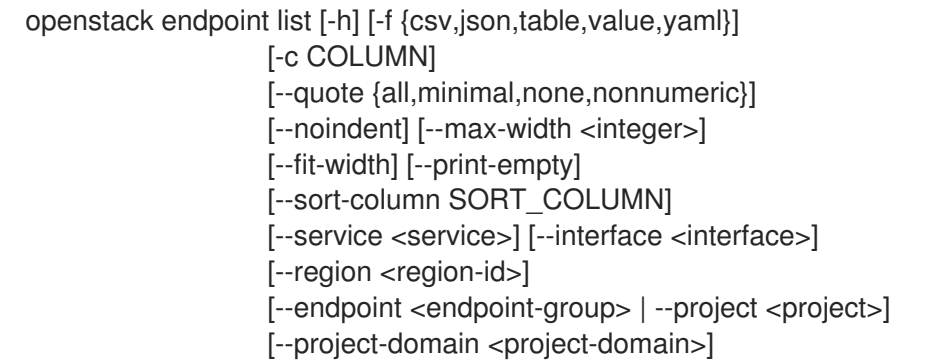

#### 表29.36 コマンド引数

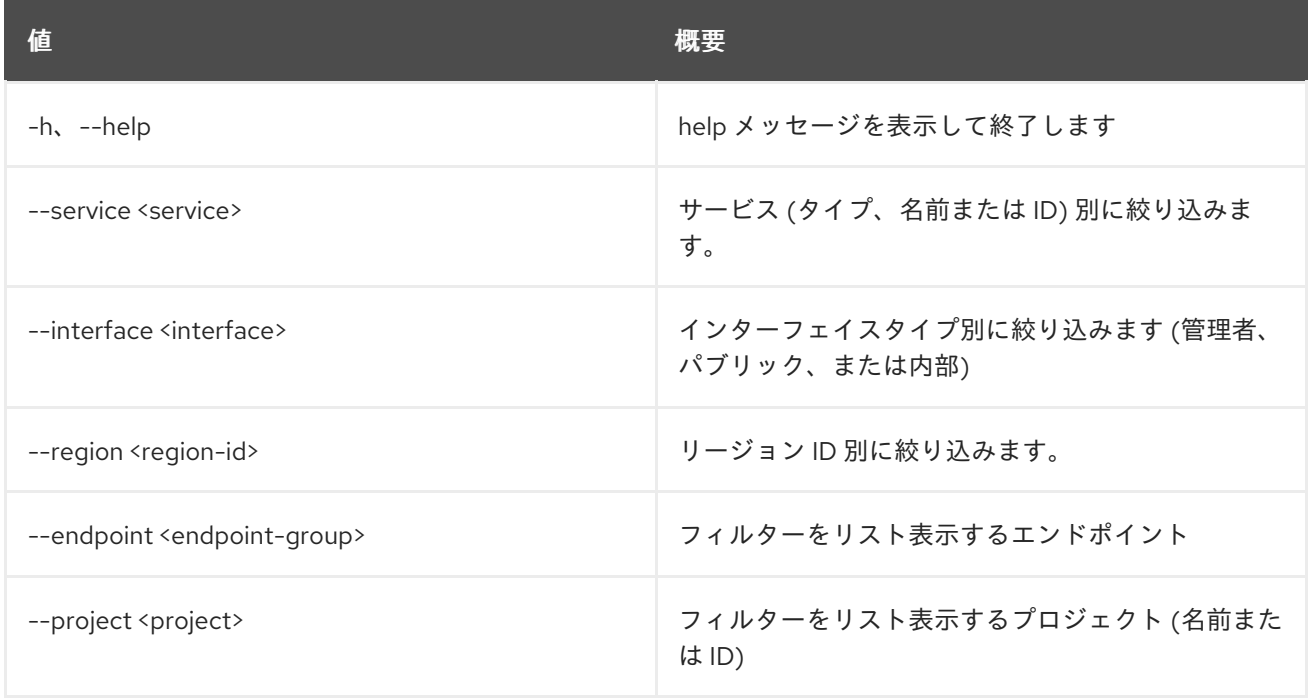

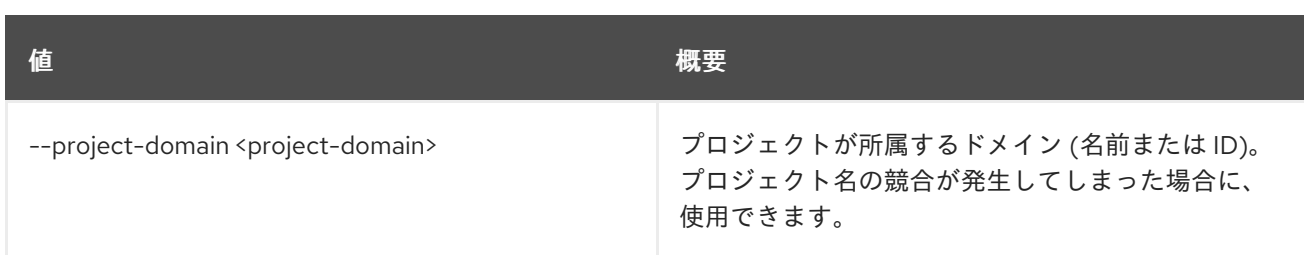

### 表29.37 出力フォーマット設定オプション

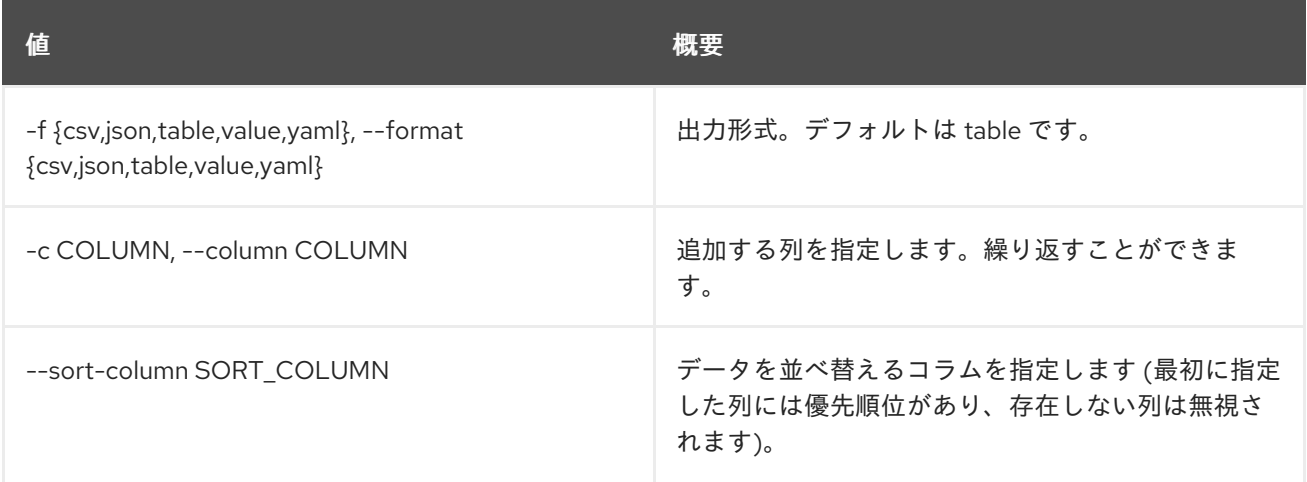

# 表29.38 CSV フォーマット設定オプション

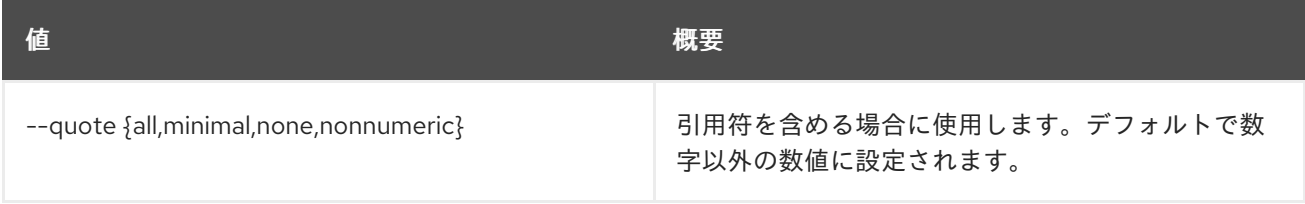

### 表29.39 JSON フォーマット設定オプション

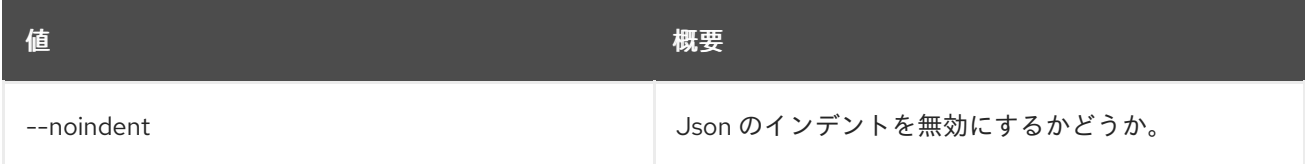

# 表29.40 テーブルフォーマット設定オプション

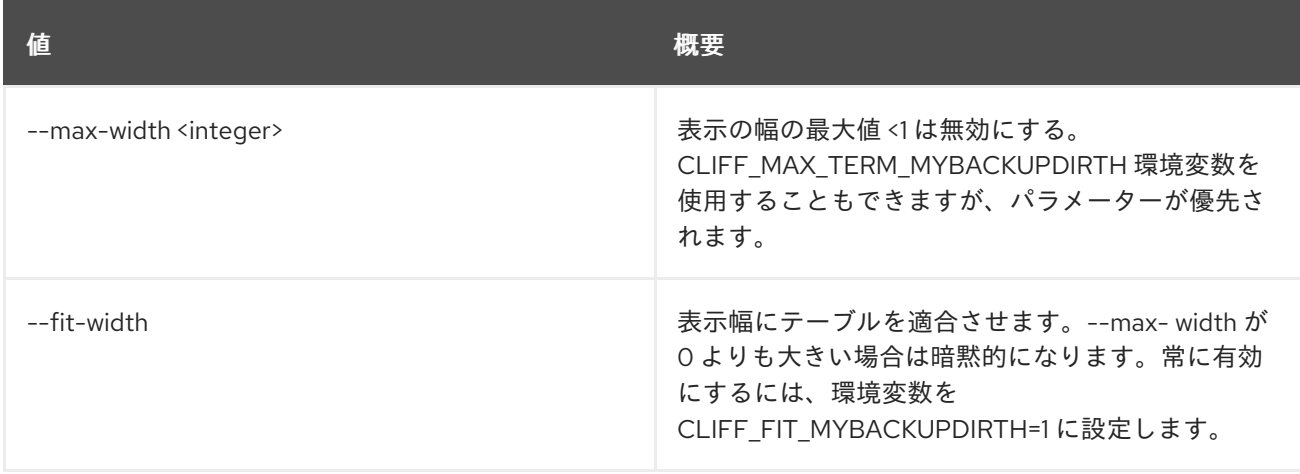

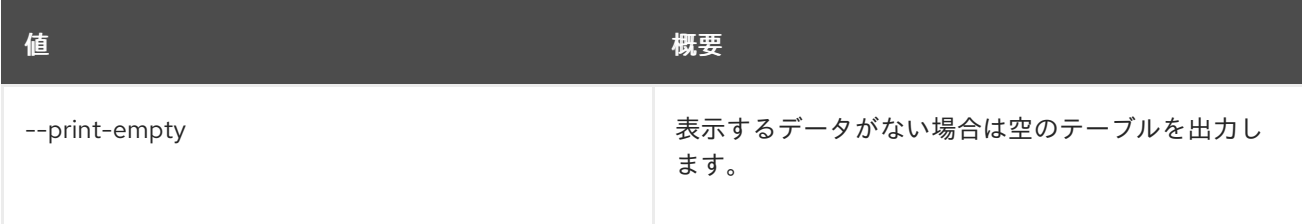

# 29.12. ENDPOINT REMOVE PROJECT

エンドポイントからプロジェクトを分散します。

# 使用方法

openstack endpoint remove project [-h] [--project-domain <project-domain>] <endpoint> <project>

#### 表29.41 位置引数

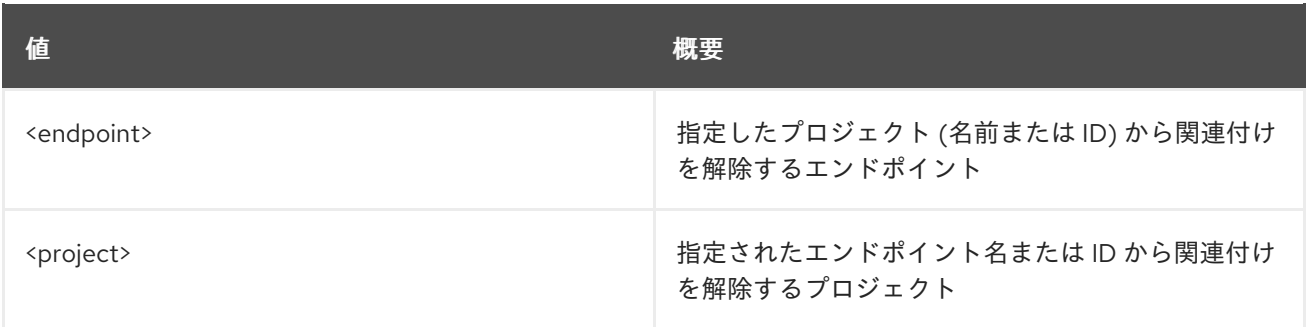

# 表29.42 コマンド引数

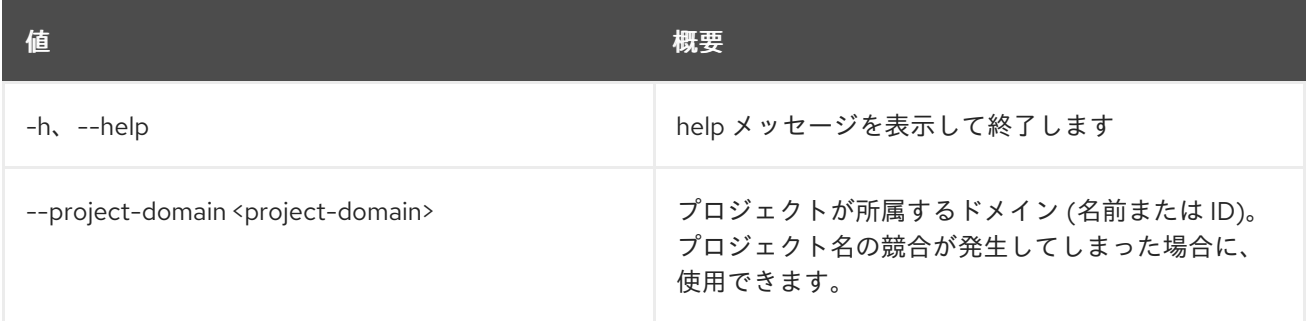

# 29.13. ENDPOINT SET

エンドポイントプロパティーを設定します。

# 使用方法

openstack endpoint set [-h] [--region <region-id>] [--interface <interface>] [--url <url>] [--service <service>] [--enable | --disable] <endpoint-id>

## 表29.43 位置引数

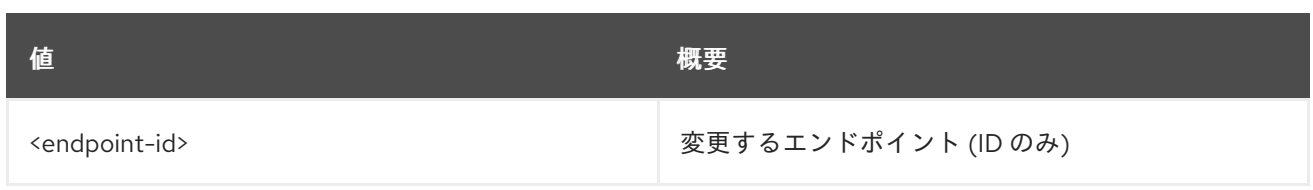

# 表29.44 コマンド引数

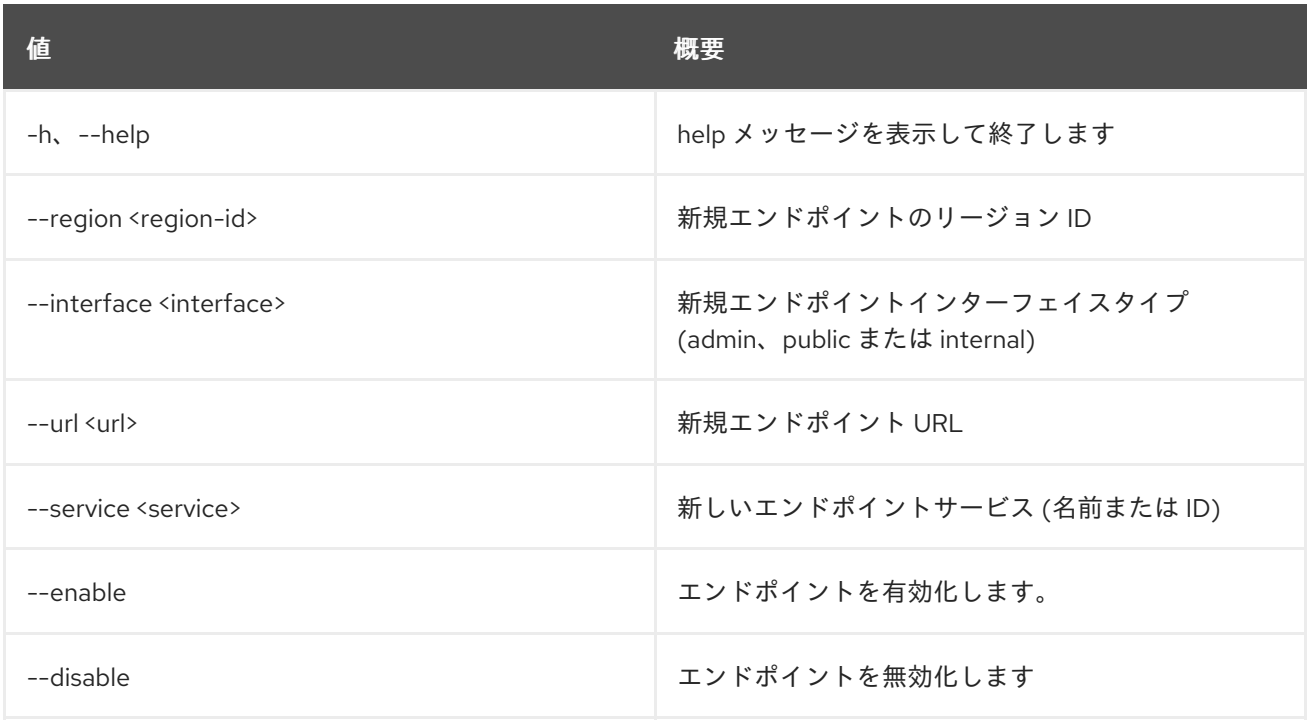

# 29.14. ENDPOINT SHOW

エンドポイントの詳細を表示します。

## 使用方法

openstack endpoint show [-h] [-f {json,shell,table,value,yaml}] [-c COLUMN] [--noindent] [--prefix PREFIX] [--max-width <integer>] [--fit-width] [--print-empty] <endpoint>

## 表29.45 位置引数

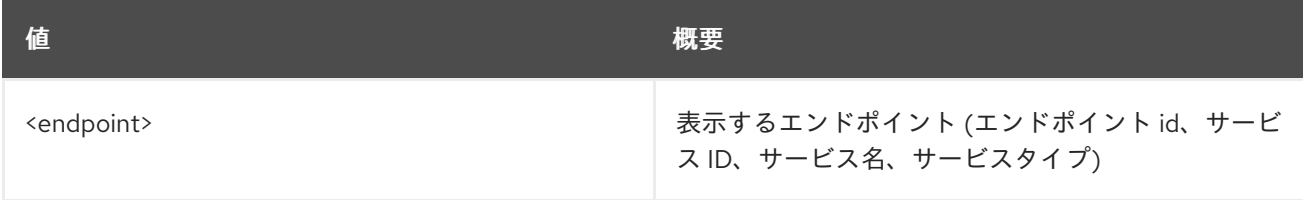

# 表29.46 コマンド引数

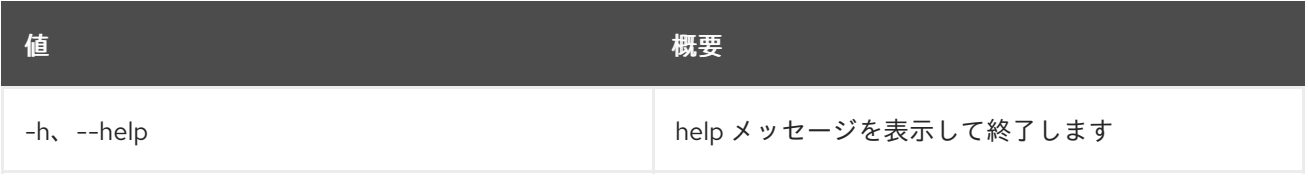

#### 表29.47 出力フォーマット設定オプション

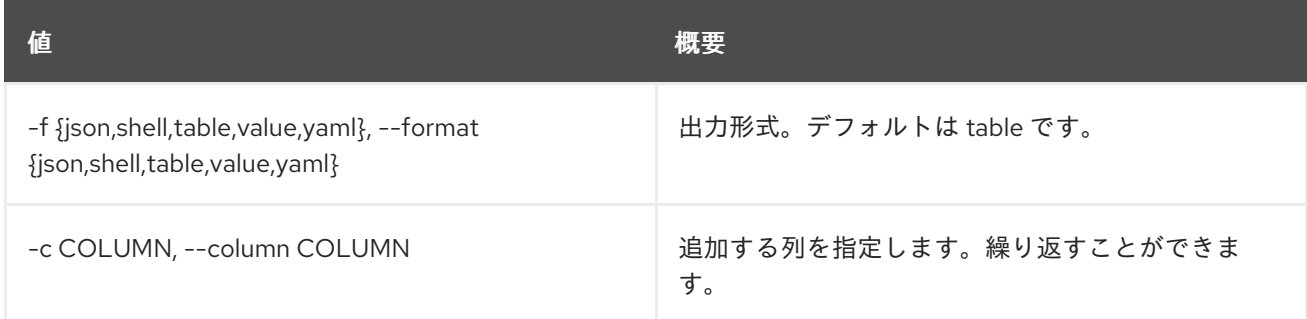

### 表29.48 JSON フォーマット設定オプション

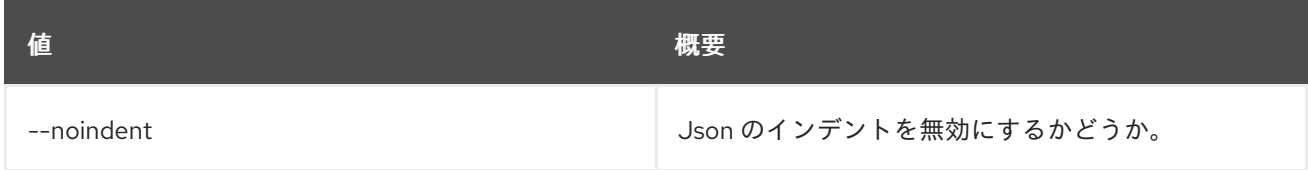

#### 表29.49 シェルフォーマット設定オプション

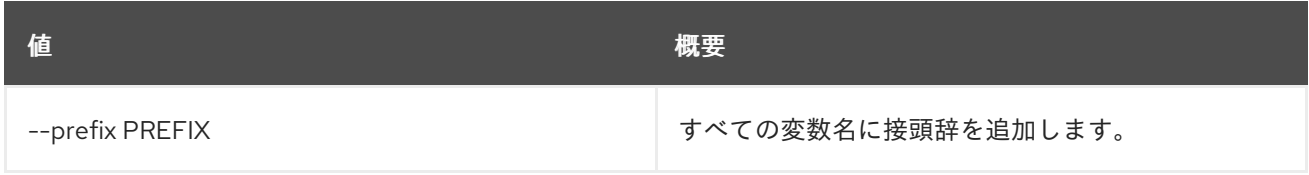

#### 表29.50 テーブルフォーマット設定オプション

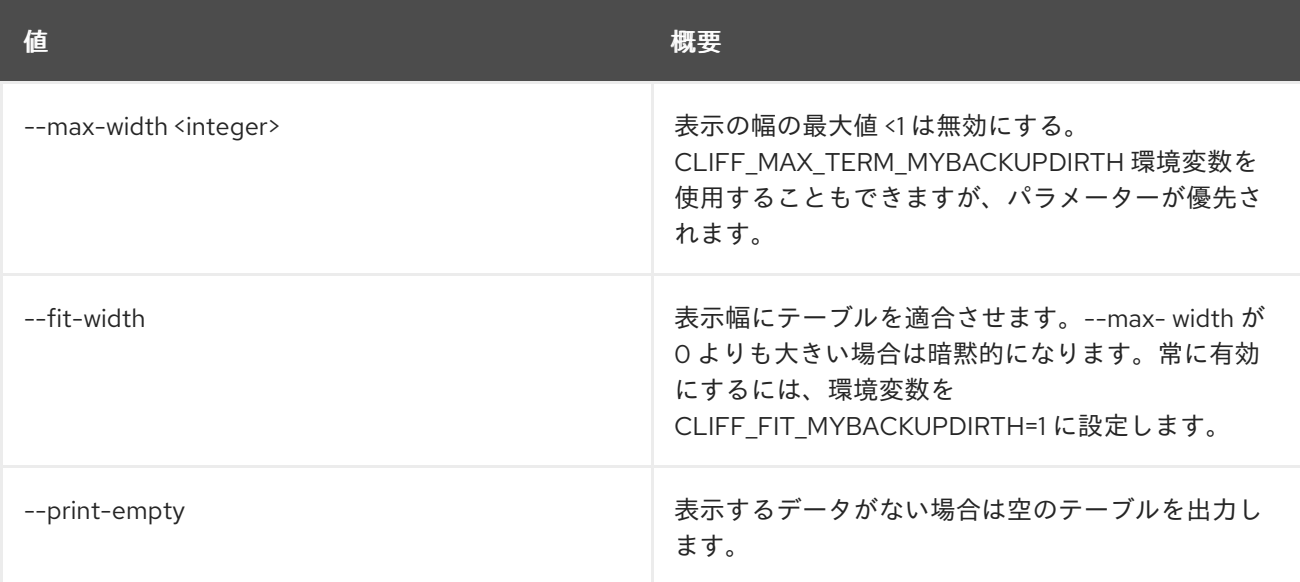

# 第30章 EVENT

本章では、**event** コマンドに含まれるコマンドについて説明します。

# 30.1. EVENT TRIGGER CREATE

# 新規トリガーを作成します。

# 使用方法

openstack event trigger create [-h] [-f {json,shell,table,value,yaml}] [-c COLUMN] [--noindent] [--prefix PREFIX] [--max-width <integer>] [--fit-width] [--print-empty] [--params PARAMS] name workflow\_id exchange topic event [workflow\_input]

## 表30.1 位置引数

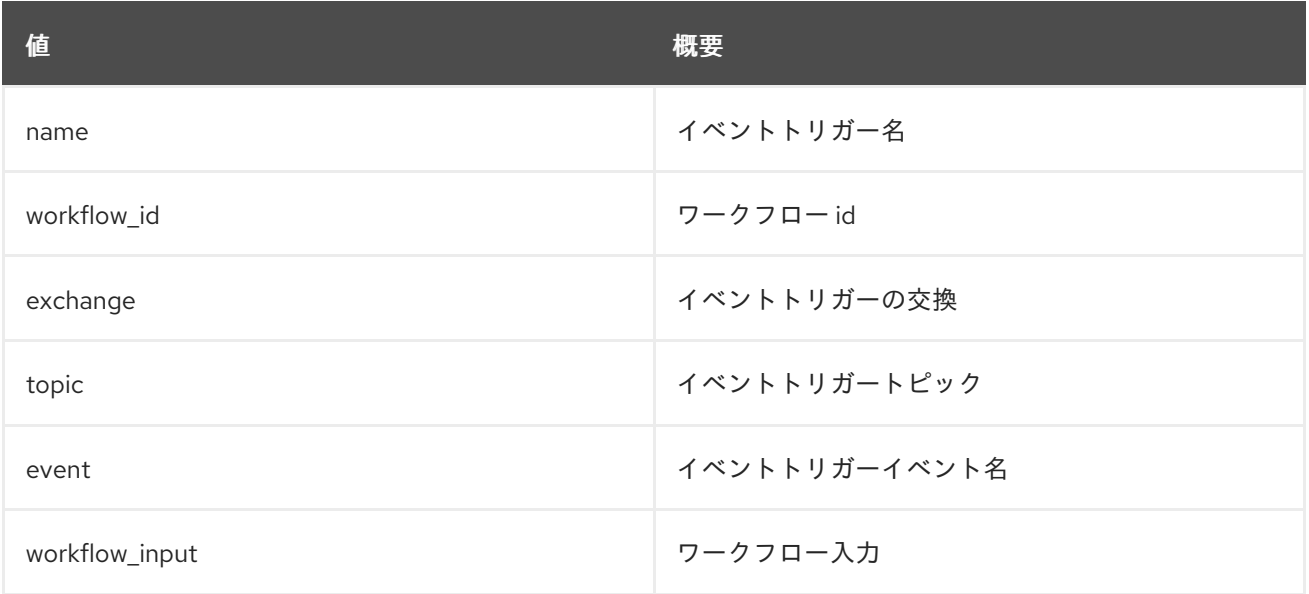

## 表30.2 コマンド引数

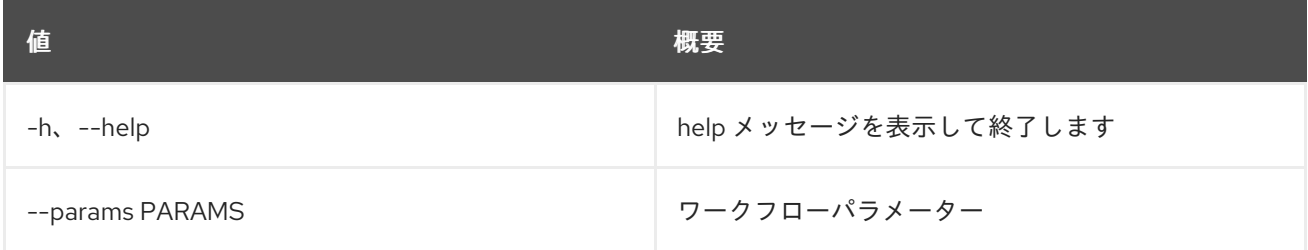

## 表30.3 出力フォーマット設定オプション

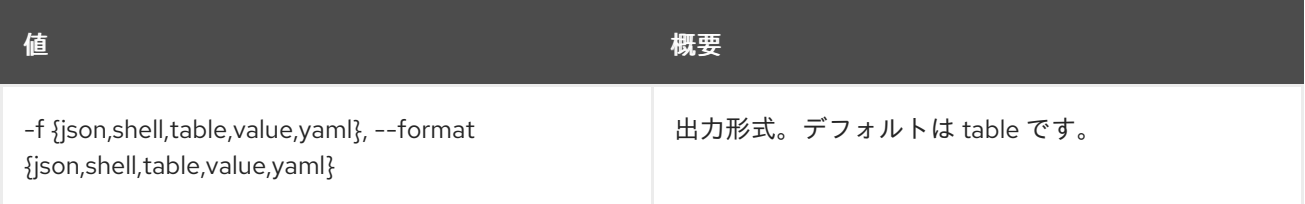

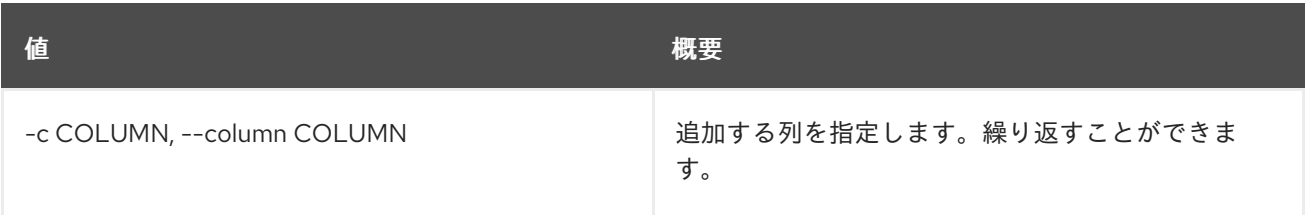

#### 表30.4 JSON フォーマット設定オプション

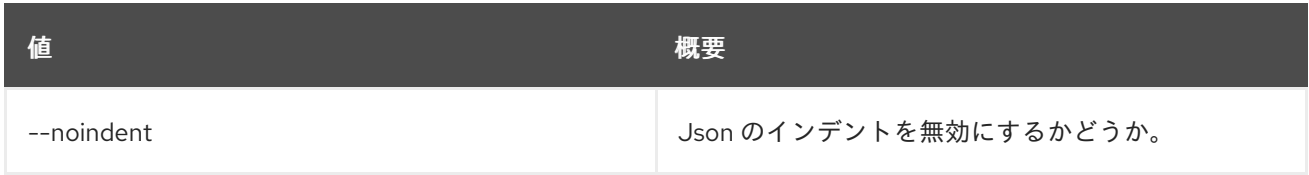

### 表30.5 シェルフォーマット設定オプション

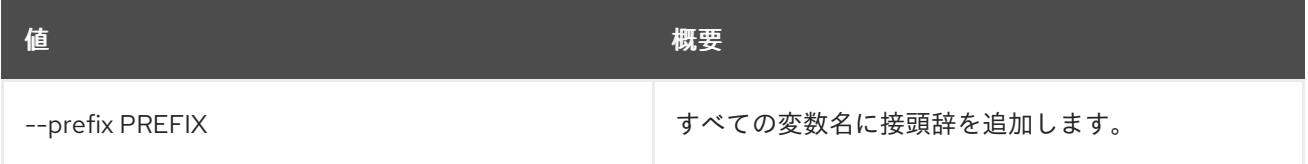

## 表30.6 テーブルフォーマット設定オプション

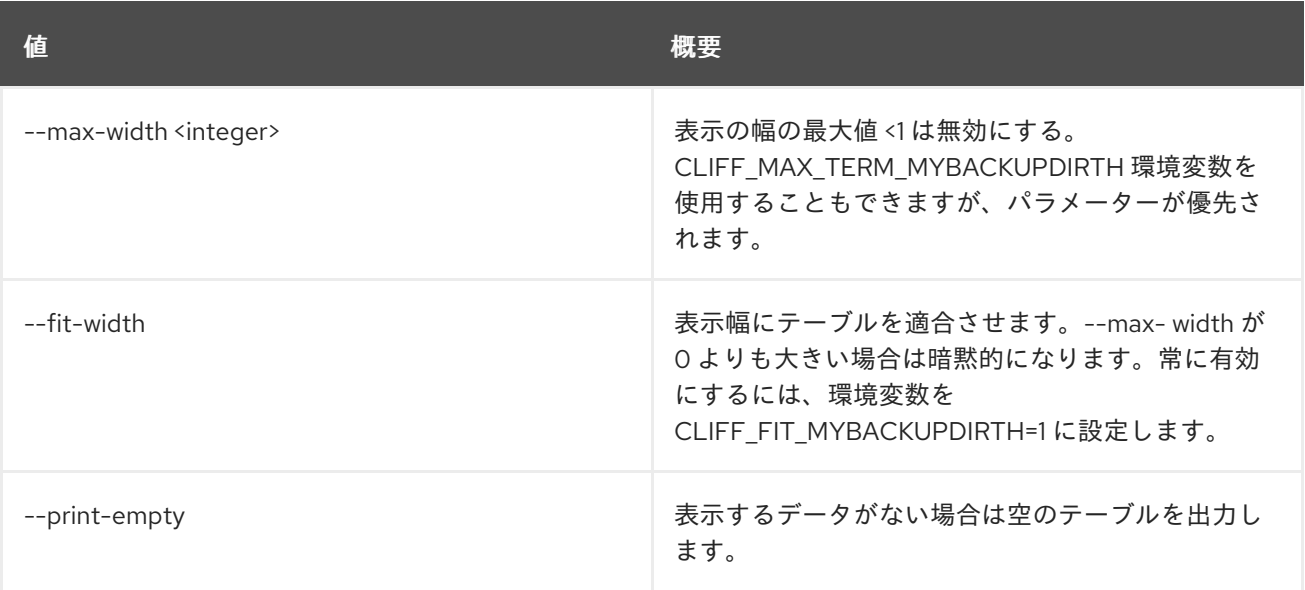

# 30.2. EVENT TRIGGER DELETE

トリガーを削除します。

# 使用方法

openstack event trigger delete [-h] event\_trigger\_id [event\_trigger\_id ...]

# 表30.7 位置引数

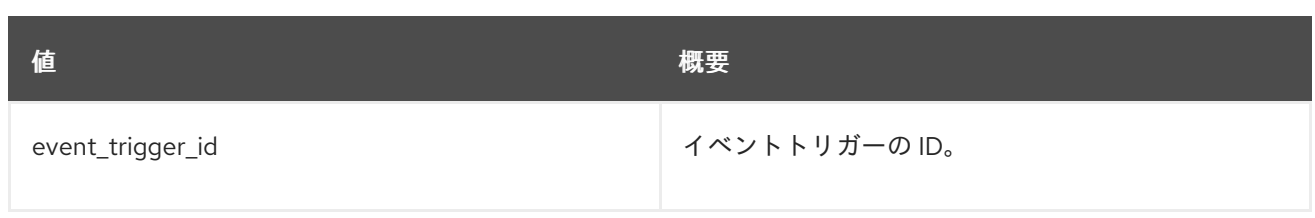

# 表30.8 コマンド引数

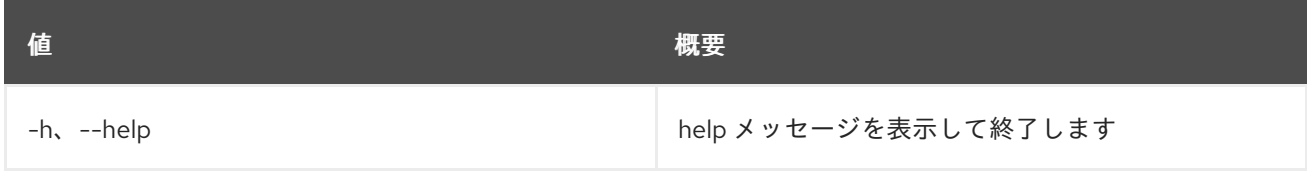

# 30.3. EVENT TRIGGER LIST

すべてのイベントトリガーをリスト表示します。

# 使用方法

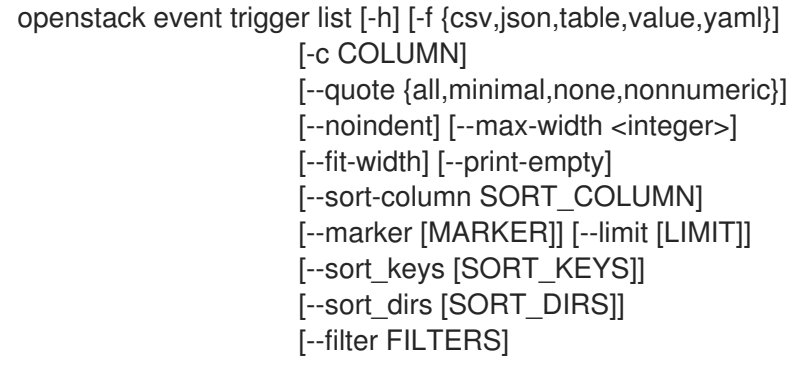

## 表30.9 コマンド引数

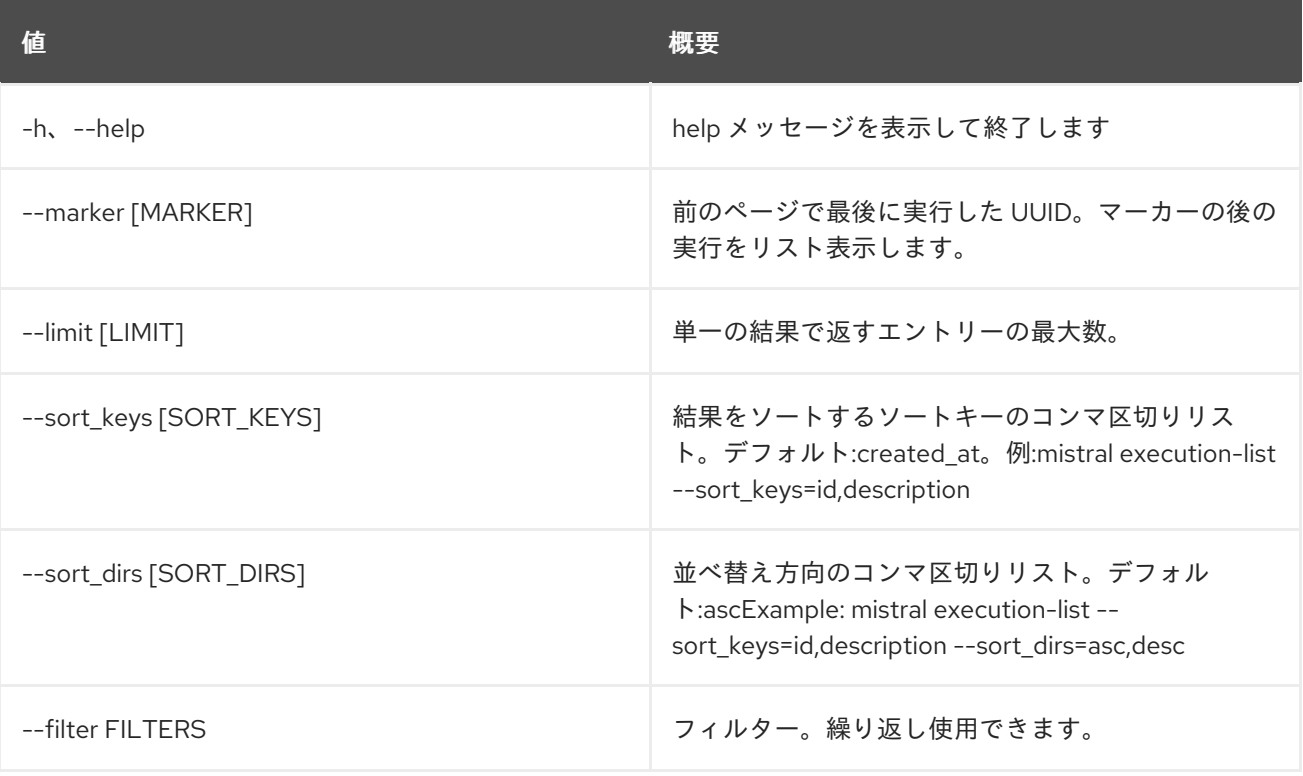
#### 表30.10 出力フォーマット設定オプション

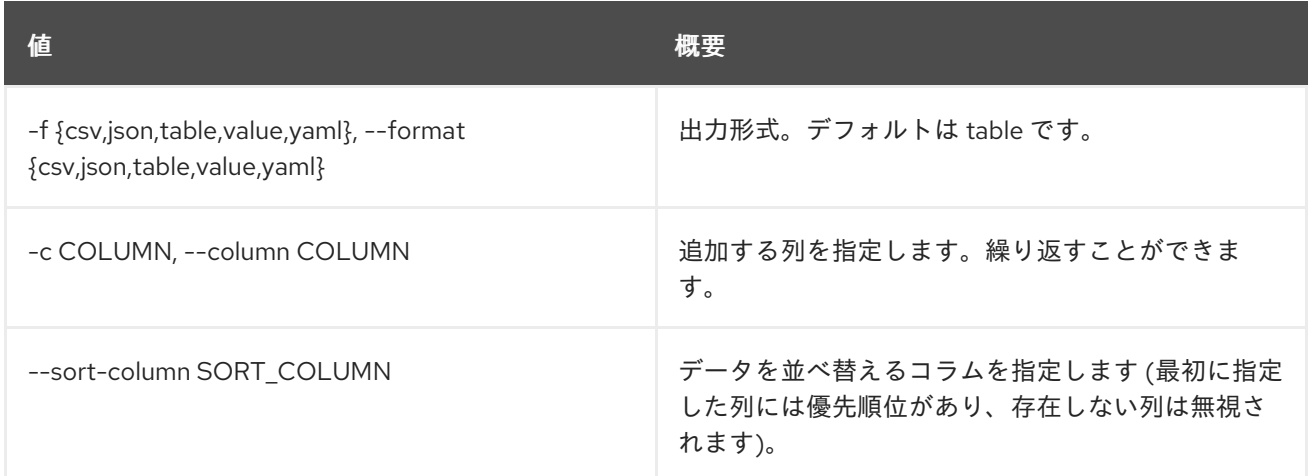

#### 表30.11 CSV フォーマット設定オプション

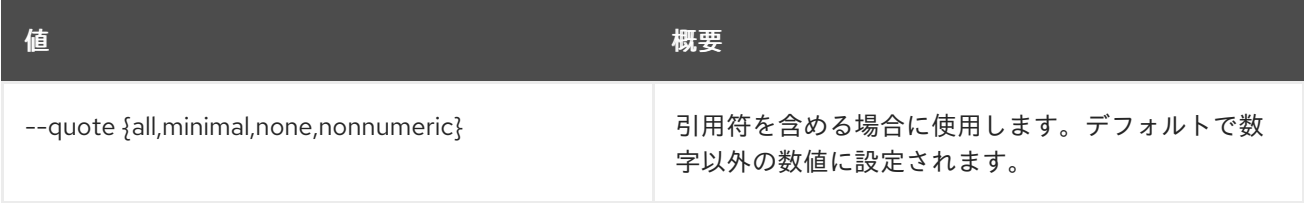

### 表30.12 JSON フォーマット設定オプション

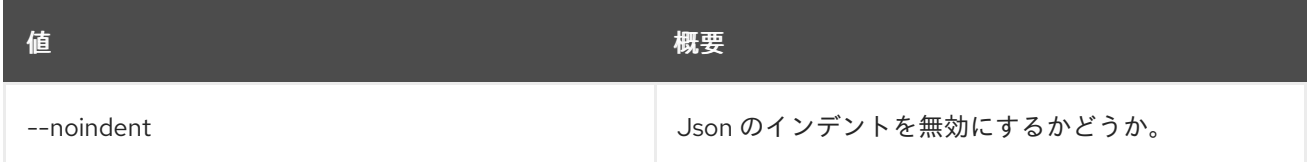

### 表30.13 テーブルフォーマット設定オプション

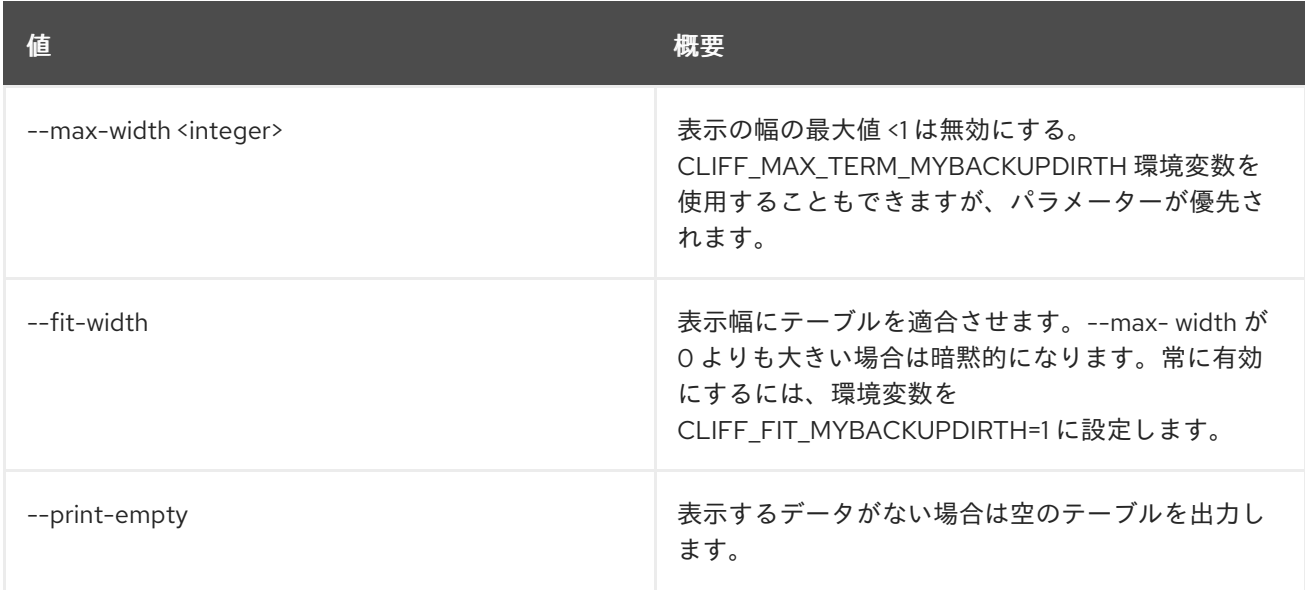

# 30.4. EVENT TRIGGER SHOW

特定のイベントトリガーを表示します。

## 使用方法

#### openstack event trigger show [-h] [-f {json,shell,table,value,yaml}] [-c COLUMN] [--noindent] [--prefix PREFIX] [--max-width <integer>] [--fit-width] [--print-empty] event\_trigger

#### 表30.14 位置引数

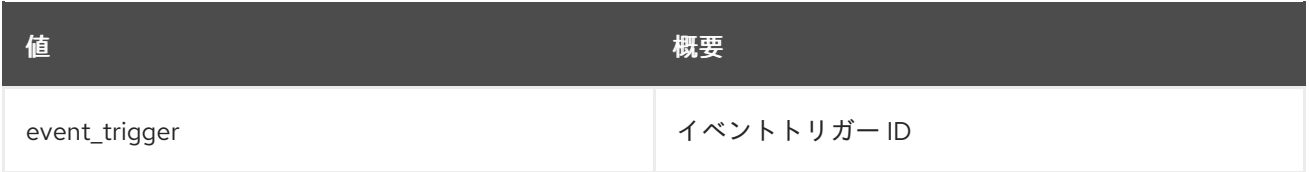

#### 表30.15 コマンド引数

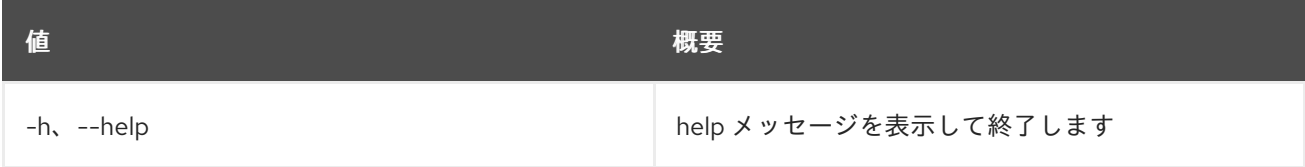

#### 表30.16 出力フォーマット設定オプション

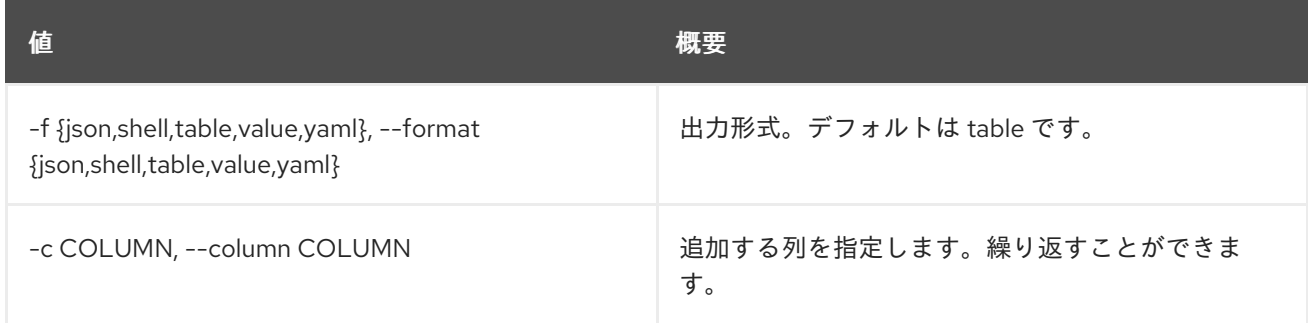

### 表30.17 JSON フォーマット設定オプション

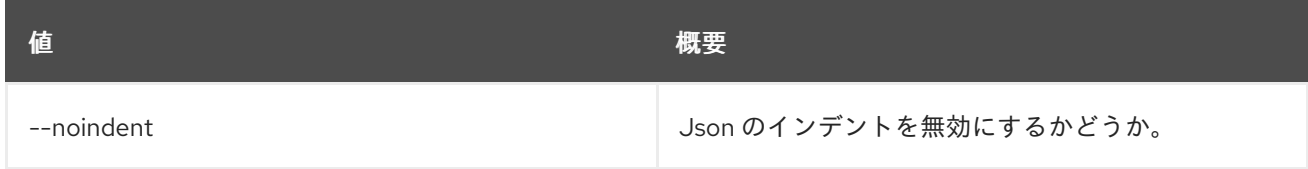

## 表30.18 シェルフォーマット設定オプション

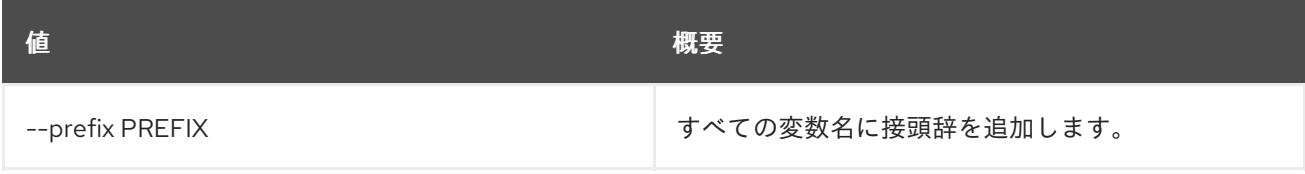

#### 表30.19 テーブルフォーマット設定オプション

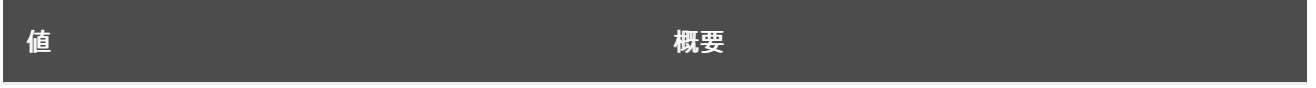

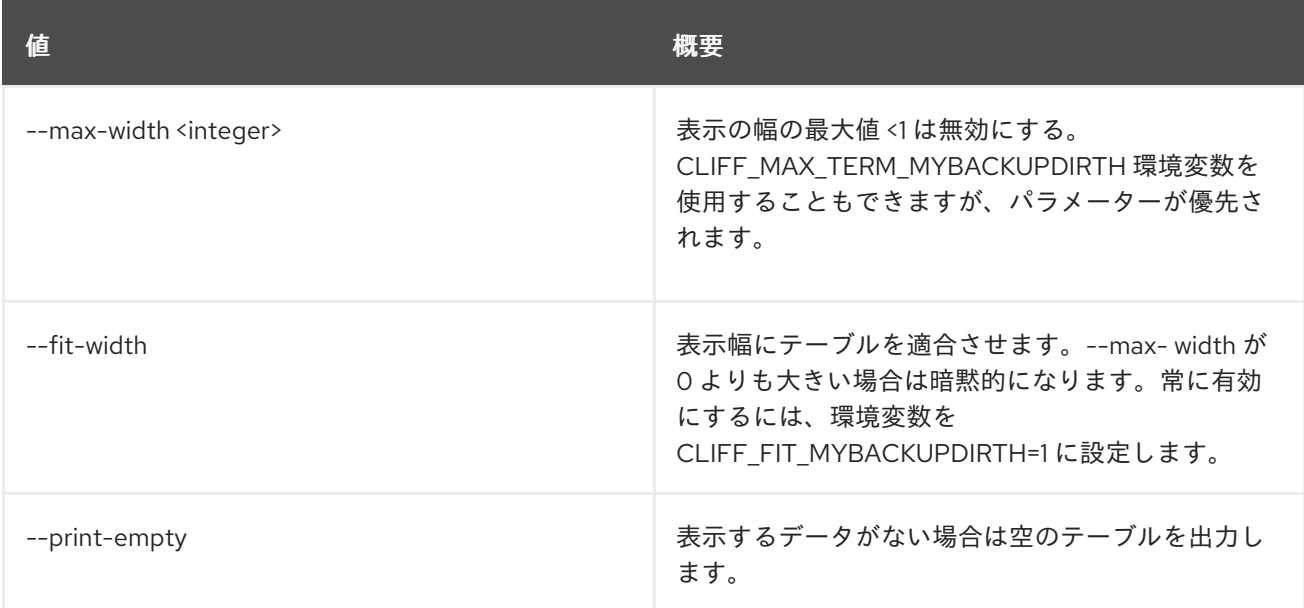

# 第31章 EXTENSION

本章では、**extension** コマンドに含まれるコマンドについて説明します。

## 31.1. EXTENSION LIST

API 拡張をリスト表示します。

## 使用方法

openstack extension list [-h] [-f {csv,json,table,value,yaml}] [-c COLUMN] [--quote {all,minimal,none,nonnumeric}] [--noindent] [--max-width <integer>] [--fit-width] [--print-empty] [--sort-column SORT\_COLUMN] [--compute] [--identity] [--network] [--volume] [--long]

## 表31.1 コマンド引数

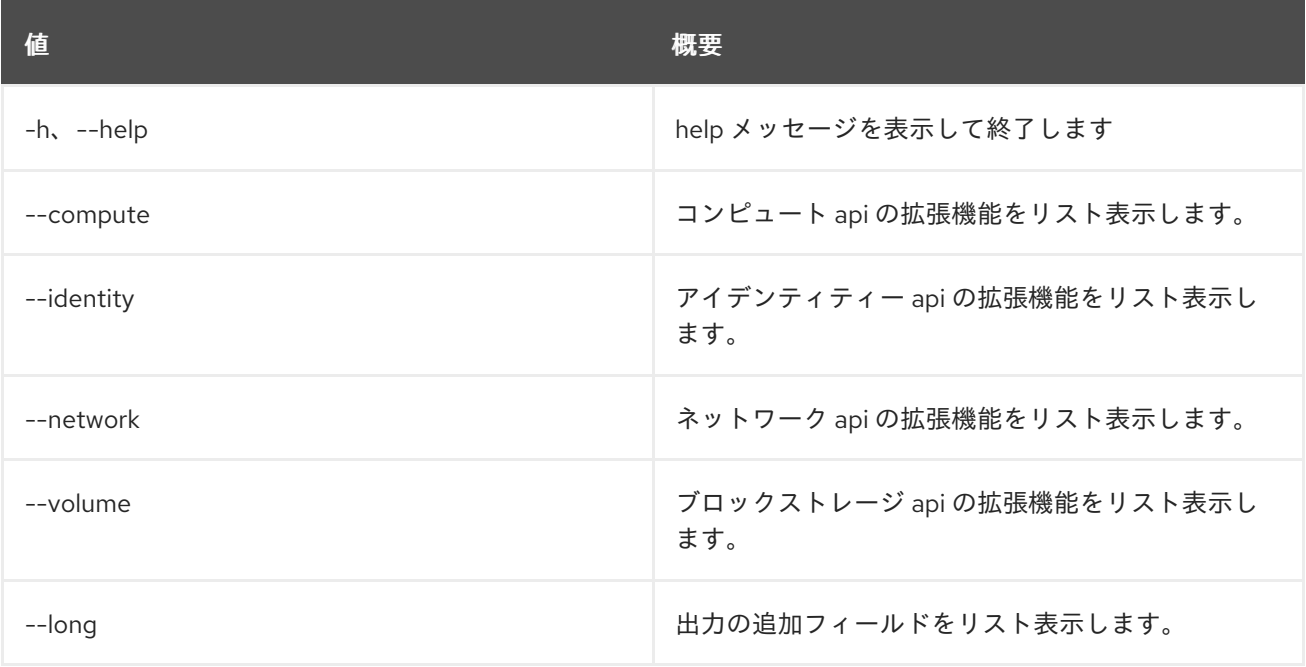

## 表31.2 出力フォーマット設定オプション

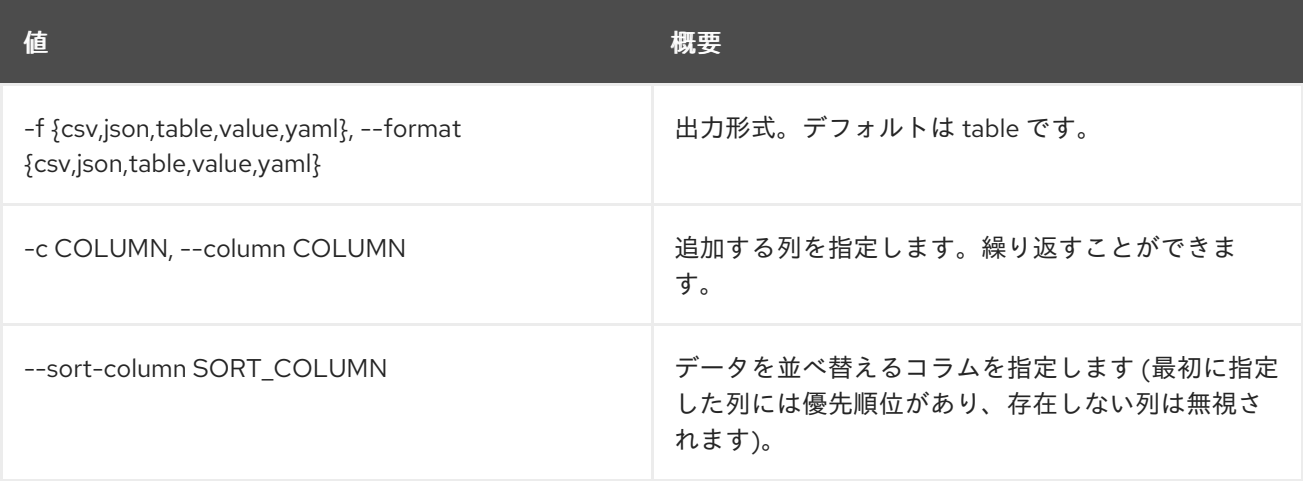

#### 表31.3 CSV フォーマット設定オプション

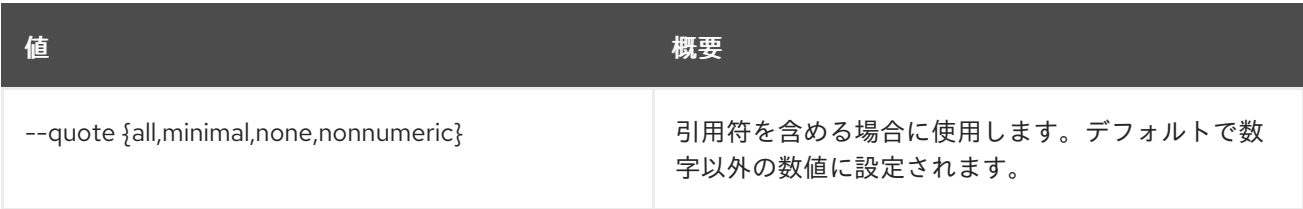

#### 表31.4 JSON フォーマット設定オプション

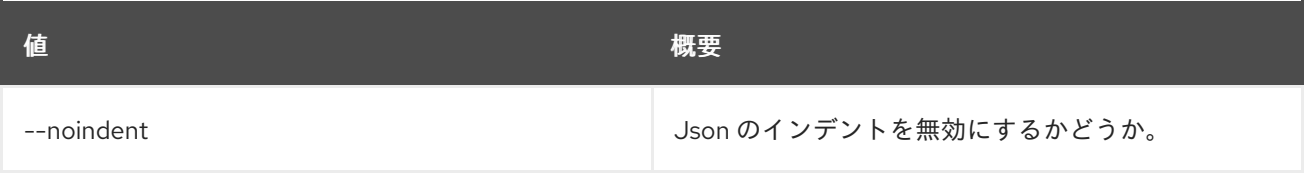

#### 表31.5 テーブルフォーマット設定オプション

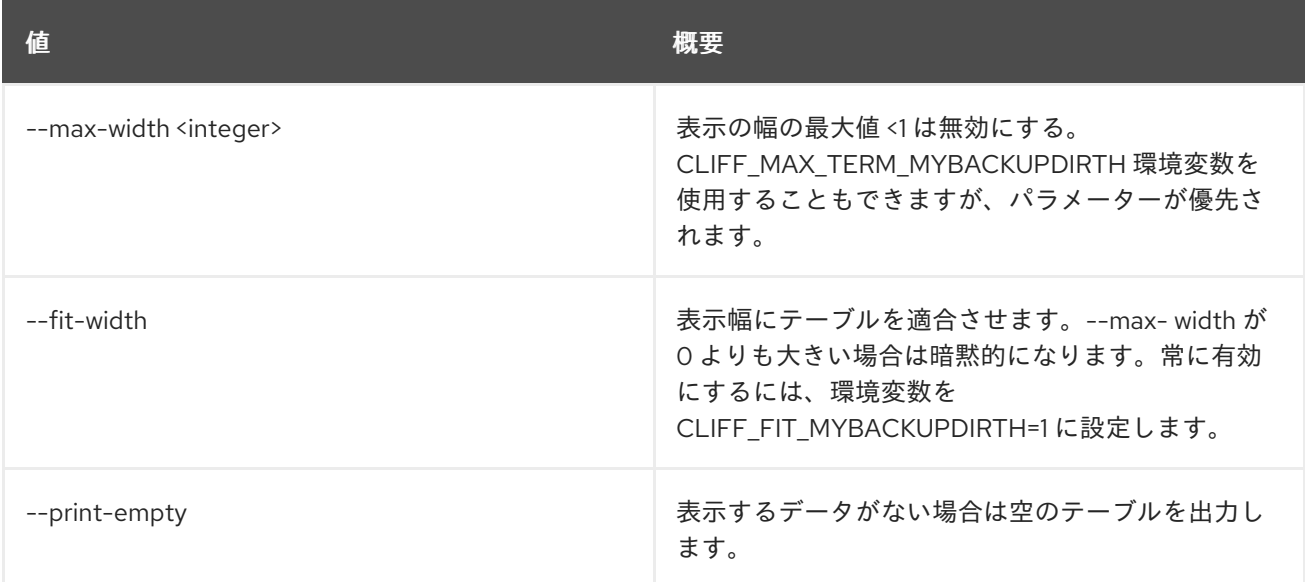

## 31.2. EXTENSION SHOW

API 拡張機能を表示します。

### 使用方法

openstack extension show [-h] [-f {json,shell,table,value,yaml}] [-c COLUMN] [--noindent] [--prefix PREFIX] [--max-width <integer>] [--fit-width] [--print-empty] <extension>

#### 表31.6 位置引数

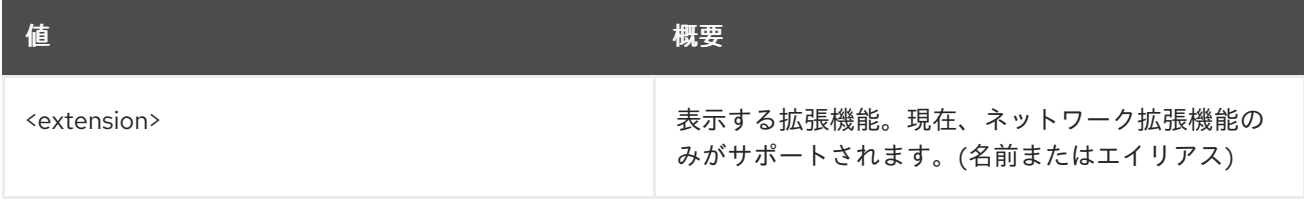

#### 表31.7 コマンド引数

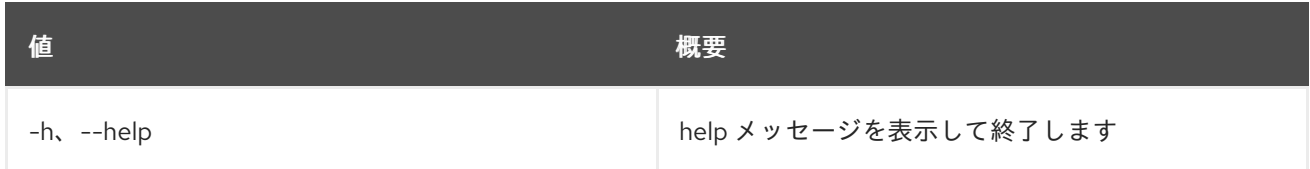

#### 表31.8 出力フォーマット設定オプション

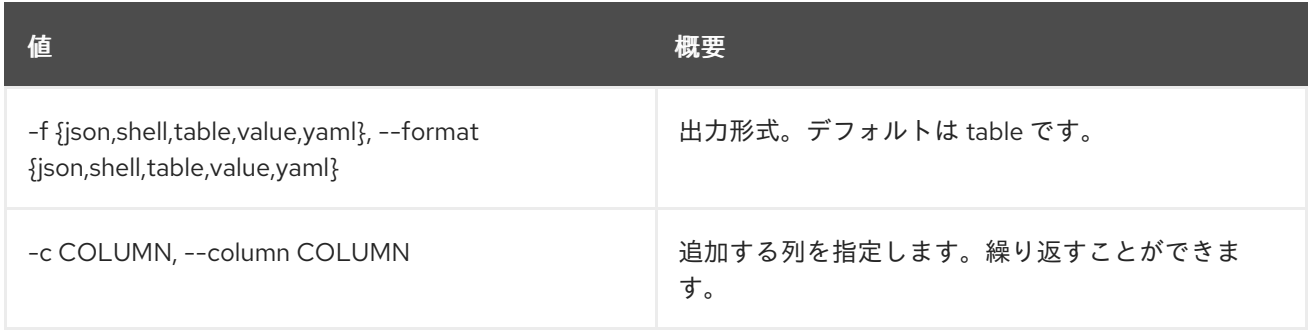

#### 表31.9 JSON フォーマット設定オプション

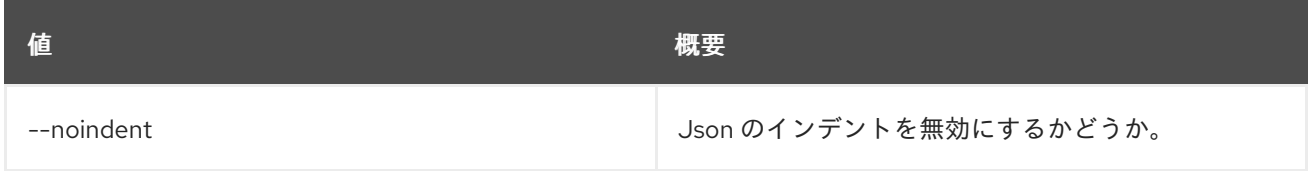

#### 表31.10 シェルフォーマット設定オプション

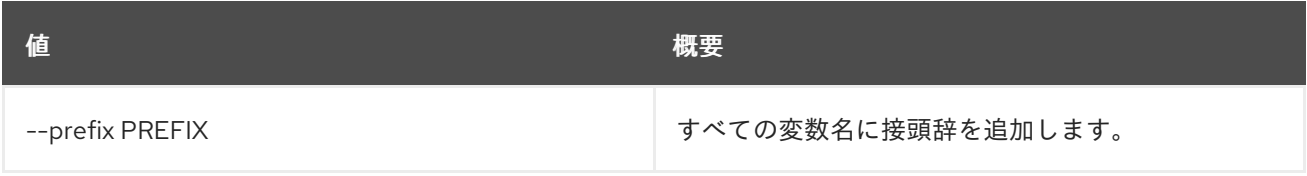

#### 表31.11 テーブルフォーマット設定オプション

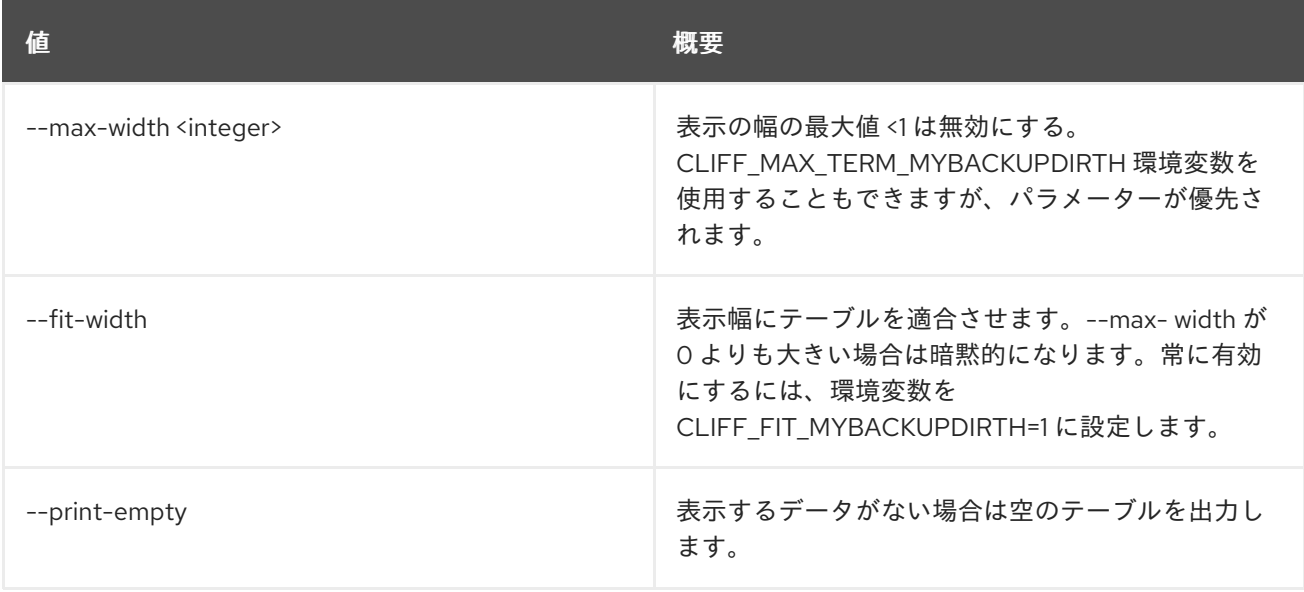

# 第32章 FEDERATION

本章では、**federation** コマンドに含まれるコマンドについて説明します。

## 32.1. FEDERATION DOMAIN LIST

## アクセス可能なドメインをリスト表示します。

## 使用方法

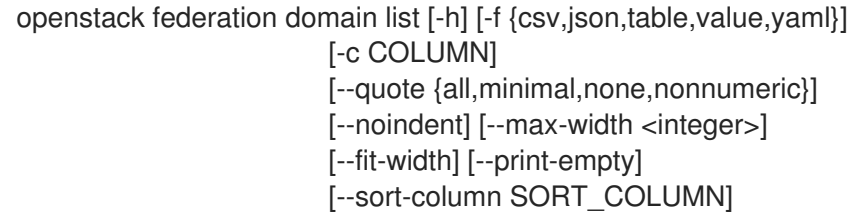

#### 表32.1 コマンド引数

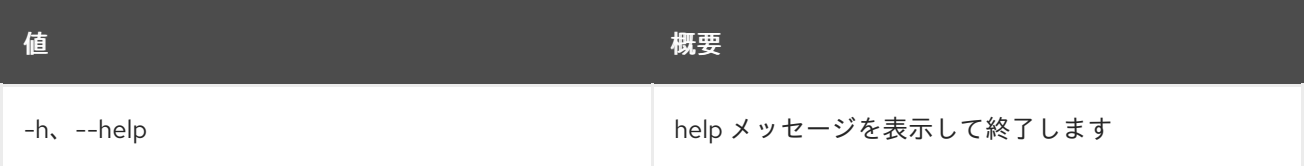

#### 表32.2 出力フォーマット設定オプション

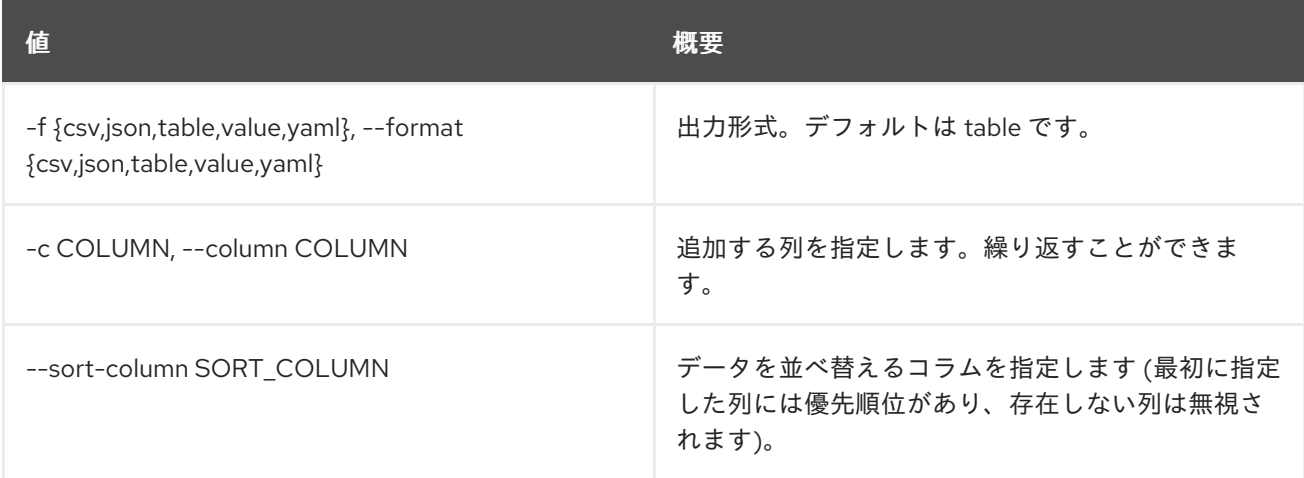

#### 表32.3 CSV フォーマット設定オプション

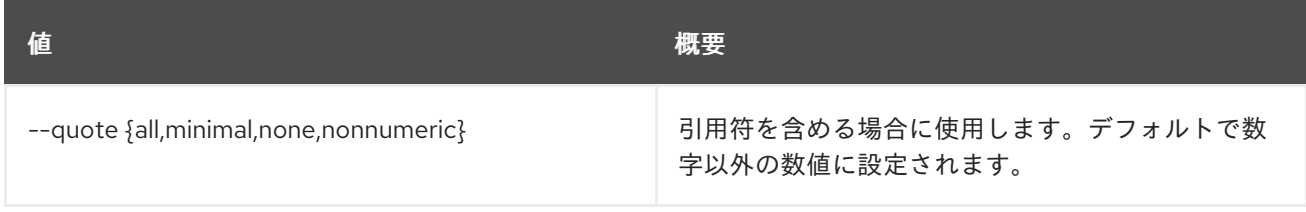

## 表32.4 JSON フォーマット設定オプション

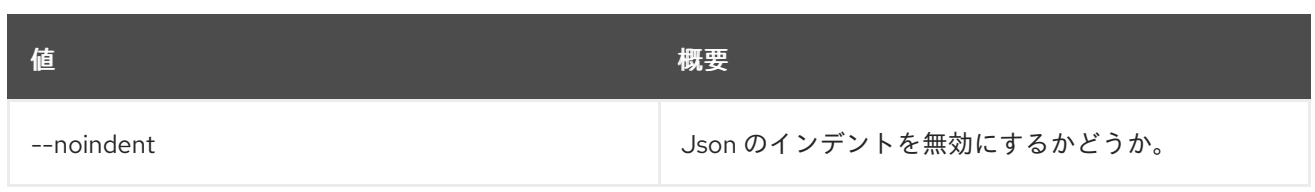

## 表32.5 テーブルフォーマット設定オプション

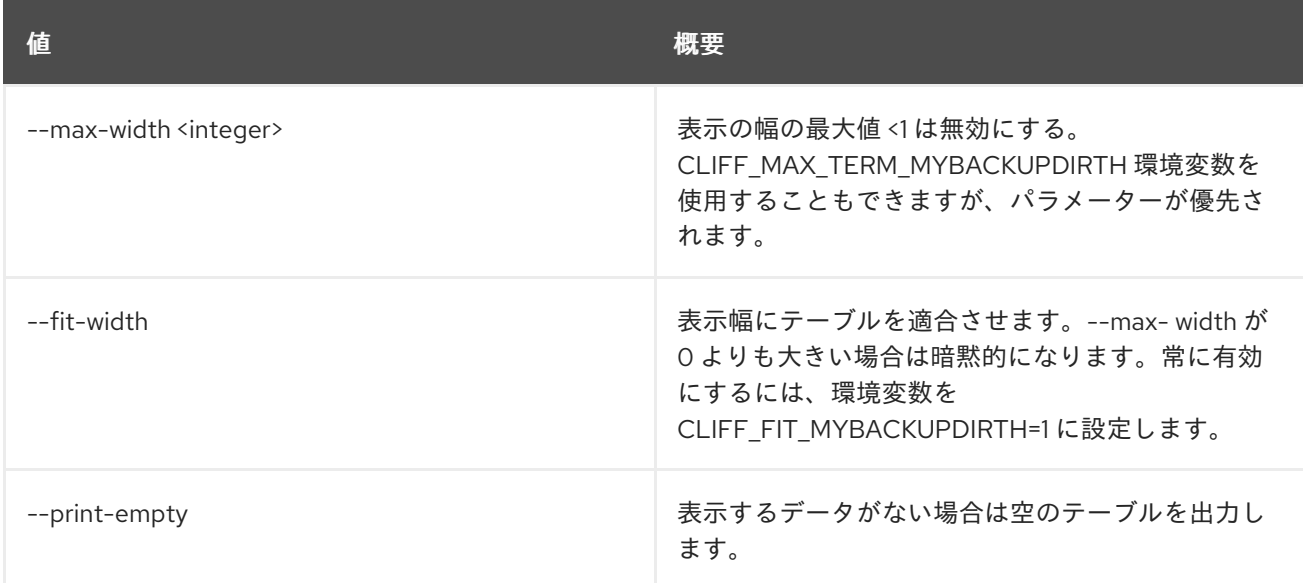

# 32.2. FEDERATION PROJECT LIST

アクセス可能なプロジェクトをリスト表示します。

## 使用方法

openstack federation project list [-h] [-f {csv,json,table,value,yaml}] [-c COLUMN] [--quote {all,minimal,none,nonnumeric}] [--noindent] [--max-width <integer>] [--fit-width] [--print-empty] [--sort-column SORT\_COLUMN]

## 表32.6 コマンド引数

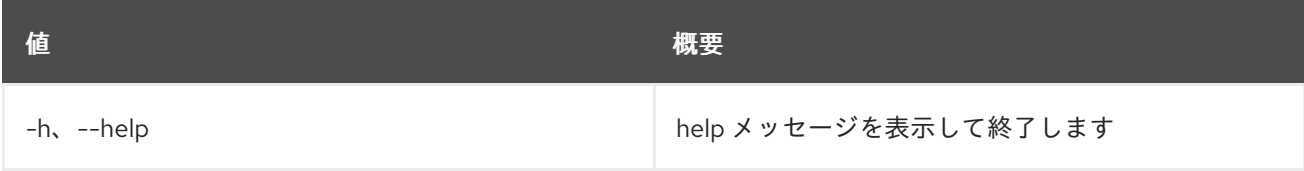

### 表32.7 出力フォーマット設定オプション

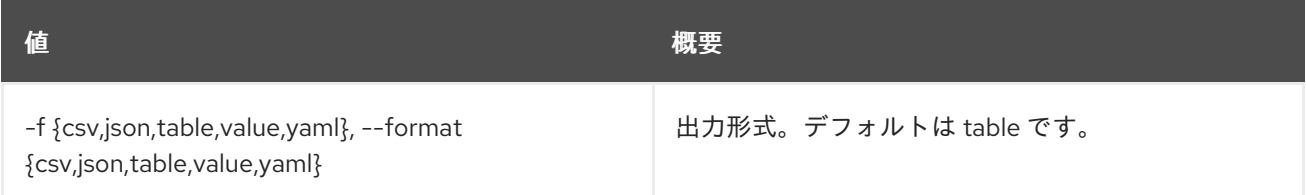

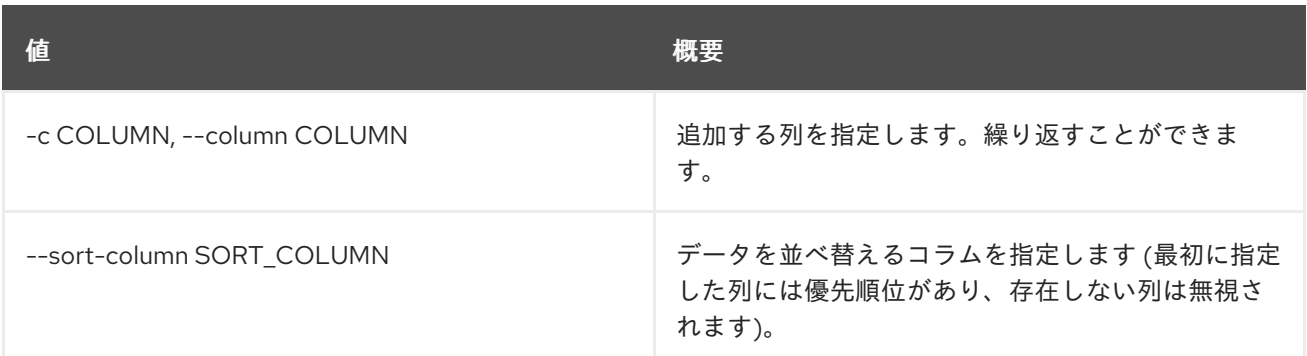

#### 表32.8 CSV フォーマット設定オプション

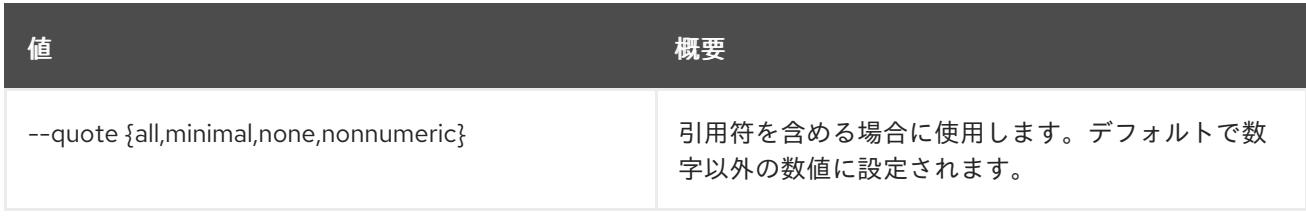

### 表32.9 JSON フォーマット設定オプション

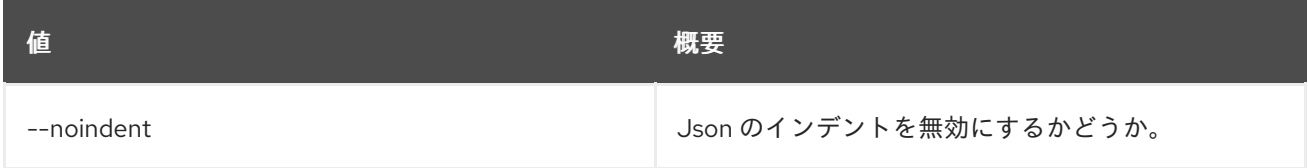

### 表32.10 テーブルフォーマット設定オプション

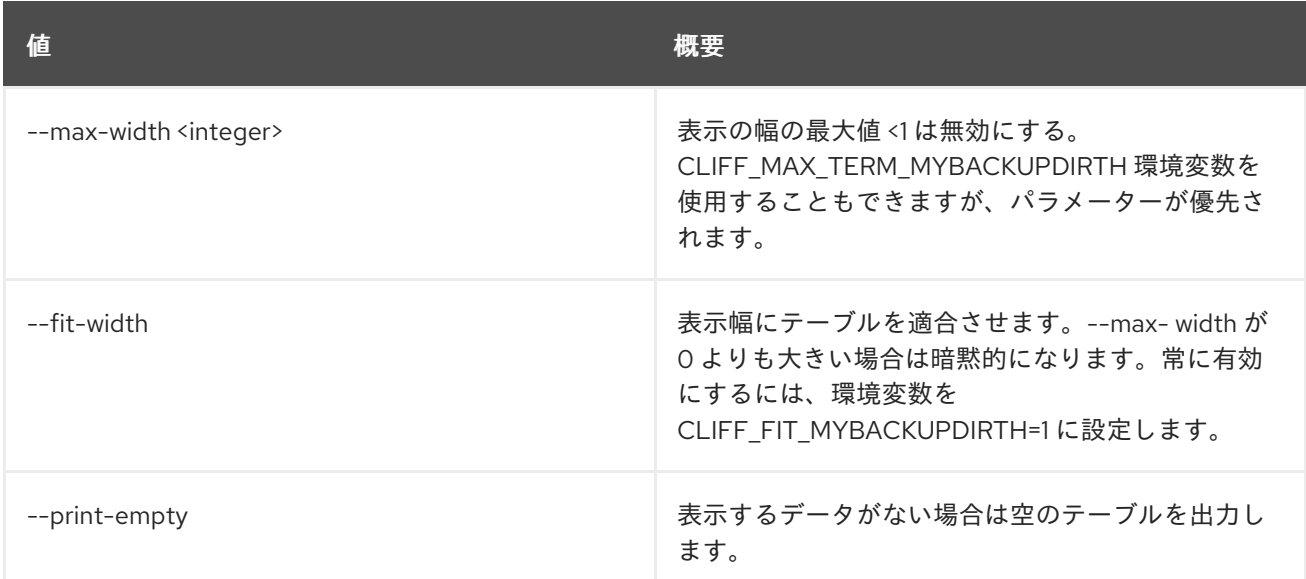

## 32.3. FEDERATION PROTOCOL CREATE

#### 新規フェデレーションプロトコルを作成します。

## 使用方法

openstack federation protocol create [-h] [-f {json,shell,table,value,yaml}] [-c COLUMN] [--noindent]

[--prefix PREFIX] [--max-width <integer>] [--fit-width] [--print-empty] --identity-provider <identity-provider> --mapping <mapping> <name>

#### 表32.11 位置引数

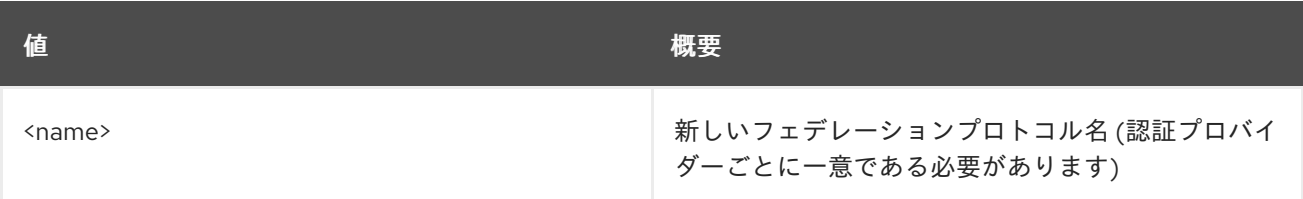

### 表32.12 コマンド引数

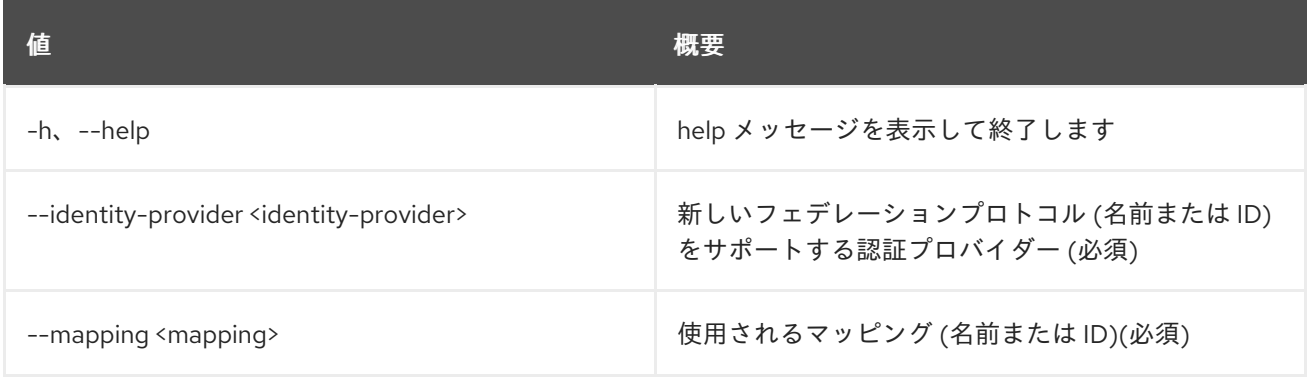

## 表32.13 出力フォーマット設定オプション

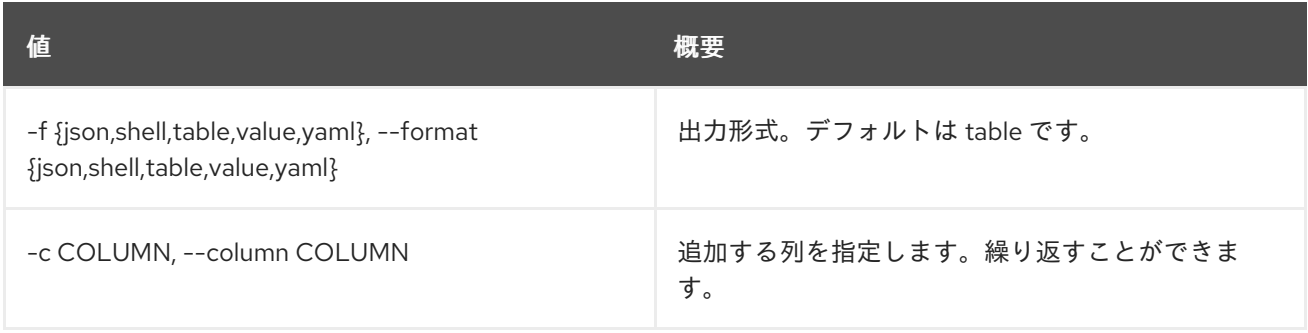

## 表32.14 JSON フォーマット設定オプション

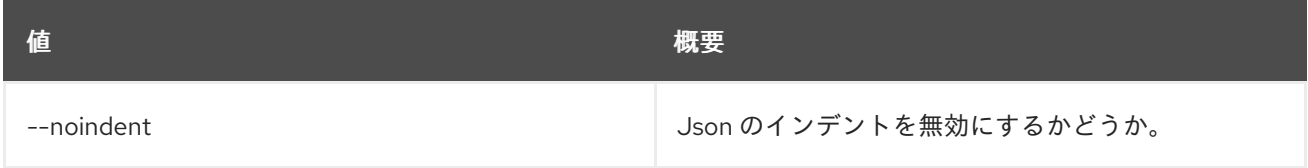

## 表32.15 シェルフォーマット設定オプション

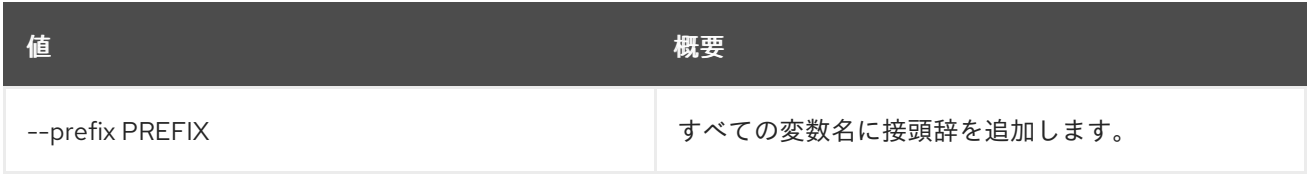

#### 表32.16 テーブルフォーマット設定オプション

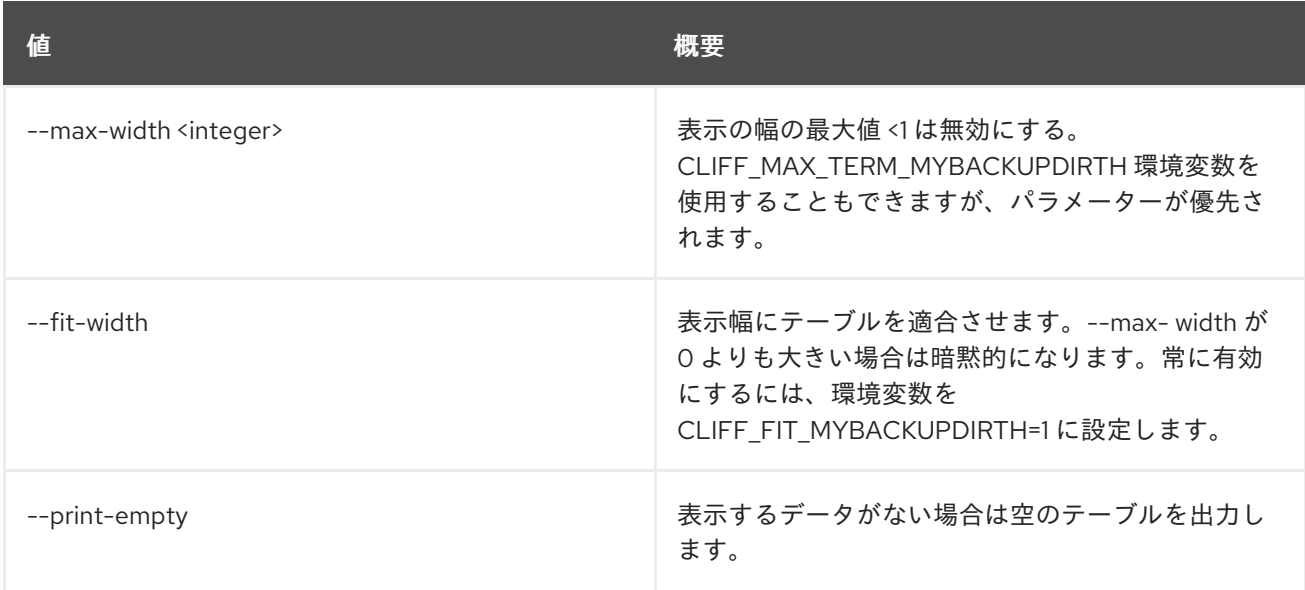

## 32.4. FEDERATION PROTOCOL DELETE

フェデレーションプロトコルを削除します。

### 使用方法

openstack federation protocol delete [-h] --identity-provider <identity-provider> <federation-protocol> [<federation-protocol> ...]

### 表32.17 位置引数

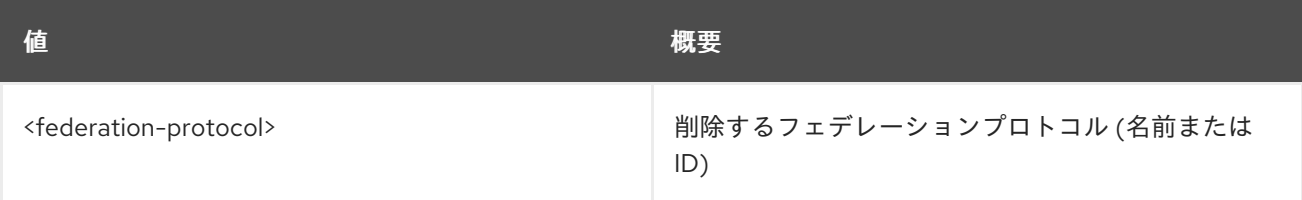

#### 表32.18 コマンド引数

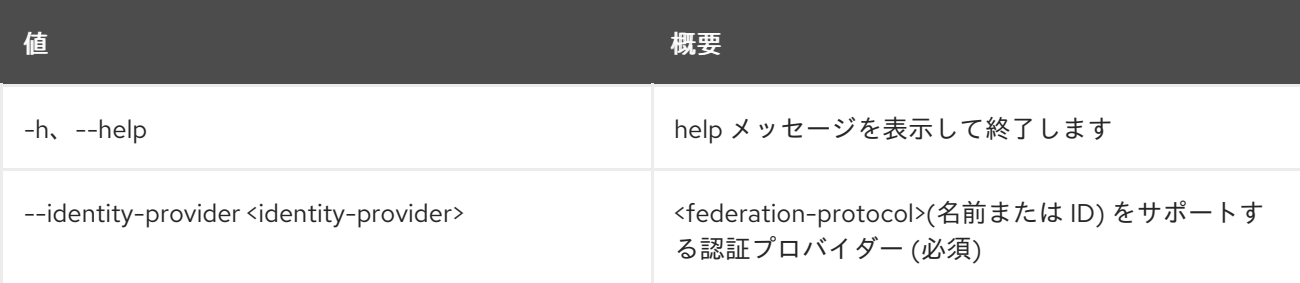

## 32.5. FEDERATION PROTOCOL LIST

フェデレーションプロトコルをリスト表示します。

### 使用方法

#### openstack federation protocol list [-h]

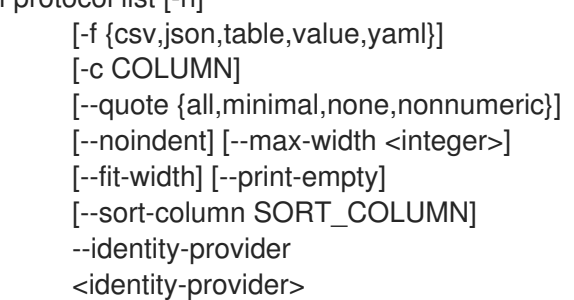

#### 表32.19 コマンド引数

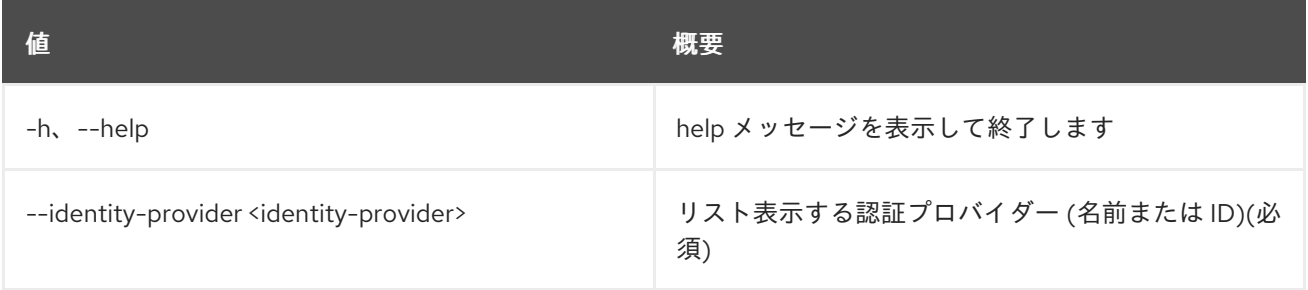

## 表32.20 出力フォーマット設定オプション

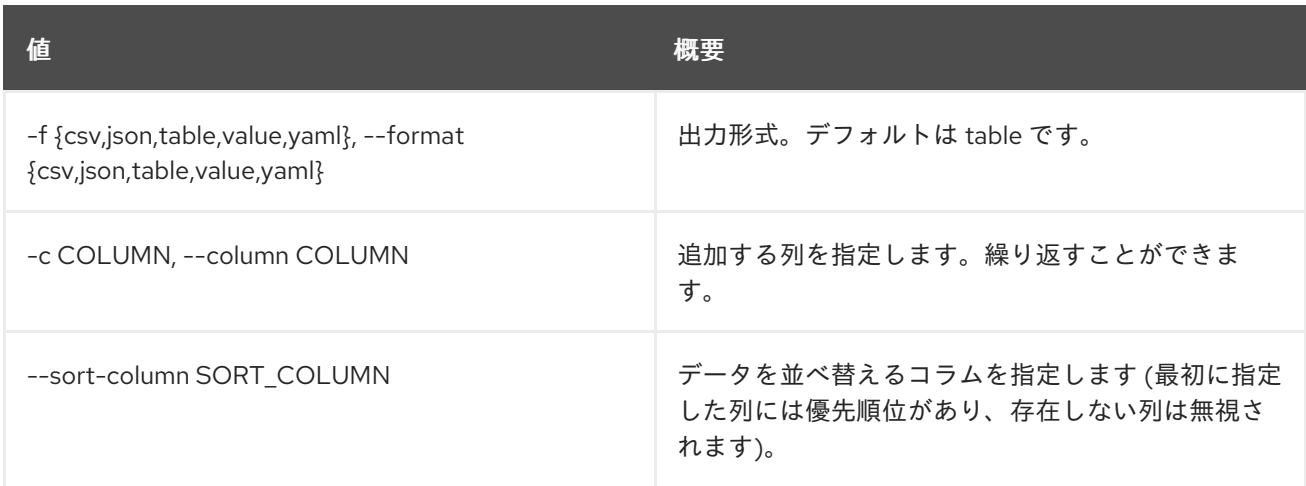

#### 表32.21 CSV フォーマット設定オプション

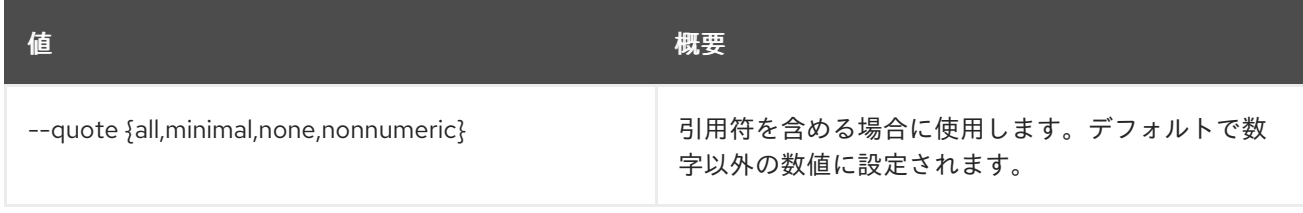

### 表32.22 JSON フォーマット設定オプション

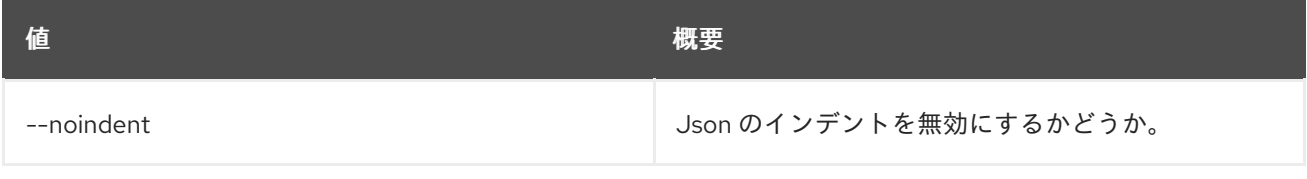

## 表32.23 テーブルフォーマット設定オプション

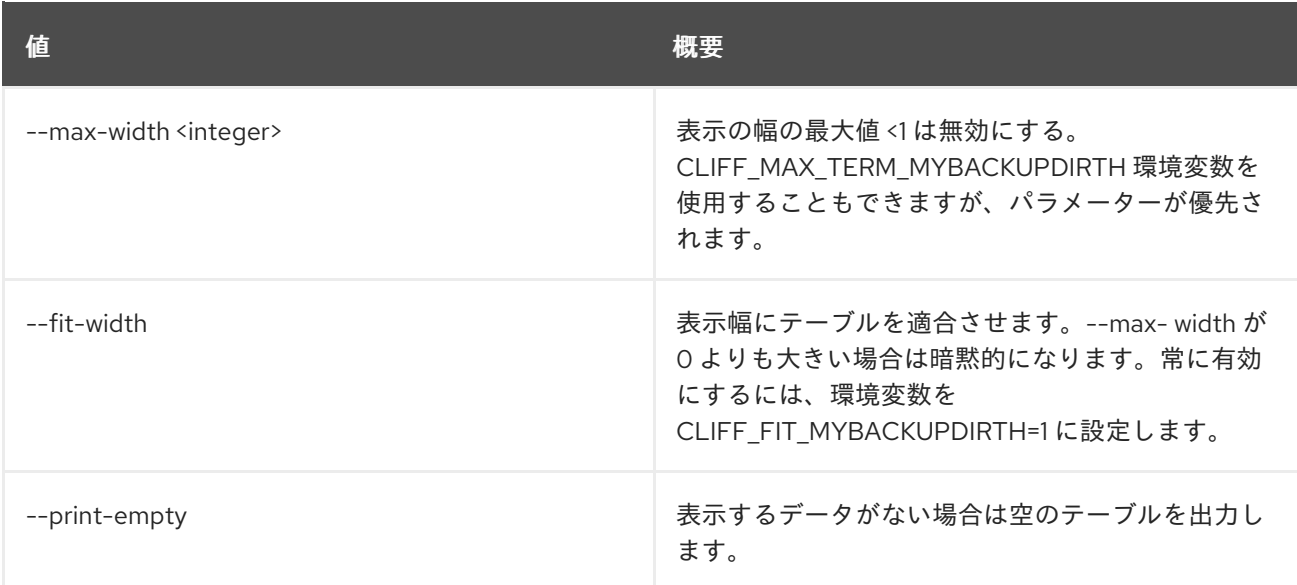

# 32.6. FEDERATION PROTOCOL SET

フェデレーションプロトコルプロパティーを設定します。

#### 使用方法

openstack federation protocol set [-h] --identity-provider <identity-provider> [--mapping <mapping>] <name>

### 表32.24 位置引数

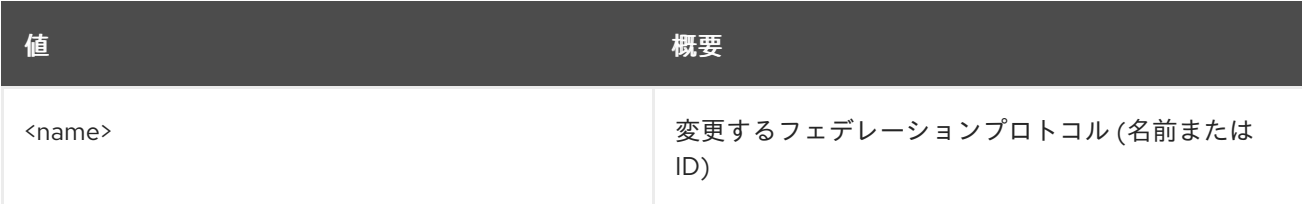

#### 表32.25 コマンド引数

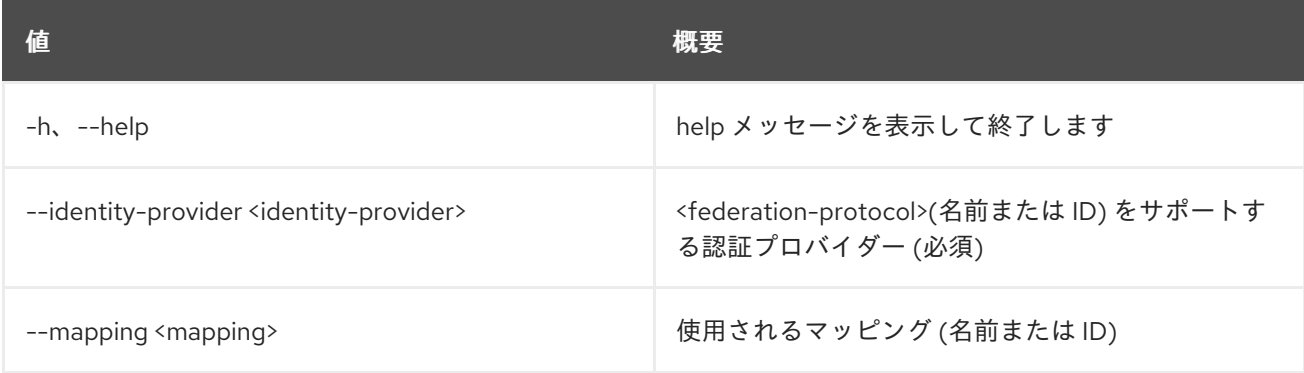

## 32.7. FEDERATION PROTOCOL SHOW

フェデレーションプロトコルの詳細を表示します。

## 使用方法

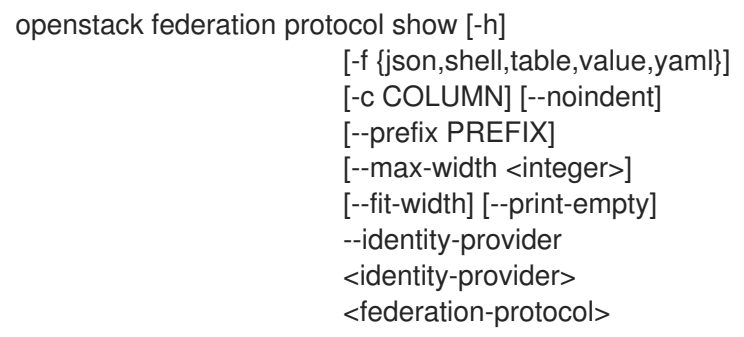

## 表32.26 位置引数

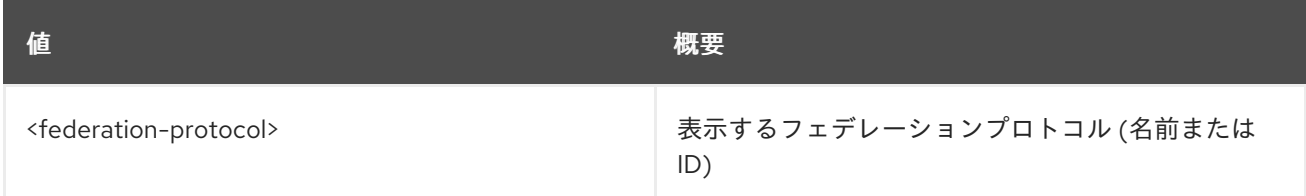

#### 表32.27 コマンド引数

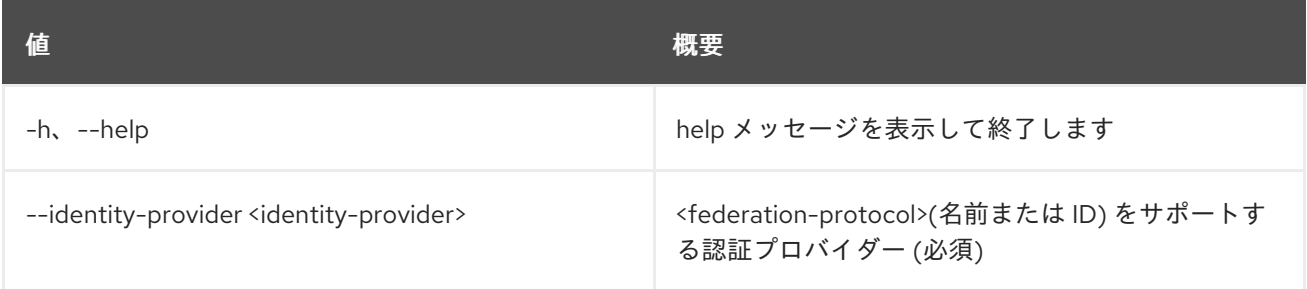

## 表32.28 出力フォーマット設定オプション

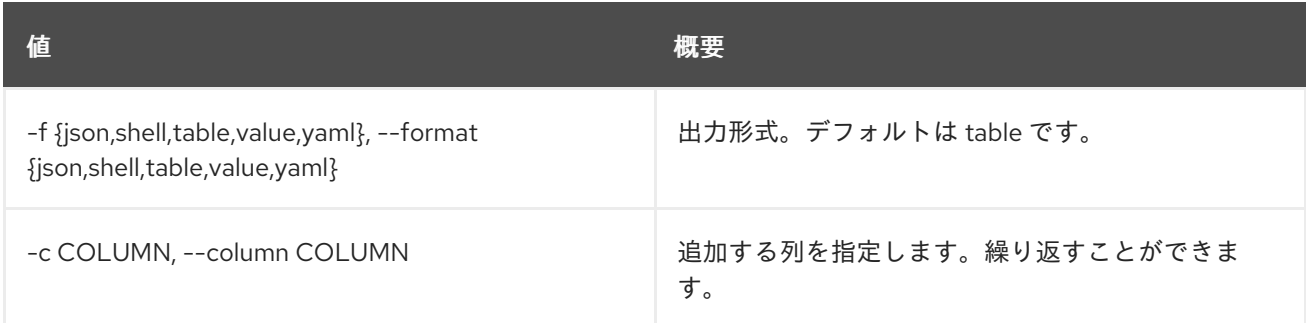

#### 表32.29 JSON フォーマット設定オプション

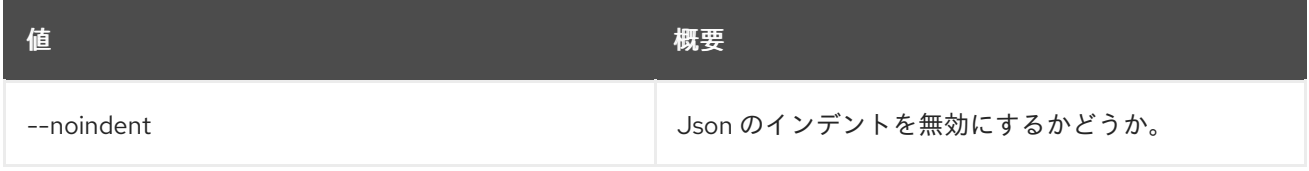

## 表32.30 シェルフォーマット設定オプション

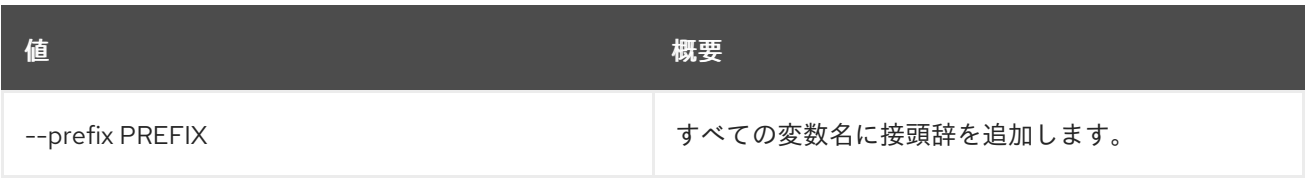

## 表32.31 テーブルフォーマット設定オプション

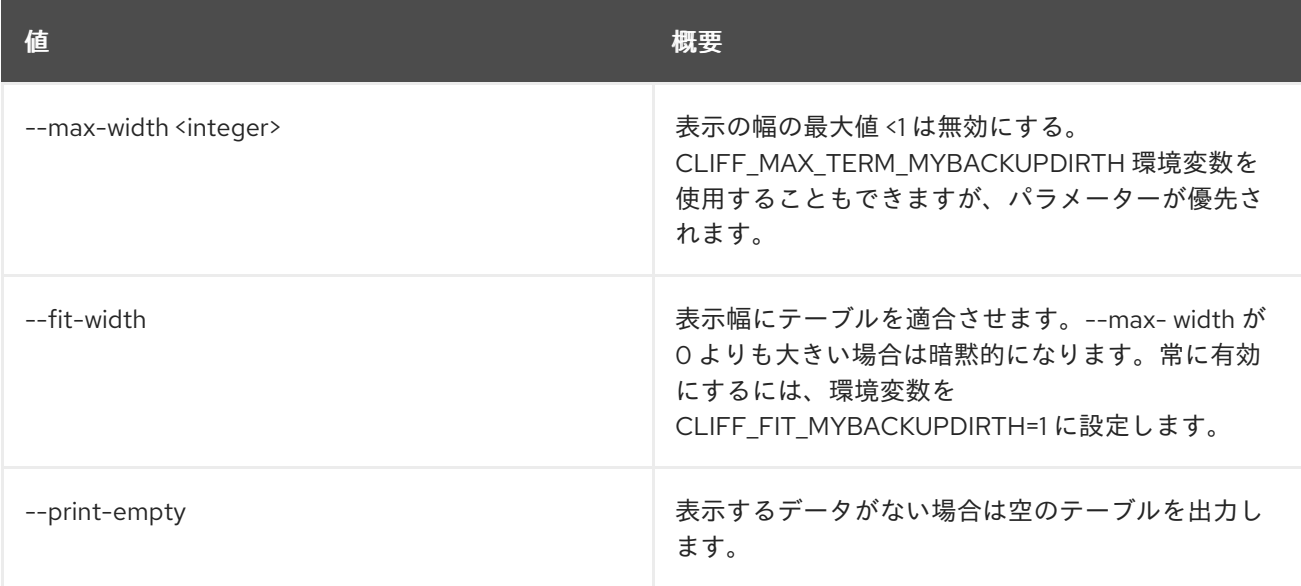

# 第33章 FLAVOR

本章では、**flavor** コマンドに含まれるコマンドについて説明します。

## 33.1. FLAVOR CREATE

## 新規フレーバーを作成します。

## 使用方法

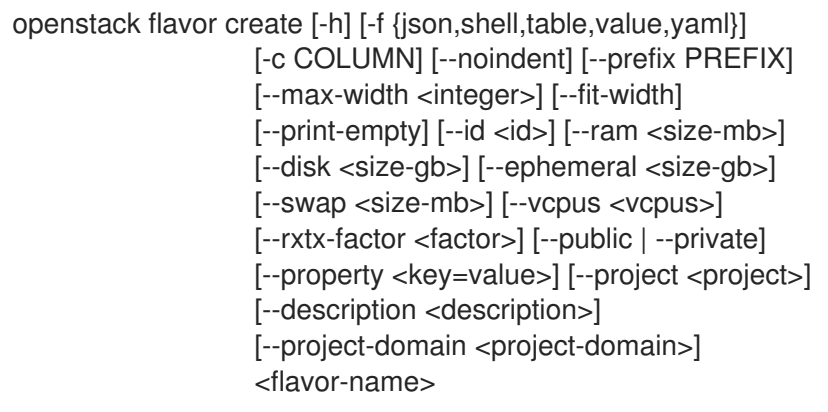

#### 表33.1 位置引数

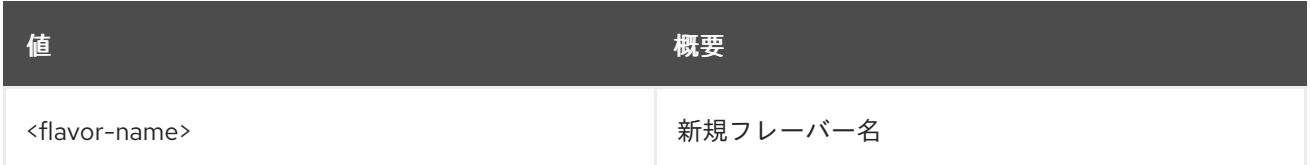

## 表33.2 コマンド引数

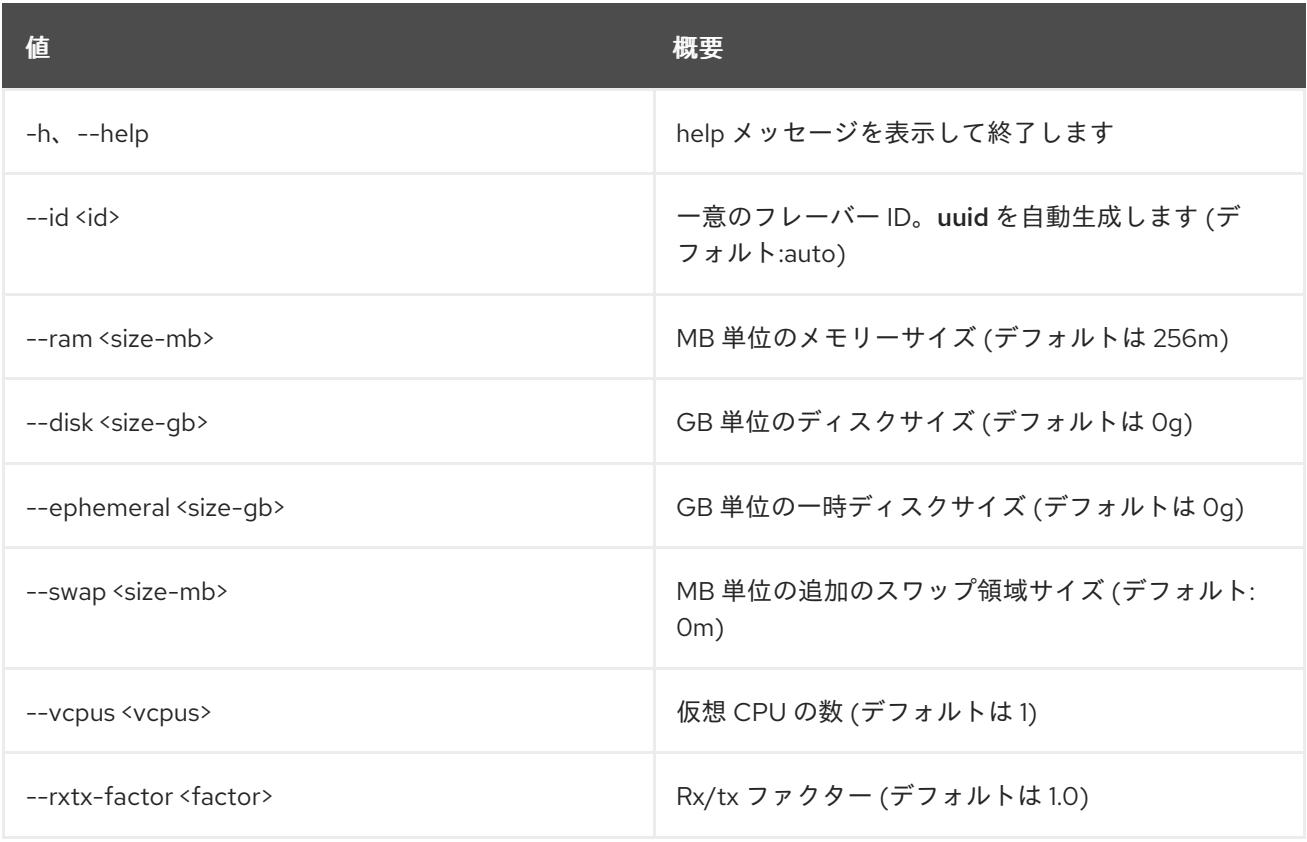

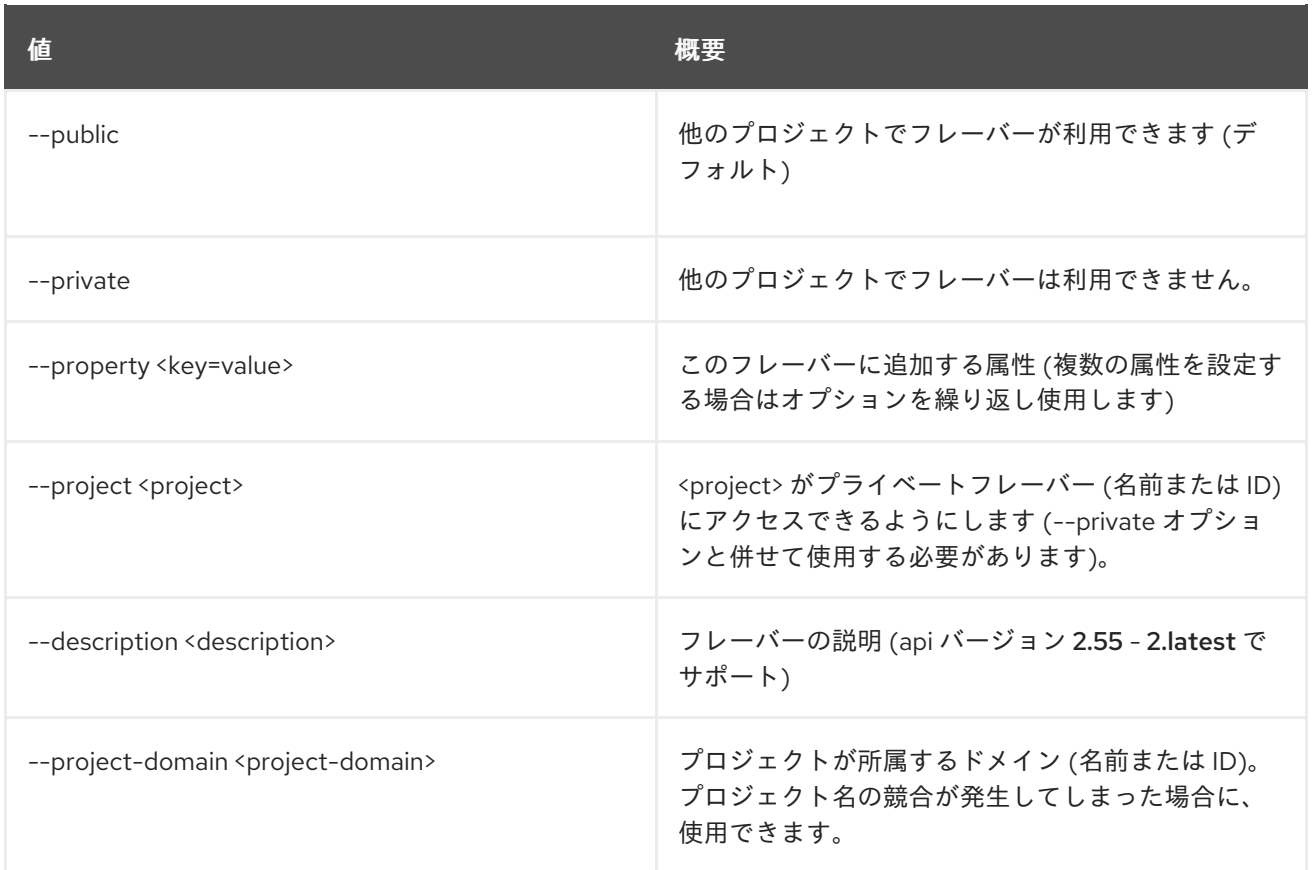

#### 表33.3 出力フォーマット設定オプション

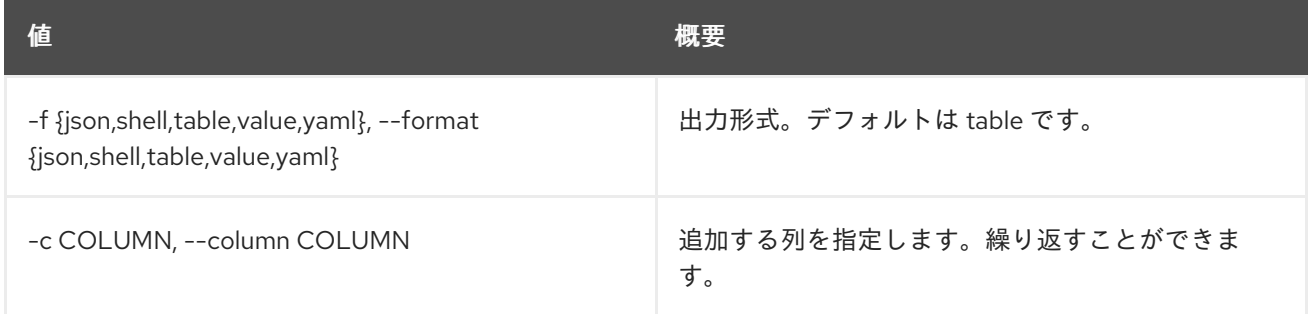

### 表33.4 JSON フォーマット設定オプション

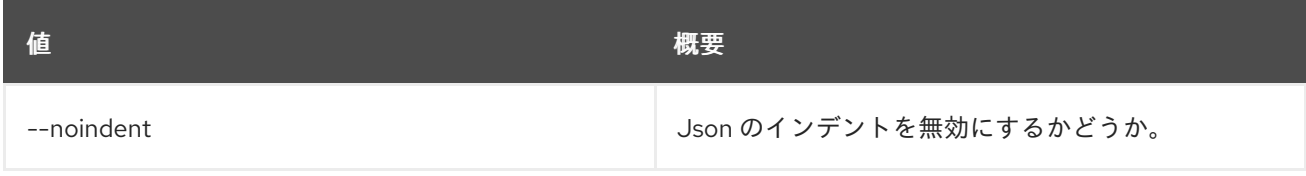

#### 表33.5 シェルフォーマット設定オプション

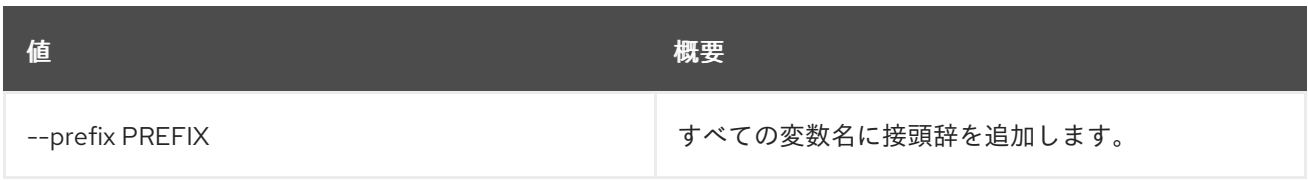

#### 表33.6 テーブルフォーマット設定オプション

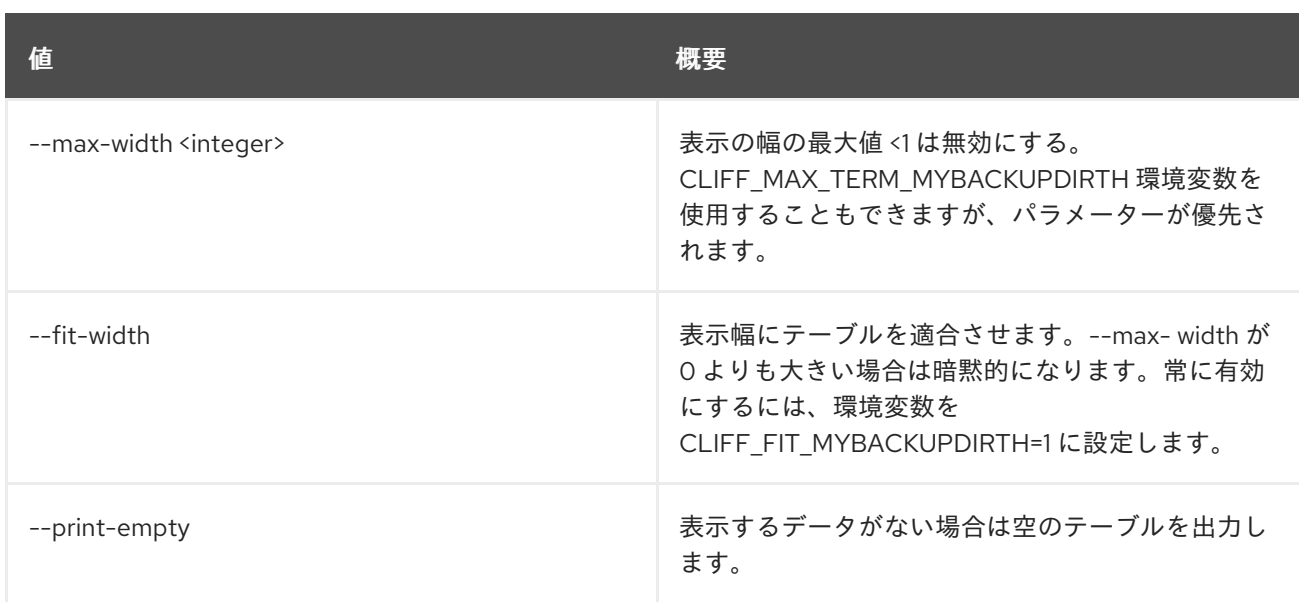

# 33.2. FLAVOR DELETE

フレーバーを削除します。

## 使用方法

openstack flavor delete [-h] <flavor> [<flavor> ...]

#### 表33.7 位置引数

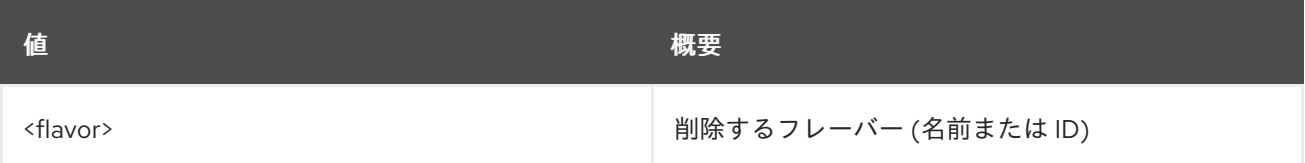

#### 表33.8 コマンド引数

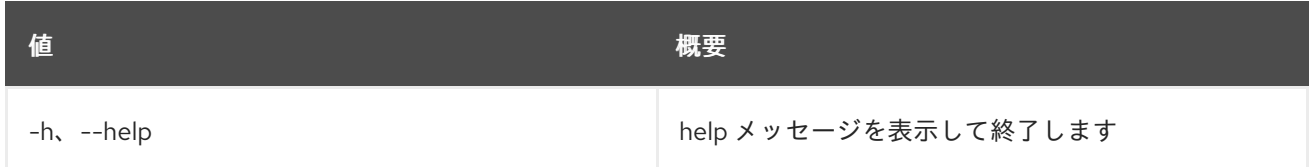

## 33.3. FLAVOR LIST

フレーバーをリスト表示します。

### 使用方法

```
openstack flavor list [-h] [-f {csv,json,table,value,yaml}] [-c COLUMN]
      [--quote {all,minimal,none,nonnumeric}]
      [--noindent] [--max-width <integer>]
      [--fit-width] [--print-empty]
      [--sort-column SORT_COLUMN]
      [--public | --private | --all] [--long]
      [--marker <flavor-id>] [--limit <num-flavors>]
```
#### 表33.9 コマンド引数

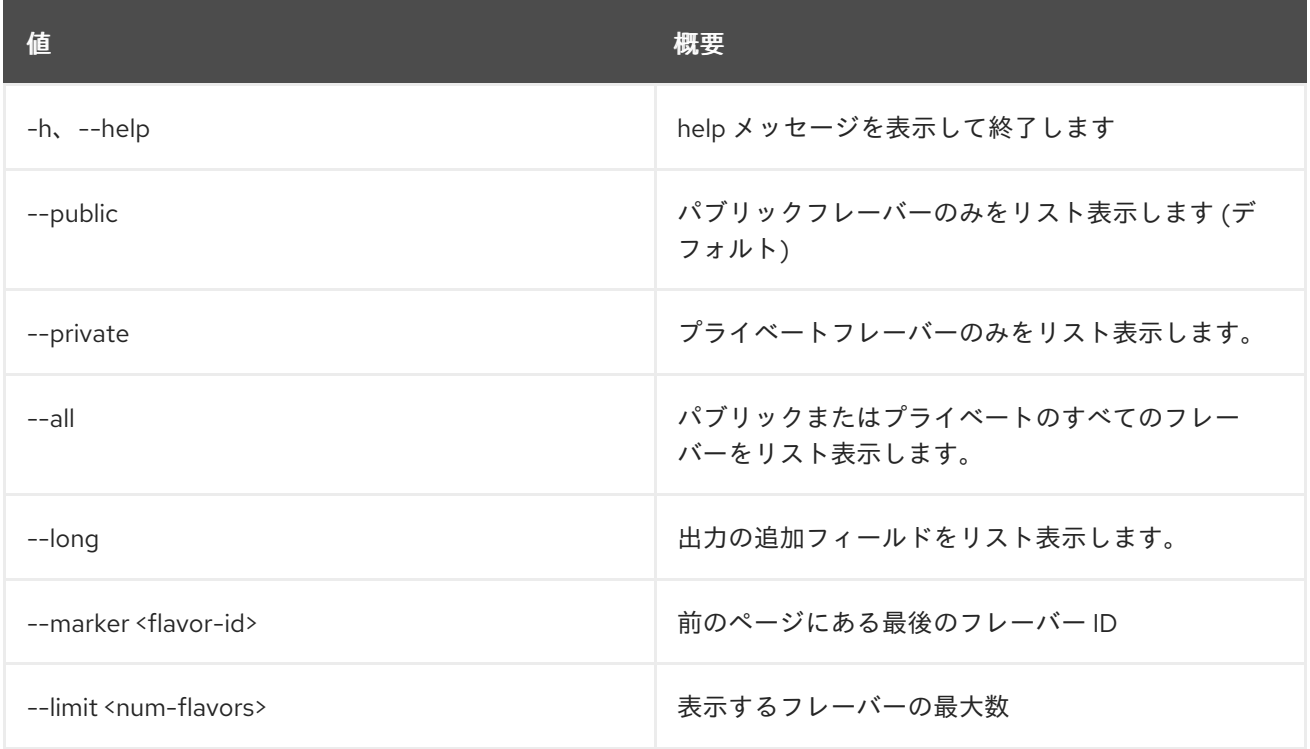

## 表33.10 出力フォーマット設定オプション

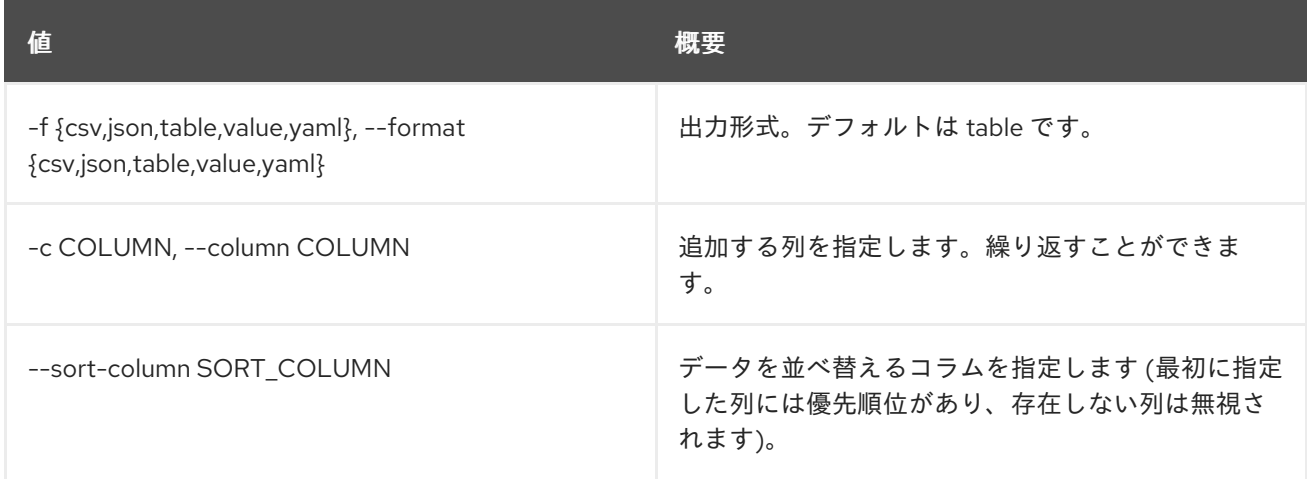

## 表33.11 CSV フォーマット設定オプション

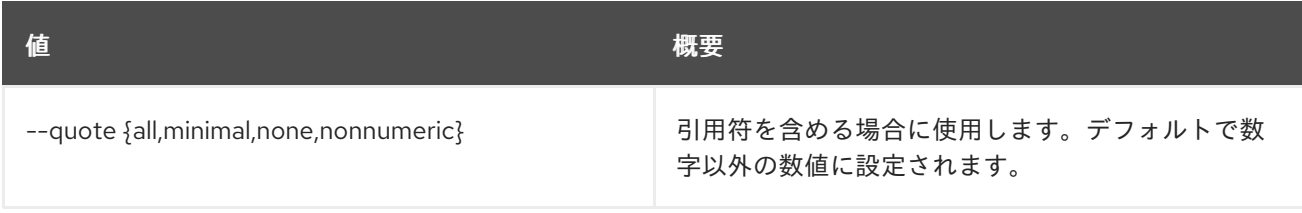

### 表33.12 JSON フォーマット設定オプション

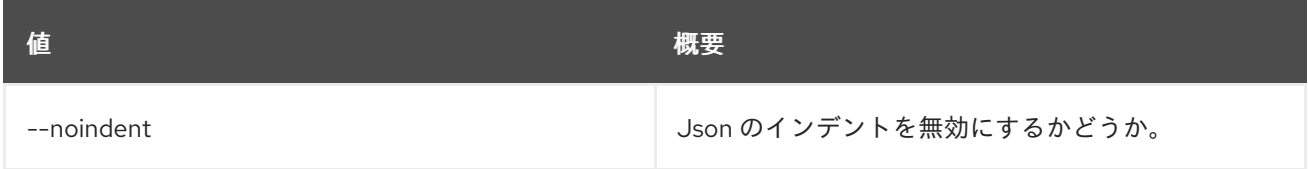

#### 表33.13 テーブルフォーマット設定オプション

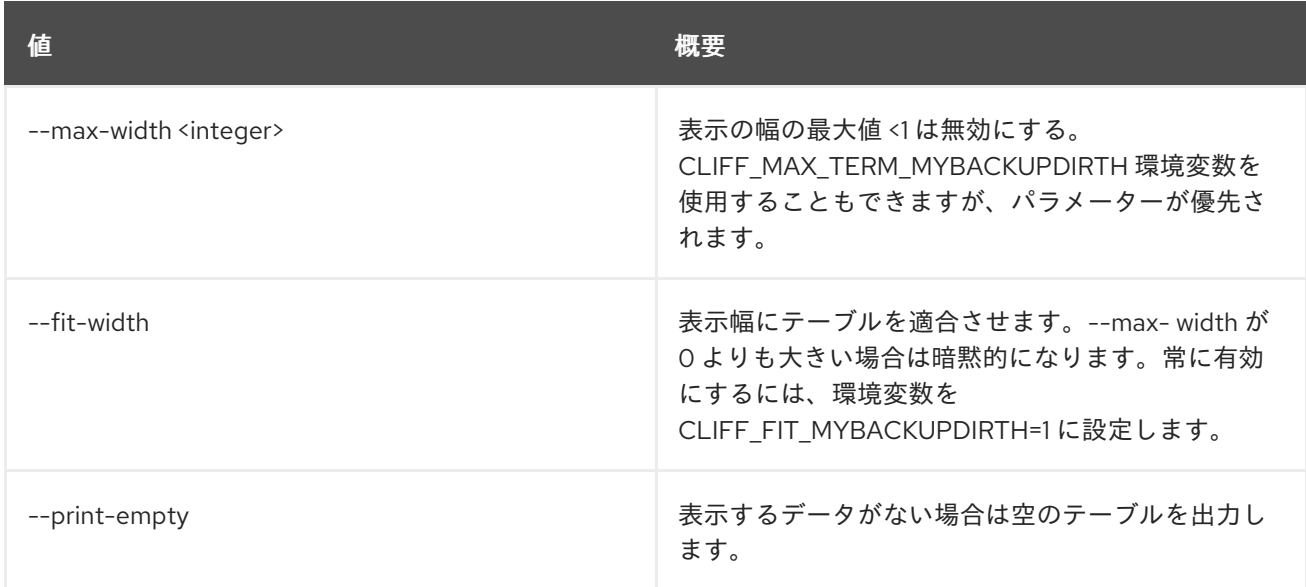

## 33.4. FLAVOR SET

フレーバーのプロパティーを設定します。

### 使用方法

openstack flavor set [-h] [--no-property] [--property <key=value>] [--project <project>] [--description <description>] [--project-domain <project-domain>] <flavor>

## 表33.14 位置引数

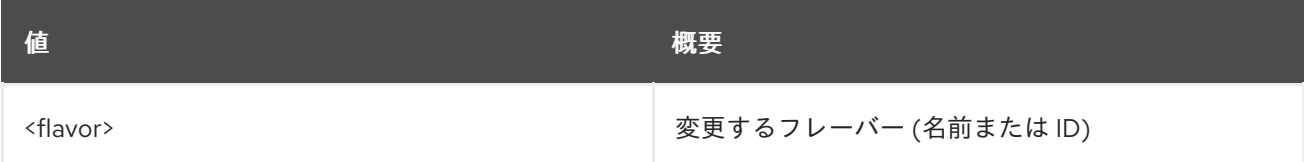

#### 表33.15 コマンド引数

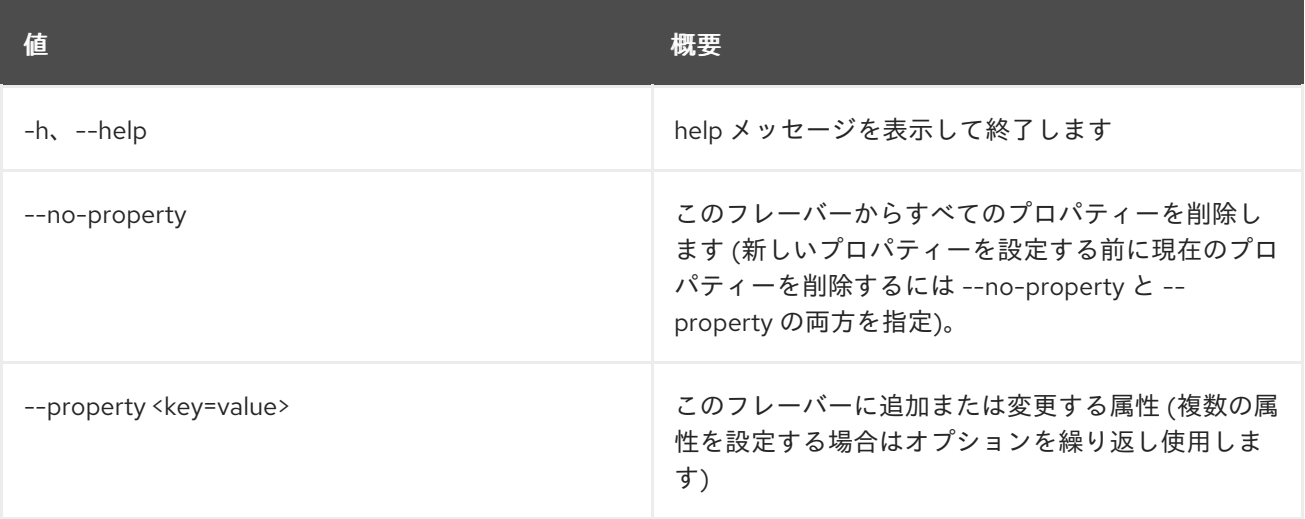

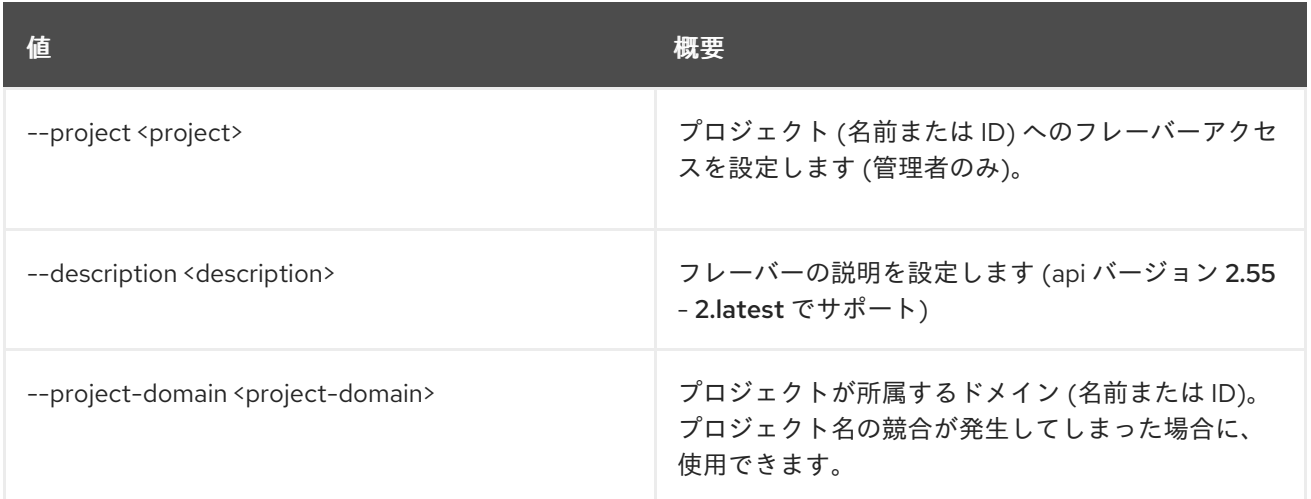

## 33.5. FLAVOR SHOW

### フレーバーの詳細を表示します。

### 使用方法

openstack flavor show [-h] [-f {json,shell,table,value,yaml}] [-c COLUMN] [--noindent] [--prefix PREFIX] [--max-width <integer>] [--fit-width] [--print-empty] <flavor>

#### 表33.16 位置引数

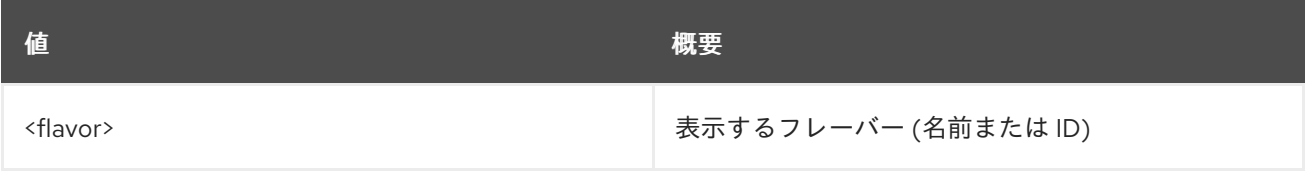

#### 表33.17 コマンド引数

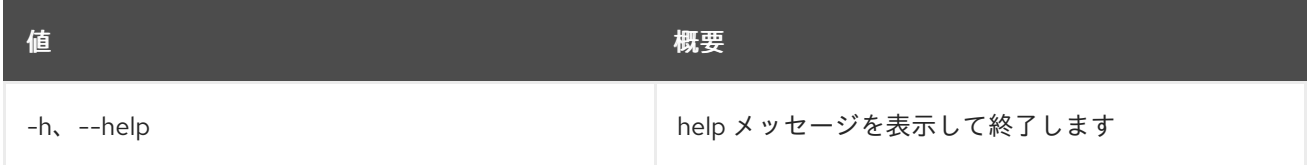

#### 表33.18 出力フォーマット設定オプション

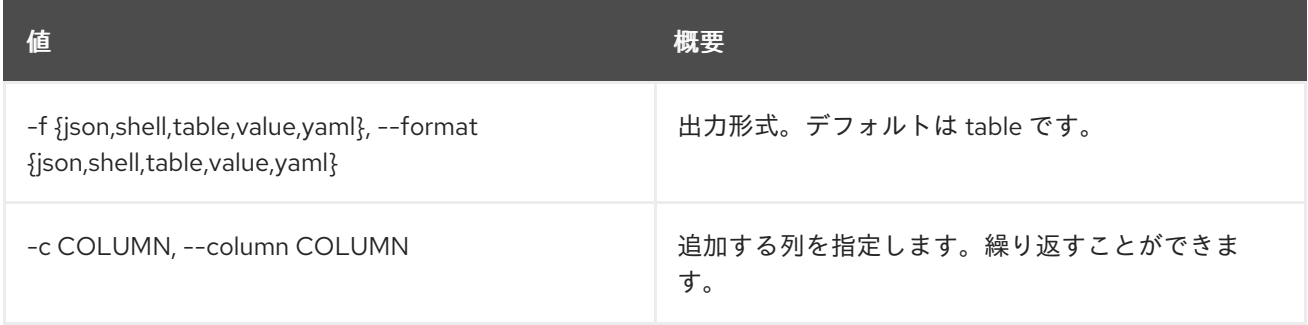

#### 表33.19 JSON フォーマット設定オプション

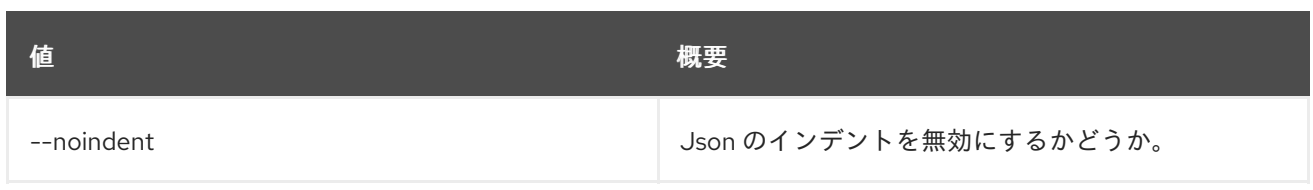

#### 表33.20 シェルフォーマット設定オプション

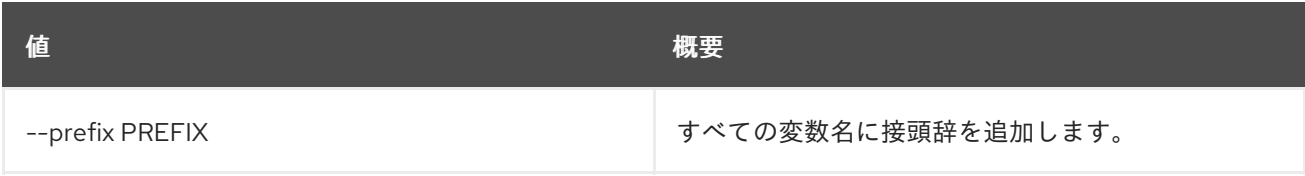

#### 表33.21 テーブルフォーマット設定オプション

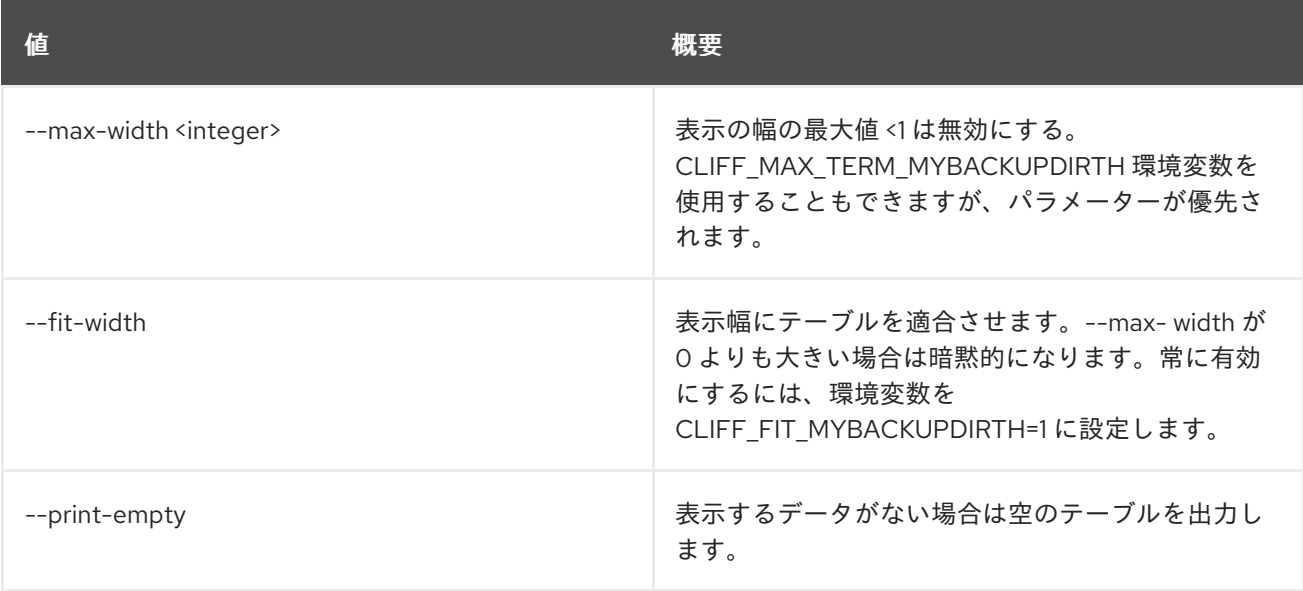

# 33.6. FLAVOR UNSET

フレーバーのプロパティーを設定します。

## 使用方法

openstack flavor unset [-h] [--property <key>] [--project <project>] [--project-domain <project-domain>] <flavor>

#### 表33.22 位置引数

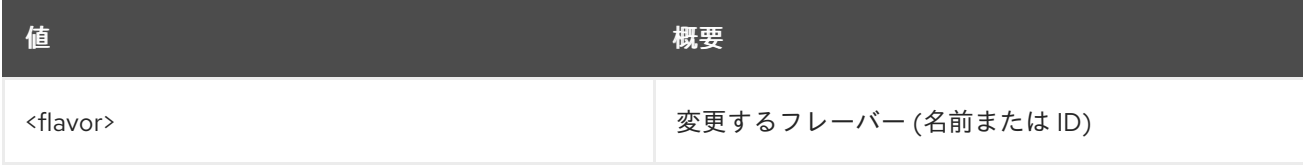

#### 表33.23 コマンド引数

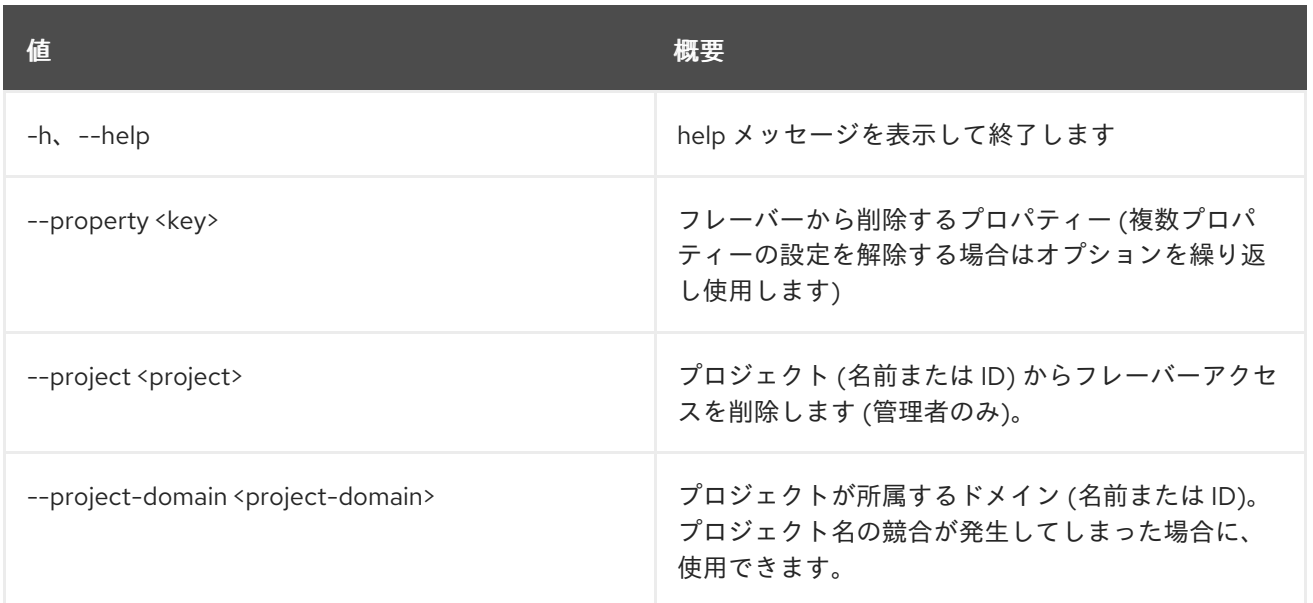

# 第34章 FLOATING

本章では、**floating** コマンドに含まれるコマンドについて説明します。

# 34.1. FLOATING IP CREATE

Floating IP を作成します。

## 使用方法

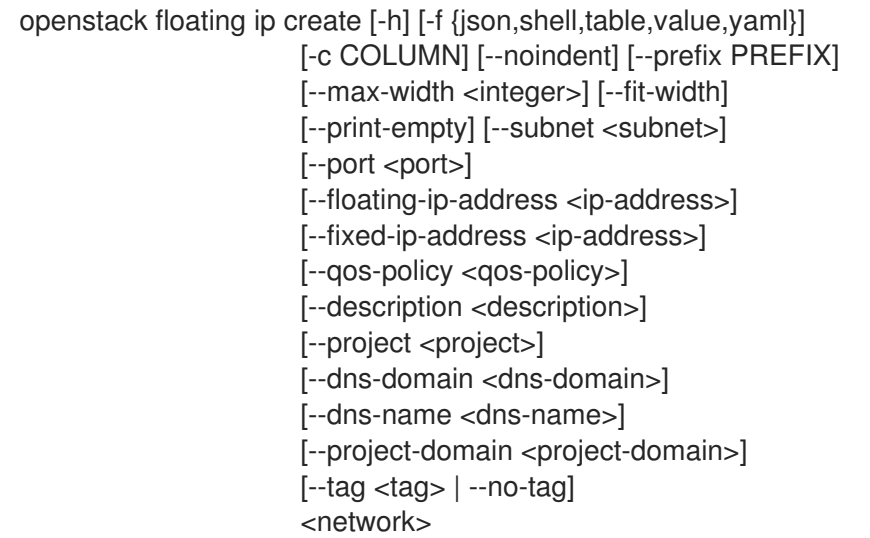

## 表34.1 位置引数

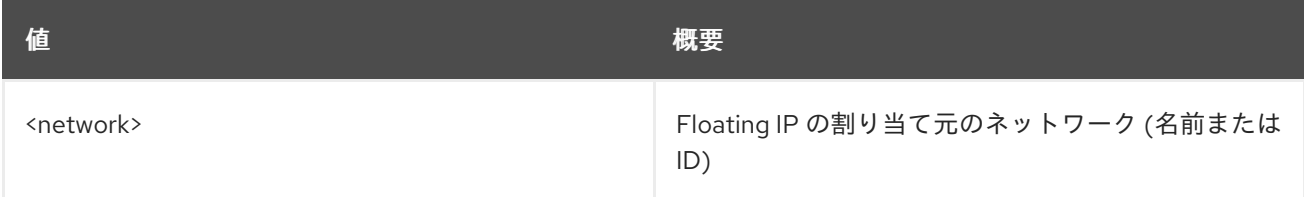

### 表34.2 コマンド引数

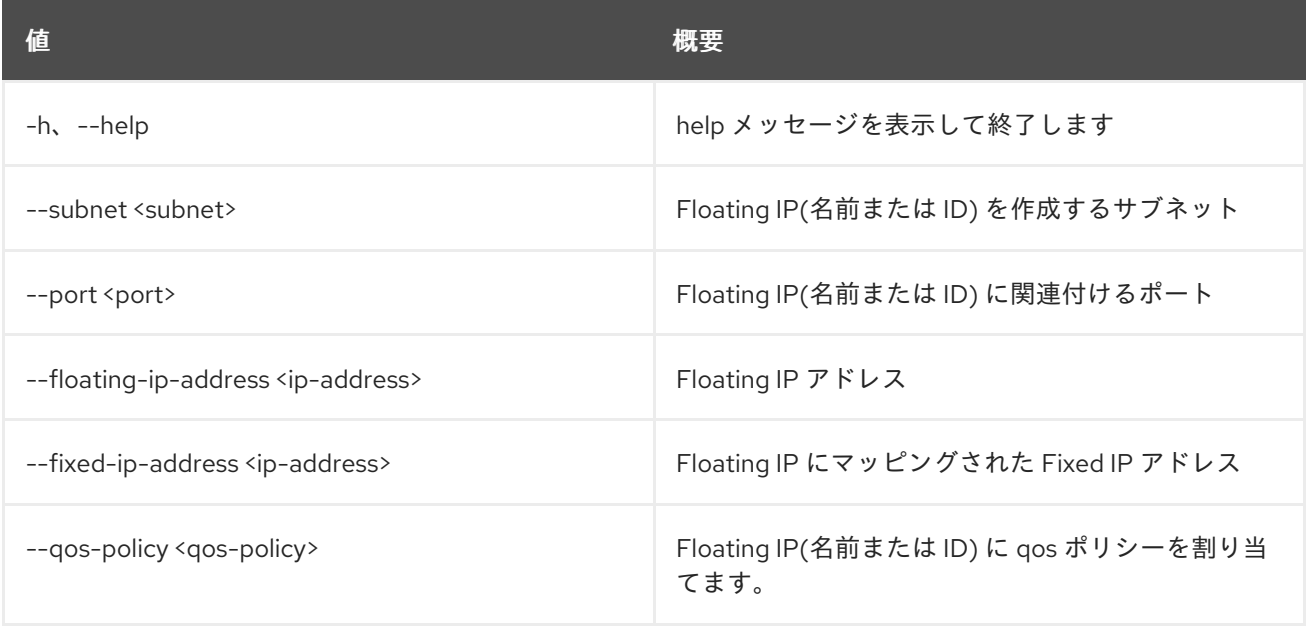

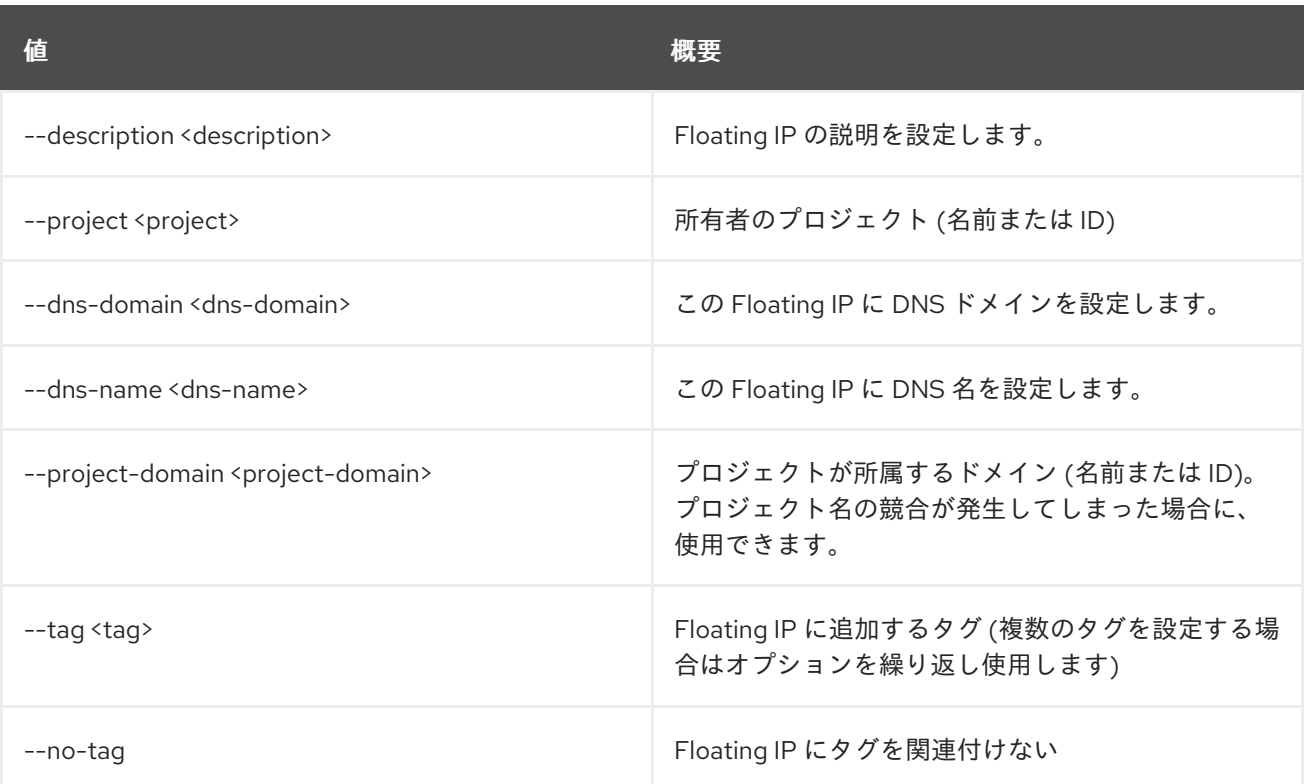

#### 表34.3 出力フォーマット設定オプション

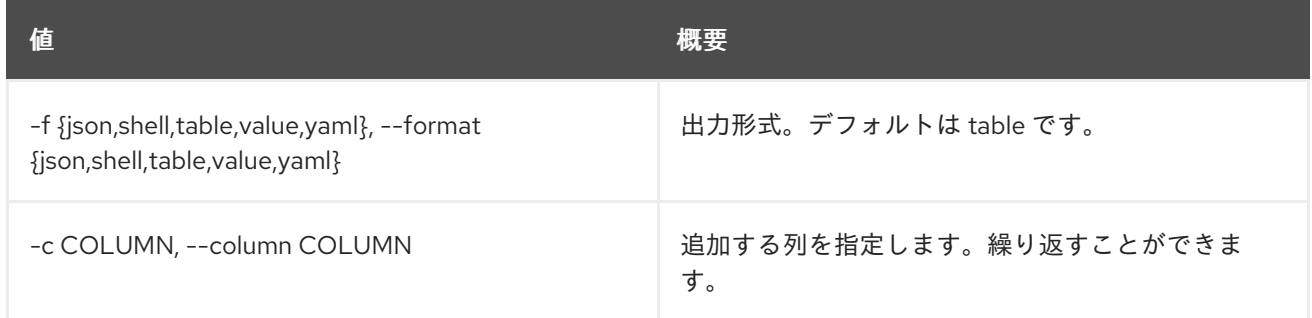

## 表34.4 JSON フォーマット設定オプション

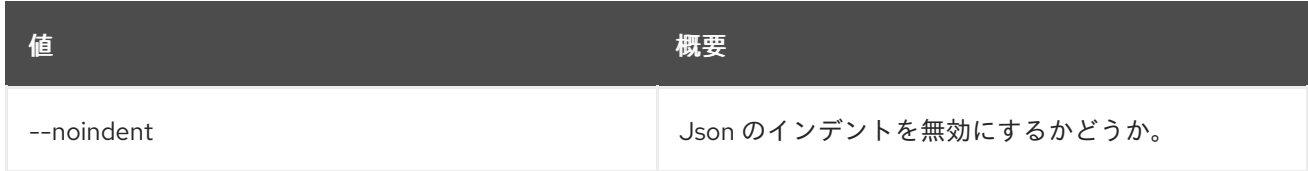

## 表34.5 シェルフォーマット設定オプション

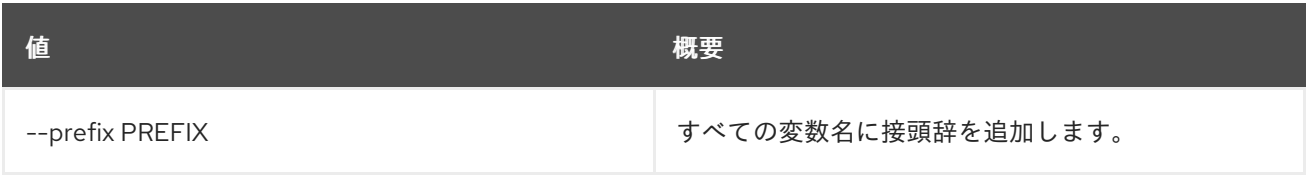

## 表34.6 テーブルフォーマット設定オプション

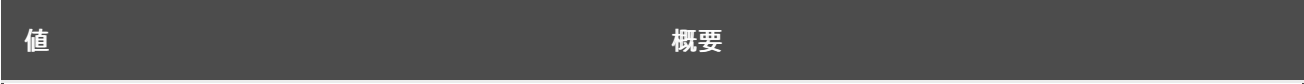

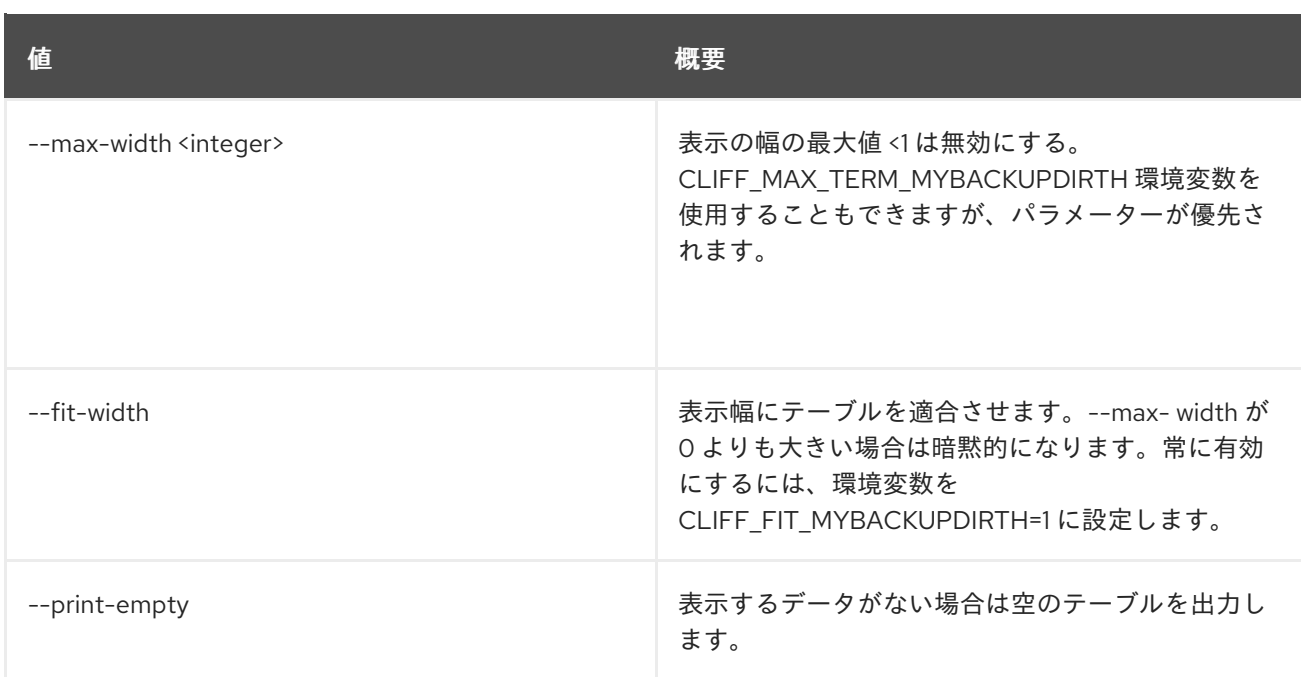

# 34.2. FLOATING IP DELETE

Floating IP を削除します。

## 使用方法

openstack floating ip delete [-h] <floating-ip> [<floating-ip> ...]

#### 表34.7 位置引数

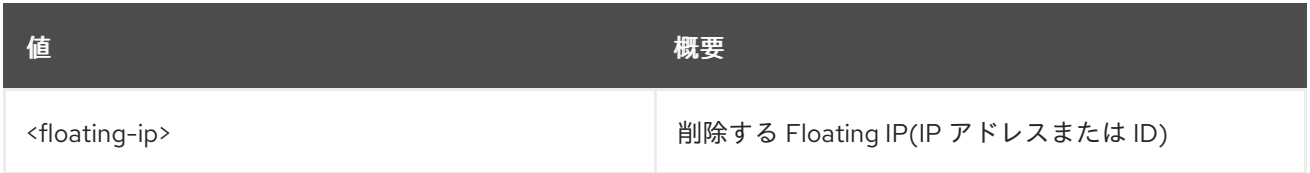

## 表34.8 コマンド引数

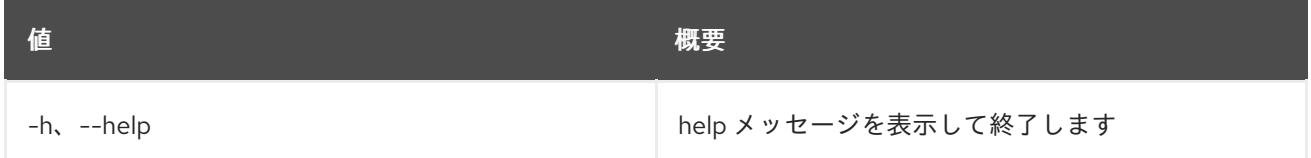

# 34.3. FLOATING IP LIST

Floating IP をリスト表示します。

## 使用方法

openstack floating ip list [-h] [-f {csv,json,table,value,yaml}] [-c COLUMN] [--quote {all,minimal,none,nonnumeric}] [--noindent] [--max-width <integer>] [--fit-width] [--print-empty] [--sort-column SORT\_COLUMN]

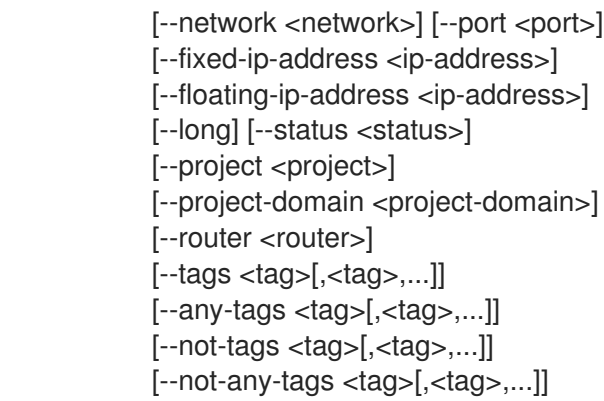

#### 表34.9 コマンド引数

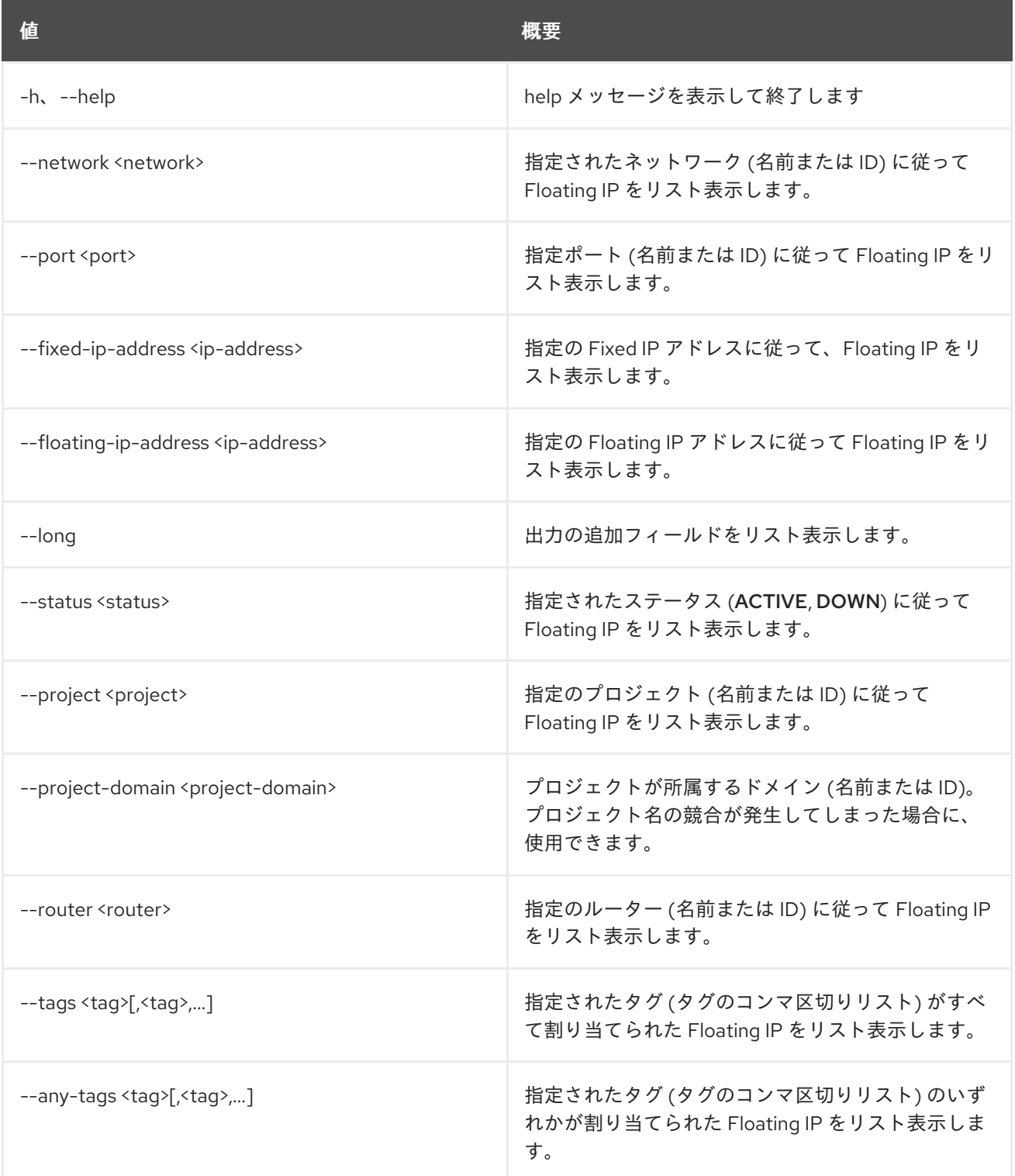

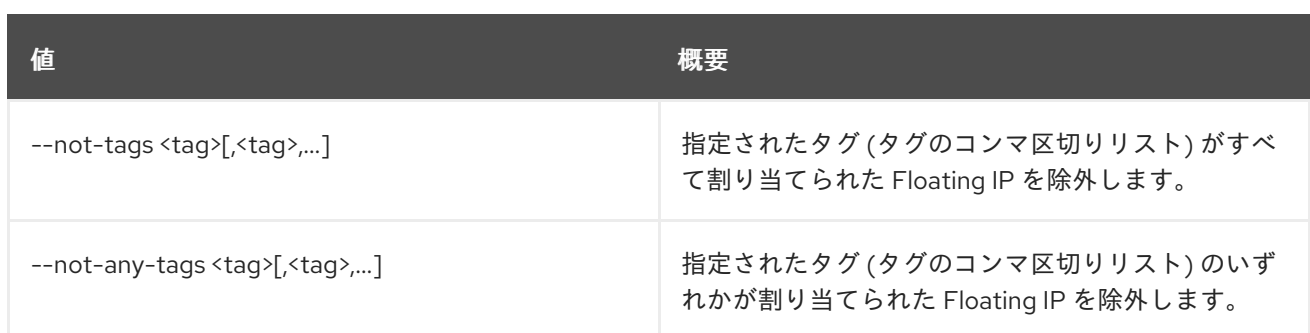

#### 表34.10 出力フォーマット設定オプション

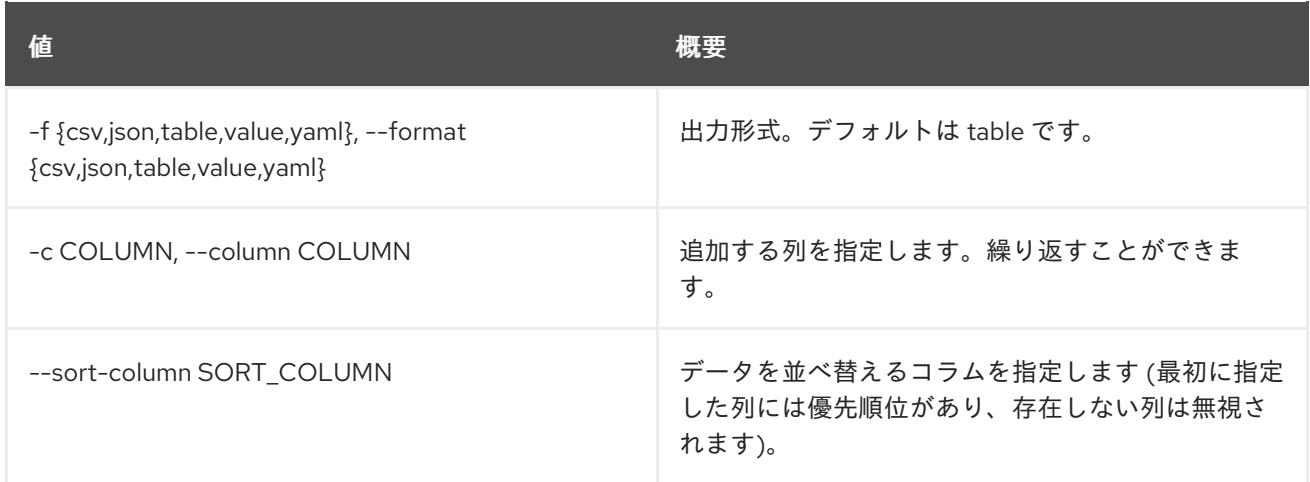

#### 表34.11 CSV フォーマット設定オプション

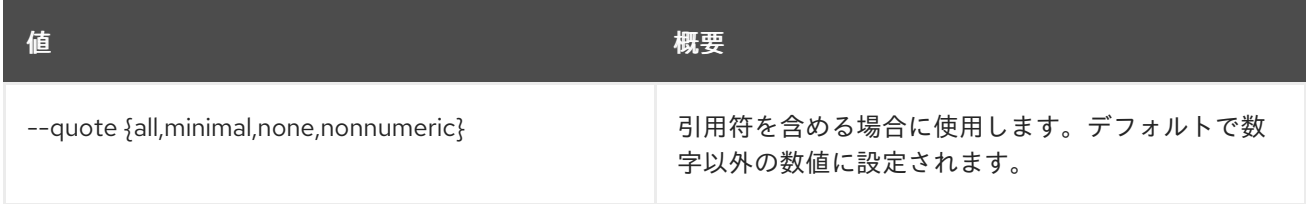

#### 表34.12 JSON フォーマット設定オプション

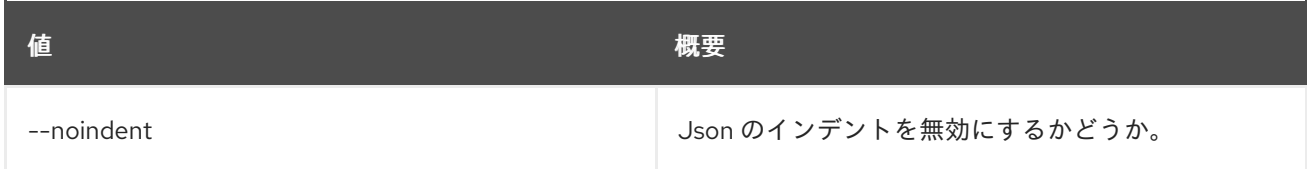

## 表34.13 テーブルフォーマット設定オプション

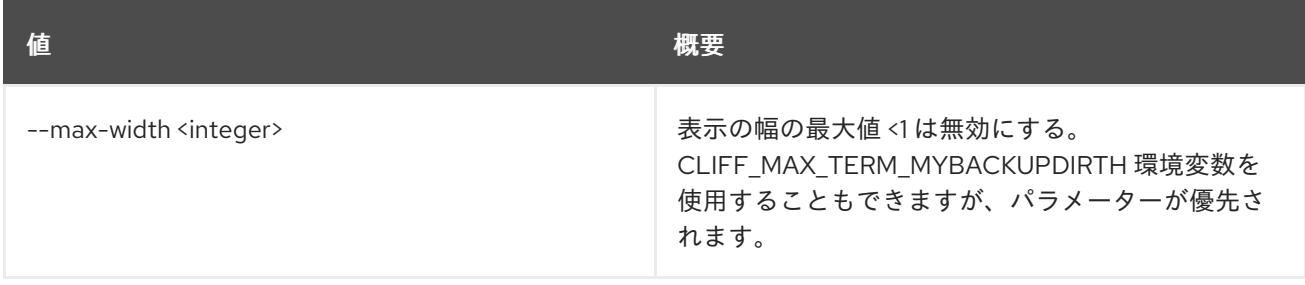

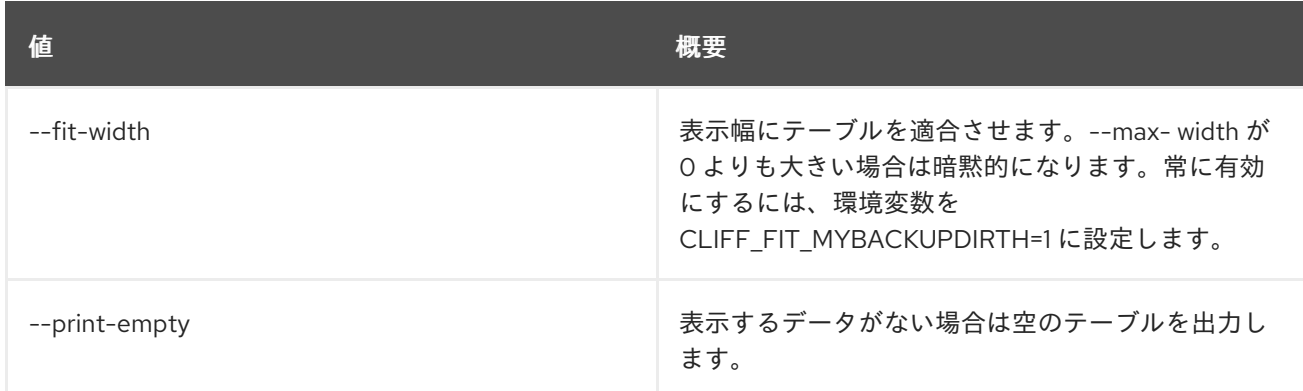

## 34.4. FLOATING IP POOL LIST

Floating IP アドレスのプールをリスト表示します。

## 使用方法

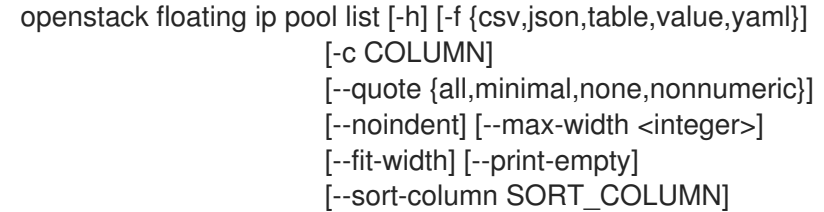

#### 表34.14 コマンド引数

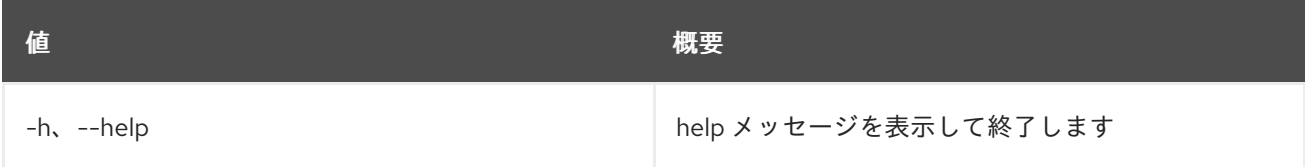

#### 表34.15 出力フォーマット設定オプション

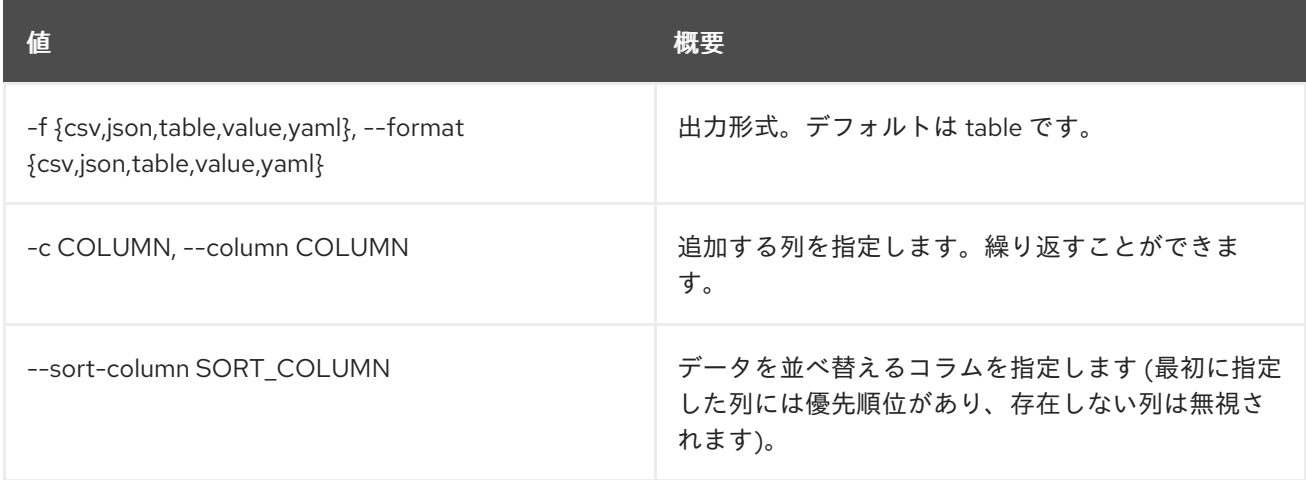

## 表34.16 CSV フォーマット設定オプション

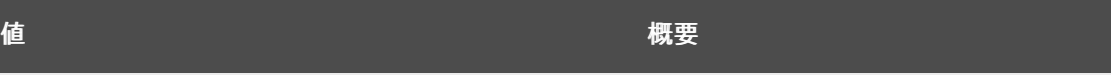

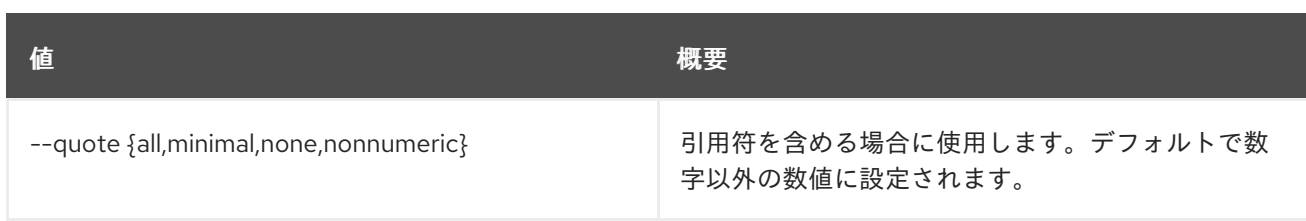

#### 表34.17 JSON フォーマット設定オプション

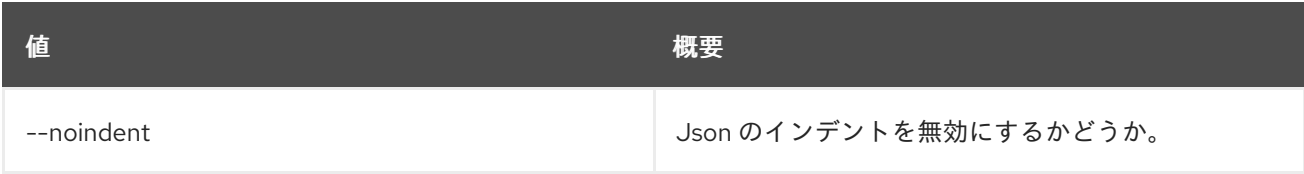

#### 表34.18 テーブルフォーマット設定オプション

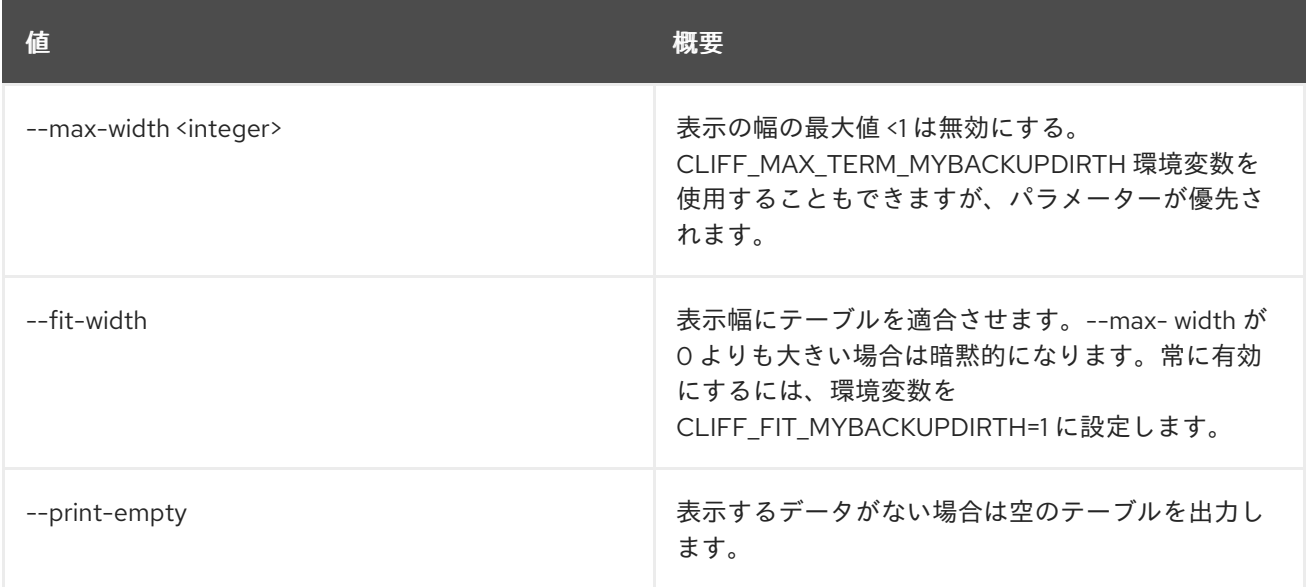

# 34.5. FLOATING IP PORT FORWARDING CREATE

Floating IP ポート転送を作成します。

## 使用方法

openstack floating ip port forwarding create [-h]

[-f {json,shell,table,value,yaml}] [-c COLUMN] [--noindent] [--prefix PREFIX] [--max-width <integer>] [--fit-width] [--print-empty] --internal-ip-address <internal-ip-address> --port <port> --internal-protocol-port <port-number> --external-protocol-port <port-number> --protocol <protocol> <floating-ip>

#### 表34.19 位置引数

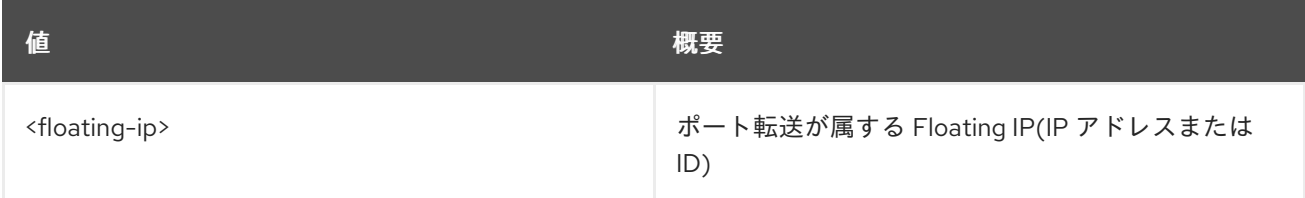

#### 表34.20 コマンド引数

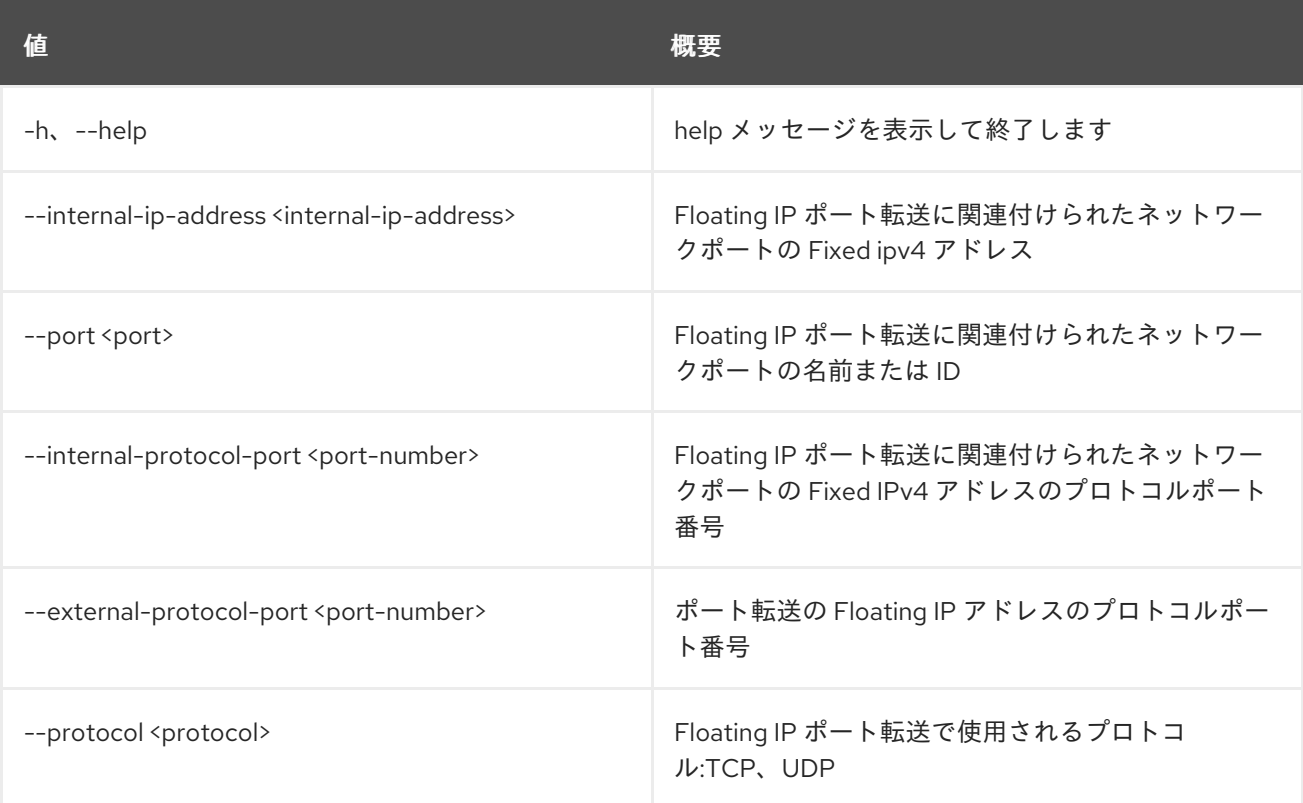

## 表34.21 出力フォーマット設定オプション

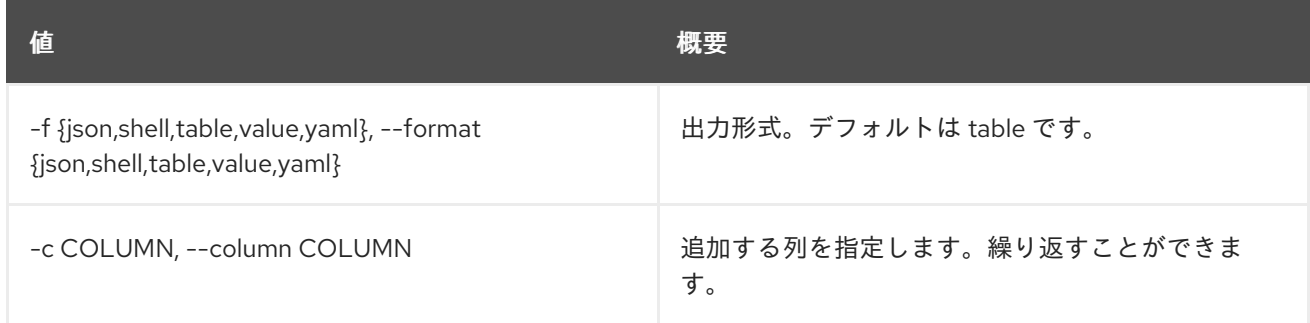

### 表34.22 JSON フォーマット設定オプション

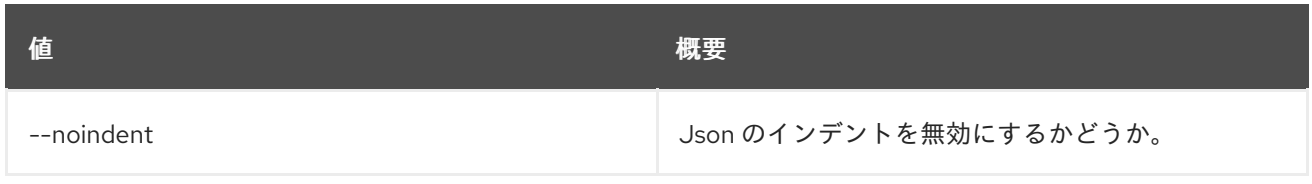

### 表34.23 シェルフォーマット設定オプション

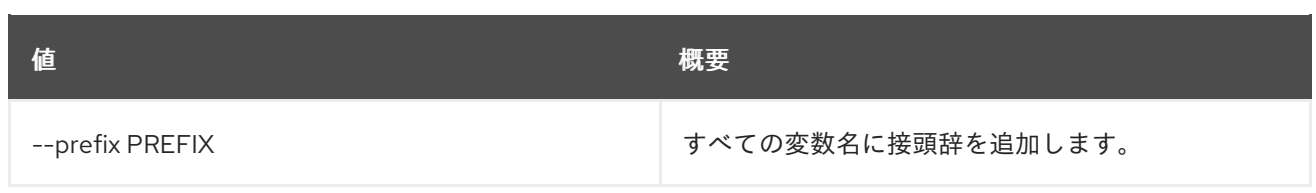

### 表34.24 テーブルフォーマット設定オプション

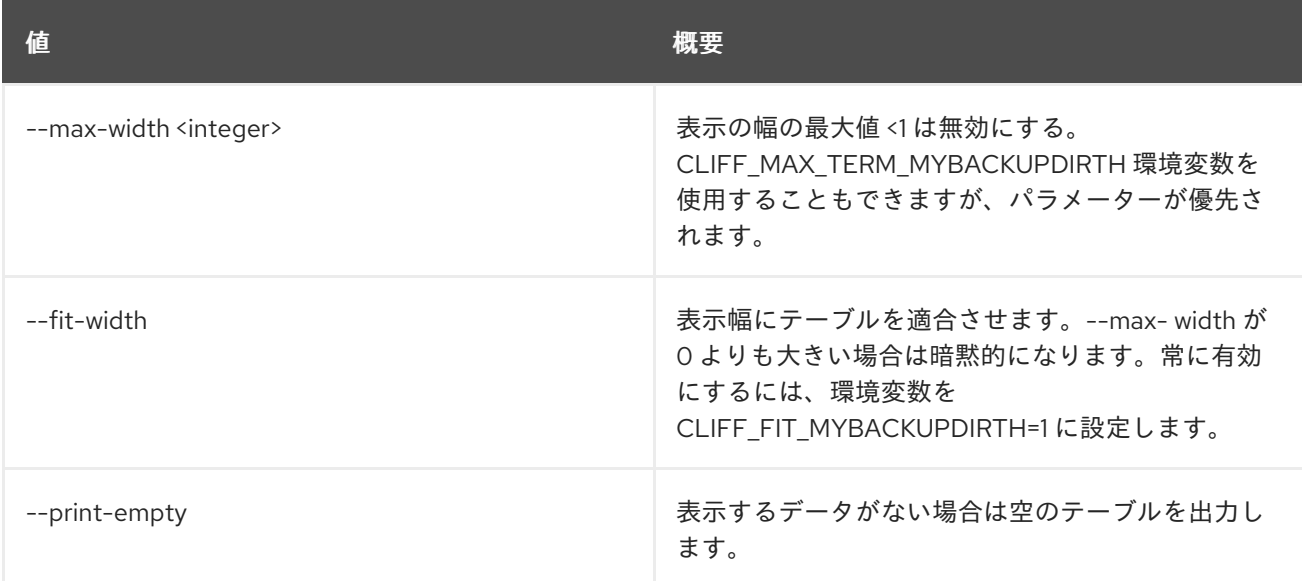

# 34.6. FLOATING IP PORT FORWARDING DELETE

### Floating IP ポート転送を削除します。

## 使用方法

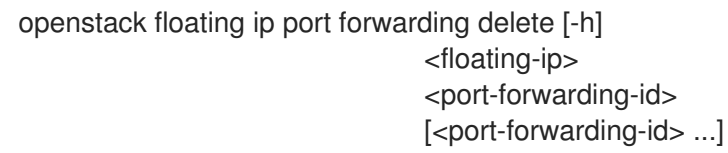

### 表34.25 位置引数

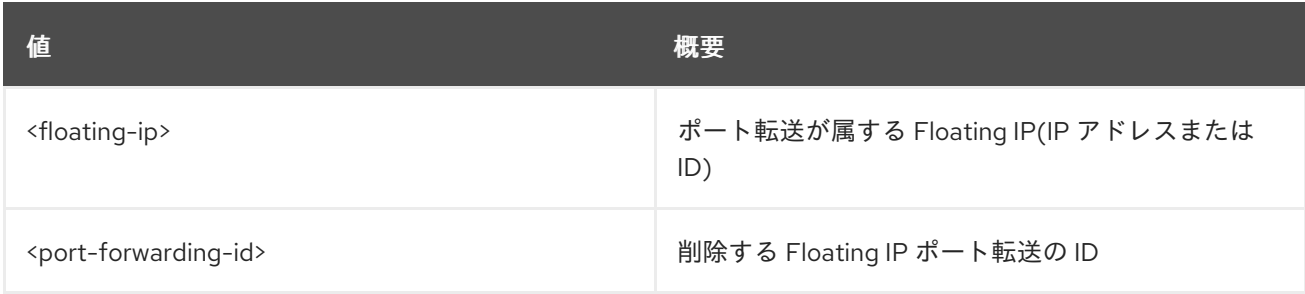

## 表34.26 コマンド引数

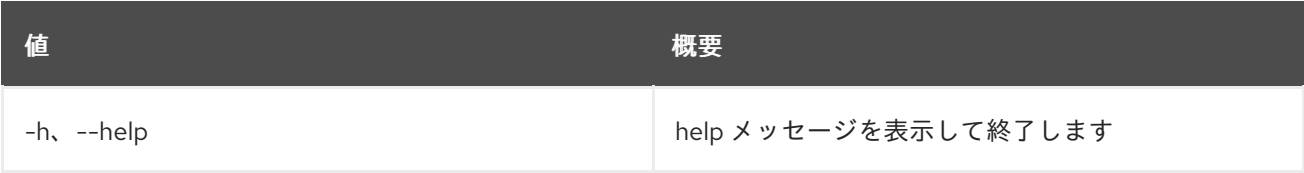

# 34.7. FLOATING IP PORT FORWARDING LIST

Floating IP ポート転送をリスト表示します。

### 使用方法

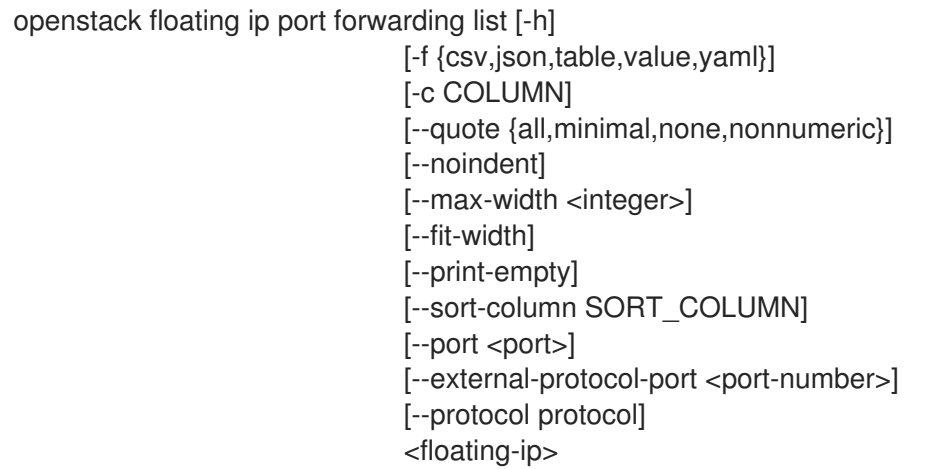

### 表34.27 位置引数

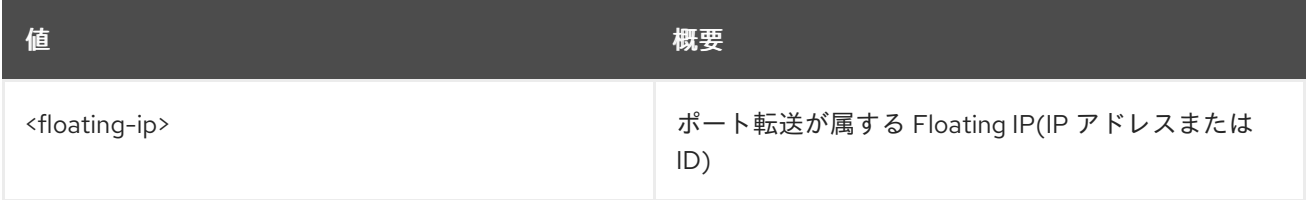

#### 表34.28 コマンド引数

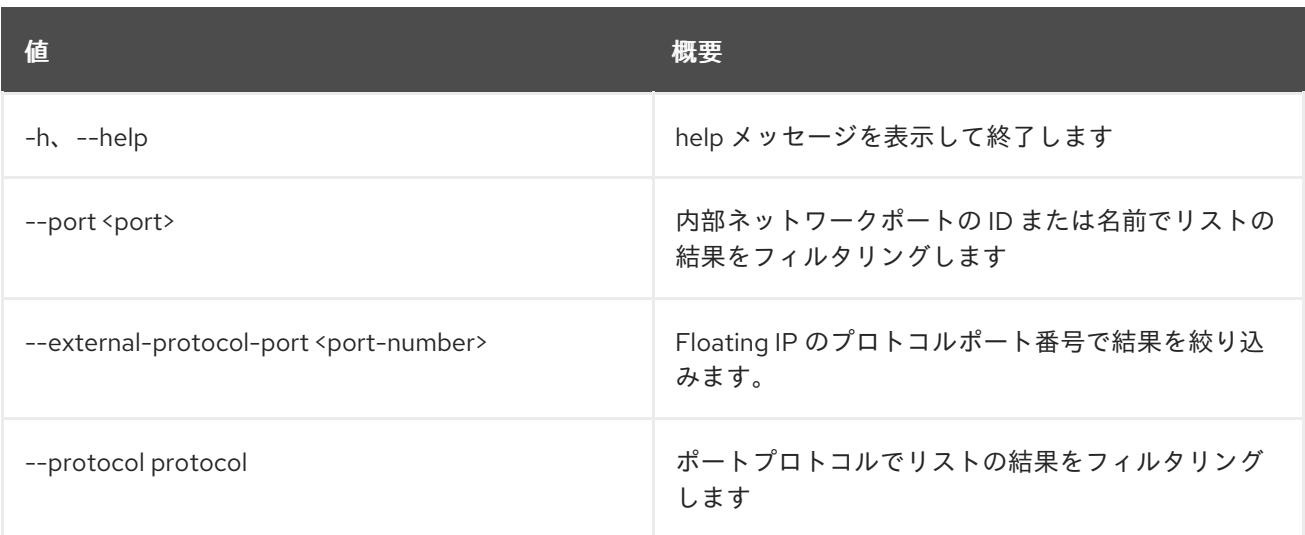

## 表34.29 出力フォーマット設定オプション

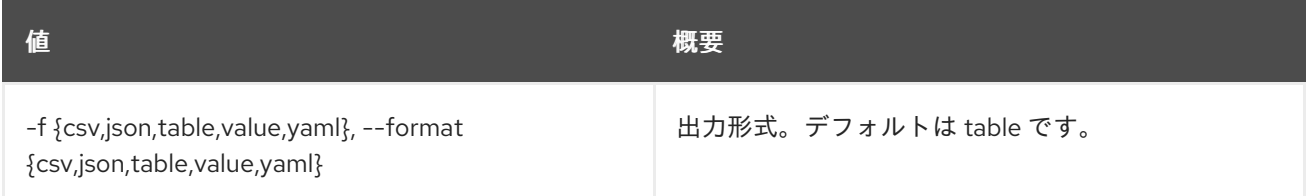

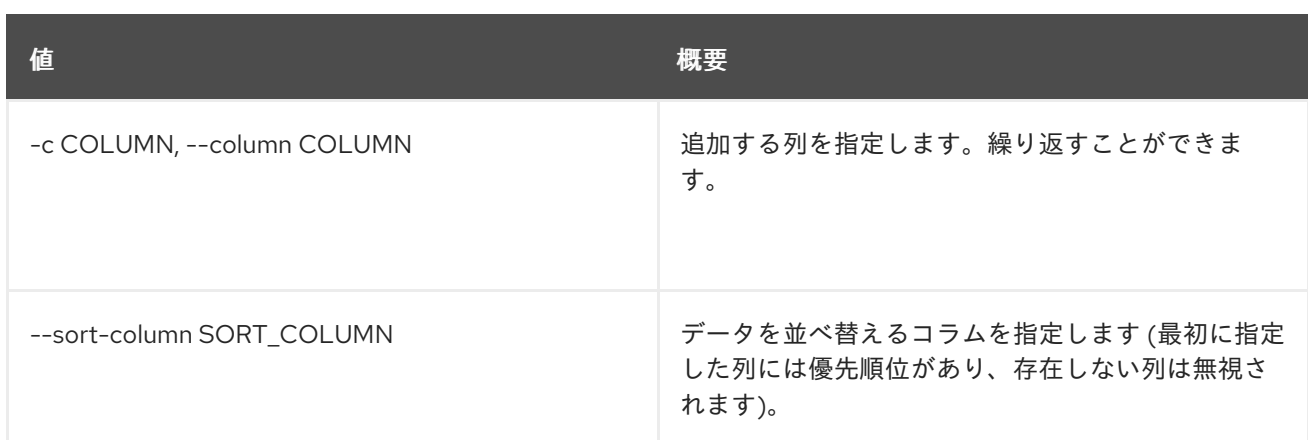

#### 表34.30 CSV フォーマット設定オプション

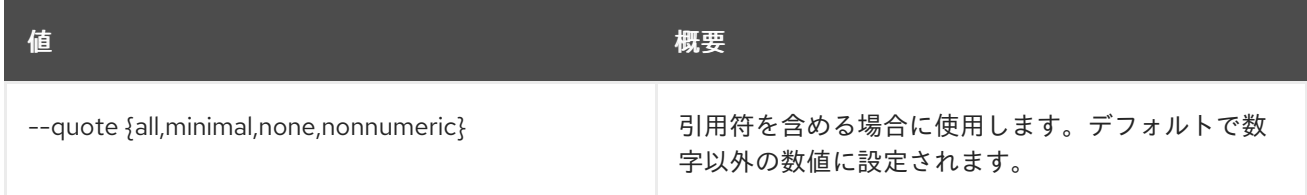

#### 表34.31 JSON フォーマット設定オプション

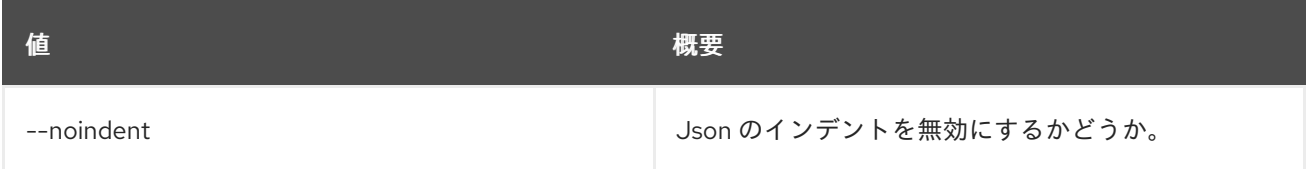

## 表34.32 テーブルフォーマット設定オプション

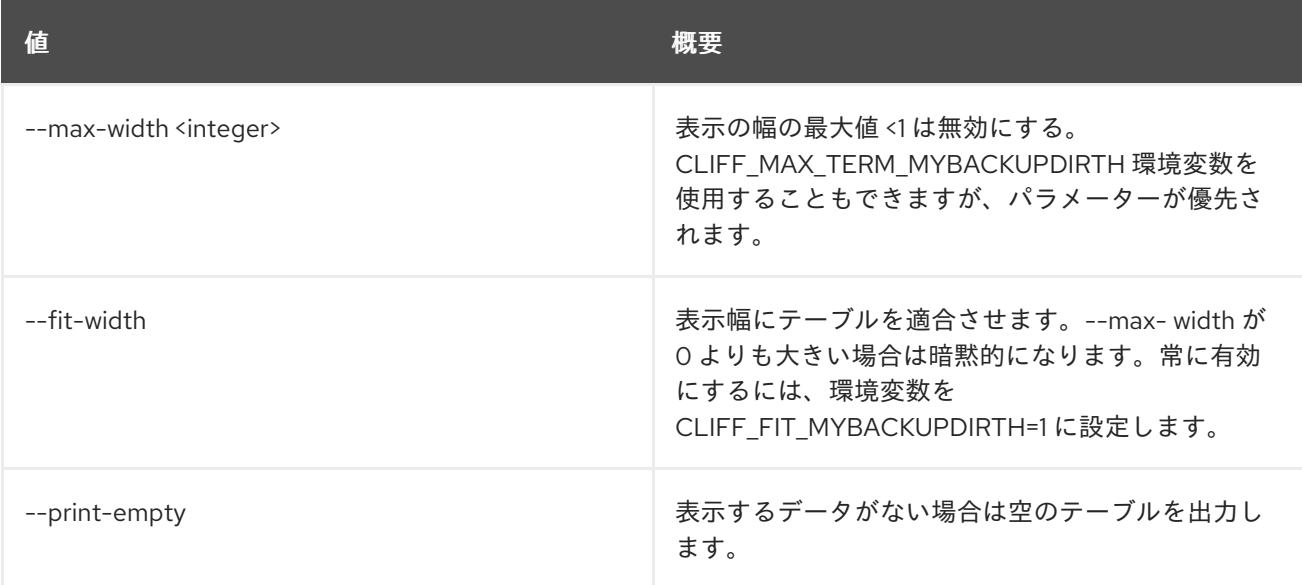

## 34.8. FLOATING IP PORT FORWARDING SET

Floating IP ポート転送プロパティーを設定します。

#### 使用方法

openstack floating ip port forwarding set [-h] [--port <port>]

[--internal-ip-address <internal-ip-address>] [--internal-protocol-port <port-number>] [--external-protocol-port <port-number>] [--protocol <protocol>] <floating-ip> <port-forwarding-id>

#### 表34.33 位置引数

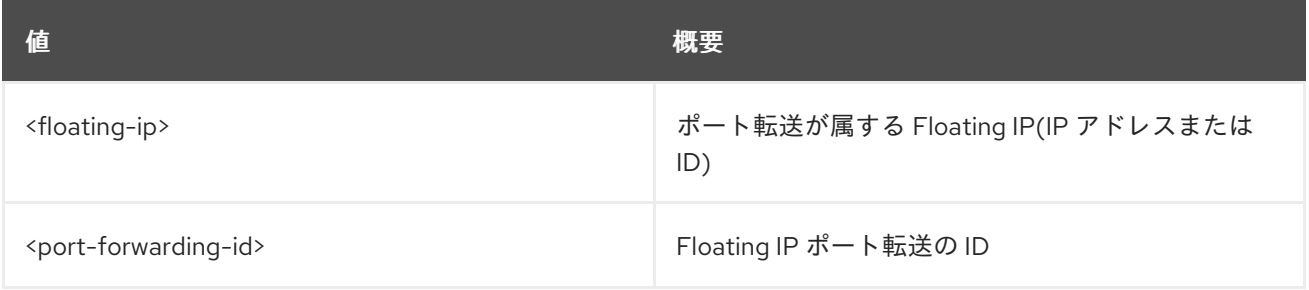

#### 表34.34 コマンド引数

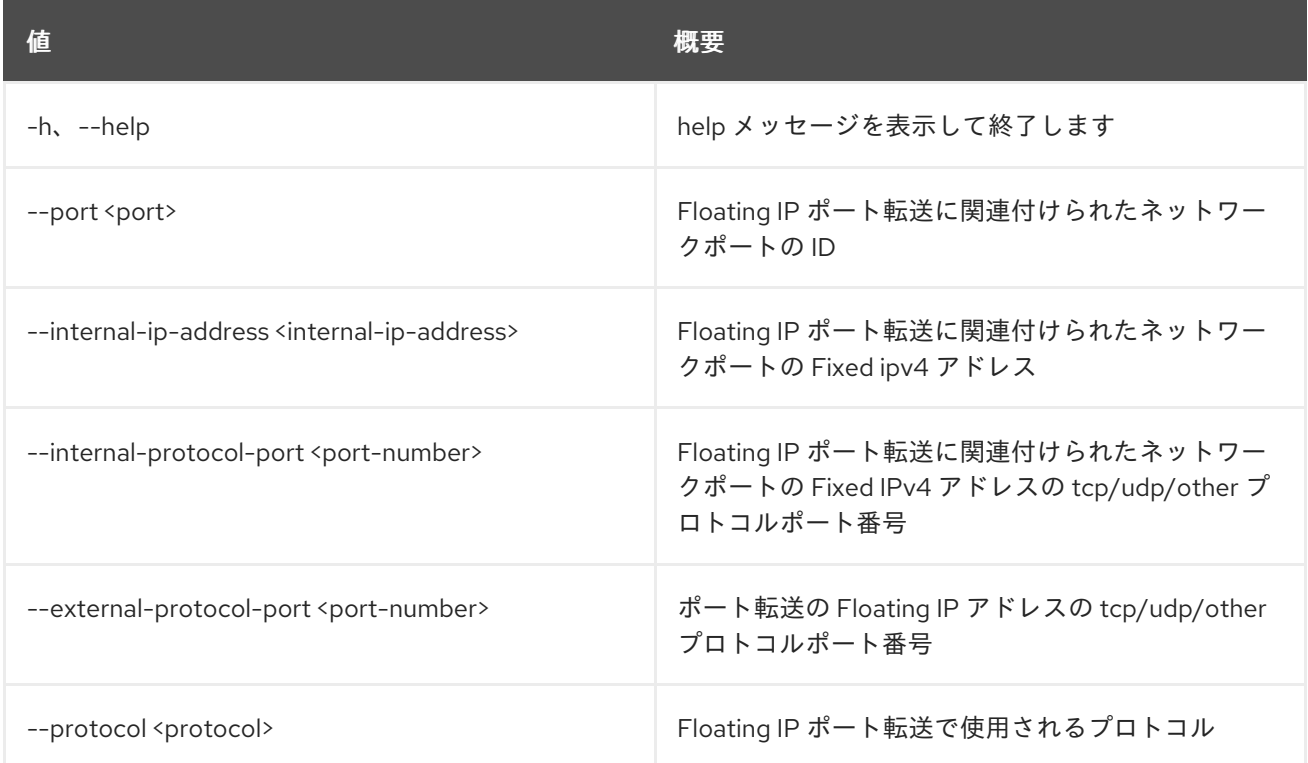

## 34.9. FLOATING IP PORT FORWARDING SHOW

Floating IP ポート転送の詳細を表示します。

#### 使用方法

openstack floating ip port forwarding show [-h] [-f {json,shell,table,value,yaml}] [-c COLUMN] [--noindent] [--prefix PREFIX] [--max-width <integer>] [--fit-width]

[--print-empty] <floating-ip> <port-forwarding-id>

### 表34.35 位置引数

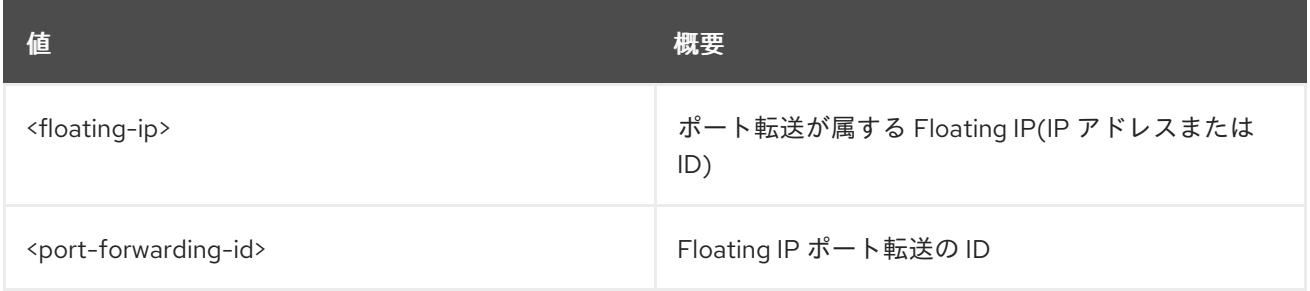

#### 表34.36 コマンド引数

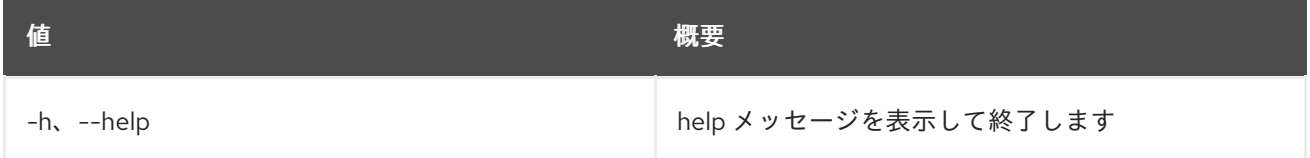

## 表34.37 出力フォーマット設定オプション

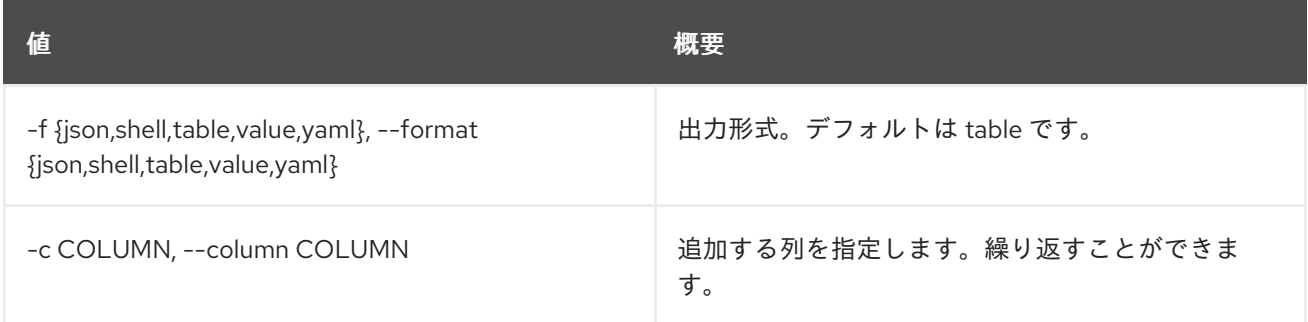

### 表34.38 JSON フォーマット設定オプション

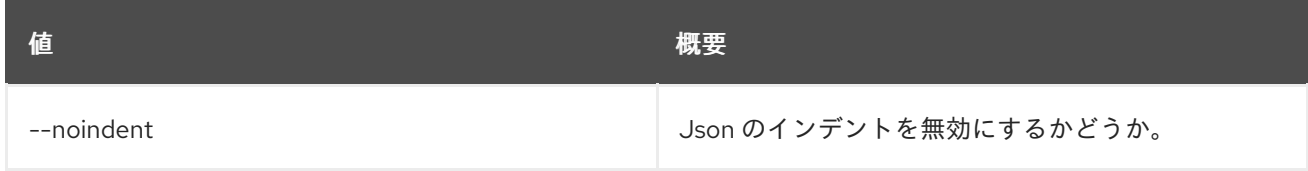

## 表34.39 シェルフォーマット設定オプション

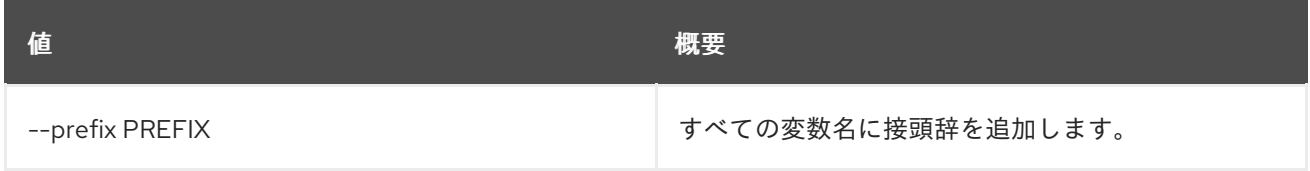

#### 表34.40 テーブルフォーマット設定オプション

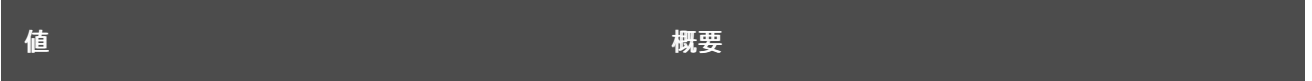
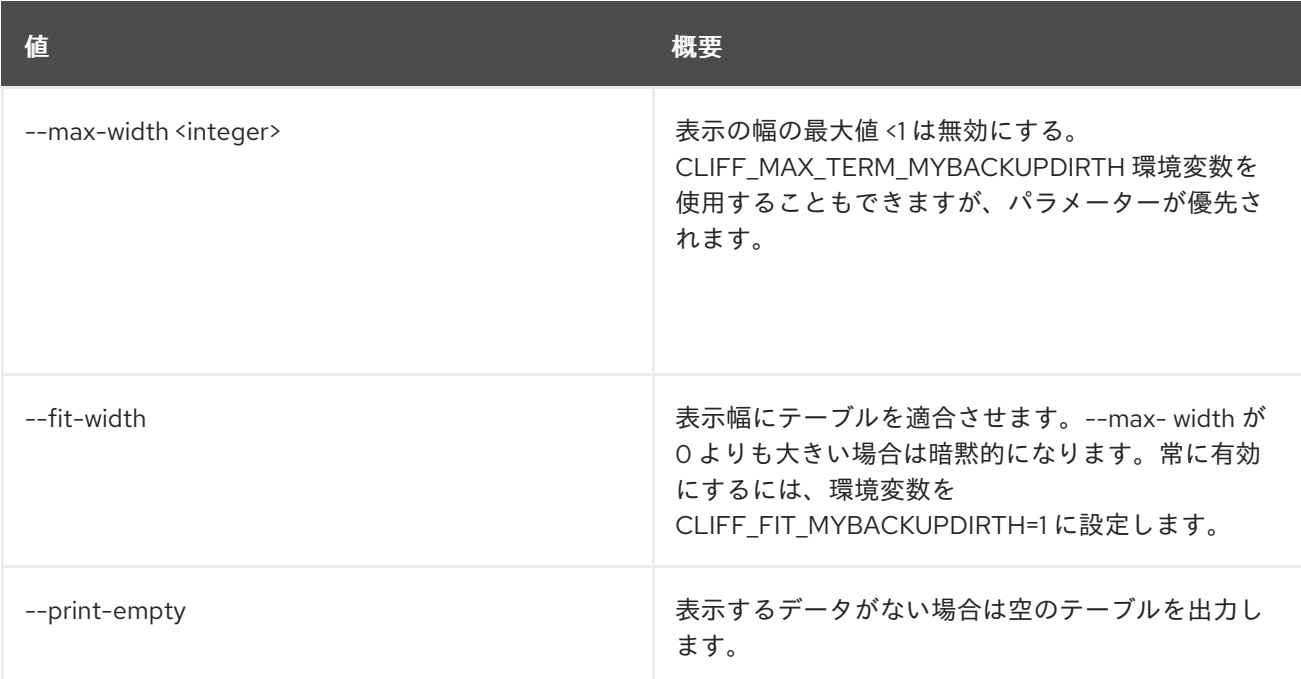

# 34.10. FLOATING IP SET

Floating IP 属性を設定します。

# 使用方法

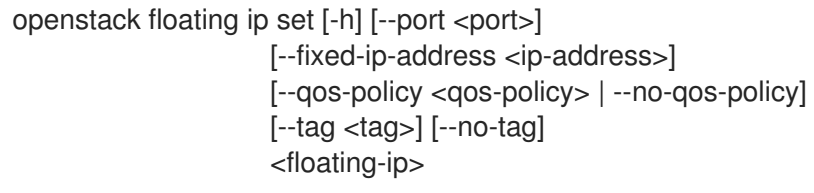

# 表34.41 位置引数

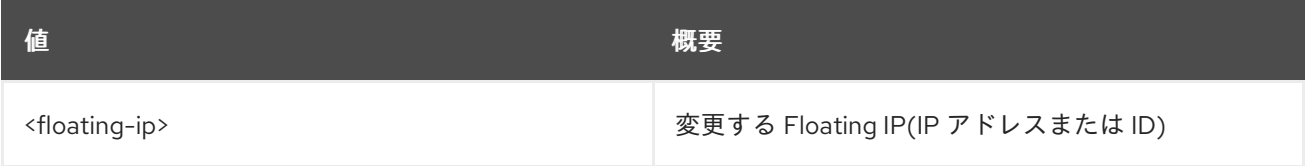

#### 表34.42 コマンド引数

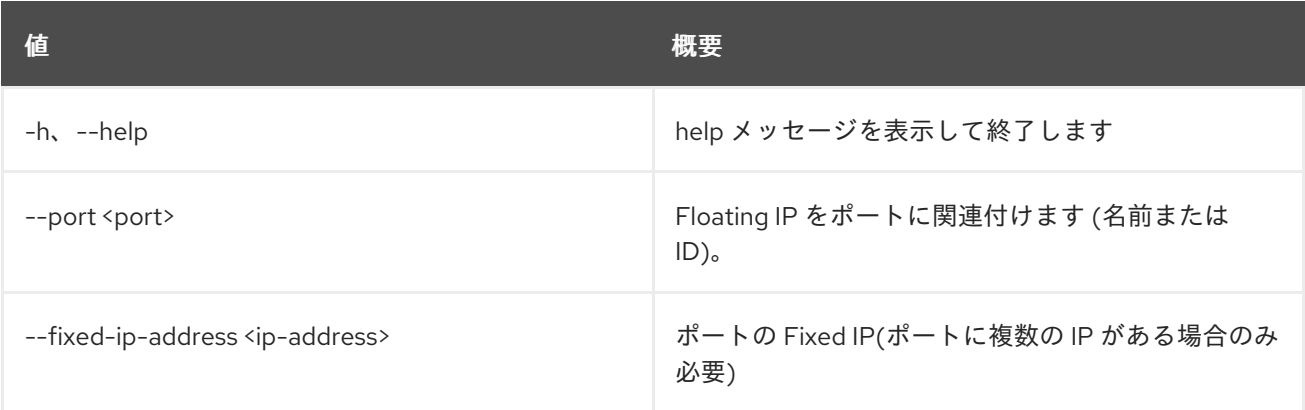

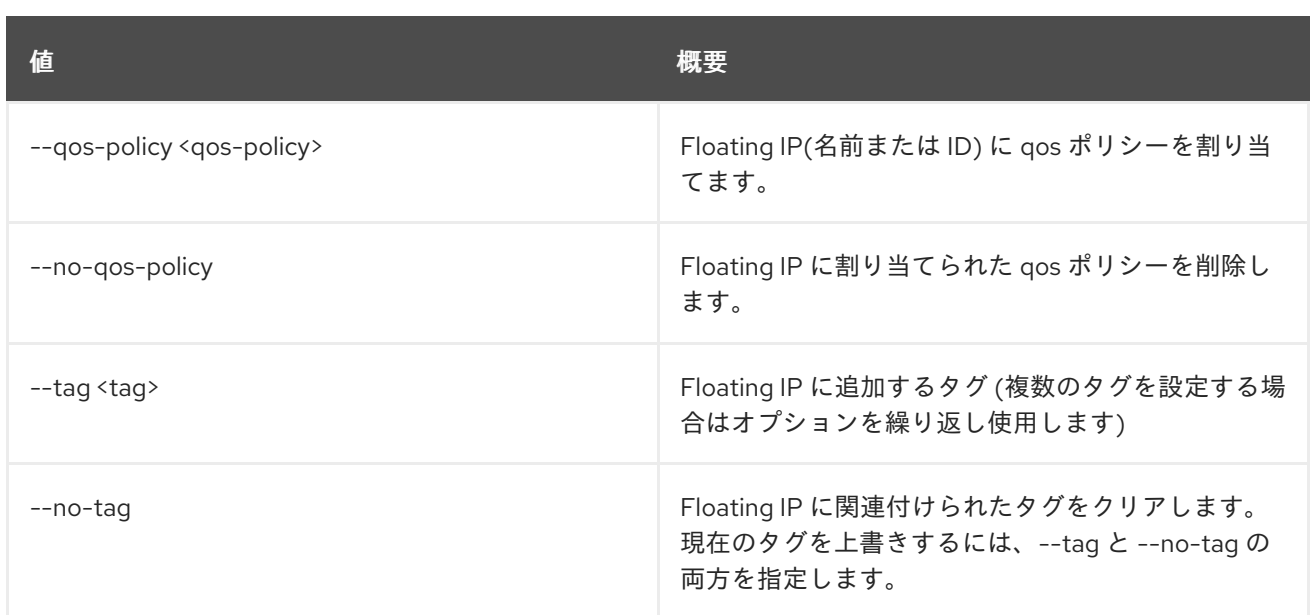

# 34.11. FLOATING IP SHOW

Floating IP の詳細を表示します。

# 使用方法

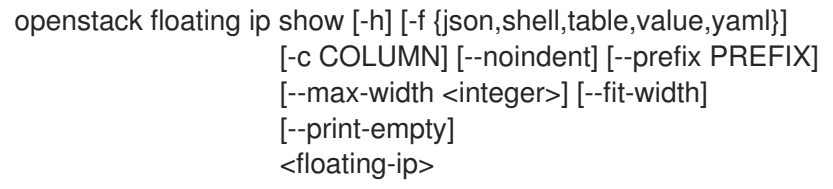

# 表34.43 位置引数

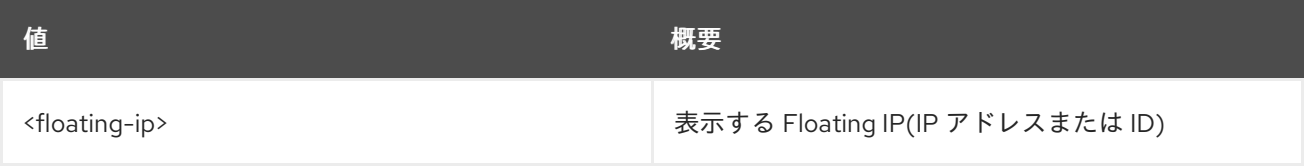

# 表34.44 コマンド引数

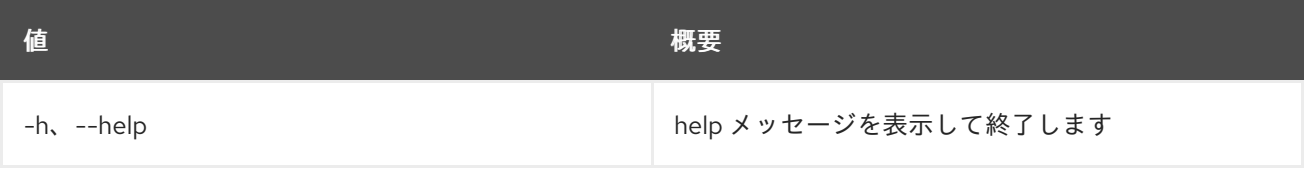

# 表34.45 出力フォーマット設定オプション

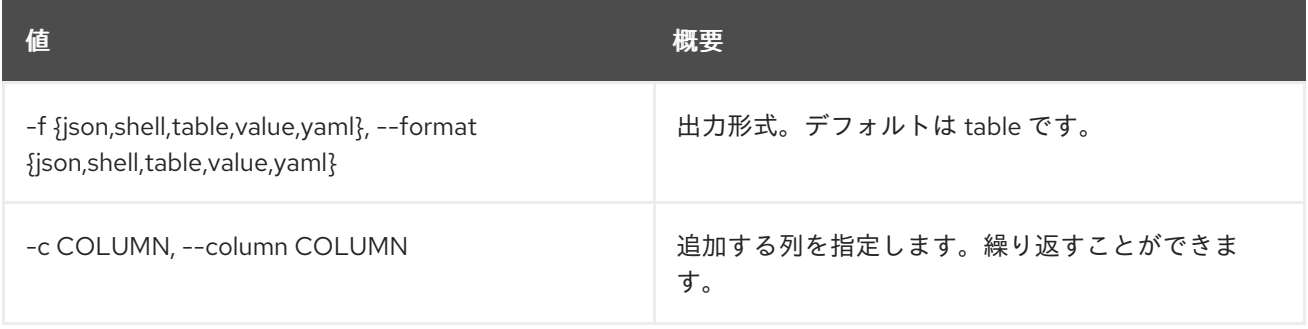

#### 表34.46 JSON フォーマット設定オプション

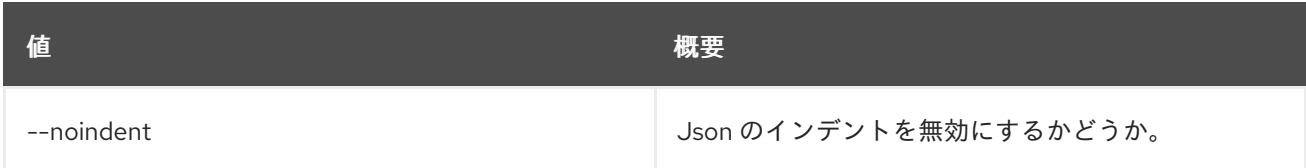

#### 表34.47 シェルフォーマット設定オプション

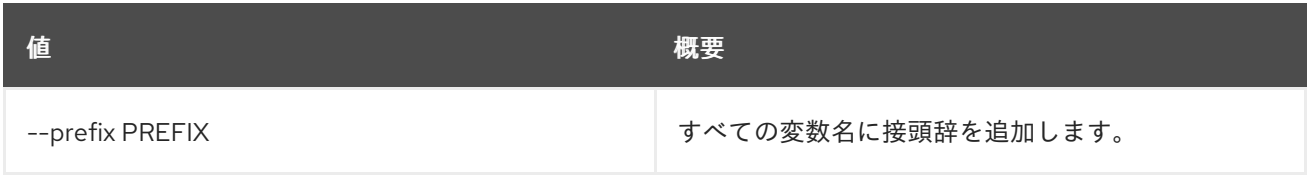

# 表34.48 テーブルフォーマット設定オプション

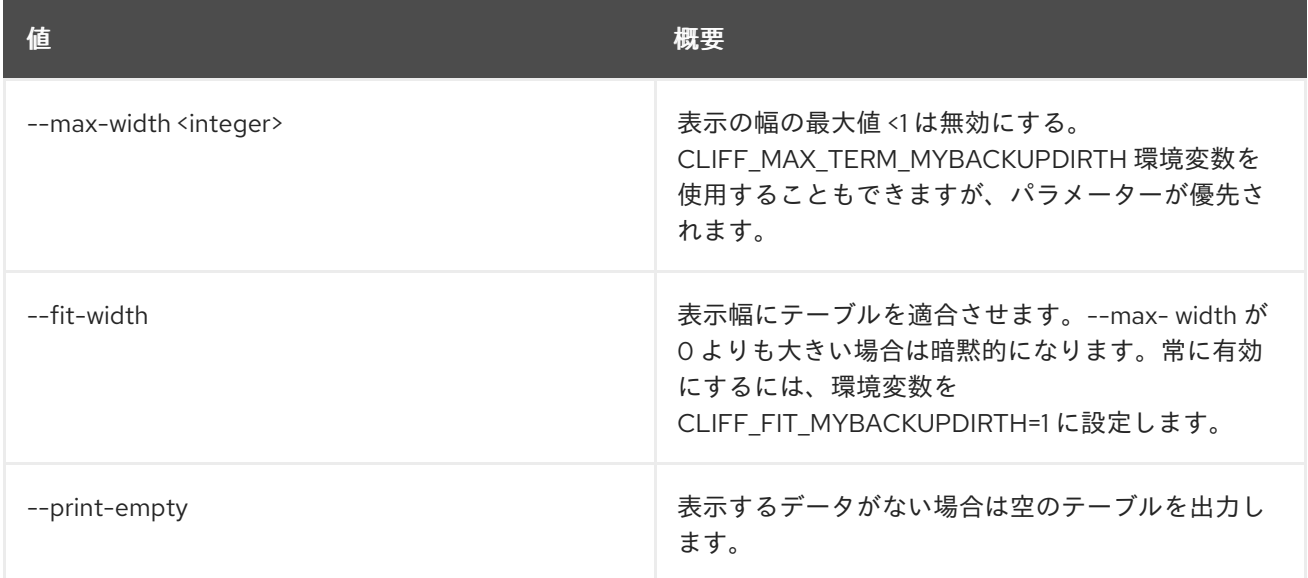

# 34.12. FLOATING IP UNSET

Floating IP 属性の設定を解除します。

# 使用方法

openstack floating ip unset [-h] [--port] [--qos-policy] [--tag <tag> | --all-tag] <floating-ip>

# 表34.49 位置引数

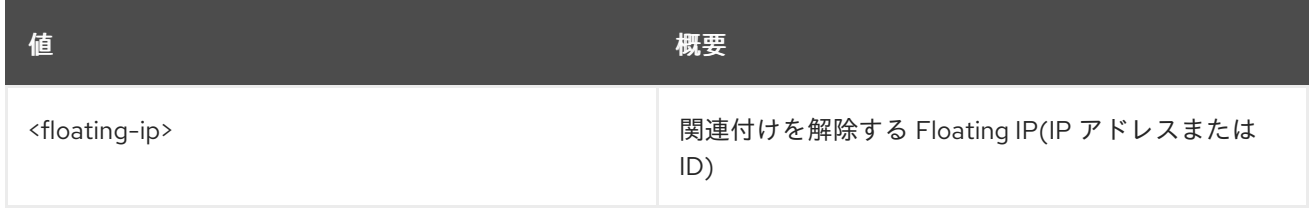

#### 表34.50 コマンド引数

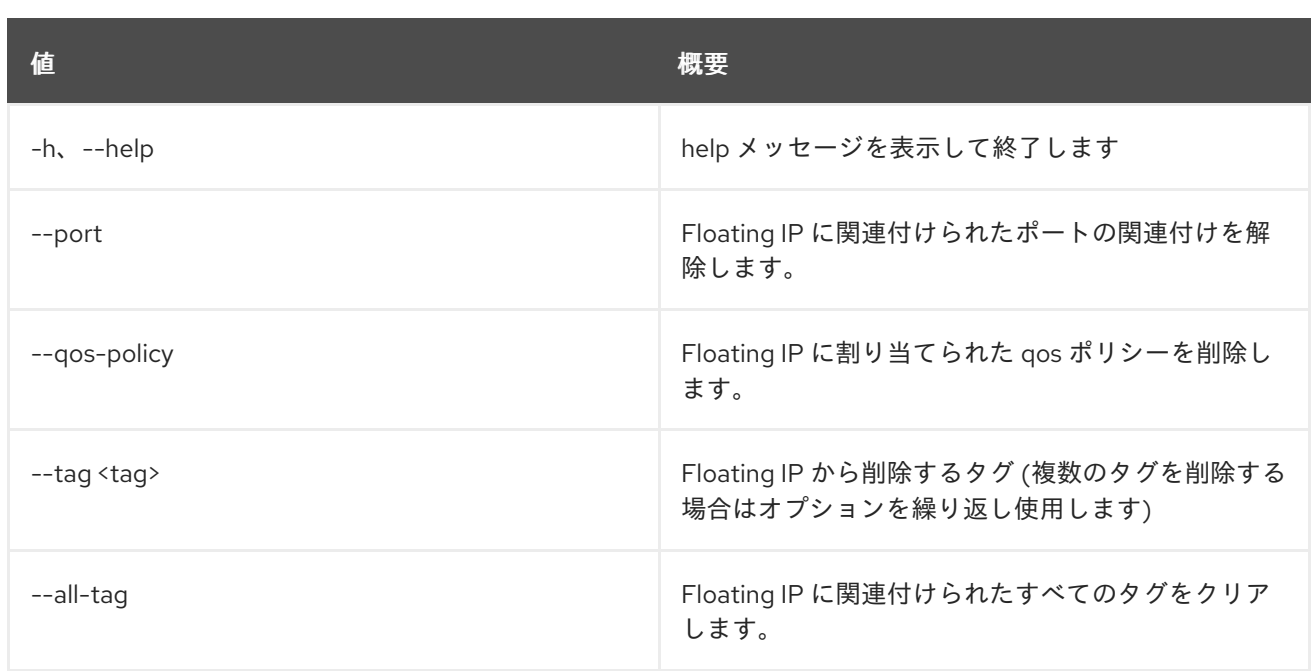

# 第35章 GROUP

本章では、**group** コマンドに含まれるコマンドについて説明します。

# 35.1. GROUP ADD USER

ユーザーをグループに追加します。

#### 使用方法

openstack group add user [-h] [--group-domain <group-domain>] [--user-domain <user-domain>] <group> <user> [<user> ...]

#### 表35.1 位置引数

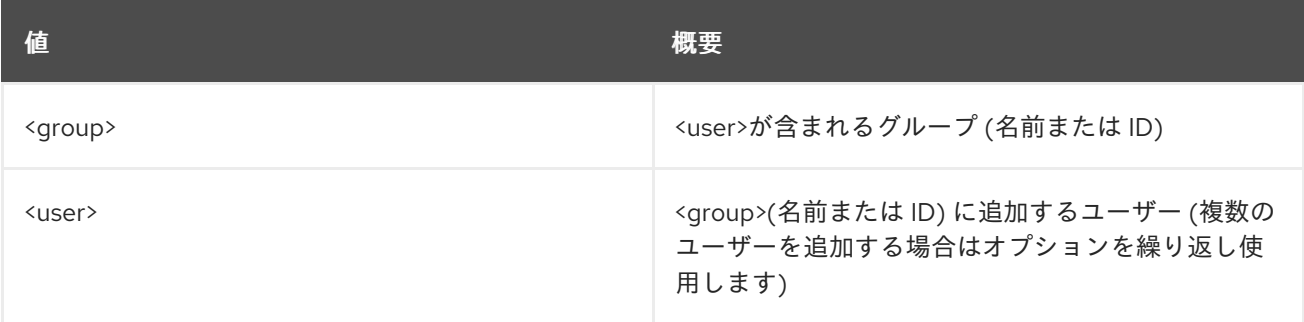

# 表35.2 コマンド引数

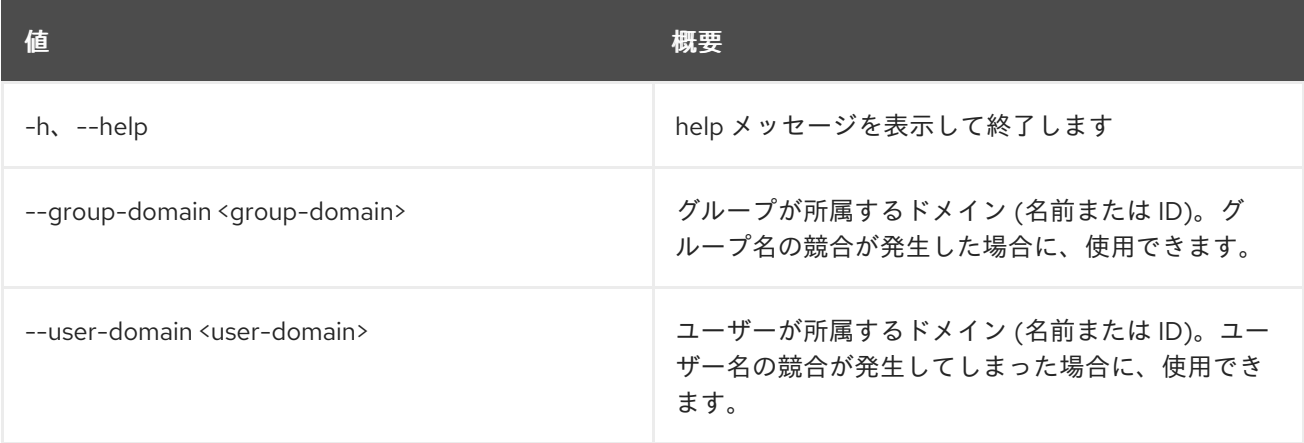

# 35.2. GROUP CONTAINS USER

グループ内のユーザーメンバーシップを確認します。

### 使用方法

openstack group contains user [-h] [--group-domain <group-domain>] [--user-domain <user-domain>] <group> <user>

#### 表35.3 位置引数

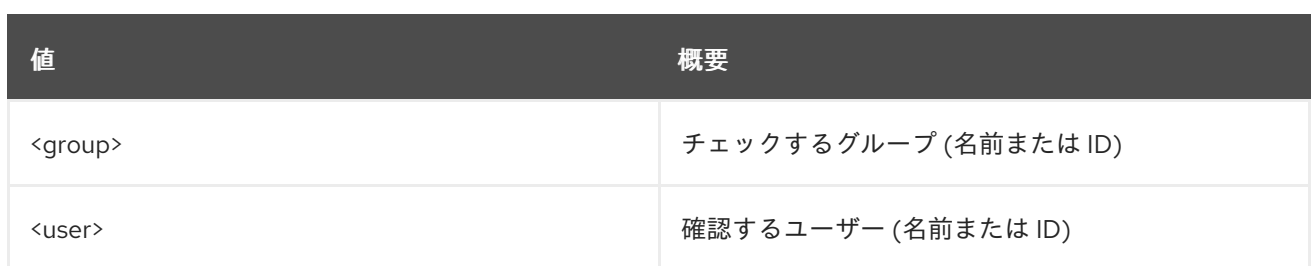

#### 表35.4 コマンド引数

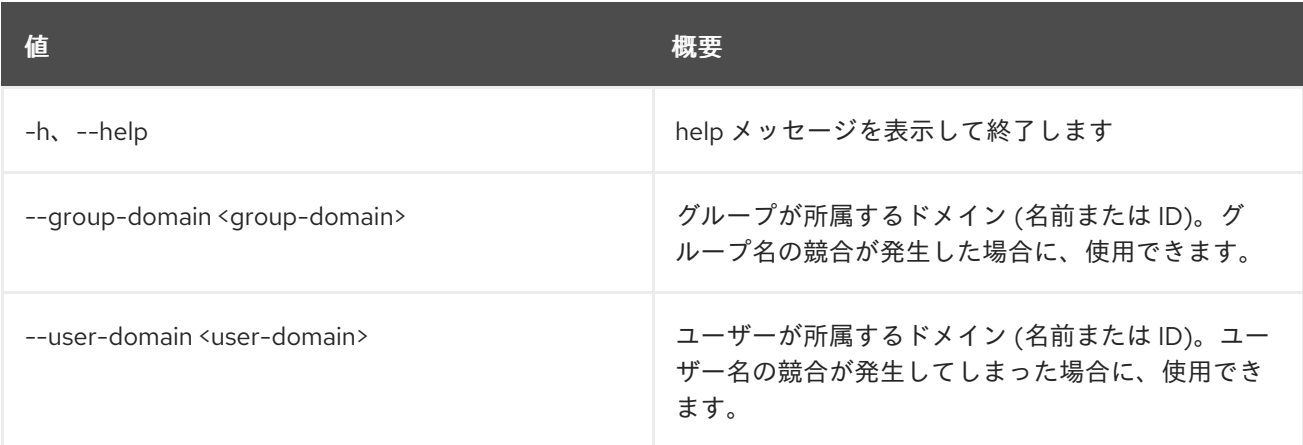

# 35.3. GROUP CREATE

新規グループを作成します。

## 使用方法

openstack group create [-h] [-f {json,shell,table,value,yaml}] [-c COLUMN] [--noindent] [--prefix PREFIX] [--max-width <integer>] [--fit-width] [--print-empty] [--domain <domain>] [--description <description>] [--or-show] <group-name>

## 表35.5 位置引数

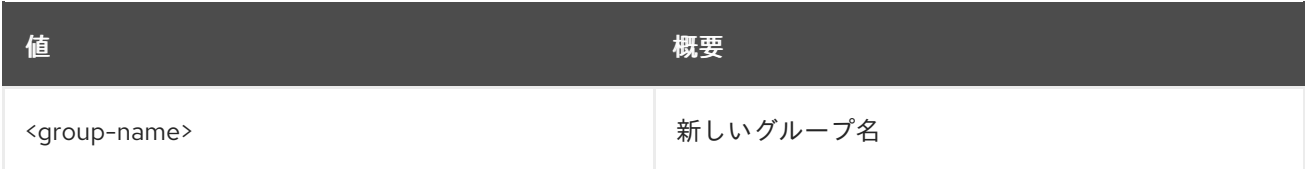

#### 表35.6 コマンド引数

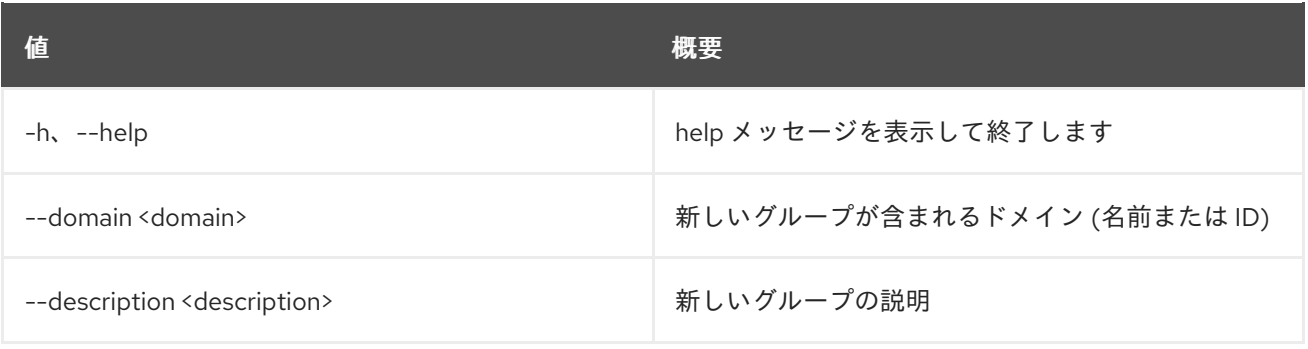

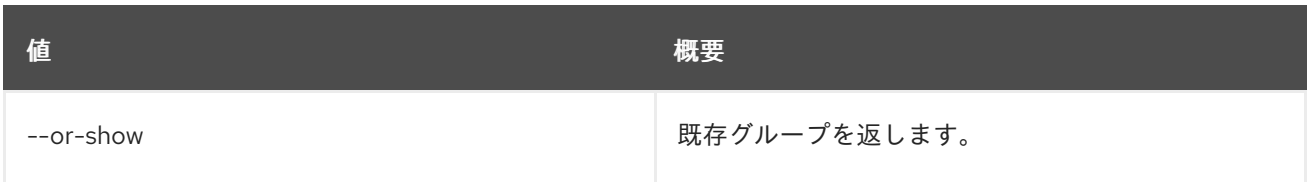

### 表35.7 出力フォーマット設定オプション

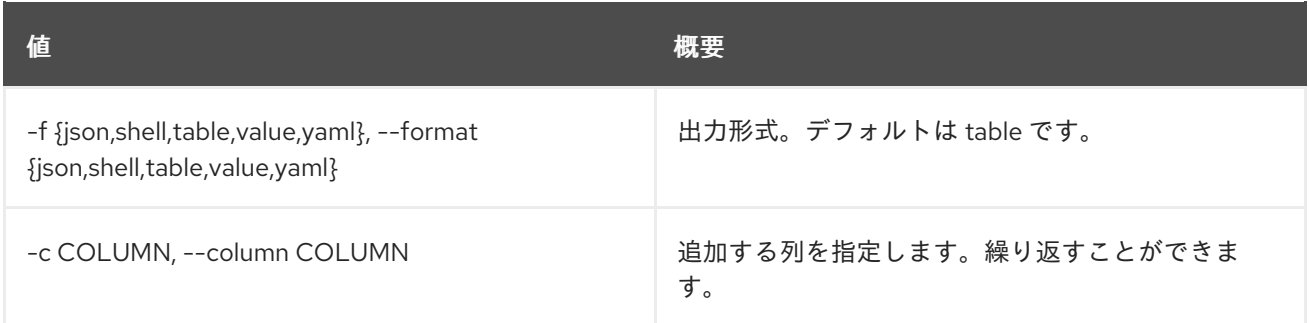

### 表35.8 JSON フォーマット設定オプション

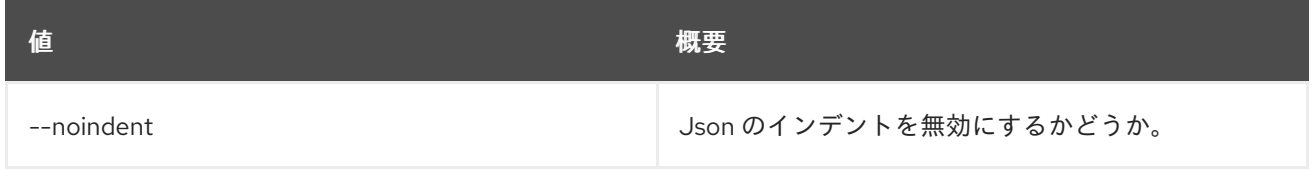

## 表35.9 シェルフォーマット設定オプション

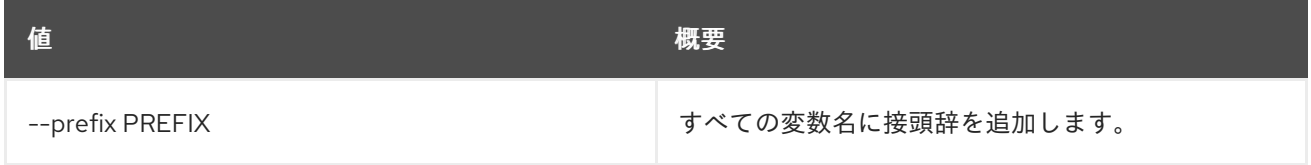

## 表35.10 テーブルフォーマット設定オプション

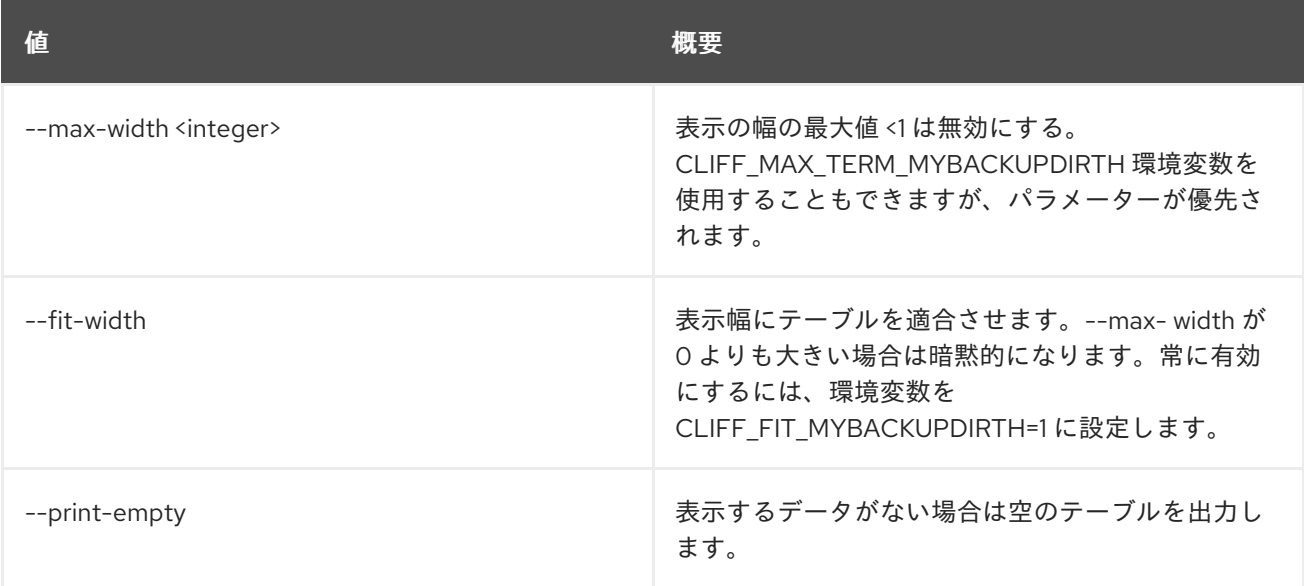

# 35.4. GROUP DELETE

グループを削除します。

# 使用方法

openstack group delete [-h] [--domain <domain>] <group> [<group> ...]

# 表35.11 位置引数

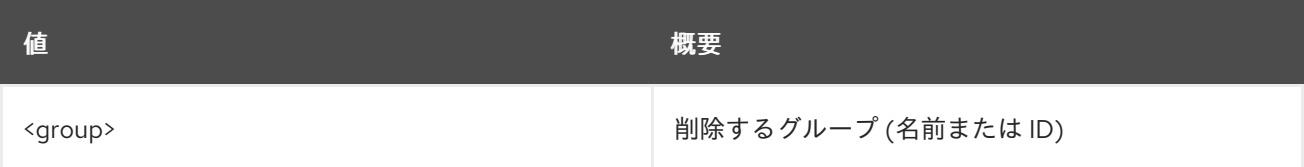

# 表35.12 コマンド引数

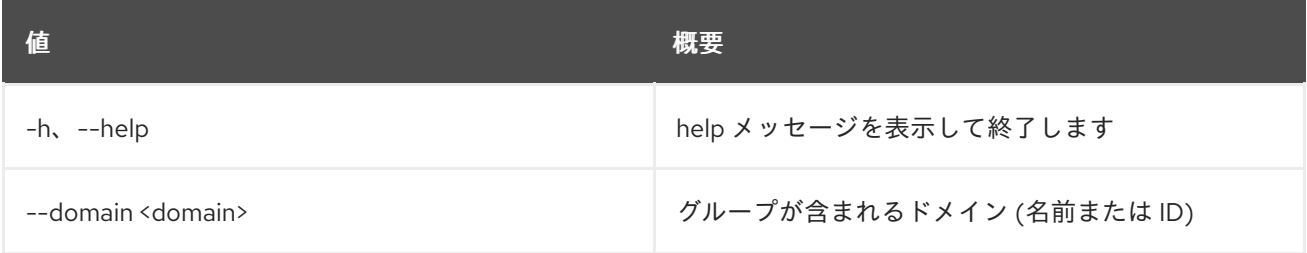

# 35.5. GROUP LIST

グループのリスト表示

# 使用方法

```
openstack group list [-h] [-f {csv,json,table,value,yaml}] [-c COLUMN]
     [--quote {all,minimal,none,nonnumeric}]
     [--noindent] [--max-width <integer>] [--fit-width]
     [--print-empty] [--sort-column SORT_COLUMN]
     [--domain <domain>] [--user <user>]
     [--user-domain <user-domain>] [--long]
```
# 表35.13 コマンド引数

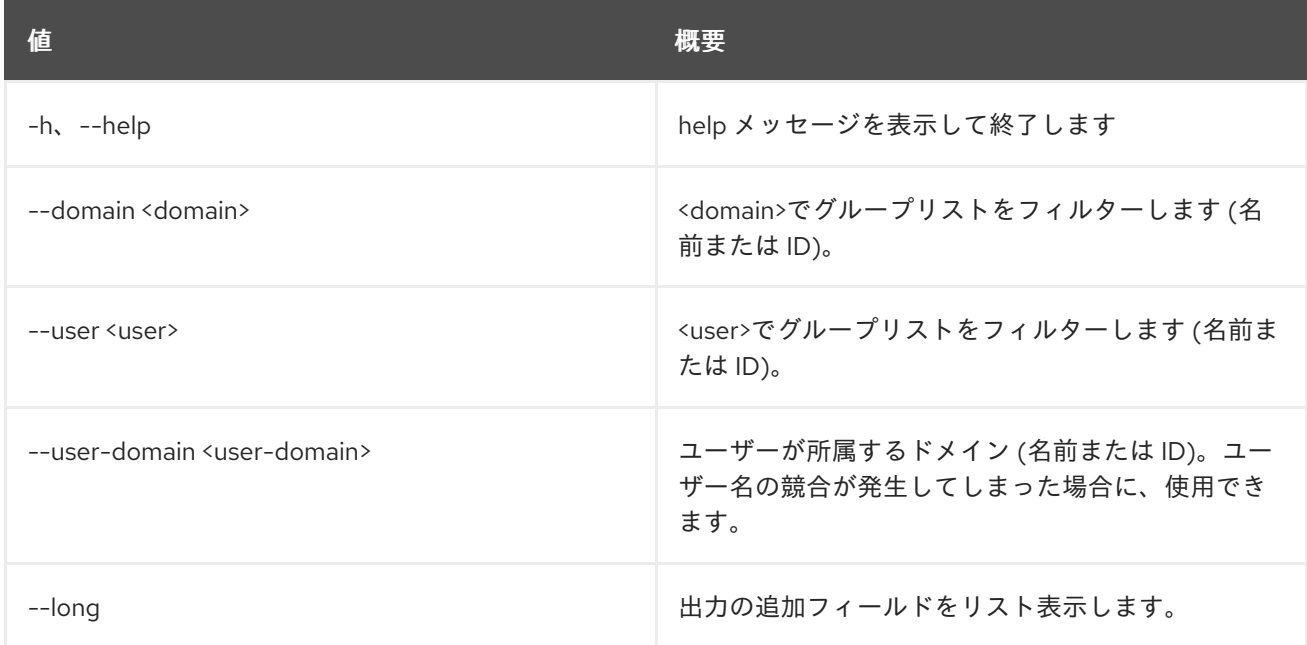

#### 表35.14 出力フォーマット設定オプション

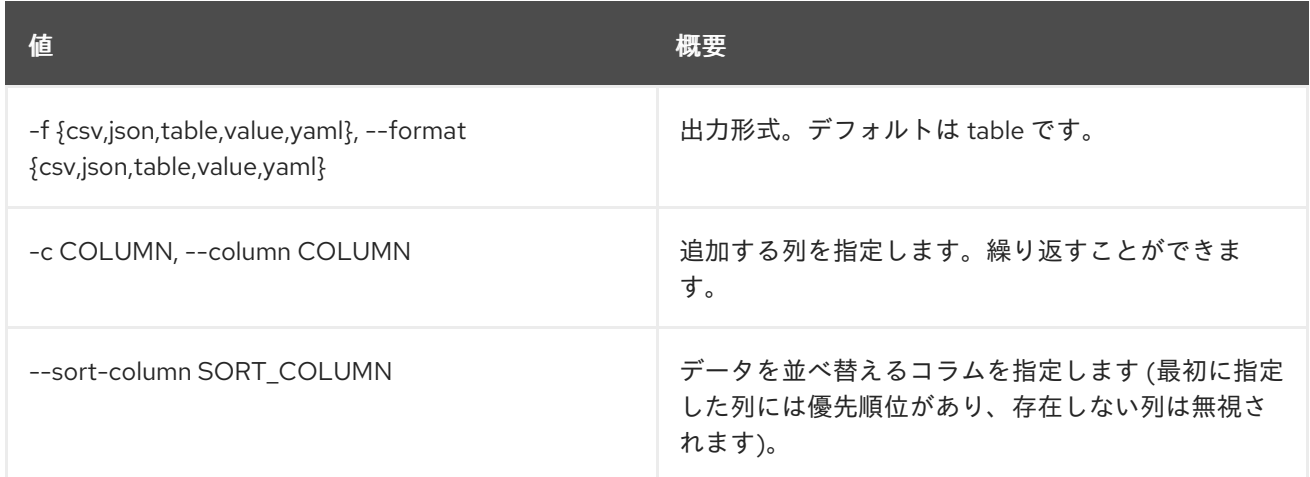

#### 表35.15 CSV フォーマット設定オプション

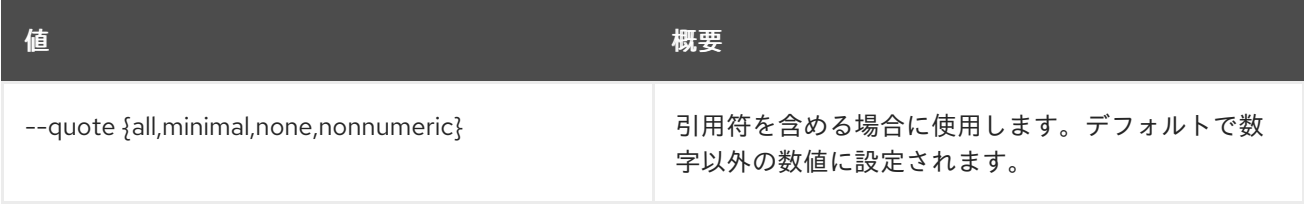

## 表35.16 JSON フォーマット設定オプション

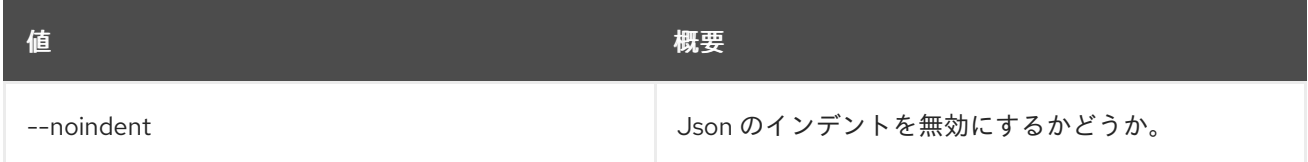

## 表35.17 テーブルフォーマット設定オプション

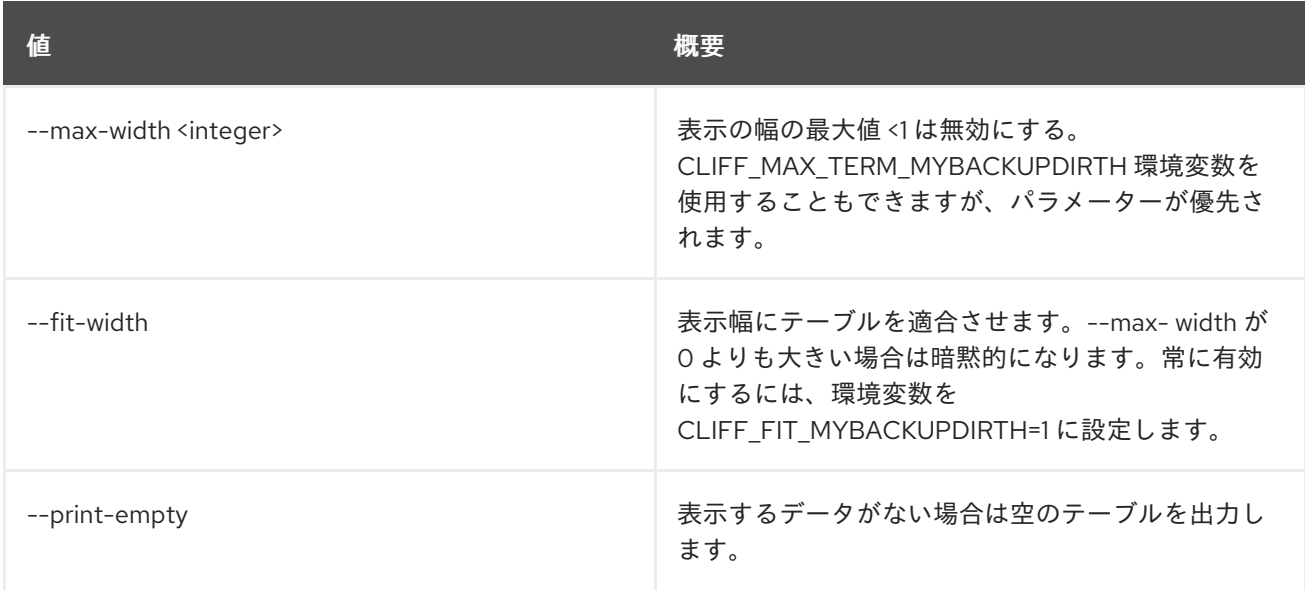

# 35.6. GROUP REMOVE USER

グループからユーザーを削除します。

# 使用方法

#### openstack group remove user [-h] [--group-domain <group-domain>] [--user-domain <user-domain>] <group> <user> [<user> ...]

### 表35.18 位置引数

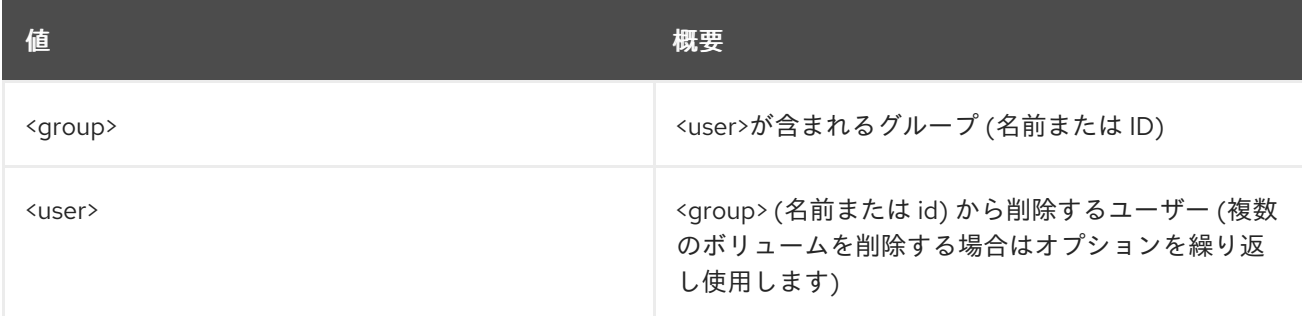

#### 表35.19 コマンド引数

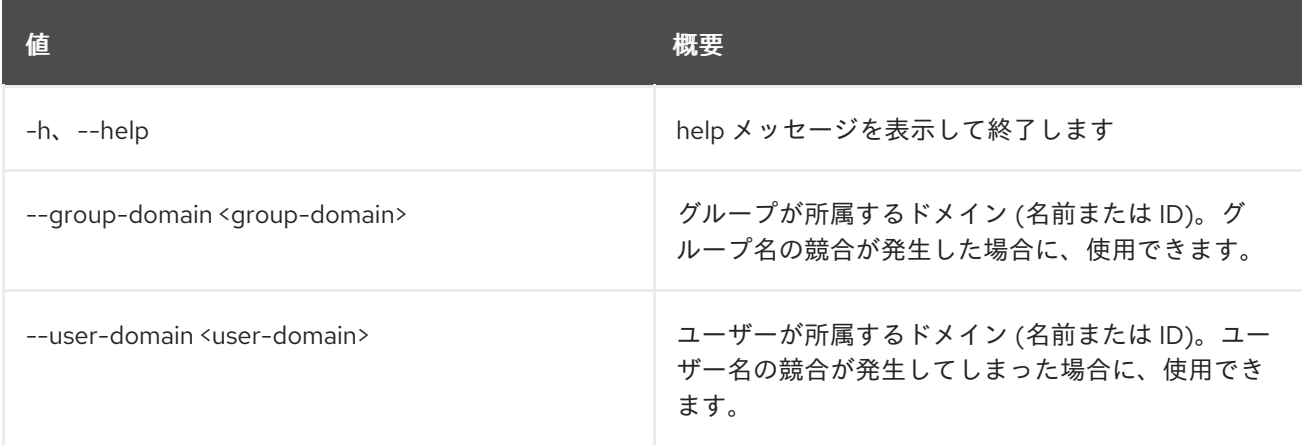

# 35.7. GROUP SET

グループ属性を設定します。

## 使用方法

openstack group set [-h] [--domain <domain>] [--name <name>] [--description <description>] <group>

#### 表35.20 位置引数

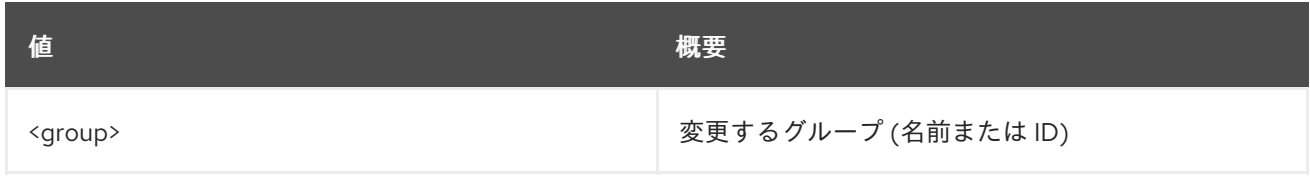

## 表35.21 コマンド引数

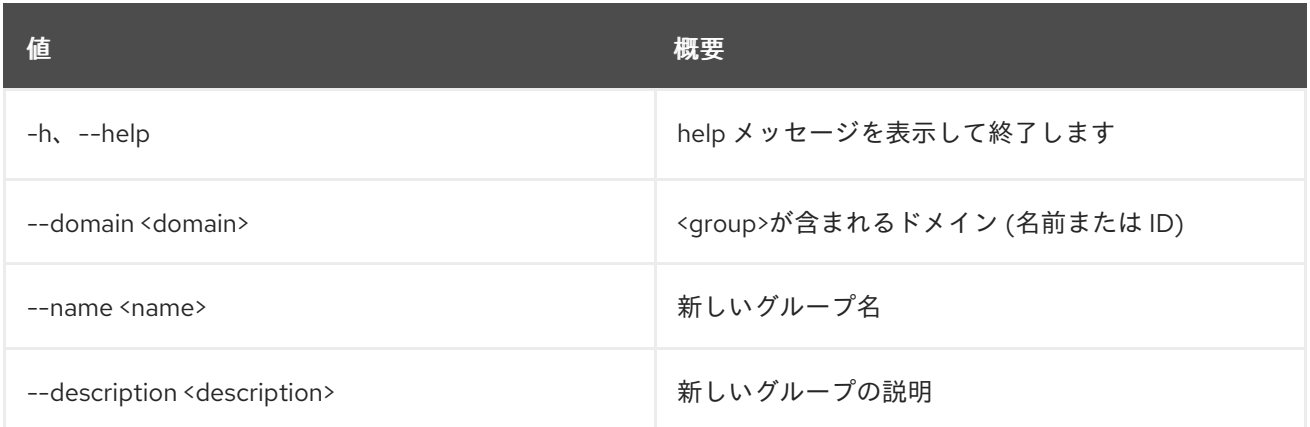

# 35.8. GROUP SHOW

グループの詳細を表示します。

## 使用方法

openstack group show [-h] [-f {json,shell,table,value,yaml}] [-c COLUMN] [--noindent] [--prefix PREFIX] [--max-width <integer>] [--fit-width] [--print-empty] [--domain <domain>] <group>

#### 表35.22 位置引数

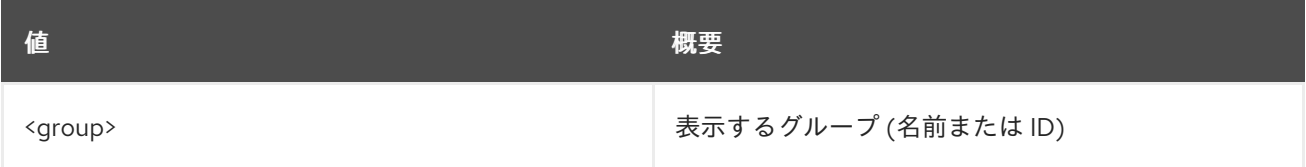

## 表35.23 コマンド引数

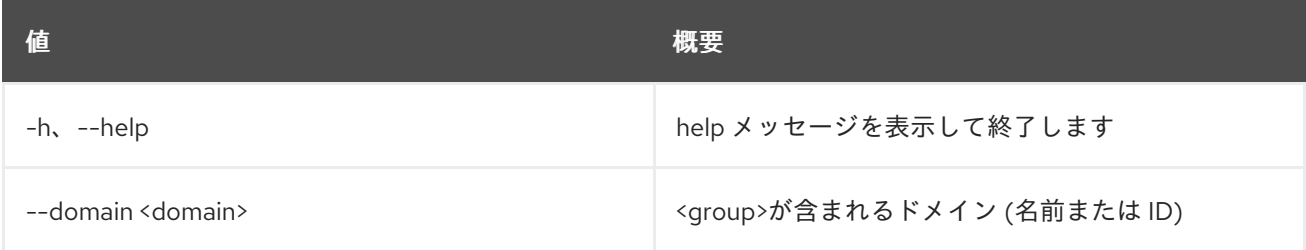

# 表35.24 出力フォーマット設定オプション

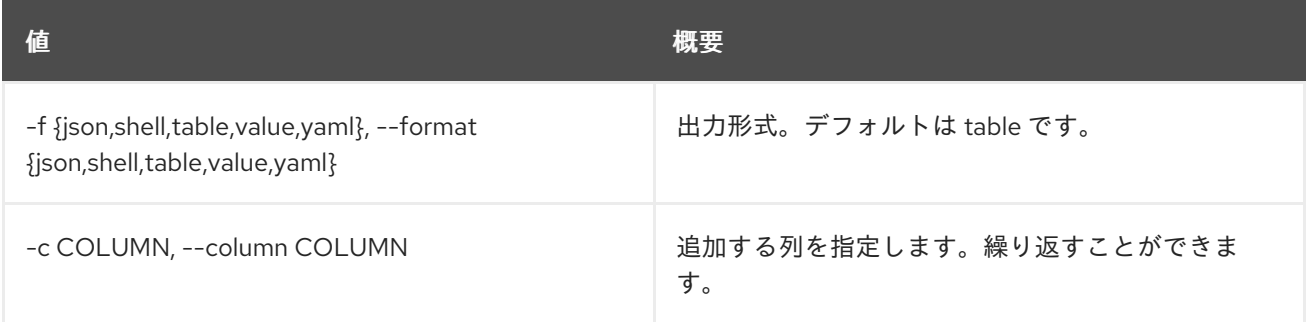

#### 表35.25 JSON フォーマット設定オプション

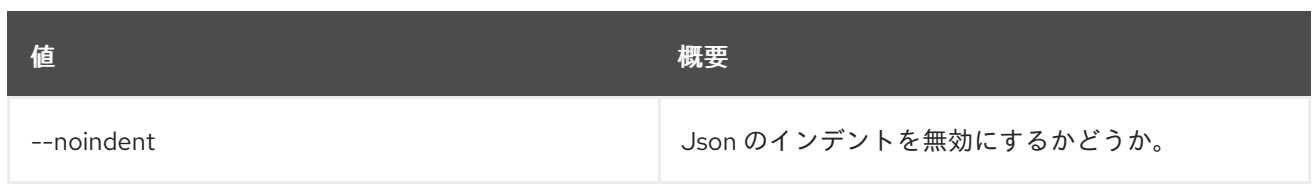

### 表35.26 シェルフォーマット設定オプション

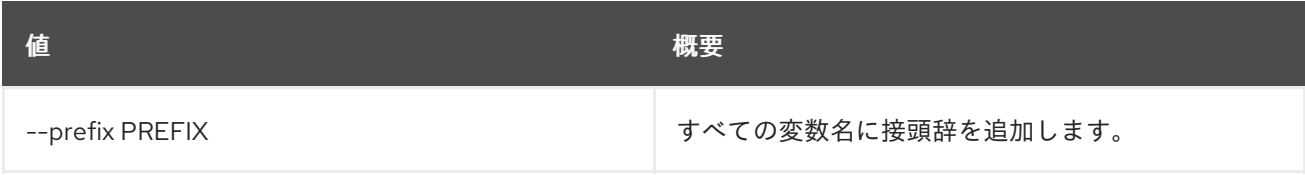

# 表35.27 テーブルフォーマット設定オプション

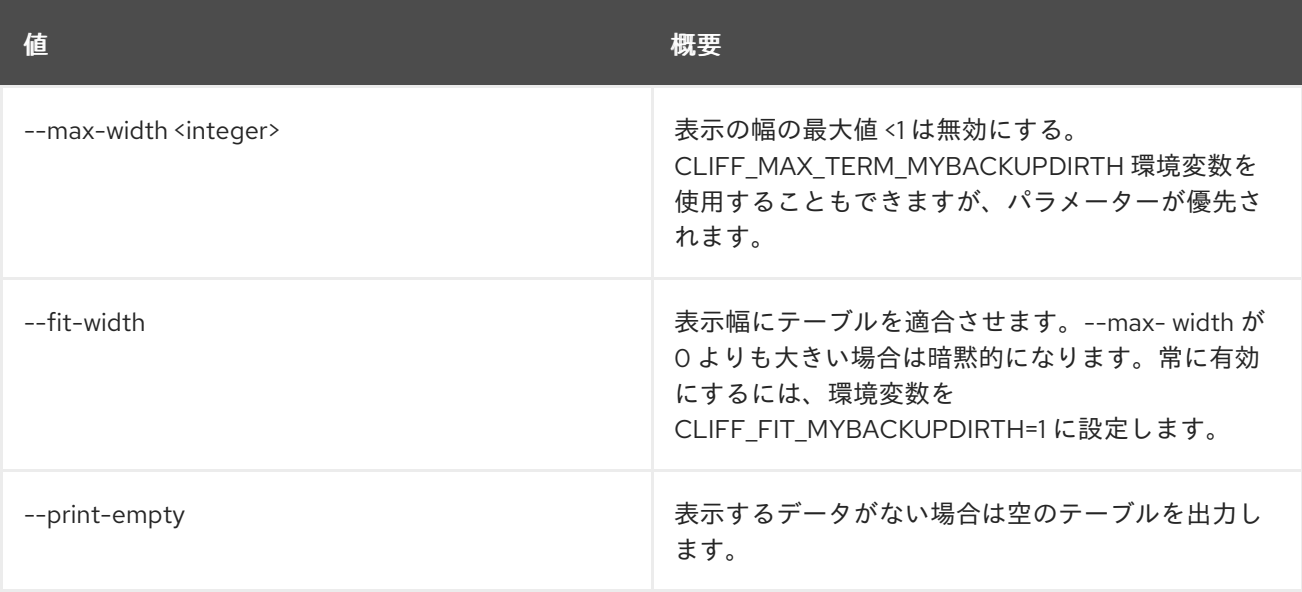

# 第36章 HELP

この章では、**help** コマンドに含まれるコマンドについて説明します。

# 36.1. HELP

別のコマンドの詳細なヘルプを出力します。

## 使用方法

openstack help [-h] [cmd [cmd ...]]

## 表36.1 位置引数

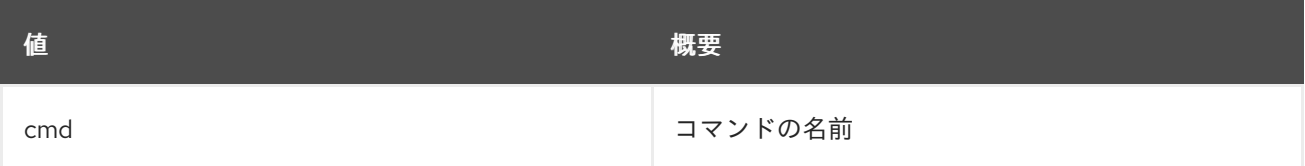

#### 表36.2 コマンド引数

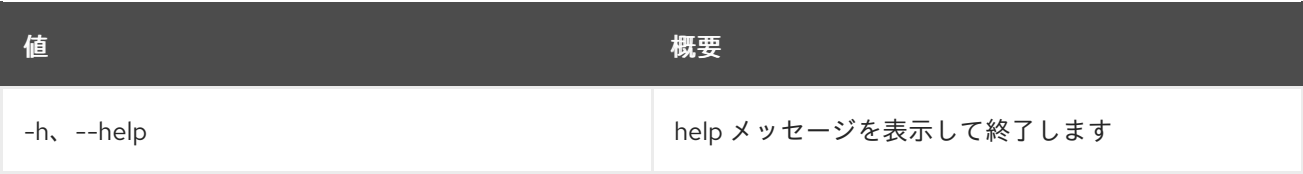

# 第37章 ホスト

本章では、**host** コマンドに含まれるコマンドについて説明します。

# 37.1. HOST LIST

ホストをリスト表示します。

### 使用方法

openstack host list [-h] [-f {csv,json,table,value,yaml}] [-c COLUMN] [--quote {all,minimal,none,nonnumeric}] [--noindent] [--max-width <integer>] [--fit-width] [--print-empty] [--sort-column SORT\_COLUMN] [--zone <zone>]

#### 表37.1 コマンド引数

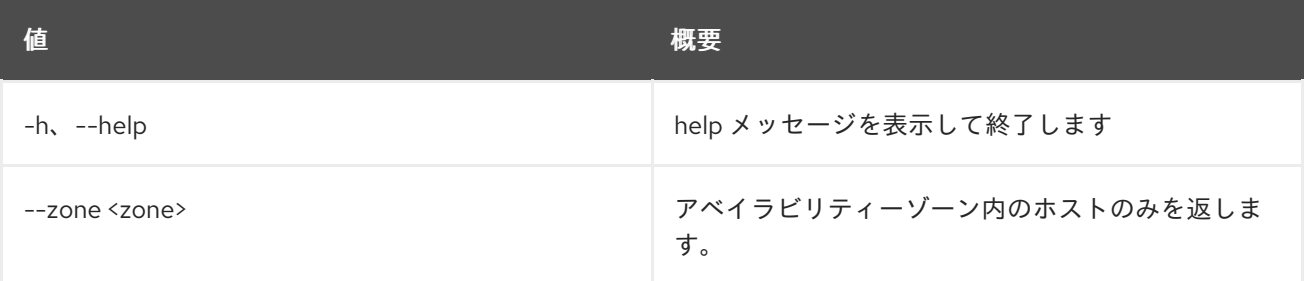

#### 表37.2 出力フォーマット設定オプション

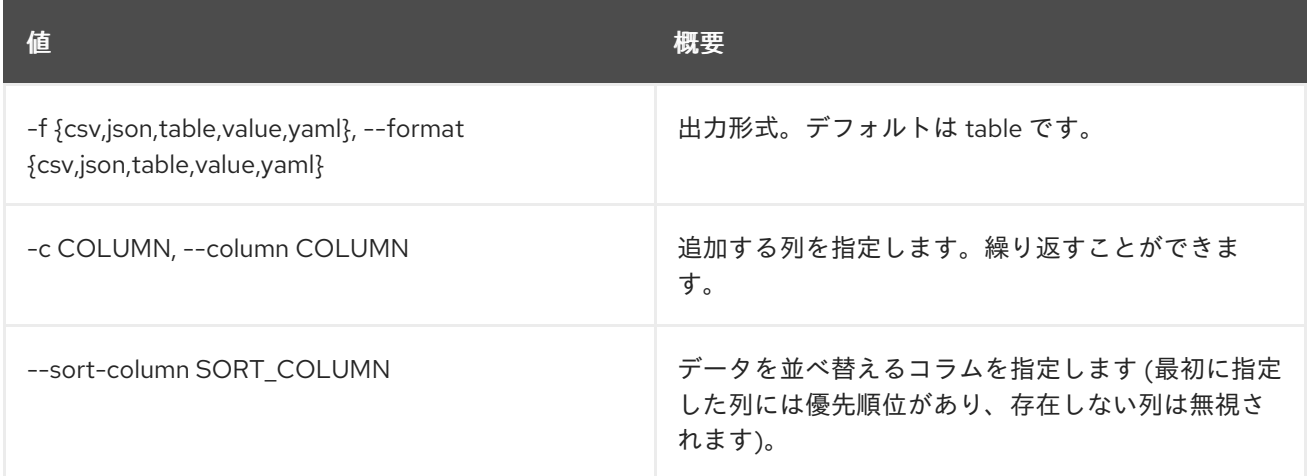

#### 表37.3 CSV フォーマット設定オプション

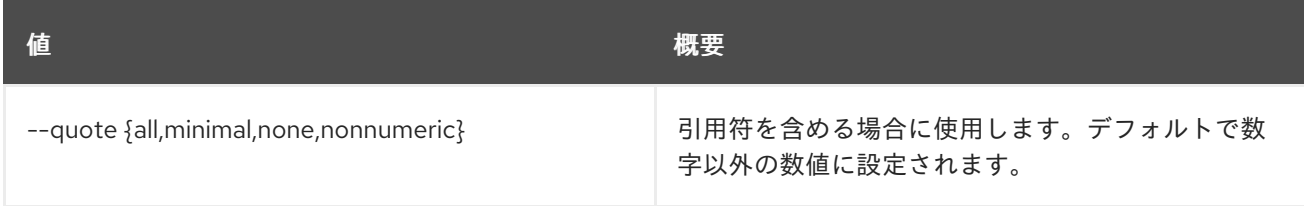

### 表37.4 JSON フォーマット設定オプション

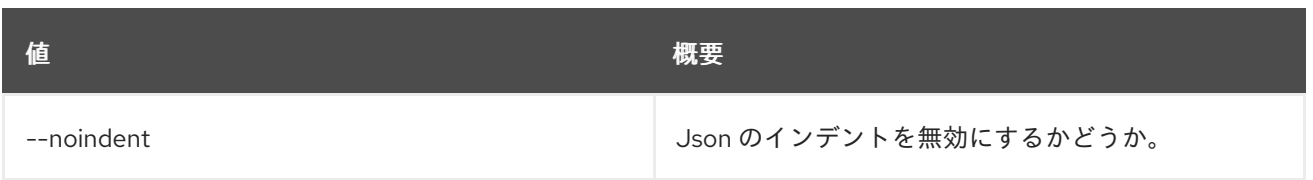

### 表37.5 テーブルフォーマット設定オプション

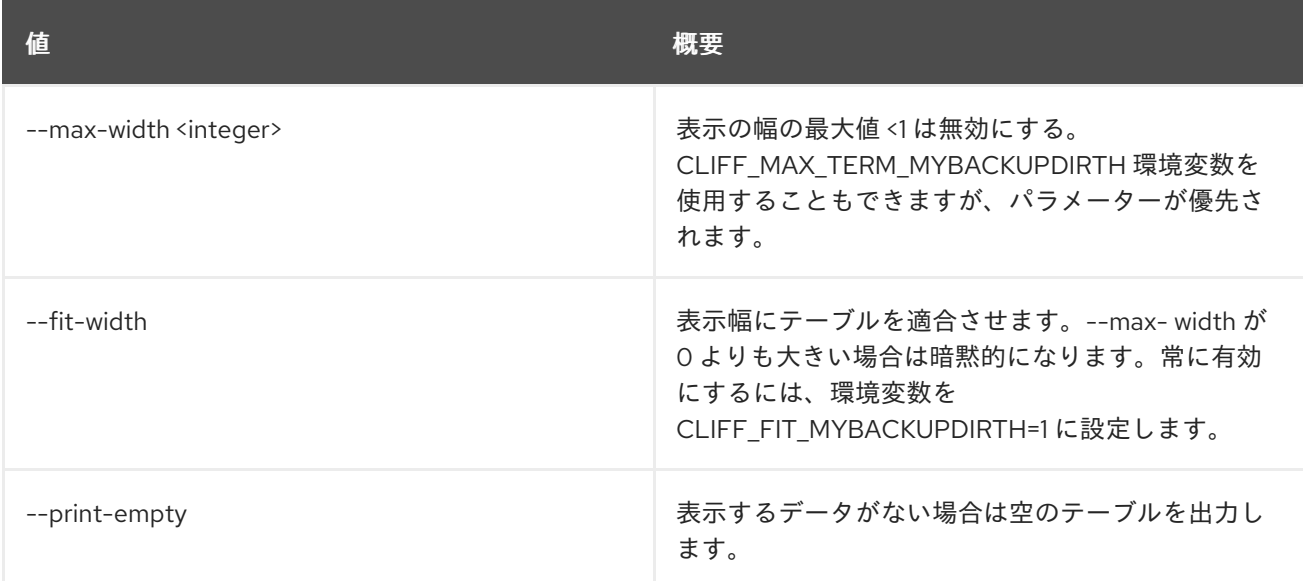

# 37.2. HOST SET

ホスト属性を設定します。

# 使用方法

openstack host set [-h] [--enable | --disable] [--enable-maintenance | --disable-maintenance] <host>

# 表37.6 位置引数

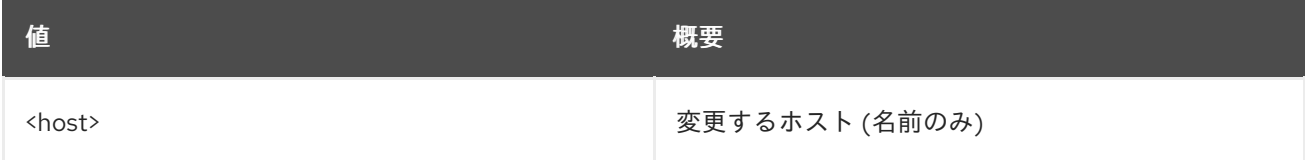

### 表37.7 コマンド引数

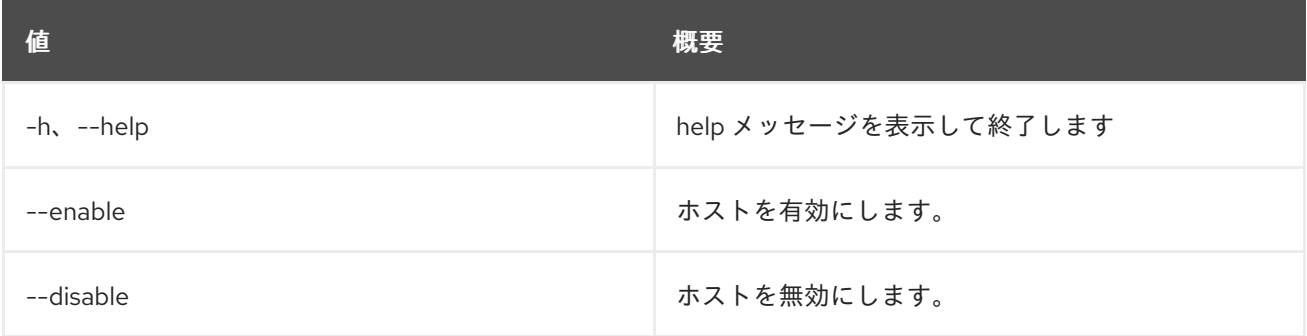

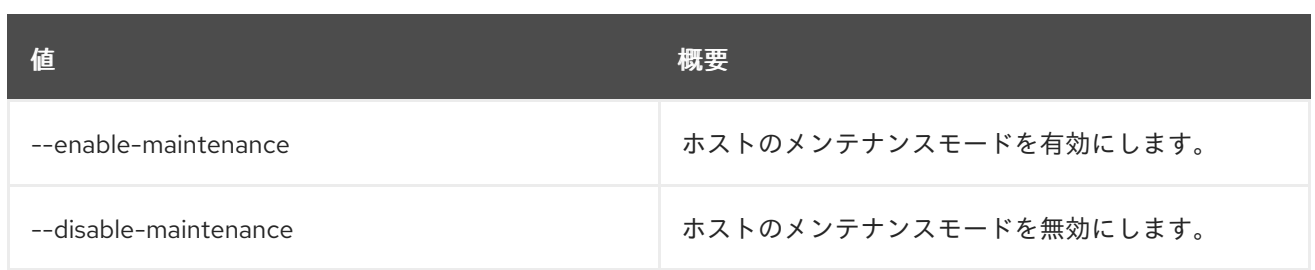

# 37.3. HOST SHOW

ホストの詳細を表示します。

# 使用方法

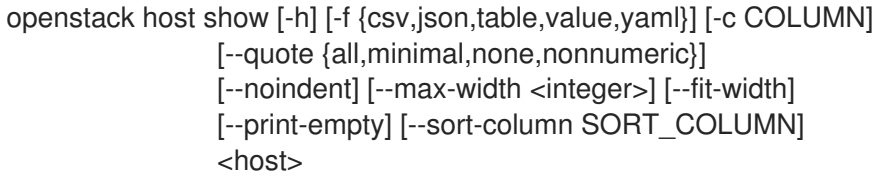

## 表37.8 位置引数

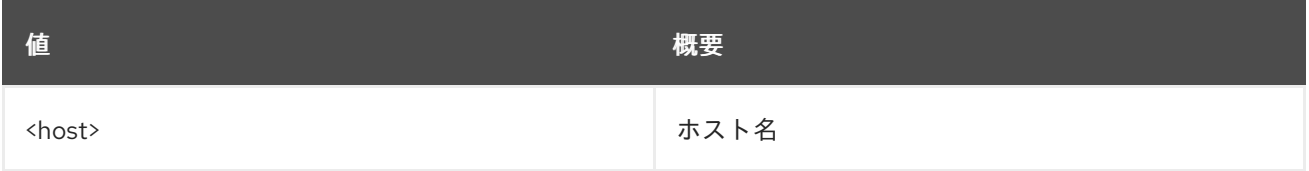

#### 表37.9 コマンド引数

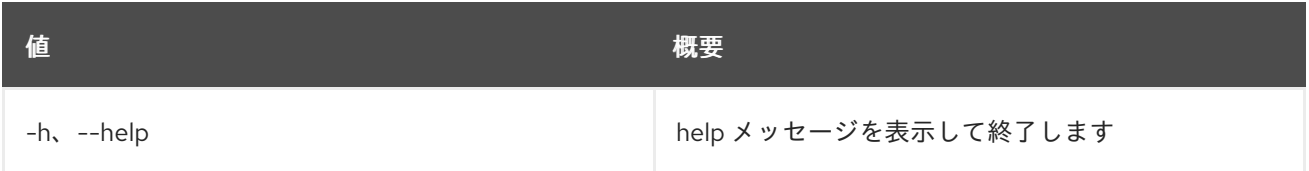

## 表37.10 出力フォーマット設定オプション

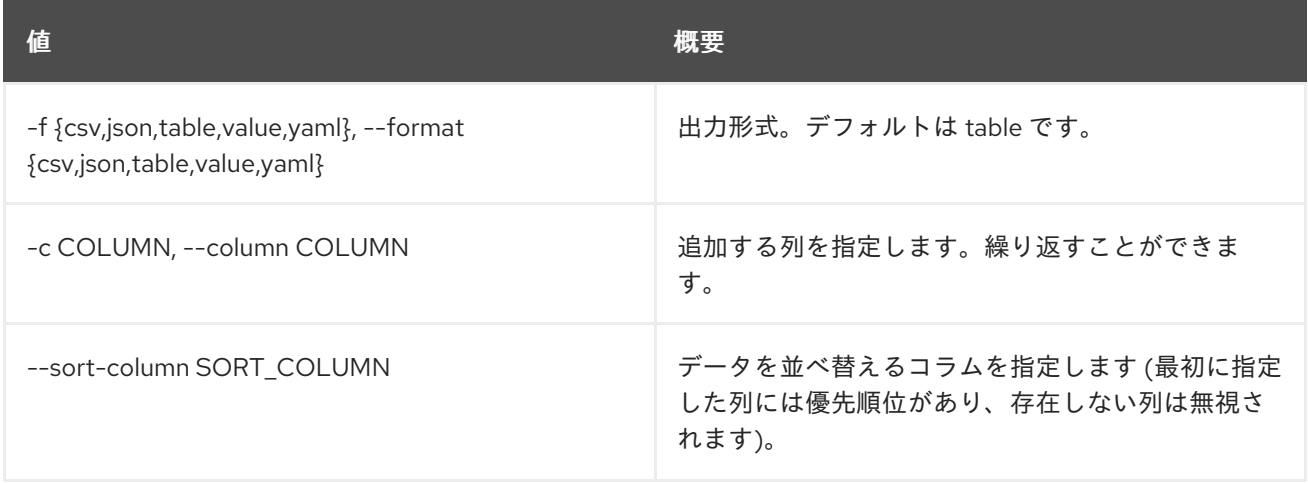

# 表37.11 CSV フォーマット設定オプション

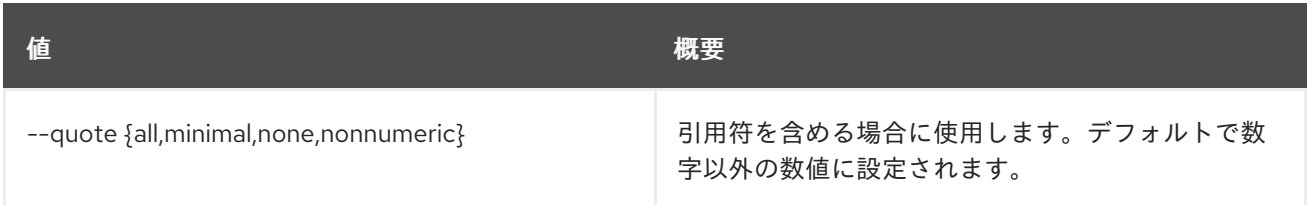

# 表37.12 JSON フォーマット設定オプション

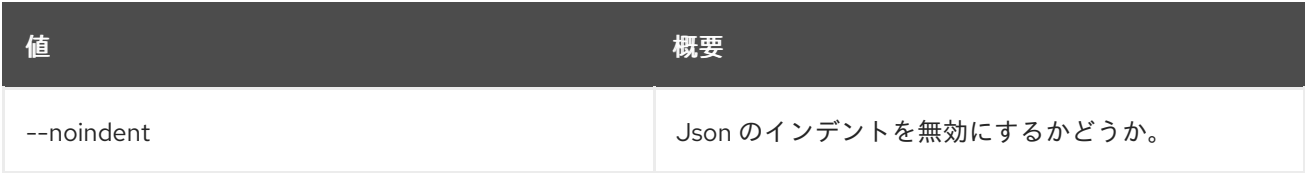

# 表37.13 テーブルフォーマット設定オプション

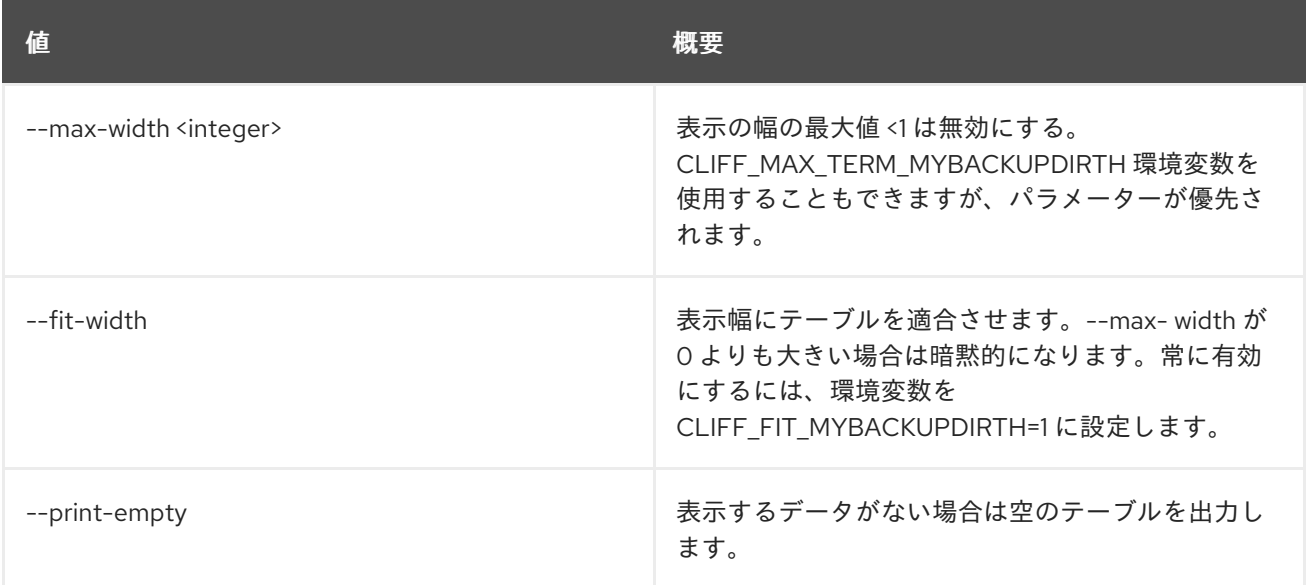

# 第38章 HYPERVISOR

本章では、**hypervisor** コマンドに含まれるコマンドについて説明します。

# 38.1. HYPERVISOR LIST

## ハイパーバイザーをリスト表示します。

# 使用方法

openstack hypervisor list [-h] [-f {csv,json,table,value,yaml}] [-c COLUMN] [--quote {all,minimal,none,nonnumeric}] [--noindent] [--max-width <integer>] [--fit-width] [--print-empty] [--sort-column SORT\_COLUMN] [--matching <hostname>] [--long]

#### 表38.1 コマンド引数

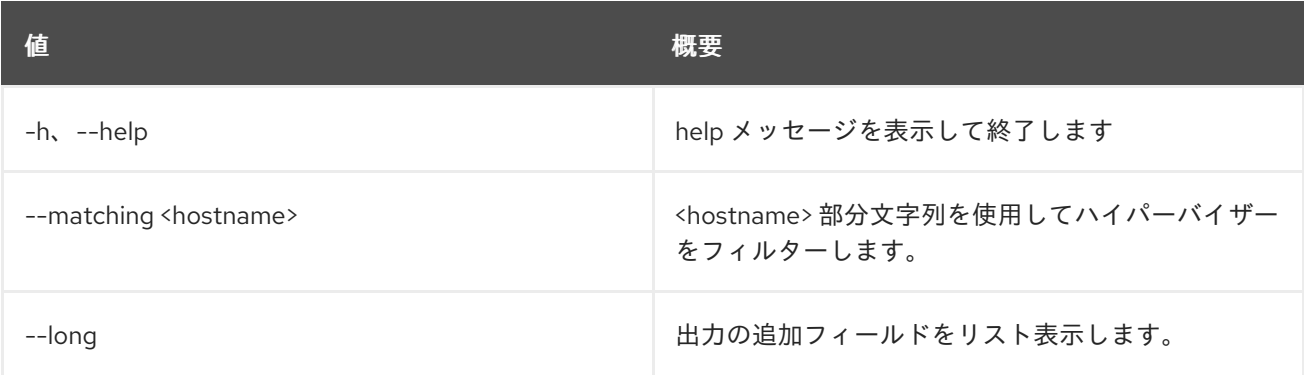

## 表38.2 出力フォーマット設定オプション

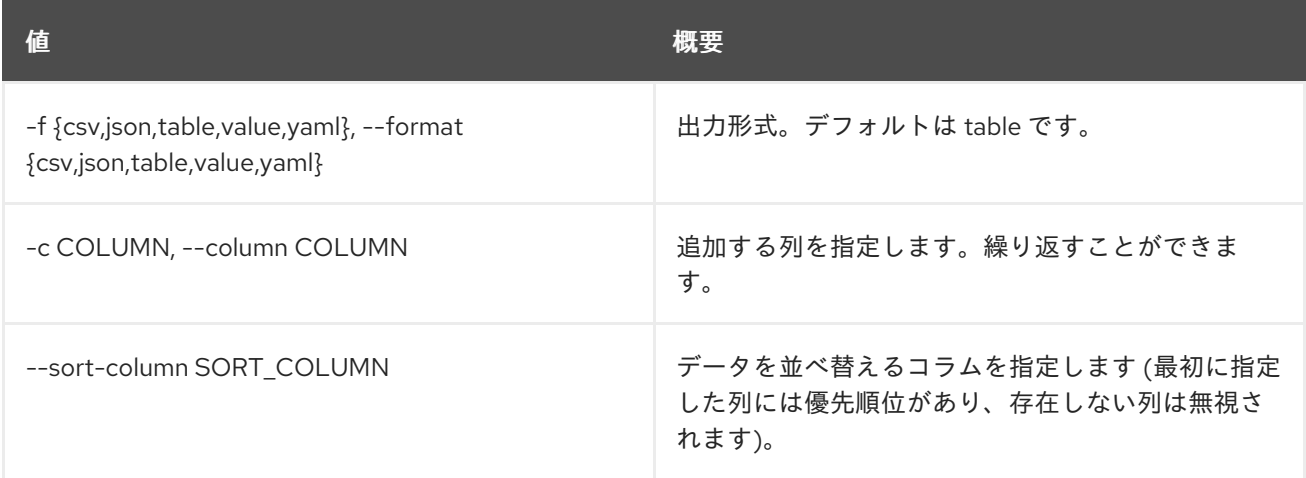

## 表38.3 CSV フォーマット設定オプション

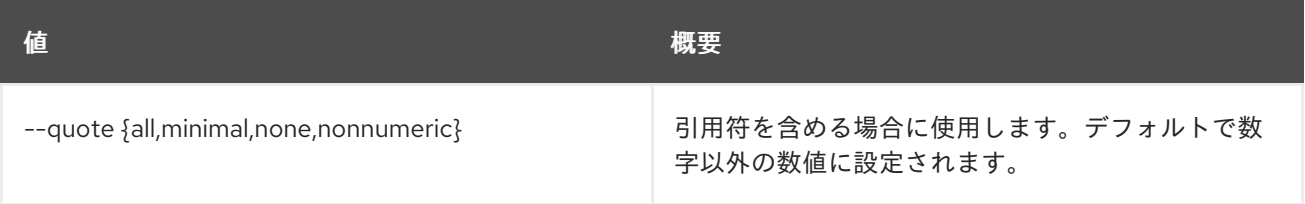

#### 表38.4 JSON フォーマット設定オプション

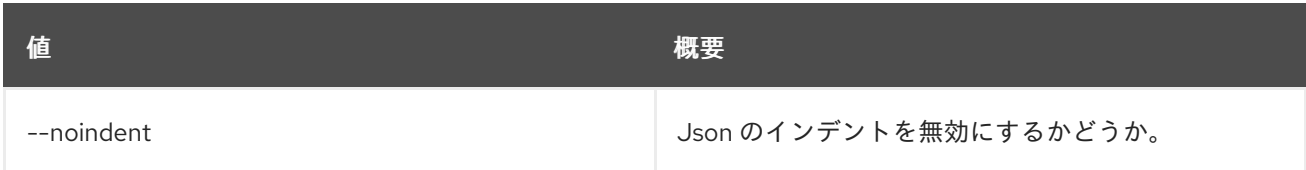

### 表38.5 テーブルフォーマット設定オプション

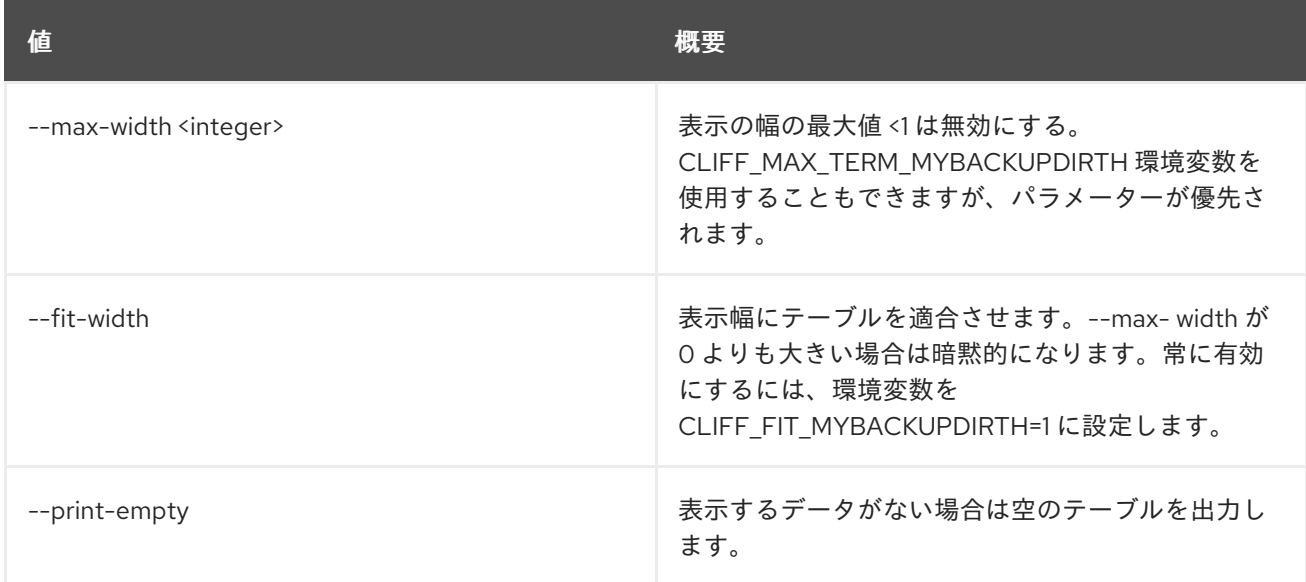

# 38.2. HYPERVISOR SHOW

ハイパーバイザーの詳細を表示します。

## 使用方法

openstack hypervisor show [-h] [-f {json,shell,table,value,yaml}] [-c COLUMN] [--noindent] [--prefix PREFIX] [--max-width <integer>] [--fit-width] [--print-empty] <hypervisor>

#### 表38.6 位置引数

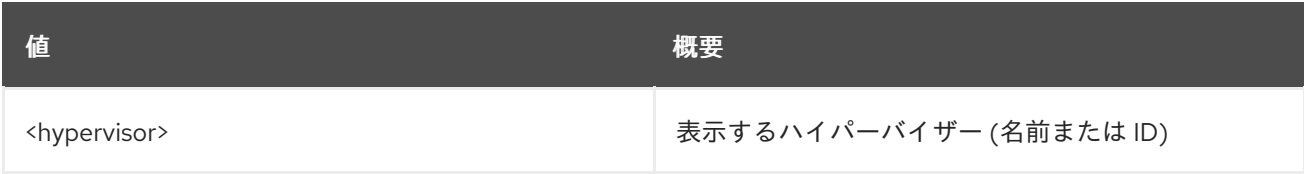

#### 表38.7 コマンド引数

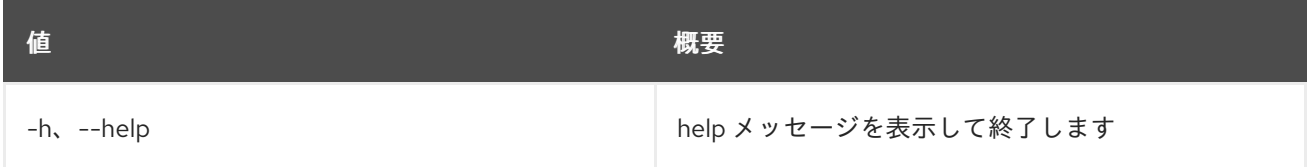

## 表38.8 出力フォーマット設定オプション

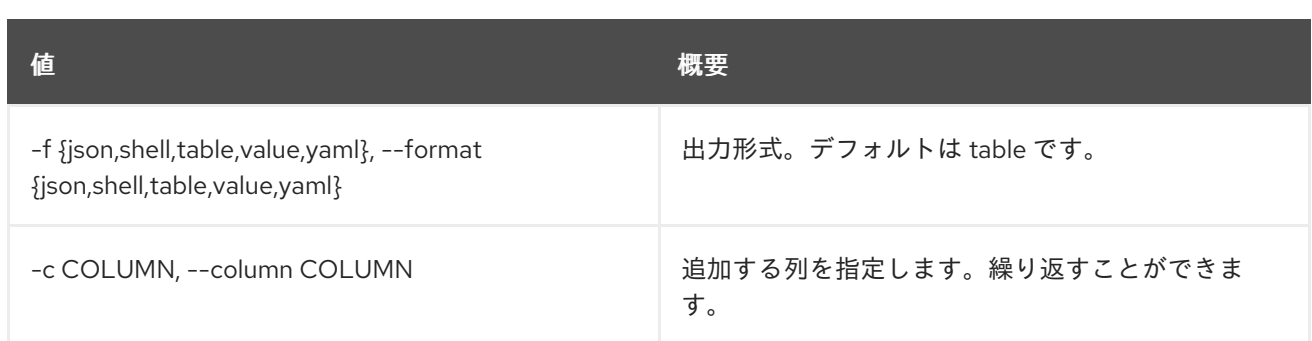

#### 表38.9 JSON フォーマット設定オプション

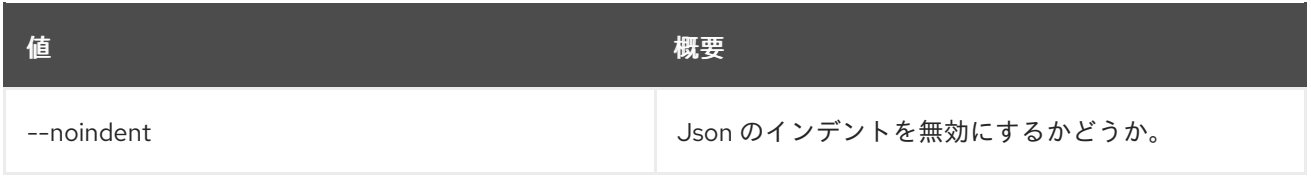

#### 表38.10 シェルフォーマット設定オプション

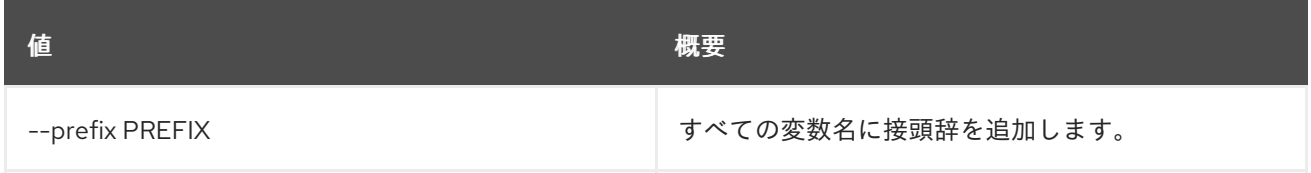

#### 表38.11 テーブルフォーマット設定オプション

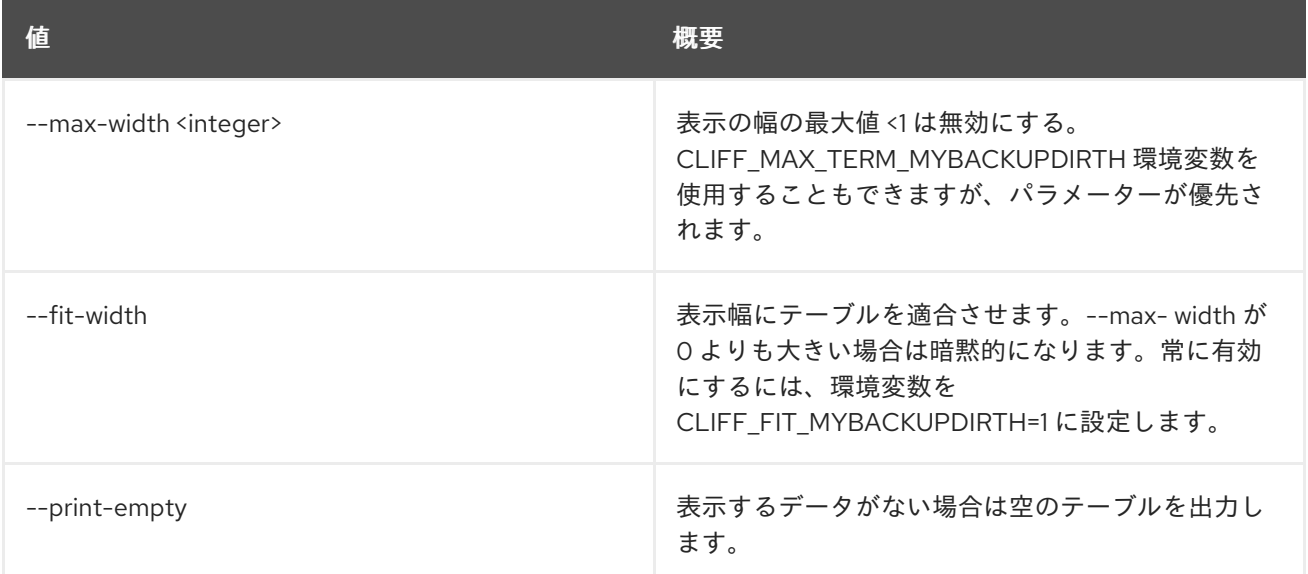

# 38.3. HYPERVISOR STATS SHOW

ハイパーバイザーの統計情報を表示します。

## 使用方法

openstack hypervisor stats show [-h] [-f {json,shell,table,value,yaml}] [-c COLUMN] [--noindent] [--prefix PREFIX] [--max-width <integer>] [--fit-width] [--print-empty]

#### 表38.12 コマンド引数

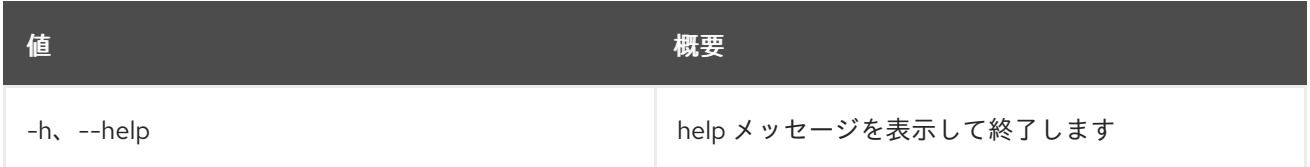

### 表38.13 出力フォーマット設定オプション

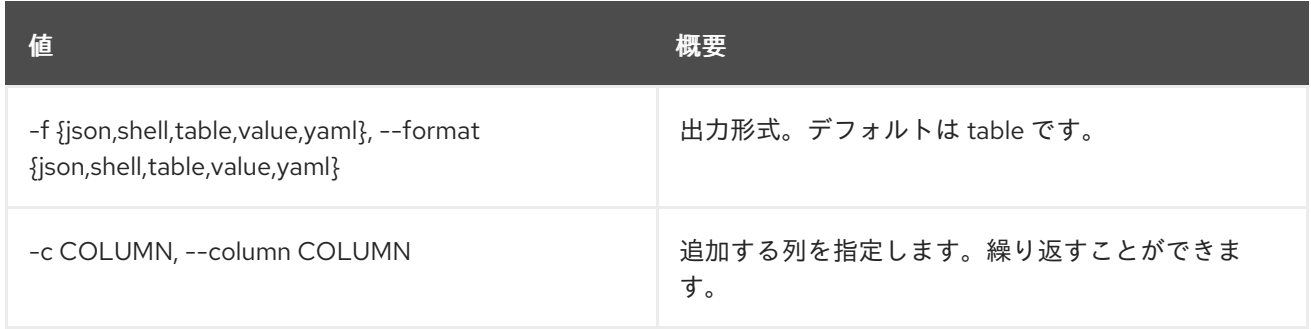

#### 表38.14 JSON フォーマット設定オプション

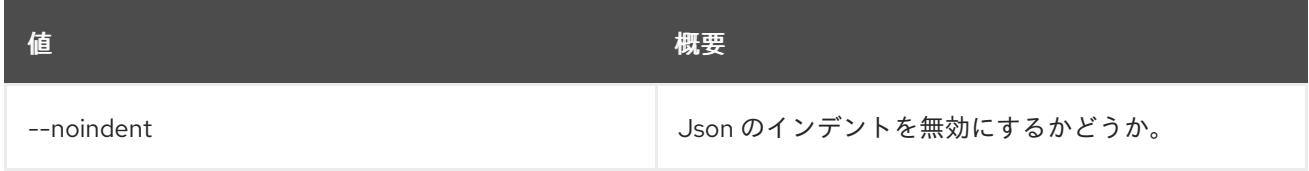

#### 表38.15 シェルフォーマット設定オプション

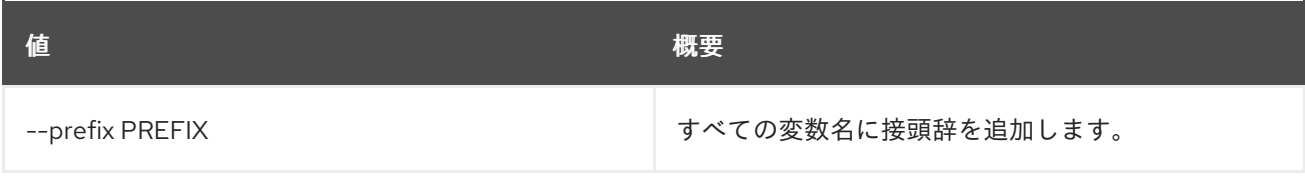

#### 表38.16 テーブルフォーマット設定オプション

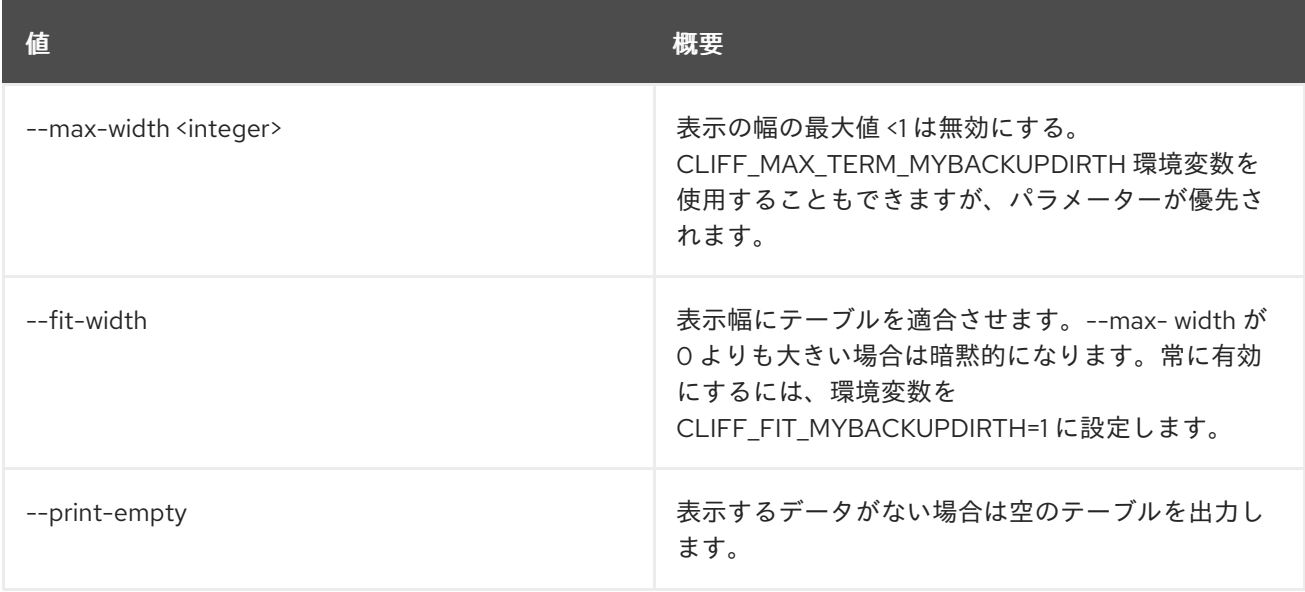

# 第39章 IDENTITY

本章では、**identity** コマンドに含まれるコマンドについて説明します。

# 39.1. IDENTITY PROVIDER CREATE

# 新規認証プロバイダーを作成します。

# 使用方法

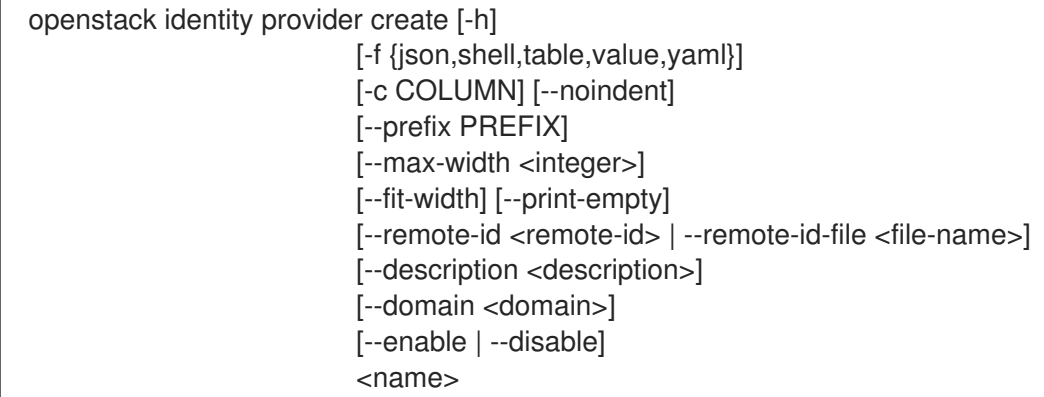

#### 表39.1 位置引数

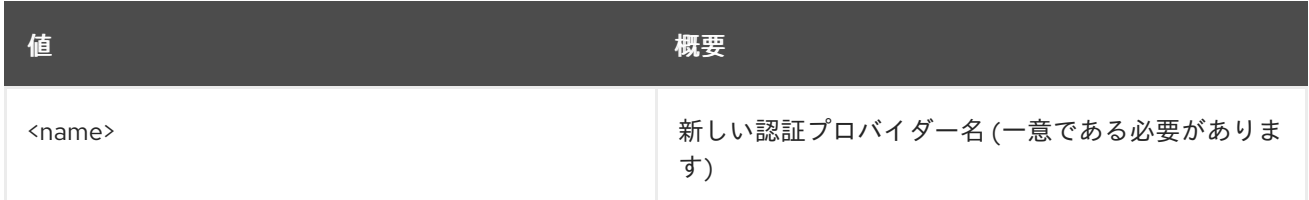

### 表39.2 コマンド引数

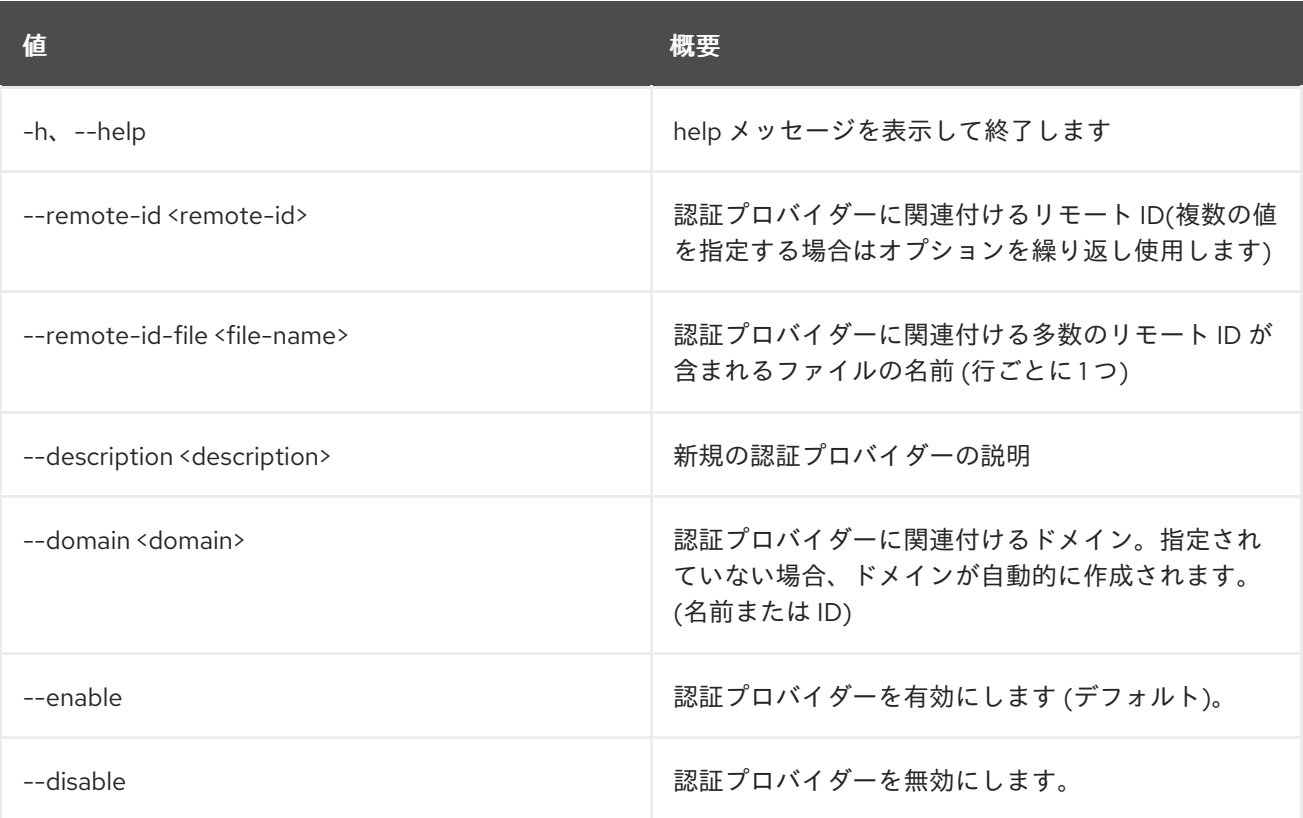

#### 表39.3 出力フォーマット設定オプション

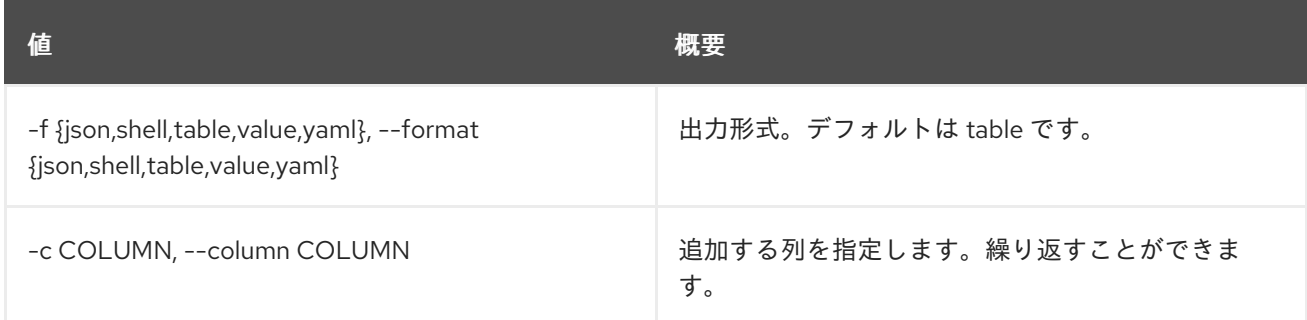

#### 表39.4 JSON フォーマット設定オプション

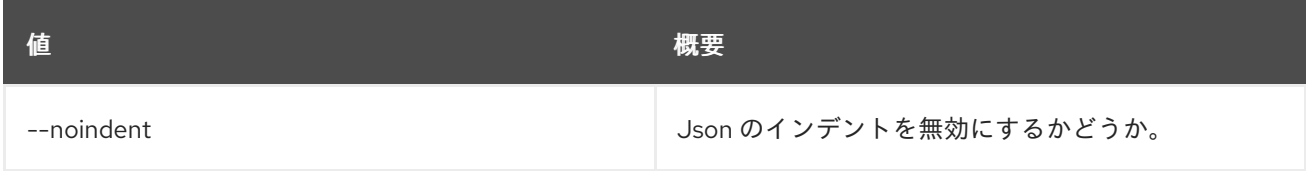

#### 表39.5 シェルフォーマット設定オプション

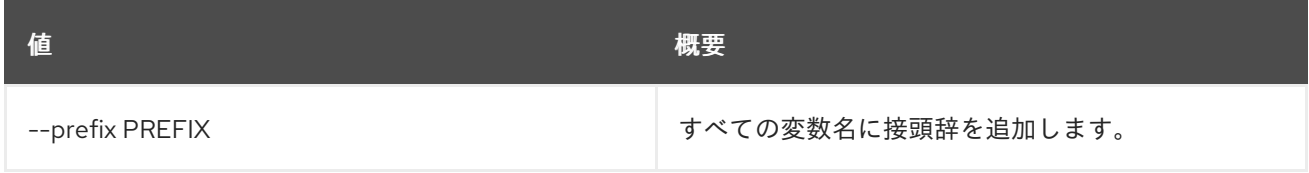

#### 表39.6 テーブルフォーマット設定オプション

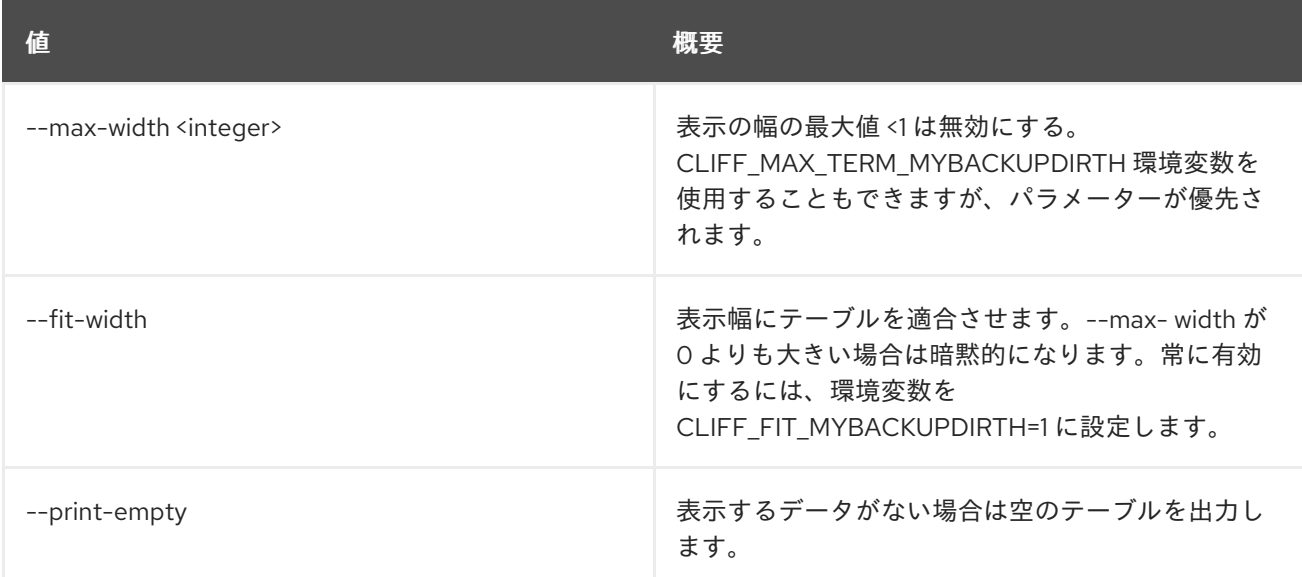

# 39.2. IDENTITY PROVIDER DELETE

## 認証プロバイダーを削除します。

# 使用方法

openstack identity provider delete [-h] <identity-provider> [<identity-provider> ...]

#### 表39.7 位置引数

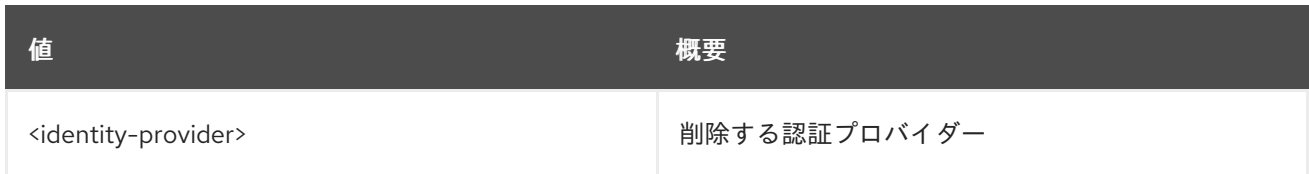

## 表39.8 コマンド引数

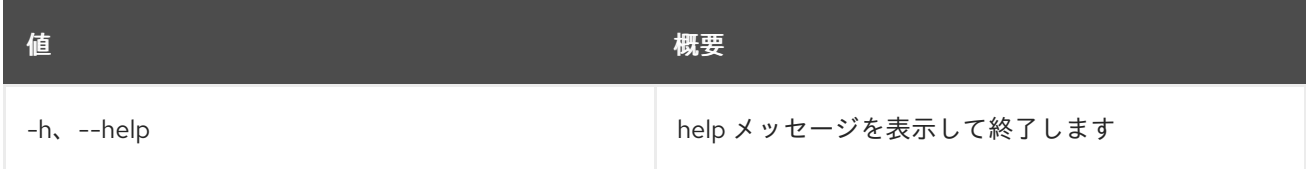

# 39.3. IDENTITY PROVIDER LIST

# 認証プロバイダーをリスト表示します。

## 使用方法

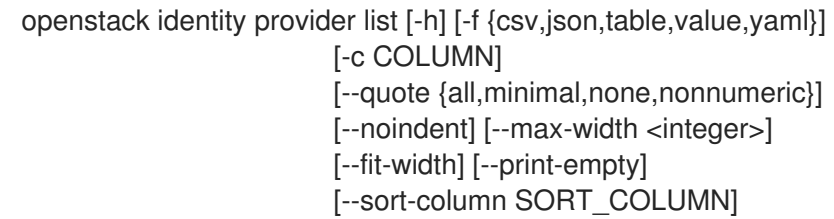

#### 表39.9 コマンド引数

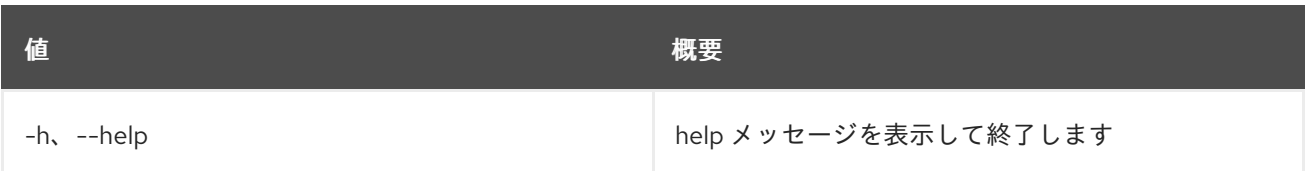

#### 表39.10 出力フォーマット設定オプション

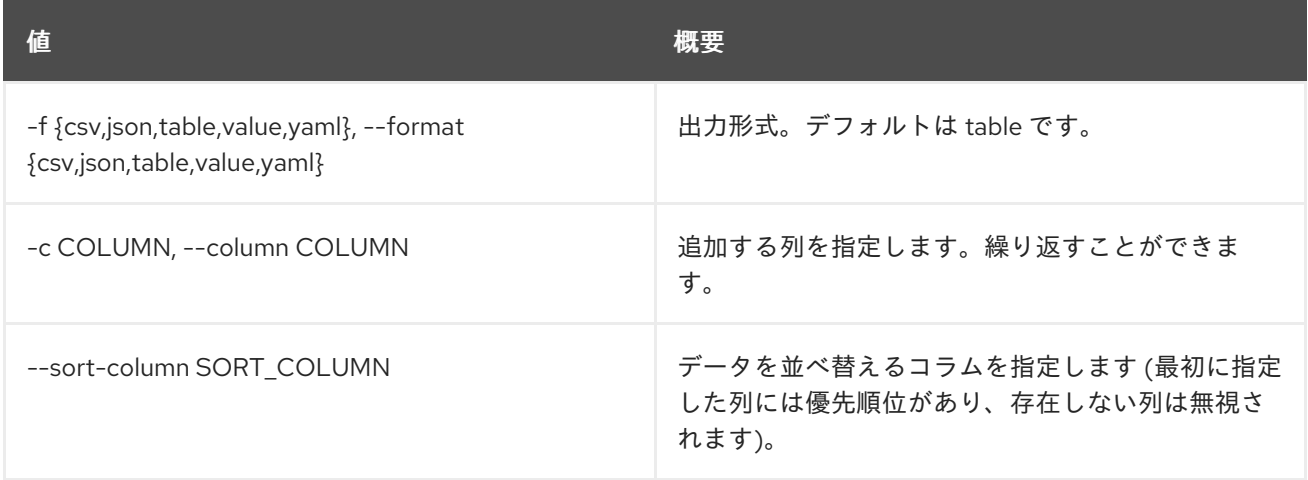

# 表39.11 CSV フォーマット設定オプション

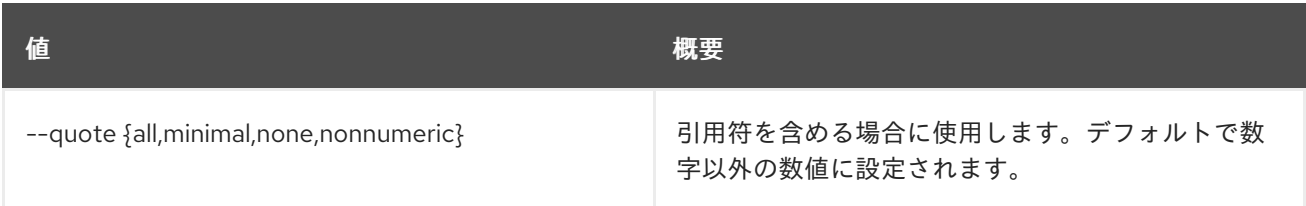

# 表39.12 JSON フォーマット設定オプション

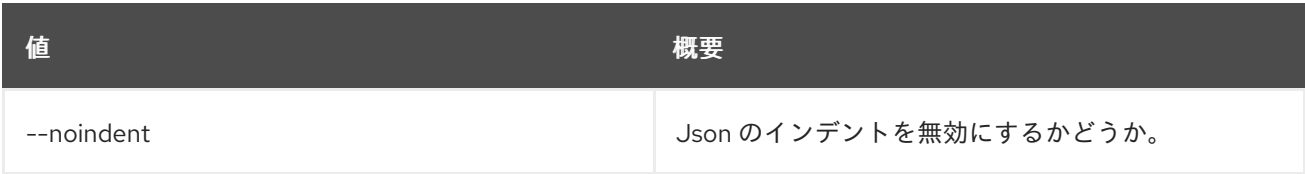

### 表39.13 テーブルフォーマット設定オプション

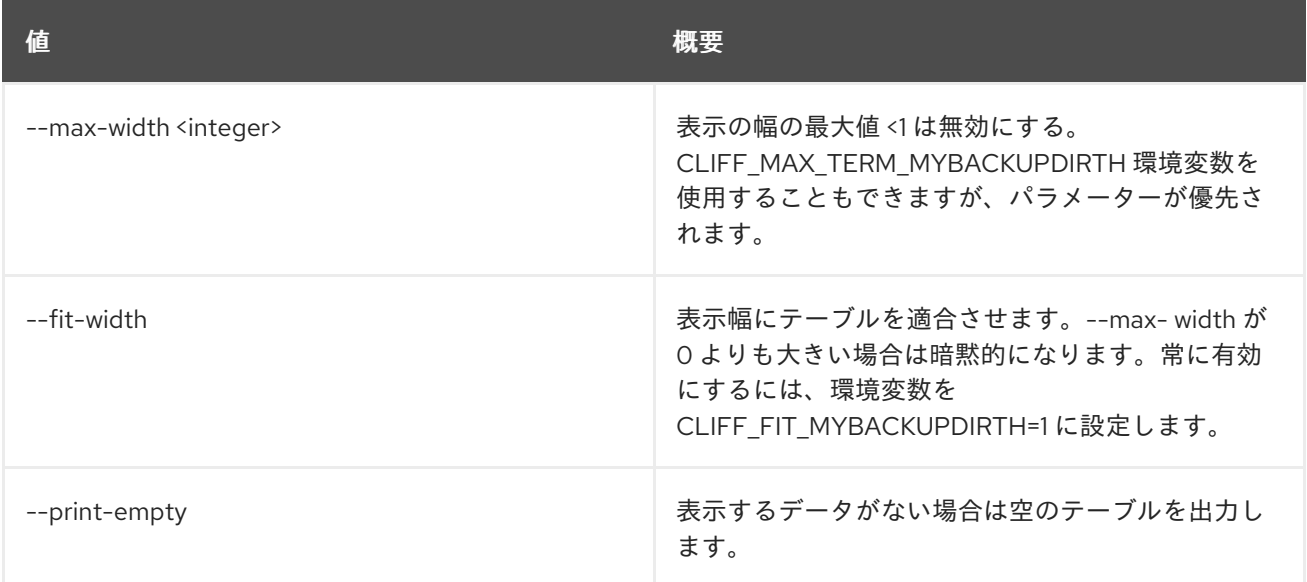

# 39.4. IDENTITY PROVIDER SET

認証プロバイダー属性を設定します。

## 使用方法

openstack identity provider set [-h] [--description <description>] [--remote-id <remote-id> | --remote-id-file <file-name>] [--enable | --disable] <identity-provider>

#### 表39.14 位置引数

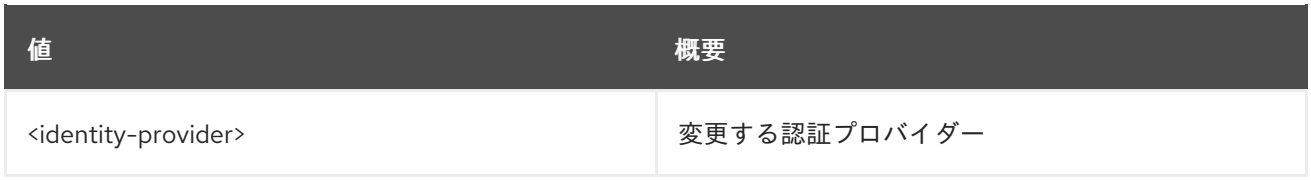

### 表39.15 コマンド引数

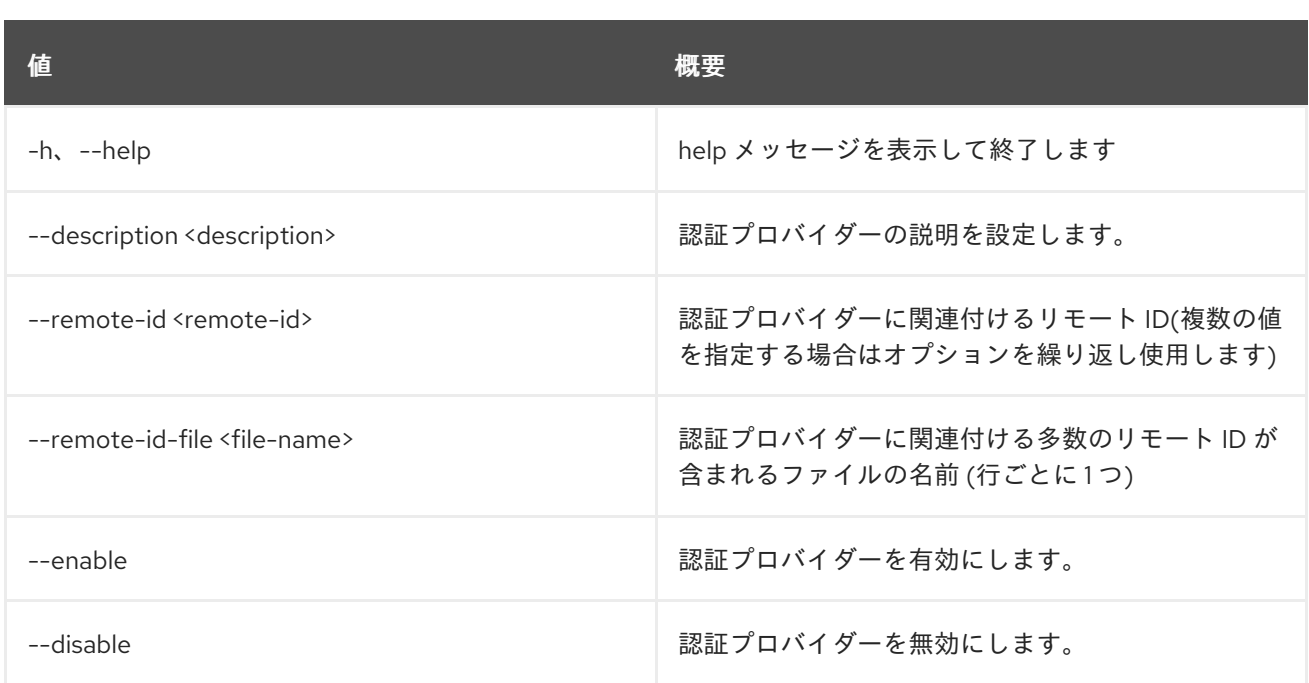

# 39.5. IDENTITY PROVIDER SHOW

認証プロバイダーの詳細を表示します。

# 使用方法

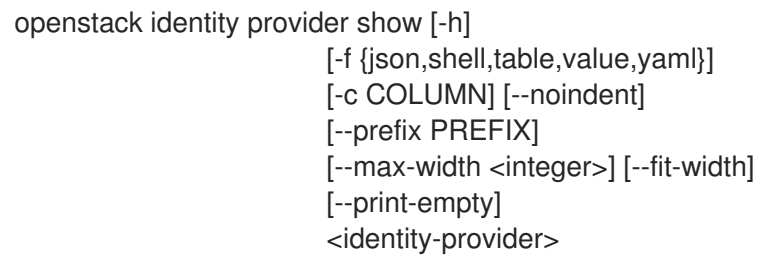

# 表39.16 位置引数

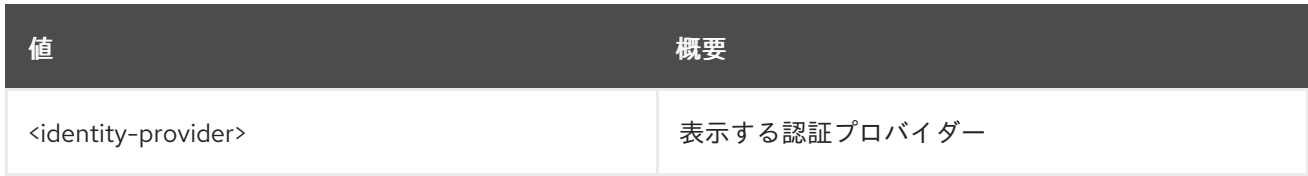

### 表39.17 コマンド引数

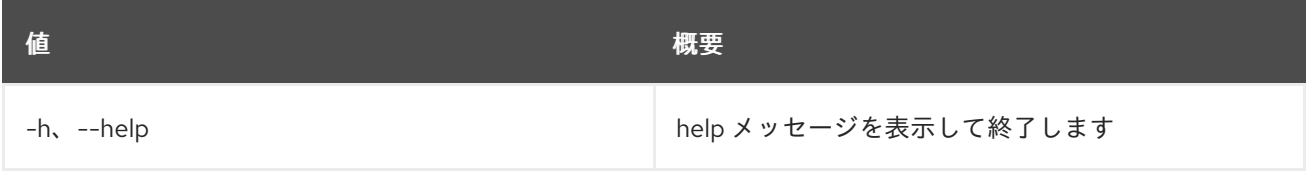

## 表39.18 出力フォーマット設定オプション

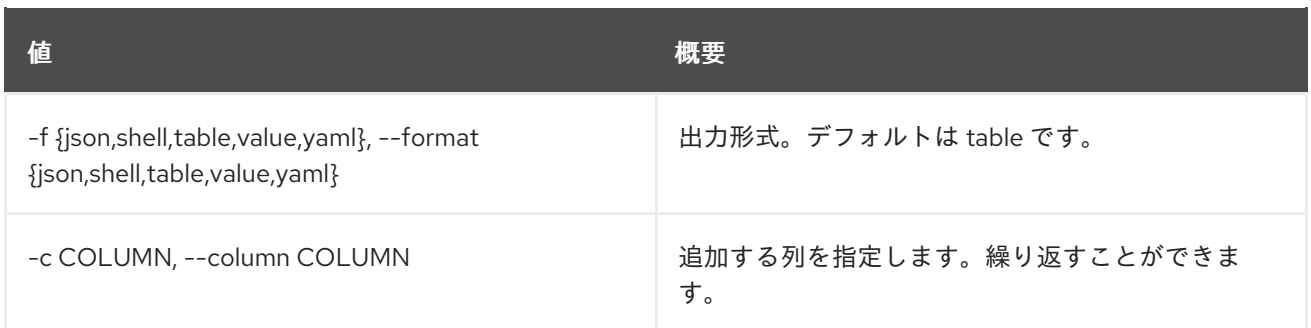

# 表39.19 JSON フォーマット設定オプション

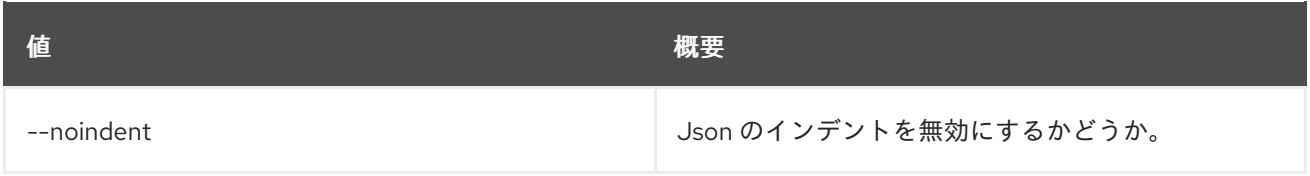

# 表39.20 シェルフォーマット設定オプション

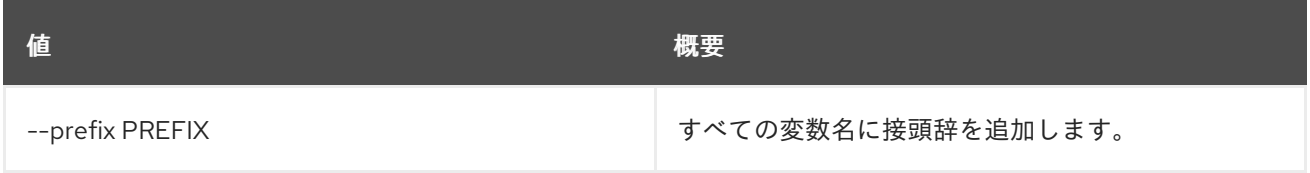

# 表39.21 テーブルフォーマット設定オプション

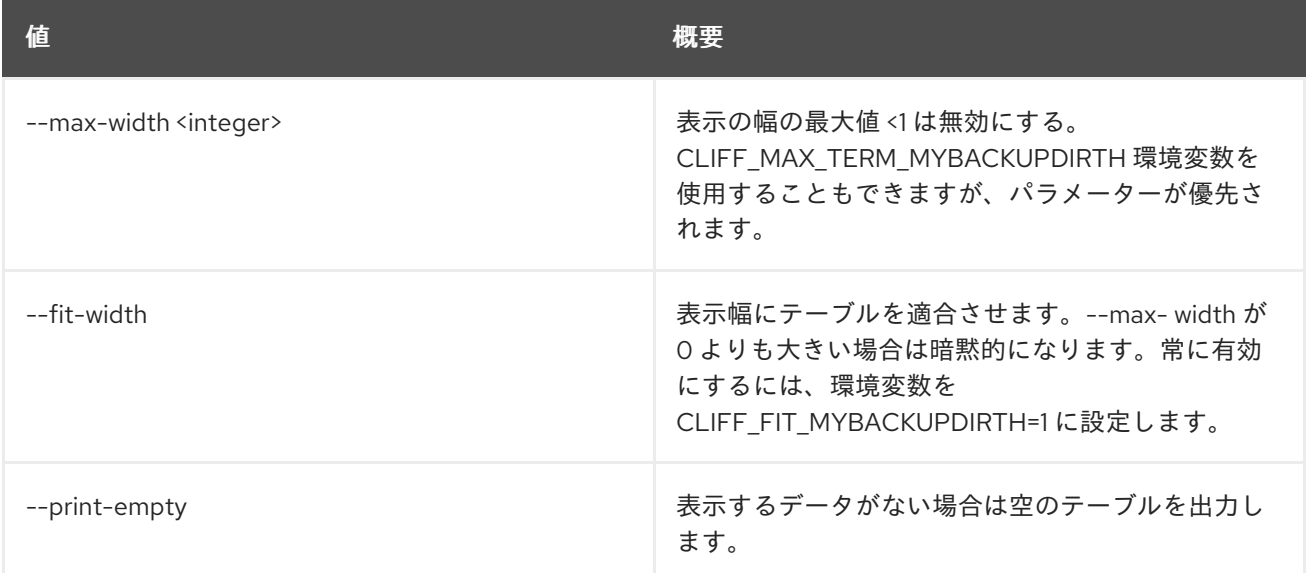

# 第40章 IMAGE

本章では、**image** コマンドに含まれるコマンドについて説明します。

# 40.1. IMAGE ADD PROJECT

プロジェクトをイメージに関連付けます。

# 使用方法

openstack image add project [-h] [-f {json,shell,table,value,yaml}] [-c COLUMN] [--noindent] [--prefix PREFIX] [--max-width <integer>] [--fit-width] [--print-empty] [--project-domain <project-domain>] <image> <project>

#### 表40.1 位置引数

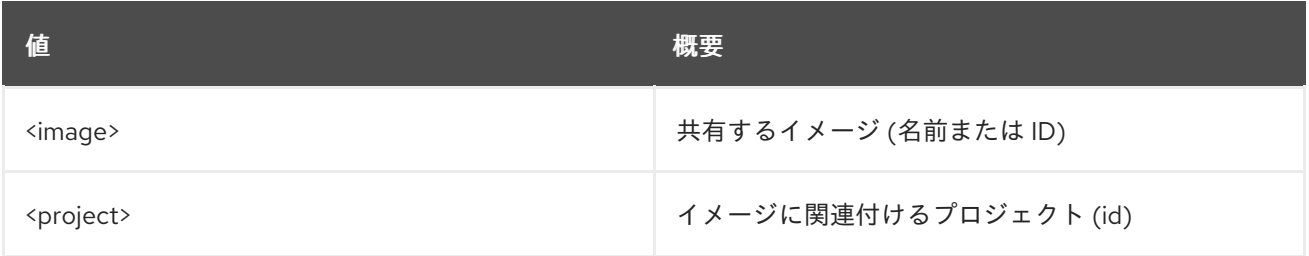

## 表40.2 コマンド引数

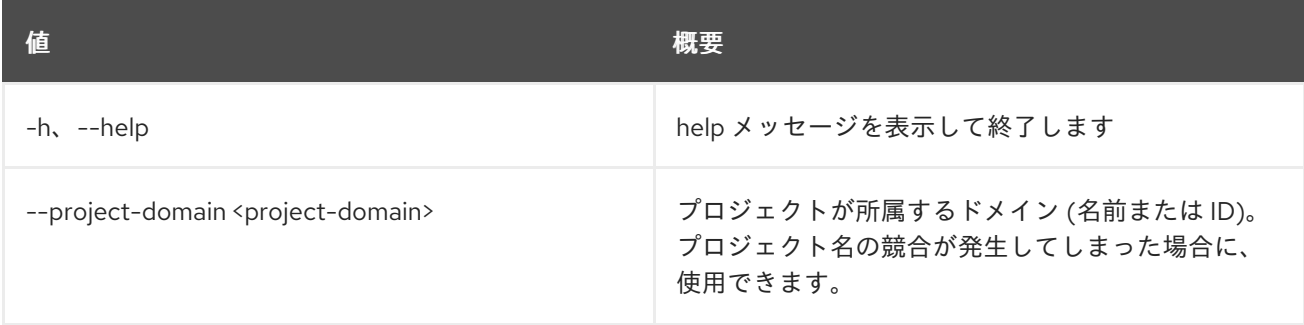

#### 表40.3 出力フォーマット設定オプション

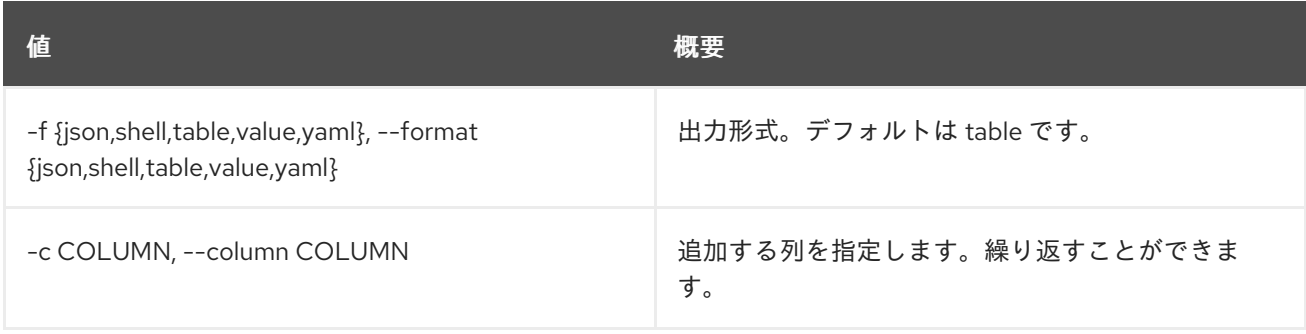

#### 表40.4 JSON フォーマット設定オプション

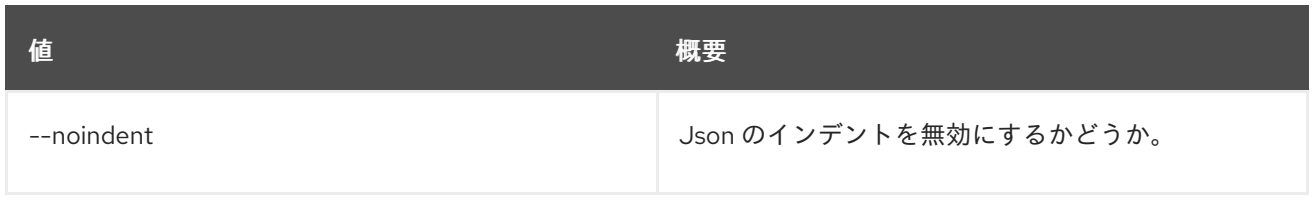

#### 表40.5 シェルフォーマット設定オプション

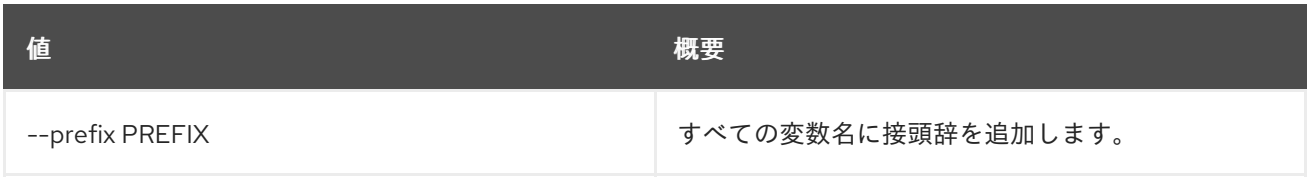

#### 表40.6 テーブルフォーマット設定オプション

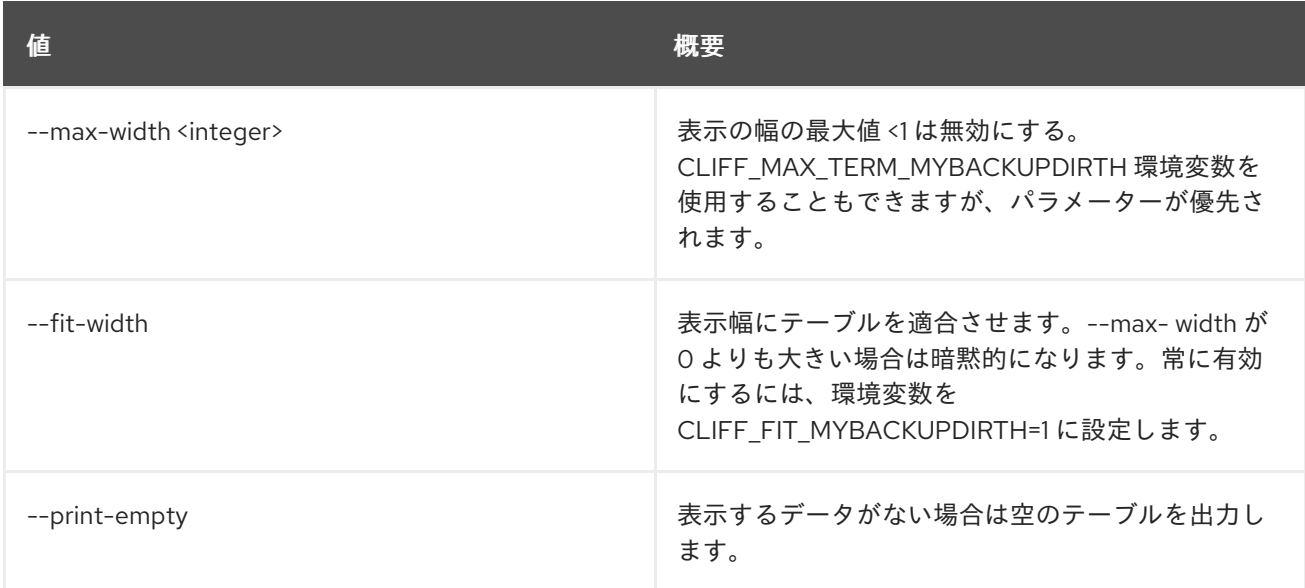

# 40.2. IMAGE CREATE

イメージを作成/アップロードします。

# 使用方法

openstack image create [-h] [-f {json,shell,table,value,yaml}] [-c COLUMN] [--noindent] [--prefix PREFIX] [--max-width <integer>] [--fit-width]  $[-print\text{-}empty]$   $[-id < id$ [--container-format <container-format>] [--disk-format <disk-format>] [--min-disk <disk-gb>] [--min-ram <ram-mb>] [--file <file> | --volume <volume>] [--force] [--sign-key-path <sign-key-path>] [--sign-cert-id <sign-cert-id>] [--protected | --unprotected] [--public | --private | --community | --shared] [--property <key=value>] [--tag <tag>] [--project <project>] [--project-domain <project-domain>] <image-name>

# 表40.7 位置引数

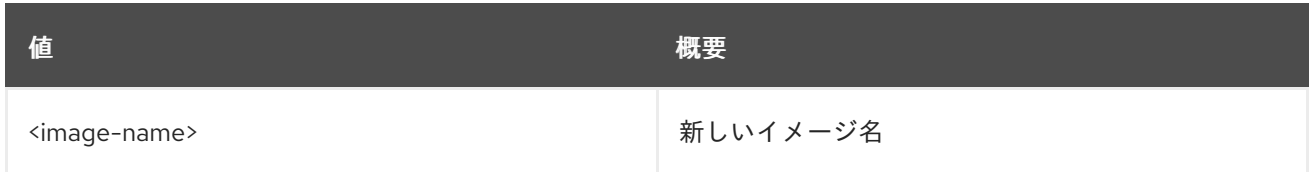

# 表40.8 コマンド引数

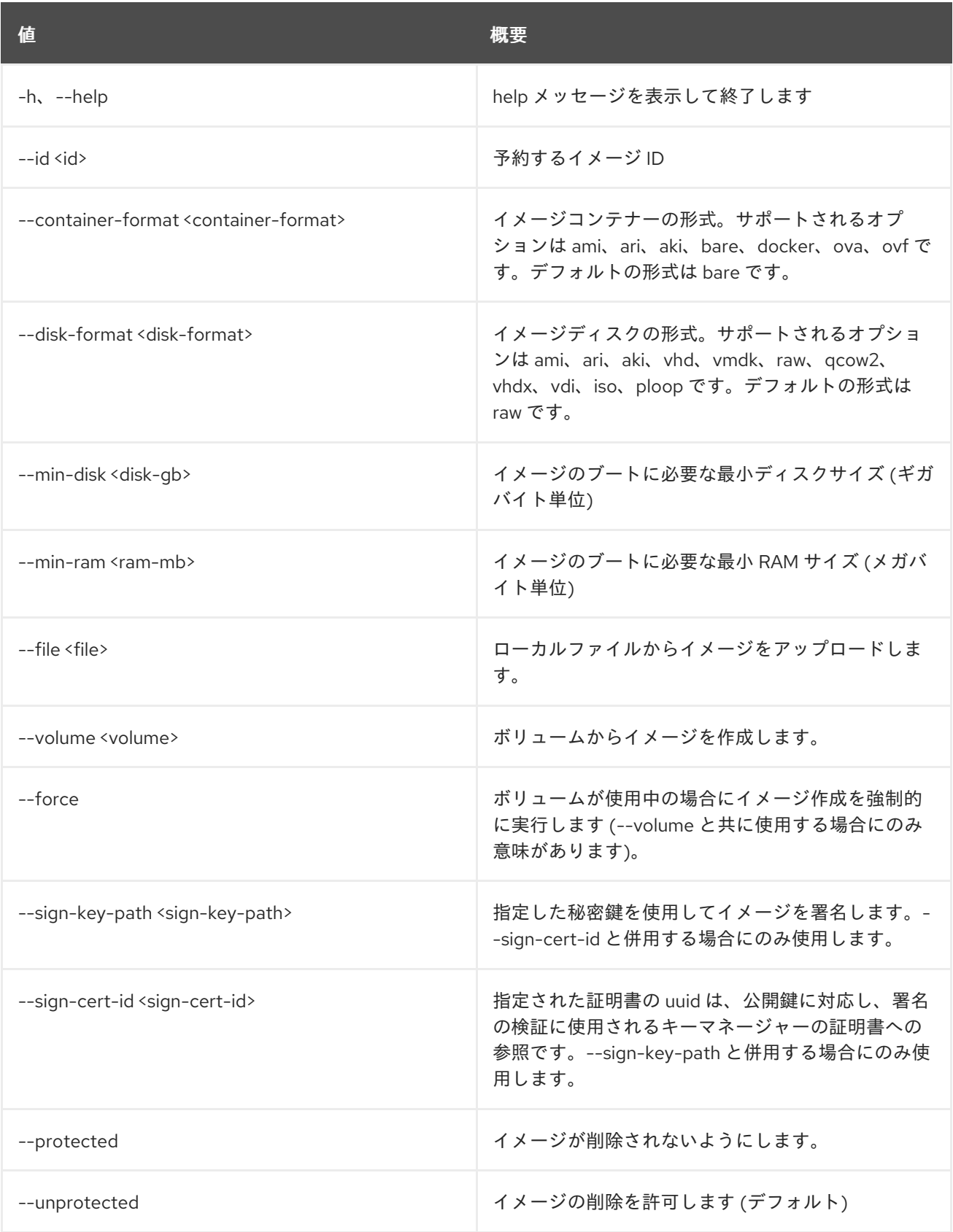

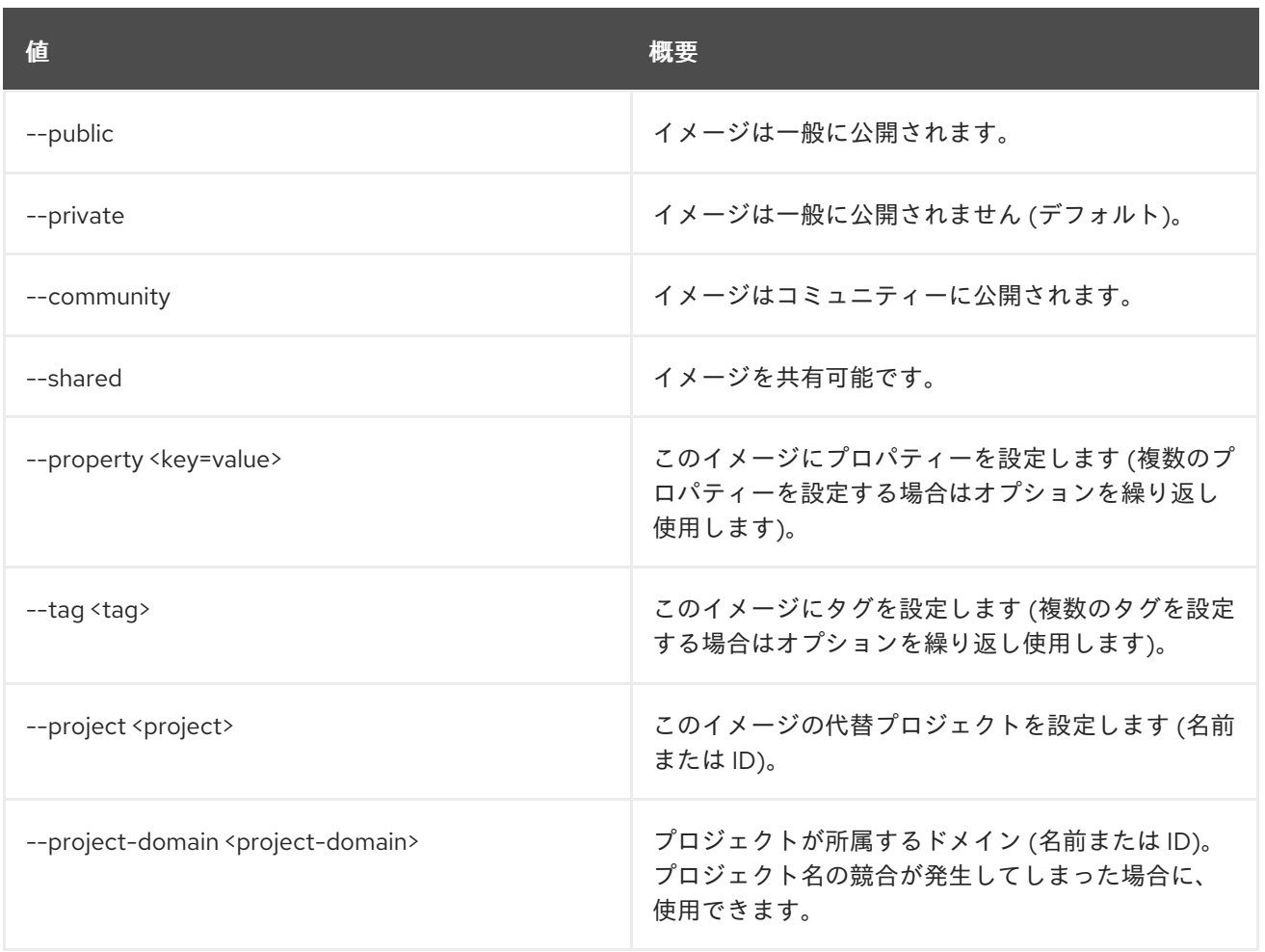

# 表40.9 出力フォーマット設定オプション

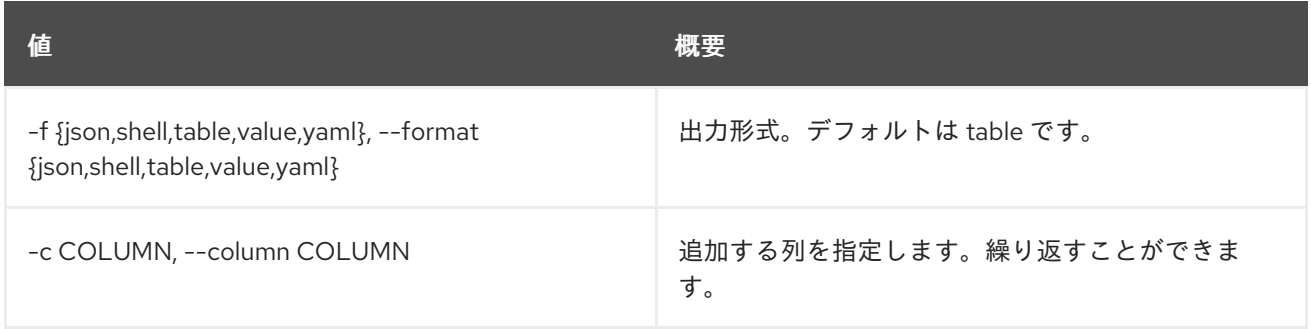

### 表40.10 JSON フォーマット設定オプション

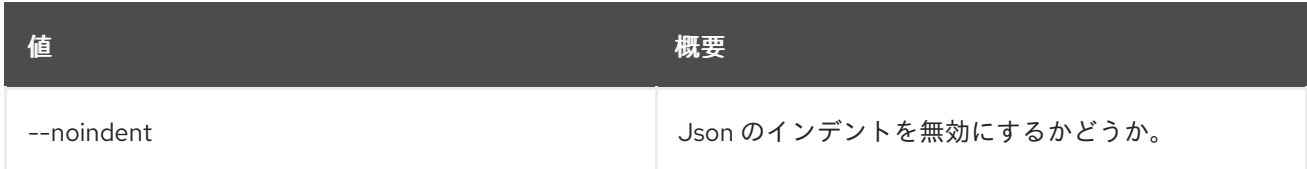

## 表40.11 シェルフォーマット設定オプション

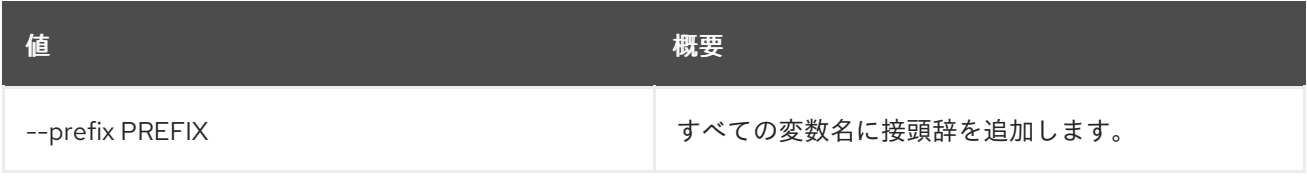

#### 表40.12 テーブルフォーマット設定オプション

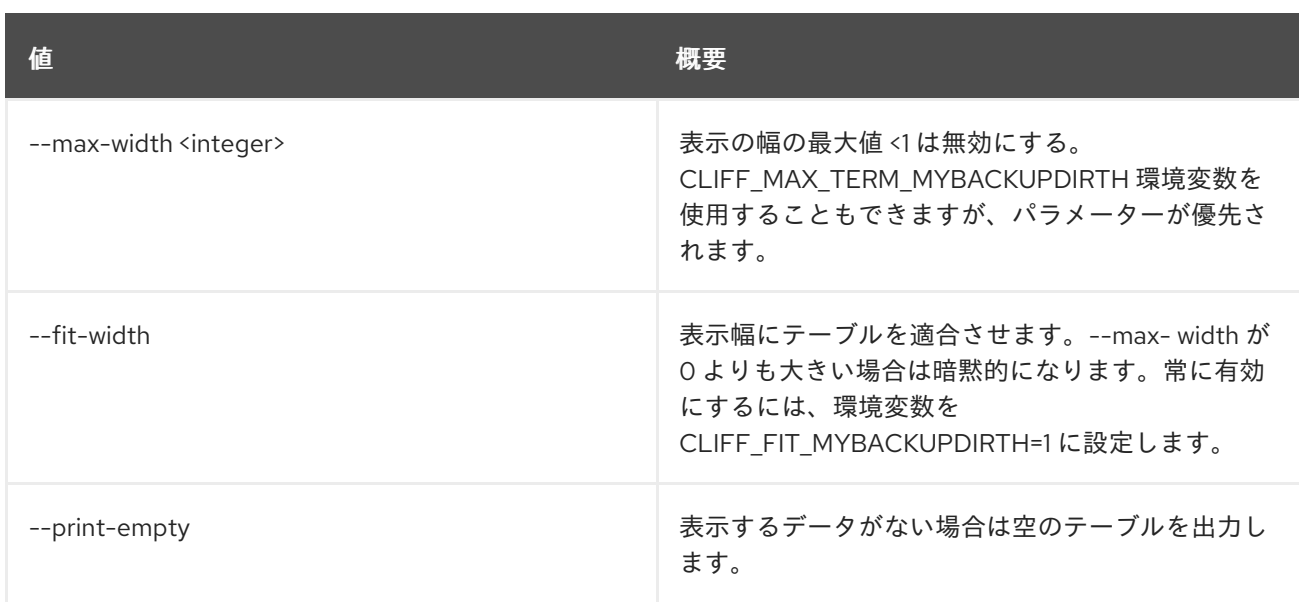

# 40.3. IMAGE DELETE

## イメージを削除します。

# 使用方法

openstack image delete [-h] <image> [<image> ...]

# 表40.13 位置引数

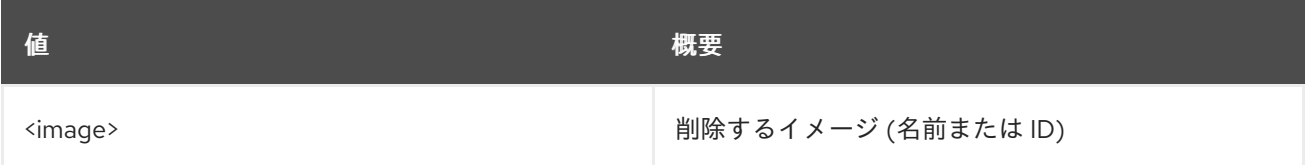

## 表40.14 コマンド引数

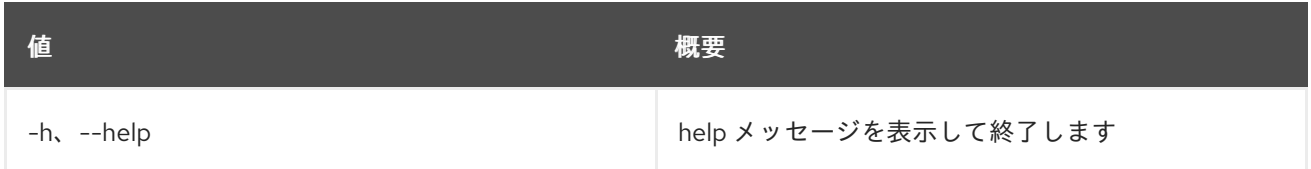

# 40.4. IMAGE LIST

利用可能なイメージをリスト表示します。

# 使用方法

```
openstack image list [-h] [-f {csv,json,table,value,yaml}] [-c COLUMN]
     [--quote {all,minimal,none,nonnumeric}]
     [--noindent] [--max-width <integer>] [--fit-width]
     [--print-empty] [--sort-column SORT_COLUMN]
     [--public | --private | --community | --shared]
     [--property <key=value>] [--name <name>]
     [--status <status>]
```
[--member-status <member-status>] [--tag <tag>] [--long] [--sort <key>[:<direction>]] [--limit <num-images>] [--marker <image>]

#### 表40.15 コマンド引数

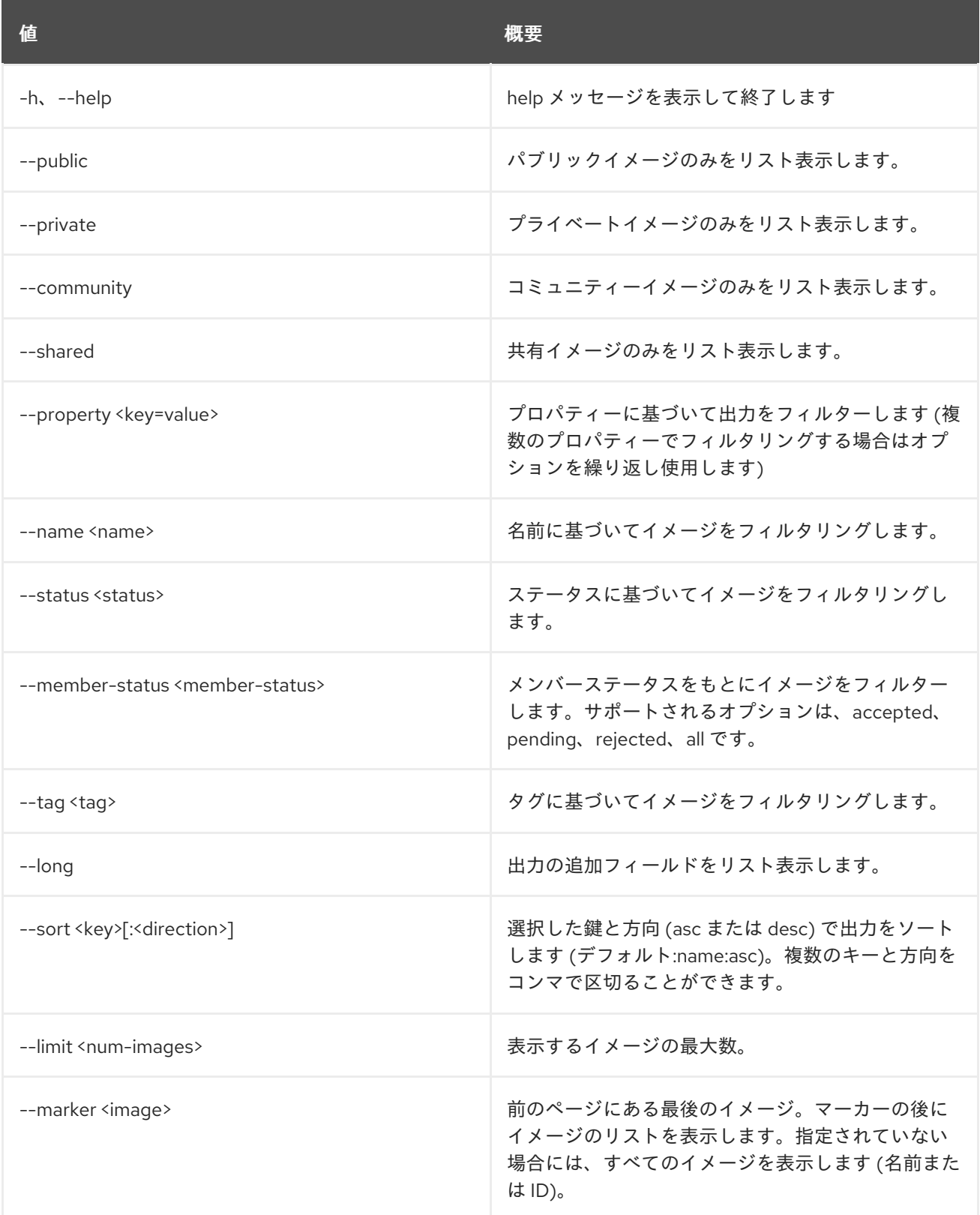

表40.16 出力フォーマット設定オプション

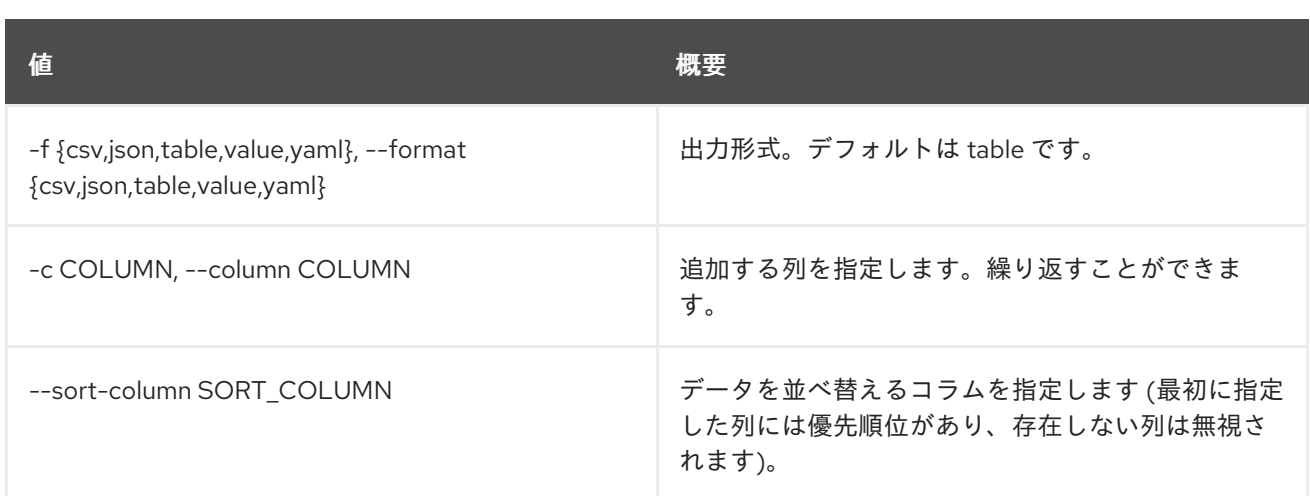

# 表40.17 CSV フォーマット設定オプション

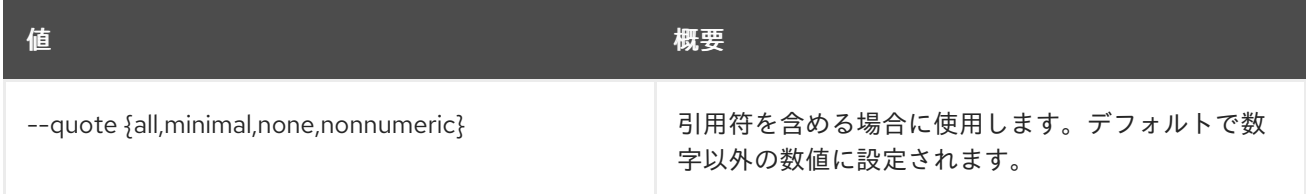

## 表40.18 JSON フォーマット設定オプション

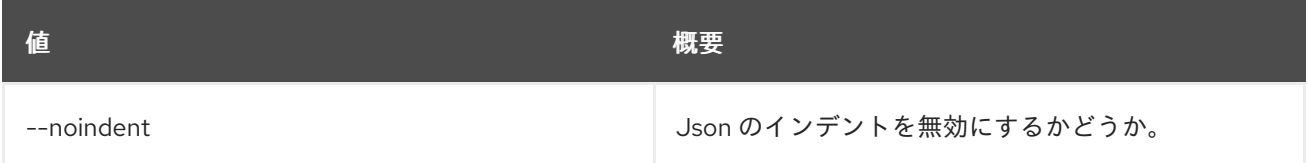

## 表40.19 テーブルフォーマット設定オプション

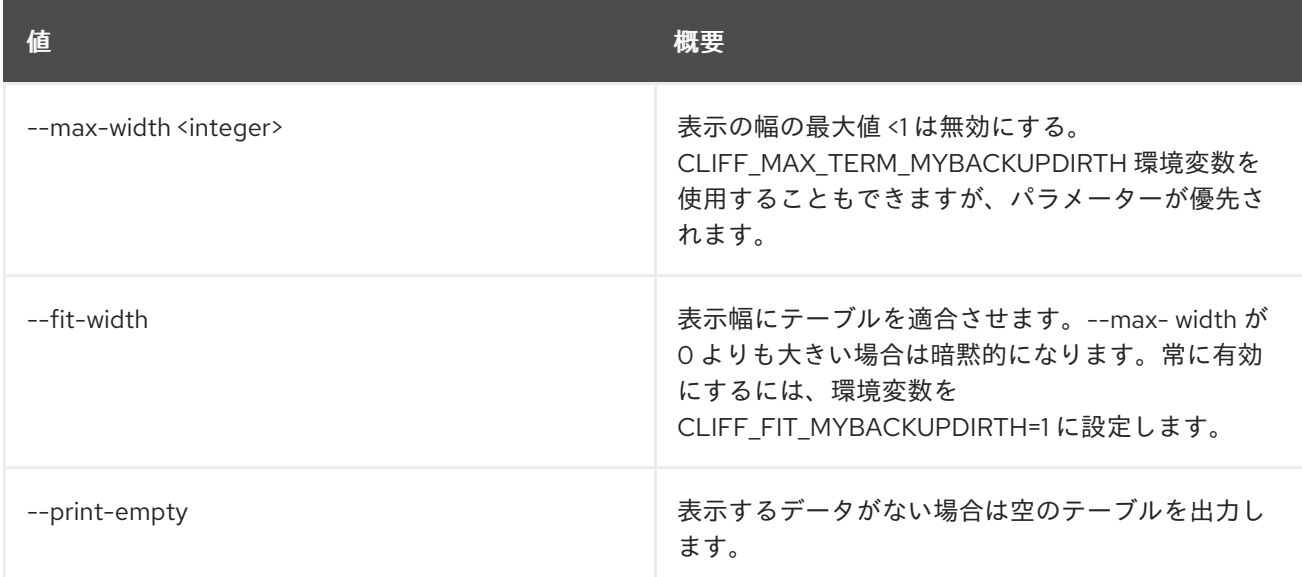

# 40.5. IMAGE MEMBER LIST

イメージに関連付けられたプロジェクトをリスト表示します。

# 使用方法

openstack image member list [-h] [-f {csv,json,table,value,yaml}] [-c COLUMN] [--quote {all,minimal,none,nonnumeric}] [--noindent] [--max-width <integer>] [--fit-width] [--print-empty] [--sort-column SORT\_COLUMN] [--project-domain <project-domain>] <image>

#### 表40.20 位置引数

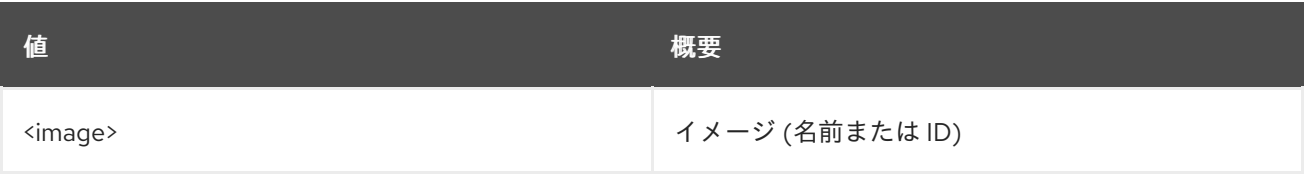

## 表40.21 コマンド引数

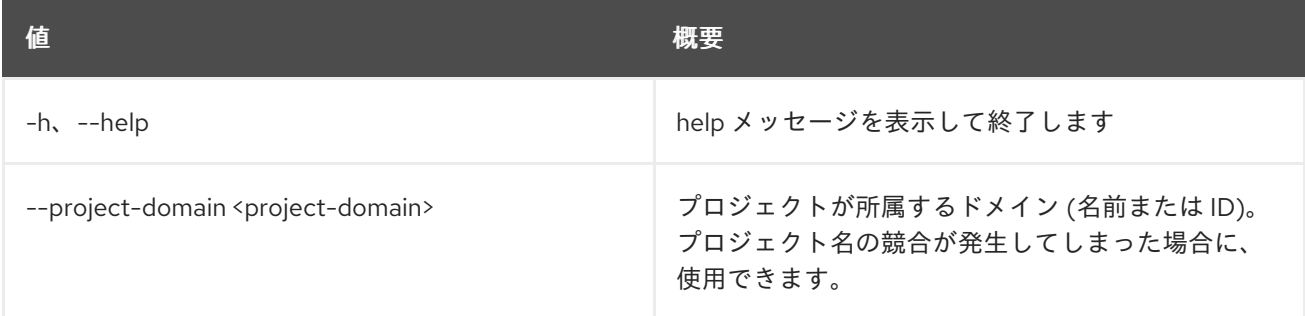

## 表40.22 出力フォーマット設定オプション

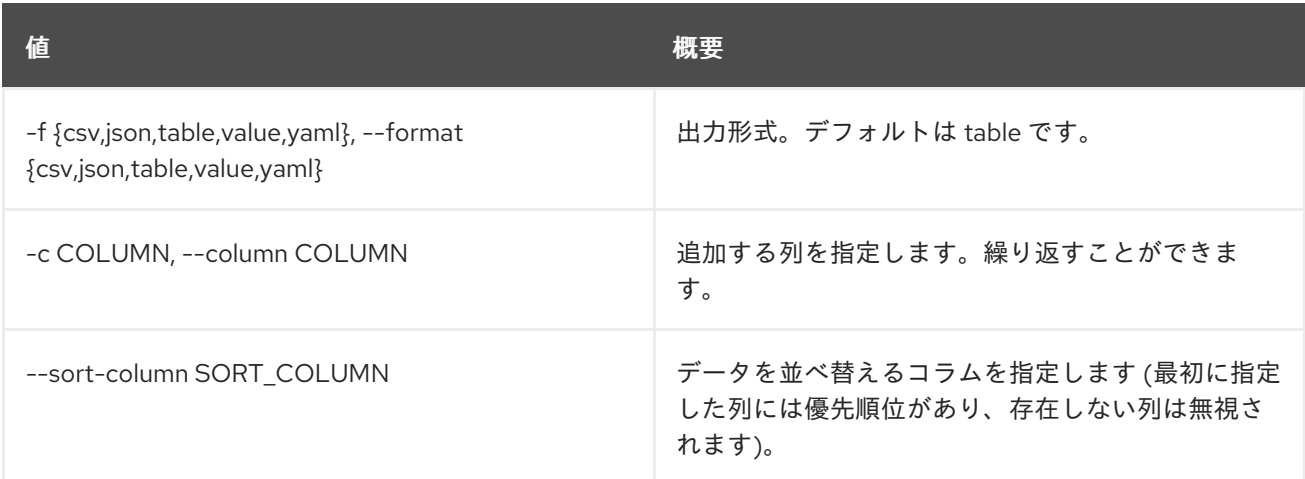

#### 表40.23 CSV フォーマット設定オプション

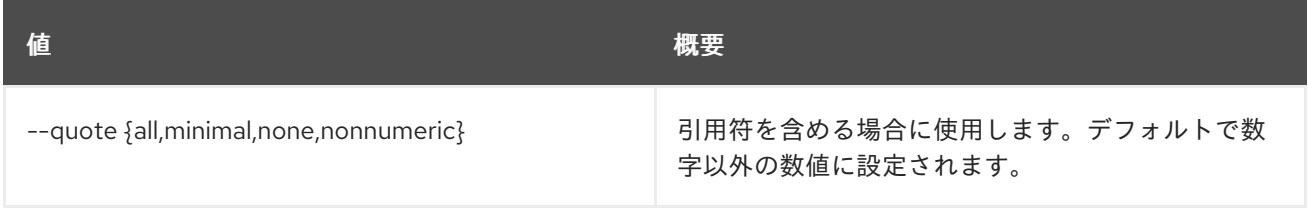

#### 表40.24 JSON フォーマット設定オプション

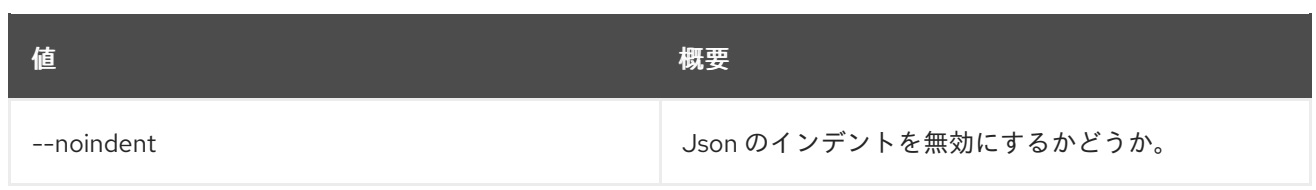

## 表40.25 テーブルフォーマット設定オプション

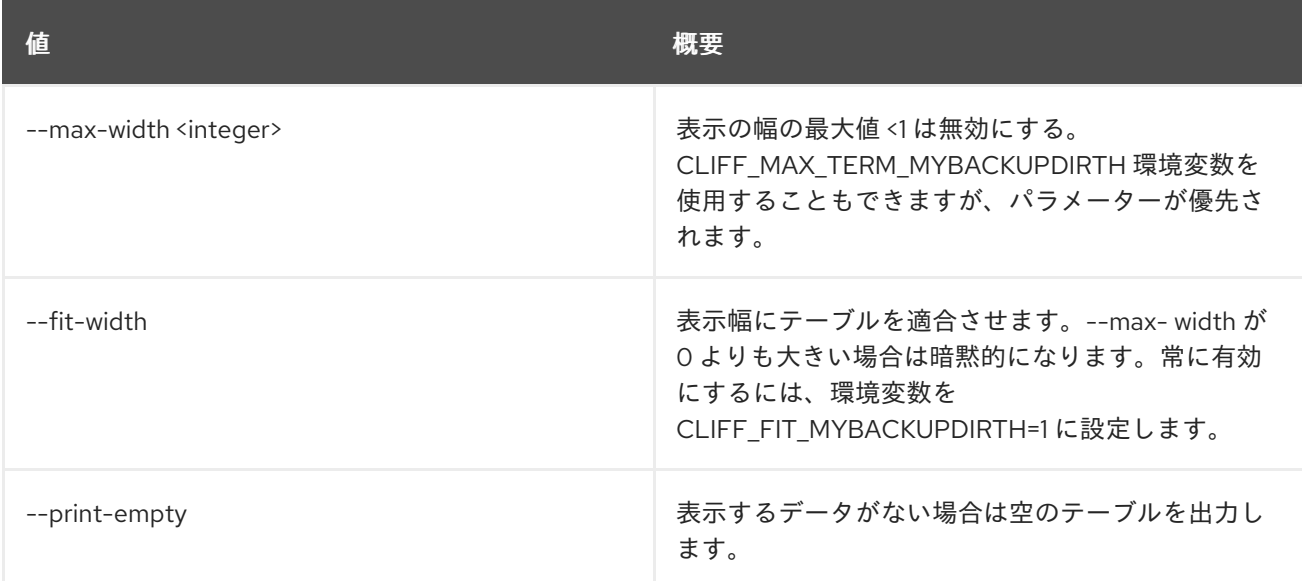

# 40.6. IMAGE REMOVE PROJECT

イメージとプロジェクトの関連付けを解除します。

# 使用方法

openstack image remove project [-h] [--project-domain <project-domain>] <image> <project>

## 表40.26 位置引数

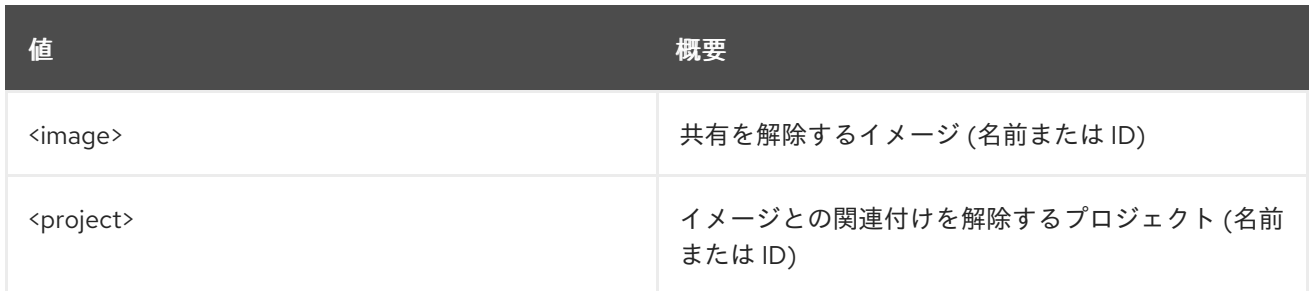

#### 表40.27 コマンド引数

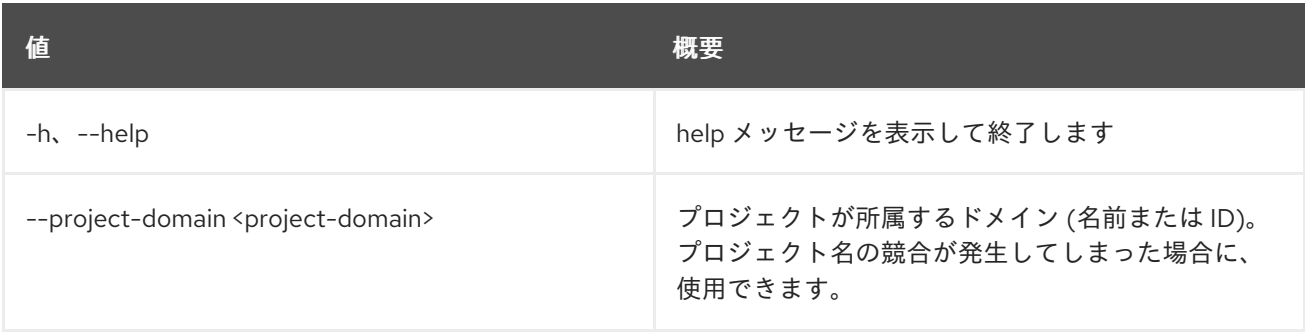
# 40.7. IMAGE SAVE

イメージをローカルに保存します。

# 使用方法

openstack image save [-h] [--file <filename>] <image>

### 表40.28 位置引数

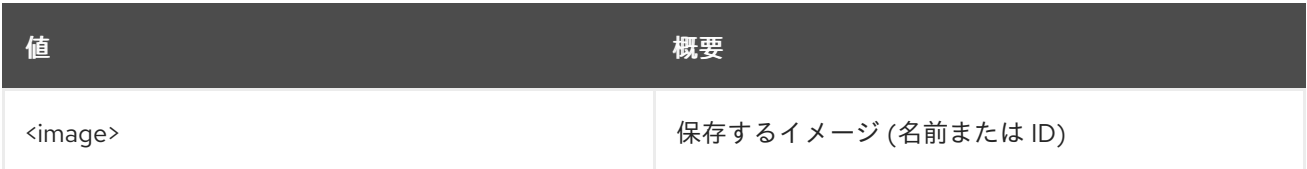

## 表40.29 コマンド引数

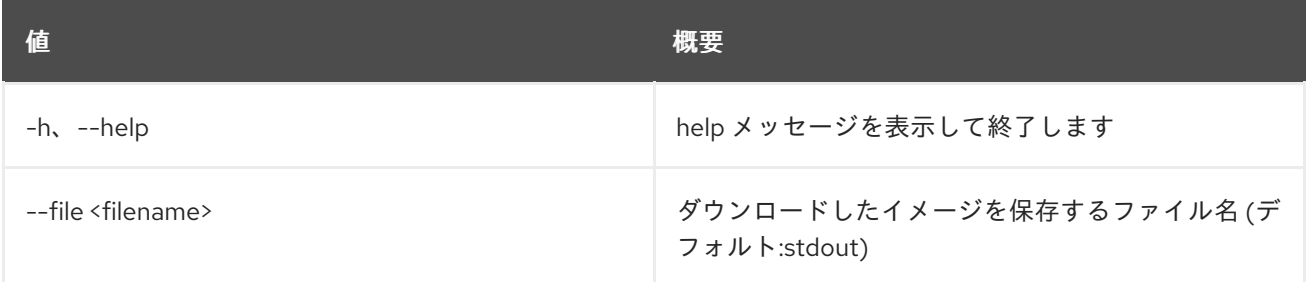

# 40.8. IMAGE SET

イメージ属性を設定します。

# 使用方法

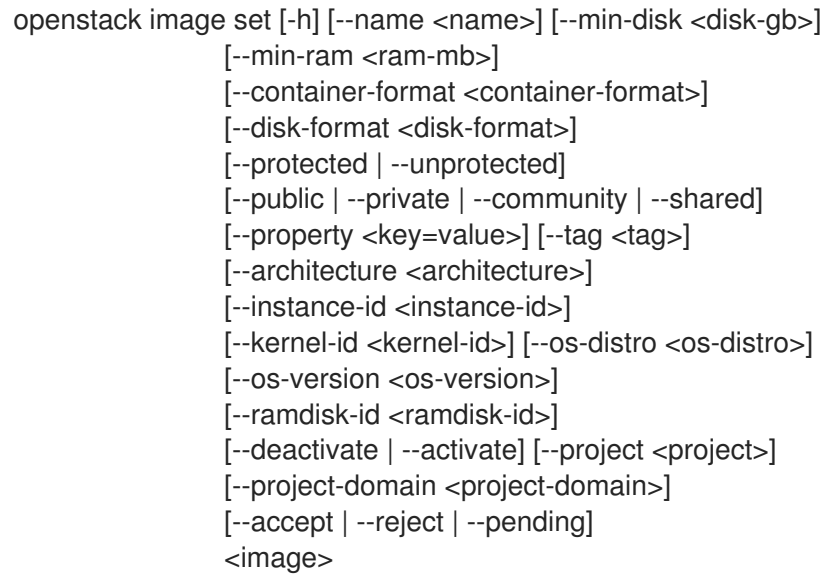

表40.30 位置引数

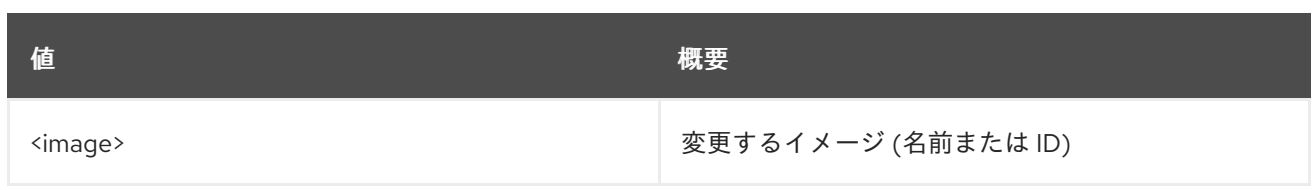

# 表40.31 コマンド引数

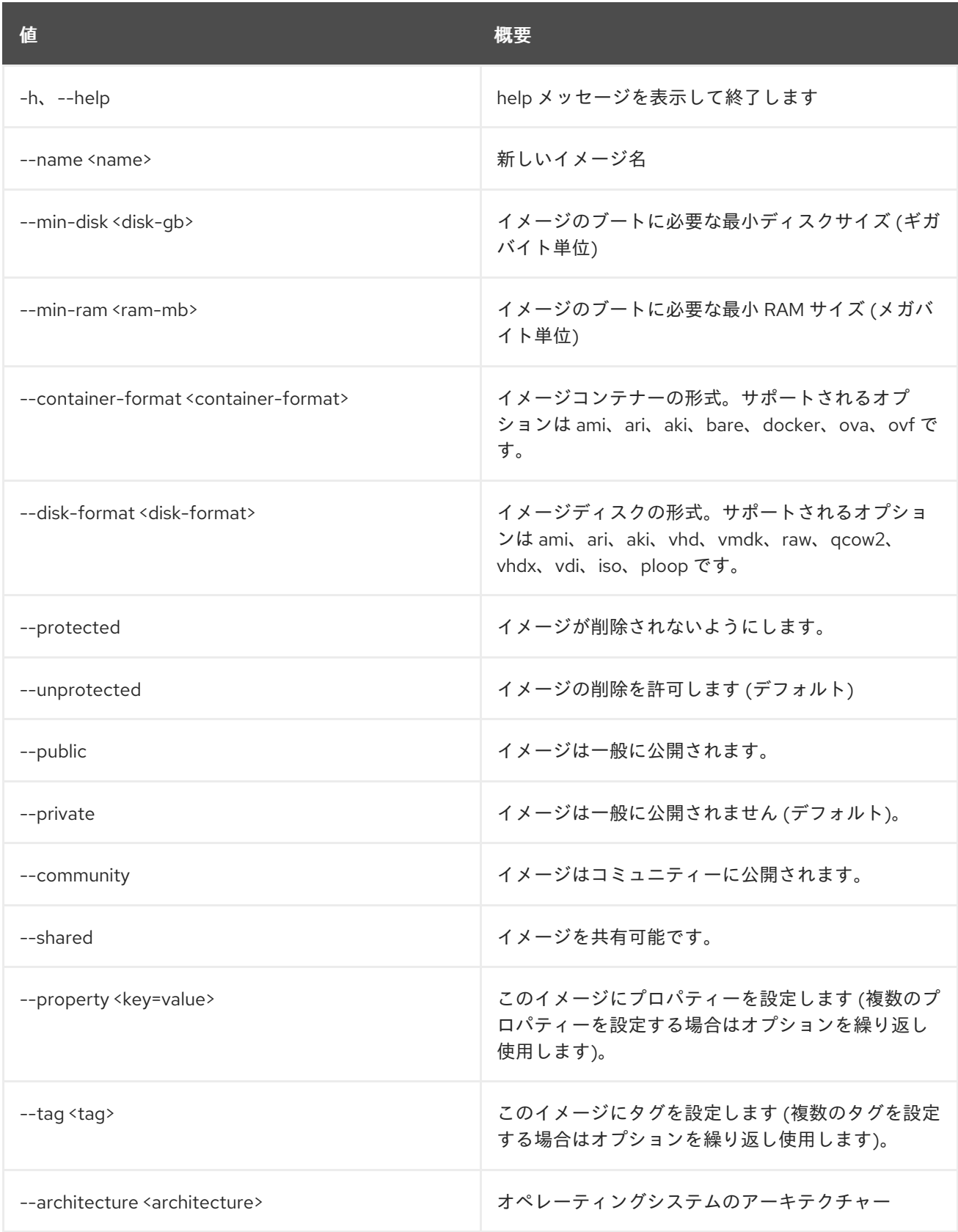

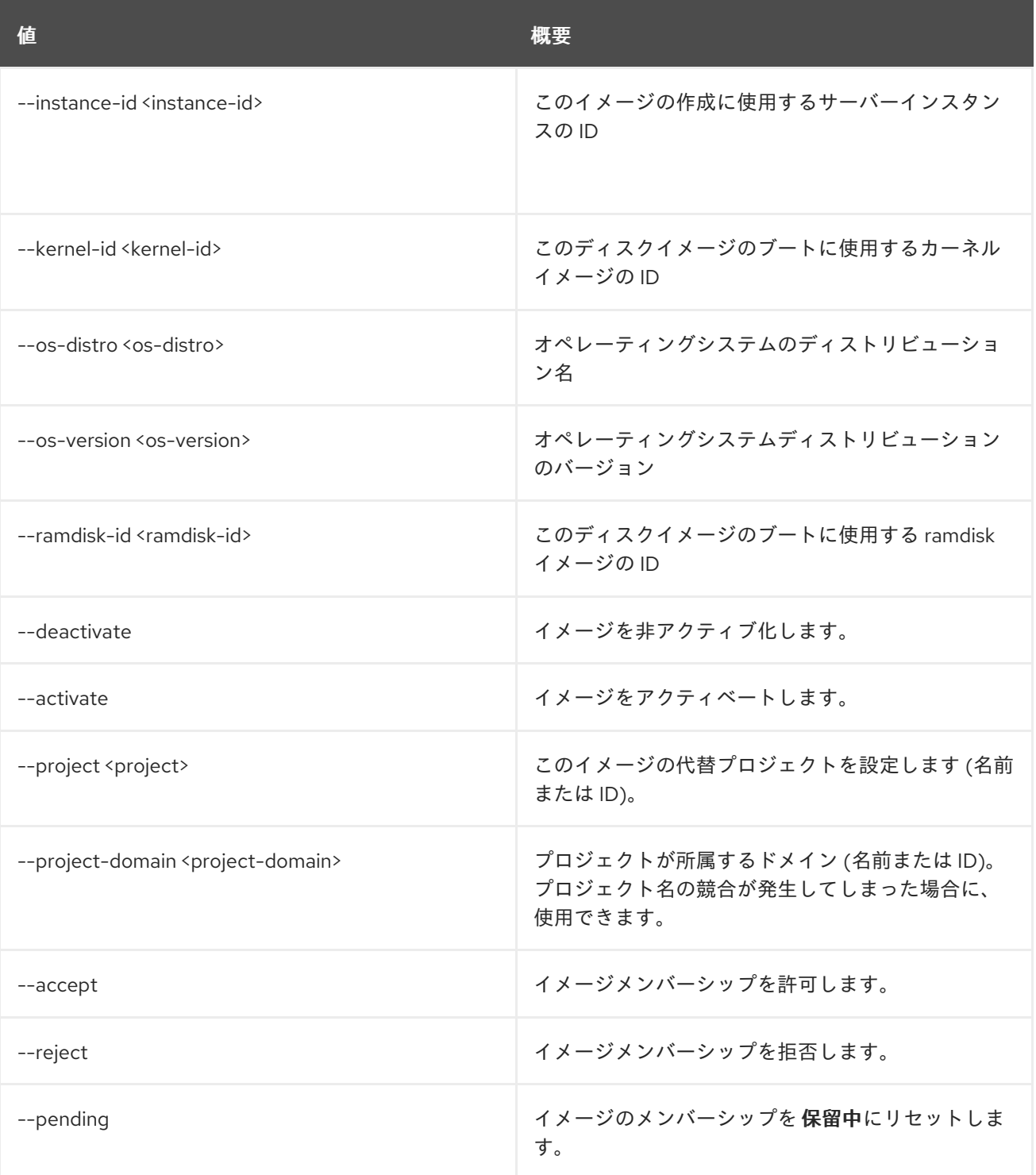

# 40.9. IMAGE SHOW

イメージの詳細を表示します。

# 使用方法

openstack image show [-h] [-f {json,shell,table,value,yaml}] [-c COLUMN] [--noindent] [--prefix PREFIX] [--max-width <integer>] [--fit-width] [--print-empty] [--human-readable] <image>

# 表40.32 位置引数

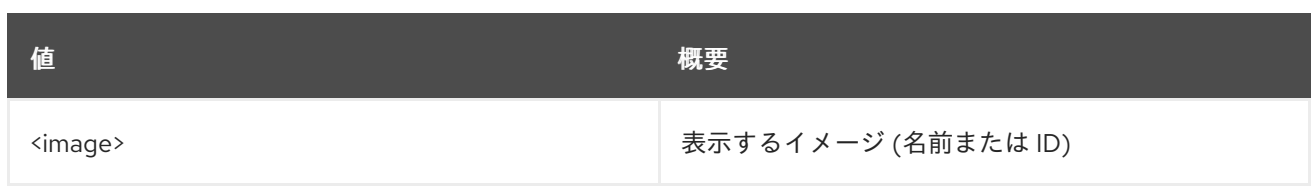

# 表40.33 コマンド引数

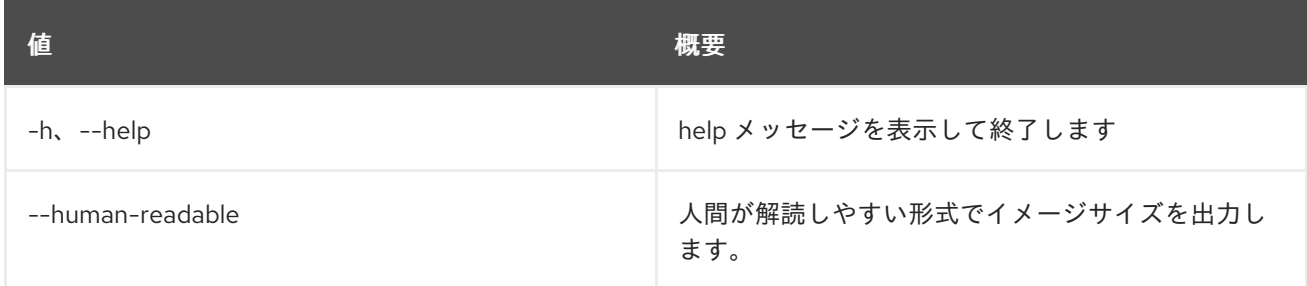

# 表40.34 出力フォーマット設定オプション

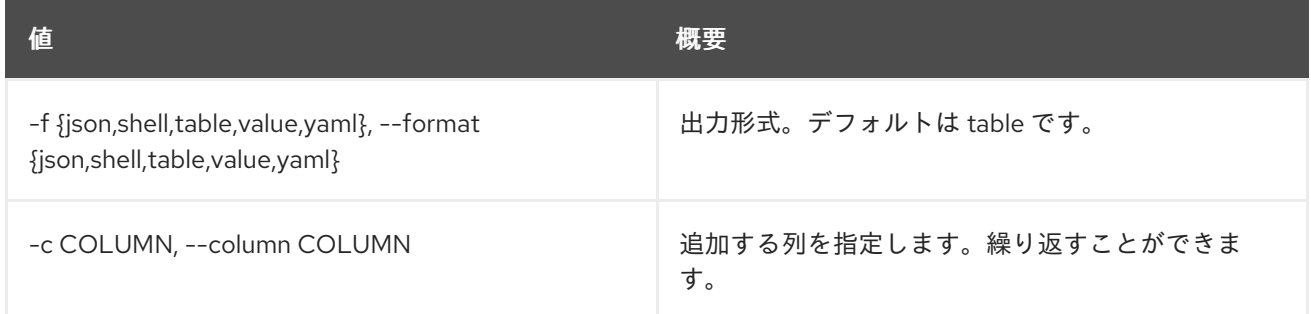

## 表40.35 JSON フォーマット設定オプション

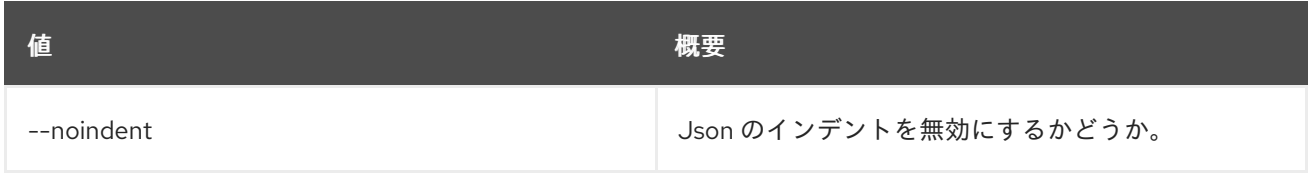

# 表40.36 シェルフォーマット設定オプション

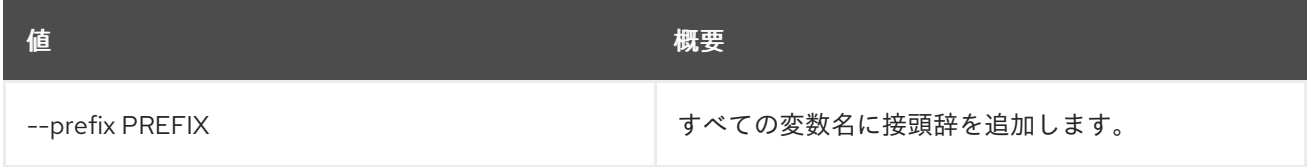

# 表40.37 テーブルフォーマット設定オプション

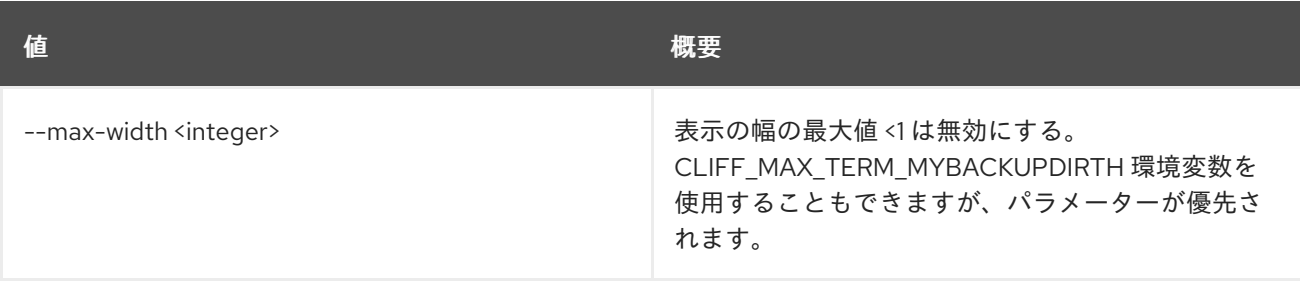

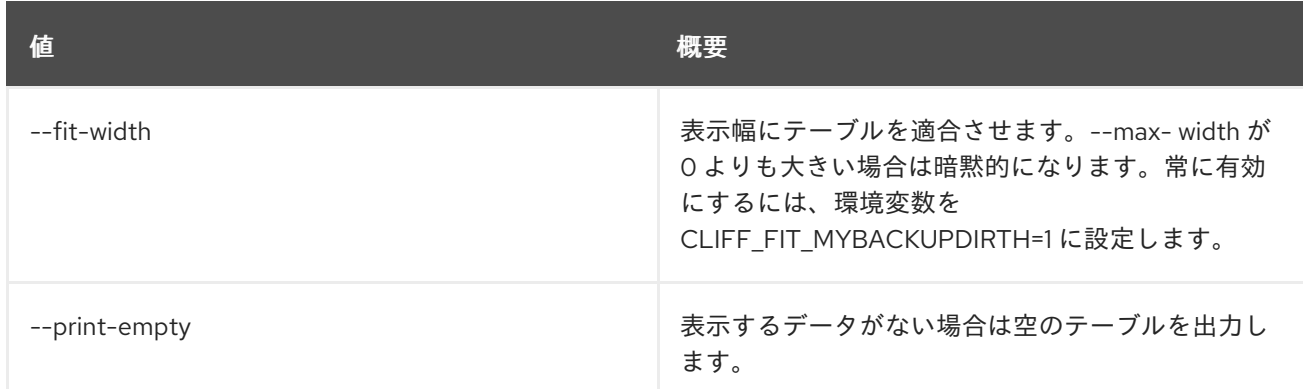

# 40.10. IMAGE UNSET

イメージタグおよび属性の設定を解除します。

# 使用方法

openstack image unset [-h] [--tag <tag>] [--property <property-key>] <image>

### 表40.38 位置引数

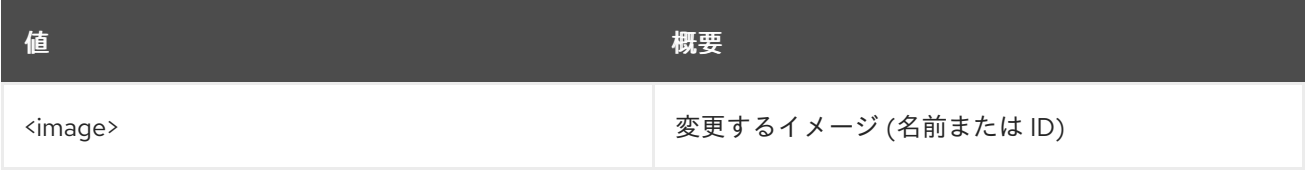

#### 表40.39 コマンド引数

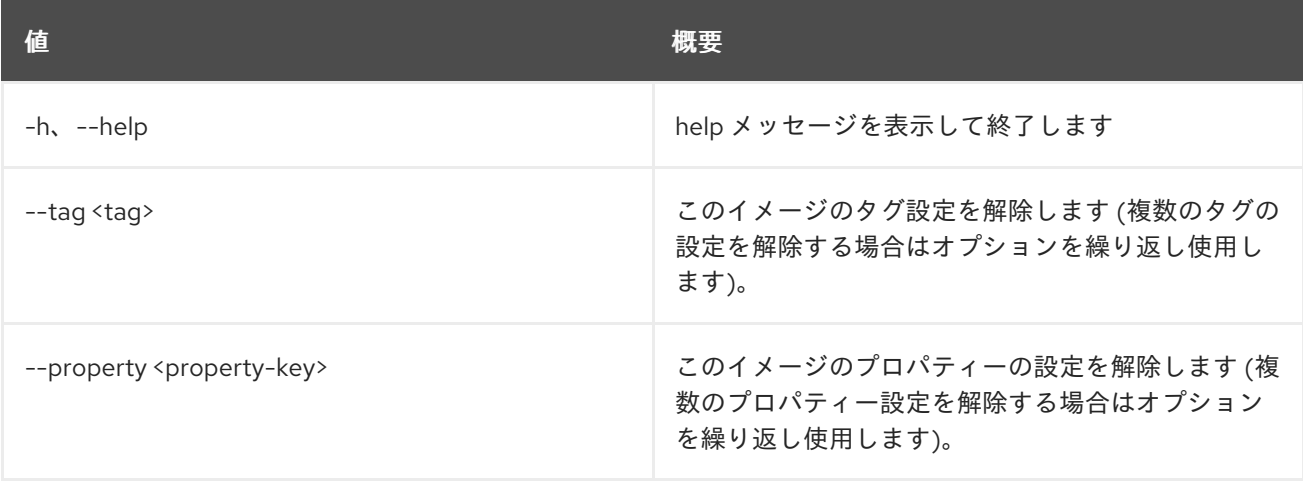

# 第41章 IMPLIED

本章では、**implied** コマンドに含まれるコマンドについて説明します。

# 41.1. IMPLIED ROLE CREATE

以前のロールと暗黙的なロール間の関連付けを作成します。

# 使用方法

openstack implied role create [-h] [-f {json,shell,table,value,yaml}] [-c COLUMN] [--noindent] [--prefix PREFIX] [--max-width <integer>] [--fit-width] [--print-empty] --implied-role <role> <role>

#### 表41.1 位置引数

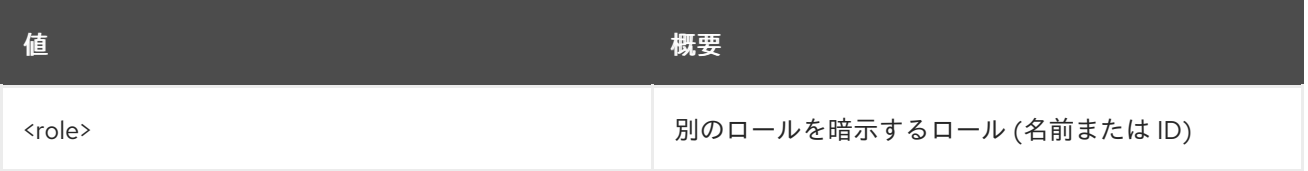

### 表41.2 コマンド引数

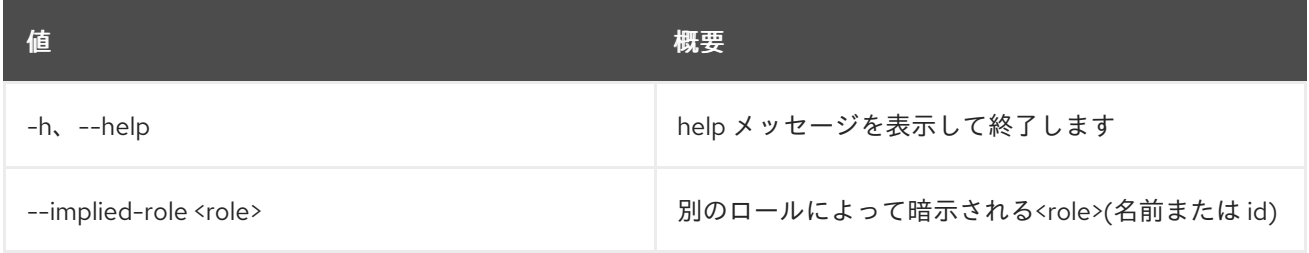

#### 表41.3 出力フォーマット設定オプション

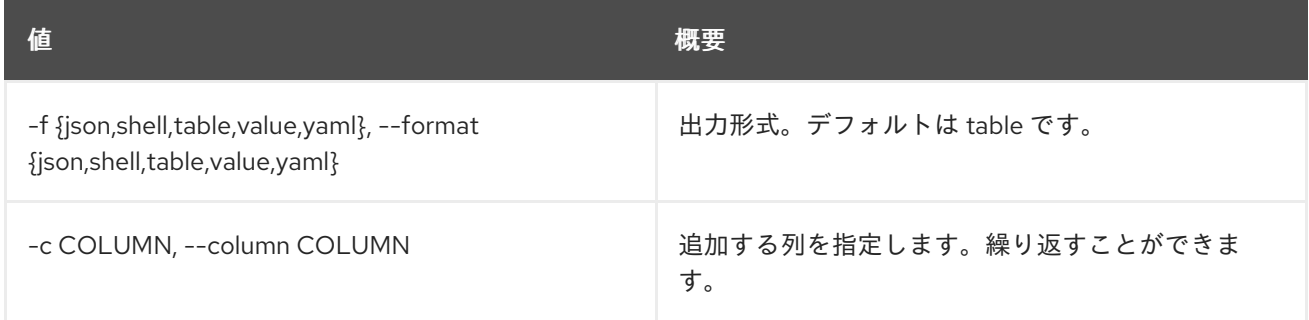

### 表41.4 JSON フォーマット設定オプション

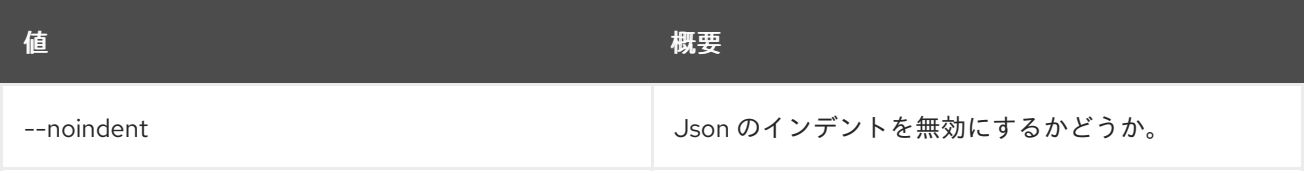

#### 表41.5 シェルフォーマット設定オプション

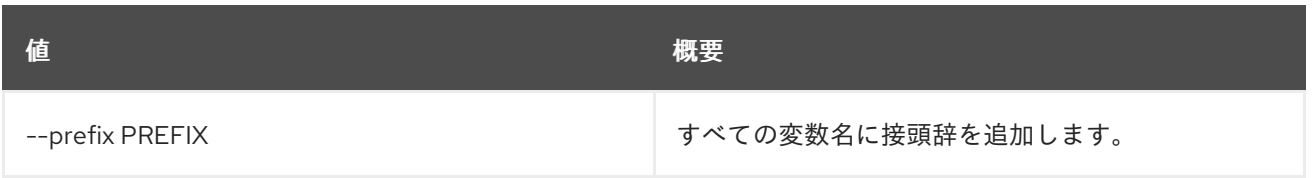

#### 表41.6 テーブルフォーマット設定オプション

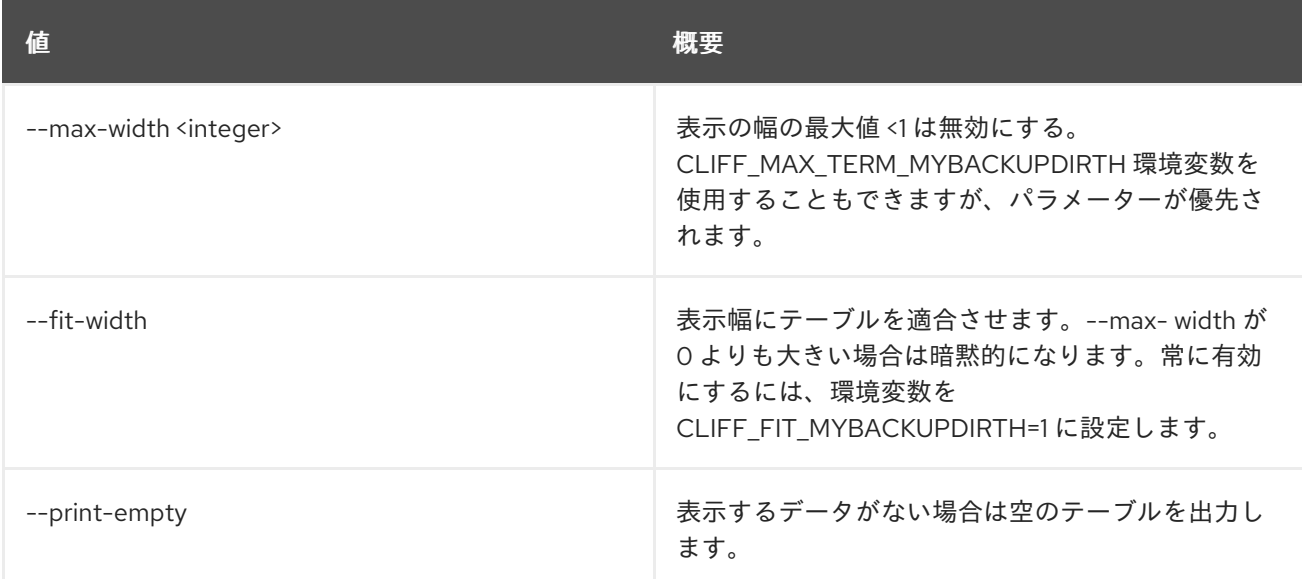

# 41.2. IMPLIED ROLE DELETE

以前のロールと暗黙的なロール間の関連付けを削除します。

## 使用方法

openstack implied role delete [-h] --implied-role <role> <role>

### 表41.7 位置引数

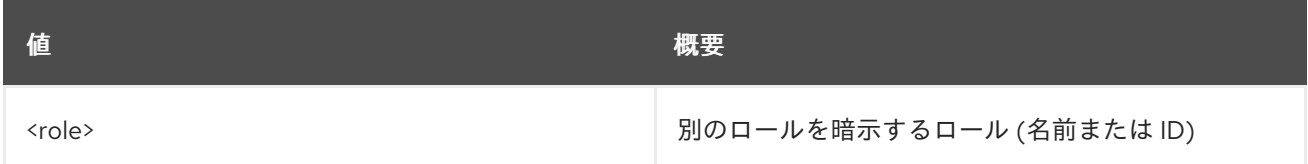

#### 表41.8 コマンド引数

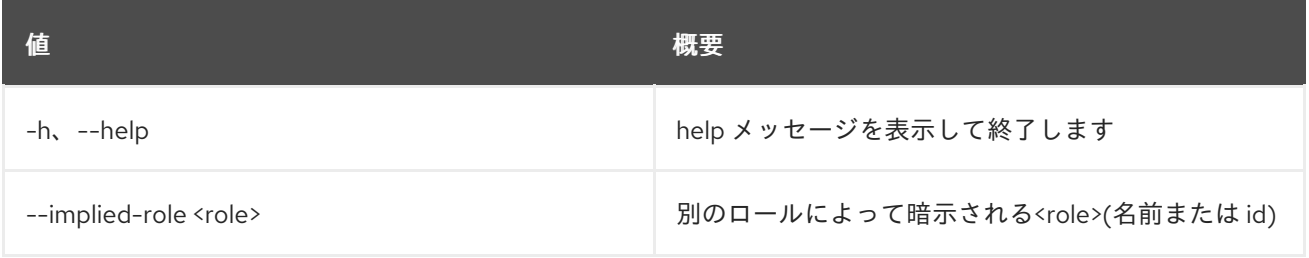

# 41.3. IMPLIED ROLE LIST

暗黙的なロールをリスト表示します。

# 使用方法

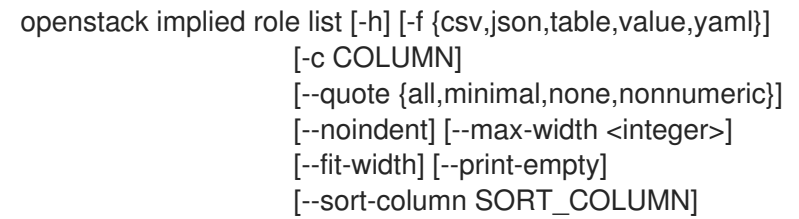

### 表41.9 コマンド引数

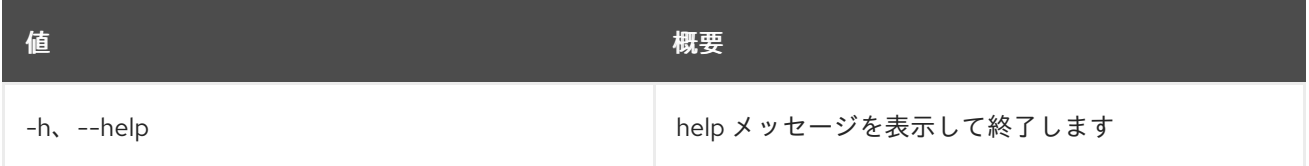

# 表41.10 出力フォーマット設定オプション

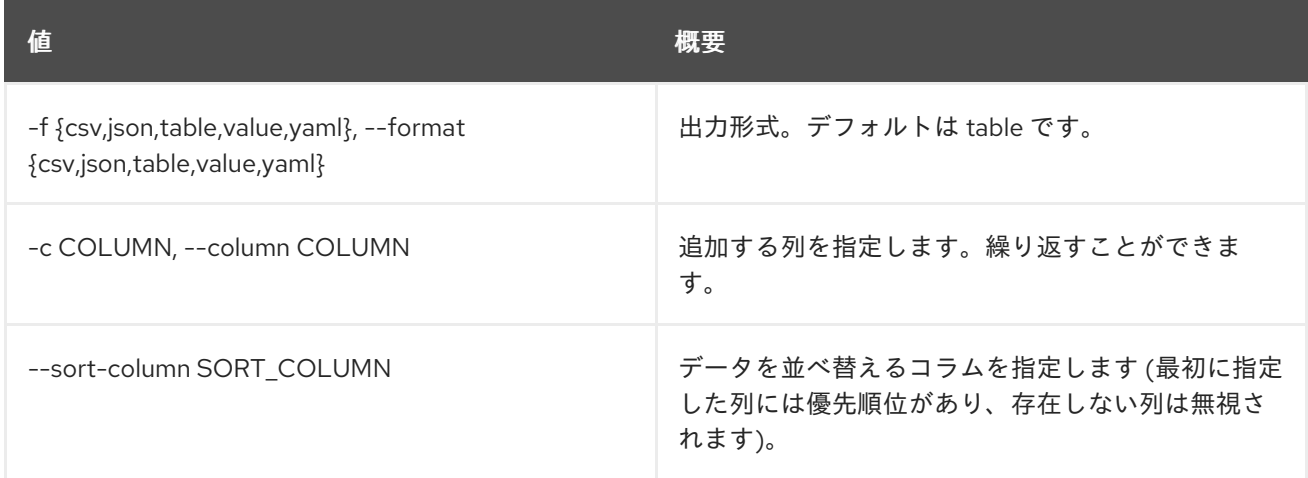

## 表41.11 CSV フォーマット設定オプション

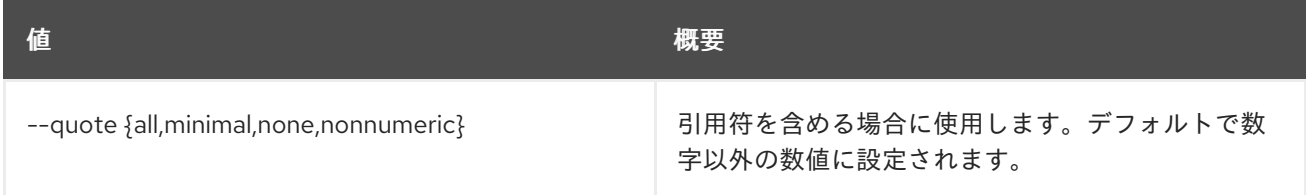

## 表41.12 JSON フォーマット設定オプション

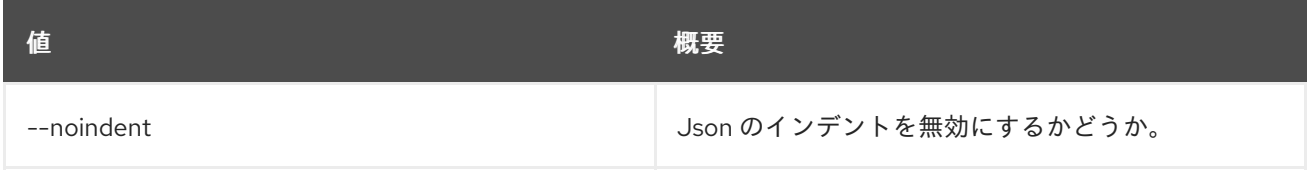

# 表41.13 テーブルフォーマット設定オプション

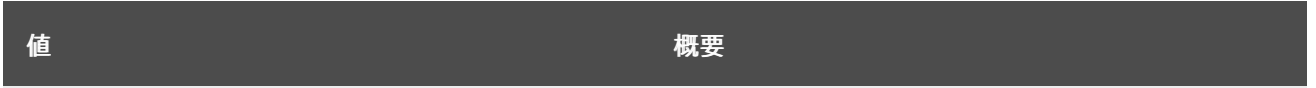

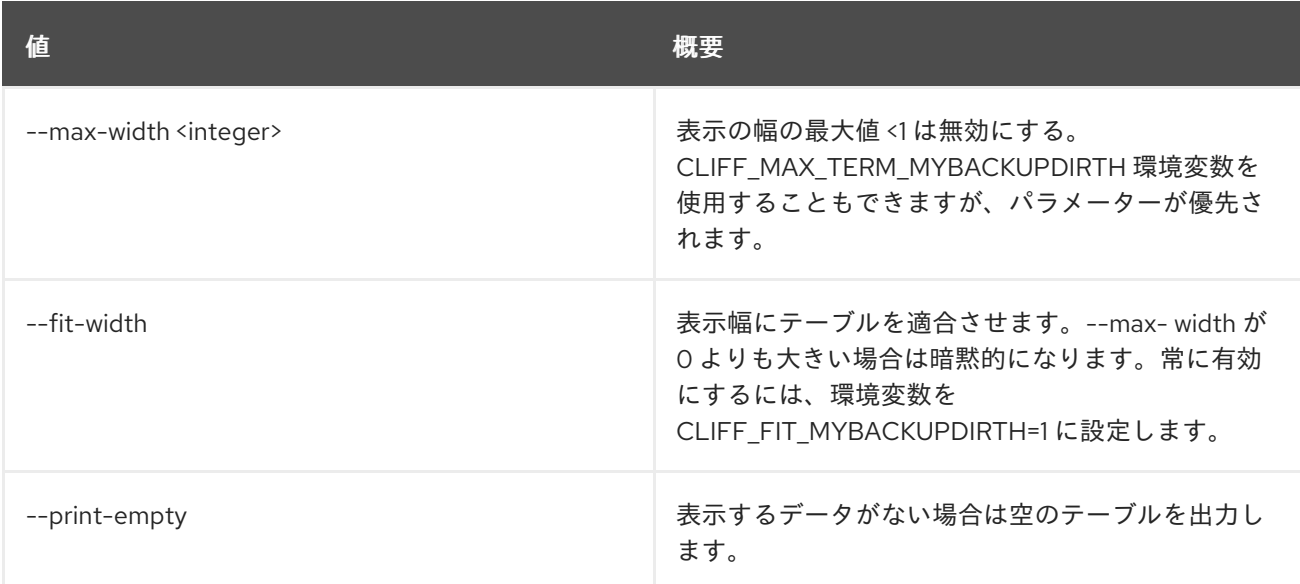

# 第42章 IP

本章では、**ip** コマンドに含まれるコマンドについて説明します。

# 42.1. IP AVAILABILITY LIST

## ネットワークの IP の可用性をリスト表示します。

# 使用方法

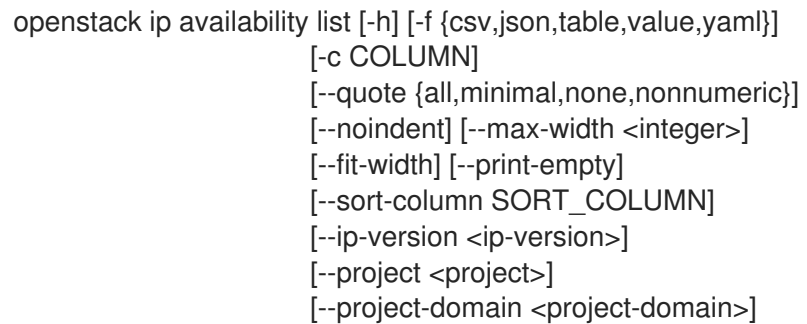

## 表42.1 コマンド引数

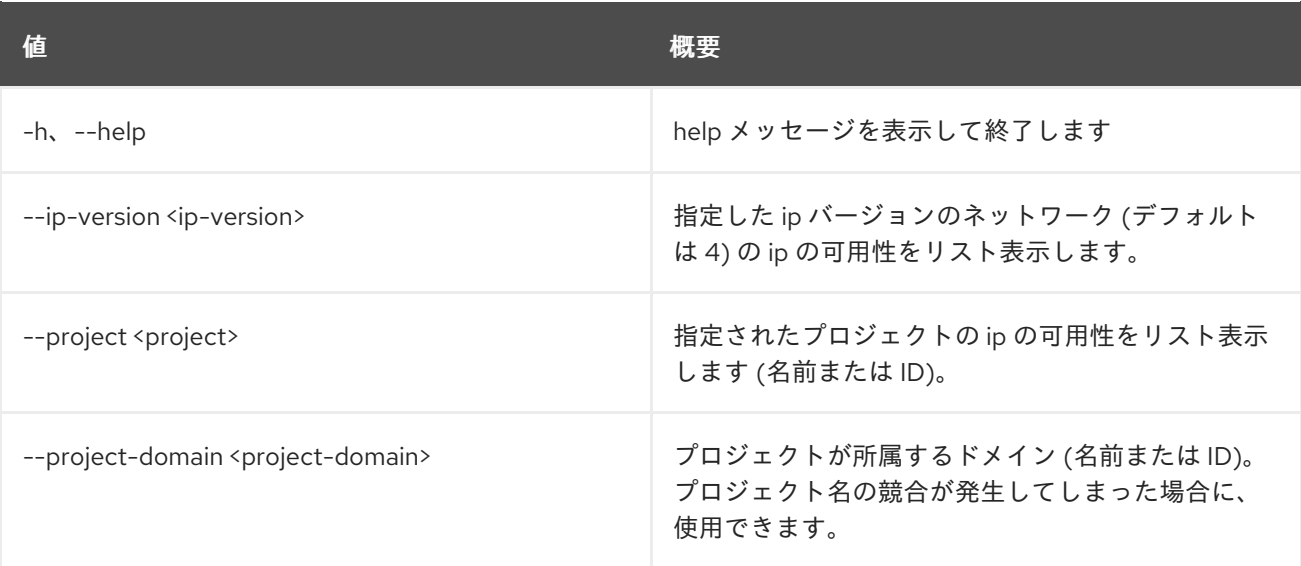

### 表42.2 出力フォーマット設定オプション

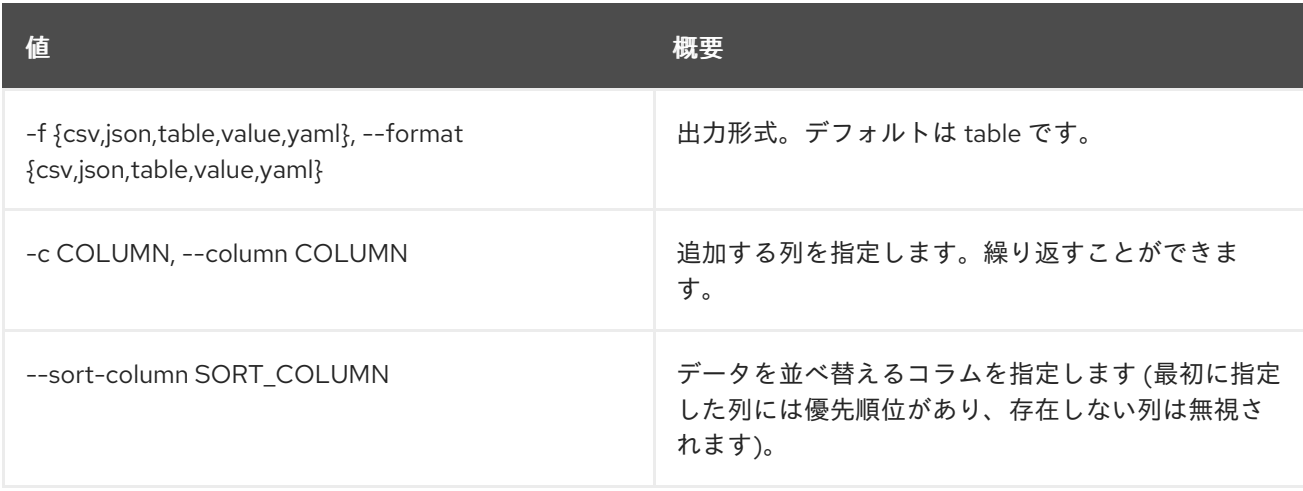

## 表42.3 CSV フォーマット設定オプション

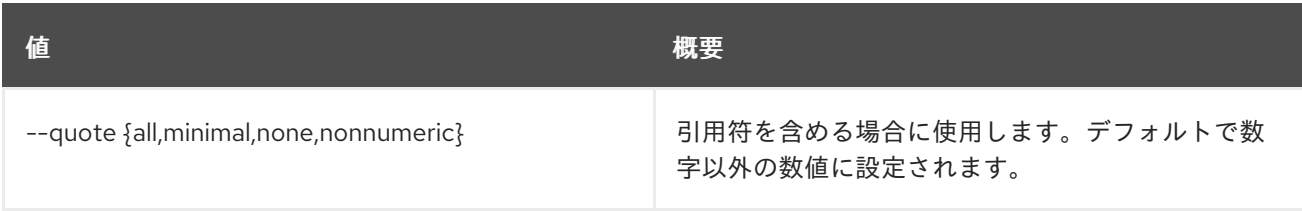

## 表42.4 JSON フォーマット設定オプション

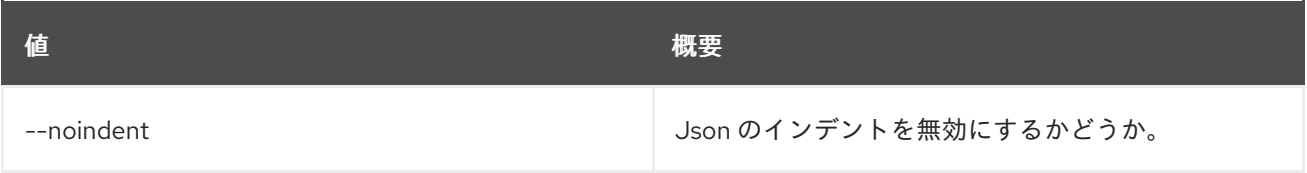

# 表42.5 テーブルフォーマット設定オプション

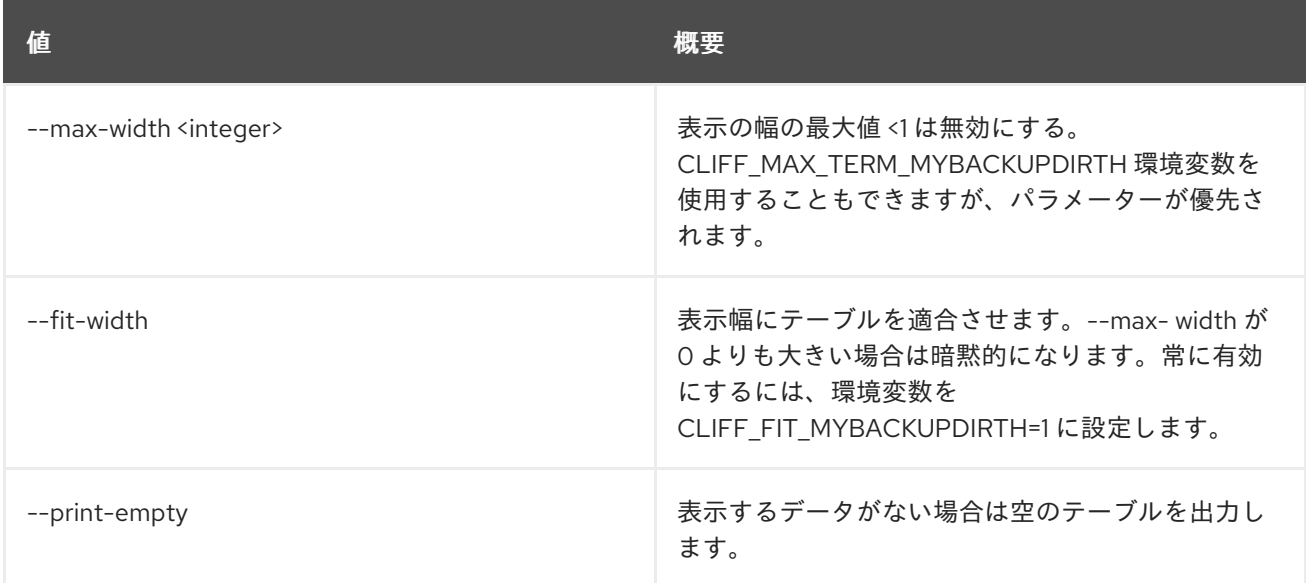

# 42.2. IP AVAILABILITY SHOW

ネットワーク IP の可用性の詳細を表示します。

# 使用方法

openstack ip availability show [-h] [-f {json,shell,table,value,yaml}] [-c COLUMN] [--noindent] [--prefix PREFIX] [--max-width <integer>] [--fit-width] [--print-empty] <network>

## 表42.6 位置引数

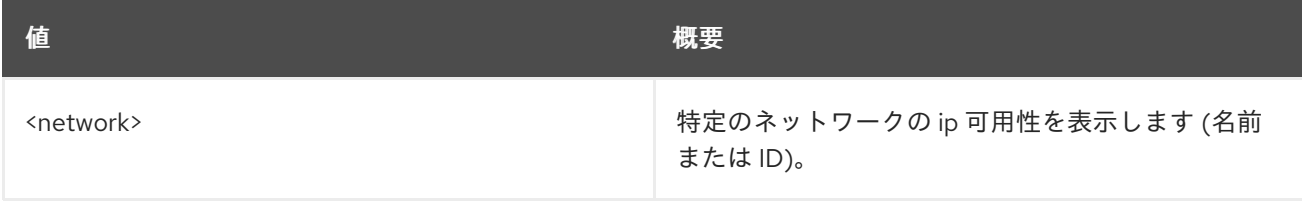

#### 表42.7 コマンド引数

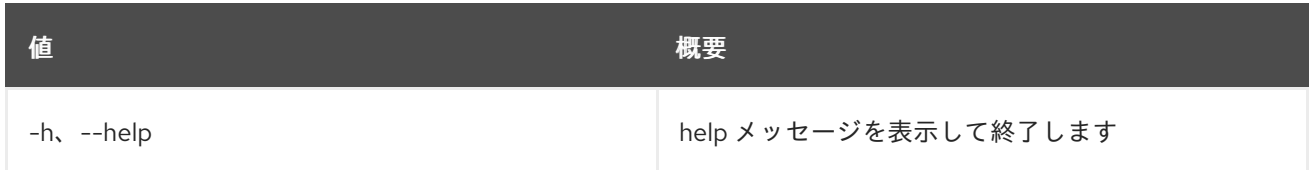

#### 表42.8 出力フォーマット設定オプション

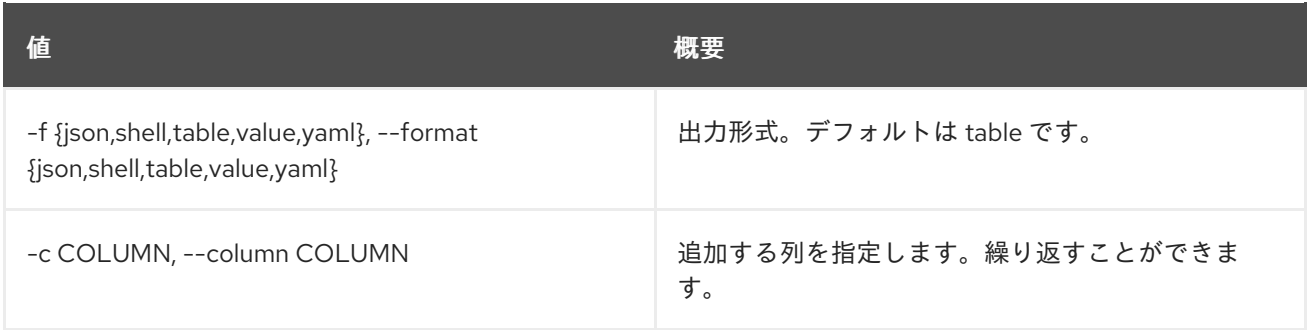

### 表42.9 JSON フォーマット設定オプション

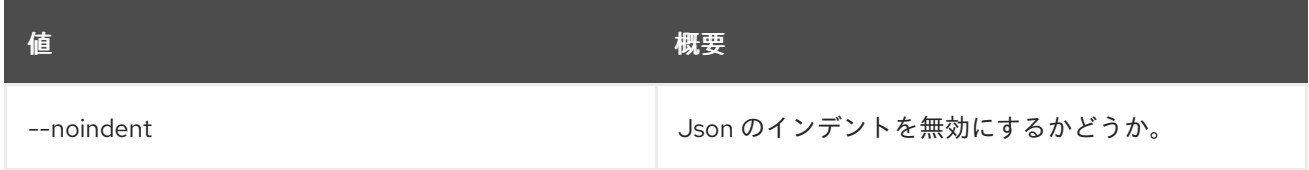

#### 表42.10 シェルフォーマット設定オプション

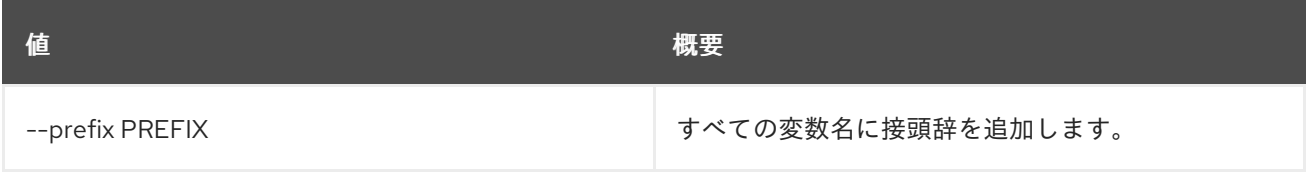

## 表42.11 テーブルフォーマット設定オプション

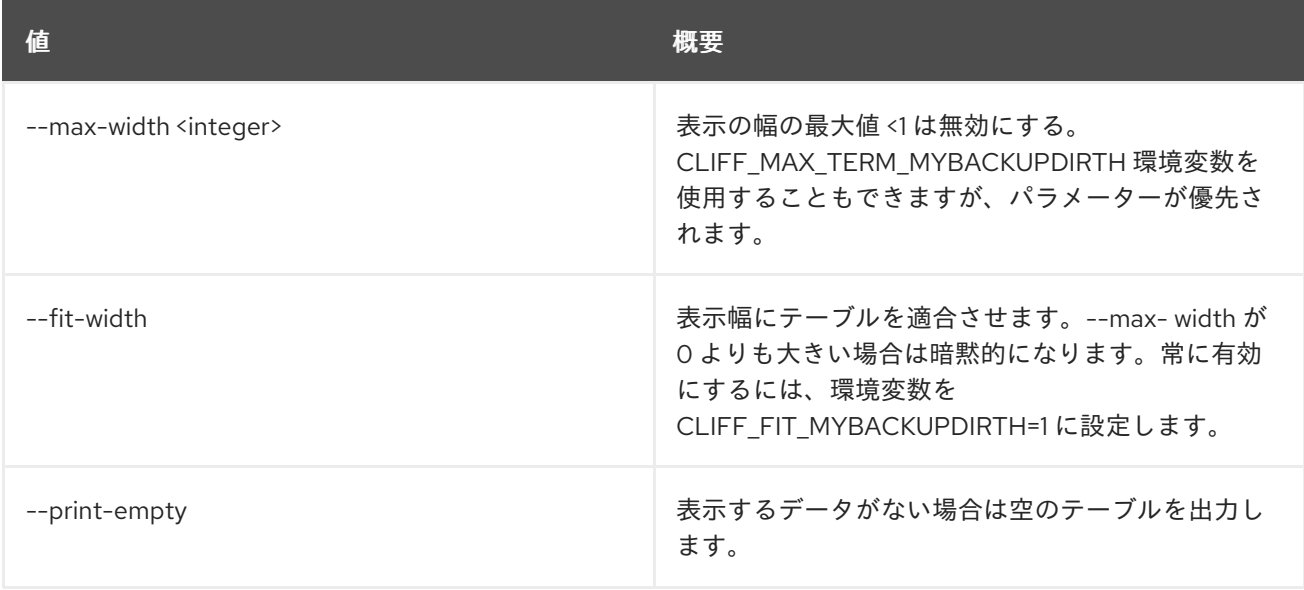

# 第43章 KEYPAIR

本章では、**keypair** コマンドに含まれるコマンドについて説明します。

# 43.1. KEYPAIR CREATE

サーバーの ssh アクセス用に新しい公開鍵または秘密鍵を作成します。

# 使用方法

openstack keypair create [-h] [-f {json,shell,table,value,yaml}] [-c COLUMN] [--noindent] [--prefix PREFIX] [--max-width <integer>] [--fit-width] [--print-empty] [--public-key <file> | --private-key <file>] <name>

#### 表43.1 位置引数

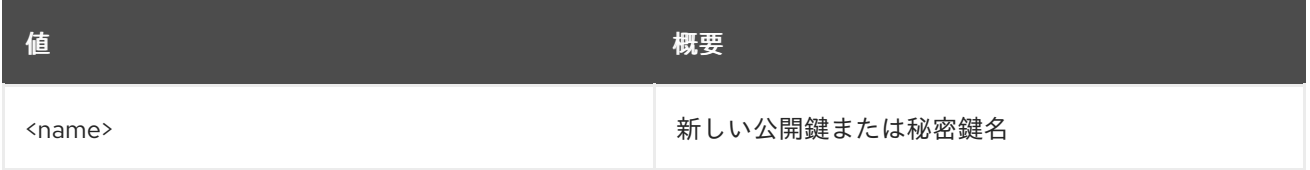

#### 表43.2 コマンド引数

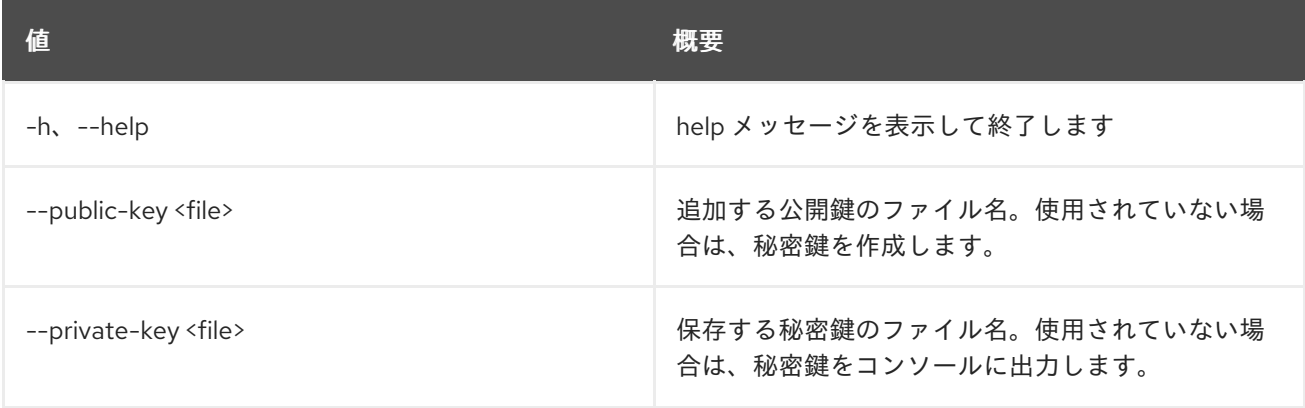

#### 表43.3 出力フォーマット設定オプション

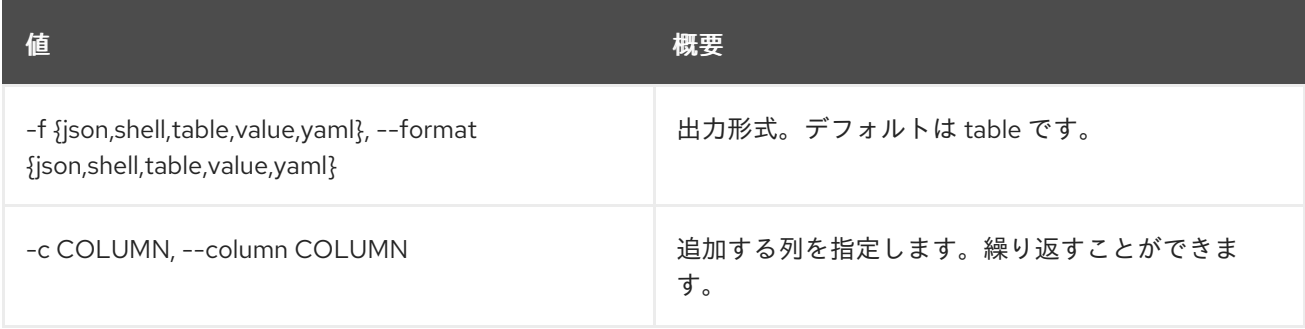

表43.4 JSON フォーマット設定オプション

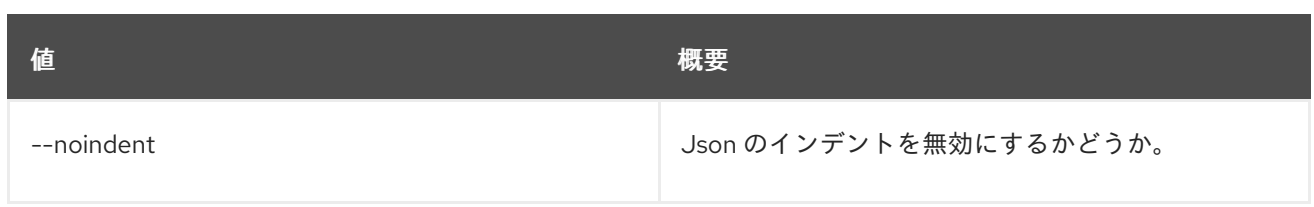

## 表43.5 シェルフォーマット設定オプション

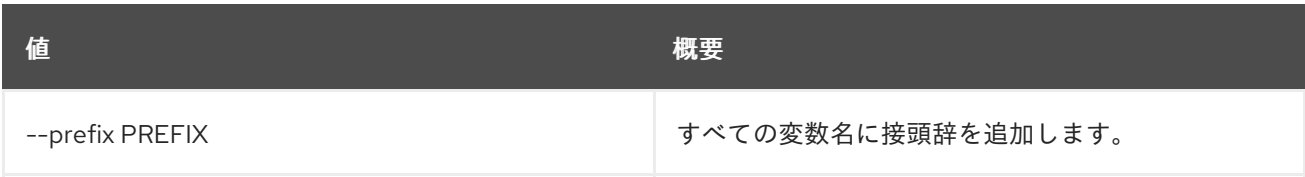

## 表43.6 テーブルフォーマット設定オプション

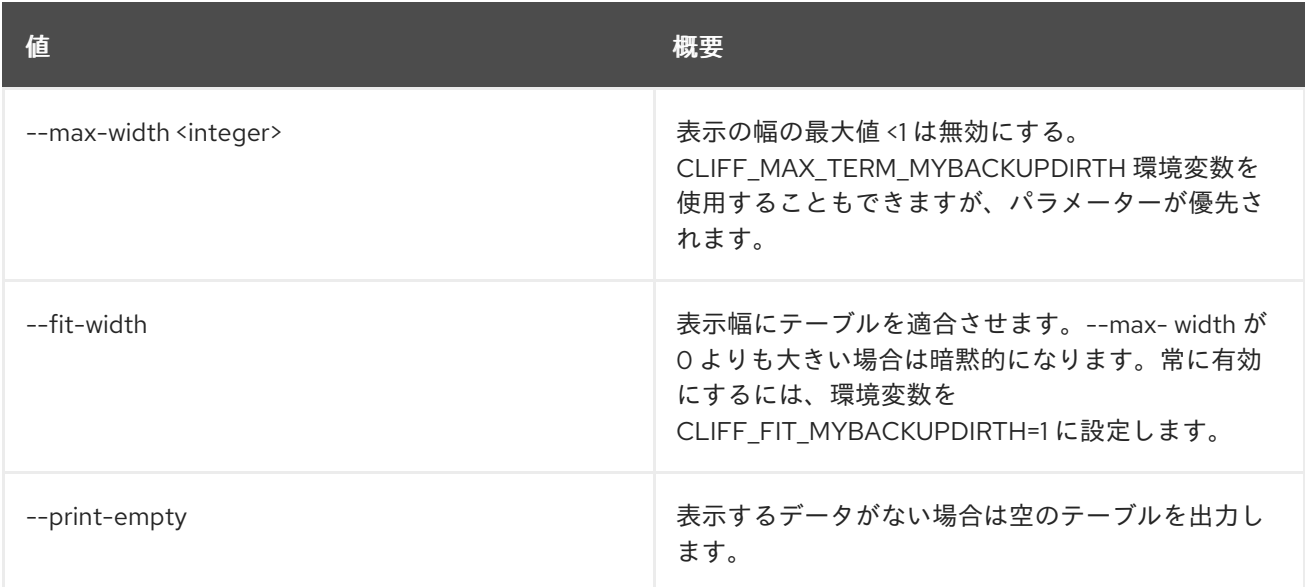

# 43.2. KEYPAIR DELETE

公開鍵または秘密鍵を削除します。

# 使用方法

openstack keypair delete [-h] <key> [<key> ...]

## 表43.7 位置引数

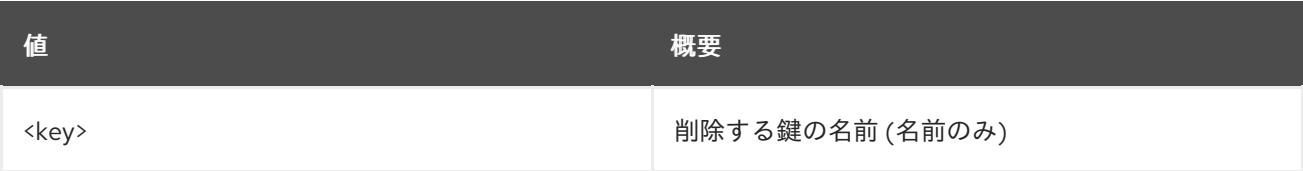

## 表43.8 コマンド引数

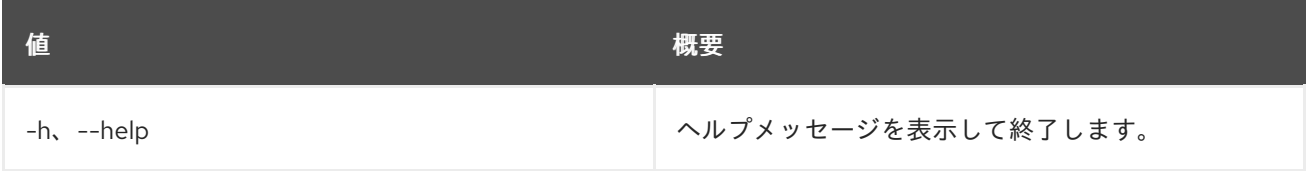

# 43.3. KEYPAIR LIST

鍵のフィンガープリントをリスト表示します。

# 使用方法

openstack keypair list [-h] [-f {csv,json,table,value,yaml}] [-c COLUMN] [--quote {all,minimal,none,nonnumeric}] [--noindent] [--max-width <integer>] [--fit-width] [--print-empty] [--sort-column SORT\_COLUMN]

#### 表43.9 コマンド引数

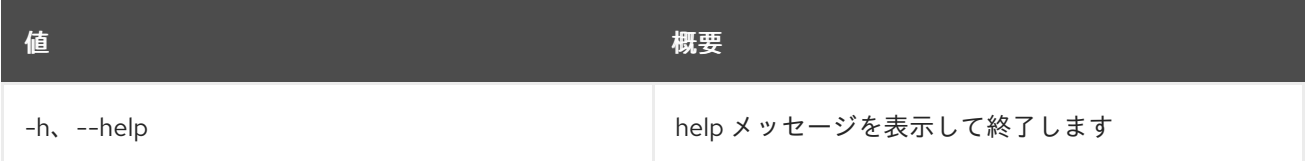

### 表43.10 出力フォーマット設定オプション

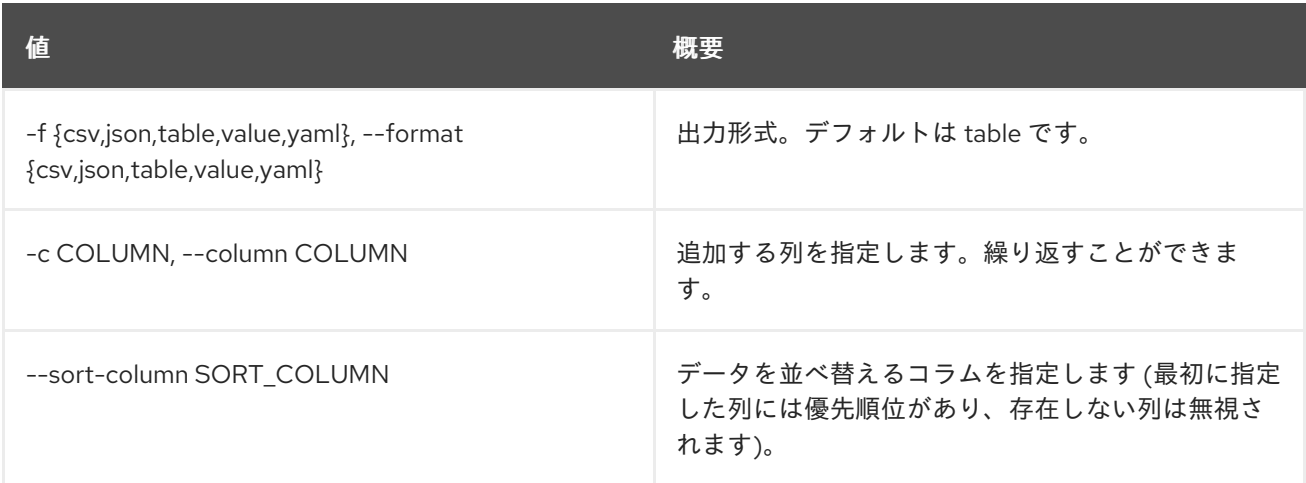

## 表43.11 CSV フォーマット設定オプション

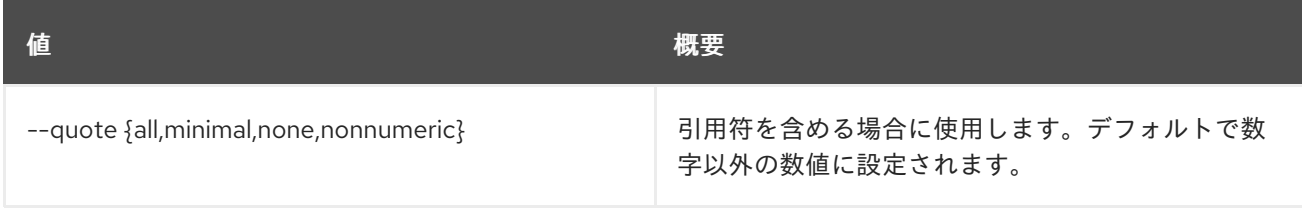

### 表43.12 JSON フォーマット設定オプション

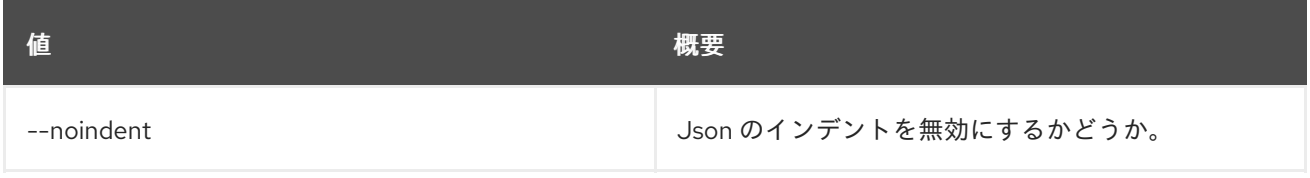

# 表43.13 テーブルフォーマット設定オプション

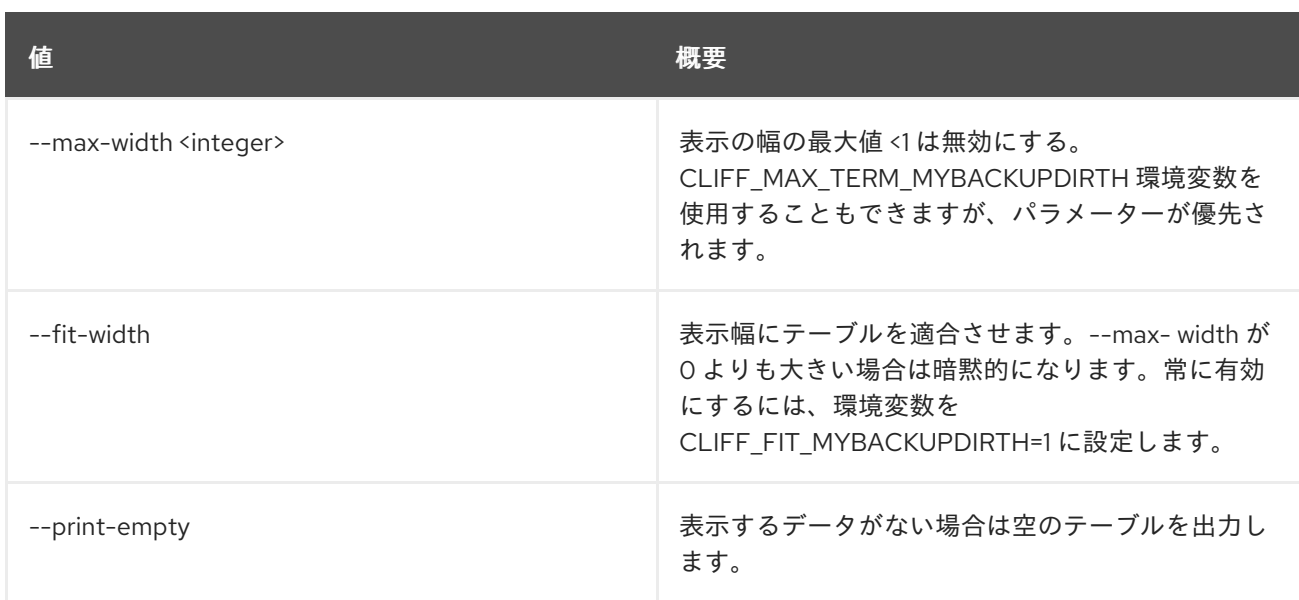

# 43.4. KEYPAIR SHOW

鍵の詳細を表示します。

# 使用方法

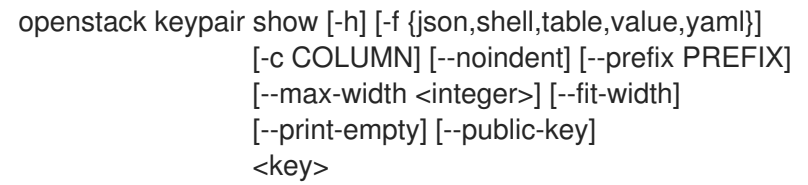

## 表43.14 位置引数

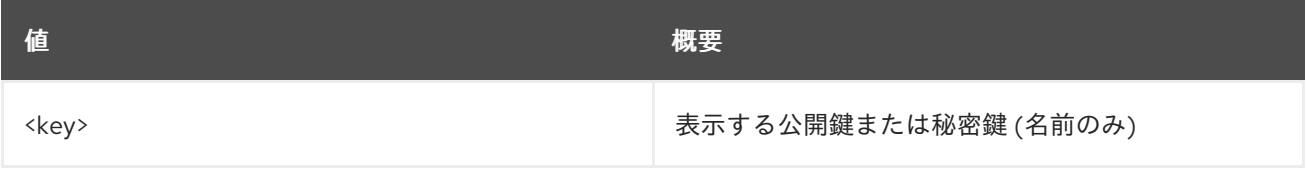

### 表43.15 コマンド引数

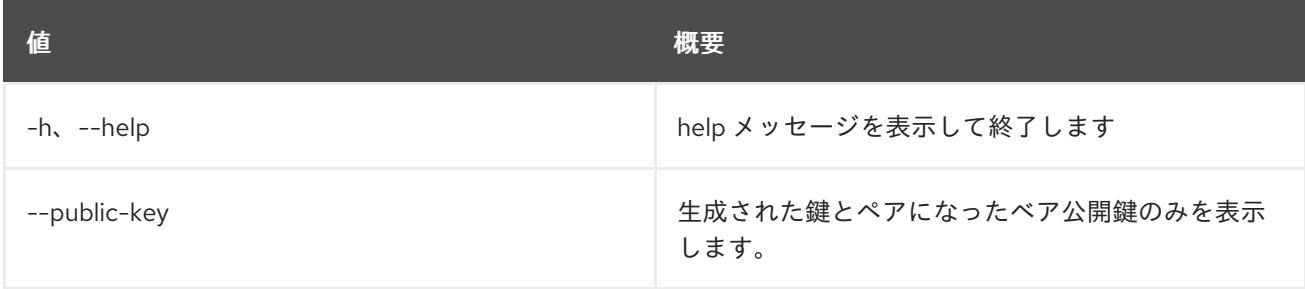

## 表43.16 出力フォーマット設定オプション

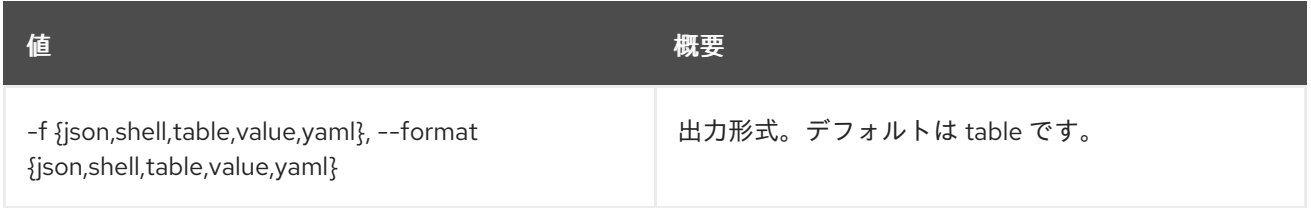

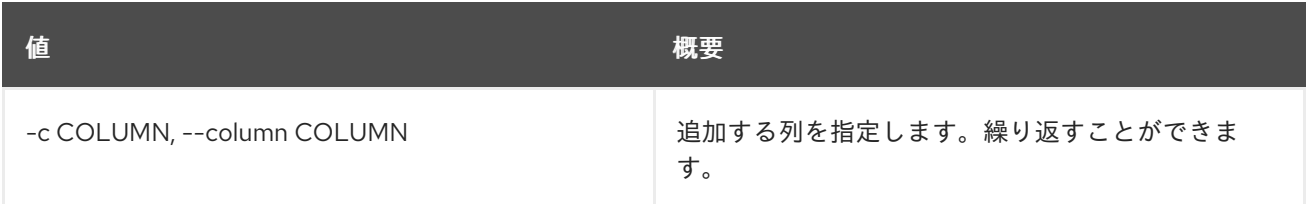

# 表43.17 JSON フォーマット設定オプション

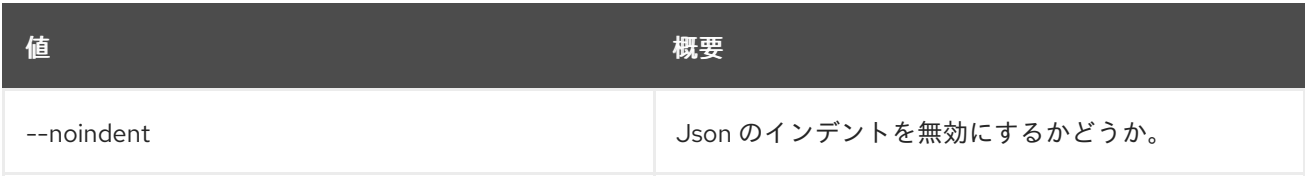

# 表43.18 シェルフォーマット設定オプション

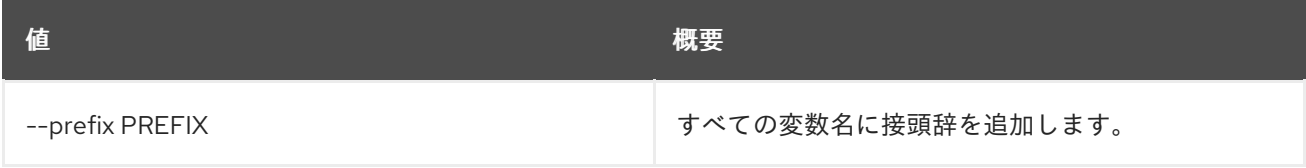

## 表43.19 テーブルフォーマット設定オプション

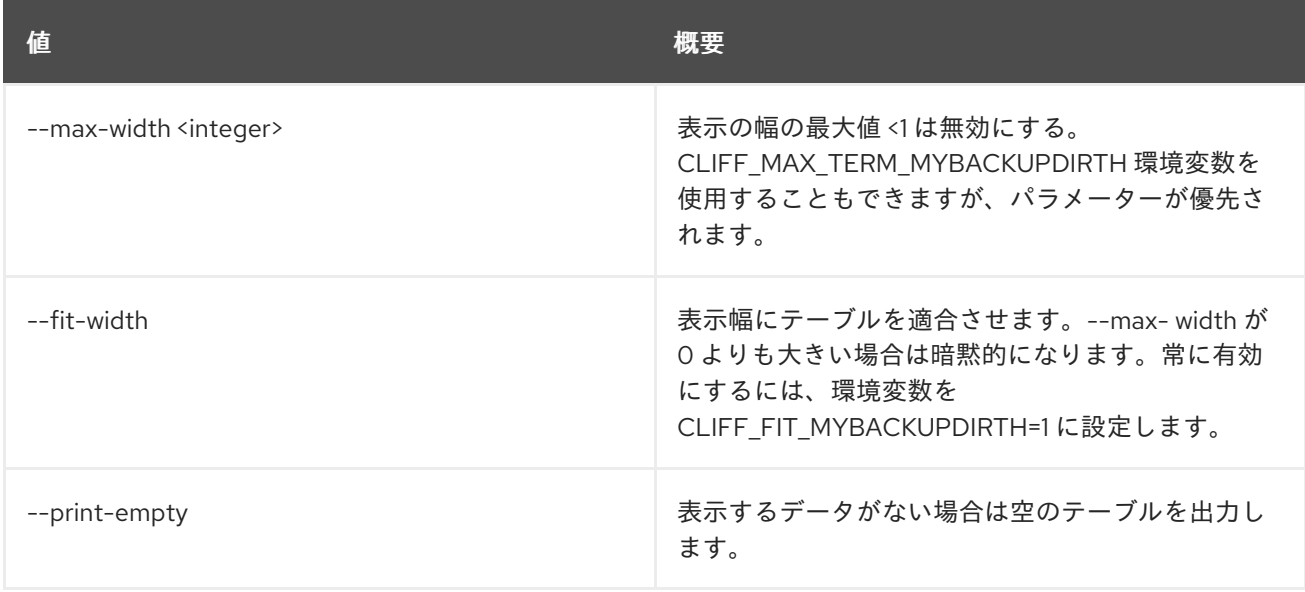

# 第44章 L2GW

本章では、**l2gw** コマンドに含まれるコマンドについて説明します。

# 44.1. L2GW CONNECTION CREATE

l2gateway-connection を作成します。

# 使用方法

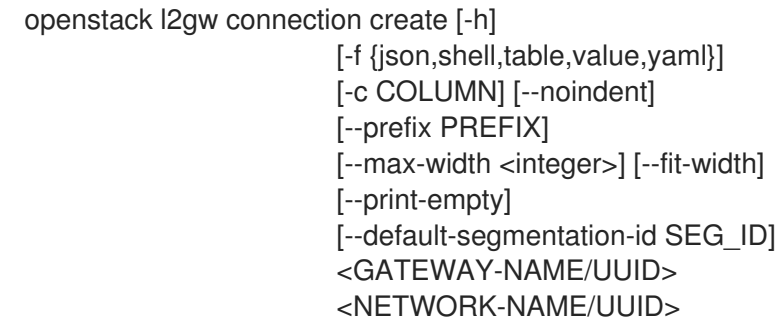

## 表44.1 位置引数

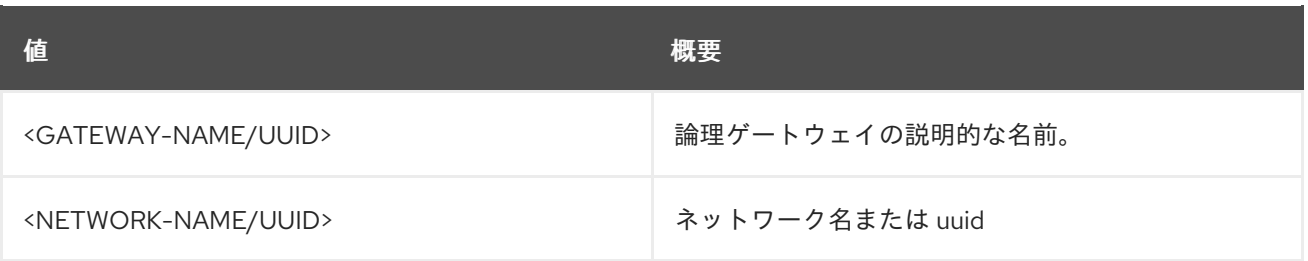

## 表44.2 コマンド引数

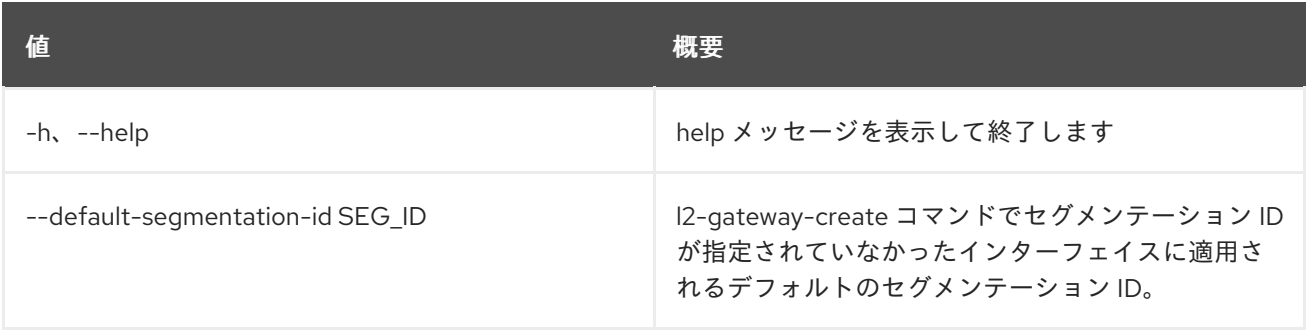

#### 表44.3 出力フォーマット設定オプション

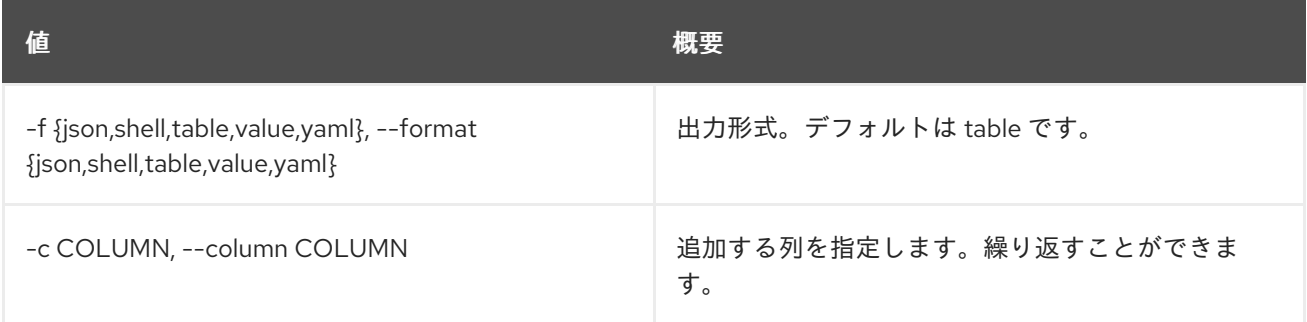

## 表44.4 JSON フォーマット設定オプション

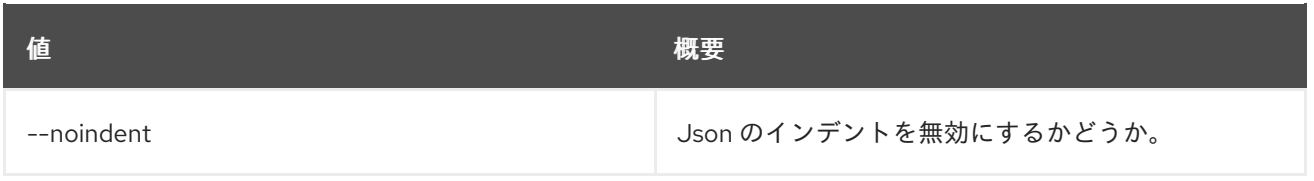

### 表44.5 シェルフォーマット設定オプション

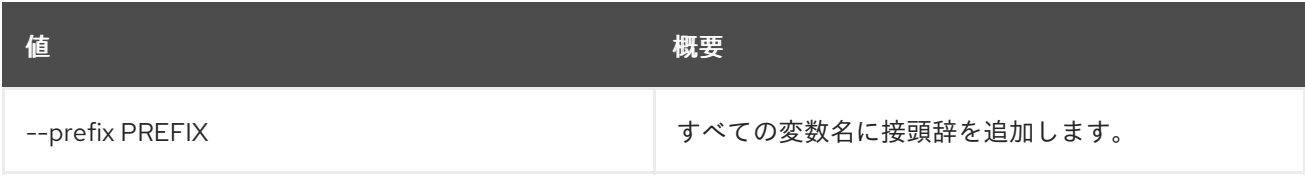

#### 表44.6 テーブルフォーマット設定オプション

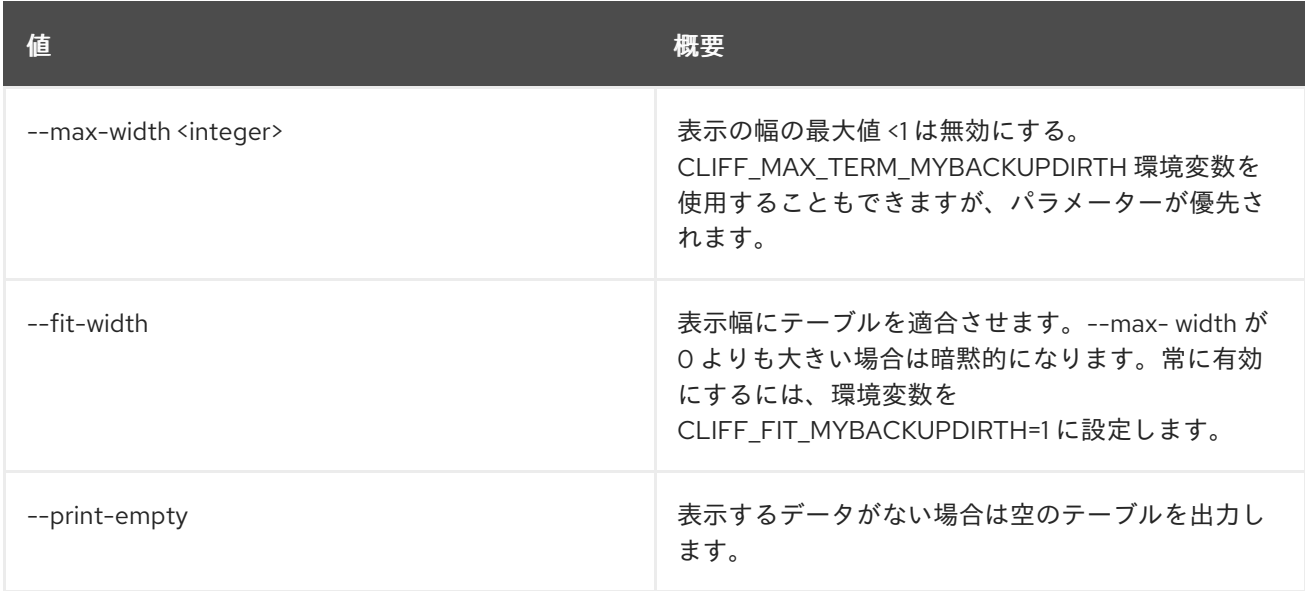

# 44.2. L2GW CONNECTION DELETE

指定した l2gateway-connection を削除します。

# 使用方法

openstack l2gw connection delete [-h] <L2\_GATEWAY\_CONNECTIONS> [<L2\_GATEWAY\_CONNECTIONS> ...]

#### 表44.7 位置引数

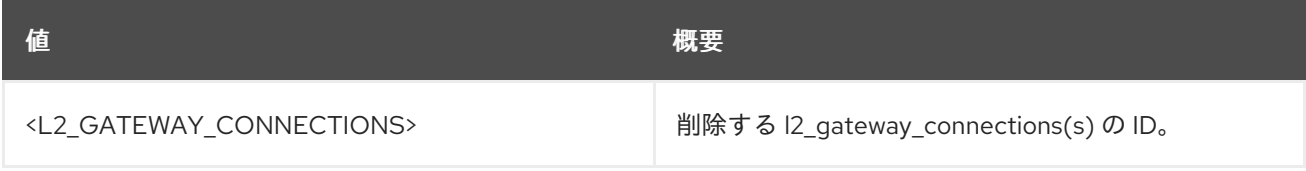

#### 表44.8 コマンド引数

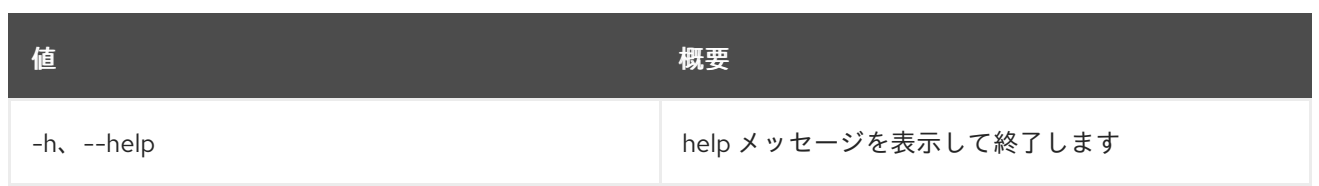

# 44.3. L2GW CONNECTION LIST

l2gateway-connections をリスト表示します。

# 使用方法

openstack l2gw connection list [-h] [-f {csv,json,table,value,yaml}] [-c COLUMN] [--quote {all,minimal,none,nonnumeric}] [--noindent] [--max-width <integer>] [--fit-width] [--print-empty] [--sort-column SORT\_COLUMN] [--project <project>] [--project-domain <project-domain>]

### 表44.9 コマンド引数

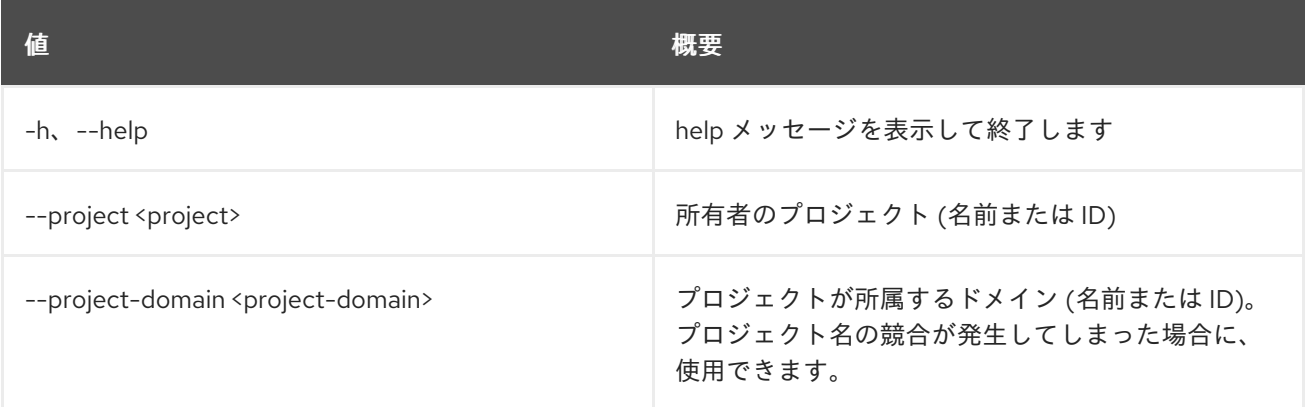

## 表44.10 出力フォーマット設定オプション

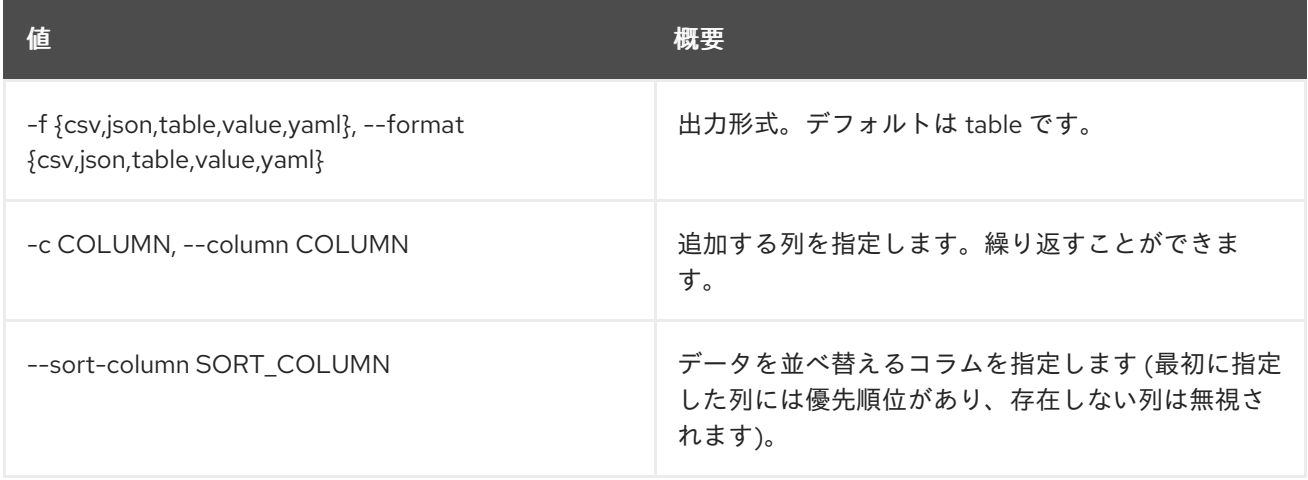

#### 表44.11 CSV フォーマット設定オプション

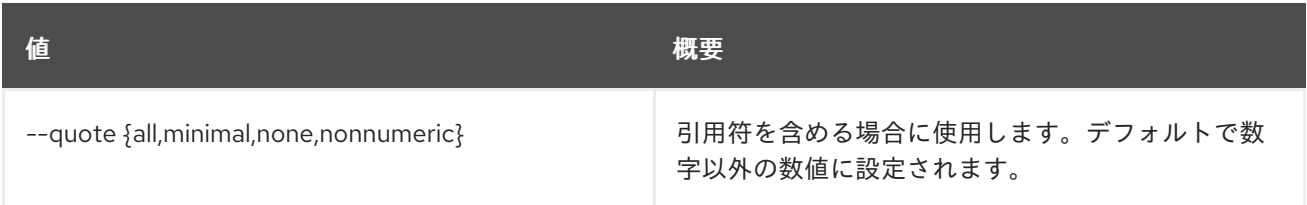

## 表44.12 JSON フォーマット設定オプション

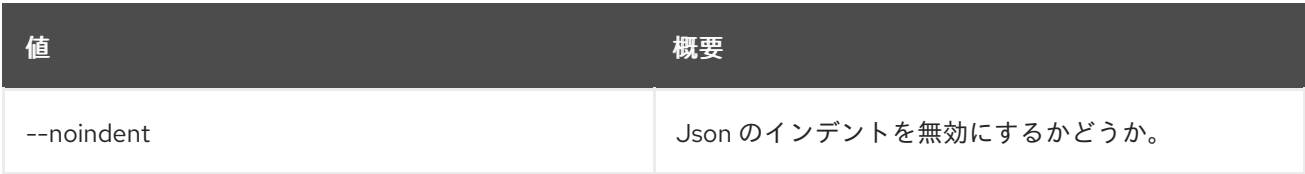

#### 表44.13 テーブルフォーマット設定オプション

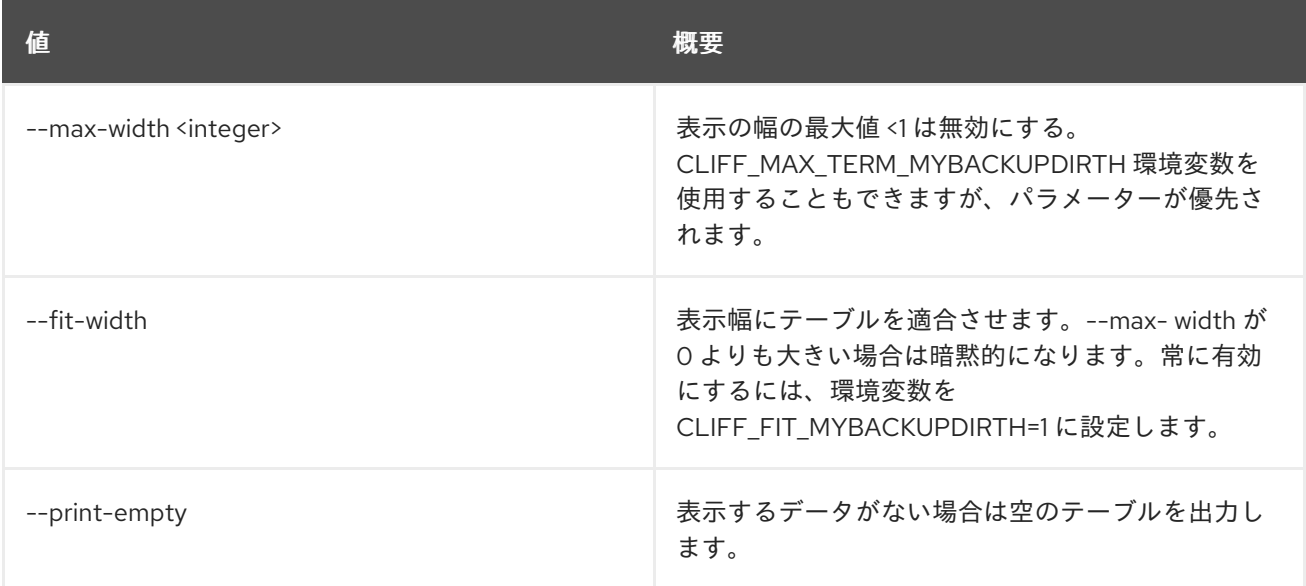

# 44.4. L2GW CONNECTION SHOW

指定した l2gateway-connection の情報を表示します。

## 使用方法

openstack l2gw connection show [-h] [-f {json,shell,table,value,yaml}] [-c COLUMN] [--noindent] [--prefix PREFIX] [--max-width <integer>] [--fit-width] [--print-empty] <L2\_GATEWAY\_CONNECTION>

# 表44.14 位置引数

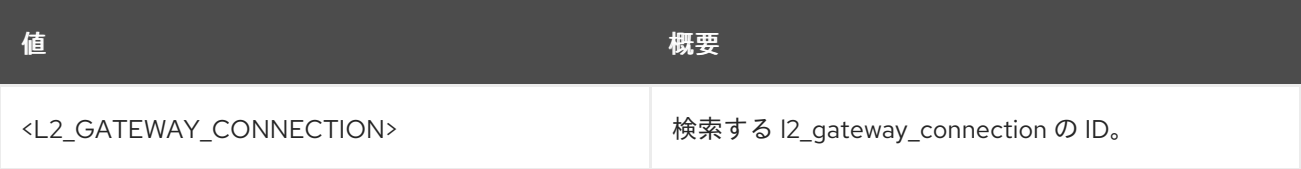

#### 表44.15 コマンド引数

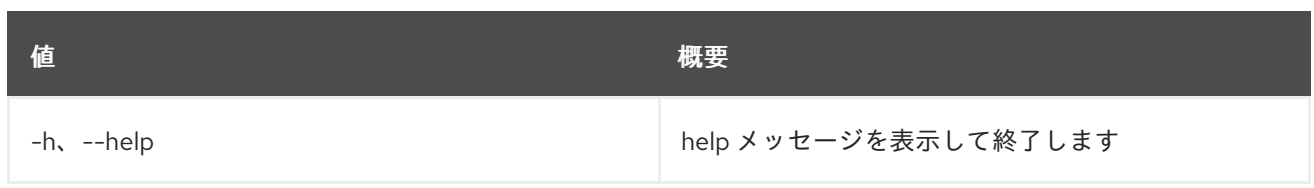

### 表44.16 出力フォーマット設定オプション

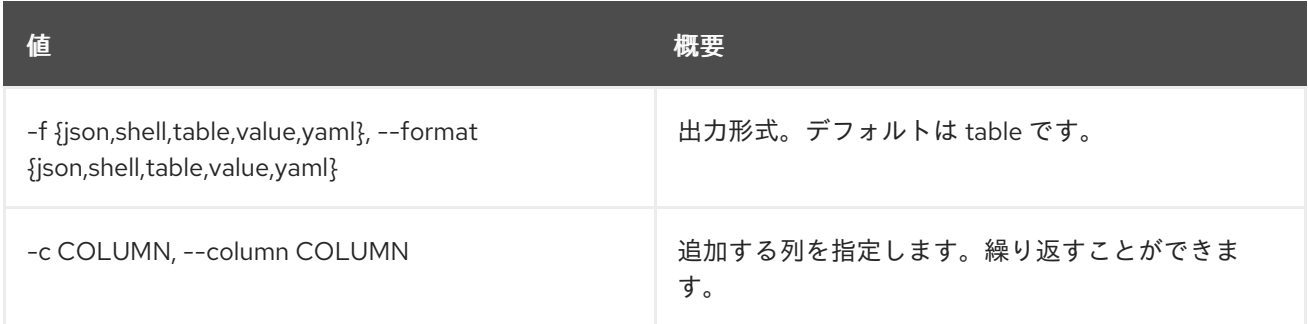

# 表44.17 JSON フォーマット設定オプション

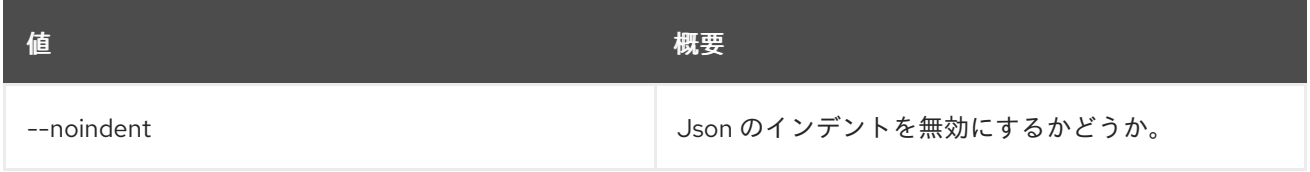

#### 表44.18 シェルフォーマット設定オプション

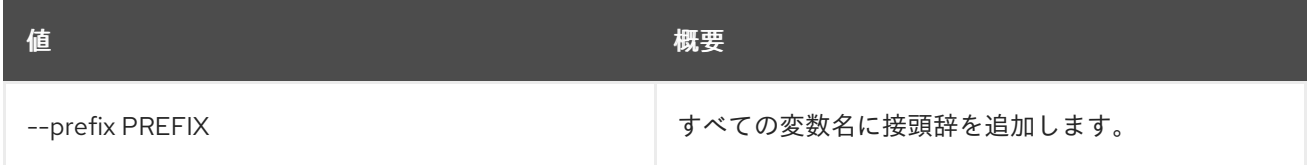

# 表44.19 テーブルフォーマット設定オプション

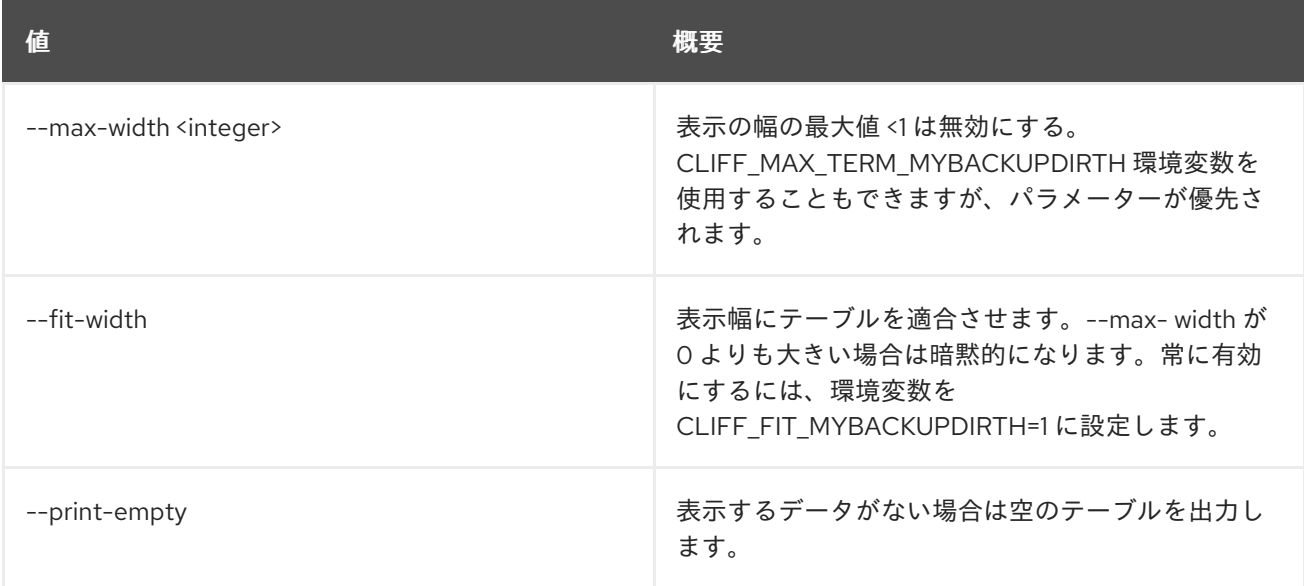

# 44.5. L2GW CREATE

l2gateway リソースを作成します。

# 使用方法

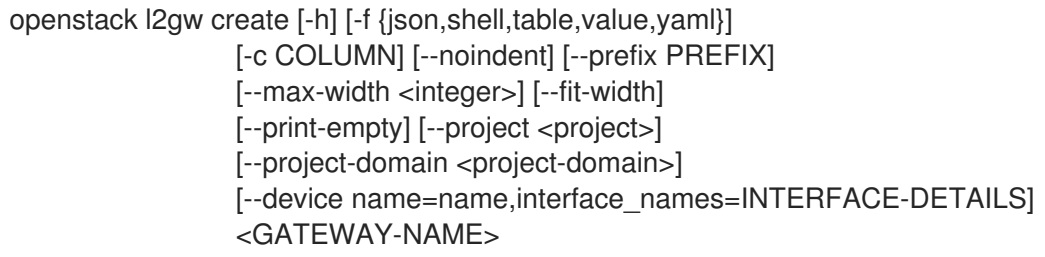

### 表44.20 位置引数

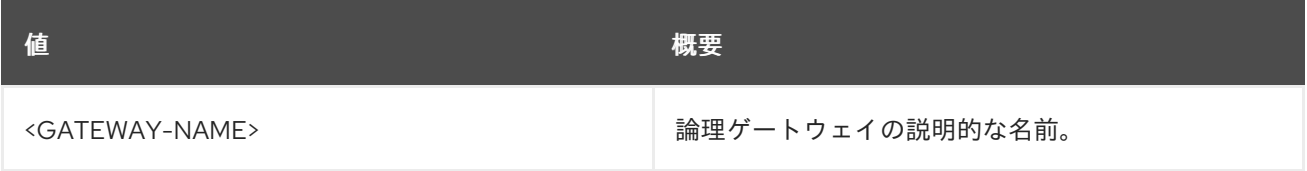

### 表44.21 コマンド引数

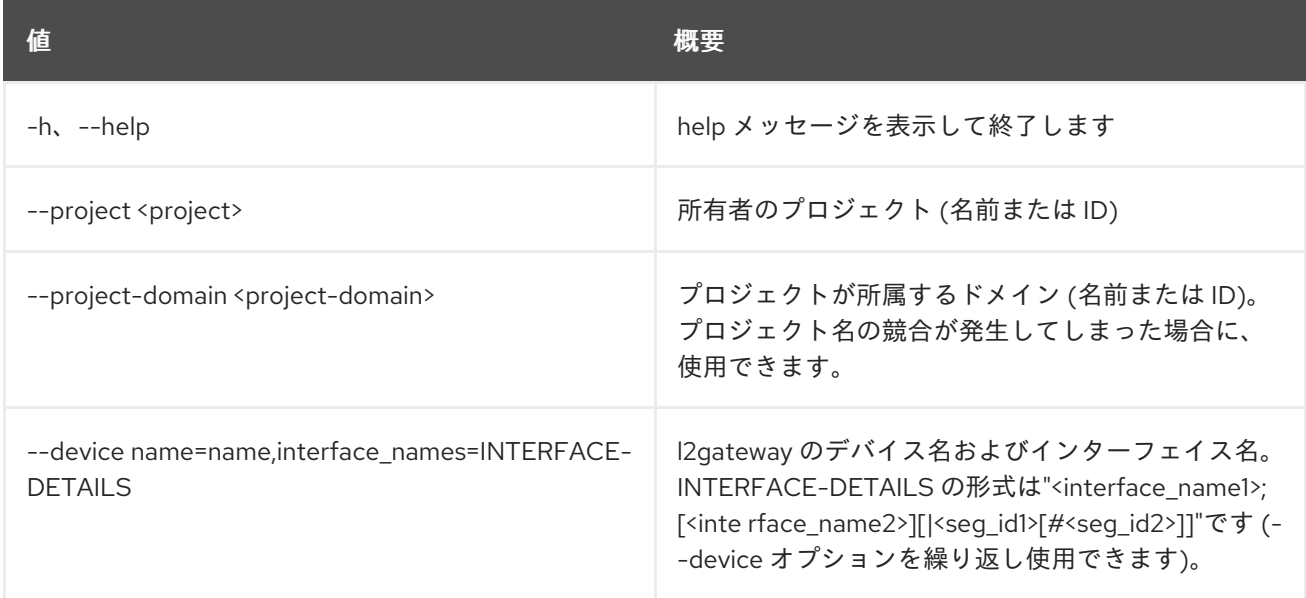

# 表44.22 出力フォーマット設定オプション

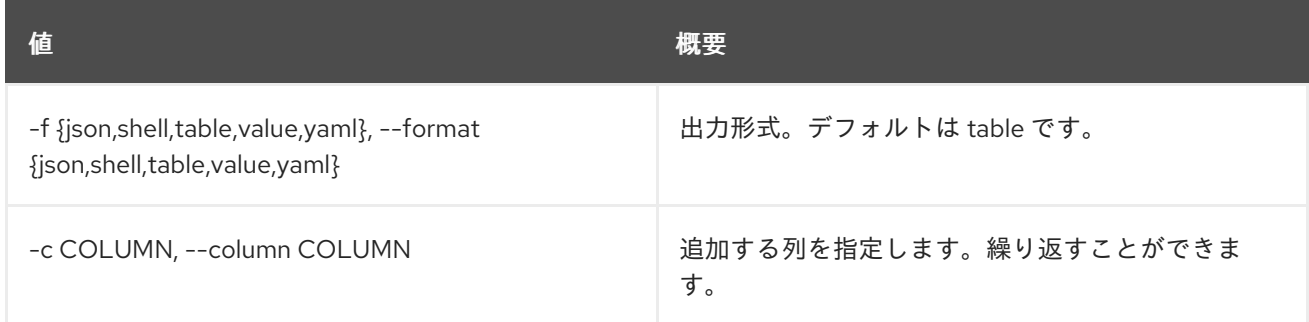

# 表44.23 JSON フォーマット設定オプション

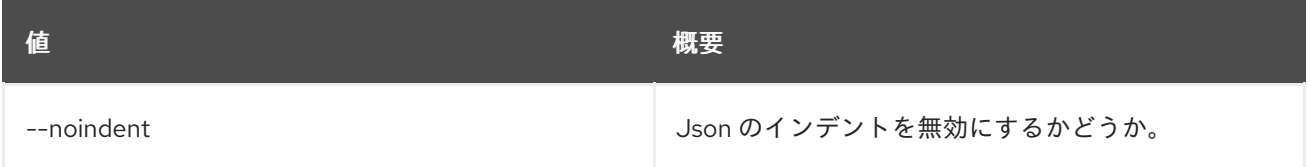

### 表44.24 シェルフォーマット設定オプション

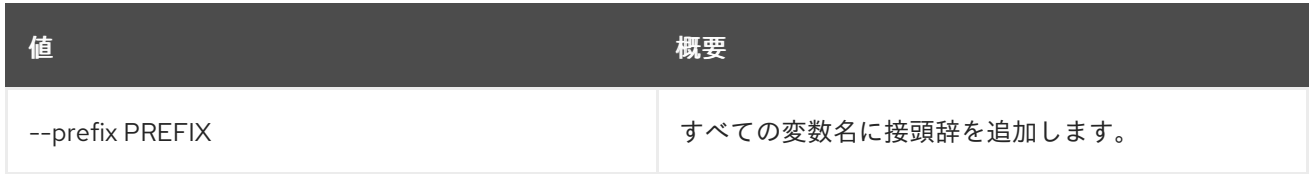

#### 表44.25 テーブルフォーマット設定オプション

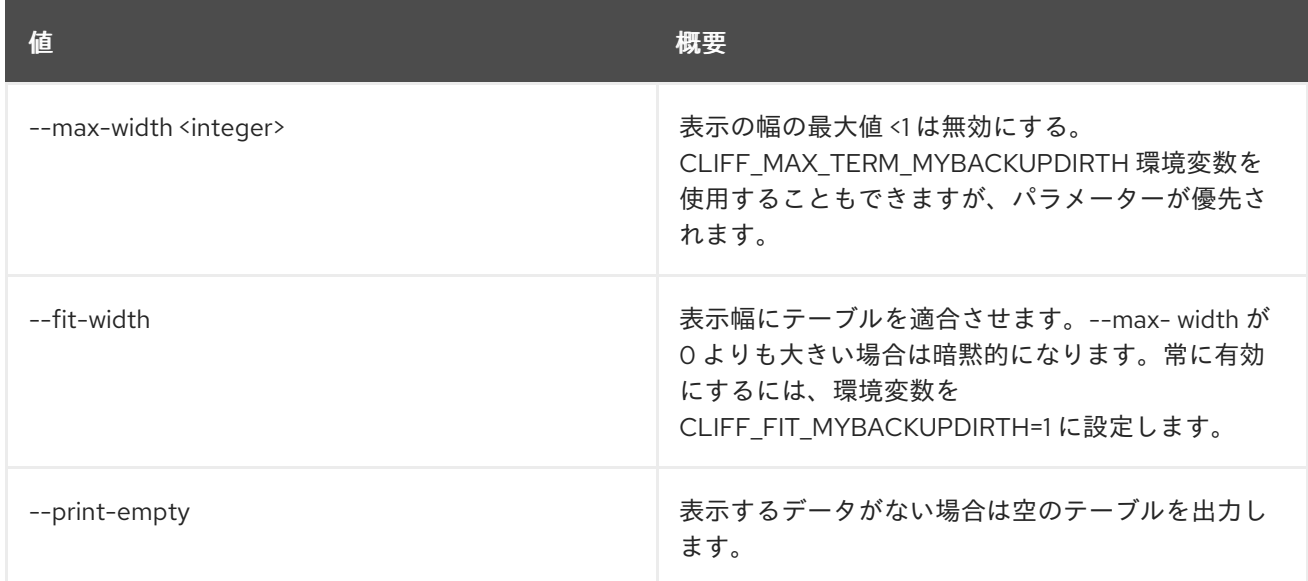

# 44.6. L2GW DELETE

指定の l2gateway を削除します。

## 使用方法

openstack l2gw delete [-h] <L2\_GATEWAY> [<L2\_GATEWAY> ...]

### 表44.26 位置引数

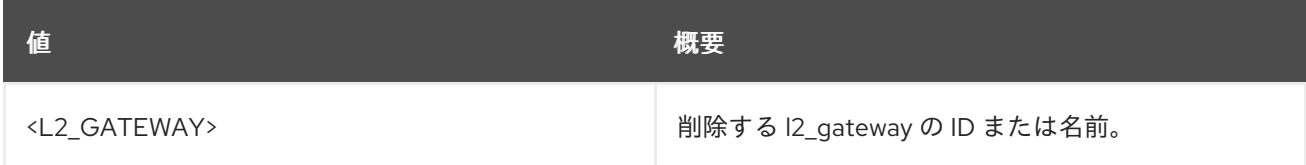

#### 表44.27 コマンド引数

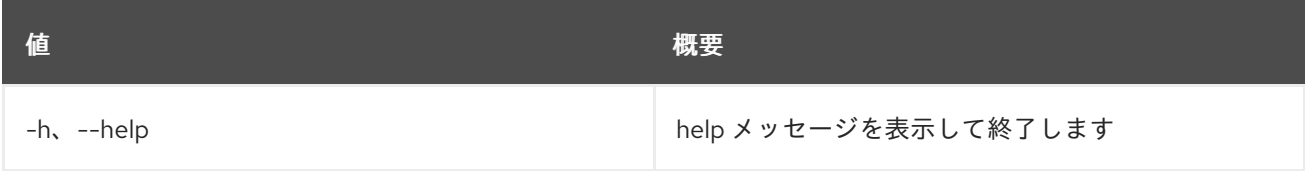

# 44.7. L2GW LIST

指定のテナントに属する l2gateway をリスト表示します。

## 使用方法

openstack l2gw list [-h] [-f {csv,json,table,value,yaml}] [-c COLUMN] [--quote {all,minimal,none,nonnumeric}] [--noindent] [--max-width <integer>] [--fit-width]

- [--print-empty] [--sort-column SORT\_COLUMN]
- [--project <project>]
- [--project-domain <project-domain>]

#### 表44.28 コマンド引数

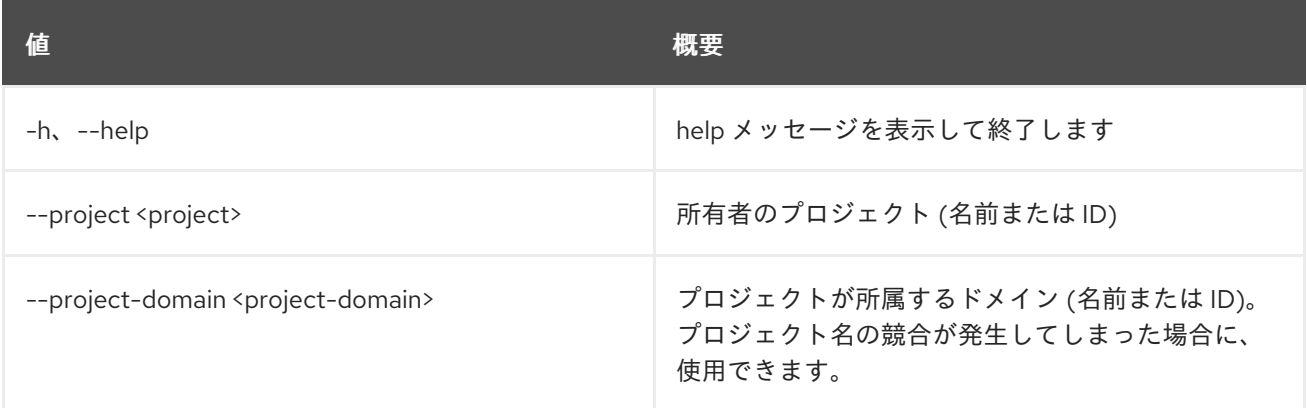

#### 表44.29 出力フォーマット設定オプション

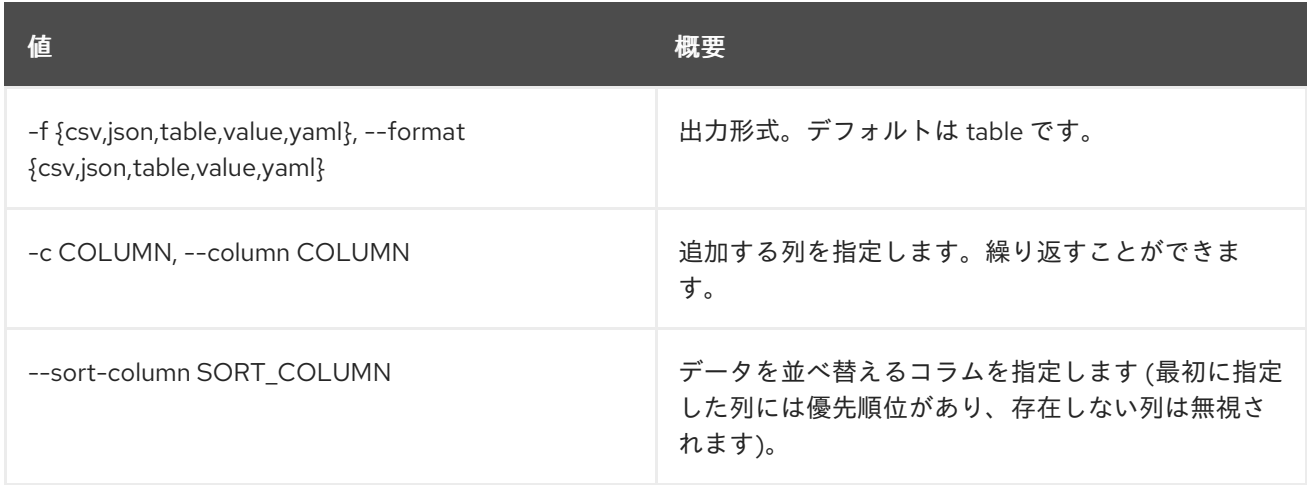

## 表44.30 CSV フォーマット設定オプション

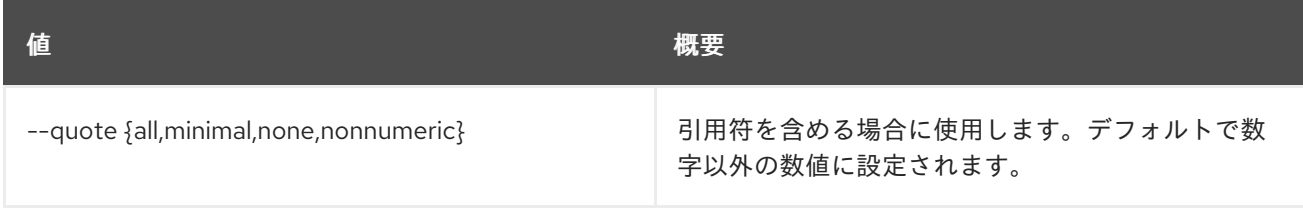

#### 表44.31 JSON フォーマット設定オプション

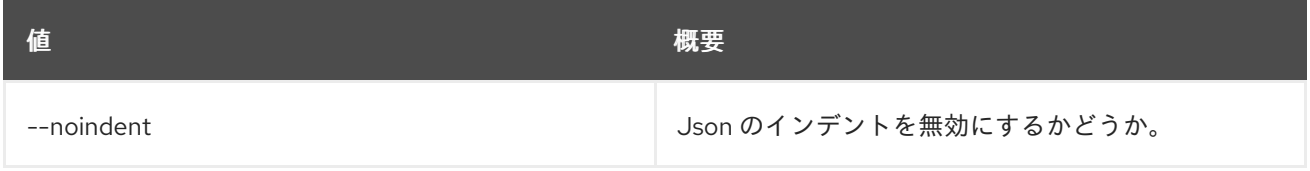

#### 表44.32 テーブルフォーマット設定オプション

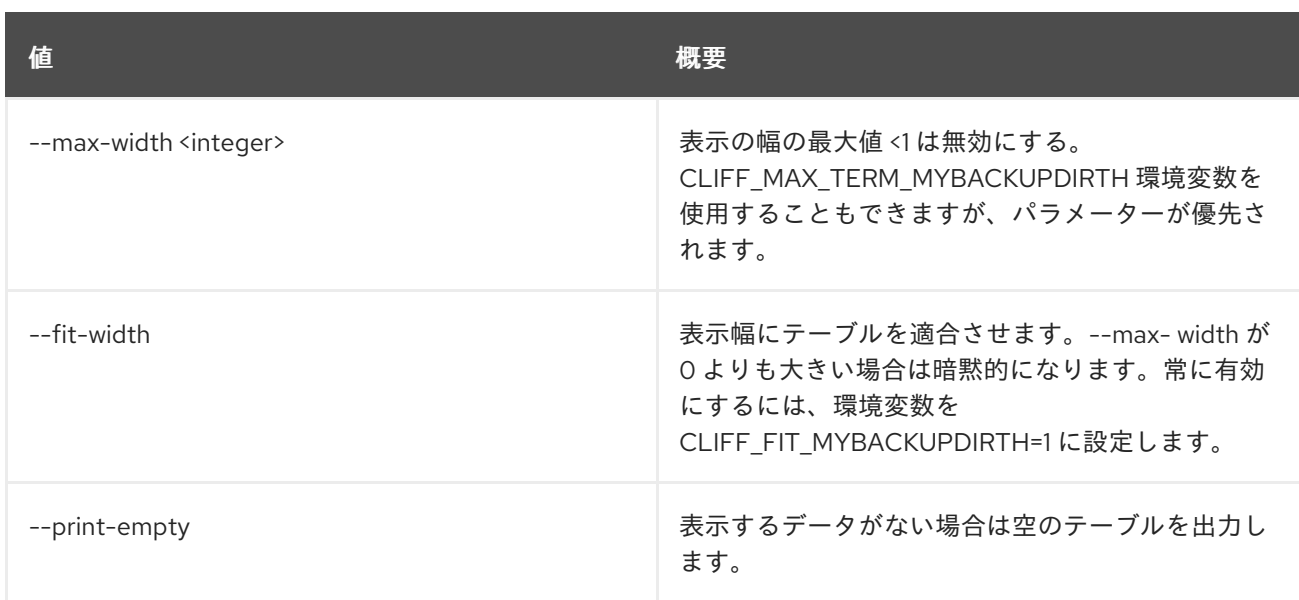

# 44.8. L2GW SHOW

指定の l2gateway の情報を表示します。

# 使用方法

openstack l2gw show [-h] [-f {json,shell,table,value,yaml}] [-c COLUMN] [--noindent] [--prefix PREFIX] [--max-width <integer>] [--fit-width] [--print-empty] <L2\_GATEWAY>

#### 表44.33 位置引数

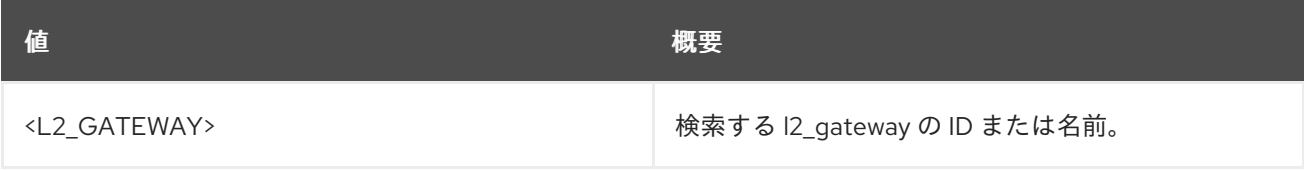

#### 表44.34 コマンド引数

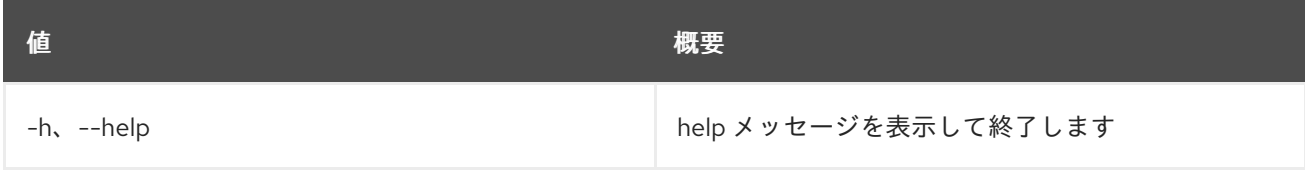

#### 表44.35 出力フォーマット設定オプション

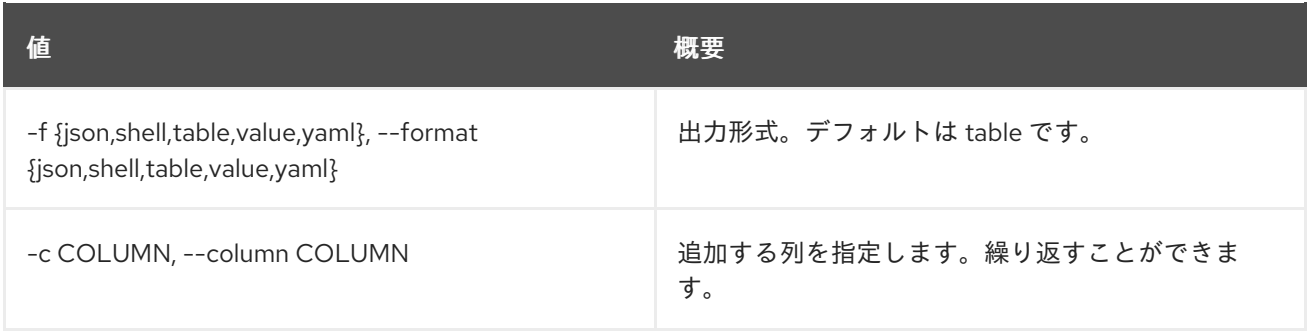

#### 表44.36 JSON フォーマット設定オプション

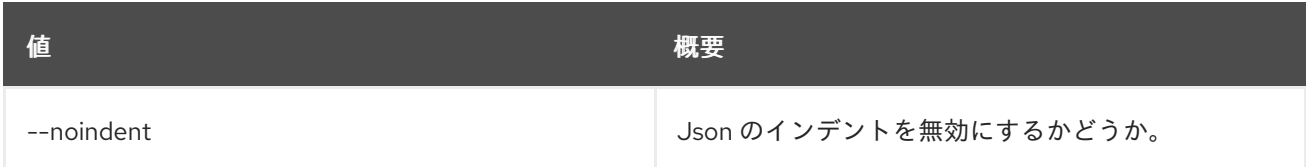

#### 表44.37 シェルフォーマット設定オプション

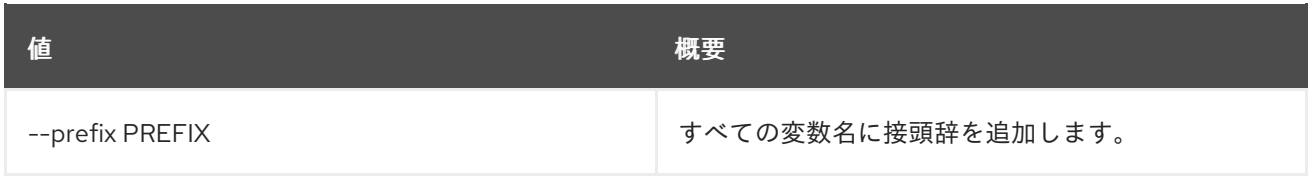

# 表44.38 テーブルフォーマット設定オプション

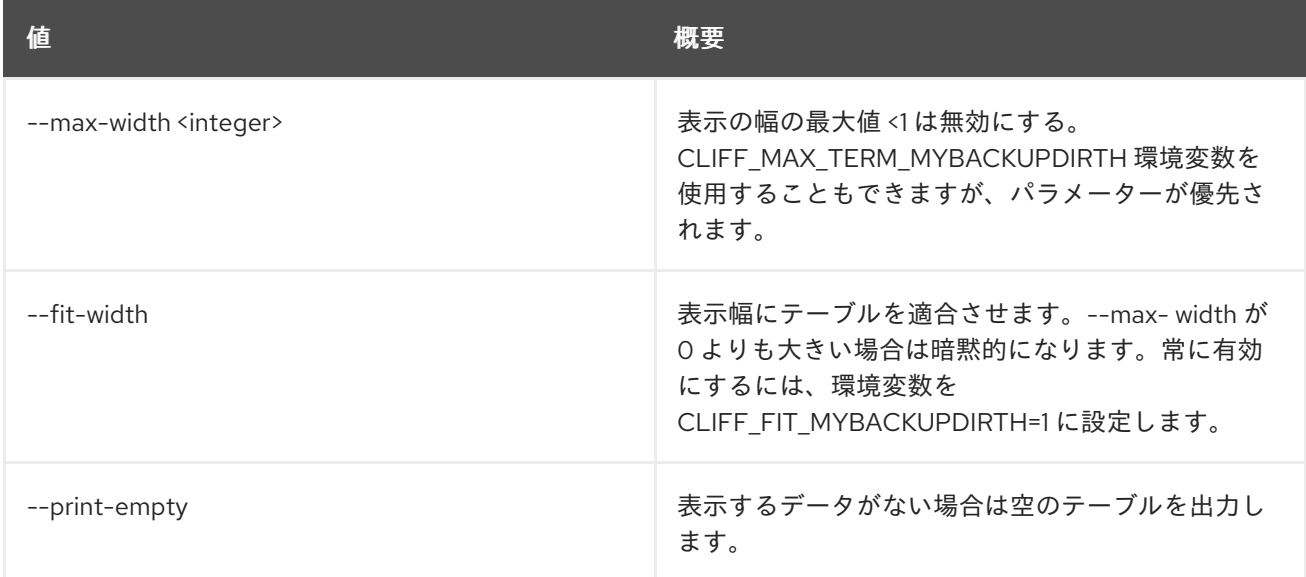

# 44.9. L2GW UPDATE

指定の l2gateway を更新します。

# 使用方法

openstack l2gw update [-h] [-f {json,shell,table,value,yaml}] [-c COLUMN] [--noindent] [--prefix PREFIX] [--max-width <integer>] [--fit-width] [--print-empty] [--name name] [--device name=name,interface\_names=INTERFACE-DETAILS] <L2\_GATEWAY>

#### 表44.39 位置引数

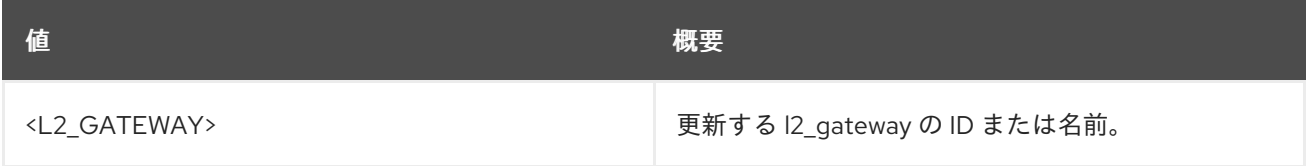

#### 表44.40 コマンド引数

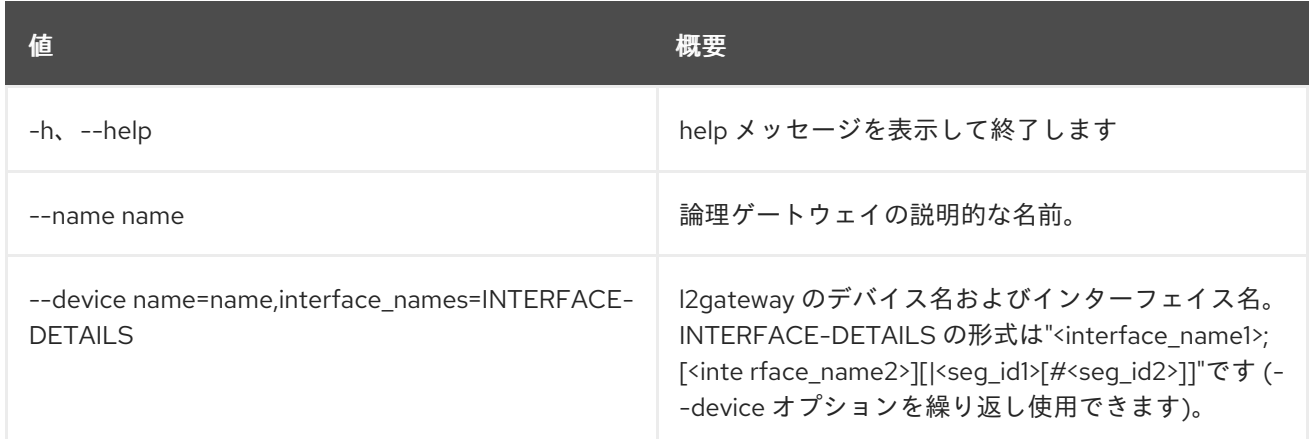

## 表44.41 出力フォーマット設定オプション

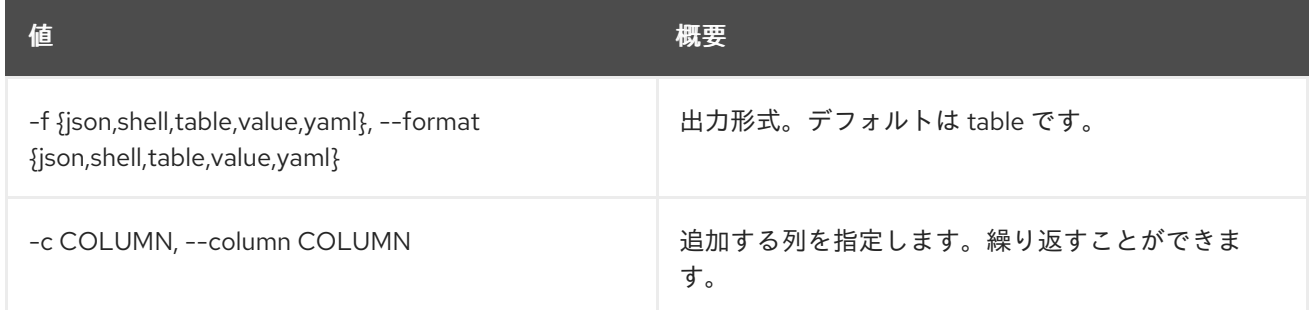

### 表44.42 JSON フォーマット設定オプション

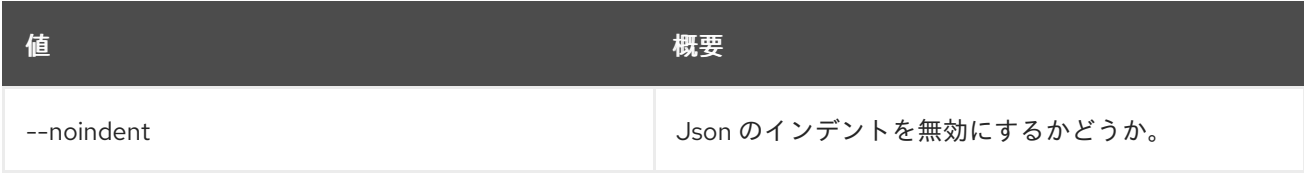

# 表44.43 シェルフォーマット設定オプション

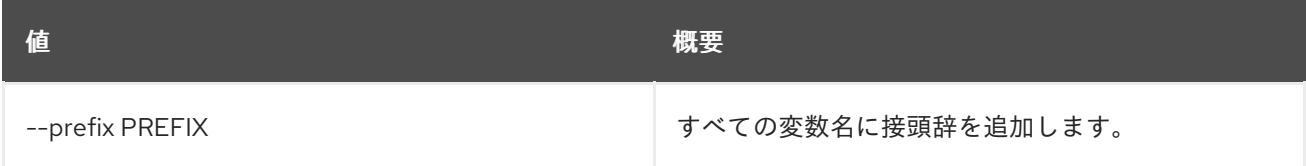

# 表44.44 テーブルフォーマット設定オプション

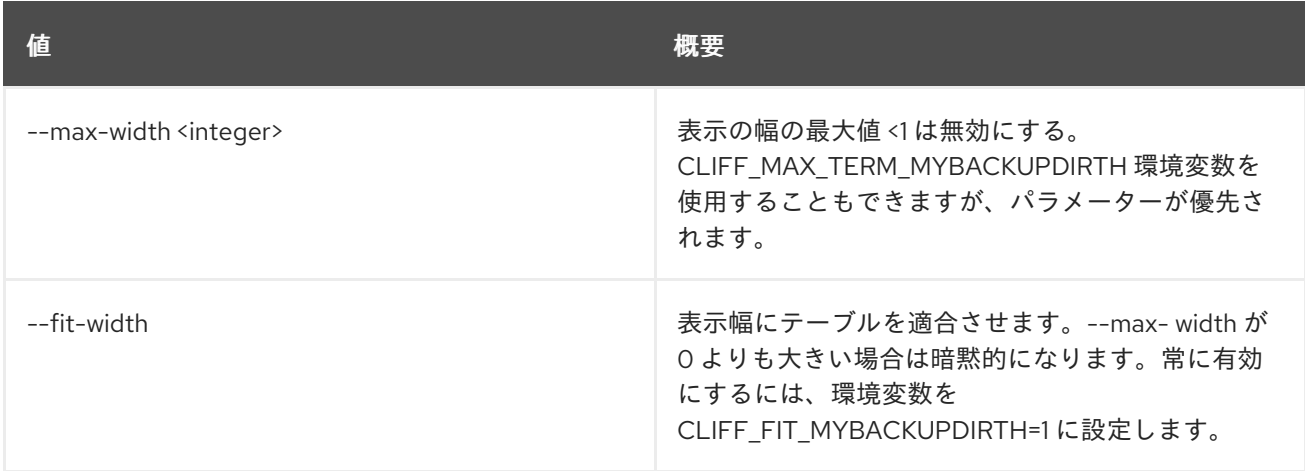

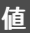

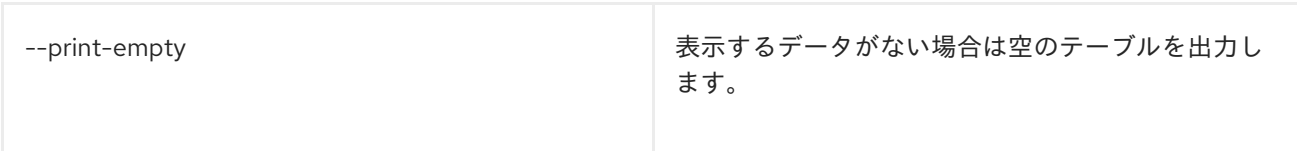

# 第45章 LIMIT

本章では、**limit** コマンドに含まれるコマンドについて説明します。

# 45.1. LIMIT CREATE

## 制限を作成します。

# 使用方法

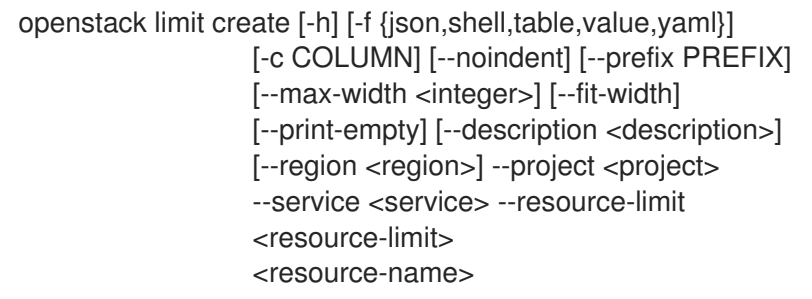

# 表45.1 位置引数

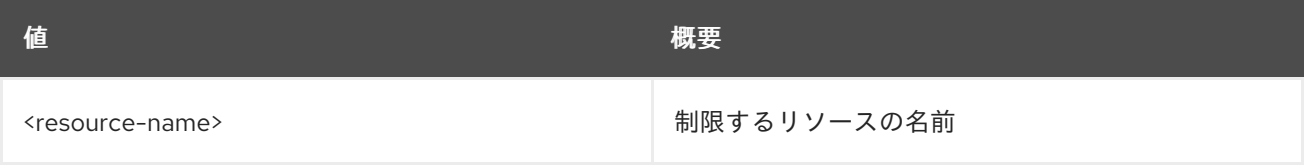

## 表45.2 コマンド引数

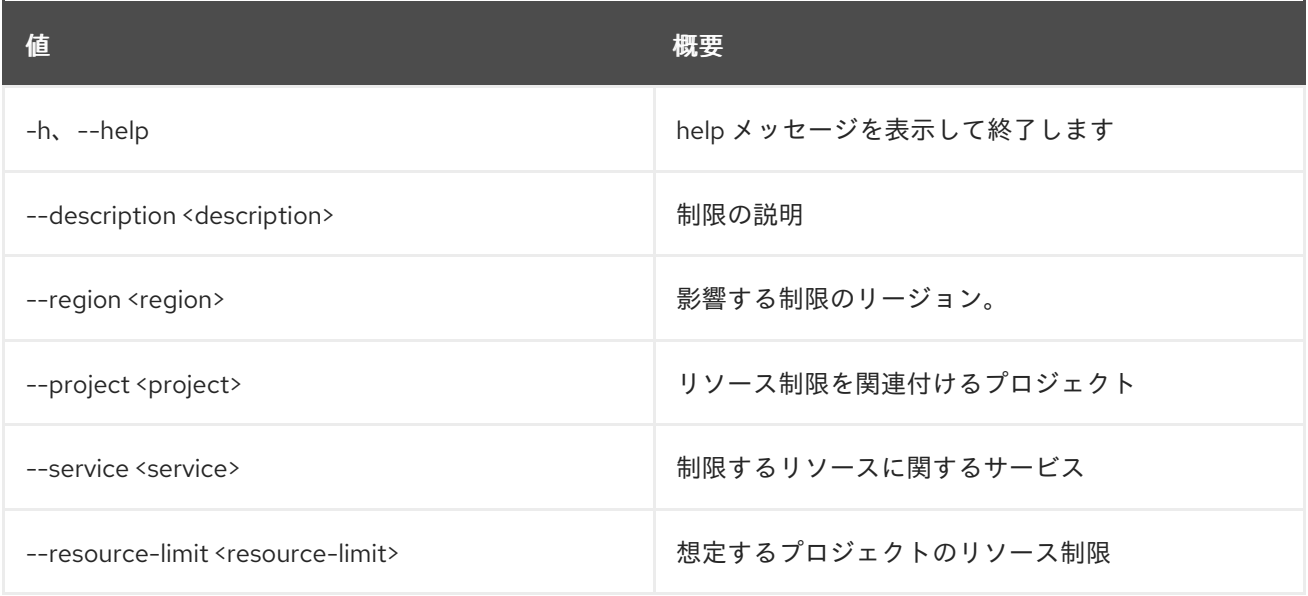

# 表45.3 出力フォーマット設定オプション

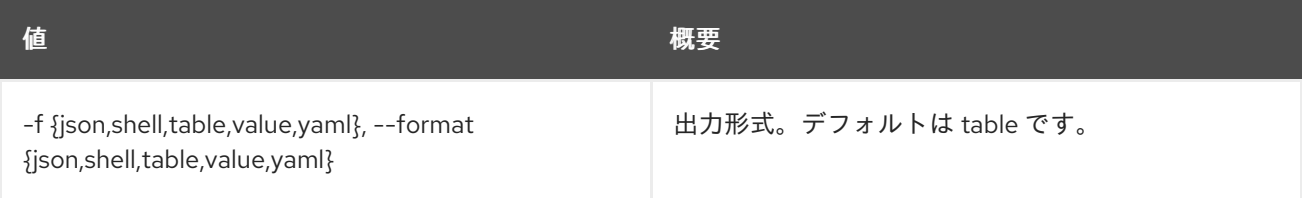

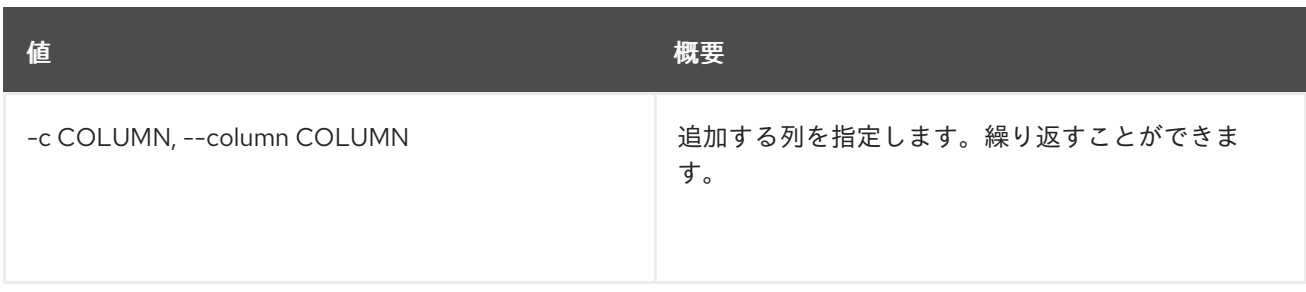

#### 表45.4 JSON フォーマット設定オプション

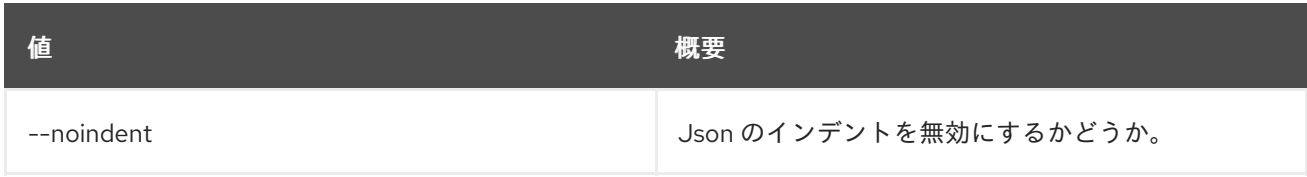

## 表45.5 シェルフォーマット設定オプション

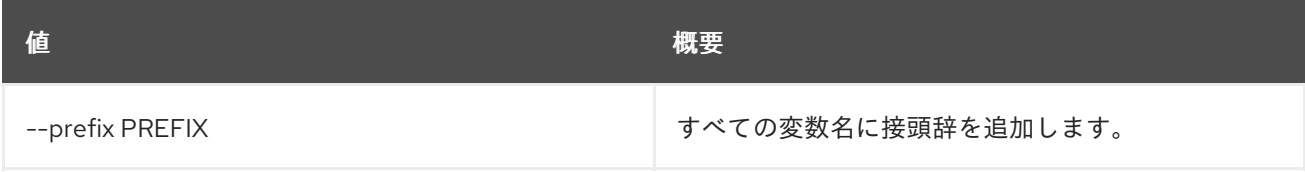

# 表45.6 テーブルフォーマット設定オプション

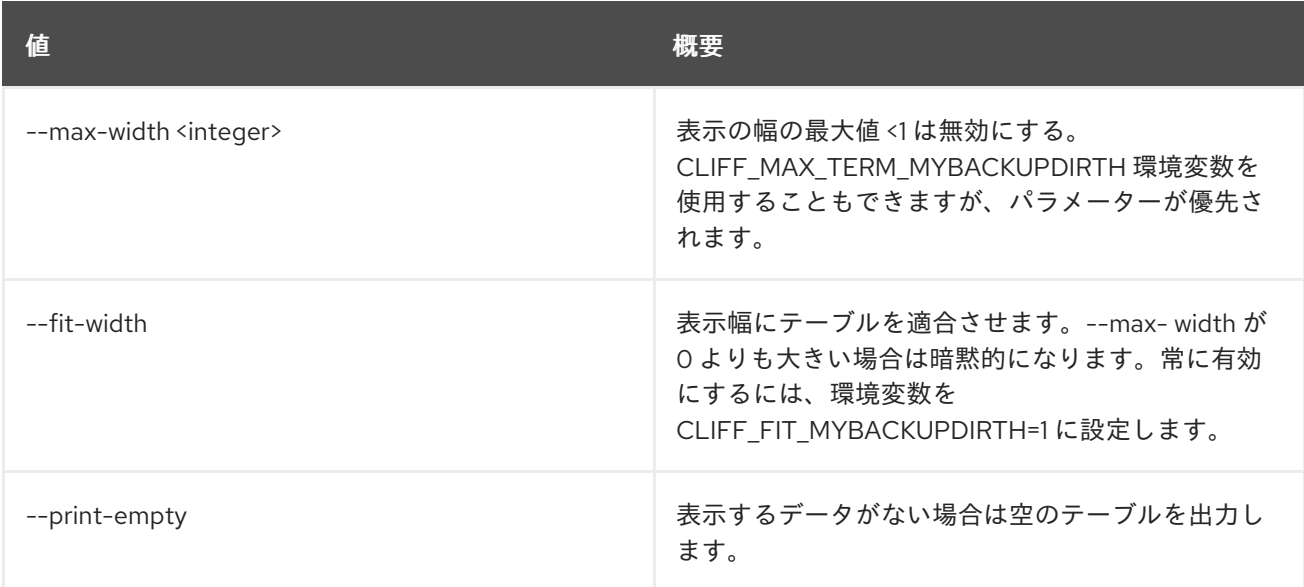

# 45.2. LIMIT DELETE

制限を削除します。

# 使用方法

openstack limit delete [-h] <limit-id> [<limit-id> ...]

## 表45.7 位置引数

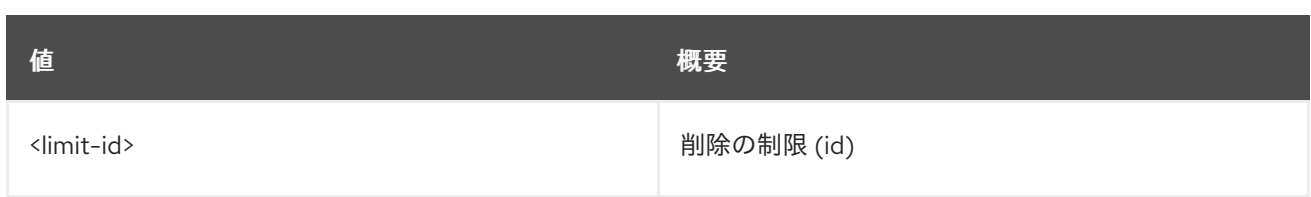

# 表45.8 コマンド引数

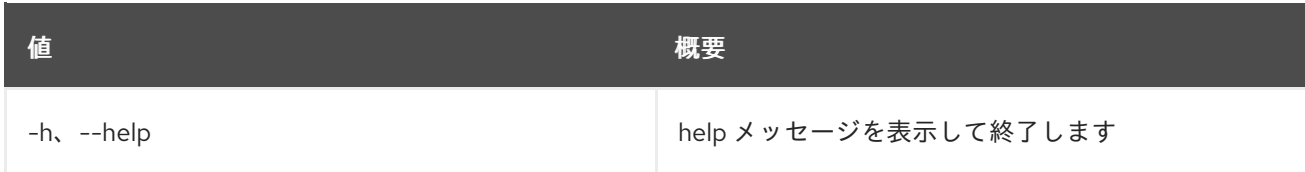

# 45.3. LIMIT LIST

制限をリスト表示します。

# 使用方法

openstack limit list [-h] [-f {csv,json,table,value,yaml}] [-c COLUMN] [--quote {all,minimal,none,nonnumeric}] [--noindent] [--max-width <integer>] [--fit-width] [--print-empty] [--sort-column SORT\_COLUMN] [--service <service>] [--resource-name <resource-name>] [--region <region>] [--project <project>]

# 表45.9 コマンド引数

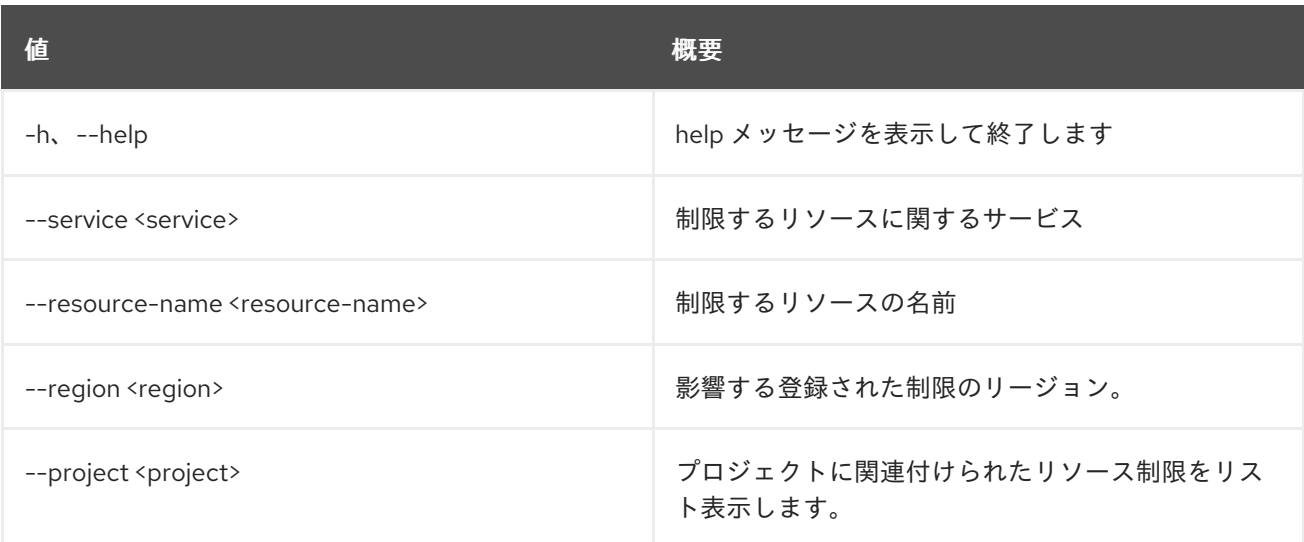

# 表45.10 出力フォーマット設定オプション

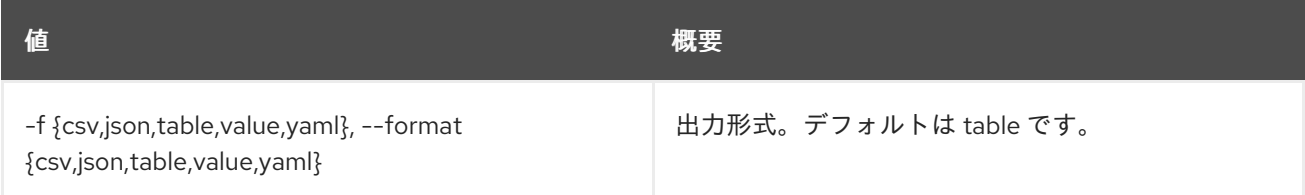

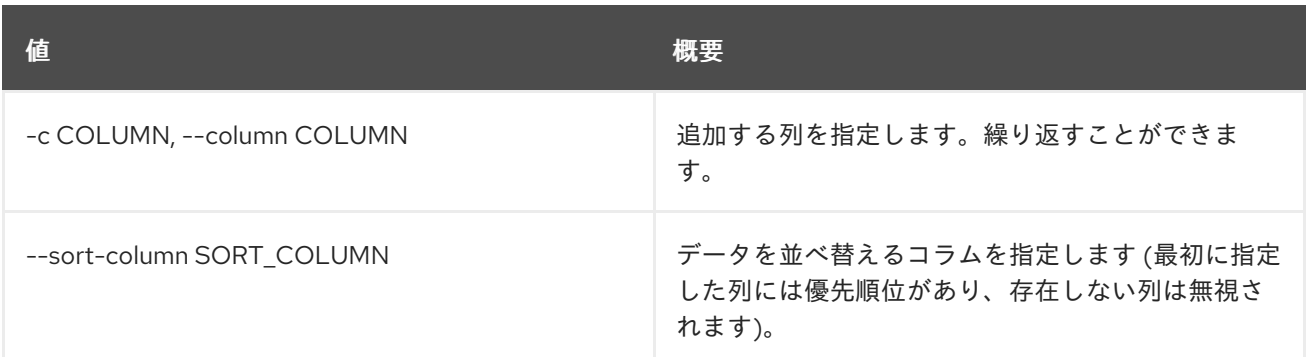

### 表45.11 CSV フォーマット設定オプション

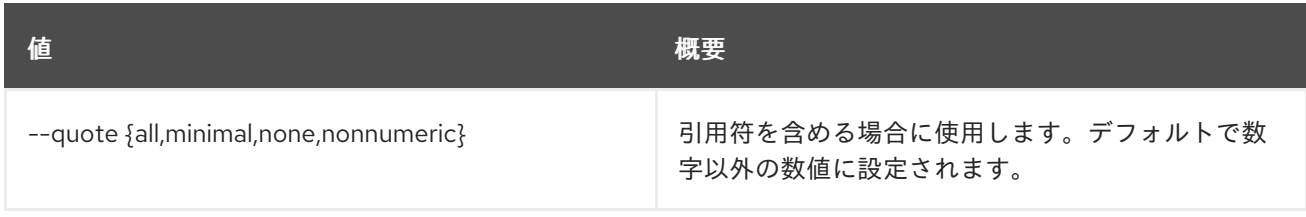

## 表45.12 JSON フォーマット設定オプション

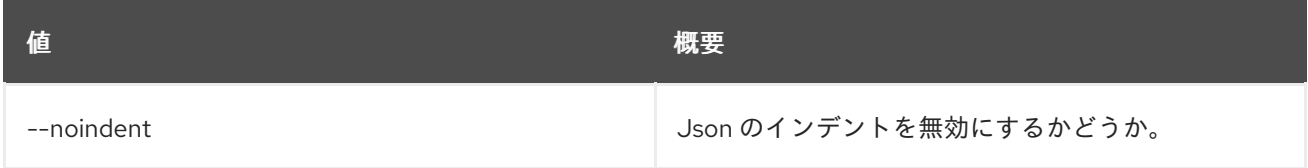

## 表45.13 テーブルフォーマット設定オプション

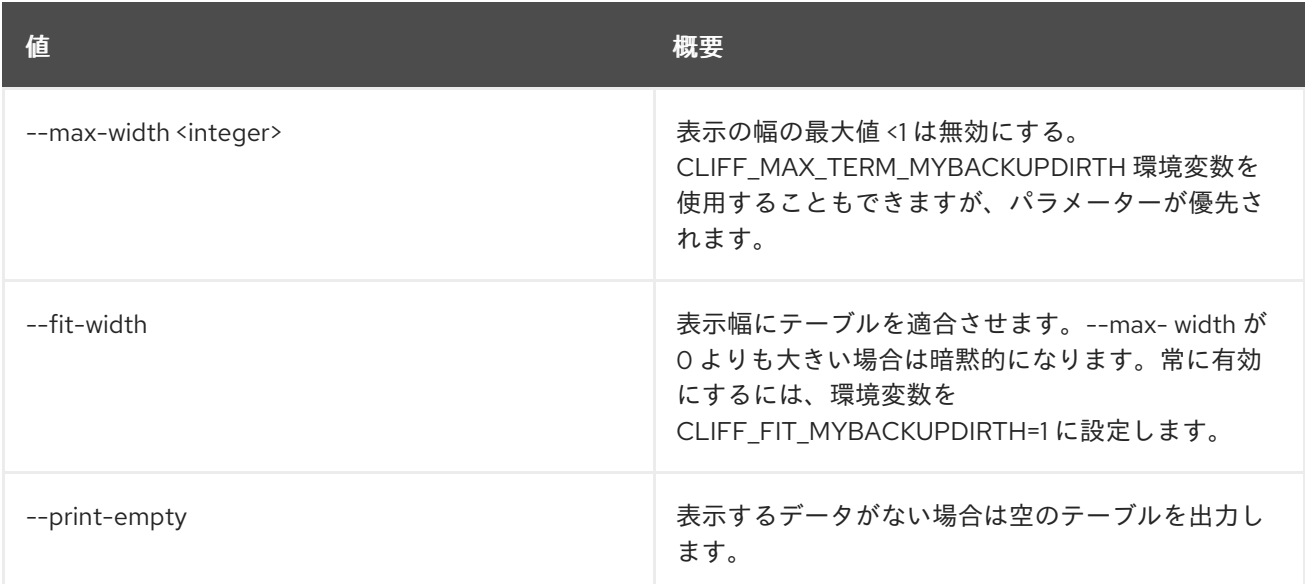

# 45.4. LIMIT SET

制限に関する情報を更新します。

### 使用方法

openstack limit set [-h] [-f {json,shell,table,value,yaml}] [-c COLUMN] [--noindent] [--prefix PREFIX] [--max-width <integer>] [--fit-width]

[--print-empty] [--description <description>] [--resource-limit <resource-limit>] <limit-id>

### 表45.14 位置引数

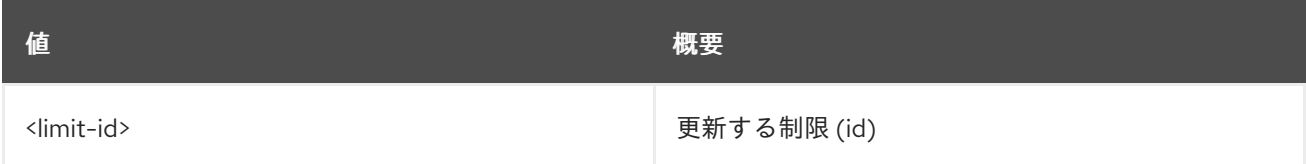

#### 表45.15 コマンド引数

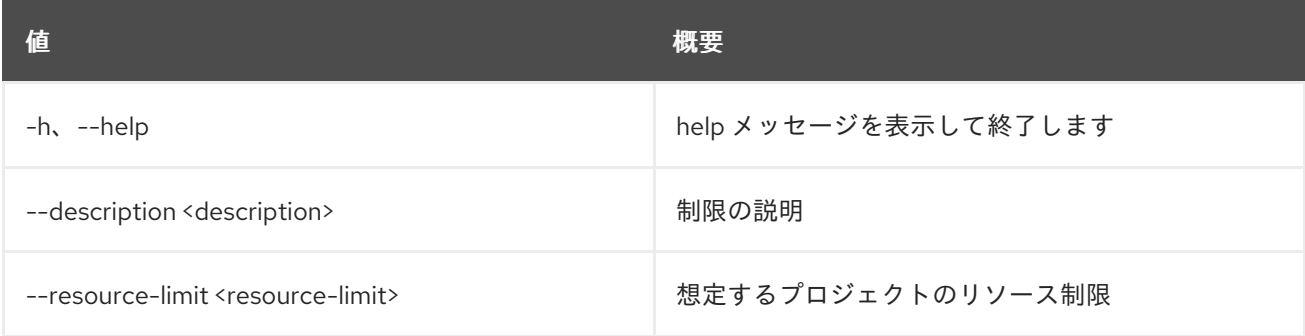

## 表45.16 出力フォーマット設定オプション

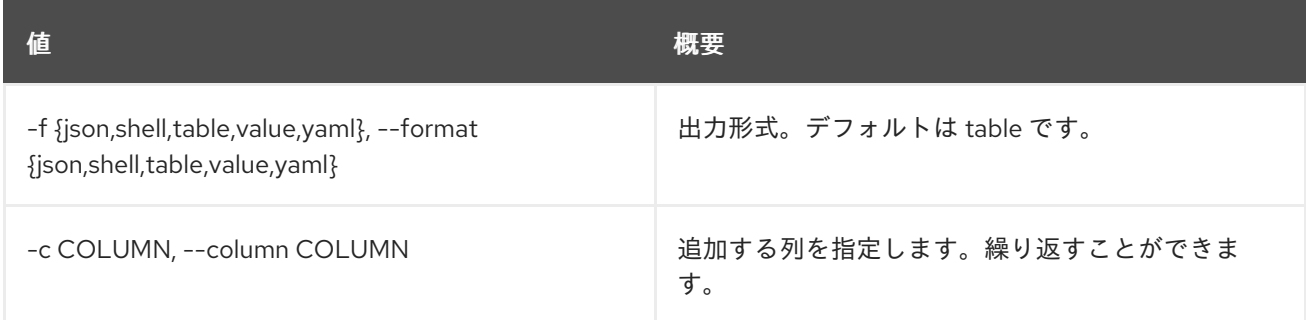

#### 表45.17 JSON フォーマット設定オプション

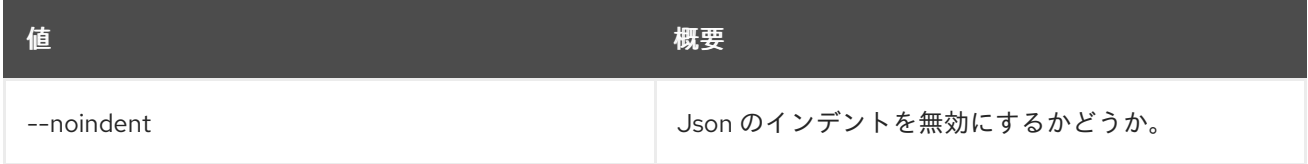

#### 表45.18 シェルフォーマット設定オプション

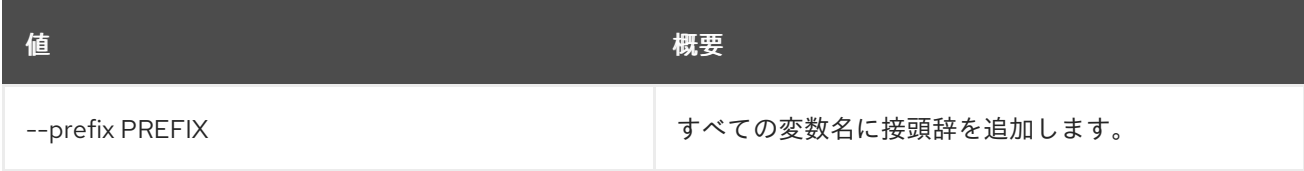

表45.19 テーブルフォーマット設定オプション

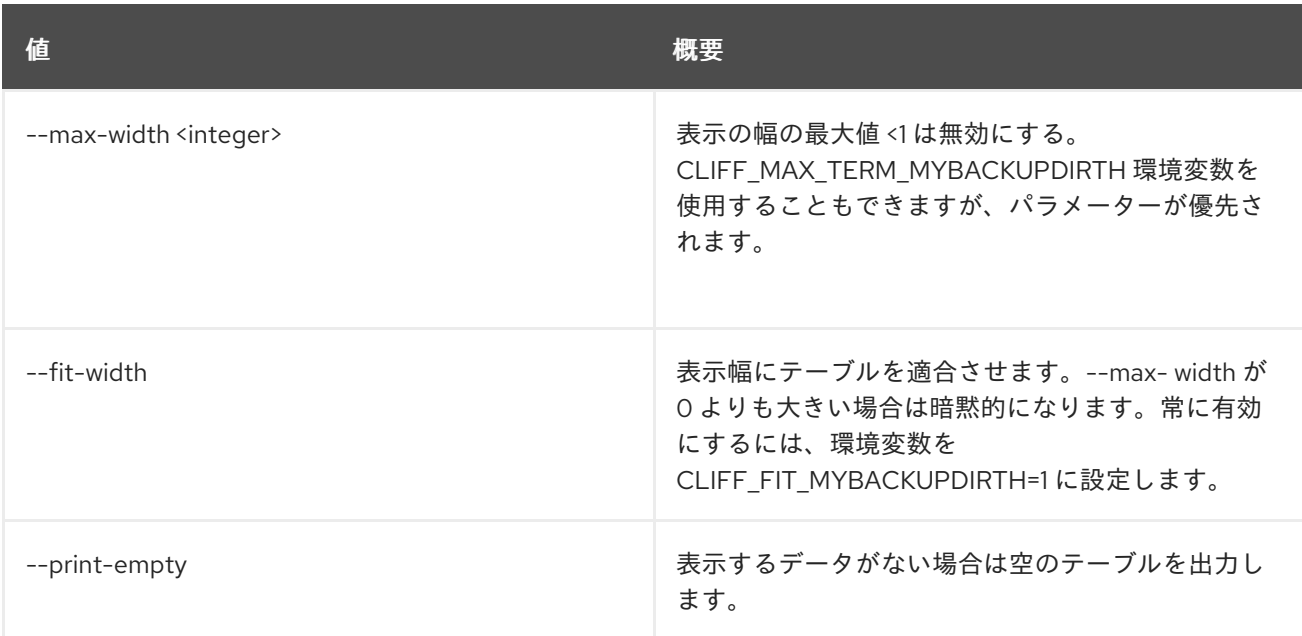

# 45.5. LIMIT SHOW

### 制限の詳細を表示します。

## 使用方法

openstack limit show [-h] [-f {json,shell,table,value,yaml}] [-c COLUMN] [--noindent] [--prefix PREFIX] [--max-width <integer>] [--fit-width] [--print-empty] <limit-id>

## 表45.20 位置引数

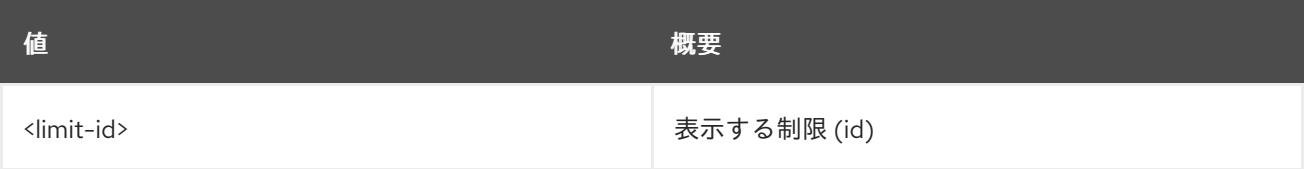

#### 表45.21 コマンド引数

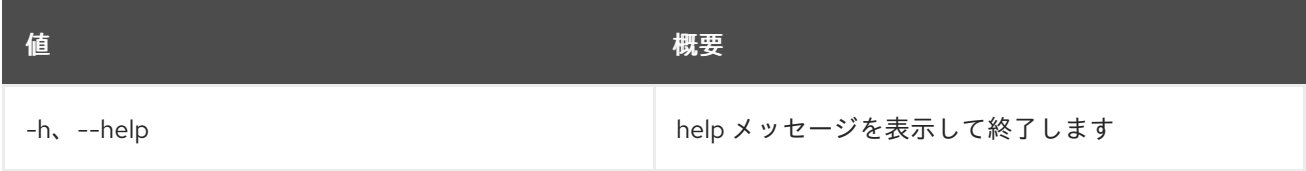

## 表45.22 出力フォーマット設定オプション

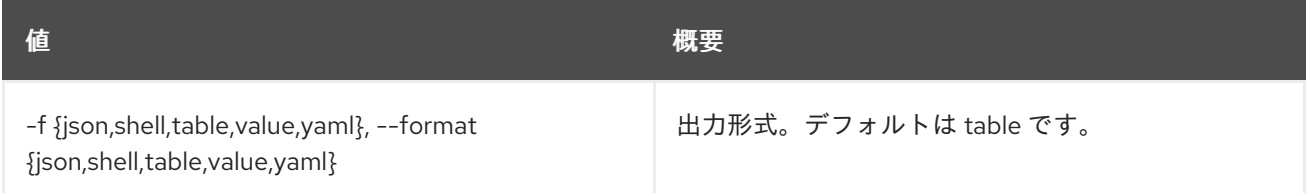

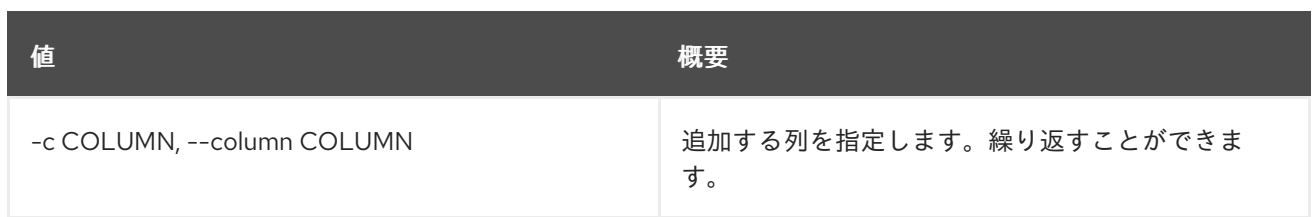

# 表45.23 JSON フォーマット設定オプション

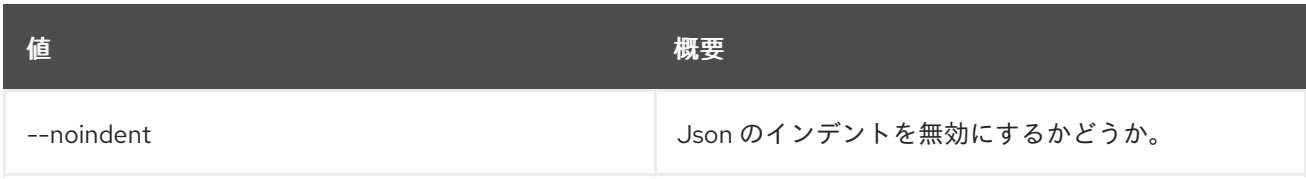

# 表45.24 シェルフォーマット設定オプション

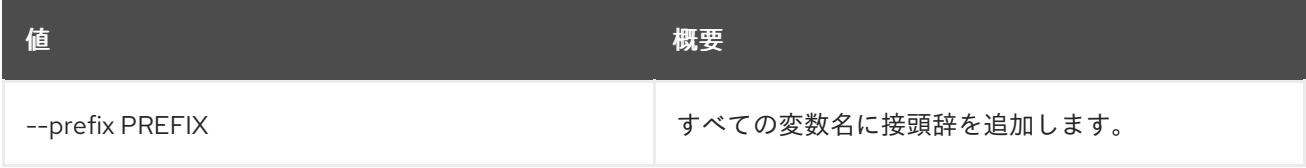

## 表45.25 テーブルフォーマット設定オプション

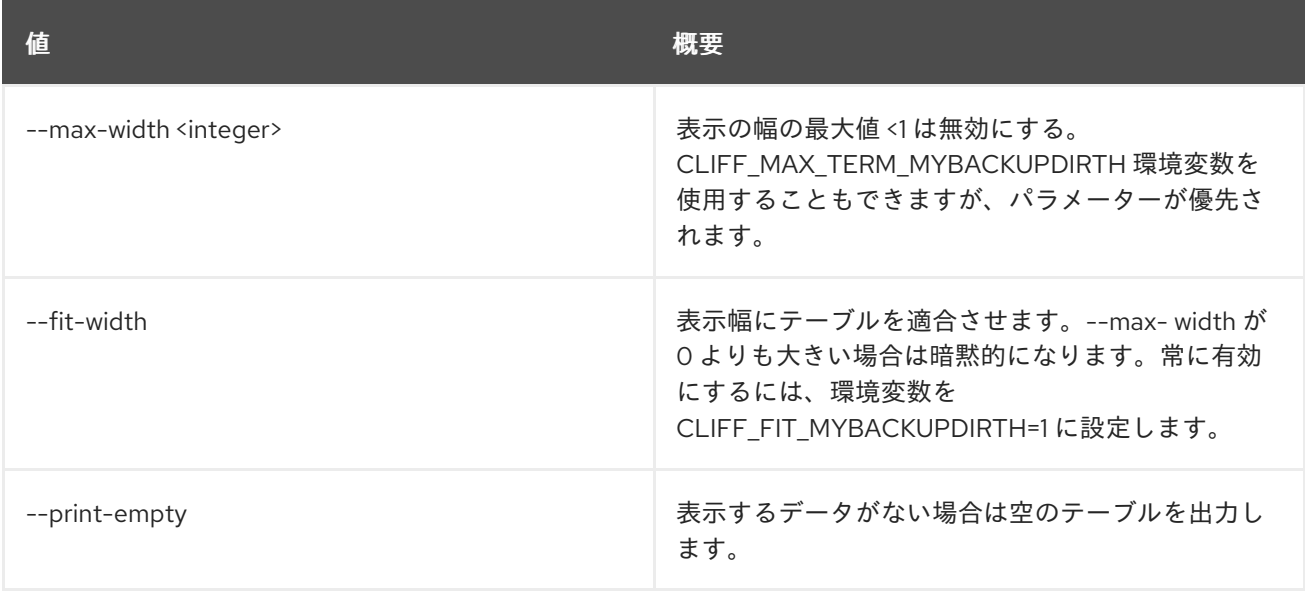
# 第46章 LIMITS

本章では、**limits** コマンドに含まれるコマンドについて説明します。

# 46.1. LIMITS SHOW

コンピュートおよびブロックストレージの制限を表示します。

## 使用方法

openstack limits show [-h] [-f {csv,json,table,value,yaml}] [-c COLUMN] [--quote {all,minimal,none,nonnumeric}] [--noindent] [--max-width <integer>] [--fit-width] [--print-empty] [--sort-column SORT\_COLUMN] (--absolute | --rate) [--reserved] [--project <project>] [--domain <domain>]

#### 表46.1 コマンド引数

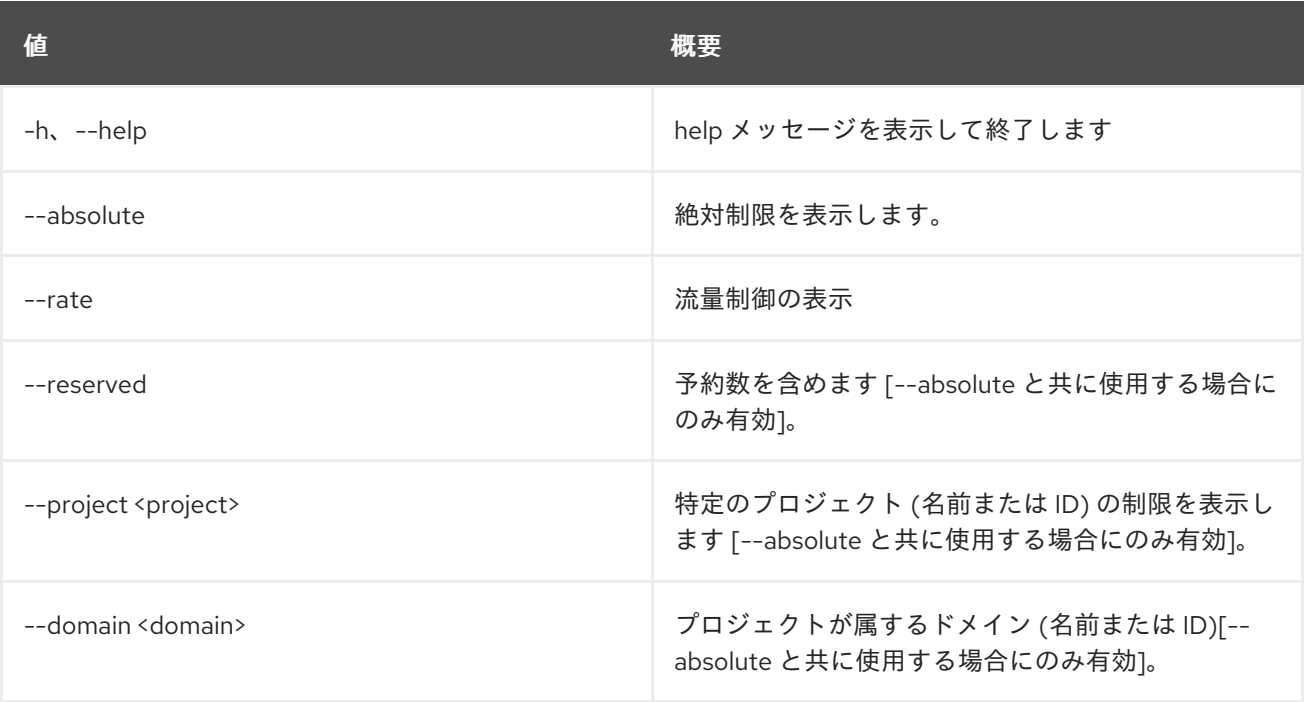

#### 表46.2 出力フォーマット設定オプション

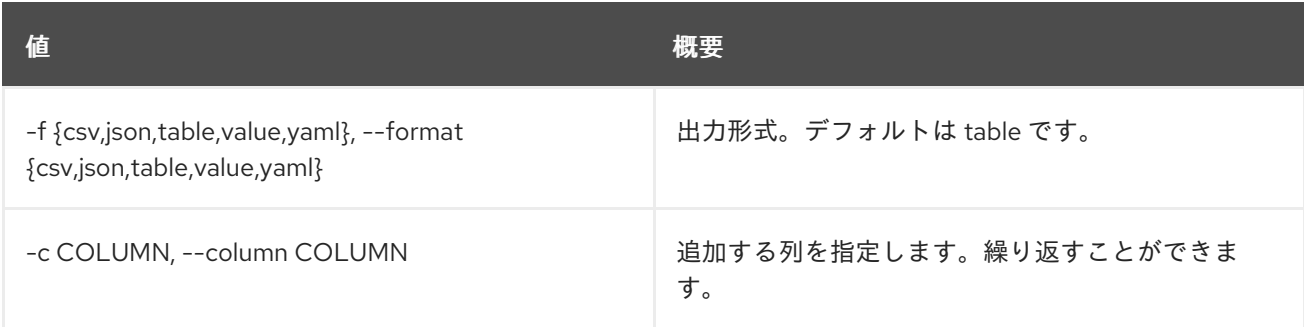

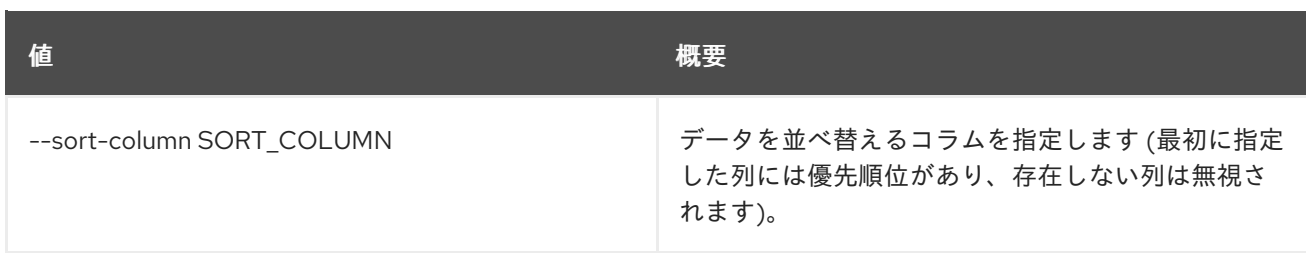

### 表46.3 CSV フォーマット設定オプション

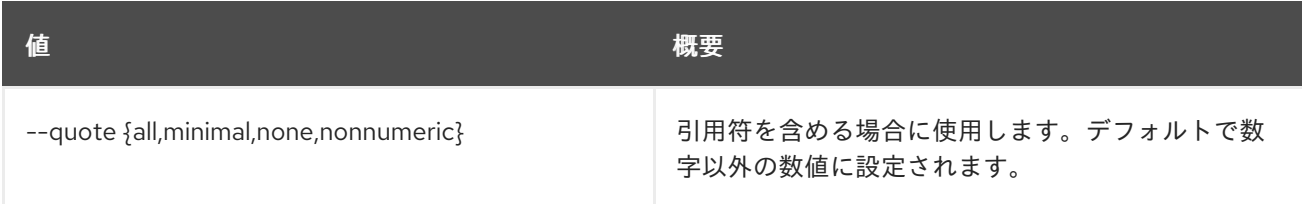

### 表46.4 JSON フォーマット設定オプション

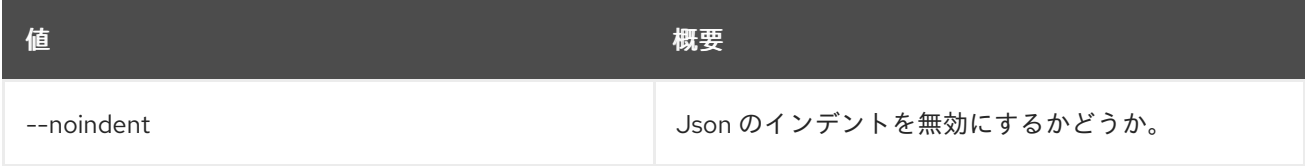

## 表46.5 テーブルフォーマット設定オプション

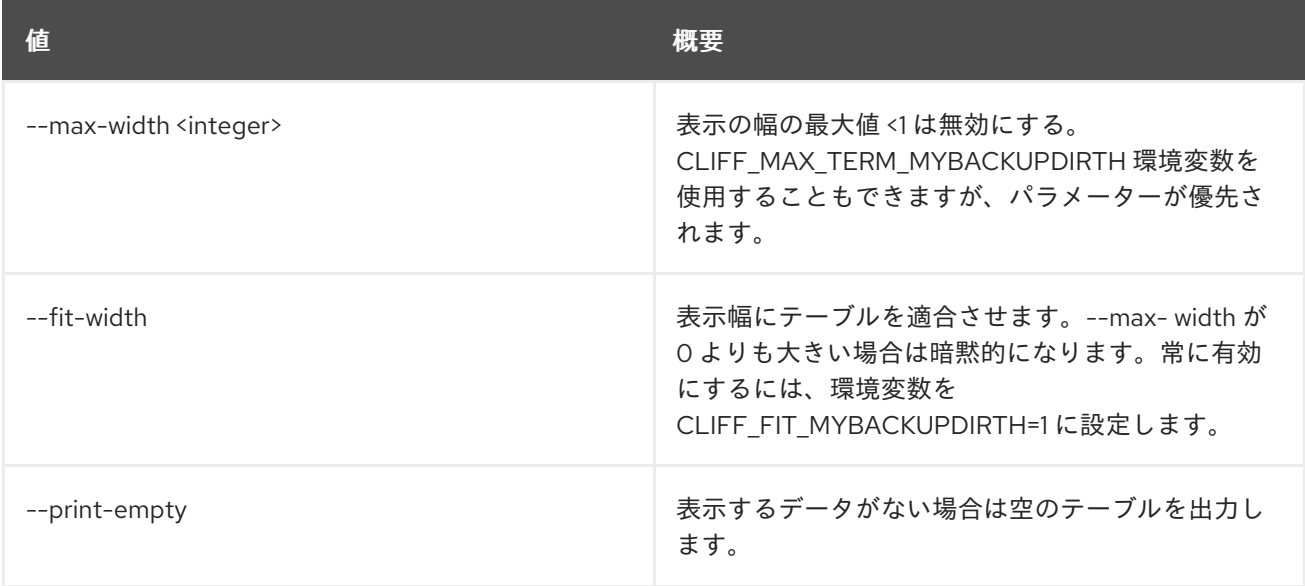

# 第47章 LOADBALANCER

本章では、**loadbalancer** コマンドに含まれるコマンドについて説明します。

# 47.1. LOADBALANCER AMPHORA CONFIGURE

amphora エージェントの設定を更新します。

## 使用方法

openstack loadbalancer amphora configure [-h] <amphora-id>

### 表47.1 位置引数

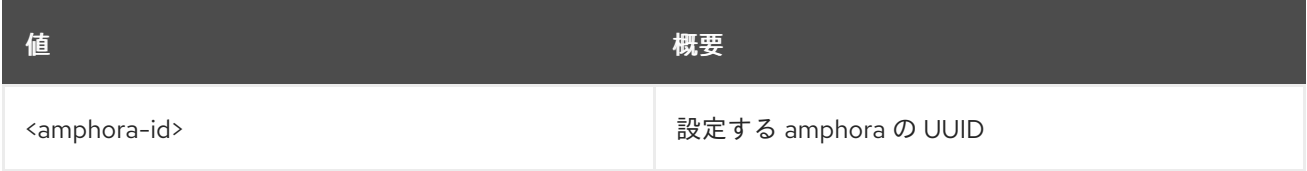

### 表47.2 コマンド引数

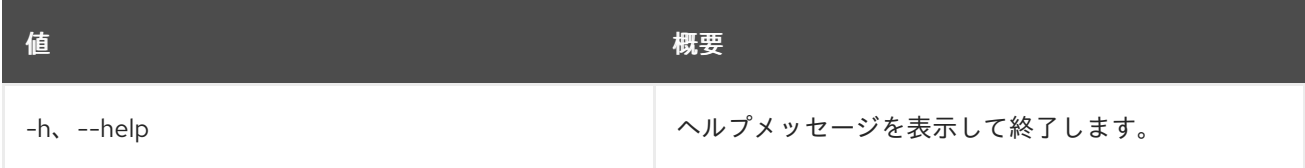

# 47.2. LOADBALANCER AMPHORA FAILOVER

amphora を強制的にフェイルオーバーします。

### 使用方法

openstack loadbalancer amphora failover [-h] <amphora-id>

### 表47.3 位置引数

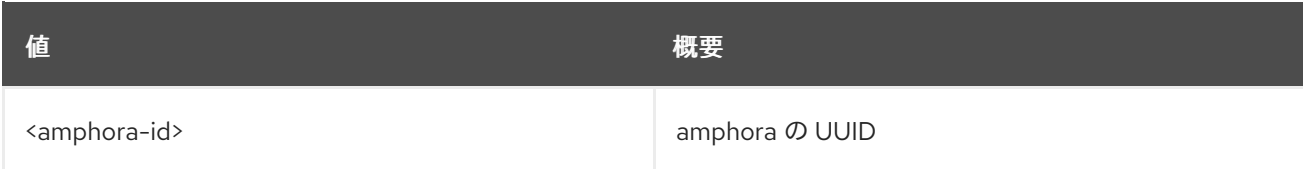

### 表47.4 コマンド引数

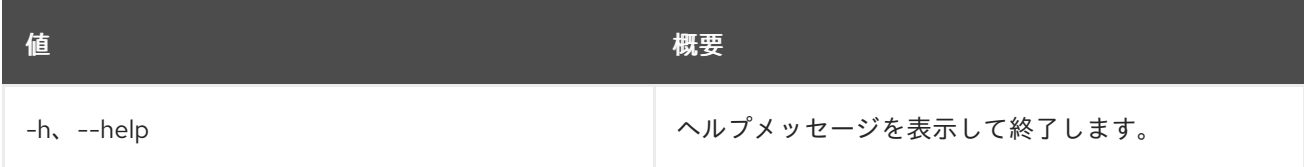

# 47.3. LOADBALANCER AMPHORA LIST

amphora をリスト表示します。

# 使用方法

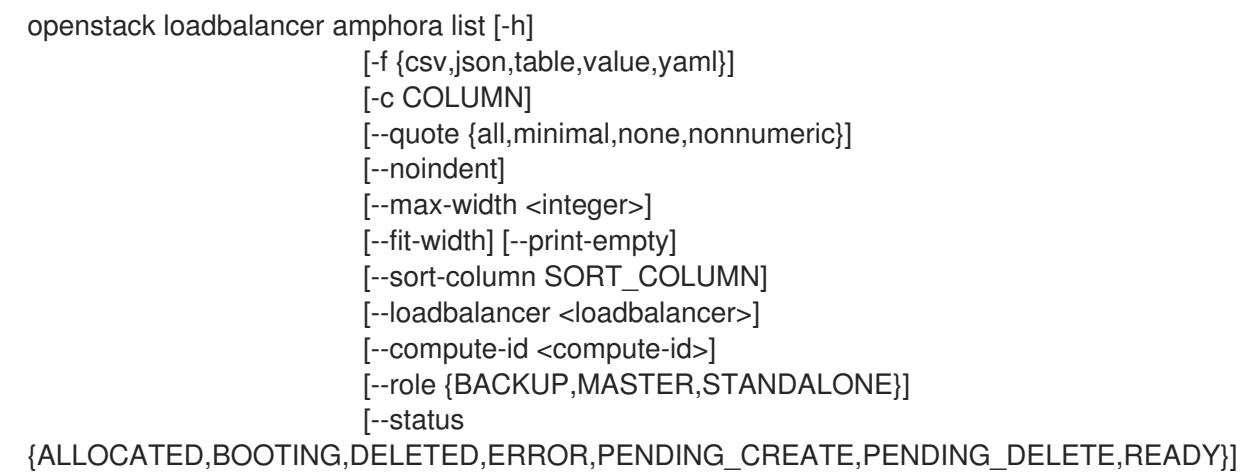

### 表47.5 コマンド引数

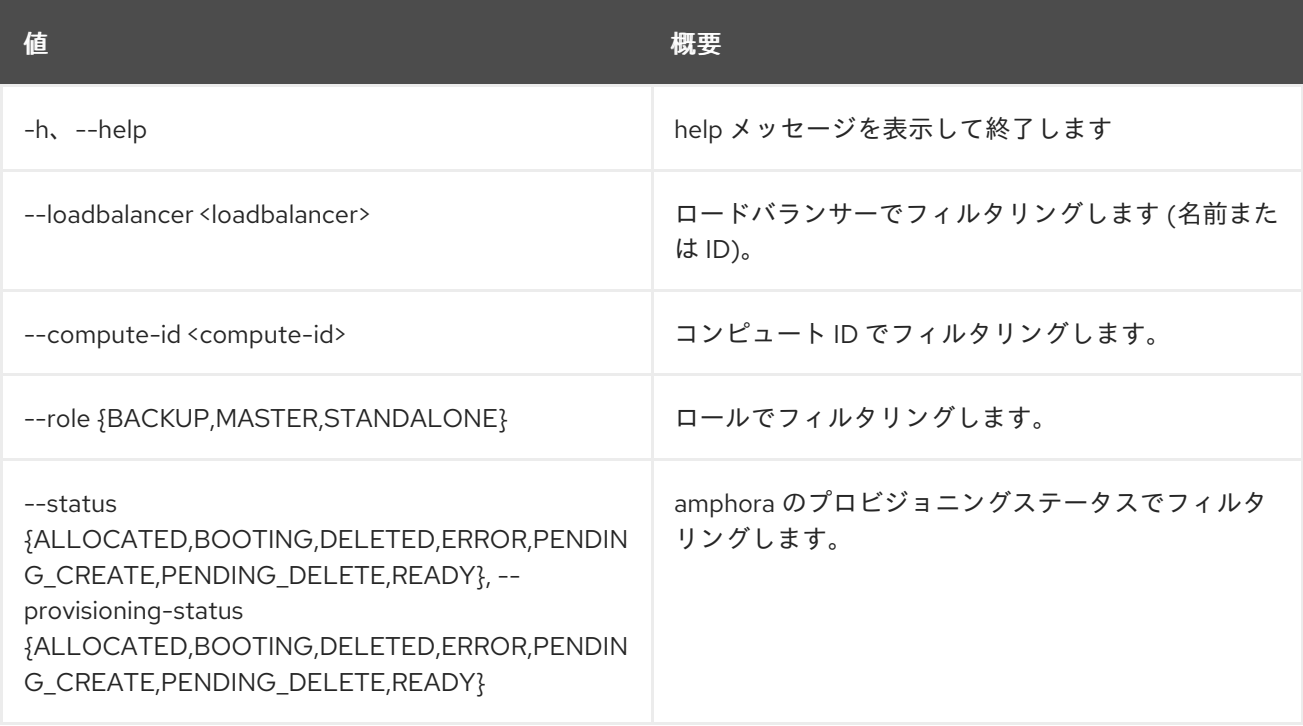

# 表47.6 出力フォーマット設定オプション

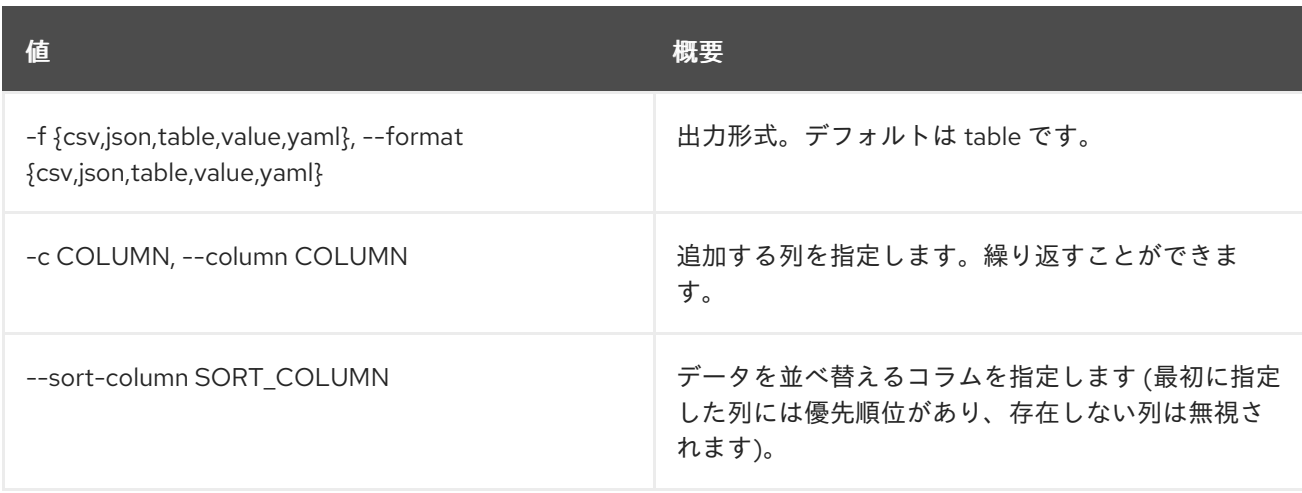

#### 表47.7 CSV フォーマット設定オプション

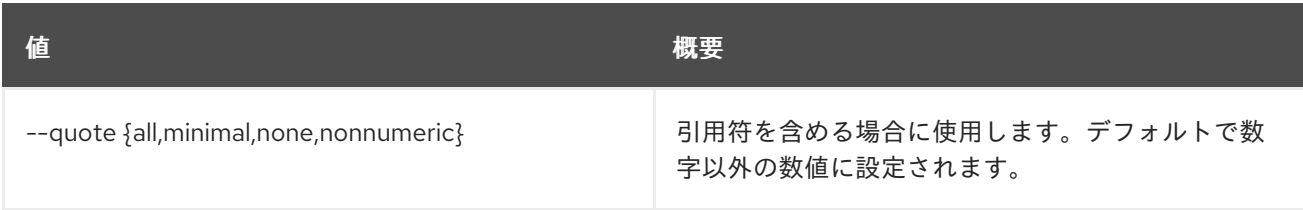

### 表47.8 JSON フォーマット設定オプション

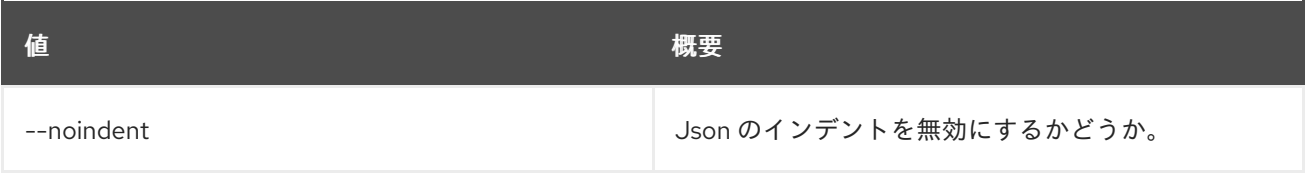

### 表47.9 テーブルフォーマット設定オプション

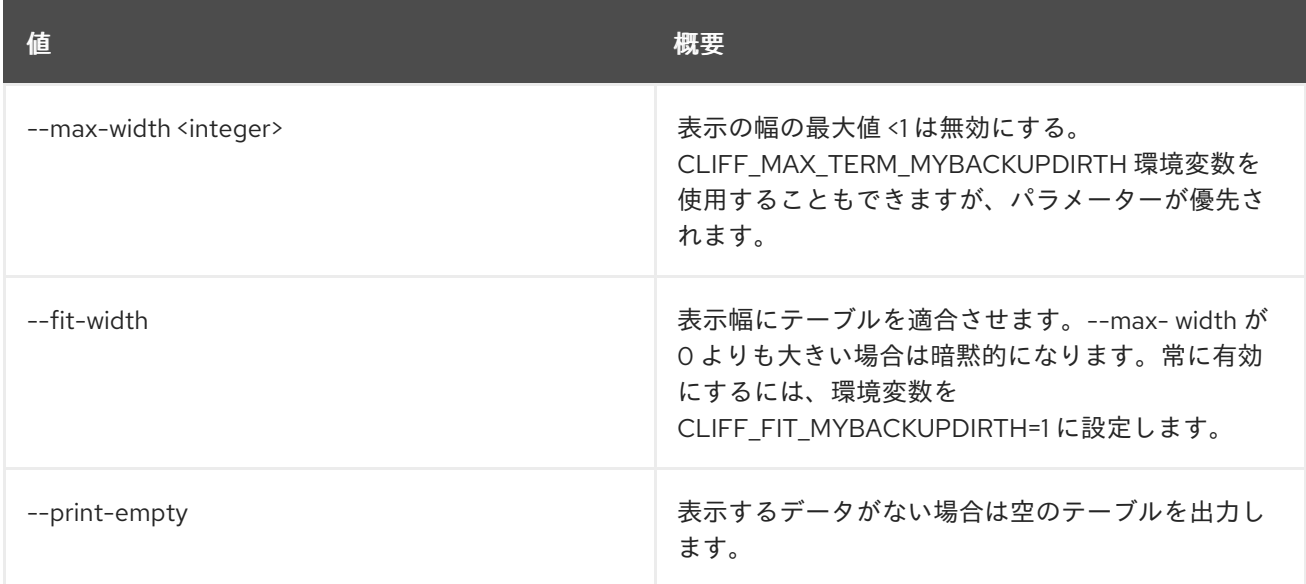

# 47.4. LOADBALANCER AMPHORA SHOW

1 つの amphora の詳細を表示します。

### 使用方法

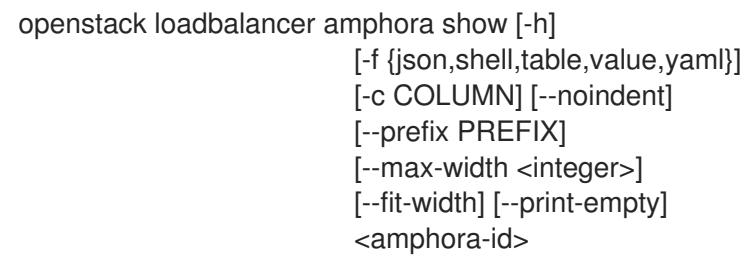

### 表47.10 位置引数

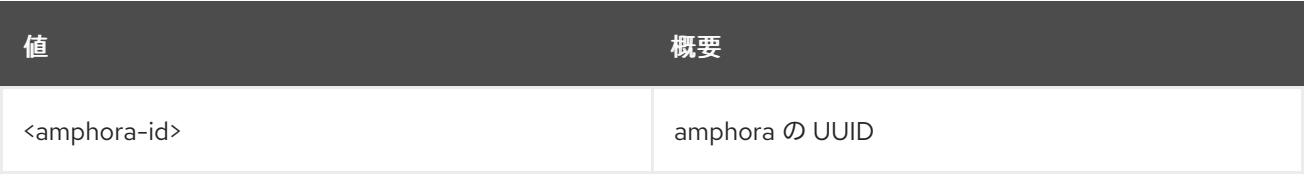

### 表47.11 コマンド引数

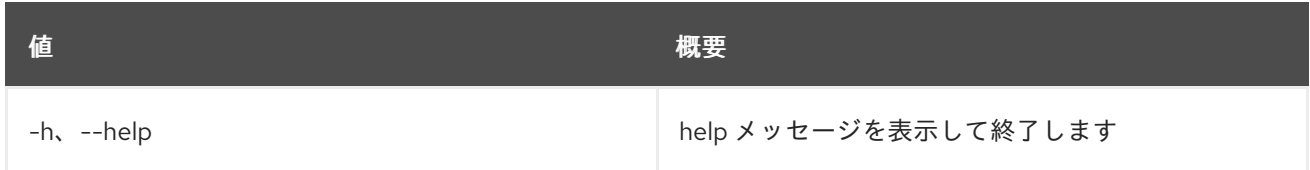

### 表47.12 出力フォーマット設定オプション

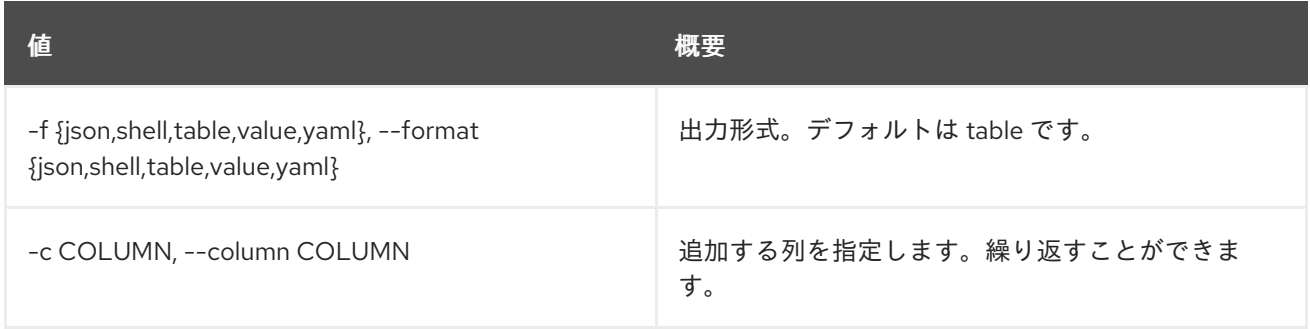

#### 表47.13 JSON フォーマット設定オプション

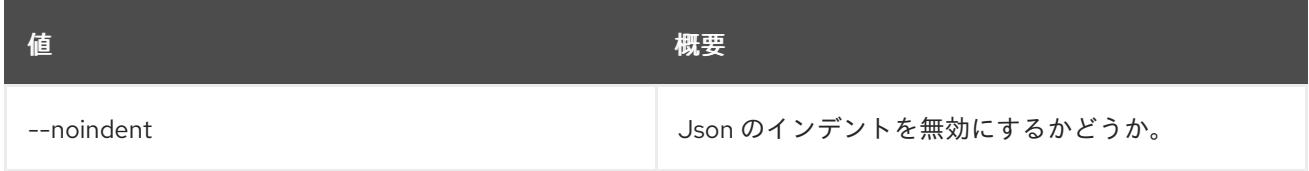

#### 表47.14 シェルフォーマット設定オプション

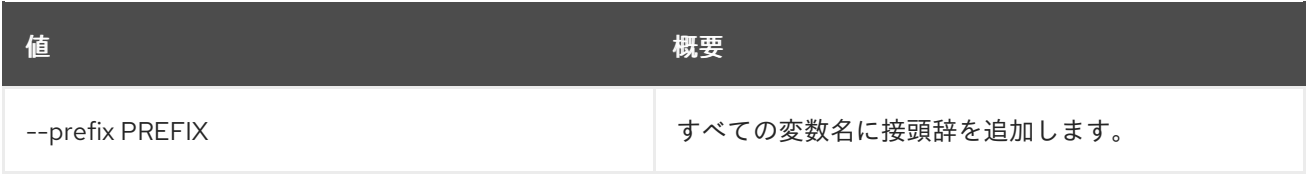

### 表47.15 テーブルフォーマット設定オプション

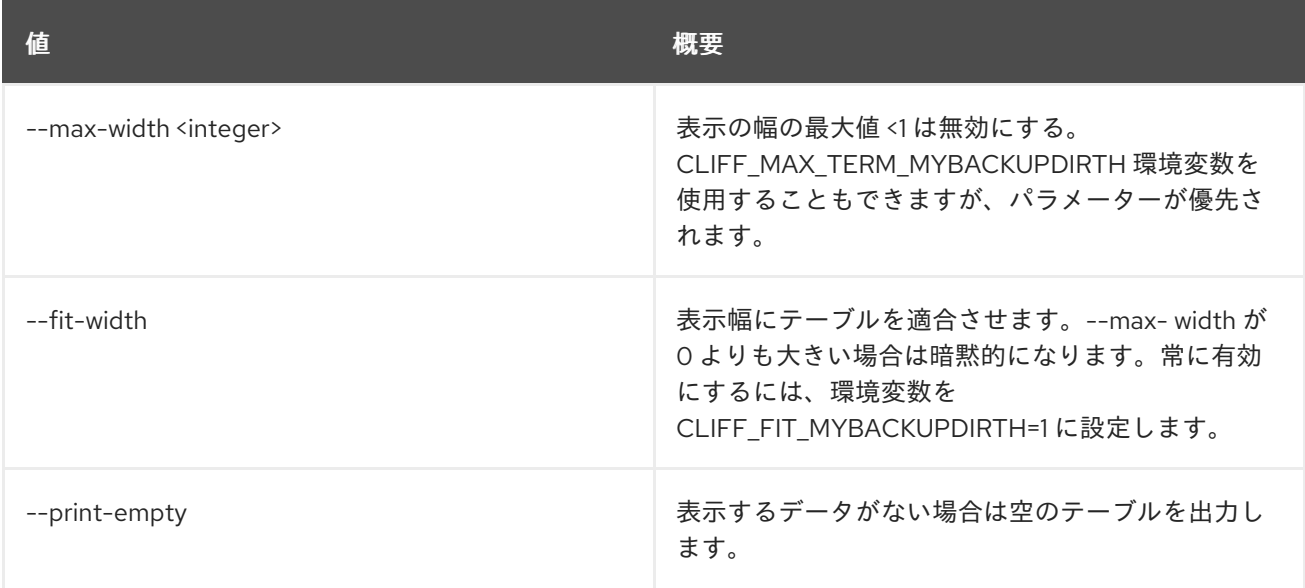

# 47.5. LOADBALANCER CREATE

ロードバランサーを作成します。

## 使用方法

openstack loadbalancer create [-h] [-f {json,shell,table,value,yaml}] [-c COLUMN] [--noindent] [--prefix PREFIX] [--max-width <integer>] [--fit-width] [--print-empty] [--name <name>] [--description <description>] [--vip-address <vip\_address>] [--vip-port-id <vip\_port\_id>] [--vip-subnet-id <vip\_subnet\_id>] [--vip-network-id <vip\_network\_id>] [--vip-qos-policy-id <vip\_qos\_policy\_id>] [--project <project>] [--provider <provider>] [--enable | --disable] [--flavor <flavor>]

### 表47.16 コマンド引数

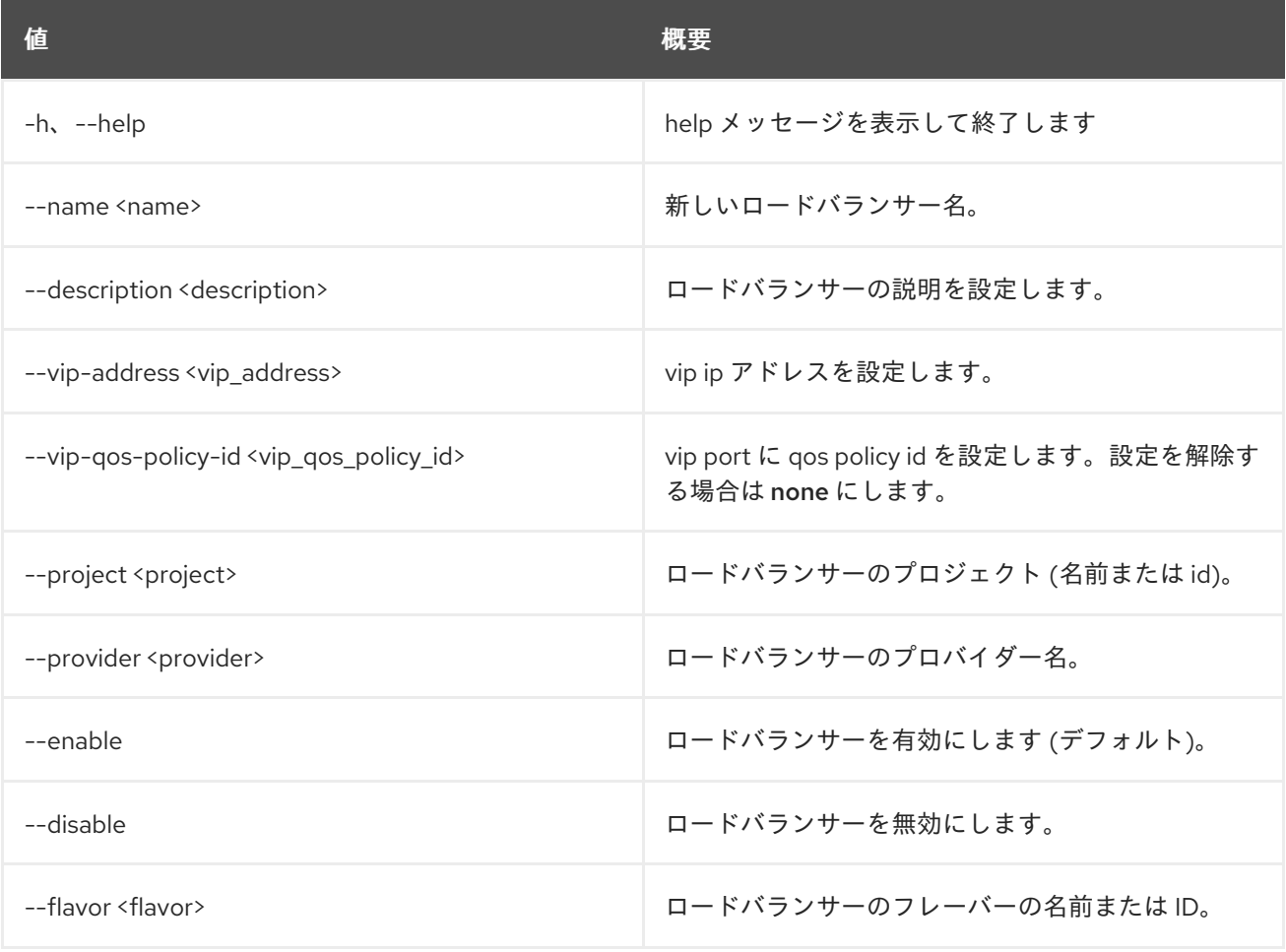

表47.17 出力フォーマット設定オプション

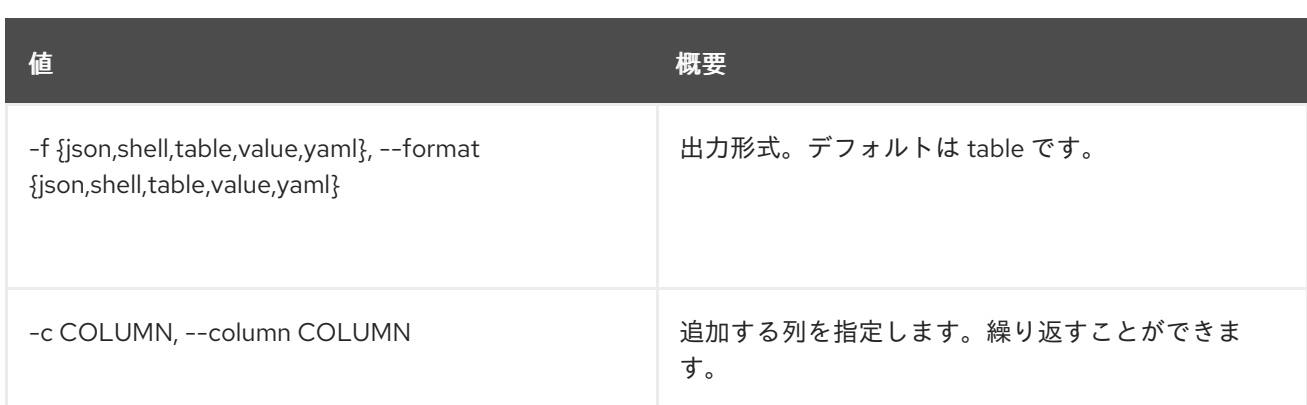

## 表47.18 JSON フォーマット設定オプション

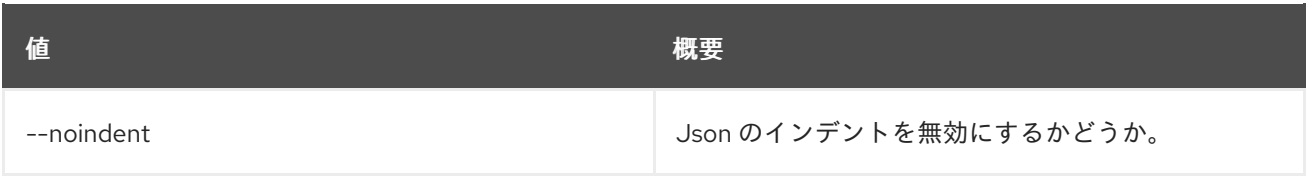

### 表47.19 シェルフォーマット設定オプション

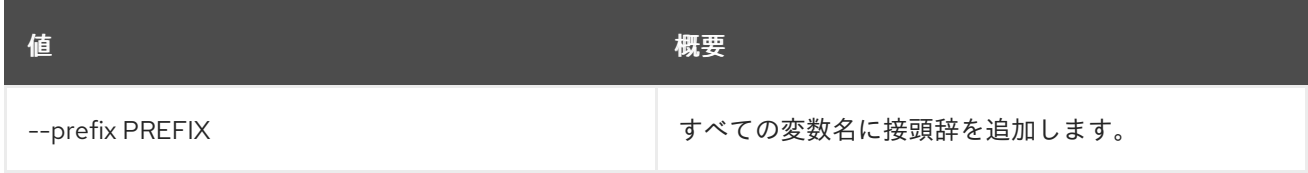

## 表47.20 テーブルフォーマット設定オプション

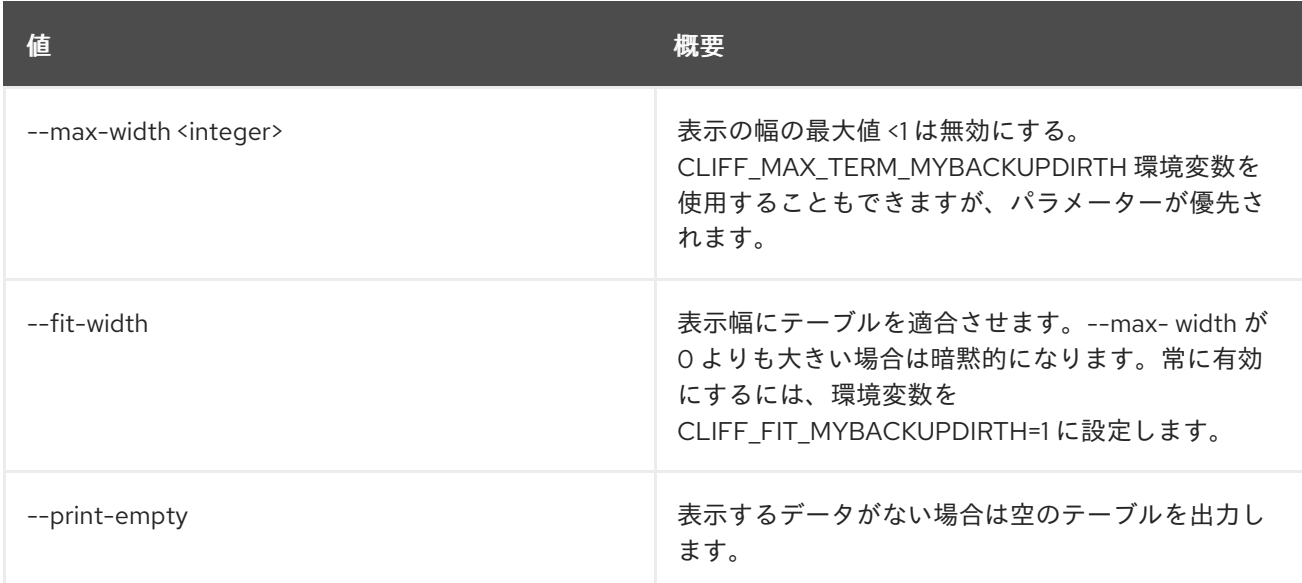

### 表47.21 VIP ネットワーク

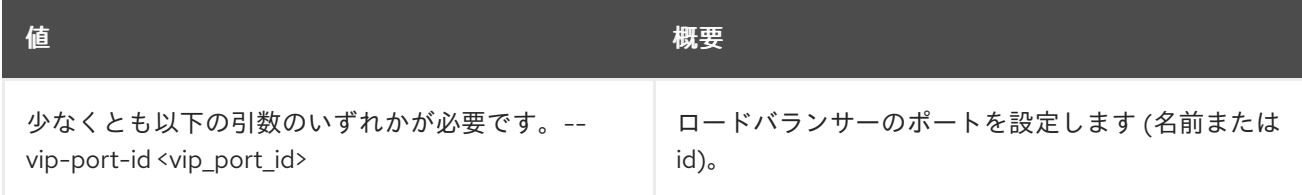

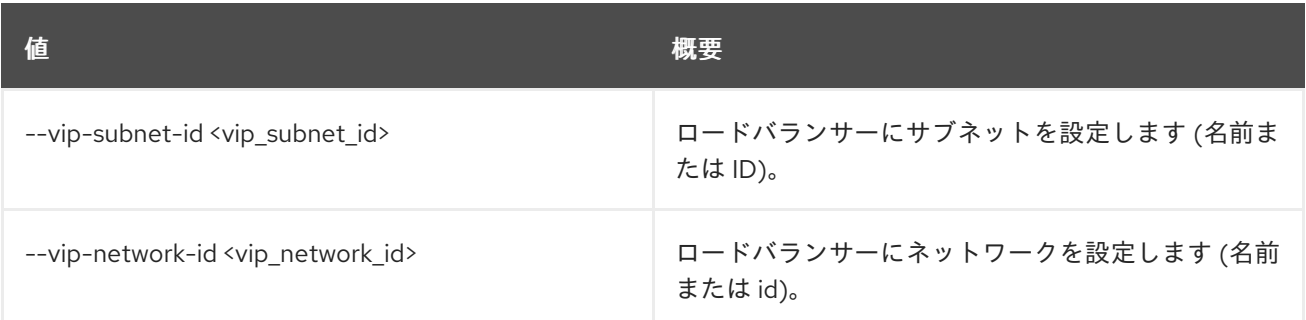

# 47.6. LOADBALANCER DELETE

ロードバランサーを削除します。

#### 使用方法

openstack loadbalancer delete [-h] [--cascade] <load\_balancer>

#### 表47.22 位置引数

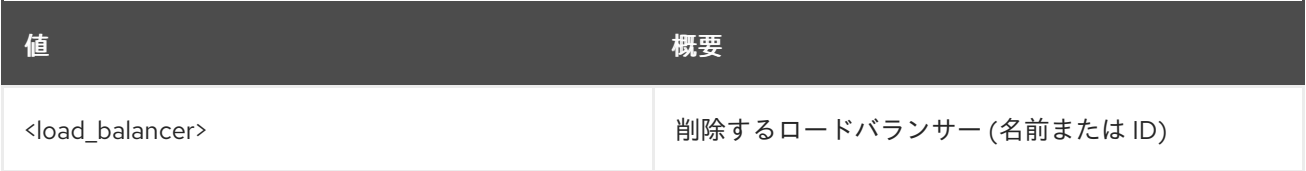

### 表47.23 コマンド引数

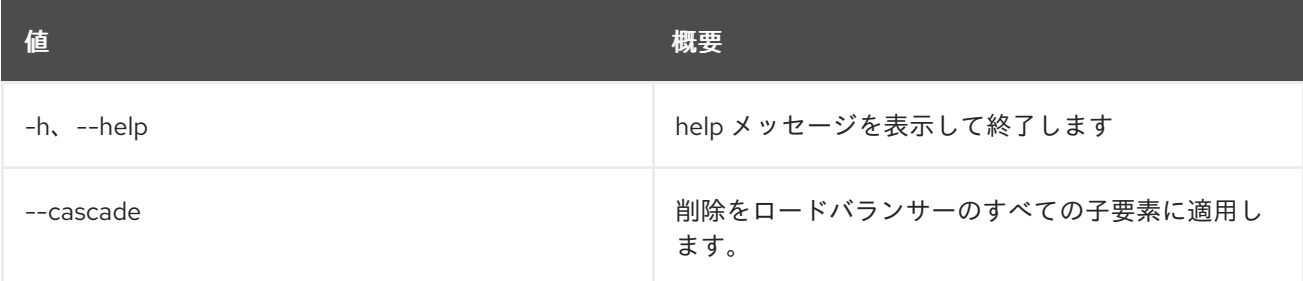

# 47.7. LOADBALANCER FAILOVER

ロードバランサーのフェイルオーバーをトリガーします。

## 使用方法

openstack loadbalancer failover [-h] <load\_balancer>

### 表47.24 位置引数

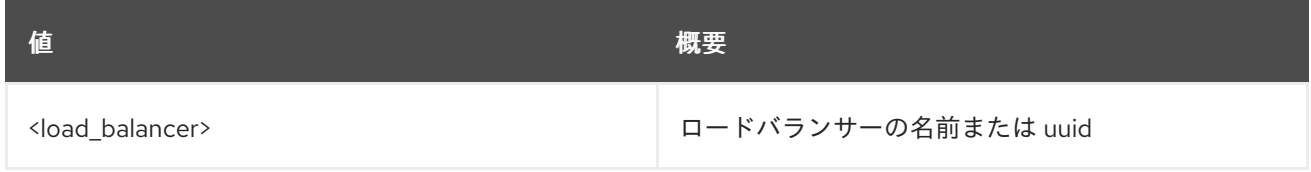

#### 表47.25 コマンド引数

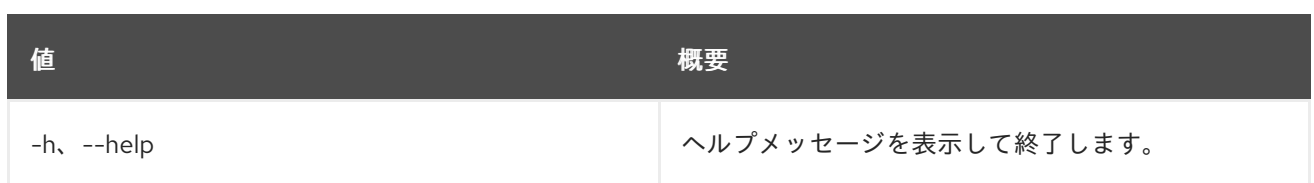

# 47.8. LOADBALANCER FLAVOR CREATE

#### octavia フレーバーを作成します。

# 使用方法

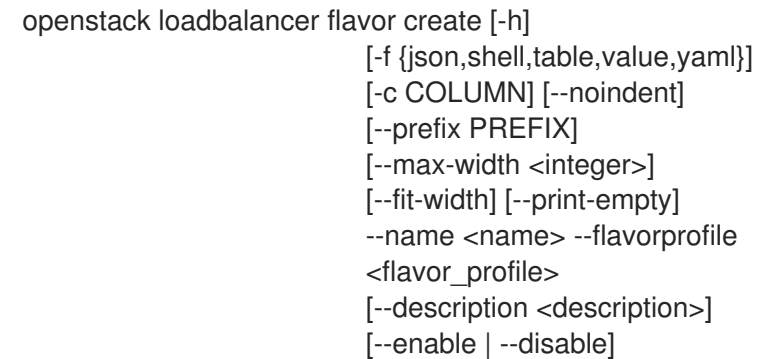

### 表47.26 コマンド引数

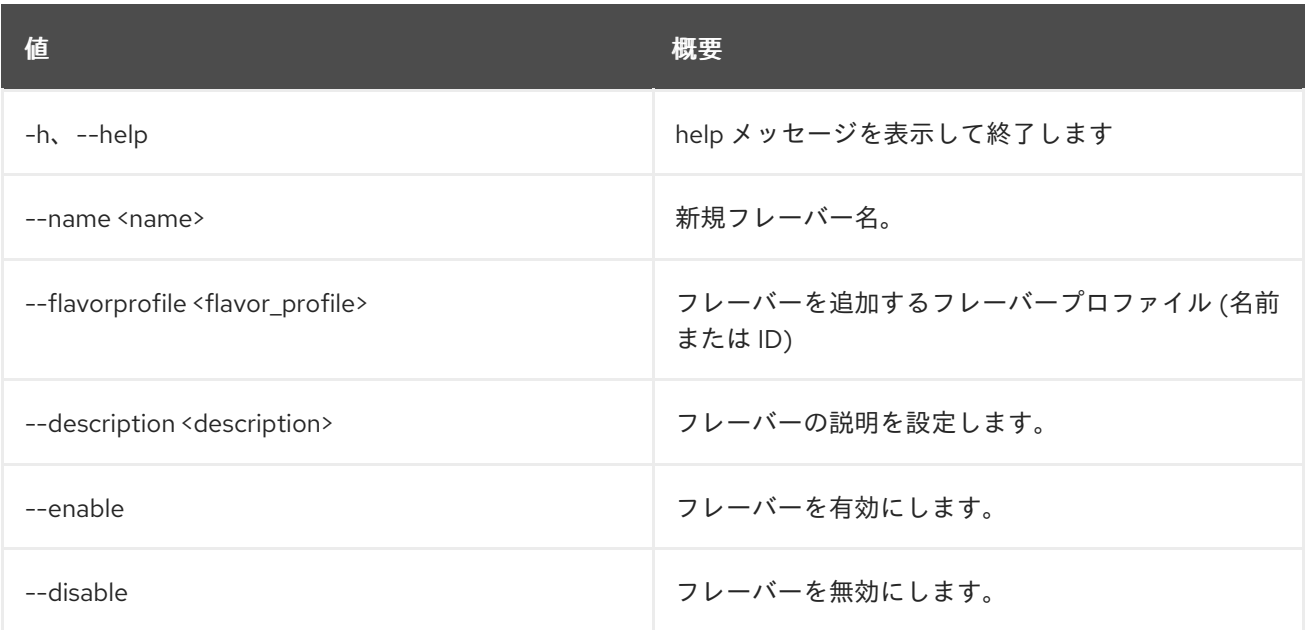

### 表47.27 出力フォーマット設定オプション

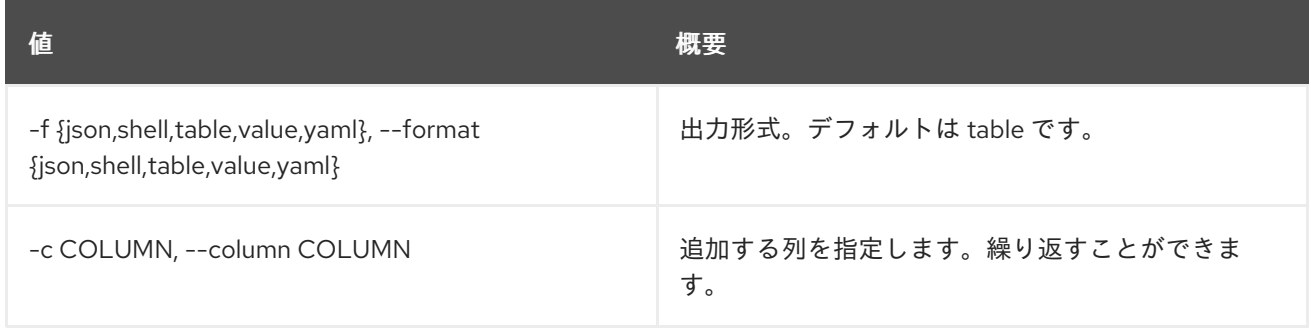

#### 表47.28 JSON フォーマット設定オプション

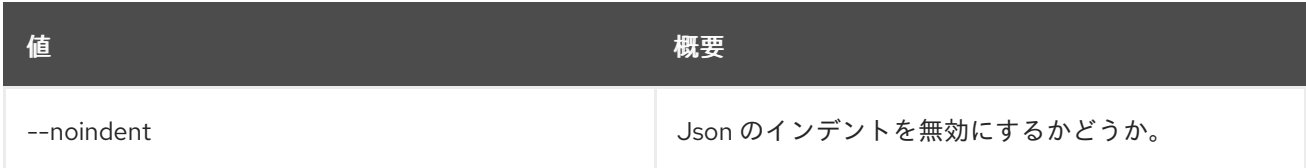

### 表47.29 シェルフォーマット設定オプション

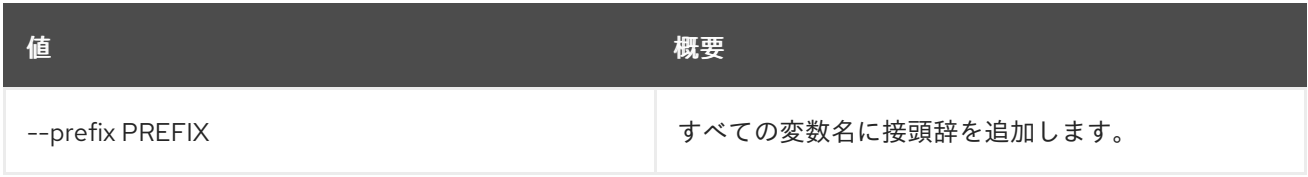

## 表47.30 テーブルフォーマット設定オプション

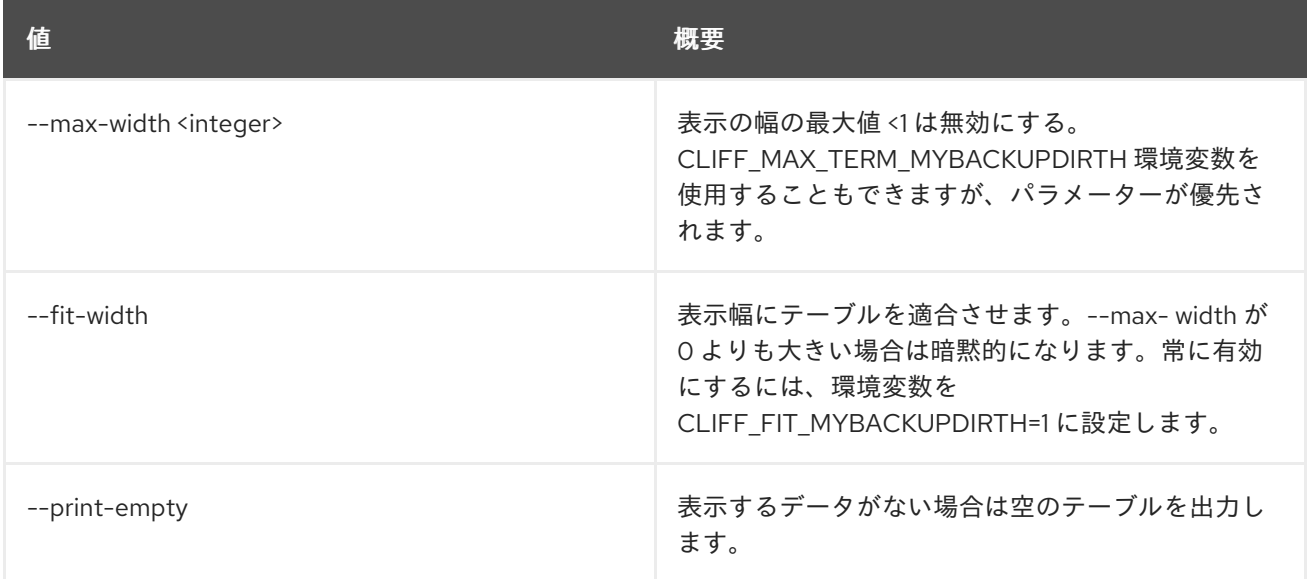

# 47.9. LOADBALANCER FLAVOR DELETE

フレーバーを削除します。

## 使用方法

openstack loadbalancer flavor delete [-h] <flavor>

#### 表47.31 位置引数

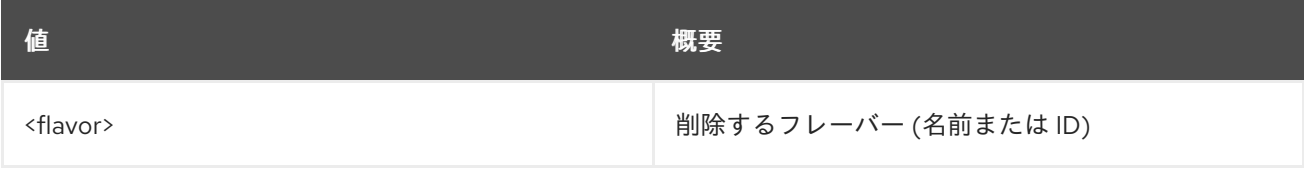

#### 表47.32 コマンド引数

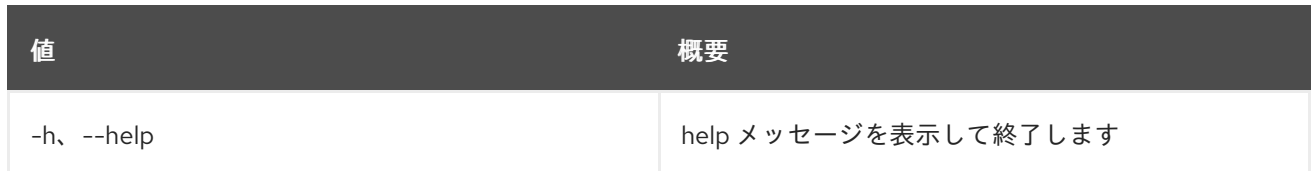

# 47.10. LOADBALANCER FLAVOR LIST

### フレーバーをリスト表示します。

# 使用方法

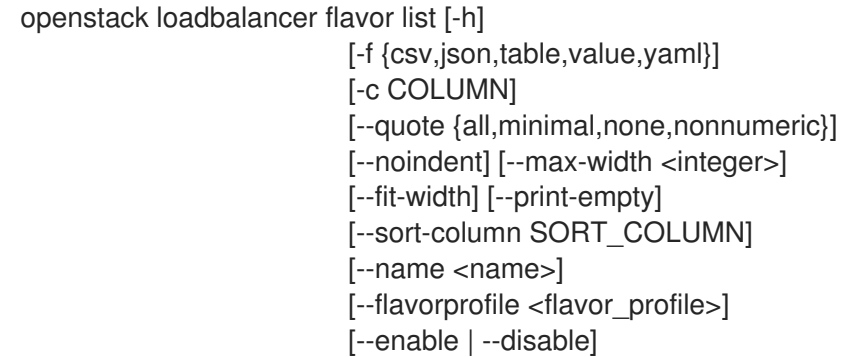

### 表47.33 コマンド引数

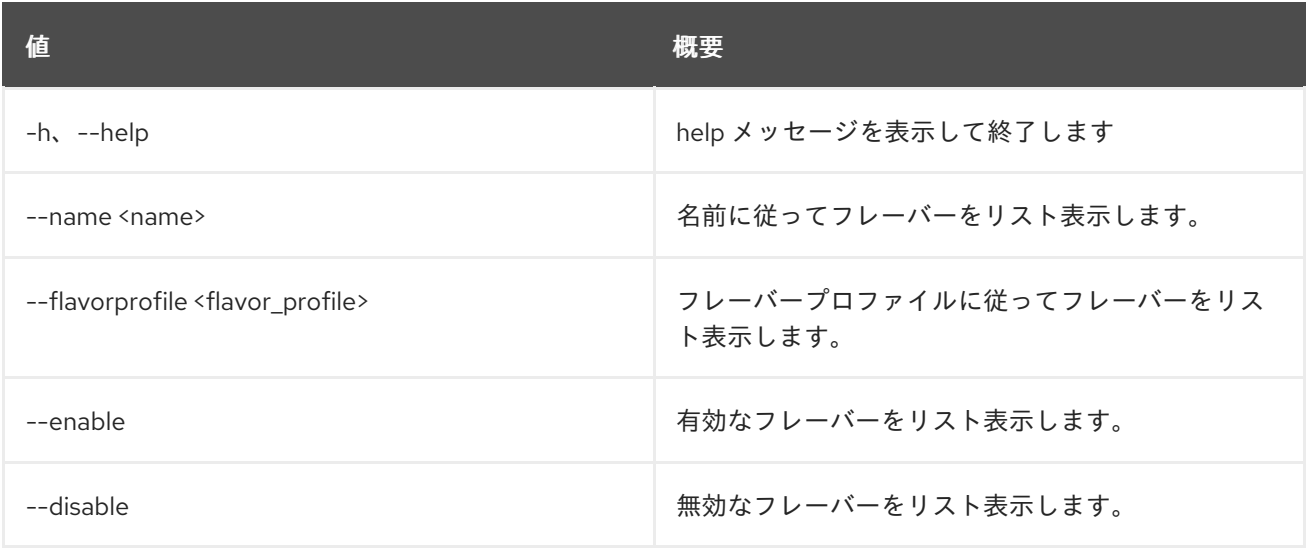

### 表47.34 出力フォーマット設定オプション

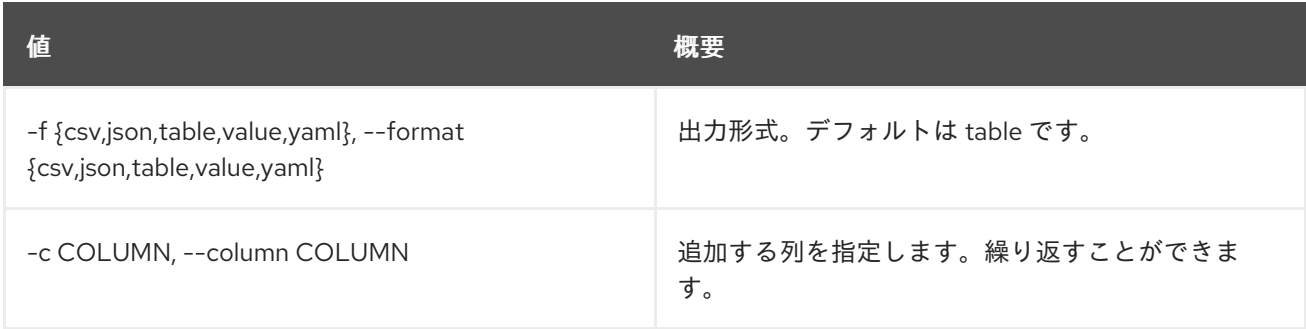

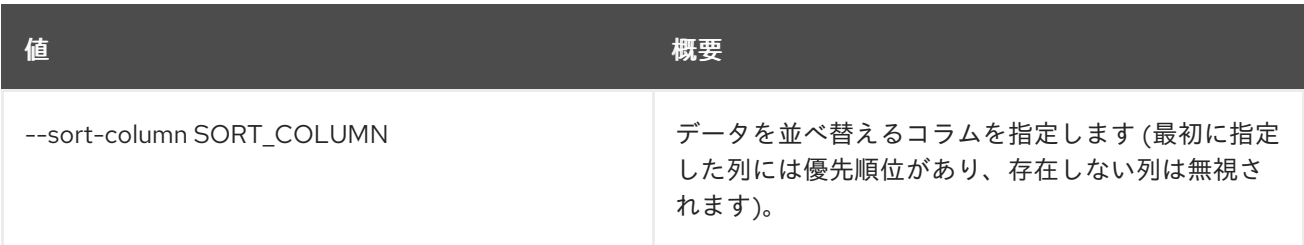

### 表47.35 CSV フォーマット設定オプション

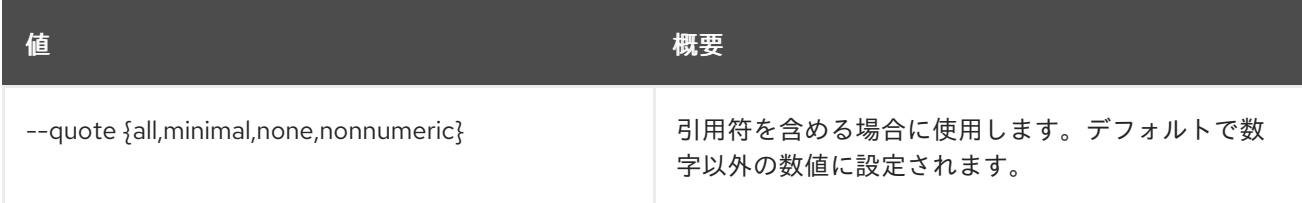

### 表47.36 JSON フォーマット設定オプション

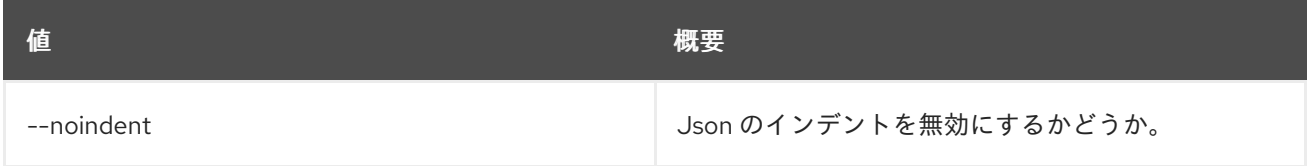

### 表47.37 テーブルフォーマット設定オプション

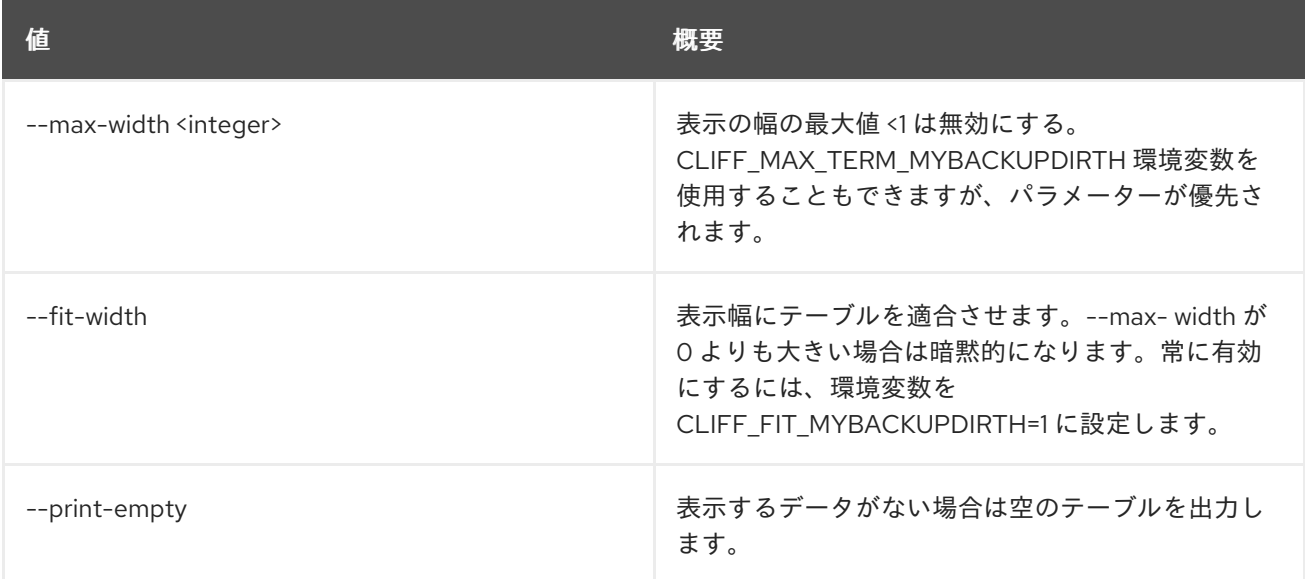

# 47.11. LOADBALANCER FLAVOR SET

フレーバーを更新します。

# 使用方法

openstack loadbalancer flavor set [-h] [--name <name>] [--enable | --disable] <flavor>

表47.38 位置引数

477

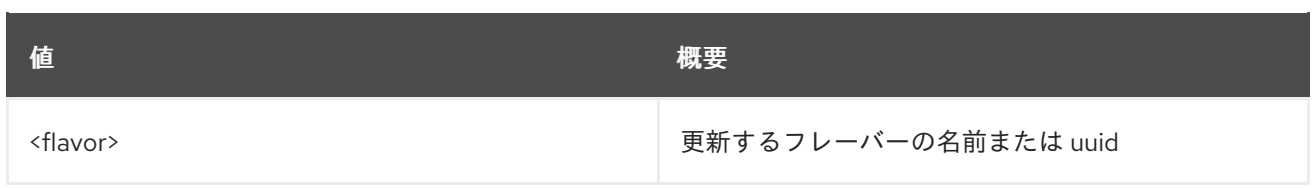

# 表47.39 コマンド引数

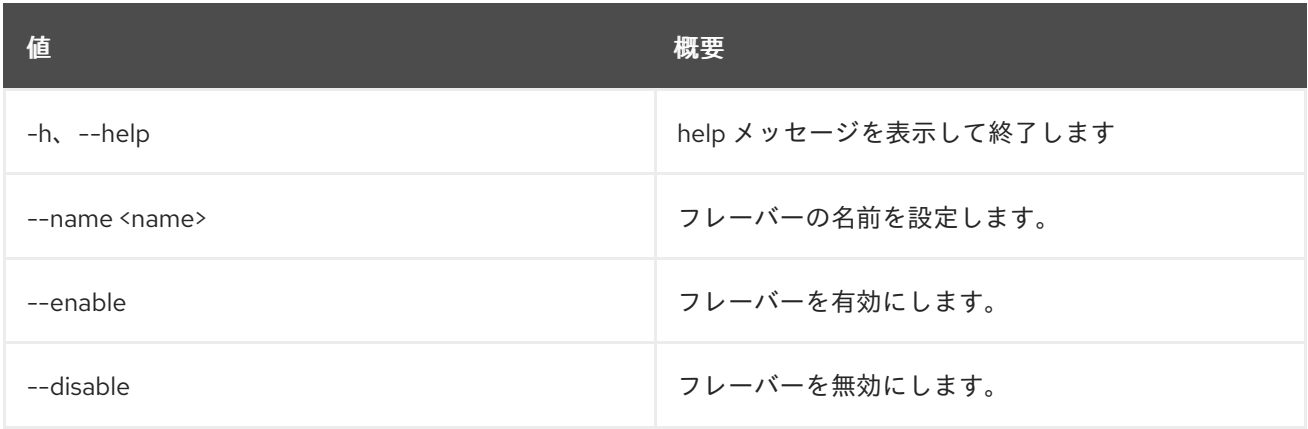

# 47.12. LOADBALANCER FLAVOR SHOW

1 つのフレーバーの詳細を表示します。

## 使用方法

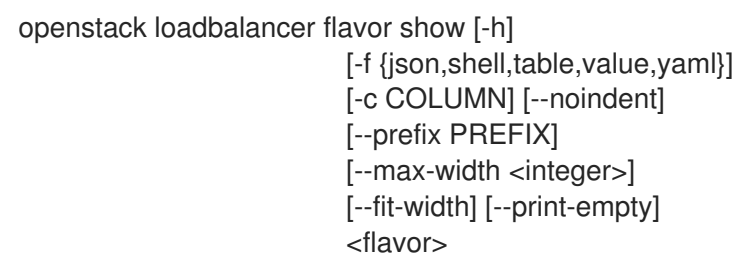

### 表47.40 位置引数

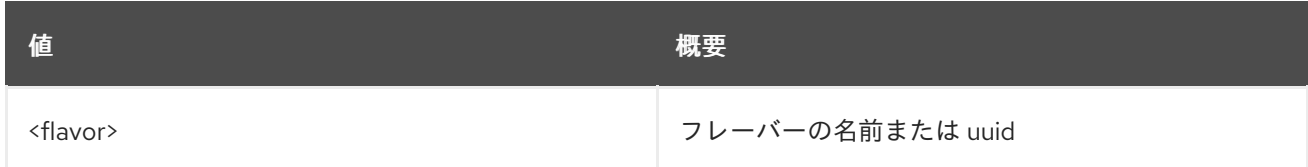

### 表47.41 コマンド引数

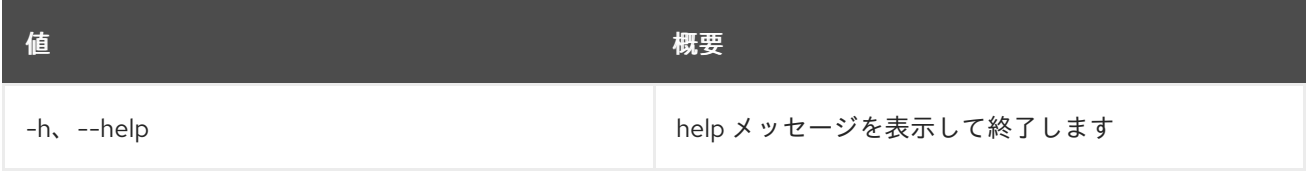

表47.42 出力フォーマット設定オプション

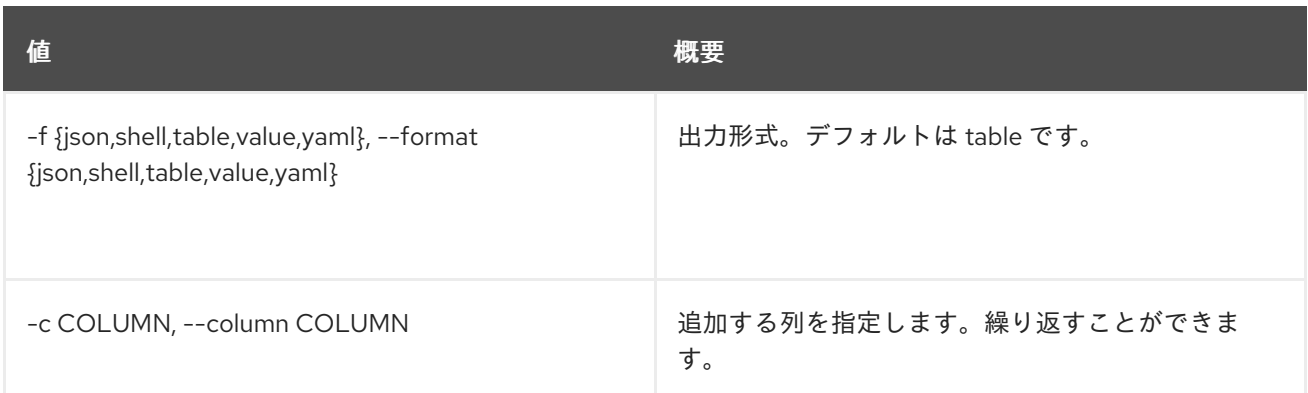

### 表47.43 JSON フォーマット設定オプション

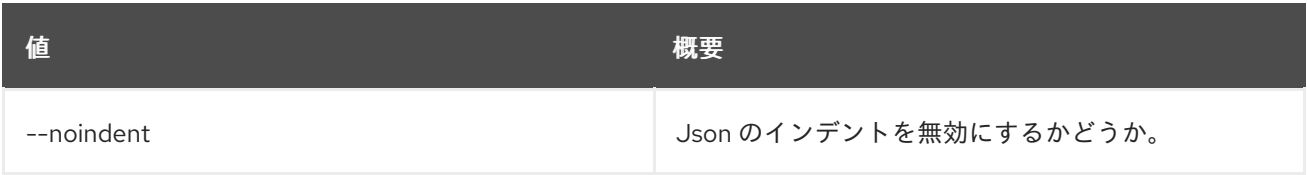

#### 表47.44 シェルフォーマット設定オプション

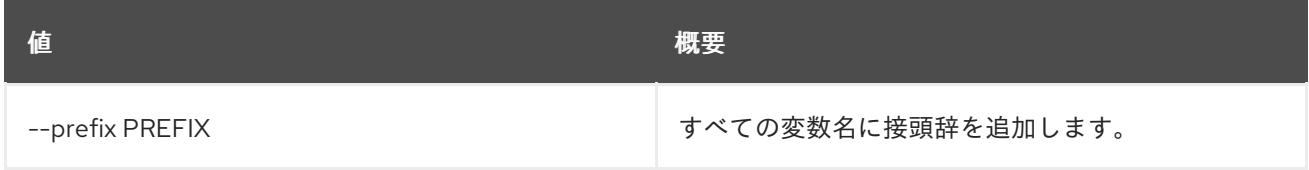

### 表47.45 テーブルフォーマット設定オプション

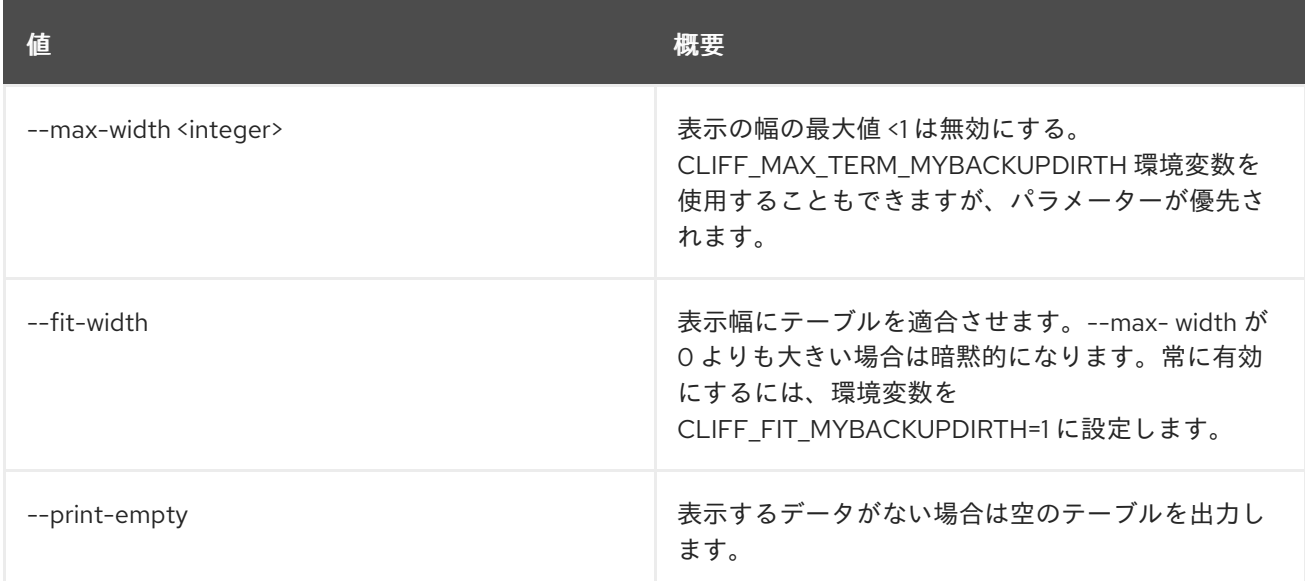

# 47.13. LOADBALANCER FLAVOR UNSET

### ヘルスモニター設定を消去します。

# 使用方法

openstack loadbalancer flavor unset [-h] [--description] <flavor>

### 表47.46 位置引数

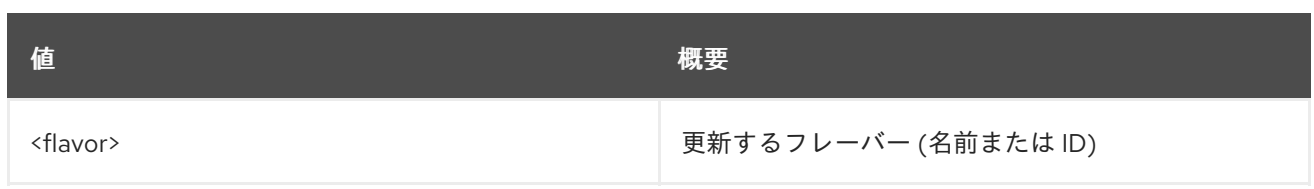

# 表47.47 コマンド引数

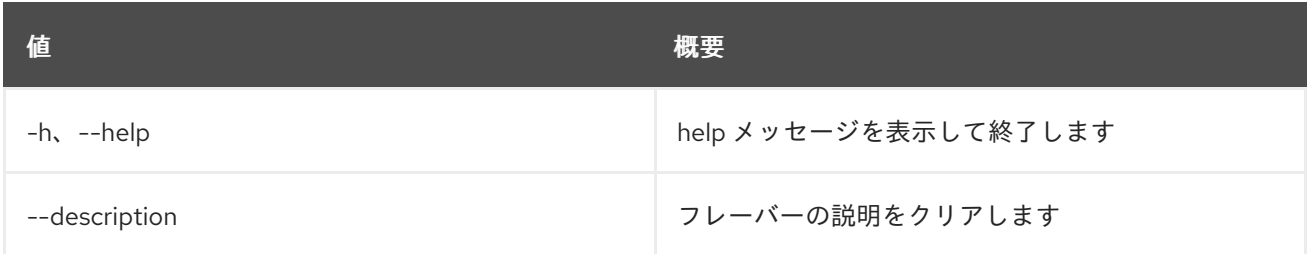

# 47.14. LOADBALANCER FLAVORPROFILE CREATE

## octavia フレーバープロファイルを作成します。

## 使用方法

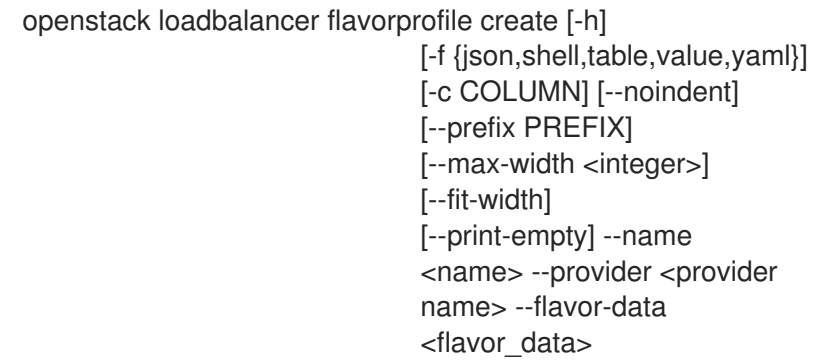

### 表47.48 コマンド引数

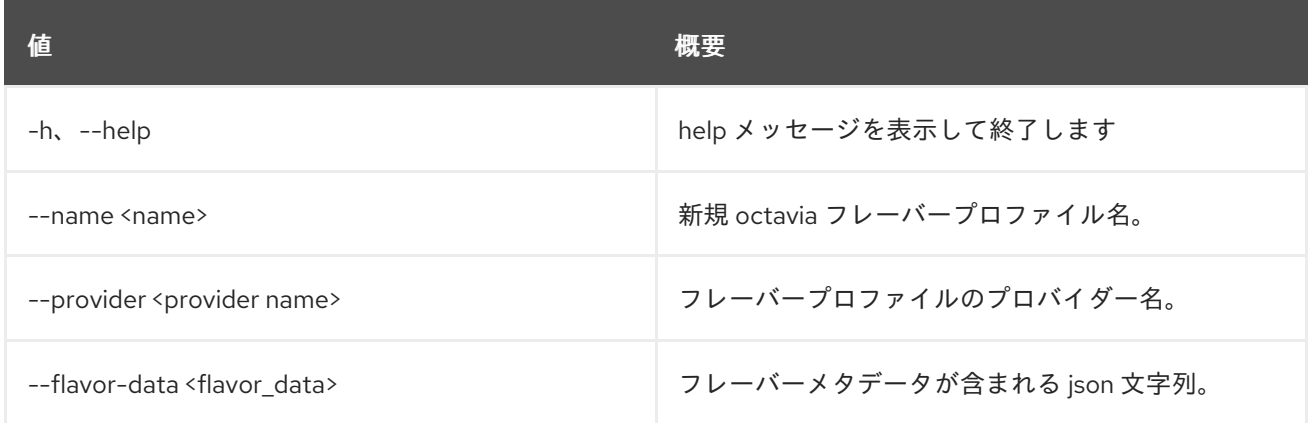

## 表47.49 出力フォーマット設定オプション

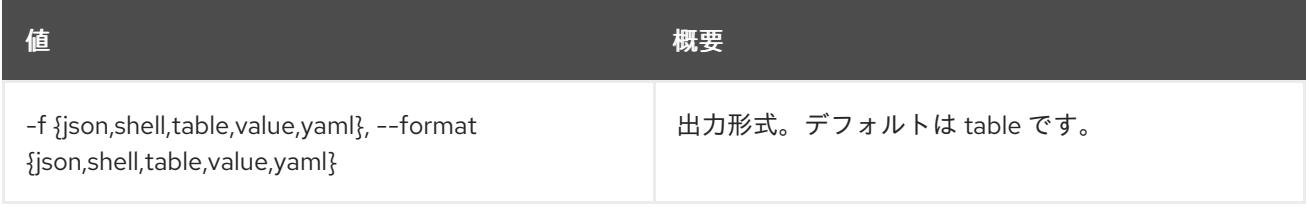

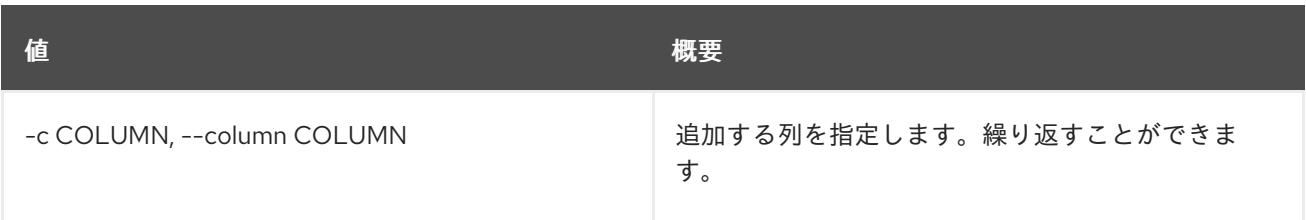

#### 表47.50 JSON フォーマット設定オプション

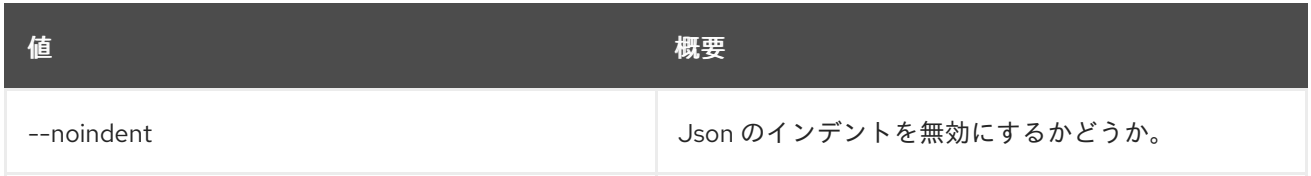

### 表47.51 シェルフォーマット設定オプション

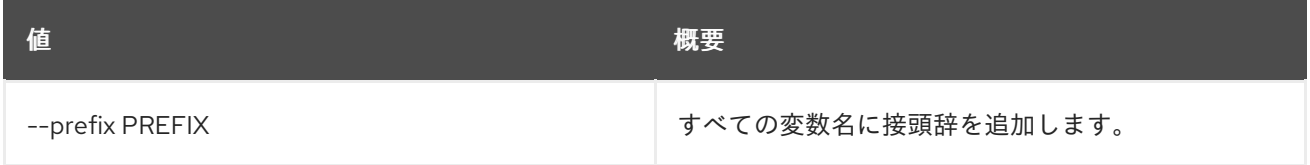

# 表47.52 テーブルフォーマット設定オプション

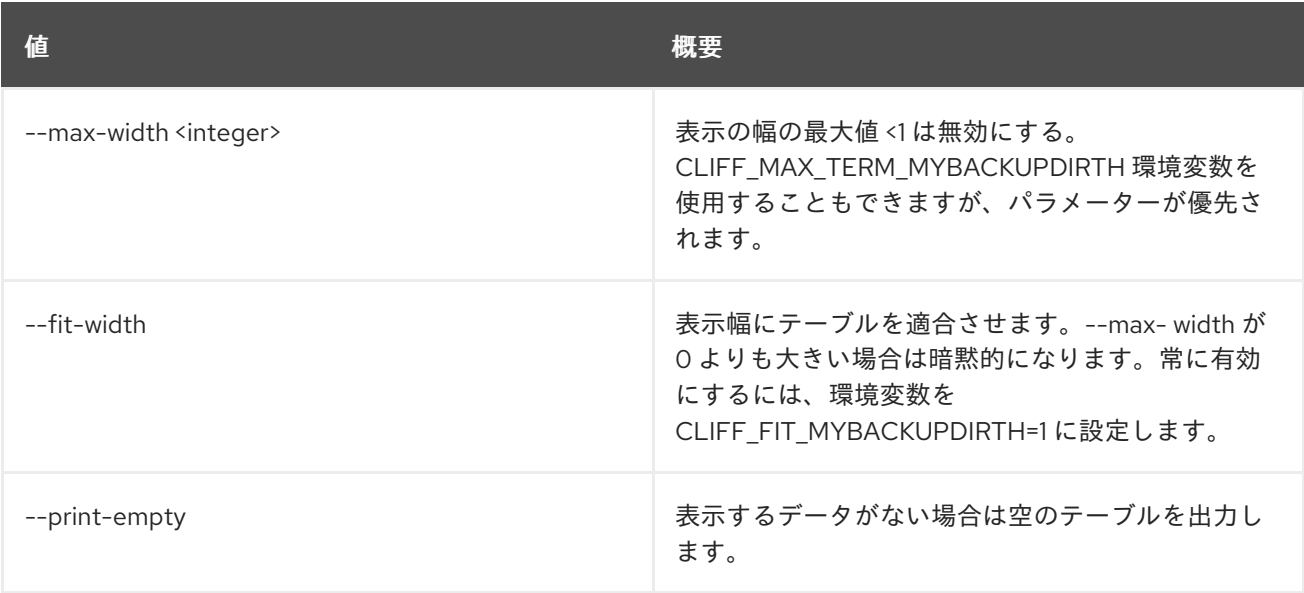

# 47.15. LOADBALANCER FLAVORPROFILE DELETE

フレーバープロファイルを削除します。

## 使用方法

openstack loadbalancer flavorprofile delete [-h] <flavor\_profile>

### 表47.53 位置引数

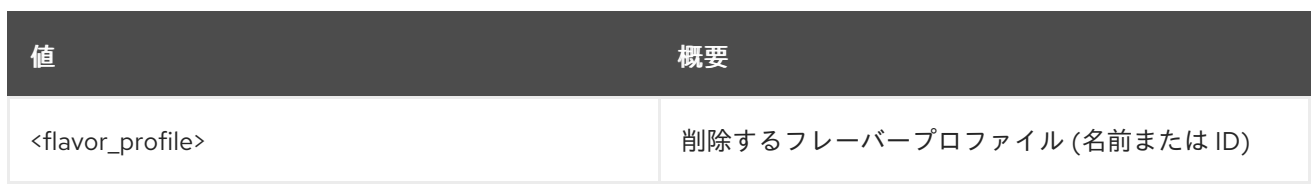

# 表47.54 コマンド引数

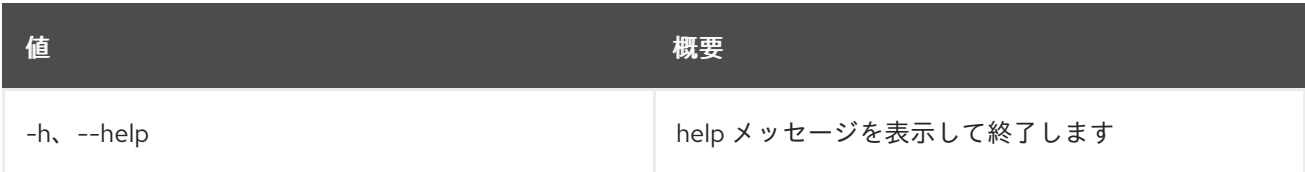

# 47.16. LOADBALANCER FLAVORPROFILE LIST

### フレーバープロファイルをリスト表示します。

## 使用方法

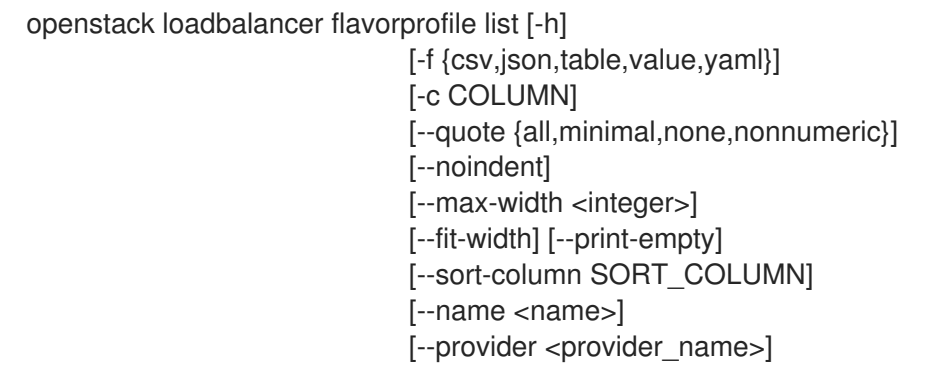

### 表47.55 コマンド引数

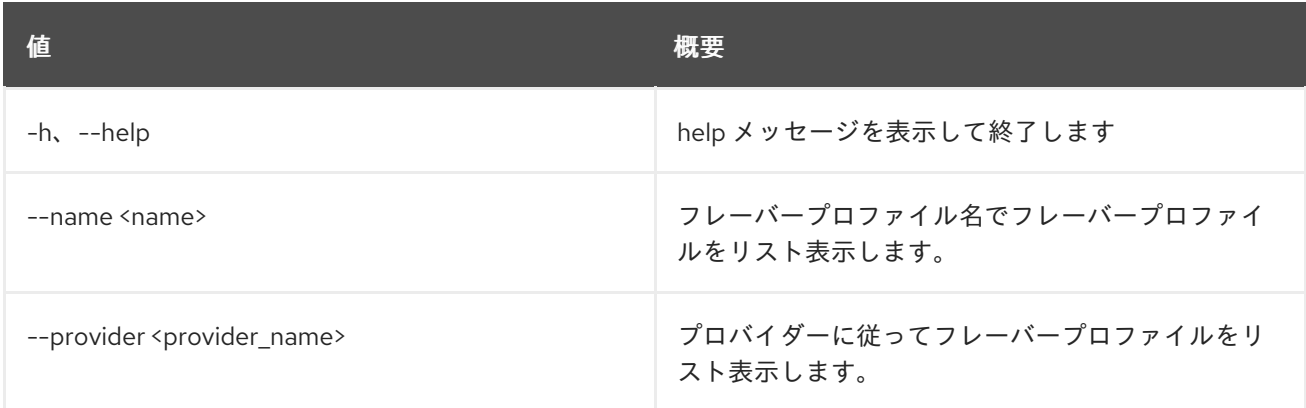

### 表47.56 出力フォーマット設定オプション

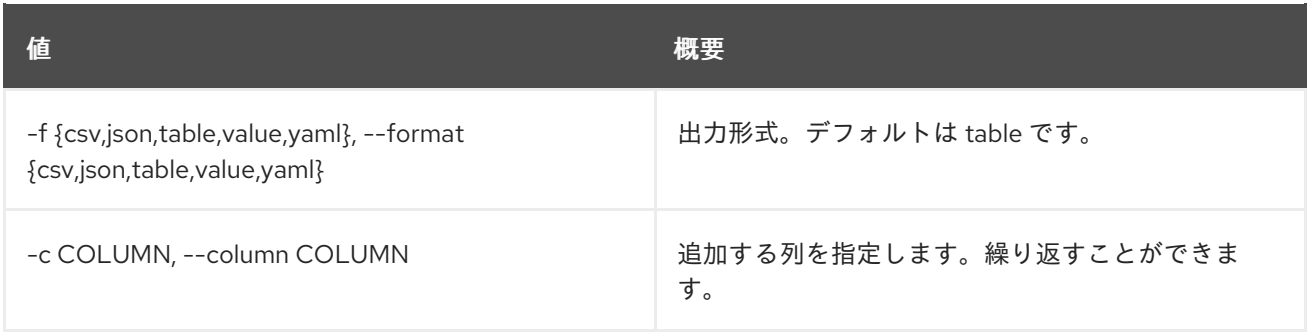

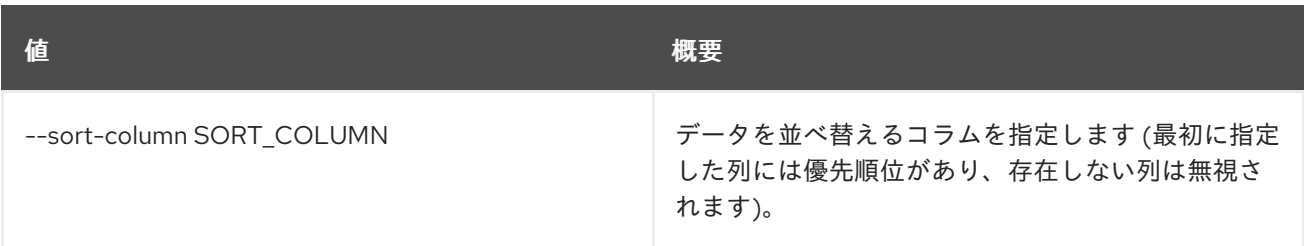

### 表47.57 CSV フォーマット設定オプション

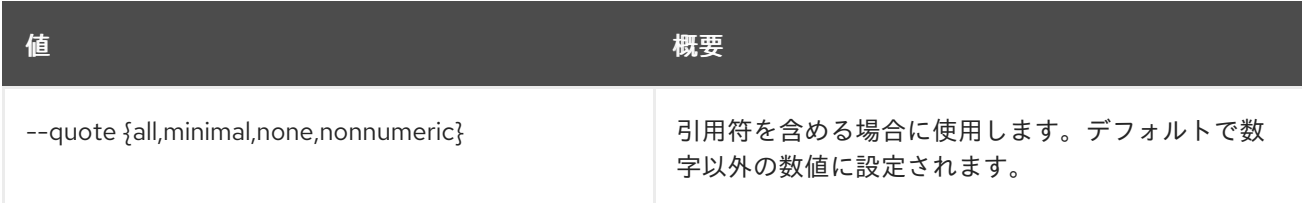

### 表47.58 JSON フォーマット設定オプション

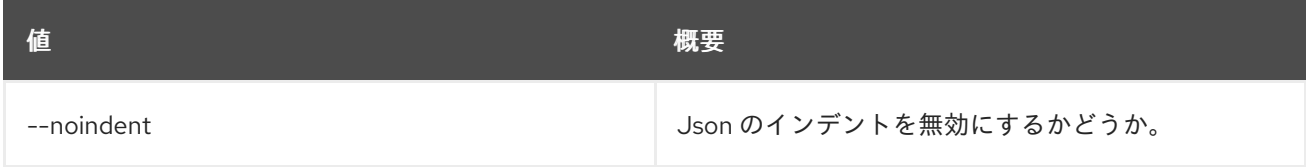

### 表47.59 テーブルフォーマット設定オプション

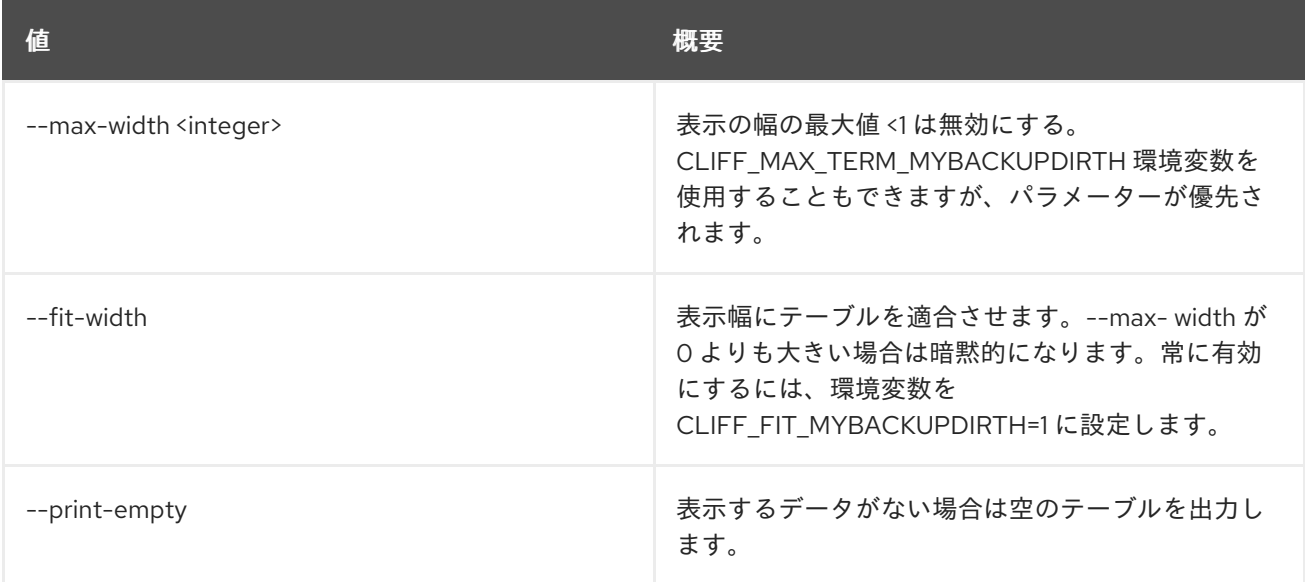

# 47.17. LOADBALANCER FLAVORPROFILE SET

フレーバープロファイルを更新します。

### 使用方法

openstack loadbalancer flavorprofile set [-h] [--name <name>] [--provider <provider\_name>] [--flavor-data <flavor\_data>] <flavor\_profile>

### 表47.60 位置引数

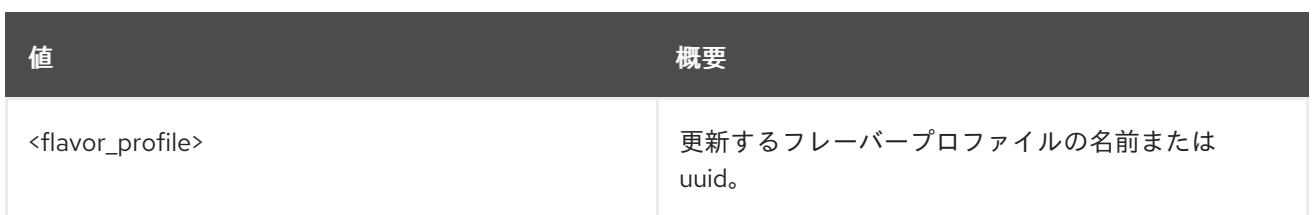

## 表47.61 コマンド引数

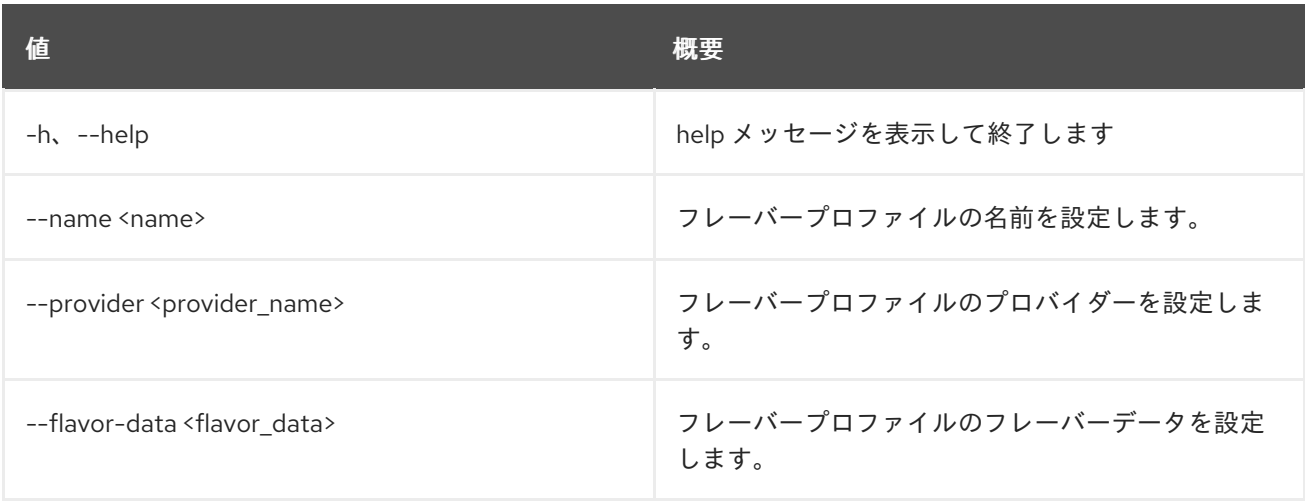

# 47.18. LOADBALANCER FLAVORPROFILE SHOW

1 つのフレーバープロファイルの詳細を表示します。

### 使用方法

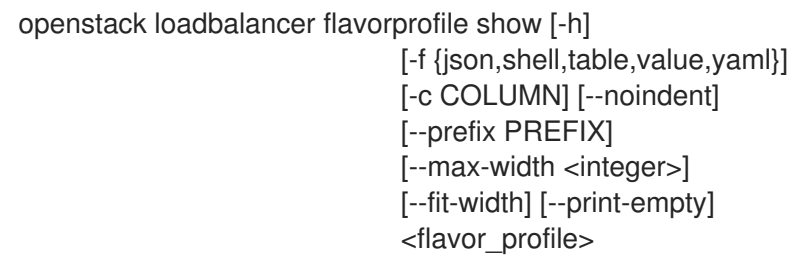

### 表47.62 位置引数

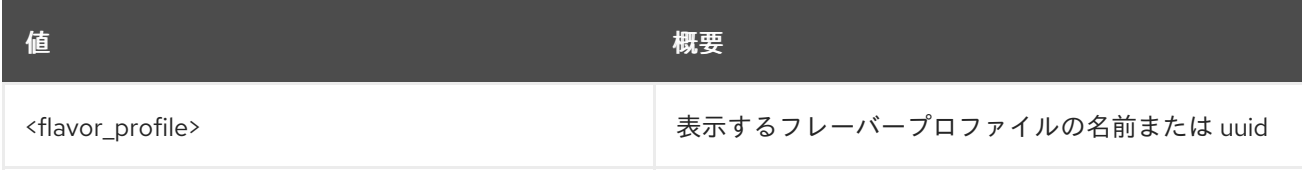

### 表47.63 コマンド引数

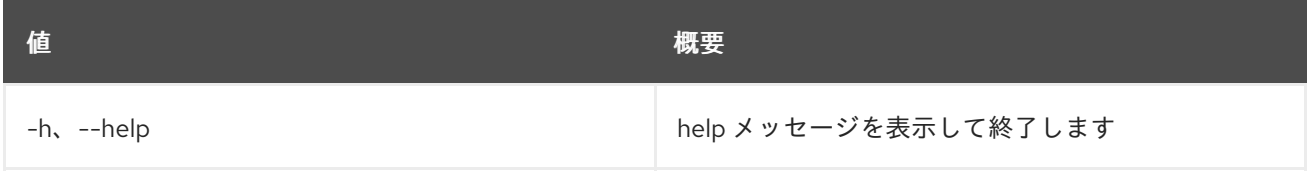

### 表47.64 出力フォーマット設定オプション

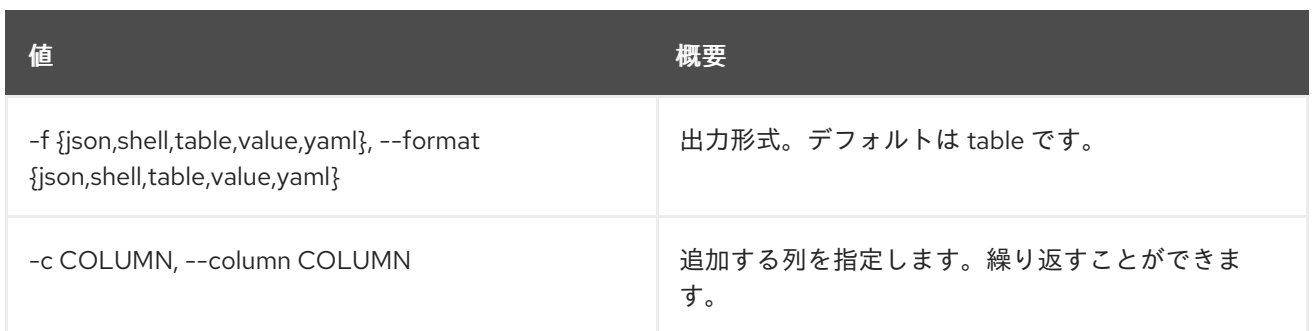

#### 表47.65 JSON フォーマット設定オプション

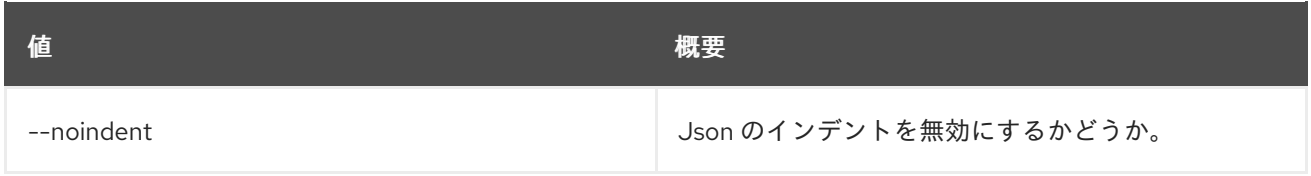

#### 表47.66 シェルフォーマット設定オプション

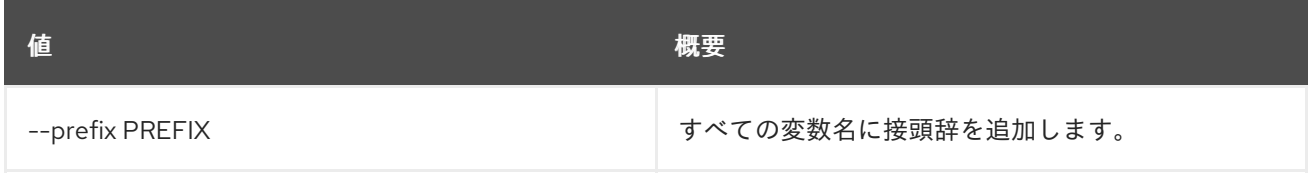

### 表47.67 テーブルフォーマット設定オプション

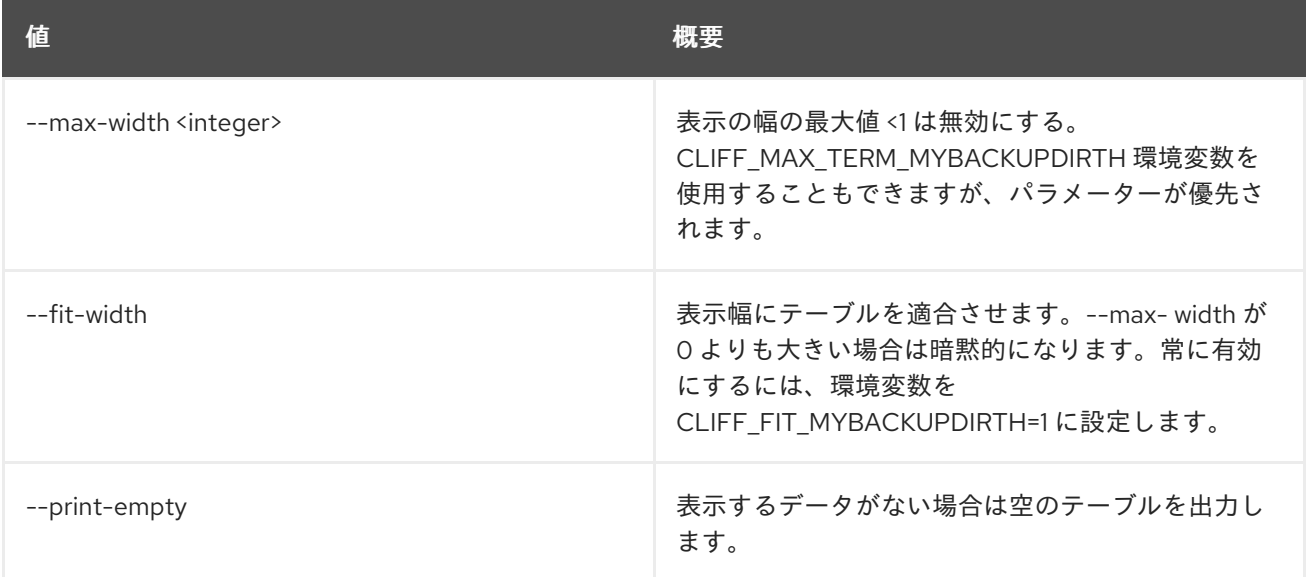

# 47.19. LOADBALANCER HEALTHMONITOR CREATE

### ヘルスモニターを作成します。

### 使用方法

openstack loadbalancer healthmonitor create [-h] [-f {json,shell,table,value,yaml}] [-c COLUMN] [--noindent] [--prefix PREFIX] [--max-width <integer>]

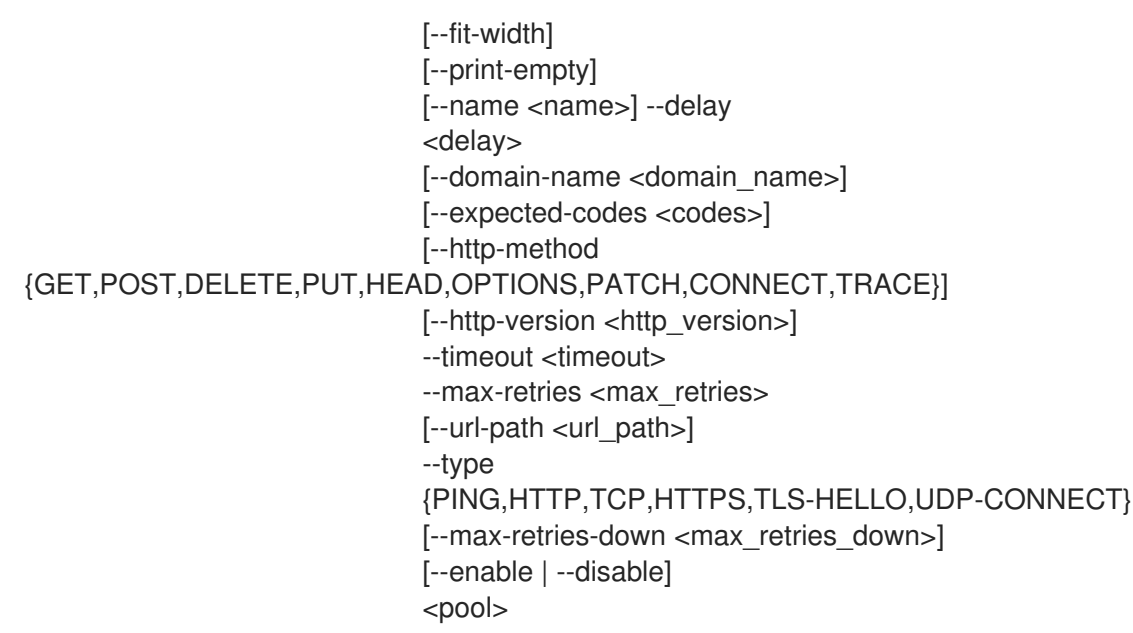

# 表47.68 位置引数

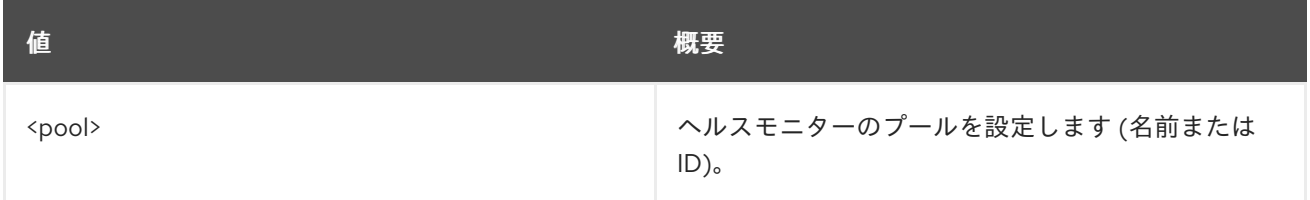

## 表47.69 コマンド引数

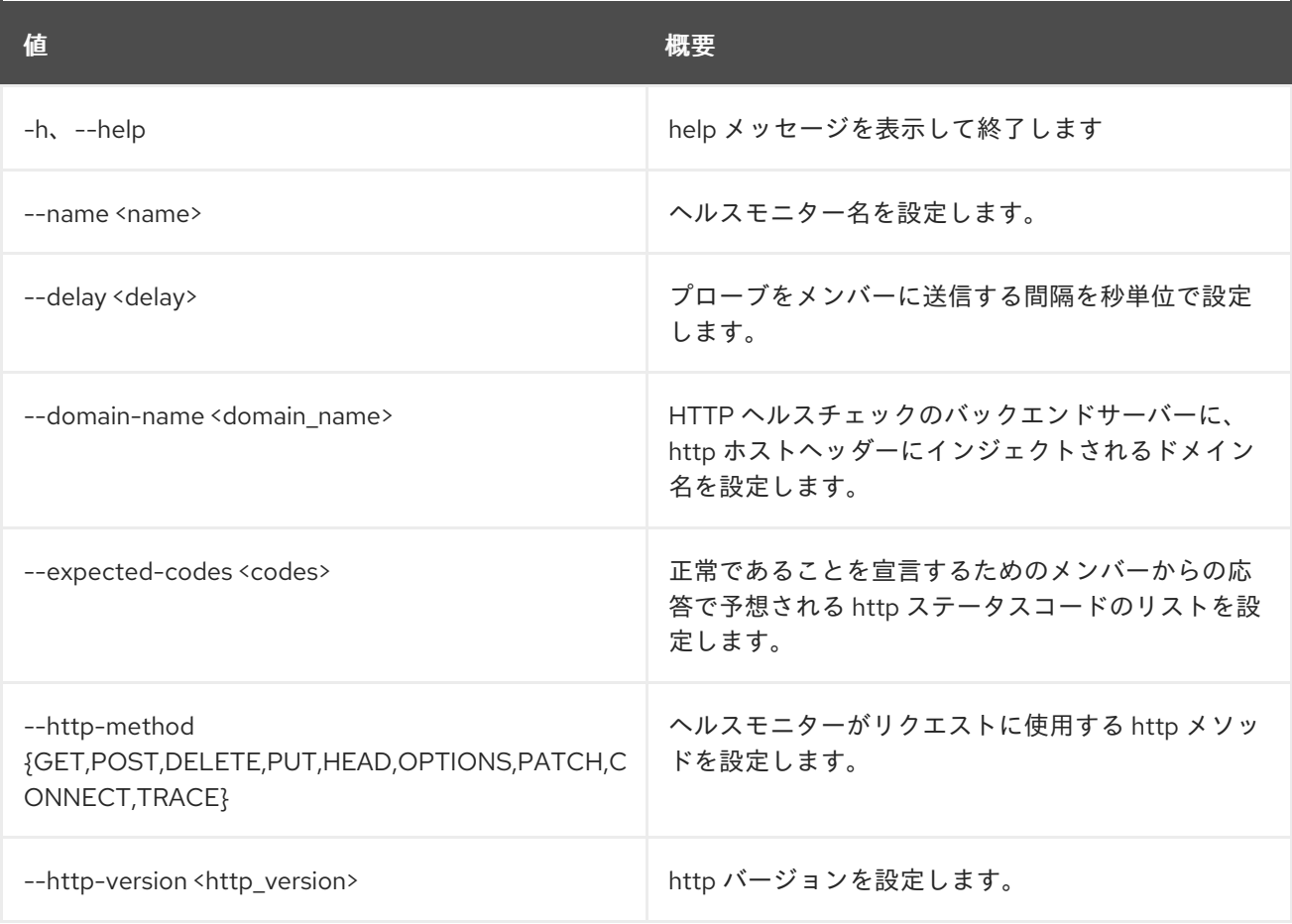

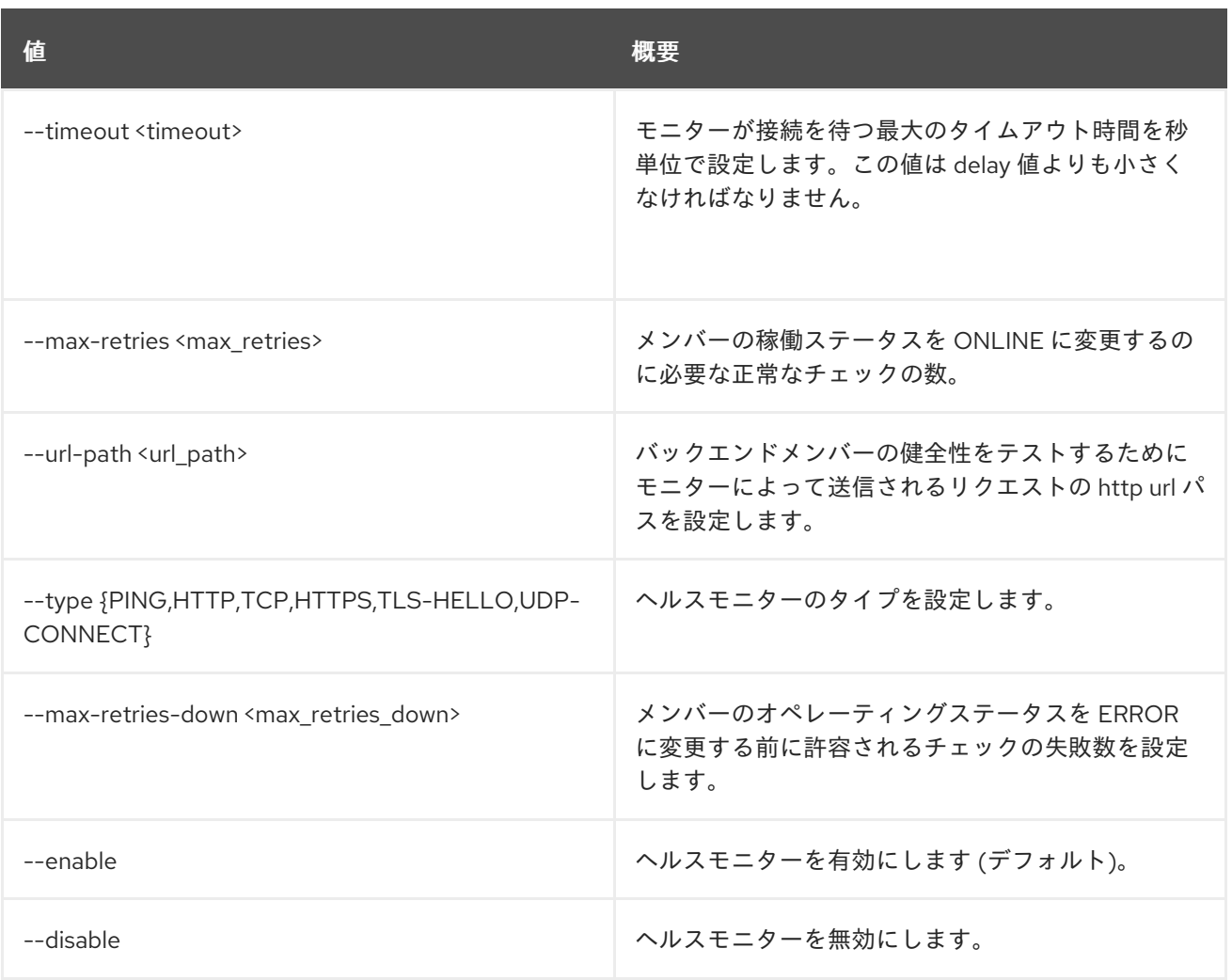

# 表47.70 出力フォーマット設定オプション

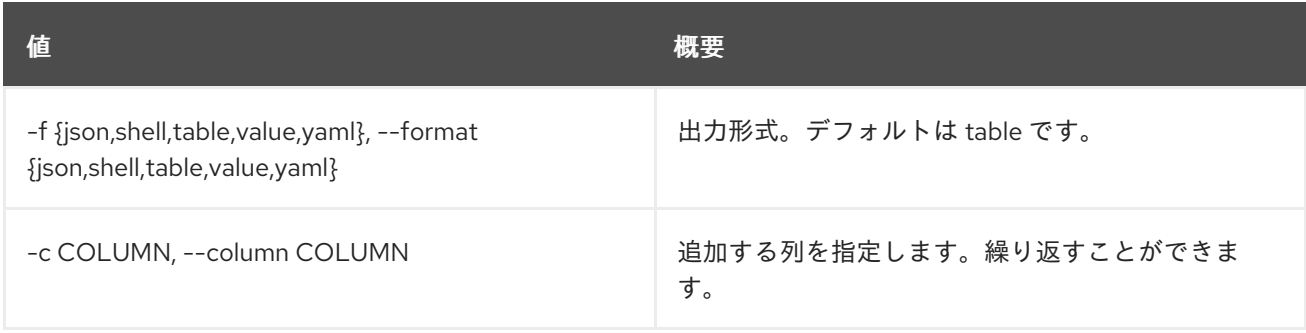

# 表47.71 JSON フォーマット設定オプション

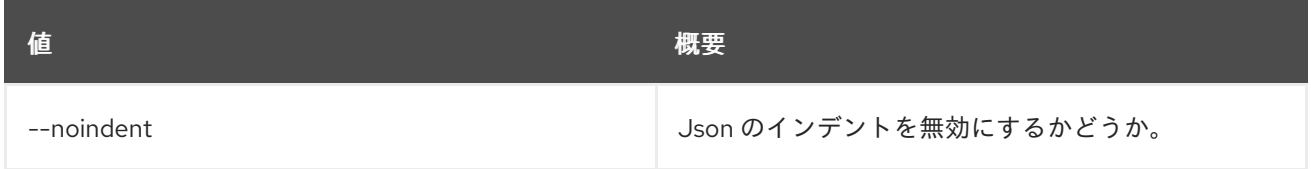

### 表47.72 シェルフォーマット設定オプション

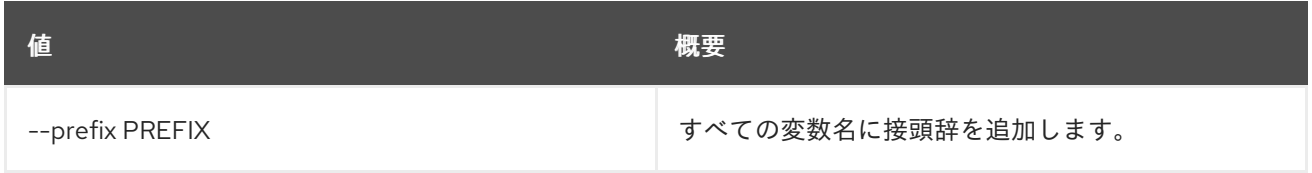

### 表47.73 テーブルフォーマット設定オプション

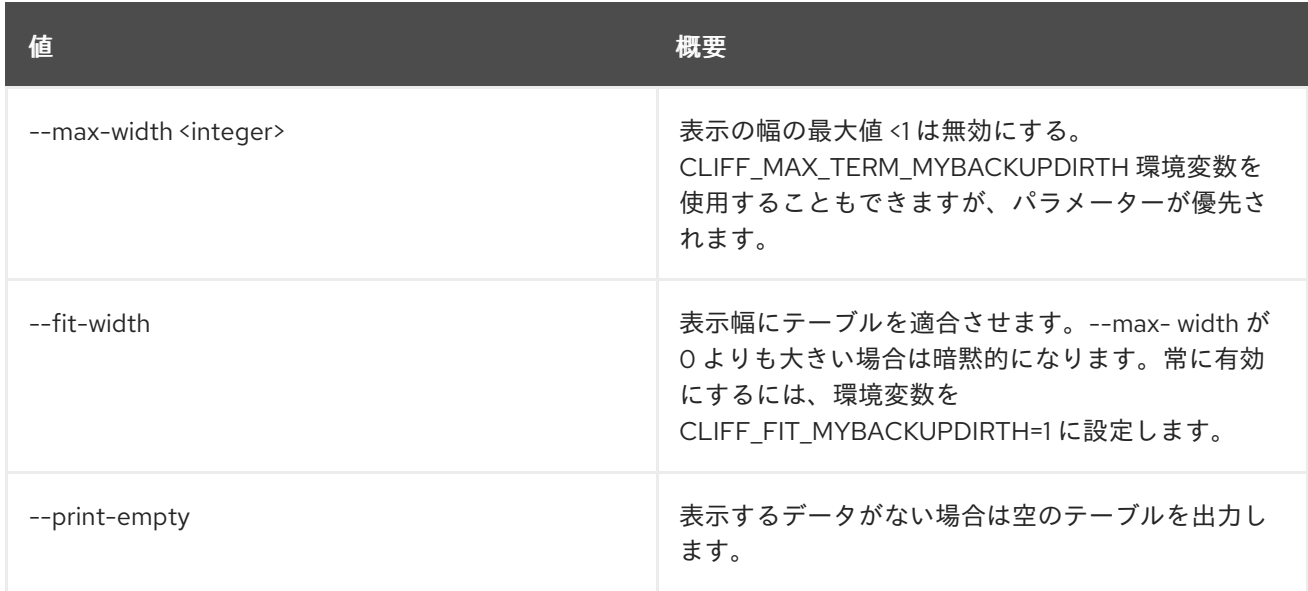

# 47.20. LOADBALANCER HEALTHMONITOR DELETE

ヘルスモニターを削除します。

### 使用方法

openstack loadbalancer healthmonitor delete [-h] <health\_monitor>

#### 表47.74 位置引数

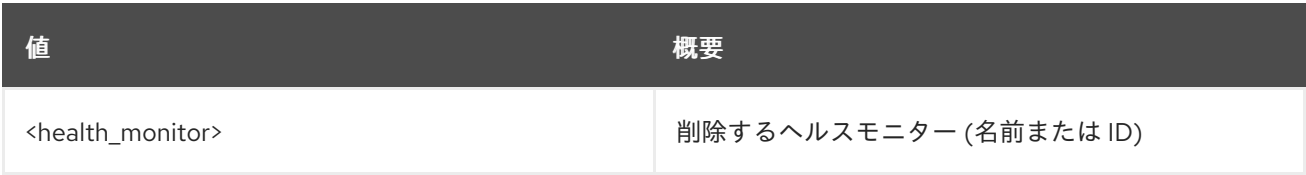

#### 表47.75 コマンド引数

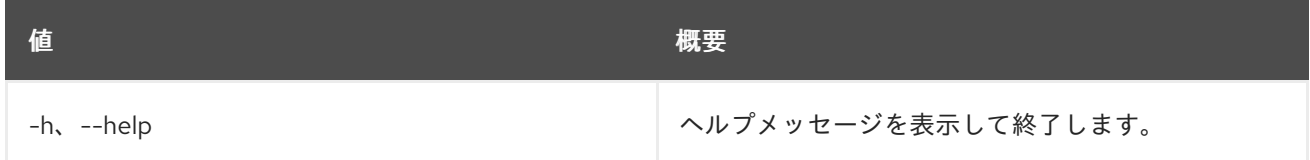

# 47.21. LOADBALANCER HEALTHMONITOR LIST

ヘルスモニターをリスト表示します。

## 使用方法

openstack loadbalancer healthmonitor list [-h] [-f {csv,json,table,value,yaml}] [-c COLUMN] [--quote {all,minimal,none,nonnumeric}] [--noindent]

### [--max-width <integer>] [--fit-width] [--print-empty] [--sort-column SORT\_COLUMN]

### 表47.76 コマンド引数

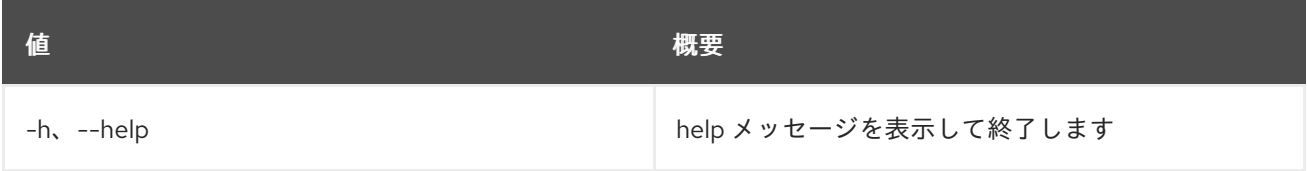

### 表47.77 出力フォーマット設定オプション

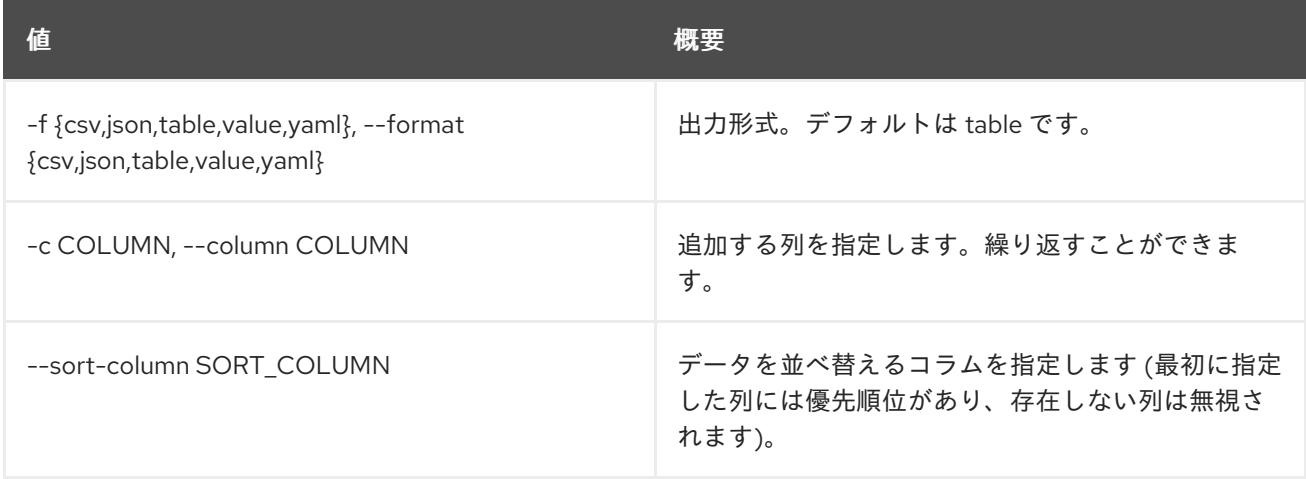

## 表47.78 CSV フォーマット設定オプション

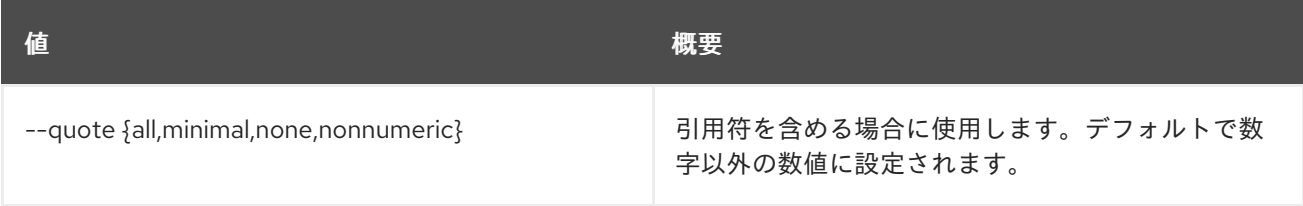

# 表47.79 JSON フォーマット設定オプション

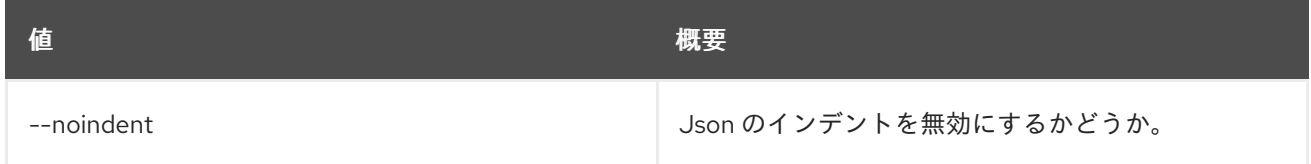

#### 表47.80 テーブルフォーマット設定オプション

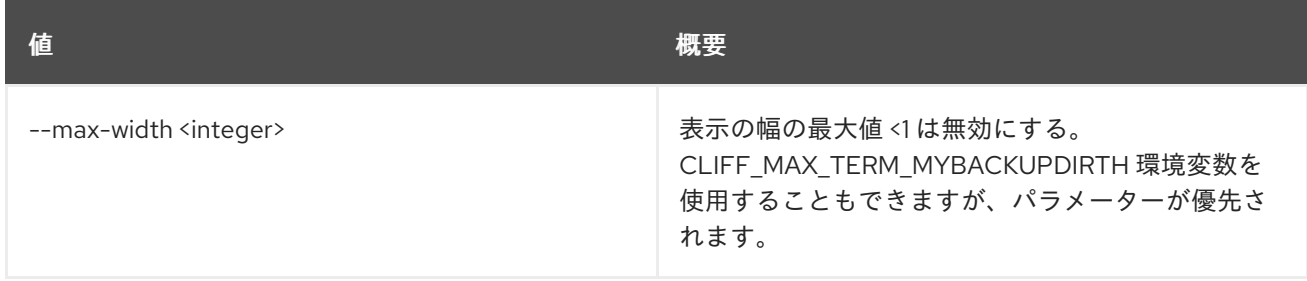

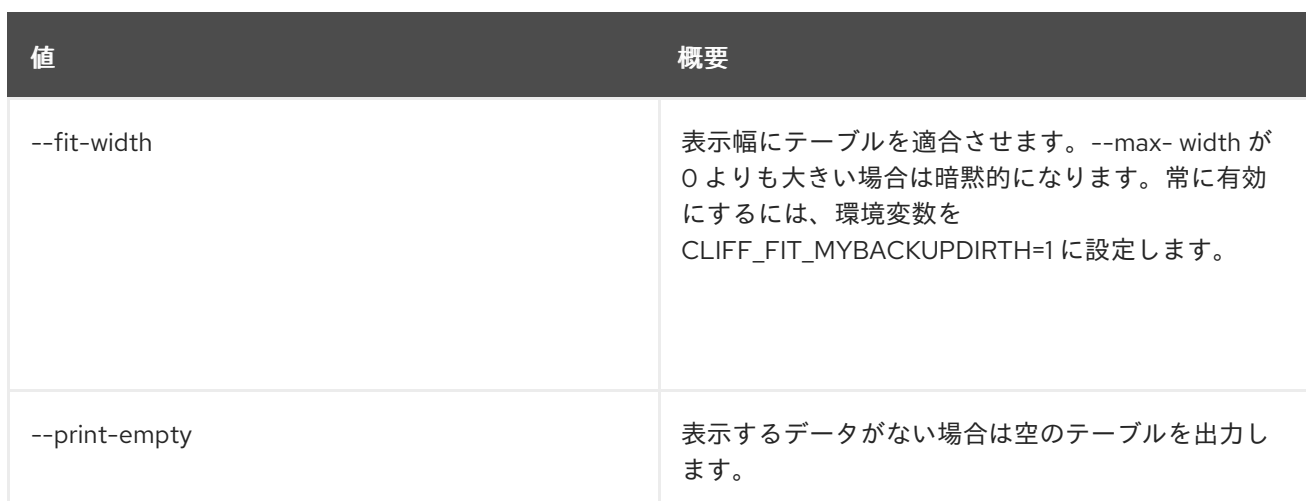

# 47.22. LOADBALANCER HEALTHMONITOR SET

## ヘルスモニターを更新します。

## 使用方法

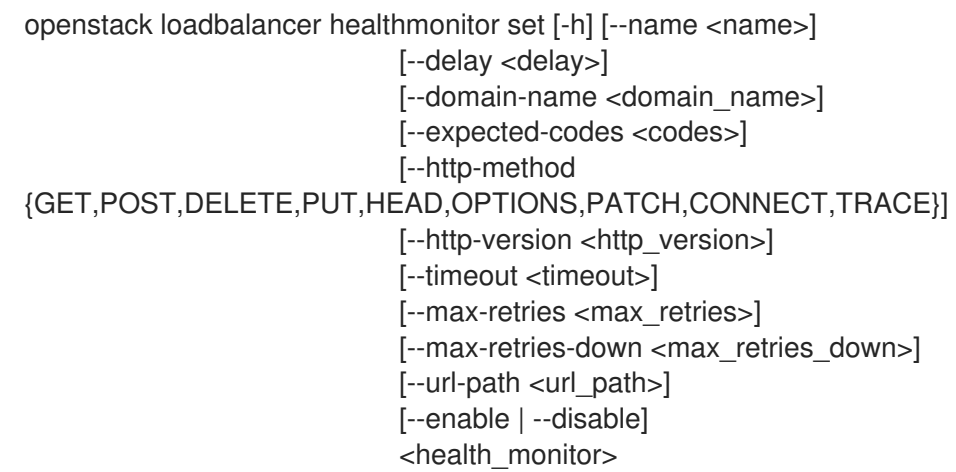

## 表47.81 位置引数

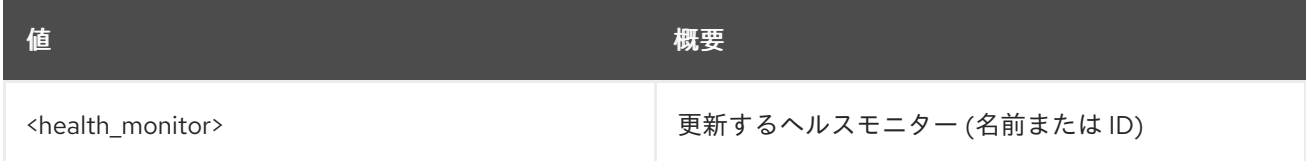

### 表47.82 コマンド引数

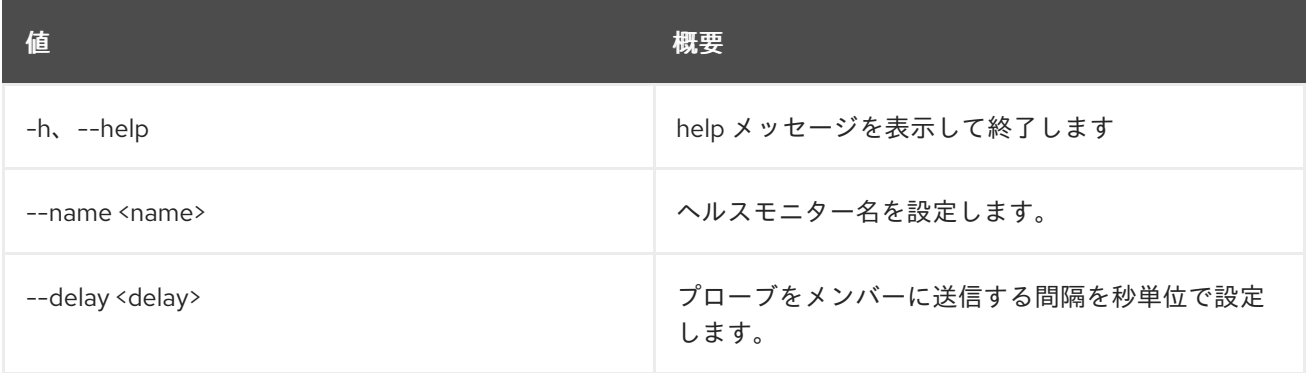

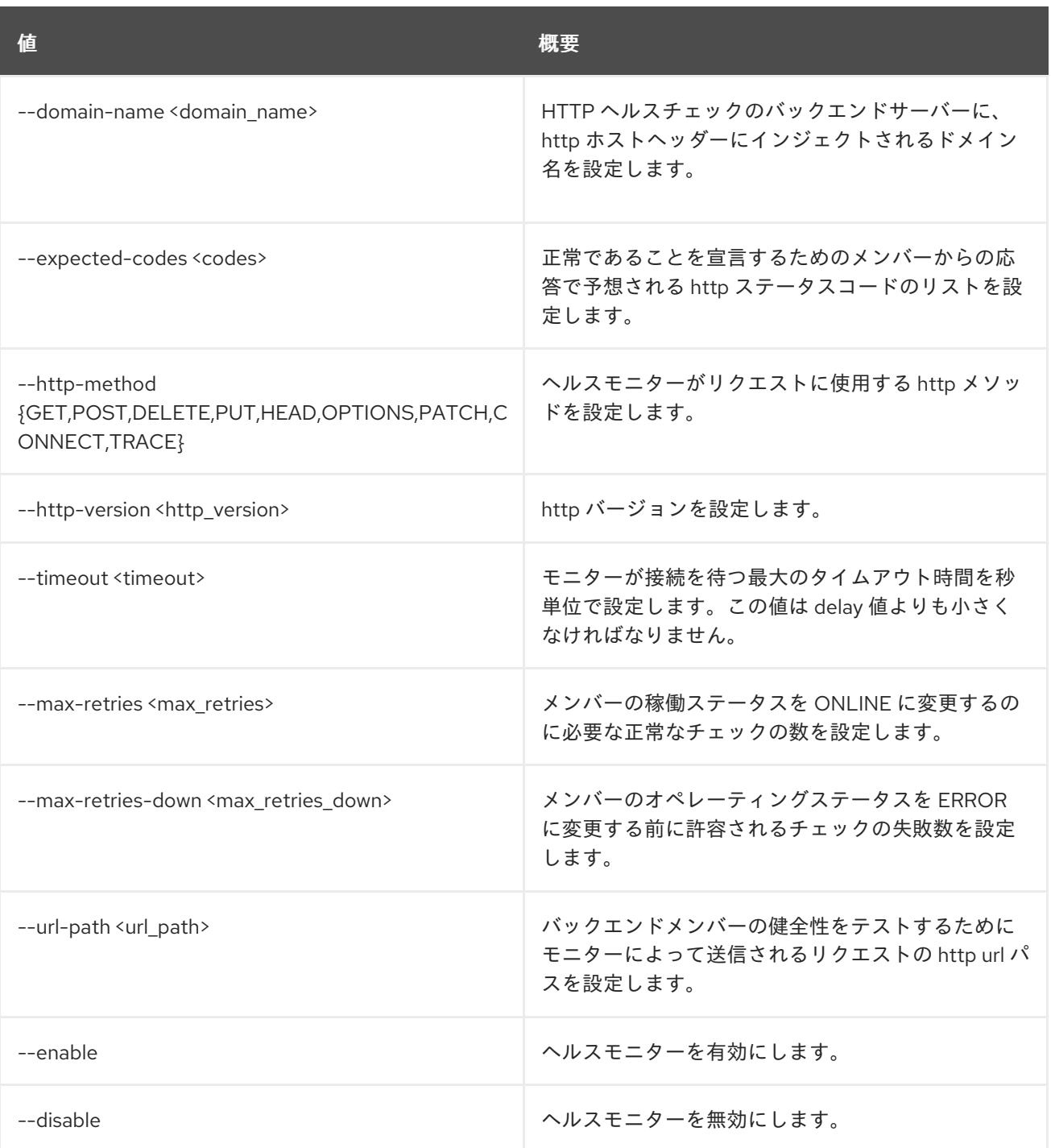

# 47.23. LOADBALANCER HEALTHMONITOR SHOW

単一のヘルスモニターの詳細を表示します。

## 使用方法

openstack loadbalancer healthmonitor show [-h]

[-f {json,shell,table,value,yaml}] [-c COLUMN] [--noindent] [--prefix PREFIX] [--max-width <integer>] [--fit-width] [--print-empty] <health\_monitor>

#### 表47.83 位置引数

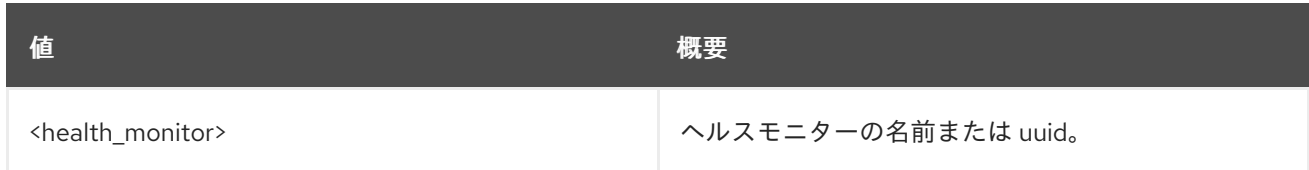

#### 表47.84 コマンド引数

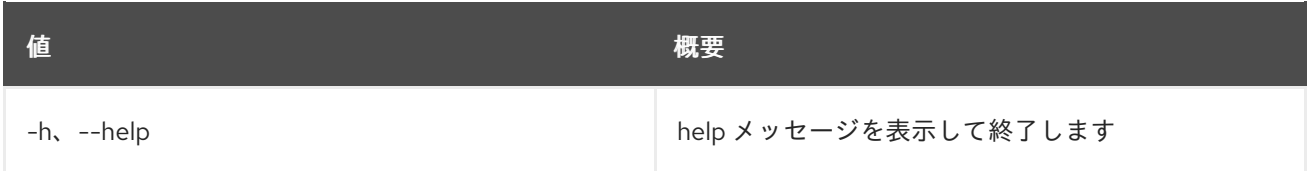

### 表47.85 出力フォーマット設定オプション

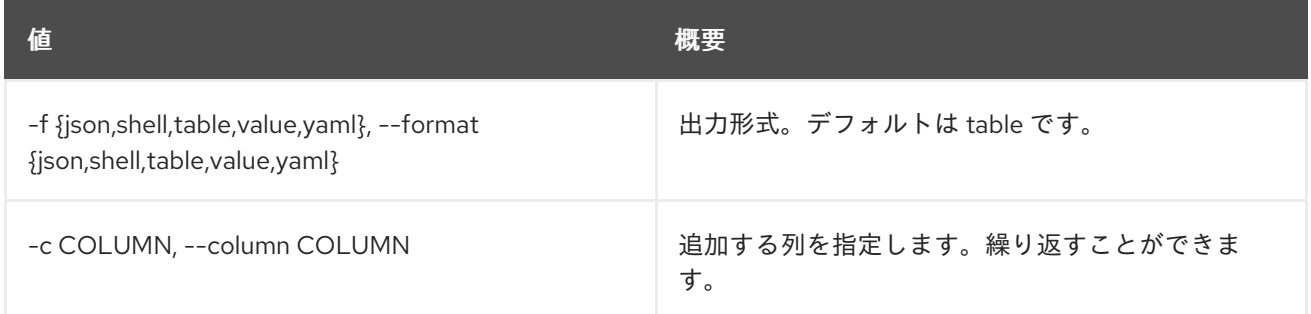

### 表47.86 JSON フォーマット設定オプション

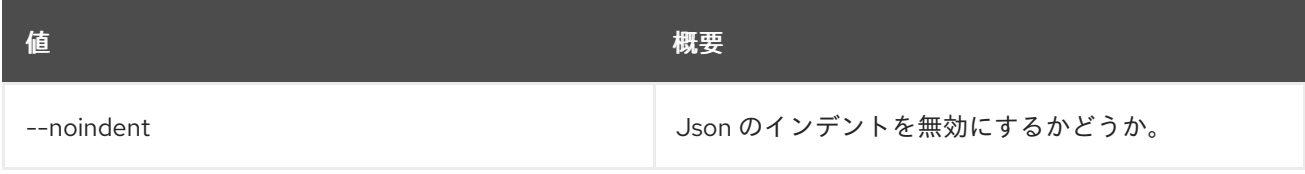

### 表47.87 シェルフォーマット設定オプション

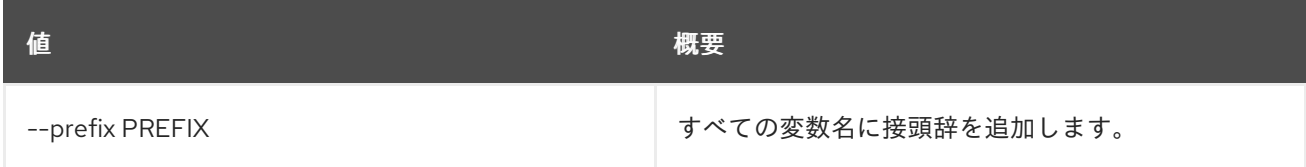

### 表47.88 テーブルフォーマット設定オプション

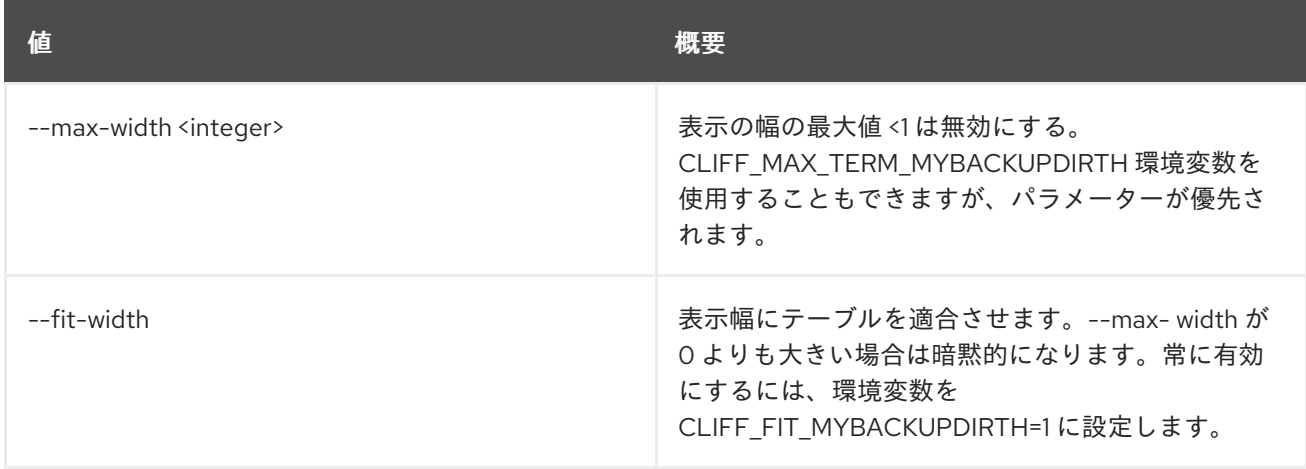

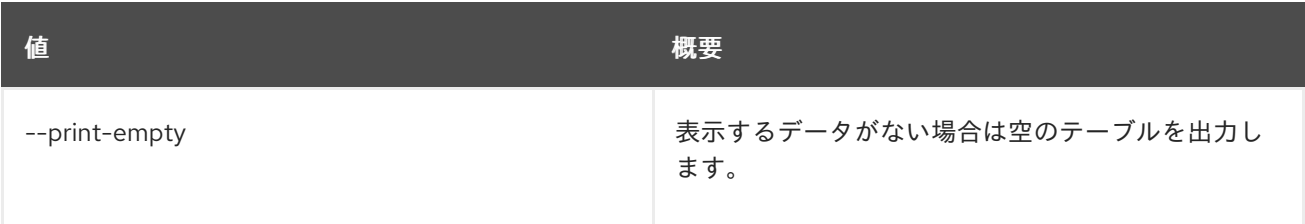

# 47.24. LOADBALANCER HEALTHMONITOR UNSET

ヘルスモニター設定をクリアします。

## 使用方法

openstack loadbalancer healthmonitor unset [-h] [--domain-name] [--expected-codes] [--http-method] [--http-version] [--max-retries-down] [--name] [--url-path] -<br>
<health\_monitor>

#### 表47.89 位置引数

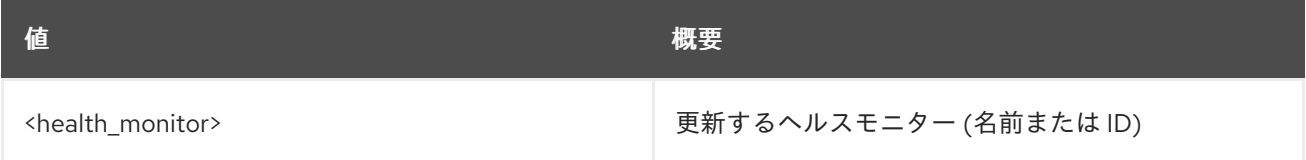

## 表47.90 コマンド引数

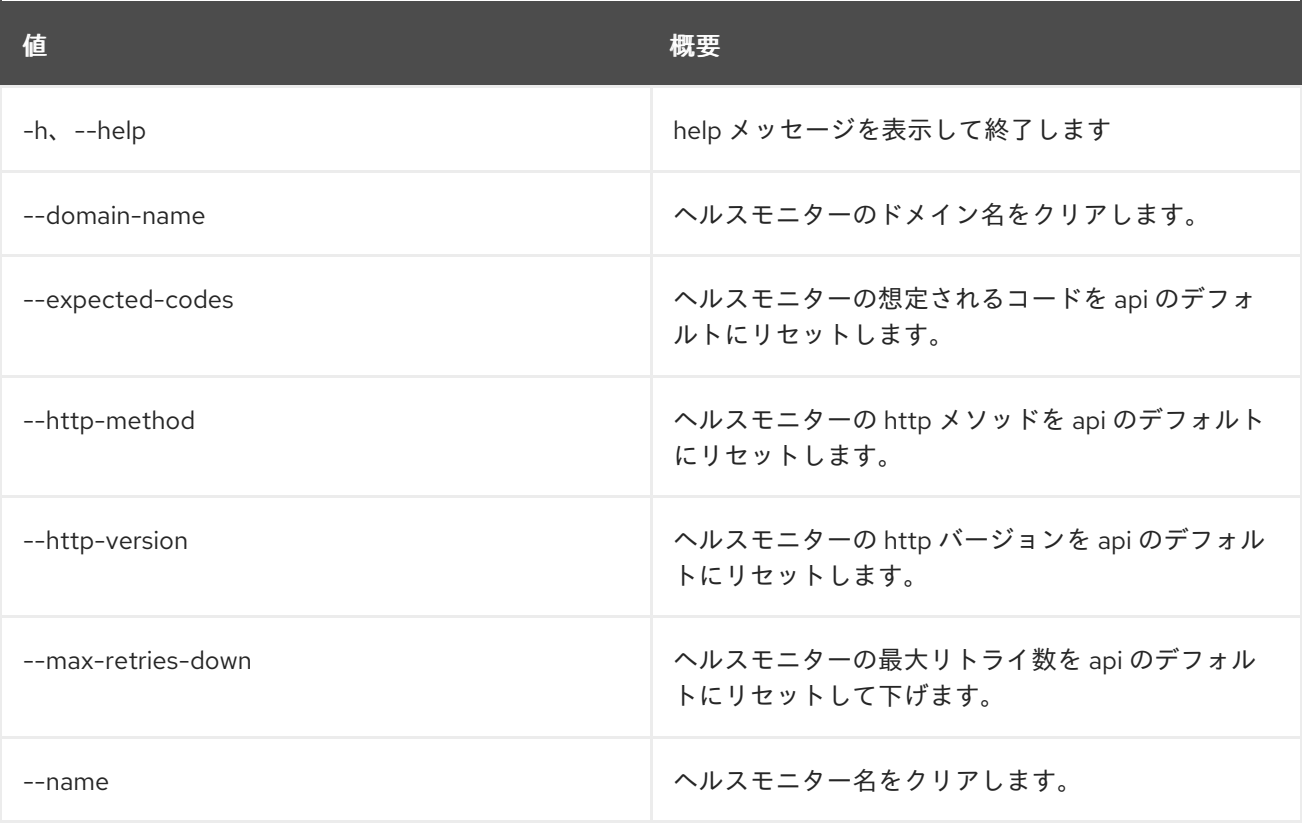

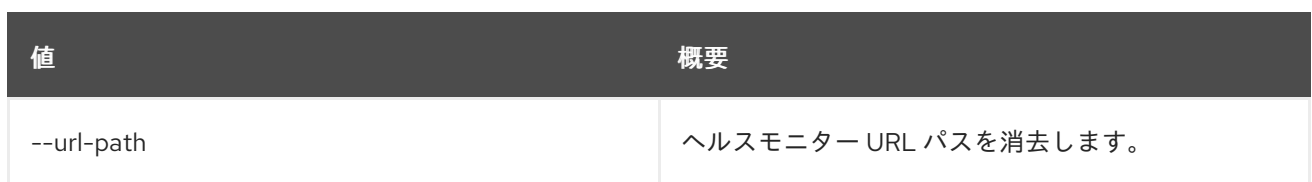

# 47.25. LOADBALANCER L7POLICY CREATE

l7policy を作成します。

# 使用方法

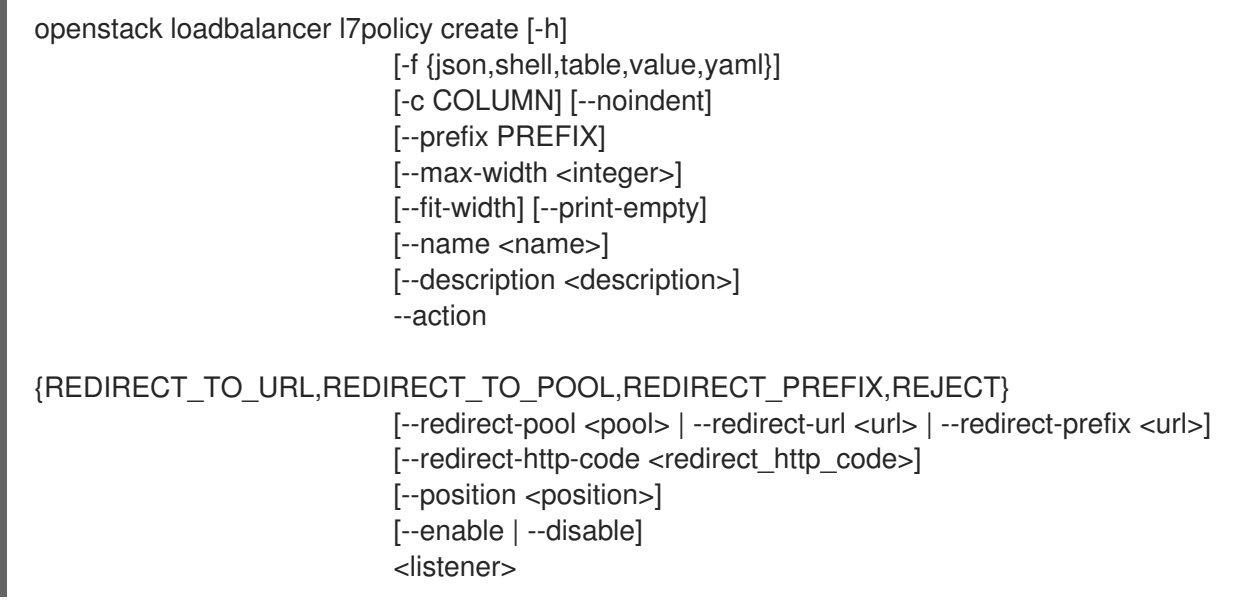

## 表47.91 位置引数

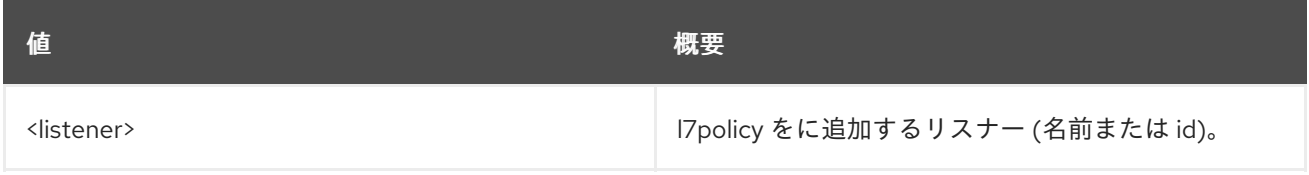

## 表47.92 コマンド引数

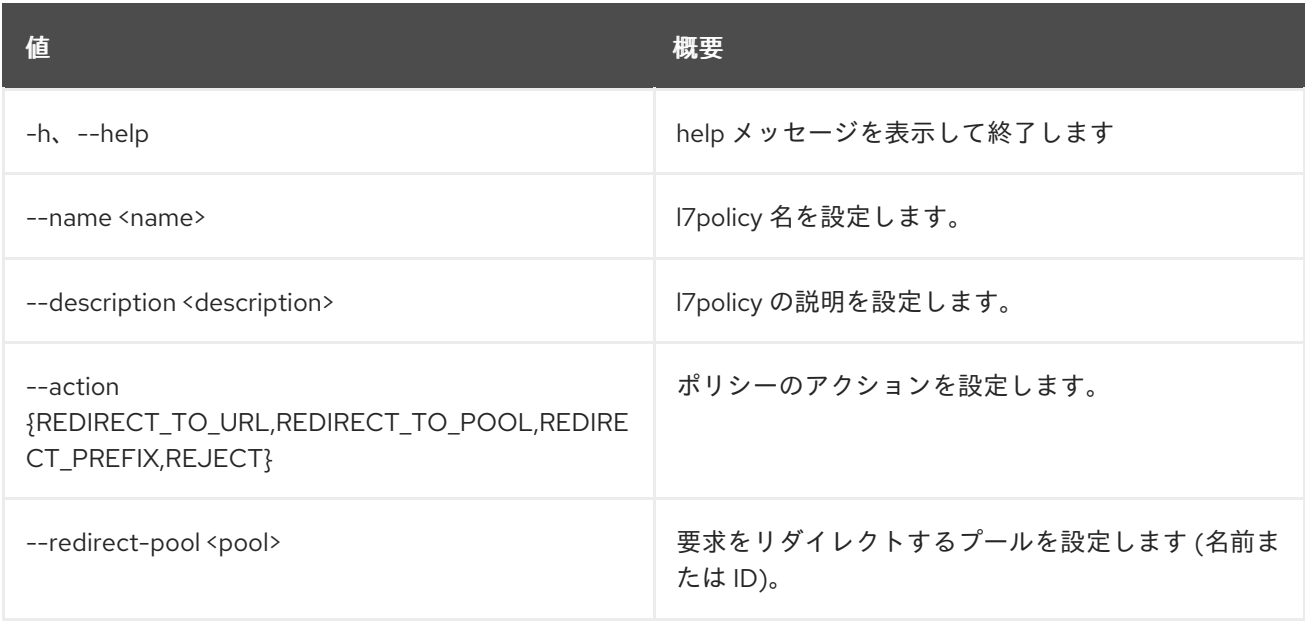

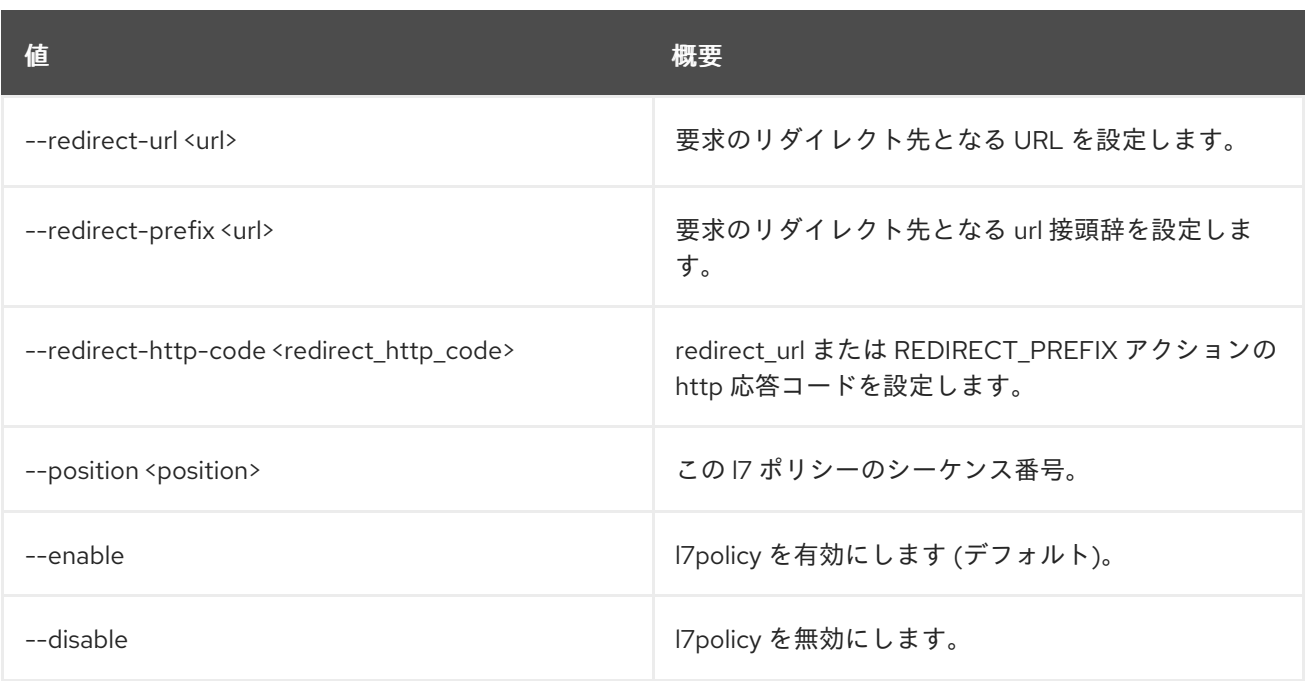

# 表47.93 出力フォーマット設定オプション

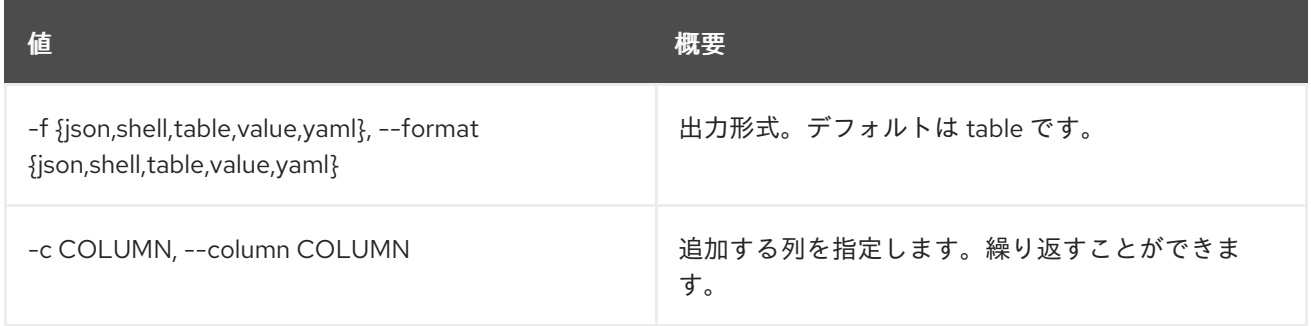

## 表47.94 JSON フォーマット設定オプション

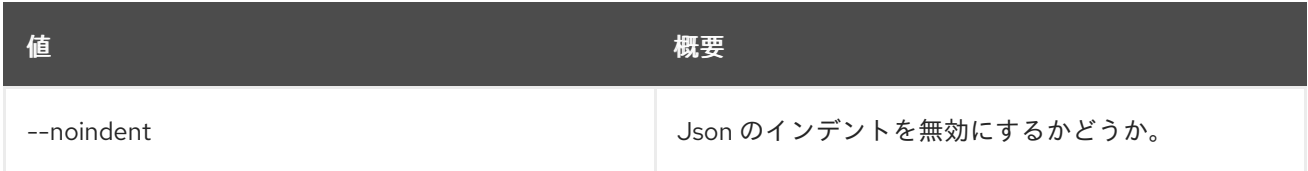

#### 表47.95 シェルフォーマット設定オプション

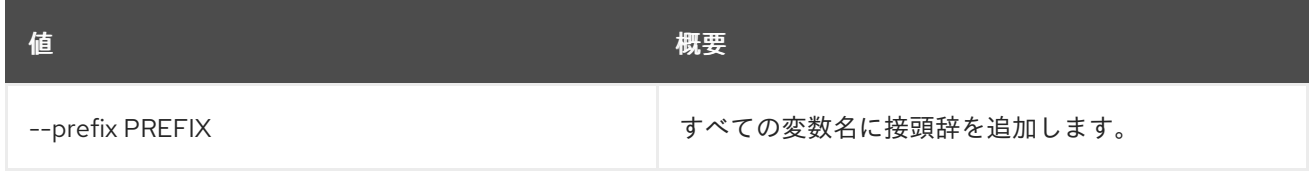

### 表47.96 テーブルフォーマット設定オプション

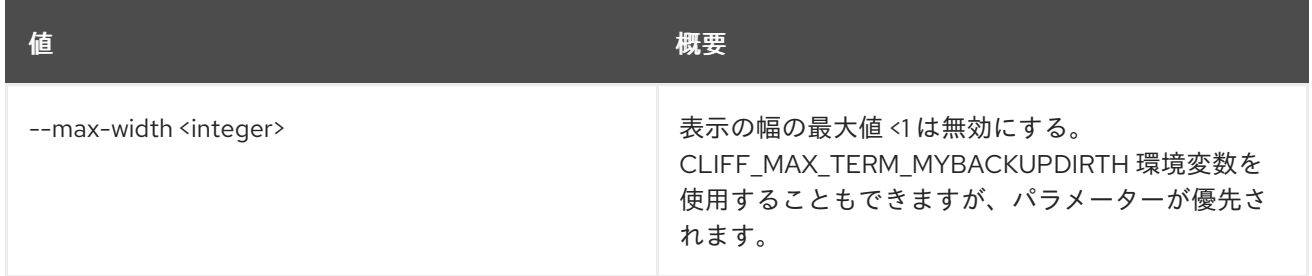

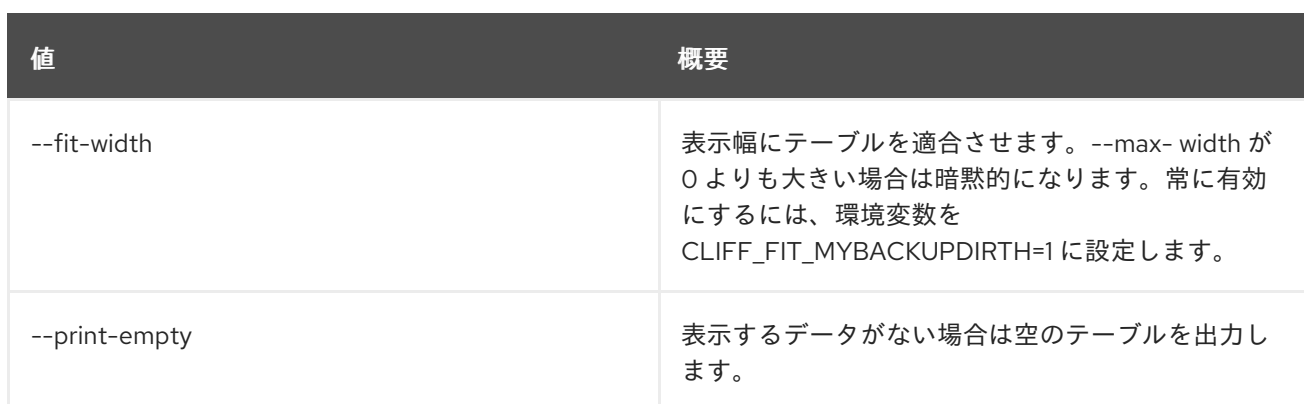

# 47.26. LOADBALANCER L7POLICY DELETE

l7policy を削除します。

# 使用方法

openstack loadbalancer l7policy delete [-h] <policy>

## 表47.97 位置引数

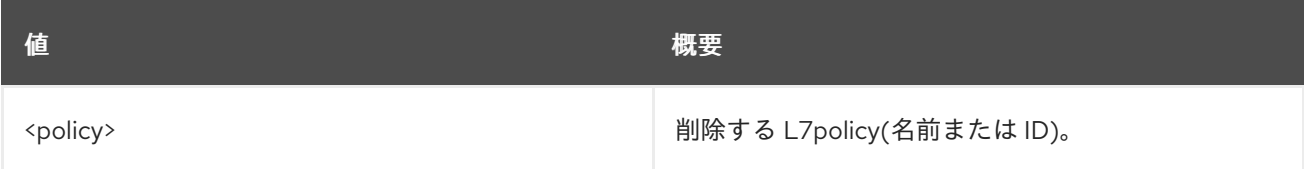

### 表47.98 コマンド引数

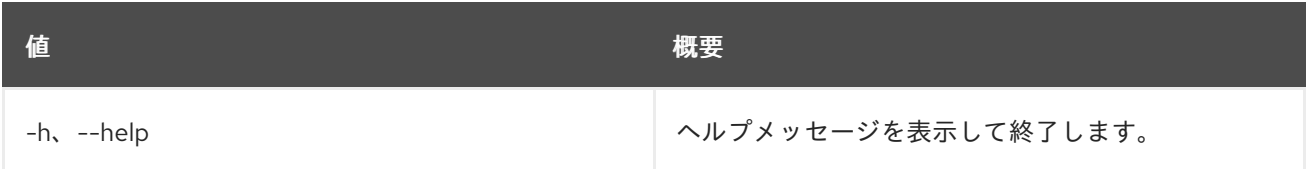

# 47.27. LOADBALANCER L7POLICY LIST

l7policies をリスト表示します。

## 使用方法

```
openstack loadbalancer l7policy list [-h]
                           [-f {csv,json,table,value,yaml}]
                           [-c COLUMN]
                           [--quote {all,minimal,none,nonnumeric}]
                           [--noindent]
                           [--max-width <integer>]
                           [--fit-width] [--print-empty]
                           [--sort-column SORT_COLUMN]
```
### 表47.99 コマンド引数

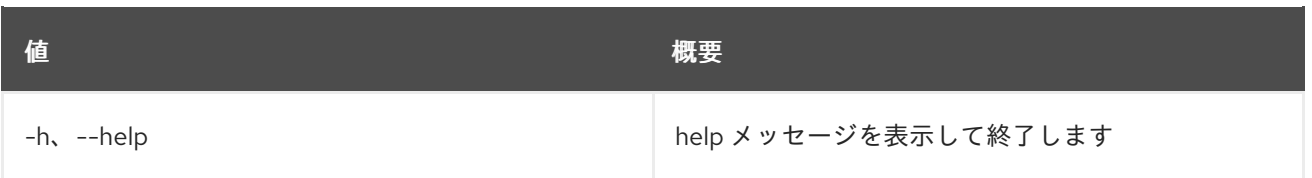

# 表47.100 出力フォーマット設定オプション

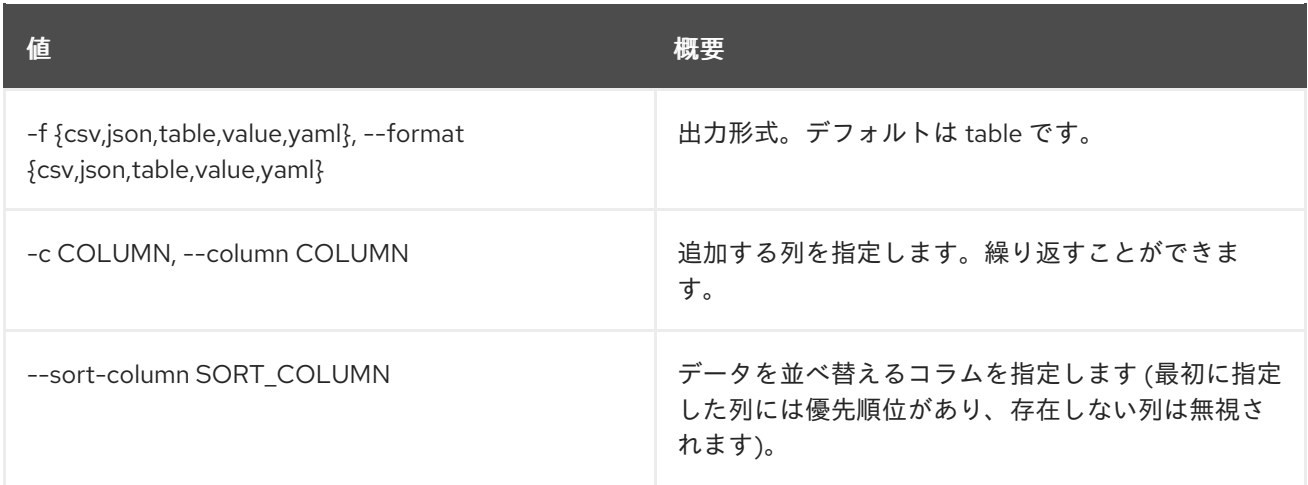

# 表47.101 CSV フォーマット設定オプション

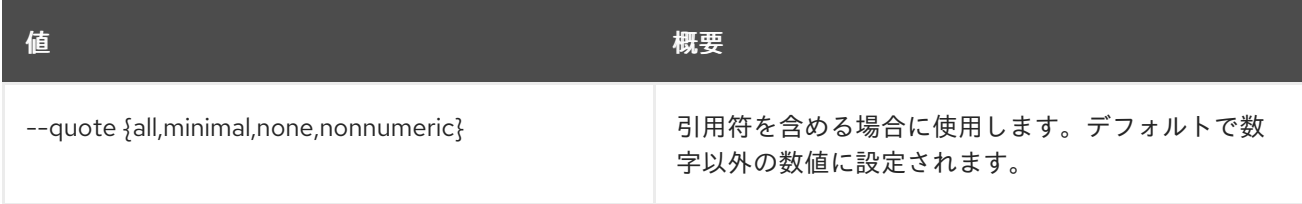

# 表47.102 JSON フォーマット設定オプション

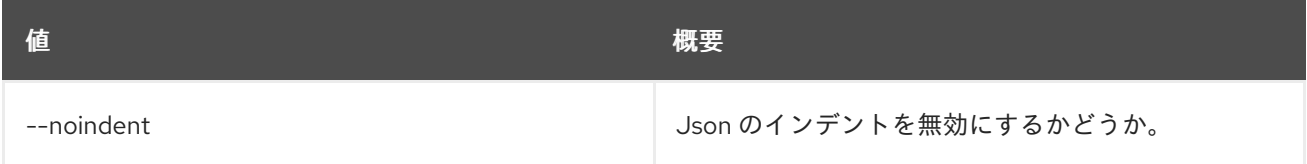

# 表47.103 テーブルフォーマット設定オプション

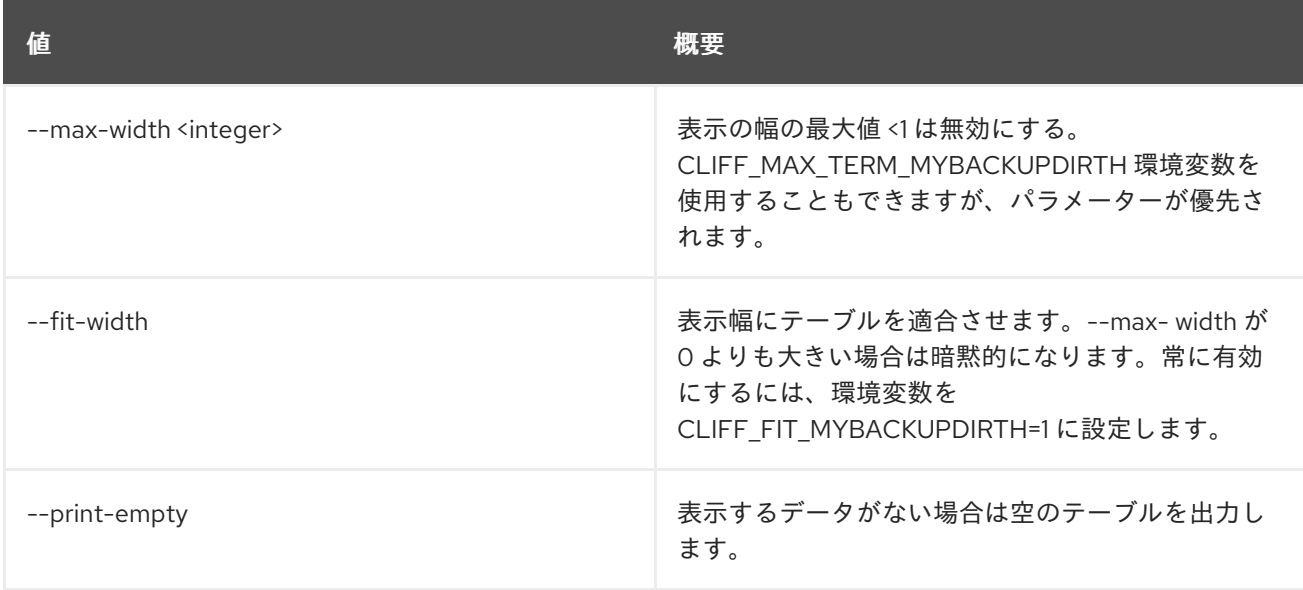

# 47.28. LOADBALANCER L7POLICY SET

l7policy を更新します。

# 使用方法

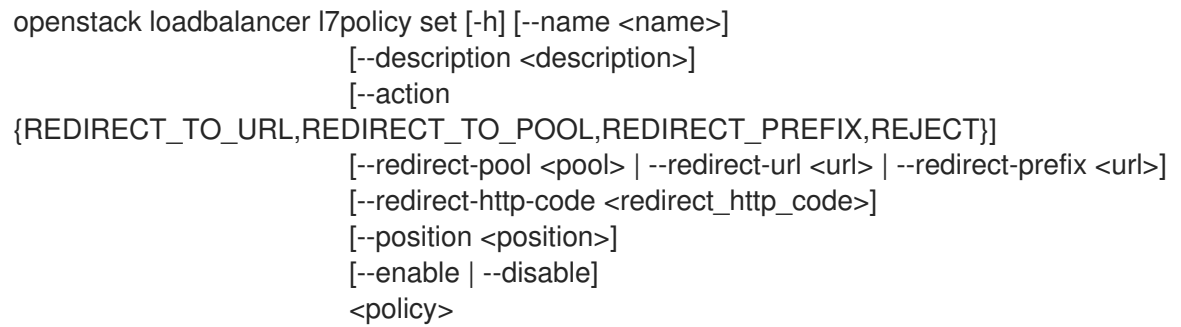

## 表47.104 位置引数

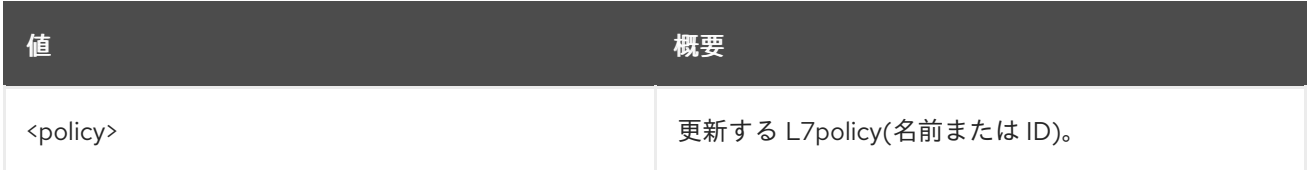

### 表47.105 コマンド引数

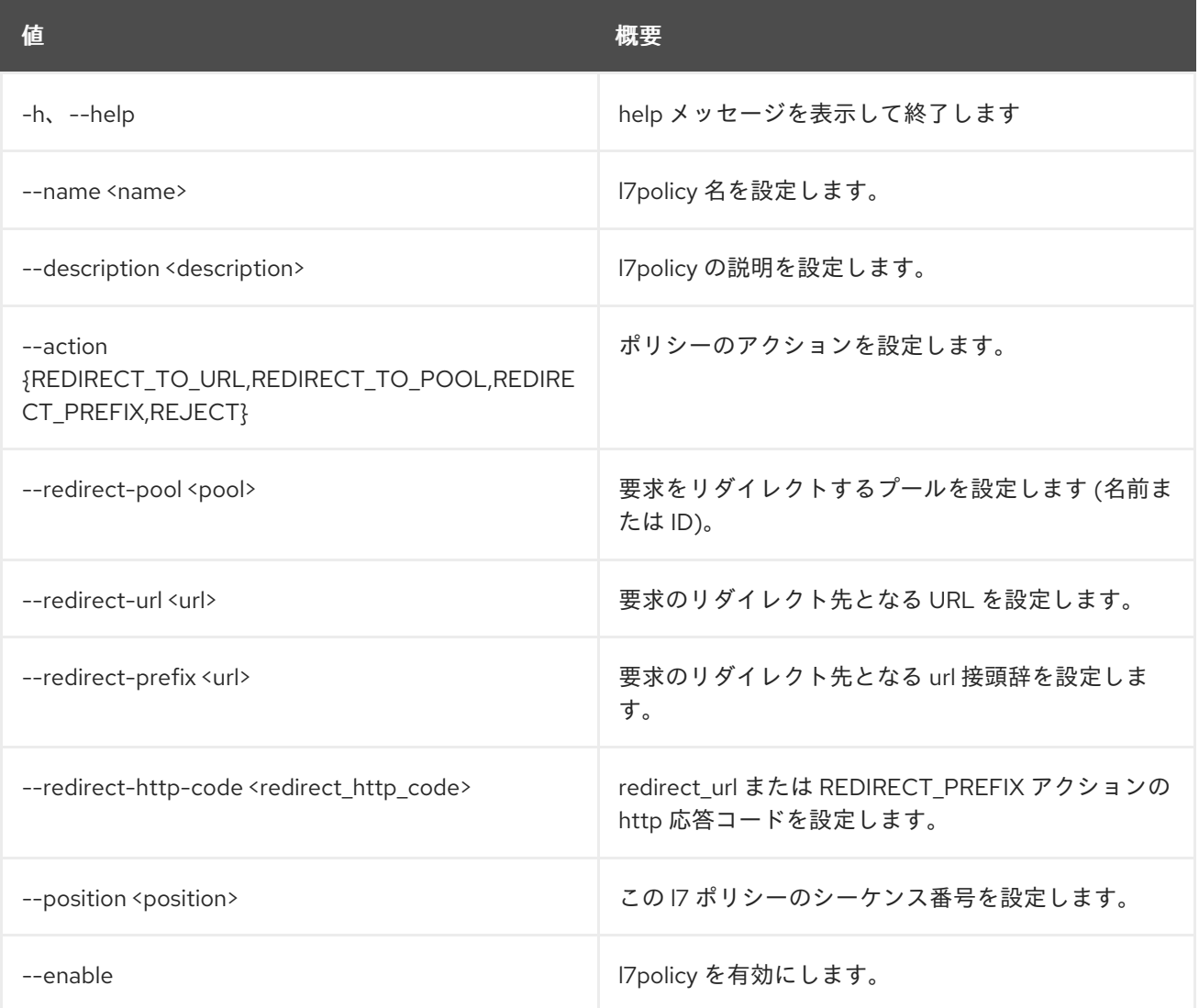

んちょう たいしょう しょうしょう おおとこ あいしゃ あいしゃ 概要 いちのかい かいしょう しょうかい おおとこ しゅうしょう

--disable later later later later later later later later later later later later later later later later late

# 47.29. LOADBALANCER L7POLICY SHOW

1 つの l7policy の詳細を表示します。

# 使用方法

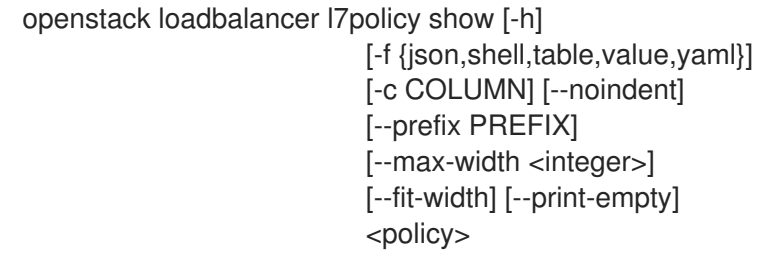

## 表47.106 位置引数

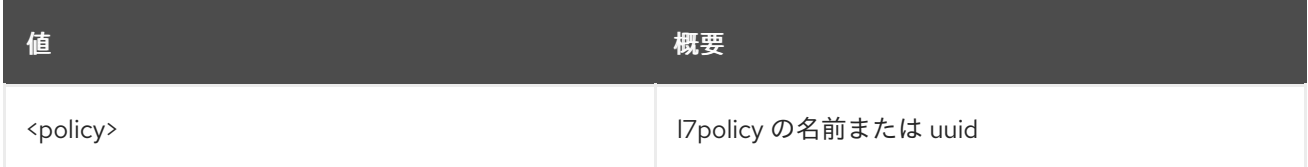

### 表47.107 コマンド引数

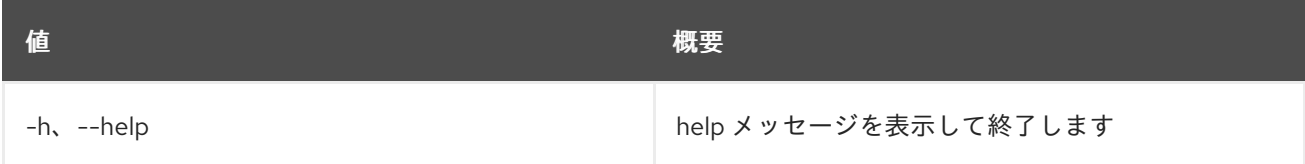

## 表47.108 出力フォーマット設定オプション

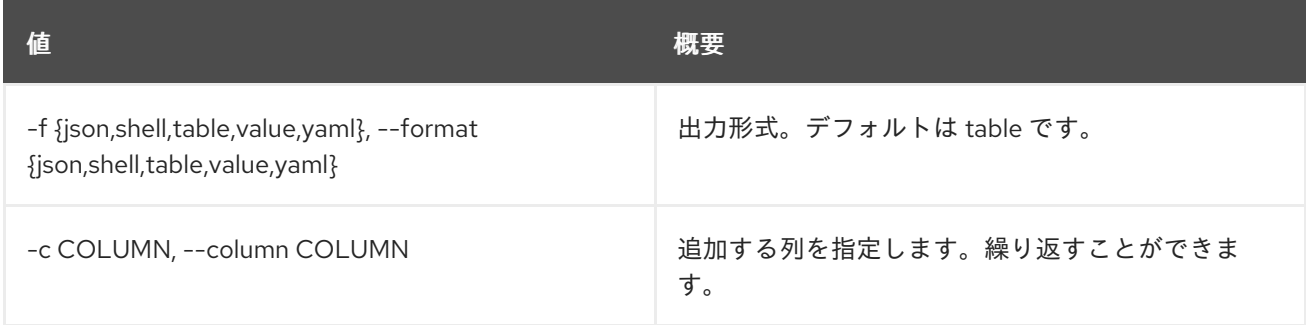

## 表47.109 JSON フォーマット設定オプション

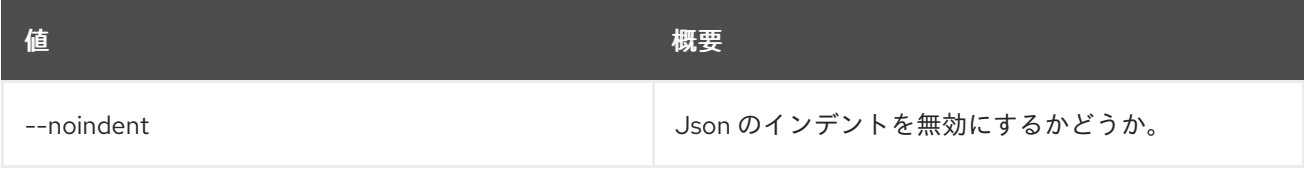

### 表47.110 シェルフォーマット設定オプション

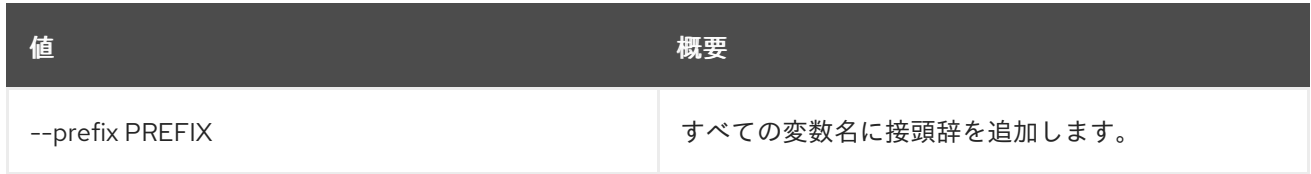

### 表47.111 テーブルフォーマット設定オプション

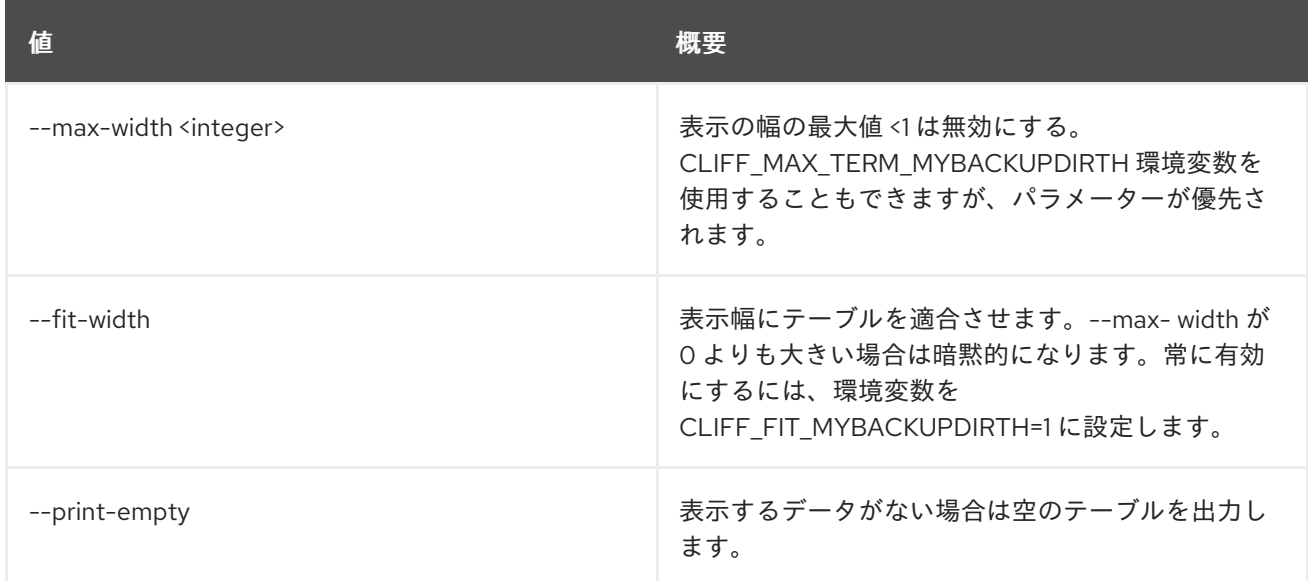

# 47.30. LOADBALANCER L7POLICY UNSET

l7policy 設定をクリアします

### 使用方法

openstack loadbalancer l7policy unset [-h] [--description] [--name] [--redirect-http-code] <policy>

## 表47.112 位置引数

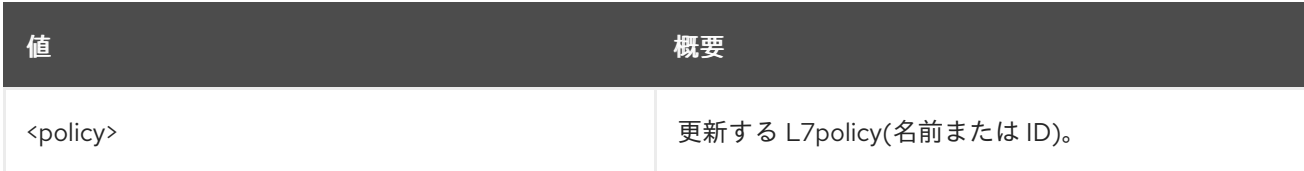

## 表47.113 コマンド引数

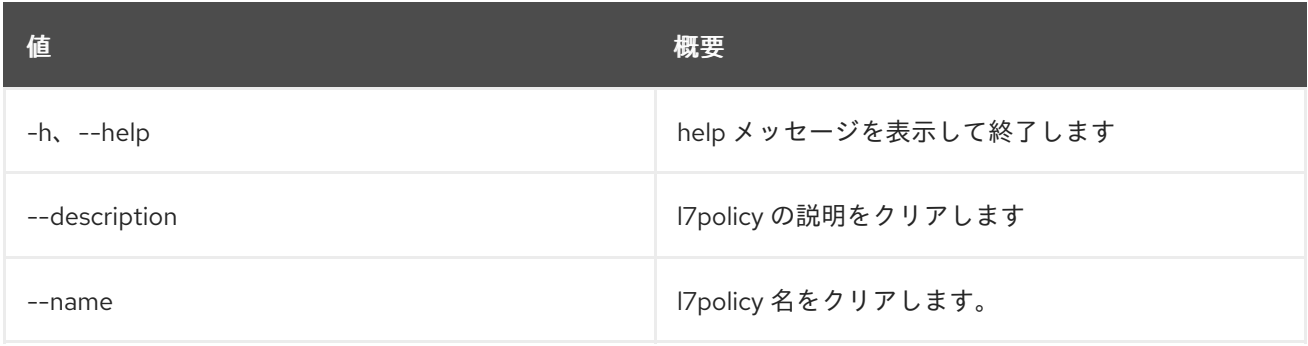
#### んちょう たいしょう しょうしょう おおとこ あいしゃ あいしゃ 概要 いちのかい かいしょう しょうかい おおとこ しゅうしょう

--redirect-http-code and lateration definition of l7policy リダイレクト http コードを消去します。

# 47.31. LOADBALANCER L7RULE CREATE

l7rule を作成します。

# 使用方法

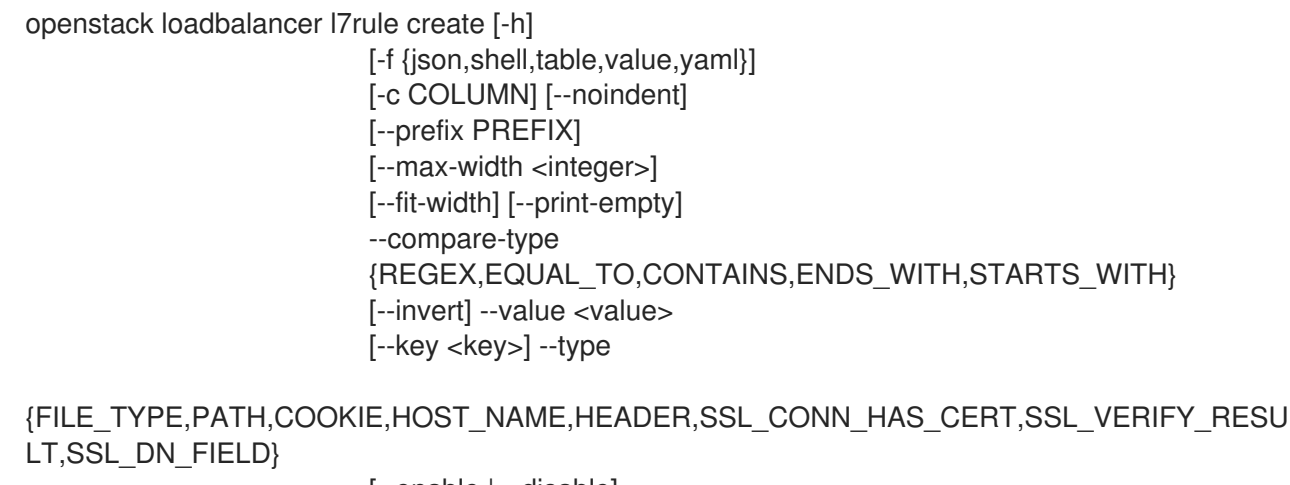

[--enable | --disable] <l7policy>

#### 表47.114 位置引数

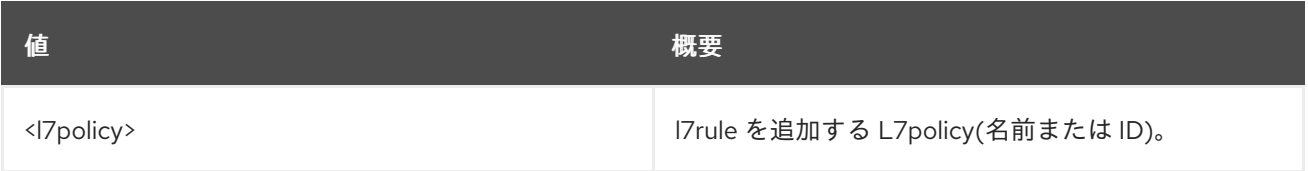

## 表47.115 コマンド引数

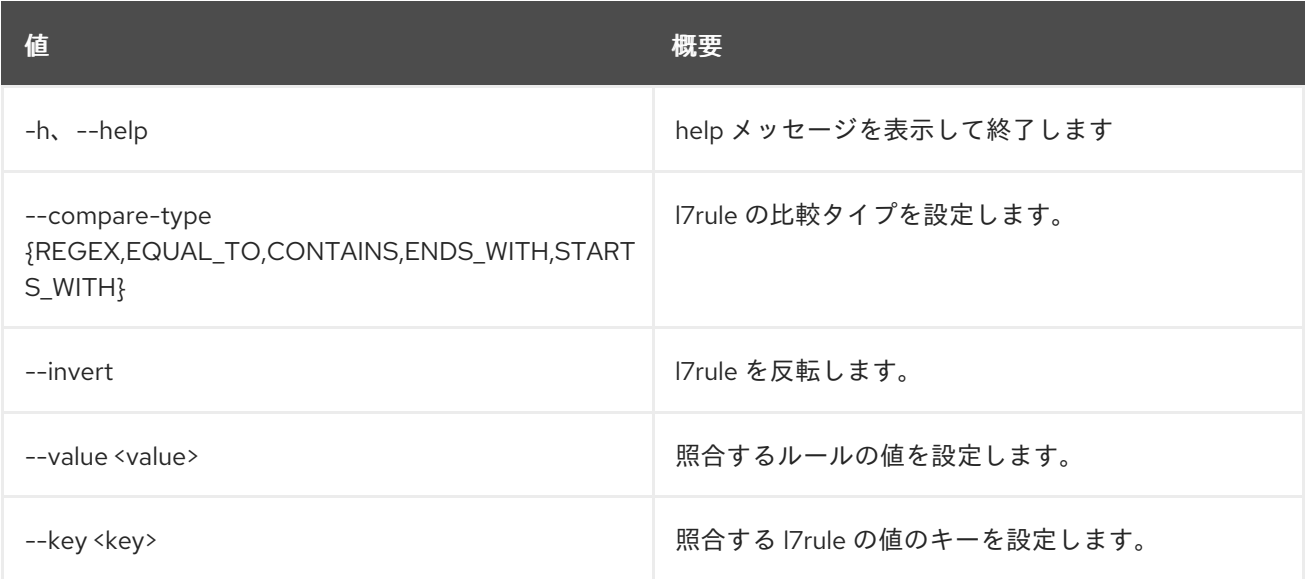

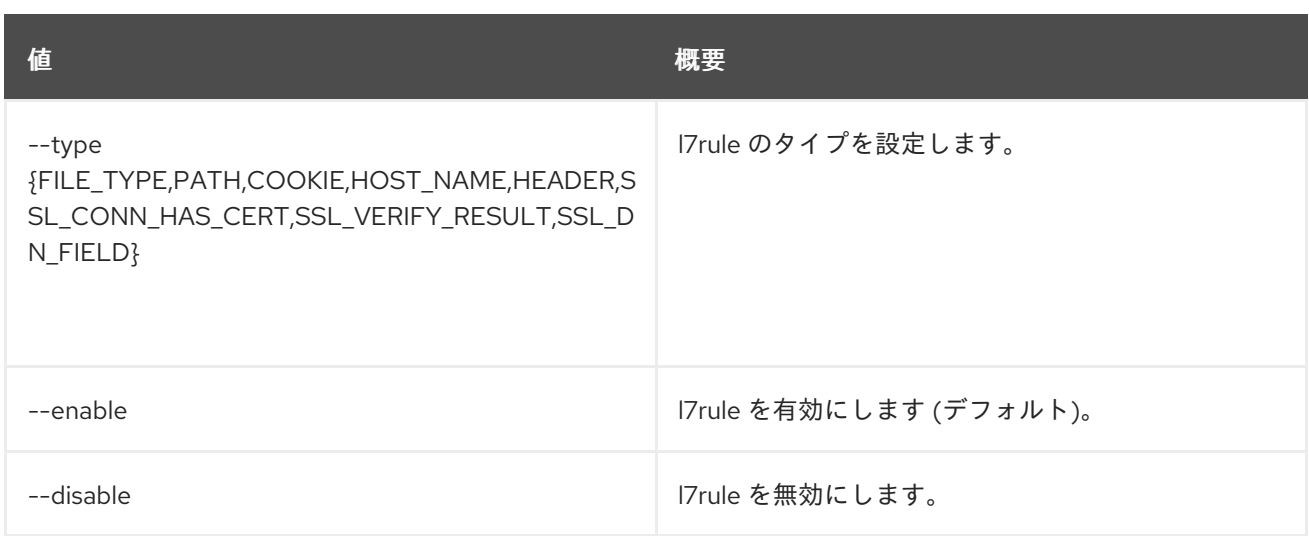

# 表47.116 出力フォーマット設定オプション

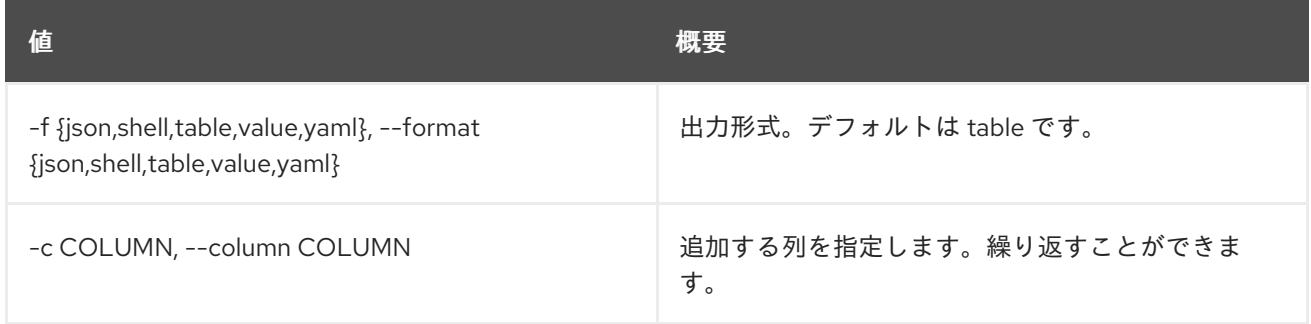

# 表47.117 JSON フォーマット設定オプション

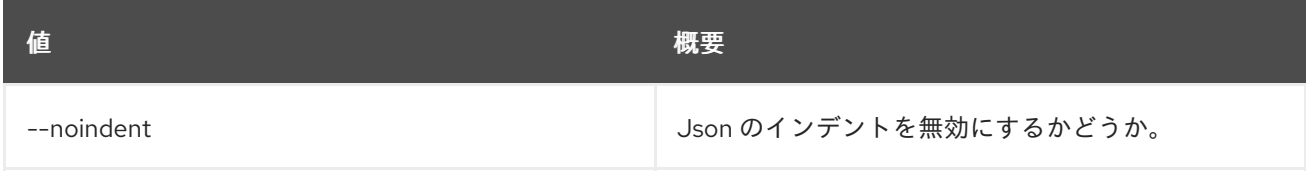

# 表47.118 シェルフォーマット設定オプション

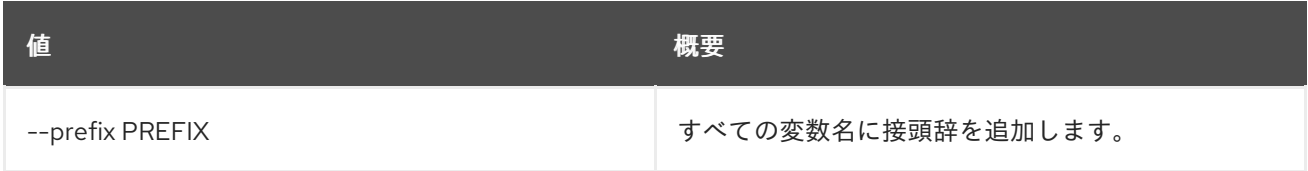

# 表47.119 テーブルフォーマット設定オプション

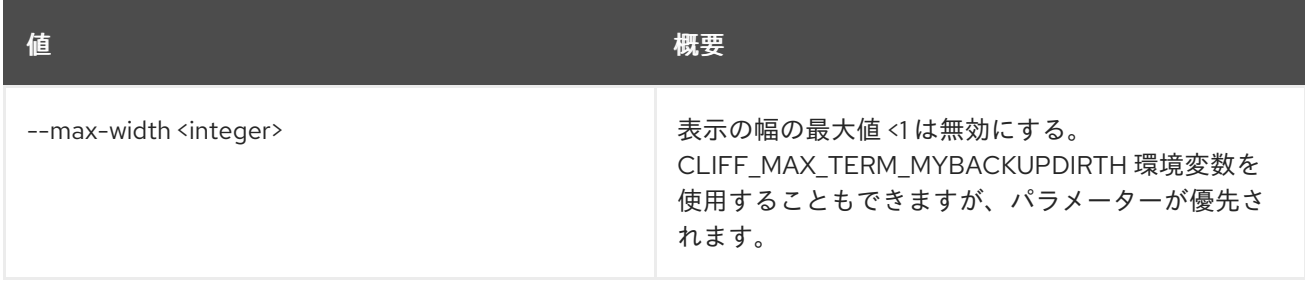

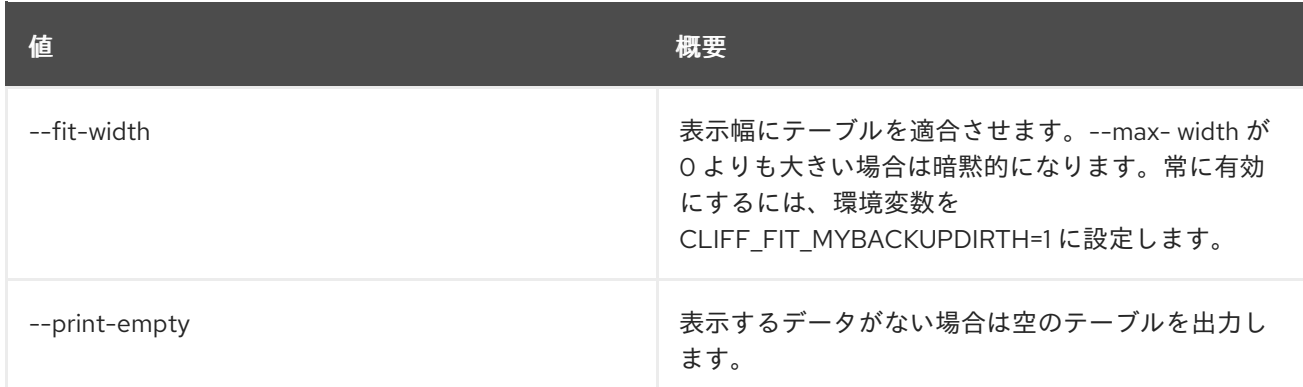

# 47.32. LOADBALANCER L7RULE DELETE

l7rule を削除します。

## 使用方法

openstack loadbalancer l7rule delete [-h] <l7policy> <rule\_id>

#### 表47.120 位置引数

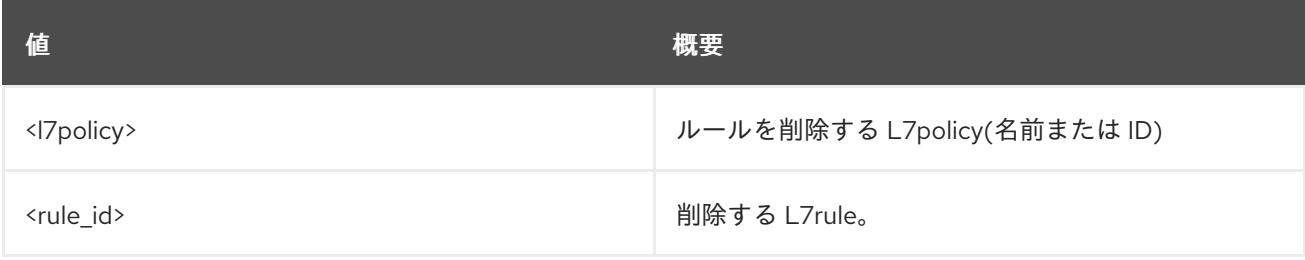

#### 表47.121 コマンド引数

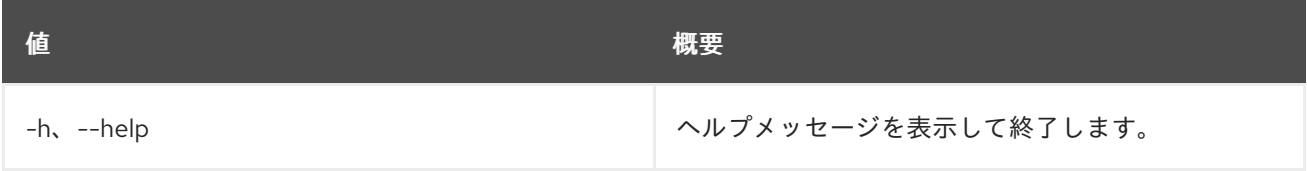

# 47.33. LOADBALANCER L7RULE LIST

l7policy の l7rules をリスト表示します。

# 使用方法

openstack loadbalancer l7rule list [-h] [-f {csv,json,table,value,yaml}] [-c COLUMN] [--quote {all,minimal,none,nonnumeric}] [--noindent] [--max-width <integer>] [--fit-width] [--print-empty] [--sort-column SORT\_COLUMN] <l7policy>

#### 表47.122 位置引数

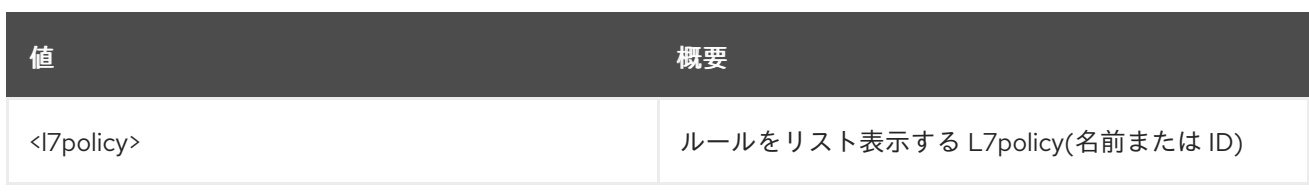

# 表47.123 コマンド引数

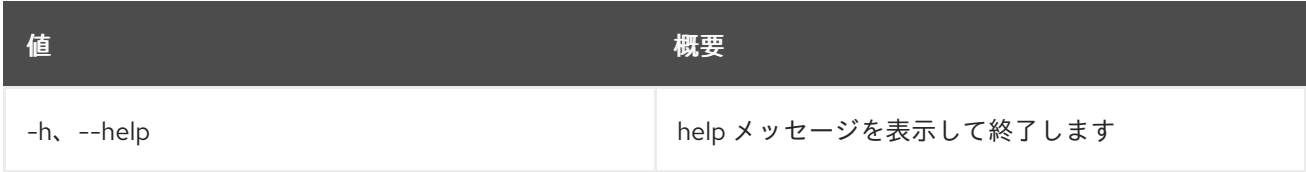

## 表47.124 出力フォーマット設定オプション

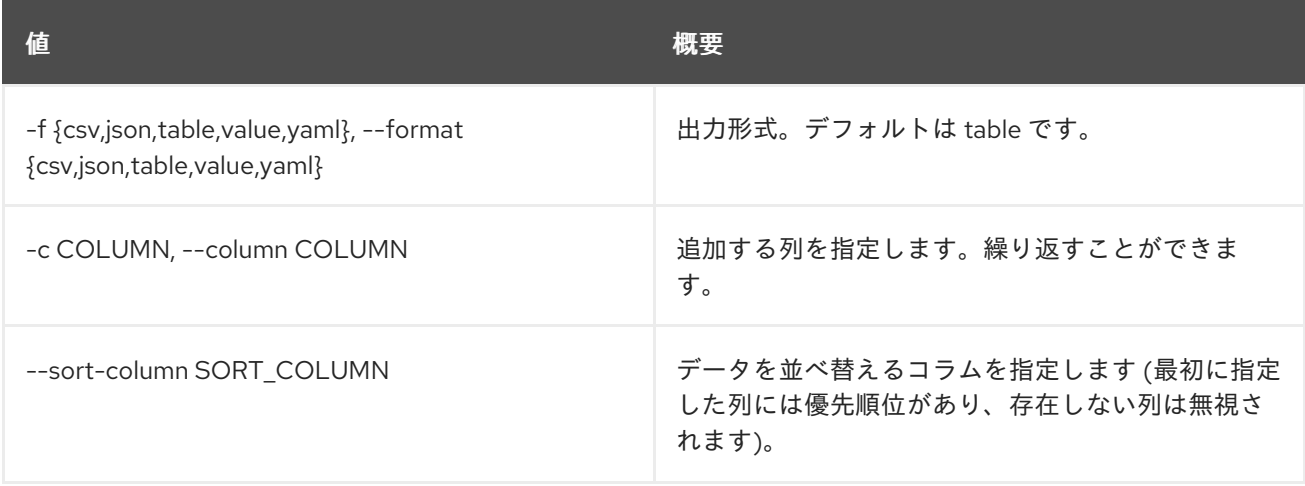

## 表47.125 CSV フォーマット設定オプション

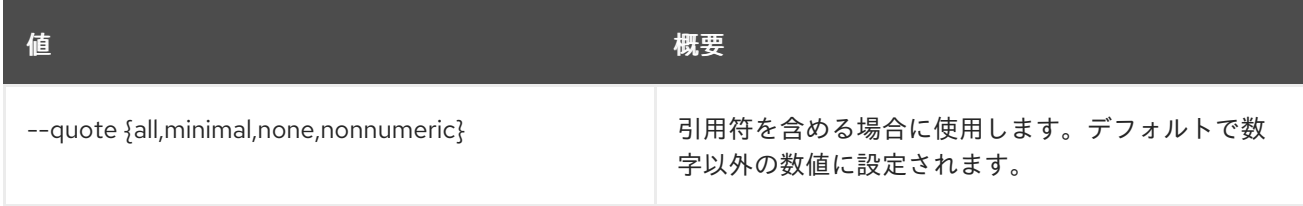

# 表47.126 JSON フォーマット設定オプション

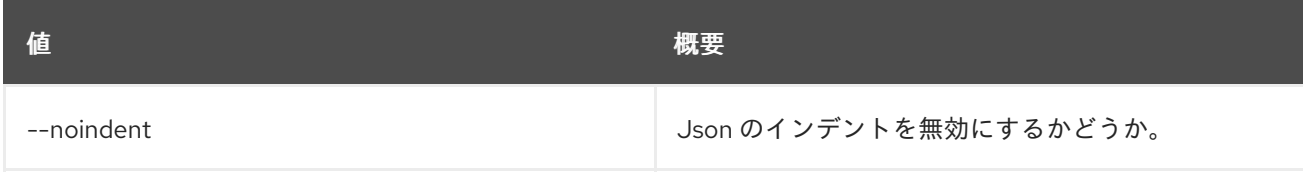

## 表47.127 テーブルフォーマット設定オプション

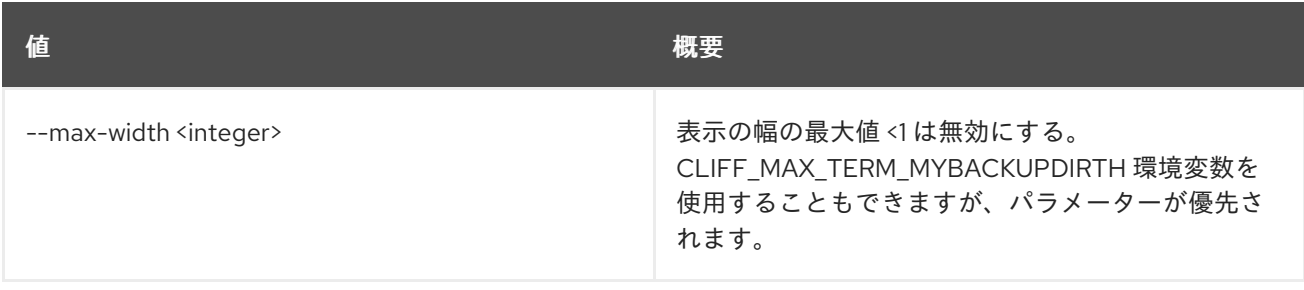

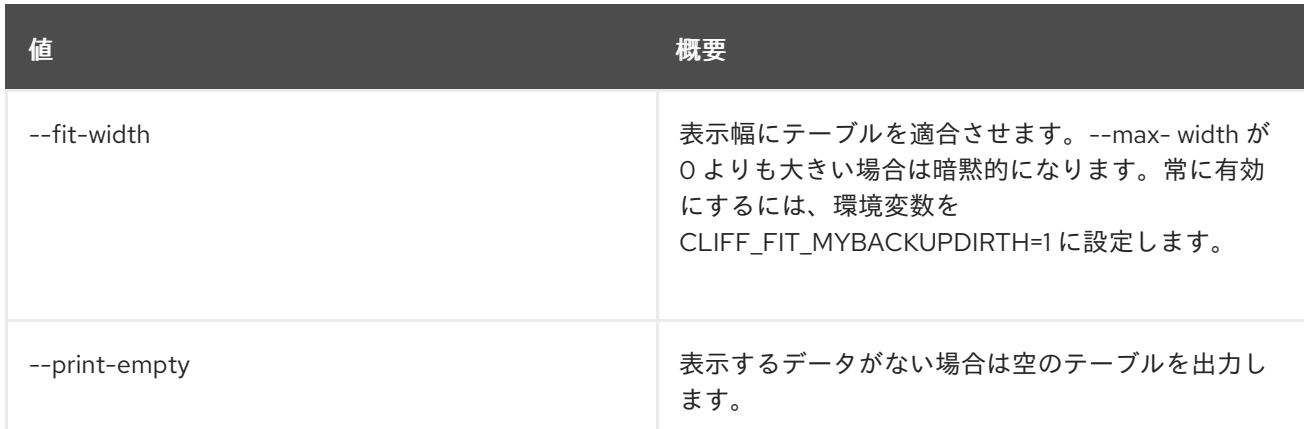

# 47.34. LOADBALANCER L7RULE SET

l7rule を更新します。

## 使用方法

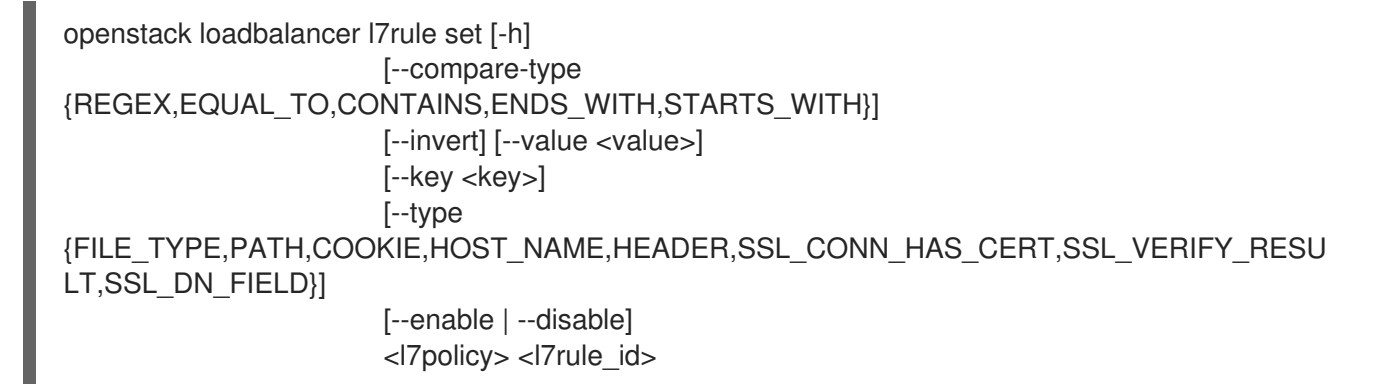

#### 表47.128 位置引数

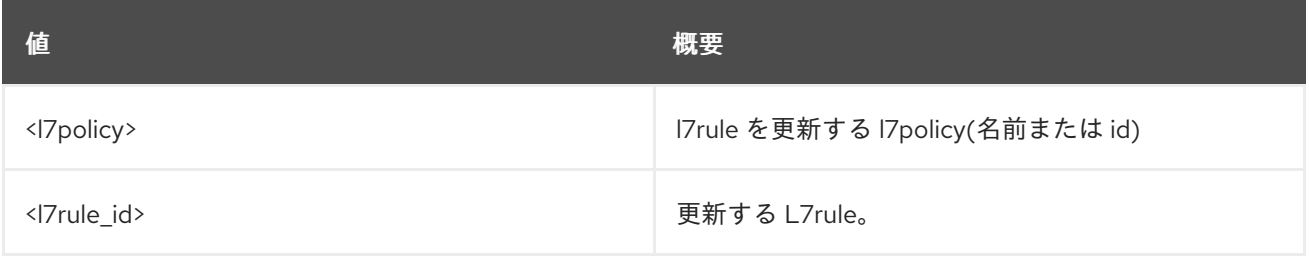

#### 表47.129 コマンド引数

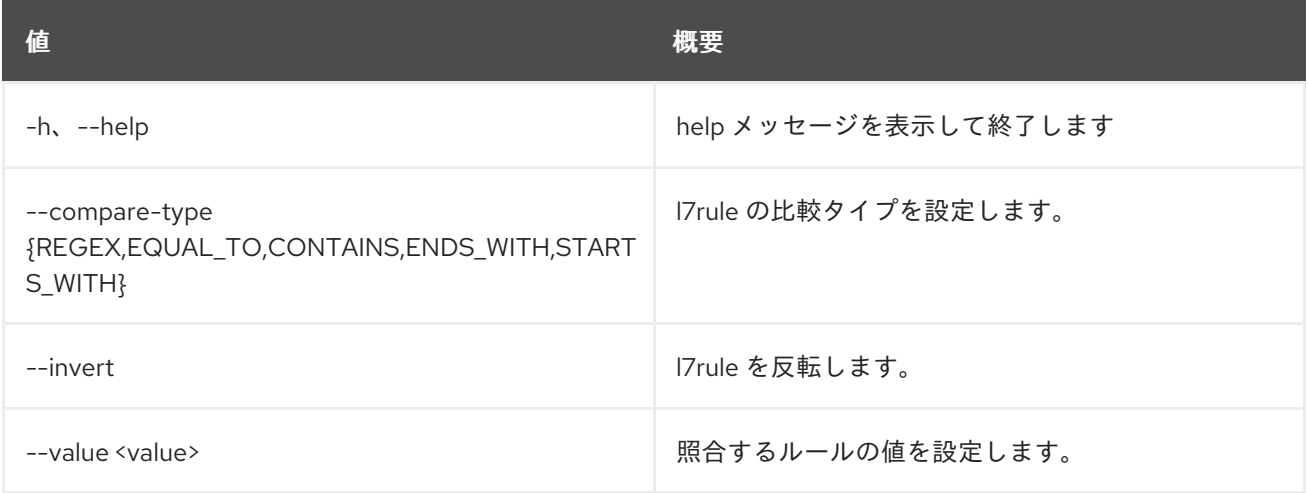

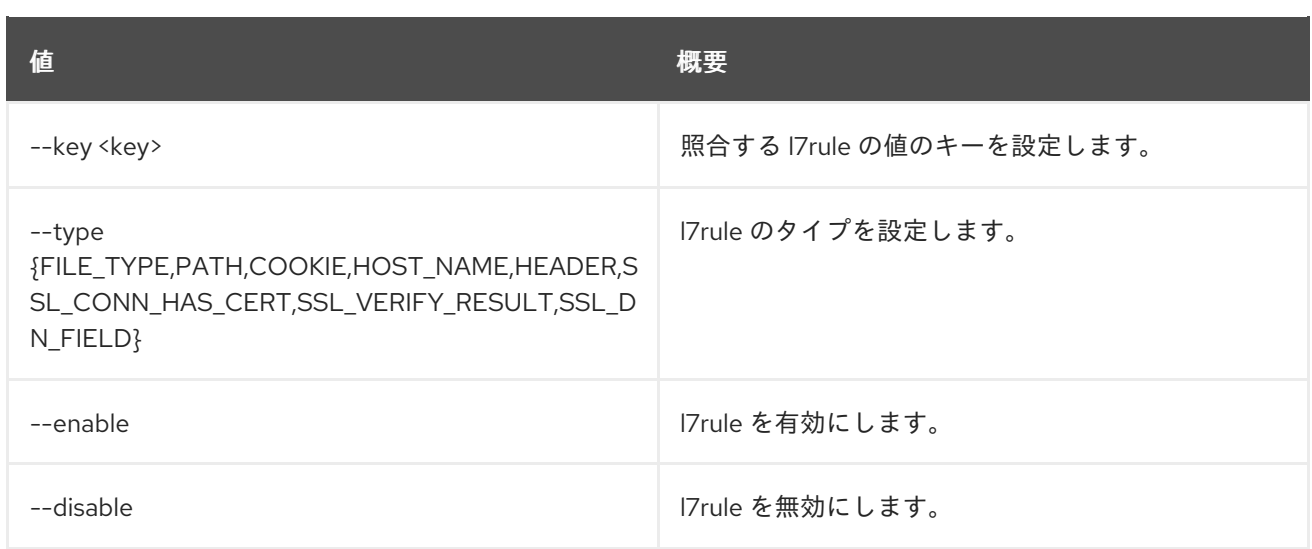

# 47.35. LOADBALANCER L7RULE SHOW

1 つの l7rule の詳細を表示します。

# 使用方法

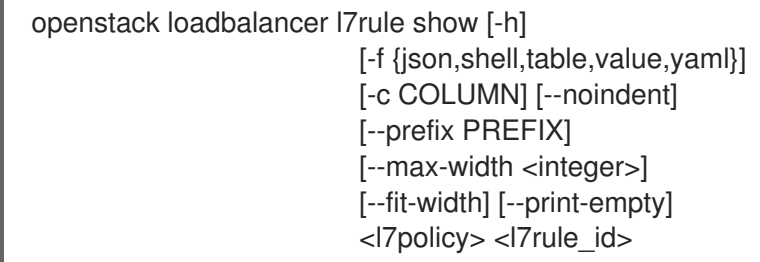

# 表47.130 位置引数

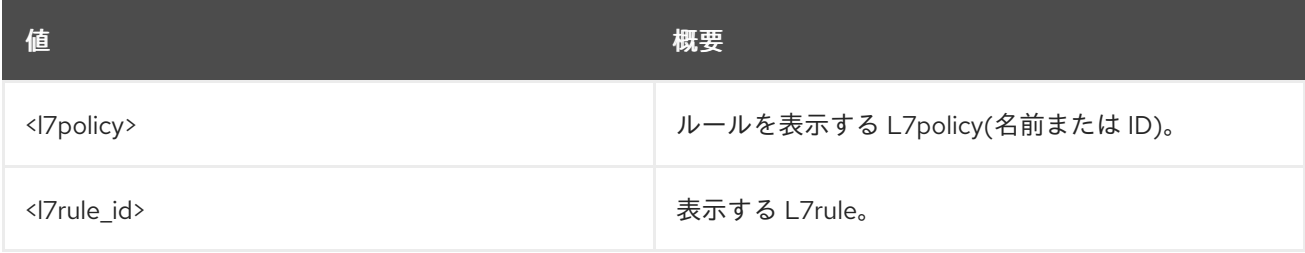

## 表47.131 コマンド引数

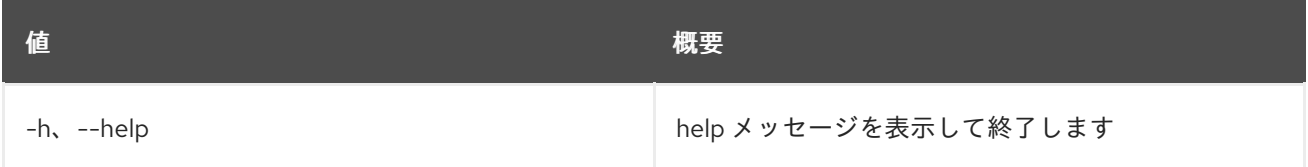

# 表47.132 出力フォーマット設定オプション

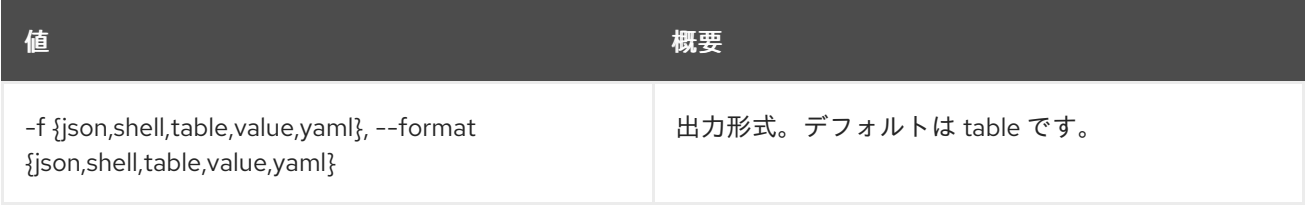

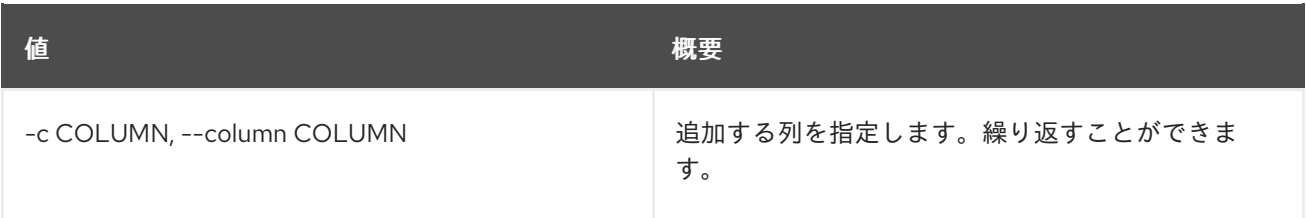

#### 表47.133 JSON フォーマット設定オプション

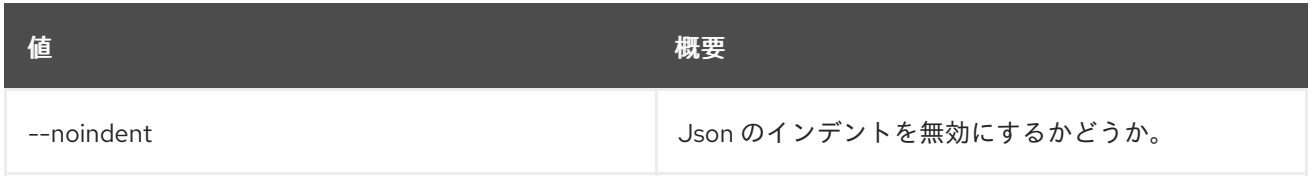

### 表47.134 シェルフォーマット設定オプション

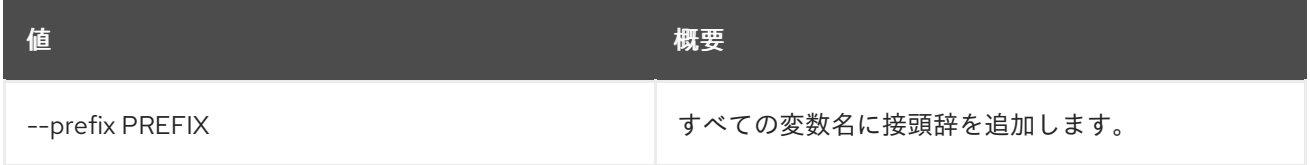

## 表47.135 テーブルフォーマット設定オプション

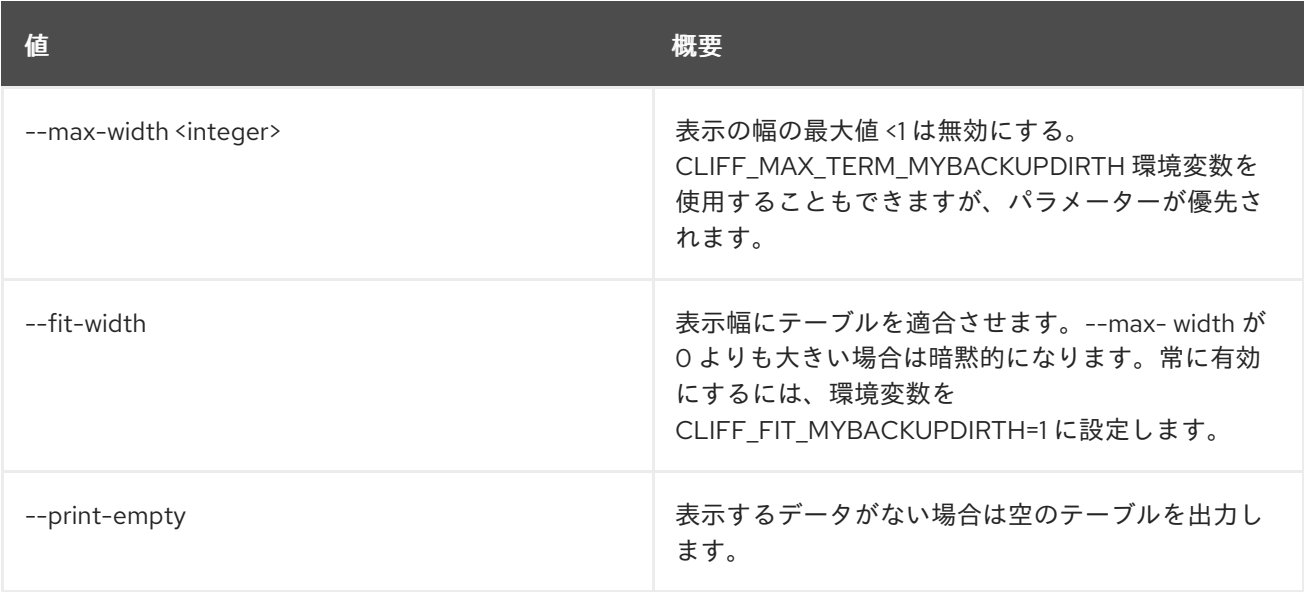

# 47.36. LOADBALANCER L7RULE UNSET

l7rule の設定をクリアします

# 使用方法

openstack loadbalancer l7rule unset [-h] [--invert] [--key] <l7policy> <l7rule\_id>

#### 表47.136 位置引数

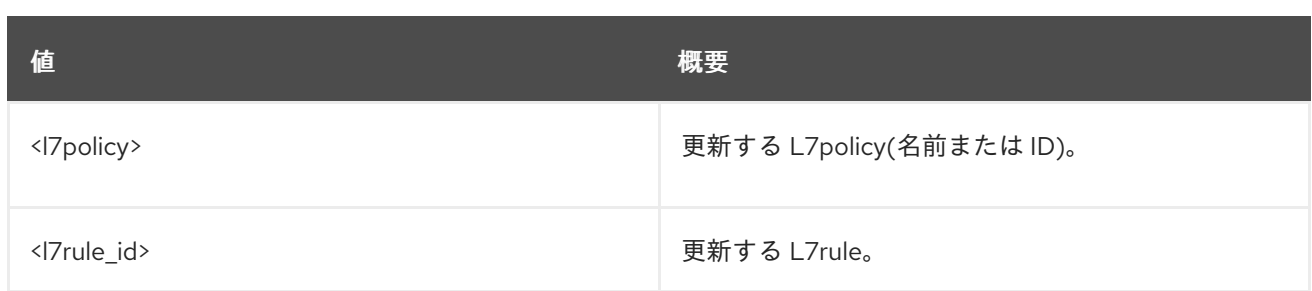

## 表47.137 コマンド引数

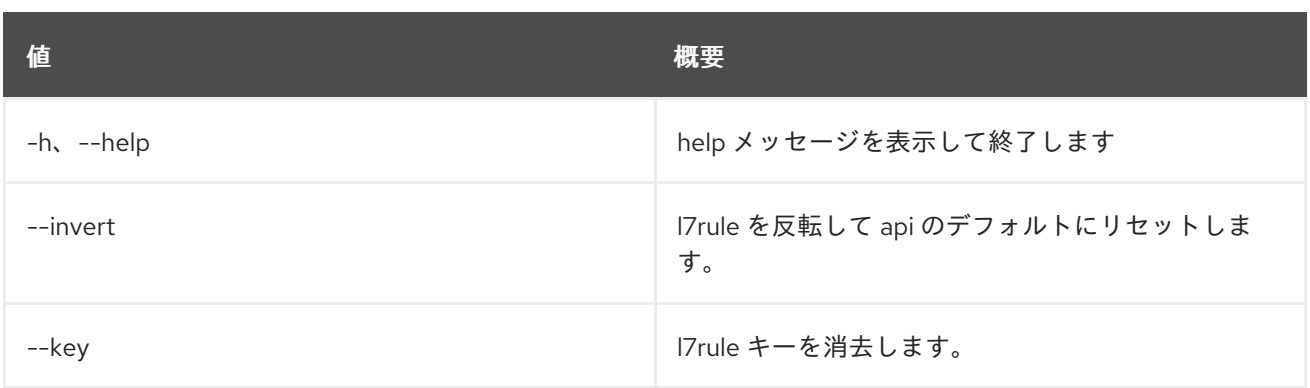

# 47.37. LOADBALANCER LIST

ロードバランサーをリスト表示します。

# 使用方法

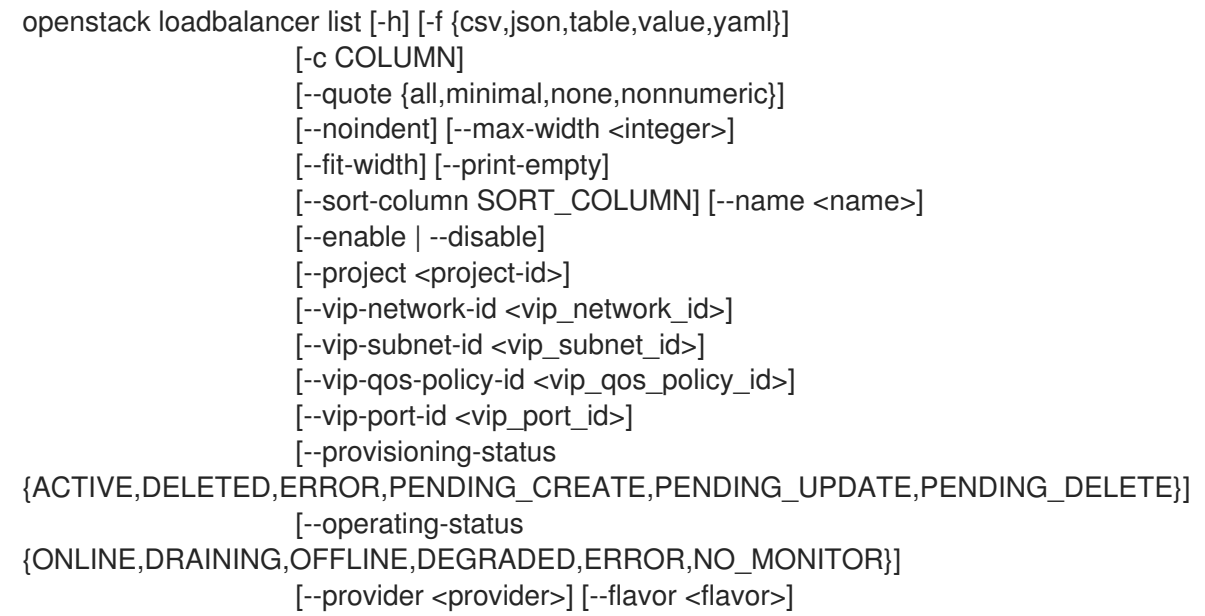

# 表47.138 コマンド引数

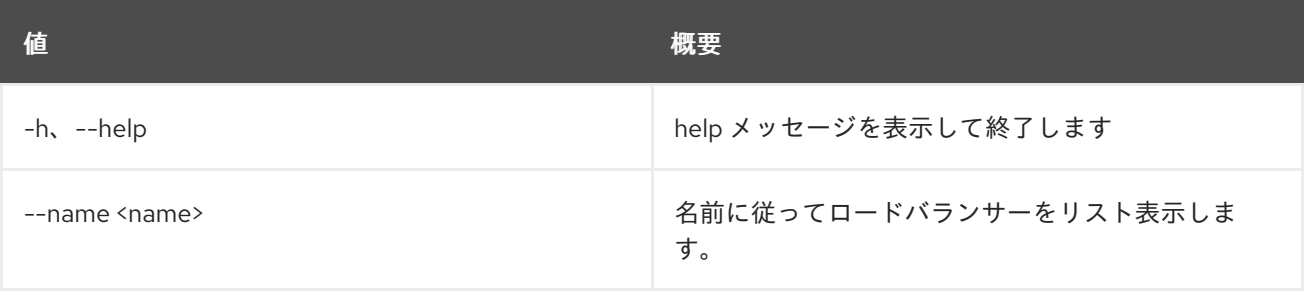

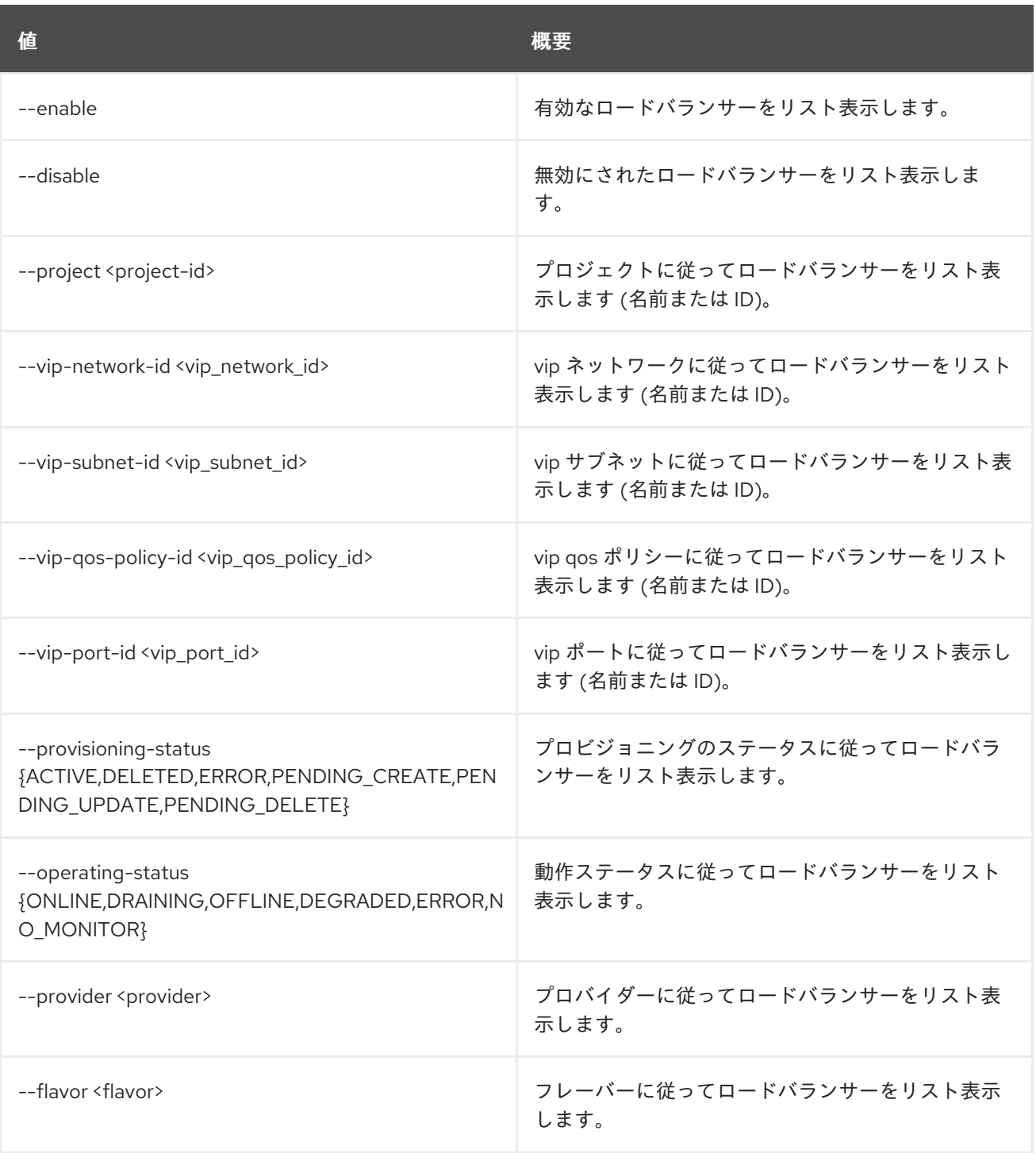

# 表47.139 出力フォーマット設定オプション

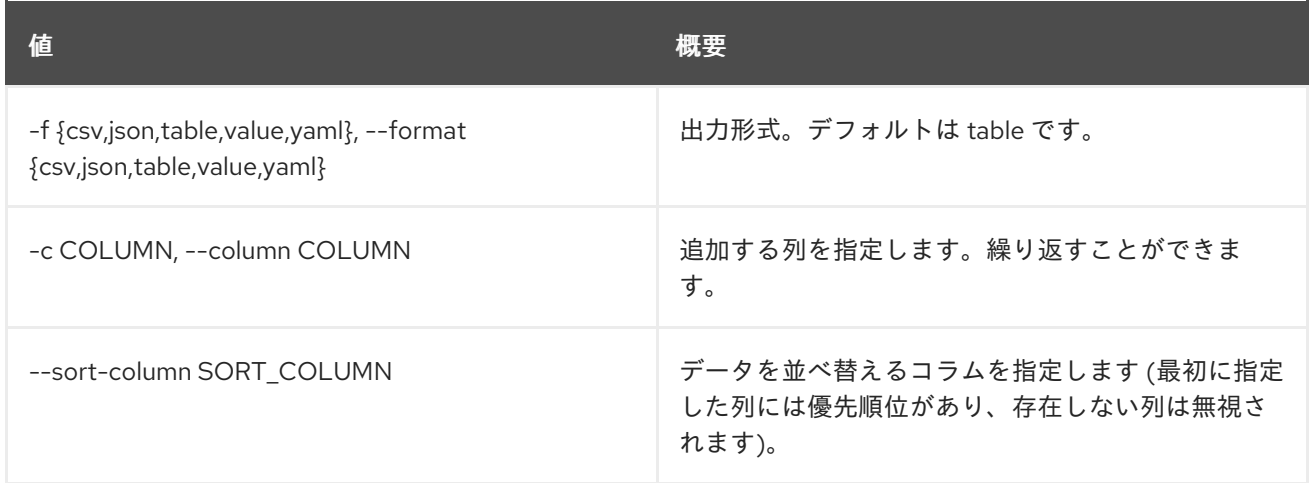

#### 表47.140 CSV フォーマット設定オプション

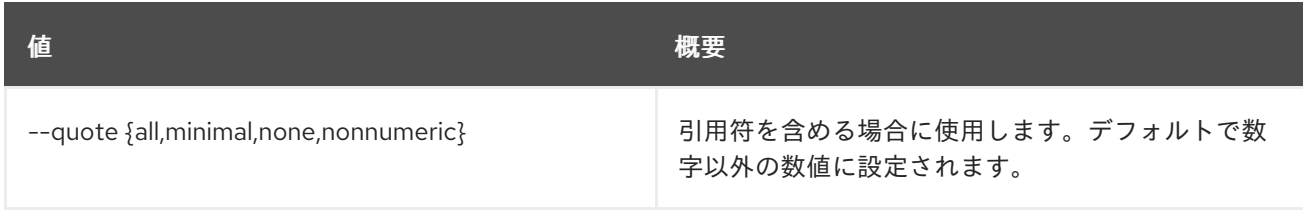

## 表47.141 JSON フォーマット設定オプション

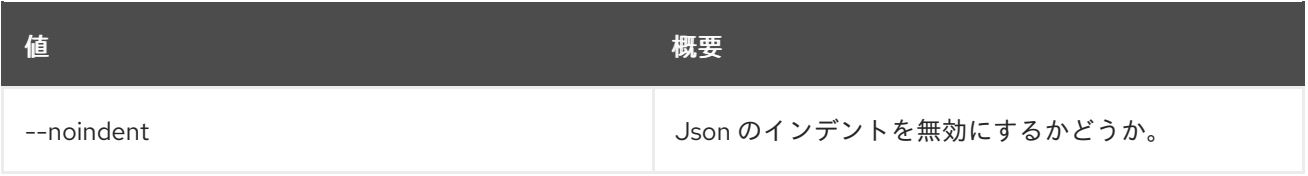

# 表47.142 テーブルフォーマット設定オプション

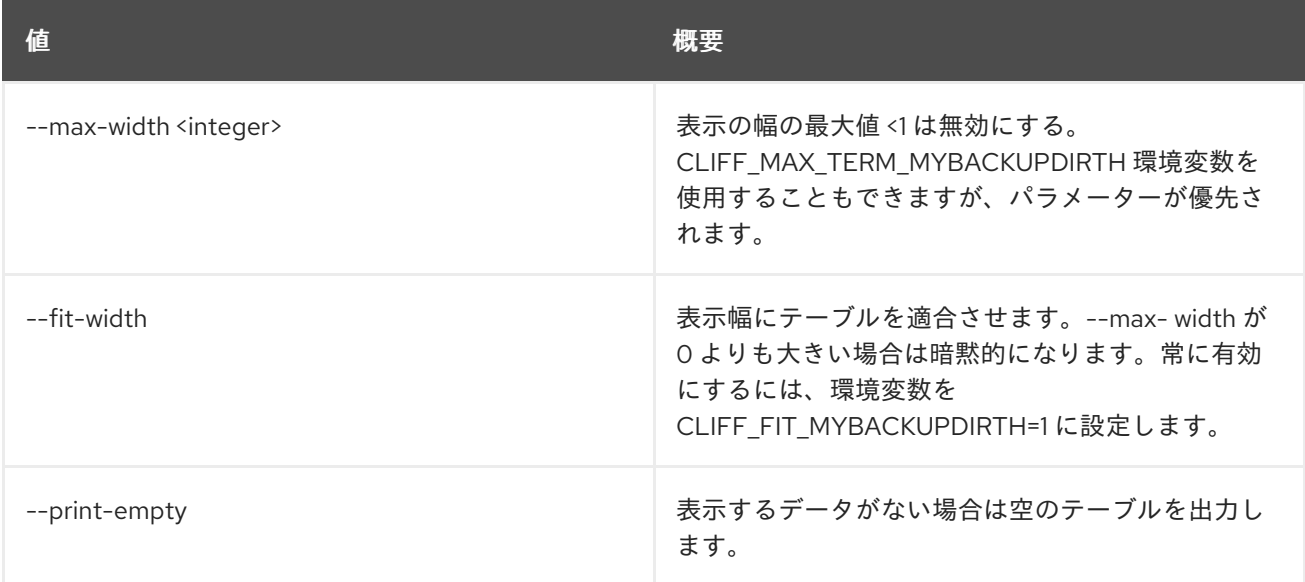

# 47.38. LOADBALANCER LISTENER CREATE

## リスナーを作成します。

## 使用方法

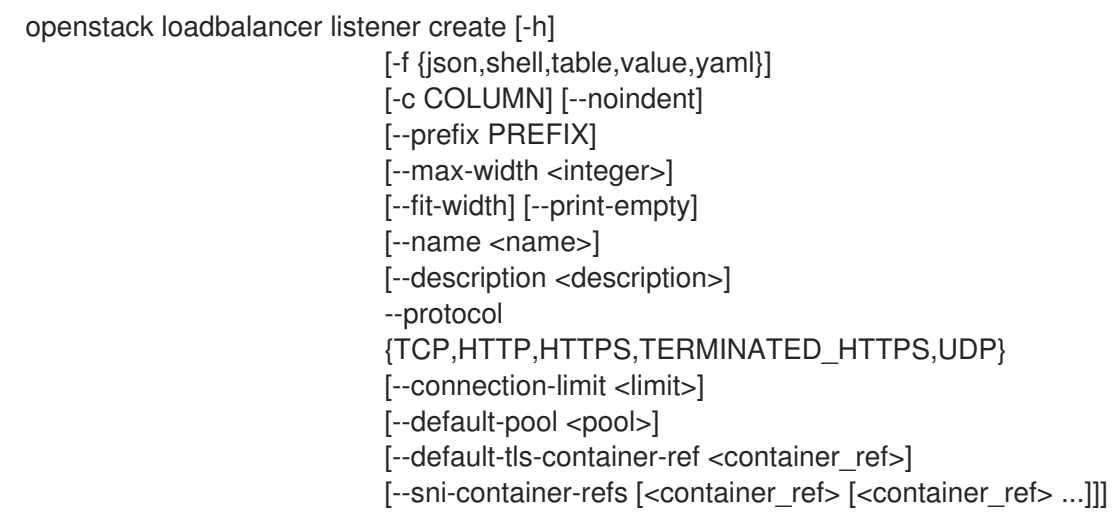

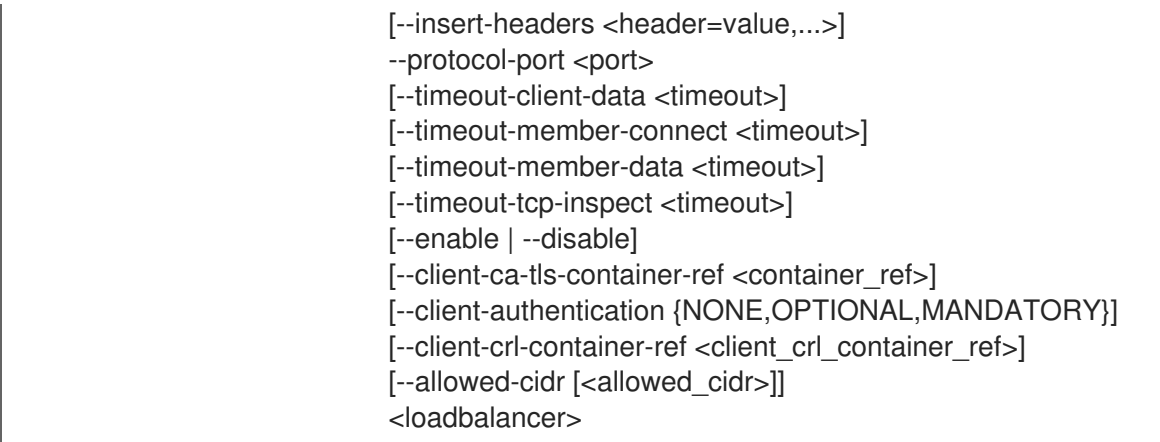

## 表47.143 位置引数

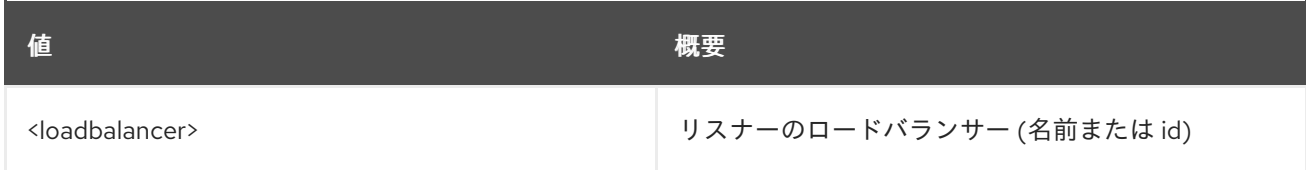

# 表47.144 コマンド引数

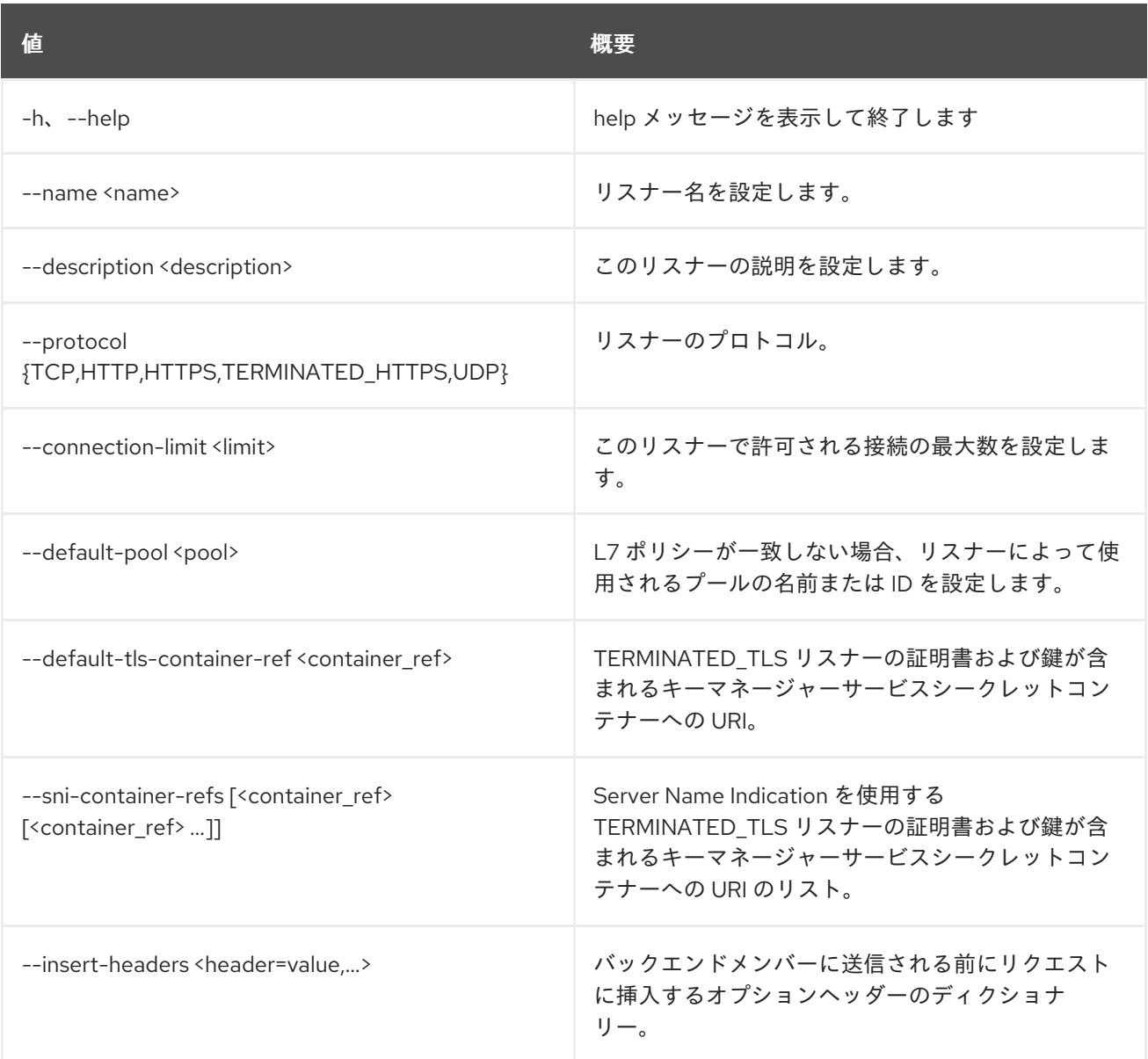

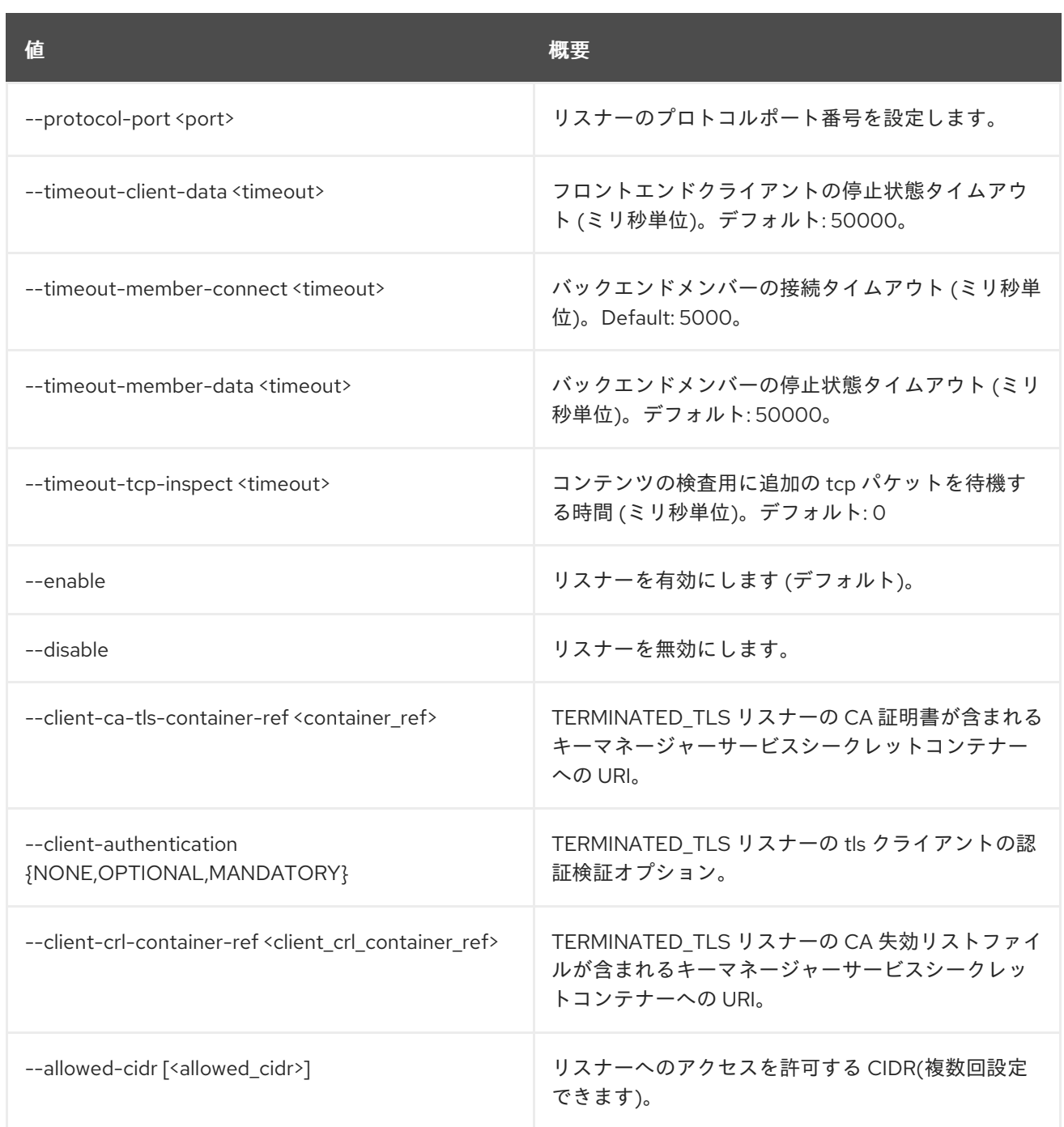

# 表47.145 出力フォーマット設定オプション

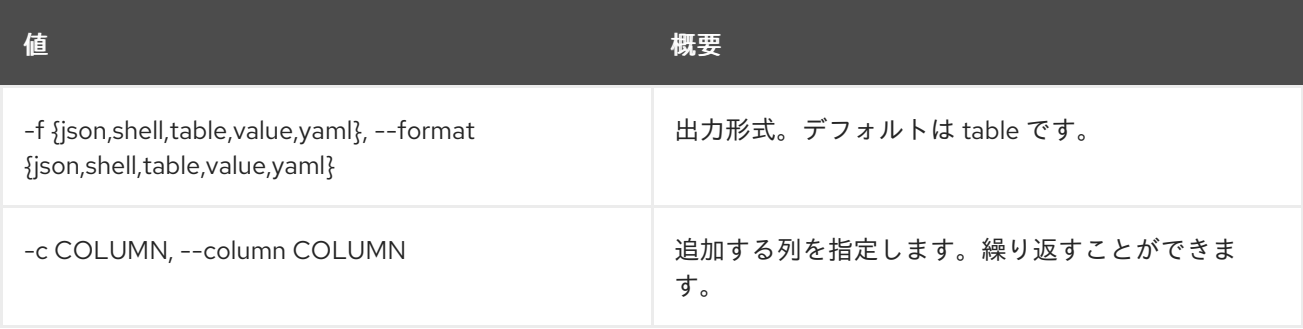

# 表47.146 JSON フォーマット設定オプション

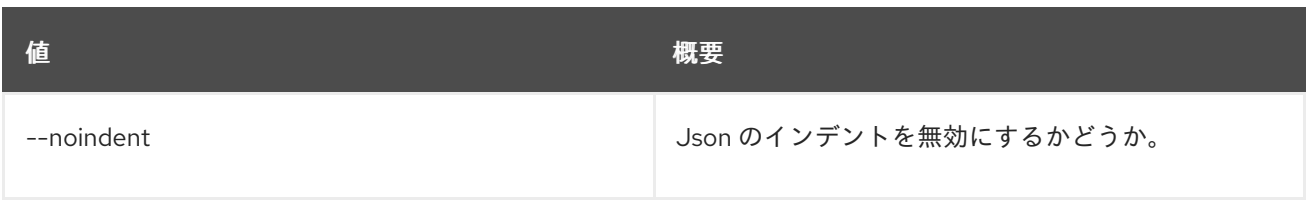

#### 表47.147 シェルフォーマット設定オプション

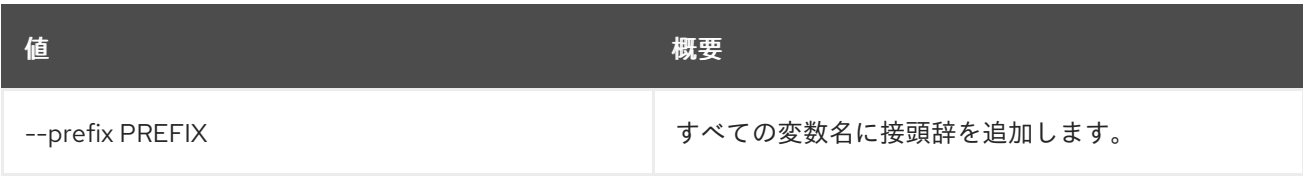

#### 表47.148 テーブルフォーマット設定オプション

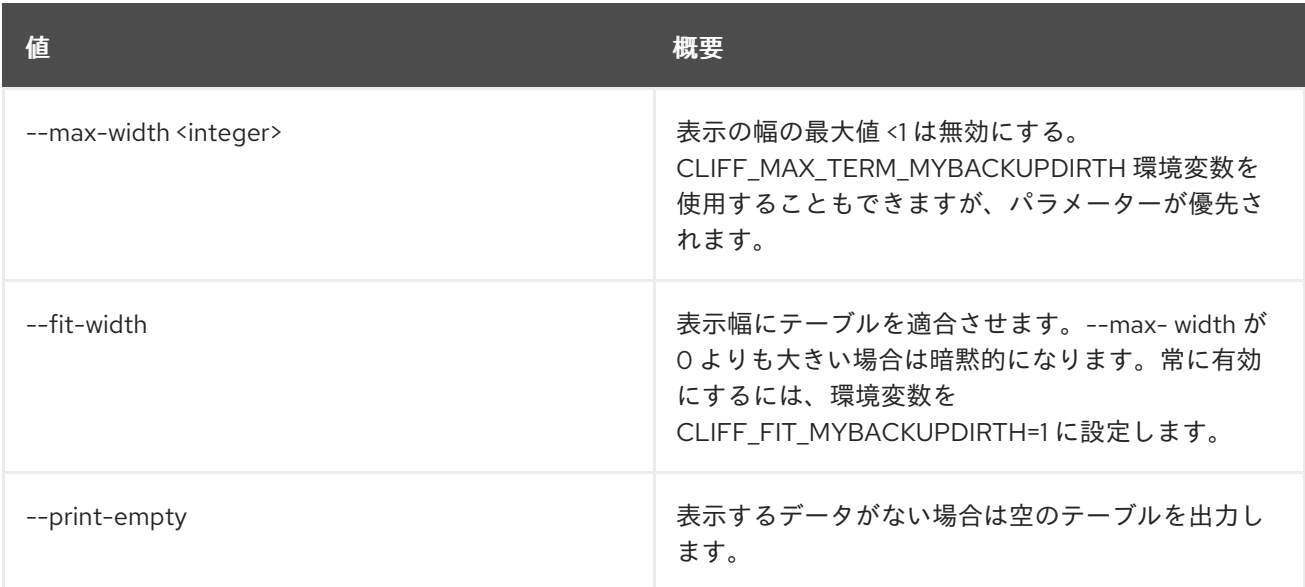

# 47.39. LOADBALANCER LISTENER DELETE

リスナーを削除します。

## 使用方法

openstack loadbalancer listener delete [-h] <listener>

### 表47.149 位置引数

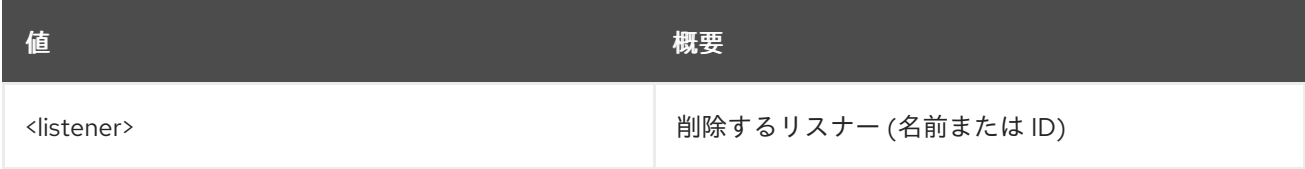

#### 表47.150 コマンド引数

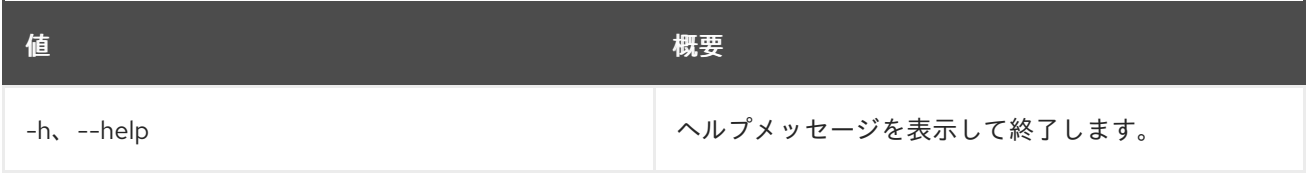

# 47.40. LOADBALANCER LISTENER LIST

リスナーのリストを表示します。

# 使用方法

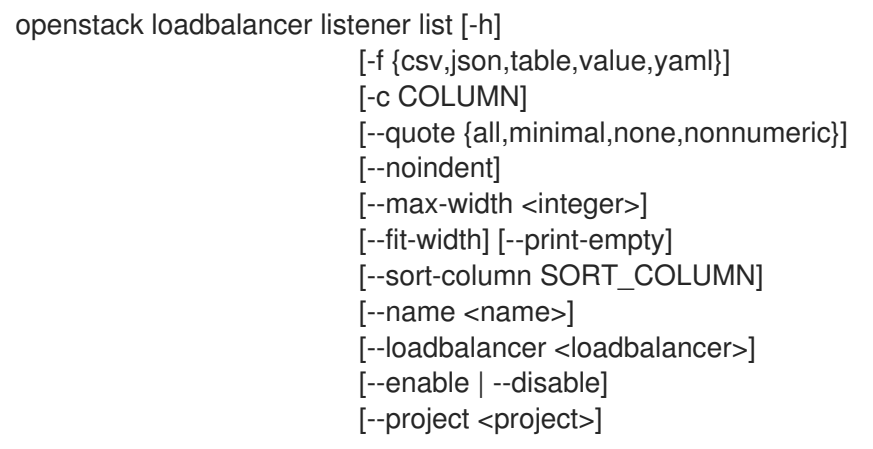

## 表47.151 コマンド引数

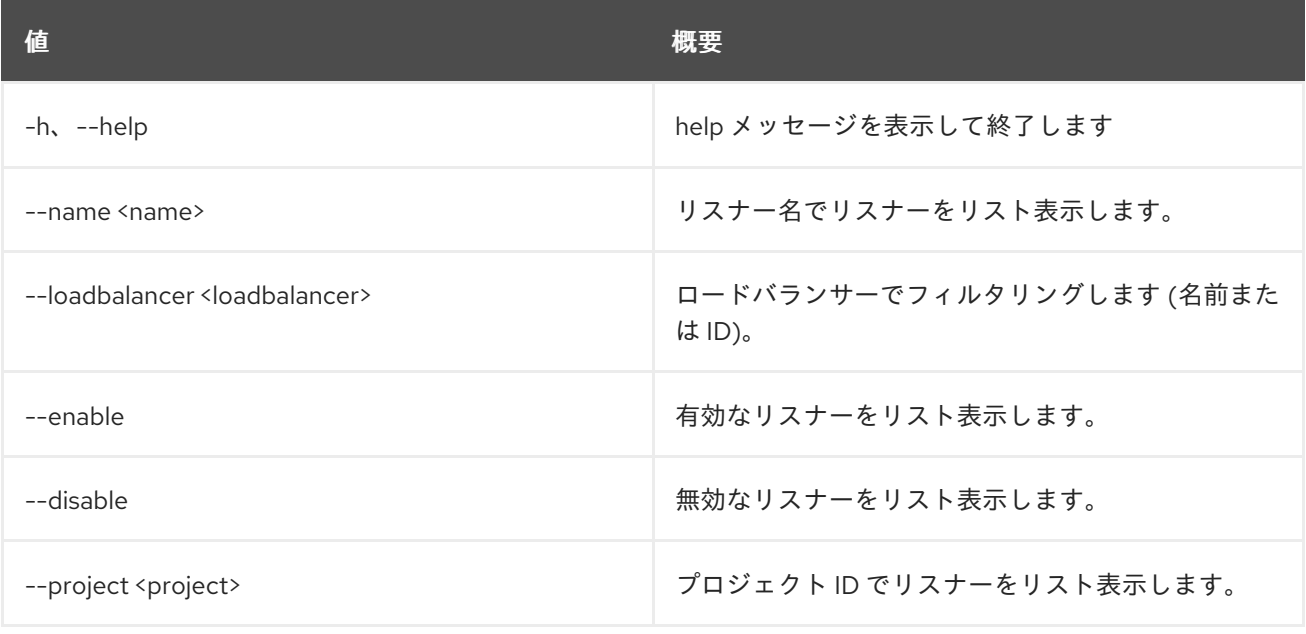

## 表47.152 出力フォーマット設定オプション

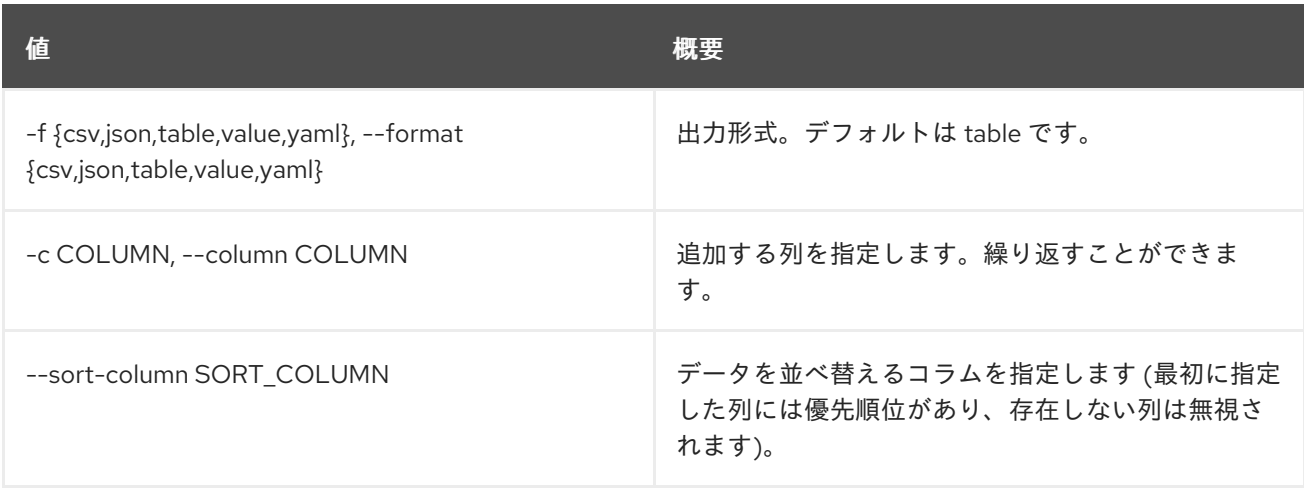

#### 表47.153 CSV フォーマット設定オプション

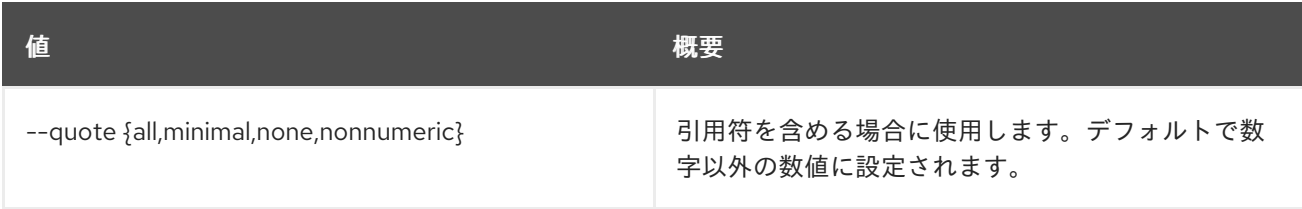

### 表47.154 JSON フォーマット設定オプション

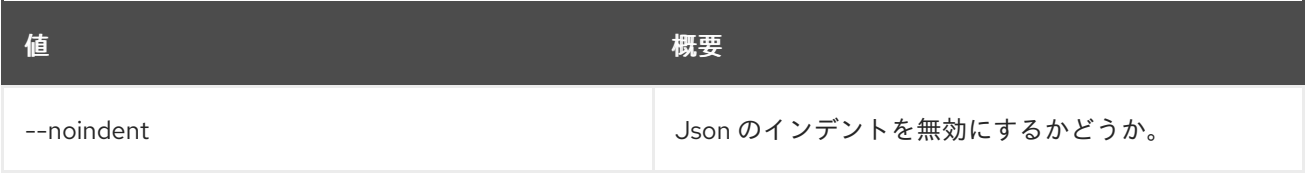

## 表47.155 テーブルフォーマット設定オプション

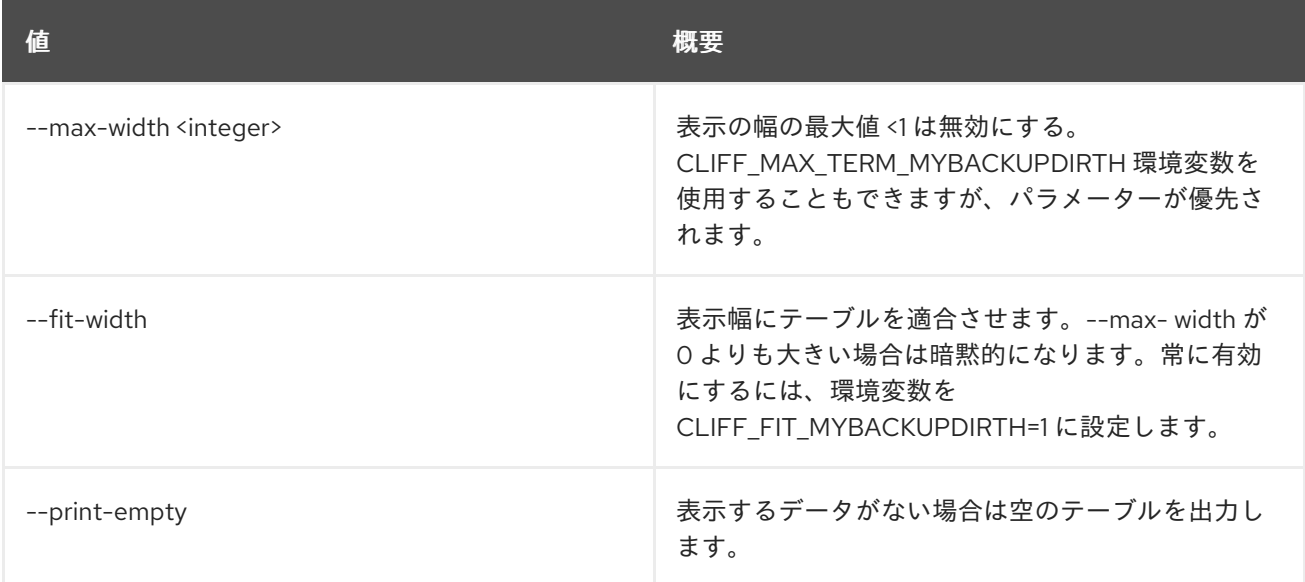

# 47.41. LOADBALANCER LISTENER SET

リスナーを更新します。

## 使用方法

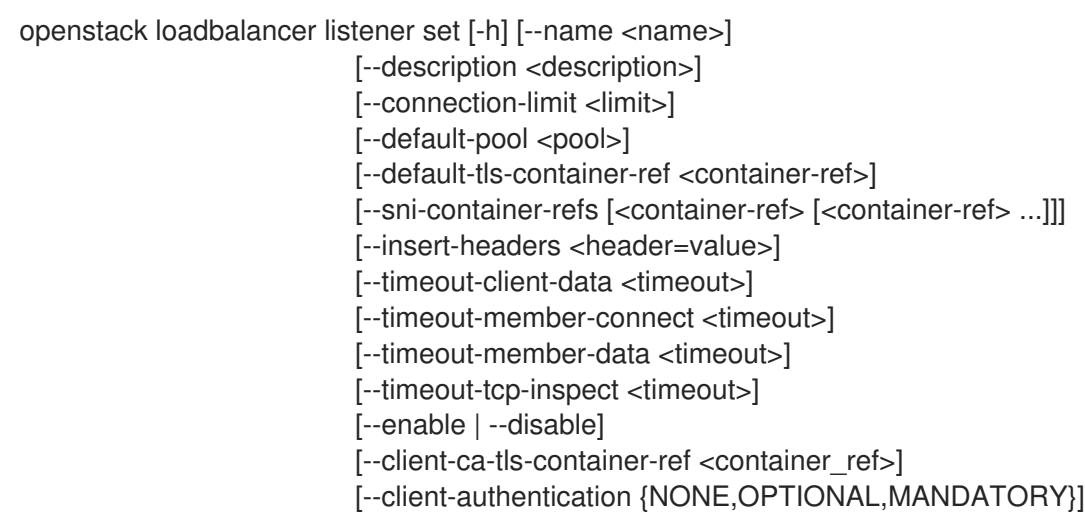

[--client-crl-container-ref <client\_crl\_container\_ref>] [--allowed-cidr [<allowed\_cidr>]] <listener>

### 表47.156 位置引数

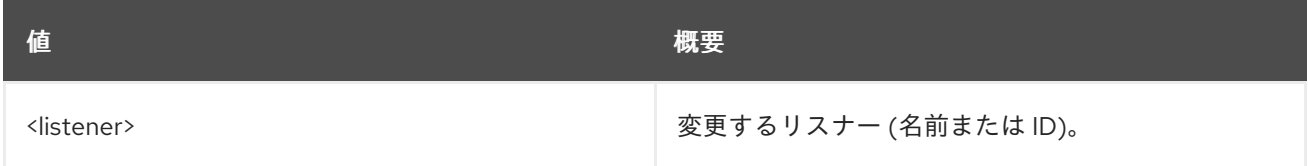

## 表47.157 コマンド引数

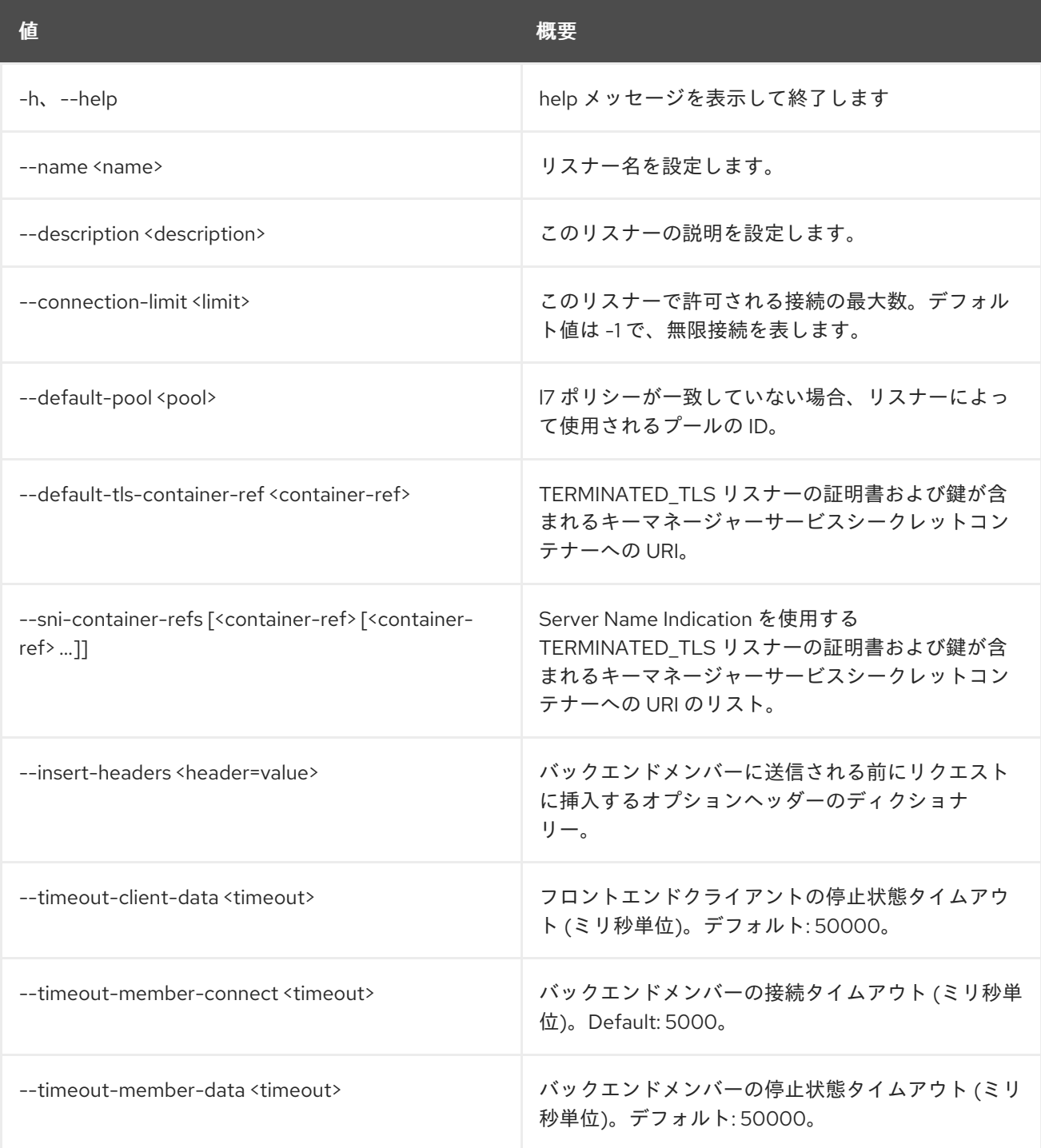

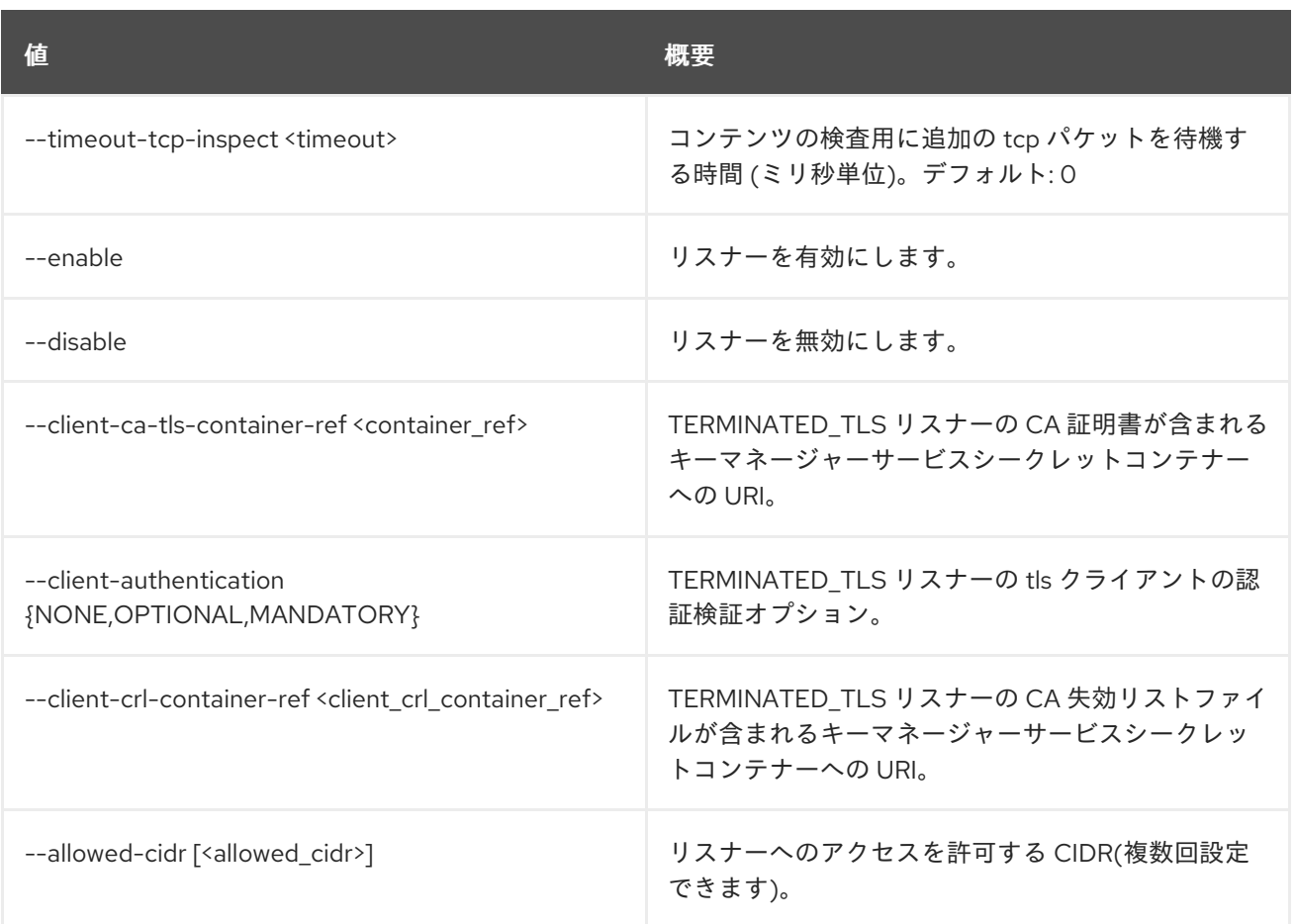

# 47.42. LOADBALANCER LISTENER SHOW

単一のリスナーの詳細を表示します。

# 使用方法

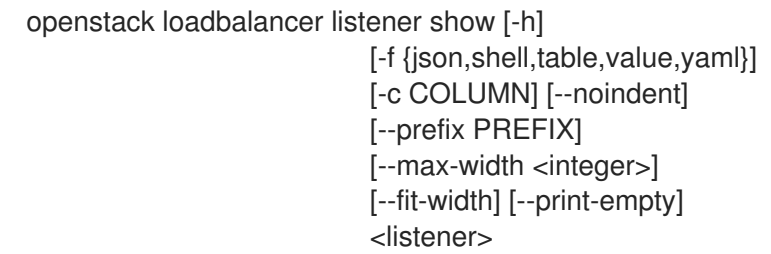

# 表47.158 位置引数

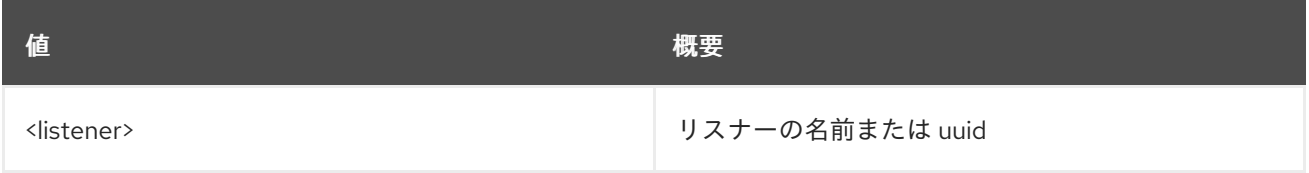

## 表47.159 コマンド引数

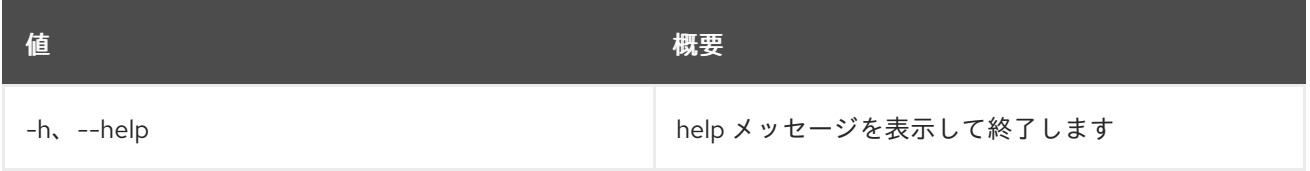

## 表47.160 出力フォーマット設定オプション

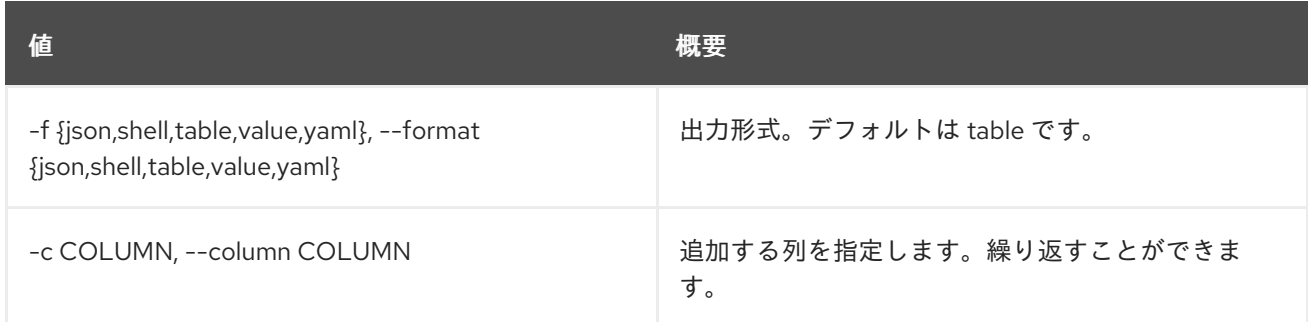

#### 表47.161 JSON フォーマット設定オプション

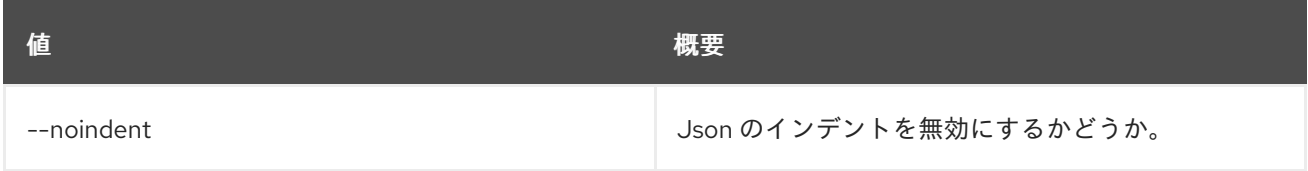

#### 表47.162 シェルフォーマット設定オプション

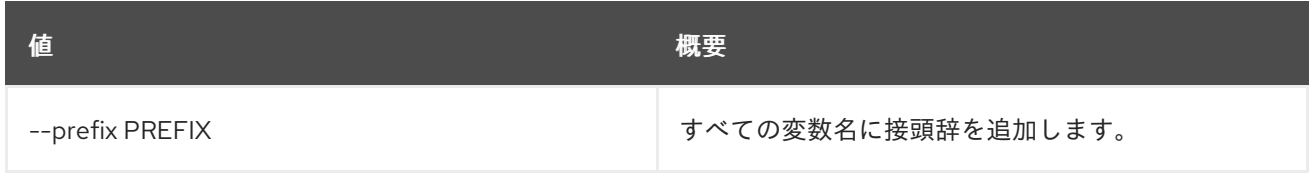

#### 表47.163 テーブルフォーマット設定オプション

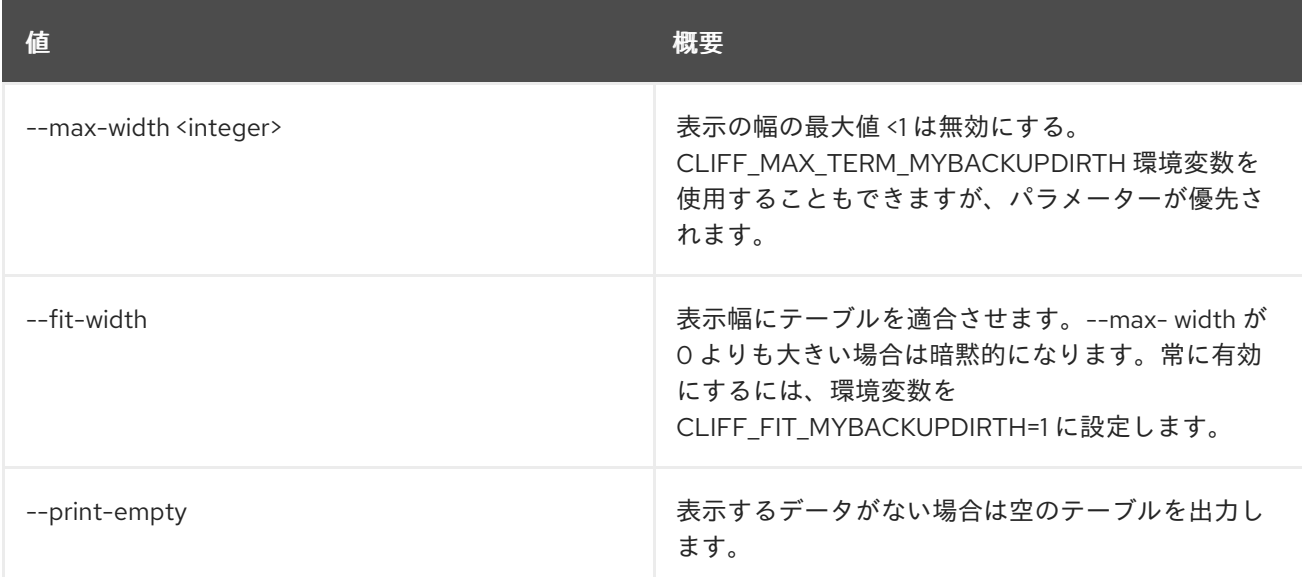

# 47.43. LOADBALANCER LISTENER STATS SHOW

## リスナーの現在の統計を表示します。

# 使用方法

openstack loadbalancer listener stats show [-h] [-f {json,shell,table,value,yaml}] [-c COLUMN] [--noindent]

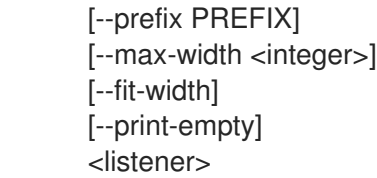

# 表47.164 位置引数

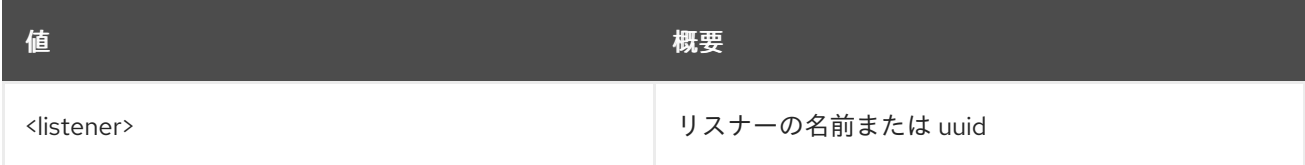

## 表47.165 コマンド引数

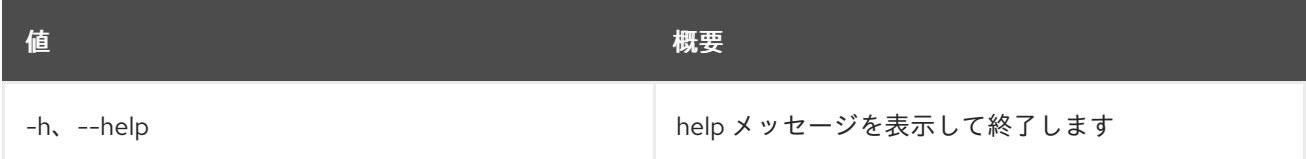

#### 表47.166 出力フォーマット設定オプション

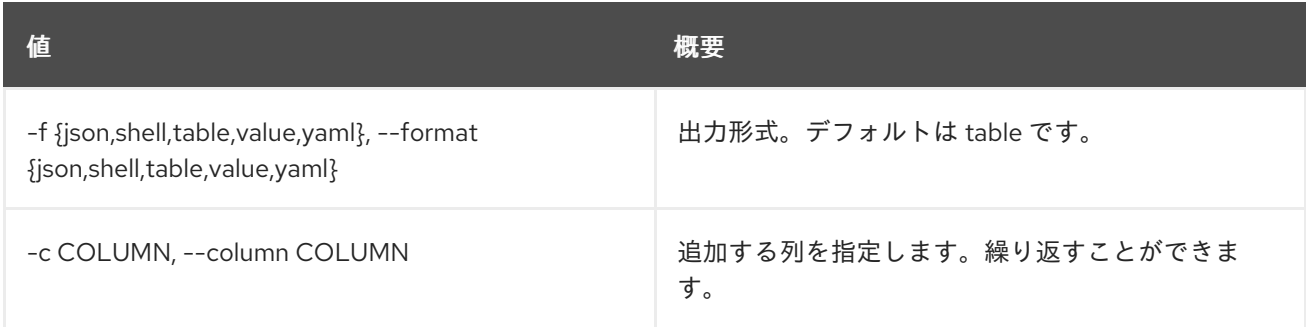

## 表47.167 JSON フォーマット設定オプション

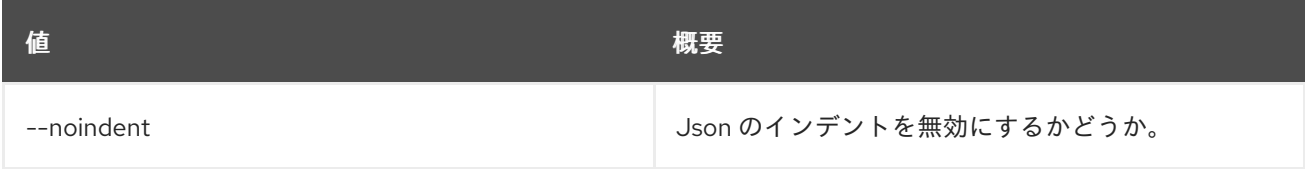

#### 表47.168 シェルフォーマット設定オプション

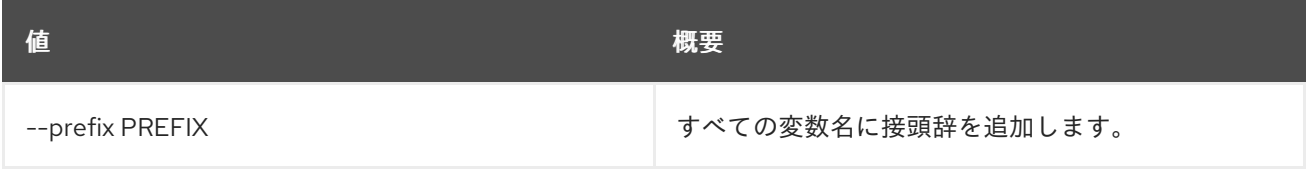

# 表47.169 テーブルフォーマット設定オプション

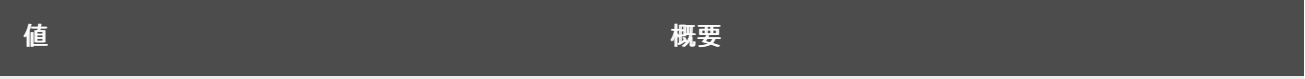

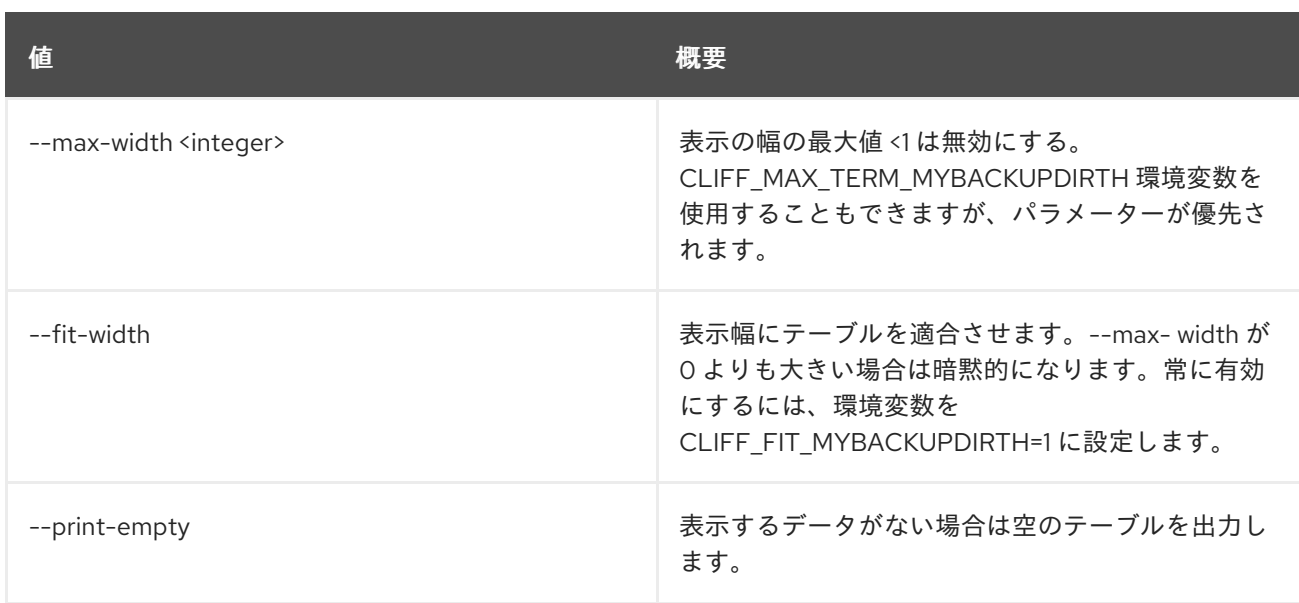

# 47.44. LOADBALANCER LISTENER UNSET

### リスナーの設定をクリアします

## 使用方法

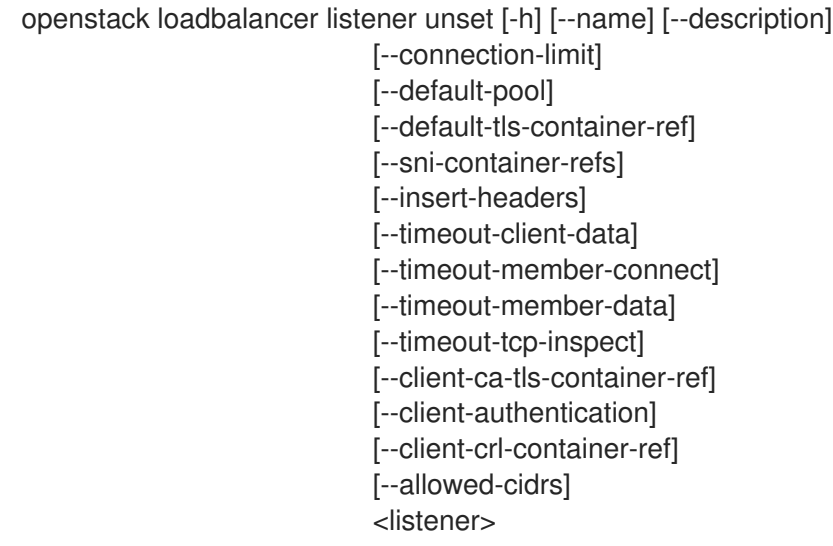

#### 表47.170 位置引数

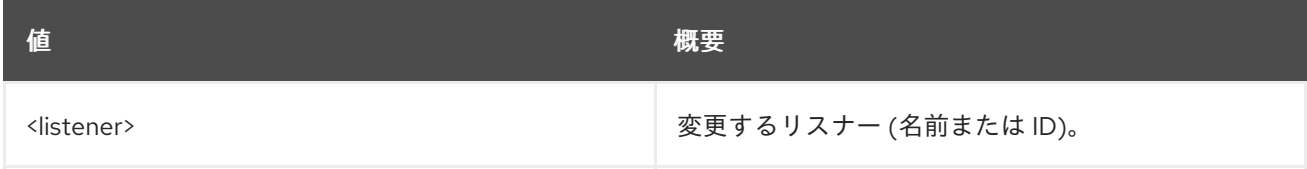

#### 表47.171 コマンド引数

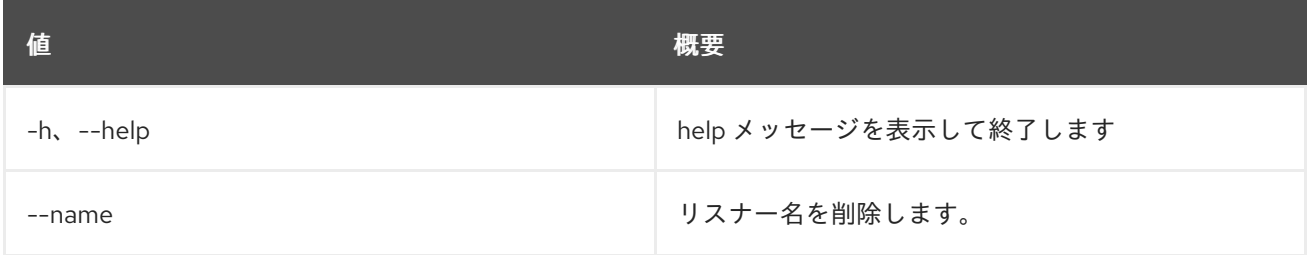

んちょう たいしょう しょうしょう おおとこ あいしゃ あいしゃ 概要 いちのかい かいしょう しょうかい おおとこ しゅうしょう

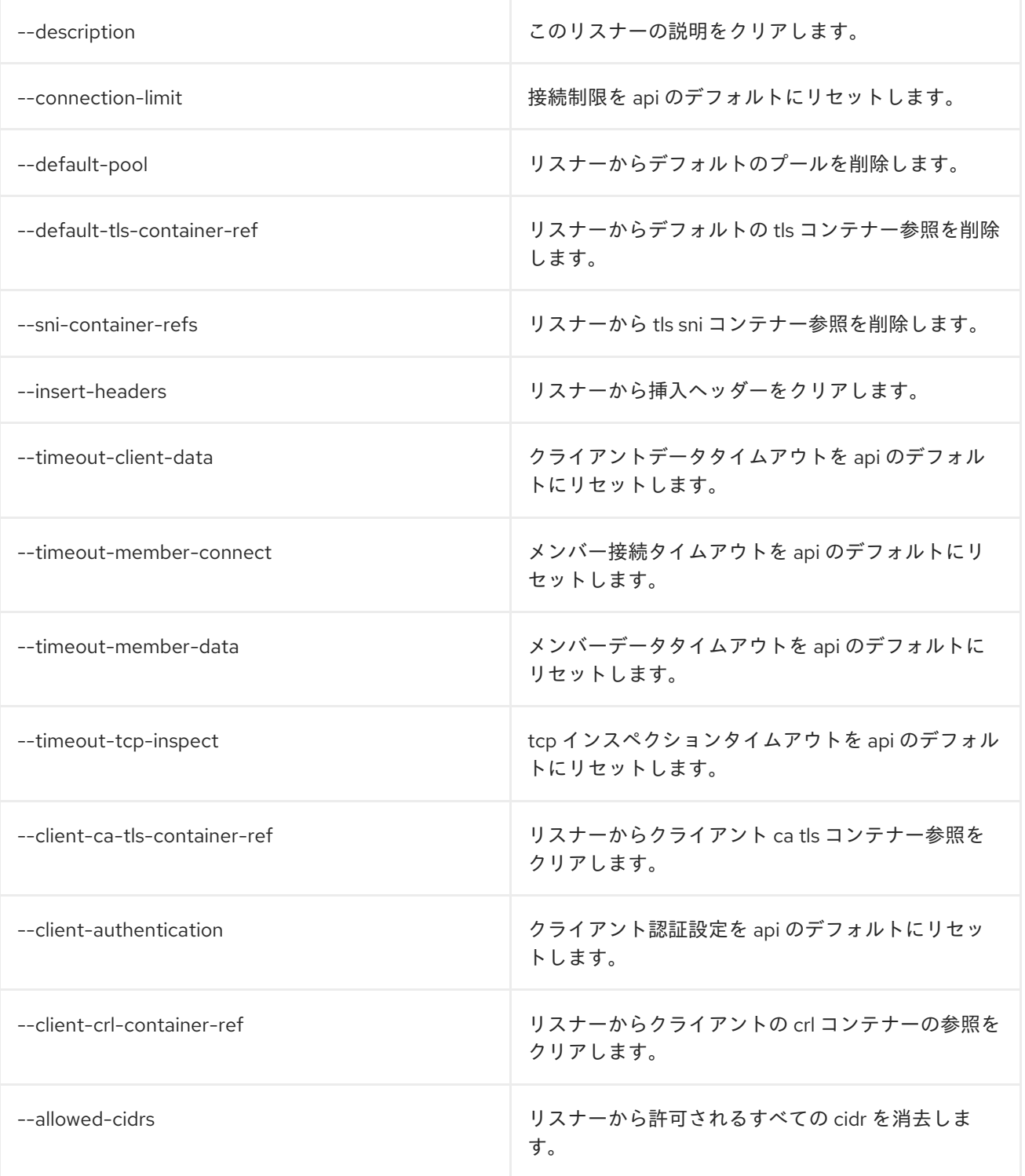

# 47.45. LOADBALANCER MEMBER CREATE

プールにメンバーを作成します。

使用方法

openstack loadbalancer member create [-h] [-f {json,shell,table,value,yaml}]

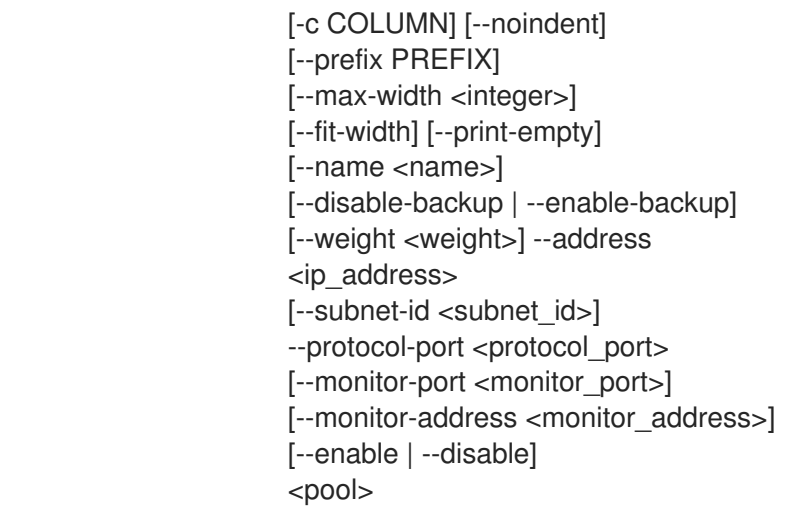

# 表47.172 位置引数

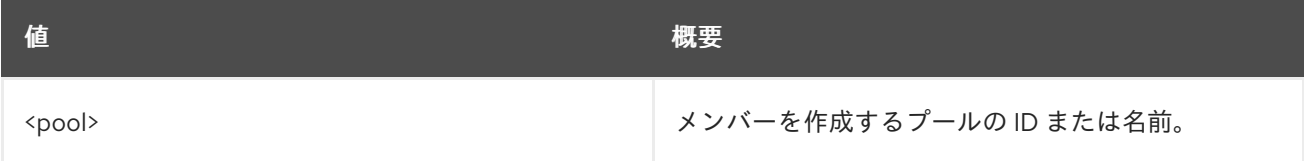

# 表47.173 コマンド引数

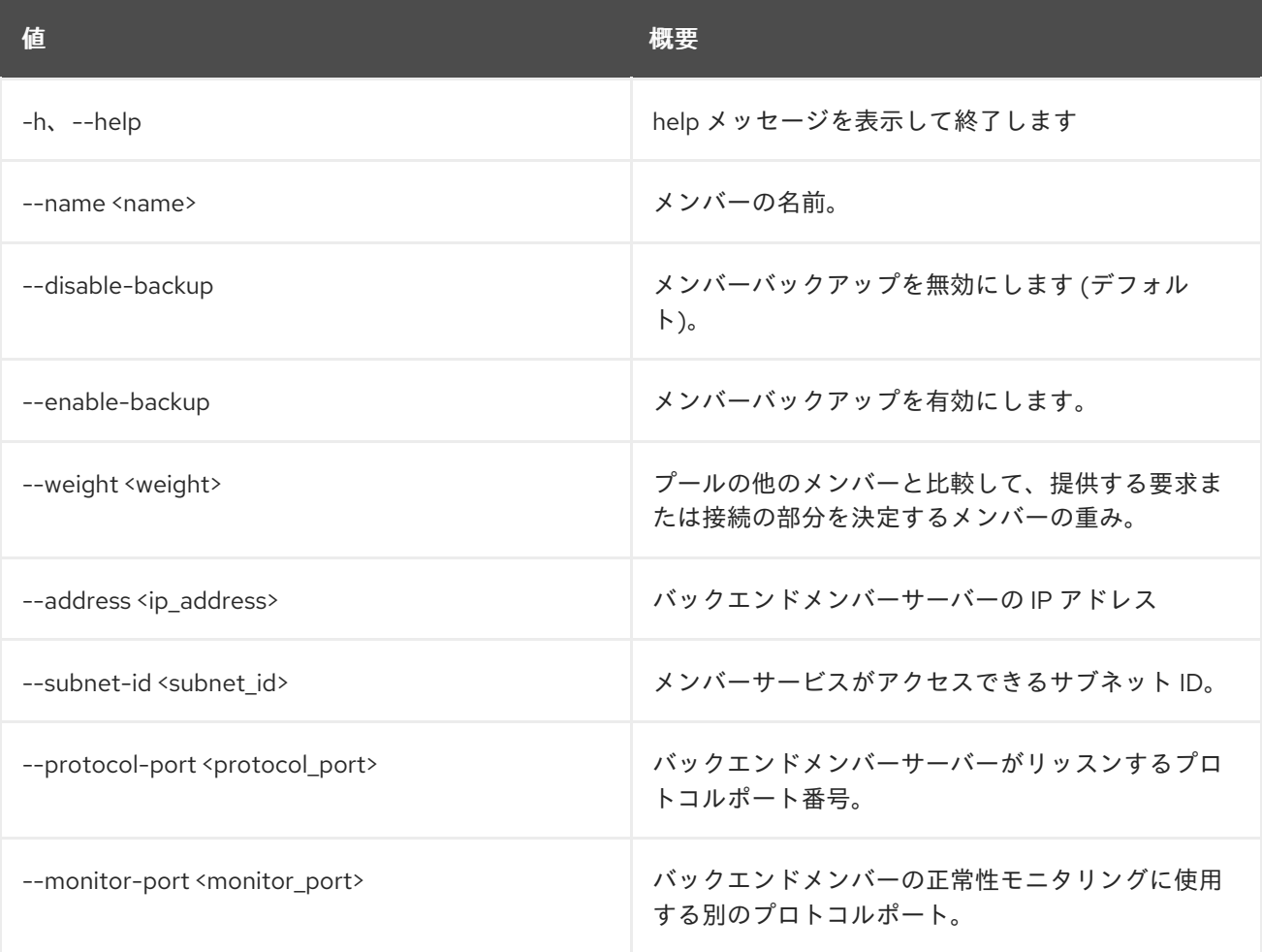

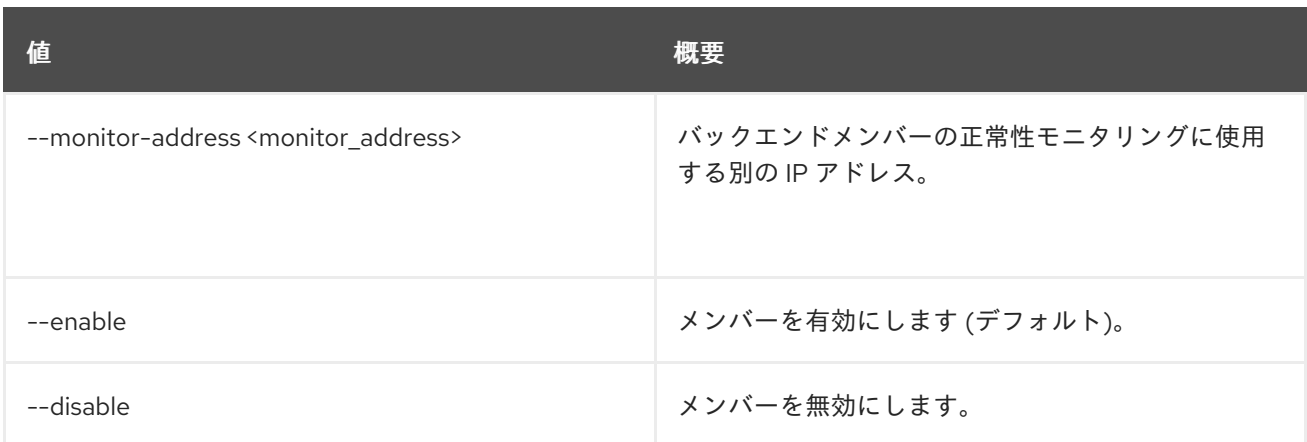

#### 表47.174 出力フォーマット設定オプション

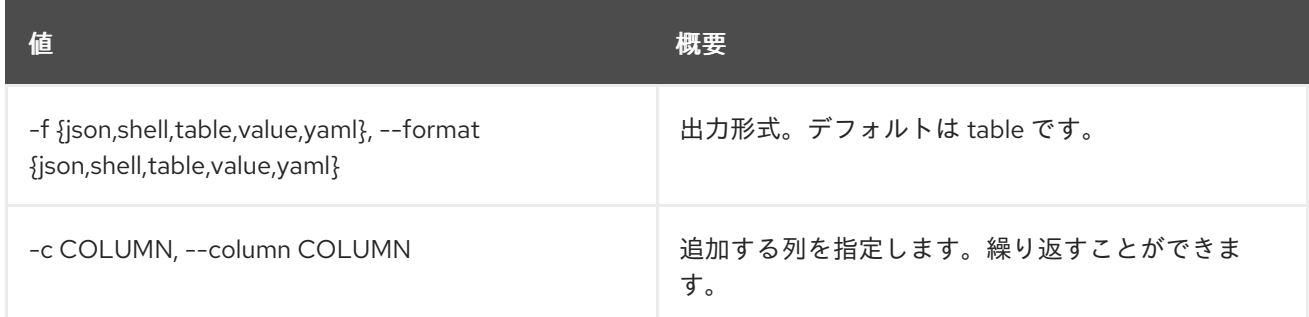

### 表47.175 JSON フォーマット設定オプション

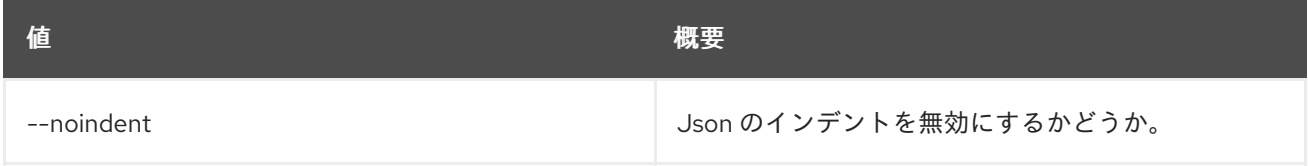

### 表47.176 シェルフォーマット設定オプション

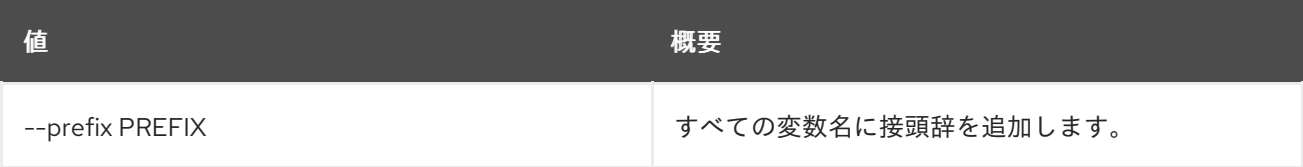

# 表47.177 テーブルフォーマット設定オプション

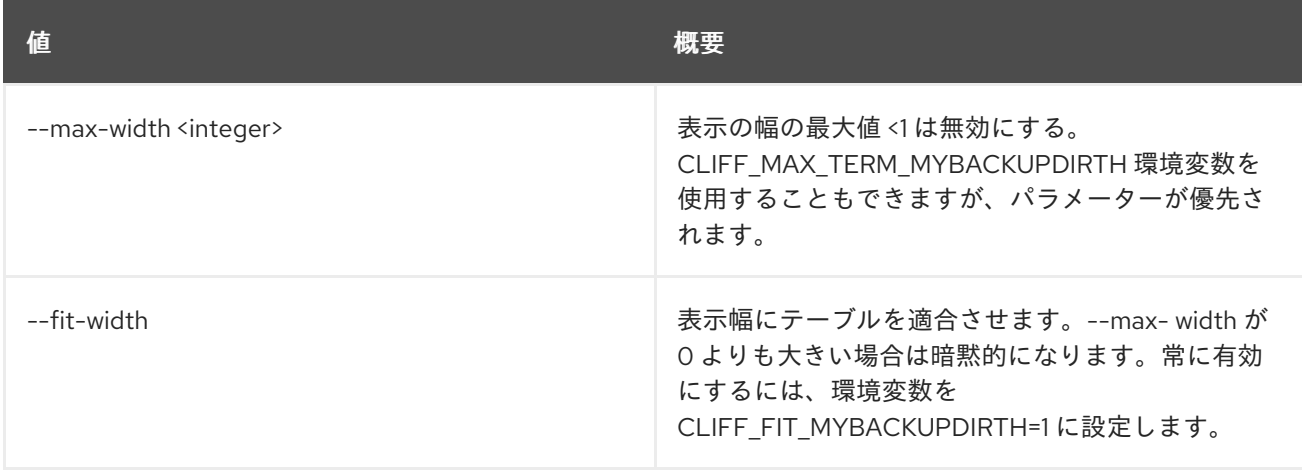

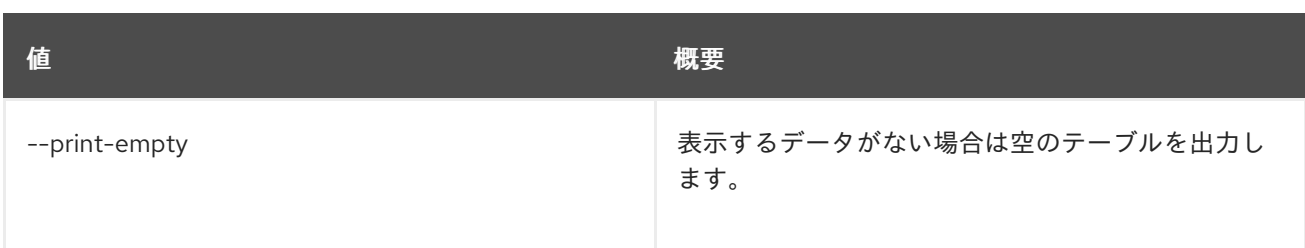

# 47.46. LOADBALANCER MEMBER DELETE

プールからメンバーを削除します。

## 使用方法

openstack loadbalancer member delete [-h] <pool> <member>

## 表47.178 位置引数

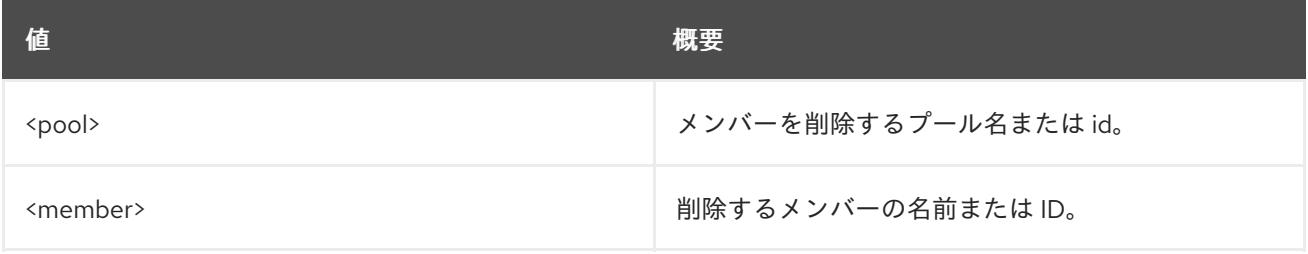

## 表47.179 コマンド引数

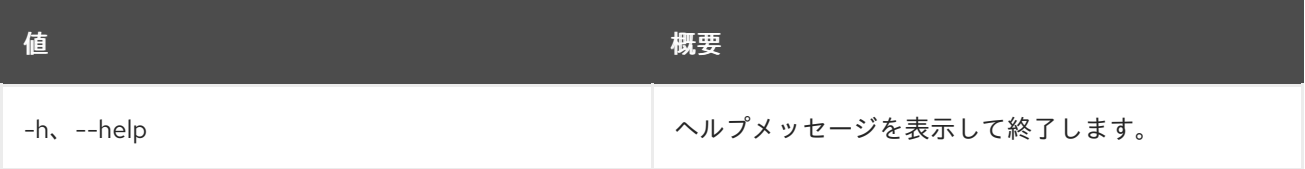

# 47.47. LOADBALANCER MEMBER LIST

プール内のメンバーをリスト表示します。

## 使用方法

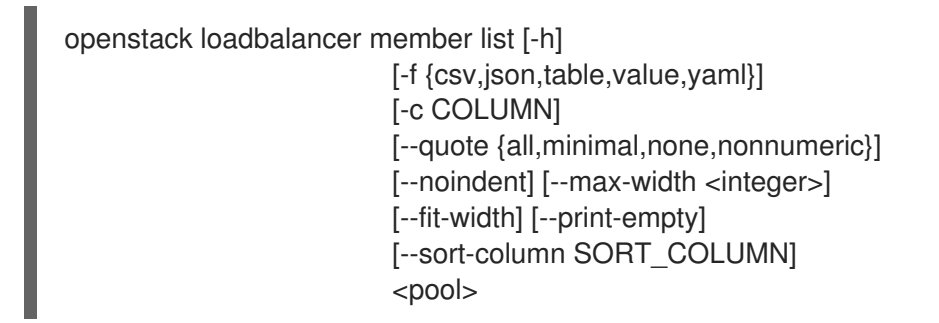

#### 表47.180 位置引数

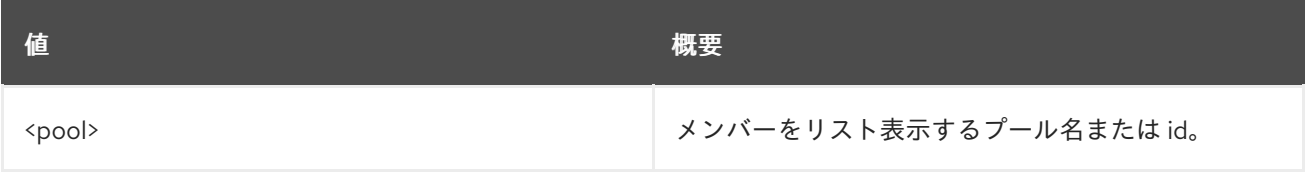

#### 表47.181 コマンド引数

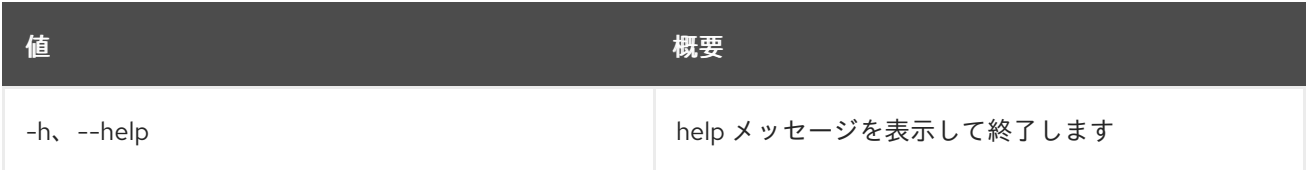

### 表47.182 出力フォーマット設定オプション

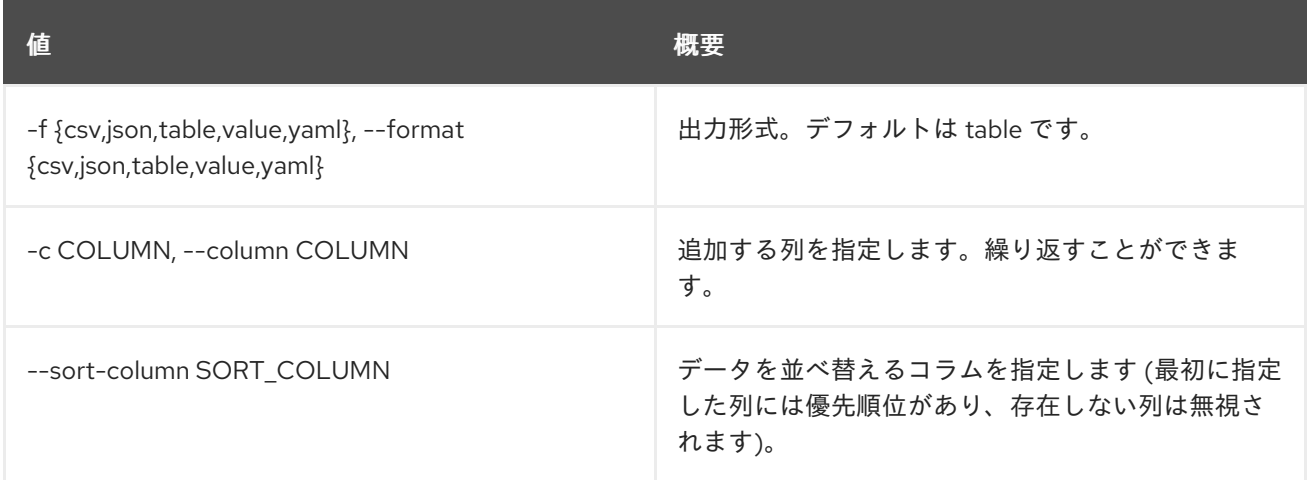

#### 表47.183 CSV フォーマット設定オプション

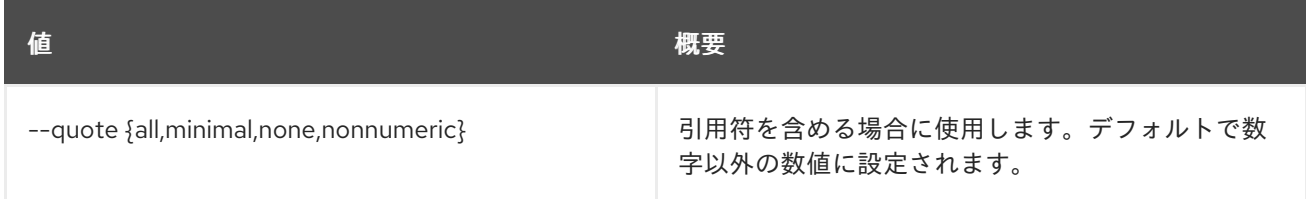

## 表47.184 JSON フォーマット設定オプション

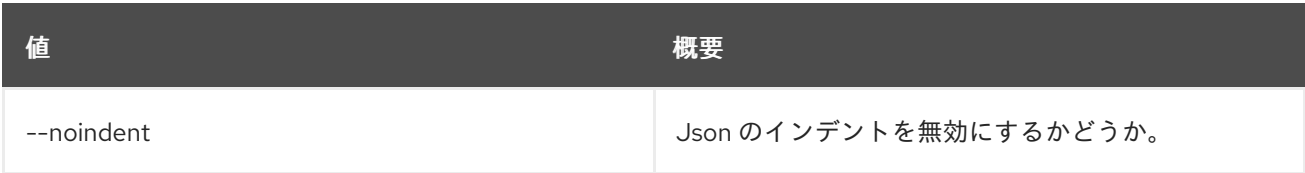

# 表47.185 テーブルフォーマット設定オプション

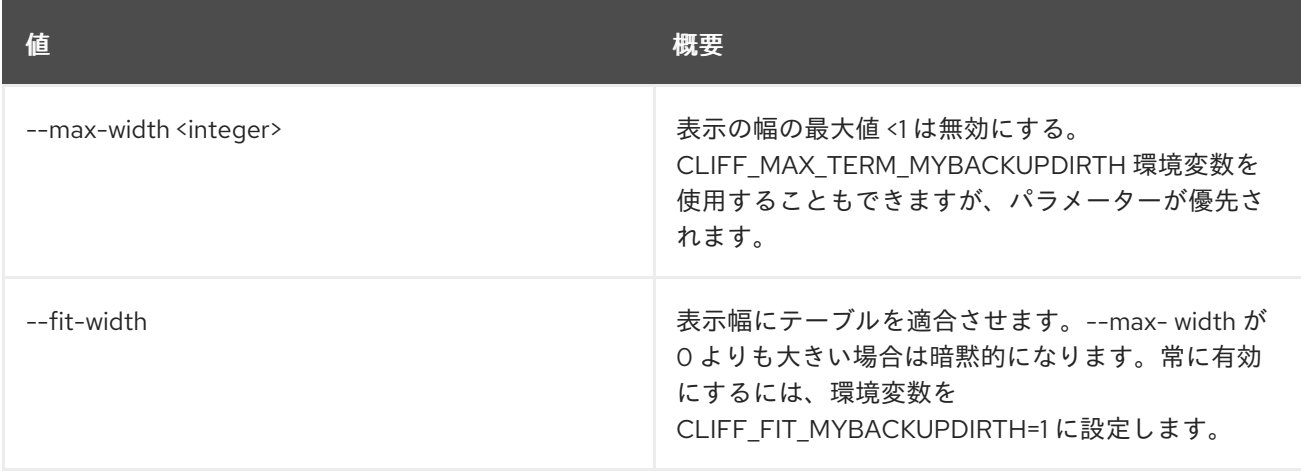

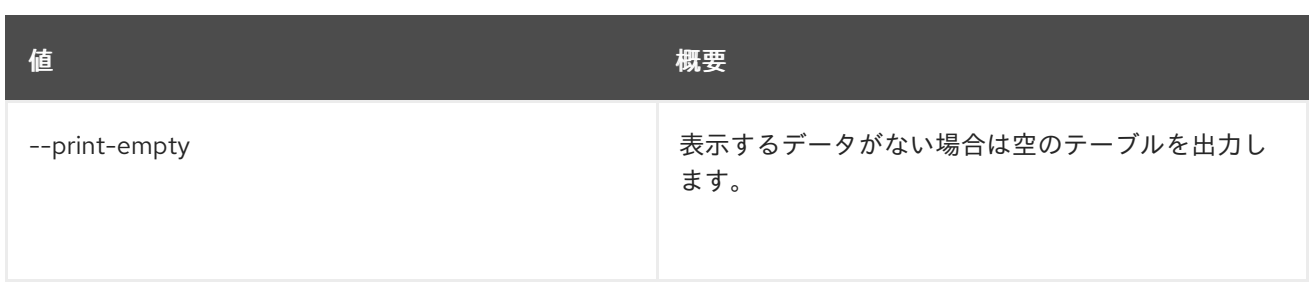

# 47.48. LOADBALANCER MEMBER SET

# メンバーを更新します。

## 使用方法

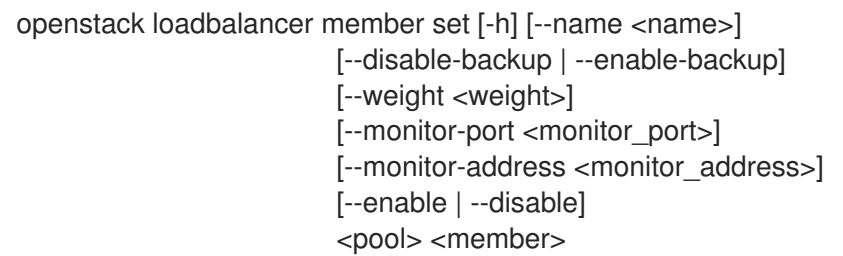

## 表47.186 位置引数

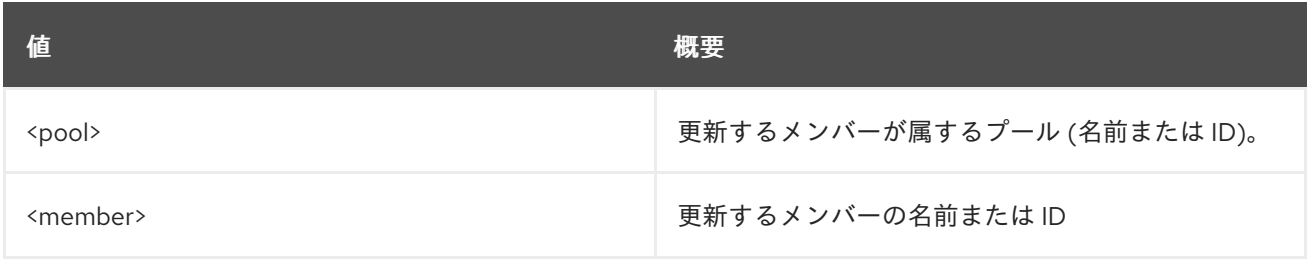

## 表47.187 コマンド引数

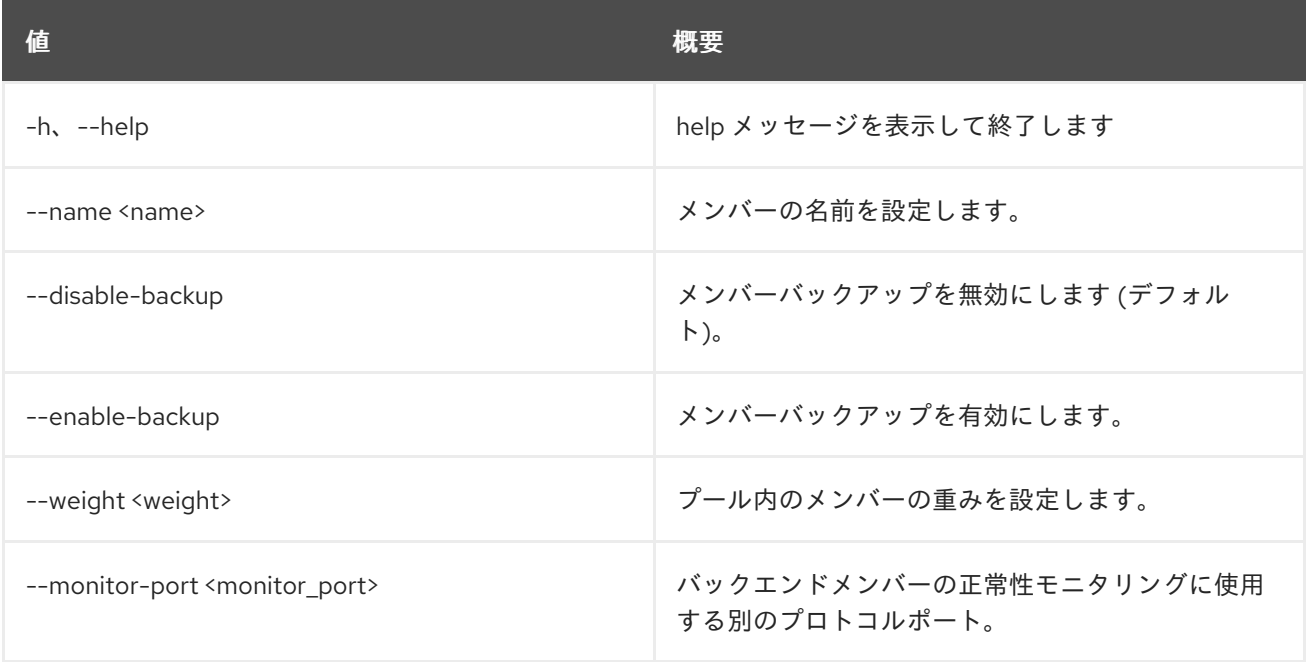

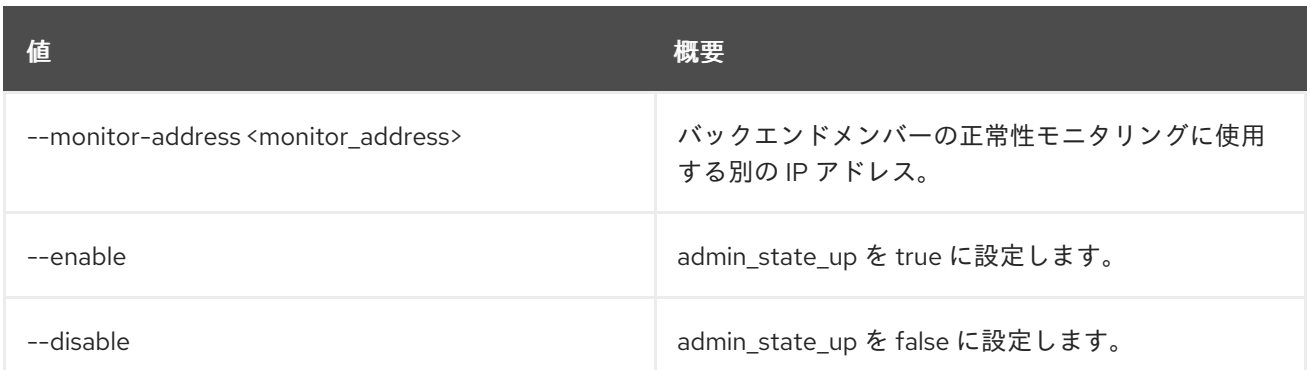

# 47.49. LOADBALANCER MEMBER SHOW

1 つのメンバーの詳細を表示します。

# 使用方法

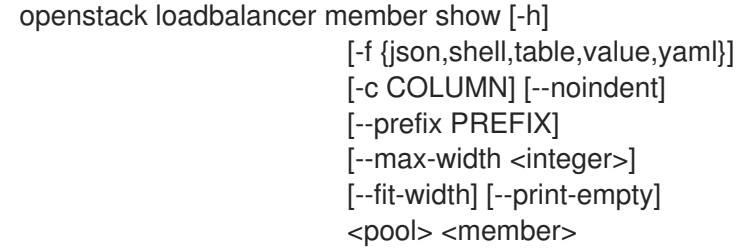

#### 表47.188 位置引数

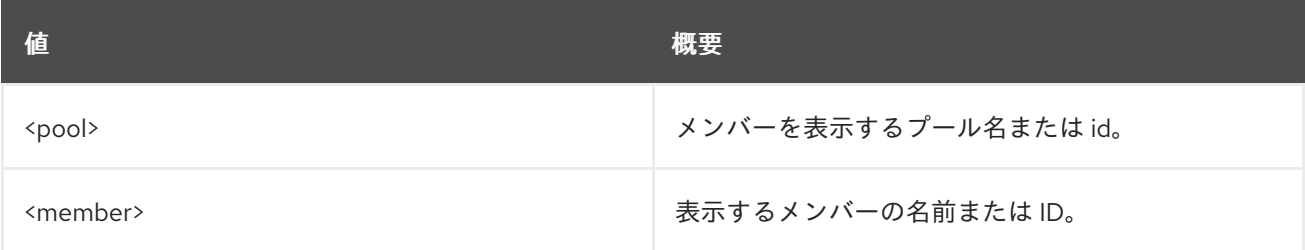

### 表47.189 コマンド引数

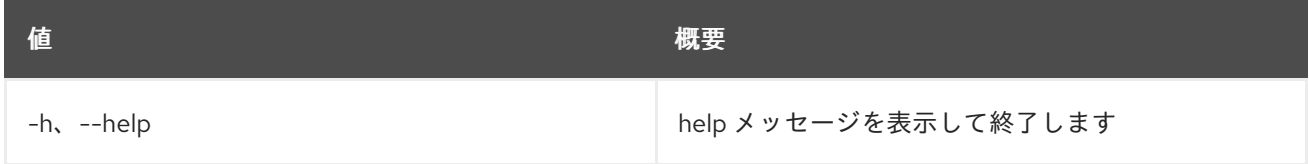

#### 表47.190 出力フォーマット設定オプション

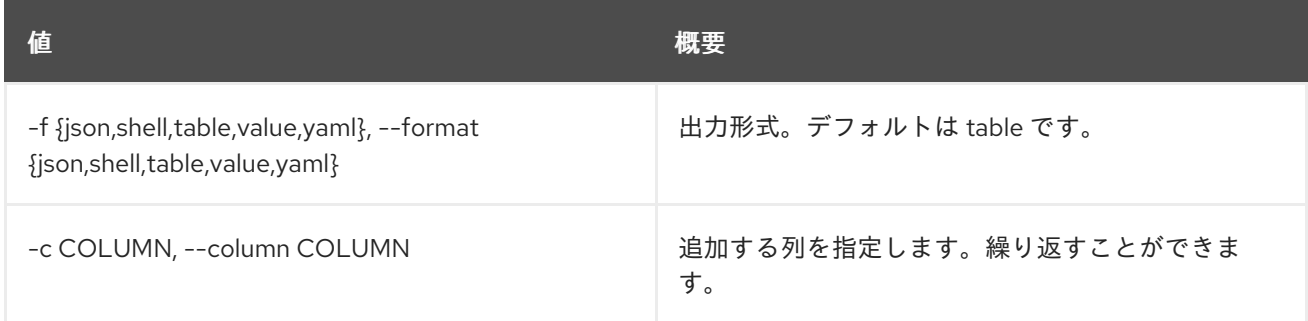

### 表47.191 JSON フォーマット設定オプション

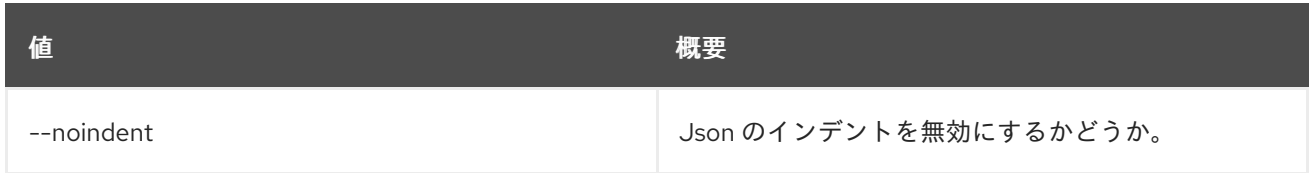

### 表47.192 シェルフォーマット設定オプション

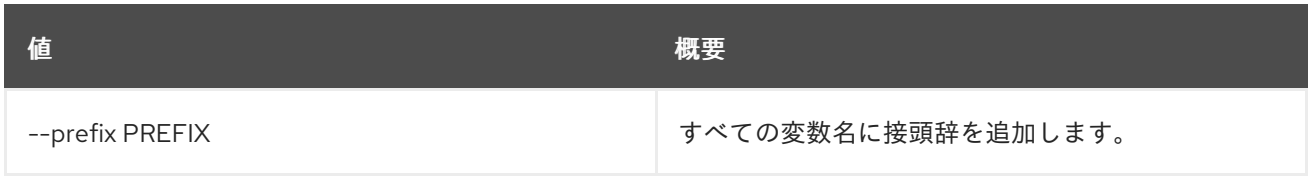

## 表47.193 テーブルフォーマット設定オプション

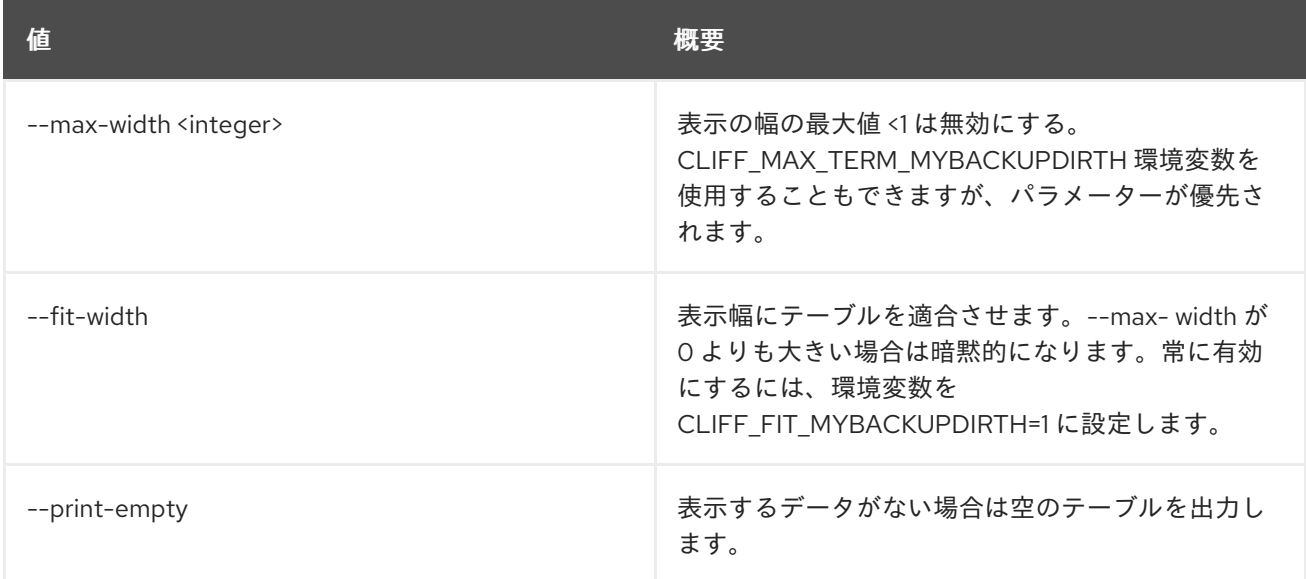

# 47.50. LOADBALANCER MEMBER UNSET

メンバーの設定をクリアします

# 使用方法

openstack loadbalancer member unset [-h] [--backup] [--monitor-address] [--monitor-port] [--name] [--weight] <pool> <member>

## 表47.194 位置引数

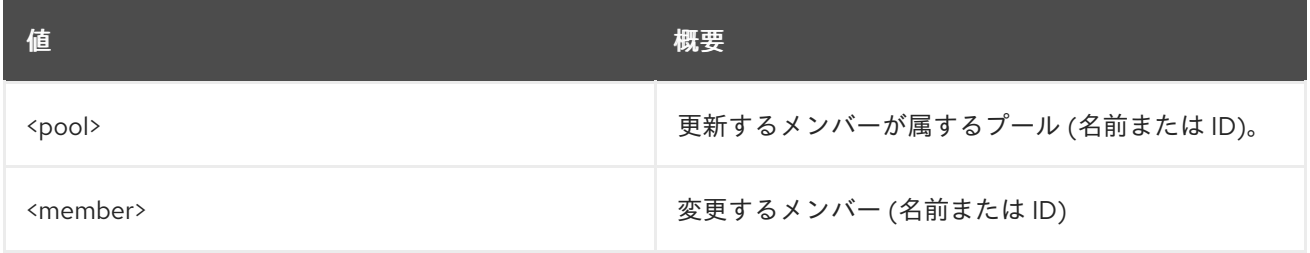

#### 表47.195 コマンド引数

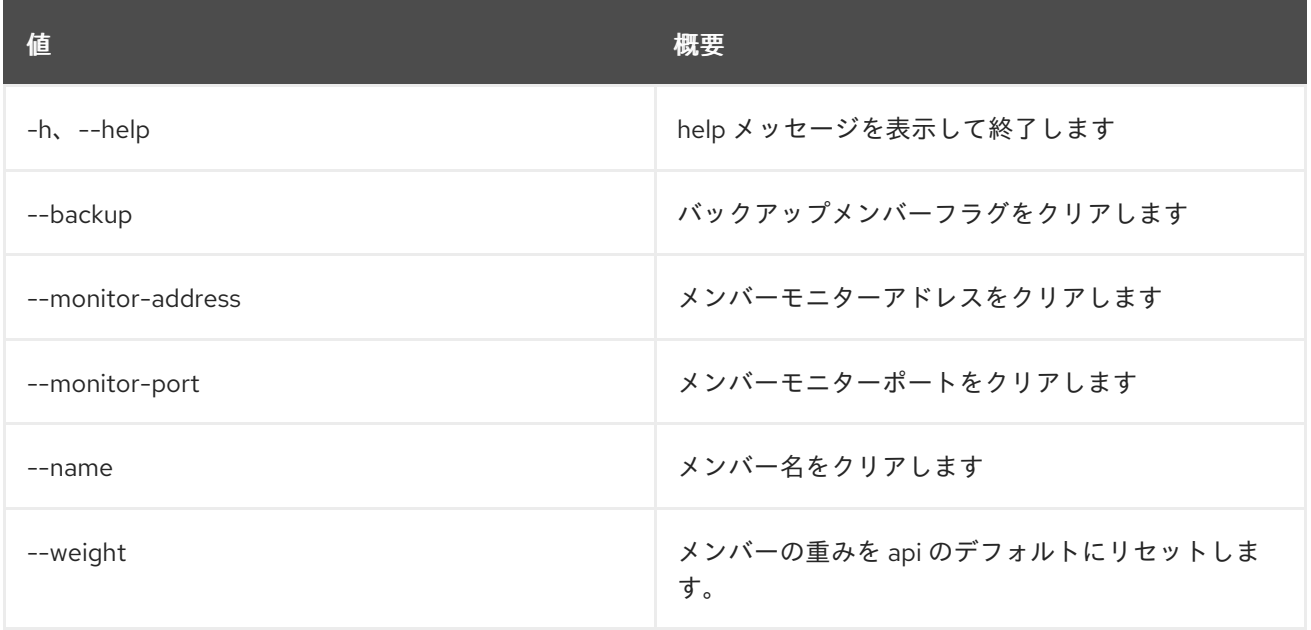

# 47.51. LOADBALANCER POOL CREATE

# プールを作成します。

# 使用方法

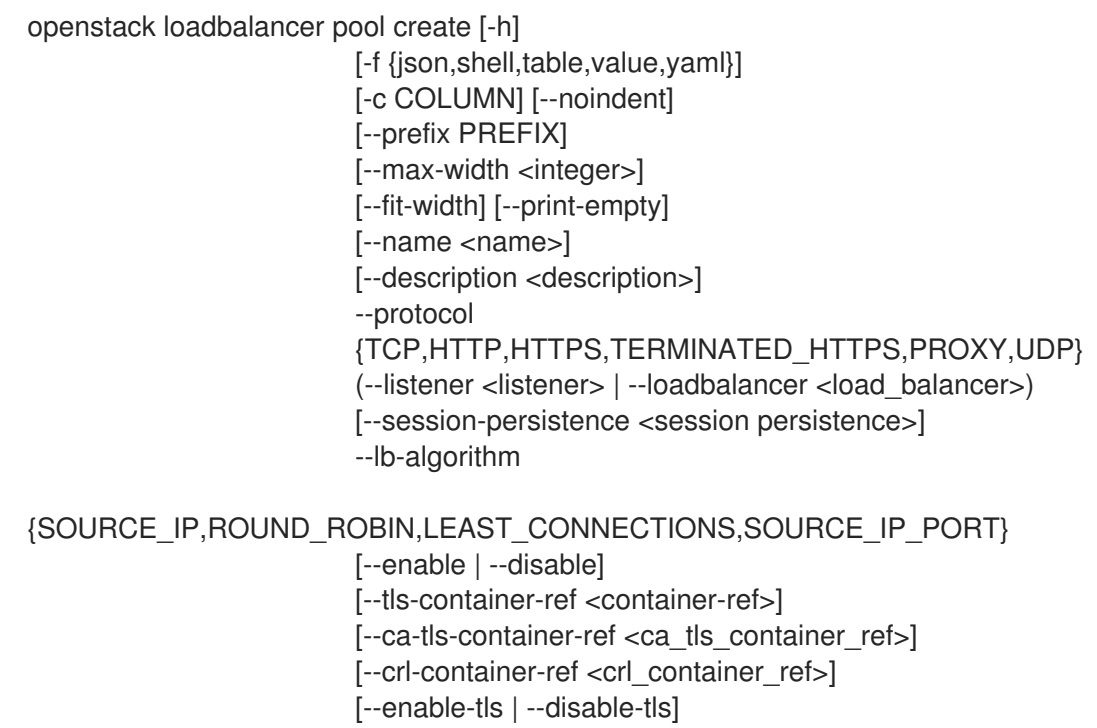

# 表47.196 コマンド引数

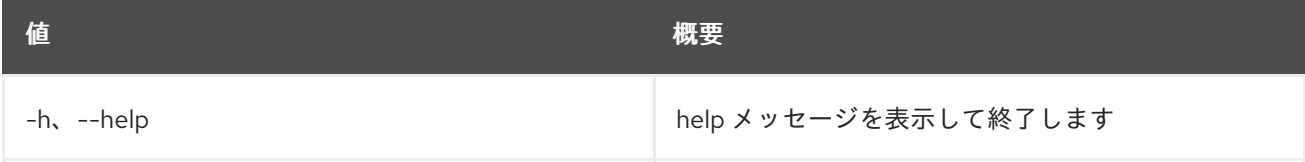

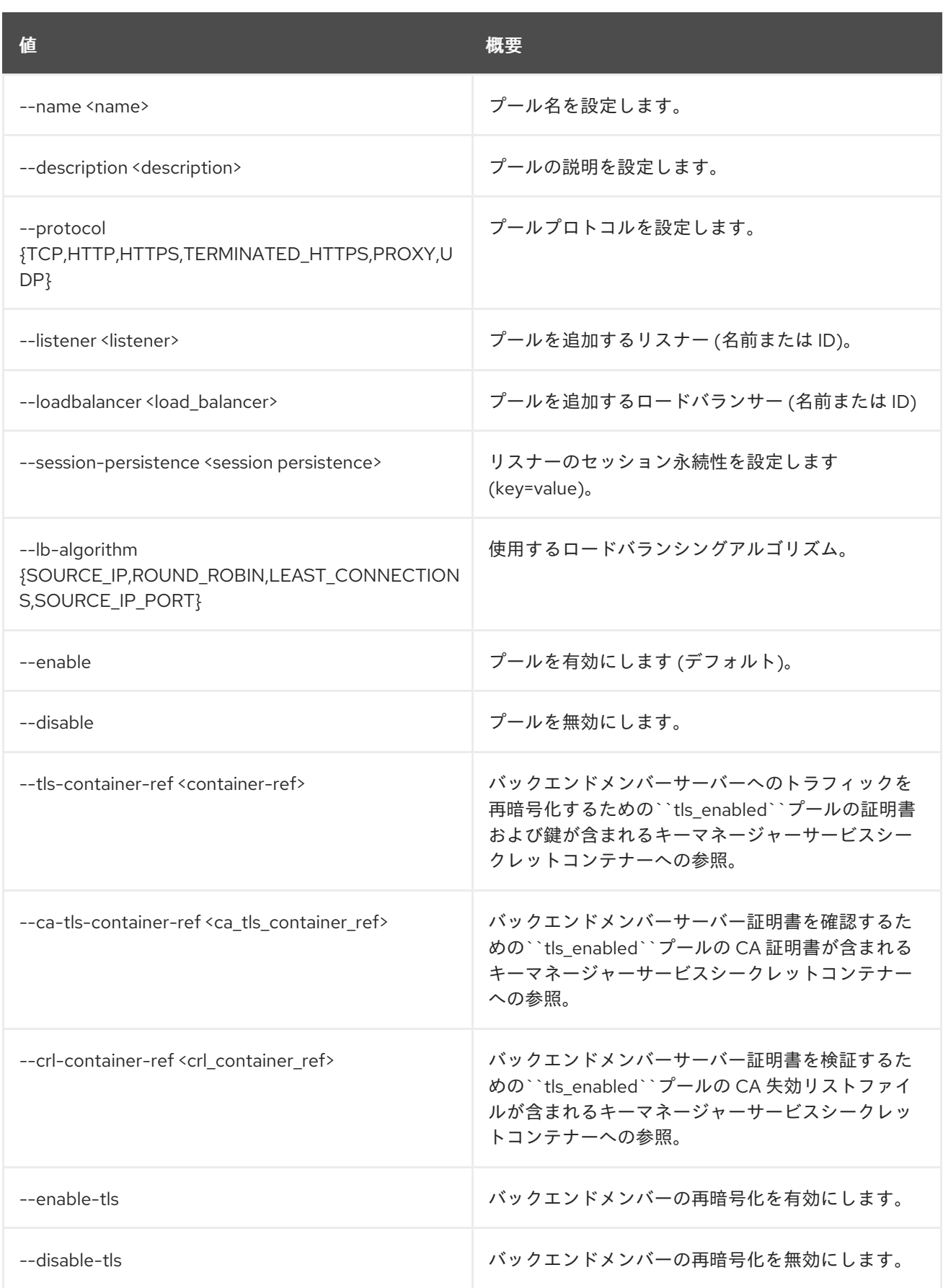

表47.197 出力フォーマット設定オプション

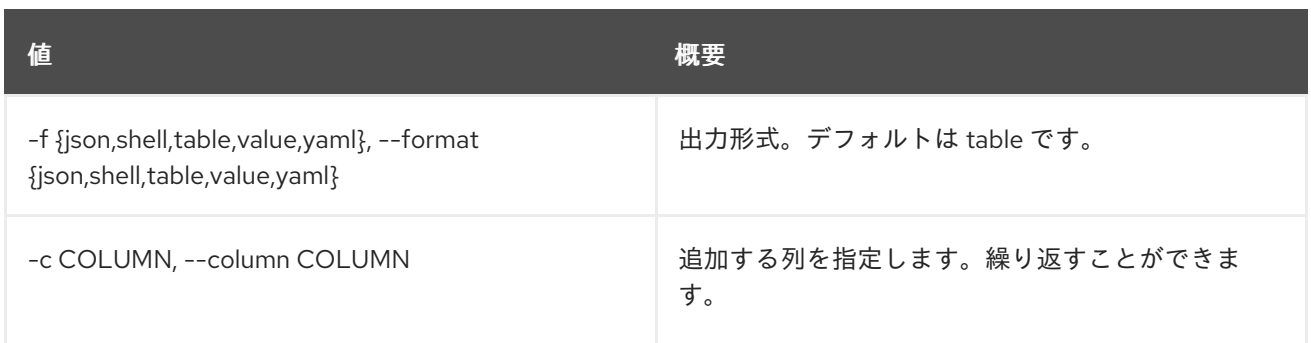

## 表47.198 JSON フォーマット設定オプション

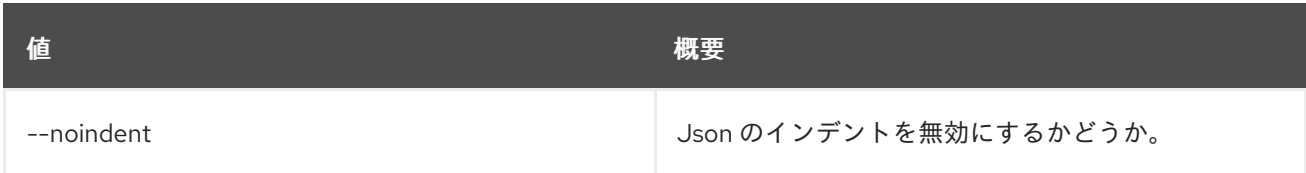

### 表47.199 シェルフォーマット設定オプション

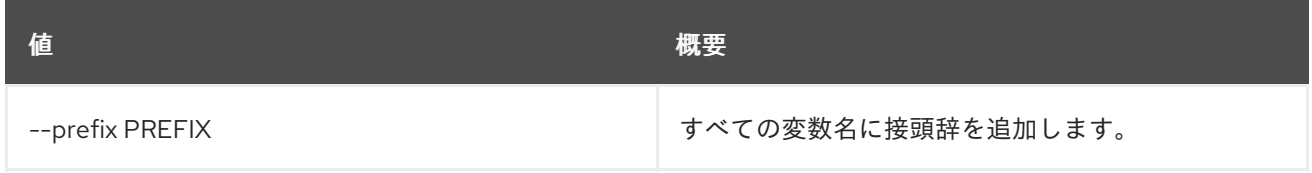

## 表47.200 テーブルフォーマット設定オプション

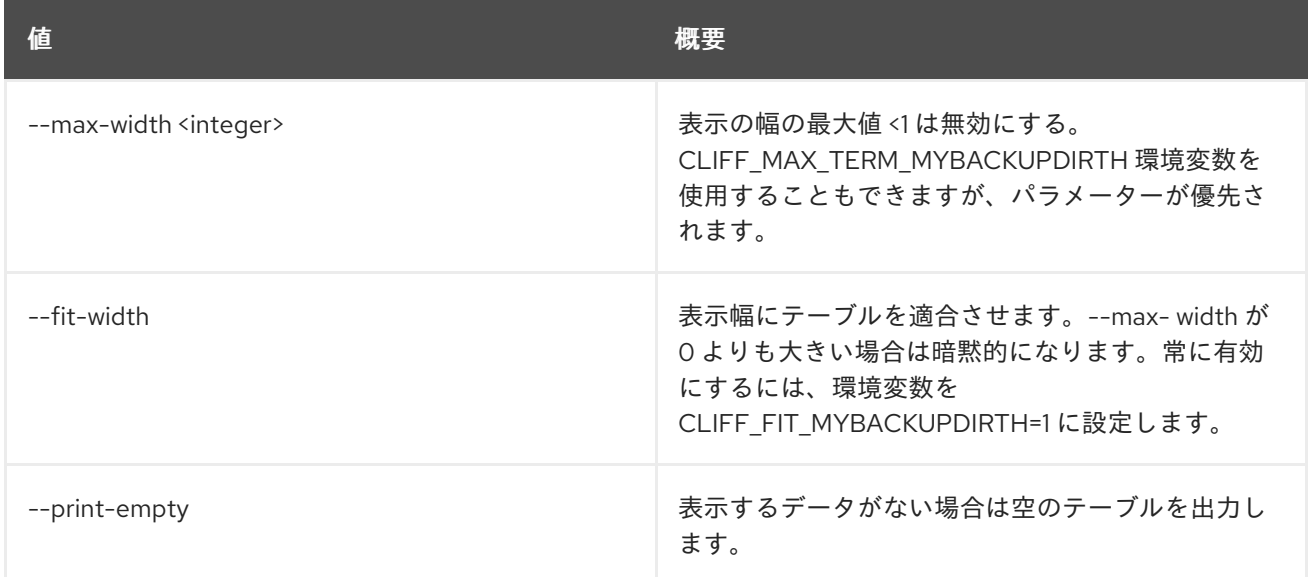

# 47.52. LOADBALANCER POOL DELETE

プールを削除します。

# 使用方法

openstack loadbalancer pool delete [-h] <pool>

#### 表47.201 位置引数

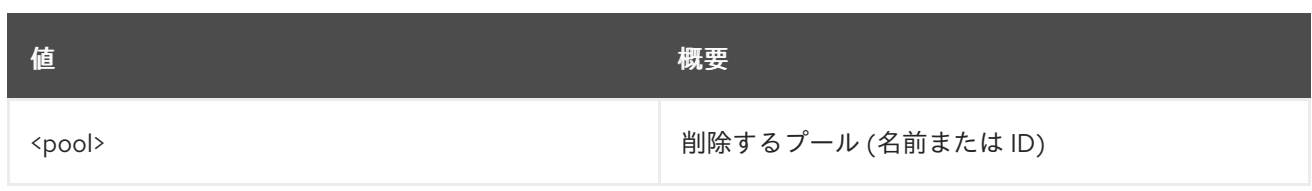

# 表47.202 コマンド引数

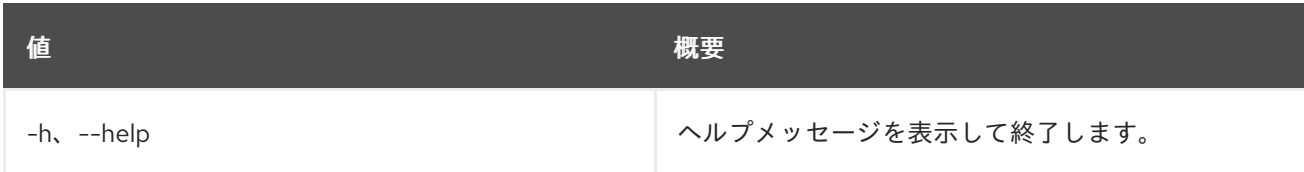

# 47.53. LOADBALANCER POOL LIST

プールをリスト表示します。

# 使用方法

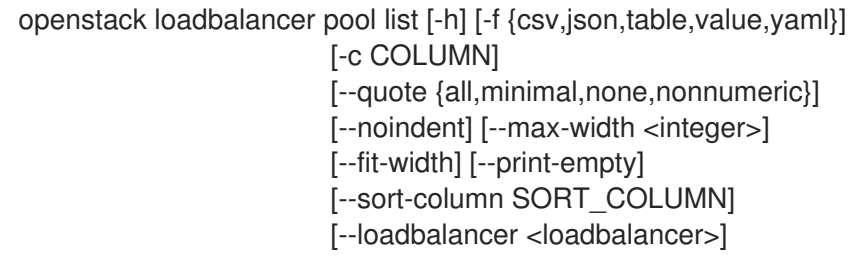

# 表47.203 コマンド引数

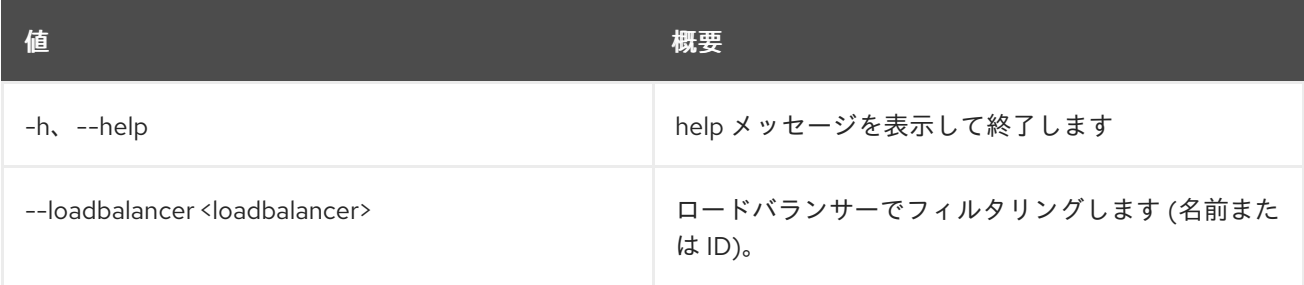

## 表47.204 出力フォーマット設定オプション

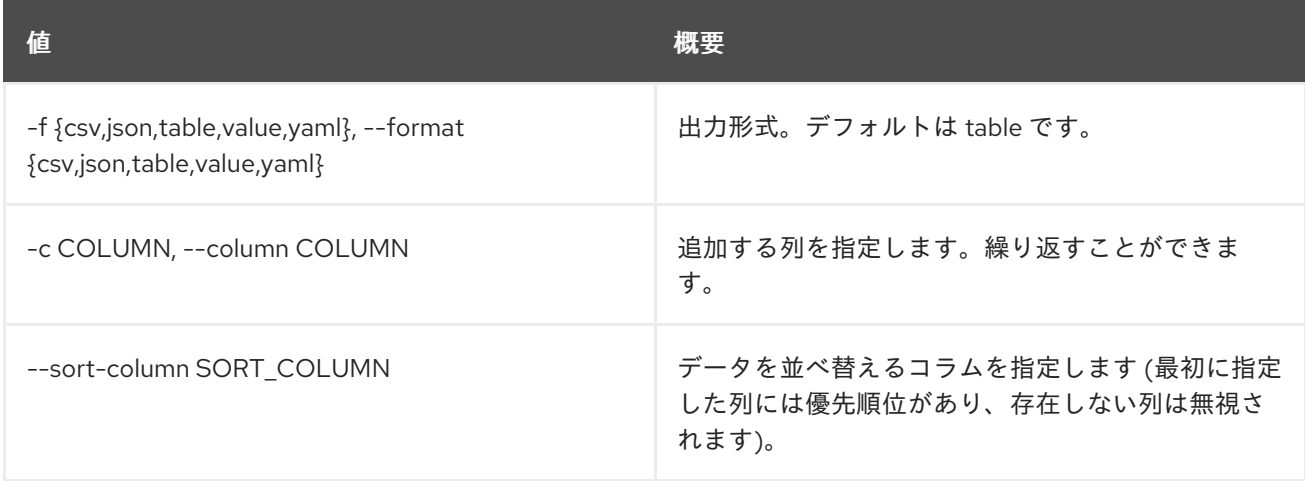

## 表47.205 CSV フォーマット設定オプション

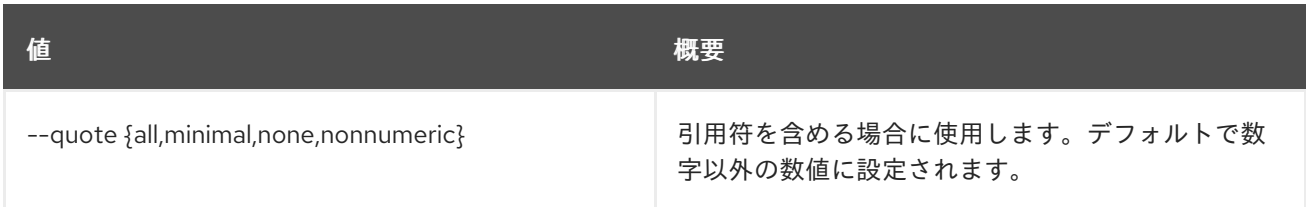

## 表47.206 JSON フォーマット設定オプション

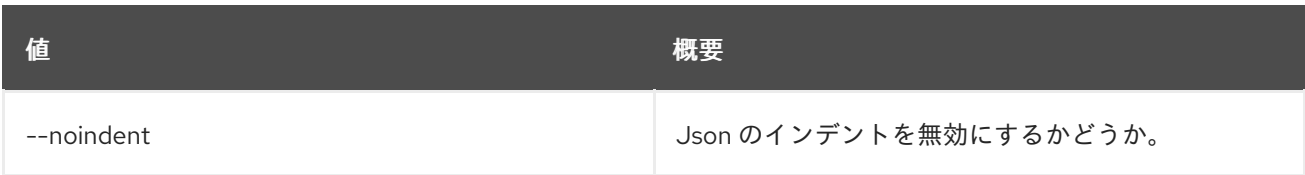

# 表47.207 テーブルフォーマット設定オプション

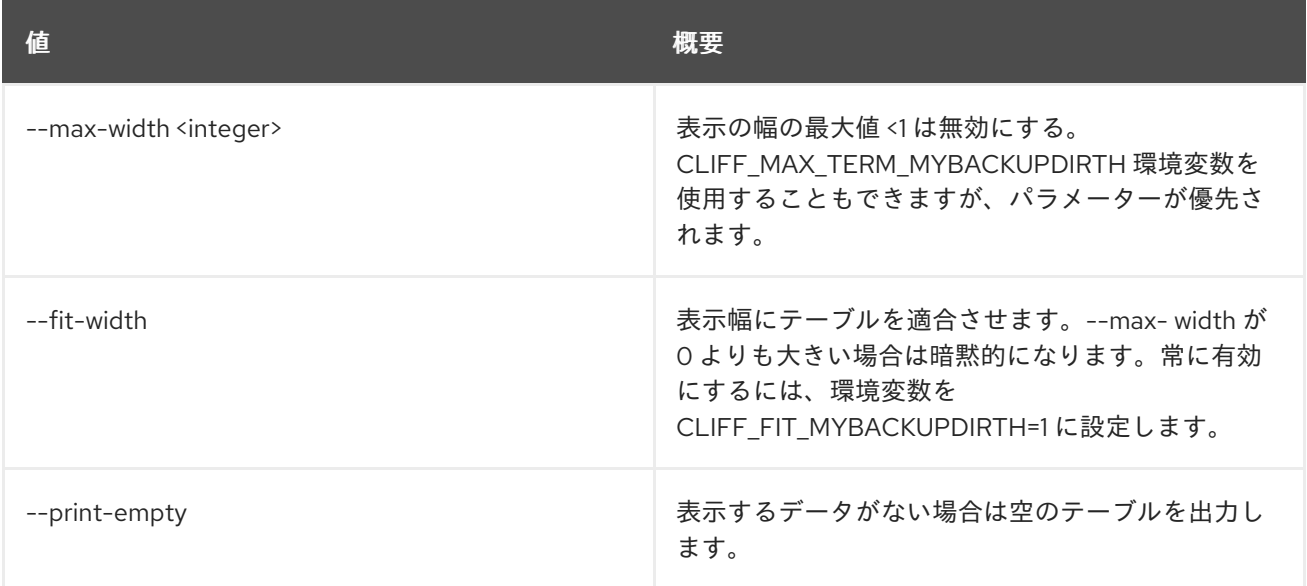

# 47.54. LOADBALANCER POOL SET

プールを更新します。

# 使用方法

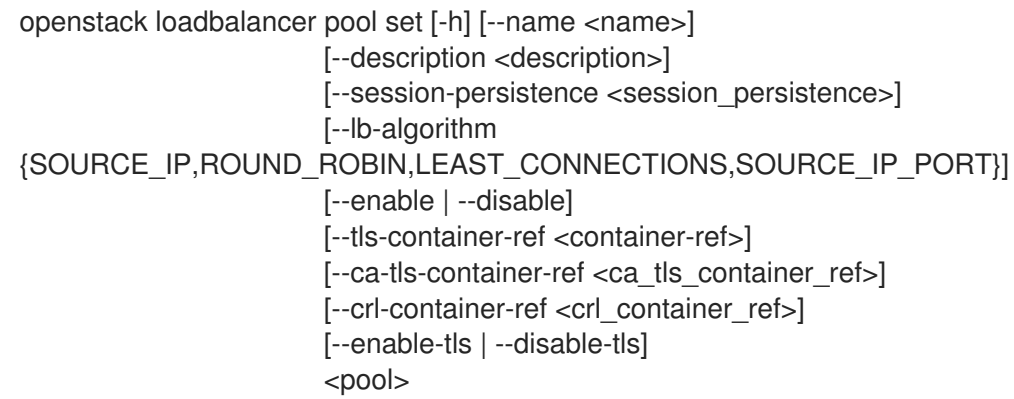

表47.208 位置引数

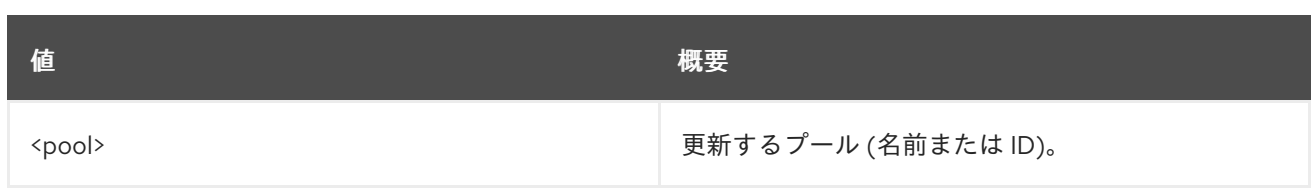

# 表47.209 コマンド引数

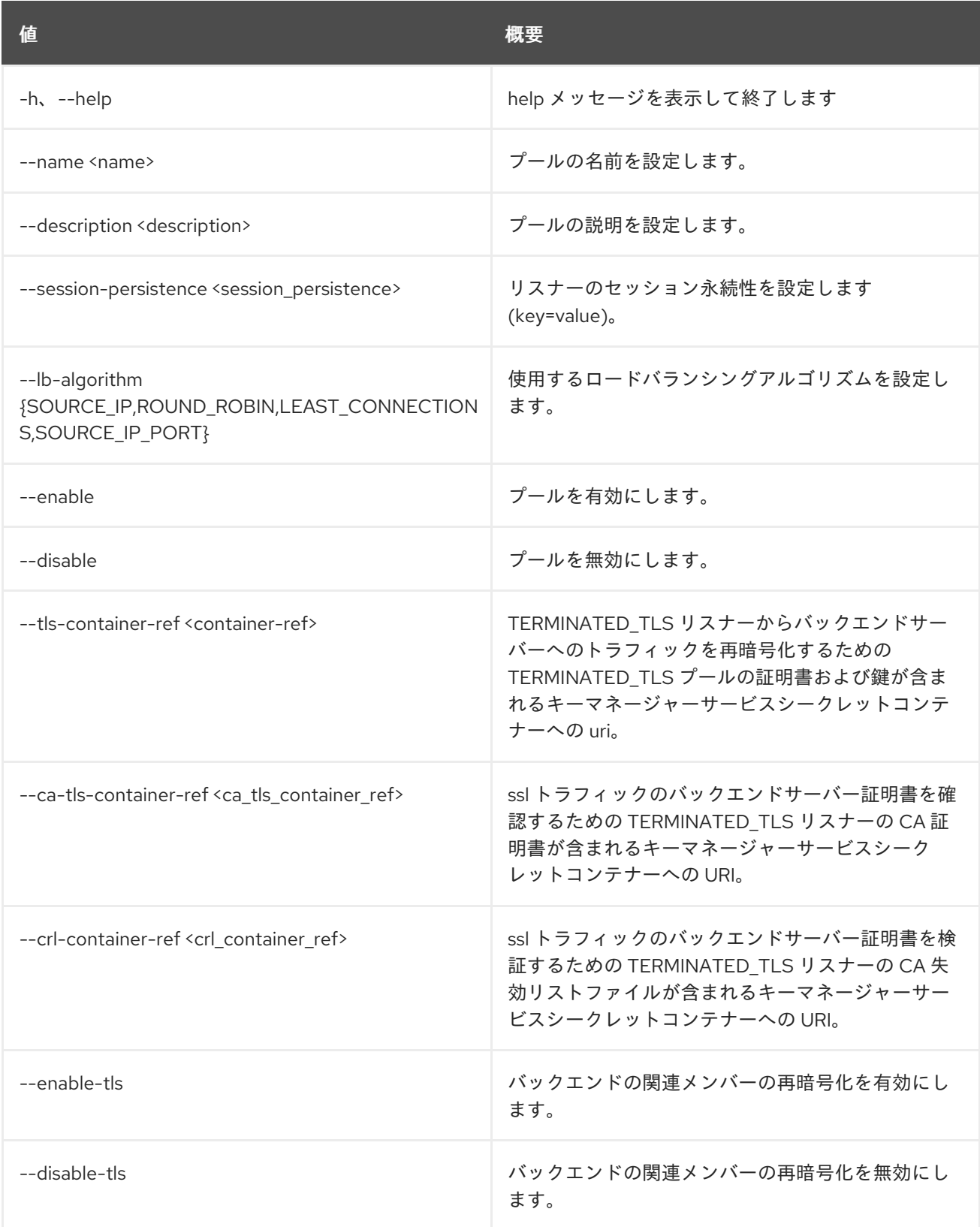

# 47.55. LOADBALANCER POOL SHOW

#### 単一プールの詳細を表示します。

# 使用方法

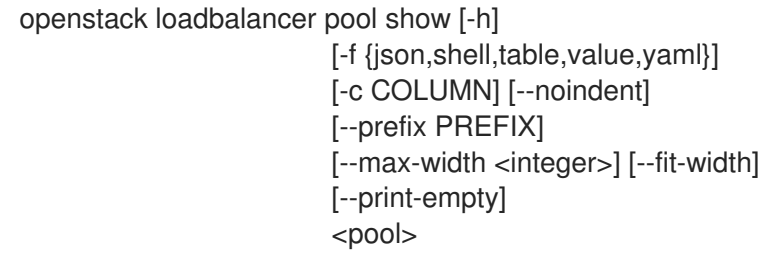

# 表47.210 位置引数

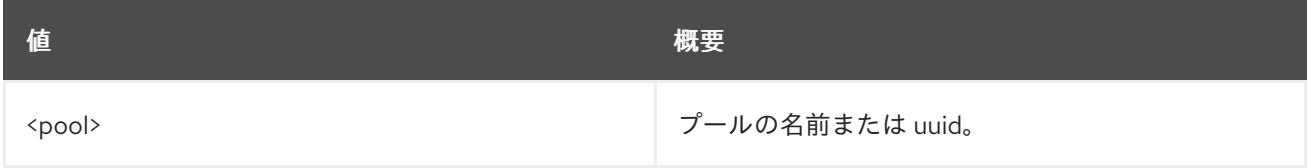

#### 表47.211 コマンド引数

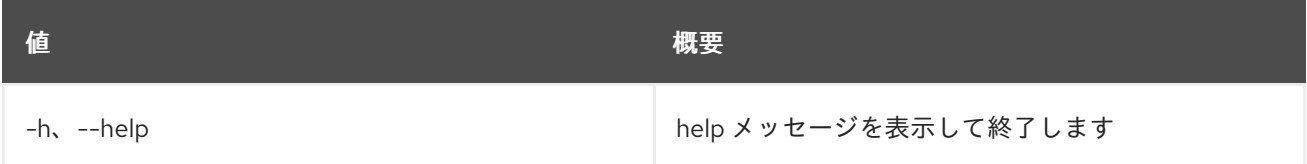

#### 表47.212 出力フォーマット設定オプション

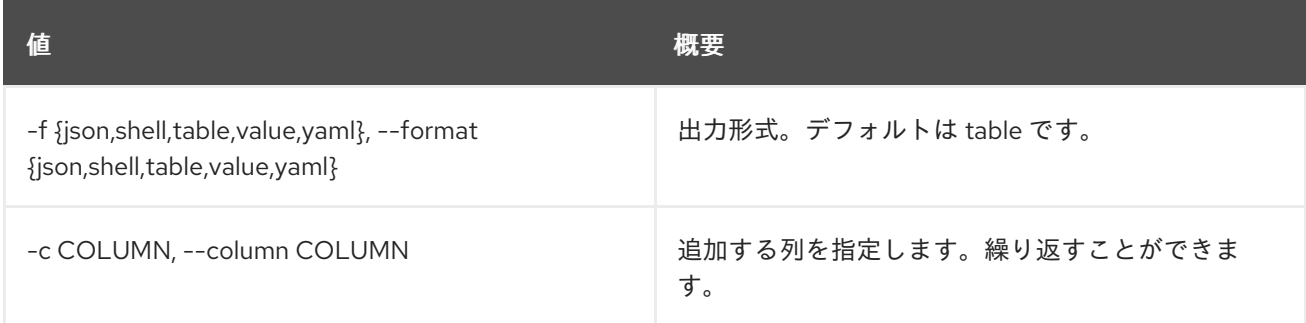

## 表47.213 JSON フォーマット設定オプション

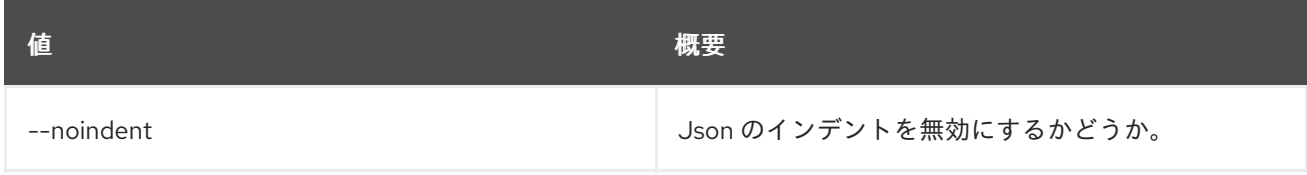

#### 表47.214 シェルフォーマット設定オプション

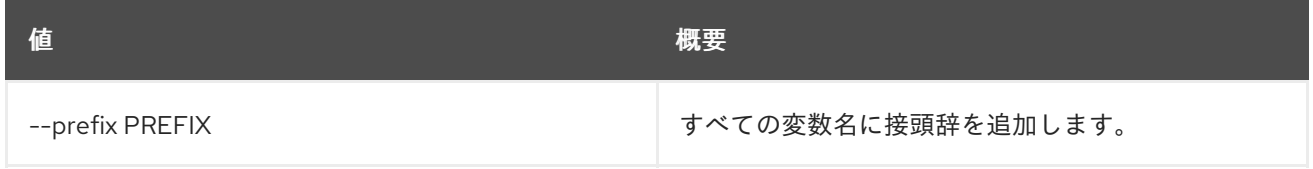

### 表47.215 テーブルフォーマット設定オプション

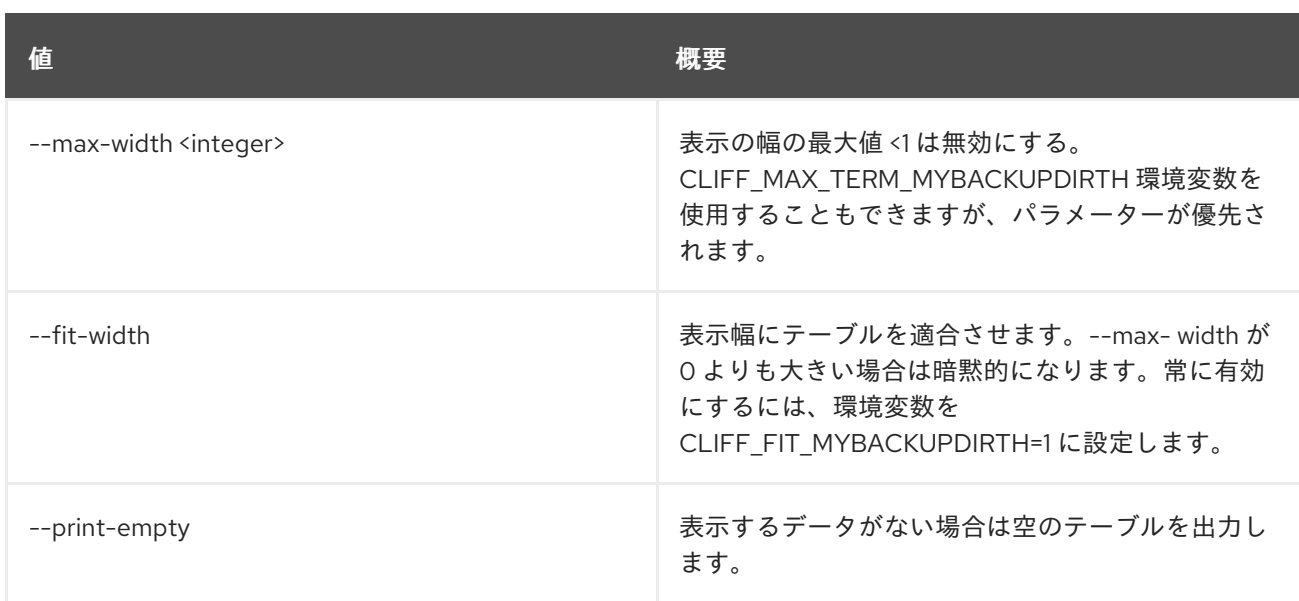

# 47.56. LOADBALANCER POOL UNSET

# プールの設定をクリアします

# 使用方法

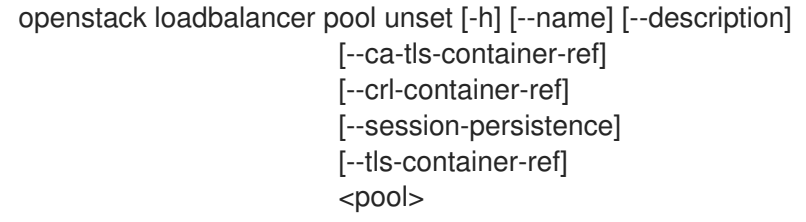

## 表47.216 位置引数

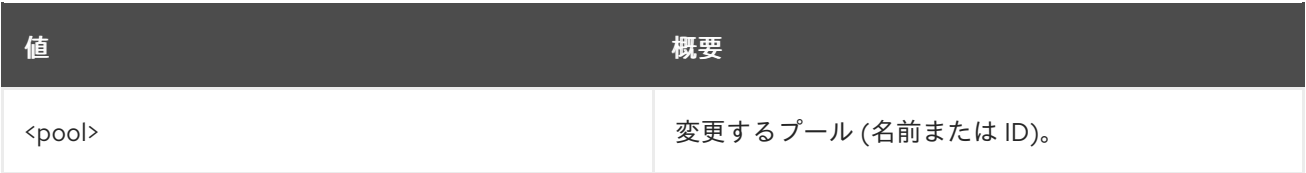

## 表47.217 コマンド引数

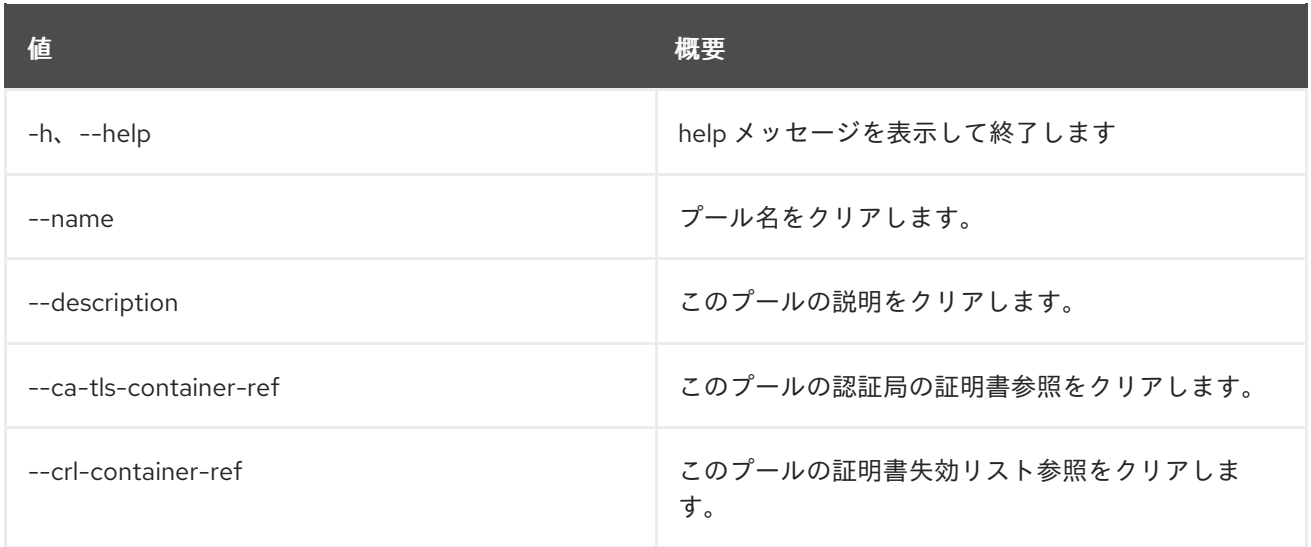
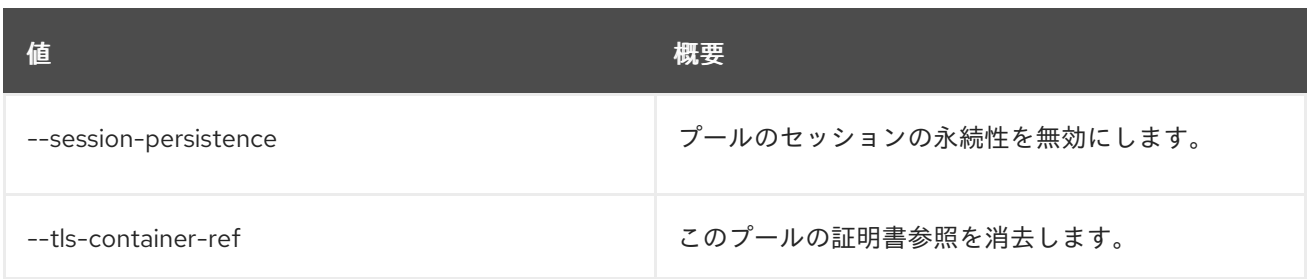

# 47.57. LOADBALANCER PROVIDER CAPABILITY LIST

指定したプロバイダードライバーのフレーバーの機能をリスト表示します。

## 使用方法

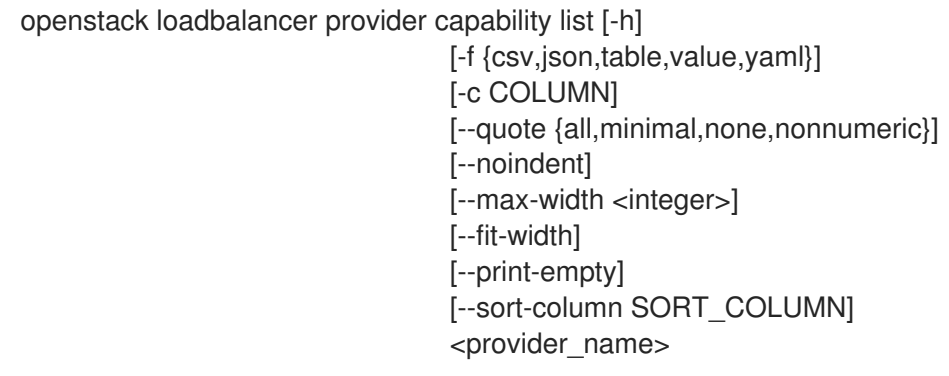

#### 表47.218 位置引数

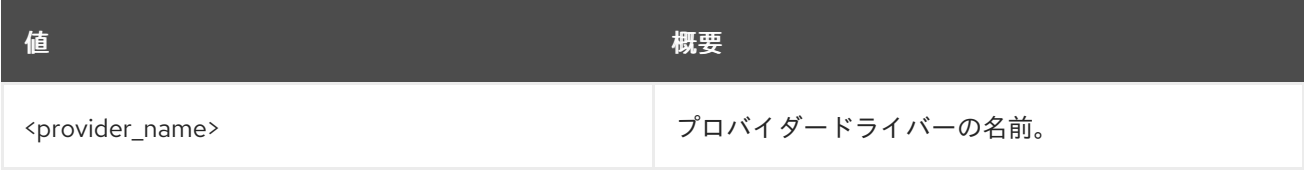

#### 表47.219 コマンド引数

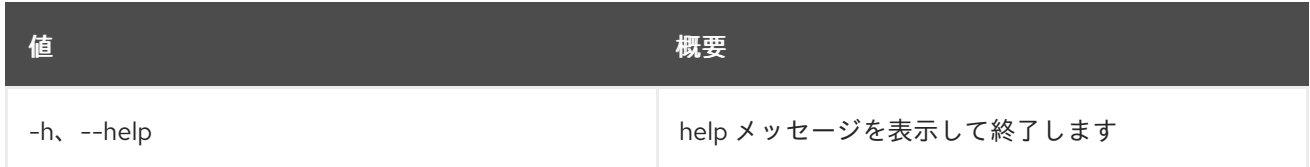

### 表47.220 出力フォーマット設定オプション

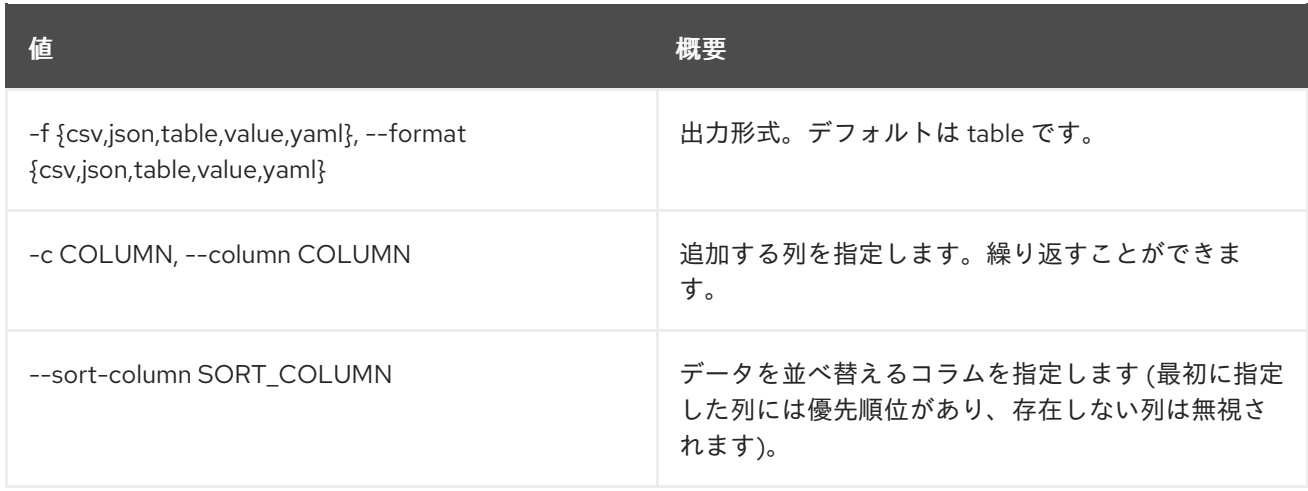

#### 表47.221 CSV フォーマット設定オプション

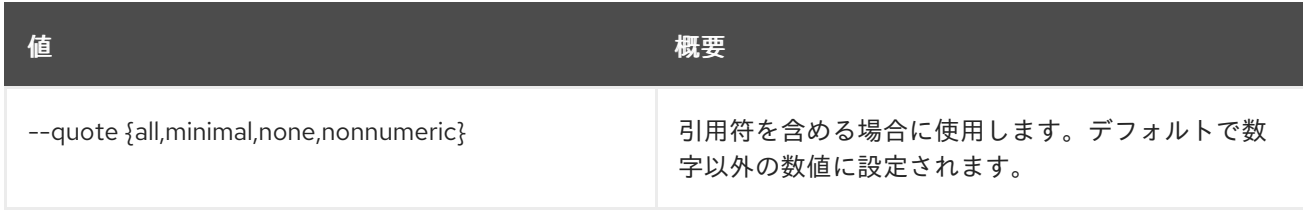

#### 表47.222 JSON フォーマット設定オプション

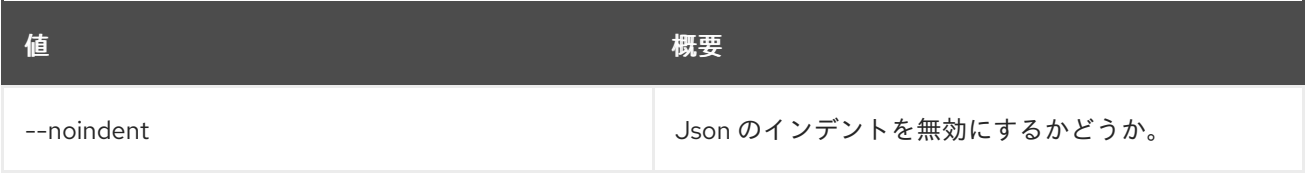

#### 表47.223 テーブルフォーマット設定オプション

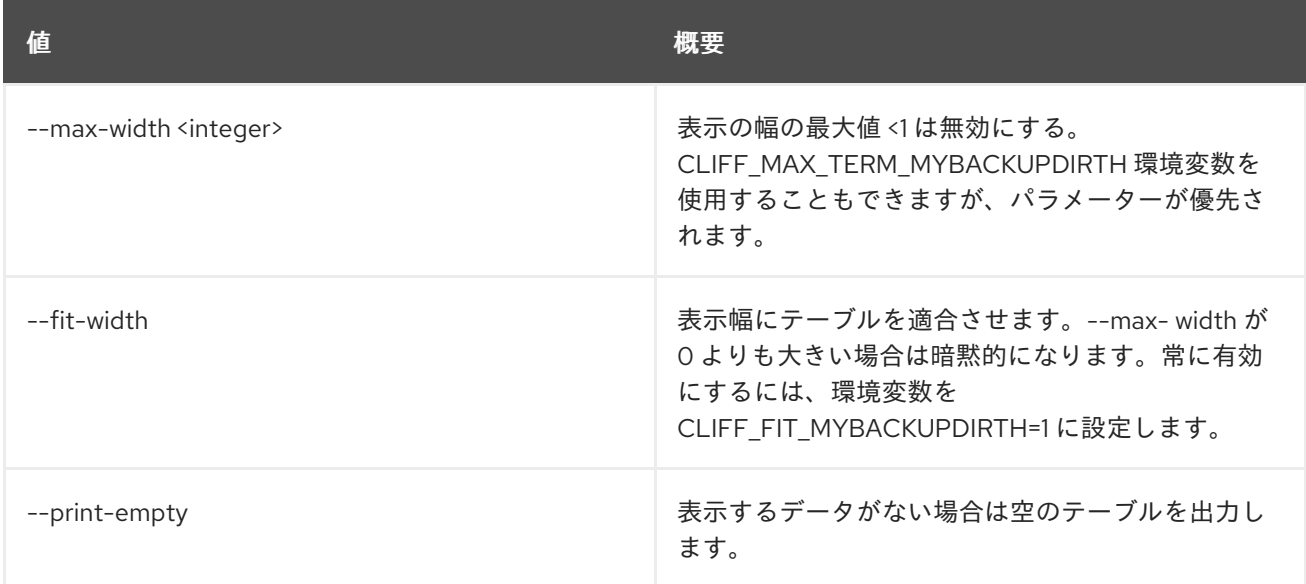

# 47.58. LOADBALANCER PROVIDER LIST

プロバイダーのリストを表示します。

### 使用方法

openstack loadbalancer provider list [-h] [-f {csv,json,table,value,yaml}] [-c COLUMN] [--quote {all,minimal,none,nonnumeric}] [--noindent] [--max-width <integer>] [--fit-width] [--print-empty] [--sort-column SORT\_COLUMN]

表47.224 コマンド引数

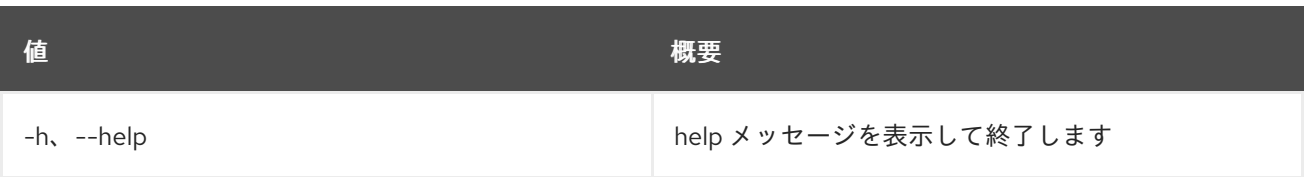

## 表47.225 出力フォーマット設定オプション

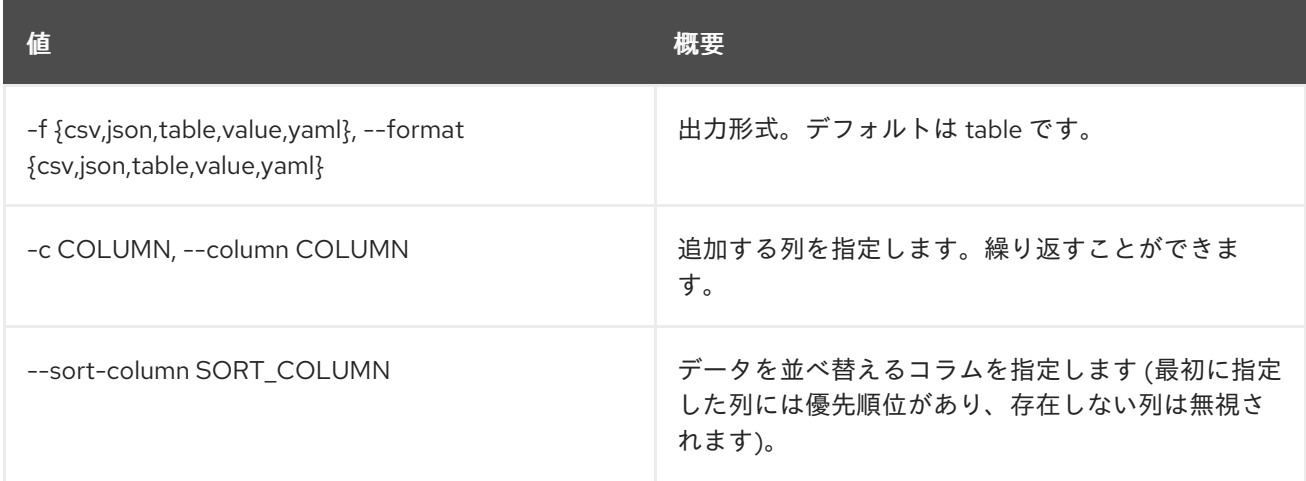

## 表47.226 CSV フォーマット設定オプション

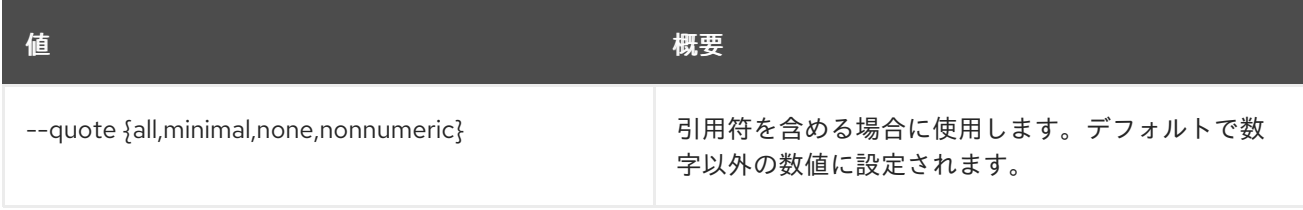

## 表47.227 JSON フォーマット設定オプション

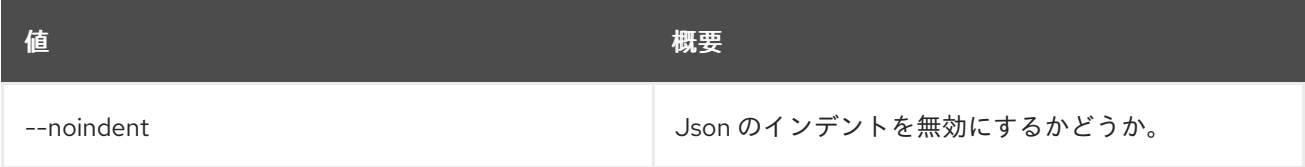

### 表47.228 テーブルフォーマット設定オプション

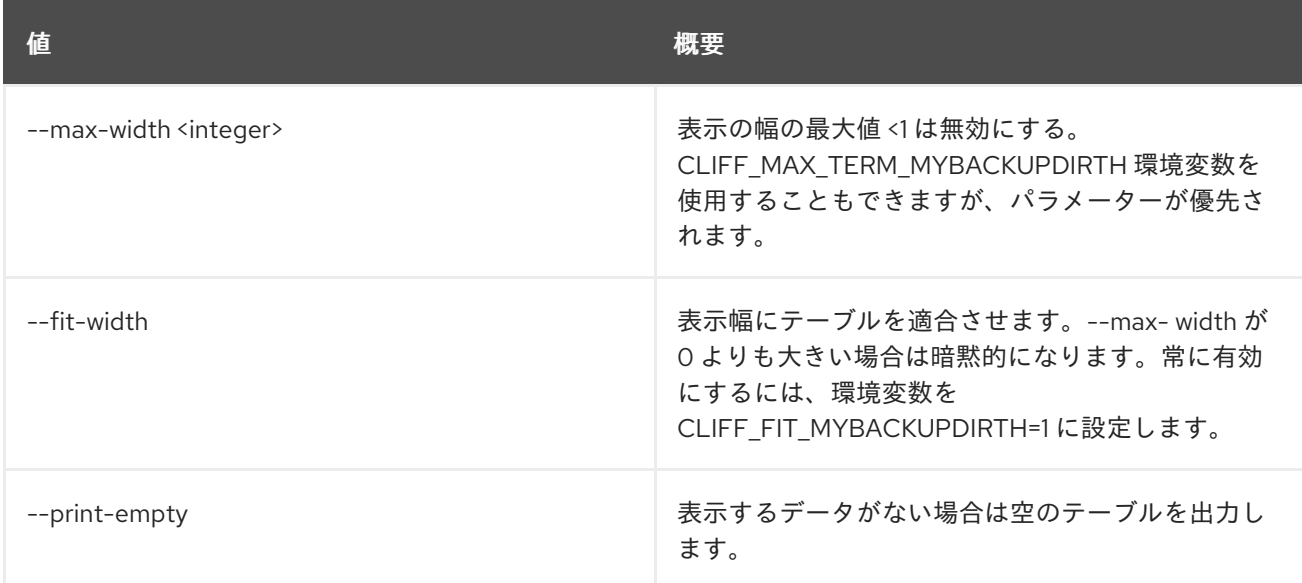

# 47.59. LOADBALANCER QUOTA DEFAULTS SHOW

クォータのデフォルトを表示します。

## 使用方法

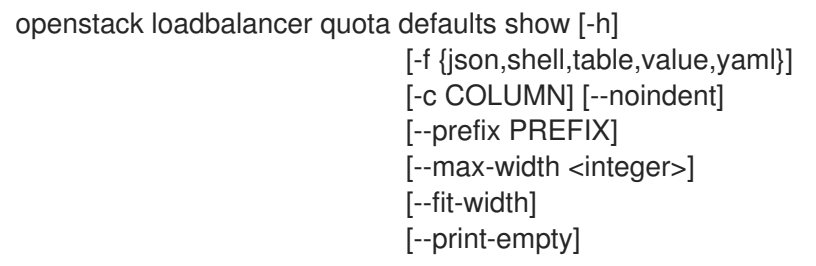

#### 表47.229 コマンド引数

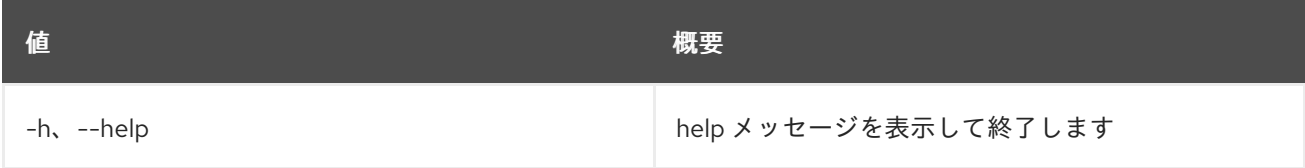

## 表47.230 出力フォーマット設定オプション

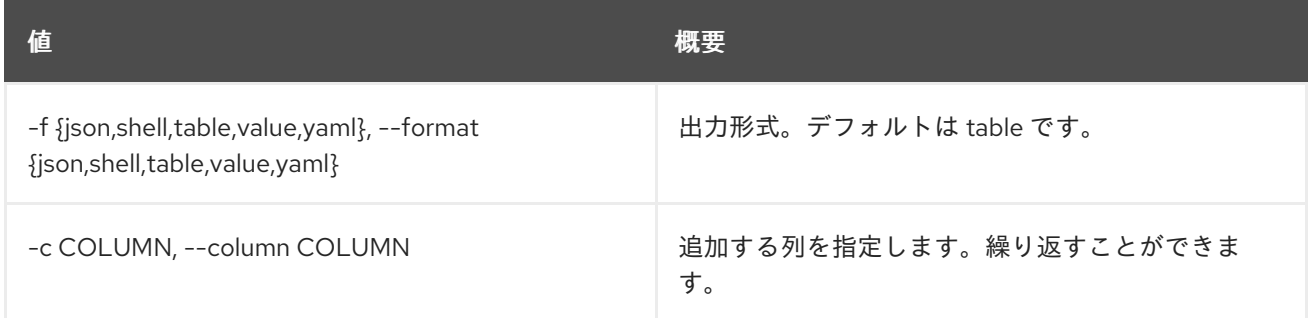

## 表47.231 JSON フォーマット設定オプション

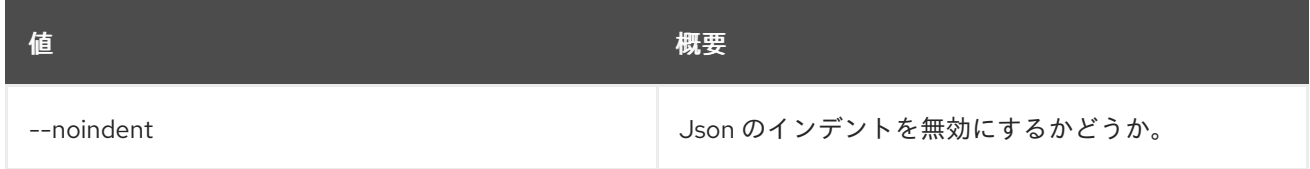

## 表47.232 シェルフォーマット設定オプション

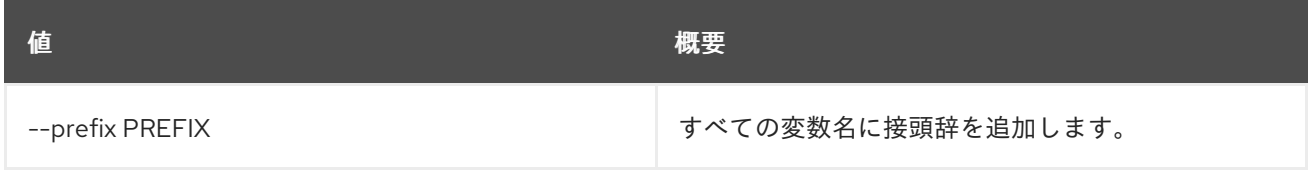

## 表47.233 テーブルフォーマット設定オプション

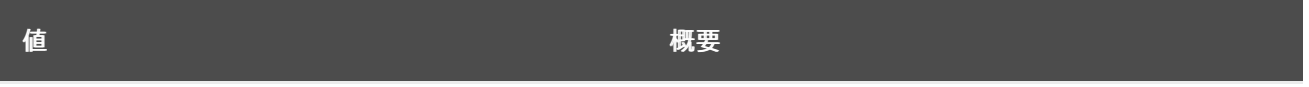

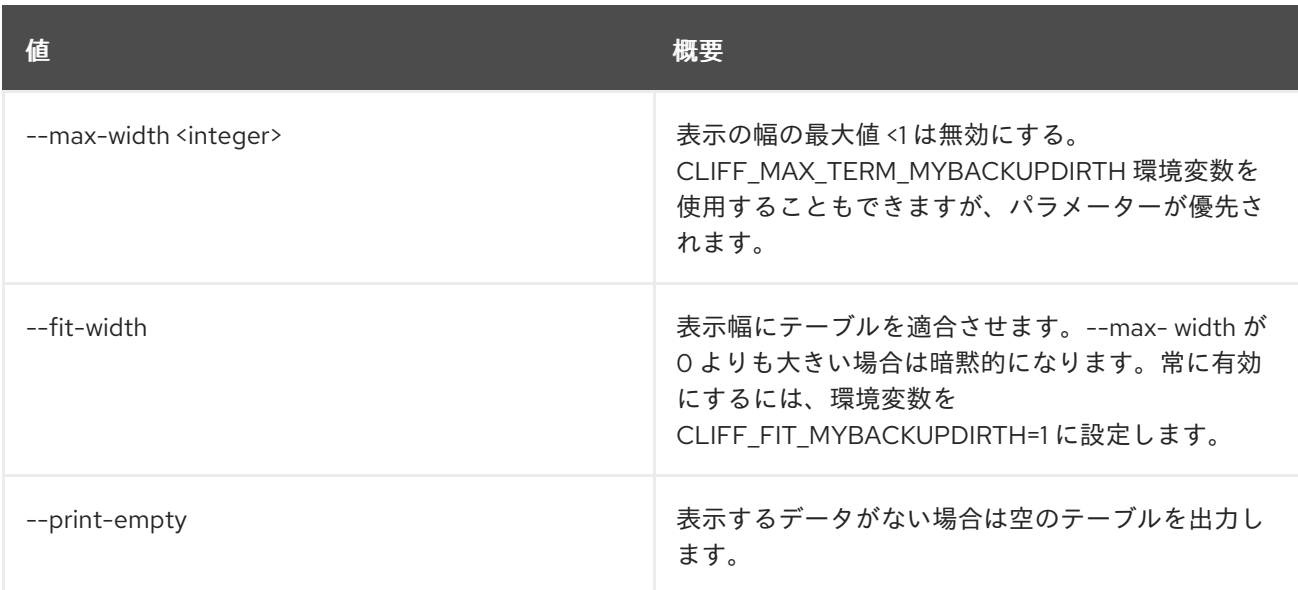

# 47.60. LOADBALANCER QUOTA LIST

クォータをリスト表示します。

#### 使用方法

openstack loadbalancer quota list [-h] [-f {csv,json,table,value,yaml}] [-c COLUMN] [--quote {all,minimal,none,nonnumeric}] [--noindent] [--max-width <integer>] [--fit-width] [--print-empty] [--sort-column SORT\_COLUMN] [--project <project-id>]

#### 表47.234 コマンド引数

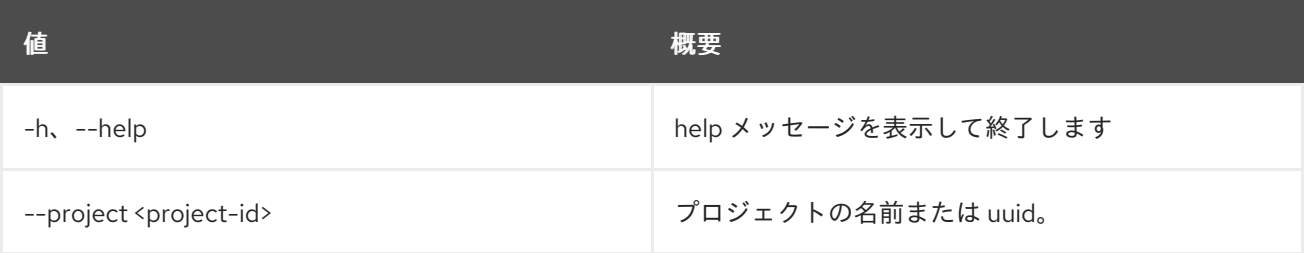

## 表47.235 出力フォーマット設定オプション

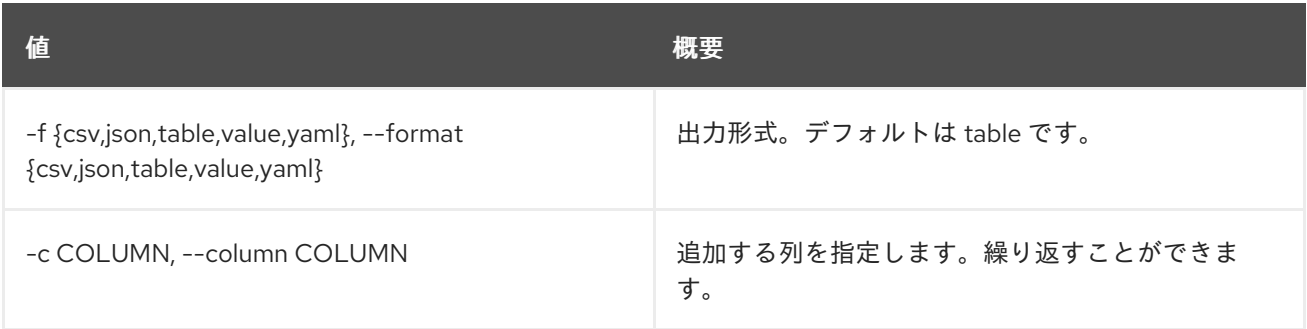

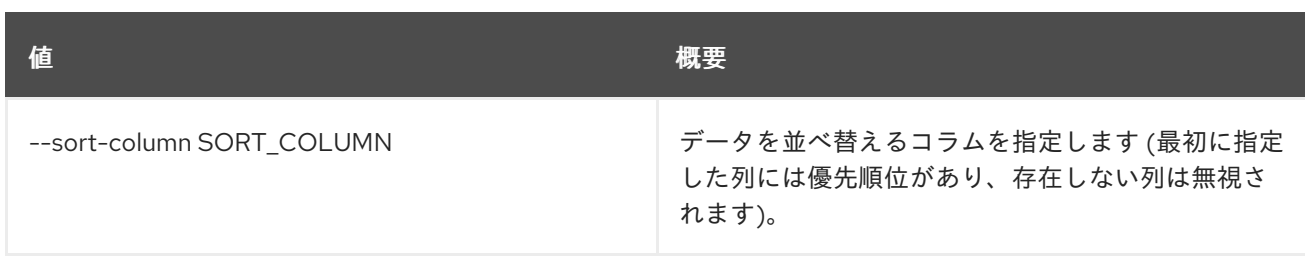

#### 表47.236 CSV フォーマット設定オプション

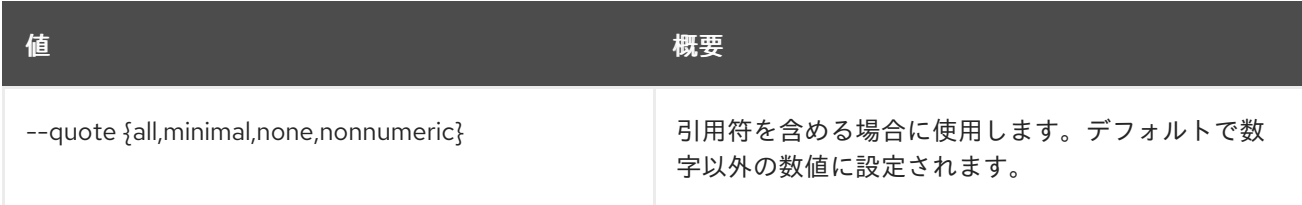

## 表47.237 JSON フォーマット設定オプション

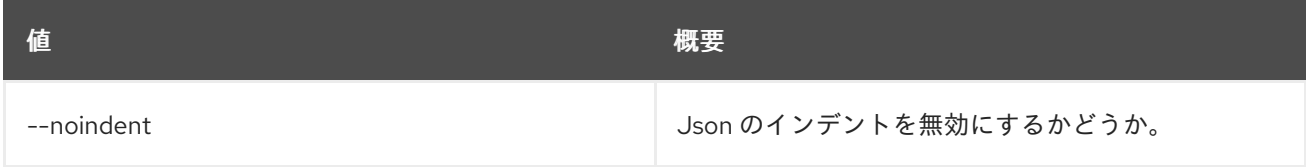

## 表47.238 テーブルフォーマット設定オプション

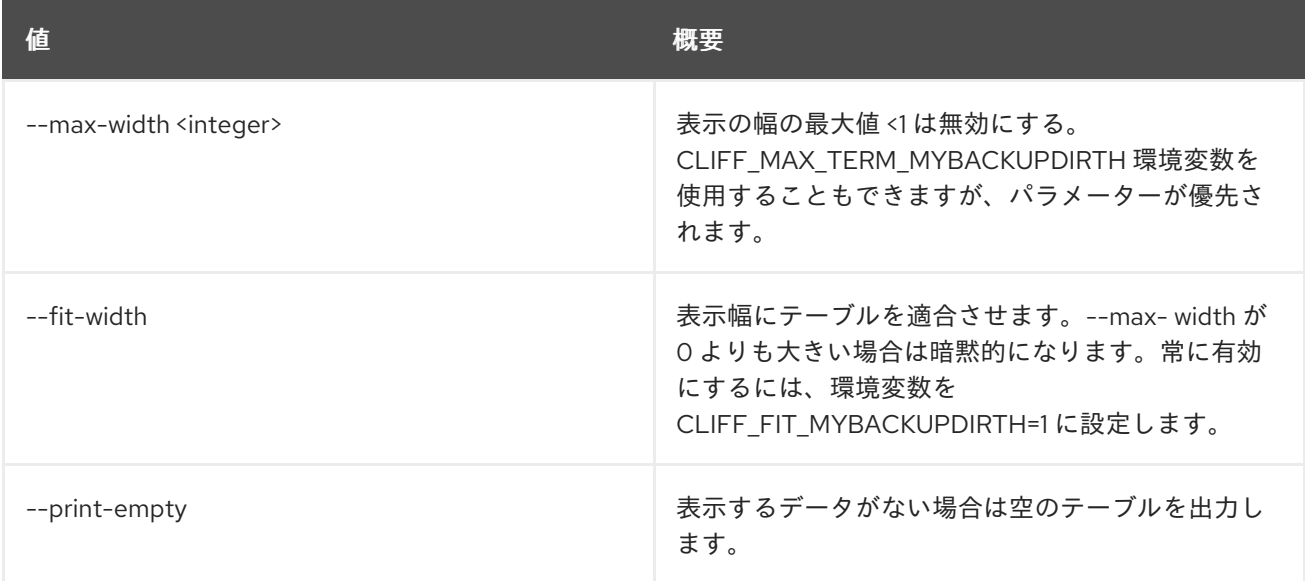

# 47.61. LOADBALANCER QUOTA RESET

クォータをデフォルトのクォータにリセットします。

## 使用方法

openstack loadbalancer quota reset [-h] <project>

#### 表47.239 位置引数

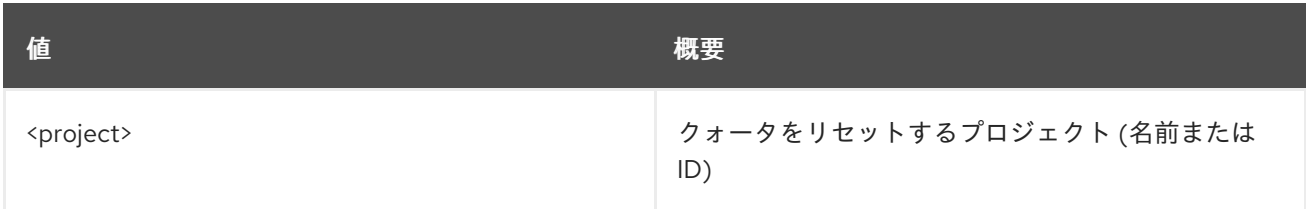

## 表47.240 コマンド引数

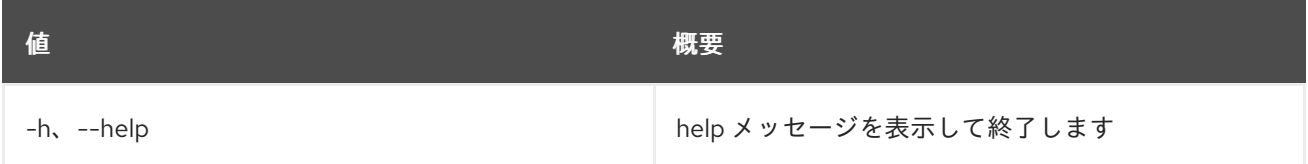

# 47.62. LOADBALANCER QUOTA SET

#### クォータを更新します。

## 使用方法

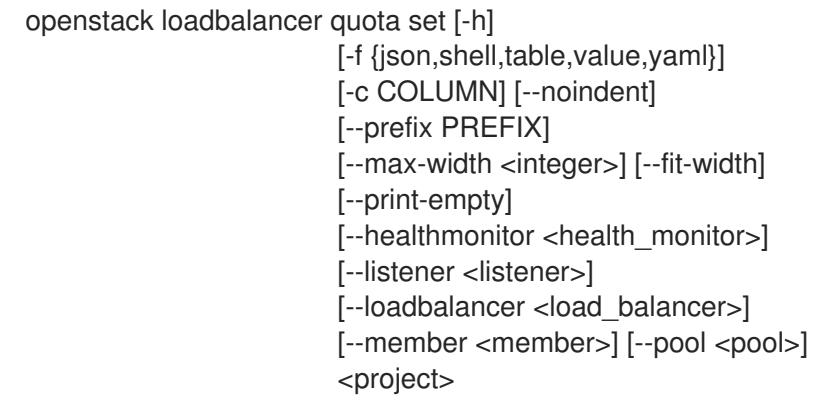

## 表47.241 位置引数

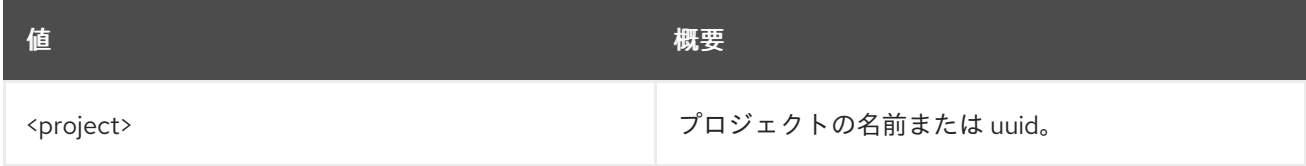

### 表47.242 コマンド引数

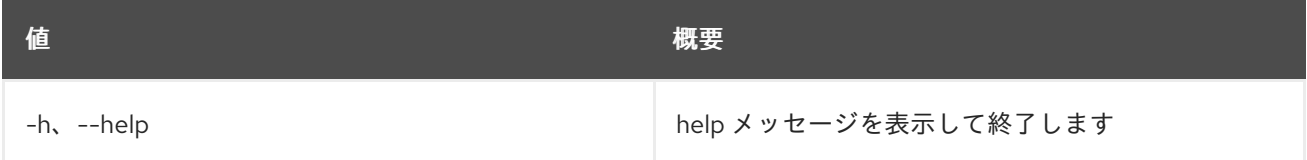

## 表47.243 出力フォーマット設定オプション

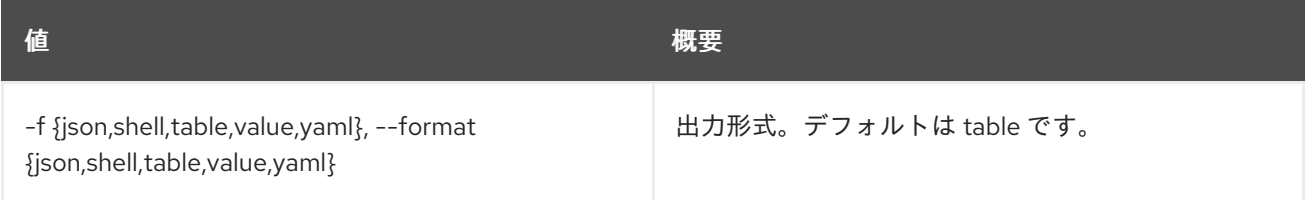

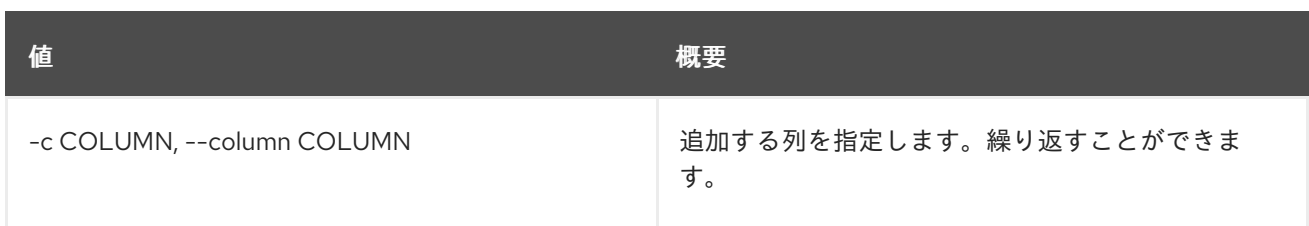

#### 表47.244 JSON フォーマット設定オプション

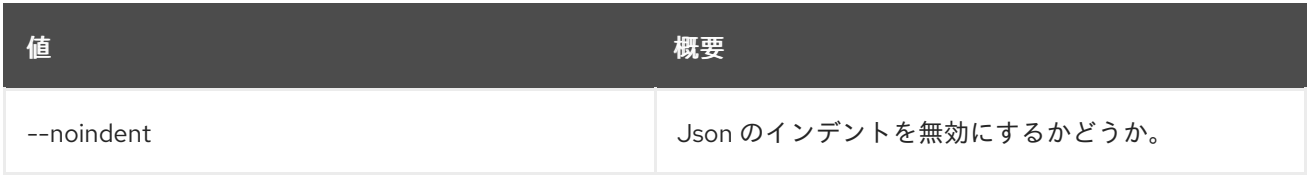

#### 表47.245 シェルフォーマット設定オプション

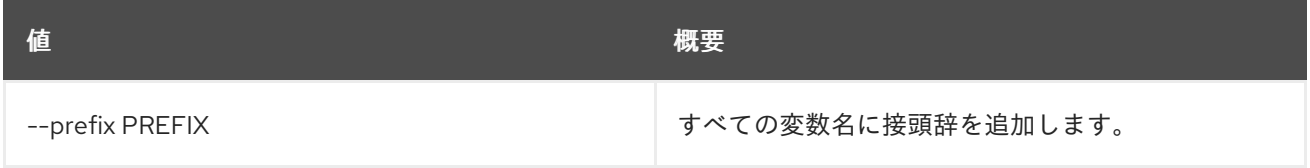

## 表47.246 テーブルフォーマット設定オプション

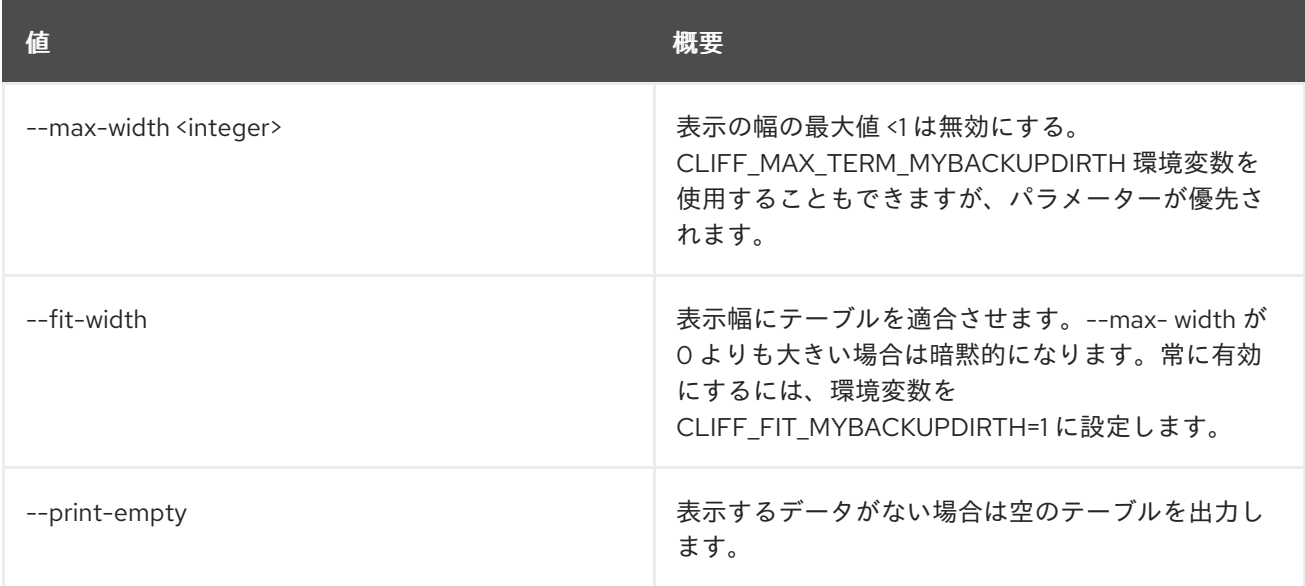

#### 表47.247 クォータの制限

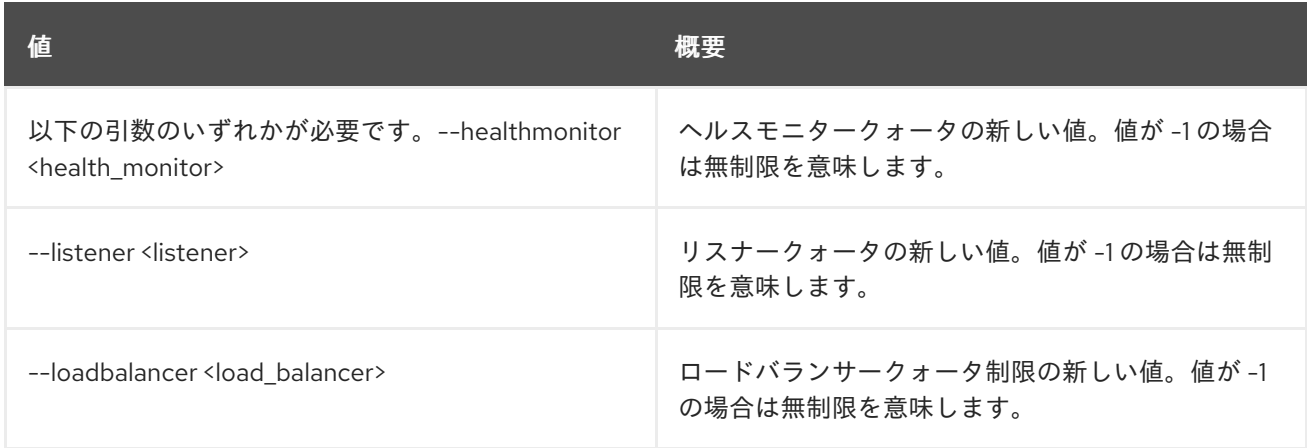

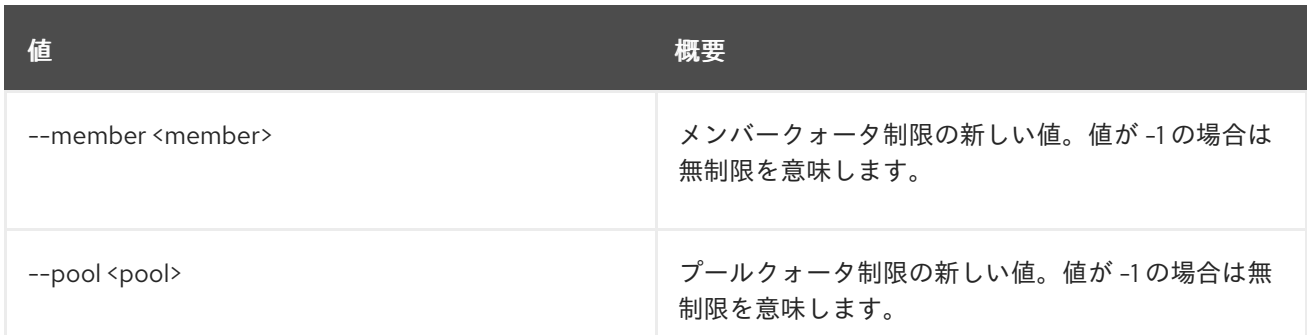

# 47.63. LOADBALANCER QUOTA SHOW

プロジェクトのクォータの詳細を表示します。

## 使用方法

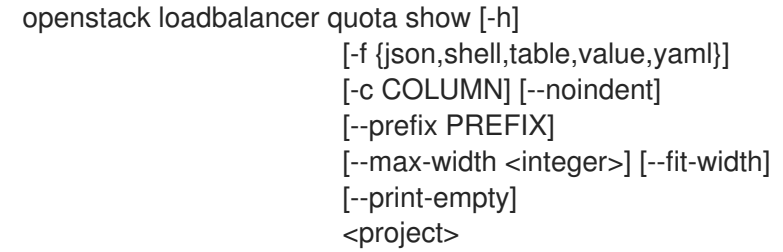

## 表47.248 位置引数

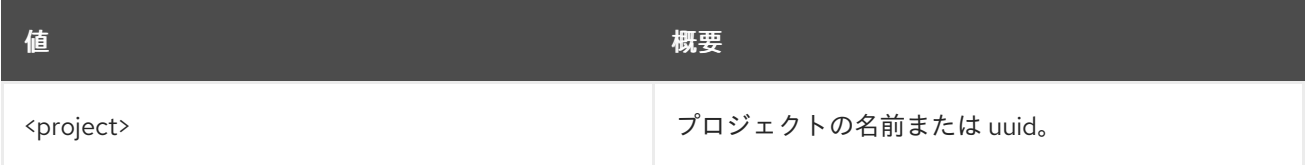

#### 表47.249 コマンド引数

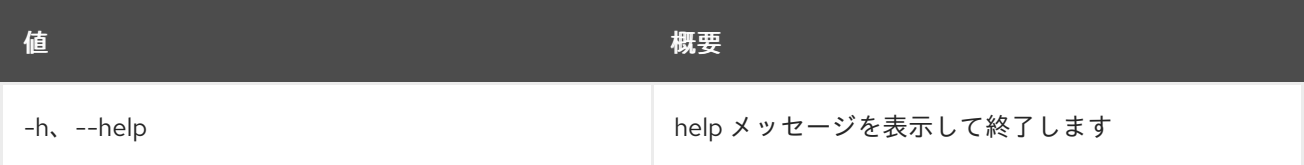

## 表47.250 出力フォーマット設定オプション

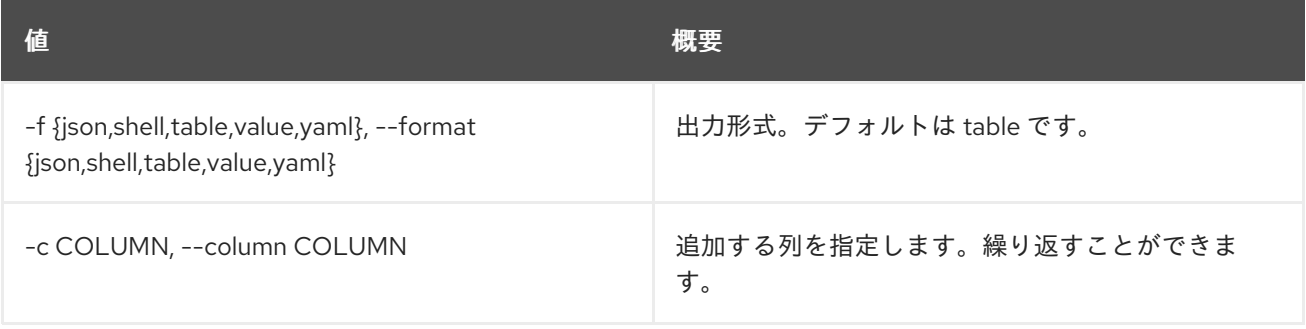

## 表47.251 JSON フォーマット設定オプション

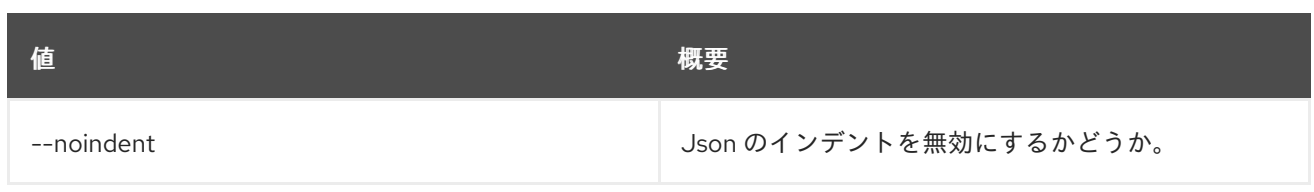

#### 表47.252 シェルフォーマット設定オプション

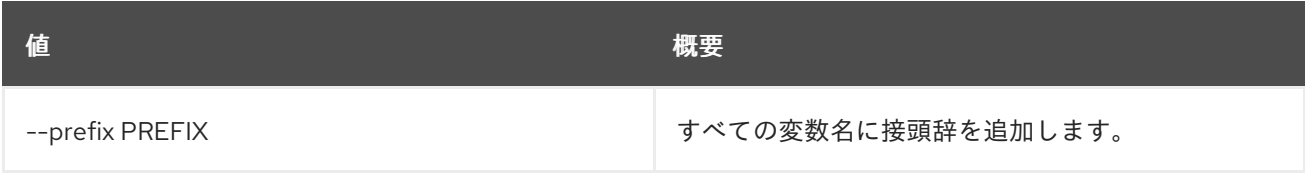

#### 表47.253 テーブルフォーマット設定オプション

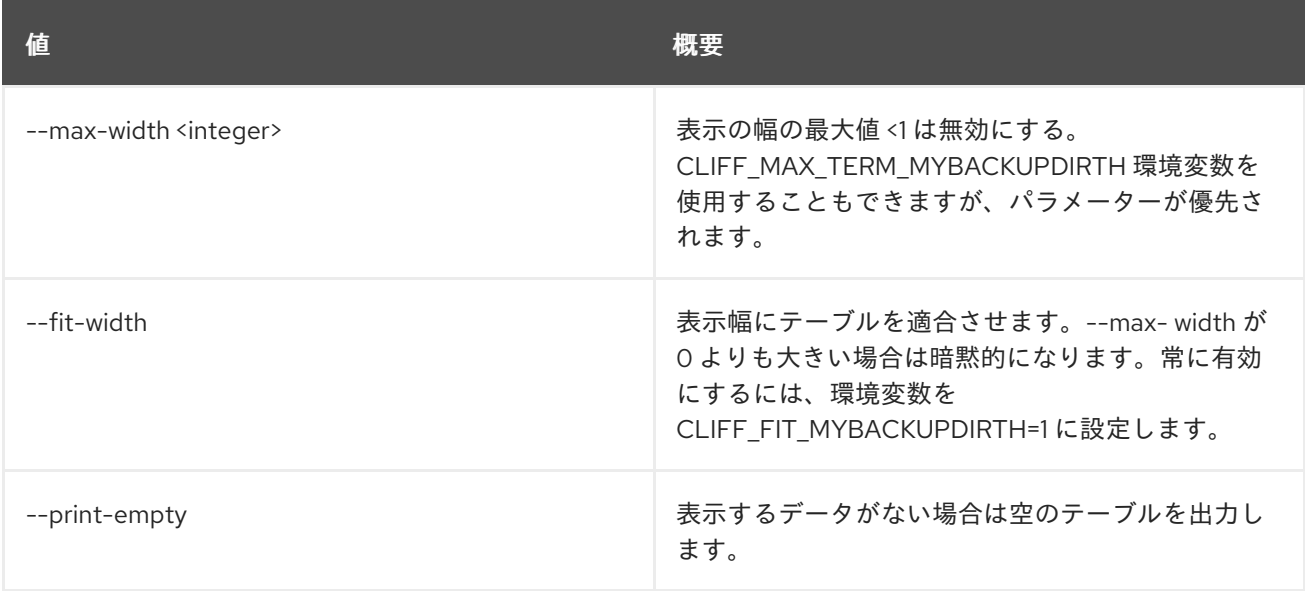

# 47.64. LOADBALANCER QUOTA UNSET

### クォータの設定をクリアします

## 使用方法

openstack loadbalancer quota unset [-h] [--loadbalancer] [--listener] .<br>[--pool] [--member] [--healthmonitor] <project>

#### 表47.254 位置引数

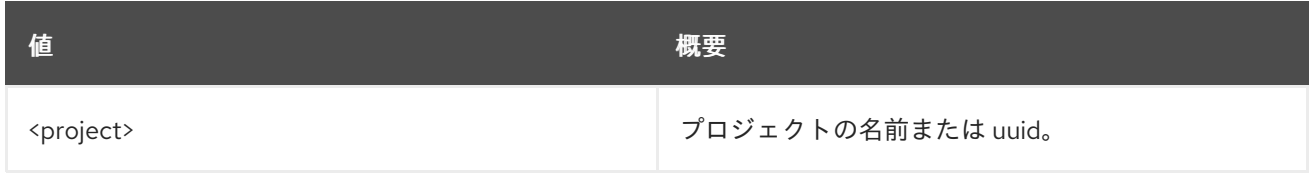

#### 表47.255 コマンド引数

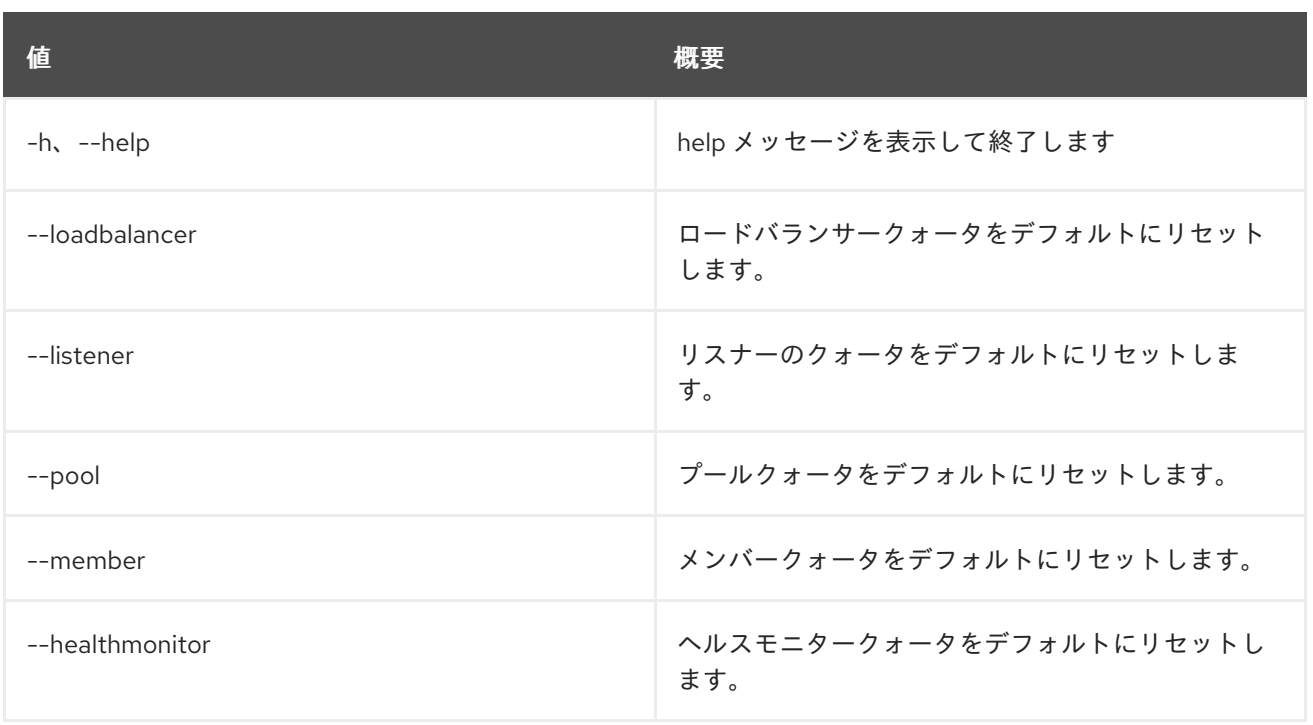

# 47.65. LOADBALANCER SET

ロードバランサーを更新します。

## 使用方法

openstack loadbalancer set [-h] [--name <name>] [--description <description>] [--vip-qos-policy-id <vip\_qos\_policy\_id>] [--enable | --disable] <load\_balancer>

## 表47.256 位置引数

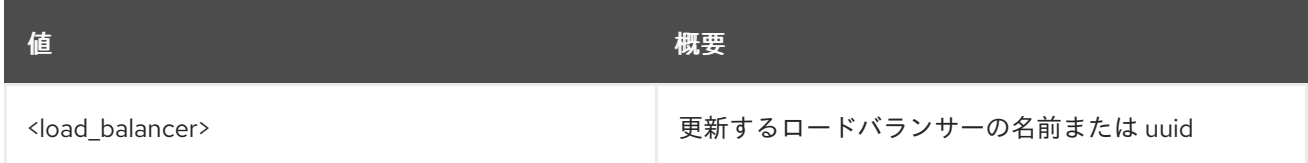

### 表47.257 コマンド引数

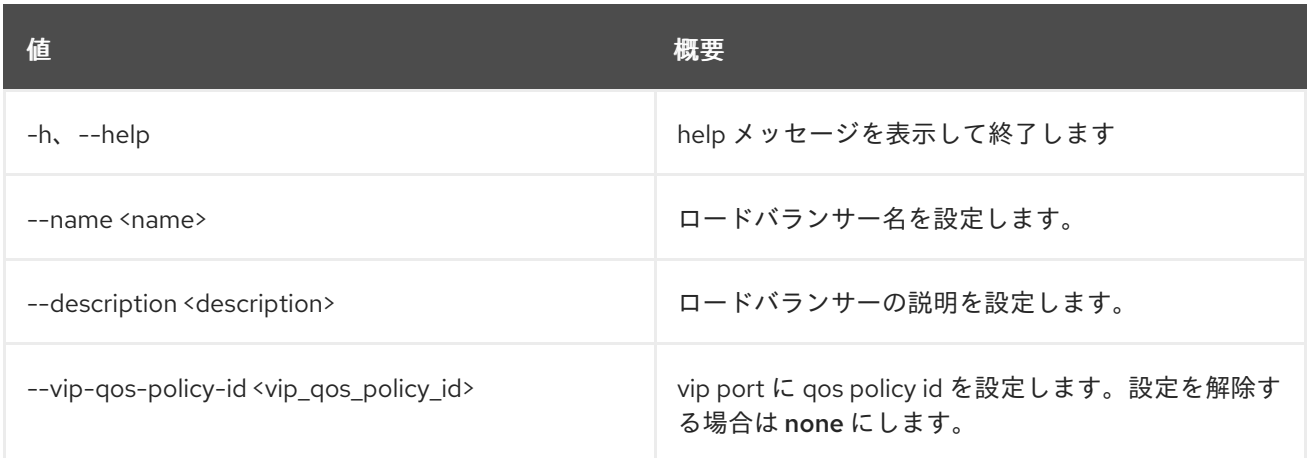

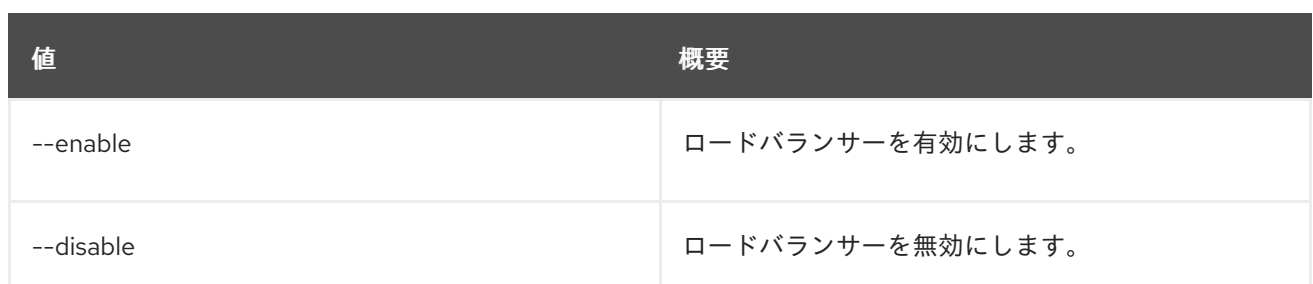

# 47.66. LOADBALANCER SHOW

単一のロードバランサーの詳細を表示します。

### 使用方法

openstack loadbalancer show [-h] [-f {json,shell,table,value,yaml}] [-c COLUMN] [--noindent] [--prefix PREFIX] [--max-width <integer>] [--fit-width] [--print-empty] <load\_balancer>

## 表47.258 位置引数

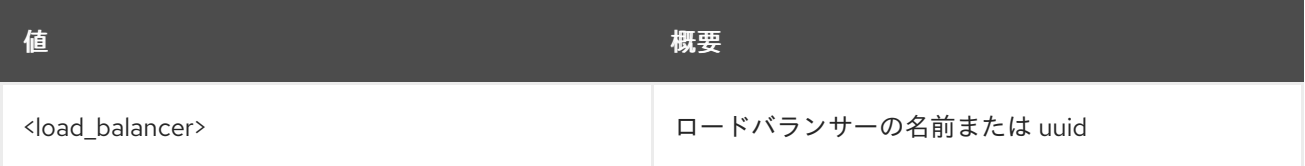

#### 表47.259 コマンド引数

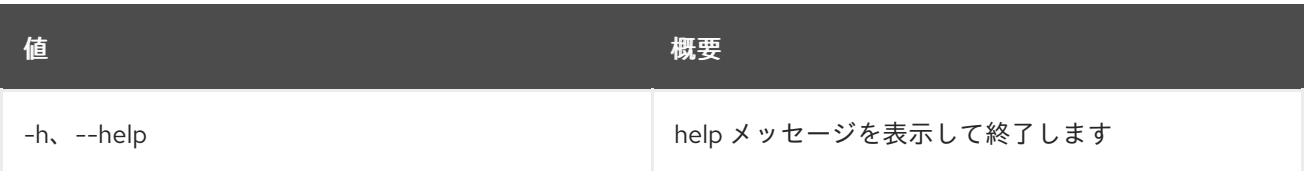

## 表47.260 出力フォーマット設定オプション

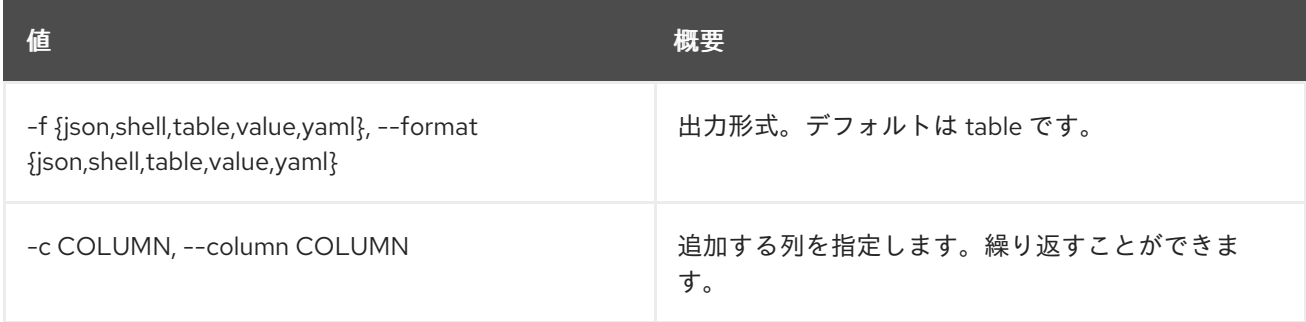

#### 表47.261 JSON フォーマット設定オプション

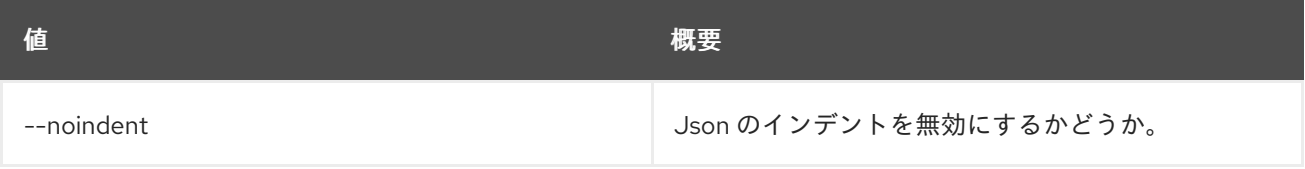

#### 表47.262 シェルフォーマット設定オプション

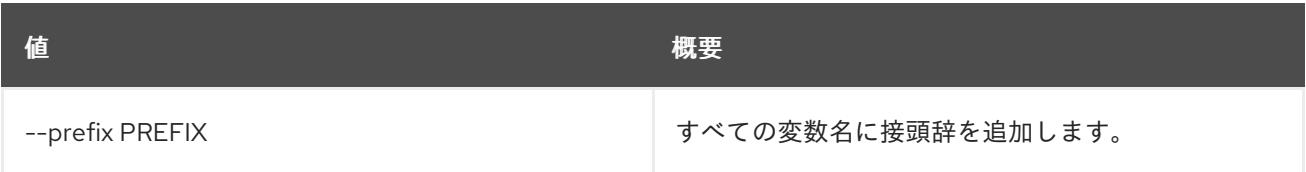

## 表47.263 テーブルフォーマット設定オプション

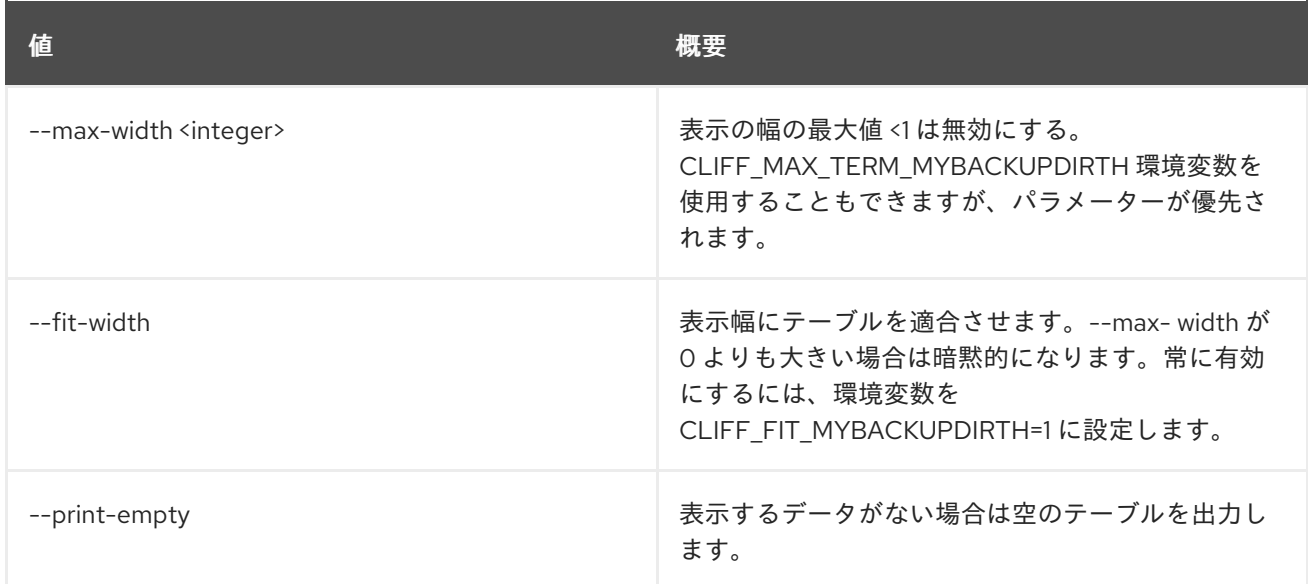

## 47.67. LOADBALANCER STATS SHOW

ロードバランサーの現在の統計を表示します。

### 使用方法

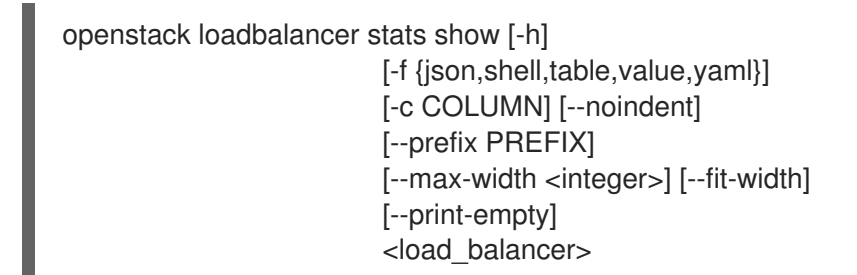

#### 表47.264 位置引数

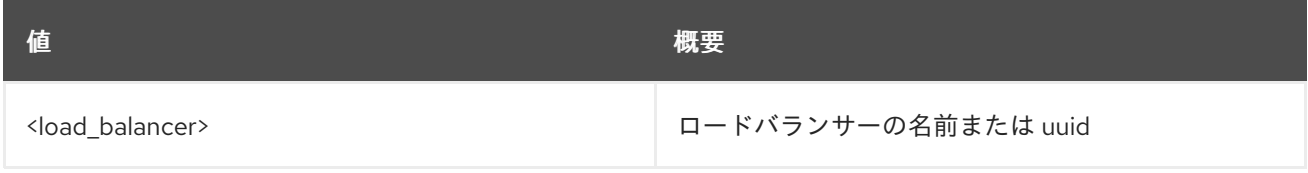

#### 表47.265 コマンド引数

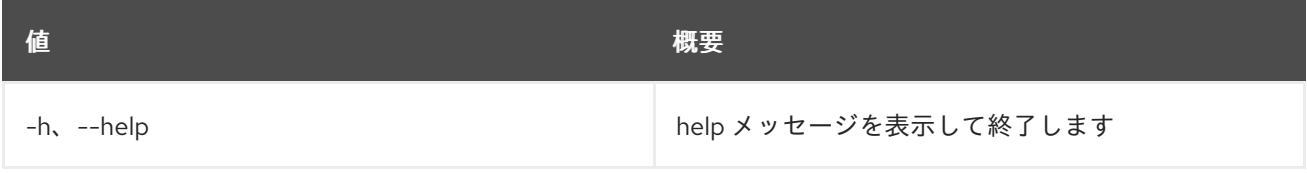

### 表47.266 出力フォーマット設定オプション

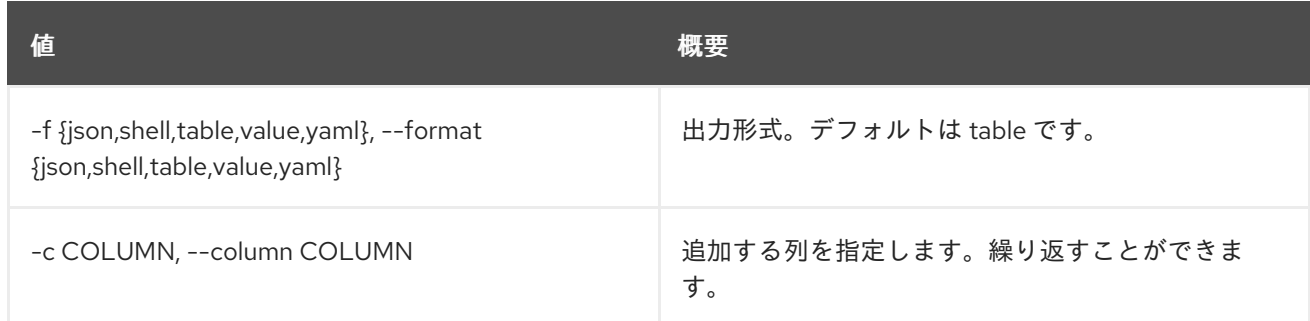

### 表47.267 JSON フォーマット設定オプション

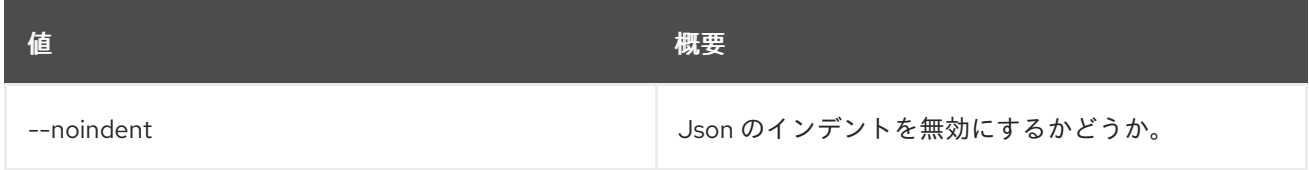

#### 表47.268 シェルフォーマット設定オプション

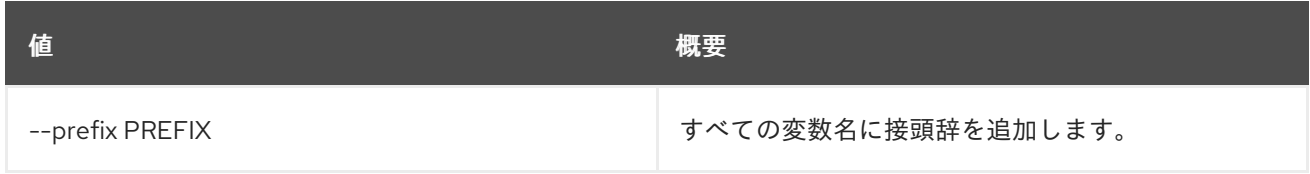

#### 表47.269 テーブルフォーマット設定オプション

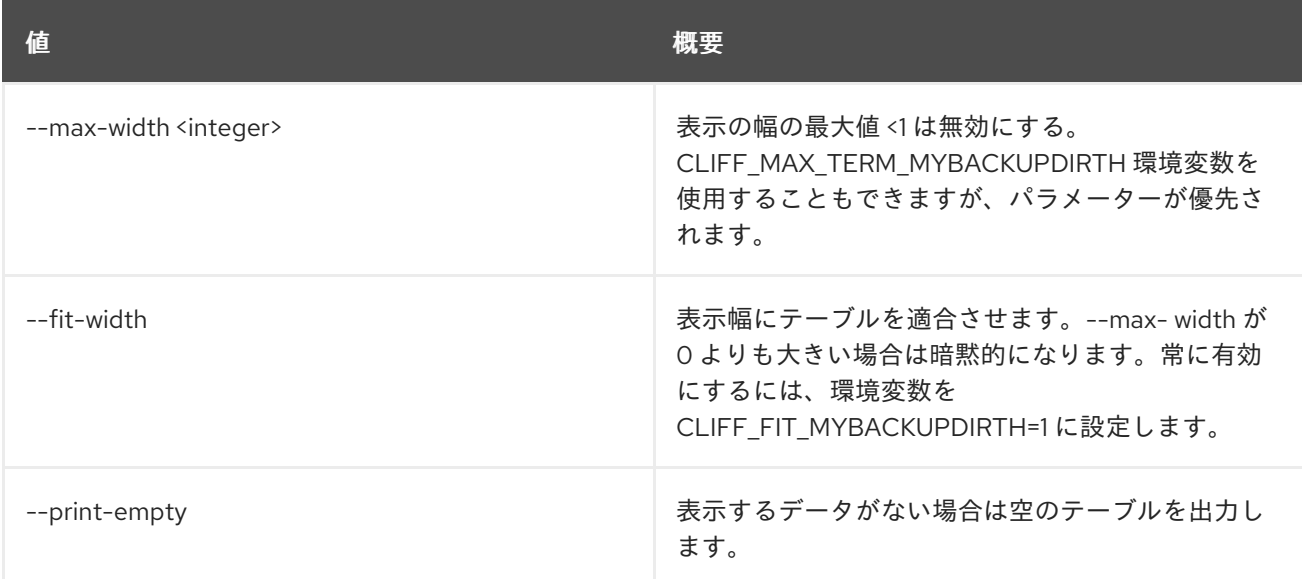

## 47.68. LOADBALANCER STATUS SHOW

json 形式でのロードバランサーのステータスツリーを表示します。

## 使用方法

openstack loadbalancer status show [-h] <load\_balancer>

#### 表47.270 位置引数

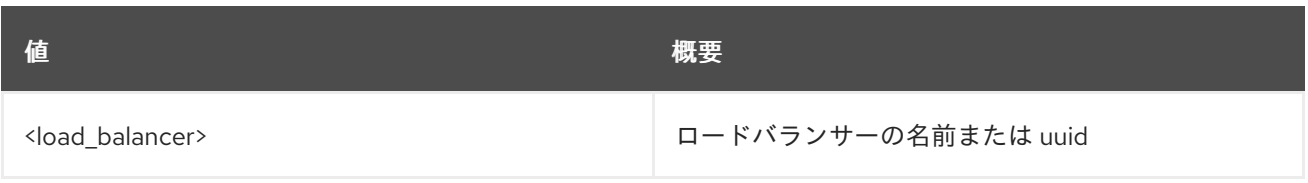

## 表47.271 コマンド引数

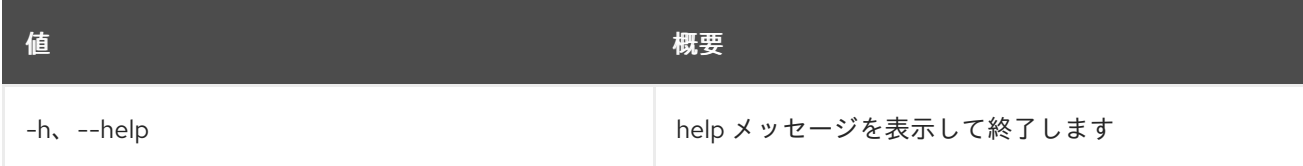

# 47.69. LOADBALANCER UNSET

ロードバランサーの設定をクリアします

## 使用方法

openstack loadbalancer unset [-h] [--name] [--description] [--vip-qos-policy-id] <load\_balancer>

## 表47.272 位置引数

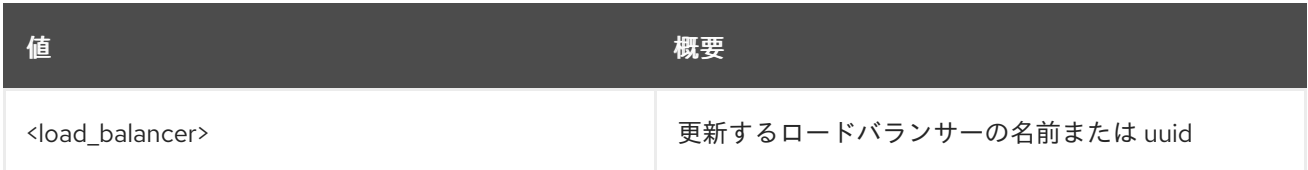

### 表47.273 コマンド引数

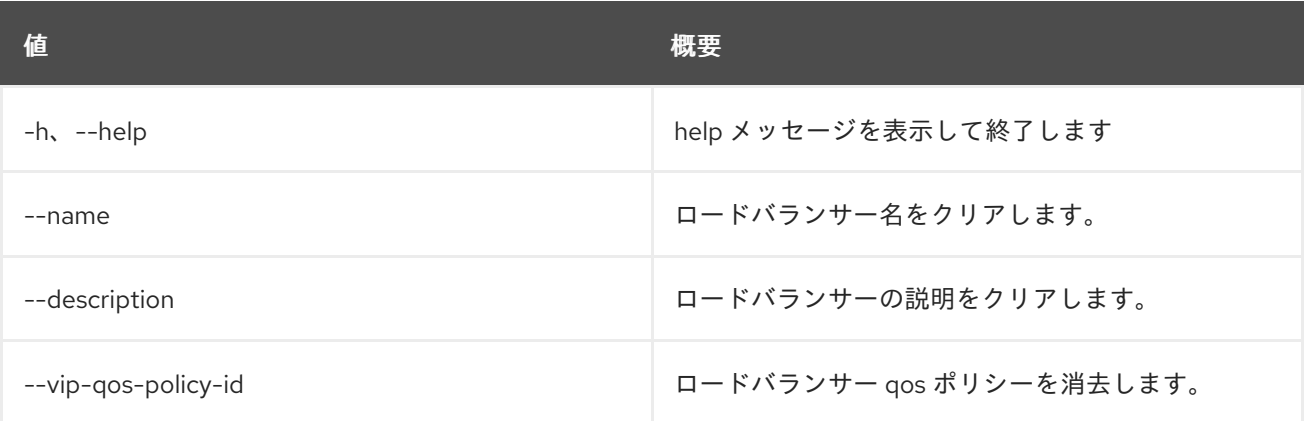

# 第48章 MAPPING

本章では、**mapping** コマンドに含まれるコマンドについて説明します。

## 48.1. MAPPING CREATE

#### 新規マッピングを作成します。

### 使用方法

openstack mapping create [-h] [-f {json,shell,table,value,yaml}] [-c COLUMN] [--noindent] [--prefix PREFIX] [--max-width <integer>] [--fit-width] [--print-empty] --rules <filename> <name>

#### 表48.1 位置引数

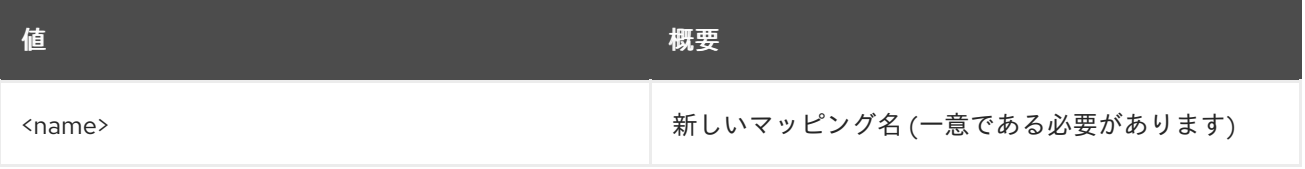

#### 表48.2 コマンド引数

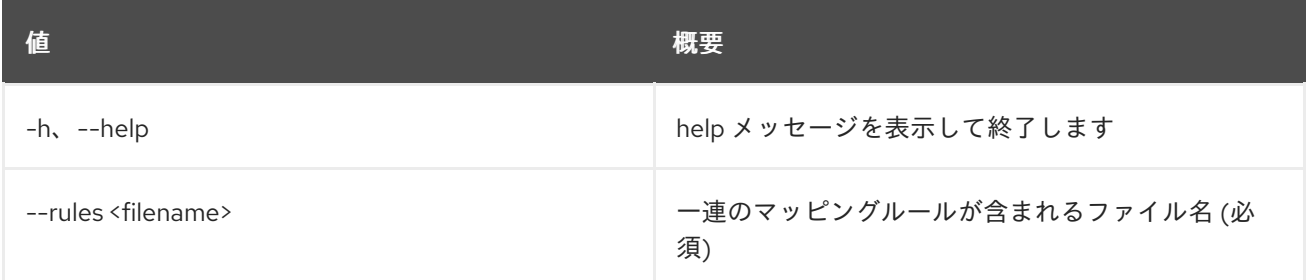

#### 表48.3 出力フォーマット設定オプション

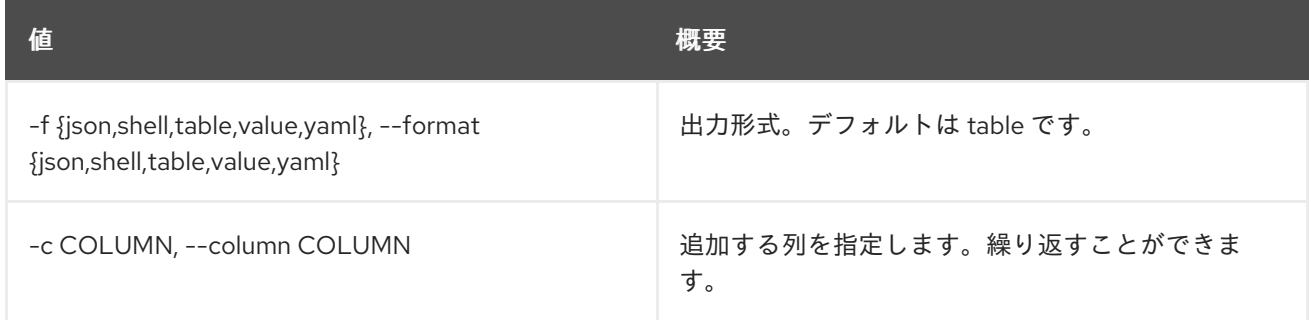

#### 表48.4 JSON フォーマット設定オプション

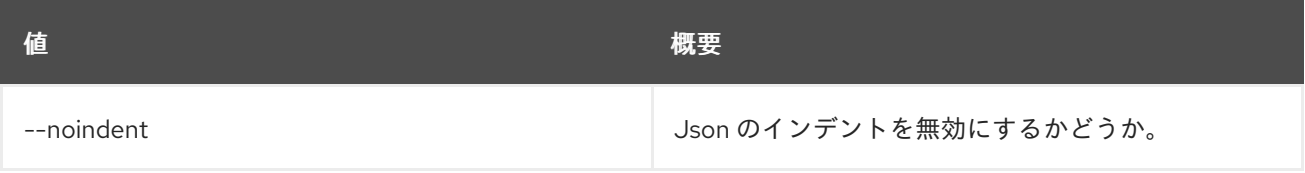

#### 表48.5 シェルフォーマット設定オプション

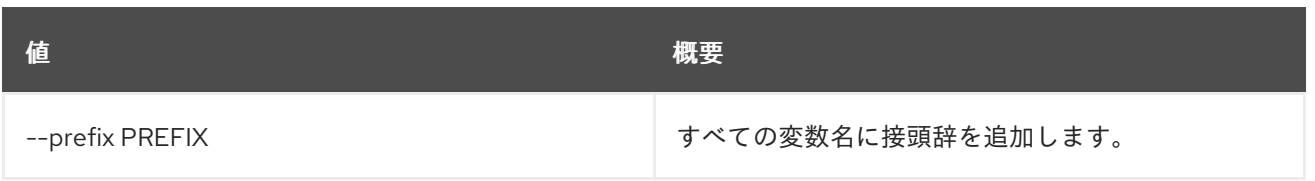

#### 表48.6 テーブルフォーマット設定オプション

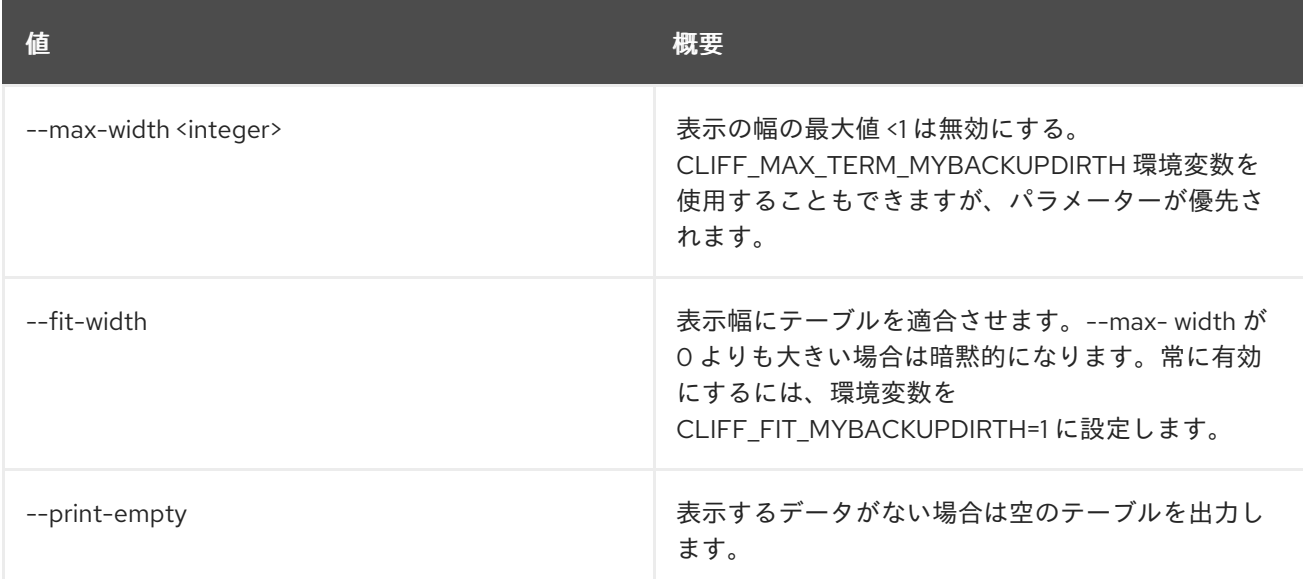

# 48.2. MAPPING DELETE

マッピングを削除します。

## 使用方法

openstack mapping delete [-h] <mapping> [<mapping> ...]

#### 表48.7 位置引数

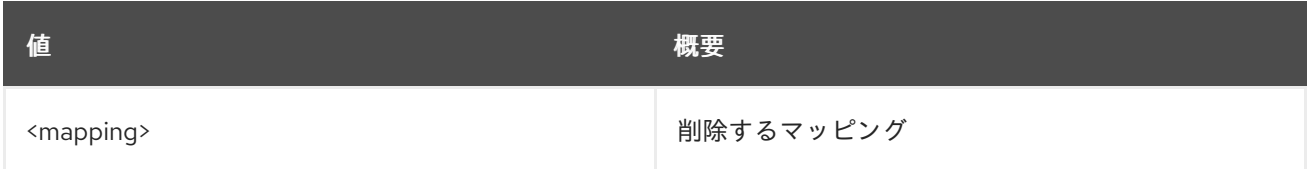

### 表48.8 コマンド引数

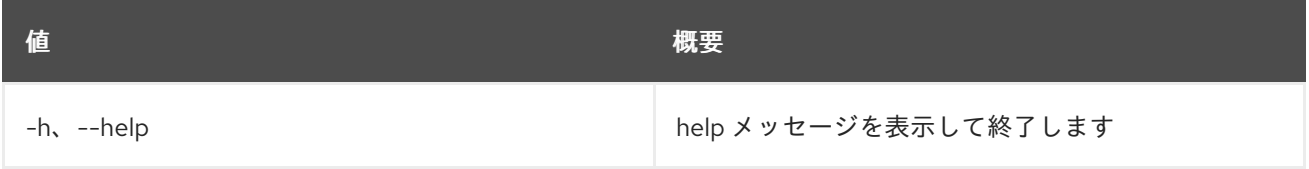

## 48.3. MAPPING LIST

マッピングをリスト表示します。

## 使用方法

openstack mapping list [-h] [-f {csv,json,table,value,yaml}] [-c COLUMN] [--quote {all,minimal,none,nonnumeric}] [--noindent] [--max-width <integer>] [--fit-width] [--print-empty] [--sort-column SORT\_COLUMN]

#### 表48.9 コマンド引数

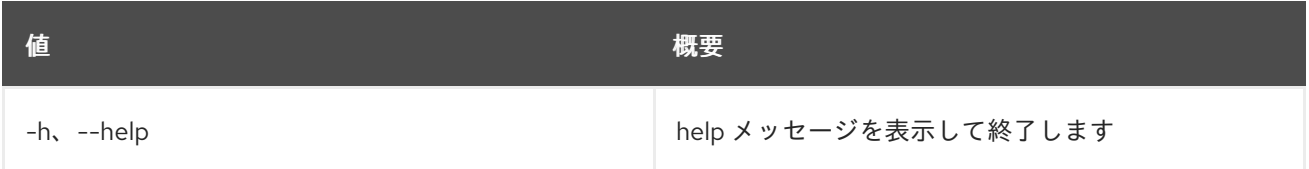

#### 表48.10 出力フォーマット設定オプション

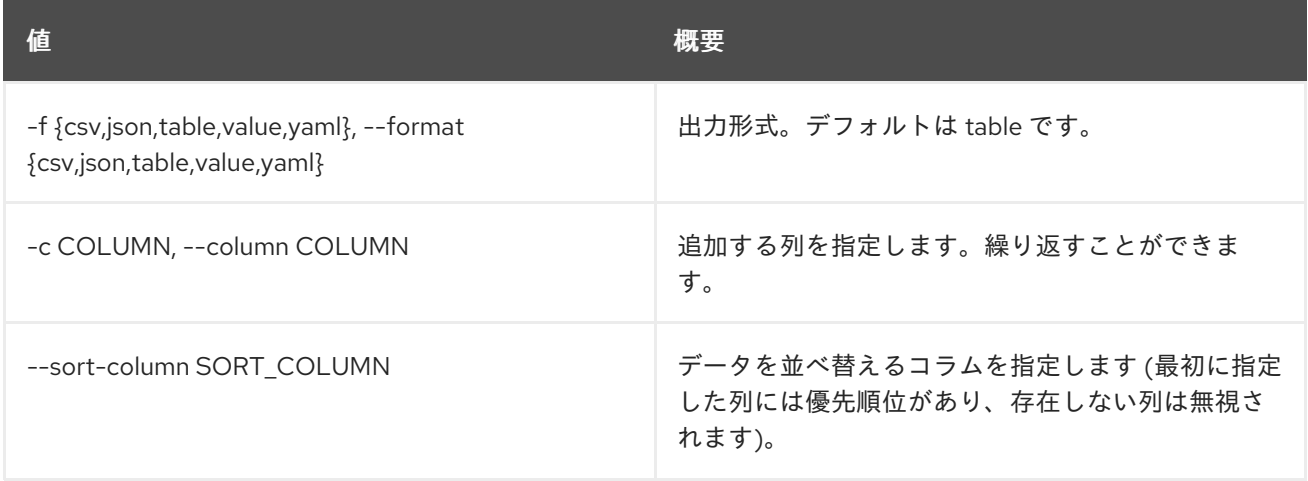

#### 表48.11 CSV フォーマット設定オプション

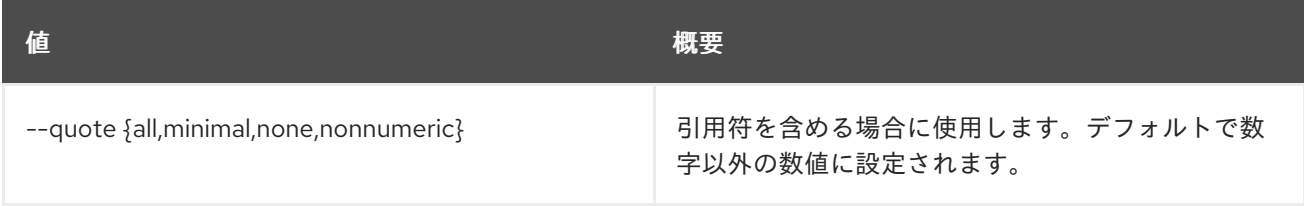

#### 表48.12 JSON フォーマット設定オプション

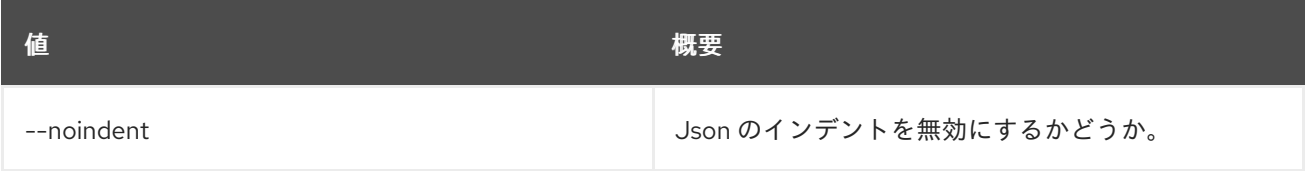

#### 表48.13 テーブルフォーマット設定オプション

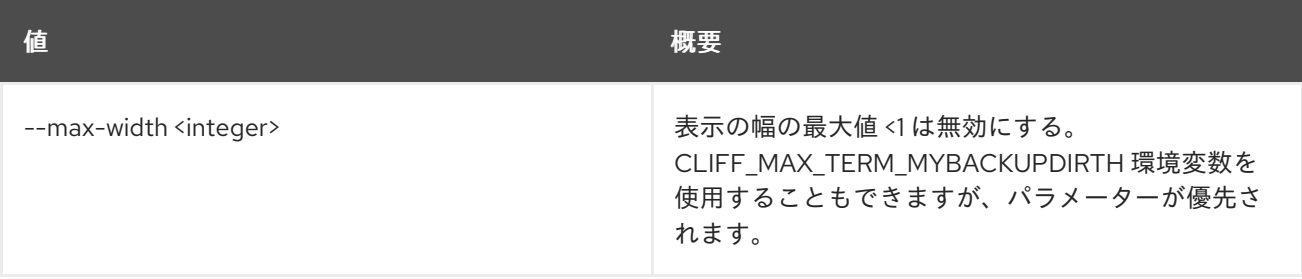

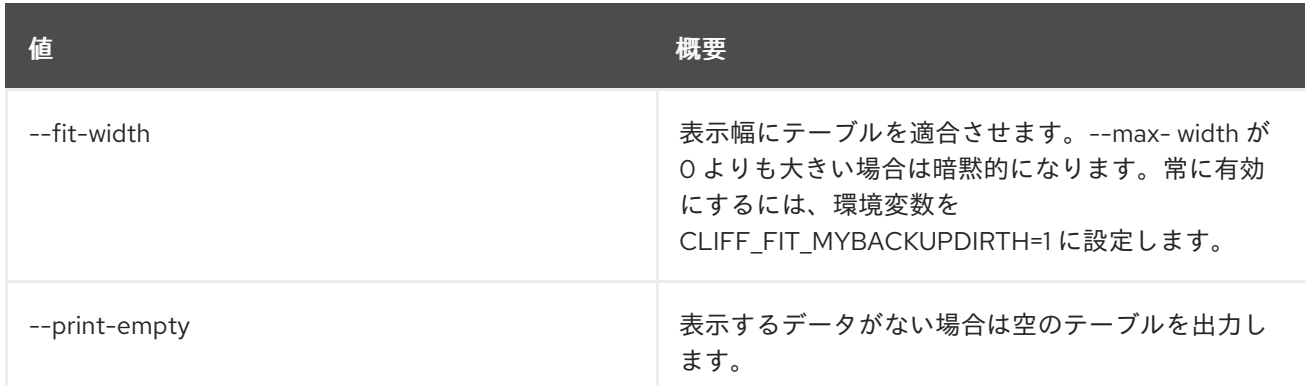

## 48.4. MAPPING SET

マッピングの属性を設定します。

## 使用方法

openstack mapping set [-h] [--rules <filename>] <name>

#### 表48.14 位置引数

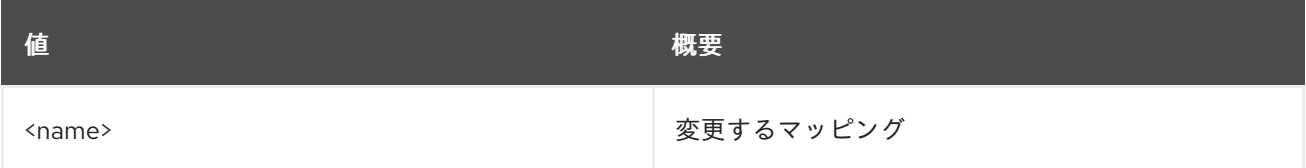

#### 表48.15 コマンド引数

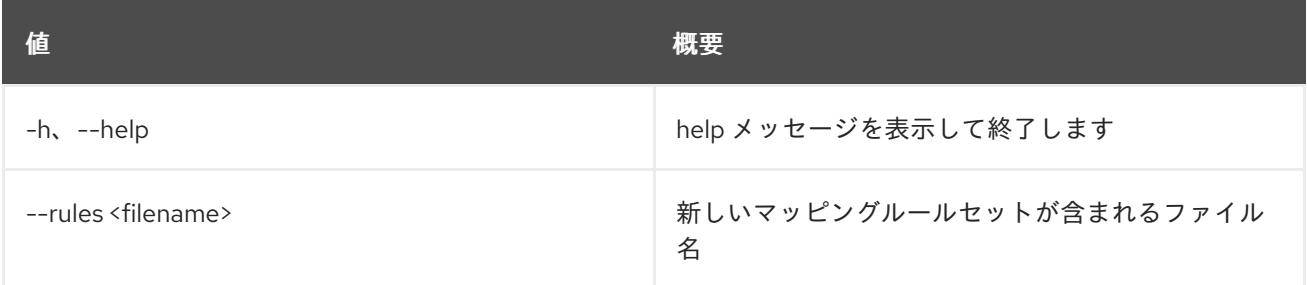

## 48.5. MAPPING SHOW

マッピングの詳細を表示します。

使用方法

openstack mapping show [-h] [-f {json,shell,table,value,yaml}] [-c COLUMN] [--noindent] [--prefix PREFIX] [--max-width <integer>] [--fit-width] [--print-empty] <mapping>

表48.16 位置引数

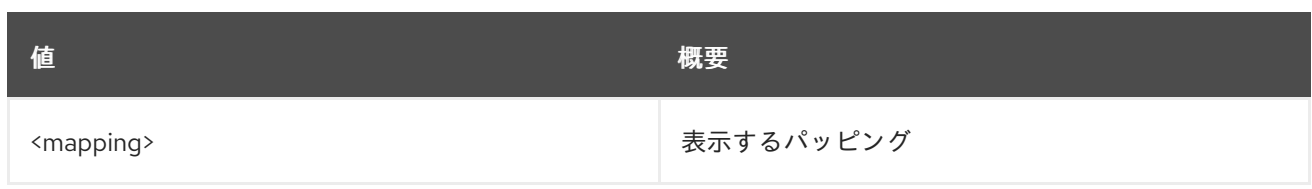

## 表48.17 コマンド引数

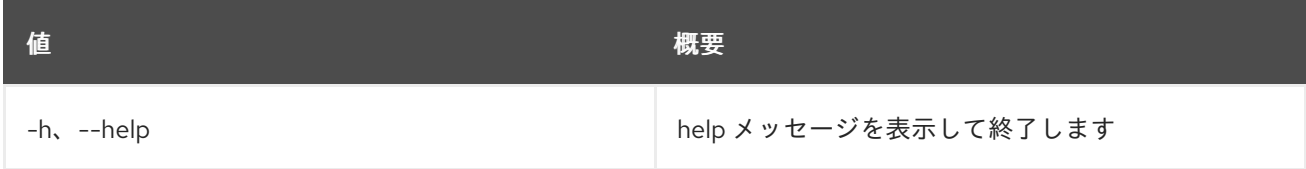

## 表48.18 出力フォーマット設定オプション

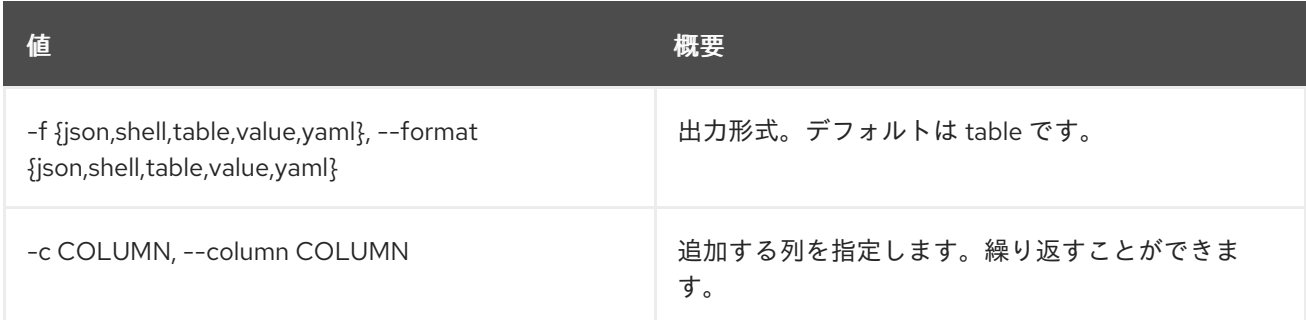

## 表48.19 JSON フォーマット設定オプション

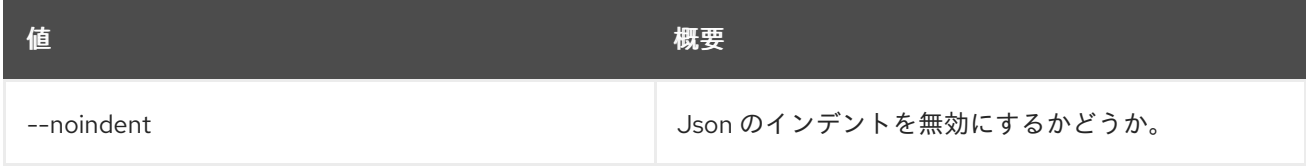

### 表48.20 シェルフォーマット設定オプション

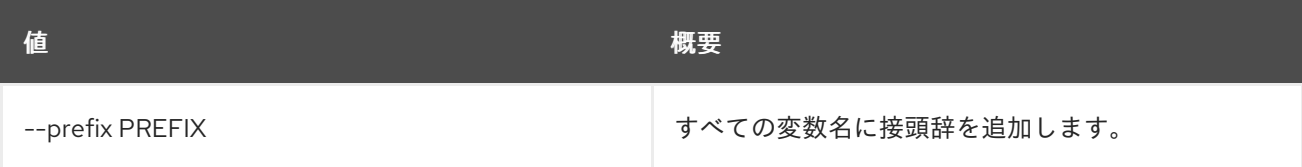

## 表48.21 テーブルフォーマット設定オプション

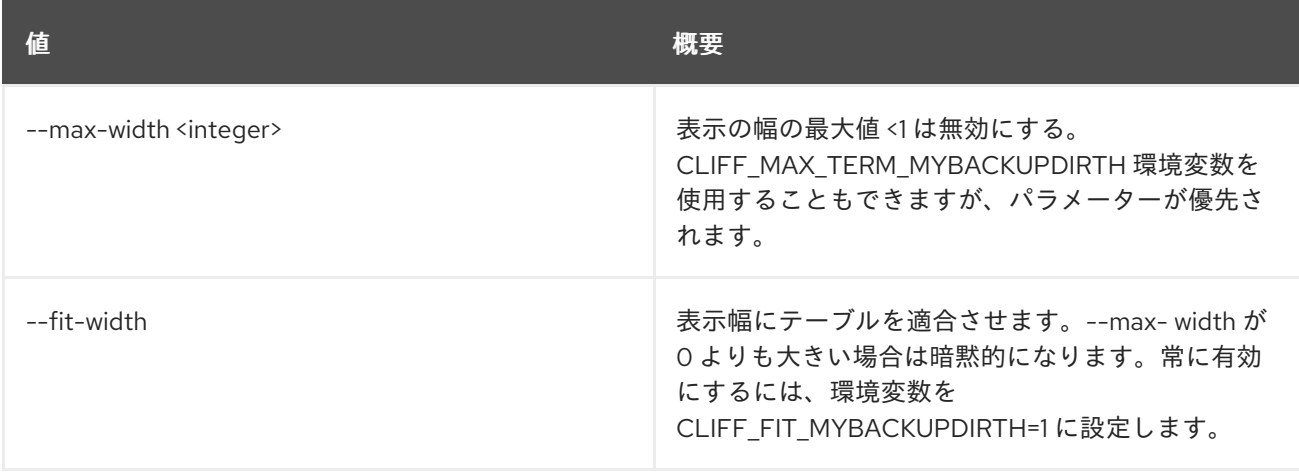

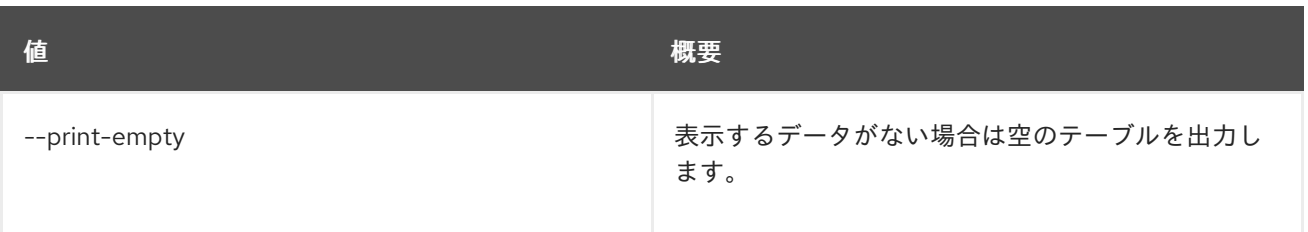

# 第49章 MESSAGING

本章では、**messaging** コマンドに含まれるコマンドについて説明します。

# 49.1. MESSAGING CLAIM CREATE

## 要求を作成し、要求されたメッセージのリストを返します。

## 使用方法

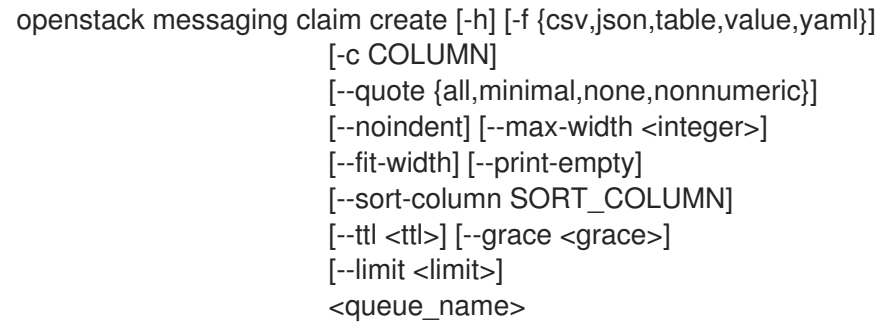

#### 表49.1 位置引数

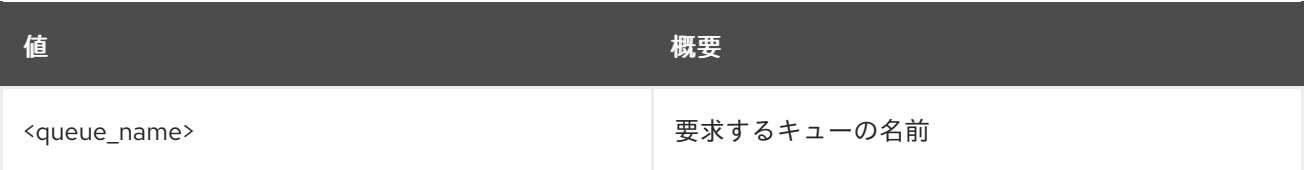

## 表49.2 コマンド引数

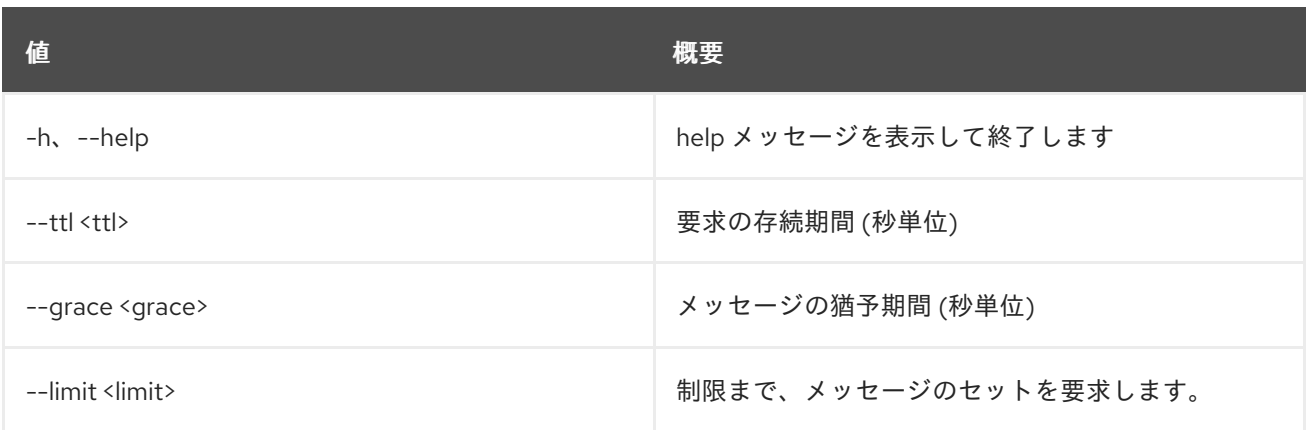

### 表49.3 出力フォーマット設定オプション

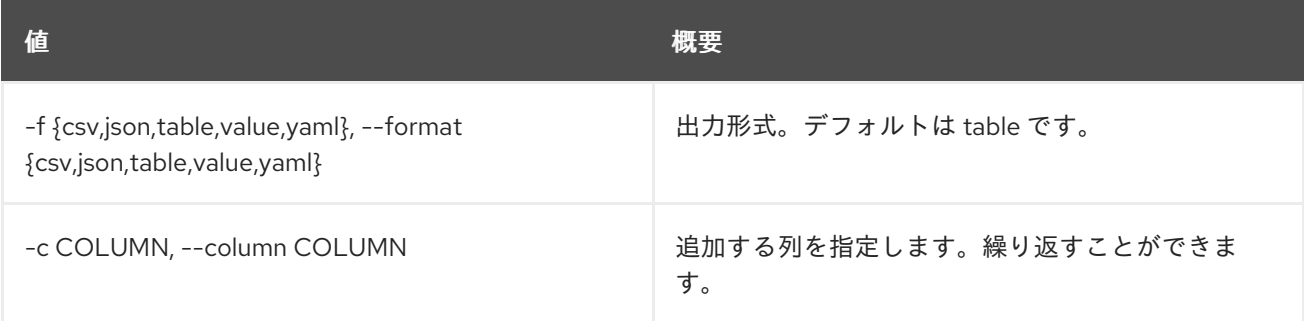

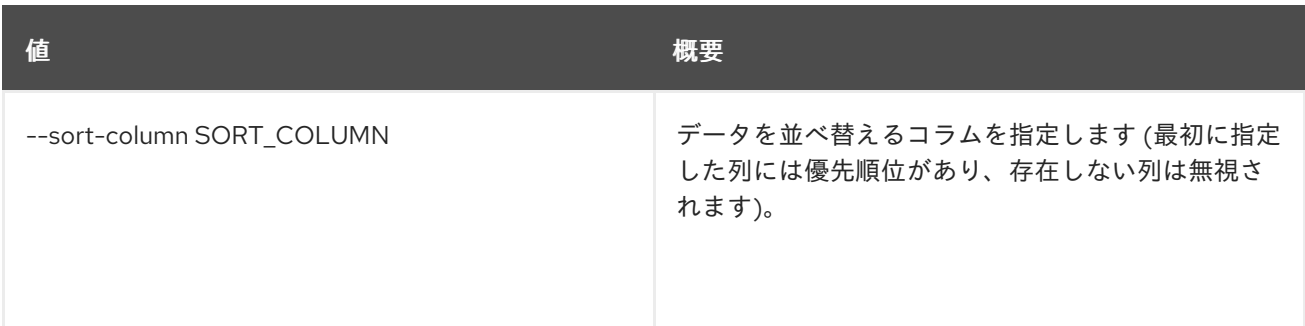

#### 表49.4 CSV フォーマット設定オプション

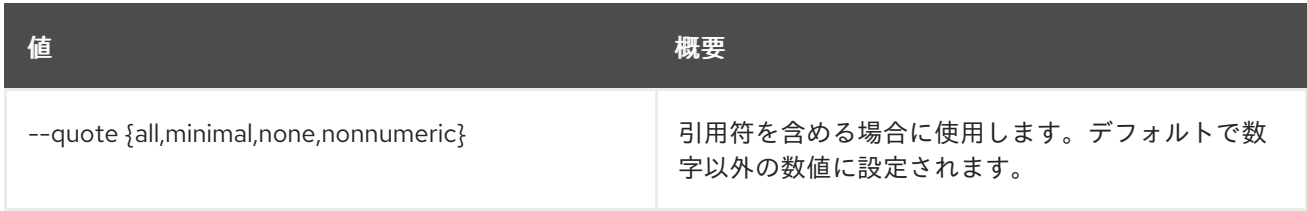

#### 表49.5 JSON フォーマット設定オプション

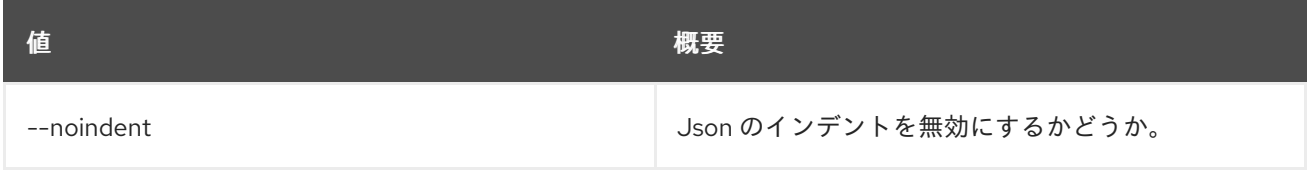

## 表49.6 テーブルフォーマット設定オプション

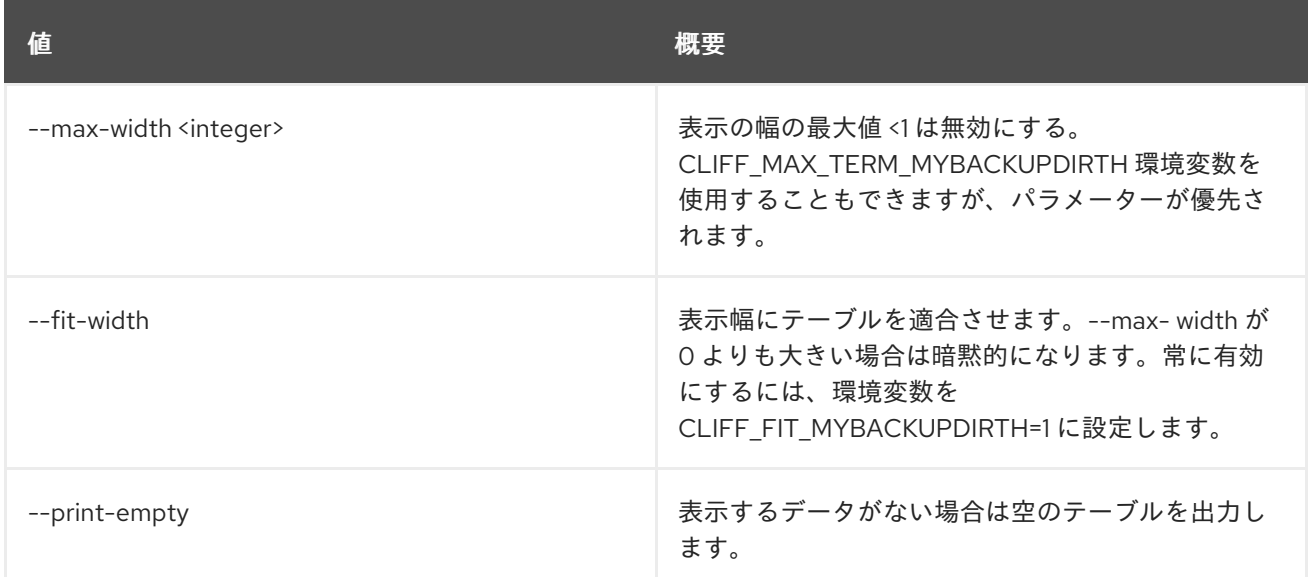

## 49.2. MESSAGING CLAIM QUERY

要求の詳細を表示します。

## 使用方法

openstack messaging claim query [-h] [-f {csv,json,table,value,yaml}] [-c COLUMN] [--quote {all,minimal,none,nonnumeric}] [--noindent] [--max-width <integer>]

[--fit-width] [--print-empty] [--sort-column SORT\_COLUMN] <queue\_name> <claim\_id>

### 表49.7 位置引数

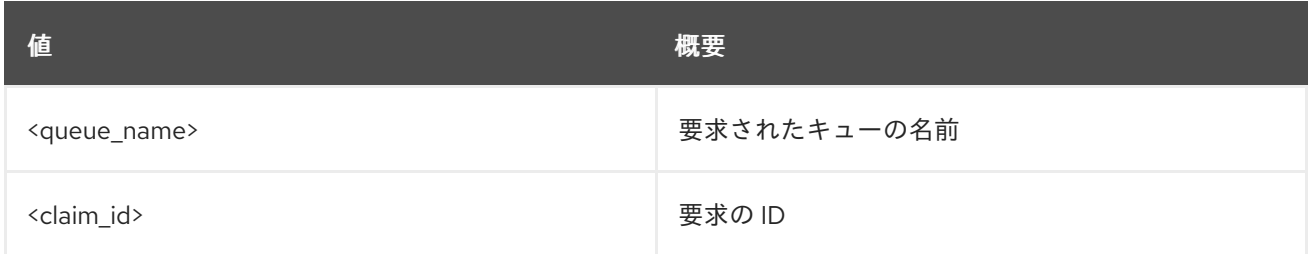

#### 表49.8 コマンド引数

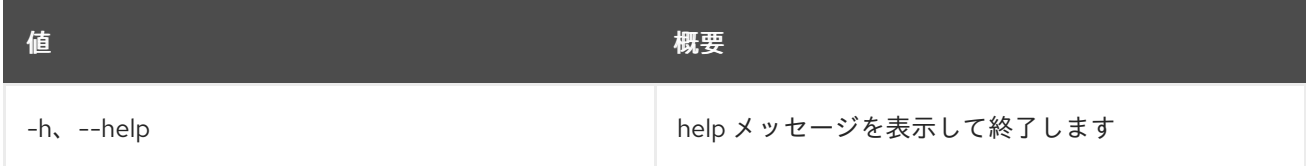

## 表49.9 出力フォーマット設定オプション

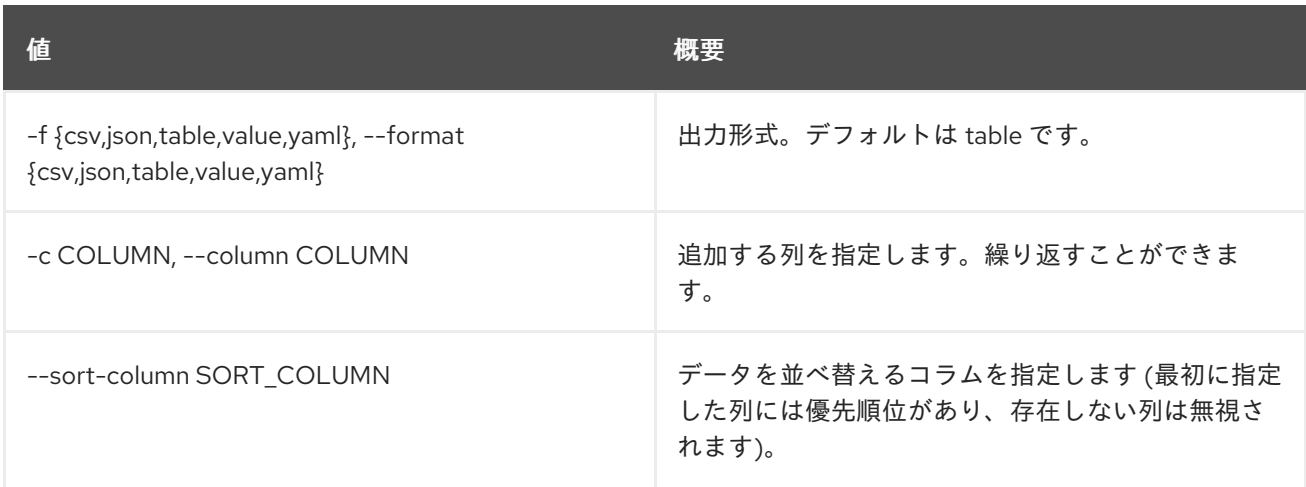

## 表49.10 CSV フォーマット設定オプション

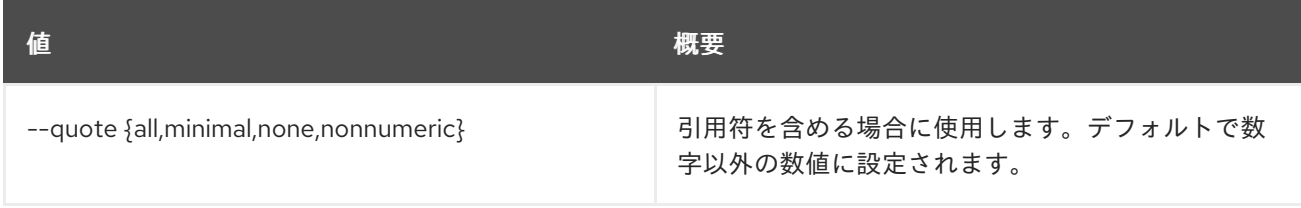

#### 表49.11 JSON フォーマット設定オプション

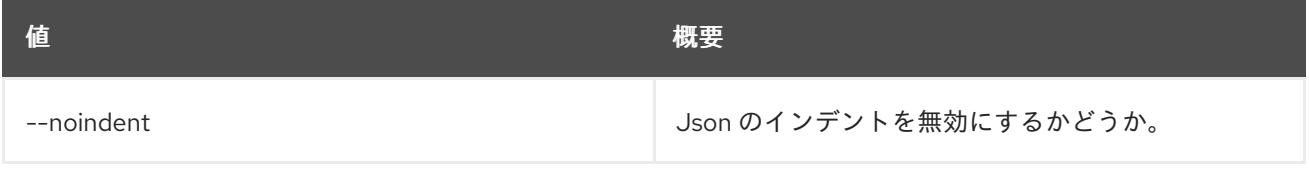

## 表49.12 テーブルフォーマット設定オプション

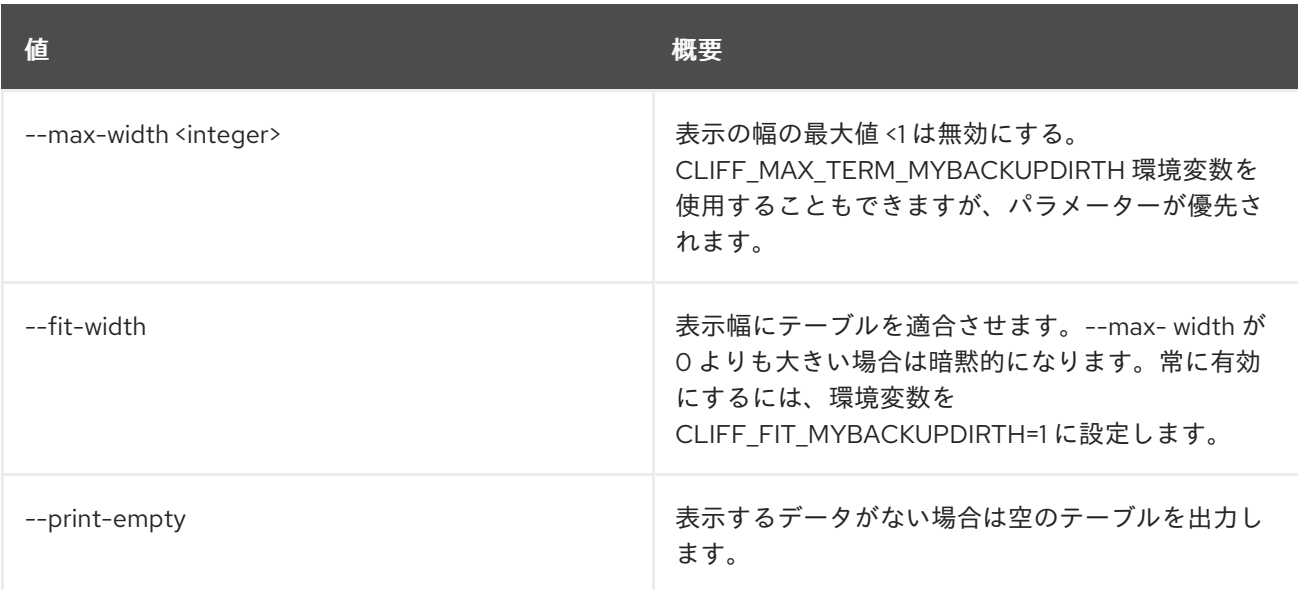

# 49.3. MESSAGING CLAIM RELEASE

#### 要求を削除します。

## 使用方法

openstack messaging claim release [-h] <queue\_name> <claim\_id>

#### 表49.13 位置引数

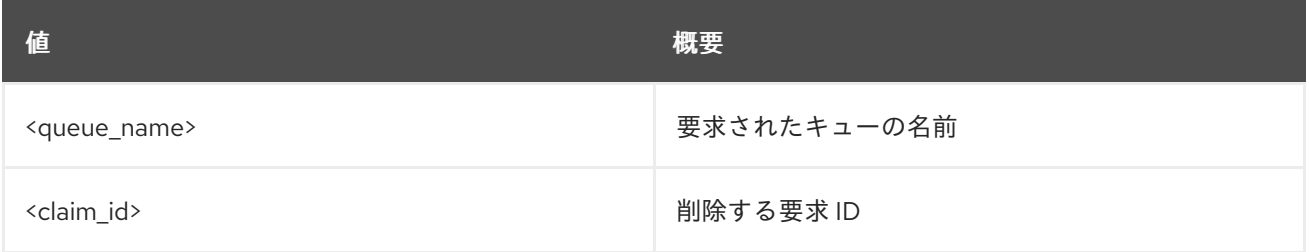

#### 表49.14 コマンド引数

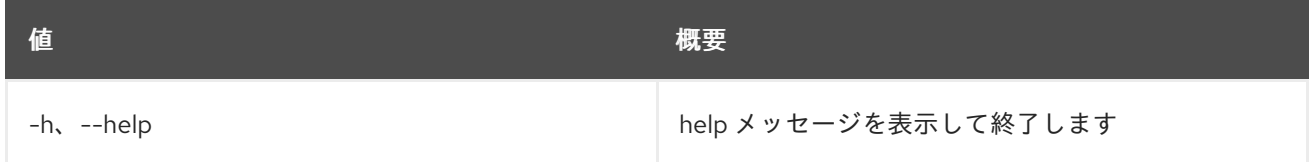

## 49.4. MESSAGING CLAIM RENEW

要求を更新します。

## 使用方法

openstack messaging claim renew [-h] [-f {csv,json,table,value,yaml}] [-c COLUMN] [--quote {all,minimal,none,nonnumeric}] [--noindent] [--max-width <integer>] [--fit-width] [--print-empty]

[--sort-column SORT\_COLUMN] [--ttl <ttl>] [--grace <grace>] <queue\_name> <claim\_id>

### 表49.15 位置引数

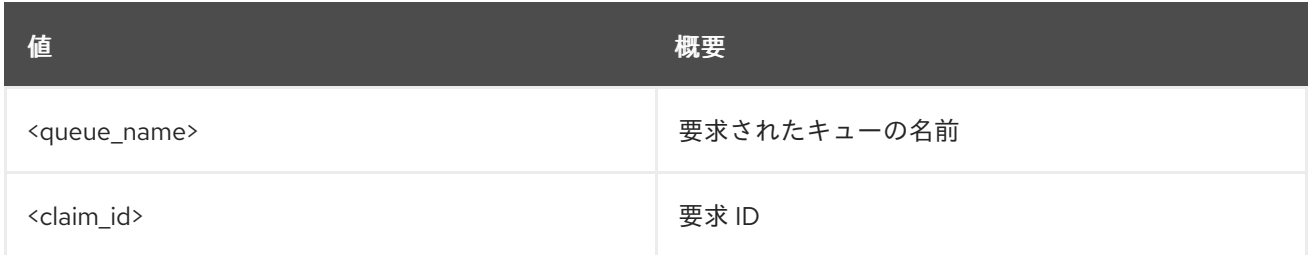

### 表49.16 コマンド引数

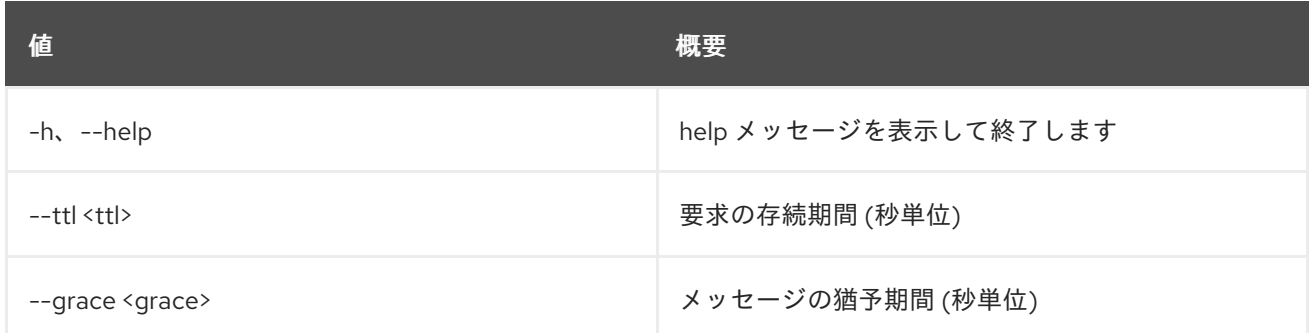

#### 表49.17 出力フォーマット設定オプション

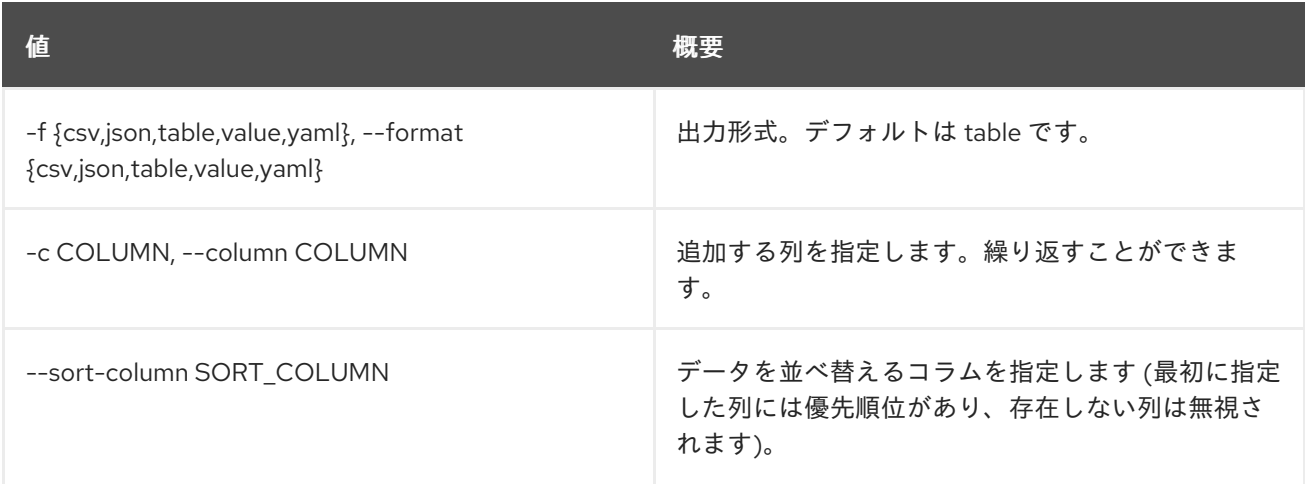

### 表49.18 CSV フォーマット設定オプション

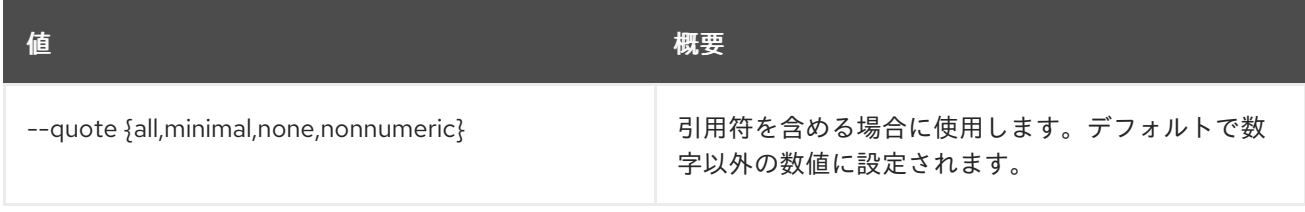

## 表49.19 JSON フォーマット設定オプション

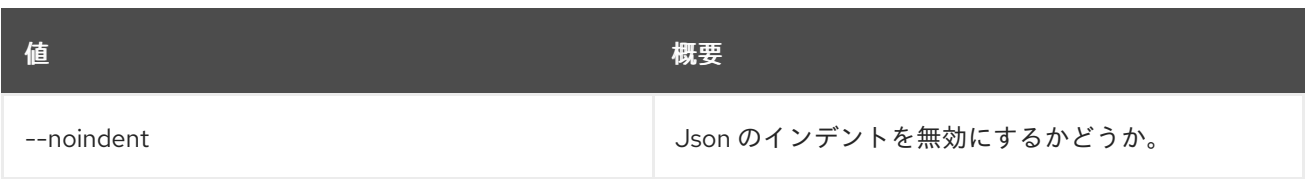

#### 表49.20 テーブルフォーマット設定オプション

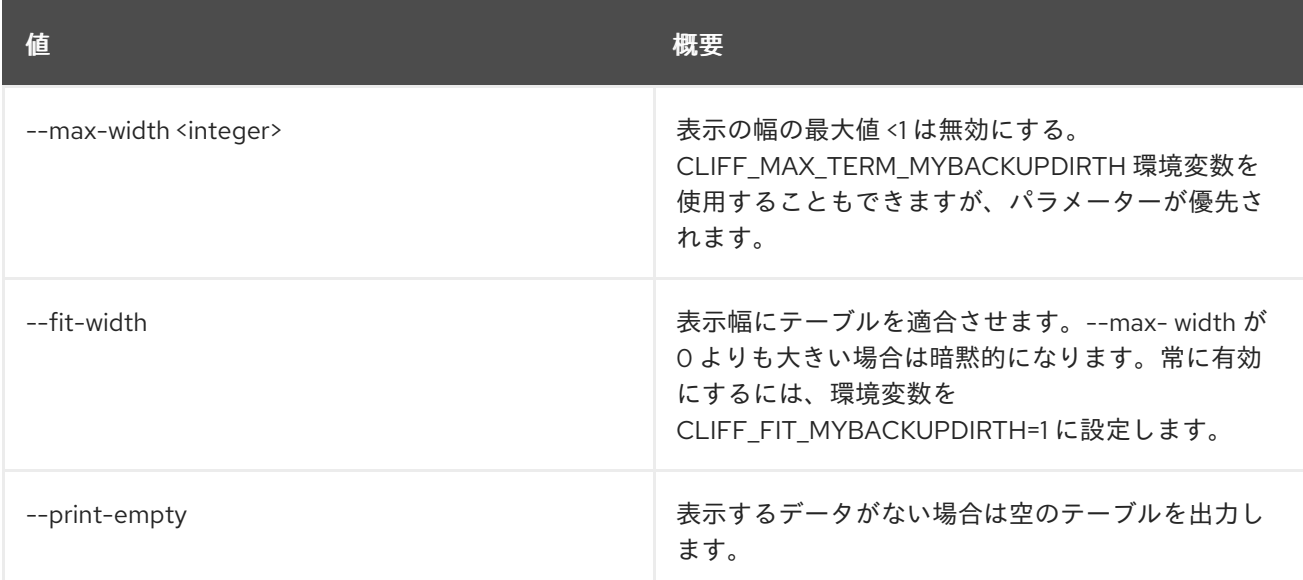

# 49.5. MESSAGING FLAVOR CREATE

## プールのフレーバーを作成します。

## 使用方法

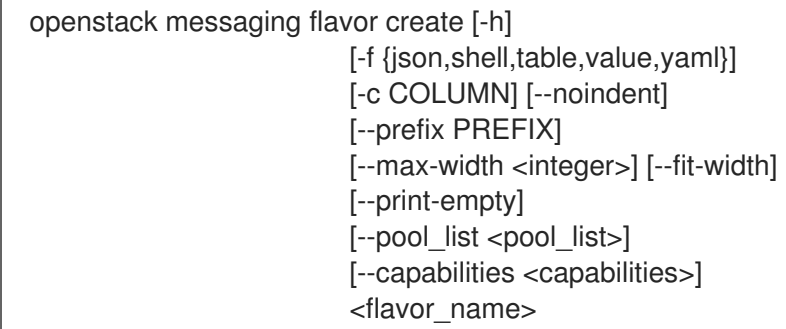

## 表49.21 位置引数

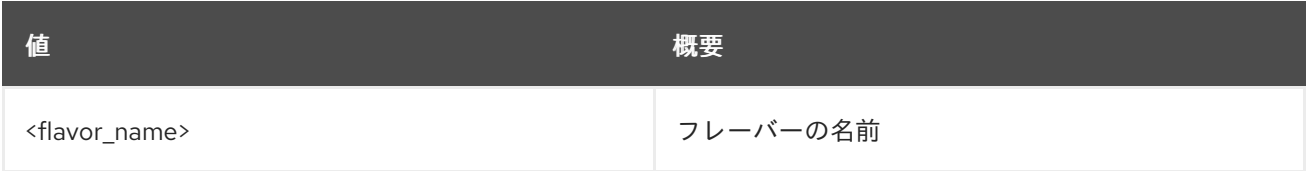

#### 表49.22 コマンド引数

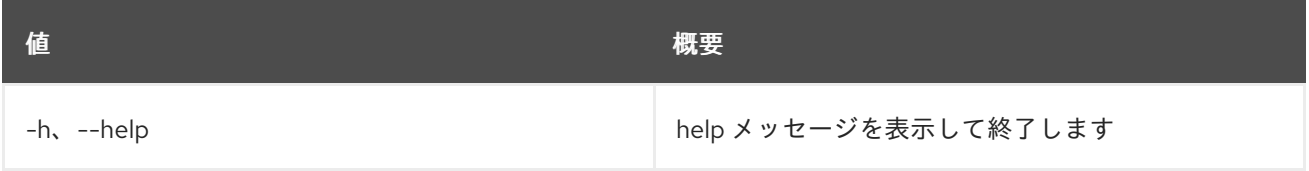

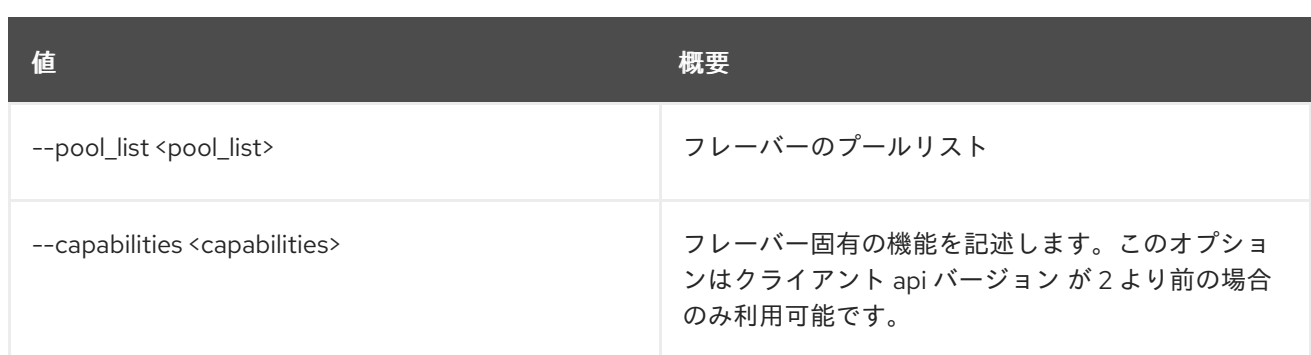

## 表49.23 出力フォーマット設定オプション

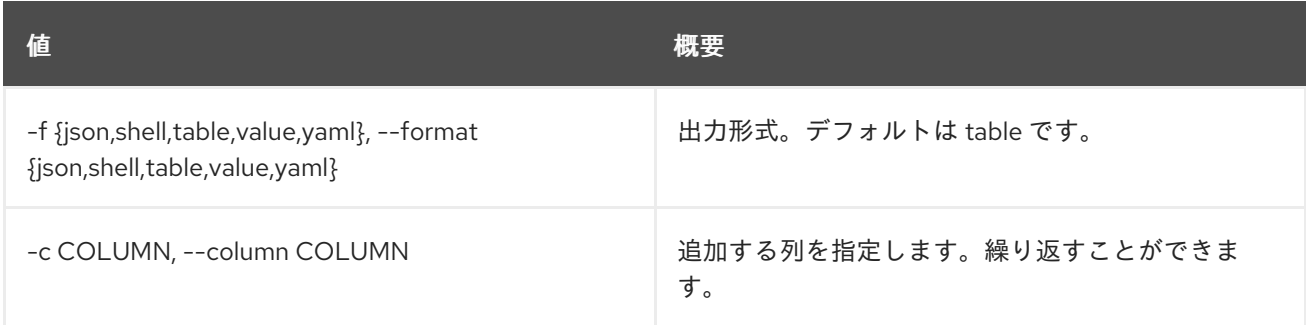

## 表49.24 JSON フォーマット設定オプション

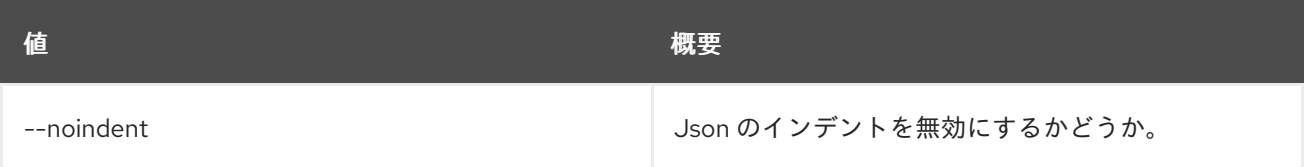

## 表49.25 シェルフォーマット設定オプション

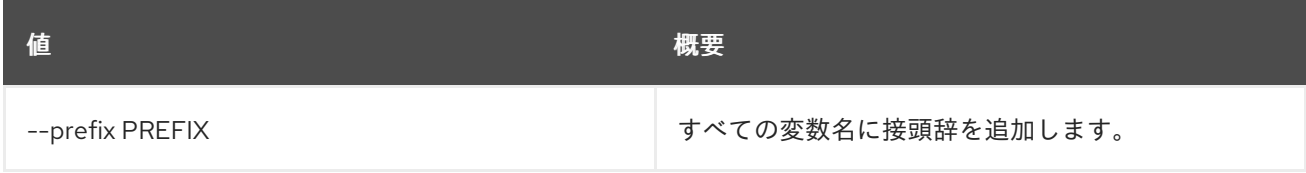

## 表49.26 テーブルフォーマット設定オプション

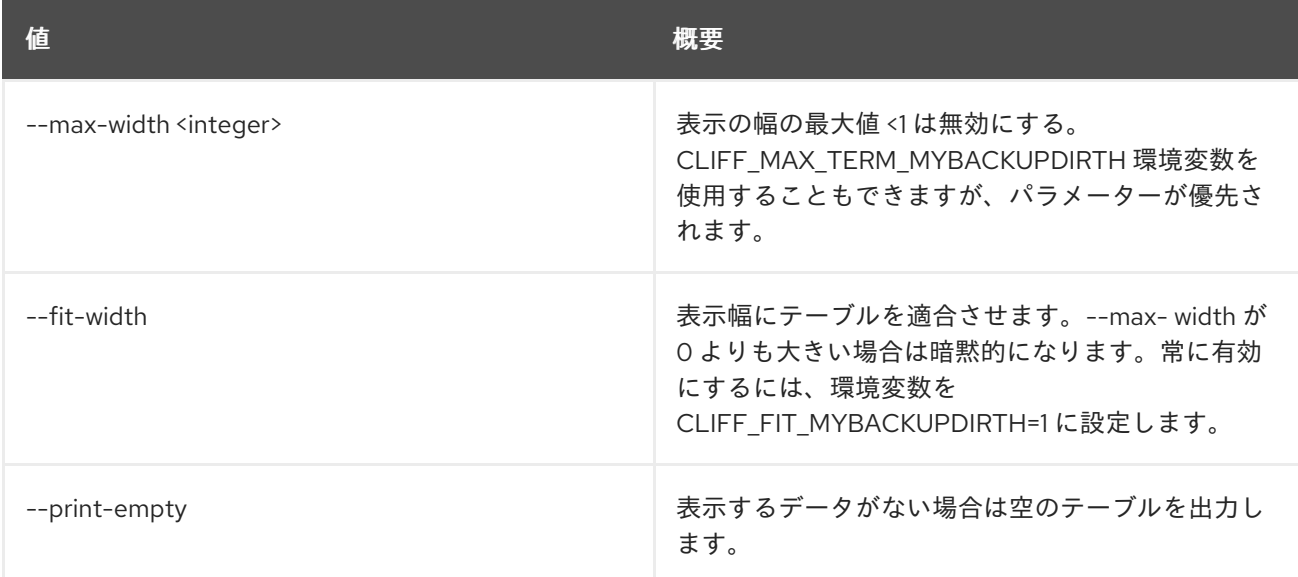

# 49.6. MESSAGING FLAVOR DELETE

プールのフレーバーを削除します。

## 使用方法

openstack messaging flavor delete [-h] <flavor\_name>

#### 表49.27 位置引数

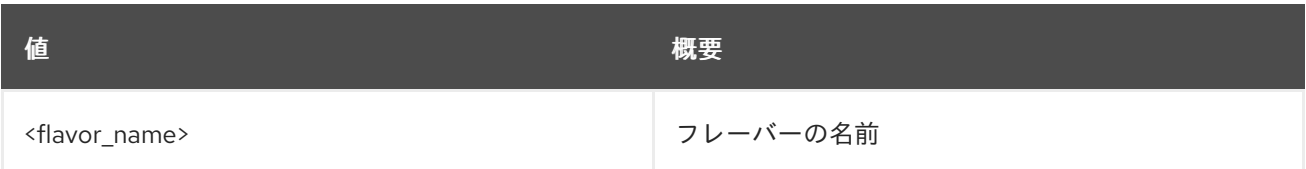

## 表49.28 コマンド引数

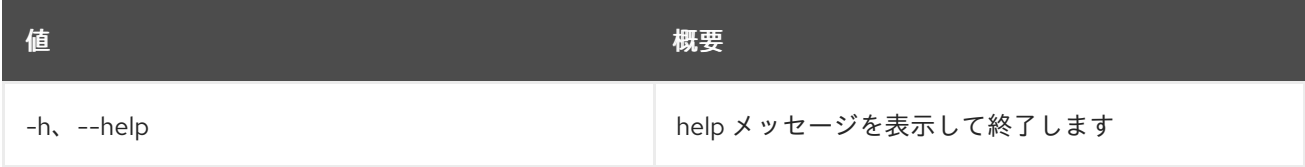

# 49.7. MESSAGING FLAVOR LIST

利用可能なプールのフレーバーをリスト表示します。

## 使用方法

openstack messaging flavor list [-h] [-f {csv,json,table,value,yaml}] [-c COLUMN] [--quote {all,minimal,none,nonnumeric}] [--noindent] [--max-width <integer>] [--fit-width] [--print-empty] [--sort-column SORT\_COLUMN] [--marker <flavor\_name>] [--limit <limit>] [--detailed]

#### 表49.29 コマンド引数

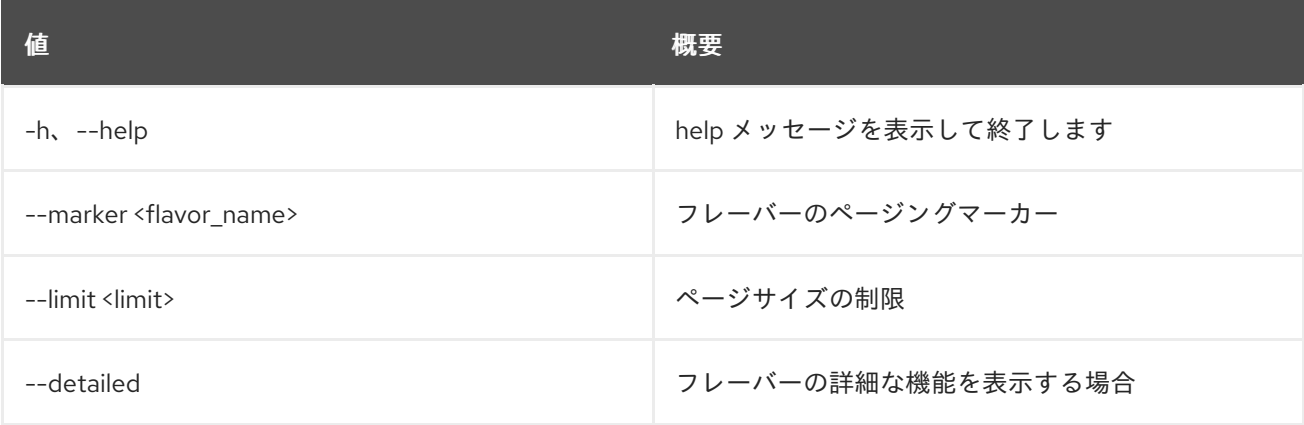

#### 表49.30 出力フォーマット設定オプション

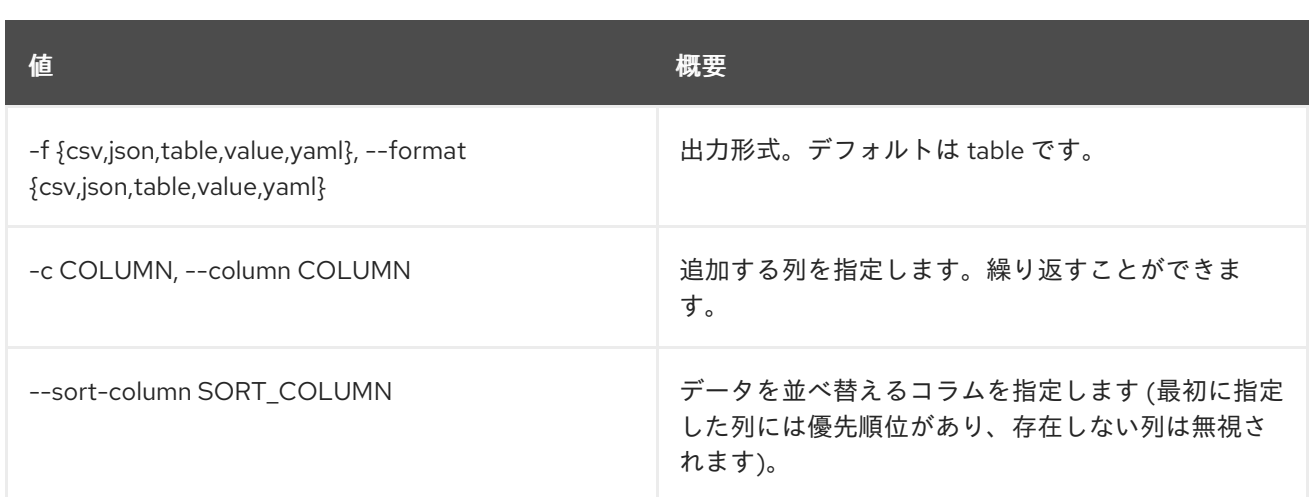

## 表49.31 CSV フォーマット設定オプション

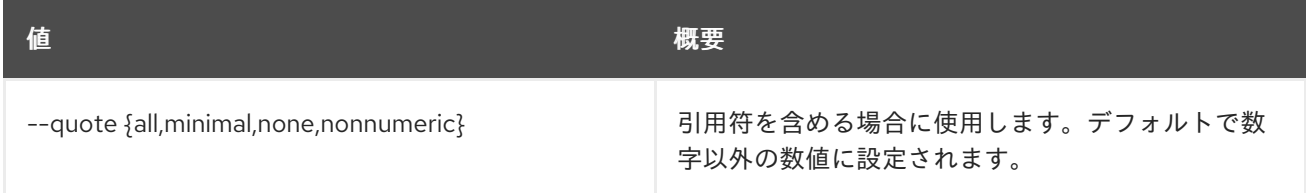

## 表49.32 JSON フォーマット設定オプション

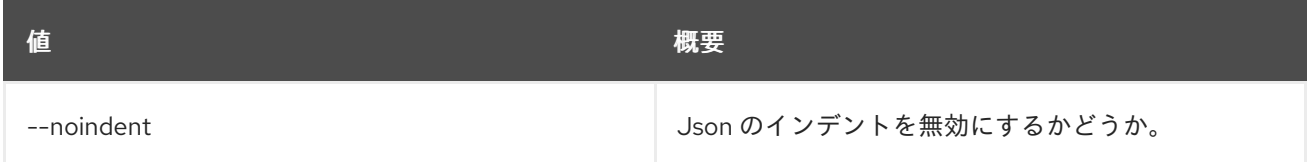

### 表49.33 テーブルフォーマット設定オプション

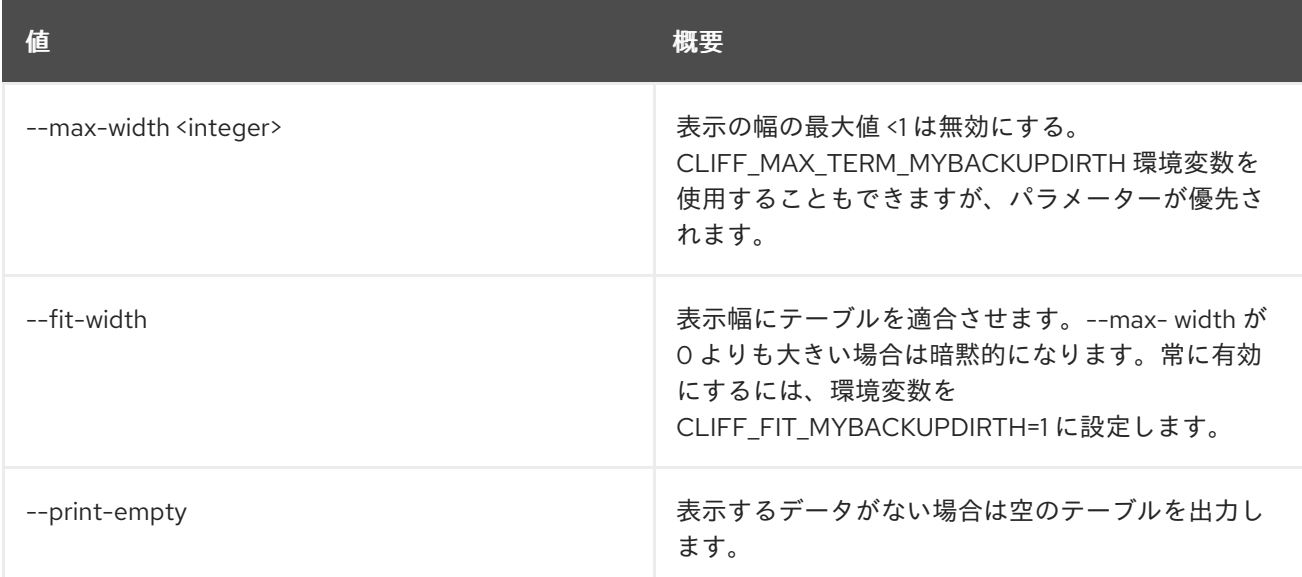

# 49.8. MESSAGING FLAVOR SHOW

プールフレーバーの詳細を表示します。

## 使用方法

openstack messaging flavor show [-h] [-f {json,shell,table,value,yaml}] [-c COLUMN] [--noindent] [--prefix PREFIX] [--max-width <integer>] [--fit-width] [--print-empty] <flavor\_name>

#### 表49.34 位置引数

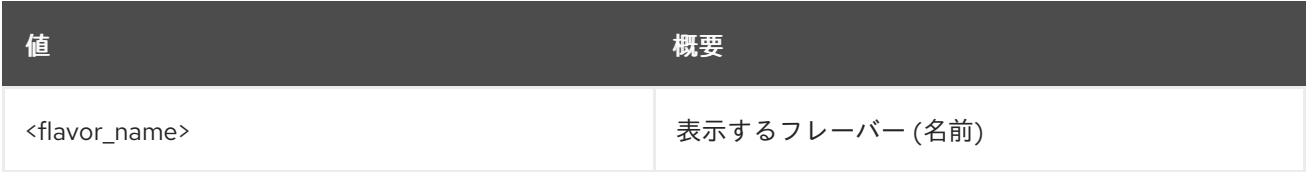

#### 表49.35 コマンド引数

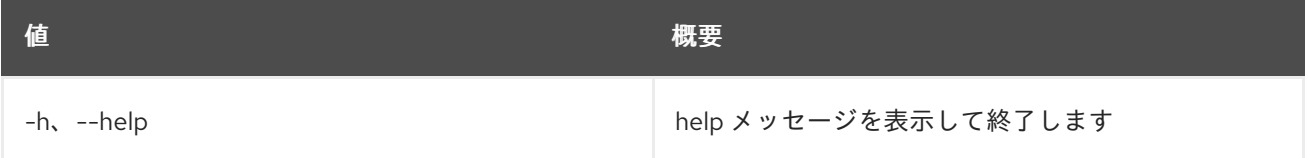

#### 表49.36 出力フォーマット設定オプション

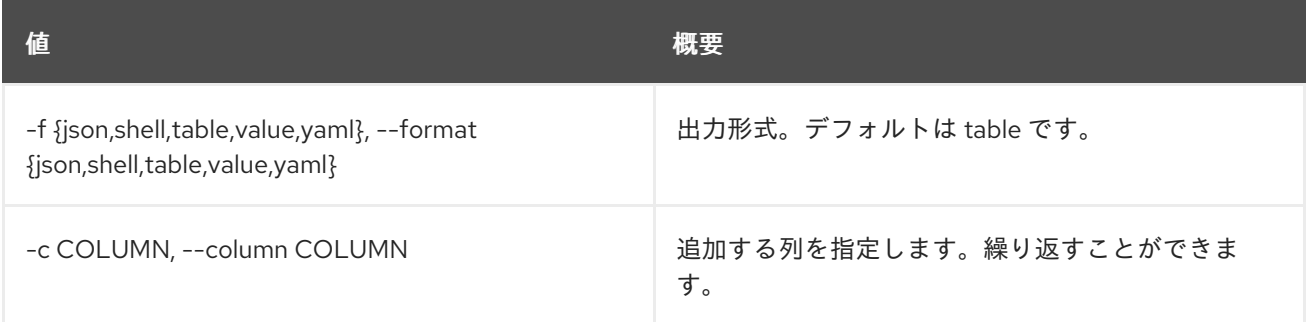

#### 表49.37 JSON フォーマット設定オプション

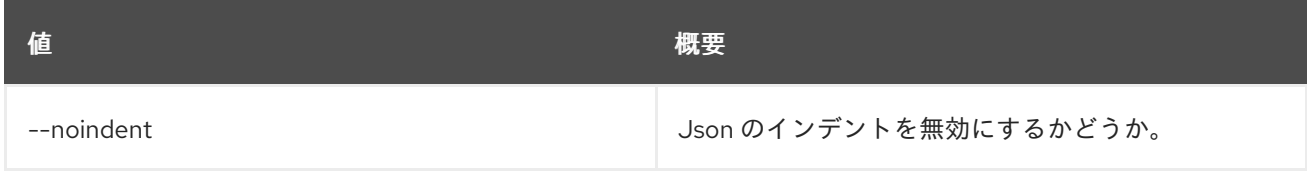

### 表49.38 シェルフォーマット設定オプション

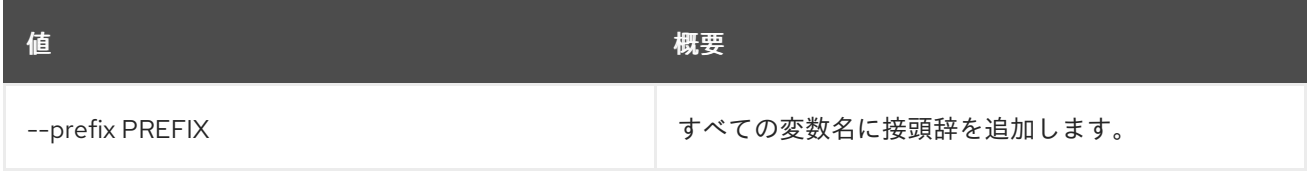

### 表49.39 テーブルフォーマット設定オプション

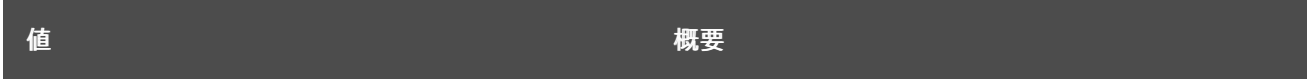

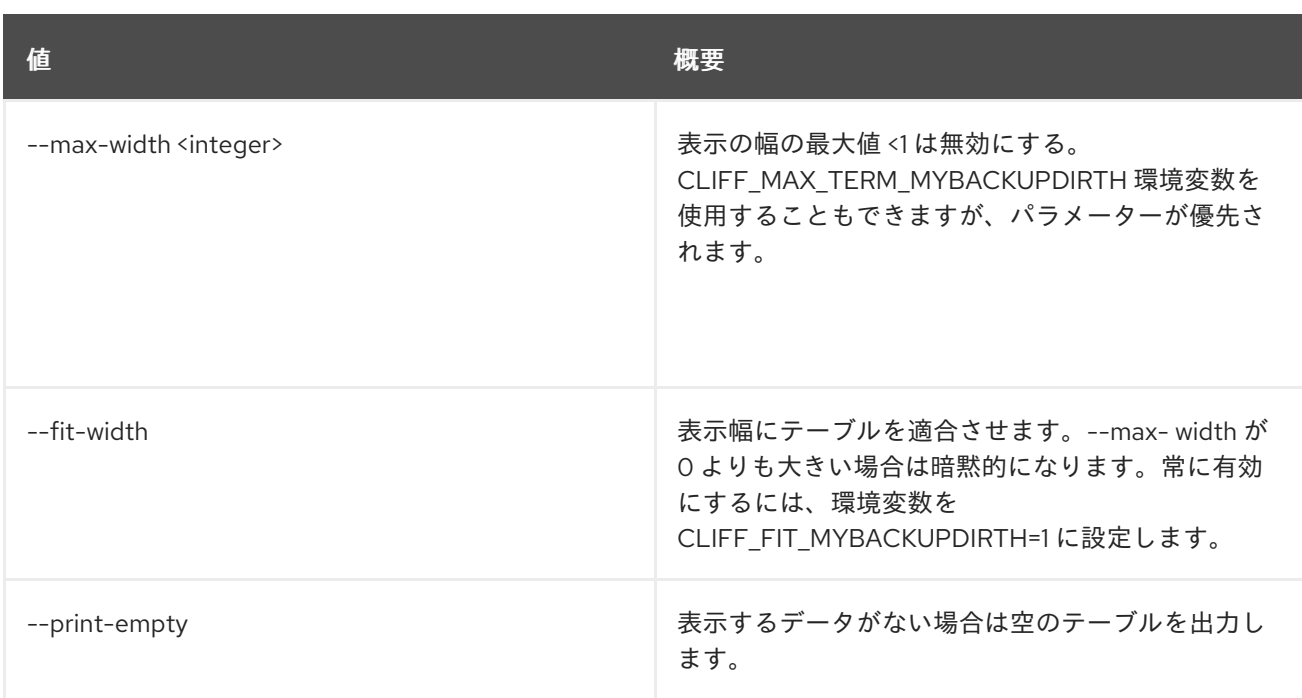

# 49.9. MESSAGING FLAVOR UPDATE

フレーバーの属性を更新します。

## 使用方法

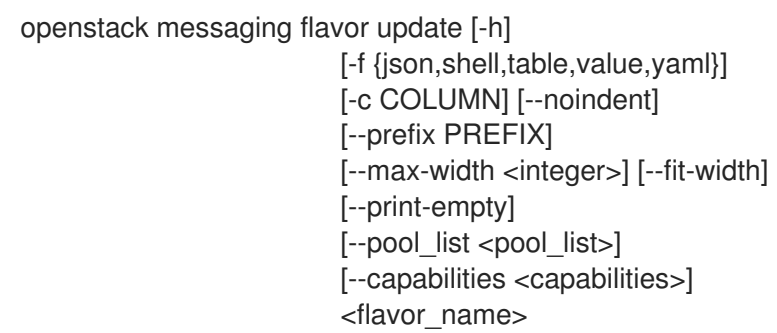

### 表49.40 位置引数

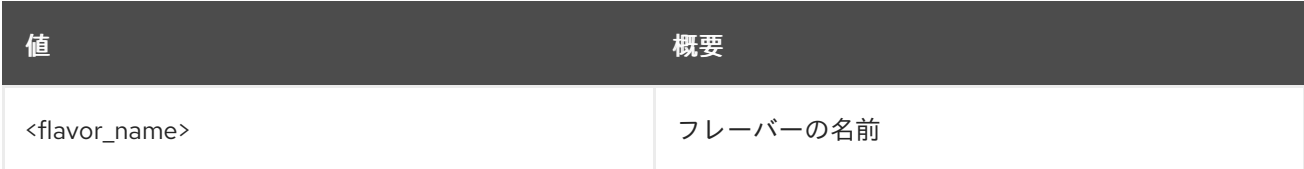

#### 表49.41 コマンド引数

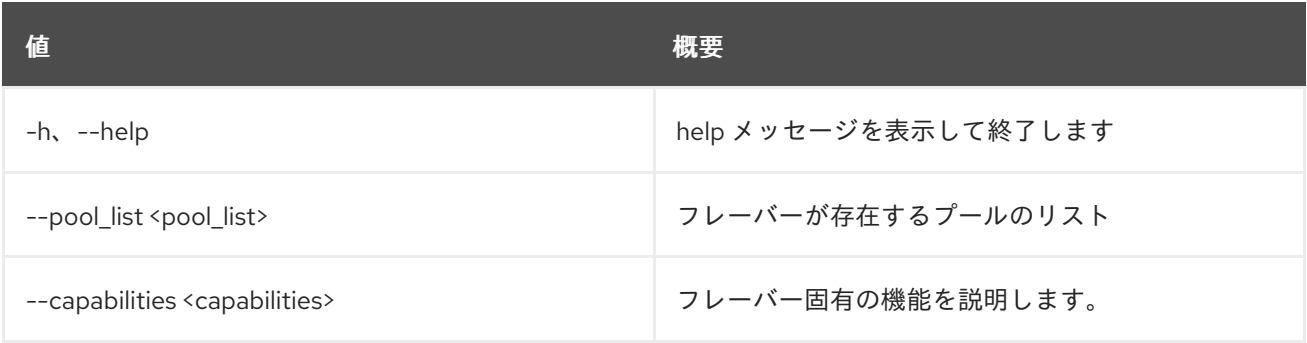

#### 表49.42 出力フォーマット設定オプション

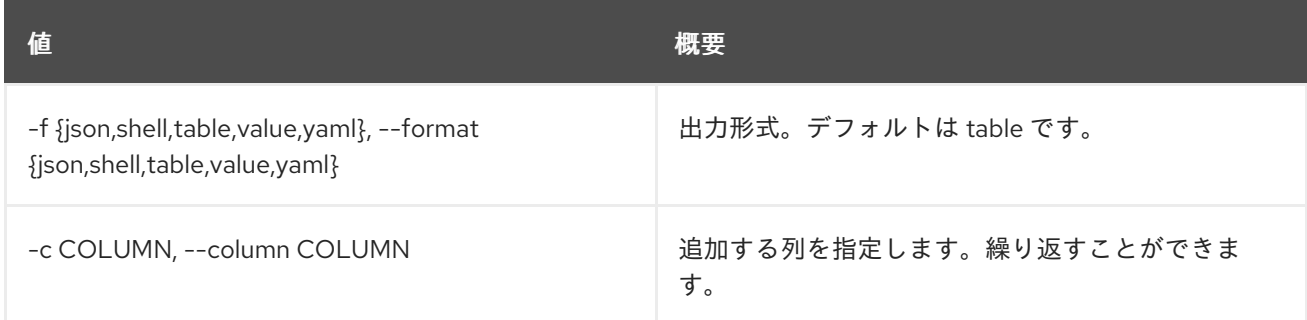

#### 表49.43 JSON フォーマット設定オプション

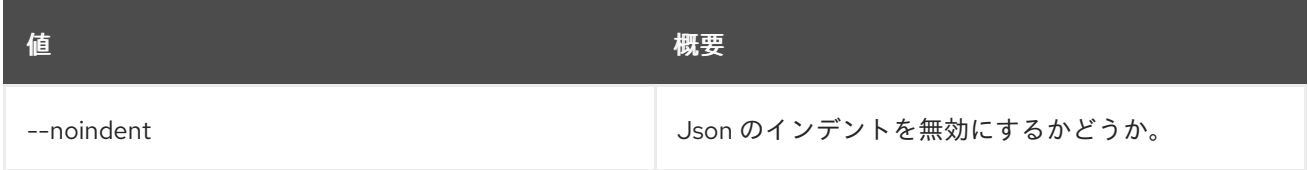

#### 表49.44 シェルフォーマット設定オプション

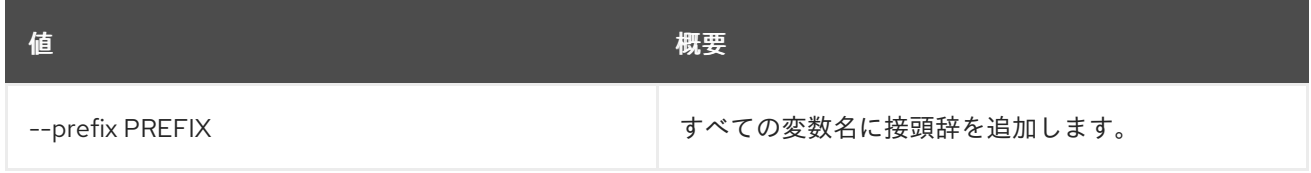

#### 表49.45 テーブルフォーマット設定オプション

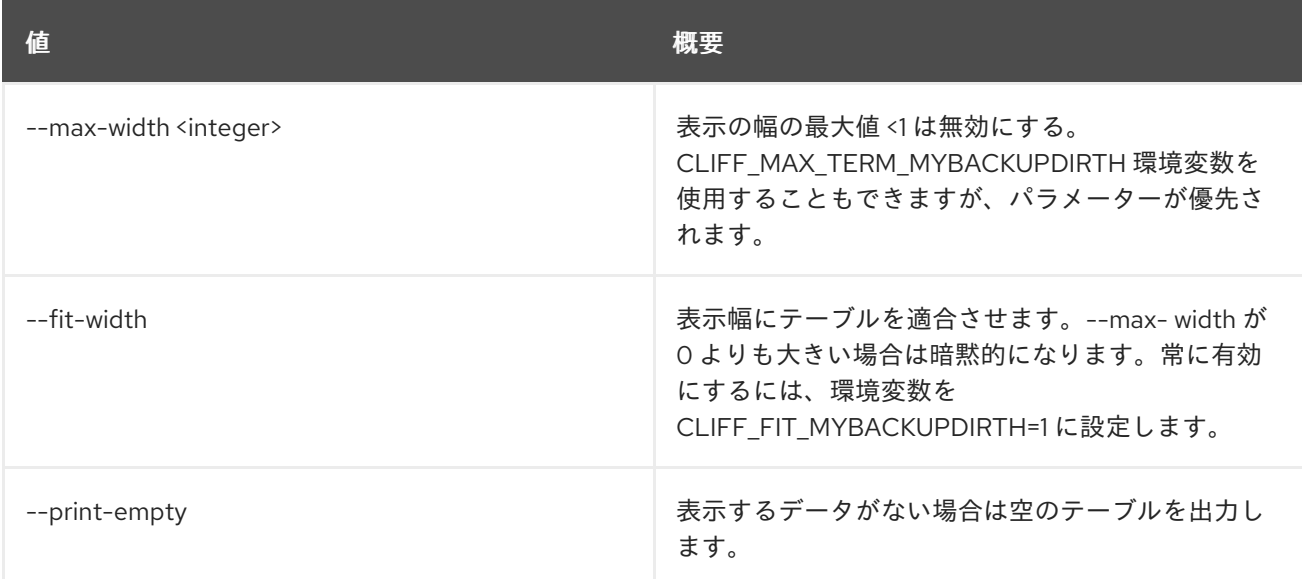

## 49.10. MESSAGING HEALTH

Zaqar サーバーの詳細なヘルスステータスを表示します。

### 使用方法

openstack messaging health [-h]

#### 表49.46 コマンド引数

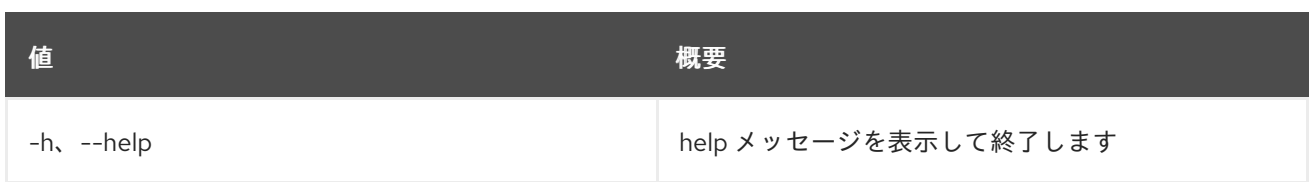

## 49.11. MESSAGING HOMEDOC

Zaqar サーバーの詳細なリソースドキュメントを表示します。

#### 使用方法

openstack messaging homedoc [-h]

#### 表49.47 コマンド引数

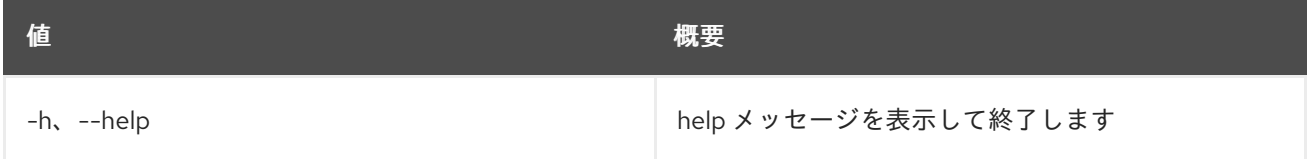

## 49.12. MESSAGING MESSAGE LIST

指定のキューのすべてのメッセージをリスト表示します。

#### 使用方法

```
openstack messaging message list [-h] [-f {csv,json,table,value,yaml}]
            [-c COLUMN]
            [--quote {all,minimal,none,nonnumeric}]
            [--noindent] [--max-width <integer>]
            [--fit-width] [--print-empty]
            [--sort-column SORT_COLUMN]
            [--message-ids <message_ids>]
            [--limit <limit>] [--echo]
            [--include-claimed]
            [--include-delayed]
            [--client-id <client_id>]
            <queue_name>
```
#### 表49.48 位置引数

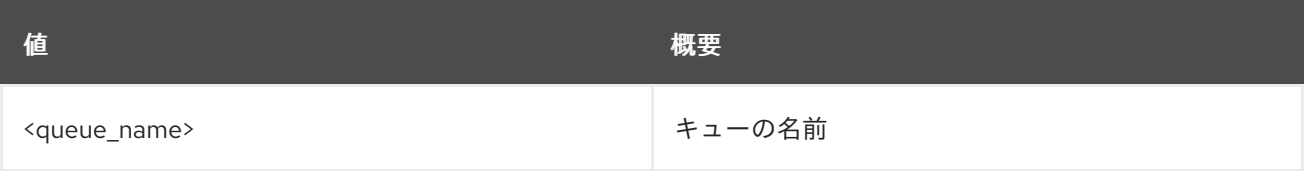

#### 表49.49 コマンド引数

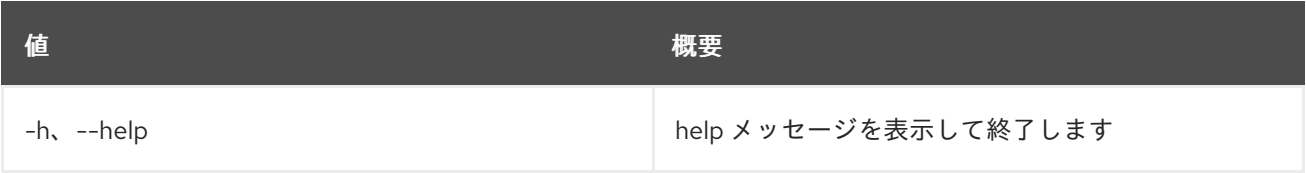

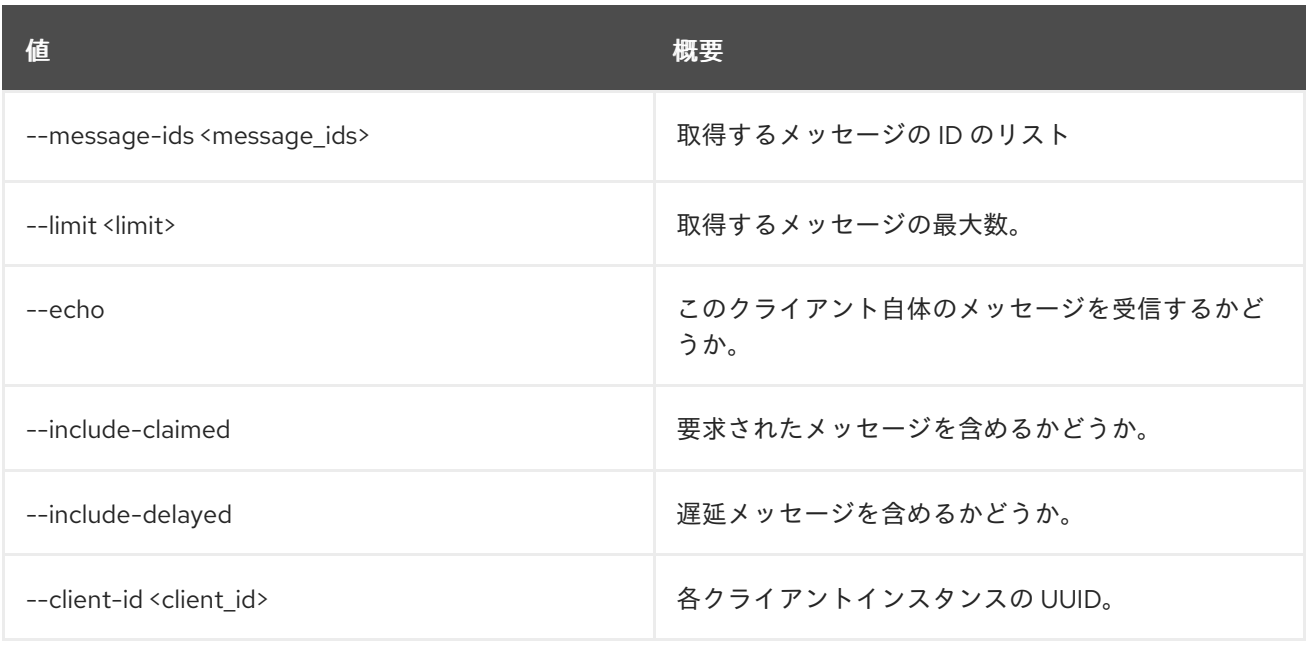

#### 表49.50 出力フォーマット設定オプション

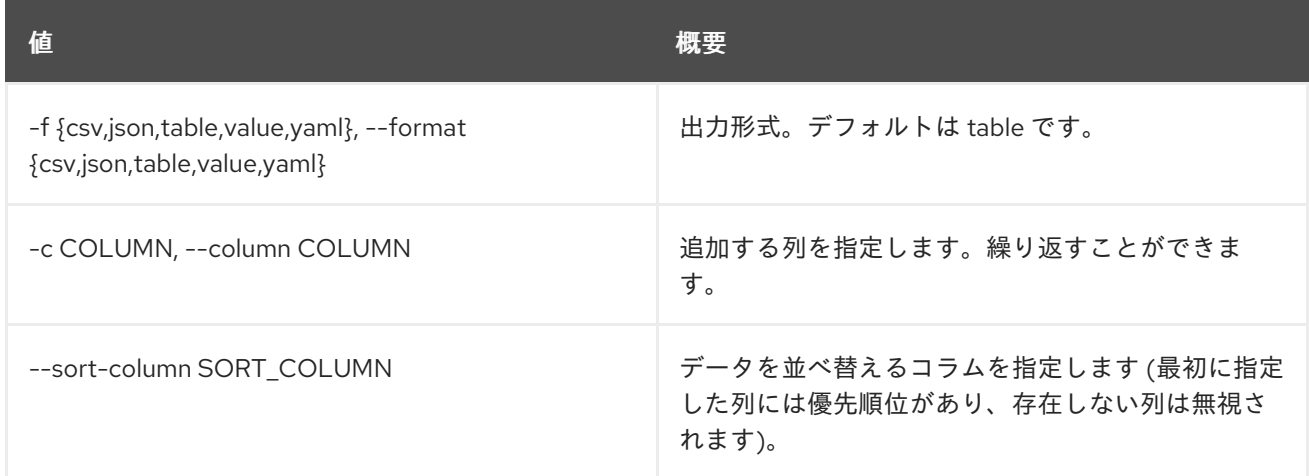

#### 表49.51 CSV フォーマット設定オプション

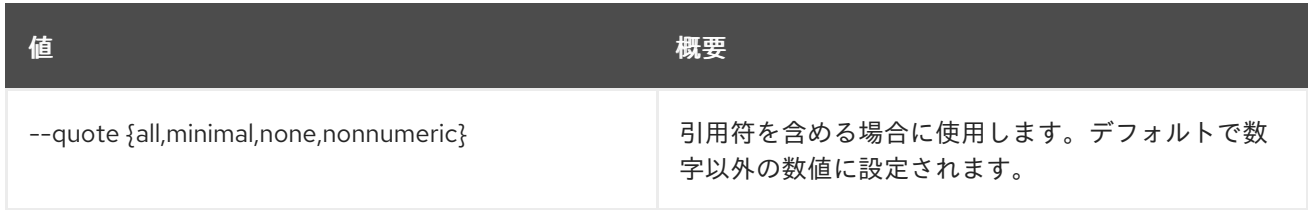

#### 表49.52 JSON フォーマット設定オプション

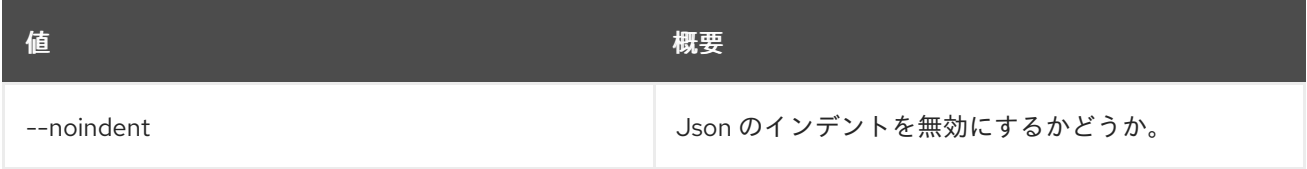

### 表49.53 テーブルフォーマット設定オプション

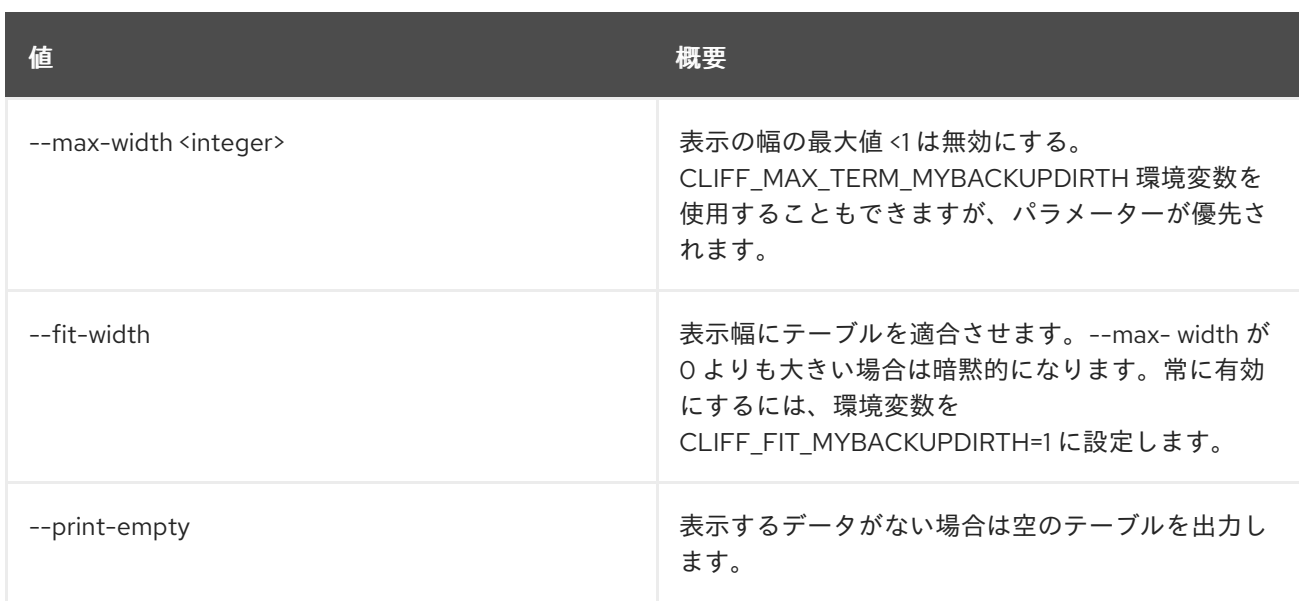

# 49.13. MESSAGING MESSAGE POST

指定のキューのメッセージを投稿します。

## 使用方法

openstack messaging message post [-h] [--client-id <client\_id>] <queue\_name> <messages>

#### 表49.54 位置引数

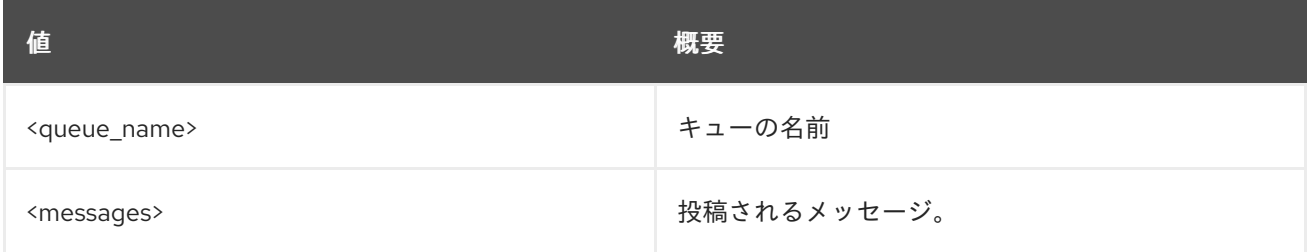

### 表49.55 コマンド引数

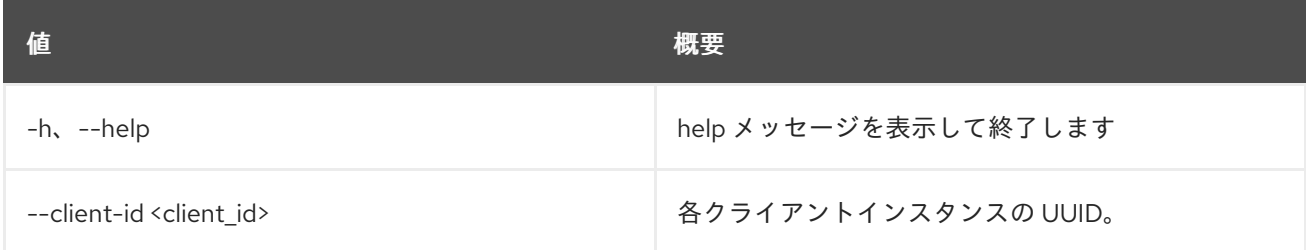

# 49.14. MESSAGING PING

Zaqar サーバーが稼働しているかどうかを確認します。

## 使用方法

openstack messaging ping [-h] [-f {json,shell,table,value,yaml}] [-c COLUMN] [--noindent] [--prefix PREFIX]
#### [--max-width <integer>] [--fit-width] [--print-empty]

#### 表49.56 コマンド引数

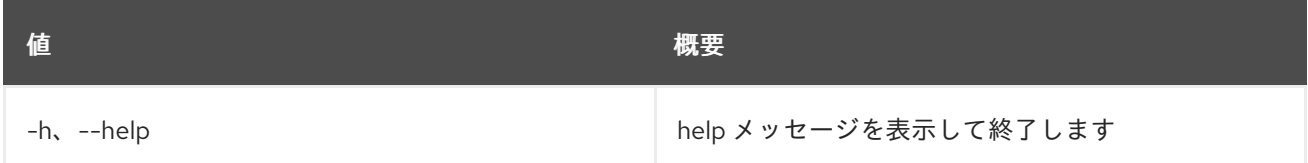

# 表49.57 出力フォーマット設定オプション

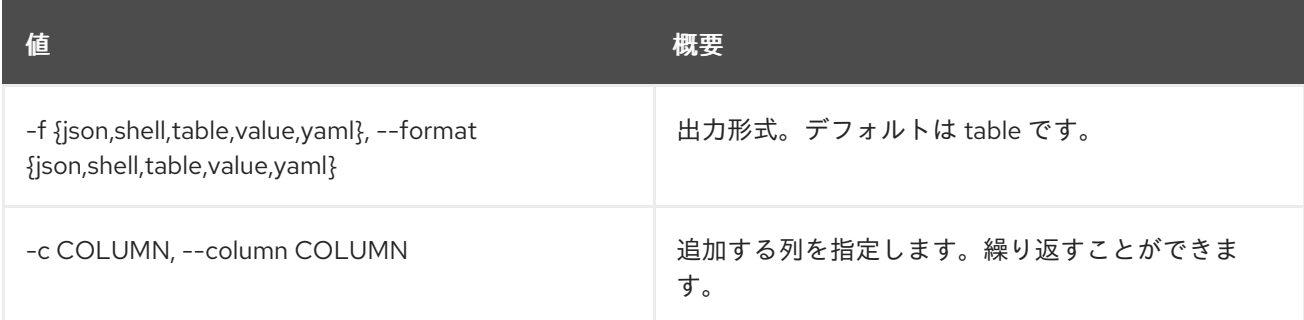

# 表49.58 JSON フォーマット設定オプション

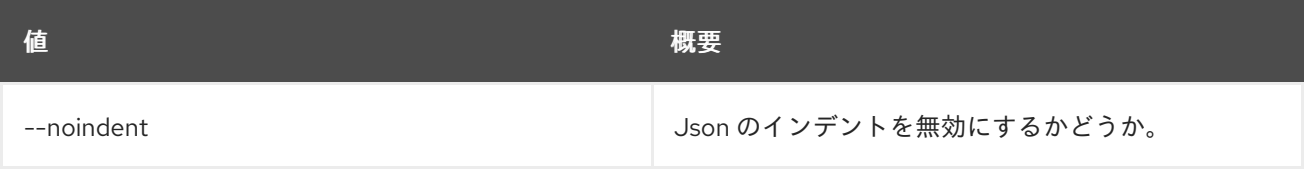

# 表49.59 シェルフォーマット設定オプション

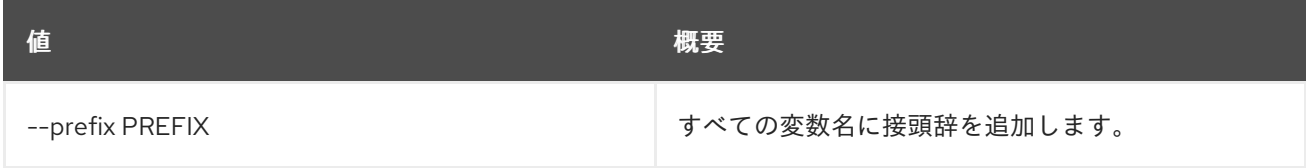

#### 表49.60 テーブルフォーマット設定オプション

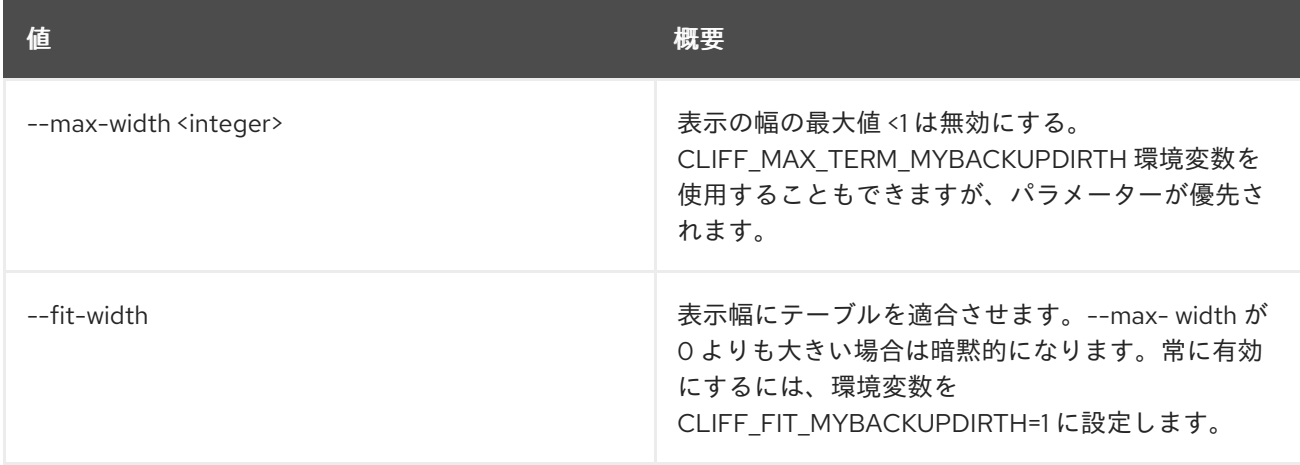

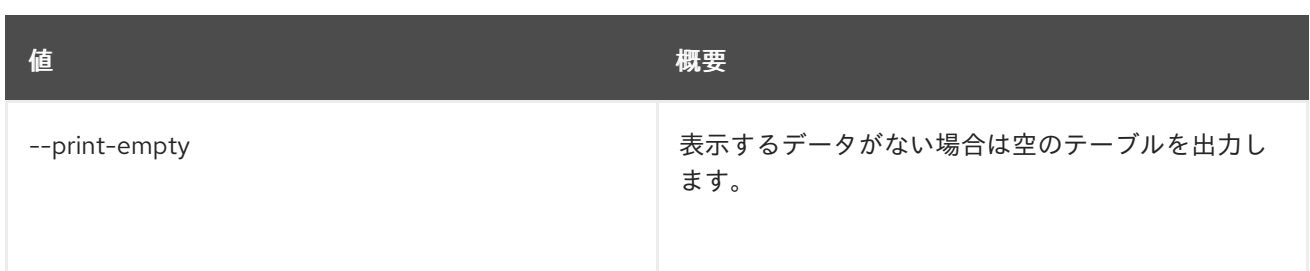

# 49.15. MESSAGING POOL CREATE

プールを作成します。

# 使用方法

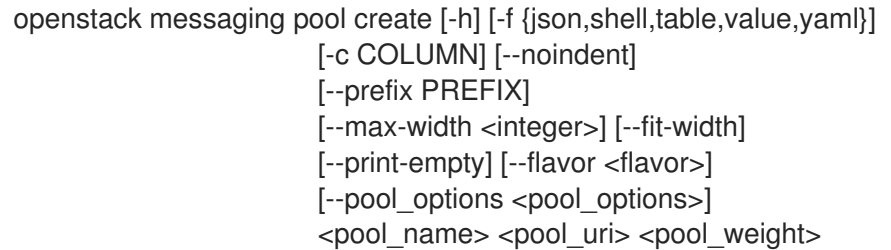

# 表49.61 位置引数

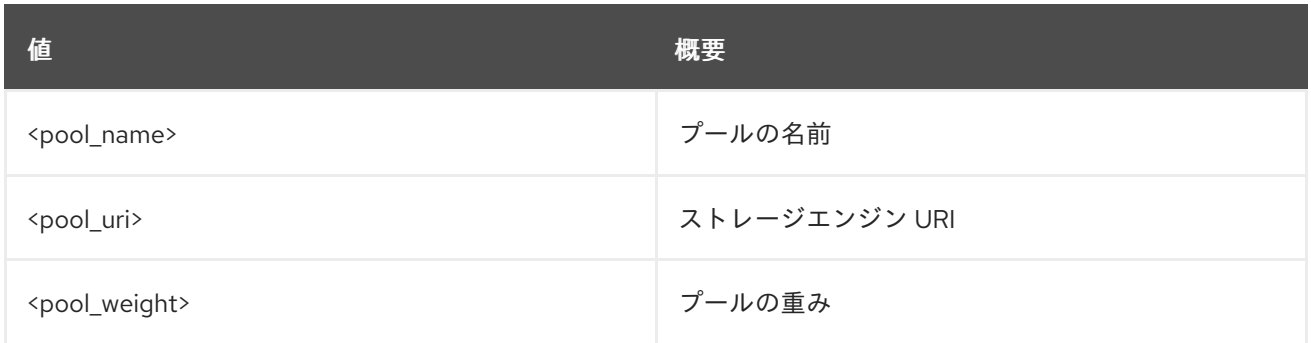

### 表49.62 コマンド引数

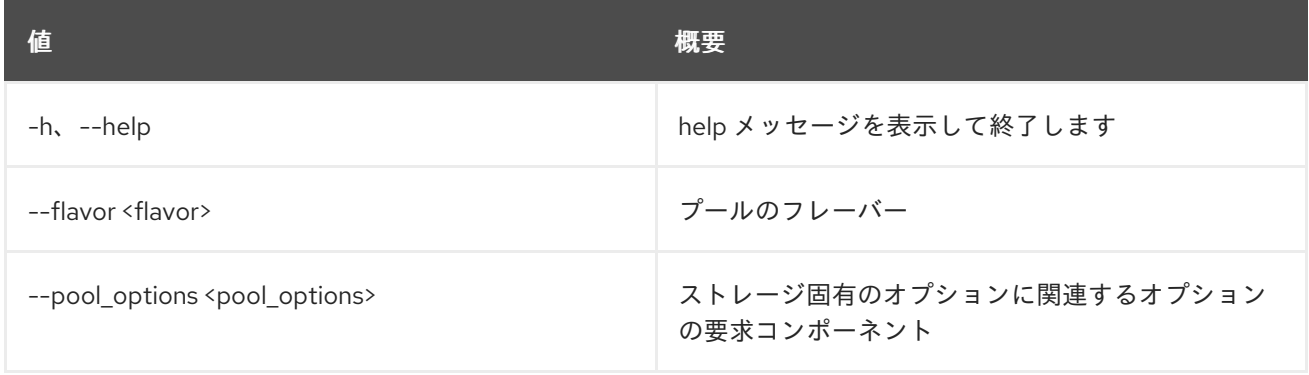

# 表49.63 出力フォーマット設定オプション

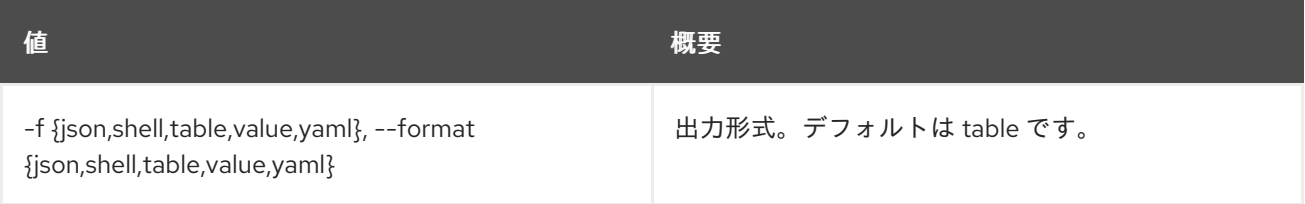

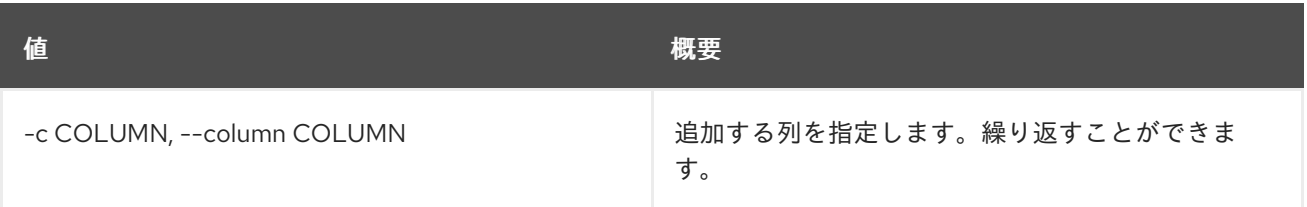

#### 表49.64 JSON フォーマット設定オプション

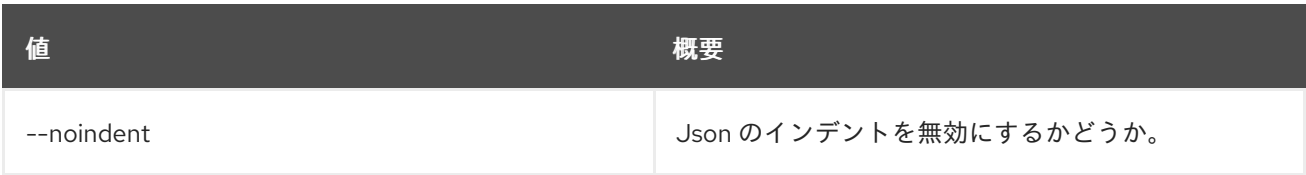

#### 表49.65 シェルフォーマット設定オプション

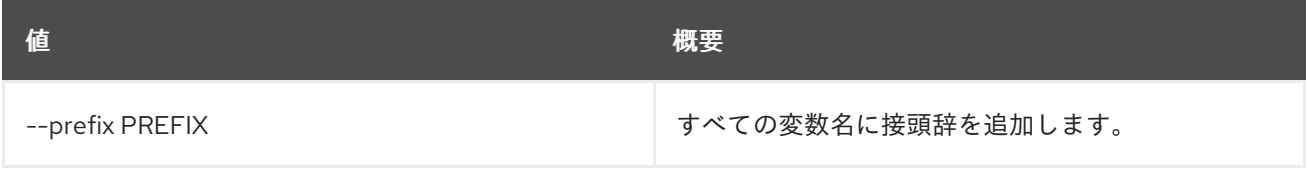

### 表49.66 テーブルフォーマット設定オプション

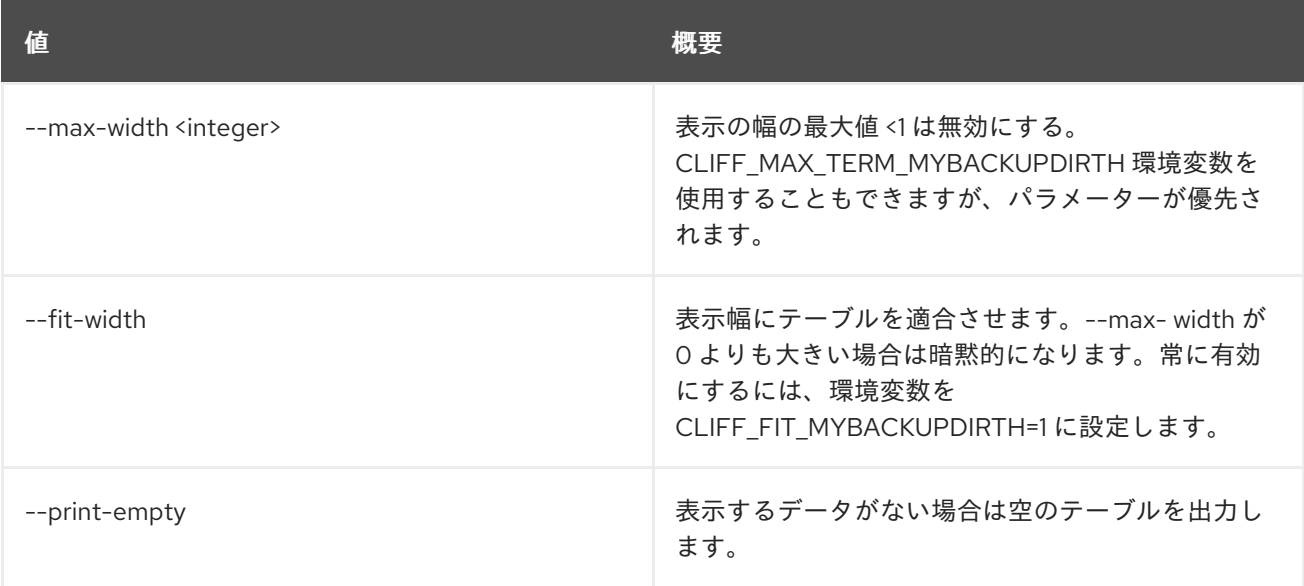

# 49.16. MESSAGING POOL DELETE

プールを削除します。

## 使用方法

openstack messaging pool delete [-h] <pool\_name>

#### 表49.67 位置引数

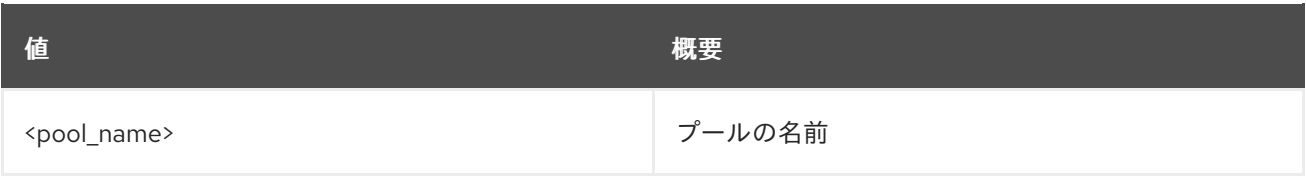

#### 表49.68 コマンド引数

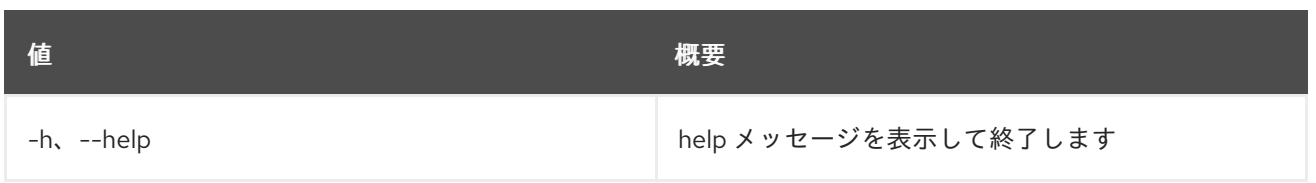

# 49.17. MESSAGING POOL LIST

利用可能なプールをリスト表示します。

# 使用方法

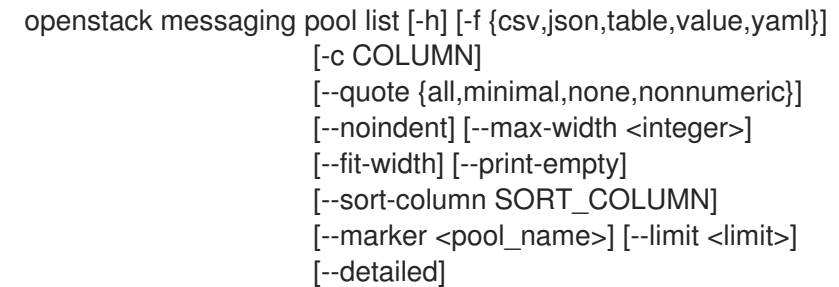

#### 表49.69 コマンド引数

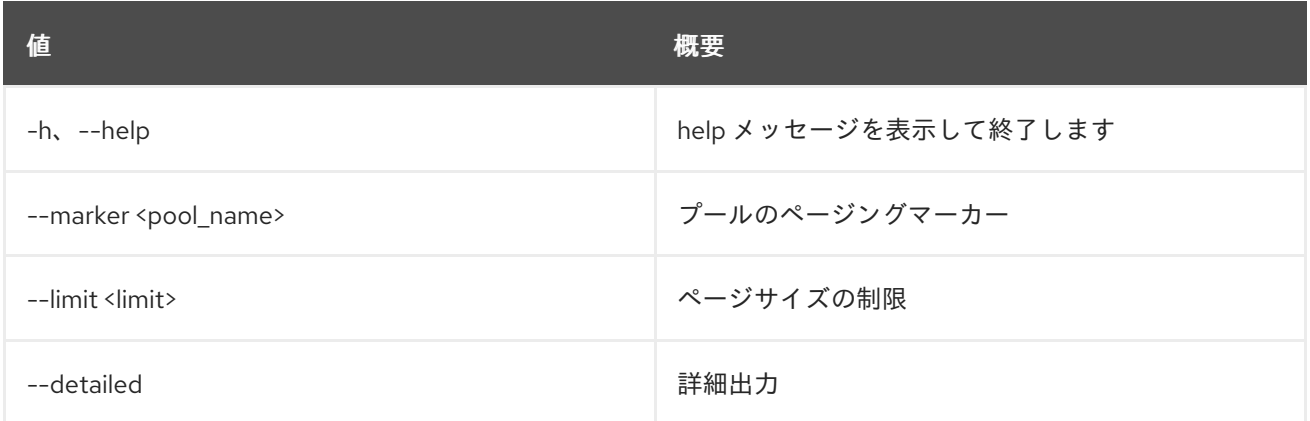

# 表49.70 出力フォーマット設定オプション

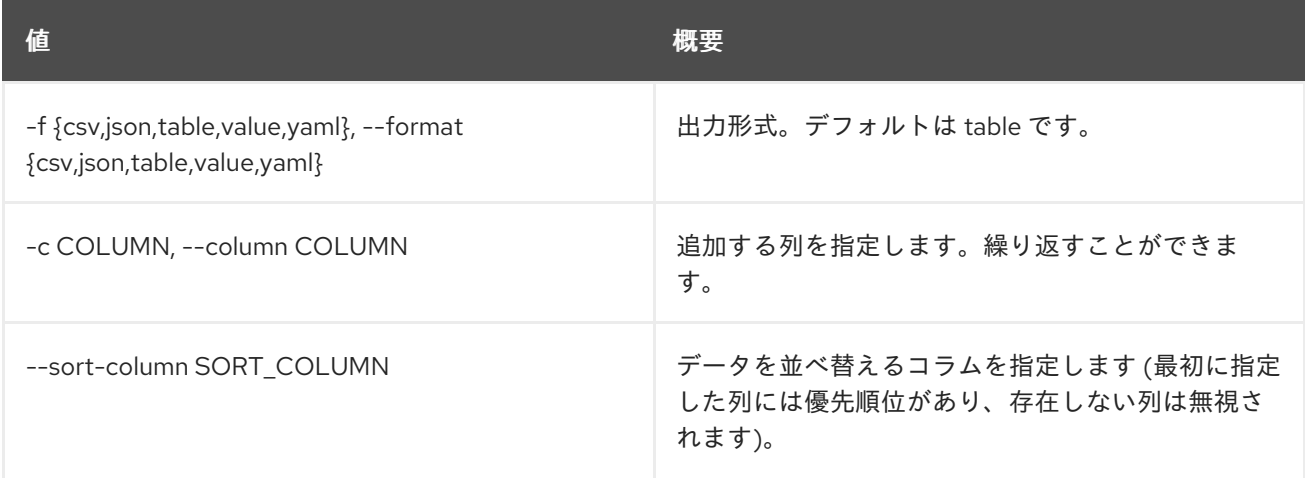

### 表49.71 CSV フォーマット設定オプション

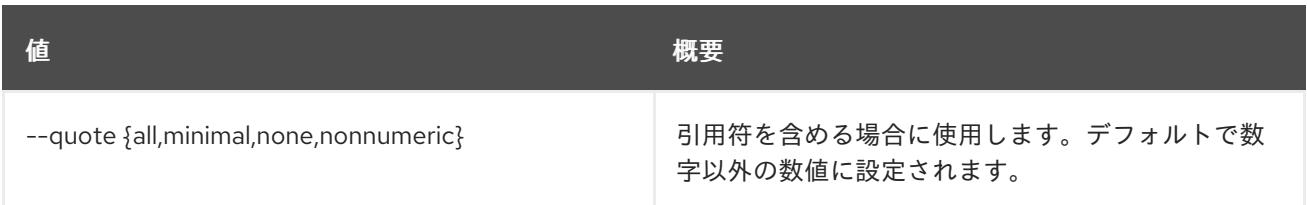

# 表49.72 JSON フォーマット設定オプション

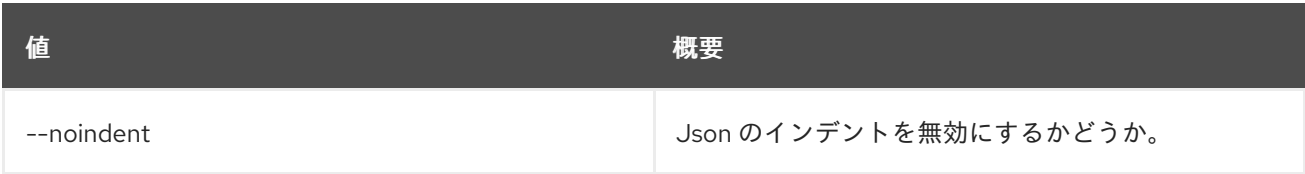

#### 表49.73 テーブルフォーマット設定オプション

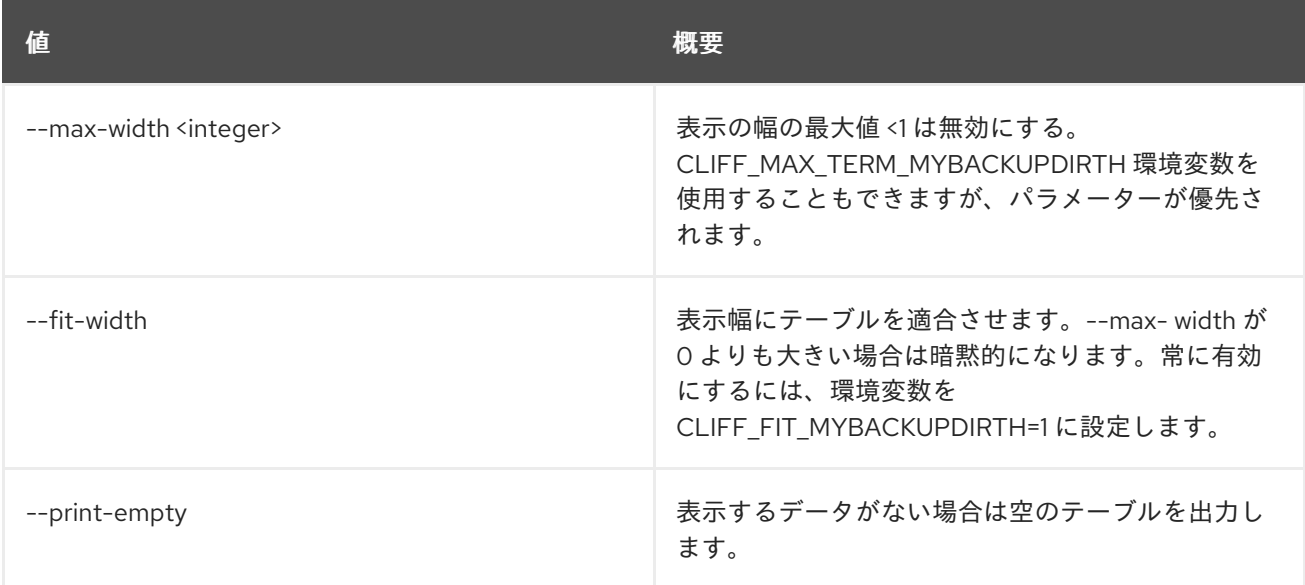

# 49.18. MESSAGING POOL SHOW

プールの詳細を表示します。

# 使用方法

openstack messaging pool show [-h] [-f {json,shell,table,value,yaml}] [-c COLUMN] [--noindent] [--prefix PREFIX] [--max-width <integer>] [--fit-width] [--print-empty] <pool\_name>

# 表49.74 位置引数

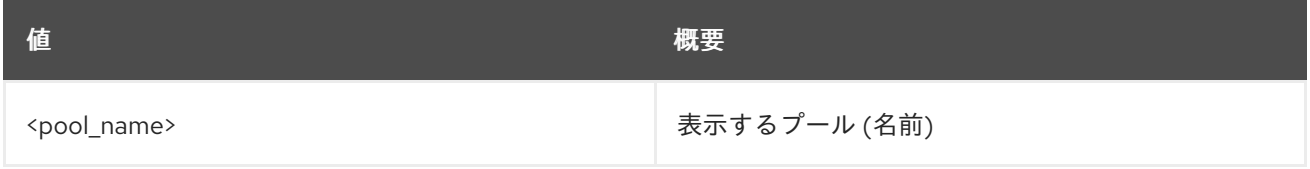

## 表49.75 コマンド引数

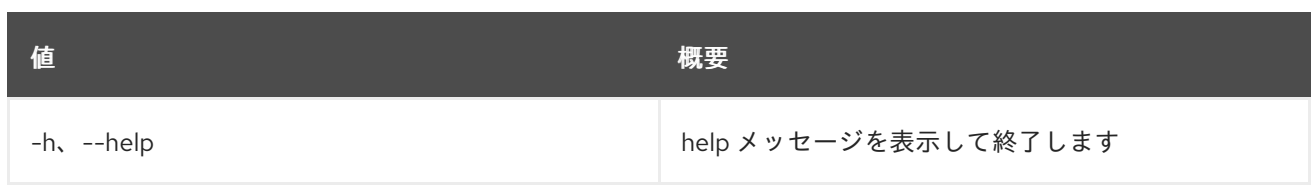

### 表49.76 出力フォーマット設定オプション

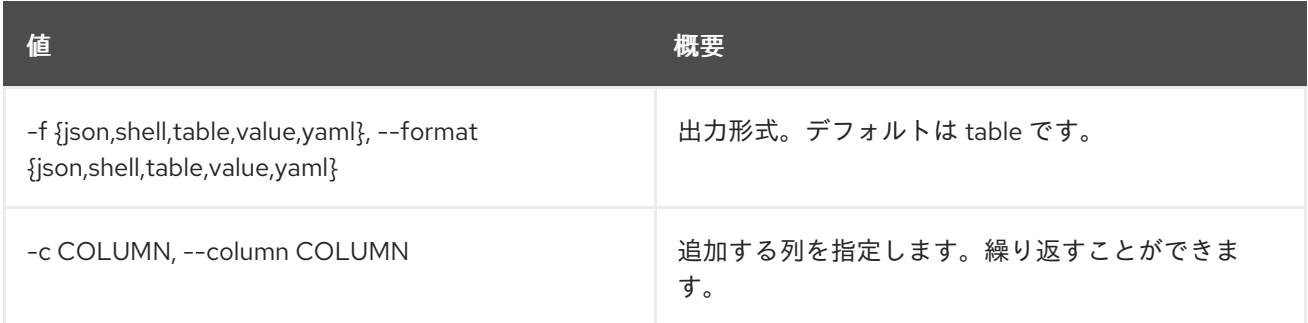

#### 表49.77 JSON フォーマット設定オプション

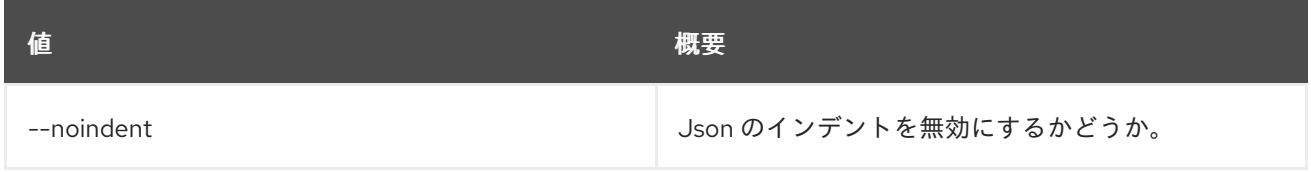

# 表49.78 シェルフォーマット設定オプション

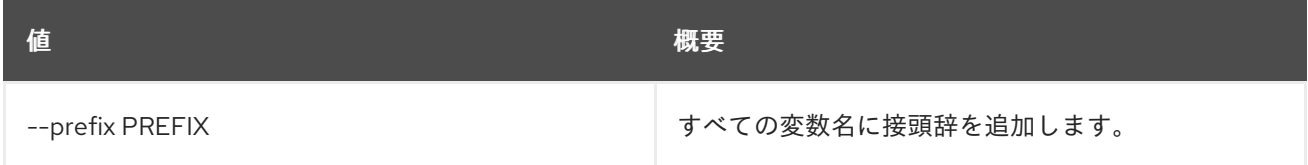

## 表49.79 テーブルフォーマット設定オプション

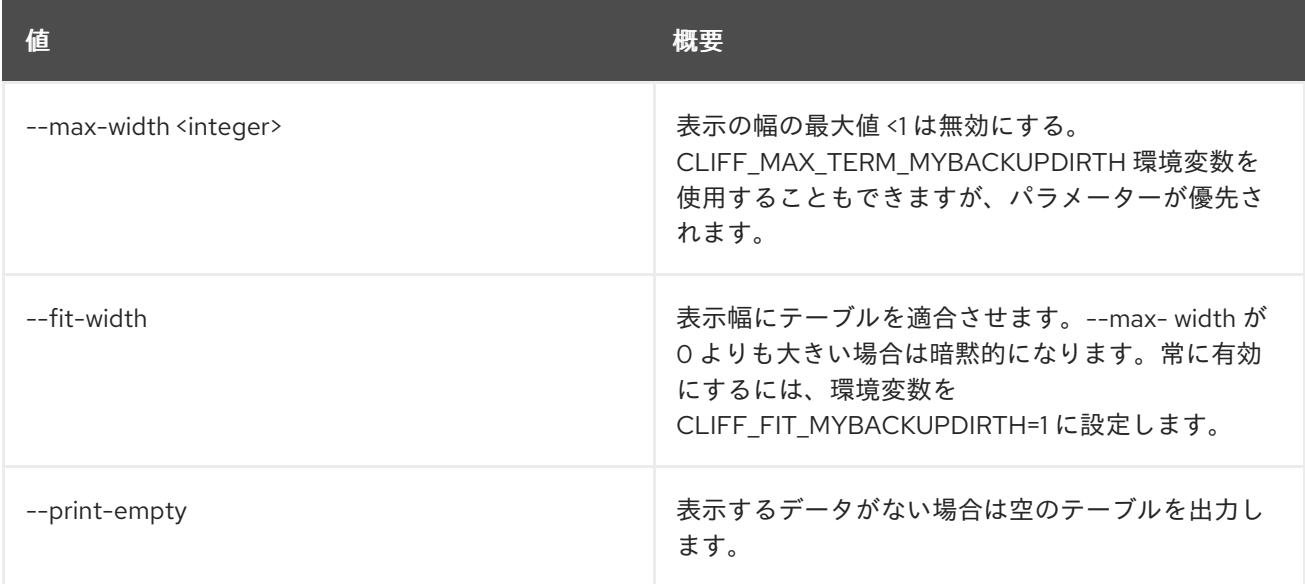

# 49.19. MESSAGING POOL UPDATE

プール属性を更新します。

# 使用方法

openstack messaging pool update [-h] [-f {json,shell,table,value,yaml}] [-c COLUMN] [--noindent] [--prefix PREFIX] [--max-width <integer>] [--fit-width] [--print-empty] [--pool\_uri <pool\_uri>] [--pool\_weight <pool\_weight>] [--flavor <flavor>] [--pool\_options <pool\_options>] <pool\_name>

# 表49.80 位置引数

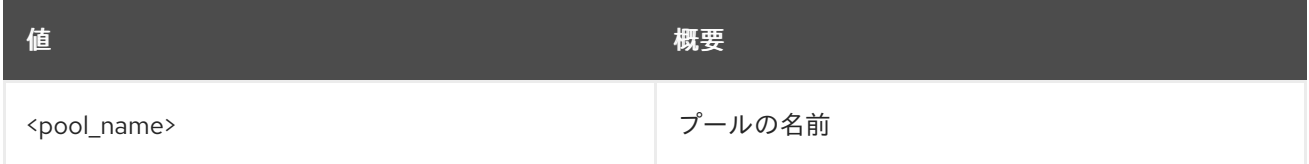

#### 表49.81 コマンド引数

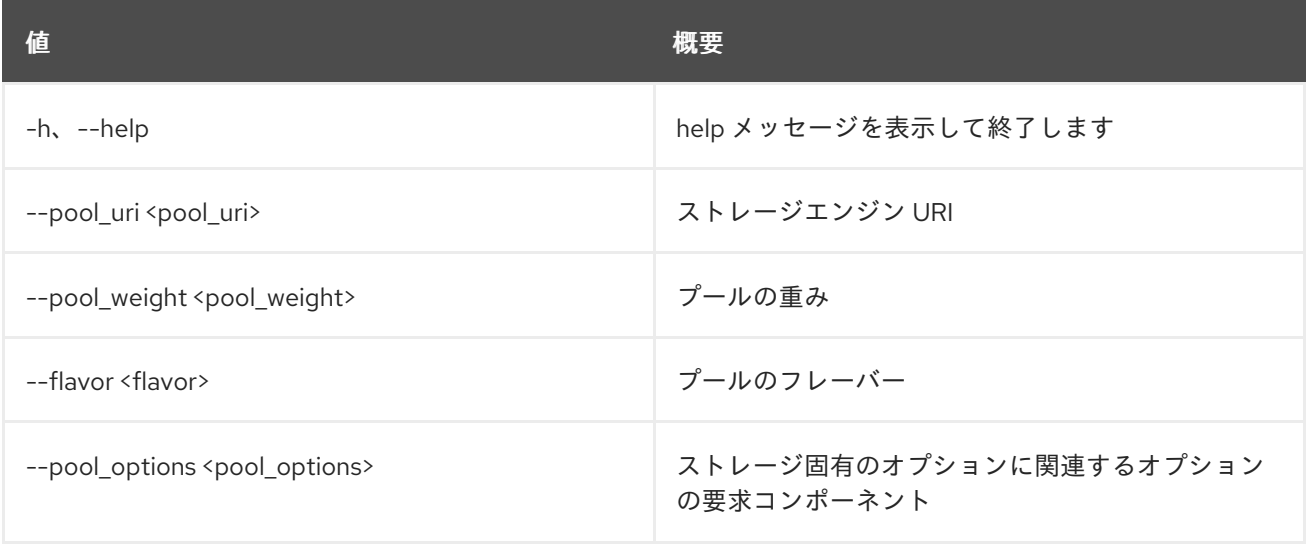

#### 表49.82 出力フォーマット設定オプション

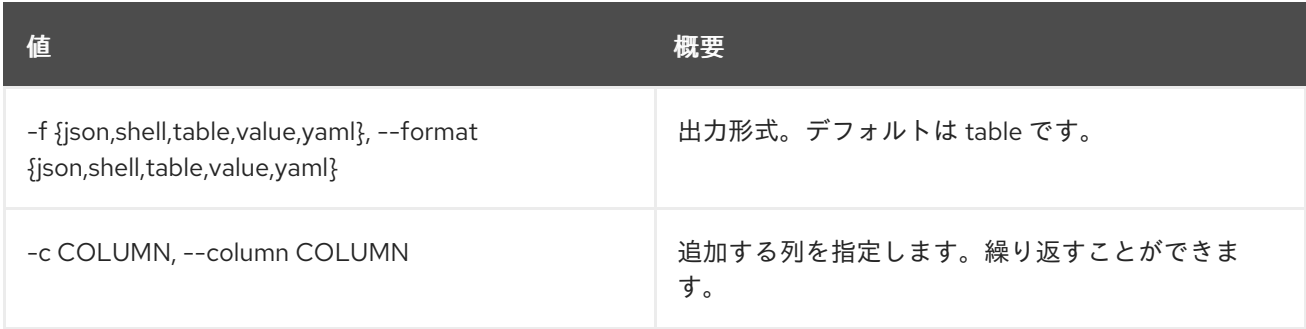

# 表49.83 JSON フォーマット設定オプション

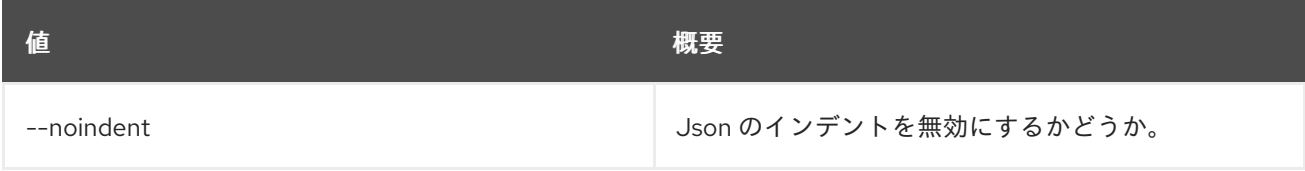

#### 表49.84 シェルフォーマット設定オプション

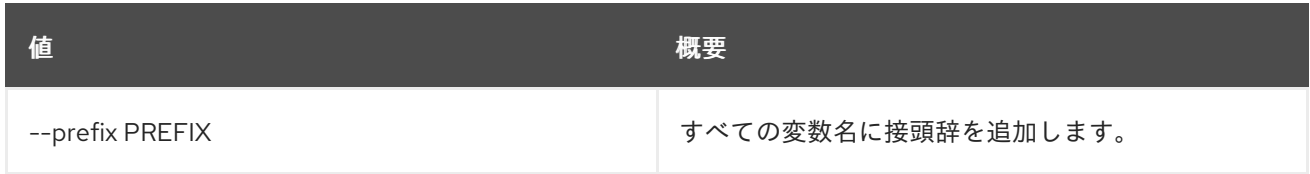

#### 表49.85 テーブルフォーマット設定オプション

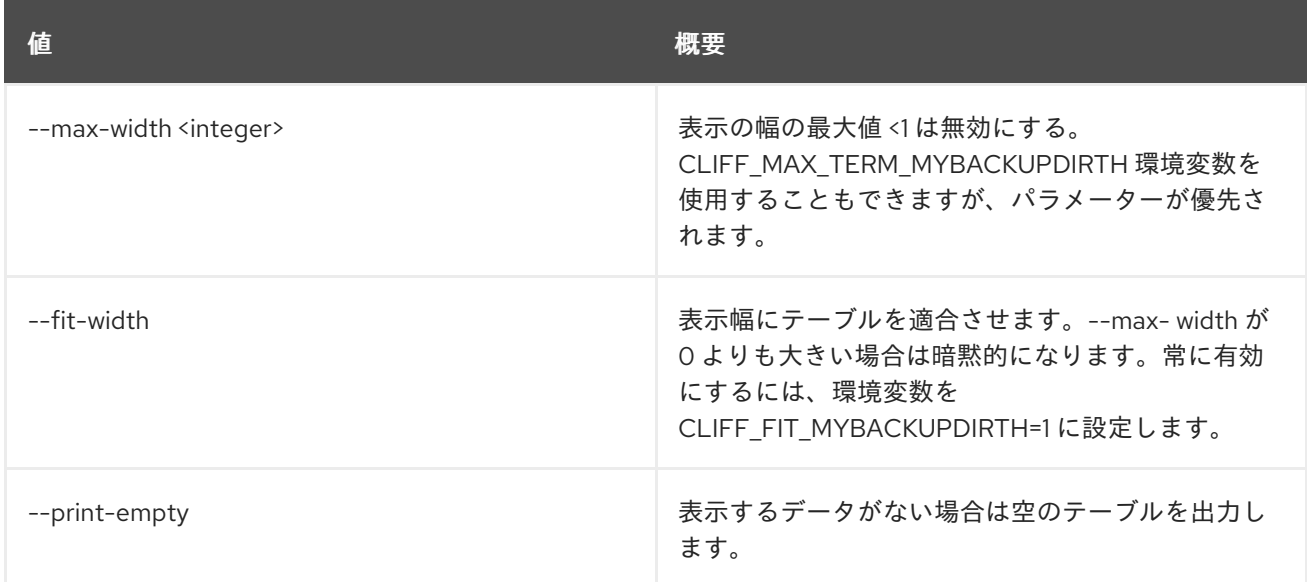

# 49.20. MESSAGING QUEUE CREATE

#### キューを作成します。

## 使用方法

openstack messaging queue create [-h] [-f {json,shell,table,value,yaml}] [-c COLUMN] [--noindent] [--prefix PREFIX] [--max-width <integer>] [--fit-width] [--print-empty] <queue\_name>

#### 表49.86 位置引数

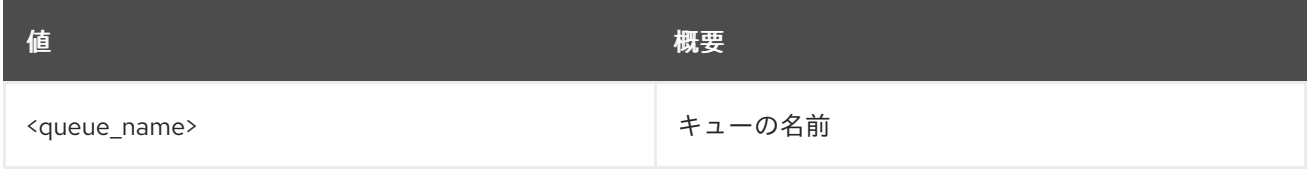

#### 表49.87 コマンド引数

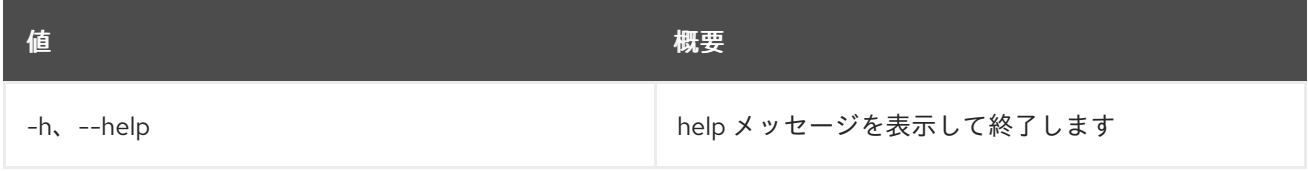

#### 表49.88 出力フォーマット設定オプション

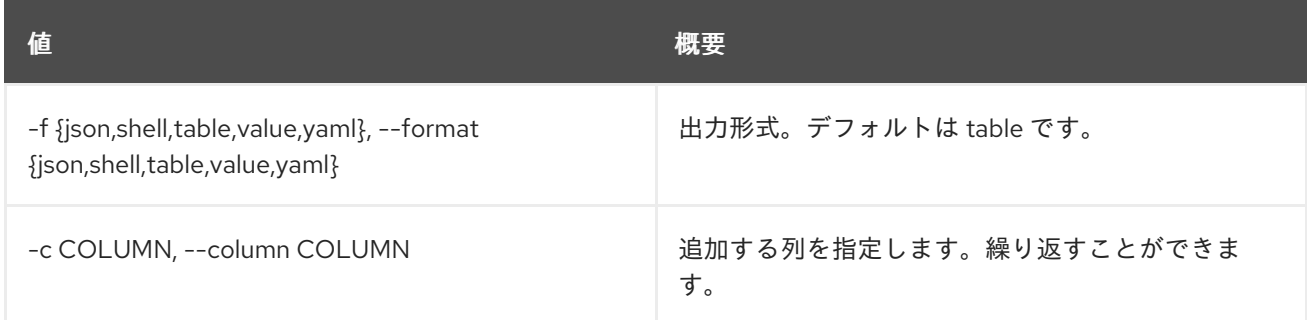

#### 表49.89 JSON フォーマット設定オプション

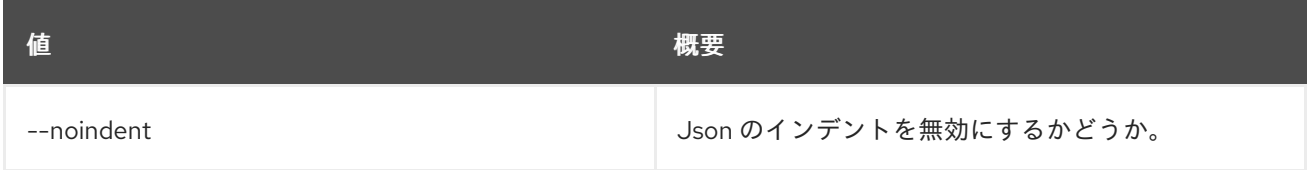

#### 表49.90 シェルフォーマット設定オプション

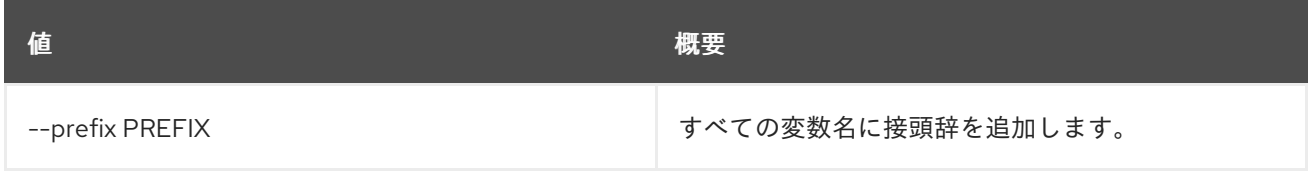

#### 表49.91 テーブルフォーマット設定オプション

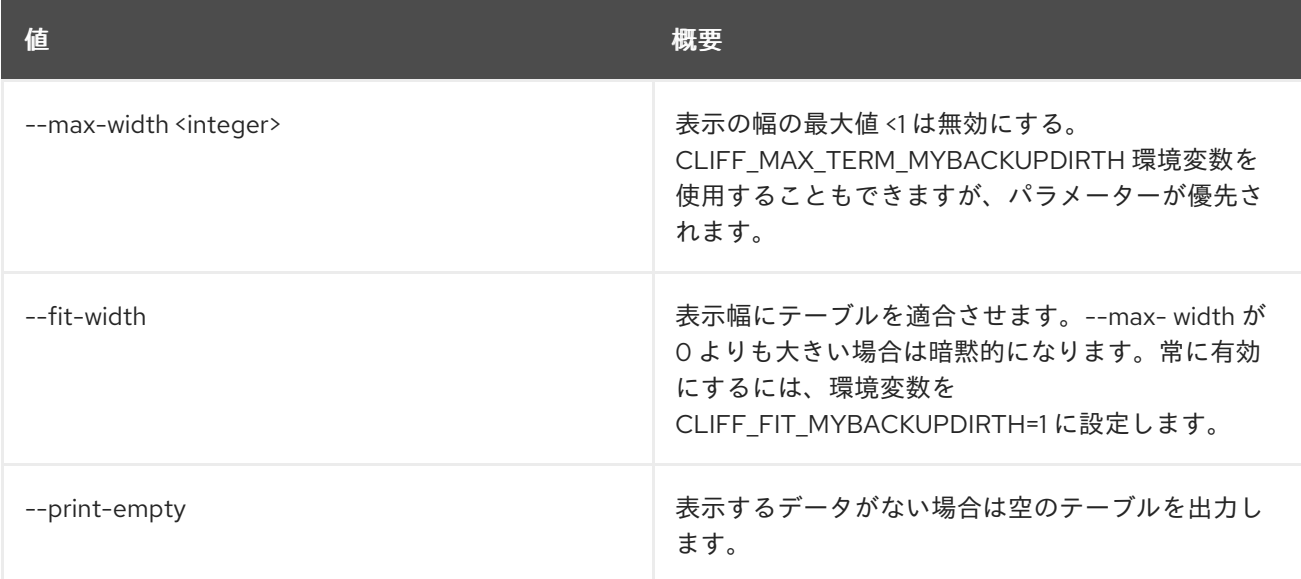

# 49.21. MESSAGING QUEUE DELETE

# キューを削除します。

### 使用方法

openstack messaging queue delete [-h] <queue\_name>

#### 表49.92 位置引数

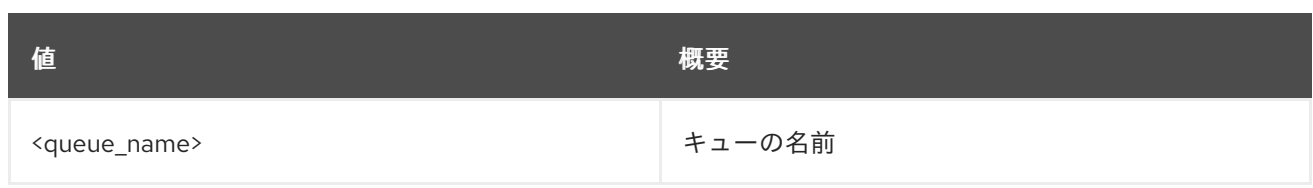

# 表49.93 コマンド引数

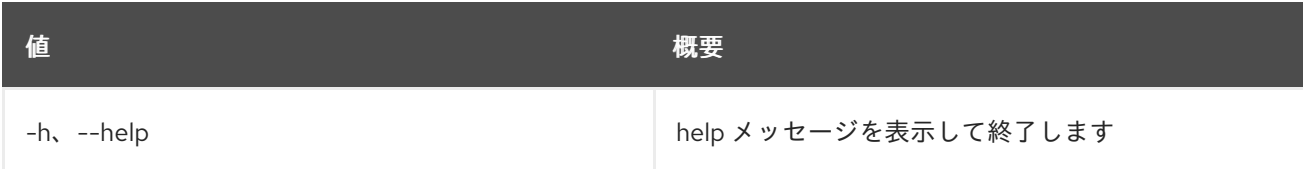

# 49.22. MESSAGING QUEUE GET METADATA

キューのメタデータを取得します。

# 使用方法

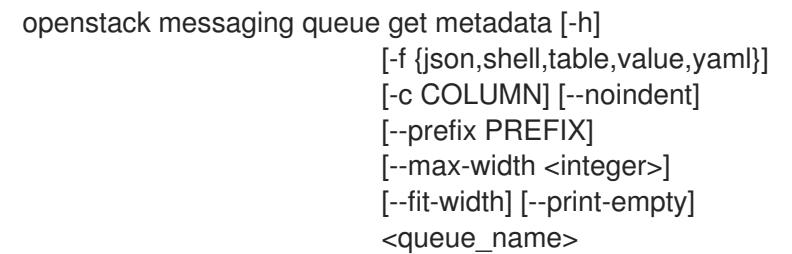

## 表49.94 位置引数

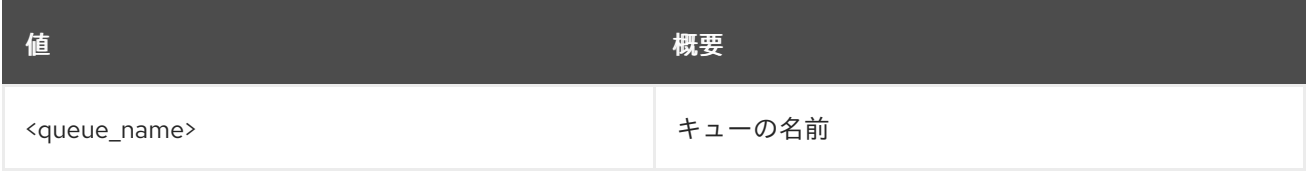

## 表49.95 コマンド引数

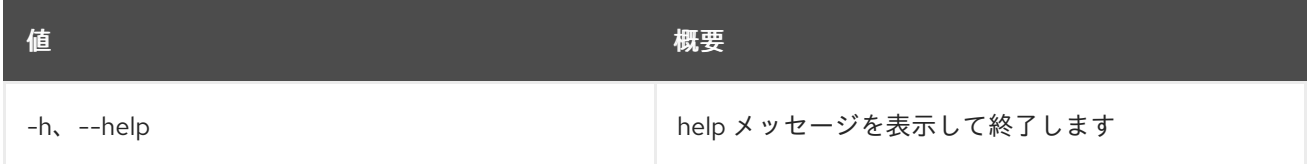

## 表49.96 出力フォーマット設定オプション

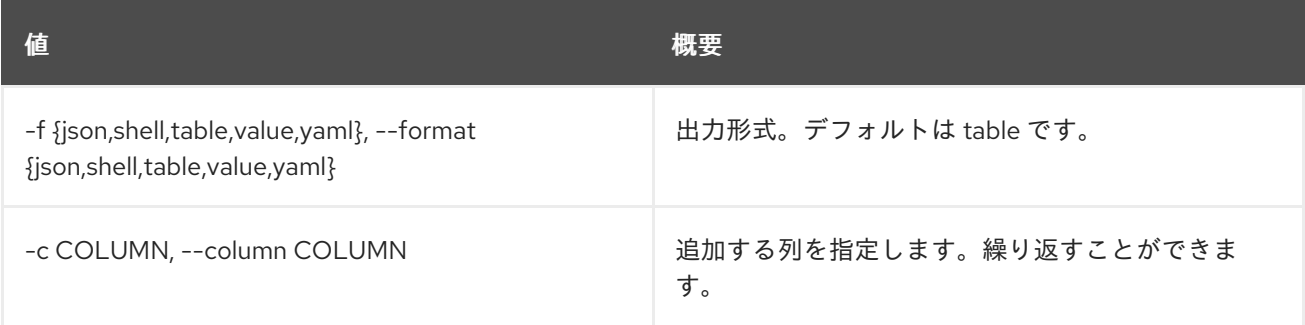

## 表49.97 JSON フォーマット設定オプション

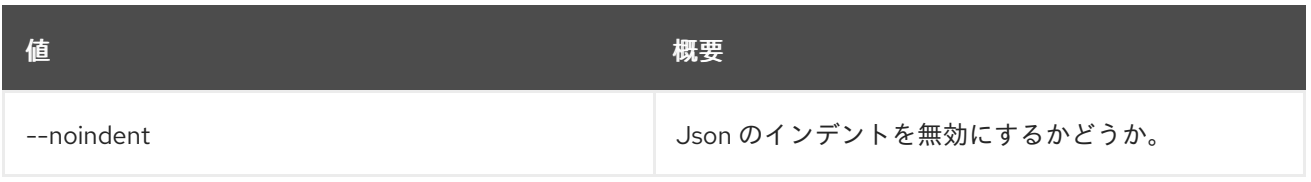

#### 表49.98 シェルフォーマット設定オプション

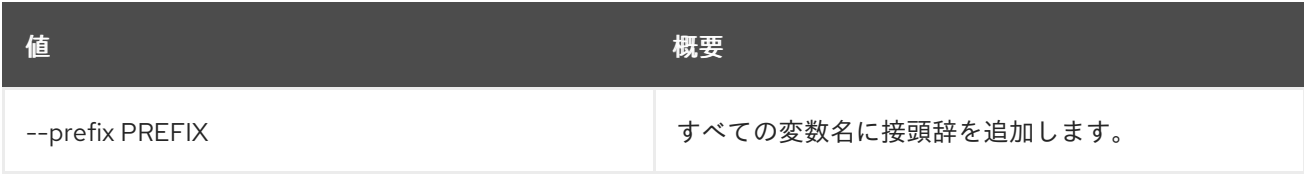

#### 表49.99 テーブルフォーマット設定オプション

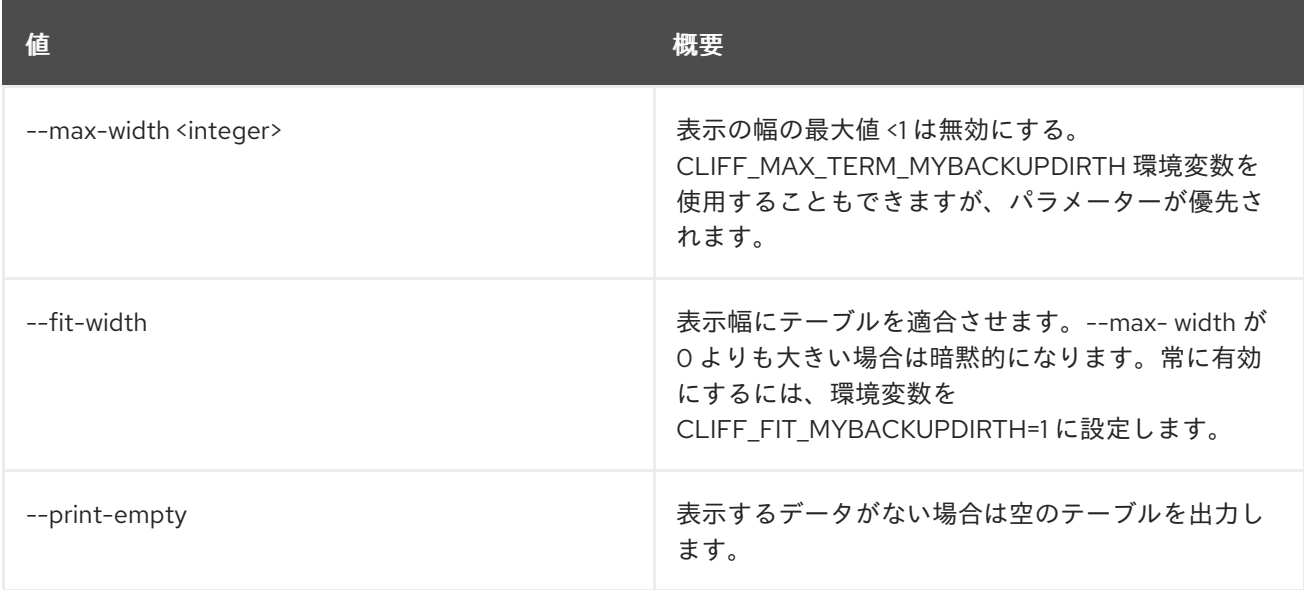

# 49.23. MESSAGING QUEUE LIST

利用可能なキューをリスト表示します。

# 使用方法

openstack messaging queue list [-h] [-f {csv,json,table,value,yaml}] [-c COLUMN] [--quote {all,minimal,none,nonnumeric}] [--noindent] [--max-width <integer>] [--fit-width] [--print-empty] [--sort-column SORT\_COLUMN] [--marker <queue\_id>] [--limit <limit>] [--detailed]

## 表49.100 コマンド引数

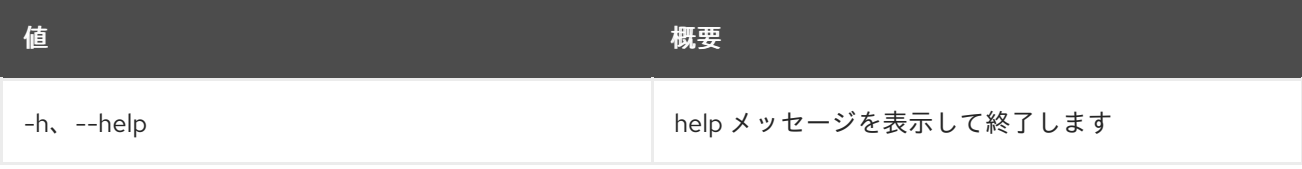

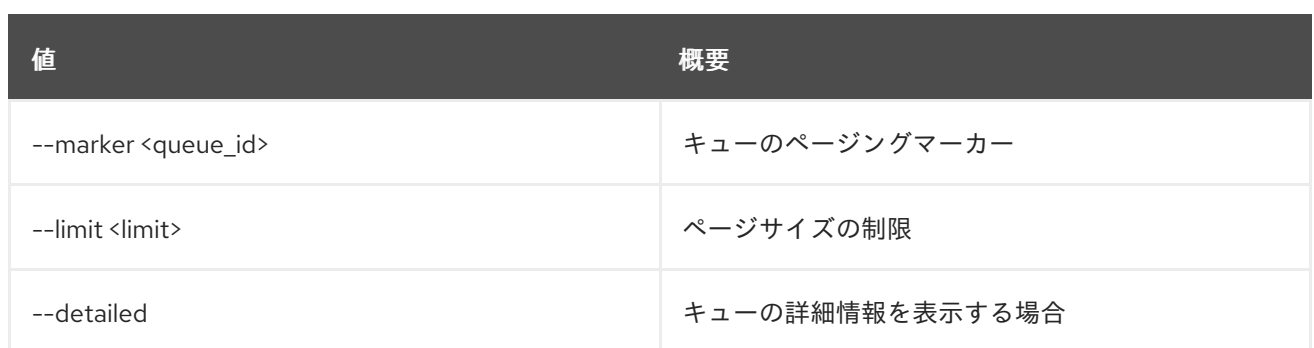

#### 表49.101 出力フォーマット設定オプション

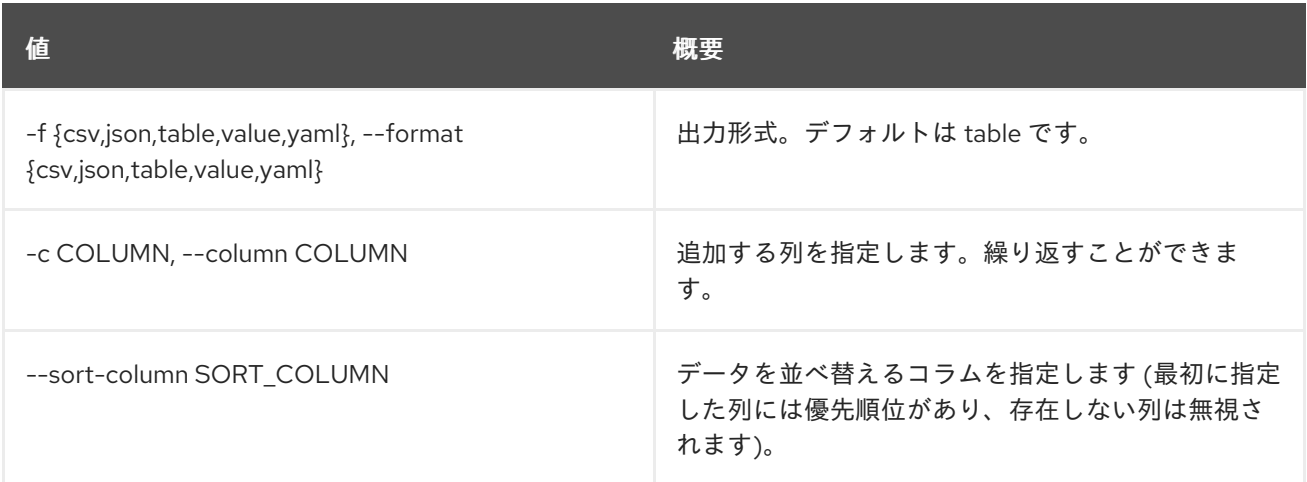

#### 表49.102 CSV フォーマット設定オプション

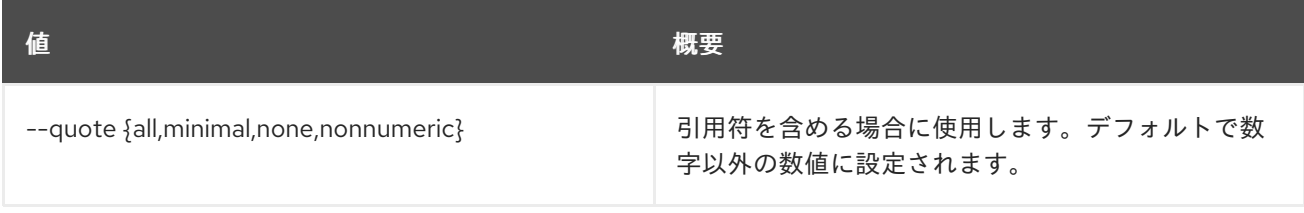

## 表49.103 JSON フォーマット設定オプション

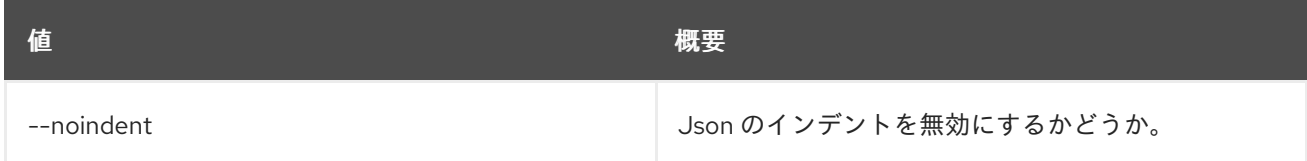

# 表49.104 テーブルフォーマット設定オプション

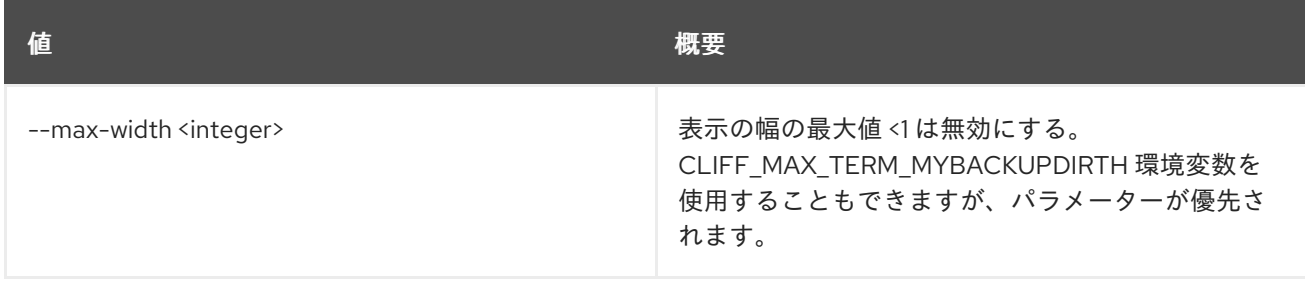

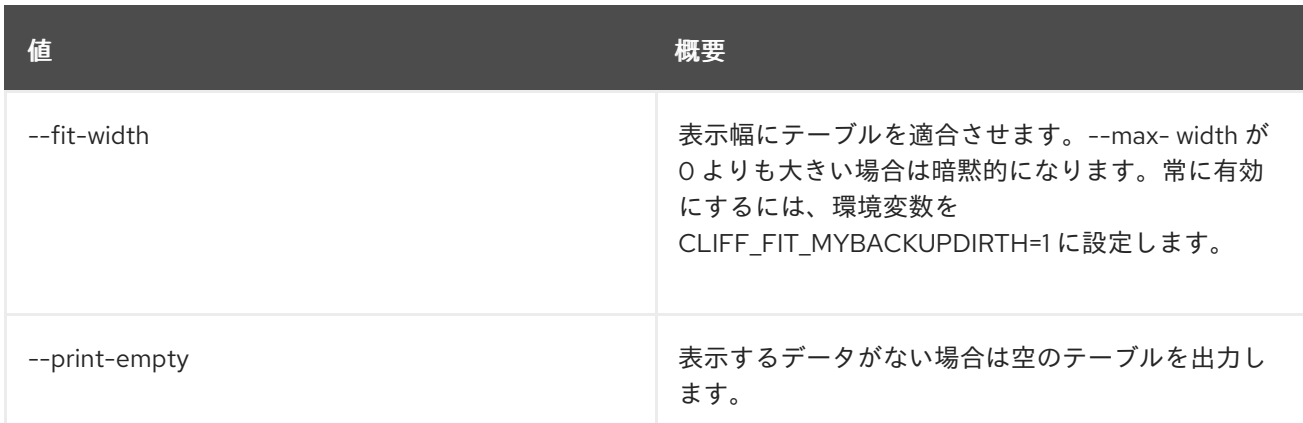

# 49.24. MESSAGING QUEUE PURGE

キューをパージします。

## 使用方法

openstack messaging queue purge [-h] [--resource\_types <resource\_types>] <queue\_name>

#### 表49.105 位置引数

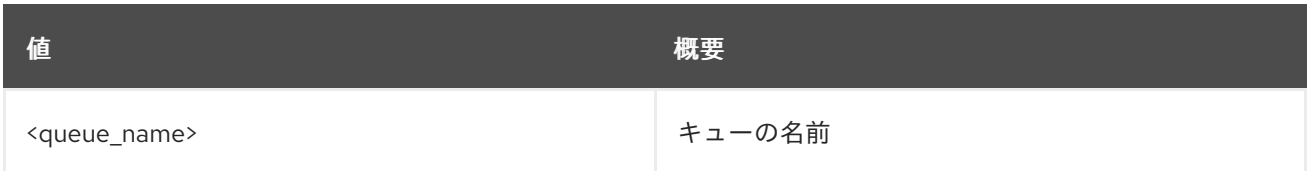

#### 表49.106 コマンド引数

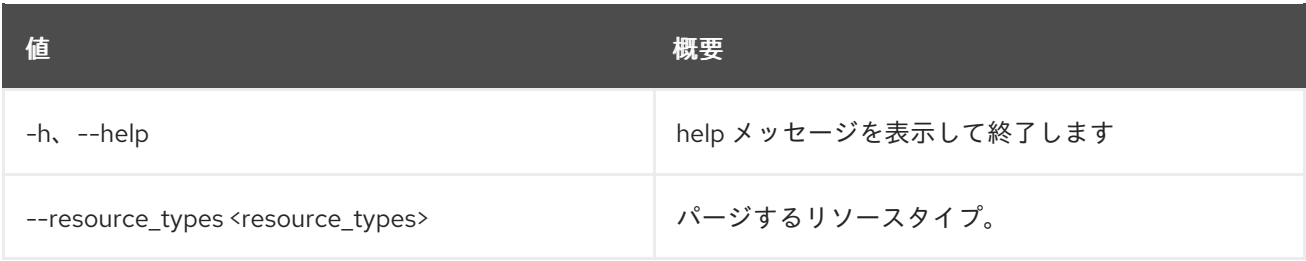

# 49.25. MESSAGING QUEUE SET METADATA

キューのメタデータを設定します。

# 使用方法

openstack messaging queue set metadata [-h] <queue\_name> <queue\_metadata>

表49.107 位置引数

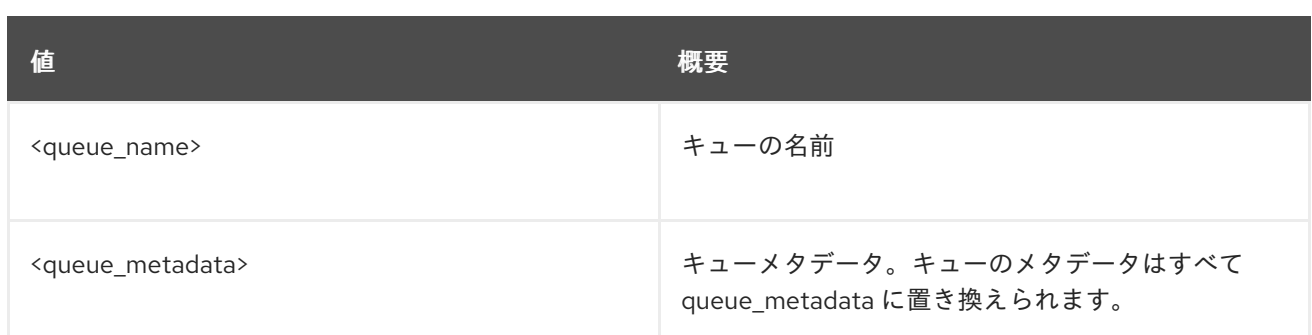

## 表49.108 コマンド引数

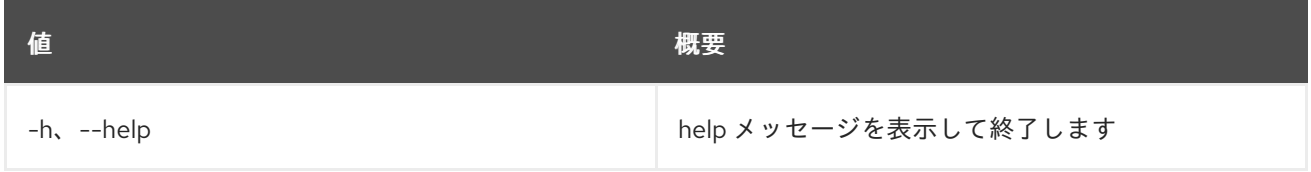

# 49.26. MESSAGING QUEUE SIGNED URL

事前に署名された URL を作成します。

# 使用方法

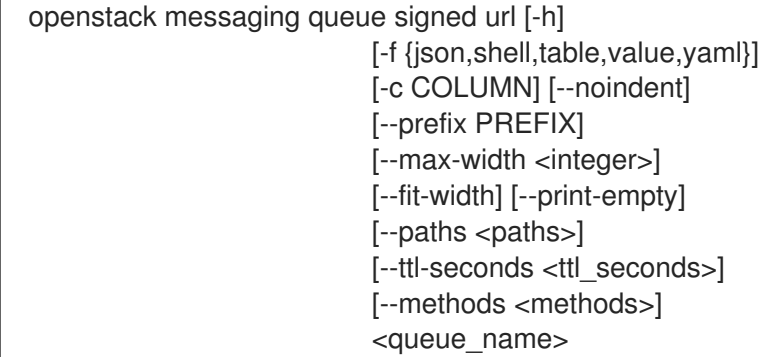

#### 表49.109 位置引数

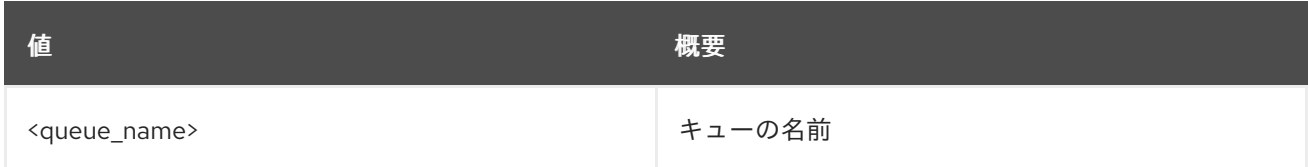

#### 表49.110 コマンド引数

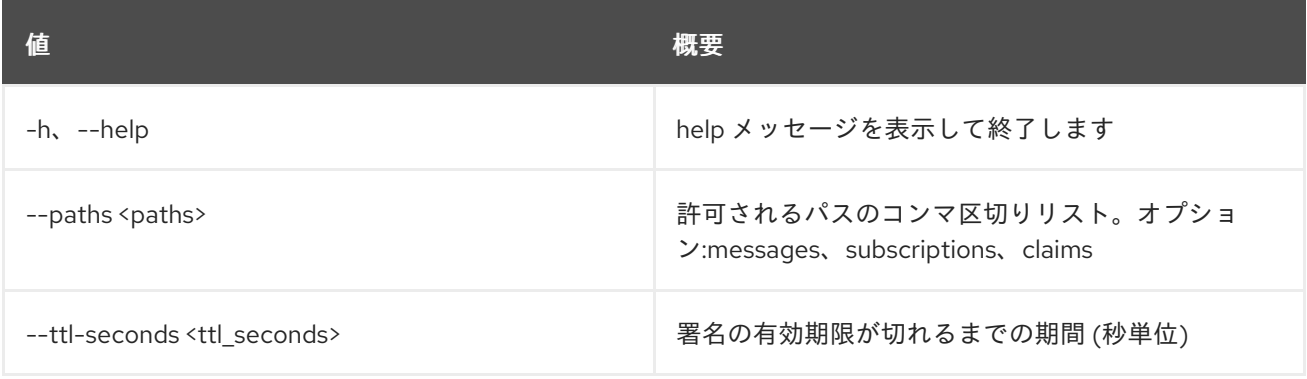

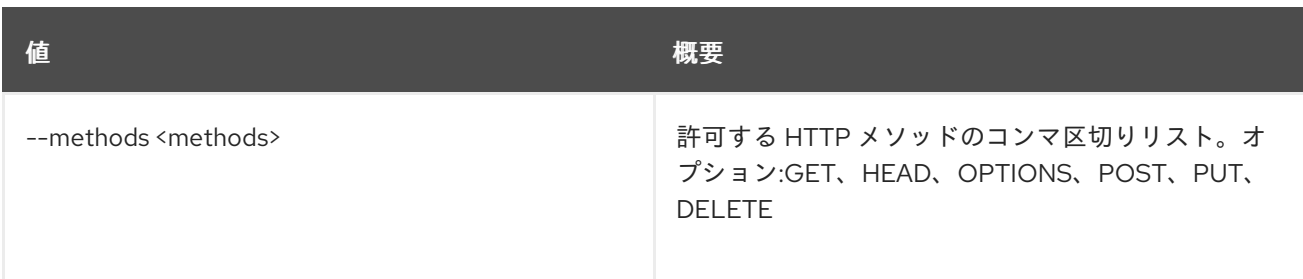

# 表49.111 出力フォーマット設定オプション

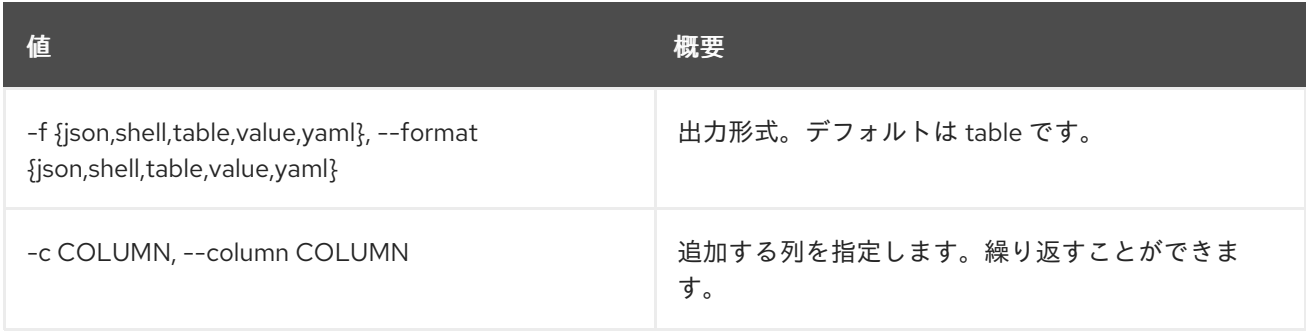

# 表49.112 JSON フォーマット設定オプション

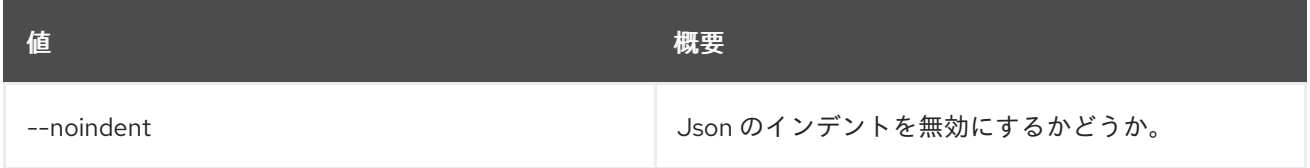

## 表49.113 シェルフォーマット設定オプション

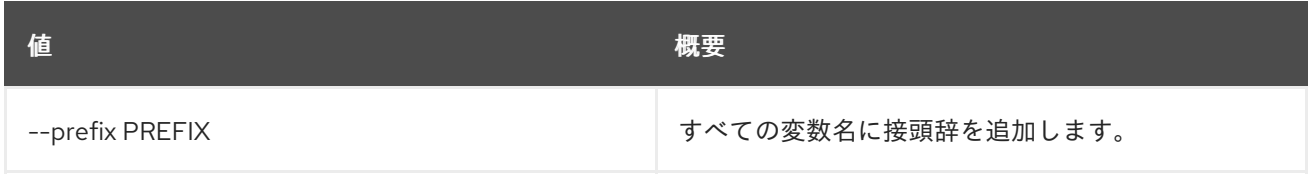

### 表49.114 テーブルフォーマット設定オプション

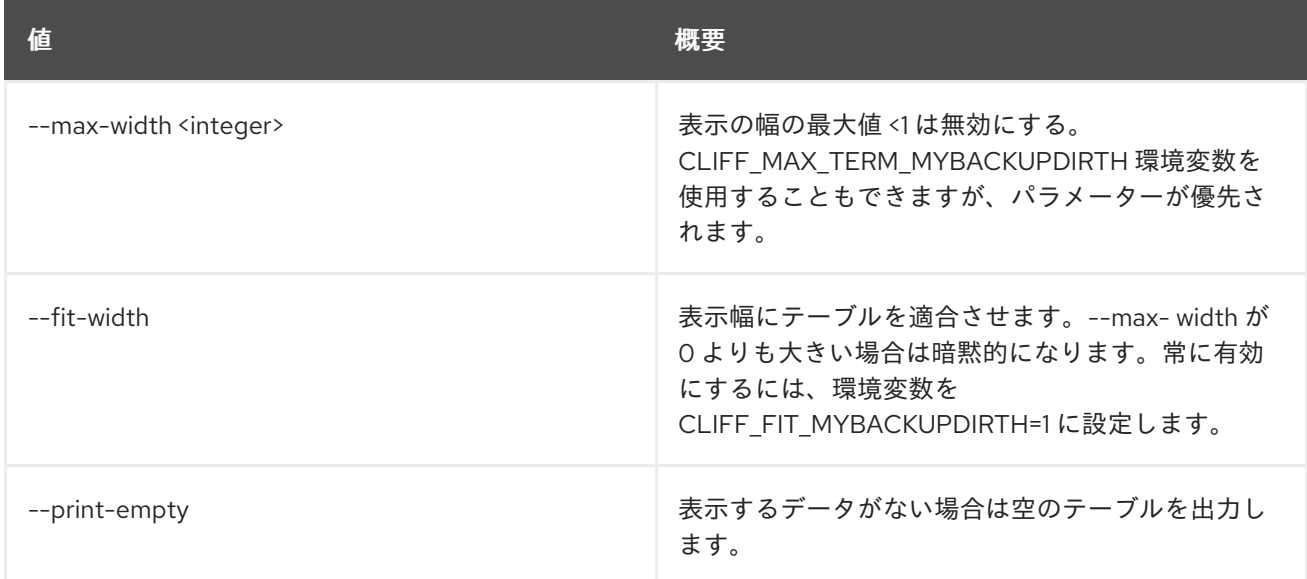

# 49.27. MESSAGING QUEUE STATS

キューの統計値を取得します。

# 使用方法

openstack messaging queue stats [-h] [-f {json,shell,table,value,yaml}] [-c COLUMN] [--noindent] [--prefix PREFIX] [--max-width <integer>] [--fit-width] [--print-empty] <queue\_name>

# 表49.115 位置引数

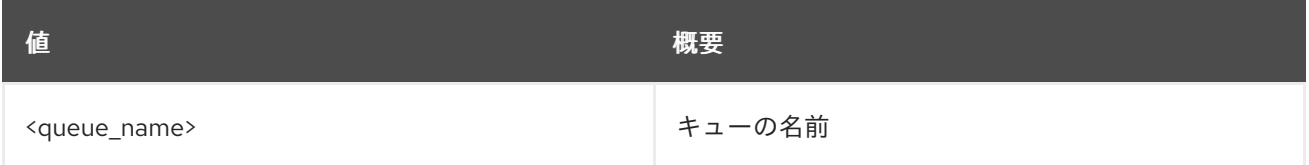

#### 表49.116 コマンド引数

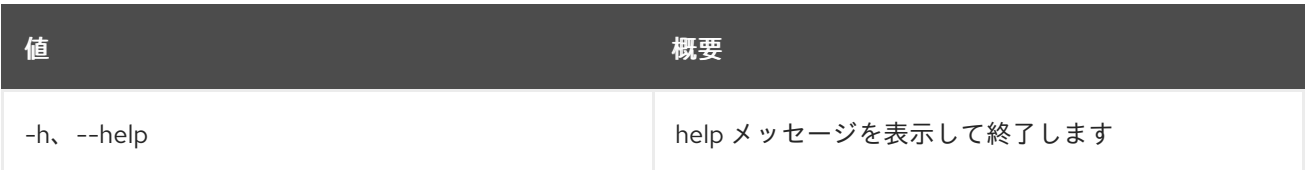

## 表49.117 出力フォーマット設定オプション

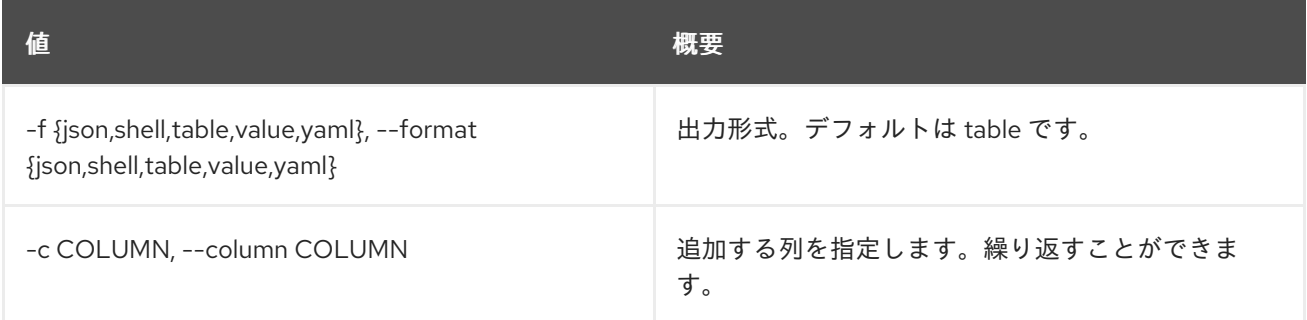

#### 表49.118 JSON フォーマット設定オプション

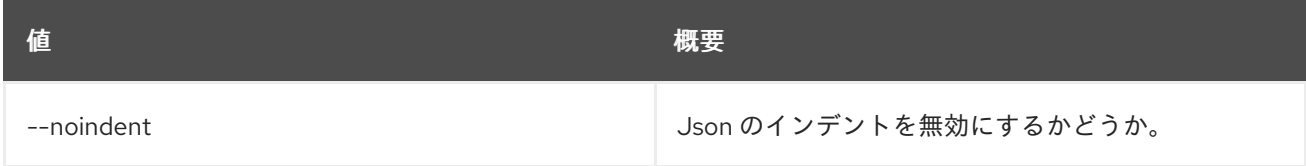

## 表49.119 シェルフォーマット設定オプション

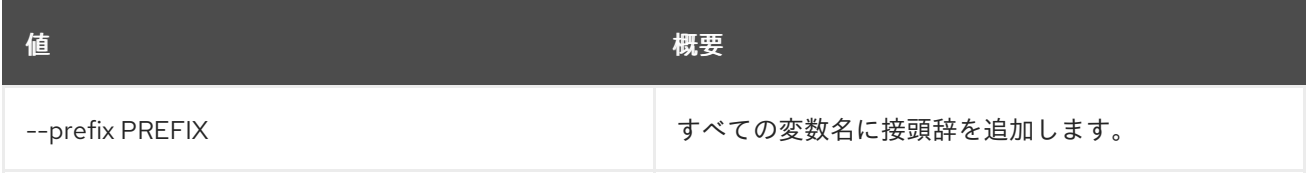

#### 表49.120 テーブルフォーマット設定オプション

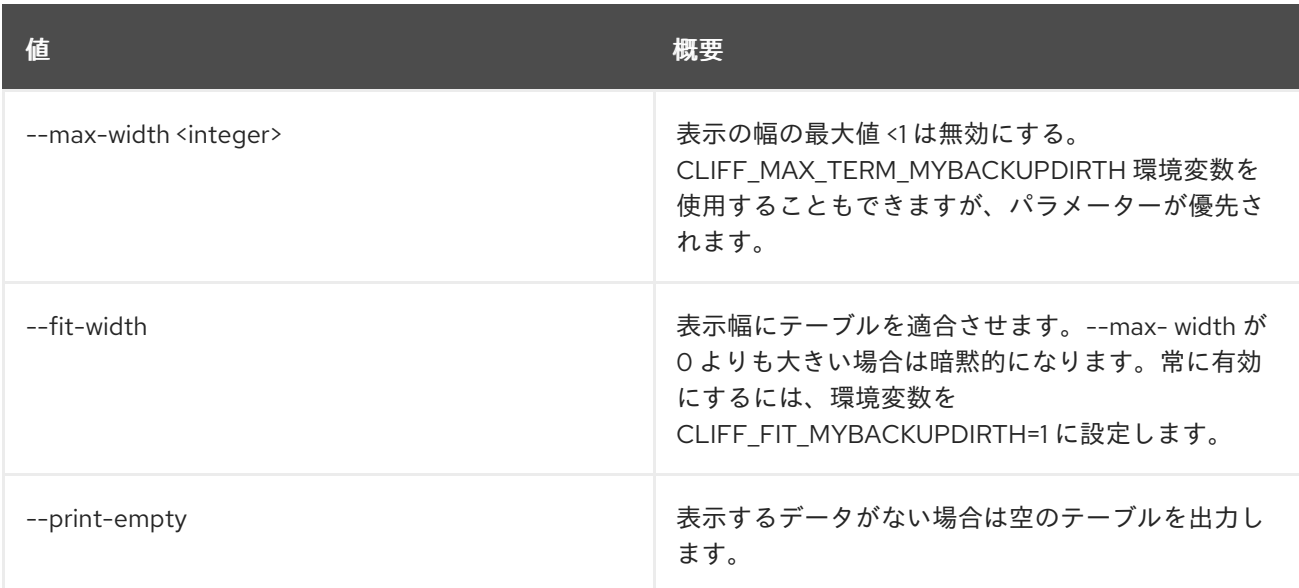

# 49.28. MESSAGING SUBSCRIPTION CREATE

キューのサブスクリプションを作成します。

# 使用方法

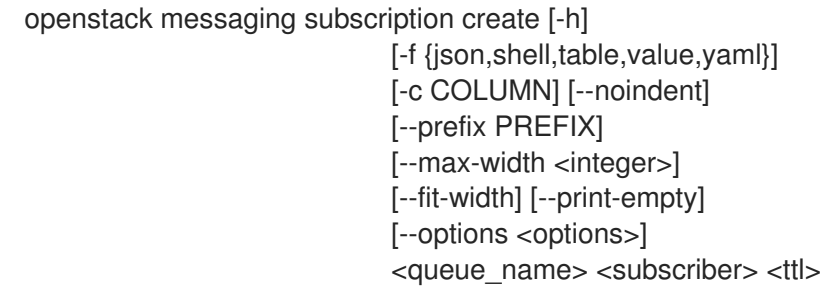

# 表49.121 位置引数

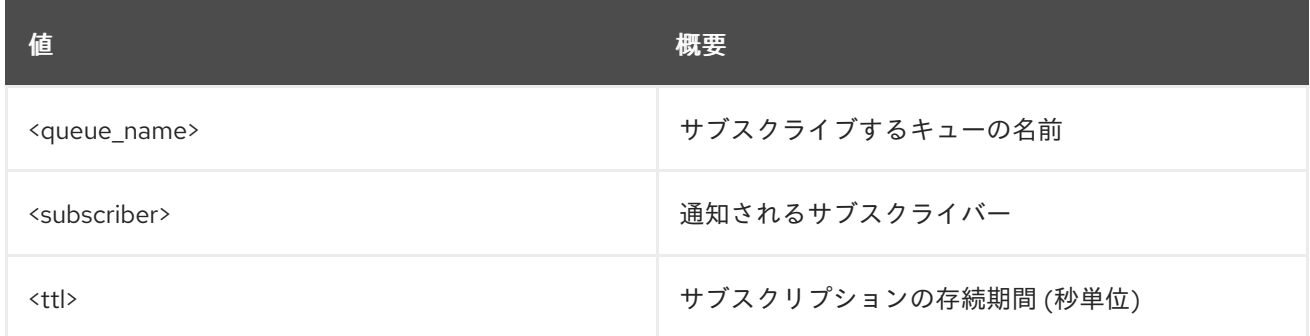

#### 表49.122 コマンド引数

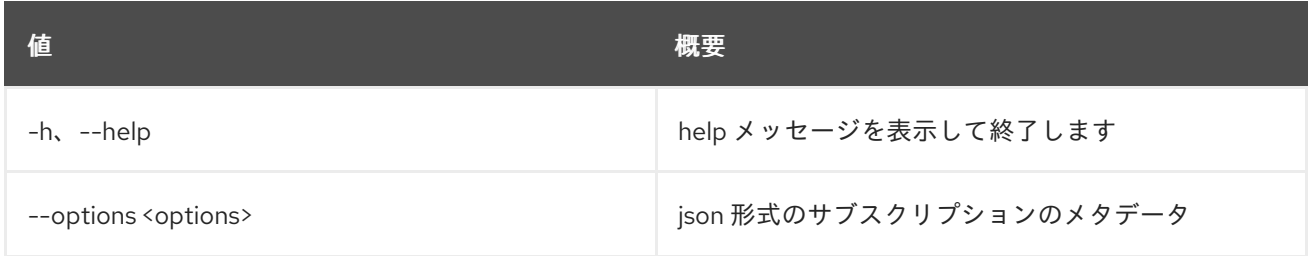

### 表49.123 出力フォーマット設定オプション

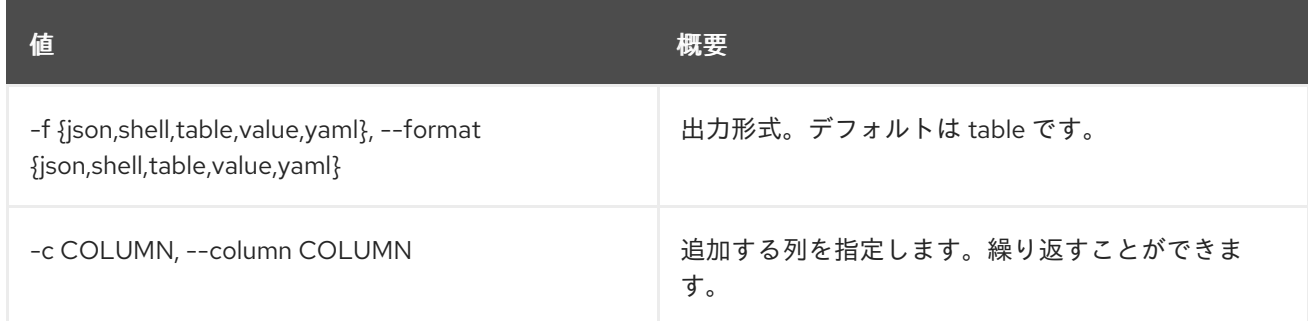

#### 表49.124 JSON フォーマット設定オプション

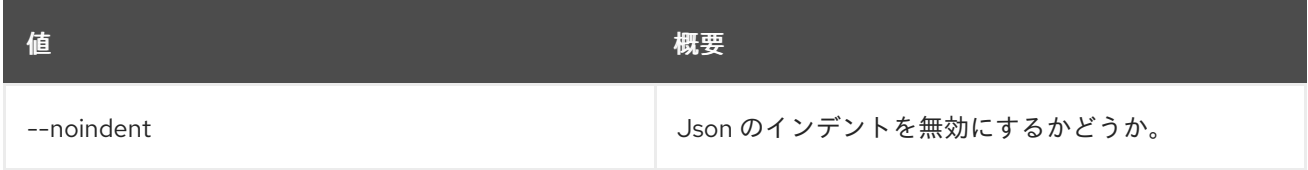

#### 表49.125 シェルフォーマット設定オプション

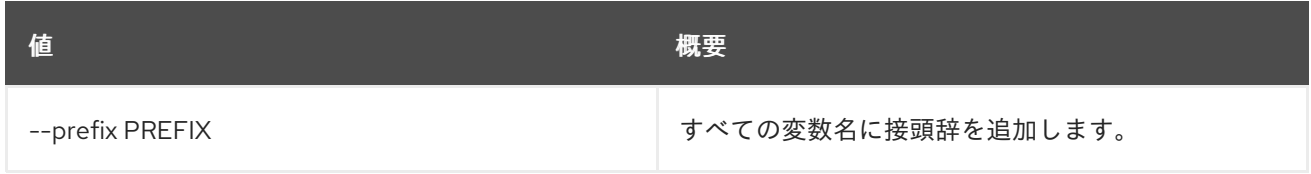

#### 表49.126 テーブルフォーマット設定オプション

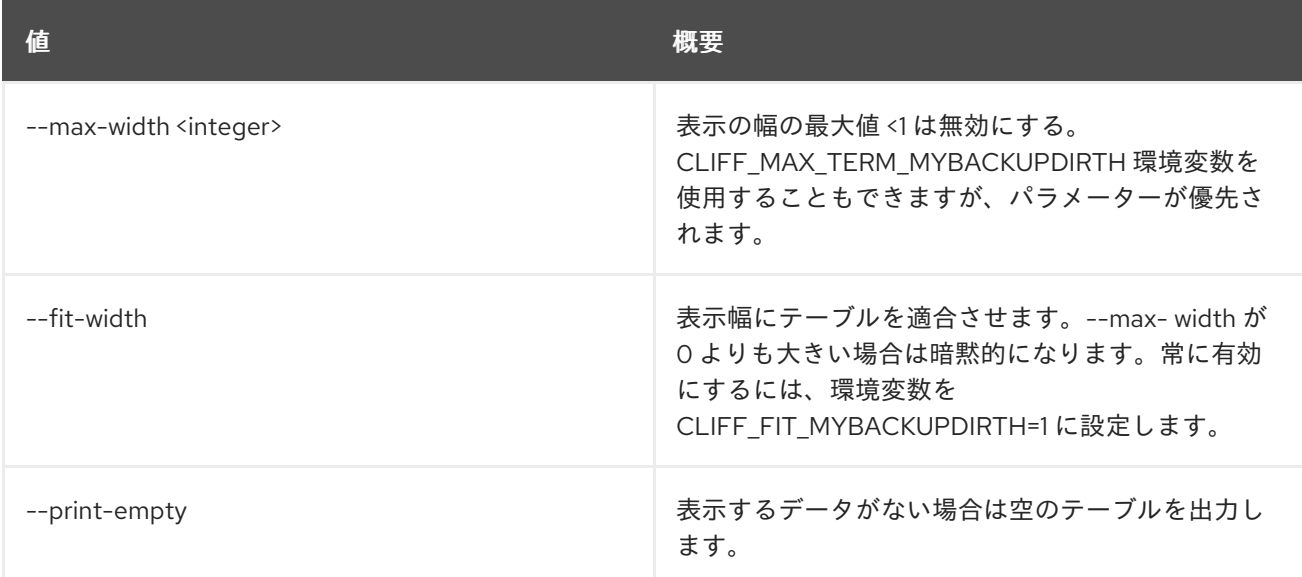

# 49.29. MESSAGING SUBSCRIPTION DELETE

# サブスクリプションを削除します。

## 使用方法

openstack messaging subscription delete [-h] <queue\_name> <subscription\_id>

#### 表49.127 位置引数

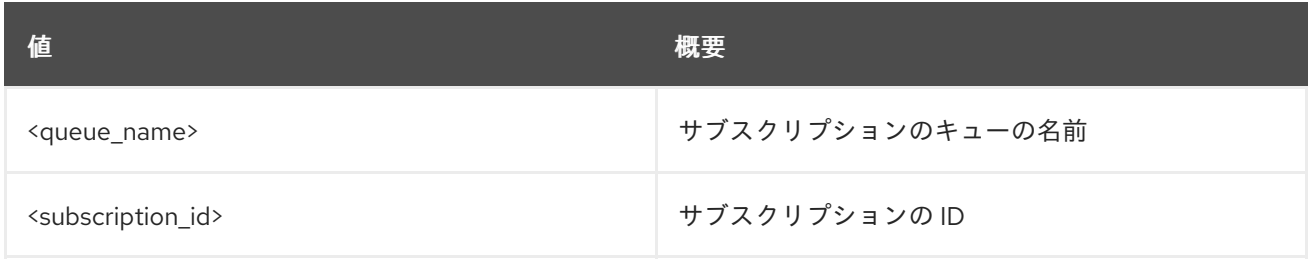

#### 表49.128 コマンド引数

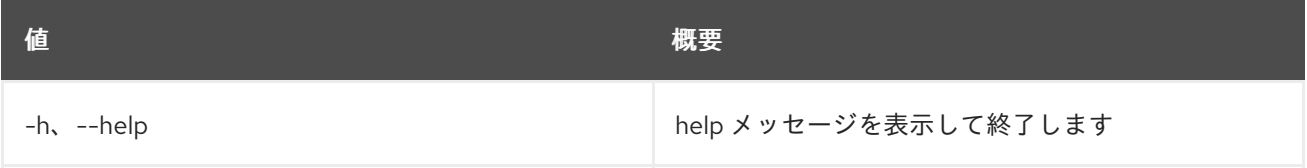

# 49.30. MESSAGING SUBSCRIPTION LIST

### 利用可能なサブスクリプションをリスト表示します。

# 使用方法

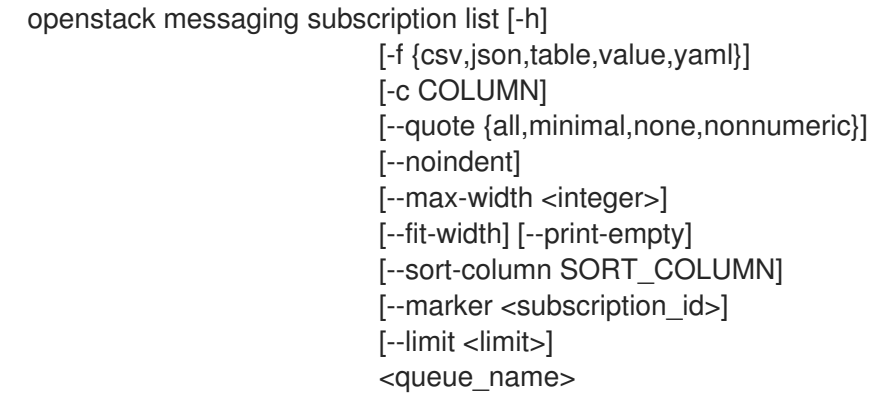

## 表49.129 位置引数

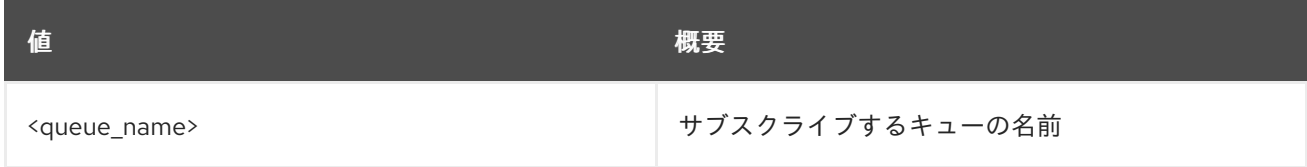

# 表49.130 コマンド引数

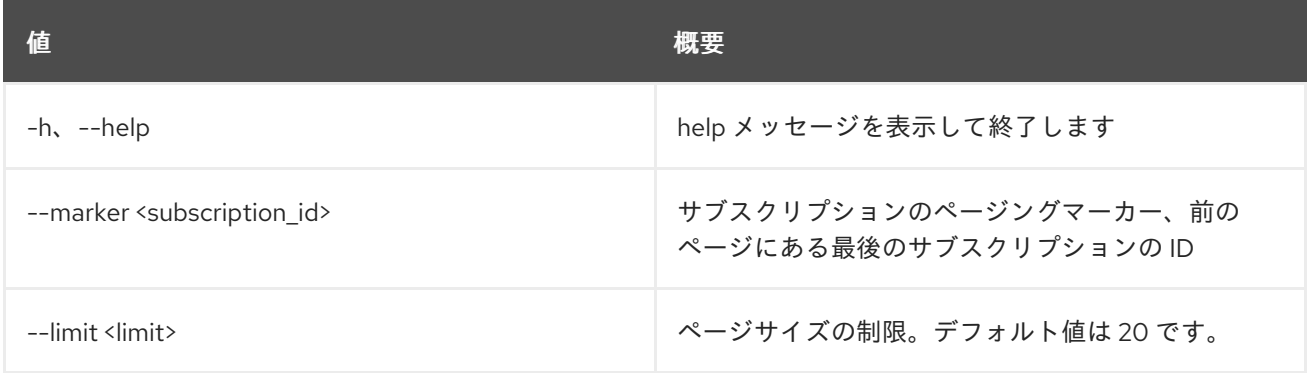

## 表49.131 出力フォーマット設定オプション

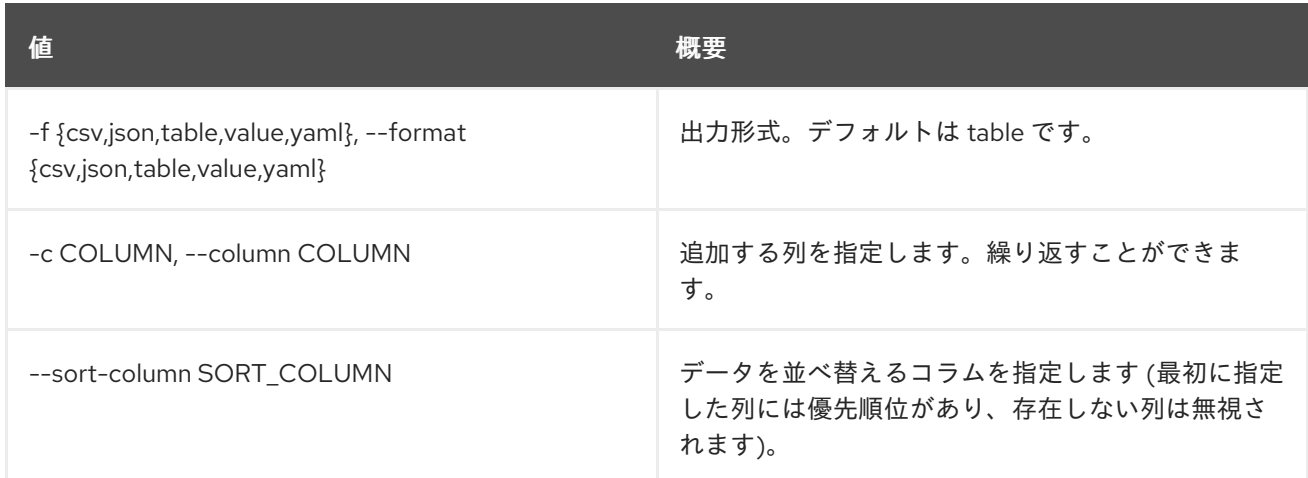

## 表49.132 CSV フォーマット設定オプション

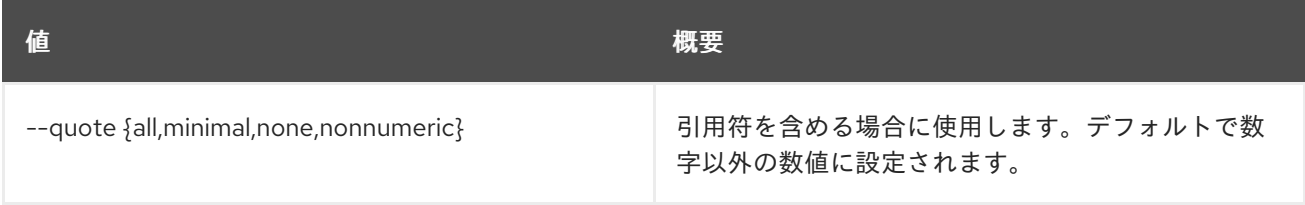

# 表49.133 JSON フォーマット設定オプション

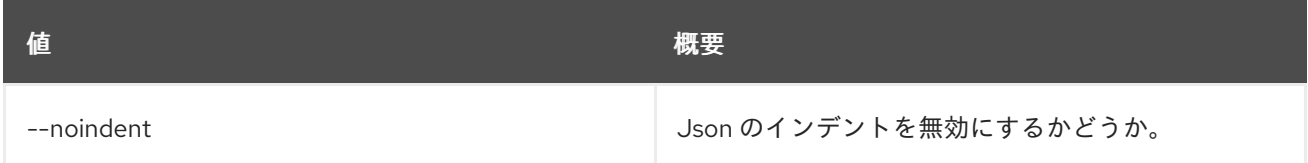

# 表49.134 テーブルフォーマット設定オプション

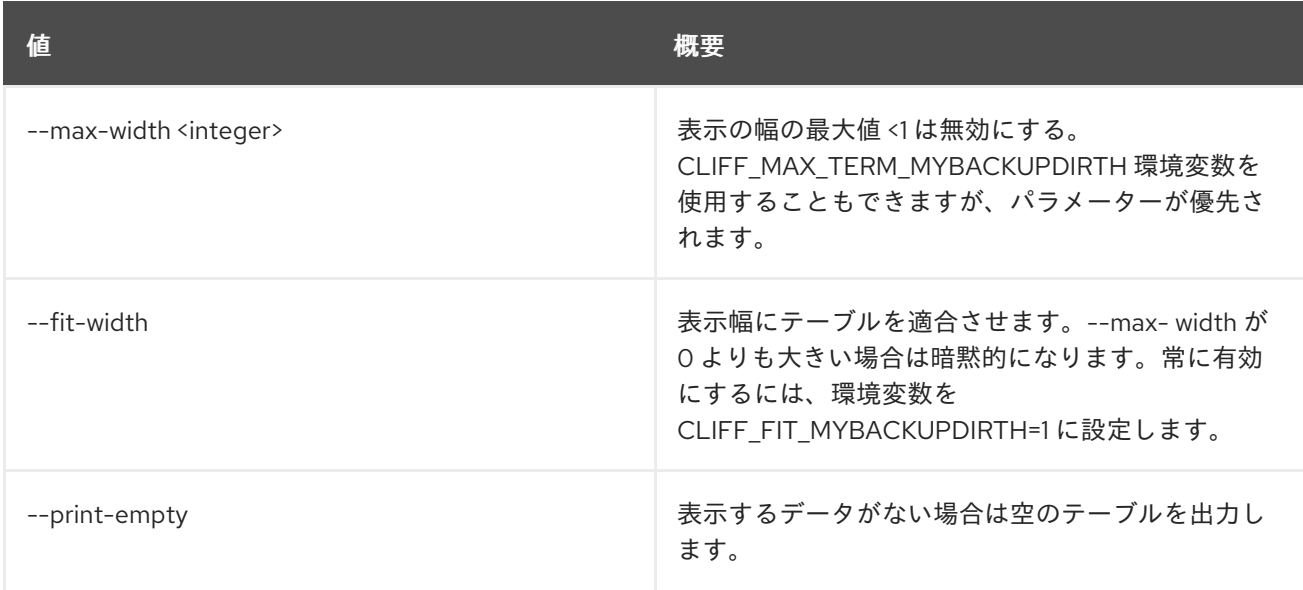

# 49.31. MESSAGING SUBSCRIPTION SHOW

サブスクリプションの詳細を表示します。

# 使用方法

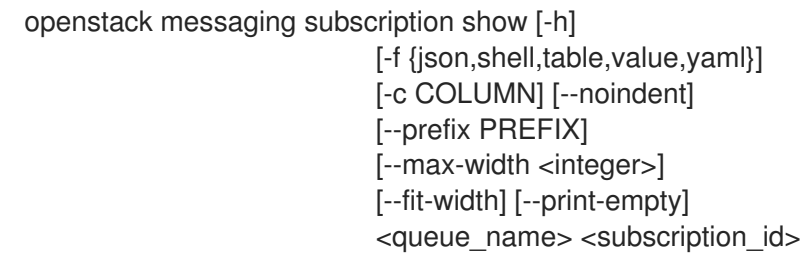

#### 表49.135 位置引数

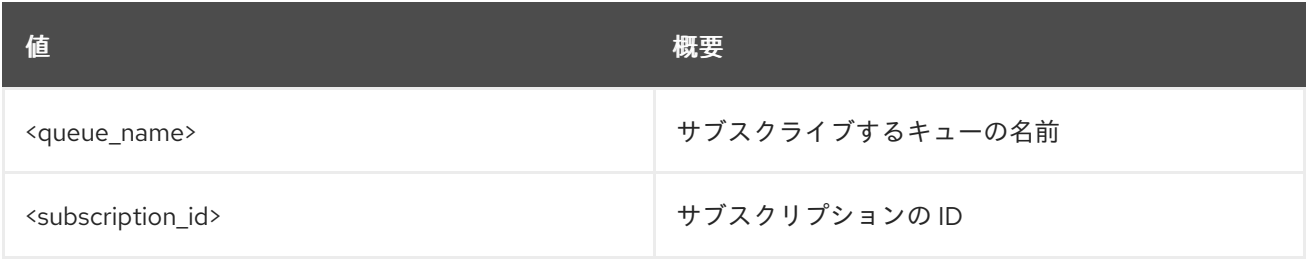

# 表49.136 コマンド引数

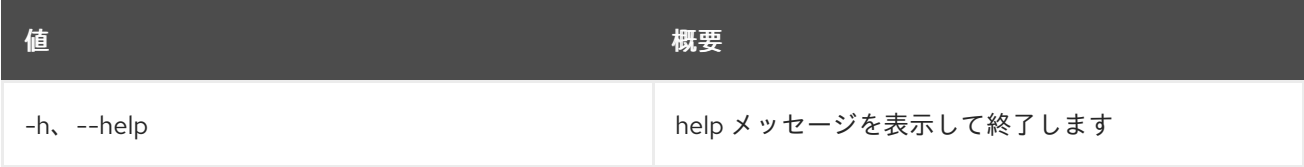

#### 表49.137 出力フォーマット設定オプション

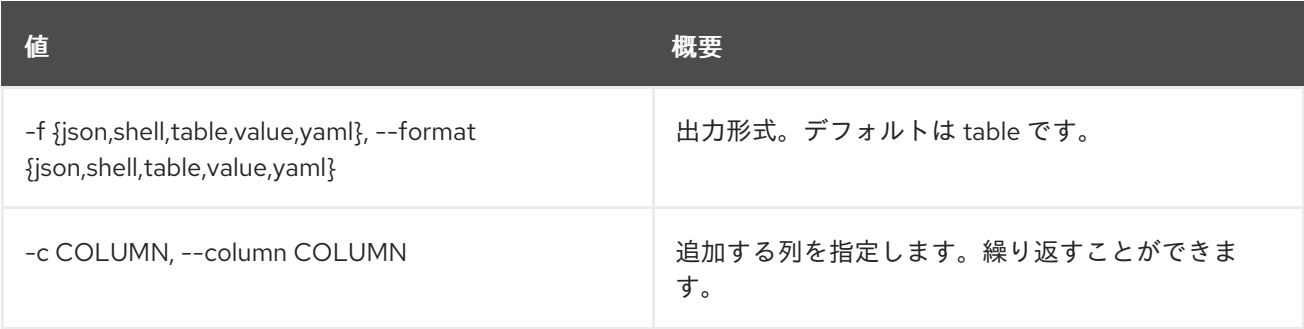

### 表49.138 JSON フォーマット設定オプション

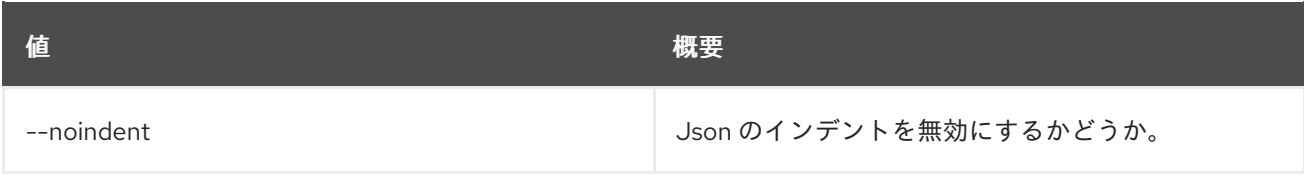

#### 表49.139 シェルフォーマット設定オプション

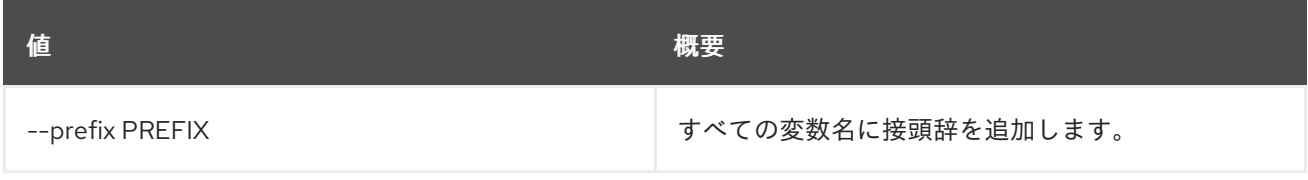

## 表49.140 テーブルフォーマット設定オプション

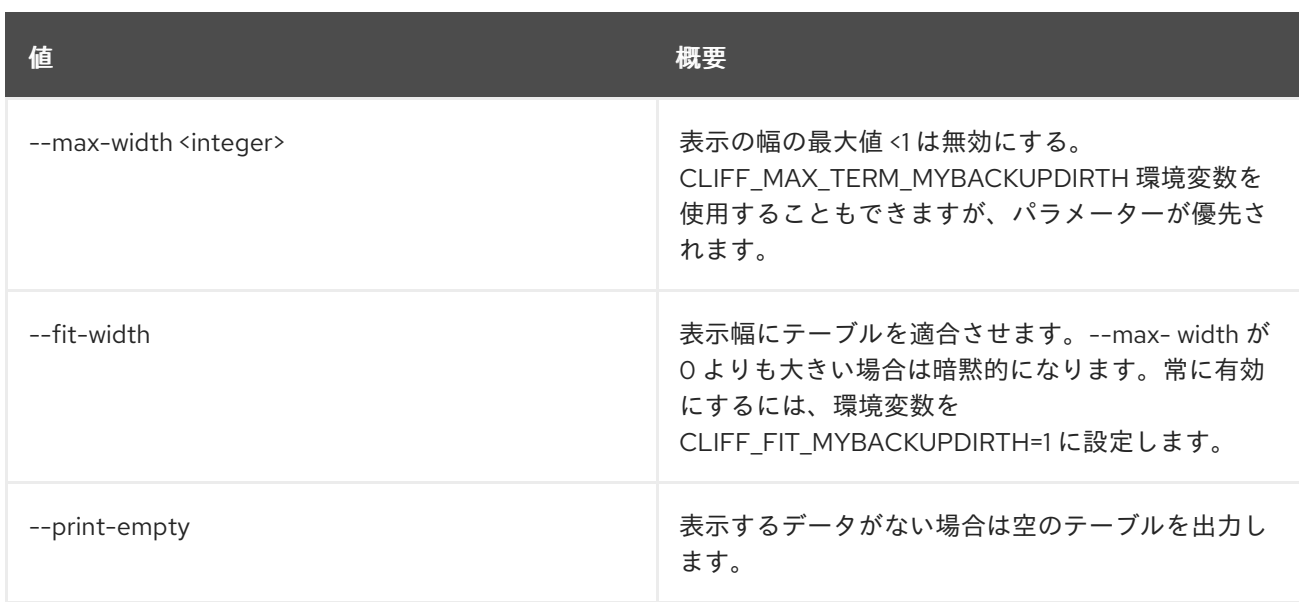

# 49.32. MESSAGING SUBSCRIPTION UPDATE

## サブスクリプションを更新します。

# 使用方法

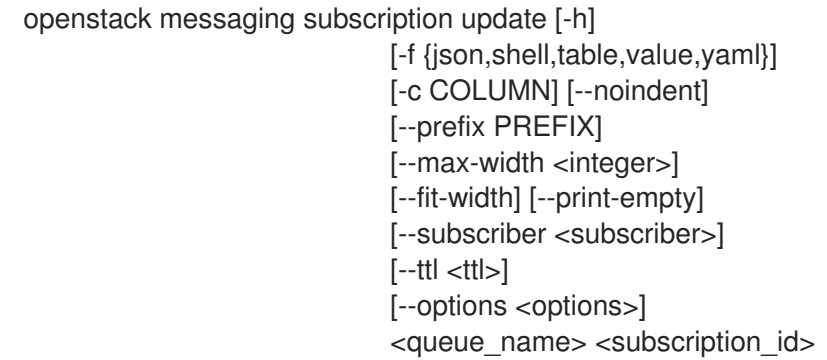

#### 表49.141 位置引数

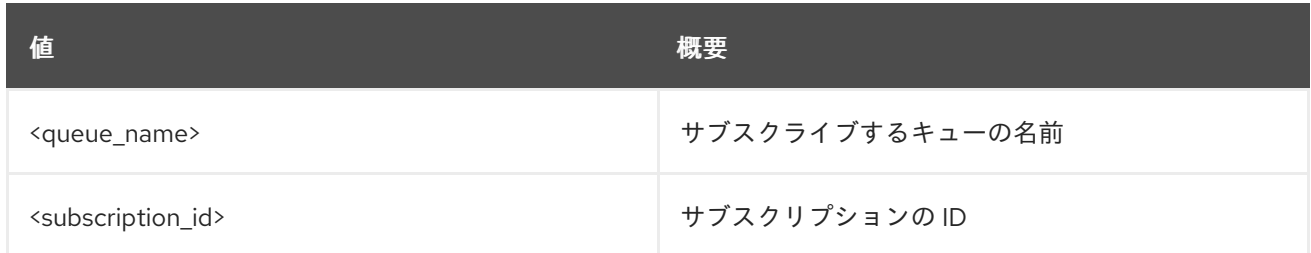

## 表49.142 コマンド引数

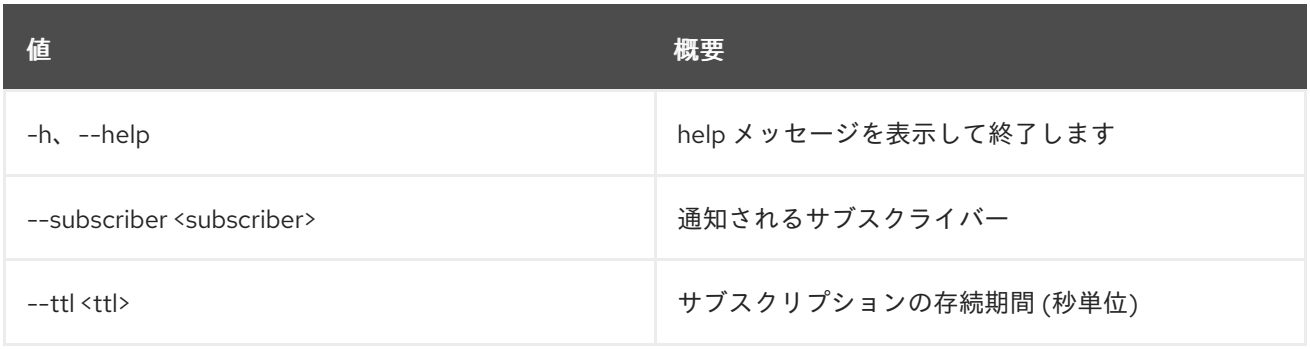

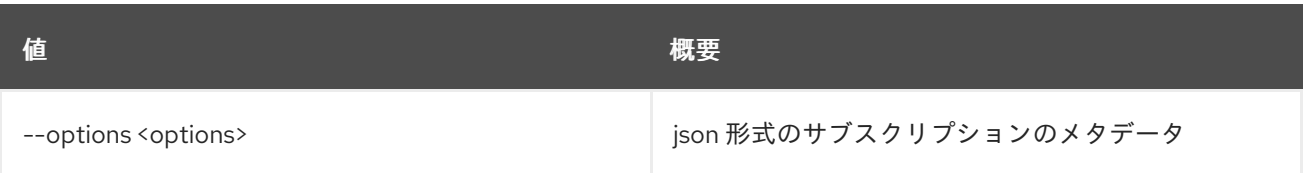

### 表49.143 出力フォーマット設定オプション

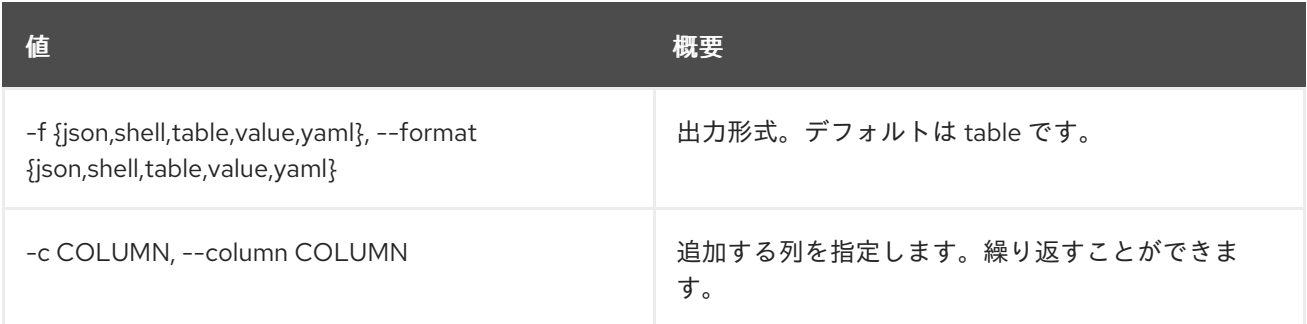

# 表49.144 JSON フォーマット設定オプション

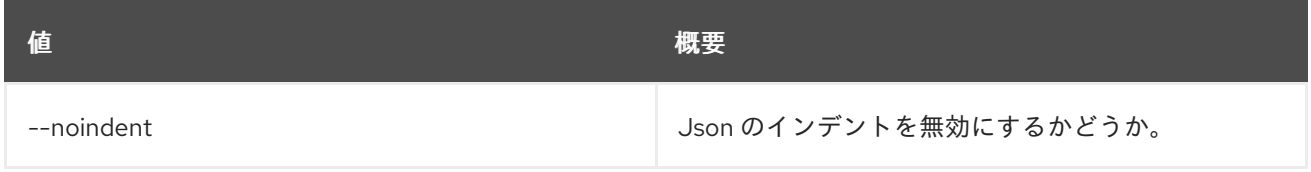

# 表49.145 シェルフォーマット設定オプション

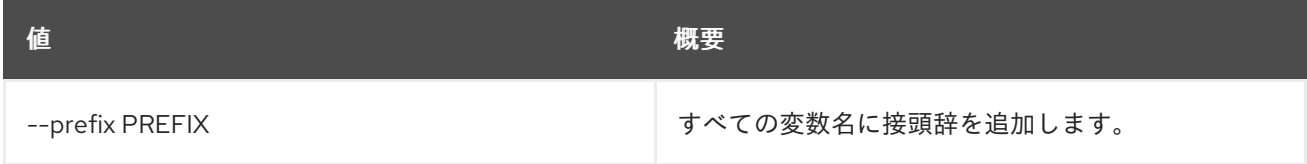

# 表49.146 テーブルフォーマット設定オプション

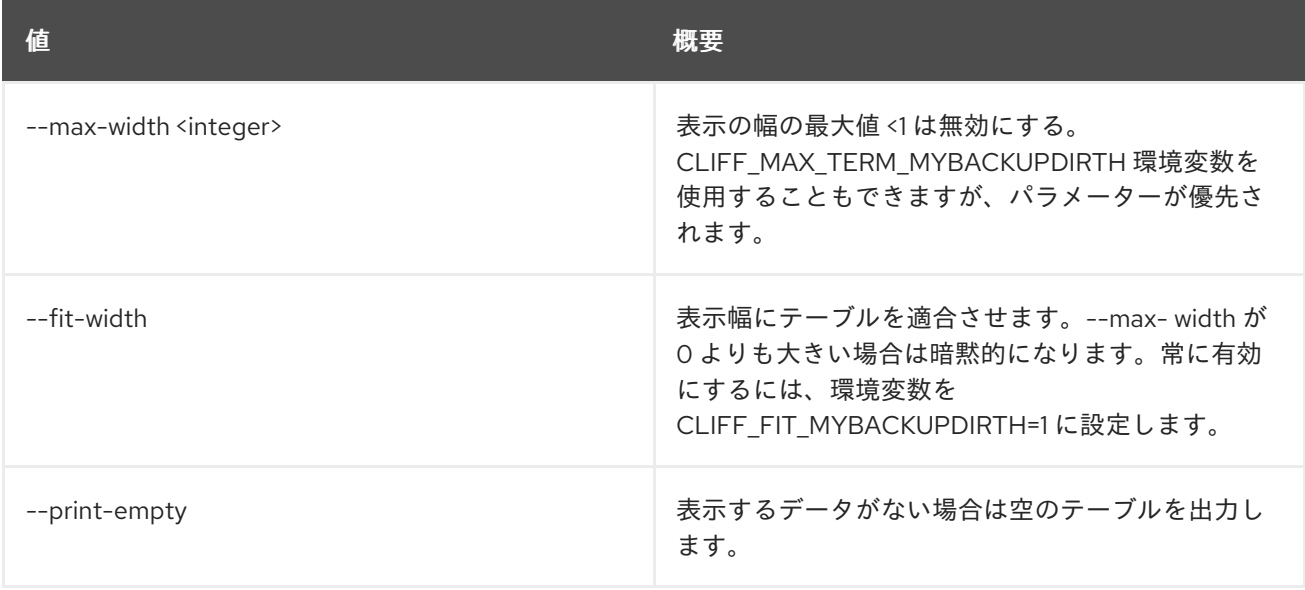

# 第50章 METRIC

本章では、**metric** コマンドに含まれるコマンドについて説明します。

# 50.1. METRIC AGGREGATES

## 集約されたメトリックの計測値を取得します。

# 使用方法

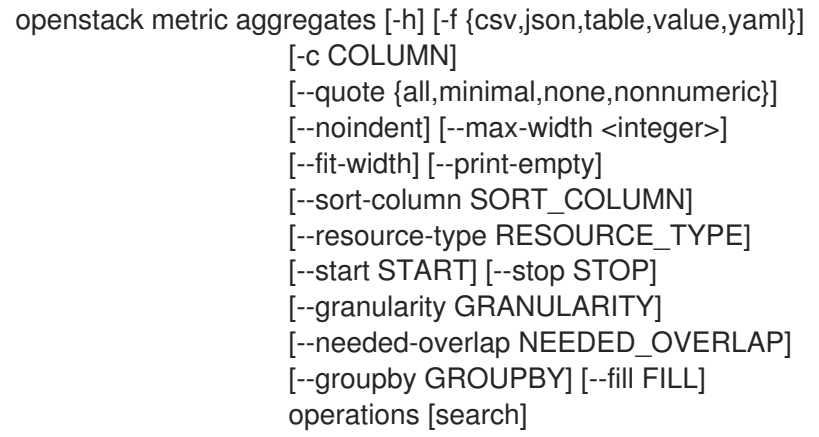

# 表50.1 位置引数

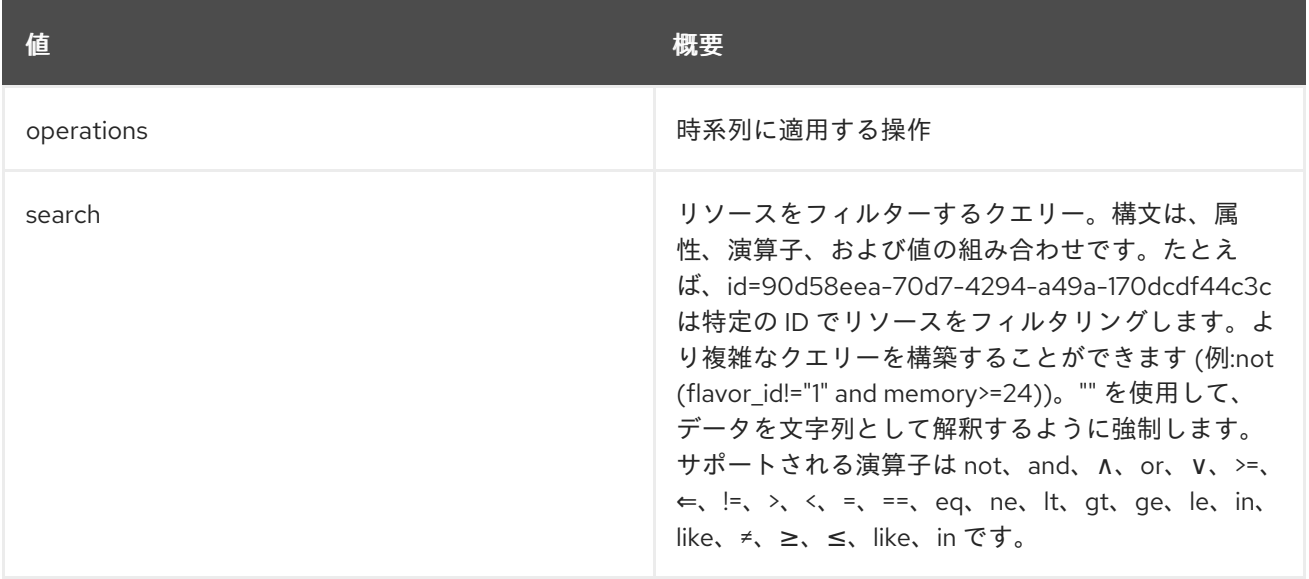

#### 表50.2 コマンド引数

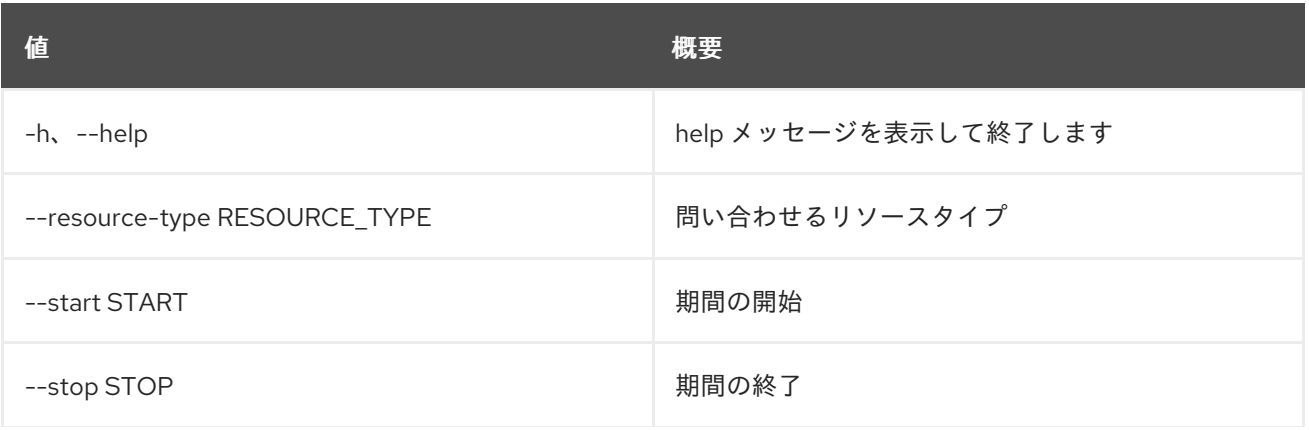

んちょう たいしょう しょうしょう おおとこ あいしゃ あいしゃ 概要 いちのかい かいしょう しょうかい おおとこ しゅうしょう

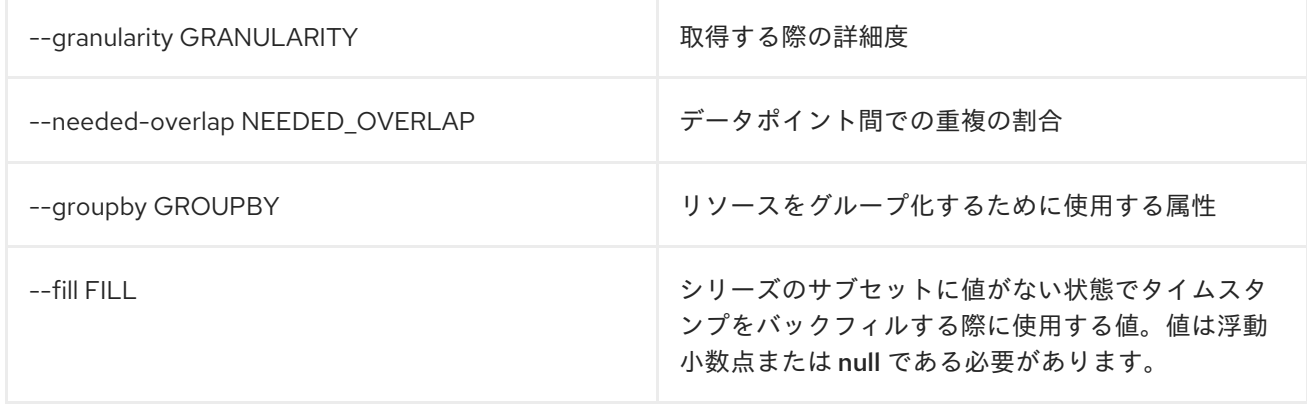

# 表50.3 出力フォーマット設定オプション

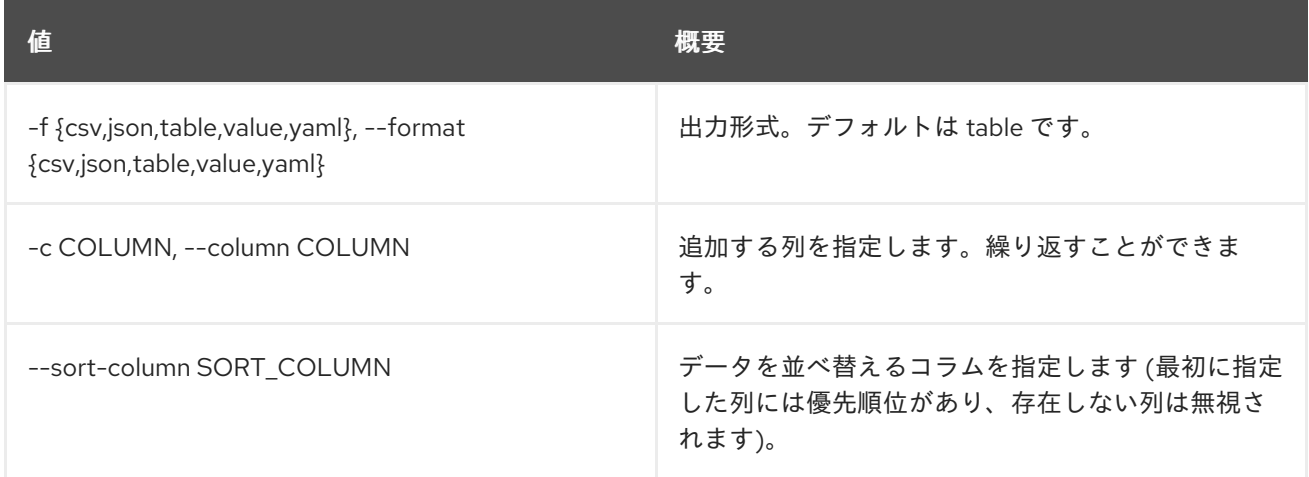

### 表50.4 CSV フォーマット設定オプション

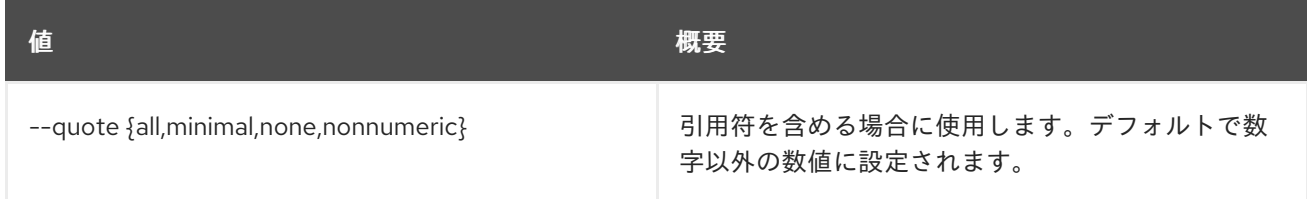

# 表50.5 JSON フォーマット設定オプション

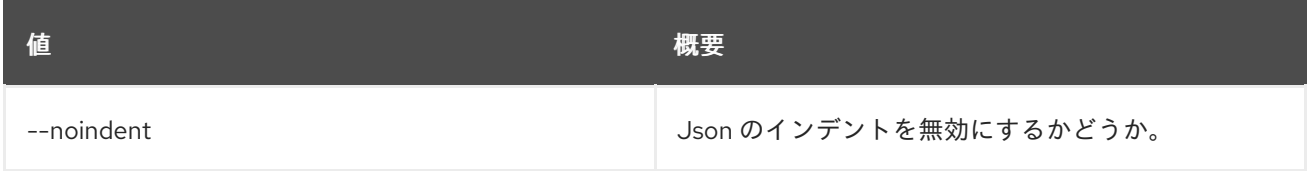

#### 表50.6 テーブルフォーマット設定オプション

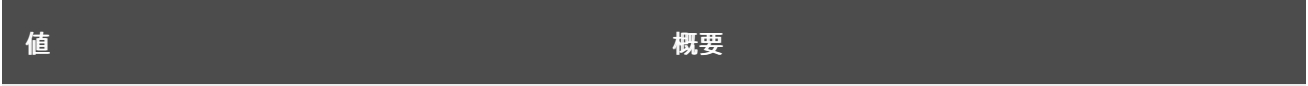

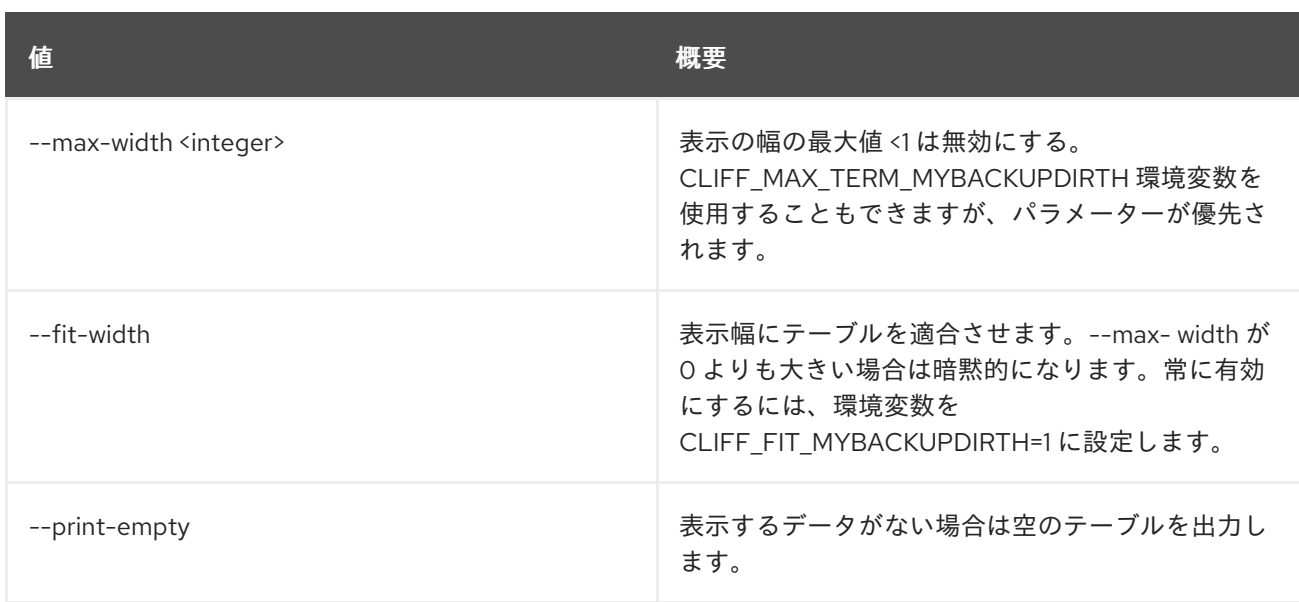

# 50.2. METRIC ARCHIVE-POLICY CREATE

アーカイブポリシーを作成します。

# 使用方法

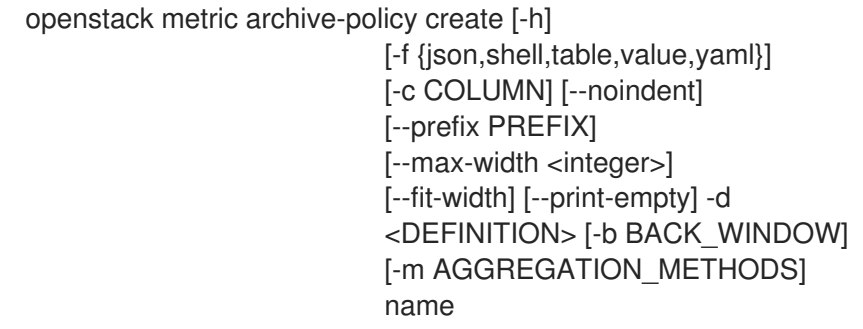

# 表50.7 位置引数

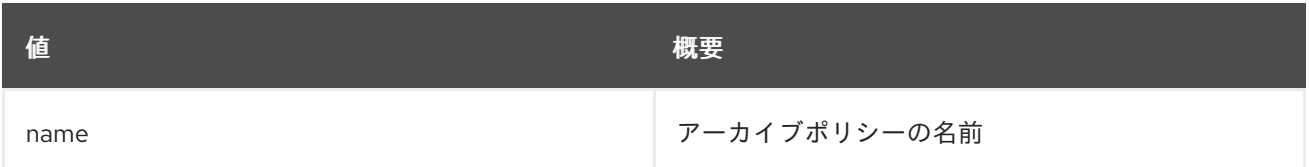

#### 表50.8 コマンド引数

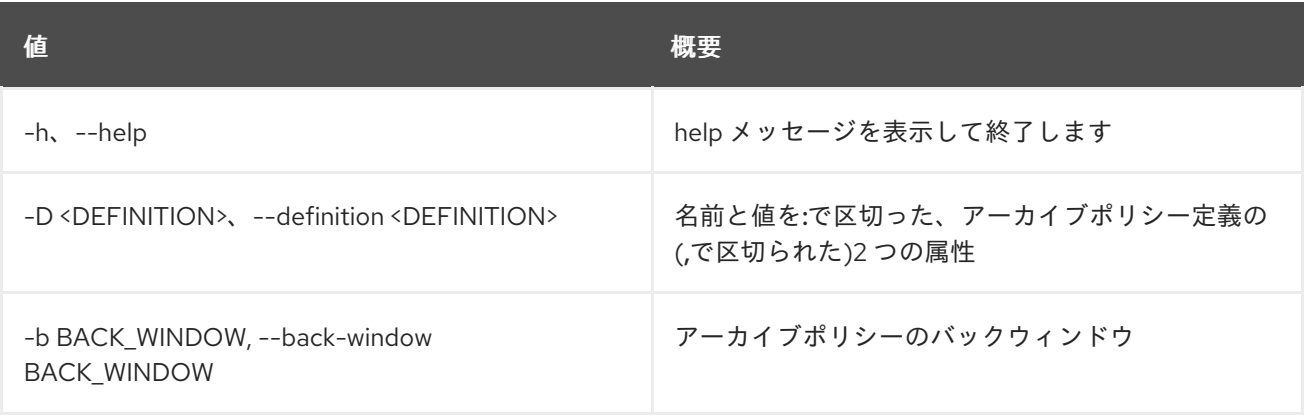

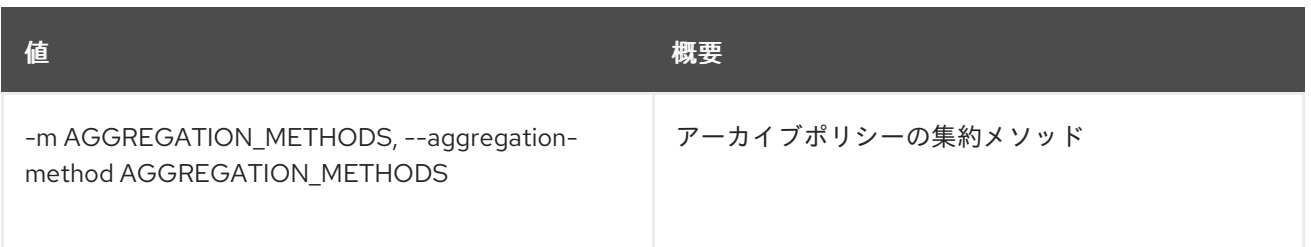

#### 表50.9 出力フォーマット設定オプション

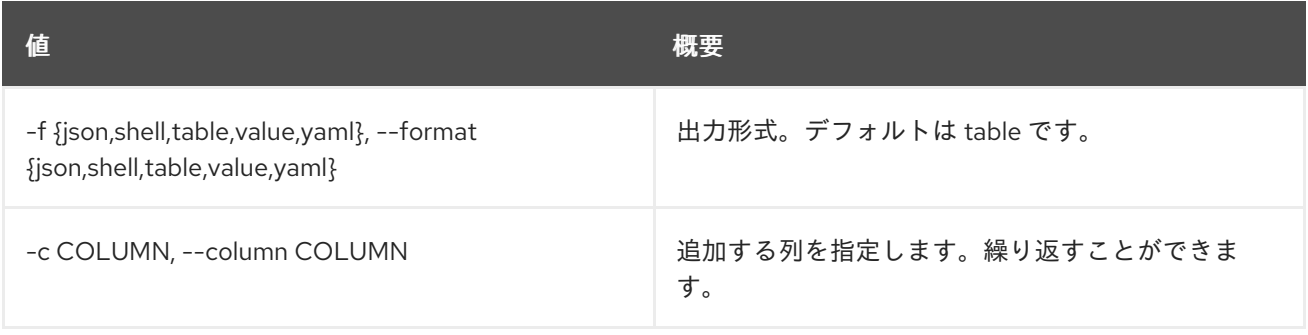

# 表50.10 JSON フォーマット設定オプション

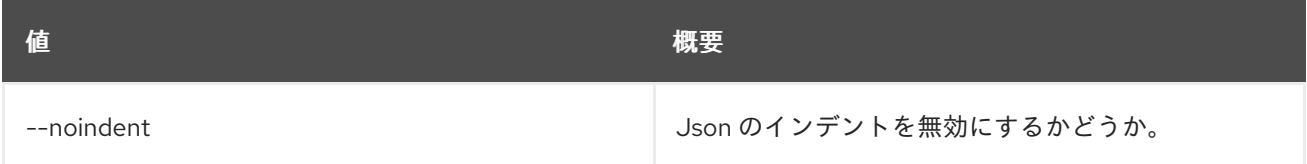

## 表50.11 シェルフォーマット設定オプション

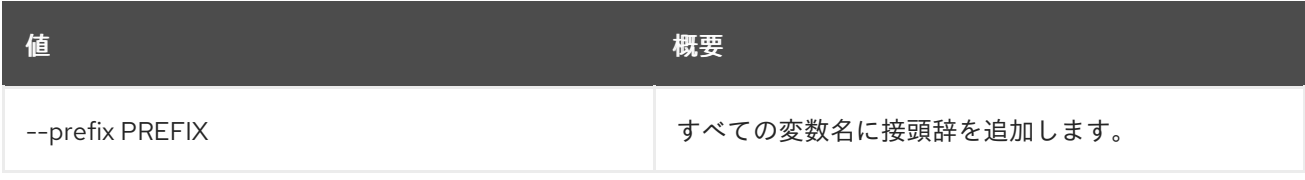

# 表50.12 テーブルフォーマット設定オプション

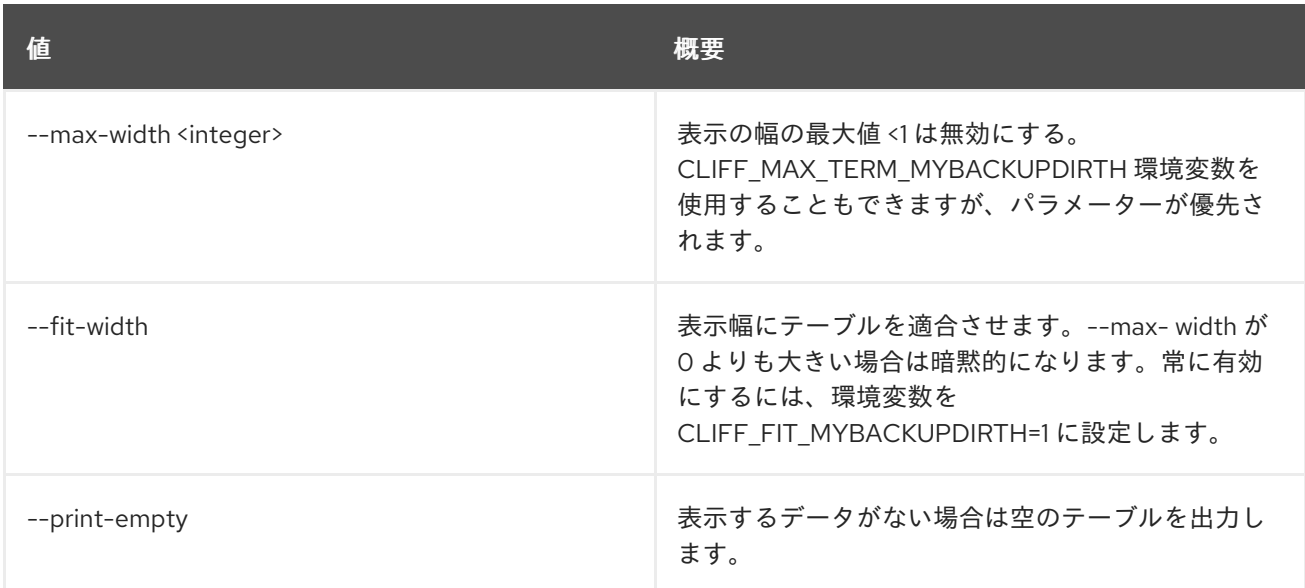

# 50.3. METRIC ARCHIVE-POLICY DELETE

アーカイブポリシーを削除します。

# 使用方法

openstack metric archive-policy delete [-h] name

#### 表50.13 位置引数

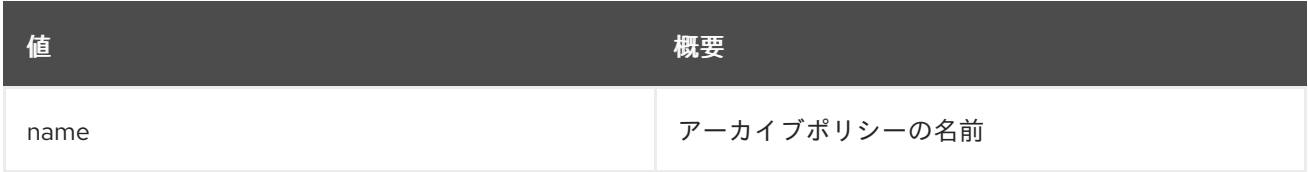

#### 表50.14 コマンド引数

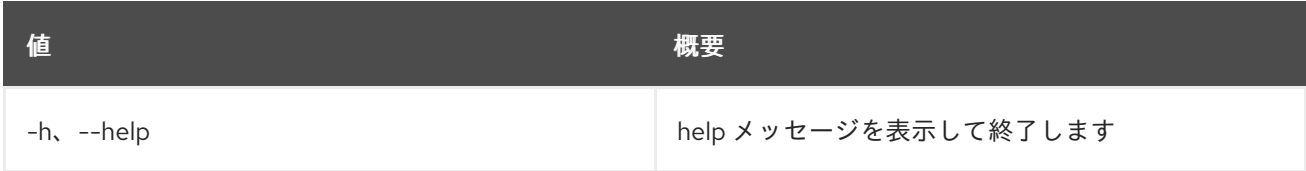

# 50.4. METRIC ARCHIVE-POLICY LIST

アーカイブポリシーをリスト表示します。

## 使用方法

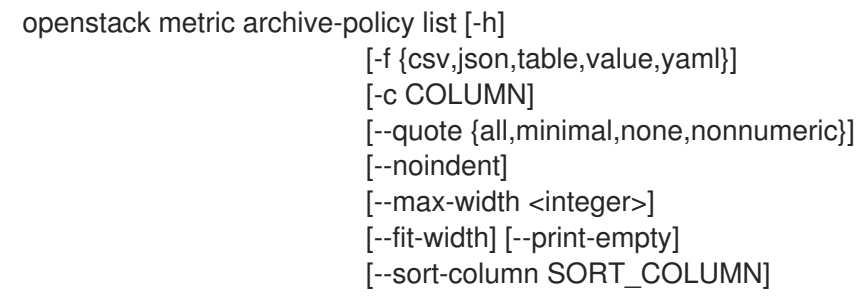

#### 表50.15 コマンド引数

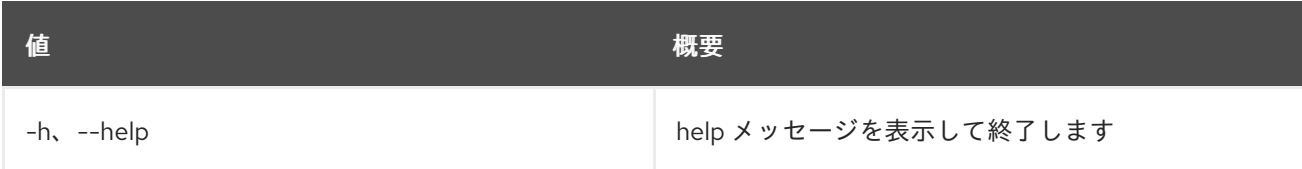

### 表50.16 出力フォーマット設定オプション

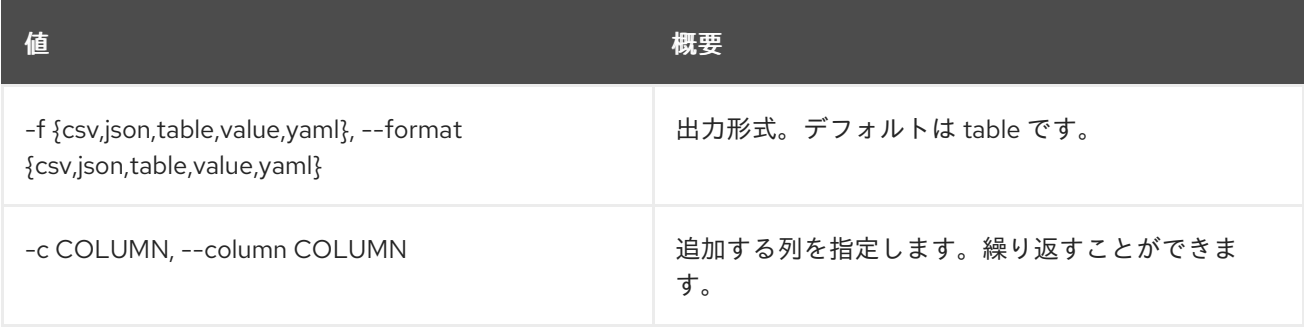

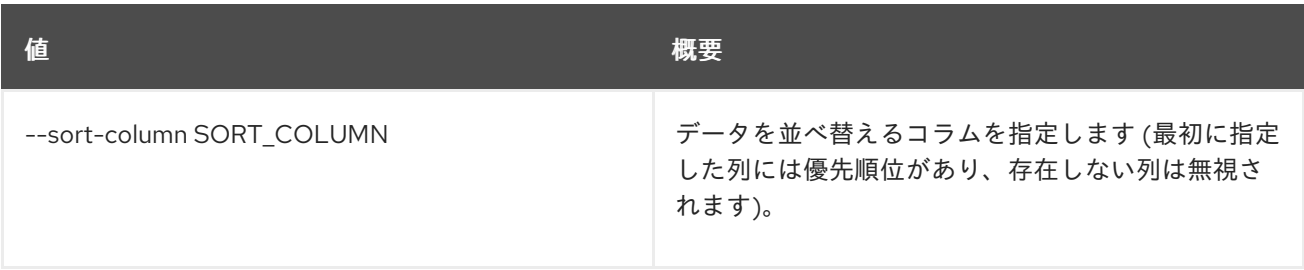

#### 表50.17 CSV フォーマット設定オプション

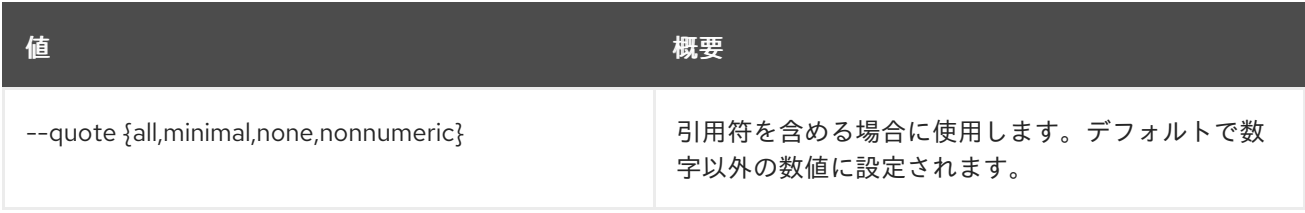

#### 表50.18 JSON フォーマット設定オプション

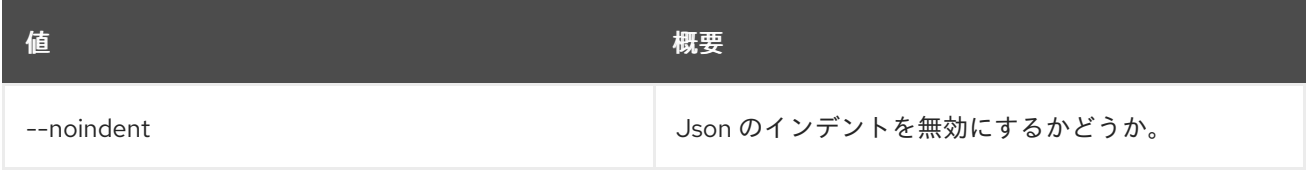

#### 表50.19 テーブルフォーマット設定オプション

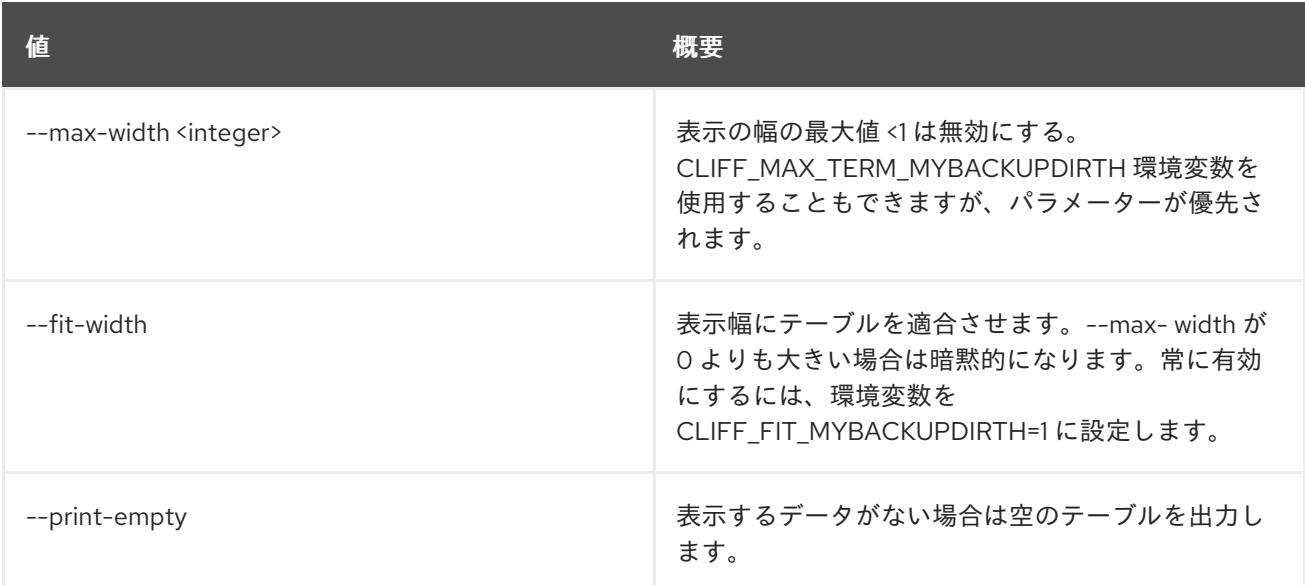

# 50.5. METRIC ARCHIVE-POLICY-RULE CREATE

アーカイブポリシールールを作成します。

#### 使用方法

openstack metric archive-policy-rule create [-h] [-f {json,shell,table,value,yaml}] [-c COLUMN] [--noindent] [--prefix PREFIX] [--max-width <integer>] [--fit-width]

[--print-empty] -a ARCHIVE\_POLICY\_NAME -m METRIC\_PATTERN name

## 表50.20 位置引数

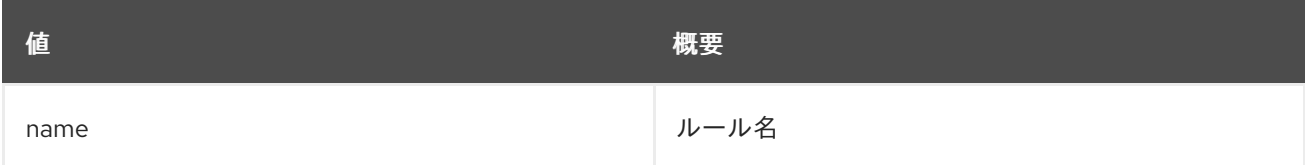

#### 表50.21 コマンド引数

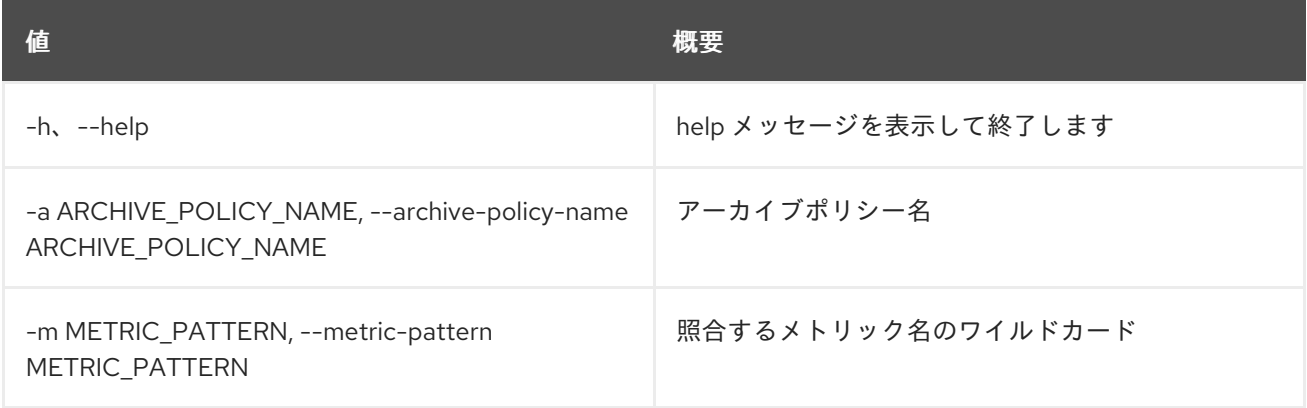

#### 表50.22 出力フォーマット設定オプション

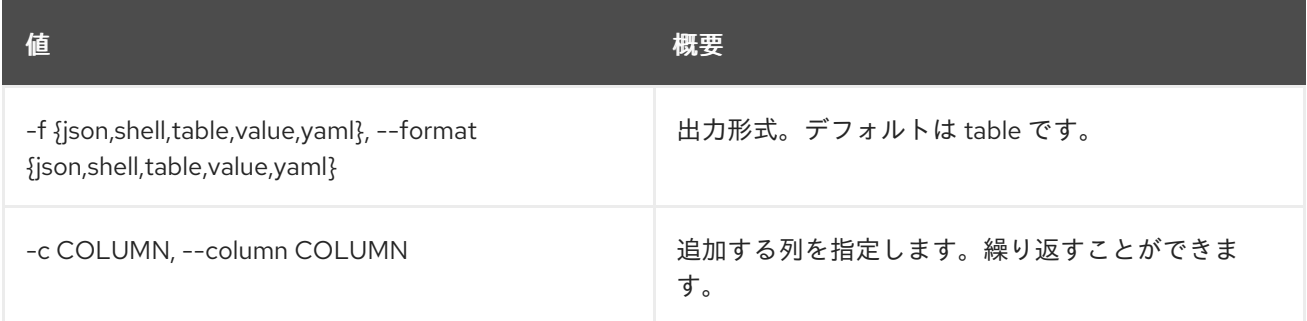

# 表50.23 JSON フォーマット設定オプション

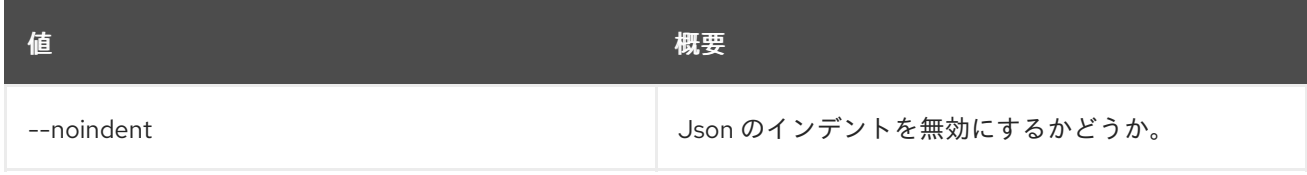

#### 表50.24 シェルフォーマット設定オプション

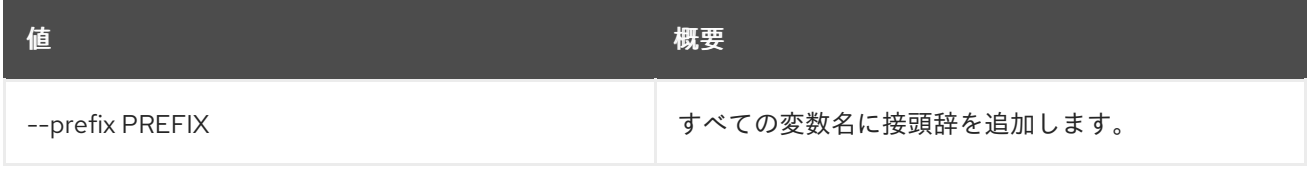

#### 表50.25 テーブルフォーマット設定オプション

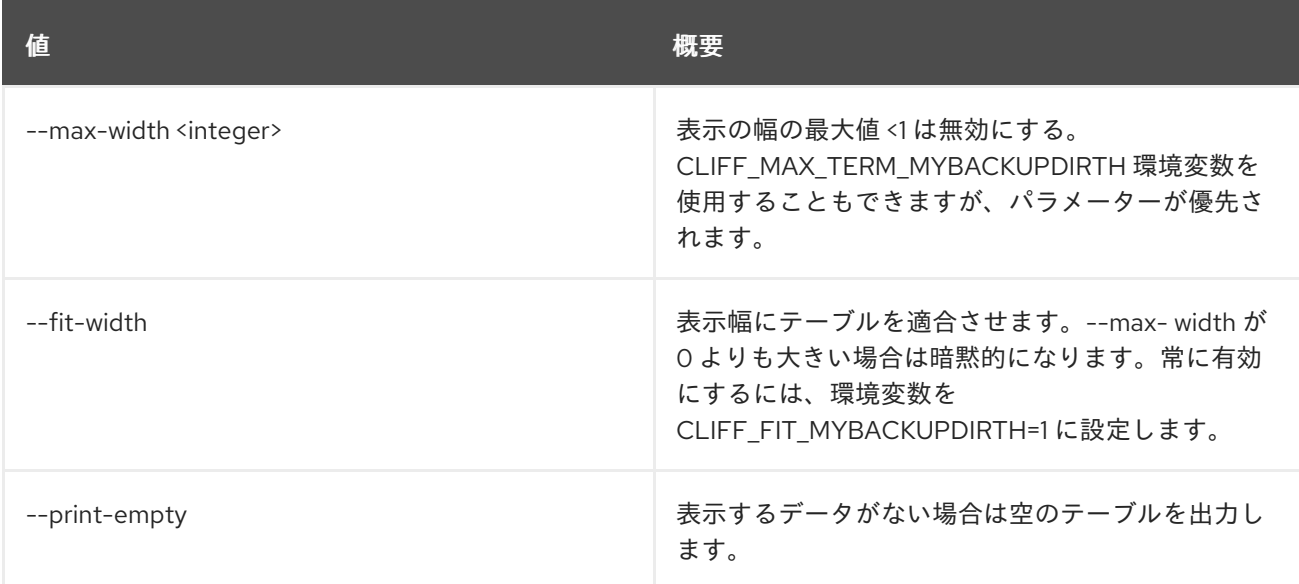

# 50.6. METRIC ARCHIVE-POLICY-RULE DELETE

アーカイブポリシールールを削除します。

# 使用方法

openstack metric archive-policy-rule delete [-h] name

#### 表50.26 位置引数

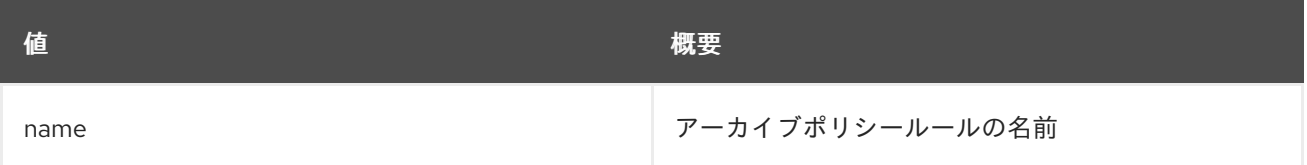

#### 表50.27 コマンド引数

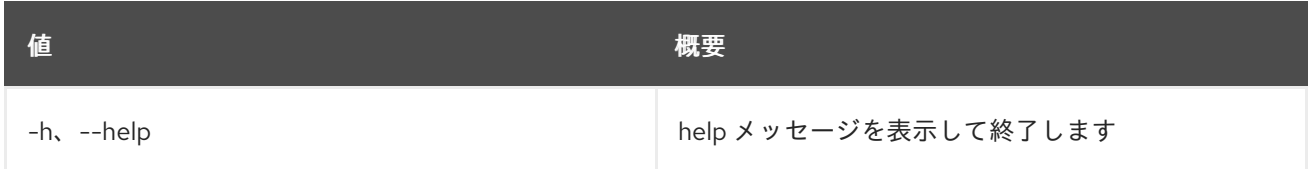

# 50.7. METRIC ARCHIVE-POLICY-RULE LIST

アーカイブポリシールールをリスト表示します。

# 使用方法

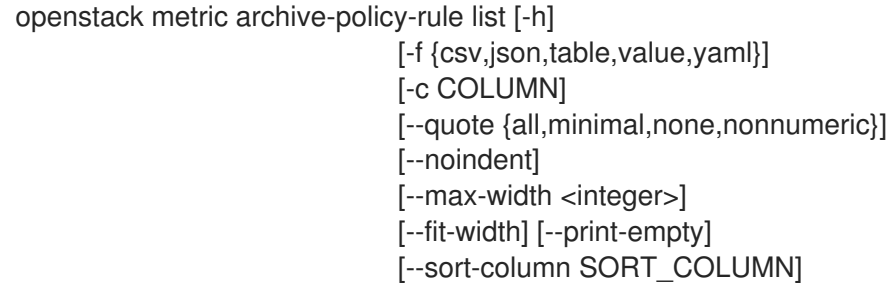

#### 表50.28 コマンド引数

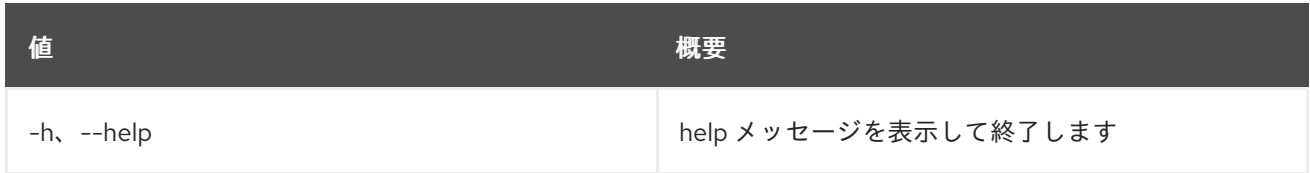

#### 表50.29 出力フォーマット設定オプション

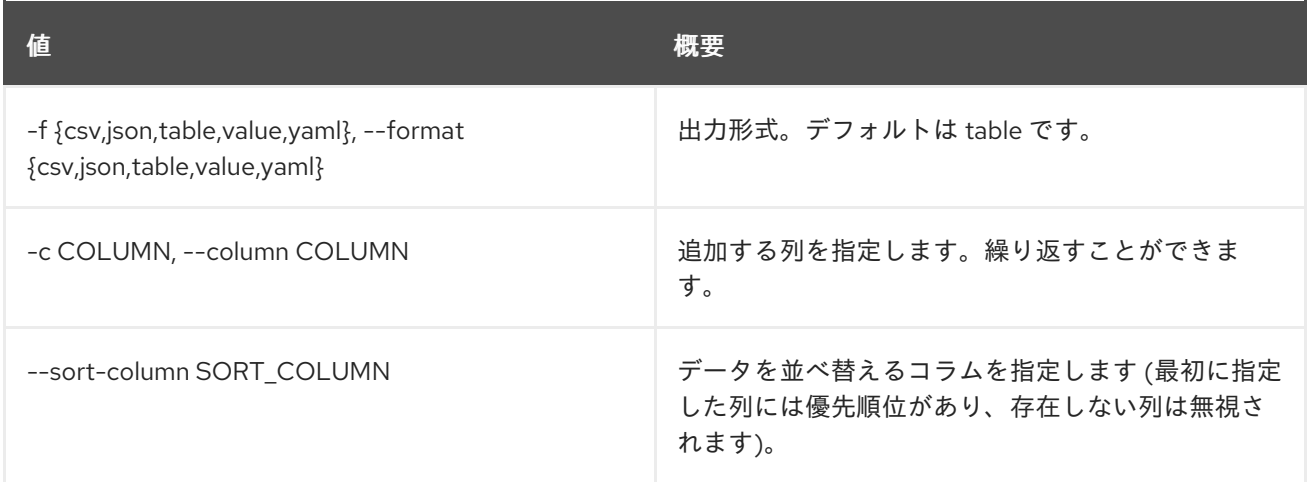

#### 表50.30 CSV フォーマット設定オプション

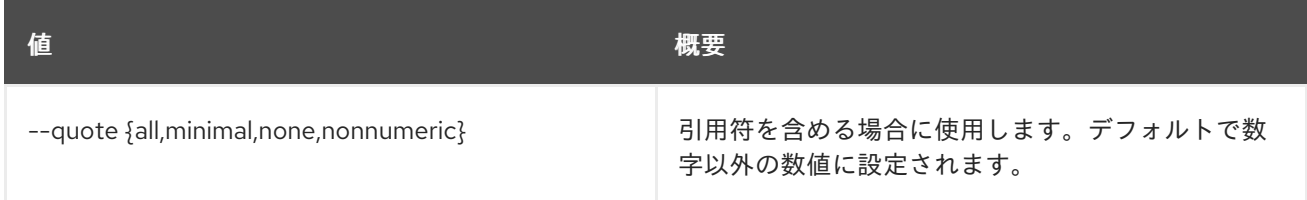

## 表50.31 JSON フォーマット設定オプション

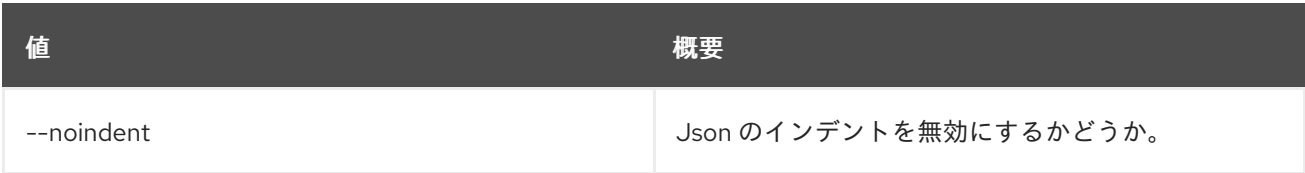

# 表50.32 テーブルフォーマット設定オプション

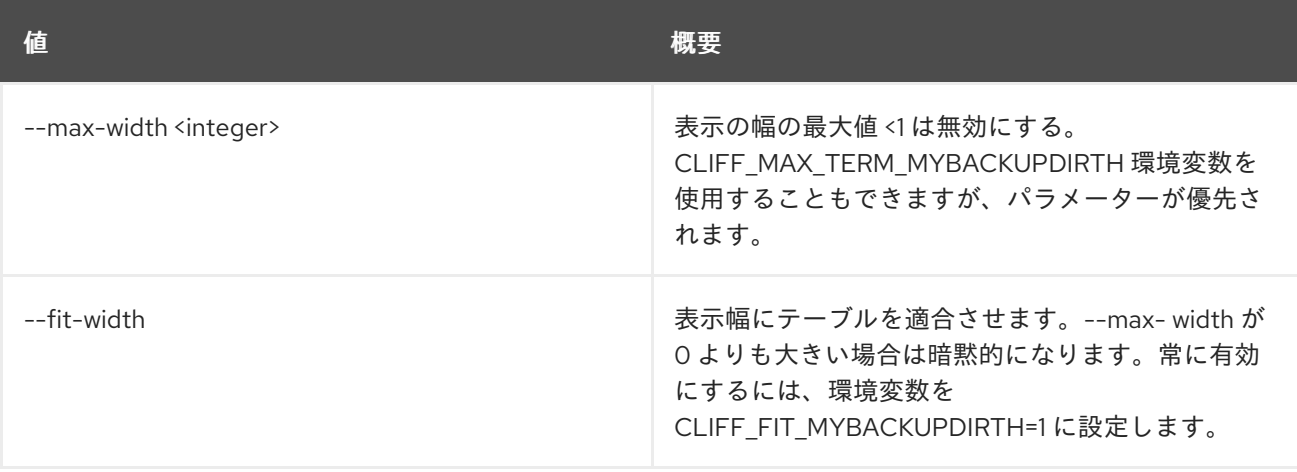

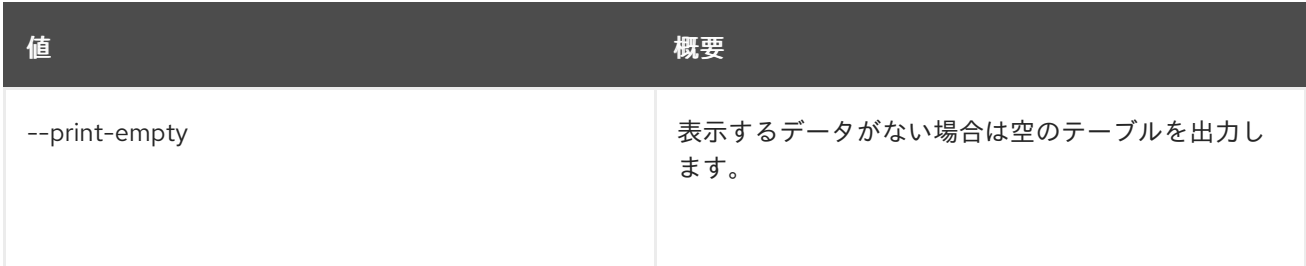

# 50.8. METRIC ARCHIVE-POLICY-RULE SHOW

アーカイブポリシールールを表示します。

## 使用方法

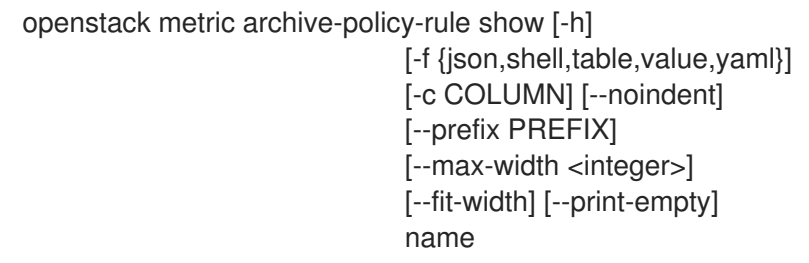

#### 表50.33 位置引数

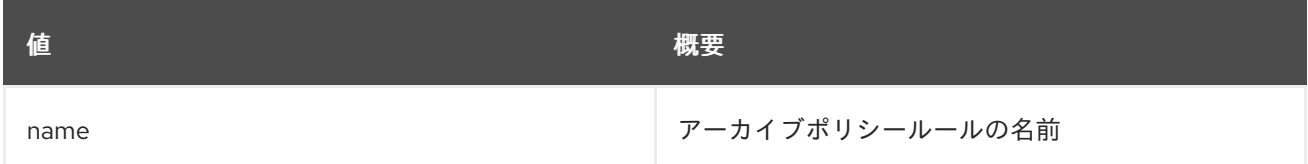

#### 表50.34 コマンド引数

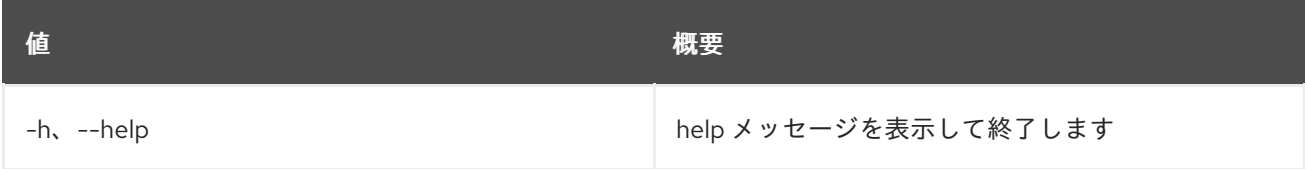

#### 表50.35 出力フォーマット設定オプション

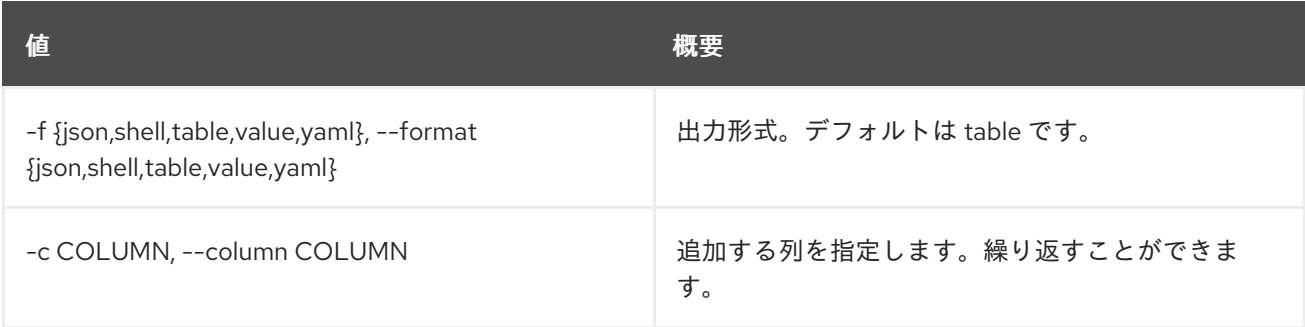

# 表50.36 JSON フォーマット設定オプション

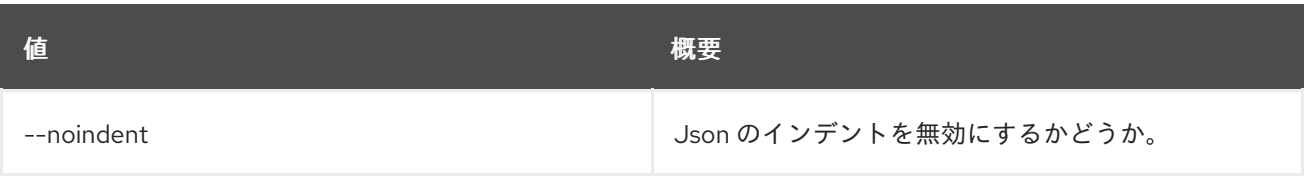

#### 表50.37 シェルフォーマット設定オプション

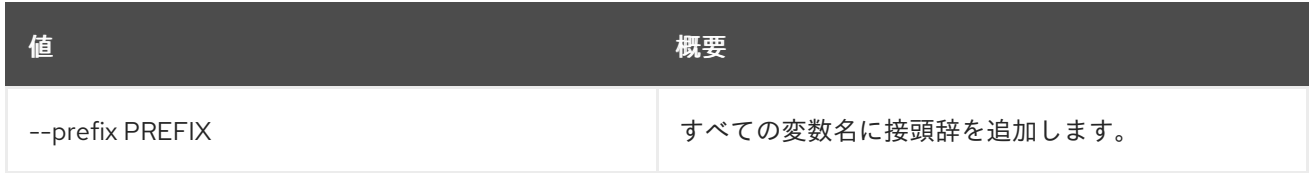

#### 表50.38 テーブルフォーマット設定オプション

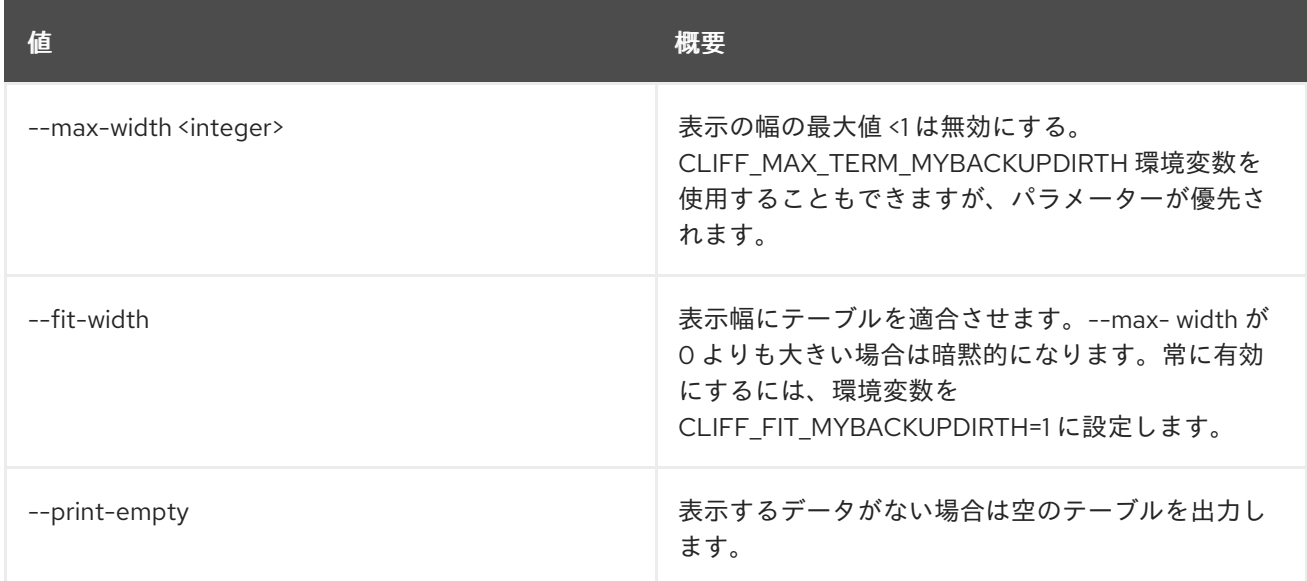

# 50.9. METRIC ARCHIVE-POLICY SHOW

#### アーカイブポリシーを表示します。

#### 使用方法

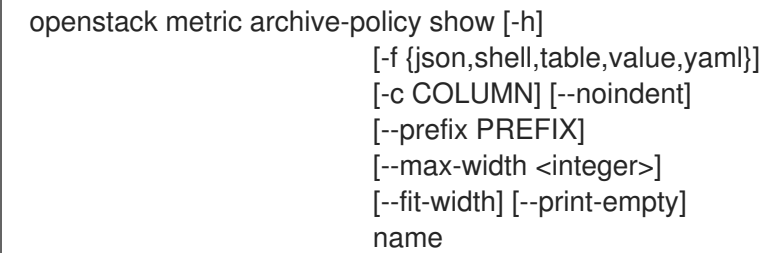

#### 表50.39 位置引数

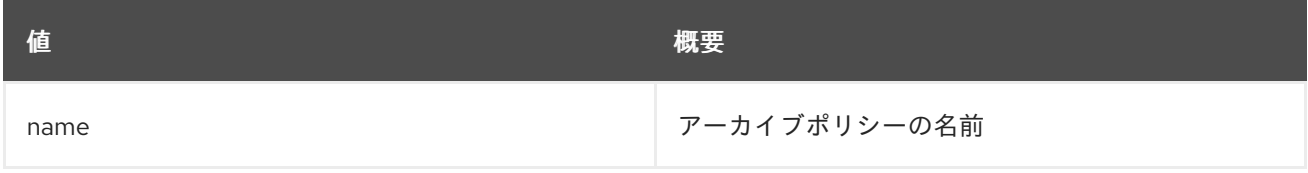

#### 表50.40 コマンド引数

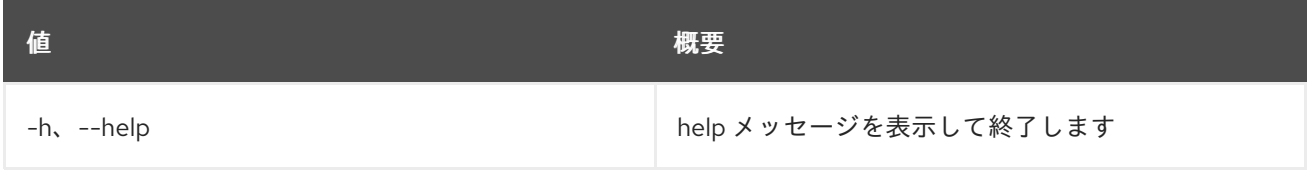

#### 表50.41 出力フォーマット設定オプション

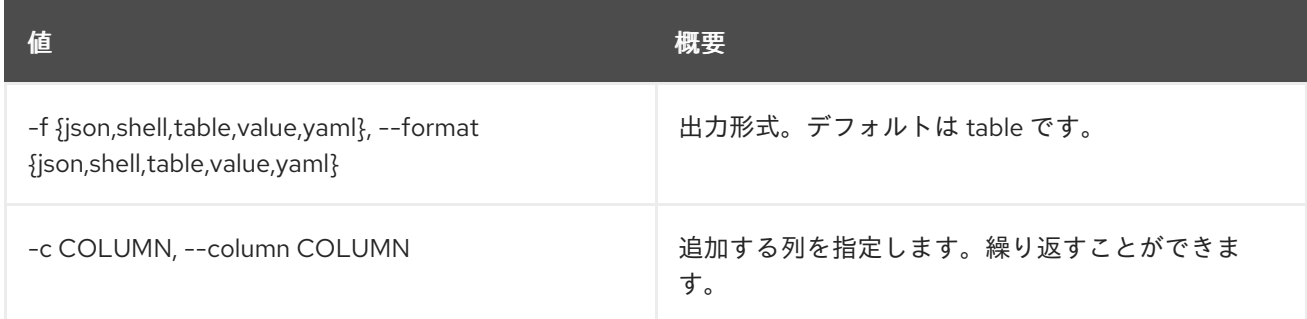

#### 表50.42 JSON フォーマット設定オプション

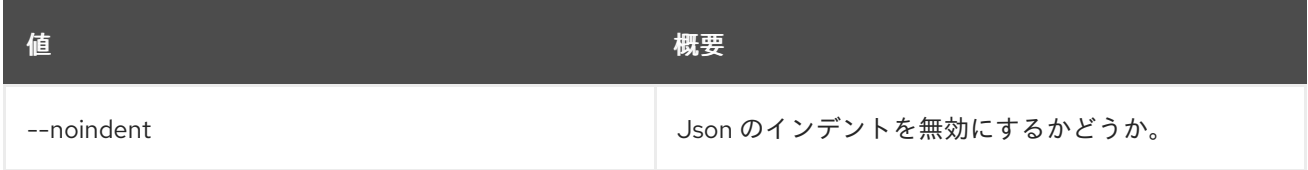

#### 表50.43 シェルフォーマット設定オプション

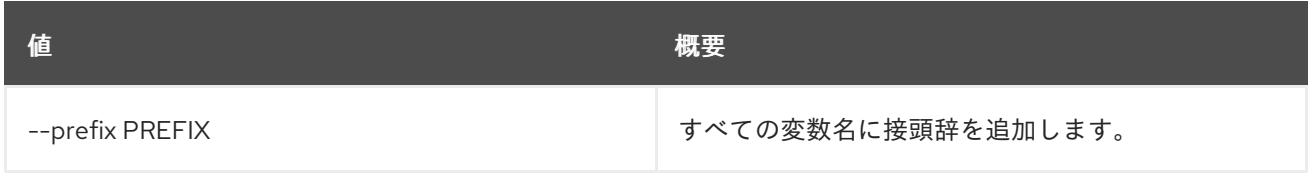

#### 表50.44 テーブルフォーマット設定オプション

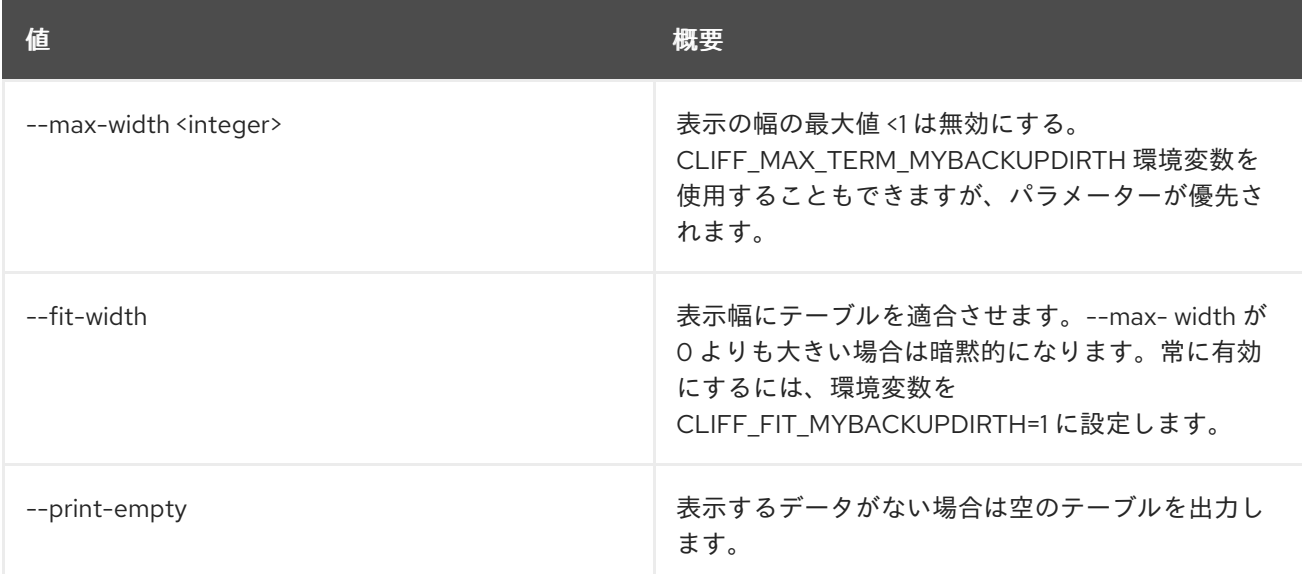

# 50.10. METRIC ARCHIVE-POLICY UPDATE

# アーカイブポリシーを更新します。

# 使用方法

openstack metric archive-policy update [-h] [-f {json,shell,table,value,yaml}] [-c COLUMN] [--noindent]

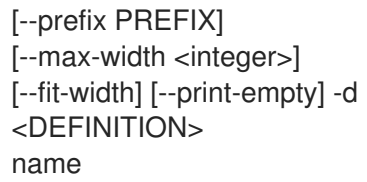

# 表50.45 位置引数

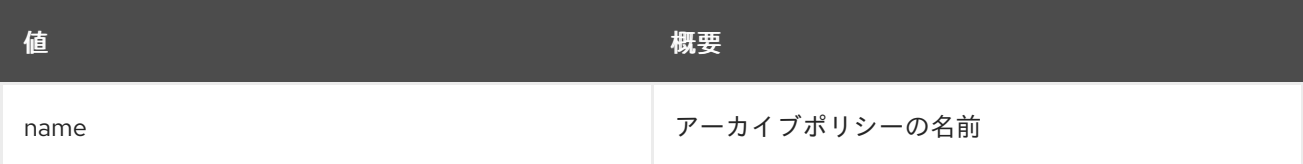

#### 表50.46 コマンド引数

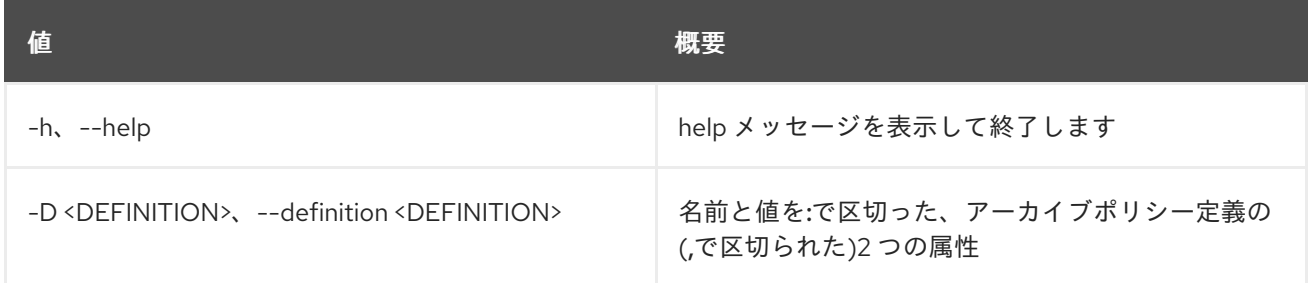

### 表50.47 出力フォーマット設定オプション

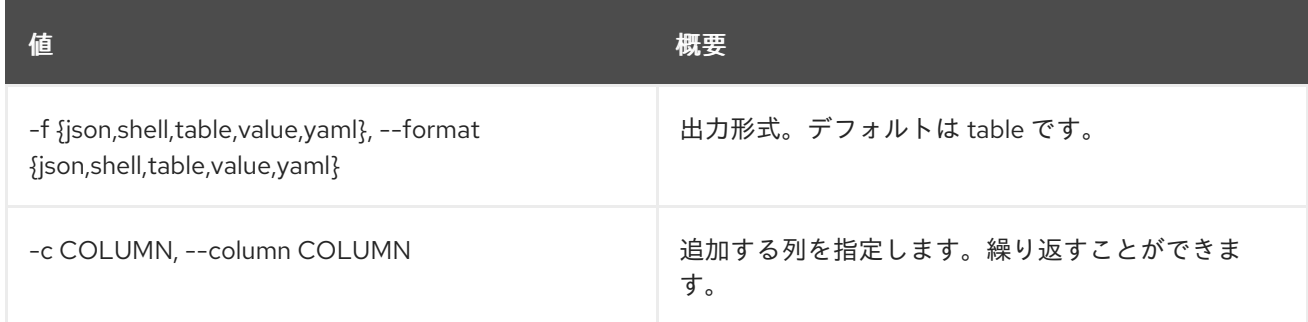

# 表50.48 JSON フォーマット設定オプション

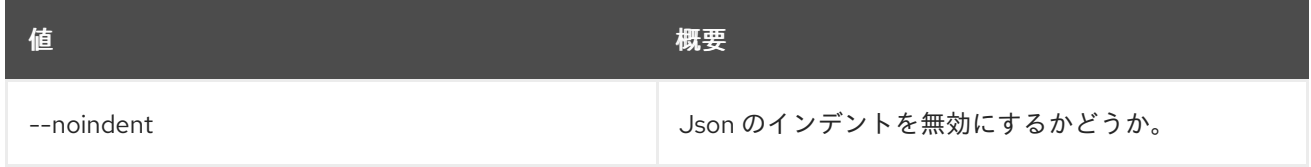

#### 表50.49 シェルフォーマット設定オプション

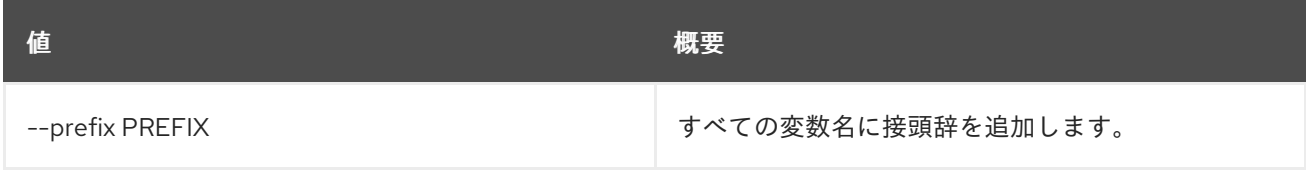

表50.50 テーブルフォーマット設定オプション
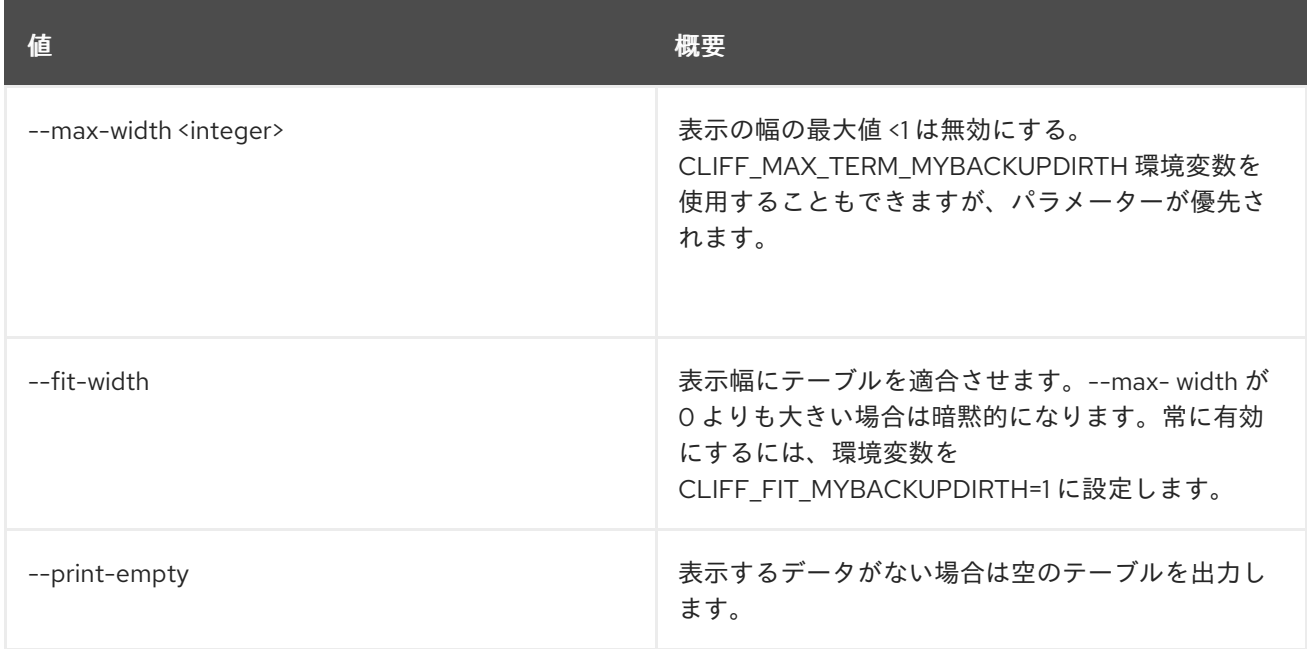

# 50.11. METRIC BENCHMARK MEASURES ADD

測定の追加のベンチマークテストを行います。

# 使用方法

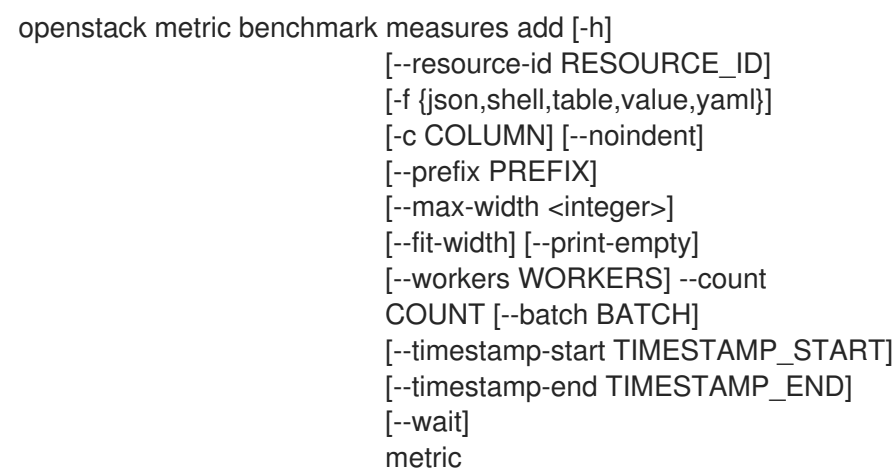

## 表50.51 位置引数

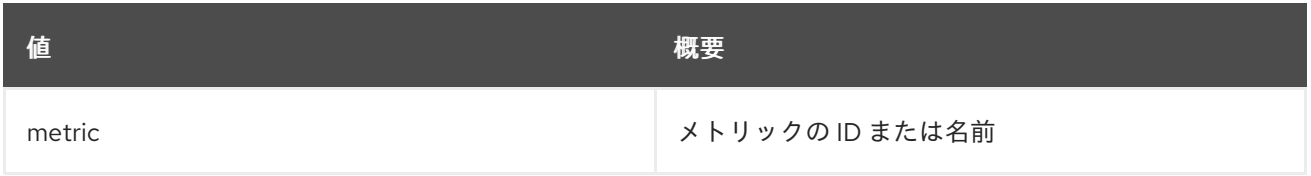

# 表50.52 コマンド引数

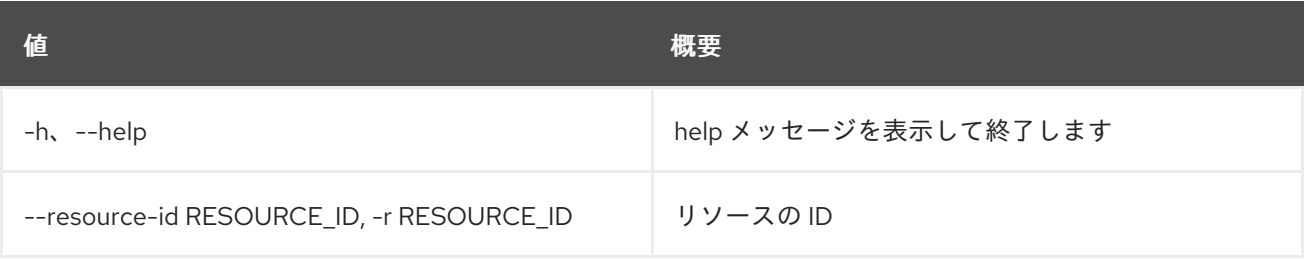

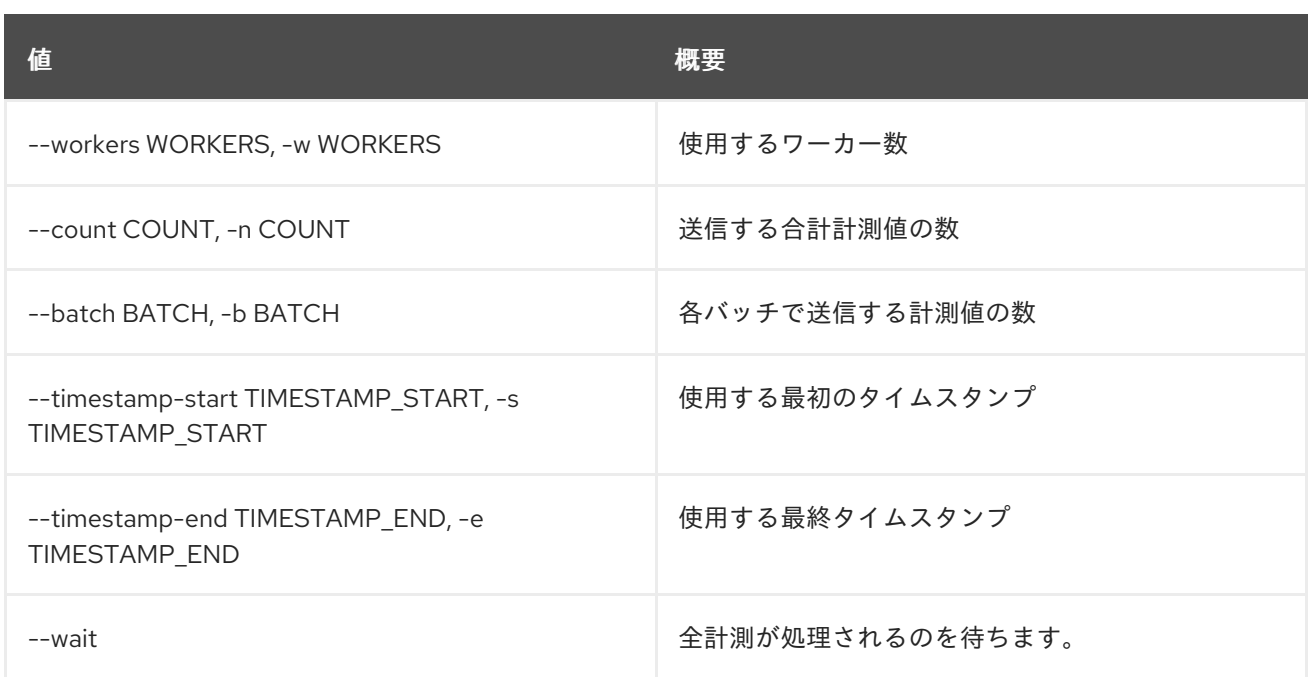

#### 表50.53 出力フォーマット設定オプション

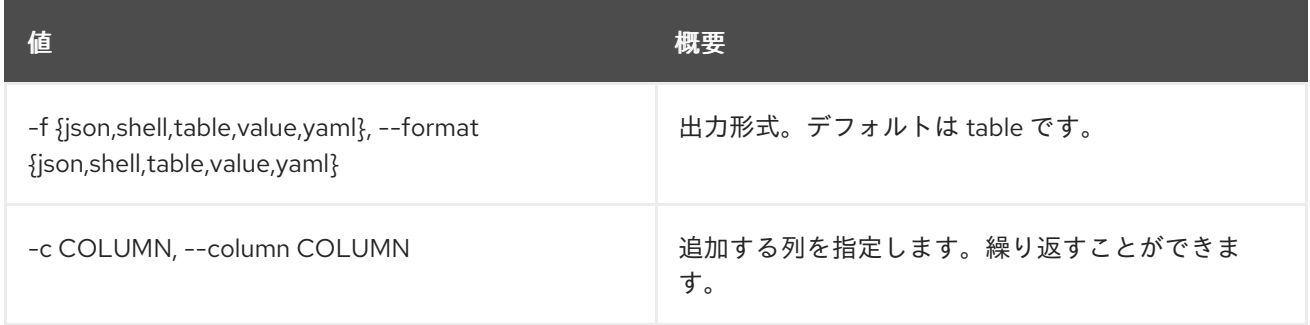

## 表50.54 JSON フォーマット設定オプション

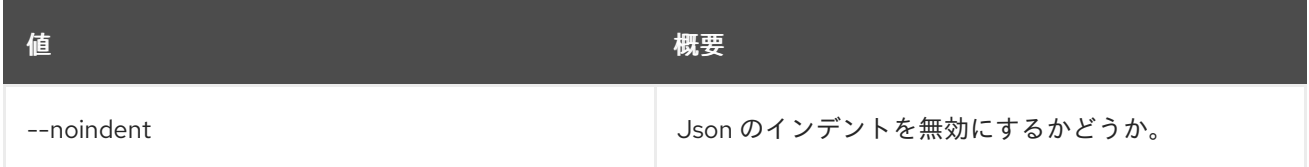

### 表50.55 シェルフォーマット設定オプション

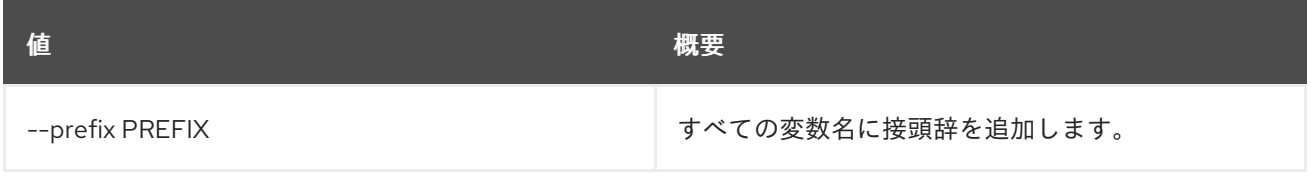

# 表50.56 テーブルフォーマット設定オプション

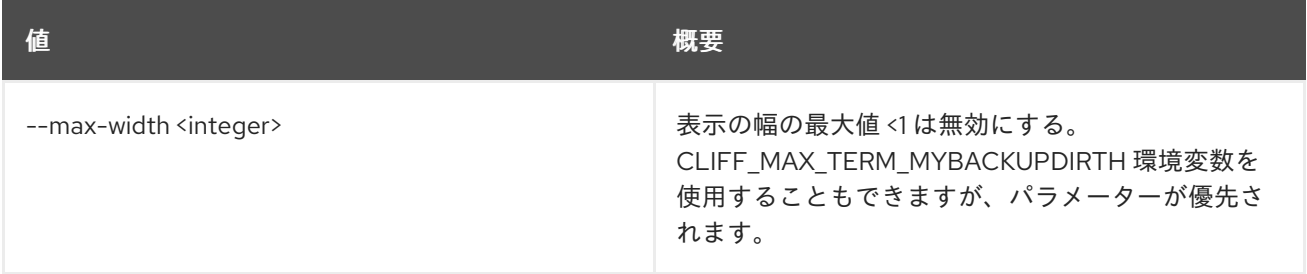

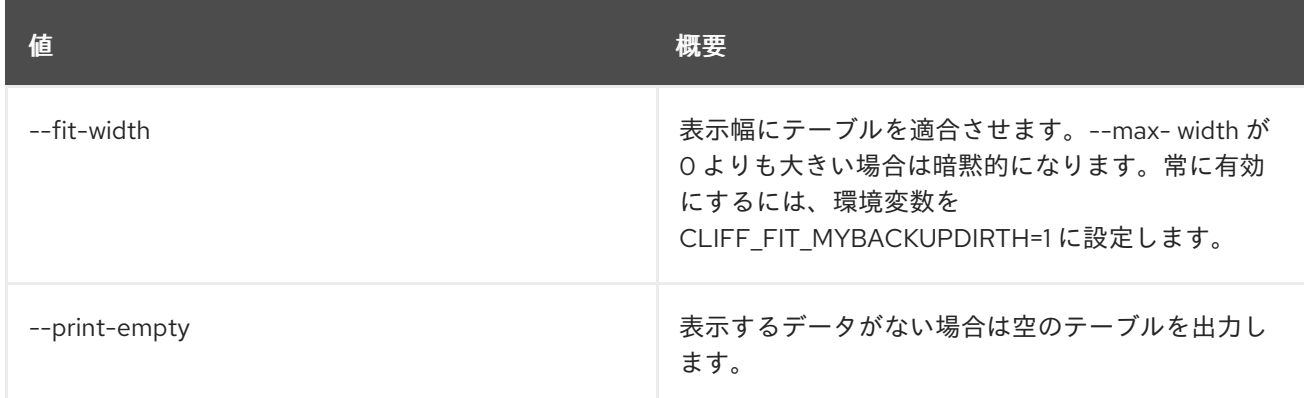

# 50.12. METRIC BENCHMARK MEASURES SHOW

measurements show のベンチマークテストを行います。

# 使用方法

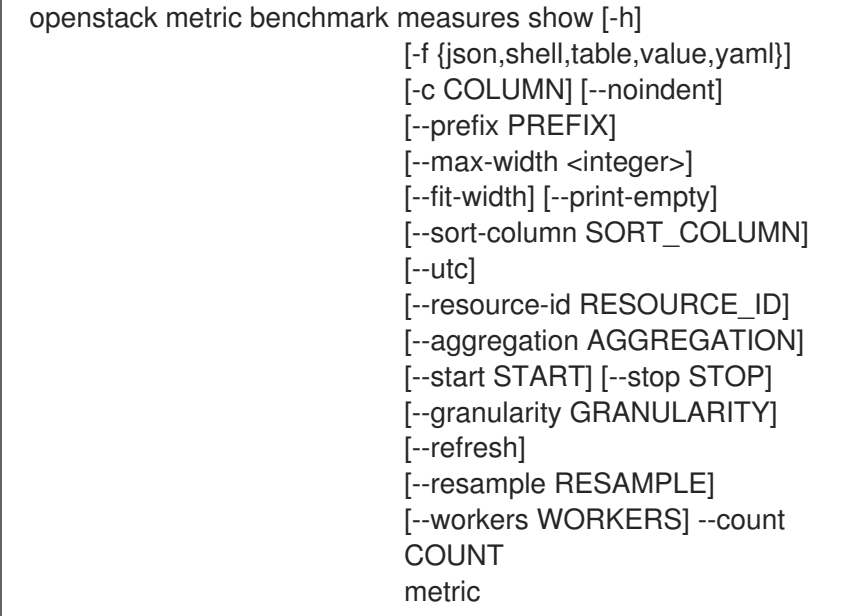

## 表50.57 位置引数

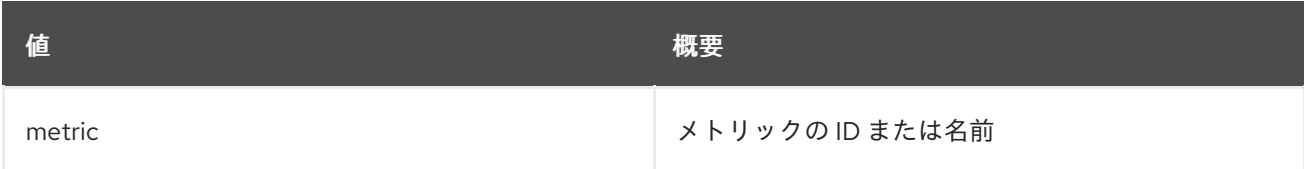

#### 表50.58 コマンド引数

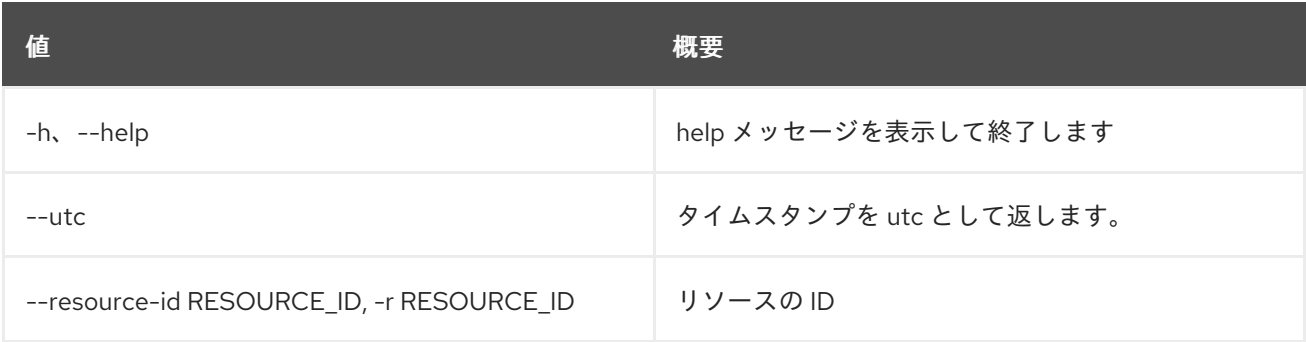

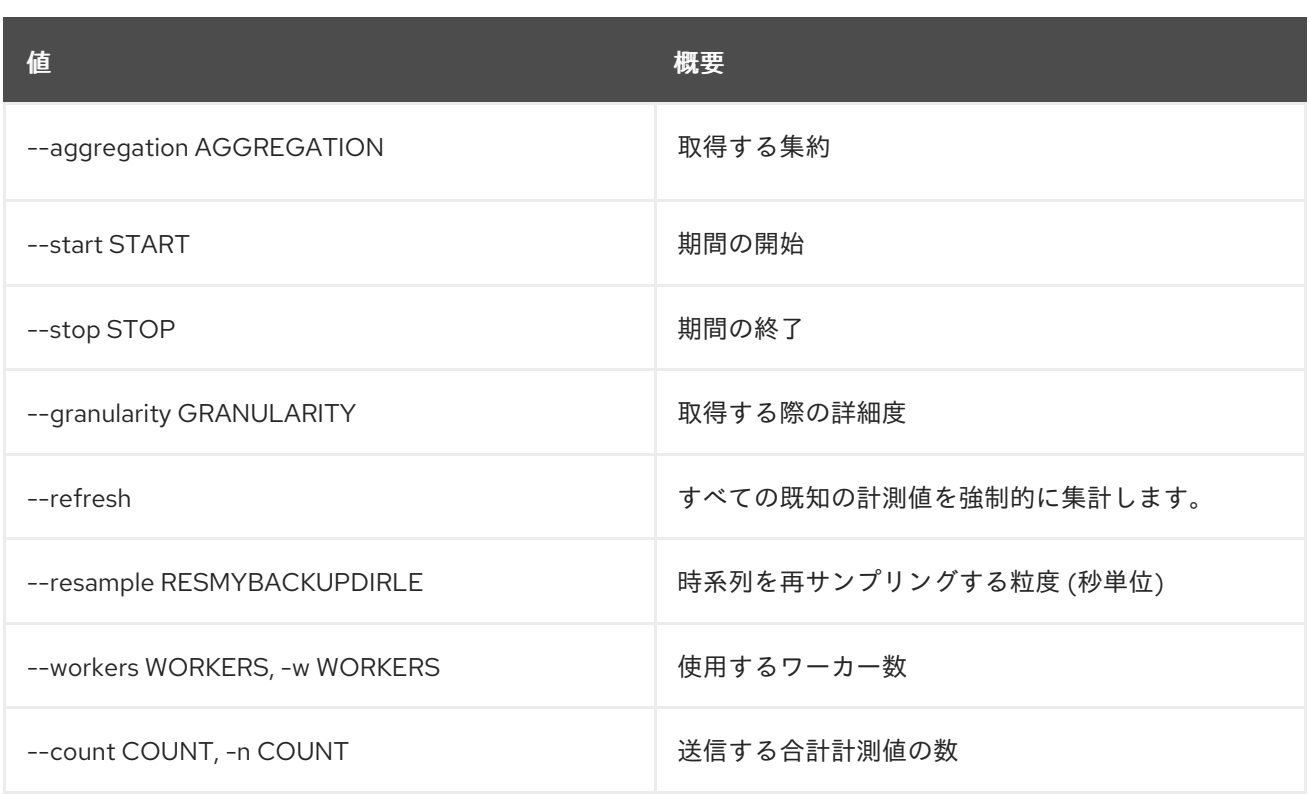

# 表50.59 出力フォーマット設定オプション

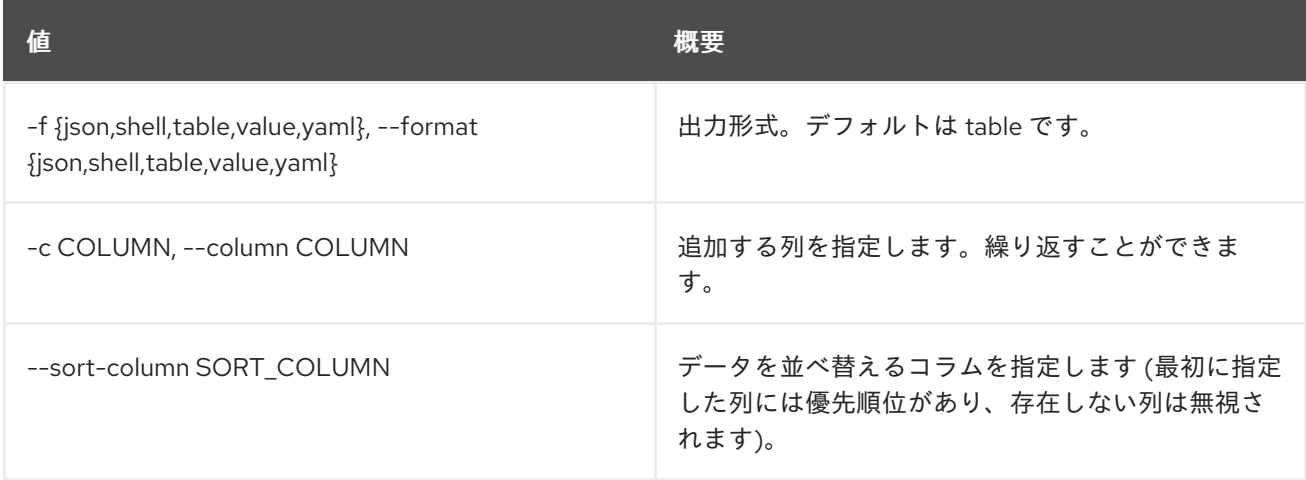

# 表50.60 JSON フォーマット設定オプション

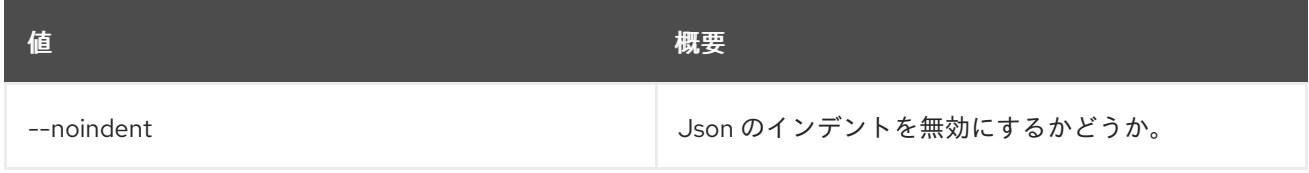

### 表50.61 シェルフォーマット設定オプション

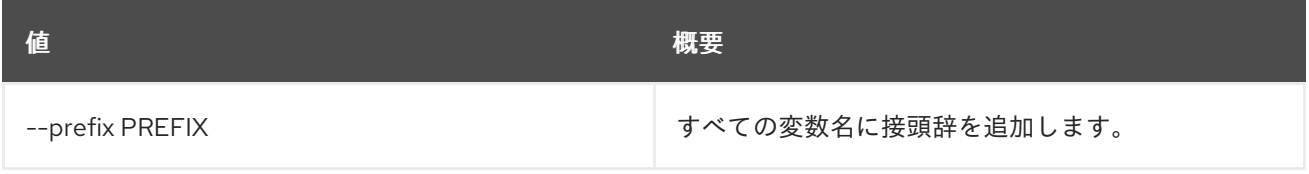

## 表50.62 テーブルフォーマット設定オプション

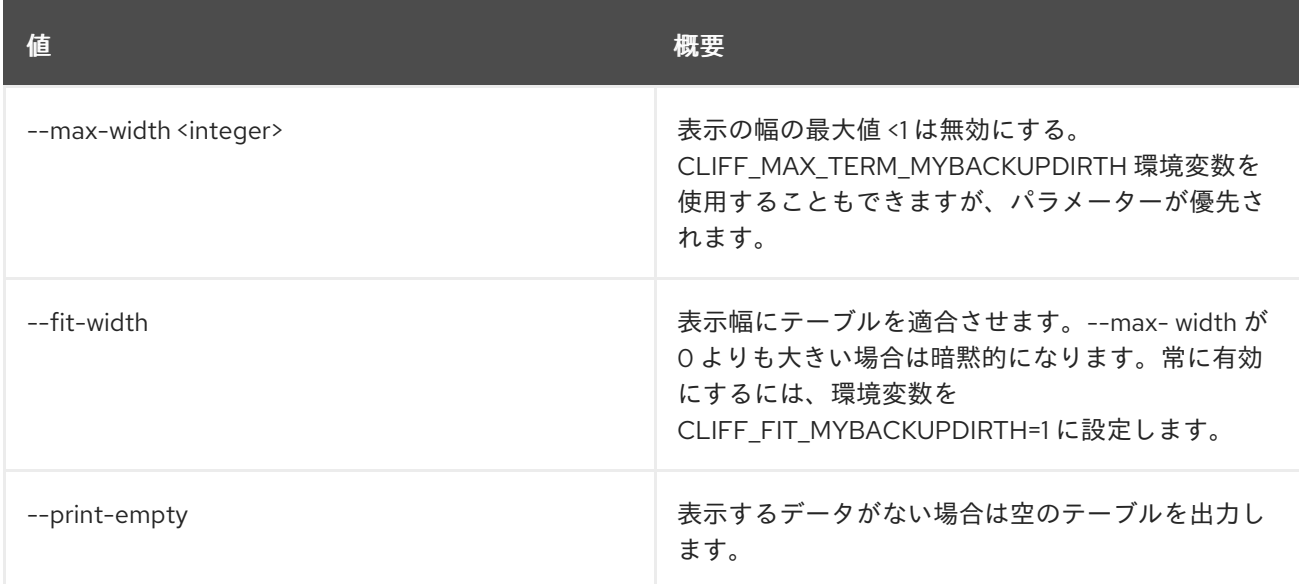

# 50.13. METRIC BENCHMARK METRIC CREATE

# メトリック作成のベンチマークテストを行います。

# 使用方法

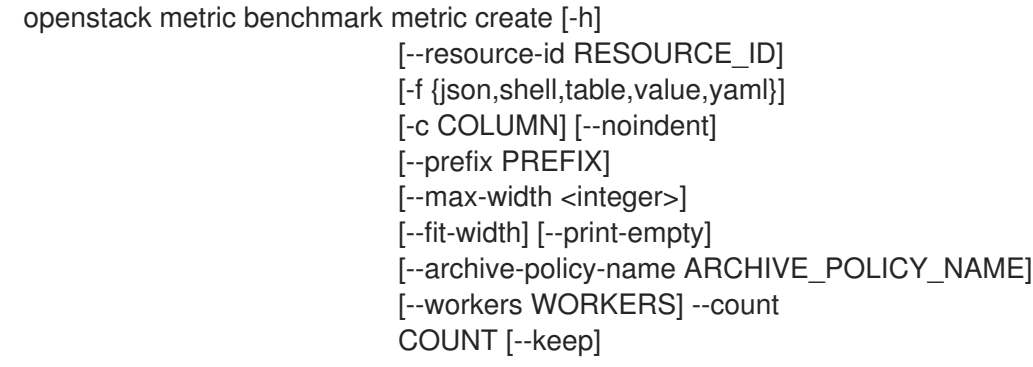

#### 表50.63 コマンド引数

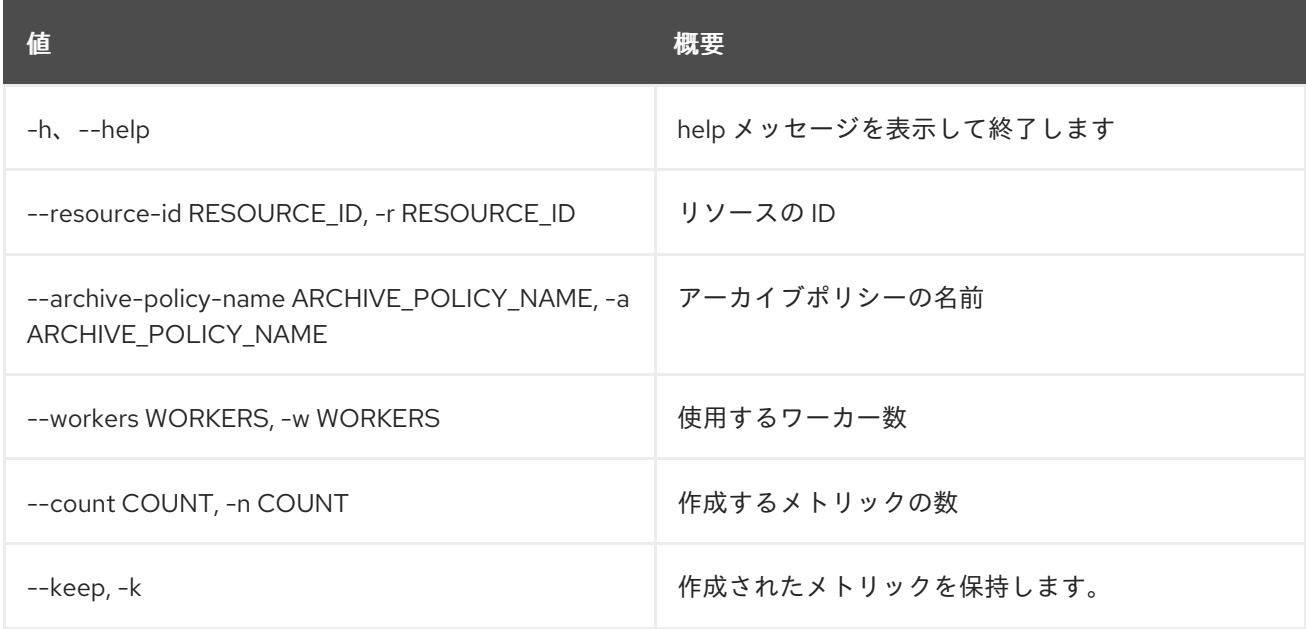

## 表50.64 出力フォーマット設定オプション

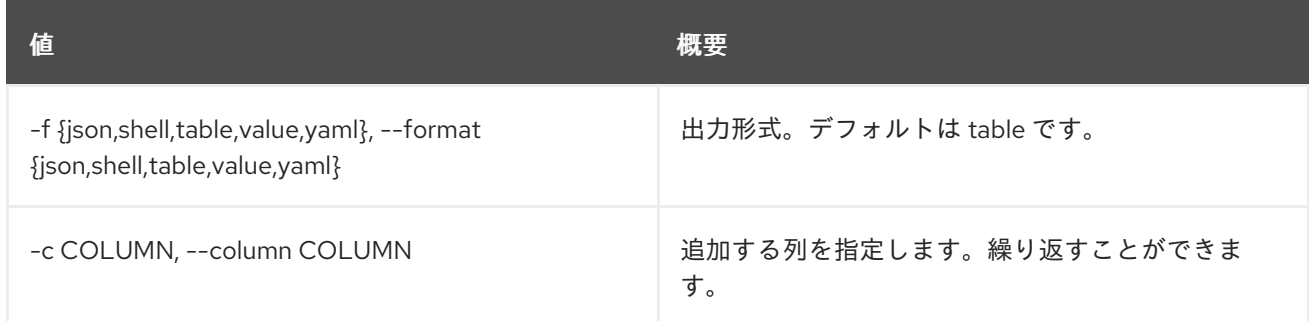

#### 表50.65 JSON フォーマット設定オプション

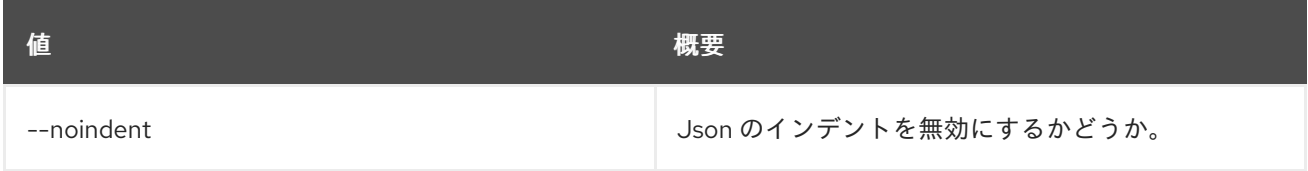

#### 表50.66 シェルフォーマット設定オプション

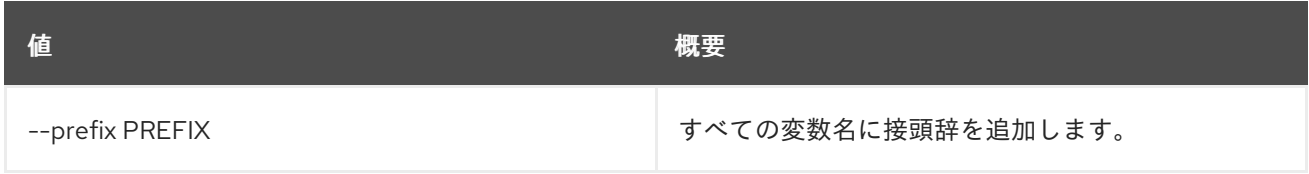

### 表50.67 テーブルフォーマット設定オプション

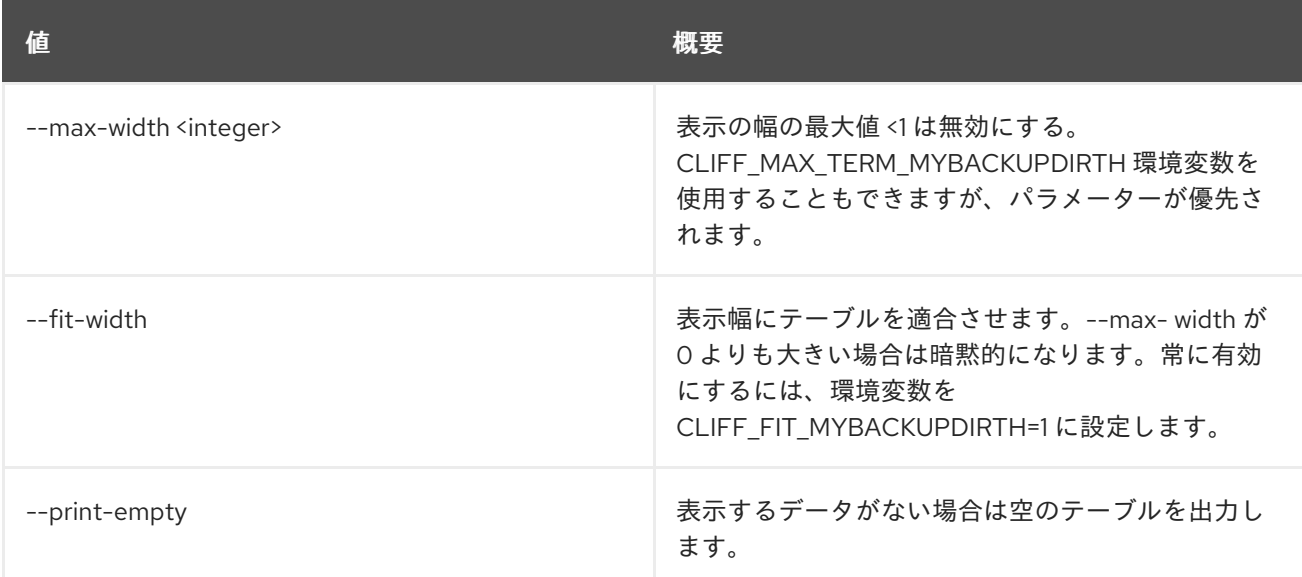

# 50.14. METRIC BENCHMARK METRIC SHOW

metric show のベンチマークテストを行います。

# 使用方法

openstack metric benchmark metric show [-h] [--resource-id RESOURCE\_ID] [-f {json,shell,table,value,yaml}] [-c COLUMN] [--noindent]

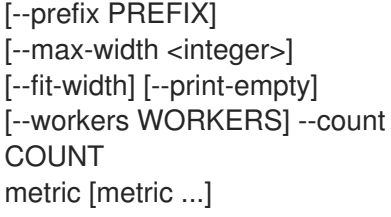

## 表50.68 位置引数

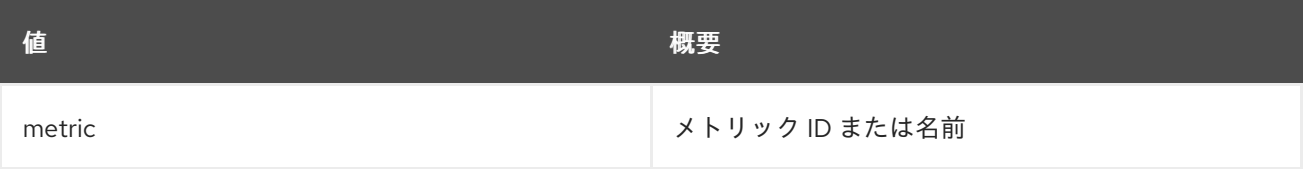

#### 表50.69 コマンド引数

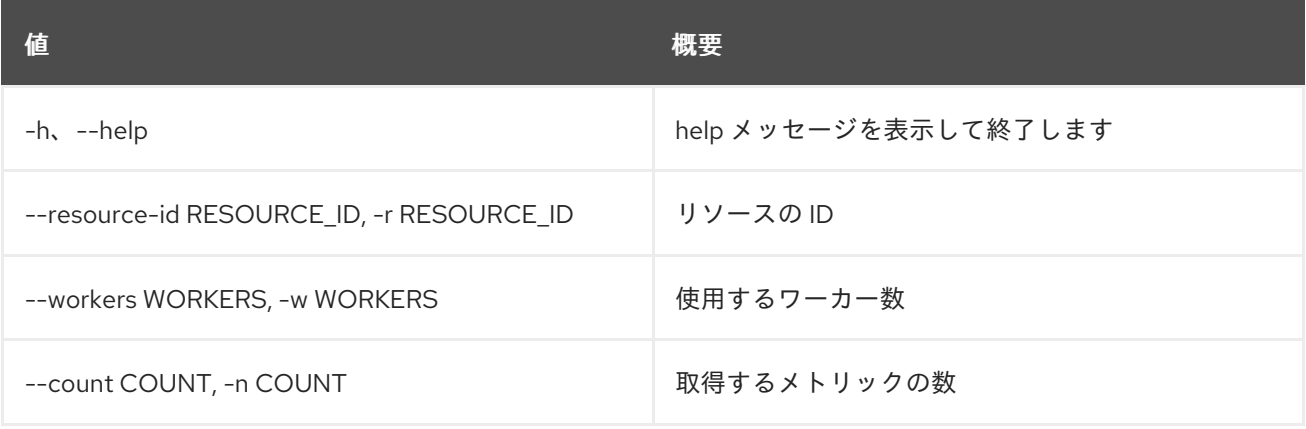

# 表50.70 出力フォーマット設定オプション

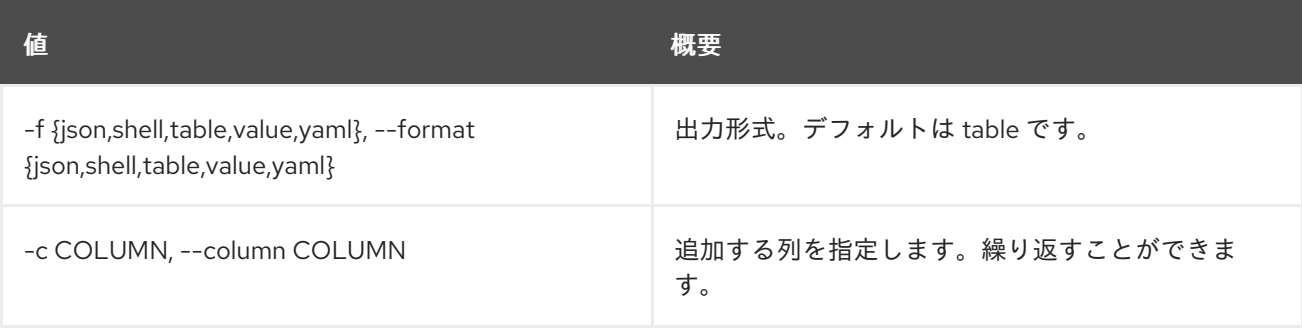

# 表50.71 JSON フォーマット設定オプション

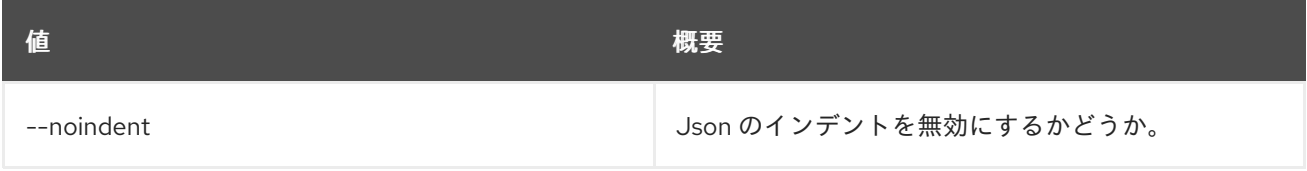

## 表50.72 シェルフォーマット設定オプション

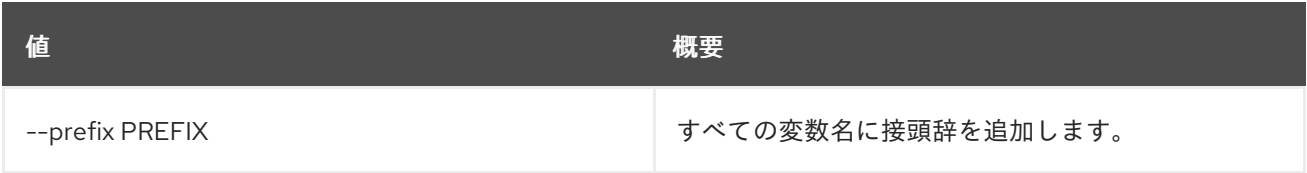

## 表50.73 テーブルフォーマット設定オプション

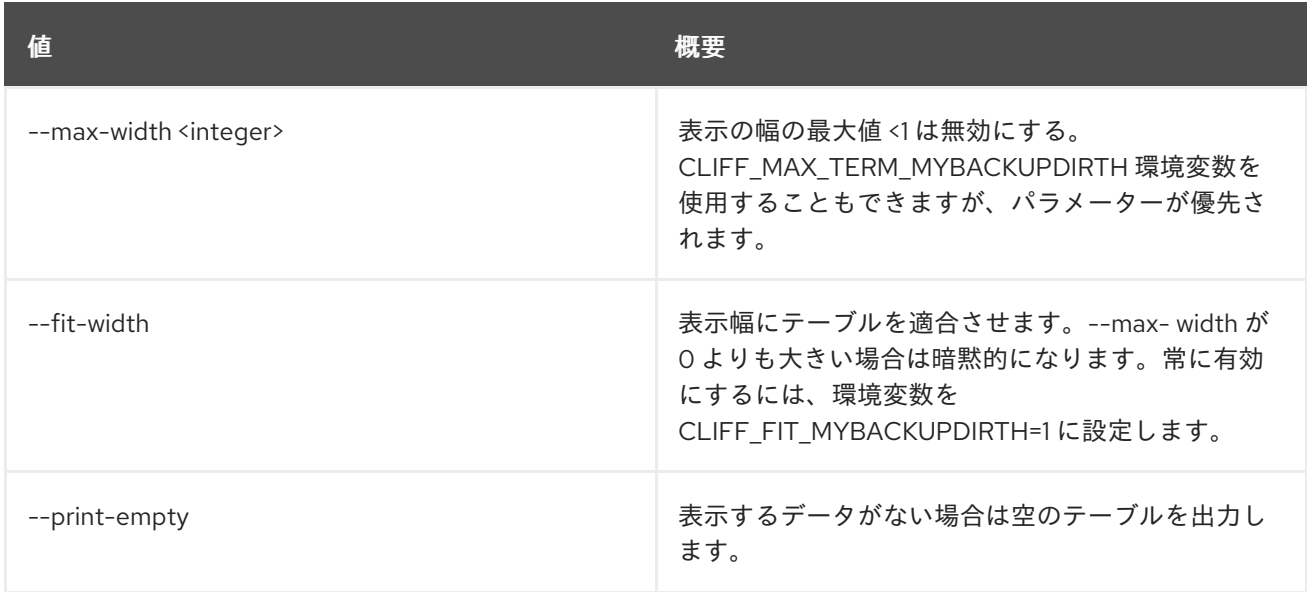

# 50.15. METRIC CAPABILITIES LIST

機能をリスト表示します。

## 使用方法

openstack metric capabilities list [-h]

[-f {json,shell,table,value,yaml}] [-c COLUMN] [--noindent] [--prefix PREFIX] [--max-width <integer>] [--fit-width] [--print-empty]

#### 表50.74 コマンド引数

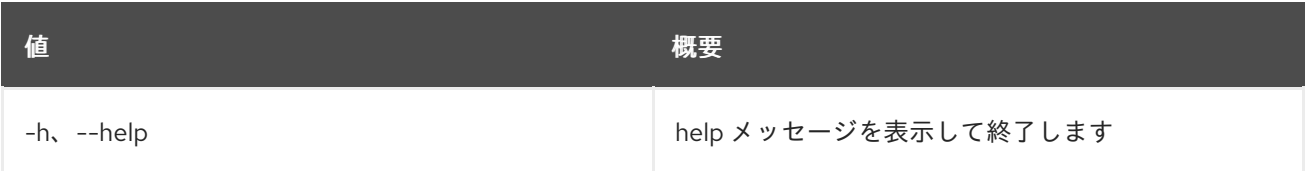

#### 表50.75 出力フォーマット設定オプション

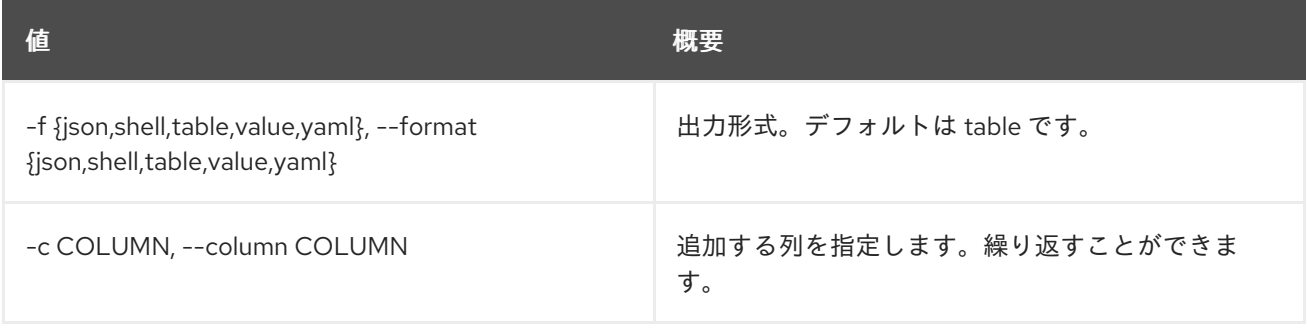

# 表50.76 JSON フォーマット設定オプション

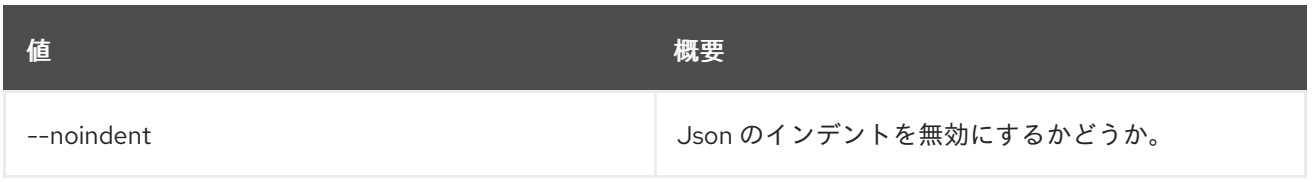

#### 表50.77 シェルフォーマット設定オプション

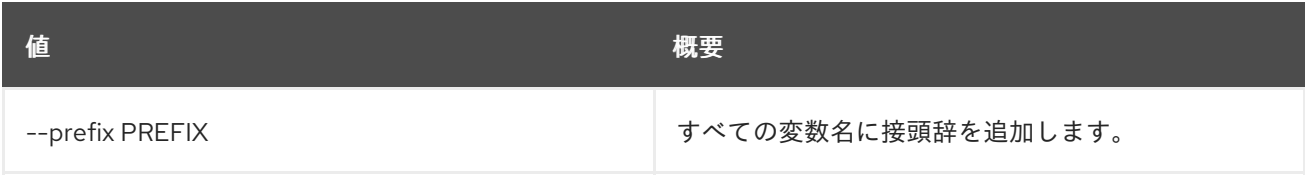

#### 表50.78 テーブルフォーマット設定オプション

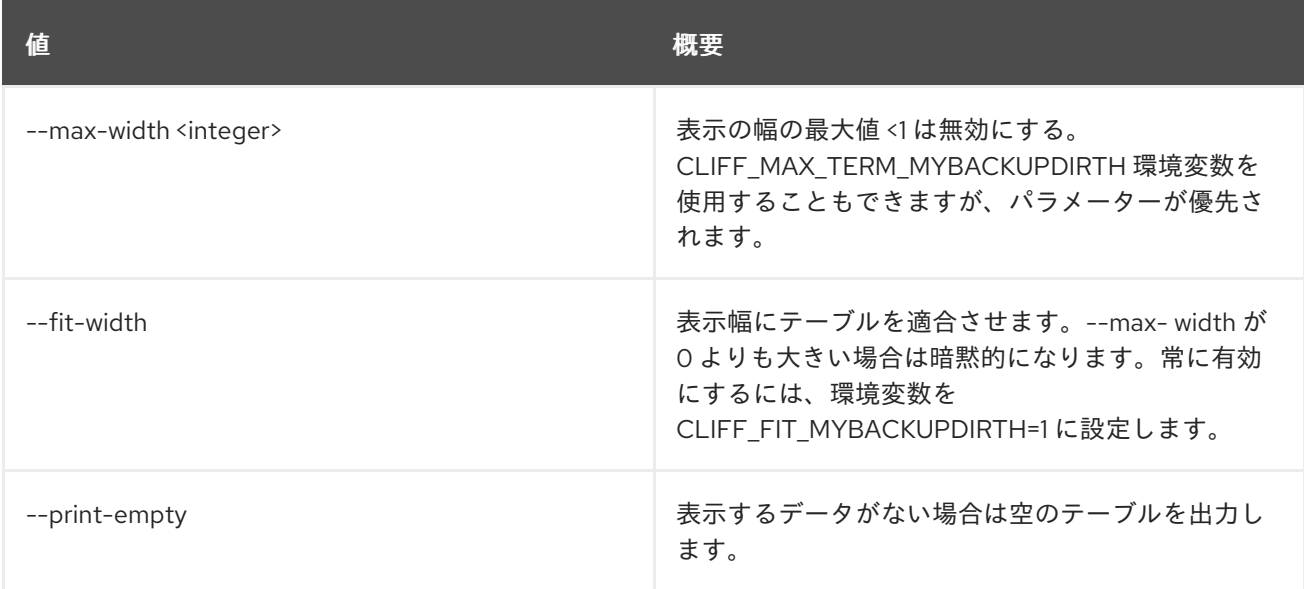

# 50.16. METRIC CREATE

メトリックを作成します。

# 使用方法

openstack metric create [-h] [--resource-id RESOURCE\_ID] [-f {json,shell,table,value,yaml}] [-c COLUMN] [--noindent] [--prefix PREFIX] [--max-width <integer>] [--fit-width] [--print-empty] [--archive-policy-name ARCHIVE\_POLICY\_NAME] [--unit UNIT] [METRIC\_NAME]

#### 表50.79 位置引数

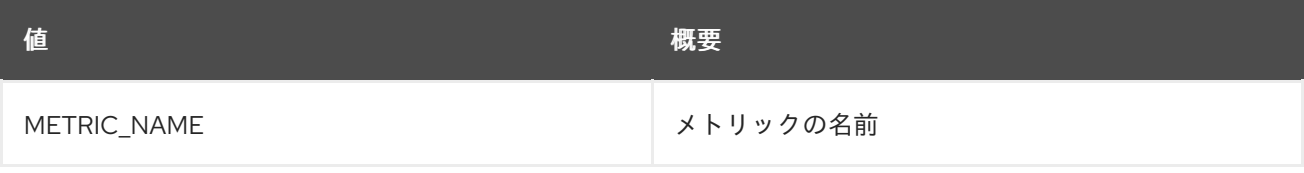

#### 表50.80 コマンド引数

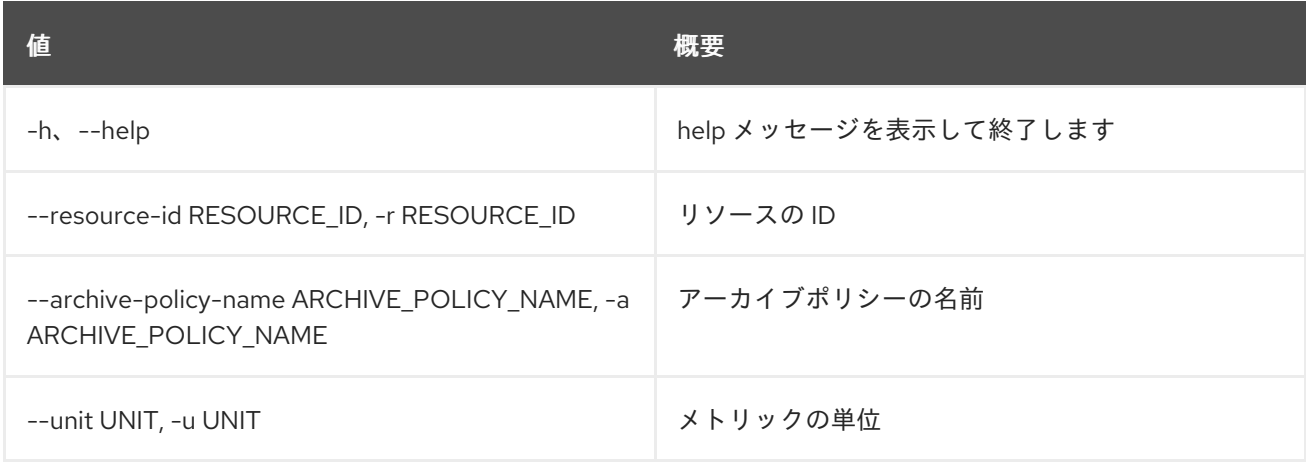

### 表50.81 出力フォーマット設定オプション

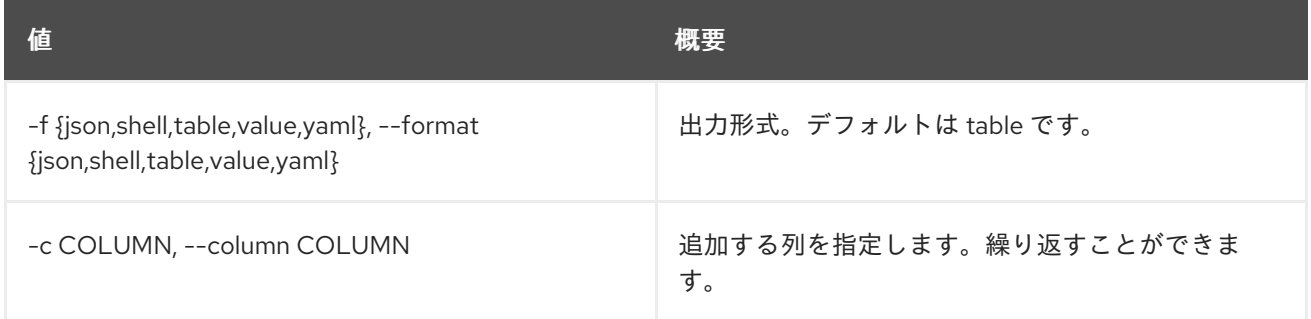

### 表50.82 JSON フォーマット設定オプション

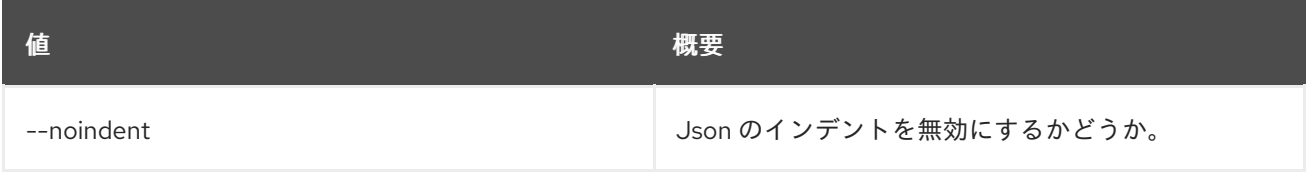

# 表50.83 シェルフォーマット設定オプション

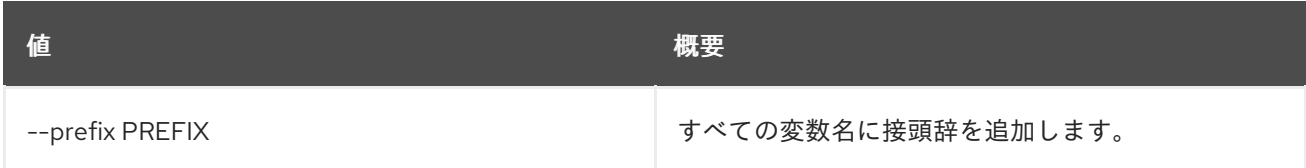

# 表50.84 テーブルフォーマット設定オプション

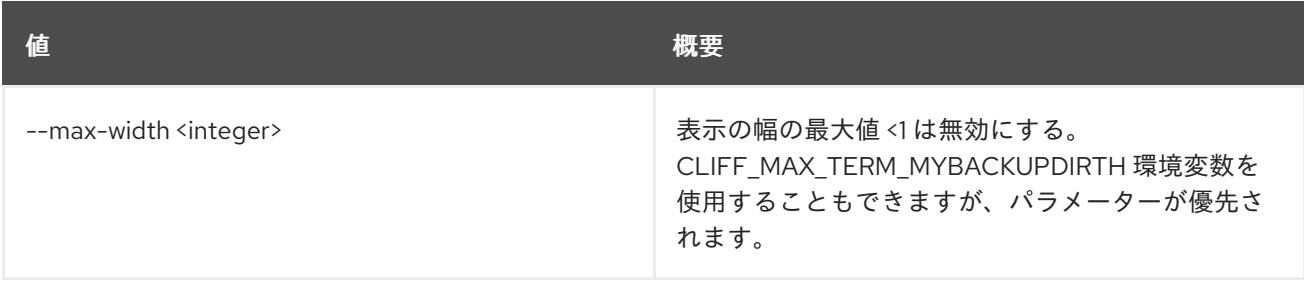

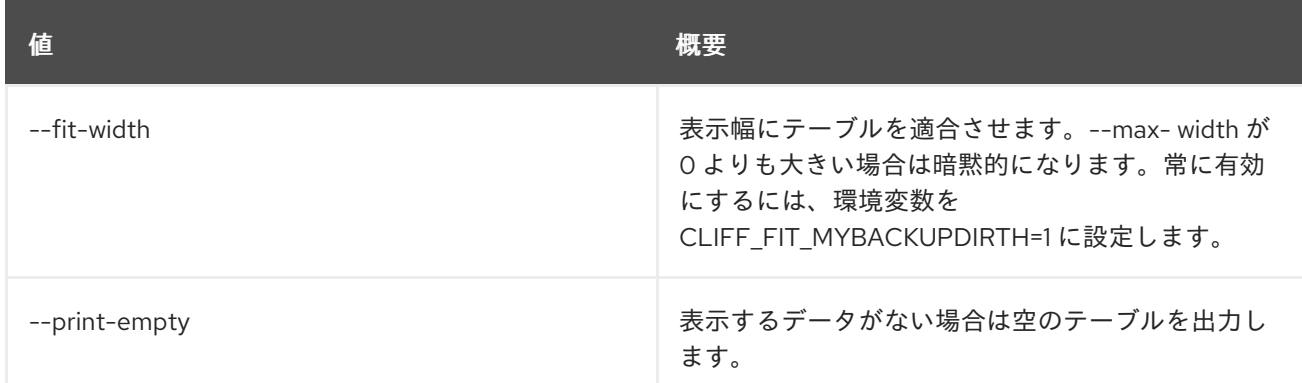

# 50.17. METRIC DELETE

メトリックを削除します。

## 使用方法

openstack metric delete [-h] [--resource-id RESOURCE\_ID] metric [metric ...]

### 表50.85 位置引数

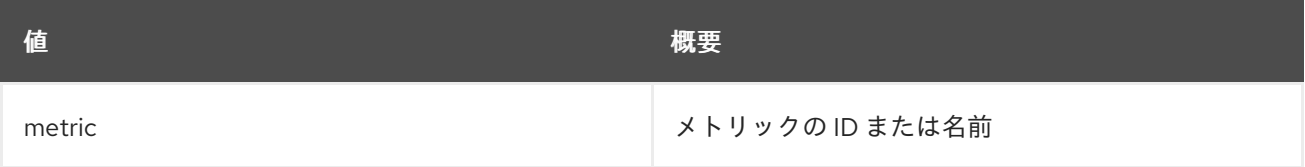

#### 表50.86 コマンド引数

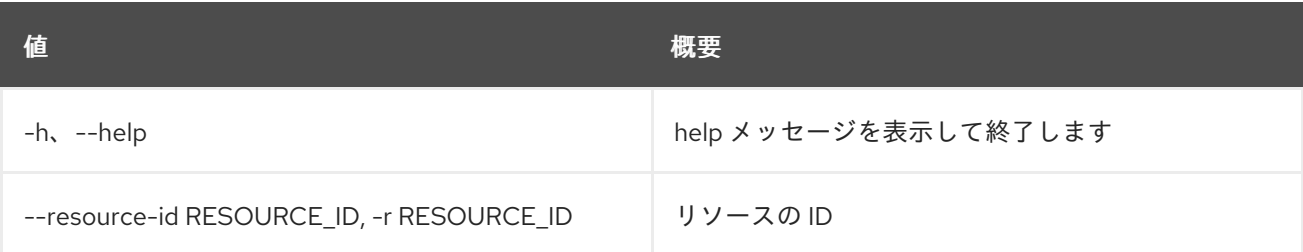

# 50.18. METRIC LIST

メトリックをリスト表示します。

### 使用方法

openstack metric list [-h] [-f {csv,json,table,value,yaml}] [-c COLUMN] [--quote {all,minimal,none,nonnumeric}] [--noindent] [--max-width <integer>] [--fit-width] [--print-empty] [--sort-column SORT\_COLUMN] [--limit <LIMIT>] [--marker <MARKER>] [--sort <SORT>]

#### 表50.87 コマンド引数

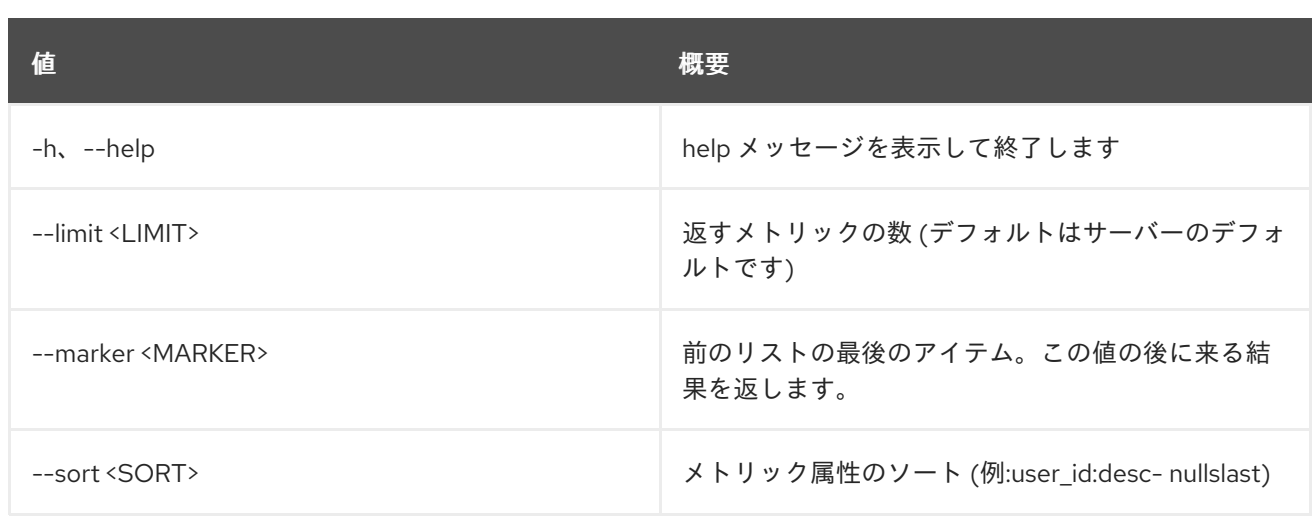

## 表50.88 出力フォーマット設定オプション

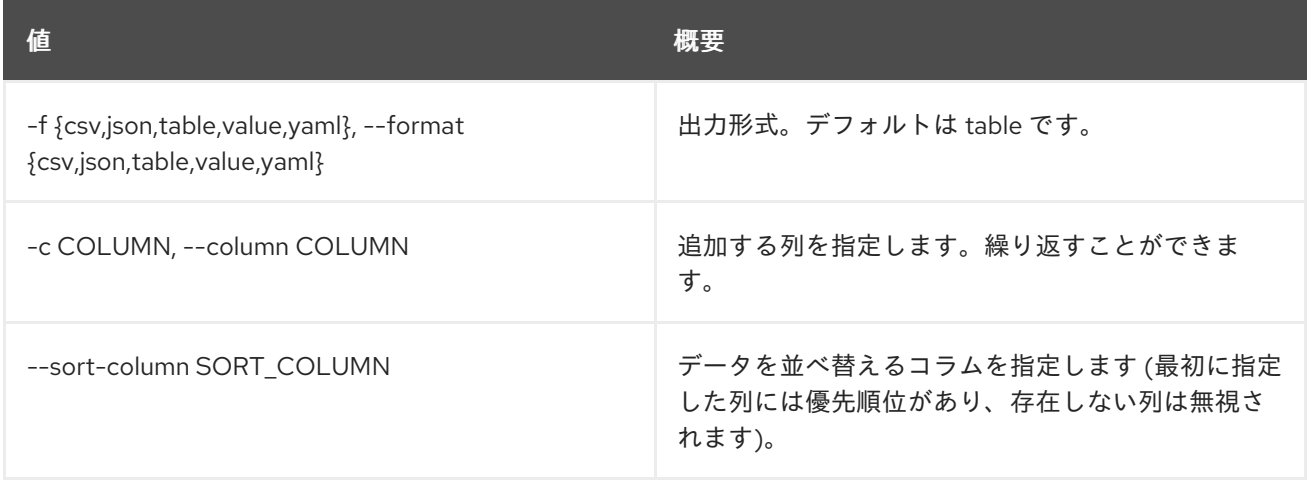

## 表50.89 CSV フォーマット設定オプション

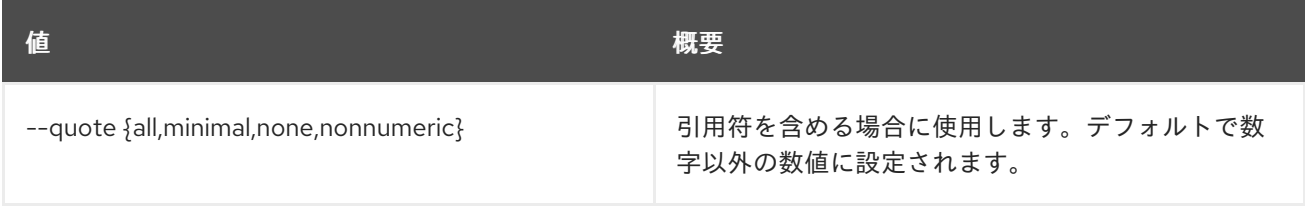

## 表50.90 JSON フォーマット設定オプション

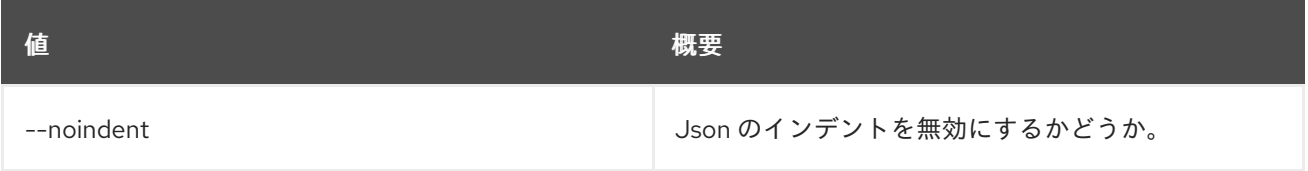

# 表50.91 テーブルフォーマット設定オプション

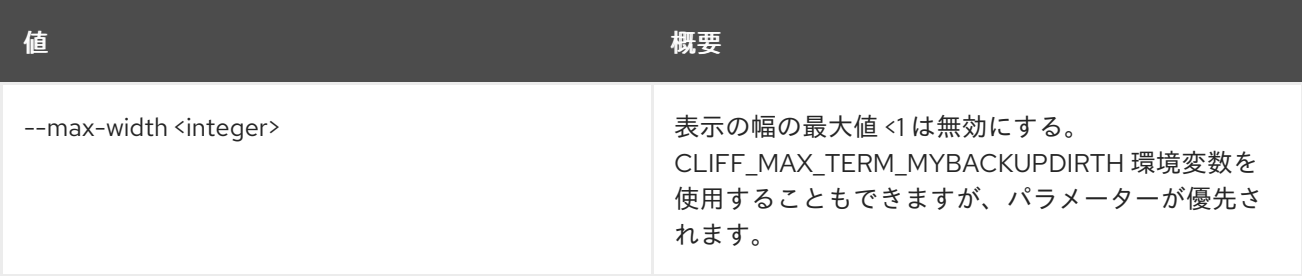

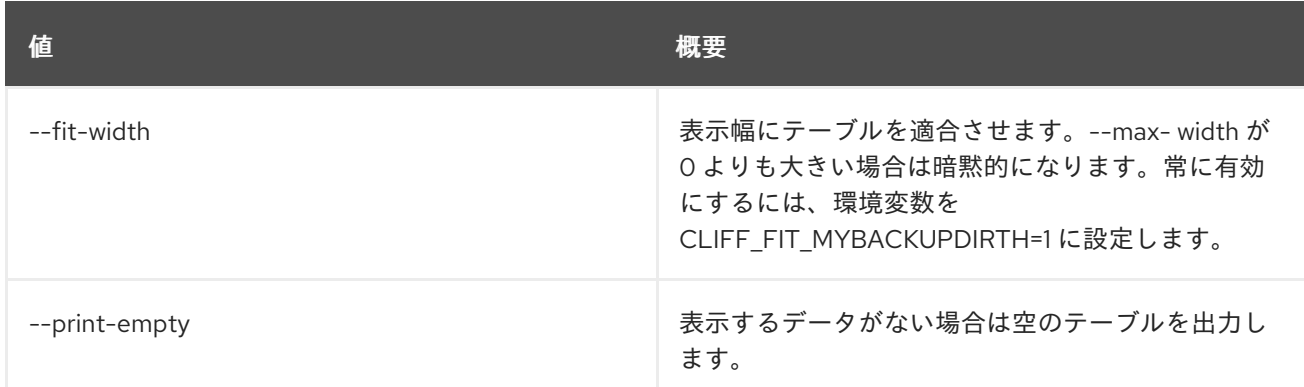

# 50.19. METRIC MEASURES ADD

計測値をメトリックに追加します。

## 使用方法

openstack metric measures add [-h] [--resource-id RESOURCE\_ID] -m MEASURE metric

## 表50.92 位置引数

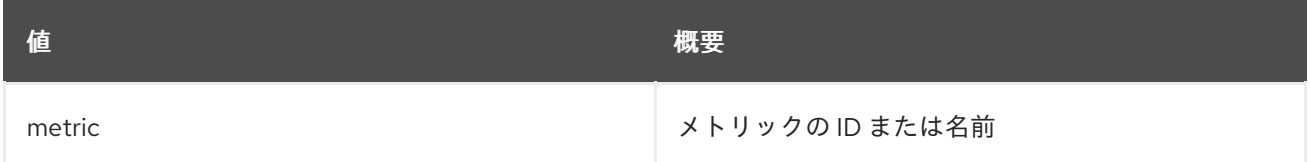

#### 表50.93 コマンド引数

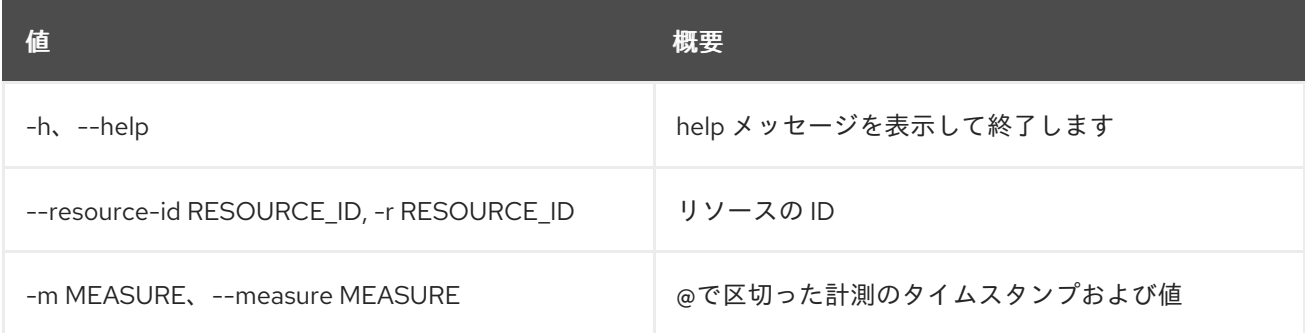

# 50.20. METRIC MEASURES AGGREGATION

集約されたメトリックの計測値を取得します。

## 使用方法

openstack metric measures aggregation [-h] [-f {csv,json,table,value,yaml}] [-c COLUMN] [--quote {all,minimal,none,nonnumeric}] [--noindent] [--max-width <integer>] [--fit-width] [--print-empty]

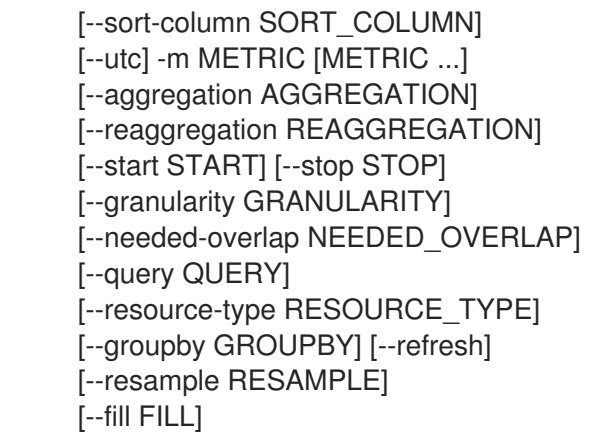

## 表50.94 コマンド引数

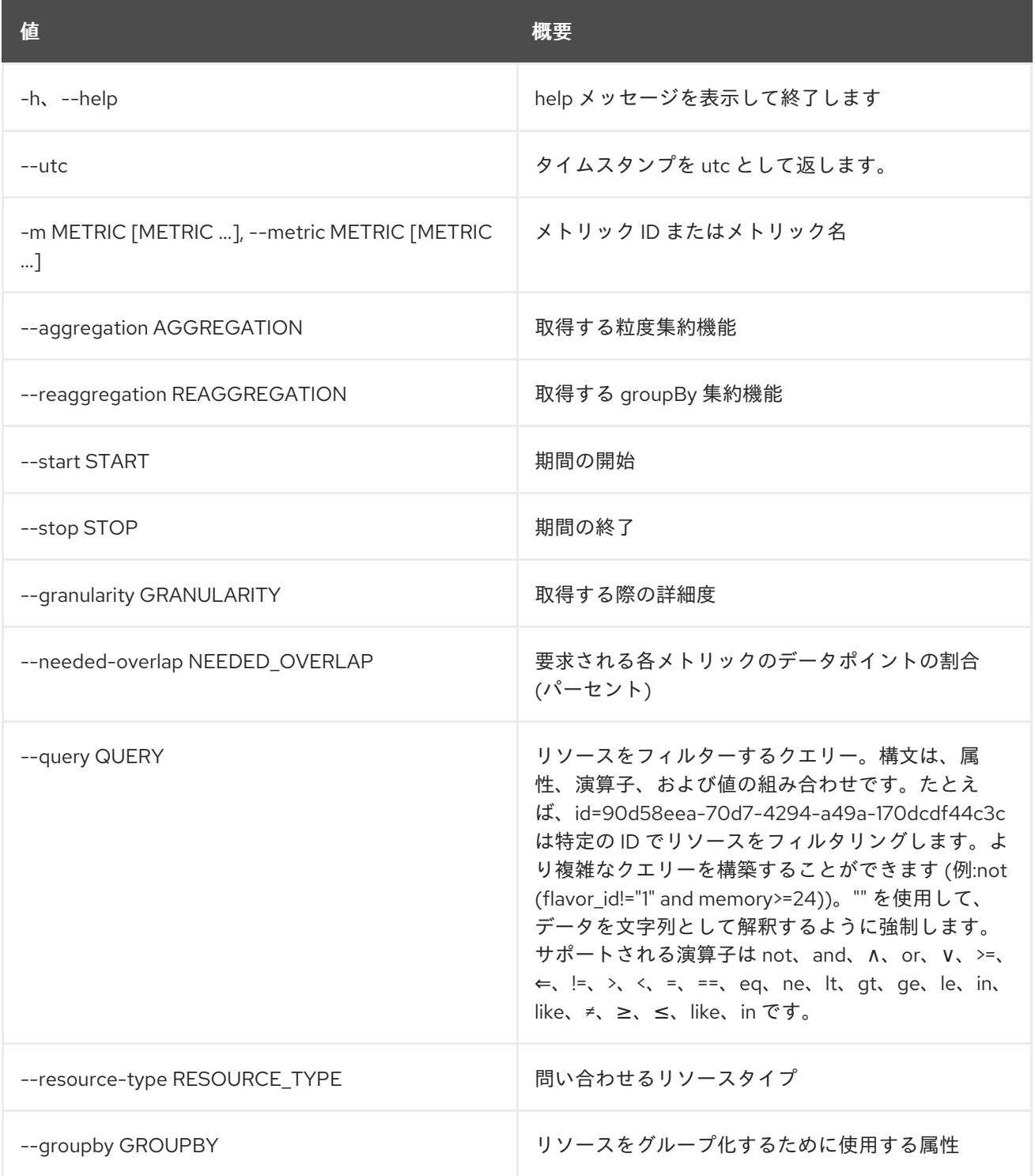

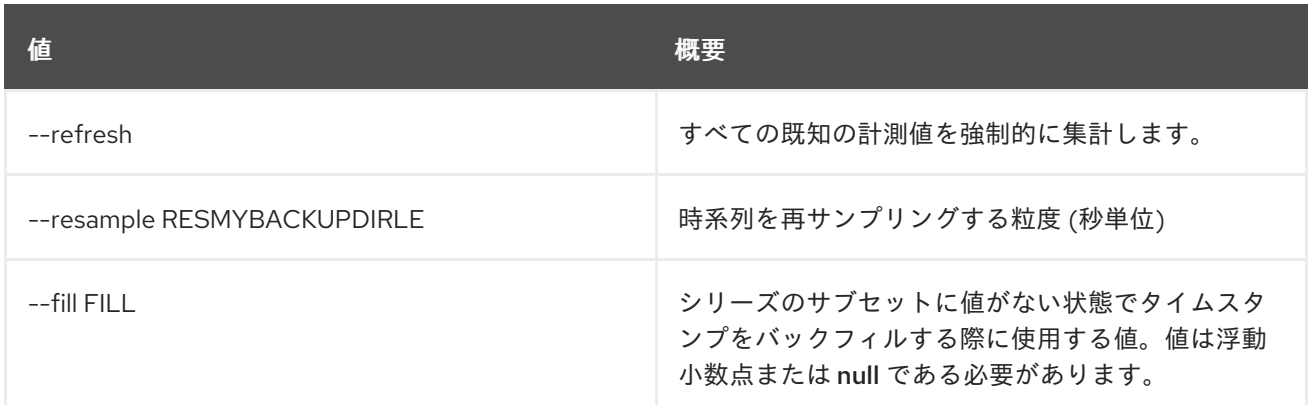

#### 表50.95 出力フォーマット設定オプション

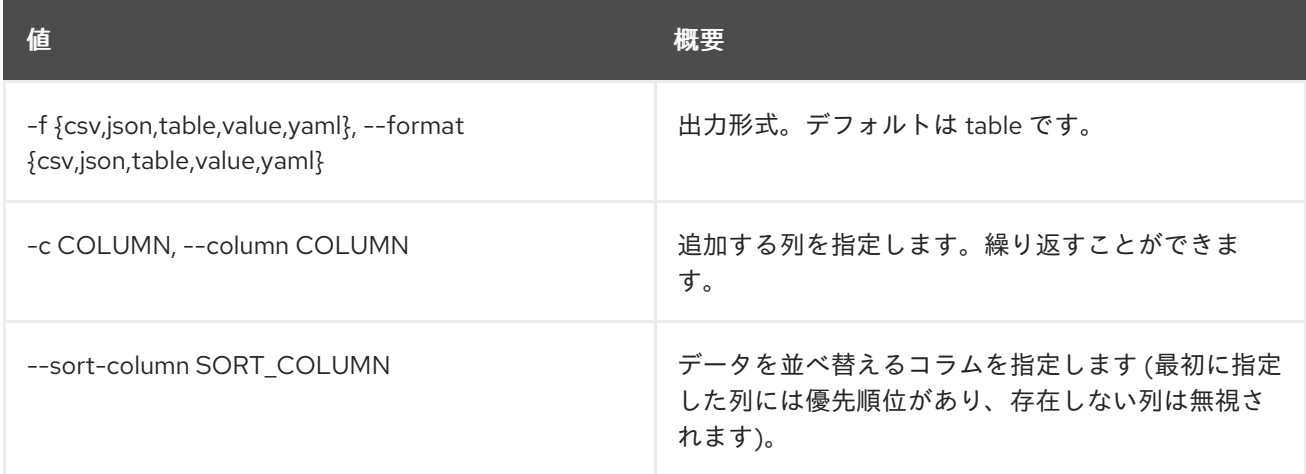

### 表50.96 CSV フォーマット設定オプション

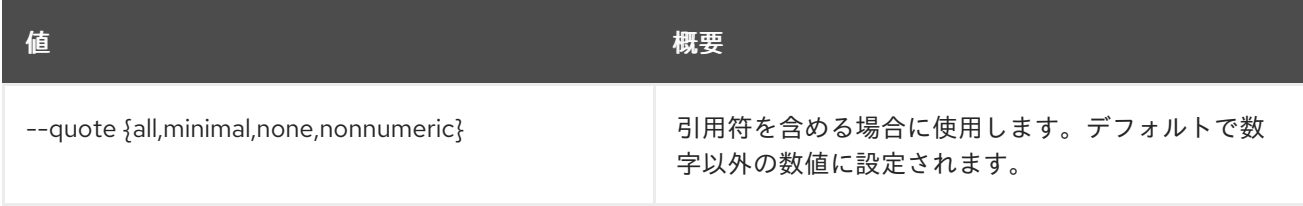

## 表50.97 JSON フォーマット設定オプション

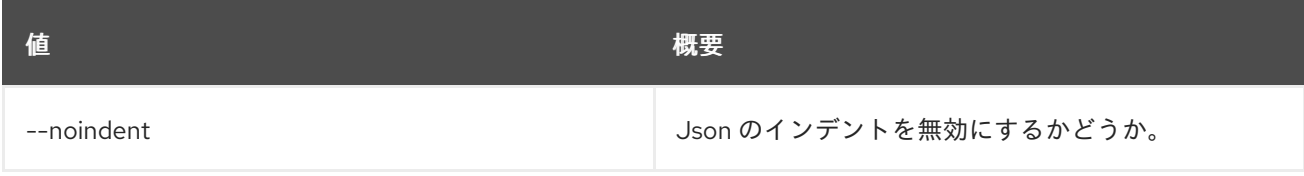

## 表50.98 テーブルフォーマット設定オプション

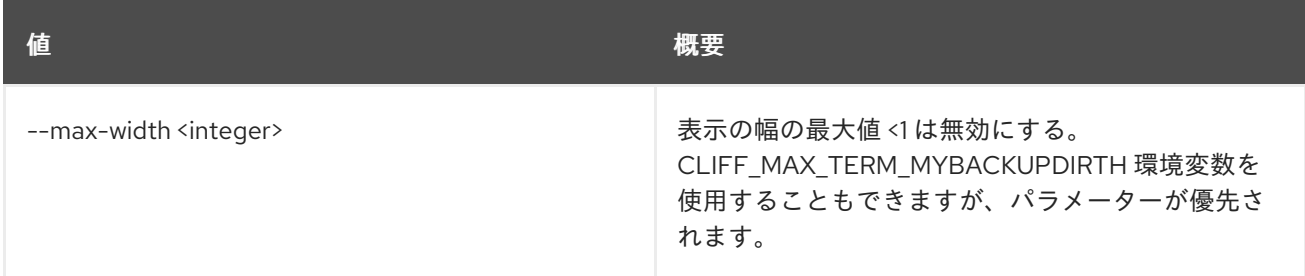

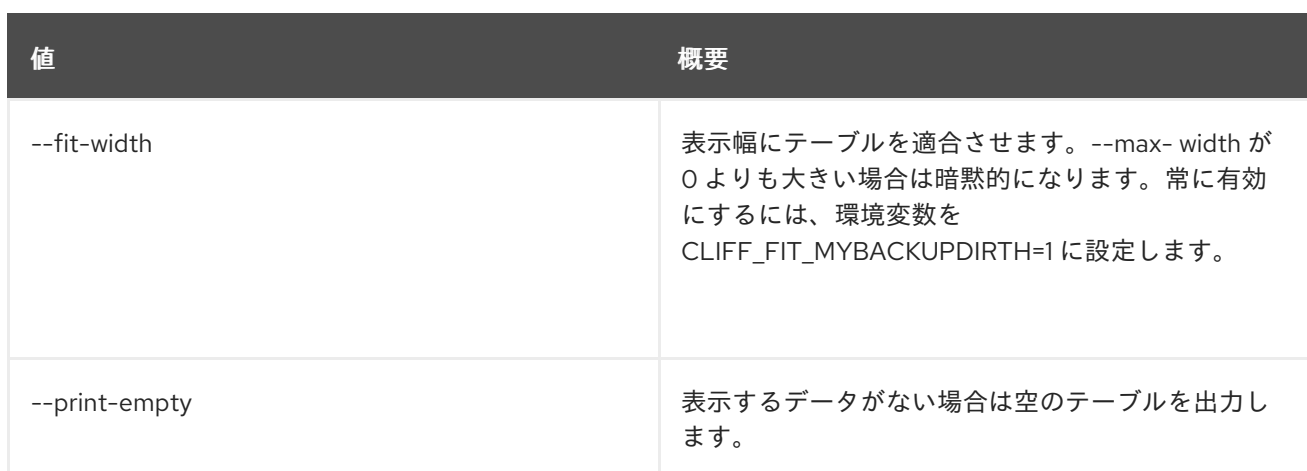

# 50.21. METRIC MEASURES BATCH-METRICS

# 使用方法

openstack metric measures batch-metrics [-h] file

# 表50.99 位置引数

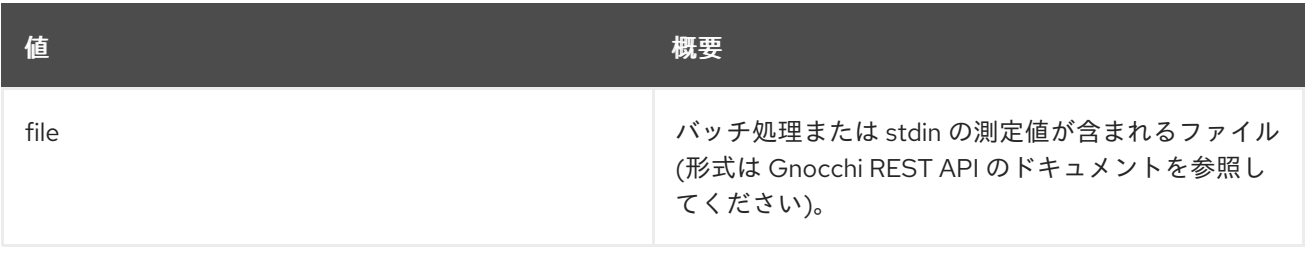

## 表50.100 コマンド引数

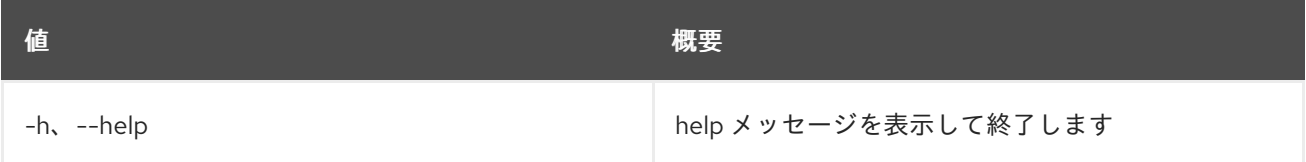

# 50.22. METRIC MEASURES BATCH-RESOURCES-METRICS

# 使用方法

openstack metric measures batch-resources-metrics [-h] [--create-metrics] file

# 表50.101 位置引数

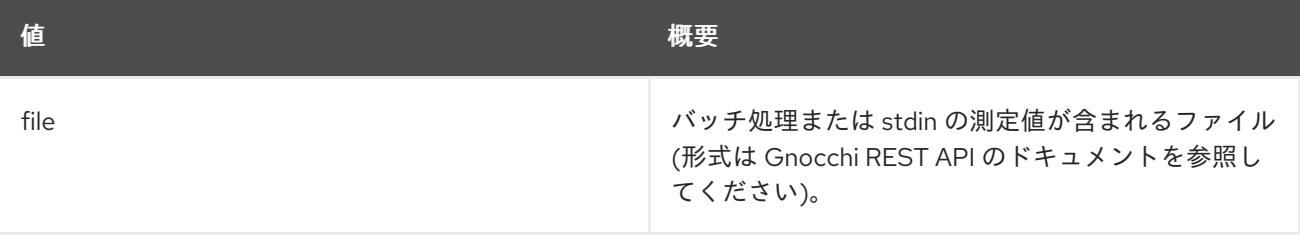

#### 表50.102 コマンド引数

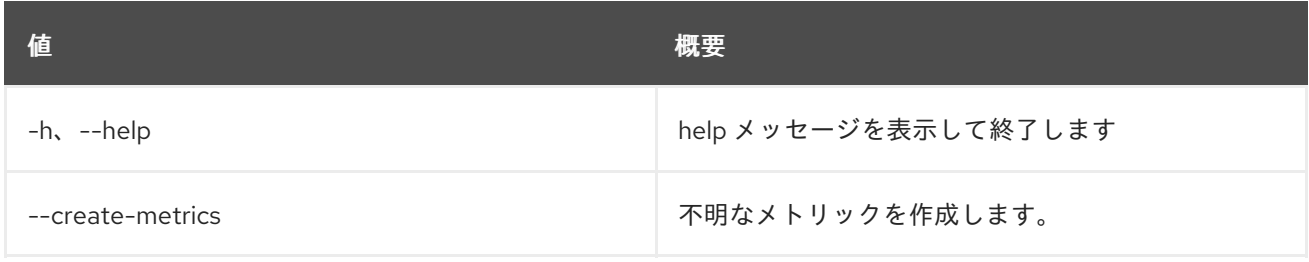

# 50.23. METRIC MEASURES SHOW

メトリックの測定値を取得します。

# 使用方法

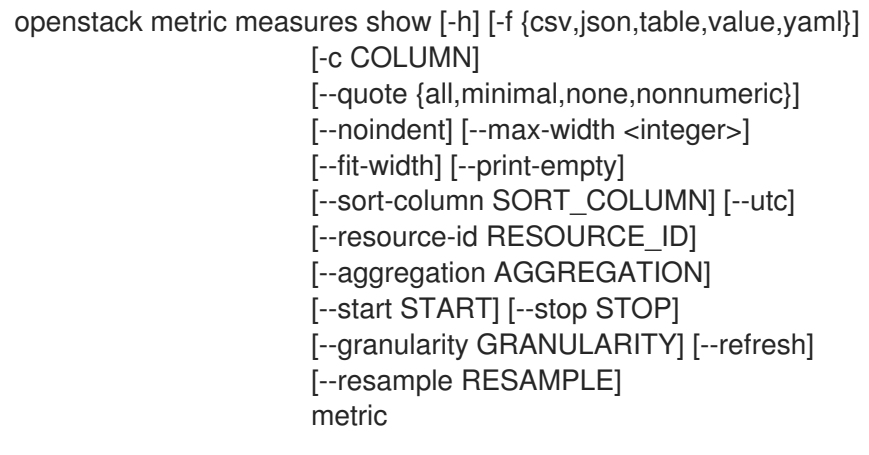

## 表50.103 位置引数

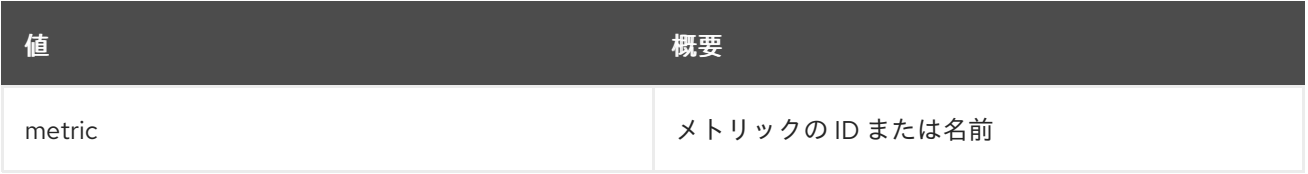

## 表50.104 コマンド引数

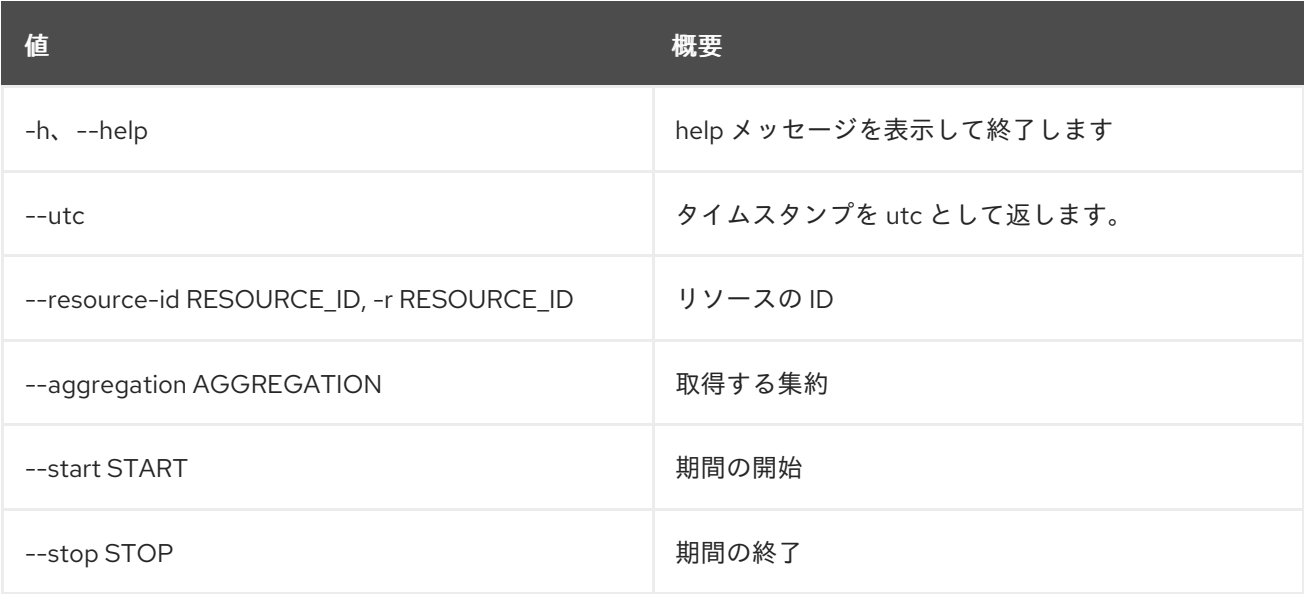

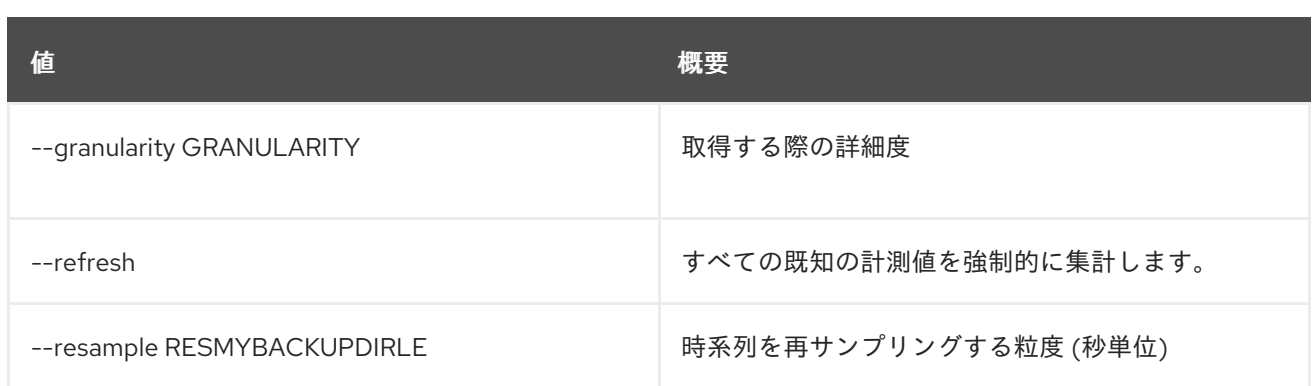

# 表50.105 出力フォーマット設定オプション

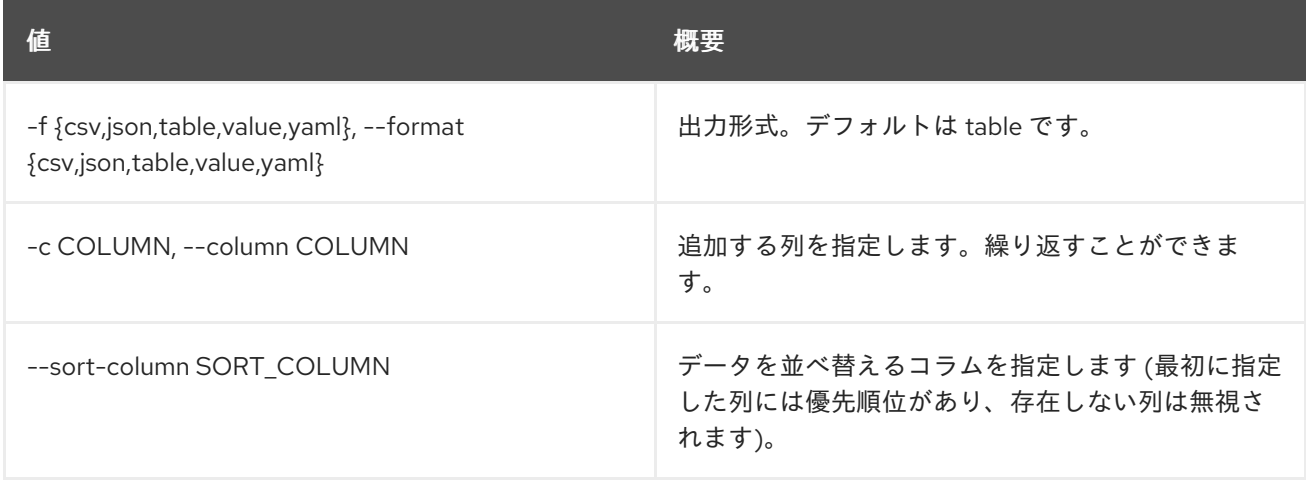

## 表50.106 CSV フォーマット設定オプション

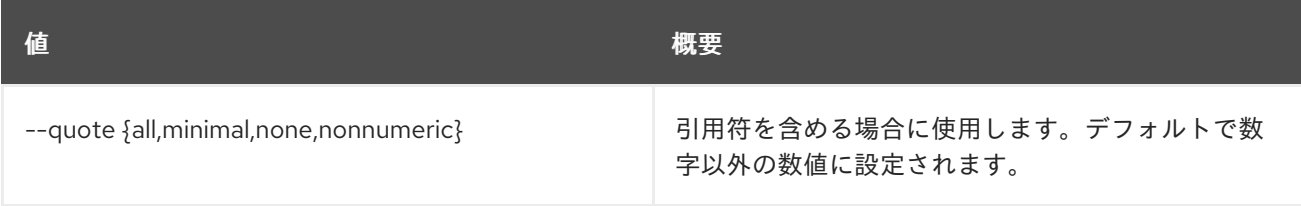

# 表50.107 JSON フォーマット設定オプション

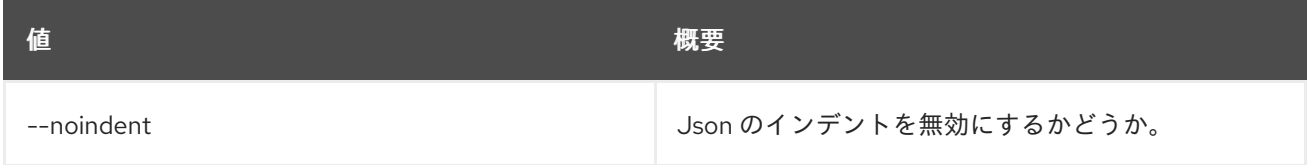

# 表50.108 テーブルフォーマット設定オプション

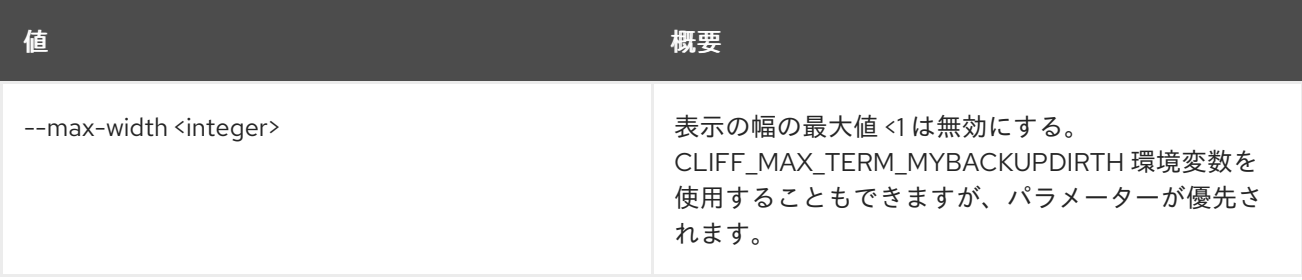

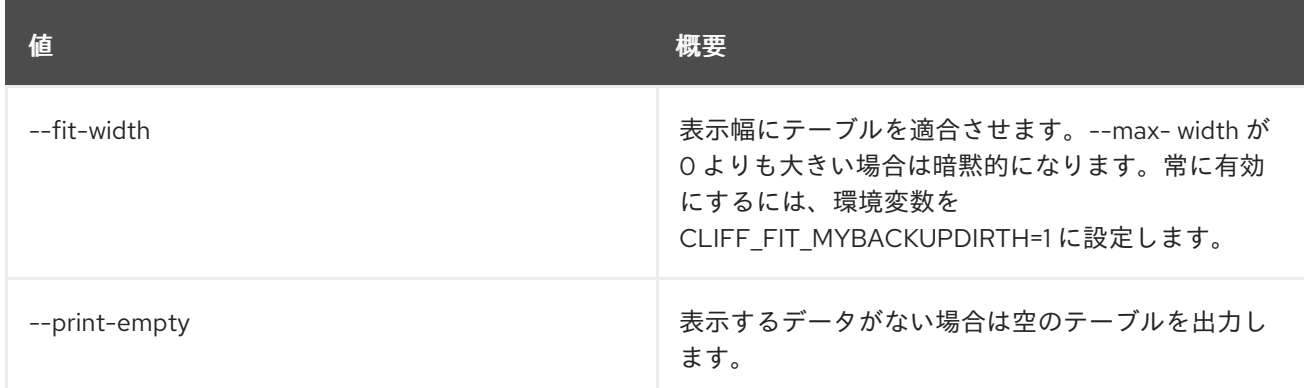

# 50.24. METRIC METRIC CREATE

非推奨: メトリックを作成します。

# 使用方法

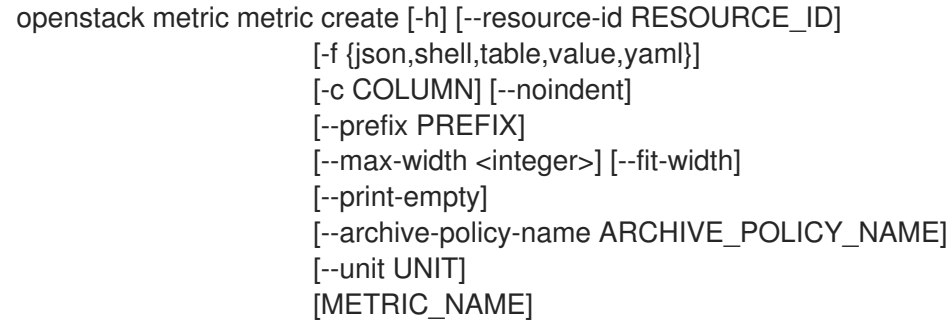

### 表50.109 位置引数

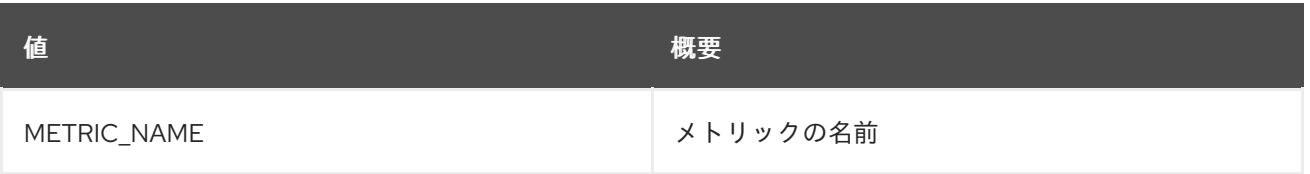

### 表50.110 コマンド引数

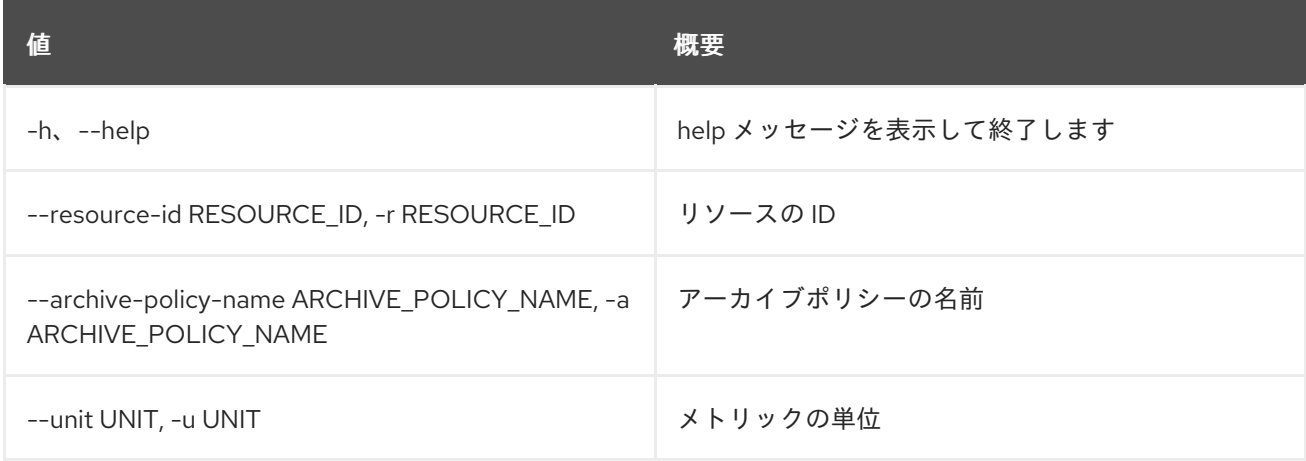

## 表50.111 出力フォーマット設定オプション

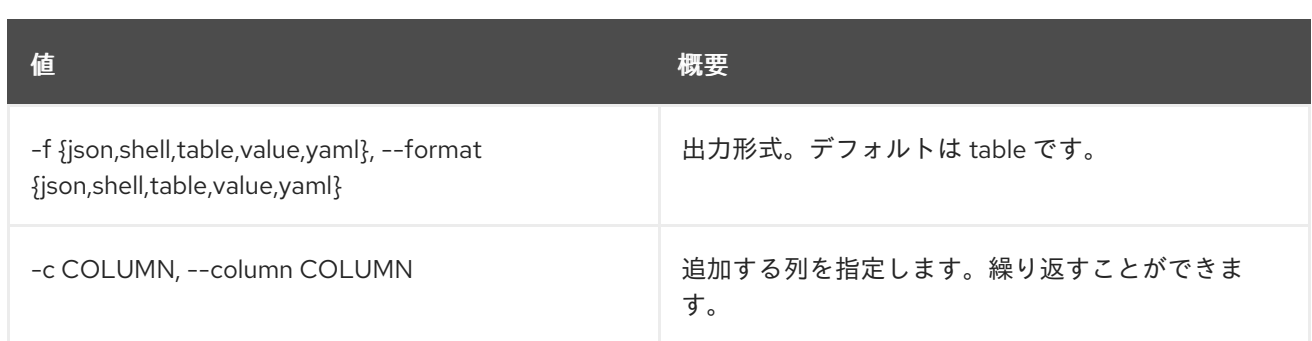

### 表50.112 JSON フォーマット設定オプション

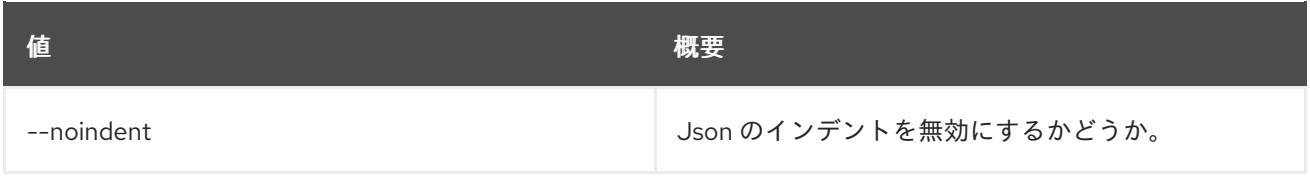

#### 表50.113 シェルフォーマット設定オプション

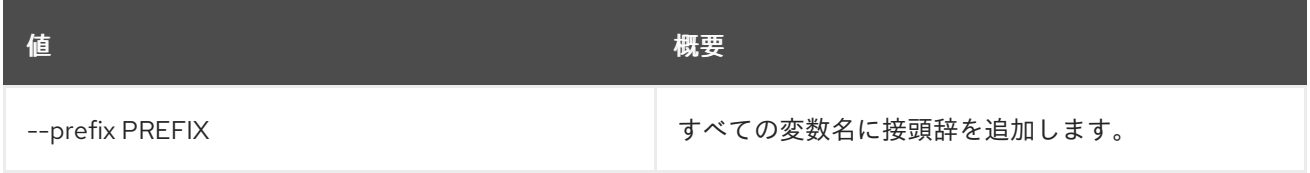

## 表50.114 テーブルフォーマット設定オプション

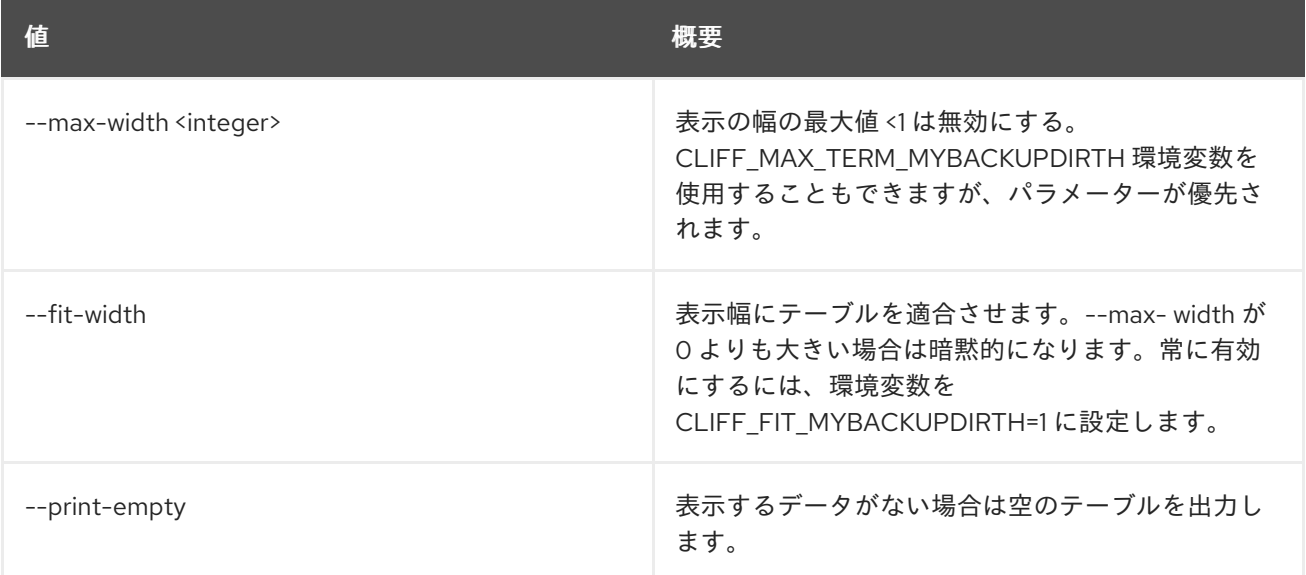

# 50.25. METRIC METRIC DELETE

非推奨: メトリックを削除します。

## 使用方法

openstack metric metric delete [-h] [--resource-id RESOURCE\_ID] metric [metric ...]

### 表50.115 位置引数

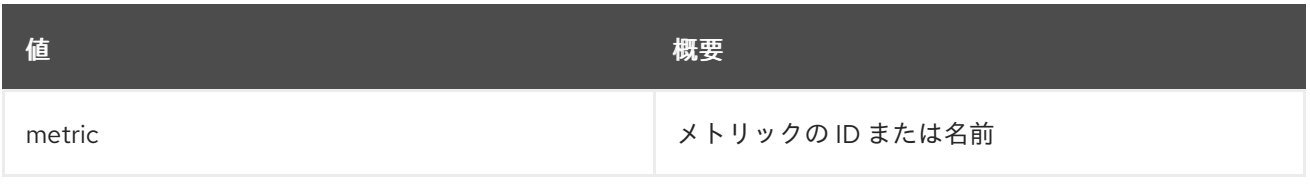

# 表50.116 コマンド引数

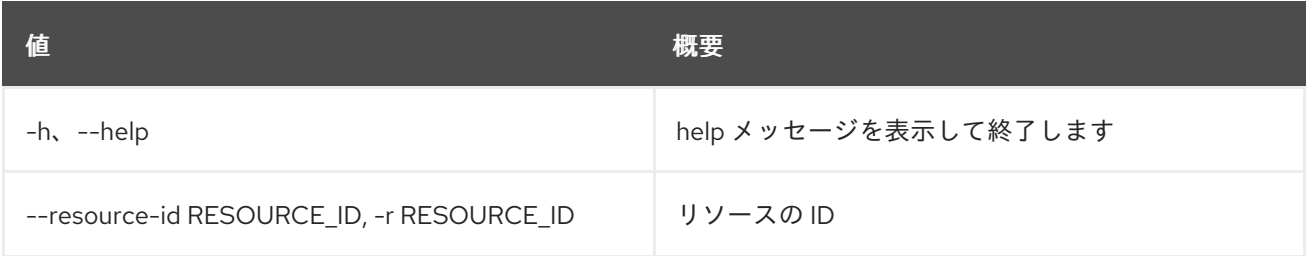

# 50.26. METRIC METRIC LIST

非推奨: メトリックをリスト表示します。

# 使用方法

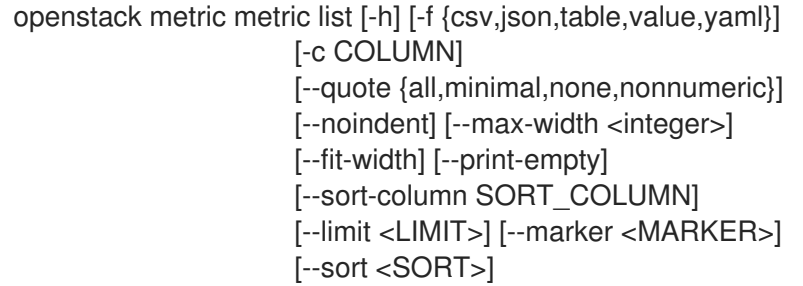

#### 表50.117 コマンド引数

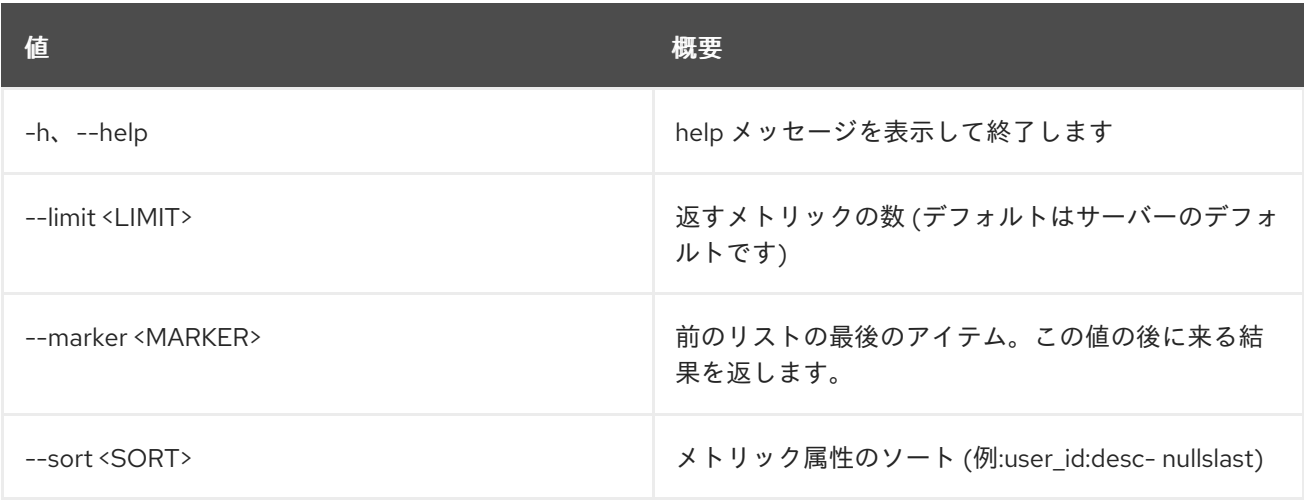

# 表50.118 出力フォーマット設定オプション

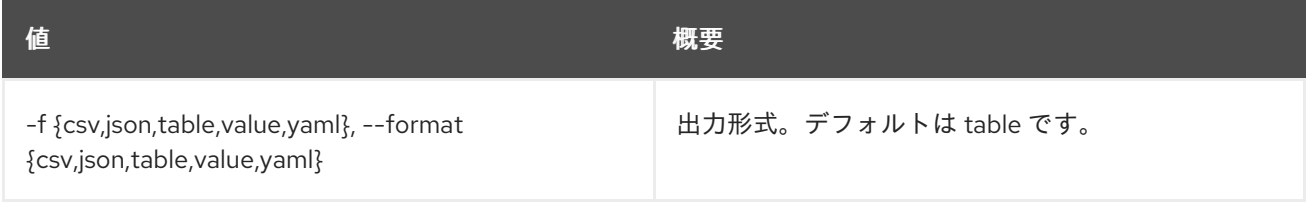

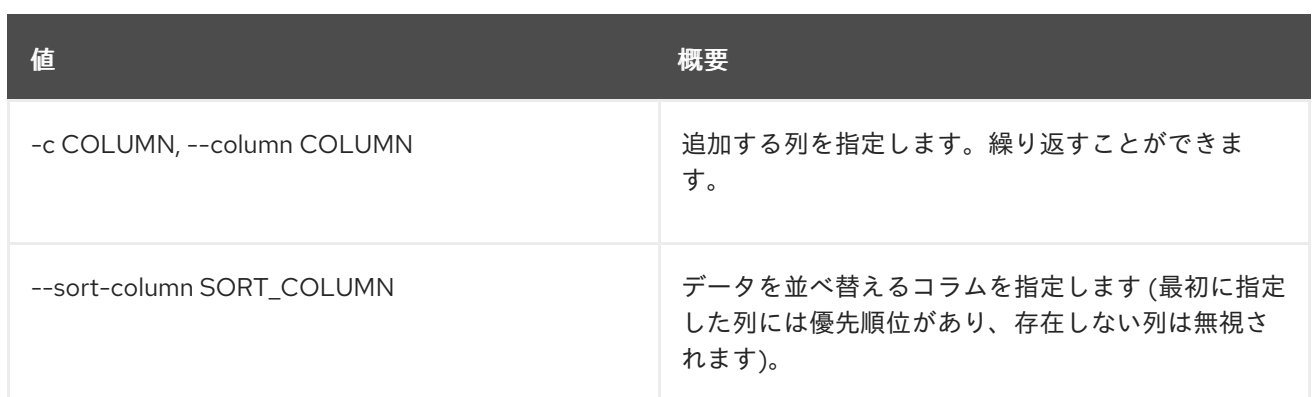

### 表50.119 CSV フォーマット設定オプション

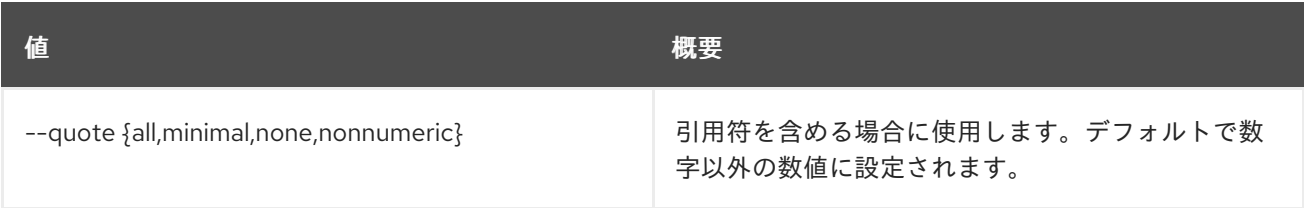

#### 表50.120 JSON フォーマット設定オプション

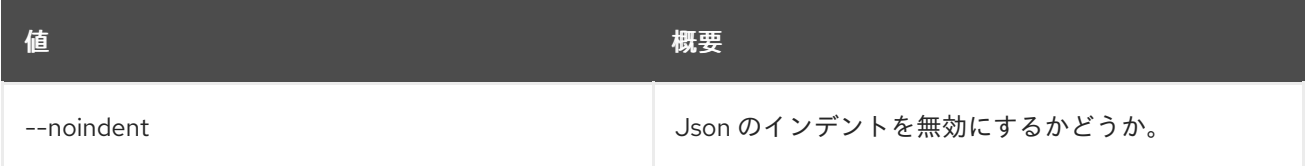

## 表50.121 テーブルフォーマット設定オプション

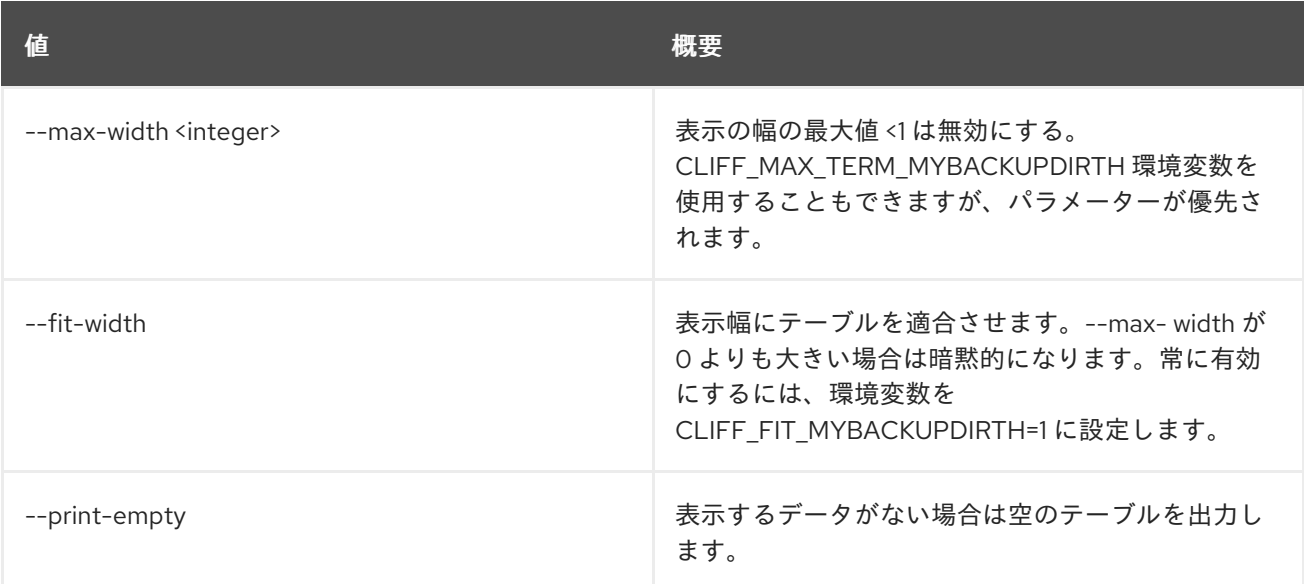

# 50.27. METRIC METRIC SHOW

非推奨: メトリックを表示します。

# 使用方法

openstack metric metric show [-h] [-f {json,shell,table,value,yaml}] [-c COLUMN] [--noindent] [--prefix PREFIX] [--max-width <integer>] [--fit-width] [--print-empty] [--resource-id RESOURCE\_ID] metric

# 表50.122 位置引数

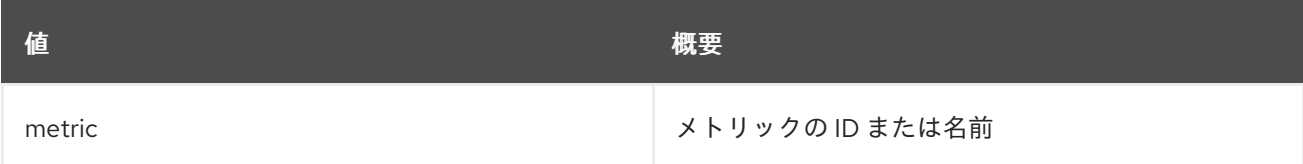

# 表50.123 コマンド引数

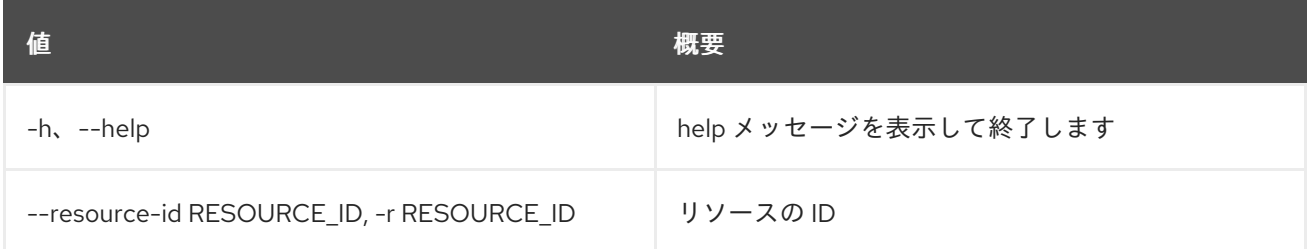

# 表50.124 出力フォーマット設定オプション

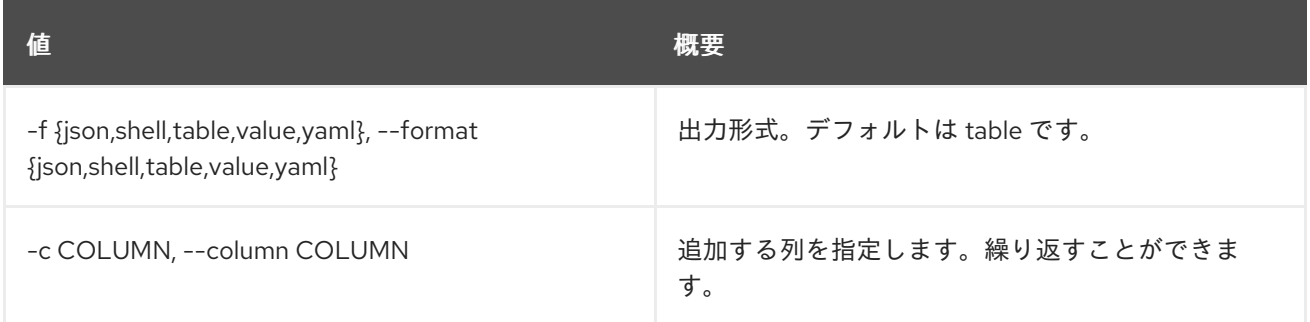

### 表50.125 JSON フォーマット設定オプション

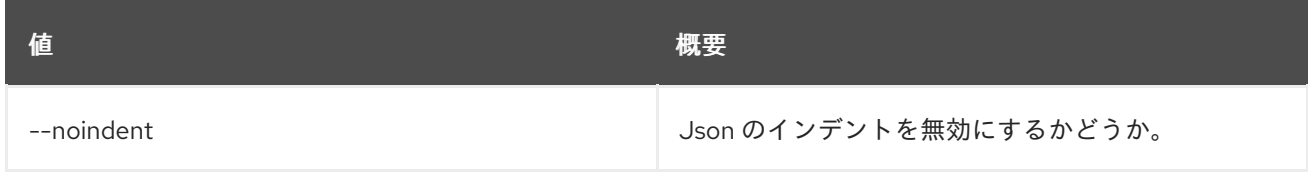

# 表50.126 シェルフォーマット設定オプション

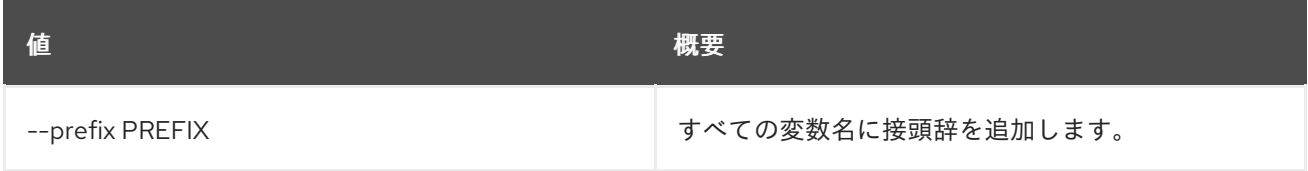

# 表50.127 テーブルフォーマット設定オプション

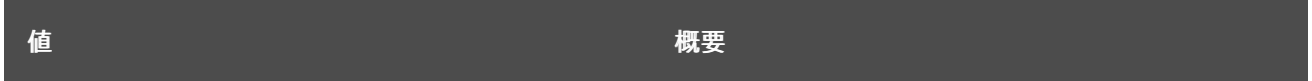

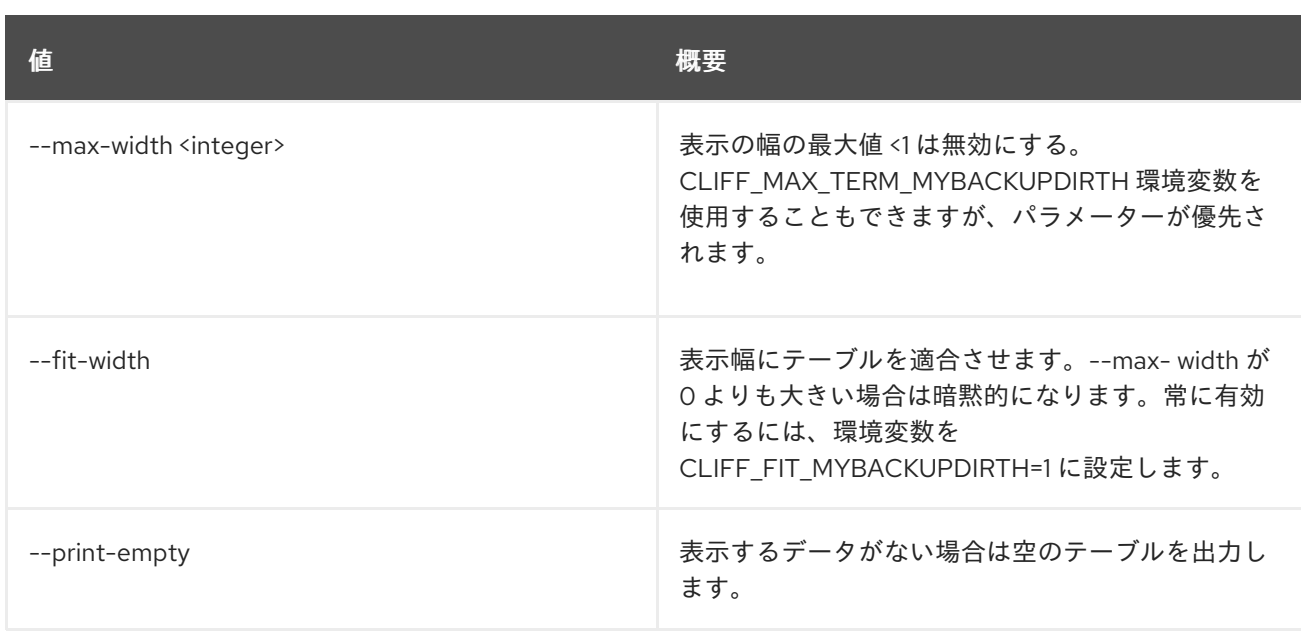

# 50.28. METRIC RESOURCE BATCH DELETE

属性値に基づいてリソースのバッチを削除します。

# 使用方法

openstack metric resource batch delete [-h] [-f {json,shell,table,value,yaml}] [-c COLUMN] [--noindent] [--prefix PREFIX] [--max-width <integer>] [--fit-width] [--print-empty] [--type RESOURCE\_TYPE] query

#### 表50.128 位置引数

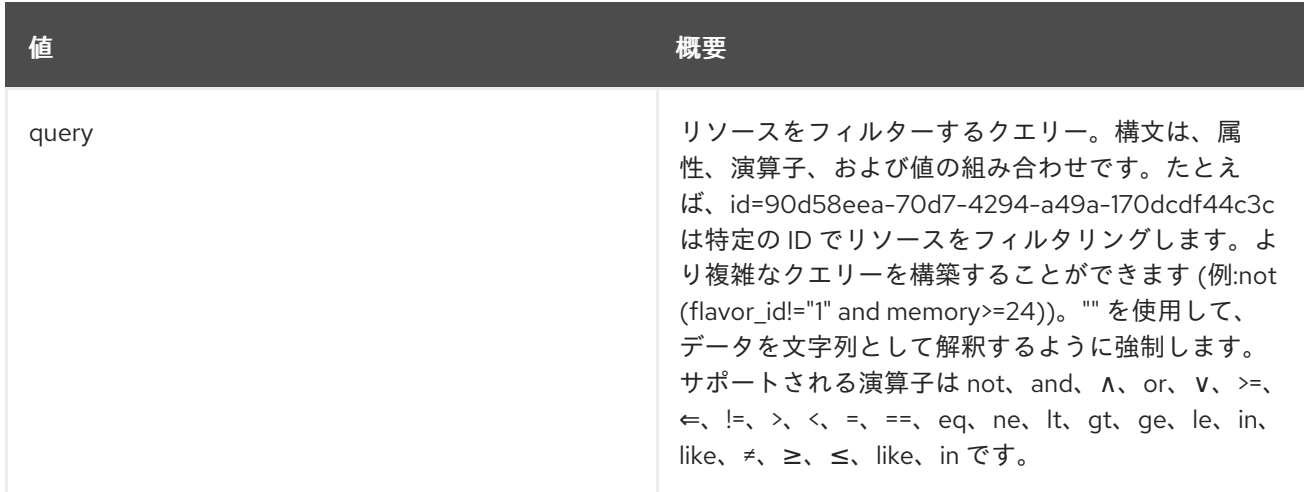

## 表50.129 コマンド引数

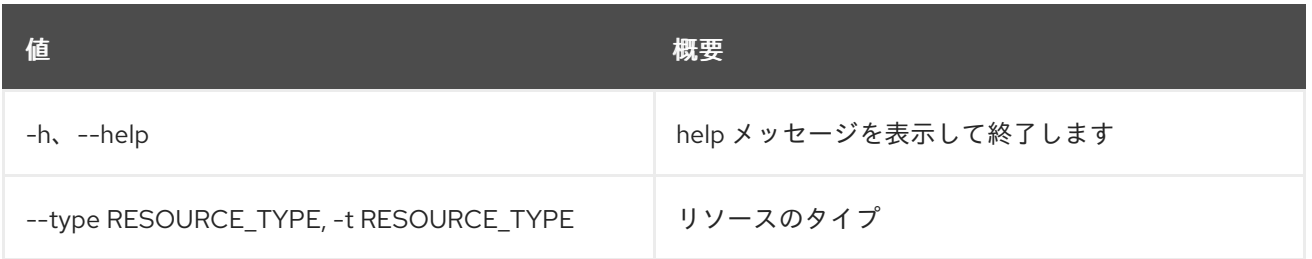

### 表50.130 出力フォーマット設定オプション

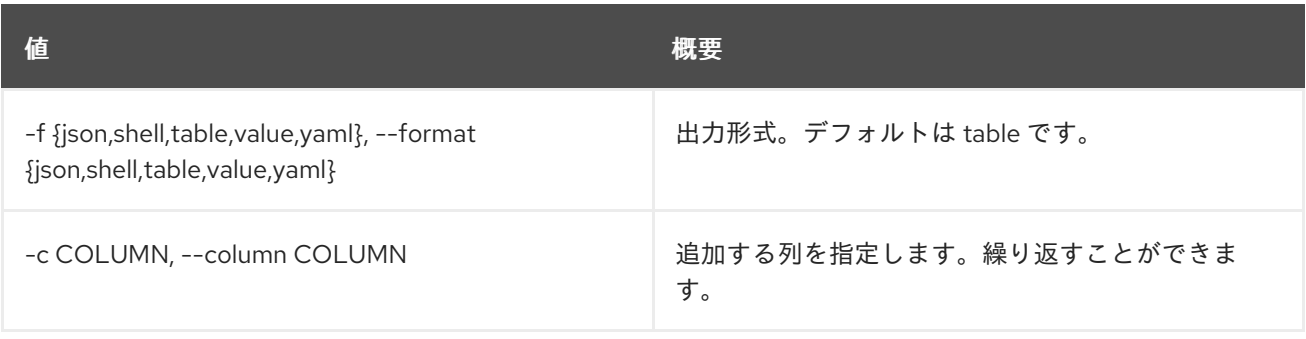

## 表50.131 JSON フォーマット設定オプション

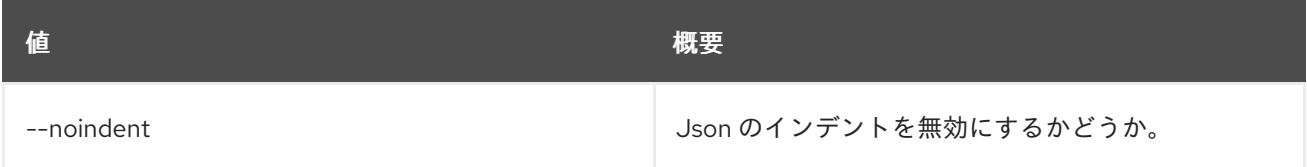

### 表50.132 シェルフォーマット設定オプション

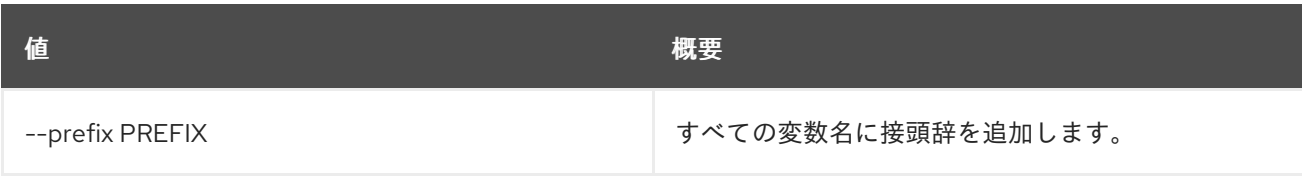

## 表50.133 テーブルフォーマット設定オプション

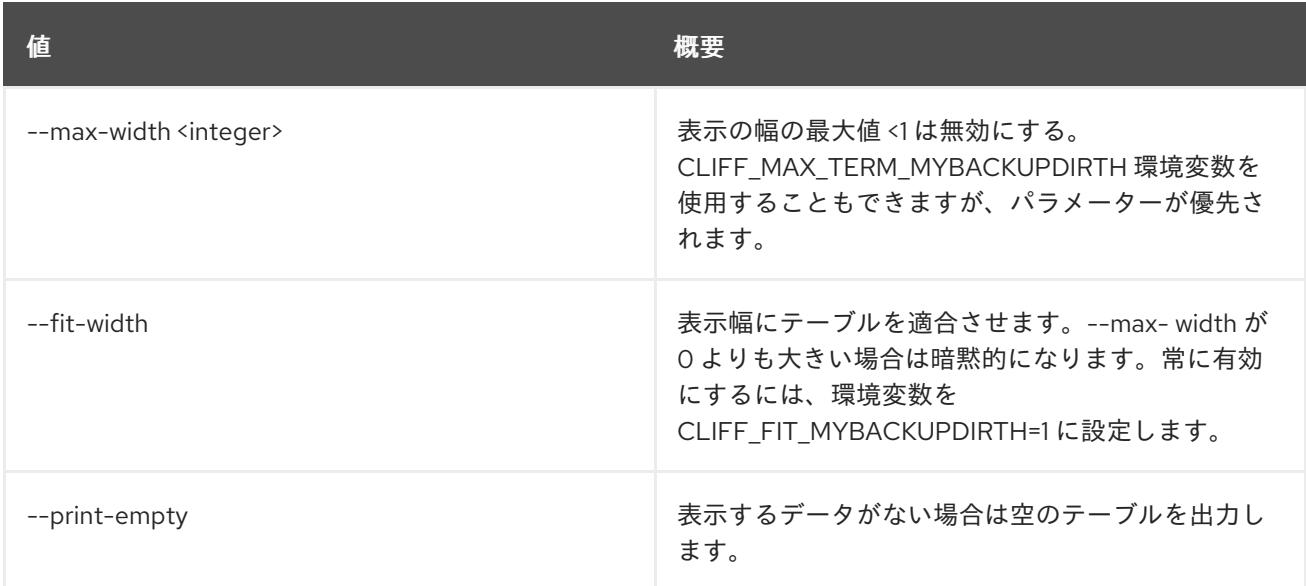

# 50.29. METRIC RESOURCE CREATE

リソースを作成します。

# 使用方法

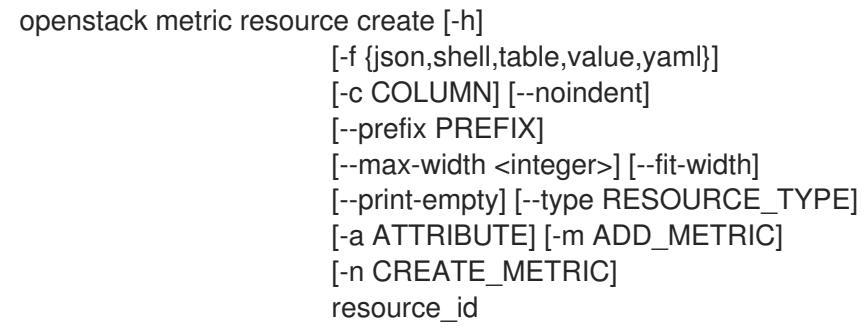

## 表50.134 位置引数

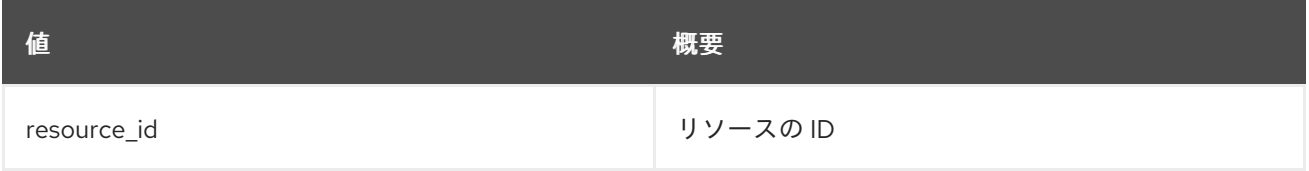

### 表50.135 コマンド引数

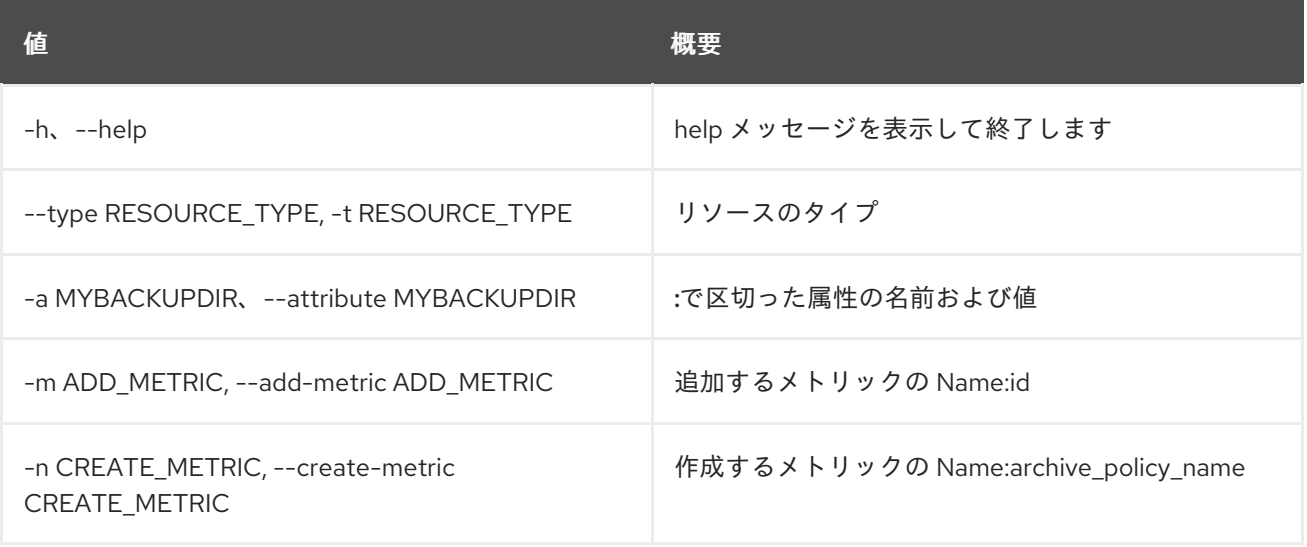

#### 表50.136 出力フォーマット設定オプション

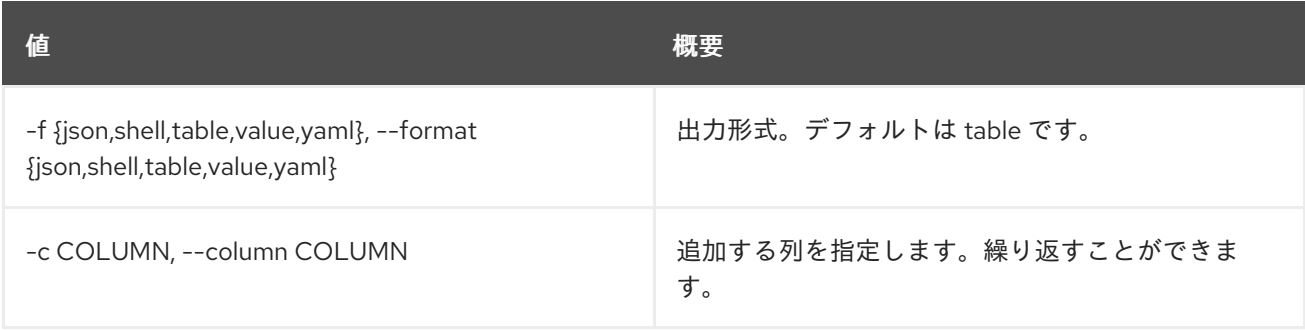

## 表50.137 JSON フォーマット設定オプション

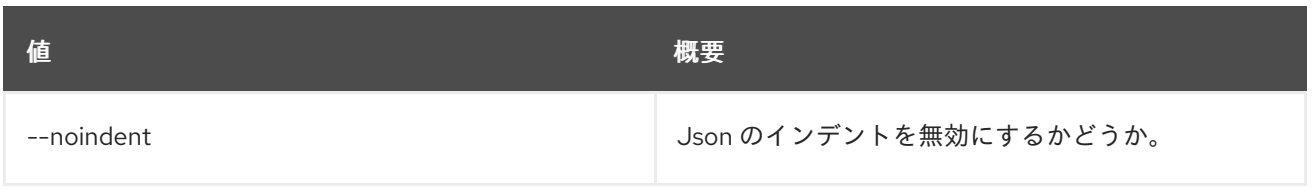

## 表50.138 シェルフォーマット設定オプション

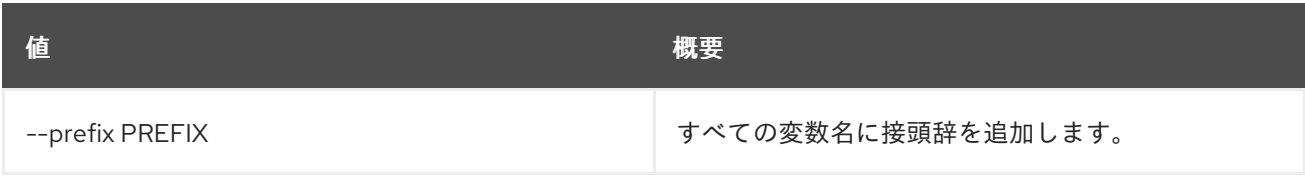

## 表50.139 テーブルフォーマット設定オプション

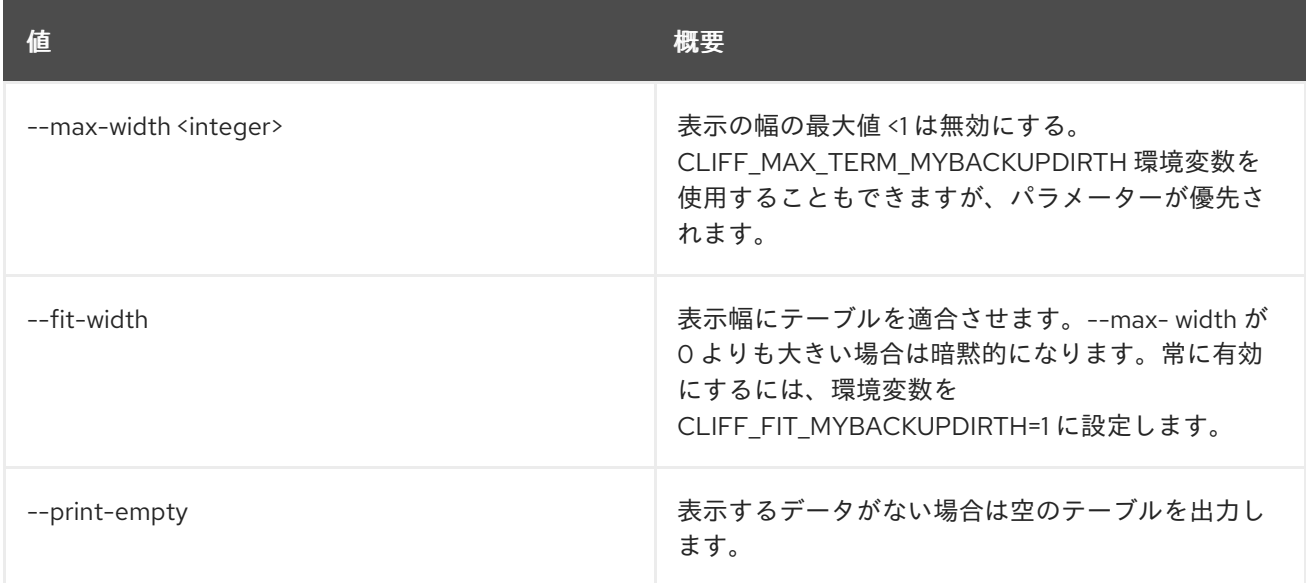

# 50.30. METRIC RESOURCE DELETE

リソースを削除します。

# 使用方法

openstack metric resource delete [-h] resource\_id

## 表50.140 位置引数

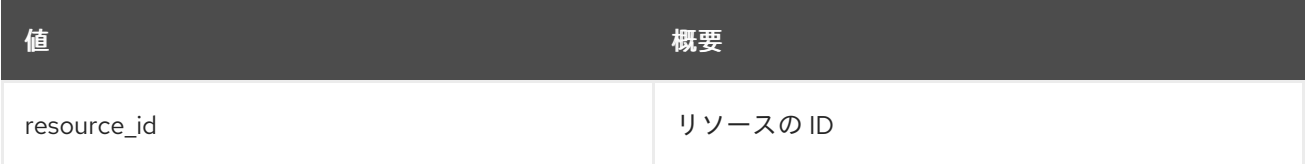

## 表50.141 コマンド引数

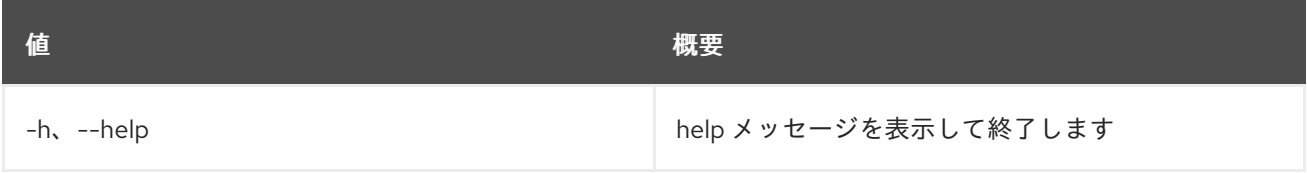

# 50.31. METRIC RESOURCE HISTORY

リソースの履歴を表示します。

# 使用方法

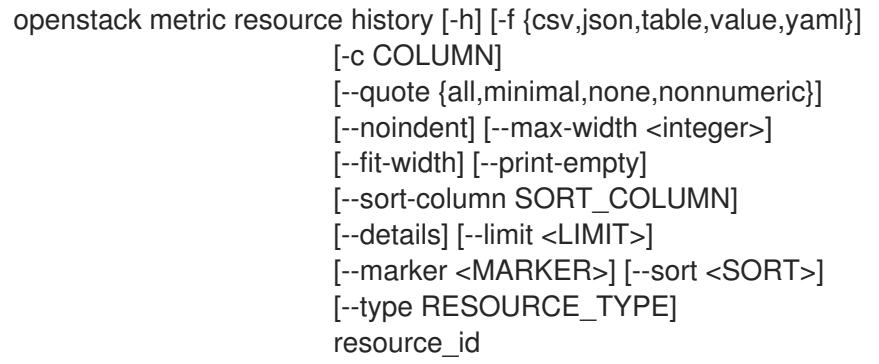

### 表50.142 位置引数

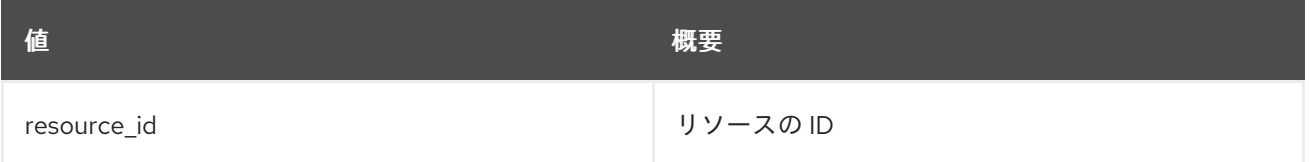

### 表50.143 コマンド引数

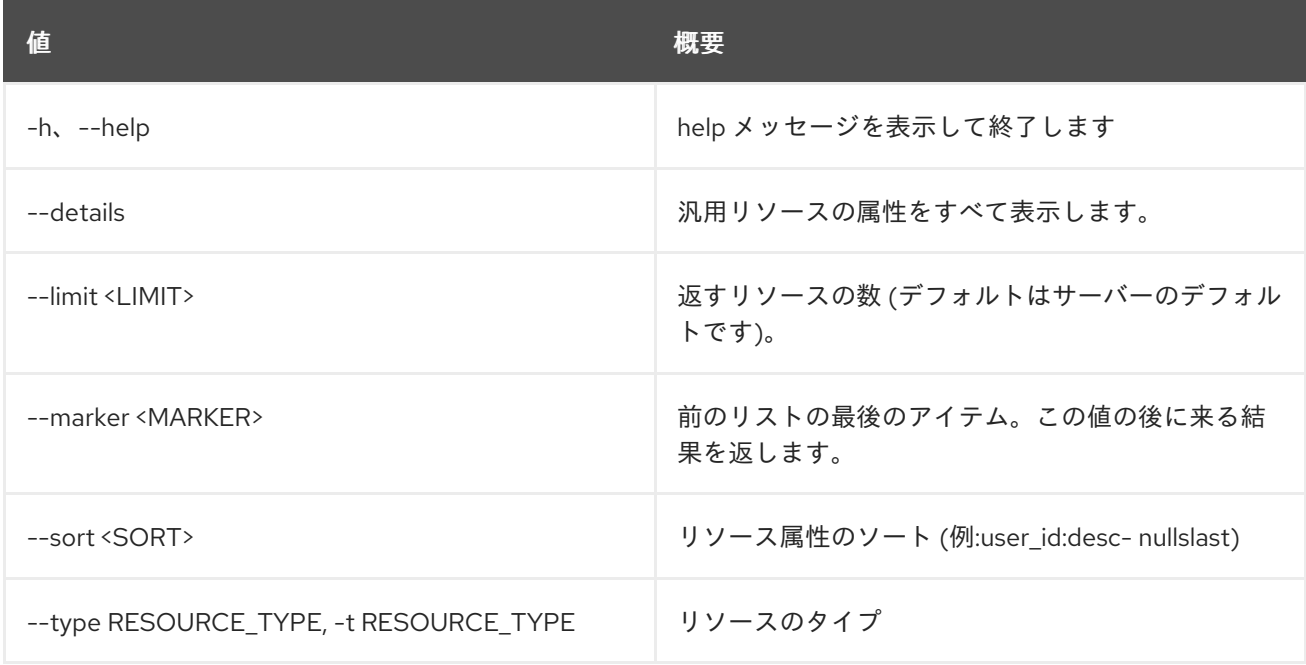

## 表50.144 出力フォーマット設定オプション

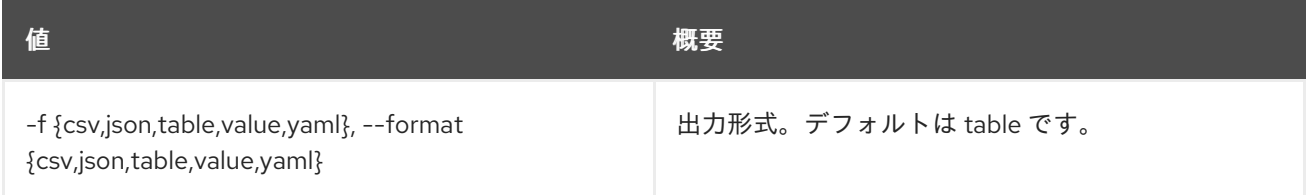

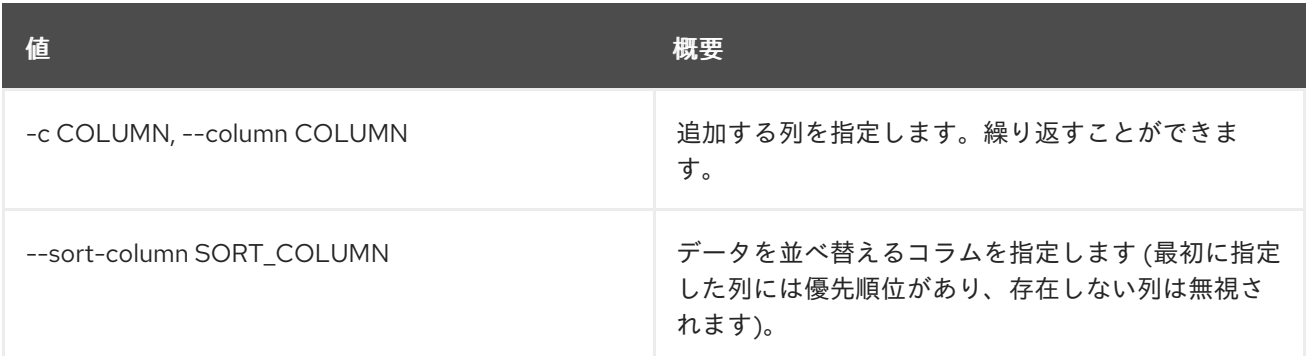

## 表50.145 CSV フォーマット設定オプション

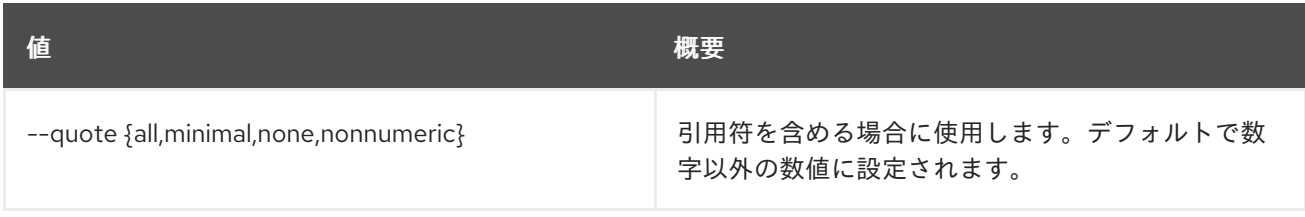

# 表50.146 JSON フォーマット設定オプション

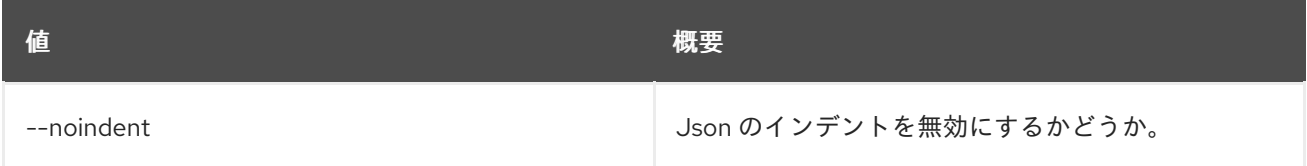

### 表50.147 テーブルフォーマット設定オプション

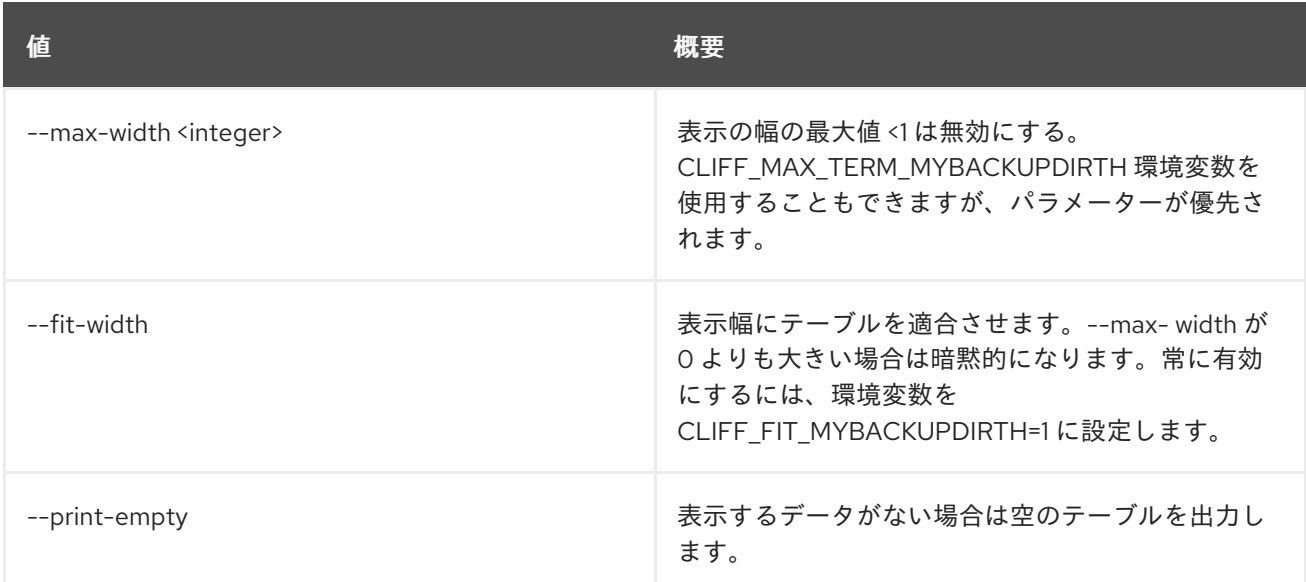

# 50.32. METRIC RESOURCE LIST

リソースをリスト表示します。

### 使用方法

openstack metric resource list [-h] [-f {csv,json,table,value,yaml}] [-c COLUMN] [--quote {all,minimal,none,nonnumeric}]

[--noindent] [--max-width <integer>] [--fit-width] [--print-empty] [--sort-column SORT\_COLUMN] [--details] [--history] [--limit <LIMIT>] [--marker <MARKER>] [--sort <SORT>] [--type RESOURCE\_TYPE]

## 表50.148 コマンド引数

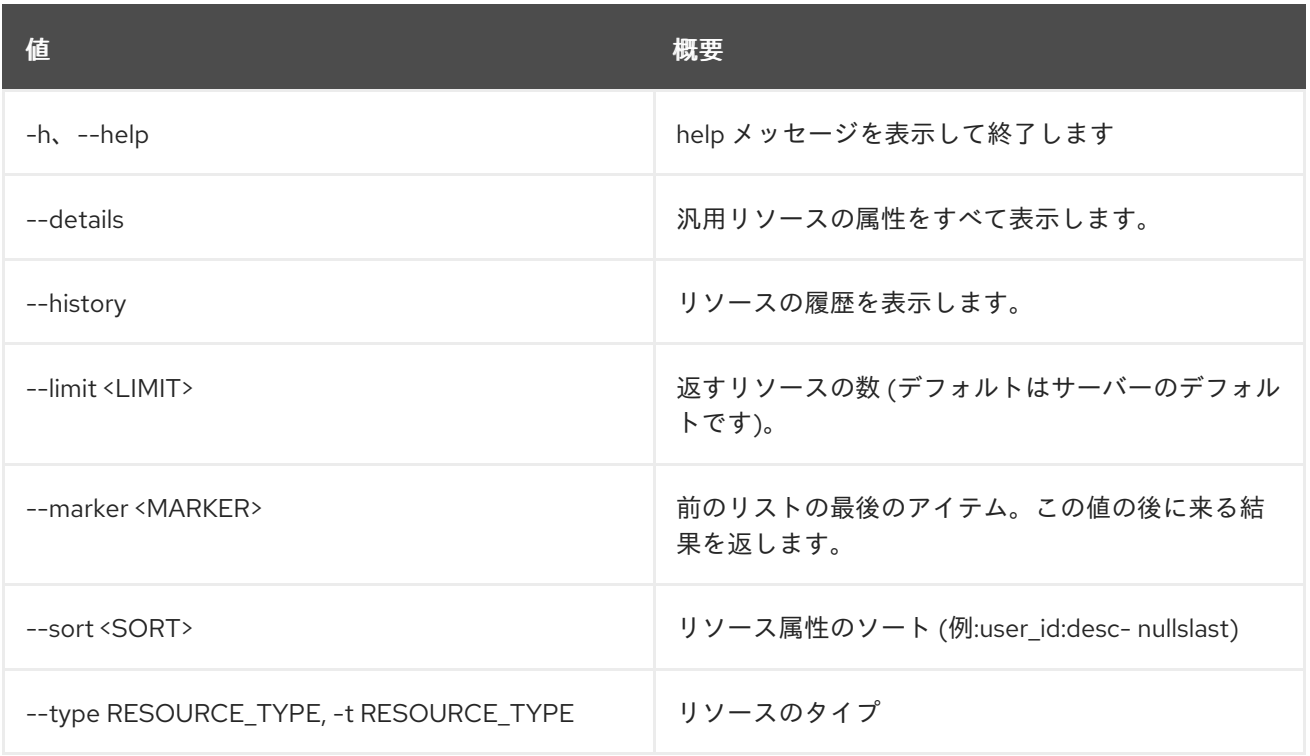

### 表50.149 出力フォーマット設定オプション

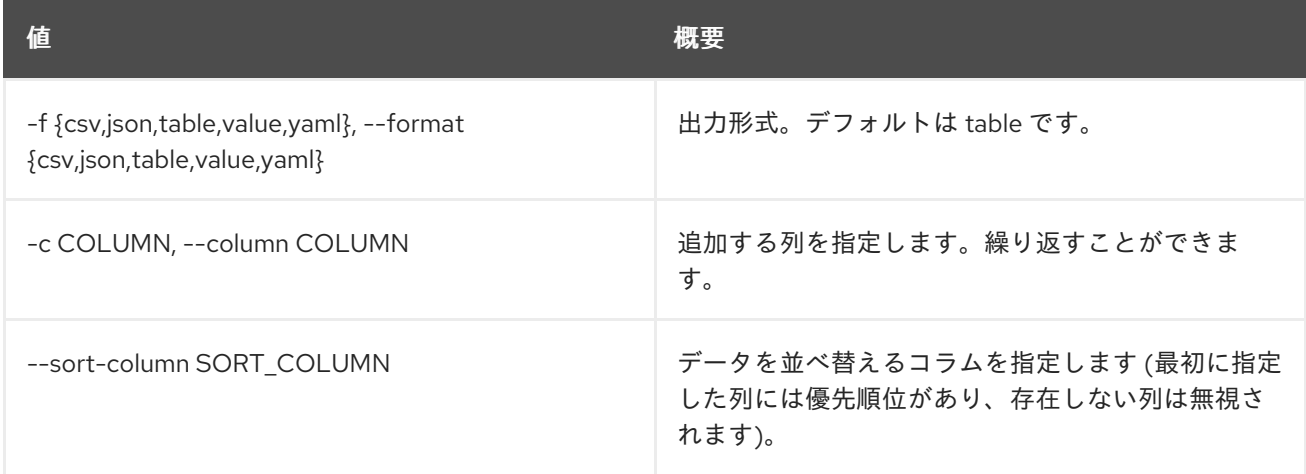

### 表50.150 CSV フォーマット設定オプション

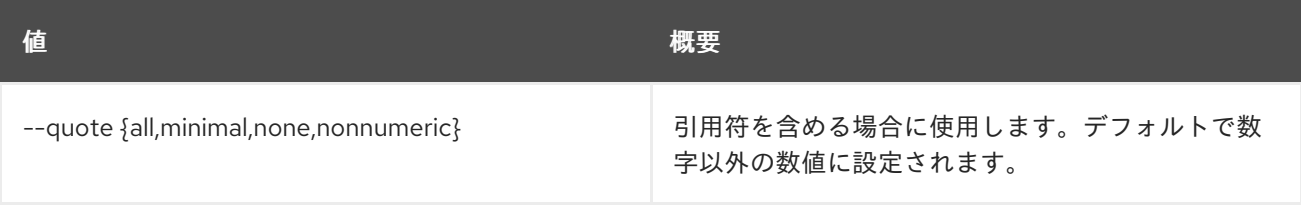

## 表50.151 JSON フォーマット設定オプション

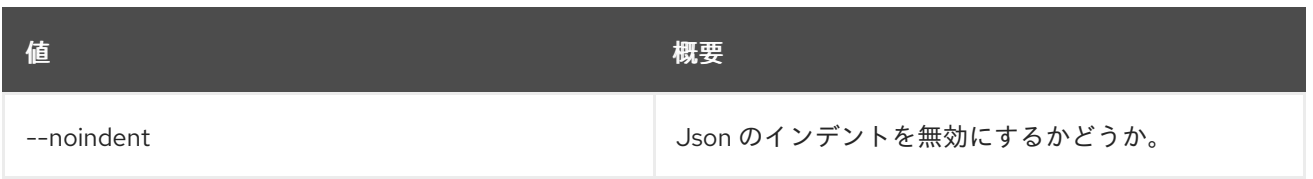

表50.152 テーブルフォーマット設定オプション

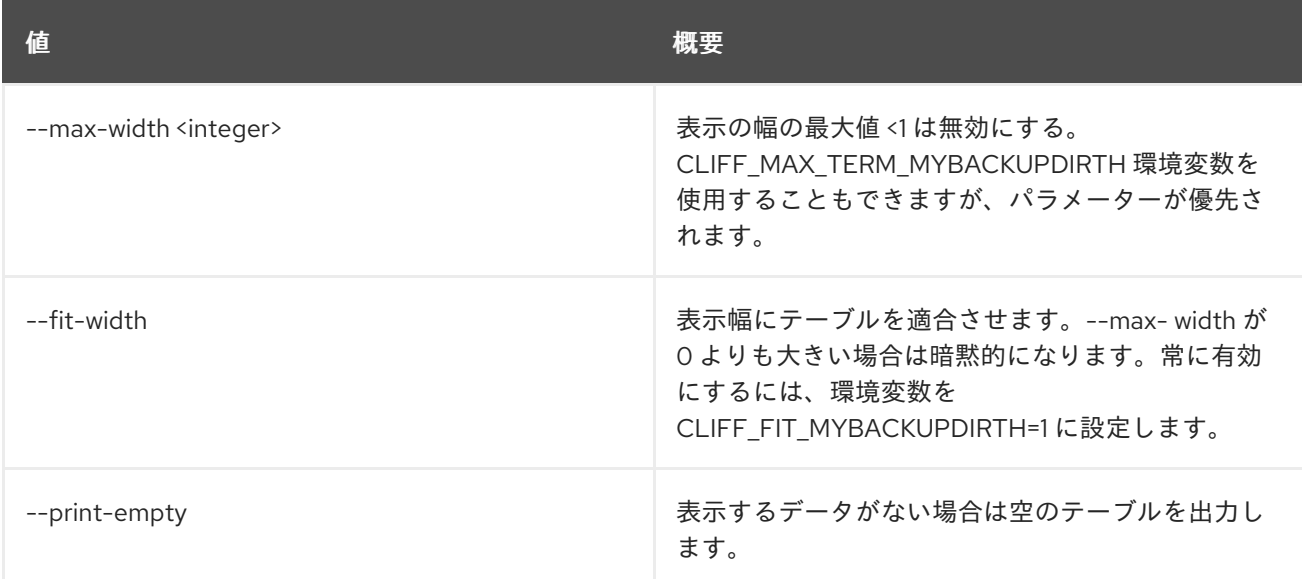

# 50.33. METRIC RESOURCE SEARCH

指定のクエリールールでリソースを検索します。

# 使用方法

```
openstack metric resource search [-h] [-f {csv,json,table,value,yaml}]
            [-c COLUMN]
            [--quote {all,minimal,none,nonnumeric}]
            [--noindent] [--max-width <integer>]
            [--fit-width] [--print-empty]
            [--sort-column SORT_COLUMN]
            [--details] [--history]
            [--limit <LIMIT>] [--marker <MARKER>]
            [--sort <SORT>] [--type RESOURCE_TYPE]
            query
```
#### 表50.153 位置引数

値 概要

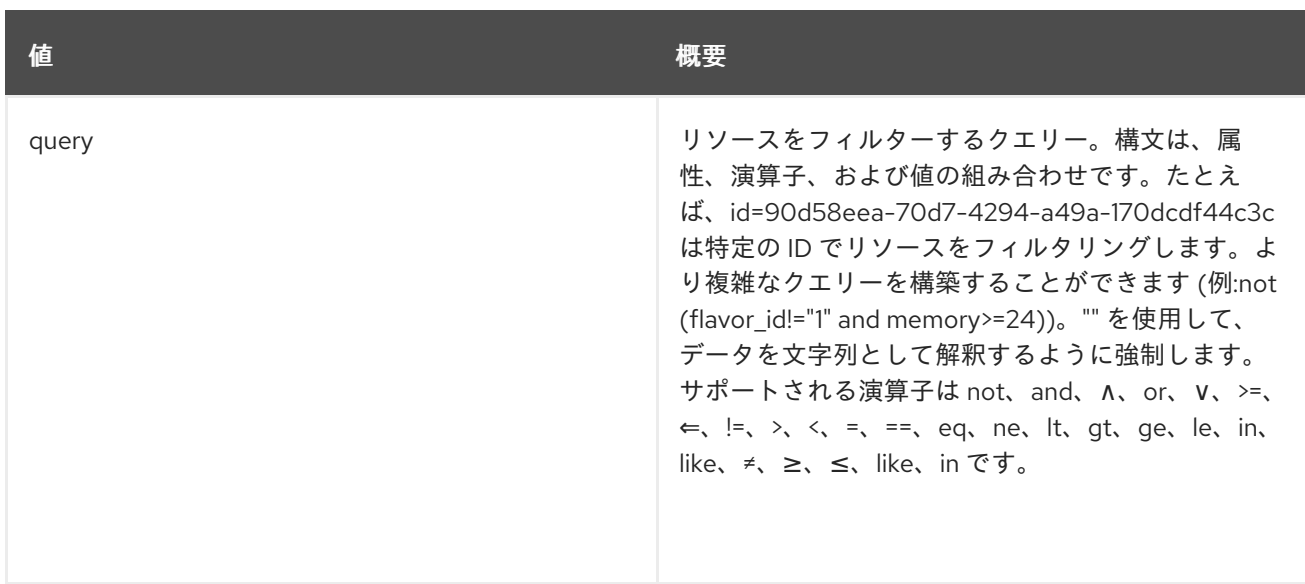

#### 表50.154 コマンド引数

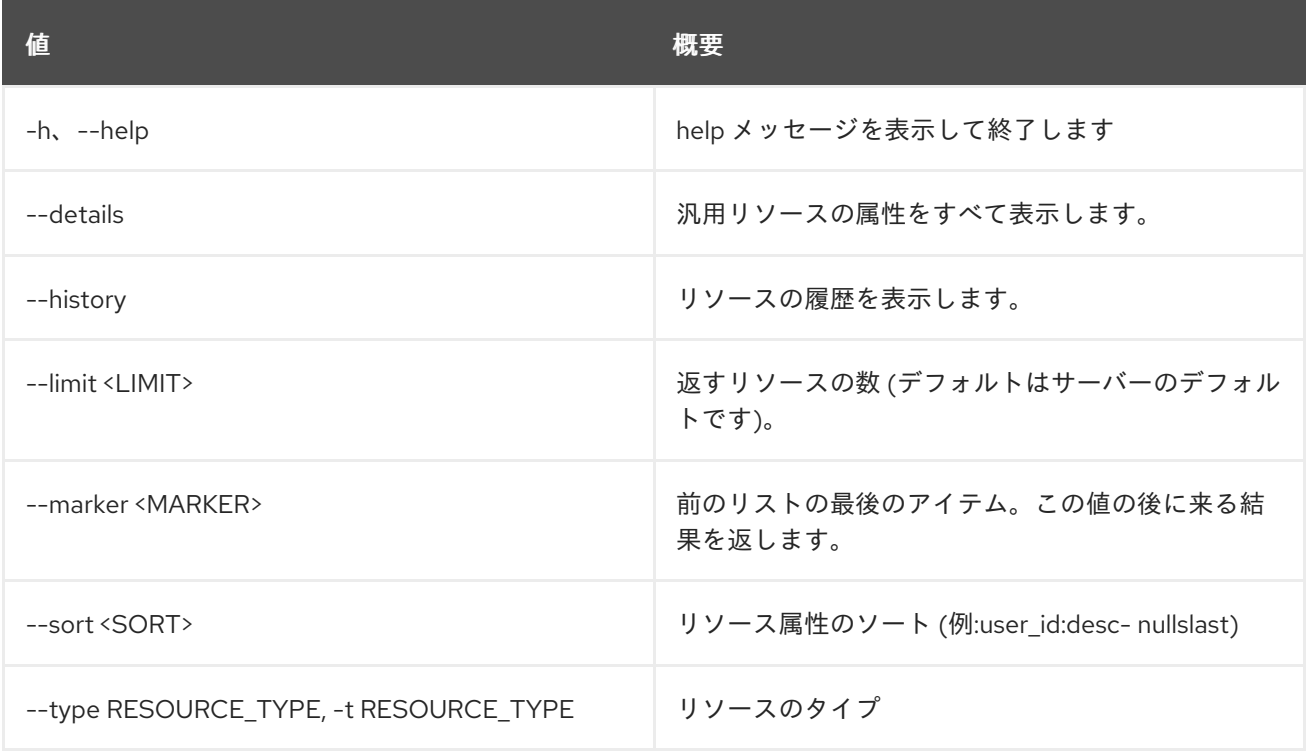

# 表50.155 出力フォーマット設定オプション

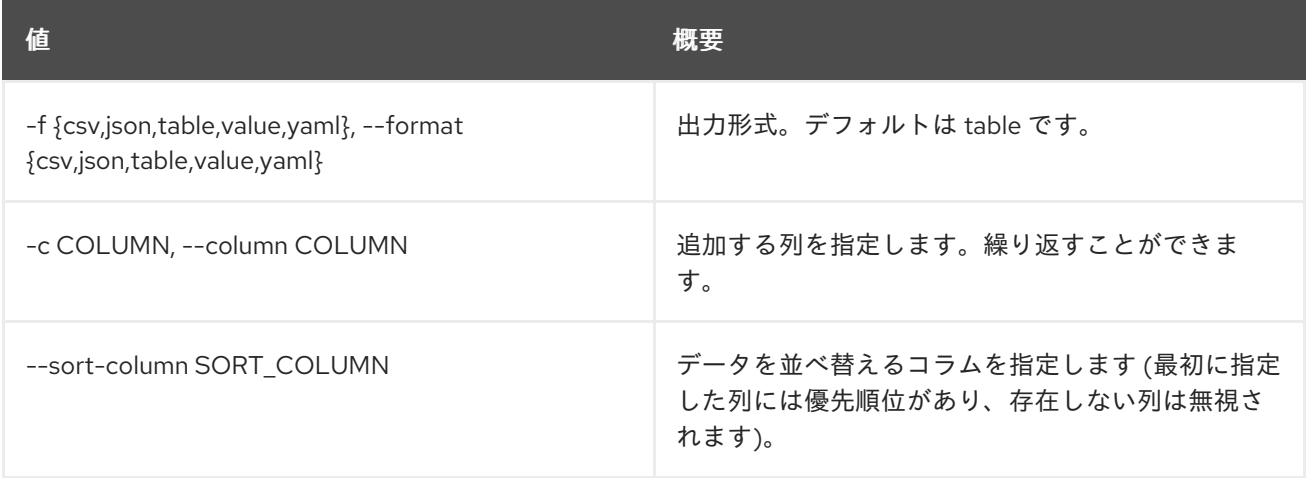

### 表50.156 CSV フォーマット設定オプション

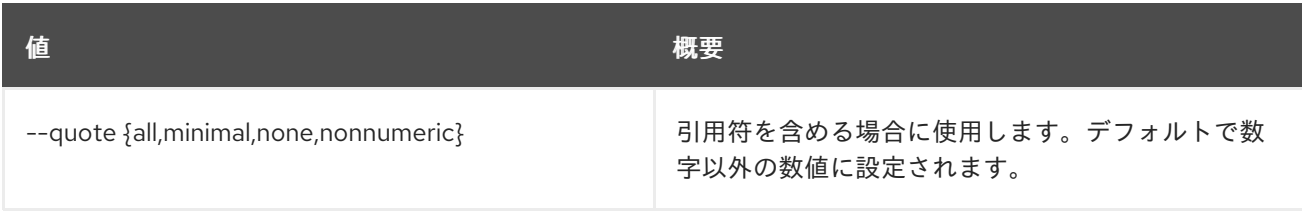

## 表50.157 JSON フォーマット設定オプション

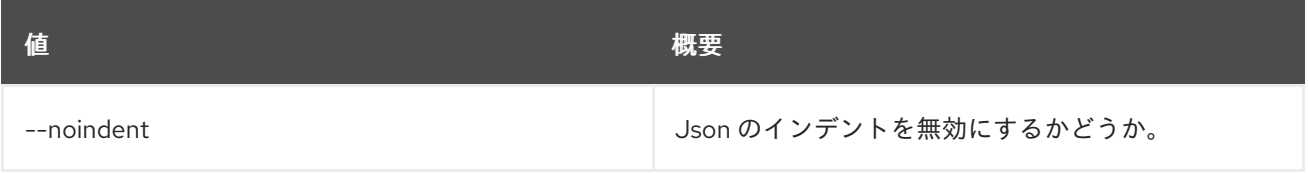

## 表50.158 テーブルフォーマット設定オプション

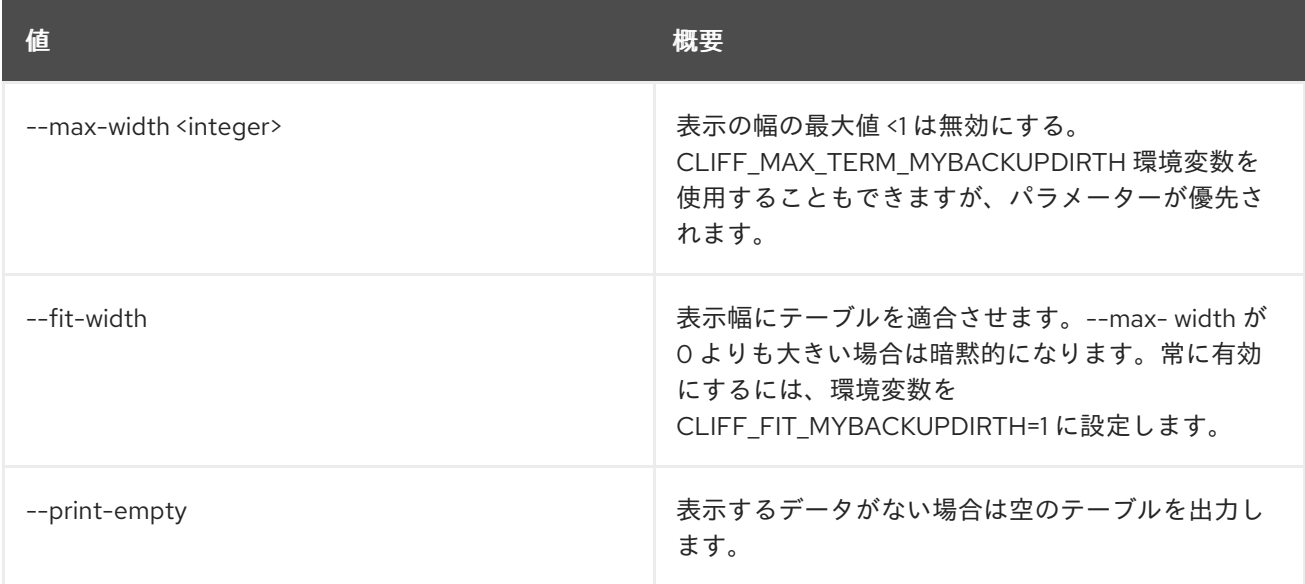

# 50.34. METRIC RESOURCE SHOW

リソースを表示します。

# 使用方法

openstack metric resource show [-h] [-f {json,shell,table,value,yaml}] [-c COLUMN] [--noindent] [--prefix PREFIX] [--max-width <integer>] [--fit-width] [--print-empty] [--type RESOURCE\_TYPE] resource\_id

## 表50.159 位置引数

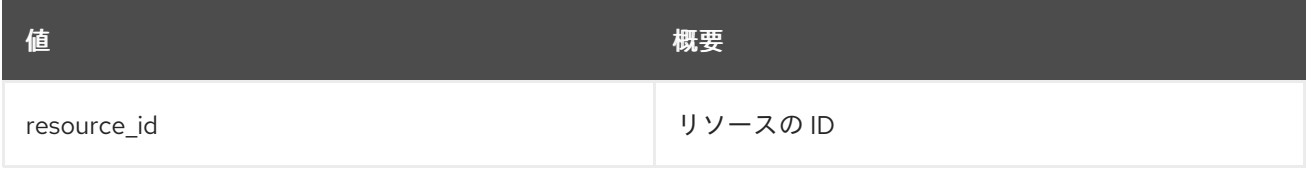

#### 表50.160 コマンド引数

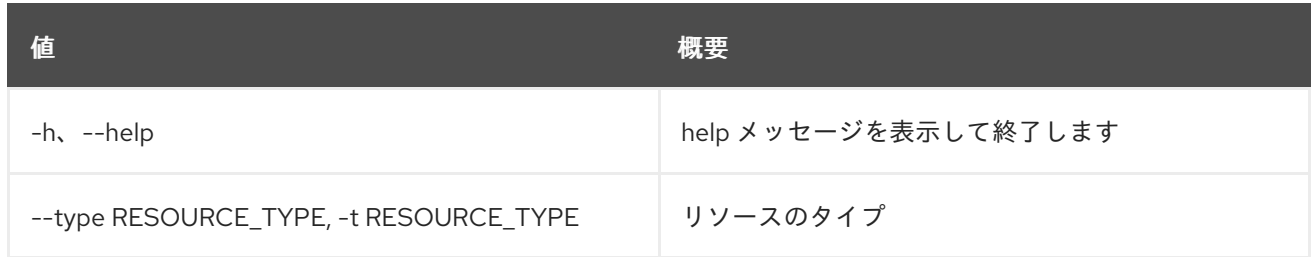

## 表50.161 出力フォーマット設定オプション

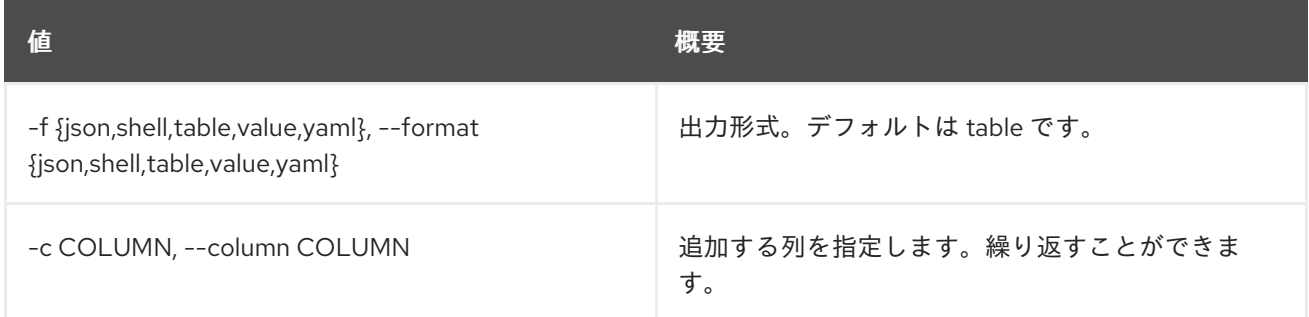

## 表50.162 JSON フォーマット設定オプション

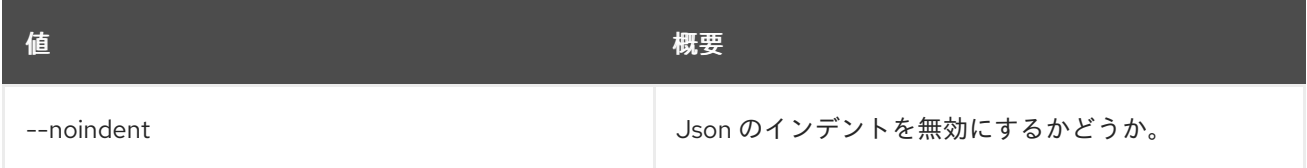

## 表50.163 シェルフォーマット設定オプション

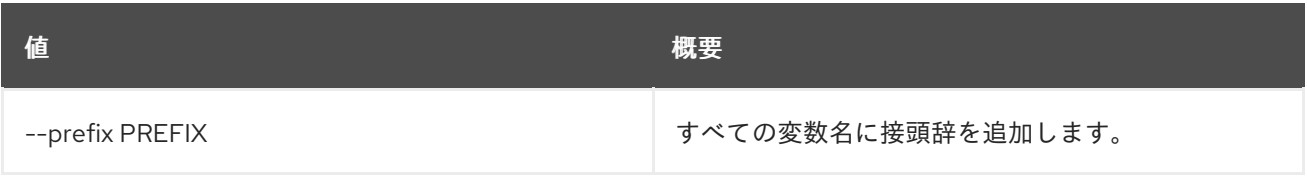

### 表50.164 テーブルフォーマット設定オプション

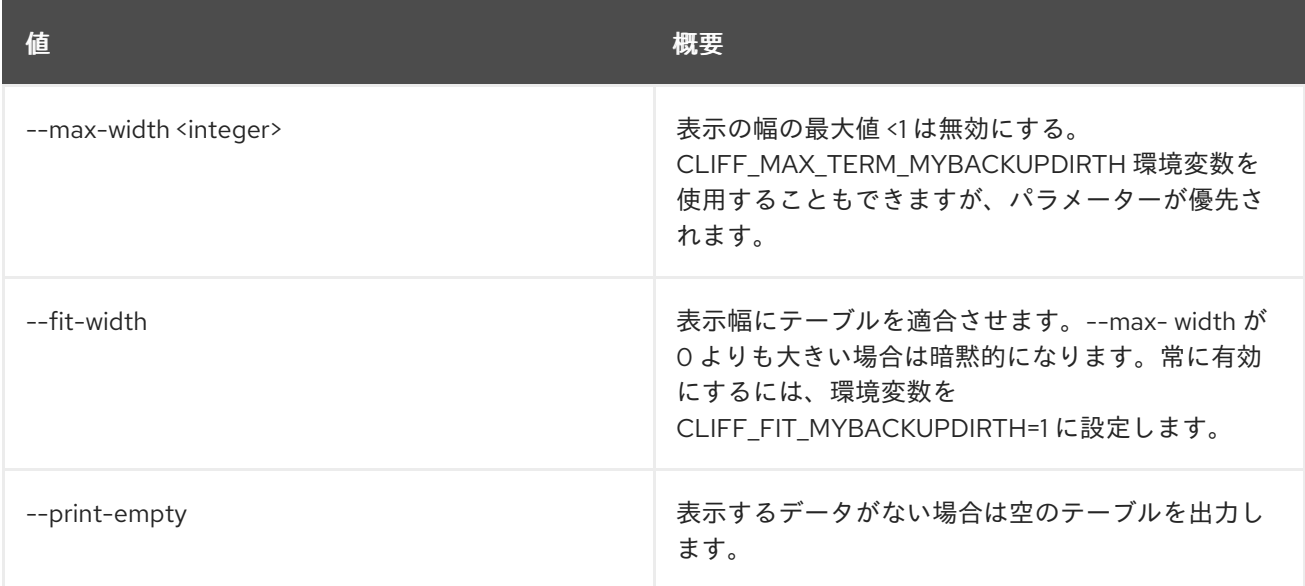

# 50.35. METRIC RESOURCE-TYPE CREATE

リソース種別を作成します。

# 使用方法

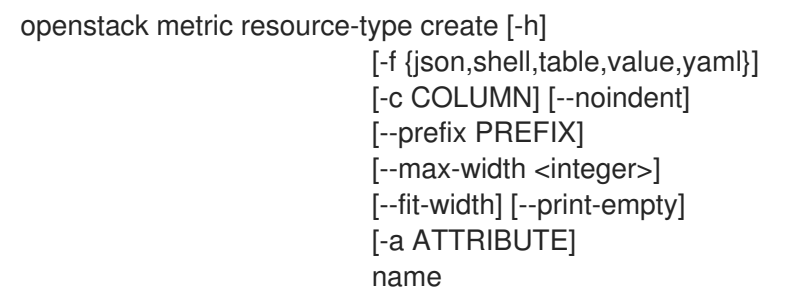

### 表50.165 位置引数

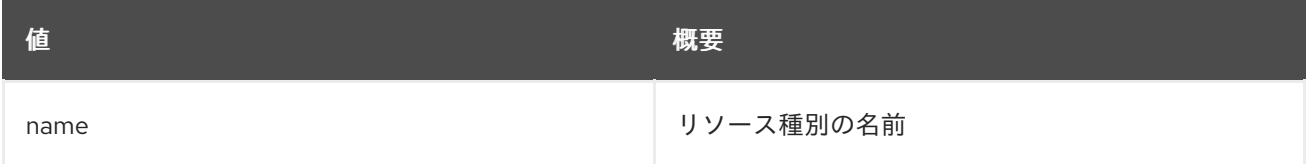

## 表50.166 コマンド引数

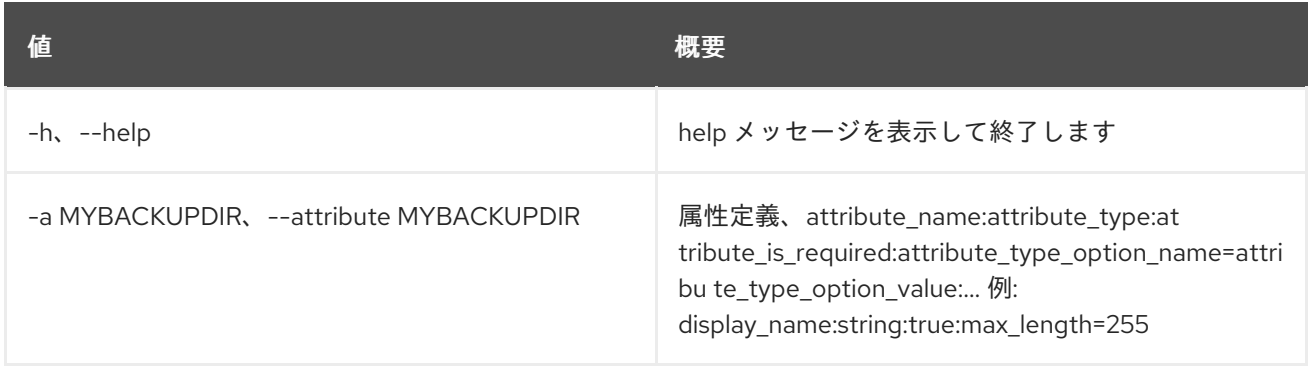

## 表50.167 出力フォーマット設定オプション

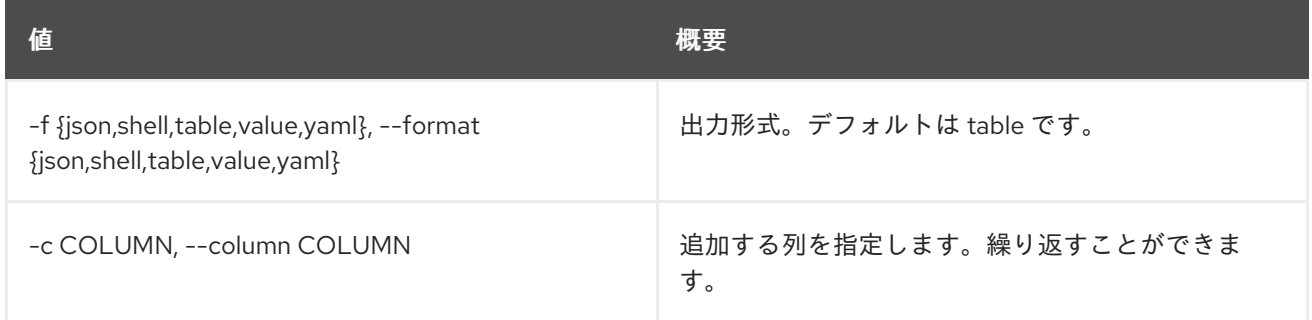

## 表50.168 JSON フォーマット設定オプション

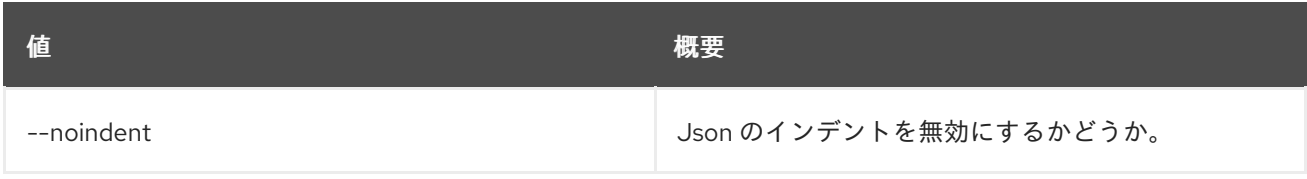

## 表50.169 シェルフォーマット設定オプション

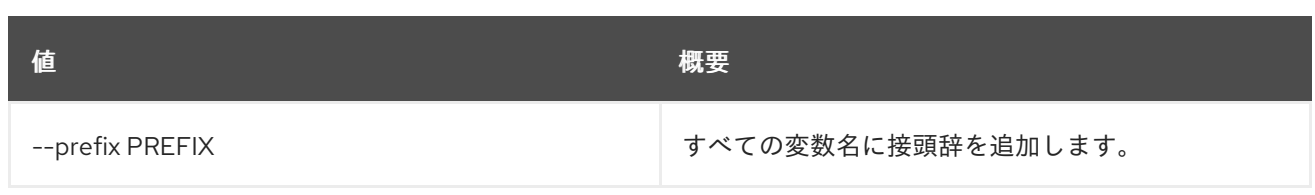

## 表50.170 テーブルフォーマット設定オプション

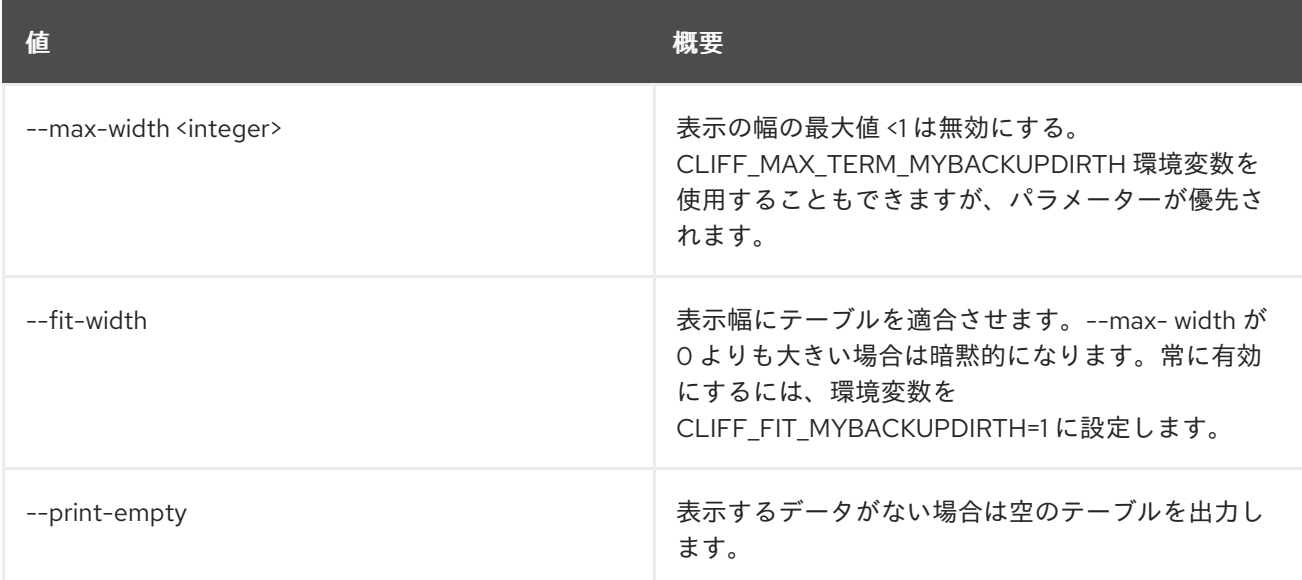

# 50.36. METRIC RESOURCE-TYPE DELETE

リソース種別を削除します。

# 使用方法

openstack metric resource-type delete [-h] name

## 表50.171 位置引数

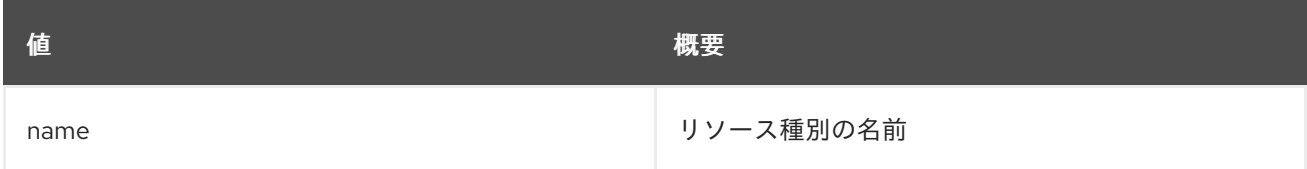

## 表50.172 コマンド引数

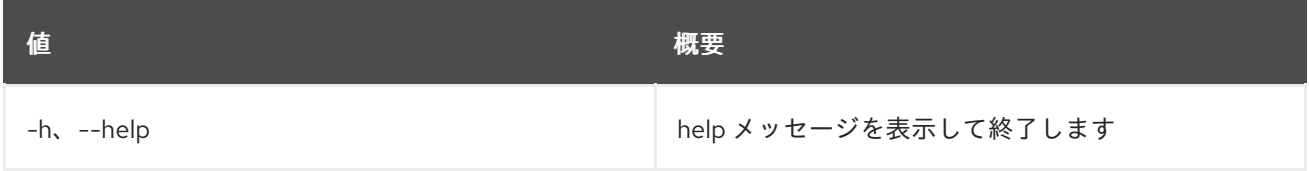

# 50.37. METRIC RESOURCE-TYPE LIST

リソース種別をリスト表示します。

## 使用方法
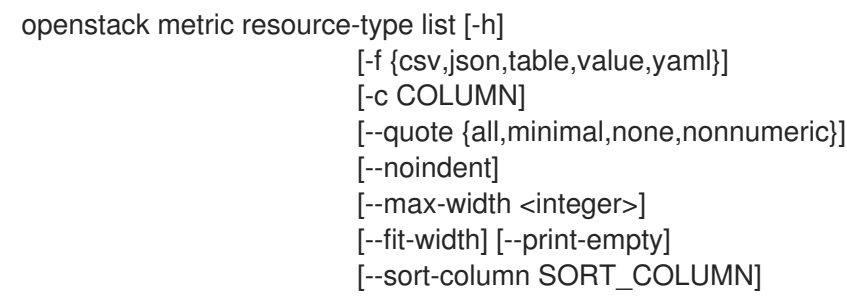

## 表50.173 コマンド引数

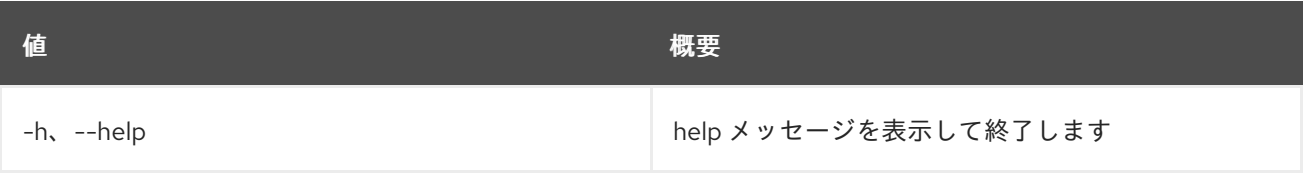

#### 表50.174 出力フォーマット設定オプション

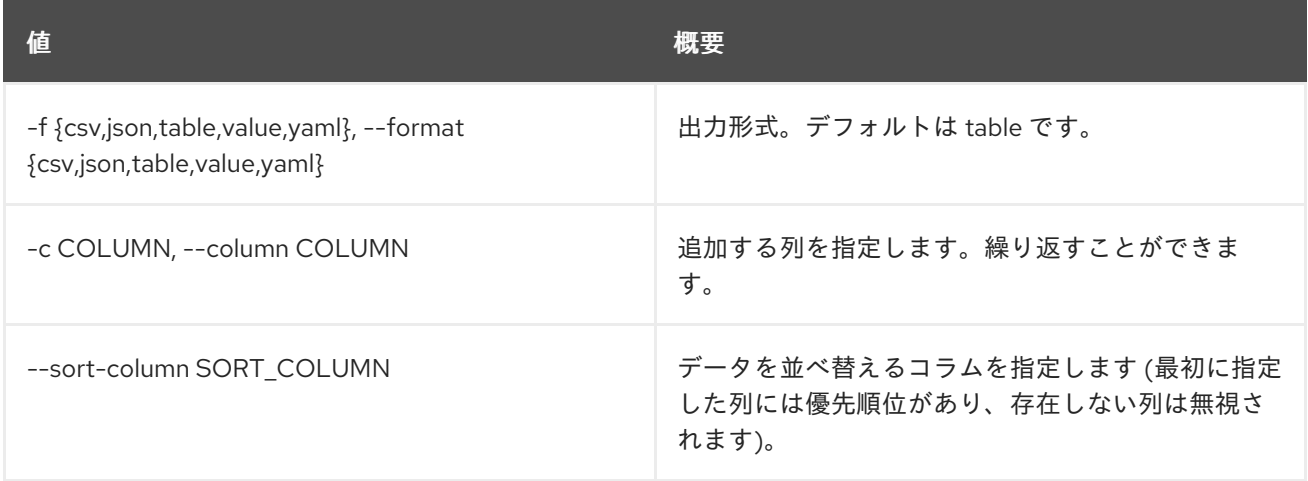

# 表50.175 CSV フォーマット設定オプション

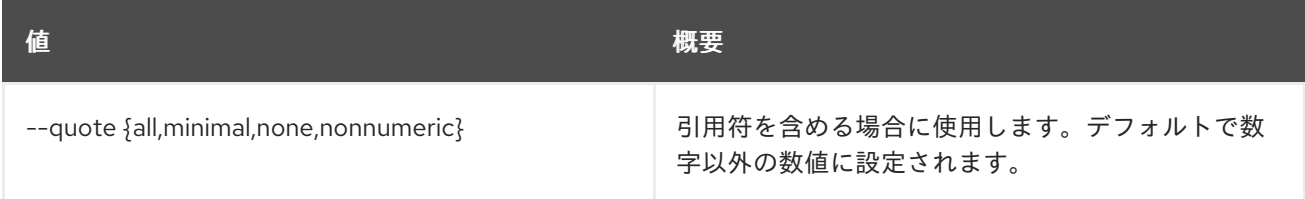

# 表50.176 JSON フォーマット設定オプション

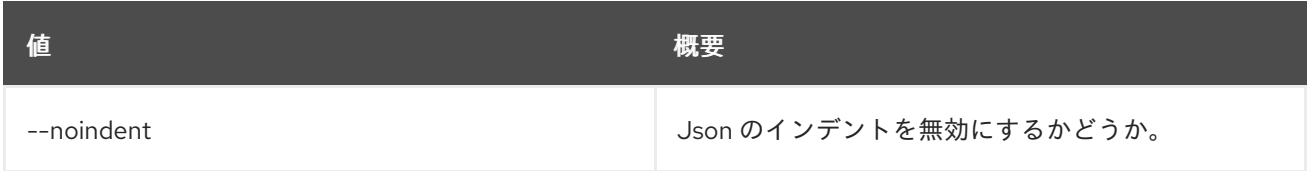

# 表50.177 テーブルフォーマット設定オプション

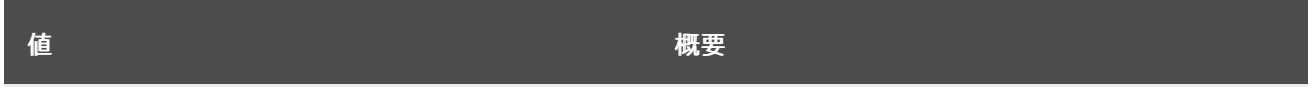

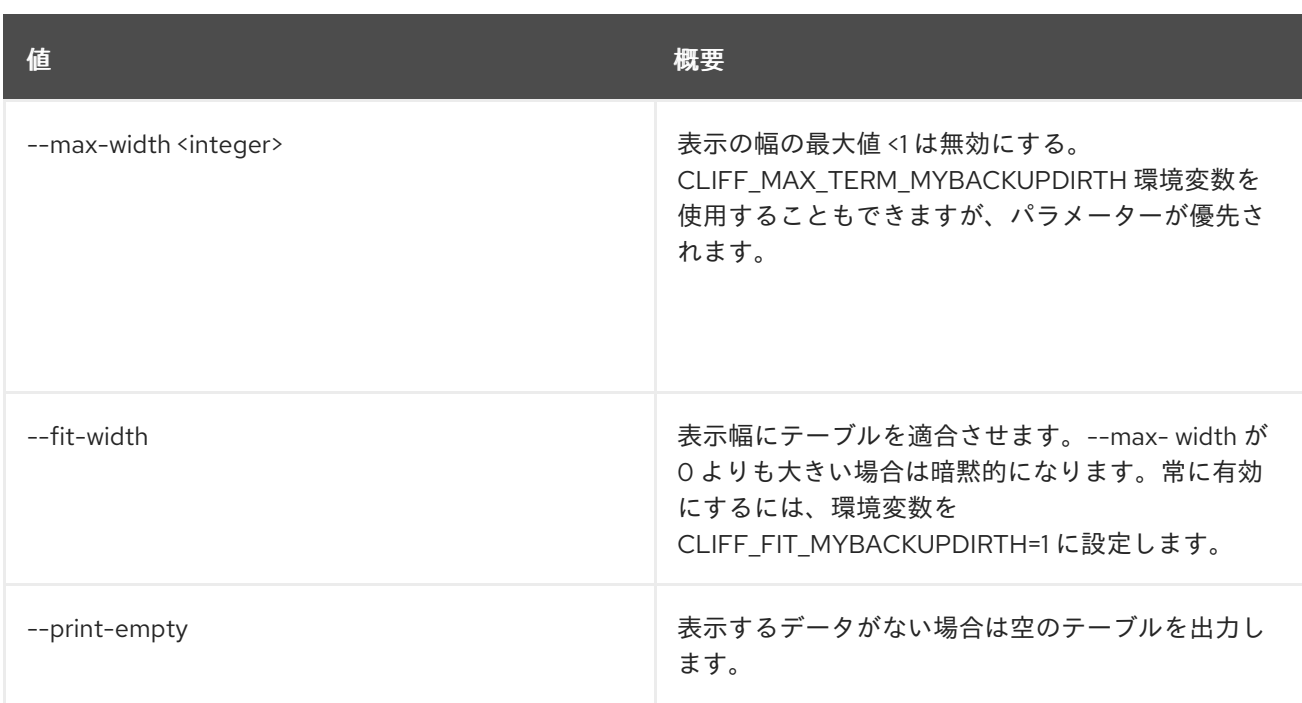

# 50.38. METRIC RESOURCE-TYPE SHOW

リソース種別を表示します。

# 使用方法

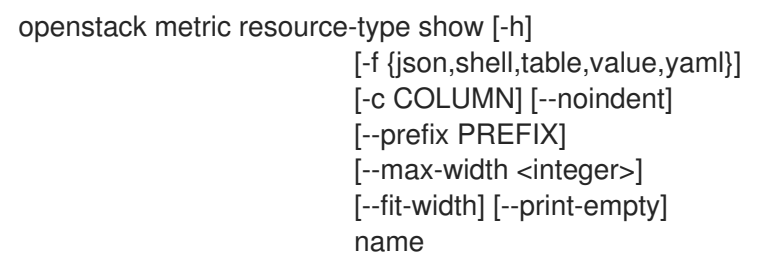

## 表50.178 位置引数

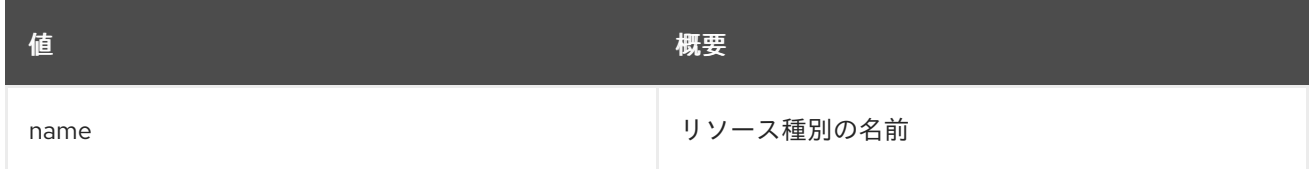

# 表50.179 コマンド引数

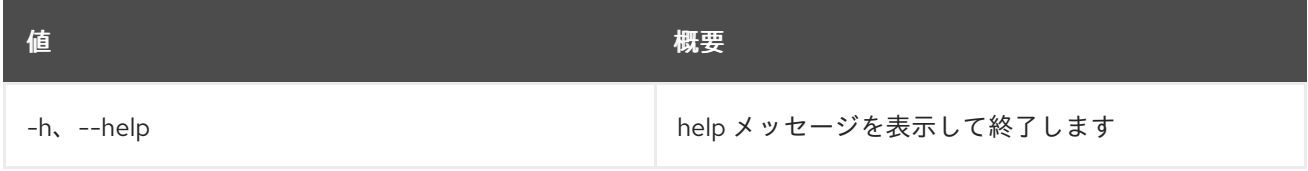

表50.180 出力フォーマット設定オプション

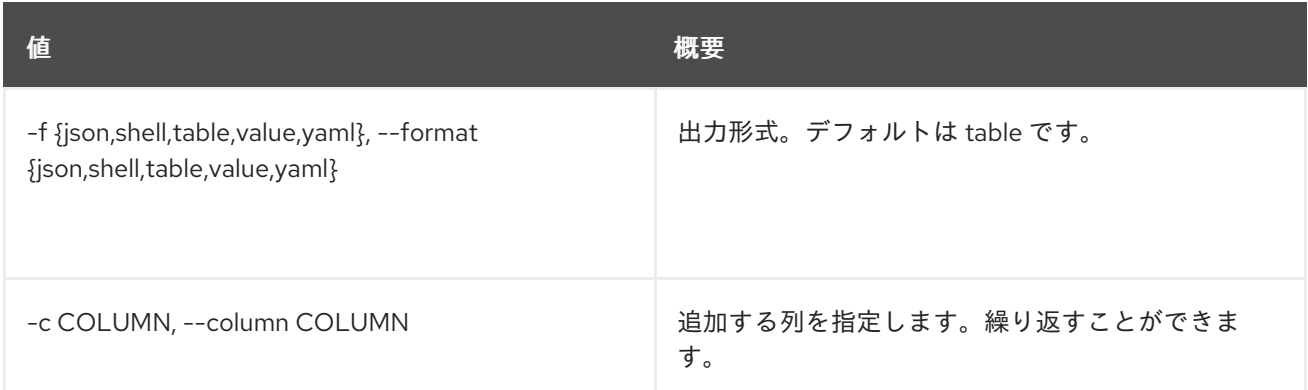

#### 表50.181 JSON フォーマット設定オプション

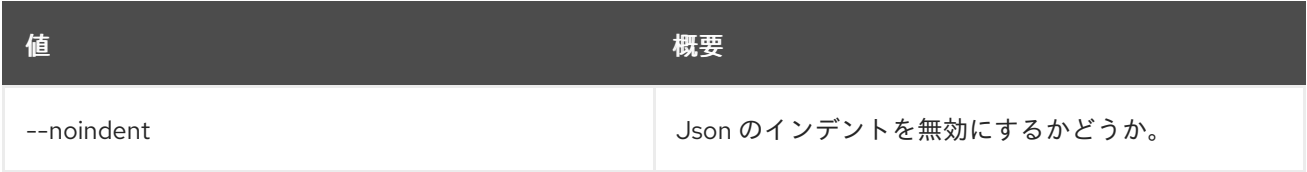

#### 表50.182 シェルフォーマット設定オプション

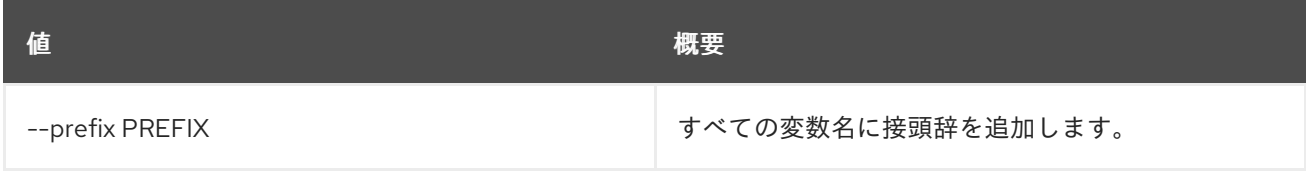

#### 表50.183 テーブルフォーマット設定オプション

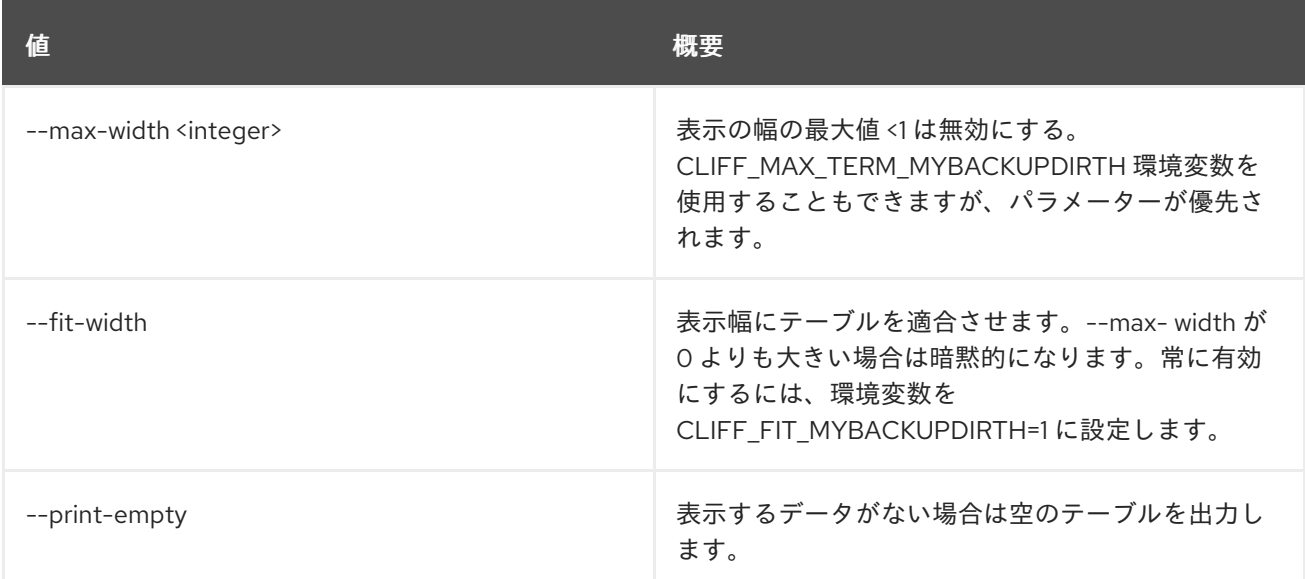

# 50.39. METRIC RESOURCE-TYPE UPDATE

リソース種別を作成します。

# 使用方法

openstack metric resource-type update [-h] [-f {json,shell,table,value,yaml}] [-c COLUMN] [--noindent]

[--prefix PREFIX] [--max-width <integer>] [--fit-width] [--print-empty] [-a ATTRIBUTE] [-r REMOVE\_ATTRIBUTE] name

## 表50.184 位置引数

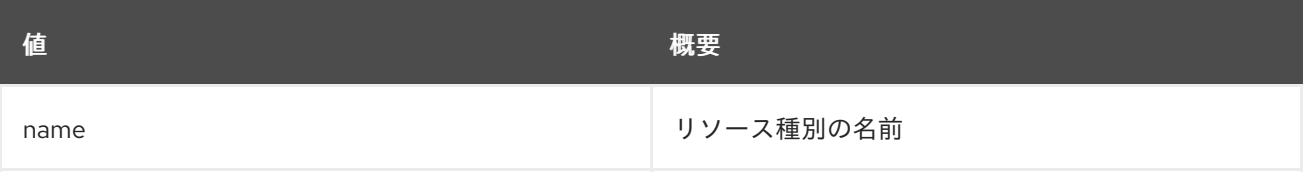

## 表50.185 コマンド引数

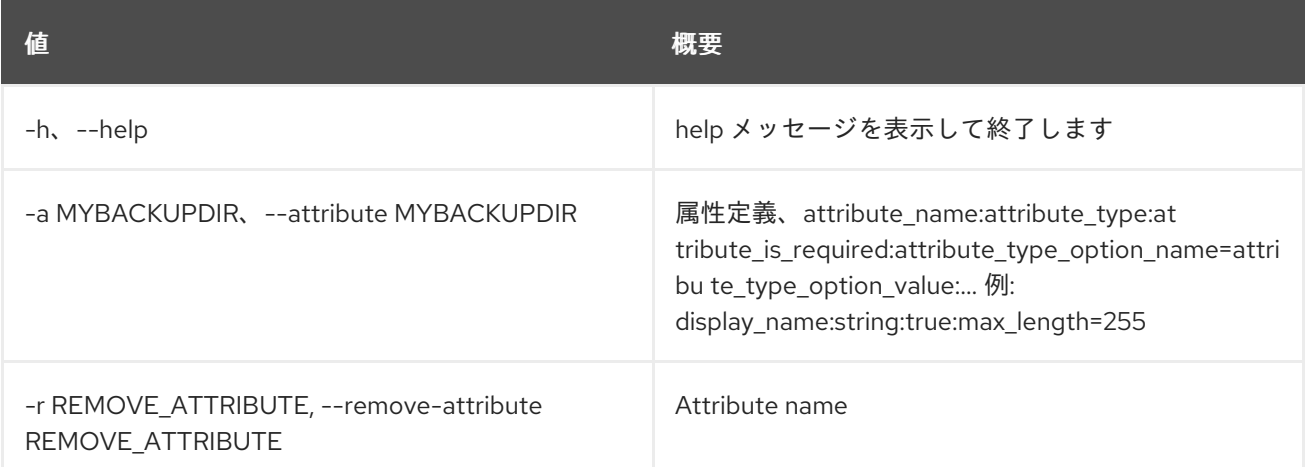

# 表50.186 出力フォーマット設定オプション

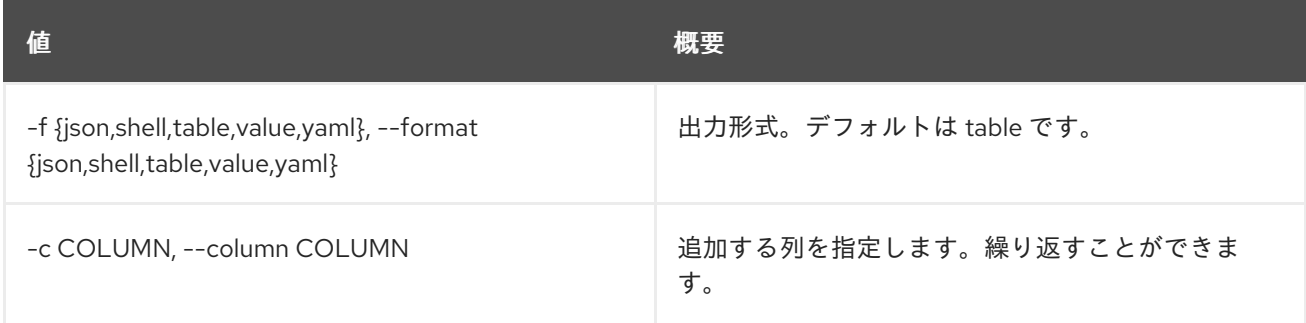

# 表50.187 JSON フォーマット設定オプション

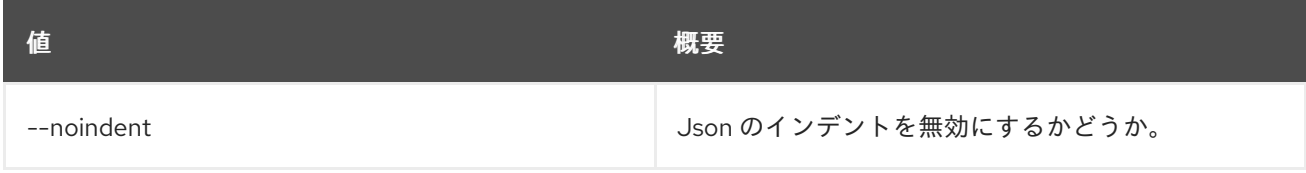

# 表50.188 シェルフォーマット設定オプション

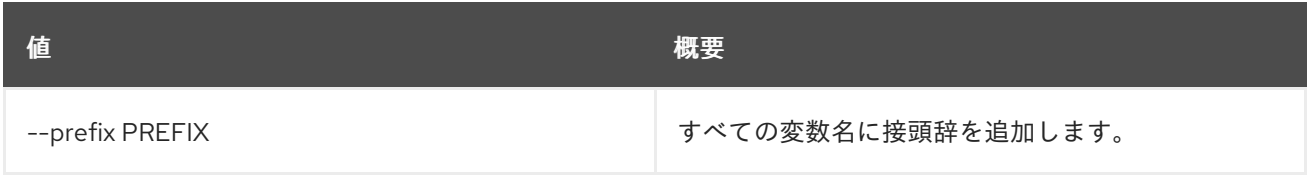

#### 表50.189 テーブルフォーマット設定オプション

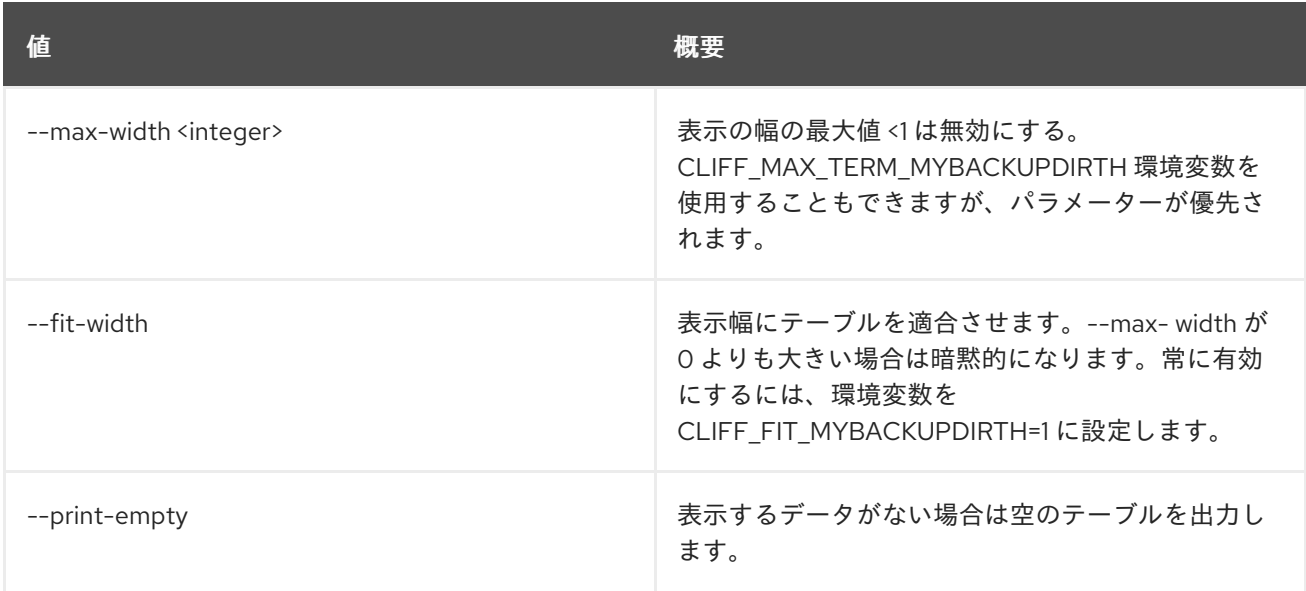

# 50.40. METRIC RESOURCE UPDATE

リソースを更新します。

# 使用方法

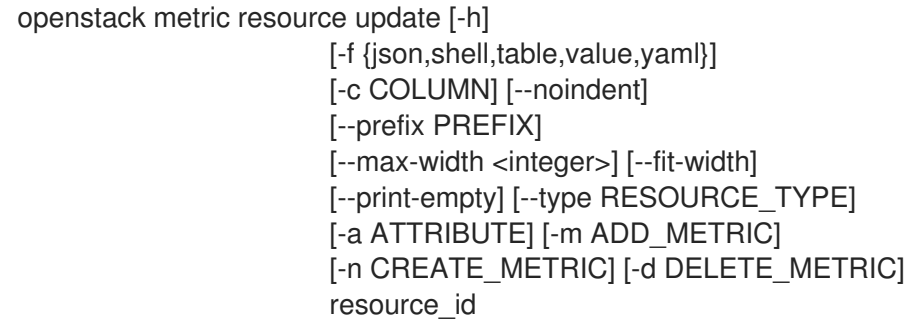

# 表50.190 位置引数

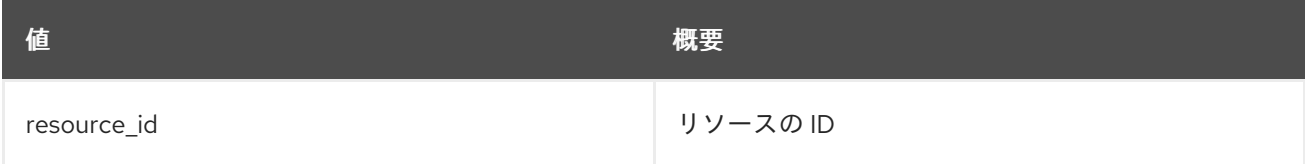

# 表50.191 コマンド引数

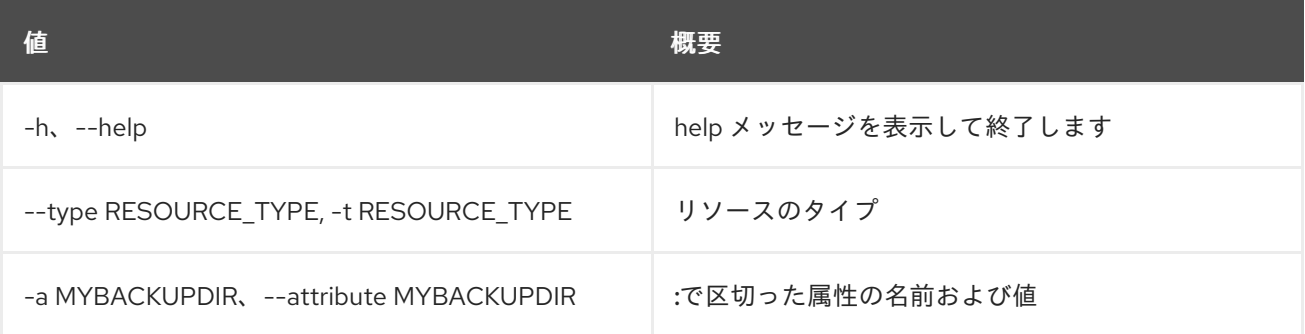

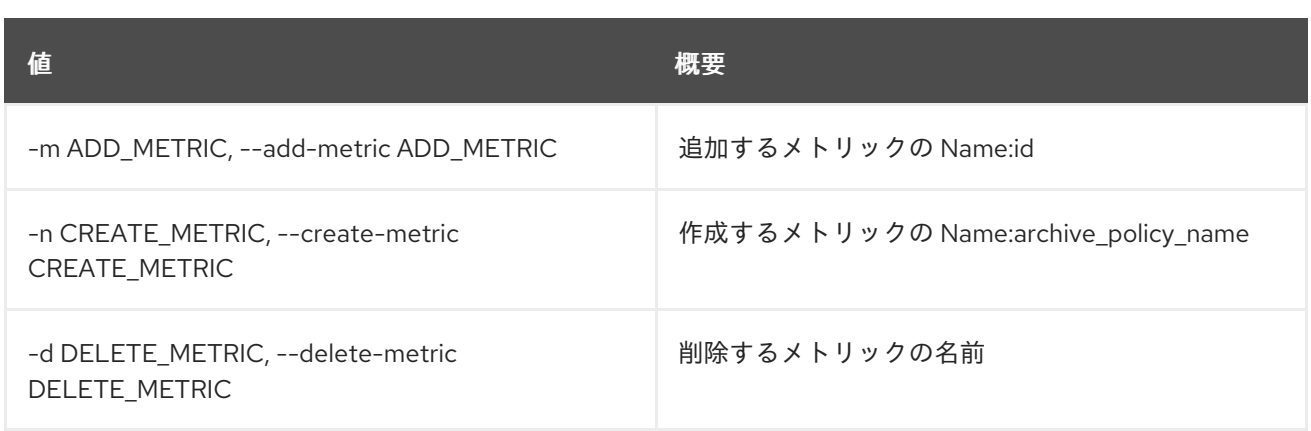

# 表50.192 出力フォーマット設定オプション

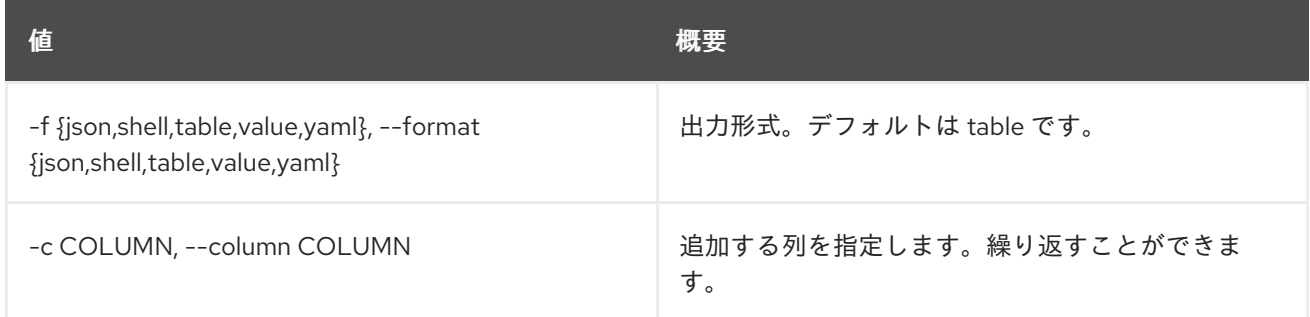

### 表50.193 JSON フォーマット設定オプション

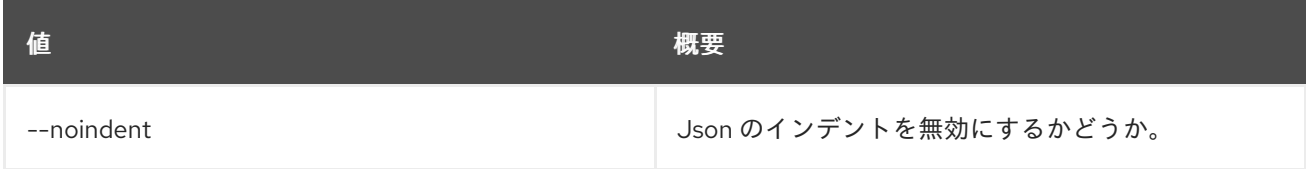

# 表50.194 シェルフォーマット設定オプション

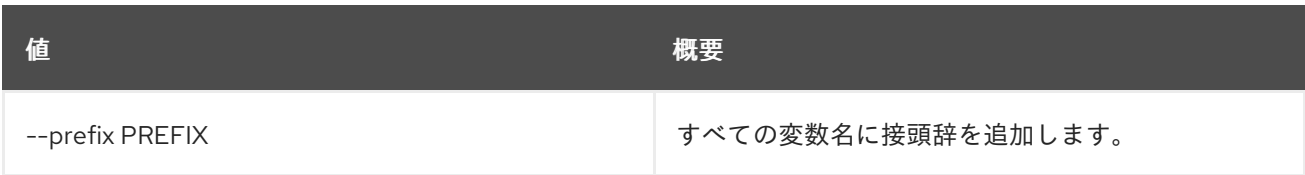

# 表50.195 テーブルフォーマット設定オプション

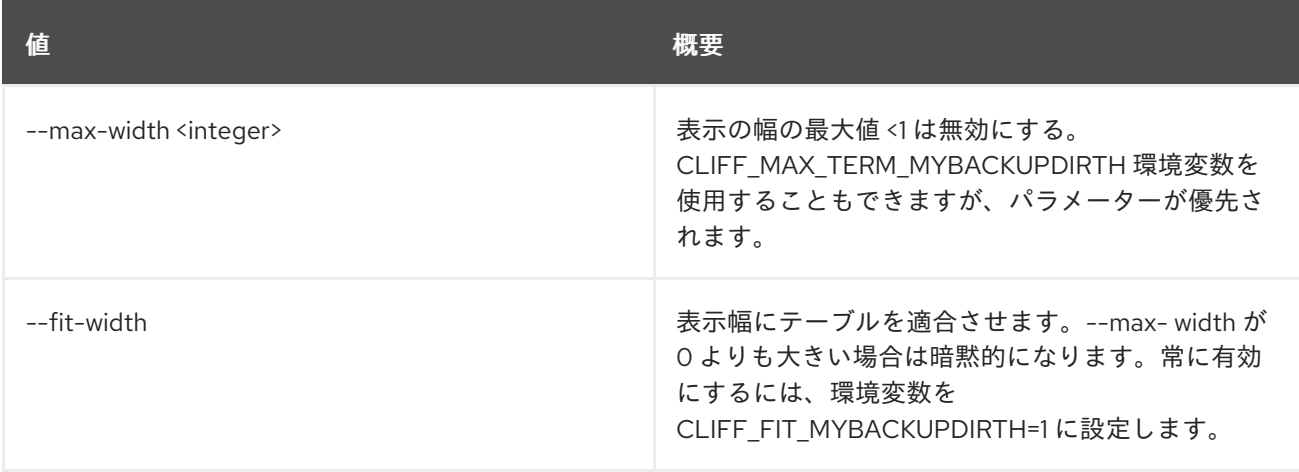

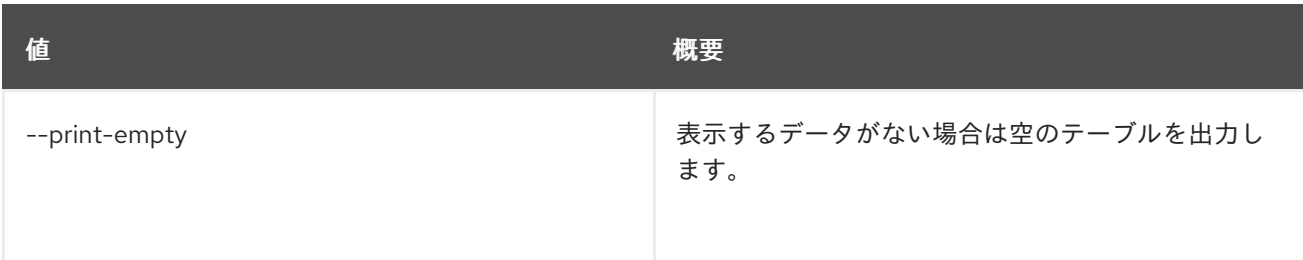

# 50.41. METRIC SERVER VERSION

Gnocchi サーバーのバージョンを表示します。

# 使用方法

openstack metric server version [-h] [-f {json,shell,table,value,yaml}] [-c COLUMN] [--noindent] [--prefix PREFIX] [--max-width <integer>] [--fit-width] [--print-empty]

#### 表50.196 コマンド引数

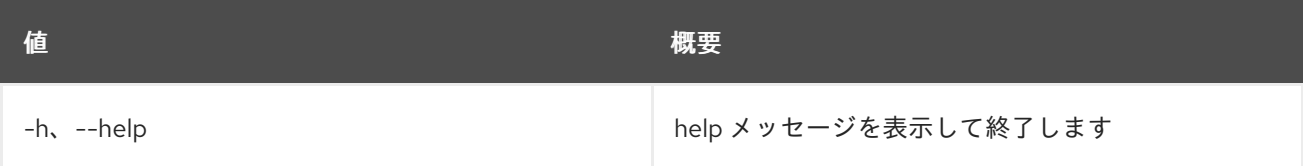

#### 表50.197 出力フォーマット設定オプション

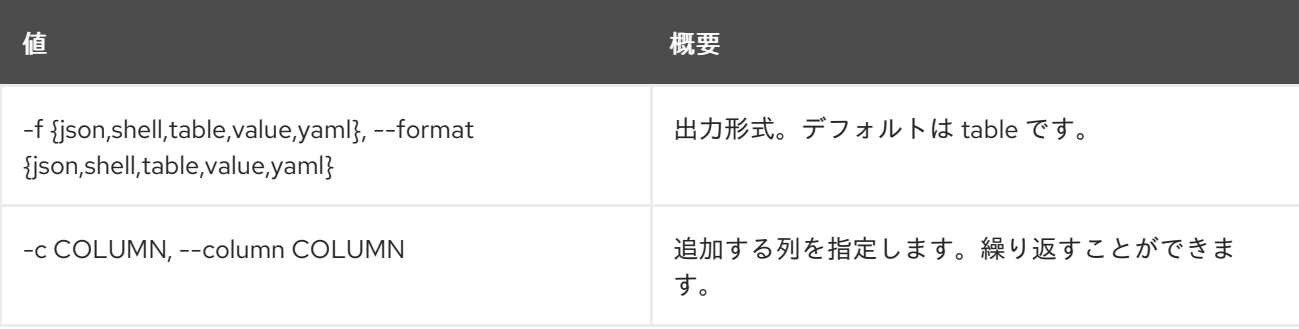

#### 表50.198 JSON フォーマット設定オプション

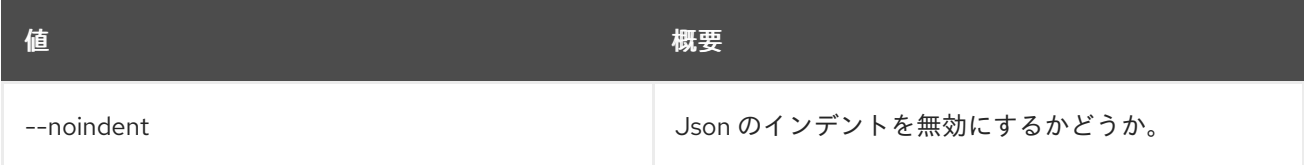

## 表50.199 シェルフォーマット設定オプション

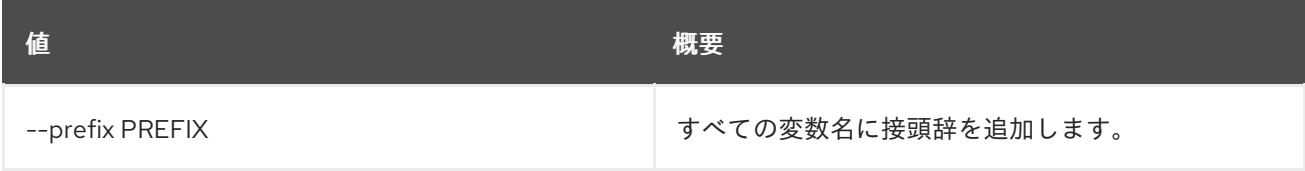

# 表50.200 テーブルフォーマット設定オプション

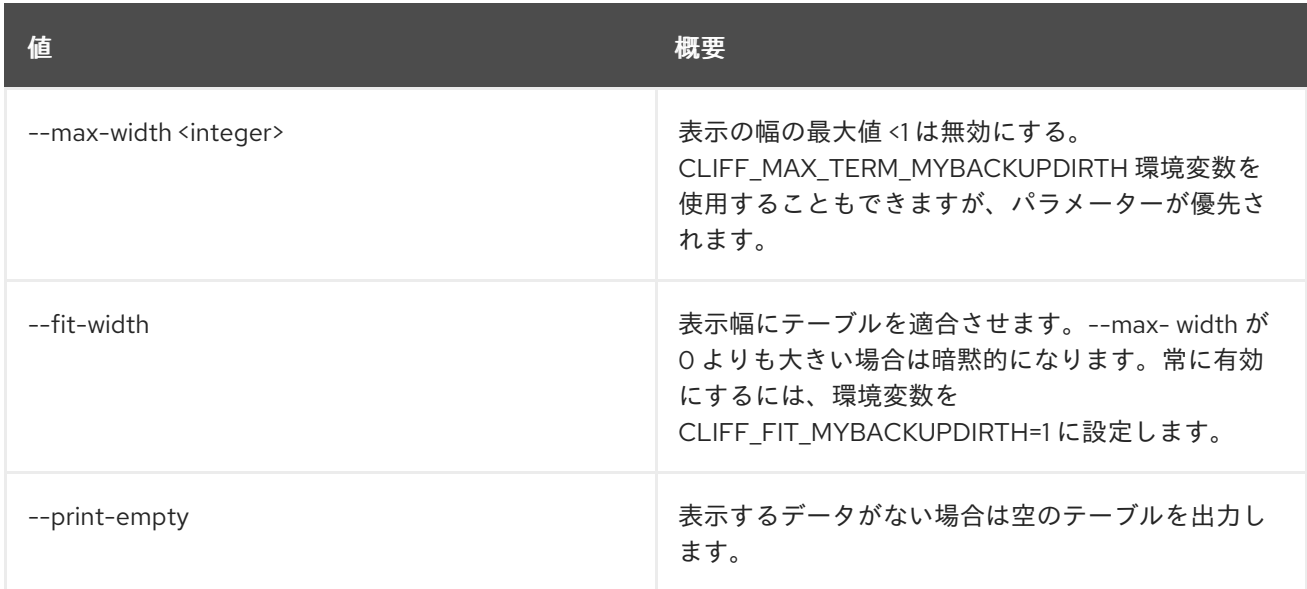

# 50.42. METRIC SHOW

メトリックを表示します。

# 使用方法

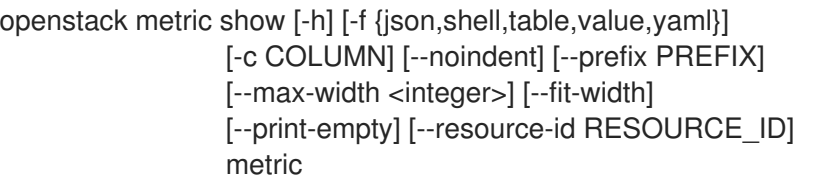

# 表50.201 位置引数

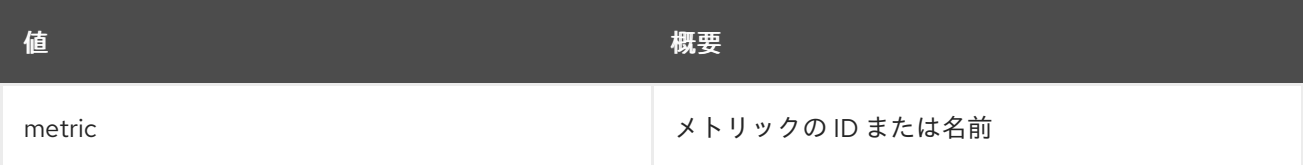

#### 表50.202 コマンド引数

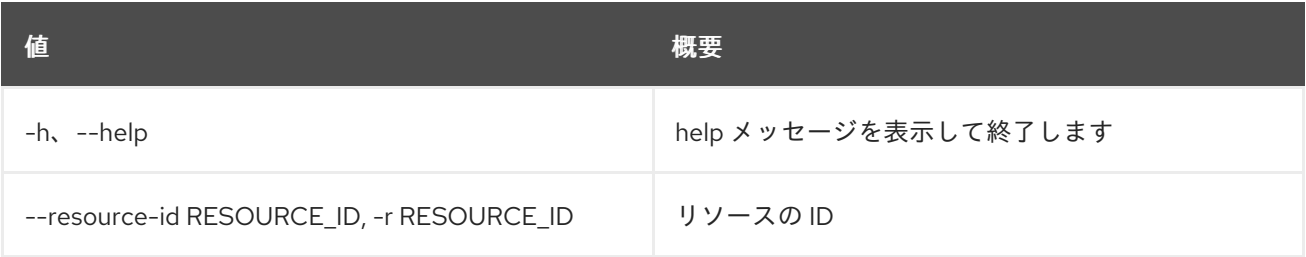

## 表50.203 出力フォーマット設定オプション

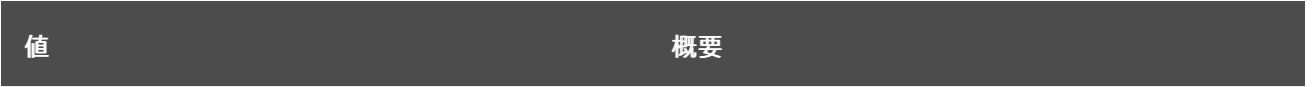

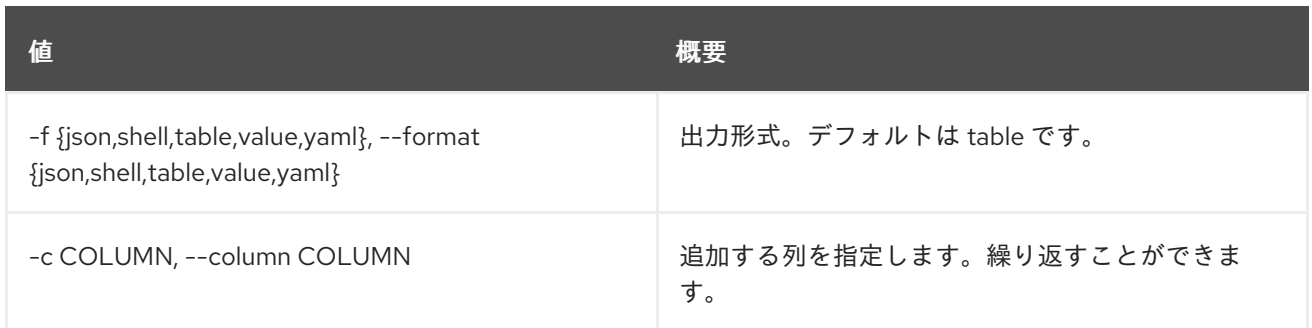

#### 表50.204 JSON フォーマット設定オプション

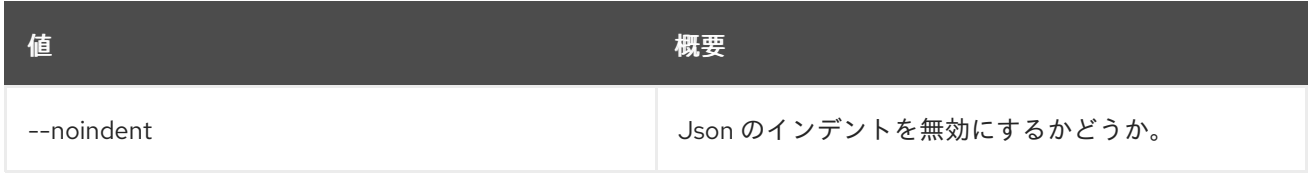

#### 表50.205 シェルフォーマット設定オプション

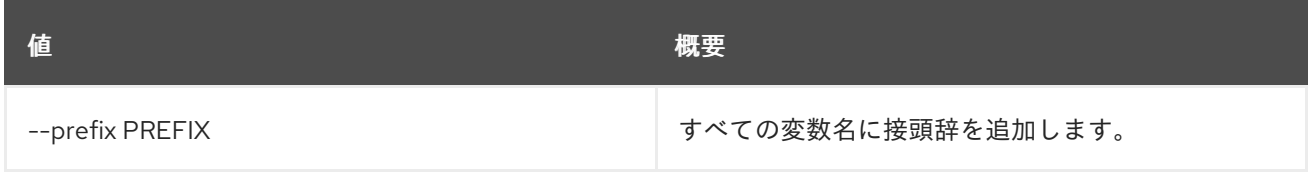

## 表50.206 テーブルフォーマット設定オプション

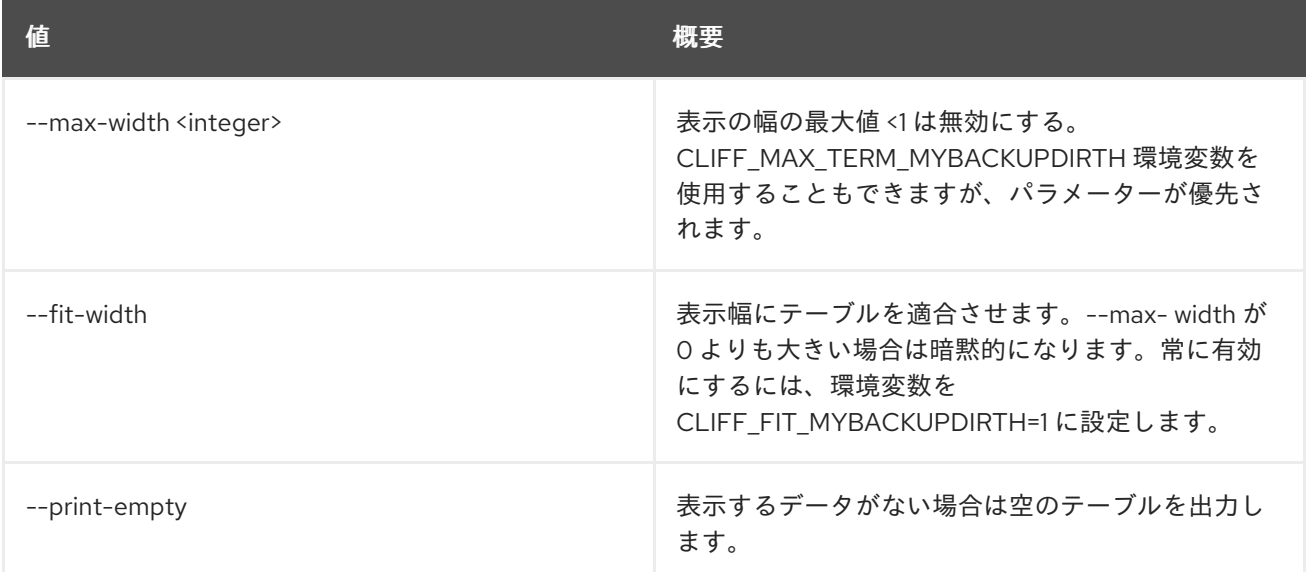

# 50.43. METRIC STATUS

測定値処理のステータスを表示します。

# 使用方法

openstack metric status [-h] [-f {json,shell,table,value,yaml}] [-c COLUMN] [--noindent] [--prefix PREFIX] [--max-width <integer>] [--fit-width] [--print-empty]

#### 表50.207 コマンド引数

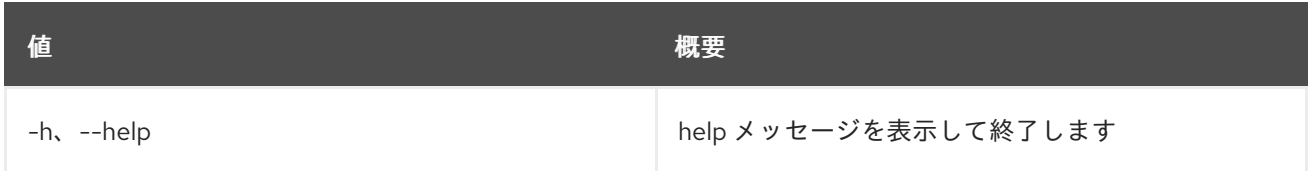

## 表50.208 出力フォーマット設定オプション

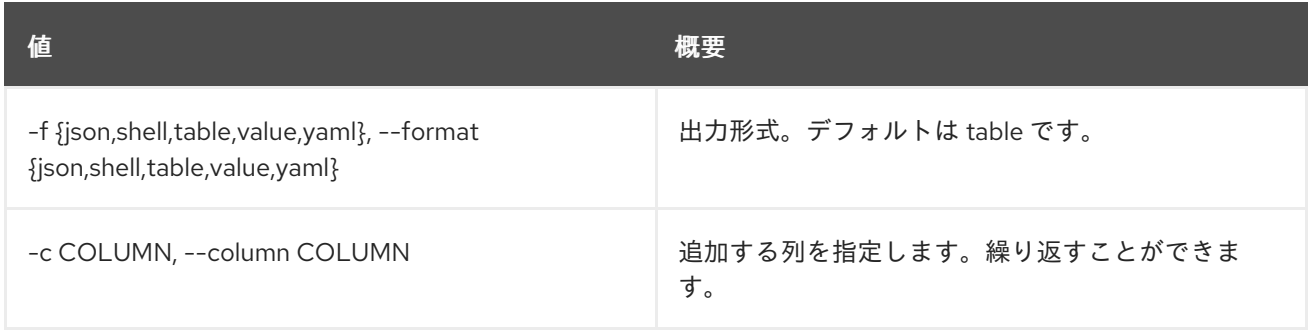

## 表50.209 JSON フォーマット設定オプション

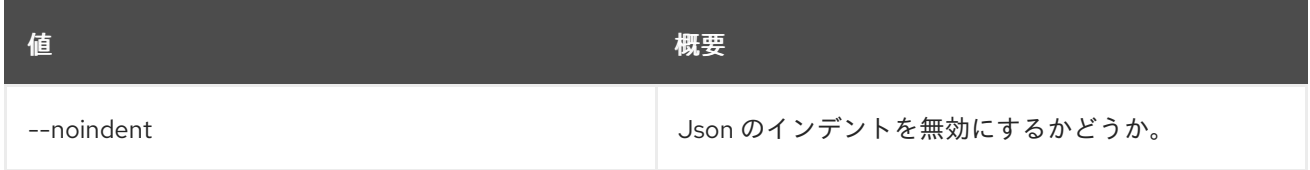

#### 表50.210 シェルフォーマット設定オプション

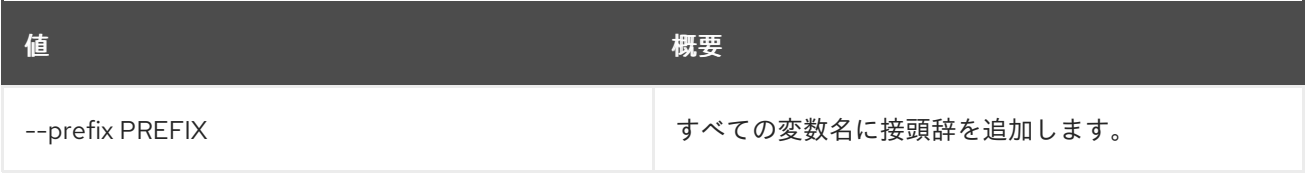

### 表50.211 テーブルフォーマット設定オプション

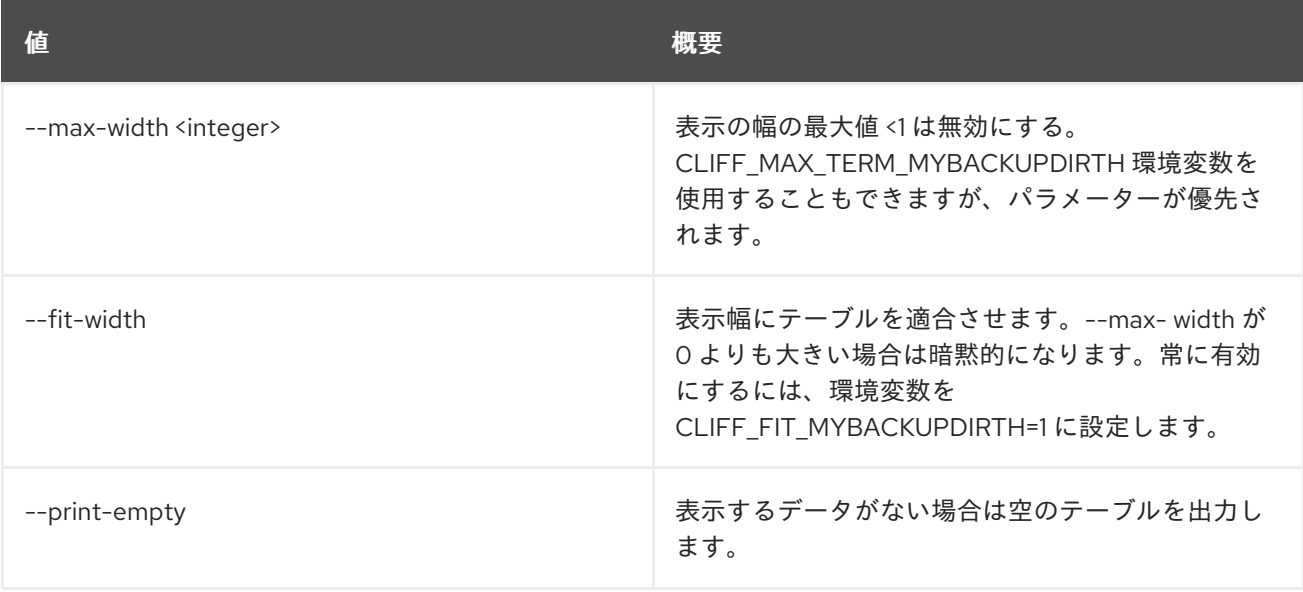

# 第51章 MODULE

本章では、**module** コマンドに含まれるコマンドについて説明します。

# 51.1. MODULE LIST

モジュールのバージョンをリスト表示します。

# 使用方法

openstack module list [-h] [-f {json,shell,table,value,yaml}] [-c COLUMN] [--noindent] [--prefix PREFIX] [--max-width <integer>] [--fit-width] [--print-empty] [--all]

## 表51.1 コマンド引数

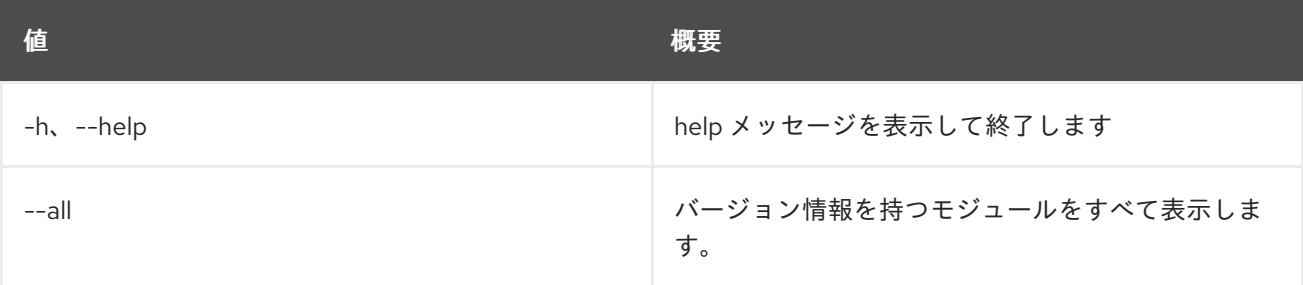

# 表51.2 出力フォーマット設定オプション

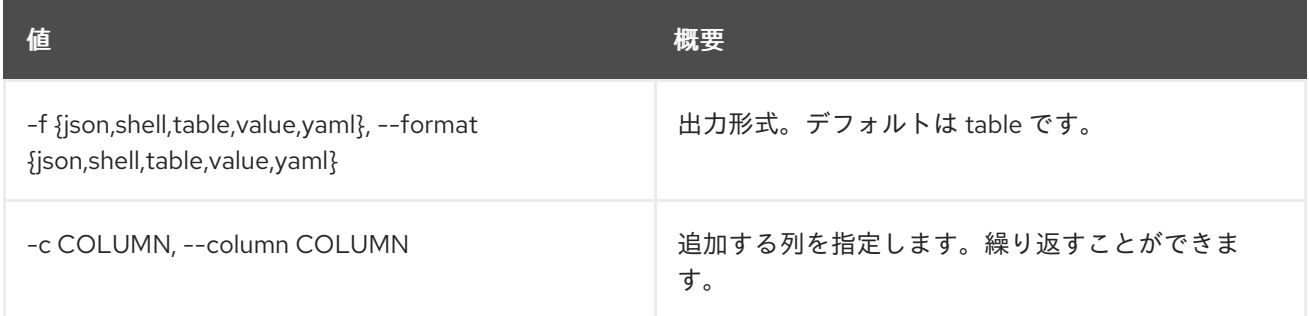

## 表51.3 JSON フォーマット設定オプション

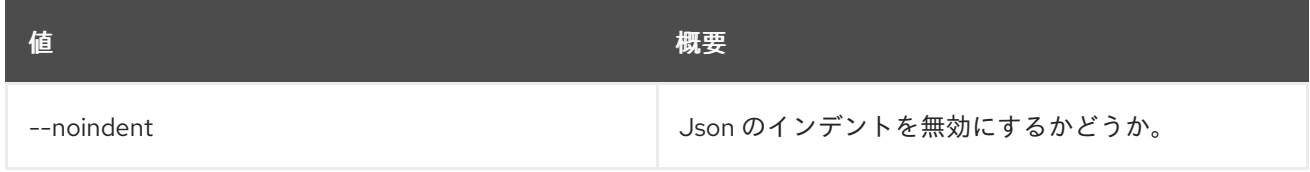

## 表51.4 シェルフォーマット設定オプション

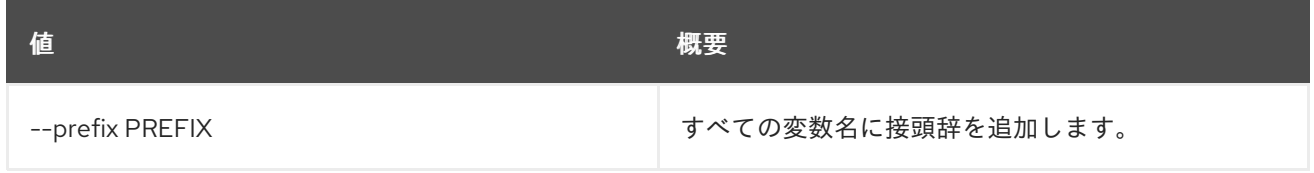

#### 表51.5 テーブルフォーマット設定オプション

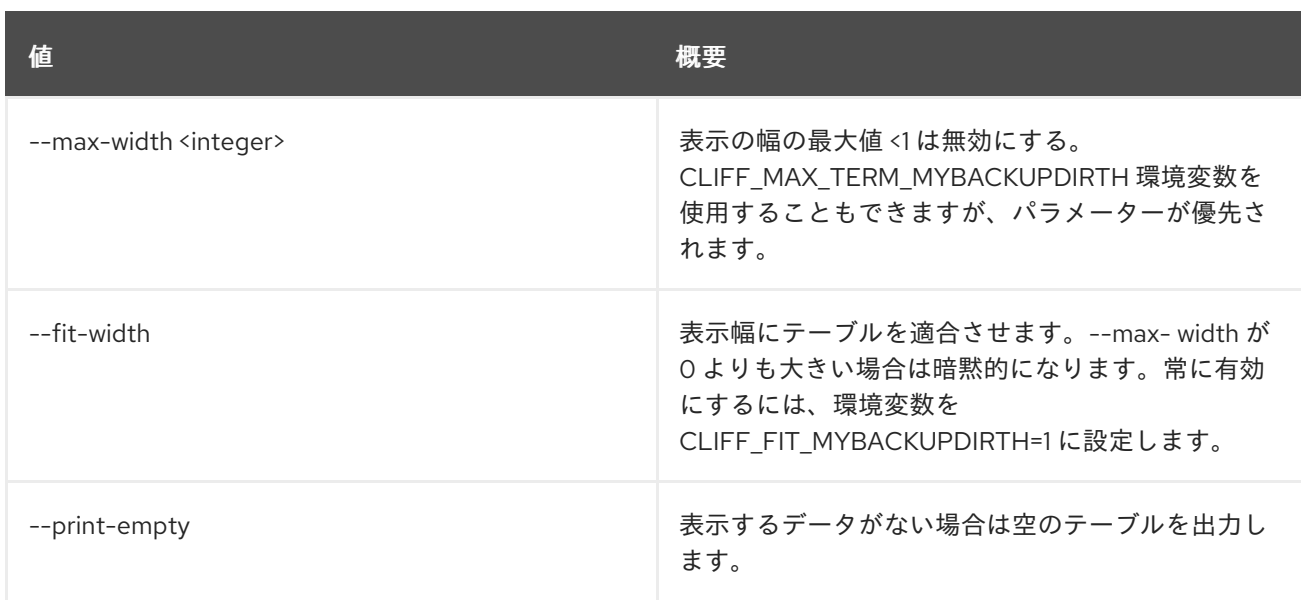

# 第52章 NETWORK

本章では、**network** コマンドに含まれるコマンドについて説明します。

# 52.1. NETWORK AGENT ADD NETWORK

#### エージェントにネットワークを追加します。

# 使用方法

openstack network agent add network [-h] [--dhcp] <agent-id> <network>

表52.1 位置引数

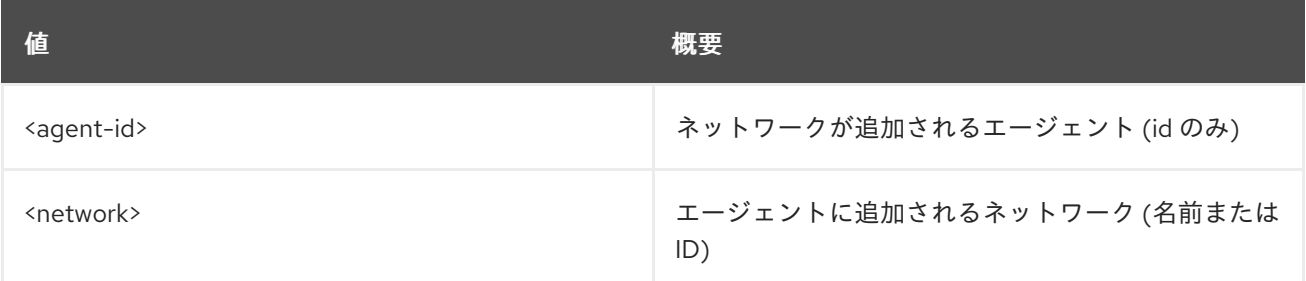

## 表52.2 コマンド引数

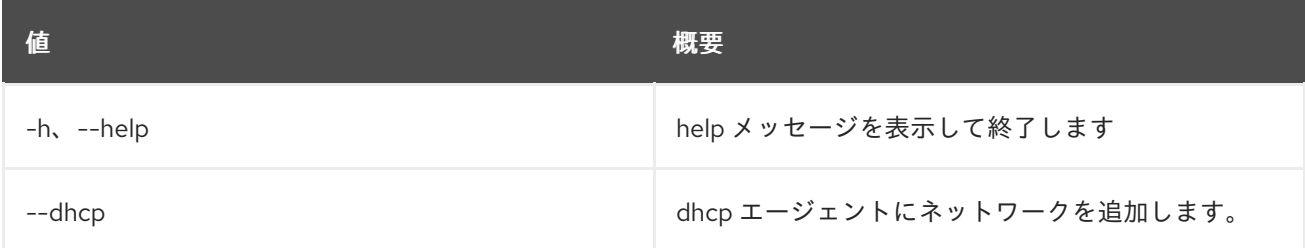

# 52.2. NETWORK AGENT ADD ROUTER

エージェントにルーターを追加します。

## 使用方法

openstack network agent add router [-h] [--l3] <agent-id> <router>

#### 表52.3 位置引数

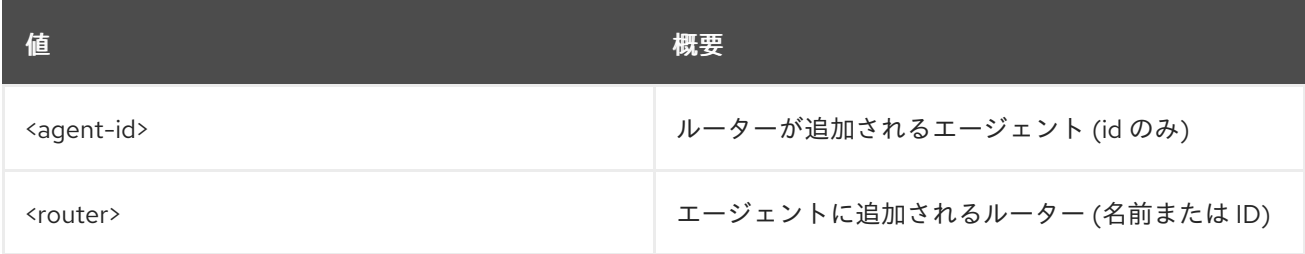

#### 表52.4 コマンド引数

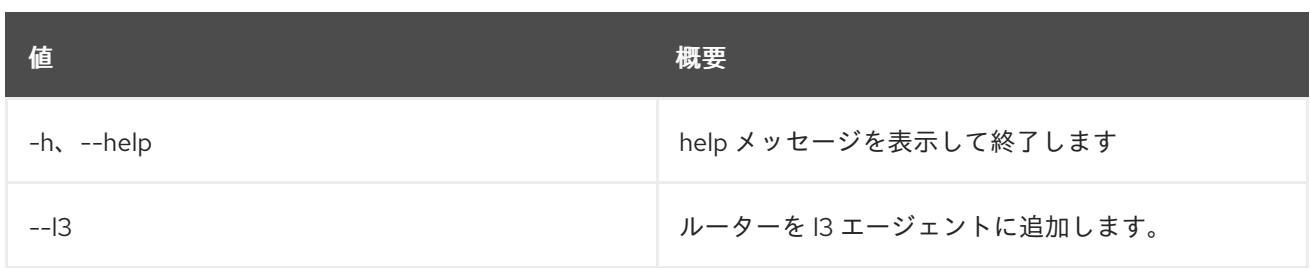

# 52.3. NETWORK AGENT DELETE

ネットワークエージェントを削除します。

# 使用方法

openstack network agent delete [-h] <network-agent> [<network-agent> ...]

#### 表52.5 位置引数

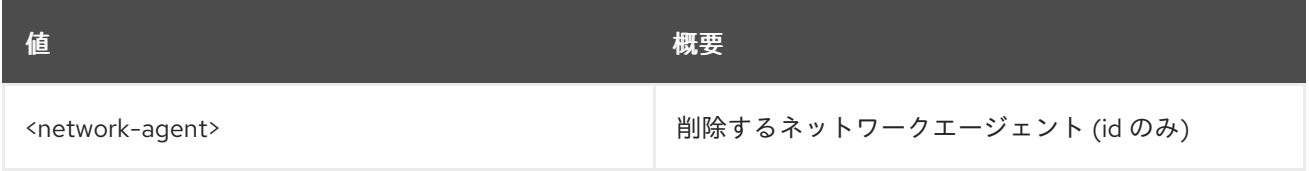

## 表52.6 コマンド引数

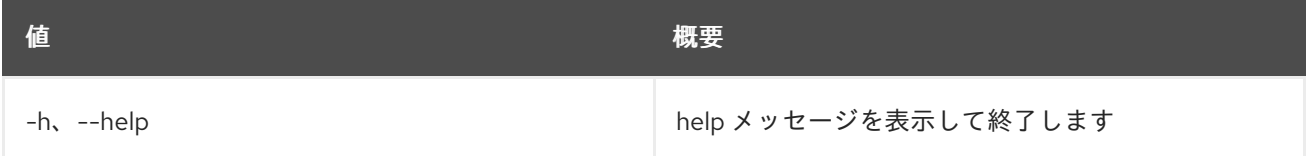

# 52.4. NETWORK AGENT LIST

ネットワークエージェントのリストを表示します。

#### 使用方法

openstack network agent list [-h] [-f {csv,json,table,value,yaml}] [-c COLUMN] [--quote {all,minimal,none,nonnumeric}] [--noindent] [--max-width <integer>] [--fit-width] [--print-empty] [--sort-column SORT\_COLUMN] [--agent-type <agent-type>] [--host <host>] [--network <network> | --router <router>] [--long]

表52.7 コマンド引数

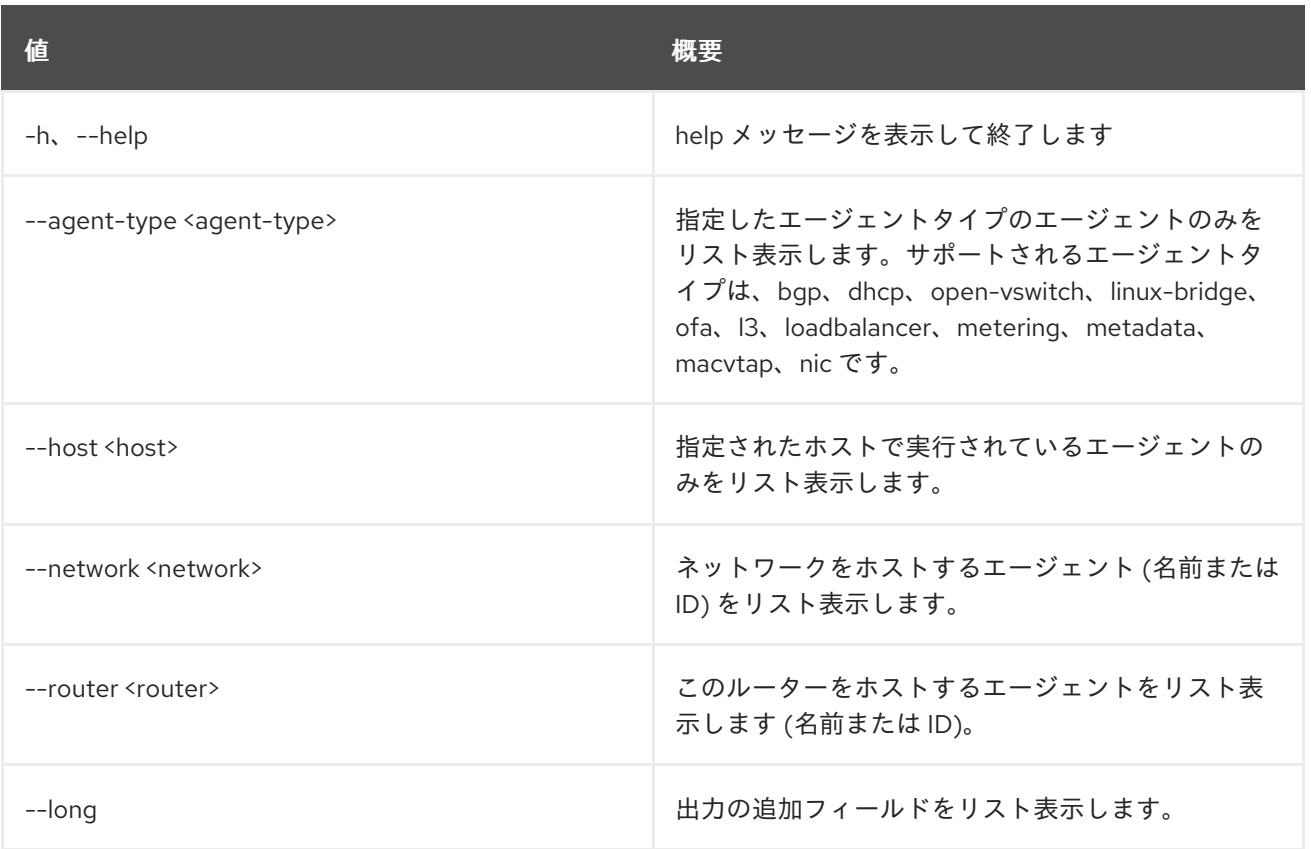

# 表52.8 出力フォーマット設定オプション

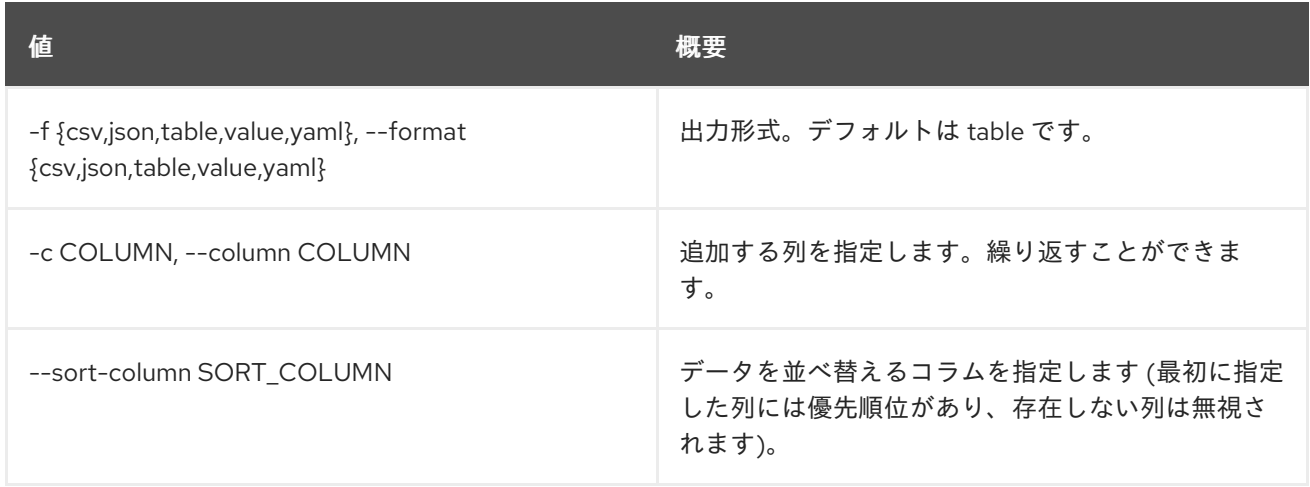

# 表52.9 CSV フォーマット設定オプション

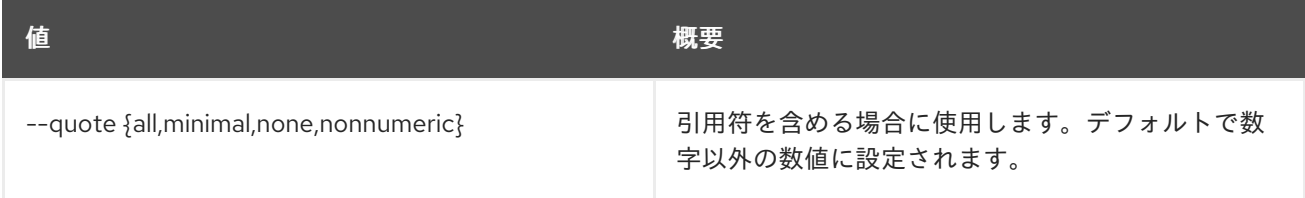

# 表52.10 JSON フォーマット設定オプション

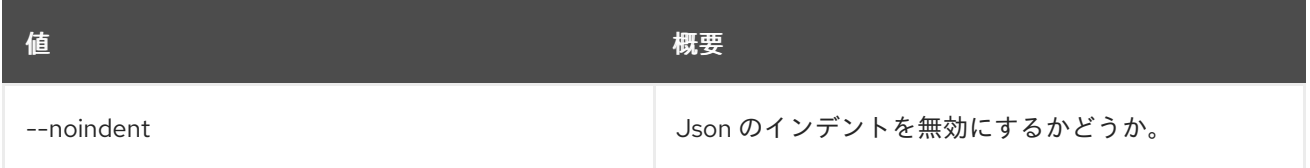

# 表52.11 テーブルフォーマット設定オプション

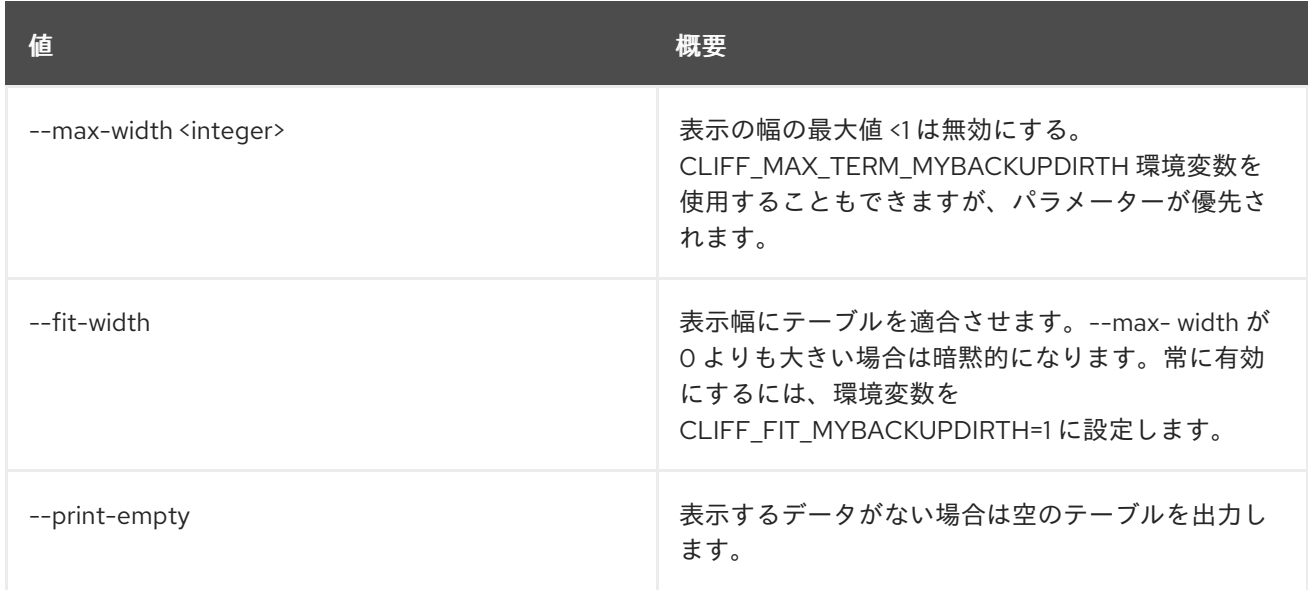

# 52.5. NETWORK AGENT REMOVE NETWORK

エージェントからネットワークを削除します。

# 使用方法

openstack network agent remove network [-h] [--dhcp] <agent-id> <network>

#### 表52.12 位置引数

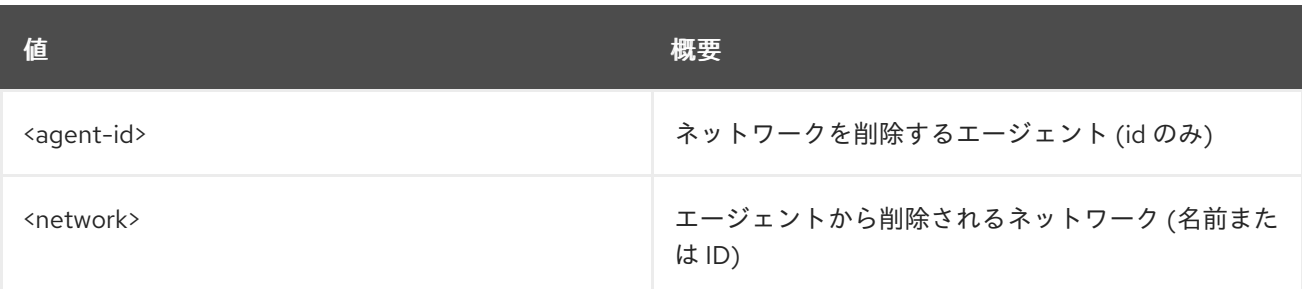

#### 表52.13 コマンド引数

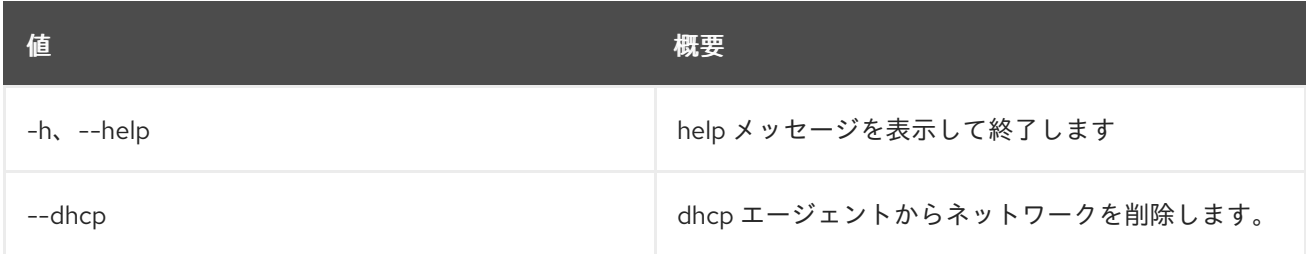

# 52.6. NETWORK AGENT REMOVE ROUTER

エージェントからルーターを削除します。

# 使用方法

openstack network agent remove router [-h] [--l3] <agent-id> <router>

#### 表52.14 位置引数

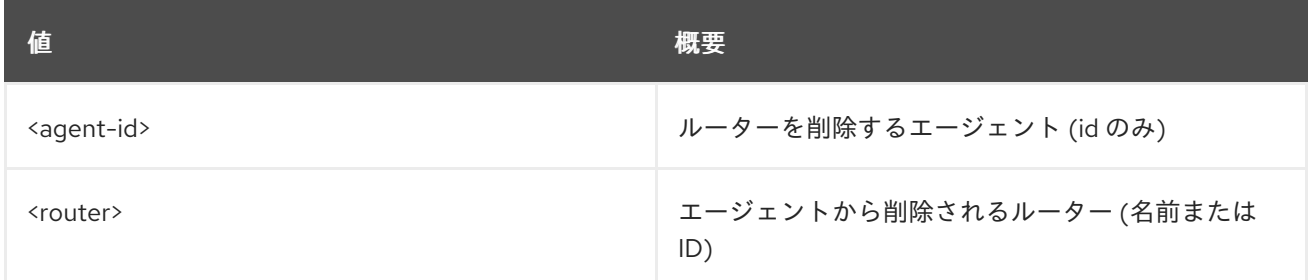

## 表52.15 コマンド引数

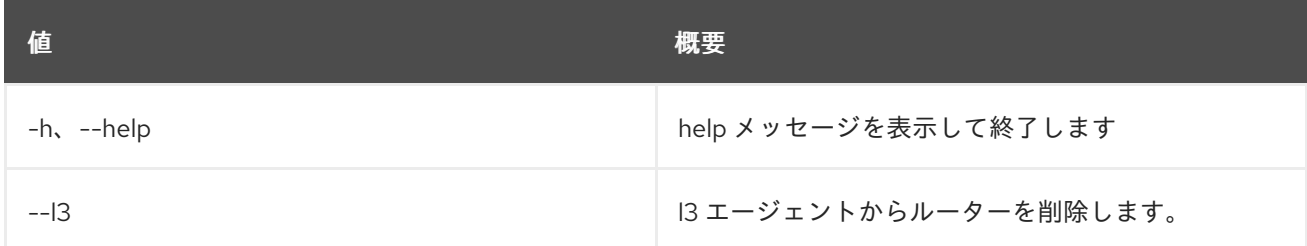

# 52.7. NETWORK AGENT SET

ネットワークエージェントの属性を設定します。

## 使用方法

openstack network agent set [-h] [--description <description>] [--enable | --disable] <network-agent>

#### 表52.16 位置引数

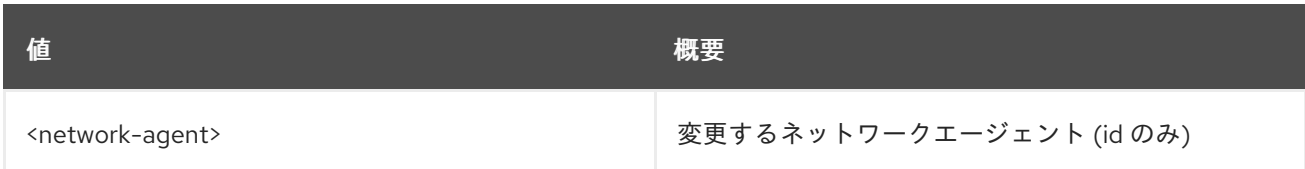

# 表52.17 コマンド引数

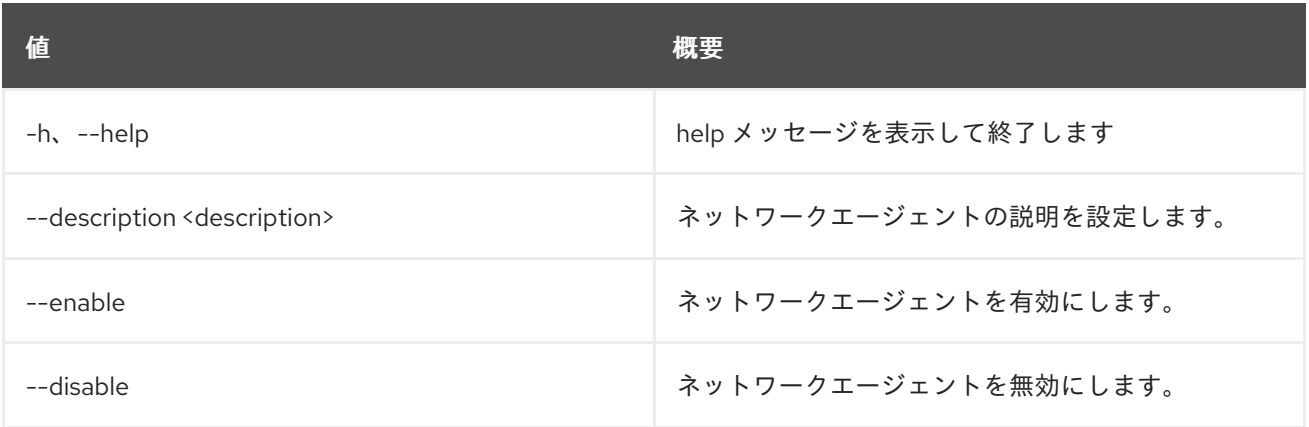

# 52.8. NETWORK AGENT SHOW

ネットワークエージェントの詳細を表示します。

# 使用方法

openstack network agent show [-h] [-f {json,shell,table,value,yaml}] [-c COLUMN] [--noindent] [--prefix PREFIX] [--max-width <integer>] [--fit-width] [--print-empty] <network-agent>

# 表52.18 位置引数

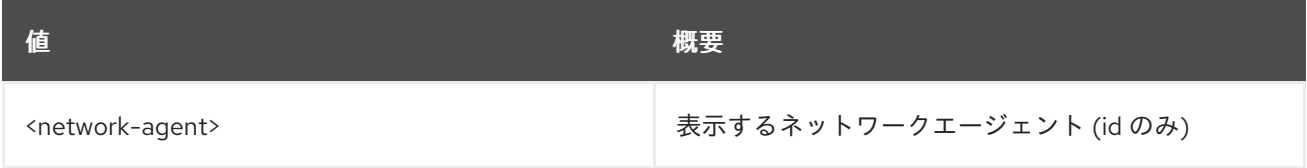

#### 表52.19 コマンド引数

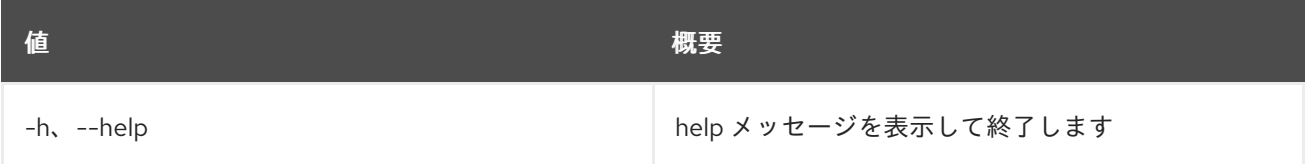

## 表52.20 出力フォーマット設定オプション

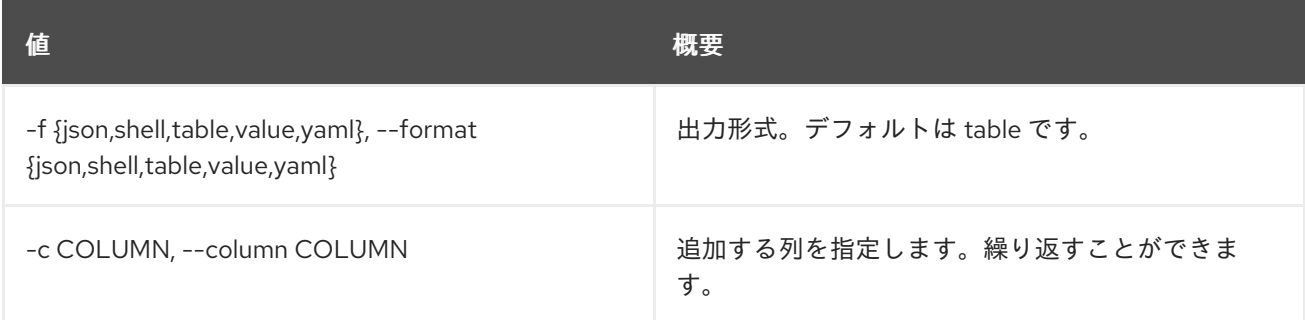

#### 表52.21 JSON フォーマット設定オプション

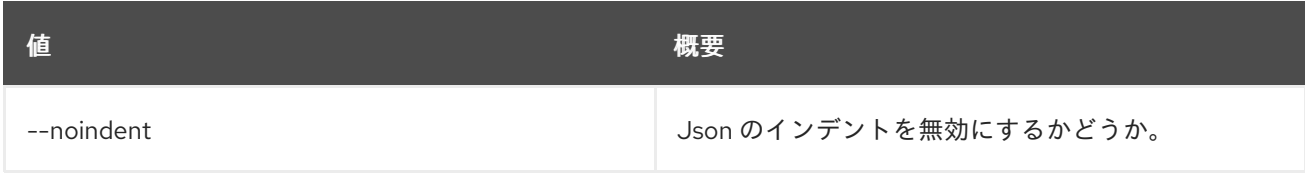

# 表52.22 シェルフォーマット設定オプション

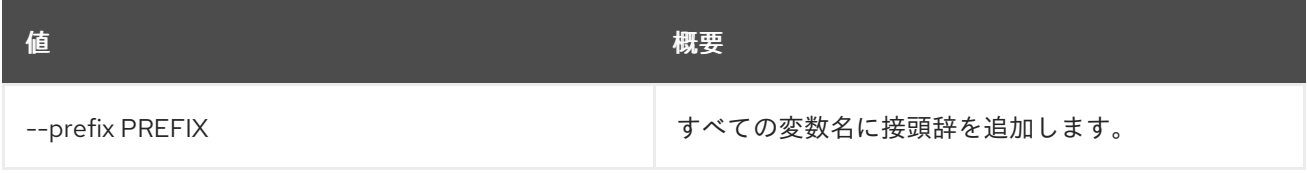

#### 表52.23 テーブルフォーマット設定オプション

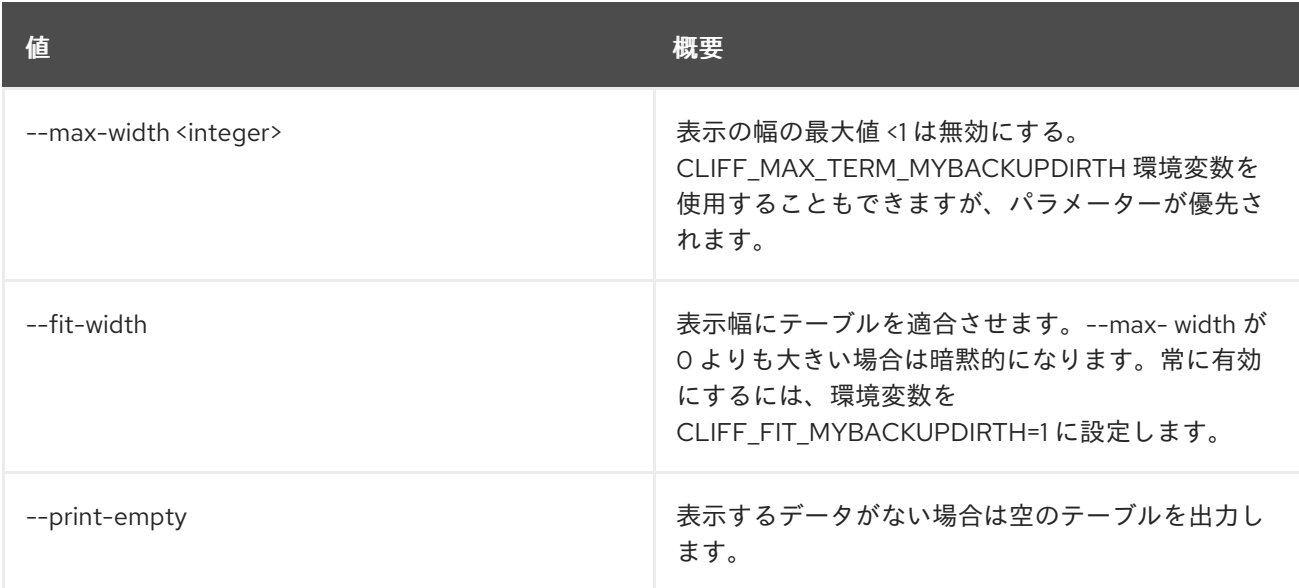

# 52.9. NETWORK AUTO ALLOCATED TOPOLOGY CREATE

プロジェクトの自動割り当てトポロジーを作成します。

# 使用方法

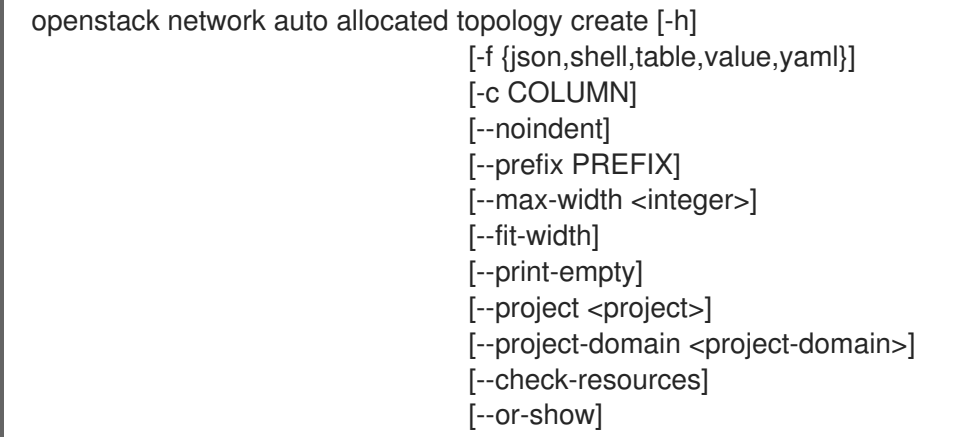

#### 表52.24 コマンド引数

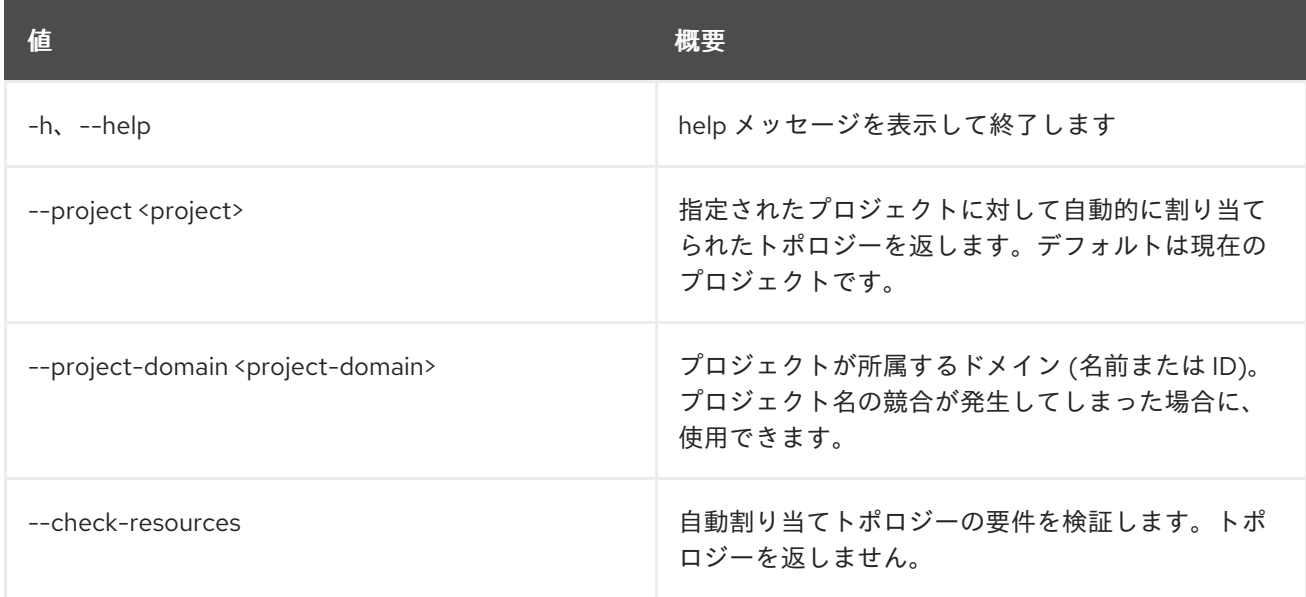

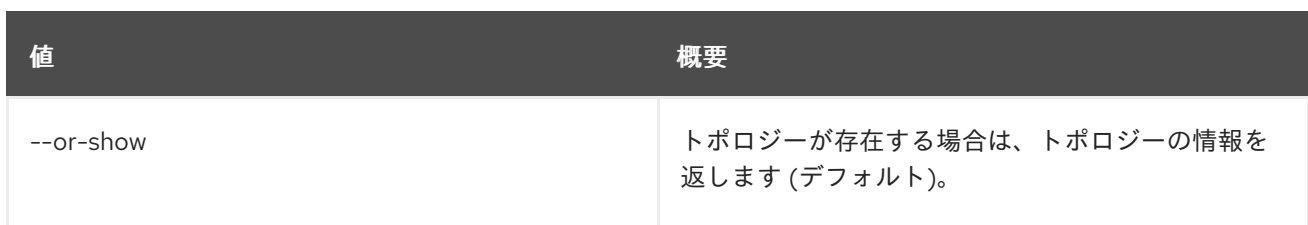

#### 表52.25 出力フォーマット設定オプション

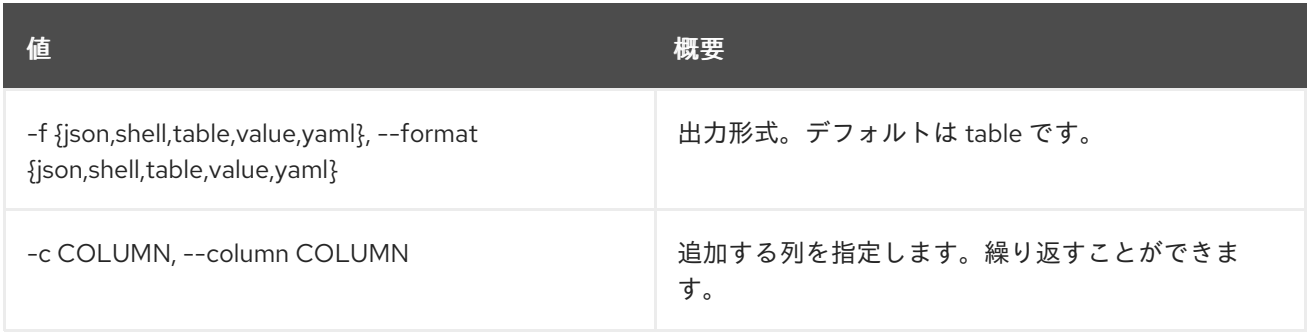

# 表52.26 JSON フォーマット設定オプション

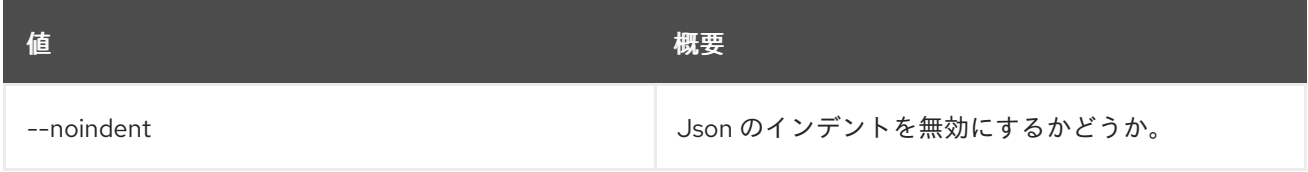

# 表52.27 シェルフォーマット設定オプション

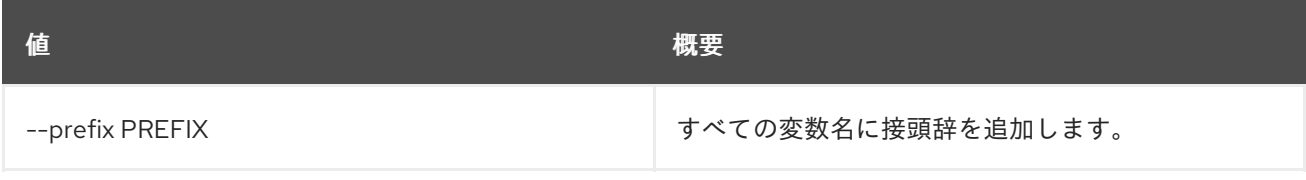

# 表52.28 テーブルフォーマット設定オプション

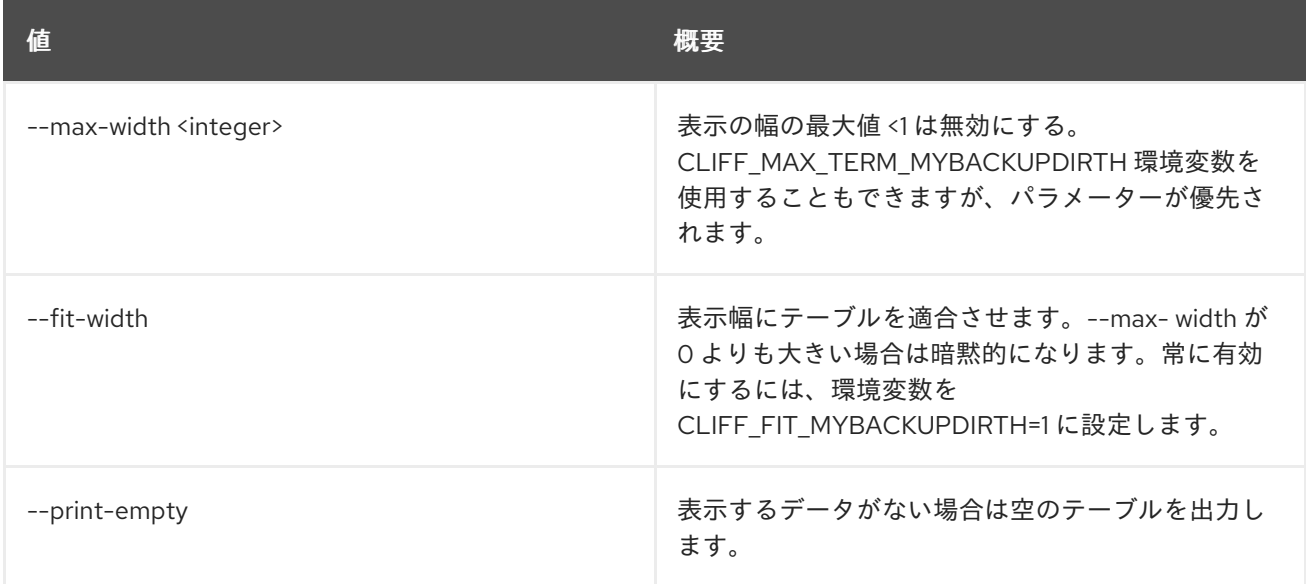

# 52.10. NETWORK AUTO ALLOCATED TOPOLOGY DELETE

プロジェクトの自動割り当てトポロジーを削除します。

# 使用方法

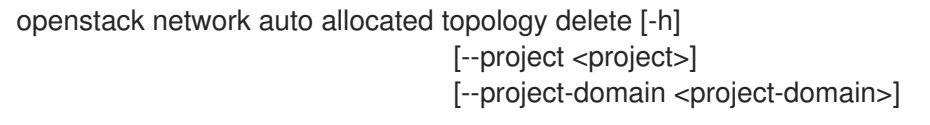

# 表52.29 コマンド引数

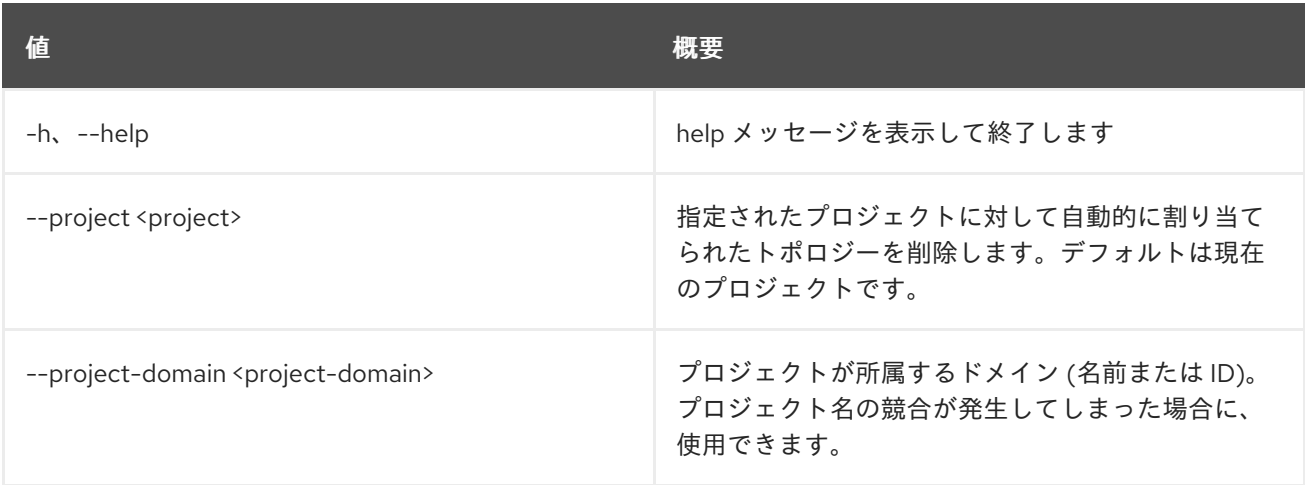

# 52.11. NETWORK CREATE

新規ネットワークを作成します。

# 使用方法

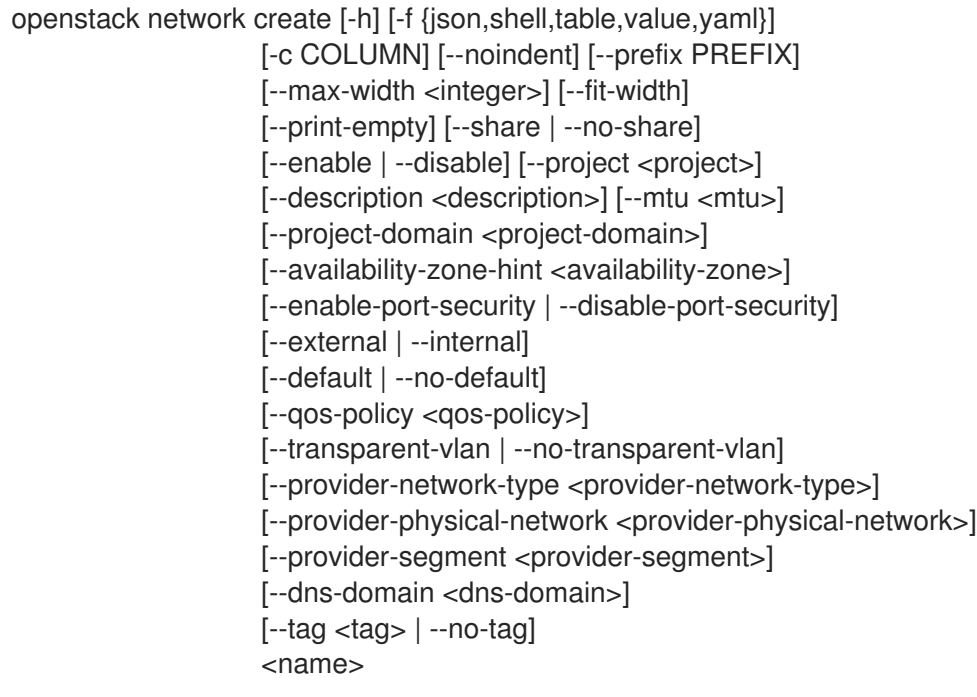

表52.30 位置引数

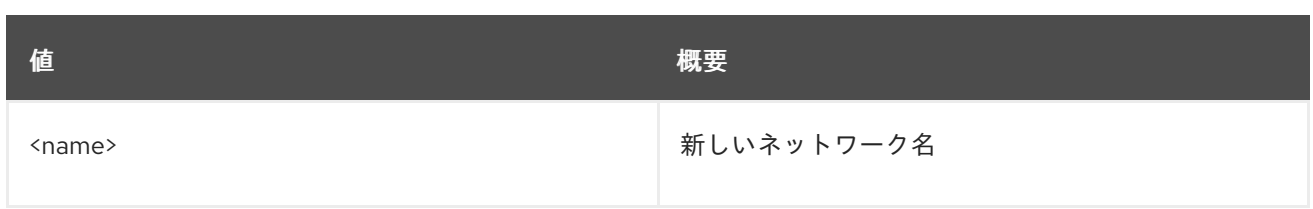

# 表52.31 コマンド引数

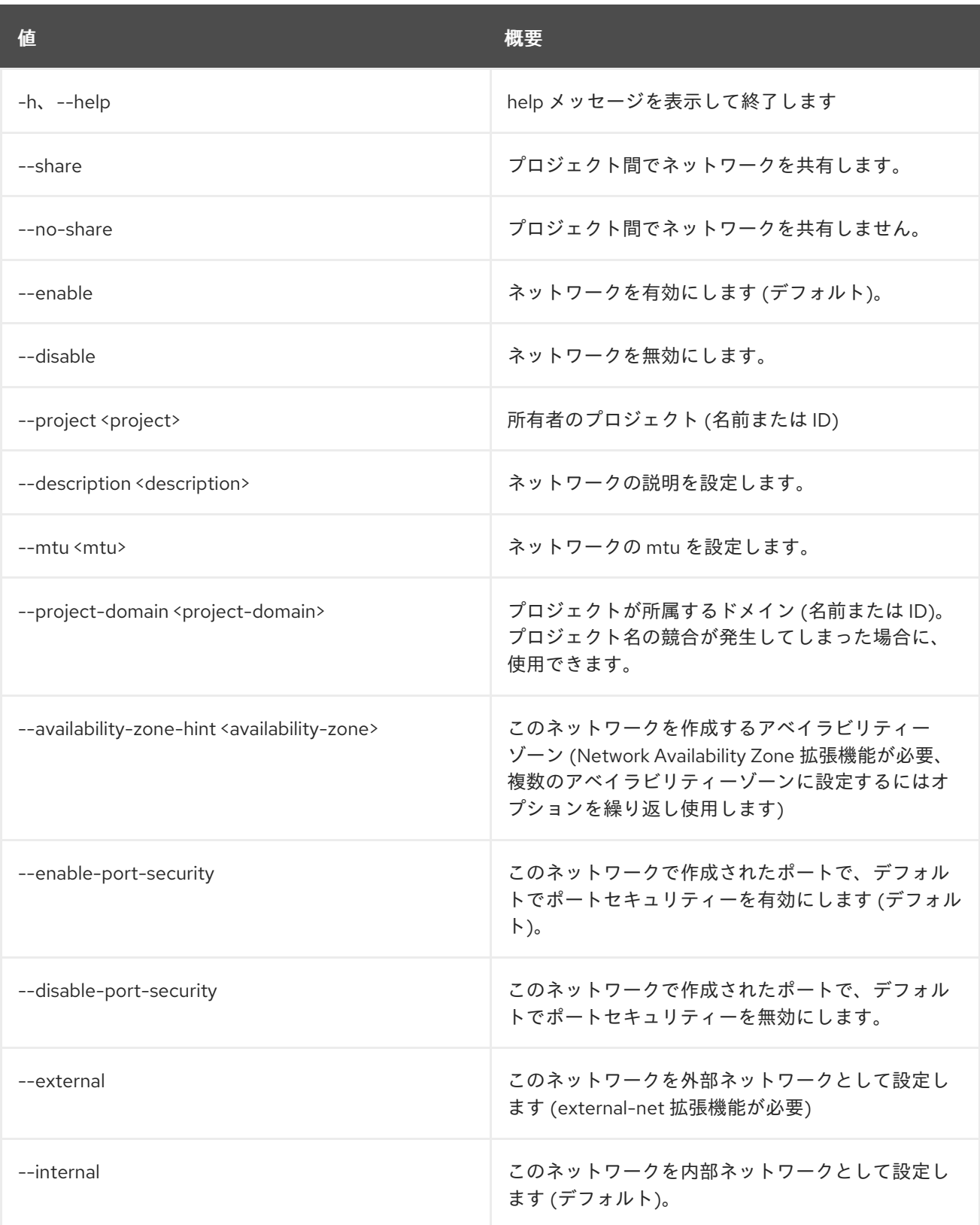

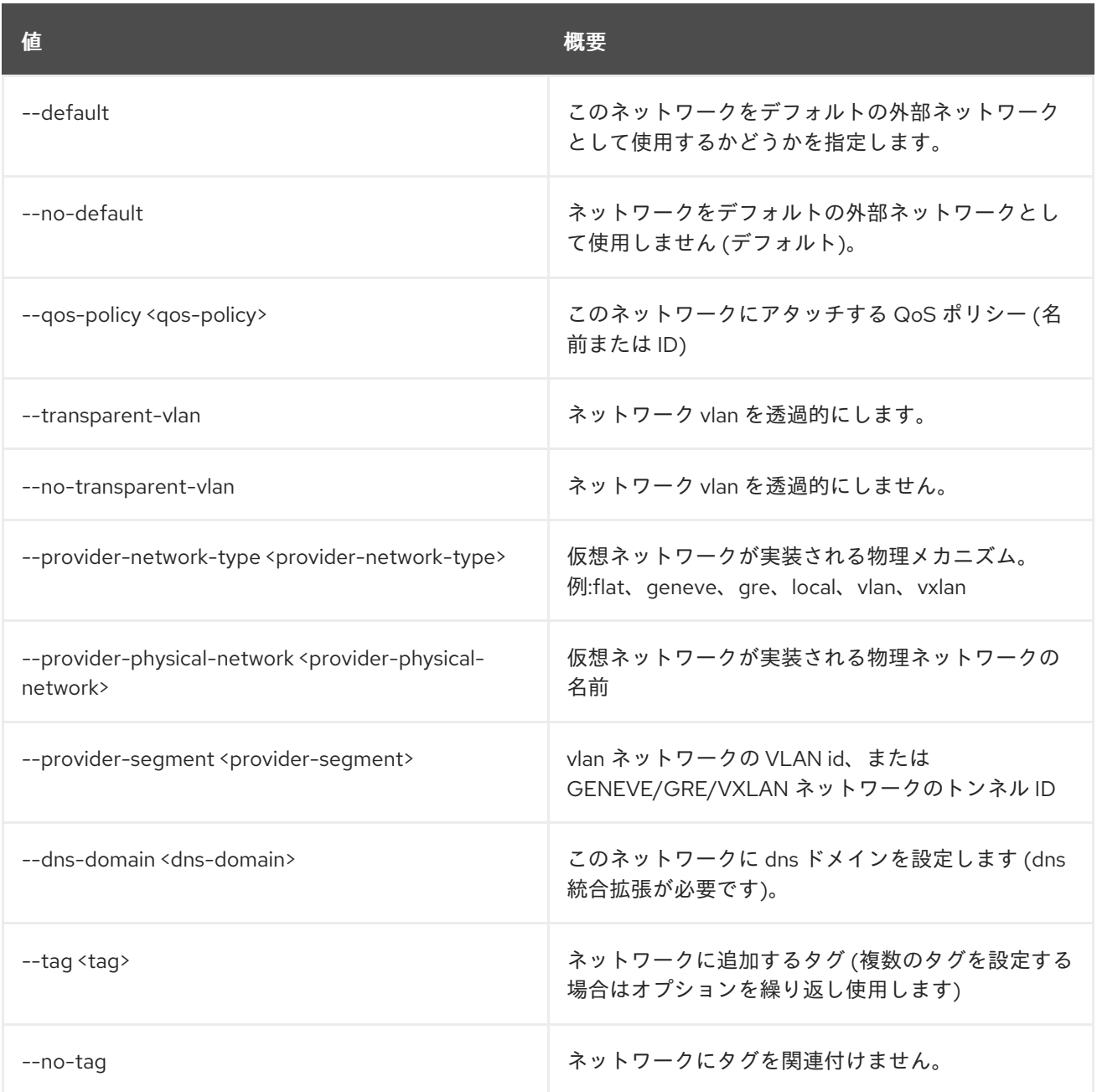

# 表52.32 出力フォーマット設定オプション

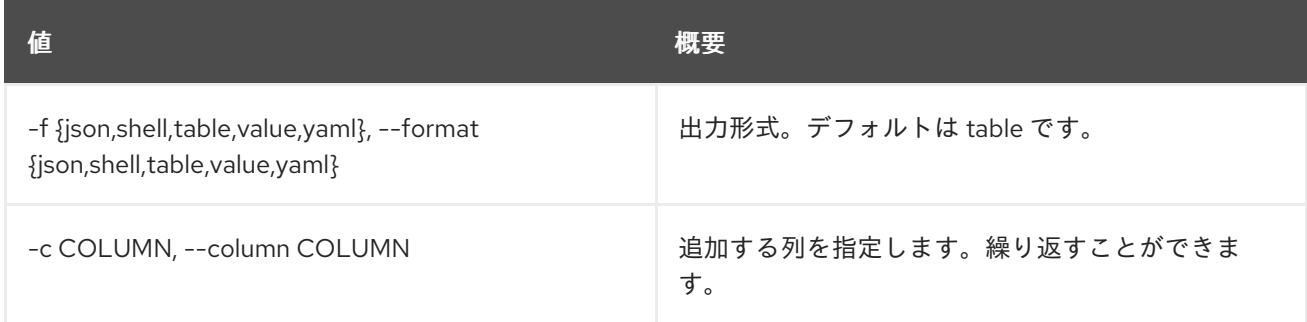

# 表52.33 JSON フォーマット設定オプション

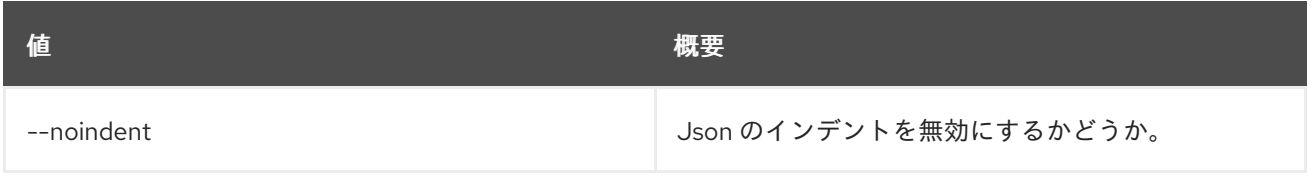

## 表52.34 シェルフォーマット設定オプション

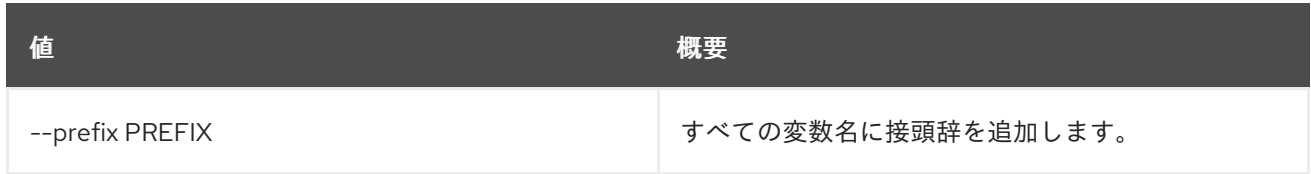

#### 表52.35 テーブルフォーマット設定オプション

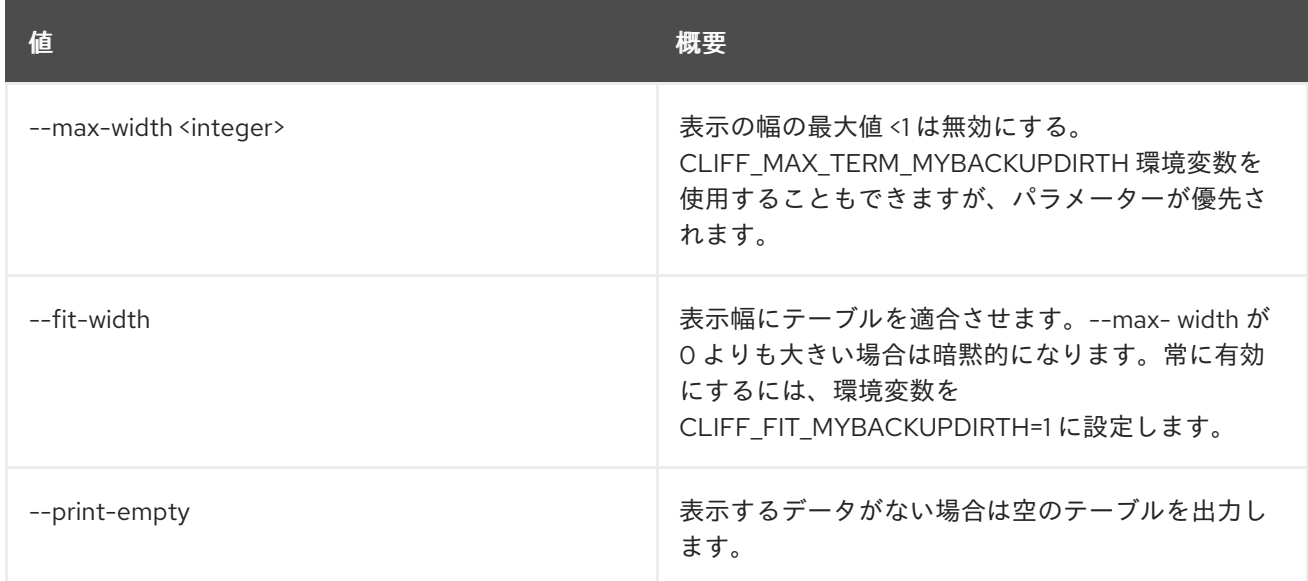

# 52.12. NETWORK DELETE

ネットワークを削除します。

# 使用方法

openstack network delete [-h] <network> [<network> ...]

## 表52.36 位置引数

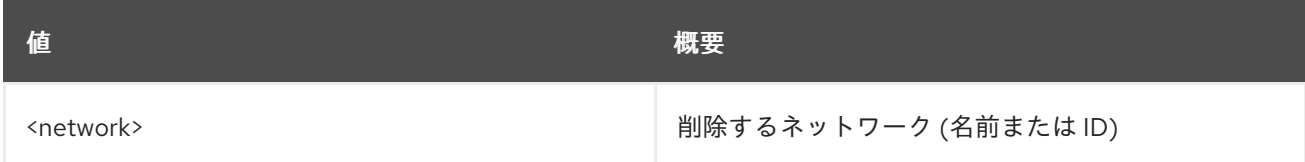

#### 表52.37 コマンド引数

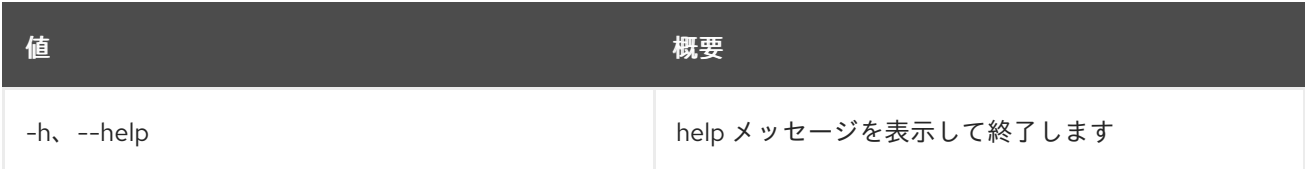

# 52.13. NETWORK FLAVOR ADD PROFILE

サービスプロファイルをネットワークフレーバーに追加します。

# 使用方法

openstack network flavor add profile [-h] <flavor> <service-profile>

#### 表52.38 位置引数

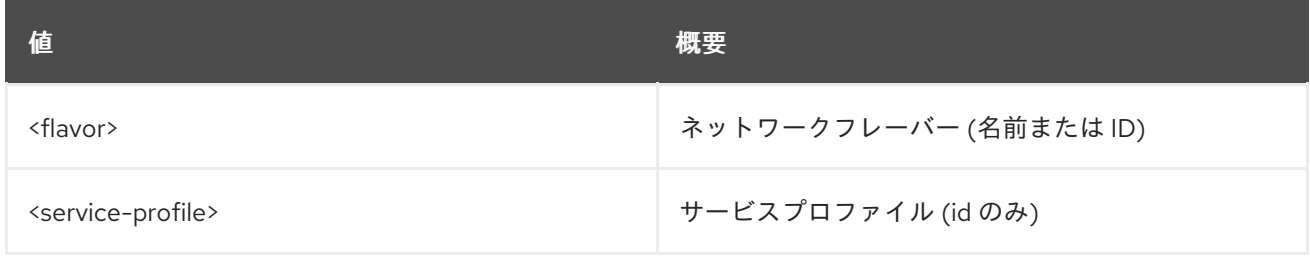

#### 表52.39 コマンド引数

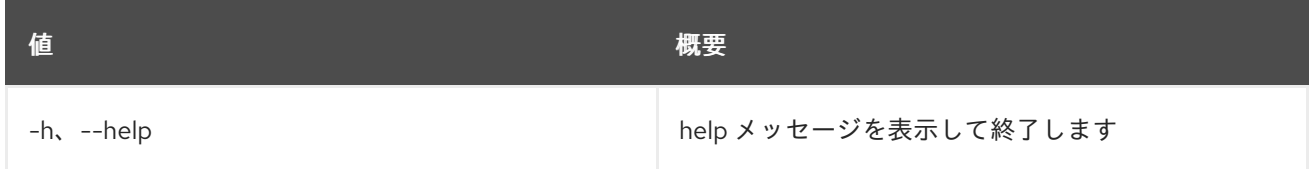

# 52.14. NETWORK FLAVOR CREATE

新規ネットワークフレーバーを作成します。

# 使用方法

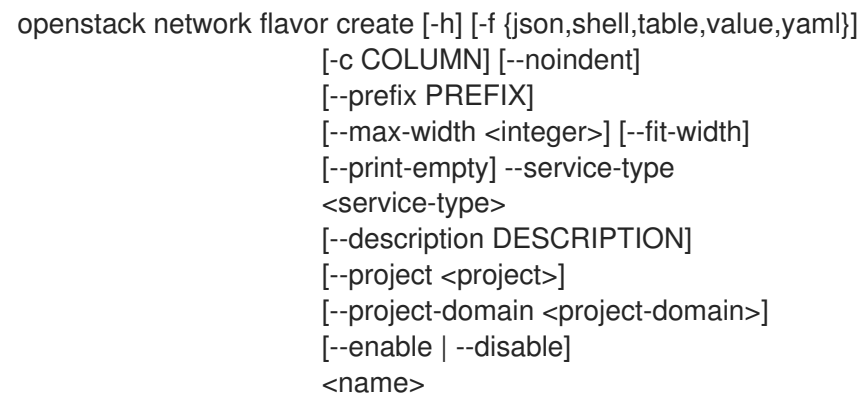

## 表52.40 位置引数

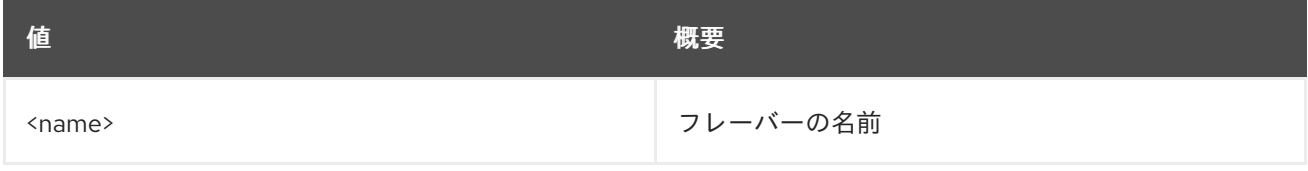

## 表52.41 コマンド引数

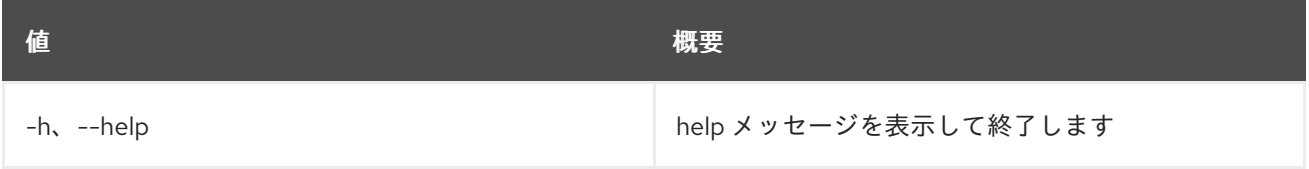

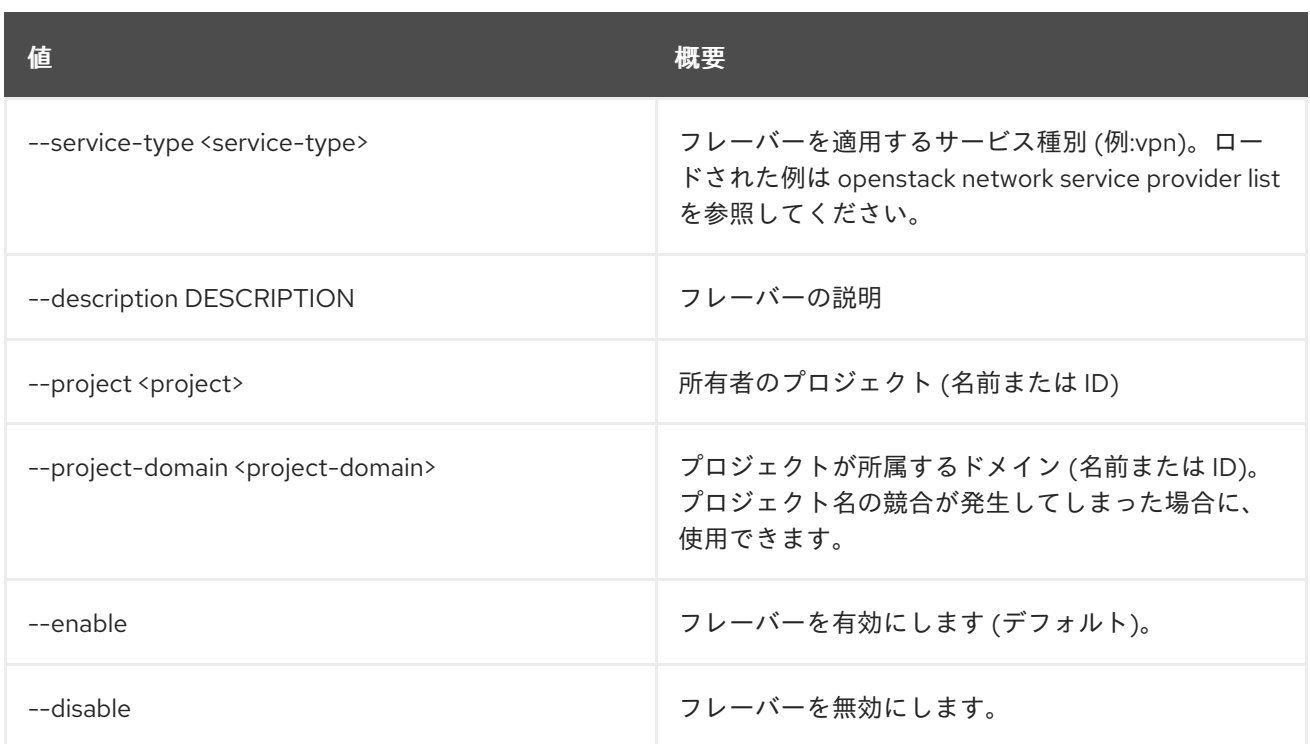

# 表52.42 出力フォーマット設定オプション

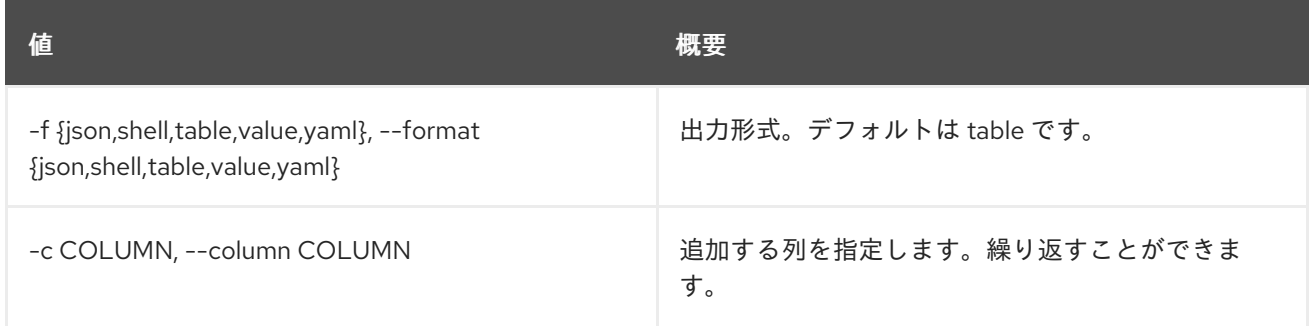

# 表52.43 JSON フォーマット設定オプション

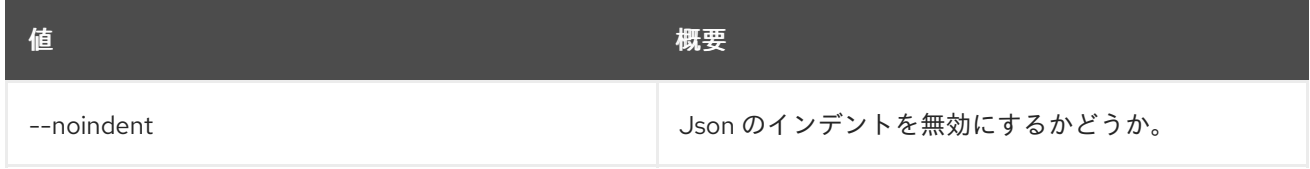

## 表52.44 シェルフォーマット設定オプション

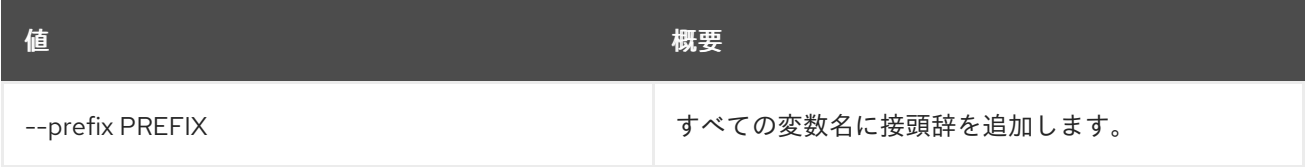

# 表52.45 テーブルフォーマット設定オプション

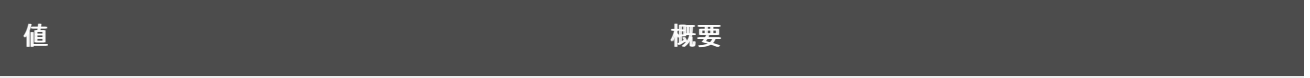

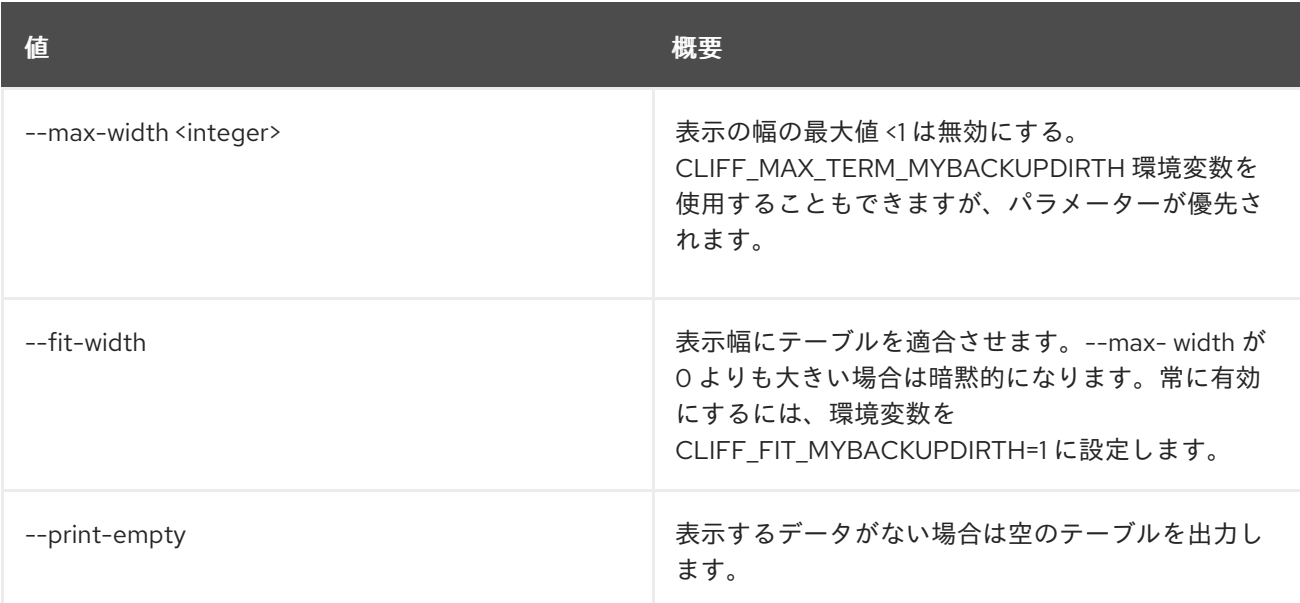

# 52.15. NETWORK FLAVOR DELETE

ネットワークフレーバーを削除します。

# 使用方法

openstack network flavor delete [-h] <flavor> [<flavor> ...]

## 表52.46 位置引数

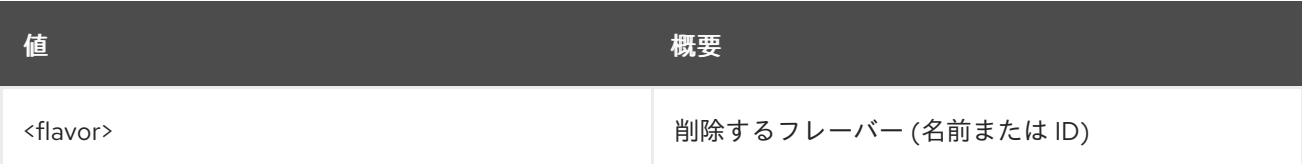

### 表52.47 コマンド引数

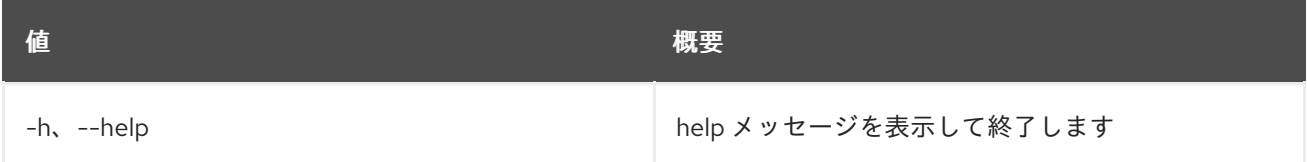

# 52.16. NETWORK FLAVOR LIST

ネットワークフレーバーをリスト表示します。

## 使用方法

openstack network flavor list [-h] [-f {csv,json,table,value,yaml}] [-c COLUMN] [--quote {all,minimal,none,nonnumeric}] [--noindent] [--max-width <integer>] [--fit-width] [--print-empty] [--sort-column SORT\_COLUMN]

#### 表52.48 コマンド引数

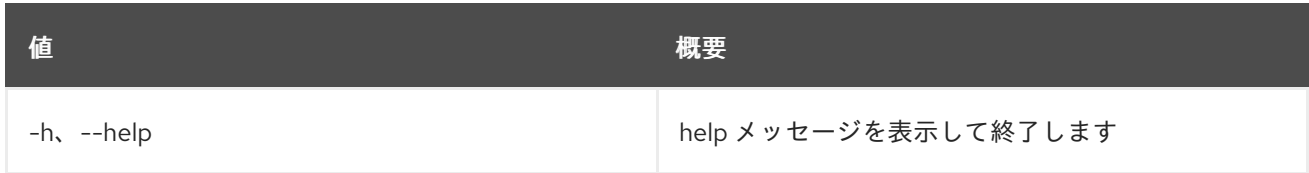

## 表52.49 出力フォーマット設定オプション

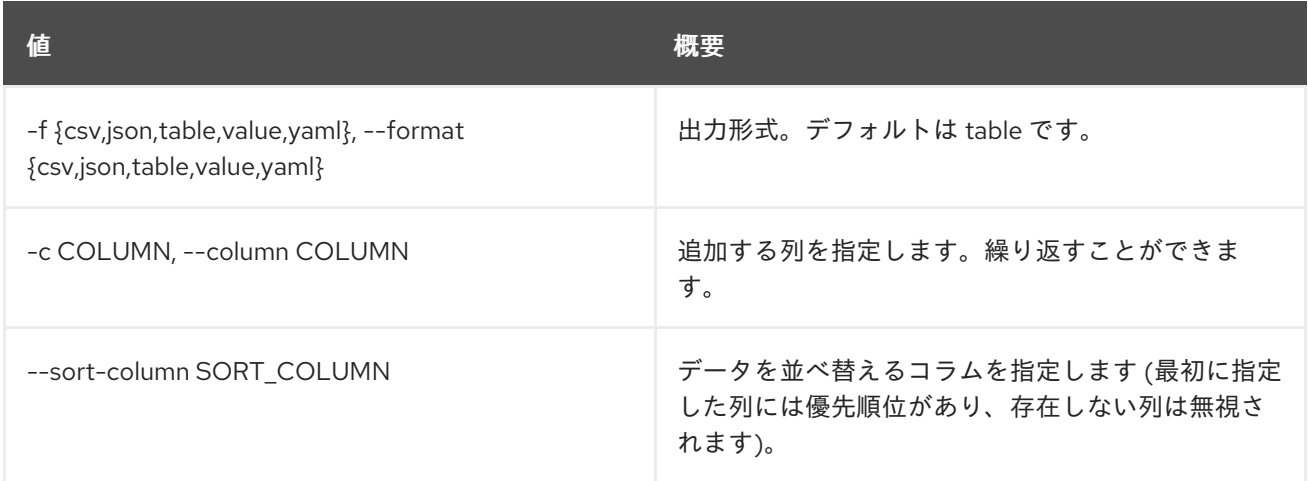

#### 表52.50 CSV フォーマット設定オプション

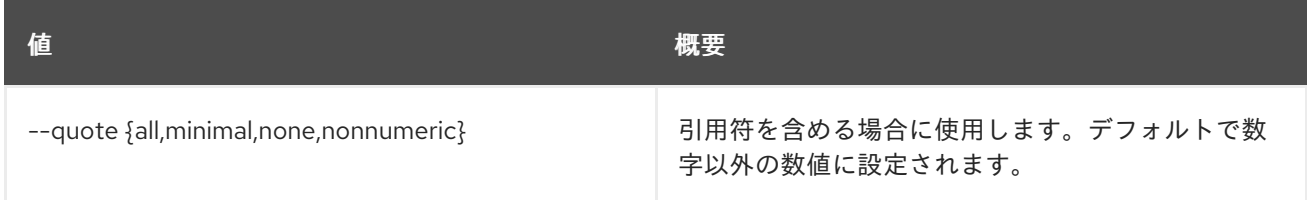

# 表52.51 JSON フォーマット設定オプション

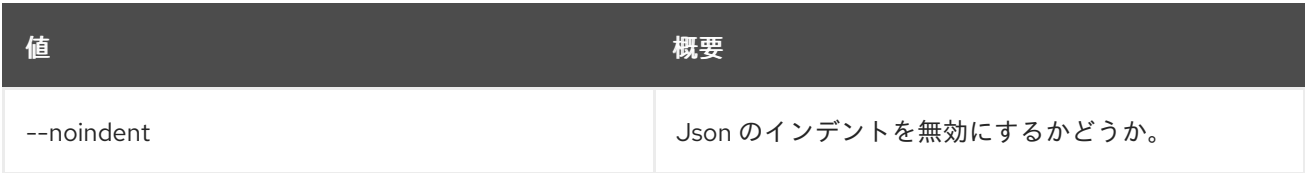

# 表52.52 テーブルフォーマット設定オプション

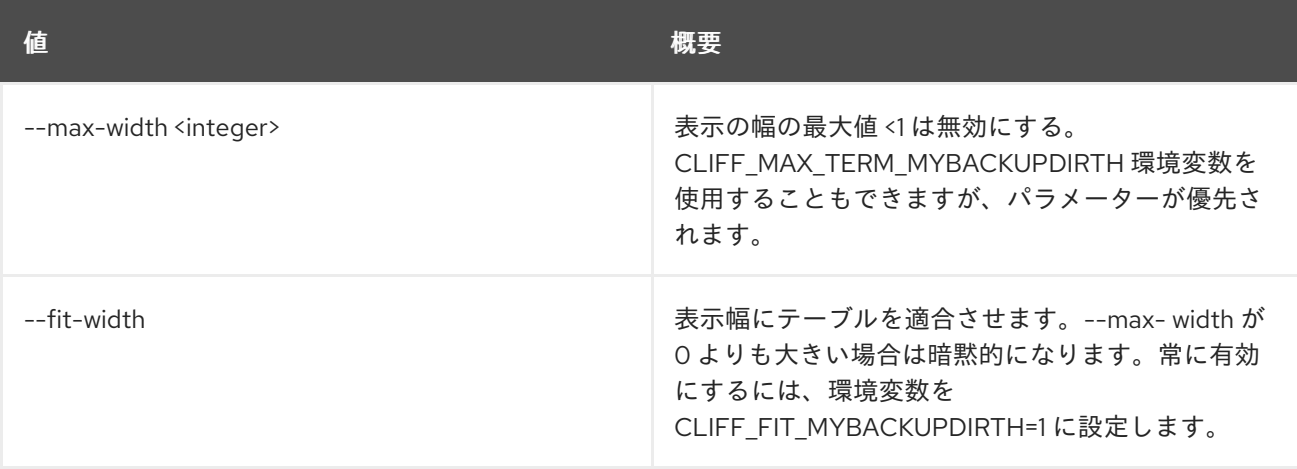

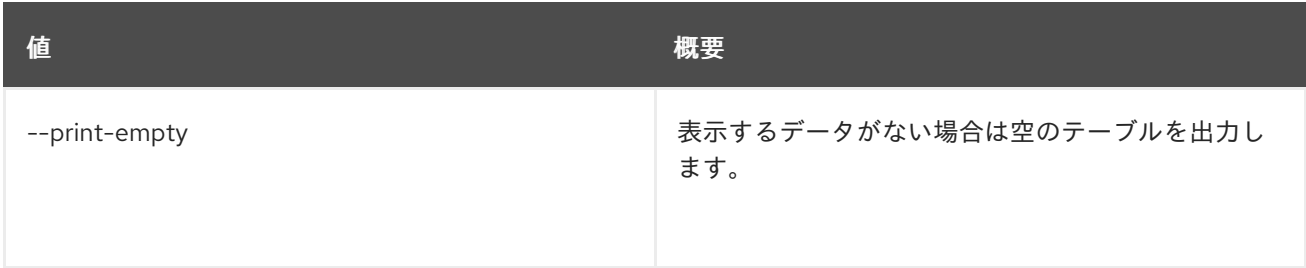

# 52.17. NETWORK FLAVOR PROFILE CREATE

新規ネットワークフレーバープロファイルを作成します。

# 使用方法

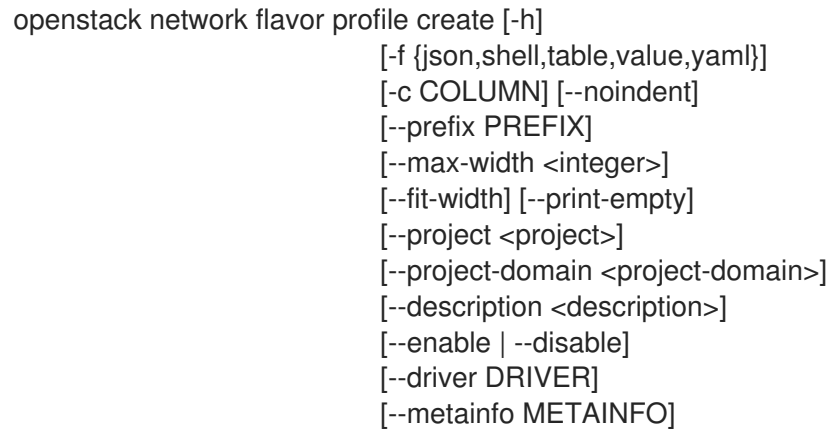

# 表52.53 コマンド引数

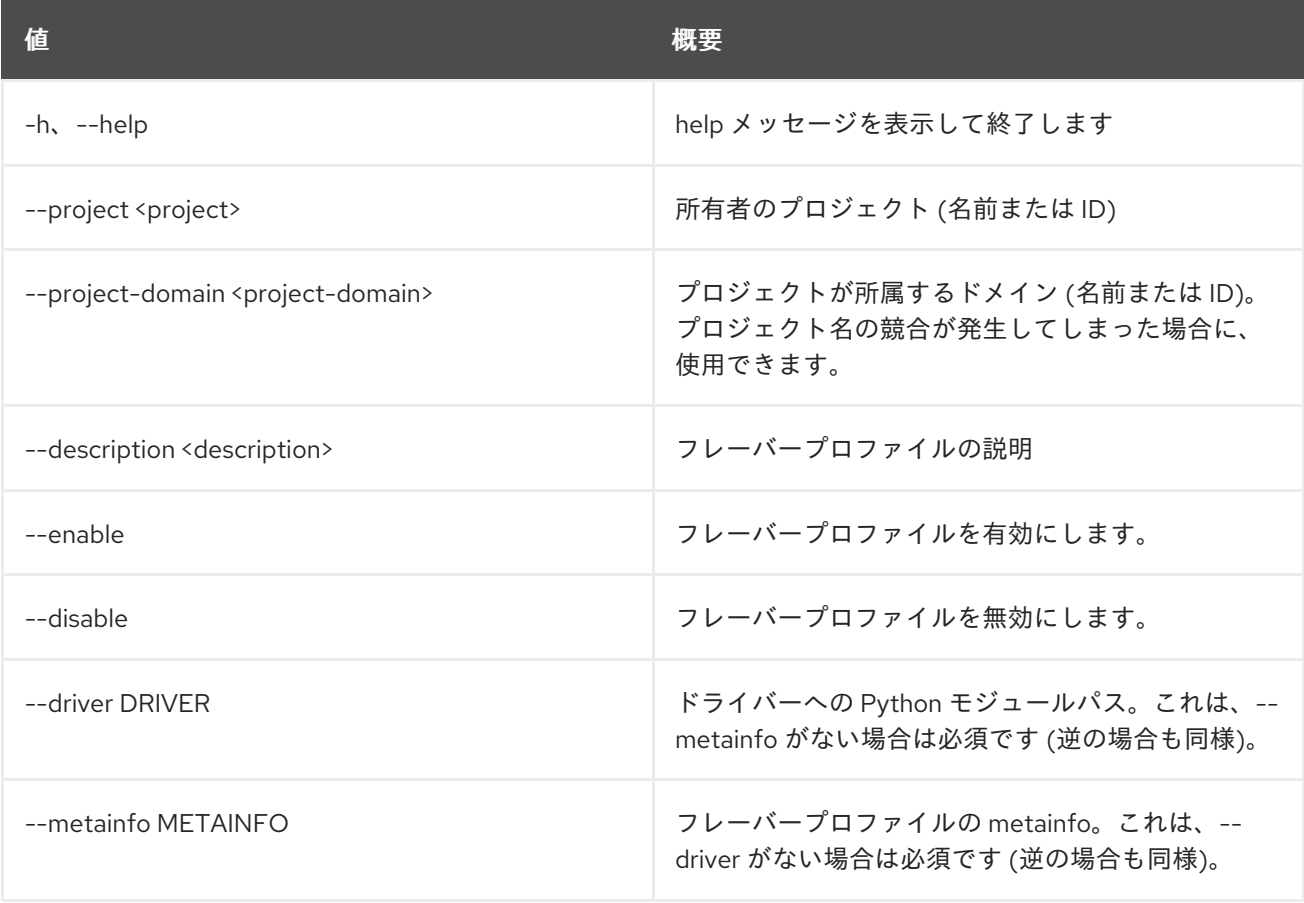

## 表52.54 出力フォーマット設定オプション

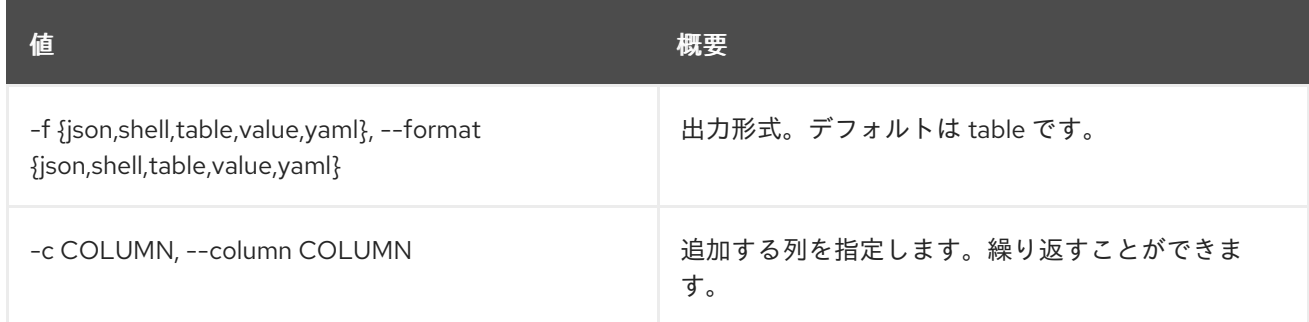

## 表52.55 JSON フォーマット設定オプション

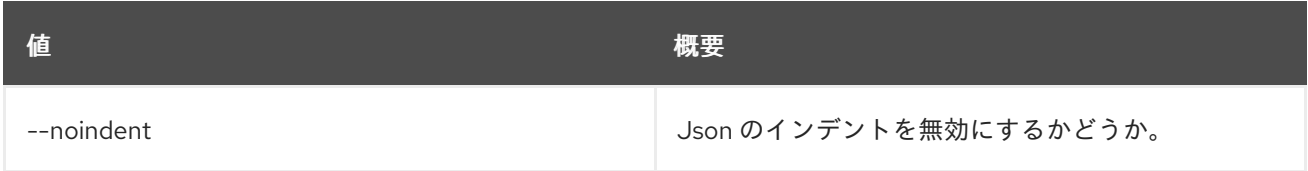

#### 表52.56 シェルフォーマット設定オプション

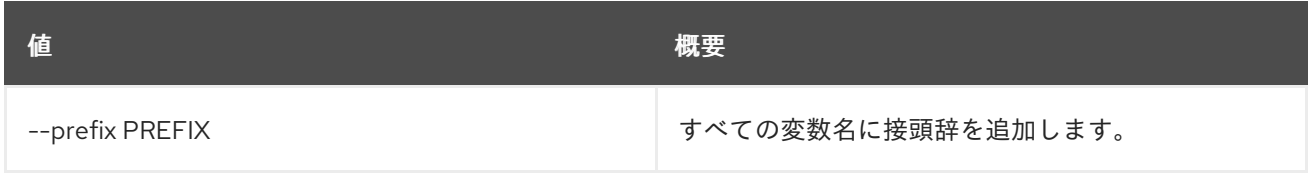

#### 表52.57 テーブルフォーマット設定オプション

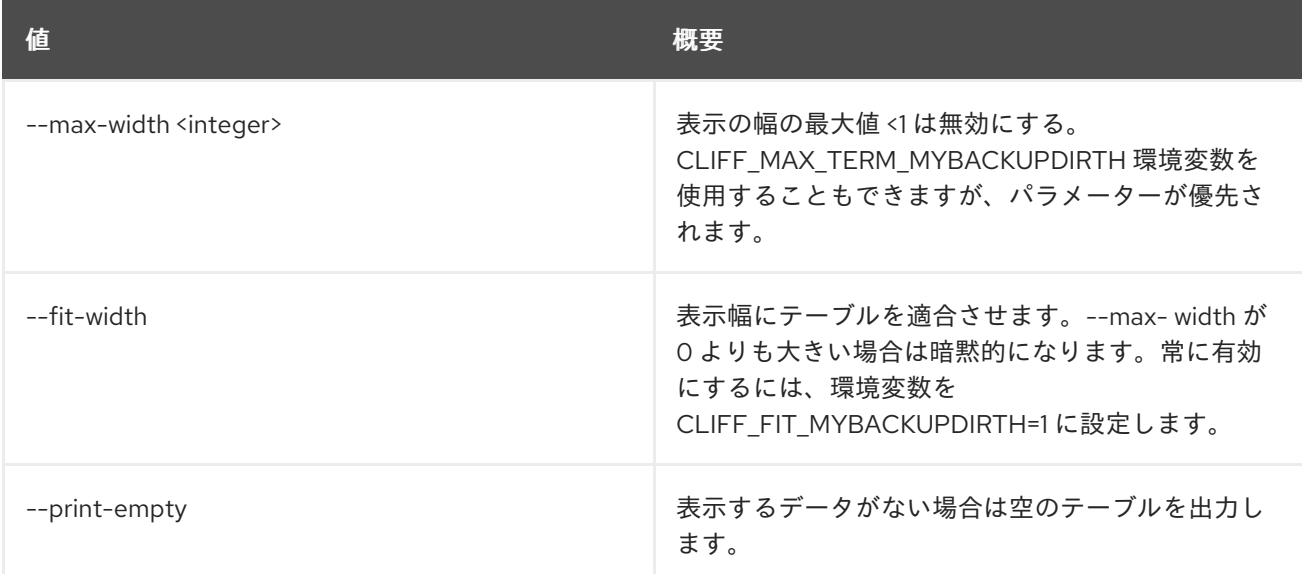

# 52.18. NETWORK FLAVOR PROFILE DELETE

## ネットワークフレーバープロファイルを削除します。

# 使用方法

openstack network flavor profile delete [-h] <flavor-profile> [<flavor-profile> ...]

#### 表52.58 位置引数

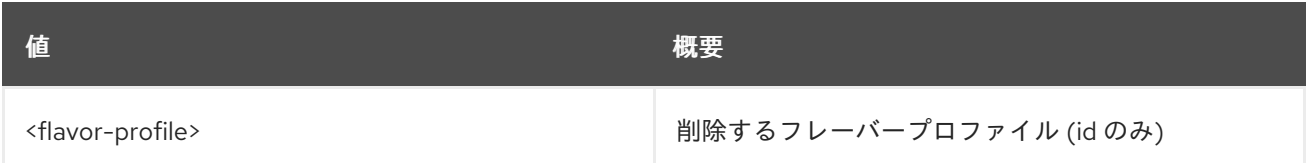

## 表52.59 コマンド引数

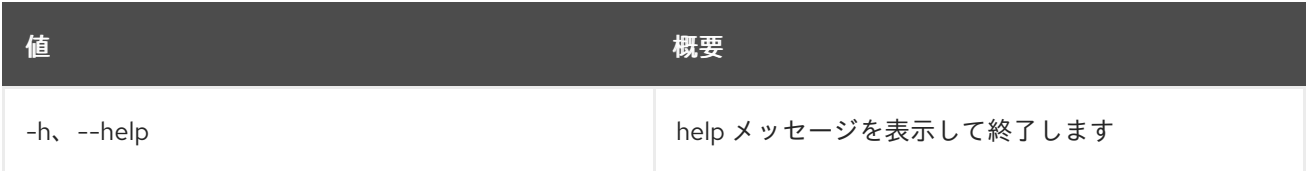

# 52.19. NETWORK FLAVOR PROFILE LIST

#### ネットワークフレーバープロファイルをリスト表示します。

# 使用方法

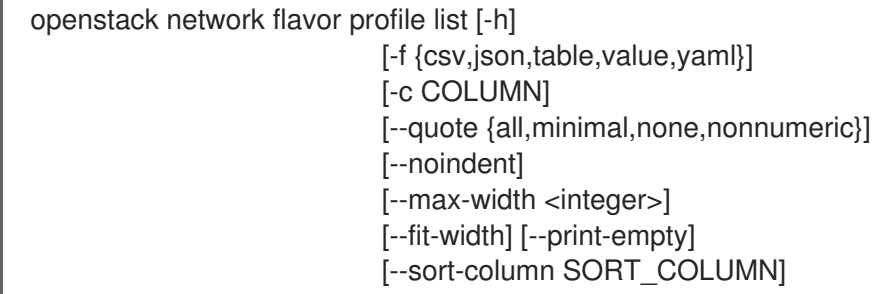

#### 表52.60 コマンド引数

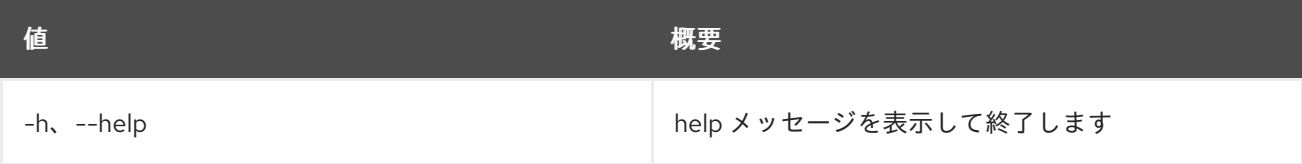

# 表52.61 出力フォーマット設定オプション

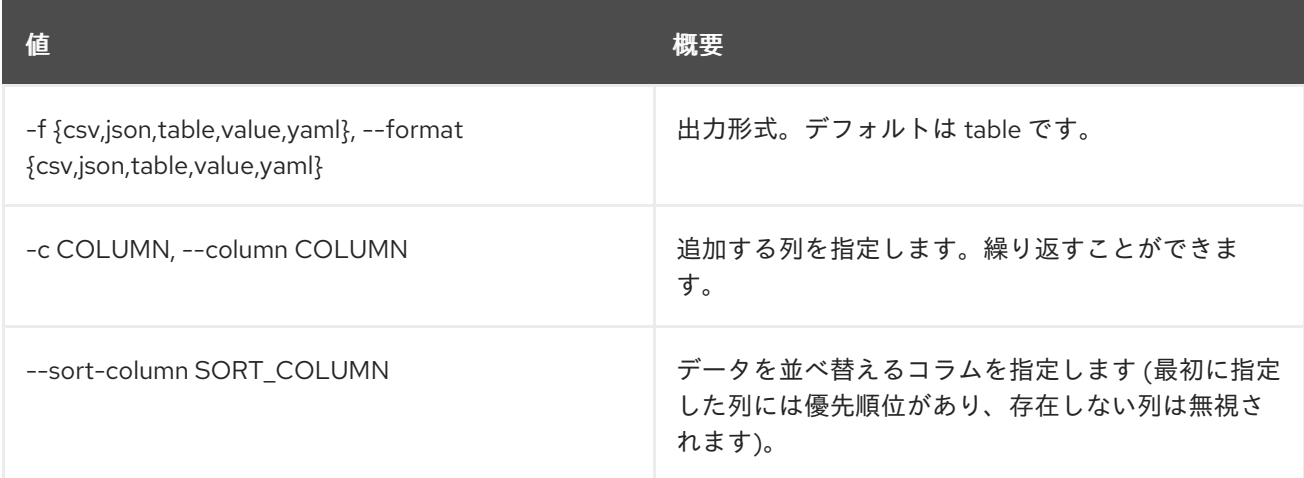

#### 表52.62 CSV フォーマット設定オプション

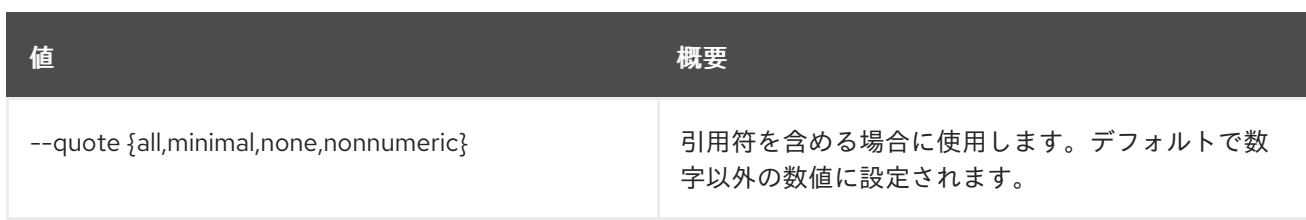

# 表52.63 JSON フォーマット設定オプション

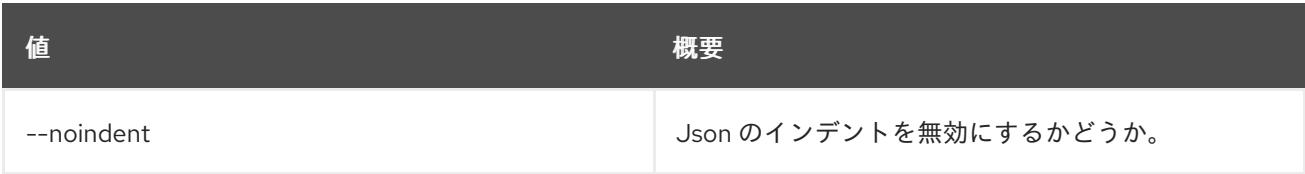

# 表52.64 テーブルフォーマット設定オプション

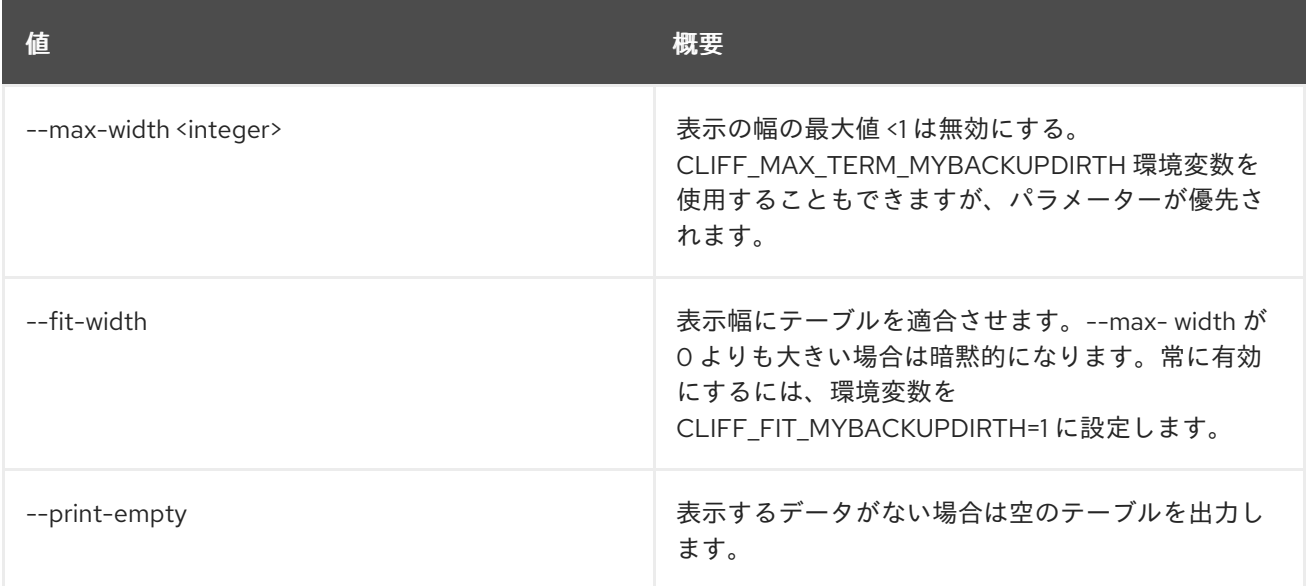

# 52.20. NETWORK FLAVOR PROFILE SET

ネットワークフレーバープロファイル属性を設定します。

# 使用方法

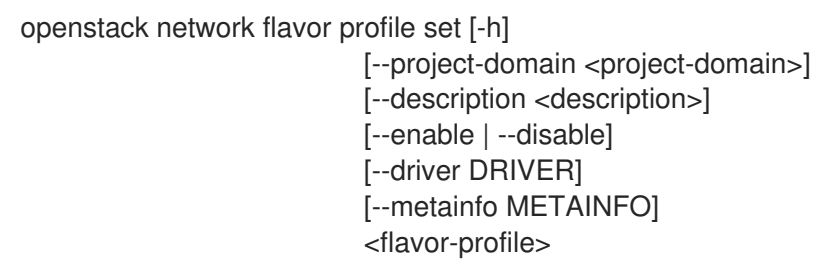

#### 表52.65 位置引数

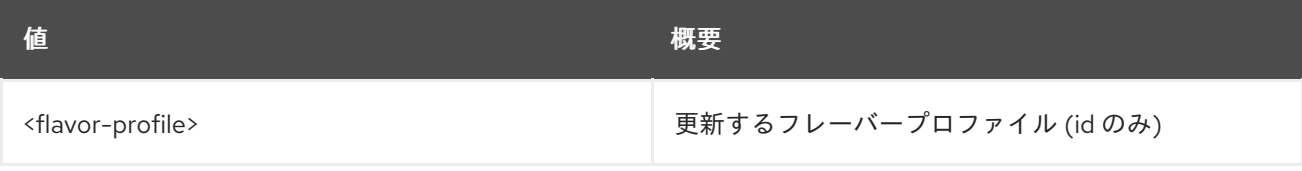

#### 表52.66 コマンド引数

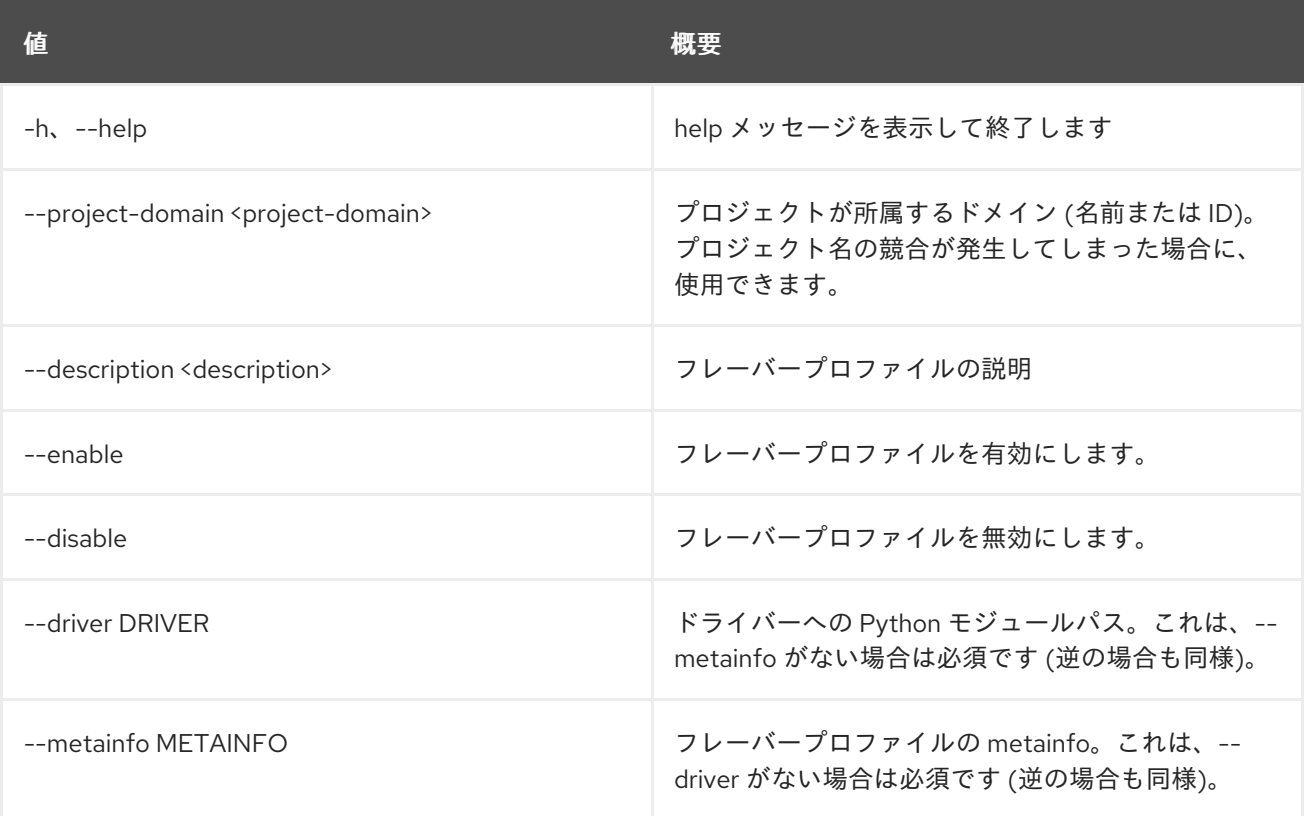

# 52.21. NETWORK FLAVOR PROFILE SHOW

ネットワークフレーバープロファイルの詳細を表示します。

## 使用方法

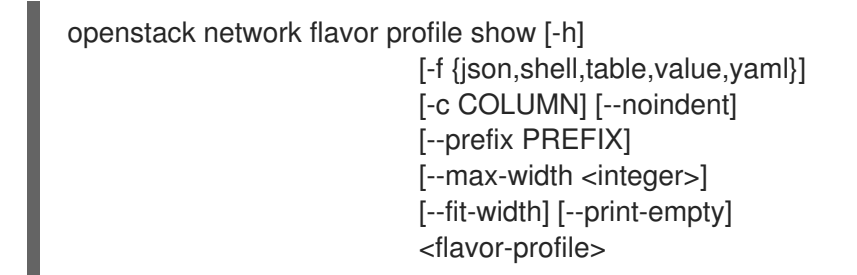

#### 表52.67 位置引数

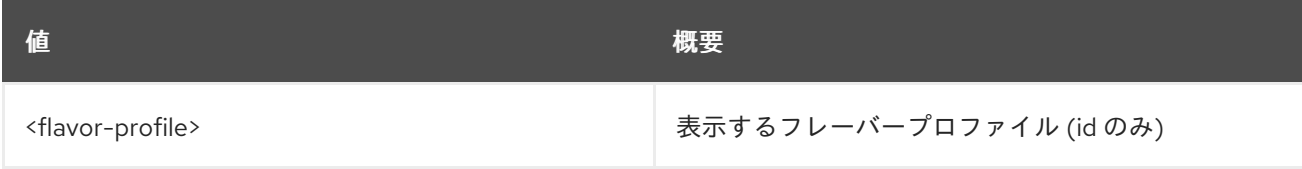

#### 表52.68 コマンド引数

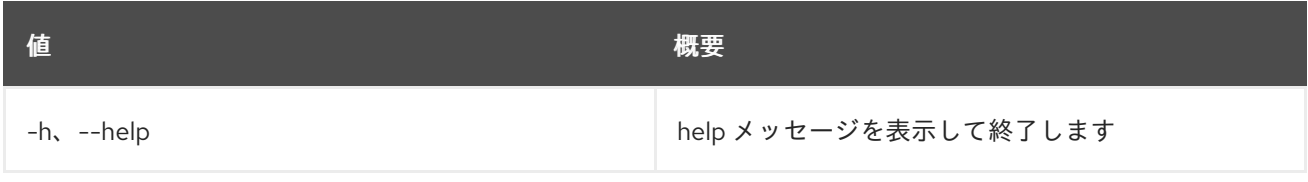

#### 表52.69 出力フォーマット設定オプション

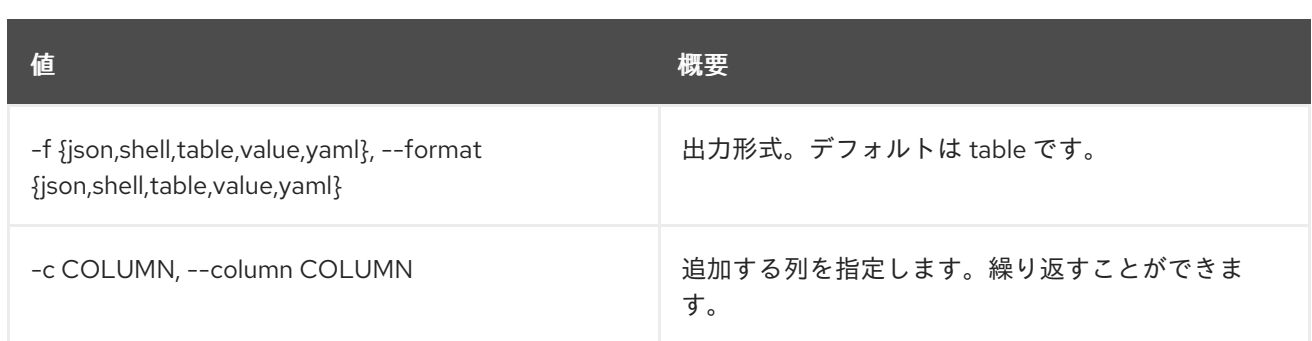

#### 表52.70 JSON フォーマット設定オプション

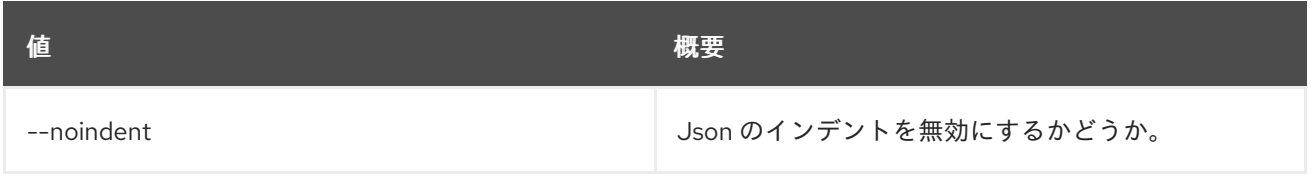

#### 表52.71 シェルフォーマット設定オプション

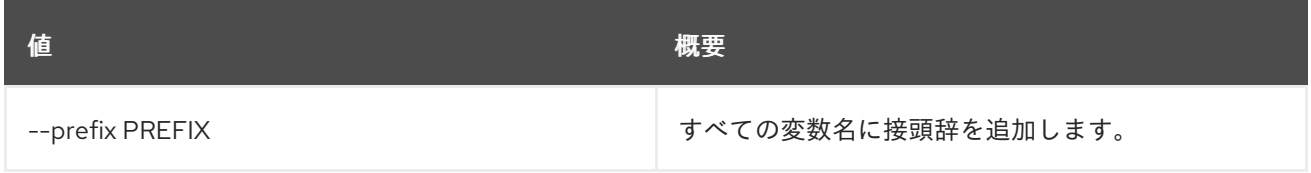

#### 表52.72 テーブルフォーマット設定オプション

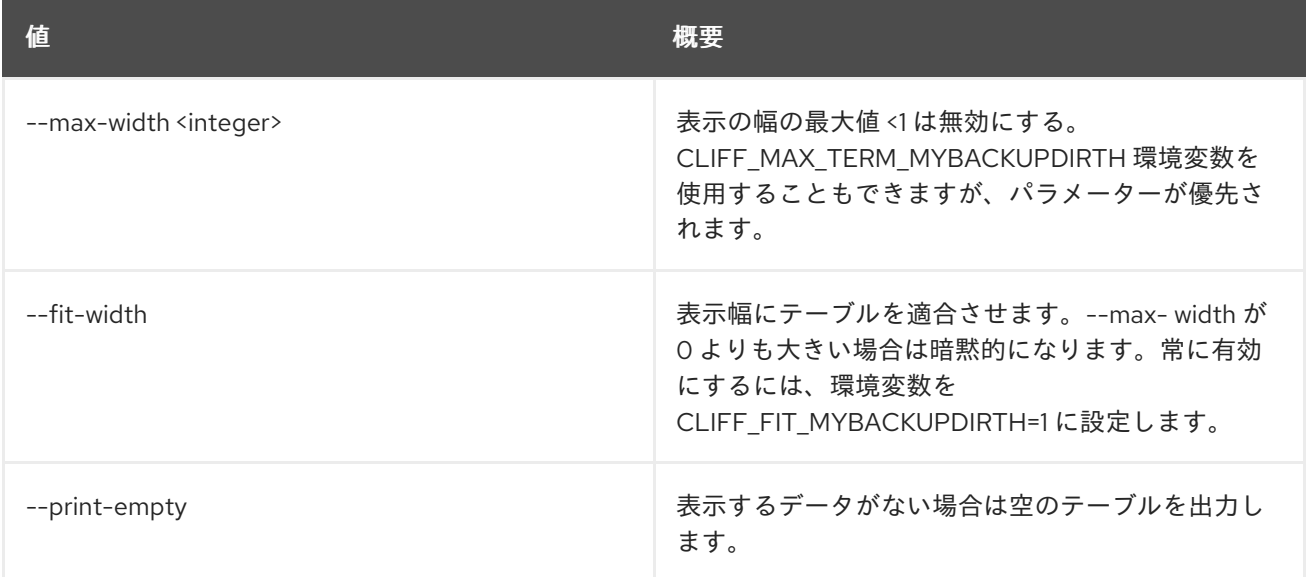

# 52.22. NETWORK FLAVOR REMOVE PROFILE

ネットワークフレーバーからサービスプロファイルを削除します。

# 使用方法

openstack network flavor remove profile [-h] <flavor> <service-profile>

#### 表52.73 位置引数

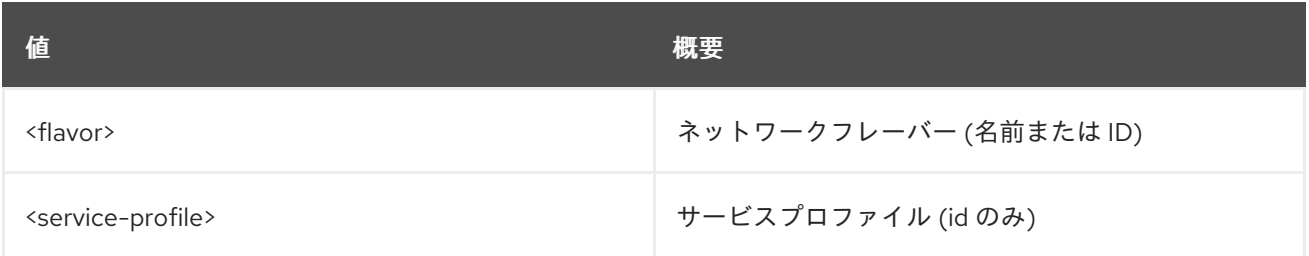

## 表52.74 コマンド引数

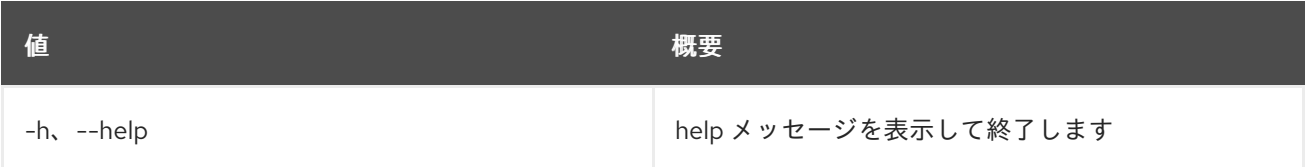

# 52.23. NETWORK FLAVOR SET

ネットワークフレーバー属性を設定します。

# 使用方法

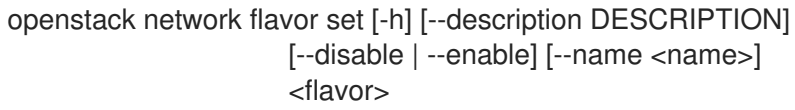

## 表52.75 位置引数

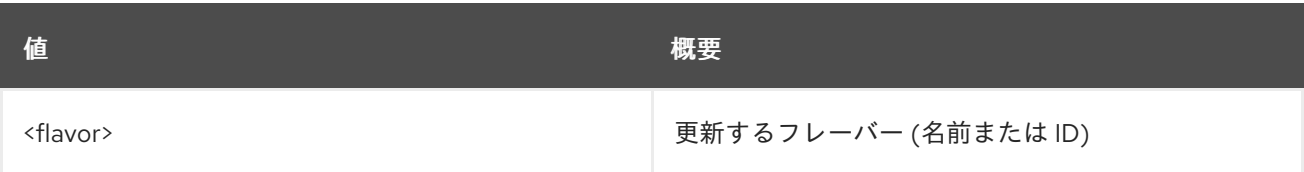

# 表52.76 コマンド引数

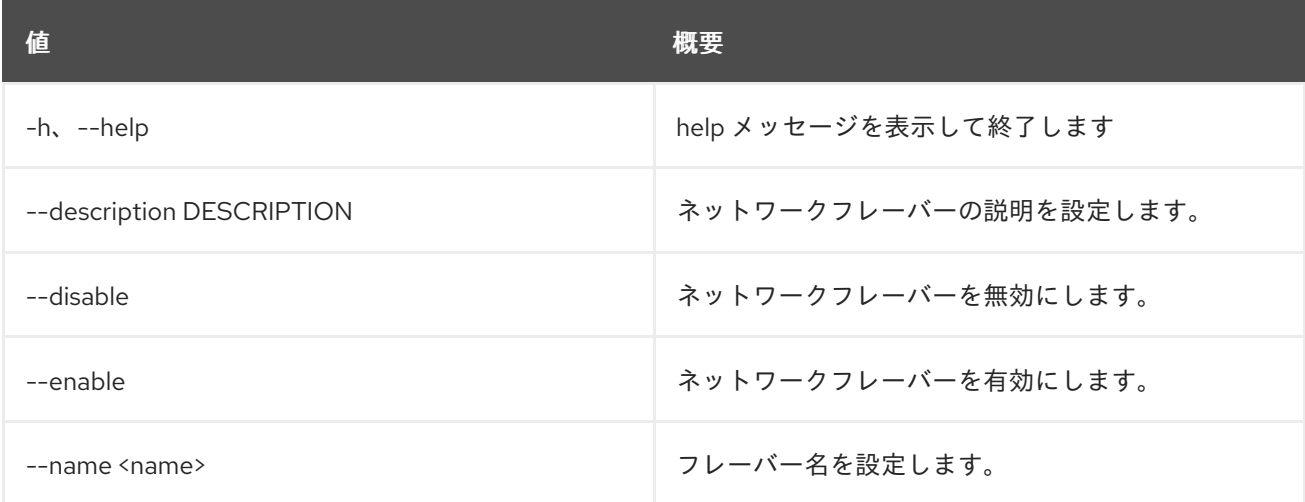

# 52.24. NETWORK FLAVOR SHOW

ネットワークフレーバーの詳細を表示します。

# 使用方法

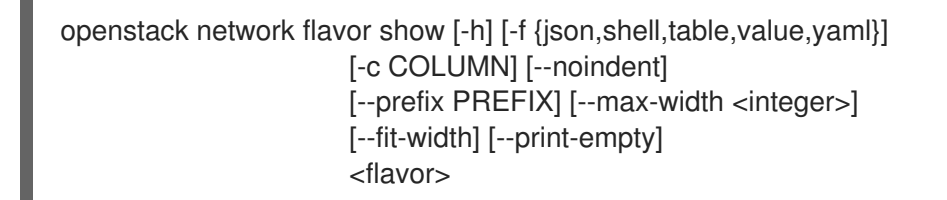

## 表52.77 位置引数

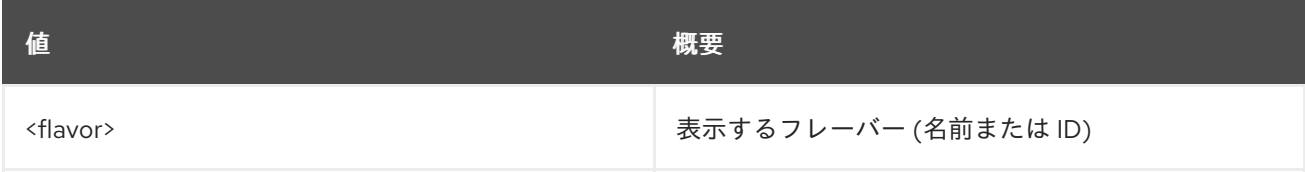

#### 表52.78 コマンド引数

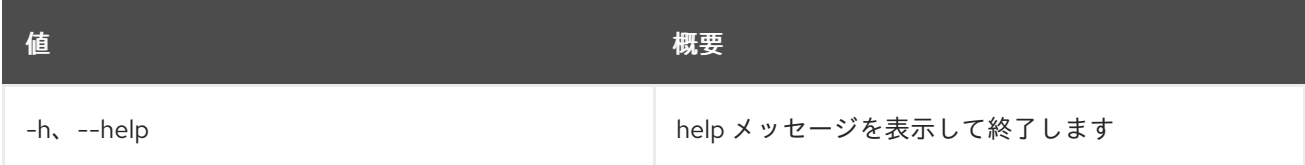

#### 表52.79 出力フォーマット設定オプション

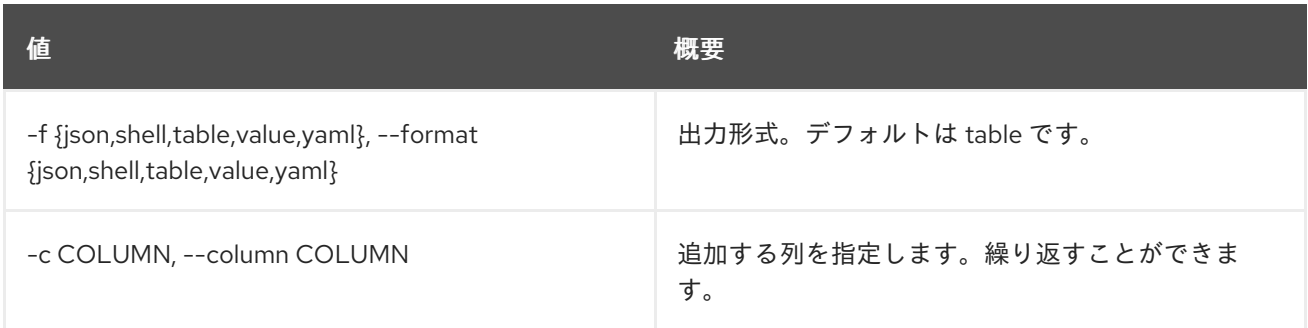

# 表52.80 JSON フォーマット設定オプション

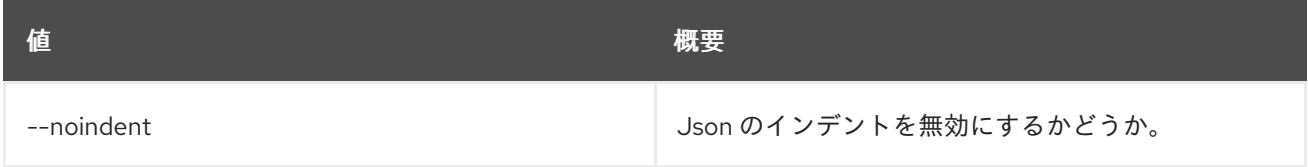

#### 表52.81 シェルフォーマット設定オプション

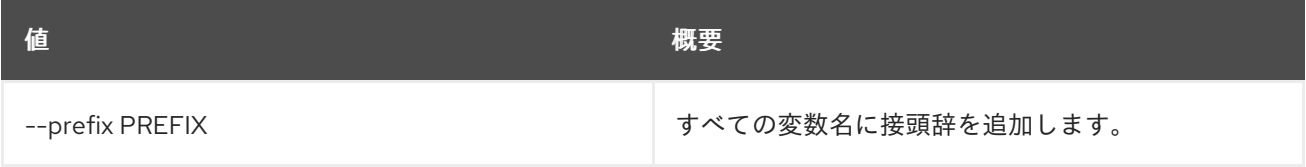

# 表52.82 テーブルフォーマット設定オプション

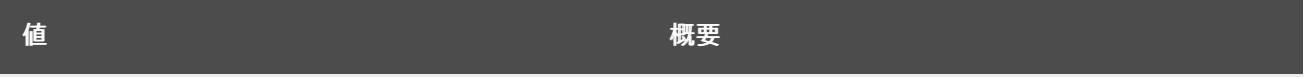
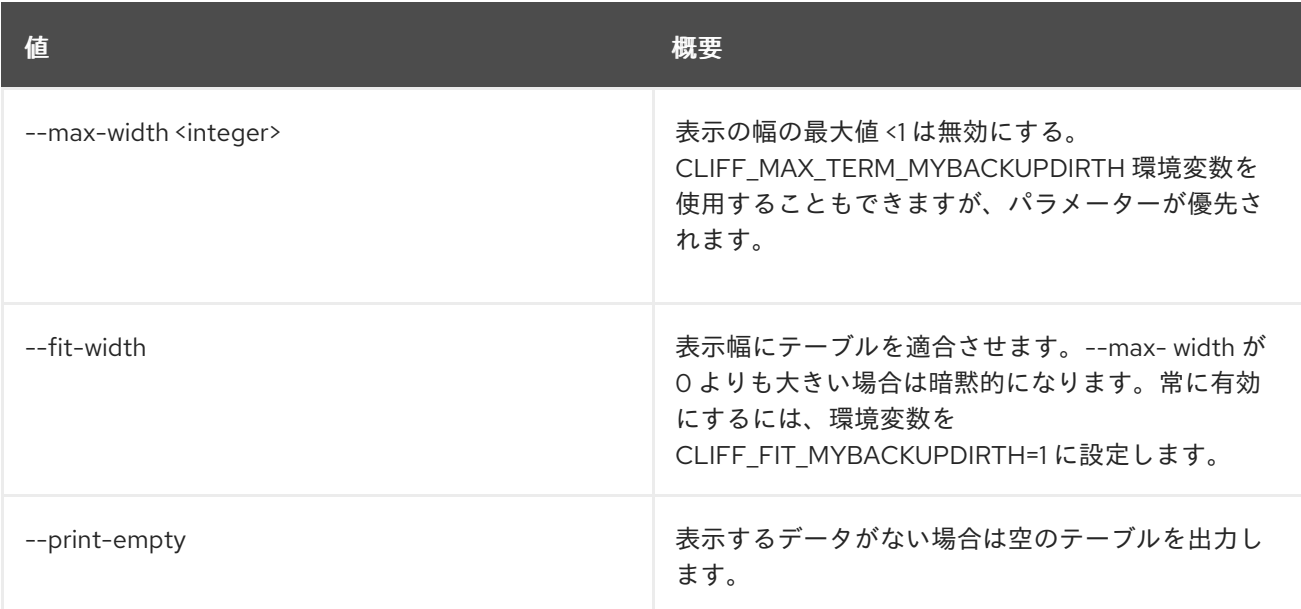

# 52.25. NETWORK LIST

ネットワークをリスト表示します。

## 使用方法

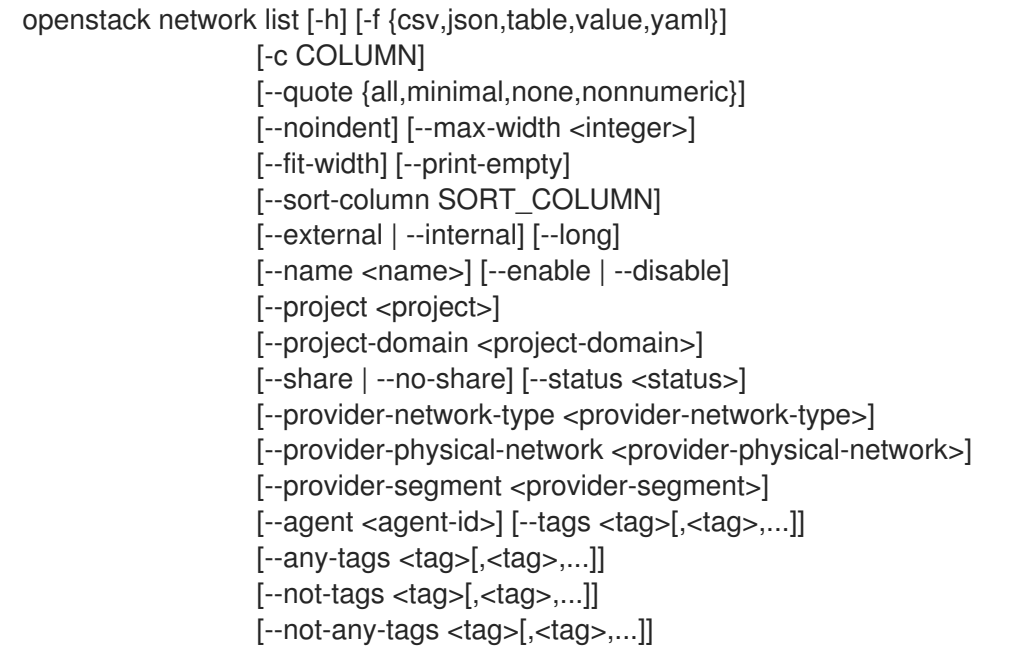

### 表52.83 コマンド引数

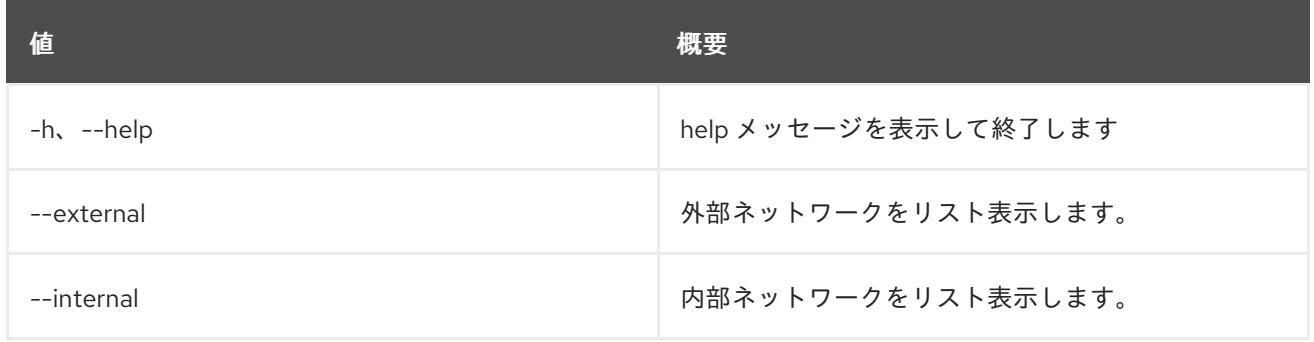

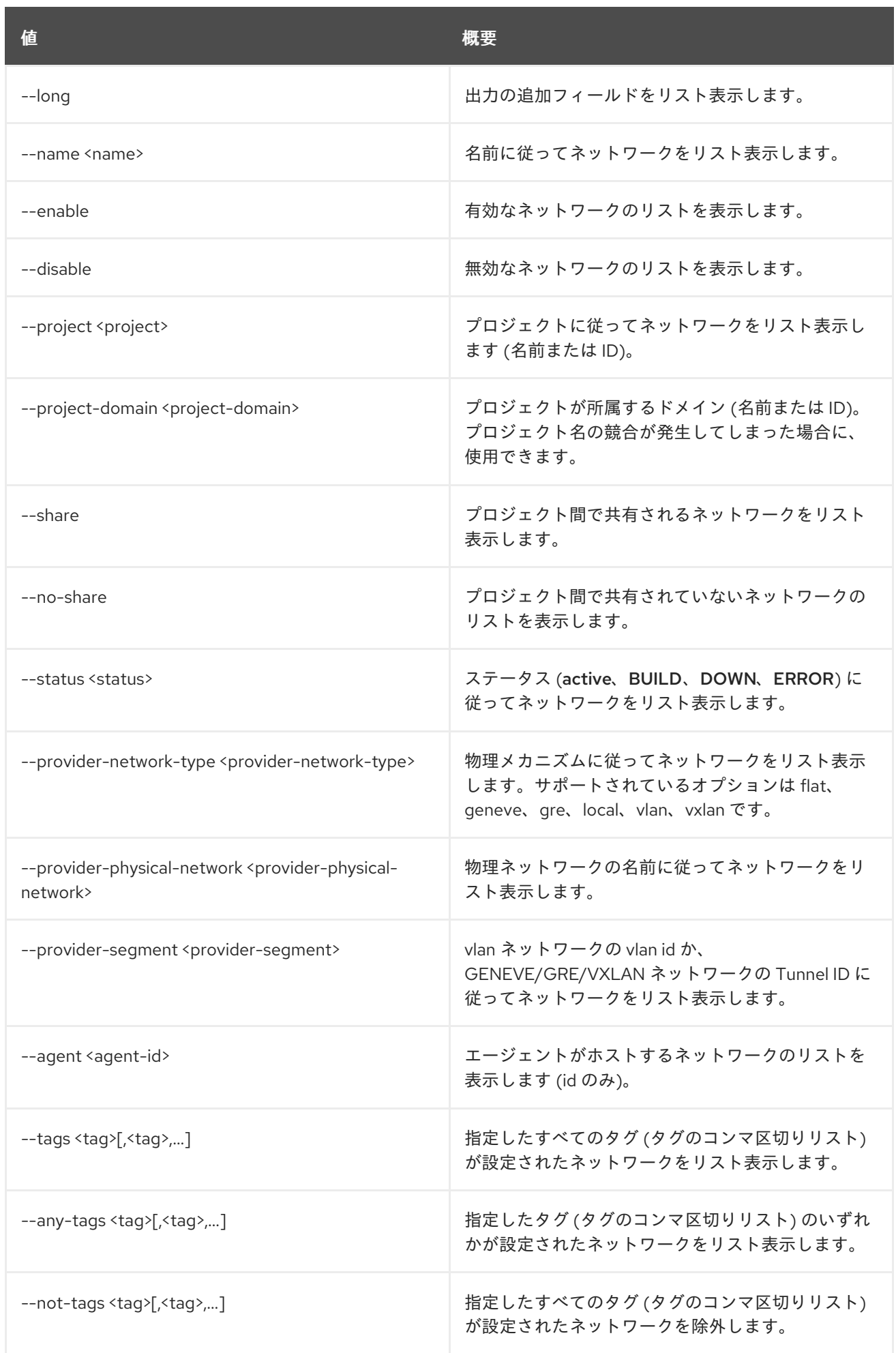

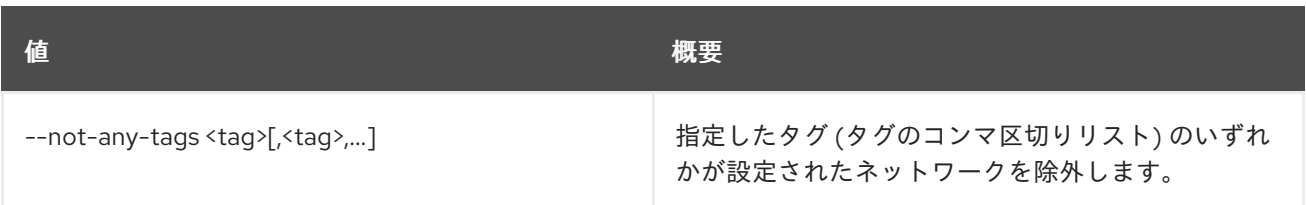

## 表52.84 出力フォーマット設定オプション

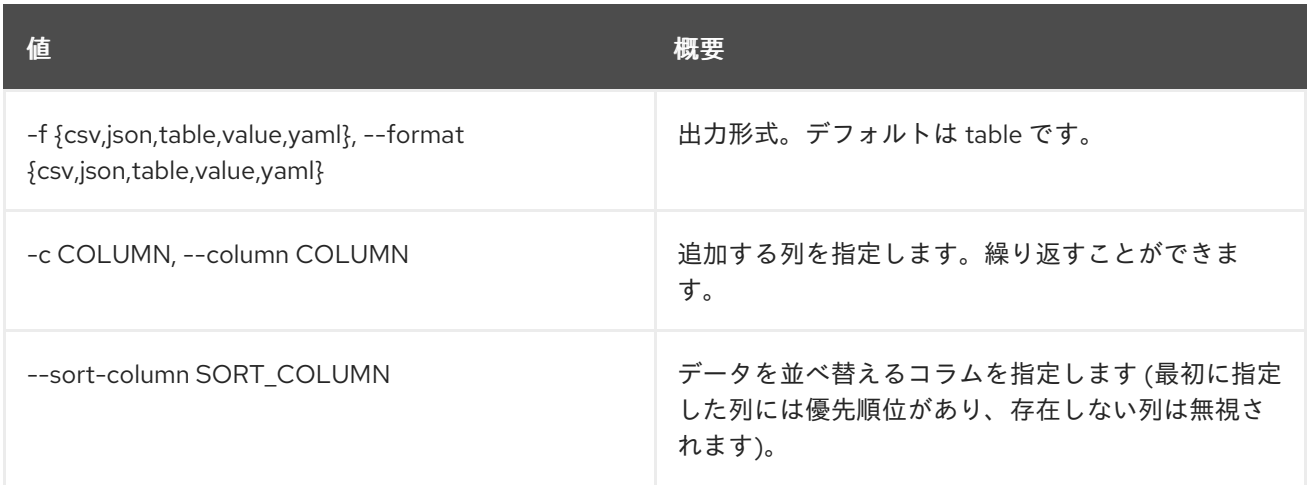

### 表52.85 CSV フォーマット設定オプション

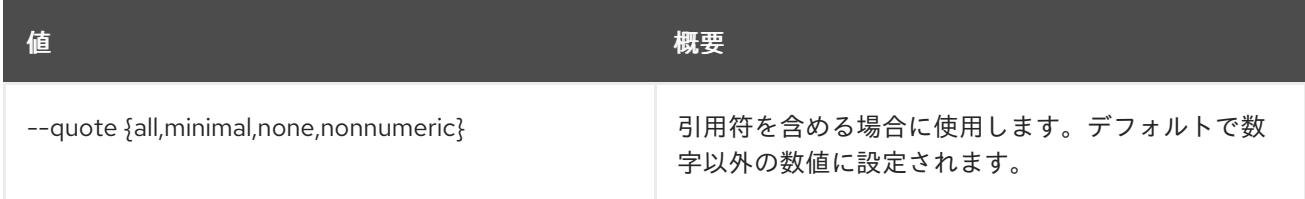

## 表52.86 JSON フォーマット設定オプション

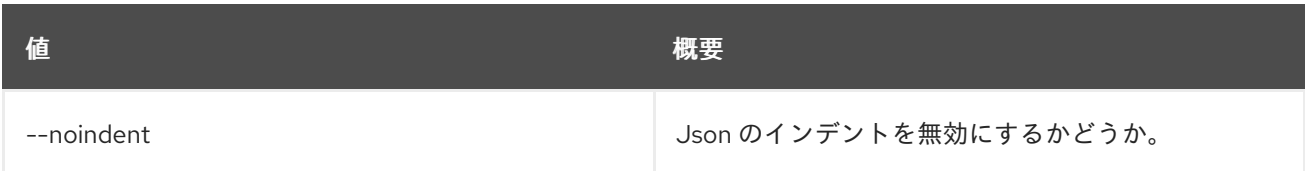

## 表52.87 テーブルフォーマット設定オプション

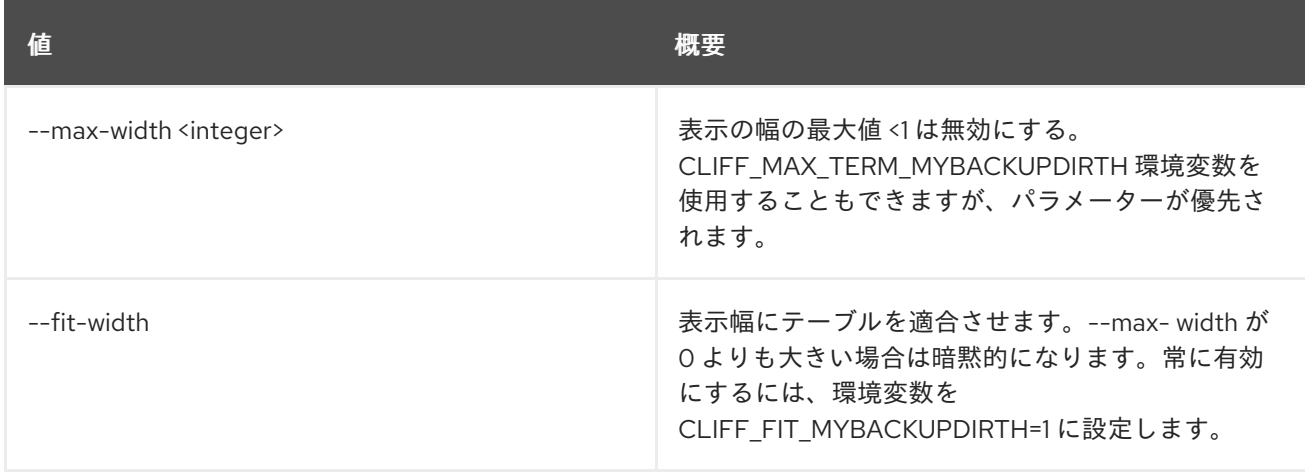

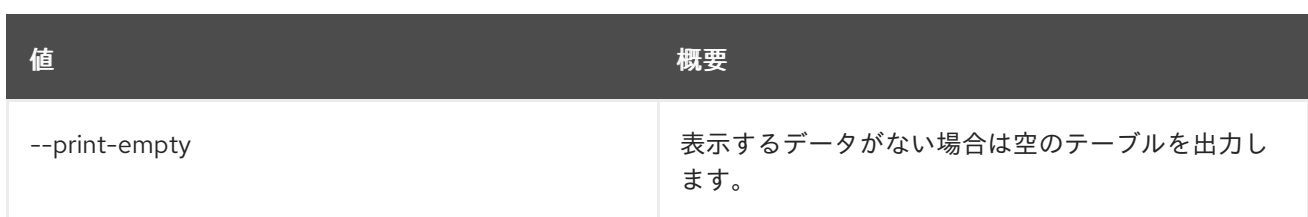

# 52.26. NETWORK LOG CREATE

新規ネットワークログを作成指定します。

## 使用方法

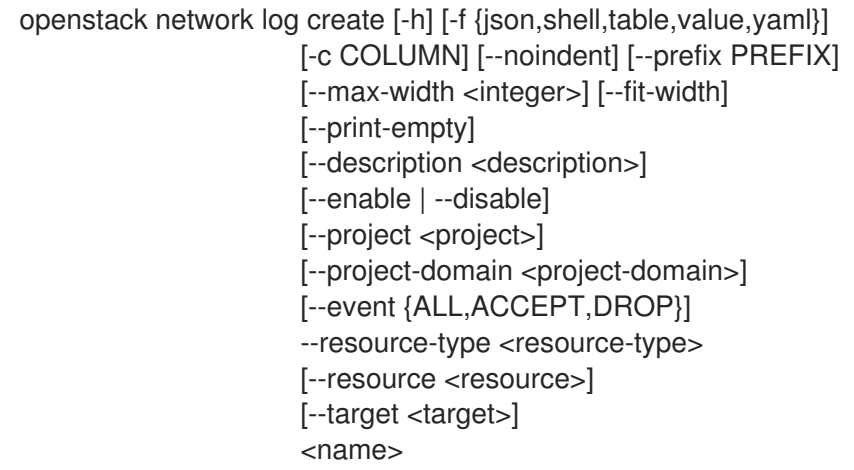

#### 表52.88 位置引数

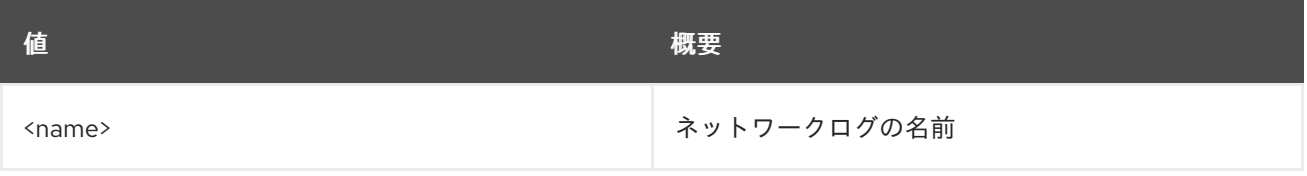

### 表52.89 コマンド引数

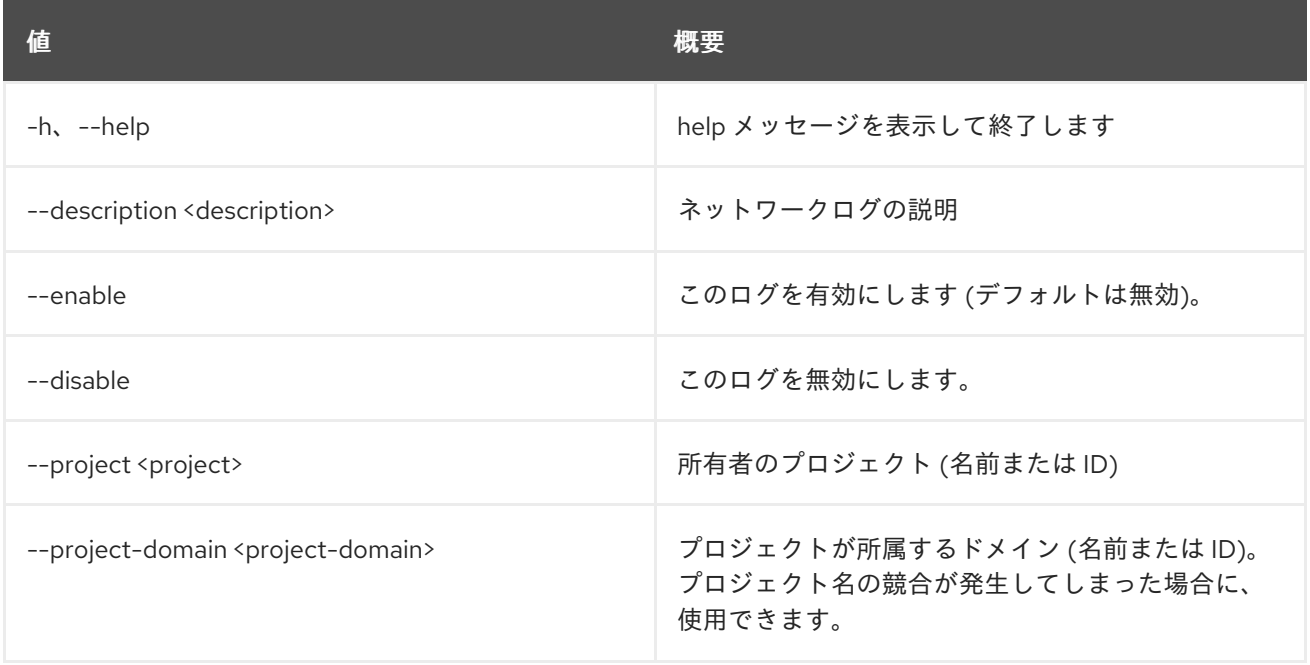

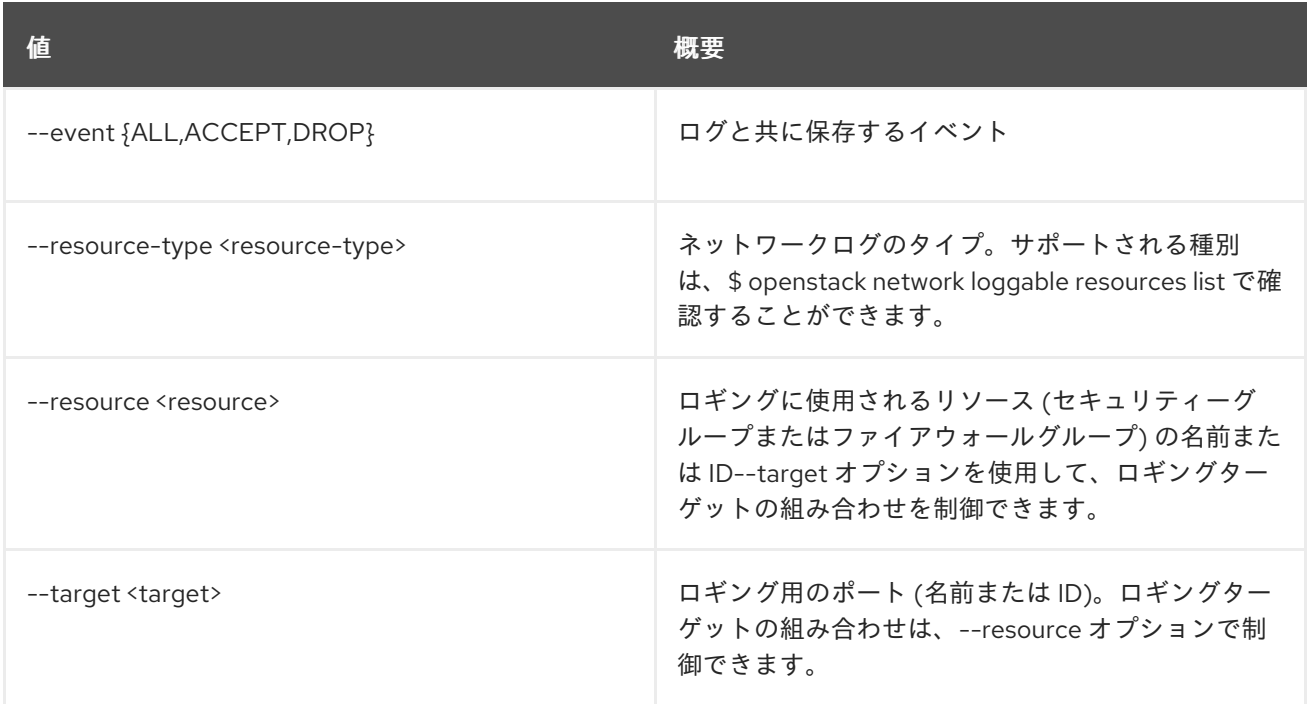

### 表52.90 出力フォーマット設定オプション

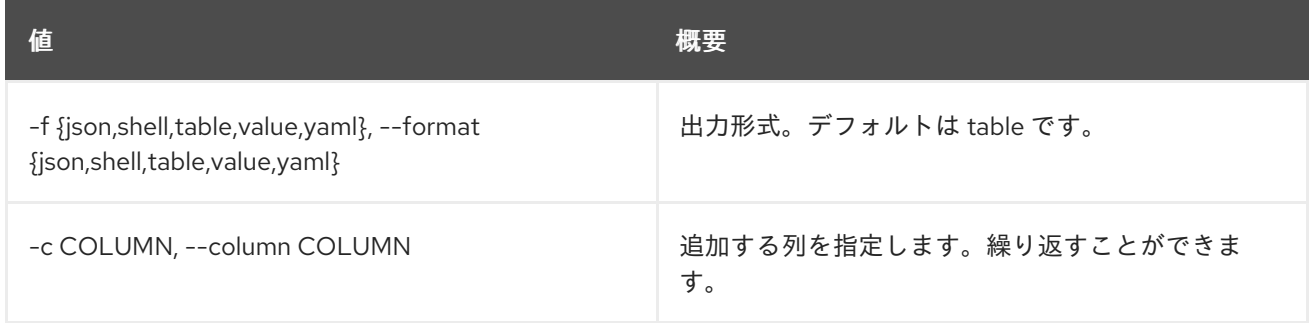

## 表52.91 JSON フォーマット設定オプション

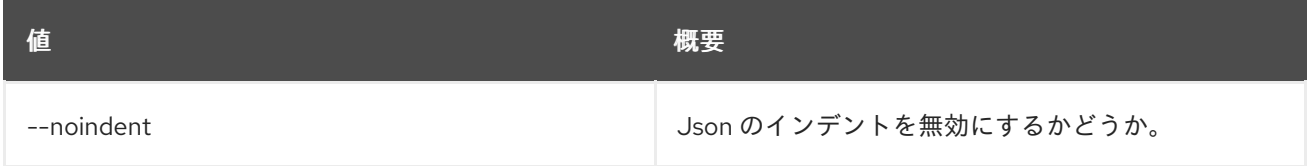

#### 表52.92 シェルフォーマット設定オプション

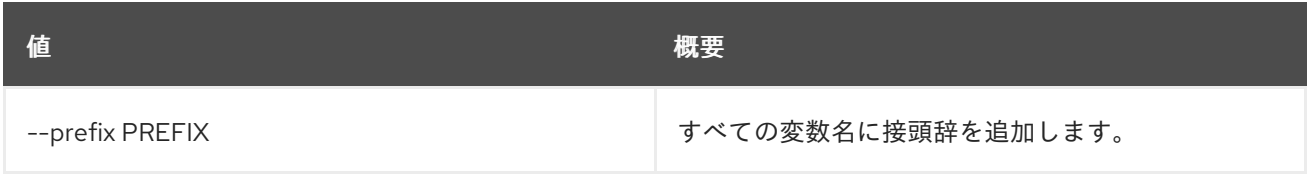

## 表52.93 テーブルフォーマット設定オプション

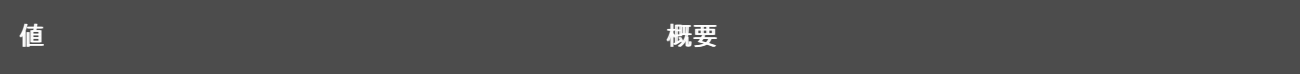

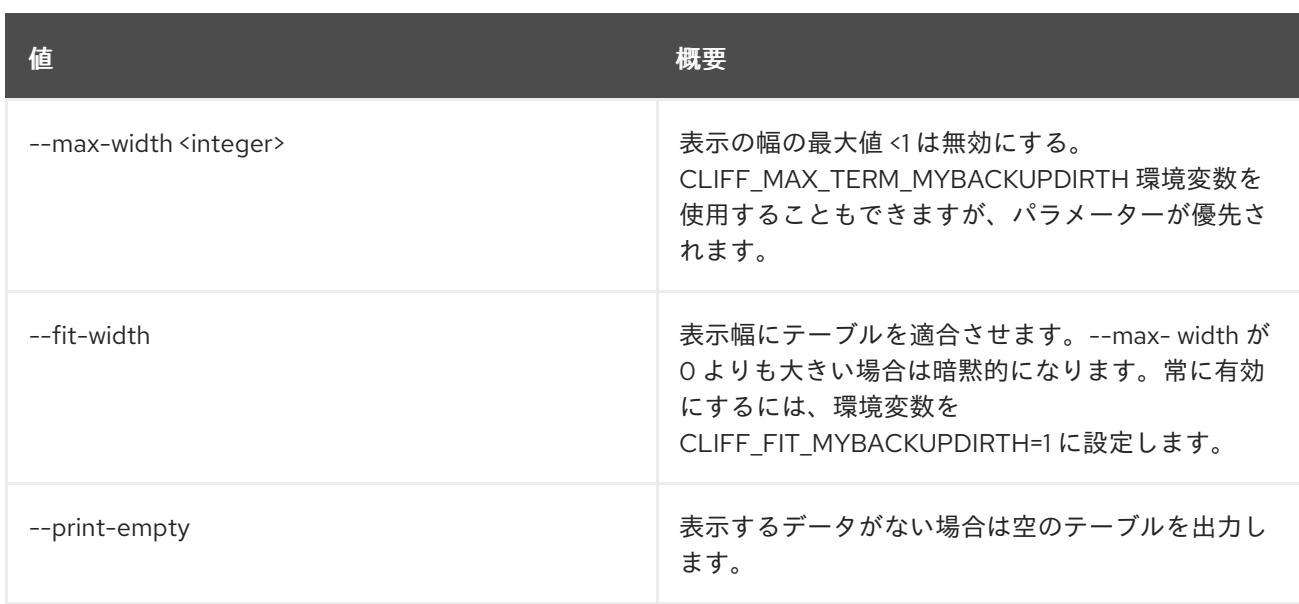

# 52.27. NETWORK LOG DELETE

ネットワークログを削除します。

### 使用方法

openstack network log delete [-h] <network-log> [<network-log> ...]

#### 表52.94 位置引数

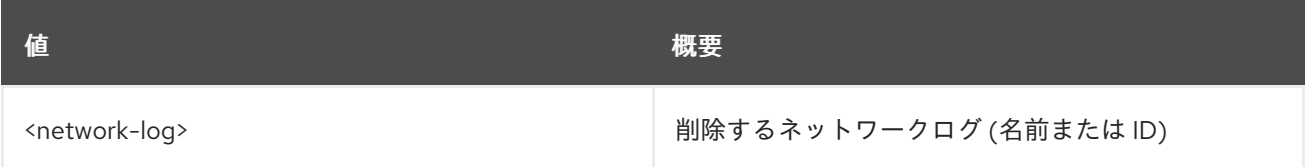

#### 表52.95 コマンド引数

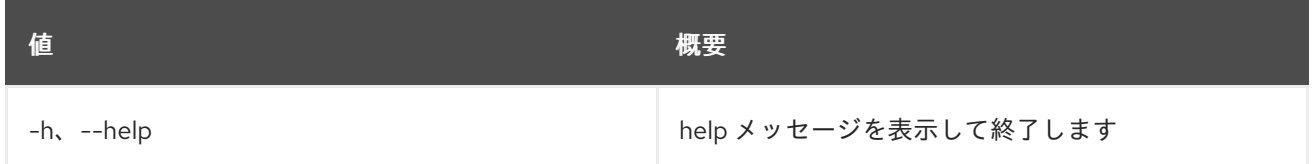

## 52.28. NETWORK LOG LIST

ネットワークログをリスト表示します。

#### 使用方法

openstack network log list [-h] [-f {csv,json,table,value,yaml}] [-c COLUMN] [--quote {all,minimal,none,nonnumeric}] [--noindent] [--max-width <integer>] [--fit-width] [--print-empty] [--sort-column SORT\_COLUMN] [--long]

## 表52.96 コマンド引数

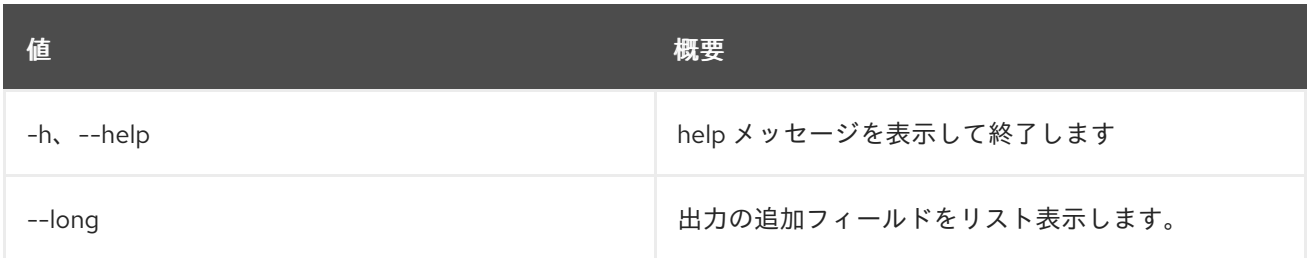

#### 表52.97 出力フォーマット設定オプション

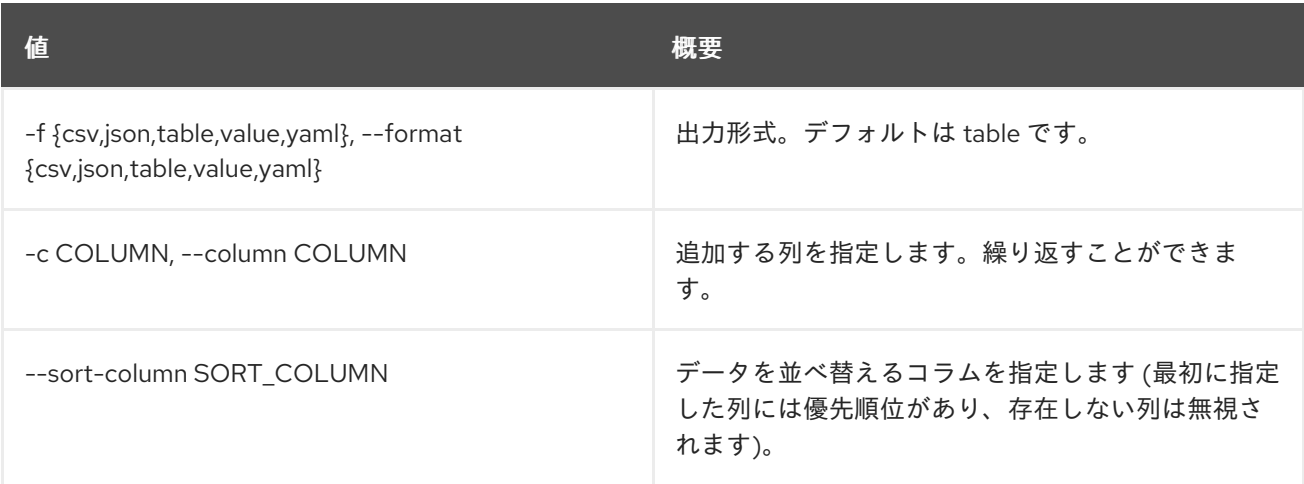

## 表52.98 CSV フォーマット設定オプション

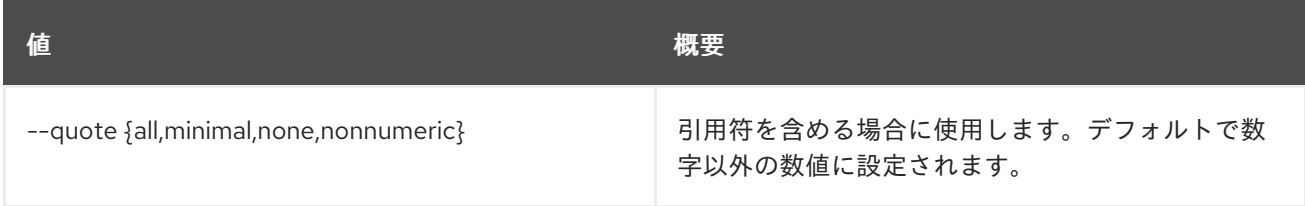

## 表52.99 JSON フォーマット設定オプション

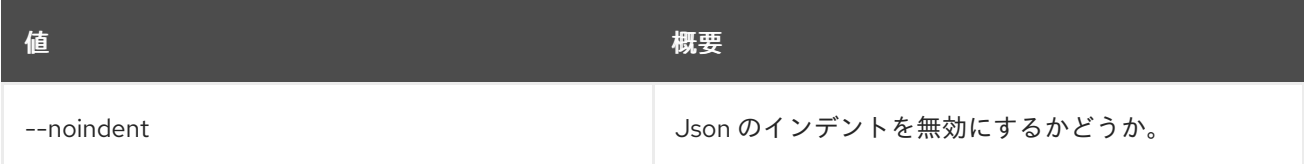

## 表52.100 テーブルフォーマット設定オプション

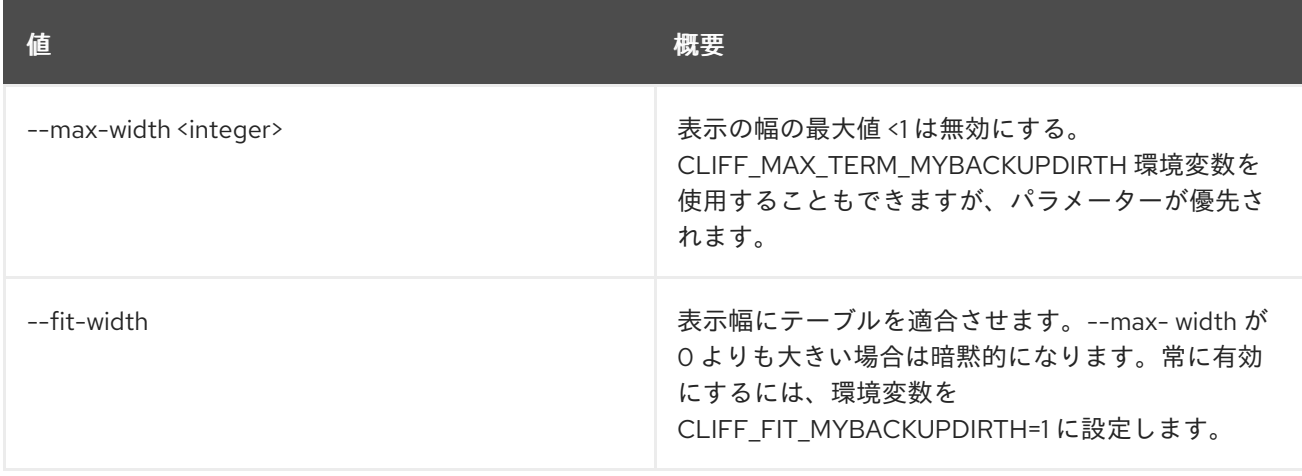

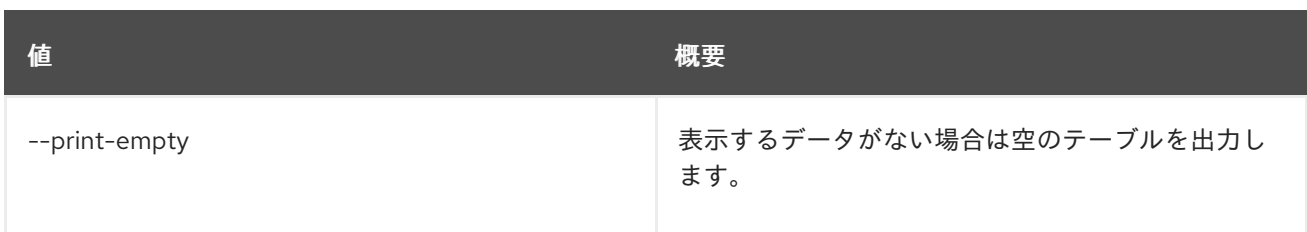

# 52.29. NETWORK LOG SET

ネットワークログの属性を設定します。

## 使用方法

openstack network log set [-h] [--description <description>] [--enable | --disable] [--name <name>] <network-log>

#### 表52.101 位置引数

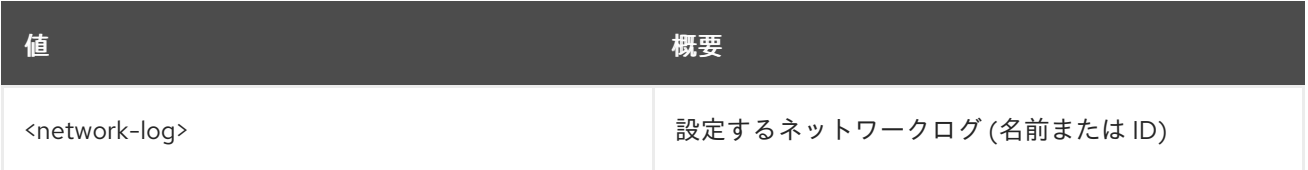

#### 表52.102 コマンド引数

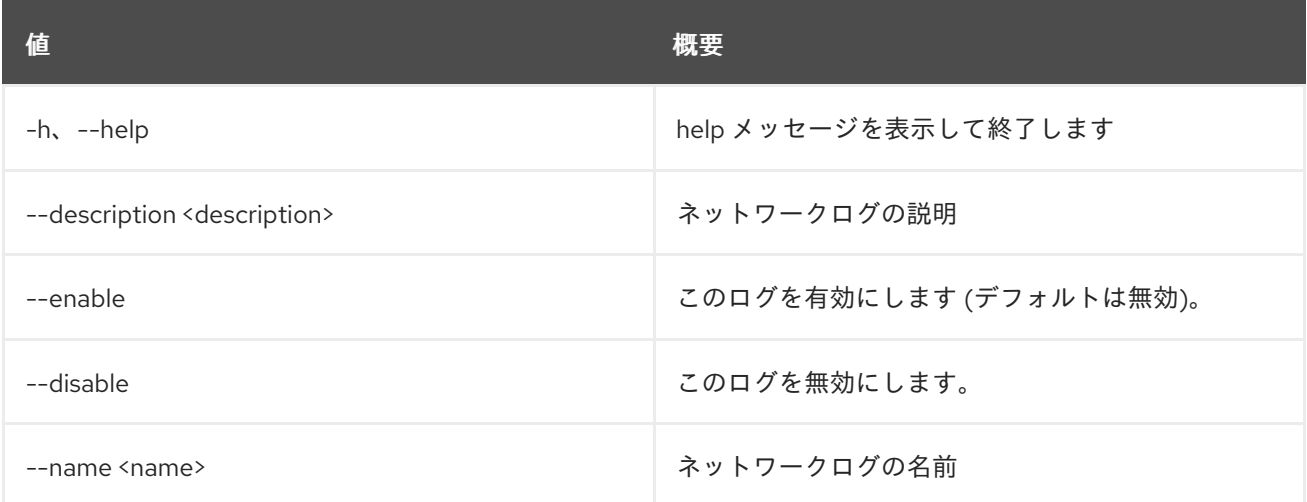

# 52.30. NETWORK LOG SHOW

ネットワークログの詳細を表示します。

### 使用方法

openstack network log show [-h] [-f {json,shell,table,value,yaml}] [-c COLUMN] [--noindent] [--prefix PREFIX] [--max-width <integer>] [--fit-width] [--print-empty] <network-log>

#### 表52.103 位置引数

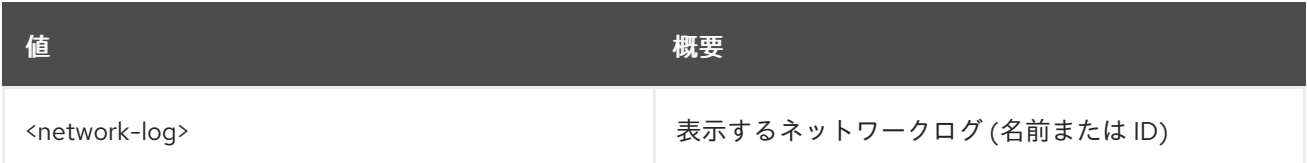

#### 表52.104 コマンド引数

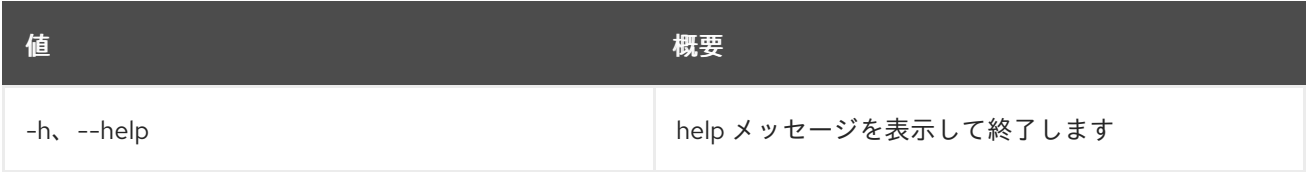

#### 表52.105 出力フォーマット設定オプション

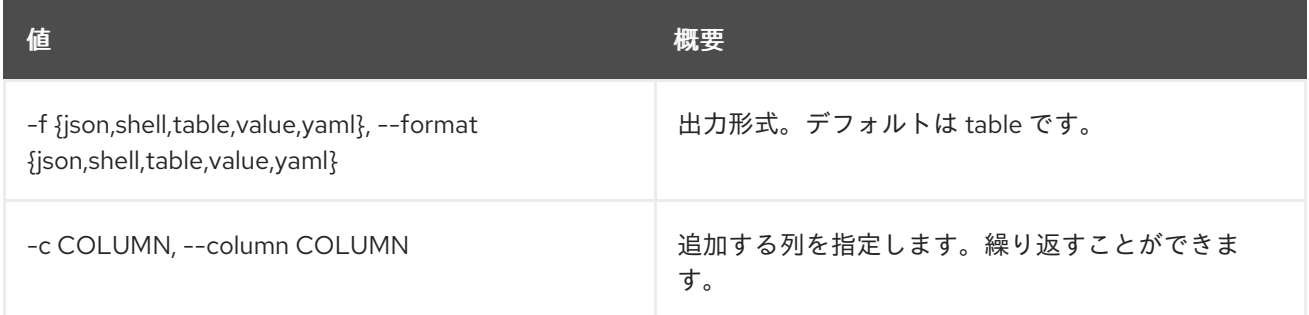

#### 表52.106 JSON フォーマット設定オプション

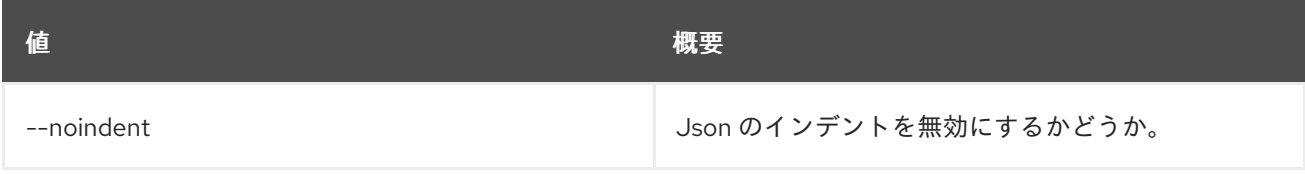

### 表52.107 シェルフォーマット設定オプション

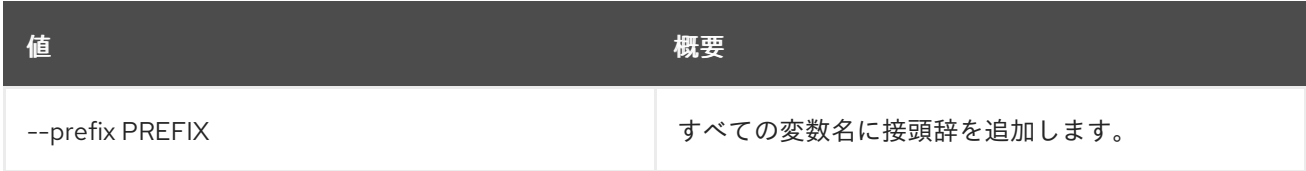

#### 表52.108 テーブルフォーマット設定オプション

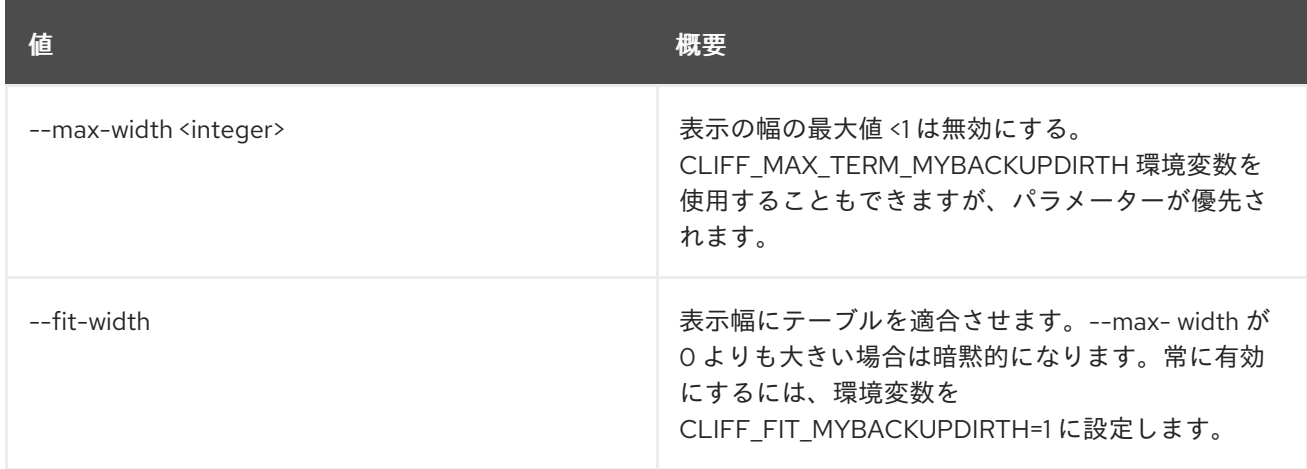

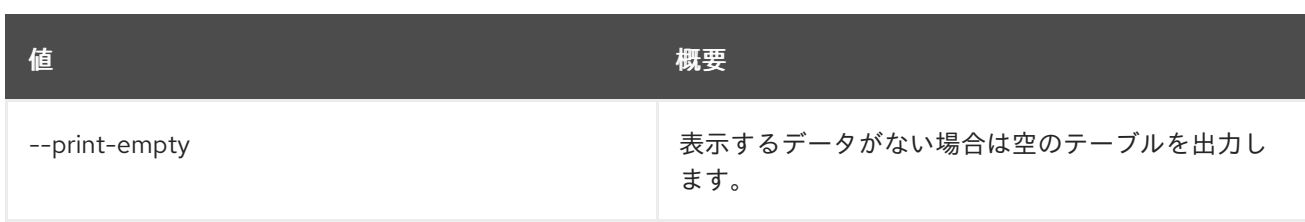

# 52.31. NETWORK LOGGABLE RESOURCES LIST

サポートされるログ可能なリソースをリスト表示します。

## 使用方法

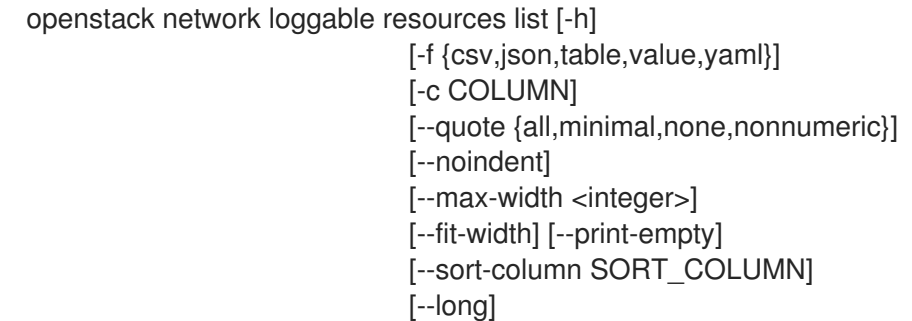

#### 表52.109 コマンド引数

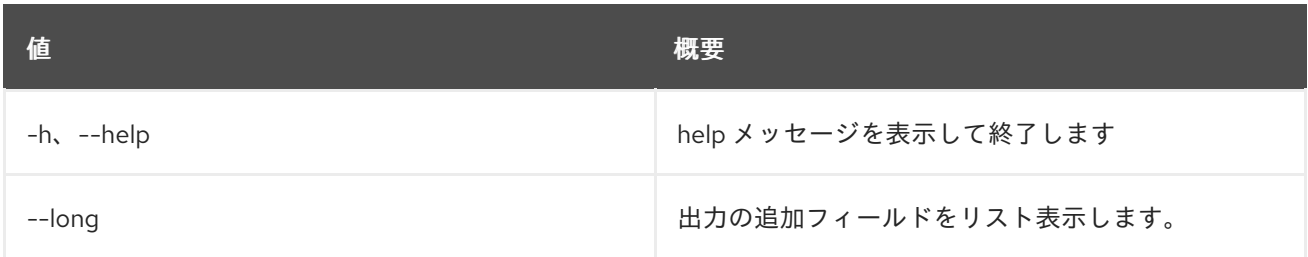

### 表52.110 出力フォーマット設定オプション

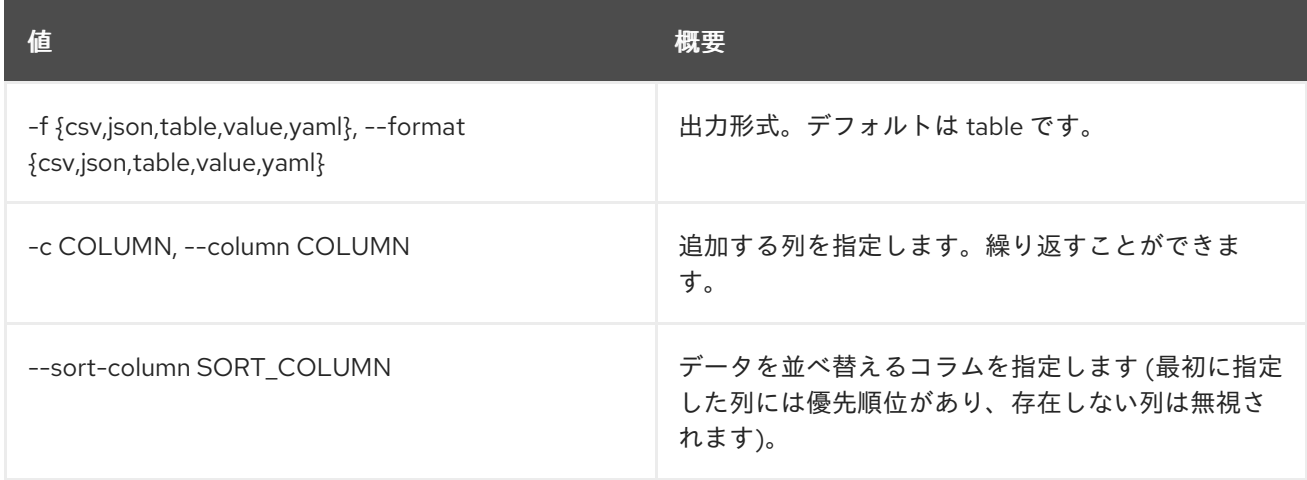

## 表52.111 CSV フォーマット設定オプション

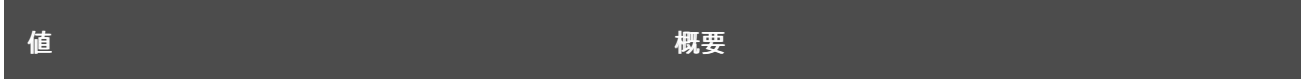

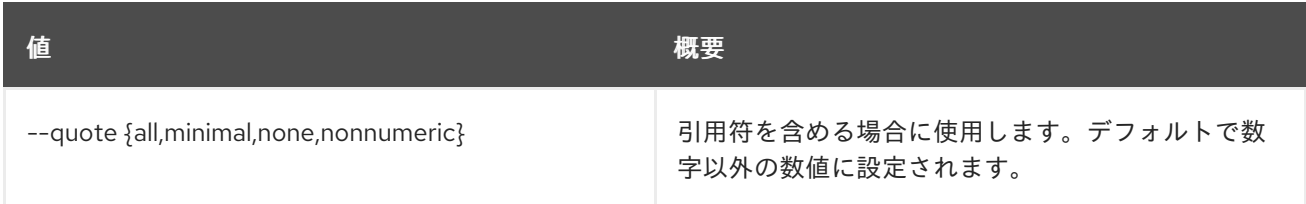

#### 表52.112 JSON フォーマット設定オプション

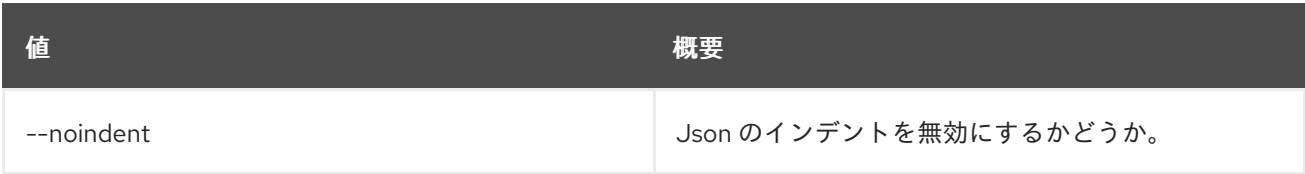

#### 表52.113 テーブルフォーマット設定オプション

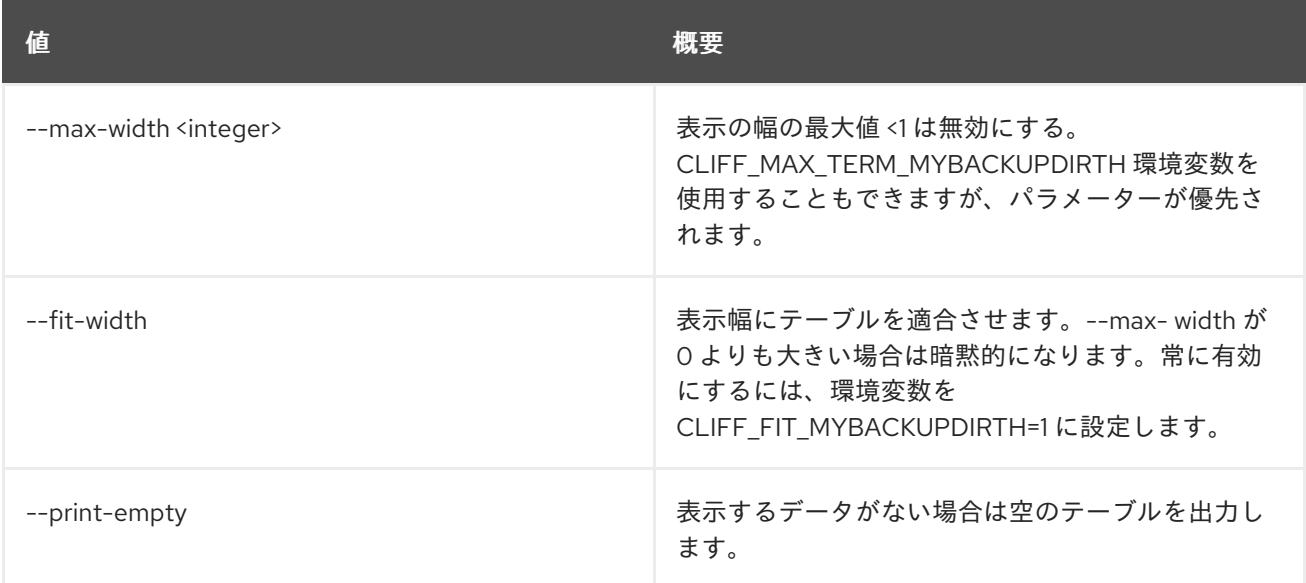

# 52.32. NETWORK METER CREATE

ネットワークメーターを作成します。

#### 使用方法

openstack network meter create [-h] [-f {json,shell,table,value,yaml}]

[-c COLUMN] [--noindent] [--prefix PREFIX] [--max-width <integer>] [--fit-width] [--print-empty] [--description <description>] [--project <project>] [--project-domain <project-domain>] [--share | --no-share] <name>

表52.114 位置引数

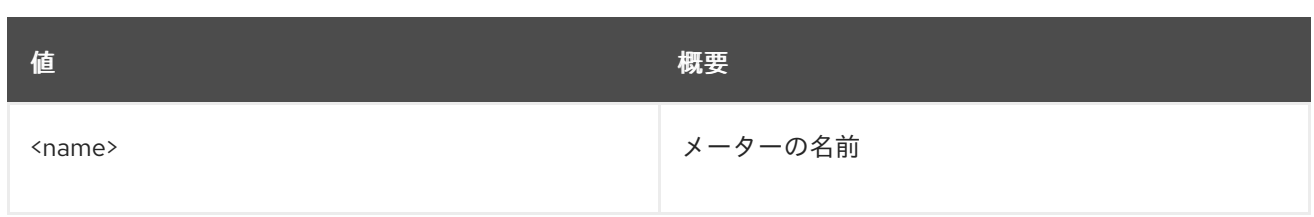

#### 表52.115 コマンド引数

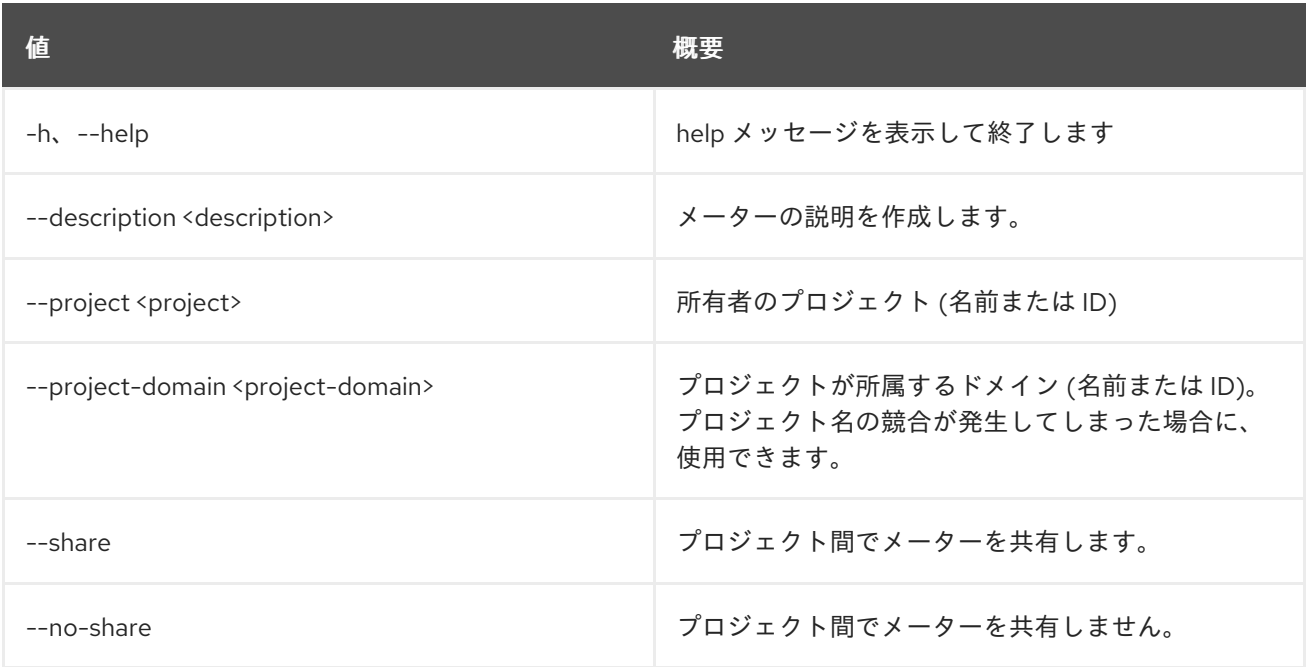

## 表52.116 出力フォーマット設定オプション

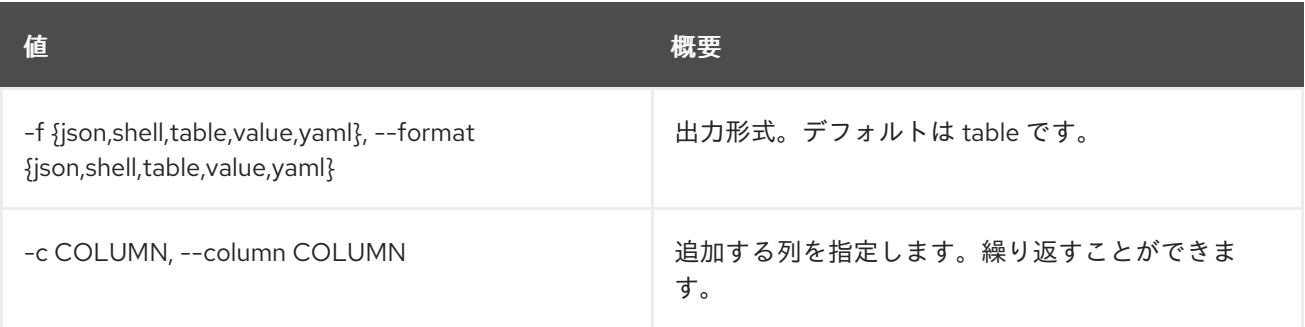

## 表52.117 JSON フォーマット設定オプション

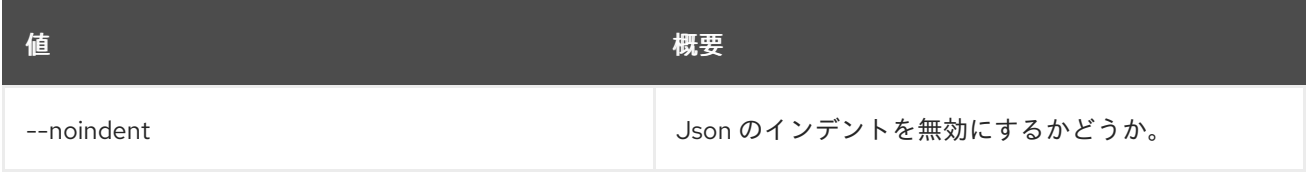

### 表52.118 シェルフォーマット設定オプション

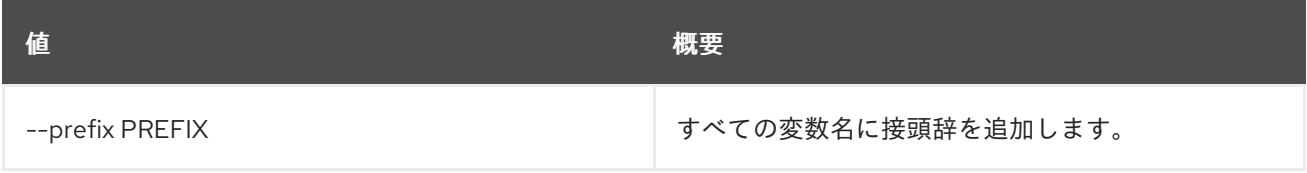

## 表52.119 テーブルフォーマット設定オプション

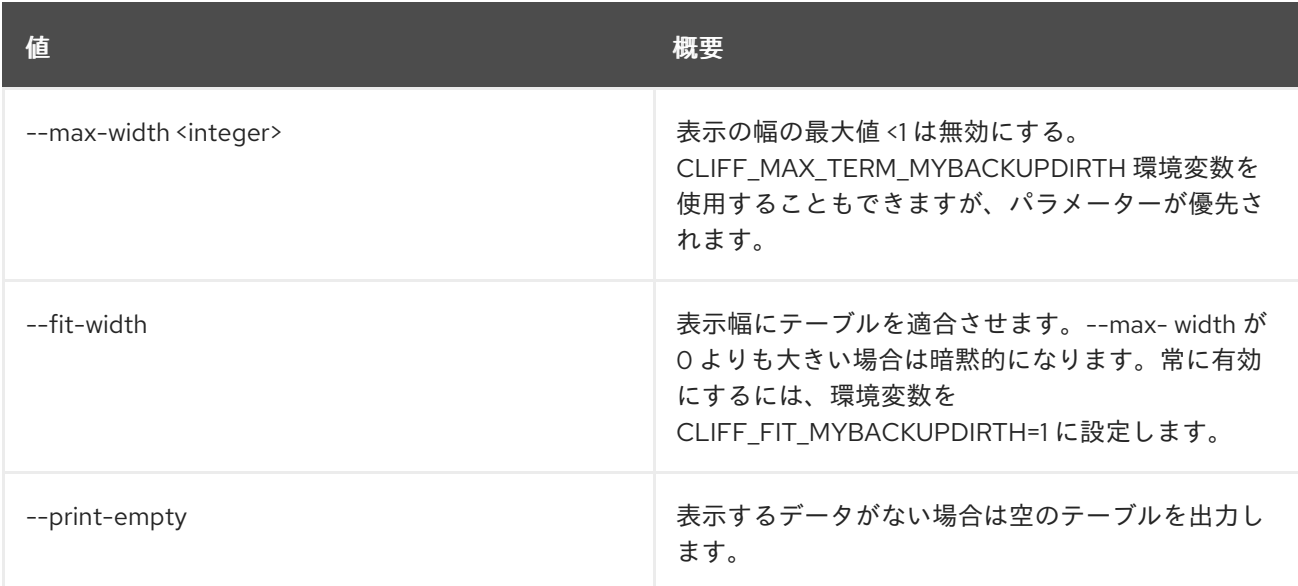

## 52.33. NETWORK METER DELETE

ネットワークメーターを削除します。

#### 使用方法

openstack network meter delete [-h] <meter> [<meter> ...]

#### 表52.120 位置引数

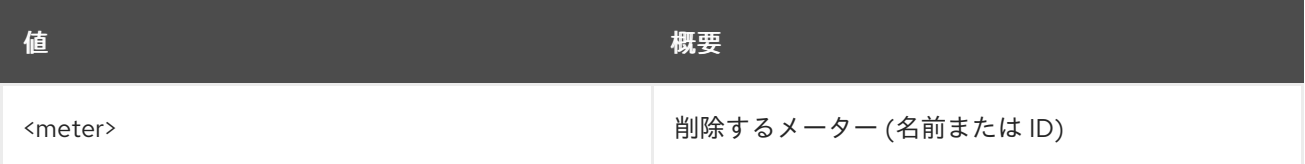

#### 表52.121 コマンド引数

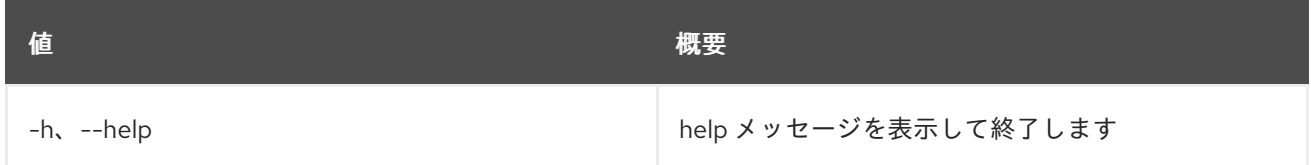

## 52.34. NETWORK METER LIST

ネットワークメーターをリスト表示します。

#### 使用方法

openstack network meter list [-h] [-f {csv,json,table,value,yaml}] [-c COLUMN] [--quote {all,minimal,none,nonnumeric}] [--noindent] [--max-width <integer>] [--fit-width] [--print-empty] [--sort-column SORT\_COLUMN]

#### 表52.122 コマンド引数

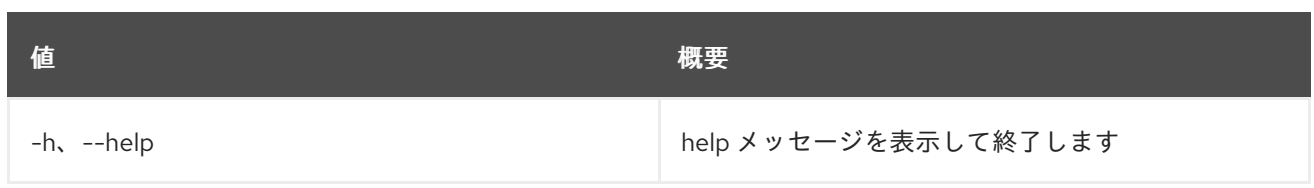

#### 表52.123 出力フォーマット設定オプション

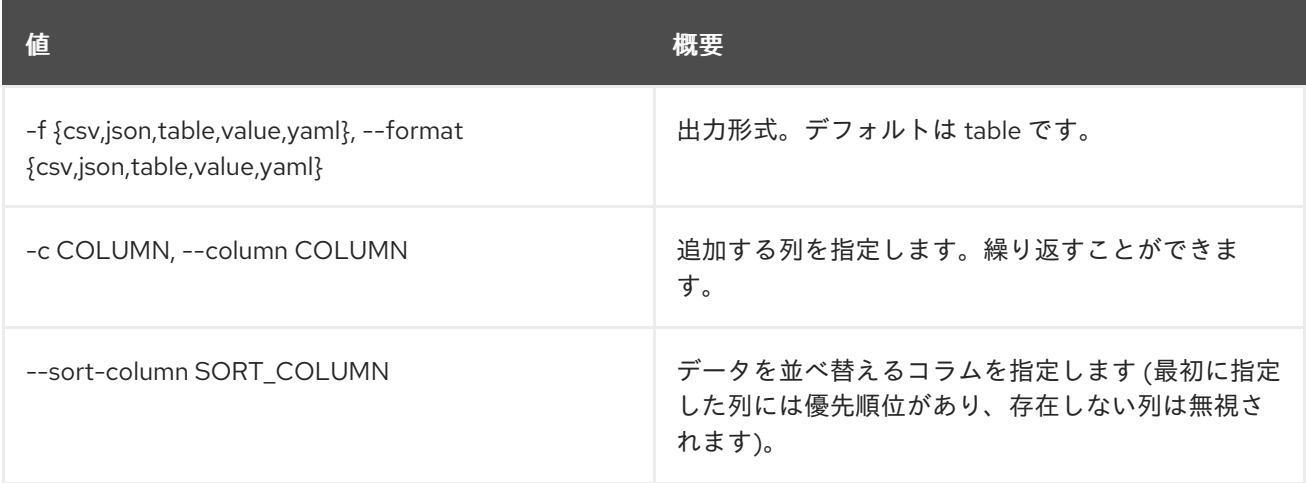

## 表52.124 CSV フォーマット設定オプション

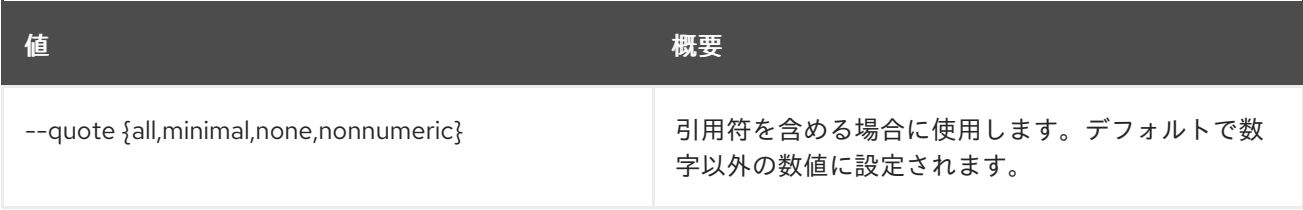

#### 表52.125 JSON フォーマット設定オプション

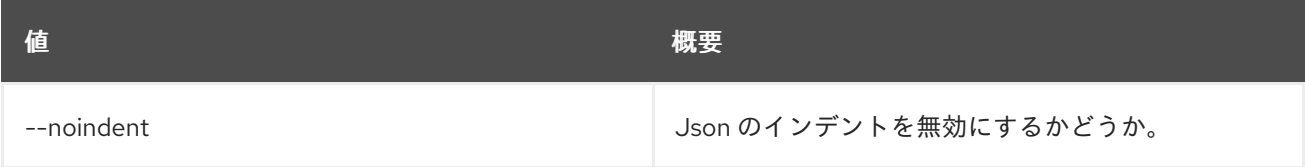

### 表52.126 テーブルフォーマット設定オプション

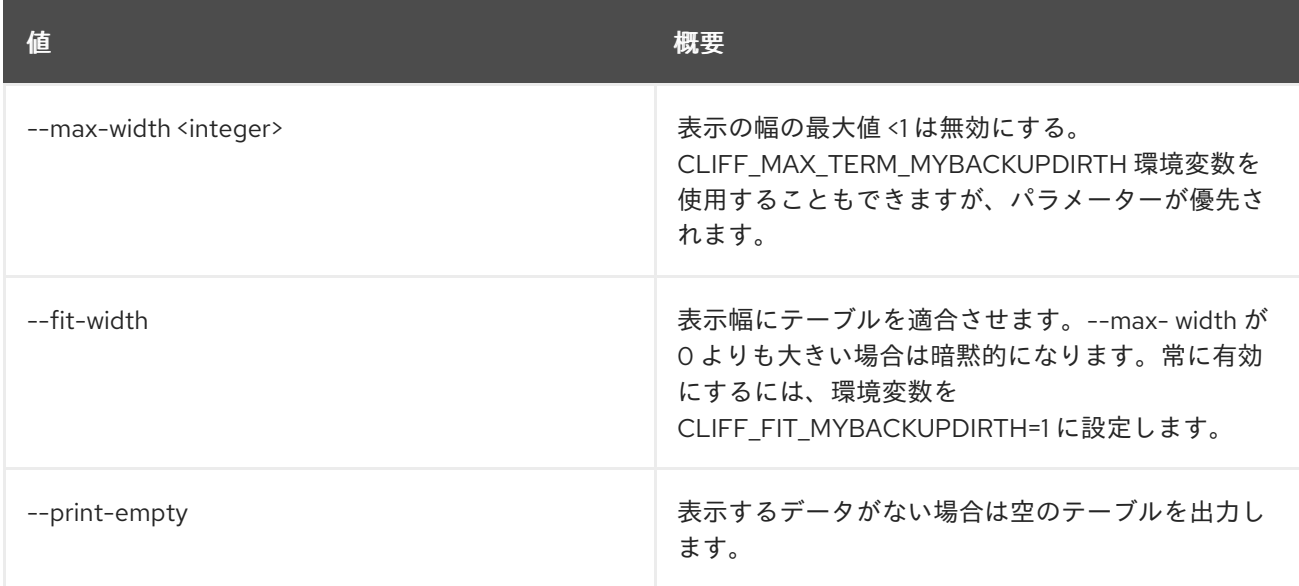

# 52.35. NETWORK METER RULE CREATE

新しいメータールールを作成します。

### 使用方法

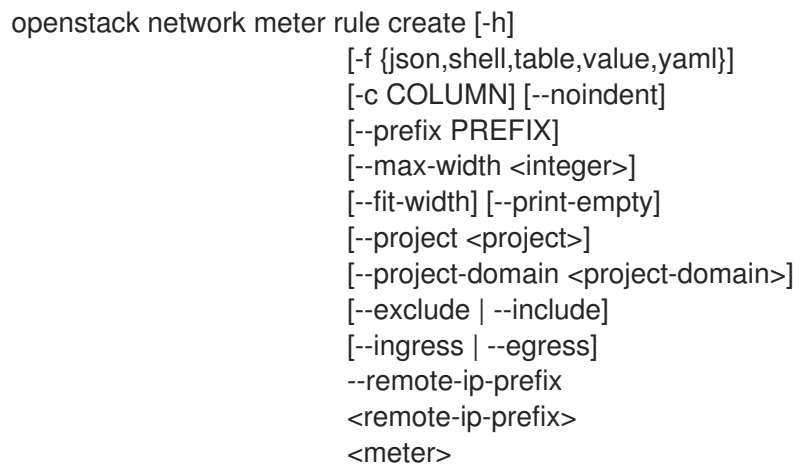

## 表52.127 位置引数

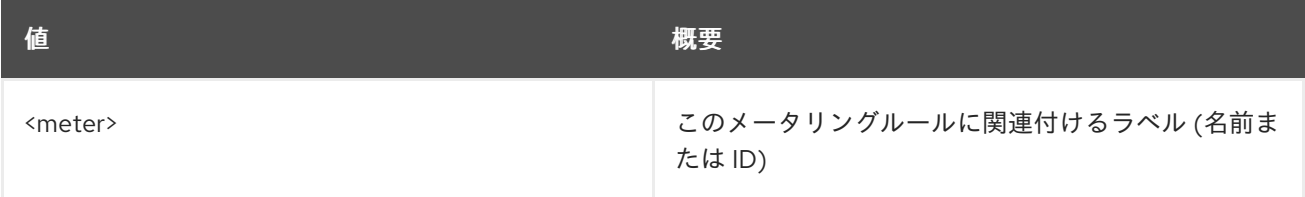

#### 表52.128 コマンド引数

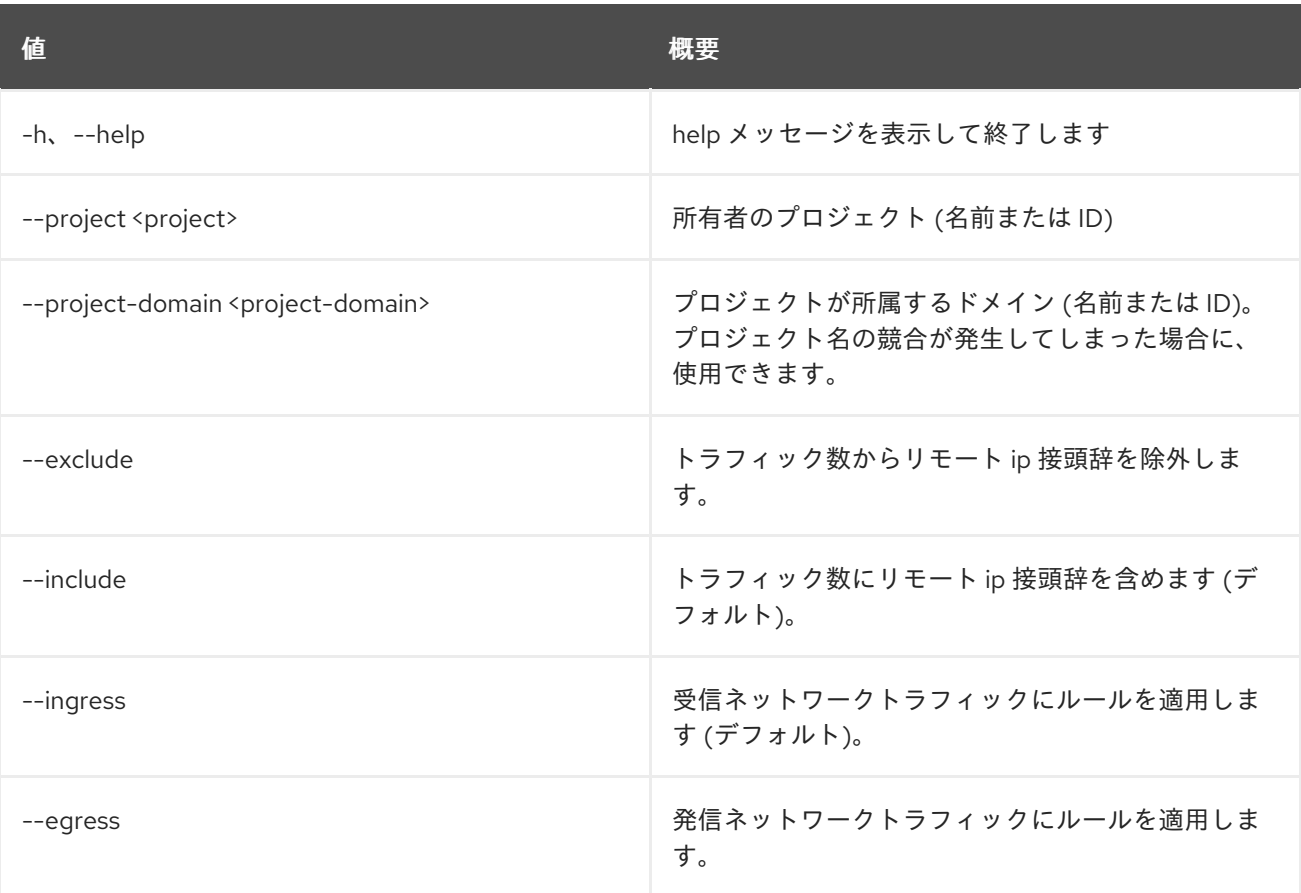

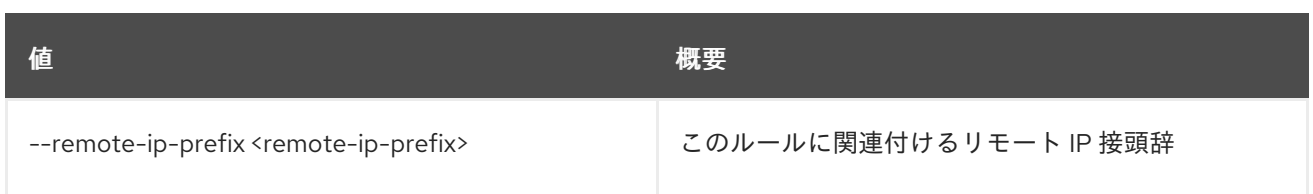

#### 表52.129 出力フォーマット設定オプション

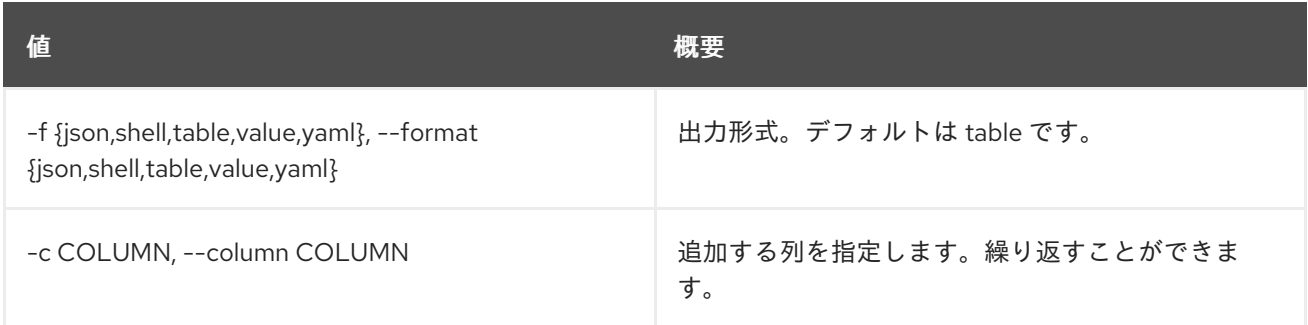

### 表52.130 JSON フォーマット設定オプション

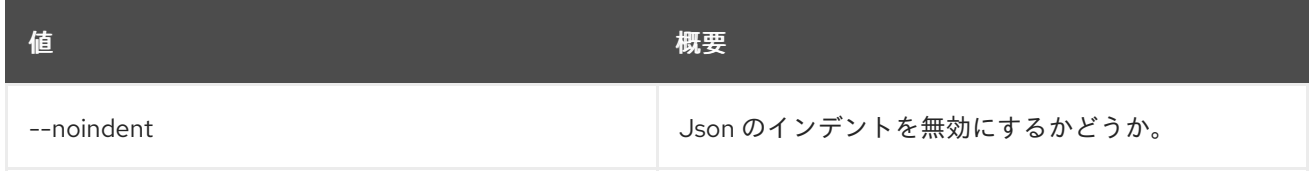

### 表52.131 シェルフォーマット設定オプション

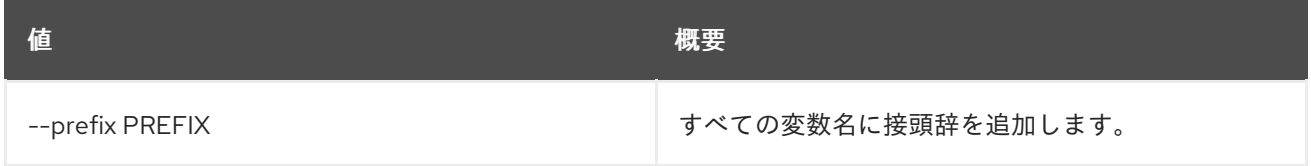

### 表52.132 テーブルフォーマット設定オプション

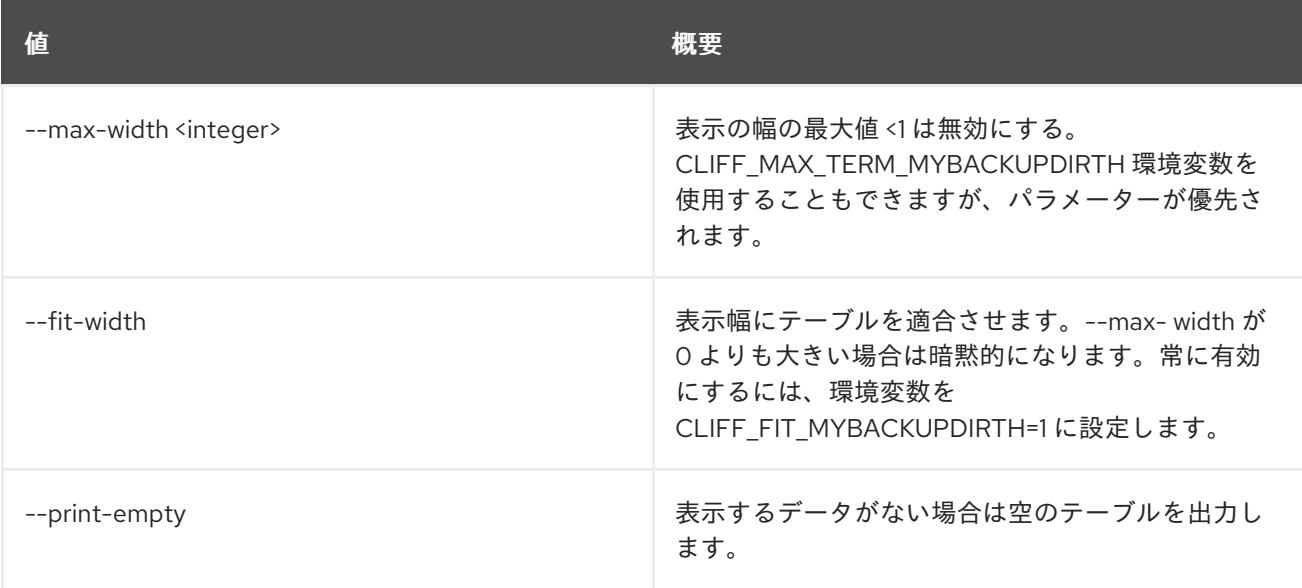

# 52.36. NETWORK METER RULE DELETE

メータールールを削除します。

## 使用方法

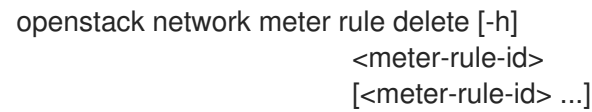

#### 表52.133 位置引数

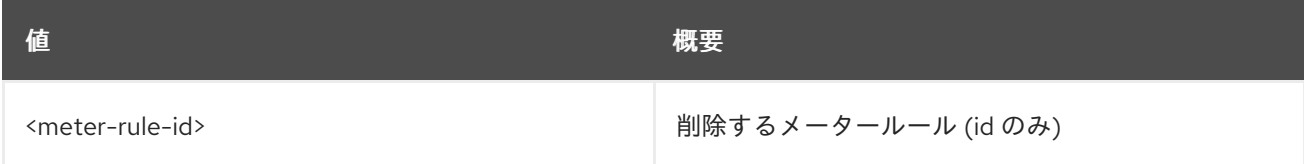

### 表52.134 コマンド引数

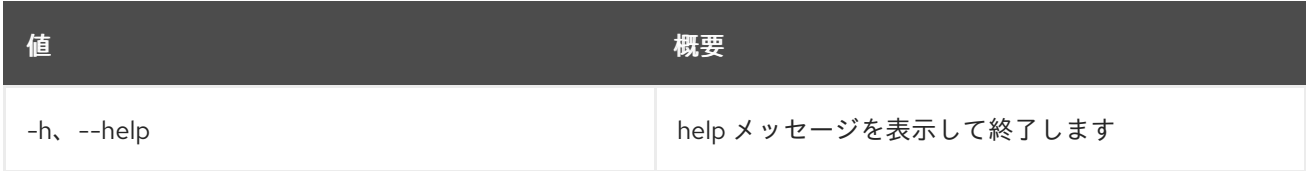

# 52.37. NETWORK METER RULE LIST

メータールールをリスト表示します。

## 使用方法

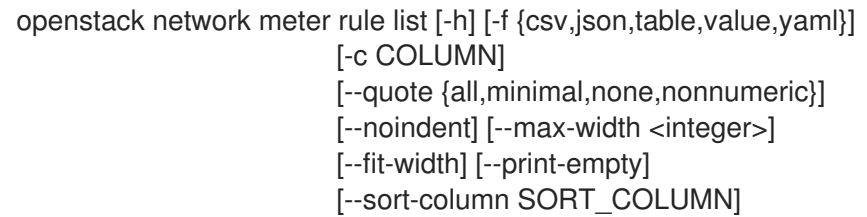

#### 表52.135 コマンド引数

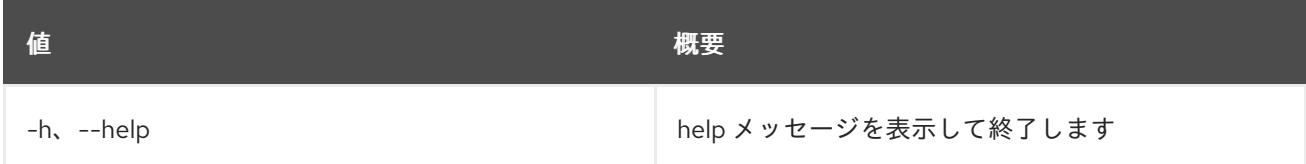

### 表52.136 出力フォーマット設定オプション

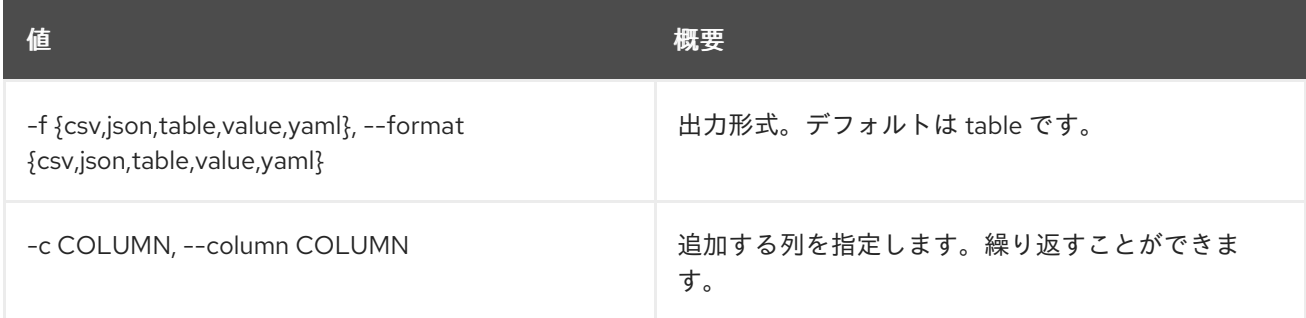

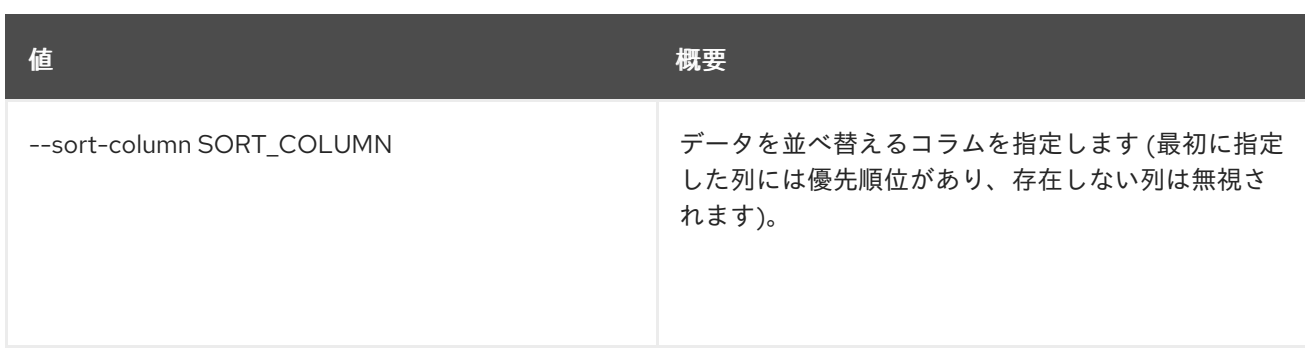

#### 表52.137 CSV フォーマット設定オプション

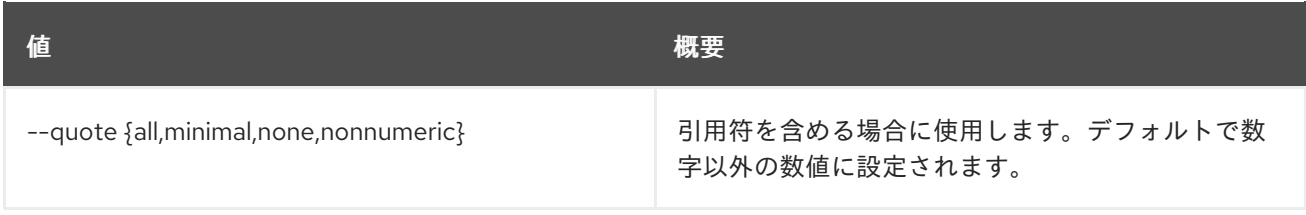

### 表52.138 JSON フォーマット設定オプション

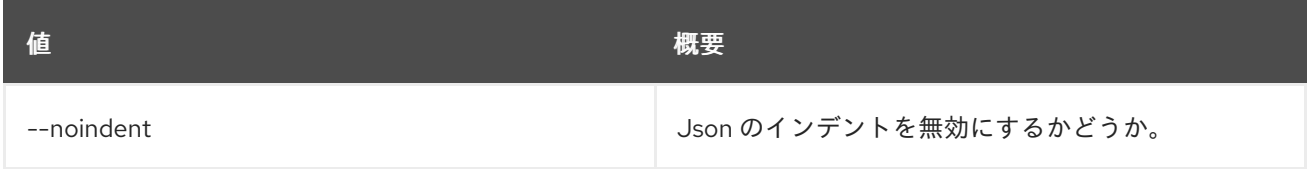

#### 表52.139 テーブルフォーマット設定オプション

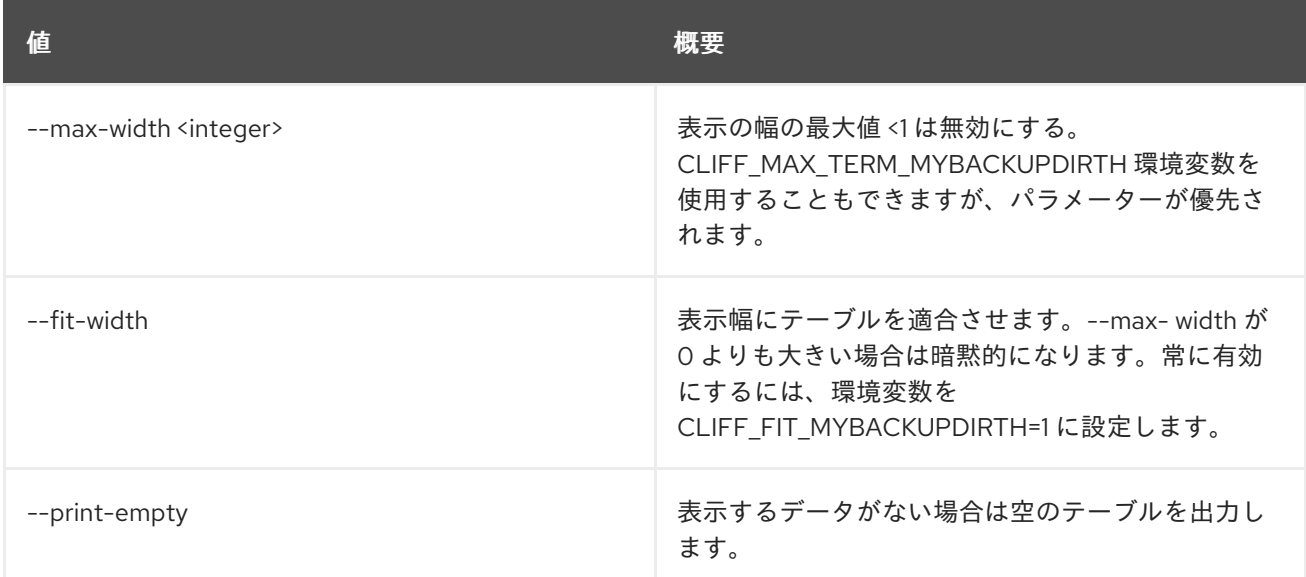

## 52.38. NETWORK METER RULE SHOW

メータールールの詳細を表示削除します。

## 使用方法

```
openstack network meter rule show [-h]
             [-f {json,shell,table,value,yaml}]
             [-c COLUMN] [--noindent]
             [--prefix PREFIX]
```
[--max-width <integer>] [--fit-width] [--print-empty] <meter-rule-id>

#### 表52.140 位置引数

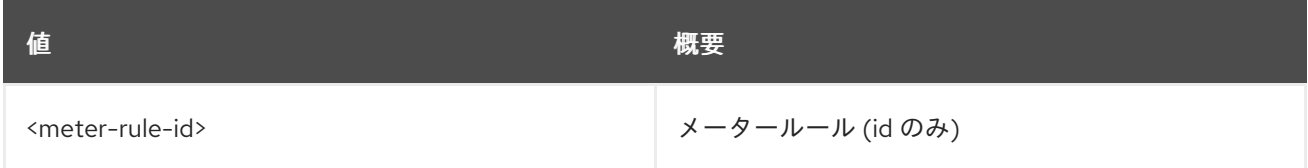

#### 表52.141 コマンド引数

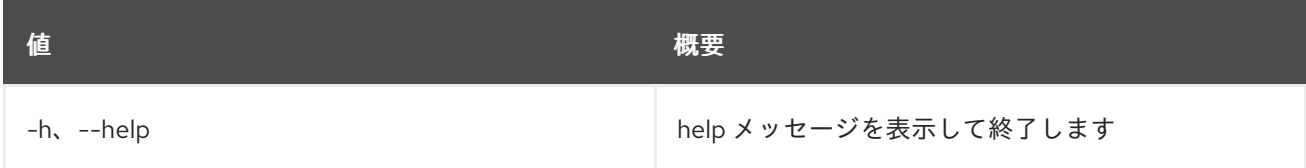

### 表52.142 出力フォーマット設定オプション

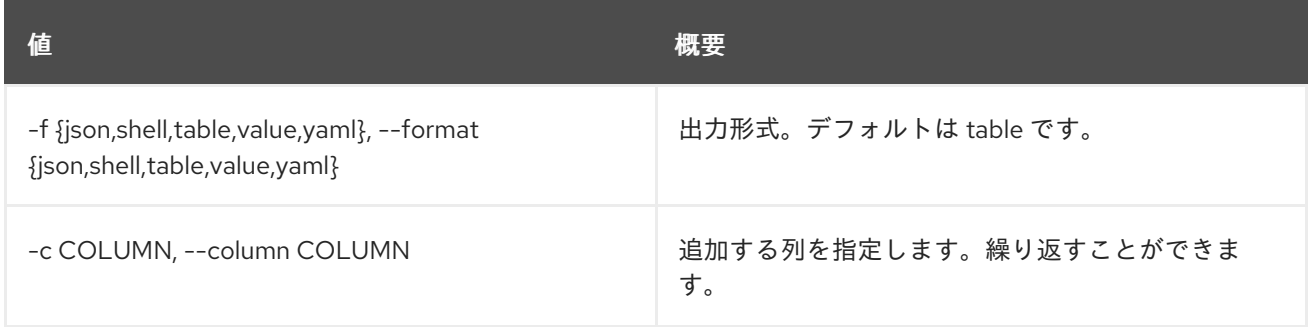

#### 表52.143 JSON フォーマット設定オプション

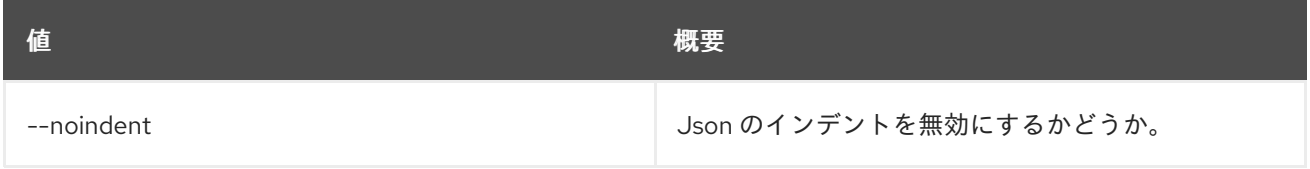

#### 表52.144 シェルフォーマット設定オプション

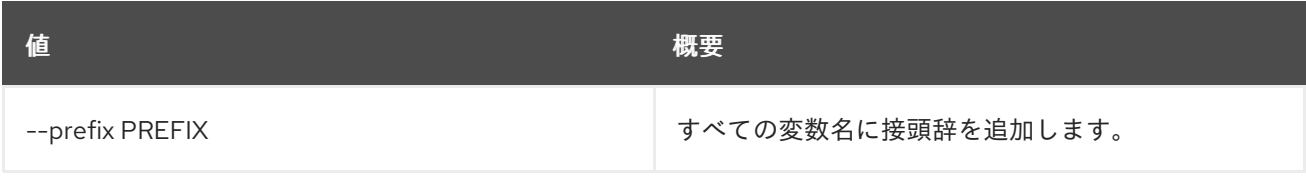

#### 表52.145 テーブルフォーマット設定オプション

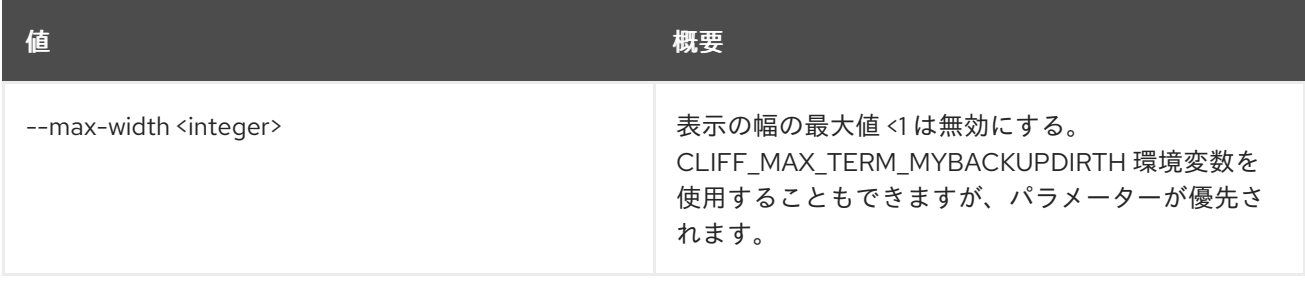

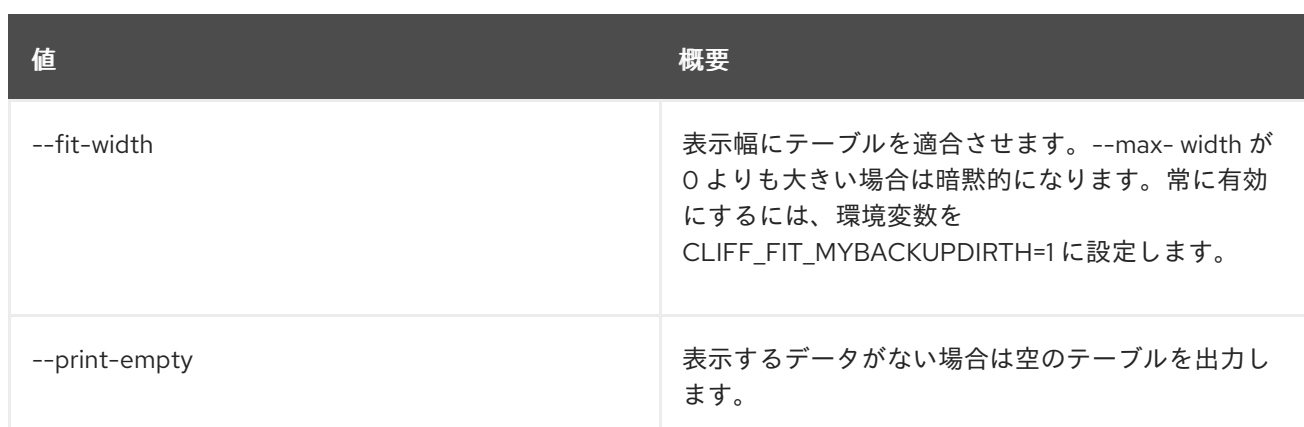

## 52.39. NETWORK METER SHOW

ネットワークメーターを表示します。

#### 使用方法

openstack network meter show [-h] [-f {json,shell,table,value,yaml}] [-c COLUMN] [--noindent] [--prefix PREFIX] [--max-width <integer>] [--fit-width] [--print-empty] <meter>

#### 表52.146 位置引数

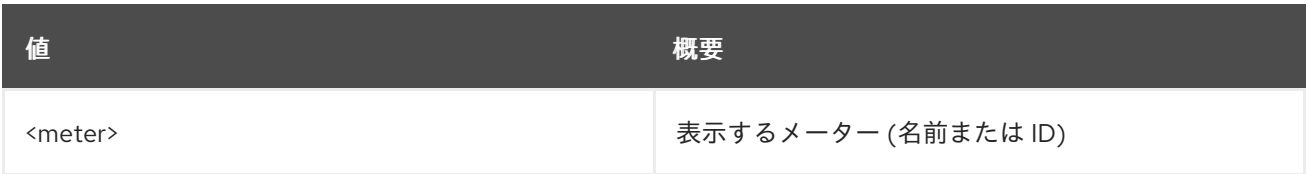

#### 表52.147 コマンド引数

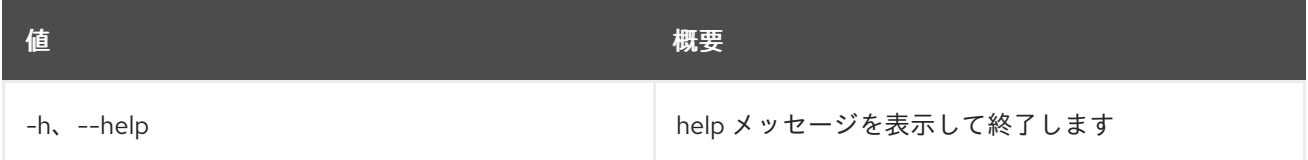

#### 表52.148 出力フォーマット設定オプション

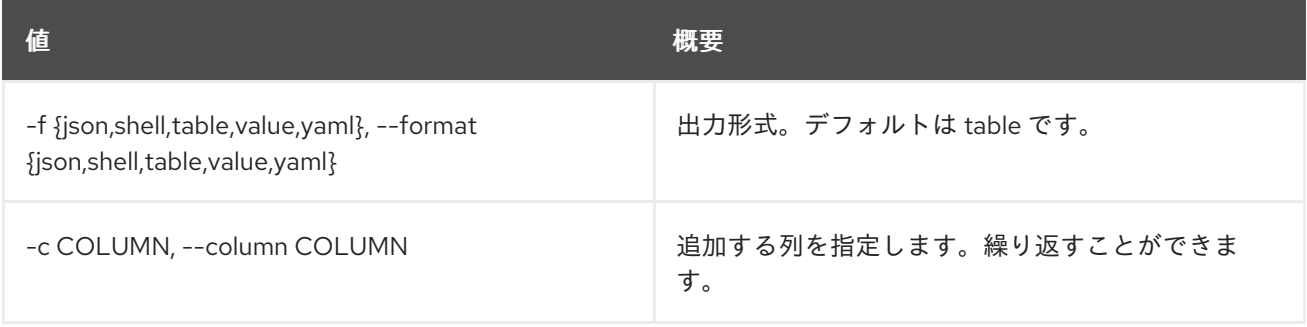

## 表52.149 JSON フォーマット設定オプション

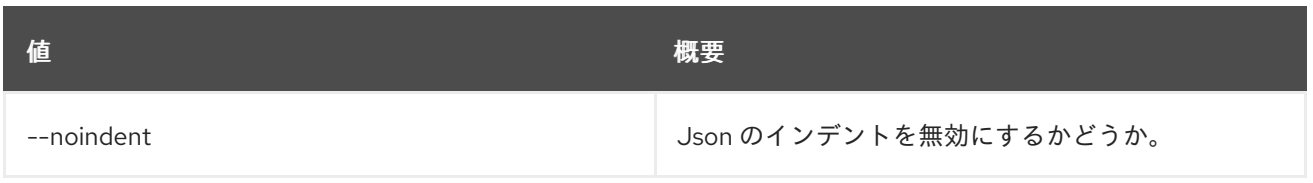

#### 表52.150 シェルフォーマット設定オプション

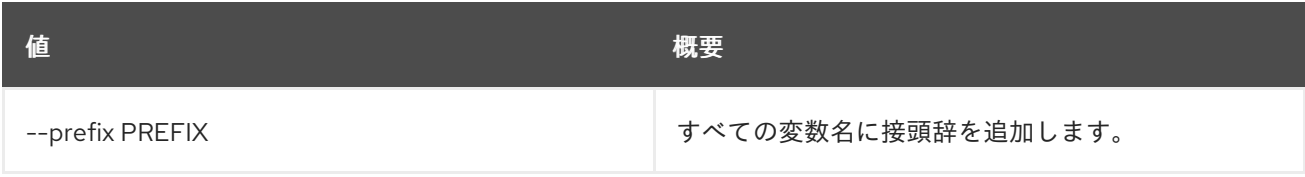

#### 表52.151 テーブルフォーマット設定オプション

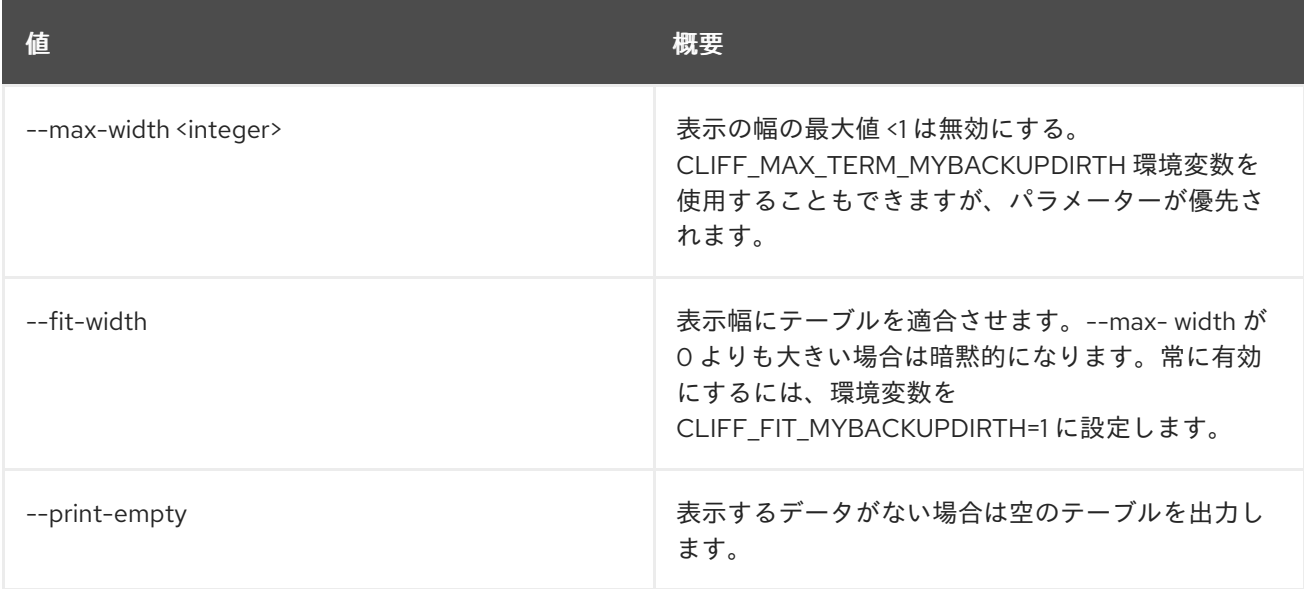

# 52.40. NETWORK ONBOARD SUBNETS

サブネットプールにネットワークサブネットをオンボードします。

## 使用方法

openstack network onboard subnets [-h] <network> <subnetpool>

#### 表52.152 位置引数

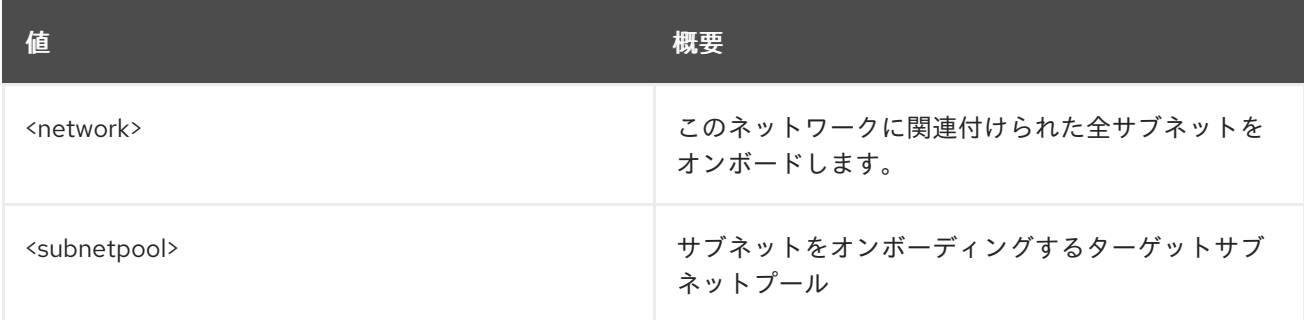

## 表52.153 コマンド引数

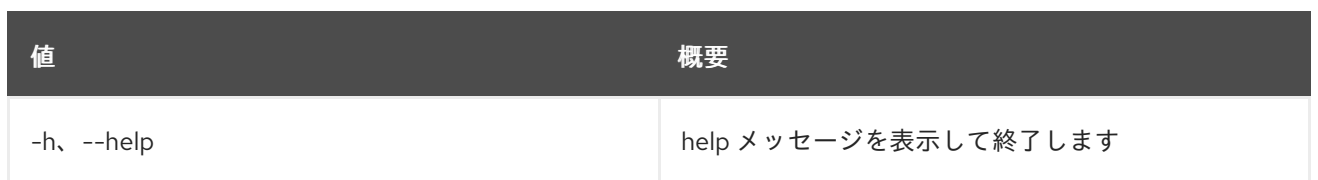

# 52.41. NETWORK QOS POLICY CREATE

QoS ポリシーを作成します。

## 使用方法

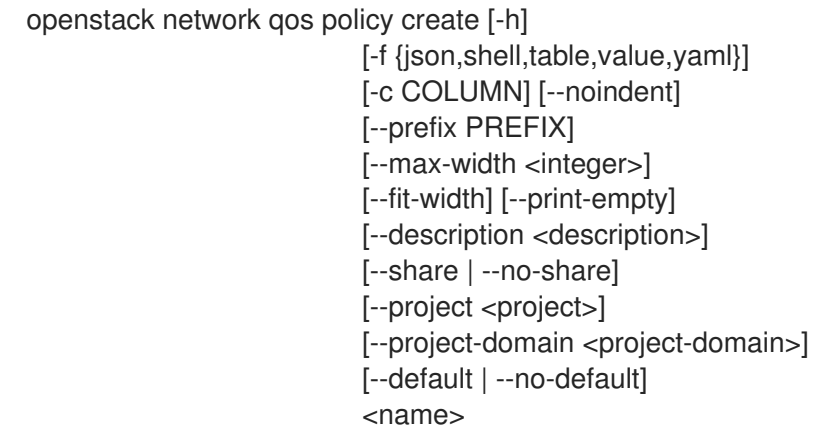

### 表52.154 位置引数

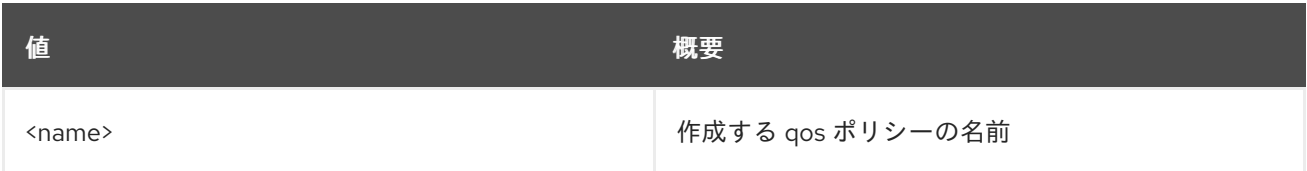

### 表52.155 コマンド引数

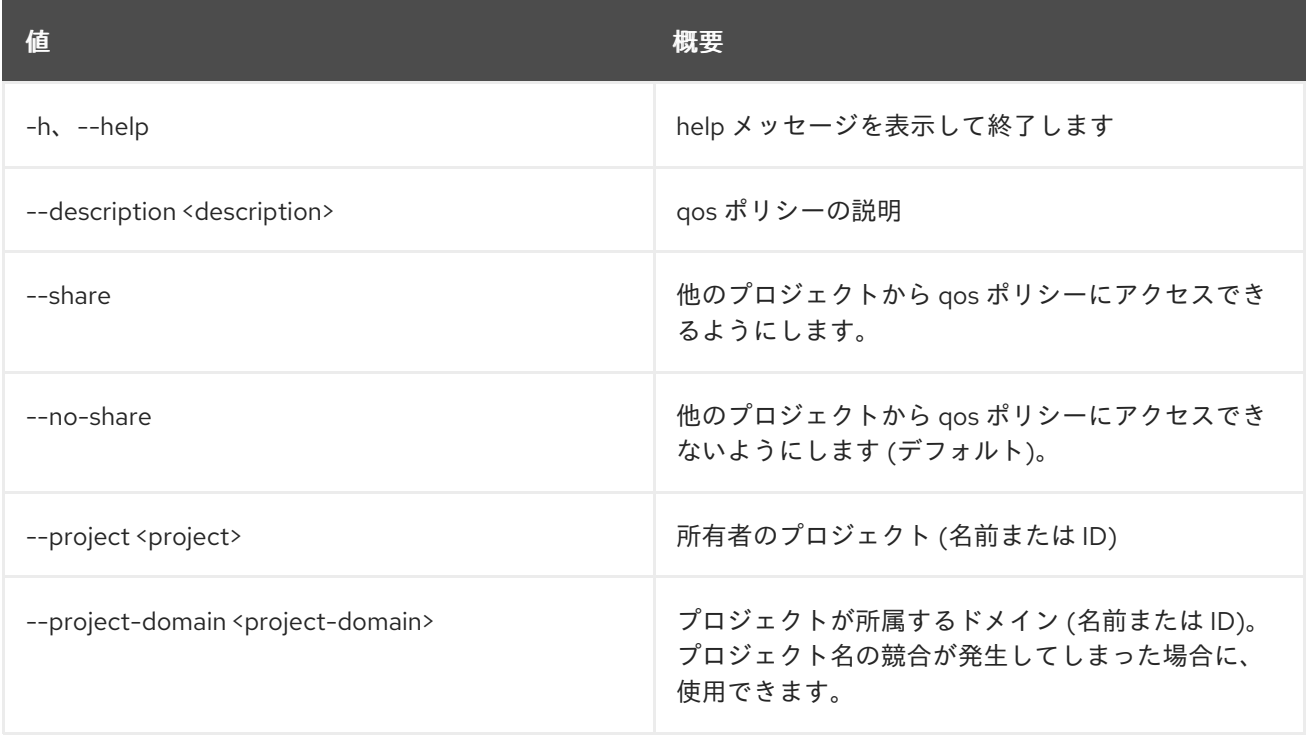

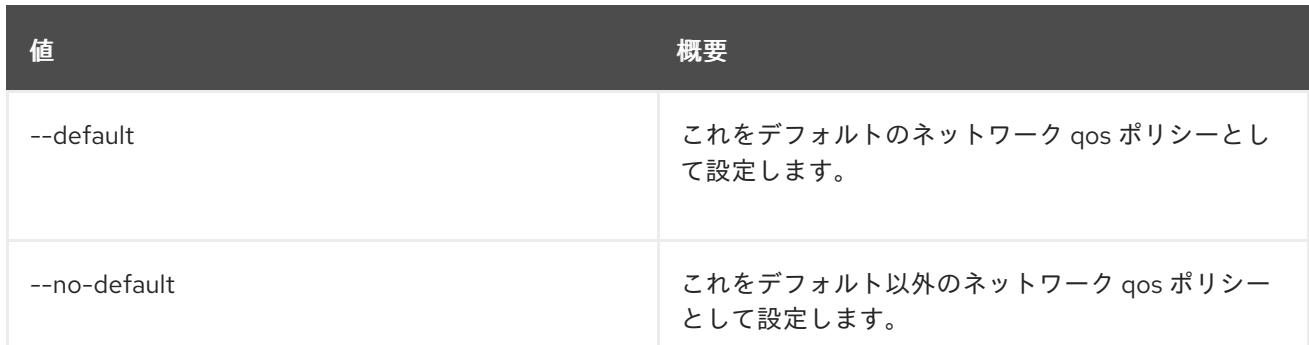

### 表52.156 出力フォーマット設定オプション

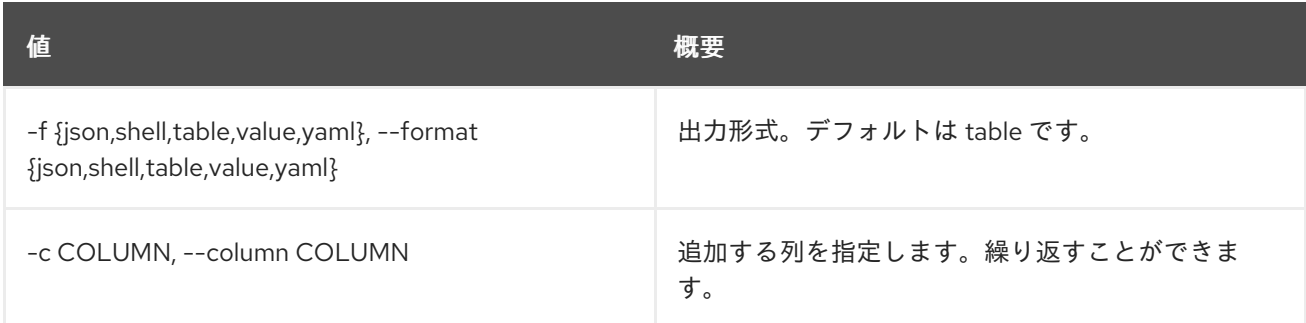

#### 表52.157 JSON フォーマット設定オプション

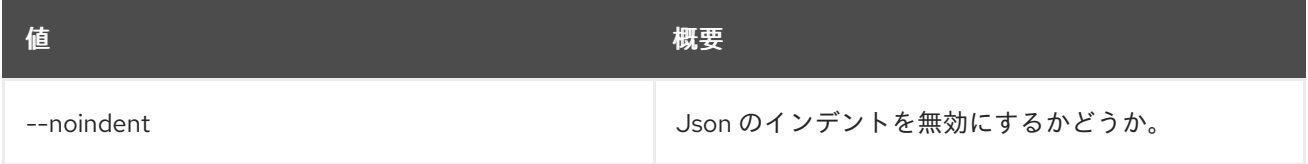

#### 表52.158 シェルフォーマット設定オプション

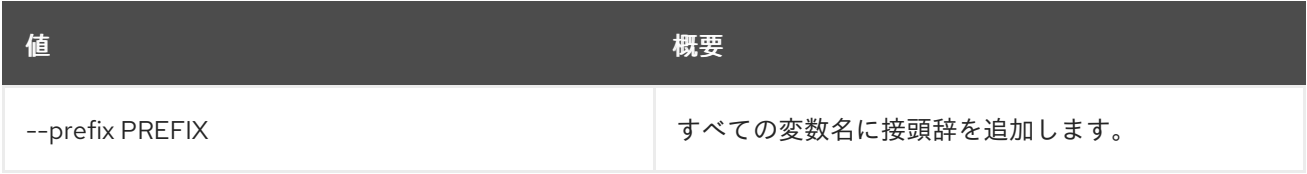

## 表52.159 テーブルフォーマット設定オプション

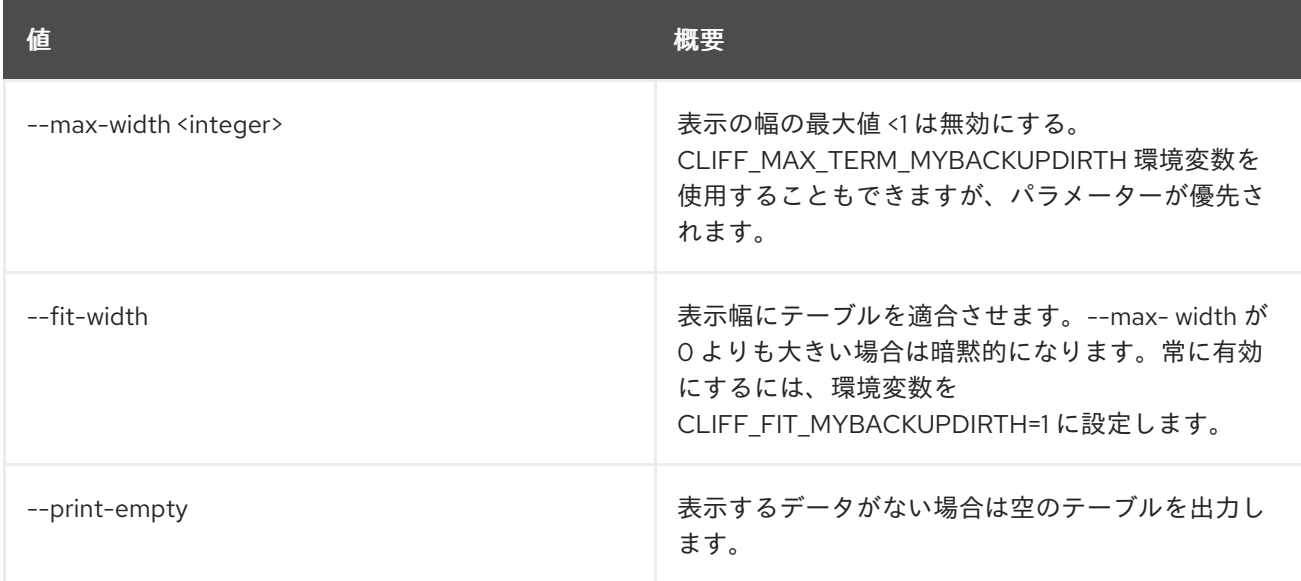

# 52.42. NETWORK QOS POLICY DELETE

Qos ポリシーを削除します。

## 使用方法

openstack network qos policy delete [-h] <qos-policy> [<qos-policy> ...]

#### 表52.160 位置引数

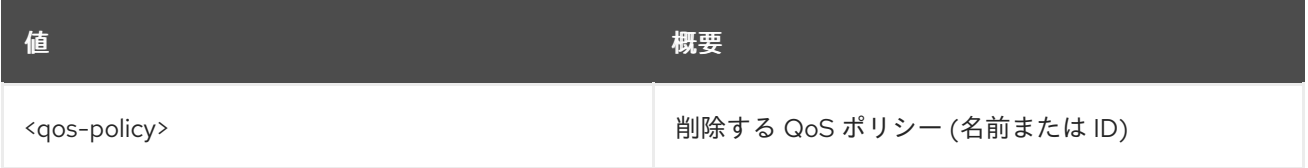

#### 表52.161 コマンド引数

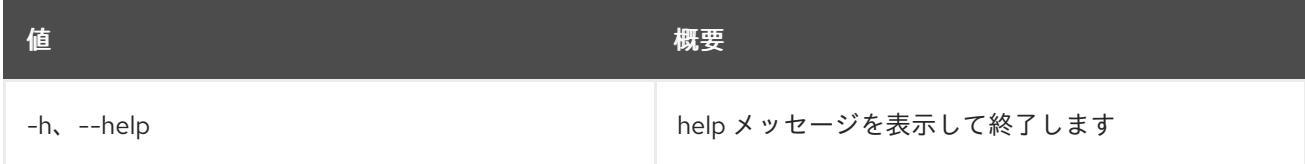

# 52.43. NETWORK QOS POLICY LIST

QoS ポリシーをリスト表示します。

## 使用方法

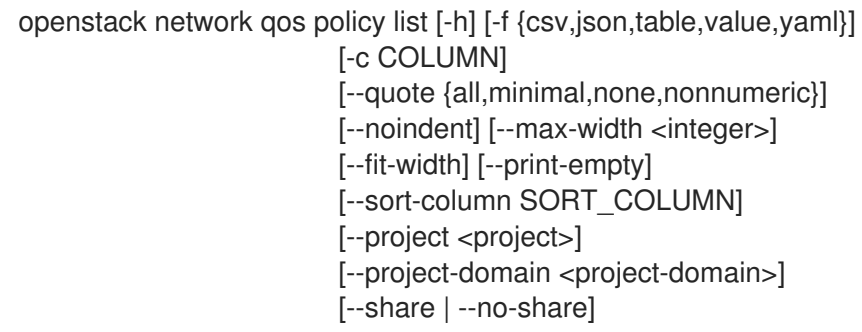

### 表52.162 コマンド引数

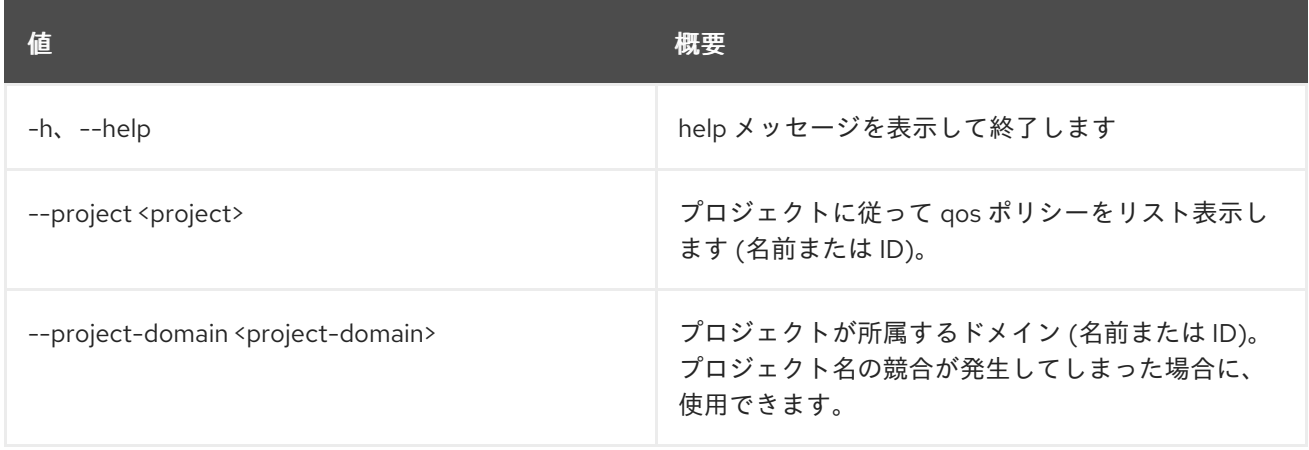

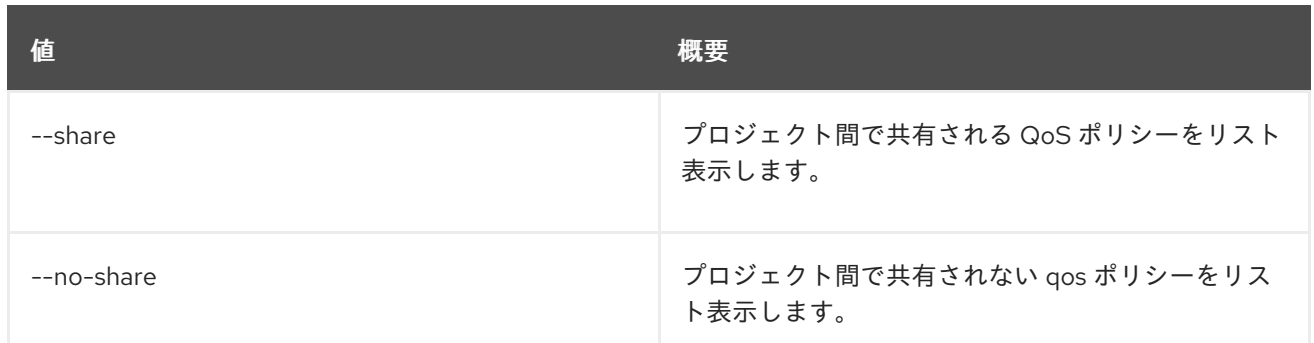

## 表52.163 出力フォーマット設定オプション

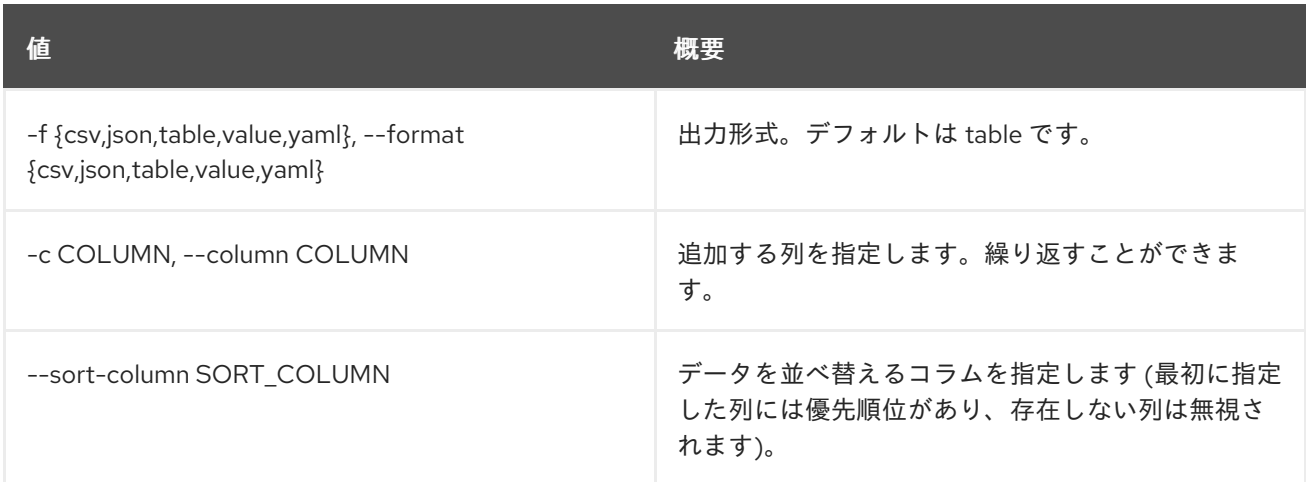

#### 表52.164 CSV フォーマット設定オプション

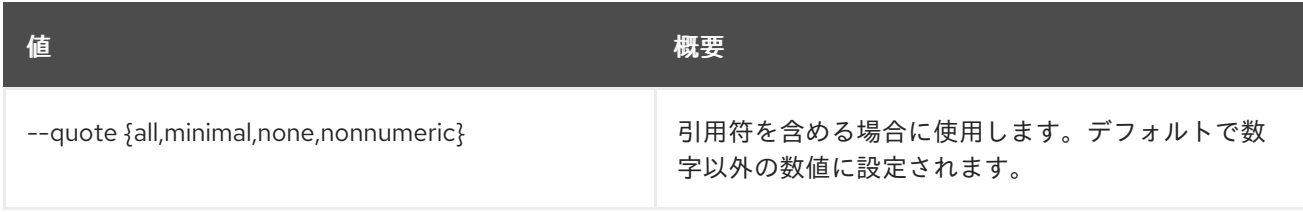

## 表52.165 JSON フォーマット設定オプション

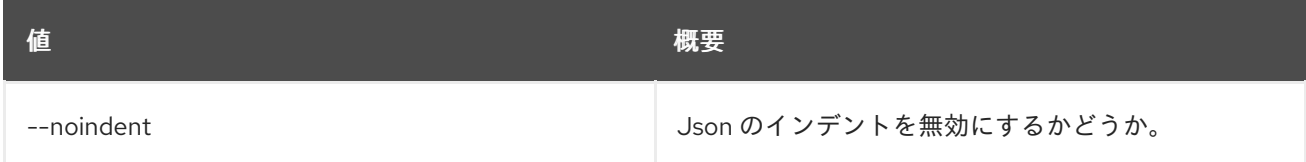

### 表52.166 テーブルフォーマット設定オプション

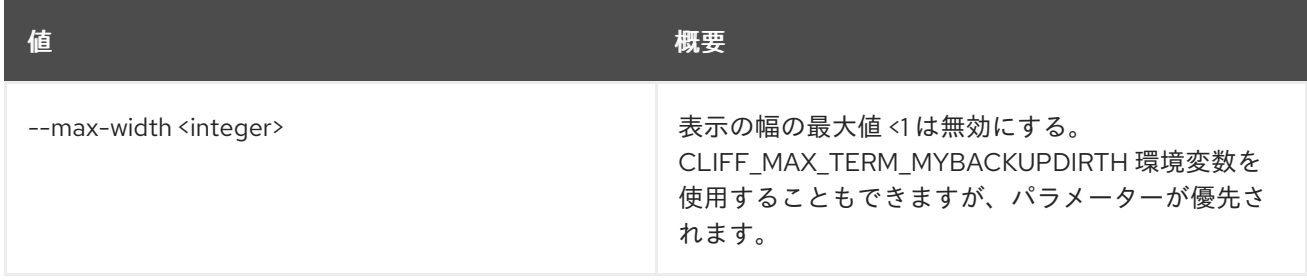

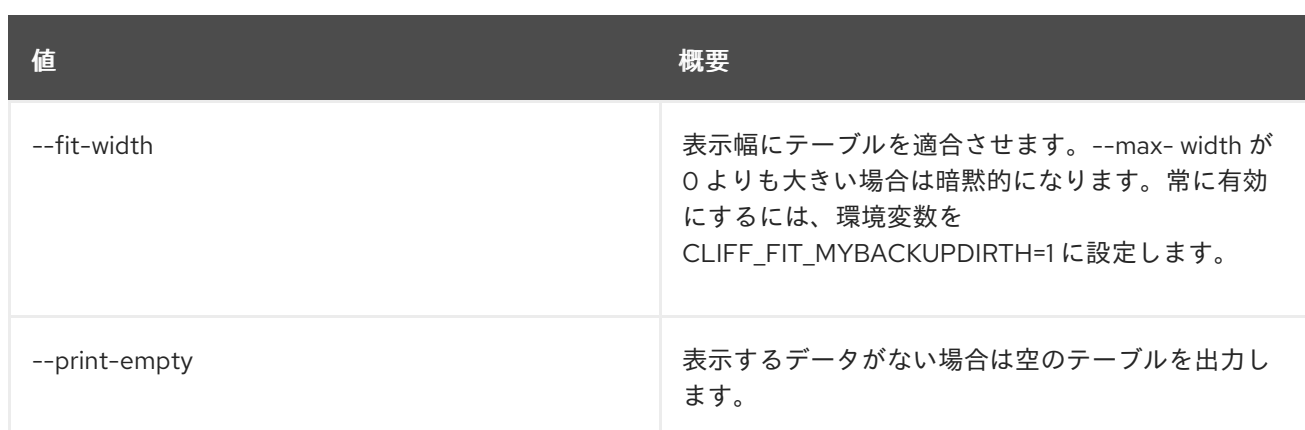

## 52.44. NETWORK QOS POLICY SET

QoS ポリシー属性を設定します。

#### 使用方法

openstack network qos policy set [-h] [--name <name>] [--description <description>] [--share | --no-share] [--default | --no-default] <qos-policy>

### 表52.167 位置引数

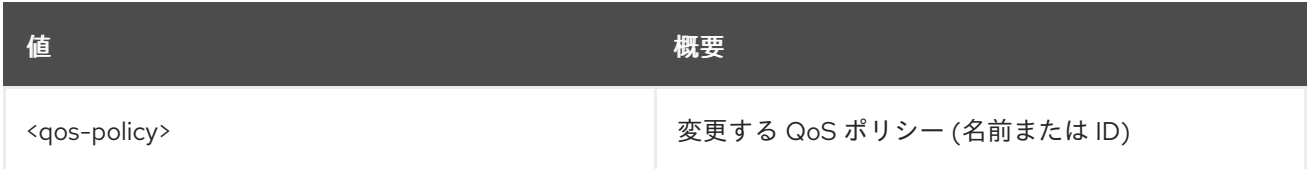

#### 表52.168 コマンド引数

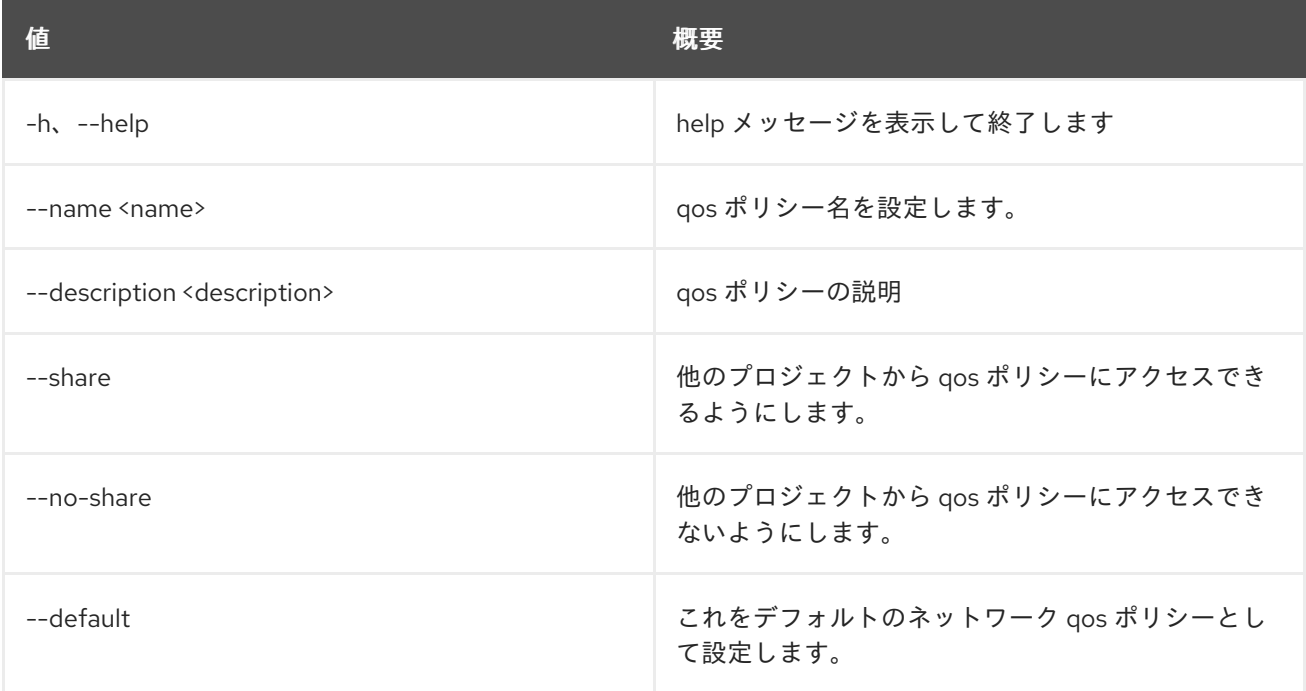

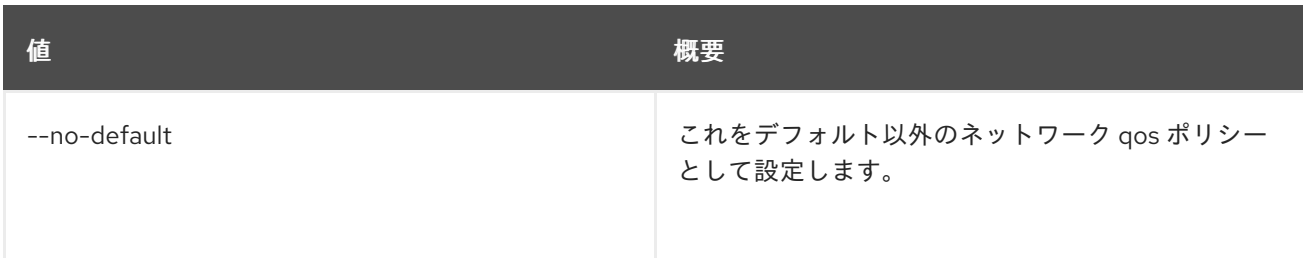

# 52.45. NETWORK QOS POLICY SHOW

QoS ポリシーの詳細を表示します。

## 使用方法

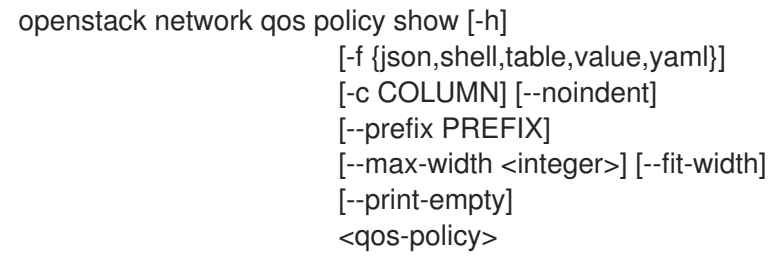

#### 表52.169 位置引数

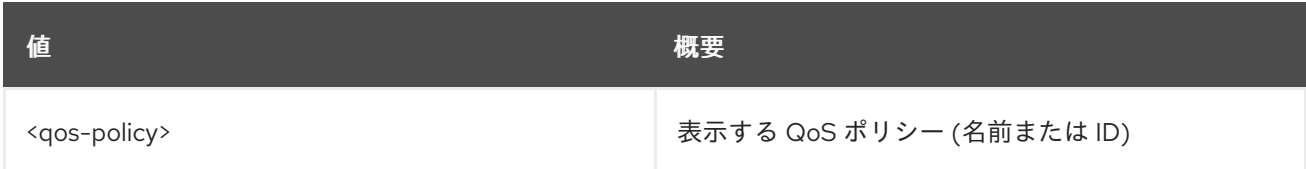

### 表52.170 コマンド引数

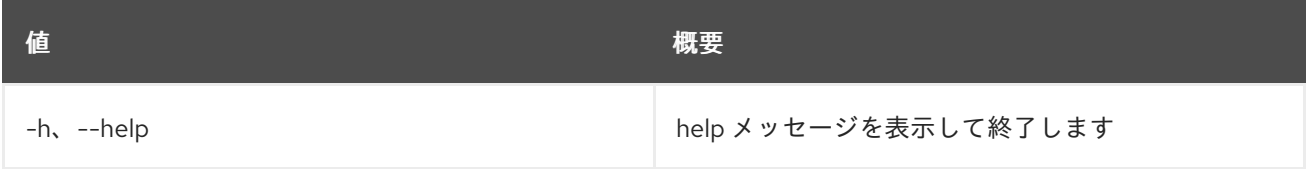

### 表52.171 出力フォーマット設定オプション

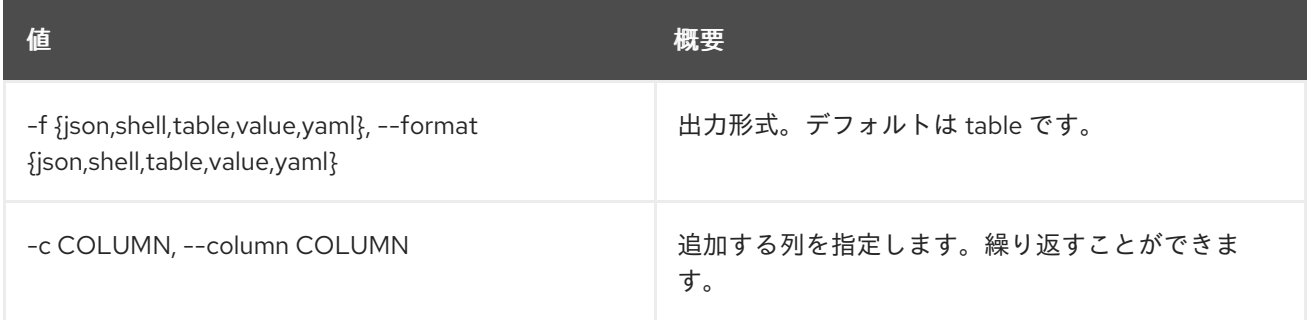

### 表52.172 JSON フォーマット設定オプション

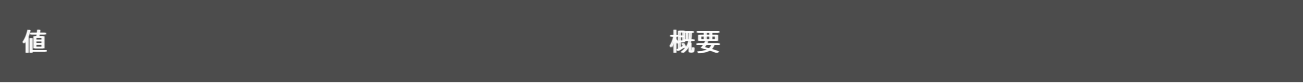

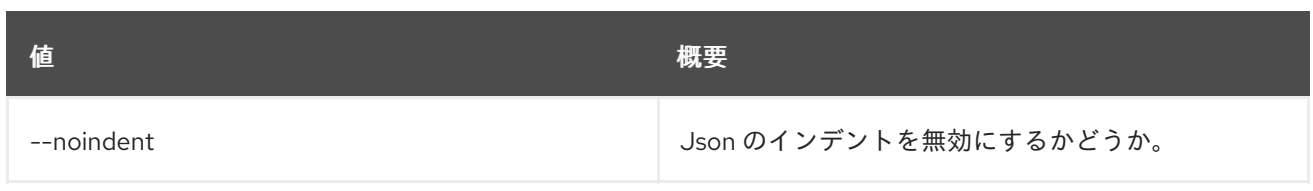

#### 表52.173 シェルフォーマット設定オプション

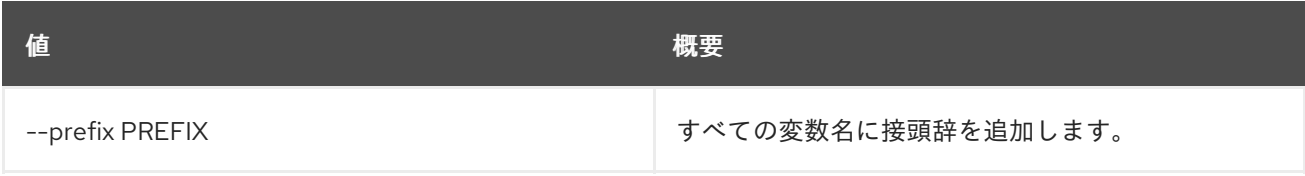

#### 表52.174 テーブルフォーマット設定オプション

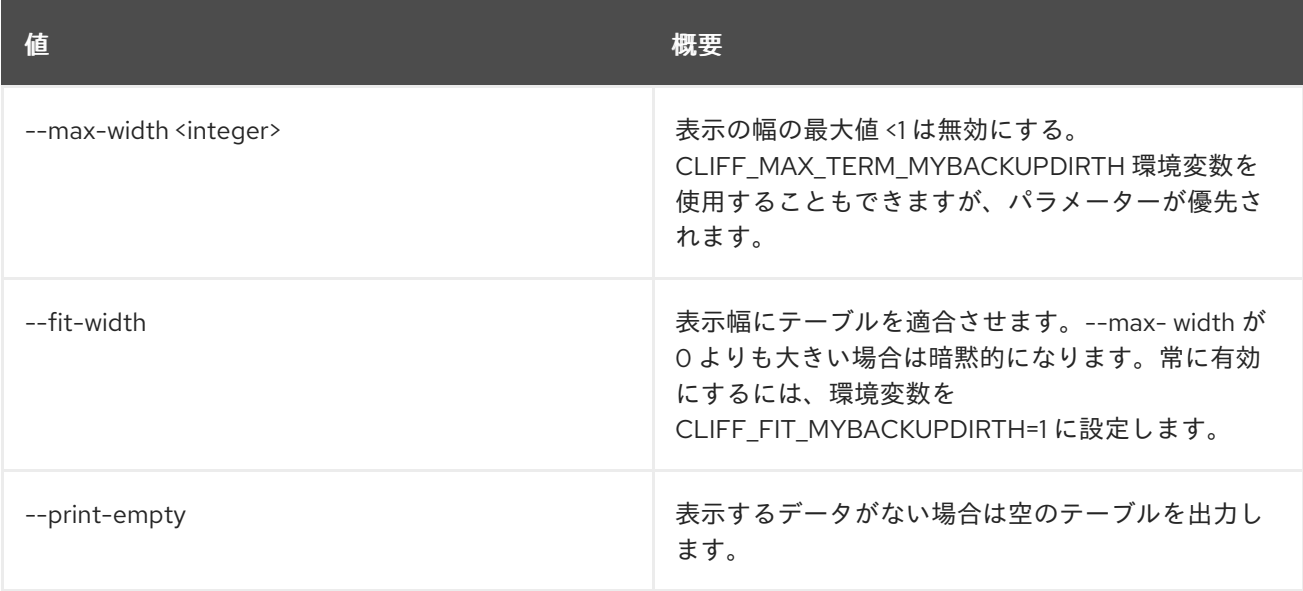

# 52.46. NETWORK QOS RULE CREATE

新規 Network QoS ルールを作成します。

## 使用方法

openstack network qos rule create [-h]

[-f {json,shell,table,value,yaml}] [-c COLUMN] [--noindent] [--prefix PREFIX] [--max-width <integer>] [--fit-width] [--print-empty] --type <type> [--max-kbps <max-kbps>] [--max-burst-kbits <max-burst-kbits>] [--dscp-mark <dscp-mark>] [--min-kbps <min-kbps>] [--ingress | --egress] <qos-policy>

#### 表52.175 位置引数

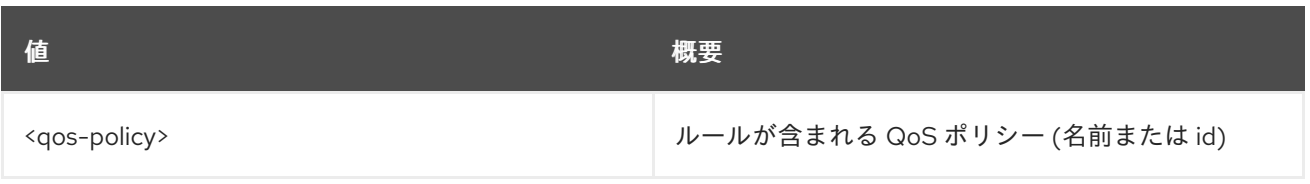

## 表52.176 コマンド引数

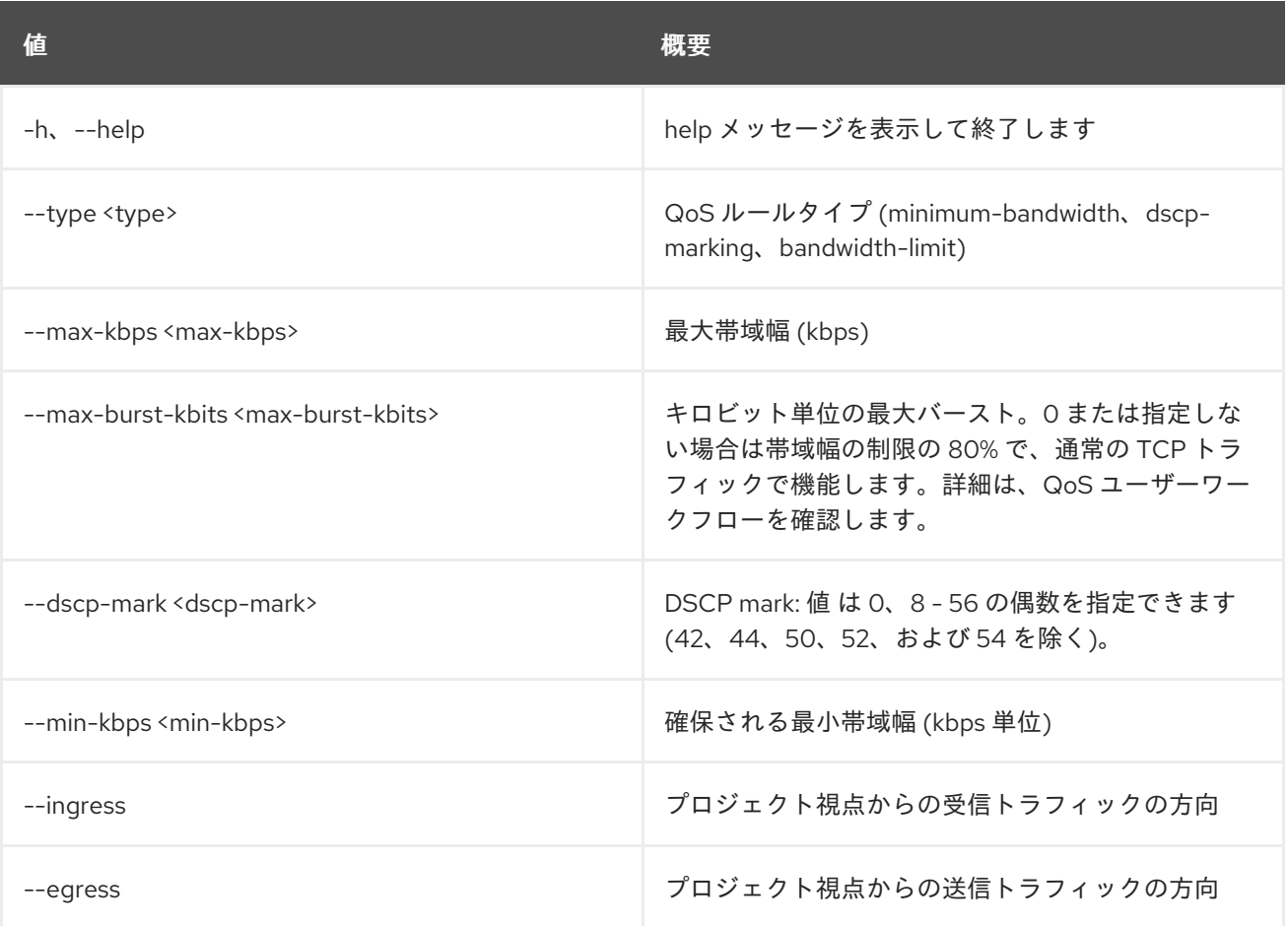

## 表52.177 出力フォーマット設定オプション

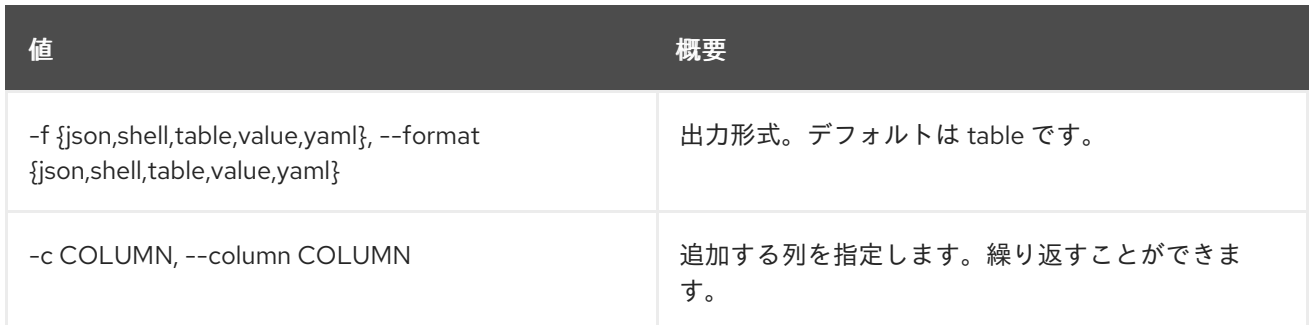

### 表52.178 JSON フォーマット設定オプション

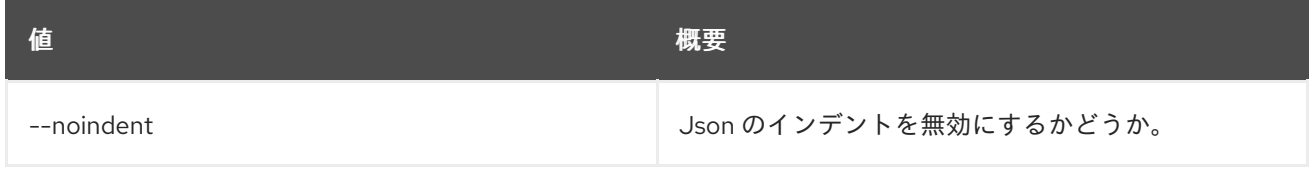

#### 表52.179 シェルフォーマット設定オプション

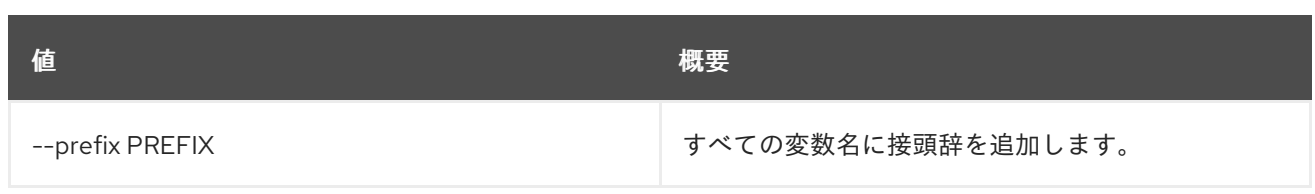

#### 表52.180 テーブルフォーマット設定オプション

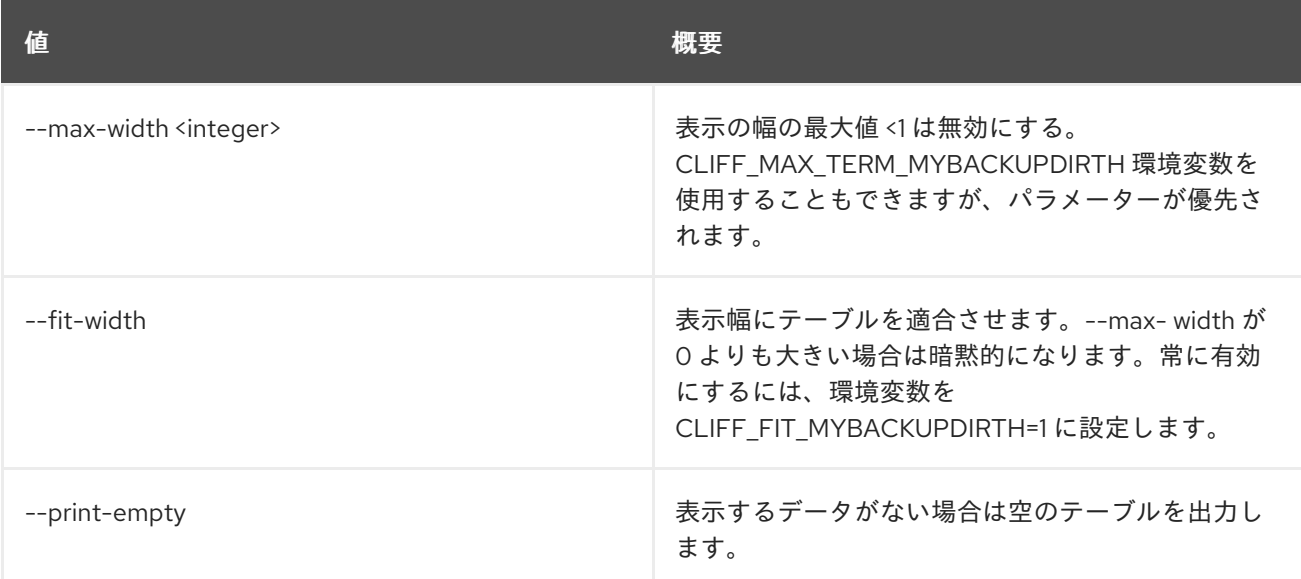

## 52.47. NETWORK QOS RULE DELETE

ネットワーク QoS ルールを削除します。

## 使用方法

openstack network qos rule delete [-h] <qos-policy> <rule-id>

#### 表52.181 位置引数

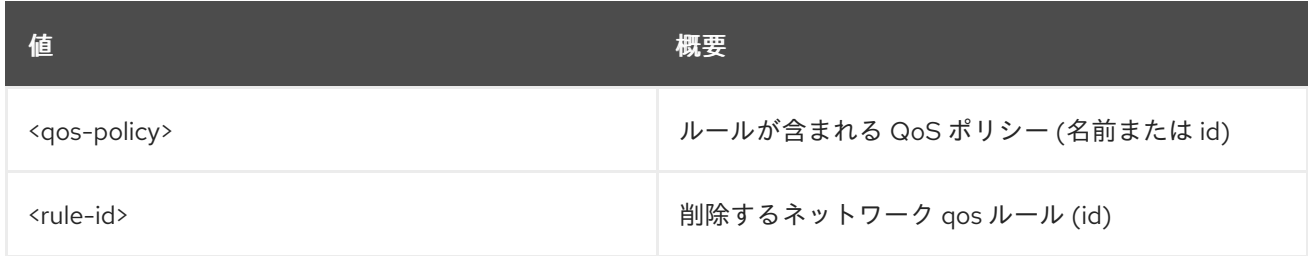

#### 表52.182 コマンド引数

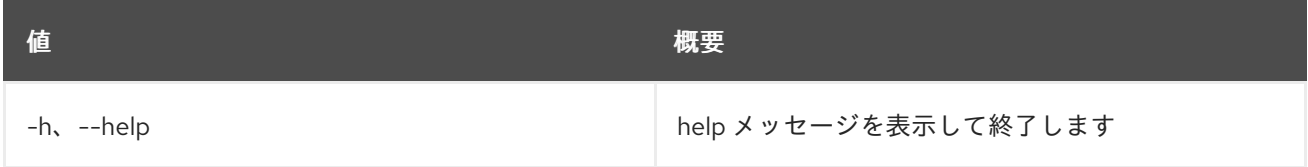

# 52.48. NETWORK QOS RULE LIST

ネットワーク QoS ルールをリスト表示します。

## 使用方法

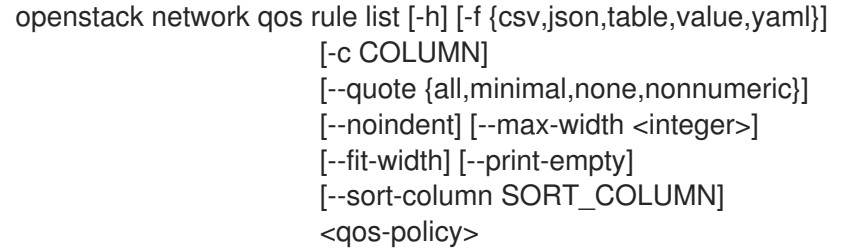

#### 表52.183 位置引数

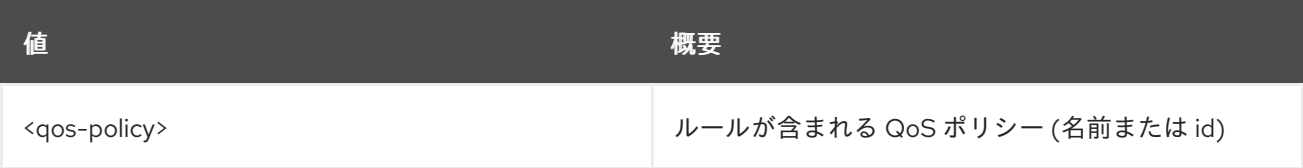

#### 表52.184 コマンド引数

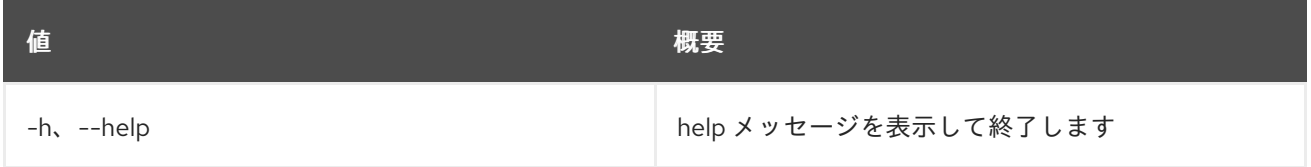

## 表52.185 出力フォーマット設定オプション

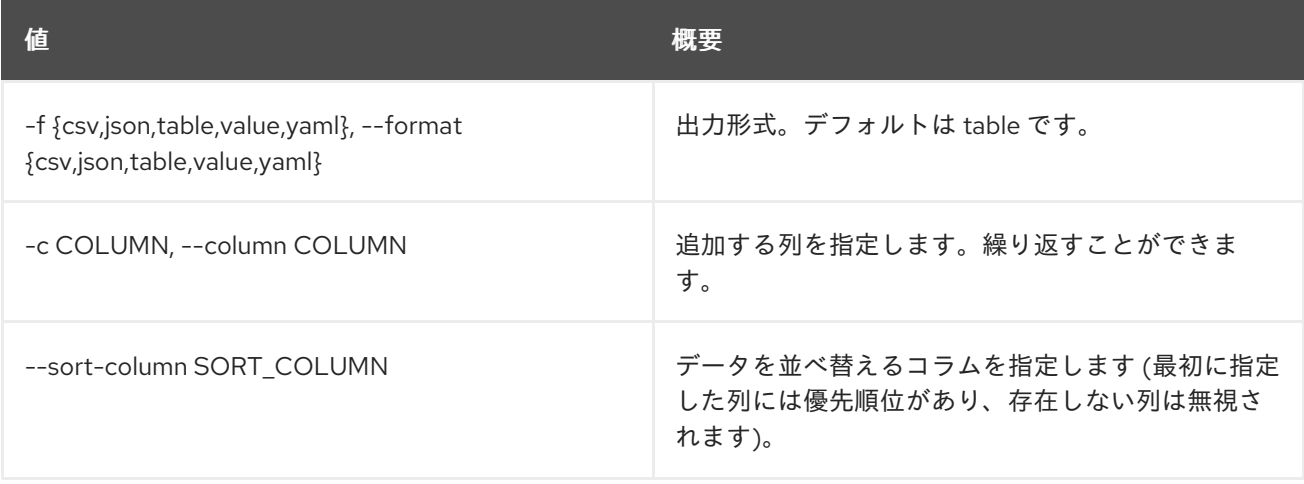

#### 表52.186 CSV フォーマット設定オプション

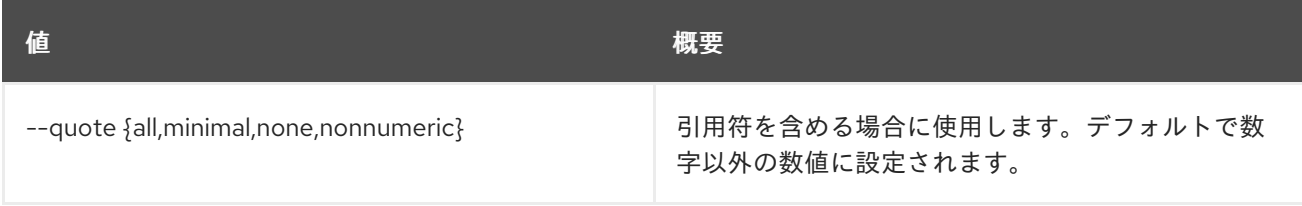

## 表52.187 JSON フォーマット設定オプション

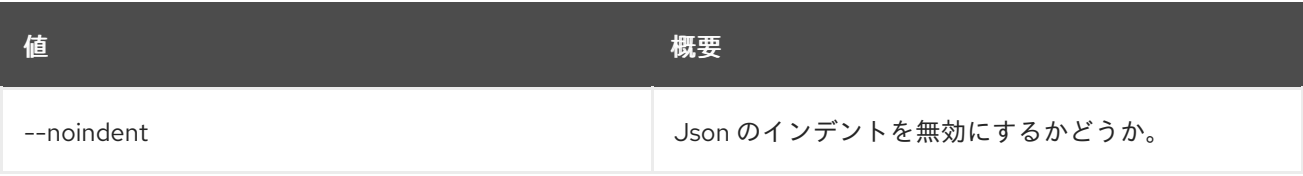

### 表52.188 テーブルフォーマット設定オプション

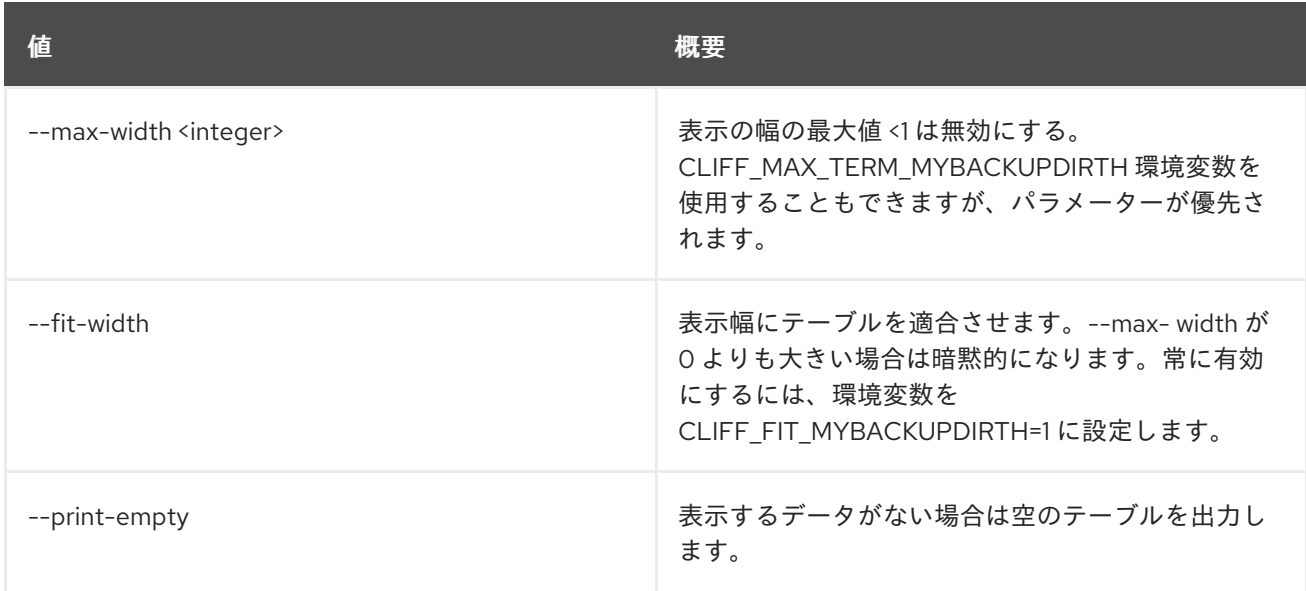

# 52.49. NETWORK QOS RULE SET

ネットワーク QoS ルール属性を設定します。

### 使用方法

openstack network qos rule set [-h] [--max-kbps <max-kbps>] [--max-burst-kbits <max-burst-kbits>] [--dscp-mark <dscp-mark>] [--min-kbps <min-kbps>] [--ingress | --egress] <qos-policy> <rule-id>

#### 表52.189 位置引数

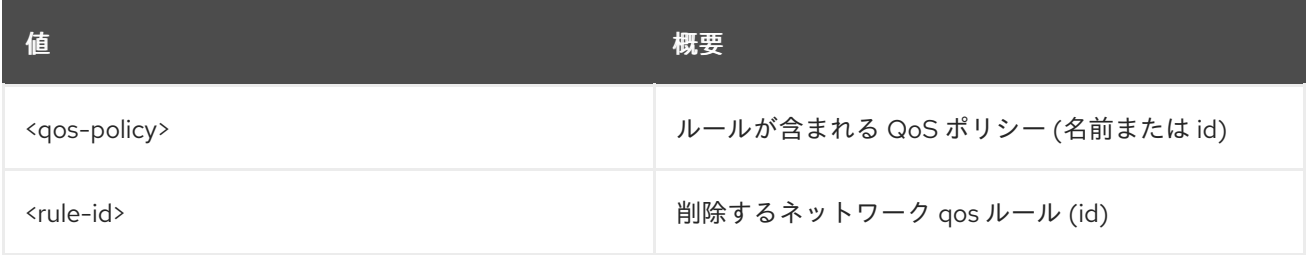

### 表52.190 コマンド引数

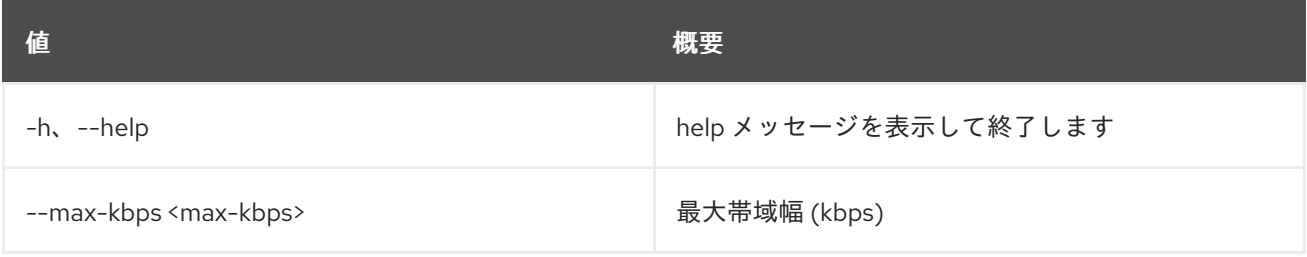

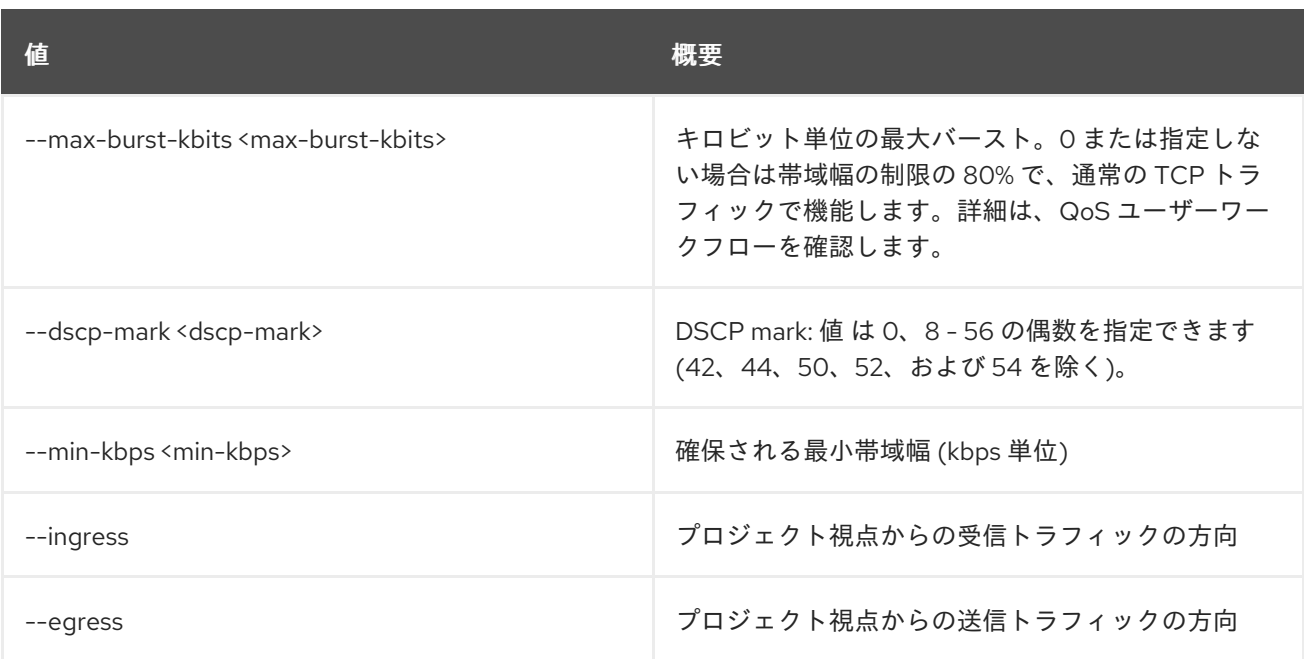

## 52.50. NETWORK QOS RULE SHOW

ネットワーク QoS ルールの詳細を表示します。

### 使用方法

openstack network qos rule show [-h] [-f {json,shell,table,value,yaml}] [-c COLUMN] [--noindent] [--prefix PREFIX] [--max-width <integer>] [--fit-width] [--print-empty] <qos-policy> <rule-id>

#### 表52.191 位置引数

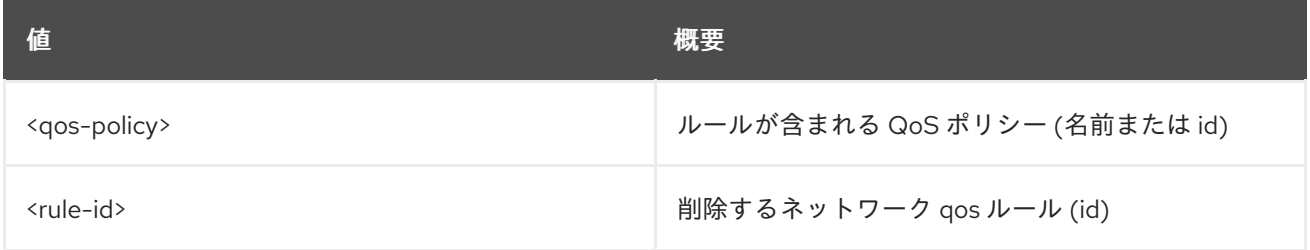

#### 表52.192 コマンド引数

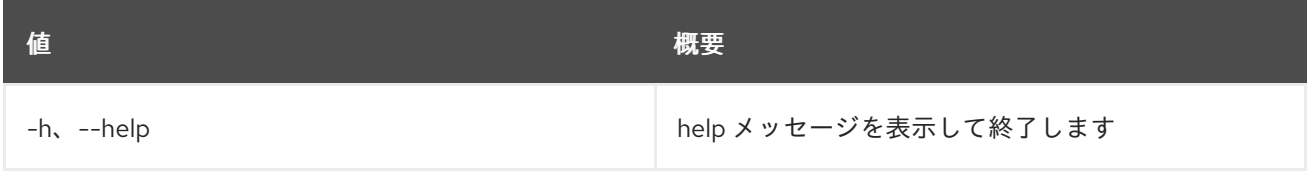

表52.193 出力フォーマット設定オプション

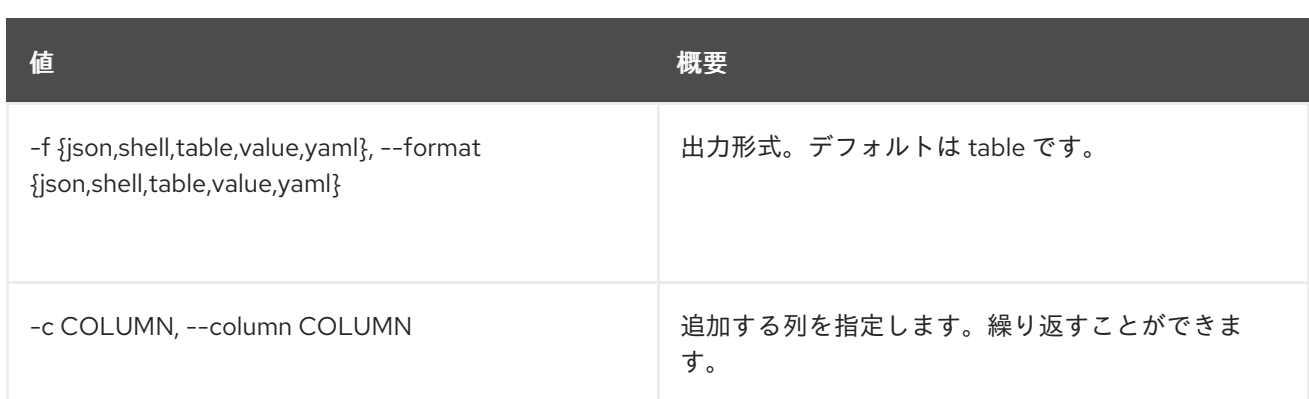

#### 表52.194 JSON フォーマット設定オプション

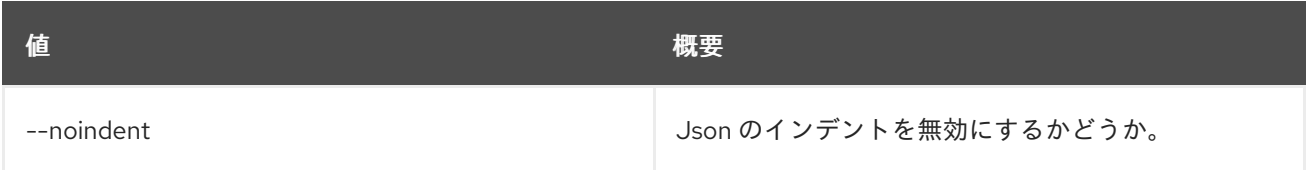

#### 表52.195 シェルフォーマット設定オプション

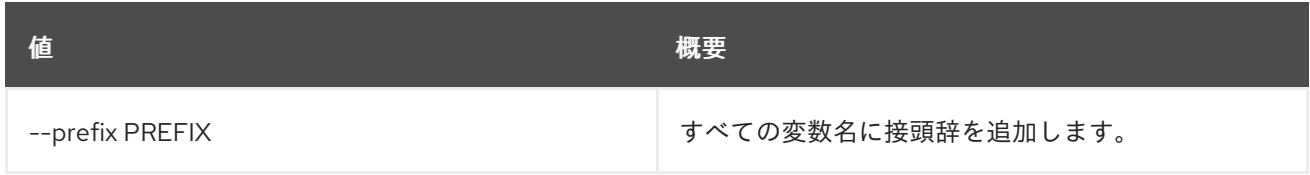

#### 表52.196 テーブルフォーマット設定オプション

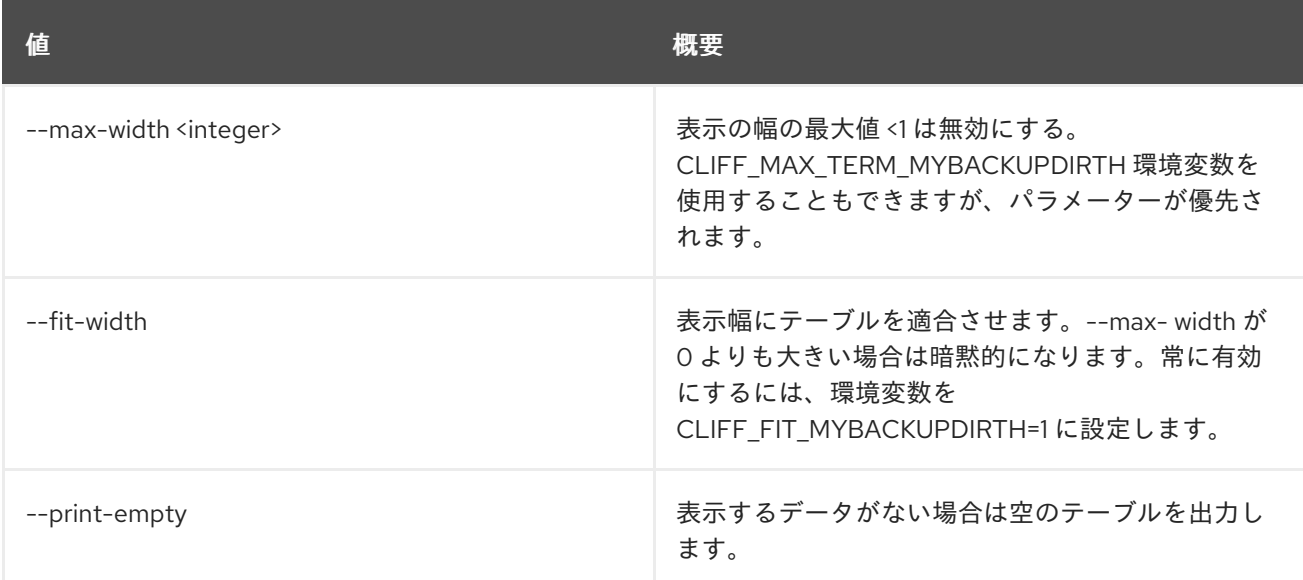

# 52.51. NETWORK QOS RULE TYPE LIST

QoS ルール種別のリストを表示します。

## 使用方法

openstack network qos rule type list [-h] [-f {csv,json,table,value,yaml}] [-c COLUMN]

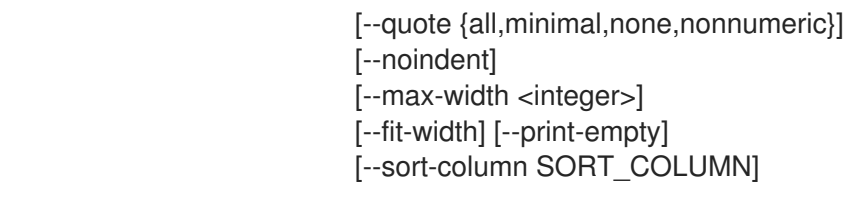

### 表52.197 コマンド引数

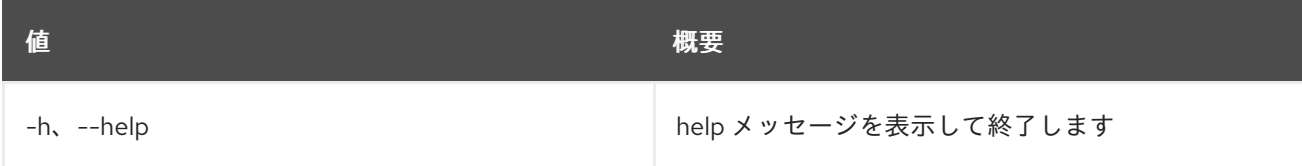

#### 表52.198 出力フォーマット設定オプション

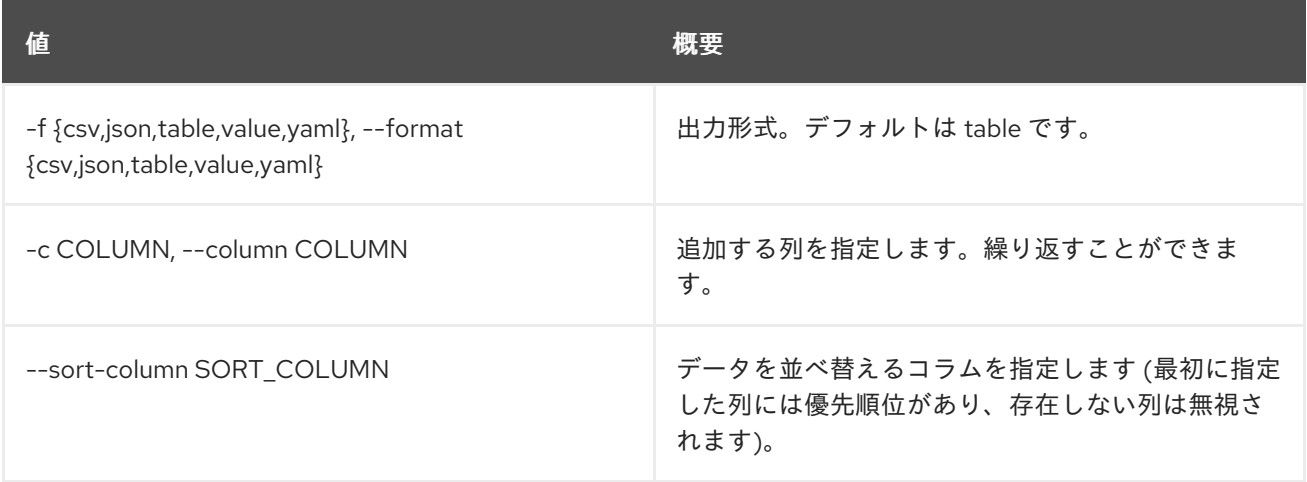

#### 表52.199 CSV フォーマット設定オプション

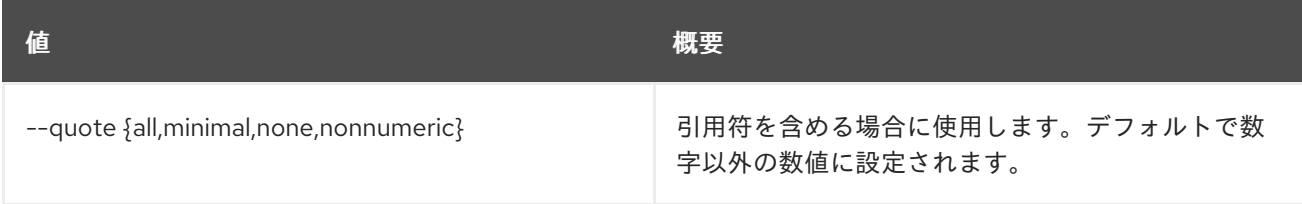

## 表52.200 JSON フォーマット設定オプション

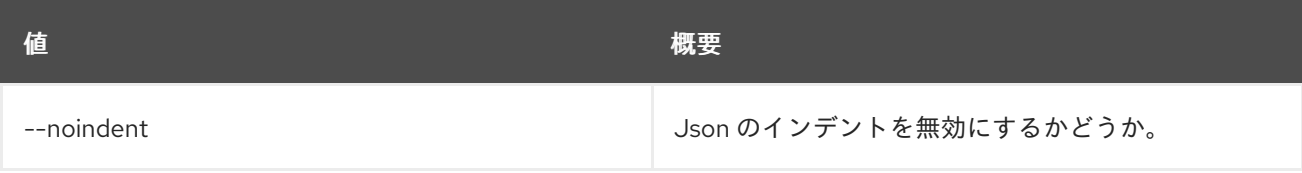

## 表52.201 テーブルフォーマット設定オプション

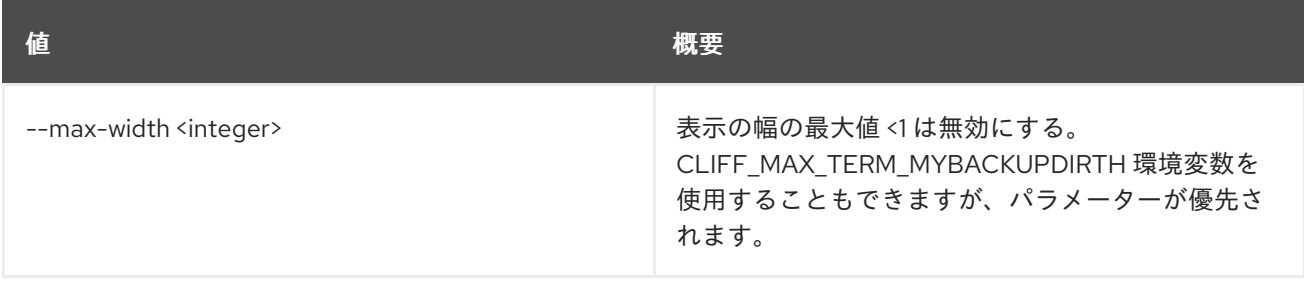

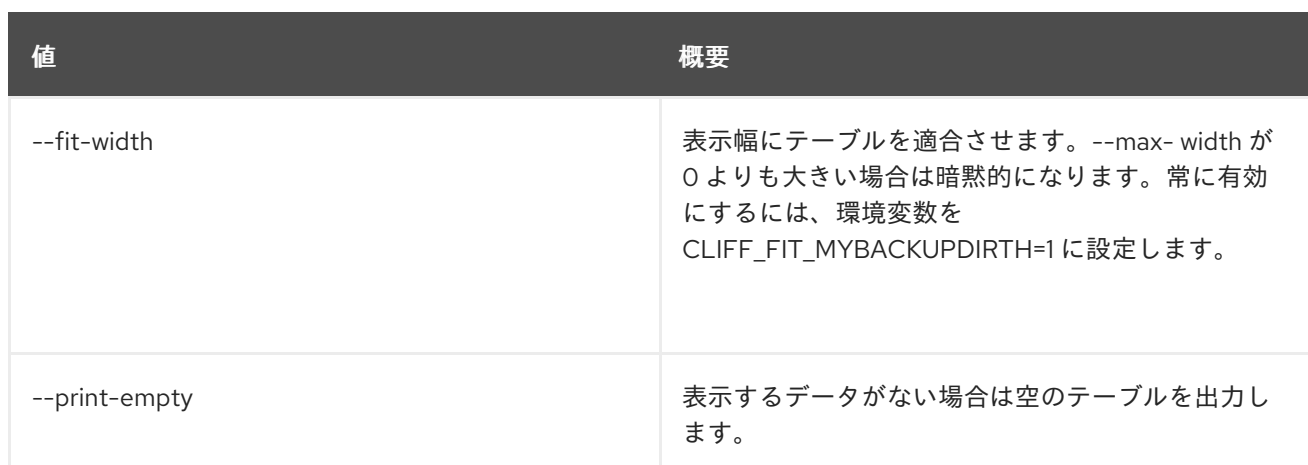

# 52.52. NETWORK QOS RULE TYPE SHOW

サポート対象の QoS ルール種別の詳細を表示します。

## 使用方法

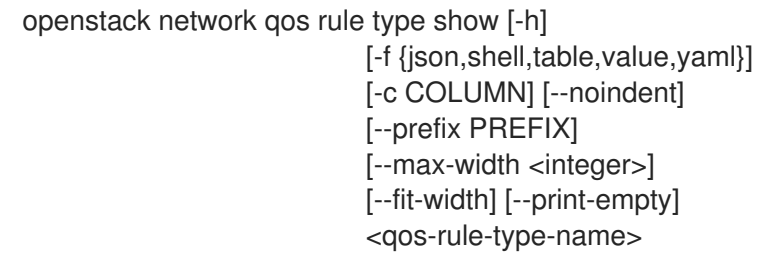

#### 表52.202 位置引数

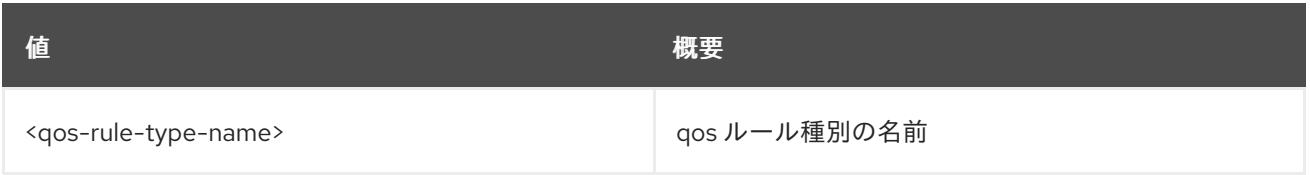

### 表52.203 コマンド引数

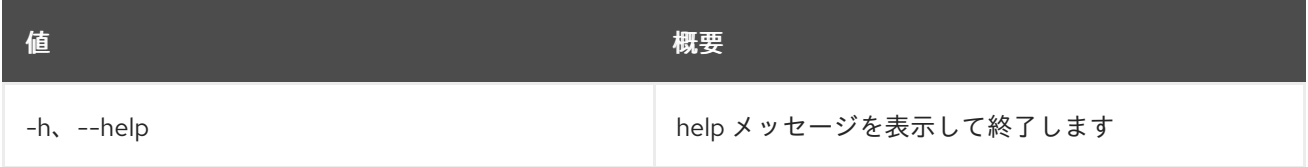

### 表52.204 出力フォーマット設定オプション

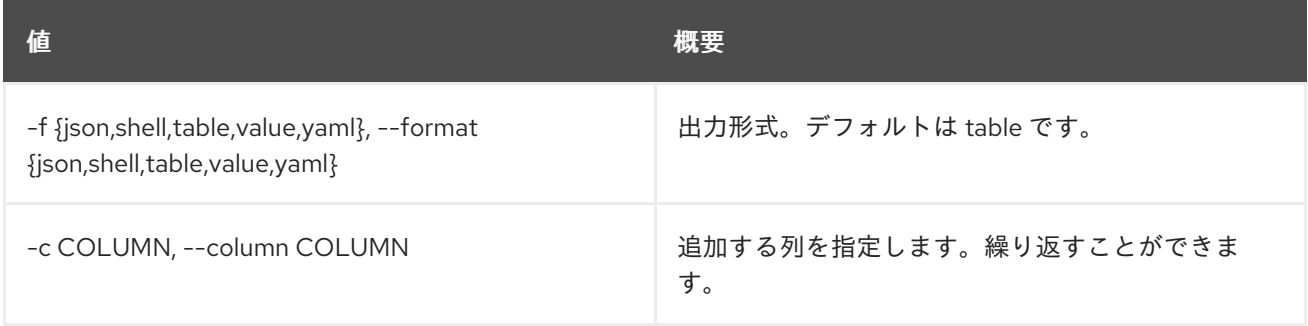
#### 表52.205 JSON フォーマット設定オプション

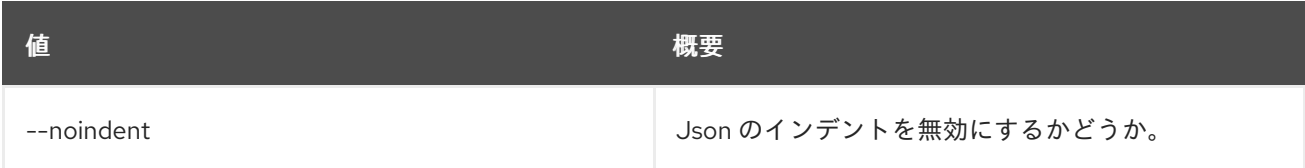

#### 表52.206 シェルフォーマット設定オプション

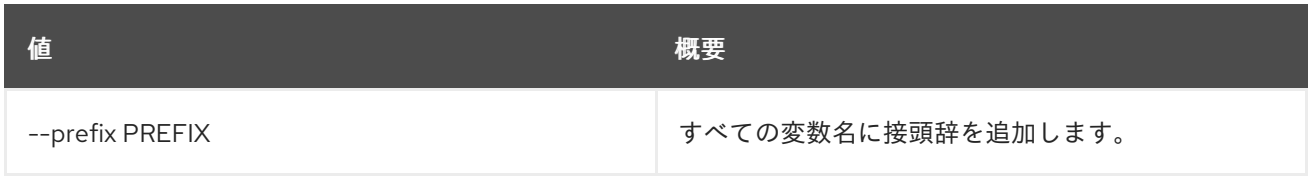

#### 表52.207 テーブルフォーマット設定オプション

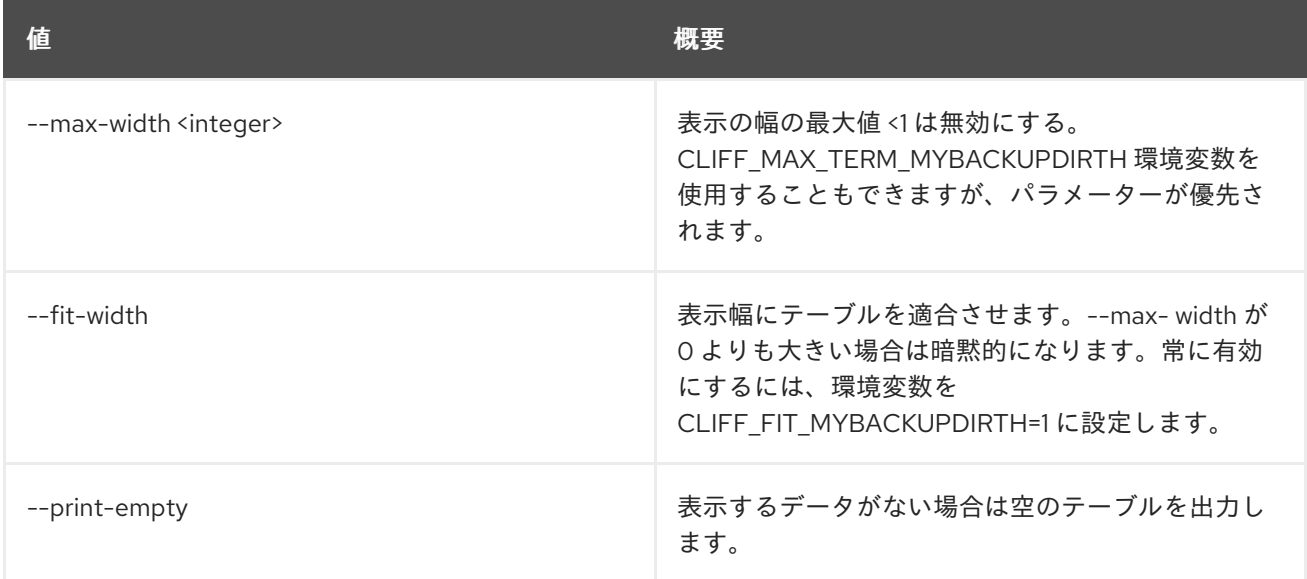

# 52.53. NETWORK RBAC CREATE

ネットワーク RBAC ポリシーを作成します。

## 使用方法

openstack network rbac create [-h] [-f {json,shell,table,value,yaml}] [-c COLUMN] [--noindent] [--prefix PREFIX] [--max-width <integer>] [--fit-width] [--print-empty] --type <type> --action <action> (--target-project <target-project> | --target-all-projects) [--target-project-domain <target-project-domain>] [--project <project>] [--project-domain <project-domain>] <rbac-object>

表52.208 位置引数

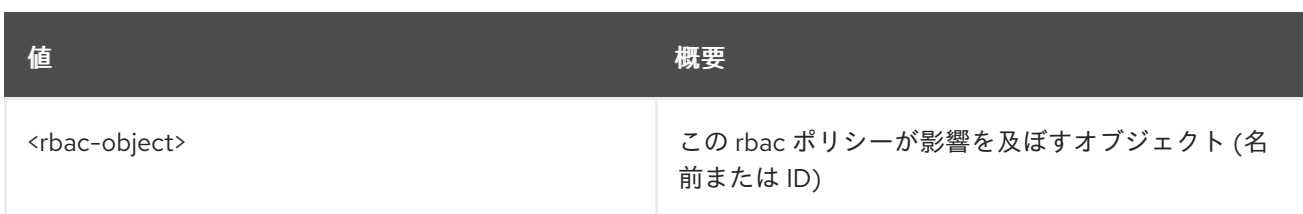

## 表52.209 コマンド引数

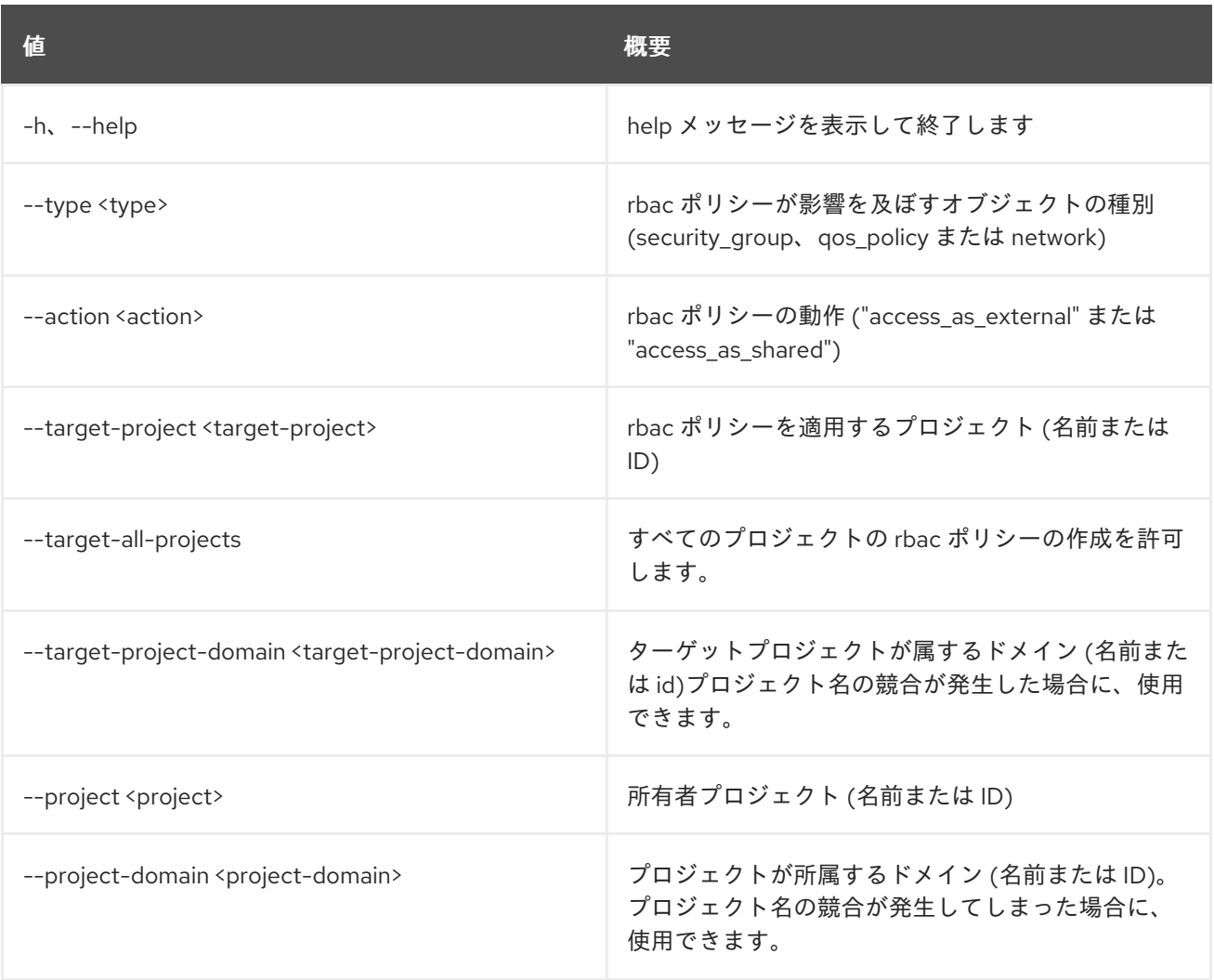

## 表52.210 出力フォーマット設定オプション

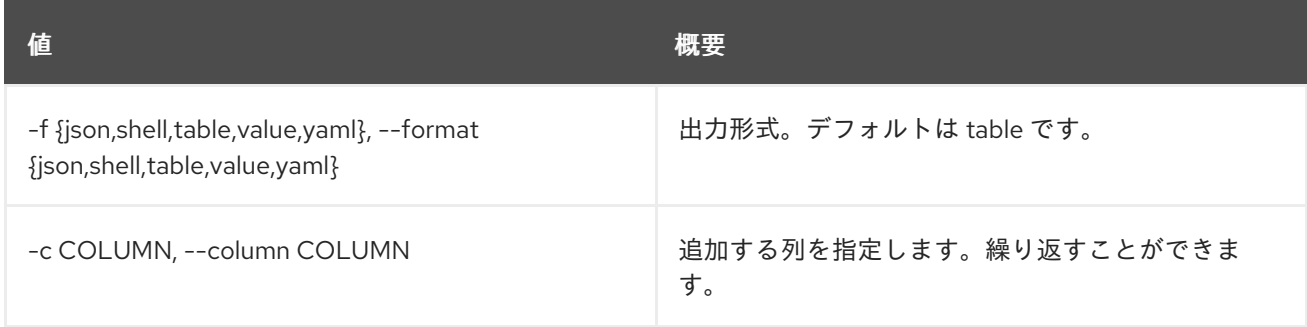

## 表52.211 JSON フォーマット設定オプション

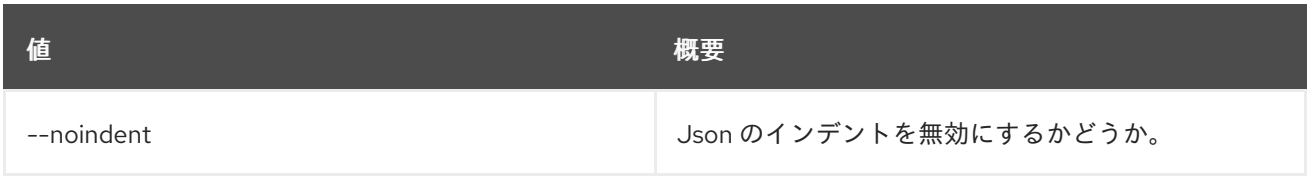

### 表52.212 シェルフォーマット設定オプション

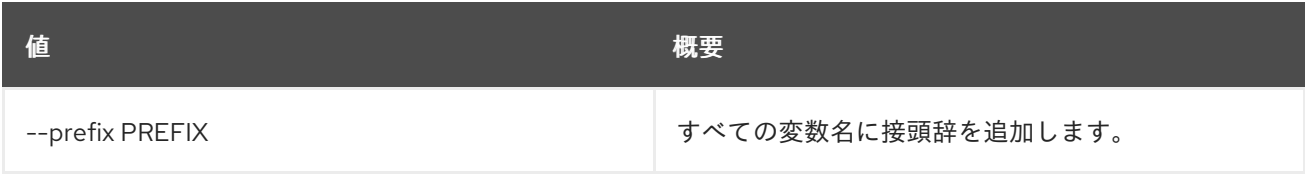

#### 表52.213 テーブルフォーマット設定オプション

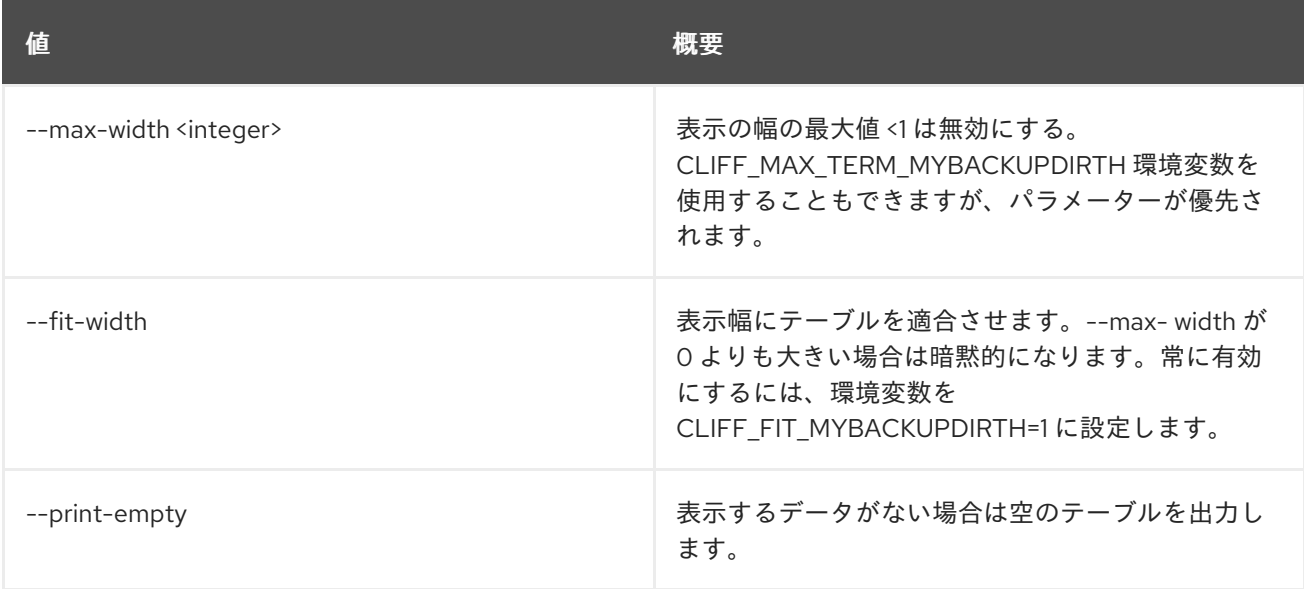

# 52.54. NETWORK RBAC DELETE

ネットワーク RBAC ポリシーを削除します。

## 使用方法

openstack network rbac delete [-h] <rbac-policy> [<rbac-policy> ...]

### 表52.214 位置引数

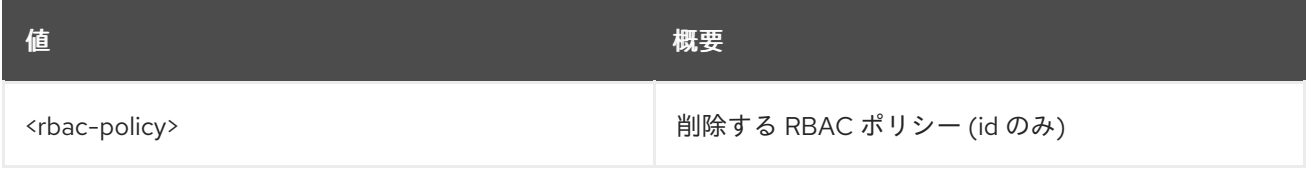

### 表52.215 コマンド引数

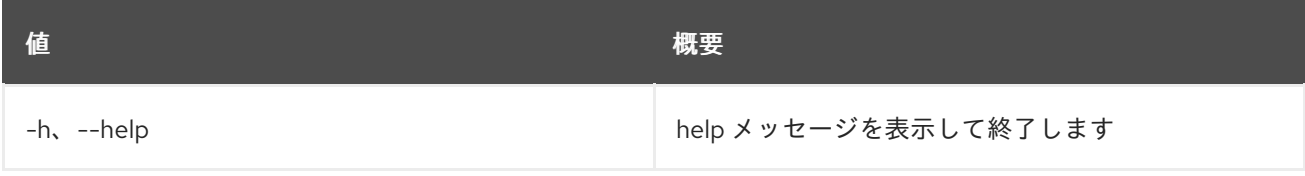

# 52.55. NETWORK RBAC LIST

ネットワーク RBAC ポリシーをリスト表示します。

## 使用方法

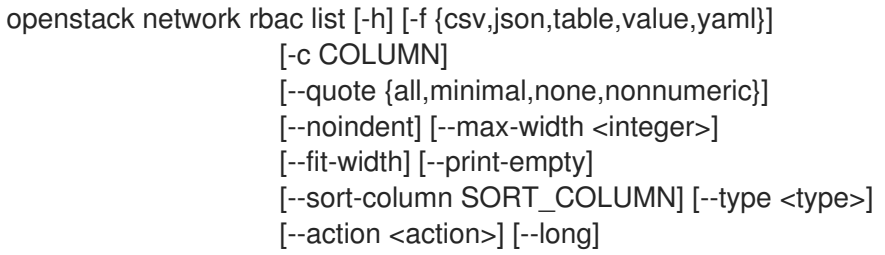

#### 表52.216 コマンド引数

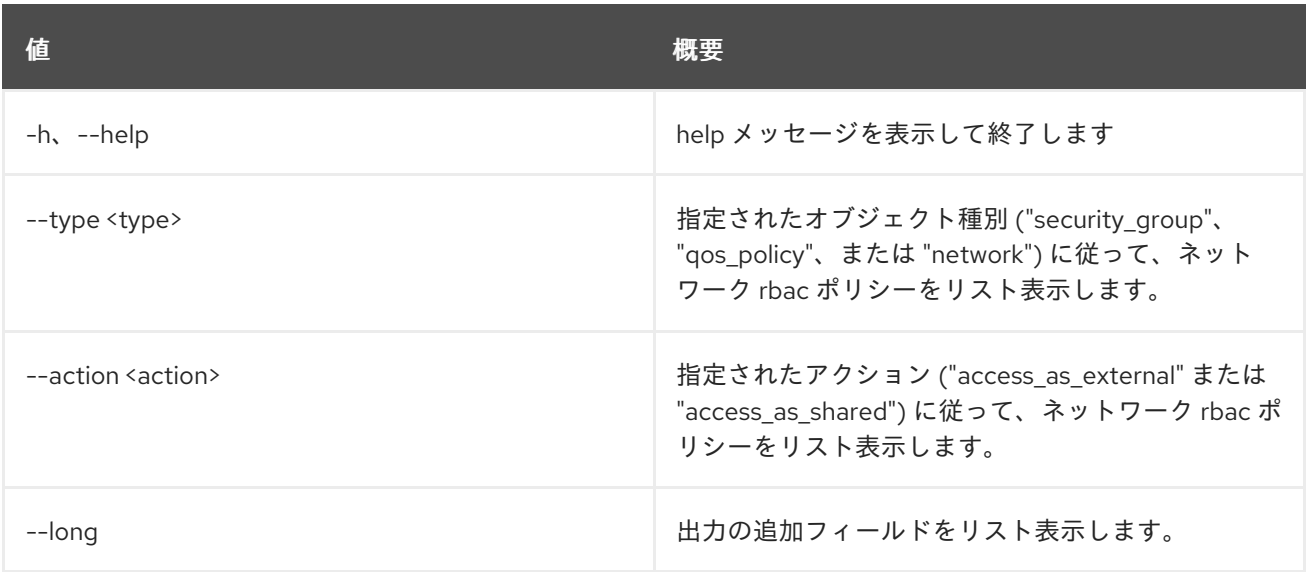

### 表52.217 出力フォーマット設定オプション

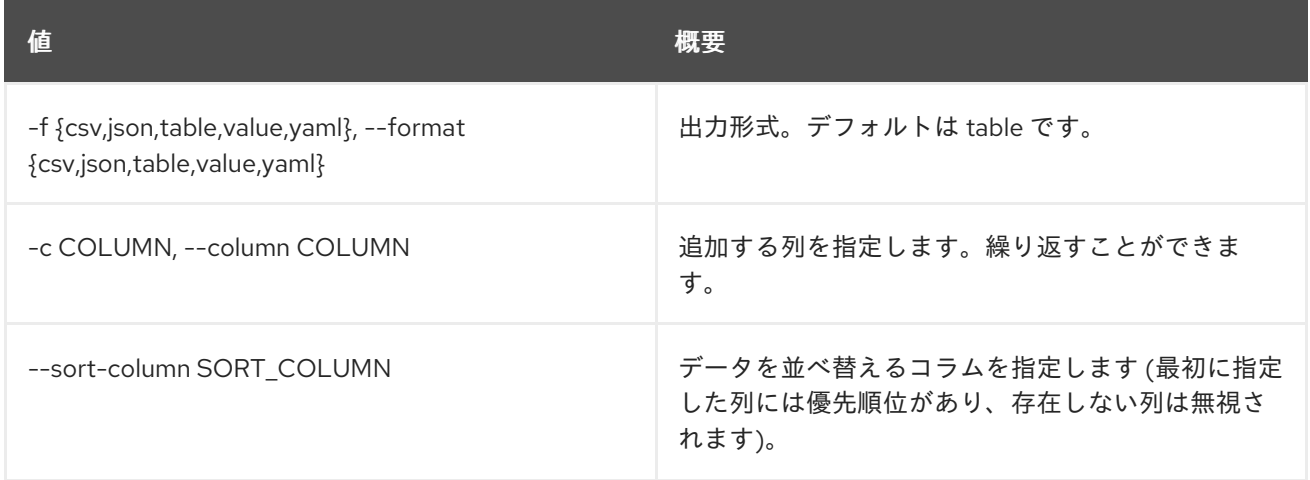

# 表52.218 CSV フォーマット設定オプション

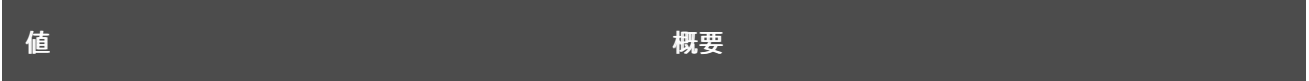

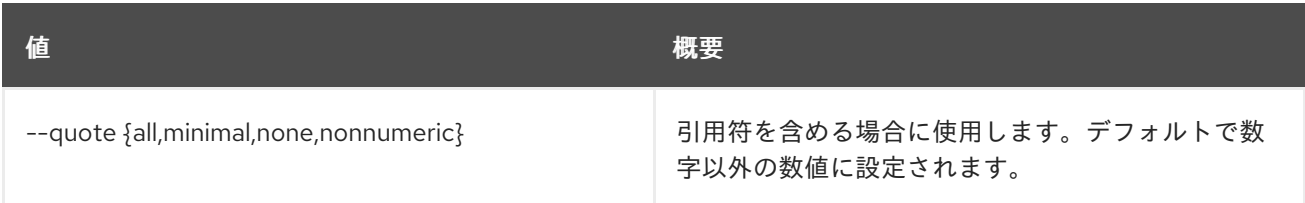

#### 表52.219 JSON フォーマット設定オプション

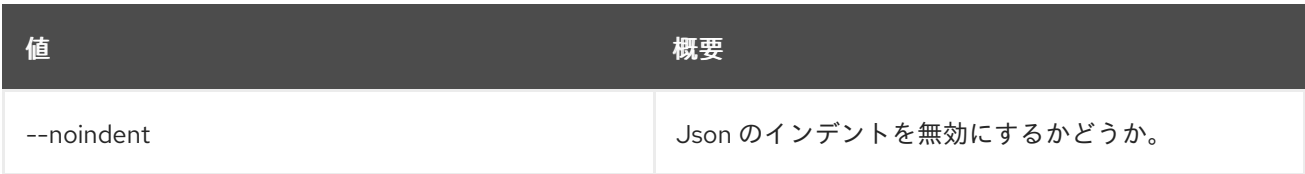

### 表52.220 テーブルフォーマット設定オプション

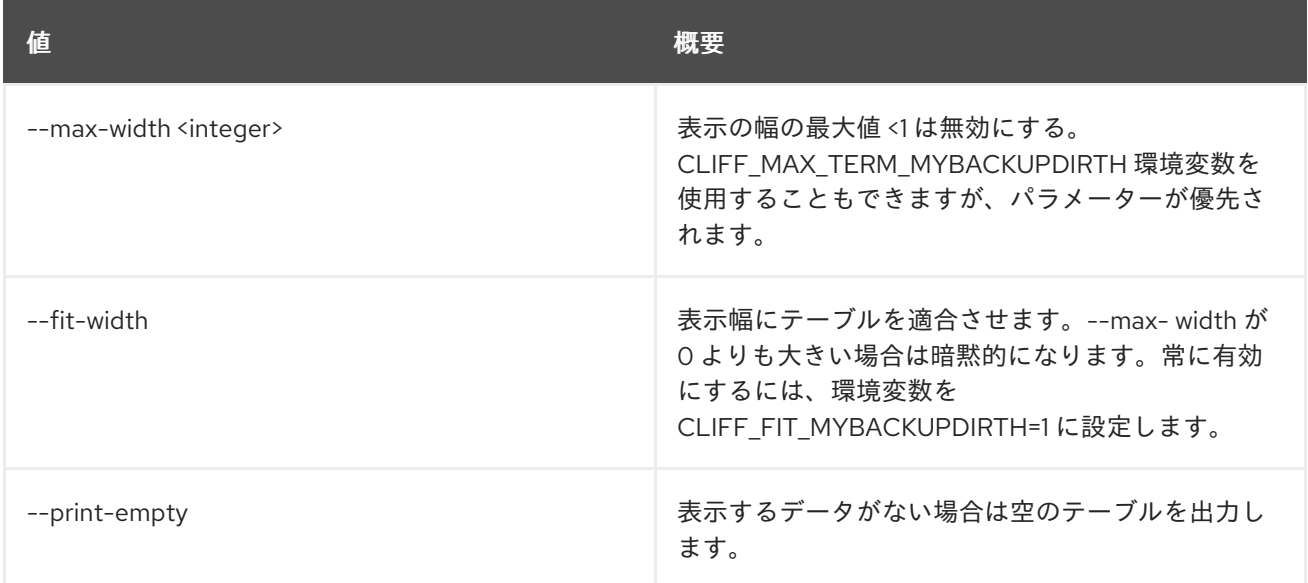

# 52.56. NETWORK RBAC SET

ネットワーク RBAC ポリシー属性を設定します。

### 使用方法

openstack network rbac set [-h] [--target-project <target-project>] [--target-project-domain <target-project-domain>] <rbac-policy>

#### 表52.221 位置引数

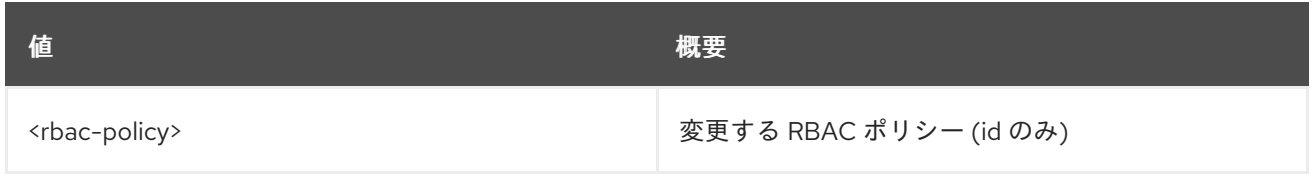

### 表52.222 コマンド引数

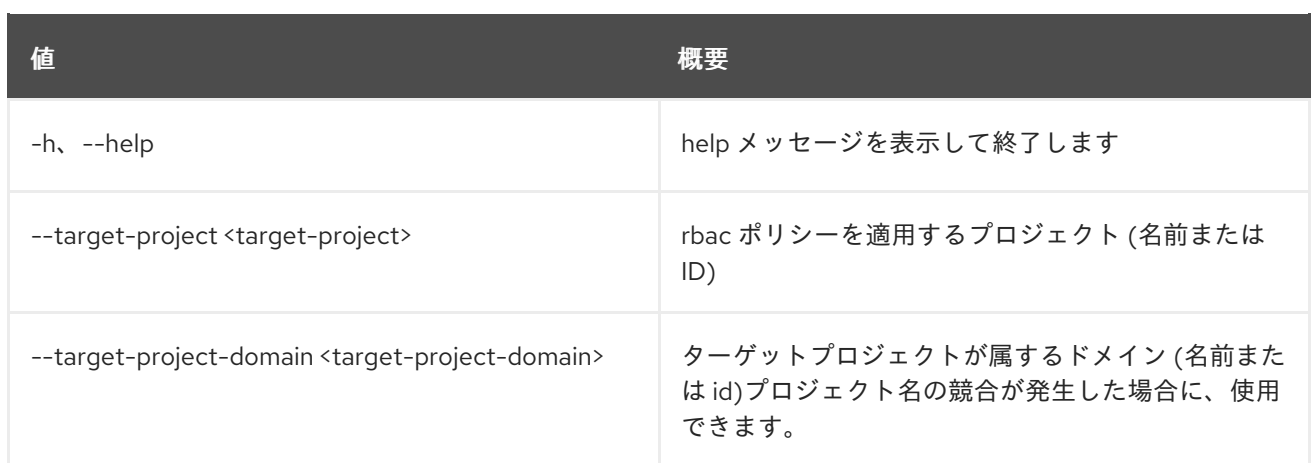

# 52.57. NETWORK RBAC SHOW

ネットワーク RBAC ポリシーの詳細を表示します。

## 使用方法

openstack network rbac show [-h] [-f {json,shell,table,value,yaml}] [-c COLUMN] [--noindent] [--prefix PREFIX] [--max-width <integer>] [--fit-width] [--print-empty] <rbac-policy>

#### 表52.223 位置引数

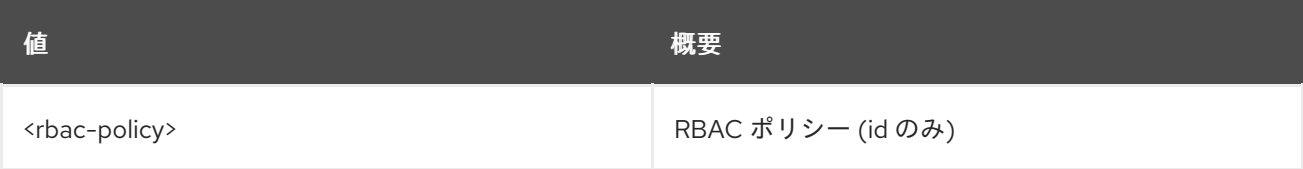

#### 表52.224 コマンド引数

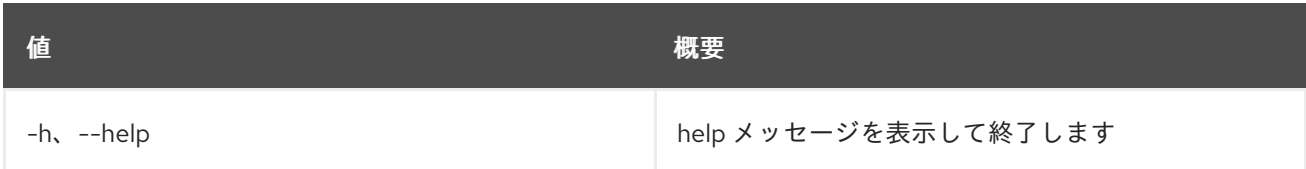

#### 表52.225 出力フォーマット設定オプション

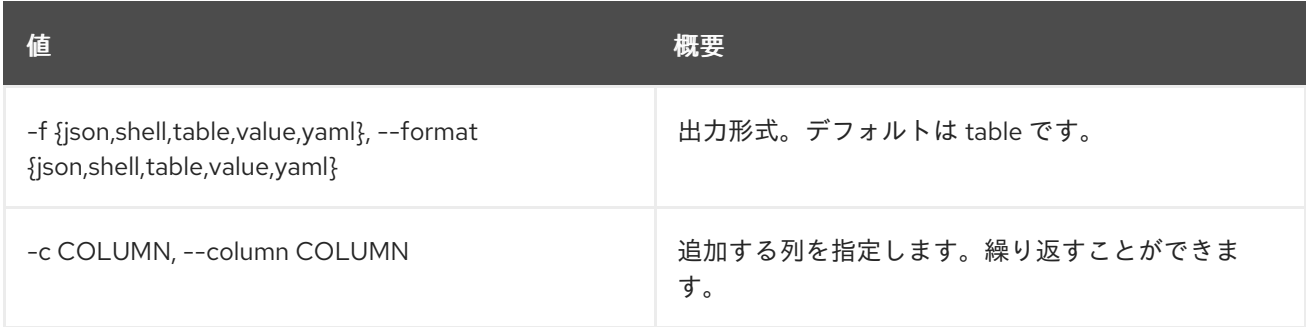

#### 表52.226 JSON フォーマット設定オプション

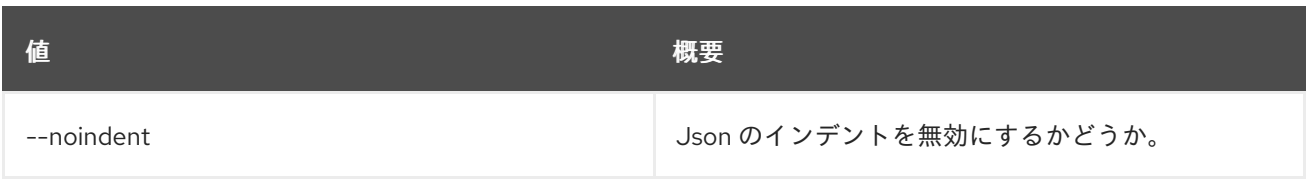

#### 表52.227 シェルフォーマット設定オプション

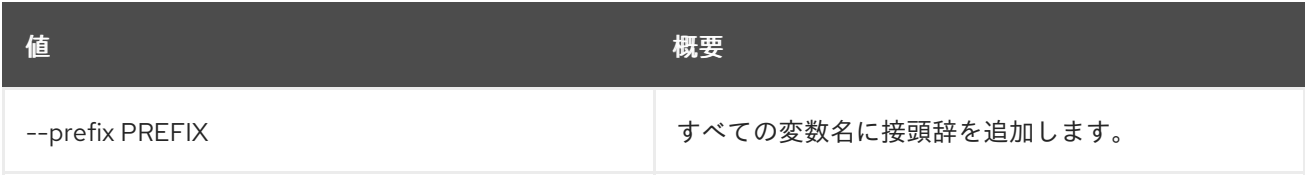

#### 表52.228 テーブルフォーマット設定オプション

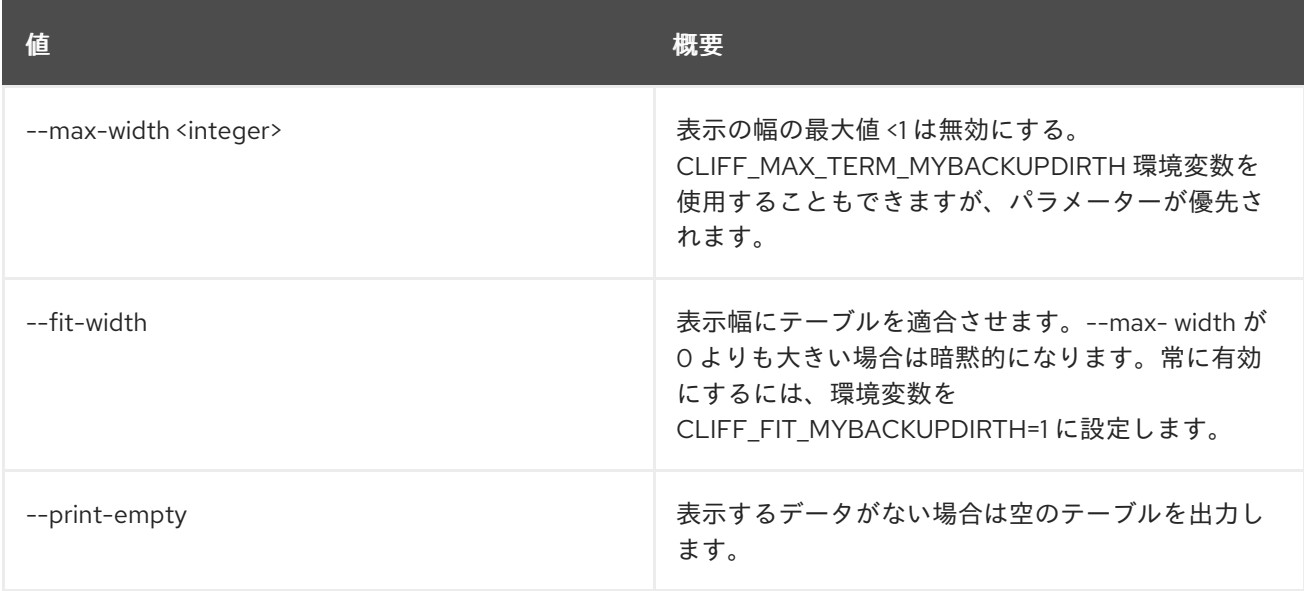

# 52.58. NETWORK SEGMENT CREATE

新規ネットワークセグメントを作成します。

## 使用方法

openstack network segment create [-h]

[-f {json,shell,table,value,yaml}] [-c COLUMN] [--noindent] [--prefix PREFIX] [--max-width <integer>] [--fit-width] [--print-empty] [--description <description>] [--physical-network <physical-network>] [--segment <segment>] --network <network> --network-type <network-type> <name>

表52.229 位置引数

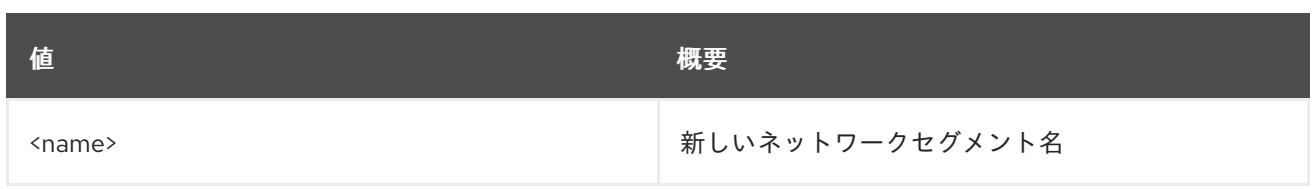

## 表52.230 コマンド引数

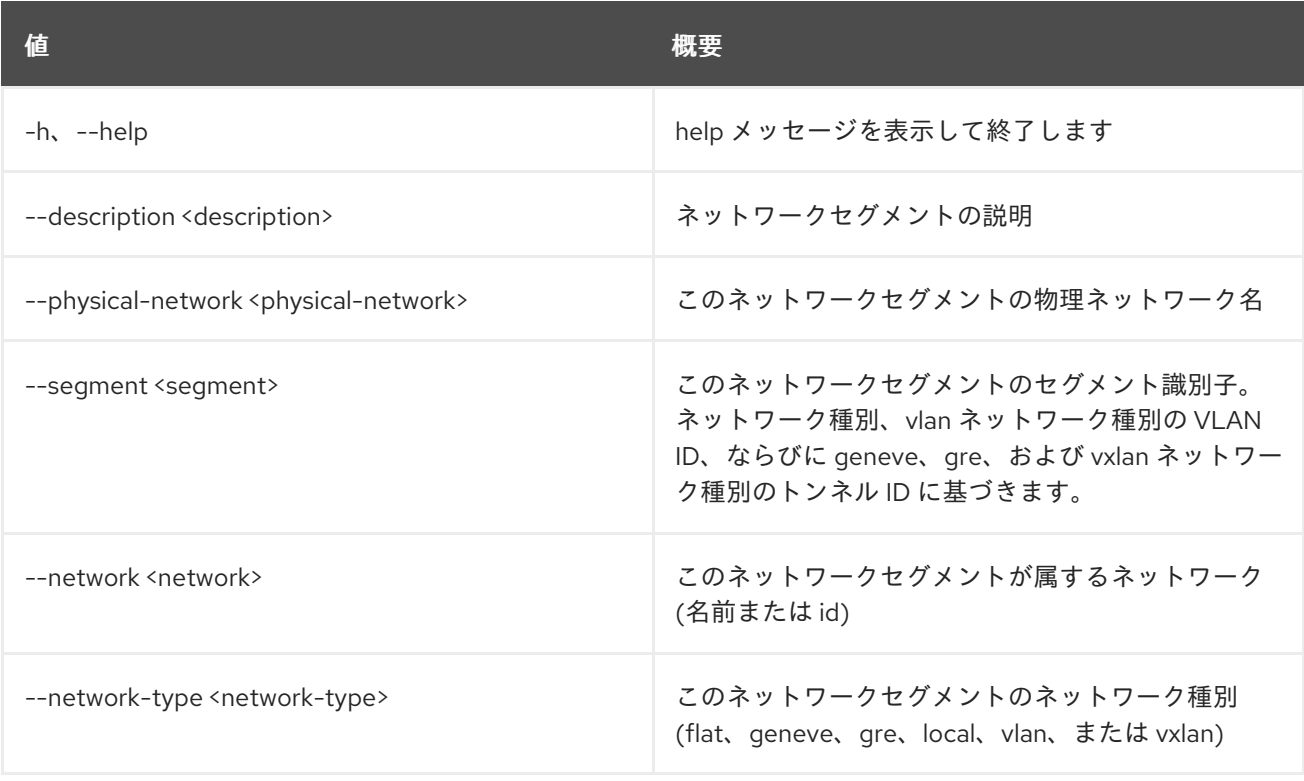

## 表52.231 出力フォーマット設定オプション

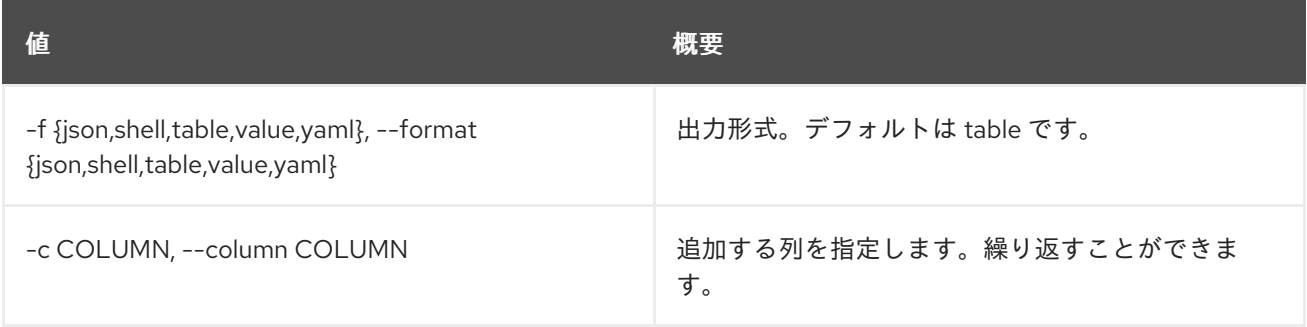

## 表52.232 JSON フォーマット設定オプション

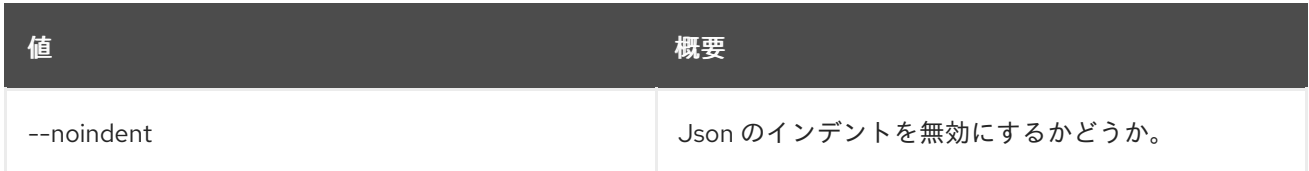

## 表52.233 シェルフォーマット設定オプション

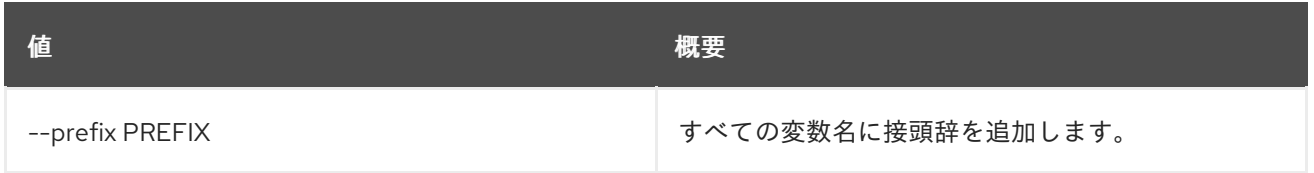

#### 表52.234 テーブルフォーマット設定オプション

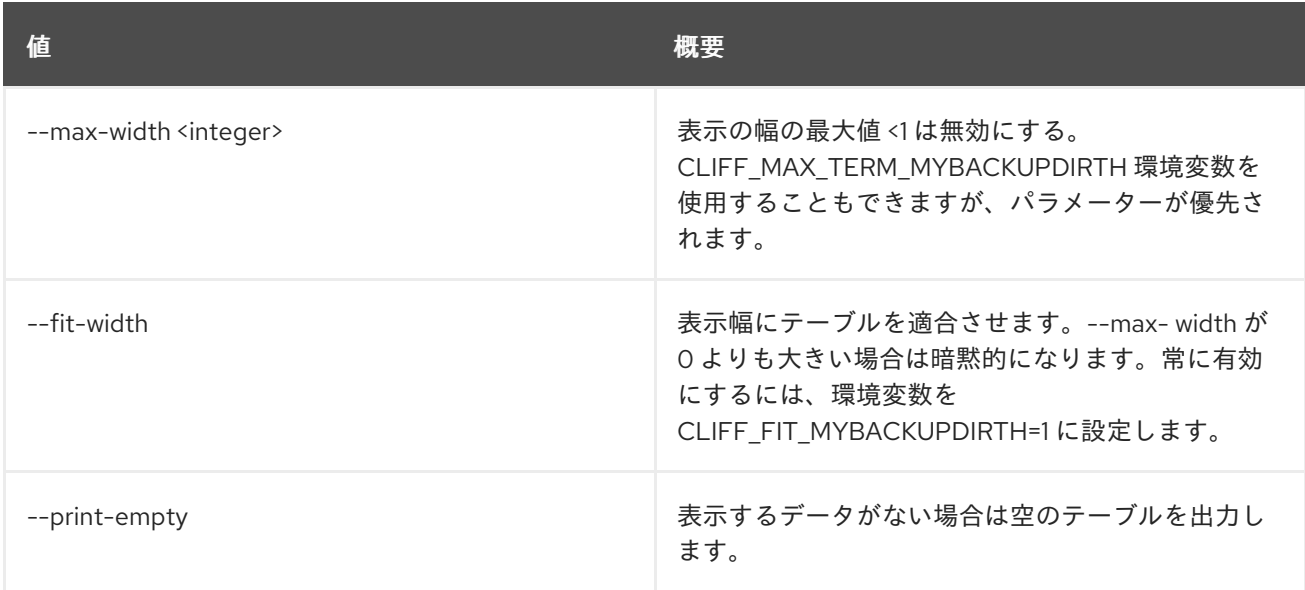

# 52.59. NETWORK SEGMENT DELETE

ネットワークセグメントを削除します。

### 使用方法

openstack network segment delete [-h] <network-segment> [<network-segment> ...]

#### 表52.235 位置引数

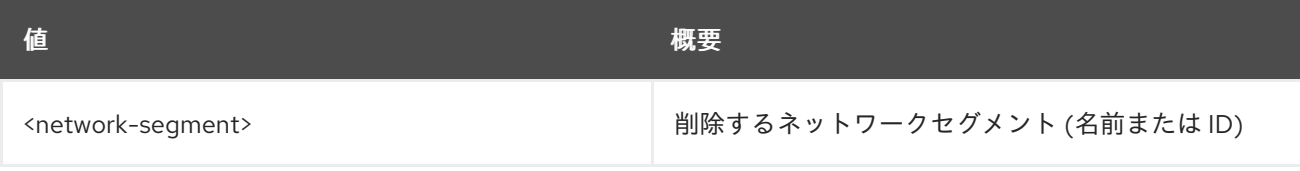

#### 表52.236 コマンド引数

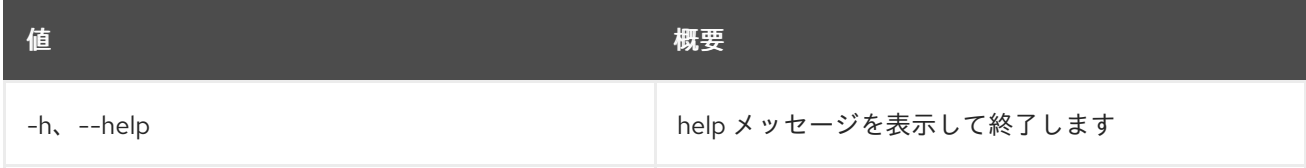

# 52.60. NETWORK SEGMENT LIST

ネットワークセグメントのリストを表示します。

### 使用方法

openstack network segment list [-h] [-f {csv,json,table,value,yaml}] [-c COLUMN] [--quote {all,minimal,none,nonnumeric}] [--noindent] [--max-width <integer>]

[--fit-width] [--print-empty] [--sort-column SORT\_COLUMN] [--long] [--network <network>]

#### 表52.237 コマンド引数

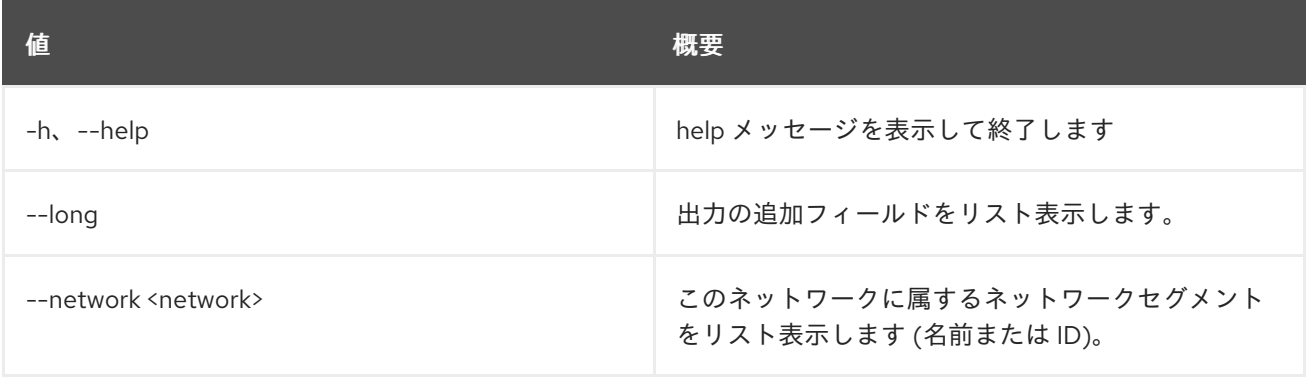

### 表52.238 出力フォーマット設定オプション

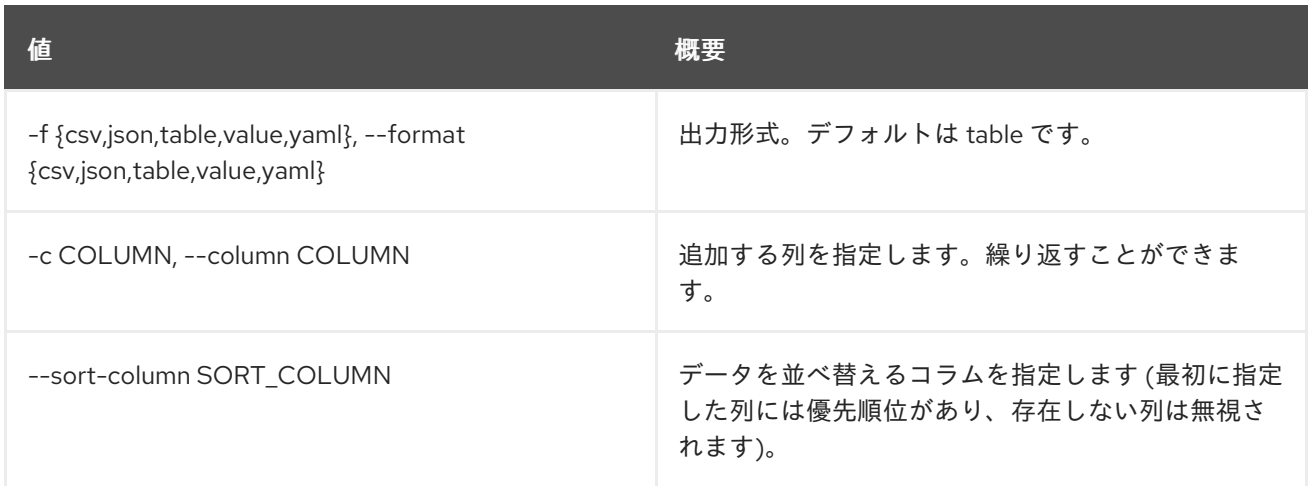

### 表52.239 CSV フォーマット設定オプション

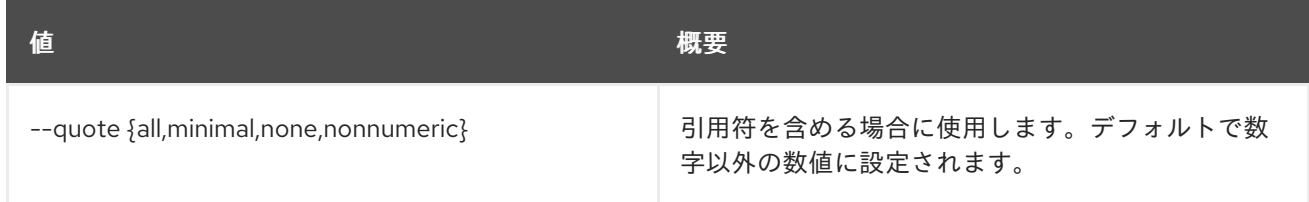

### 表52.240 JSON フォーマット設定オプション

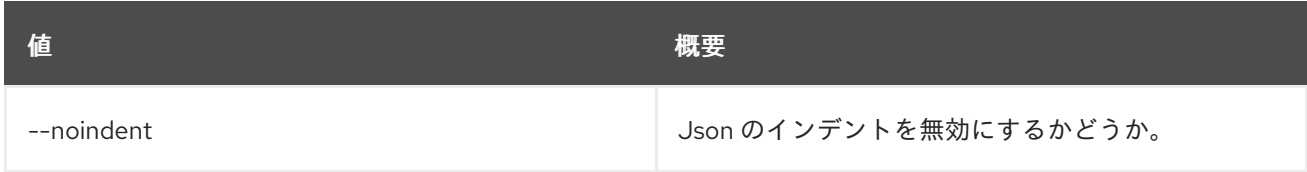

### 表52.241 テーブルフォーマット設定オプション

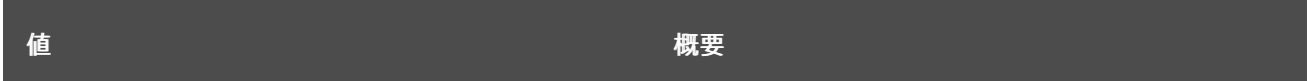

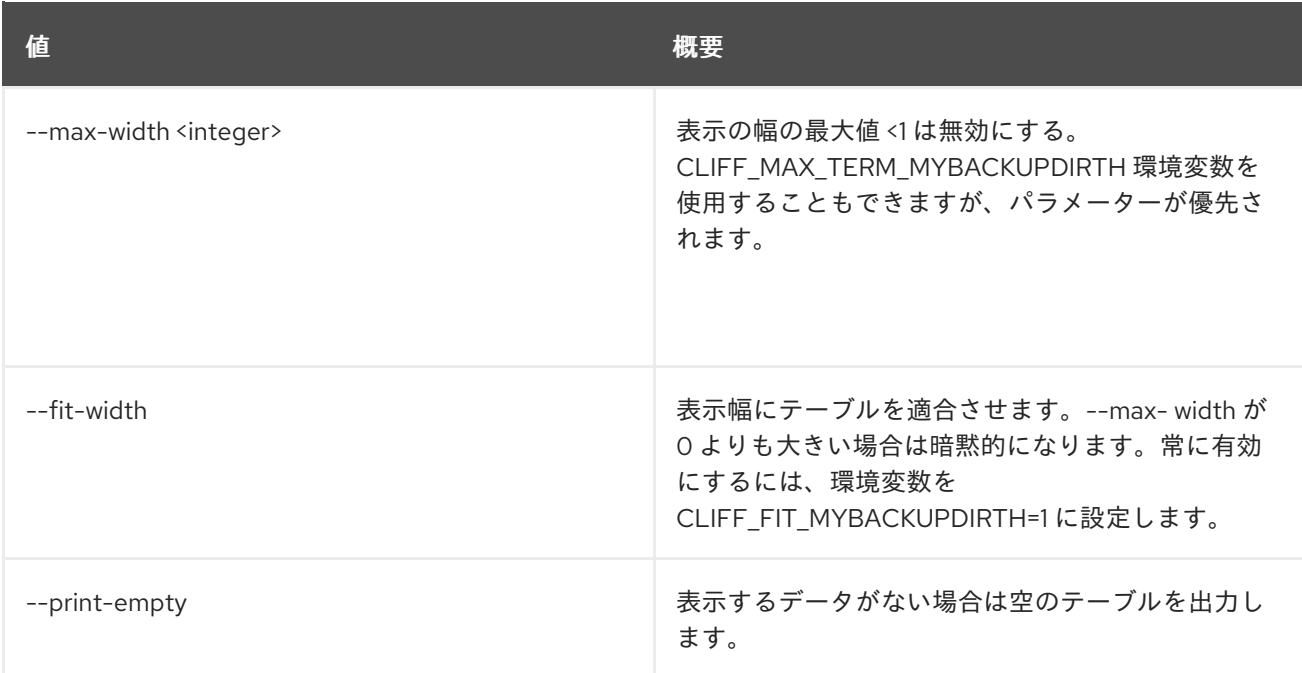

# 52.61. NETWORK SEGMENT RANGE CREATE

新規ネットワークセグメントの範囲を作成します。

### 使用方法

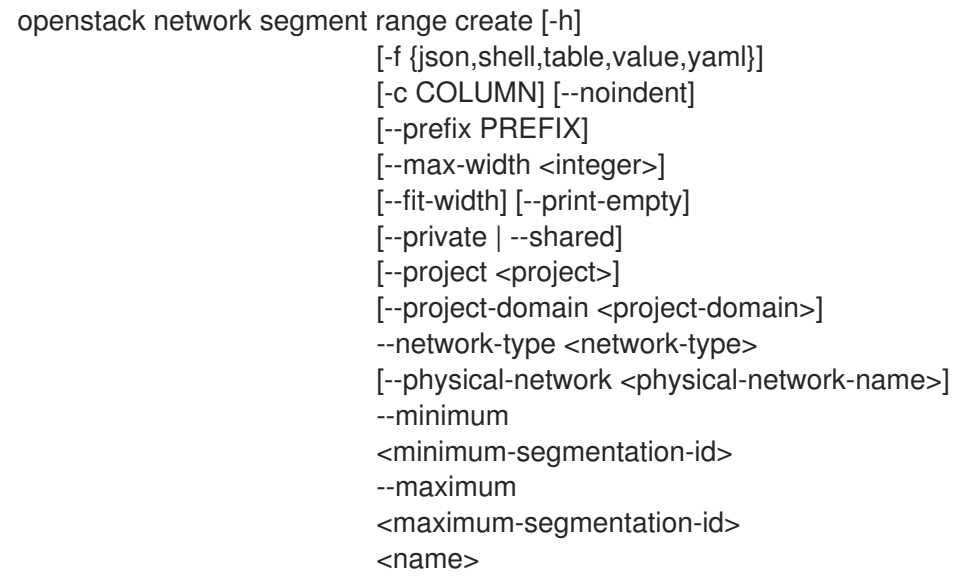

#### 表52.242 位置引数

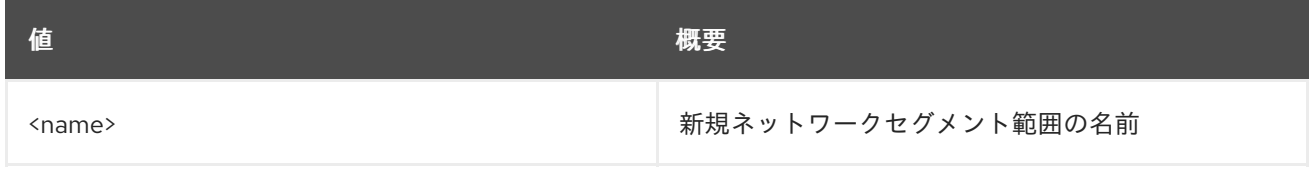

### 表52.243 コマンド引数

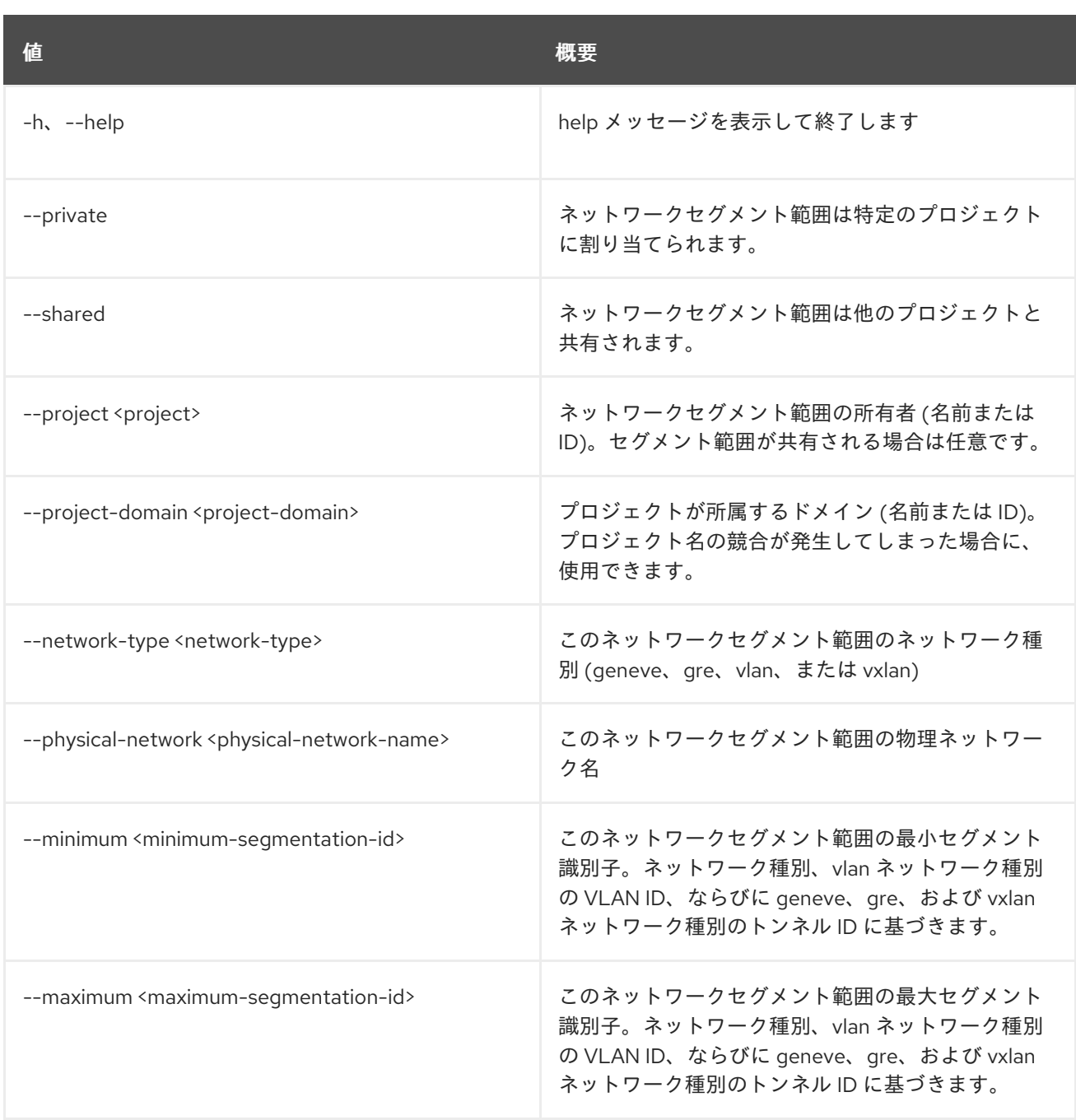

# 表52.244 出力フォーマット設定オプション

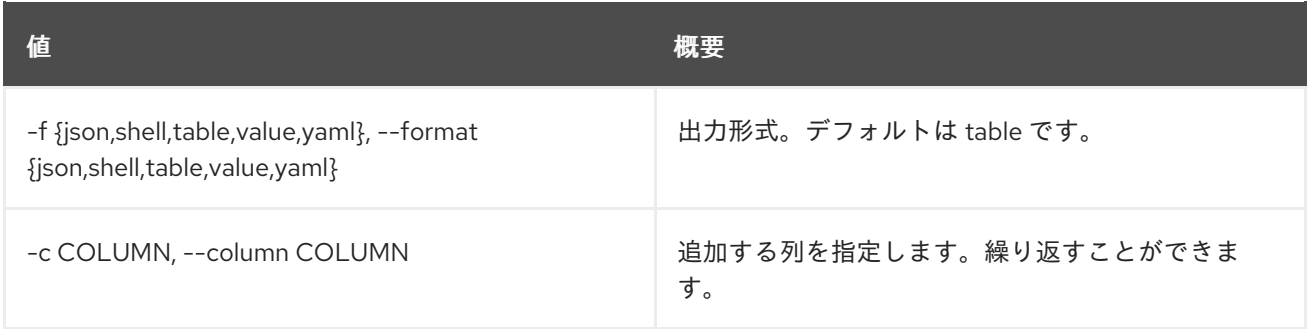

## 表52.245 JSON フォーマット設定オプション

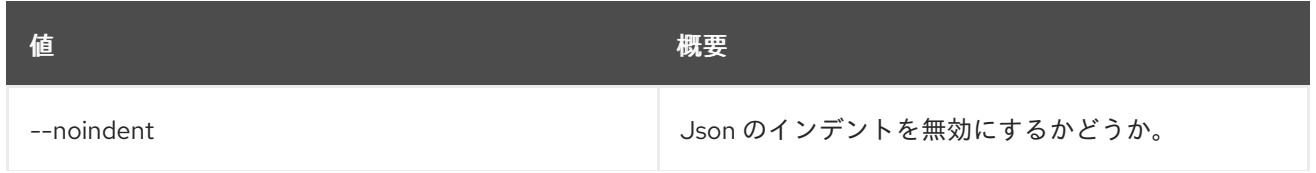

んちょう たいしょう しょうしょう おおとこ あいしゃ あいしゃ 概要 いちのかい かいしょう しょうかい おおとこ しゅうしょう

#### 表52.246 シェルフォーマット設定オプション

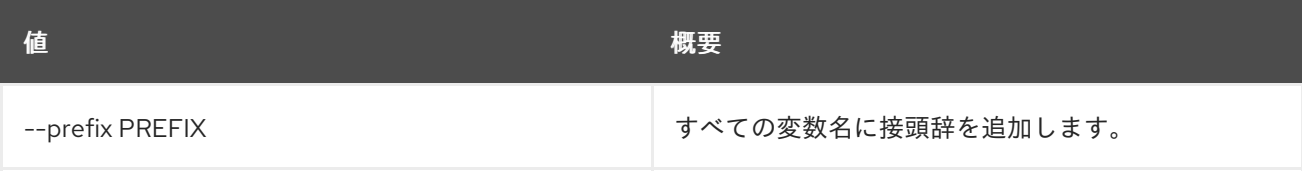

#### 表52.247 テーブルフォーマット設定オプション

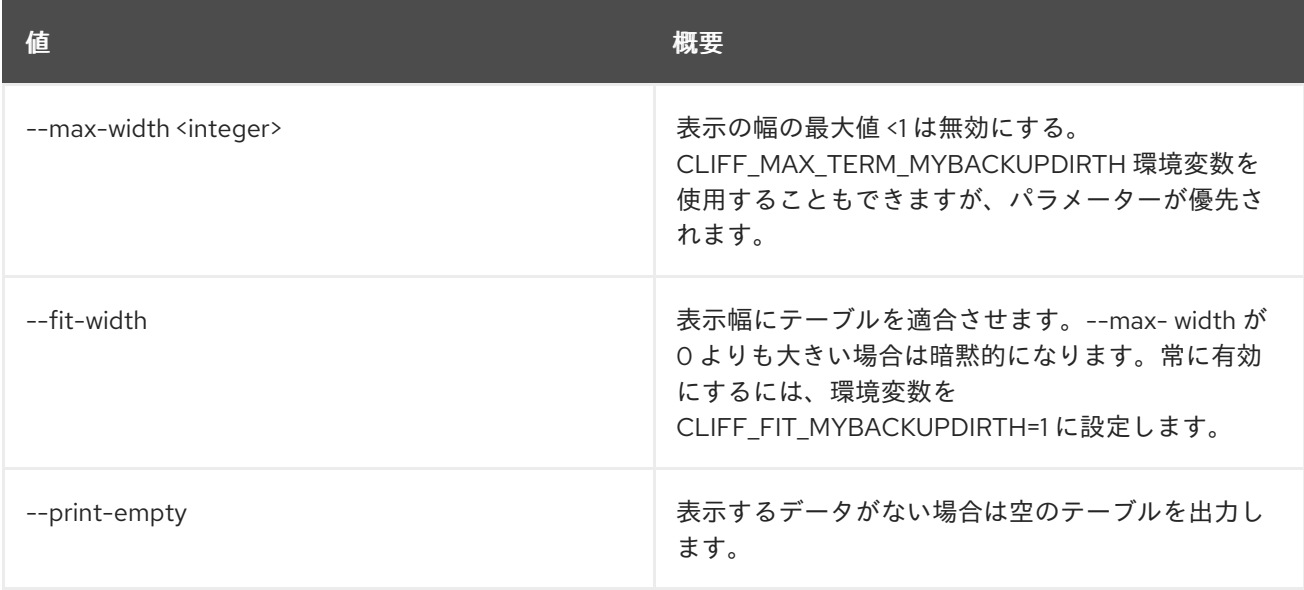

# 52.62. NETWORK SEGMENT RANGE DELETE

ネットワークセグメント範囲を削除します。

# 使用方法

openstack network segment range delete [-h] <network-segment-range> [<network-segment-range> ...]

#### 表52.248 位置引数

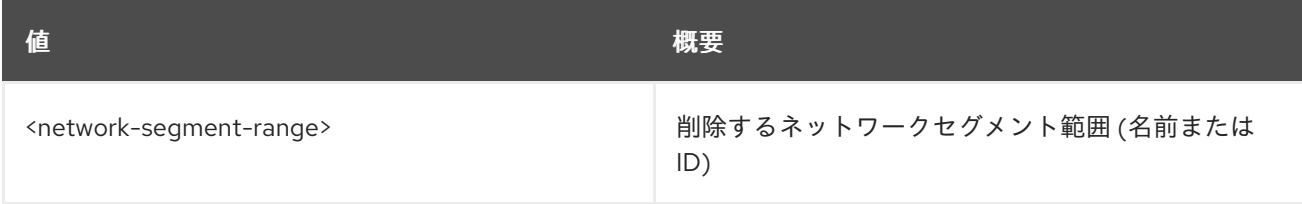

#### 表52.249 コマンド引数

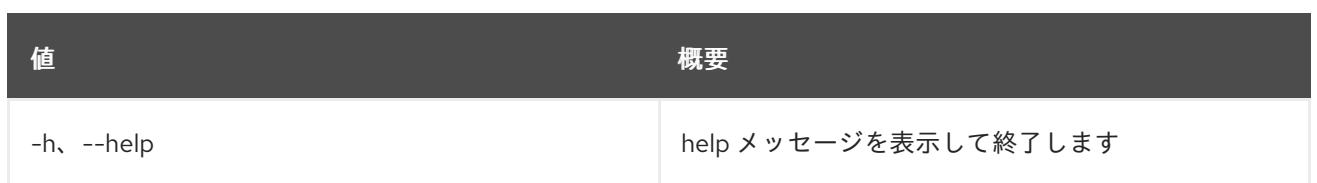

# 52.63. NETWORK SEGMENT RANGE LIST

ネットワークセグメント範囲をリスト表示します。

## 使用方法

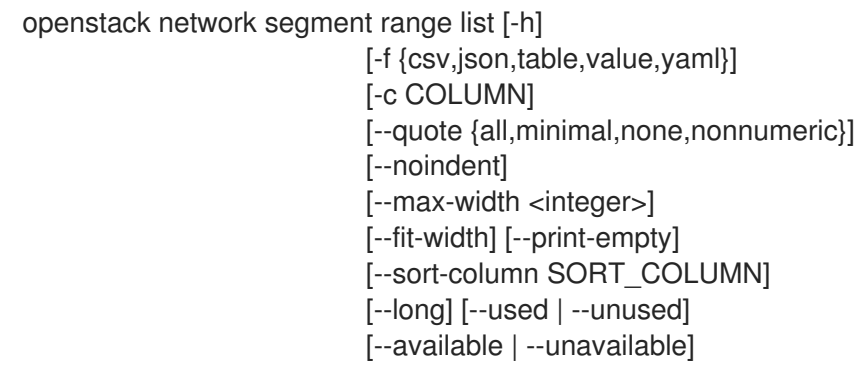

#### 表52.250 コマンド引数

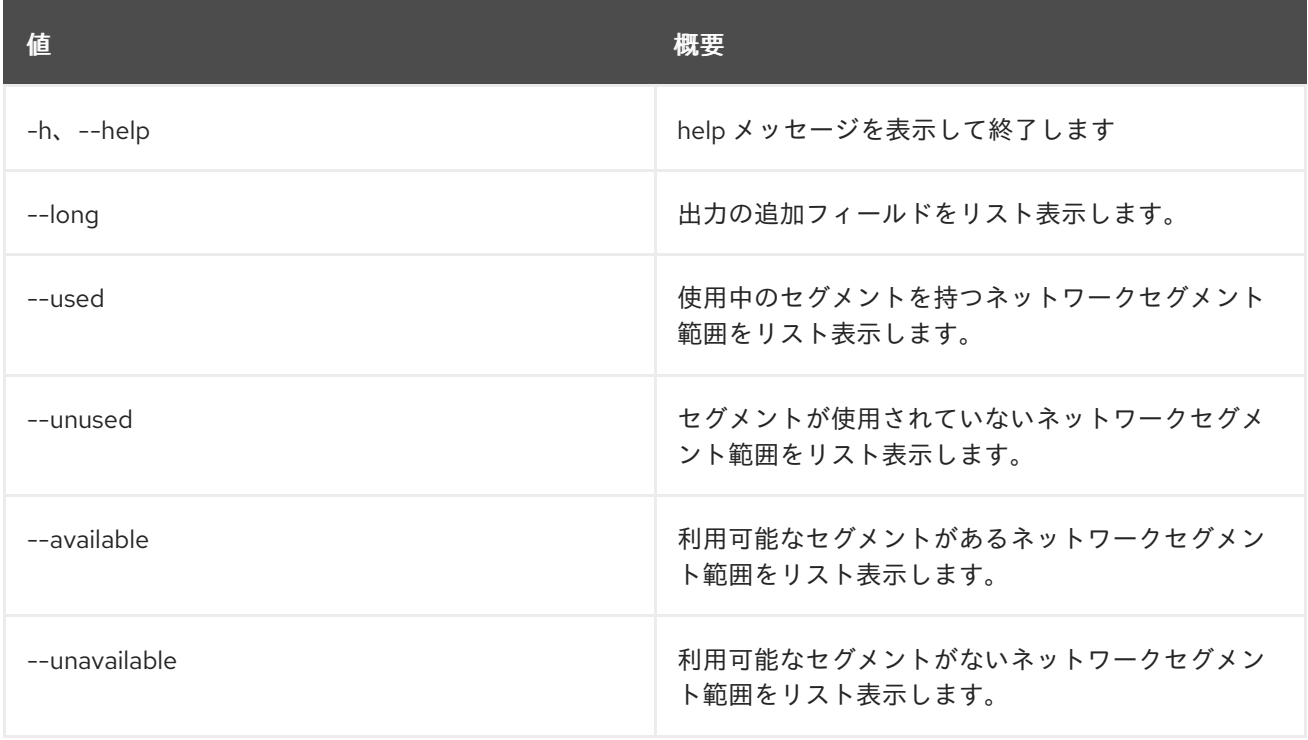

### 表52.251 出力フォーマット設定オプション

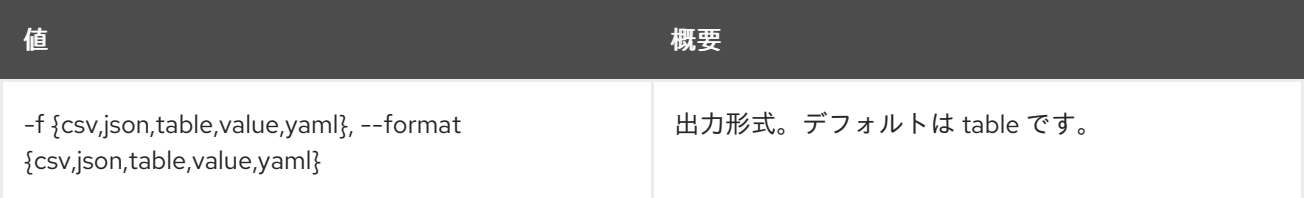

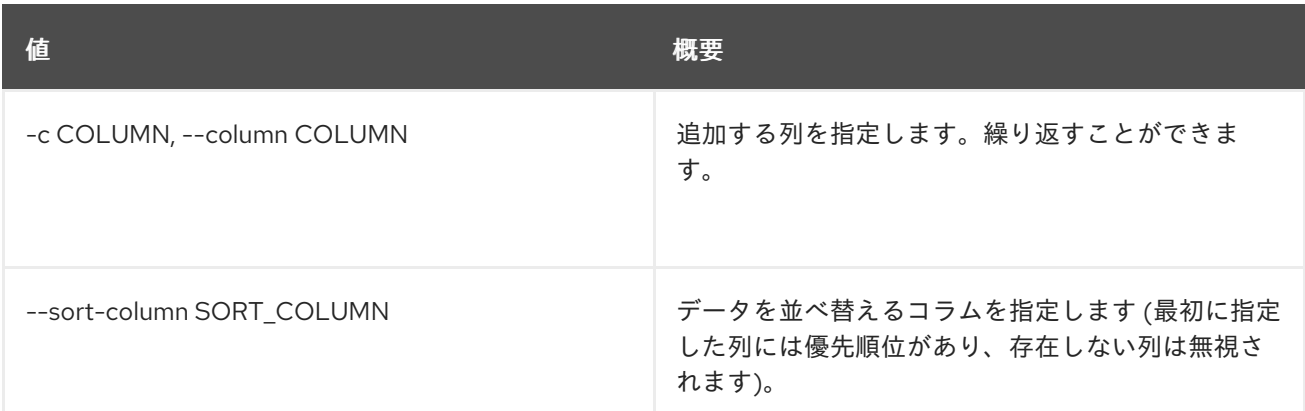

#### 表52.252 CSV フォーマット設定オプション

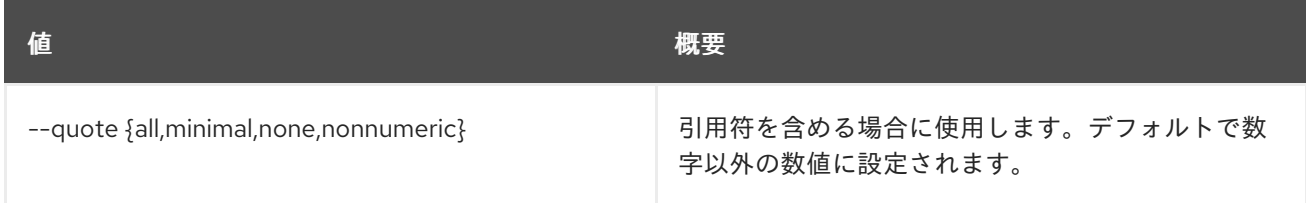

## 表52.253 JSON フォーマット設定オプション

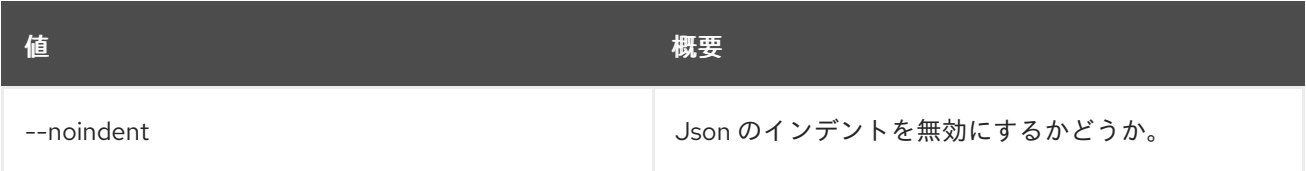

### 表52.254 テーブルフォーマット設定オプション

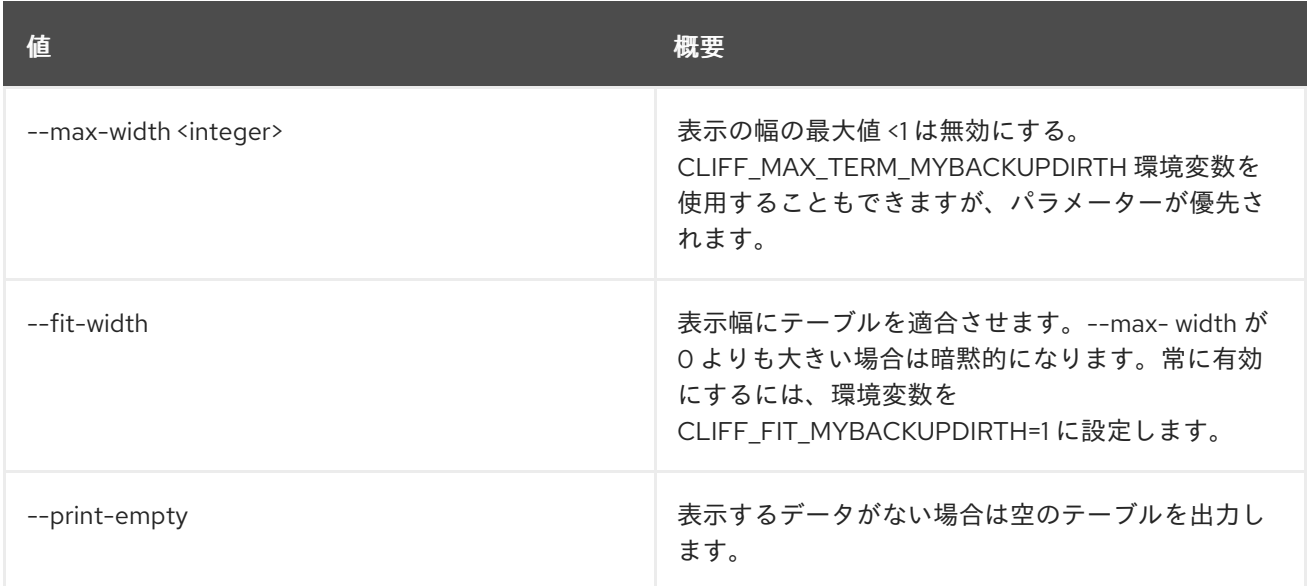

# 52.64. NETWORK SEGMENT RANGE SET

ネットワークセグメント範囲の属性を設定します。

## 使用方法

openstack network segment range set [-h] [--name <name>]

[--minimum <minimum-segmentation-id>] [--maximum <maximum-segmentation-id>] <network-segment-range>

#### 表52.255 位置引数

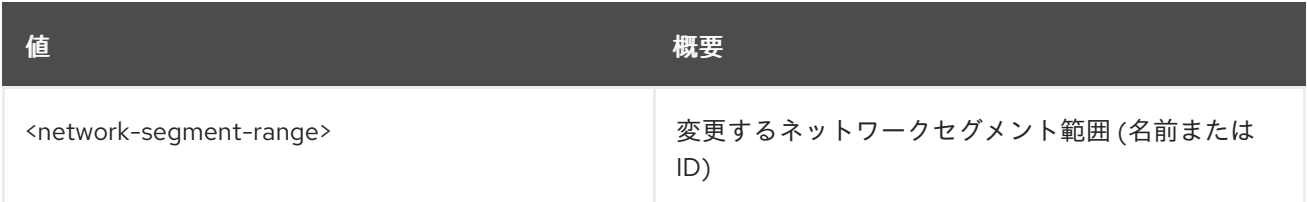

#### 表52.256 コマンド引数

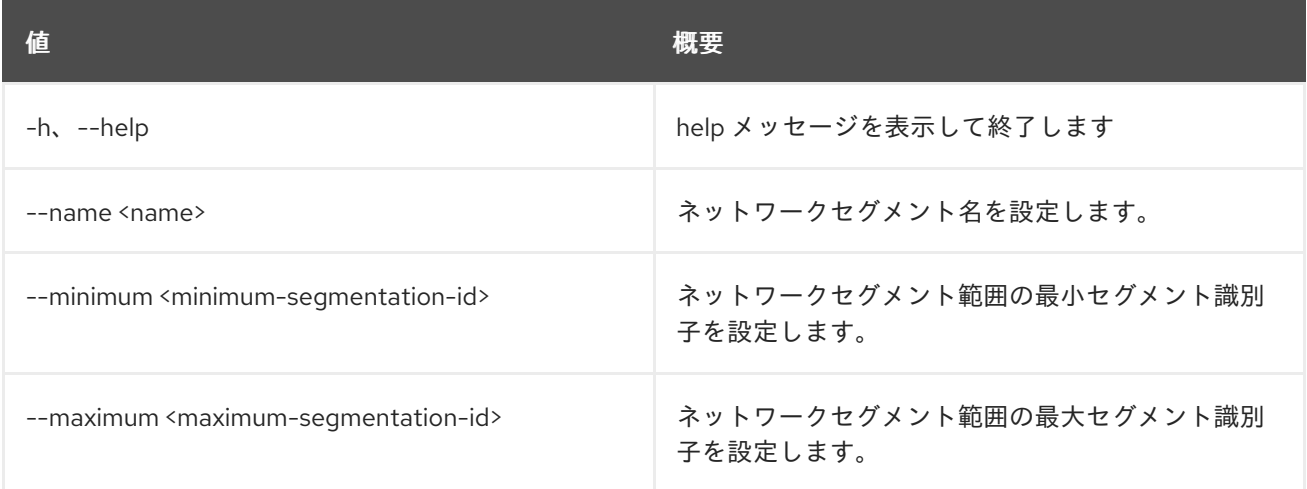

# 52.65. NETWORK SEGMENT RANGE SHOW

ネットワークセグメント範囲の詳細を表示します。

# 使用方法

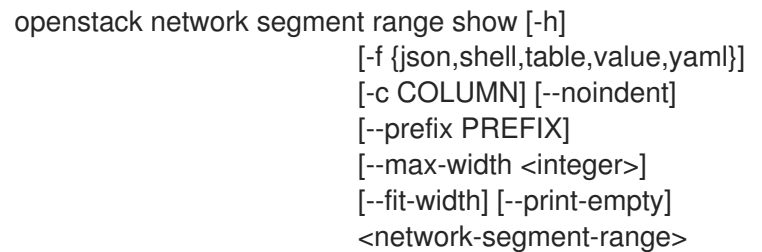

## 表52.257 位置引数

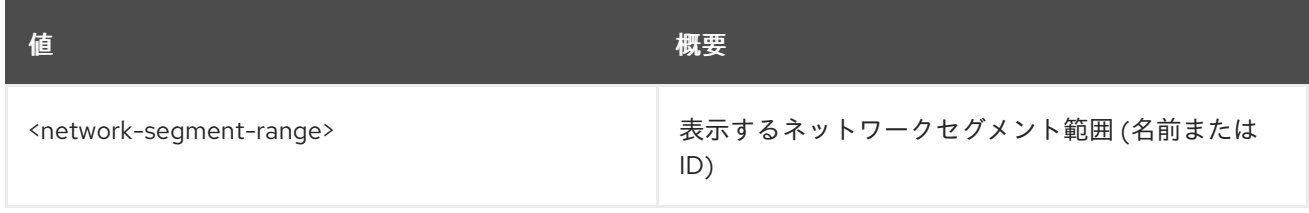

#### 表52.258 コマンド引数

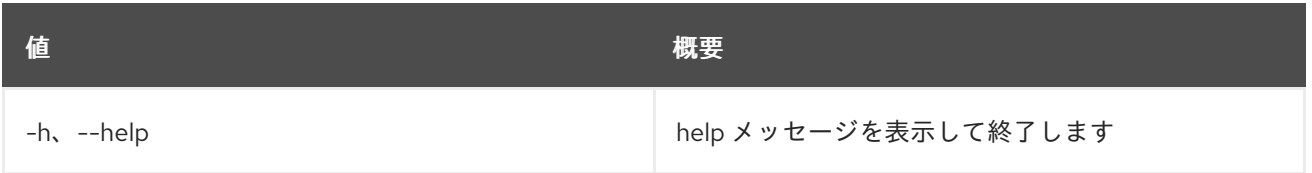

#### 表52.259 出力フォーマット設定オプション

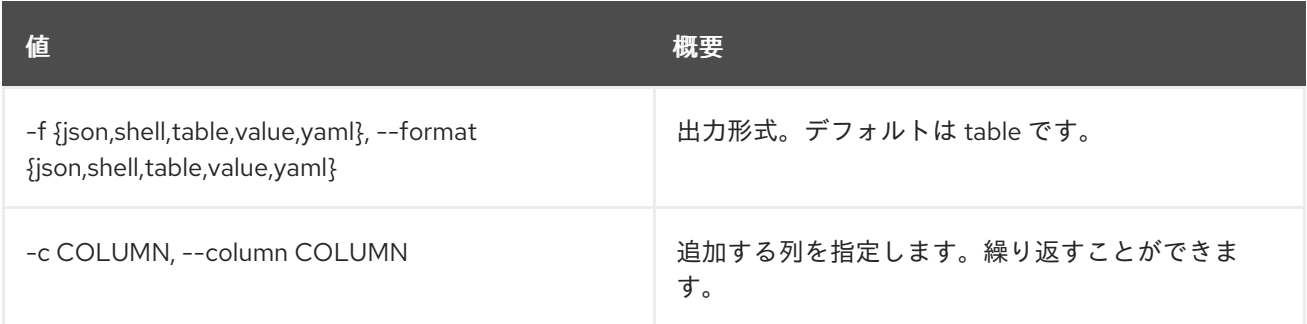

## 表52.260 JSON フォーマット設定オプション

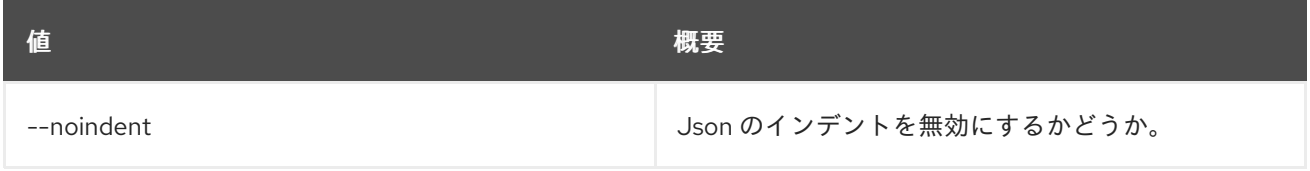

## 表52.261 シェルフォーマット設定オプション

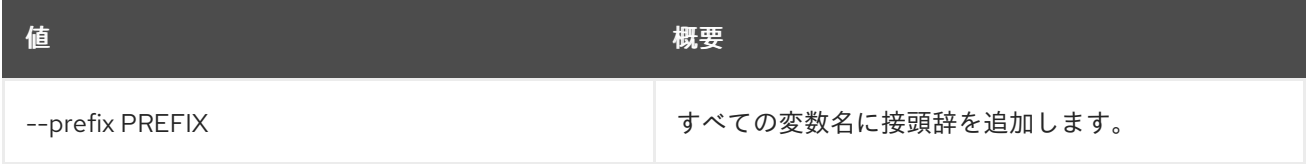

#### 表52.262 テーブルフォーマット設定オプション

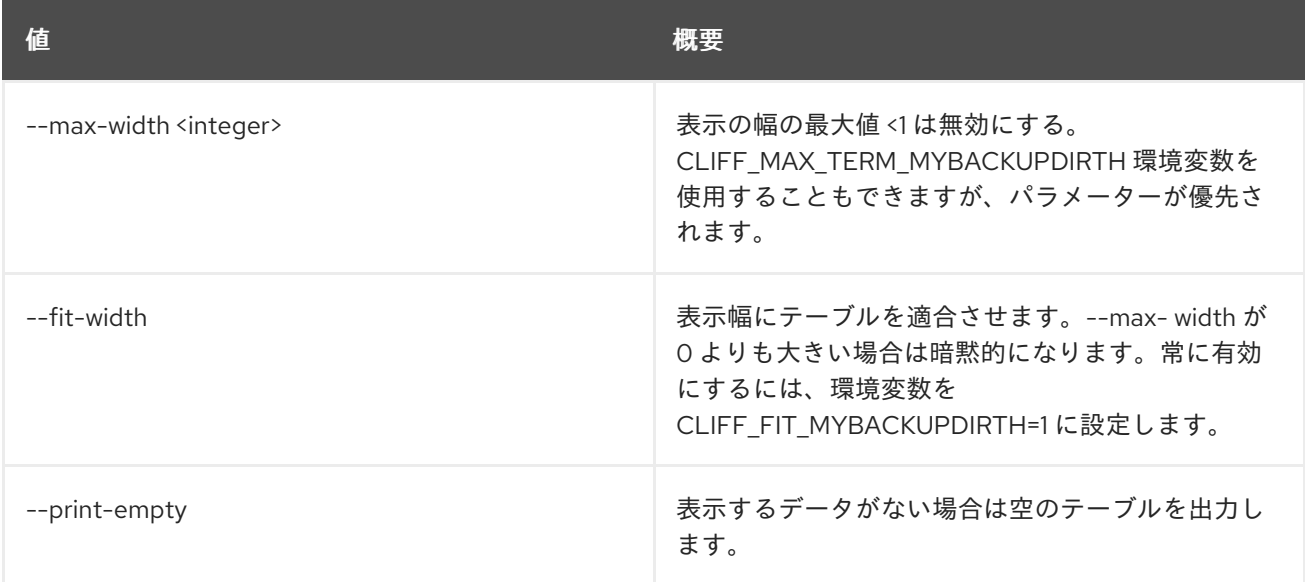

# 52.66. NETWORK SEGMENT SET

ネットワークセグメントの属性を設定します。

# 使用方法

#### openstack network segment set [-h] [--description <description>] [--name <name>] <network-segment>

#### 表52.263 位置引数

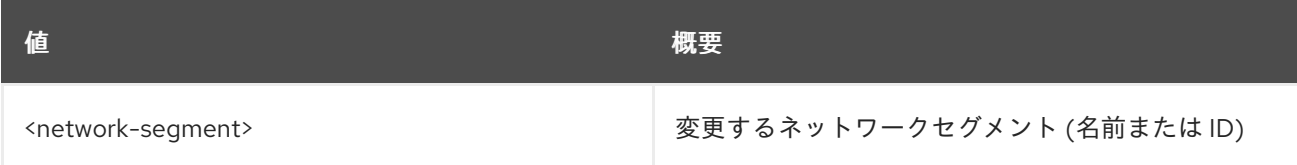

#### 表52.264 コマンド引数

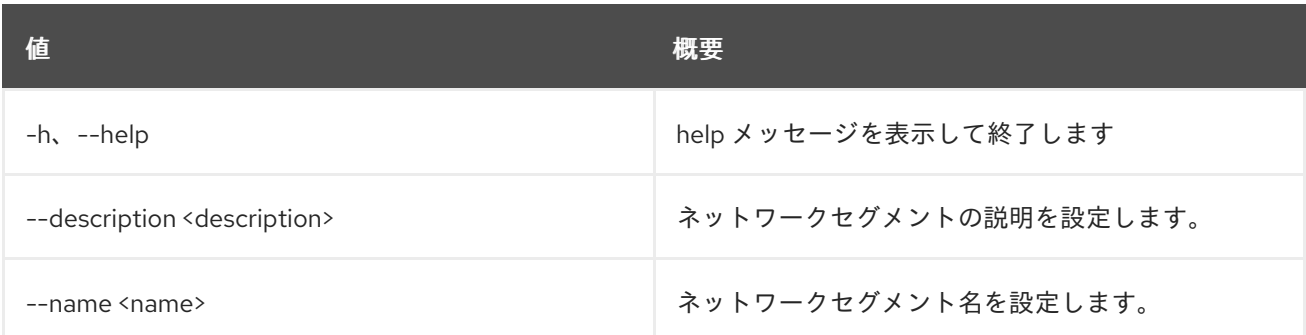

# 52.67. NETWORK SEGMENT SHOW

ネットワークセグメントの詳細を表示します。

### 使用方法

openstack network segment show [-h] [-f {json,shell,table,value,yaml}] [-c COLUMN] [--noindent] [--prefix PREFIX] [--max-width <integer>] [--fit-width] [--print-empty] <network-segment>

#### 表52.265 位置引数

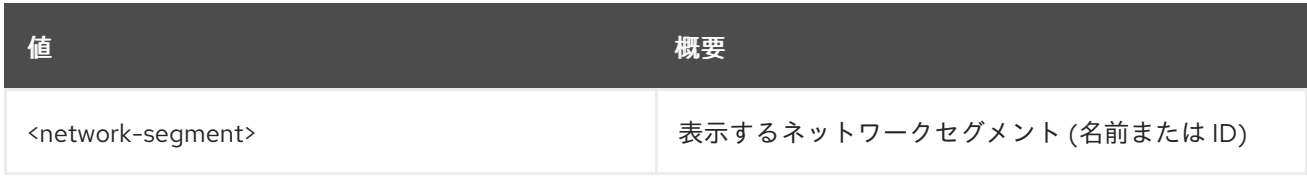

#### 表52.266 コマンド引数

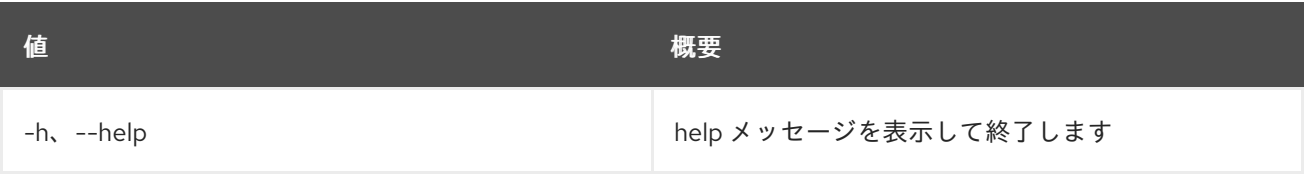

### 表52.267 出力フォーマット設定オプション

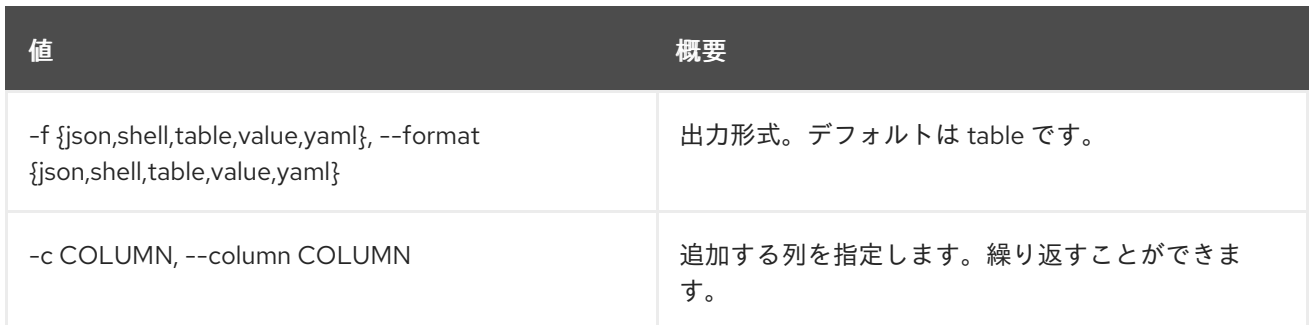

#### 表52.268 JSON フォーマット設定オプション

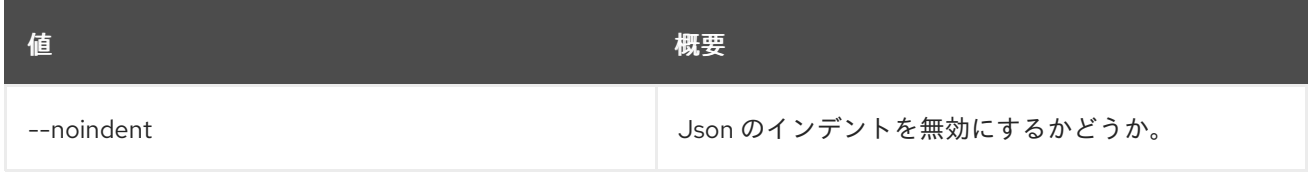

#### 表52.269 シェルフォーマット設定オプション

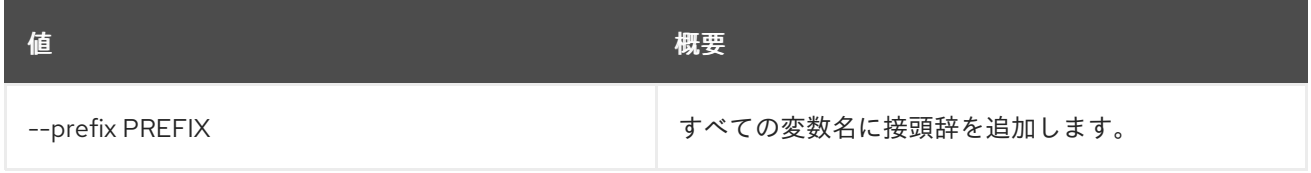

#### 表52.270 テーブルフォーマット設定オプション

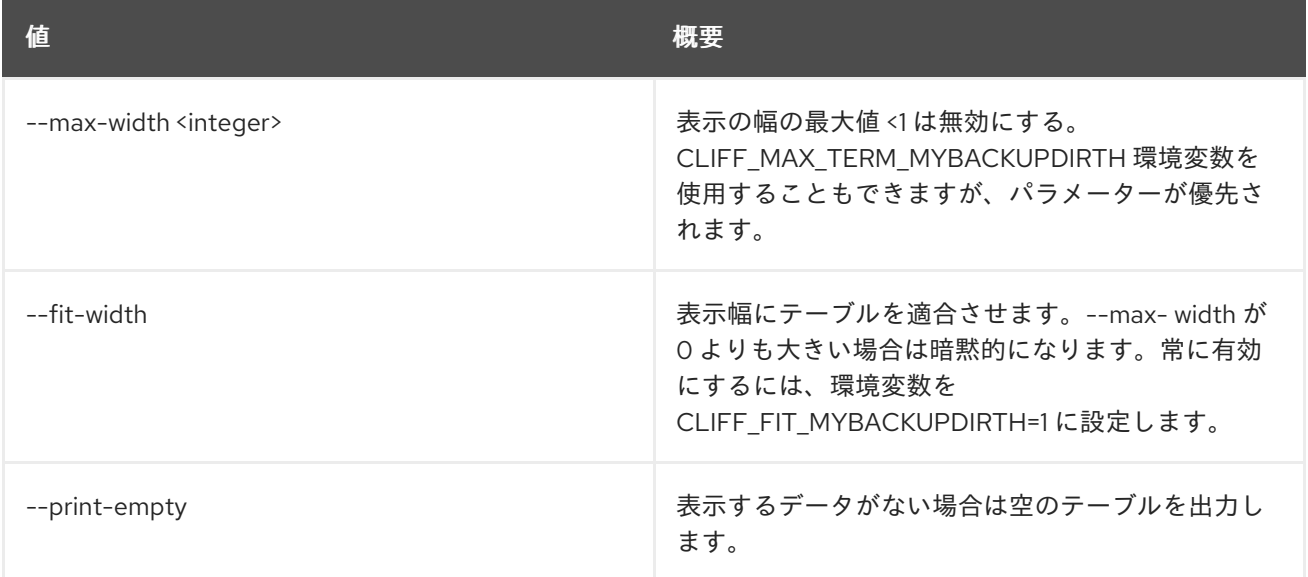

# 52.68. NETWORK SERVICE PROVIDER LIST

## サービスプロバイダーをリスト表示します。

### 使用方法

openstack network service provider list [-h] [-f {csv,json,table,value,yaml}] [-c COLUMN] [--quote {all,minimal,none,nonnumeric}] [--noindent]

[--max-width <integer>] [--fit-width] [--print-empty] [--sort-column SORT\_COLUMN]

#### 表52.271 コマンド引数

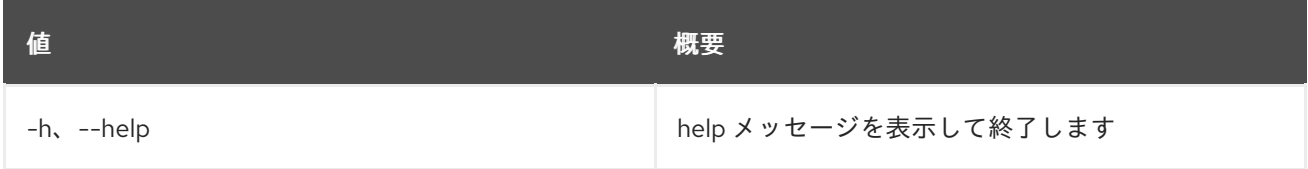

### 表52.272 出力フォーマット設定オプション

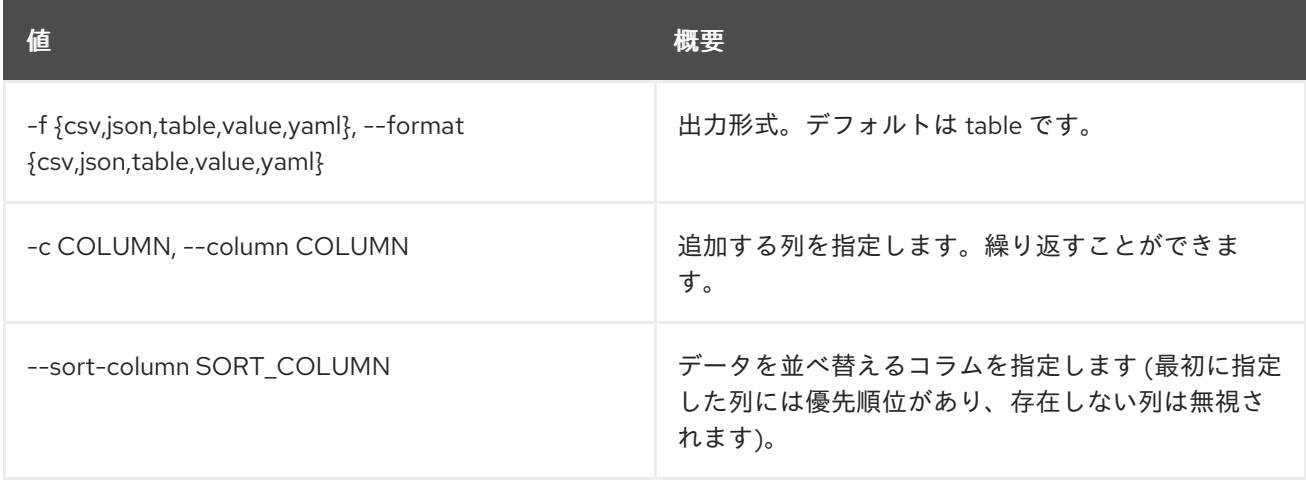

### 表52.273 CSV フォーマット設定オプション

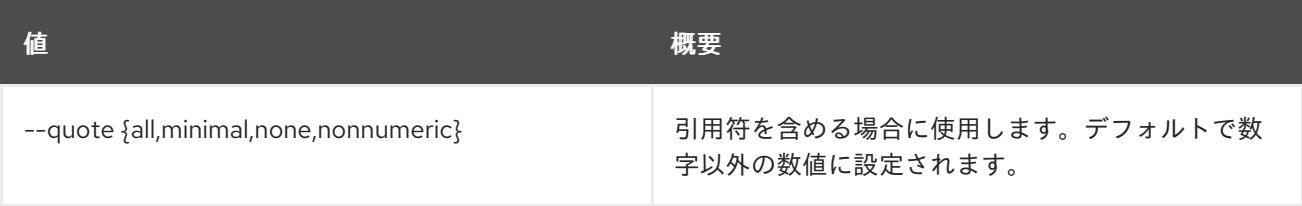

# 表52.274 JSON フォーマット設定オプション

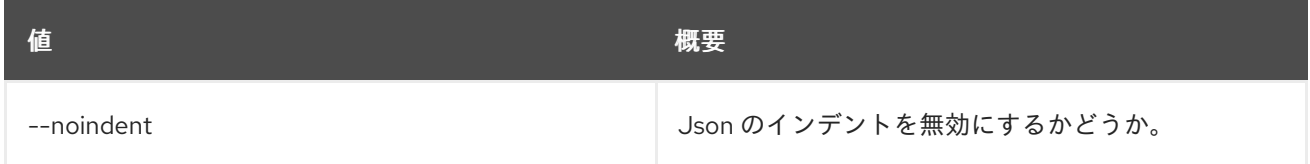

### 表52.275 テーブルフォーマット設定オプション

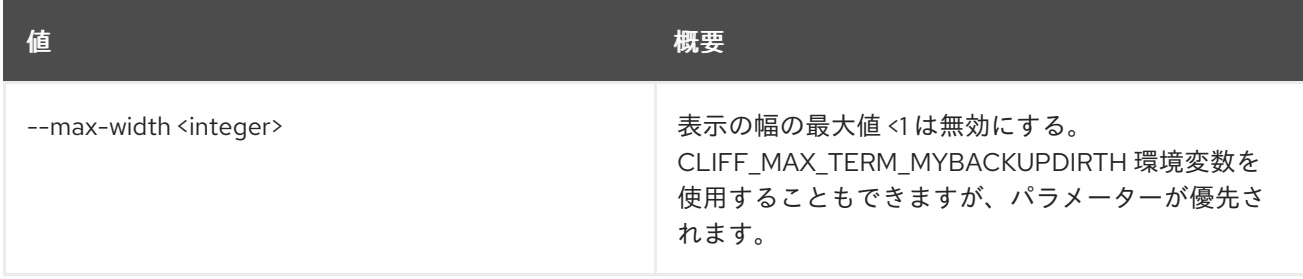

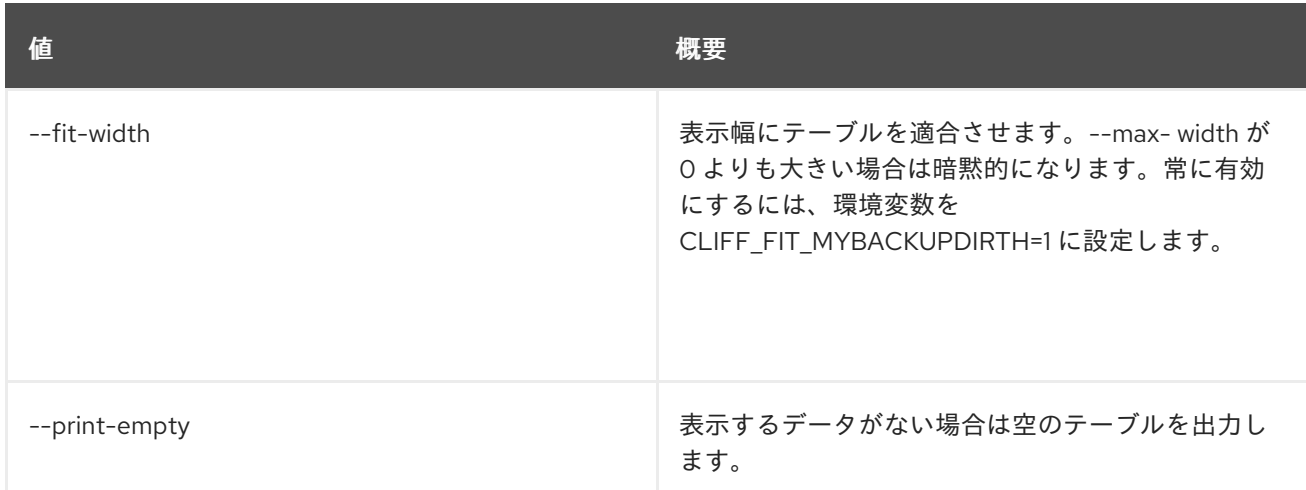

# 52.69. NETWORK SET

## ネットワークの属性を設定します。

# 使用方法

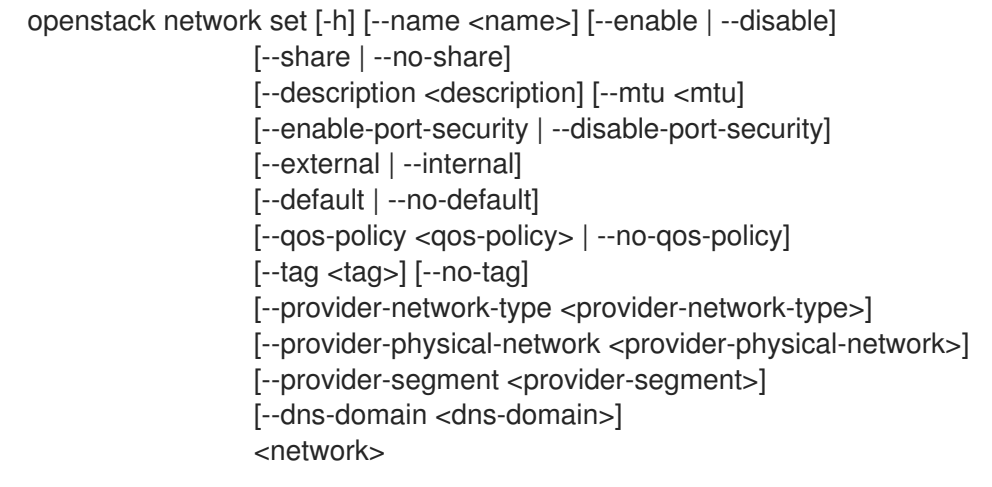

## 表52.276 位置引数

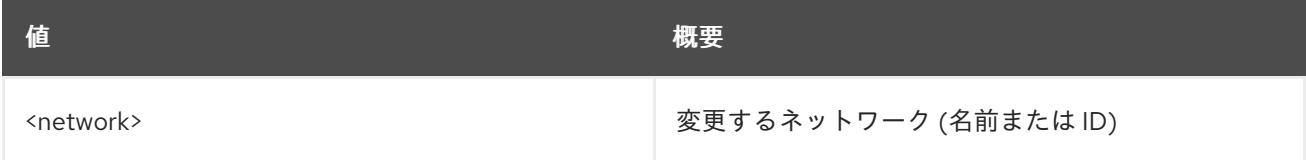

## 表52.277 コマンド引数

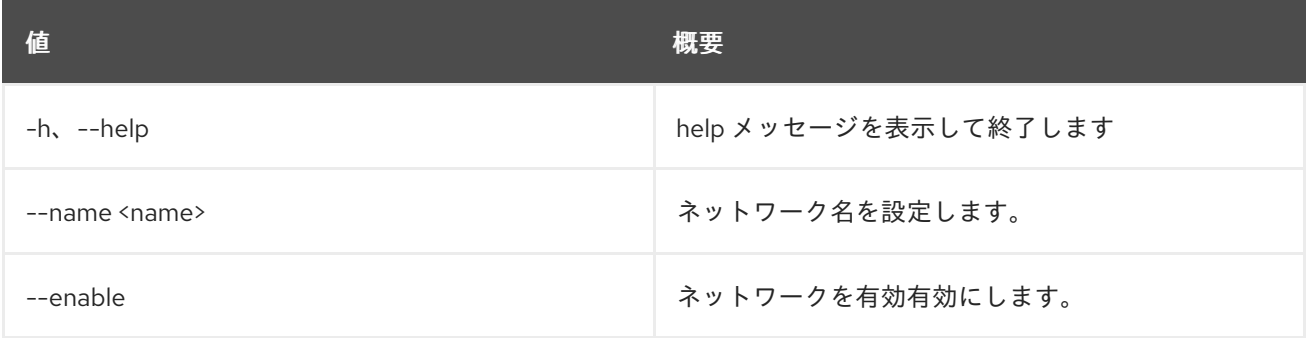

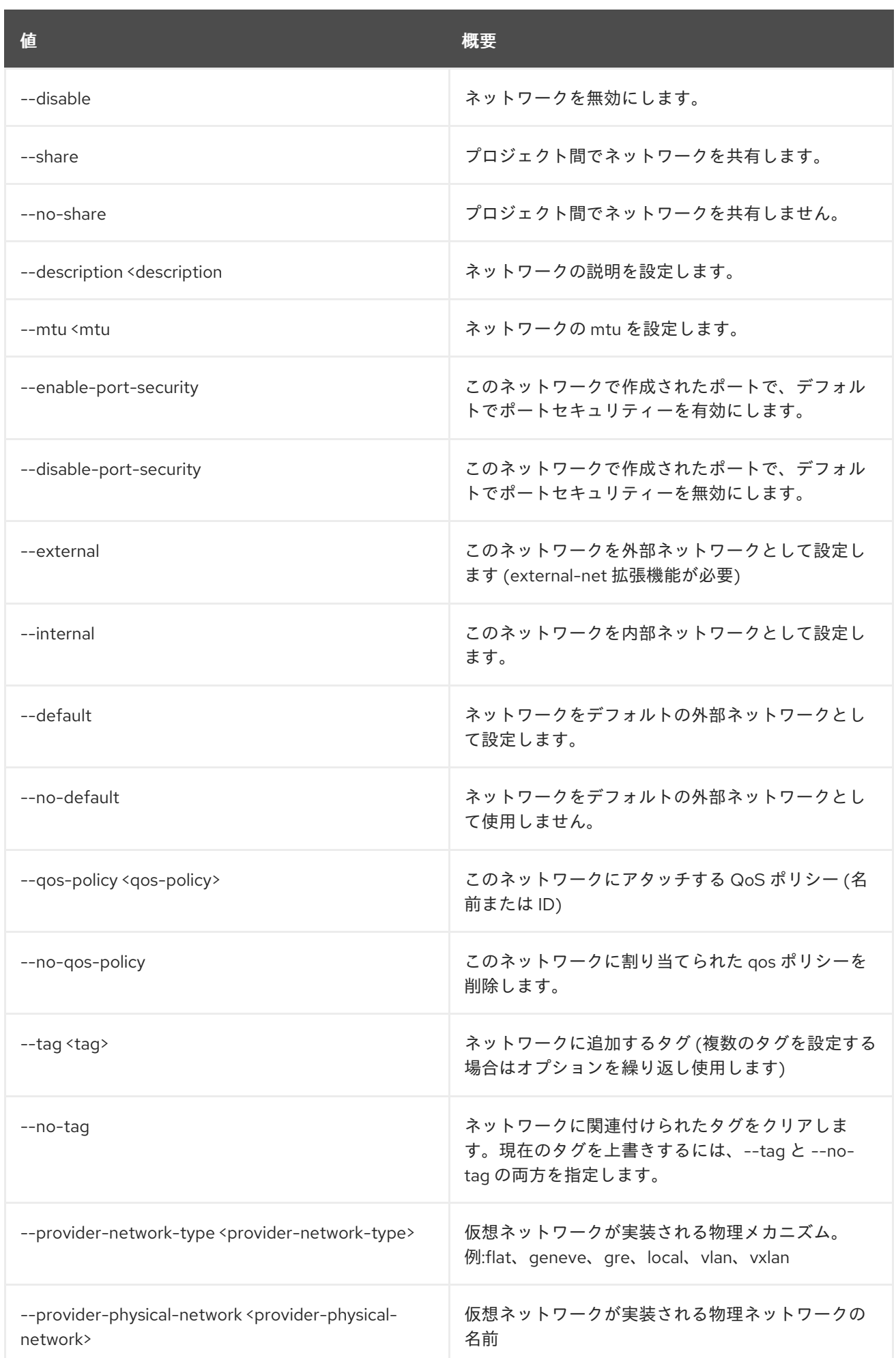

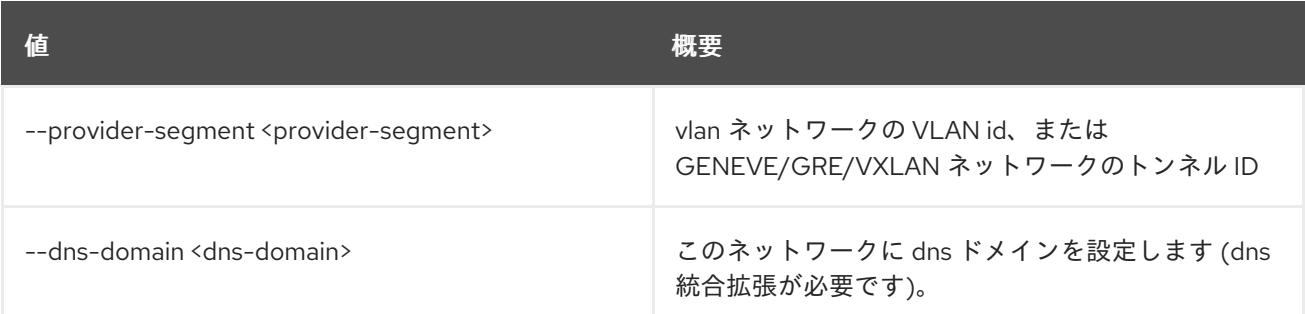

# 52.70. NETWORK SHOW

ネットワーク情報を表示します。

### 使用方法

openstack network show [-h] [-f {json,shell,table,value,yaml}] [-c COLUMN] [--noindent] [--prefix PREFIX] [--max-width <integer>] [--fit-width] [--print-empty] <network>

## 表52.278 位置引数

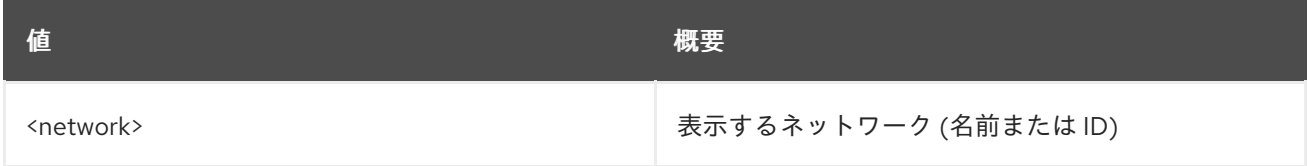

#### 表52.279 コマンド引数

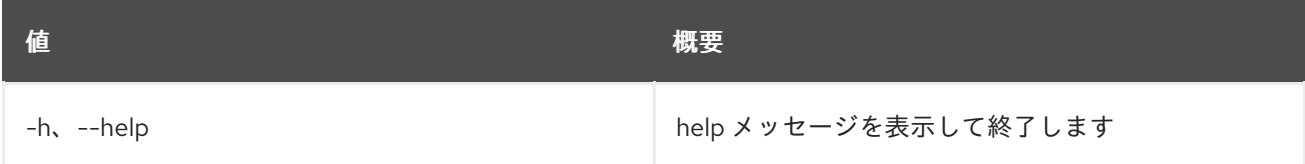

## 表52.280 出力フォーマット設定オプション

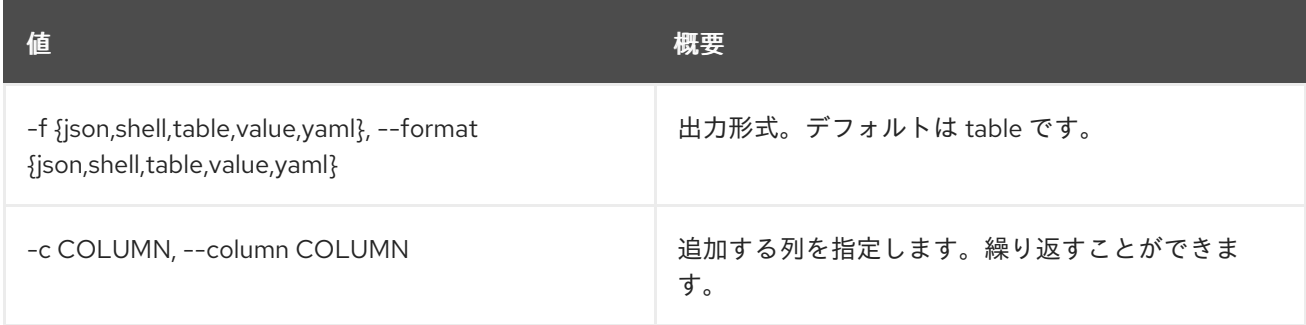

## 表52.281 JSON フォーマット設定オプション

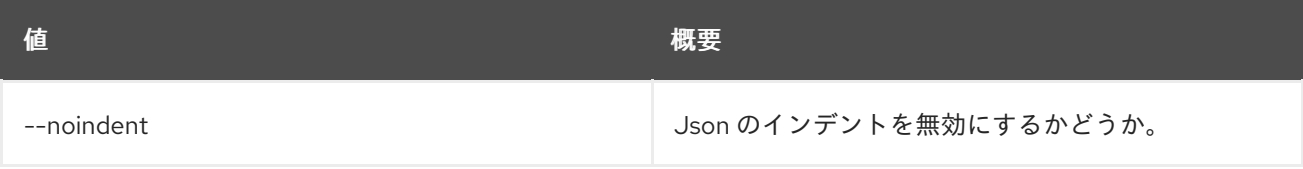

#### 表52.282 シェルフォーマット設定オプション

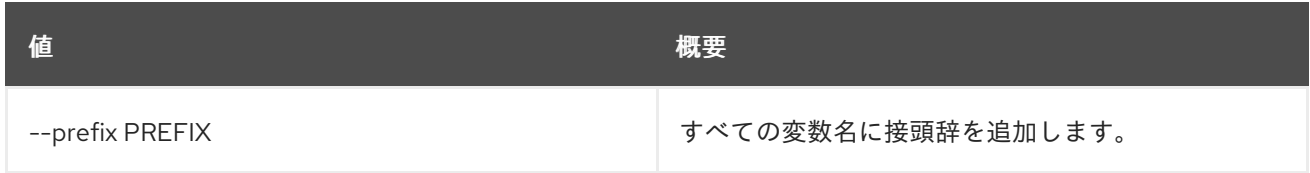

#### 表52.283 テーブルフォーマット設定オプション

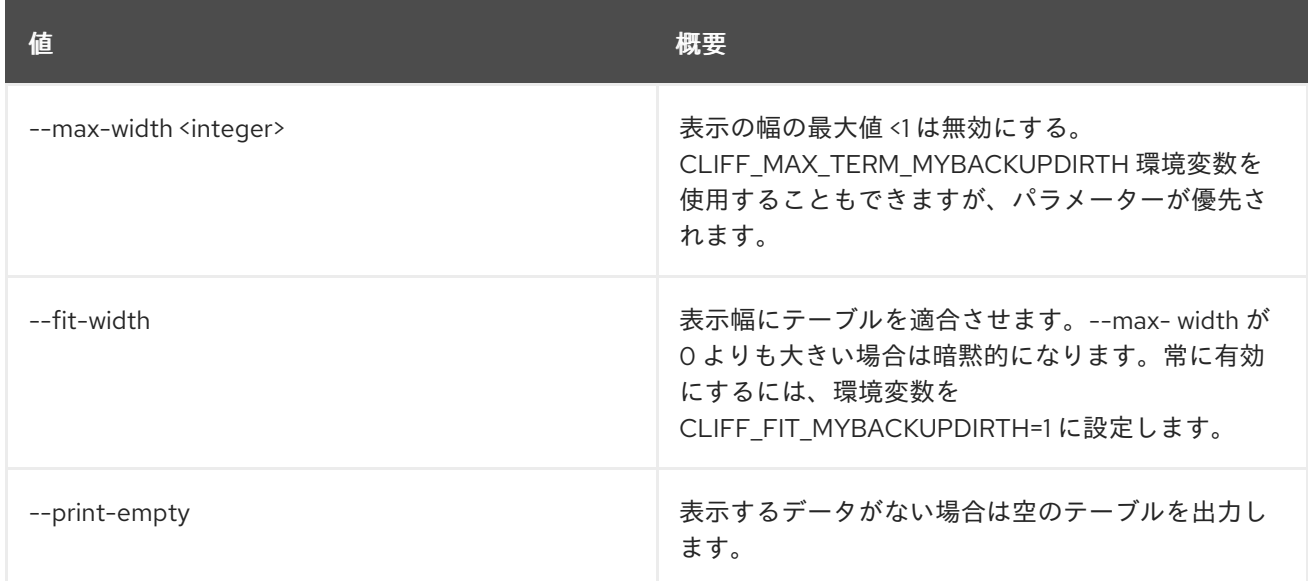

# 52.71. NETWORK SUBPORT LIST

指定されたネットワークトランクのすべてのサブポートをリスト表示します。

### 使用方法

openstack network subport list [-h] [-f {csv,json,table,value,yaml}] [-c COLUMN] [--quote {all,minimal,none,nonnumeric}] [--noindent] [--max-width <integer>] [--fit-width] [--print-empty] [--sort-column SORT\_COLUMN] --trunk <trunk>

#### 表52.284 コマンド引数

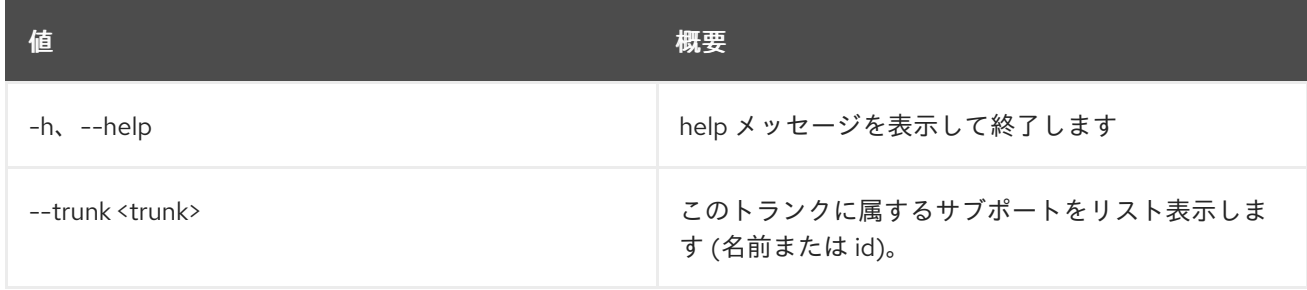

#### 表52.285 出力フォーマット設定オプション

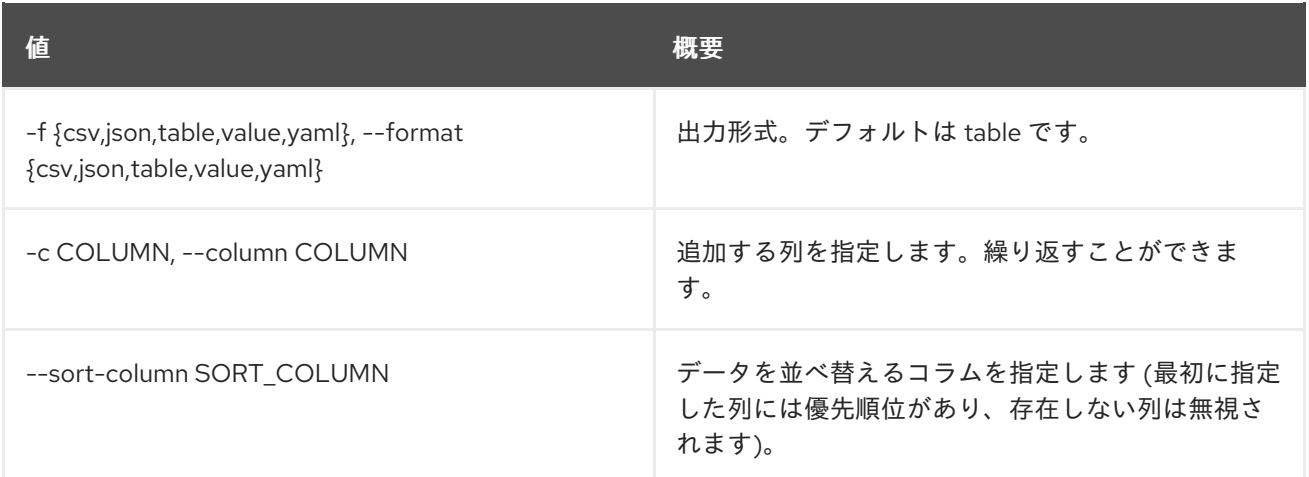

## 表52.286 CSV フォーマット設定オプション

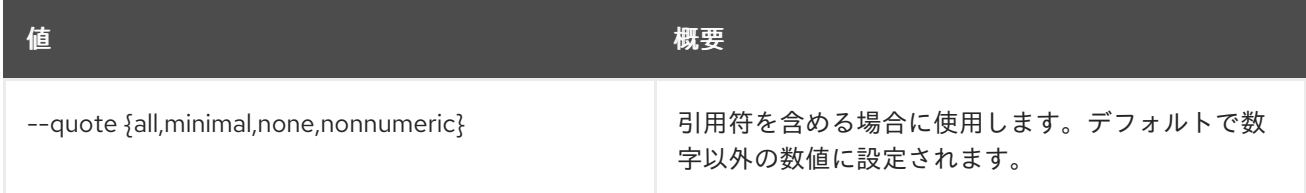

## 表52.287 JSON フォーマット設定オプション

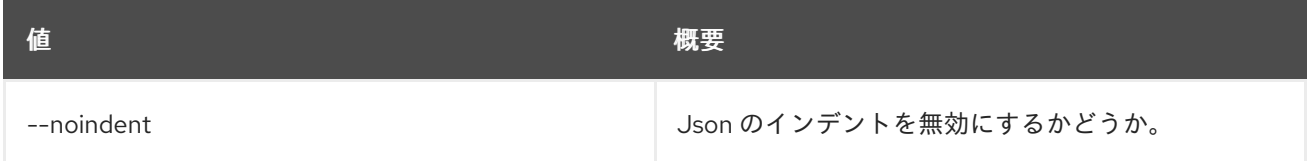

#### 表52.288 テーブルフォーマット設定オプション

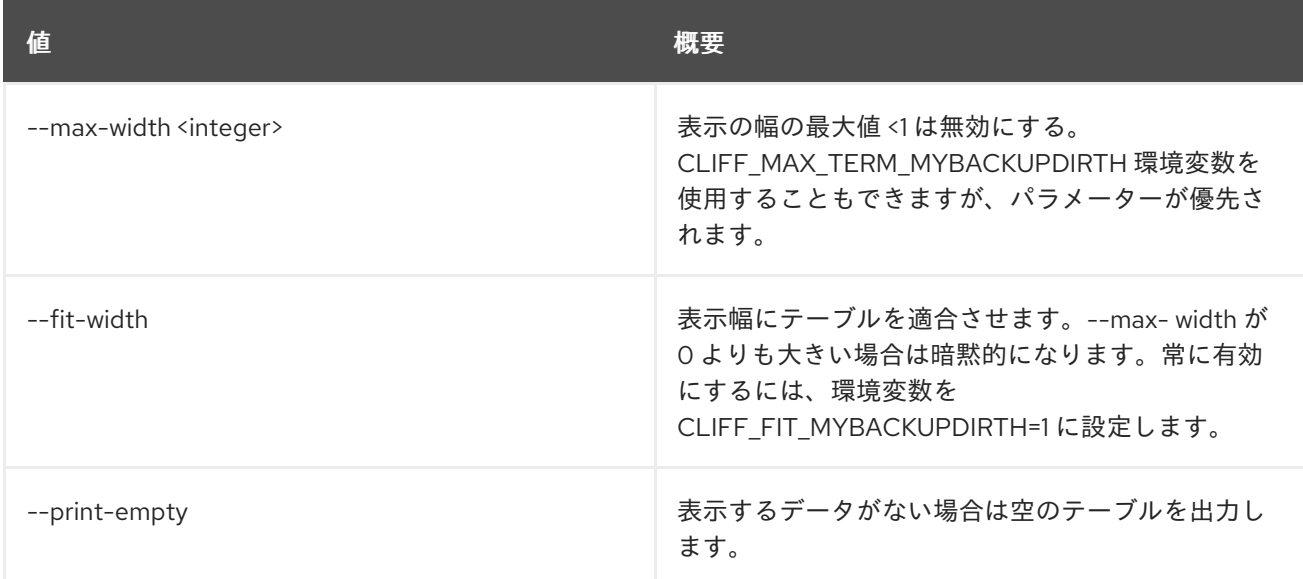

# 52.72. NETWORK TRUNK CREATE

特定プロジェクトのネットワークトランクを作成します。

### 使用方法

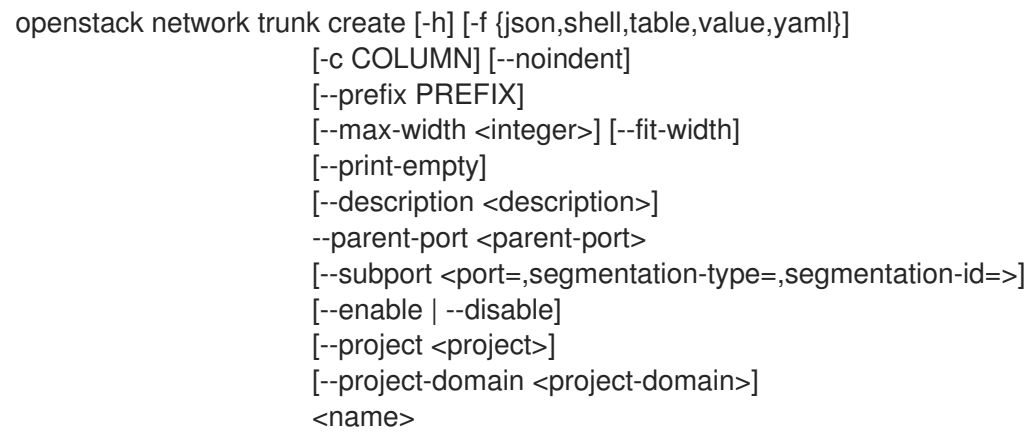

# 表52.289 位置引数

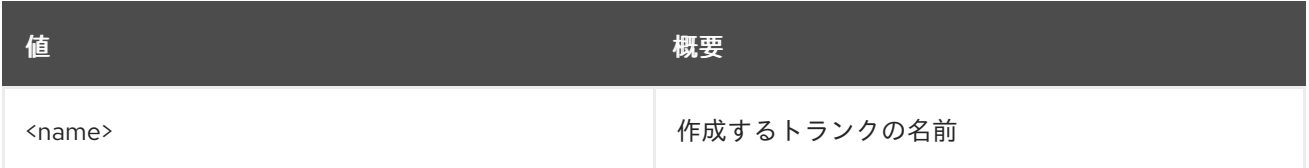

### 表52.290 コマンド引数

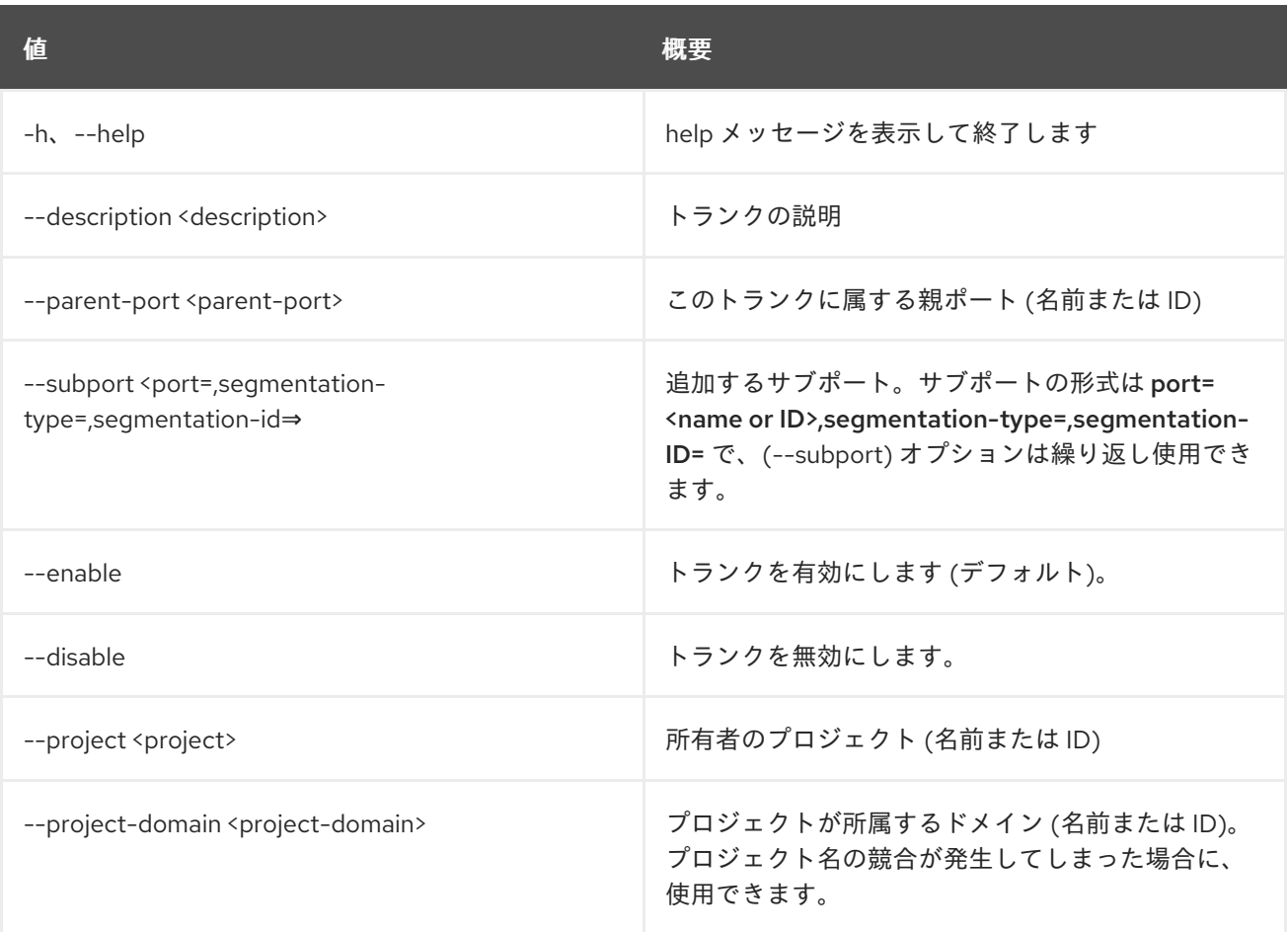

### 表52.291 出力フォーマット設定オプション

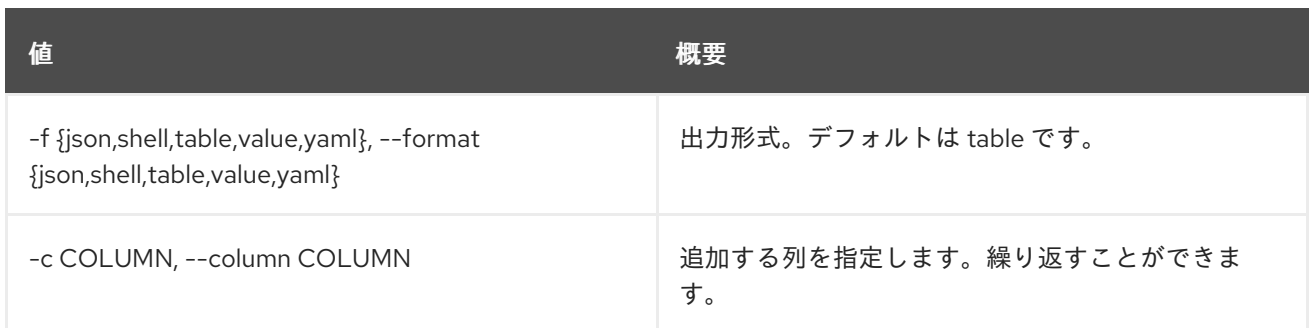

#### 表52.292 JSON フォーマット設定オプション

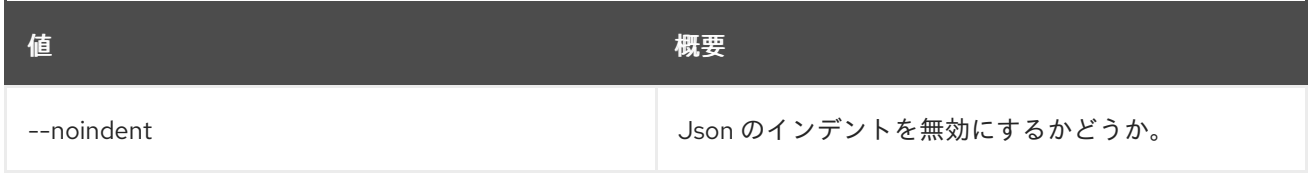

#### 表52.293 シェルフォーマット設定オプション

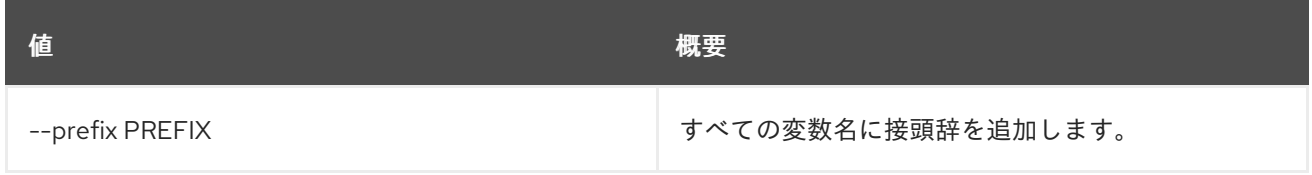

#### 表52.294 テーブルフォーマット設定オプション

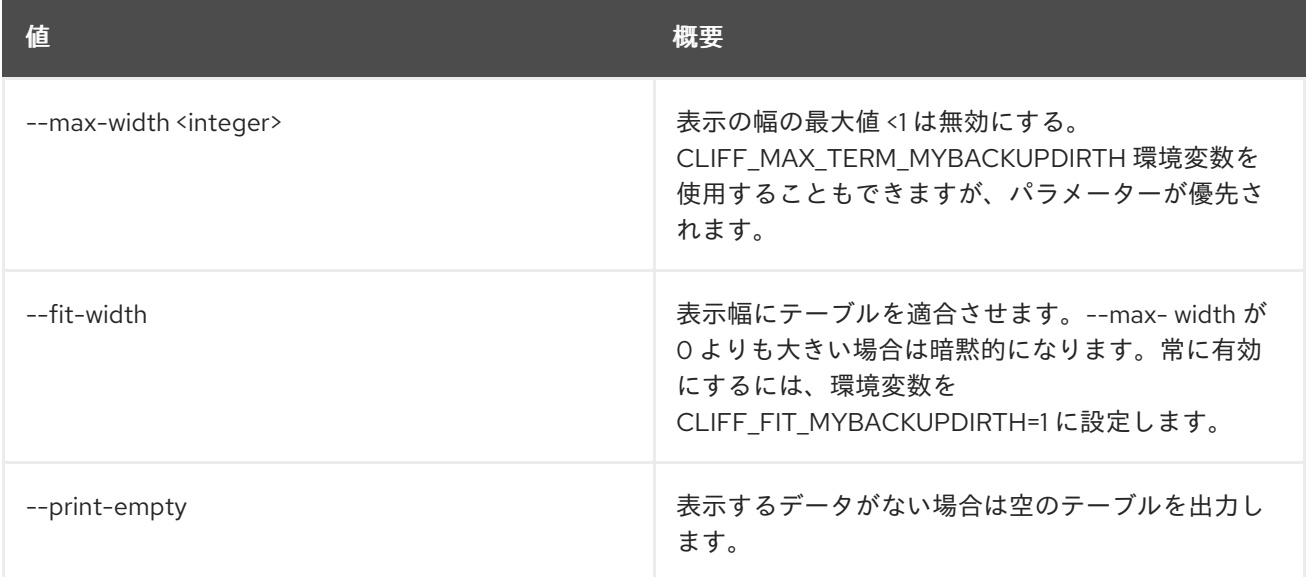

# 52.73. NETWORK TRUNK DELETE

指定されたネットワークトランクを削除します。

### 使用方法

openstack network trunk delete [-h] <trunk> [<trunk> ...]

#### 表52.295 位置引数

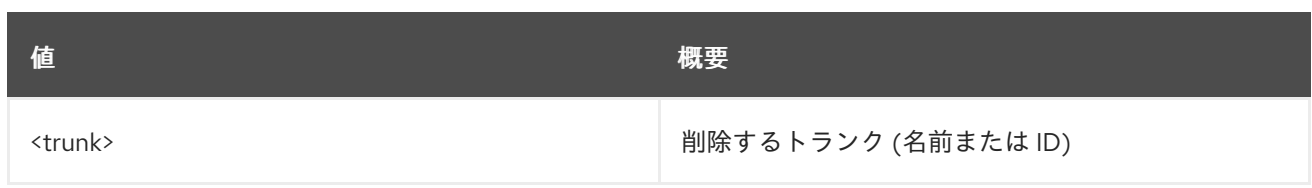

### 表52.296 コマンド引数

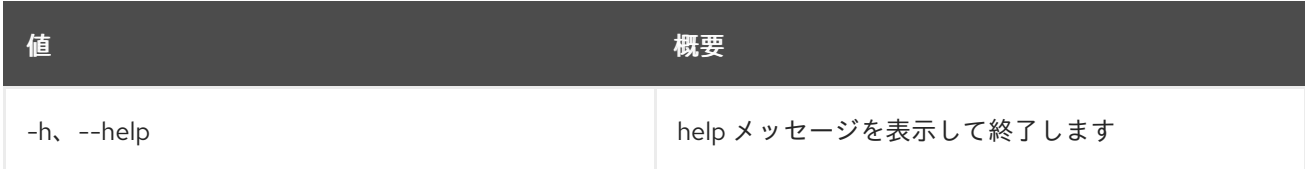

# 52.74. NETWORK TRUNK LIST

すべてのネットワークトランクをリスト表示します。

## 使用方法

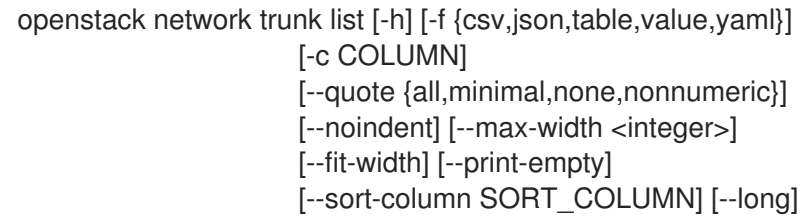

## 表52.297 コマンド引数

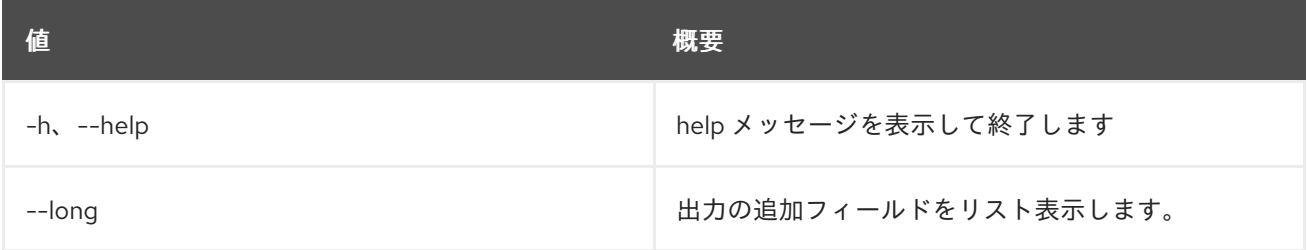

### 表52.298 出力フォーマット設定オプション

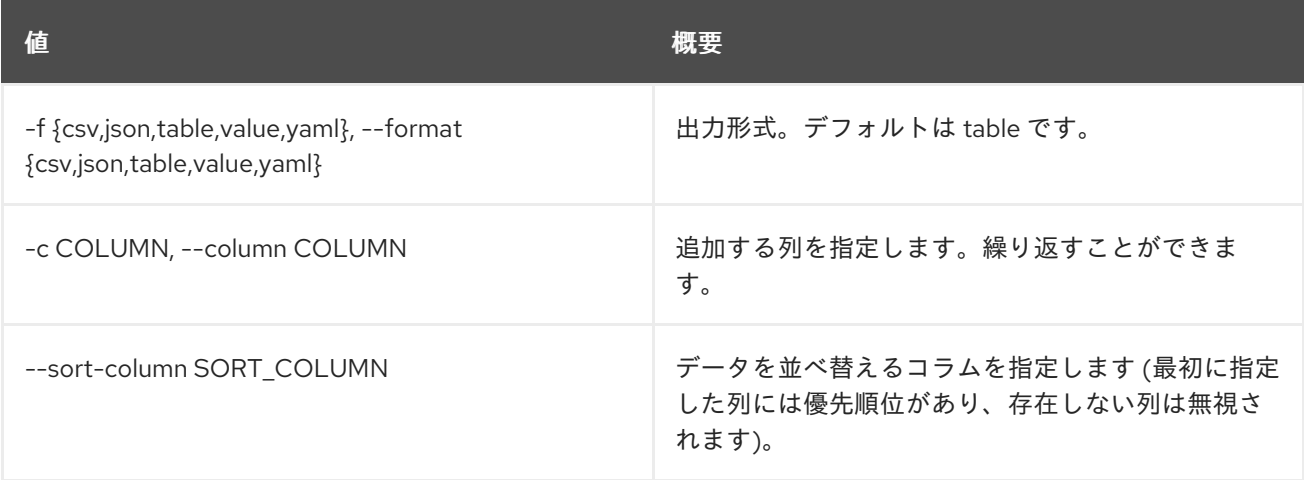

## 表52.299 CSV フォーマット設定オプション

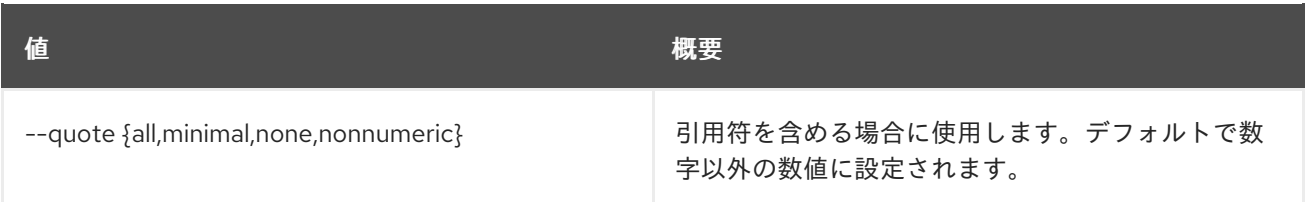

#### 表52.300 JSON フォーマット設定オプション

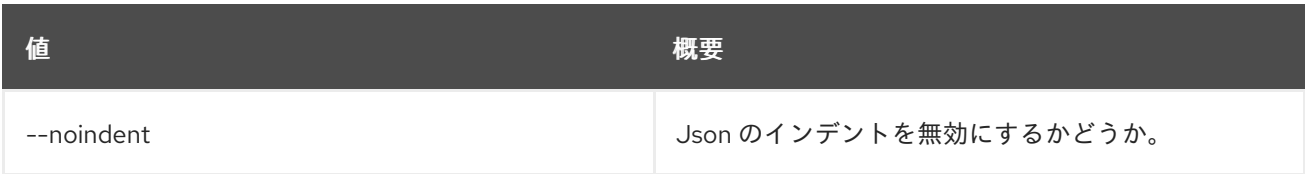

## 表52.301 テーブルフォーマット設定オプション

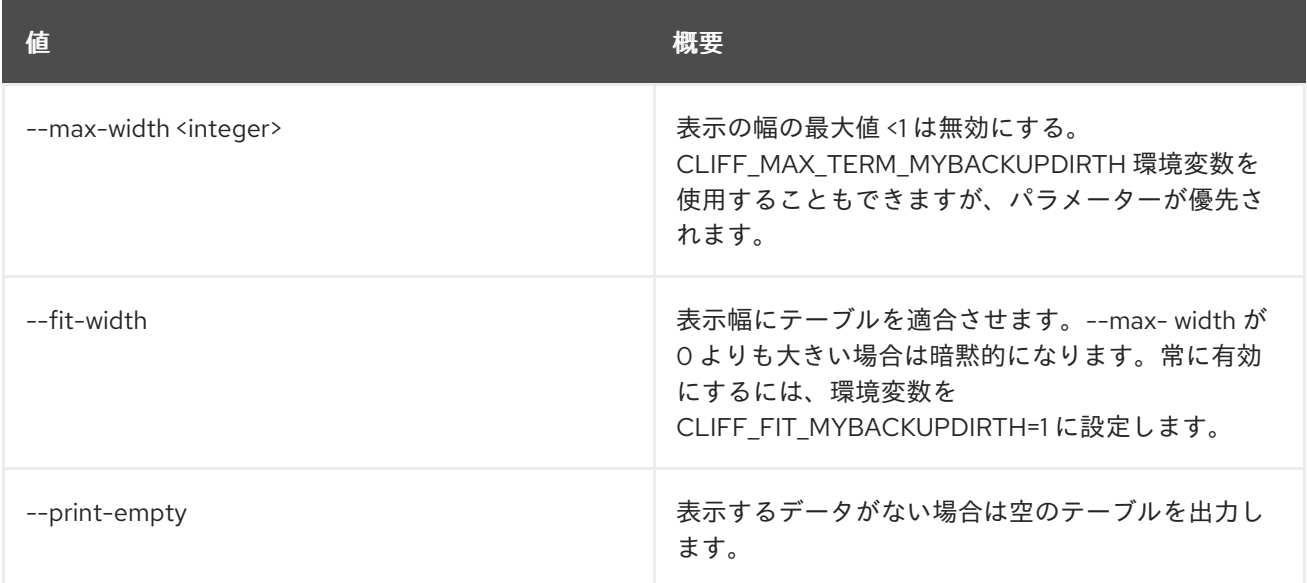

# 52.75. NETWORK TRUNK SET

ネットワークトランクの属性を設定します。

### 使用方法

openstack network trunk set [-h] [--name <name>] [--description <description>] [--subport <port=,segmentation-type=,segmentation-id=>] [--enable | --disable] <trunk>

## 表52.302 位置引数

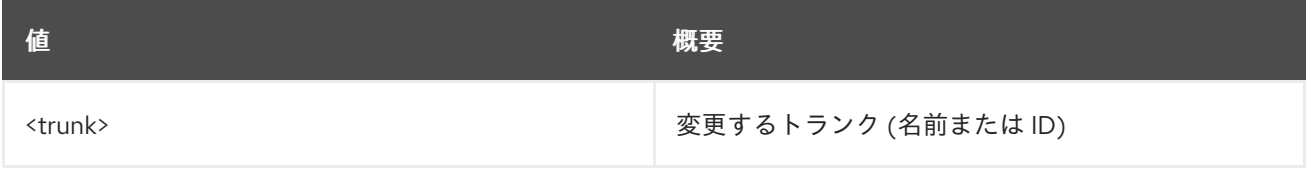

## 表52.303 コマンド引数

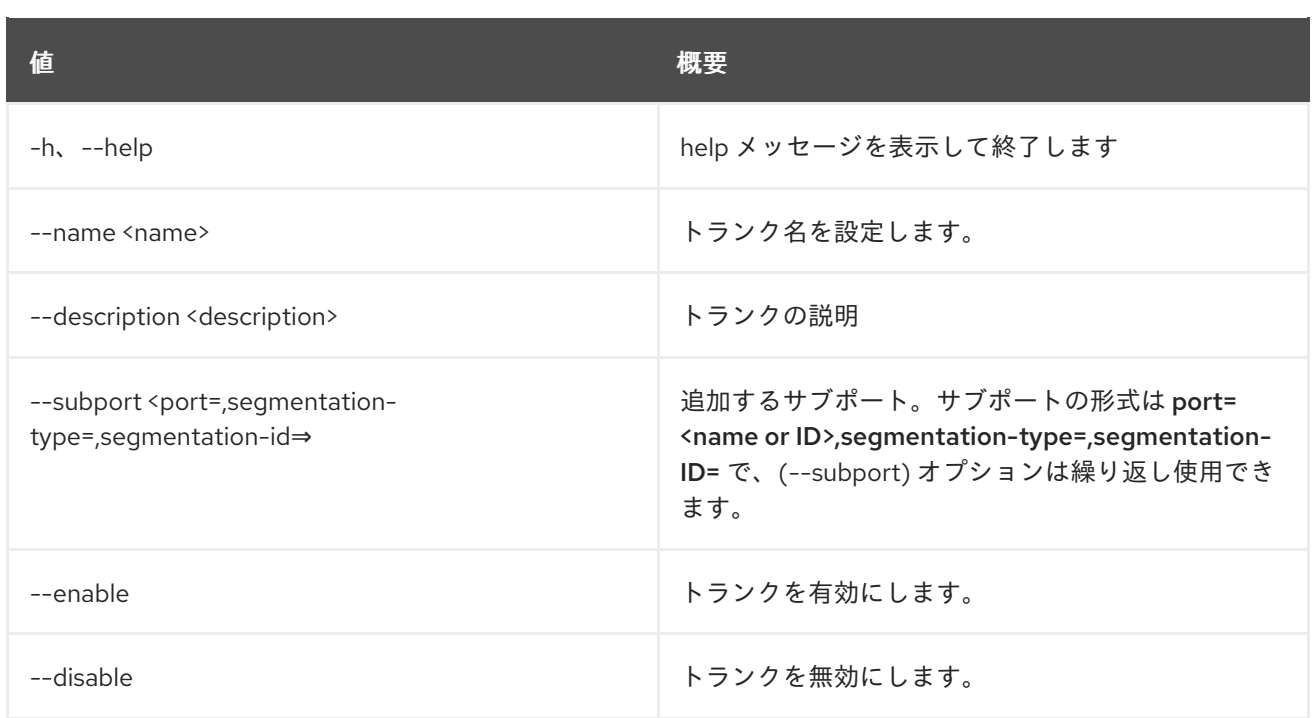

# 52.76. NETWORK TRUNK SHOW

指定されたネットワークトランクに関する情報を表示します。

## 使用方法

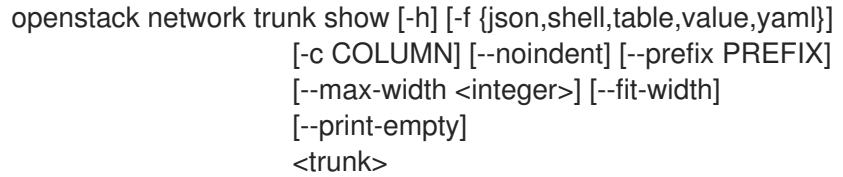

## 表52.304 位置引数

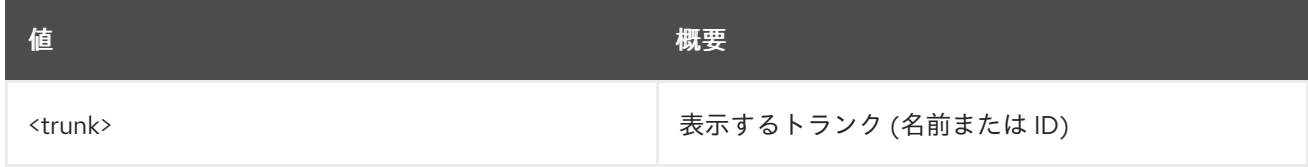

#### 表52.305 コマンド引数

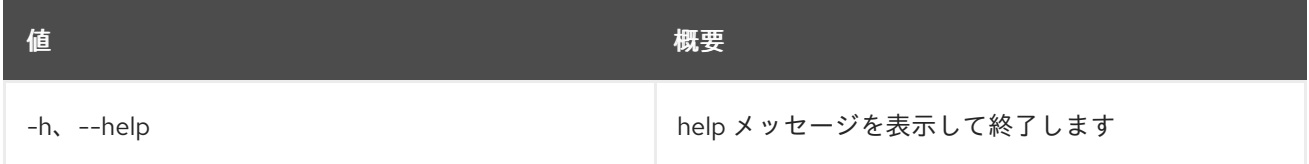

## 表52.306 出力フォーマット設定オプション

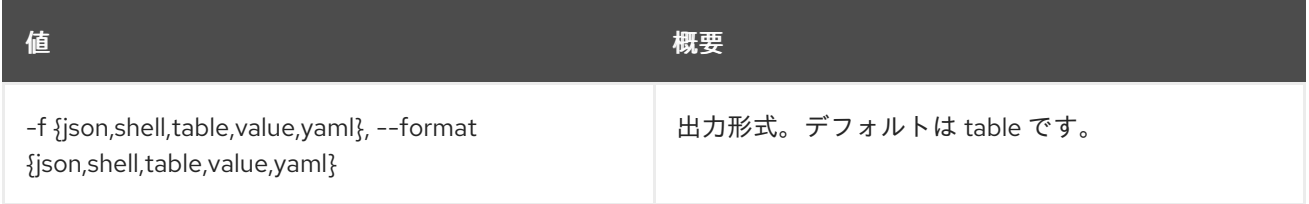

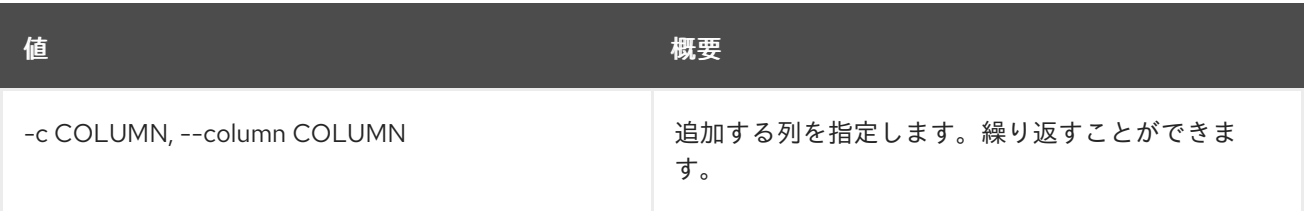

#### 表52.307 JSON フォーマット設定オプション

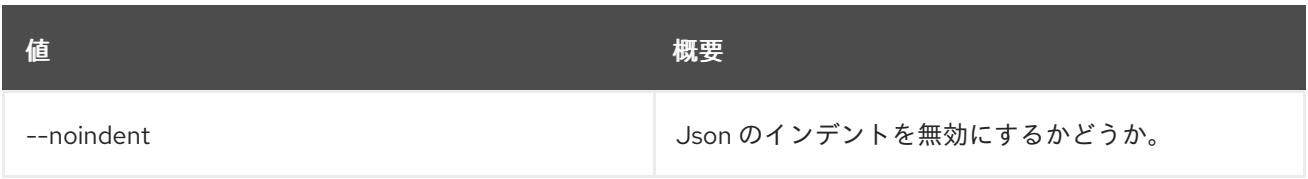

#### 表52.308 シェルフォーマット設定オプション

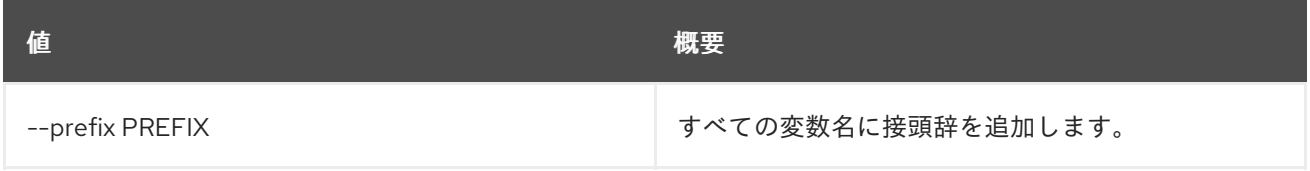

#### 表52.309 テーブルフォーマット設定オプション

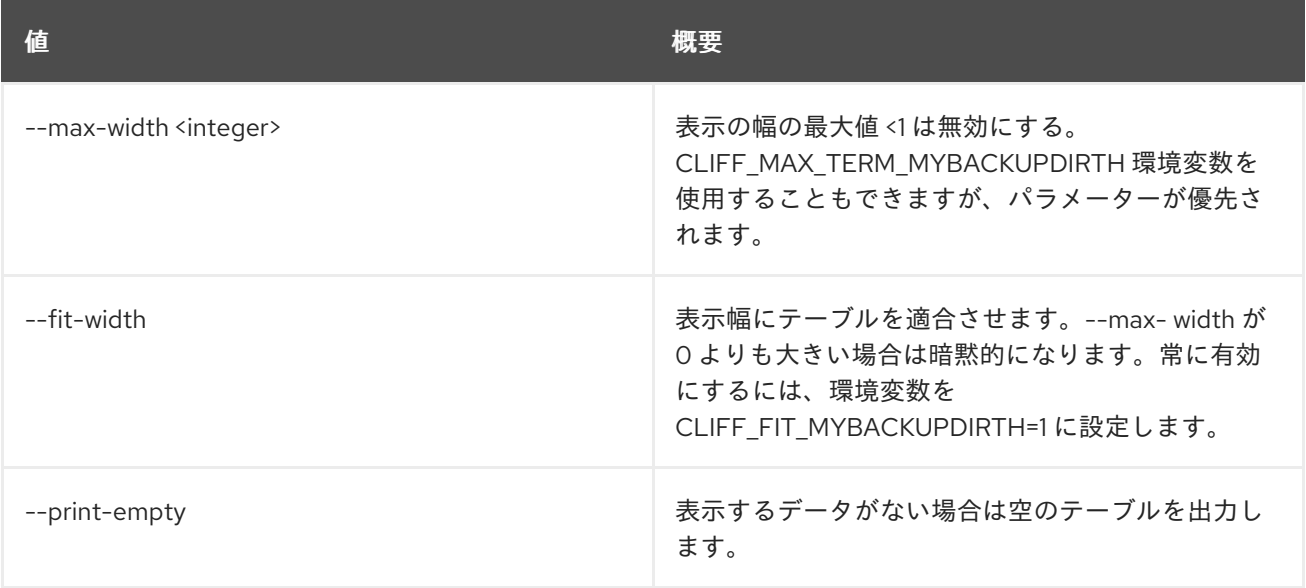

# 52.77. NETWORK TRUNK UNSET

指定されたネットワークトランクからサブポートの設定を解除します。

## 使用方法

openstack network trunk unset [-h] --subport <subport> <trunk>

#### 表52.310 位置引数

値 概要

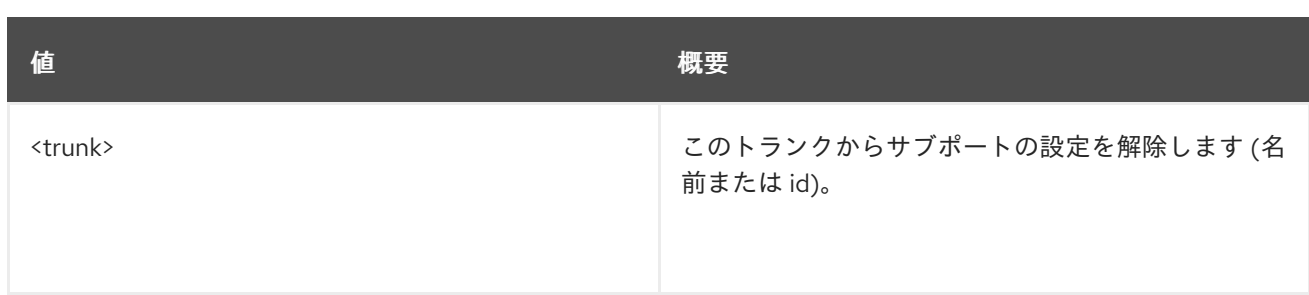

#### 表52.311 コマンド引数

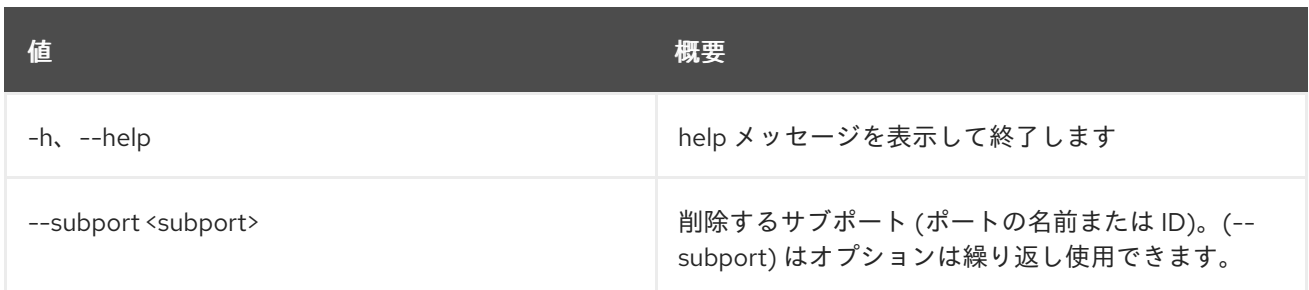

# 52.78. NETWORK UNSET

ネットワーク属性の設定を解除します。

## 使用方法

openstack network unset [-h] [--tag <tag> | --all-tag] <network>

### 表52.312 位置引数

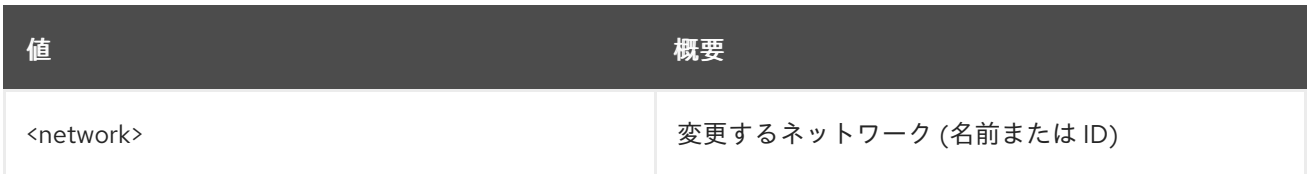

### 表52.313 コマンド引数

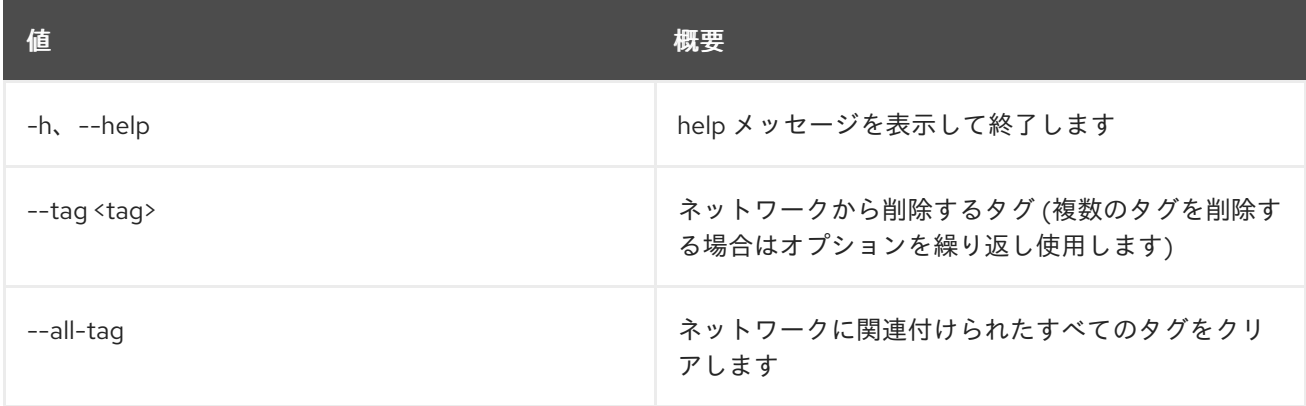

# 第53章 OBJECT

本章では、**object** コマンドに含まれるコマンドについて説明します。

# 53.1. OBJECT CREATE

### オブジェクトをコンテナーにアップロードします。

### 使用方法

openstack object create [-h] [-f {csv,json,table,value,yaml}] [-c COLUMN] [--quote {all,minimal,none,nonnumeric}] [--noindent] [--max-width <integer>] [--fit-width] [--print-empty] [--sort-column SORT\_COLUMN] [--name <name>] <container> <filename> [<filename> ...]

#### 表53.1 位置引数

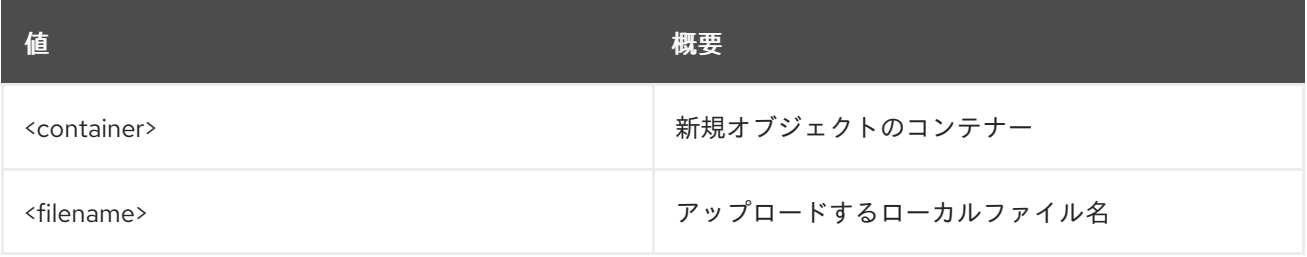

#### 表53.2 コマンド引数

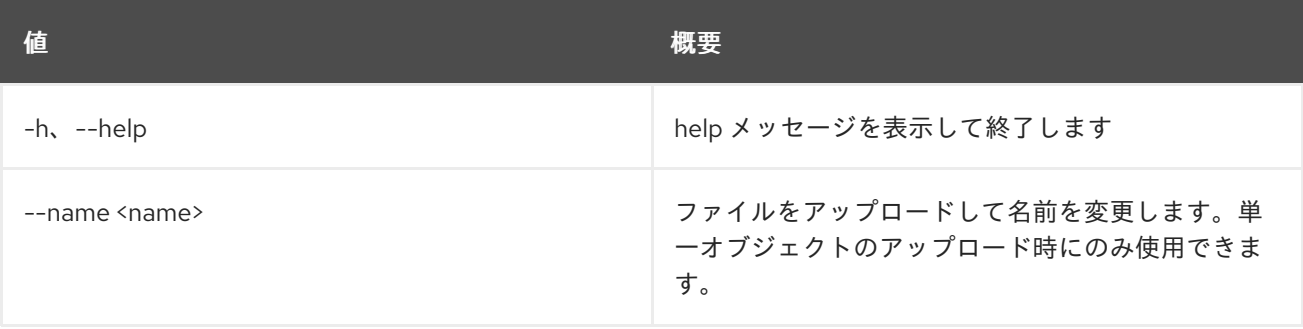

#### 表53.3 出力フォーマット設定オプション

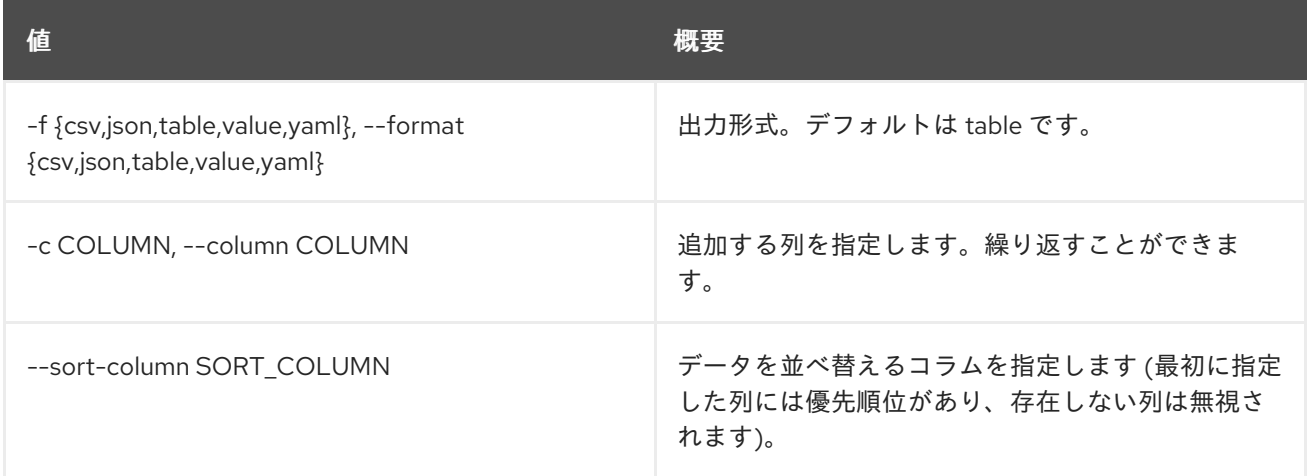

#### 表53.4 CSV フォーマット設定オプション

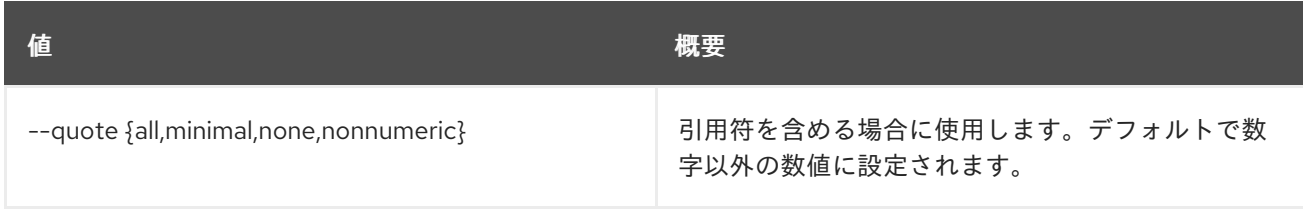

### 表53.5 JSON フォーマット設定オプション

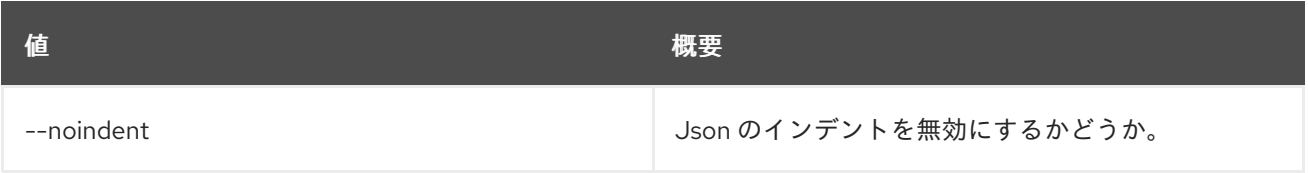

#### 表53.6 テーブルフォーマット設定オプション

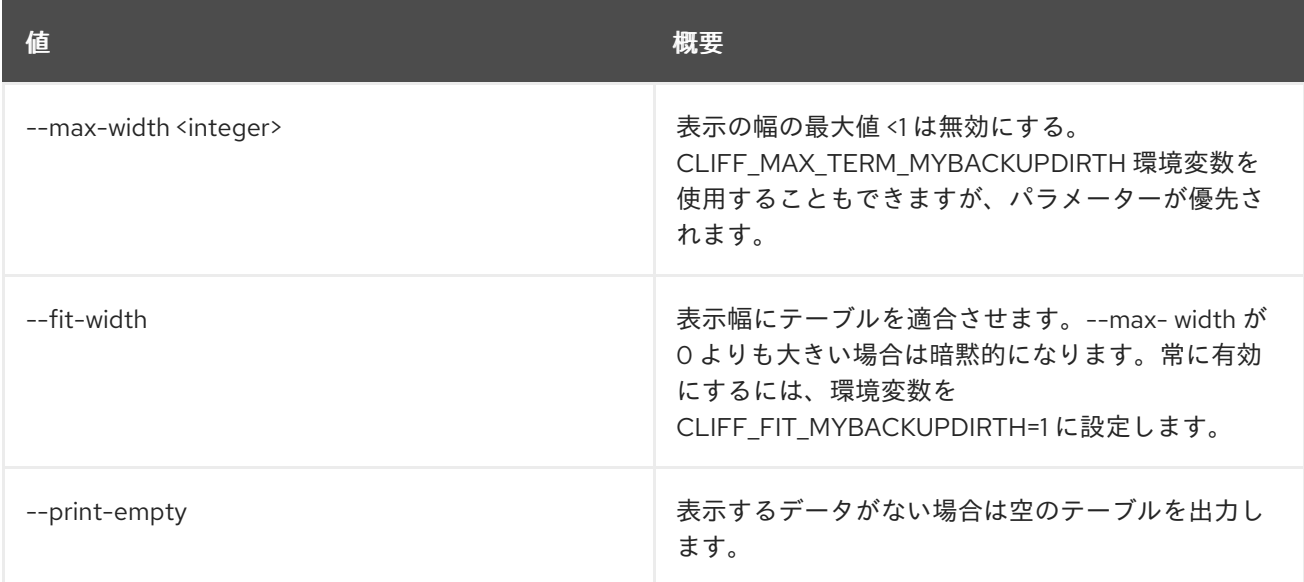

# 53.2. OBJECT DELETE

コンテナーからオブジェクトを削除します。

### 使用方法

openstack object delete [-h] <container> <object> [<object> ...]

#### 表53.7 位置引数

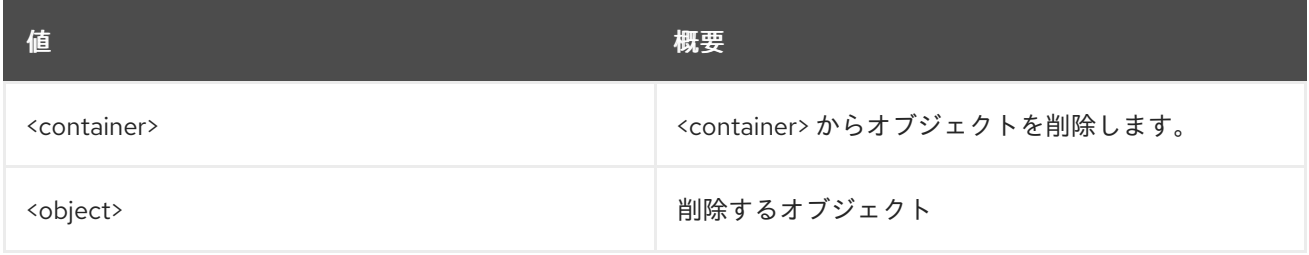

#### 表53.8 コマンド引数

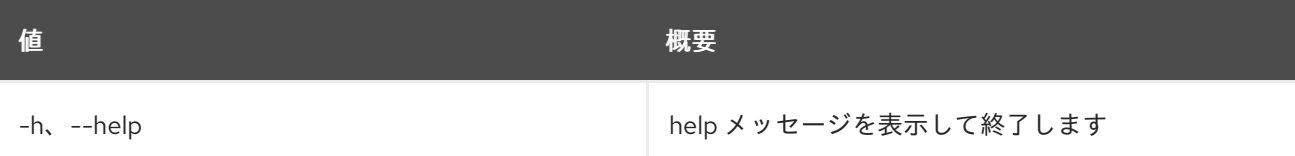

# 53.3. OBJECT LIST

#### オブジェクトをリスト表示します。

# 使用方法

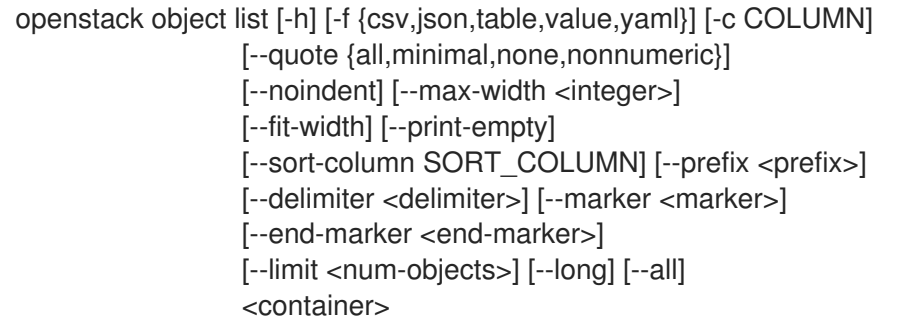

#### 表53.9 位置引数

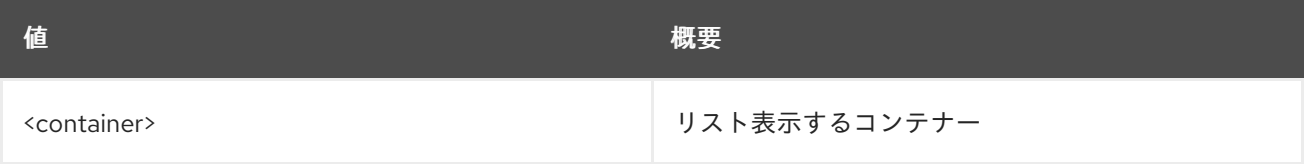

#### 表53.10 コマンド引数

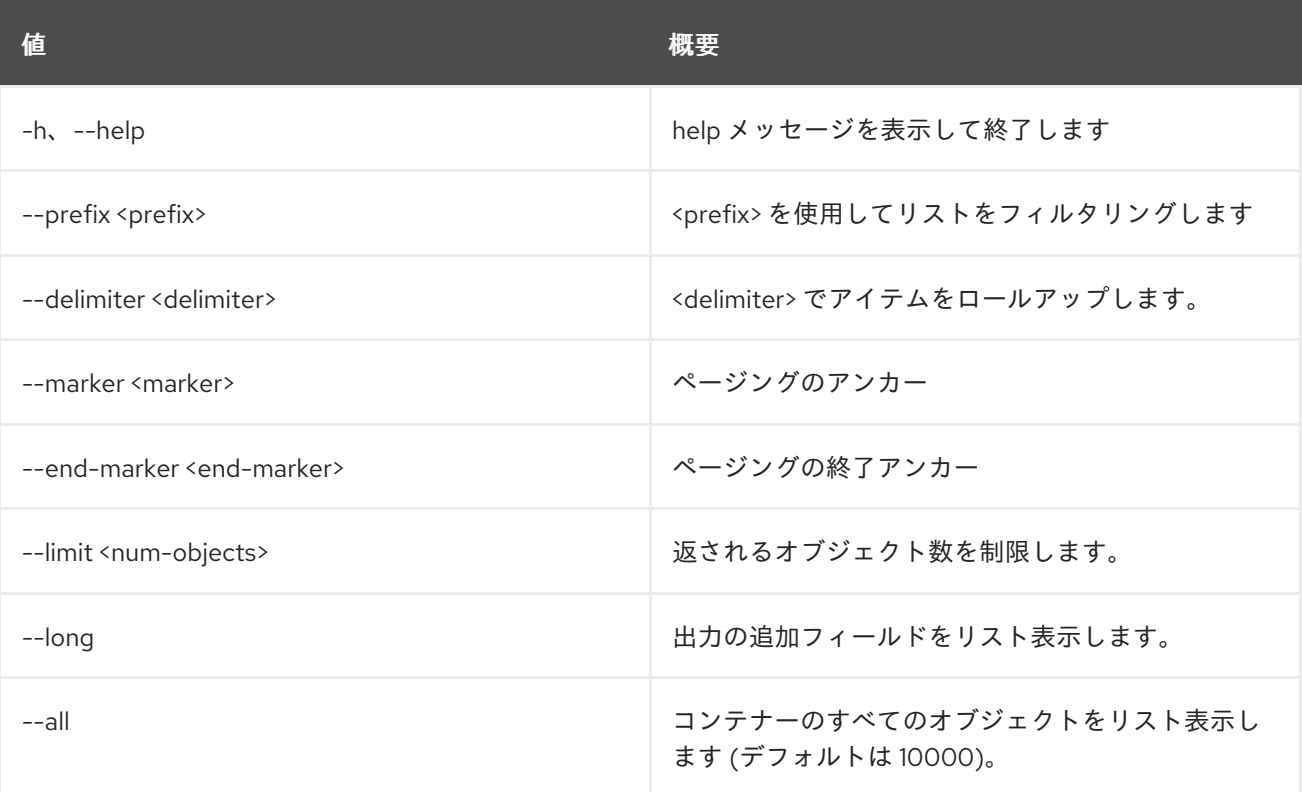

#### 表53.11 出力フォーマット設定オプション

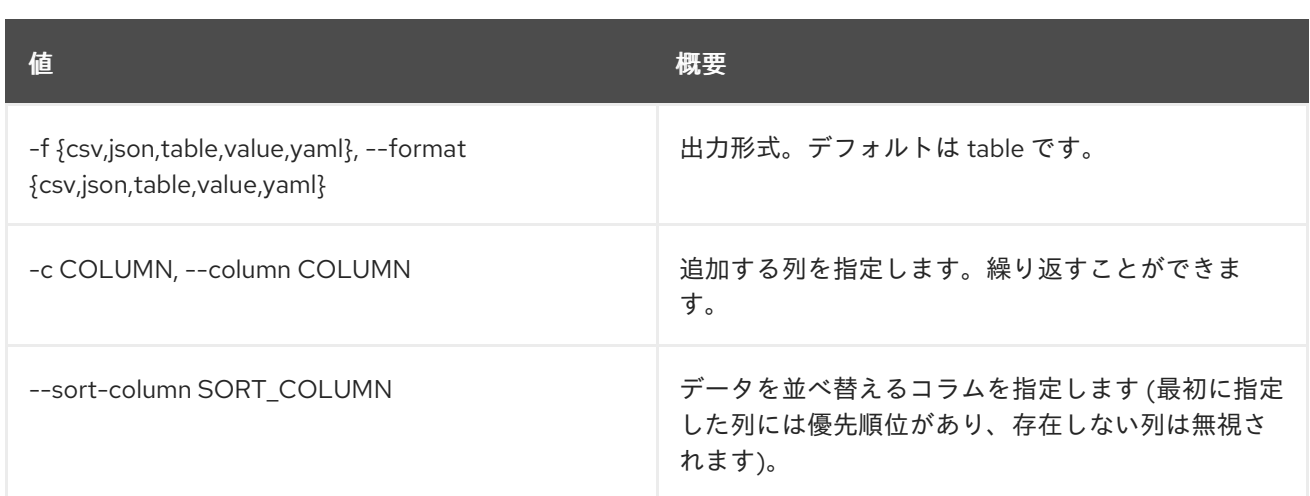

## 表53.12 CSV フォーマット設定オプション

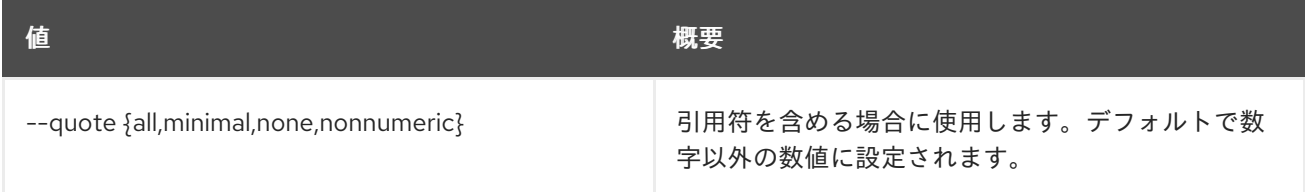

### 表53.13 JSON フォーマット設定オプション

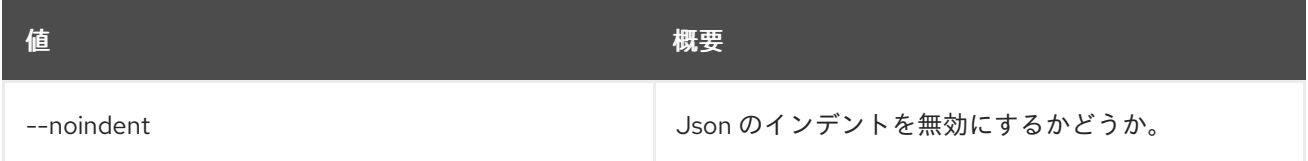

#### 表53.14 テーブルフォーマット設定オプション

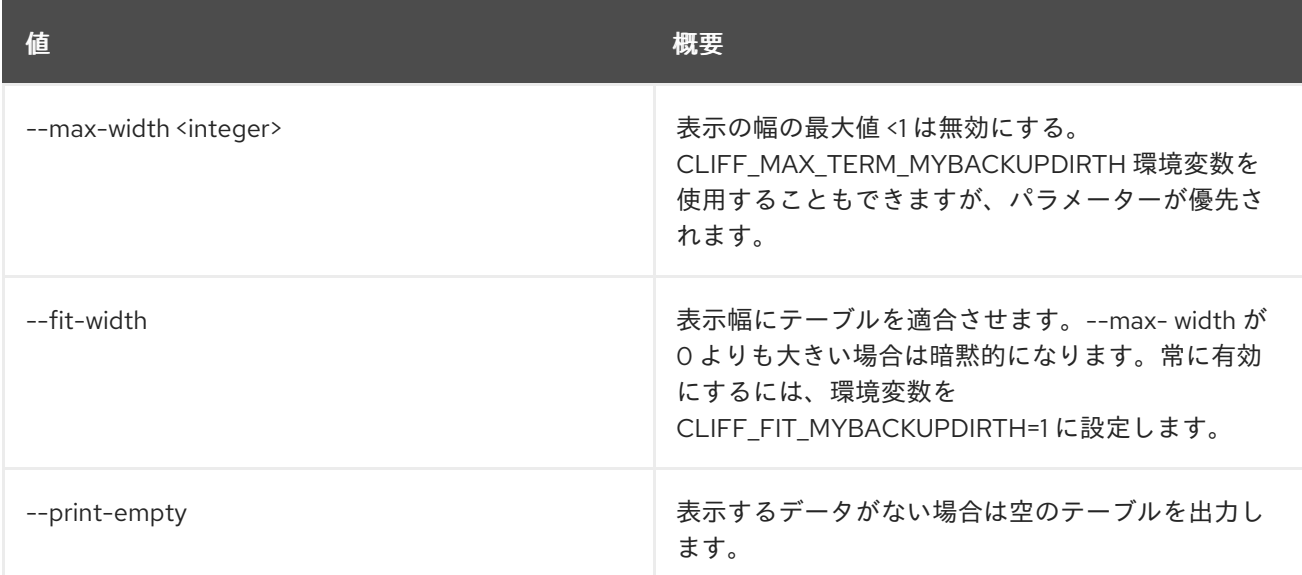

# 53.4. OBJECT SAVE

ローカルにオブジェクトを保存します。

# 使用方法
openstack object save [-h] [--file <filename>] <container> <object>

#### 表53.15 位置引数

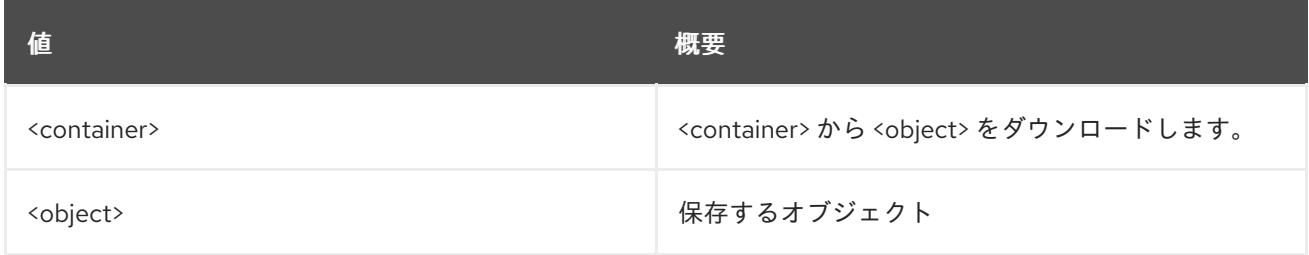

### 表53.16 コマンド引数

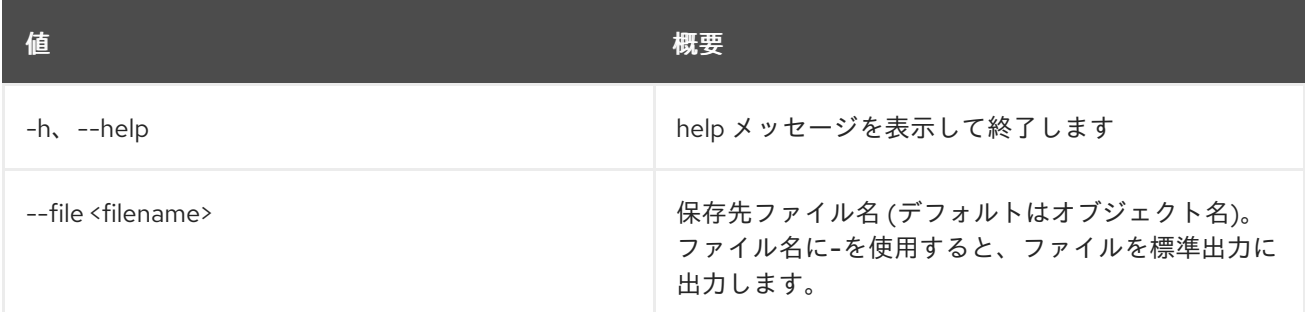

# 53.5. OBJECT SET

オブジェクトの属性を設定します。

## 使用方法

openstack object set [-h] --property <key=value> <container> <object>

#### 表53.17 位置引数

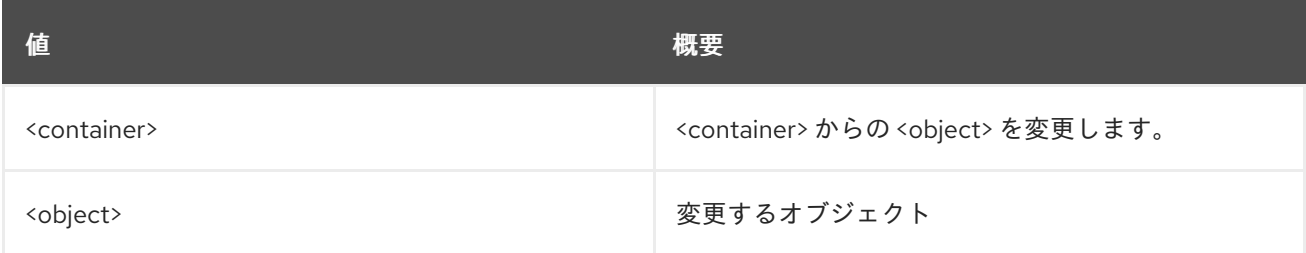

## 表53.18 コマンド引数

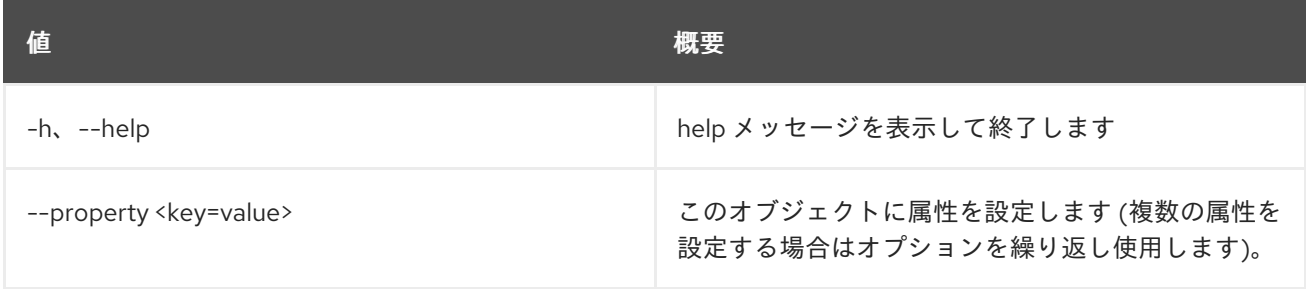

# 53.6. OBJECT SHOW

#### オブジェクトの詳細を表示します。

# 使用方法

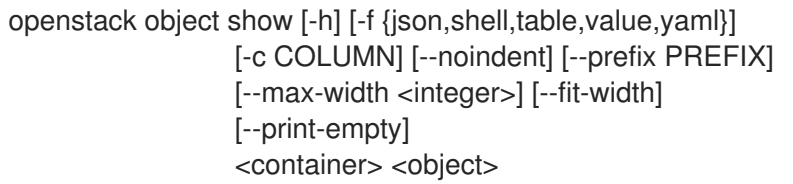

#### 表53.19 位置引数

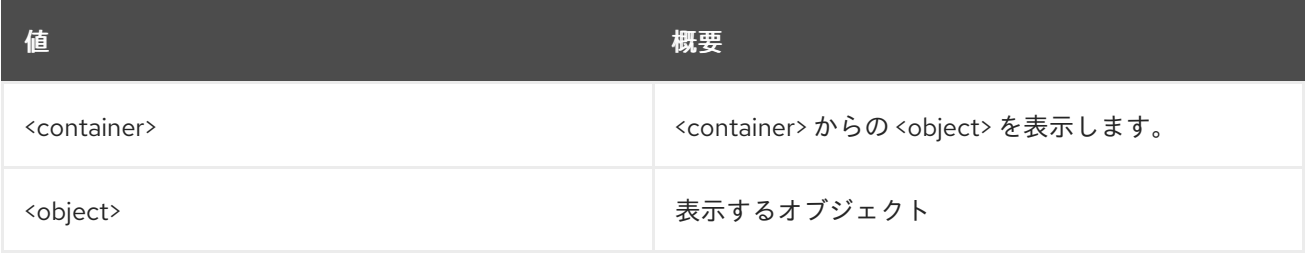

#### 表53.20 コマンド引数

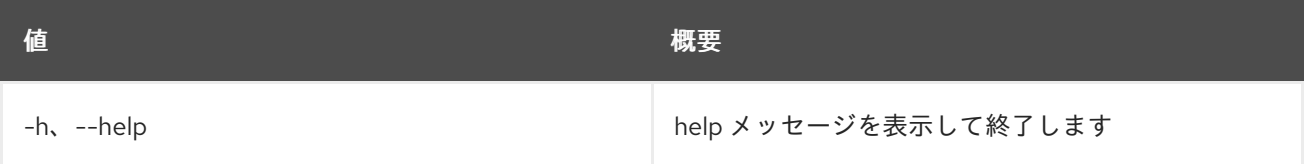

## 表53.21 出力フォーマット設定オプション

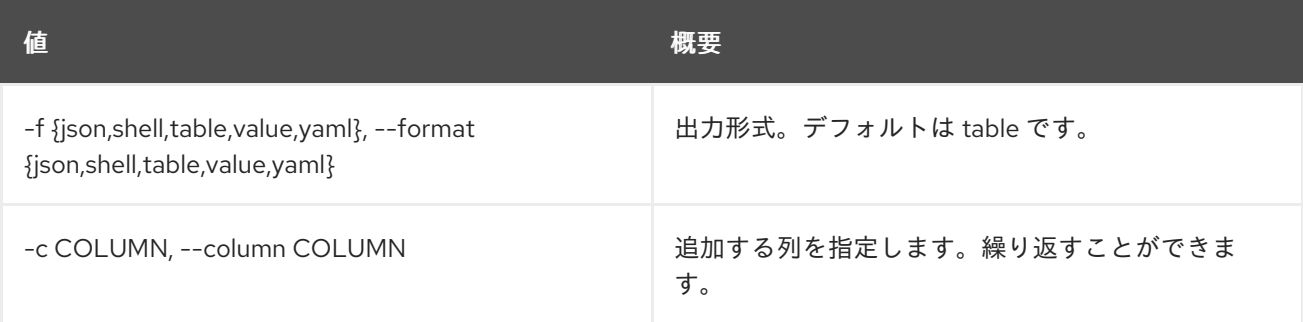

## 表53.22 JSON フォーマット設定オプション

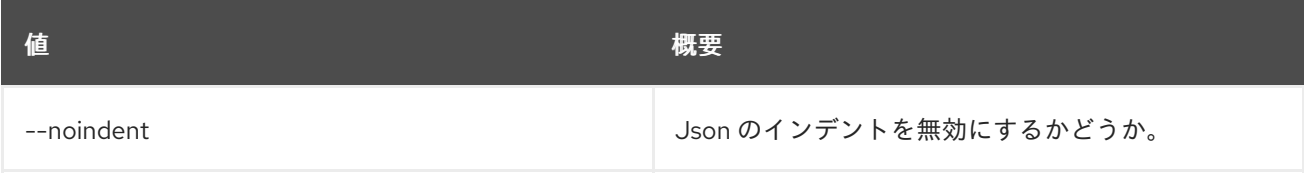

#### 表53.23 シェルフォーマット設定オプション

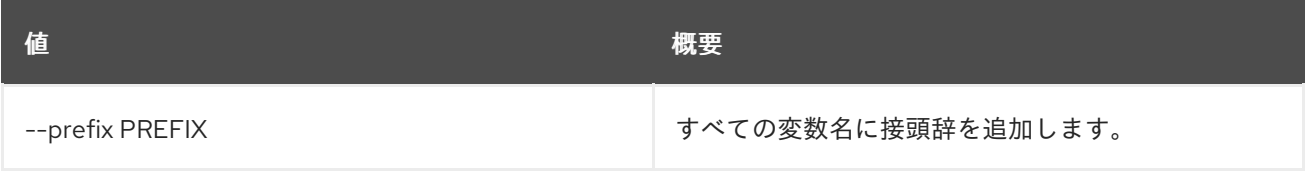

# 表53.24 テーブルフォーマット設定オプション

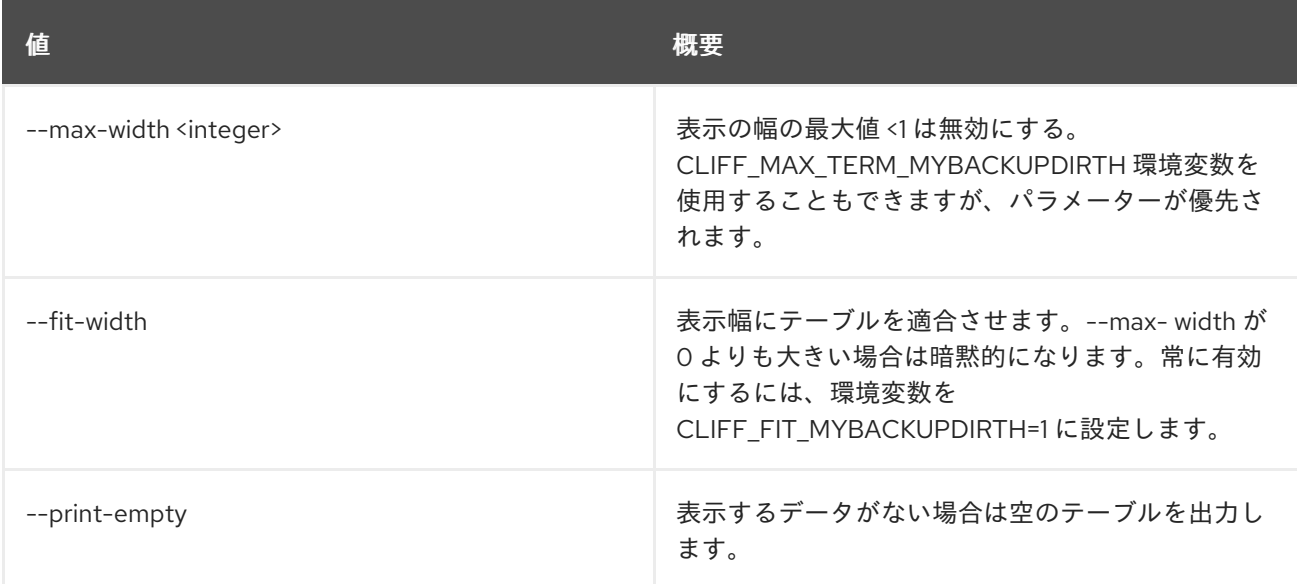

# 53.7. OBJECT STORE ACCOUNT SET

アカウントの属性を設定します。

#### 使用方法

openstack object store account set [-h] --property <key=value>

#### 表53.25 コマンド引数

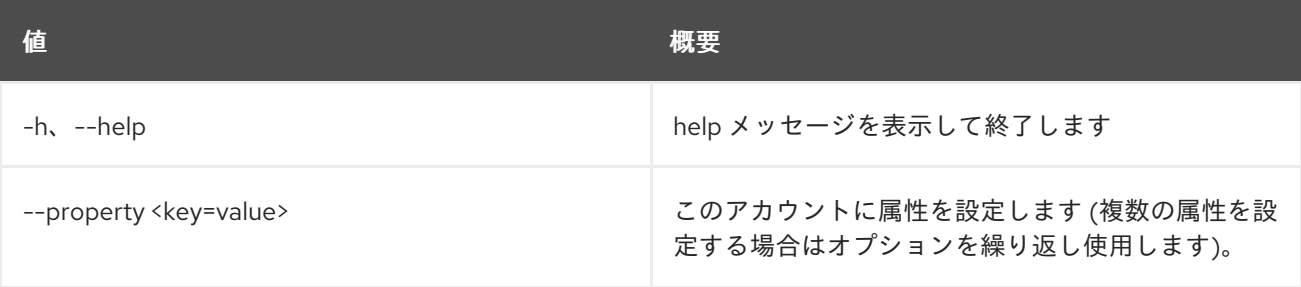

# 53.8. OBJECT STORE ACCOUNT SHOW

アカウントの詳細を表示します。

## 使用方法

openstack object store account show [-h] [-f {json,shell,table,value,yaml}] [-c COLUMN] [--noindent] [--prefix PREFIX] [--max-width <integer>] [--fit-width] [--print-empty]

表53.26 コマンド引数

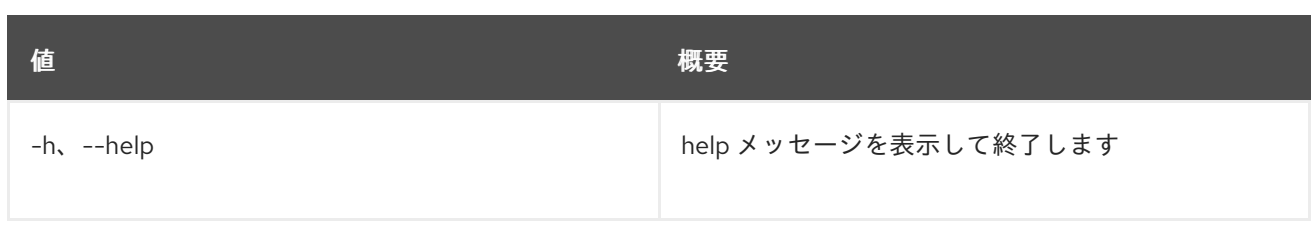

# 表53.27 出力フォーマット設定オプション

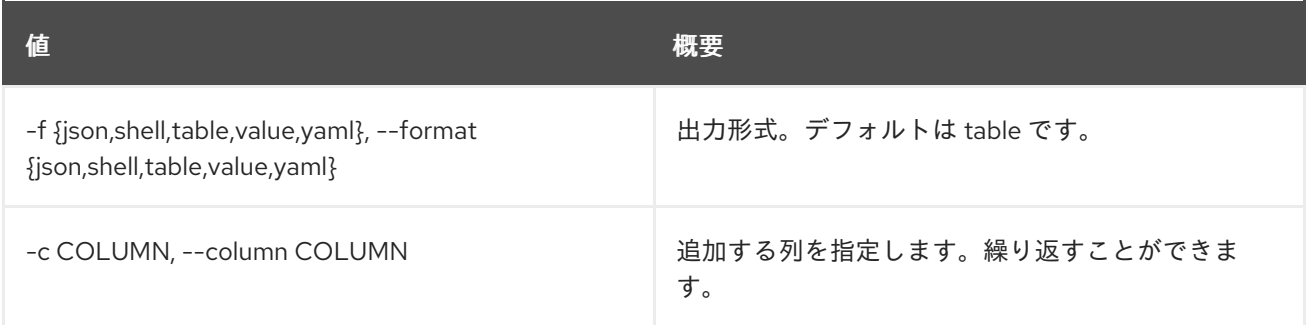

## 表53.28 JSON フォーマット設定オプション

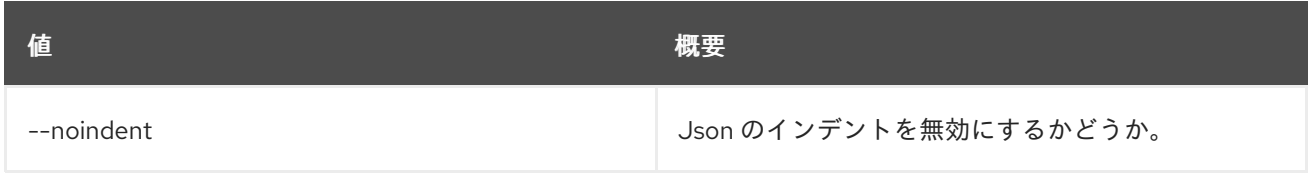

### 表53.29 シェルフォーマット設定オプション

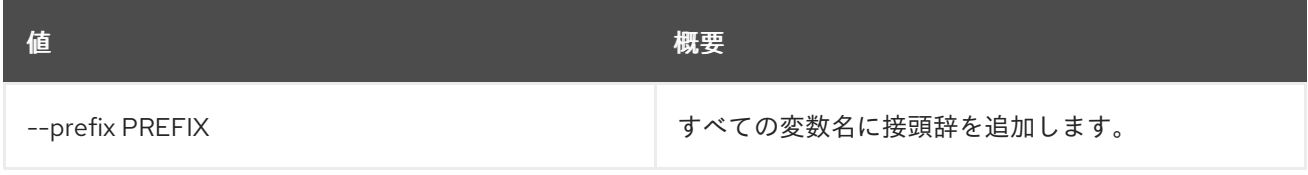

## 表53.30 テーブルフォーマット設定オプション

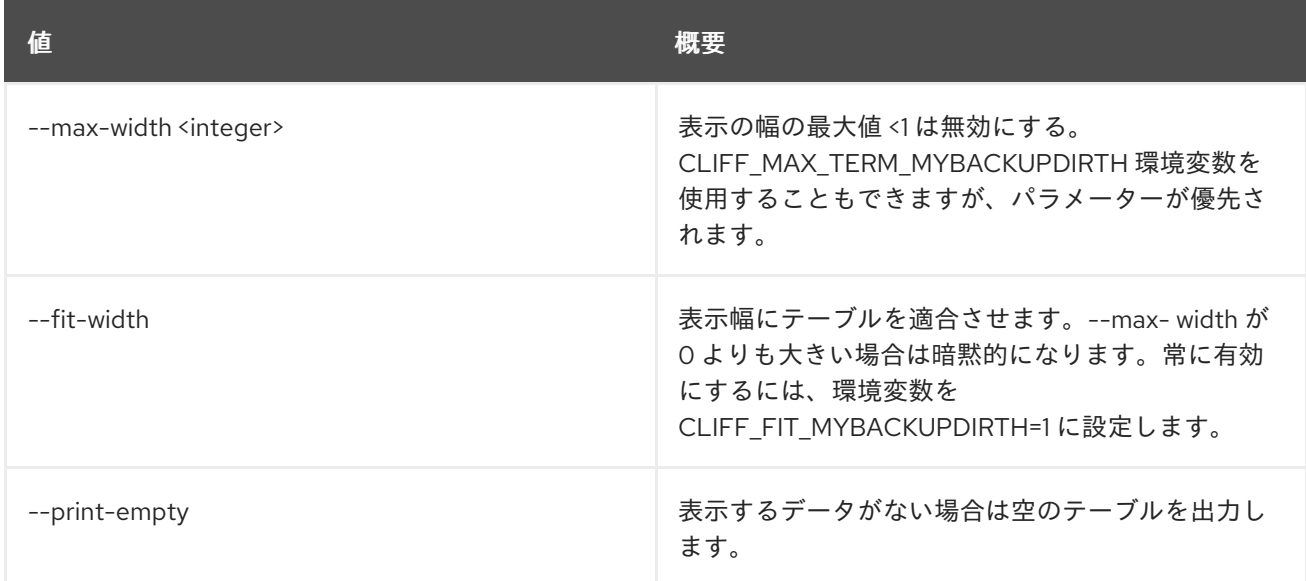

# 53.9. OBJECT STORE ACCOUNT UNSET

アカウント属性の設定を解除します。

# 使用方法

openstack object store account unset [-h] --property <key>

# 表53.31 コマンド引数

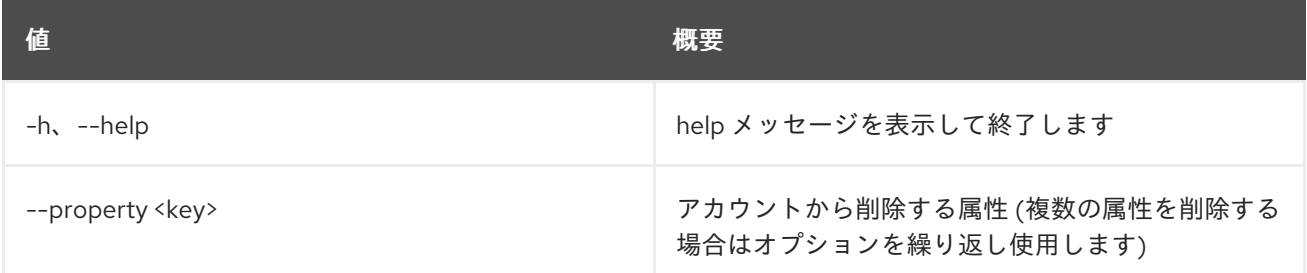

# 53.10. OBJECT UNSET

オブジェクト属性の設定を解除します。

## 使用方法

ı

openstack object unset [-h] --property <key> <container> <object>

# 表53.32 位置引数

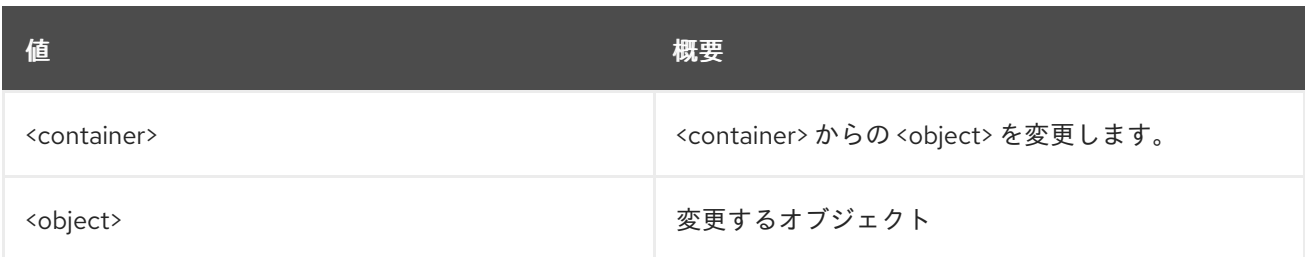

## 表53.33 コマンド引数

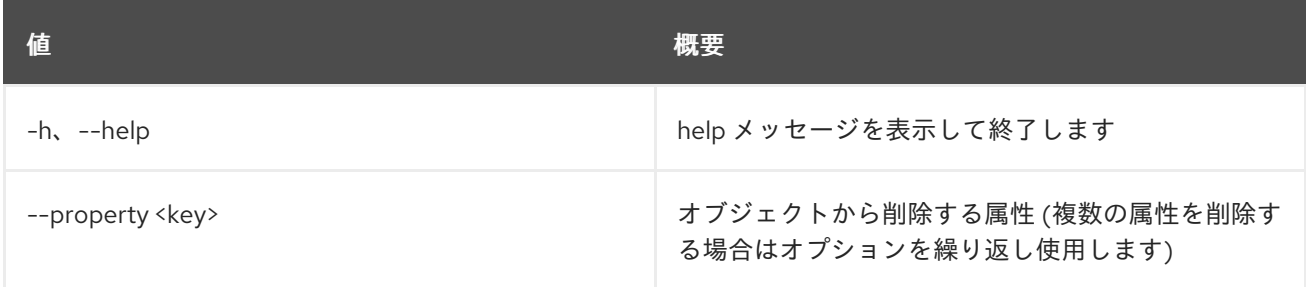

# 第54章 ORCHESTRATION

## 本章では、**orchestration** コマンドに含まれるコマンドについて説明します。

# 54.1. ORCHESTRATION BUILD INFO

### ビルド情報を取得します。

# 使用方法

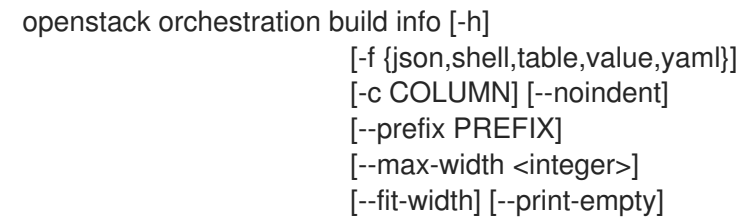

#### 表54.1 コマンド引数

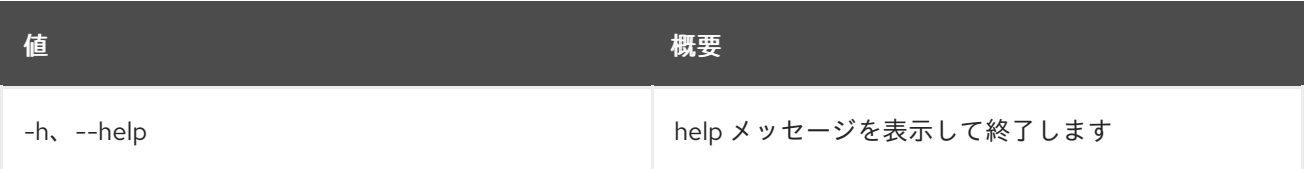

## 表54.2 出力フォーマット設定オプション

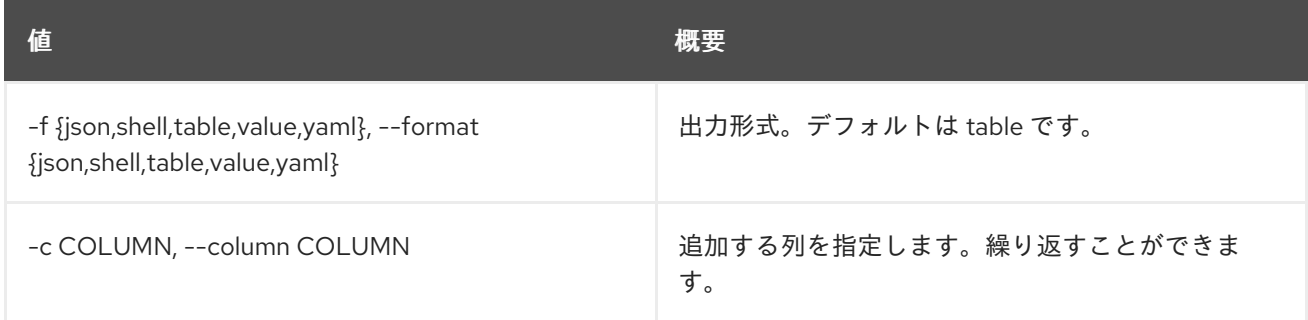

# 表54.3 JSON フォーマット設定オプション

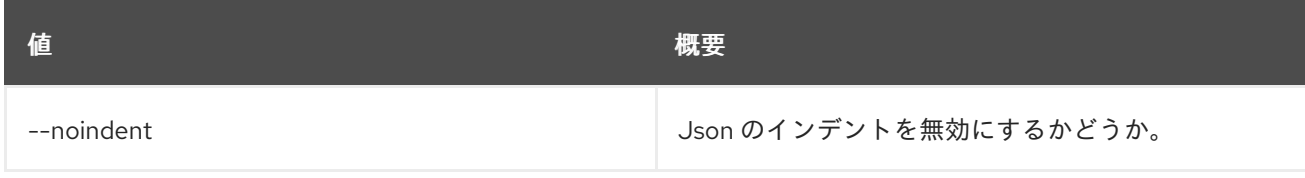

# 表54.4 シェルフォーマット設定オプション

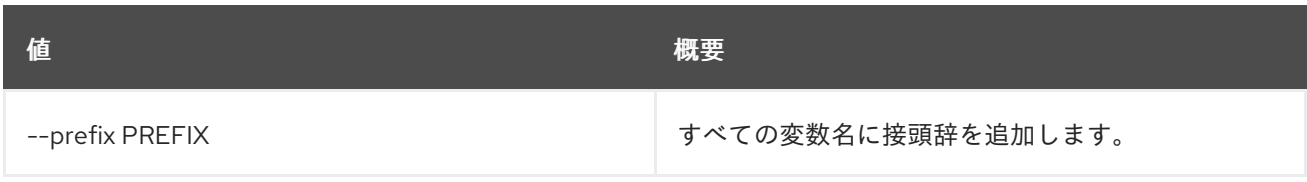

#### 表54.5 テーブルフォーマット設定オプション

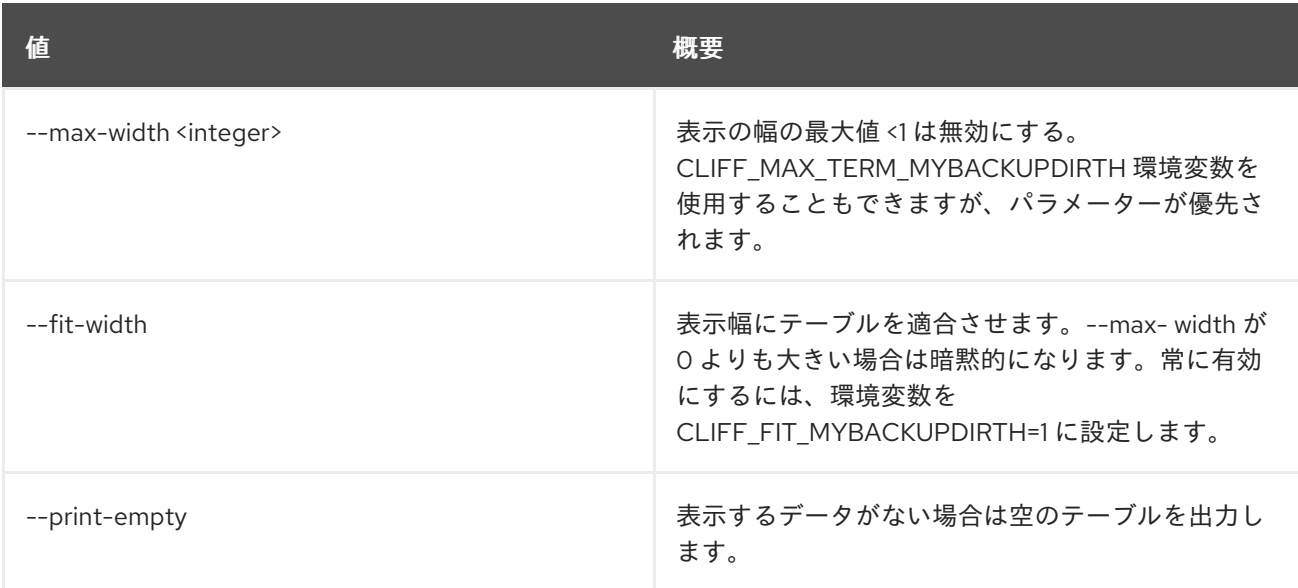

# 54.2. ORCHESTRATION RESOURCE TYPE LIST

リソース種別をリスト表示します。

## 使用方法

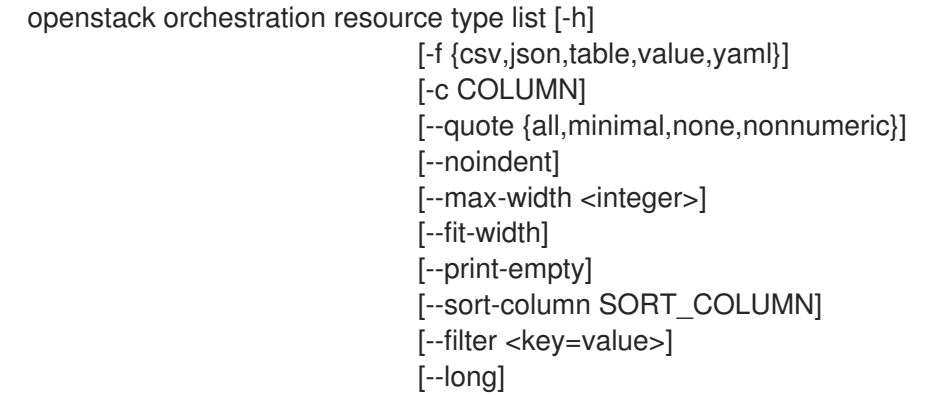

### 表54.6 コマンド引数

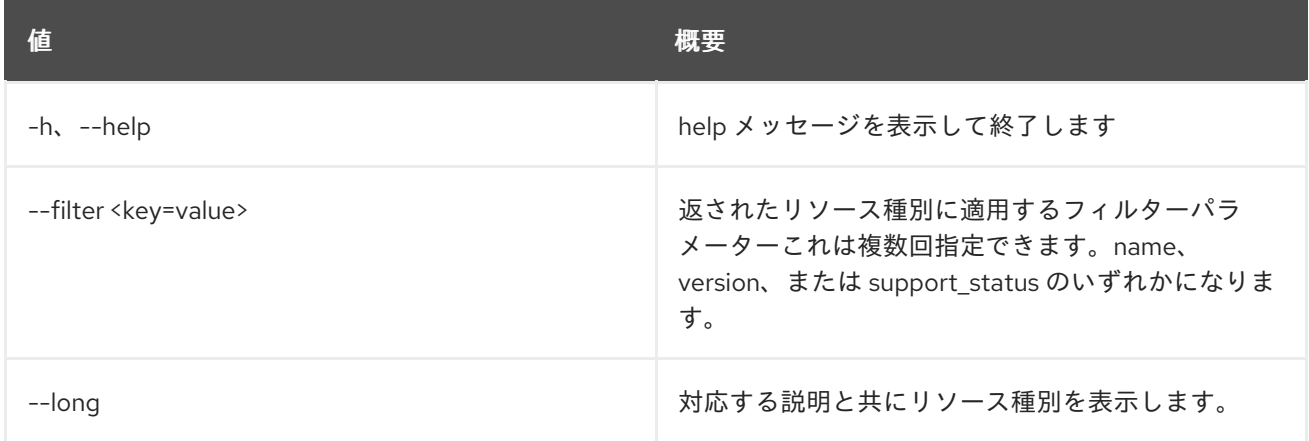

表54.7 出力フォーマット設定オプション

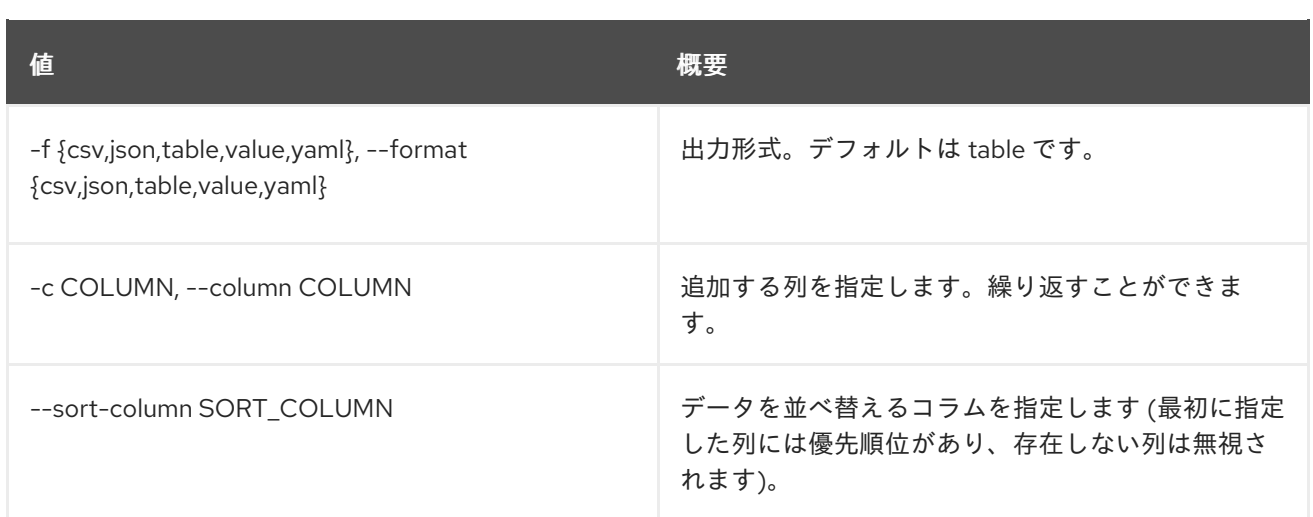

#### 表54.8 CSV フォーマット設定オプション

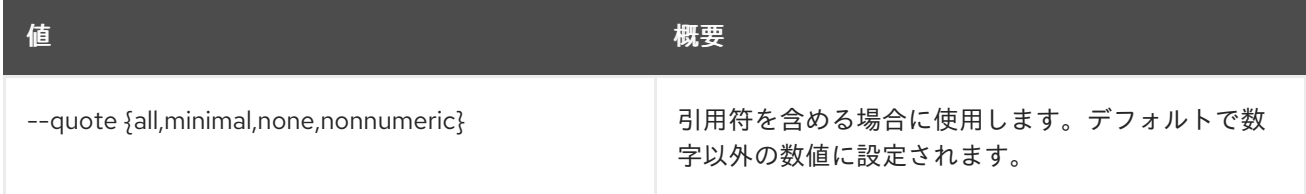

### 表54.9 JSON フォーマット設定オプション

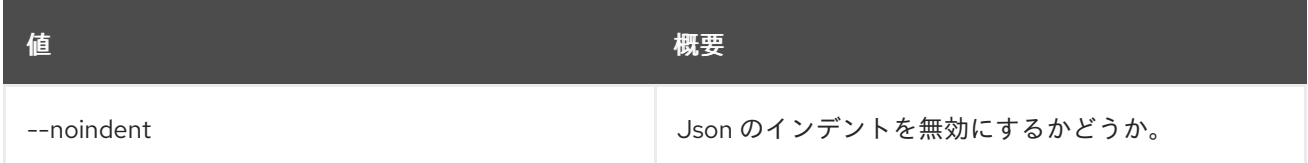

### 表54.10 テーブルフォーマット設定オプション

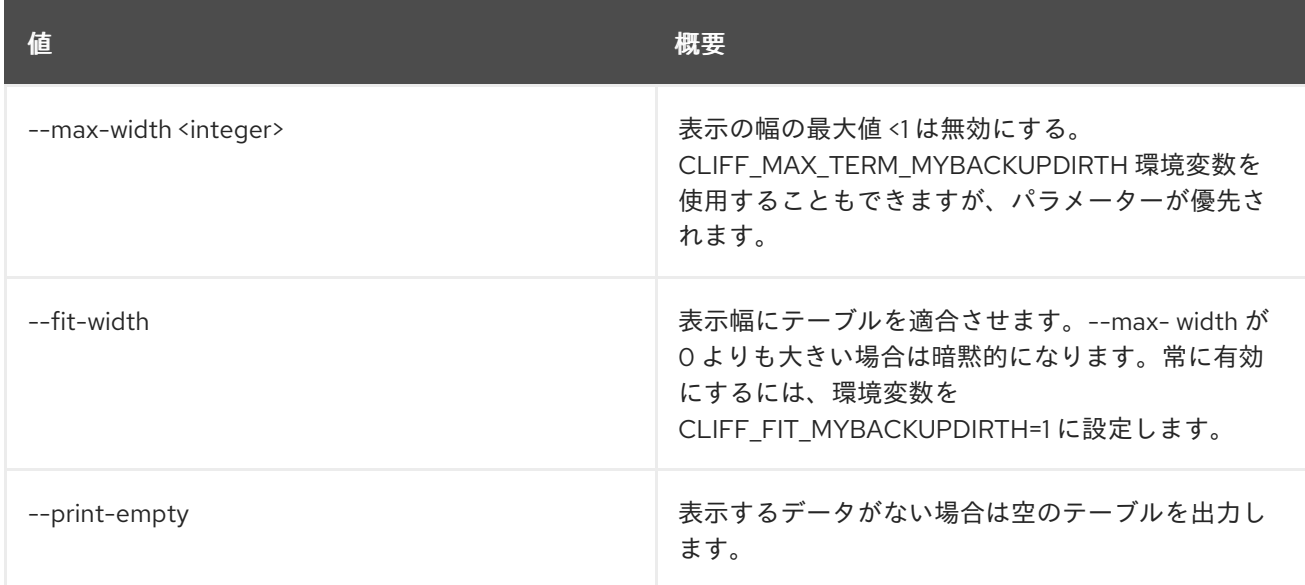

# 54.3. ORCHESTRATION RESOURCE TYPE SHOW

リソース種別の詳細を表示し、オプションとしてテンプレートを生成します。

## 使用方法

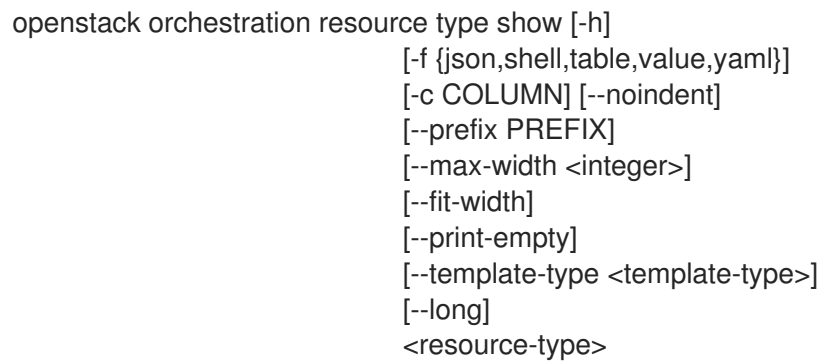

#### 表54.11 位置引数

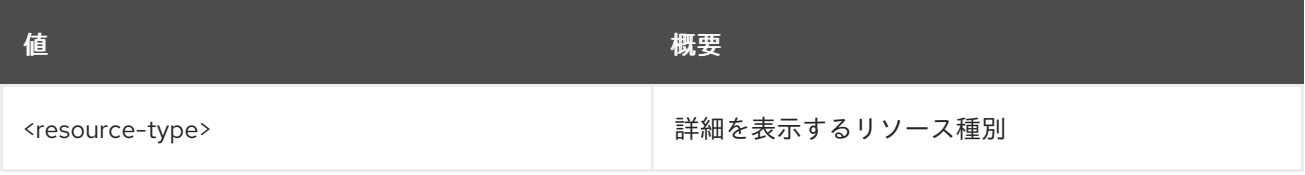

### 表54.12 コマンド引数

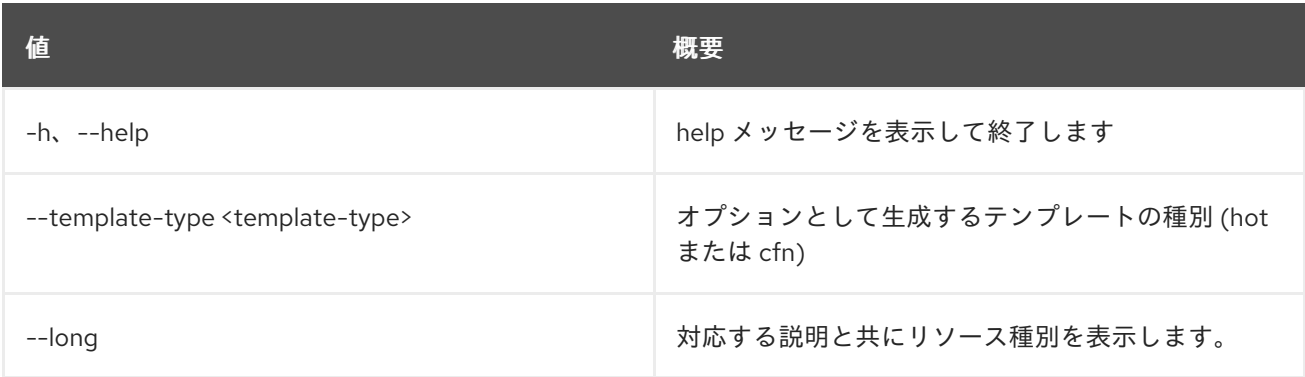

# 表54.13 出力フォーマット設定オプション

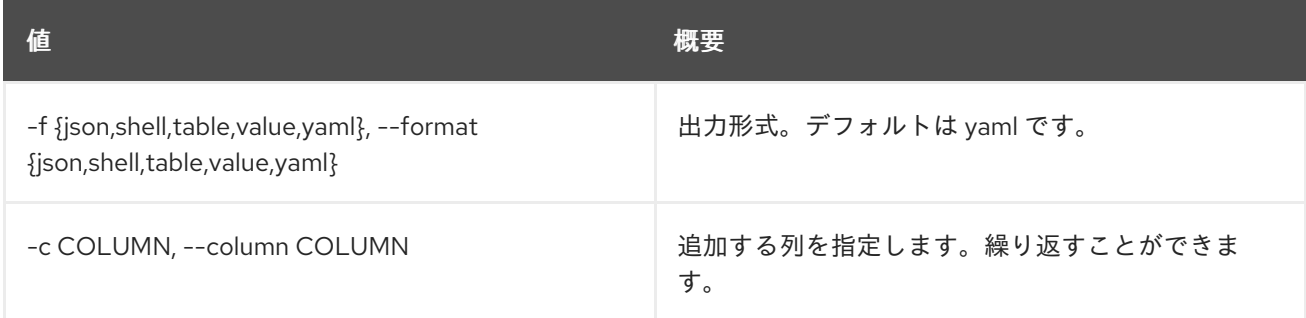

## 表54.14 JSON フォーマット設定オプション

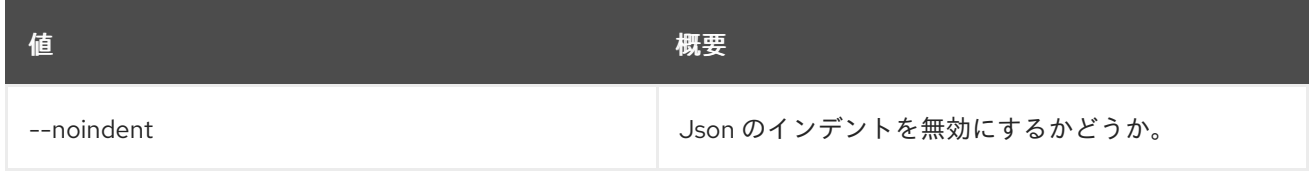

#### 表54.15 シェルフォーマット設定オプション

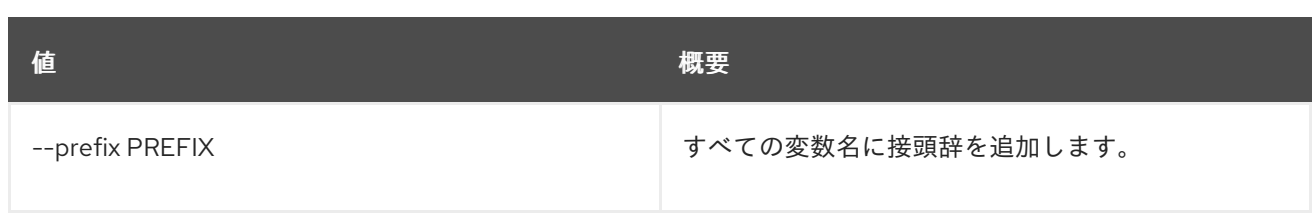

#### 表54.16 テーブルフォーマット設定オプション

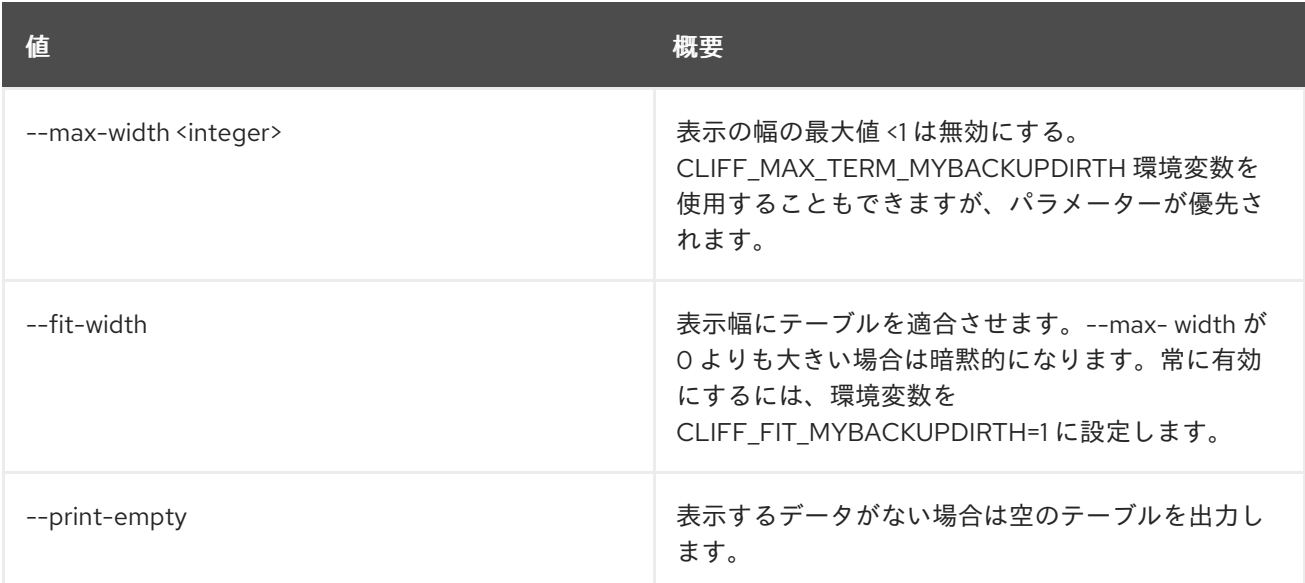

# 54.4. ORCHESTRATION SERVICE LIST

Heat エンジンをリスト表示します。

## 使用方法

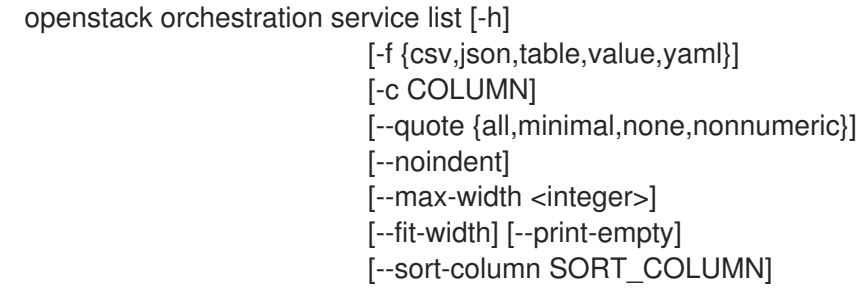

## 表54.17 コマンド引数

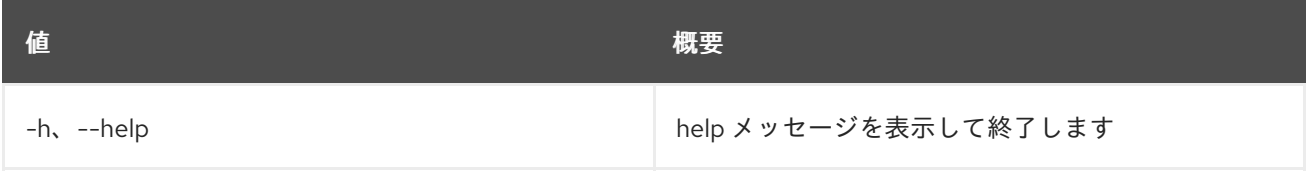

## 表54.18 出力フォーマット設定オプション

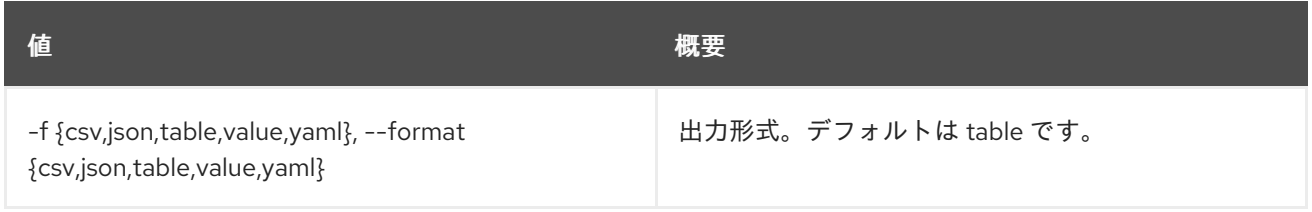

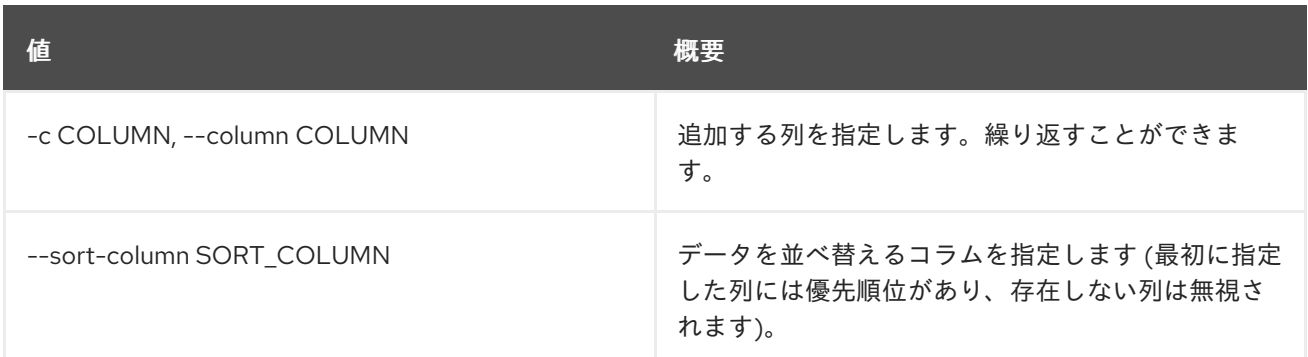

### 表54.19 CSV フォーマット設定オプション

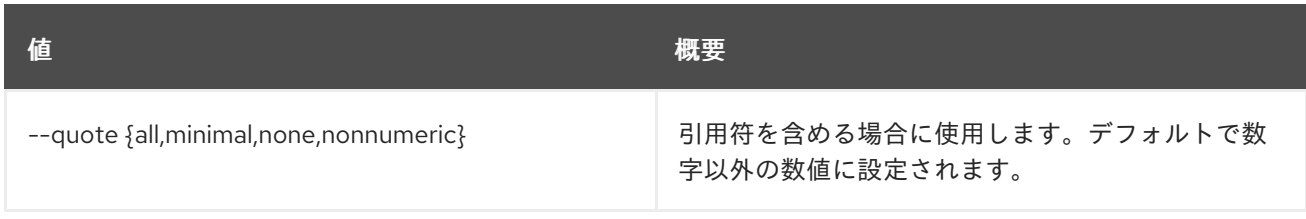

## 表54.20 JSON フォーマット設定オプション

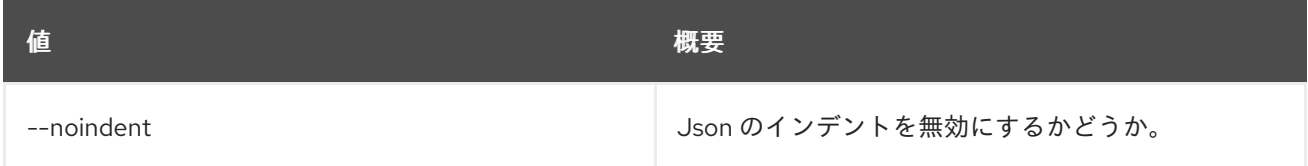

### 表54.21 テーブルフォーマット設定オプション

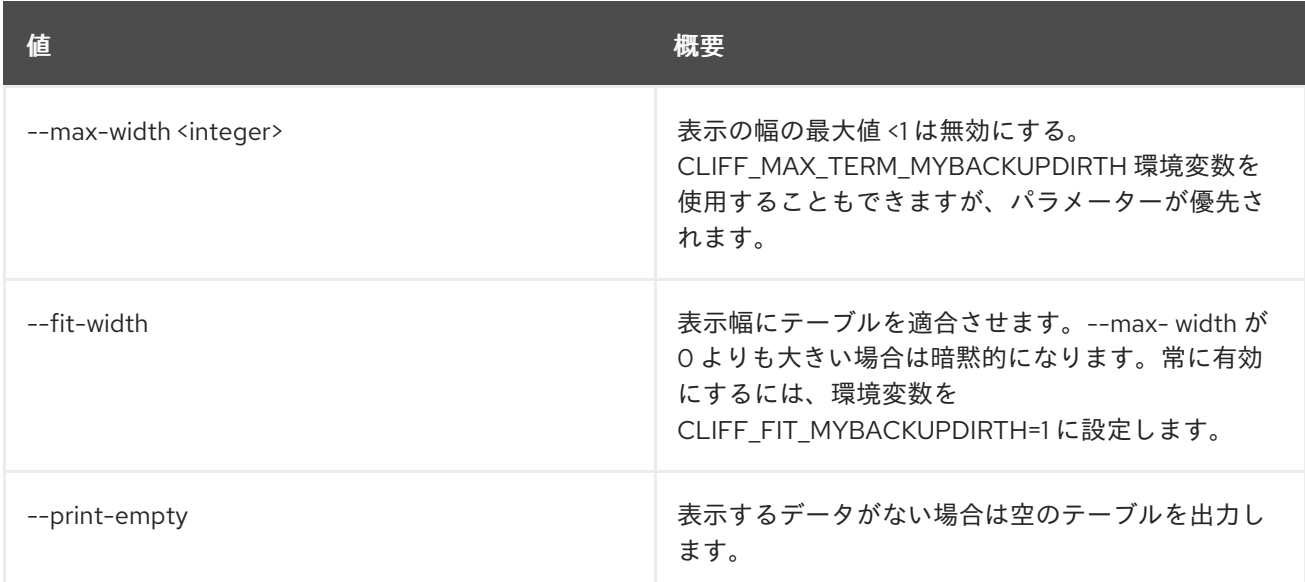

# 54.5. ORCHESTRATION TEMPLATE FUNCTION LIST

### 利用可能な関数をリスト表示します。

## 使用方法

openstack orchestration template function list [-h] [-f {csv,json,table,value,yaml}] [-c COLUMN]

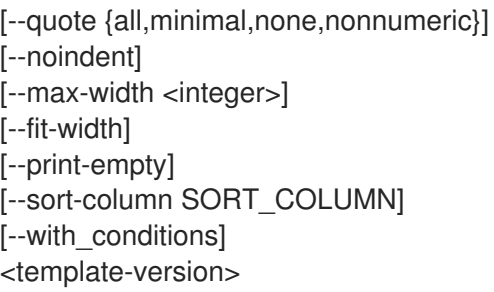

#### 表54.22 位置引数

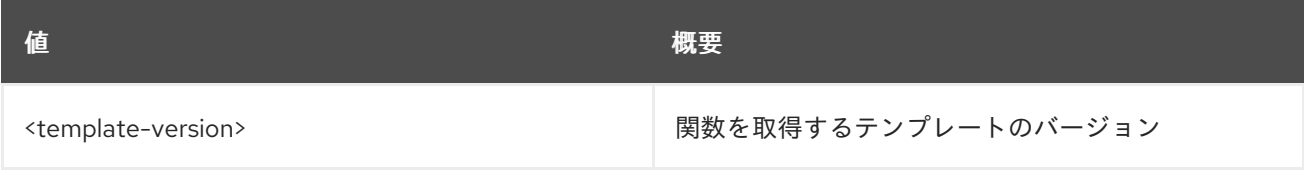

## 表54.23 コマンド引数

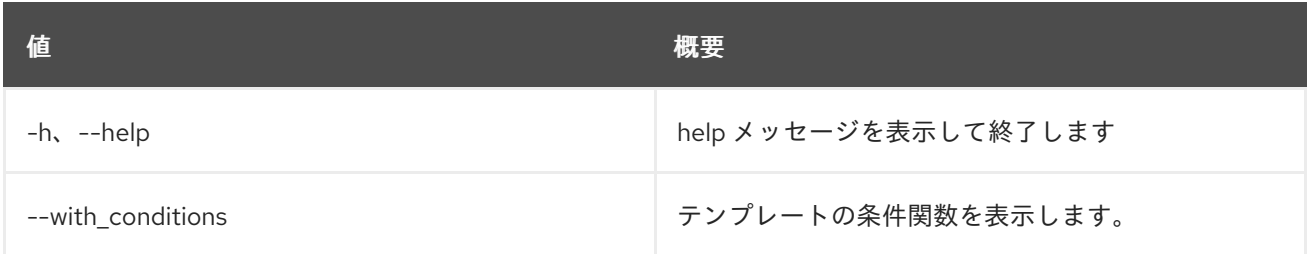

### 表54.24 出力フォーマット設定オプション

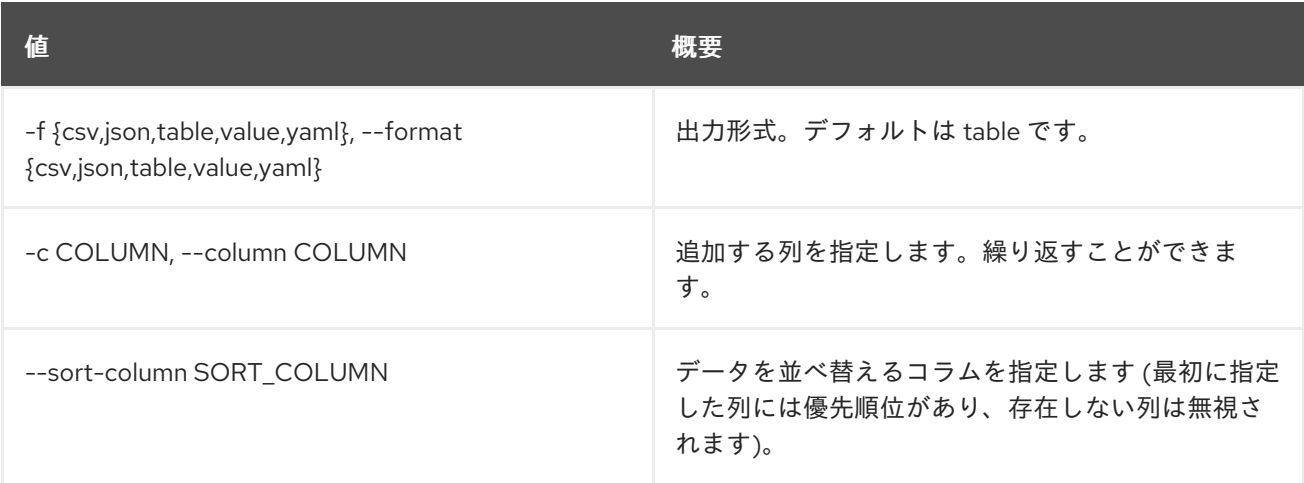

### 表54.25 CSV フォーマット設定オプション

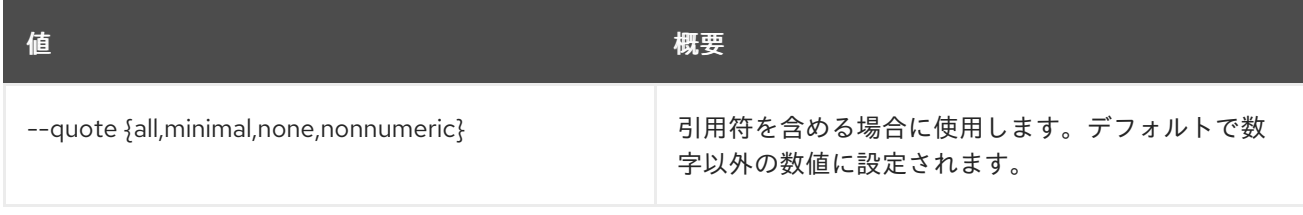

#### 表54.26 JSON フォーマット設定オプション

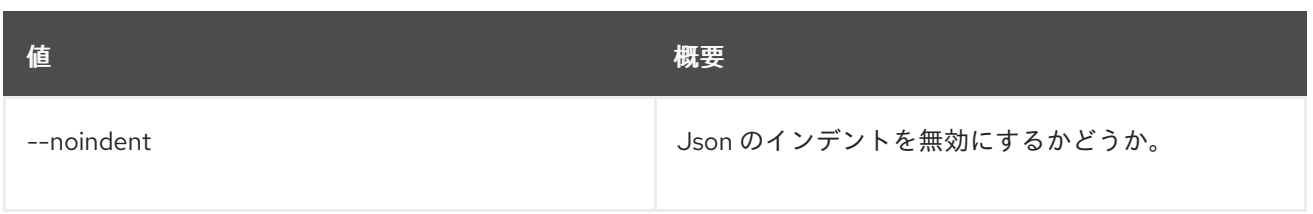

### 表54.27 テーブルフォーマット設定オプション

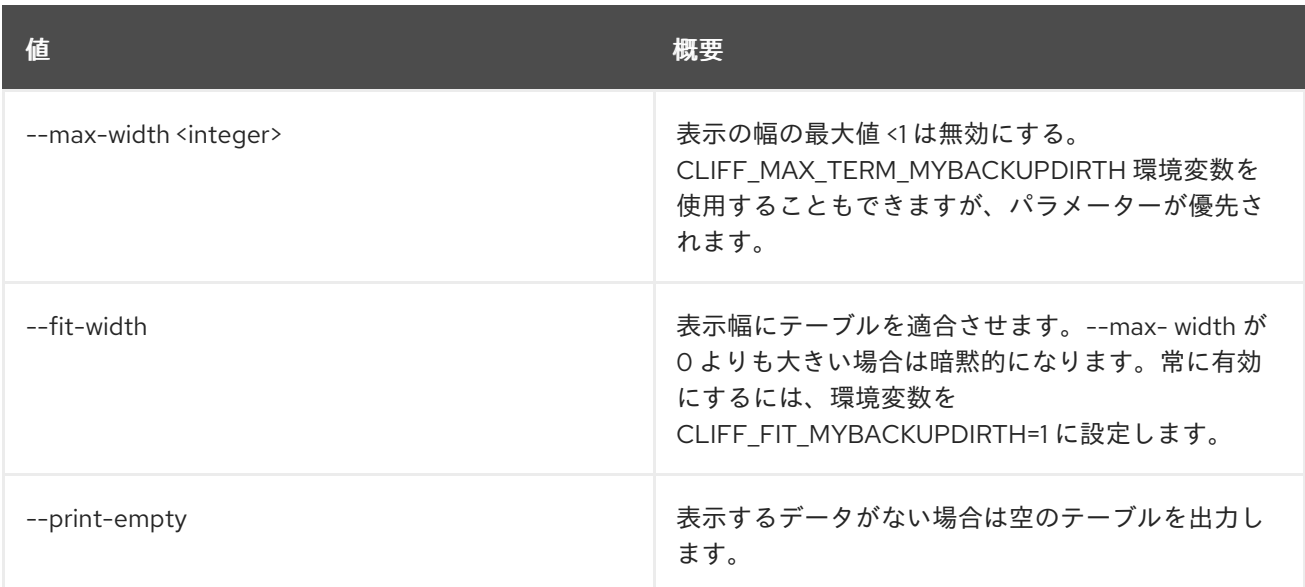

# 54.6. ORCHESTRATION TEMPLATE VALIDATE

# テンプレートを検証します。

### 使用方法

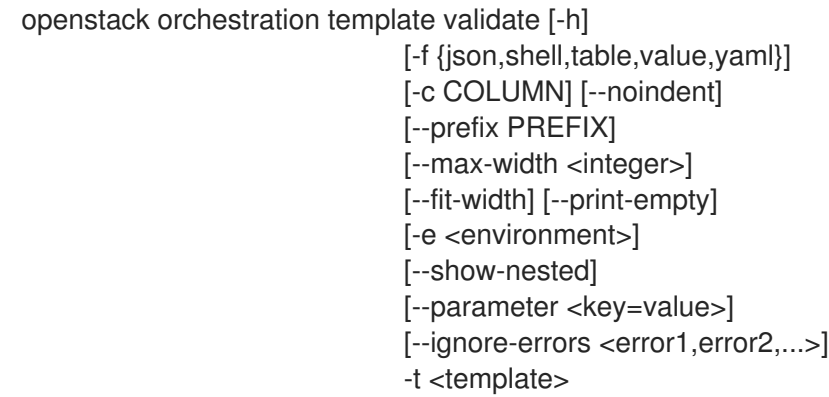

#### 表54.28 コマンド引数

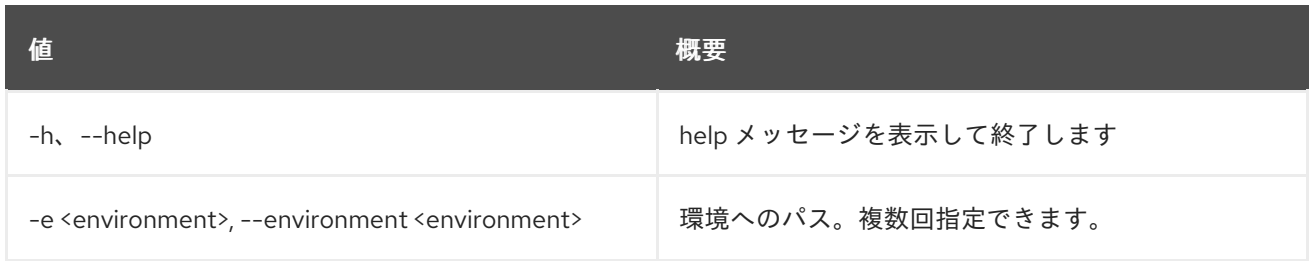

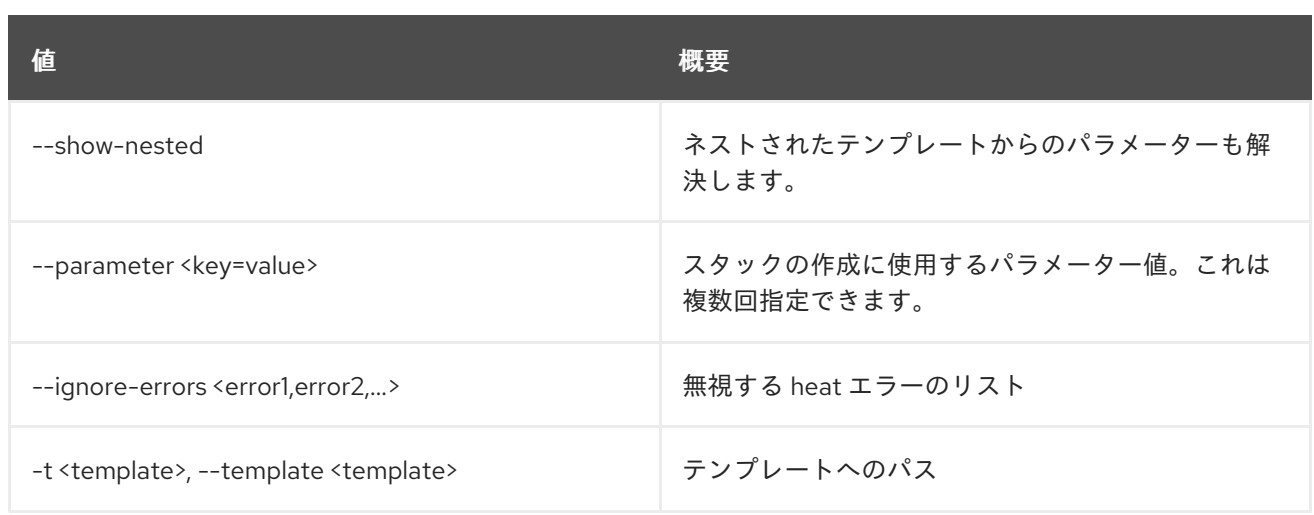

## 表54.29 出力フォーマット設定オプション

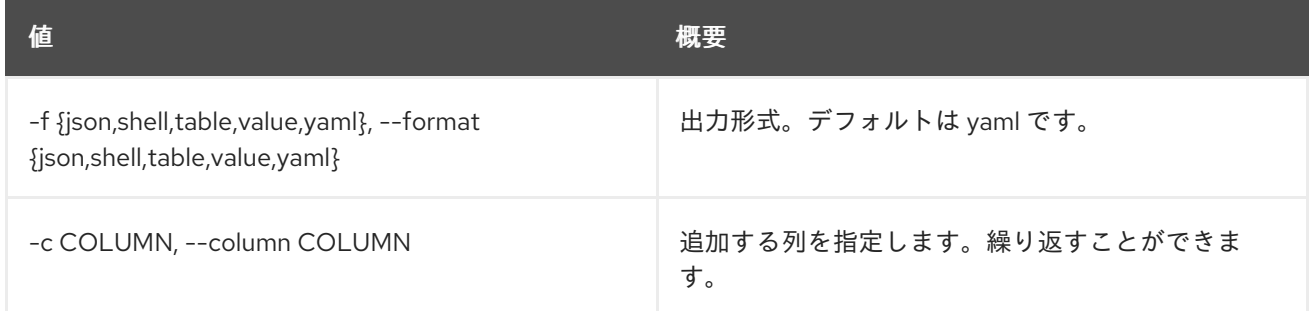

#### 表54.30 JSON フォーマット設定オプション

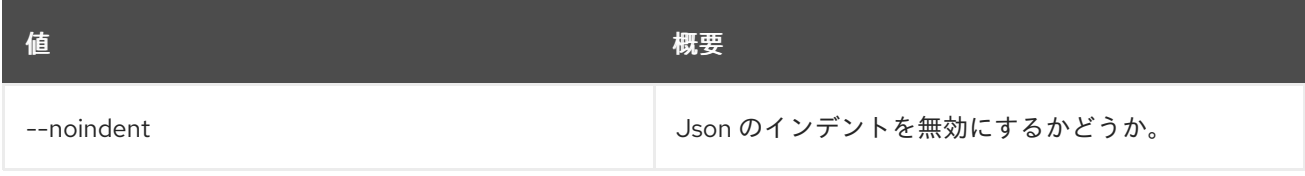

## 表54.31 シェルフォーマット設定オプション

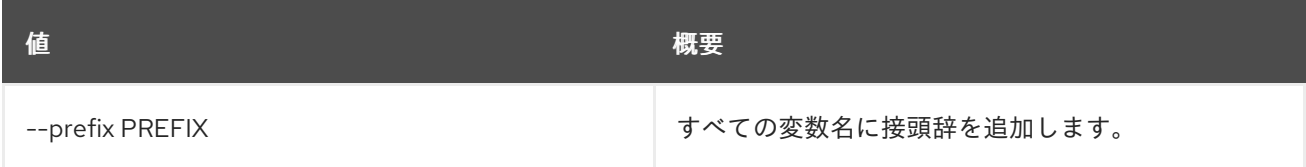

### 表54.32 テーブルフォーマット設定オプション

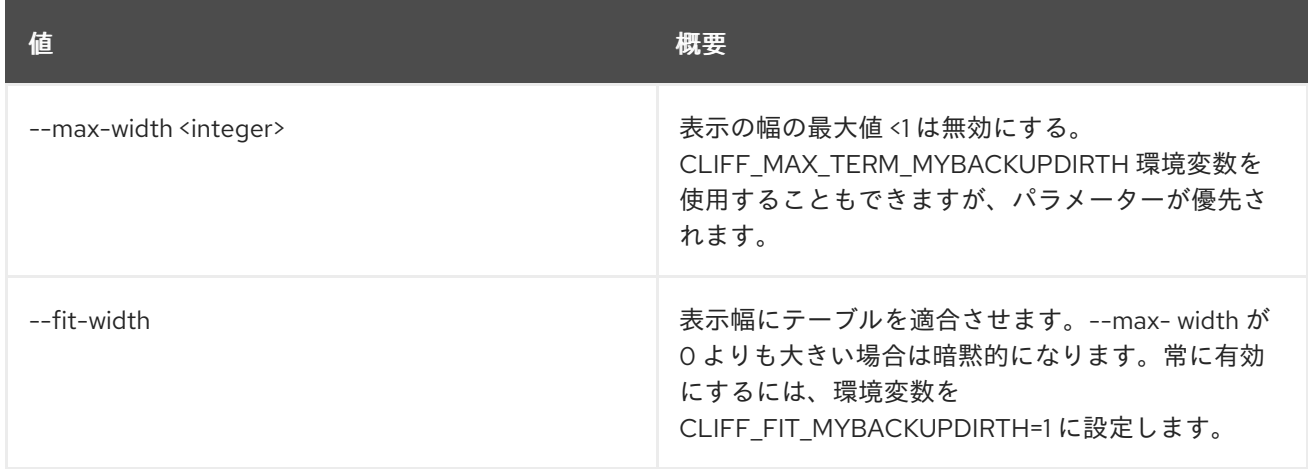

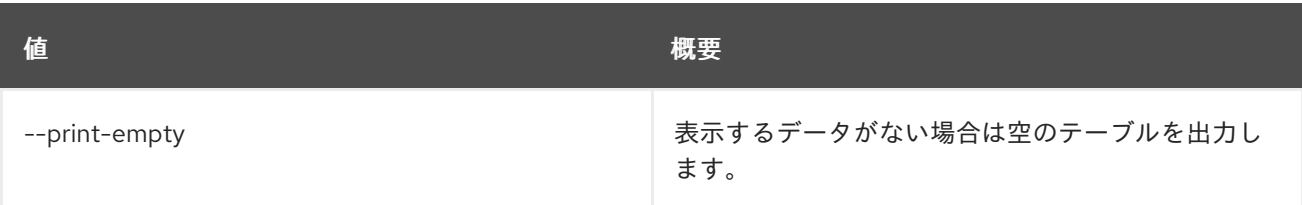

# 54.7. ORCHESTRATION TEMPLATE VERSION LIST

## 利用可能なテンプレートバージョンをリスト表示します。

# 使用方法

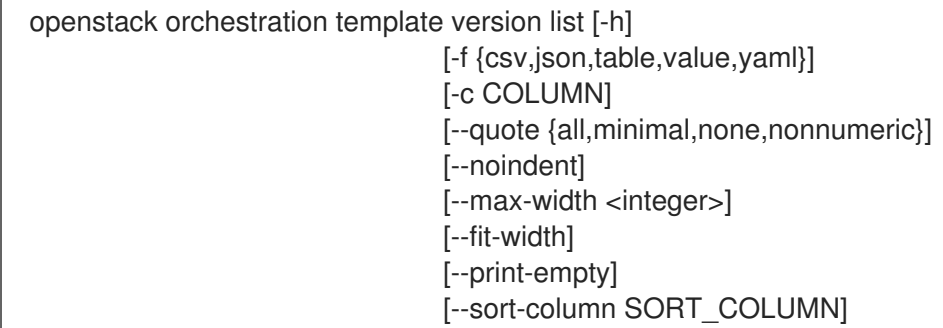

### 表54.33 コマンド引数

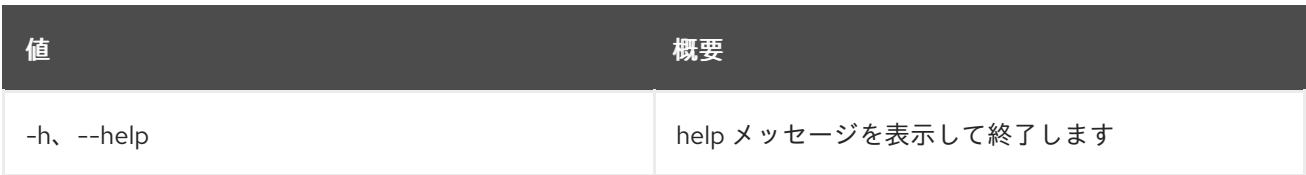

### 表54.34 出力フォーマット設定オプション

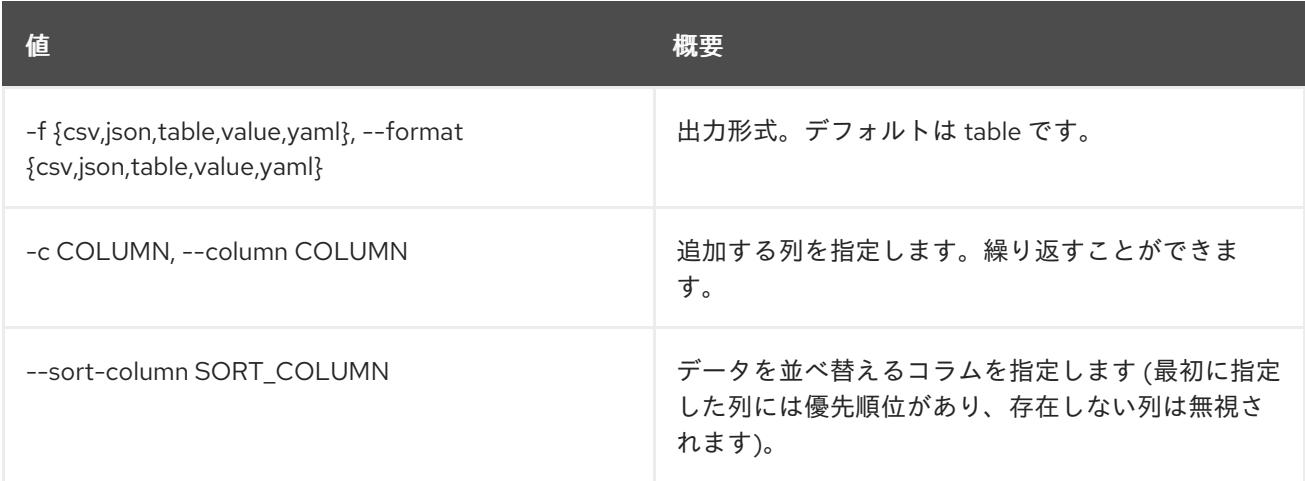

# 表54.35 CSV フォーマット設定オプション

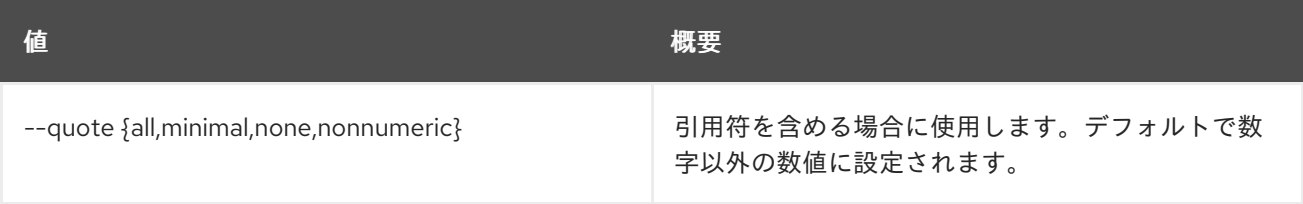

## 表54.36 JSON フォーマット設定オプション

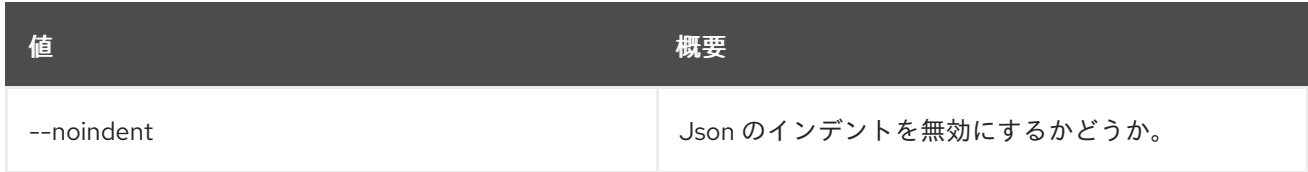

# 表54.37 テーブルフォーマット設定オプション

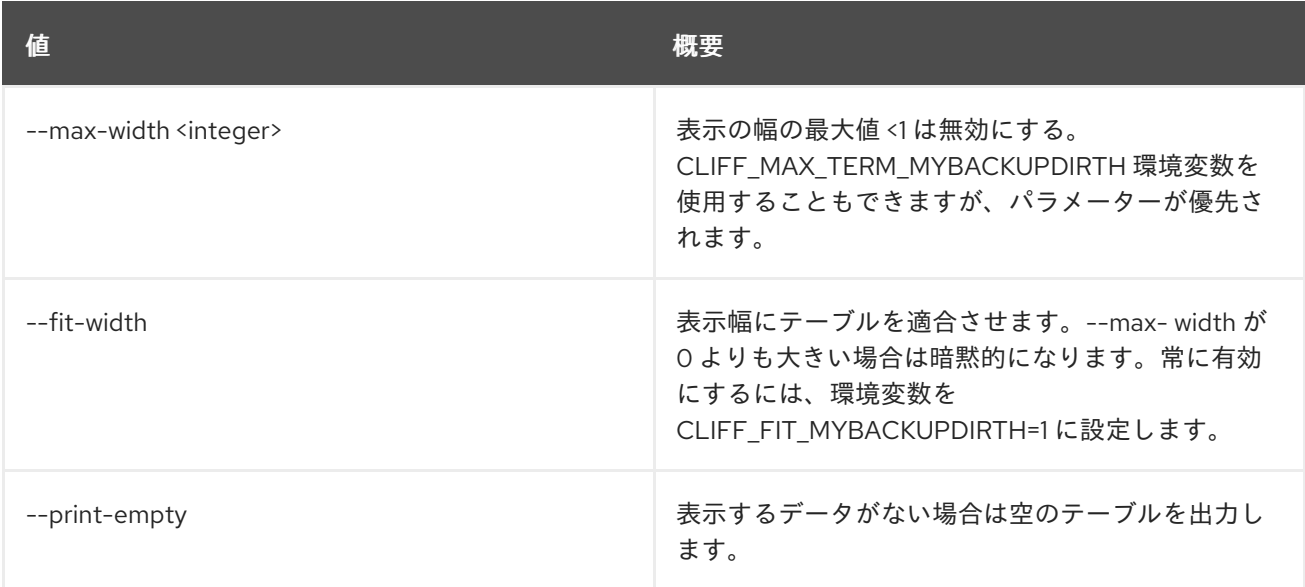

# 第55章 OVERCLOUD

本章では、**overcloud** コマンドに含まれるコマンドについて説明します。

# 55.1. OVERCLOUD ADMIN AUTHORIZE

Mistral で必要な ssh キーをデプロイします。

# 使用方法

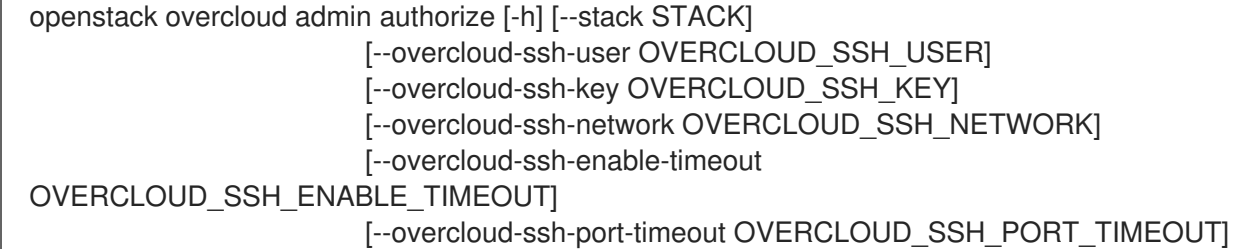

## 表55.1 コマンド引数

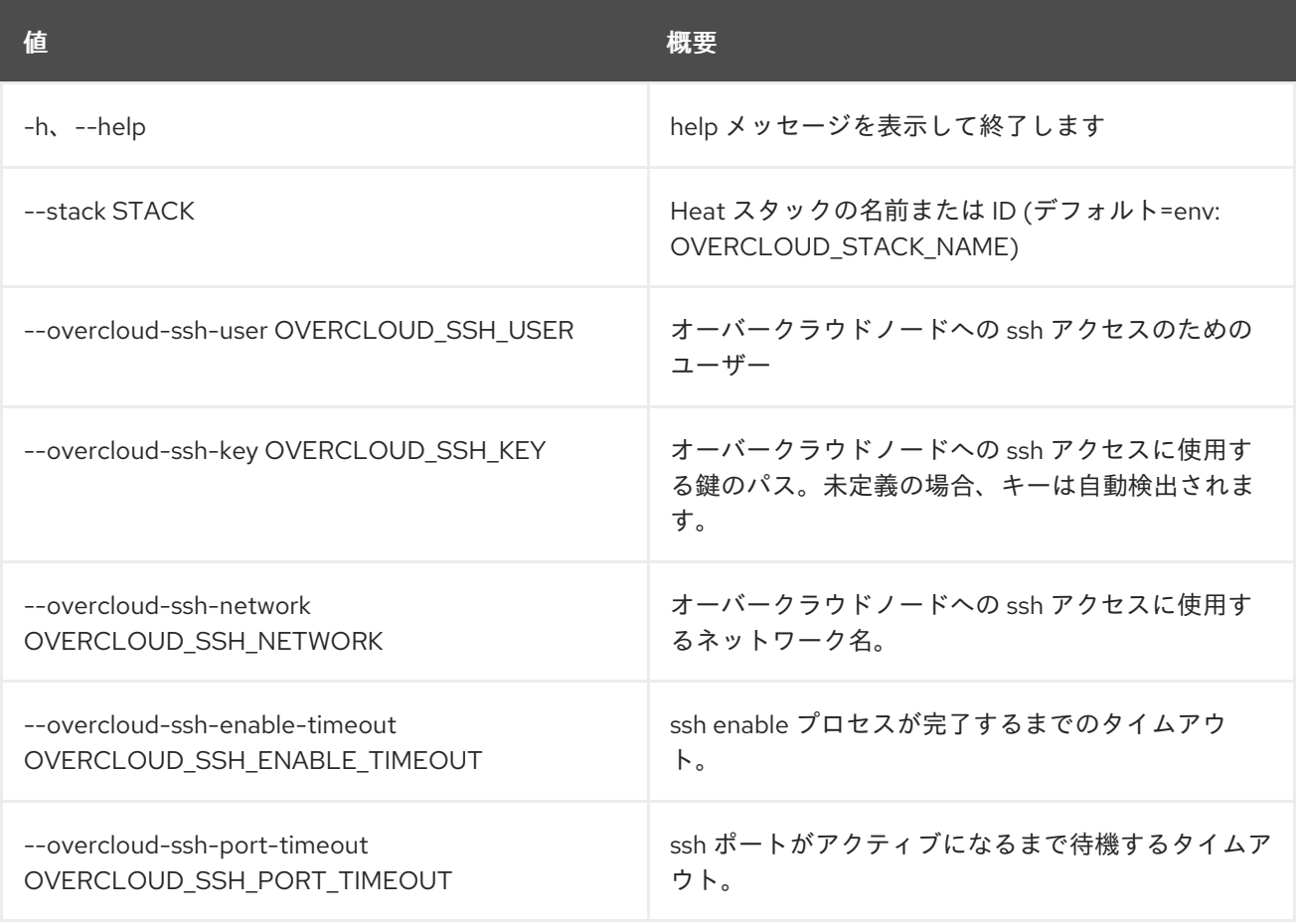

# 55.2. OVERCLOUD BACKUP

オーバークラウドのバックアップを作成します。

# 使用方法

openstack overcloud backup [--init [INIT]] [--setup-nfs] [--setup-rear]

[--cron] [--inventory INVENTORY] [--storage-ip STORAGE\_IP] [--extra-vars EXTRA\_VARS]

## 表55.2 コマンド引数

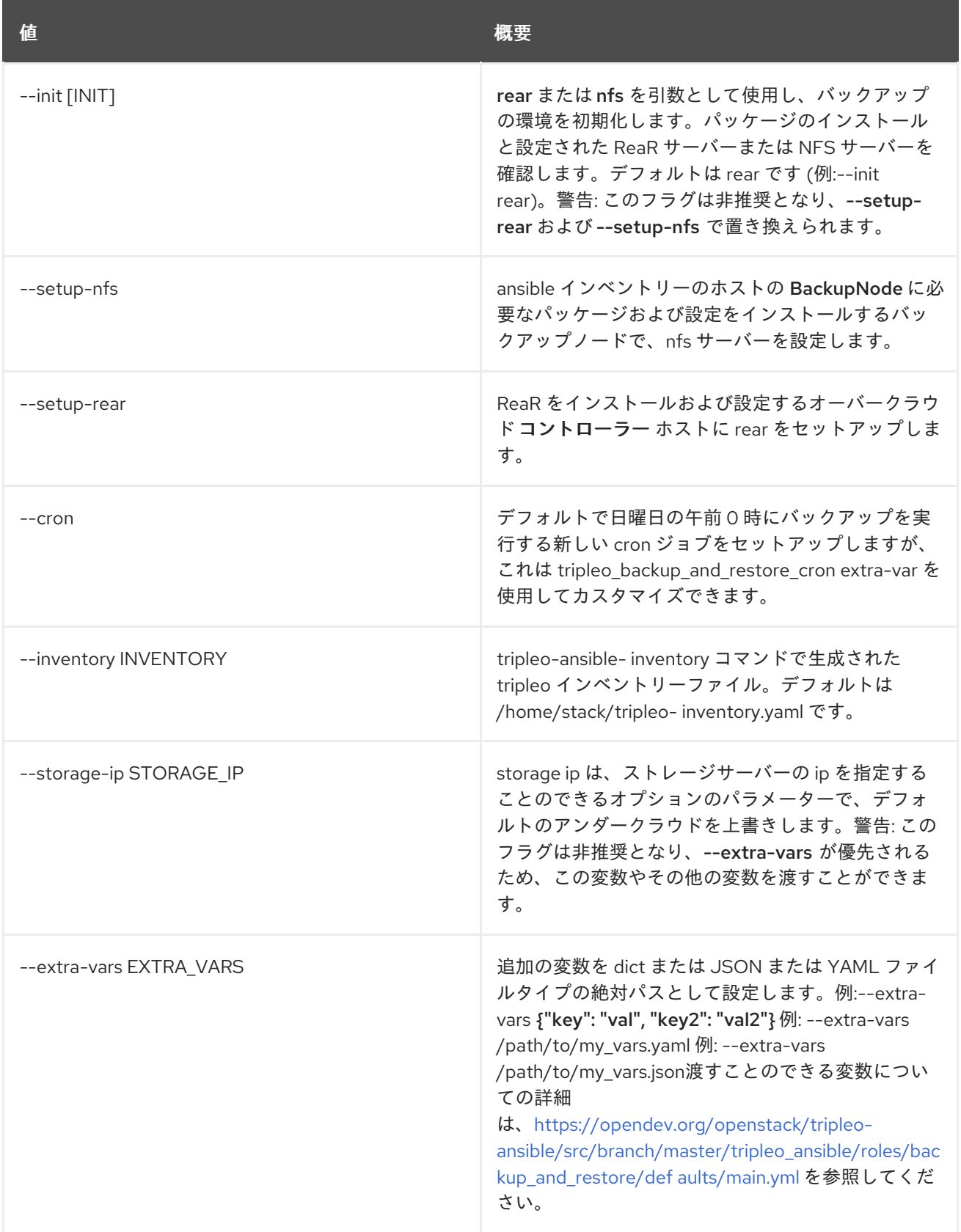

# 55.3. OVERCLOUD CELL EXPORT

別のセルのインポートとして使用するセル情報をエクスポートします。

# 使用方法

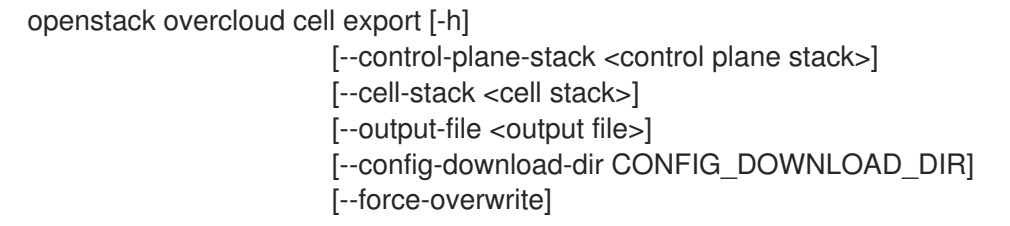

#### 表55.3 コマンド引数

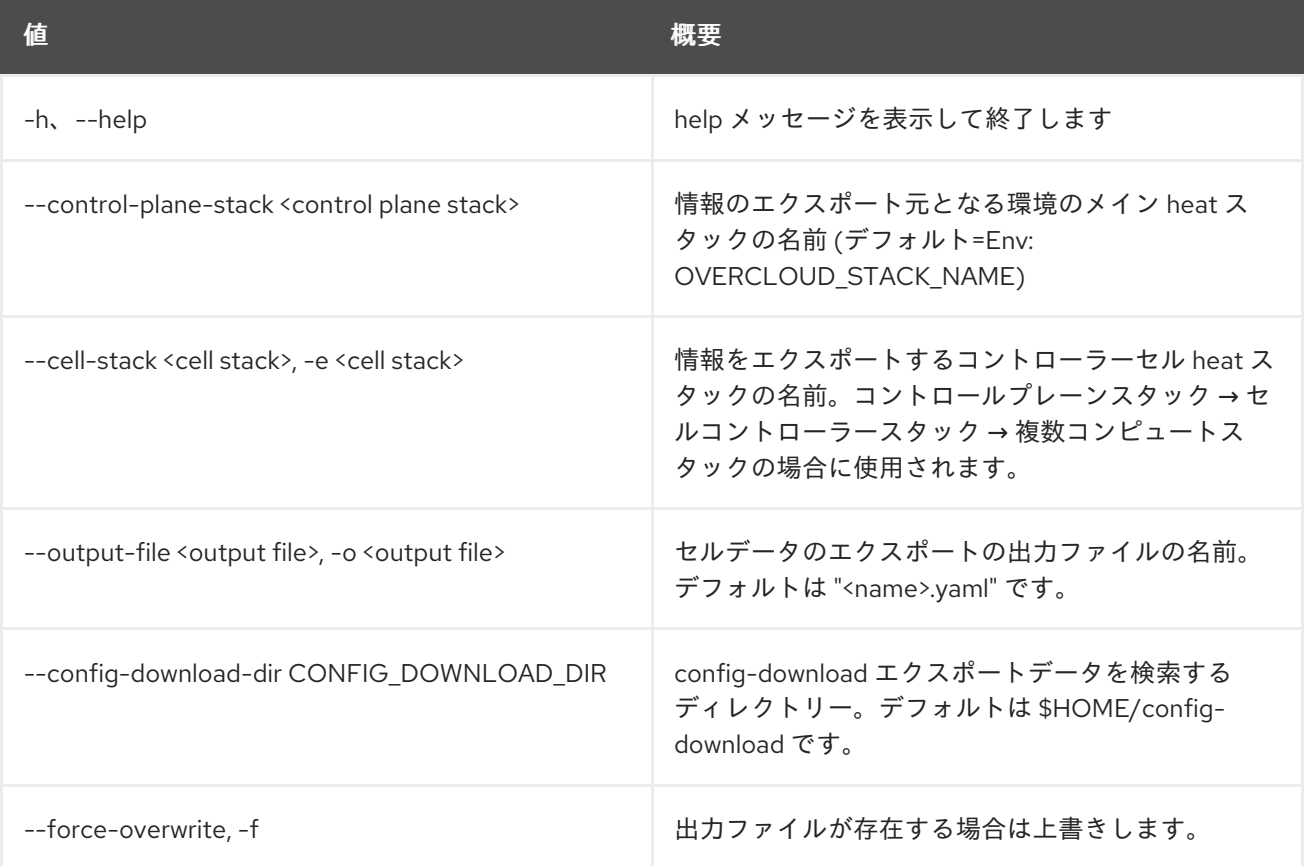

# 55.4. OVERCLOUD CONFIG DOWNLOAD

オーバークラウドの設定をダウンロードします。

## 使用方法

openstack overcloud config download [-h] [--name NAME] [--config-dir CONFIG\_DIR] [--config-type CONFIG\_TYPE] [--no-preserve-config]

表55.4 コマンド引数

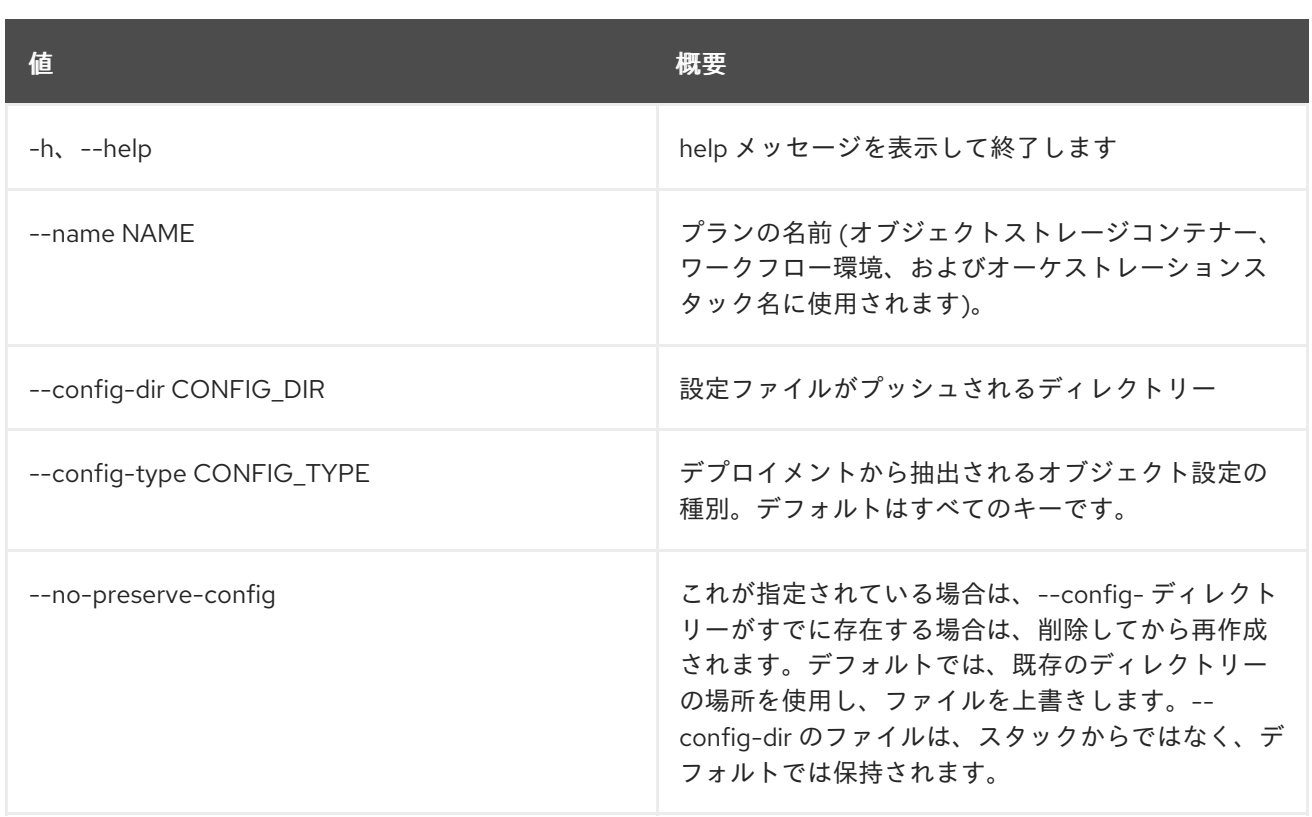

# 55.5. OVERCLOUD CONTAINER IMAGE BUILD

kolla-build を使用してオーバークラウドのコンテナーイメージをビルドします。

## 使用方法

openstack overcloud container image build [-h]

[--config-file <yaml config file>] --kolla-config-file <config file> [--list-images] [--list-dependencies] [--exclude <container-name>] [--use-buildah] [--work-dir <container builds directory>]

## 表55.5 コマンド引数

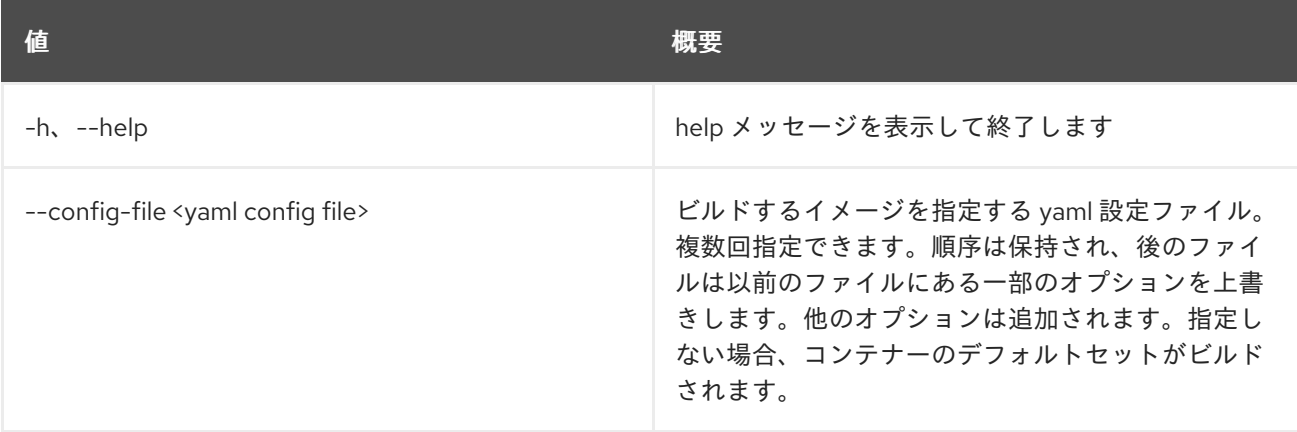

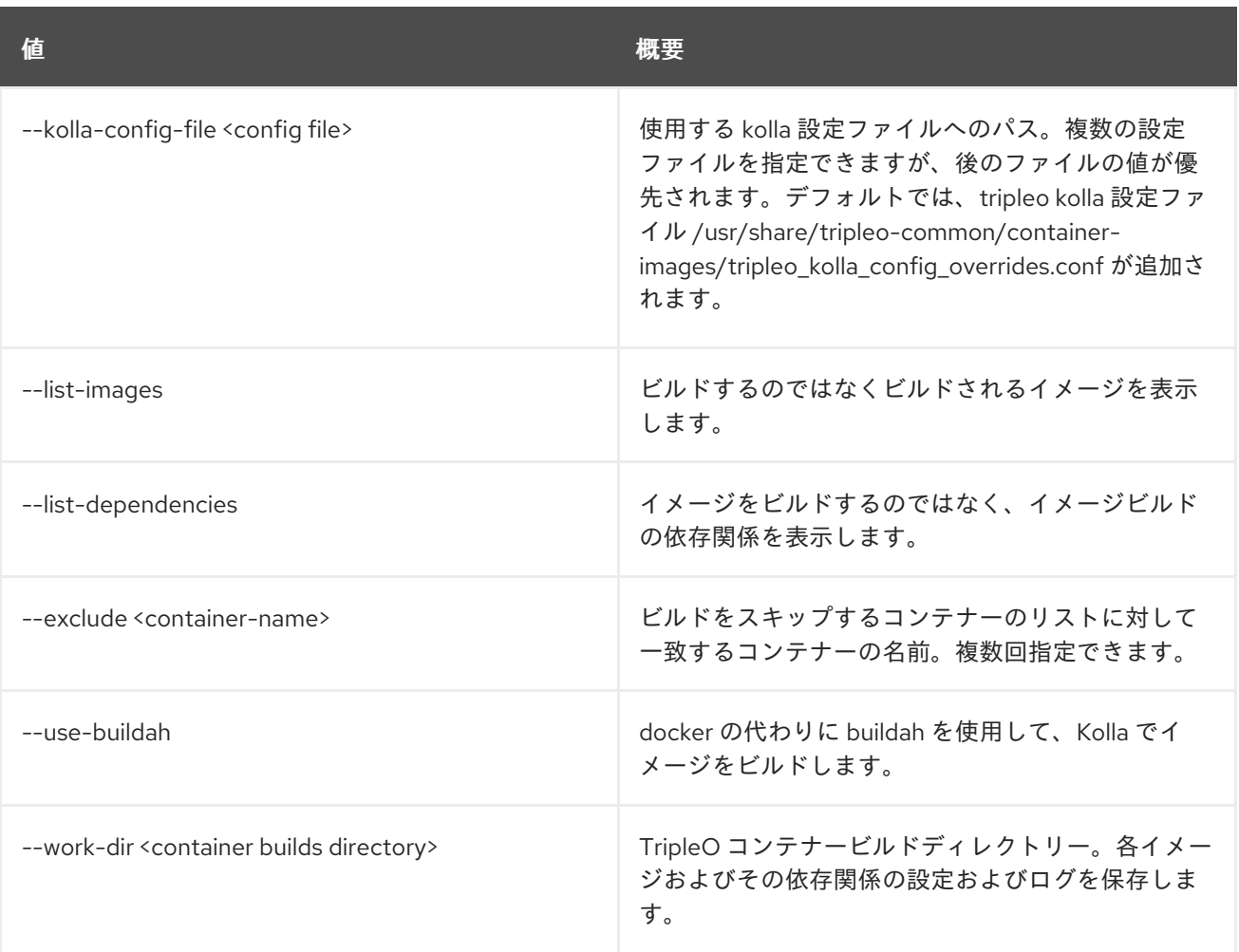

# 55.6. OVERCLOUD CONTAINER IMAGE PREPARE

イメージ、タグ、およびレジストリーを定義するファイルを生成します。

## 使用方法

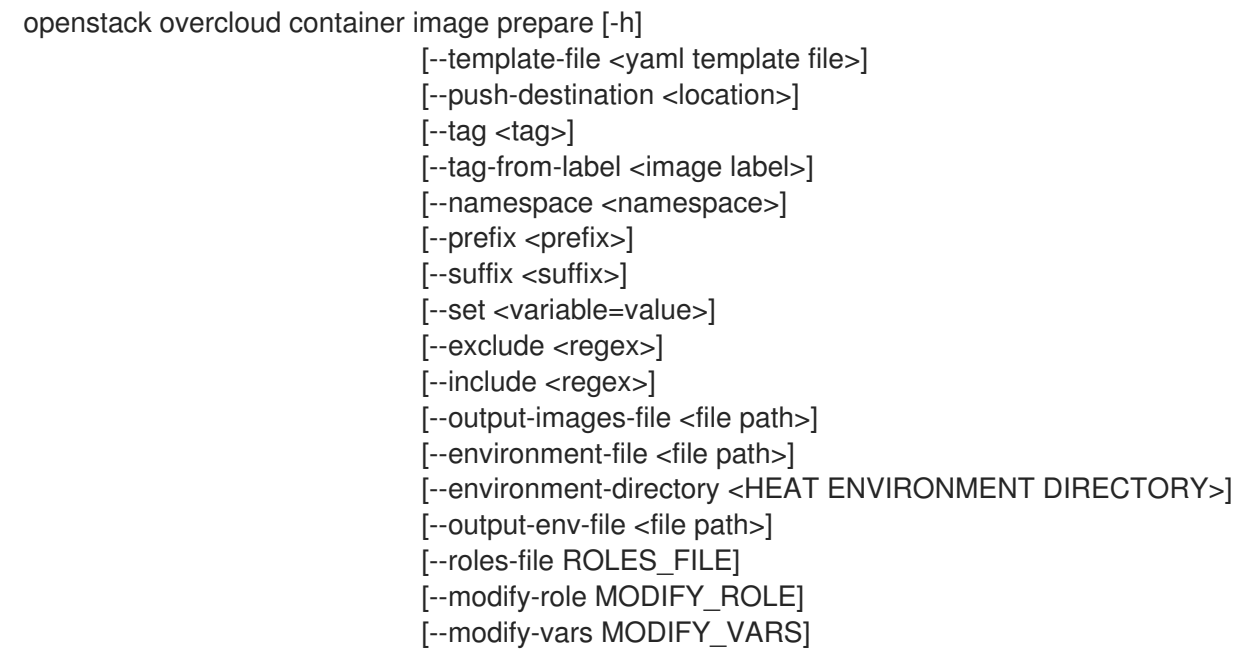

#### 表55.6 コマンド引数

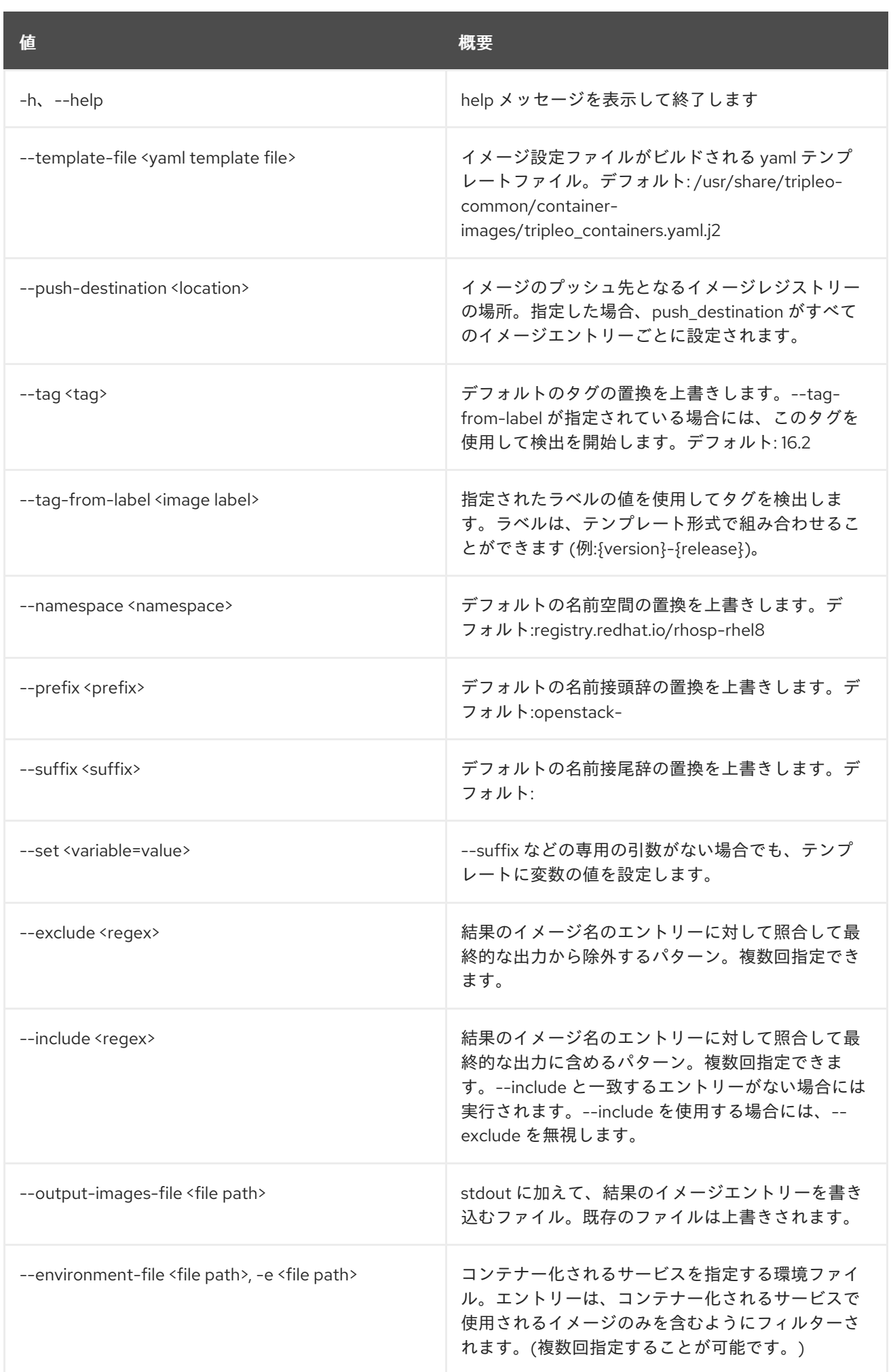

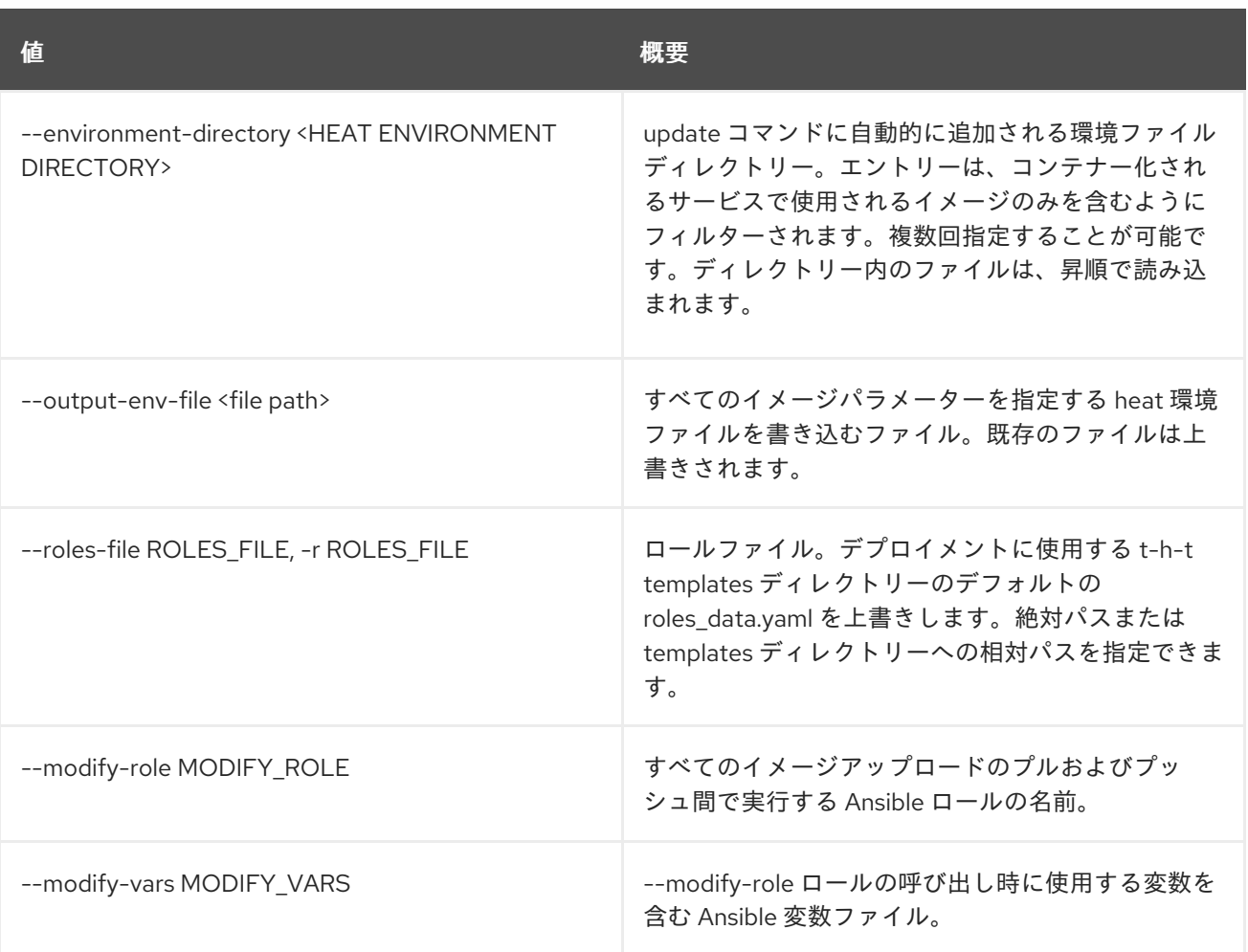

# 55.7. OVERCLOUD CONTAINER IMAGE TAG DISCOVER

イメージのバージョンタグを検出します。

使用方法

openstack overcloud container image tag discover [-h] --image <container image> [--tag-from-label <image label>]

#### 表55.7 コマンド引数

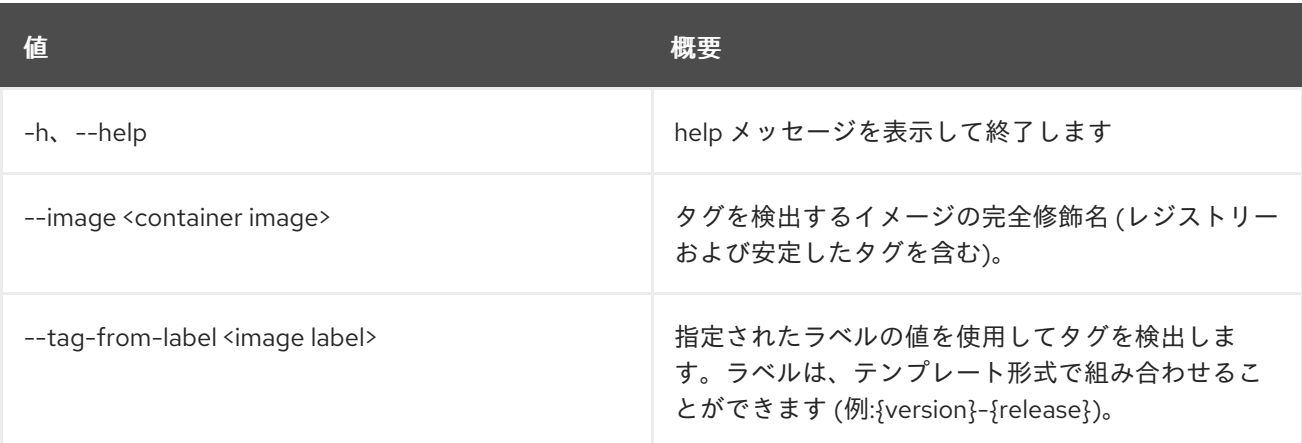

# 55.8. OVERCLOUD CONTAINER IMAGE UPLOAD

オーバークラウドのコンテナーイメージをレジストリーにプッシュします。

# 使用方法

openstack overcloud container image upload [-h] --config-file <yaml config file> [--cleanup <full, partial, none>]

### 表55.8 コマンド引数

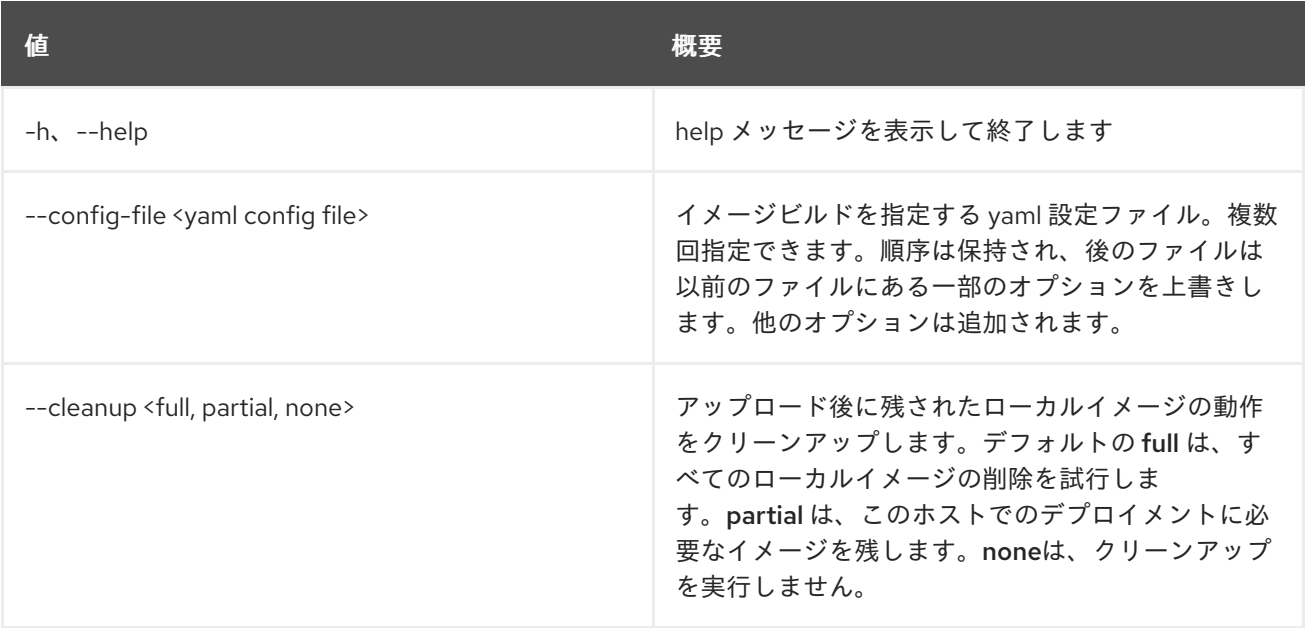

# 55.9. OVERCLOUD CREDENTIALS

overcloudrc ファイルを作成します。

## 使用方法

openstack overcloud credentials [-h] [--directory [DIRECTORY]] plan

## 表55.9 位置引数

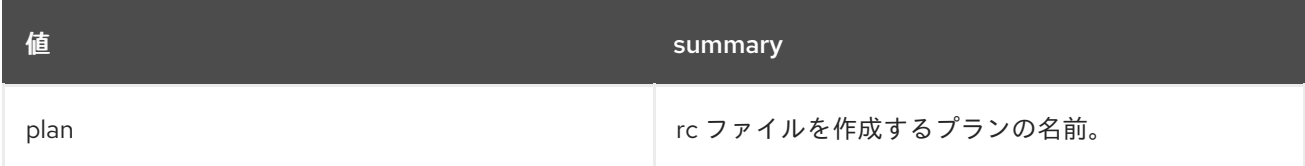

#### 表55.10 コマンド引数

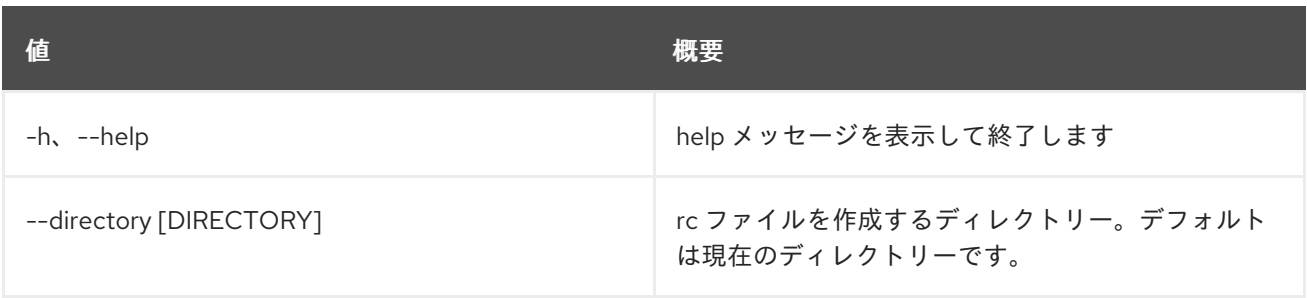

# 55.10. OVERCLOUD DELETE

オーバークラウドスタックおよびプランを削除します。

# 使用方法

openstack overcloud delete [-h] [-y] [-s] [stack]

## 表55.11 位置引数

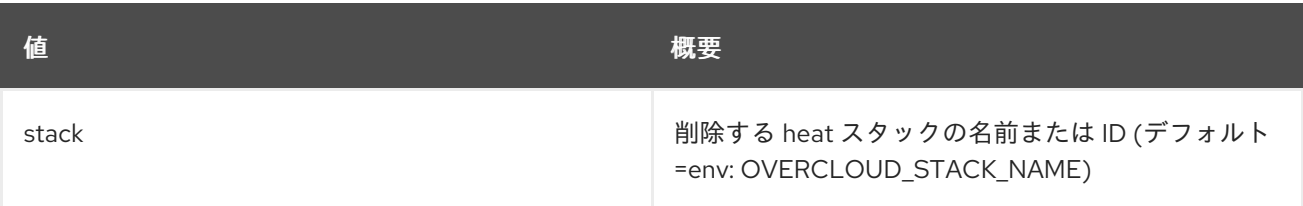

## 表55.12 コマンド引数

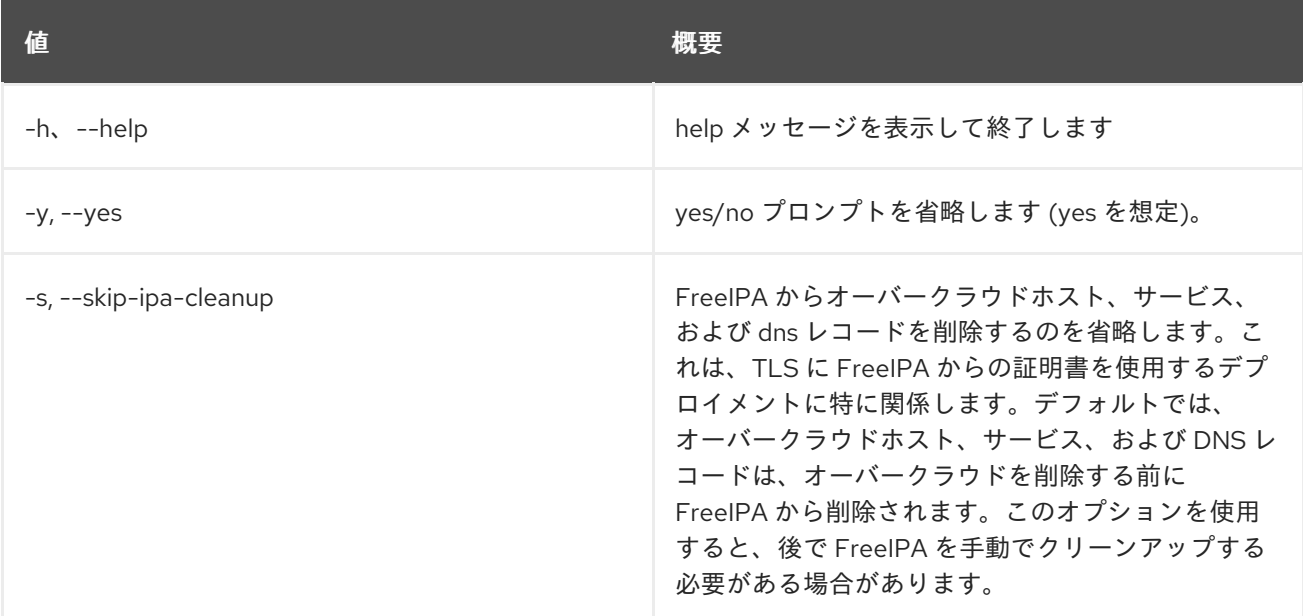

# 55.11. OVERCLOUD DEPLOY

オーバークラウドをデプロイします。

# 使用方法

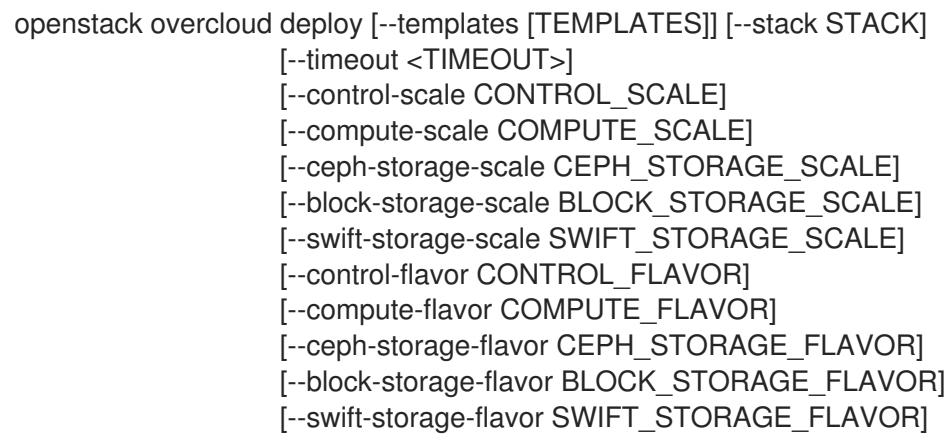

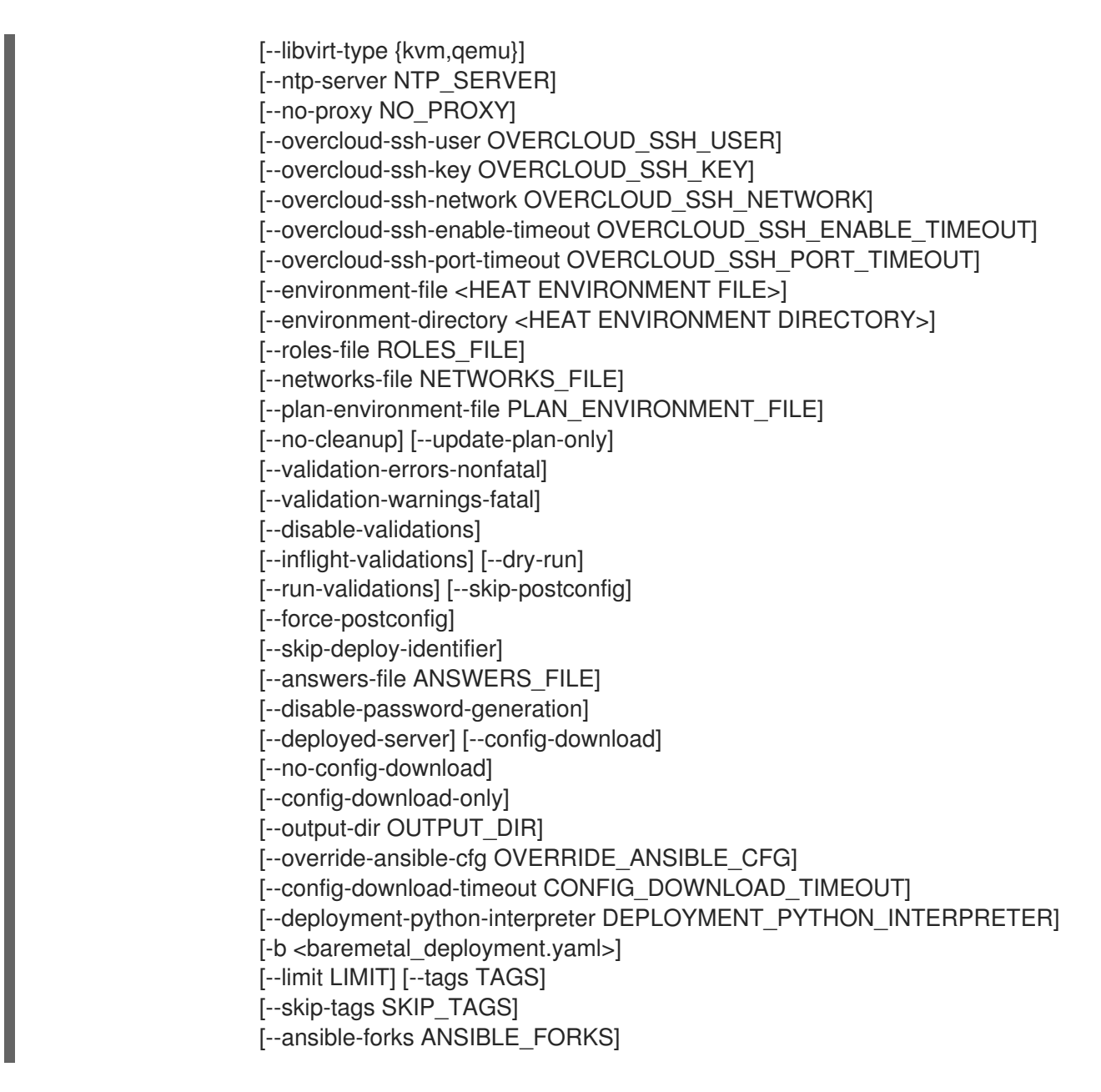

### 表55.13 コマンド引数

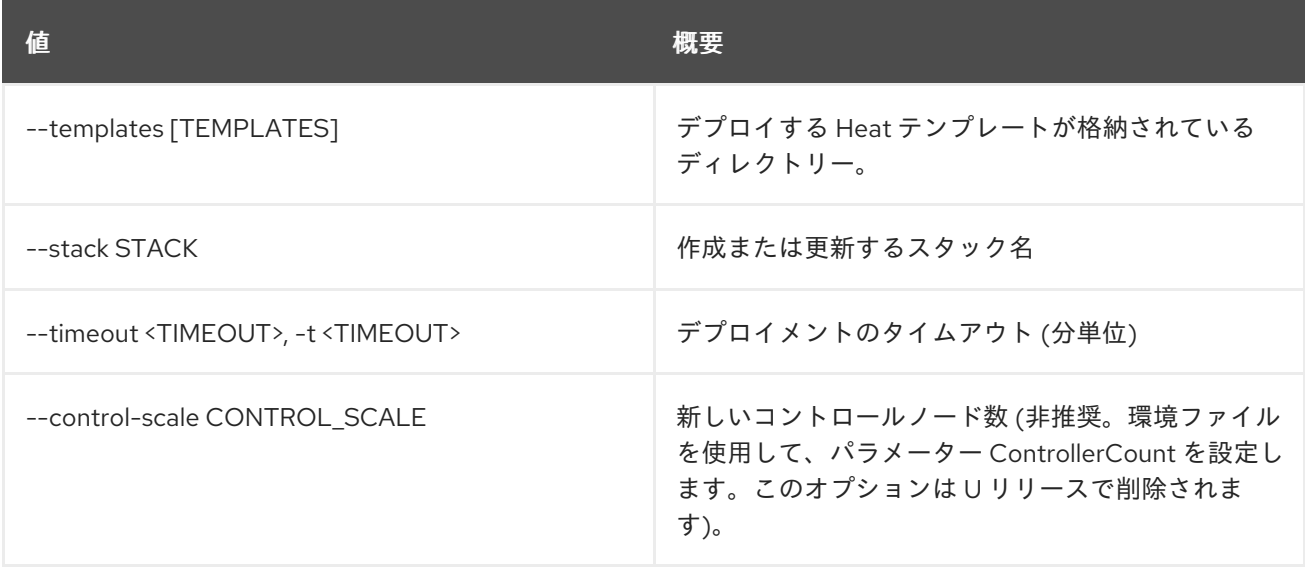

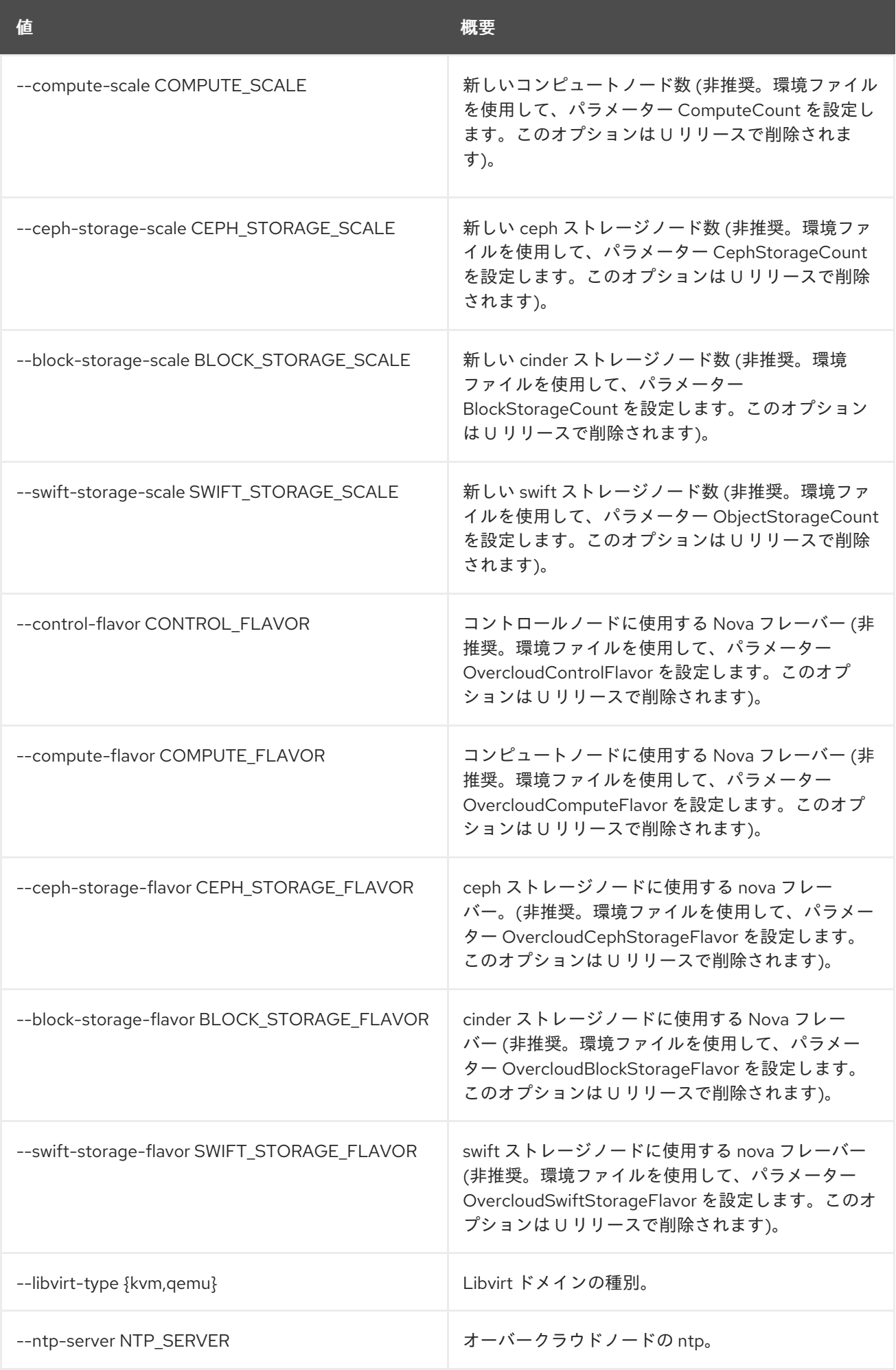

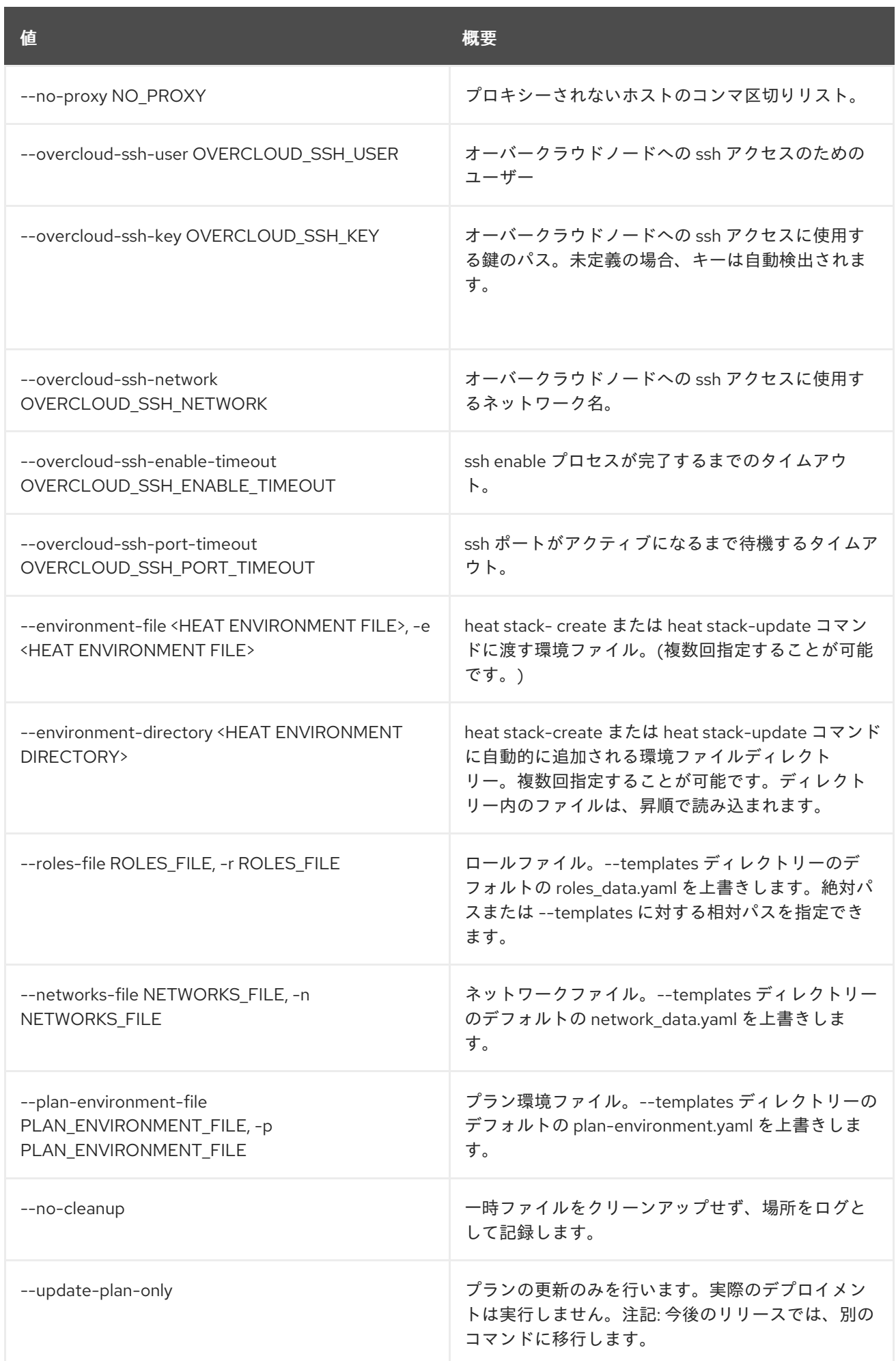

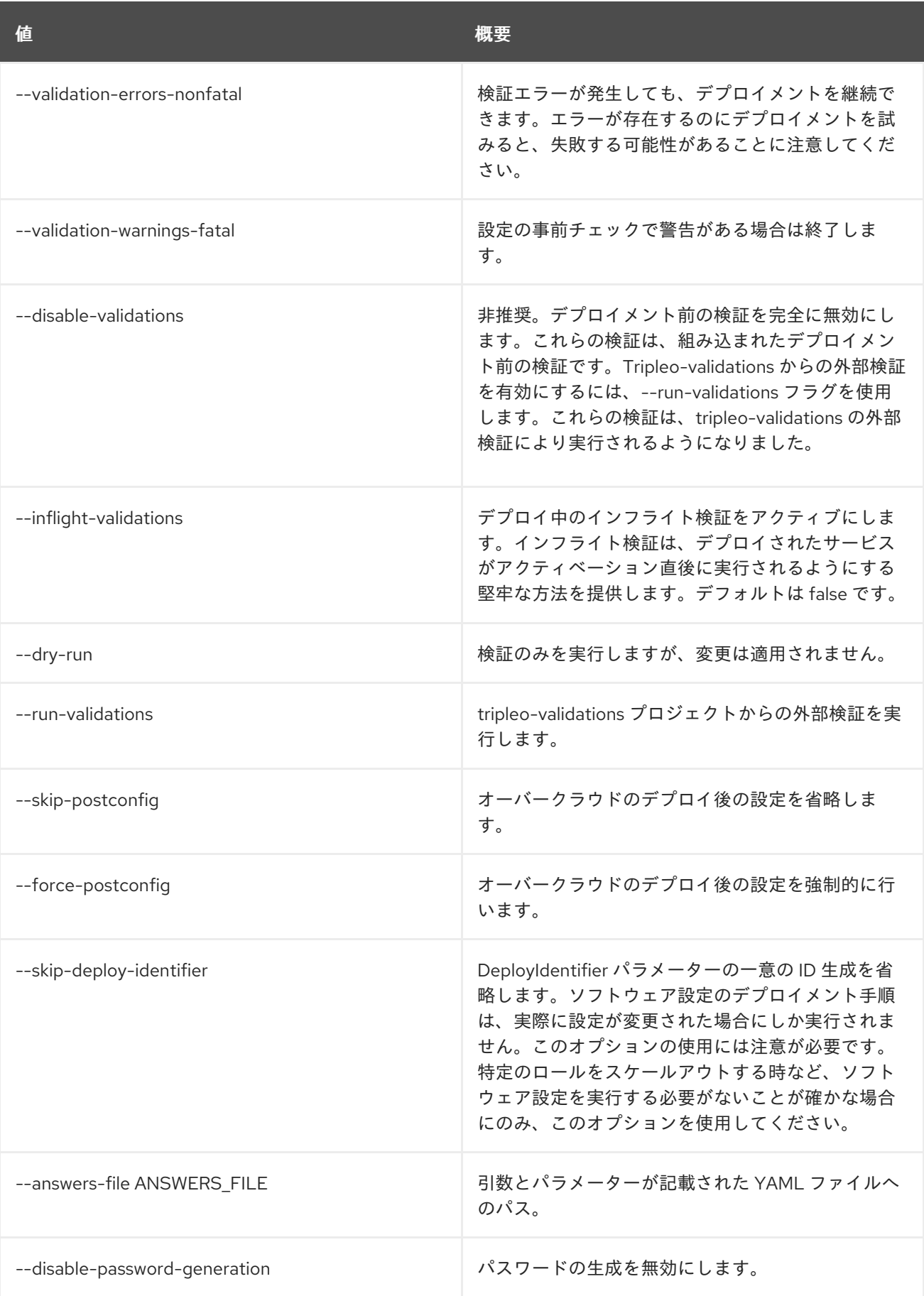

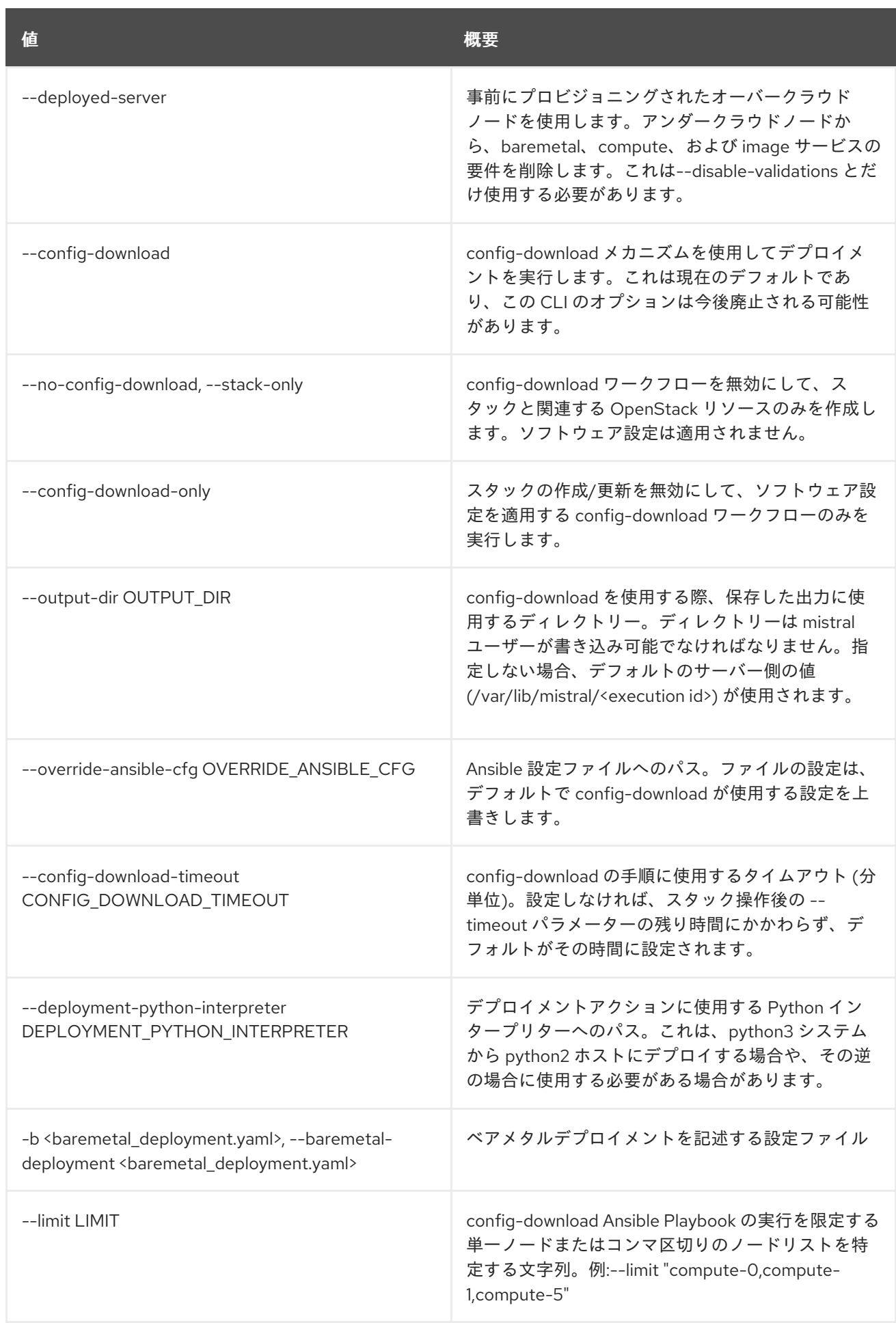

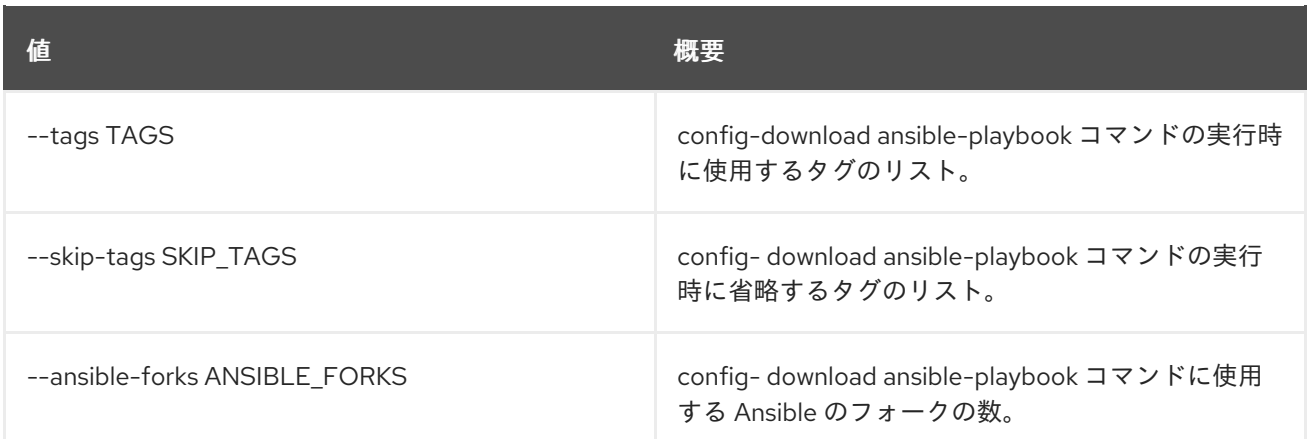

# 55.12. OVERCLOUD EXECUTE

サーバー上で Heat ソフトウェア設定を実行します。

## 使用方法

openstack overcloud execute [-h] [-s SERVER\_NAME] [-g GROUP] file\_in

#### 表55.14 位置引数

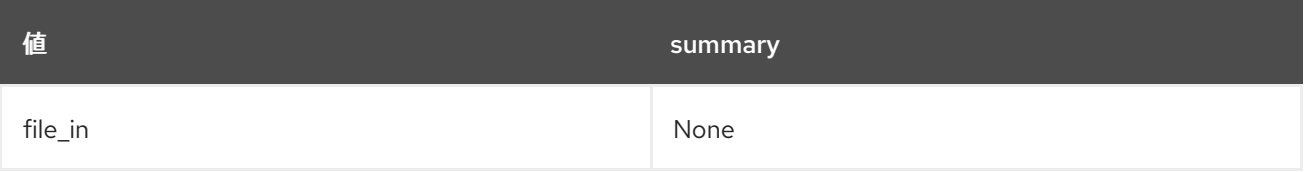

#### 表55.15 コマンド引数

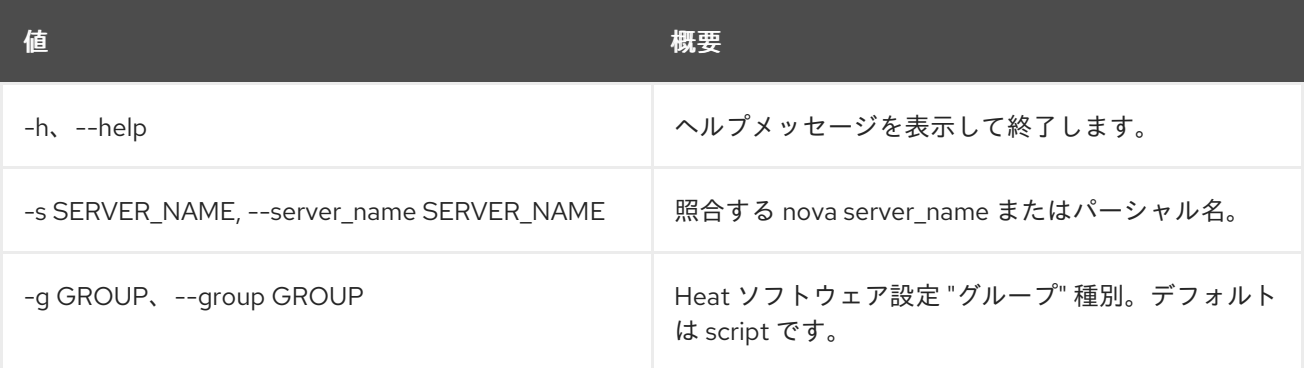

# 55.13. OVERCLOUD EXPORT CEPH

別のスタックのインポートとして使用される Ceph 情報をエクスポートします。別のスタックの入力と して使用するために、1 つまたは複数のスタックから Ceph 情報をエクスポートします。 CephExternalMultiConfig パラメーターが設定された有効な YAML ファイルを作成します。

## 使用方法

openstack overcloud export ceph [-h] [--stack <stack>] [--cephx-key-client-name <cephx>] [--output-file <output file>]

[--force-overwrite] [--config-download-dir CONFIG\_DOWNLOAD\_DIR]

## 表55.16 コマンド引数

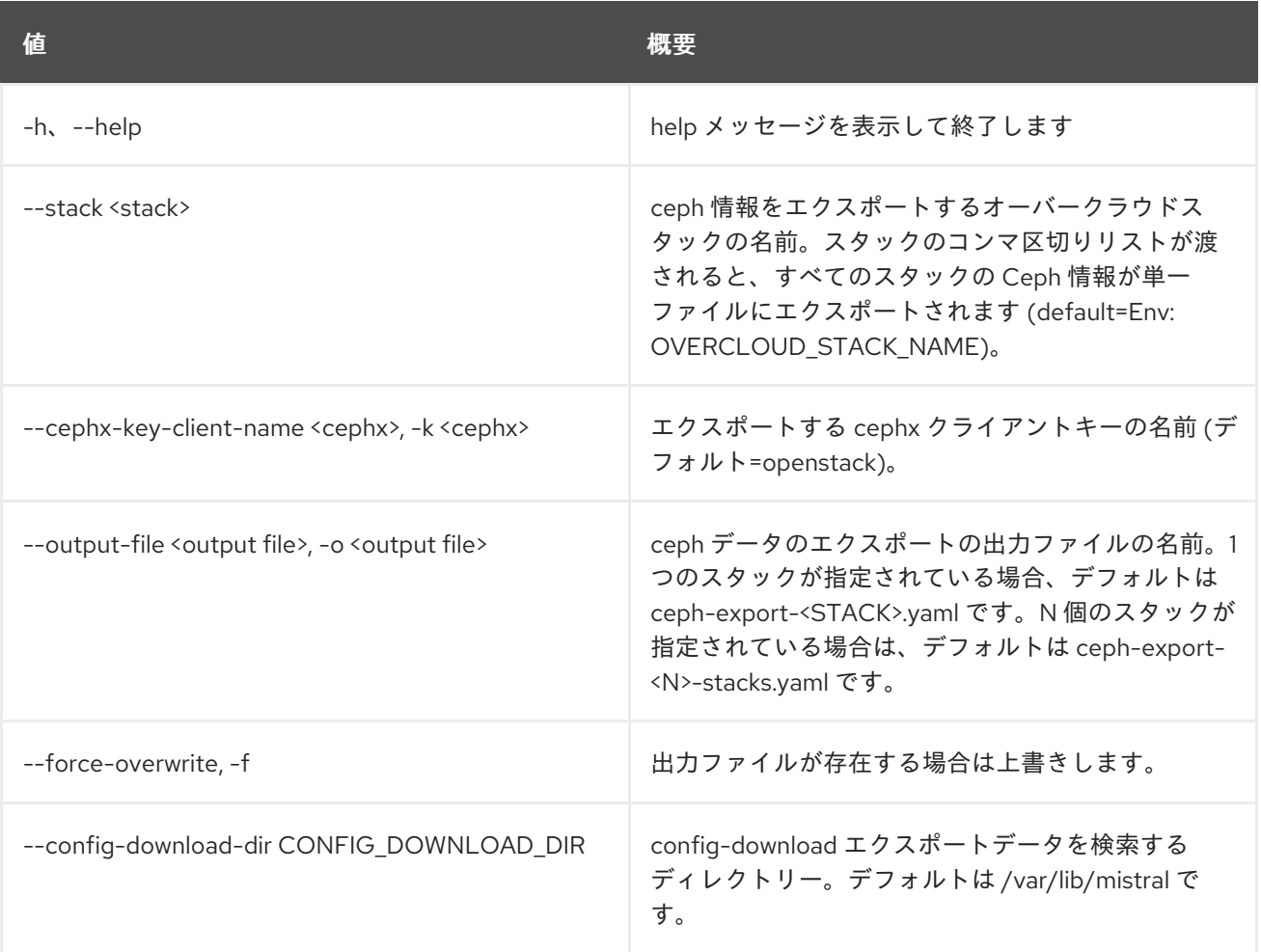

# 55.14. OVERCLOUD EXPORT

別のスタックのインポートとして使用するスタック情報をエクスポートします。

# 使用方法

openstack overcloud export [-h] [--stack <stack>] [--output-file <output file>] [--force-overwrite] [--config-download-dir CONFIG\_DOWNLOAD\_DIR] [--no-password-excludes]

## 表55.17 コマンド引数

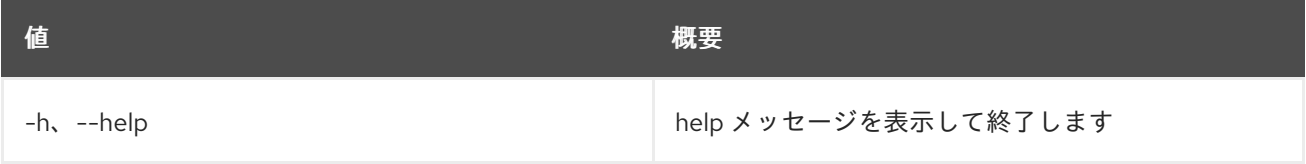

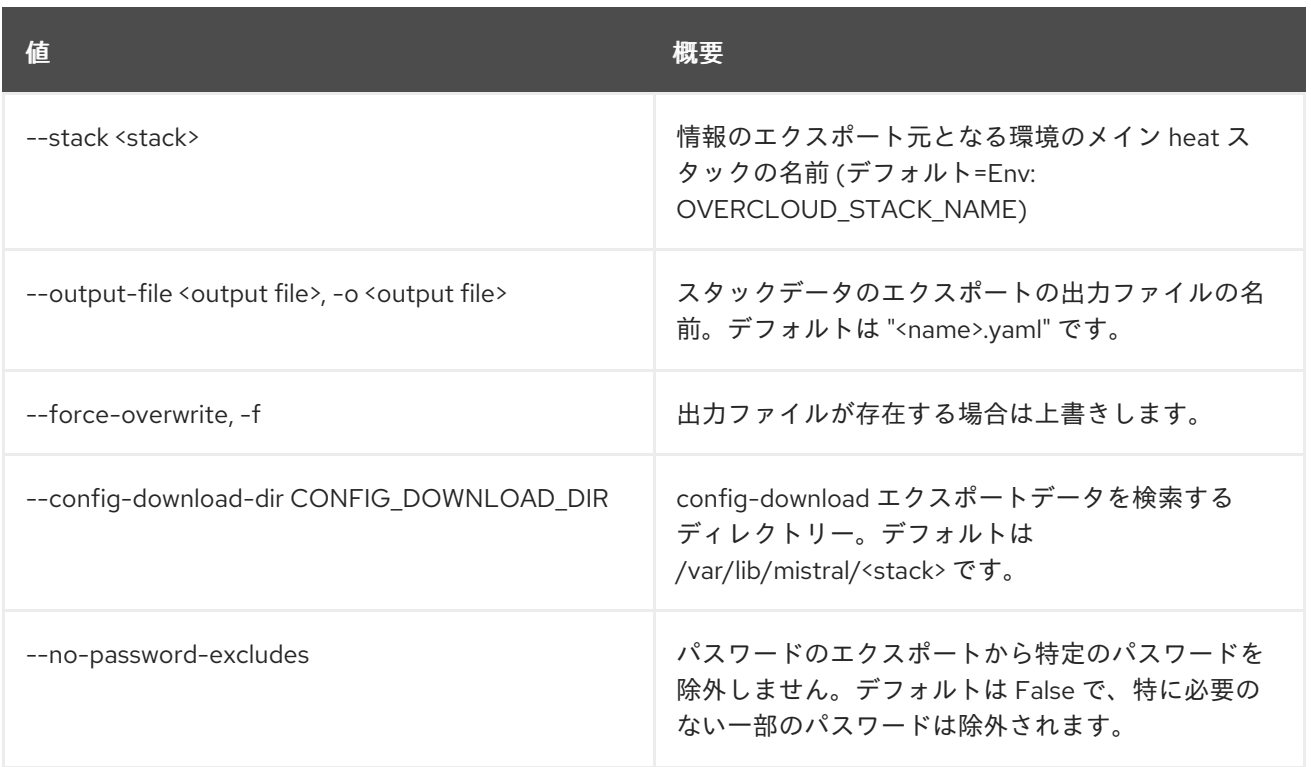

# 55.15. OVERCLOUD EXTERNAL-UPDATE RUN

外部のマイナー更新 Ansible Playbook を実行します。この Playbook は、アンダークラウドからタスク を実行する、外部のマイナー更新 Ansible Playbook を実行します。overcloud update prepare コマン ドの完了後に、更新 Playbook が利用可能になります。

# 使用方法

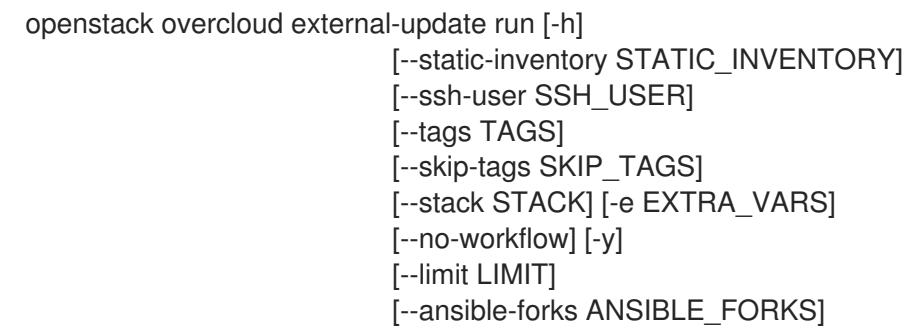

## 表55.18 コマンド引数

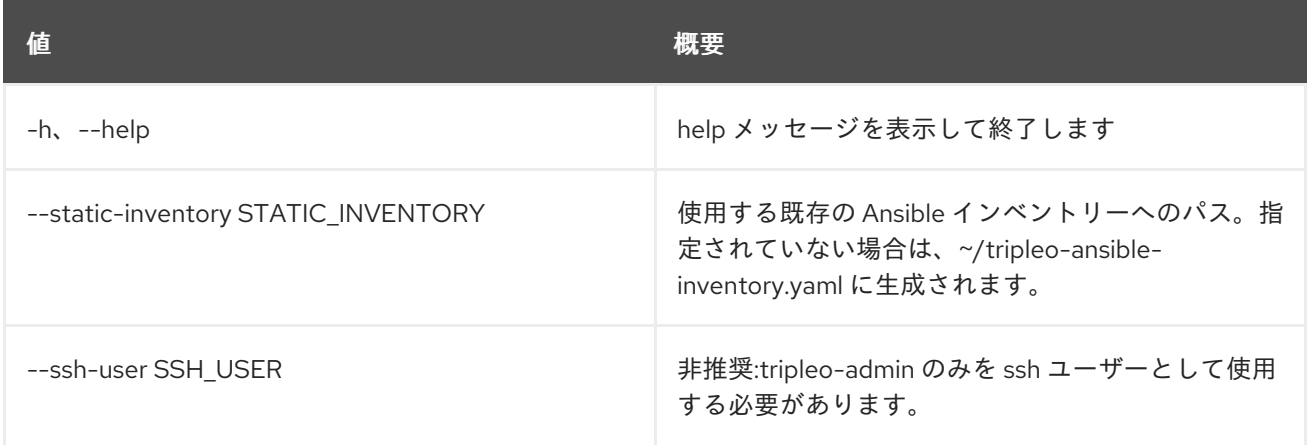

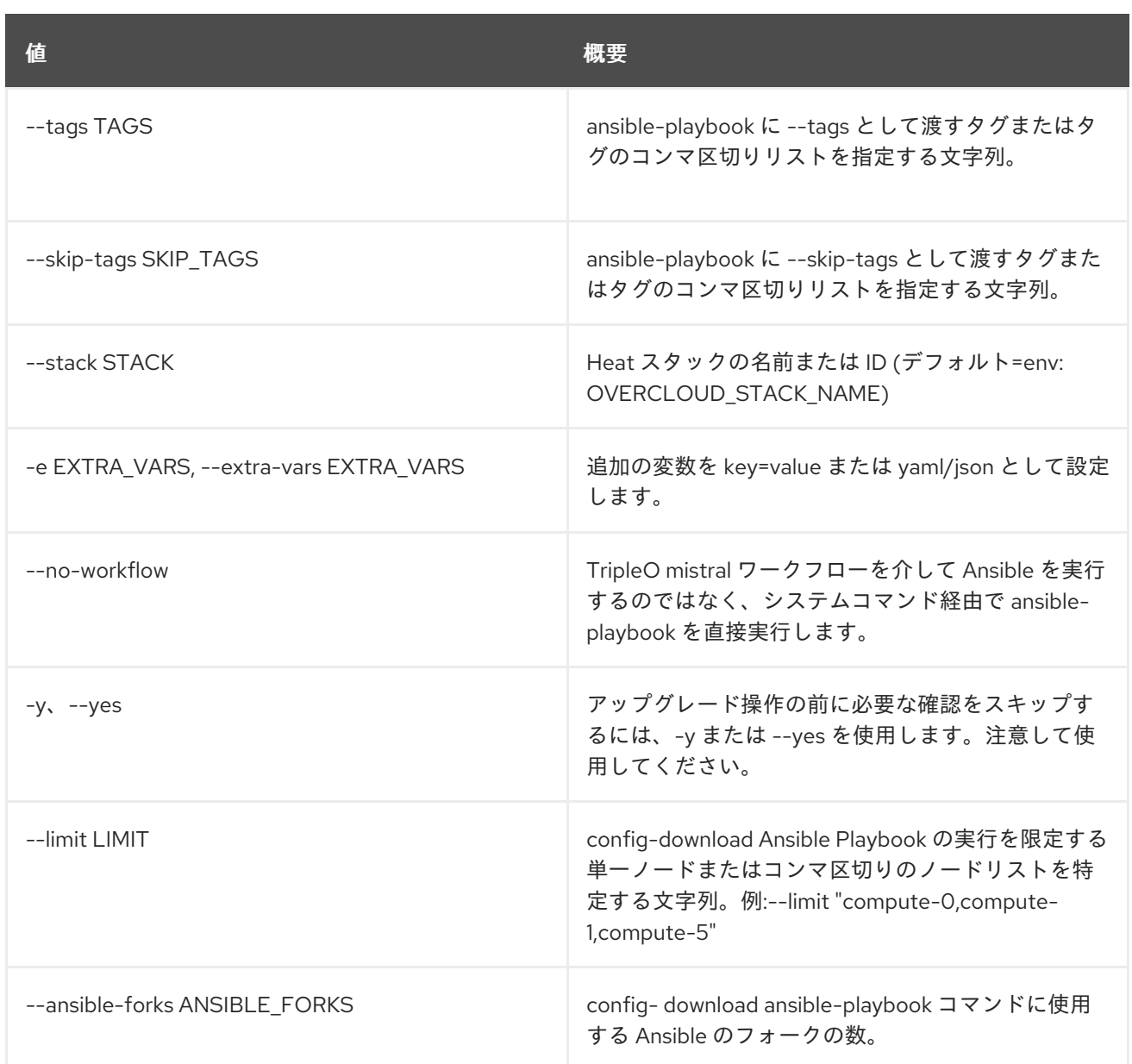

# 55.16. OVERCLOUD EXTERNAL-UPGRADE RUN

外部のメジャーアップグレード Ansible Playbook を実行します。この Playbook は、アンダークラウド からタスクを実行する、外部のメジャーアップグレード Ansible Playbook を実行します。overcloud upgrade prepare コマンドの完了後に、アップグレード Playbook が利用可能になります。

## 使用方法

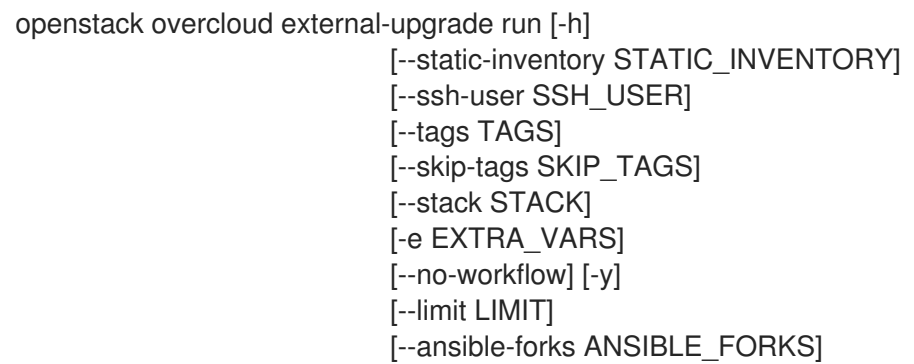

#### 表55.19 コマンド引数

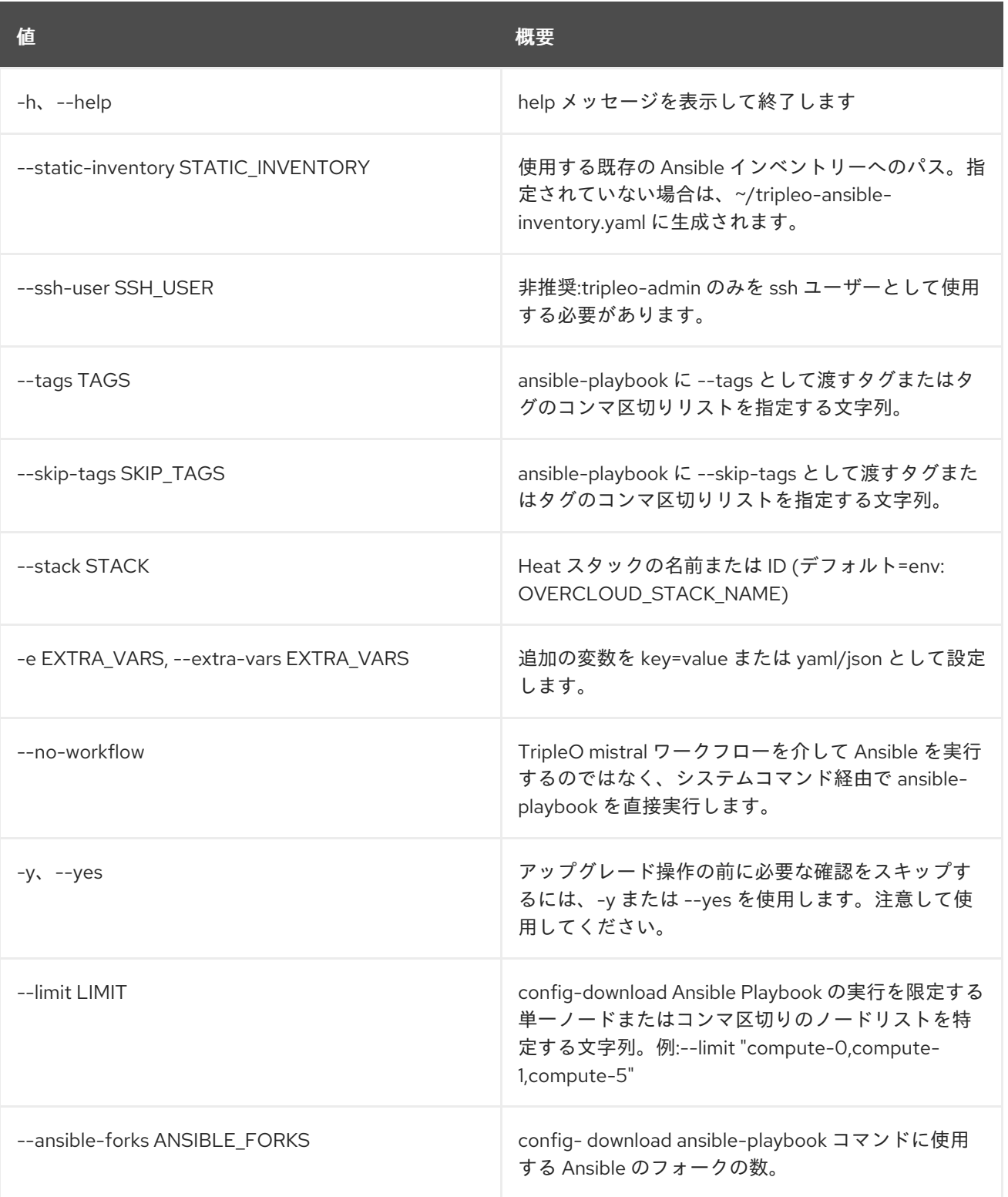

# 55.17. OVERCLOUD FAILURES

デプロイメントの失敗を取得します。

## 使用方法

openstack overcloud failures [-h] [--plan PLAN]

## 表55.20 コマンド引数

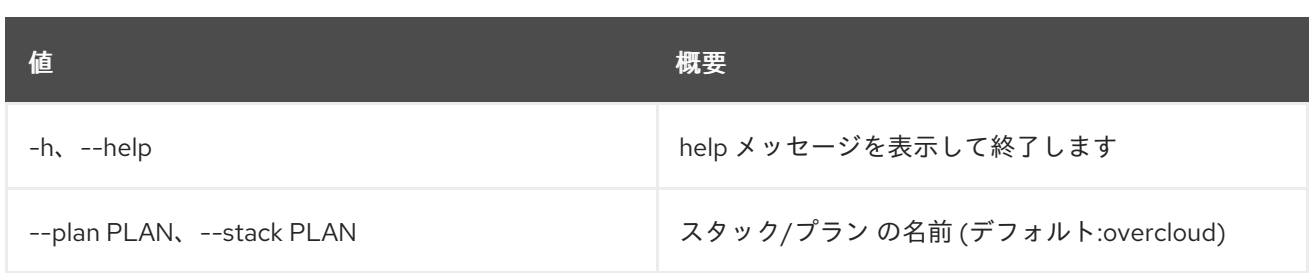

# 55.18. OVERCLOUD GENERATE FENCING

フェンシングパラメーターを生成します。

# 使用方法

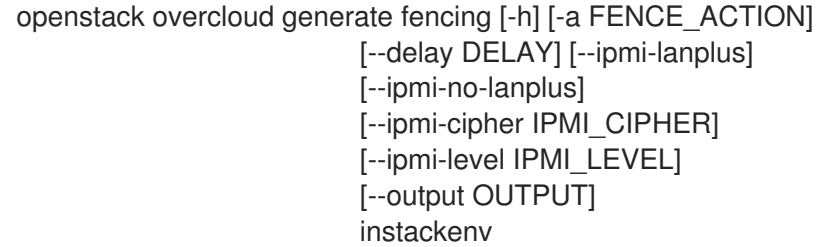

# 表55.21 位置引数

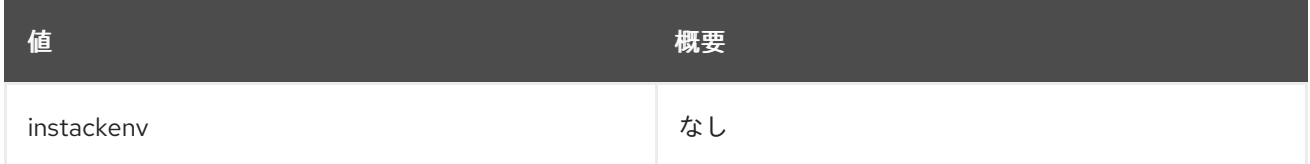

## 表55.22 コマンド引数

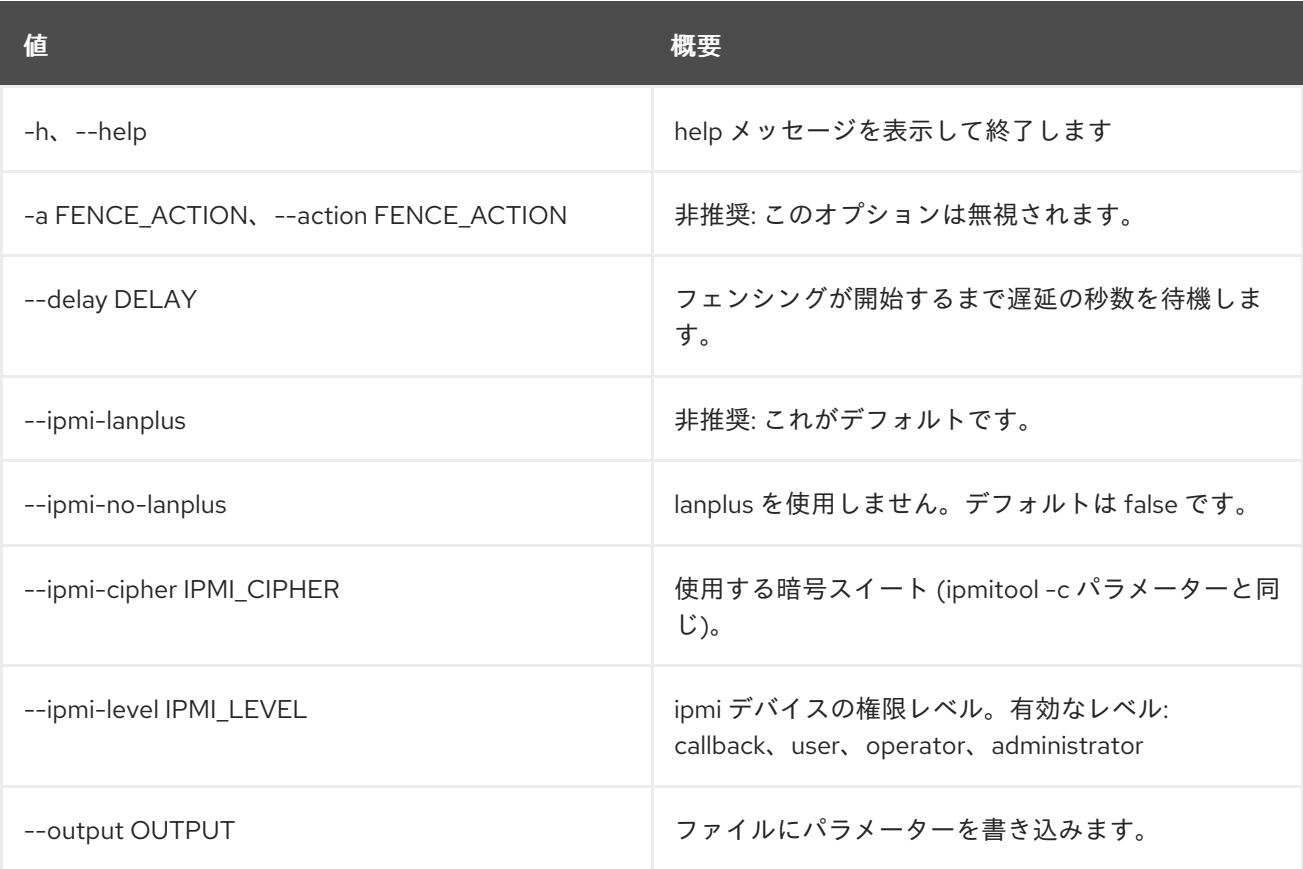
# 55.19. OVERCLOUD IMAGE BUILD

オーバークラウドのイメージをビルドします。

# 使用方法

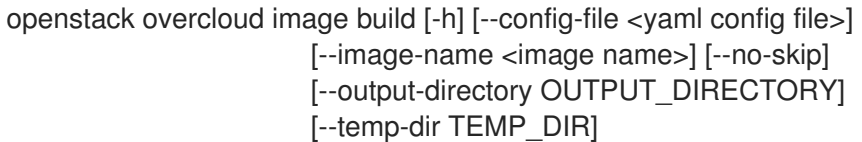

#### 表55.23 コマンド引数

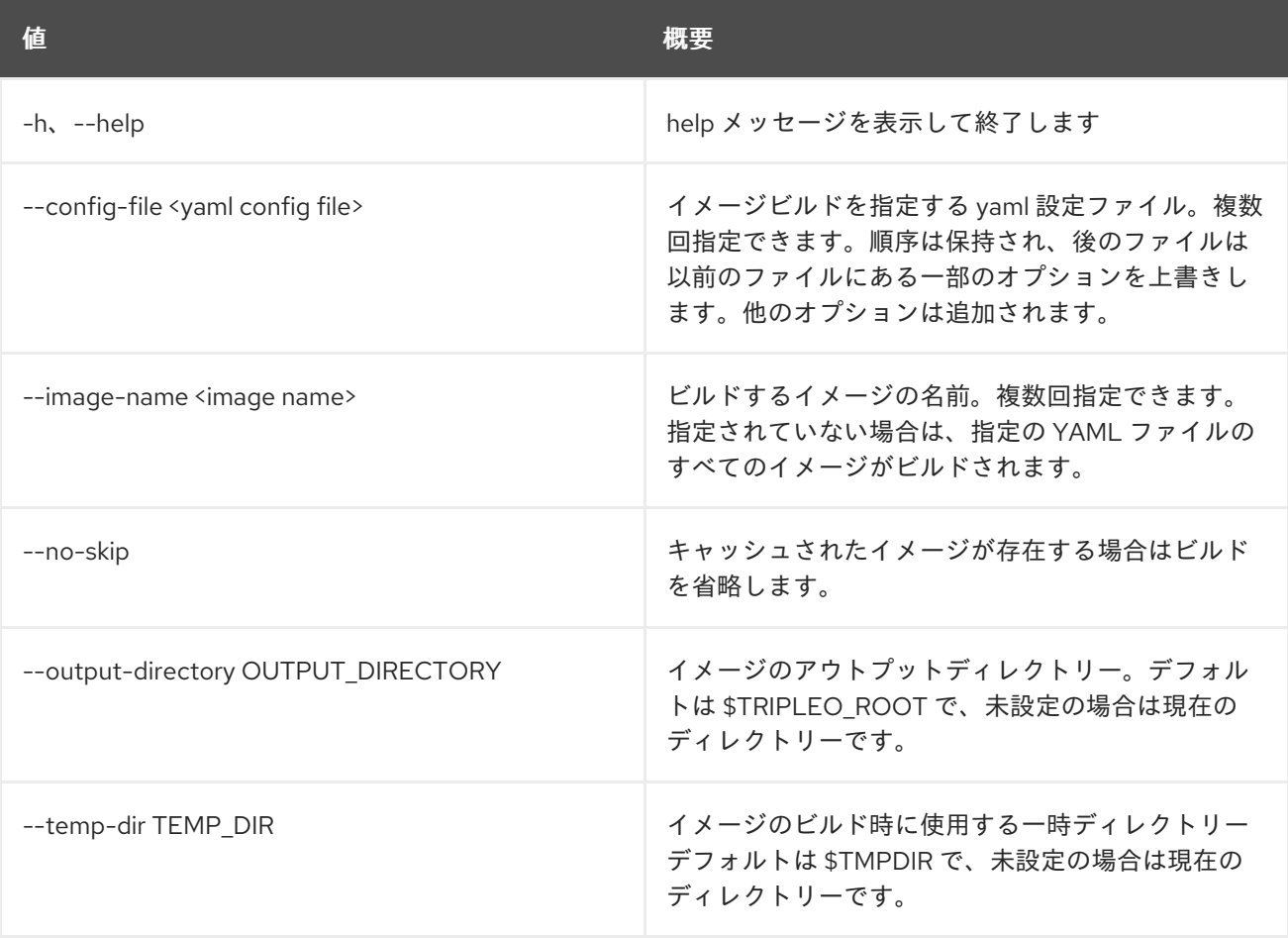

# 55.20. OVERCLOUD IMAGE UPLOAD

オーバークラウドデプロイメント用に、既存のイメージファイルを利用できるようにします。

## 使用方法

openstack overcloud image upload [-h] [--image-path IMAGE\_PATH] [--os-image-name OS\_IMAGE\_NAME] [--ironic-python-agent-name IPA\_NAME] [--http-boot HTTP\_BOOT] [--update-existing] [--whole-disk] [--architecture ARCHITECTURE] [--platform PLATFORM]

[--image-type {os,ironic-python-agent}] [--progress] [--local] [--local-path LOCAL\_PATH]

### 表55.24 コマンド引数

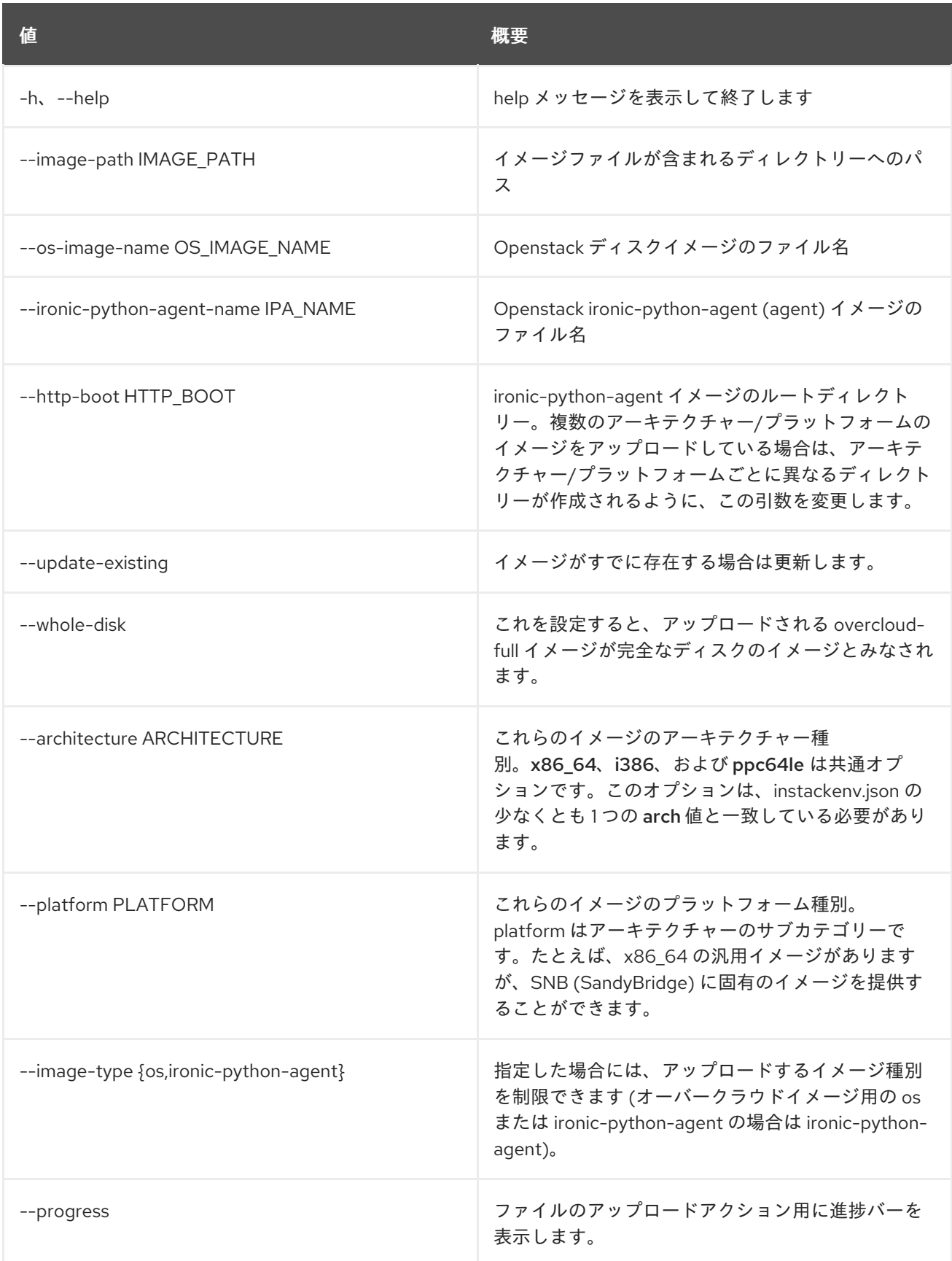

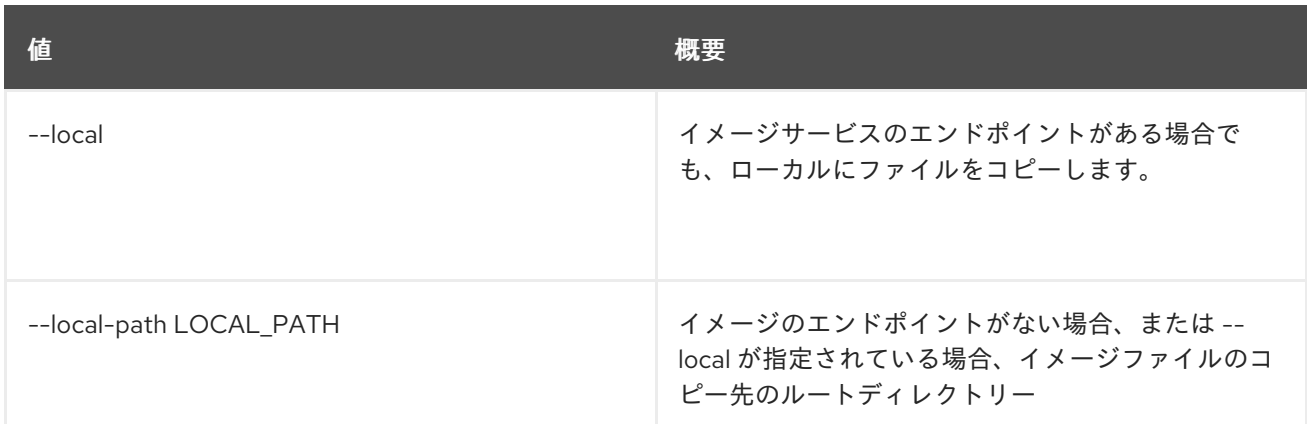

# 55.21. OVERCLOUD NETENV VALIDATE

ネットワークの環境ファイルを検証します。

## 使用方法

openstack overcloud netenv validate [-h] [-f NETENV]

### 表55.25 コマンド引数

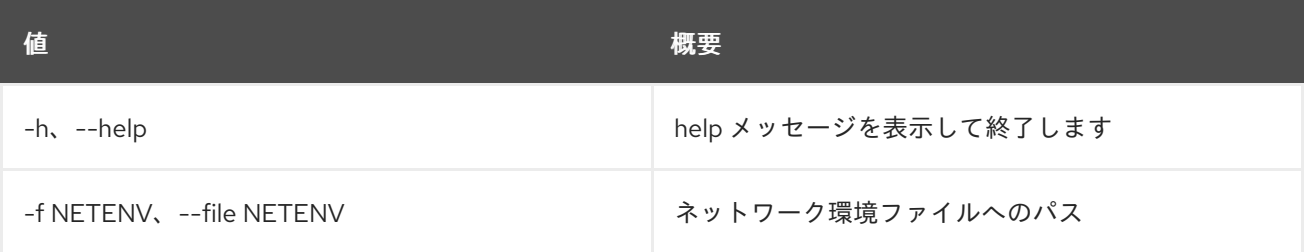

# 55.22. OVERCLOUD NODE BIOS CONFIGURE

指定のノードに BIOS 設定を適用します。

### 使用方法

openstack overcloud node bios configure [-h] [--all-manageable] [--configuration <configuration>] [<node\_uuid> [<node\_uuid> ...]]

### 表55.26 位置引数

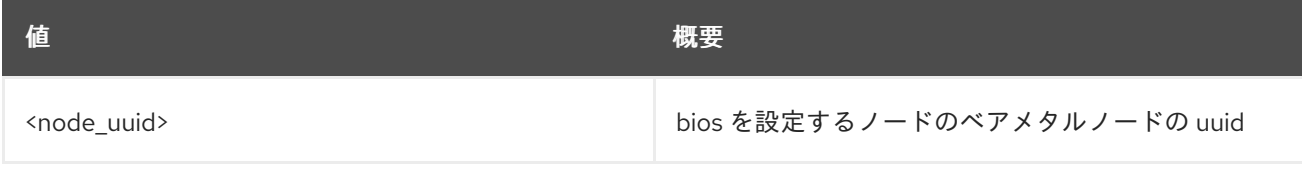

#### 表55.27 コマンド引数

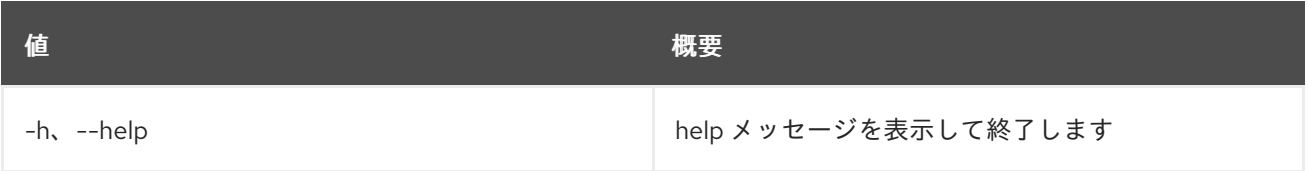

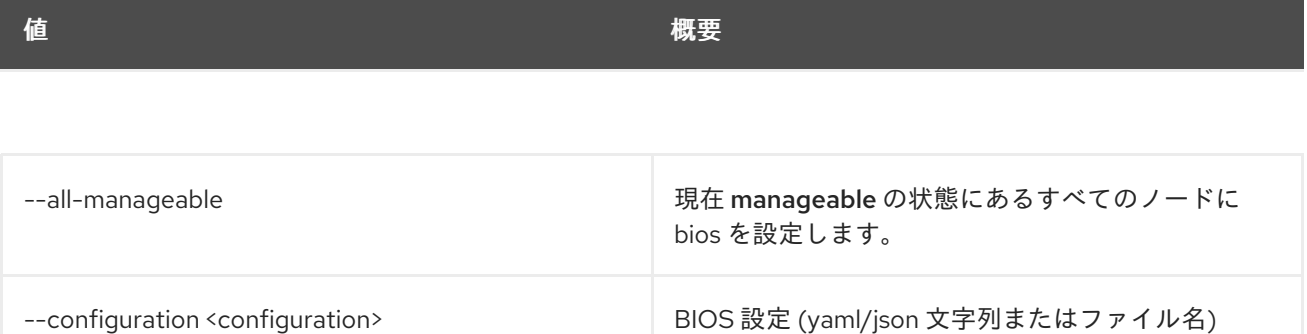

# 55.23. OVERCLOUD NODE BIOS RESET

BIOS 設定を出荷時のデフォルトにリセットします。

## 使用方法

openstack overcloud node bios reset [-h] [--all-manageable] [<node\_uuid> [<node\_uuid> ...]]

### 表55.28 位置引数

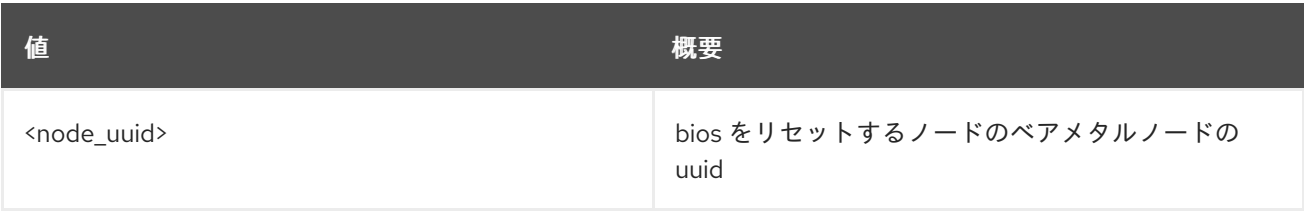

#### 表55.29 コマンド引数

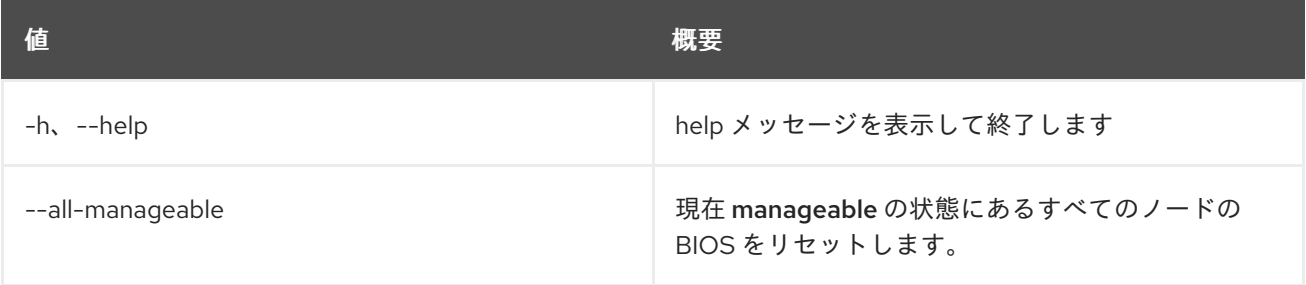

# 55.24. OVERCLOUD NODE CLEAN

クリーニングを使用してノードを実行します。

## 使用方法

openstack overcloud node clean [-h] [--all-manageable] [--provide] [<node\_uuid> [<node\_uuid> ...]]

#### 表55.30 位置引数

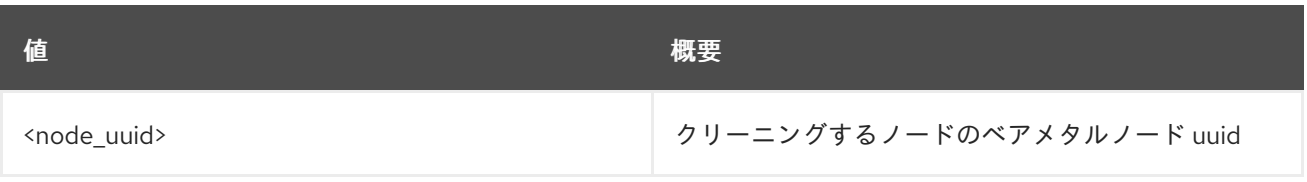

## 表55.31 コマンド引数

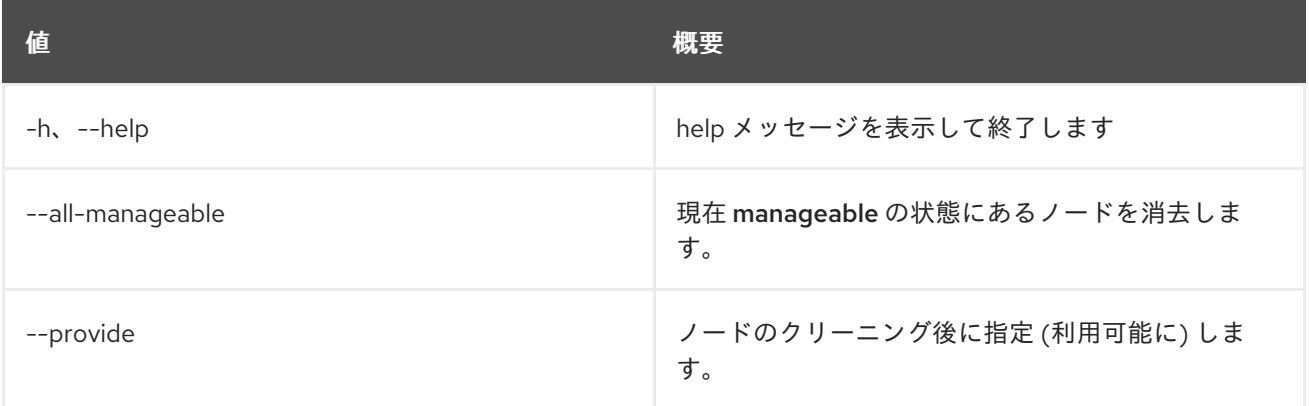

# 55.25. OVERCLOUD NODE CONFIGURE

ノードのブートオプションを設定します。

## 使用方法

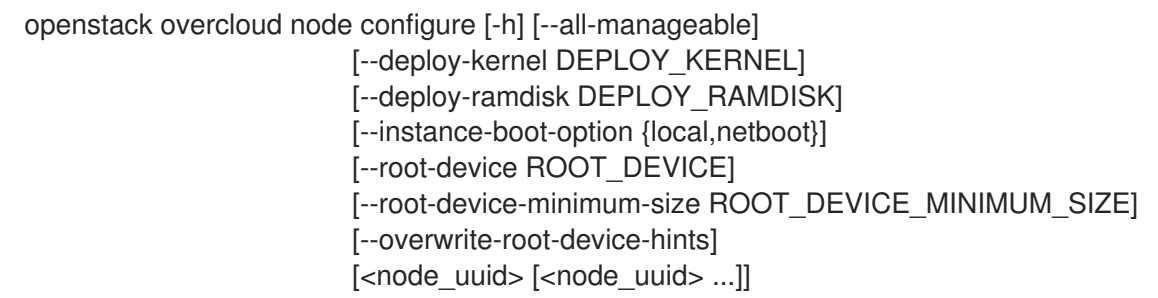

# 表55.32 位置引数

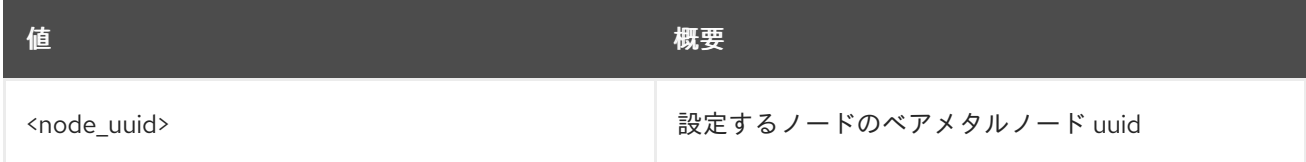

### 表55.33 コマンド引数

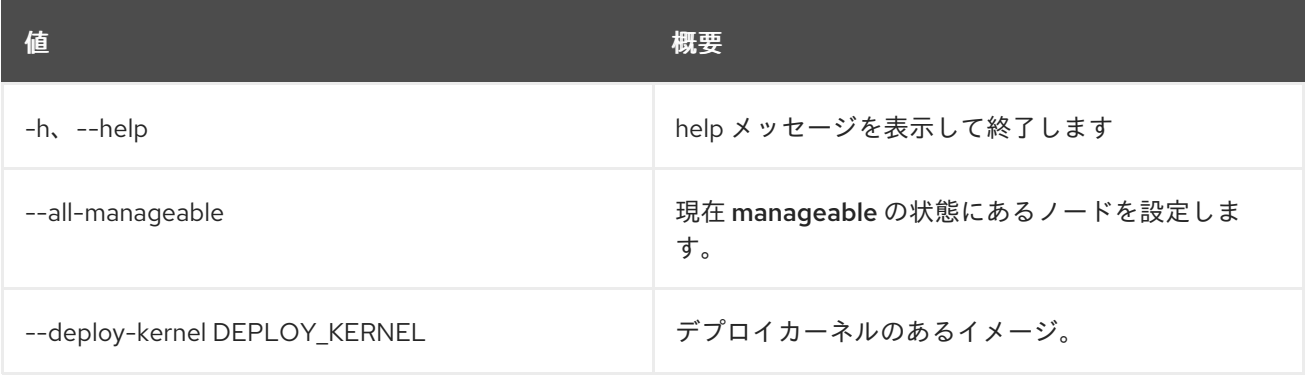

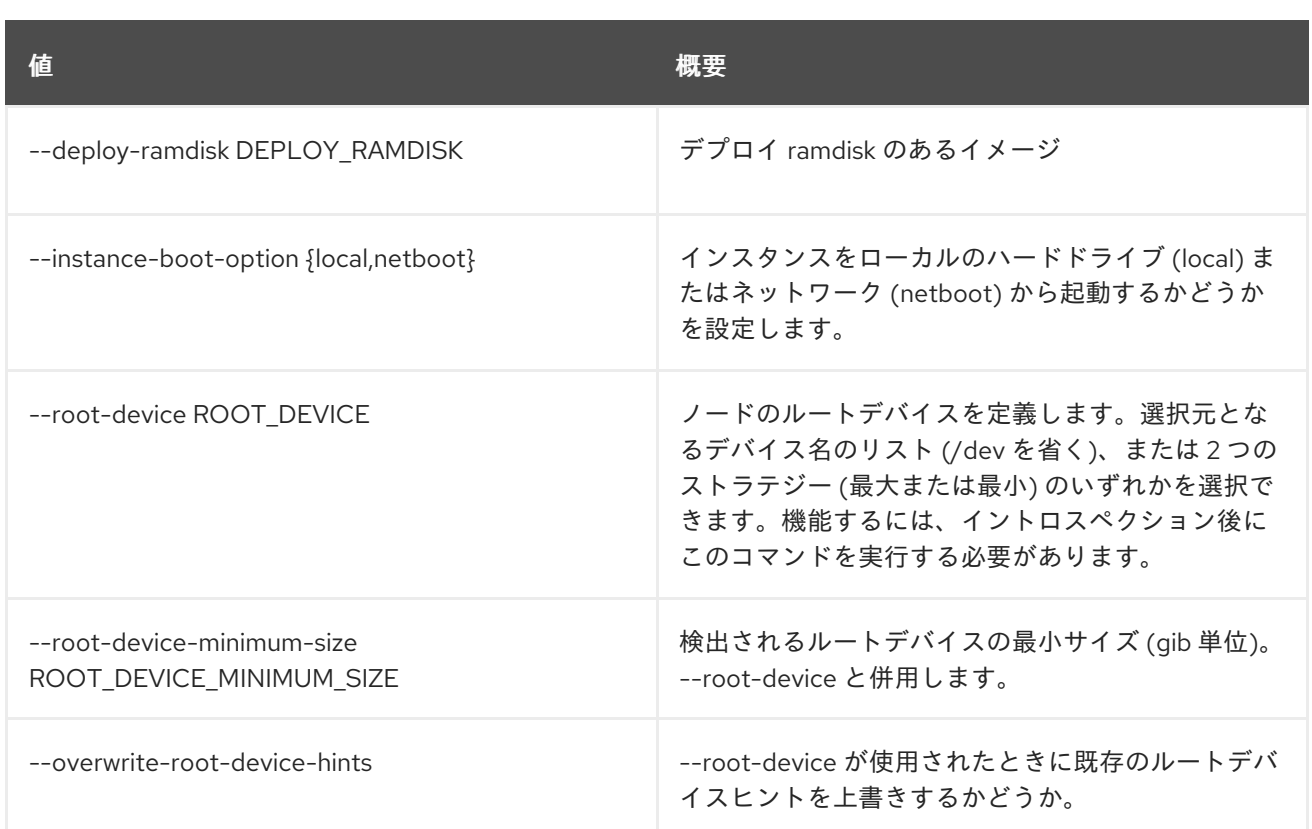

# 55.26. OVERCLOUD NODE DELETE

オーバークラウドノードを削除します。

## 使用方法

```
openstack overcloud node delete [-h] [-b <BAREMETAL DEPLOYMENT FILE>]
         [--stack STACK]
         [--templates [TEMPLATES]]
         [-e <HEAT ENVIRONMENT FILE>]
         [--timeout <TIMEOUT>] [-y]
         [<node> [<node> ...]]
```
### 表55.34 位置引数

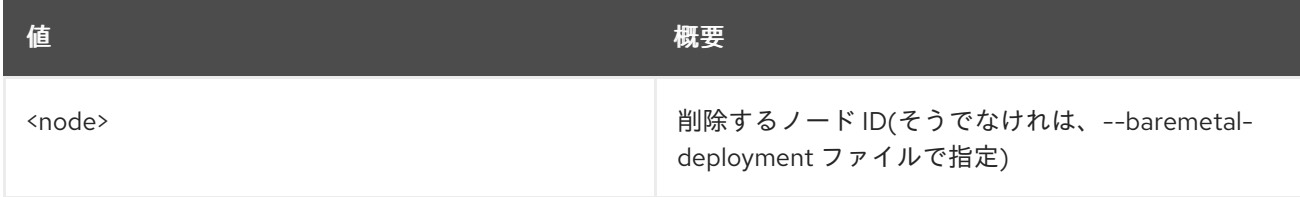

#### 表55.35 コマンド引数

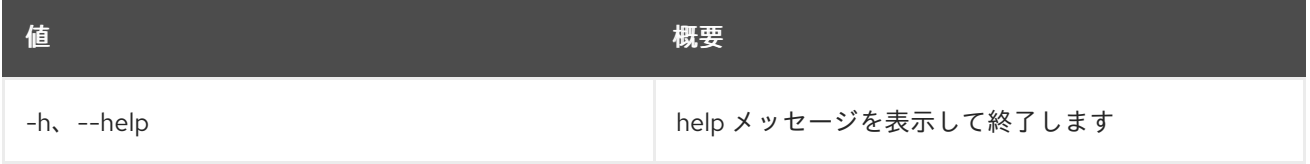

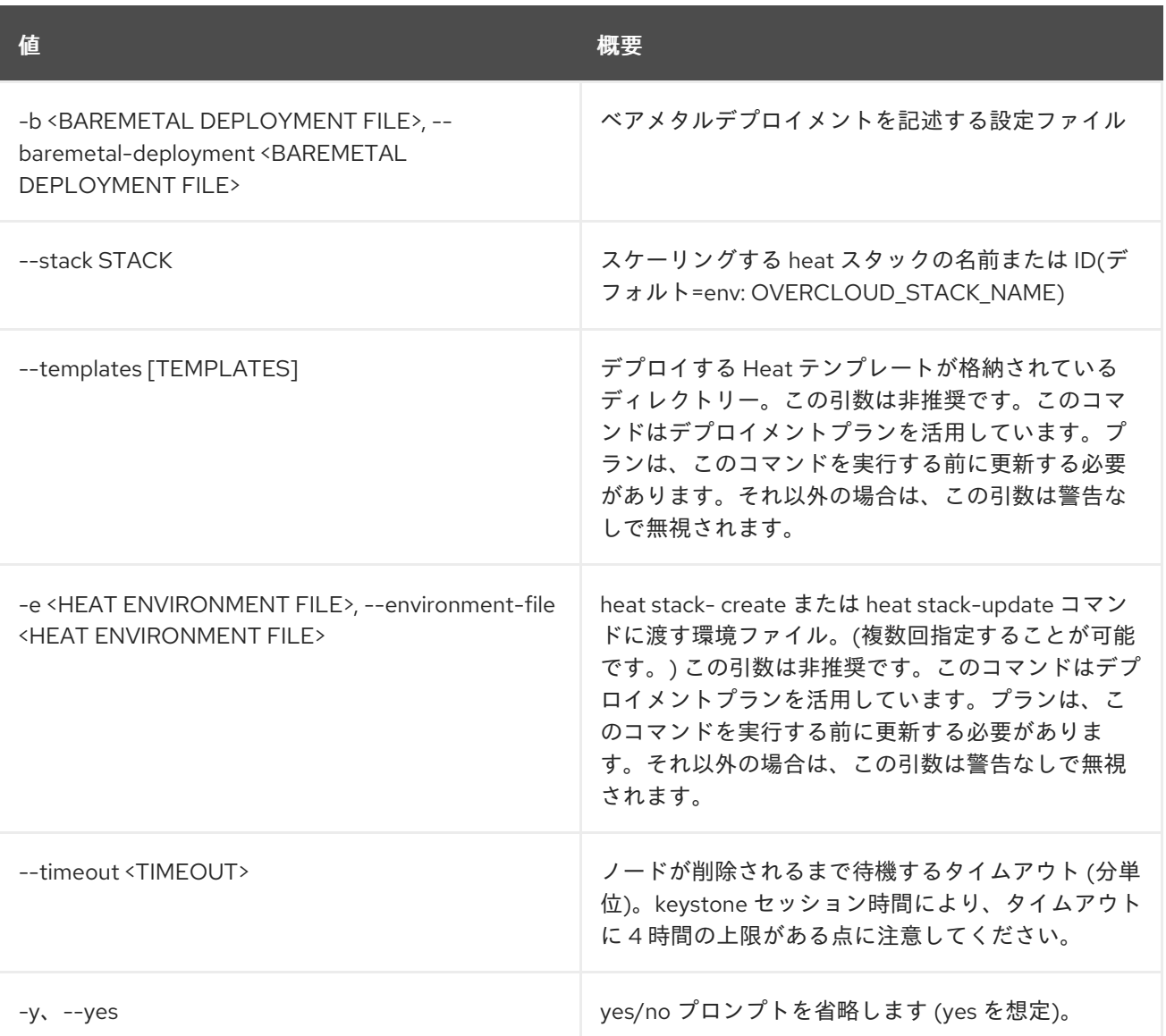

# 55.27. OVERCLOUD NODE DISCOVER

BMC をポーリングしてオーバークラウドノードを検出します。

#### 使用方法

openstack overcloud node discover [-h] (--ip <ips> | --range <range>) --credentials <key:value> [--port <ports>] [--introspect] [--run-validations] [--provide] [--no-deploy-image] [--instance-boot-option {local,netboot}] [--concurrency CONCURRENCY]

### 表55.36 コマンド引数

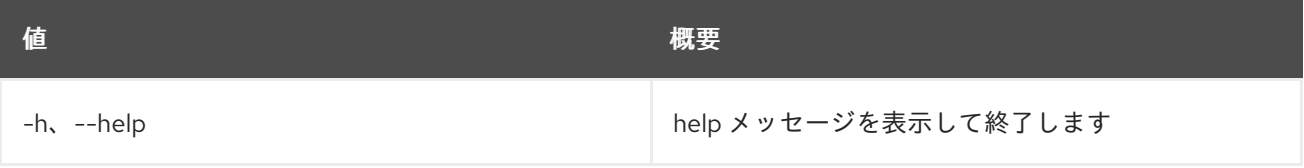

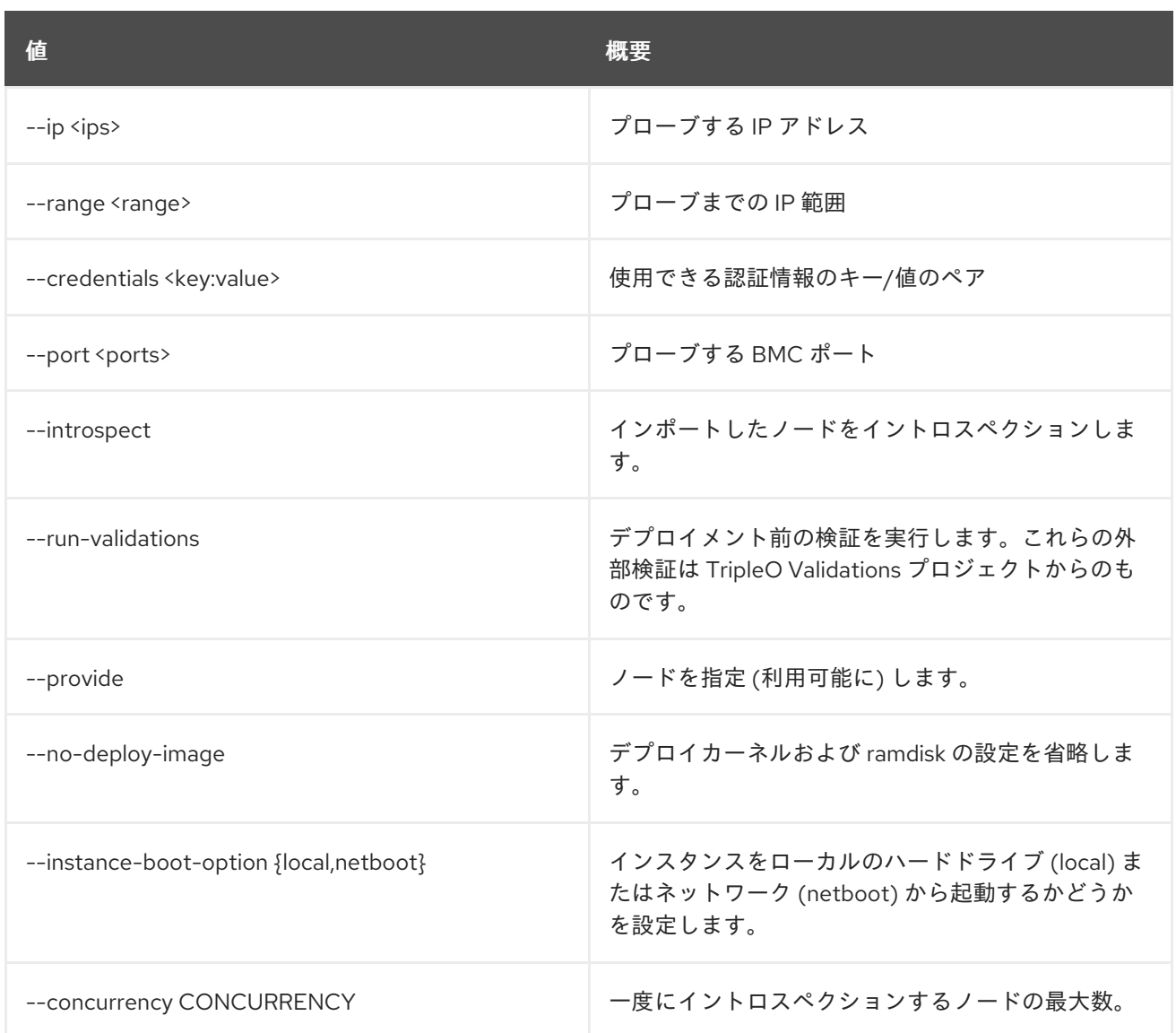

# 55.28. OVERCLOUD NODE IMPORT

JSON、YAML または CSV ファイルからベアメタルノードをインポートします。ノードのステータスは デフォルトで manageable に設定されます。

# 使用方法

openstack overcloud node import [-h] [--introspect] [--run-validations] [--validate-only] [--provide] [--no-deploy-image] [--instance-boot-option {local,netboot}] [--http-boot HTTP\_BOOT] [--concurrency CONCURRENCY] env\_file

## 表55.37 位置引数

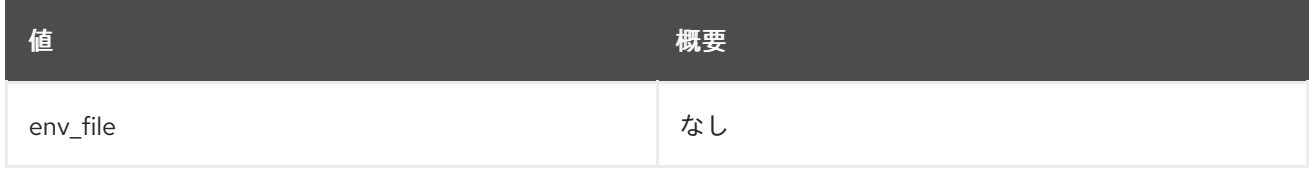

#### 表55.38 コマンド引数

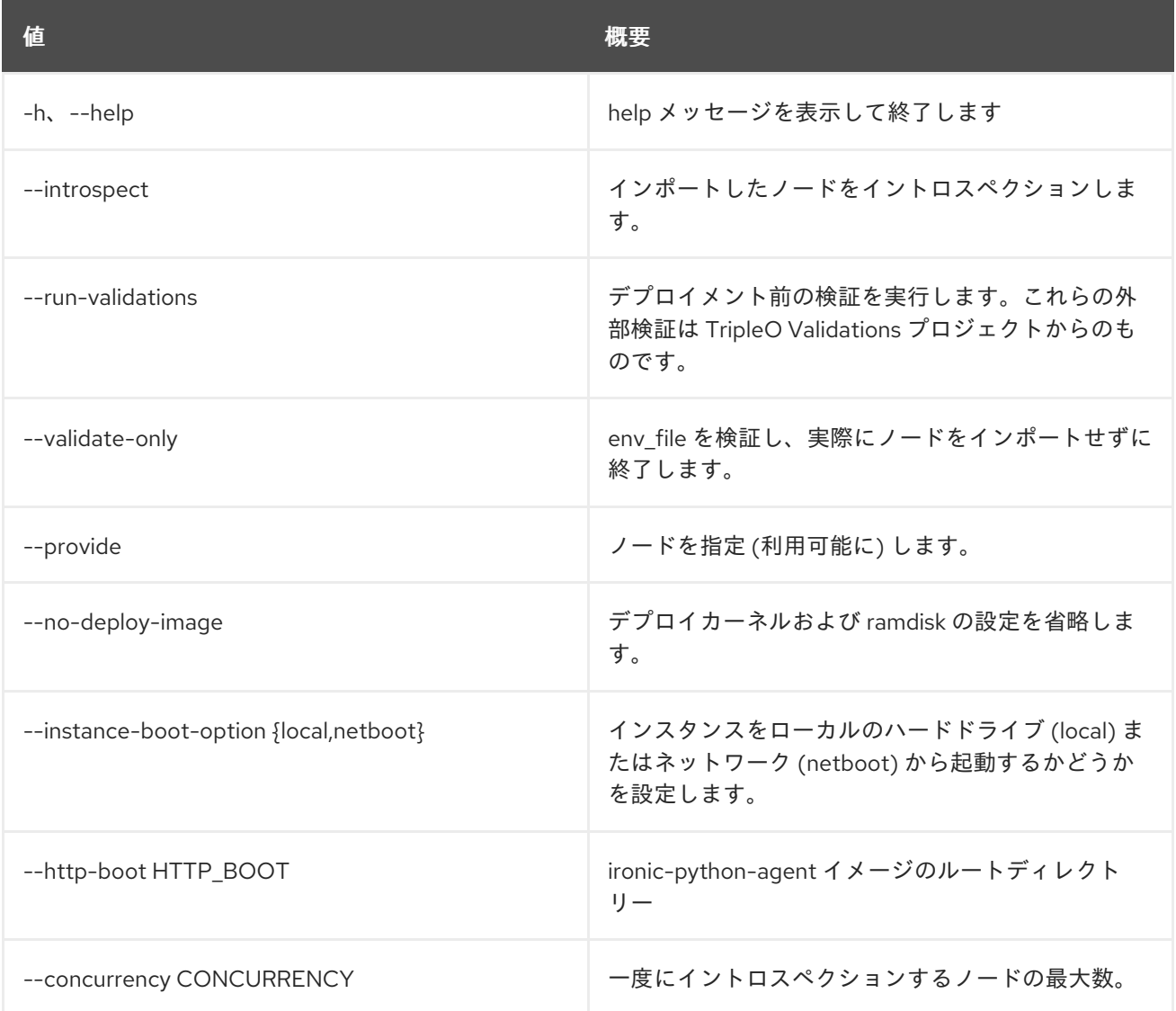

# 55.29. OVERCLOUD NODE INTROSPECT

manageable の状態にある、指定のノードまたはすべてのノードをイントロスペクションします。

## 使用方法

openstack overcloud node introspect [-h] [--all-manageable] [--provide] [--run-validations] [--concurrency CONCURRENCY] [<node\_uuid> [<node\_uuid> ...]]

### 表55.39 位置引数

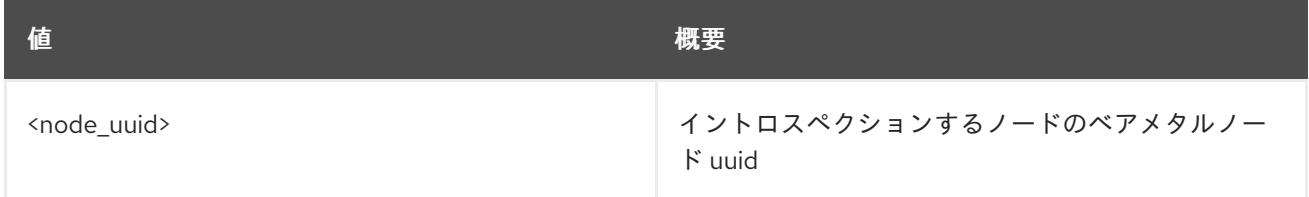

#### 表55.40 コマンド引数

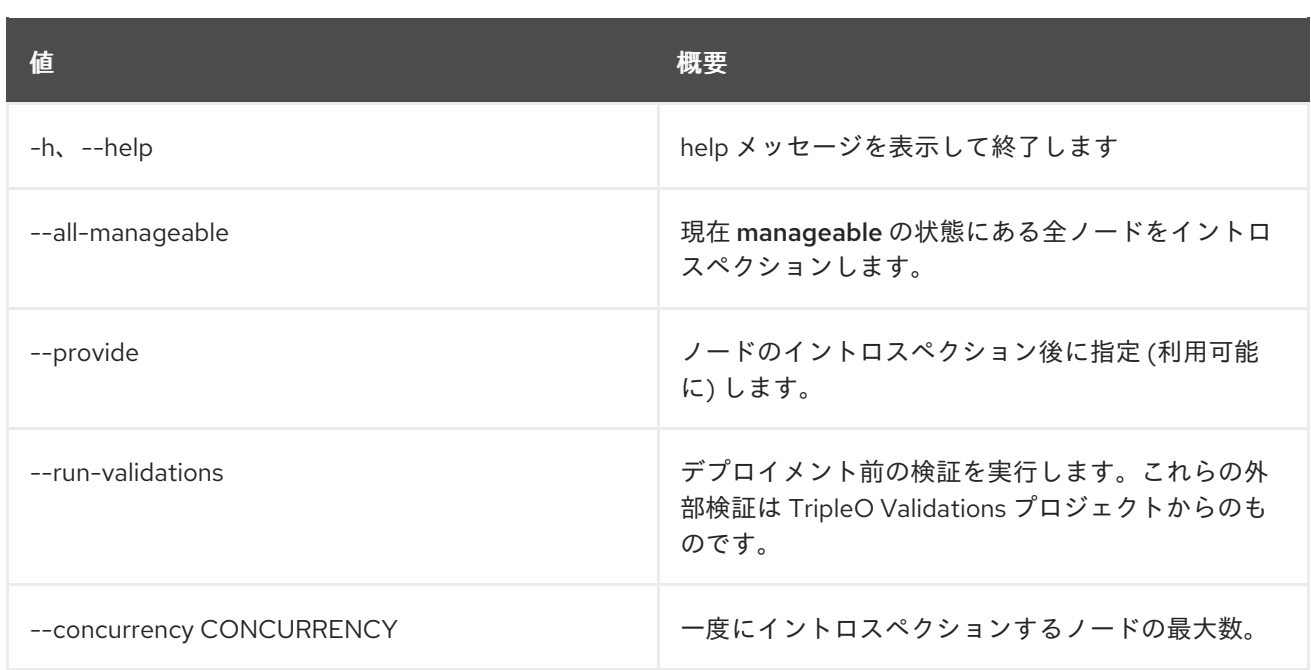

# 55.30. OVERCLOUD NODE PROVIDE

UUID または現在の manageable の状態をもとに、ノードを利用可能とマークします。

### 使用方法

```
openstack overcloud node provide [-h] [--all-manageable]
            [<node_uuid> [<node_uuid> ...]]
```
### 表55.41 位置引数

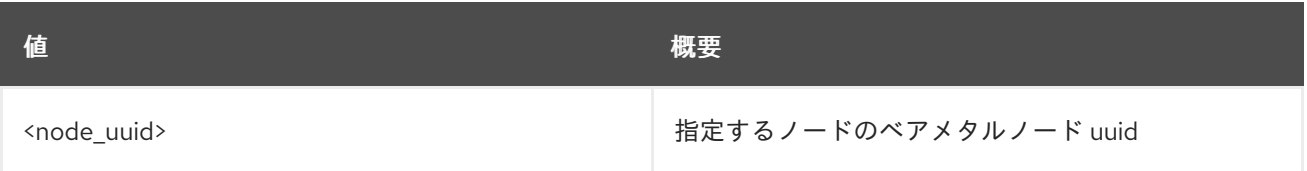

### 表55.42 コマンド引数

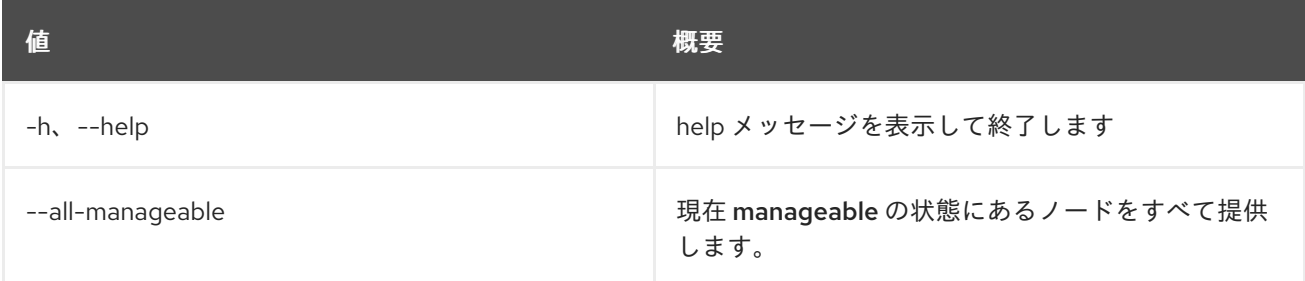

# 55.31. OVERCLOUD NODE PROVISION

Ironic を使用して新規ノードをプロビジョニングします。

# 使用方法

openstack overcloud node provision [-h] [-o OUTPUT] [--stack STACK] [--overcloud-ssh-user OVERCLOUD\_SSH\_USER] [--overcloud-ssh-key OVERCLOUD\_SSH\_KEY] [--concurrency CONCURRENCY] [--timeout TIMEOUT] <baremetal\_deployment.yaml>

### 表55.43 位置引数

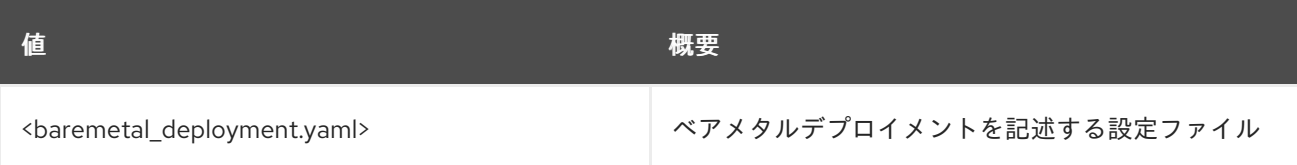

### 表55.44 コマンド引数

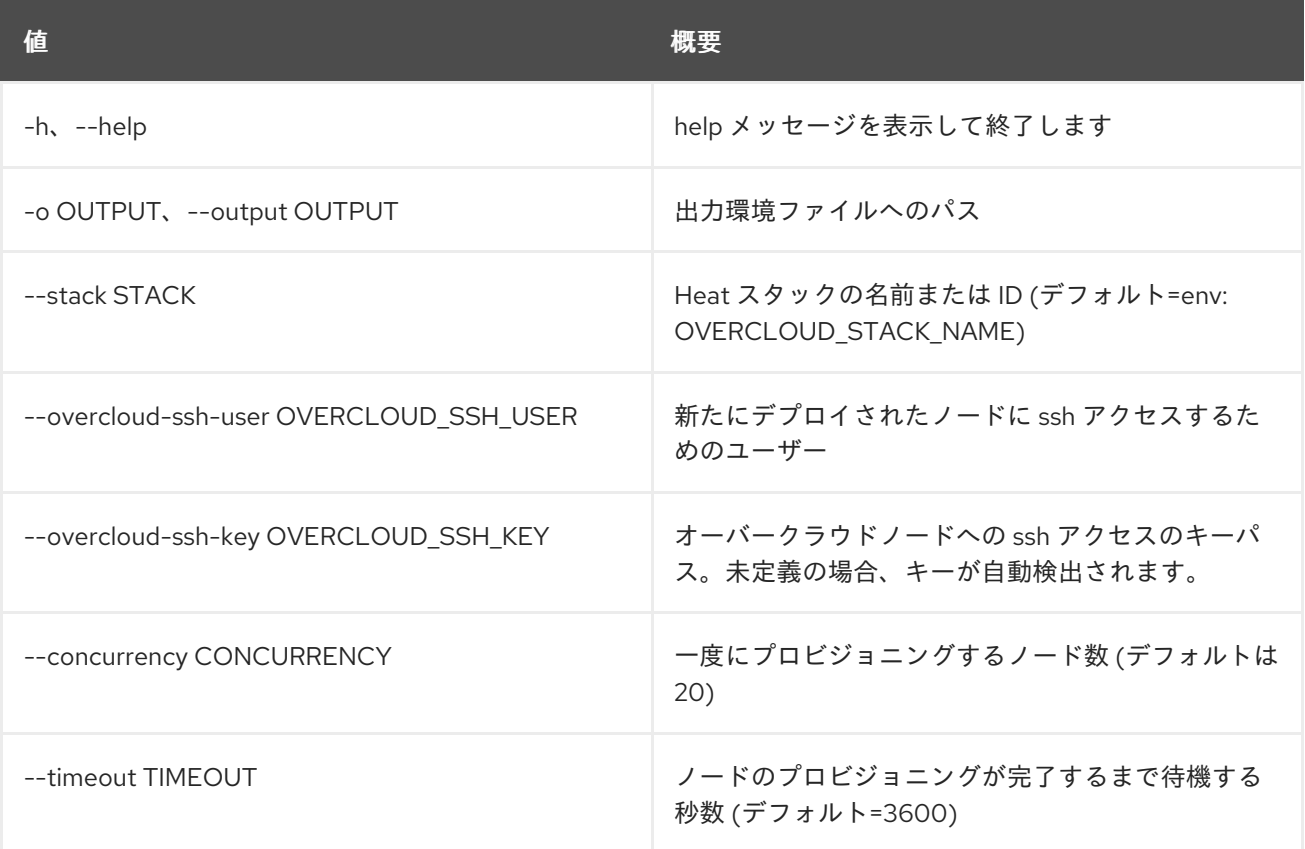

# 55.32. OVERCLOUD NODE UNPROVISION

Ironic を使用したノードのプロビジョニングを解除します。

## 使用方法

openstack overcloud node unprovision [-h] [--stack STACK] [--all] [-y] <baremetal\_deployment.yaml>

#### 表55.45 位置引数

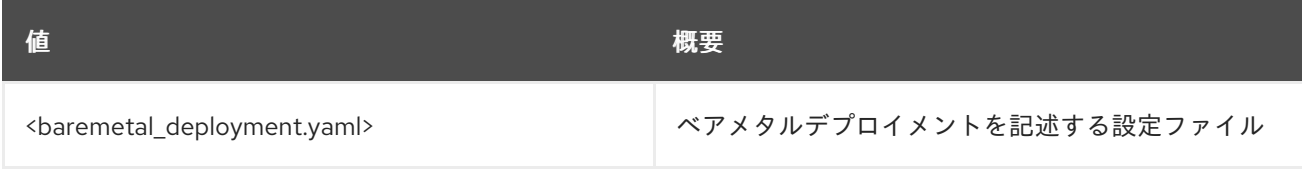

#### 表55.46 コマンド引数

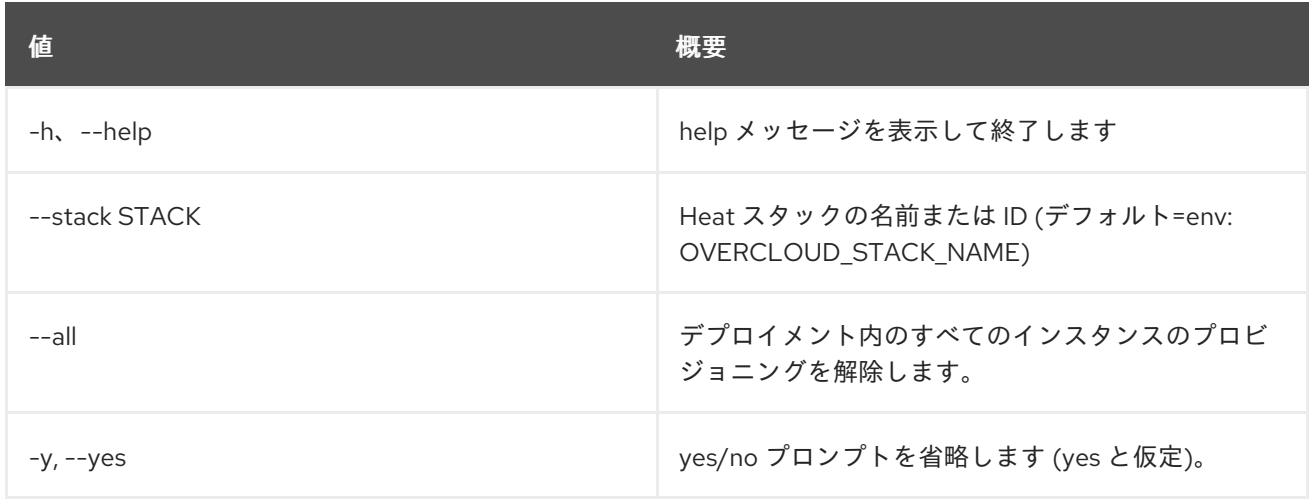

# 55.33. OVERCLOUD PARAMETERS SET

プランのパラメーターを設定します。

### 使用方法

openstack overcloud parameters set [-h] name file\_in

### 表55.47 位置引数

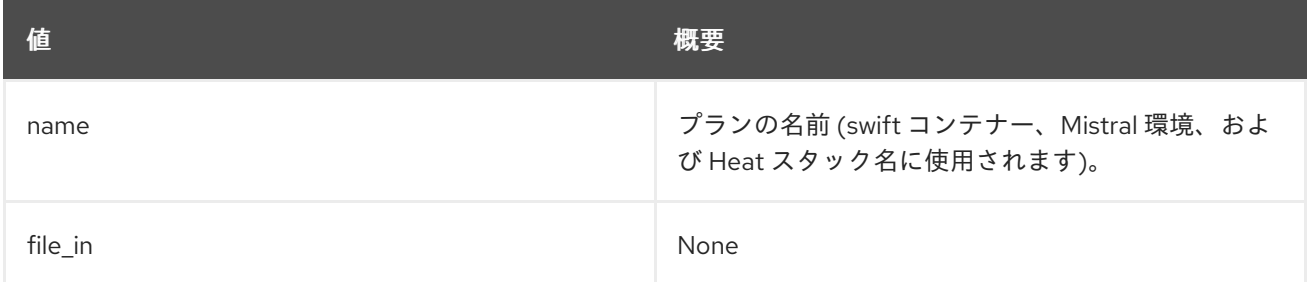

#### 表55.48 コマンド引数

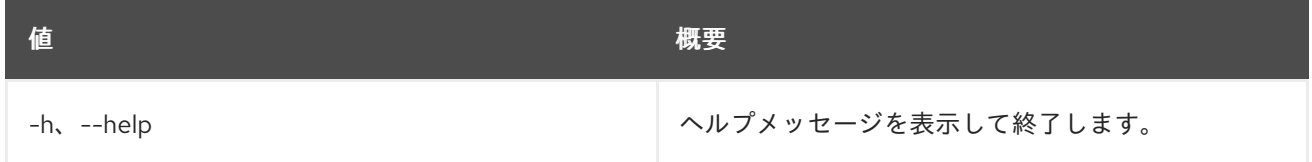

# 55.34. OVERCLOUD PLAN CREATE

デプロイメントプランを作成します。

# 使用方法

openstack overcloud plan create [-h] [--templates TEMPLATES] [--plan-environment-file PLAN\_ENVIRONMENT\_FILE] [--disable-password-generation] [--source-url SOURCE\_URL] name

### 表55.49 位置引数

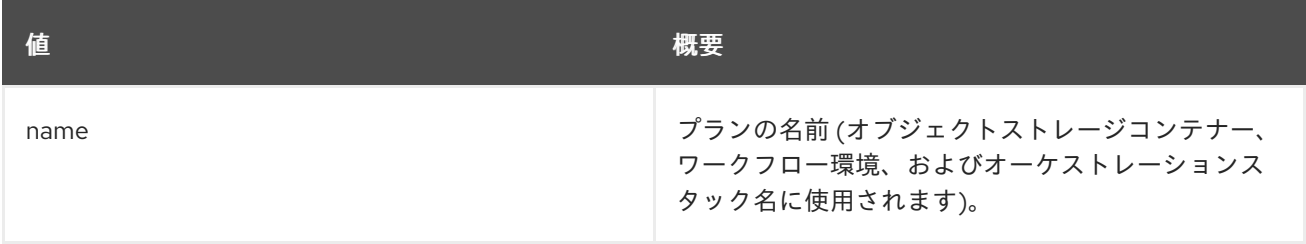

#### 表55.50 コマンド引数

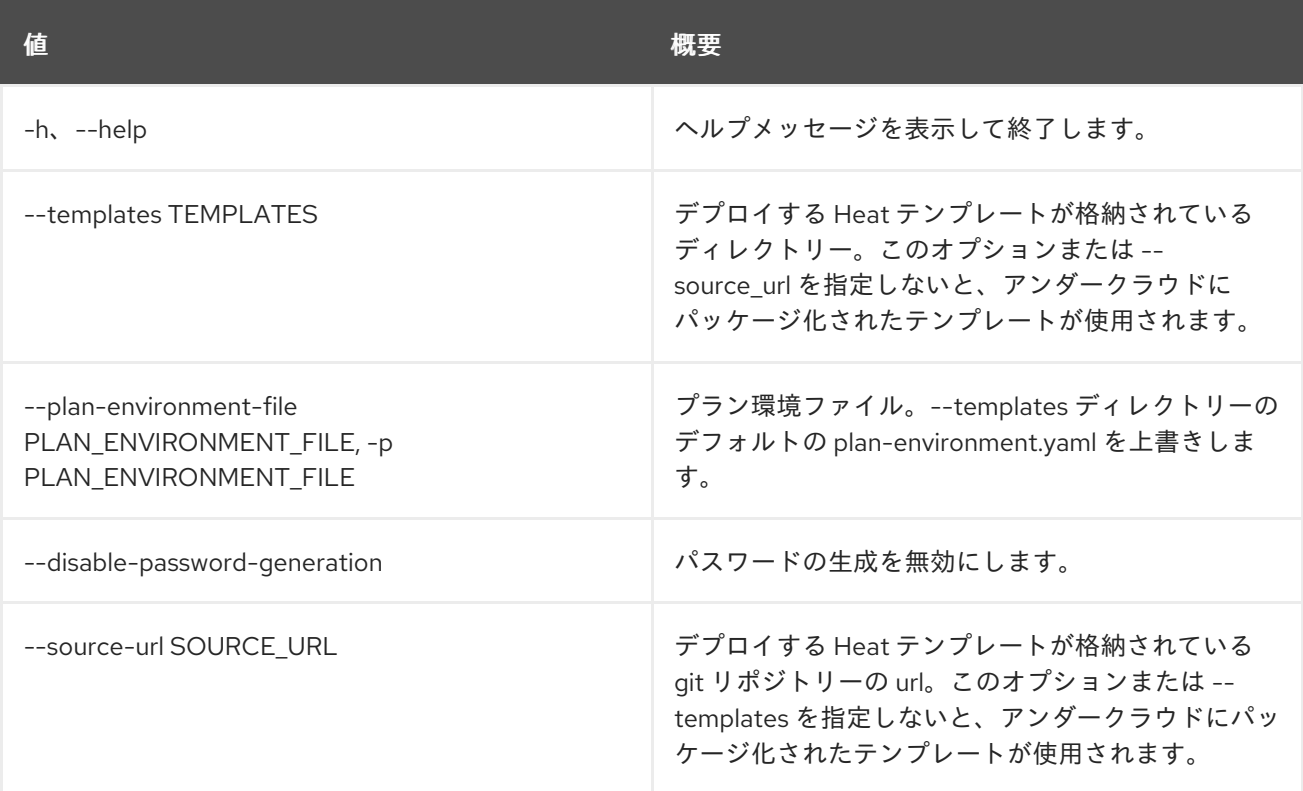

# 55.35. OVERCLOUD PLAN DELETE

オーバークラウドデプロイメントプランを削除します。同じ名前のスタックが存在する場合には、プラ ンは削除されません。

## 使用方法

openstack overcloud plan delete [-h] <name> [<name> ...]

#### 表55.51 位置引数

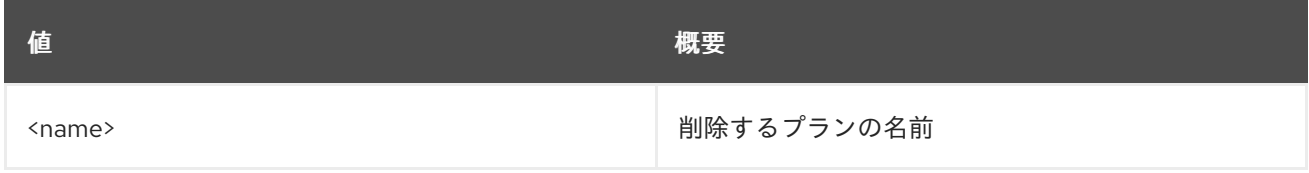

#### 表55.52 コマンド引数

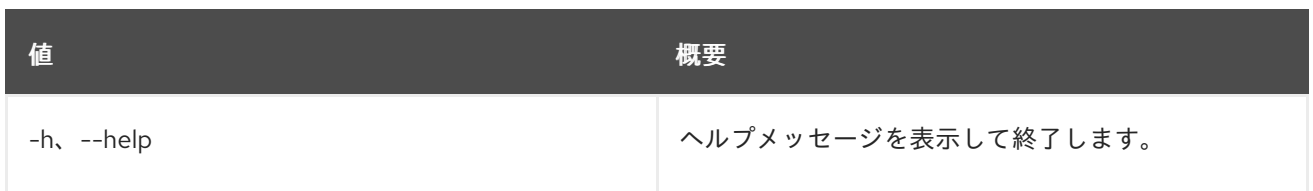

# 55.36. OVERCLOUD PLAN DEPLOY

デプロイメントプランをデプロイします。

## 使用方法

openstack overcloud plan deploy [-h] [--timeout <TIMEOUT>] [--run-validations] name

### 表55.53 位置引数

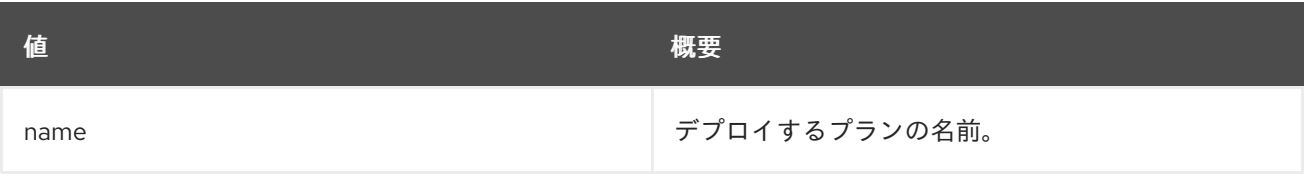

#### 表55.54 コマンド引数

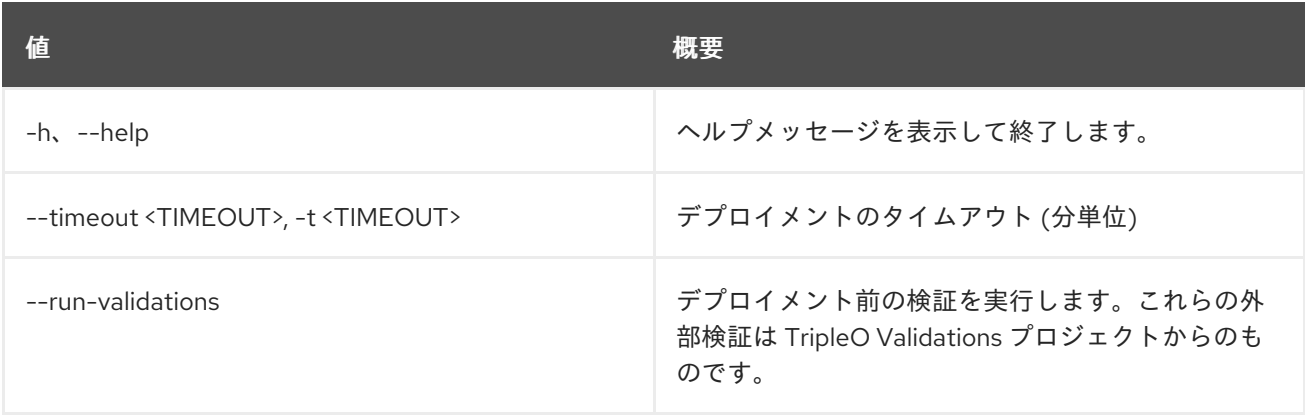

# 55.37. OVERCLOUD PLAN EXPORT

デプロイメントプランをエクスポートします。

使用方法

openstack overcloud plan export [-h] [--output-file <output file>] [--force-overwrite] <name>

### 表55.55 位置引数

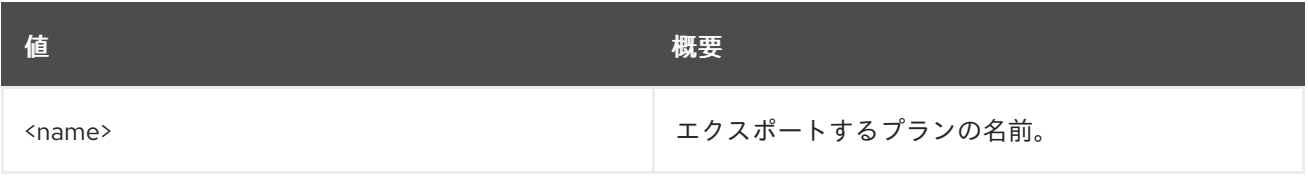

#### 表55.56 コマンド引数

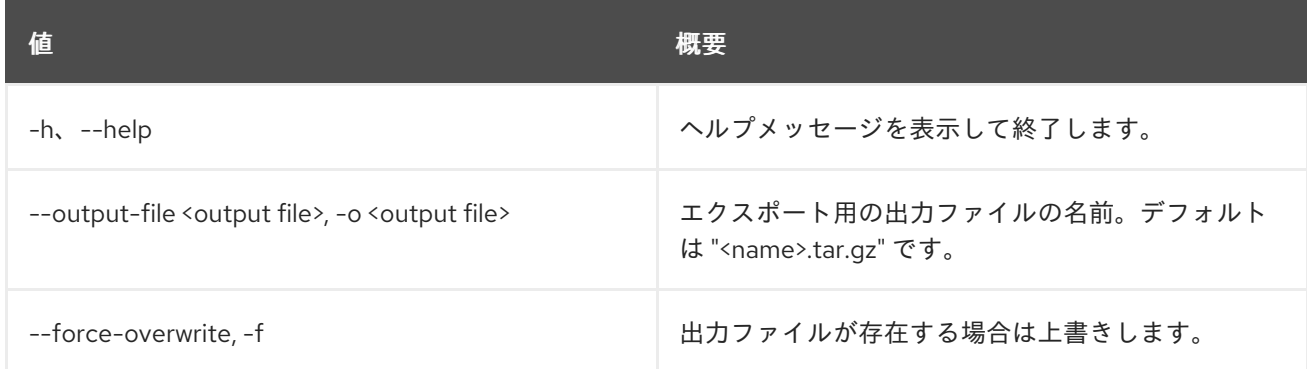

# 55.38. OVERCLOUD PLAN LIST

オーバークラウドデプロイメントプランをリスト表示します。

# 使用方法

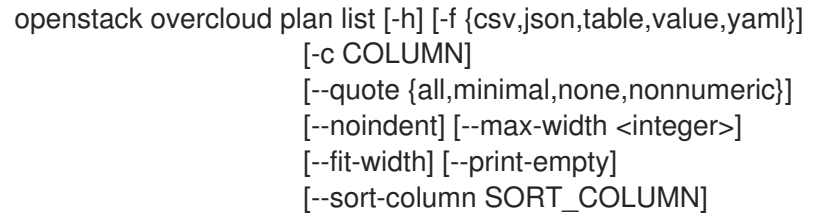

### 表55.57 コマンド引数

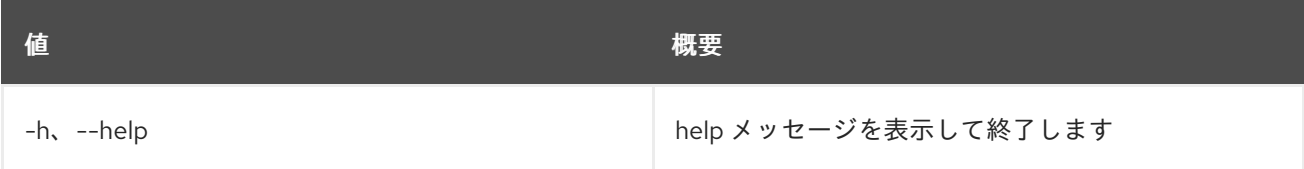

### 表55.58 出力フォーマット設定オプション

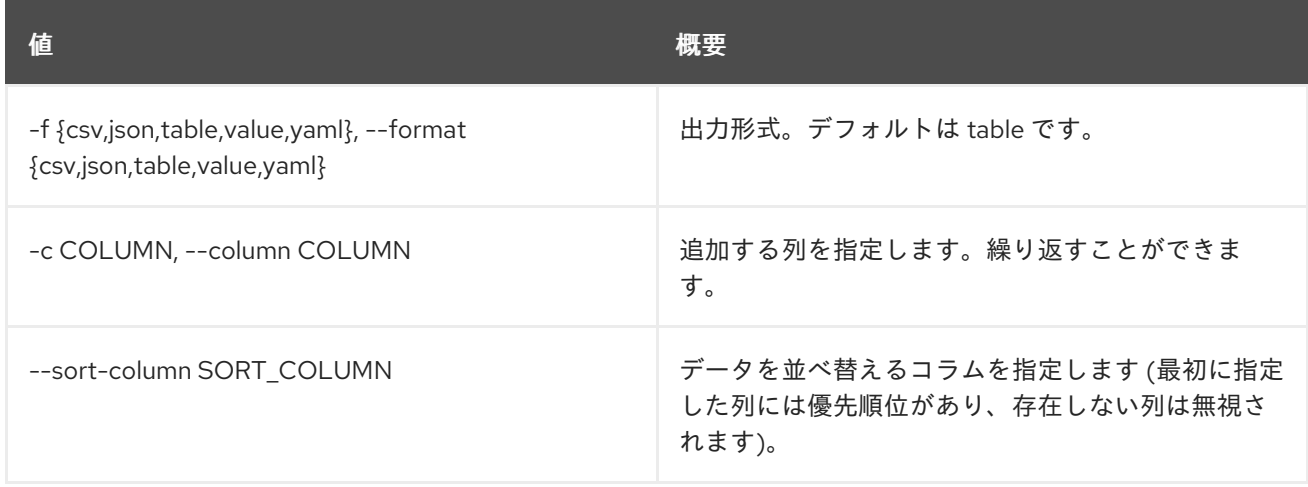

### 表55.59 CSV フォーマット設定オプション

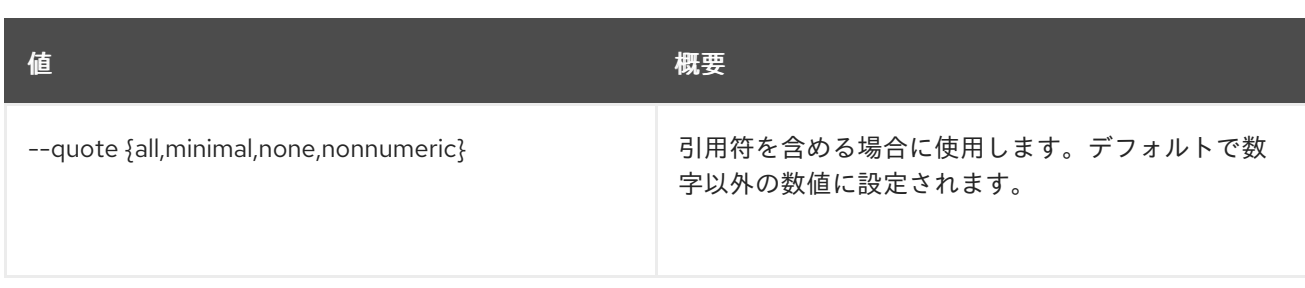

### 表55.60 JSON フォーマット設定オプション

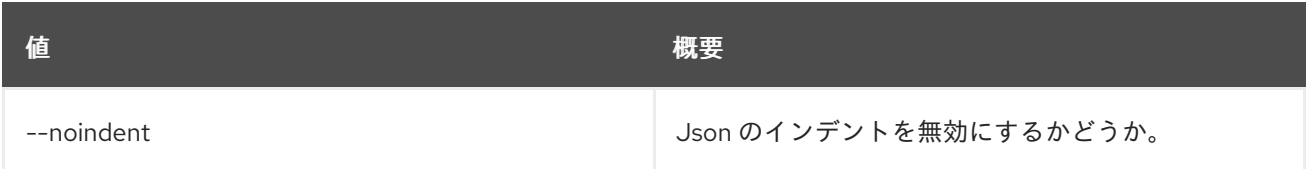

## 表55.61 テーブルフォーマット設定オプション

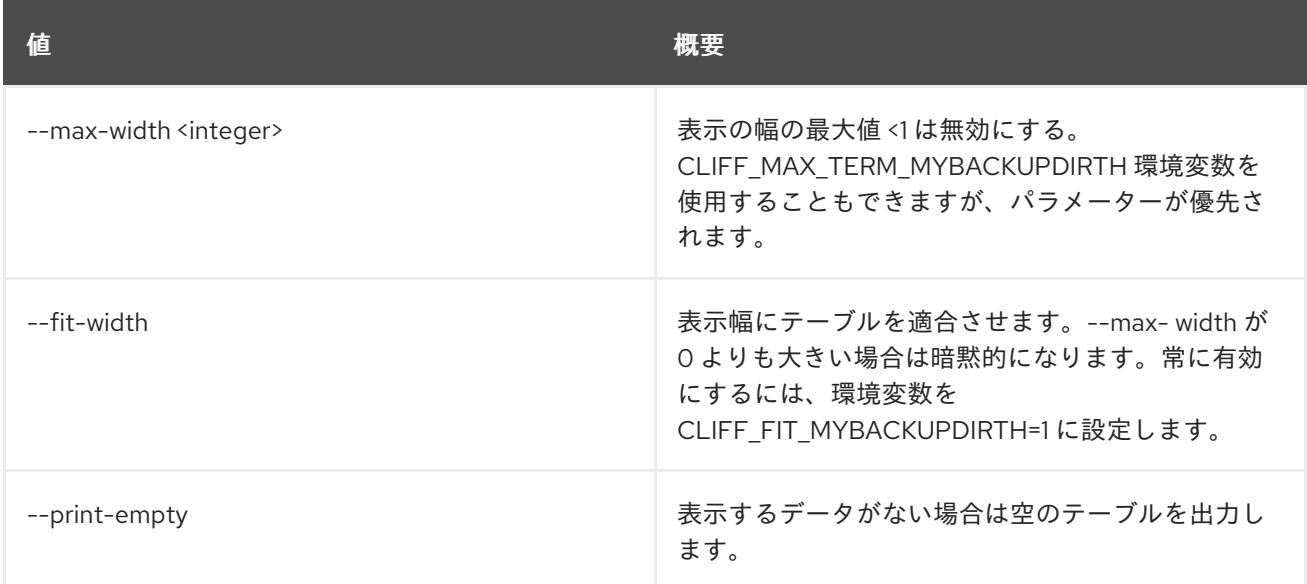

# 55.39. OVERCLOUD PROFILES LIST

オーバークラウドノードのプロファイルをリスト表示します。

# 使用方法

openstack overcloud profiles list [-h] [-f {csv,json,table,value,yaml}] [-c COLUMN] [--quote {all,minimal,none,nonnumeric}] [--noindent] [--max-width <integer>] [--fit-width] [--print-empty] [--sort-column SORT\_COLUMN] [--all] [--control-scale CONTROL\_SCALE] [--compute-scale COMPUTE\_SCALE] [--ceph-storage-scale CEPH\_STORAGE\_SCALE] [--block-storage-scale BLOCK\_STORAGE\_SCALE] [--swift-storage-scale SWIFT\_STORAGE\_SCALE] [--control-flavor CONTROL\_FLAVOR] [--compute-flavor COMPUTE\_FLAVOR]

[--ceph-storage-flavor CEPH\_STORAGE\_FLAVOR] [--block-storage-flavor BLOCK\_STORAGE\_FLAVOR] [--swift-storage-flavor SWIFT\_STORAGE\_FLAVOR]

#### 表55.62 コマンド引数

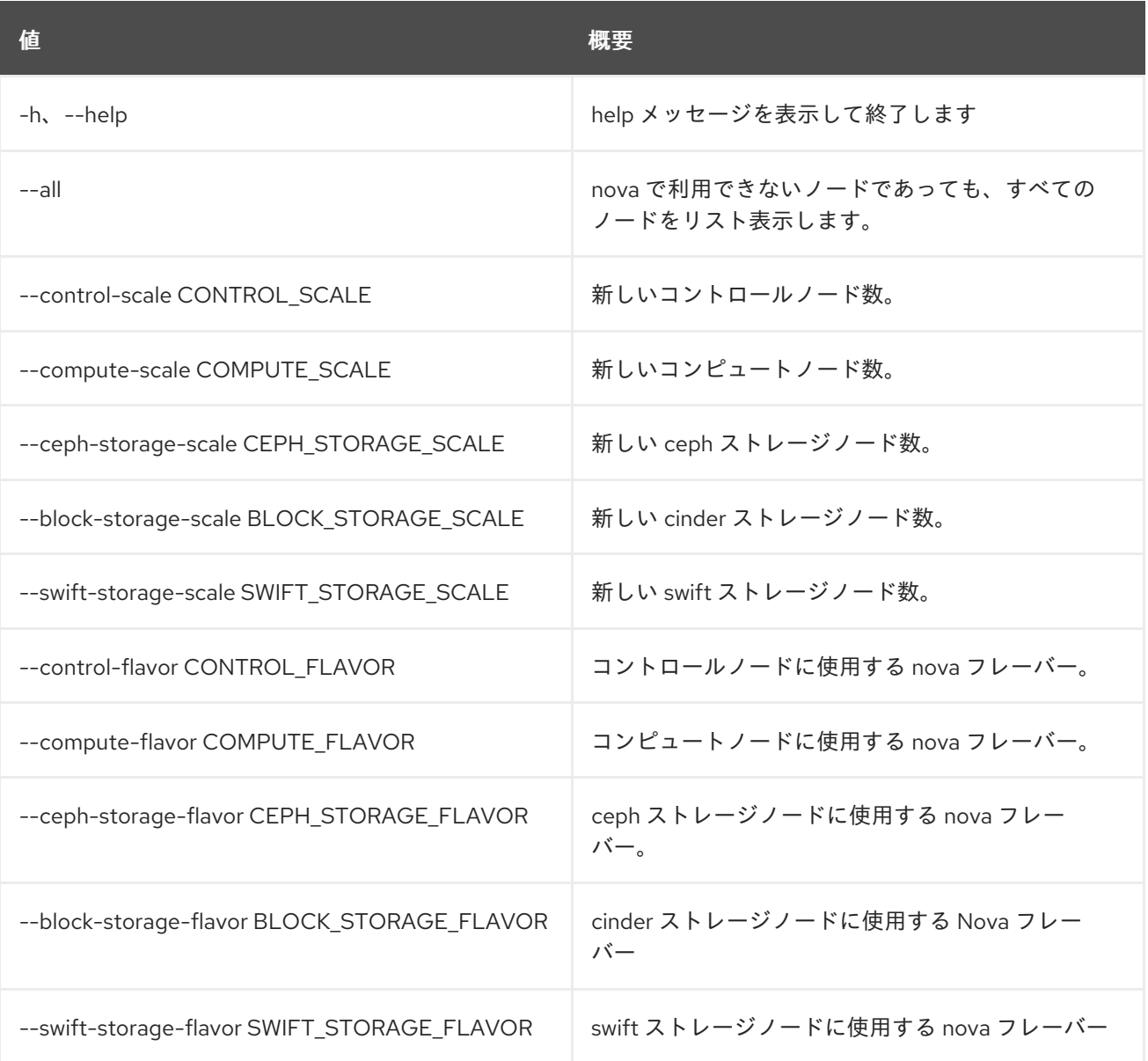

## 表55.63 出力フォーマット設定オプション

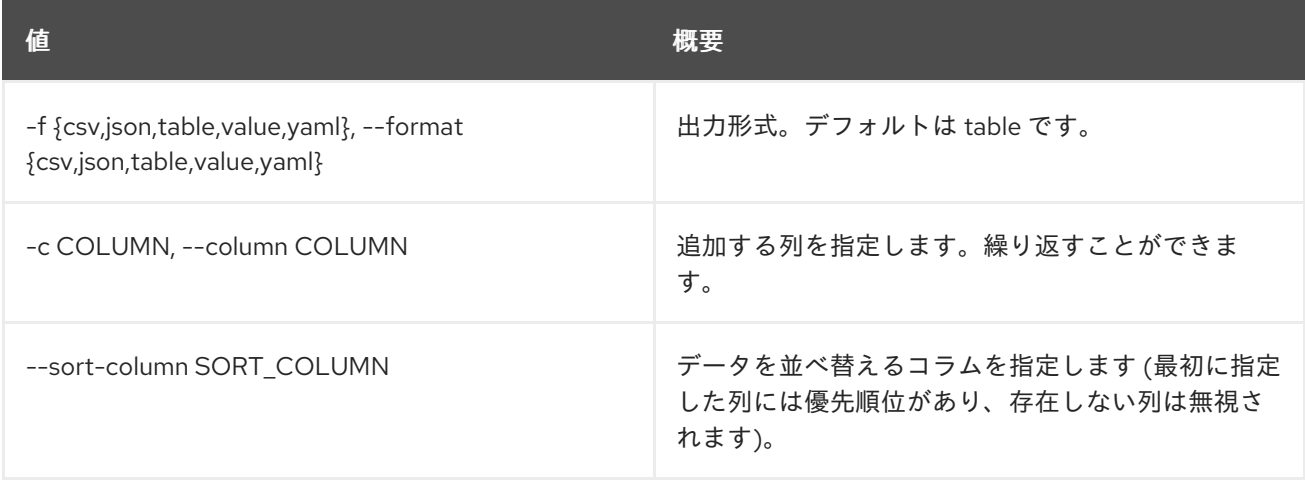

### 表55.64 CSV フォーマット設定オプション

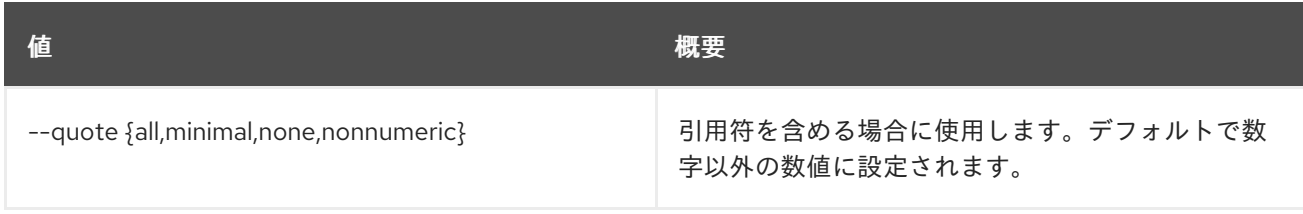

#### 表55.65 JSON フォーマット設定オプション

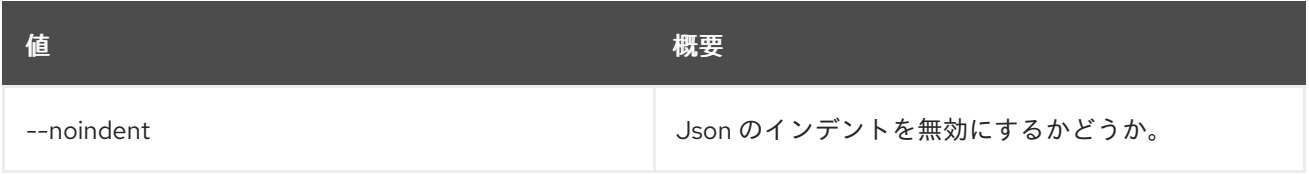

### 表55.66 テーブルフォーマット設定オプション

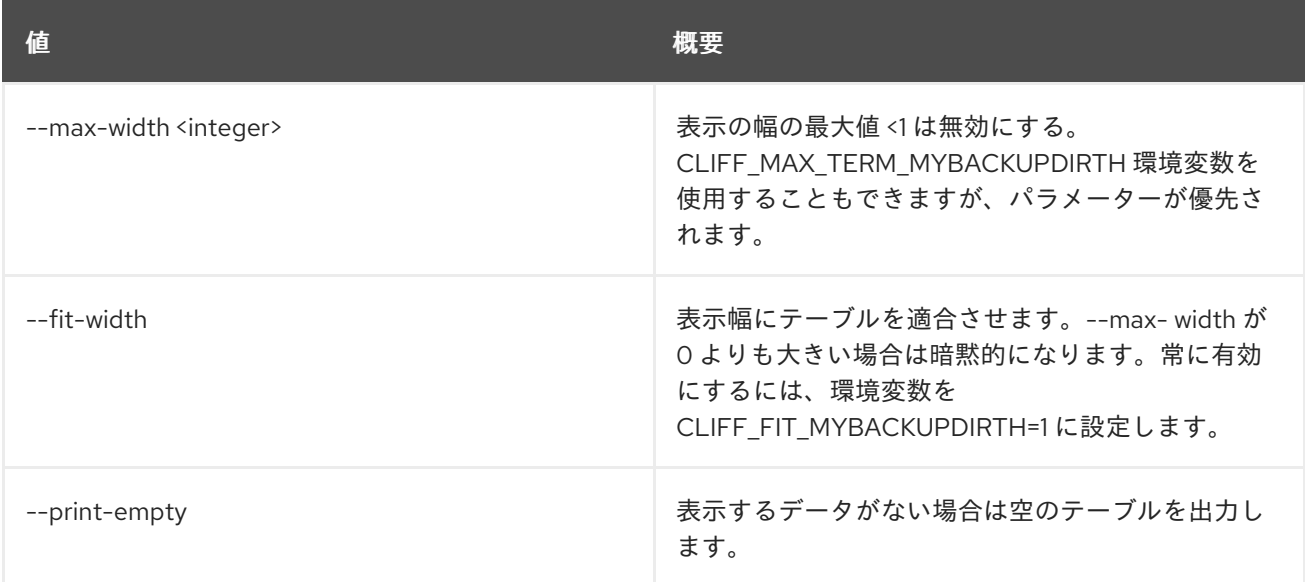

# 55.40. OVERCLOUD PROFILES MATCH

ノード上のプロファイルを割り当ておよび検証します。

# 使用方法

openstack overcloud profiles match [-h] [--dry-run]

[--control-scale CONTROL\_SCALE] [--compute-scale COMPUTE\_SCALE] [--ceph-storage-scale CEPH\_STORAGE\_SCALE] [--block-storage-scale BLOCK\_STORAGE\_SCALE] [--swift-storage-scale SWIFT\_STORAGE\_SCALE] [--control-flavor CONTROL\_FLAVOR] [--compute-flavor COMPUTE\_FLAVOR] [--ceph-storage-flavor CEPH\_STORAGE\_FLAVOR] [--block-storage-flavor BLOCK\_STORAGE\_FLAVOR] [--swift-storage-flavor SWIFT\_STORAGE\_FLAVOR]

#### 表55.67 コマンド引数

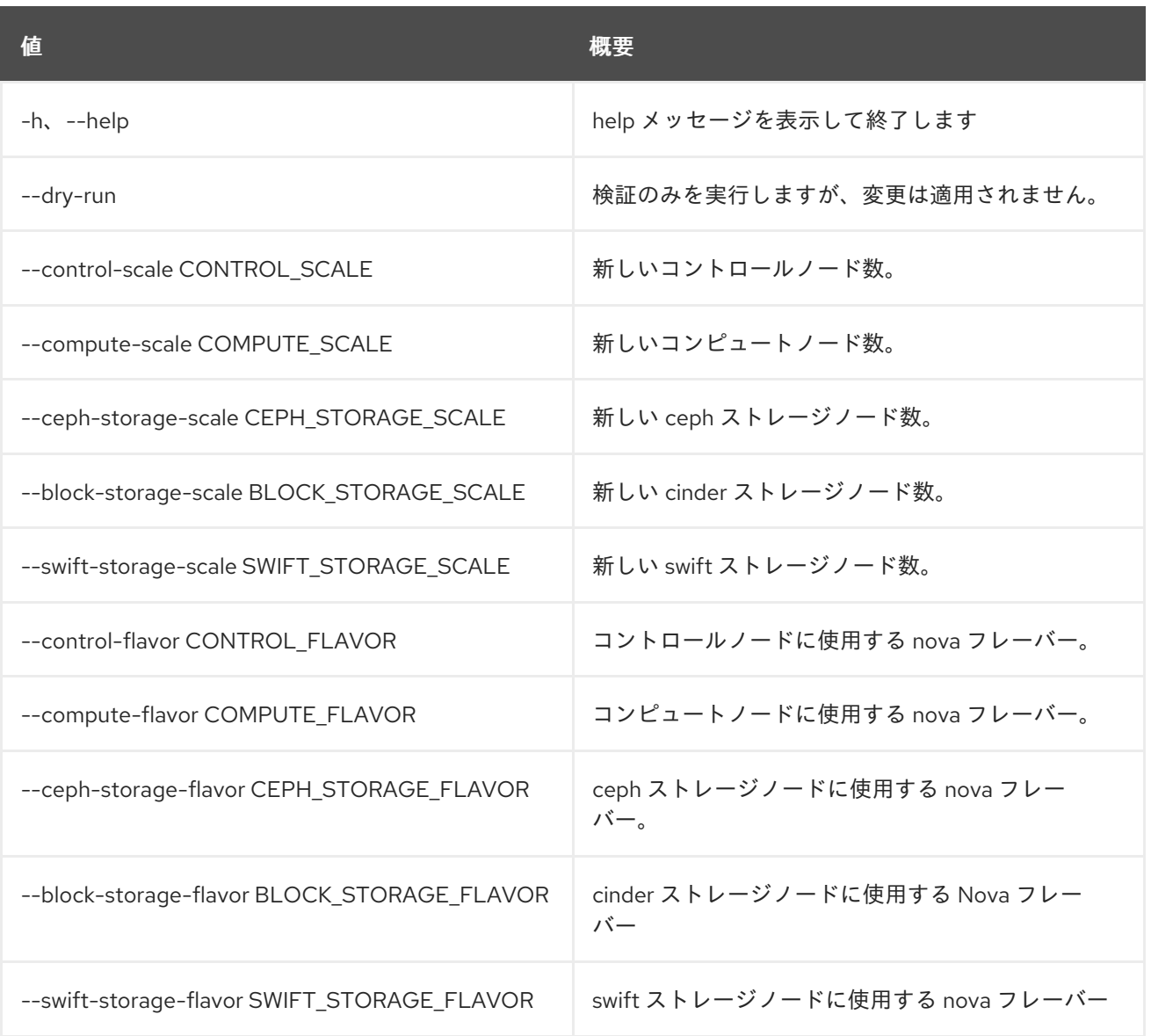

# 55.41. OVERCLOUD RAID CREATE

指定のノードに RAID を作成します。

### 使用方法

openstack overcloud raid create [-h] --node NODE configuration

### 表55.68 位置引数

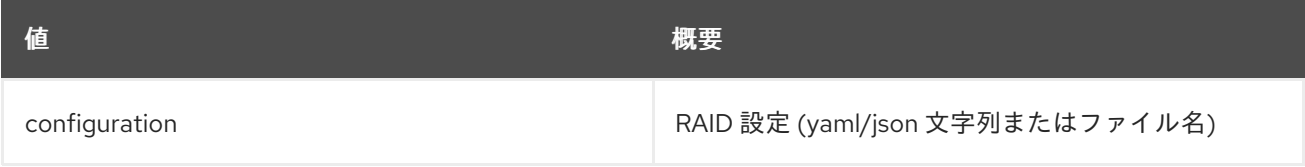

#### 表55.69 コマンド引数

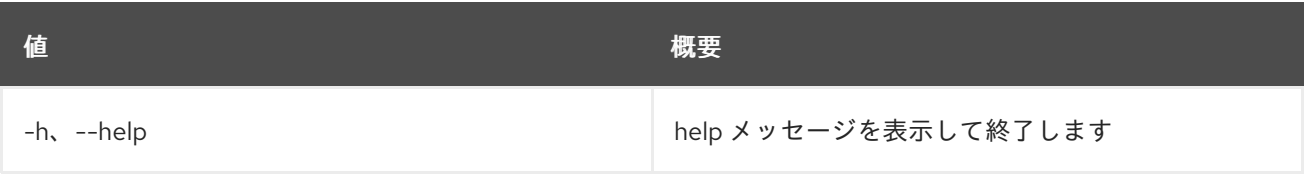

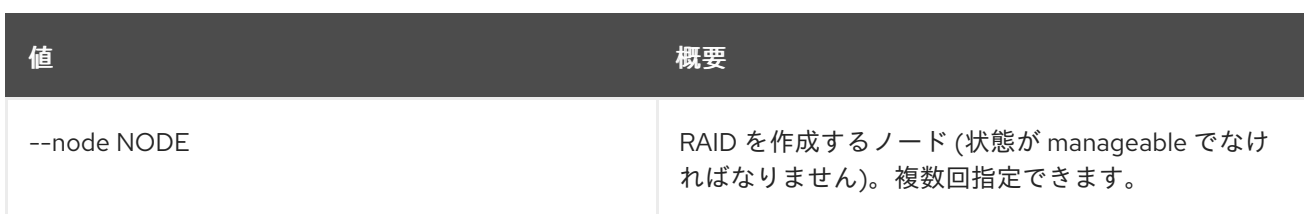

# 55.42. OVERCLOUD ROLE LIST

利用可能なロールをリスト表示します (非推奨)。代わりに openstack overcloud roles list を使用してく ださい。

## 使用方法

openstack overcloud role list [-h] [--roles-path <roles directory>]

### 表55.70 コマンド引数

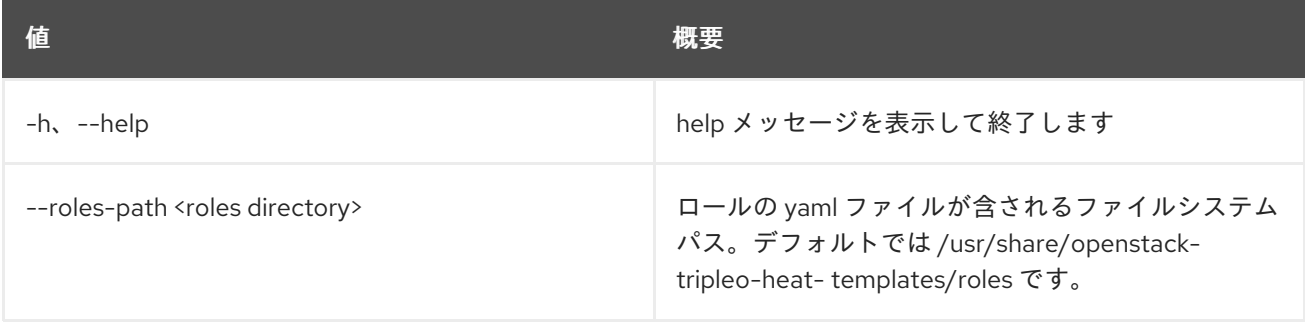

# 55.43. OVERCLOUD ROLE SHOW

指定のロールに関する情報を表示します (非推奨)。代わりに openstack overcloud roles show を使用し てください。

### 使用方法

```
openstack overcloud role show [-h] [--roles-path <roles directory>]
           <role>
```
#### 表55.71 位置引数

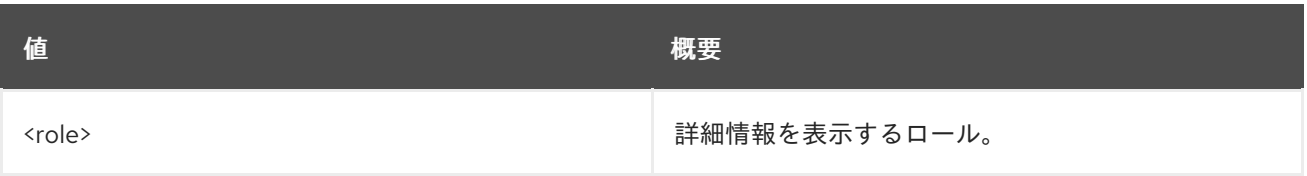

#### 表55.72 コマンド引数

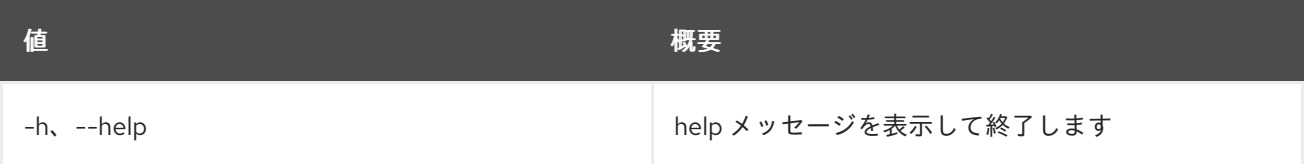

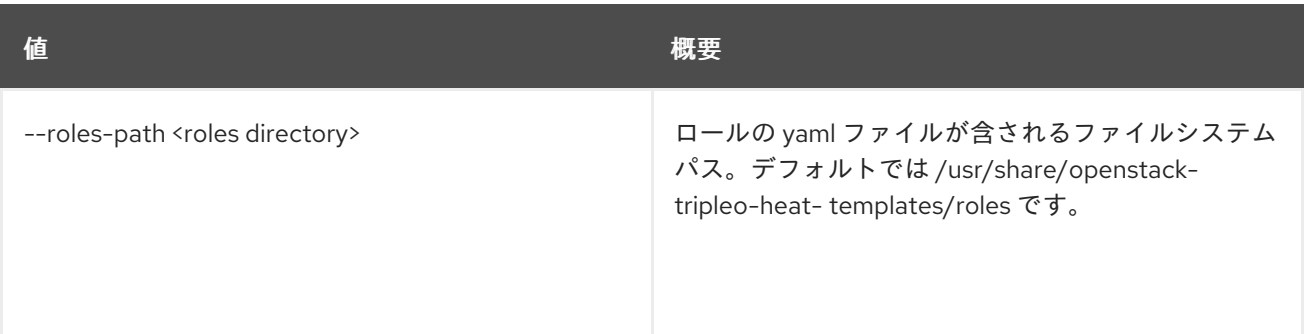

# 55.44. OVERCLOUD ROLES GENERATE

roles\_data.yaml ファイルを生成します。

# 使用方法

openstack overcloud roles generate [-h] [--roles-path <roles directory>] [-o <output file>] [--skip-validate] <role> [<role> ...]

### 表55.73 位置引数

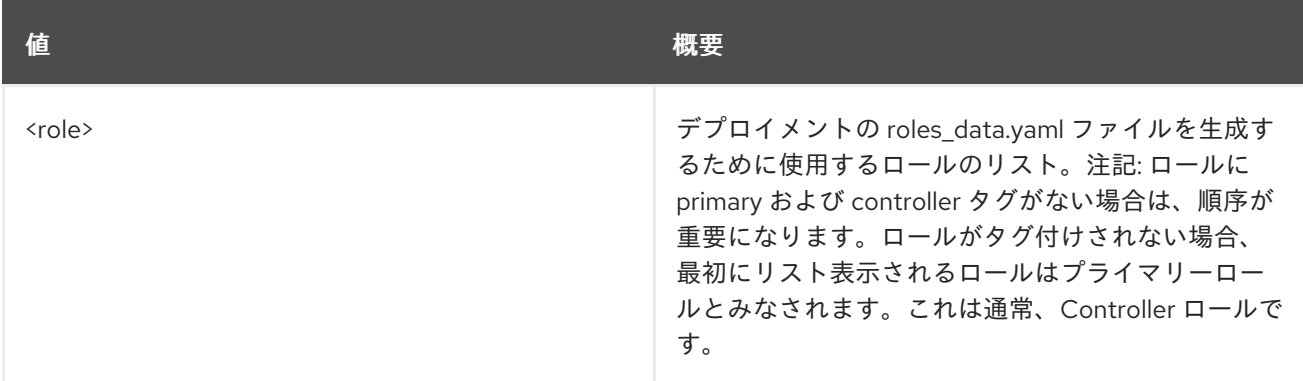

#### 表55.74 コマンド引数

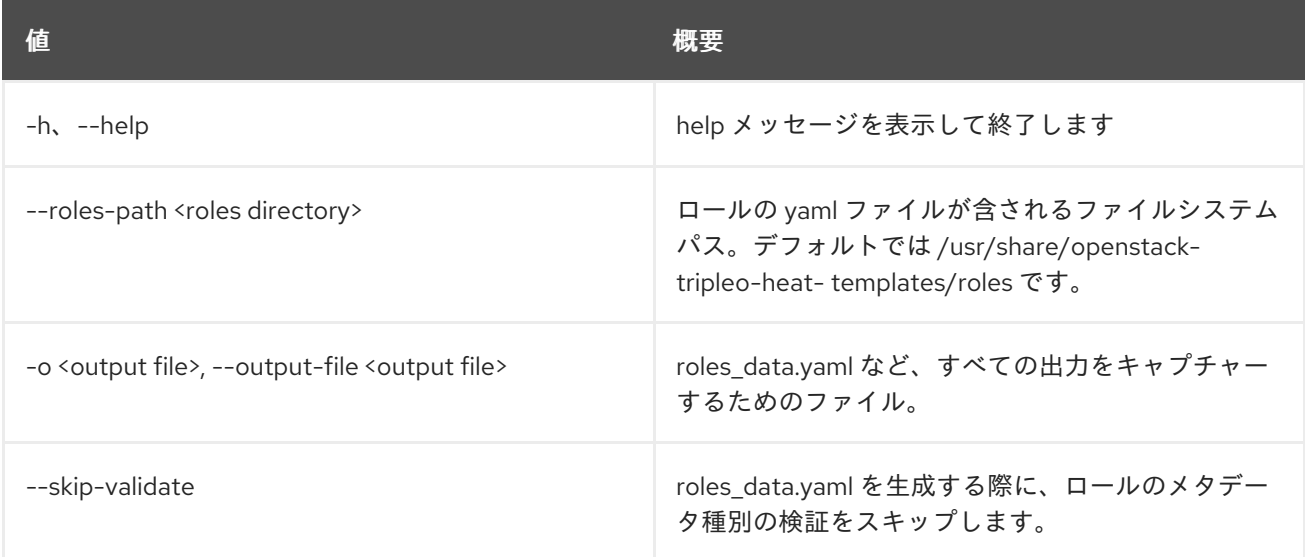

# 55.45. OVERCLOUD ROLES LIST

指定のプランの現在および利用可能なロールをリスト表示します。

## 使用方法

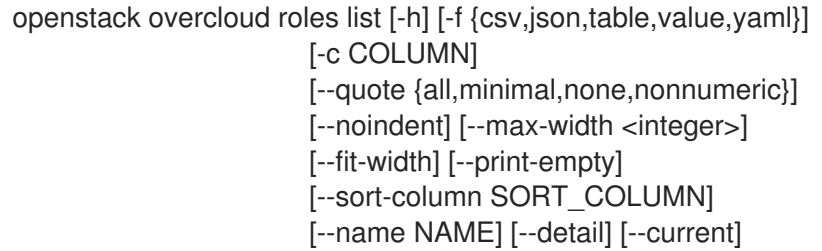

#### 表55.75 コマンド引数

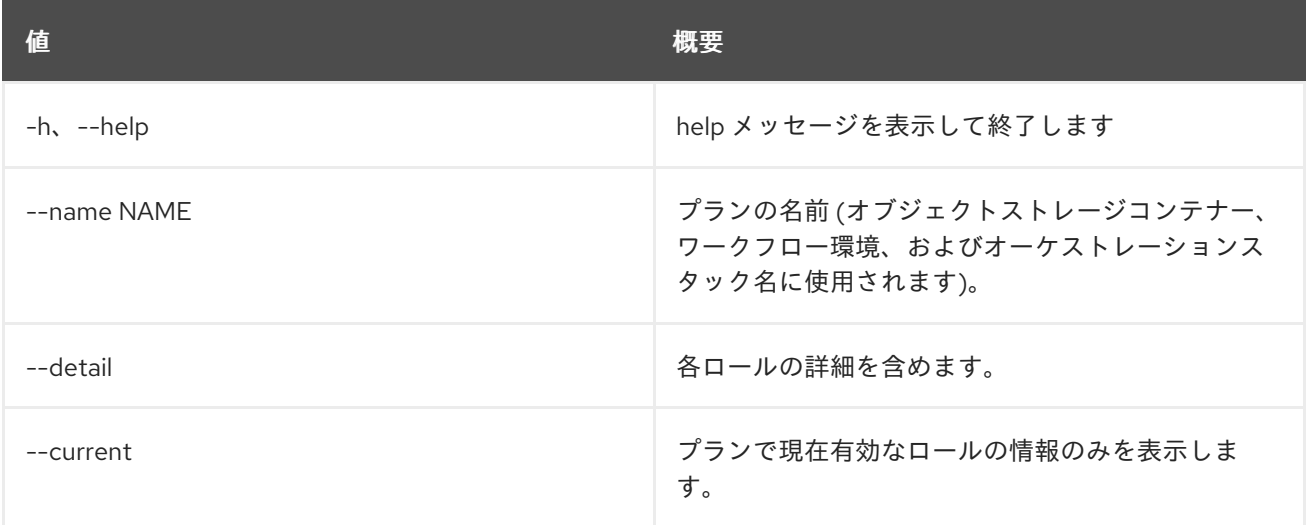

#### 表55.76 出力フォーマット設定オプション

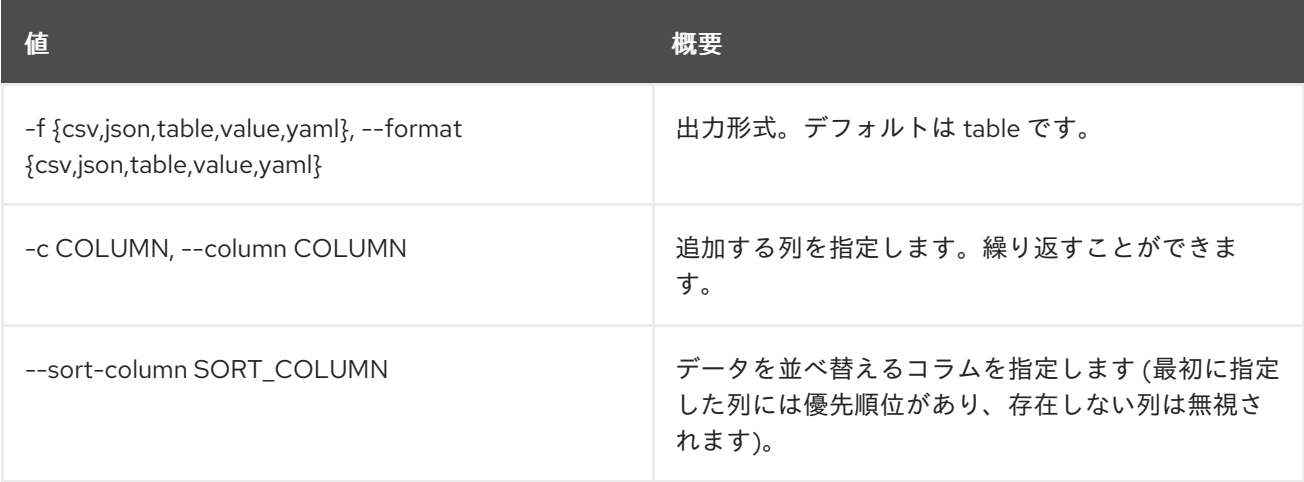

## 表55.77 CSV フォーマット設定オプション

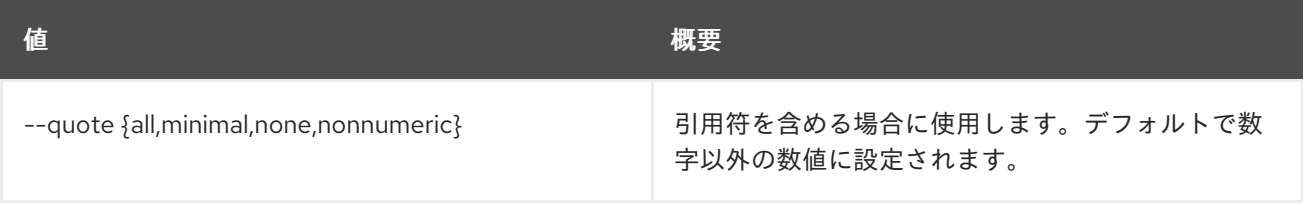

## 表55.78 JSON フォーマット設定オプション

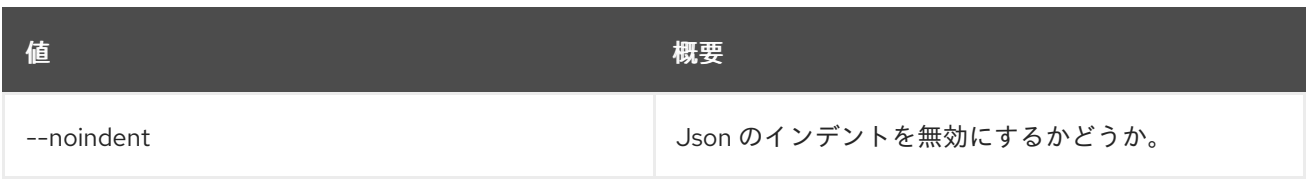

### 表55.79 テーブルフォーマット設定オプション

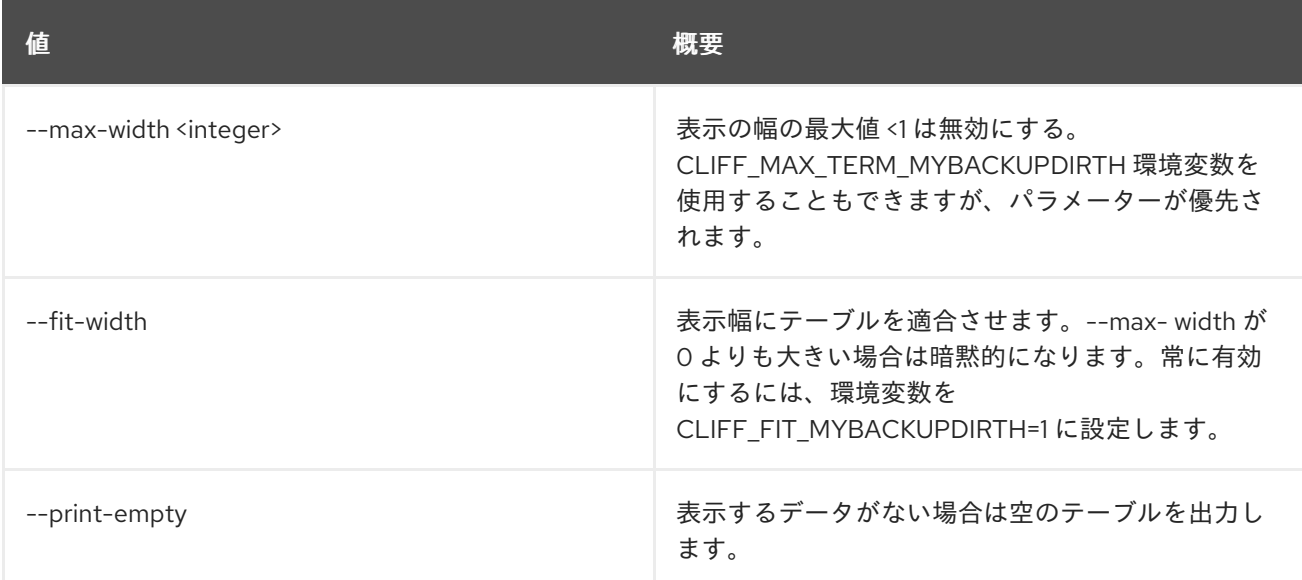

# 55.46. OVERCLOUD ROLES SHOW

プランを指定して、特定のロールの詳細を表示します。

# 使用方法

openstack overcloud roles show [-h] [-f {json,shell,table,value,yaml}] [-c COLUMN] [--noindent] [--prefix PREFIX] [--max-width <integer>] [--fit-width] [--print-empty] [--name NAME] <role>

### 表55.80 位置引数

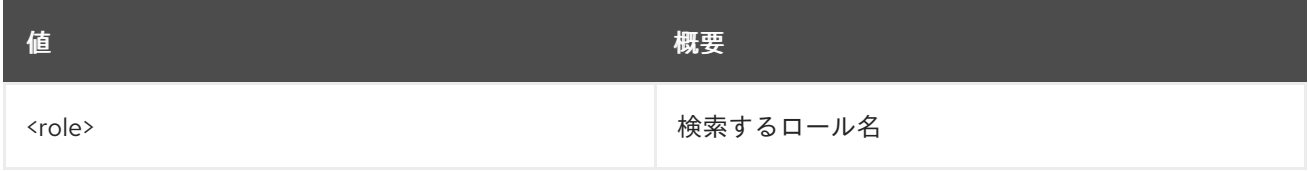

## 表55.81 コマンド引数

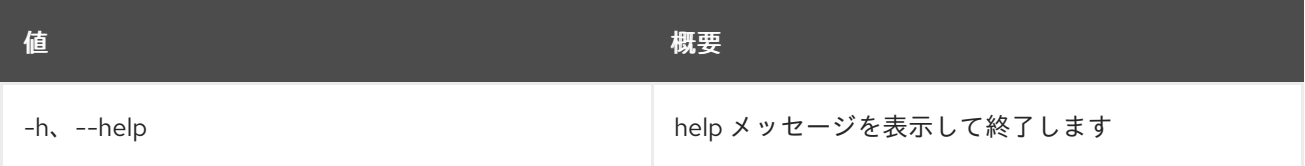

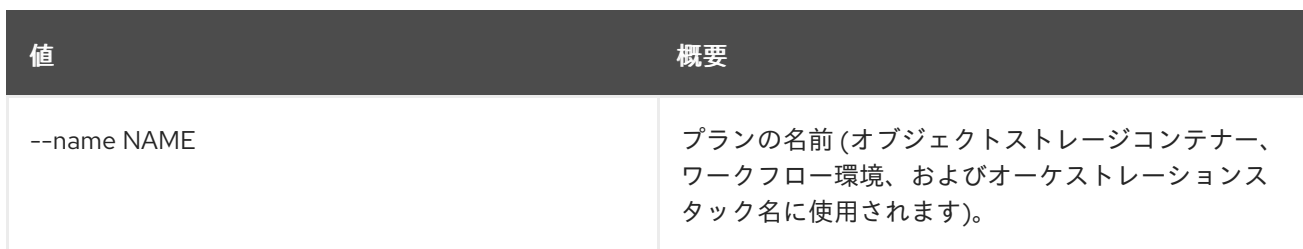

### 表55.82 出力フォーマット設定オプション

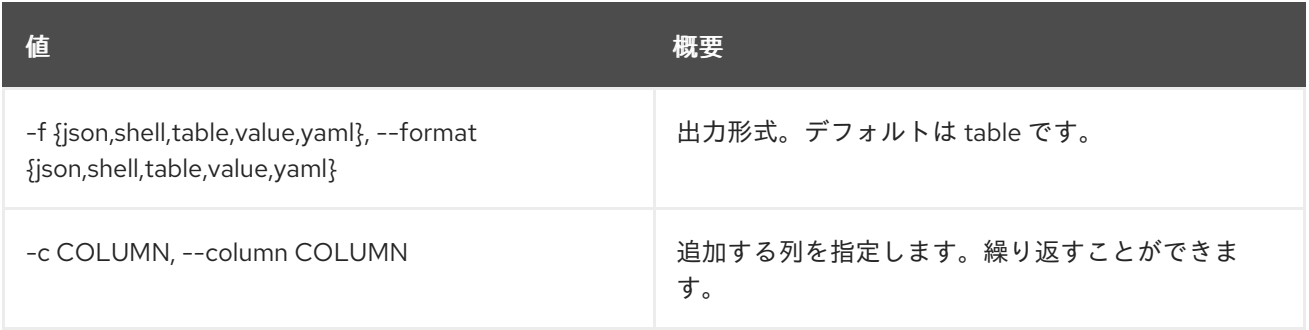

### 表55.83 JSON フォーマット設定オプション

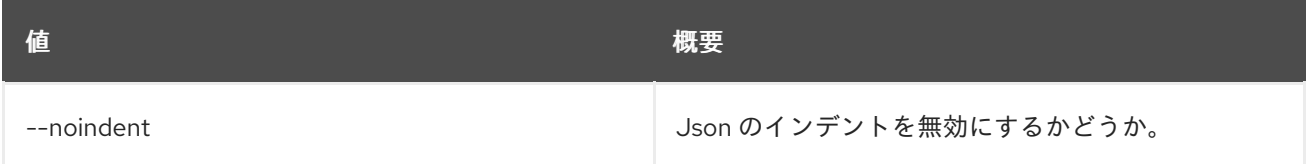

## 表55.84 シェルフォーマット設定オプション

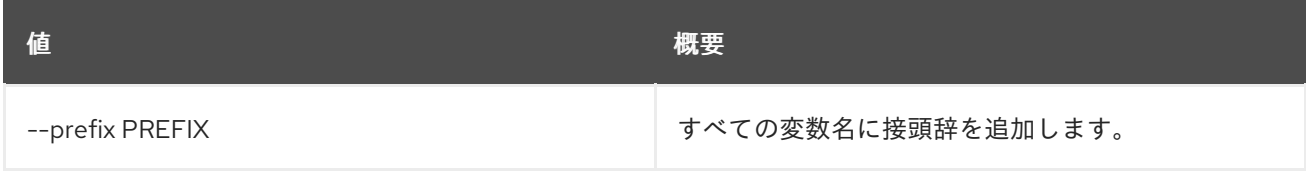

### 表55.85 テーブルフォーマット設定オプション

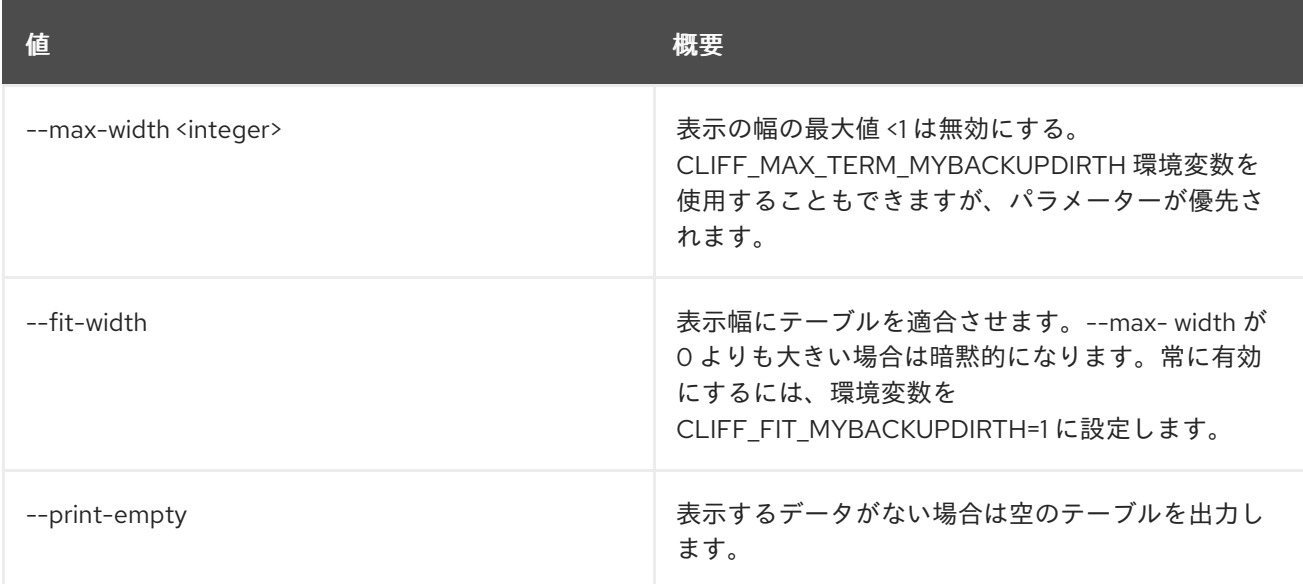

# 55.47. OVERCLOUD STATUS

デプロイメントのステータスを取得します。

## 使用方法

openstack overcloud status [-h] [--plan PLAN]

#### 表55.86 コマンド引数

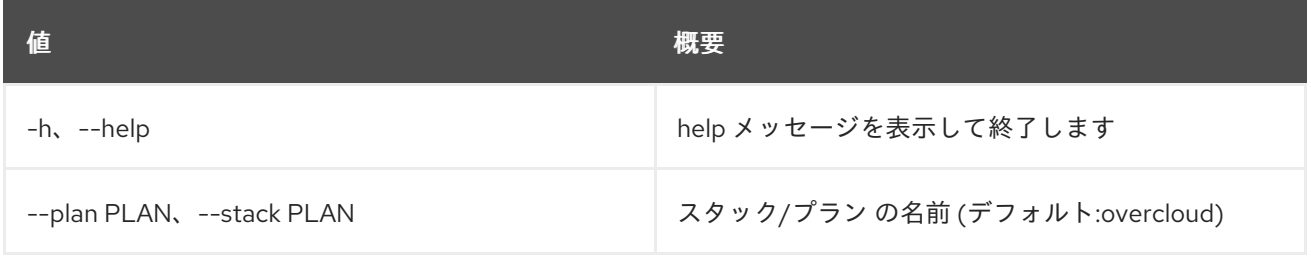

# 55.48. OVERCLOUD SUPPORT REPORT COLLECT

選択したサーバーで sosreport を実行します。

## 使用方法

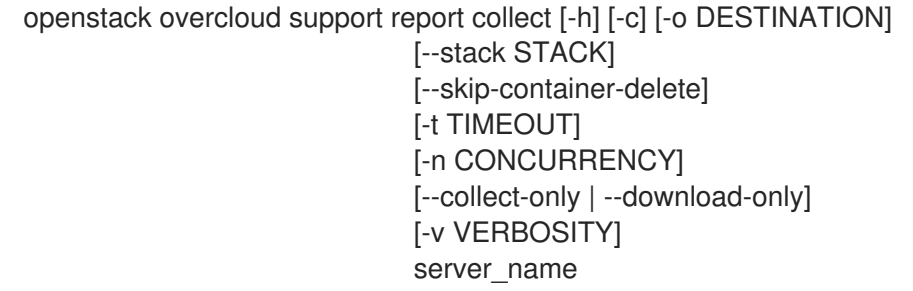

### 表55.87 位置引数

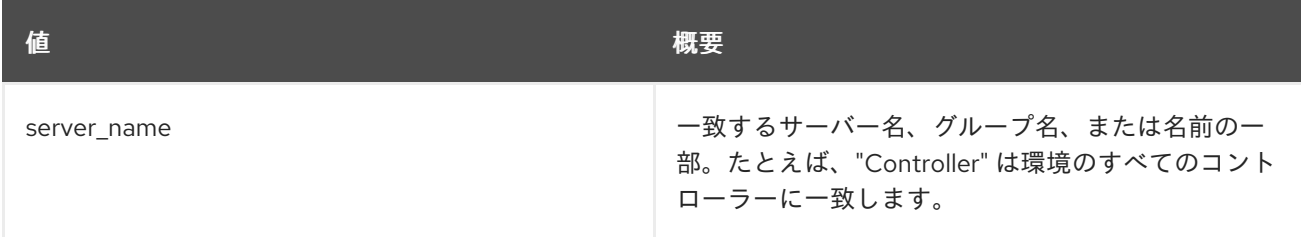

#### 表55.88 コマンド引数

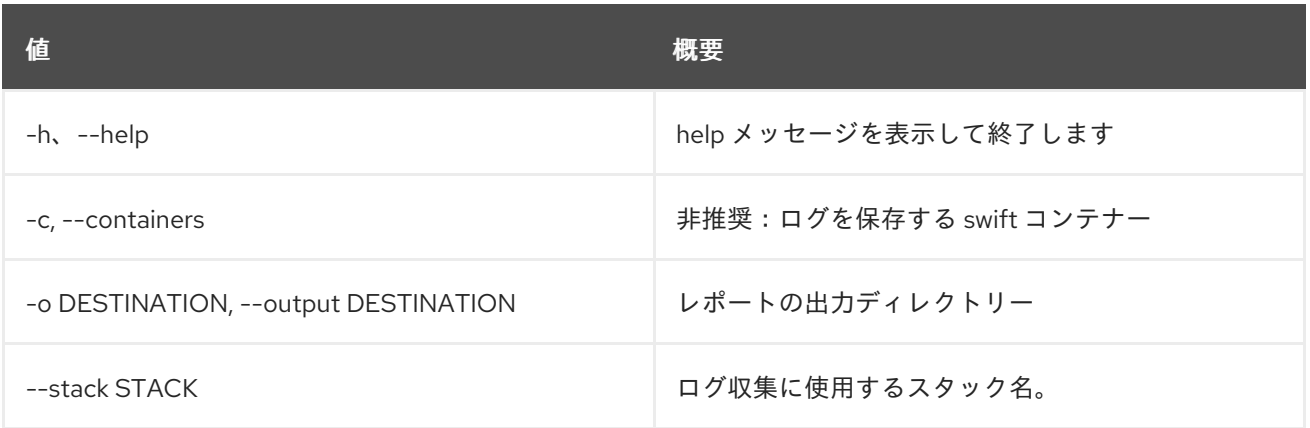

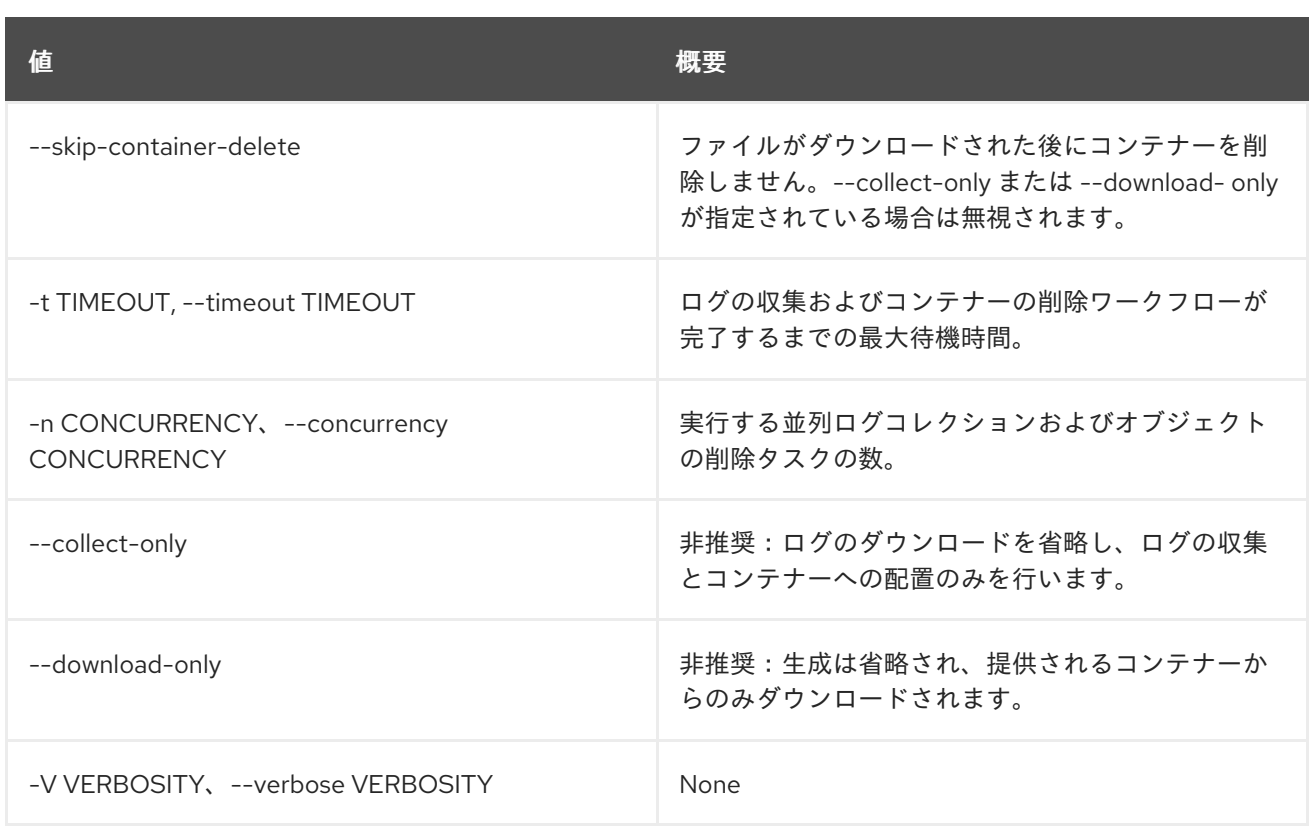

# 55.49. OVERCLOUD UPDATE CONVERGE

オーバークラウドノードで更新を収束します。これによりプランおよびスタックが復元され、通常のデ プロイメントワークフローに戻されます。

# 使用方法

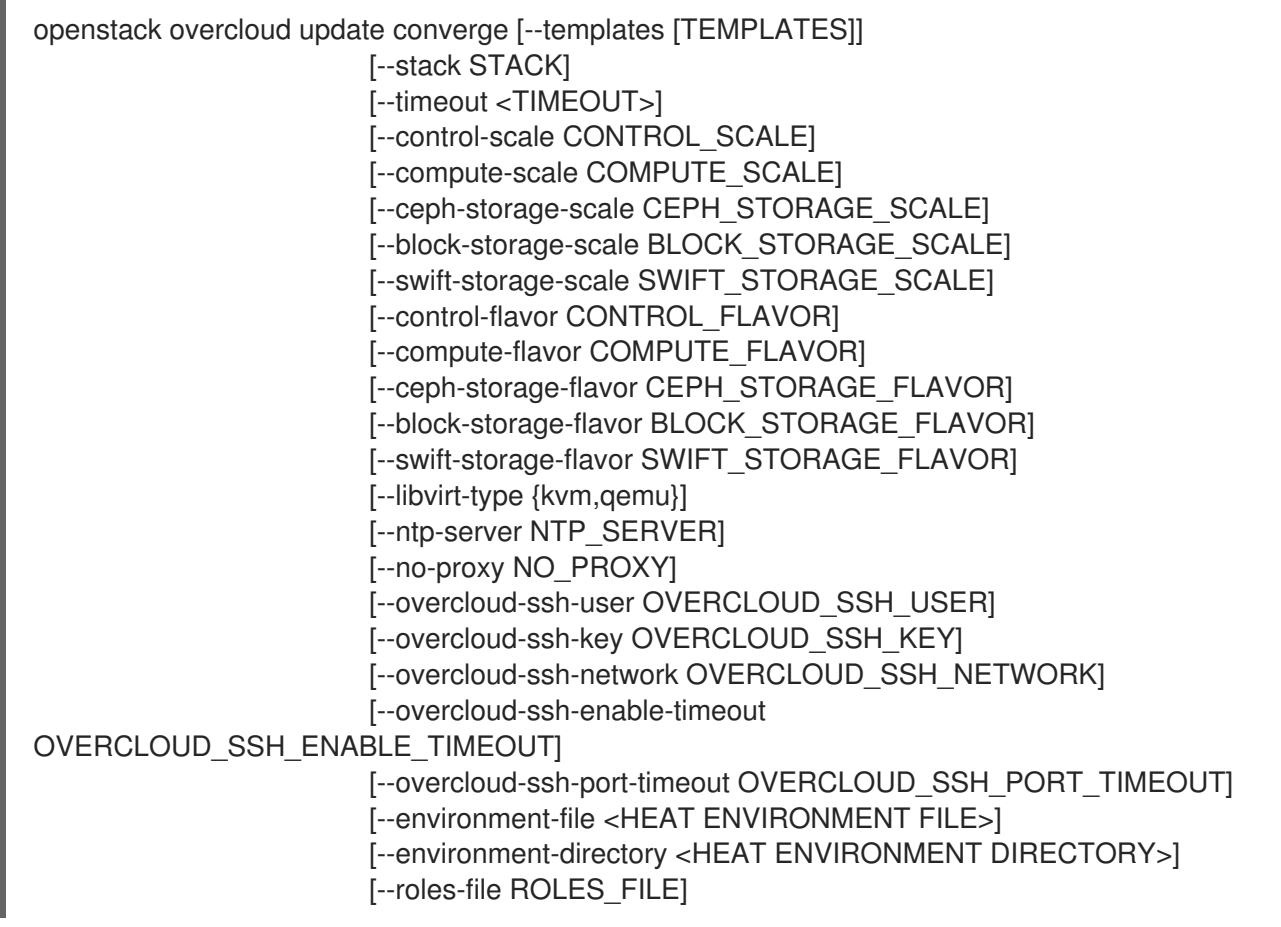

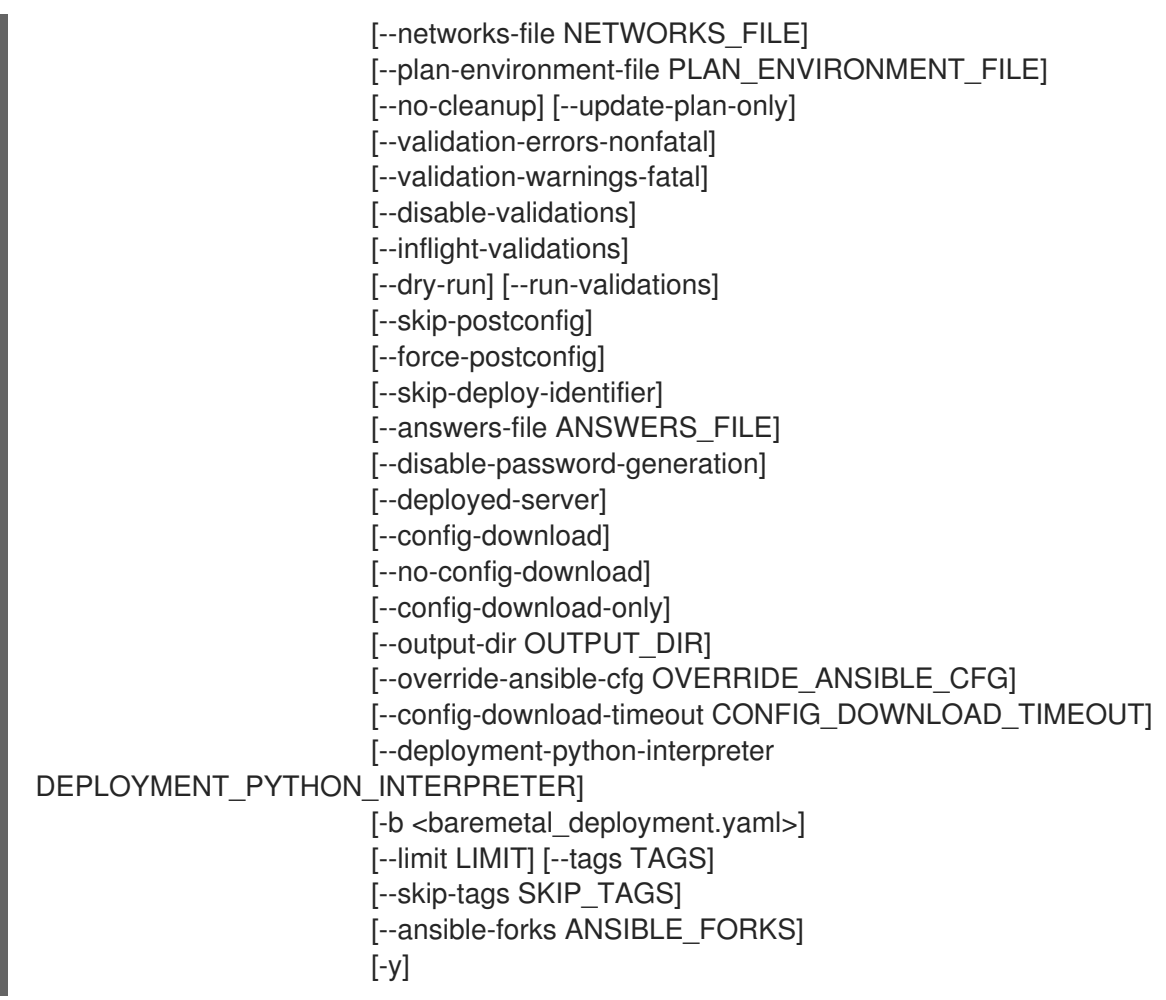

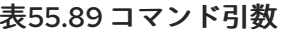

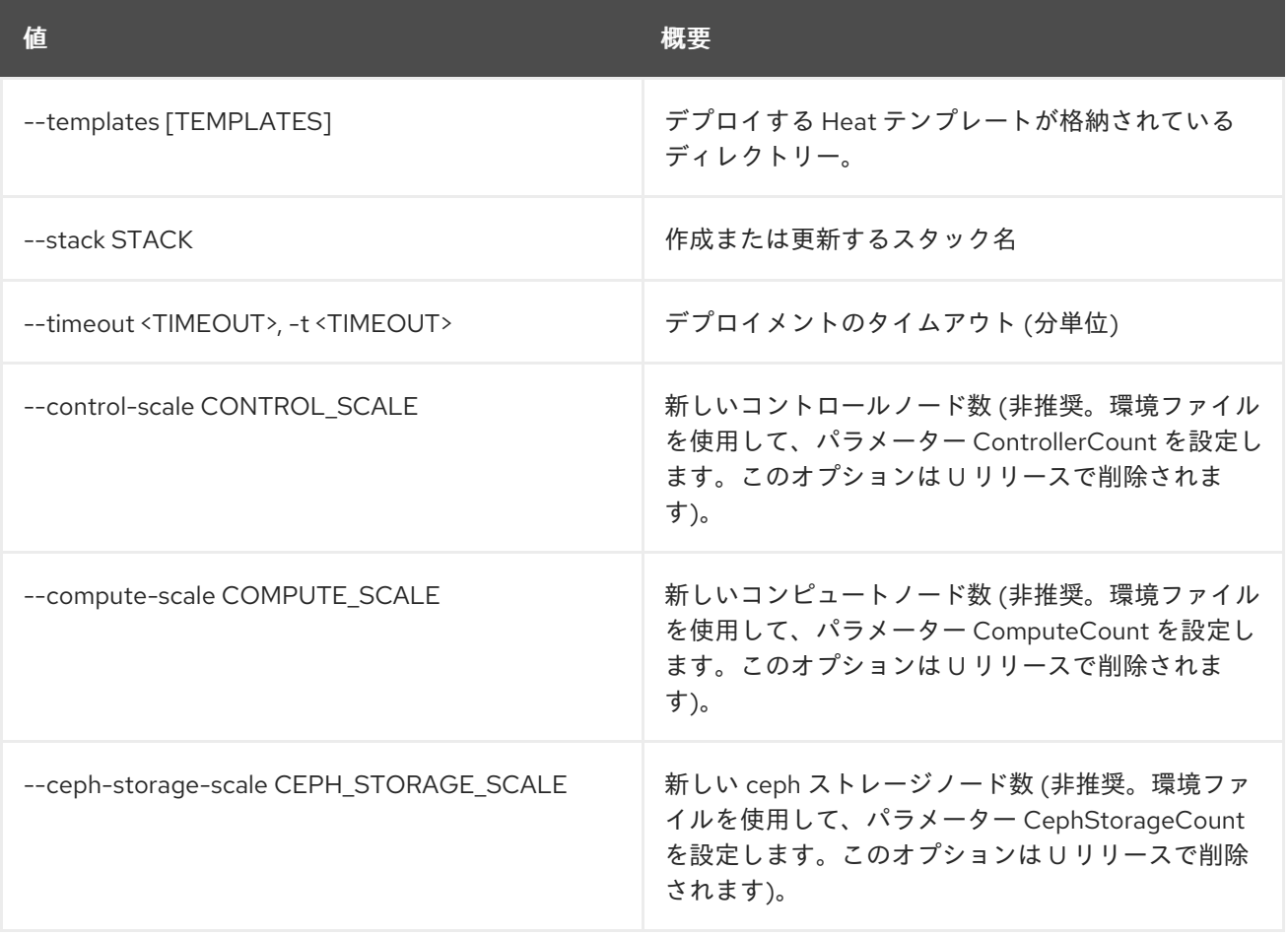

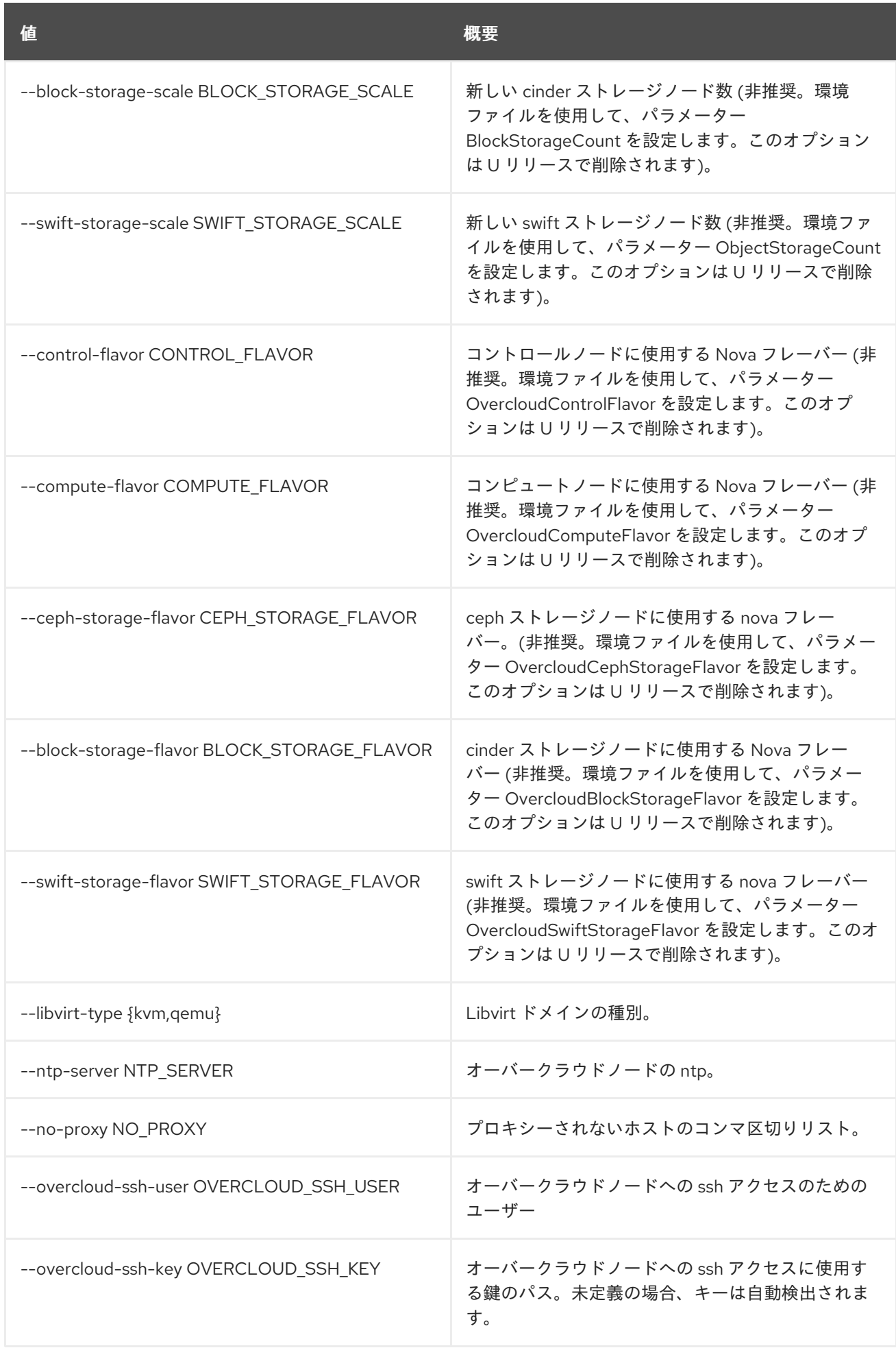

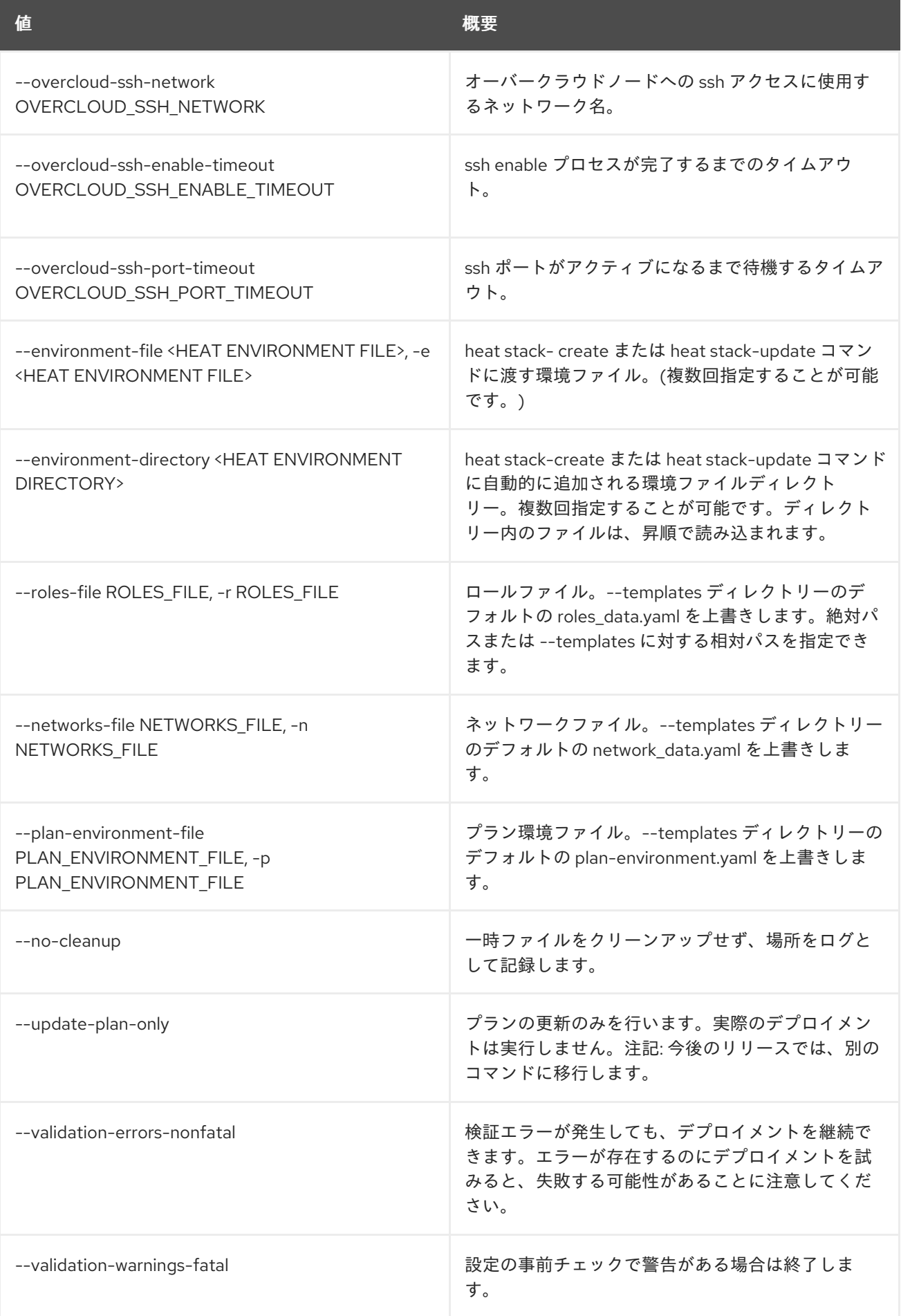

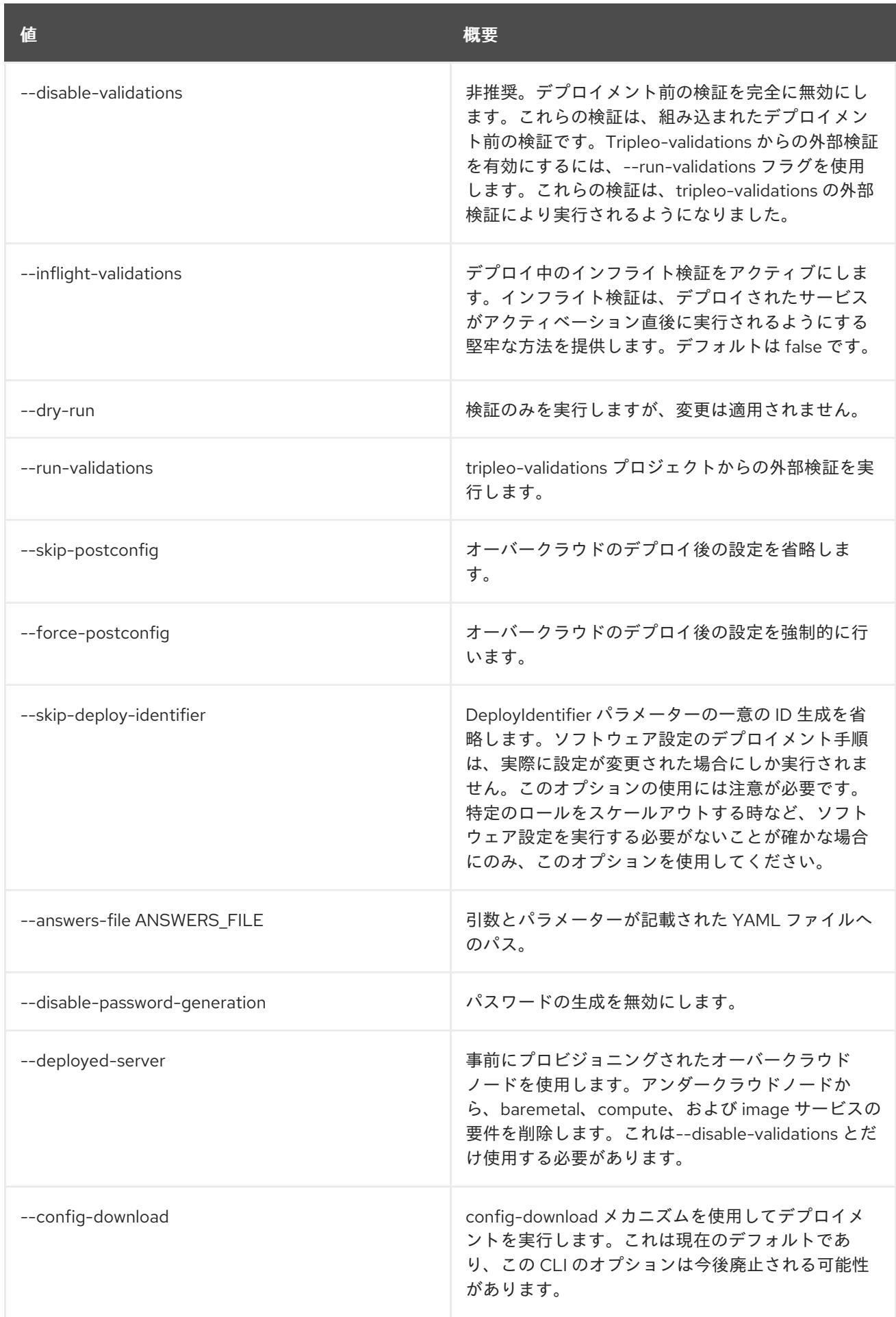

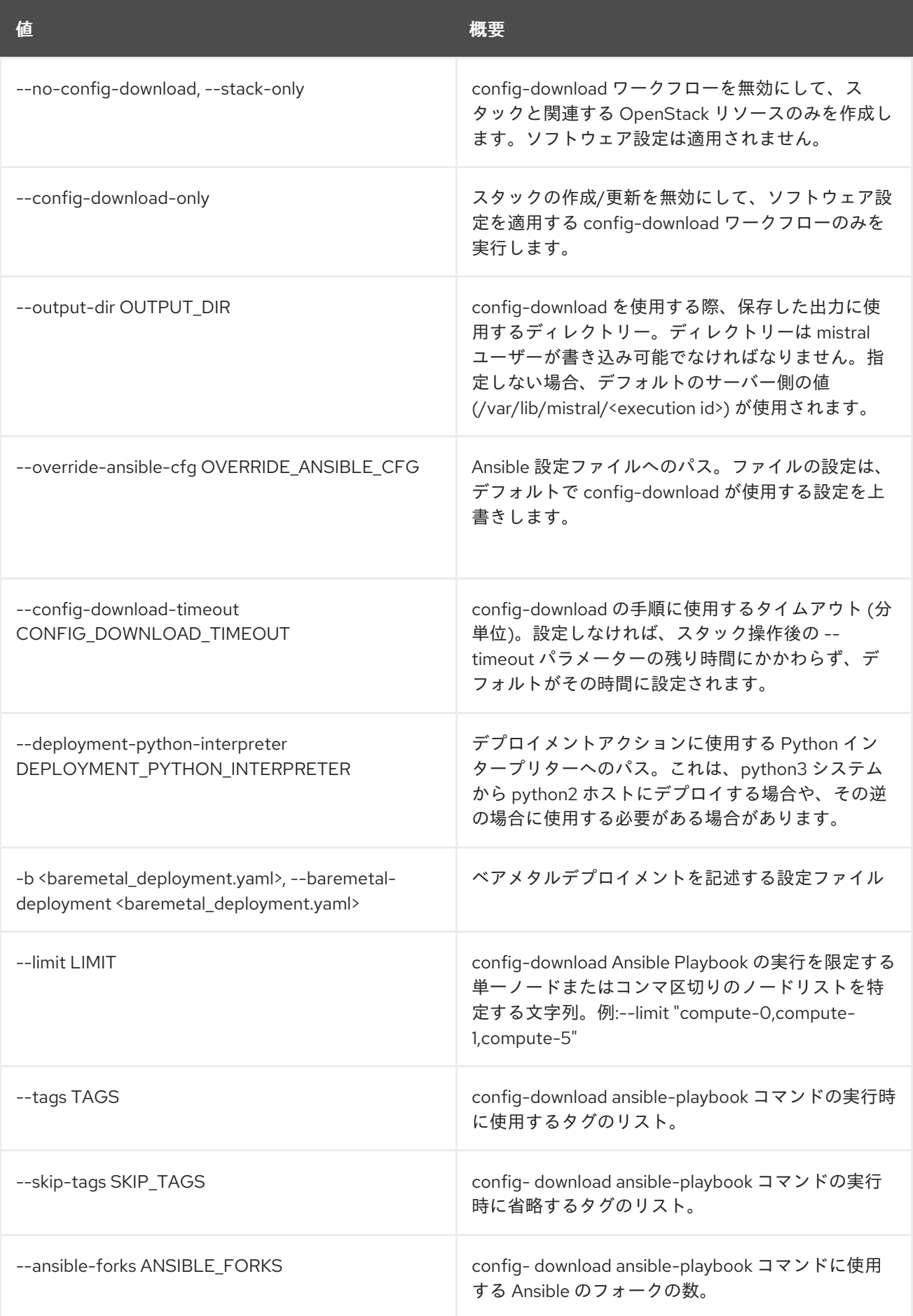

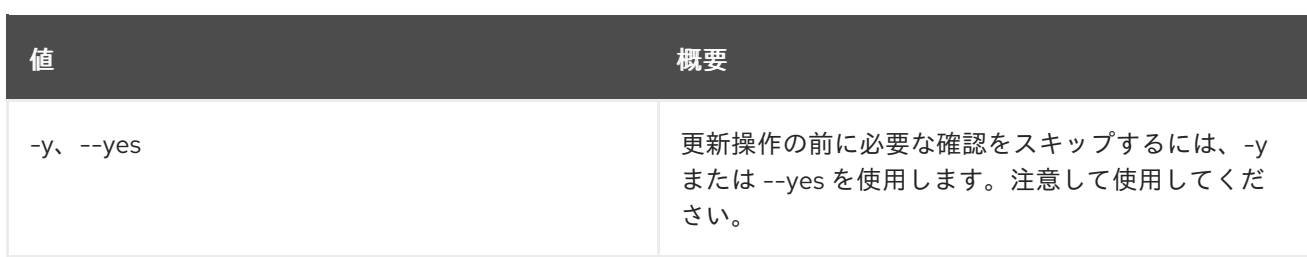

# 55.50. OVERCLOUD UPDATE PREPARE

オーバークラウドノードの heat スタックの更新を実行して、heat stack の出力を更新します。heat ス タックの出力は、後でマイナー更新のワークフローを提供する Ansible Playbook を生成するのに使用さ れます。これは、オーバークラウドのマイナー更新の最初のステップとして使用されます。

## 使用方法

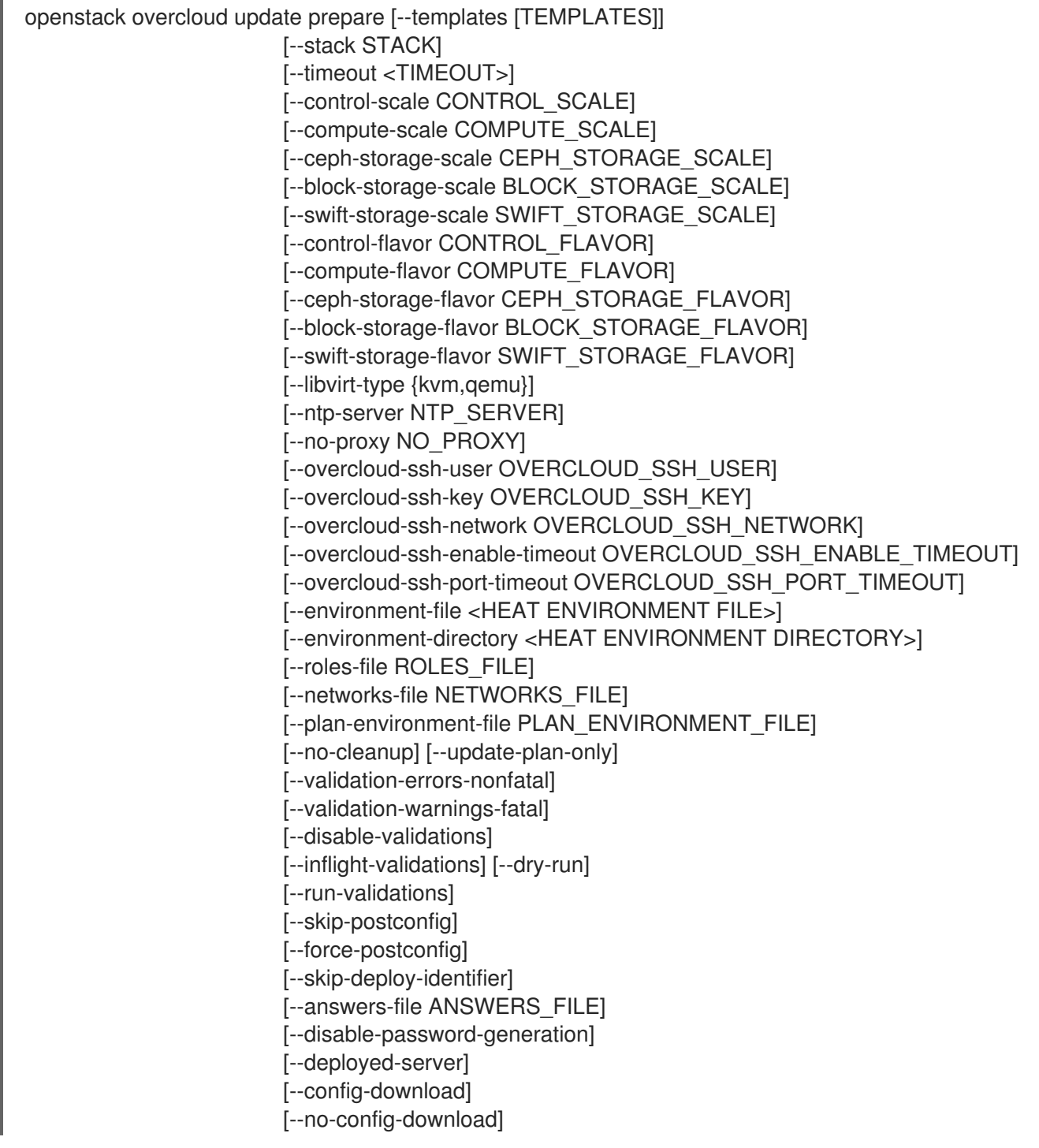

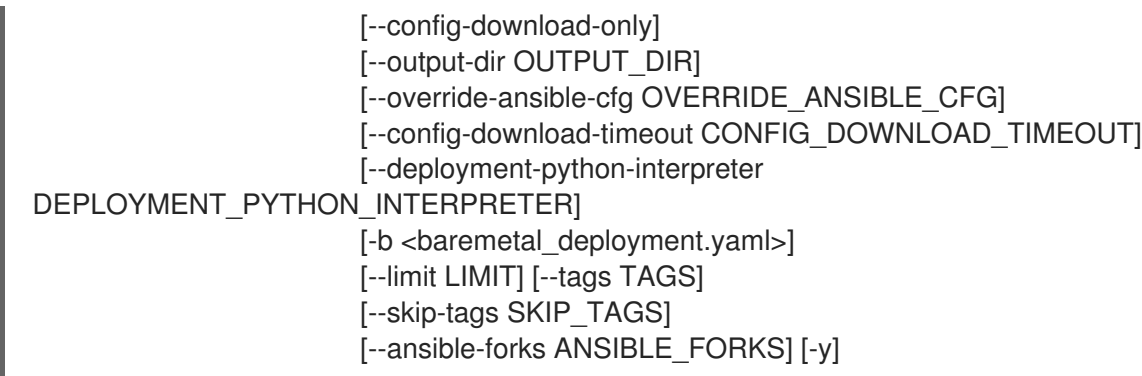

# 表55.90 コマンド引数

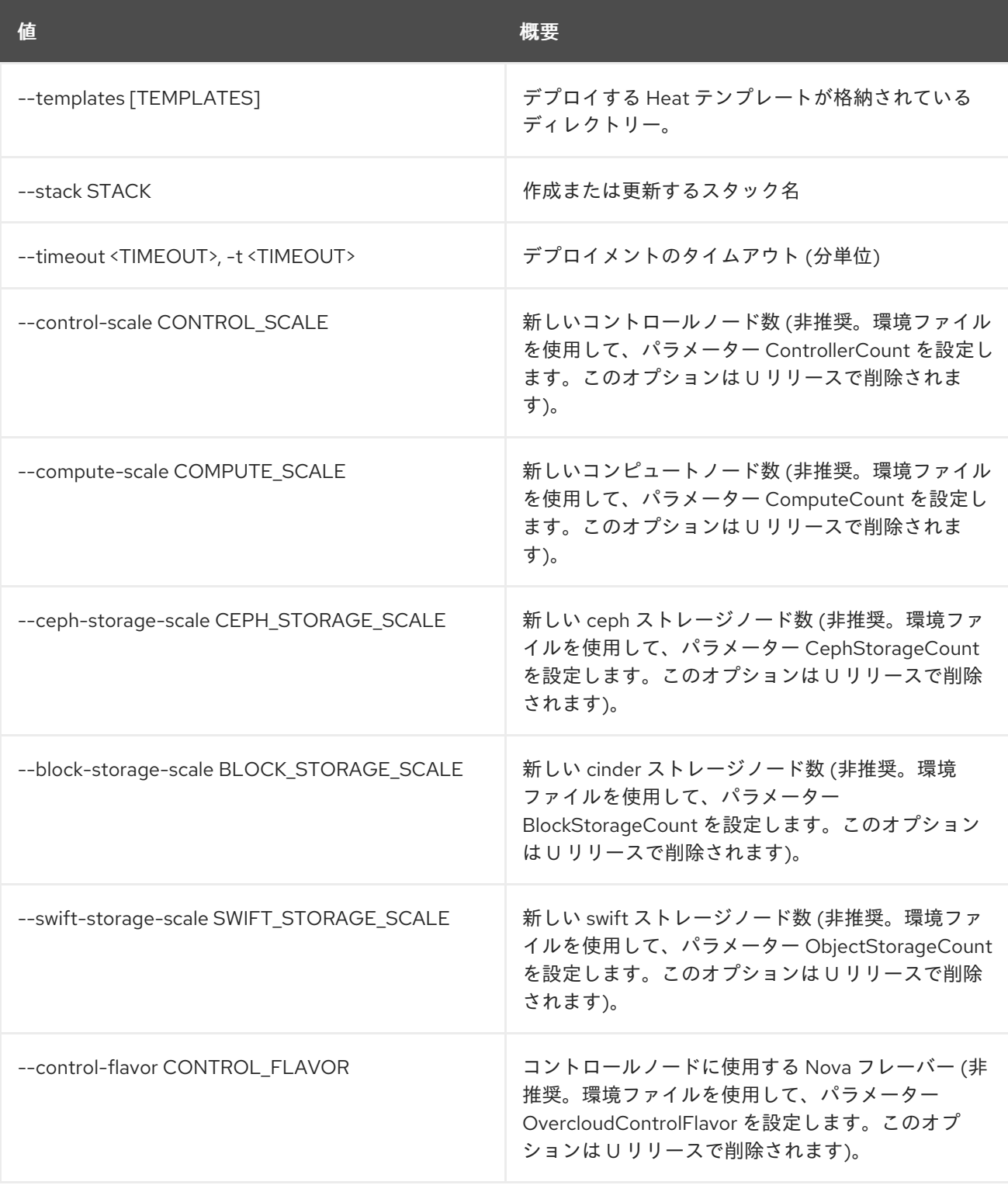

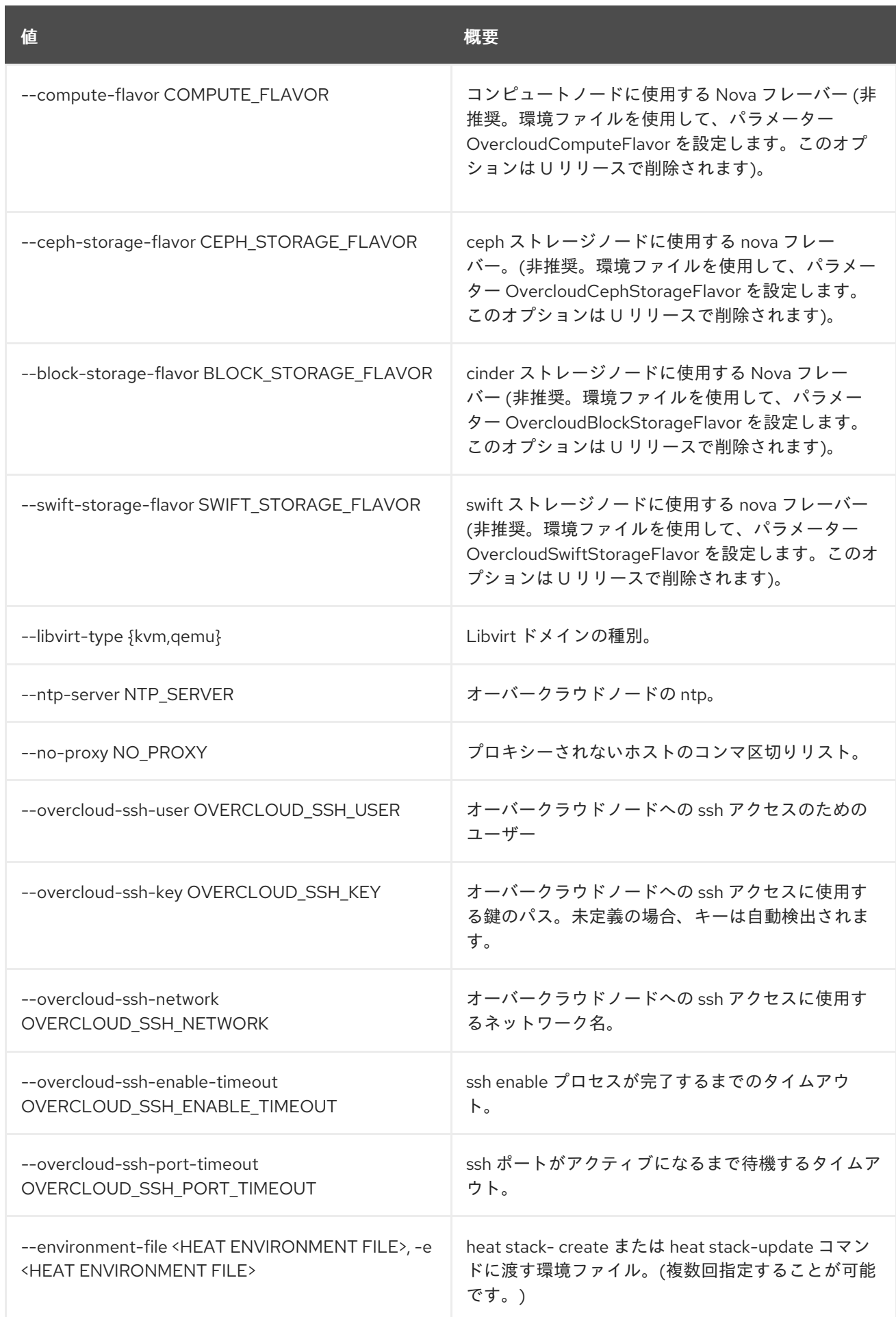

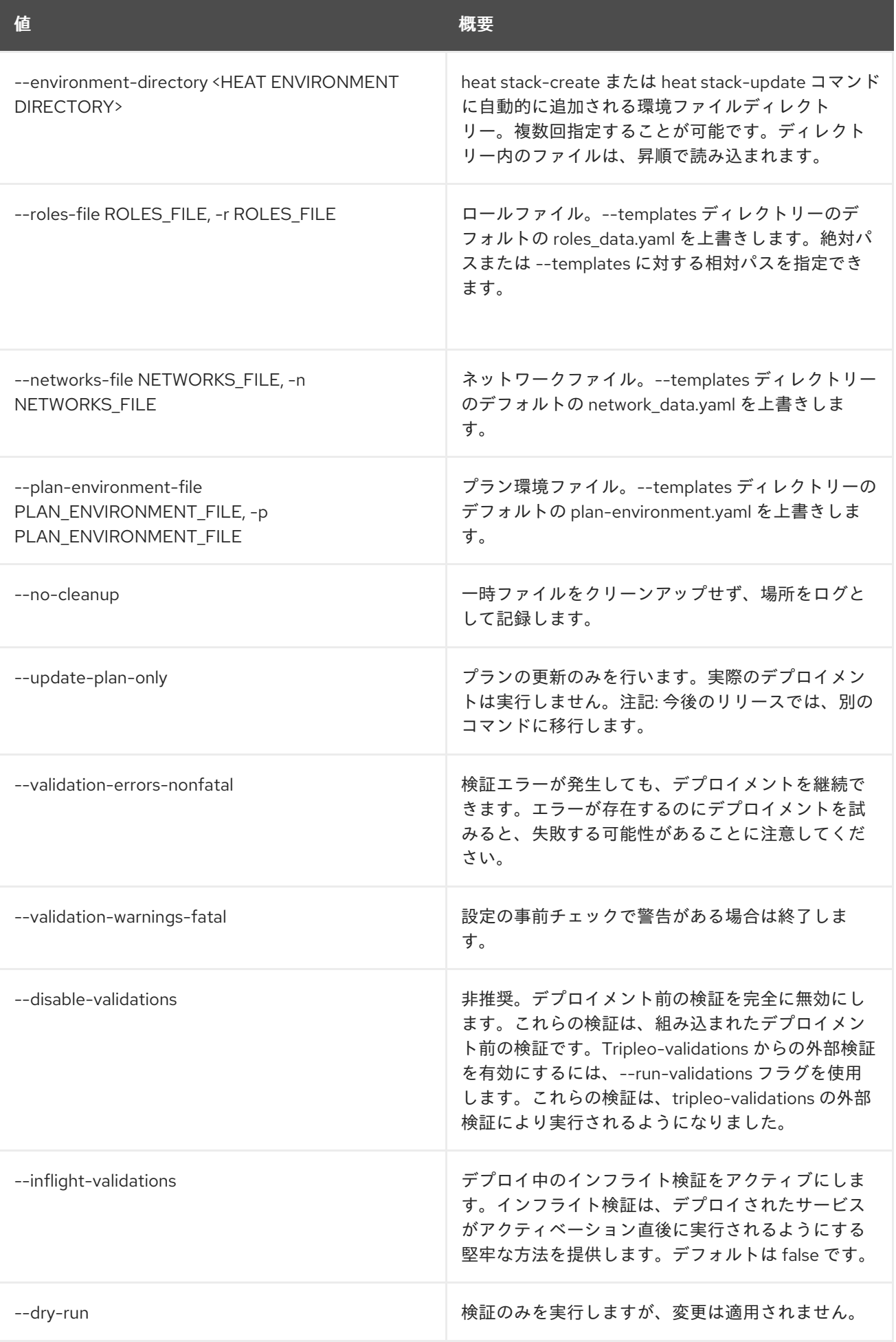

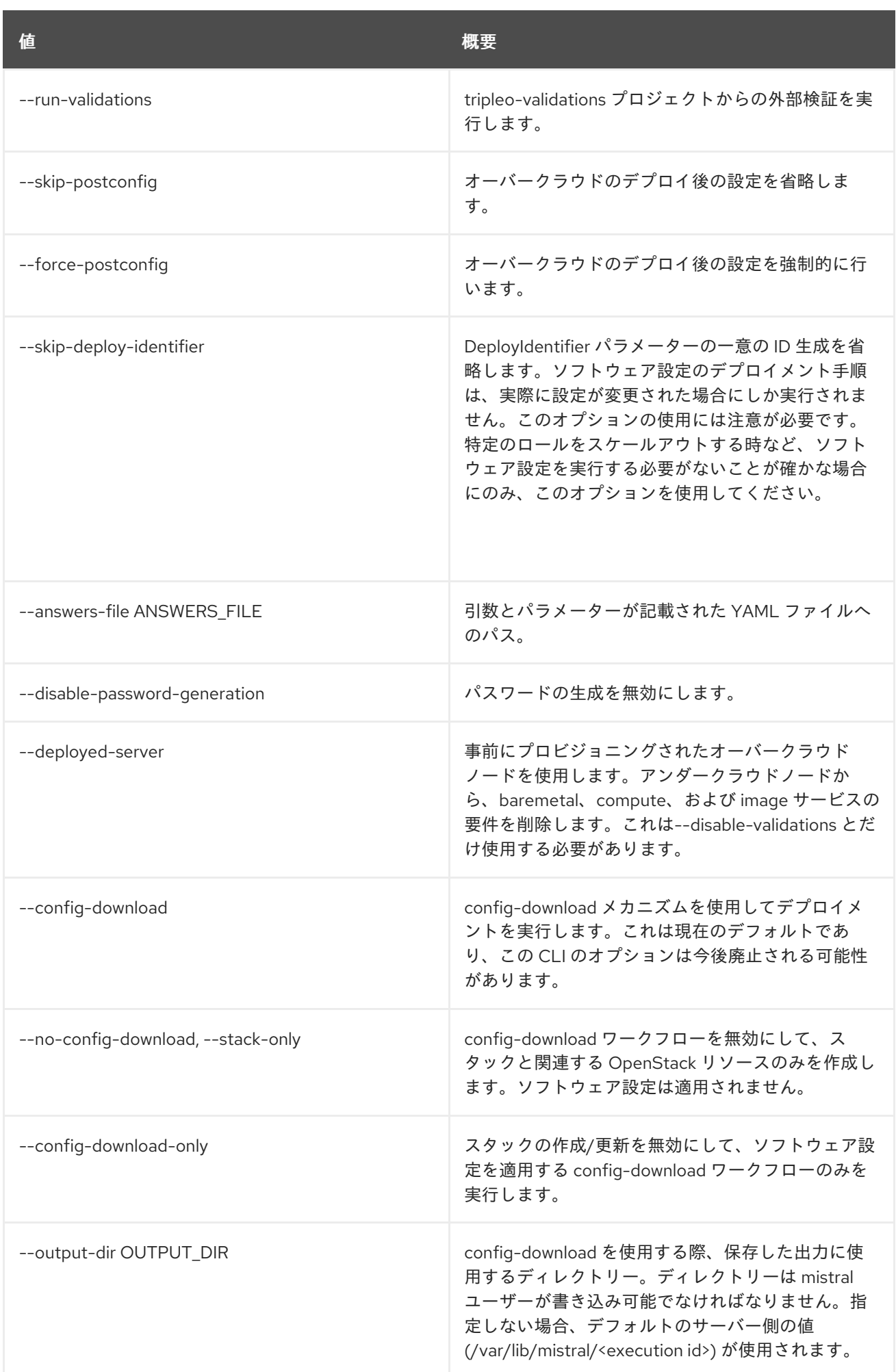
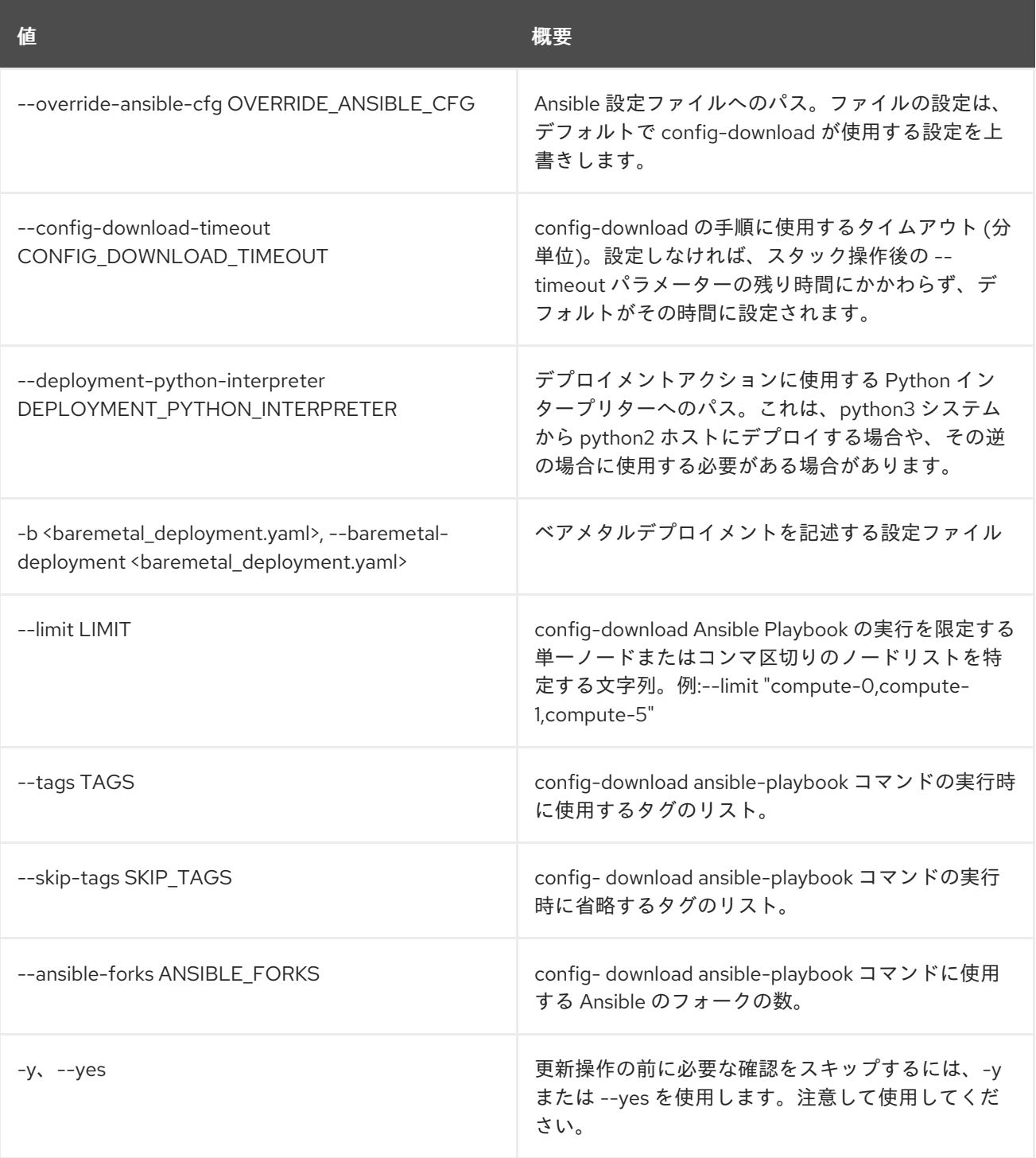

# 55.51. OVERCLOUD UPDATE RUN

オーバークラウドノードでマイナー更新 Ansible Playbook を実行します。

### 使用方法

openstack overcloud update run [-h] --limit LIMIT [--playbook PLAYBOOK] [--ssh-user SSH\_USER] [--static-inventory STATIC\_INVENTORY] [--stack STACK] [--no-workflow] [--tags TAGS] [--skip-tags SKIP\_TAGS] [-y] [--ansible-forks ANSIBLE\_FORKS]

#### 表55.91 コマンド引数

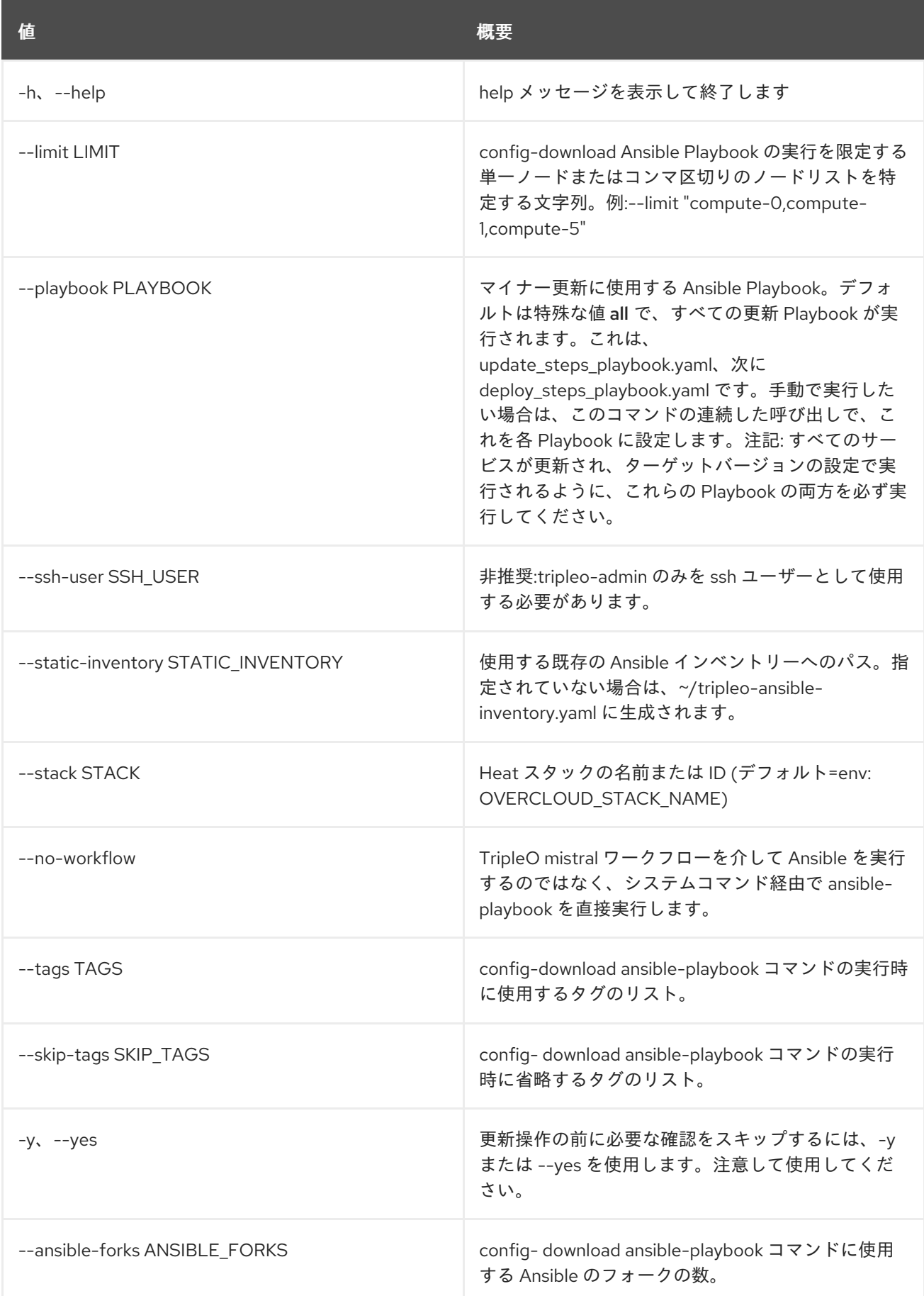

# 55.52. OVERCLOUD UPGRADE CONVERGE

メジャーアップグレードの収束: 保存したプランの Heat リソースをリセットします。これは、オーバー クラウドのメジャーアップグレードを完了するための最後の手順です。主なタスクは、プランおよびス タックを更新して、将来のスタック更新のブロックを解除します。メジャーアップグレードのワークフ ローでは、一部のスタック Heat リソースに特定の値を設定しています。これにより、それらの設定を デフォルト値に戻します。

### 使用方法

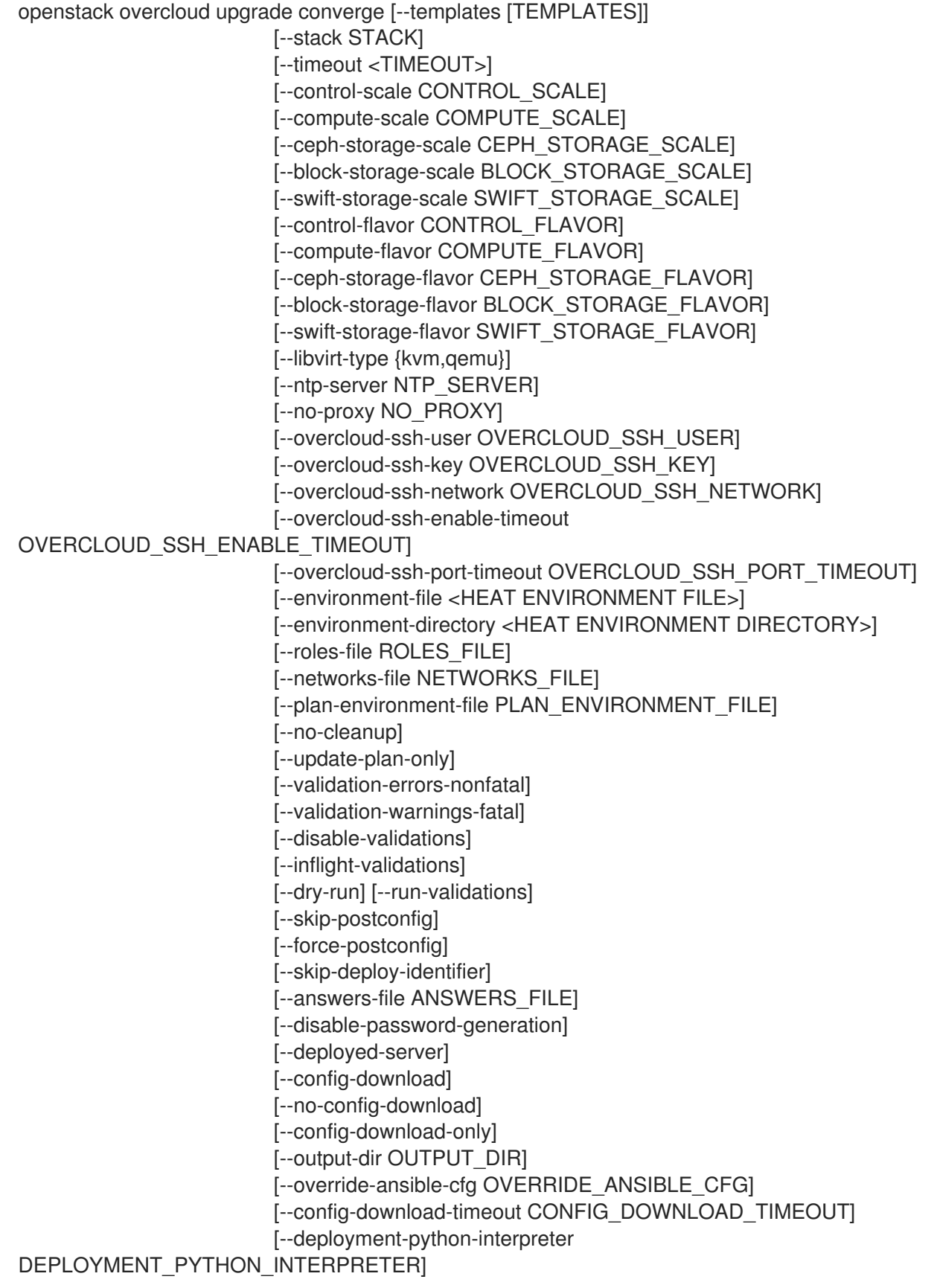

[-b <baremetal\_deployment.yaml>] [--limit LIMIT] [--tags TAGS] [--skip-tags SKIP\_TAGS] [--ansible-forks ANSIBLE\_FORKS] [-y]

### 表55.92 コマンド引数

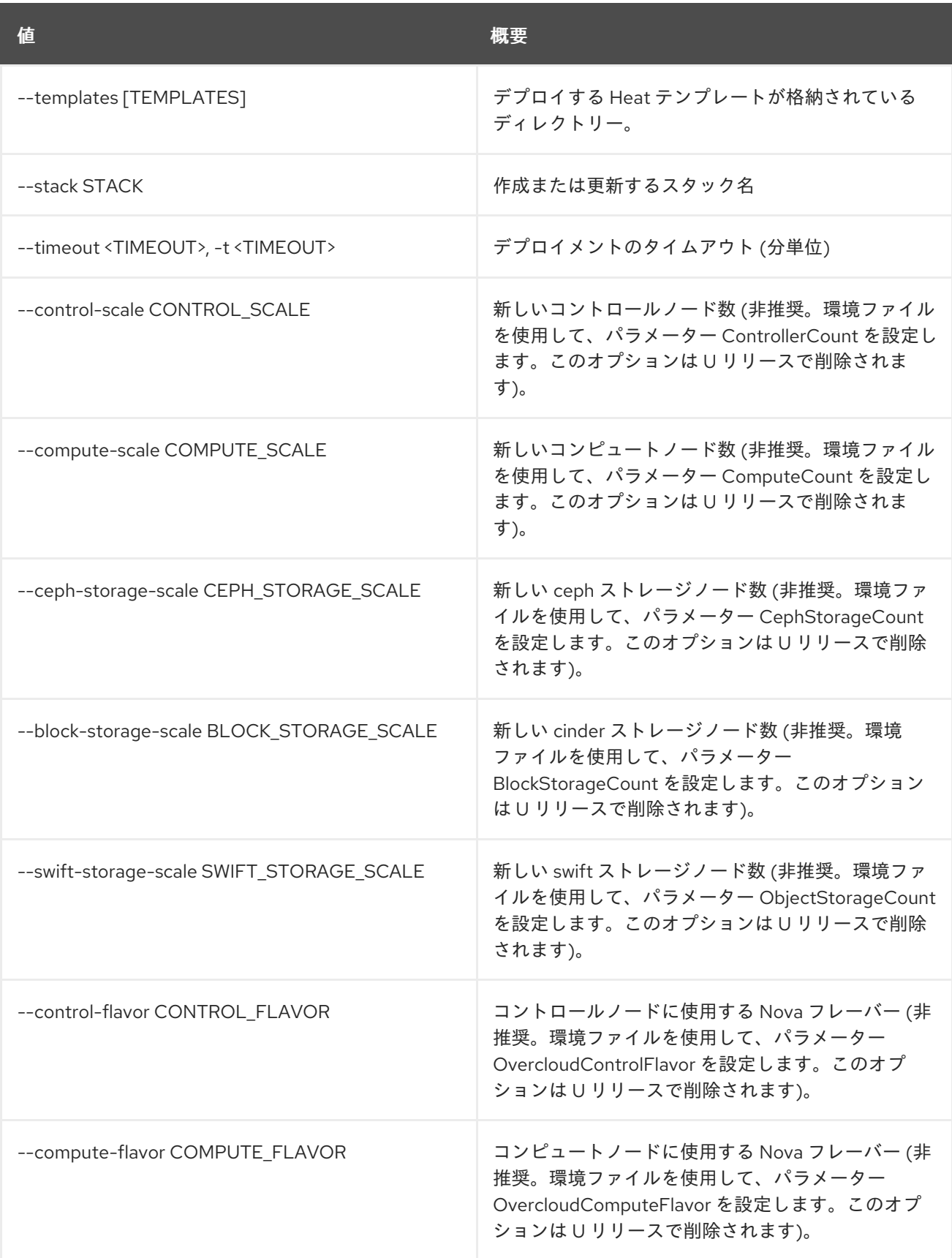

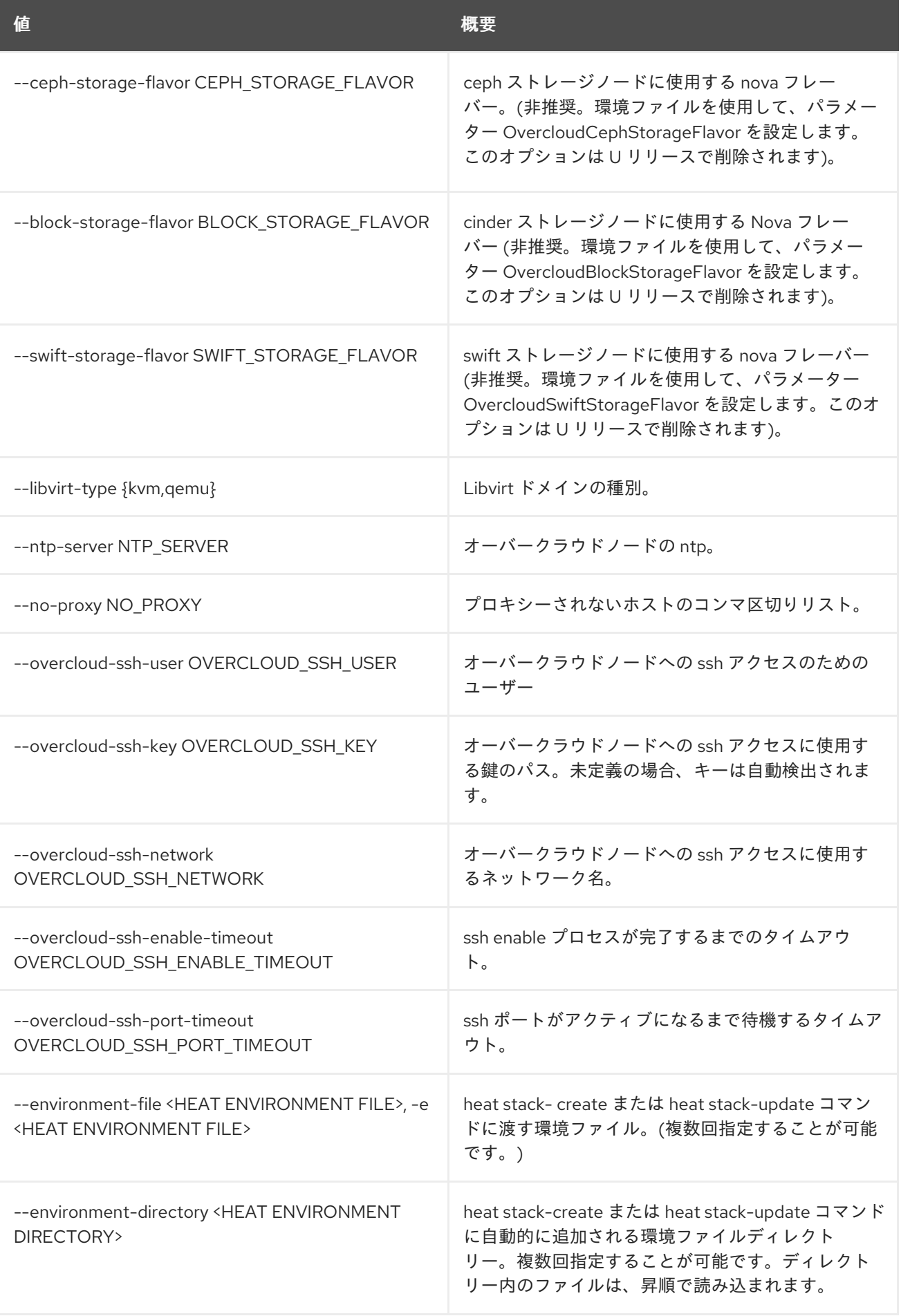

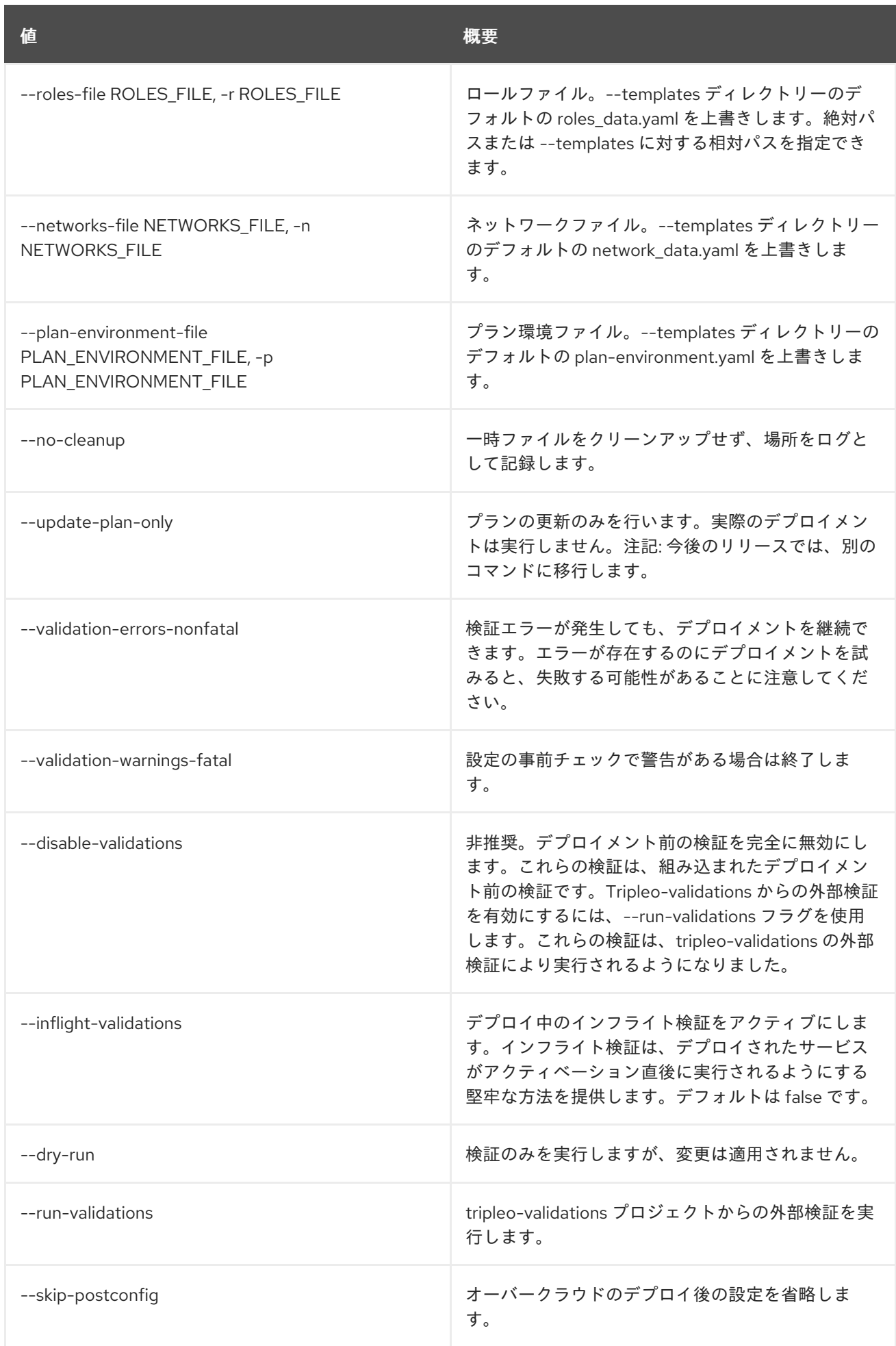

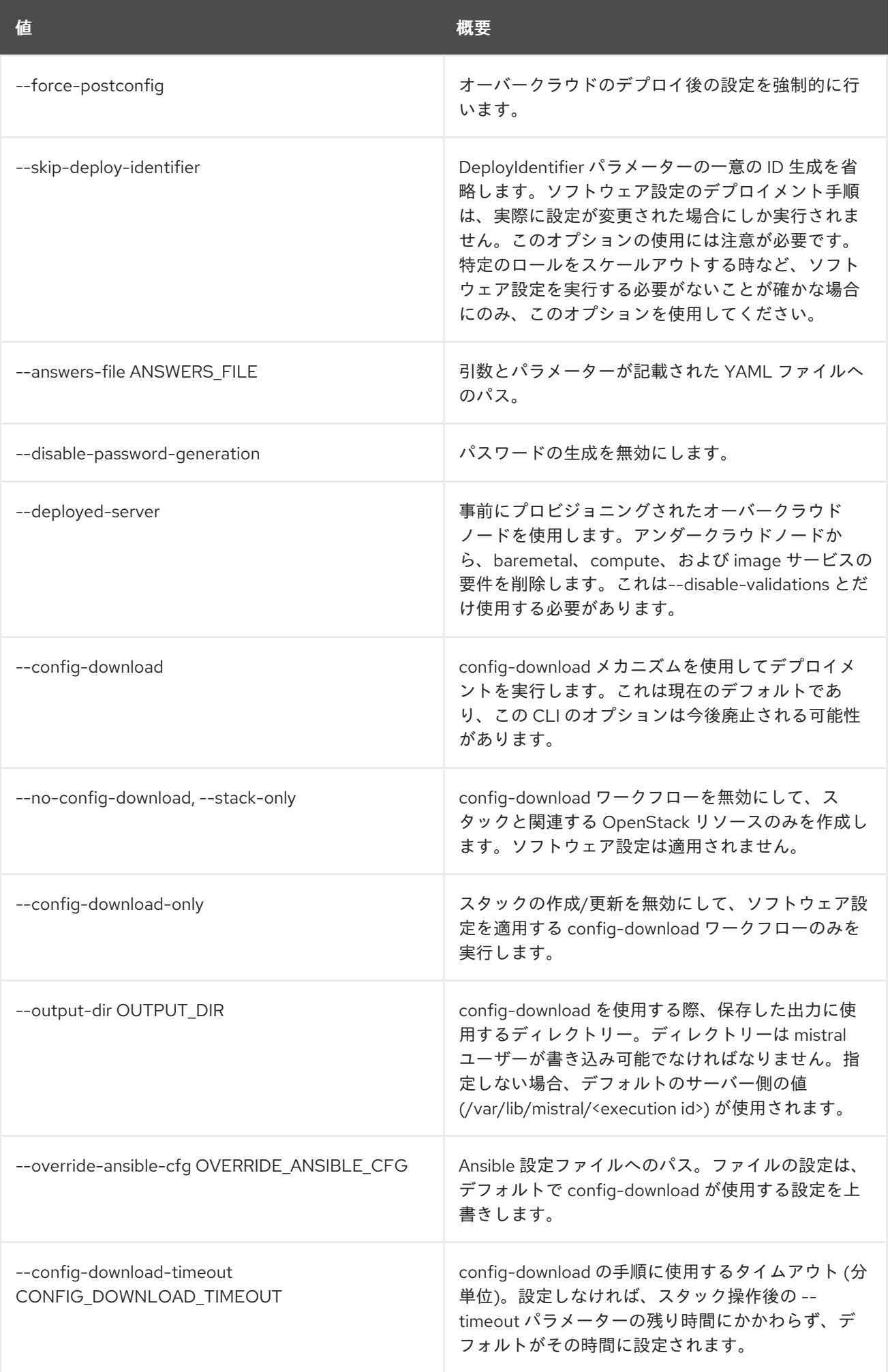

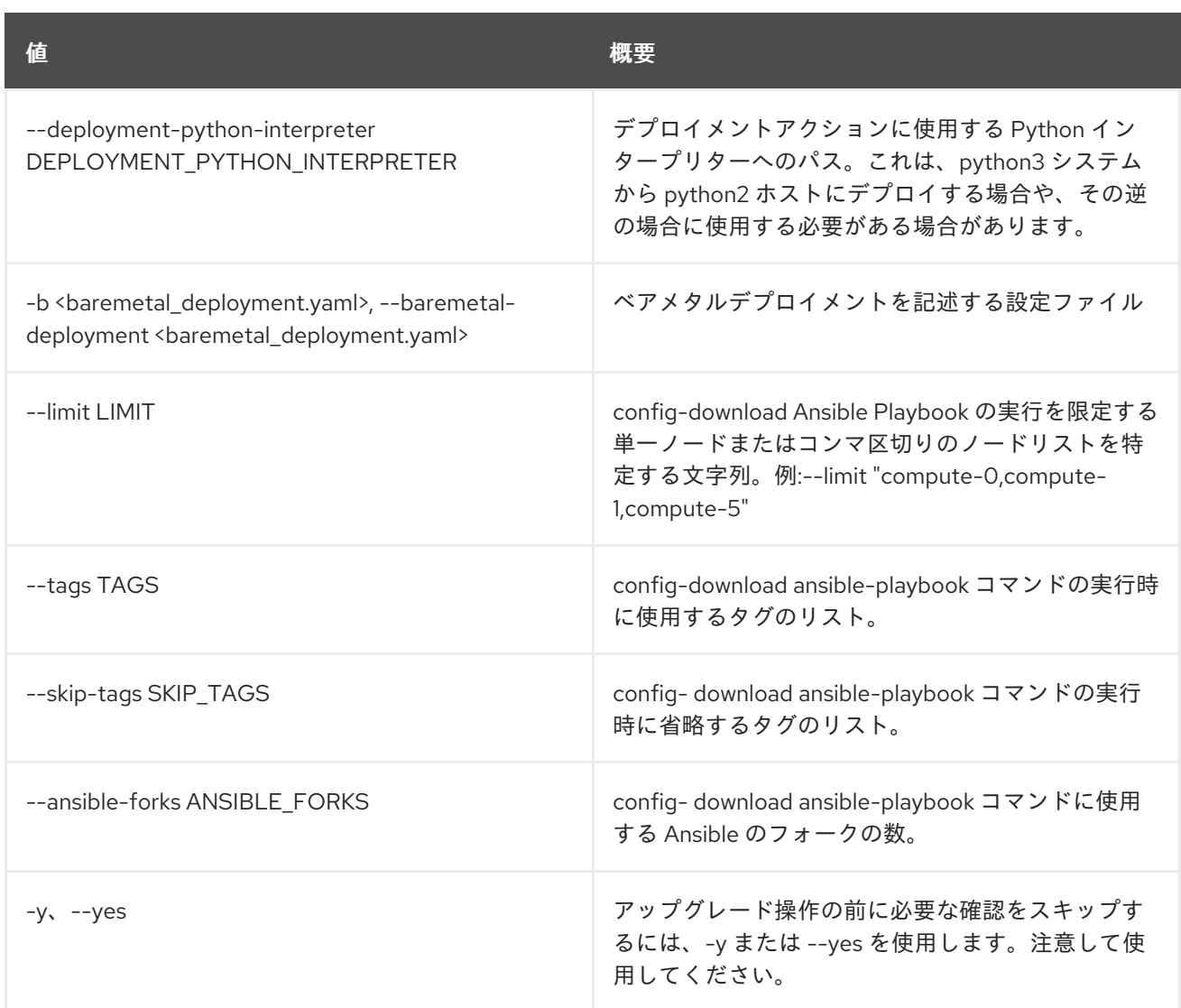

# 55.53. OVERCLOUD UPGRADE PREPARE

オーバークラウドノードの heat スタックの更新を実行して、heat stack の出力を更新します。heat ス タックの出力は、後でメジャーアップグレードのワークフローを提供する Ansible Playbook を生成する のに使用されます。これは、オーバークラウドのメジャーアップグレードの最初の手順として使用され ます。

# 使用方法

openstack overcloud upgrade prepare [--templates [TEMPLATES]]

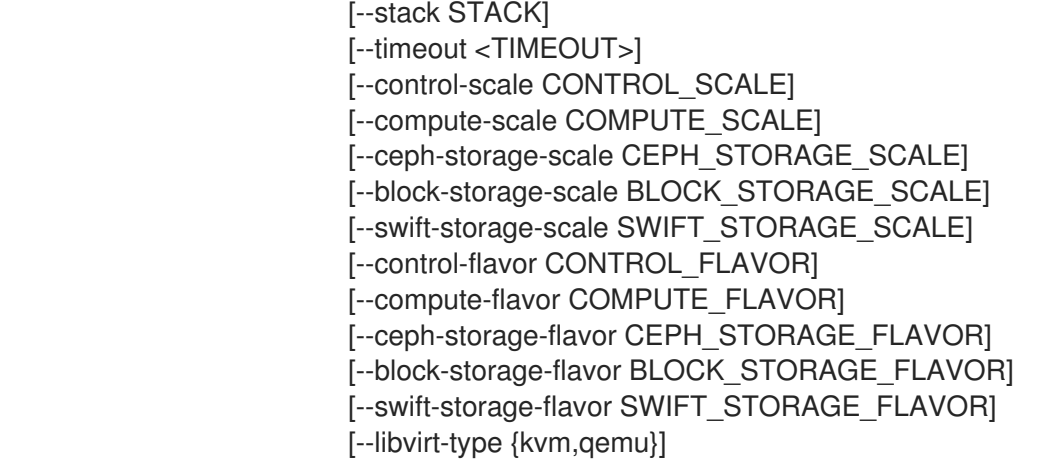

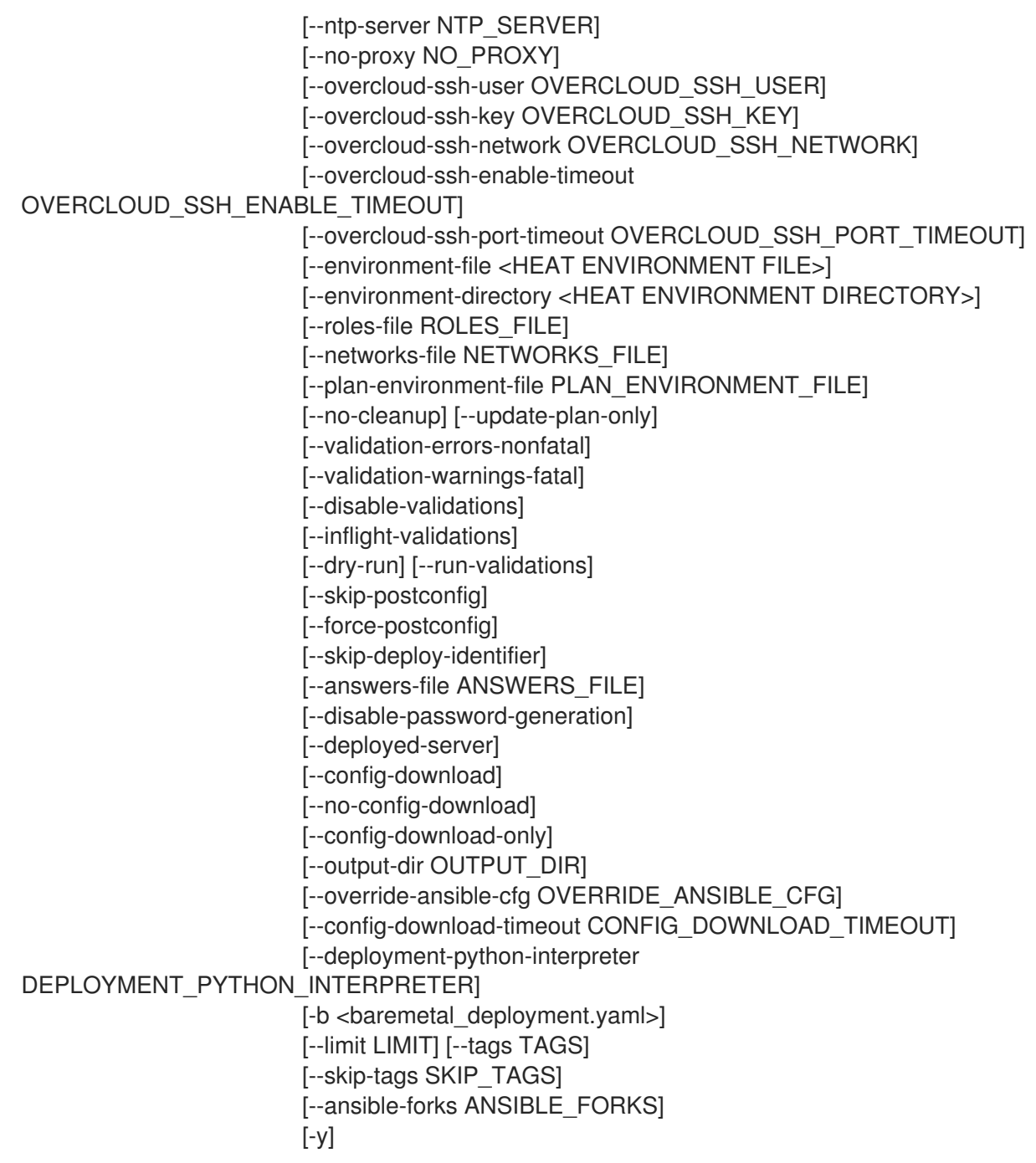

#### 表55.93 コマンド引数

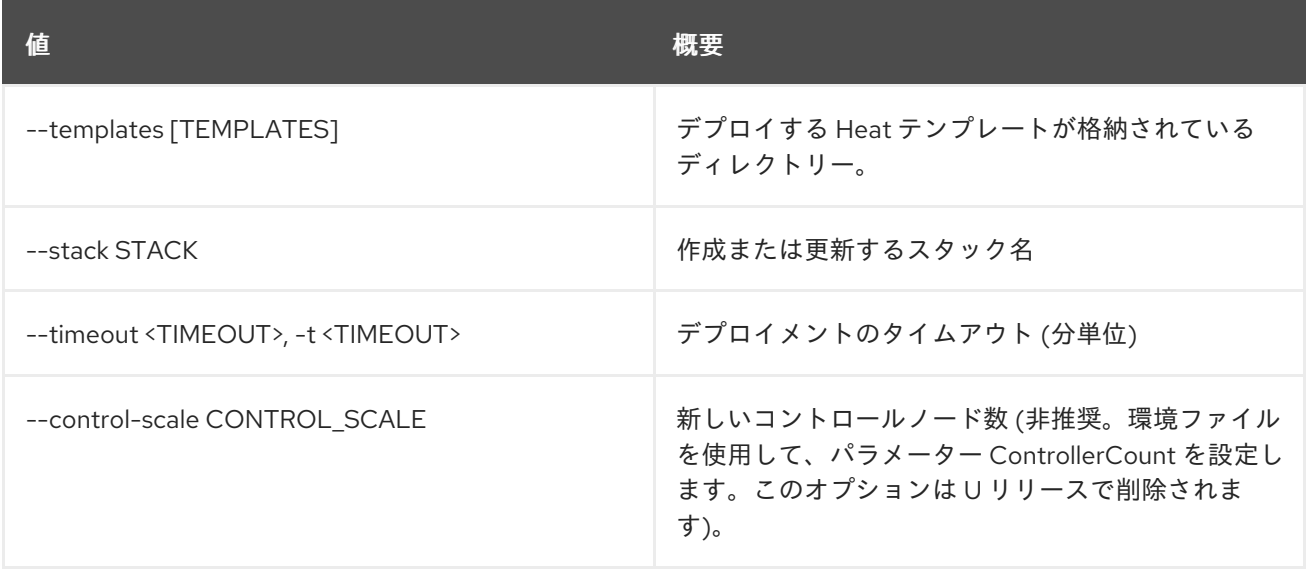

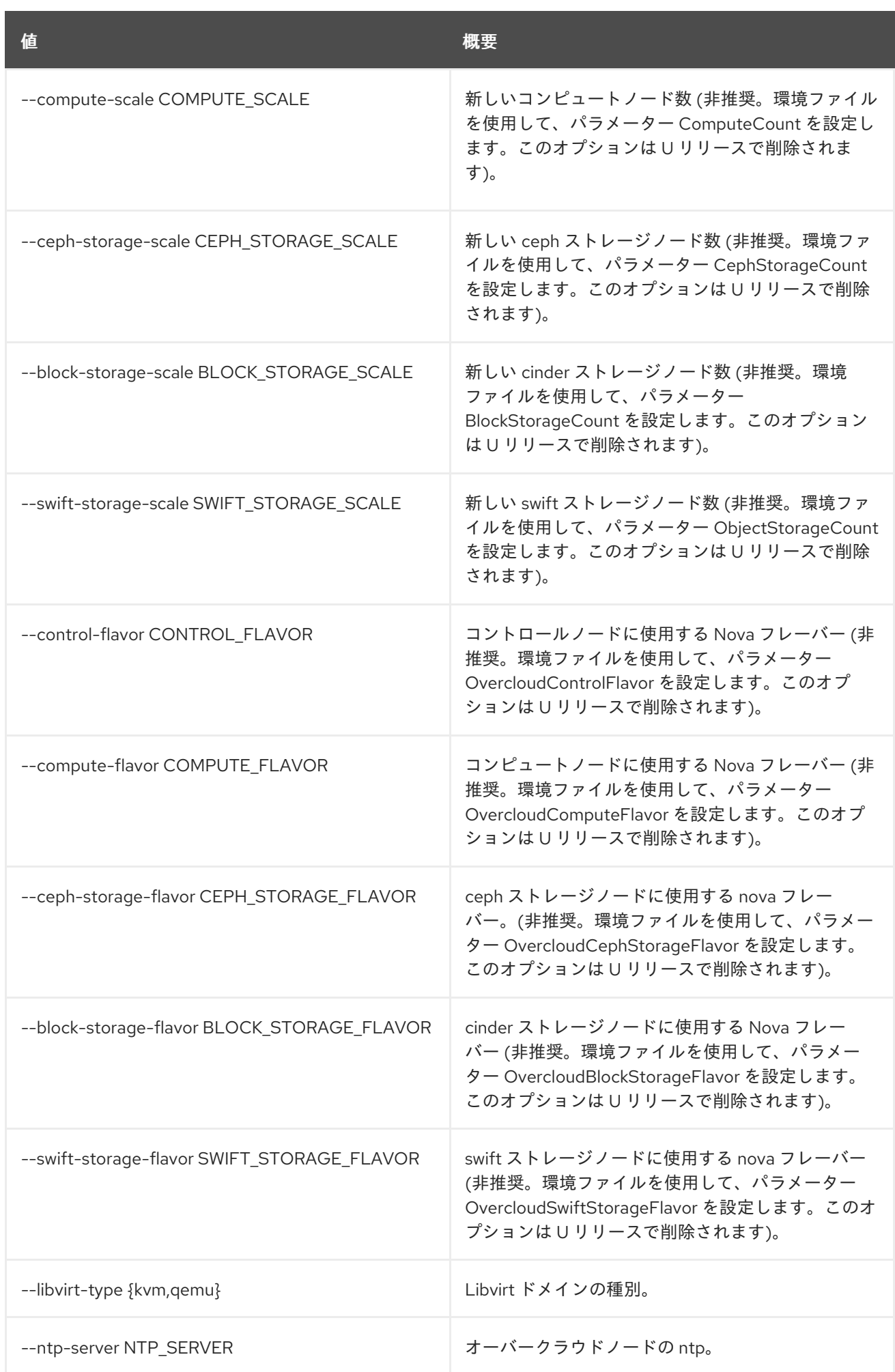

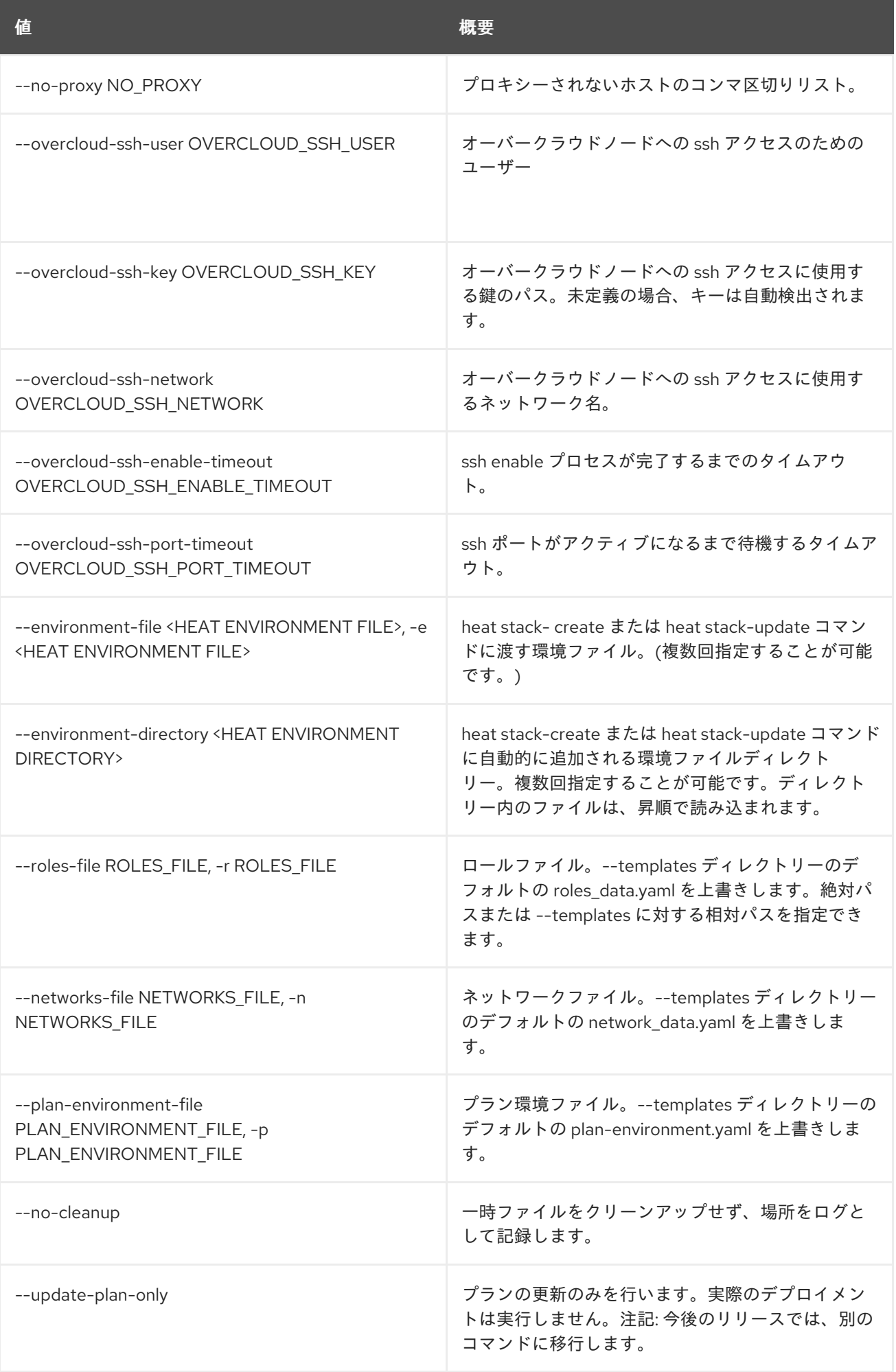

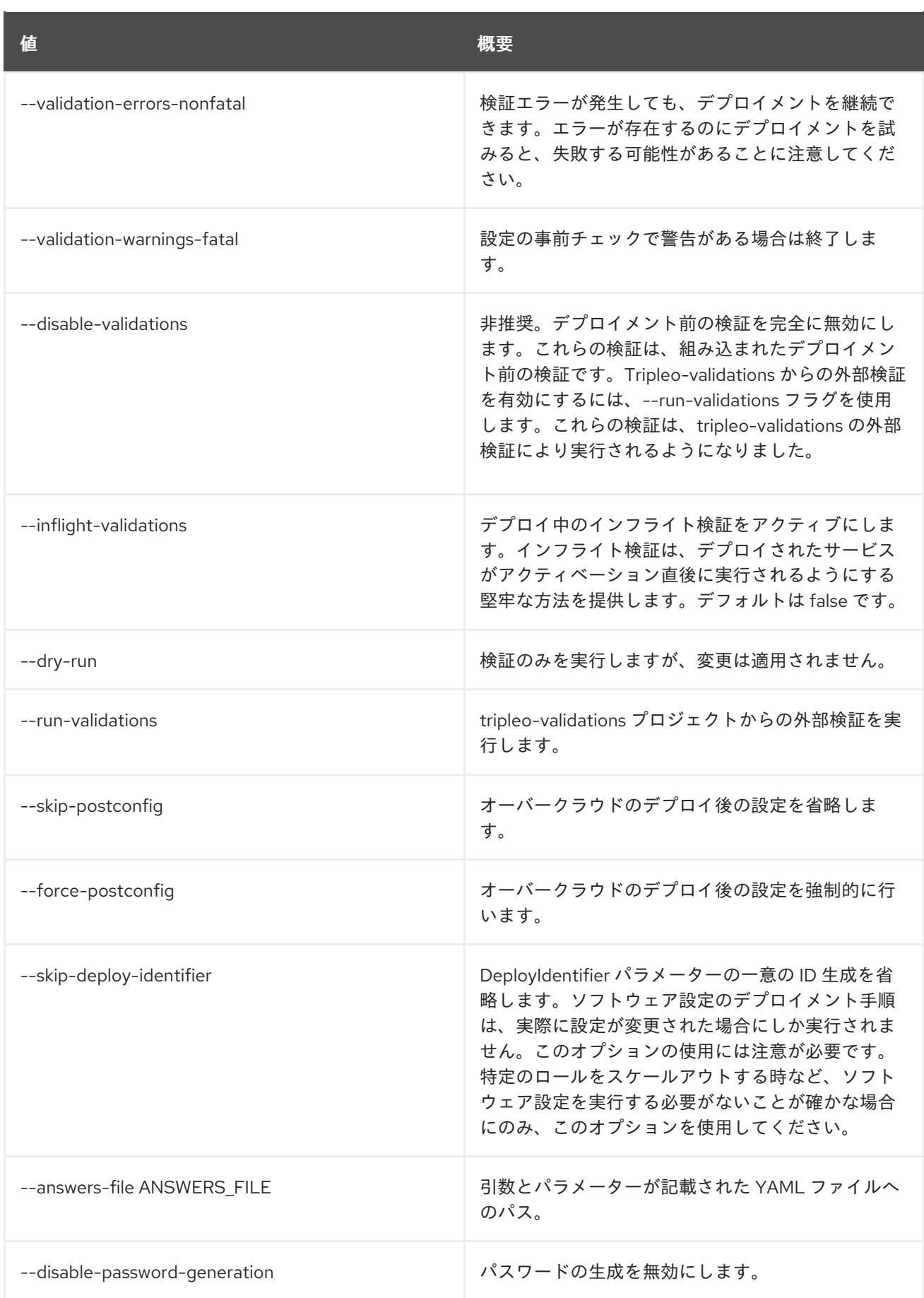

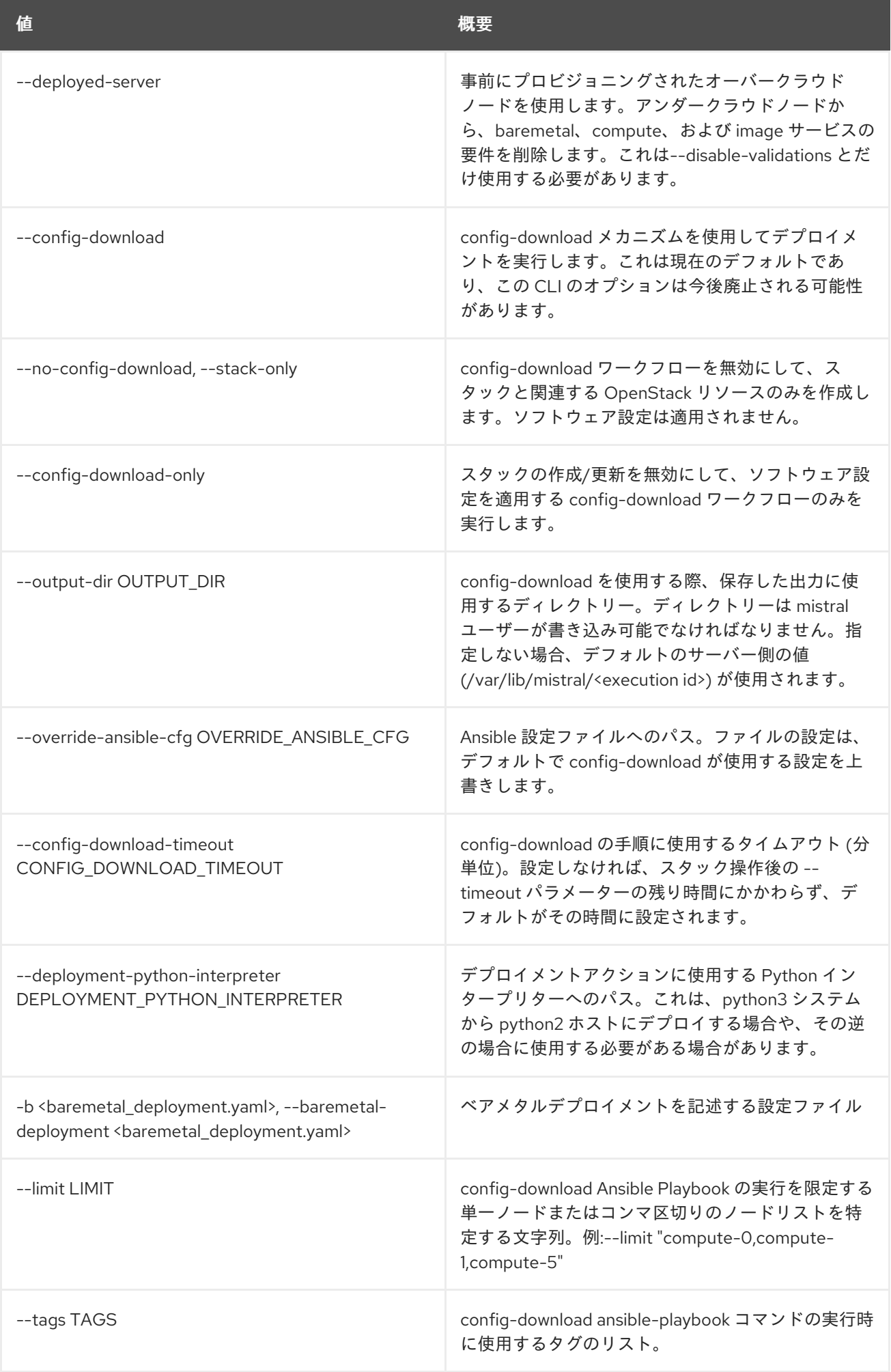

837

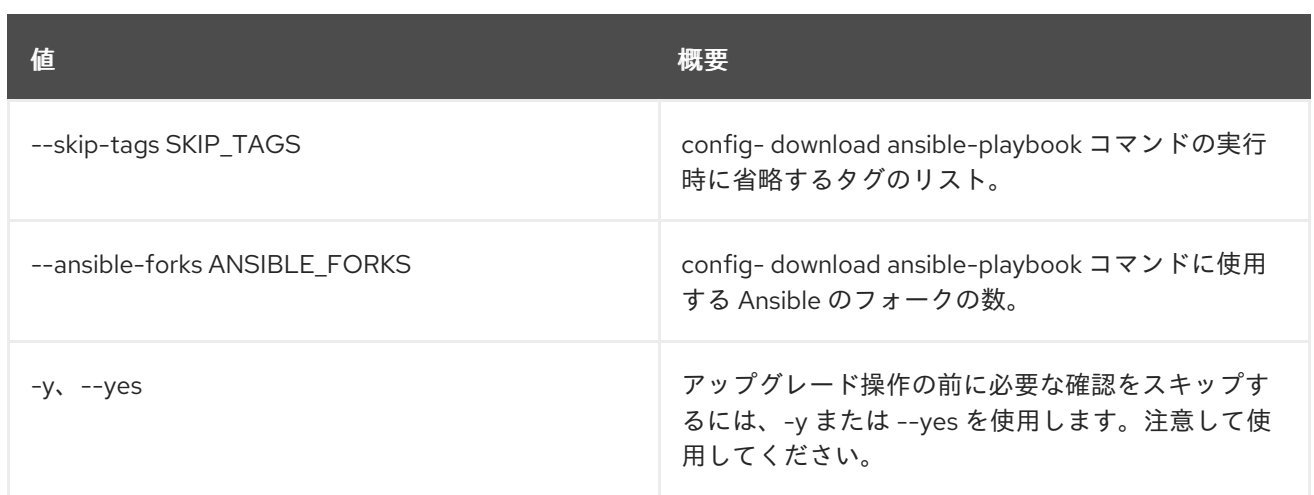

# 55.54. OVERCLOUD UPGRADE RUN

オーバークラウドノードでメジャーアップグレード Ansible Playbook を実行します。この Playbook は、オーバークラウドでメジャーアップグレード Ansible Playbook を実行します。デフォルトでは、す べての Playbook が実行されます。つまり、upgrade\_steps\_playbook.yaml、続いて deploy\_steps\_playbook.yaml、続いて post\_upgrade\_steps\_playbook.yaml が実行されます。overcloud upgrade prepare コマンドの完了後に、アップグレード Playbook が利用可能になります。この overcloud upgrade runコマンドは、メジャーアップグレードのワークフローの 2 番目の手順です。

## 使用方法

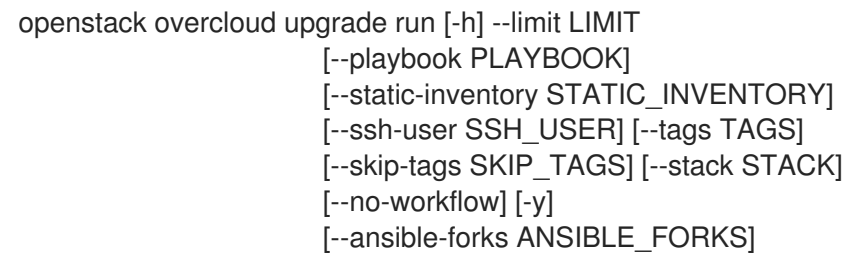

### 表55.94 コマンド引数

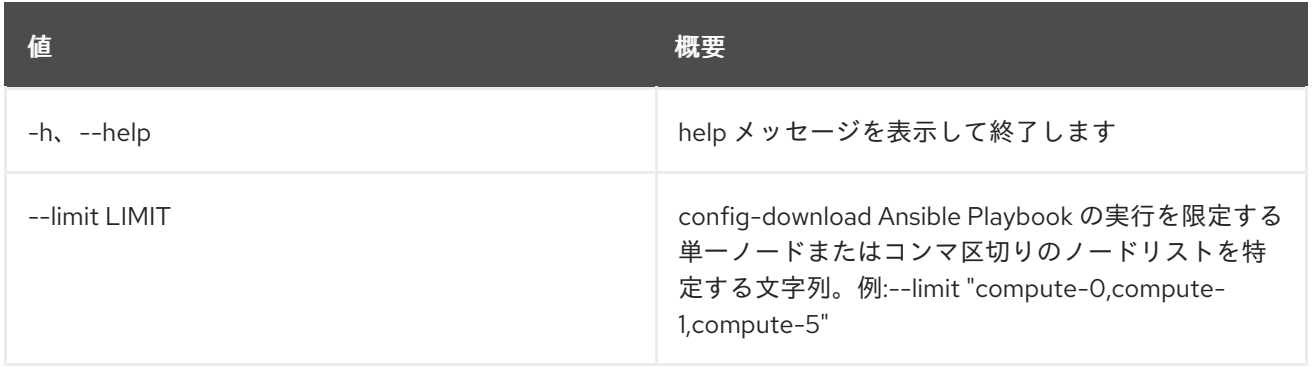

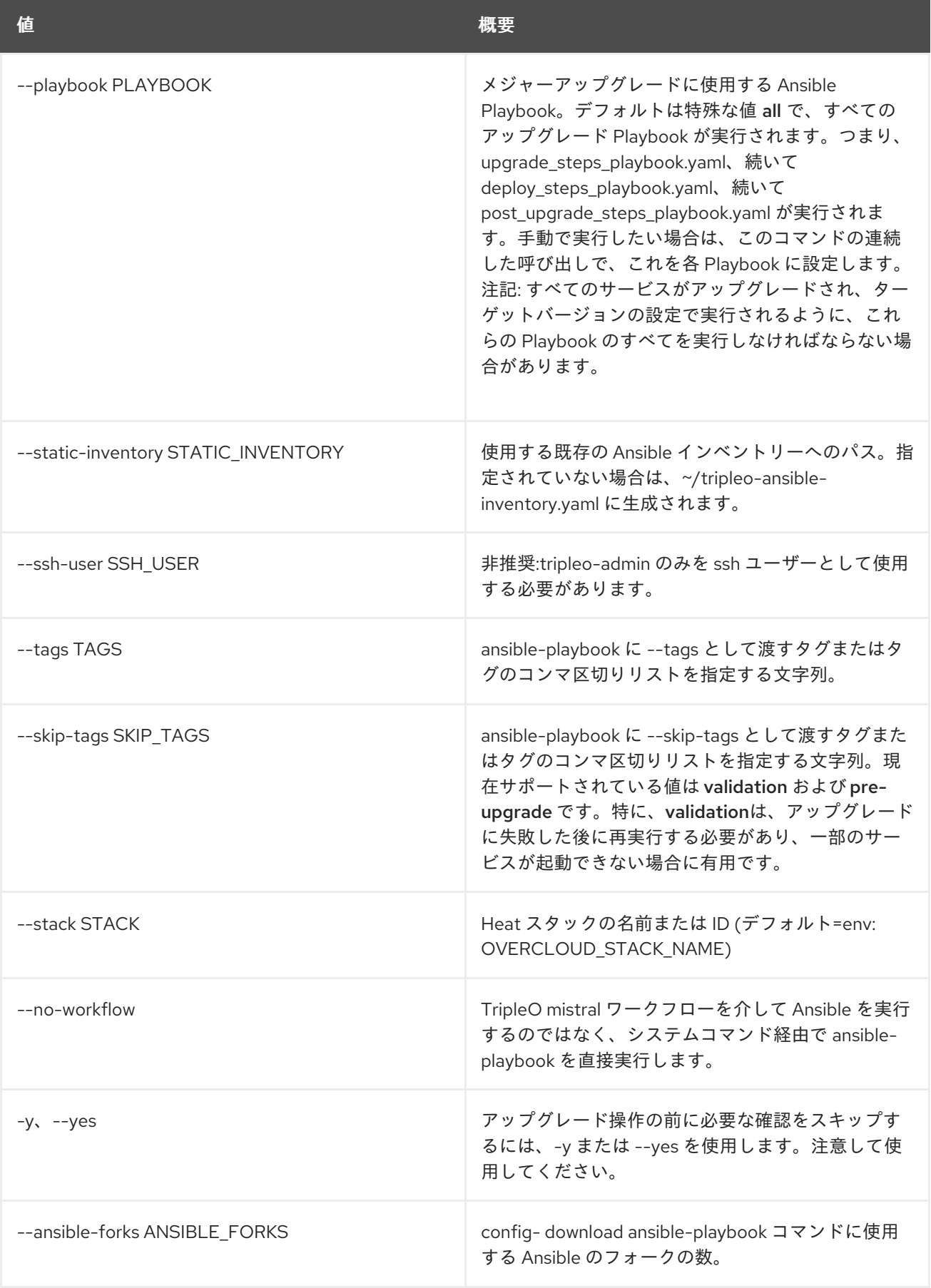

# 第56章 POLICY

本章では、**policy** コマンドに含まれるコマンドについて説明します。

# 56.1. POLICY CREATE

新規ポリシーを作成します。

#### 使用方法

openstack policy create [-h] [-f {json,shell,table,value,yaml}] [-c COLUMN] [--noindent] [--prefix PREFIX] [--max-width <integer>] [--fit-width] [--print-empty] [--type <type>] <filename>

#### 表56.1 位置引数

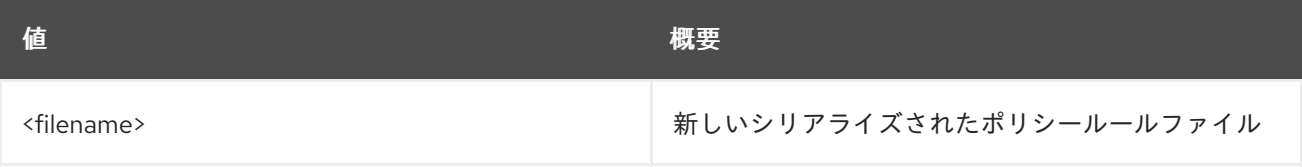

#### 表56.2 コマンド引数

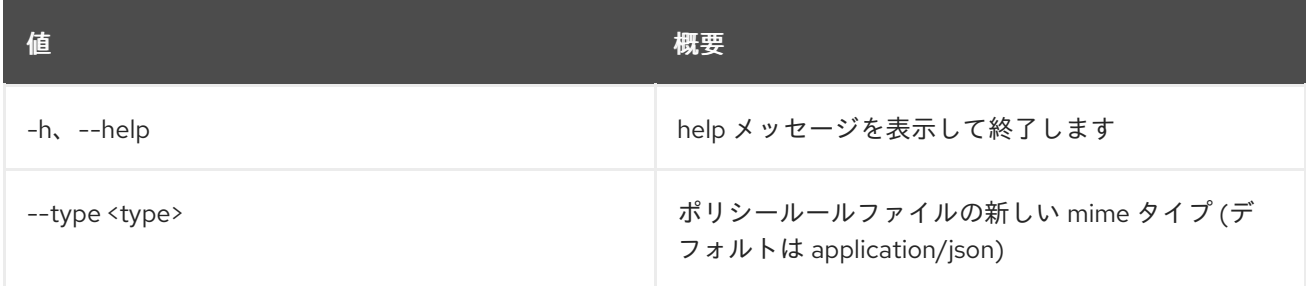

#### 表56.3 出力フォーマット設定オプション

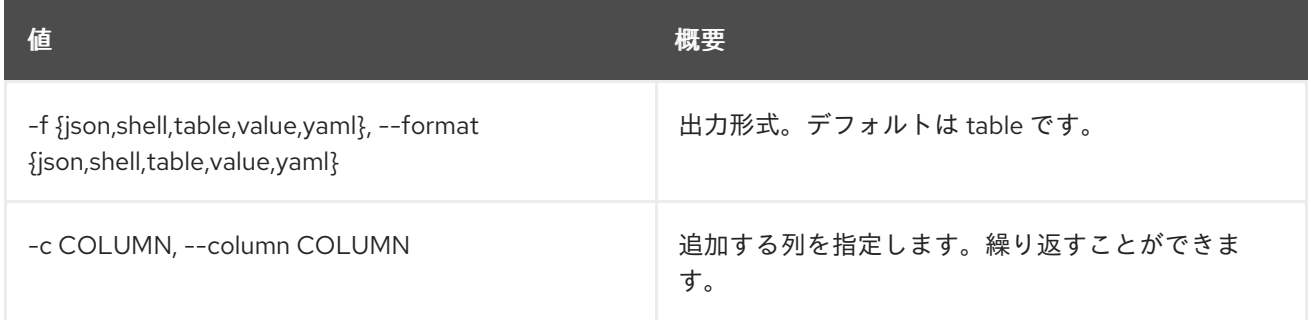

#### 表56.4 JSON フォーマット設定オプション

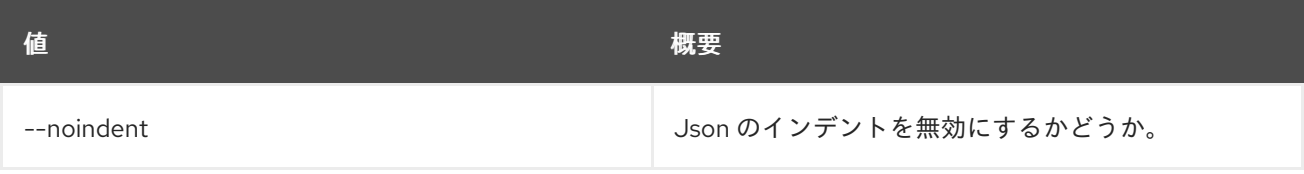

#### 表56.5 シェルフォーマット設定オプション

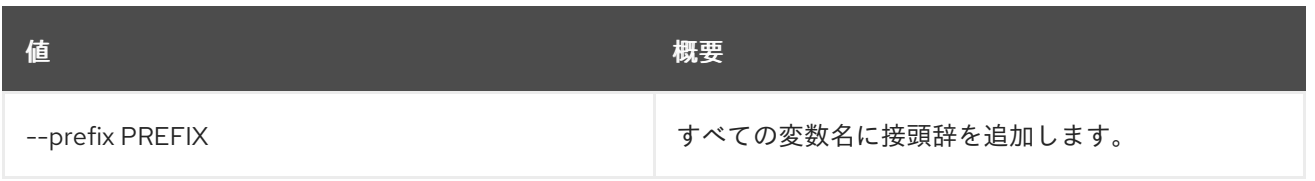

### 表56.6 テーブルフォーマット設定オプション

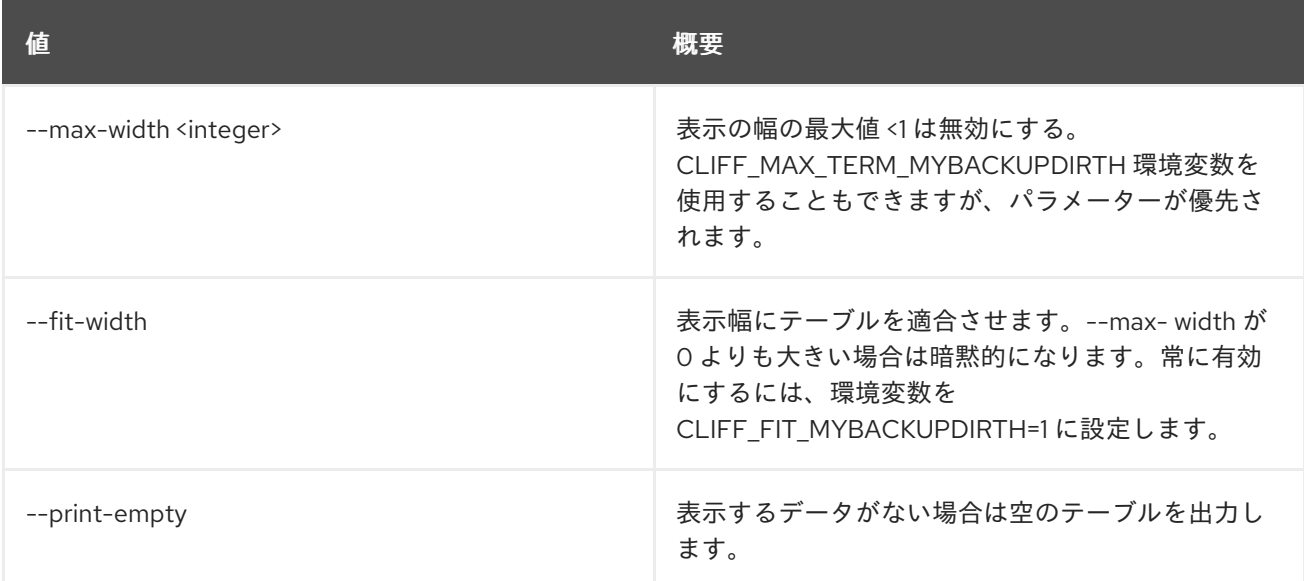

# 56.2. POLICY DELETE

ポリシーを削除します。

# 使用方法

openstack policy delete [-h] <policy> [<policy> ...]

#### 表56.7 位置引数

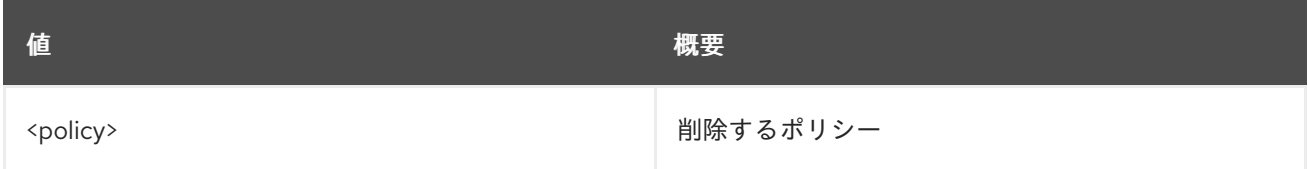

#### 表56.8 コマンド引数

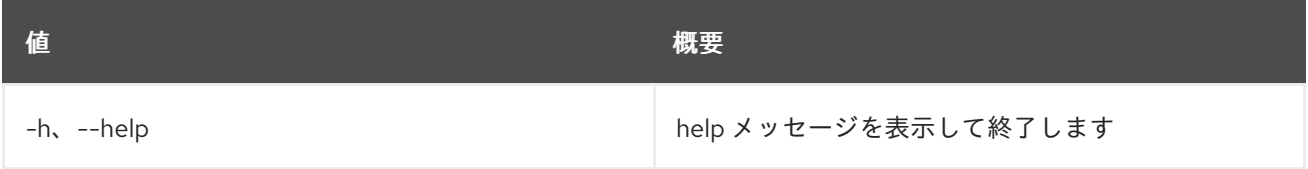

# 56.3. POLICY LIST

ポリシーのリストを表示します。

## 使用方法

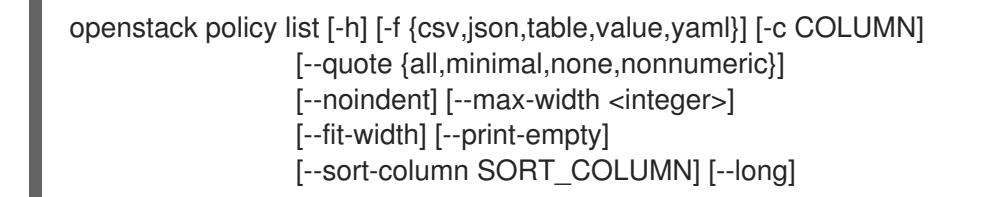

#### 表56.9 コマンド引数

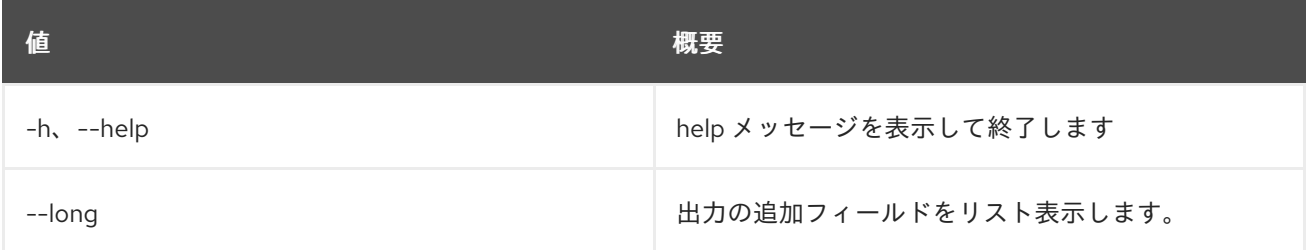

#### 表56.10 出力フォーマット設定オプション

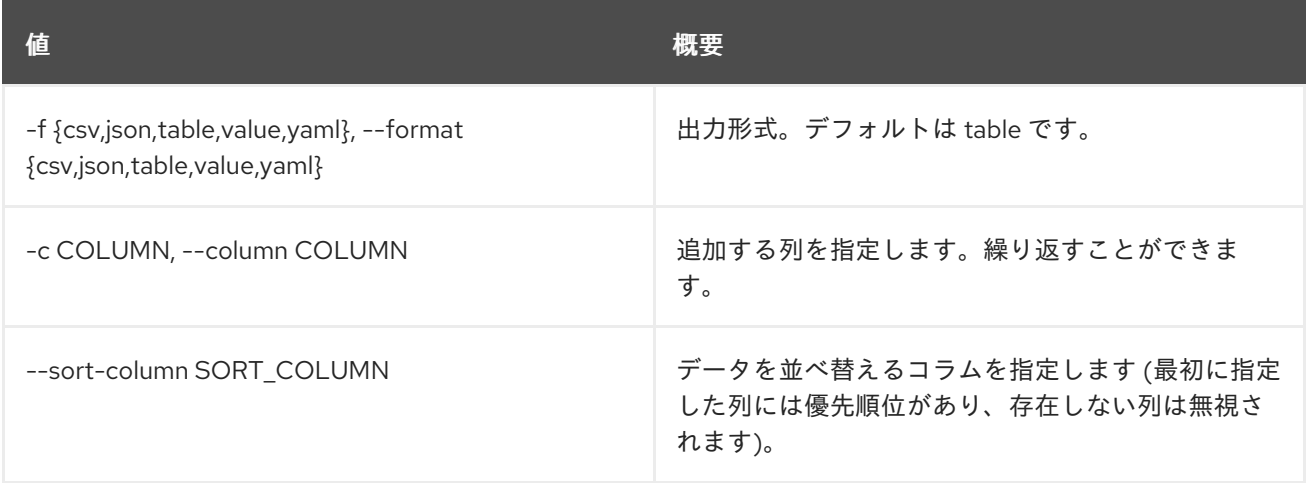

#### 表56.11 CSV フォーマット設定オプション

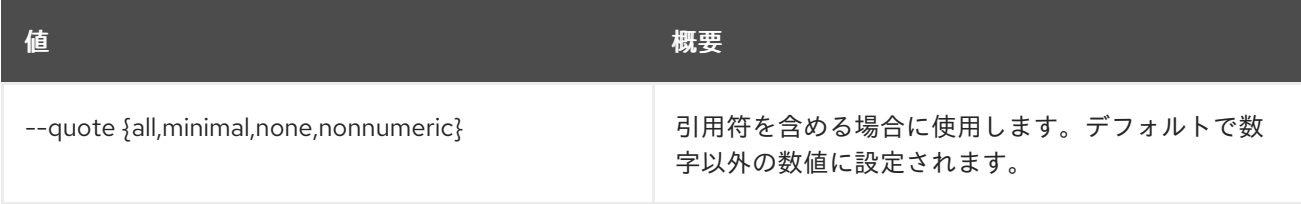

#### 表56.12 JSON フォーマット設定オプション

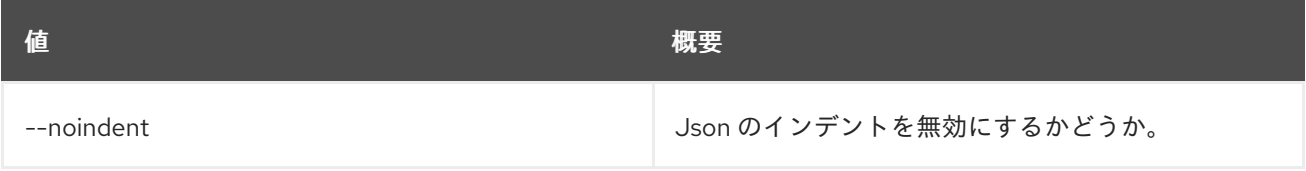

#### 表56.13 テーブルフォーマット設定オプション

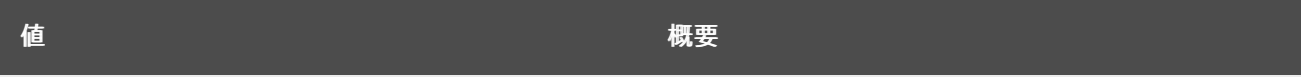

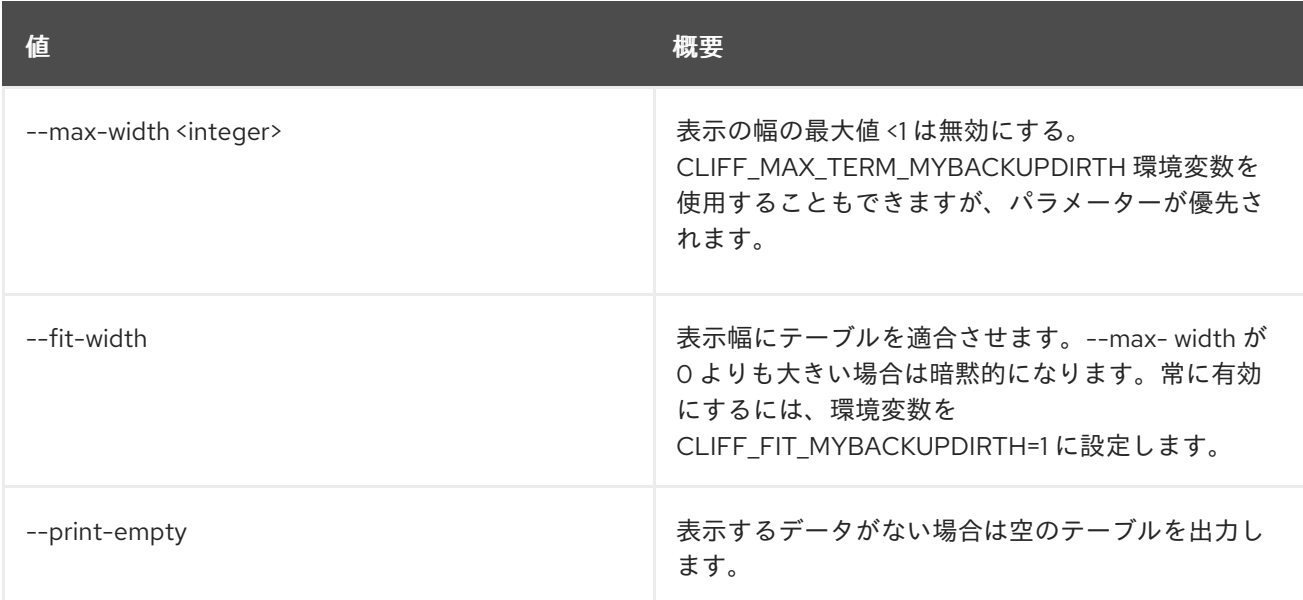

# 56.4. POLICY SET

ポリシーの属性を設定します。

# 使用方法

openstack policy set [-h] [--type <type>] [--rules <filename>] <policy>

#### 表56.14 位置引数

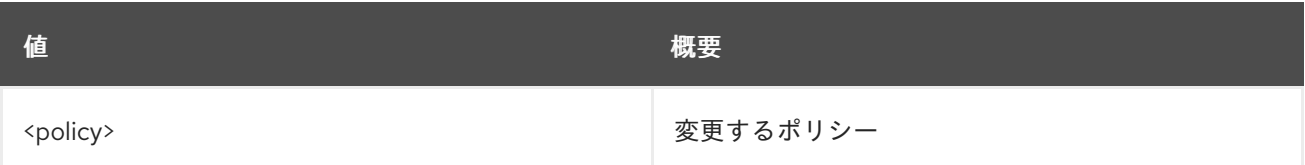

#### 表56.15 コマンド引数

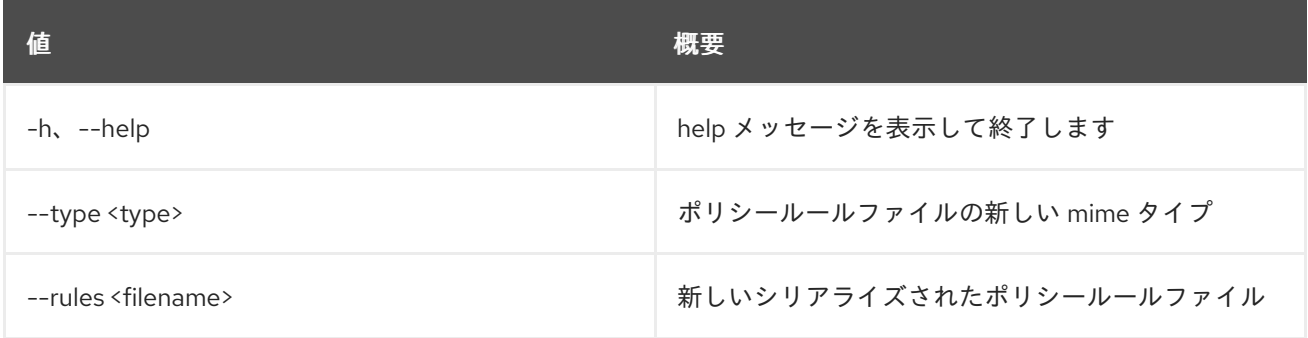

# 56.5. POLICY SHOW

ポリシーの詳細を表示します。

## 使用方法

openstack policy show [-h] [-f {json,shell,table,value,yaml}] [-c COLUMN] [--noindent] [--prefix PREFIX] [--max-width <integer>] [--fit-width]

#### [--print-empty] <policy>

### 表56.16 位置引数

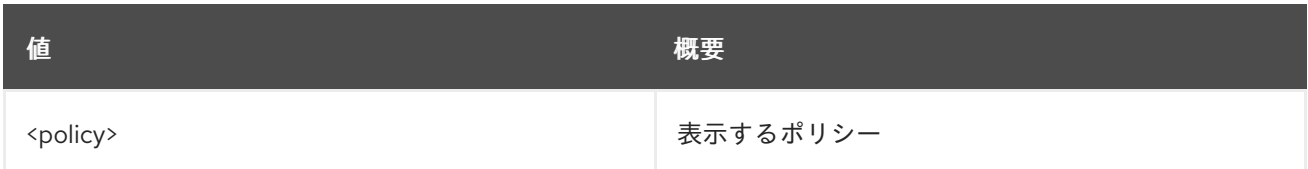

#### 表56.17 コマンド引数

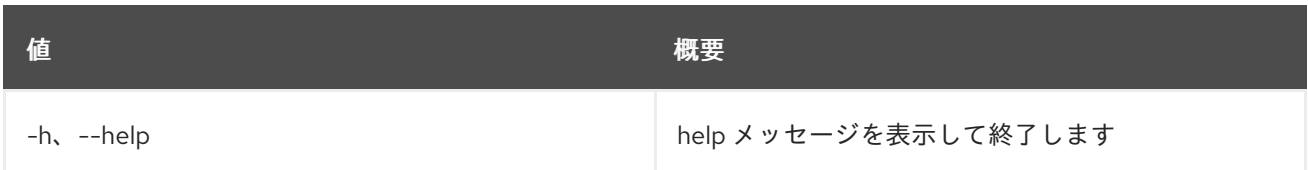

#### 表56.18 出力フォーマット設定オプション

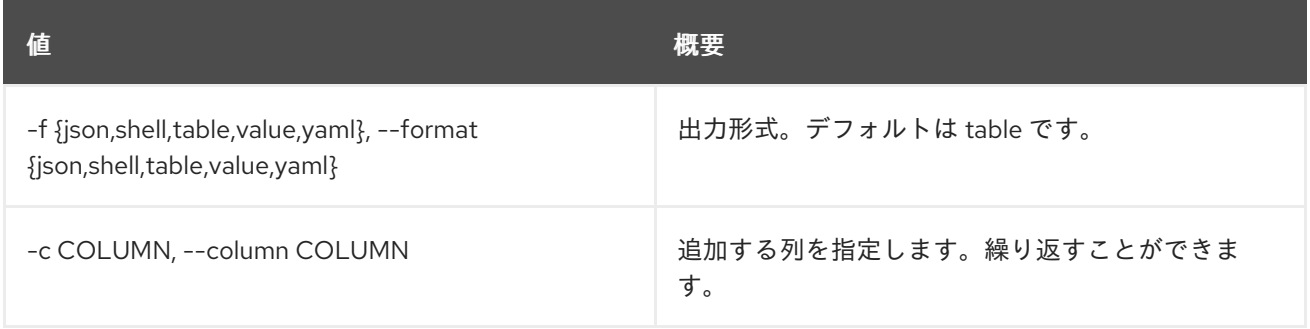

#### 表56.19 JSON フォーマット設定オプション

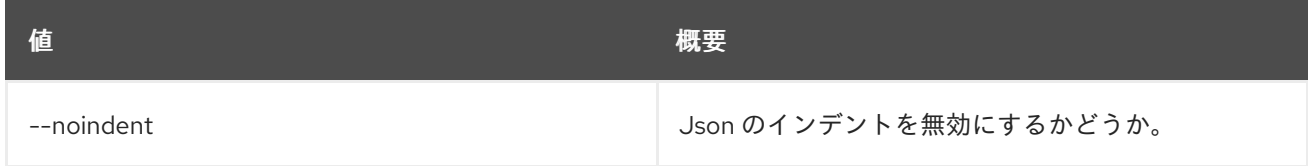

#### 表56.20 シェルフォーマット設定オプション

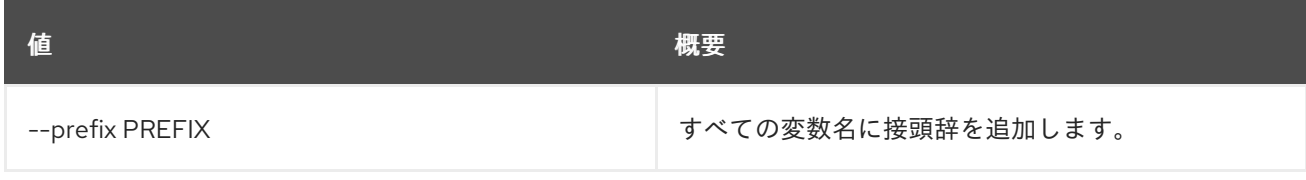

## 表56.21 テーブルフォーマット設定オプション

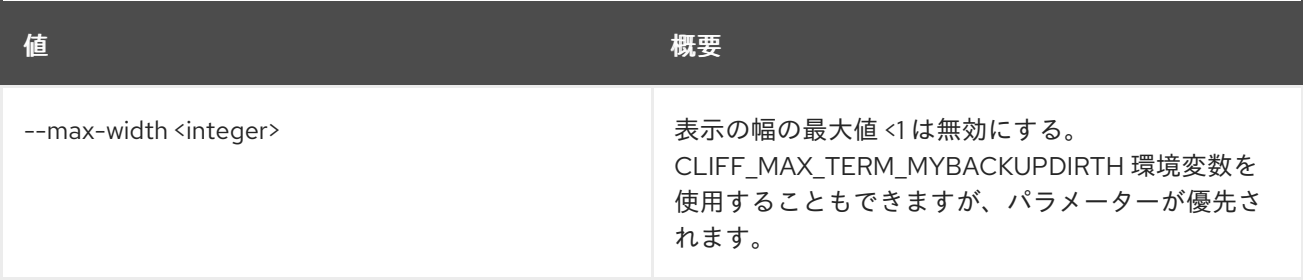

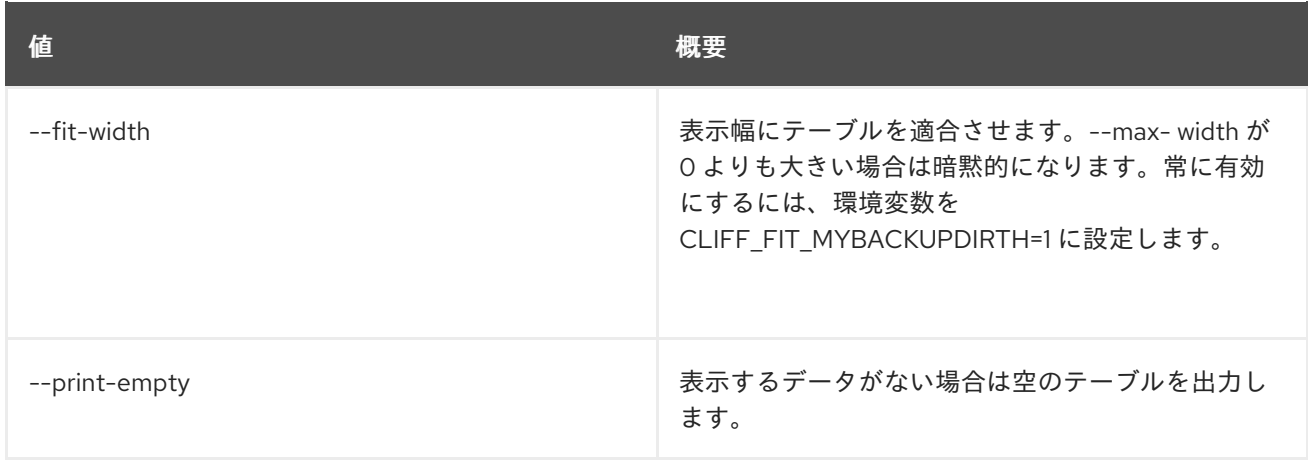

# 第57章 PORT

本章では、**port** コマンドに含まれるコマンドについて説明します。

# 57.1. PORT CREATE

新規ポートの作成

## 使用方法

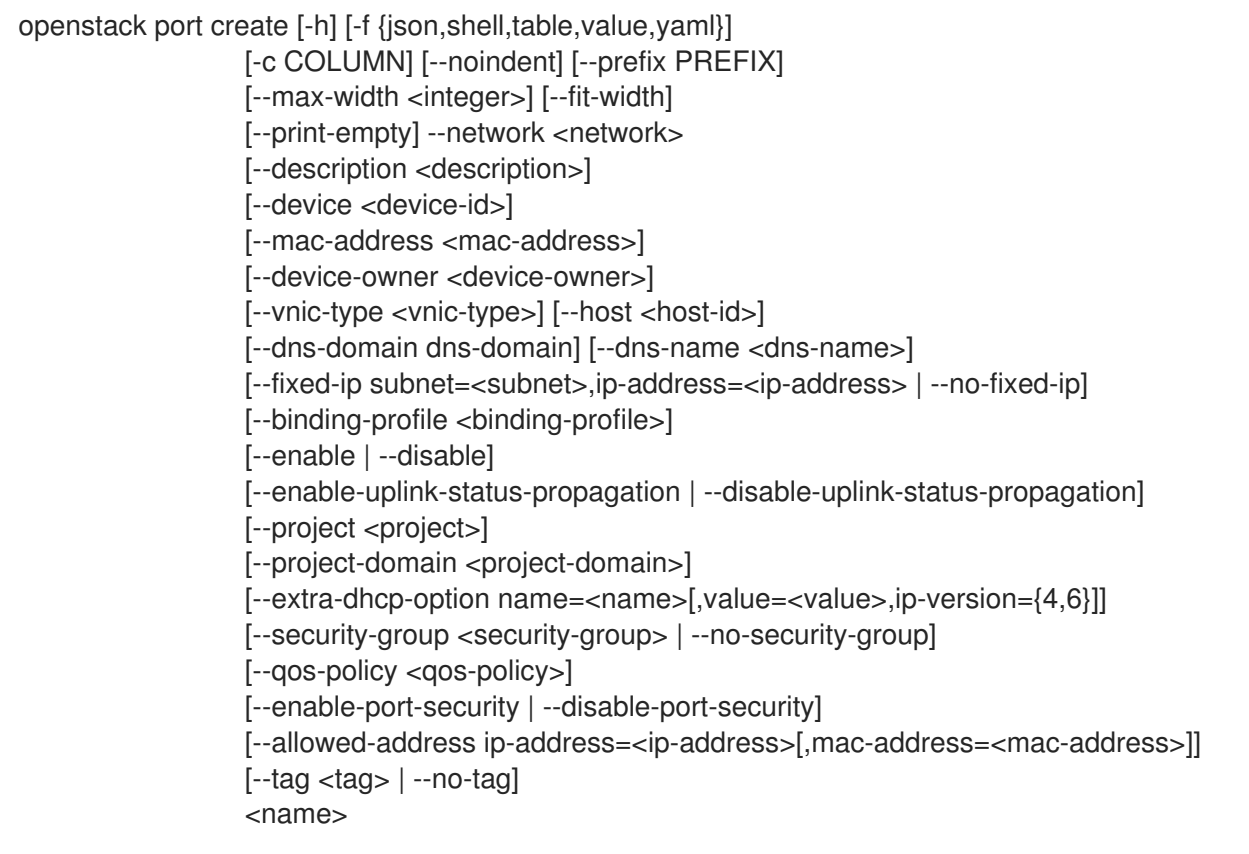

## 表57.1 位置引数

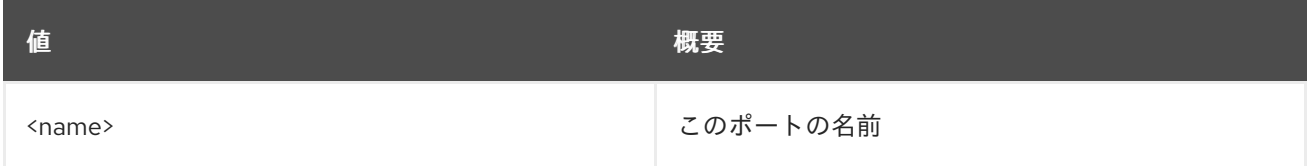

#### 表57.2 コマンド引数

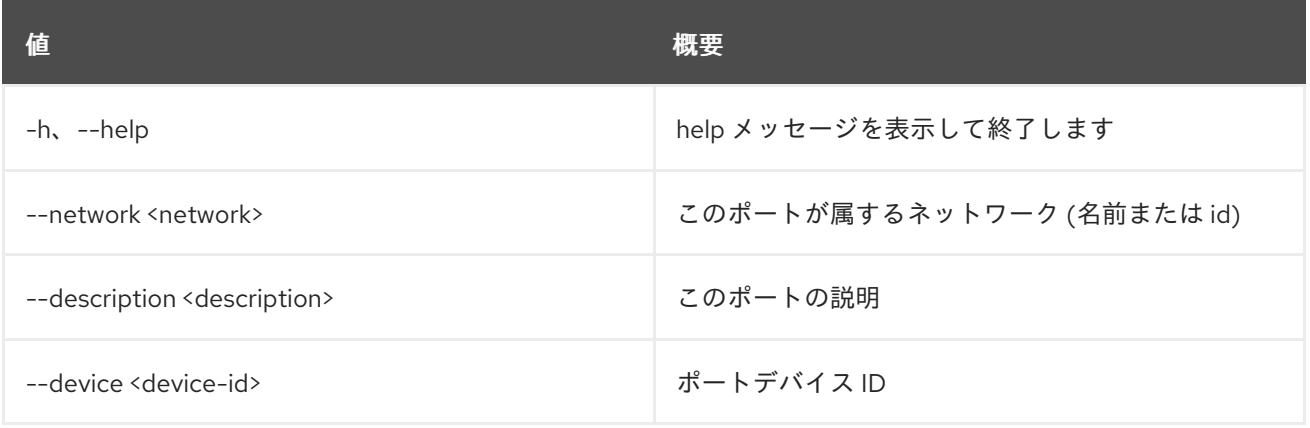

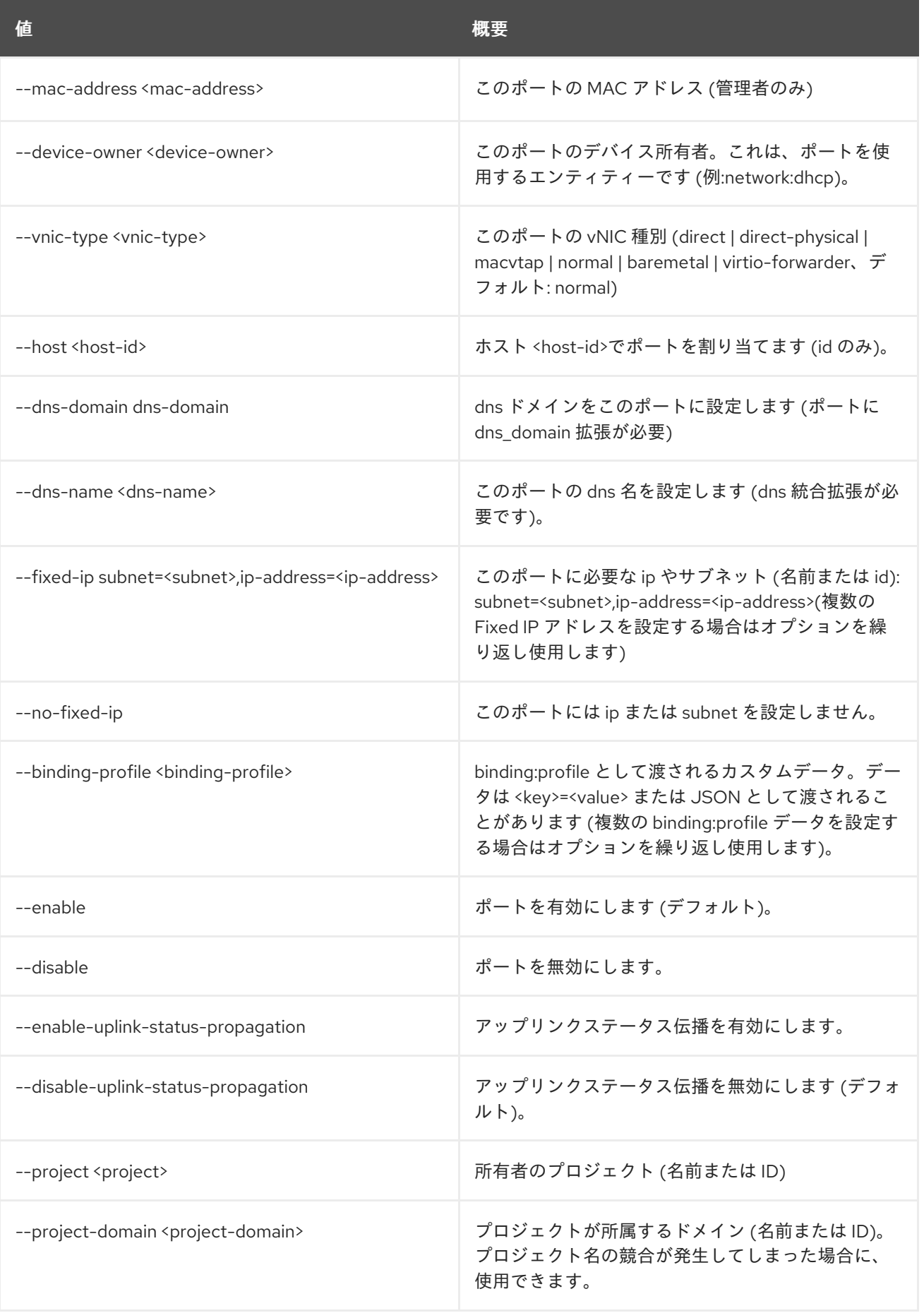

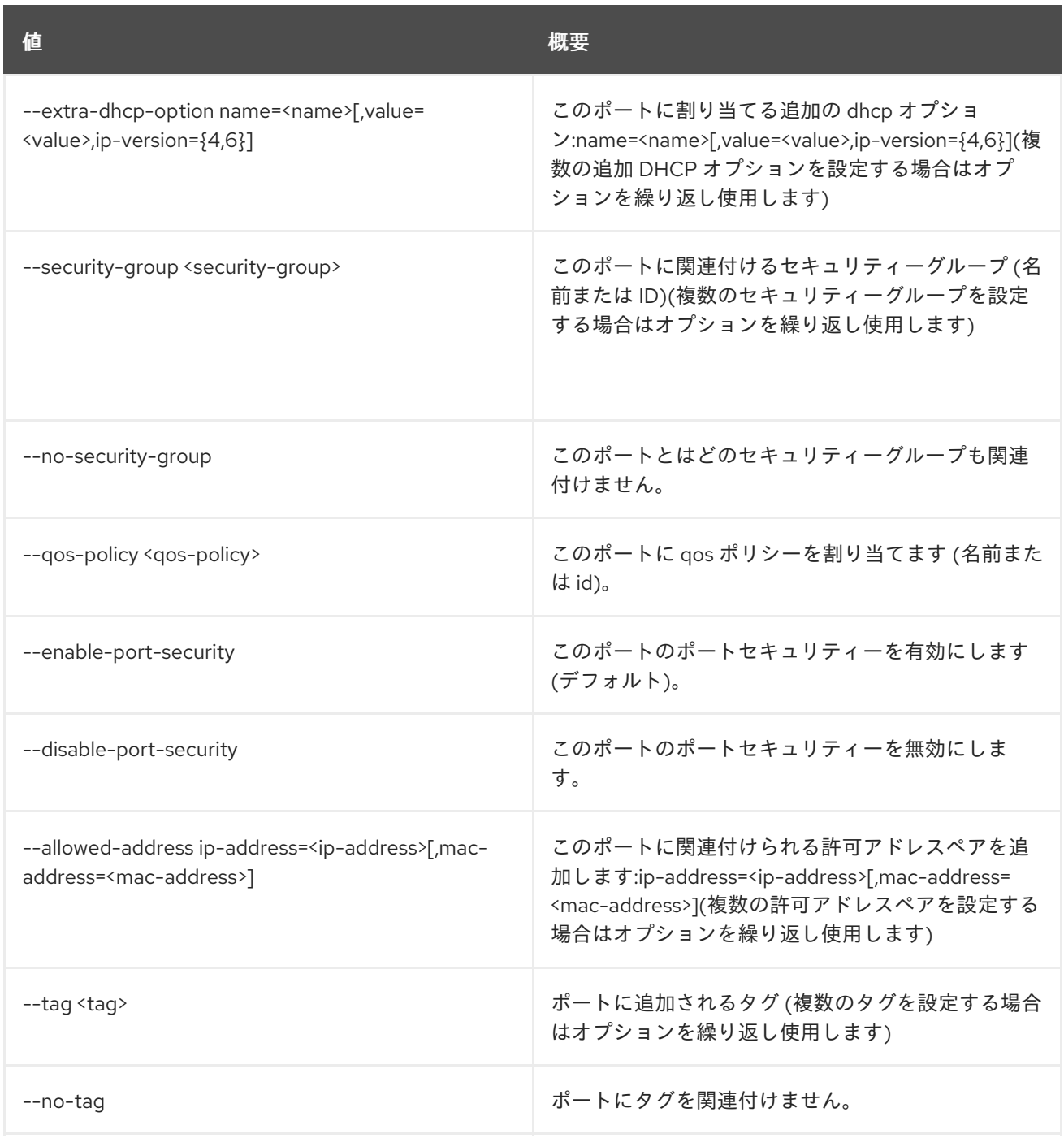

# 表57.3 出力フォーマット設定オプション

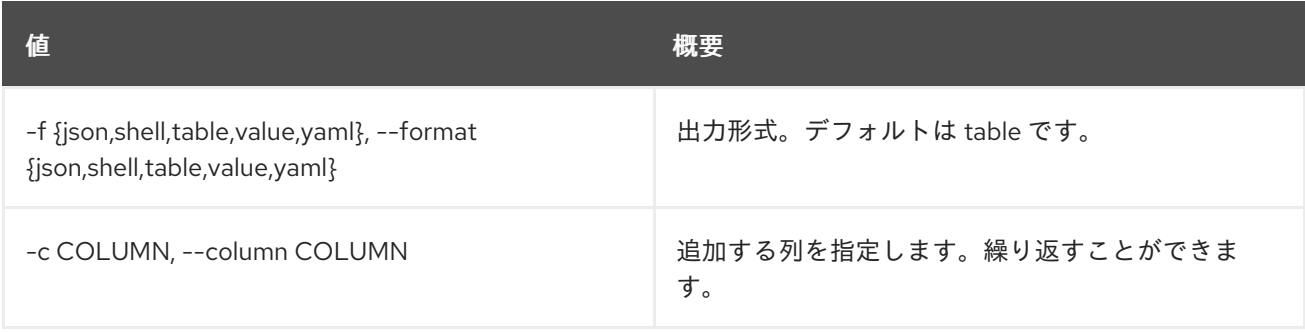

# 表57.4 JSON フォーマット設定オプション

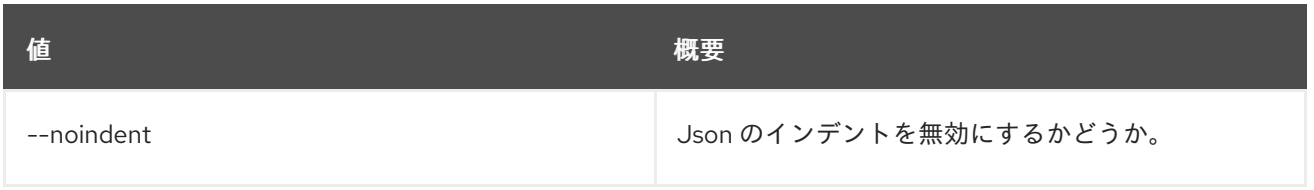

### 表57.5 シェルフォーマット設定オプション

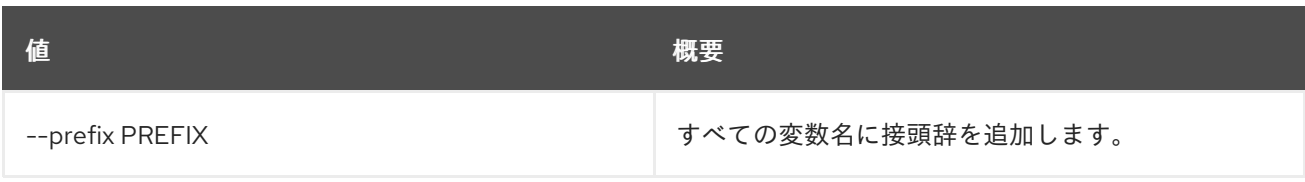

### 表57.6 テーブルフォーマット設定オプション

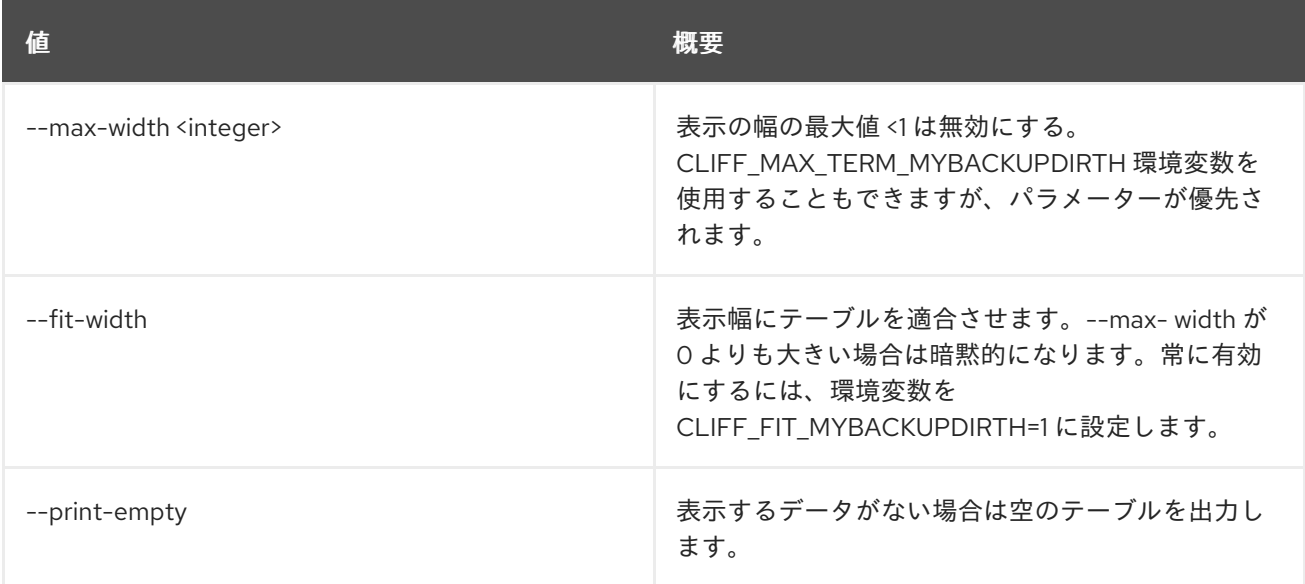

# 57.2. PORT DELETE

ポートを削除します。

# 使用方法

Π

openstack port delete [-h] <port> [<port> ...]

### 表57.7 位置引数

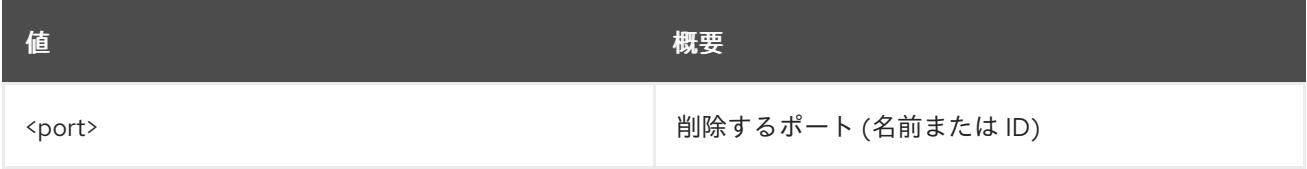

#### 表57.8 コマンド引数

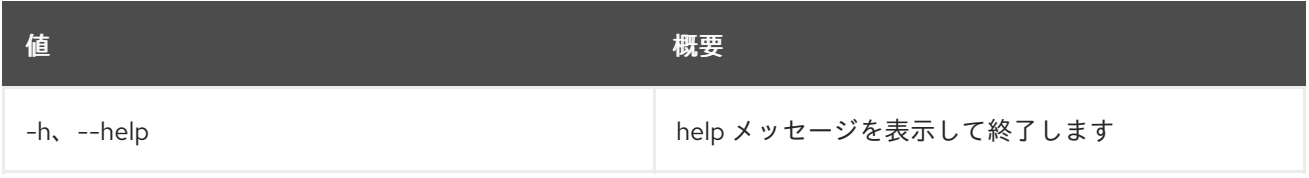

# 57.3. PORT LIST

ポートのリストを表示します。

## 使用方法

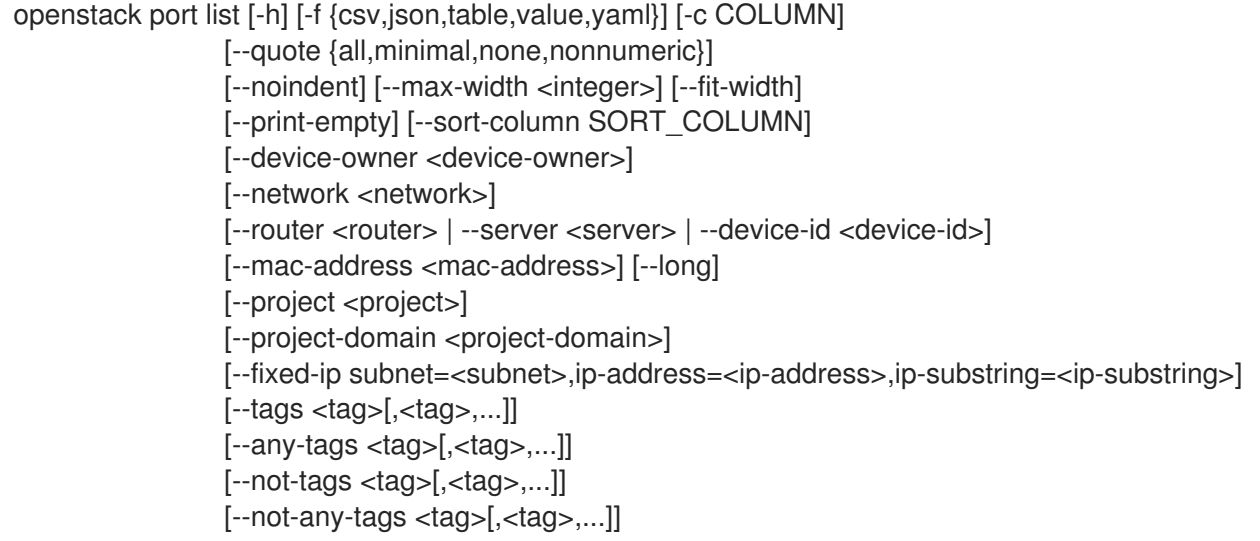

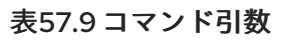

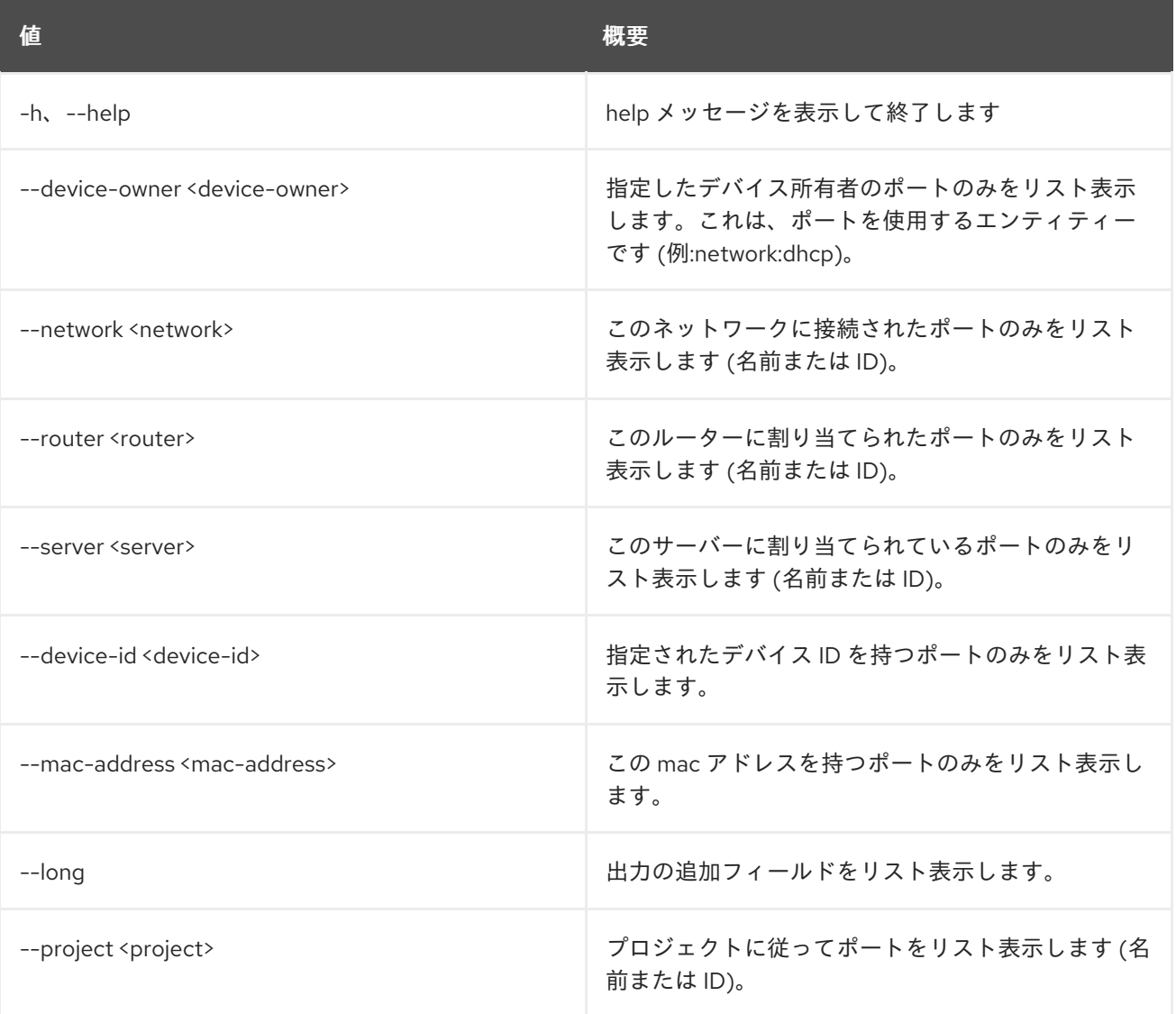

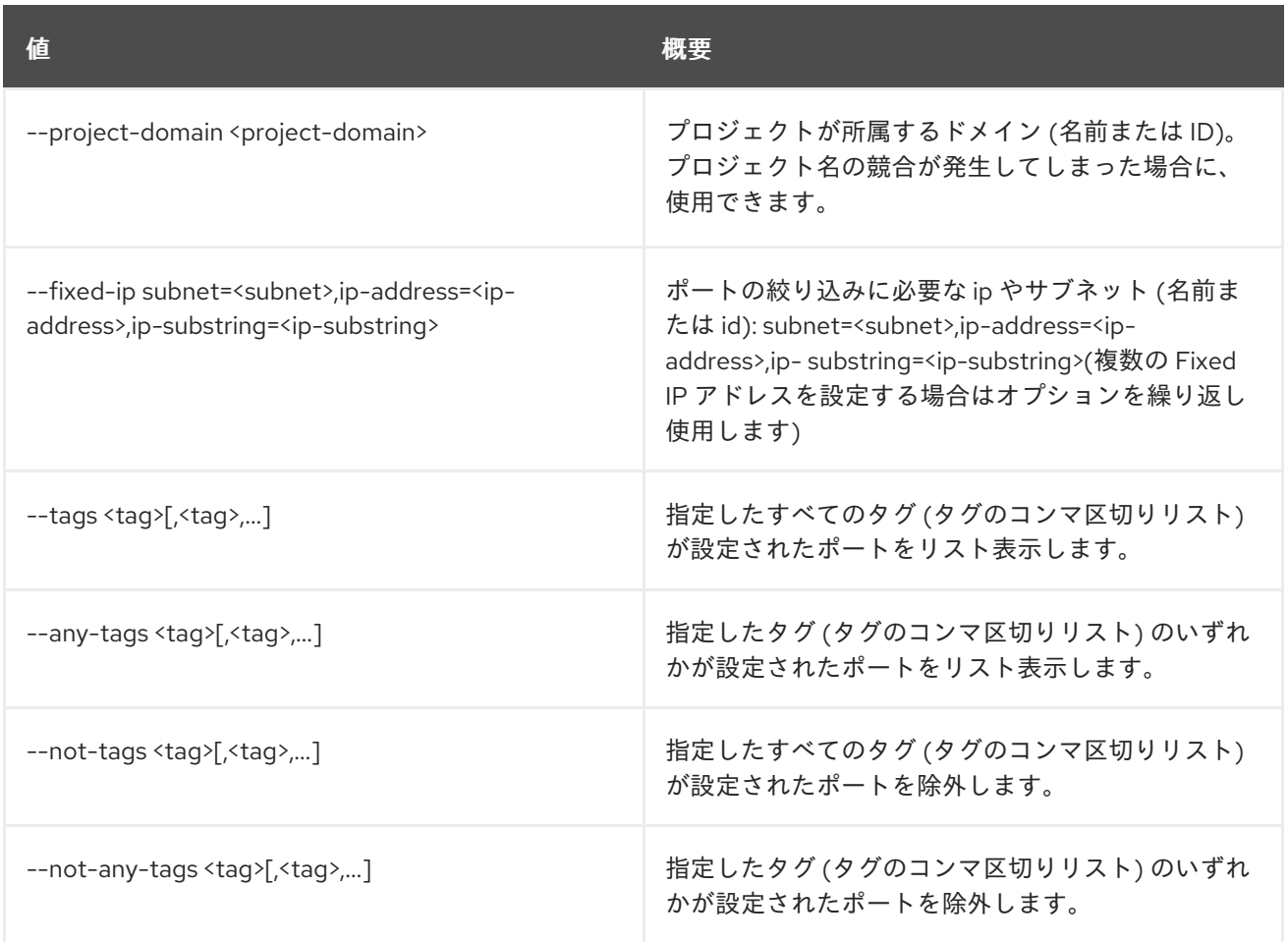

# 表57.10 出力フォーマット設定オプション

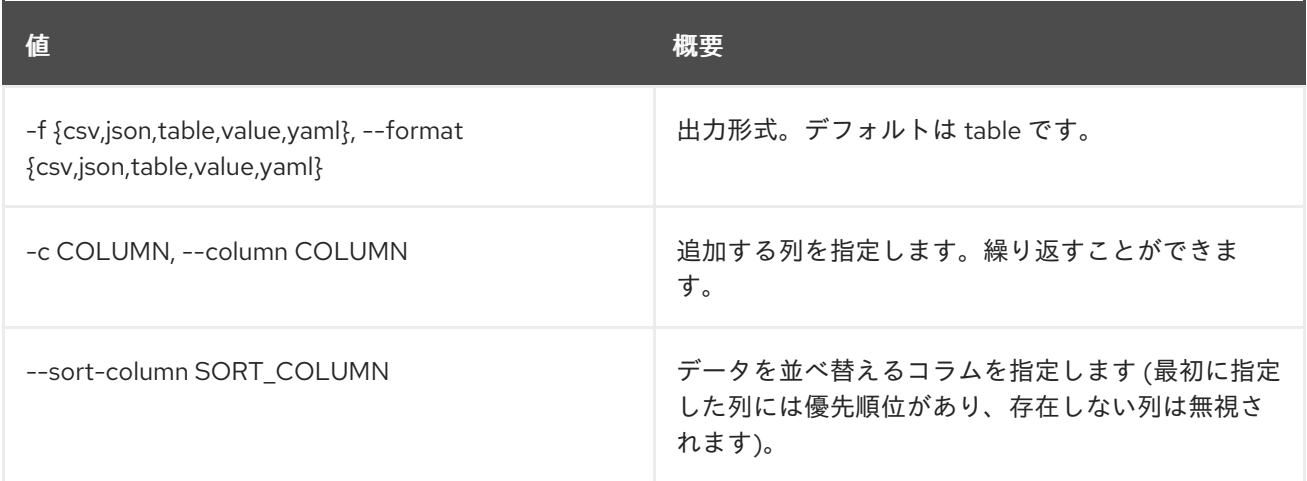

#### 表57.11 CSV フォーマット設定オプション

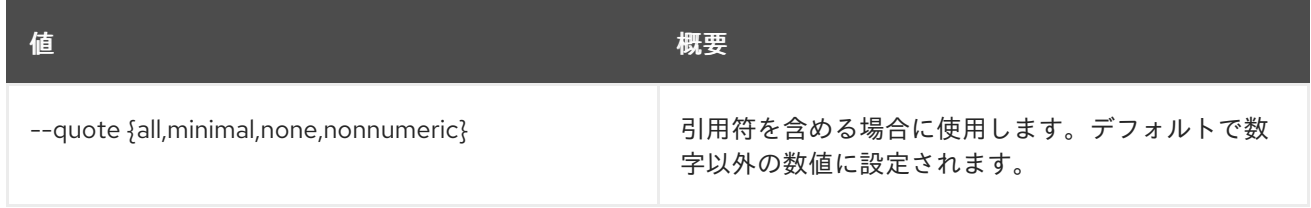

## 表57.12 JSON フォーマット設定オプション

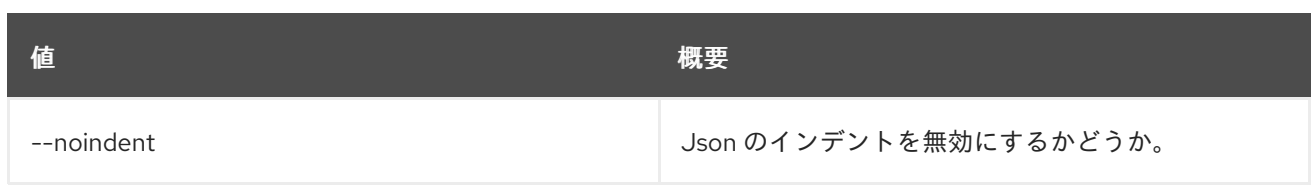

## 表57.13 テーブルフォーマット設定オプション

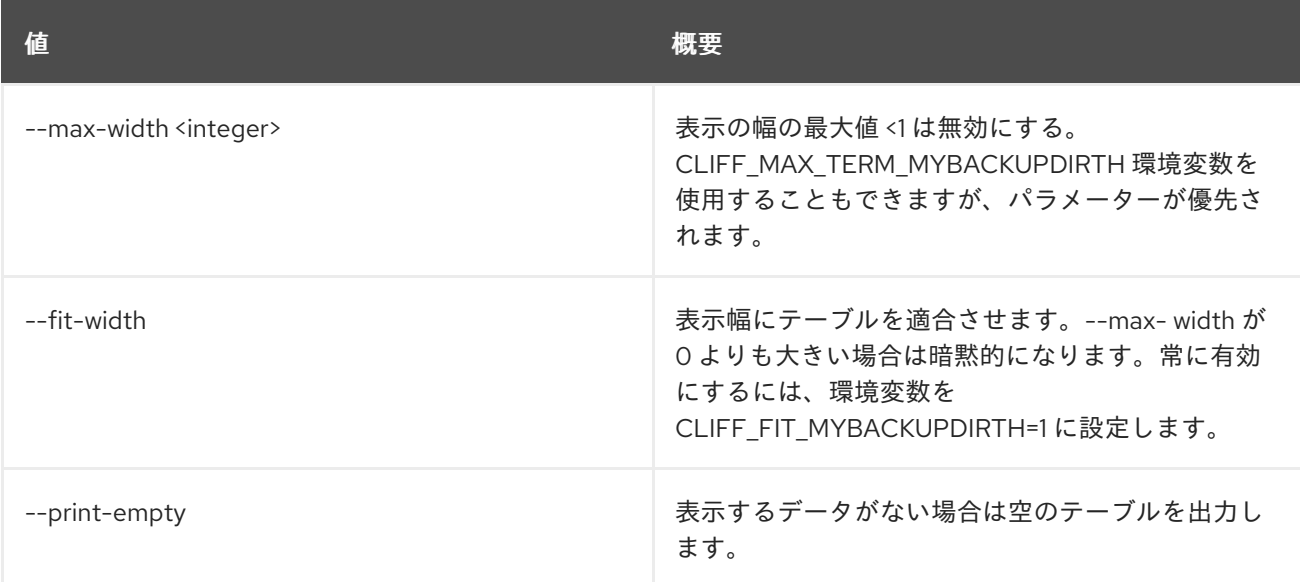

# 57.4. PORT SET

ポートの属性を設定します。

# 使用方法

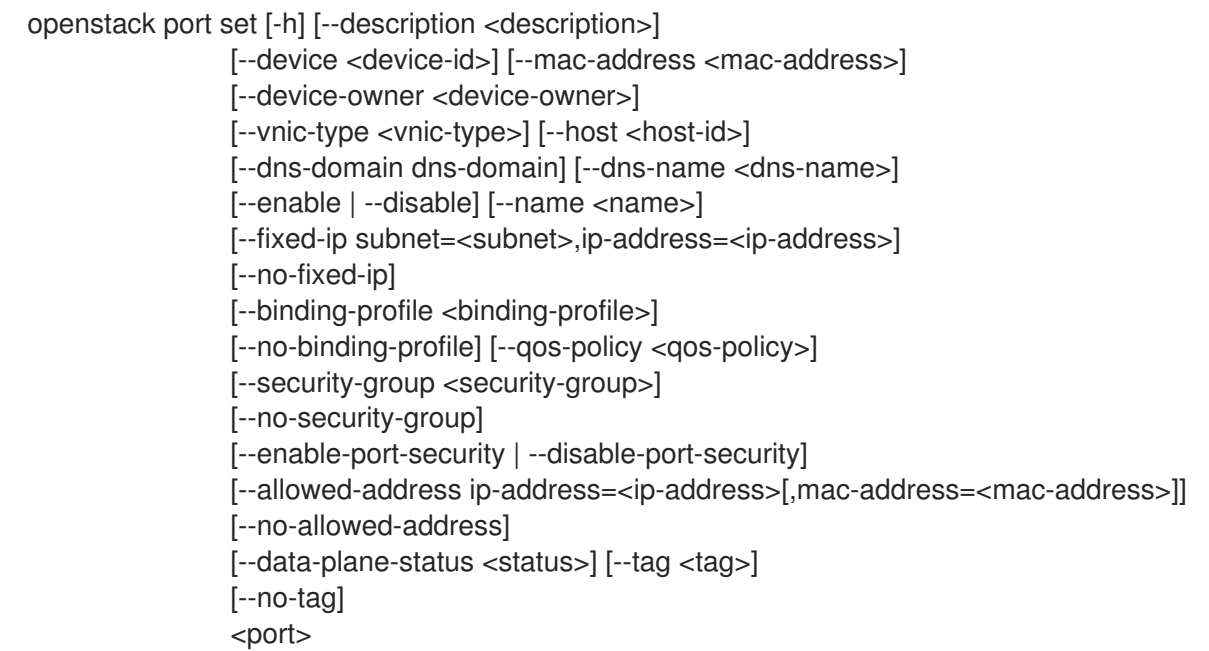

表57.14 位置引数

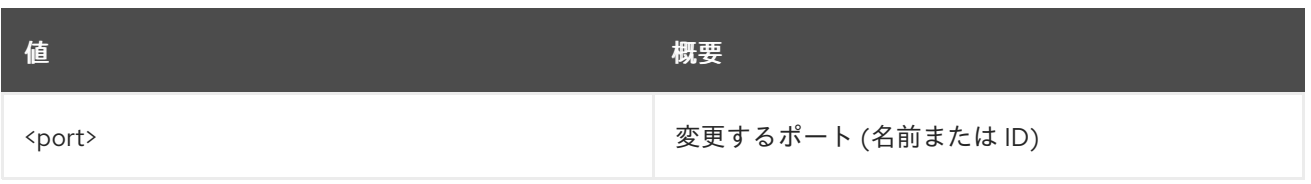

## 表57.15 コマンド引数

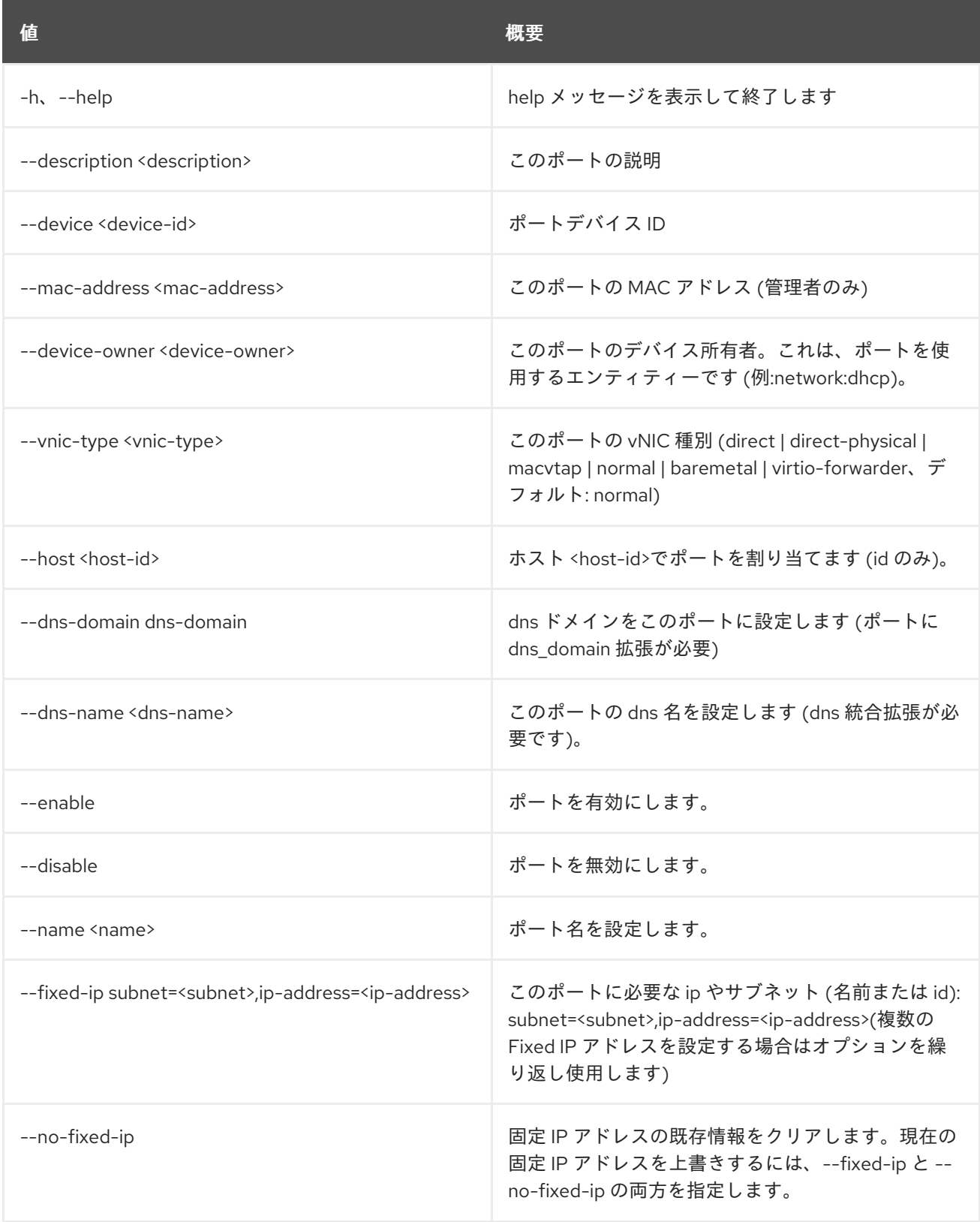

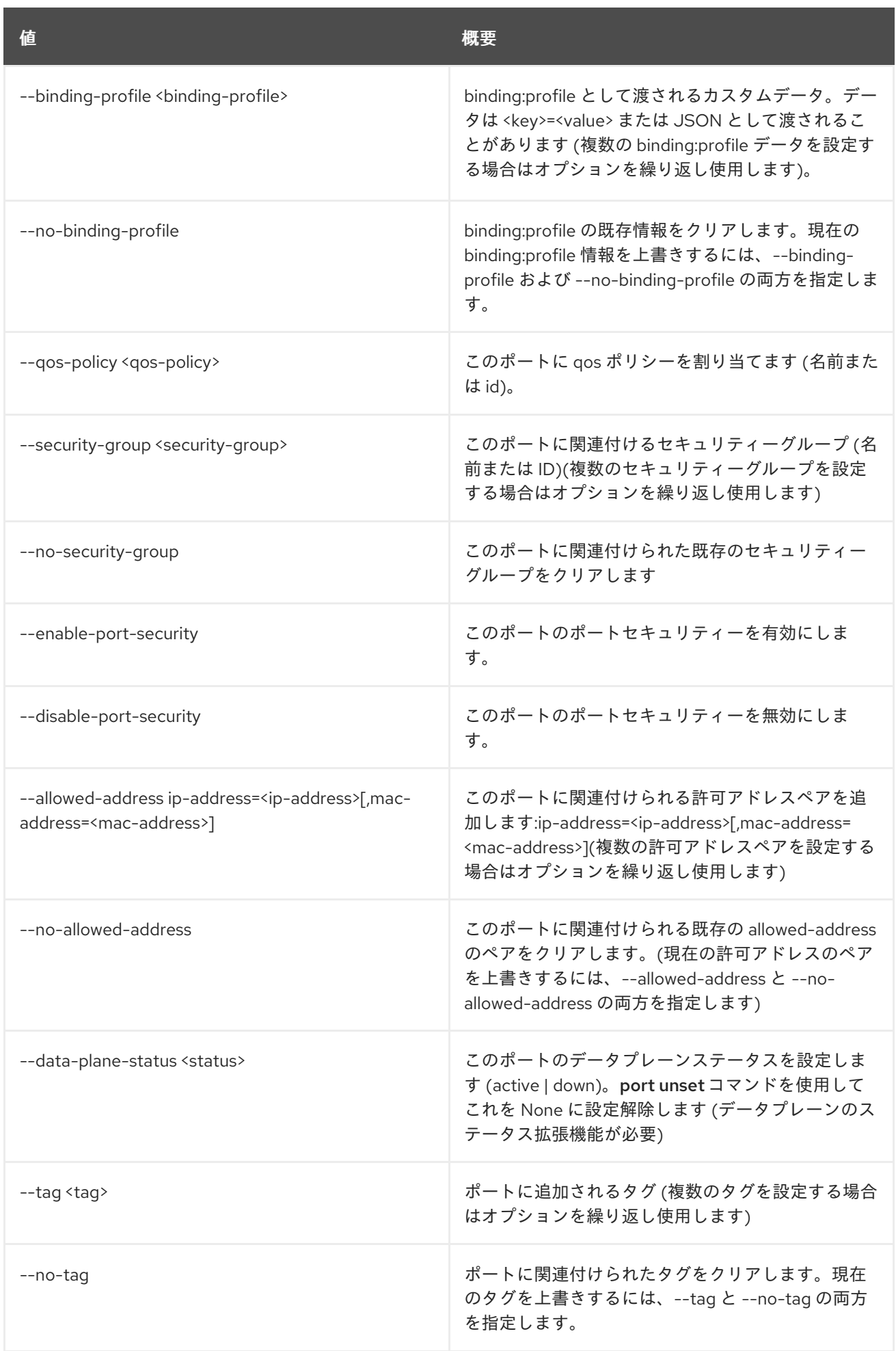

# 57.5. PORT SHOW

ポートの詳細を表示します。

## 使用方法

openstack port show [-h] [-f {json,shell,table,value,yaml}] [-c COLUMN] [--noindent] [--prefix PREFIX] [--max-width <integer>] [--fit-width] [--print-empty] <port>

## 表57.16 位置引数

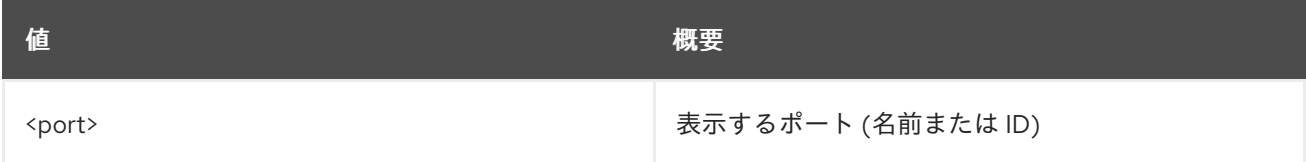

#### 表57.17 コマンド引数

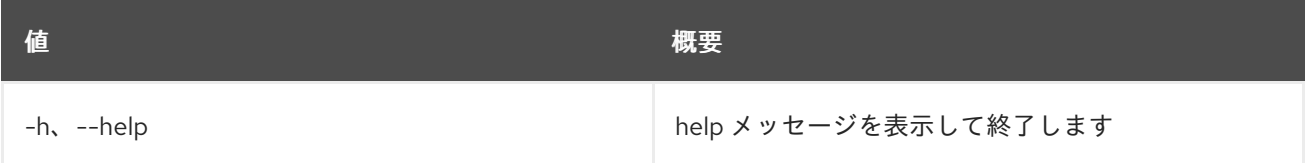

#### 表57.18 出力フォーマット設定オプション

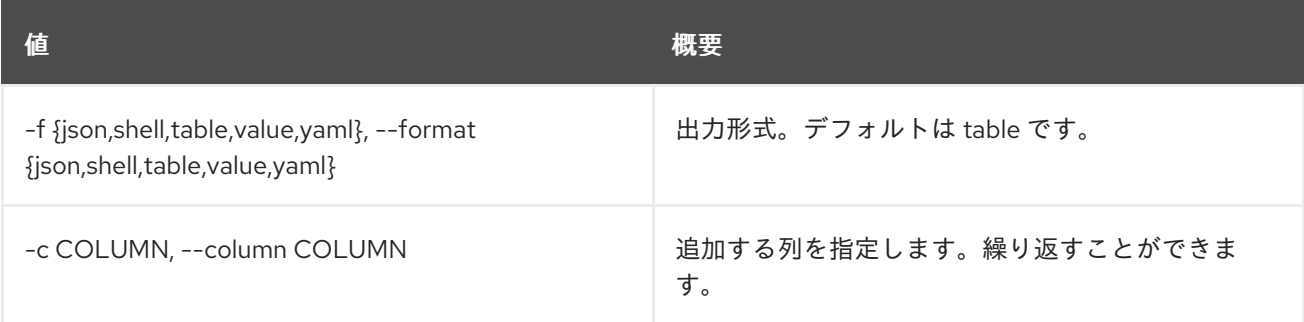

#### 表57.19 JSON フォーマット設定オプション

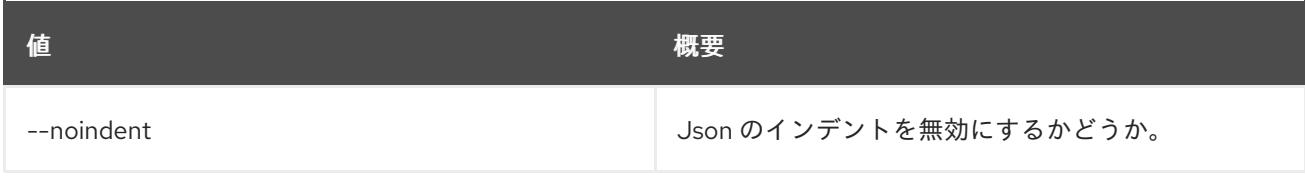

#### 表57.20 シェルフォーマット設定オプション

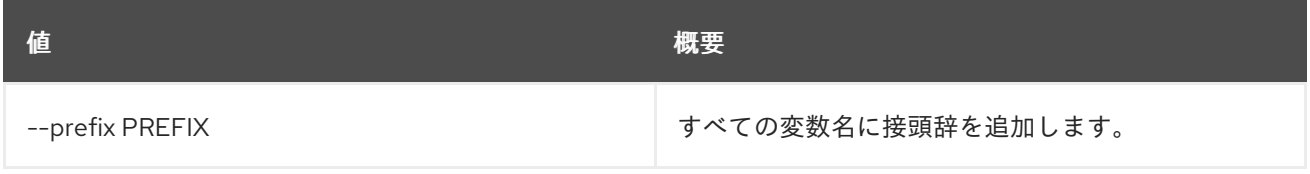

#### 表57.21 テーブルフォーマット設定オプション

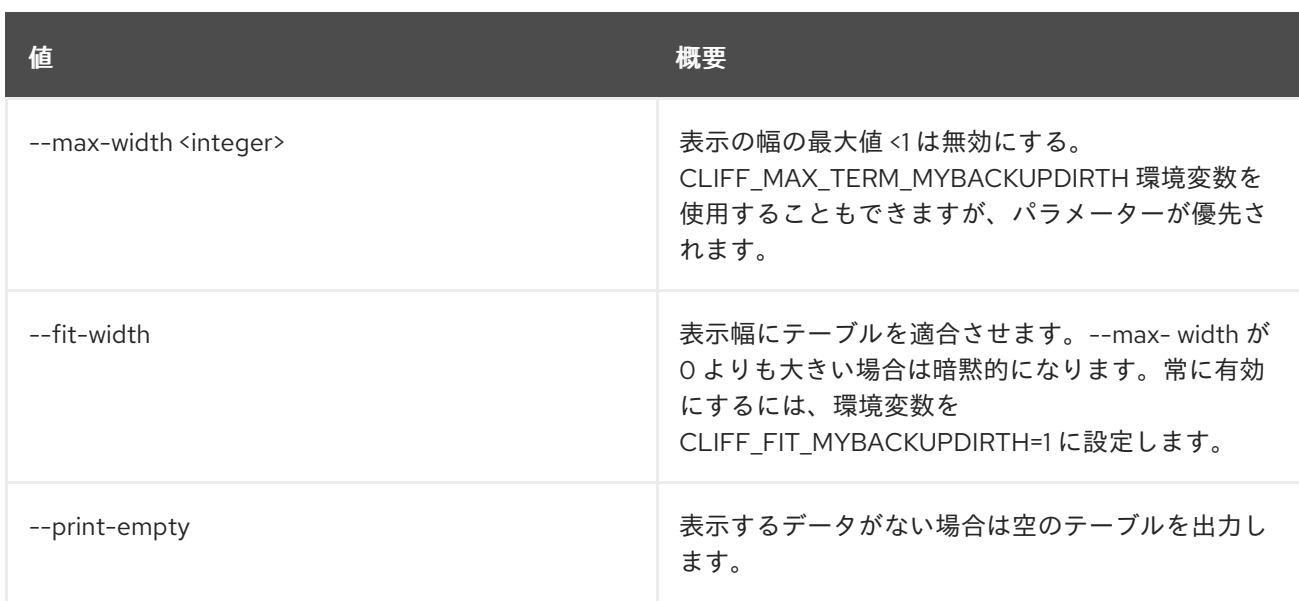

# 57.6. PORT UNSET

ポート属性の設定を解除します。

# 使用方法

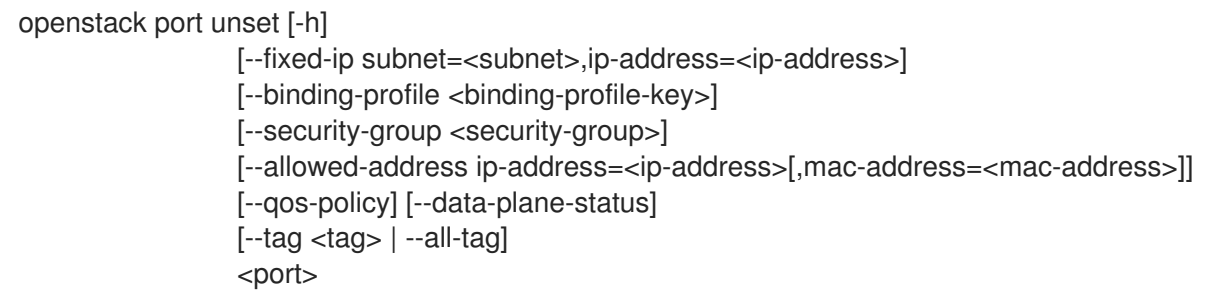

# 表57.22 位置引数

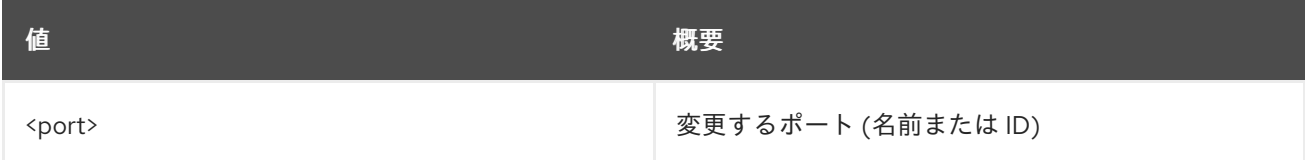

### 表57.23 コマンド引数

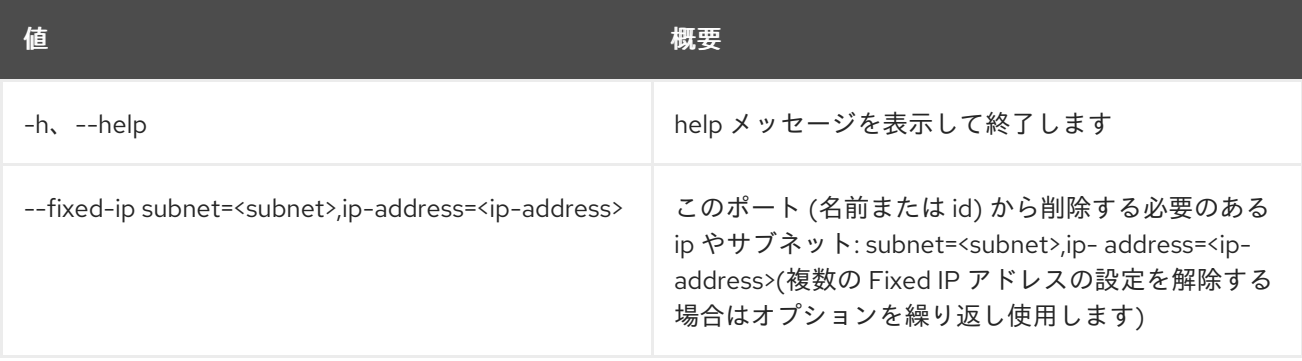

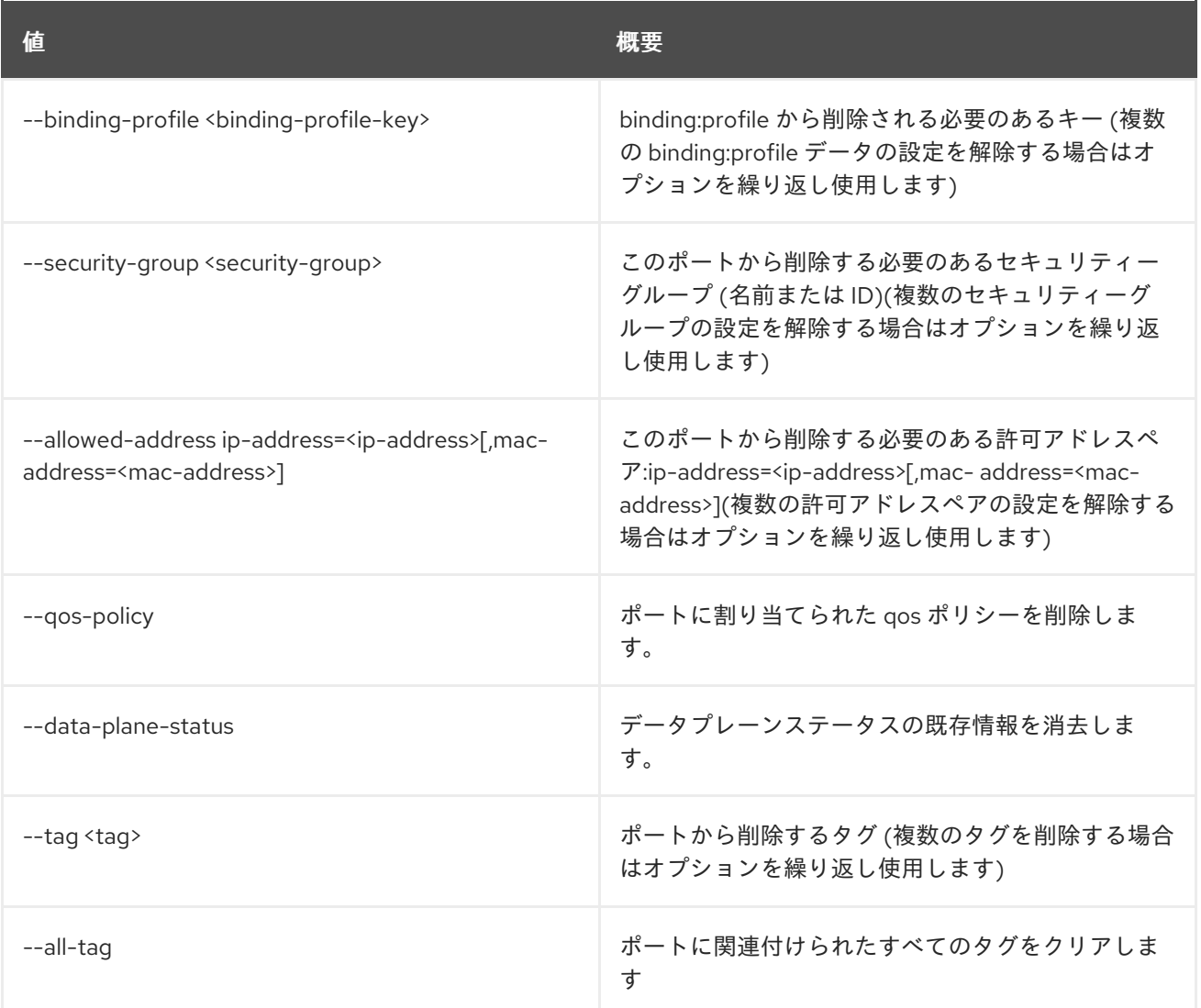

# 第58章 PROJECT

本章では、**project** コマンドに含まれるコマンドについて説明します。

# 58.1. PROJECT CREATE

### 新規プロジェクトを作成します。

## 使用方法

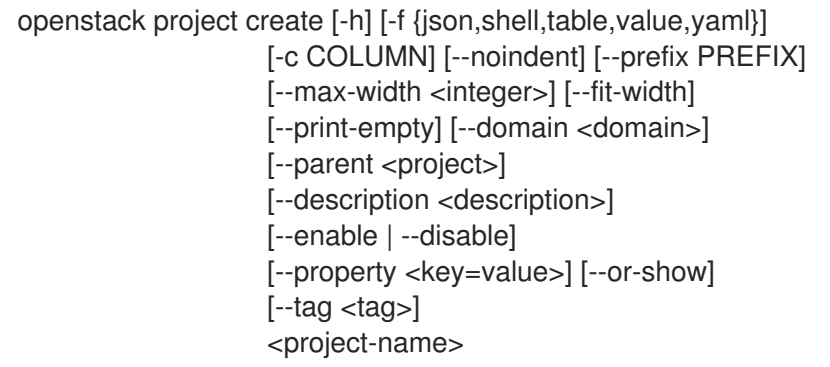

### 表58.1 位置引数

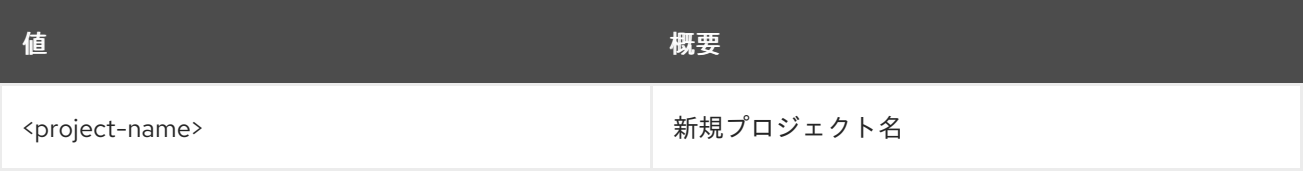

### 表58.2 コマンド引数

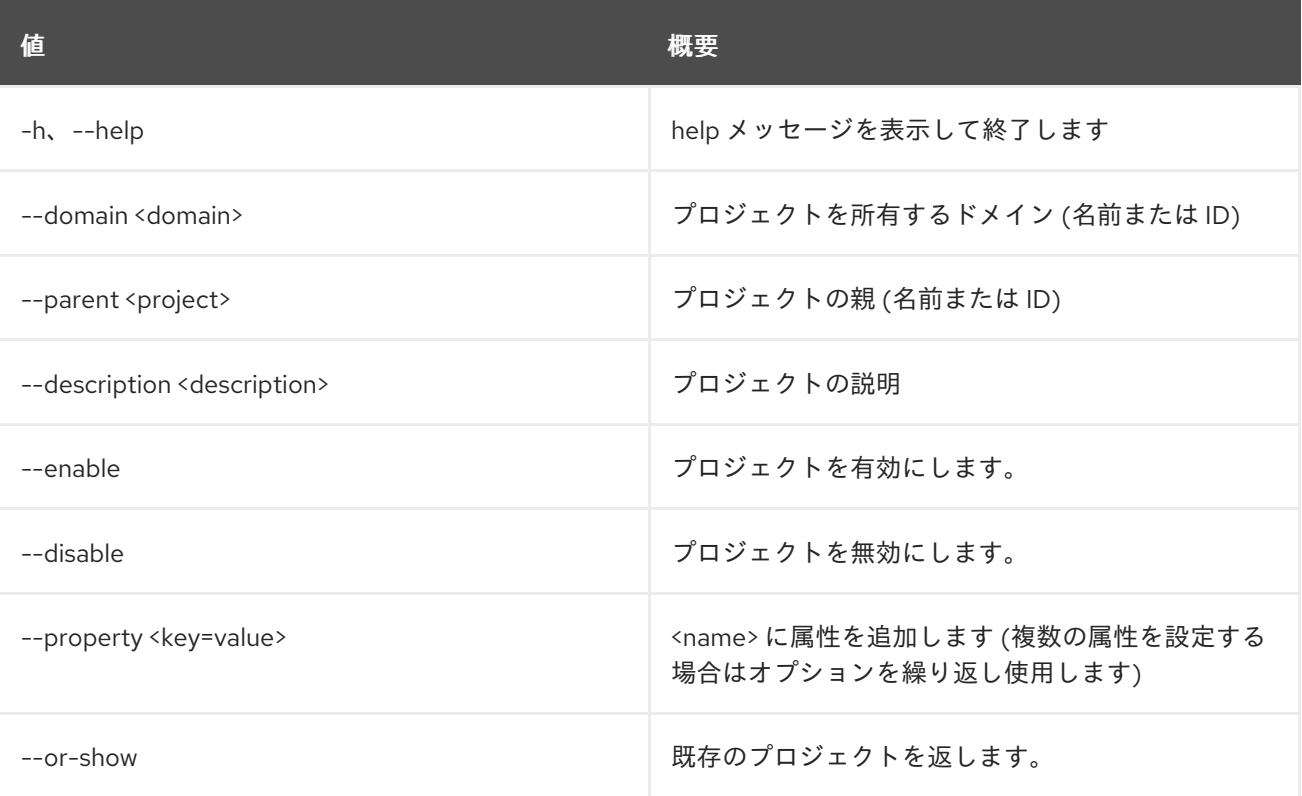

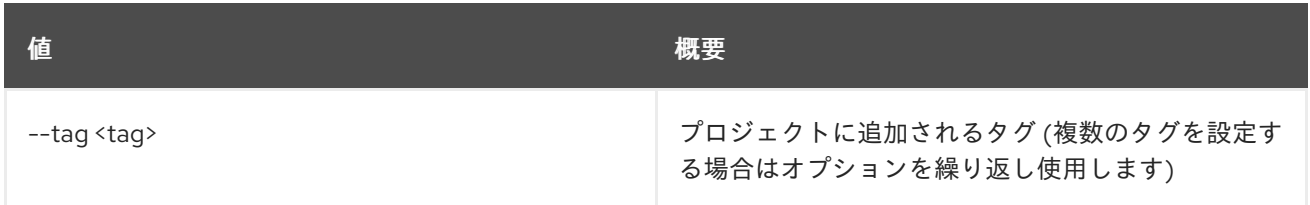

### 表58.3 出力フォーマット設定オプション

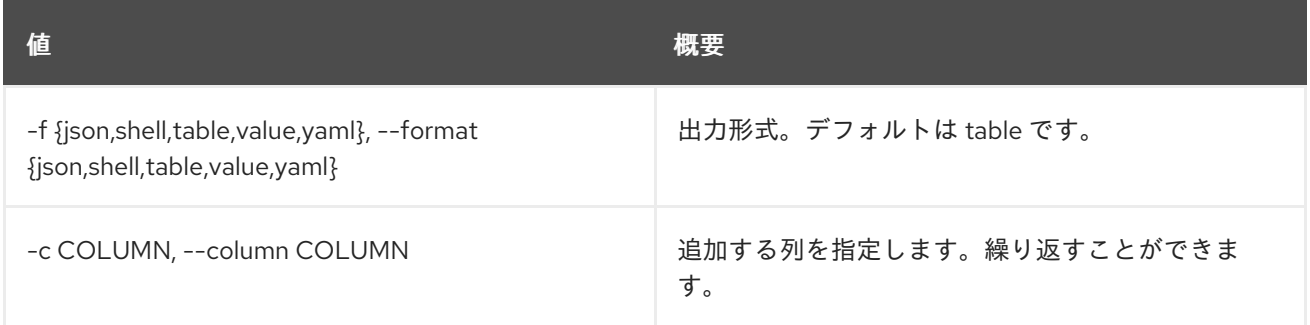

# 表58.4 JSON フォーマット設定オプション

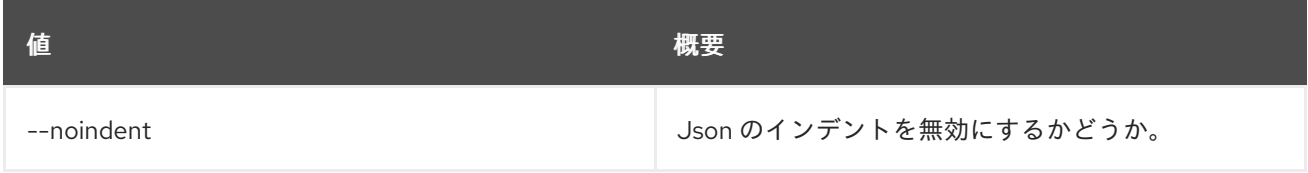

### 表58.5 シェルフォーマット設定オプション

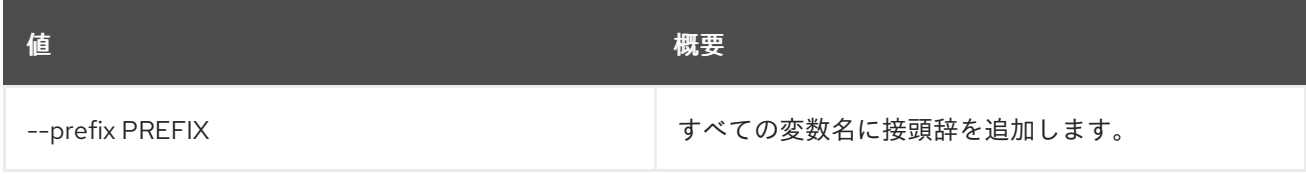

#### 表58.6 テーブルフォーマット設定オプション

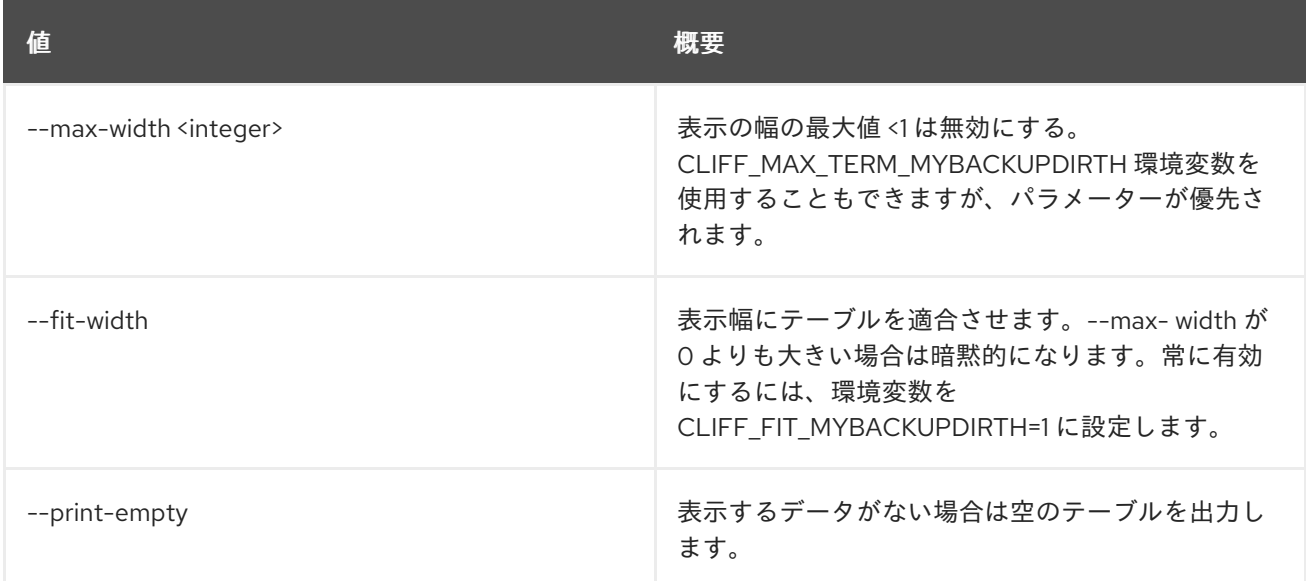

# 58.2. PROJECT DELETE

プロジェクトを削除します。

# 使用方法

openstack project delete [-h] [--domain <domain>] <project> [<project> ...]

### 表58.7 位置引数

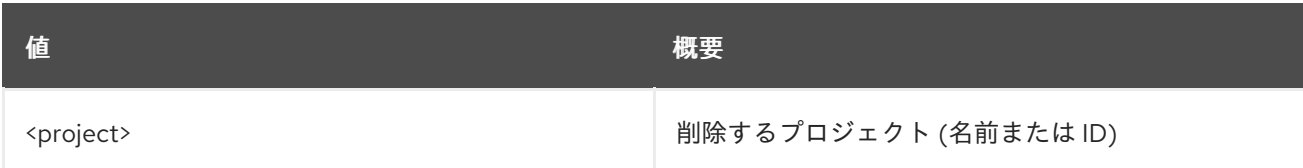

#### 表58.8 コマンド引数

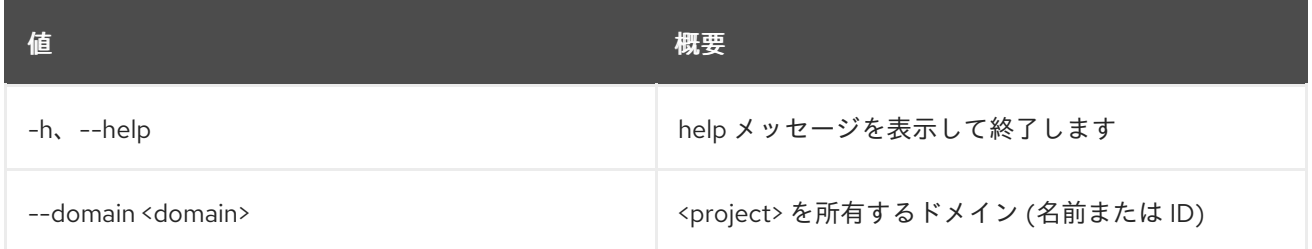

# 58.3. PROJECT LIST

プロジェクトをリスト表示します。

## 使用方法

openstack project list [-h] [-f {csv,json,table,value,yaml}] [-c COLUMN] [--quote {all,minimal,none,nonnumeric}] [--noindent] [--max-width <integer>] [--fit-width] [--print-empty] [--sort-column SORT\_COLUMN] [--domain <domain>] [--user <user>] [--my-projects] [--long] [--sort <key>[:<direction>]] [--tags <tag>[,<tag>,...]] [--tags-any <tag>[,<tag>,...]] [--not-tags <tag>[,<tag>,...]] [--not-tags-any <tag>[,<tag>,...]]

#### 表58.9 コマンド引数

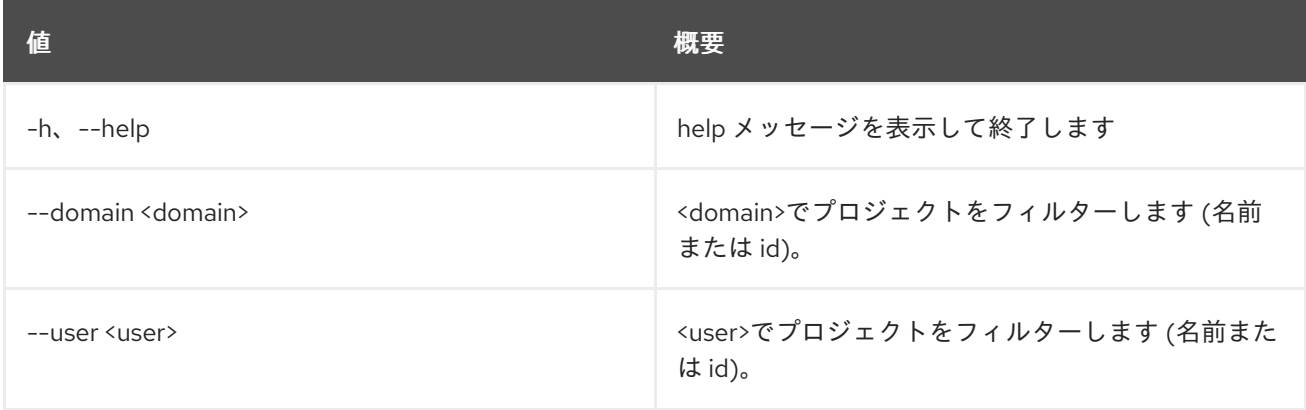
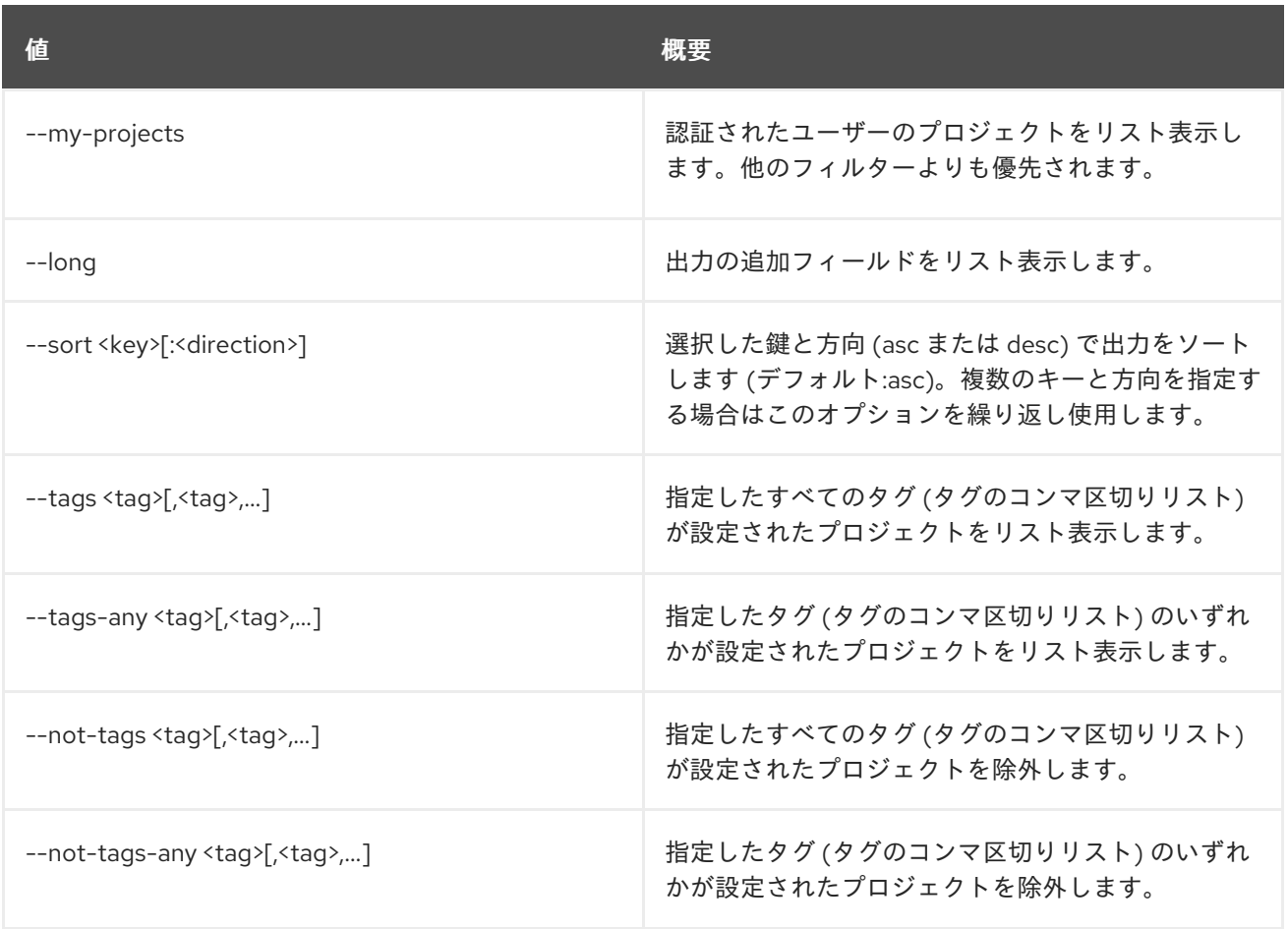

## 表58.10 出力フォーマット設定オプション

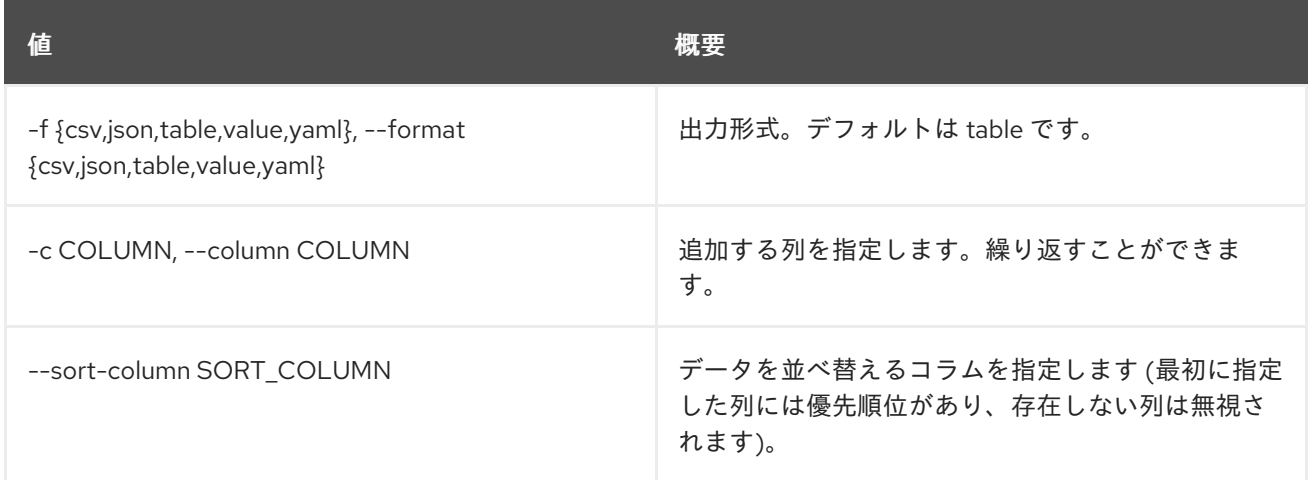

## 表58.11 CSV フォーマット設定オプション

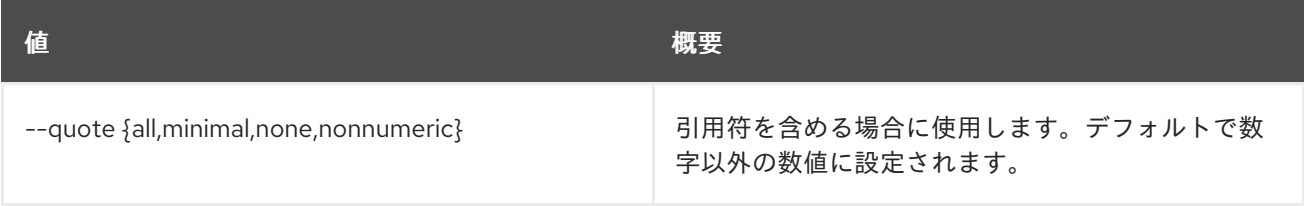

表58.12 JSON フォーマット設定オプション

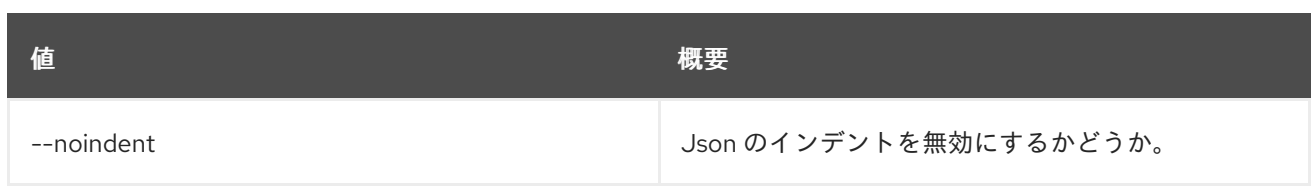

## 表58.13 テーブルフォーマット設定オプション

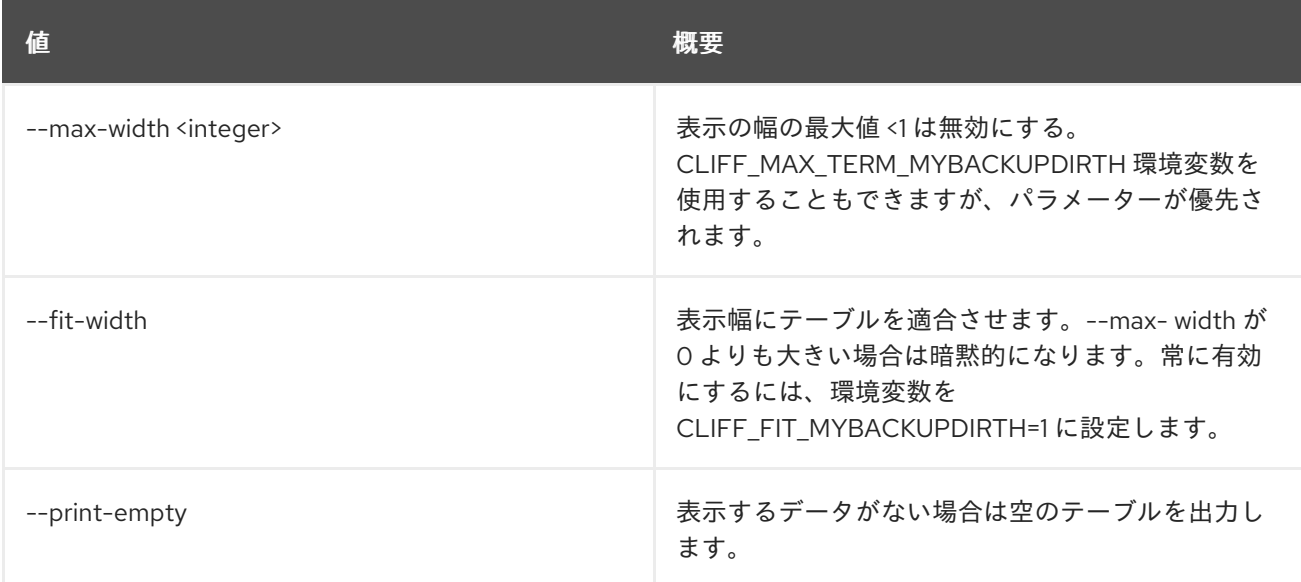

# 58.4. PROJECT PURGE

プロジェクトに関連付けられたリソースをクリーンアップします。

## 使用方法

openstack project purge [-h] [--dry-run] [--keep-project] (--auth-project | --project <project>) [--project-domain <project-domain>]

## 表58.14 コマンド引数

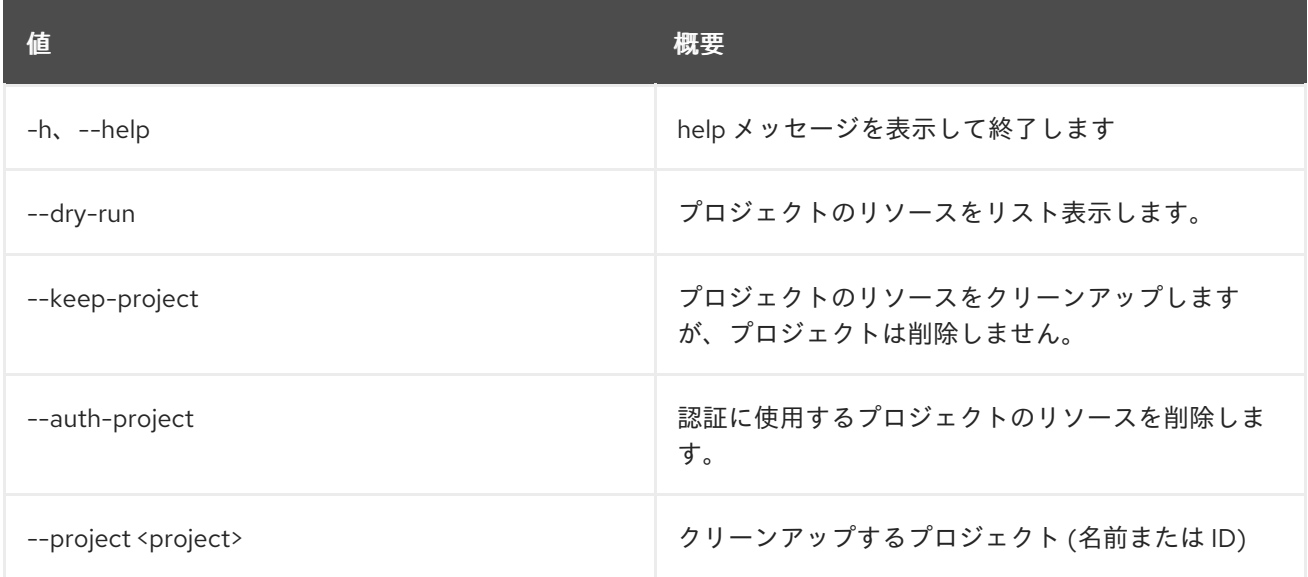

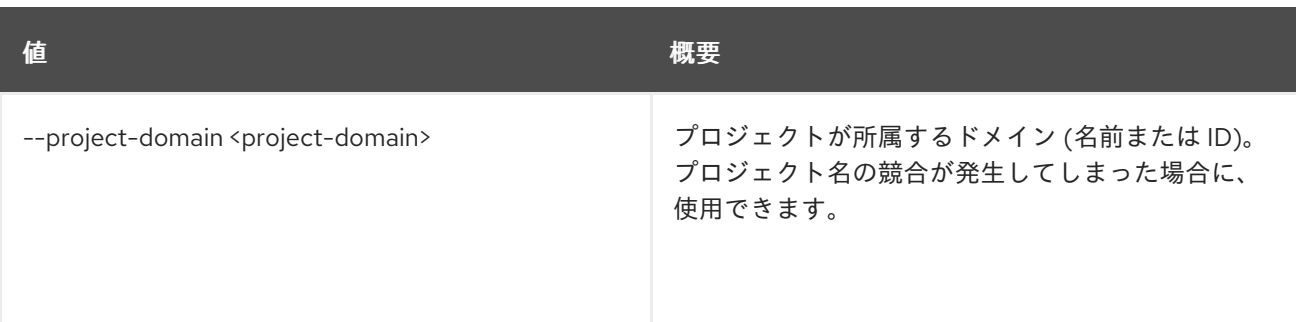

## 58.5. PROJECT SET

プロジェクトの属性を設定します。

## 使用方法

openstack project set [-h] [--name <name>] [--domain <domain>] [--description <description>] [--enable | --disable] [--property <key=value>] [--tag <tag>] [--clear-tags] [--remove-tag <tag>] <project>

#### 表58.15 位置引数

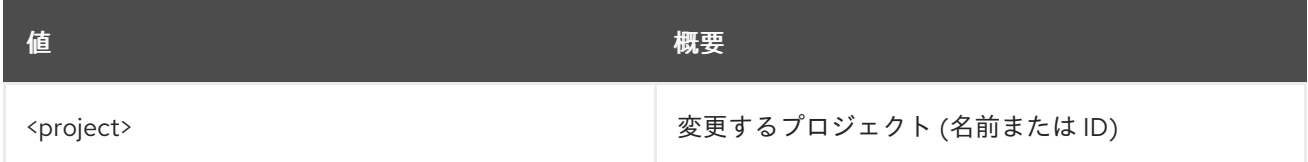

#### 表58.16 コマンド引数

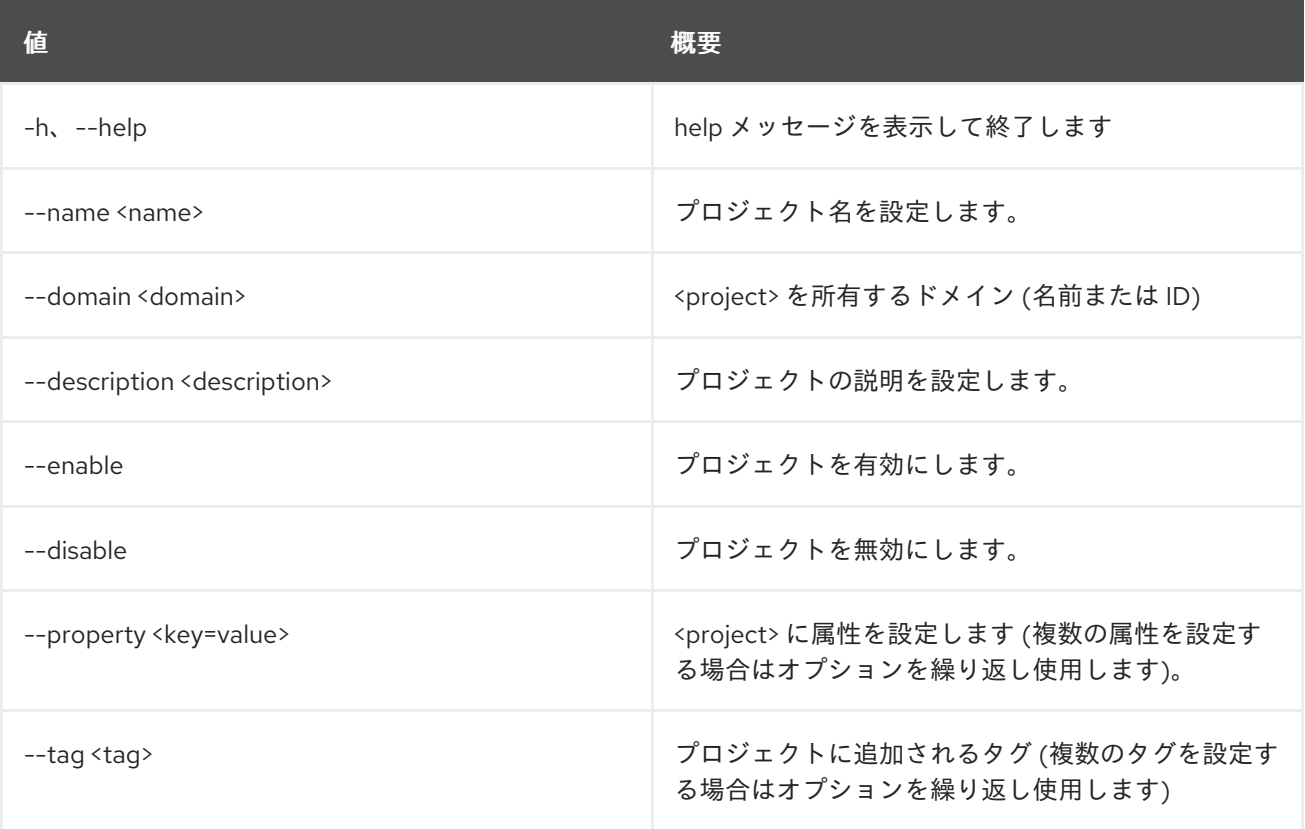

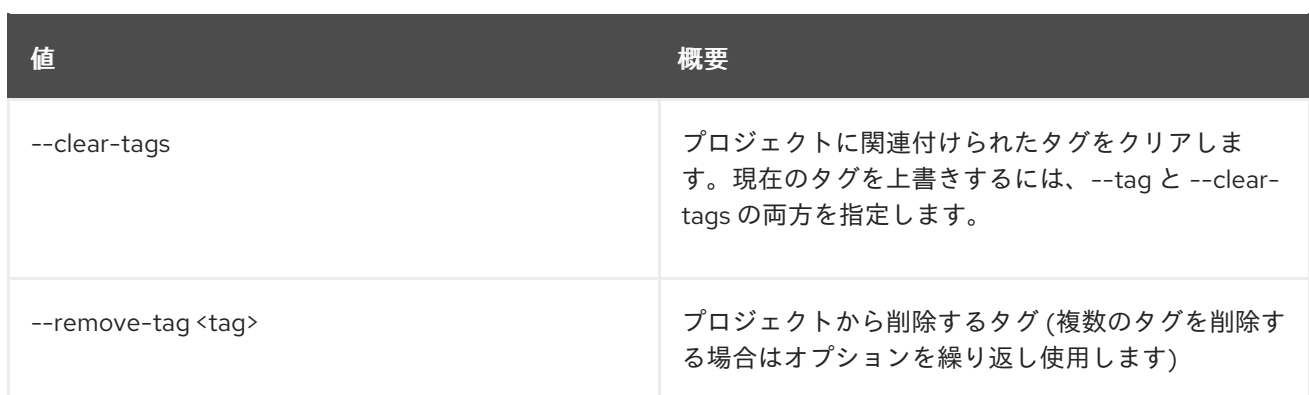

# 58.6. PROJECT SHOW

プロジェクトの詳細を表示します。

## 使用方法

openstack project show [-h] [-f {json,shell,table,value,yaml}] [-c COLUMN] [--noindent] [--prefix PREFIX] [--max-width <integer>] [--fit-width] [--print-empty] [--domain <domain>] [--parents] [--children] <project>

## 表58.17 位置引数

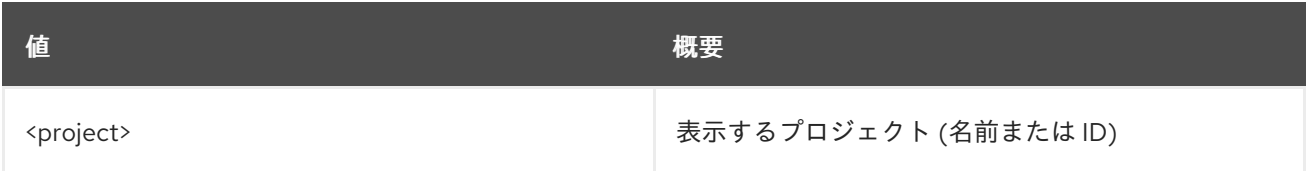

## 表58.18 コマンド引数

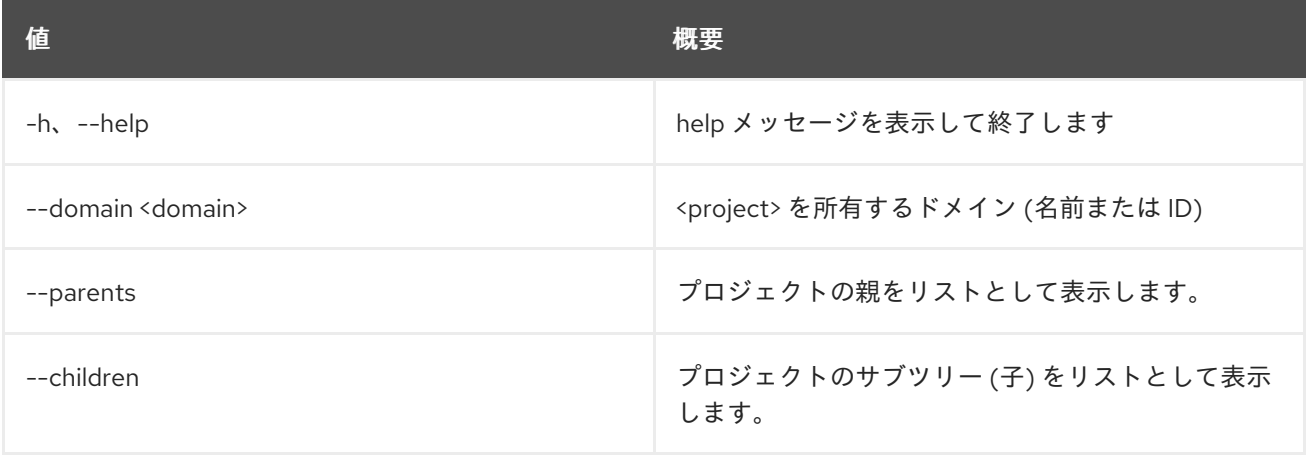

## 表58.19 出力フォーマット設定オプション

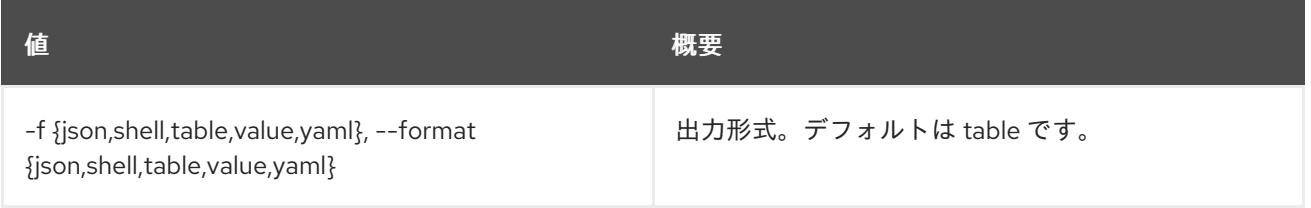

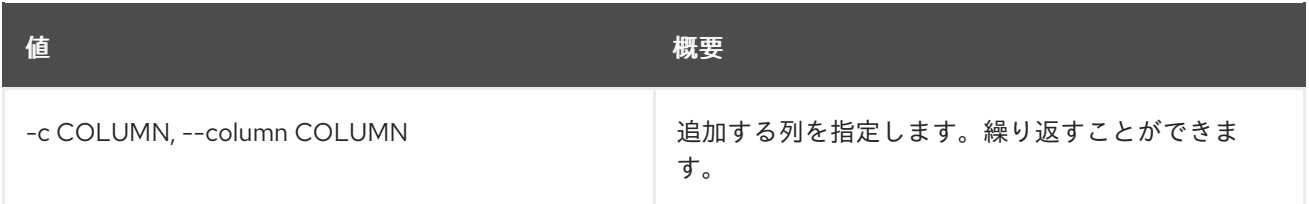

## 表58.20 JSON フォーマット設定オプション

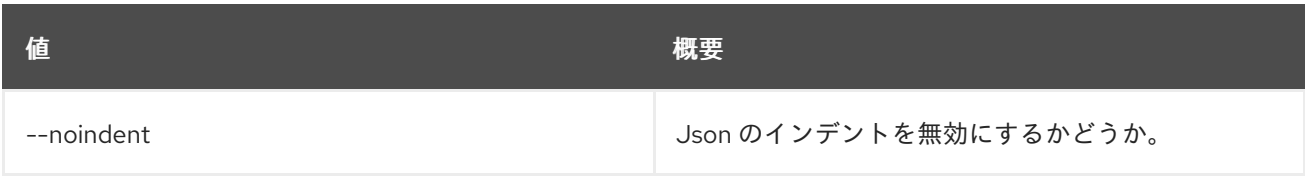

## 表58.21 シェルフォーマット設定オプション

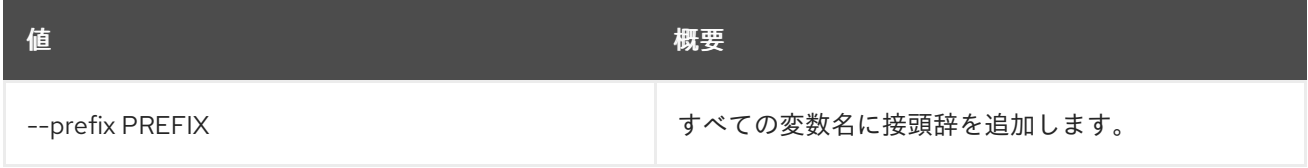

## 表58.22 テーブルフォーマット設定オプション

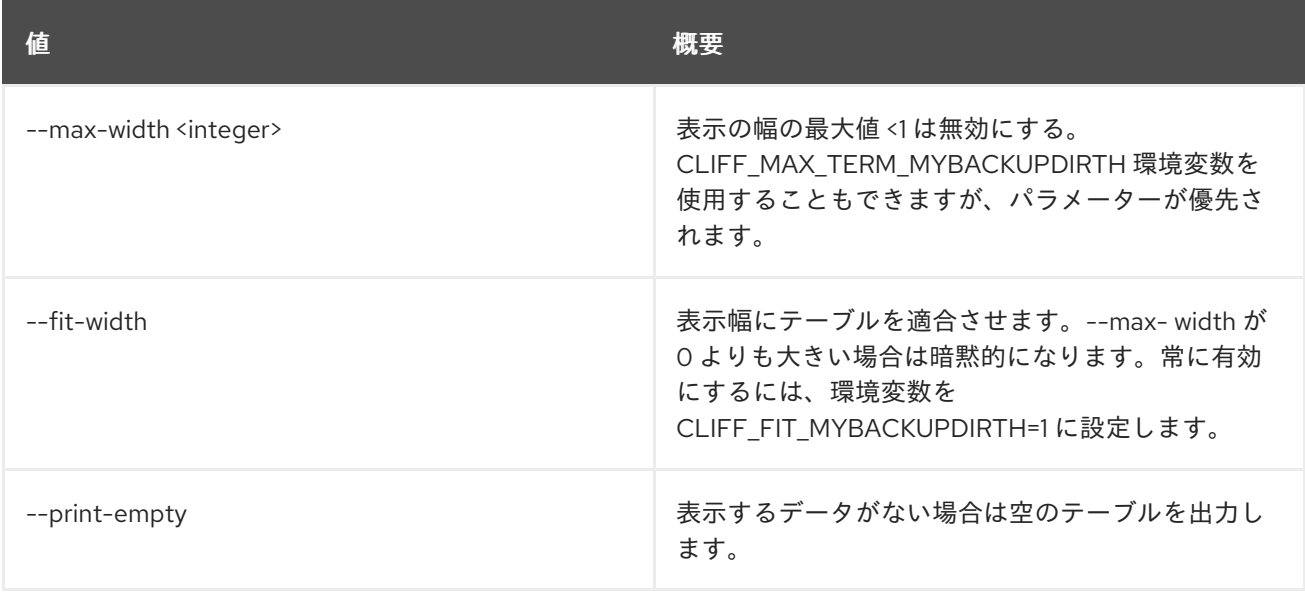

# 第59章 PTR

本章では、**ptr** コマンドに含まれるコマンドについて説明します。

## 59.1. PTR RECORD LIST

floatingip ptr レコードをリスト表示します。

## 使用方法

openstack ptr record list [-h] [-f {csv,json,table,value,yaml}] [-c COLUMN] [--quote {all,minimal,none,nonnumeric}] [--noindent] [--max-width <integer>] [--fit-width] [--print-empty] [--sort-column SORT\_COLUMN] [--all-projects] [--edit-managed] [--sudo-project-id SUDO\_PROJECT\_ID]

#### 表59.1 コマンド引数

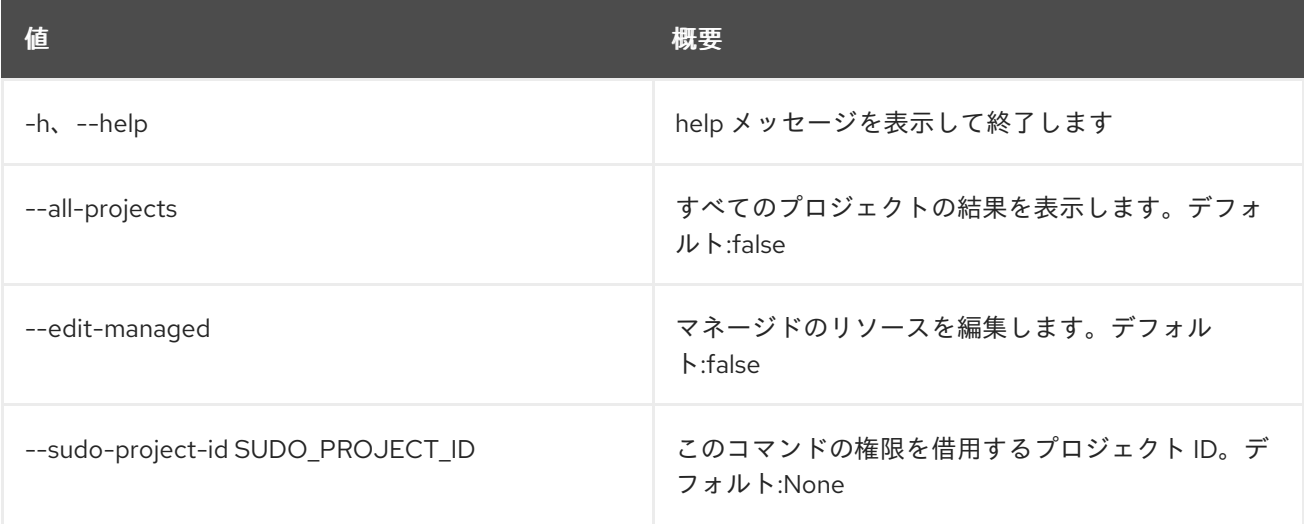

#### 表59.2 出力フォーマット設定オプション

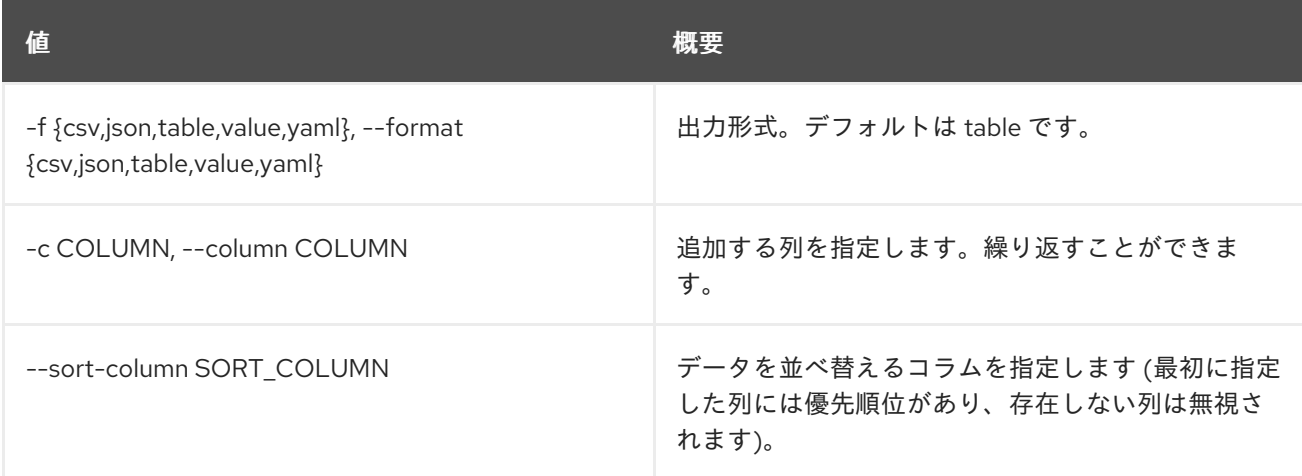

#### 表59.3 CSV フォーマット設定オプション

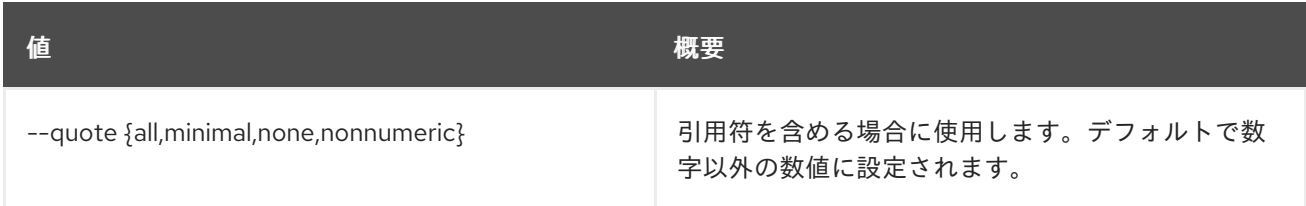

#### 表59.4 JSON フォーマット設定オプション

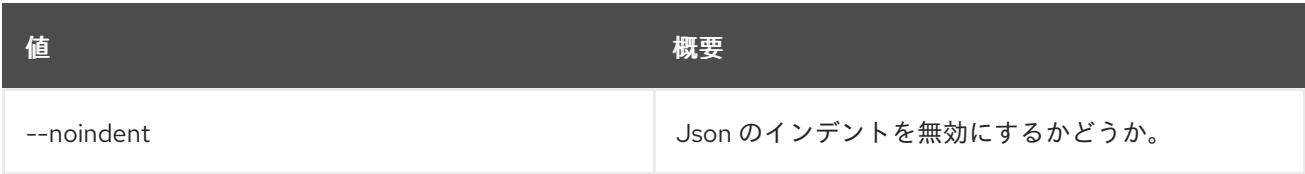

#### 表59.5 テーブルフォーマット設定オプション

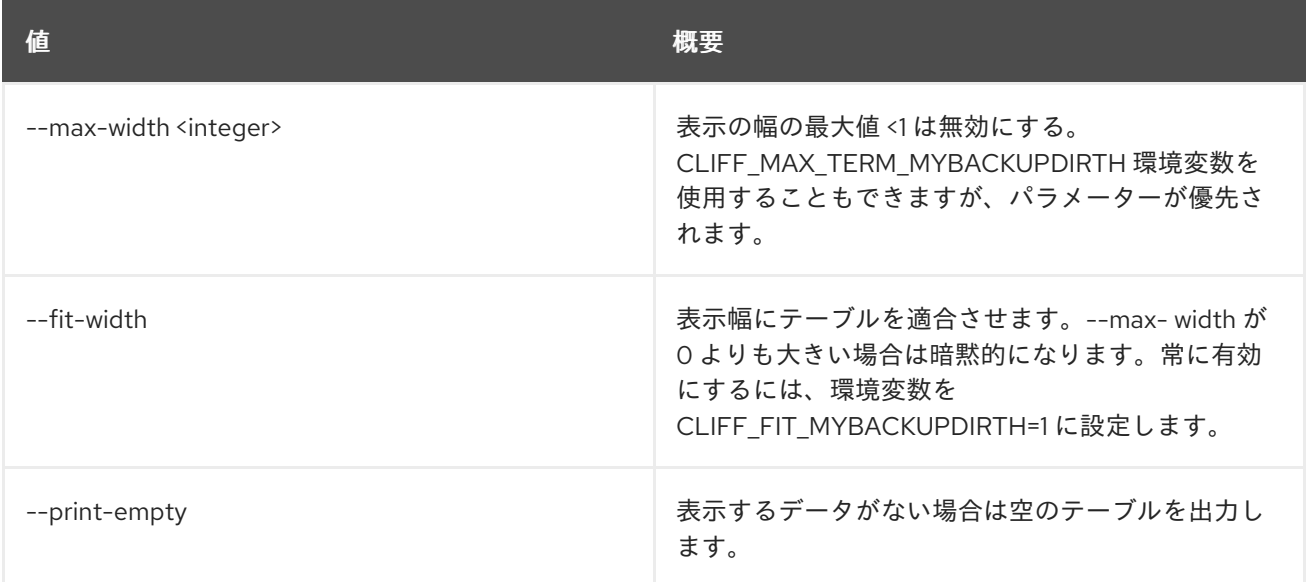

## 59.2. PTR RECORD SET

floatingip ptr レコードを設定します。

## 使用方法

openstack ptr record set [-h] [-f {json,shell,table,value,yaml}] [-c COLUMN] [--noindent] [--prefix PREFIX] [--max-width <integer>] [--fit-width] [--print-empty] [--description DESCRIPTION | --no-description] [--ttl TTL | --no-ttl] [--all-projects] [--edit-managed] [--sudo-project-id SUDO\_PROJECT\_ID] floatingip\_id ptrdname

表59.6 位置引数

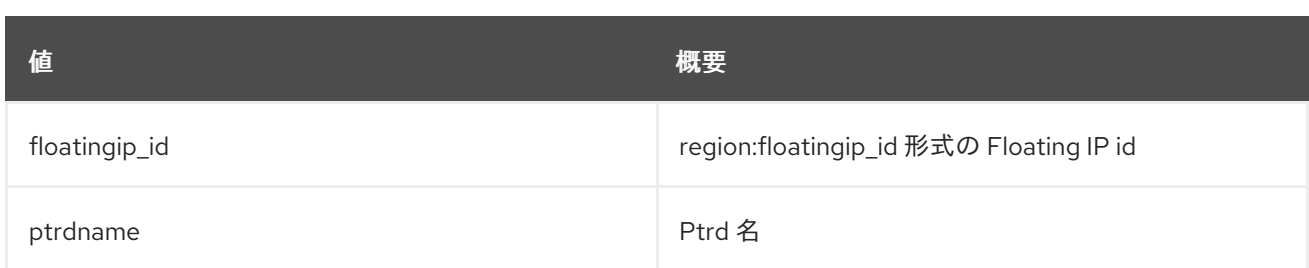

#### 表59.7 コマンド引数

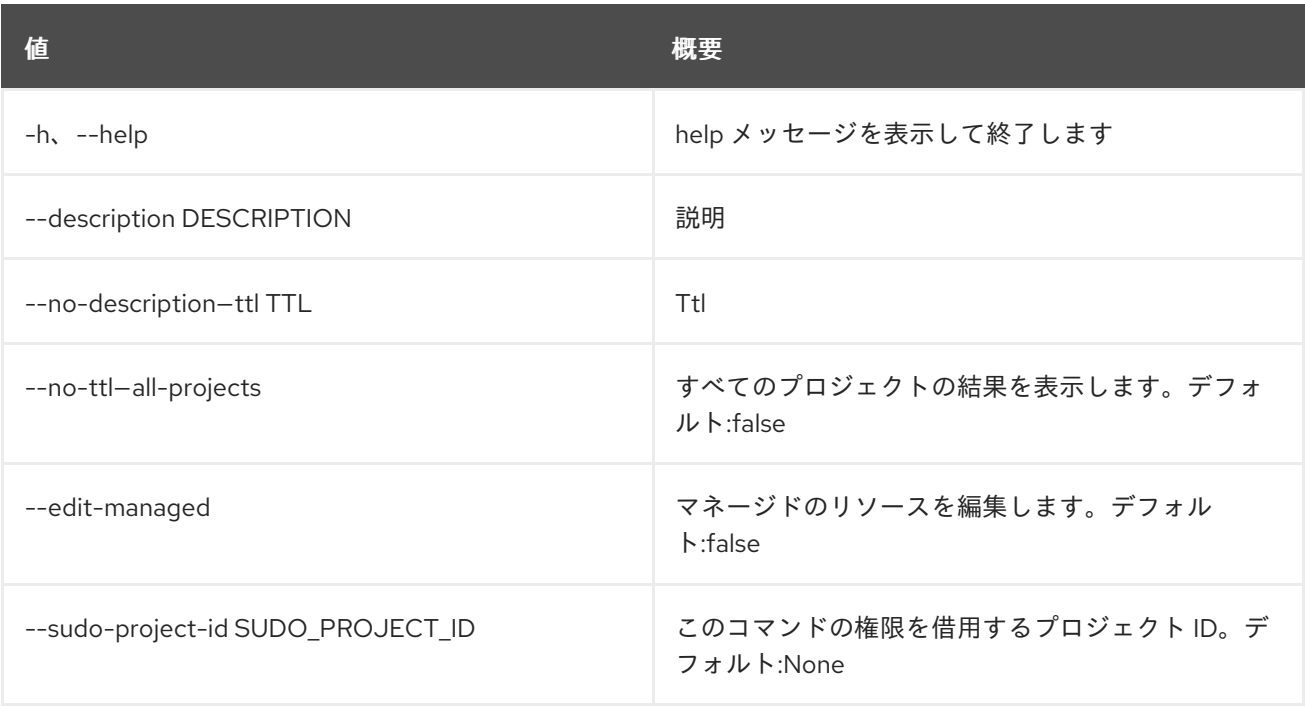

## 表59.8 出力フォーマット設定オプション

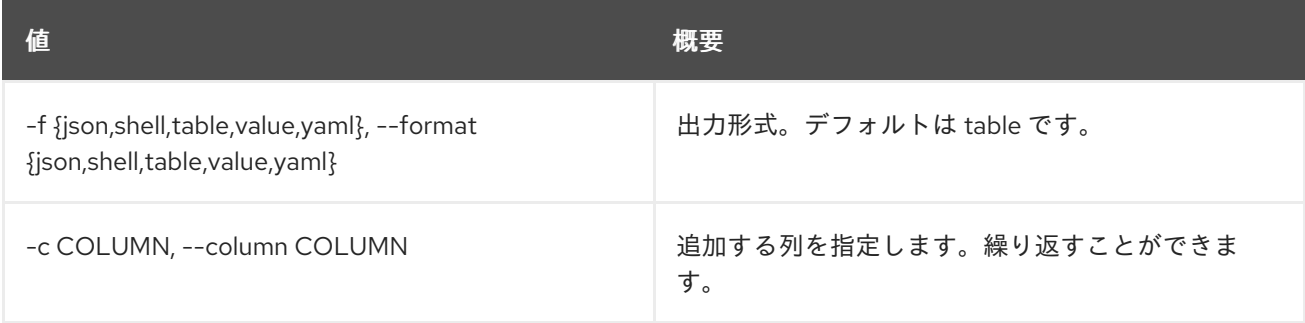

## 表59.9 JSON フォーマット設定オプション

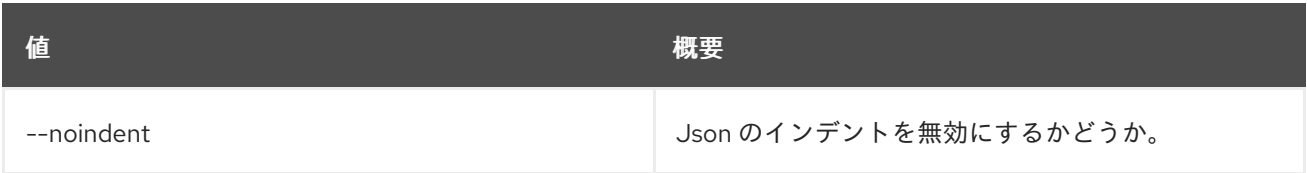

## 表59.10 シェルフォーマット設定オプション

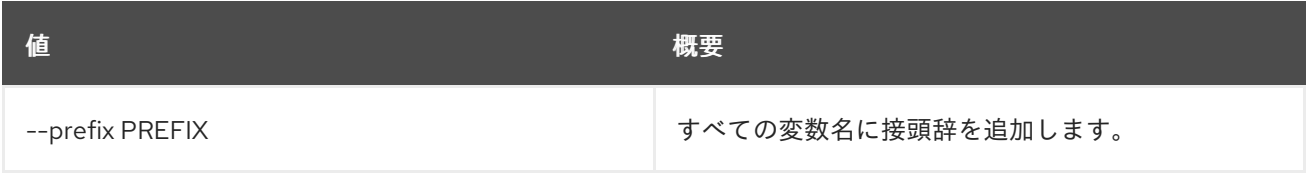

## 表59.11 テーブルフォーマット設定オプション

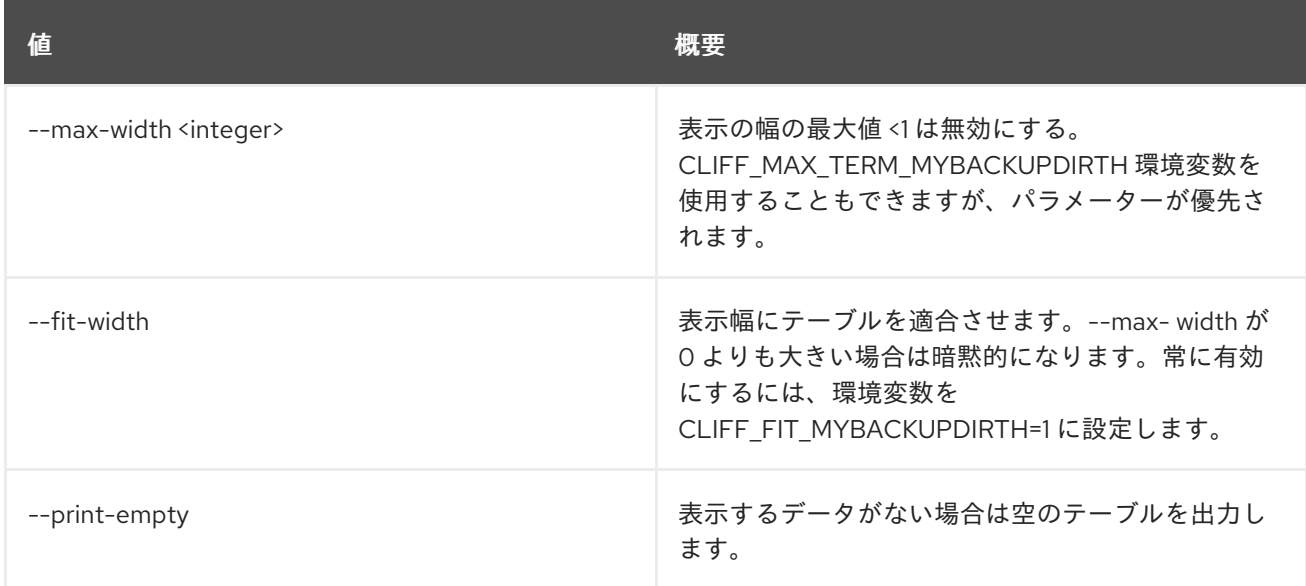

## 59.3. PTR RECORD SHOW

floatingip ptr レコードの詳細を表示します。

## 使用方法

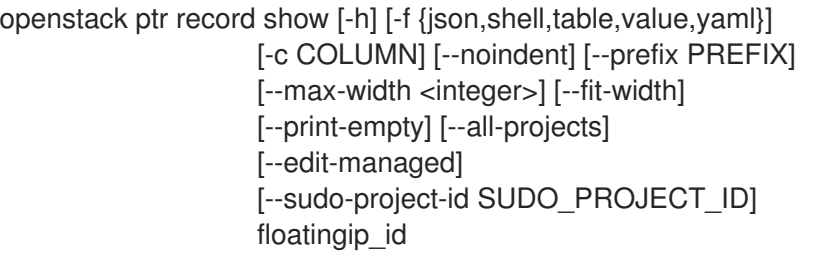

## 表59.12 位置引数

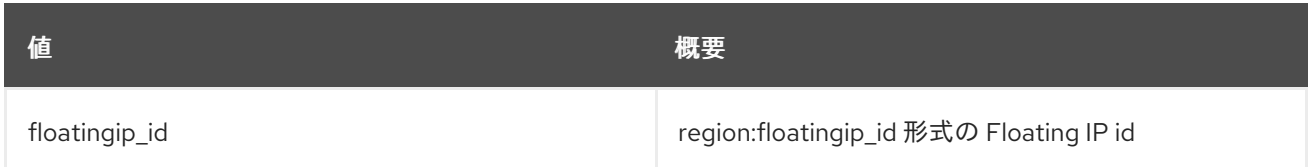

#### 表59.13 コマンド引数

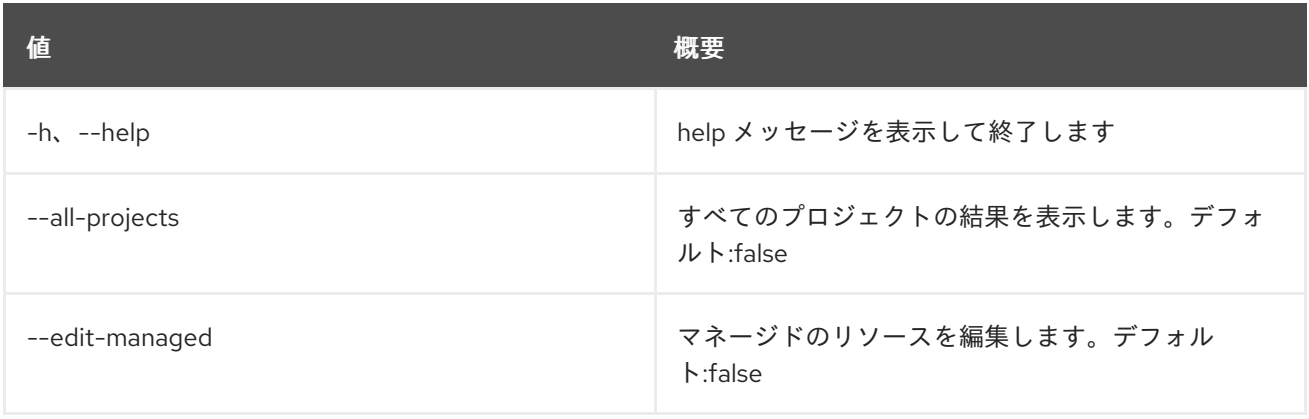

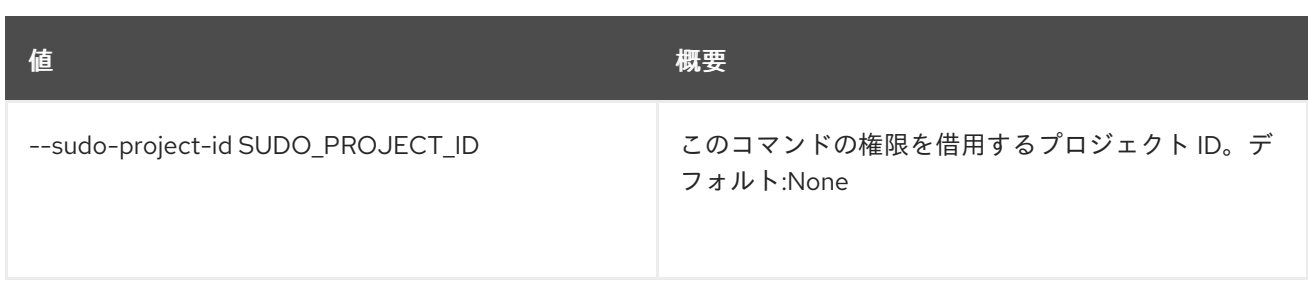

#### 表59.14 出力フォーマット設定オプション

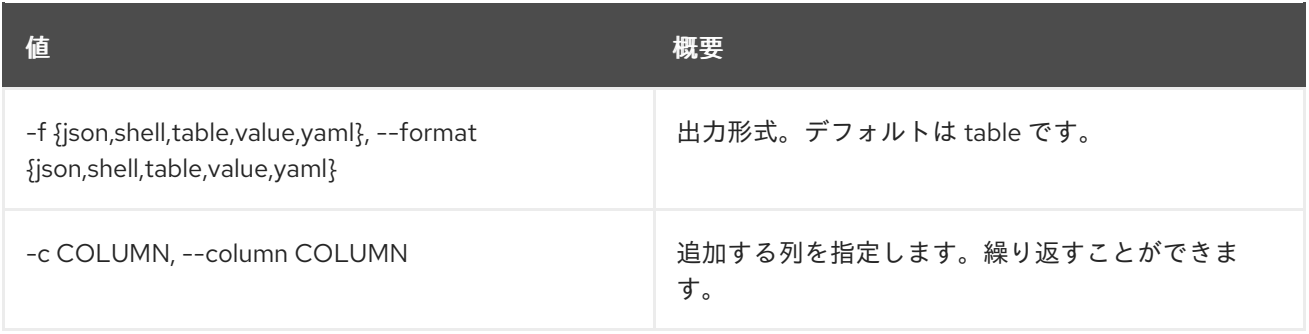

#### 表59.15 JSON フォーマット設定オプション

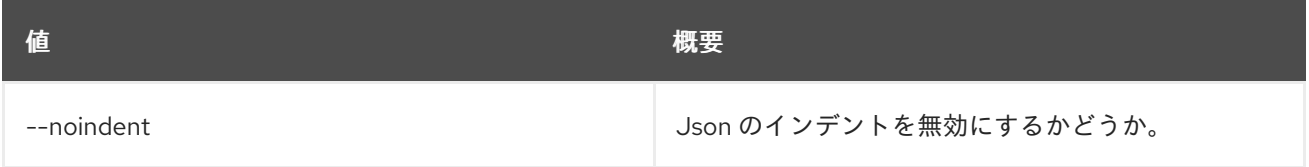

### 表59.16 シェルフォーマット設定オプション

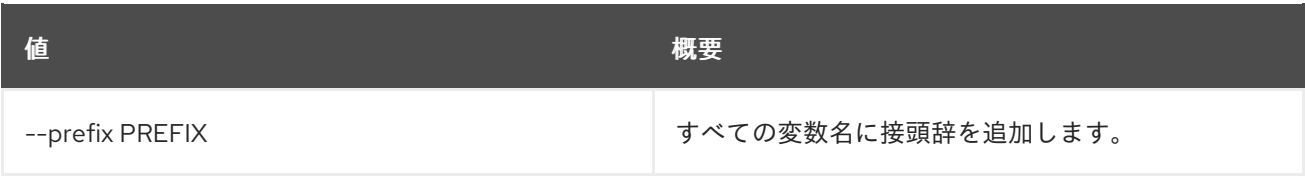

## 表59.17 テーブルフォーマット設定オプション

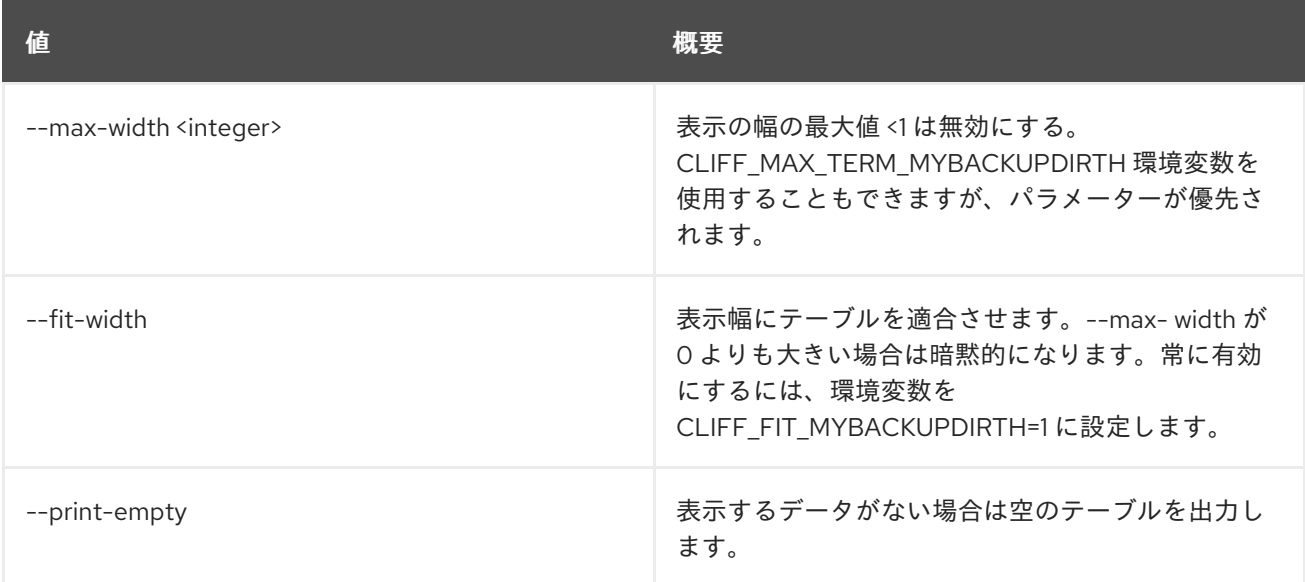

# 59.4. PTR RECORD UNSET

floatingip ptr レコードの設定を解除します。

## 使用方法

openstack ptr record unset [-h] [--all-projects] [--edit-managed] [--sudo-project-id SUDO\_PROJECT\_ID] floatingip\_id

## 表59.18 位置引数

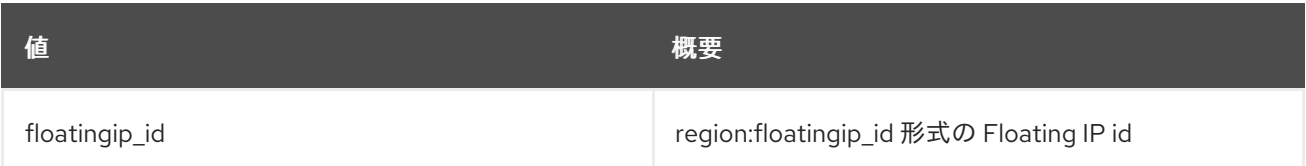

#### 表59.19 コマンド引数

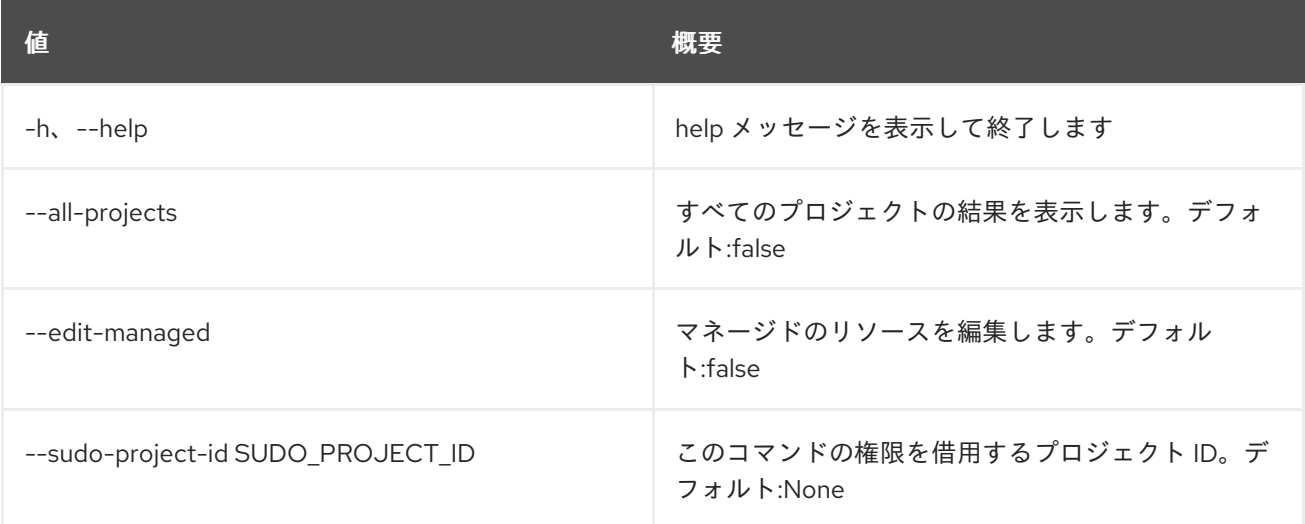

# 第60章 QUOTA

本章では、**quota** コマンドに含まれるコマンドについて説明します。

## 60.1. QUOTA LIST

デフォルト以外のクォータ値を持つすべてのプロジェクトのクォータをリスト表示します。または、要 求されるプロジェクトの詳細なクォータ情報をリスト表示します。

### 使用方法

openstack quota list [-h] [-f {csv,json,table,value,yaml}] [-c COLUMN] [--quote {all,minimal,none,nonnumeric}] [--noindent] [--max-width <integer>] [--fit-width] [--print-empty] [--sort-column SORT\_COLUMN] [--project <project>] [--detail] (--compute | --volume | --network)

#### 表60.1 コマンド引数

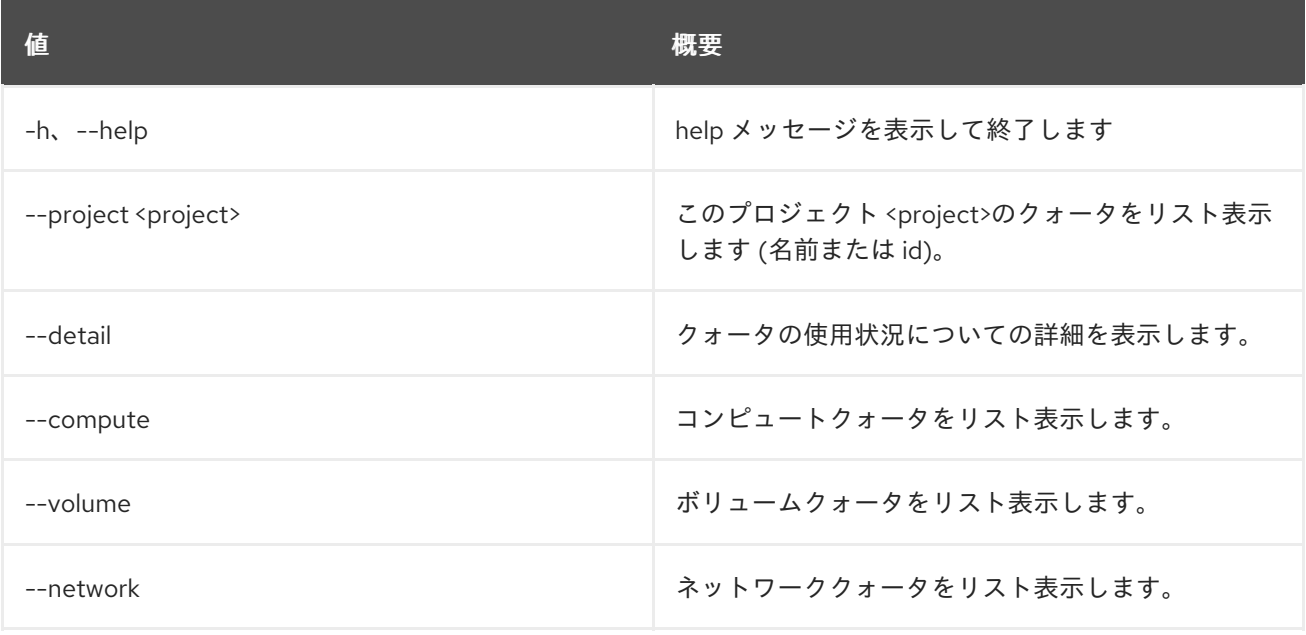

#### 表60.2 出力フォーマット設定オプション

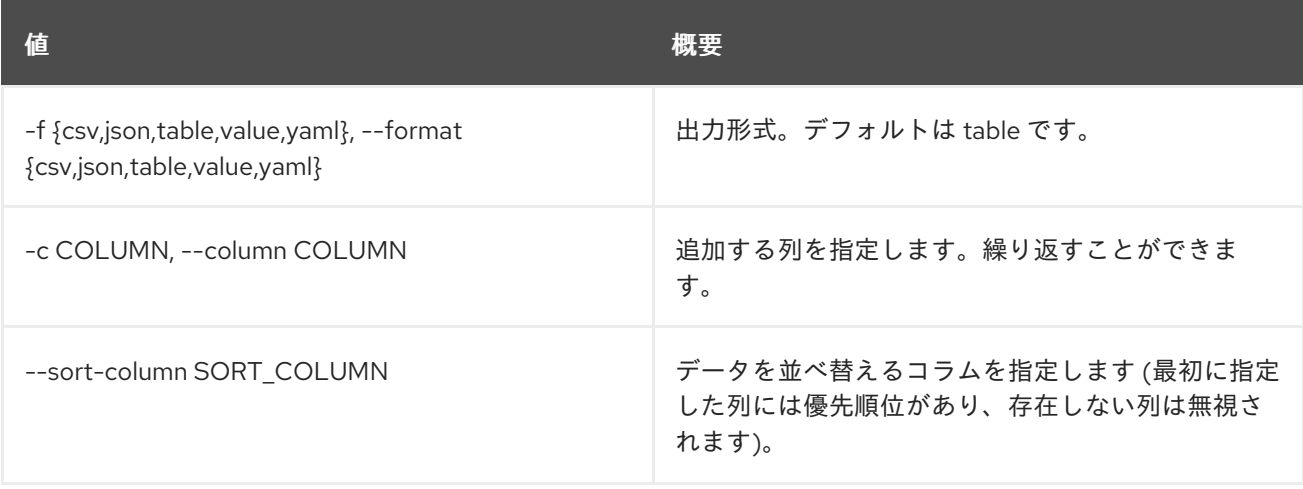

#### 表60.3 CSV フォーマット設定オプション

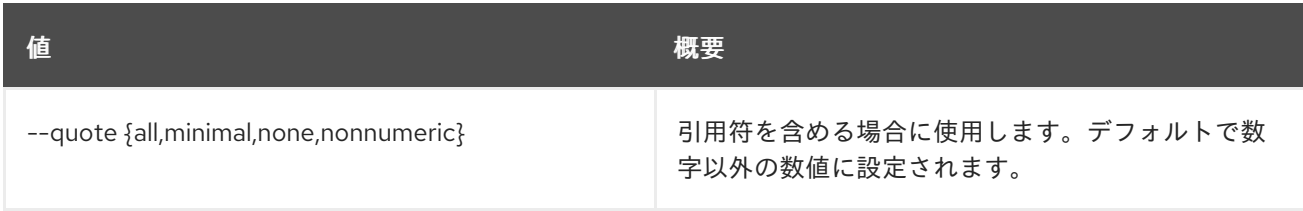

#### 表60.4 JSON フォーマット設定オプション

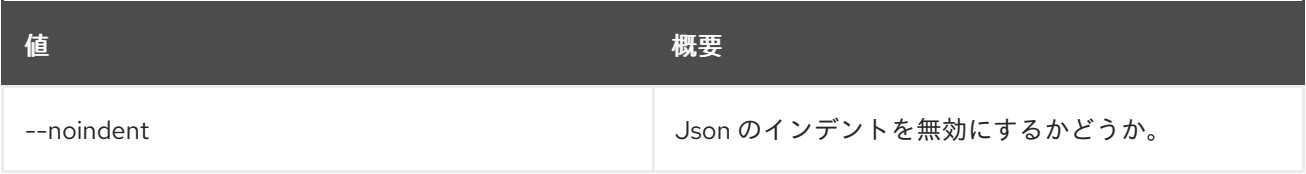

#### 表60.5 テーブルフォーマット設定オプション

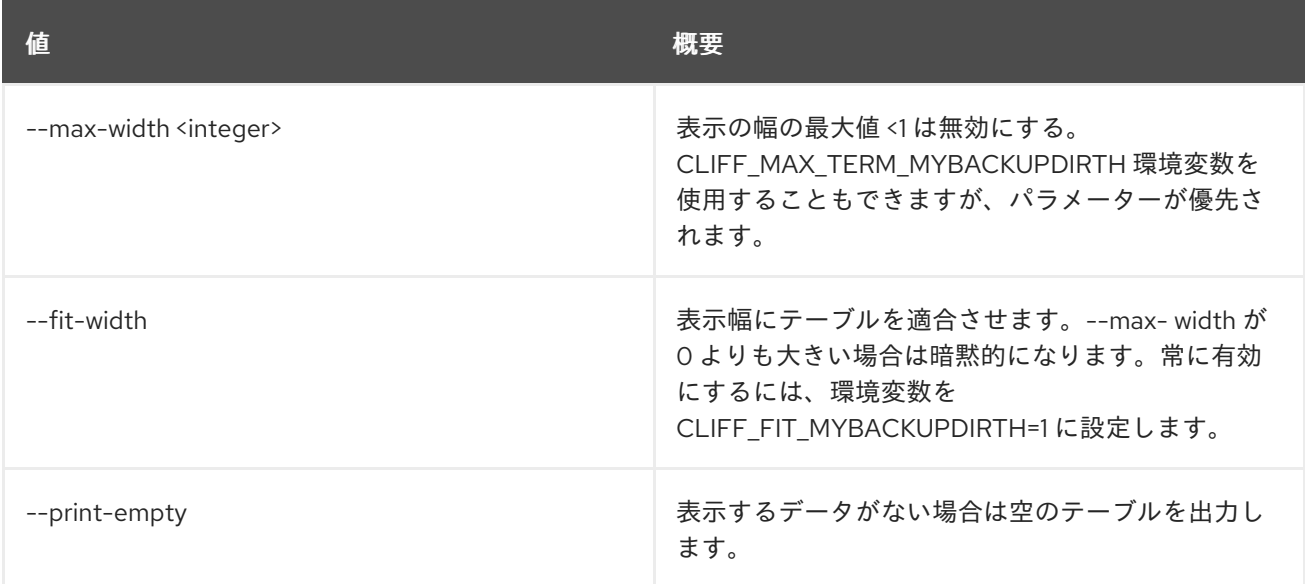

# 60.2. QUOTA SET

プロジェクトまたはクラスのクォータを設定します。

## 使用方法

openstack quota set [-h] [--class] [--cores <cores>] [--fixed-ips <fixed-ips>] [--injected-file-size <injected-file-size>] [--injected-path-size <injected-path-size>] [--injected-files <injected-files>] [--instances <instances>] [--key-pairs <key-pairs>] [--properties <properties>] [--ram <ram>] [--server-groups <server-groups>] [--server-group-members <server-group-members>] [--backups <backups>] [--backup-gigabytes <backup-gigabytes>] [--gigabytes <gigabytes>] [--per-volume-gigabytes <per-volume-gigabytes>] [--snapshots <snapshots>] [--volumes <volumes>]

[--floating-ips <floating-ips>] [--secgroup-rules <secgroup-rules>] [--secgroups <secgroups>] [--networks <networks>] [--subnets <subnets>] [--ports <ports>] [--routers <routers>] [--rbac-policies <rbac-policies>] [--subnetpools <subnetpools>] [--volume-type <volume-type>] <project/class>

## 表60.6 位置引数

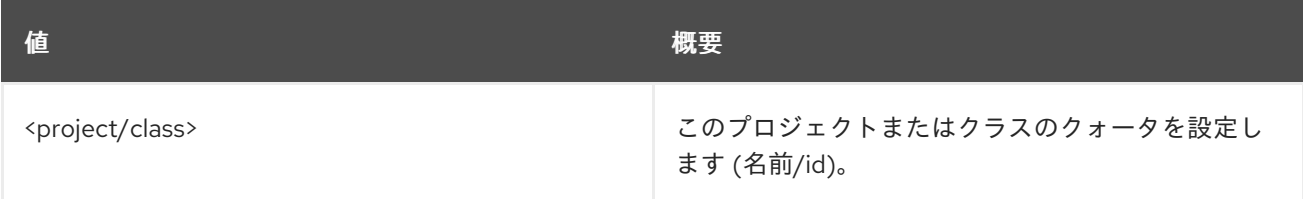

#### 表60.7 コマンド引数

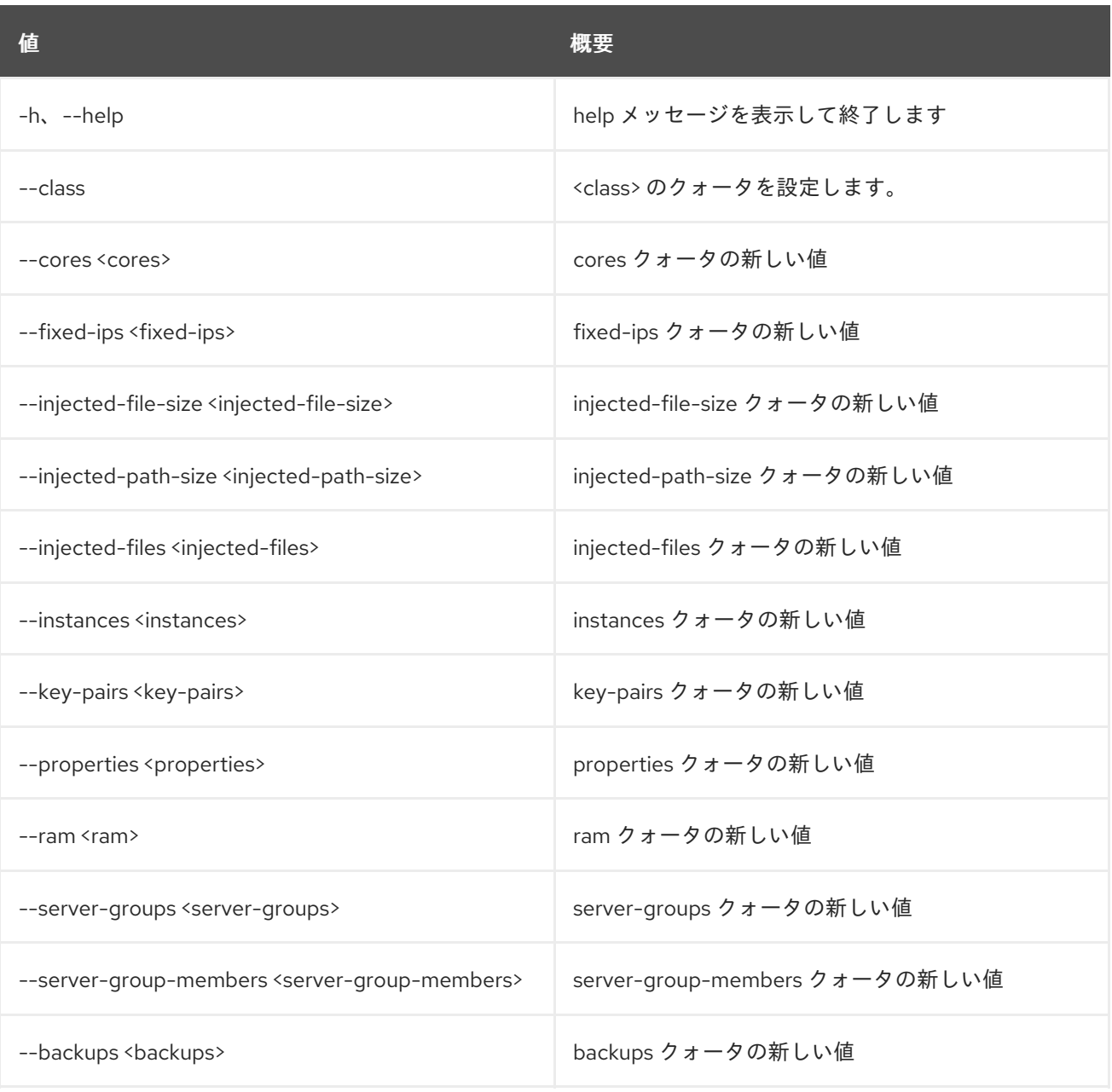

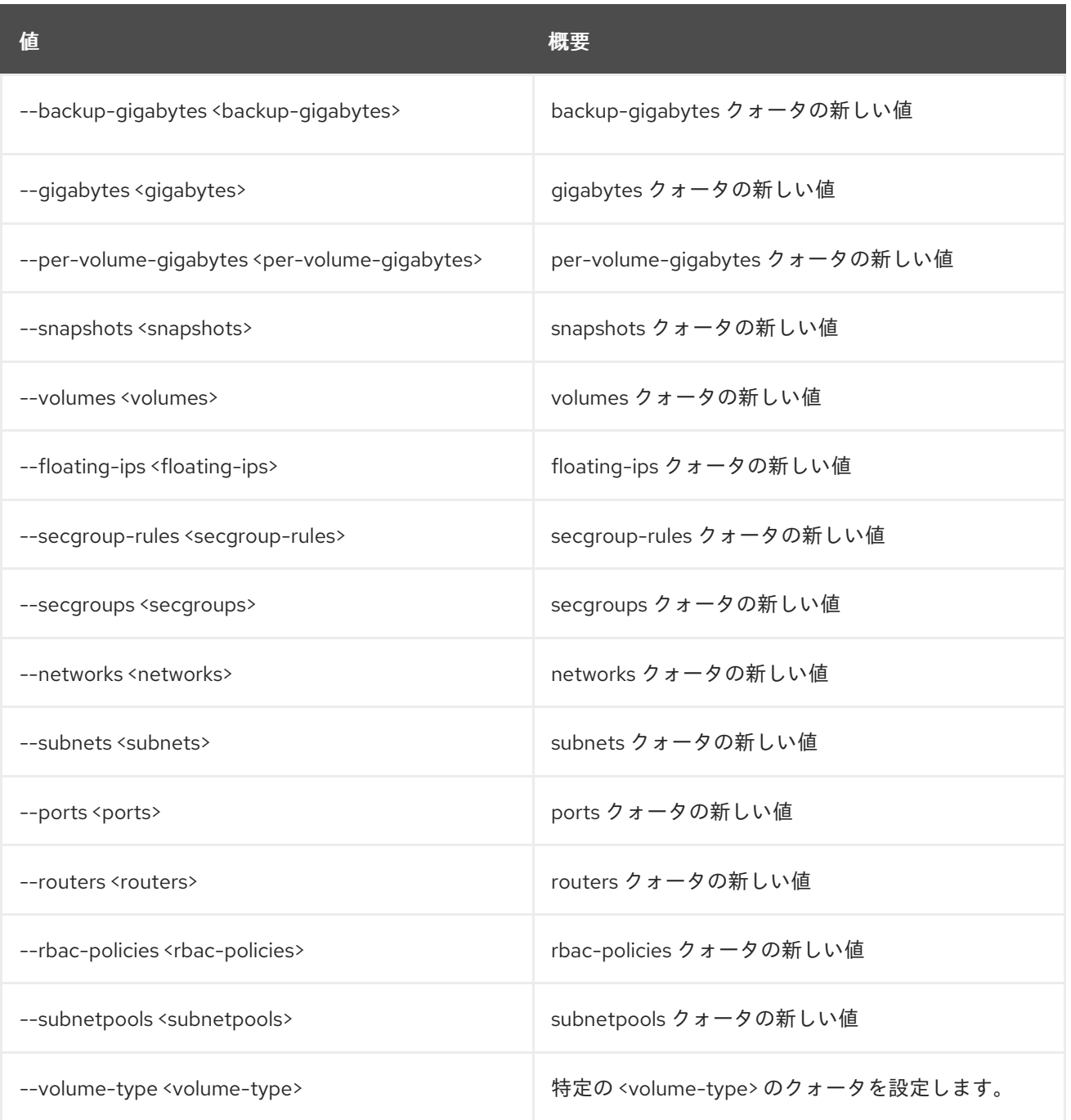

## 60.3. QUOTA SHOW

プロジェクトまたはクラスのクォータを表示します。指定されたクォータクラスの ''server-groups'' お よび ''server-group-members'' の出力を表示するには、''--os-compute-api-version 2.50'' 以上を指定し ます。

## 使用方法

```
openstack quota show [-h] [-f {json,shell,table,value,yaml}]
      [-c COLUMN] [--noindent] [--prefix PREFIX]
      [--max-width <integer>] [--fit-width]
      [--print-empty] [--class | --default]
      [<project/class>]
```
表60.8 位置引数

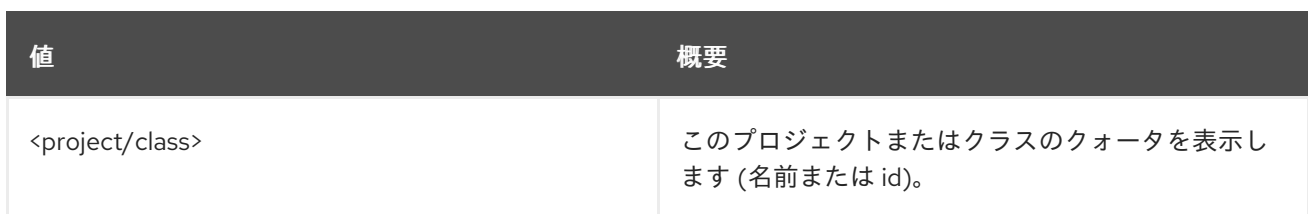

## 表60.9 コマンド引数

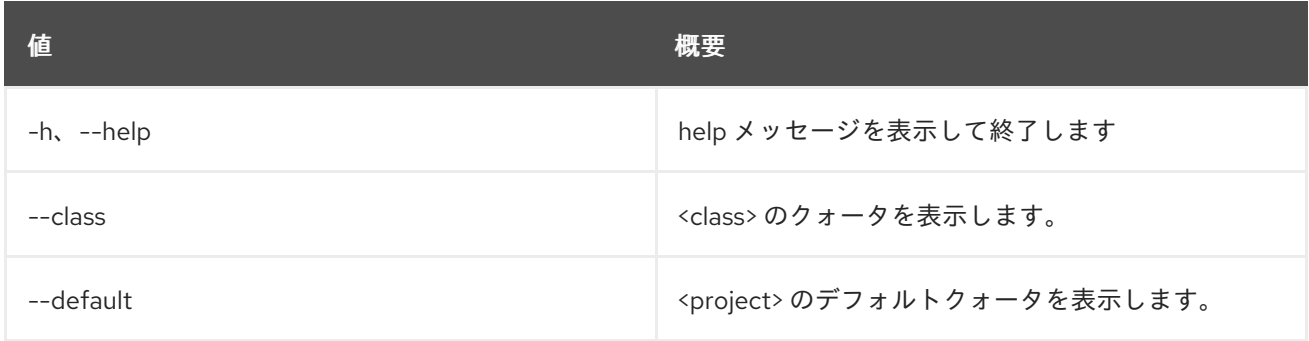

## 表60.10 出力フォーマット設定オプション

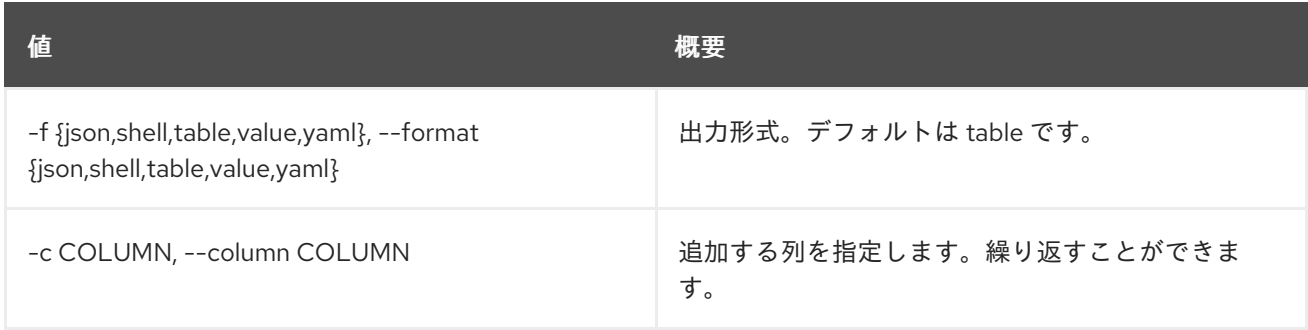

## 表60.11 JSON フォーマット設定オプション

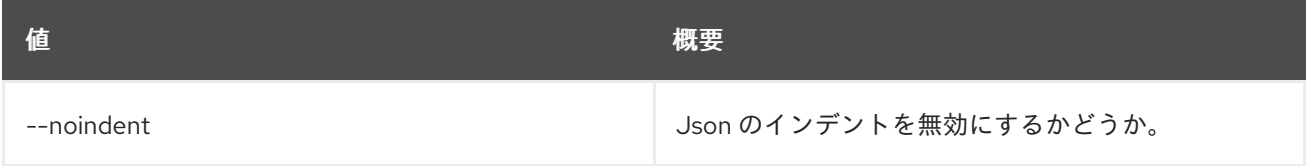

#### 表60.12 シェルフォーマット設定オプション

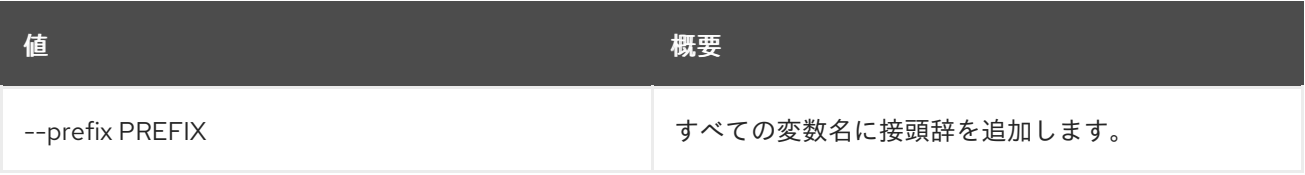

## 表60.13 テーブルフォーマット設定オプション

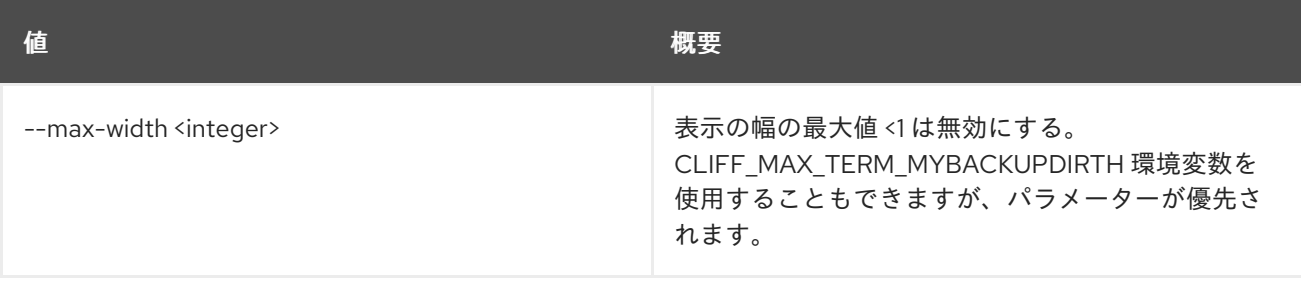

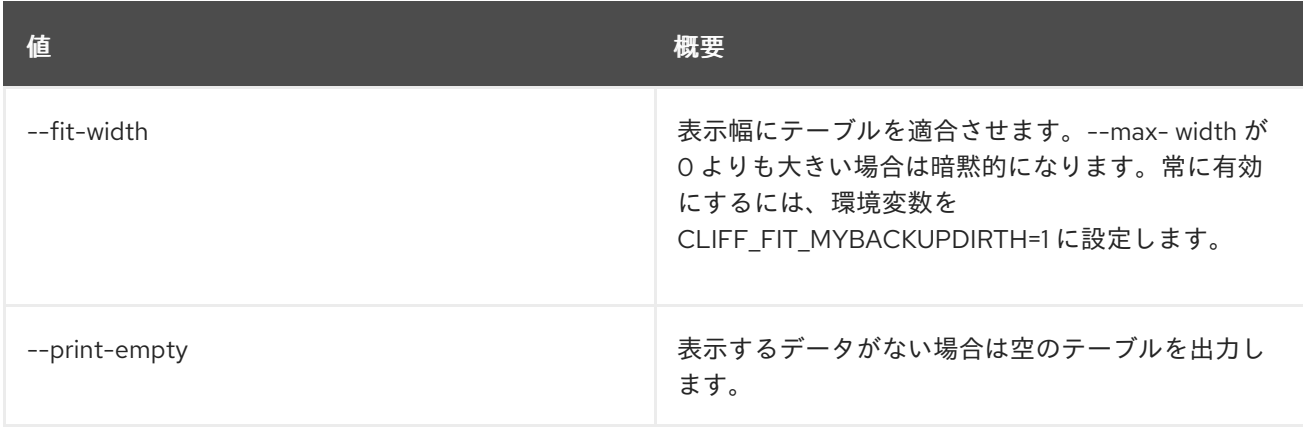

# 第61章 RECORDSET

本章では、**recordset** コマンドに含まれるコマンドについて説明します。

# 61.1. RECORDSET CREATE

#### 新規レコードセットを作成します

## 使用方法

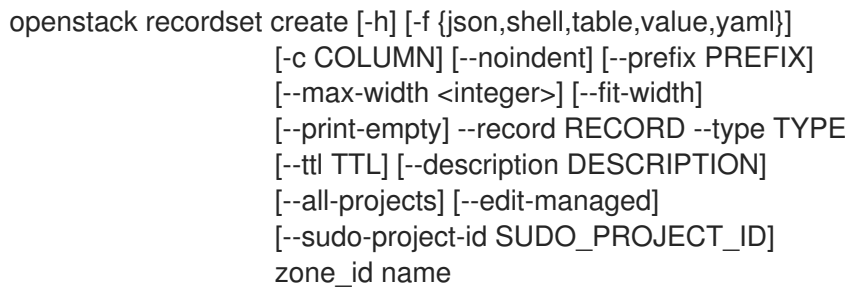

## 表61.1 位置引数

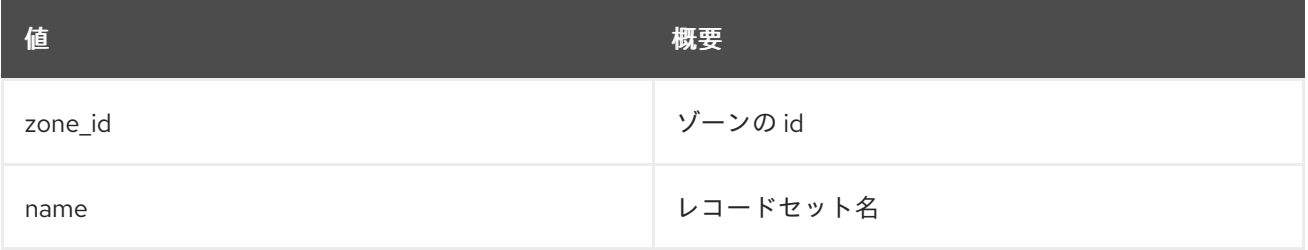

## 表61.2 コマンド引数

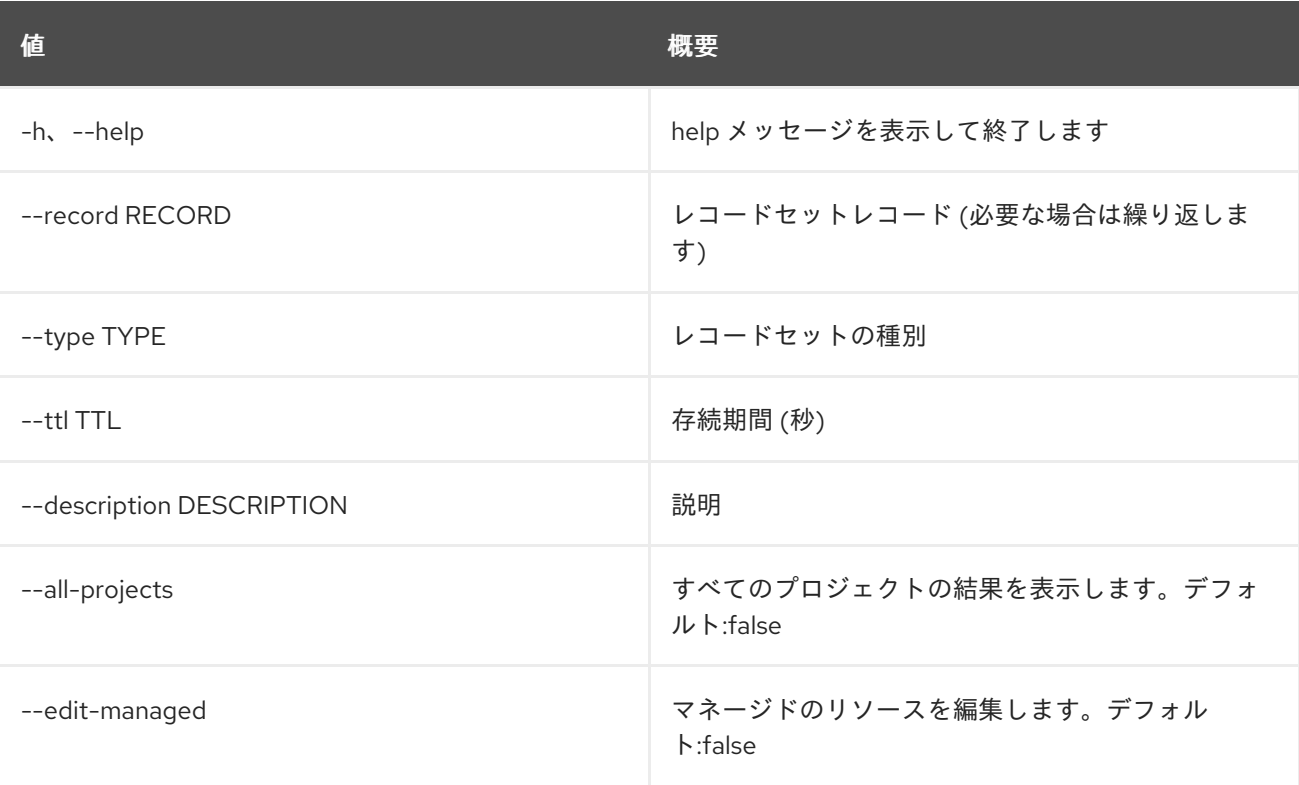

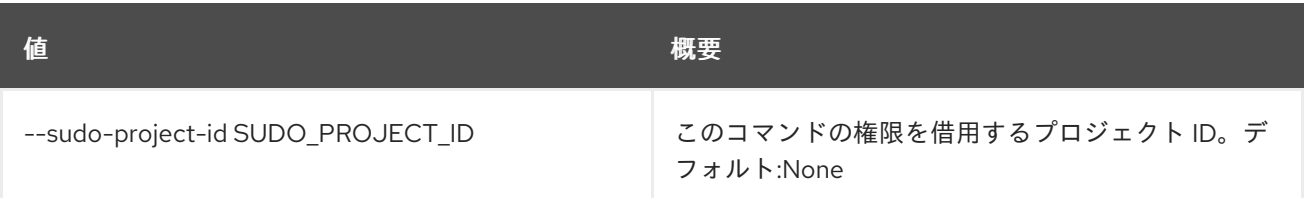

## 表61.3 出力フォーマット設定オプション

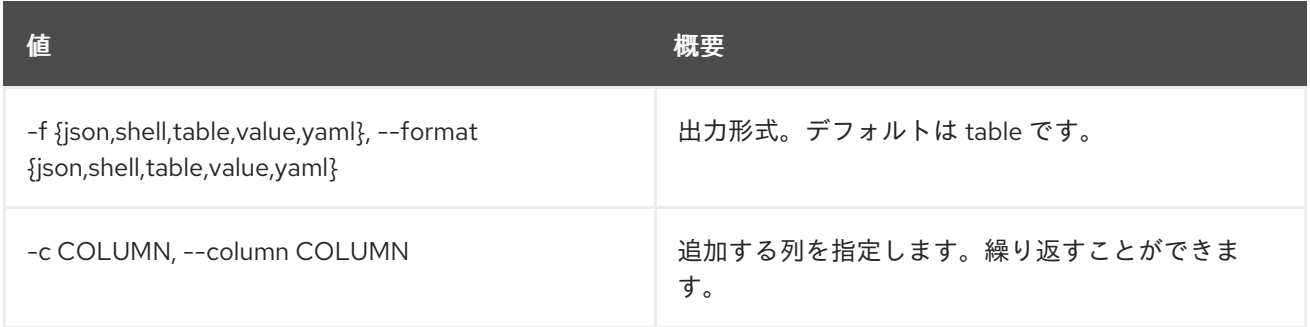

#### 表61.4 JSON フォーマット設定オプション

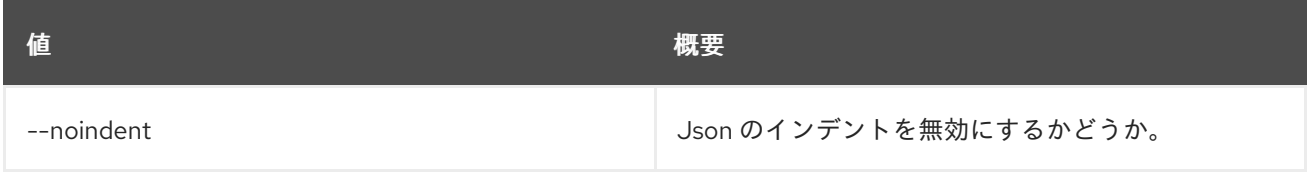

## 表61.5 シェルフォーマット設定オプション

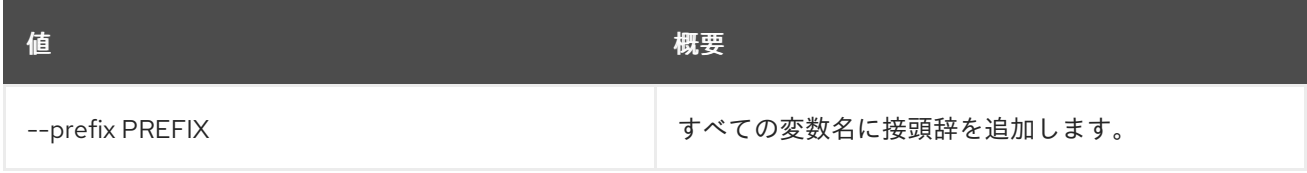

#### 表61.6 テーブルフォーマット設定オプション

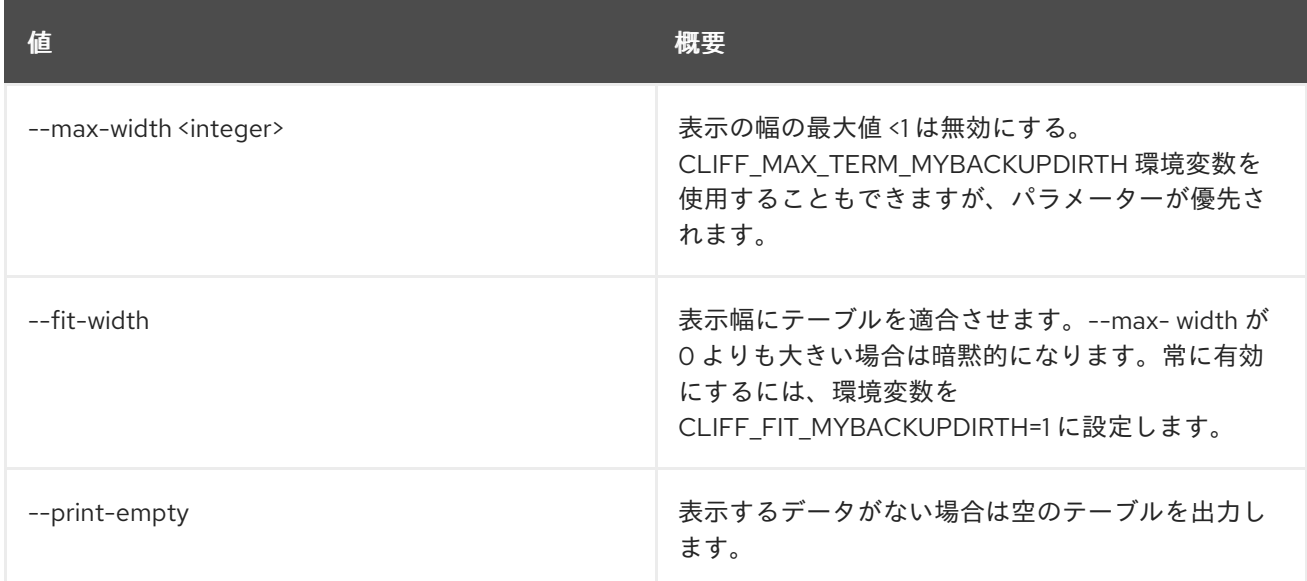

# 61.2. RECORDSET DELETE

レコードセットを削除します。

## 使用方法

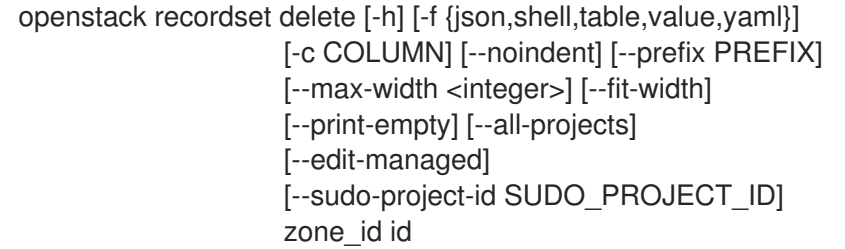

### 表61.7 位置引数

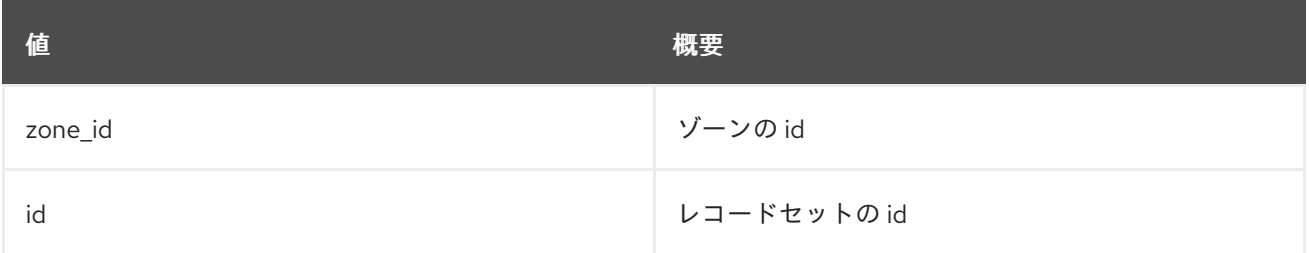

## 表61.8 コマンド引数

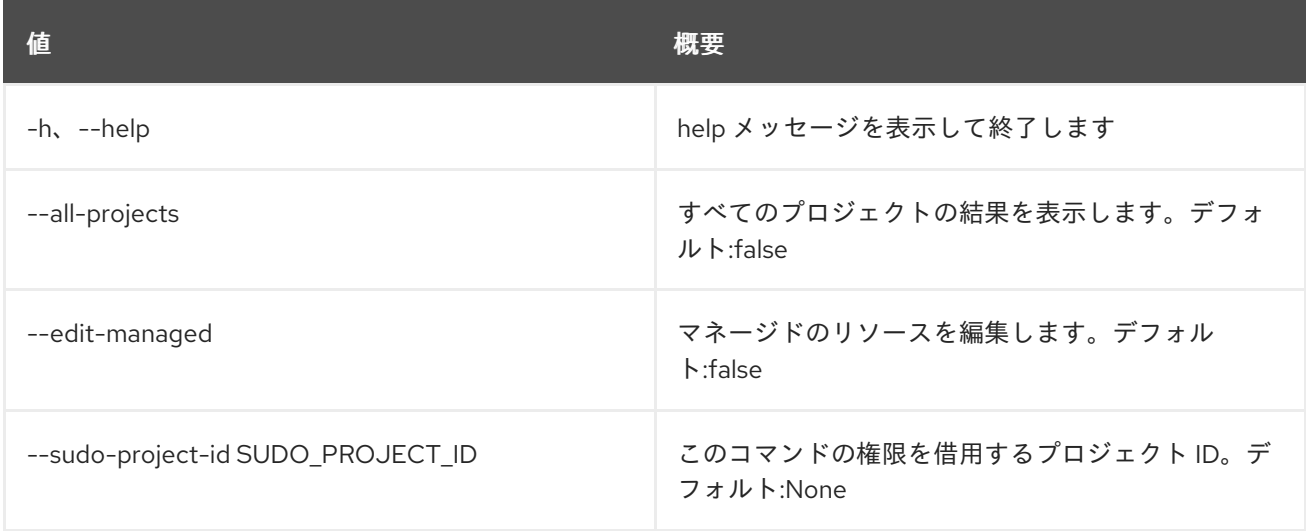

## 表61.9 出力フォーマット設定オプション

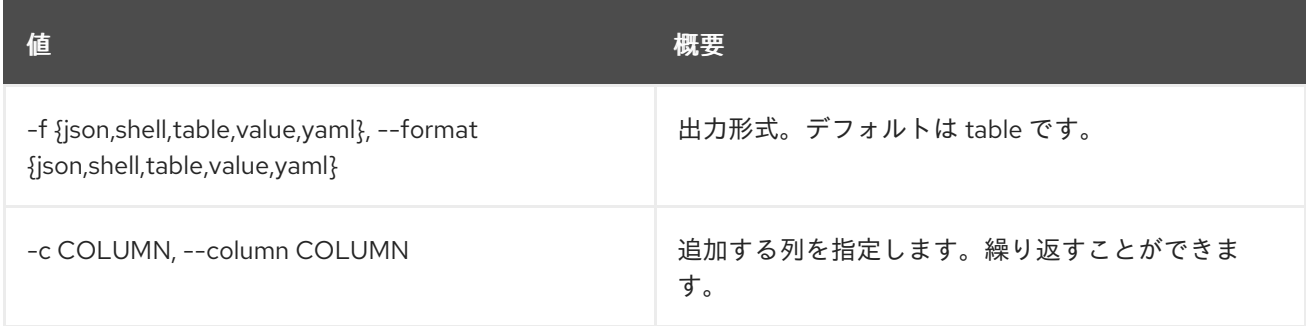

## 表61.10 JSON フォーマット設定オプション

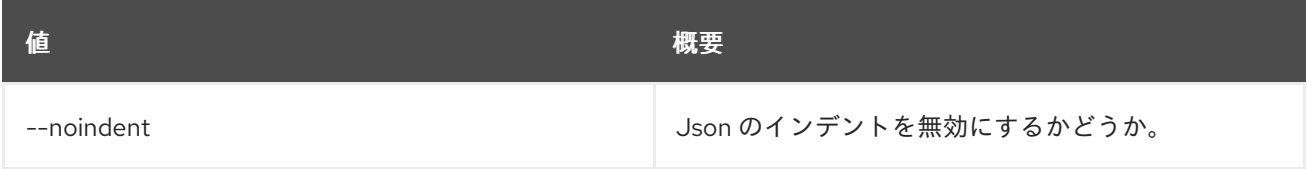

#### 表61.11 シェルフォーマット設定オプション

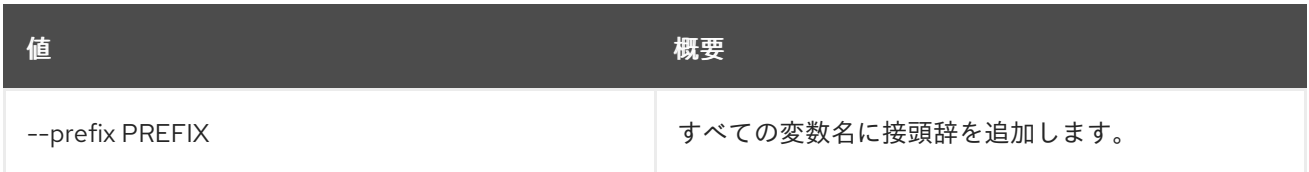

#### 表61.12 テーブルフォーマット設定オプション

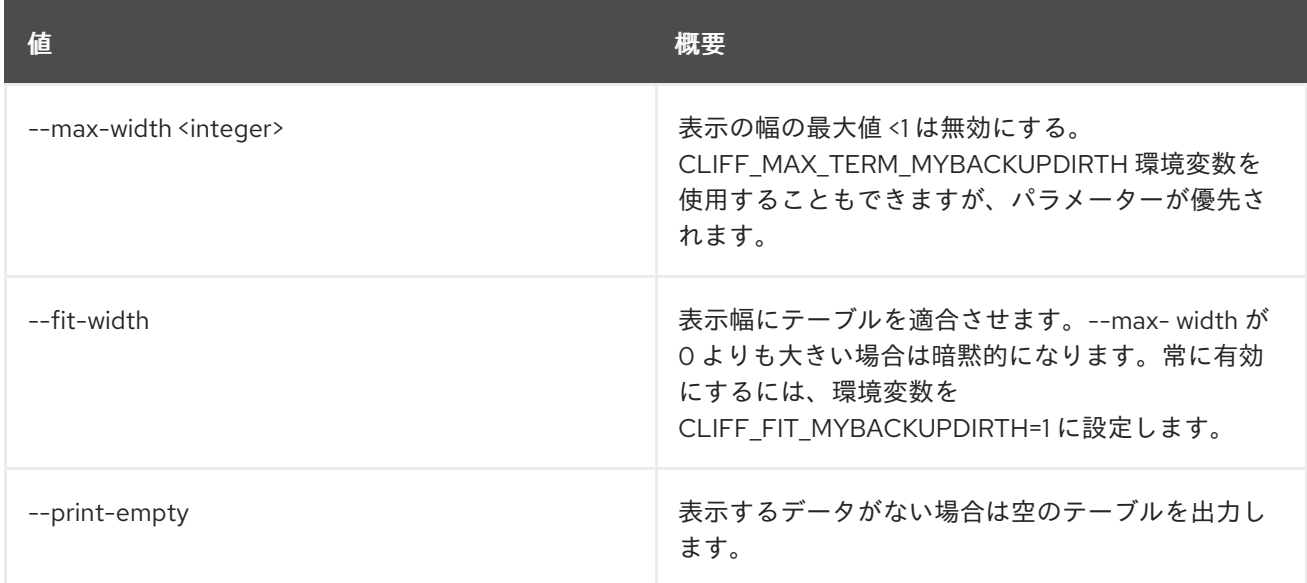

# 61.3. RECORDSET LIST

レコードセットをリスト表示します。

### 使用方法

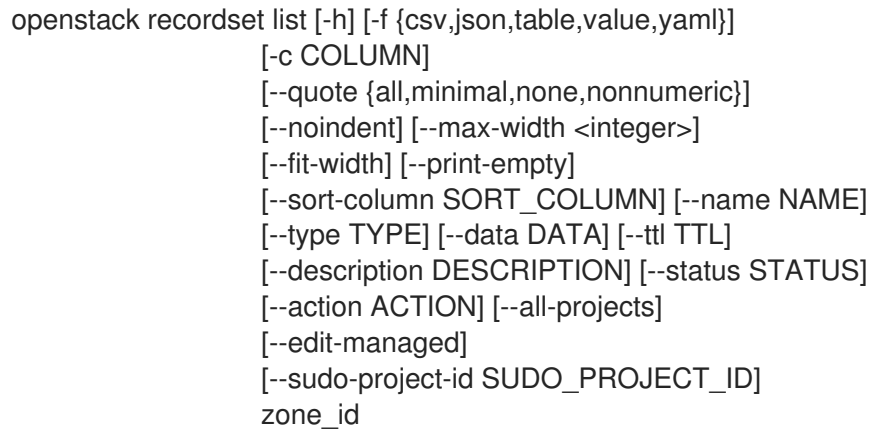

## 表61.13 位置引数

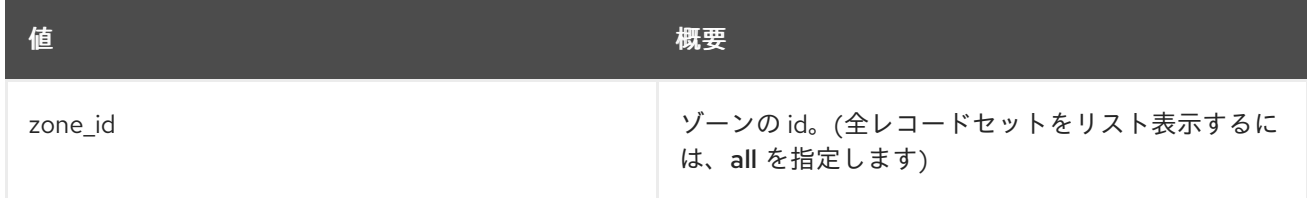

#### 表61.14 コマンド引数

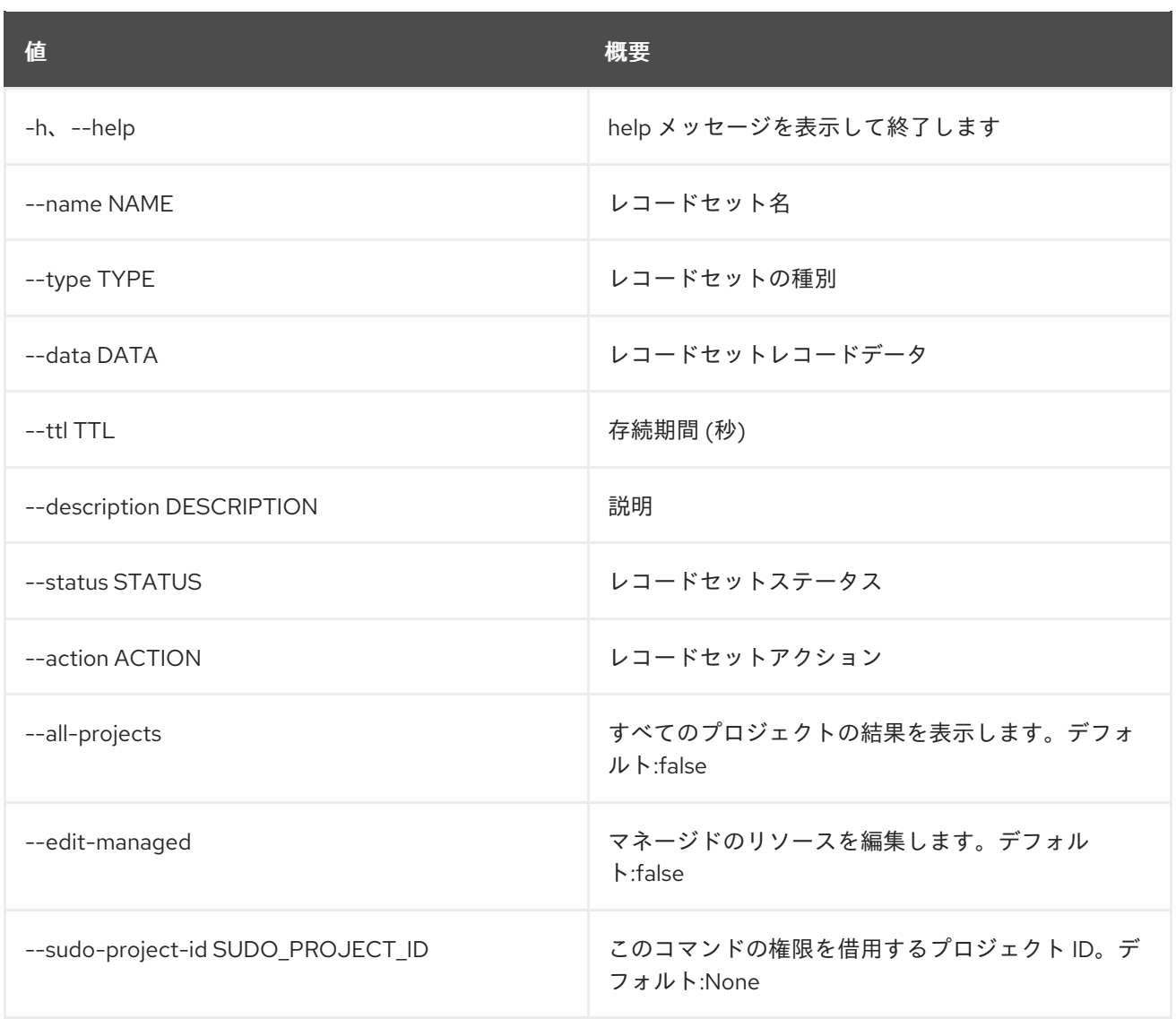

## 表61.15 出力フォーマット設定オプション

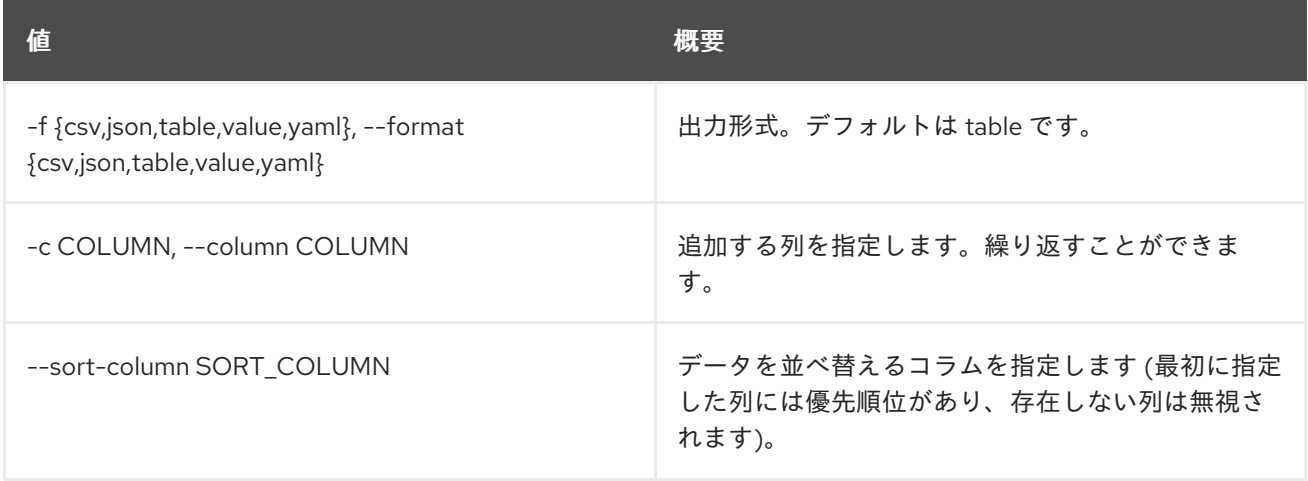

## 表61.16 CSV フォーマット設定オプション

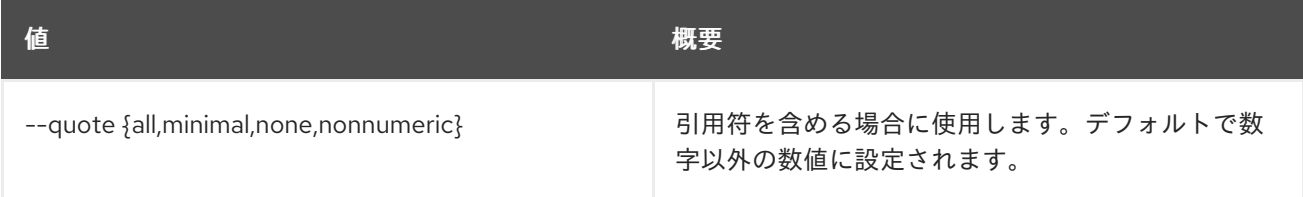

#### 表61.17 JSON フォーマット設定オプション

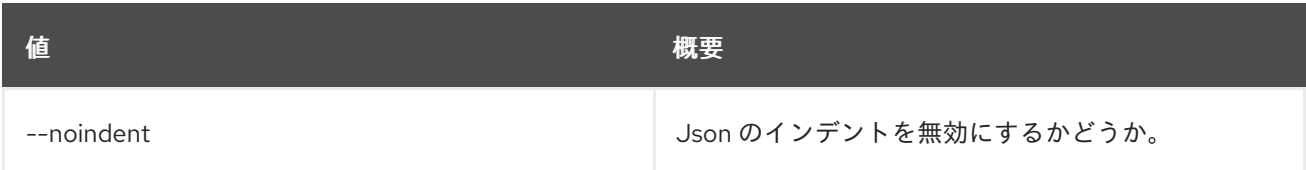

#### 表61.18 テーブルフォーマット設定オプション

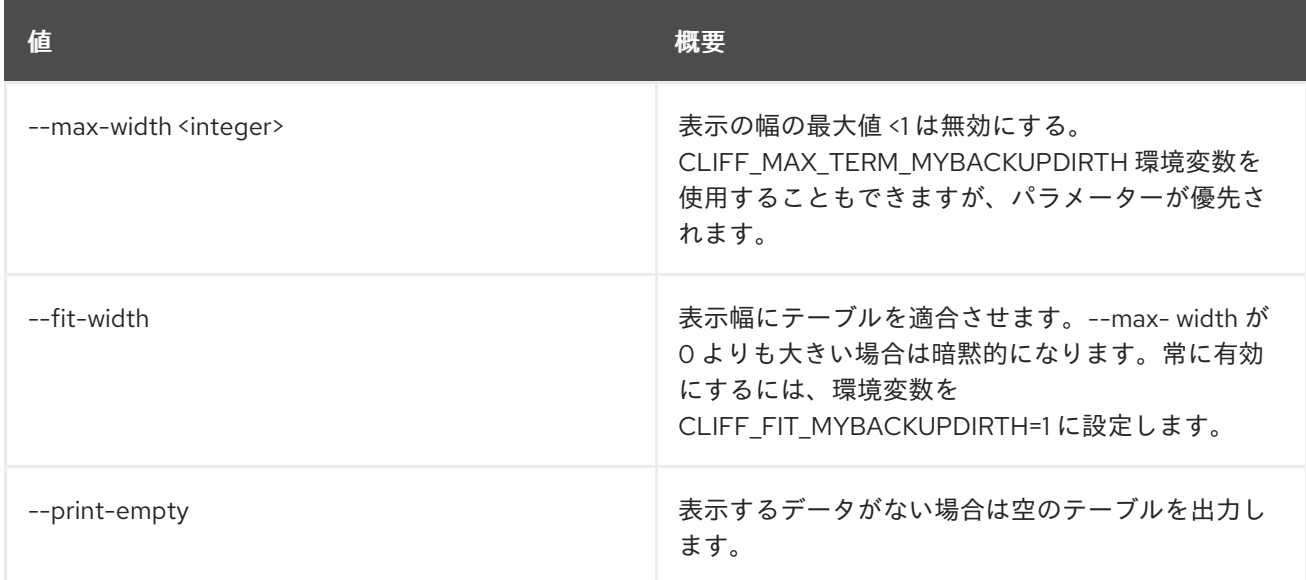

# 61.4. RECORDSET SET

レコードセットの属性を設定します。

### 使用方法

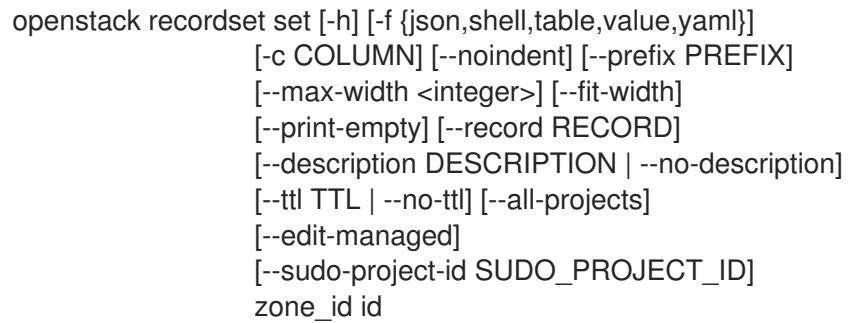

### 表61.19 位置引数

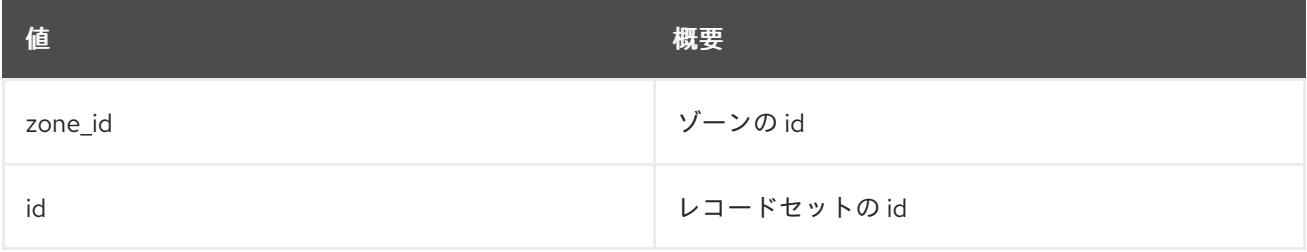

#### 表61.20 コマンド引数

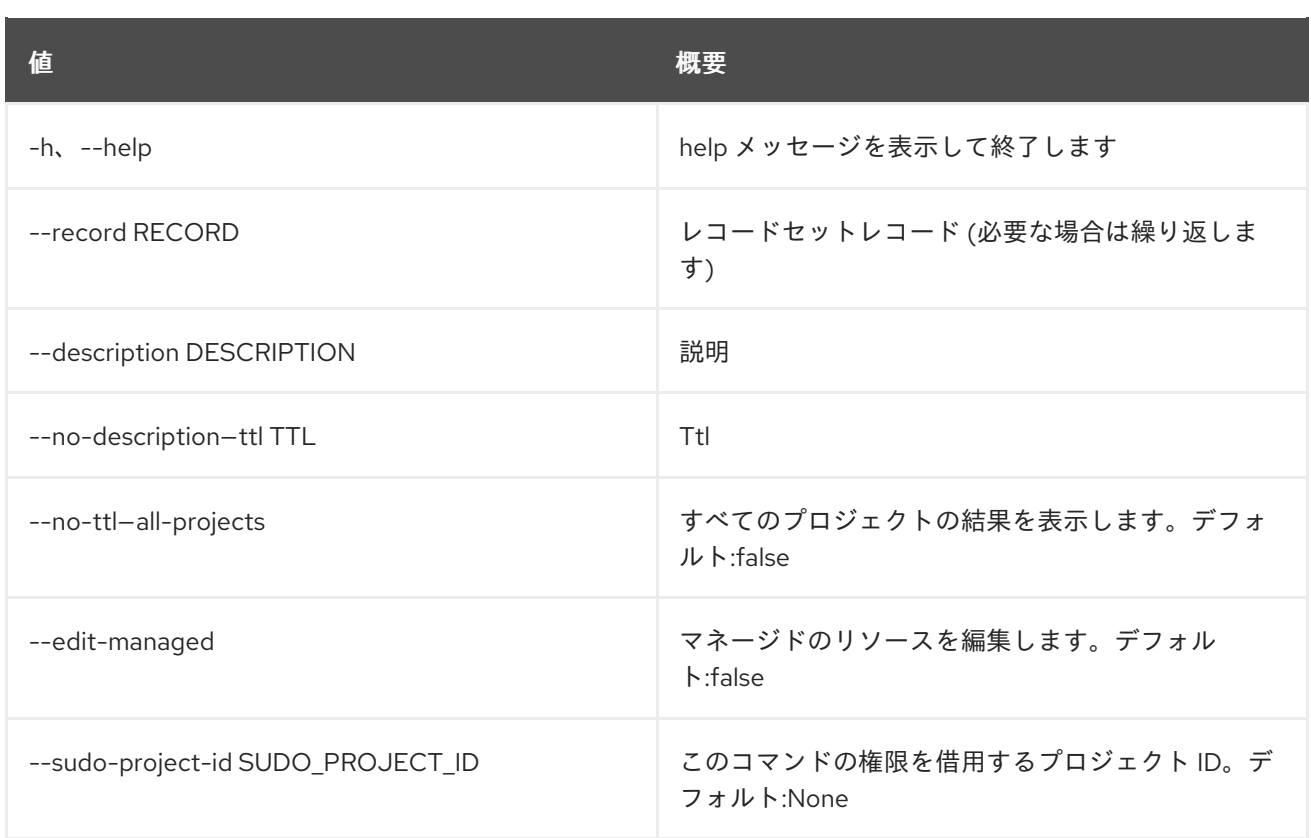

## 表61.21 出力フォーマット設定オプション

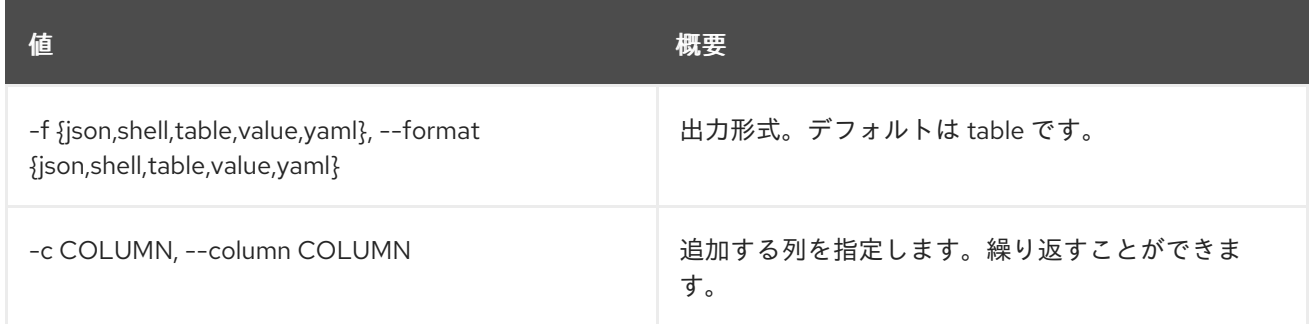

#### 表61.22 JSON フォーマット設定オプション

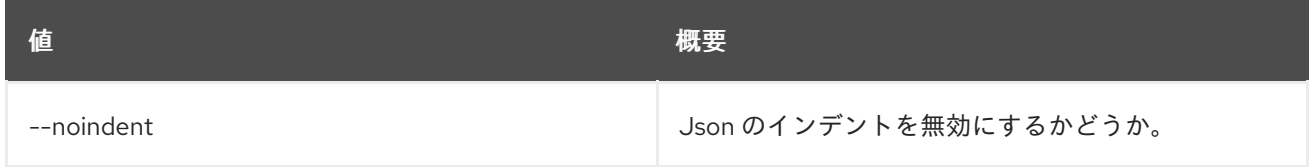

## 表61.23 シェルフォーマット設定オプション

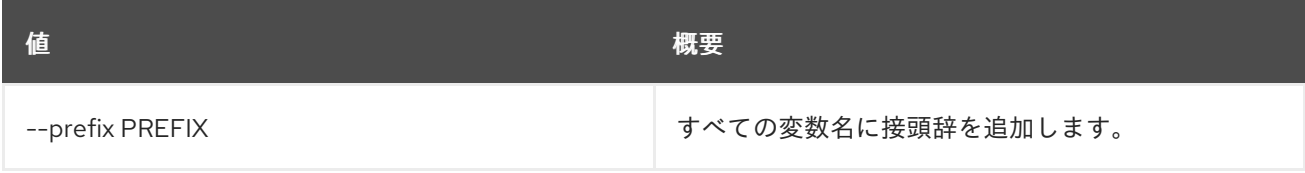

## 表61.24 テーブルフォーマット設定オプション

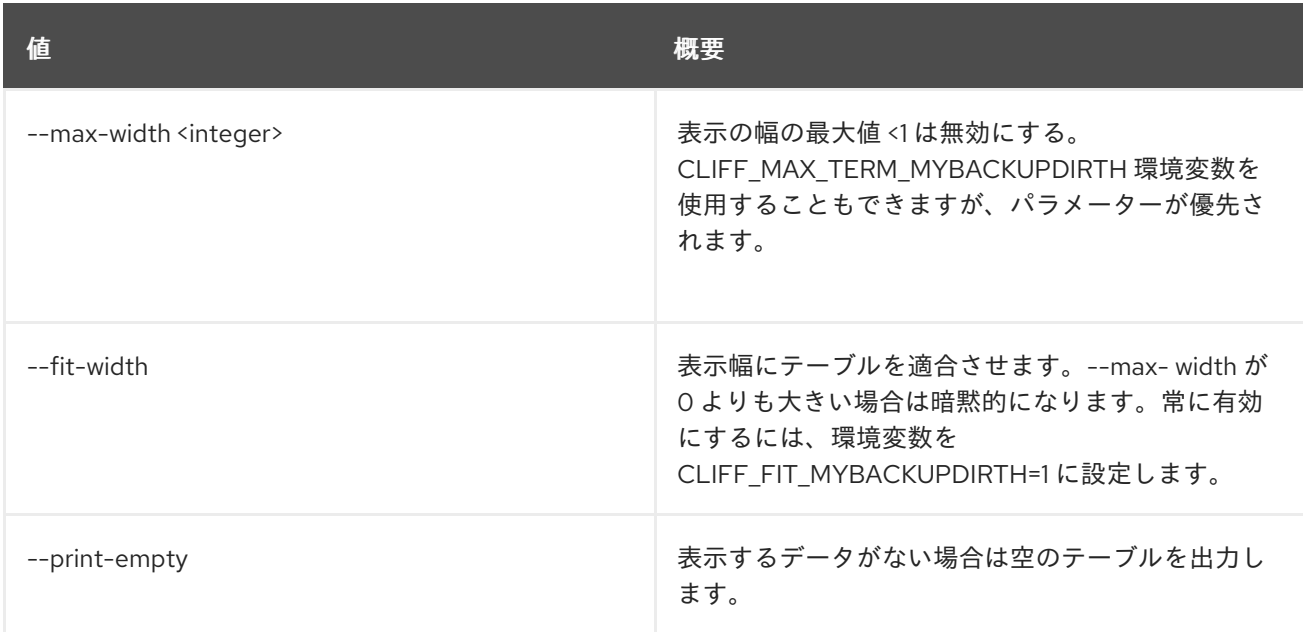

# 61.5. RECORDSET SHOW

レコードセットの詳細を表示します。

## 使用方法

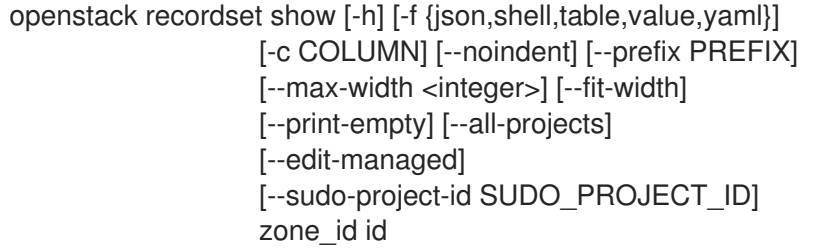

## 表61.25 位置引数

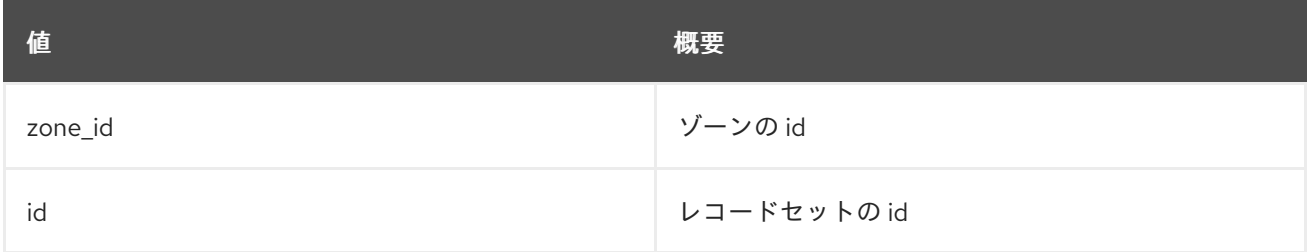

## 表61.26 コマンド引数

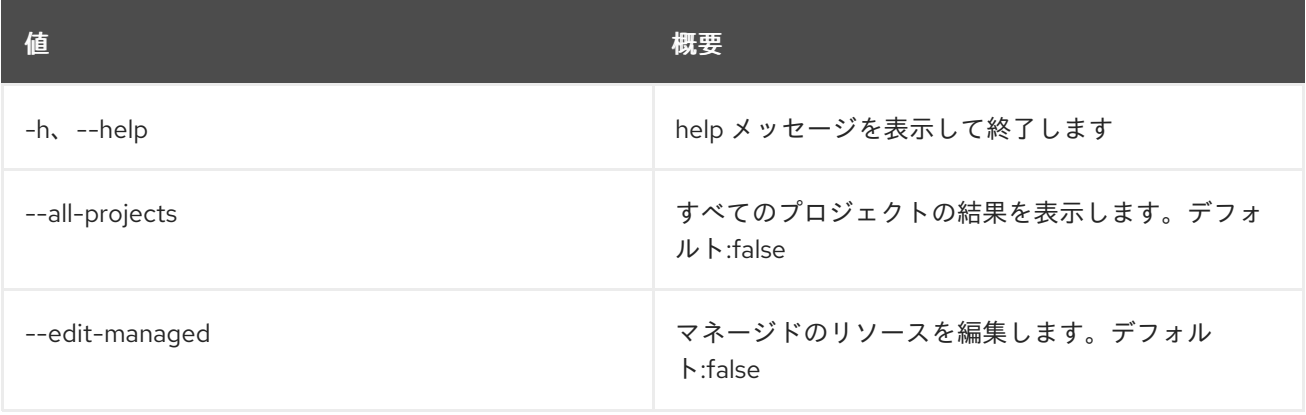

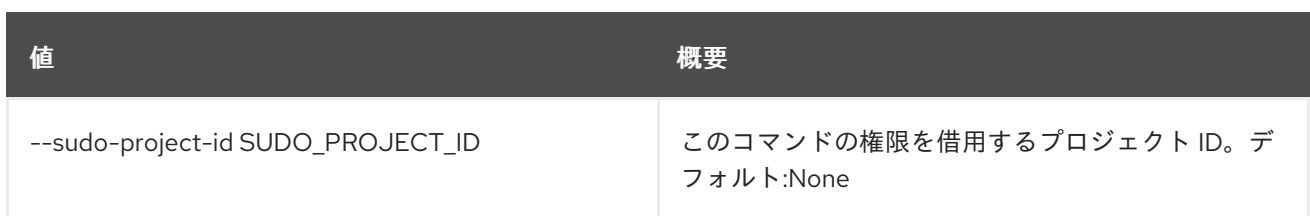

## 表61.27 出力フォーマット設定オプション

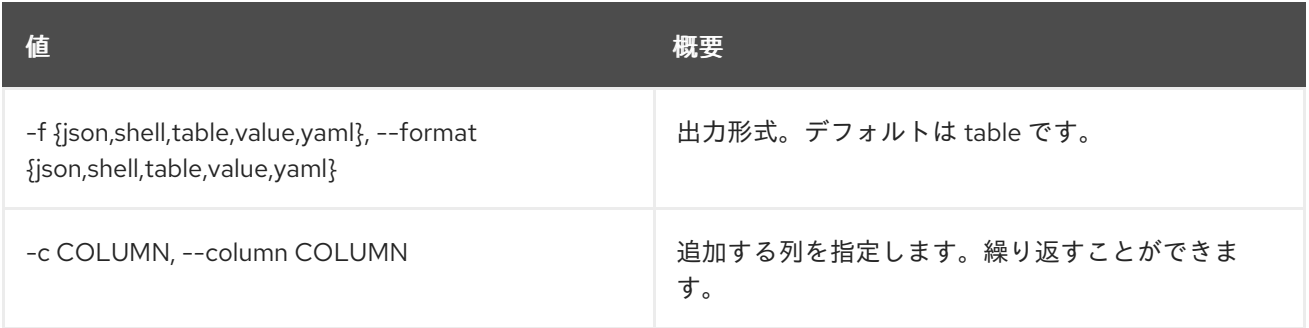

## 表61.28 JSON フォーマット設定オプション

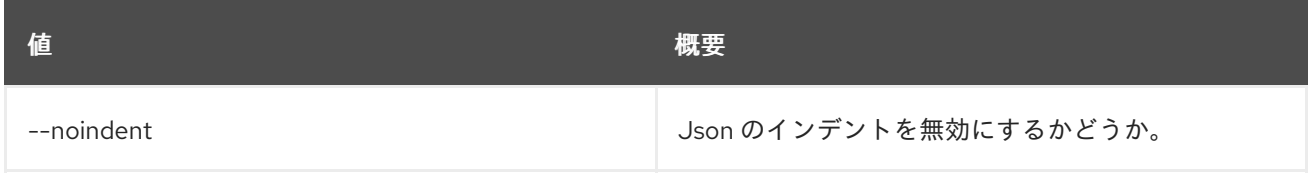

## 表61.29 シェルフォーマット設定オプション

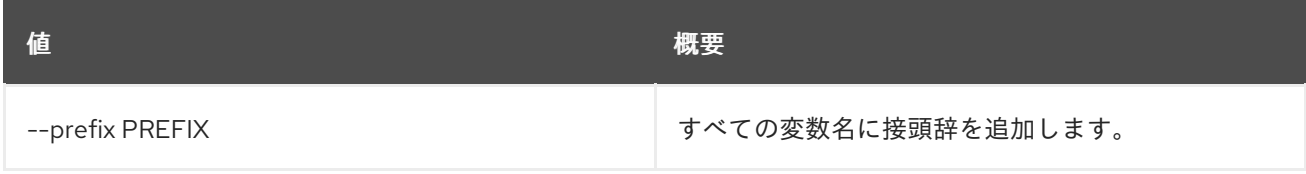

## 表61.30 テーブルフォーマット設定オプション

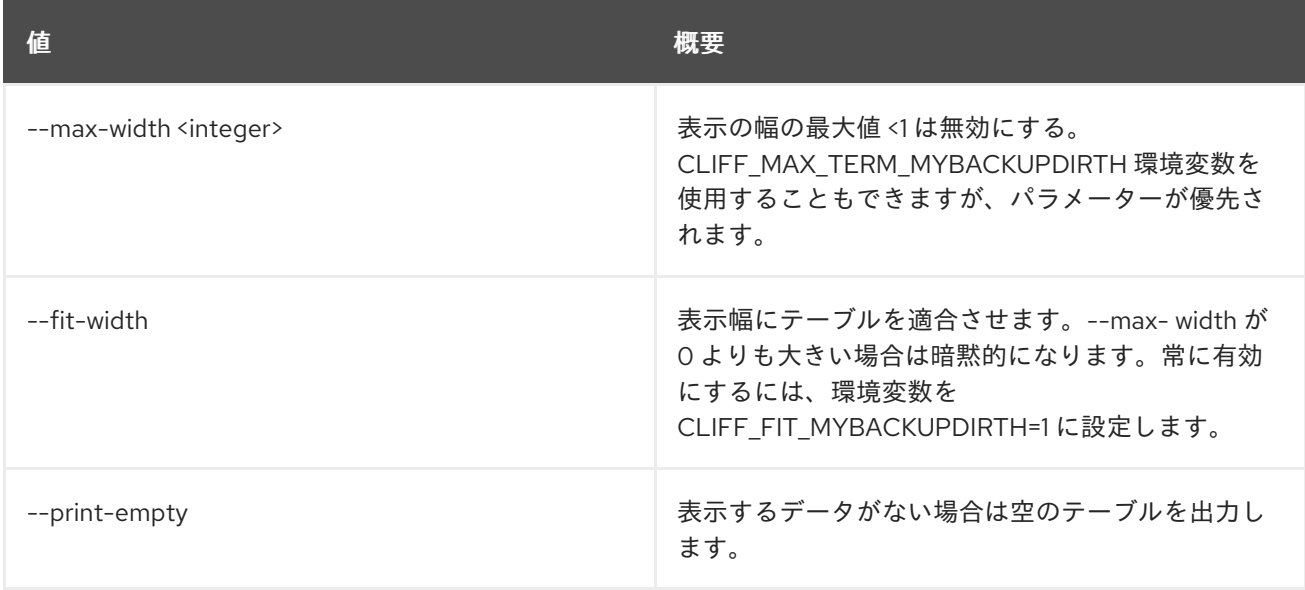

# 第62章 REGION

本章では、**region** コマンドに含まれるコマンドについて説明します。

## 62.1. REGION CREATE

新規リージョンを作成します。

## 使用方法

openstack region create [-h] [-f {json,shell,table,value,yaml}] [-c COLUMN] [--noindent] [--prefix PREFIX] [--max-width <integer>] [--fit-width] [--print-empty] [--parent-region <region-id>] [--description <description>] <region-id>

#### 表62.1 位置引数

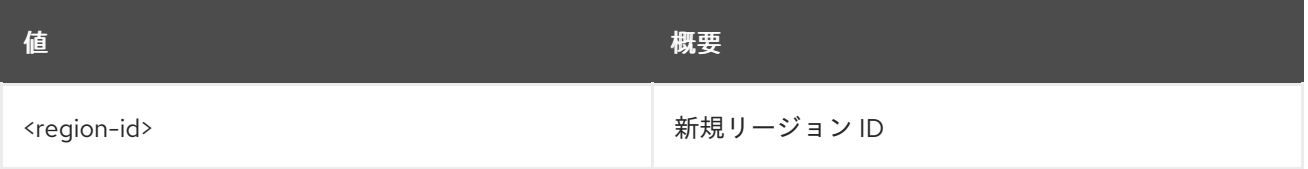

#### 表62.2 コマンド引数

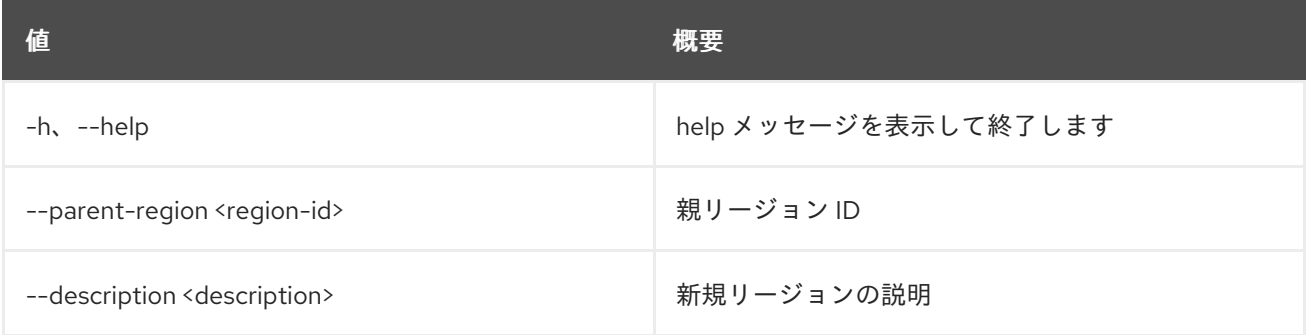

### 表62.3 出力フォーマット設定オプション

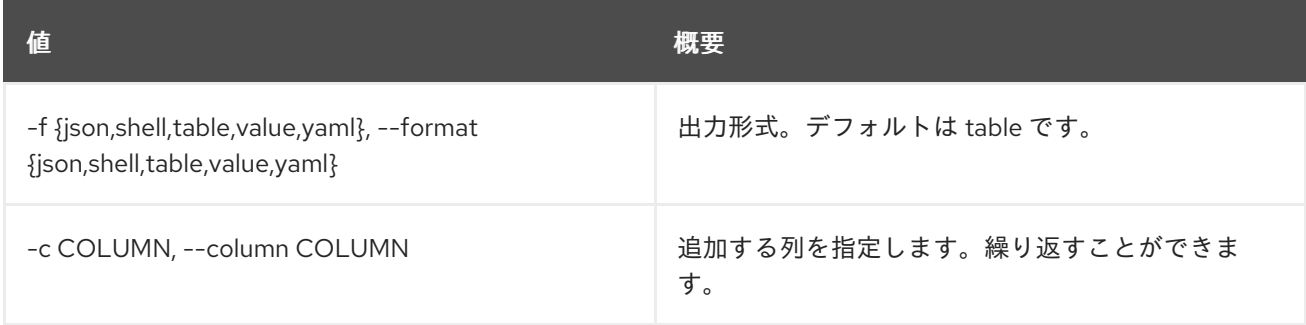

## 表62.4 JSON フォーマット設定オプション

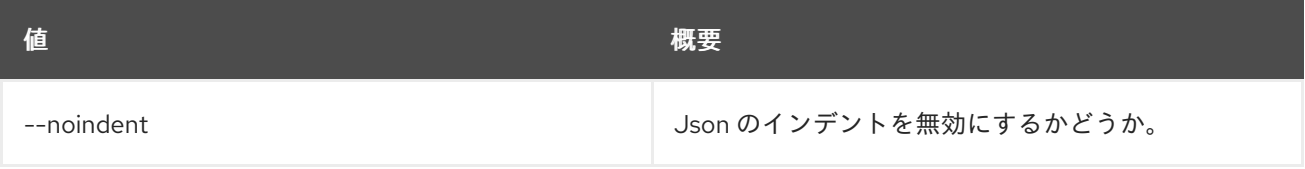

#### 表62.5 シェルフォーマット設定オプション

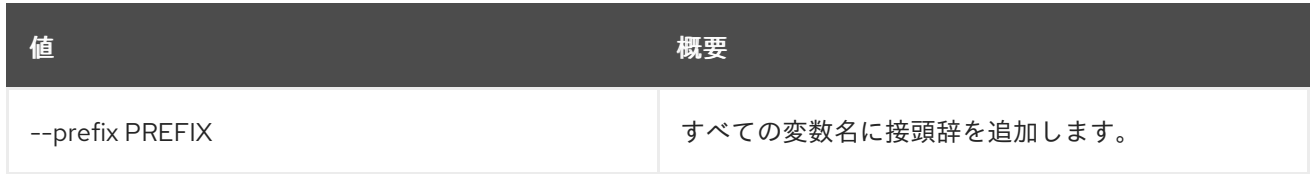

#### 表62.6 テーブルフォーマット設定オプション

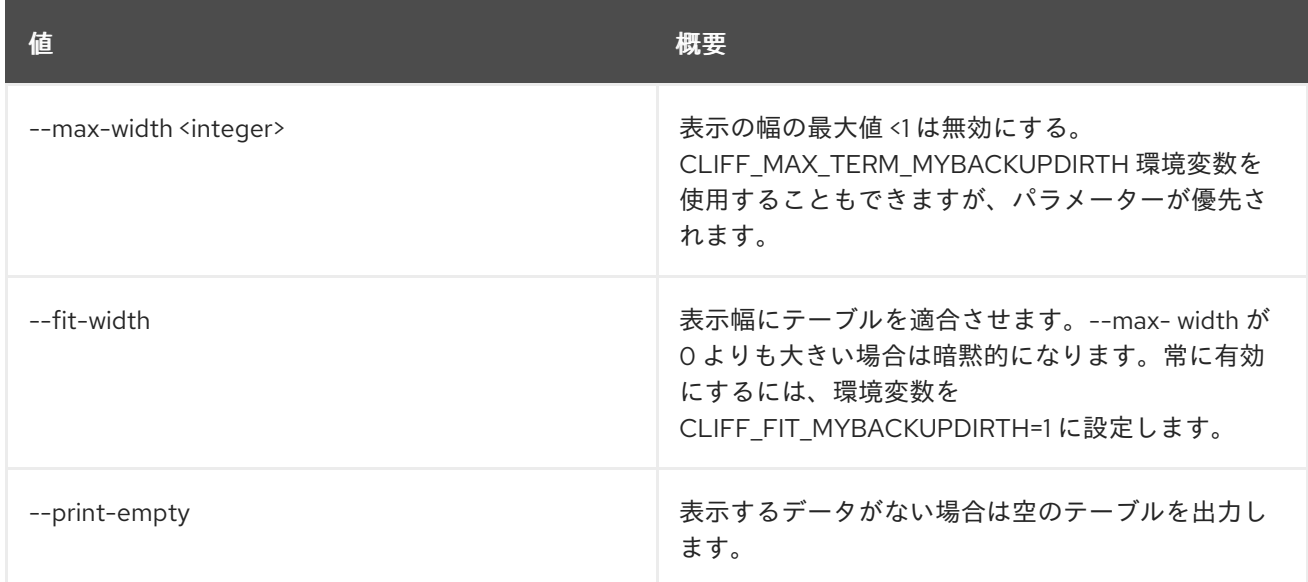

## 62.2. REGION DELETE

リージョンを削除します。

## 使用方法

openstack region delete [-h] <region-id> [<region-id> ...]

#### 表62.7 位置引数

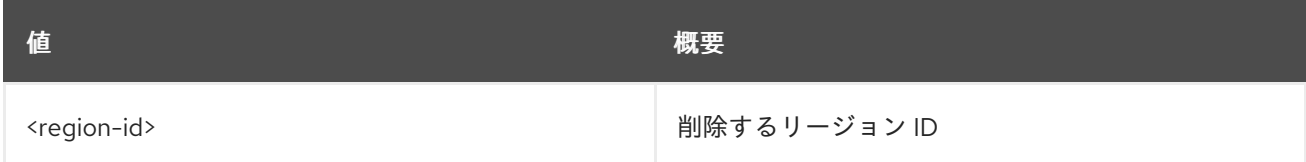

#### 表62.8 コマンド引数

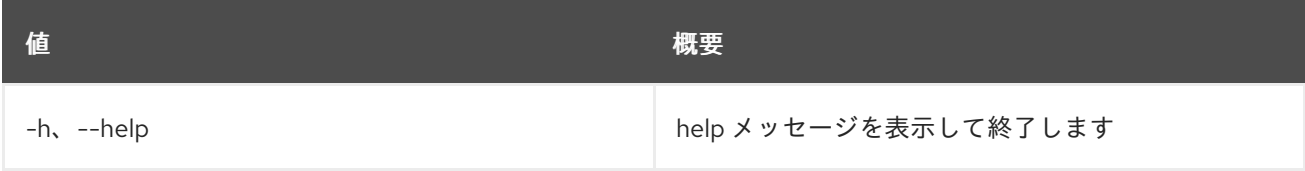

## 62.3. REGION LIST

リージョンをリスト表示します。

## 使用方法

openstack region list [-h] [-f {csv,json,table,value,yaml}] [-c COLUMN] [--quote {all,minimal,none,nonnumeric}] [--noindent] [--max-width <integer>] [--fit-width] [--print-empty] [--sort-column SORT\_COLUMN]

[--parent-region <region-id>]

#### 表62.9 コマンド引数

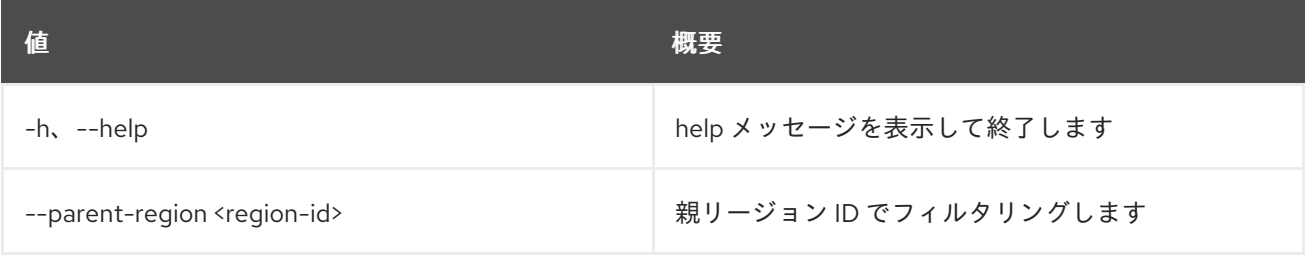

## 表62.10 出力フォーマット設定オプション

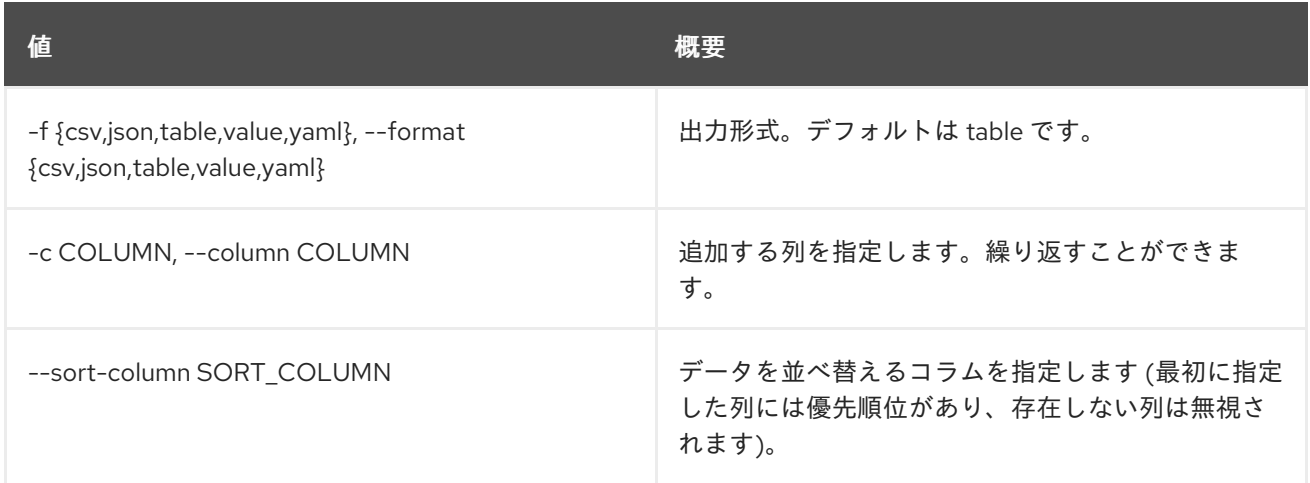

## 表62.11 CSV フォーマット設定オプション

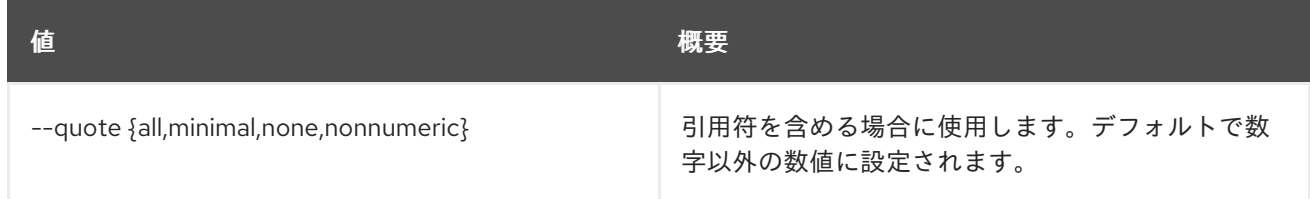

#### 表62.12 JSON フォーマット設定オプション

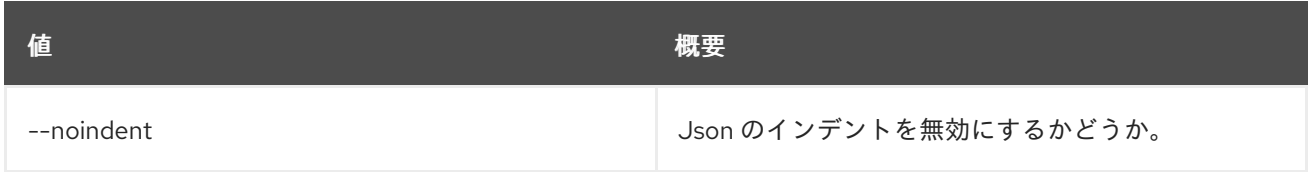

#### 表62.13 テーブルフォーマット設定オプション

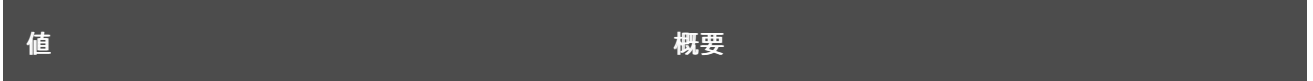

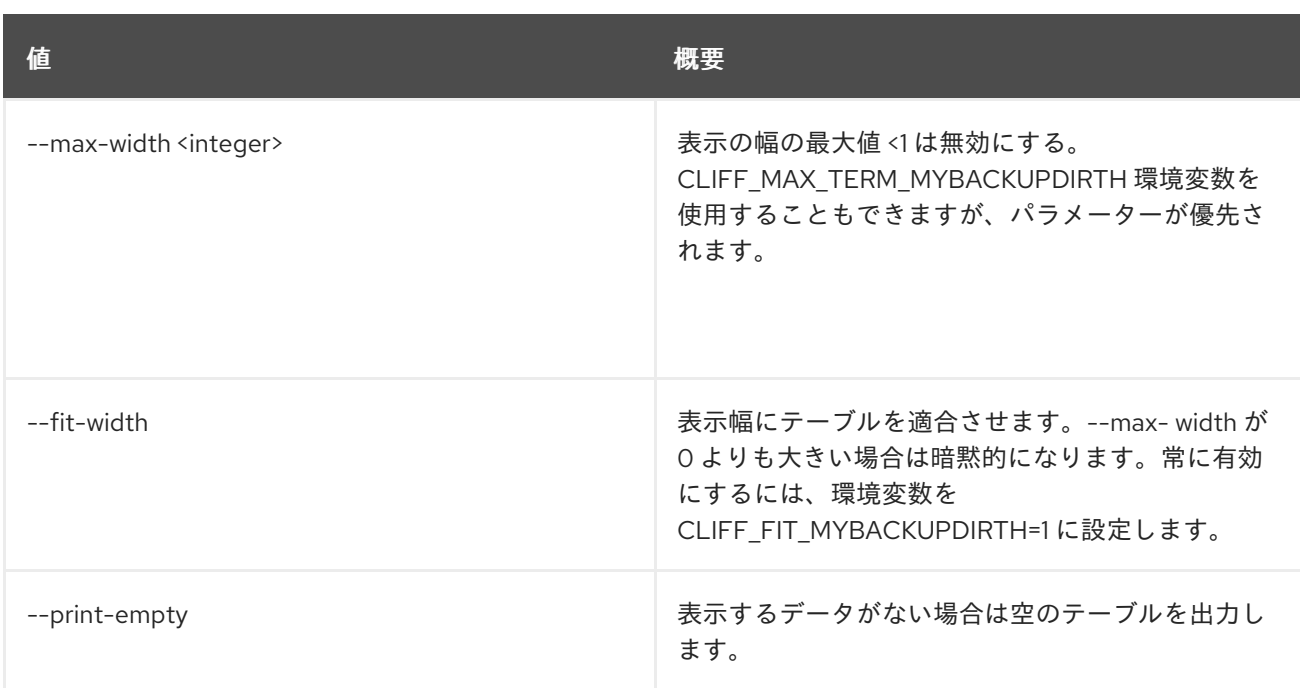

# 62.4. REGION SET

リージョンの属性を設定します。

## 使用方法

openstack region set [-h] [--parent-region <region-id>] [--description <description>] <region-id>

## 表62.14 位置引数

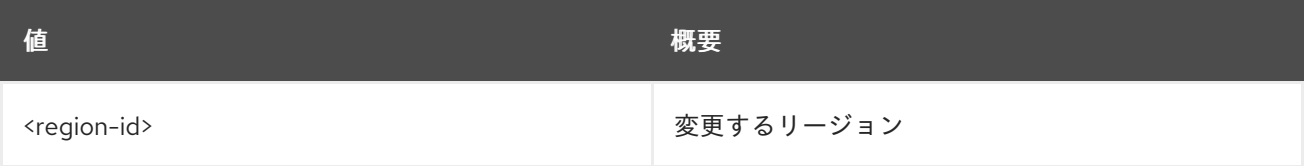

## 表62.15 コマンド引数

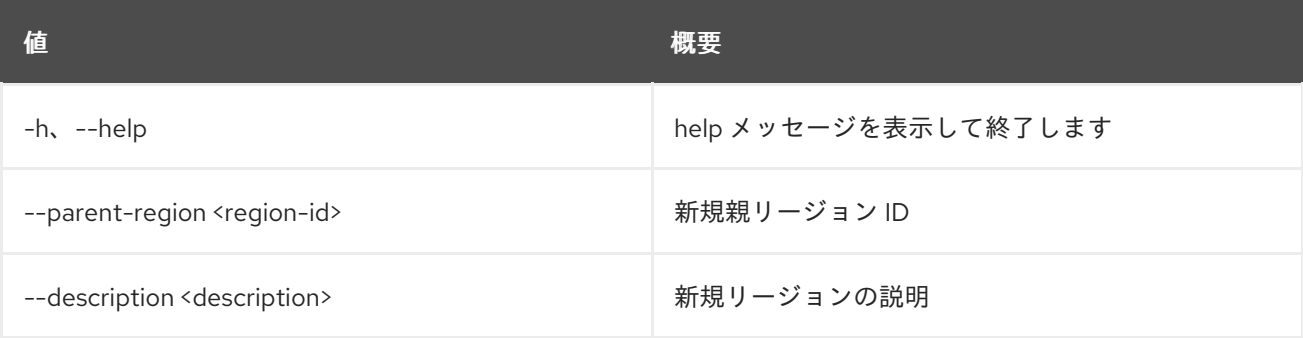

# 62.5. REGION SHOW

リージョンの詳細を表示します。

## 使用方法

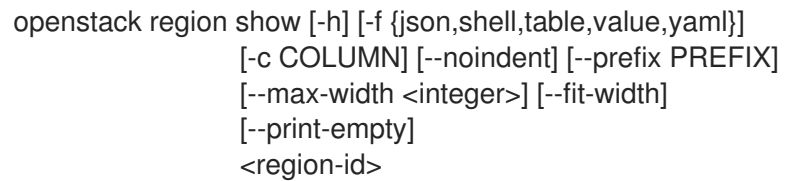

#### 表62.16 位置引数

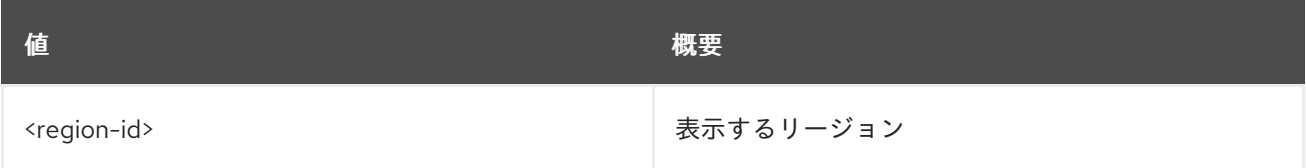

#### 表62.17 コマンド引数

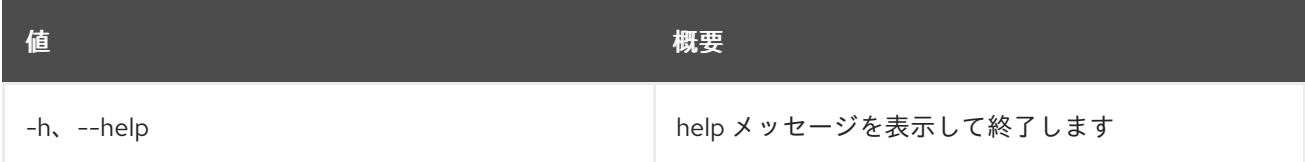

### 表62.18 出力フォーマット設定オプション

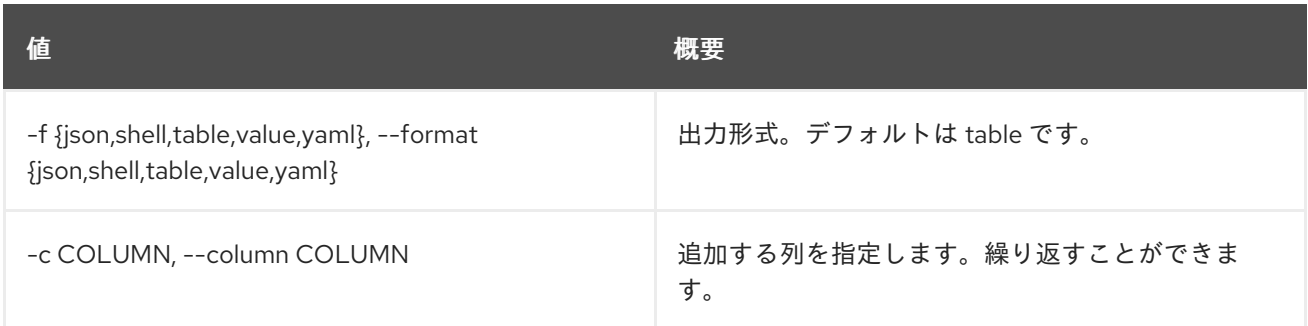

## 表62.19 JSON フォーマット設定オプション

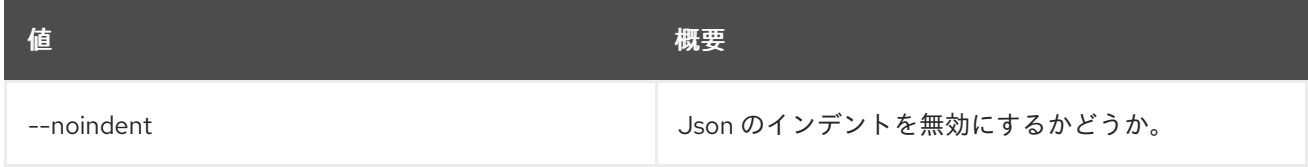

#### 表62.20 シェルフォーマット設定オプション

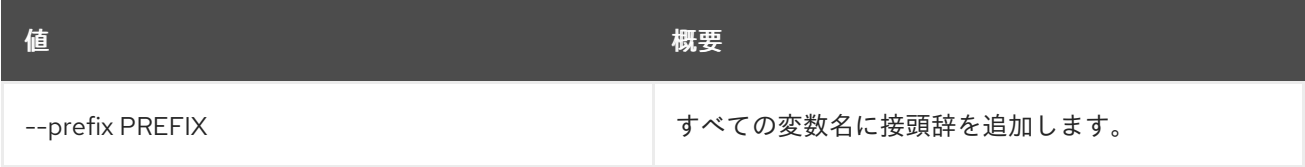

## 表62.21 テーブルフォーマット設定オプション

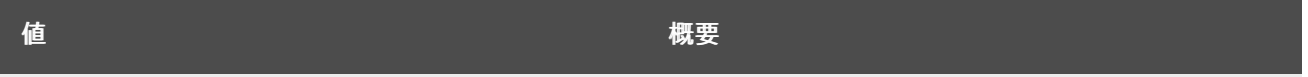

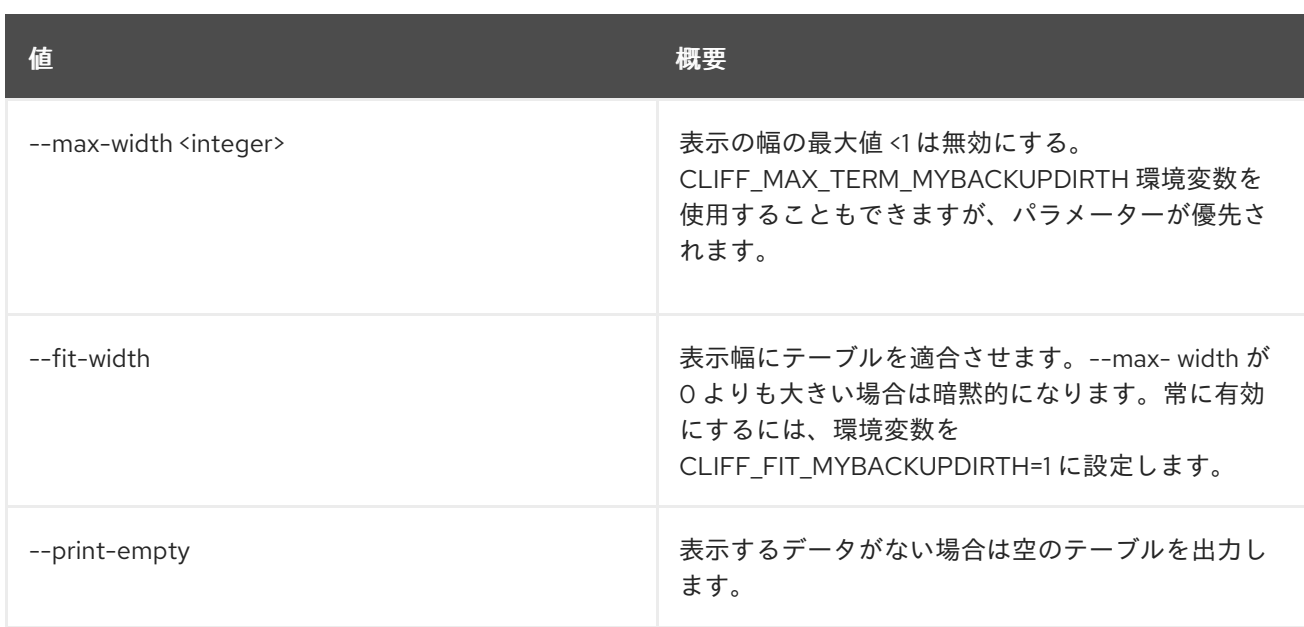

# 第63章 REGISTERED

本章では、**registered** コマンドに含まれるコマンドについて説明します。

## 63.1. REGISTERED LIMIT CREATE

### 登録された制限を作成します。

## 使用方法

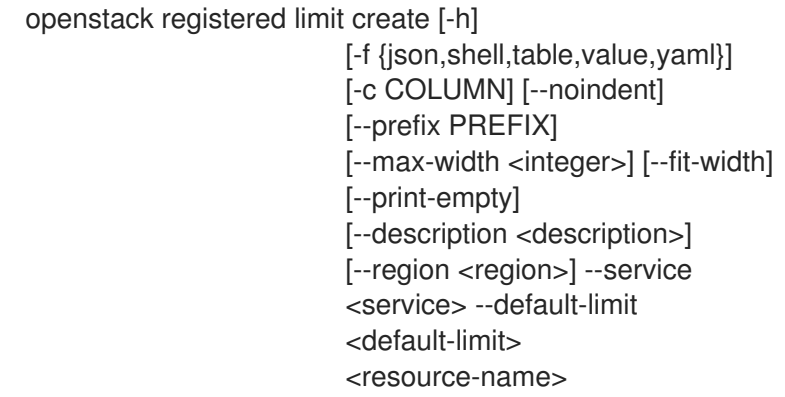

#### 表63.1 位置引数

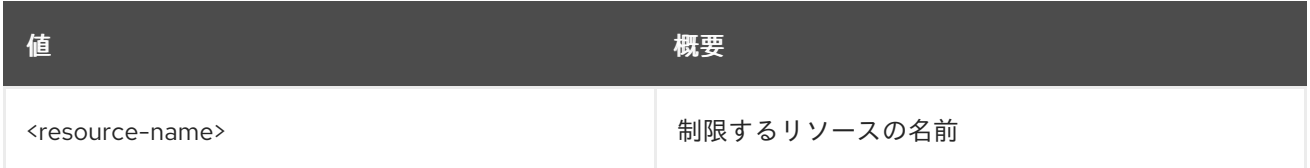

### 表63.2 コマンド引数

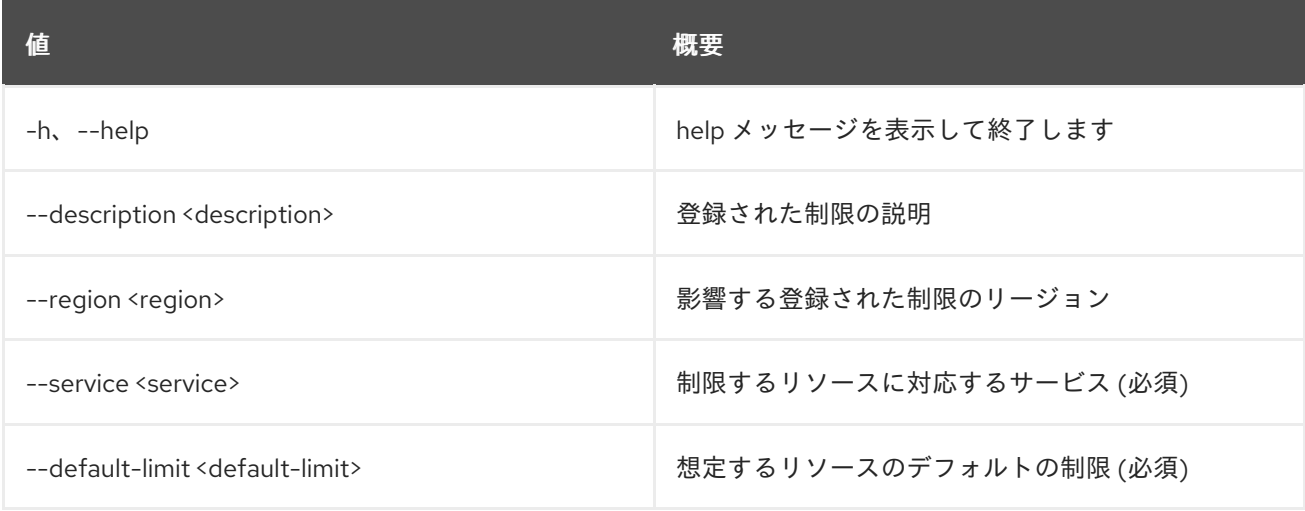

## 表63.3 出力フォーマット設定オプション

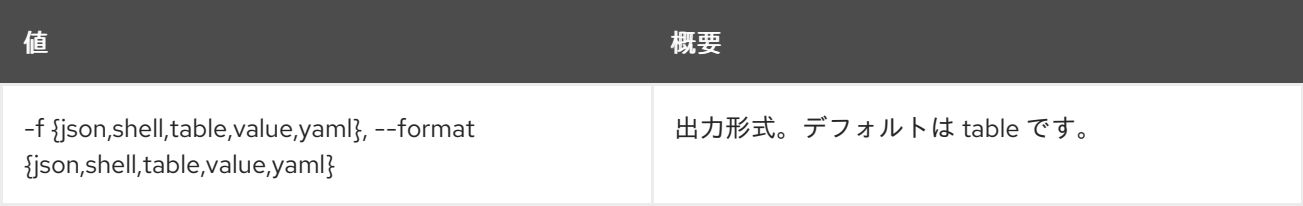

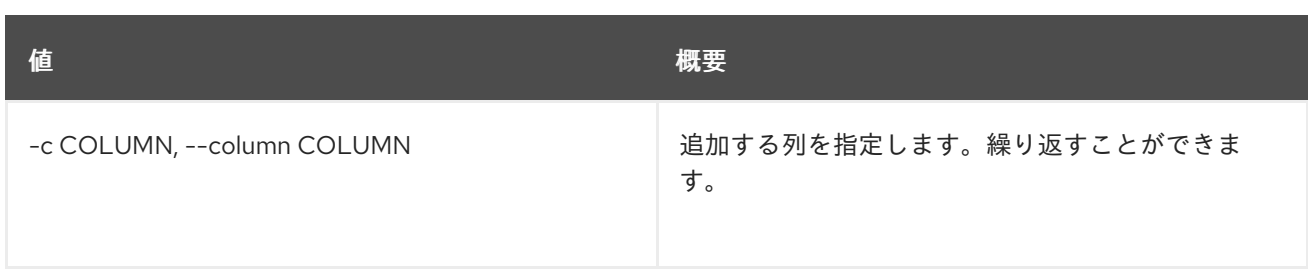

#### 表63.4 JSON フォーマット設定オプション

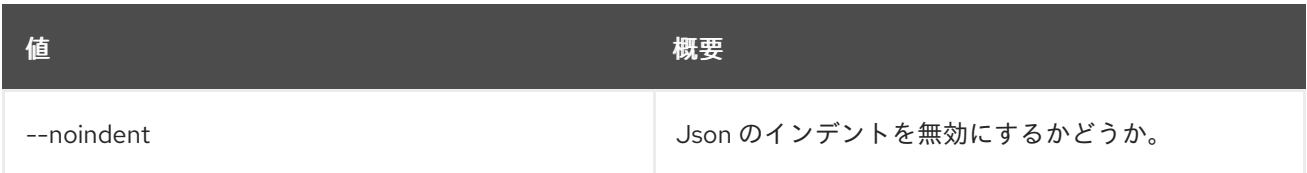

### 表63.5 シェルフォーマット設定オプション

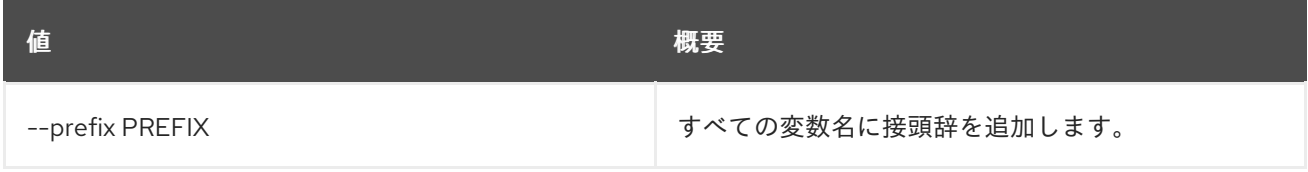

## 表63.6 テーブルフォーマット設定オプション

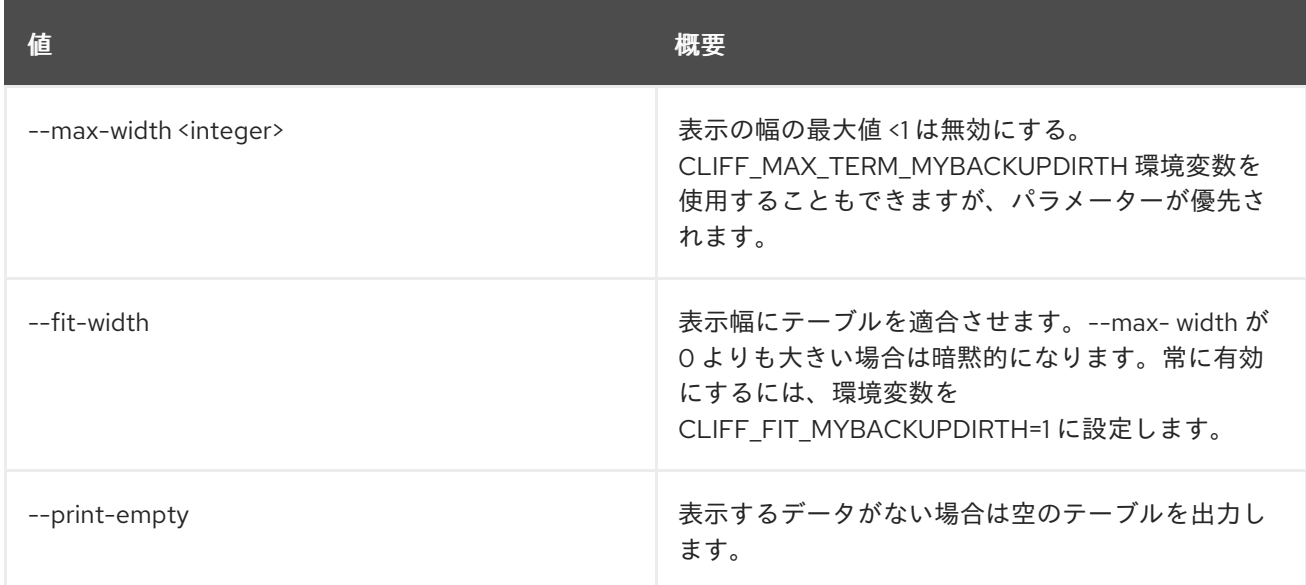

# 63.2. REGISTERED LIMIT DELETE

登録された制限を削除します。

## 使用方法

openstack registered limit delete [-h] <registered-limit-id> [<registered-limit-id> ...]

### 表63.7 位置引数

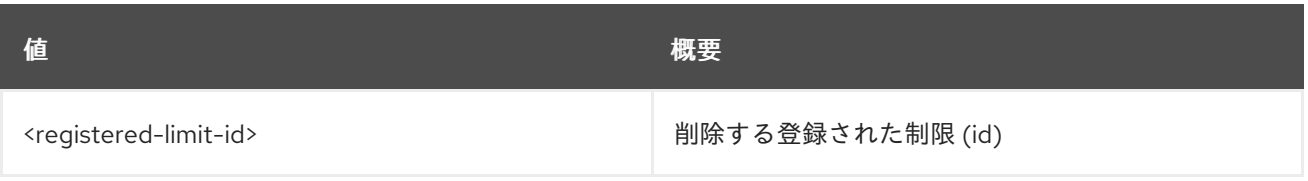

## 表63.8 コマンド引数

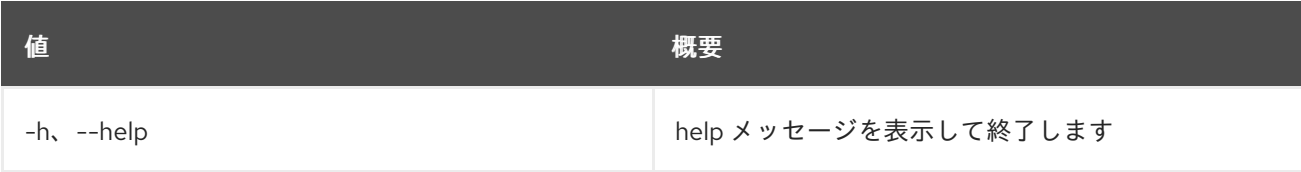

# 63.3. REGISTERED LIMIT LIST

登録された制限をリスト表示します。

## 使用方法

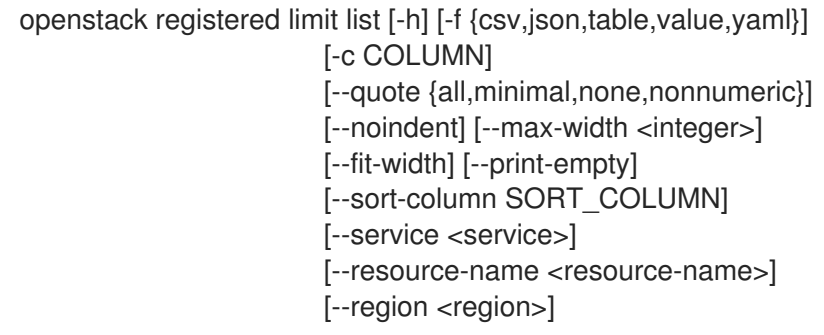

## 表63.9 コマンド引数

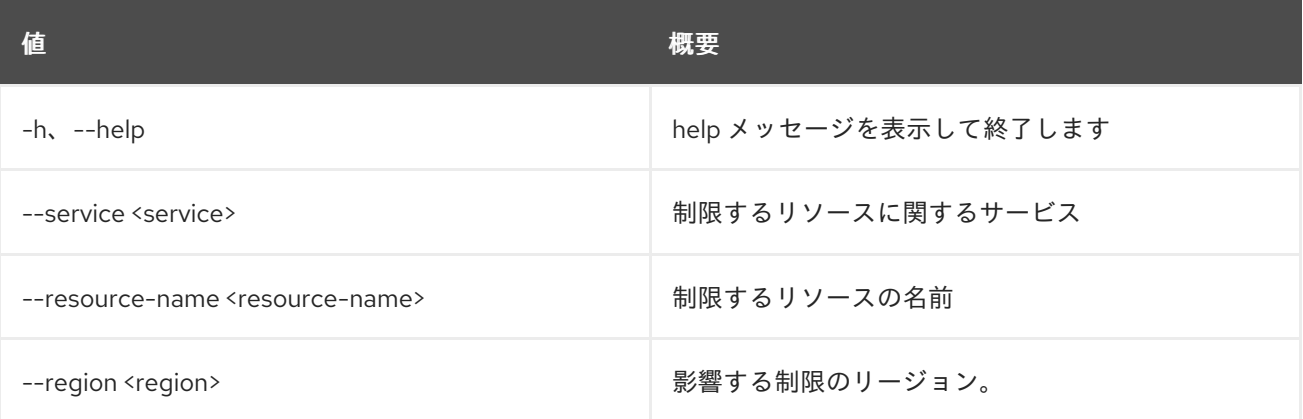

## 表63.10 出力フォーマット設定オプション

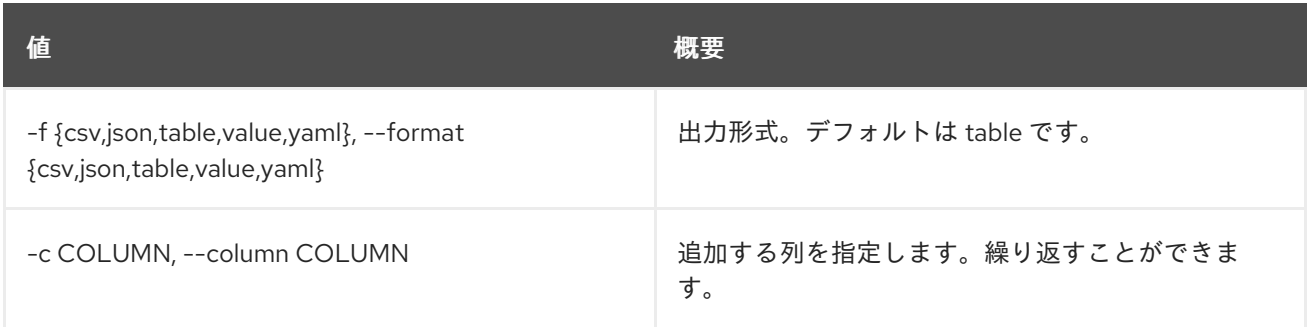

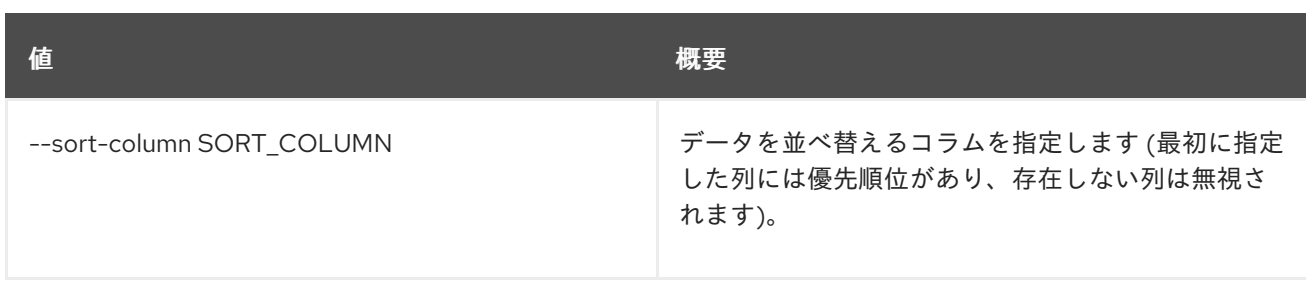

#### 表63.11 CSV フォーマット設定オプション

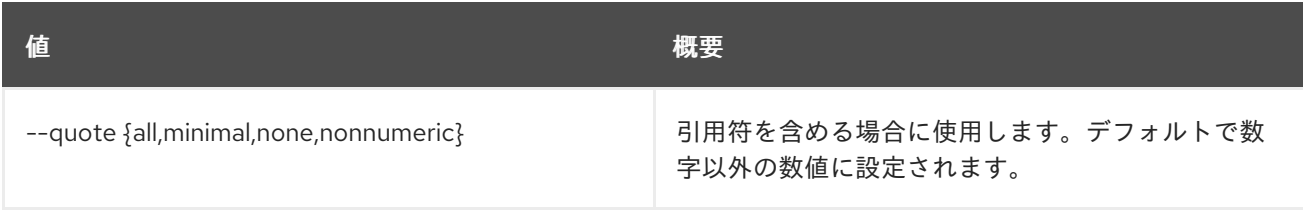

#### 表63.12 JSON フォーマット設定オプション

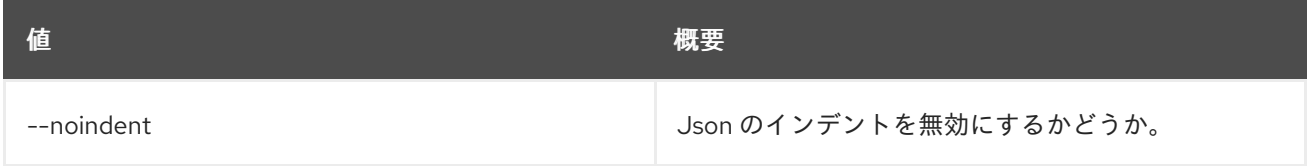

## 表63.13 テーブルフォーマット設定オプション

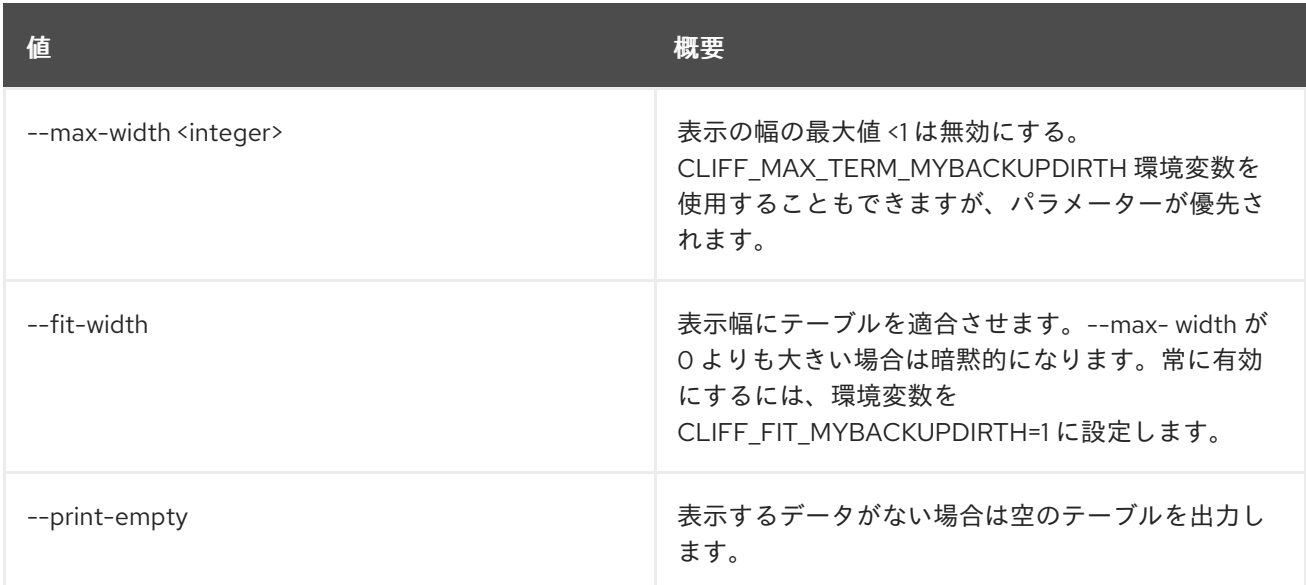

# 63.4. REGISTERED LIMIT SET

登録された制限に関する情報を更新します。

## 使用方法

openstack registered limit set [-h] [-f {json,shell,table,value,yaml}] [-c COLUMN] [--noindent] [--prefix PREFIX] [--max-width <integer>] [--fit-width] [--print-empty] [--service <service>] [--resource-name <resource-name>]
[--default-limit <default-limit>] [--description <description>] [--region <region>] <registered-limit-id>

# 表63.14 位置引数

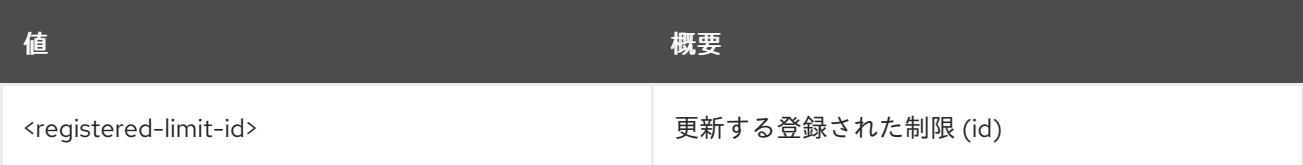

### 表63.15 コマンド引数

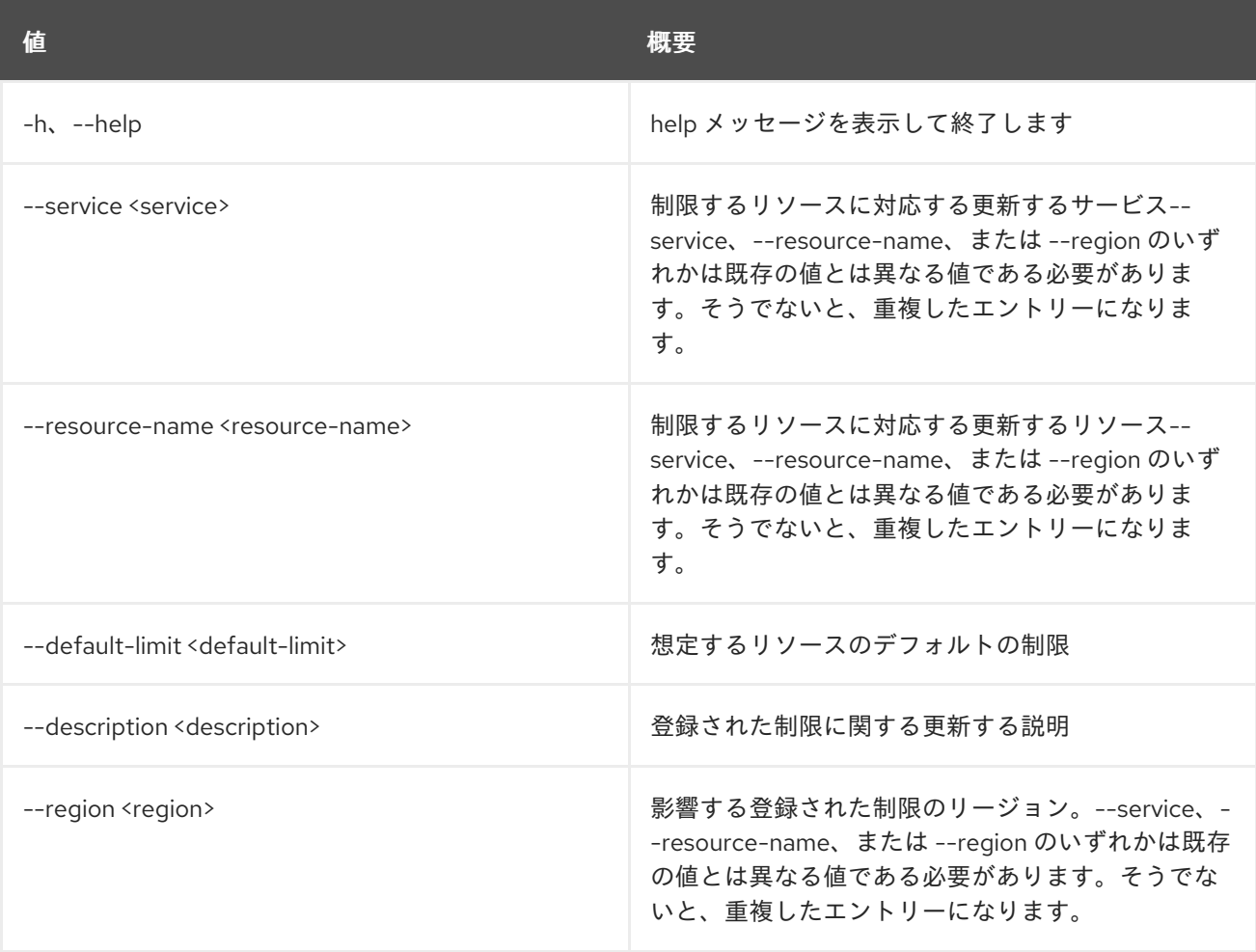

#### 表63.16 出力フォーマット設定オプション

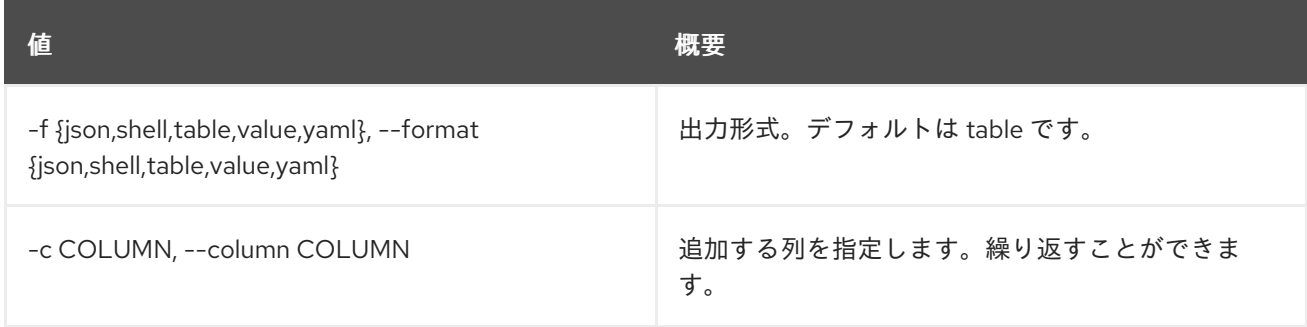

#### 表63.17 JSON フォーマット設定オプション

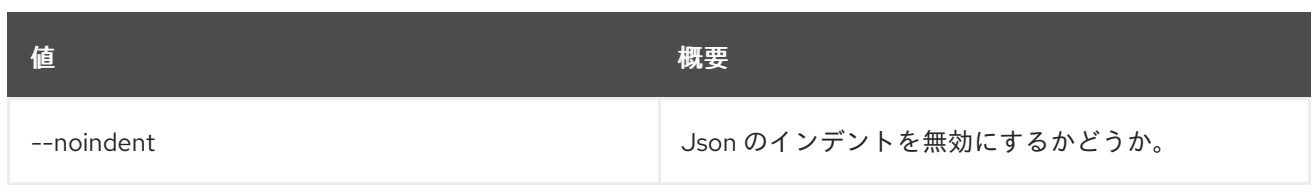

#### 表63.18 シェルフォーマット設定オプション

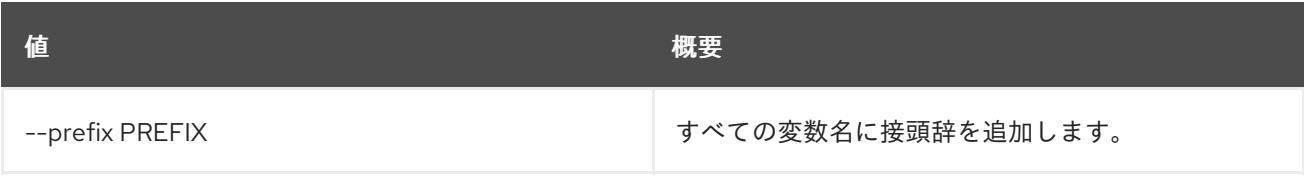

#### 表63.19 テーブルフォーマット設定オプション

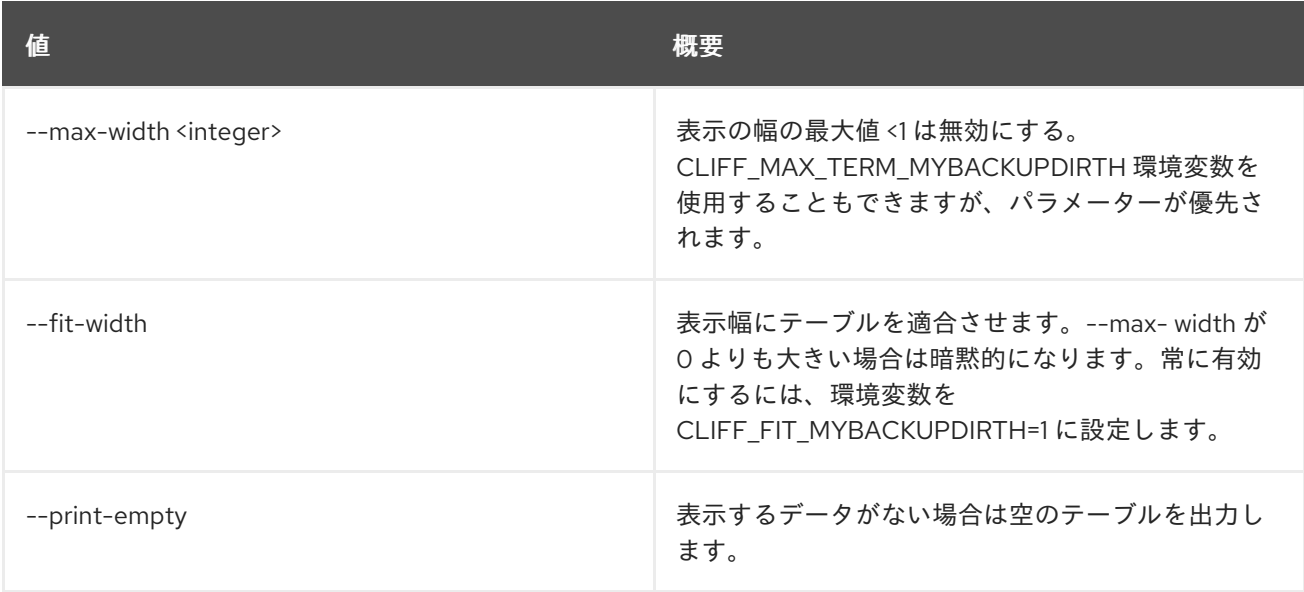

# 63.5. REGISTERED LIMIT SHOW

登録された制限の詳細を表示します。

# 使用方法

openstack registered limit show [-h] [-f {json,shell,table,value,yaml}] [-c COLUMN] [--noindent] [--prefix PREFIX] [--max-width <integer>] [--fit-width]

[--print-empty] <registered-limit-id>

表63.20 位置引数

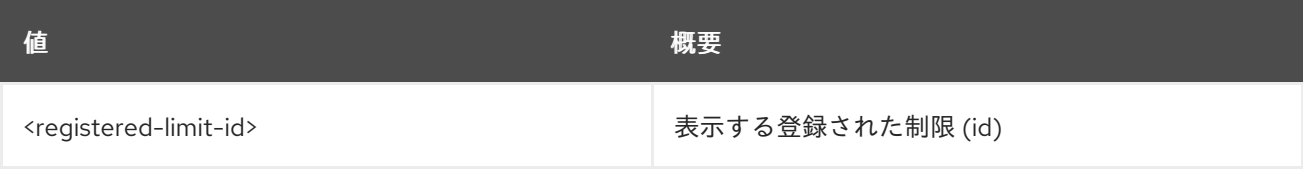

# 表63.21 コマンド引数

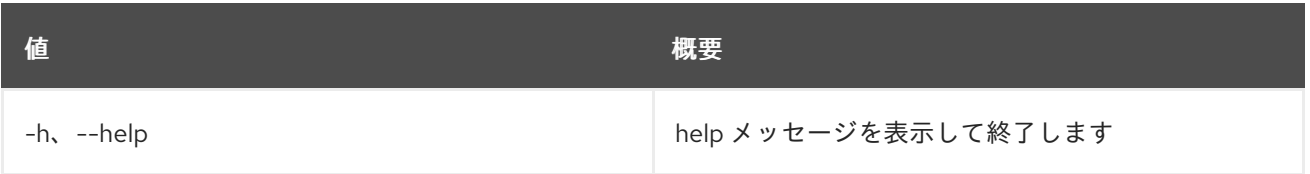

### 表63.22 出力フォーマット設定オプション

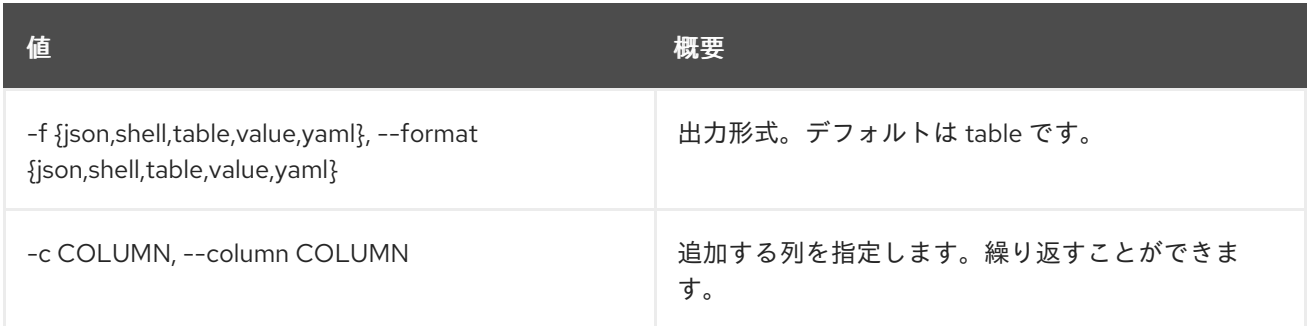

# 表63.23 JSON フォーマット設定オプション

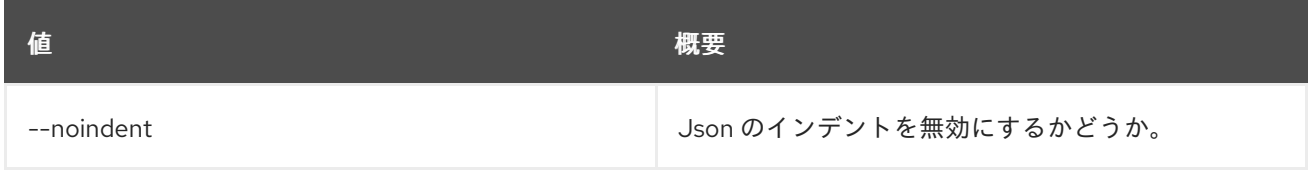

# 表63.24 シェルフォーマット設定オプション

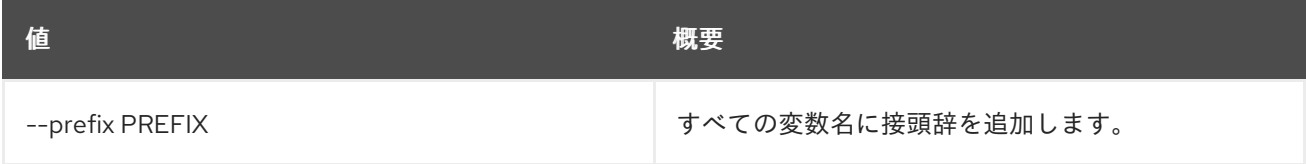

# 表63.25 テーブルフォーマット設定オプション

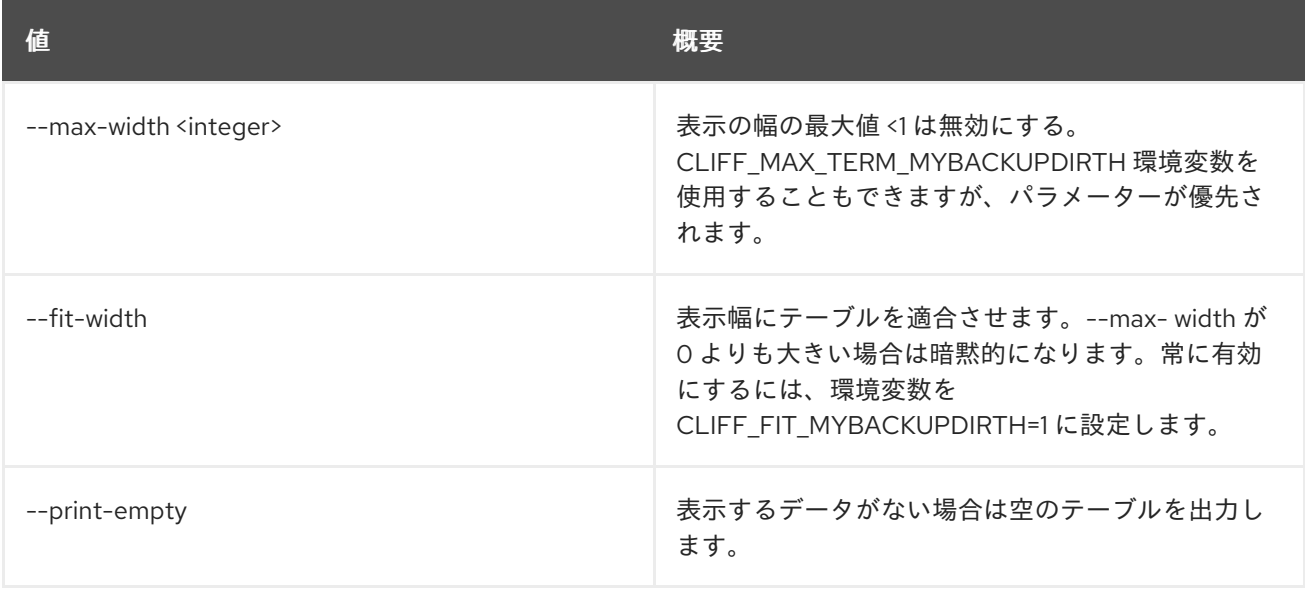

# 第64章 REQUEST

本章では、**request** コマンドに含まれるコマンドについて説明します。

# 64.1. REQUEST TOKEN AUTHORIZE

### リクエストトークンを承認します。

## 使用方法

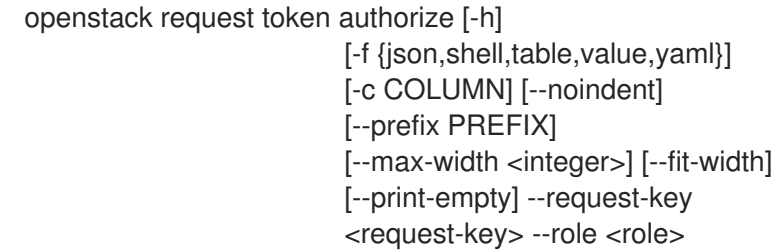

#### 表64.1 コマンド引数

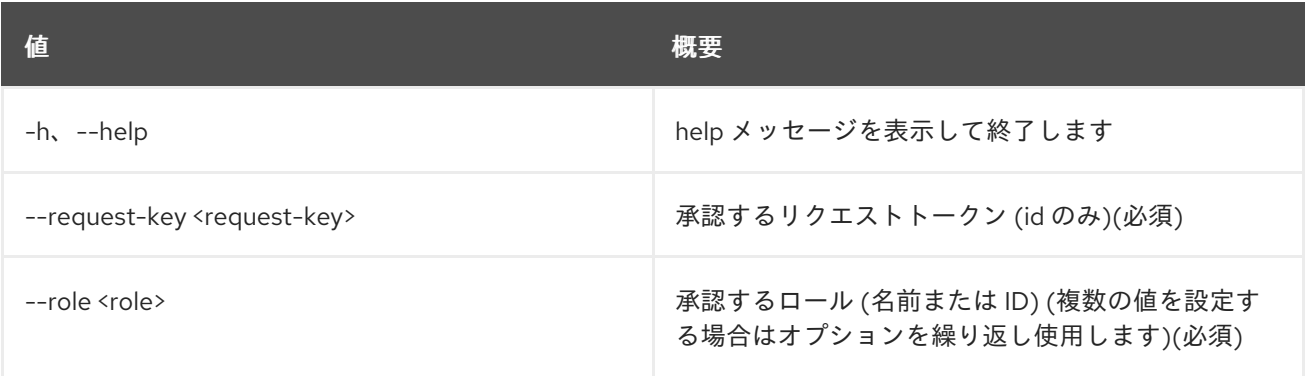

#### 表64.2 出力フォーマット設定オプション

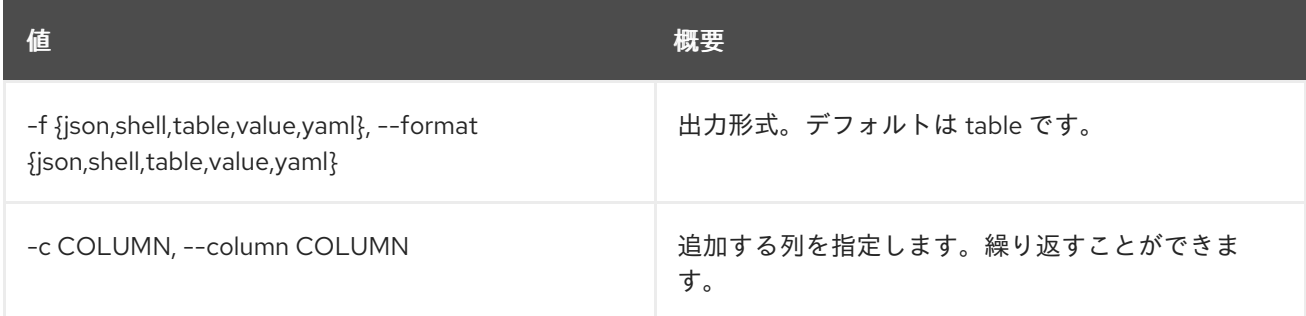

#### 表64.3 JSON フォーマット設定オプション

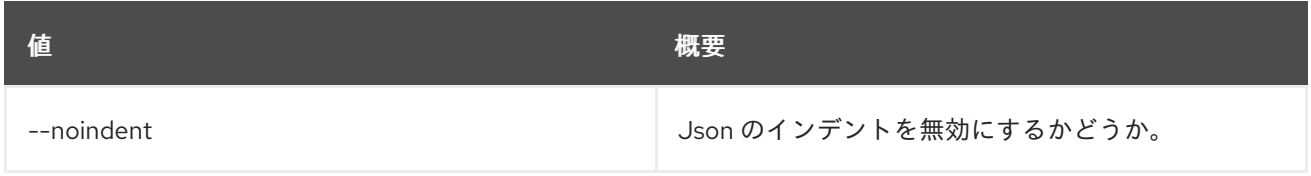

#### 表64.4 シェルフォーマット設定オプション

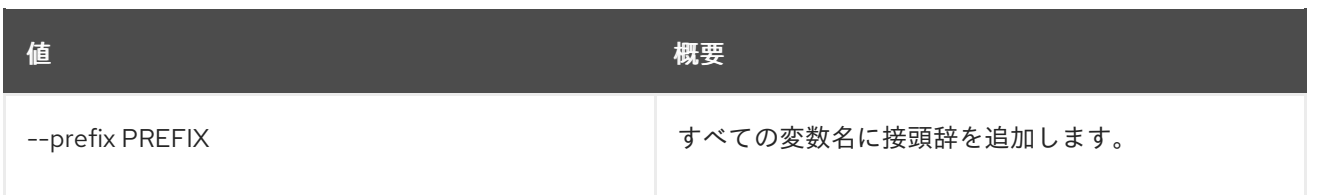

# 表64.5 テーブルフォーマット設定オプション

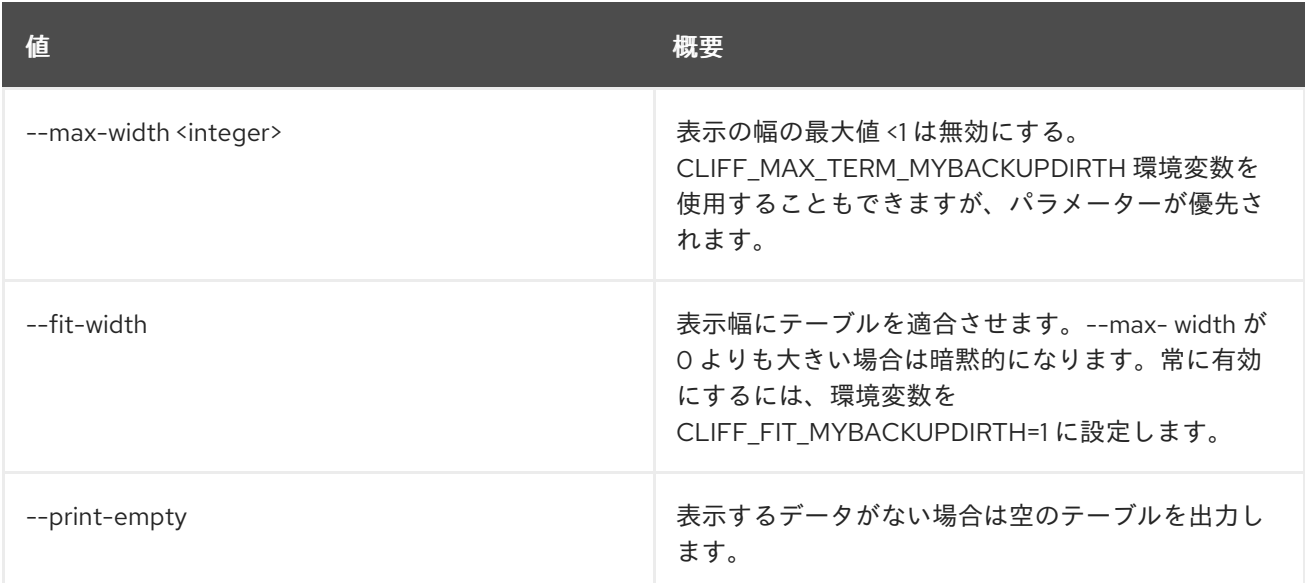

# 64.2. REQUEST TOKEN CREATE

リクエストトークンを作成します。

#### 使用方法

openstack request token create [-h] [-f {json,shell,table,value,yaml}] [-c COLUMN] [--noindent] [--prefix PREFIX] [--max-width <integer>] [--fit-width] [--print-empty] --consumer-key <consumer-key> --consumer-secret <consumer-secret> --project <project> [--domain <domain>]

### 表64.6 コマンド引数

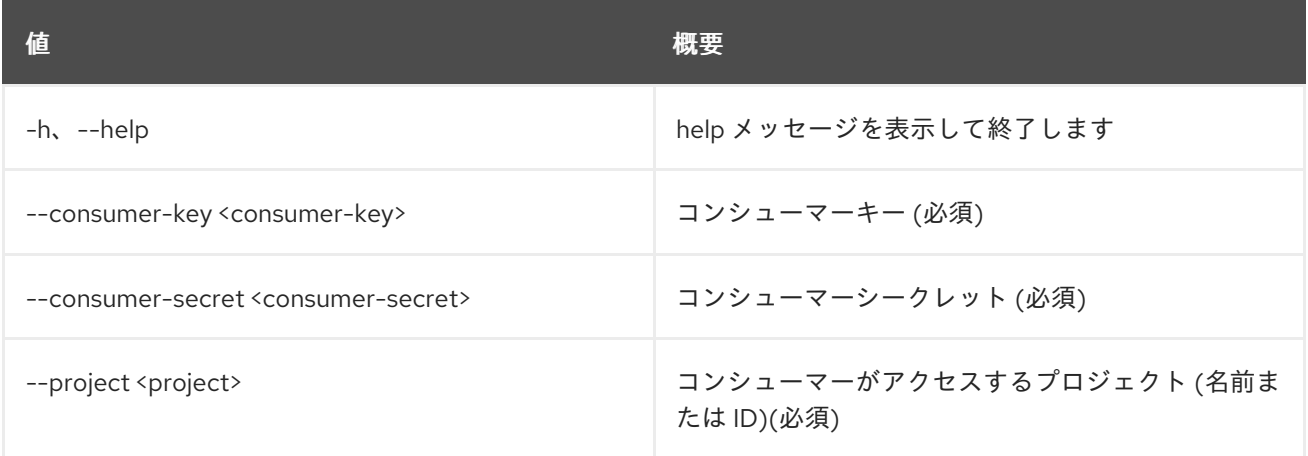

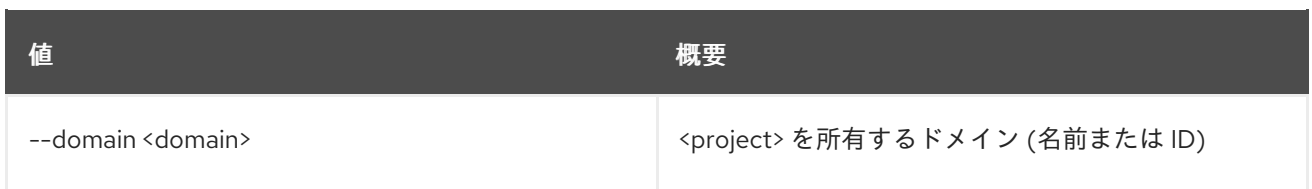

### 表64.7 出力フォーマット設定オプション

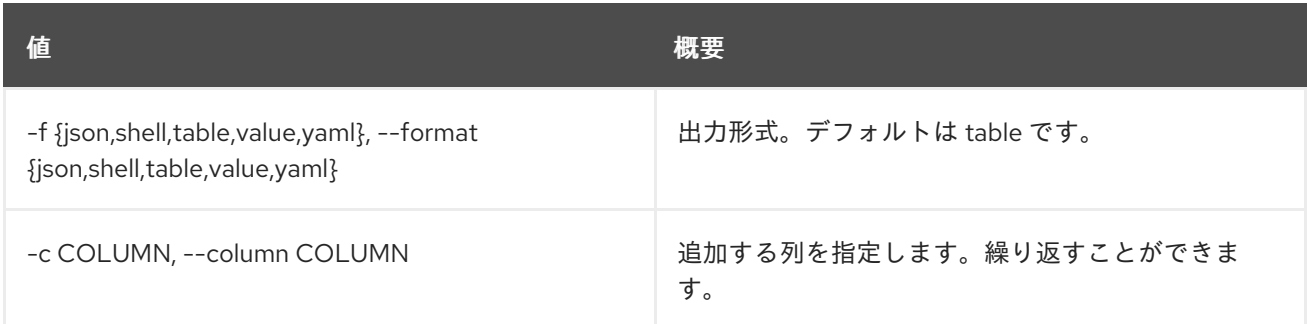

### 表64.8 JSON フォーマット設定オプション

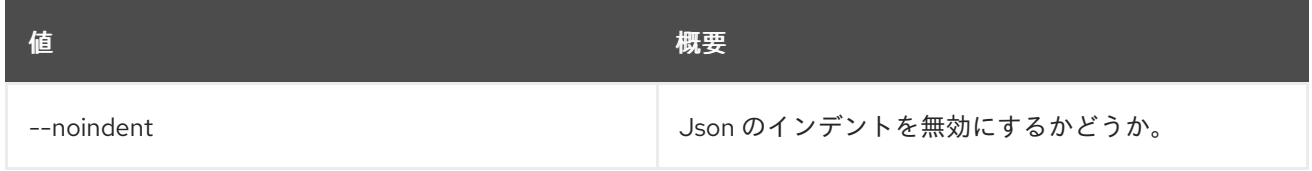

## 表64.9 シェルフォーマット設定オプション

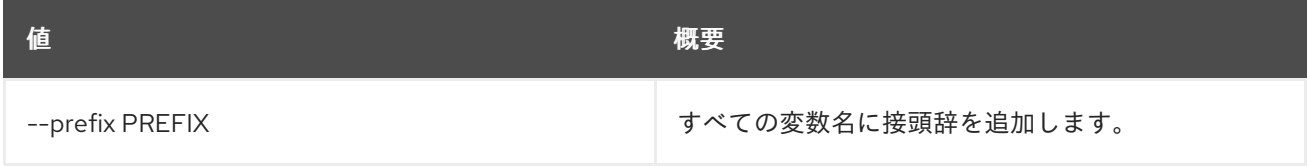

### 表64.10 テーブルフォーマット設定オプション

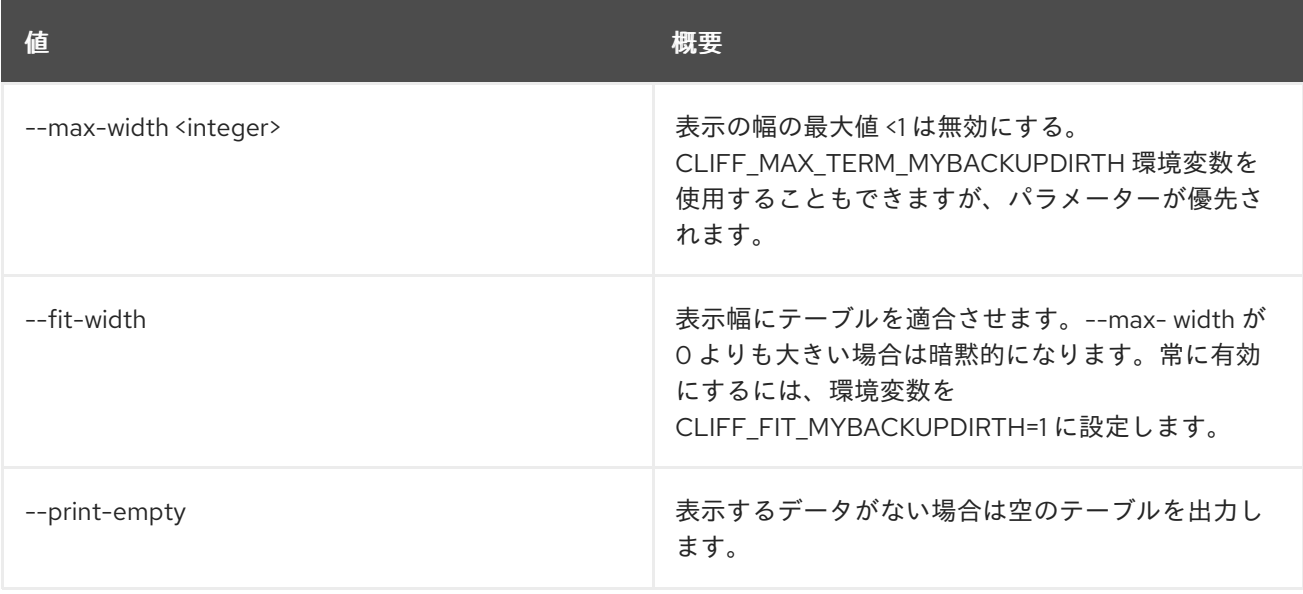

# 第65章 RESOURCE

本章では、**resource** コマンドに含まれるコマンドについて説明します。

# 65.1. RESOURCE MEMBER CREATE

## 別のテナントとリソースを共有します。

## 使用方法

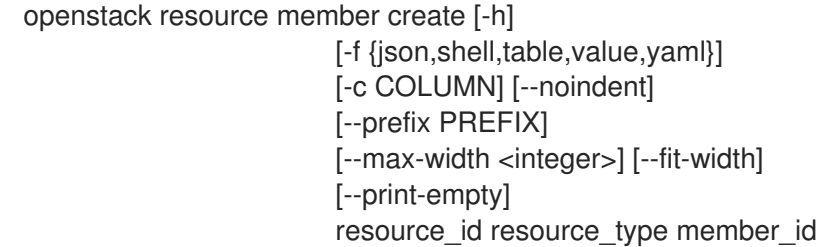

#### 表65.1 位置引数

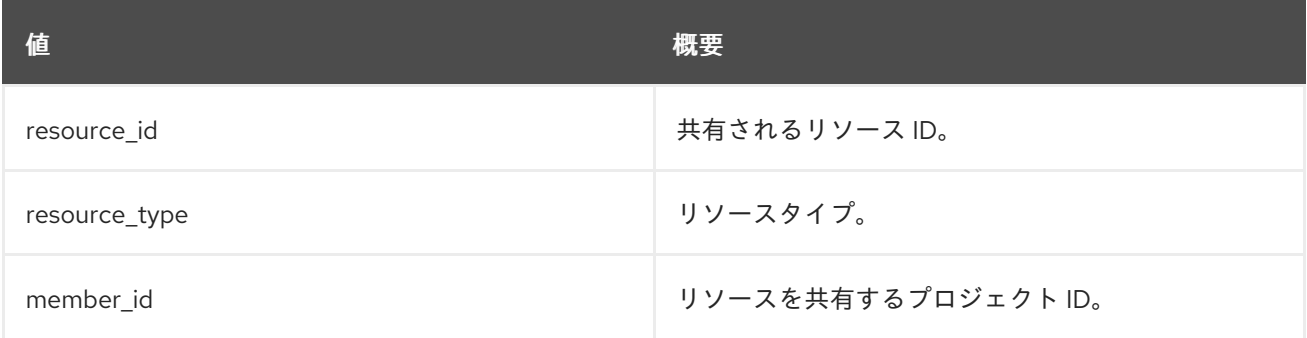

#### 表65.2 コマンド引数

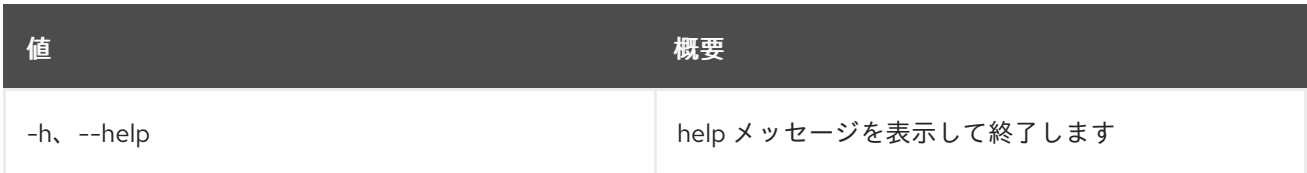

#### 表65.3 出力フォーマット設定オプション

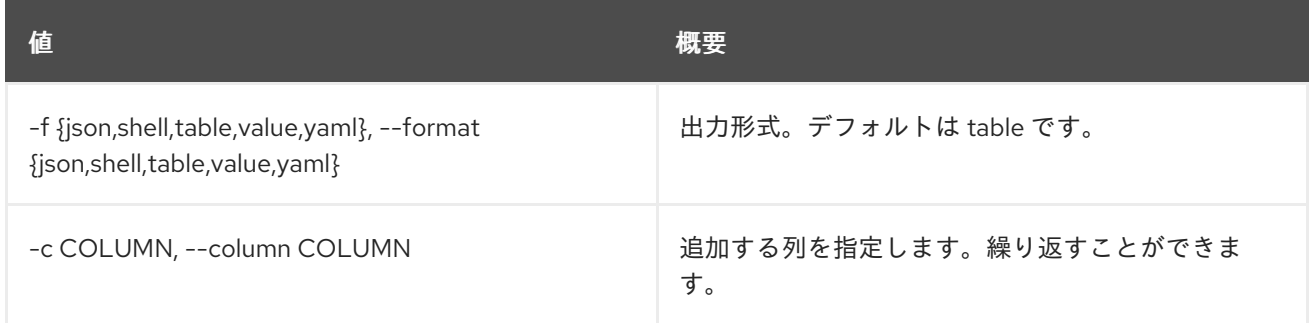

#### 表65.4 JSON フォーマット設定オプション

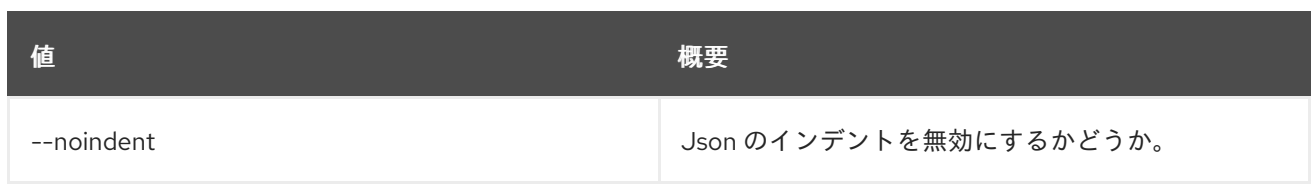

#### 表65.5 シェルフォーマット設定オプション

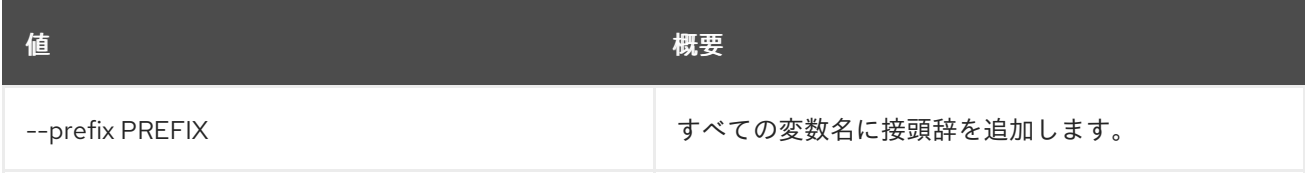

#### 表65.6 テーブルフォーマット設定オプション

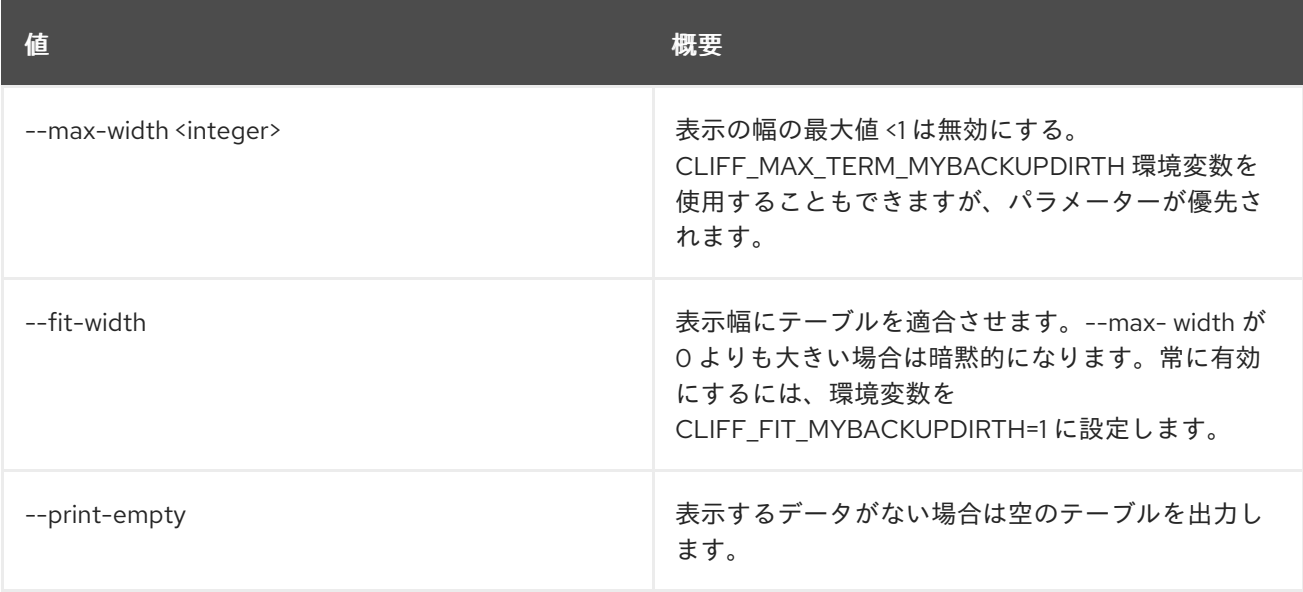

# 65.2. RESOURCE MEMBER DELETE

リソース共有の関係を削除します。

# 使用方法

openstack resource member delete [-h] resource resource\_type member\_id

# 表65.7 位置引数

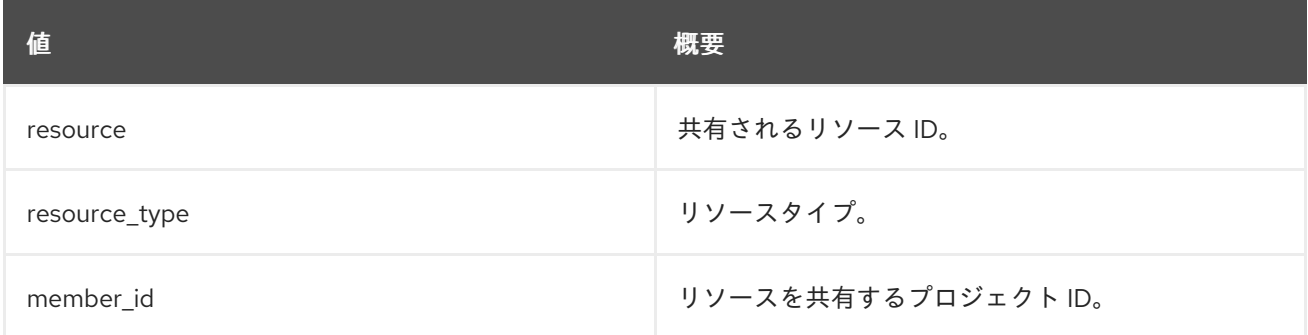

#### 表65.8 コマンド引数

んちょう たいしょう しょうしょう おおとこ あいしゃ あいしゃ 概要 いちのかい かいしょう しょうかい おおとこ しゅうしょう -h、--help カンファン インファン トック・ランク トック・ランク トック おおして終了します

# 65.3. RESOURCE MEMBER LIST

#### すべてのメンバーをリスト表示します。

# 使用方法

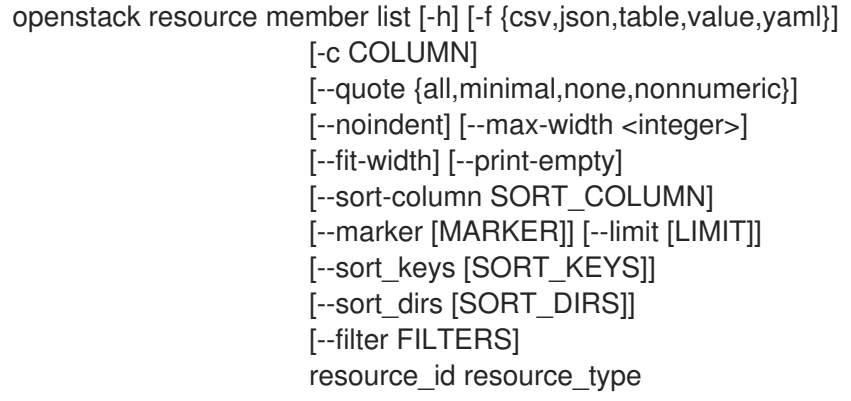

### 表65.9 位置引数

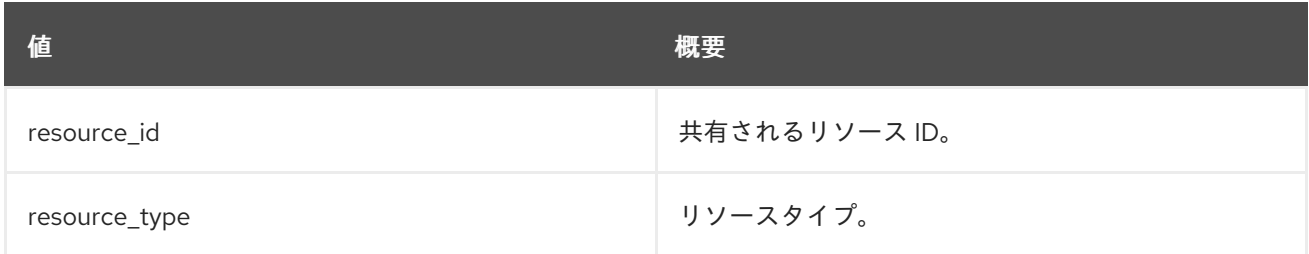

#### 表65.10 コマンド引数

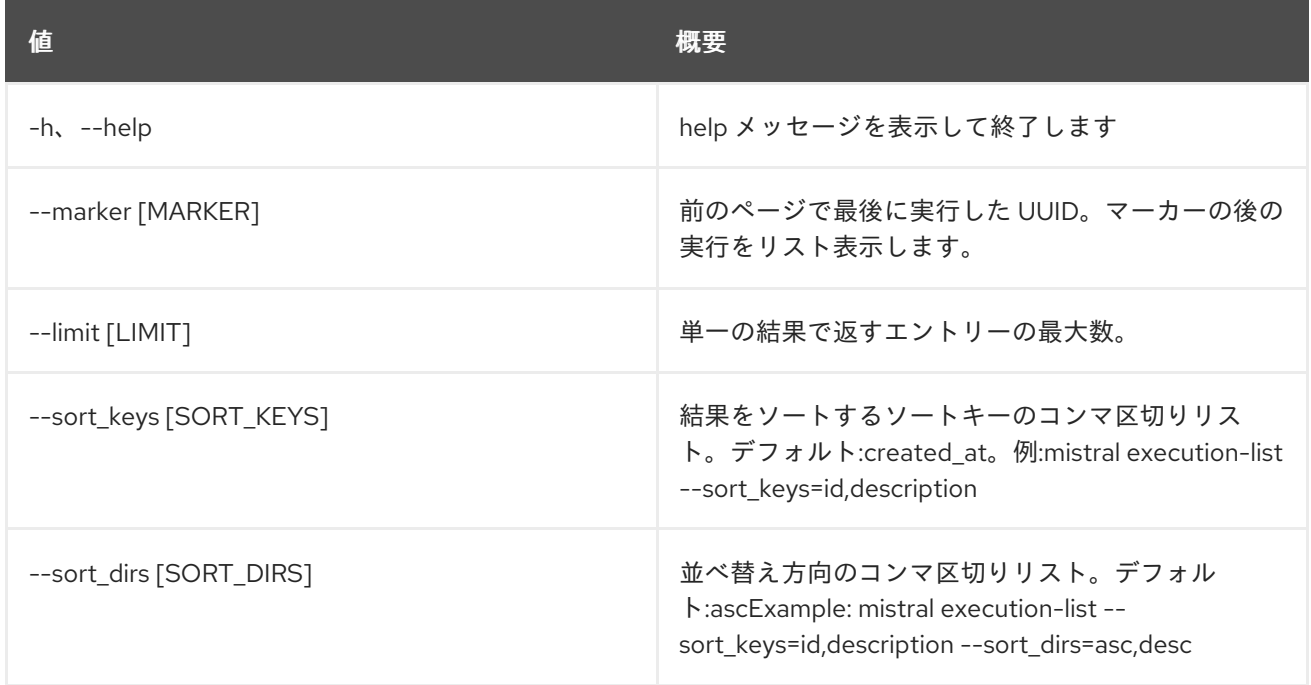

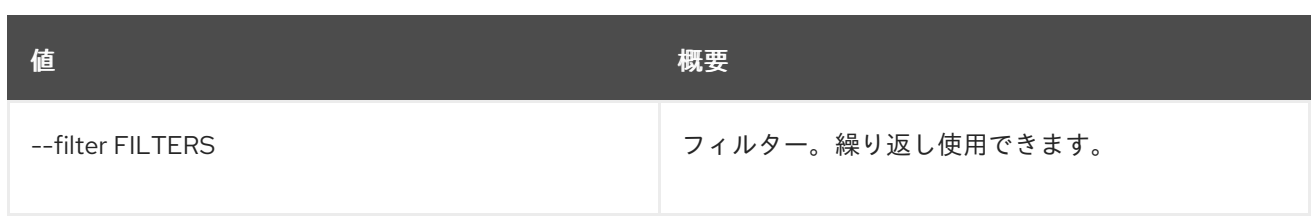

### 表65.11 出力フォーマット設定オプション

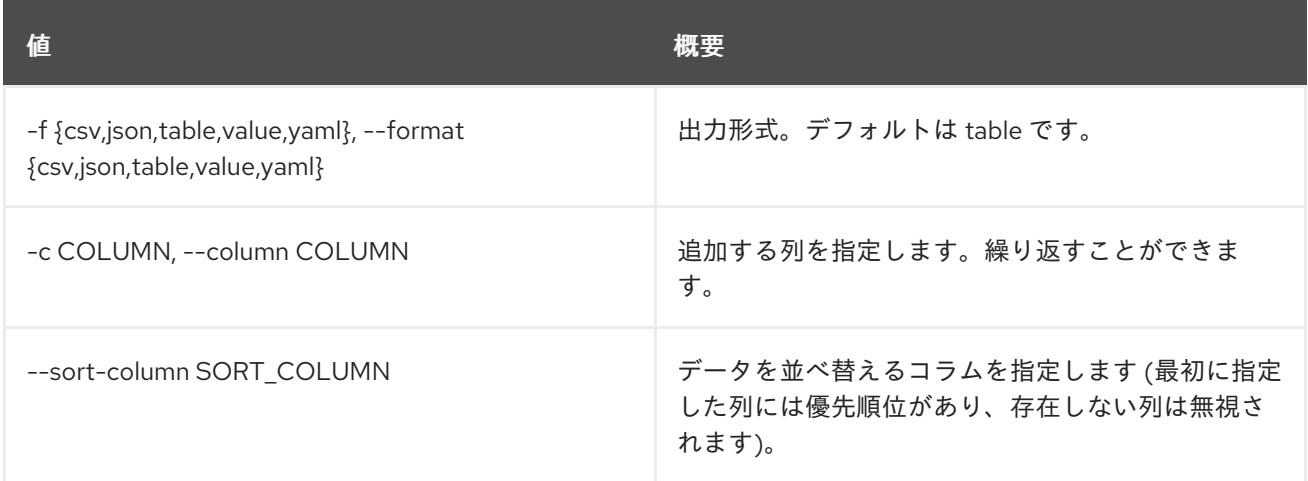

#### 表65.12 CSV フォーマット設定オプション

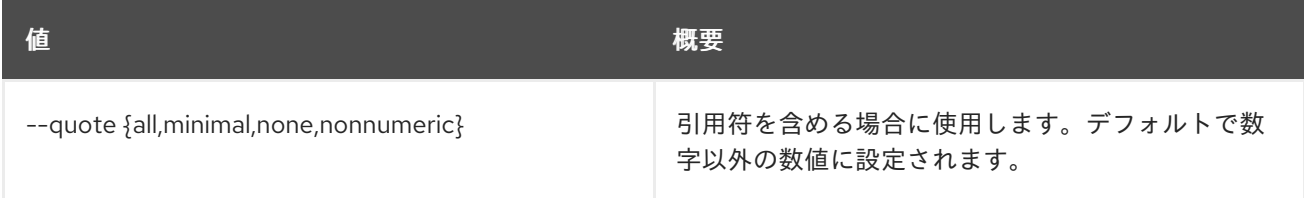

#### 表65.13 JSON フォーマット設定オプション

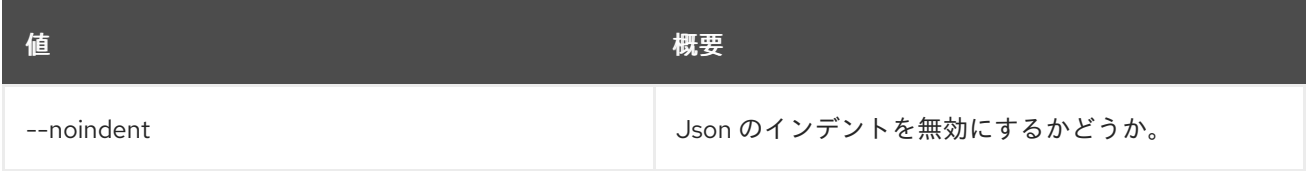

## 表65.14 テーブルフォーマット設定オプション

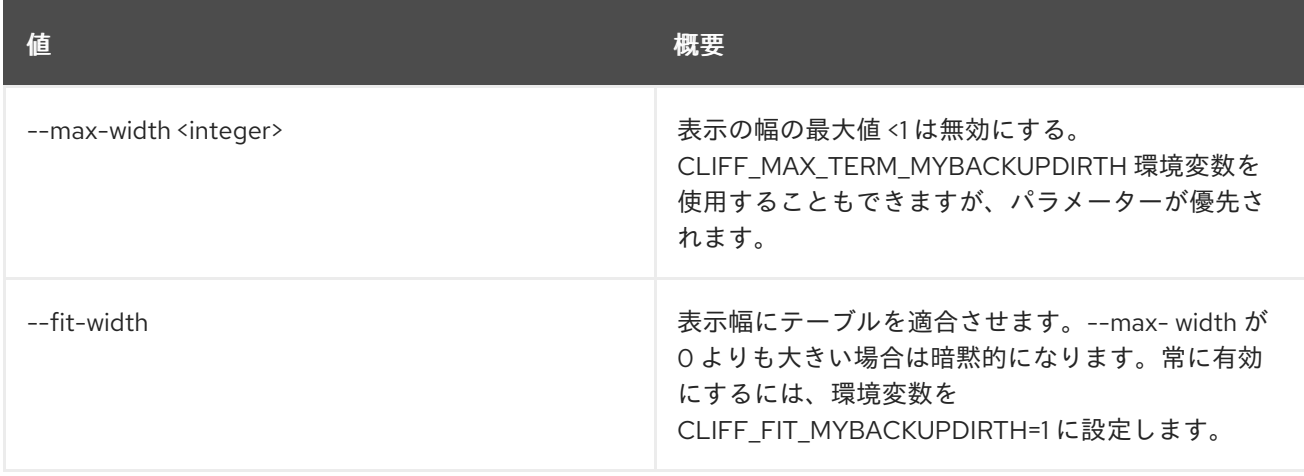

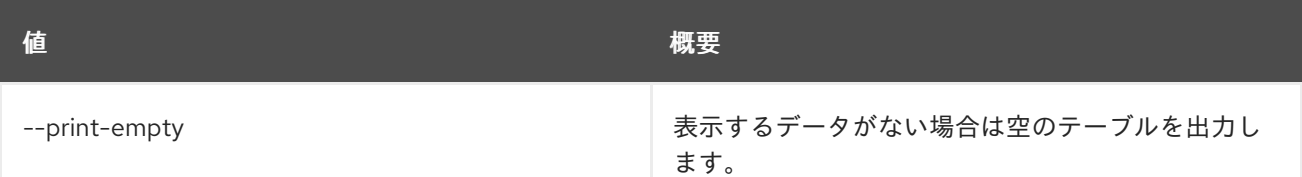

# 65.4. RESOURCE MEMBER SHOW

特定のメンバーの情報を表示します。

## 使用方法

openstack resource member show [-h] [-f {json,shell,table,value,yaml}] [-c COLUMN] [--noindent] [--prefix PREFIX] [--max-width <integer>] [--fit-width] [--print-empty] [-m MEMBER\_ID] resource resource\_type

#### 表65.15 位置引数

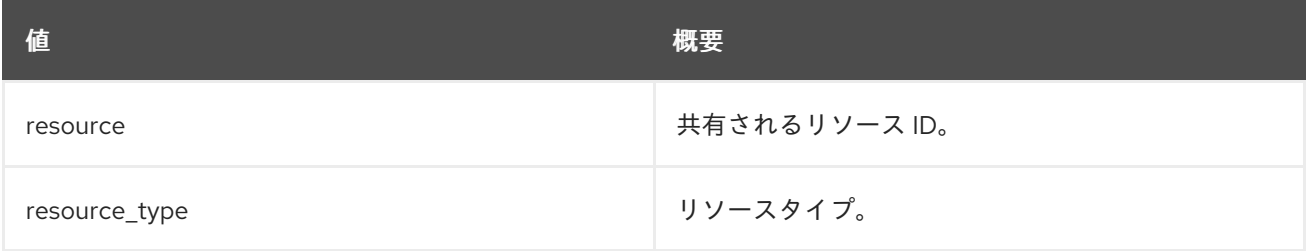

#### 表65.16 コマンド引数

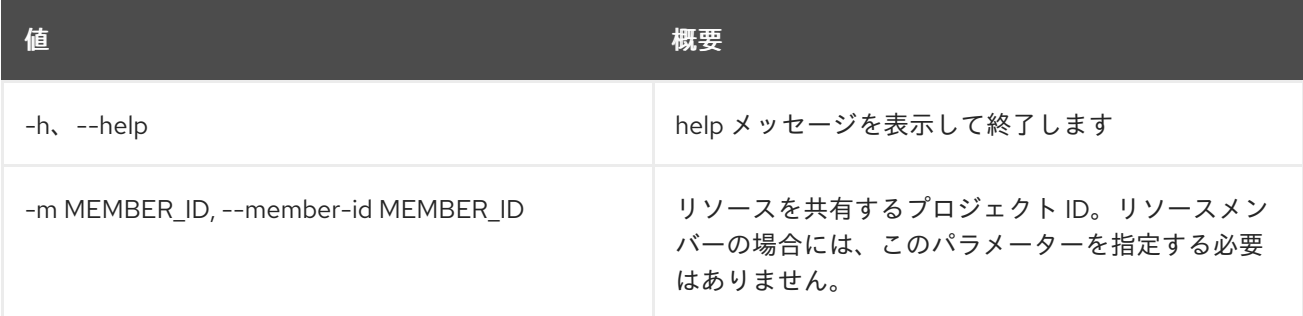

### 表65.17 出力フォーマット設定オプション

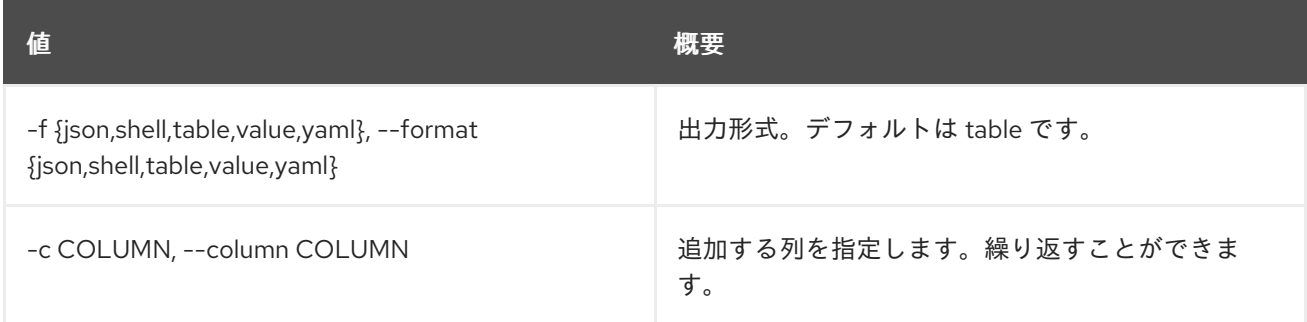

#### 表65.18 JSON フォーマット設定オプション

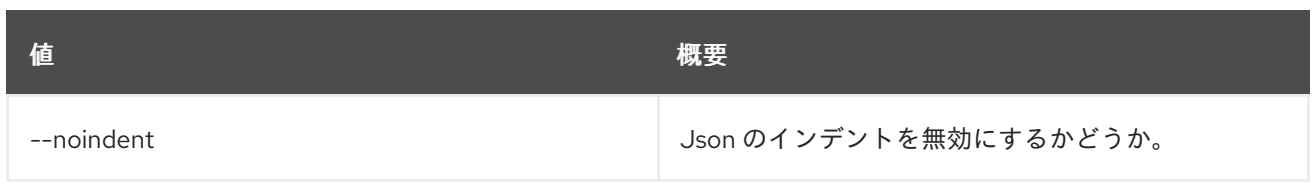

#### 表65.19 シェルフォーマット設定オプション

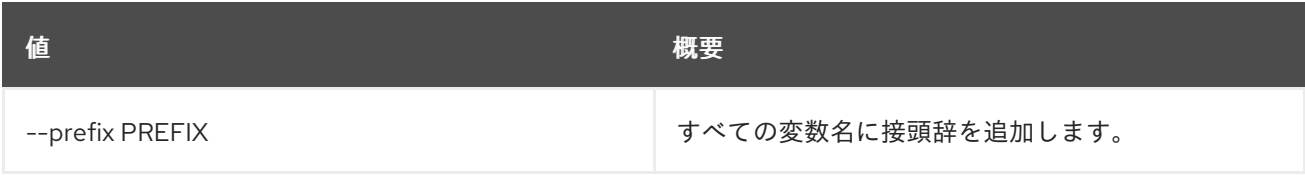

#### 表65.20 テーブルフォーマット設定オプション

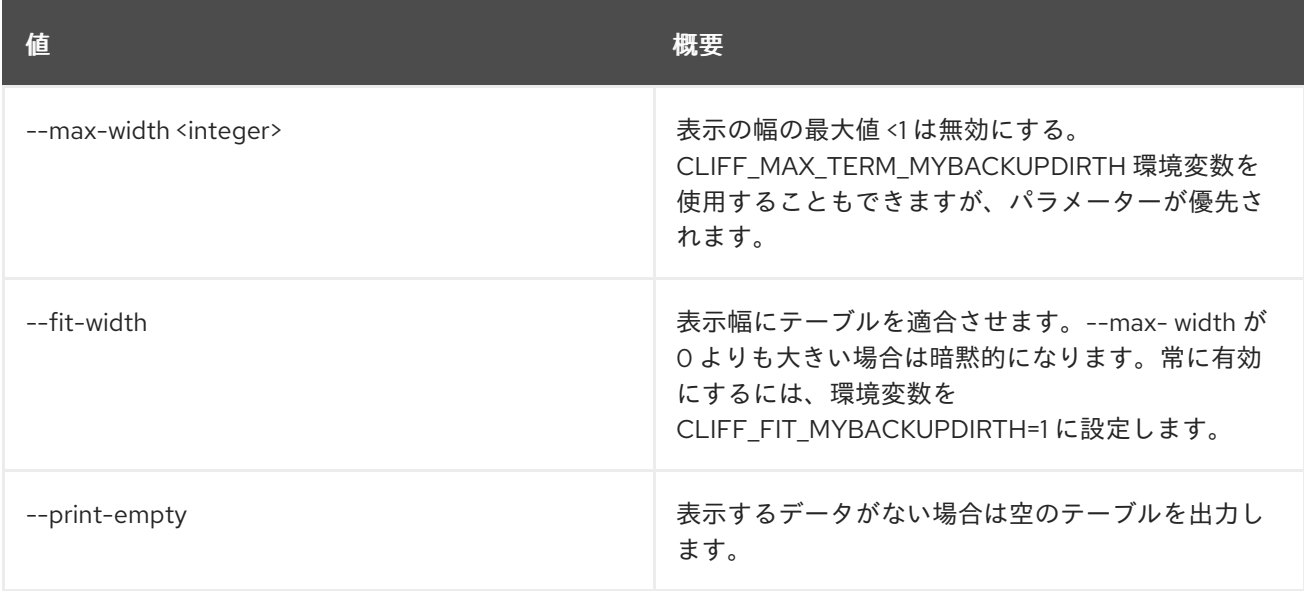

# 65.5. RESOURCE MEMBER UPDATE

リソース共有のステータスを更新します。

# 使用方法

openstack resource member update [-h] [-f {json,shell,table,value,yaml}] [-c COLUMN] [--noindent] [--prefix PREFIX] [--max-width <integer>] [--fit-width] [--print-empty] [-m MEMBER\_ID] [-s {pending,accepted,rejected}] resource\_id resource\_type

## 表65.21 位置引数

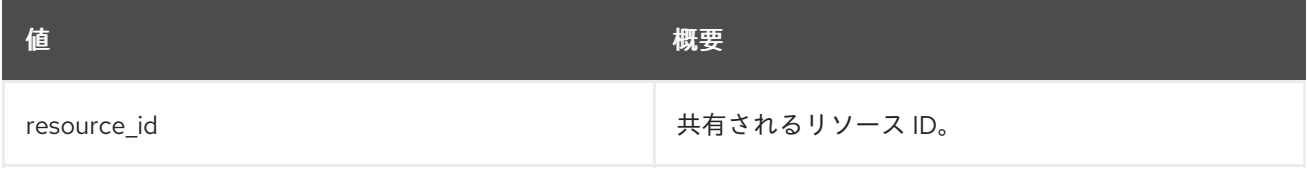

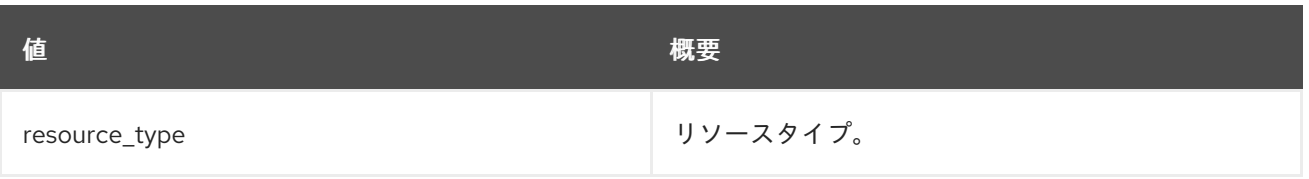

# 表65.22 コマンド引数

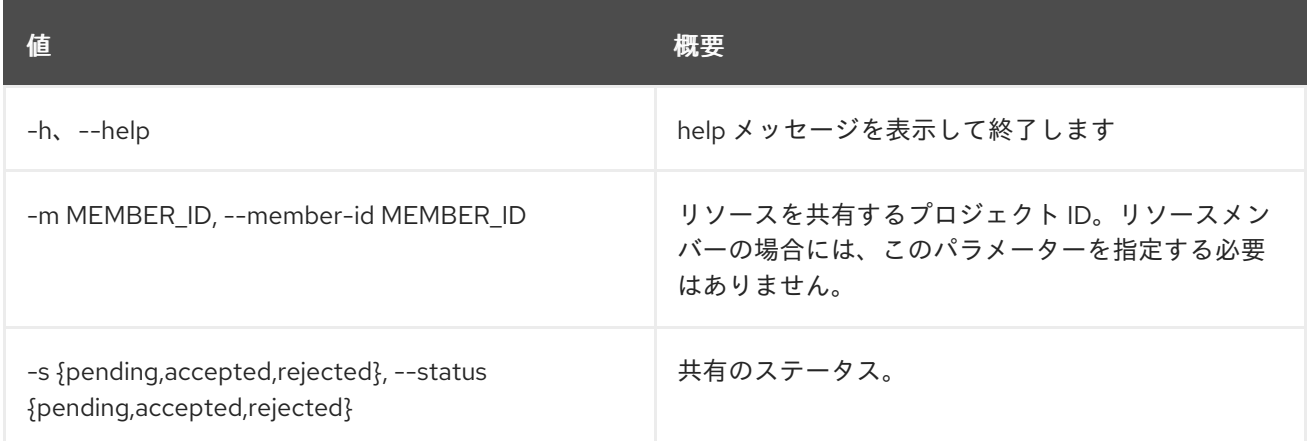

# 表65.23 出力フォーマット設定オプション

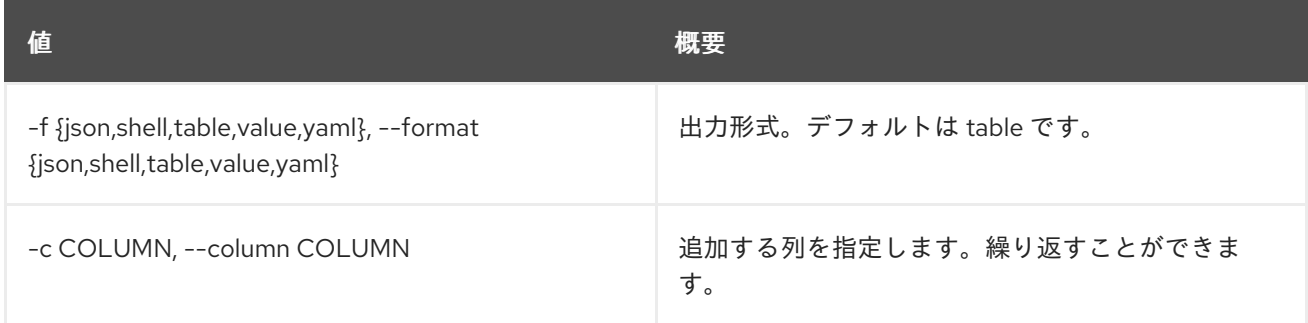

# 表65.24 JSON フォーマット設定オプション

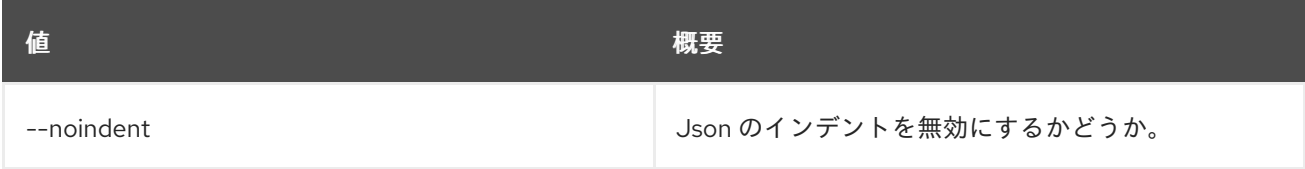

#### 表65.25 シェルフォーマット設定オプション

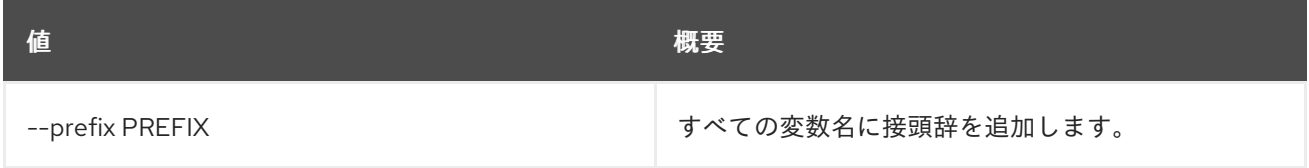

# 表65.26 テーブルフォーマット設定オプション

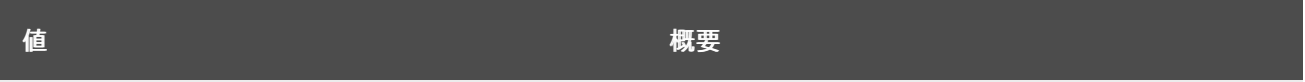

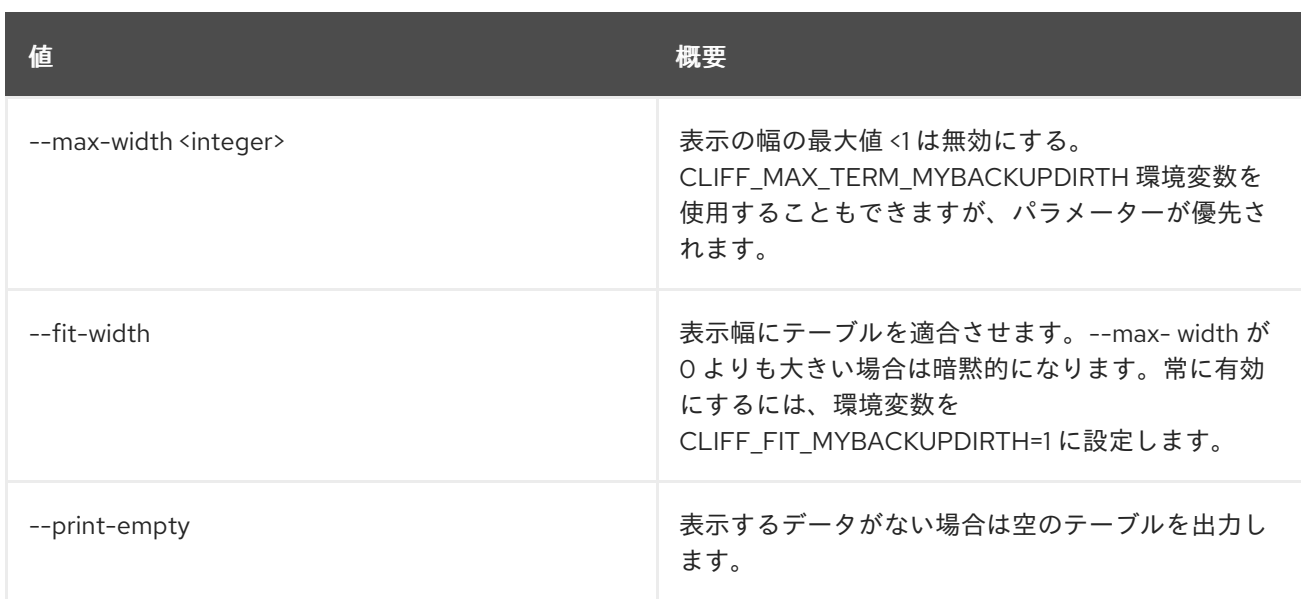

# 第66章 ROLE

本章では、**role** コマンドに含まれるコマンドについて説明します。

# 66.1. ROLE ADD

システム、ドメイン、またはプロジェクトのユーザーまたはグループにロール割り当てを追加します。

### 使用方法

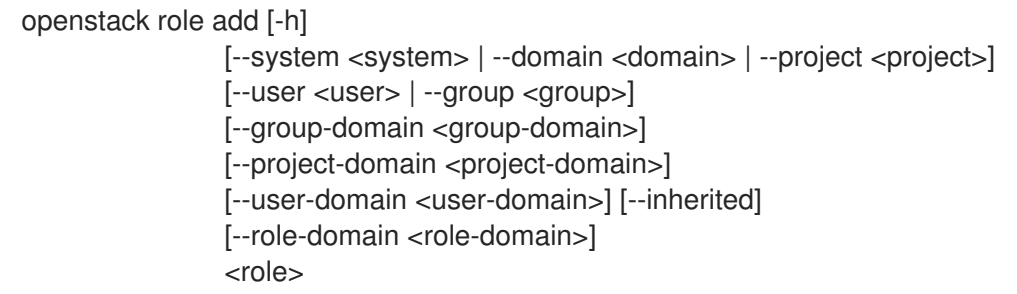

# 表66.1 位置引数

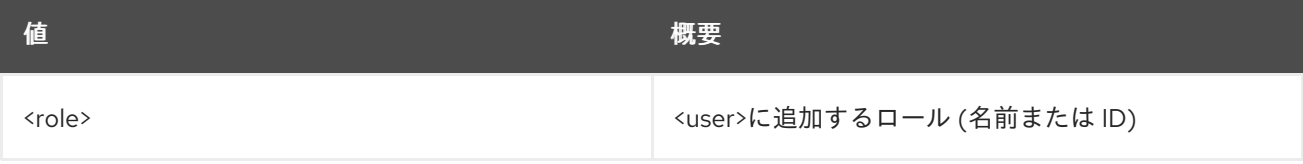

#### 表66.2 コマンド引数

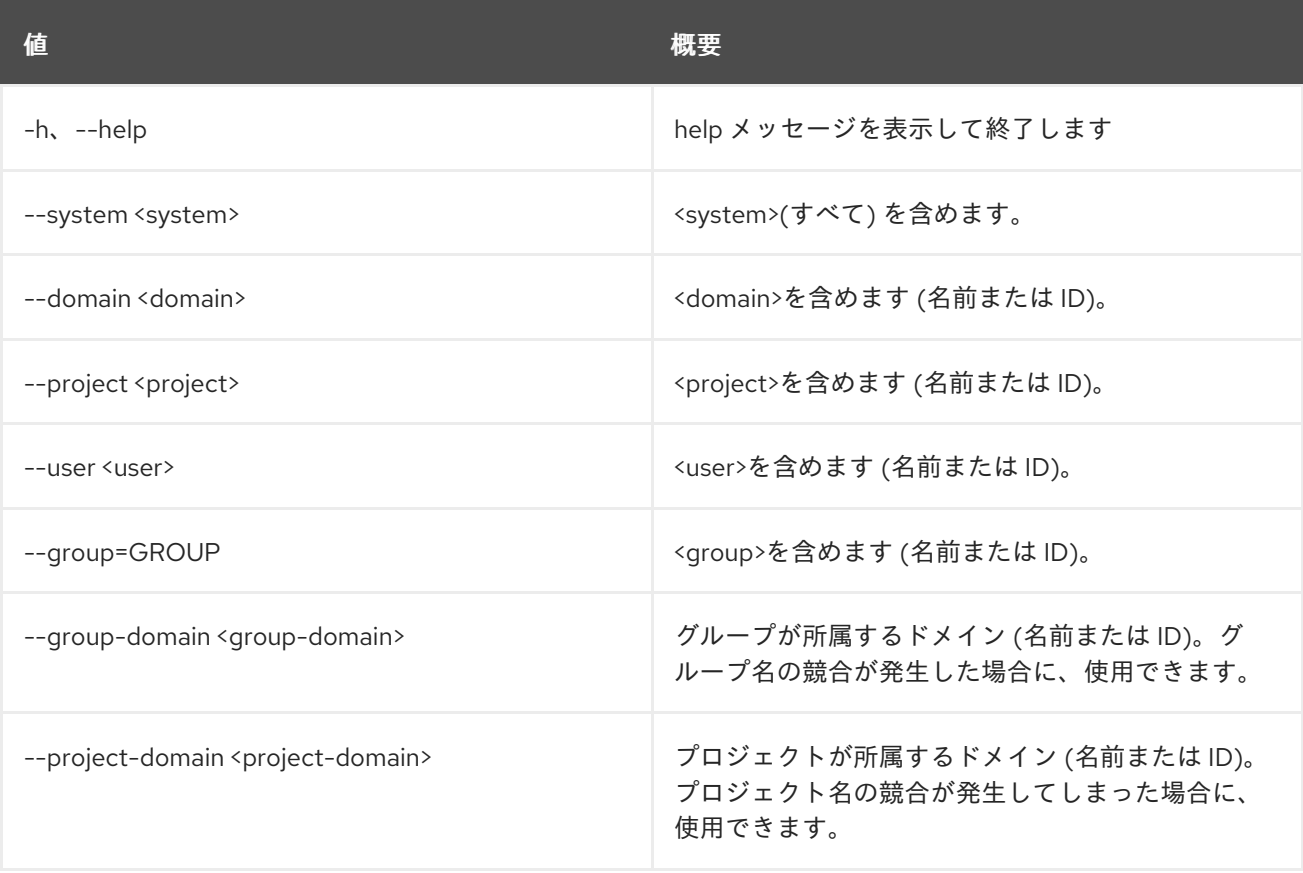

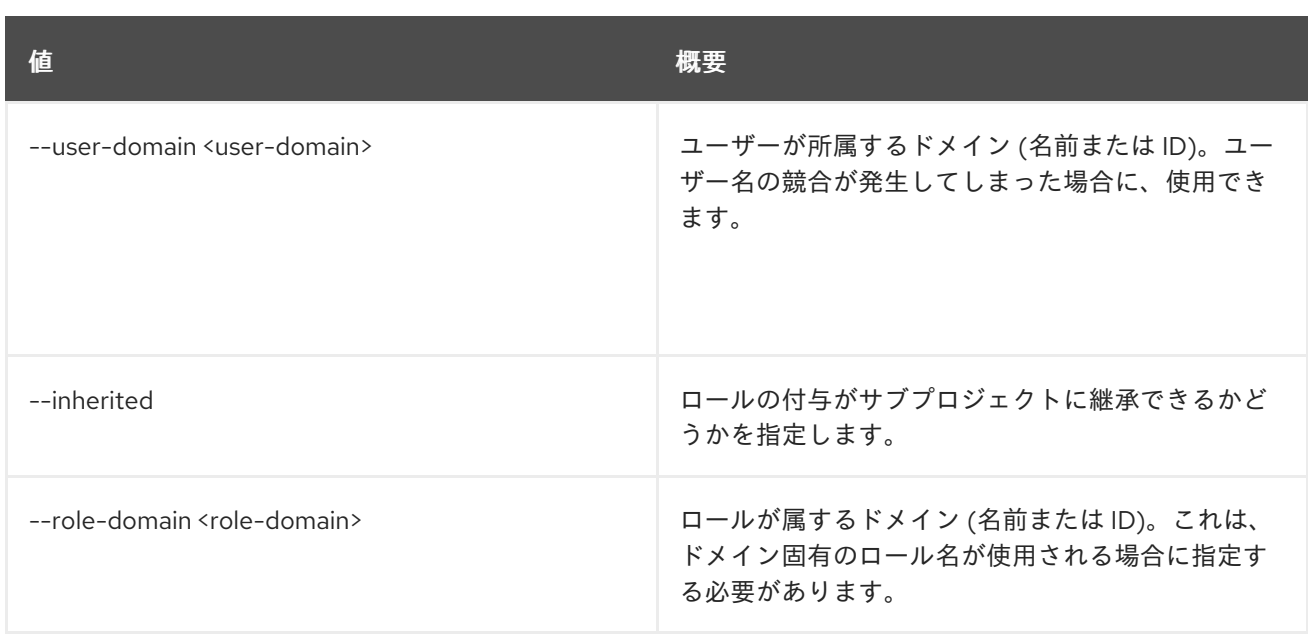

# 66.2. ROLE ASSIGNMENT LIST

ロールの割り当てをリスト表示します。

# 使用方法

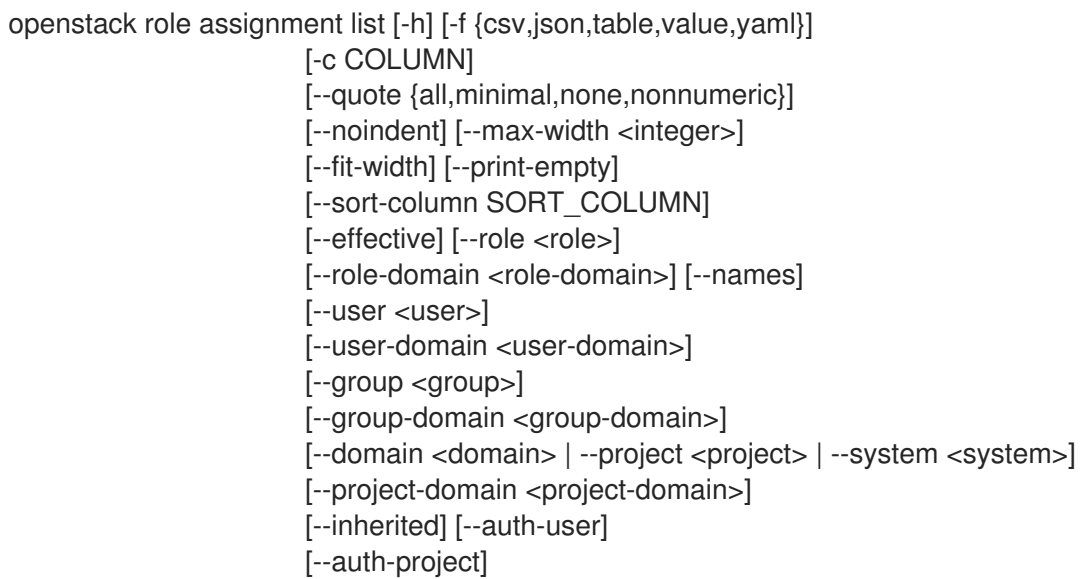

### 表66.3 コマンド引数

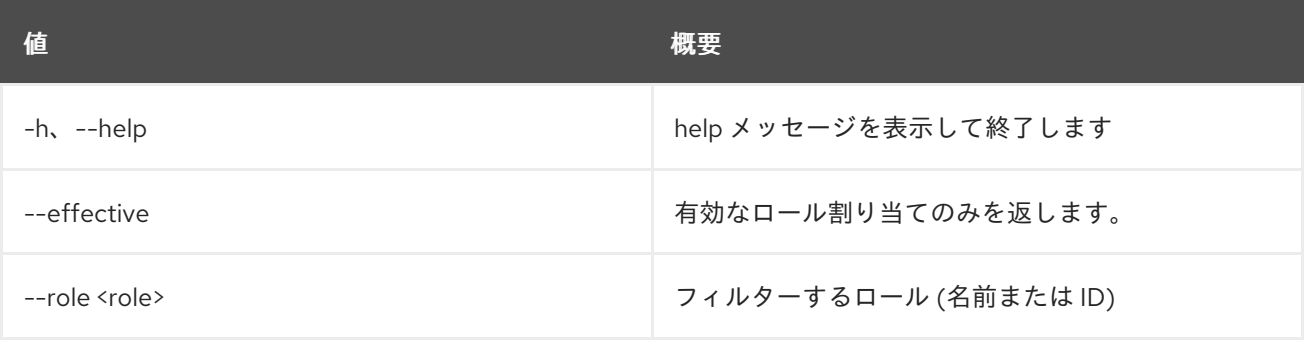

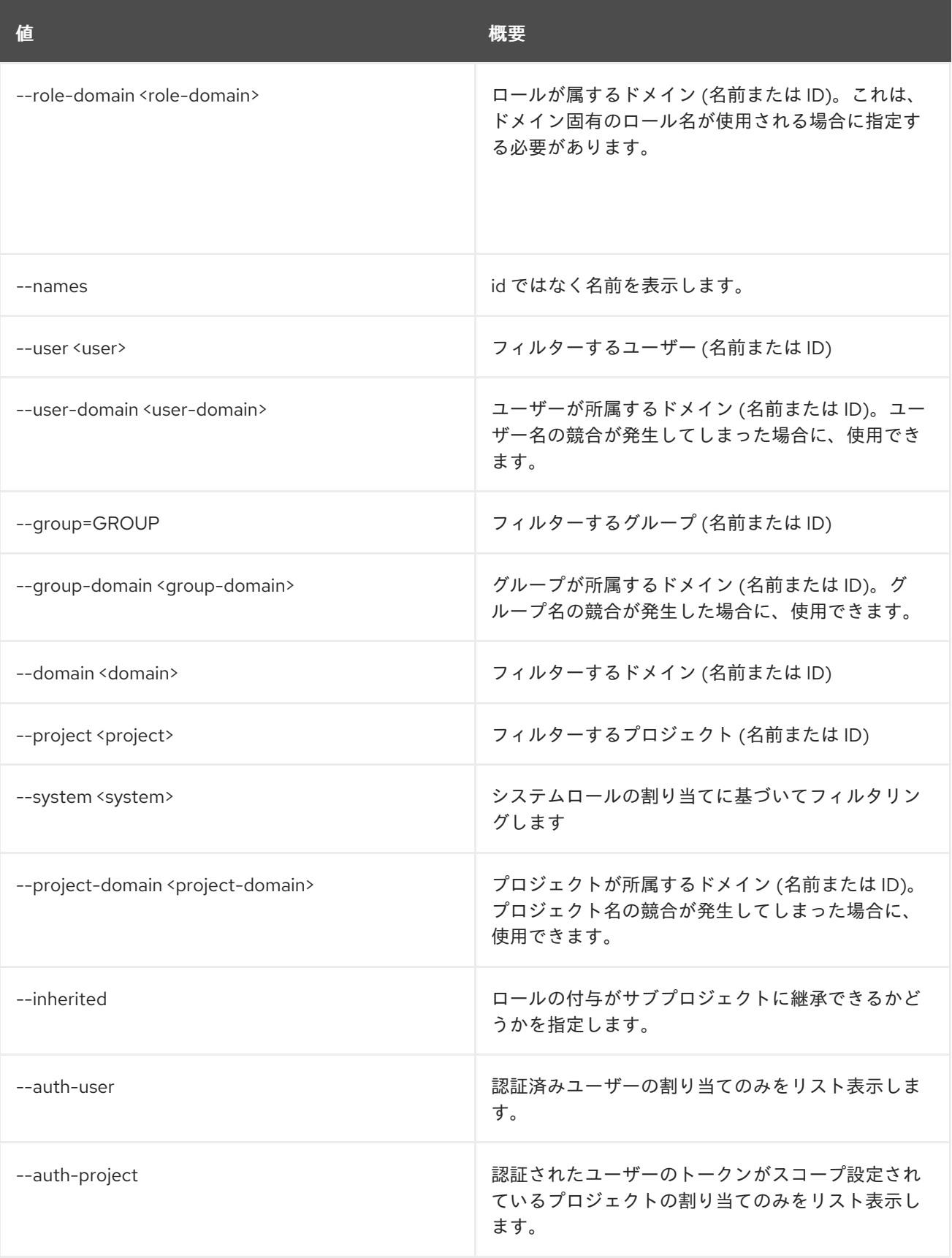

# 表66.4 出力フォーマット設定オプション

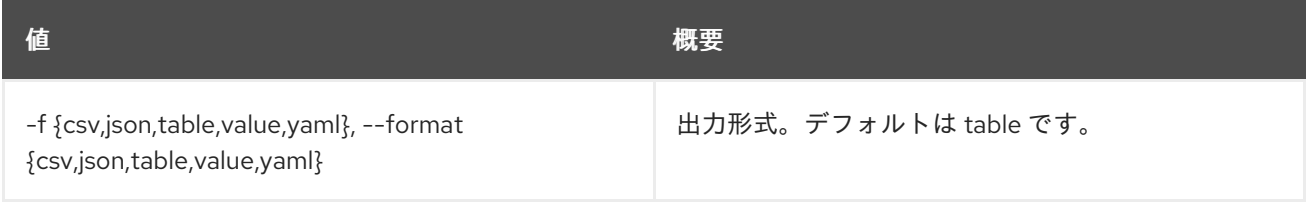

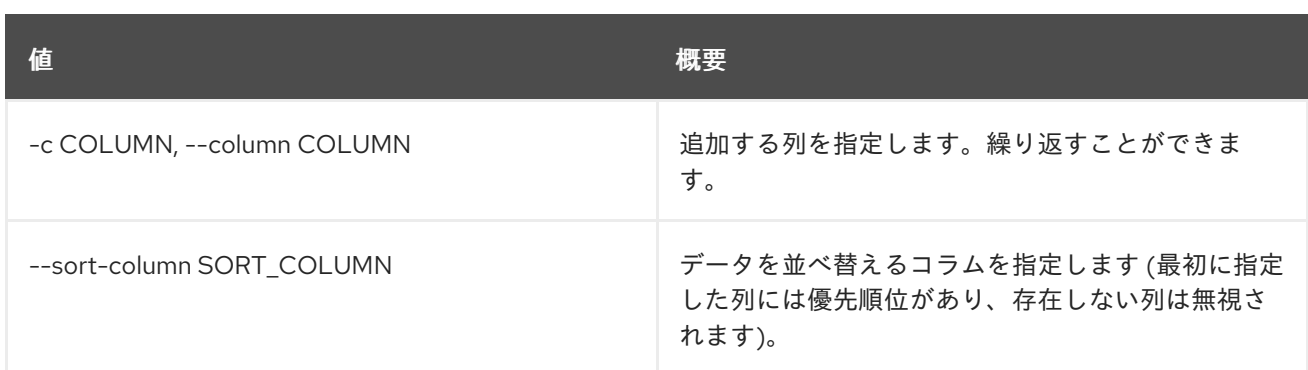

#### 表66.5 CSV フォーマット設定オプション

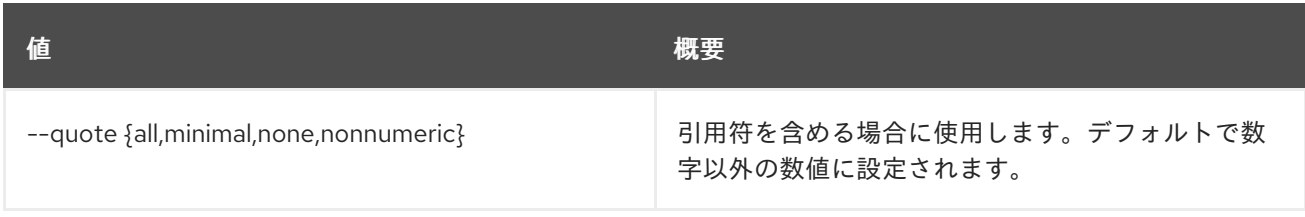

### 表66.6 JSON フォーマット設定オプション

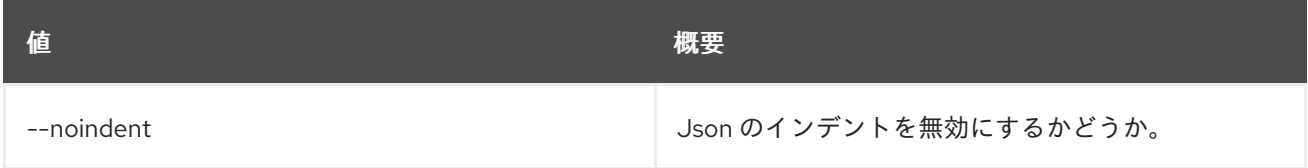

# 表66.7 テーブルフォーマット設定オプション

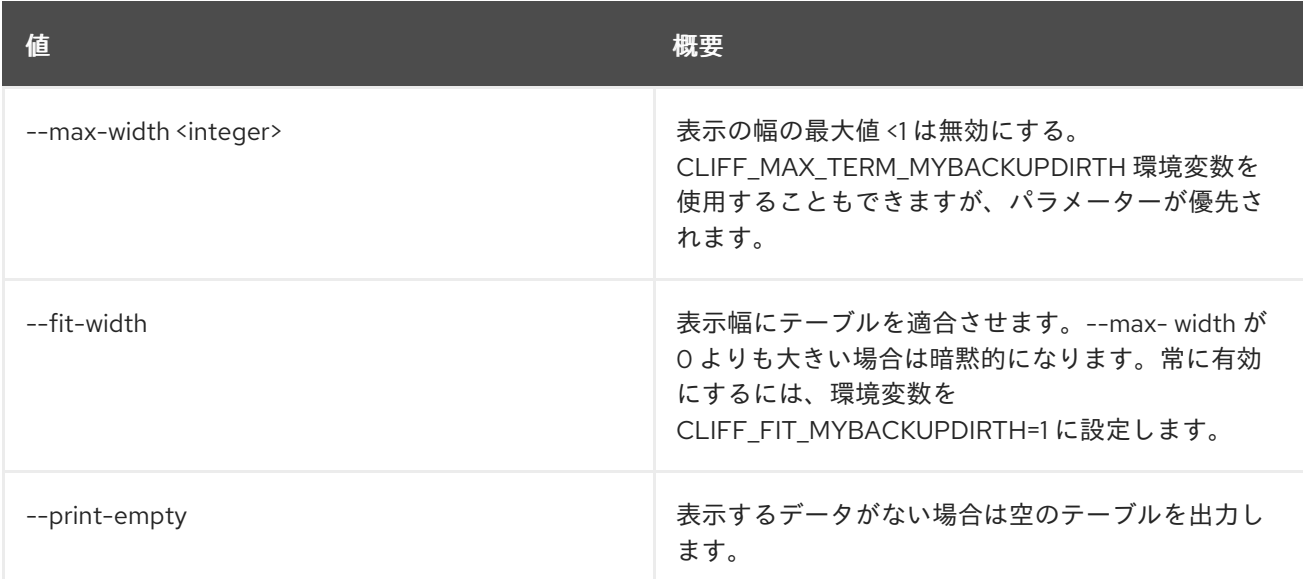

# 66.3. ROLE CREATE

新規ロールを作成します。

# 使用方法

openstack role create [-h] [-f {json,shell,table,value,yaml}] [-c COLUMN] [--noindent] [--prefix PREFIX] [--max-width <integer>] [--fit-width]

#### [--print-empty] [--domain <domain>] [--or-show] <role-name>

### 表66.8 位置引数

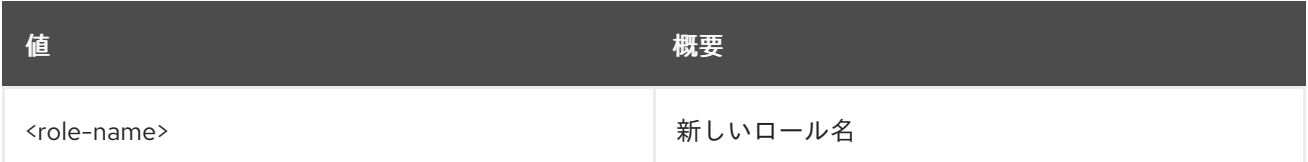

#### 表66.9 コマンド引数

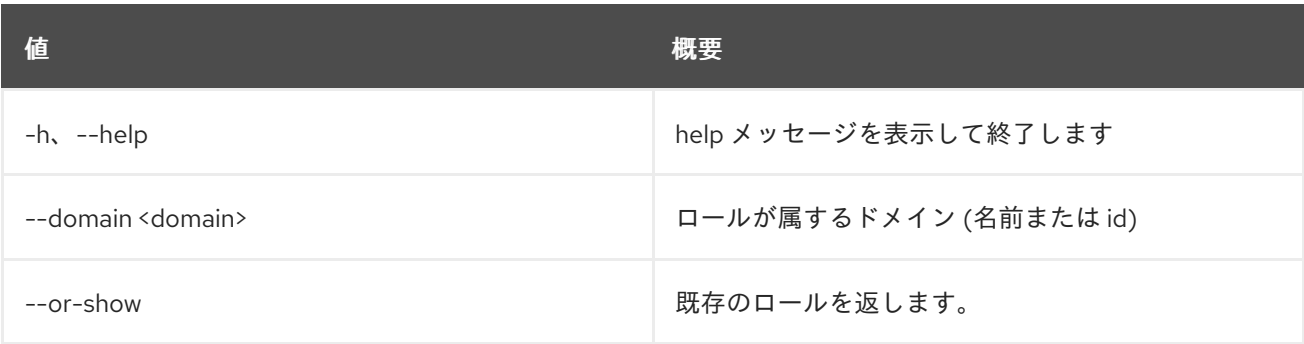

#### 表66.10 出力フォーマット設定オプション

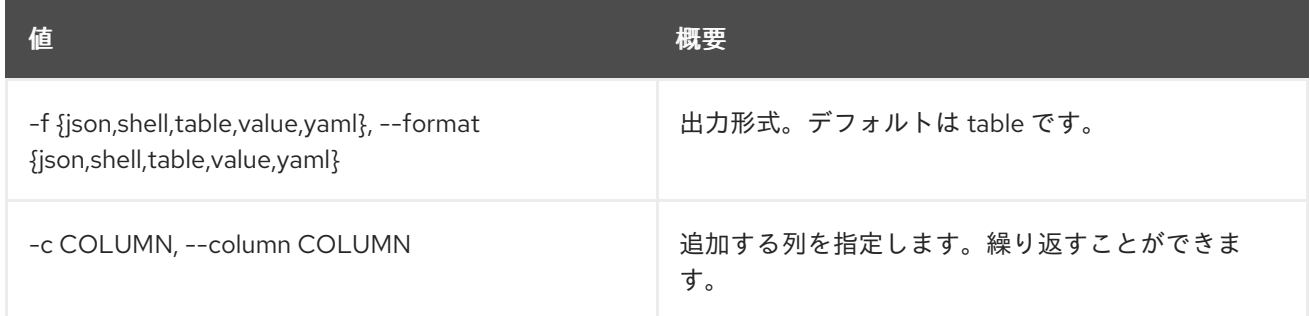

## 表66.11 JSON フォーマット設定オプション

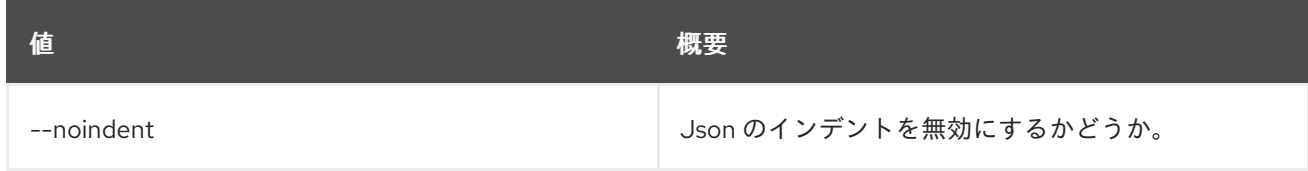

#### 表66.12 シェルフォーマット設定オプション

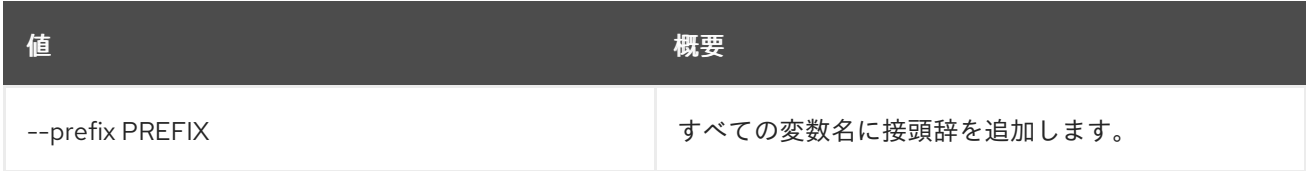

#### 表66.13 テーブルフォーマット設定オプション

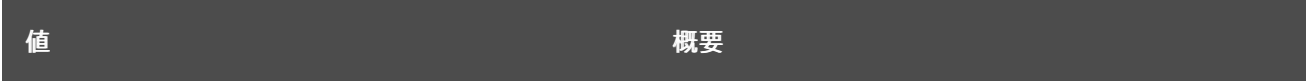

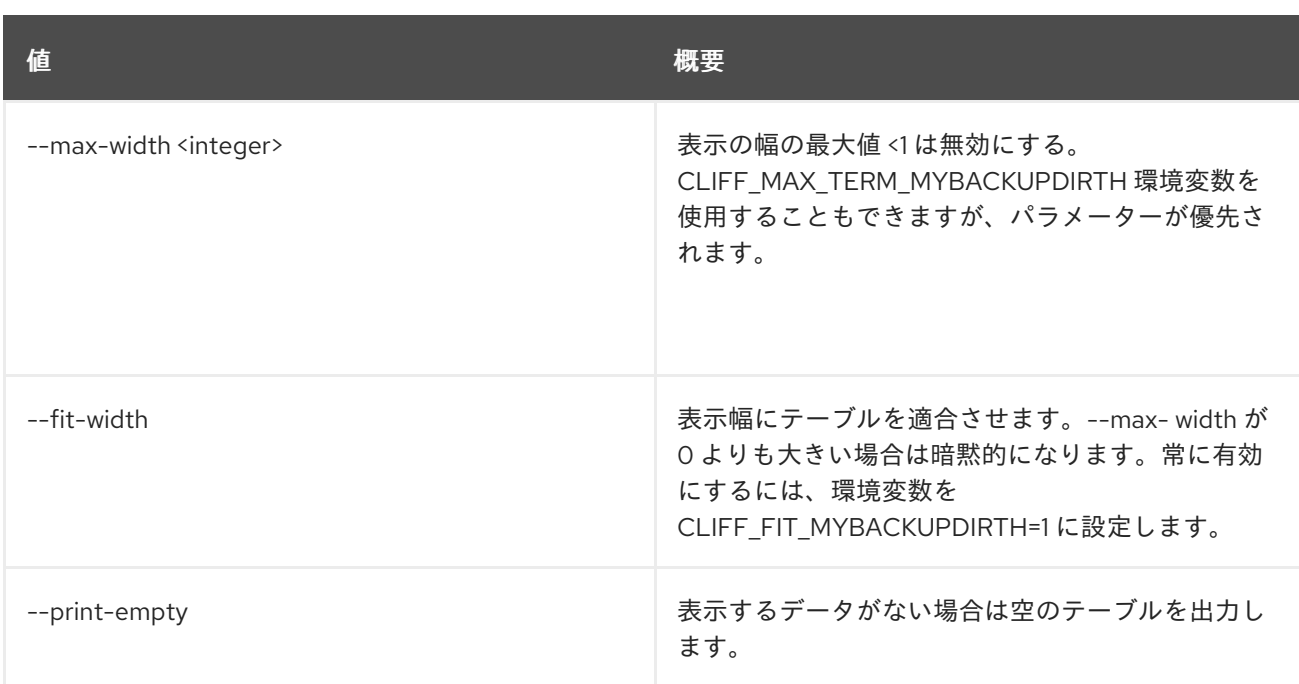

# 66.4. ROLE DELETE

ロールを削除します。

# 使用方法

openstack role delete [-h] [--domain <domain>] <role> [<role> ...]

### 表66.14 位置引数

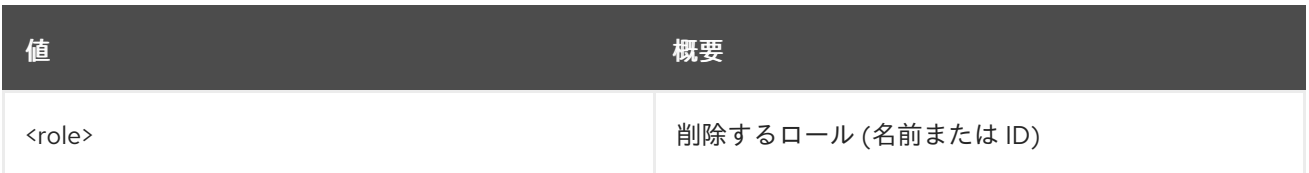

# 表66.15 コマンド引数

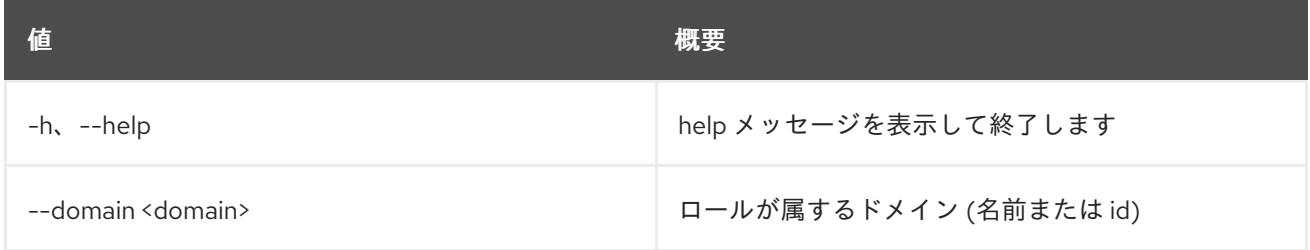

# 66.5. ROLE LIST

ロールをリスト表示します。

# 使用方法

openstack role list [-h] [-f {csv,json,table,value,yaml}] [-c COLUMN] [--quote {all,minimal,none,nonnumeric}] [--noindent] [--max-width <integer>] [--fit-width]

#### [--print-empty] [--sort-column SORT\_COLUMN] [--domain <domain>]

### 表66.16 コマンド引数

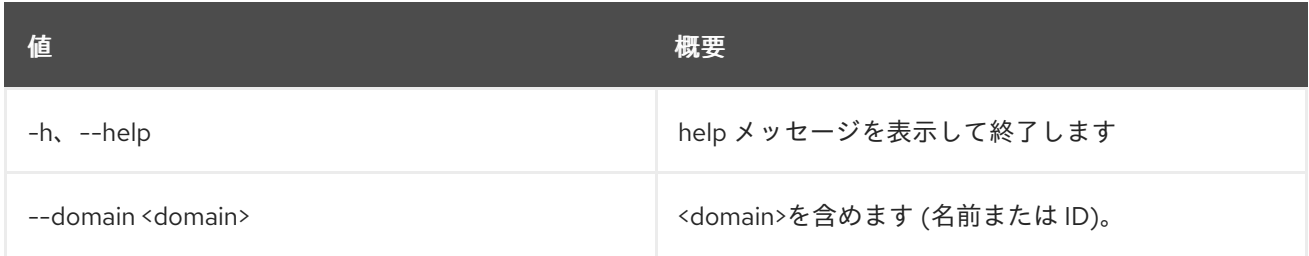

#### 表66.17 出力フォーマット設定オプション

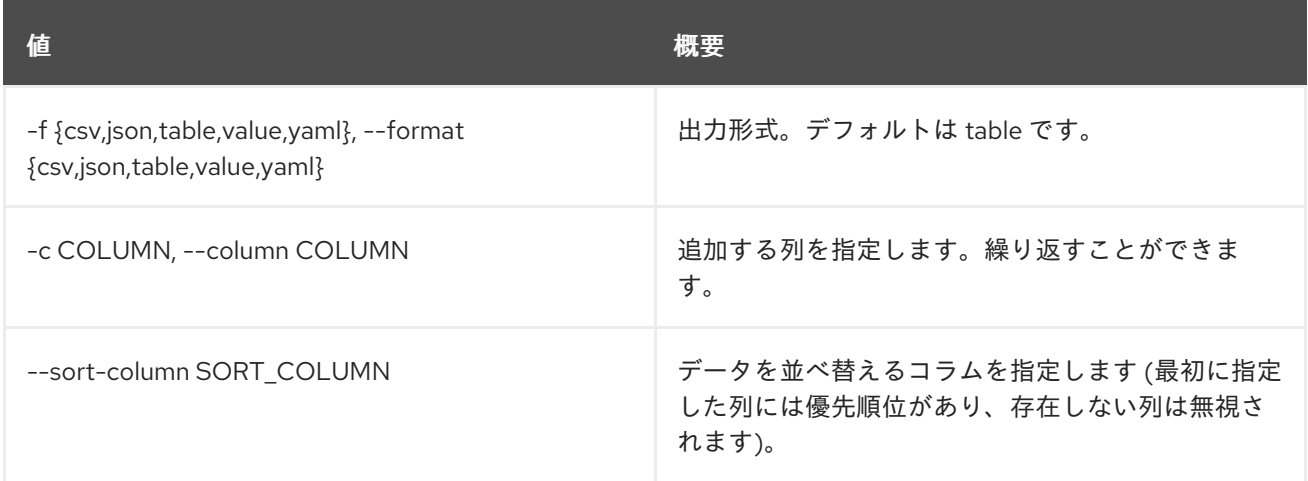

### 表66.18 CSV フォーマット設定オプション

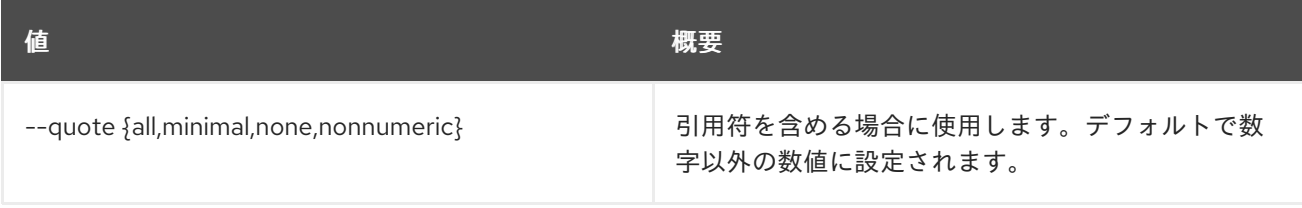

# 表66.19 JSON フォーマット設定オプション

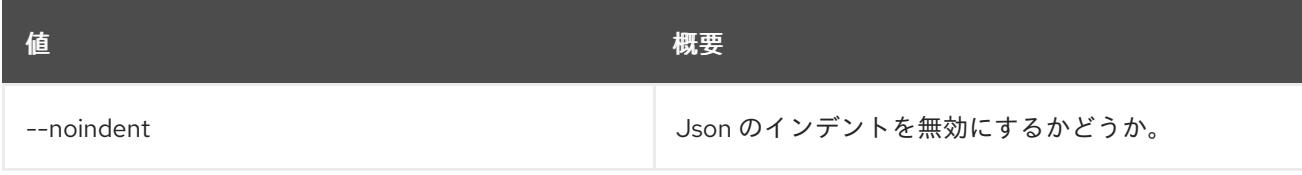

## 表66.20 テーブルフォーマット設定オプション

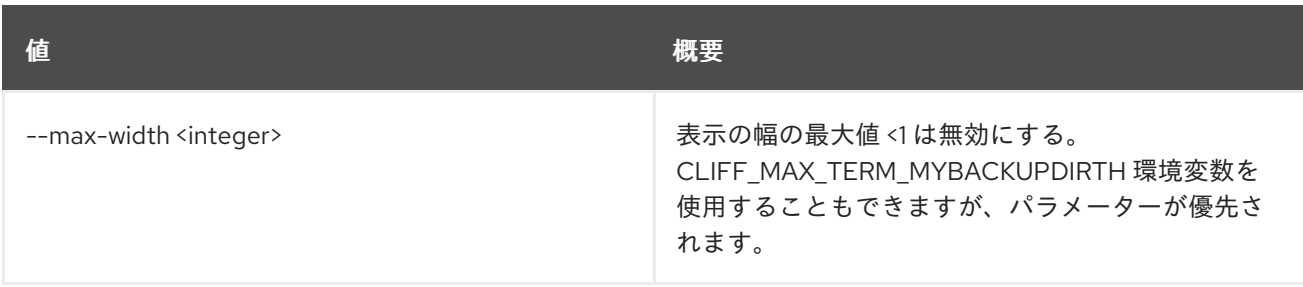

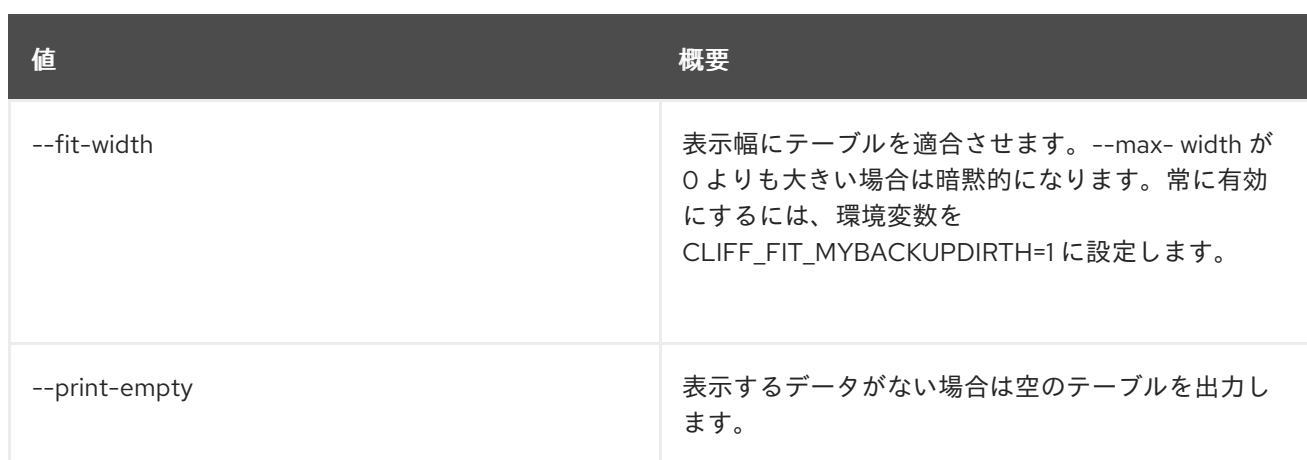

# 66.6. ROLE REMOVE

システム/ドメイン/プロジェクトからロールの割り当て (ユーザー/グループ) を削除します。

# 使用方法

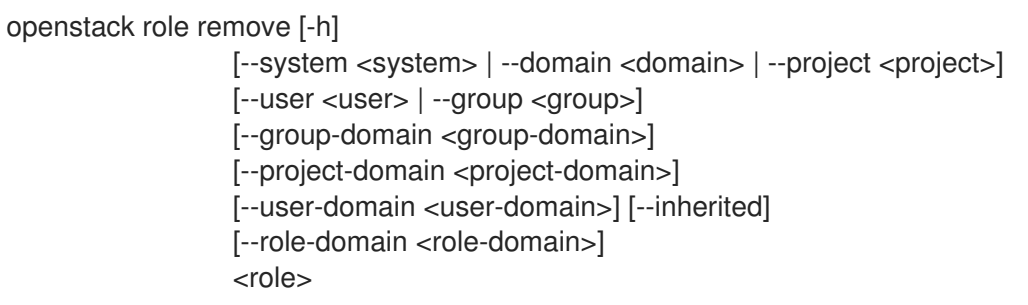

# 表66.21 位置引数

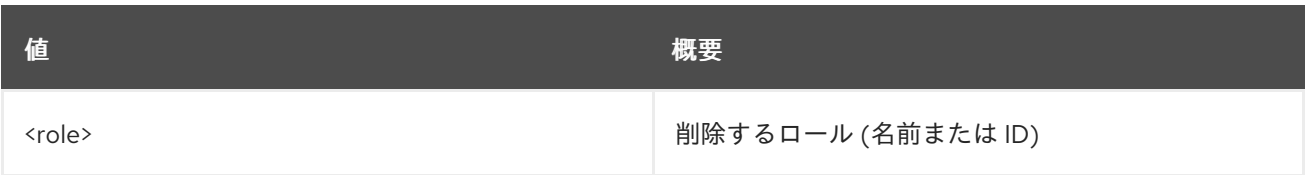

# 表66.22 コマンド引数

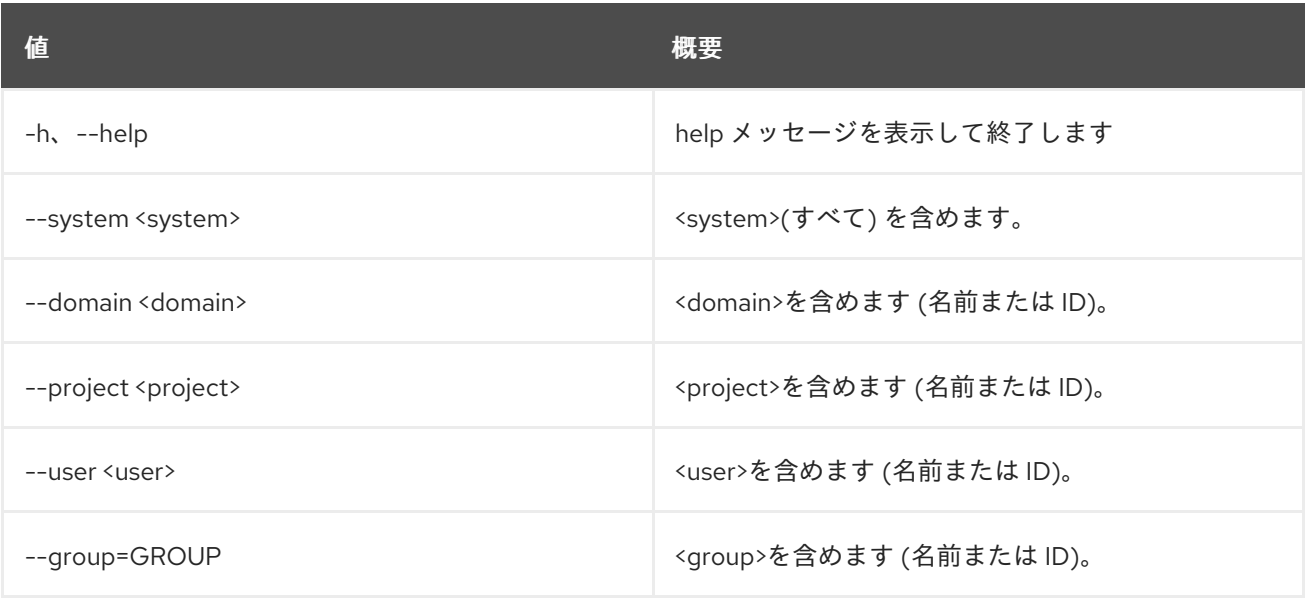

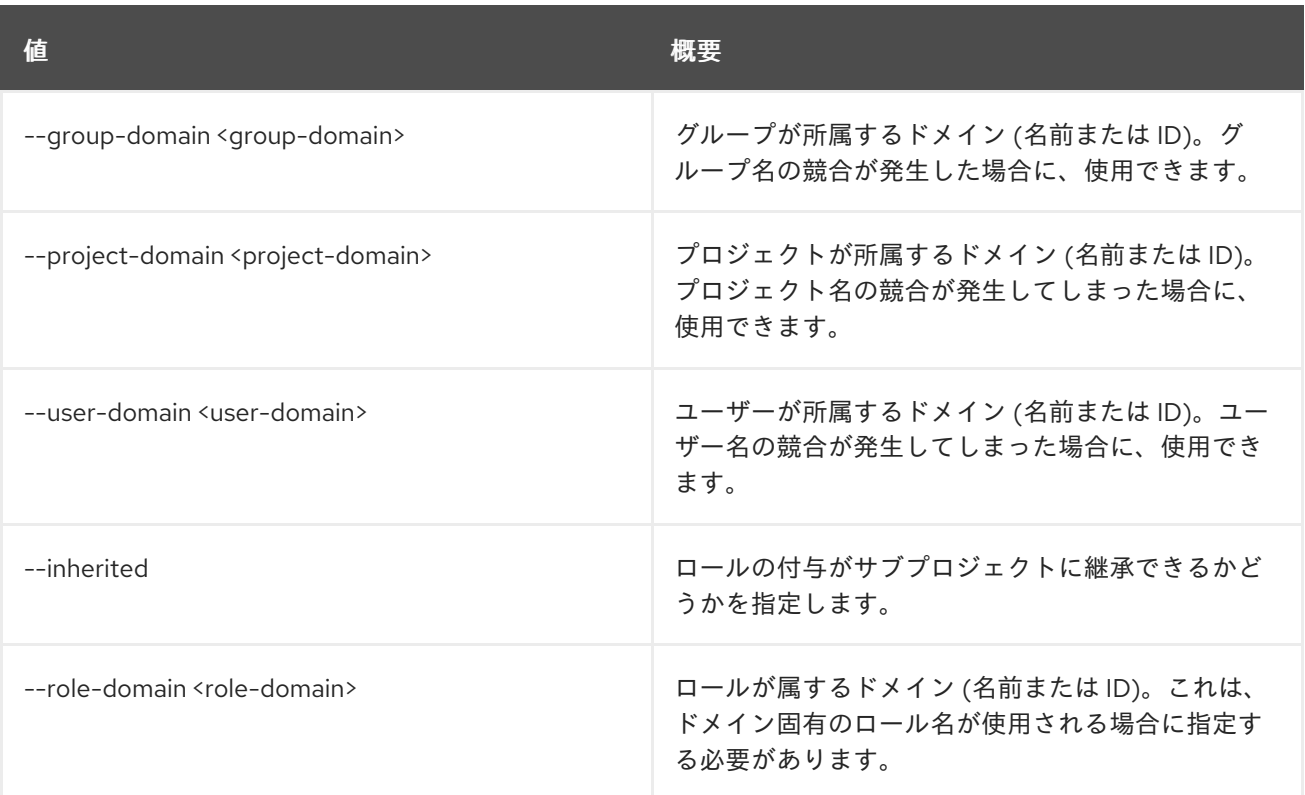

# 66.7. ROLE SET

ロールの属性を設定します。

#### 使用方法

Π

openstack role set [-h] [--domain <domain>] [--name <name>] <role>

#### 表66.23 位置引数

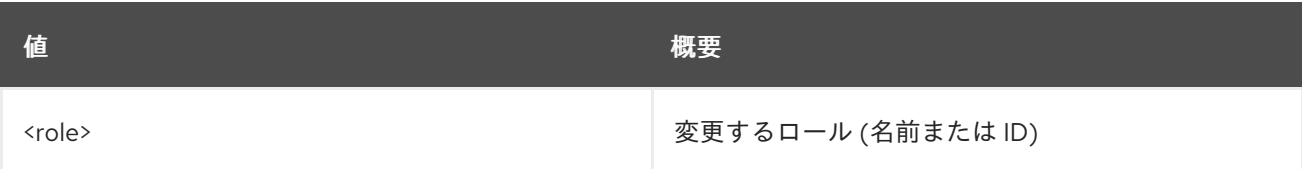

#### 表66.24 コマンド引数

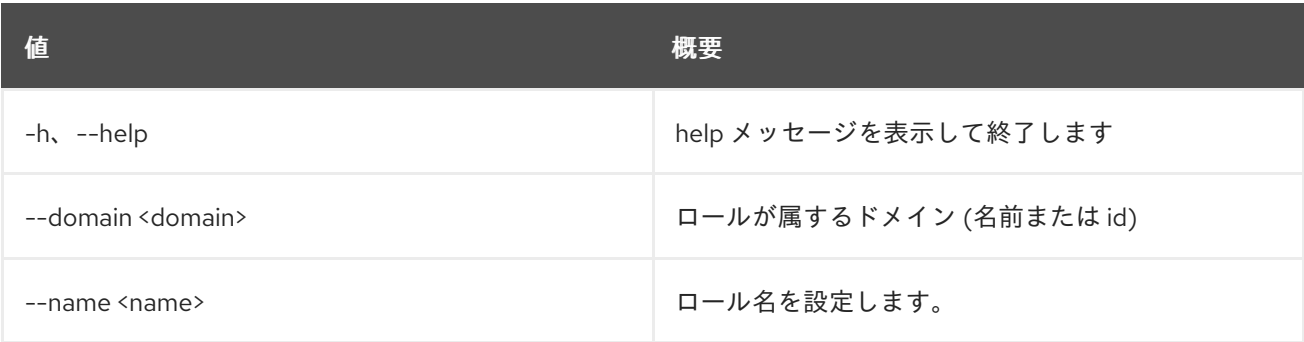

# 66.8. ROLE SHOW

ロールの詳細を表示します。

# 使用方法

openstack role show [-h] [-f {json,shell,table,value,yaml}] [-c COLUMN] [--noindent] [--prefix PREFIX] [--max-width <integer>] [--fit-width] [--print-empty] [--domain <domain>] <role>

#### 表66.25 位置引数

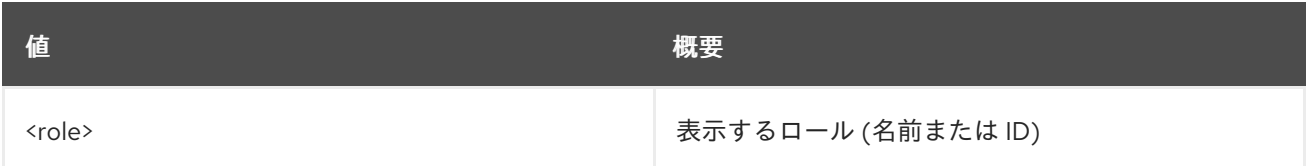

### 表66.26 コマンド引数

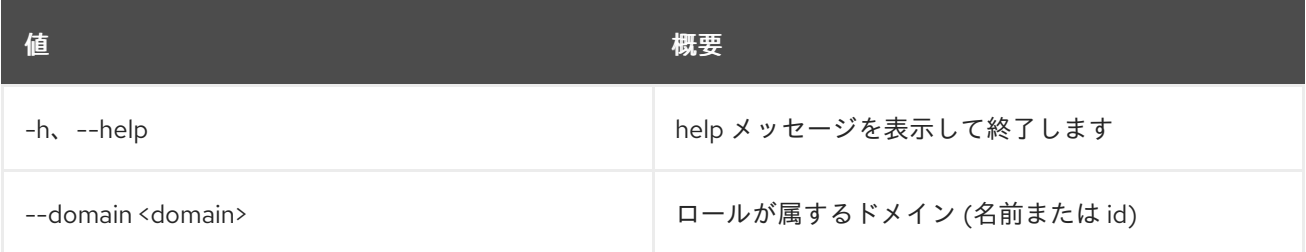

#### 表66.27 出力フォーマット設定オプション

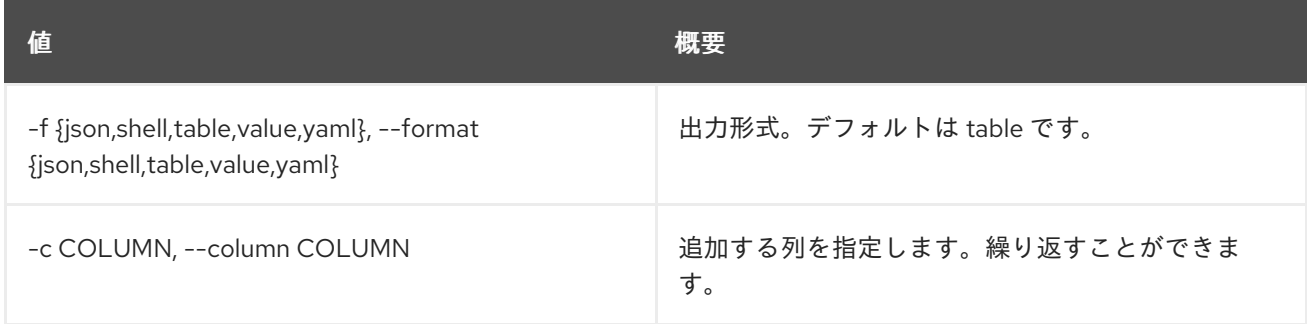

### 表66.28 JSON フォーマット設定オプション

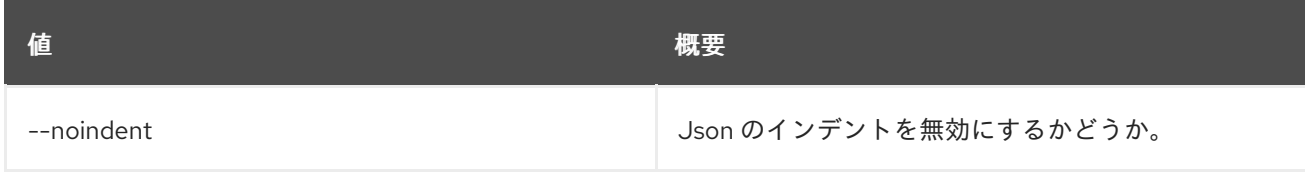

#### 表66.29 シェルフォーマット設定オプション

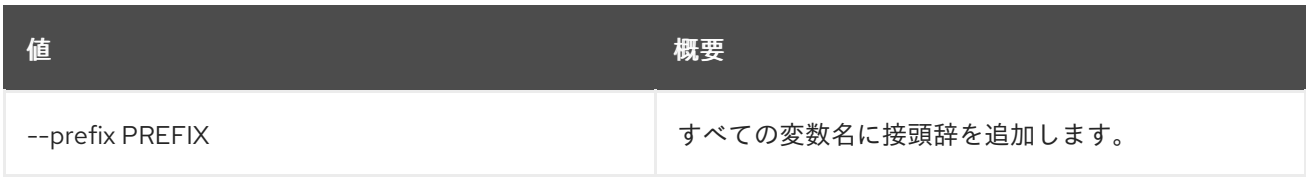

#### 表66.30 テーブルフォーマット設定オプション

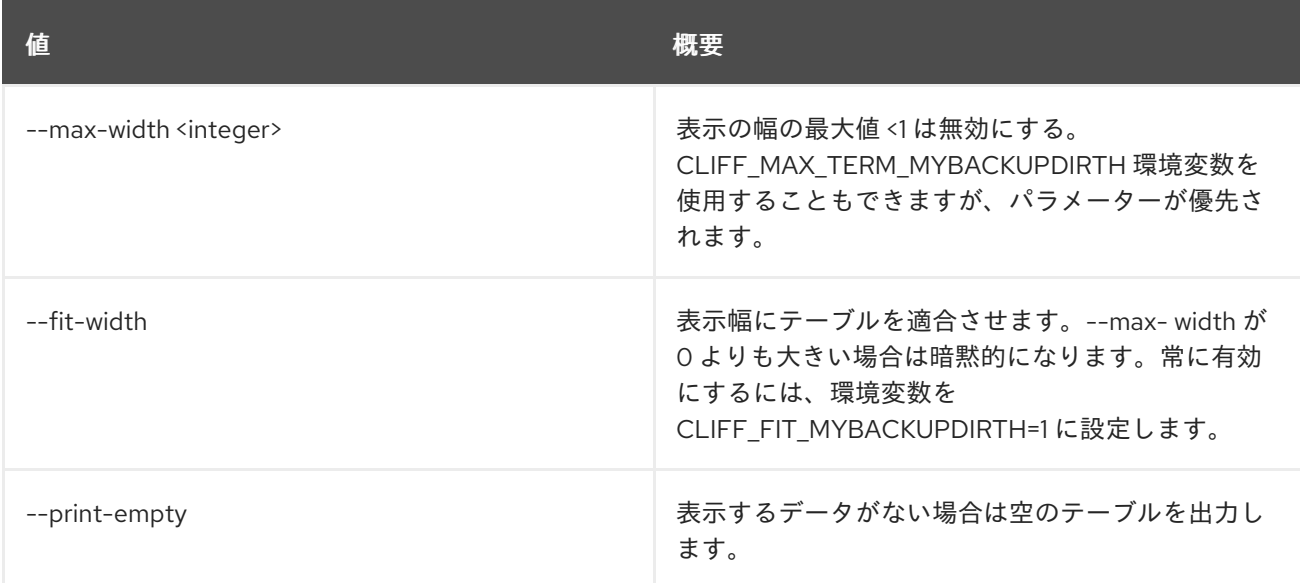

# 第67章 ルーター

本章では、**router** コマンドに含まれるコマンドについて説明します。

# 67.1. ROUTER ADD PORT

ルーターにポートを追加します。

## 使用方法

openstack router add port [-h] <router> <port>

#### 表67.1 位置引数

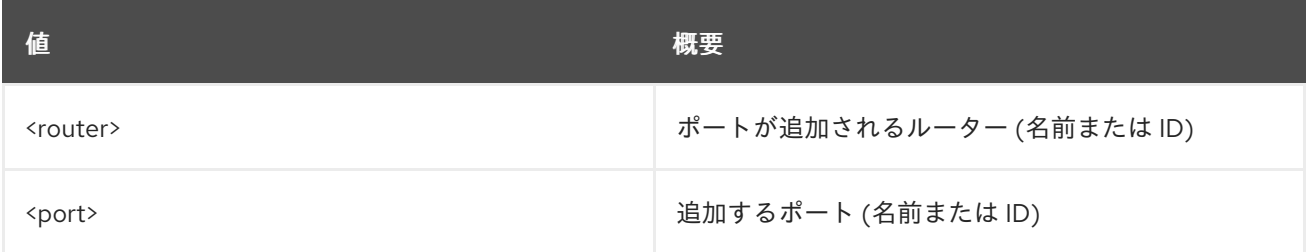

#### 表67.2 コマンド引数

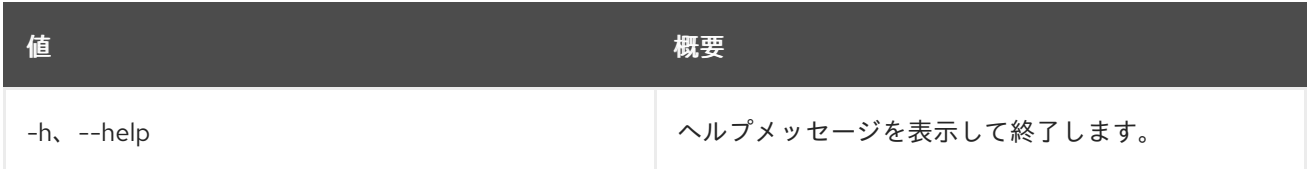

# 67.2. ROUTER ADD SUBNET

ルーターにサブネットを追加します。

# 使用方法

openstack router add subnet [-h] <router> <subnet>

#### 表67.3 位置引数

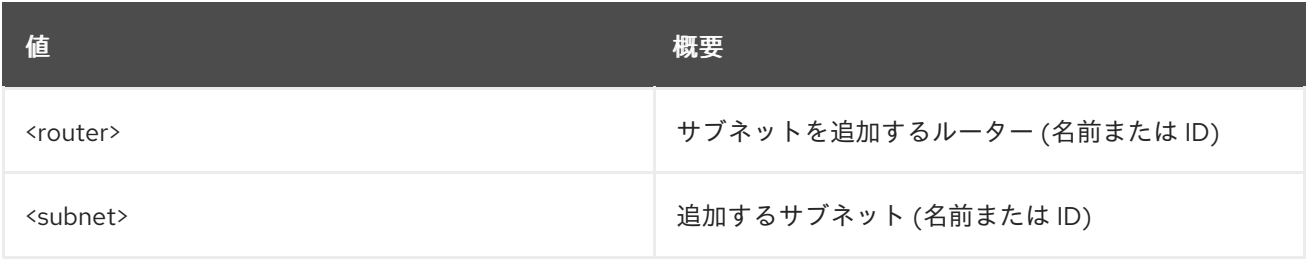

### 表67.4 コマンド引数

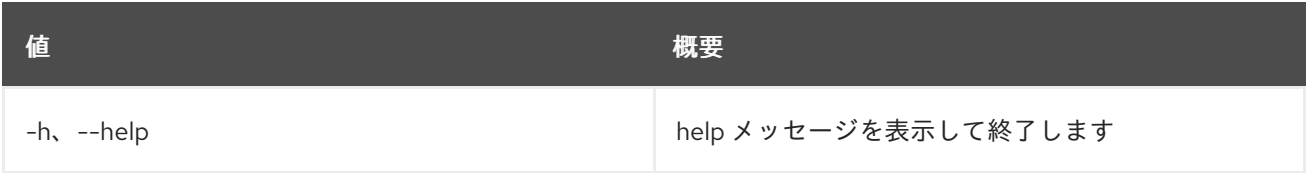

# 67.3. ROUTER CREATE

新規ルーターを作成します。

# 使用方法

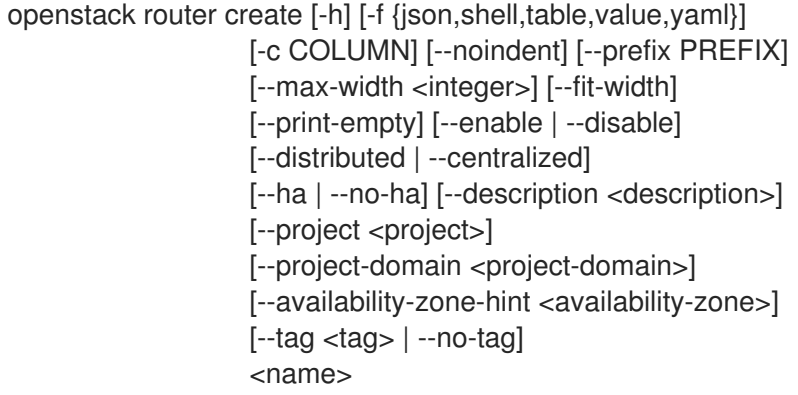

## 表67.5 位置引数

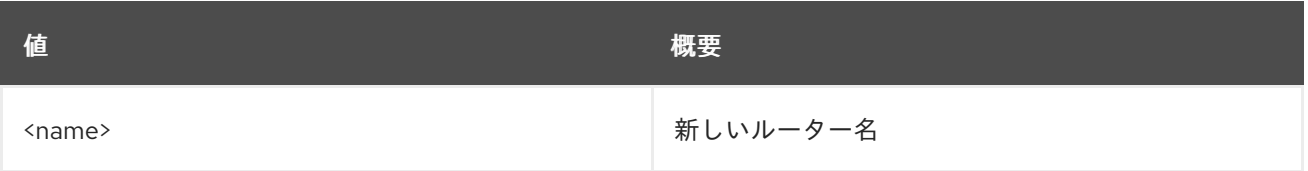

# 表67.6 コマンド引数

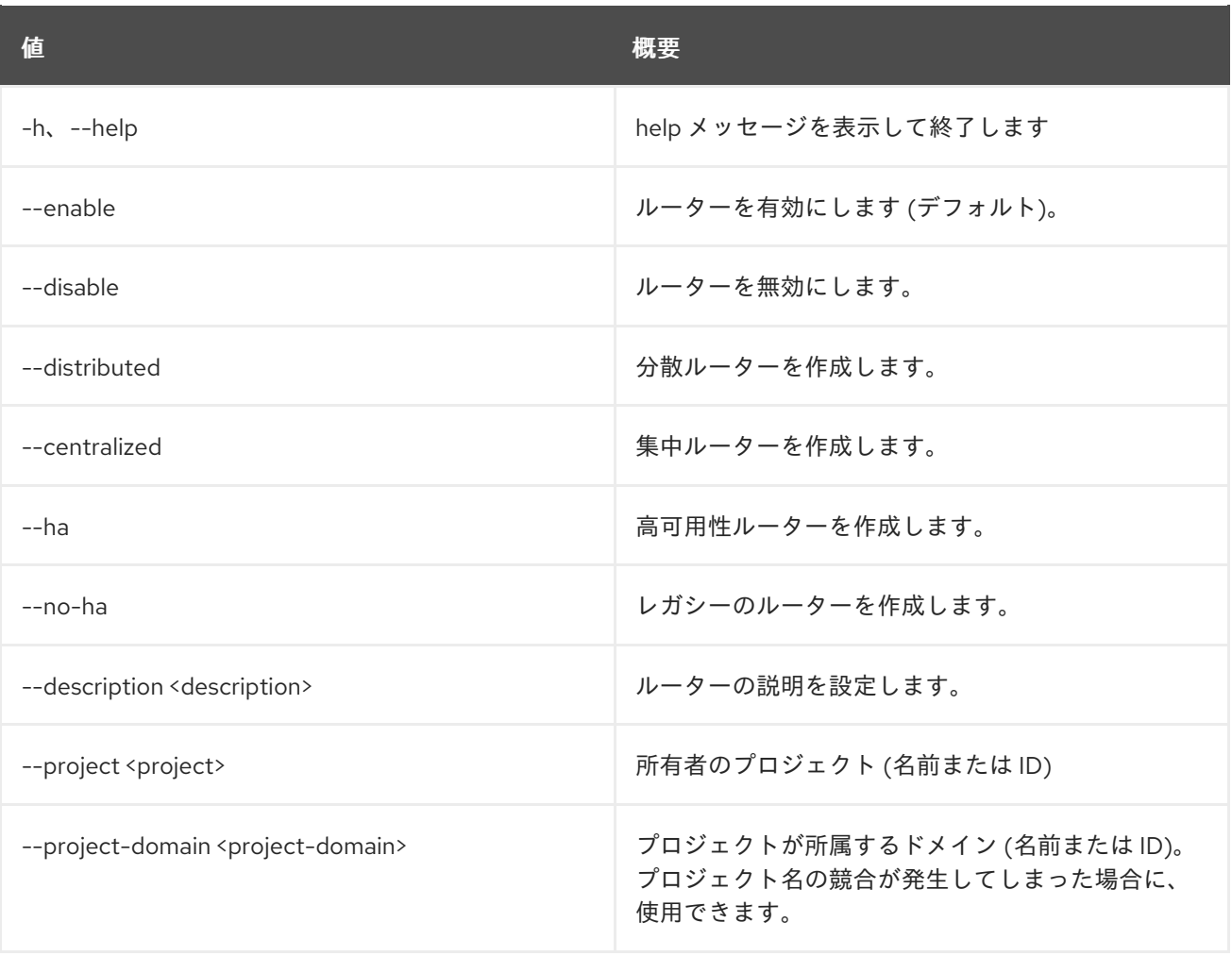

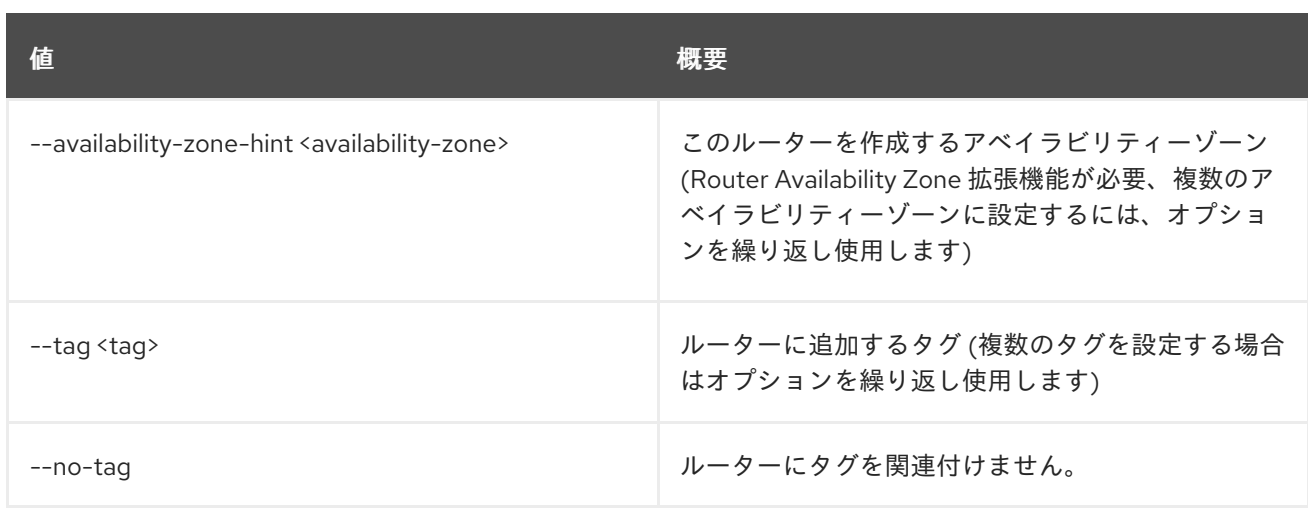

## 表67.7 出力フォーマット設定オプション

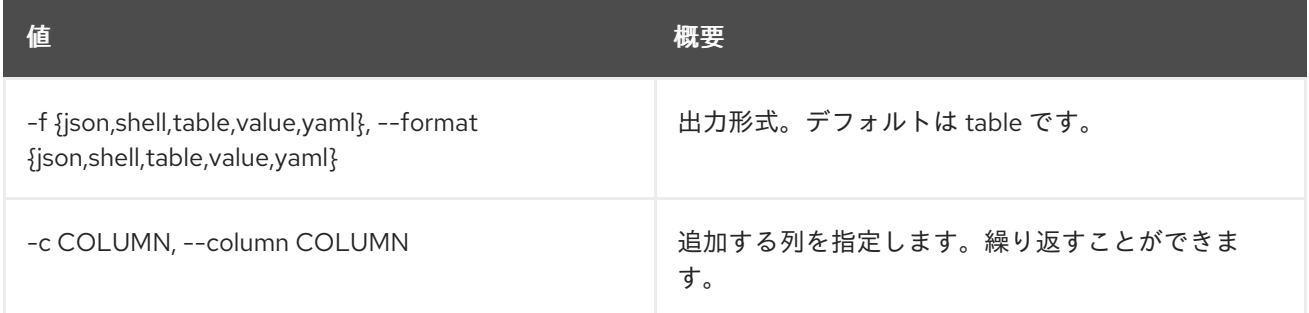

### 表67.8 JSON フォーマット設定オプション

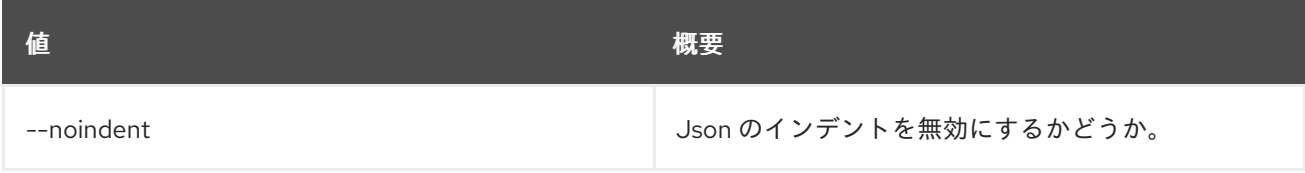

### 表67.9 シェルフォーマット設定オプション

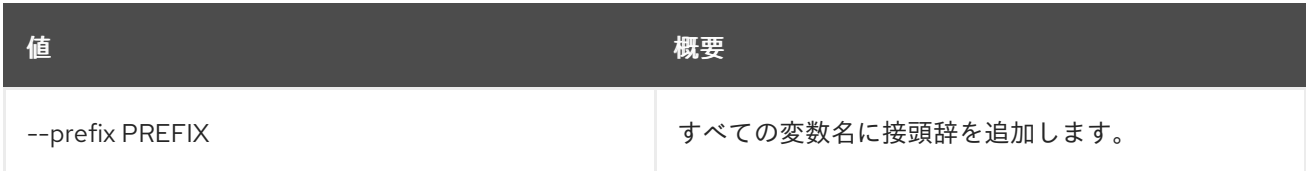

# 表67.10 テーブルフォーマット設定オプション

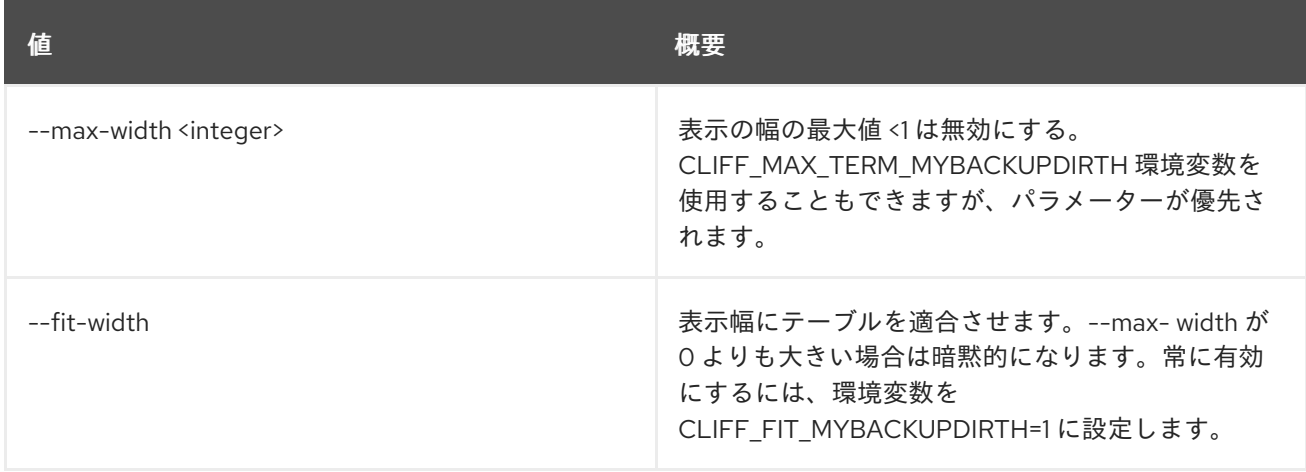

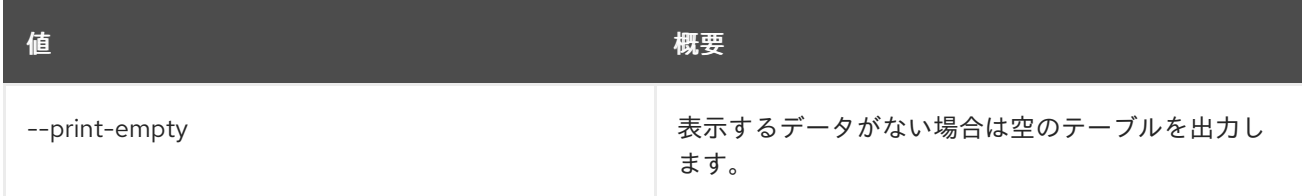

# 67.4. ROUTER DELETE

ルーターを削除します。

# 使用方法

openstack router delete [-h] <router> [<router> ...]

#### 表67.11 位置引数

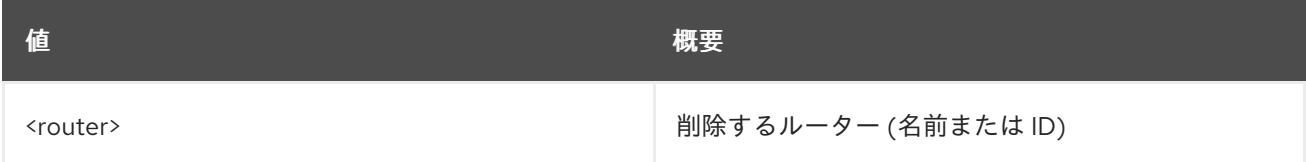

### 表67.12 コマンド引数

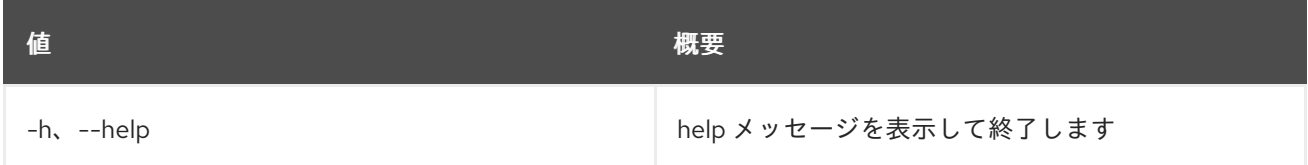

# 67.5. ROUTER LIST

ルーターをリスト表示します。

## 使用方法

```
openstack router list [-h] [-f {csv,json,table,value,yaml}] [-c COLUMN]
      [--quote {all,minimal,none,nonnumeric}]
      [--noindent] [--max-width <integer>]
      [--fit-width] [--print-empty]
      [--sort-column SORT_COLUMN] [--name <name>]
      [--enable | --disable] [--long]
      [--project <project>]
      [--project-domain <project-domain>]
      [--agent <agent-id>] [--tags <tag>[,<tag>,...]]
      [--any-tags <tag>[,<tag>,...]]
      [--not-tags <tag>[,<tag>,...]]
      [--not-any-tags <tag>[,<tag>,...]]
```
表67.13 コマンド引数

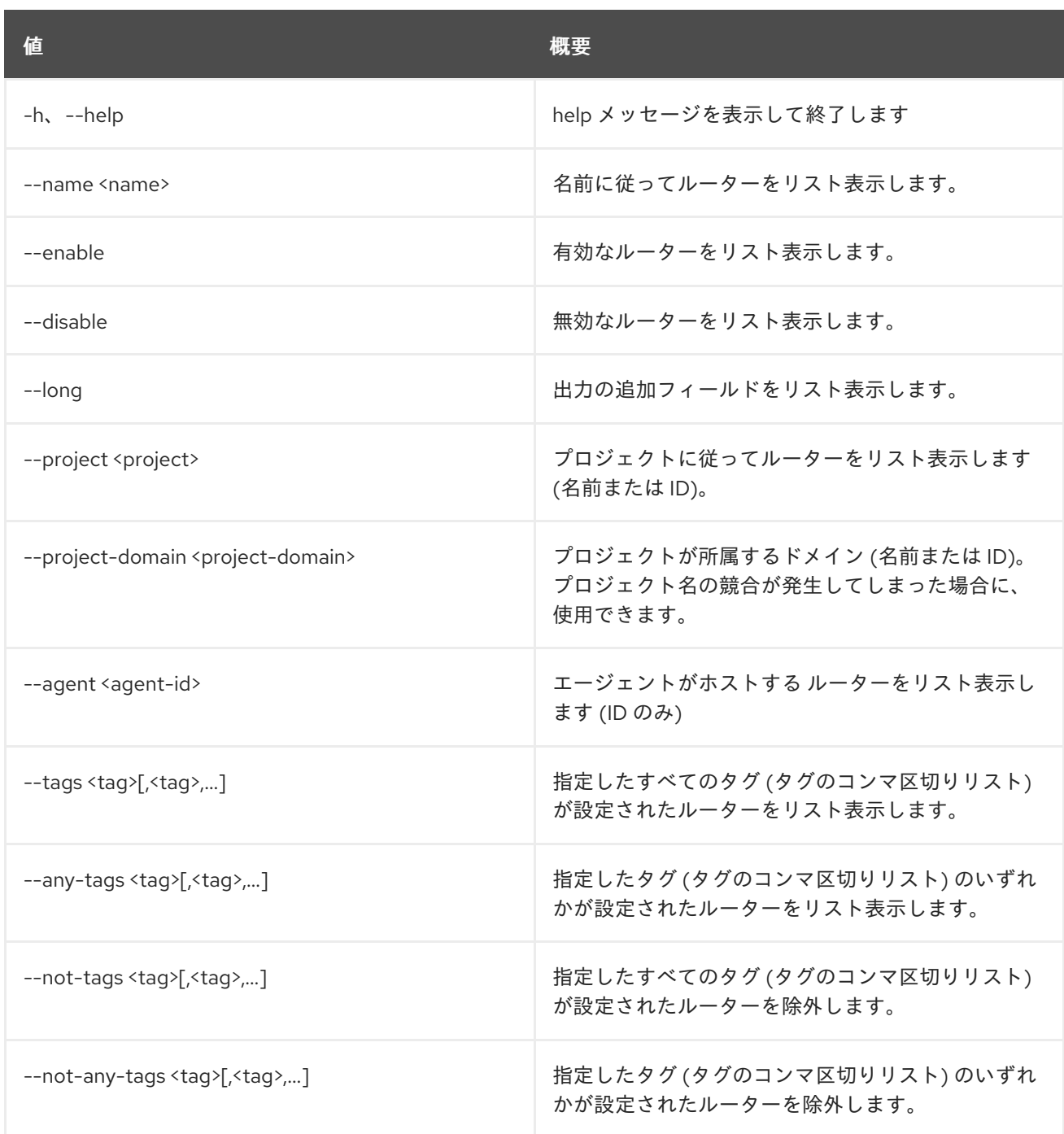

# 表67.14 出力フォーマット設定オプション

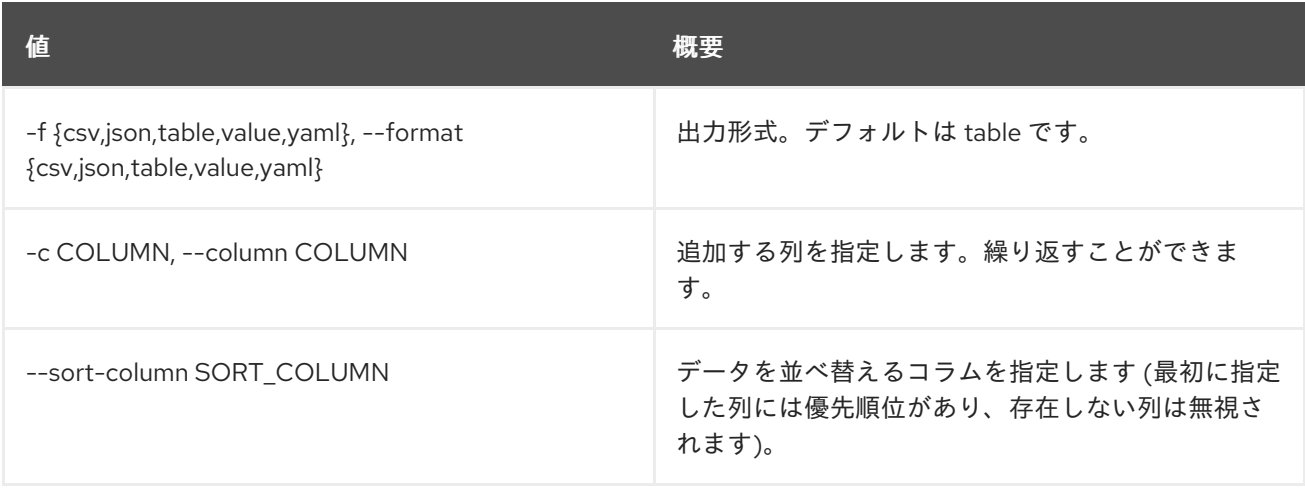

#### 表67.15 CSV フォーマット設定オプション

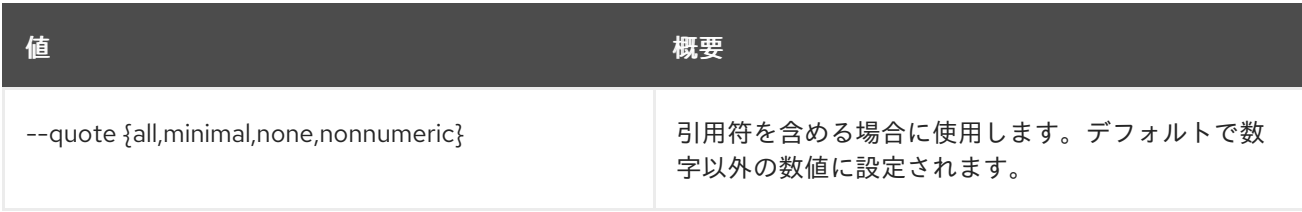

### 表67.16 JSON フォーマット設定オプション

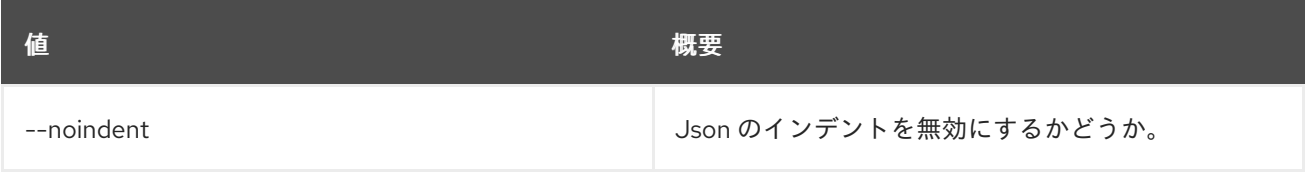

#### 表67.17 テーブルフォーマット設定オプション

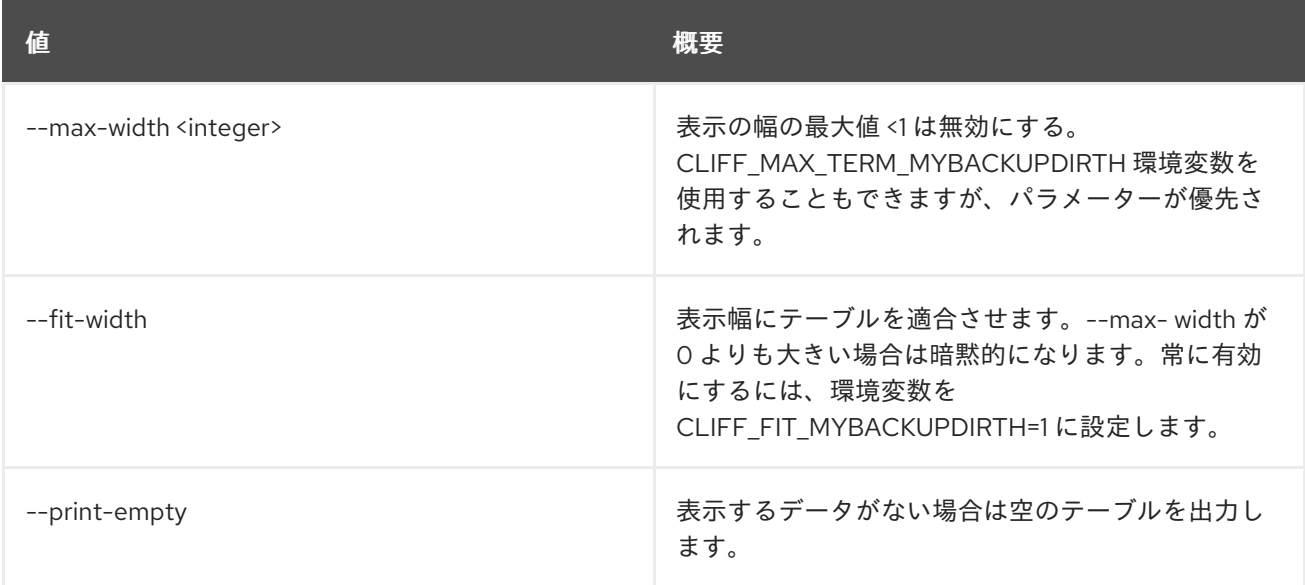

# 67.6. ROUTER REMOVE PORT

ルーターからポートを削除します。

### 使用方法

openstack router remove port [-h] <router> <port>

### 表67.18 位置引数

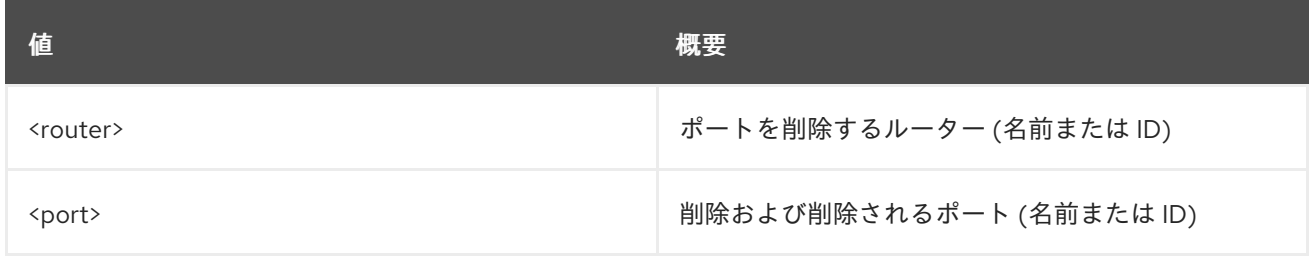

#### 表67.19 コマンド引数

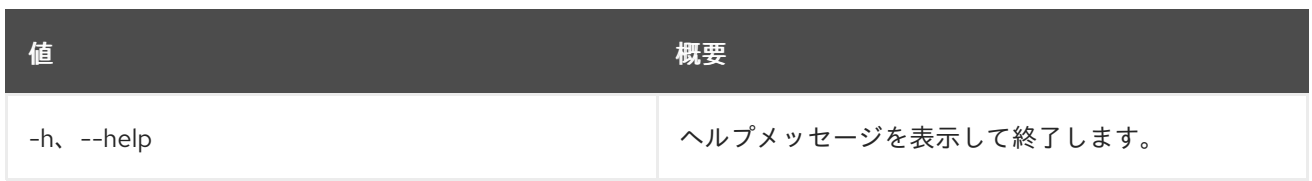

# 67.7. ROUTER REMOVE SUBNET

ルーターからサブネットを削除します。

#### 使用方法

openstack router remove subnet [-h] <router> <subnet>

#### 表67.20 位置引数

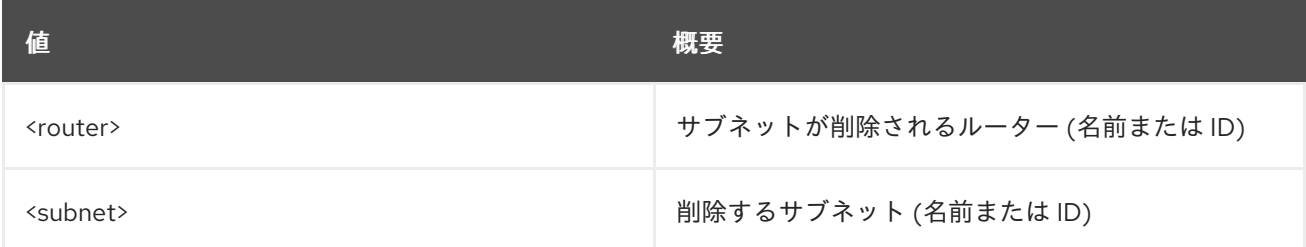

#### 表67.21 コマンド引数

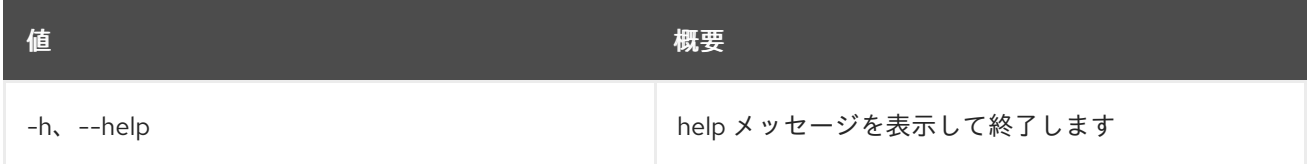

# 67.8. ROUTER SET

ルーターの属性を設定します。

#### 使用方法

openstack router set [-h] [--name <name>] [--description <description>] [--enable | --disable] [--distributed | --centralized] [--route destination=<subnet>,gateway=<ip-address>] [--no-route] [--ha | --no-ha] [--external-gateway <network>] [--fixed-ip subnet=<subnet>,ip-address=<ip-address>] [--enable-snat | --disable-snat] [--qos-policy <qos-policy> | --no-qos-policy] [--tag <tag>] [--no-tag] <router>

表67.22 位置引数

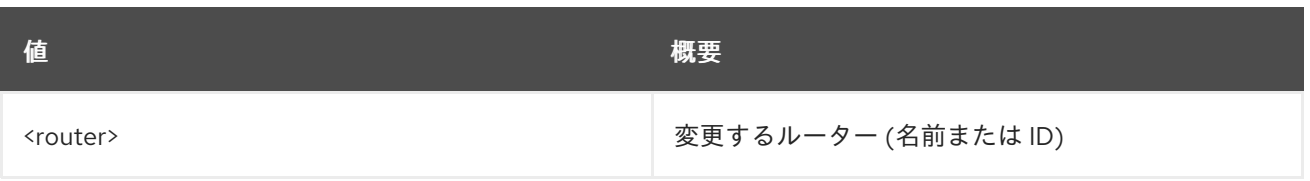

# 表67.23 コマンド引数

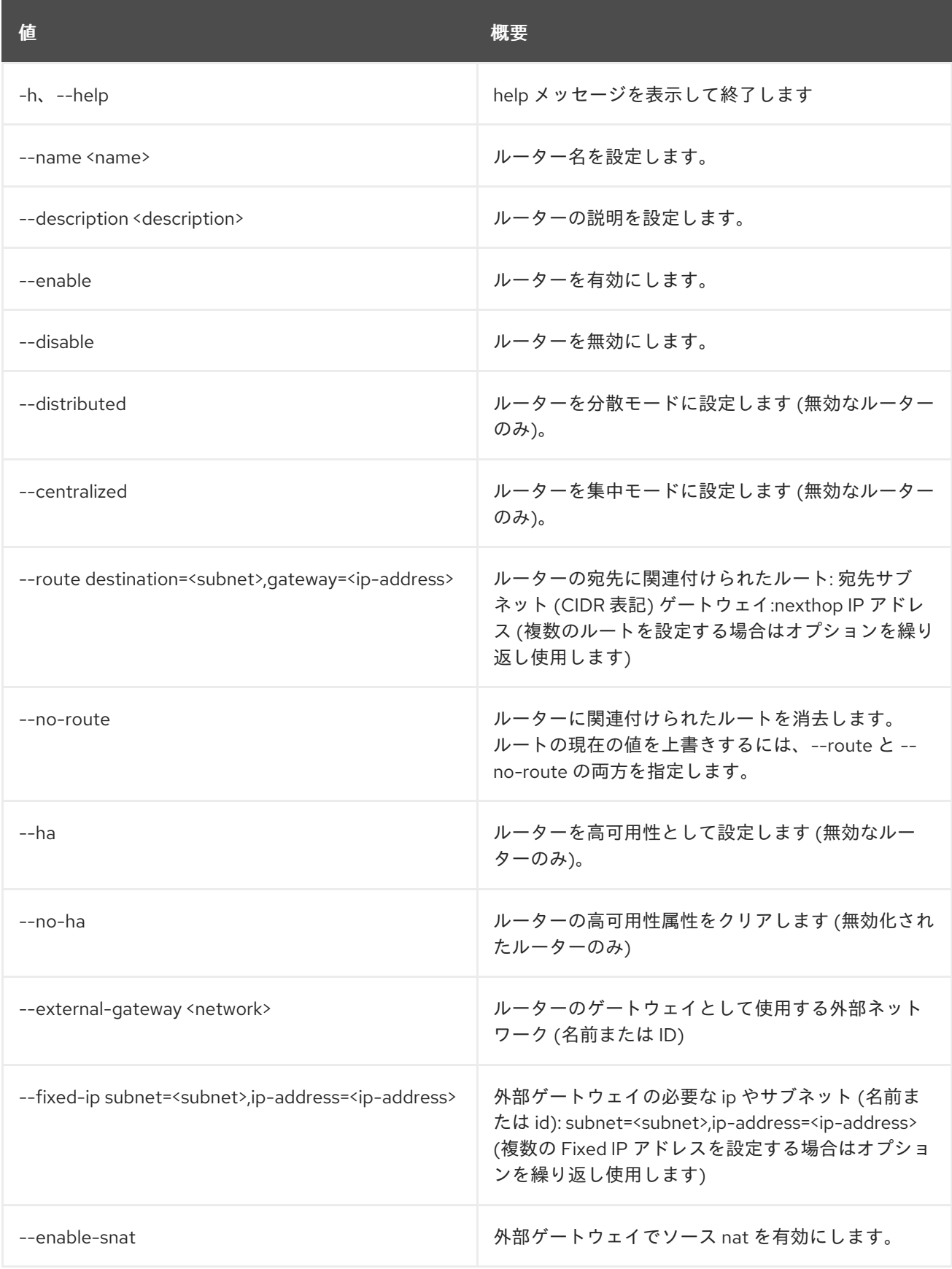

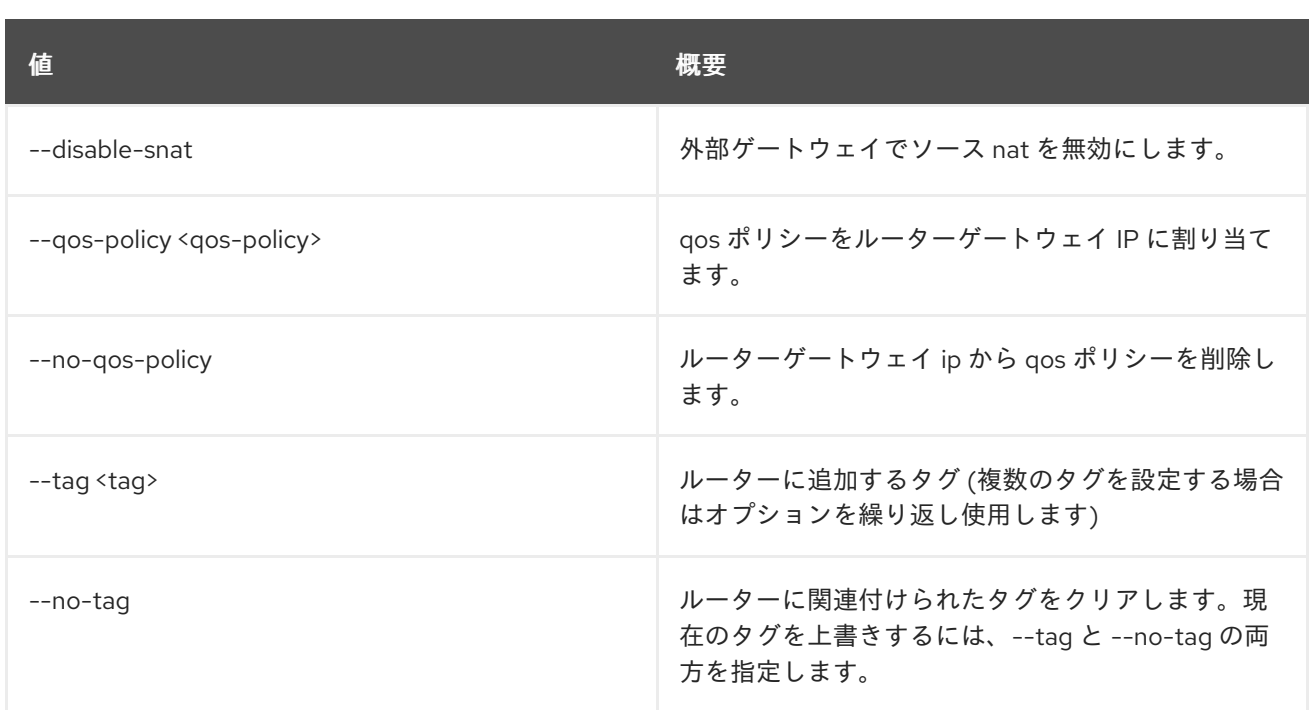

# 67.9. ROUTER SHOW

ルーターの詳細を表示します。

# 使用方法

openstack router show [-h] [-f {json,shell,table,value,yaml}] [-c COLUMN] [--noindent] [--prefix PREFIX] [--max-width <integer>] [--fit-width] [--print-empty] <router>

### 表67.24 位置引数

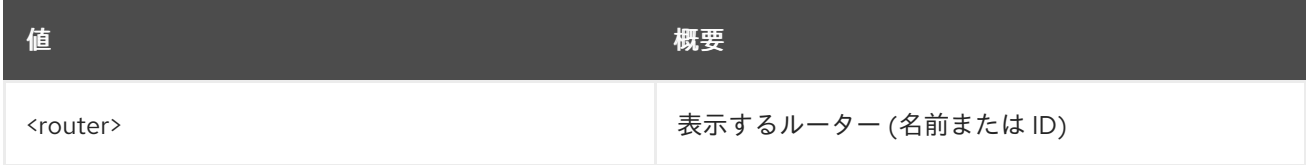

#### 表67.25 コマンド引数

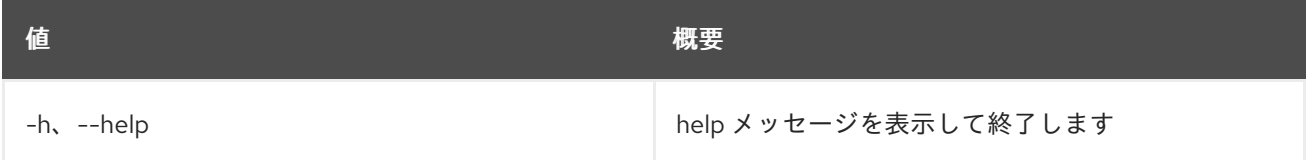

### 表67.26 出力フォーマット設定オプション

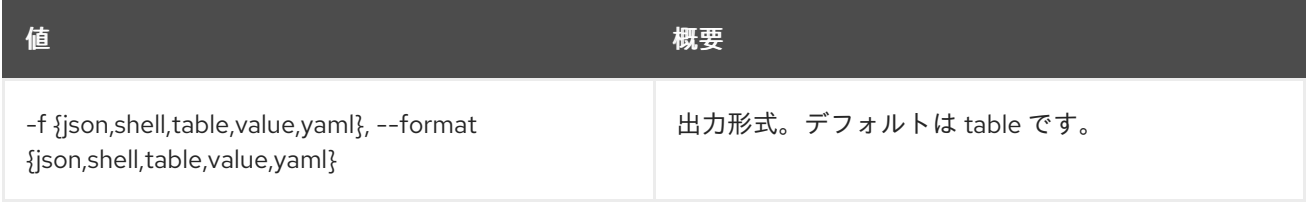

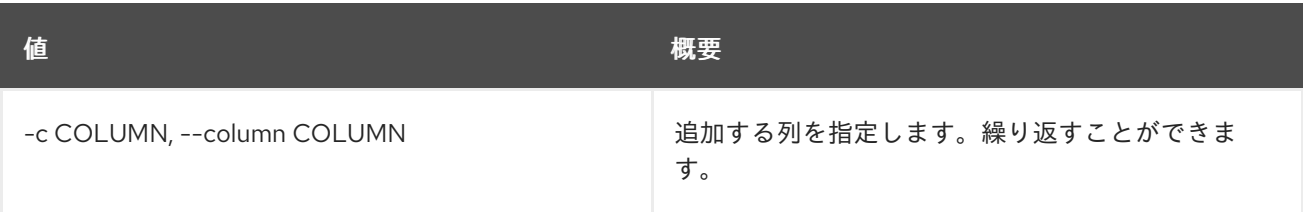

#### 表67.27 JSON フォーマット設定オプション

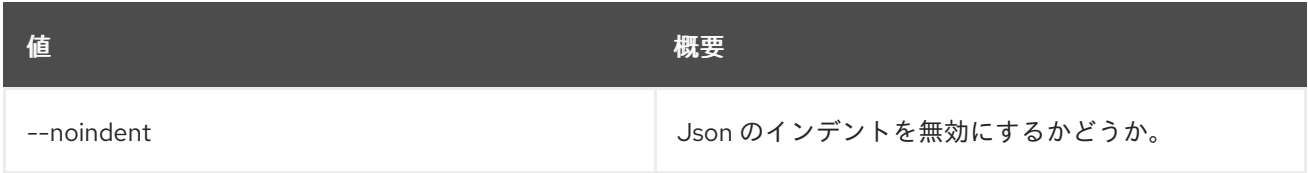

#### 表67.28 シェルフォーマット設定オプション

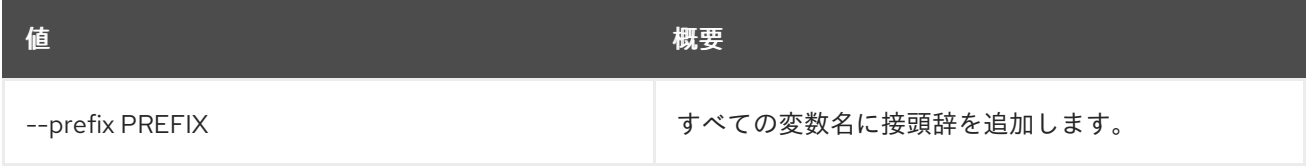

#### 表67.29 テーブルフォーマット設定オプション

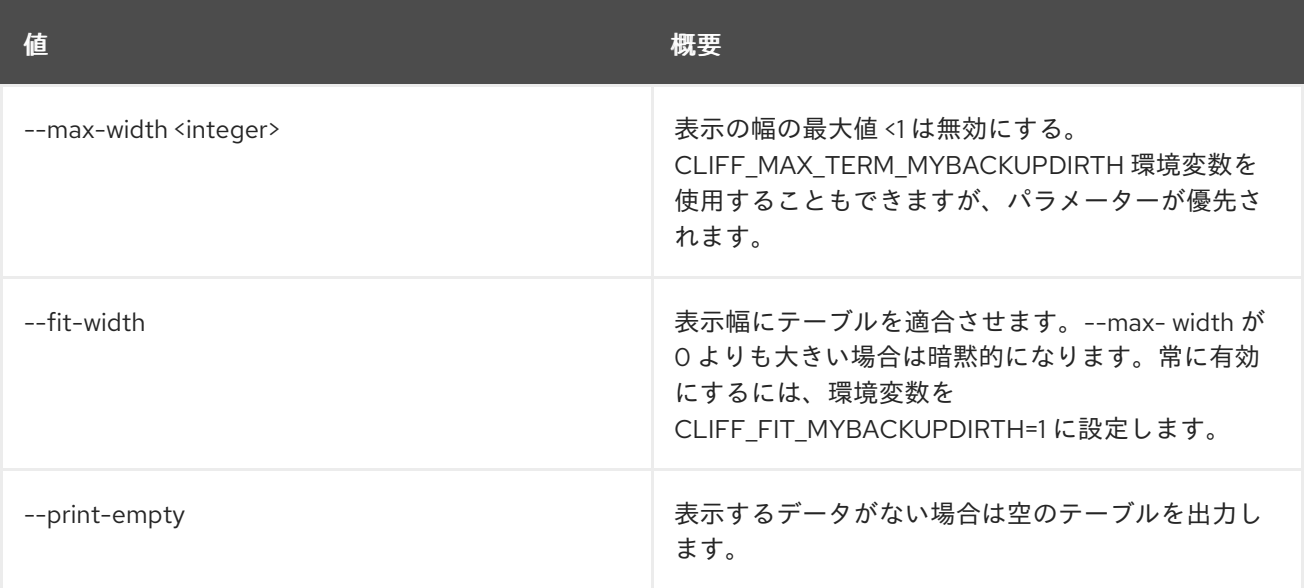

# 67.10. ROUTER UNSET

ルーター属性の設定を解除します。

# 使用方法

```
openstack router unset [-h]
       [--route destination=<subnet>,gateway=<ip-address>]
       [--external-gateway] [--qos-policy]
       [-tag < -tag \lttag> | --all-tag]
       <router>
```
#### 表67.30 位置引数

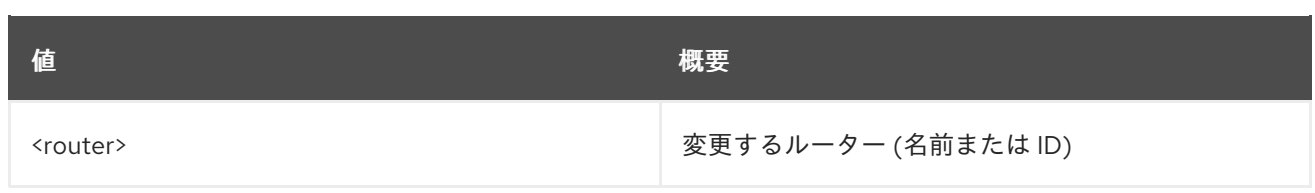

# 表67.31 コマンド引数

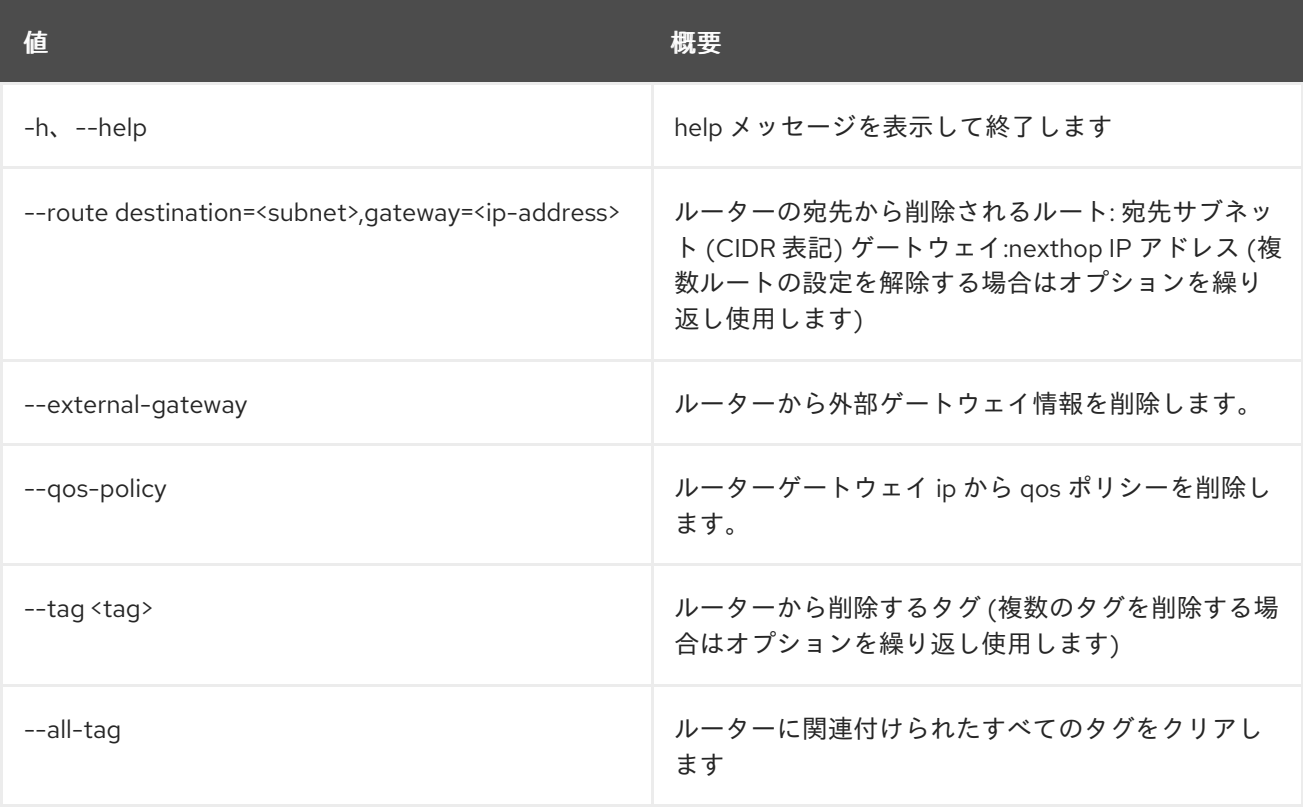
# 第68章 SECRET

本章では、**secret** コマンドに含まれるコマンドについて説明します。

# 68.1. SECRET CONTAINER CREATE

Barbican にコンテナーを保存します。

### 使用方法

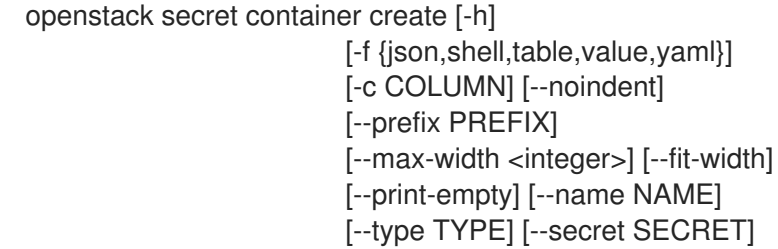

#### 表68.1 コマンド引数

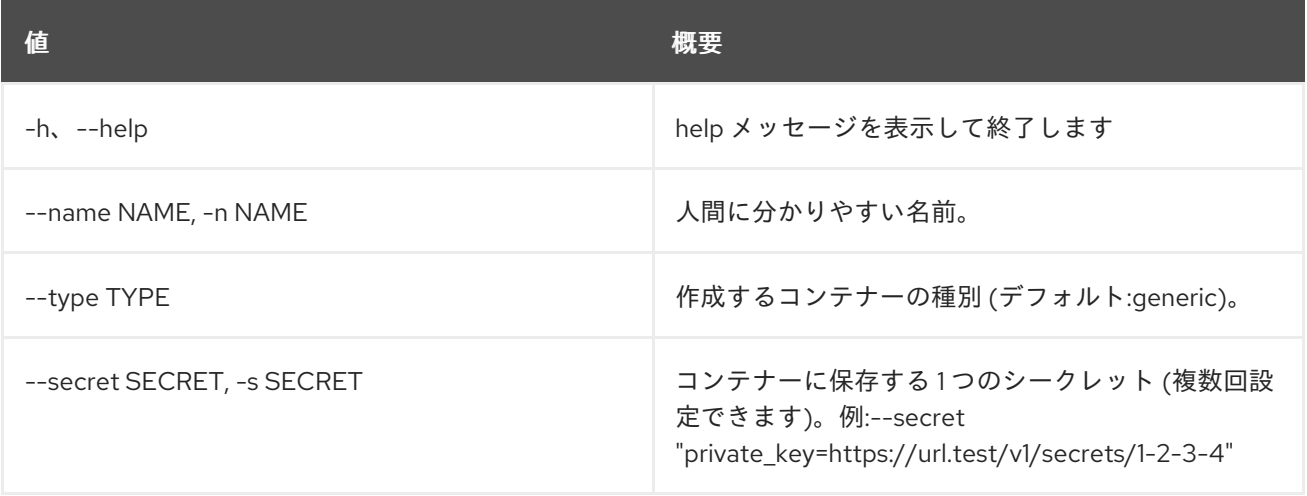

#### 表68.2 出力フォーマット設定オプション

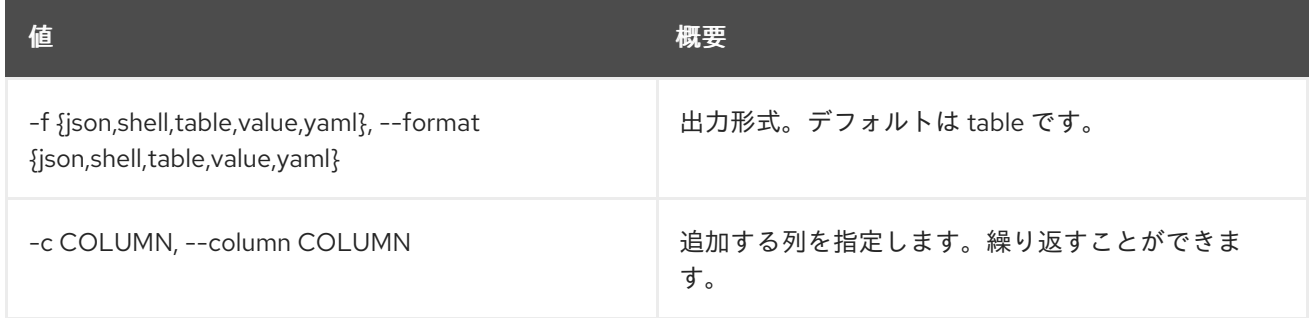

#### 表68.3 JSON フォーマット設定オプション

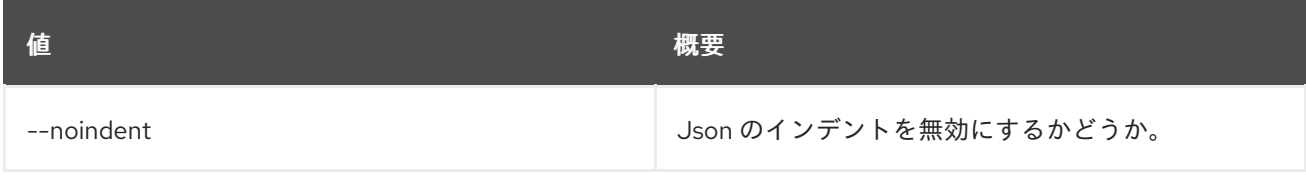

#### 表68.4 シェルフォーマット設定オプション

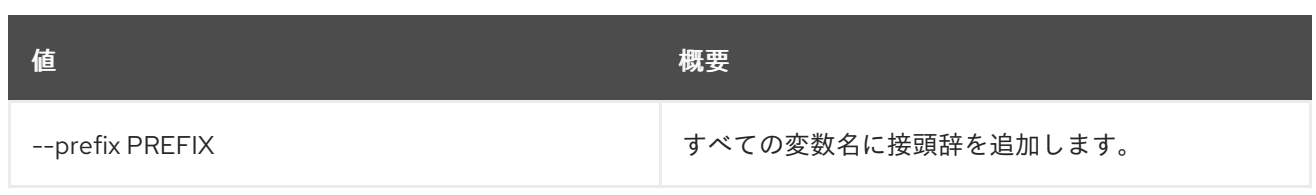

### 表68.5 テーブルフォーマット設定オプション

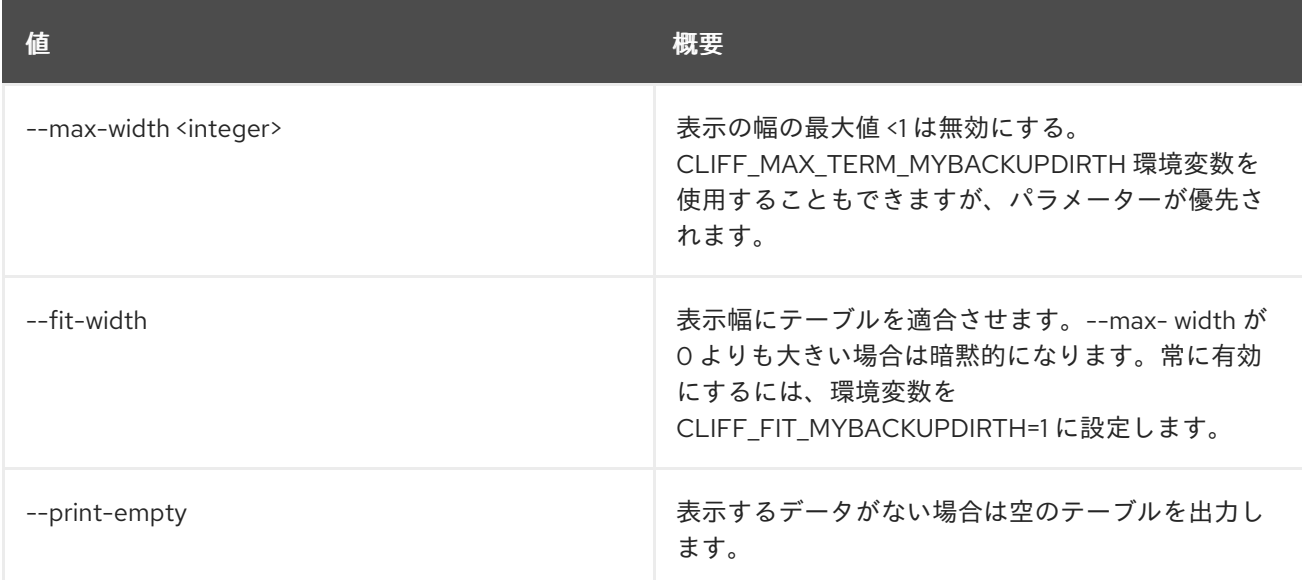

# 68.2. SECRET CONTAINER DELETE

href を指定してコンテナーを削除します。

### 使用方法

openstack secret container delete [-h] URI

### 表68.6 位置引数

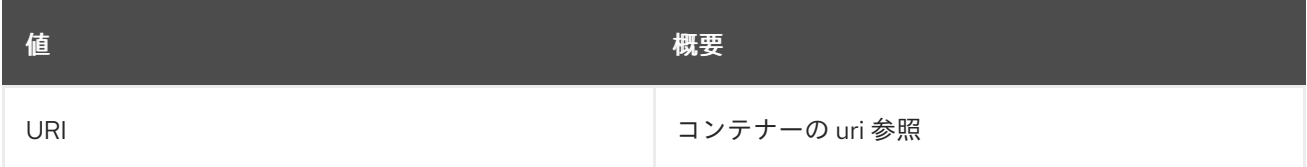

#### 表68.7 コマンド引数

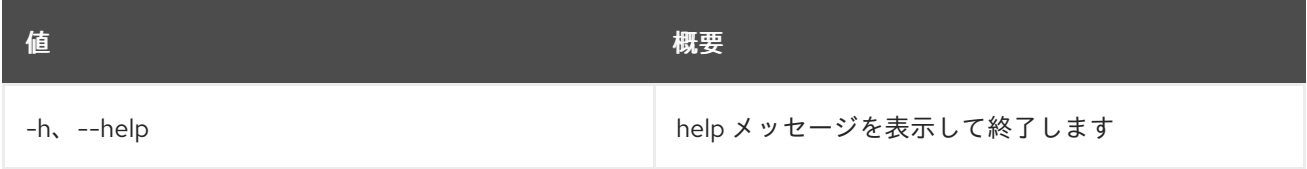

# 68.3. SECRET CONTAINER GET

URI を指定してコンテナーを取得します。

### 使用方法

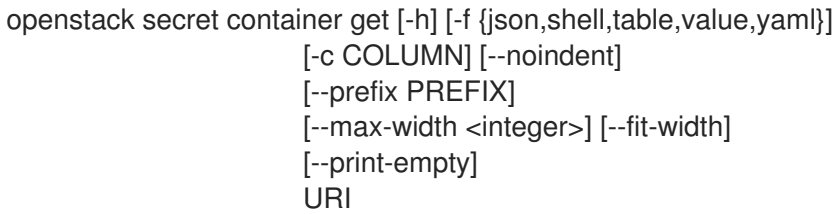

### 表68.8 位置引数

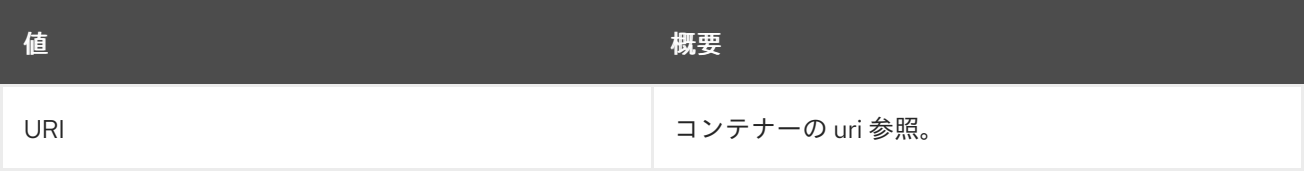

### 表68.9 コマンド引数

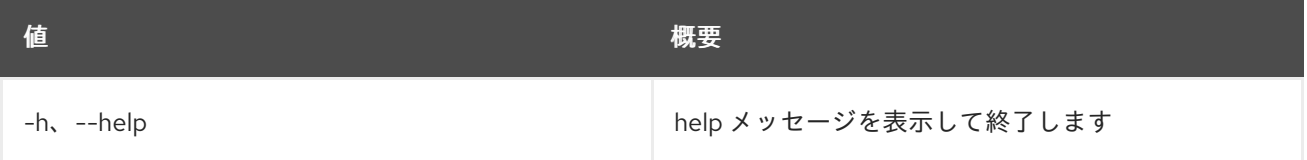

### 表68.10 出力フォーマット設定オプション

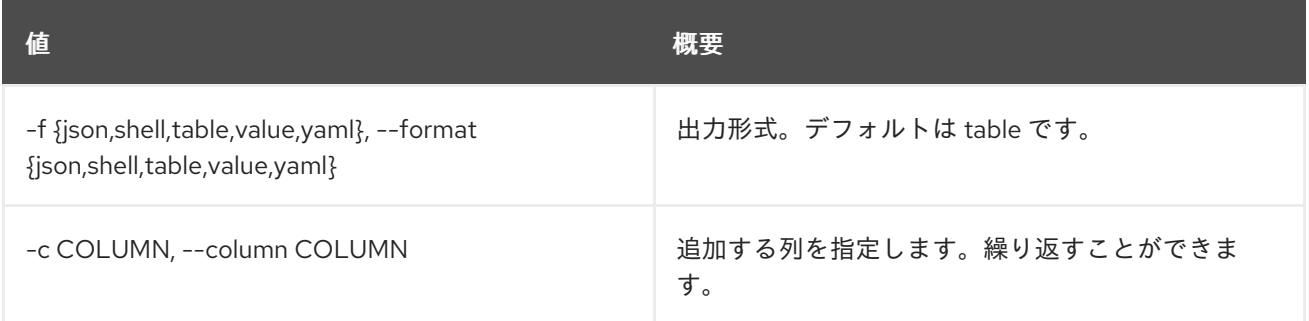

### 表68.11 JSON フォーマット設定オプション

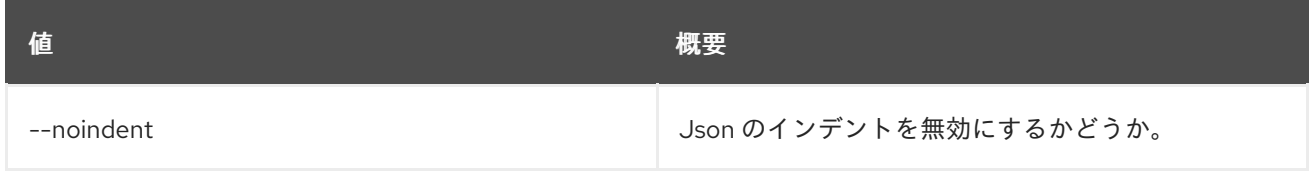

### 表68.12 シェルフォーマット設定オプション

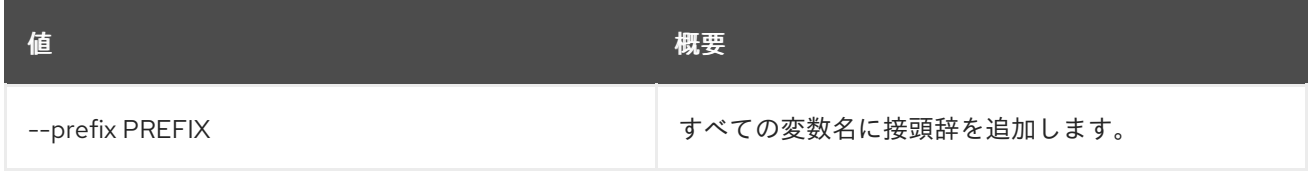

### 表68.13 テーブルフォーマット設定オプション

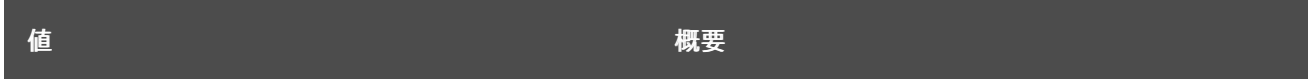

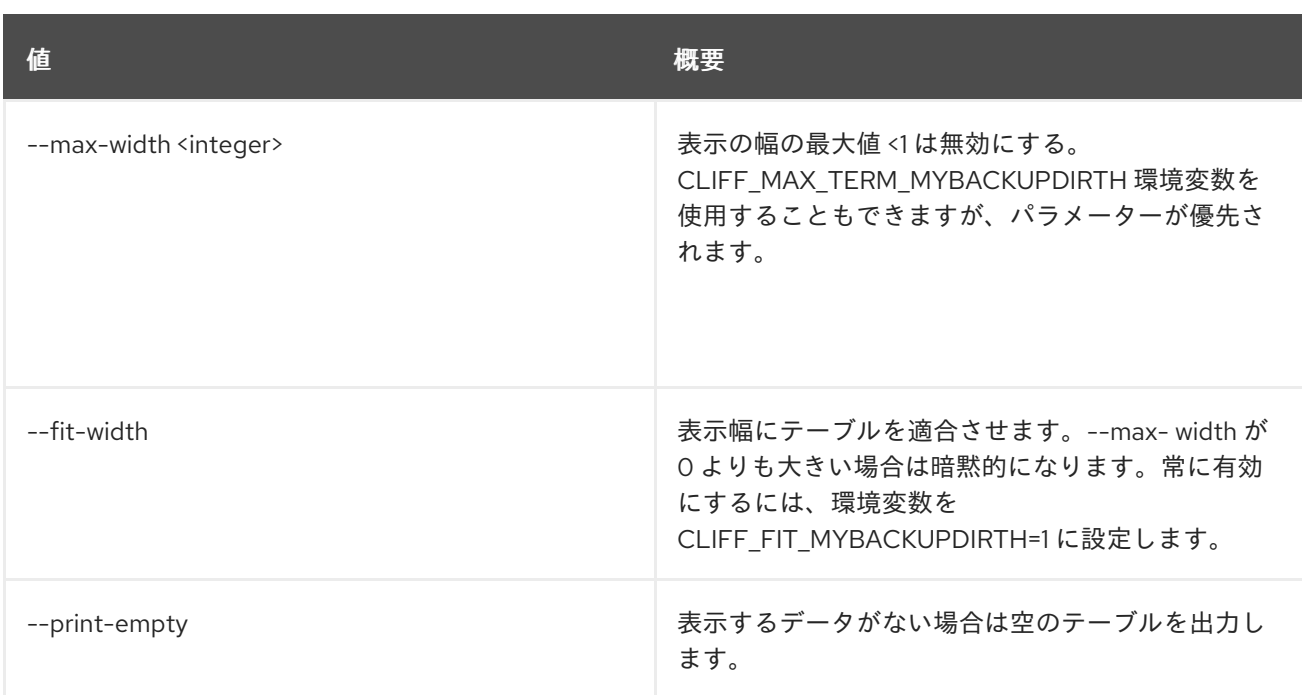

# 68.4. SECRET CONTAINER LIST

コンテナーをリスト表示します。

### 使用方法

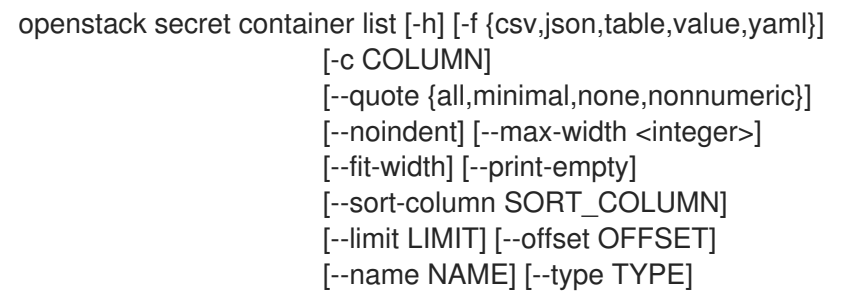

### 表68.14 コマンド引数

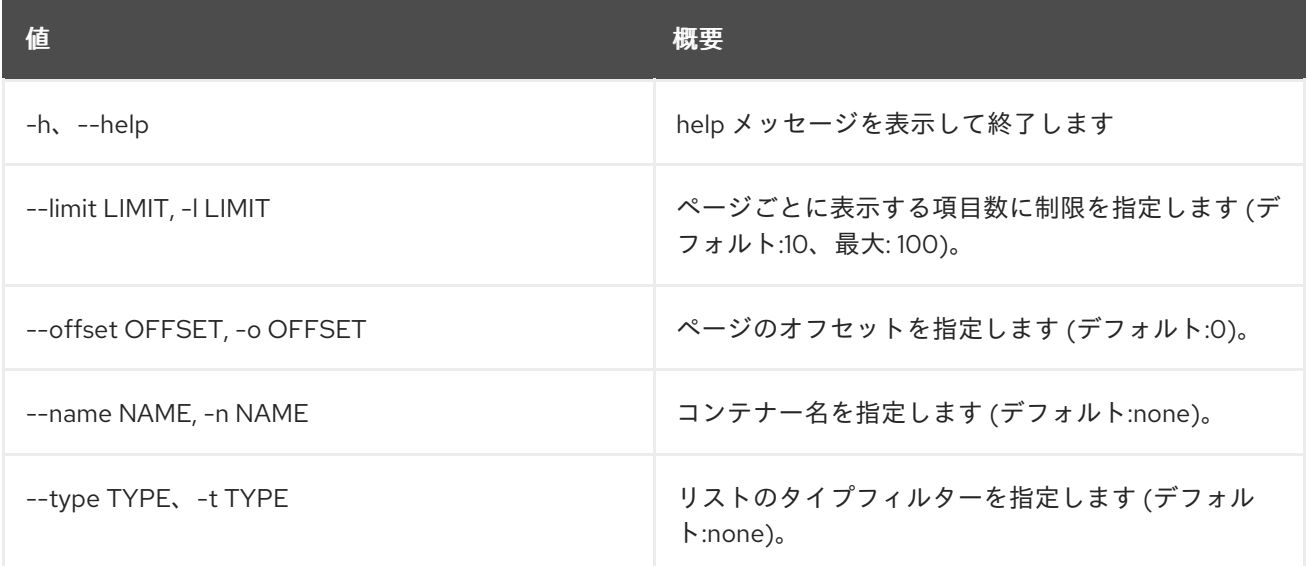

#### 表68.15 出力フォーマット設定オプション

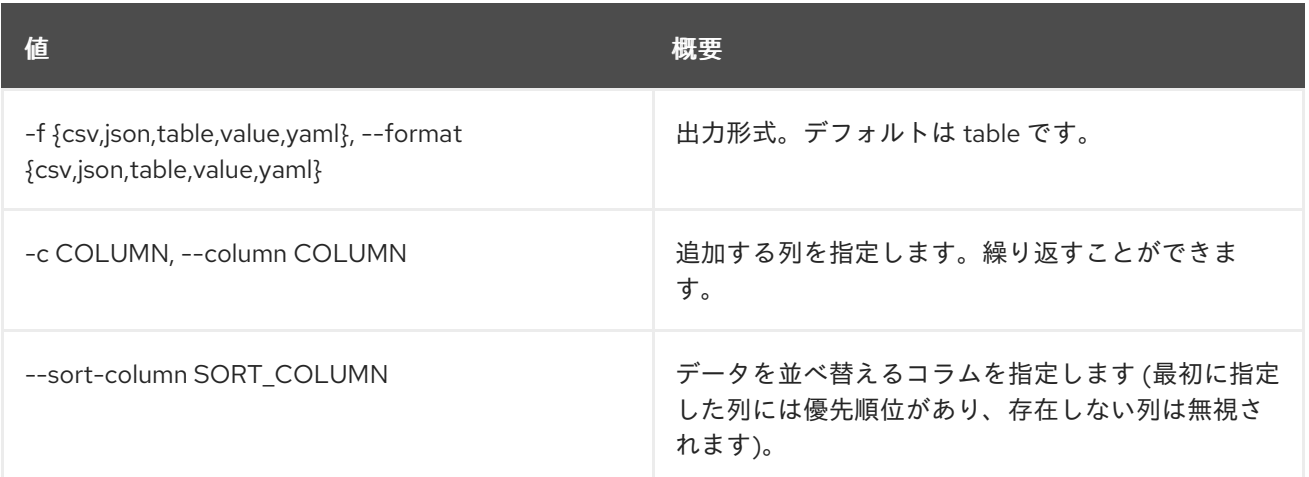

### 表68.16 CSV フォーマット設定オプション

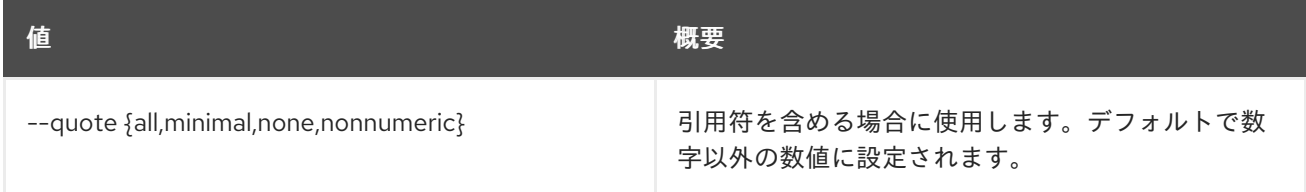

### 表68.17 JSON フォーマット設定オプション

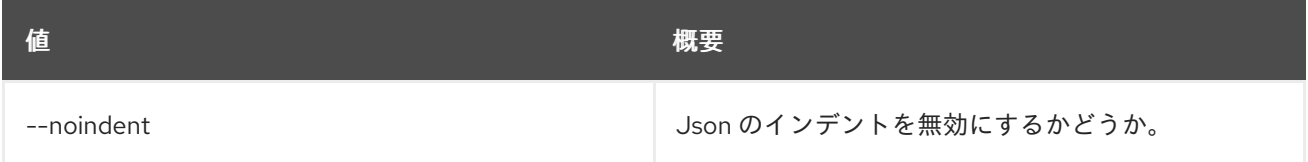

### 表68.18 テーブルフォーマット設定オプション

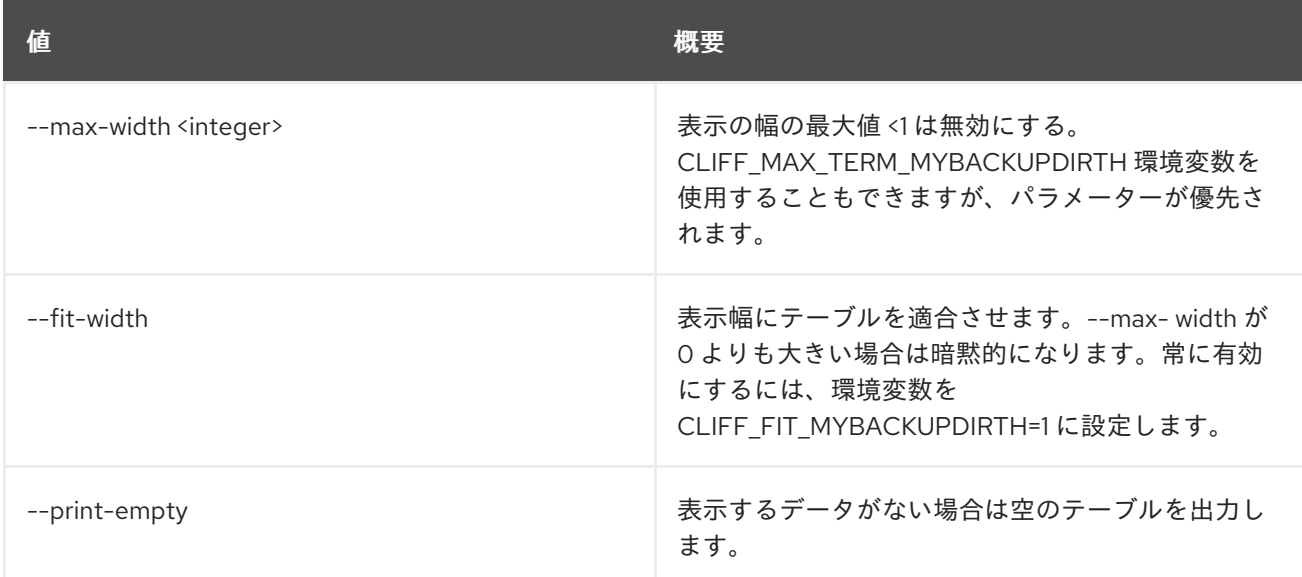

# 68.5. SECRET DELETE

URI を指定してシークレットを削除します。

### 使用方法

### openstack secret delete [-h] URI

#### 表68.19 位置引数

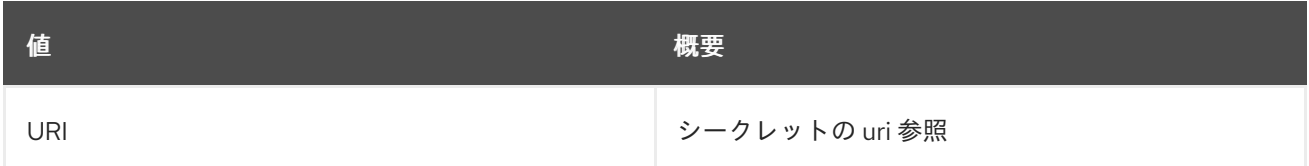

#### 表68.20 コマンド引数

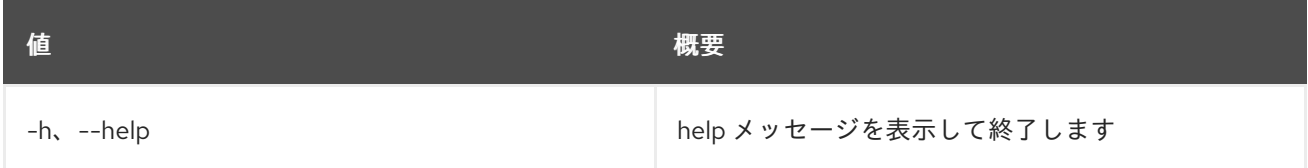

### 68.6. SECRET GET

URI を指定してシークレットを取得します。

### 使用方法

openstack secret get [-h] [-f {json,shell,table,value,yaml}] [-c COLUMN] [--noindent] [--prefix PREFIX] [--max-width <integer>] [--fit-width] [--print-empty] [--decrypt | --payload | --file <filename>] [--payload\_content\_type PAYLOAD\_CONTENT\_TYPE] URI

### 表68.21 位置引数

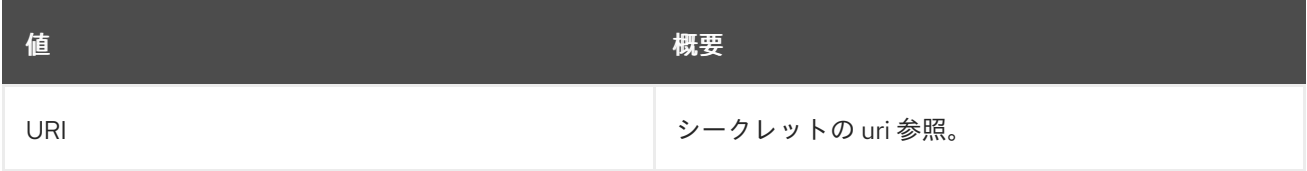

#### 表68.22 コマンド引数

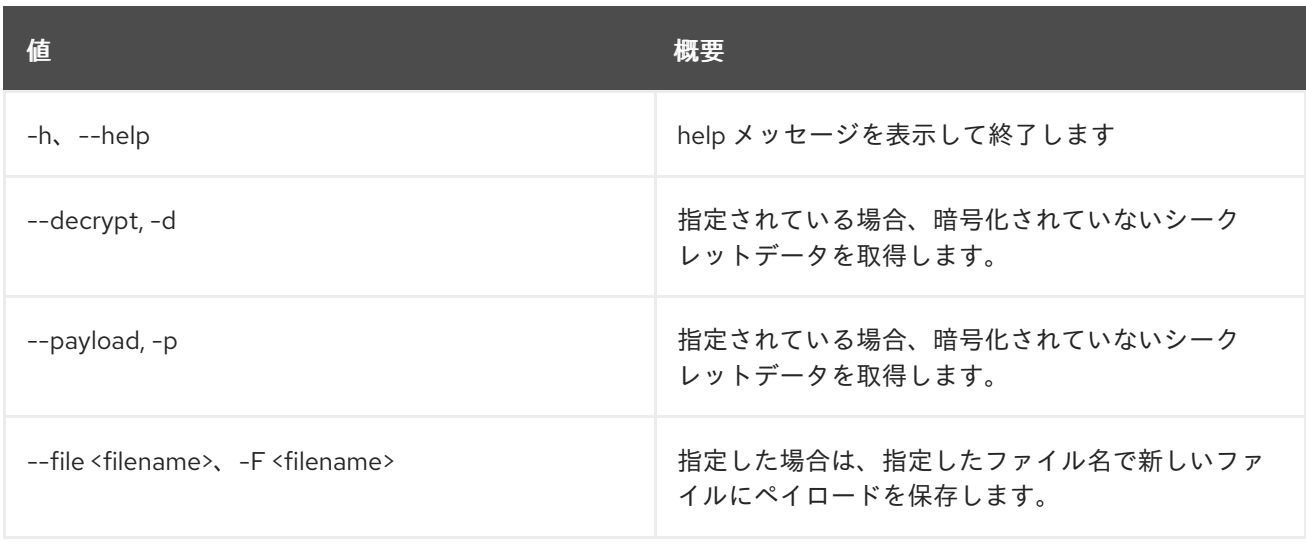

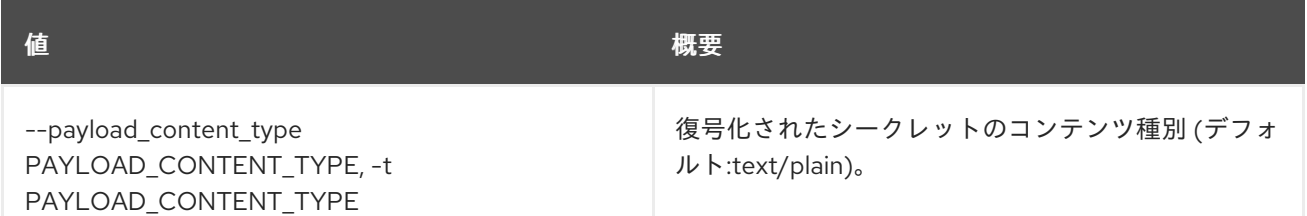

#### 表68.23 出力フォーマット設定オプション

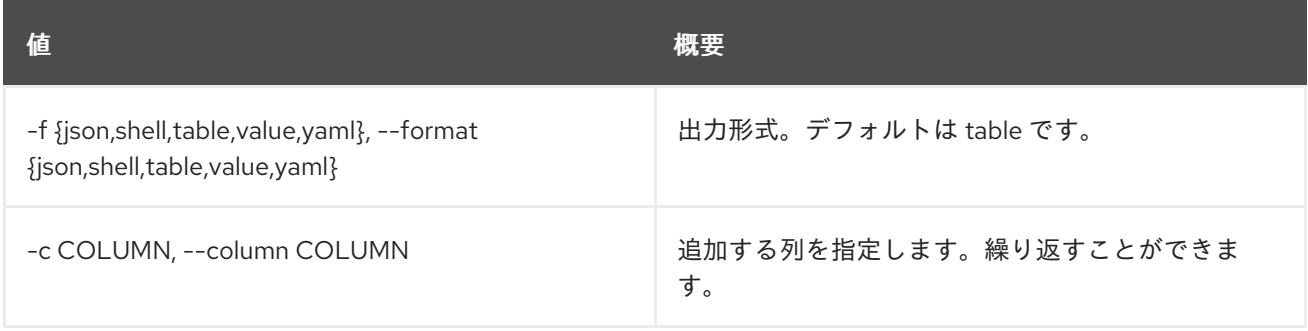

### 表68.24 JSON フォーマット設定オプション

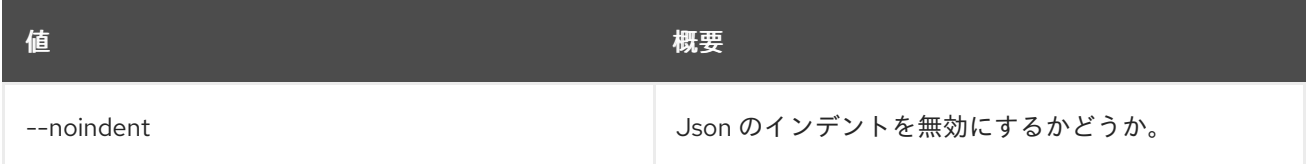

### 表68.25 シェルフォーマット設定オプション

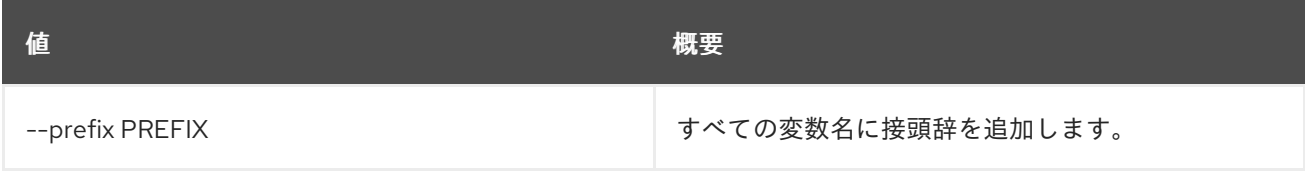

### 表68.26 テーブルフォーマット設定オプション

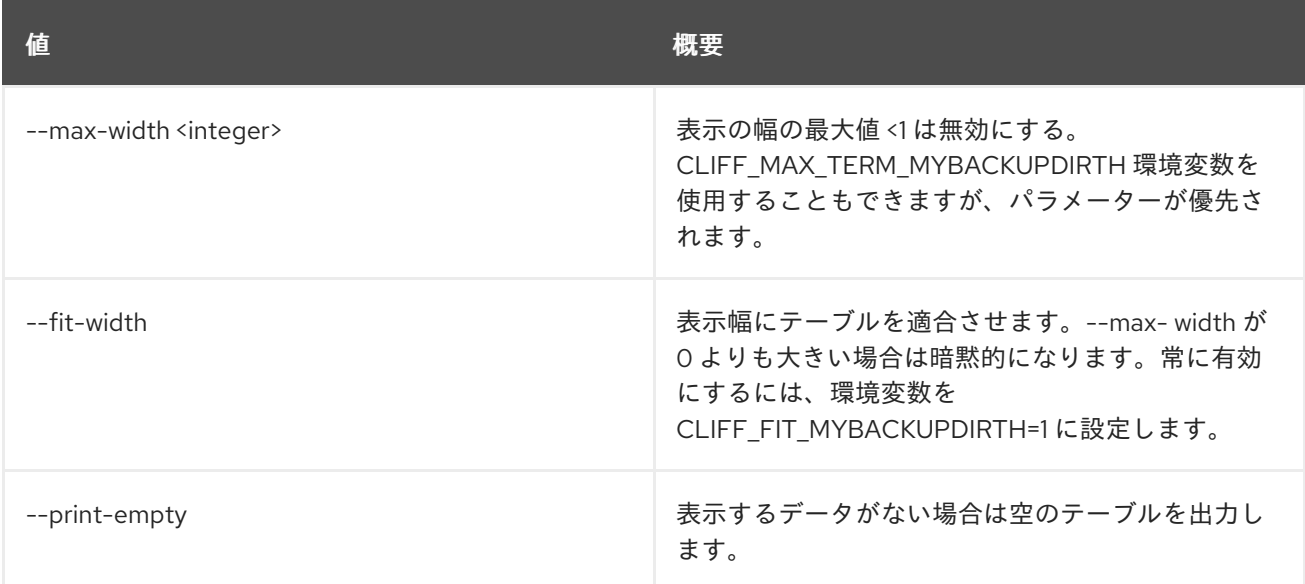

# 68.7. SECRET LIST

シークレットをリスト表示します。

### 使用方法

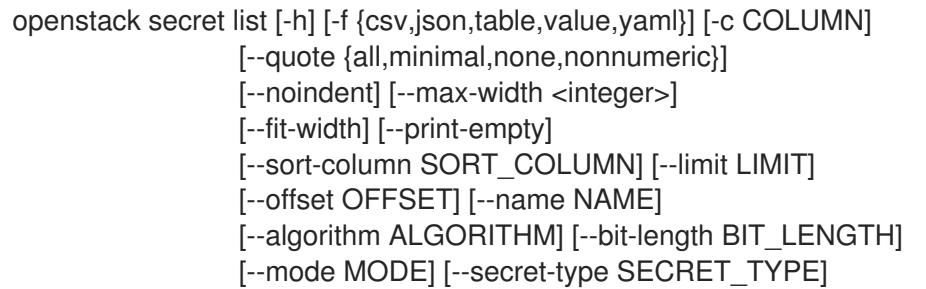

### 表68.27 コマンド引数

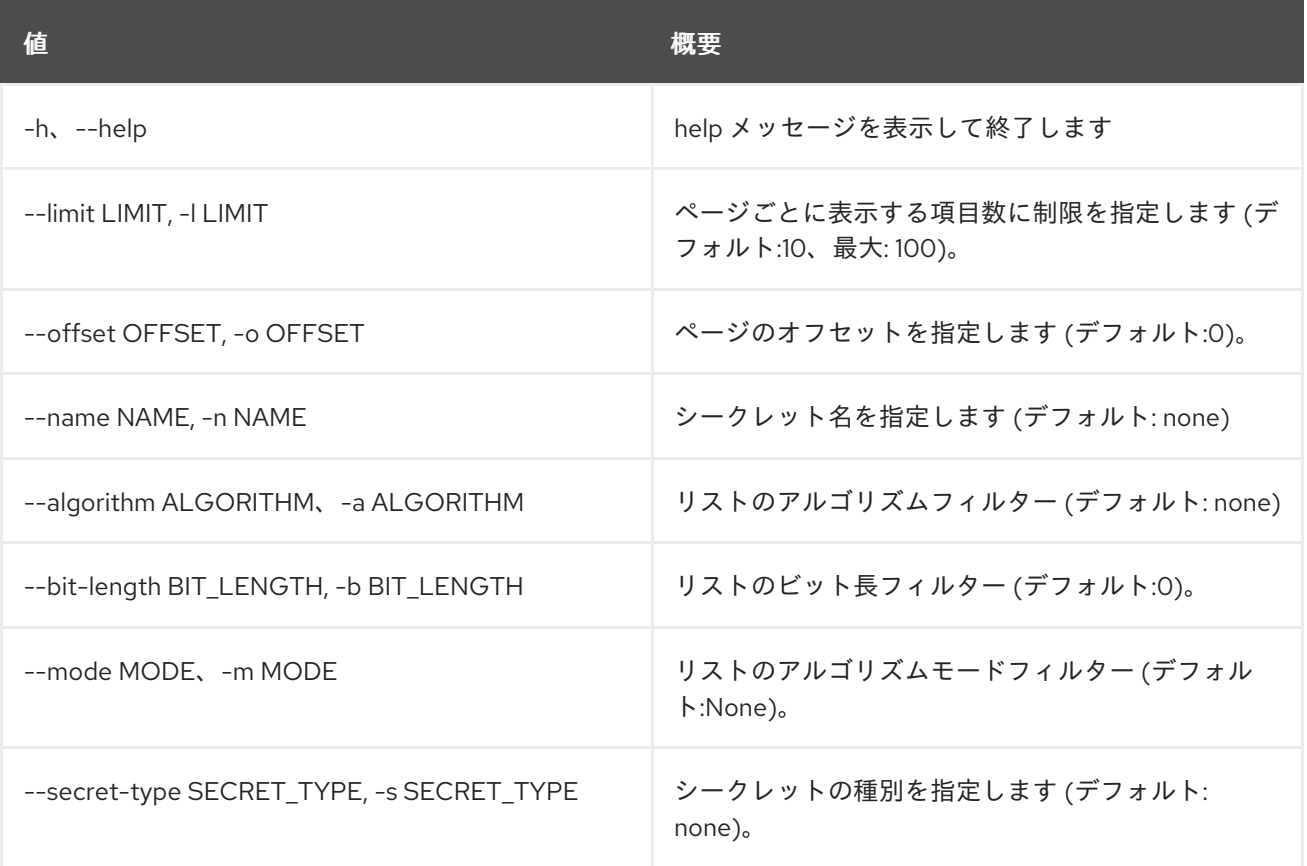

### 表68.28 出力フォーマット設定オプション

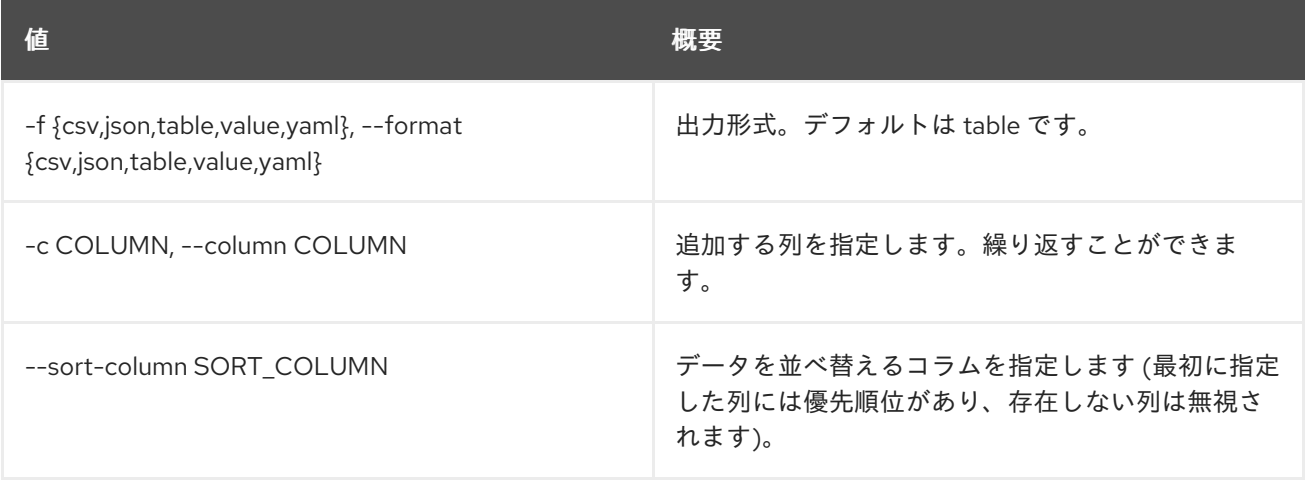

#### 表68.29 CSV フォーマット設定オプション

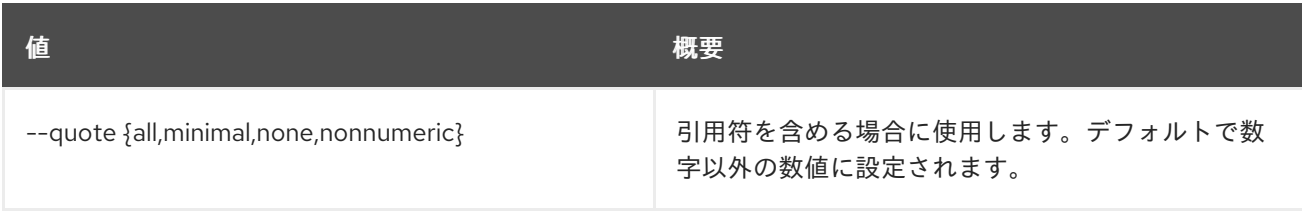

### 表68.30 JSON フォーマット設定オプション

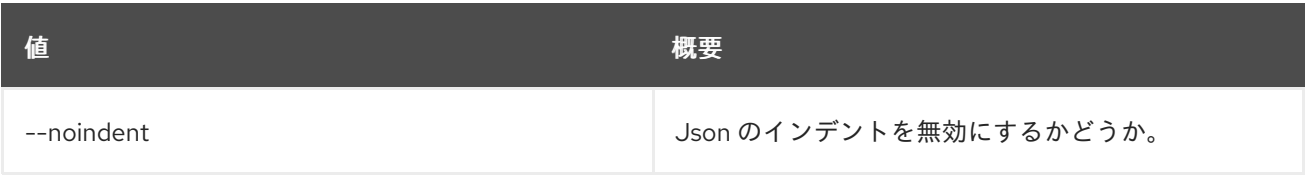

### 表68.31 テーブルフォーマット設定オプション

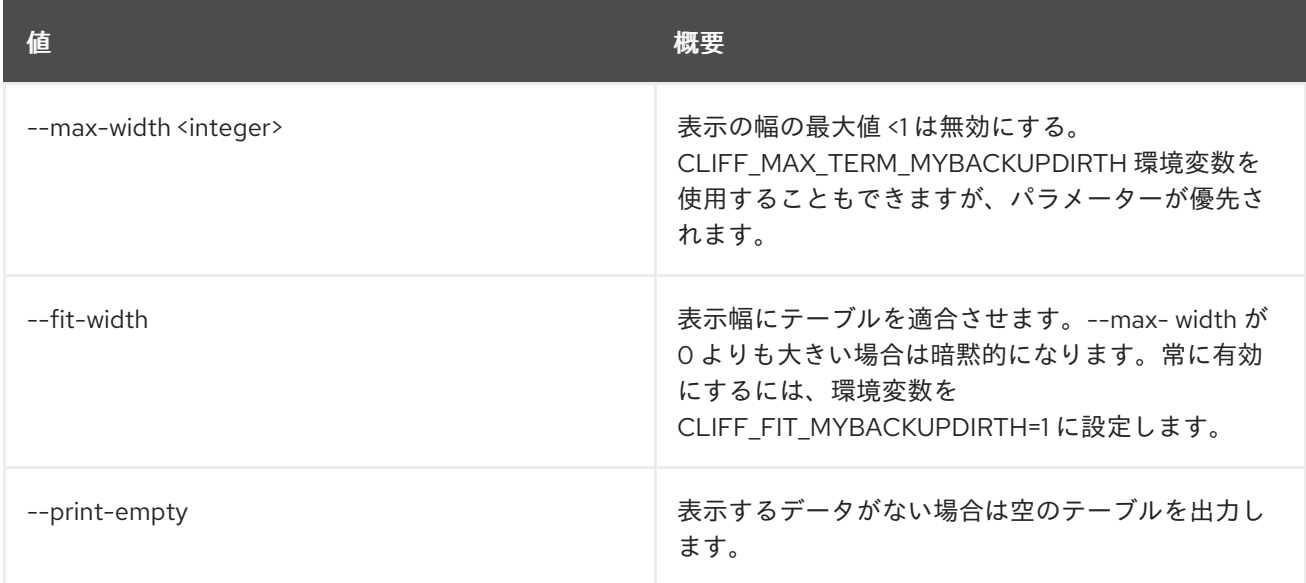

# 68.8. SECRET ORDER CREATE

新しい順序を作成します。

### 使用方法

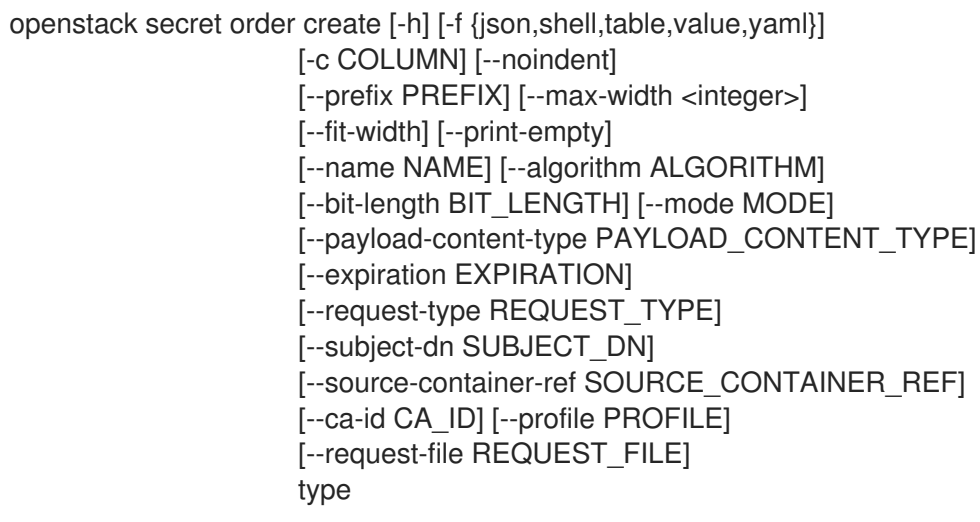

#### 表68.32 位置引数

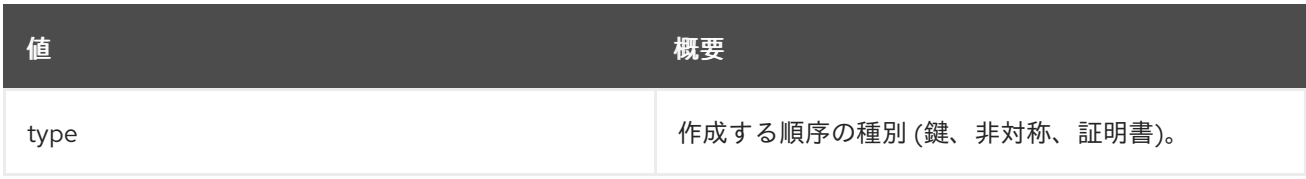

### 表68.33 コマンド引数

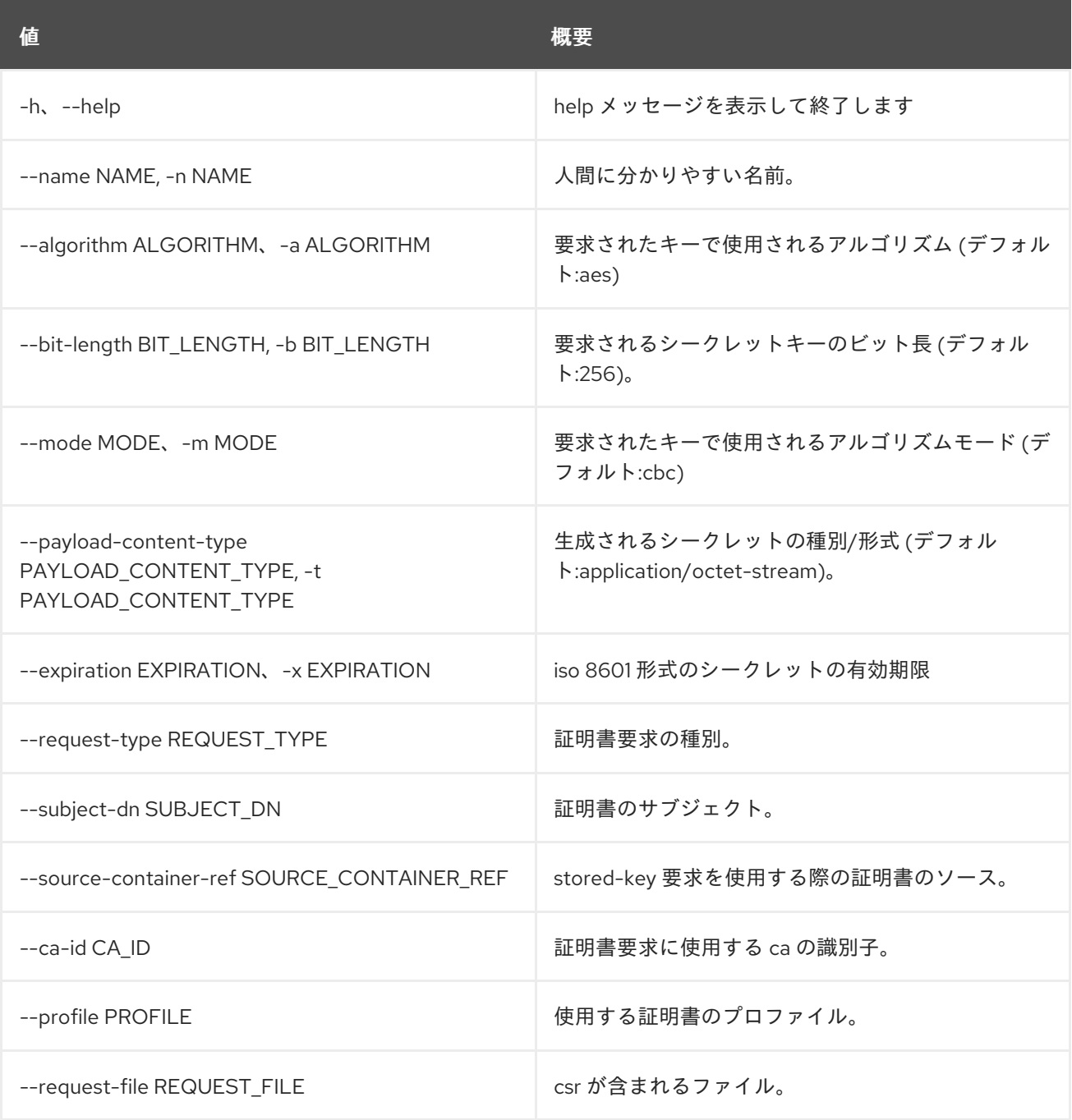

### 表68.34 出力フォーマット設定オプション

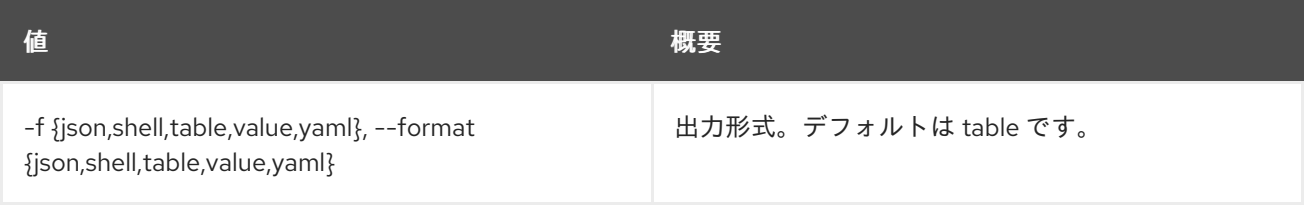

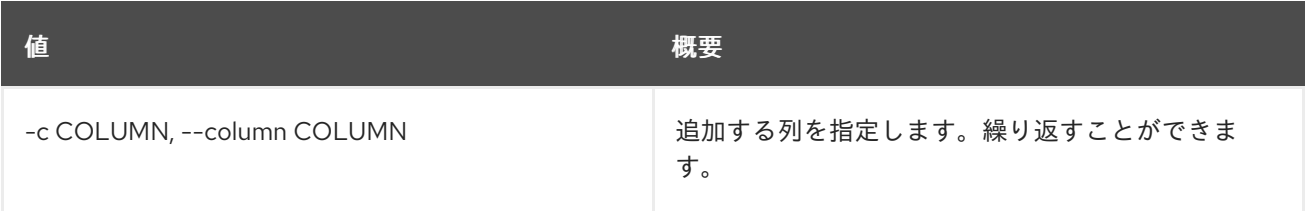

#### 表68.35 JSON フォーマット設定オプション

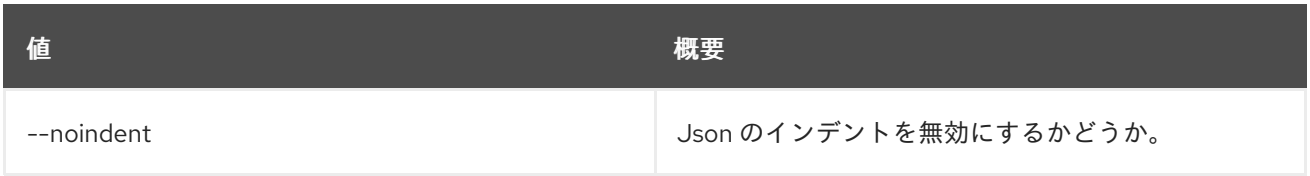

#### 表68.36 シェルフォーマット設定オプション

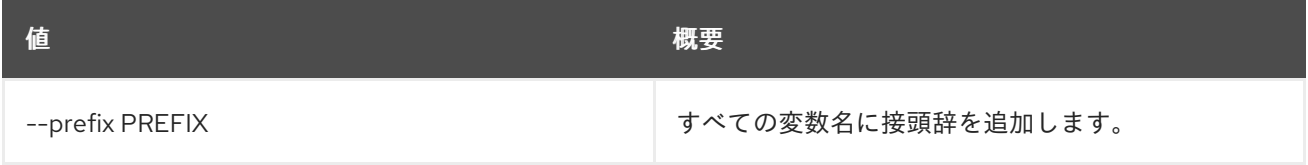

### 表68.37 テーブルフォーマット設定オプション

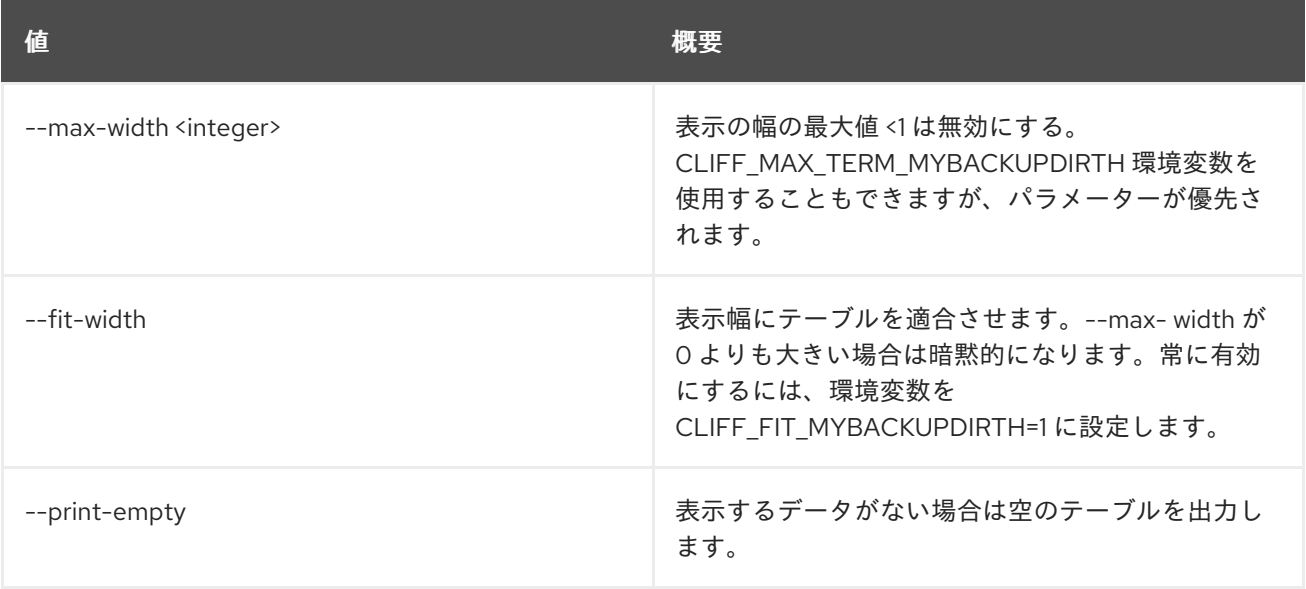

# 68.9. SECRET ORDER DELETE

href を指定して順序を削除します。

### 使用方法

openstack secret order delete [-h] URI

#### 表68.38 位置引数

値 概要

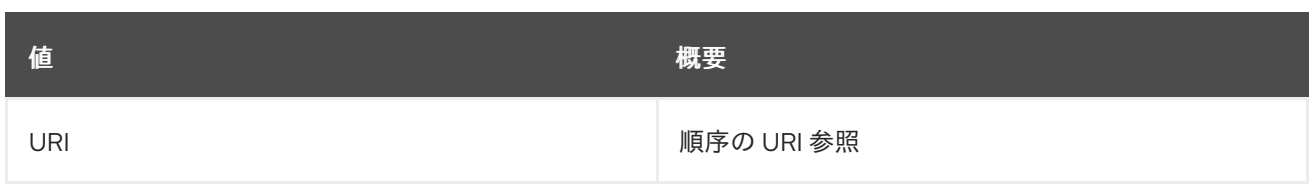

### 表68.39 コマンド引数

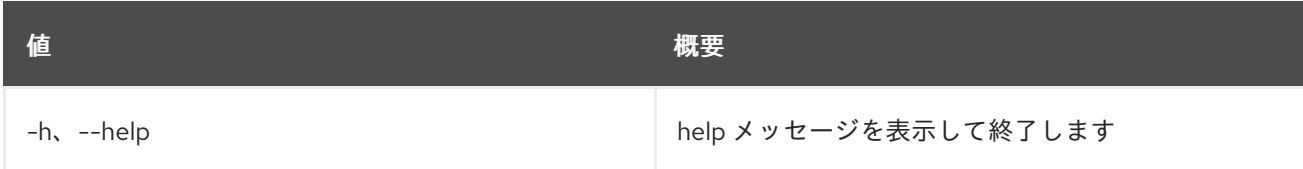

# 68.10. SECRET ORDER GET

URI を指定して順序を取得します。

### 使用方法

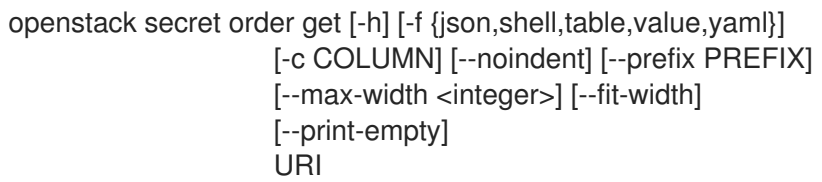

### 表68.40 位置引数

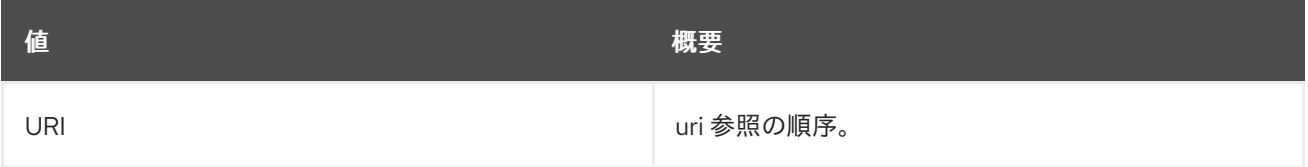

### 表68.41 コマンド引数

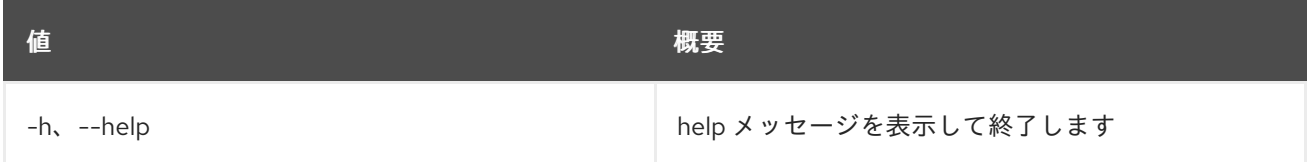

### 表68.42 出力フォーマット設定オプション

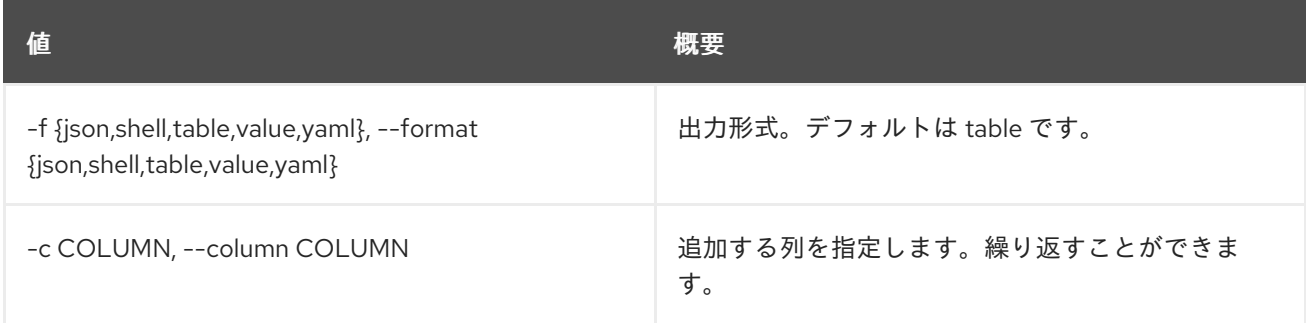

### 表68.43 JSON フォーマット設定オプション

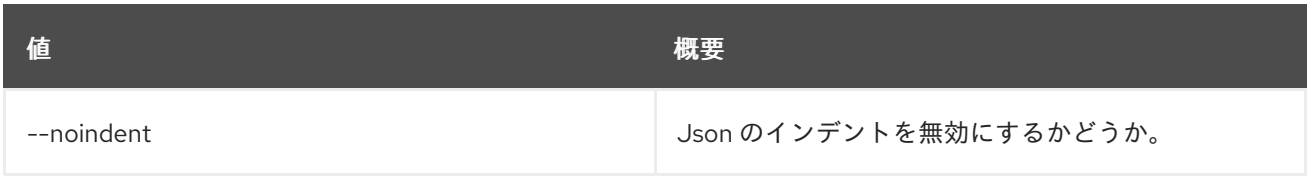

#### 表68.44 シェルフォーマット設定オプション

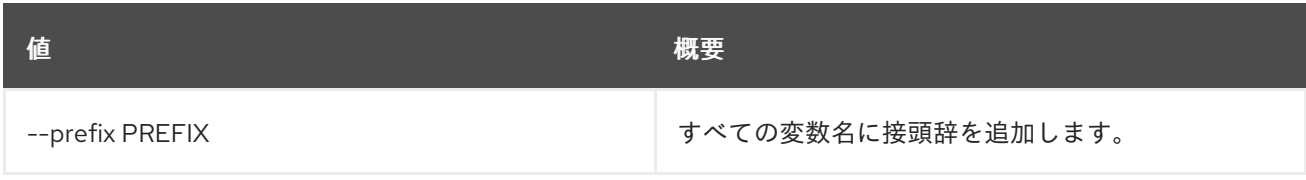

#### 表68.45 テーブルフォーマット設定オプション

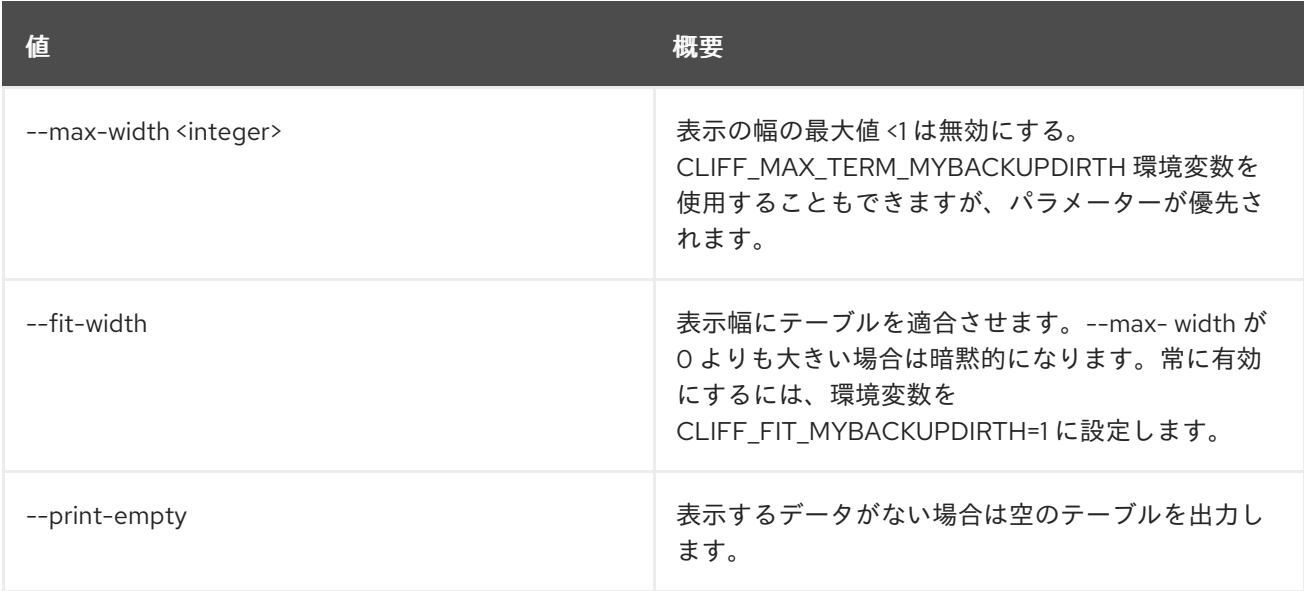

# 68.11. SECRET ORDER LIST

順序をリスト表示します。

### 使用方法

openstack secret order list [-h] [-f {csv,json,table,value,yaml}] [-c COLUMN] [--quote {all,minimal,none,nonnumeric}] [--noindent] [--max-width <integer>] [--fit-width] [--print-empty] [--sort-column SORT\_COLUMN] [--limit LIMIT] [--offset OFFSET]

### 表68.46 コマンド引数

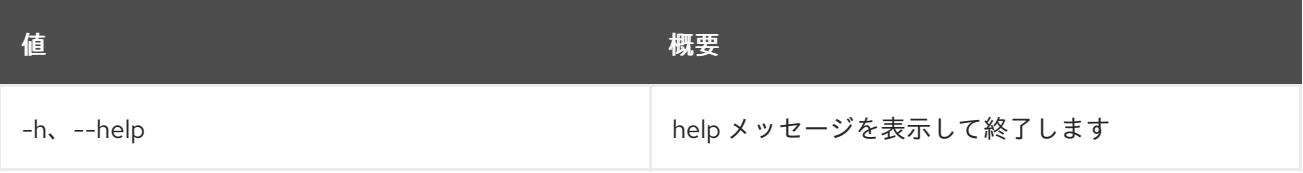

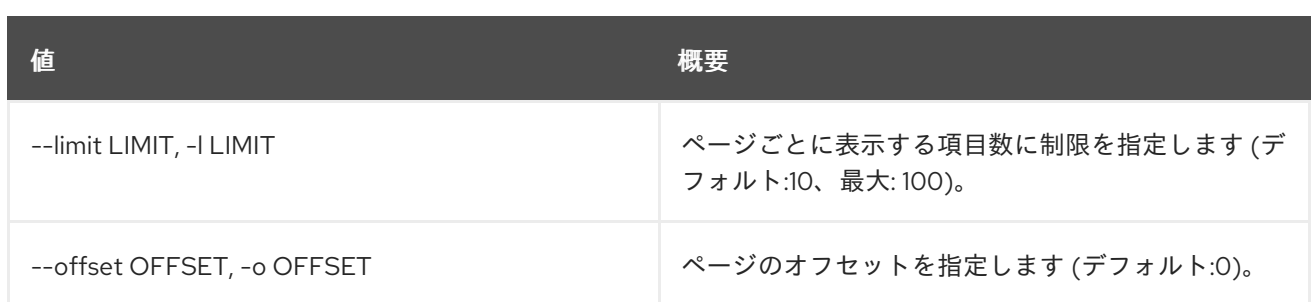

#### 表68.47 出力フォーマット設定オプション

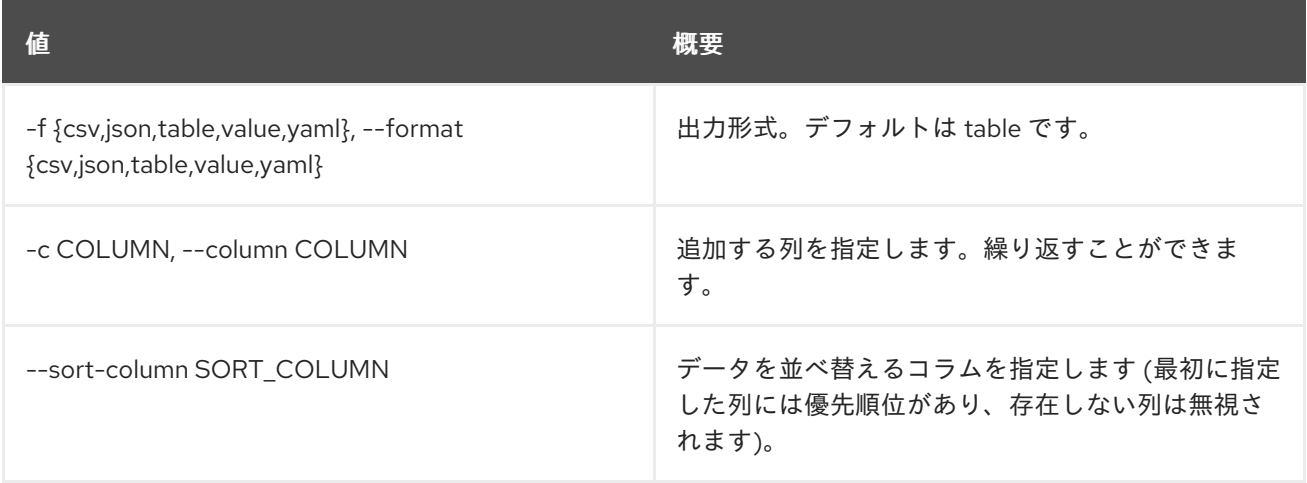

### 表68.48 CSV フォーマット設定オプション

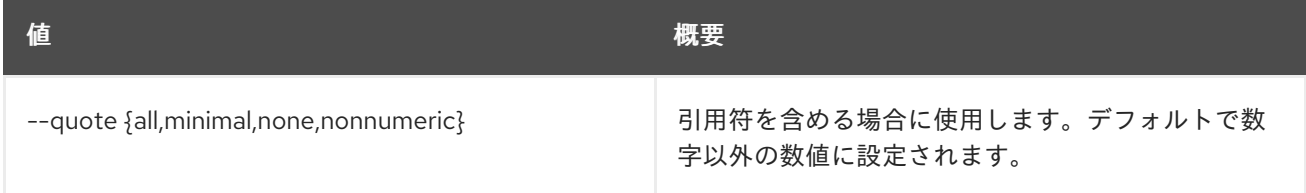

### 表68.49 JSON フォーマット設定オプション

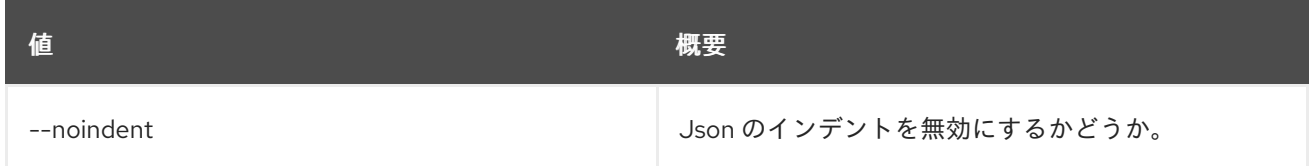

### 表68.50 テーブルフォーマット設定オプション

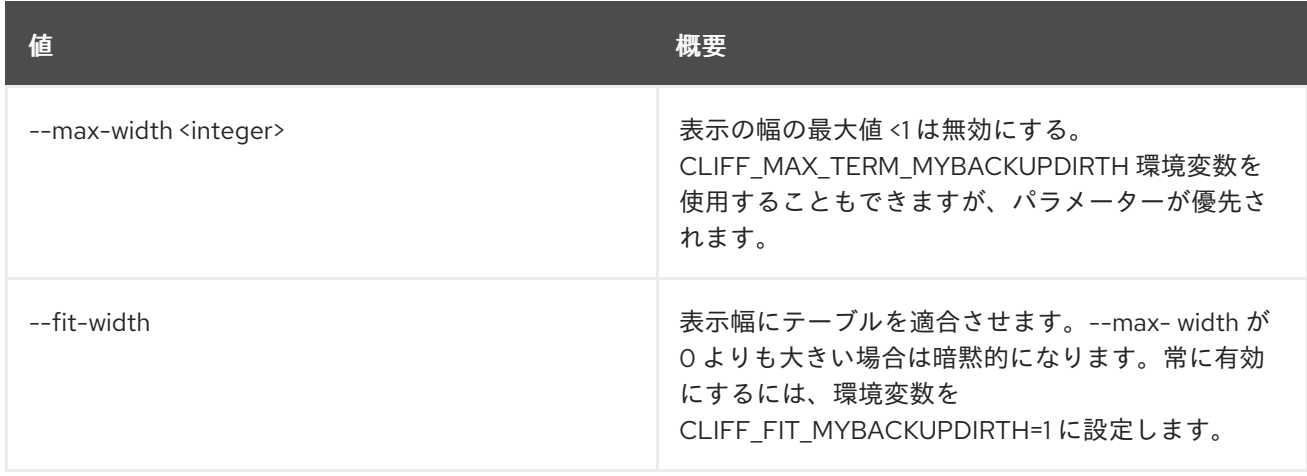

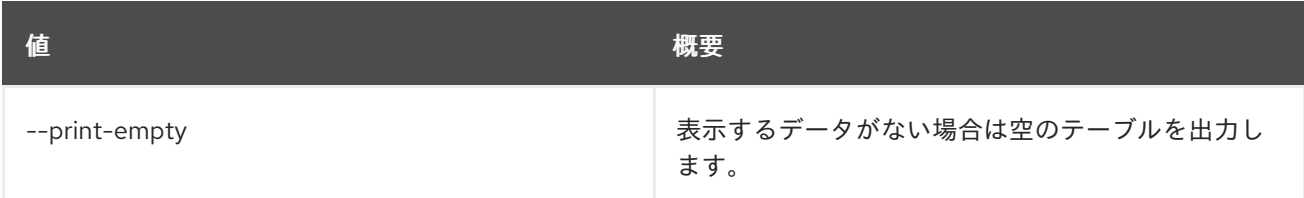

# 68.12. SECRET STORE

Barbican にシークレットを保存します。

### 使用方法

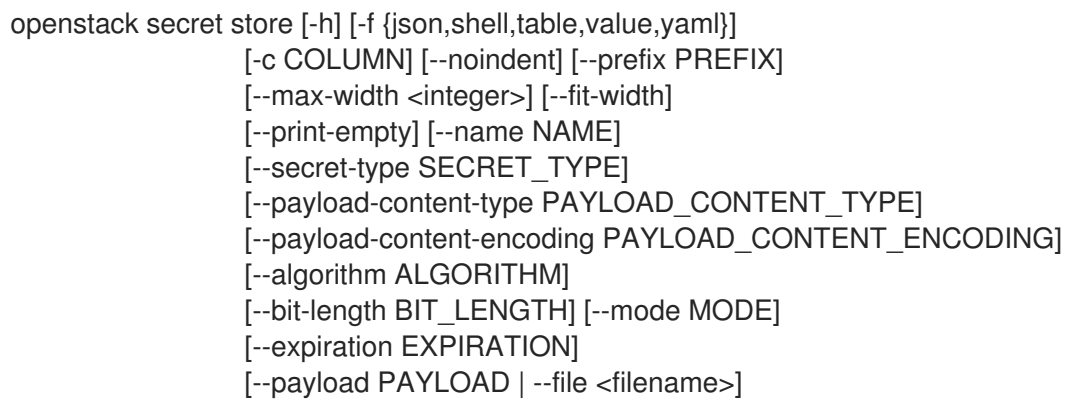

### 表68.51 コマンド引数

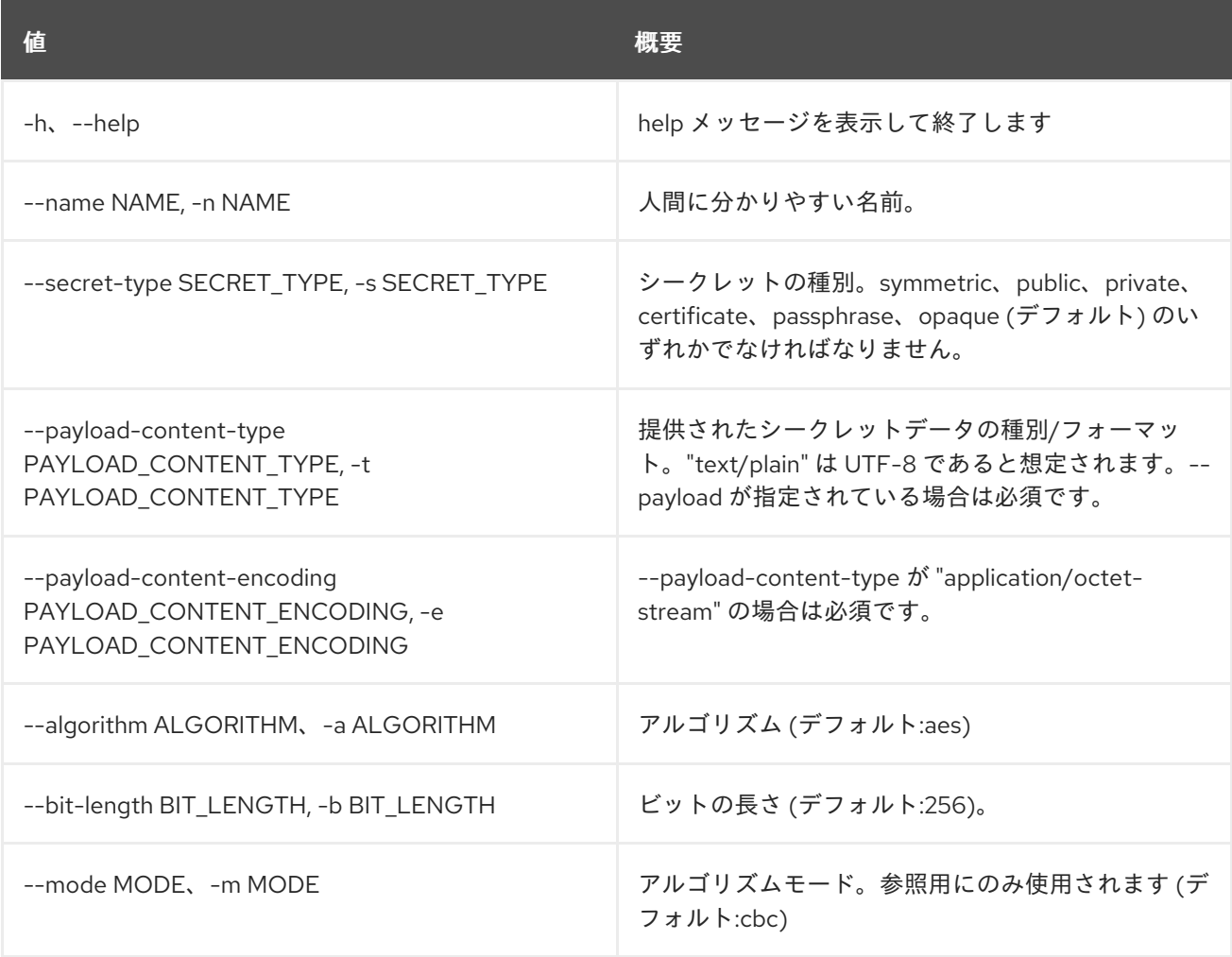

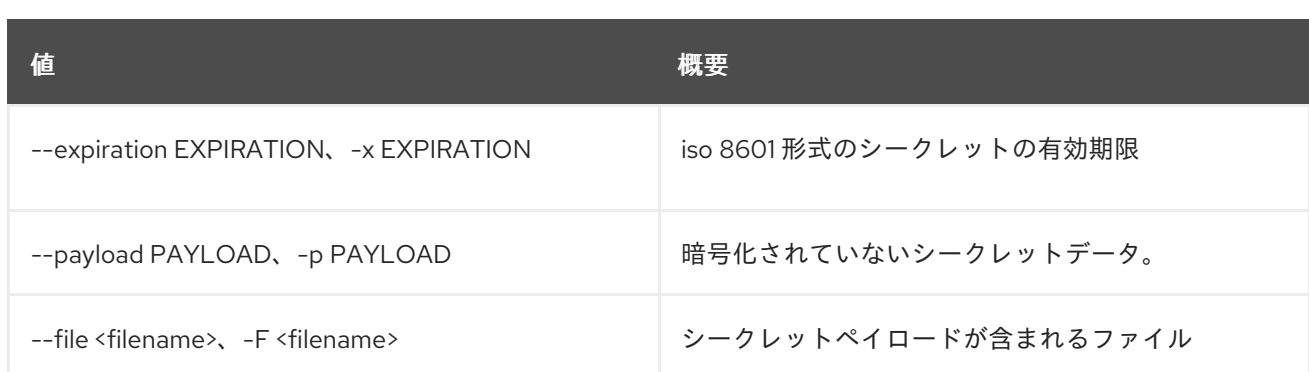

### 表68.52 出力フォーマット設定オプション

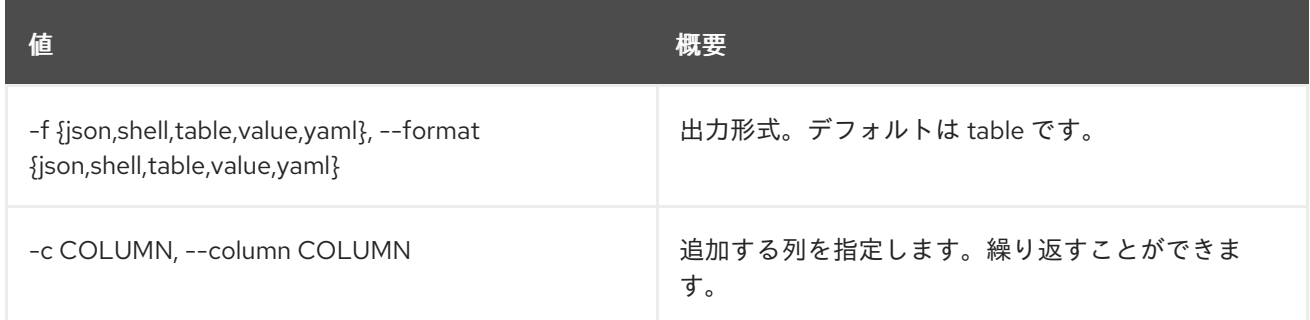

### 表68.53 JSON フォーマット設定オプション

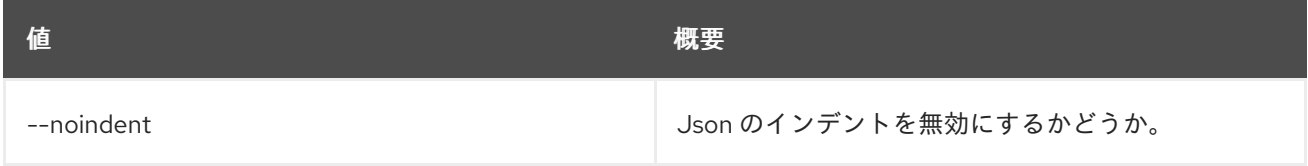

#### 表68.54 シェルフォーマット設定オプション

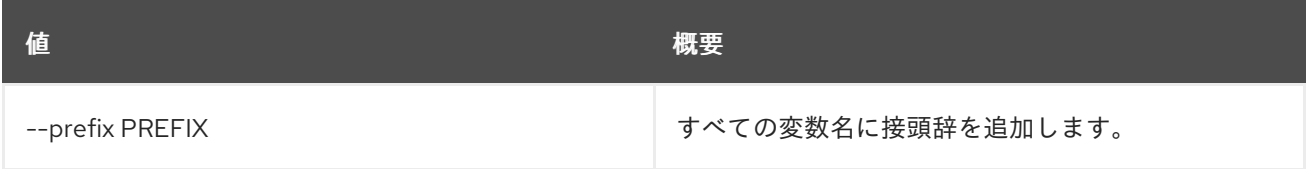

### 表68.55 テーブルフォーマット設定オプション

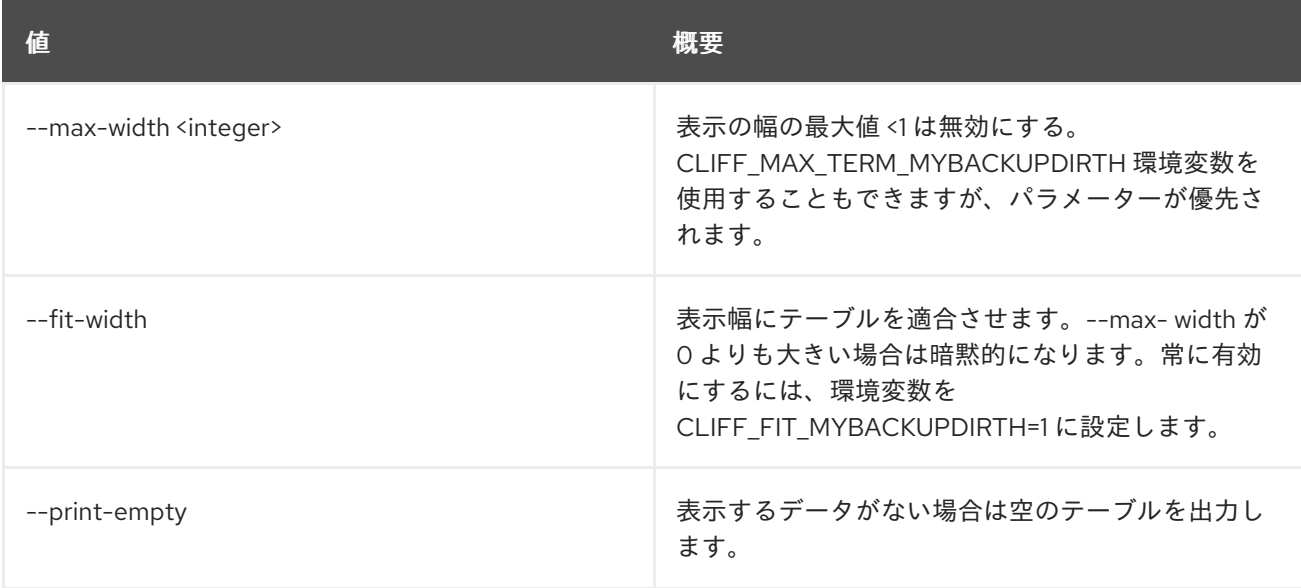

# 68.13. SECRET UPDATE

Barbican のペイロードなしでシークレットを更新します。

### 使用方法

openstack secret update [-h] URI payload

### 表68.56 位置引数

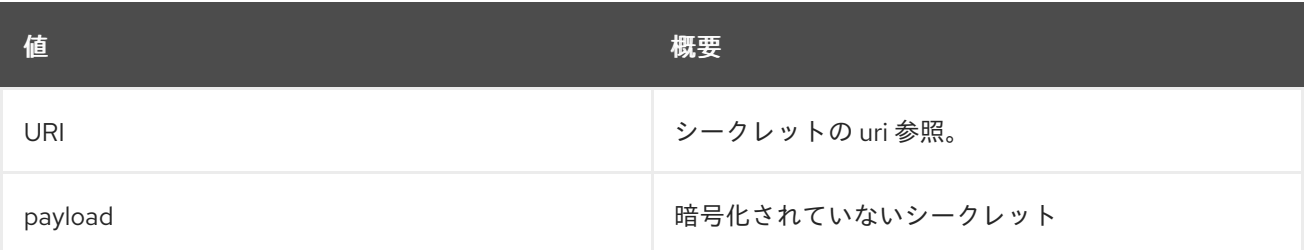

### 表68.57 コマンド引数

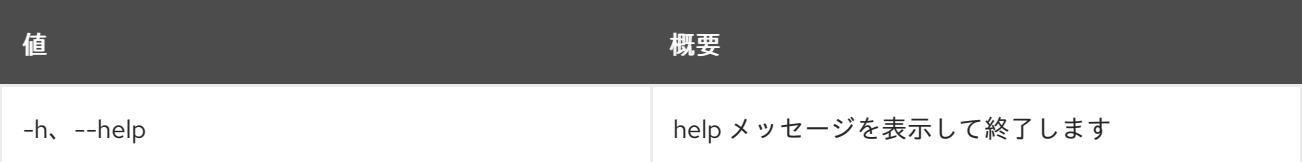

# 第69章 SECURITY

本章では、**security** コマンドに含まれるコマンドについて説明します。

# 69.1. SECURITY GROUP CREATE

### 新しいセキュリティーグループを作成します。

### 使用方法

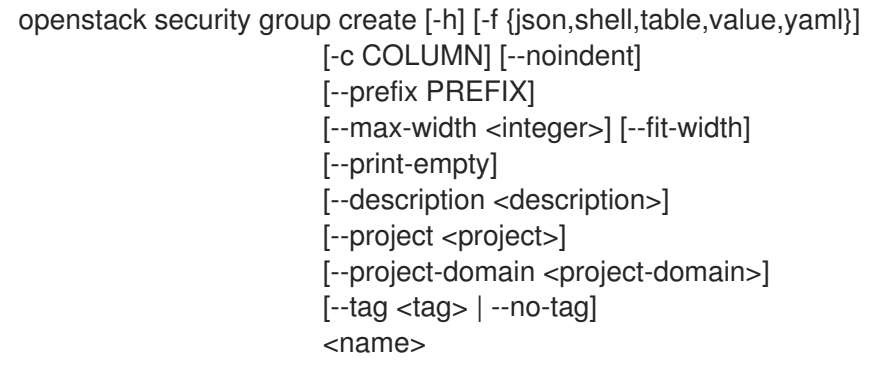

### 表69.1 位置引数

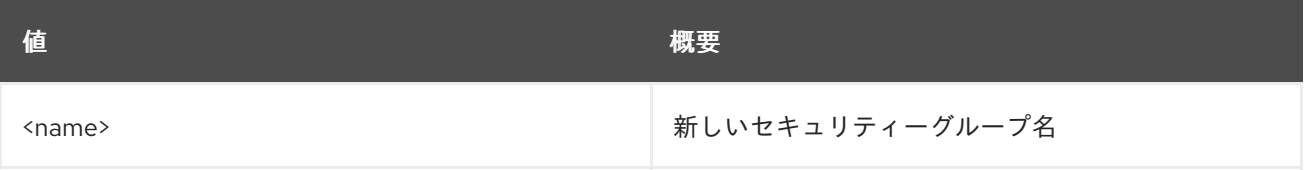

### 表69.2 コマンド引数

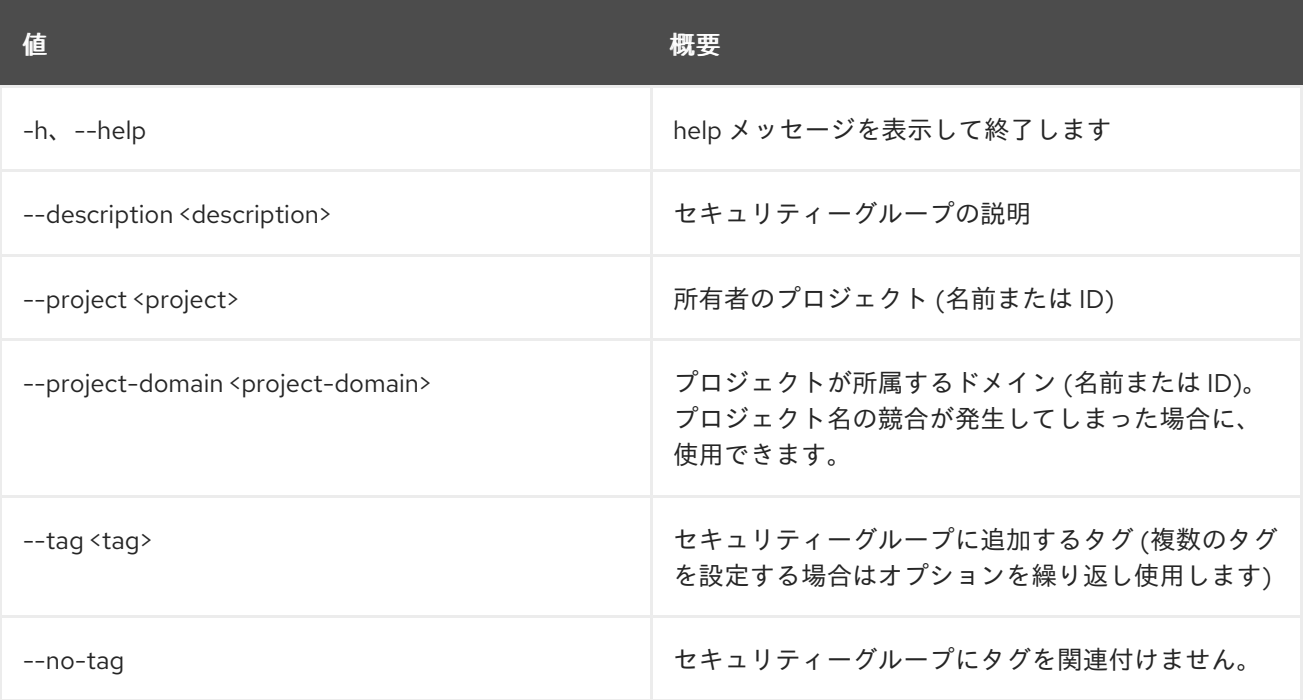

### 表69.3 出力フォーマット設定オプション

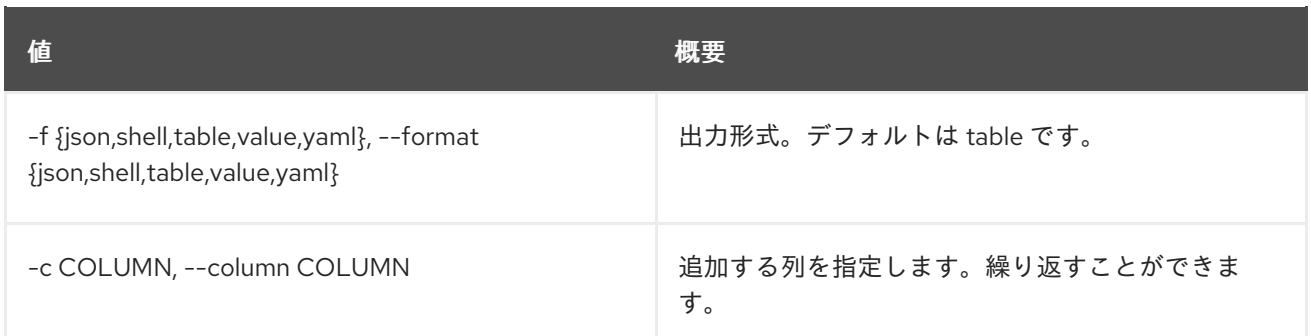

#### 表69.4 JSON フォーマット設定オプション

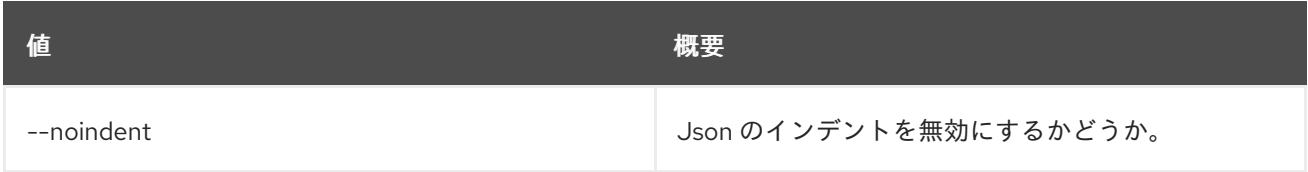

#### 表69.5 シェルフォーマット設定オプション

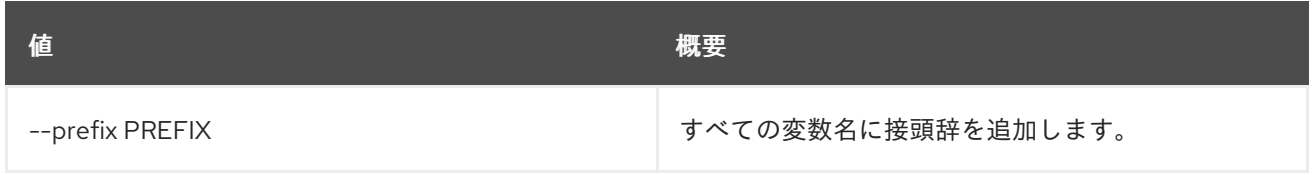

### 表69.6 テーブルフォーマット設定オプション

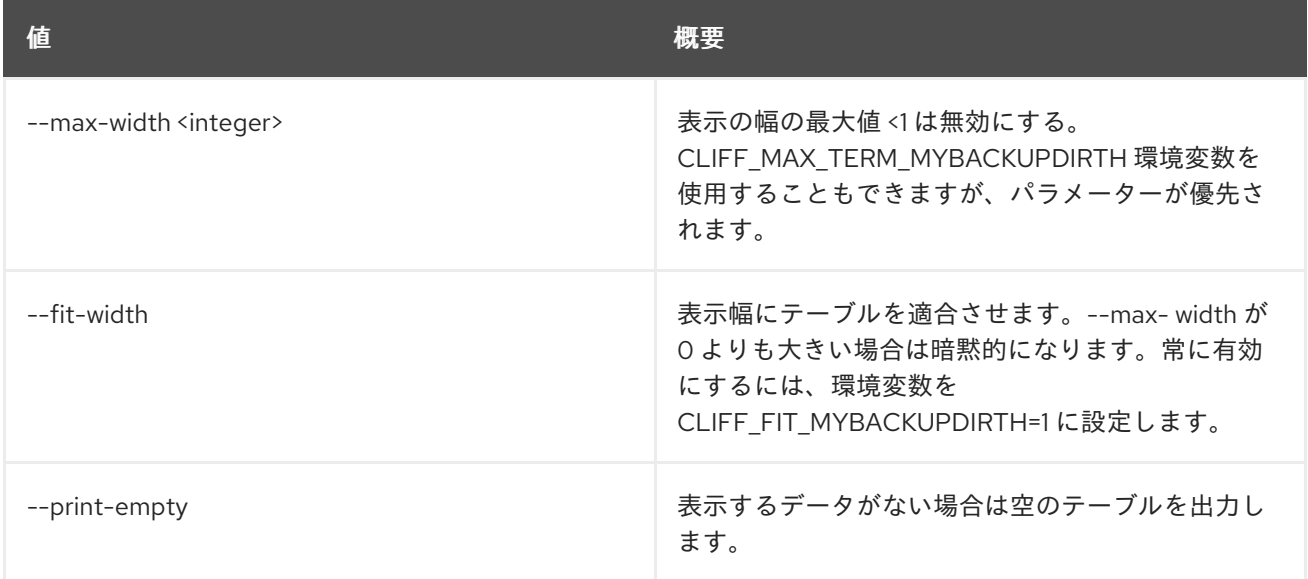

# 69.2. SECURITY GROUP DELETE

セキュリティーグループを削除します。

### 使用方法

openstack security group delete [-h] <group> [<group> ...]

#### 表69.7 位置引数

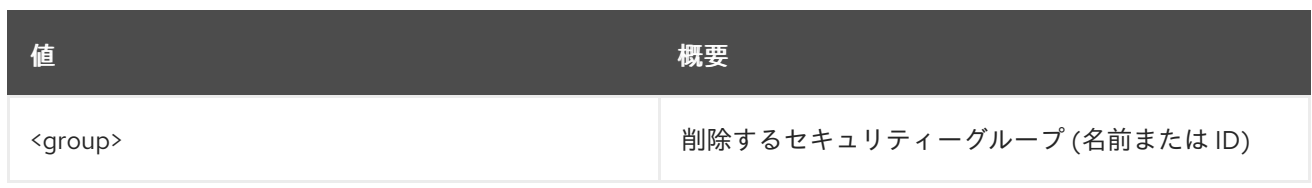

### 表69.8 コマンド引数

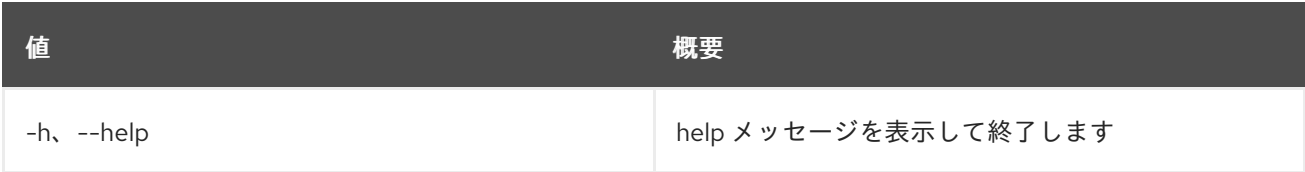

# 69.3. SECURITY GROUP LIST

セキュリティーグループをリスト表示します。

### 使用方法

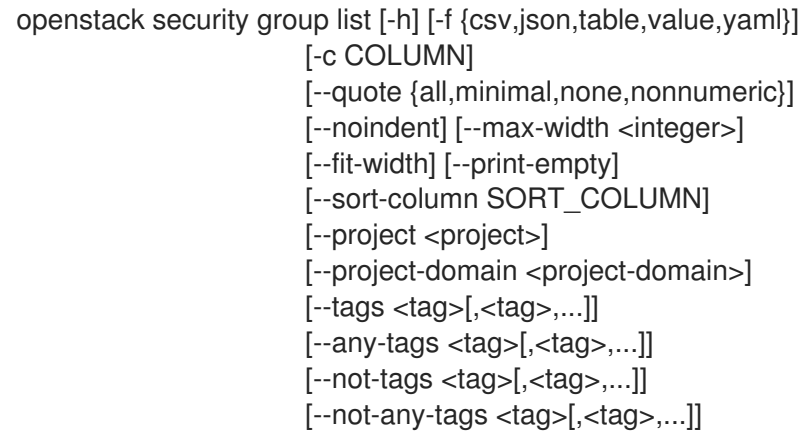

### 表69.9 コマンド引数

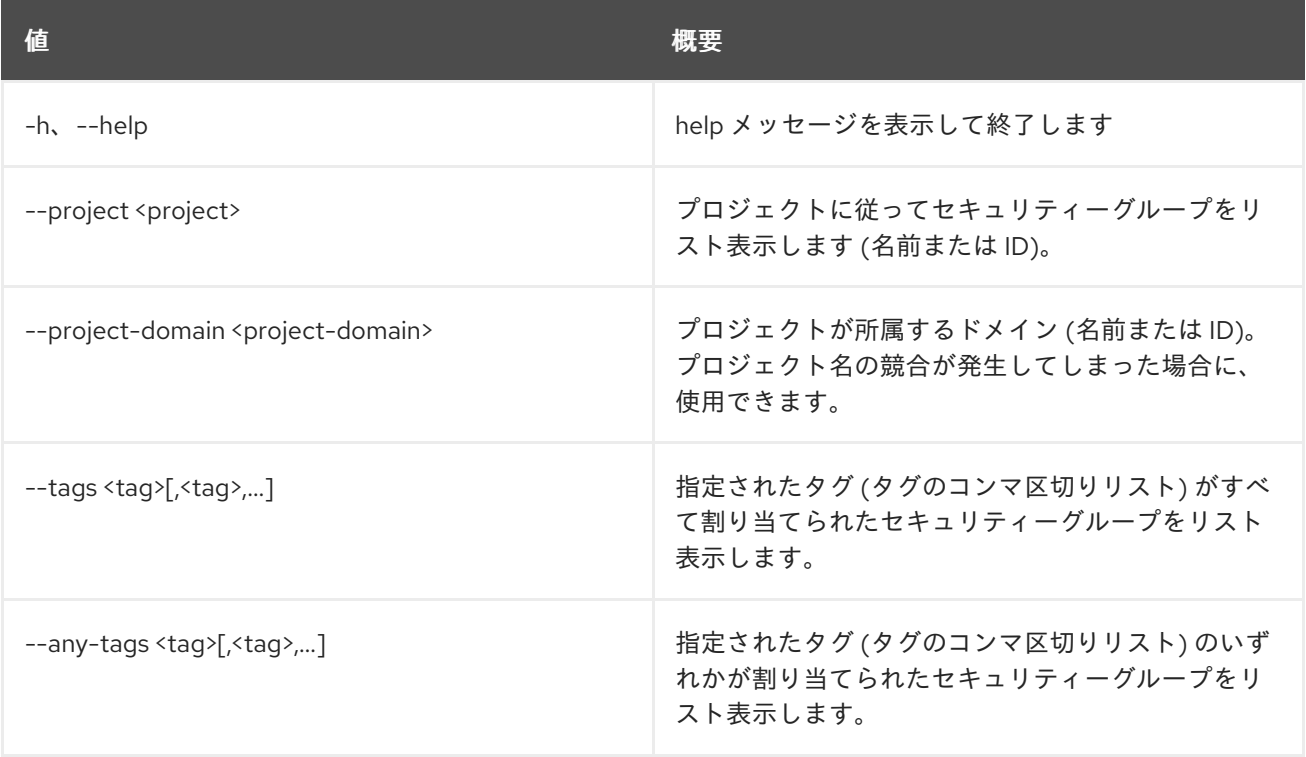

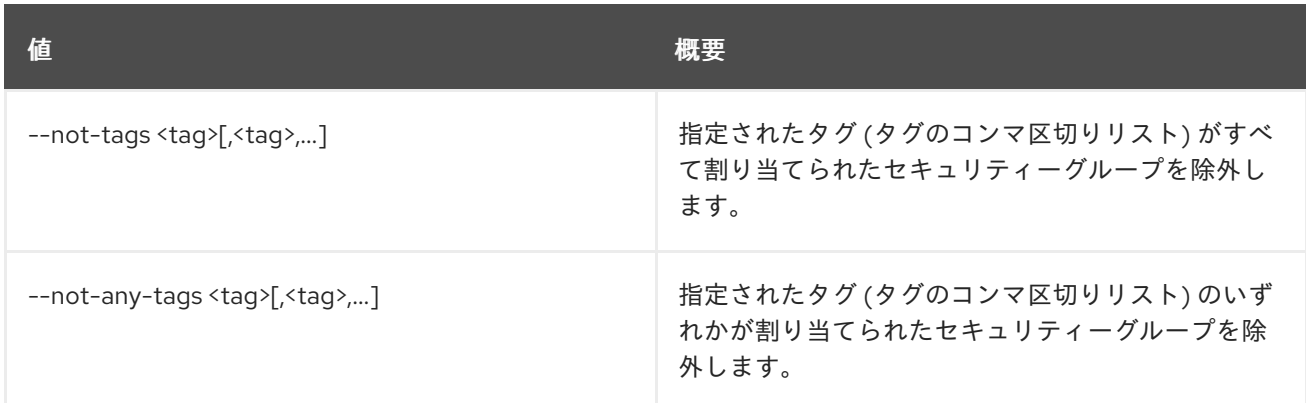

#### 表69.10 出力フォーマット設定オプション

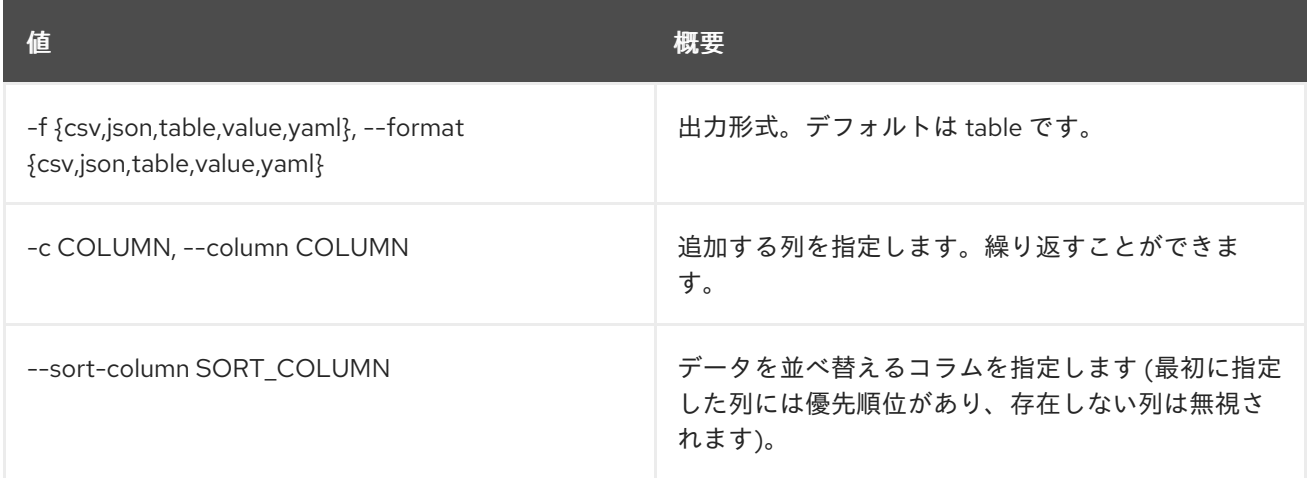

#### 表69.11 CSV フォーマット設定オプション

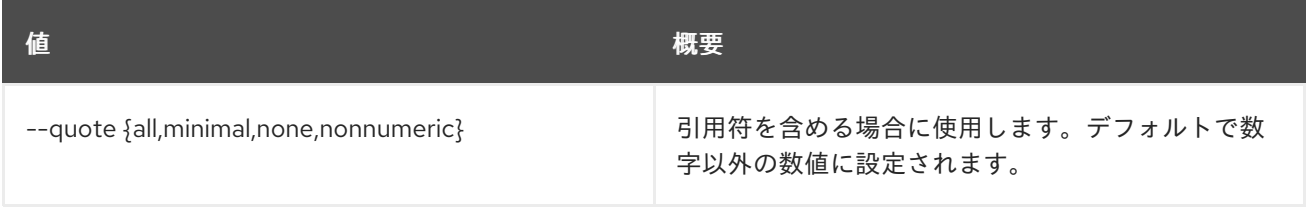

### 表69.12 JSON フォーマット設定オプション

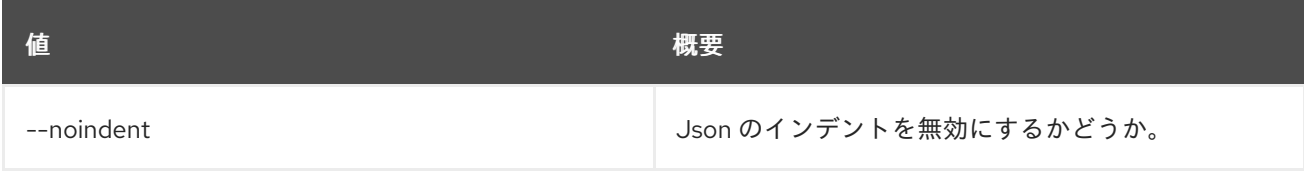

### 表69.13 テーブルフォーマット設定オプション

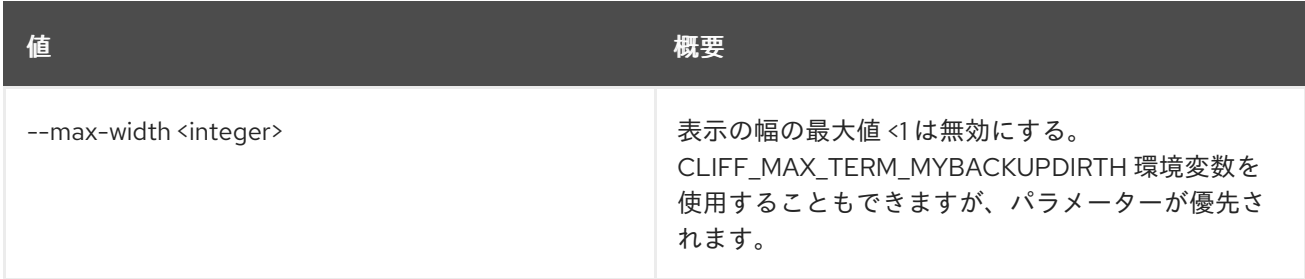

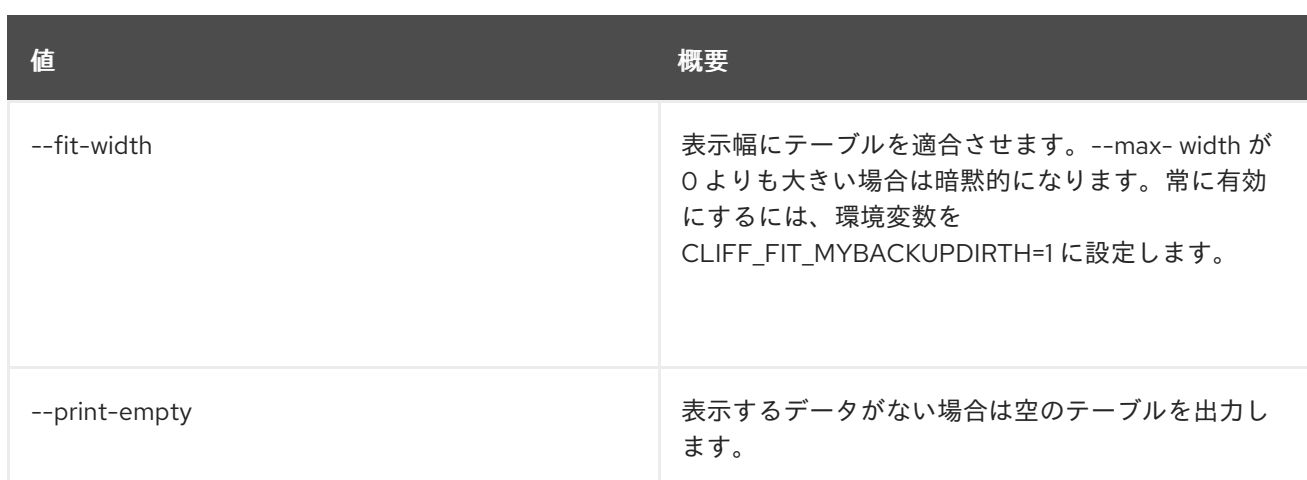

# 69.4. SECURITY GROUP RULE CREATE

新しいセキュリティーグループルールを作成します。

### 使用方法

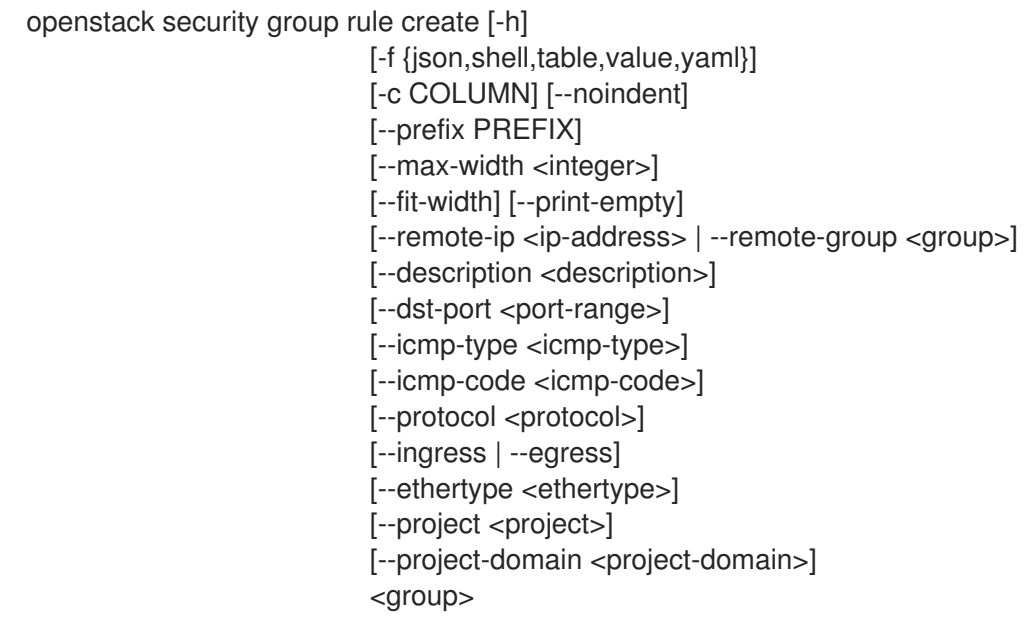

### 表69.14 位置引数

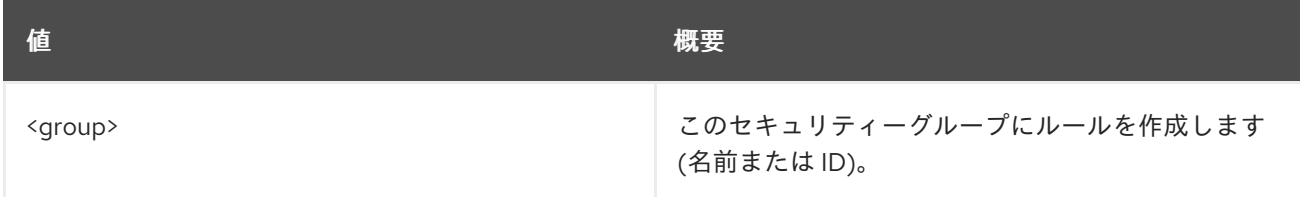

### 表69.15 コマンド引数

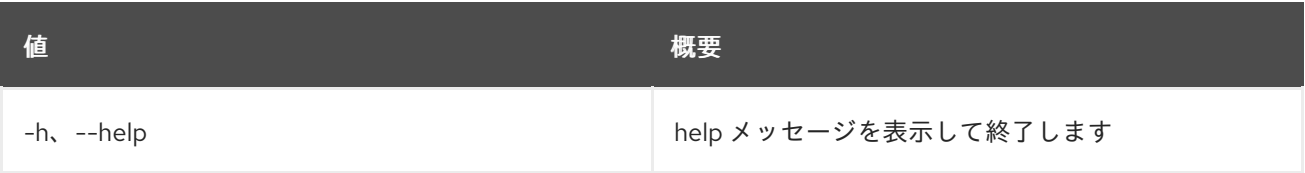

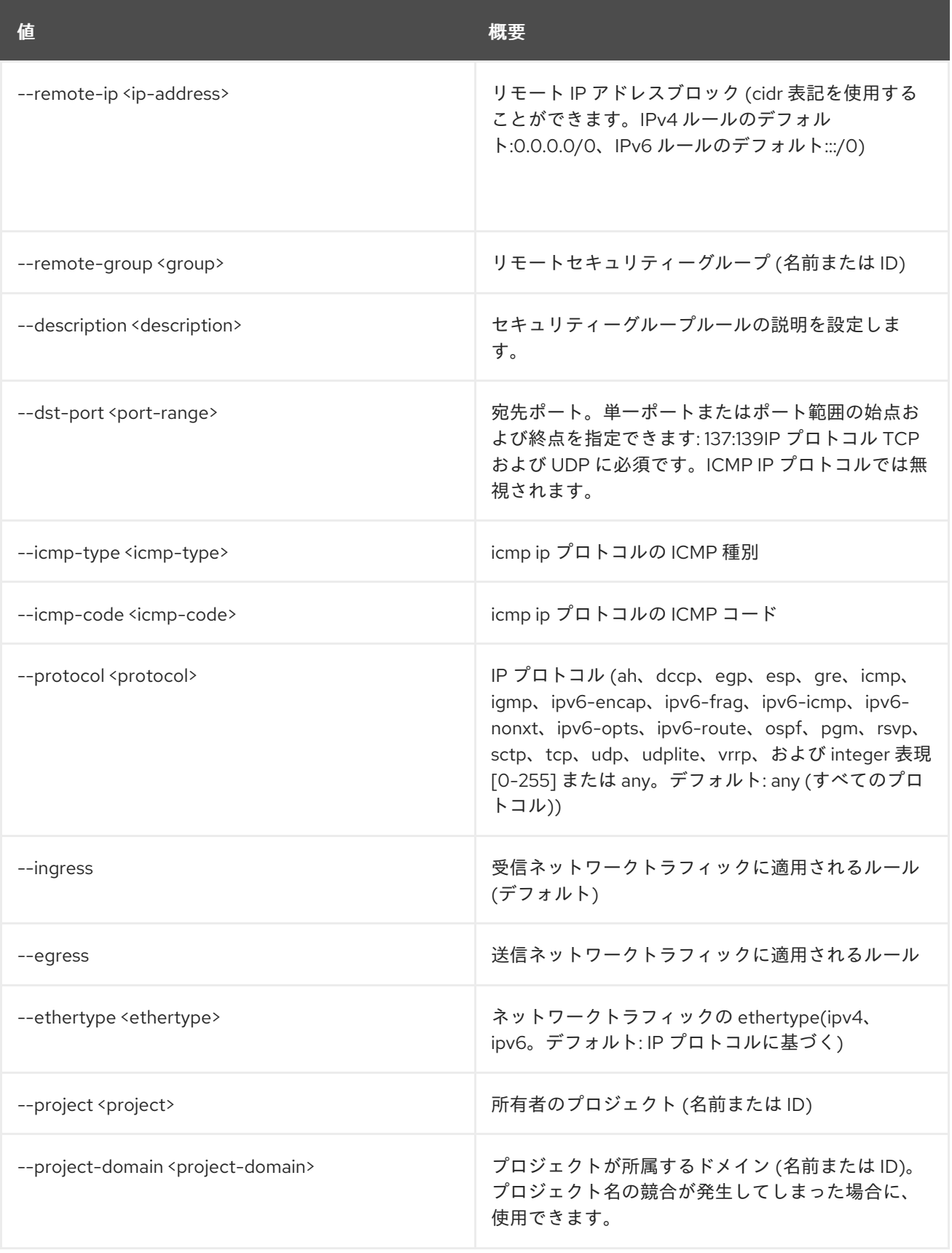

### 表69.16 出力フォーマット設定オプション

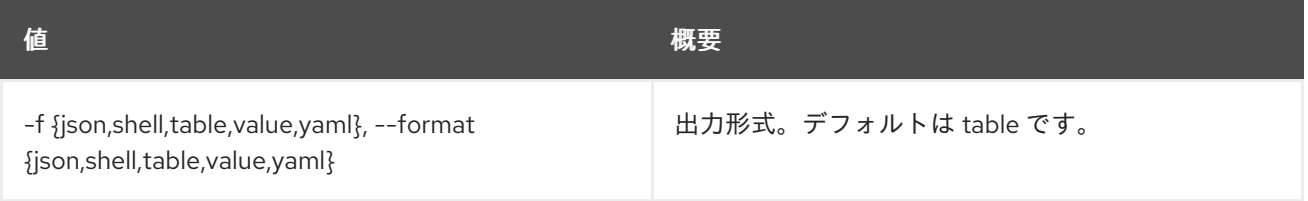

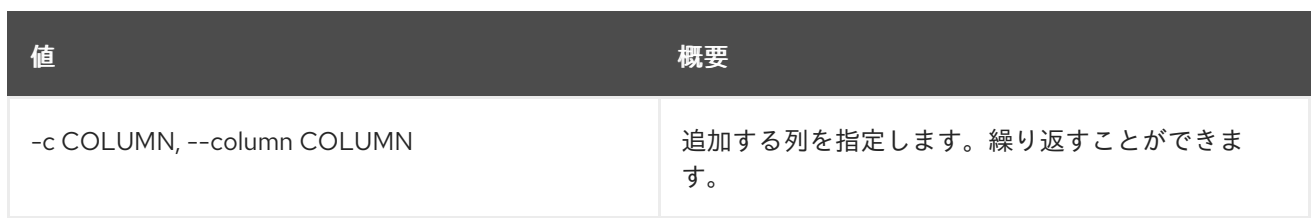

### 表69.17 JSON フォーマット設定オプション

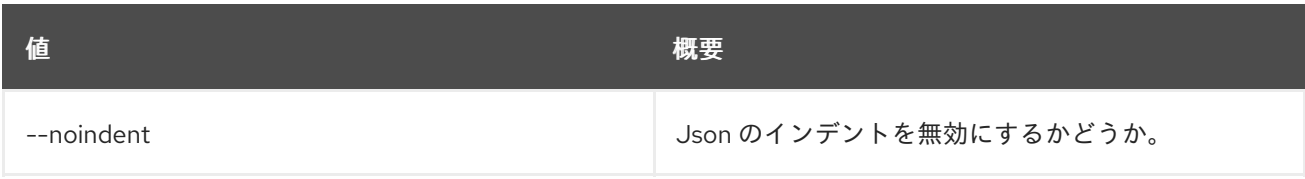

#### 表69.18 シェルフォーマット設定オプション

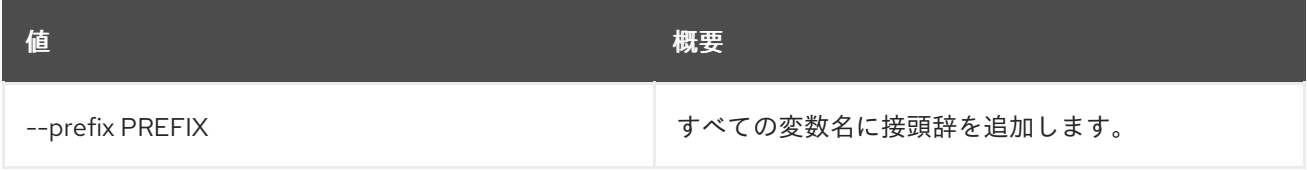

### 表69.19 テーブルフォーマット設定オプション

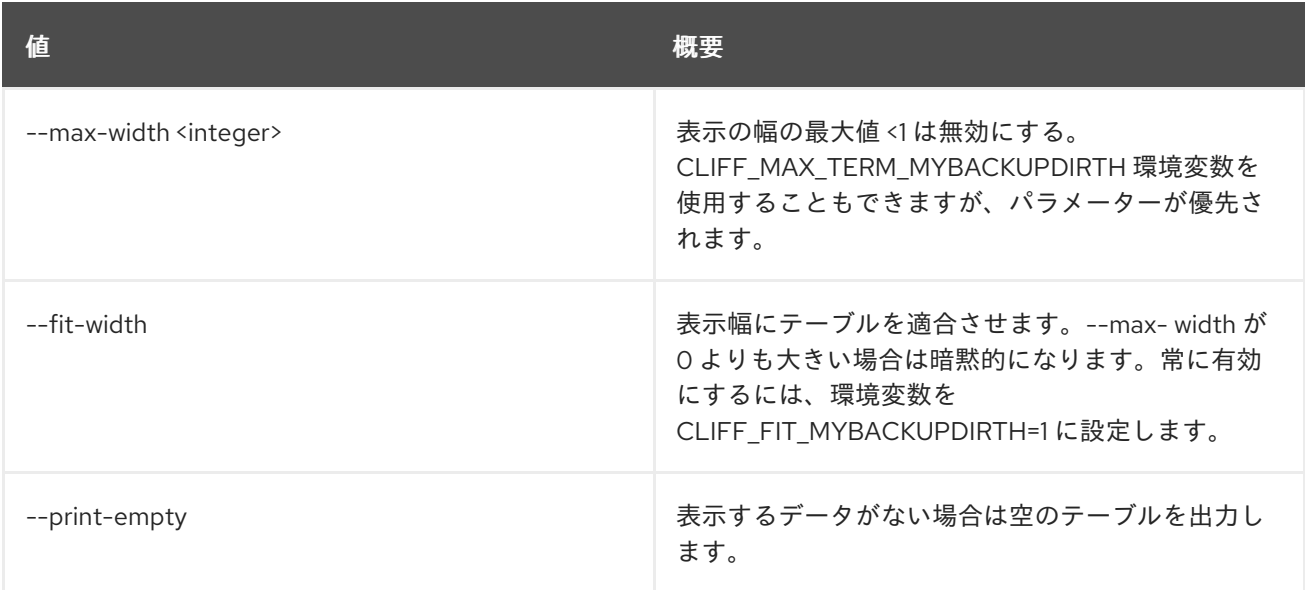

## 69.5. SECURITY GROUP RULE DELETE

セキュリティーグループルールを削除します。

### 使用方法

openstack security group rule delete [-h] <rule> [<rule> ...]

#### 表69.20 位置引数

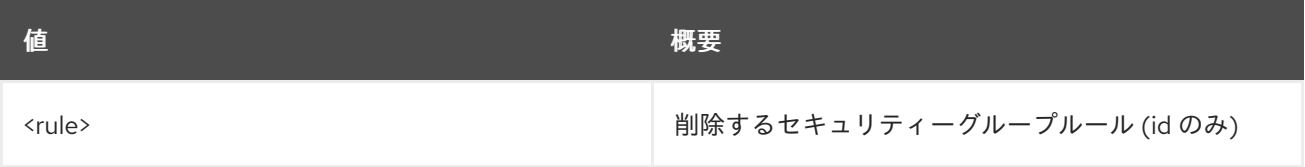

#### 表69.21 コマンド引数

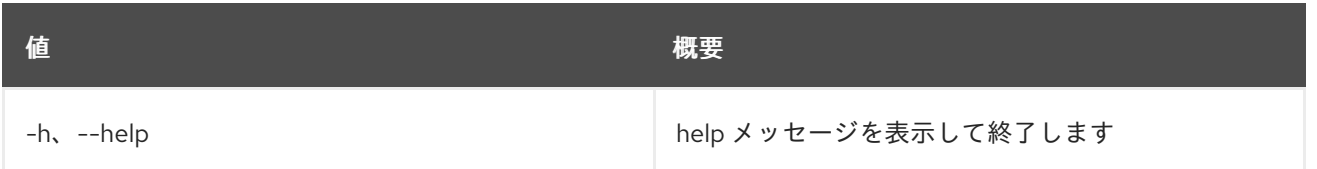

## 69.6. SECURITY GROUP RULE LIST

セキュリティーグループルールをリスト表示します。

### 使用方法

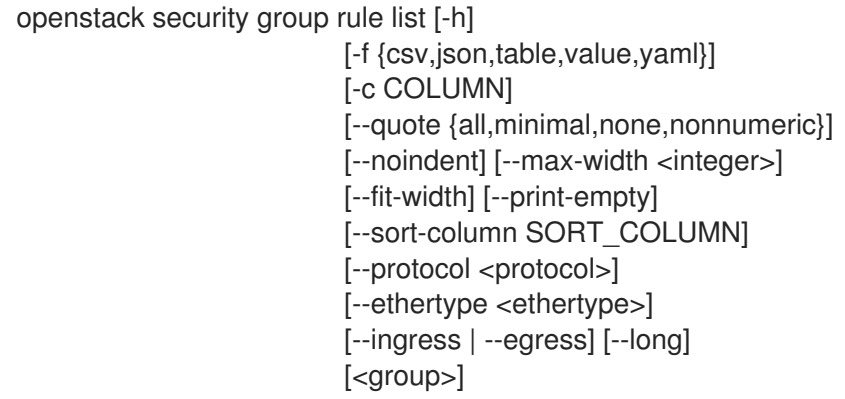

### 表69.22 位置引数

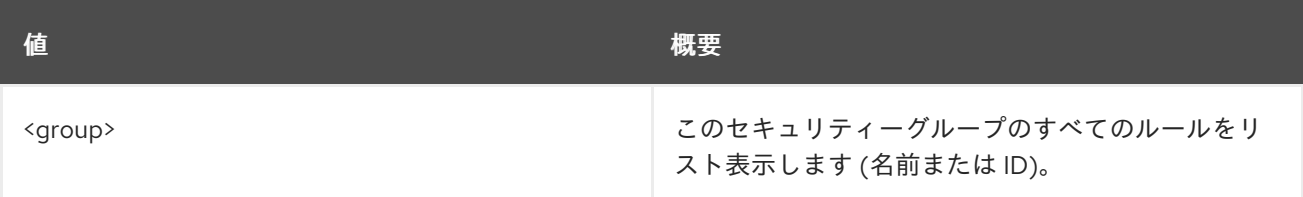

#### 表69.23 コマンド引数

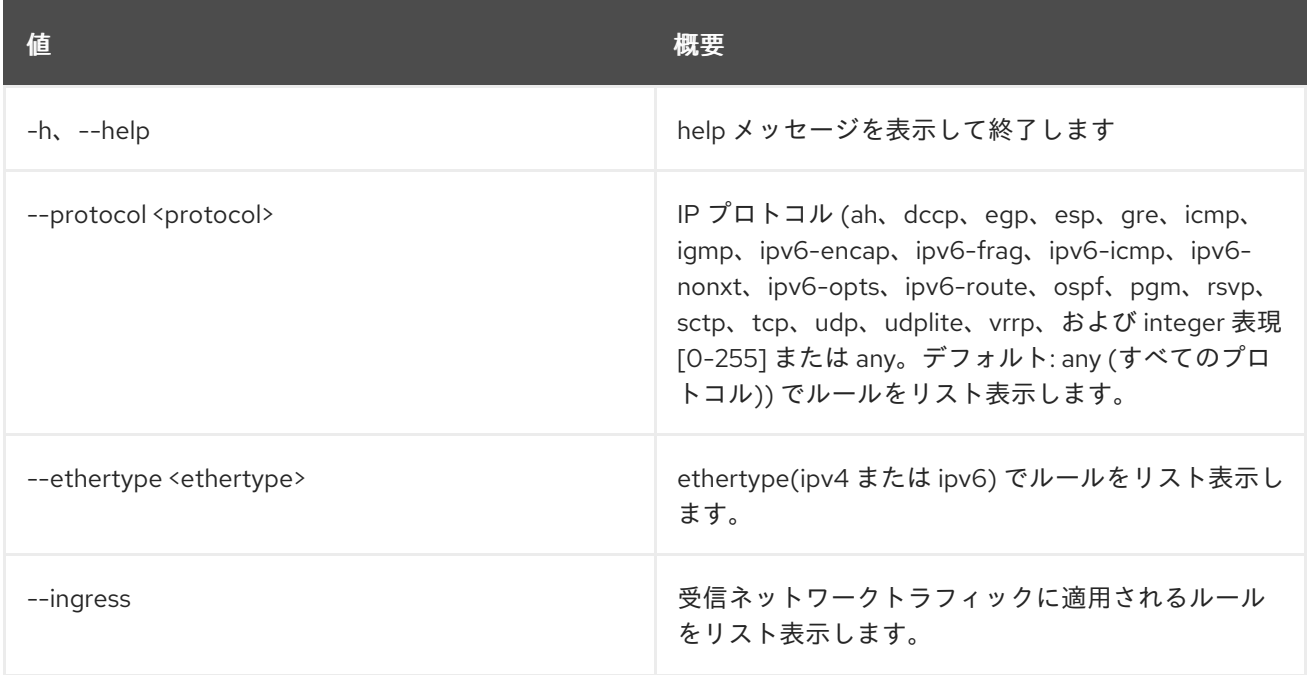

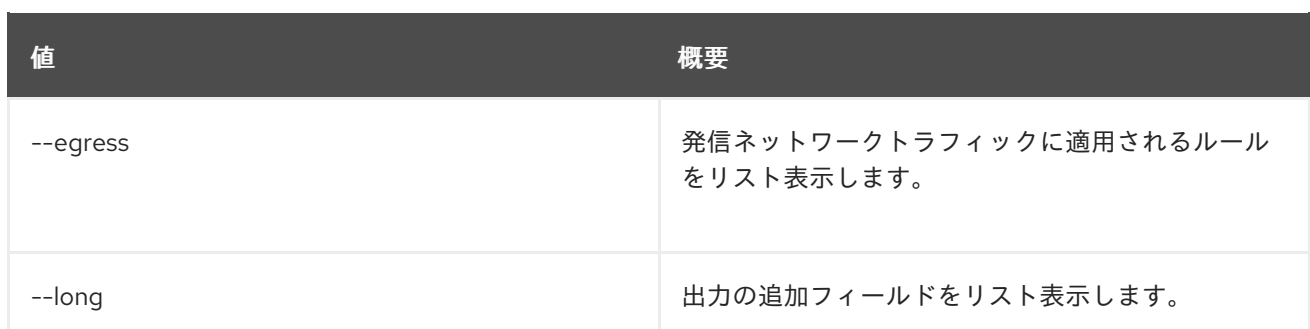

### 表69.24 出力フォーマット設定オプション

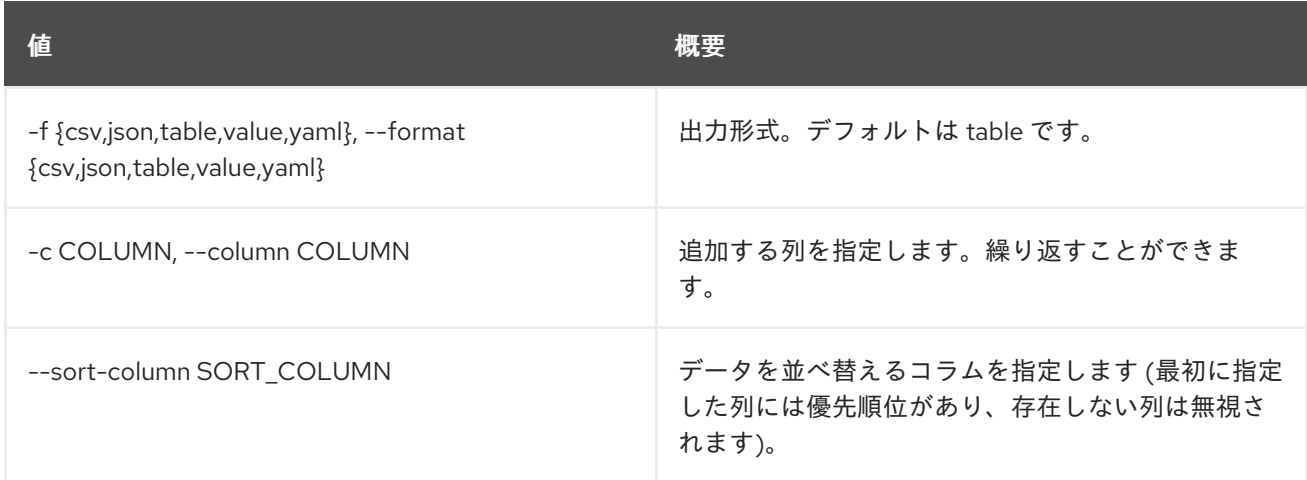

### 表69.25 CSV フォーマット設定オプション

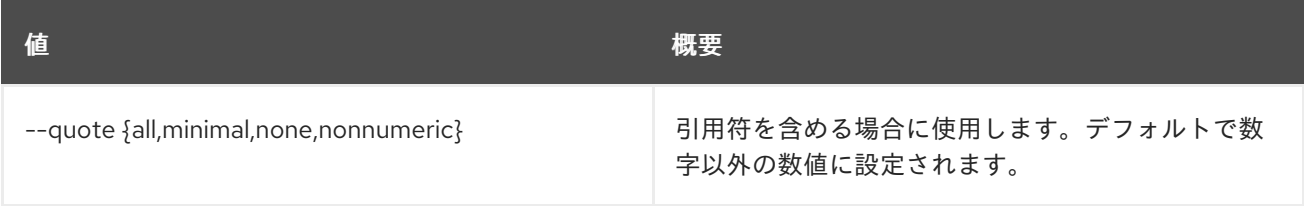

### 表69.26 JSON フォーマット設定オプション

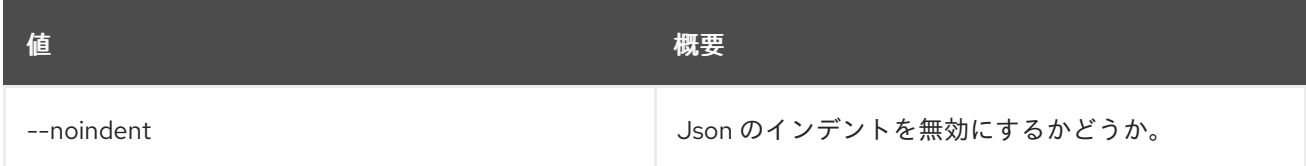

### 表69.27 テーブルフォーマット設定オプション

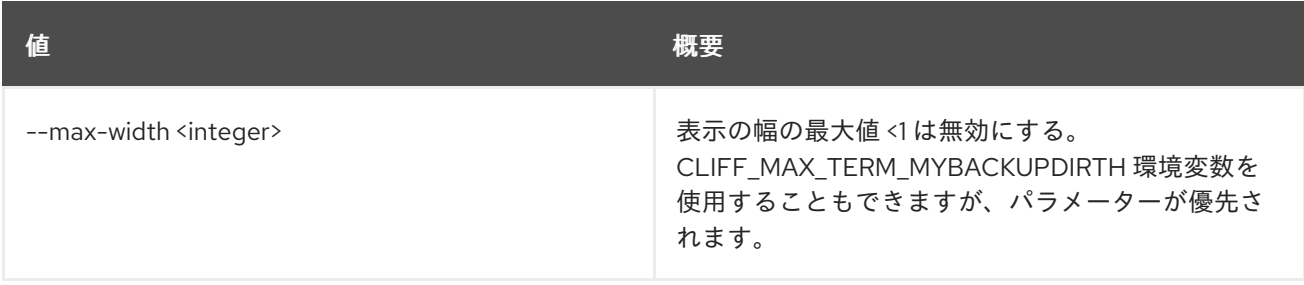

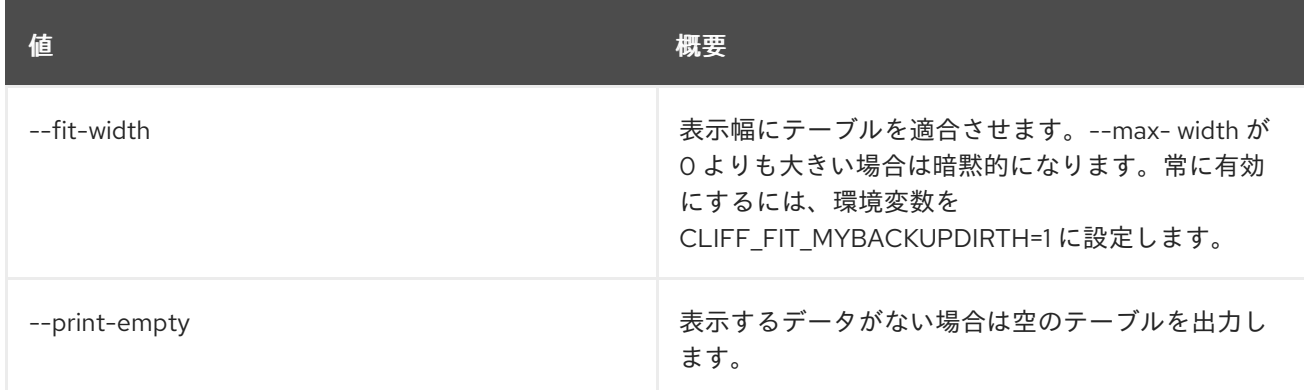

# 69.7. SECURITY GROUP RULE SHOW

セキュリティーグループルールの詳細を表示します。

### 使用方法

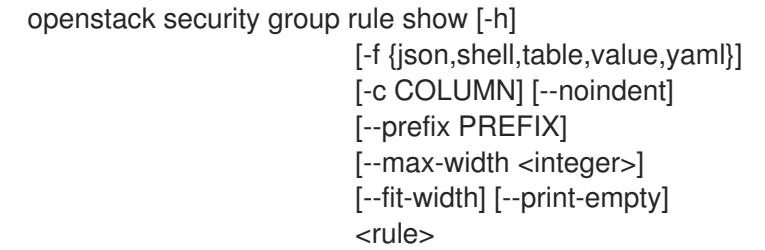

### 表69.28 位置引数

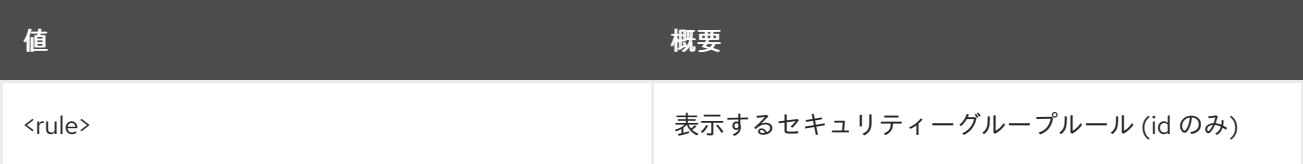

#### 表69.29 コマンド引数

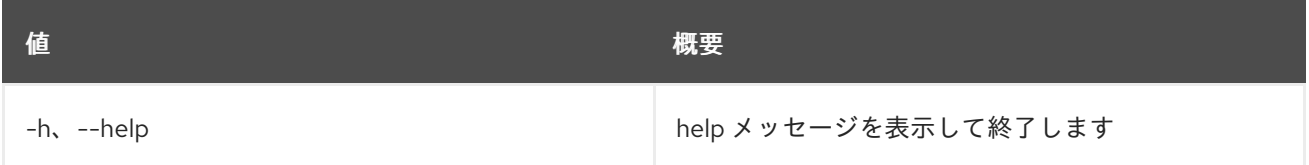

### 表69.30 出力フォーマット設定オプション

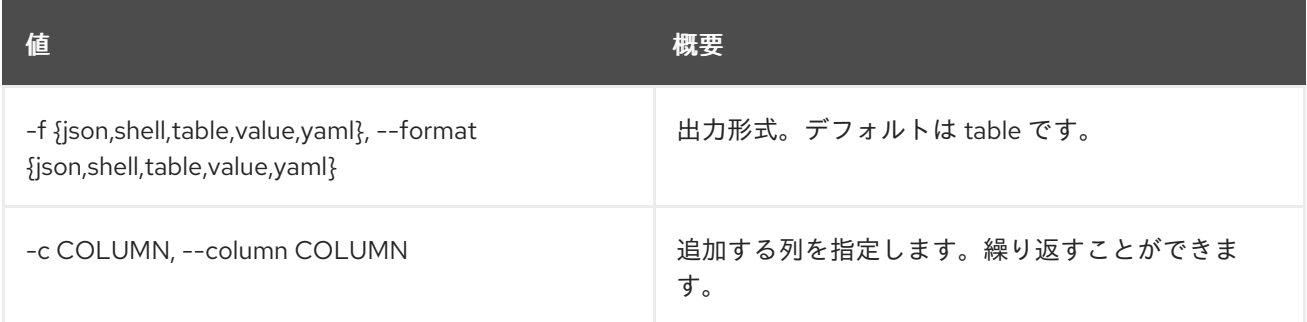

### 表69.31 JSON フォーマット設定オプション

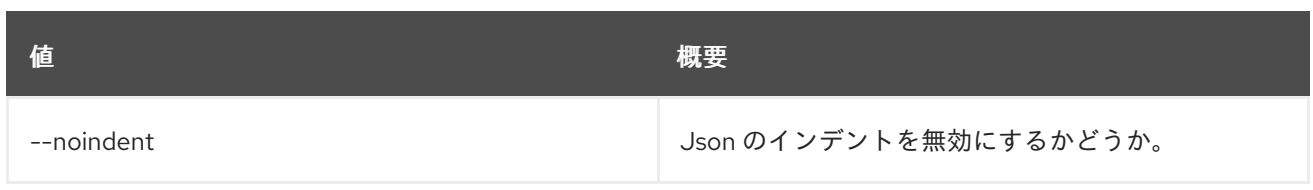

#### 表69.32 シェルフォーマット設定オプション

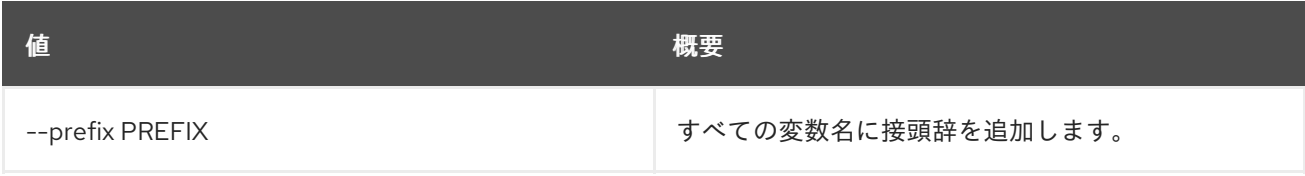

### 表69.33 テーブルフォーマット設定オプション

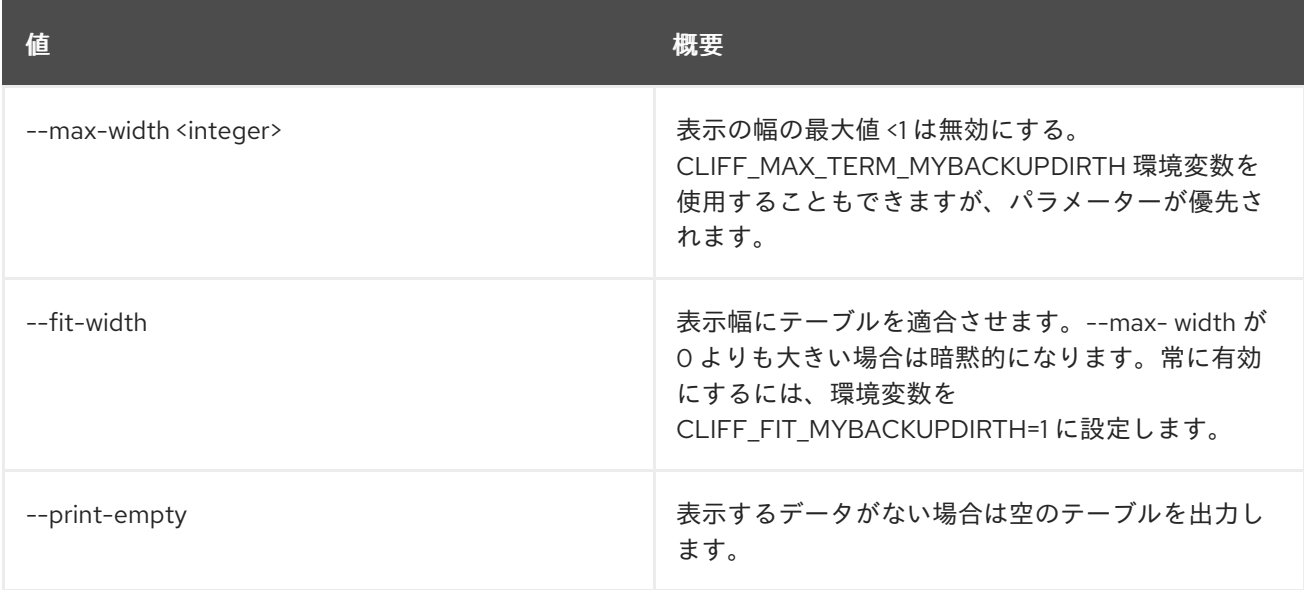

# 69.8. SECURITY GROUP SET

セキュリティーグループの属性を設定します。

### 使用方法

openstack security group set [-h] [--name <new-name>] [--description <description>] [--tag <tag>] [--no-tag] <group>

#### 表69.34 位置引数

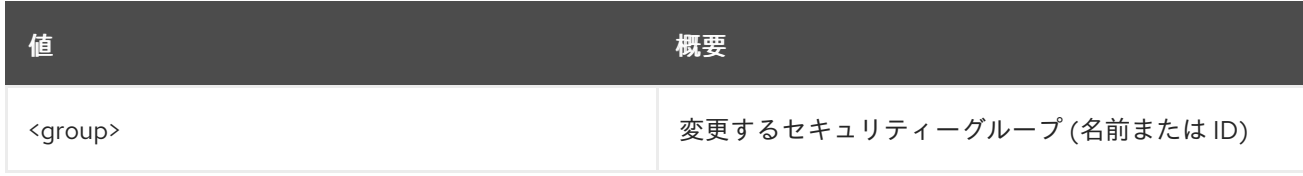

#### 表69.35 コマンド引数

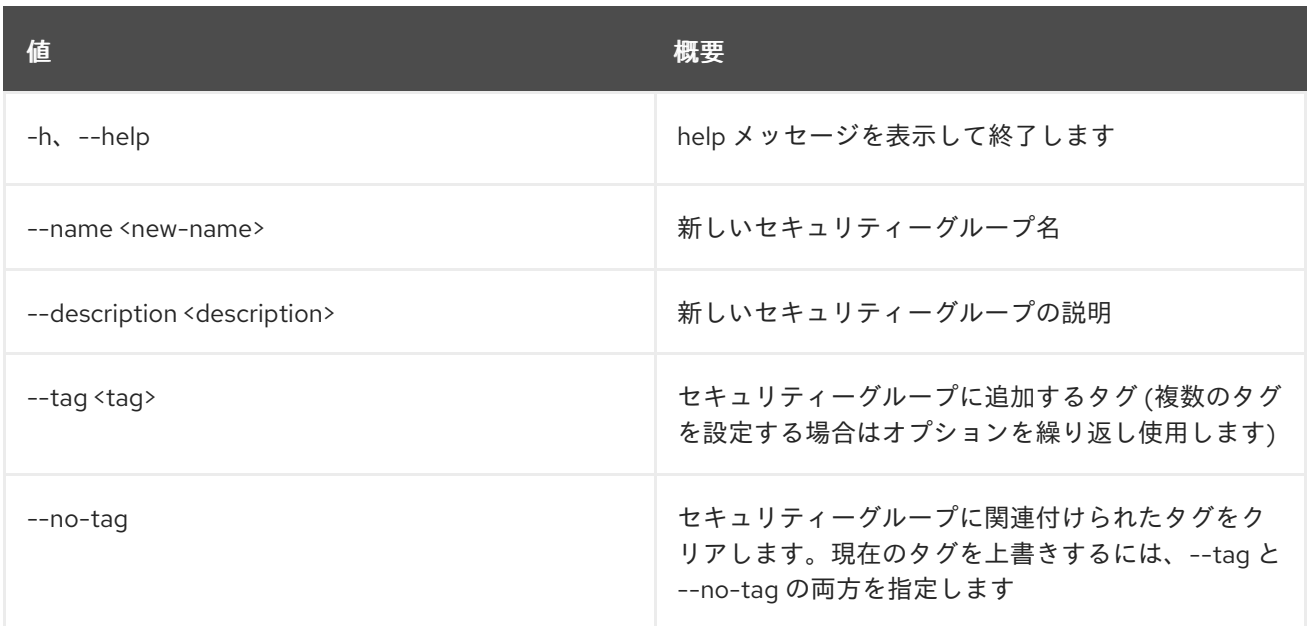

# 69.9. SECURITY GROUP SHOW

セキュリティーグループの詳細を表示します。

### 使用方法

openstack security group show [-h] [-f {json,shell,table,value,yaml}] [-c COLUMN] [--noindent] [--prefix PREFIX] [--max-width <integer>] [--fit-width] [--print-empty] <group>

### 表69.36 位置引数

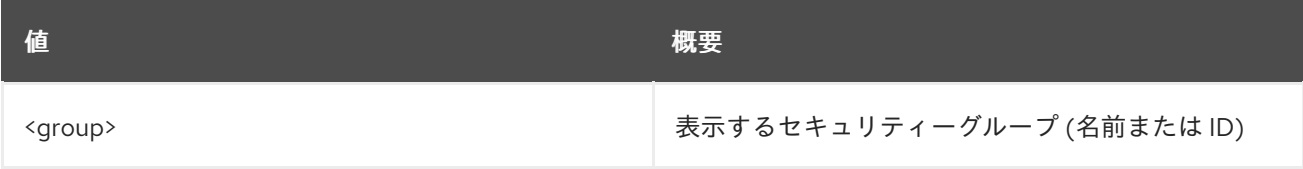

#### 表69.37 コマンド引数

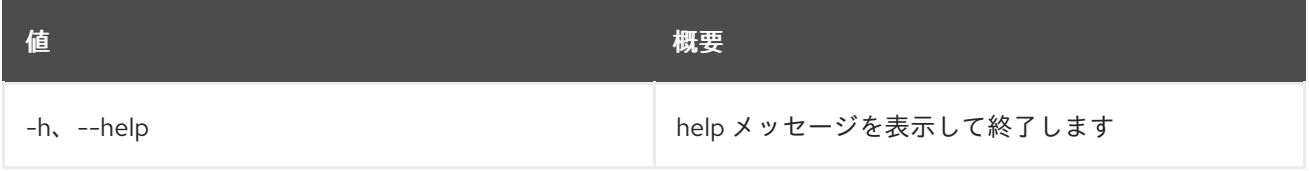

### 表69.38 出力フォーマット設定オプション

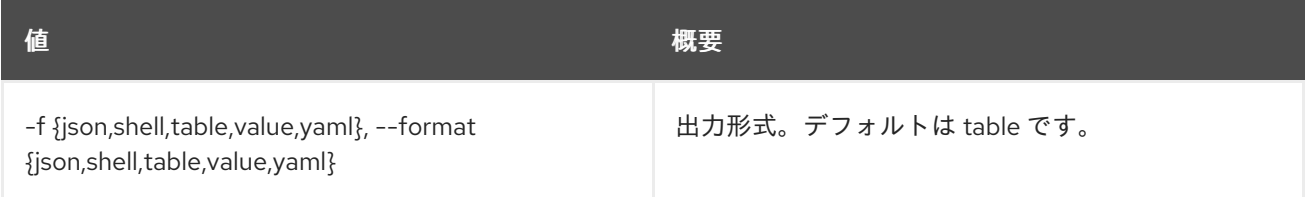

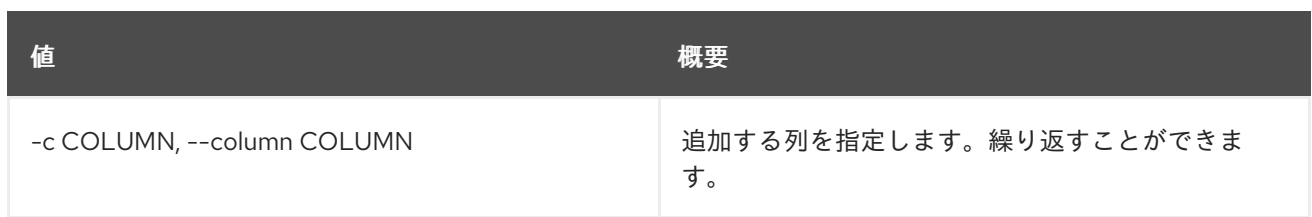

### 表69.39 JSON フォーマット設定オプション

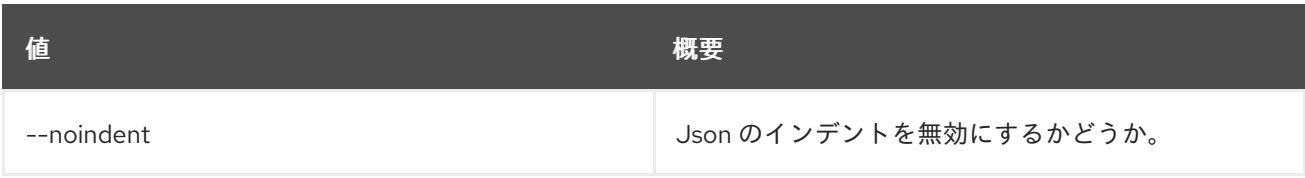

### 表69.40 シェルフォーマット設定オプション

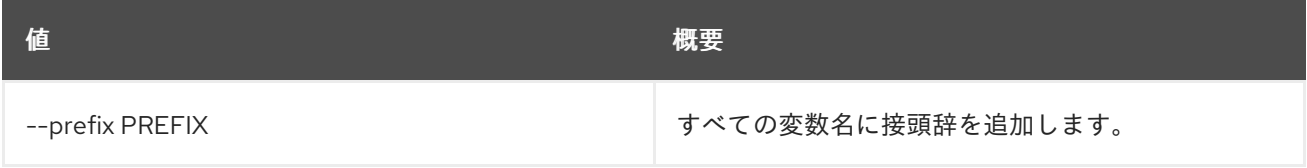

### 表69.41 テーブルフォーマット設定オプション

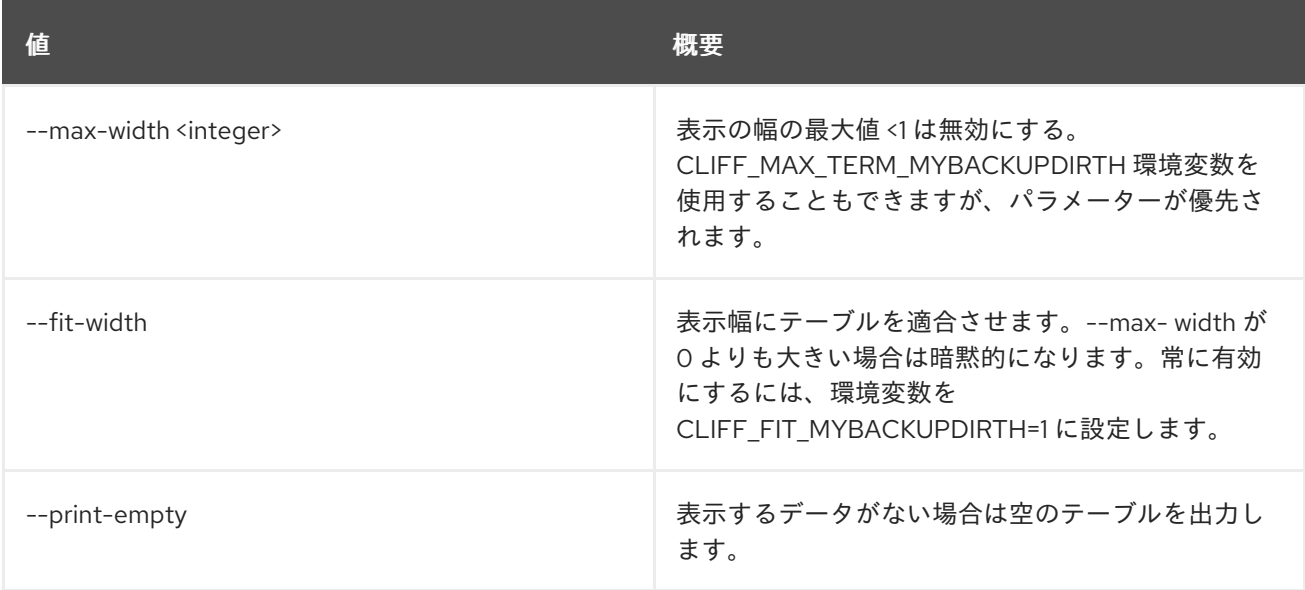

# 69.10. SECURITY GROUP UNSET

セキュリティーグループ属性の設定を解除します。

### 使用方法

openstack security group unset [-h] [--tag <tag> | --all-tag] <group>

#### 表69.42 位置引数

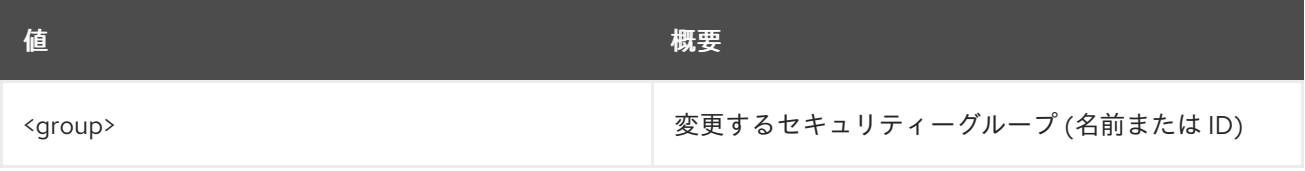

#### 表69.43 コマンド引数

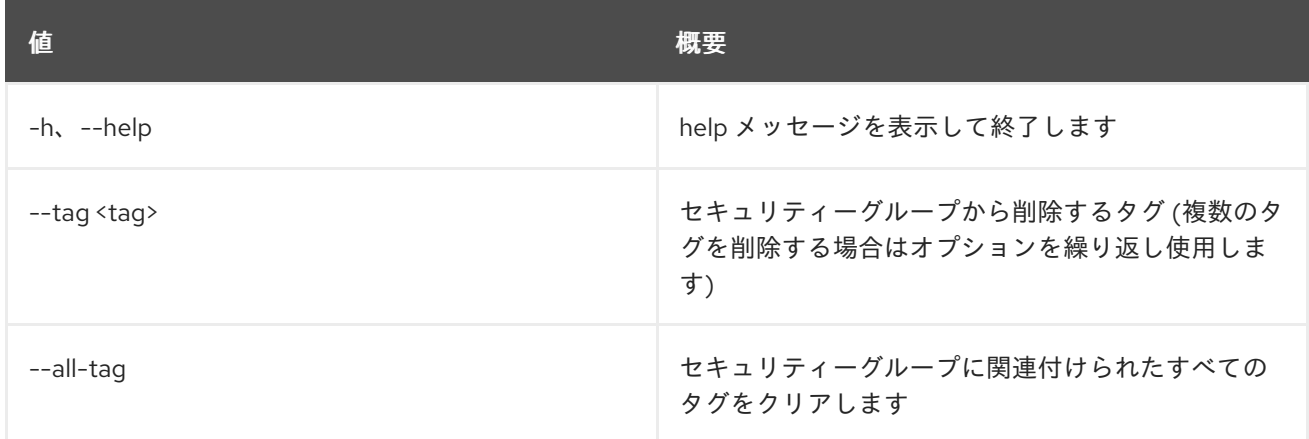

# 第70章 SERVER

本章では、**server** コマンドに含まれるコマンドについて説明します。

# 70.1. SERVER ADD FIXED IP

Fixed IP アドレスをサーバーに追加します。

### 使用方法

openstack server add fixed ip [-h] [--fixed-ip-address <ip-address>] <server> <network>

#### 表70.1 位置引数

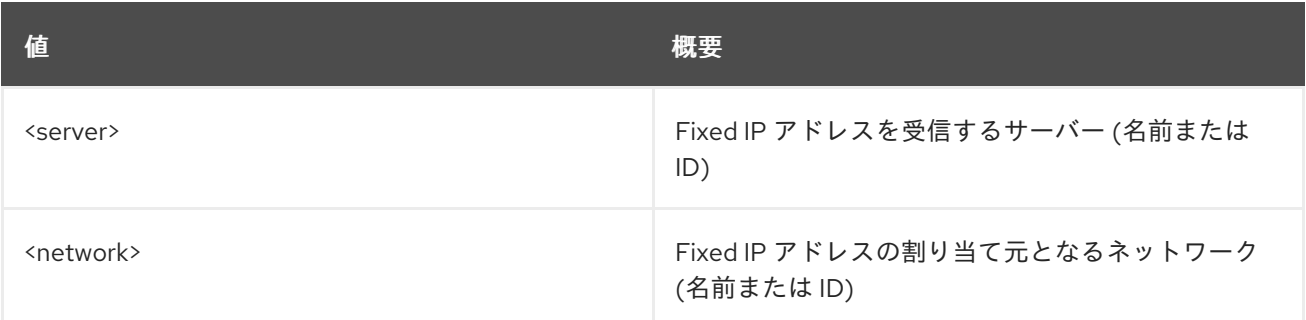

### 表70.2 コマンド引数

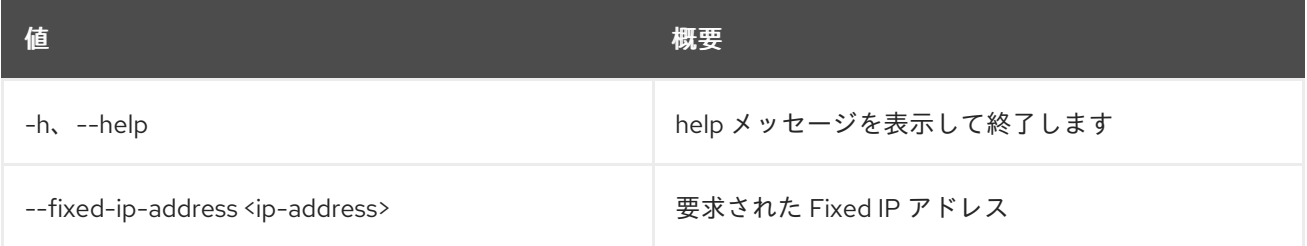

# 70.2. SERVER ADD FLOATING IP

サーバーに Floating IP アドレスを追加します。

### 使用方法

openstack server add floating ip [-h] [--fixed-ip-address <ip-address>] <server> <ip-address>

#### 表70.3 位置引数

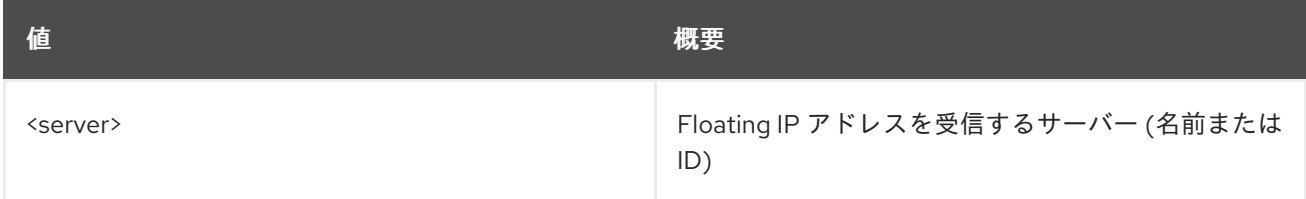

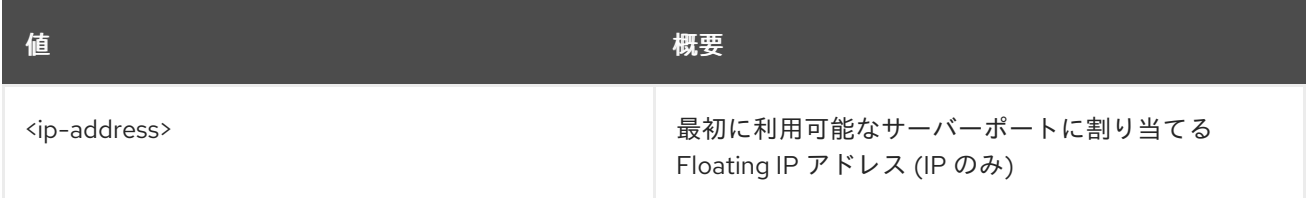

### 表70.4 コマンド引数

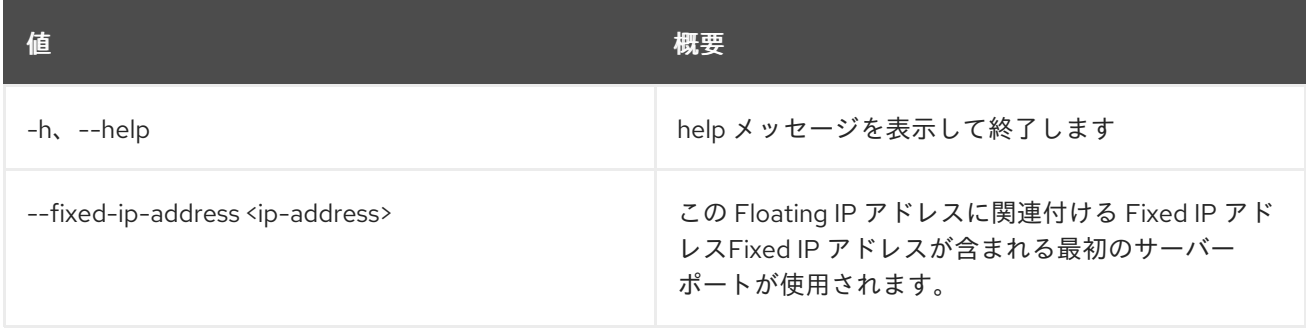

# 70.3. SERVER ADD NETWORK

サーバーにネットワークを追加します。

### 使用方法

openstack server add network [-h] <server> <network>

### 表70.5 位置引数

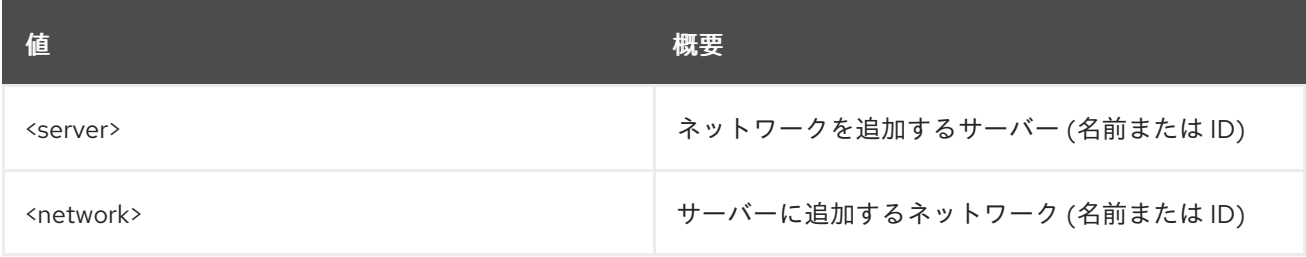

### 表70.6 コマンド引数

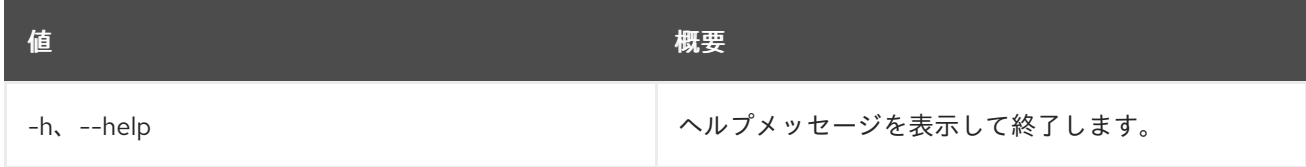

# 70.4. SERVER ADD PORT

サーバーにポートを追加します。

### 使用方法

openstack server add port [-h] <server> <port>

#### 表70.7 位置引数

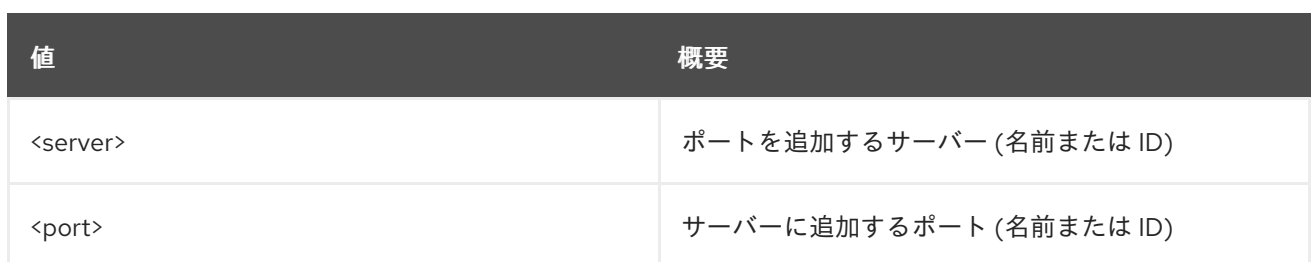

### 表70.8 コマンド引数

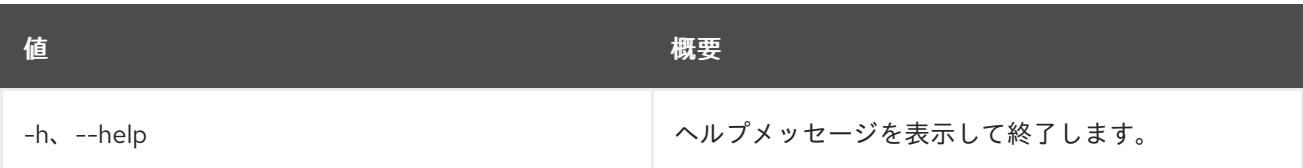

# 70.5. SERVER ADD SECURITY GROUP

セキュリティーグループをサーバーに追加します。

### 使用方法

openstack server add security group [-h] <server> <group>

#### 表70.9 位置引数

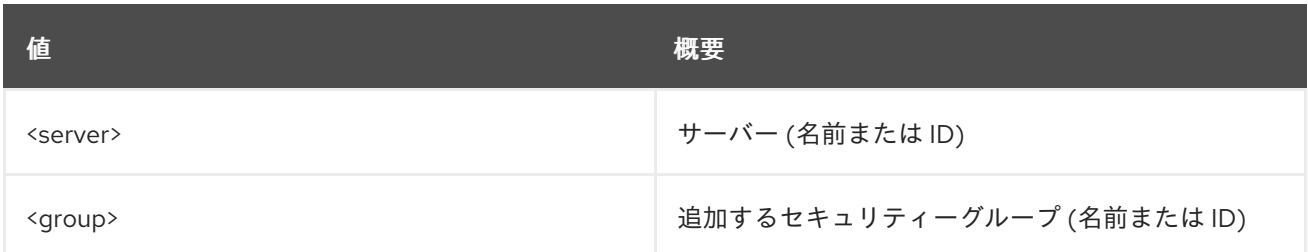

#### 表70.10 コマンド引数

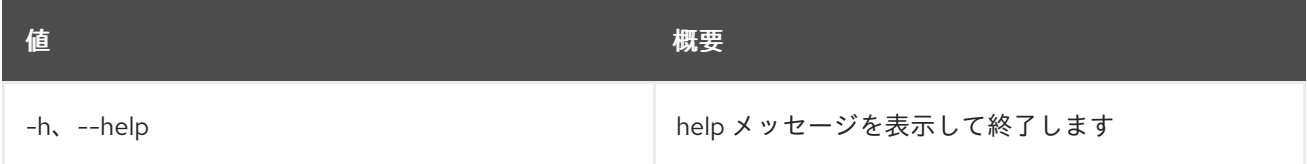

## 70.6. SERVER ADD VOLUME

サーバーにボリュームを追加します。ステータスが``SHELVED`` または ``SHELVED\_OFFLOADED``のサーバーにボリュームを追加するには、``--os-compute-api-version 2.20``以上を指定します。

### 使用方法

openstack server add volume [-h] [--device <device>] <server> <volume>

#### 表70.11 位置引数

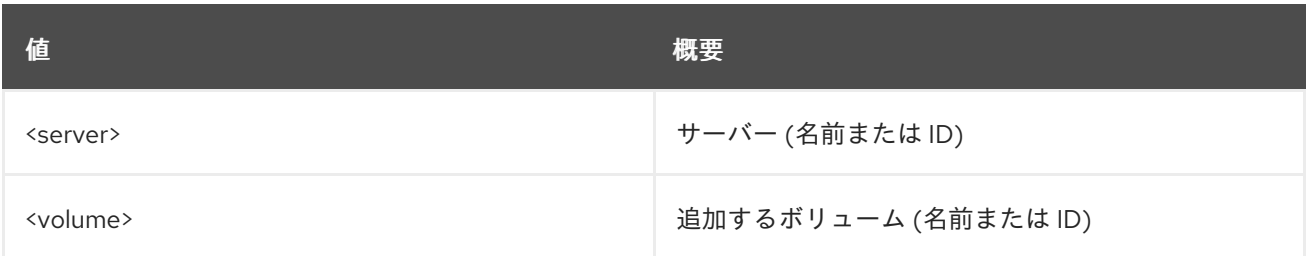

### 表70.12 コマンド引数

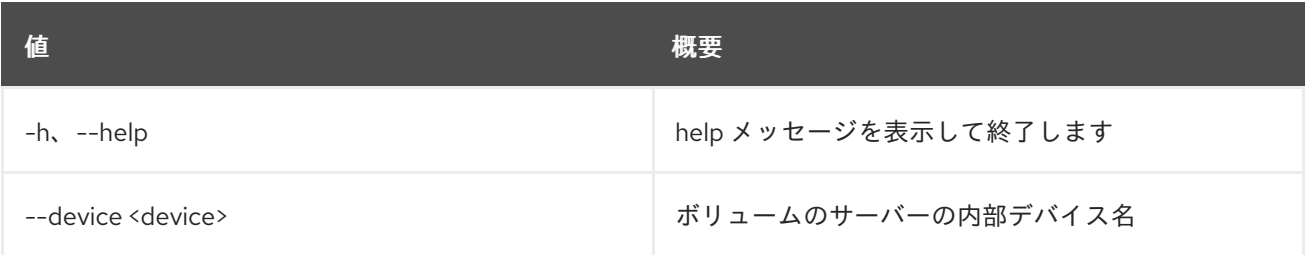

# 70.7. SERVER BACKUP CREATE

### サーバーのバックアップイメージを作成します。

### 使用方法

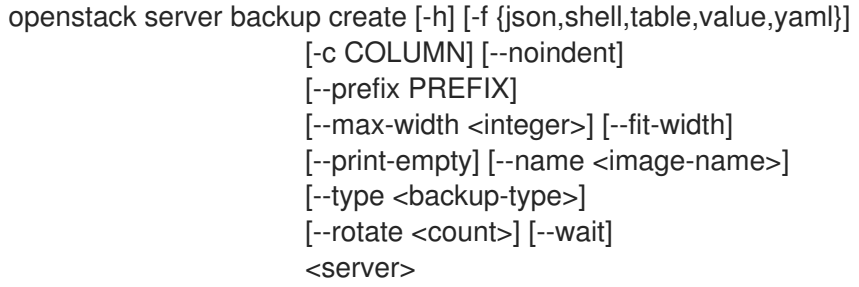

### 表70.13 位置引数

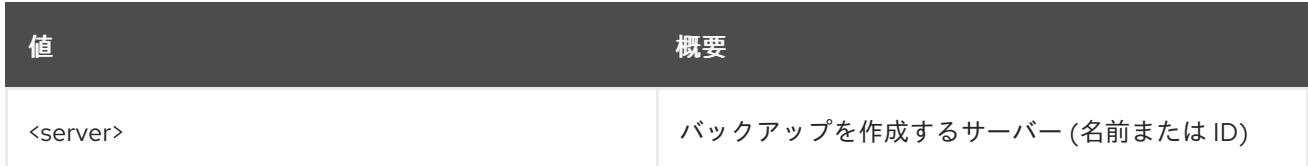

### 表70.14 コマンド引数

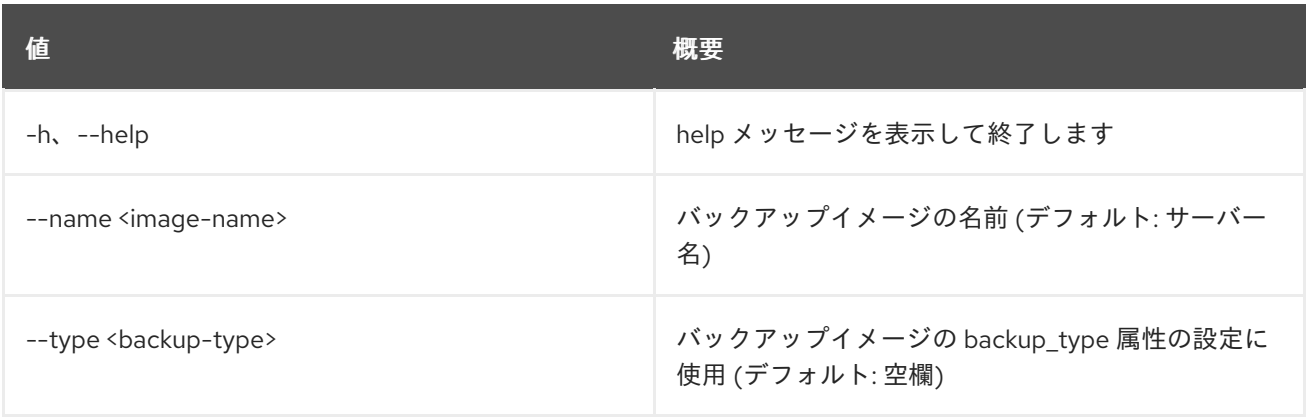

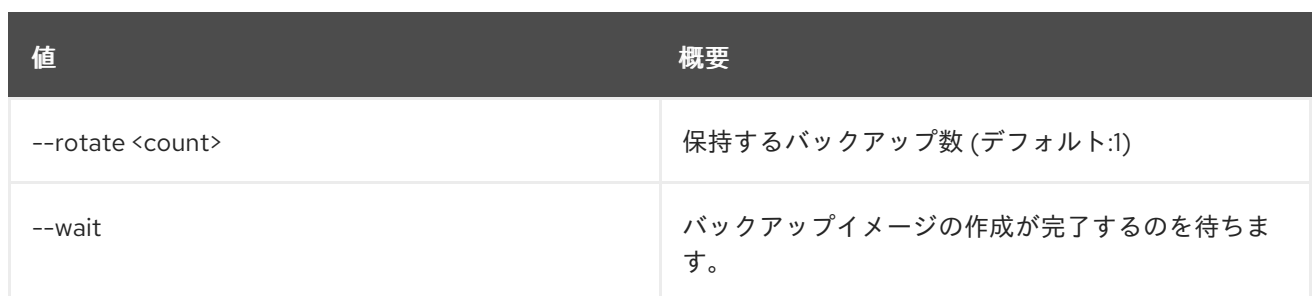

#### 表70.15 出力フォーマット設定オプション

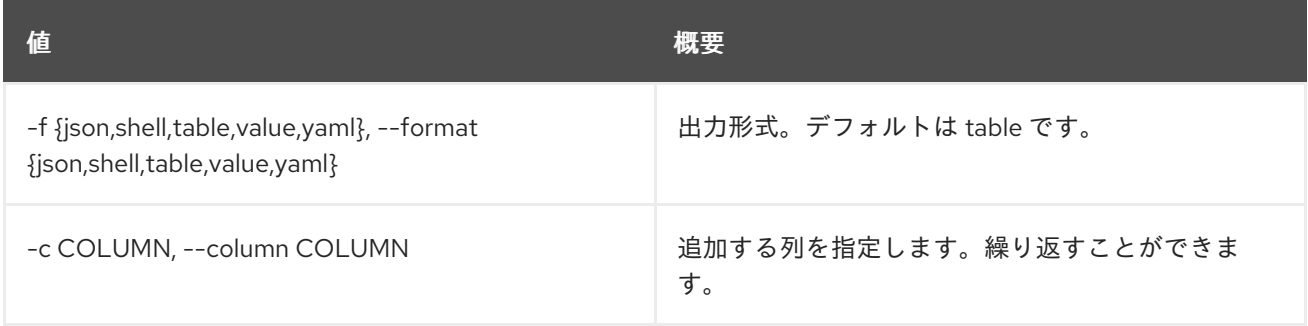

### 表70.16 JSON フォーマット設定オプション

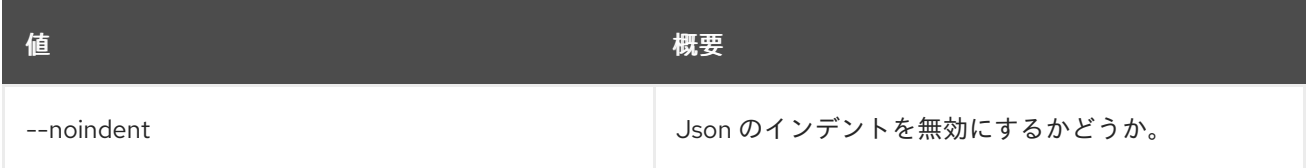

#### 表70.17 シェルフォーマット設定オプション

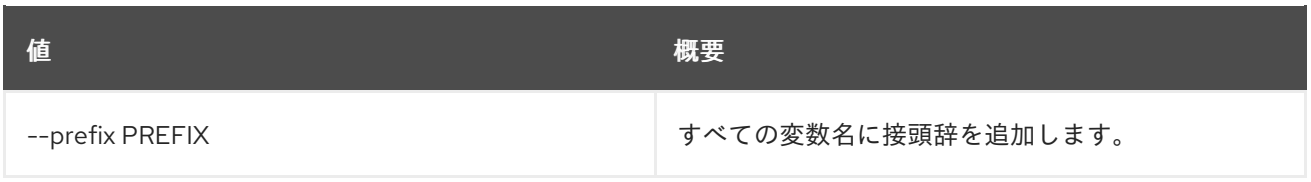

### 表70.18 テーブルフォーマット設定オプション

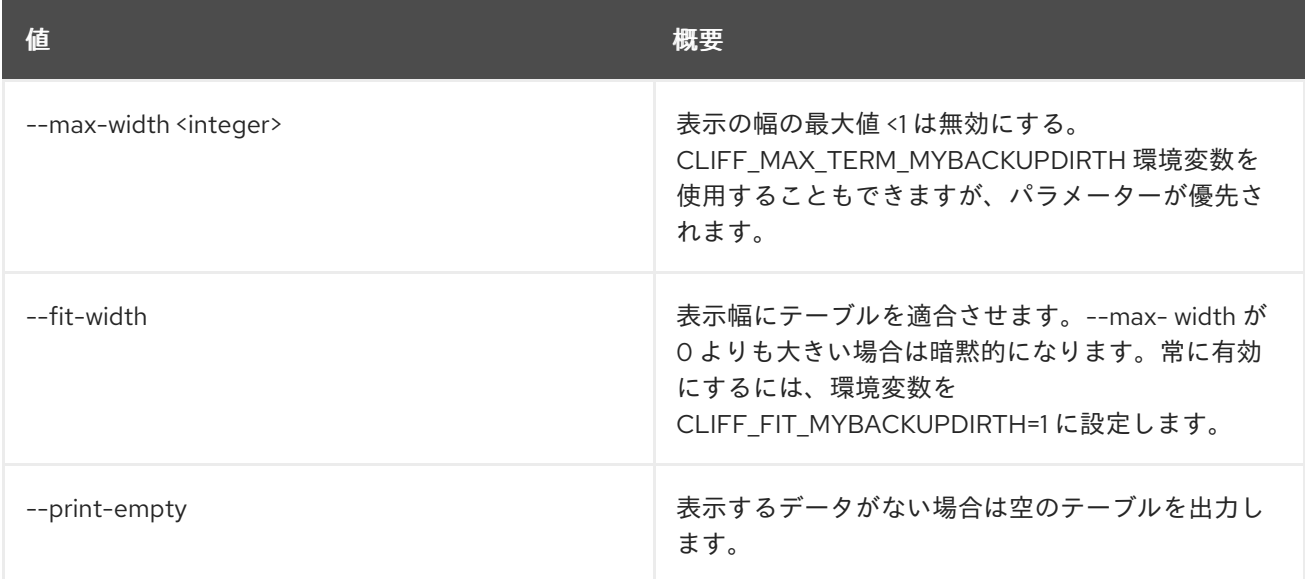
# 70.8. SERVER CREATE

新しいサーバーを作成します。

## 使用方法

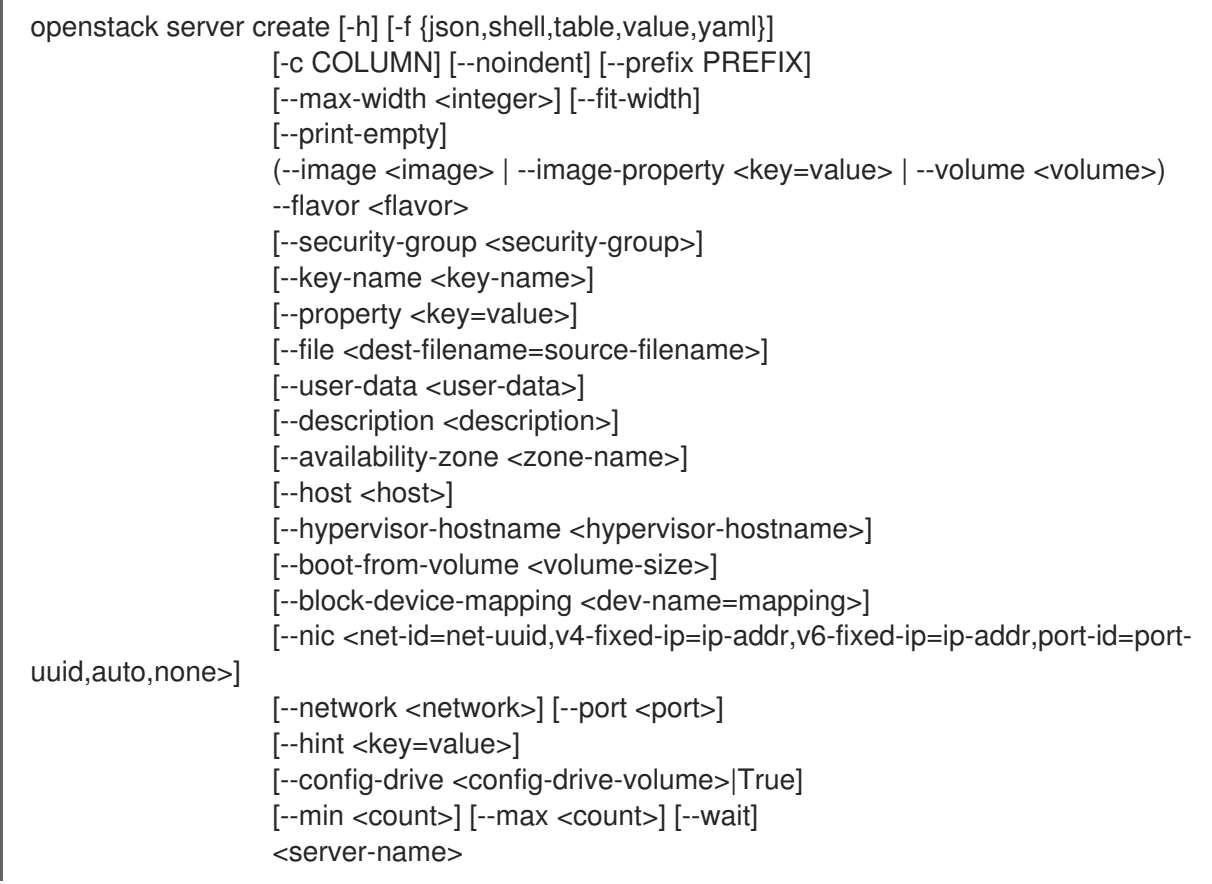

## 表70.19 位置引数

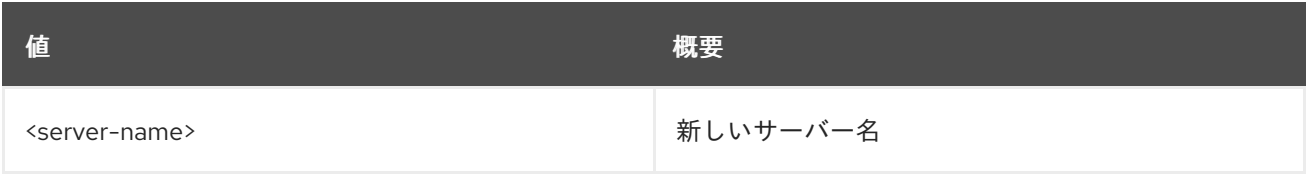

## 表70.20 コマンド引数

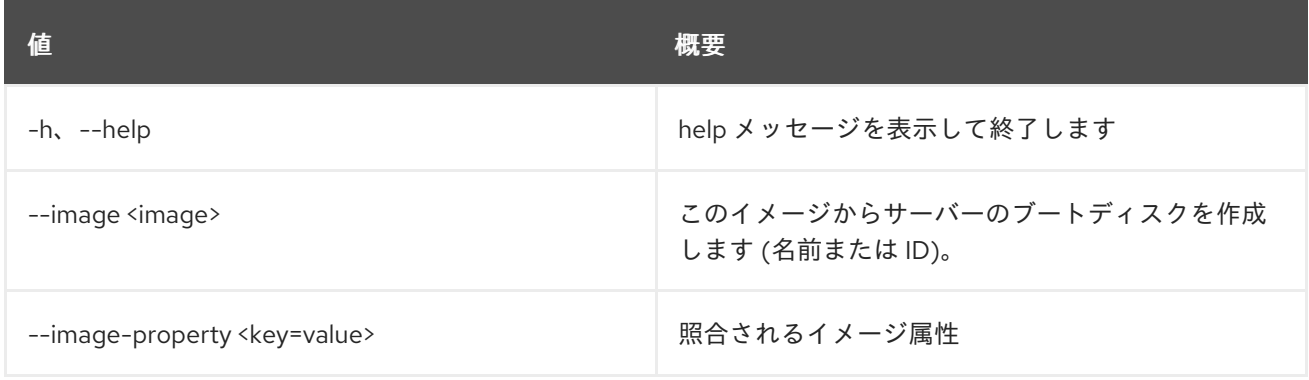

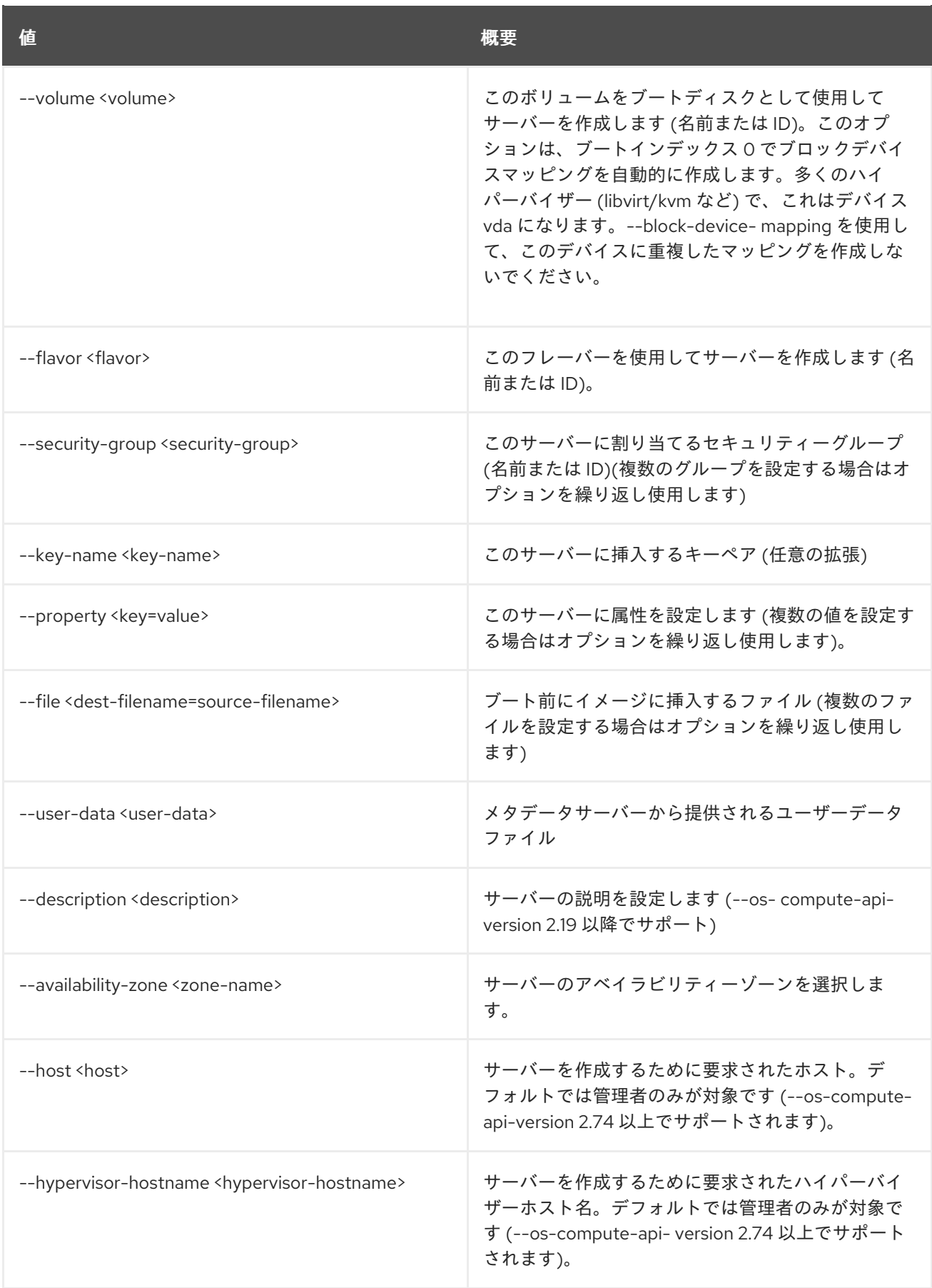

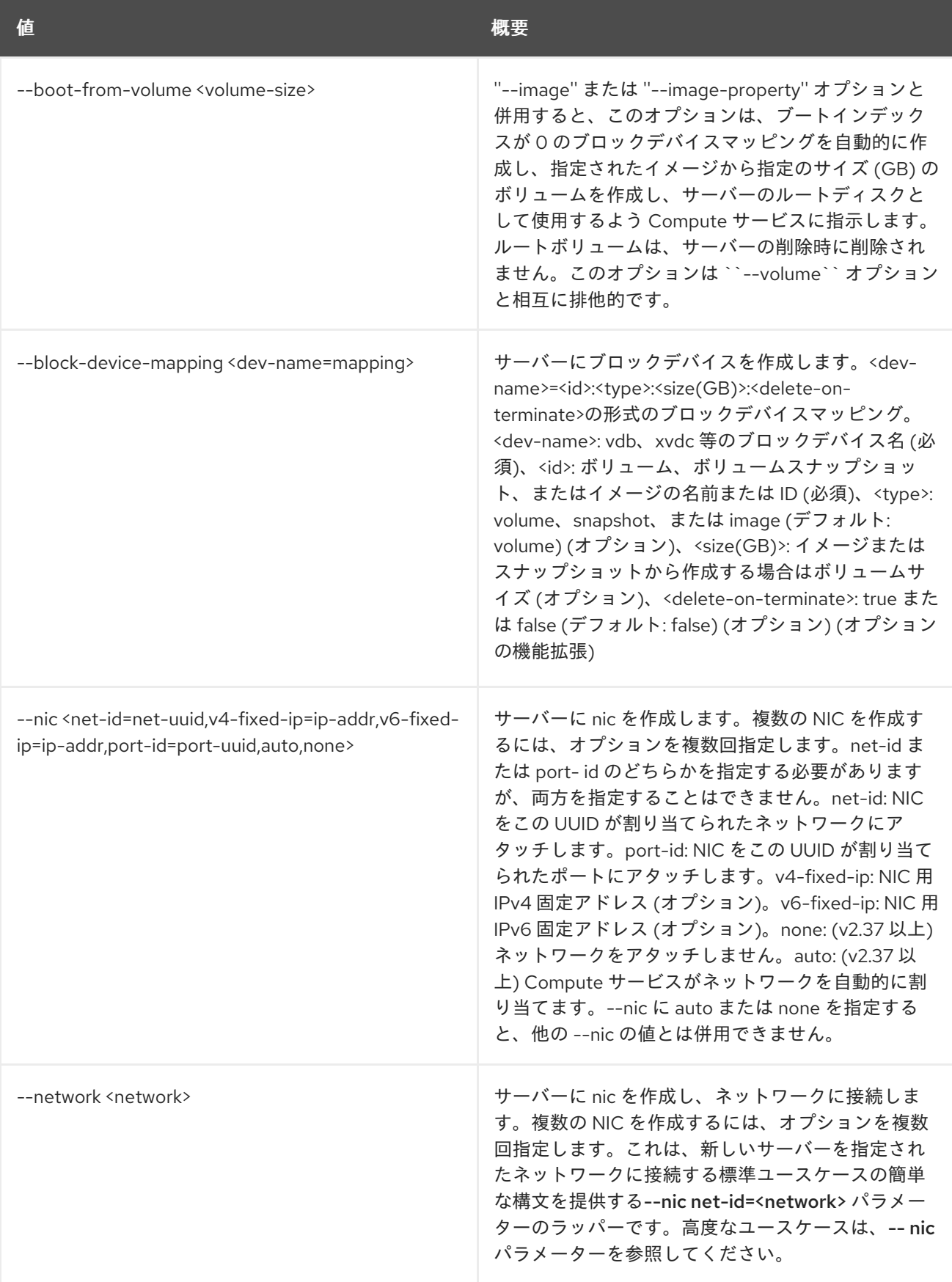

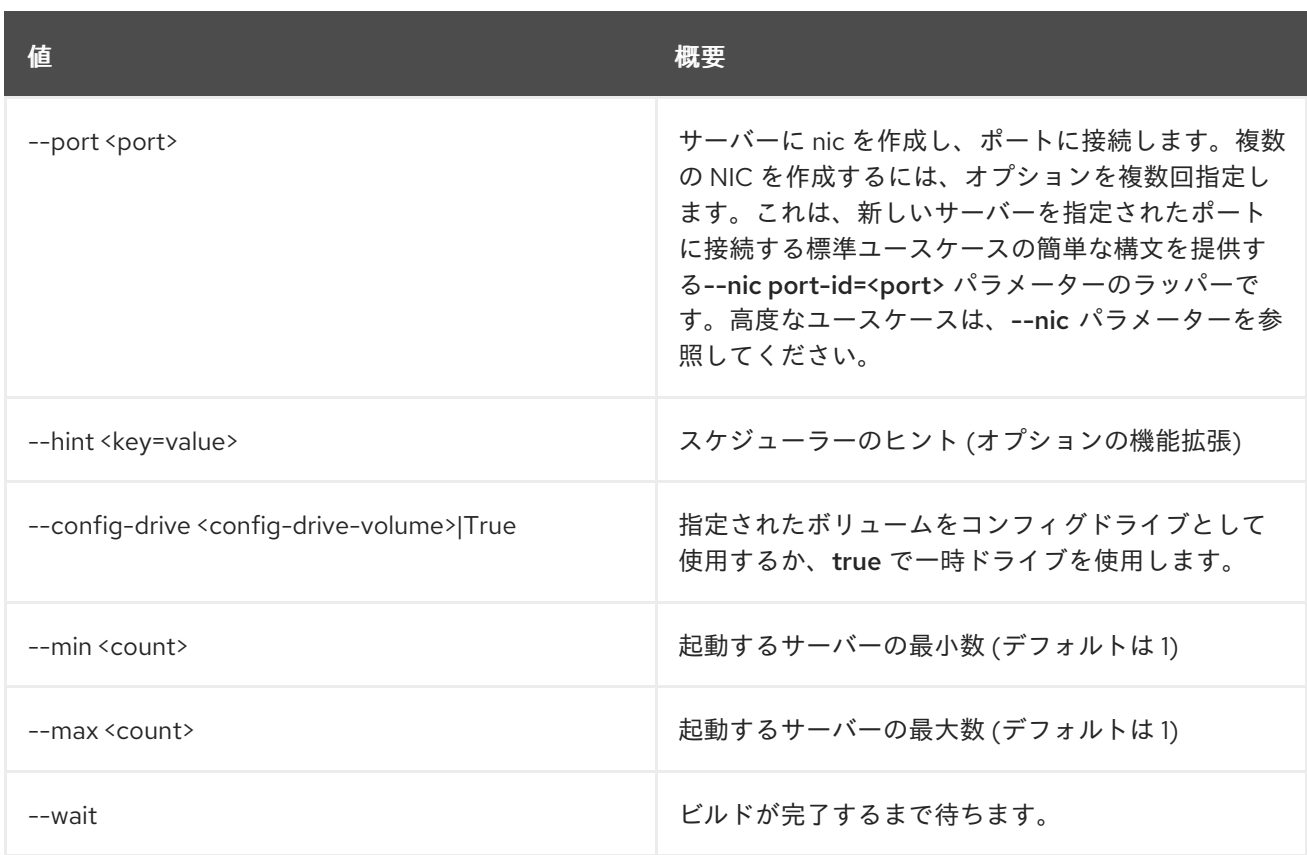

## 表70.21 出力フォーマット設定オプション

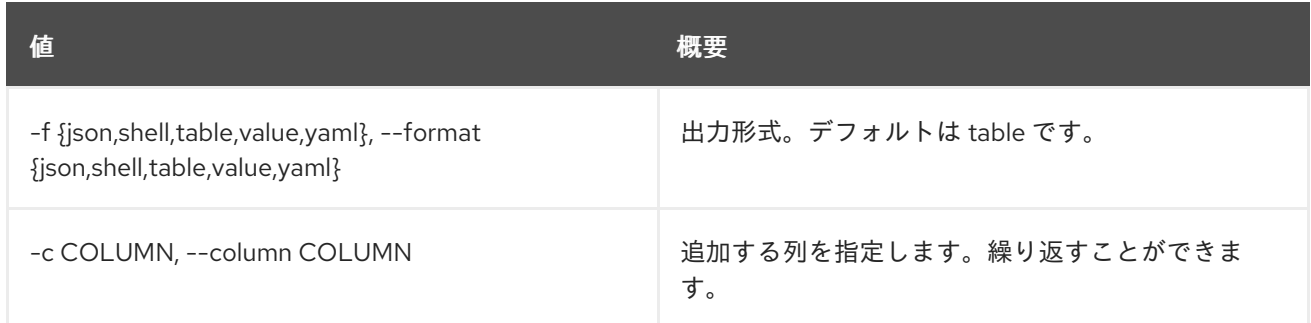

## 表70.22 JSON フォーマット設定オプション

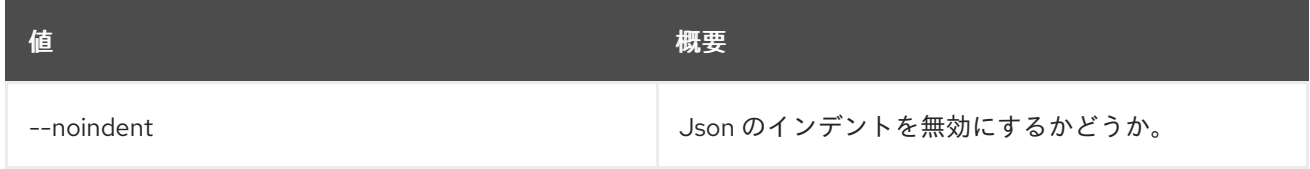

### 表70.23 シェルフォーマット設定オプション

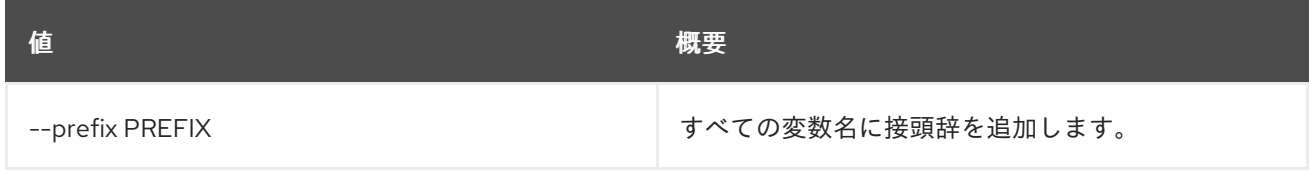

表70.24 テーブルフォーマット設定オプション

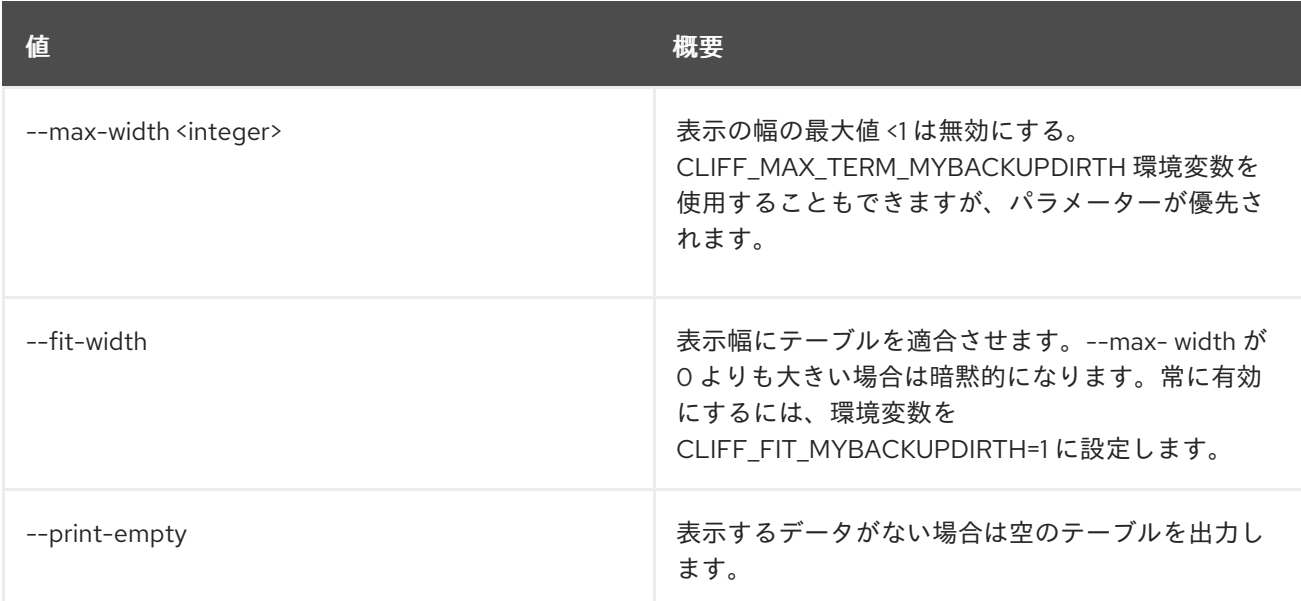

# 70.9. SERVER DELETE

サーバーを削除します。

#### 使用方法

openstack server delete [-h] [--wait] <server> [<server> ...]

#### 表70.25 位置引数

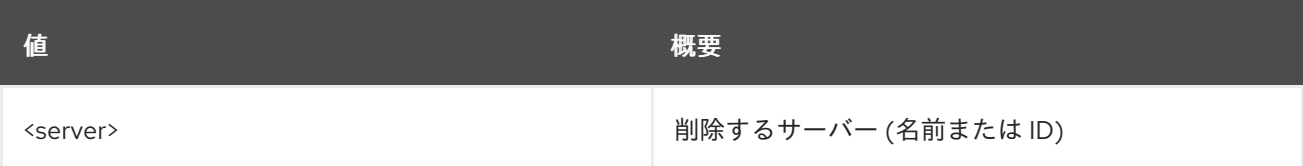

#### 表70.26 コマンド引数

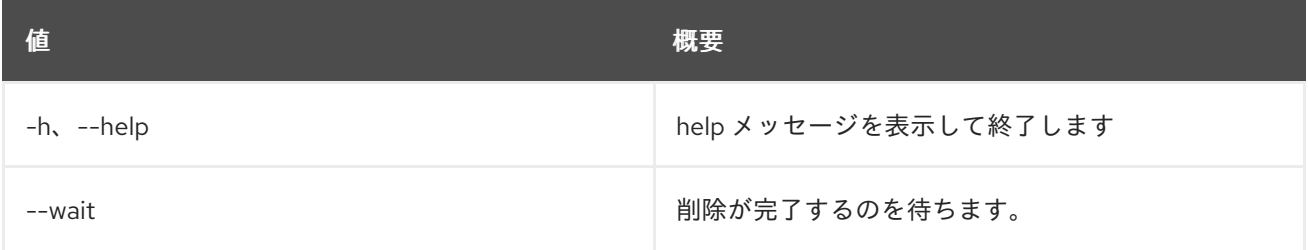

## 70.10. SERVER DUMP CREATE

ダンプファイルをサーバー内に作成します。Linux の kdump などの機能を使用して、サーバーでクラッ シュダンプをトリガーします。サーバーのメモリーをダンプするサーバーにダンプファイルを作成し、 さらにサーバーをクラッシュします。OSC は、リソースの 1 つとしてダンプファイル (サーバーダンプ) を確認します。このコマンドには ''--os-compute-api- version'' 2.17 以降が必要です。

## 使用方法

openstack server dump create [-h] <server> [<server> ...]

#### 表70.27 位置引数

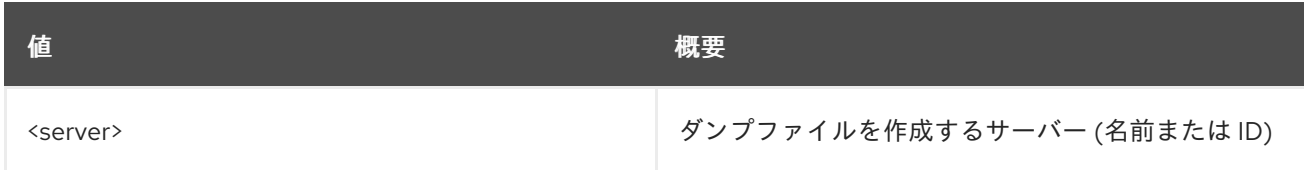

#### 表70.28 コマンド引数

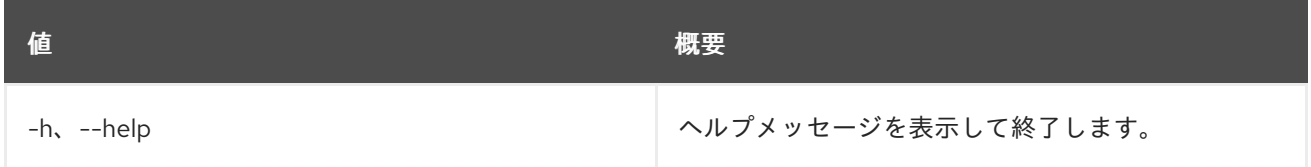

## 70.11. SERVER EVENT LIST

サーバーの最近のイベントをリスト表示します。ID のみで指定された、削除されたサーバーのイベント を表示するには、``--os-compute-api-version 2.21`` 以降を指定します。

#### 使用方法

openstack server event list [-h] [-f {csv,json,table,value,yaml}] [-c COLUMN] [--quote {all,minimal,none,nonnumeric}] [--noindent] [--max-width <integer>] [--fit-width] [--print-empty] [--sort-column SORT\_COLUMN] [--long] <server>

#### 表70.29 位置引数

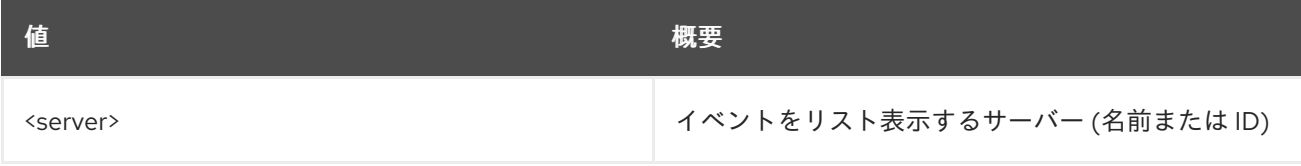

#### 表70.30 コマンド引数

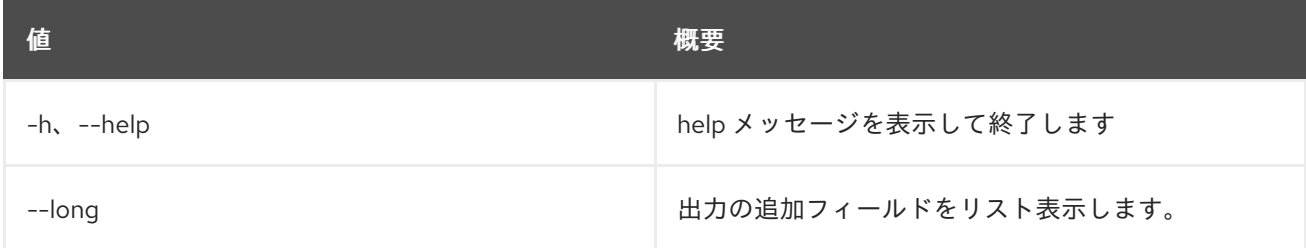

#### 表70.31 出力フォーマット設定オプション

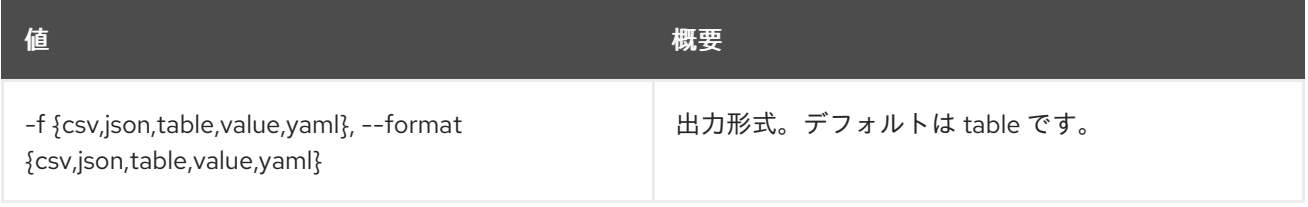

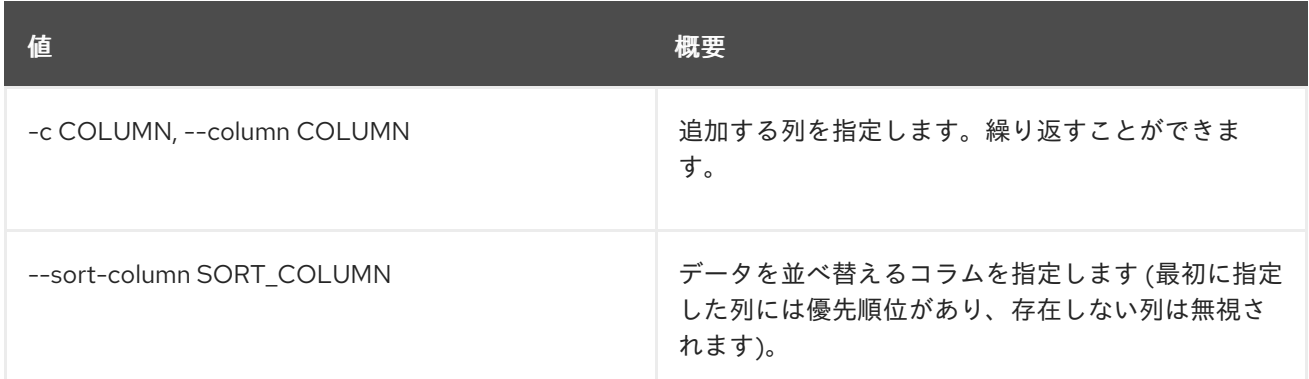

#### 表70.32 CSV フォーマット設定オプション

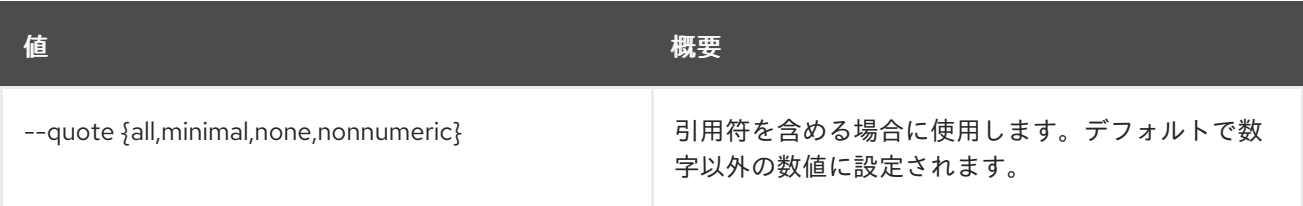

#### 表70.33 JSON フォーマット設定オプション

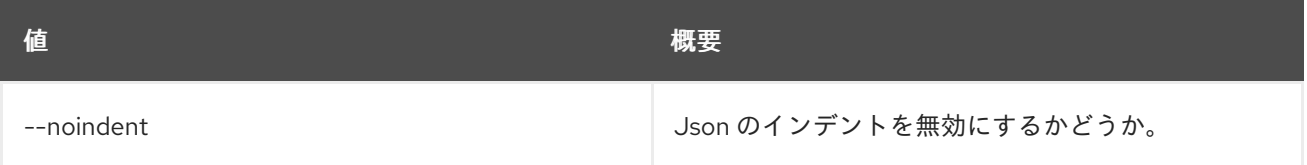

### 表70.34 テーブルフォーマット設定オプション

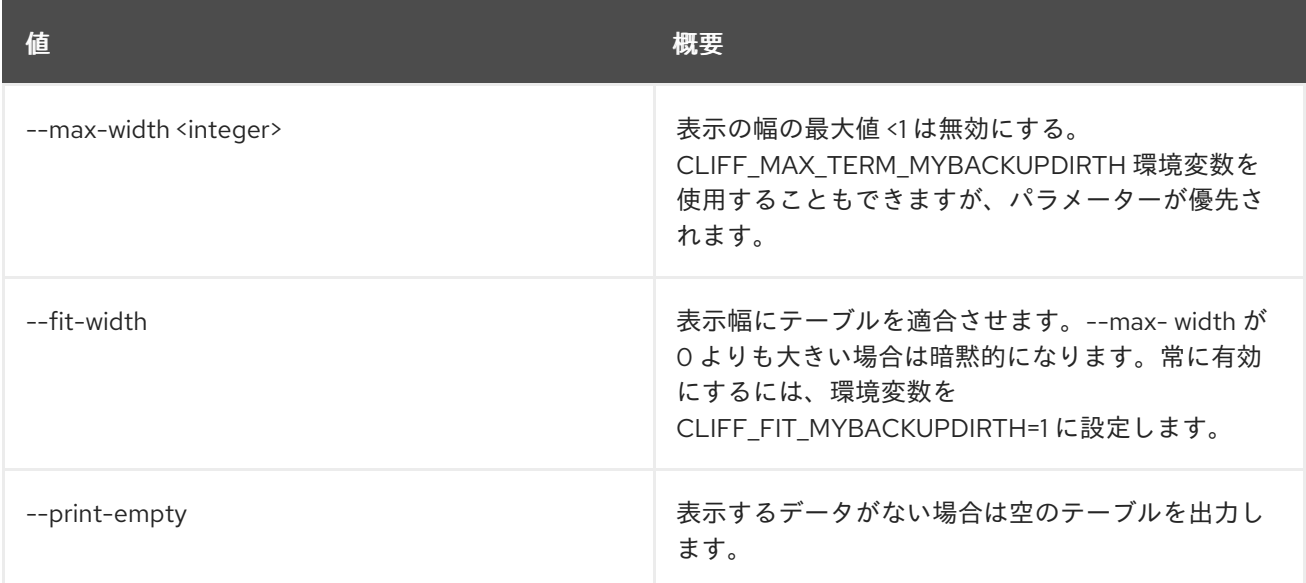

## 70.12. SERVER EVENT SHOW

サーバーイベントの詳細を表示します。ID のみで指定された、削除されたサーバーのイベントの詳細を 表示するには、``--os-compute-api-version 2.21`` 以降を指定します。管理者以外のユーザーのイベン ト詳細を表示するには、``--os-compute-api-version 2.51`` 以降を指定します。

#### 使用方法

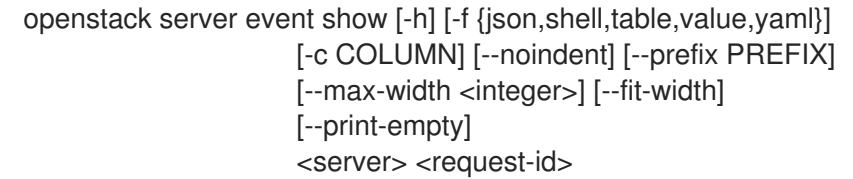

#### 表70.35 位置引数

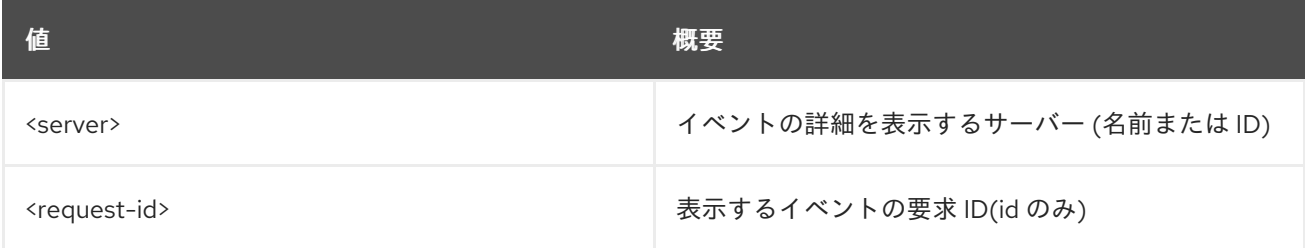

#### 表70.36 コマンド引数

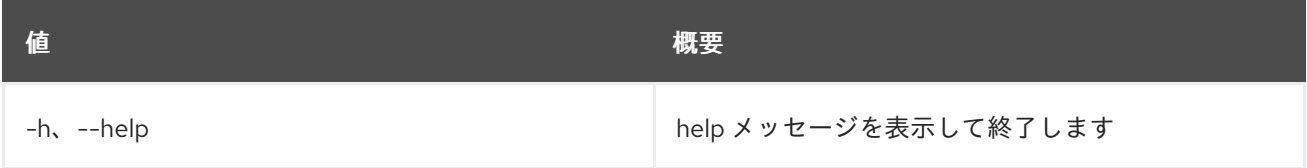

## 表70.37 出力フォーマット設定オプション

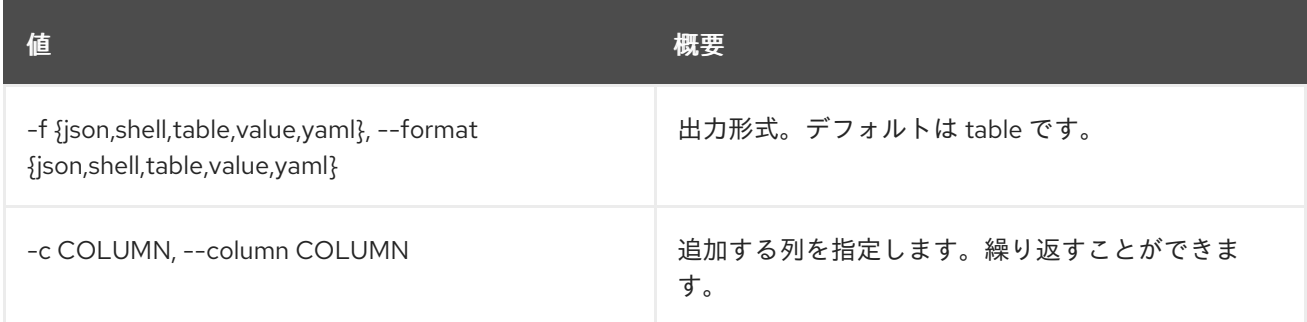

## 表70.38 JSON フォーマット設定オプション

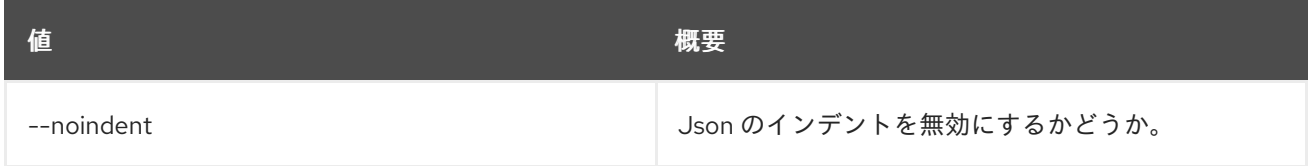

#### 表70.39 シェルフォーマット設定オプション

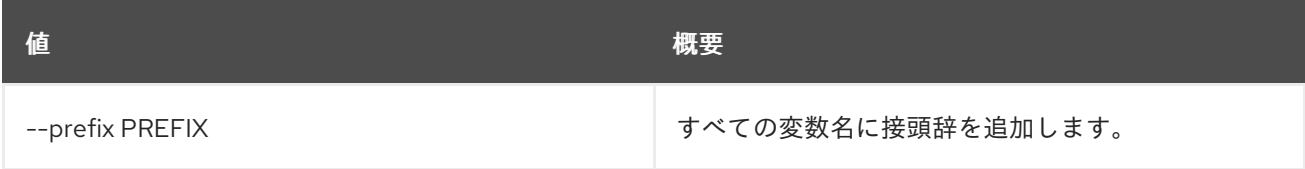

表70.40 テーブルフォーマット設定オプション

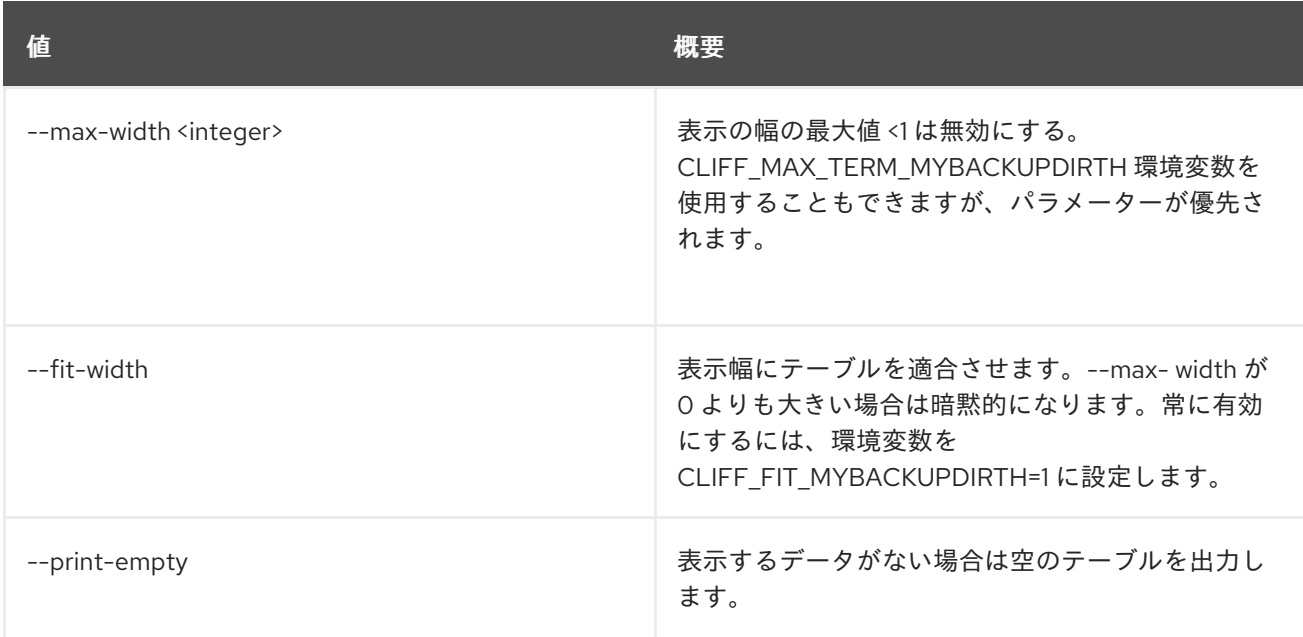

# 70.13. SERVER GROUP CREATE

新しいサーバーグループを作成します。

## 使用方法

openstack server group create [-h] [-f {json,shell,table,value,yaml}] [-c COLUMN] [--noindent] [--prefix PREFIX] [--max-width <integer>] [--fit-width] [--print-empty] [--policy <policy>] [--rule <key=value>] <name>

## 表70.41 位置引数

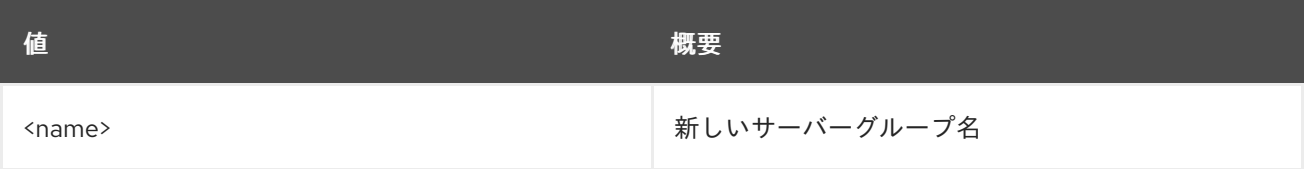

#### 表70.42 コマンド引数

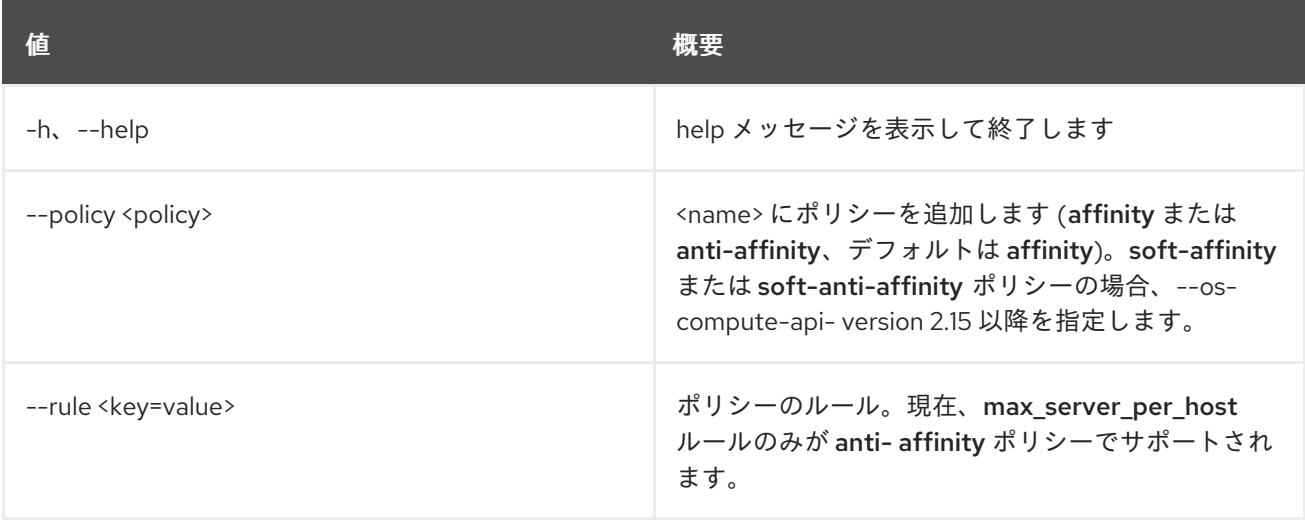

### 表70.43 出力フォーマット設定オプション

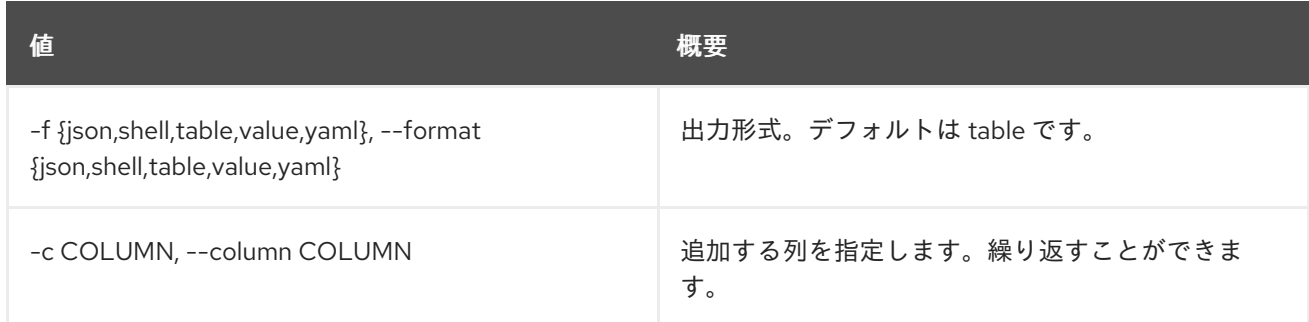

### 表70.44 JSON フォーマット設定オプション

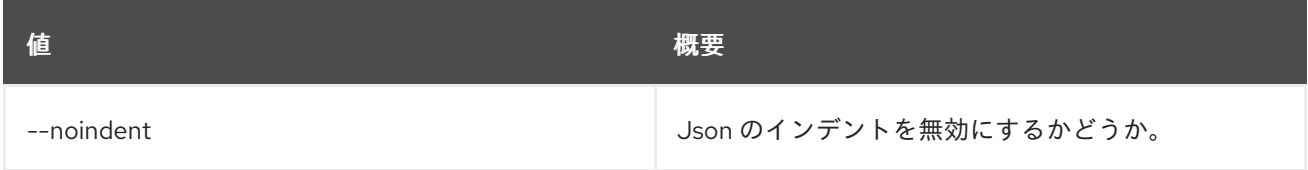

#### 表70.45 シェルフォーマット設定オプション

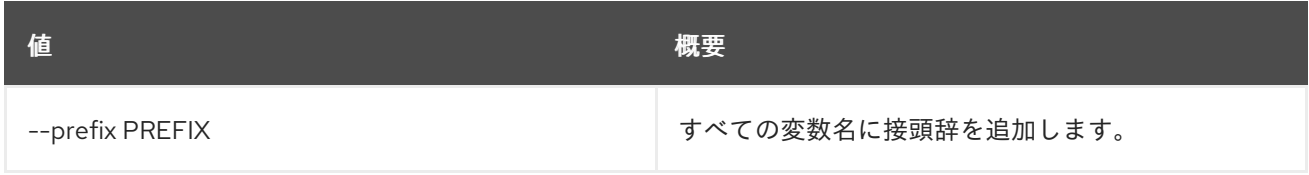

#### 表70.46 テーブルフォーマット設定オプション

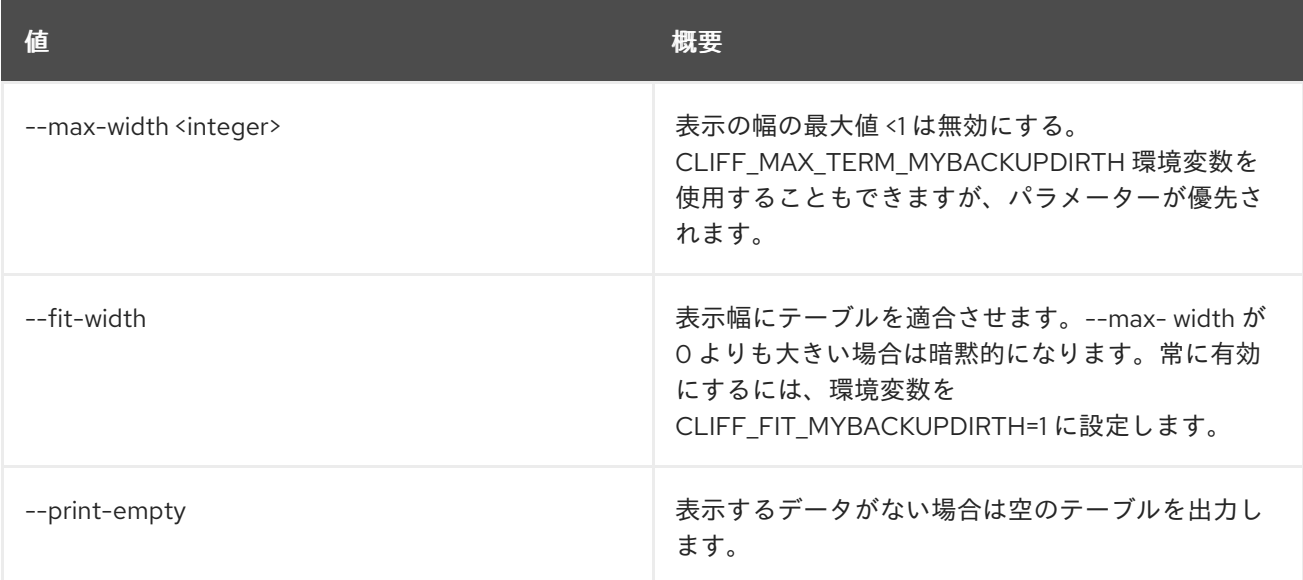

## 70.14. SERVER GROUP DELETE

### 既存のサーバーグループを削除します。

## 使用方法

openstack server group delete [-h] <server-group> [<server-group> ...]

#### 表70.47 位置引数

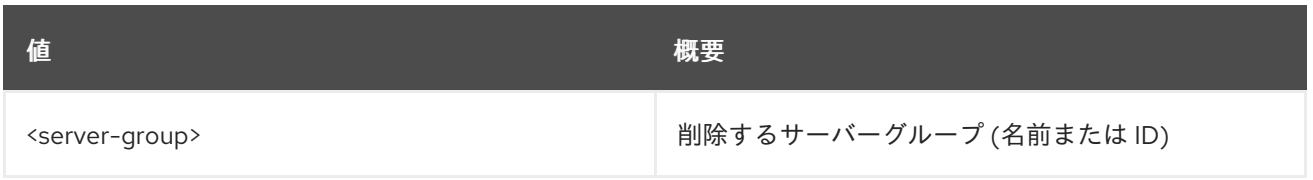

## 表70.48 コマンド引数

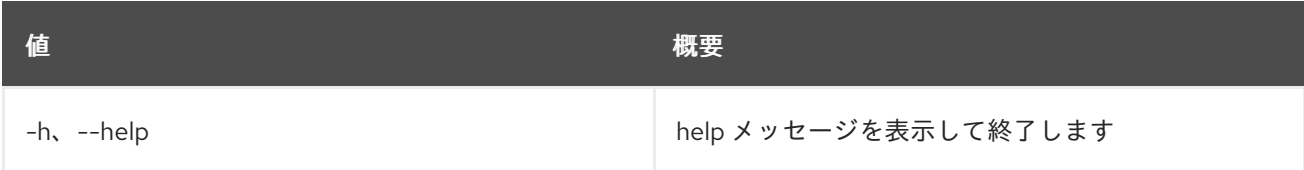

# 70.15. SERVER GROUP LIST

すべてのサーバーグループをリスト表示します。

## 使用方法

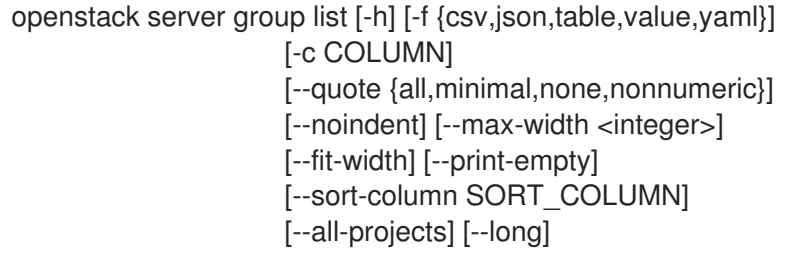

## 表70.49 コマンド引数

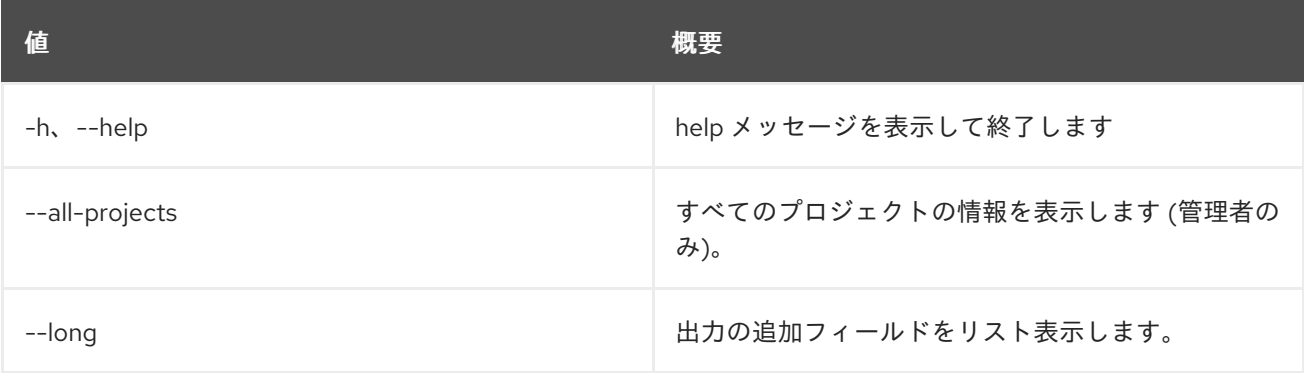

### 表70.50 出力フォーマット設定オプション

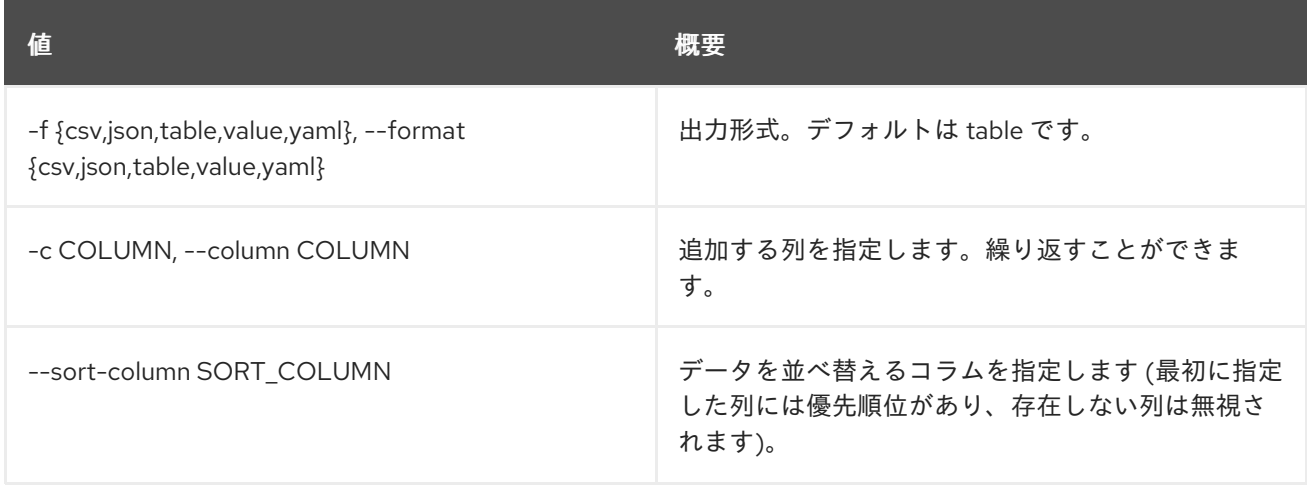

#### 表70.51 CSV フォーマット設定オプション

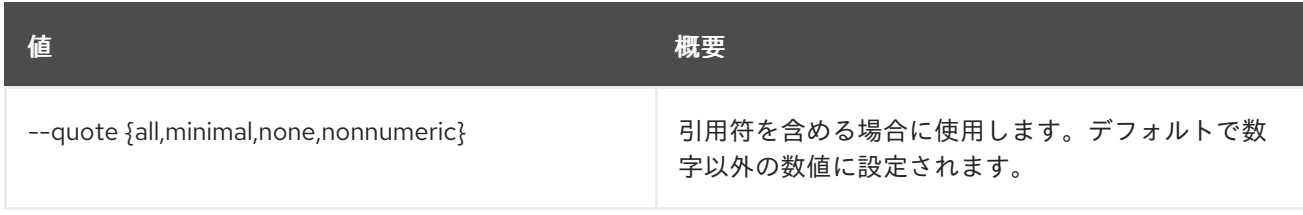

### 表70.52 JSON フォーマット設定オプション

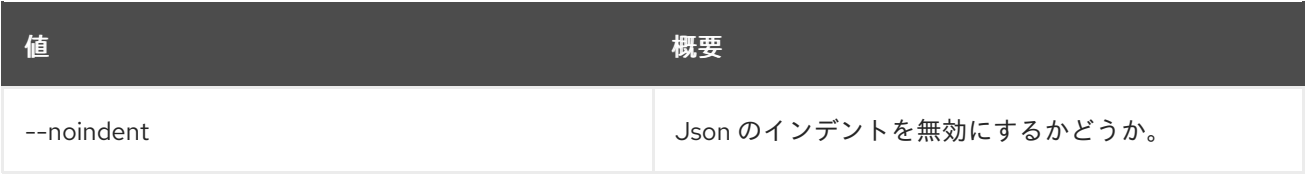

#### 表70.53 テーブルフォーマット設定オプション

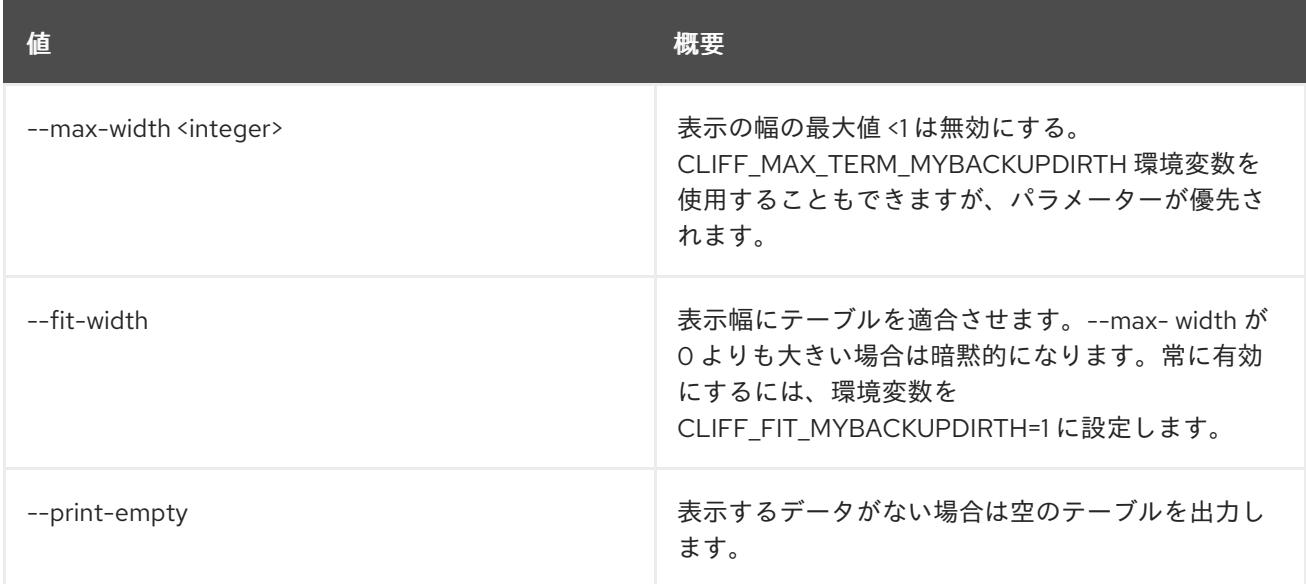

## 70.16. SERVER GROUP SHOW

サーバーグループの詳細を表示します。

## 使用方法

openstack server group show [-h] [-f {json,shell,table,value,yaml}] [-c COLUMN] [--noindent] [--prefix PREFIX] [--max-width <integer>] [--fit-width] [--print-empty] <server-group>

### 表70.54 位置引数

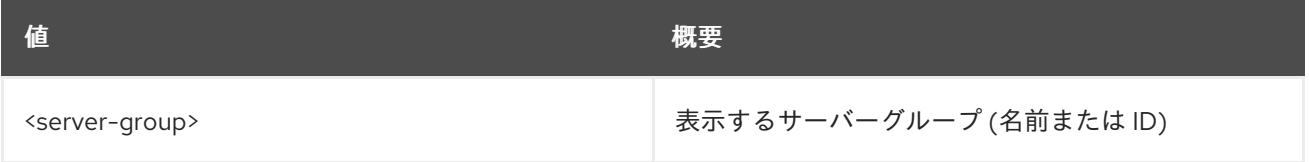

#### 表70.55 コマンド引数

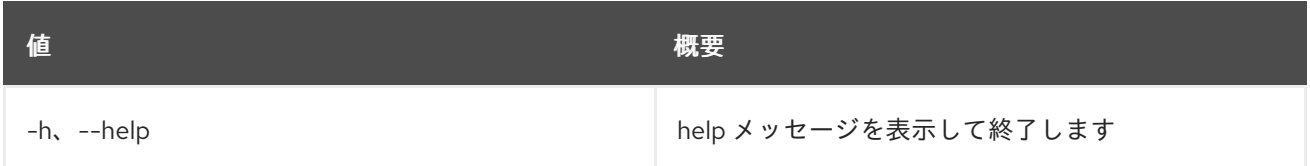

#### 表70.56 出力フォーマット設定オプション

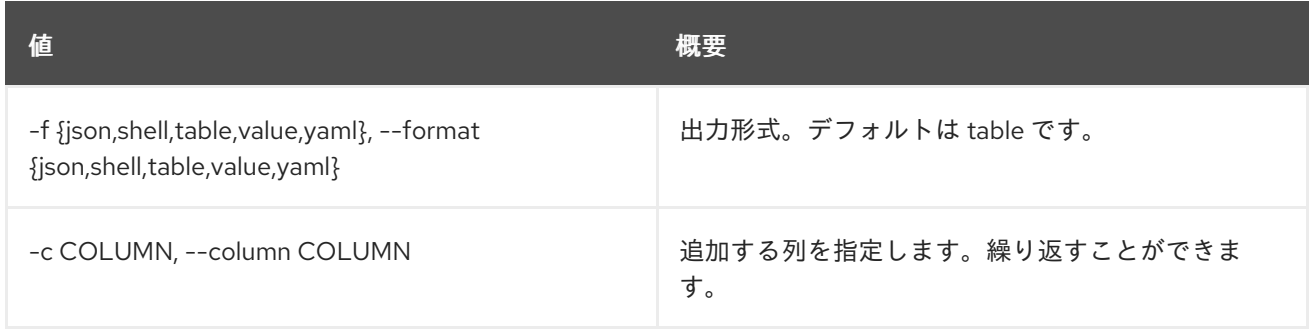

#### 表70.57 JSON フォーマット設定オプション

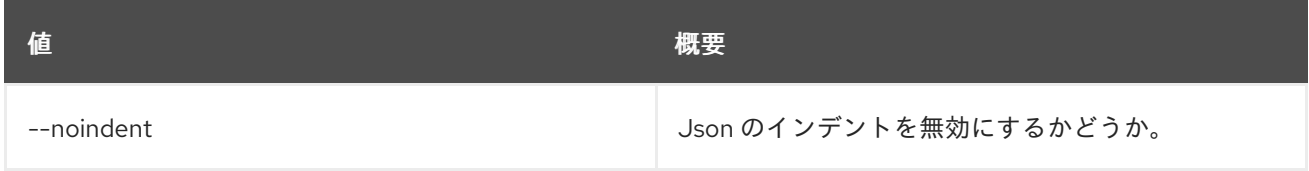

#### 表70.58 シェルフォーマット設定オプション

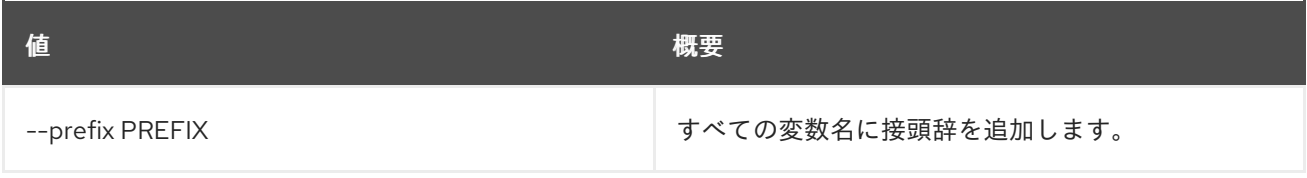

#### 表70.59 テーブルフォーマット設定オプション

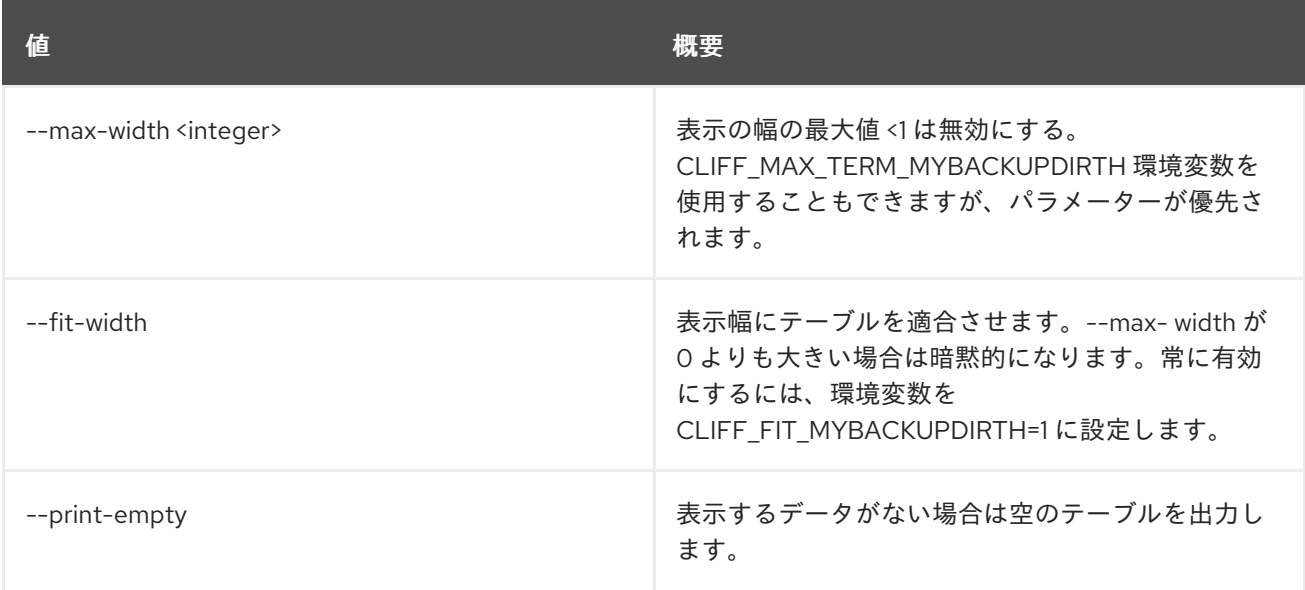

# 70.17. SERVER IMAGE CREATE

既存のサーバーから新規サーバーディスクイメージを作成します。

## 使用方法

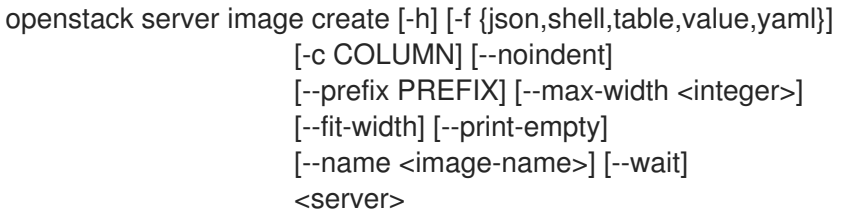

## 表70.60 位置引数

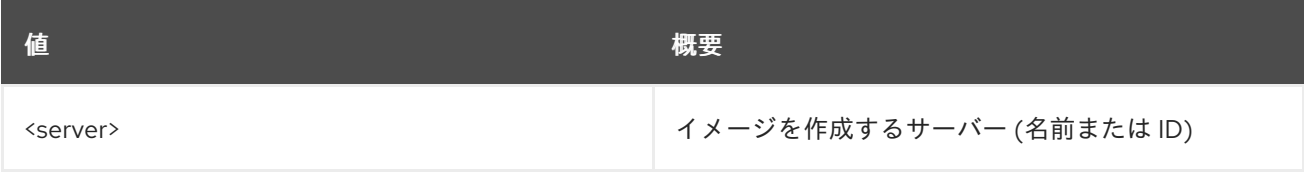

#### 表70.61 コマンド引数

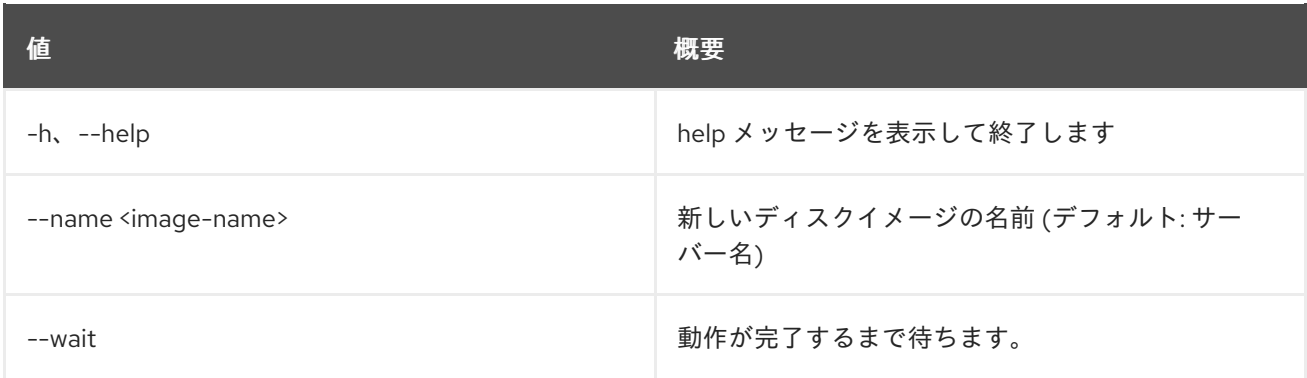

### 表70.62 出力フォーマット設定オプション

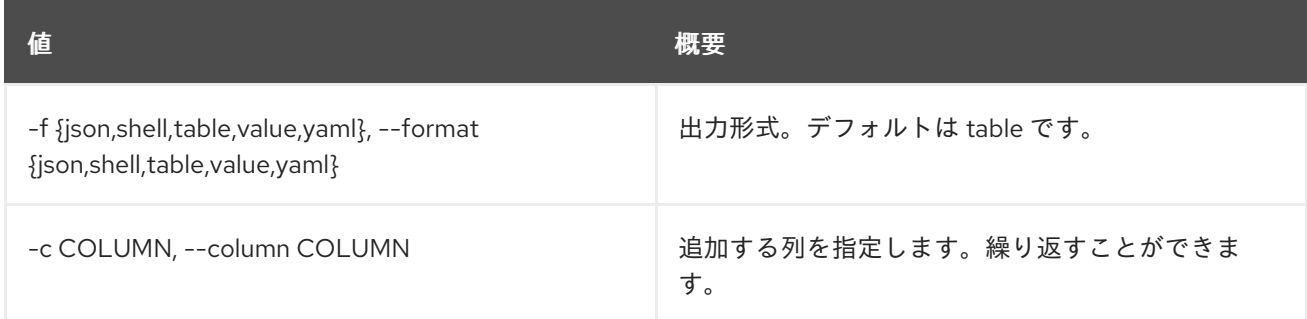

## 表70.63 JSON フォーマット設定オプション

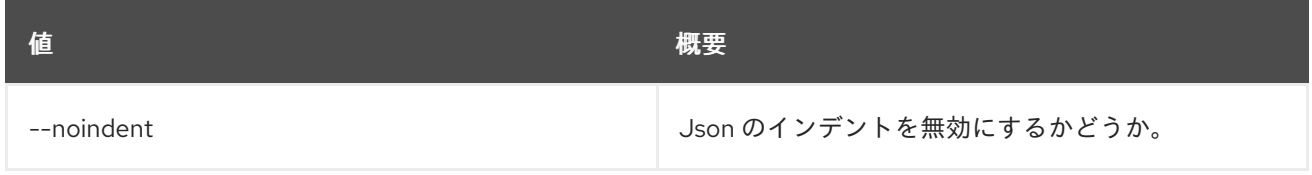

#### 表70.64 シェルフォーマット設定オプション

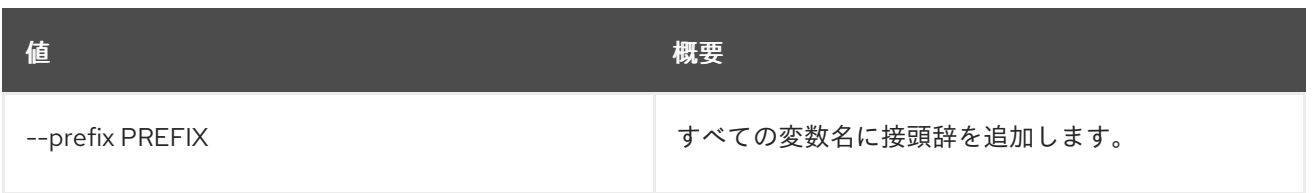

## 表70.65 テーブルフォーマット設定オプション

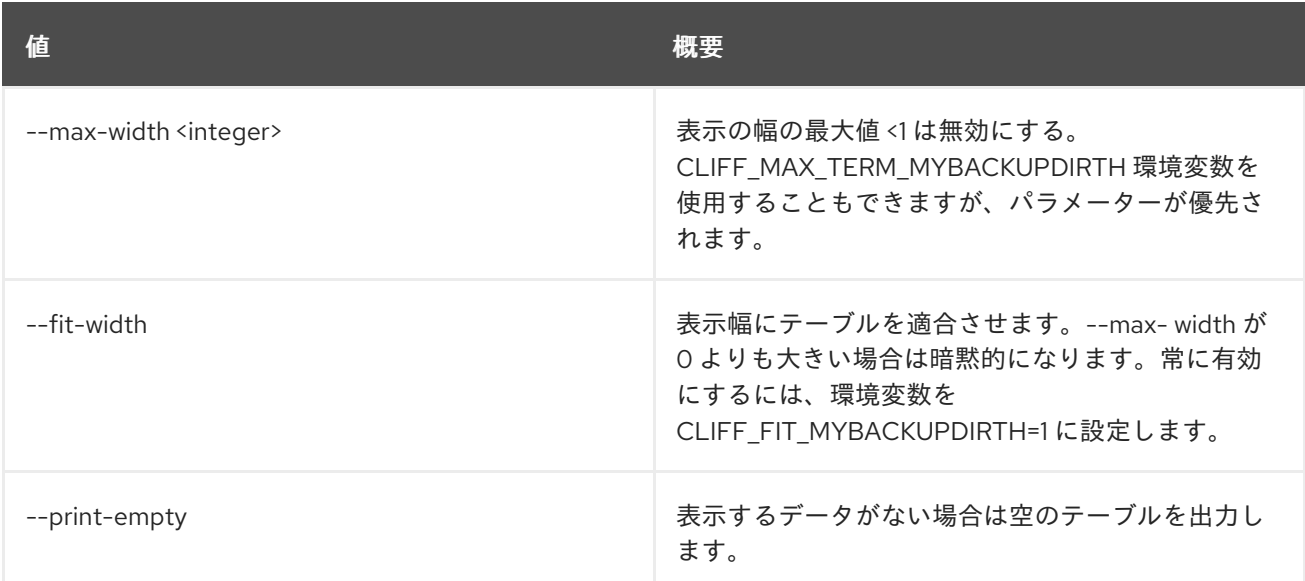

# 70.18. SERVER LIST

サーバーをリスト表示します。

## 使用方法

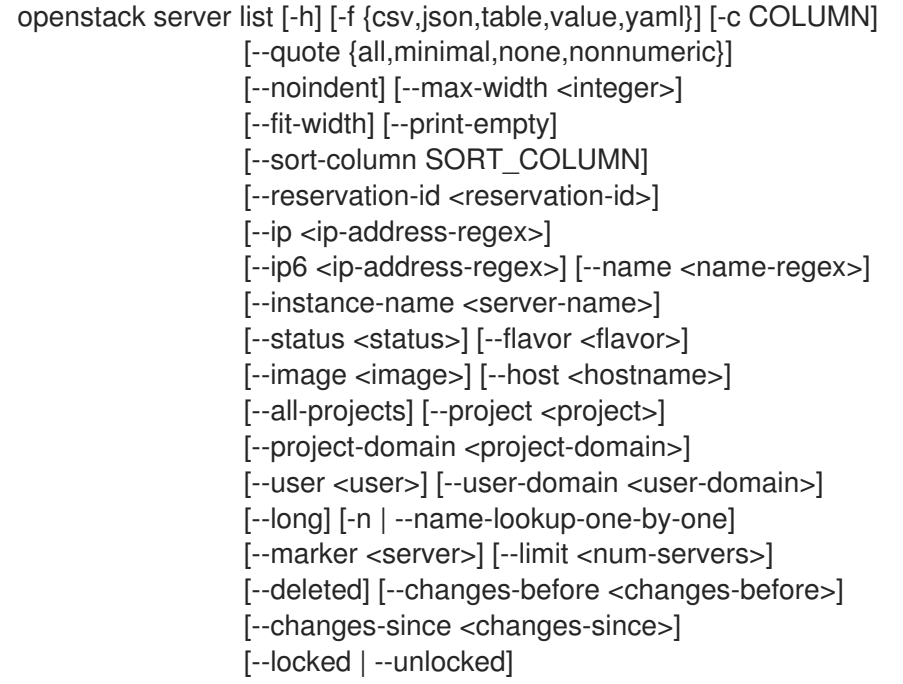

## 表70.66 コマンド引数

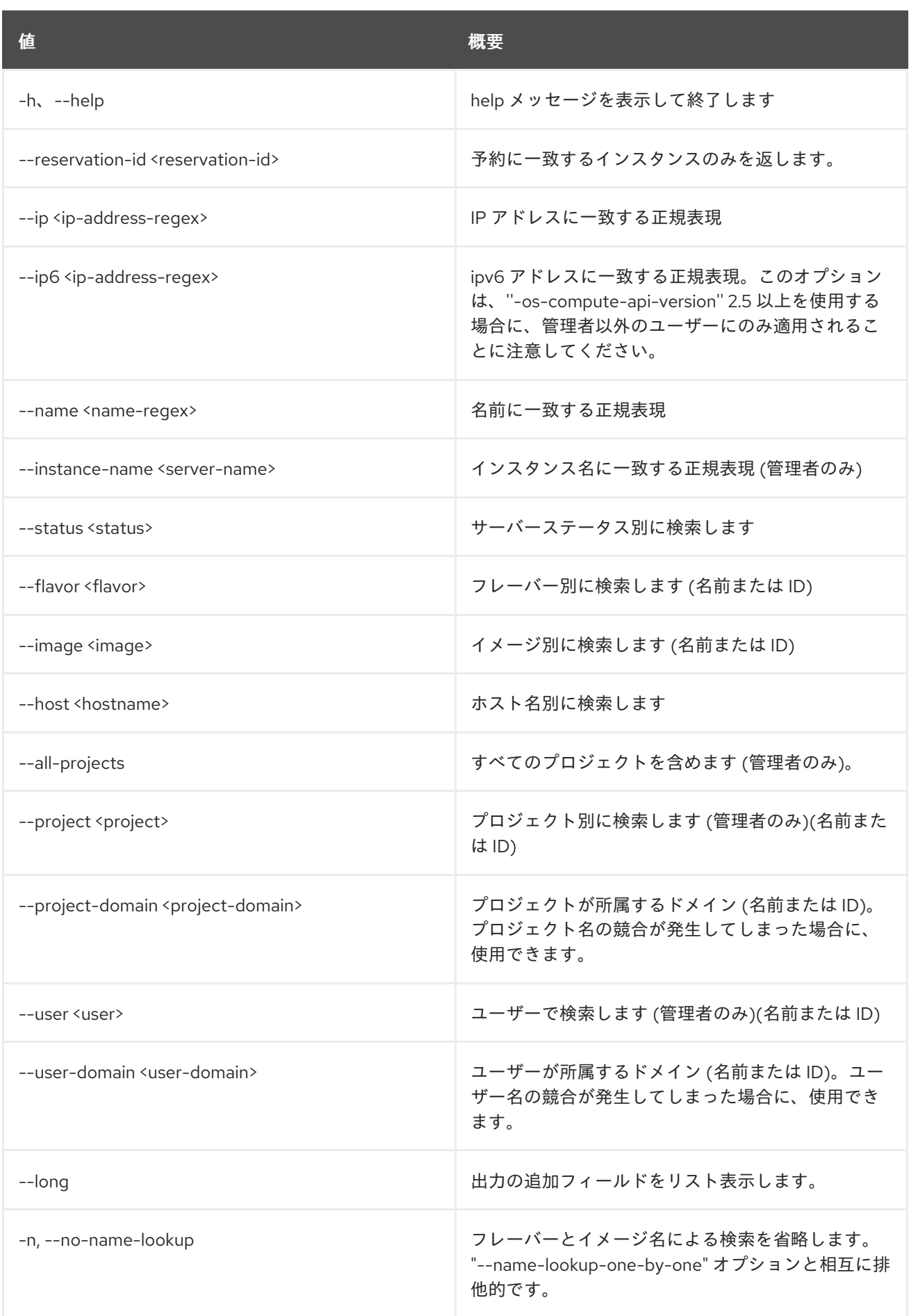

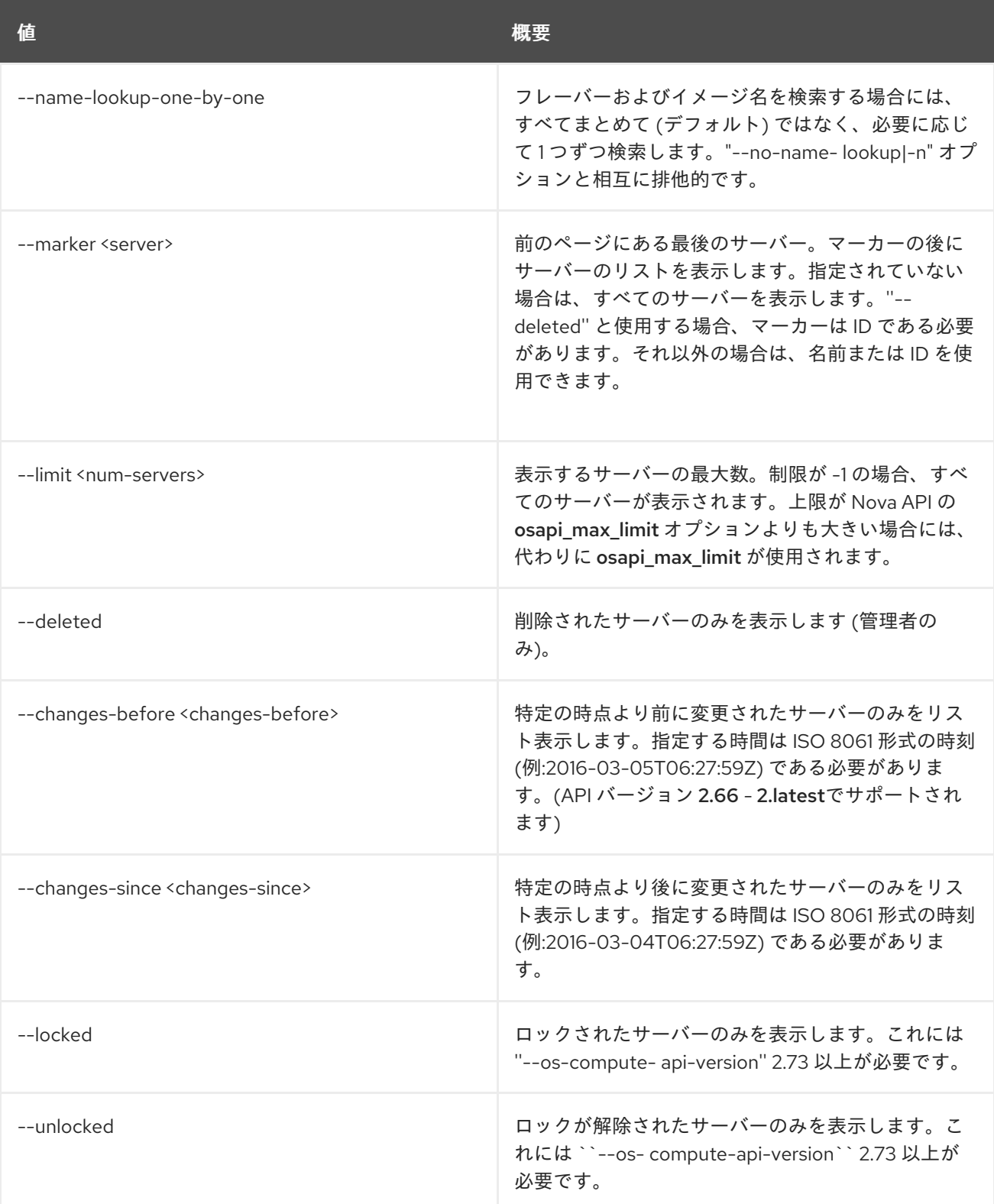

## 表70.67 出力フォーマット設定オプション

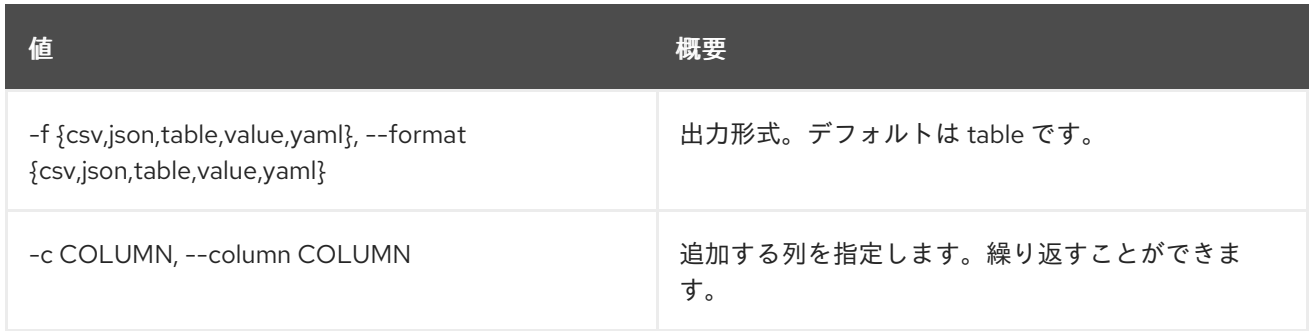

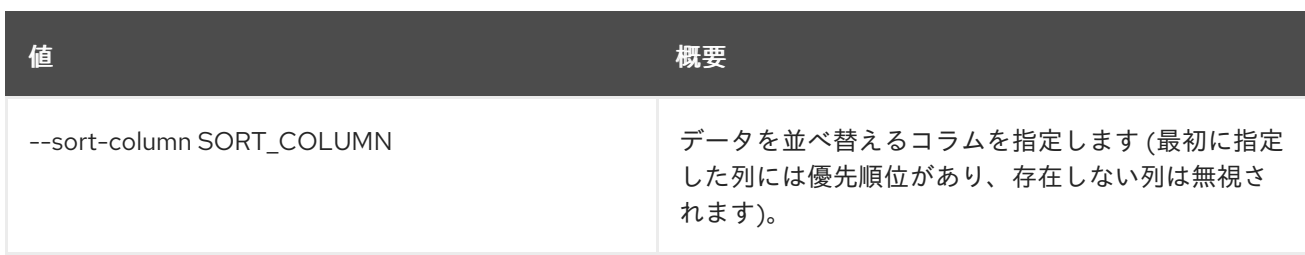

#### 表70.68 CSV フォーマット設定オプション

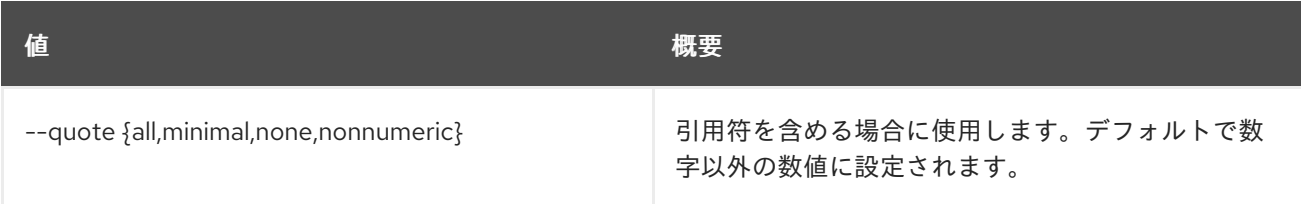

#### 表70.69 JSON フォーマット設定オプション

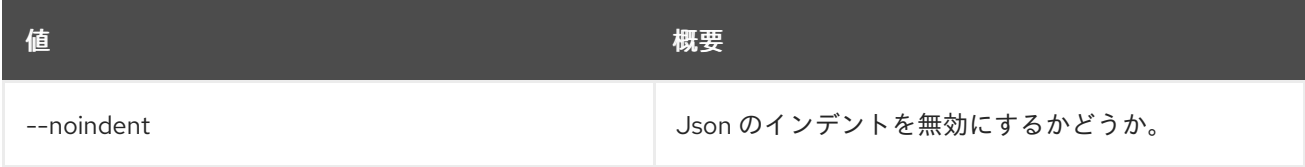

#### 表70.70 テーブルフォーマット設定オプション

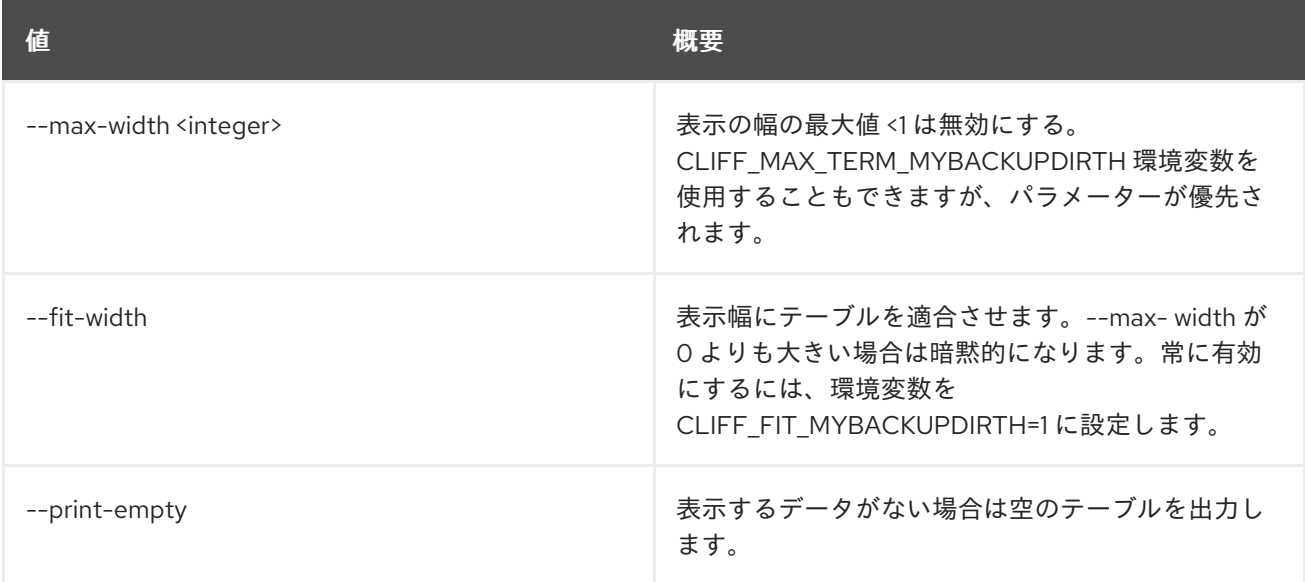

# 70.19. SERVER LOCK

サーバーをロックします。管理者以外のユーザーはアクションを実行できなくなります。

## 使用方法

openstack server lock [-h] [--reason <reason>] <server> [<server> ...]

#### 表70.71 位置引数

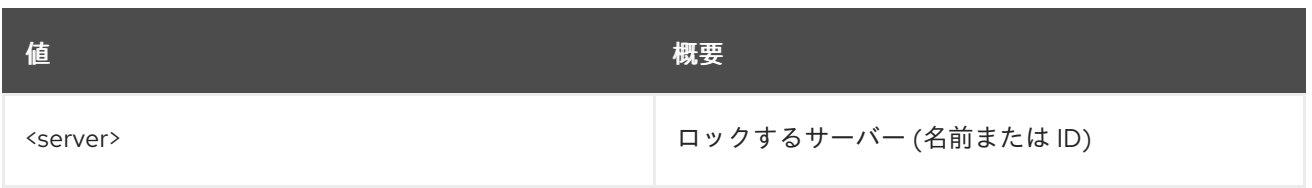

## 表70.72 コマンド引数

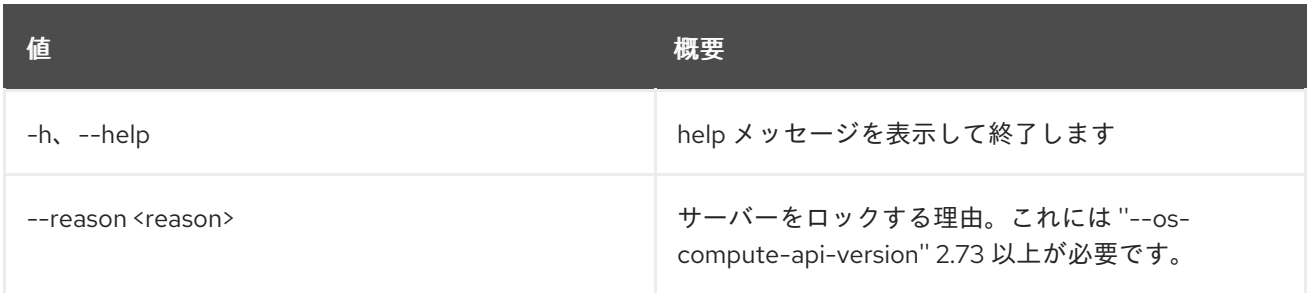

# 70.20. SERVER MIGRATE

サーバーを異なるホストに移行します。

## 使用方法

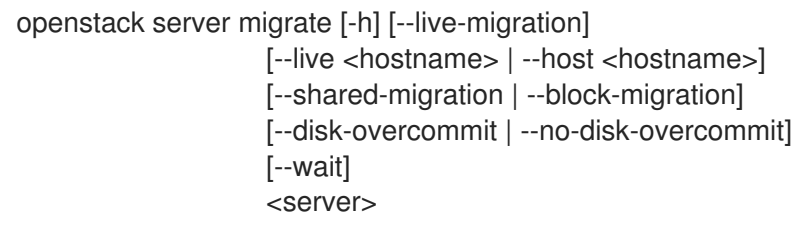

## 表70.73 位置引数

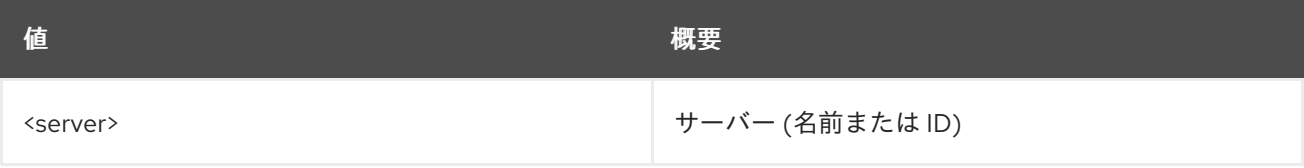

## 表70.74 コマンド引数

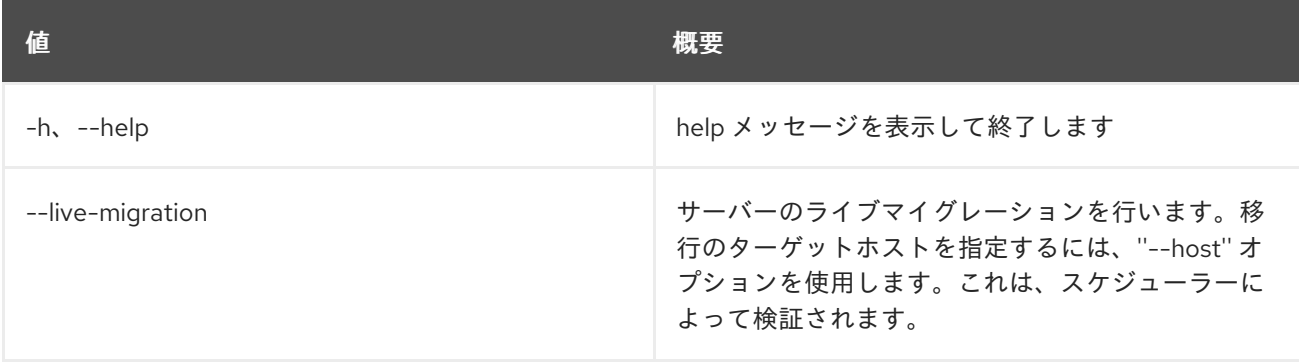

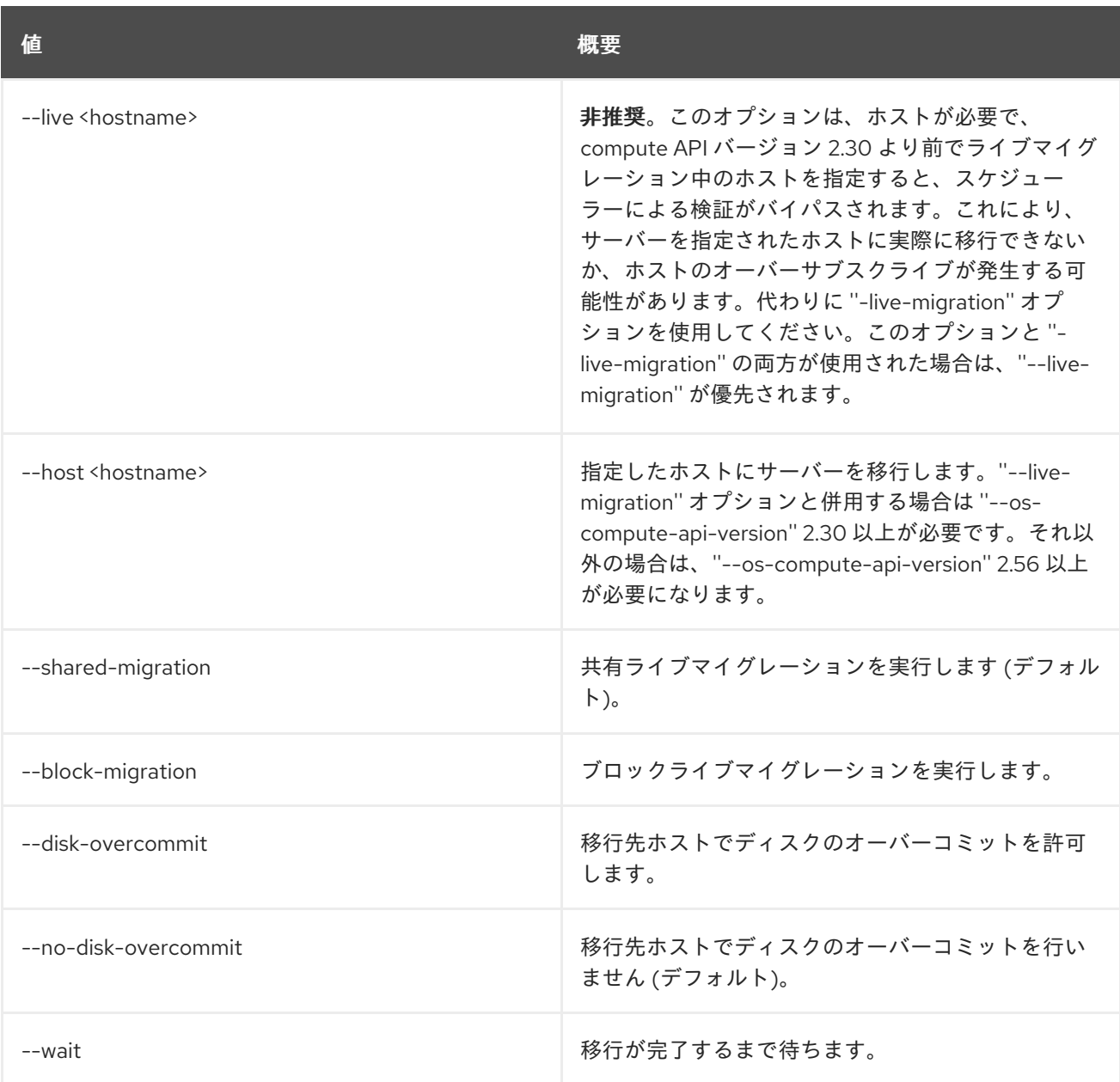

# 70.21. SERVER PAUSE

サーバーを一時停止します。

## 使用方法

ı

openstack server pause [-h] <server> [<server> ...]

#### 表70.75 位置引数

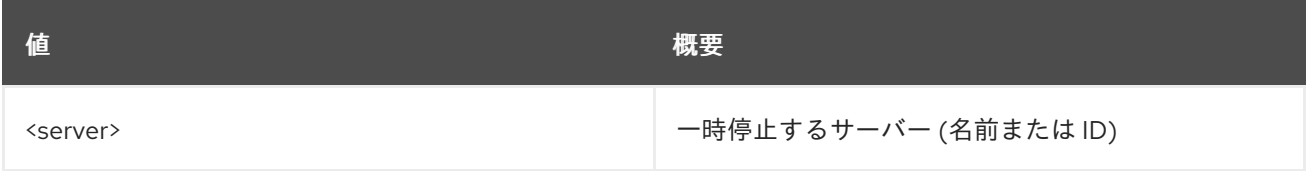

## 表70.76 コマンド引数

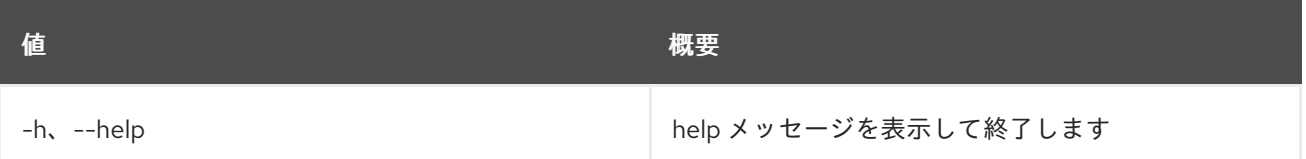

## 70.22. SERVER REBOOT

サーバーのハードまたはソフトリブートを実行します。

### 使用方法

openstack server reboot [-h] [--hard | --soft] [--wait] <server>

#### 表70.77 位置引数

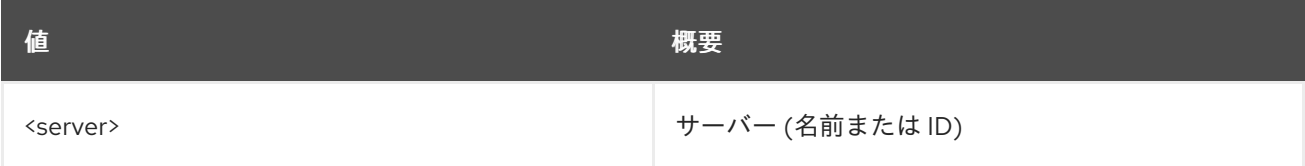

#### 表70.78 コマンド引数

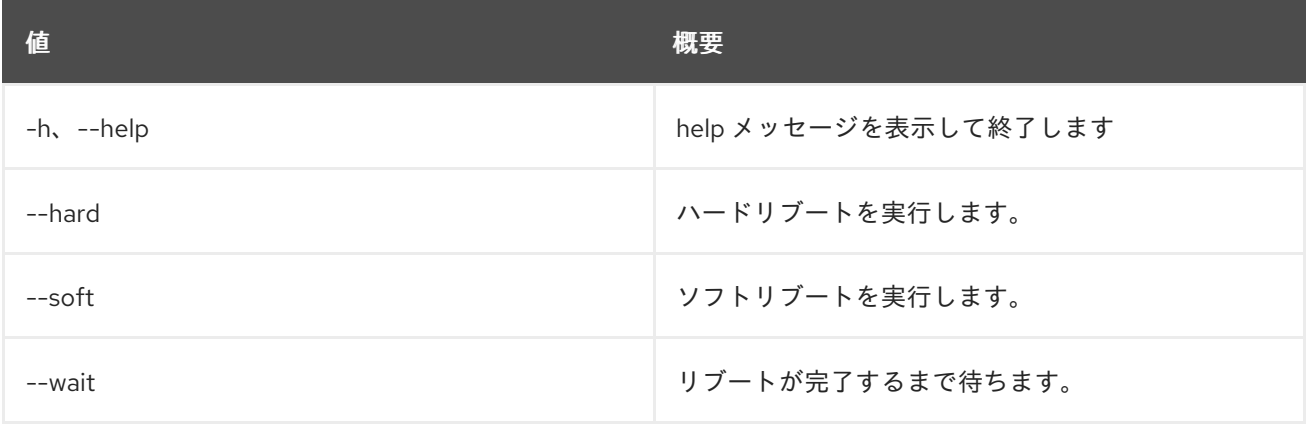

## 70.23. SERVER REBUILD

サーバーを再ビルドします。

#### 使用方法

openstack server rebuild [-h] [-f {json,shell,table,value,yaml}] [-c COLUMN] [--noindent] [--prefix PREFIX] [--max-width <integer>] [--fit-width] [--print-empty] [--image <image>] [--password <password>] [--property <key=value>] [--description <description>] [--wait] [--key-name <key-name> | --key-unset] <server>

### 表70.79 位置引数

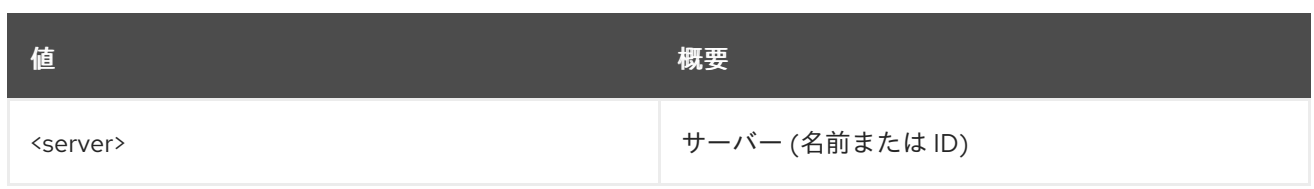

## 表70.80 コマンド引数

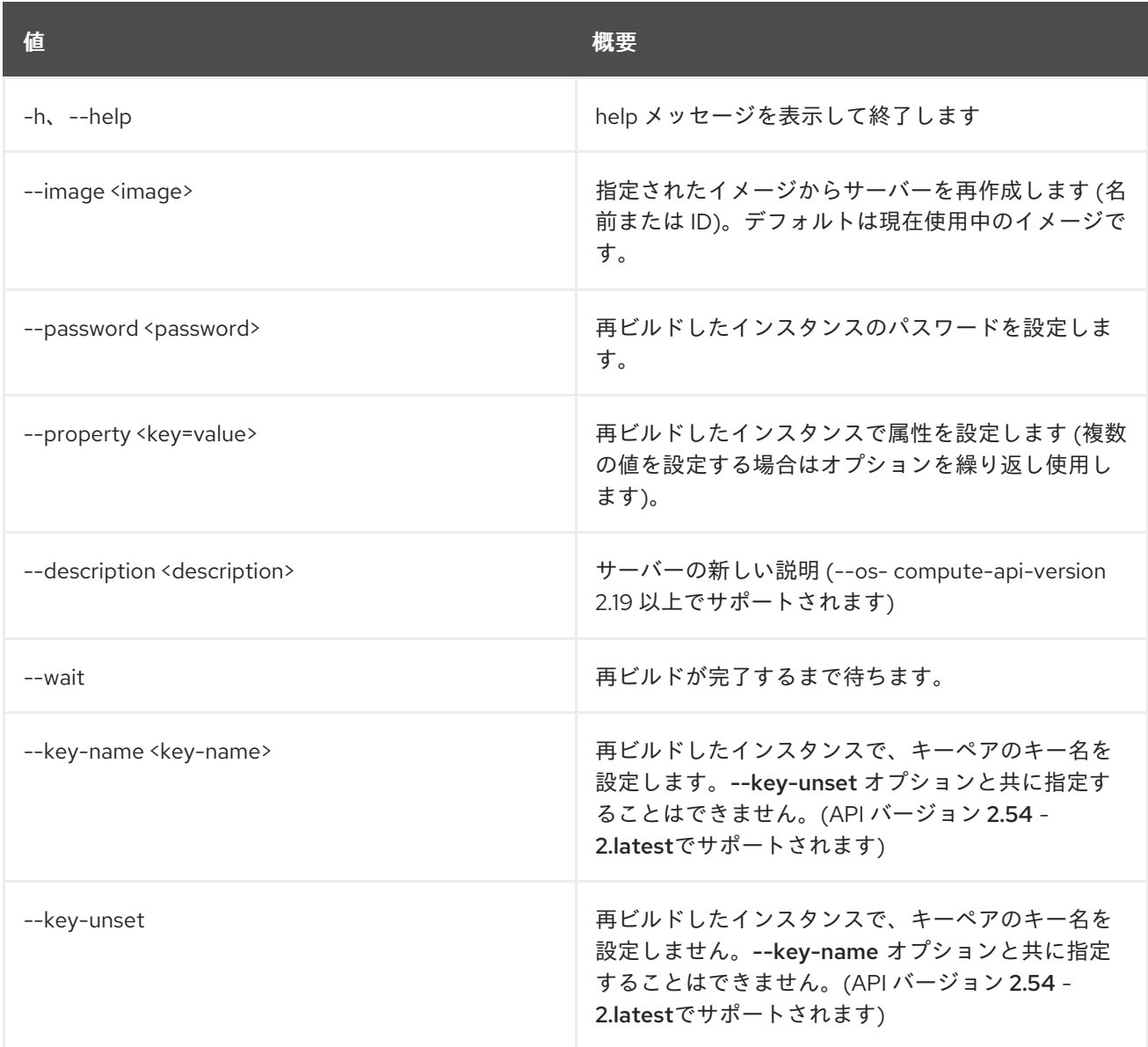

## 表70.81 出力フォーマット設定オプション

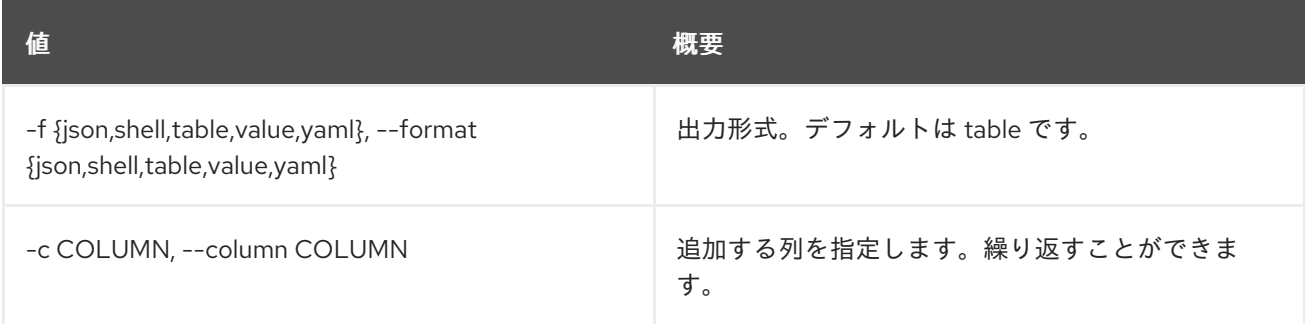

## 表70.82 JSON フォーマット設定オプション

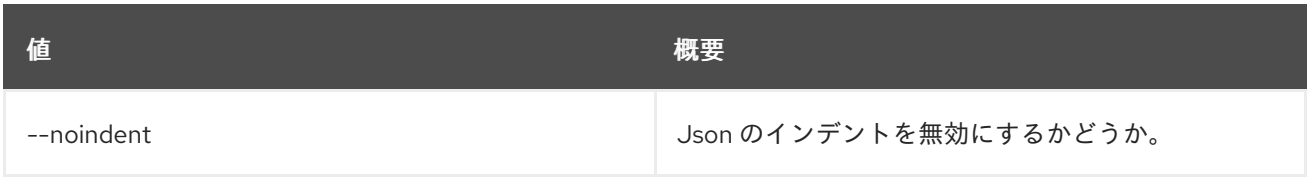

#### 表70.83 シェルフォーマット設定オプション

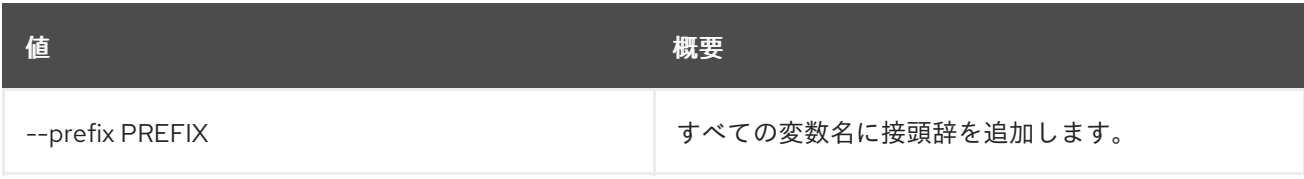

### 表70.84 テーブルフォーマット設定オプション

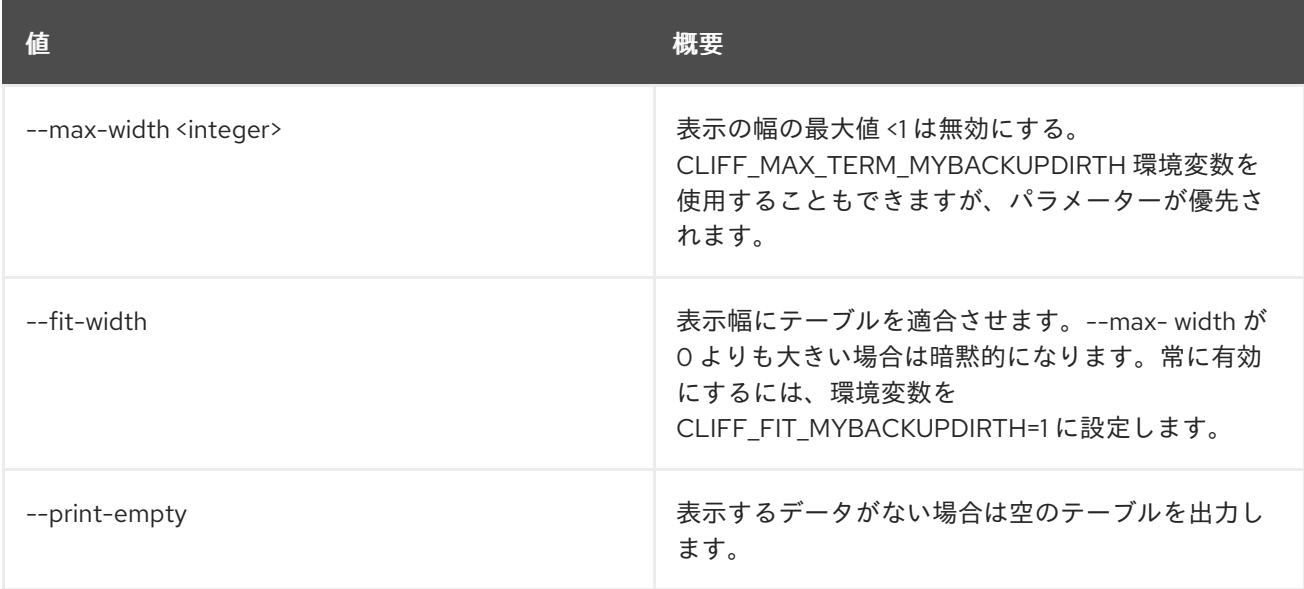

# 70.24. SERVER REMOVE FIXED IP

サーバーから Fixed IP アドレスを削除します。

## 使用方法

openstack server remove fixed ip [-h] <server> <ip-address>

#### 表70.85 位置引数

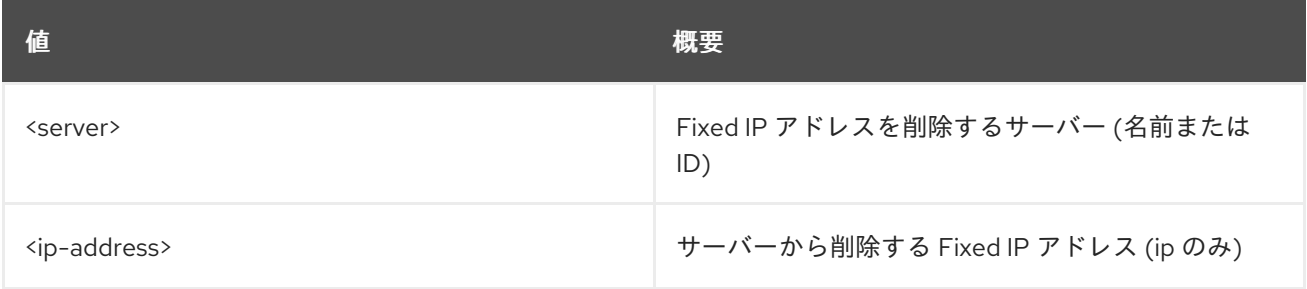

## 表70.86 コマンド引数

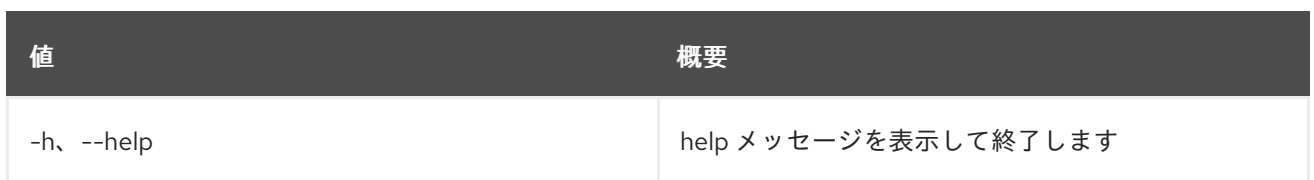

# 70.25. SERVER REMOVE FLOATING IP

サーバーから Floating IP アドレスを削除します。

## 使用方法

openstack server remove floating ip [-h] <server> <ip-address>

#### 表70.87 位置引数

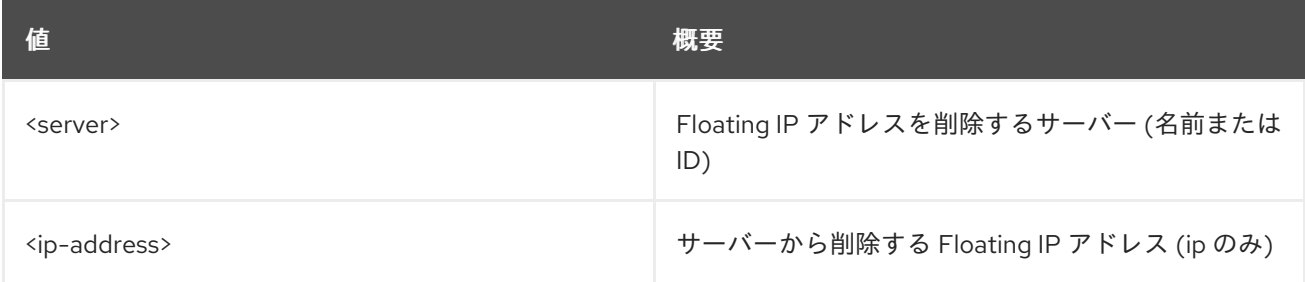

#### 表70.88 コマンド引数

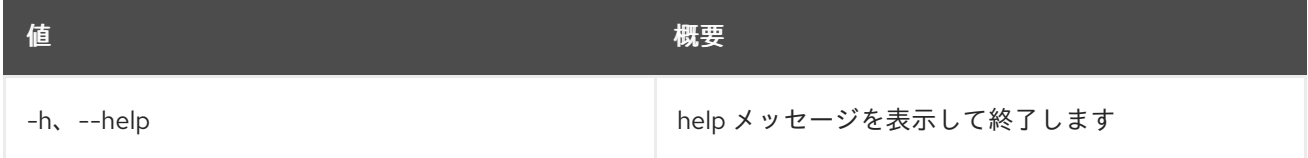

## 70.26. SERVER REMOVE NETWORK

サーバーからネットワークのポートをすべて削除します。

## 使用方法

openstack server remove network [-h] <server> <network>

#### 表70.89 位置引数

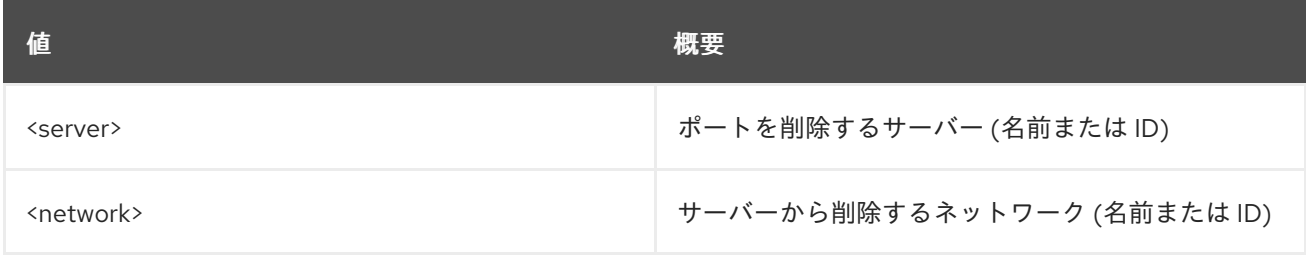

#### 表70.90 コマンド引数

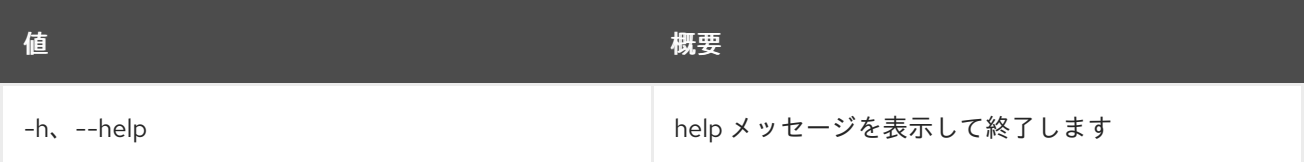

# 70.27. SERVER REMOVE PORT

サーバーからポートを削除します。

### 使用方法

openstack server remove port [-h] <server> <port>

#### 表70.91 位置引数

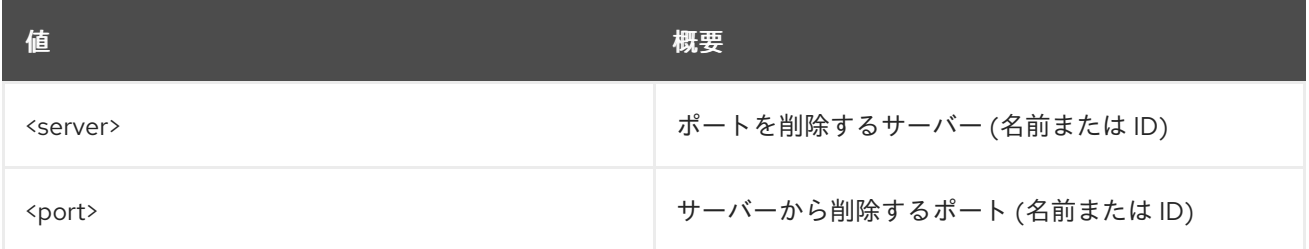

#### 表70.92 コマンド引数

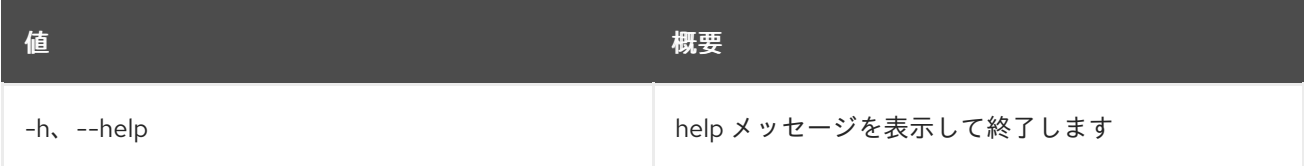

# 70.28. SERVER REMOVE SECURITY GROUP

サーバーからセキュリティーグループを削除します。

## 使用方法

openstack server remove security group [-h] <server> <group>

## 表70.93 位置引数

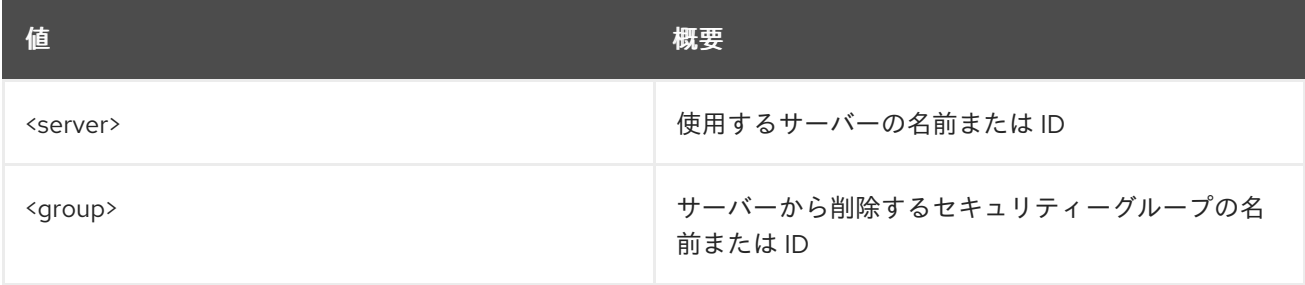

#### 表70.94 コマンド引数

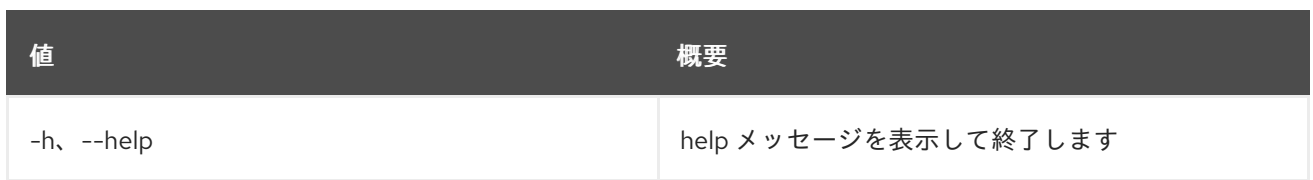

## 70.29. SERVER REMOVE VOLUME

サーバーからボリュームを削除します。ステータスが``SHELVED`` または ``SHELVED\_OFFLOADED``のサーバーからボリュームを削除するには、``--os-compute-api-version 2.20``以上を指定します。

## 使用方法

openstack server remove volume [-h] <server> <volume>

#### 表70.95 位置引数

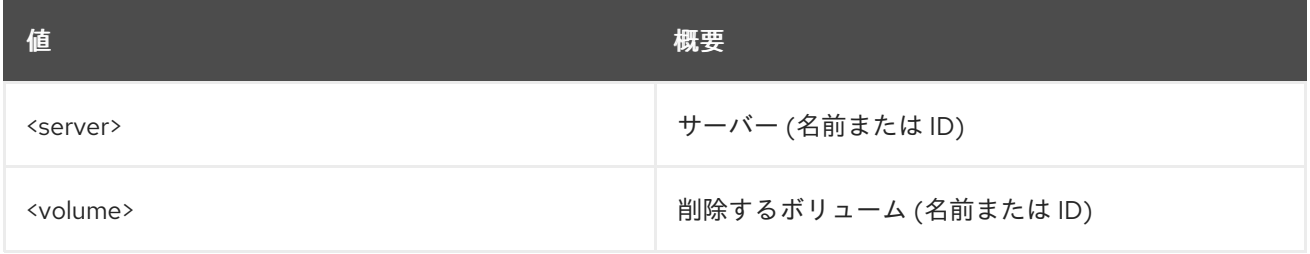

#### 表70.96 コマンド引数

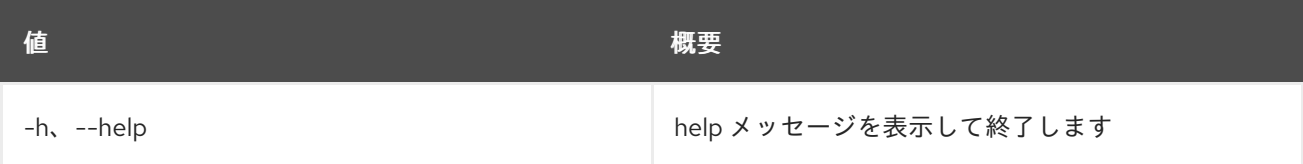

# 70.30. SERVER RESCUE

サーバーをレスキューモードに切り替えます。

## 使用方法

openstack server rescue [-h] [--image <image>] [--password <password>] <server>

#### 表70.97 位置引数

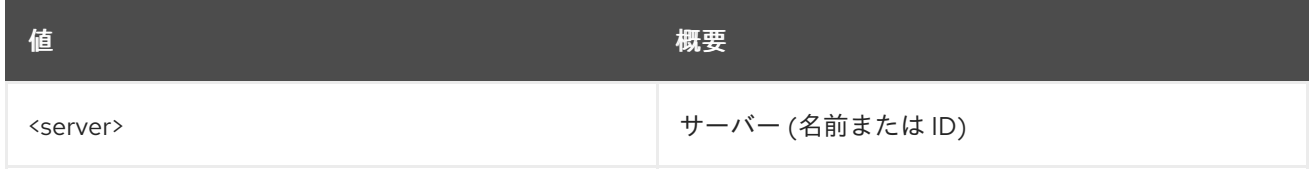

#### 表70.98 コマンド引数

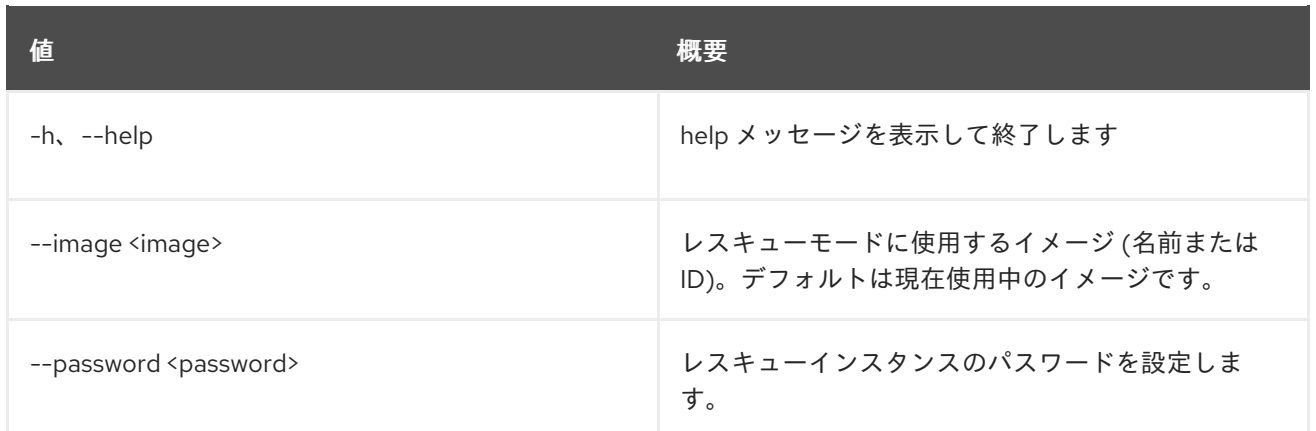

## 70.31. SERVER RESIZE CONFIRM

サーバーのサイズ変更を確認します。サイズ変更操作の成功を確認 (検証) し、古いサーバーを解放しま す。

## 使用方法

openstack server resize confirm [-h] <server>

## 表70.99 位置引数

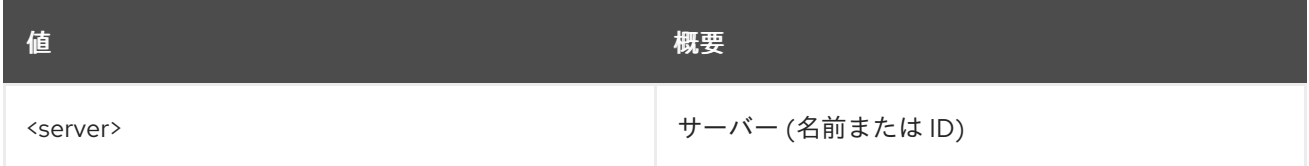

#### 表70.100 コマンド引数

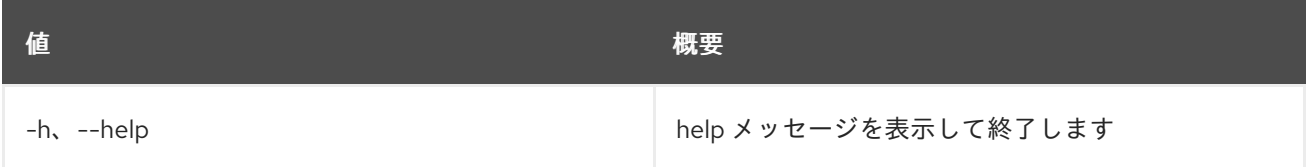

# 70.32. SERVER RESIZE REVERT

サーバーのサイズ変更を元に戻します。サイズ変更操作を元に戻します。新しいサーバーを解放し、古 いサーバーを再起動します。

## 使用方法

openstack server resize revert [-h] <server>

#### 表70.101 位置引数

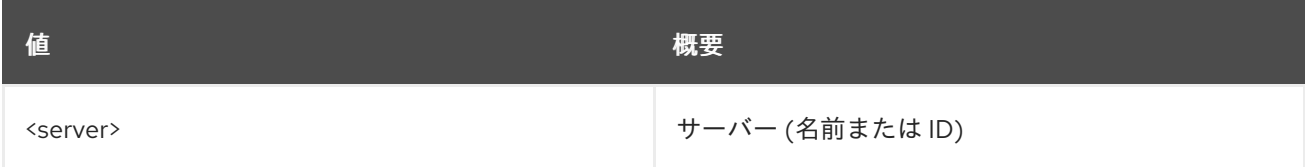

#### 表70.102 コマンド引数

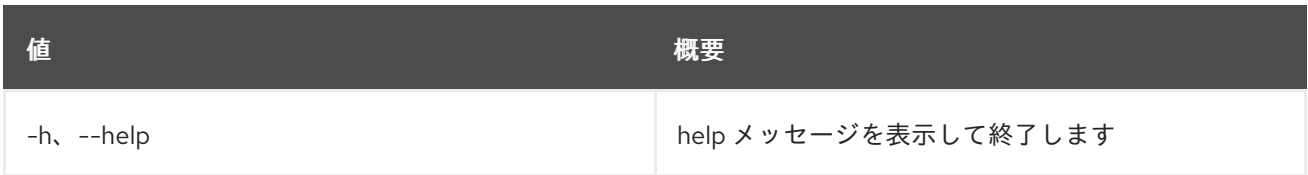

## 70.33. SERVER RESIZE

サーバーを新規フレーバーにスケーリングします。サイズ変更操作は、新しいサーバーを作成して、元 のディスクの内容を新しいディスクにコピーして実行されます。また、ユーザーにとっても 2 つのス テップのプロセスです。1 つ目はサイズ変更の実行で、2 つ目は、成功を確認 (検証) して古いサーバー を解放するか、やり直しを宣言して新しいサーバーを解放して古いサーバーを再起動するかのどちらか です。

### 使用方法

openstack server resize [-h] [--flavor <flavor> | --confirm | --revert] [--wait] <server>

#### 表70.103 位置引数

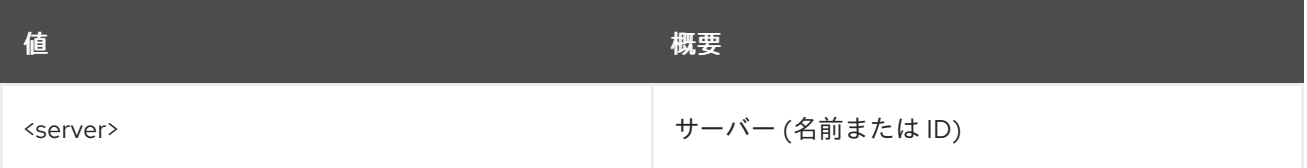

#### 表70.104 コマンド引数

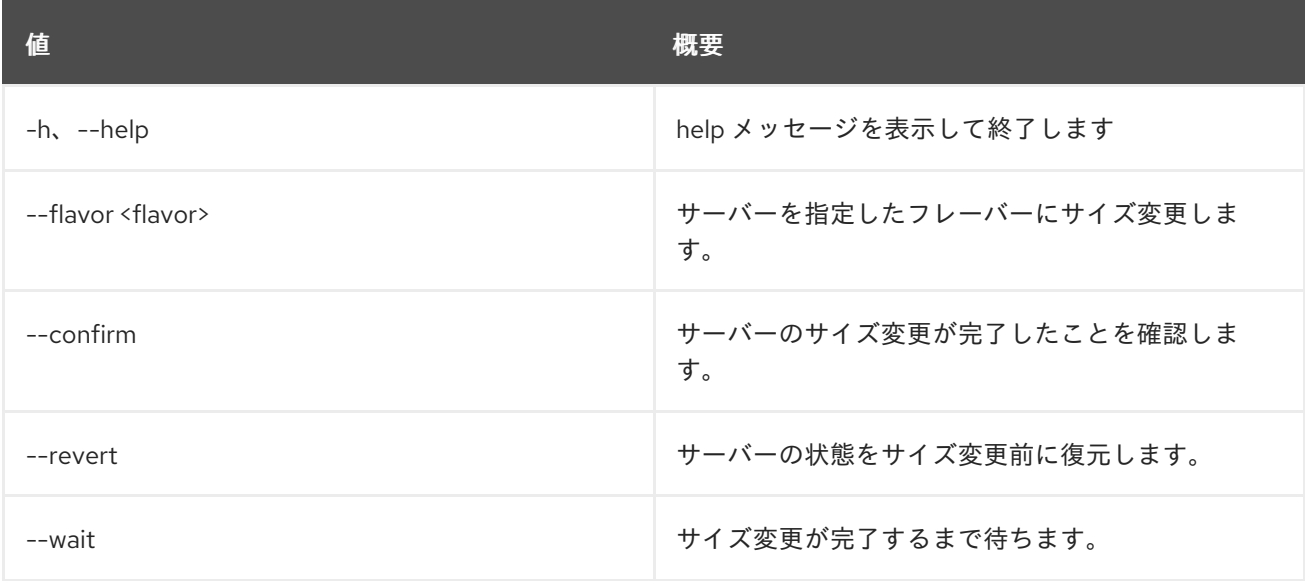

## 70.34. SERVER RESTORE

サーバーを復元します。

## 使用方法

openstack server restore [-h] <server> [<server> ...]

m.

## 表70.105 位置引数

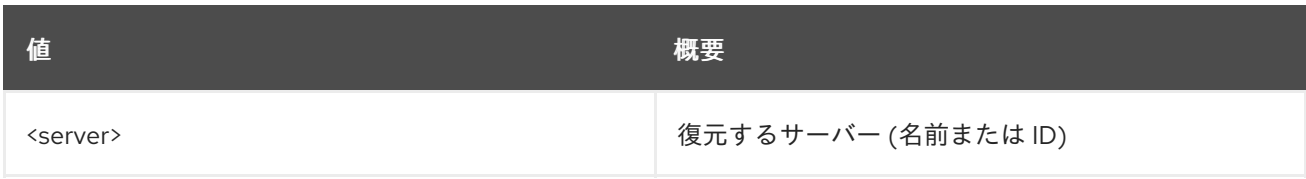

## 表70.106 コマンド引数

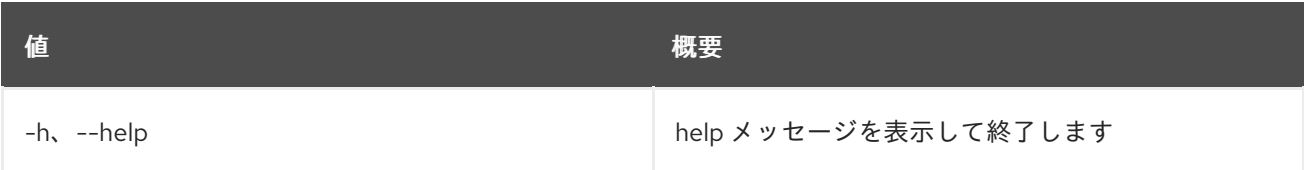

# 70.35. SERVER RESUME

サーバーを再開します。

## 使用方法

openstack server resume [-h] <server> [<server> ...]

#### 表70.107 位置引数

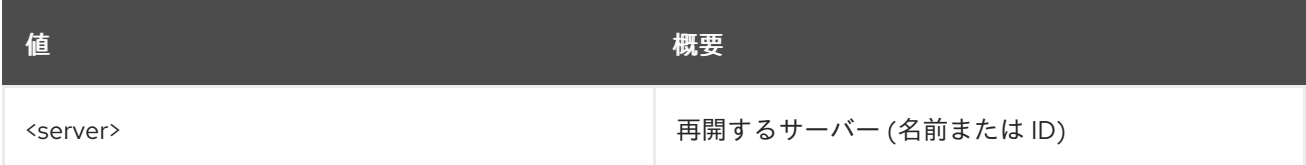

## 表70.108 コマンド引数

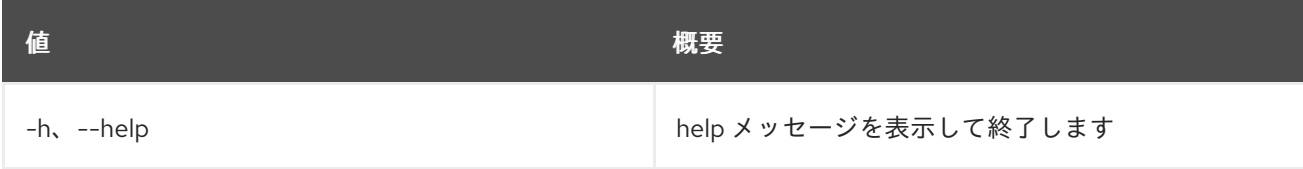

# 70.36. SERVER SET

サーバー属性を設定します。

## 使用方法

openstack server set [-h] [--name <new-name>] [--root-password] [--property <key=value>] [--state <state>] [--description <description>] <server>

#### 表70.109 位置引数

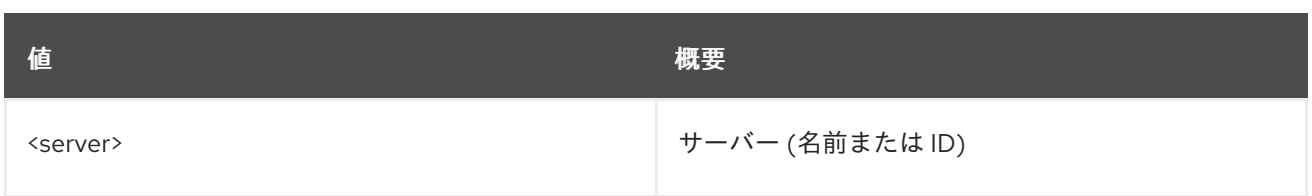

## 表70.110 コマンド引数

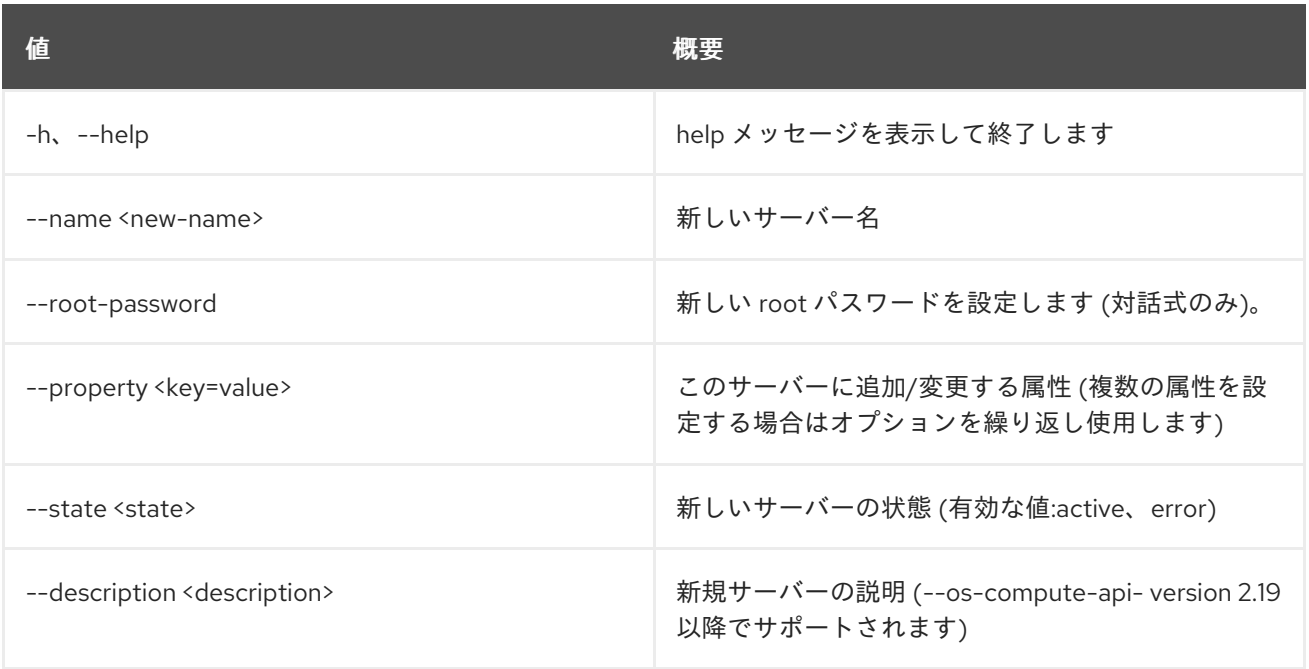

# 70.37. SERVER SHELVE

サーバーを退避します。

## 使用方法

openstack server shelve [-h] <server> [<server> ...]

## 表70.111 位置引数

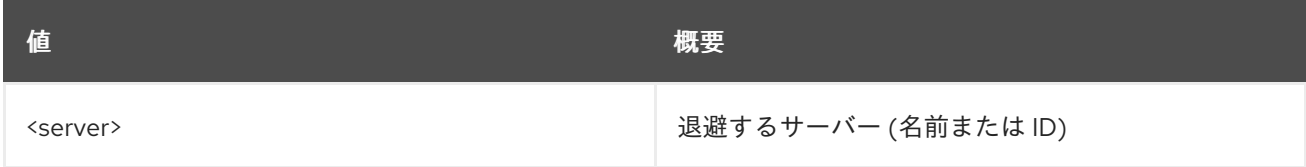

### 表70.112 コマンド引数

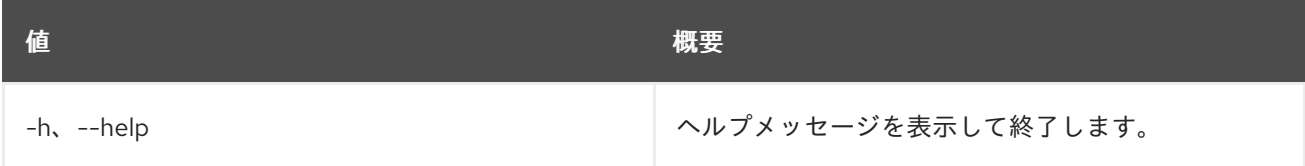

# 70.38. SERVER SHOW

サーバーの詳細を表示します。サーバーの埋め込みフレーバー情報を表示するには、``--os-computeapi-version 2.47`` 以上を指定します。

## 使用方法

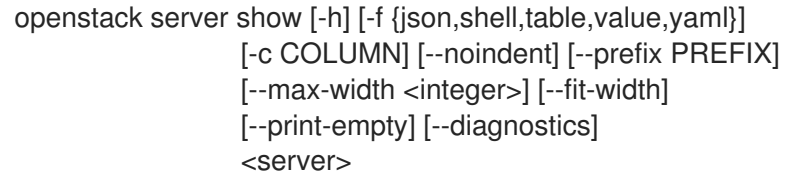

## 表70.113 位置引数

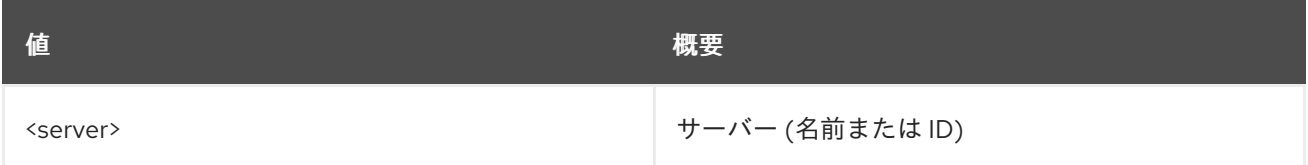

#### 表70.114 コマンド引数

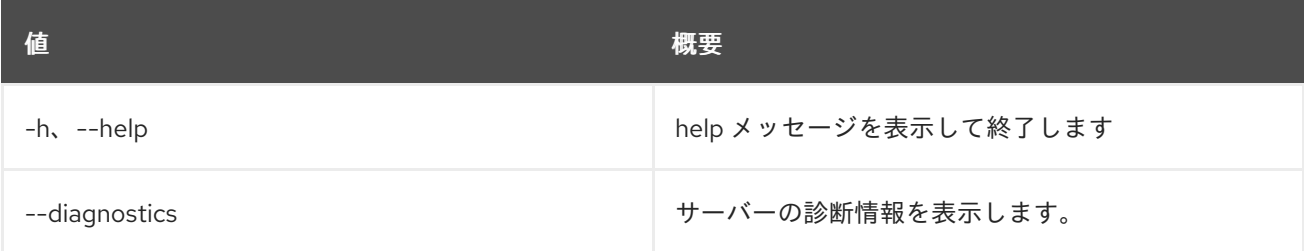

#### 表70.115 出力フォーマット設定オプション

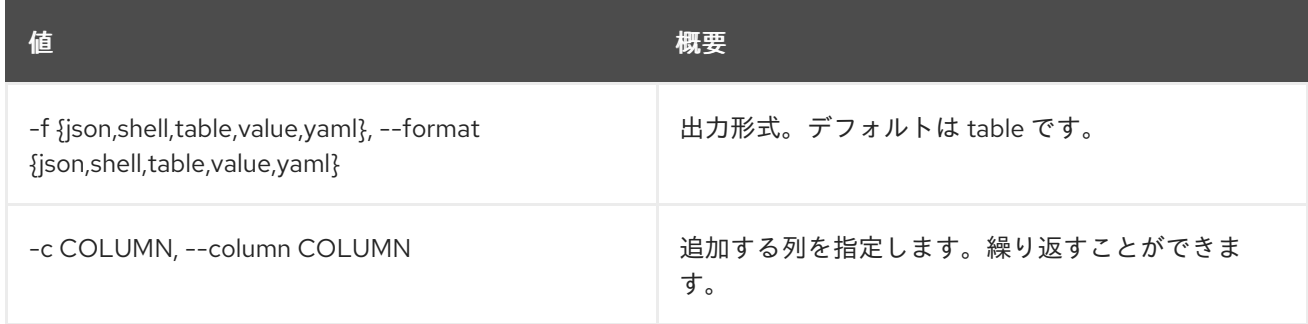

## 表70.116 JSON フォーマット設定オプション

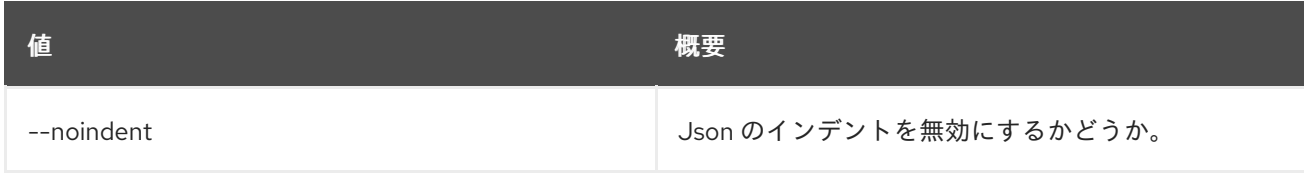

## 表70.117 シェルフォーマット設定オプション

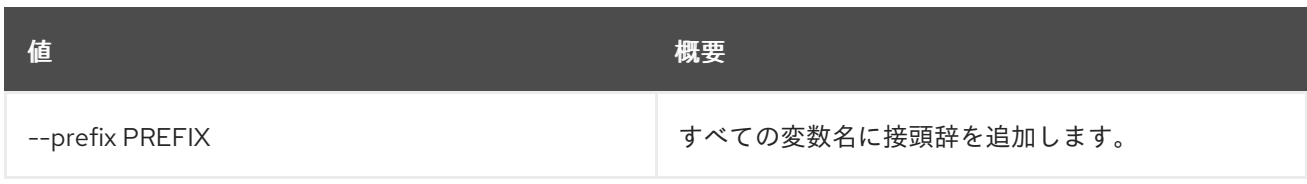

### 表70.118 テーブルフォーマット設定オプション

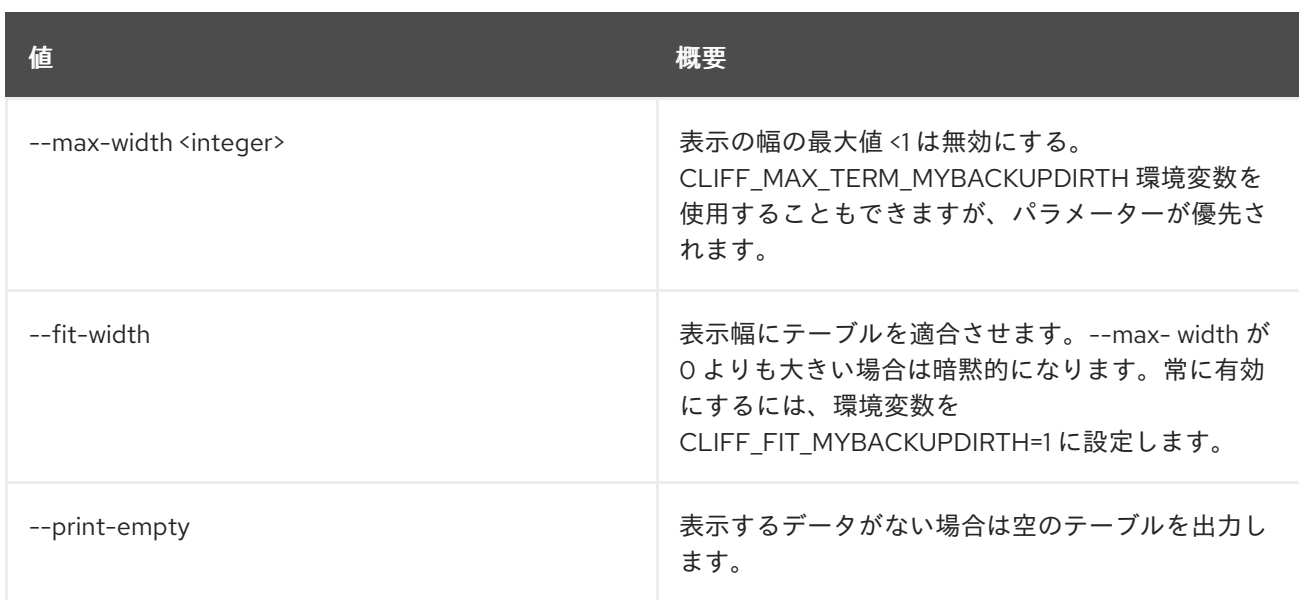

## 70.39. SERVER SSH

サーバーに SSH 接続を行います。

#### 使用方法

openstack server ssh [-h] [--login <login-name>] [--port <port>] [--identity <keyfile>] [--option <config-options>]  $[-4 | -6]$ [--public | --private | --address-type <address-type>] <server>

#### 表70.119 位置引数

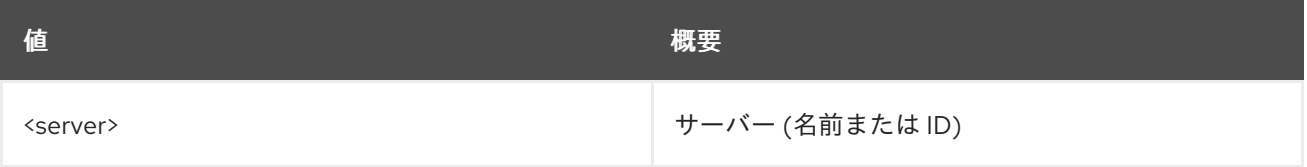

#### 表70.120 コマンド引数

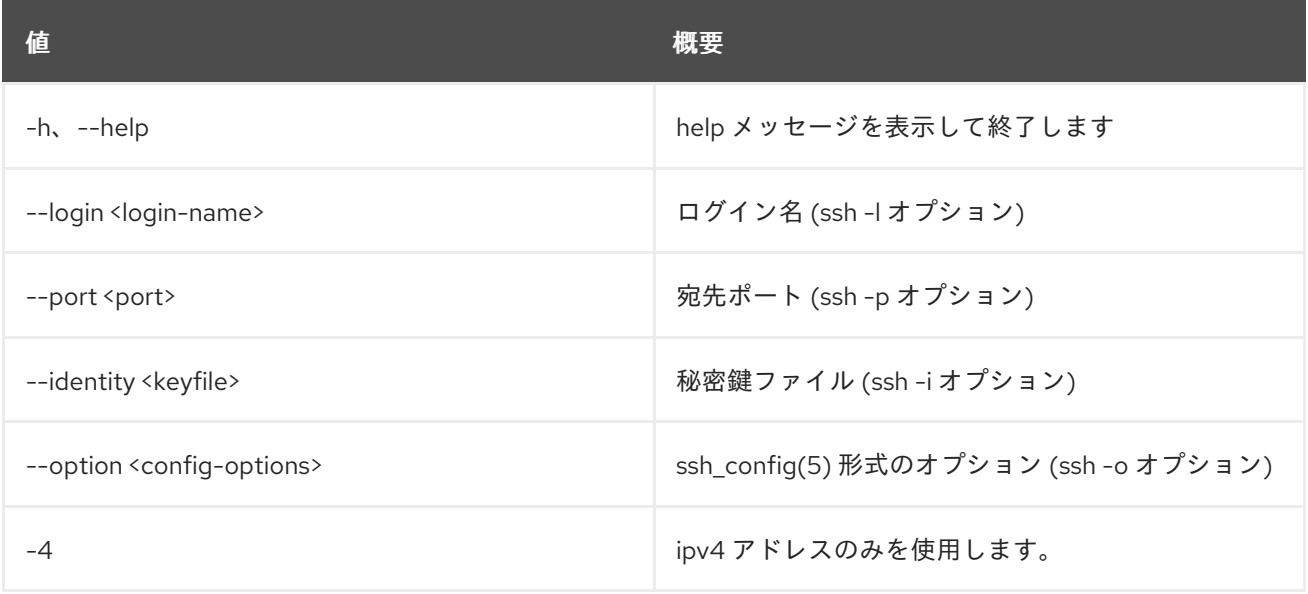

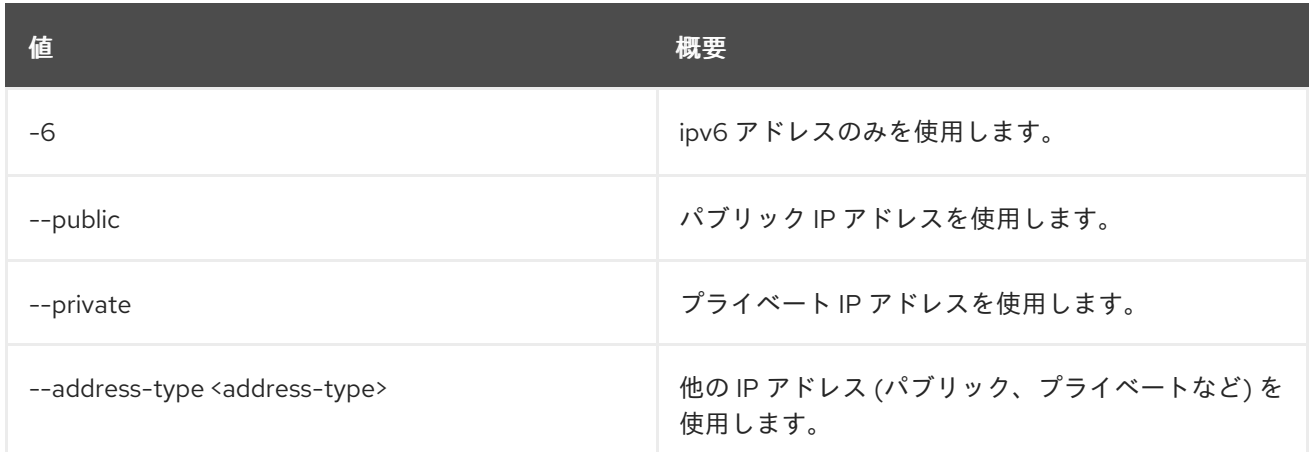

# 70.40. SERVER START

サーバーを起動します。

## 使用方法

openstack server start [-h] <server> [<server> ...]

#### 表70.121 位置引数

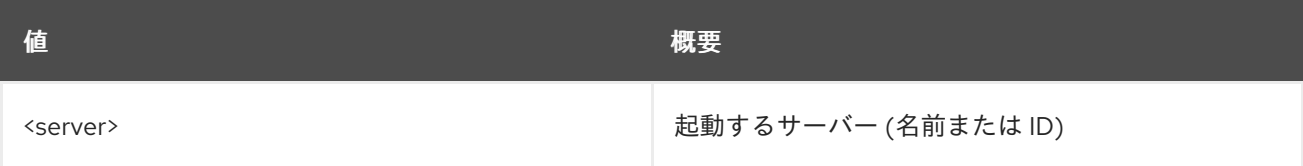

## 表70.122 コマンド引数

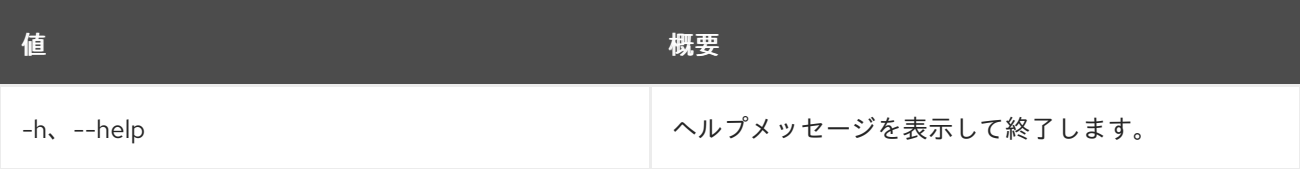

## 70.41. SERVER STOP

サーバーを停止します。

## 使用方法

openstack server stop [-h] <server> [<server> ...]

## 表70.123 位置引数

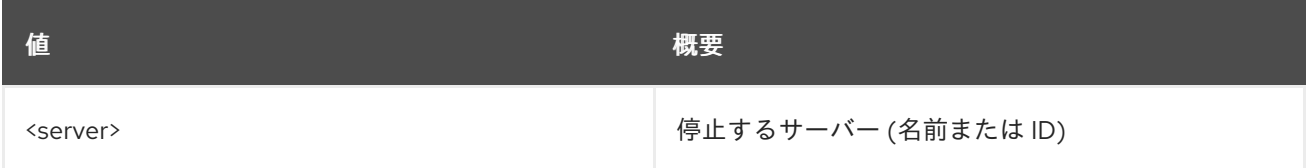

## 表70.124 コマンド引数

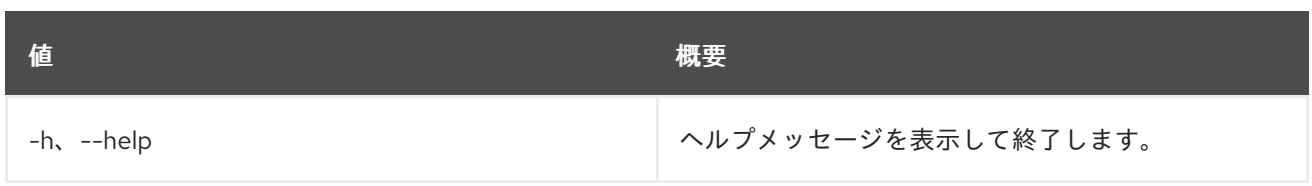

## 70.42. SERVER SUSPEND

サーバーを一時停止します。

## 使用方法

openstack server suspend [-h] <server> [<server> ...]

#### 表70.125 位置引数

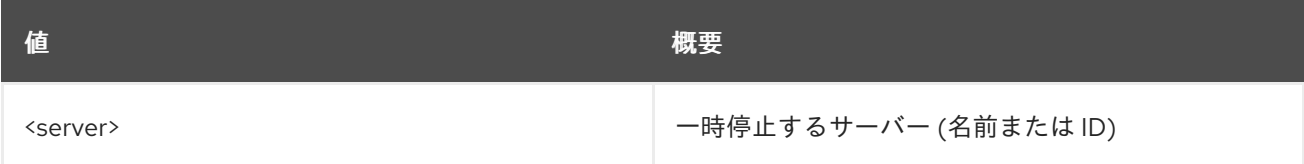

#### 表70.126 コマンド引数

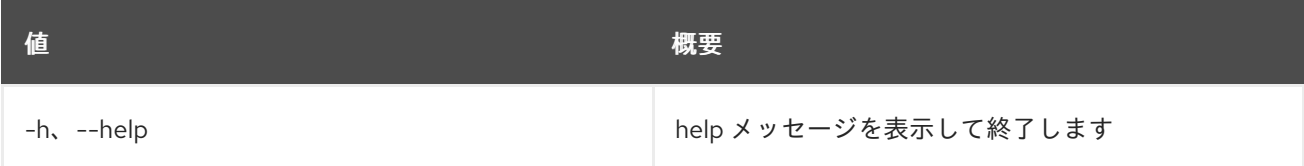

# 70.43. SERVER UNLOCK

サーバーのロックを解除します。

## 使用方法

openstack server unlock [-h] <server> [<server> ...]

## 表70.127 位置引数

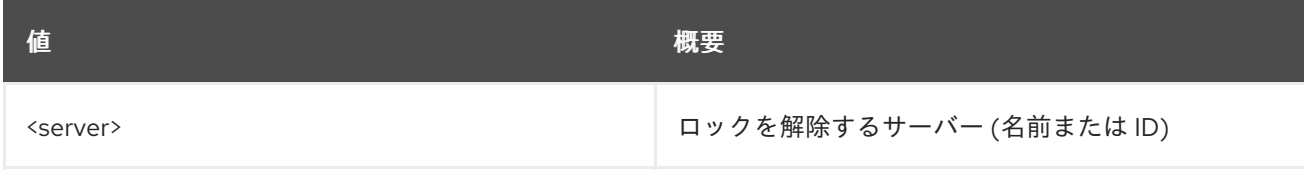

## 表70.128 コマンド引数

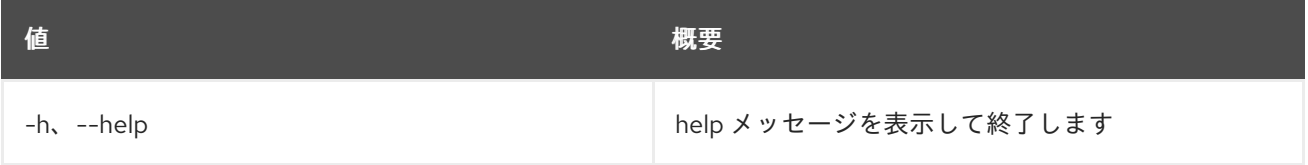

# 70.44. SERVER UNPAUSE

サーバーの一時停止を解除します。

## 使用方法

openstack server unpause [-h] <server> [<server> ...]

#### 表70.129 位置引数

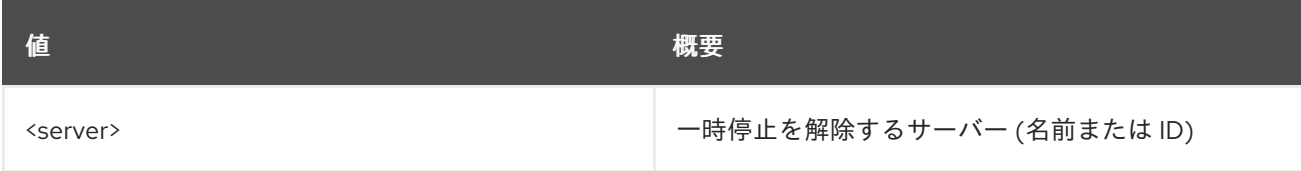

#### 表70.130 コマンド引数

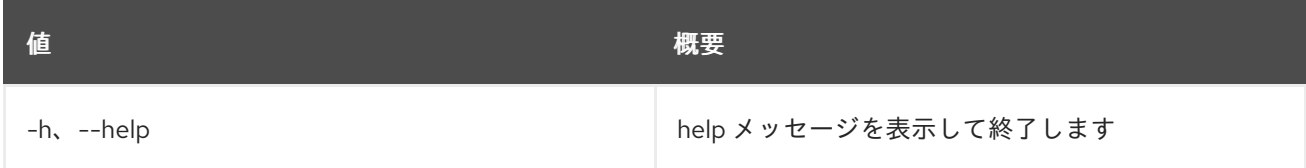

# 70.45. SERVER UNRESCUE

レスキューモードからサーバーを復元します。

## 使用方法

openstack server unrescue [-h] <server>

#### 表70.131 位置引数

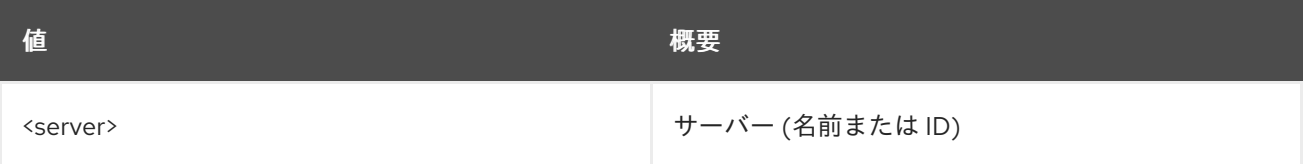

#### 表70.132 コマンド引数

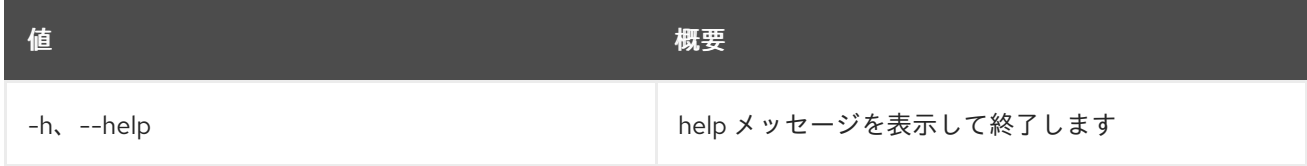

# 70.46. SERVER UNSET

サーバー属性の設定を解除します。

## 使用方法

openstack server unset [-h] [--property <key>] [--description] <server>

#### 表70.133 位置引数

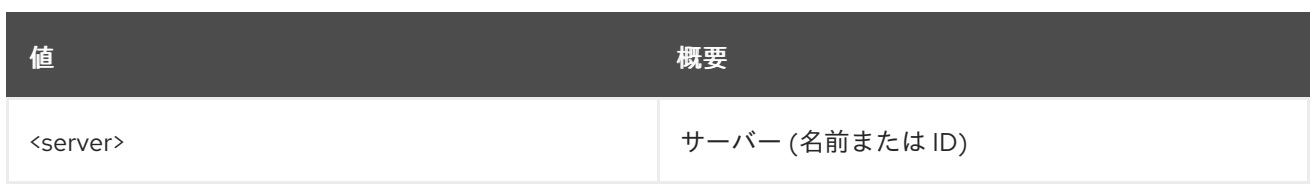

## 表70.134 コマンド引数

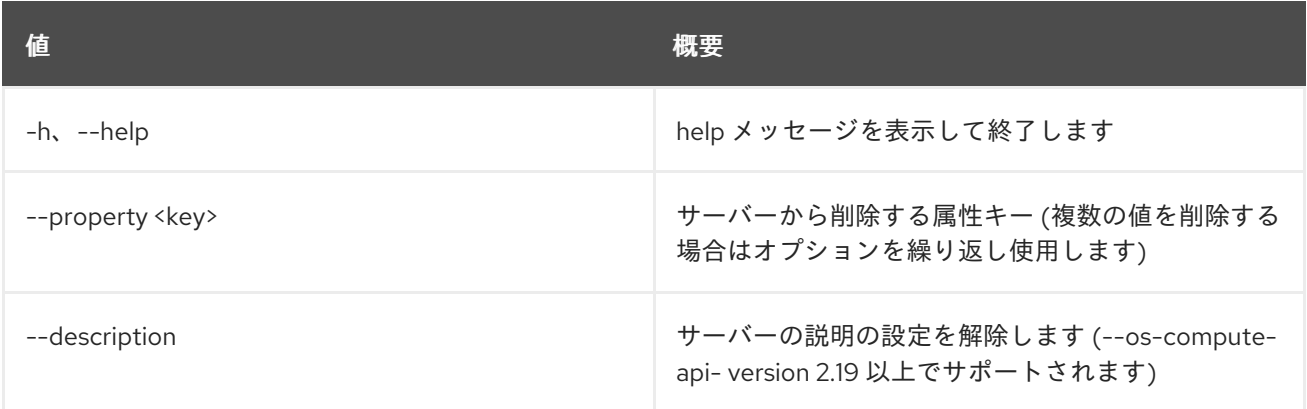

# 70.47. SERVER UNSHELVE

サーバーの退避を解除します

## 使用方法

openstack server unshelve [-h] [--availability-zone AVAILABILITY\_ZONE] <server> [<server> ...]

## 表70.135 位置引数

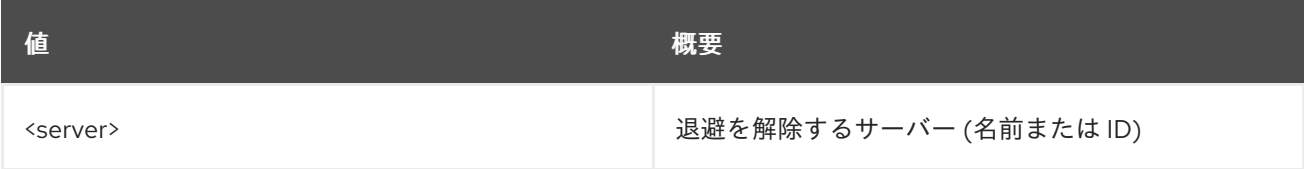

## 表70.136 コマンド引数

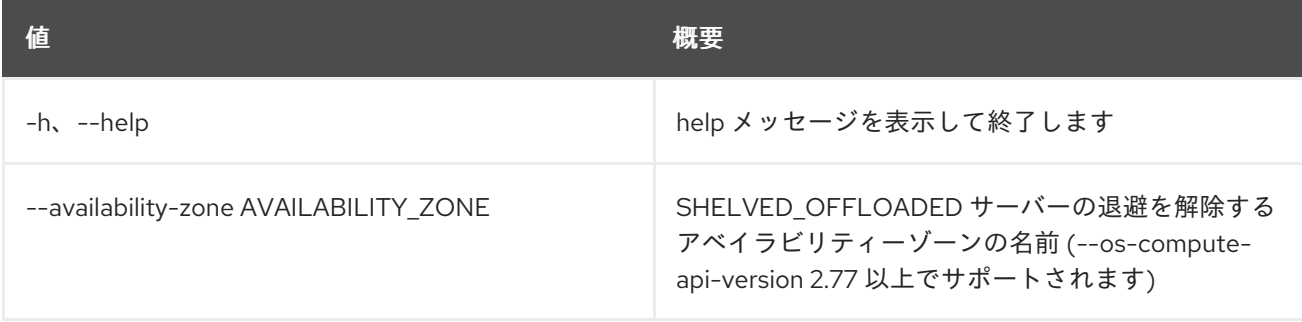
# 第71章 SERVICE

本章では、**service** コマンドに含まれるコマンドについて説明します。

# 71.1. SERVICE CREATE

### 新規サービスを作成します。

## 使用方法

openstack service create [-h] [-f {json,shell,table,value,yaml}] [-c COLUMN] [--noindent] [--prefix PREFIX] [--max-width <integer>] [--fit-width] [--print-empty] [--name <name>] [--description <description>] [--enable | --disable] <type>

#### 表71.1 位置引数

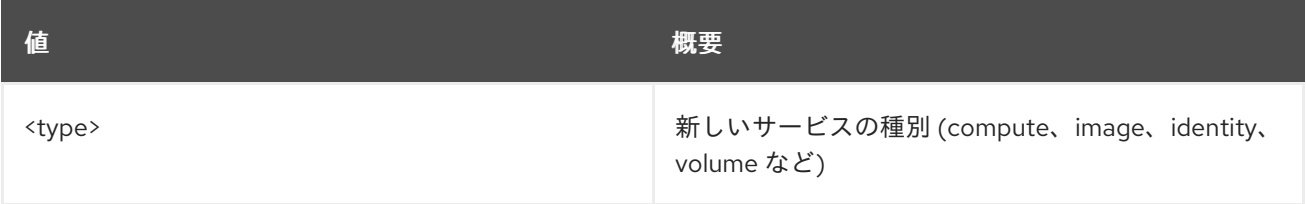

#### 表71.2 コマンド引数

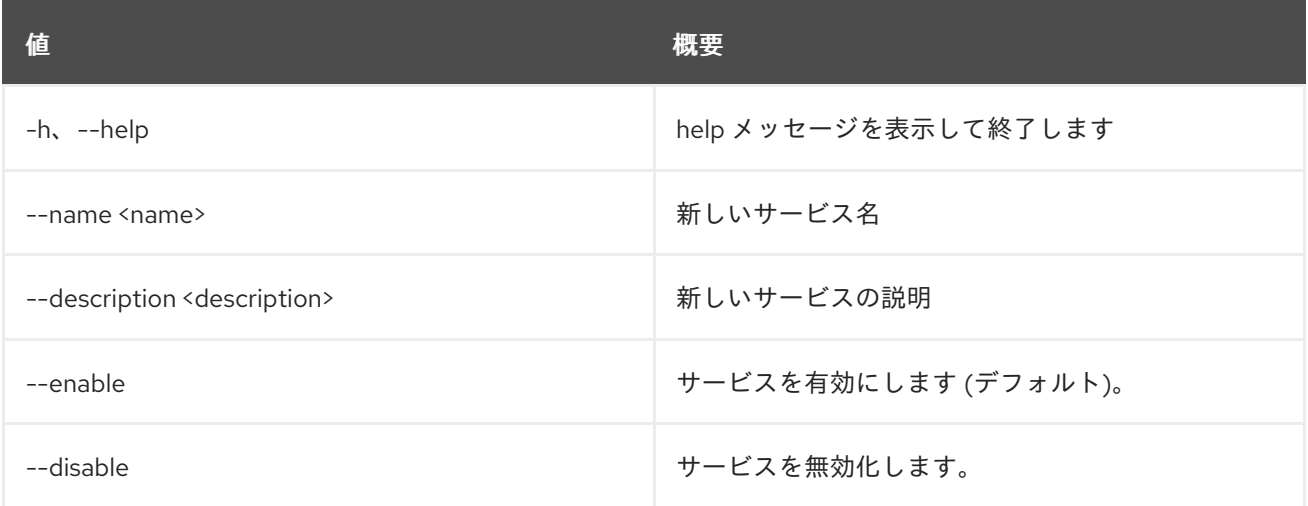

#### 表71.3 出力フォーマット設定オプション

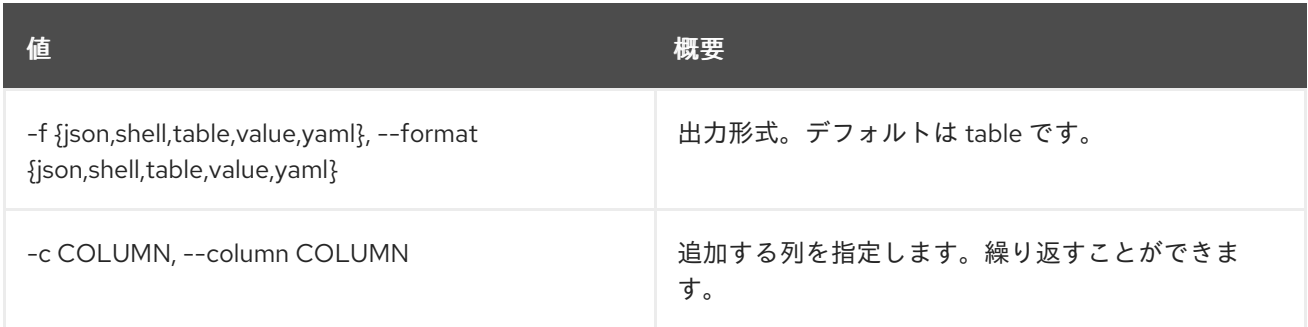

### 表71.4 JSON フォーマット設定オプション

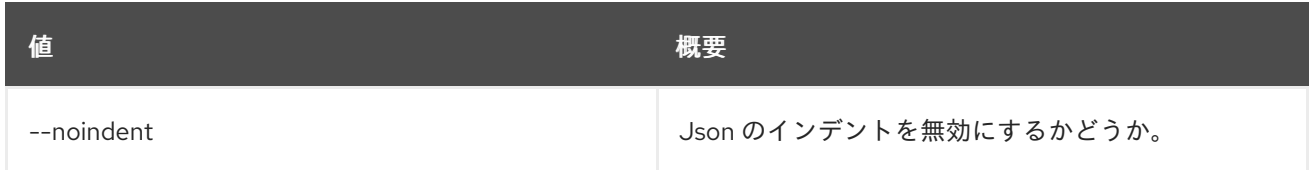

### 表71.5 シェルフォーマット設定オプション

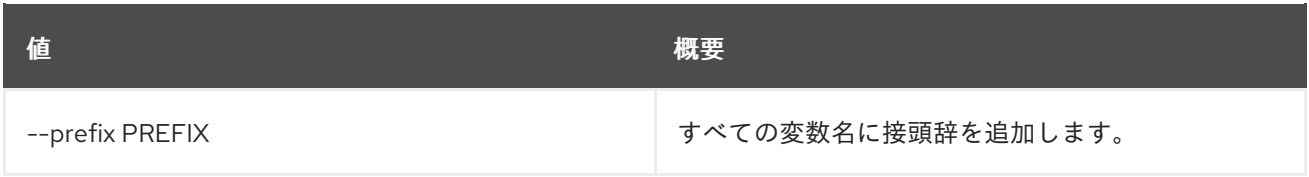

## 表71.6 テーブルフォーマット設定オプション

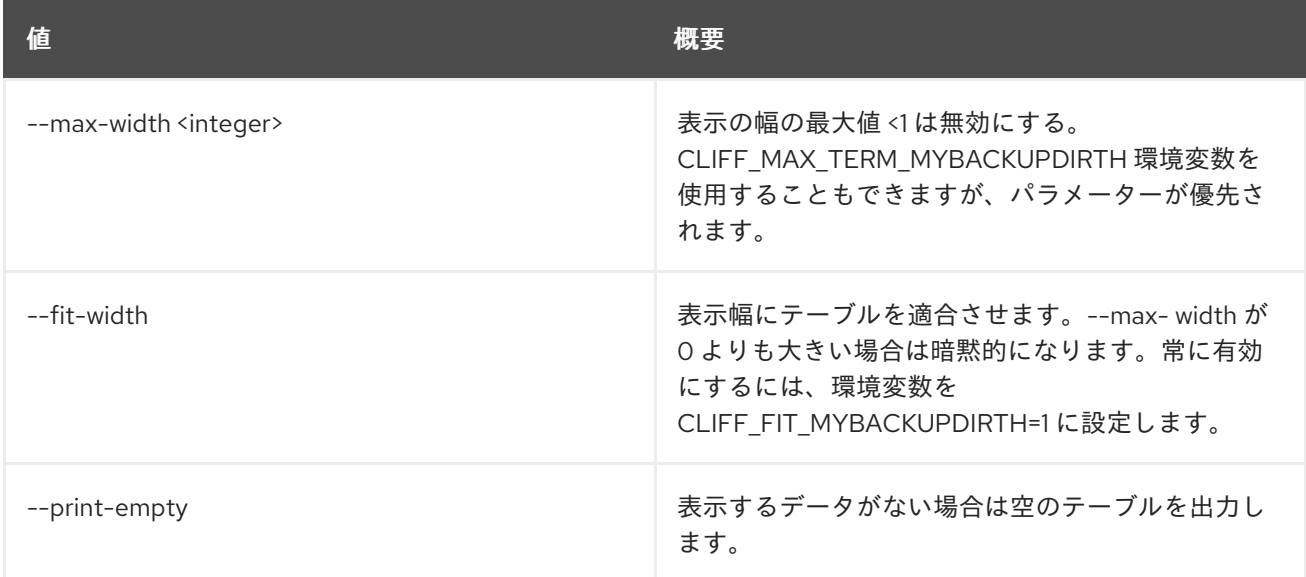

# 71.2. SERVICE DELETE

サービスを削除します。

# 使用方法

openstack service delete [-h] <service> [<service> ...]

#### 表71.7 位置引数

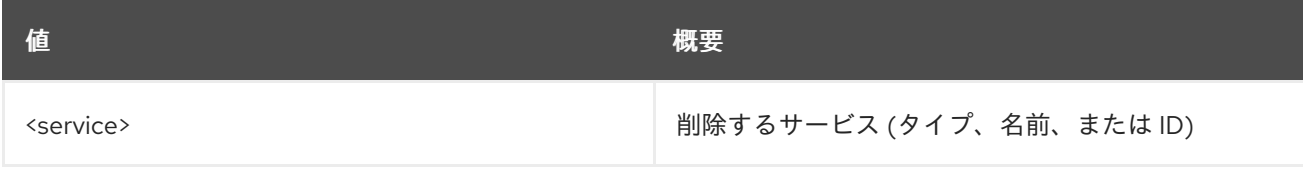

#### 表71.8 コマンド引数

んちょう たいしょう しょうしょう おおとこ あいしゃ あいしゃ 概要 いちのかい かいしょう しょうかい おおとこ しゅうしょう -h、--help カンファン インファン トック・ランク トック・ランク トック おおして終了します

# 71.3. SERVICE LIST

サービスをリスト表示します。

## 使用方法

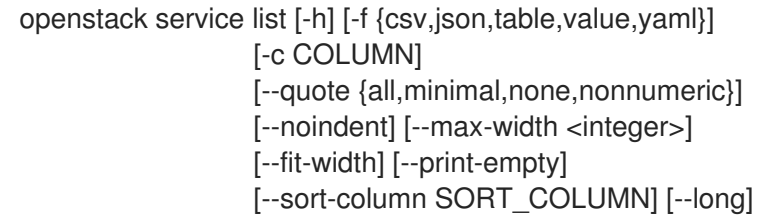

### 表71.9 コマンド引数

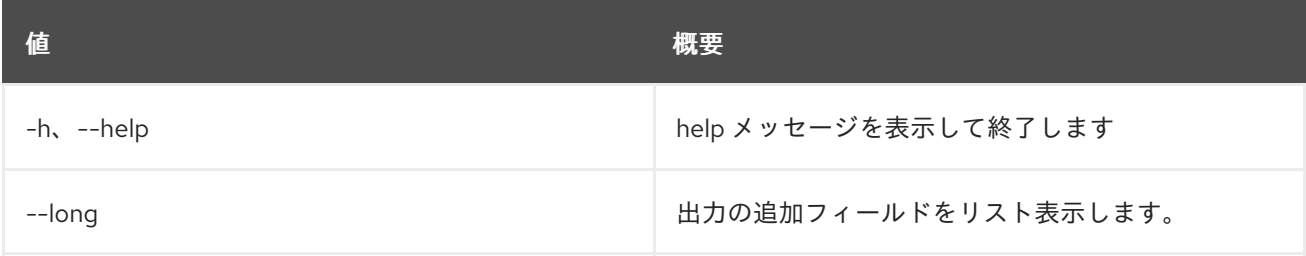

## 表71.10 出力フォーマット設定オプション

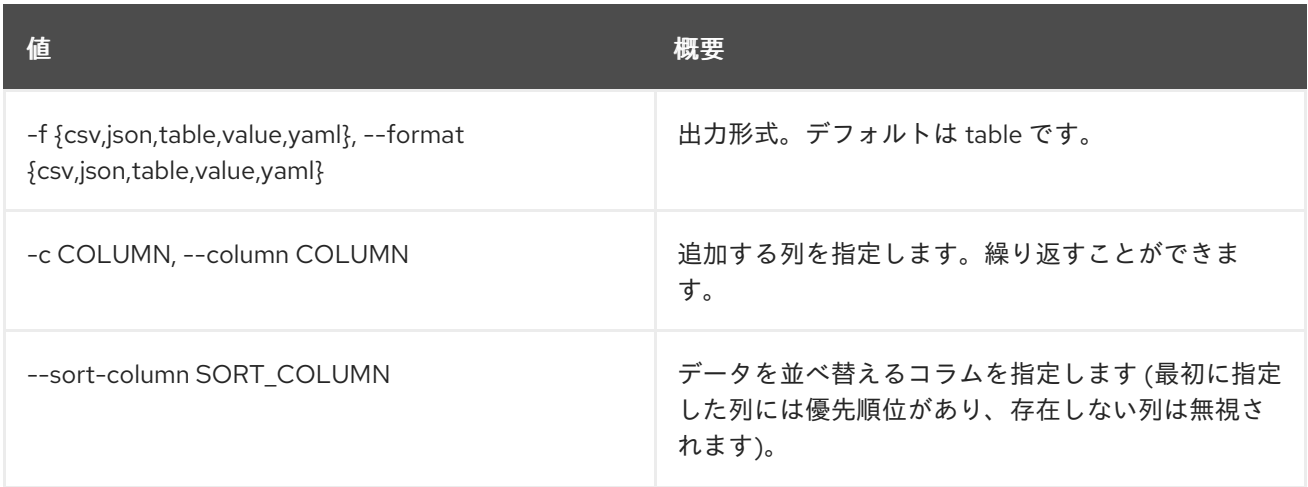

### 表71.11 CSV フォーマット設定オプション

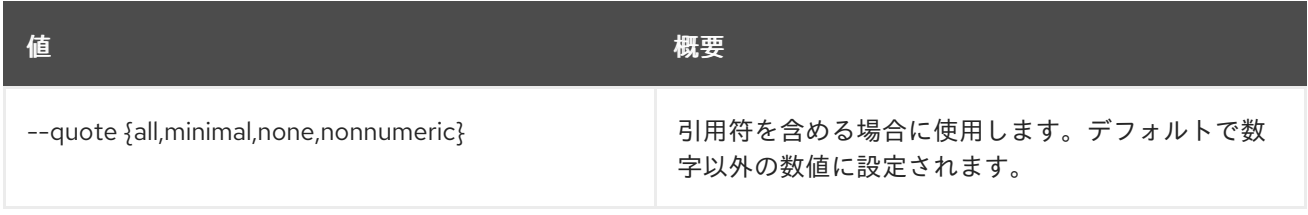

#### 表71.12 JSON フォーマット設定オプション

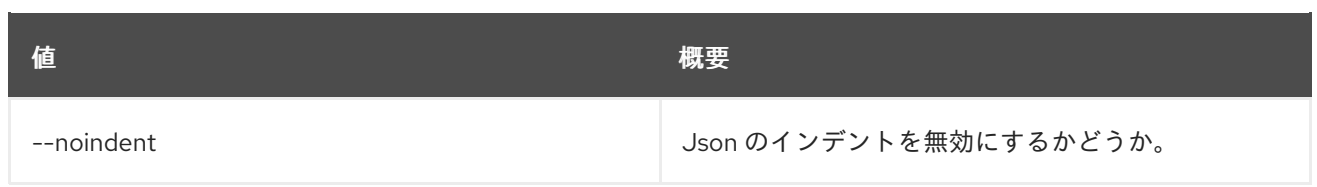

## 表71.13 テーブルフォーマット設定オプション

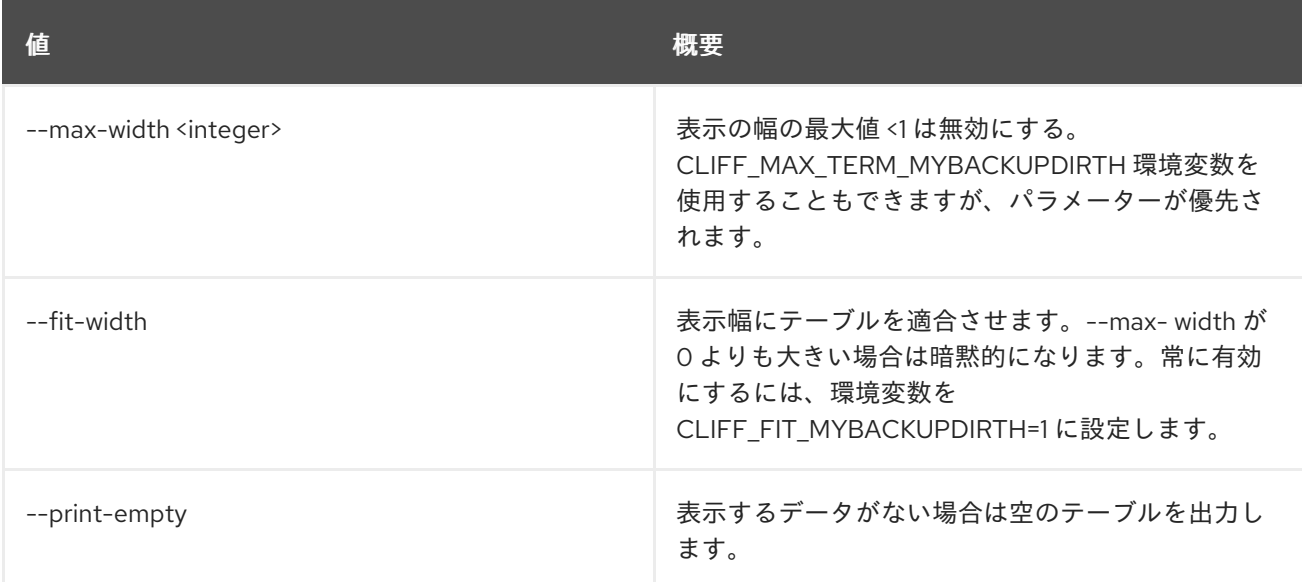

# 71.4. SERVICE PROVIDER CREATE

# 新規サービスプロバイダーを作成します。

# 使用方法

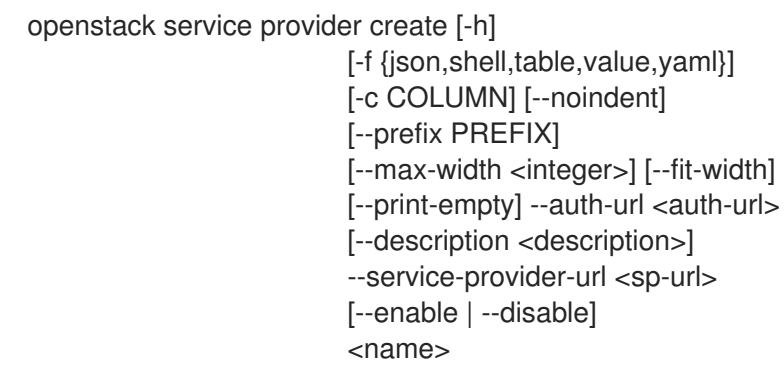

# 表71.14 位置引数

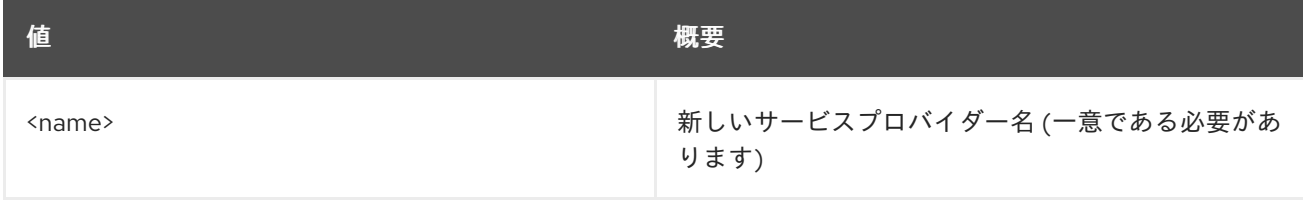

## 表71.15 コマンド引数

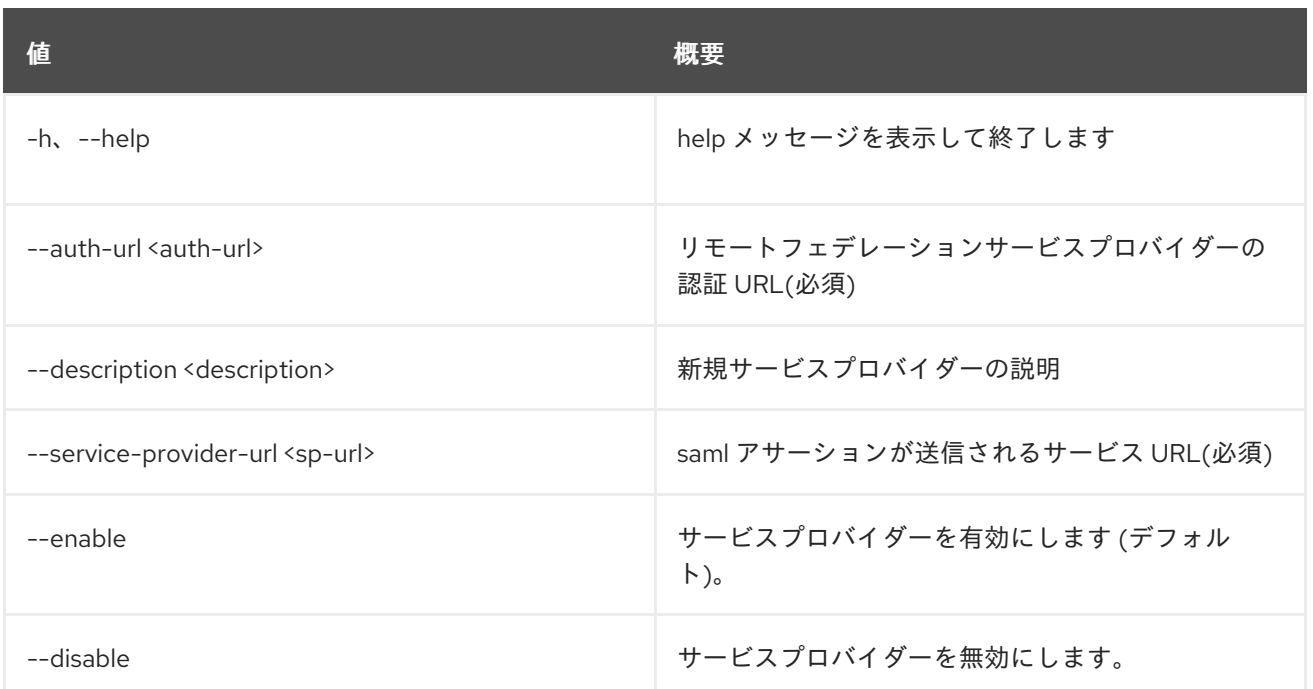

## 表71.16 出力フォーマット設定オプション

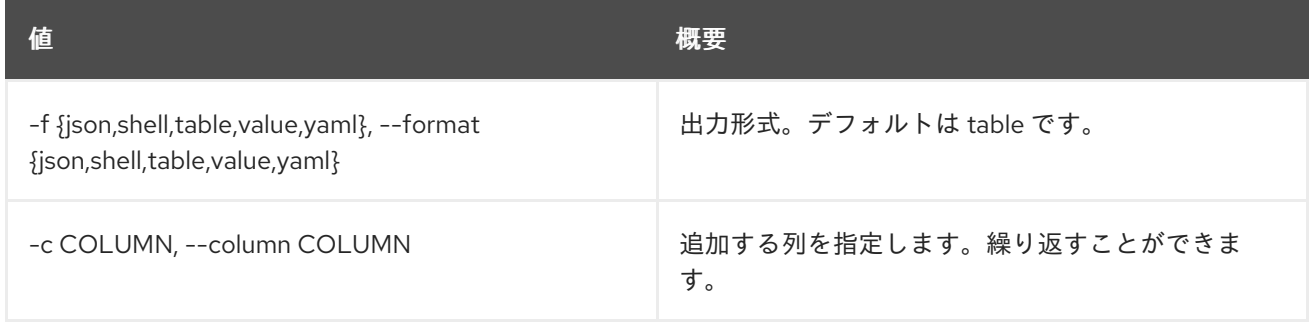

# 表71.17 JSON フォーマット設定オプション

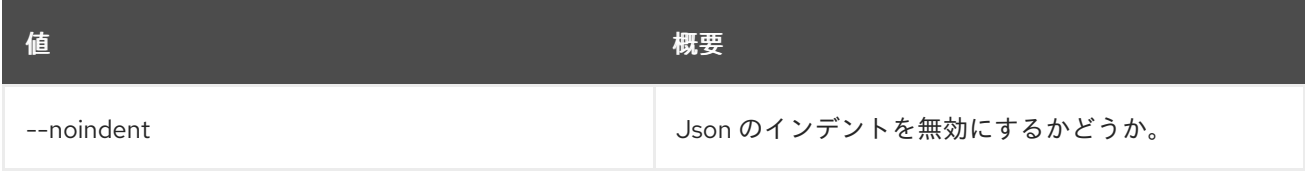

### 表71.18 シェルフォーマット設定オプション

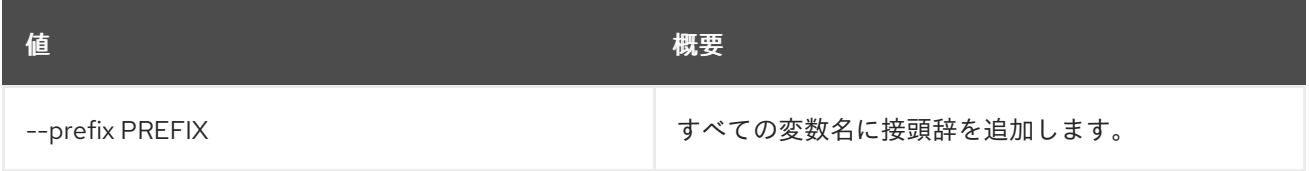

# 表71.19 テーブルフォーマット設定オプション

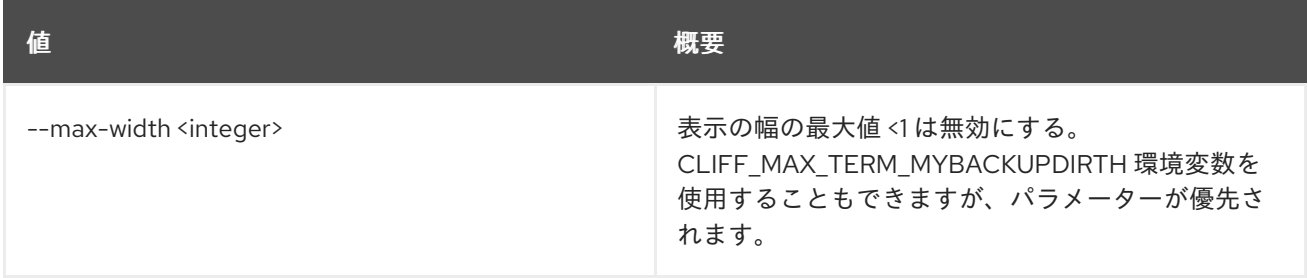

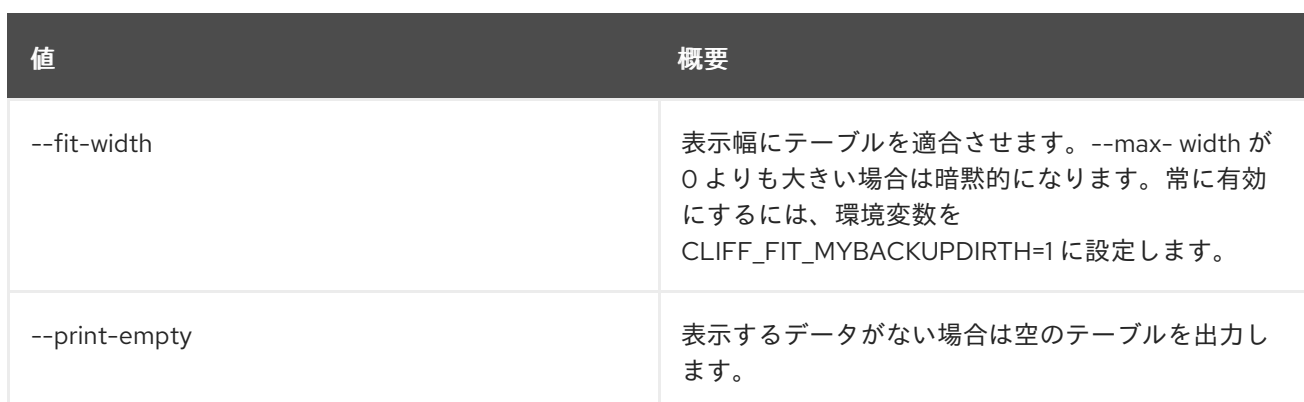

# 71.5. SERVICE PROVIDER DELETE

サービスプロバイダーを削除します。

# 使用方法

openstack service provider delete [-h] <service-provider> [<service-provider> ...]

## 表71.20 位置引数

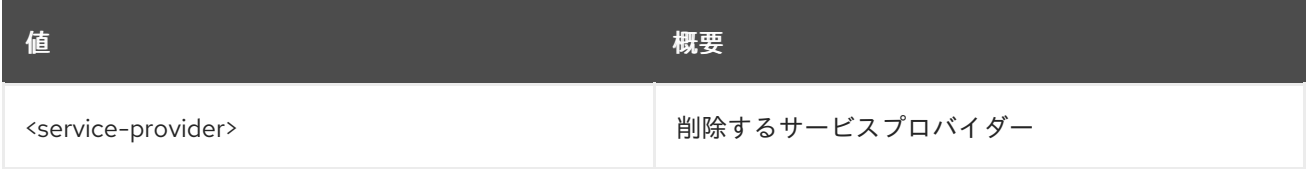

## 表71.21 コマンド引数

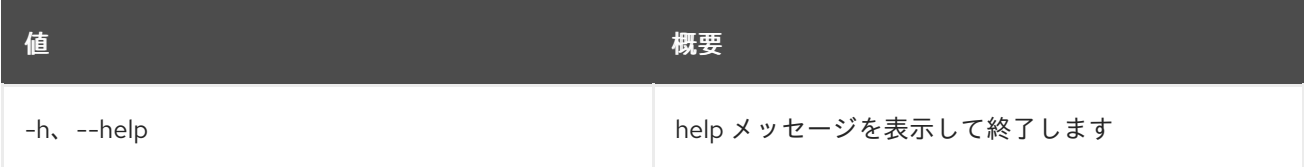

# 71.6. SERVICE PROVIDER LIST

サービスプロバイダーをリスト表示します。

# 使用方法

openstack service provider list [-h] [-f {csv,json,table,value,yaml}] [-c COLUMN] [--quote {all,minimal,none,nonnumeric}] [--noindent] [--max-width <integer>] [--fit-width] [--print-empty] [--sort-column SORT\_COLUMN]

### 表71.22 コマンド引数

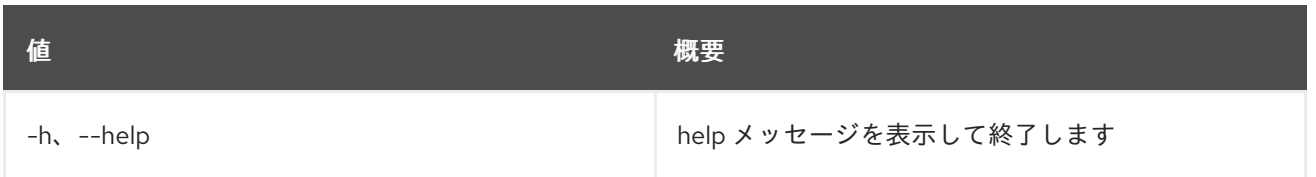

# 表71.23 出力フォーマット設定オプション

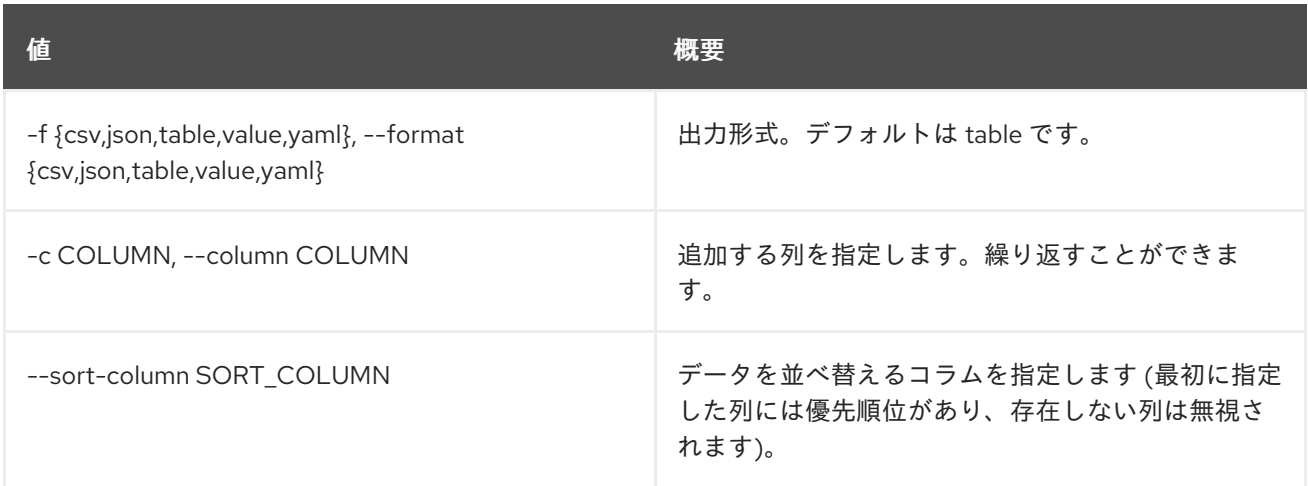

## 表71.24 CSV フォーマット設定オプション

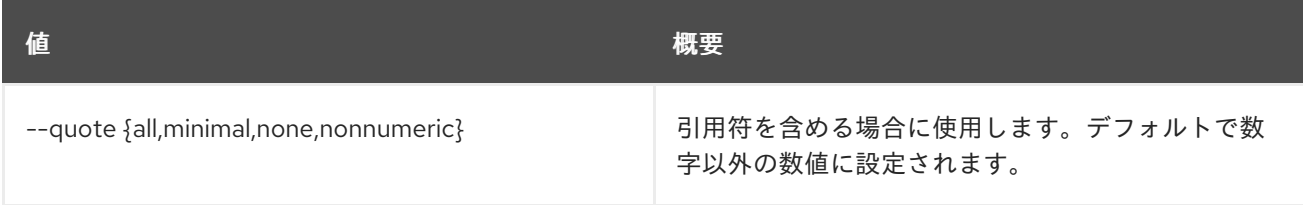

# 表71.25 JSON フォーマット設定オプション

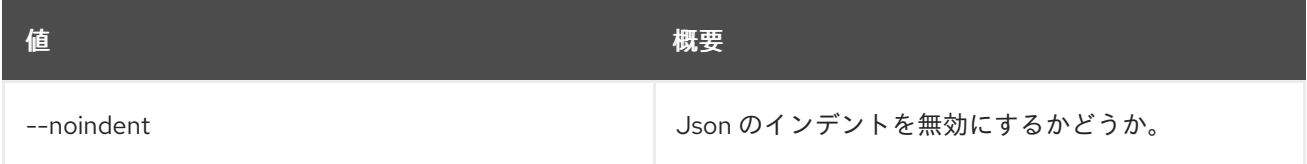

# 表71.26 テーブルフォーマット設定オプション

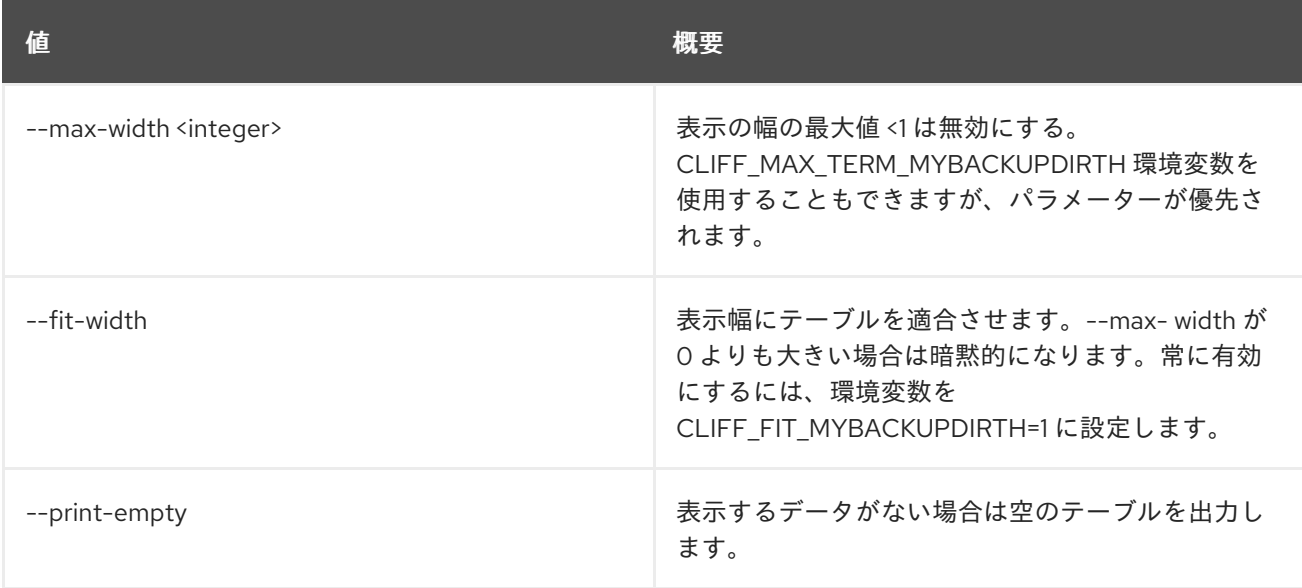

# 71.7. SERVICE PROVIDER SET

サービスプロバイダーの属性を設定します。

# 使用方法

openstack service provider set [-h] [--auth-url <auth-url>] [--description <description>] [--service-provider-url <sp-url>] [--enable | --disable] <service-provider>

# 表71.27 位置引数

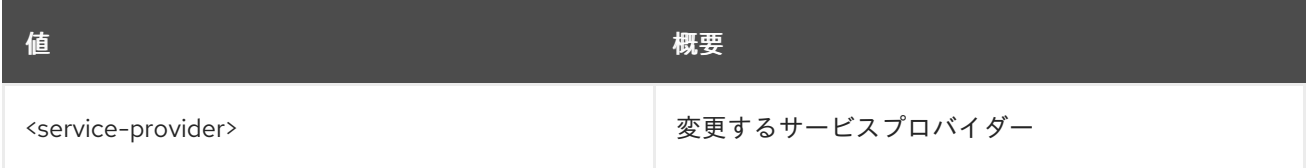

# 表71.28 コマンド引数

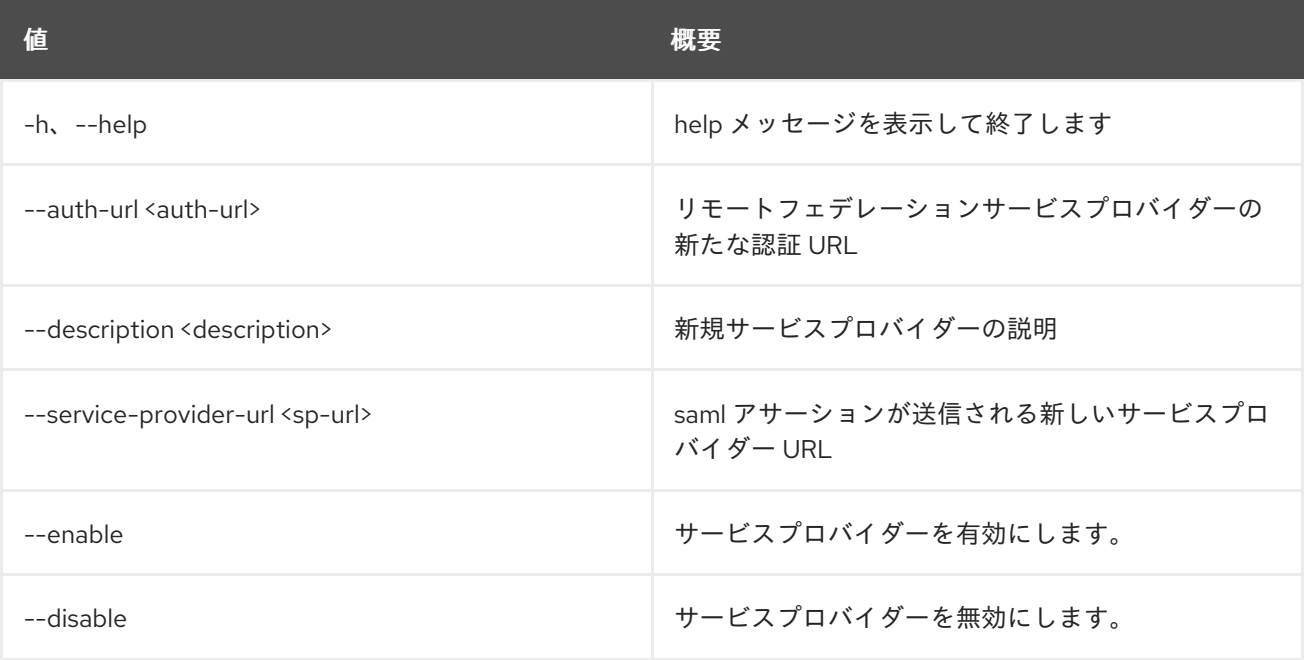

# 71.8. SERVICE PROVIDER SHOW

サービスプロバイダーの詳細を表示します。

## 使用方法

openstack service provider show [-h] [-f {json,shell,table,value,yaml}] [-c COLUMN] [--noindent] [--prefix PREFIX] [--max-width <integer>] [--fit-width] [--print-empty] <service-provider>

## 表71.29 位置引数

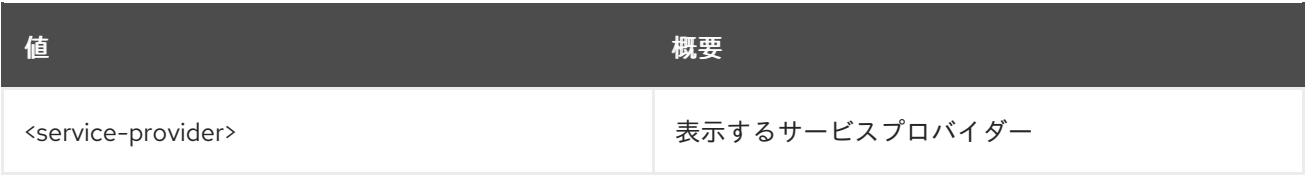

# 表71.30 コマンド引数

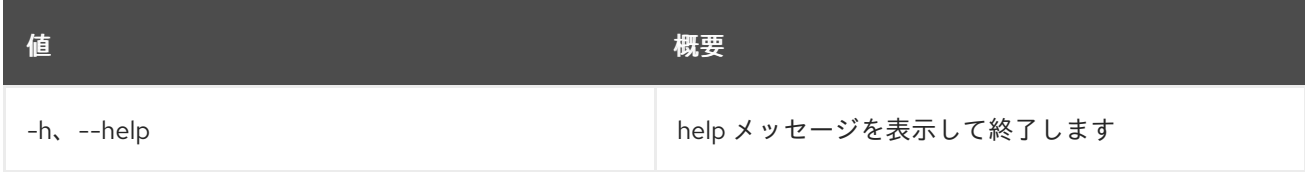

# 表71.31 出力フォーマット設定オプション

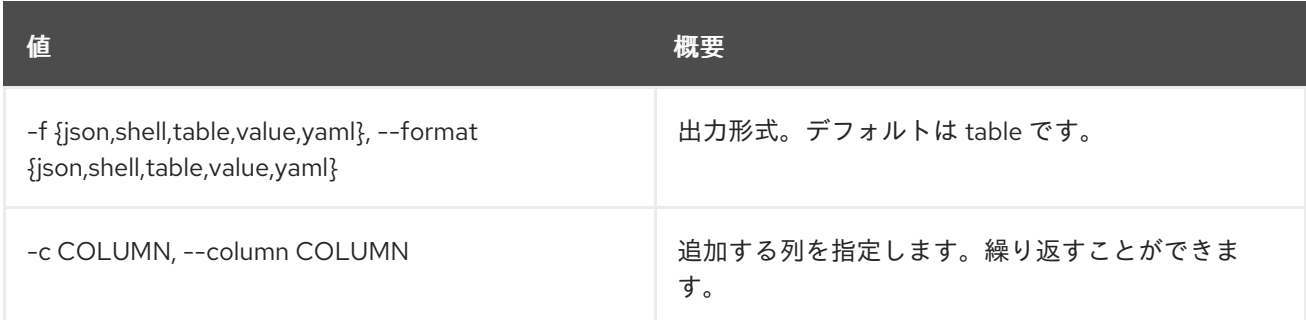

# 表71.32 JSON フォーマット設定オプション

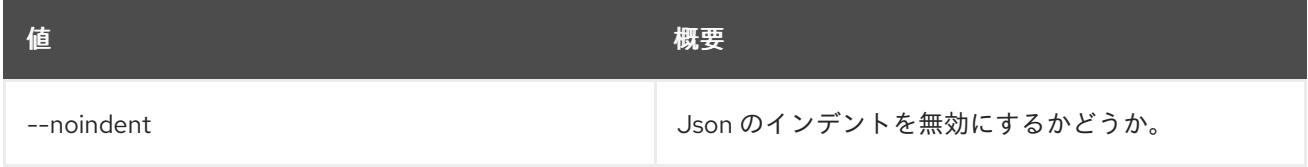

## 表71.33 シェルフォーマット設定オプション

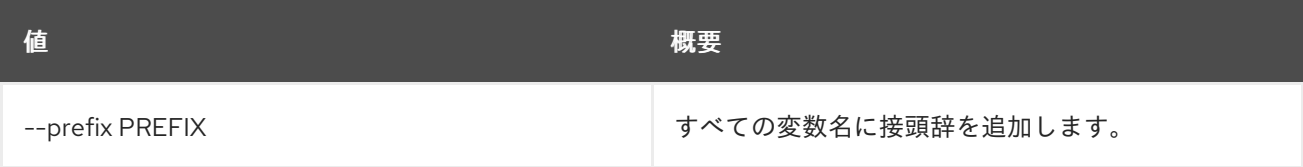

# 表71.34 テーブルフォーマット設定オプション

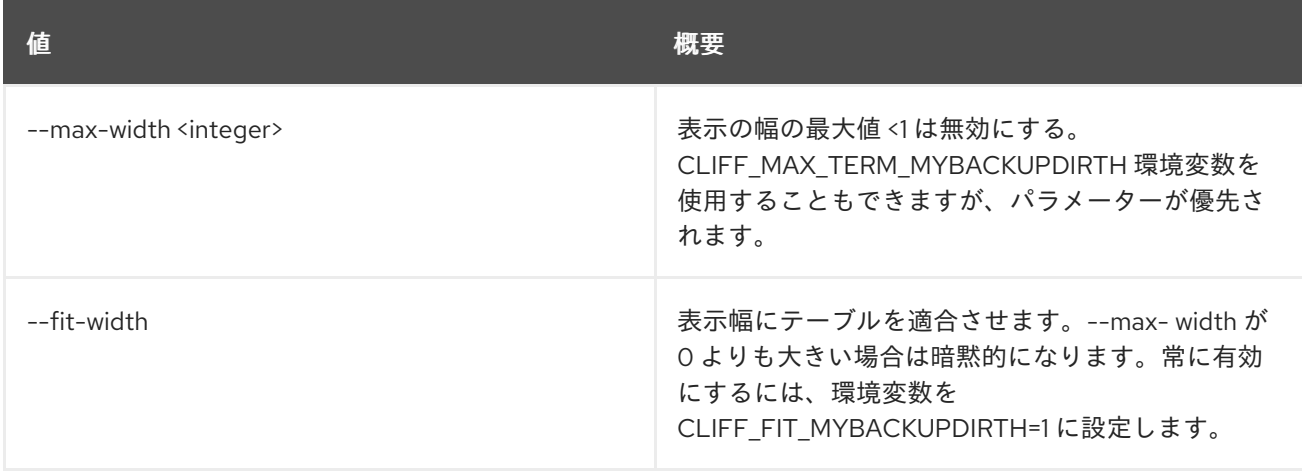

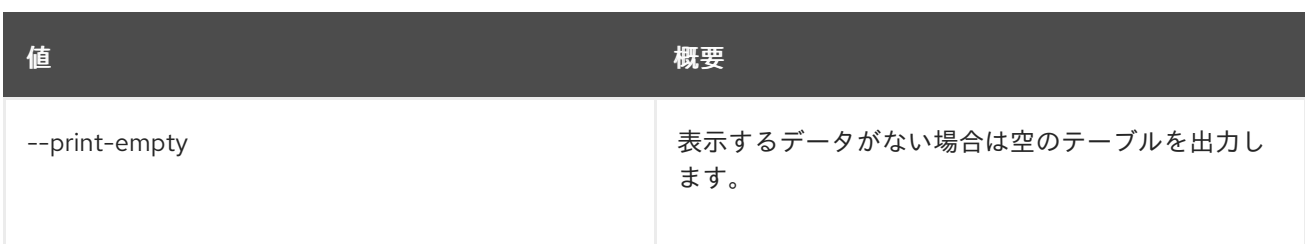

# 71.9. SERVICE SET

サービスの属性を設定します。

# 使用方法

openstack service set [-h] [--type <type>] [--name <service-name>] [--description <description>] [--enable | --disable] <service>

## 表71.35 位置引数

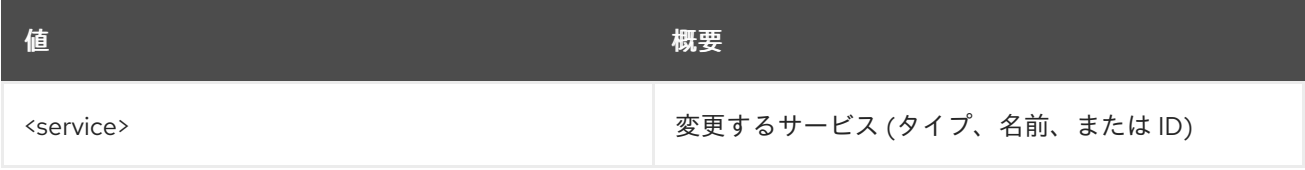

## 表71.36 コマンド引数

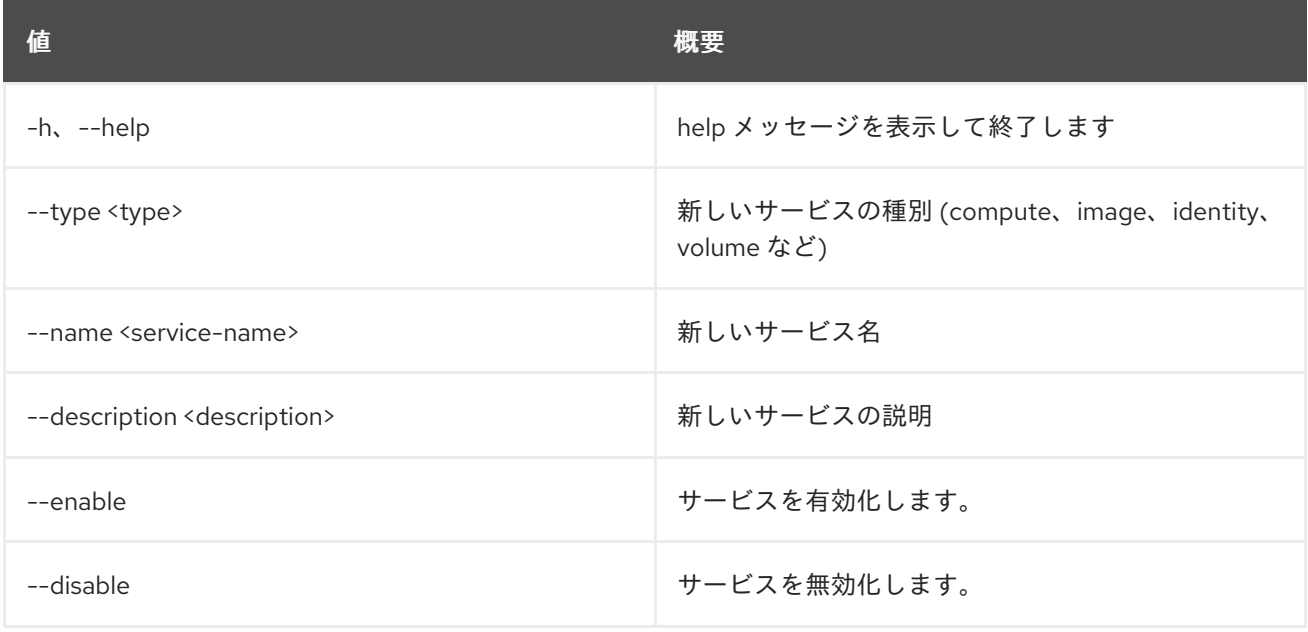

# 71.10. SERVICE SHOW

サービスの詳細を表示します。

## 使用方法

openstack service show [-h] [-f {json,shell,table,value,yaml}] [-c COLUMN] [--noindent] [--prefix PREFIX] [--max-width <integer>] [--fit-width] [--print-empty] <service>

## 表71.37 位置引数

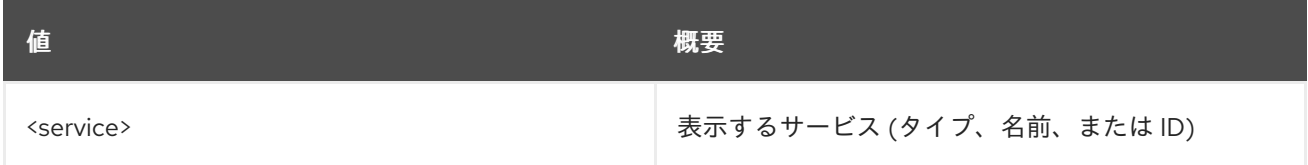

### 表71.38 コマンド引数

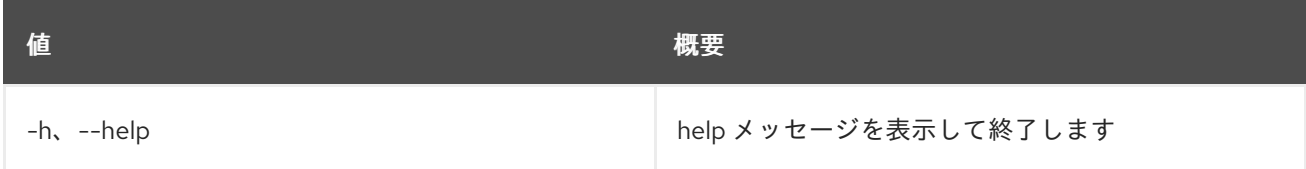

## 表71.39 出力フォーマット設定オプション

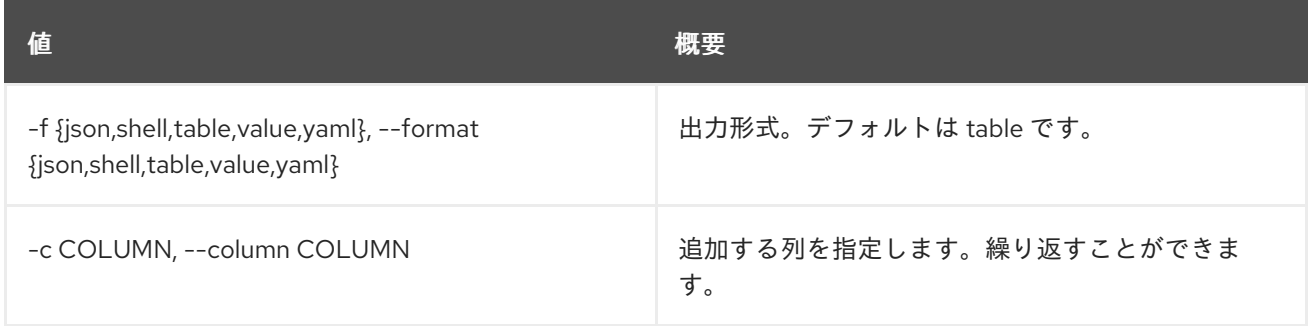

#### 表71.40 JSON フォーマット設定オプション

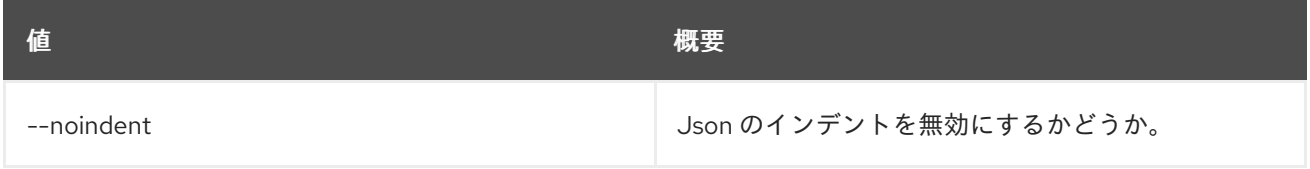

#### 表71.41 シェルフォーマット設定オプション

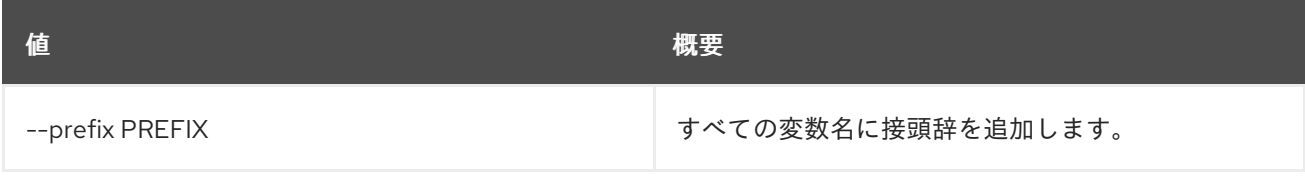

### 表71.42 テーブルフォーマット設定オプション

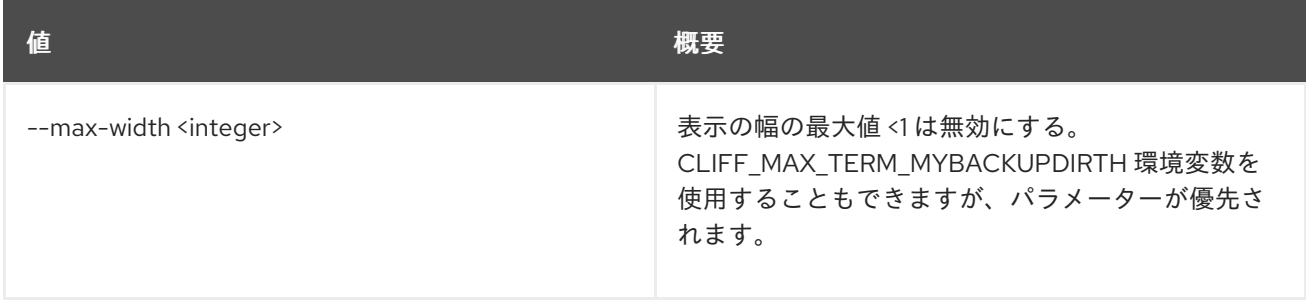

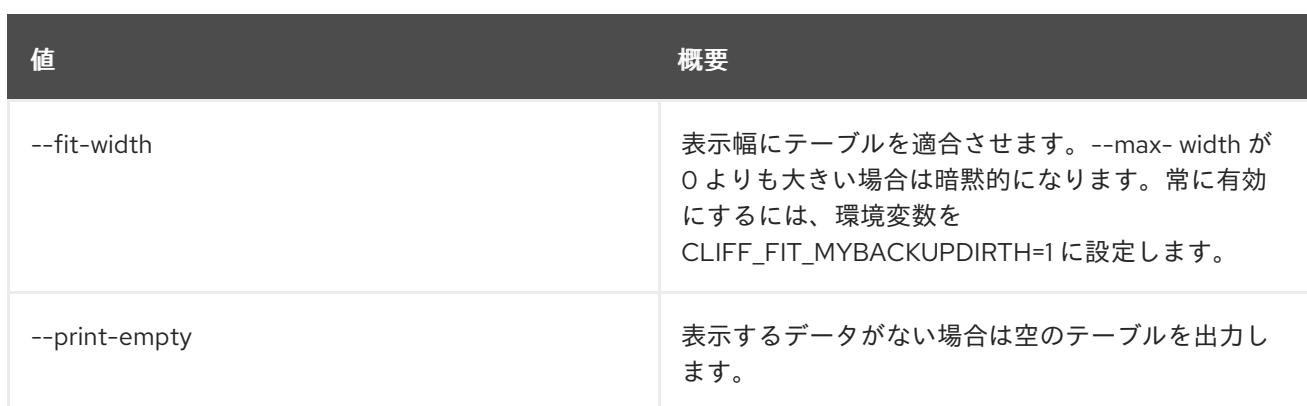

# 第72章 SFC

本章では、**sfc** コマンドに含まれるコマンドについて説明します。

# 72.1. SFC FLOW CLASSIFIER CREATE

# フロー分類子を作成します。

## 使用方法

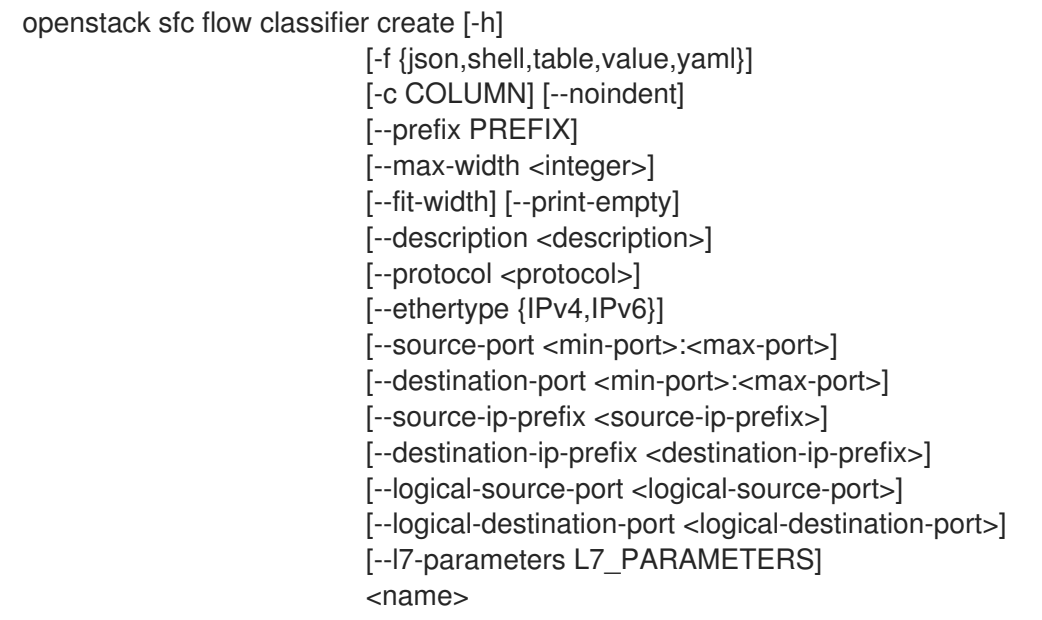

### 表72.1 位置引数

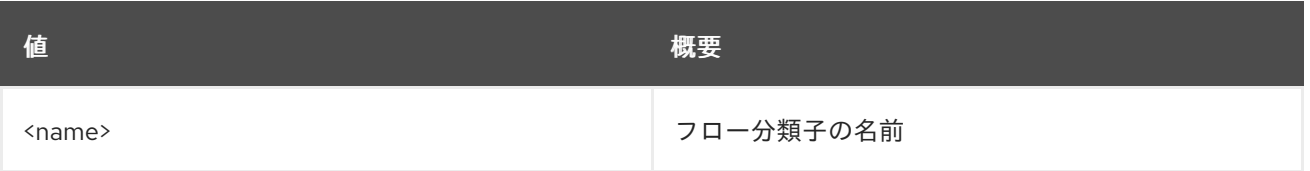

## 表72.2 コマンド引数

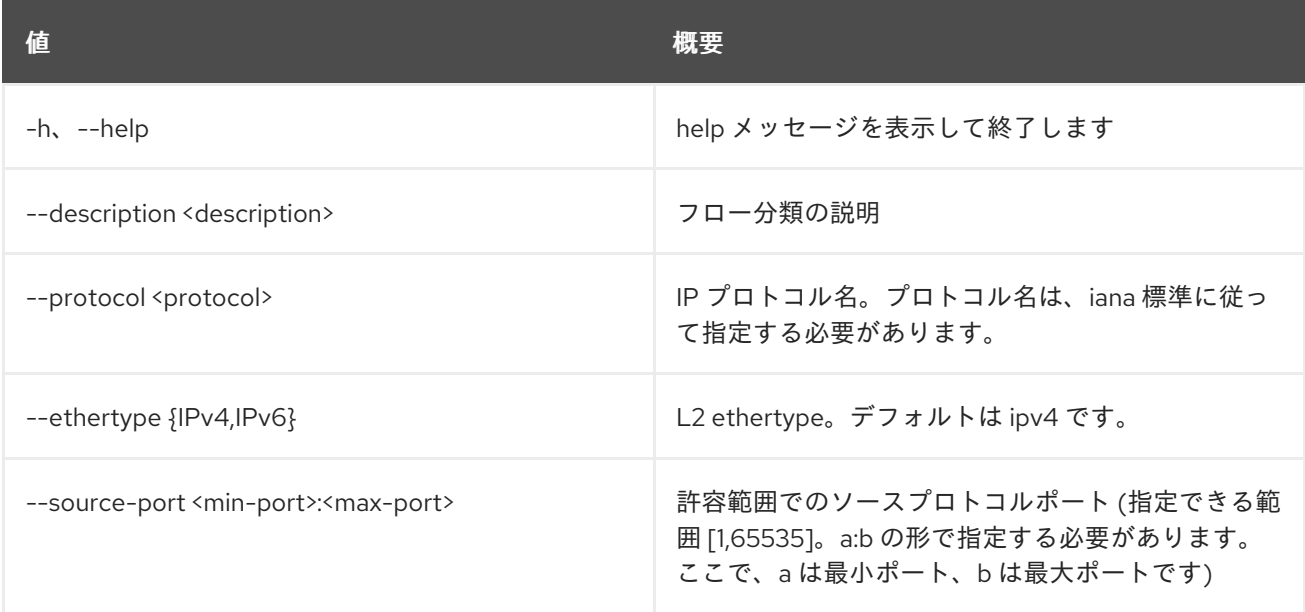

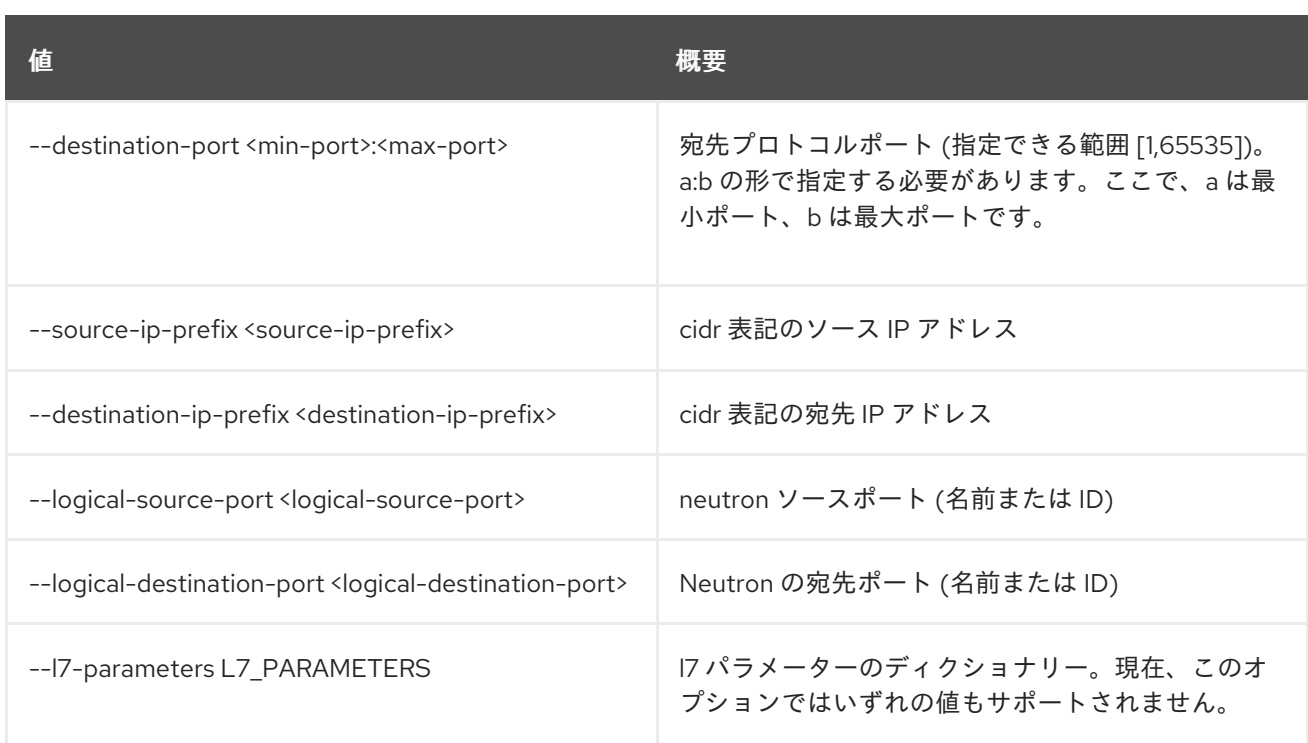

# 表72.3 出力フォーマット設定オプション

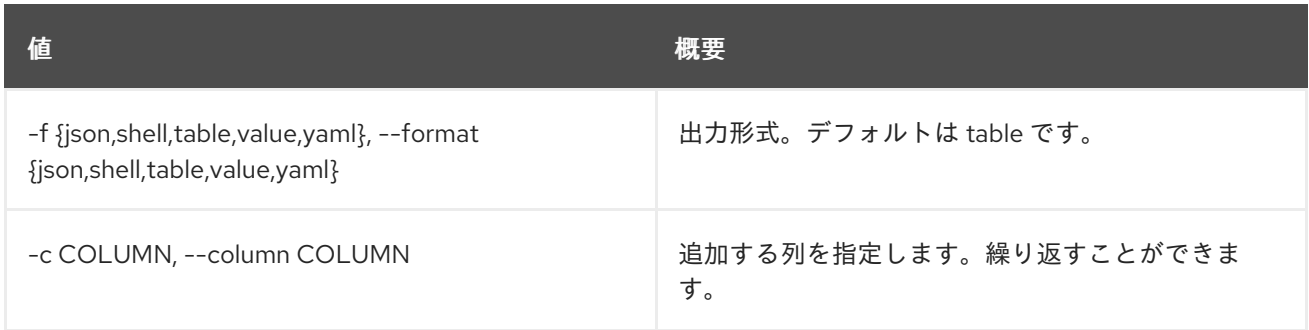

## 表72.4 JSON フォーマット設定オプション

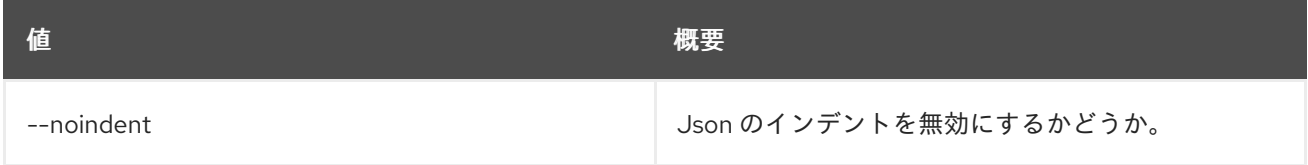

#### 表72.5 シェルフォーマット設定オプション

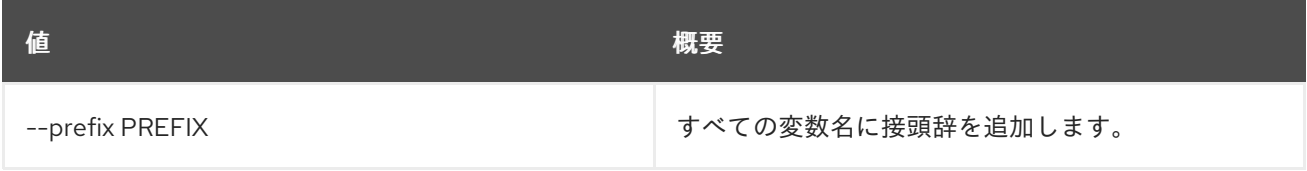

# 表72.6 テーブルフォーマット設定オプション

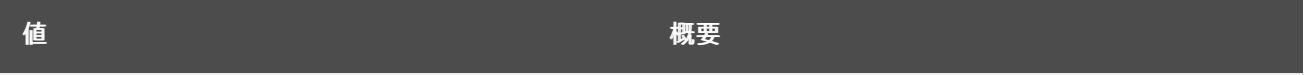

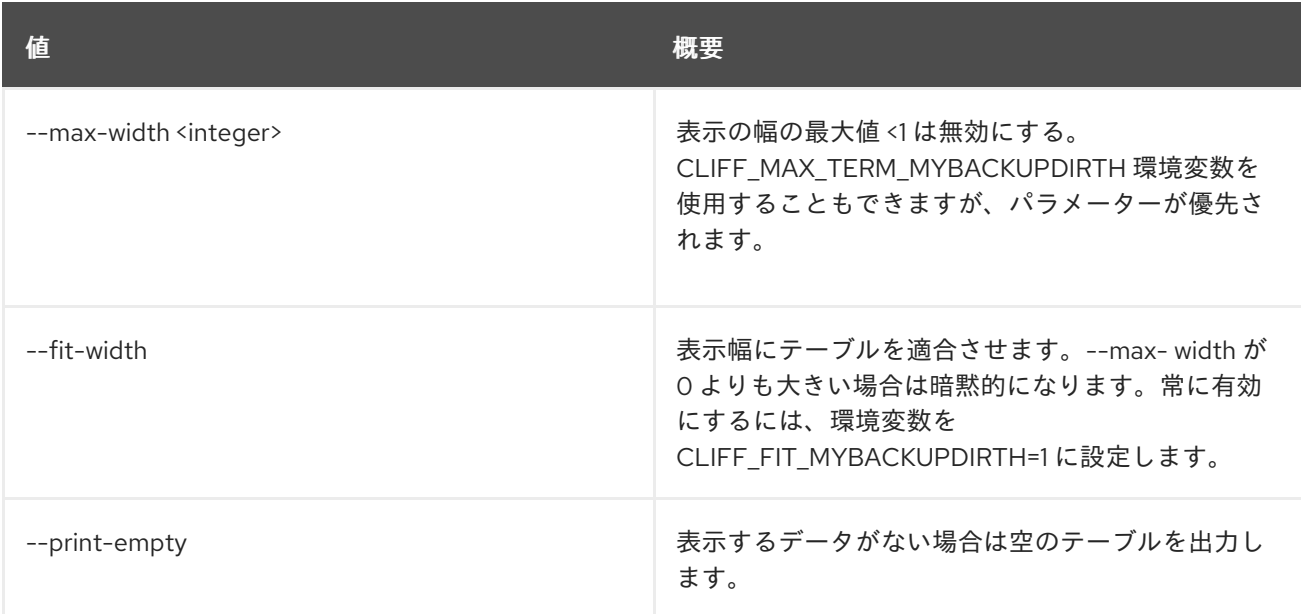

# 72.2. SFC FLOW CLASSIFIER DELETE

指定のフロー分類子を削除します。

# 使用方法

openstack sfc flow classifier delete [-h] <flow-classifier>

### 表72.7 位置引数

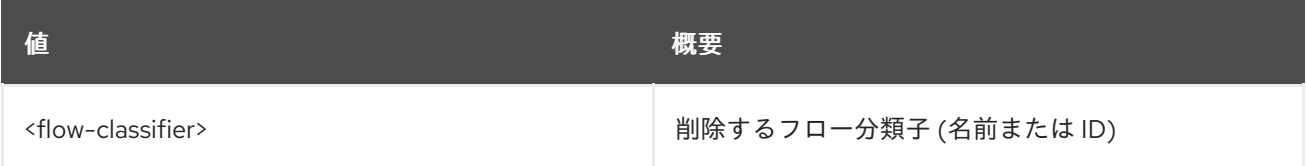

## 表72.8 コマンド引数

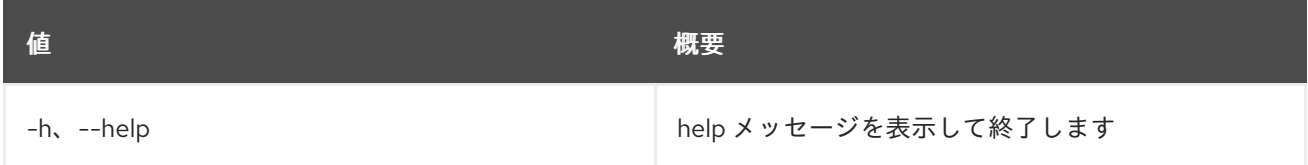

# 72.3. SFC FLOW CLASSIFIER LIST

フロー分類子をリスト表示します。

# 使用方法

openstack sfc flow classifier list [-h] [-f {csv,json,table,value,yaml}] [-c COLUMN] [--quote {all,minimal,none,nonnumeric}] [--noindent] [--max-width <integer>] [--fit-width] [--print-empty] [--sort-column SORT\_COLUMN] [--long]

#### 表72.9 コマンド引数

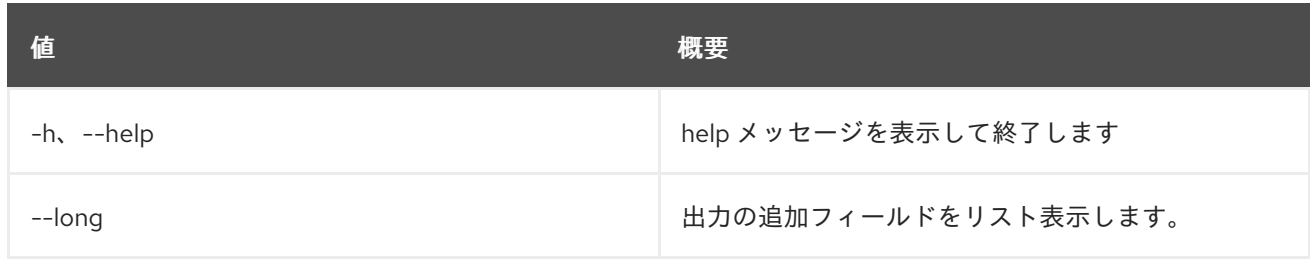

#### 表72.10 出力フォーマット設定オプション

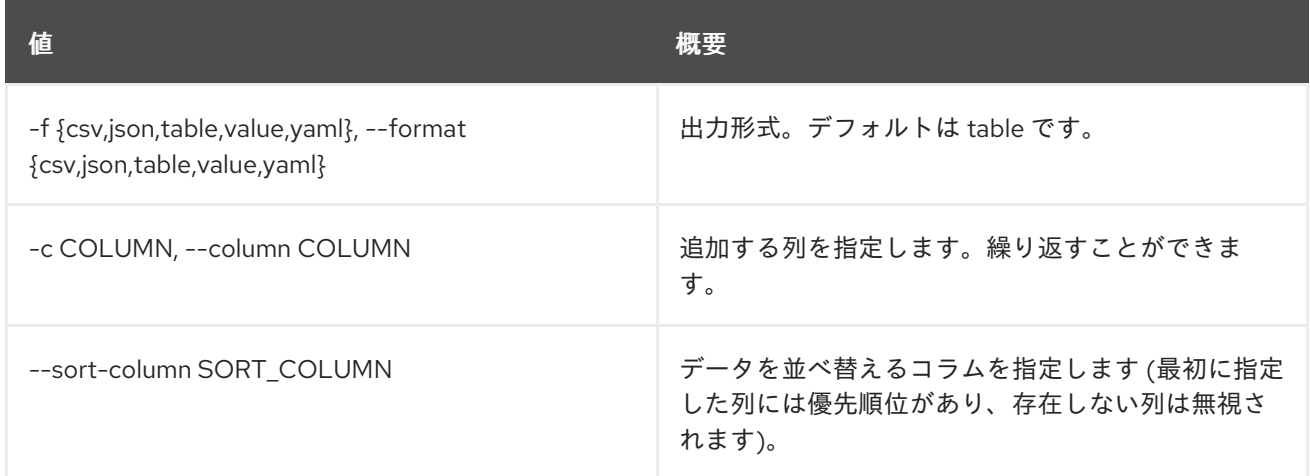

# 表72.11 CSV フォーマット設定オプション

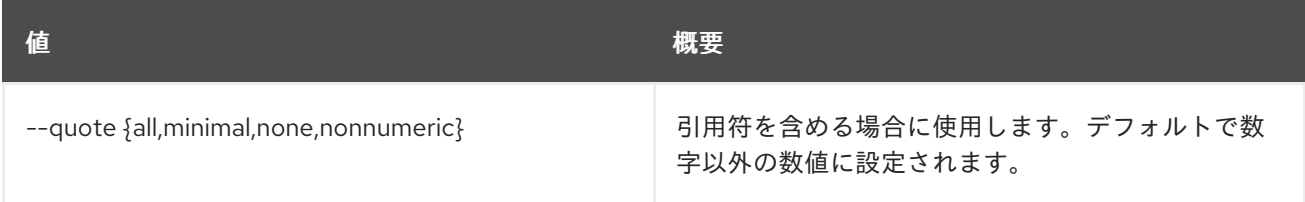

# 表72.12 JSON フォーマット設定オプション

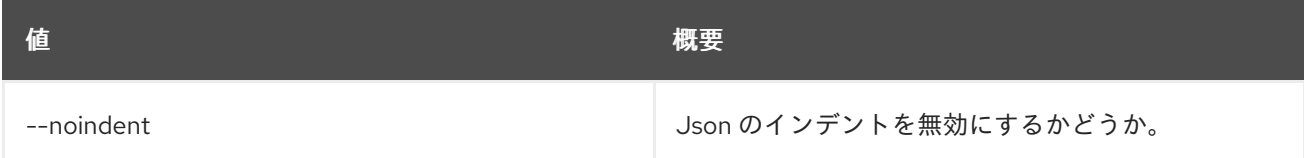

# 表72.13 テーブルフォーマット設定オプション

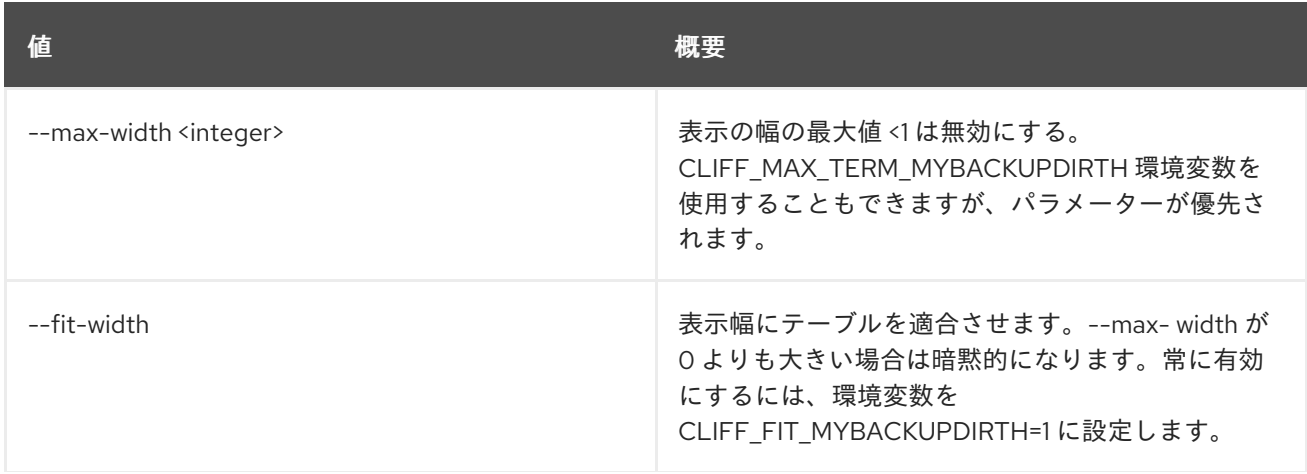

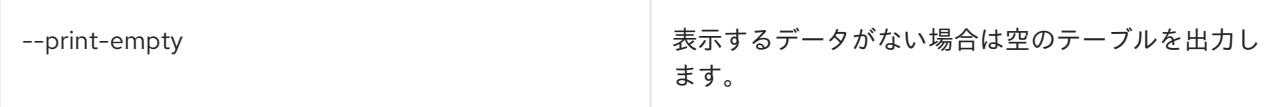

# 72.4. SFC FLOW CLASSIFIER SET

フロー分類子の属性を設定します。

## 使用方法

openstack sfc flow classifier set [-h] [--name <name>] [--description <description>] <flow-classifier>

## 表72.14 位置引数

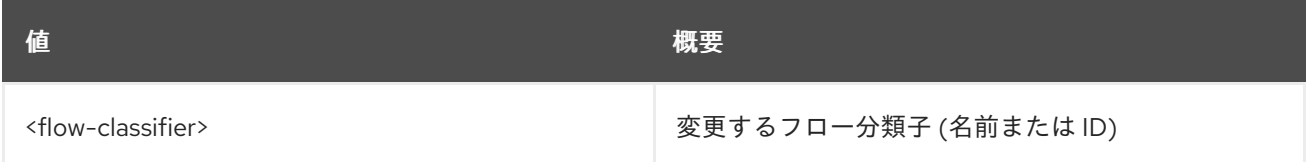

## 表72.15 コマンド引数

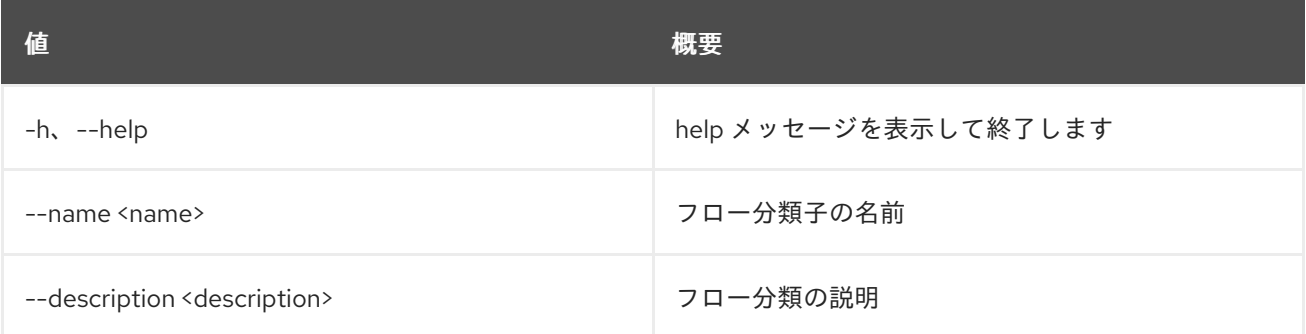

# 72.5. SFC FLOW CLASSIFIER SHOW

フロー分類子の詳細を表示します。

### 使用方法

openstack sfc flow classifier show [-h] [-f {json,shell,table,value,yaml}] [-c COLUMN] [--noindent] [--prefix PREFIX] [--max-width <integer>] [--fit-width] [--print-empty] <flow-classifier>

 $\mathbf{u}$ 

# 表72.16 位置引数

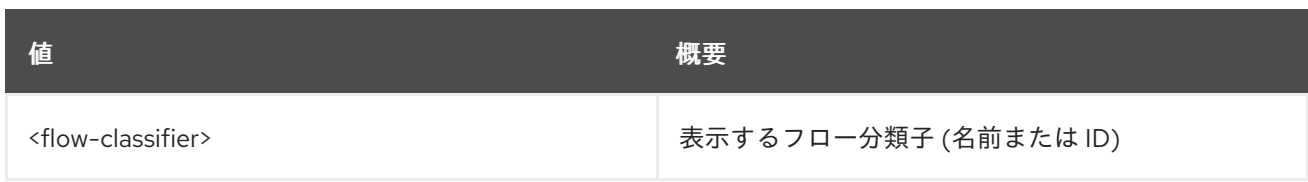

#### 表72.17 コマンド引数

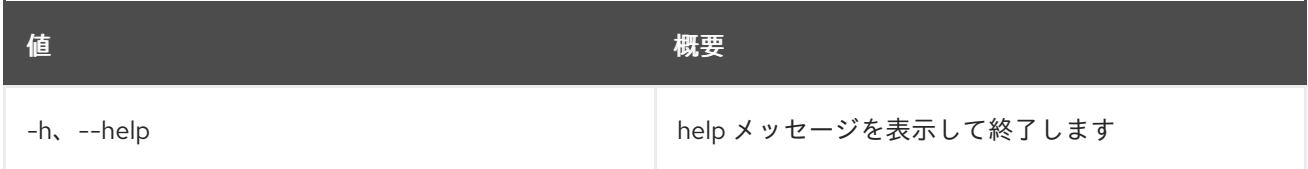

# 表72.18 出力フォーマット設定オプション

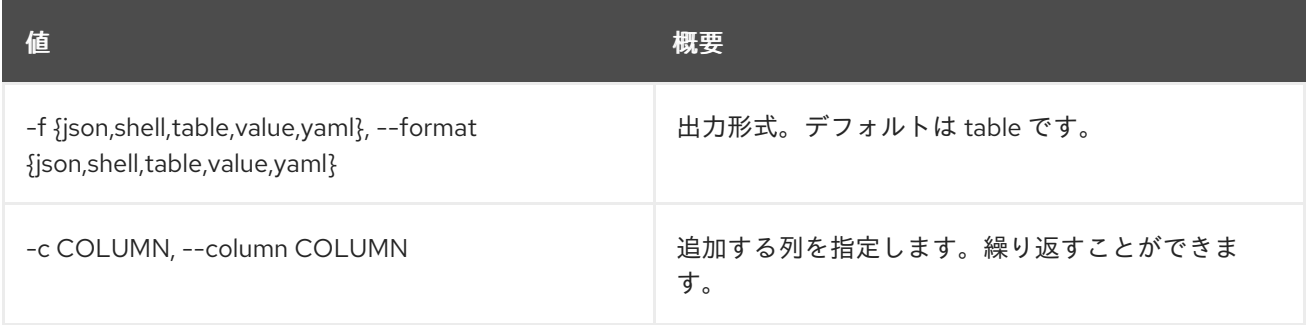

# 表72.19 JSON フォーマット設定オプション

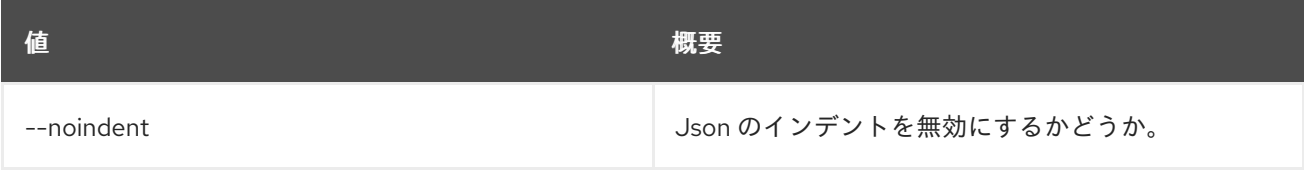

# 表72.20 シェルフォーマット設定オプション

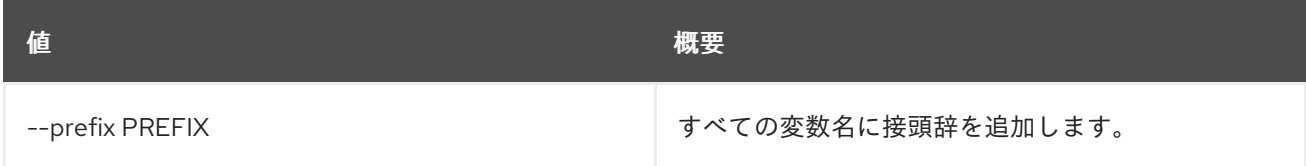

# 表72.21 テーブルフォーマット設定オプション

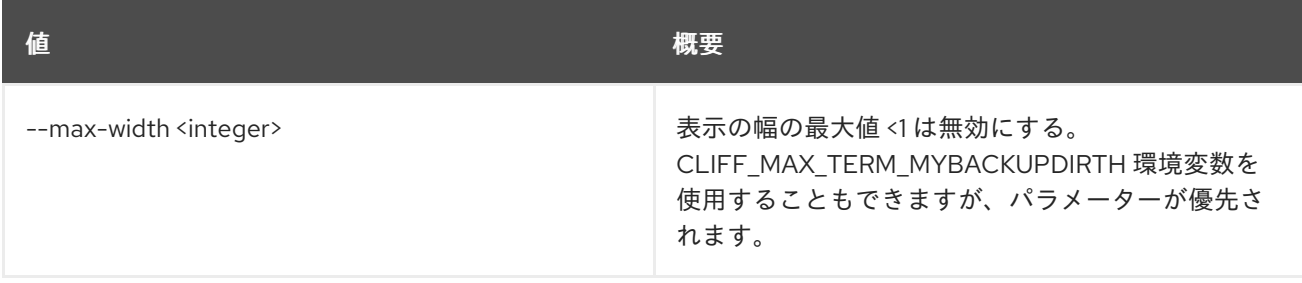

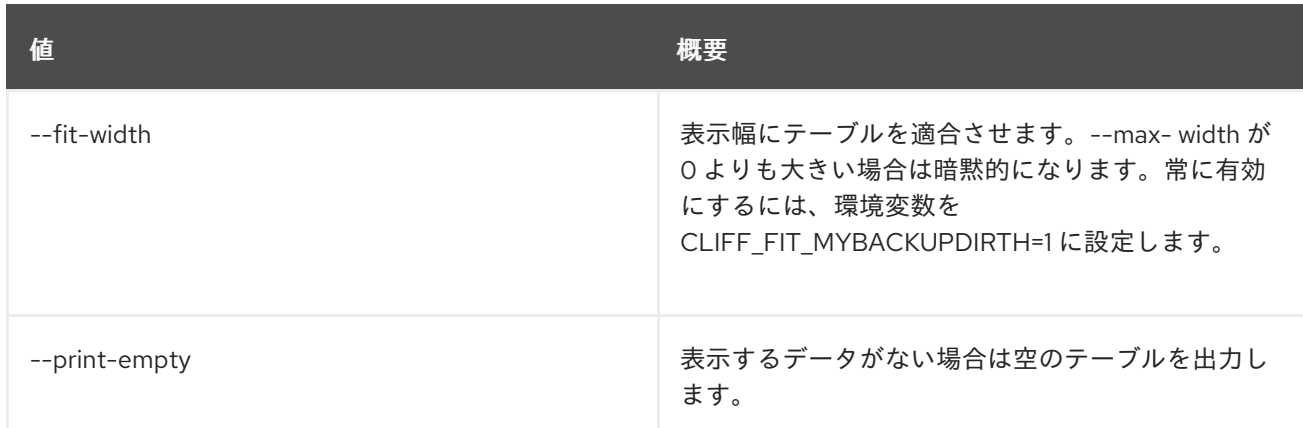

# 72.6. SFC PORT CHAIN CREATE

### ポートチェーンを作成します。

# 使用方法

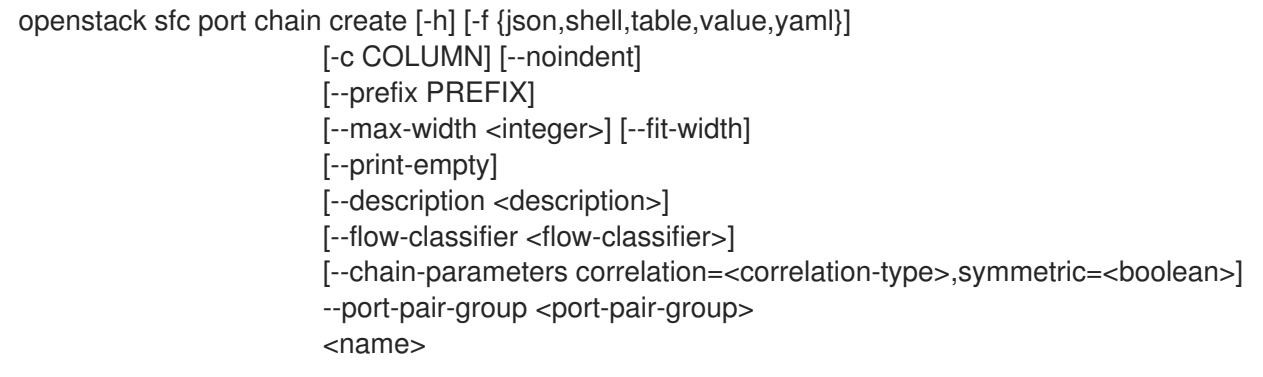

# 表72.22 位置引数

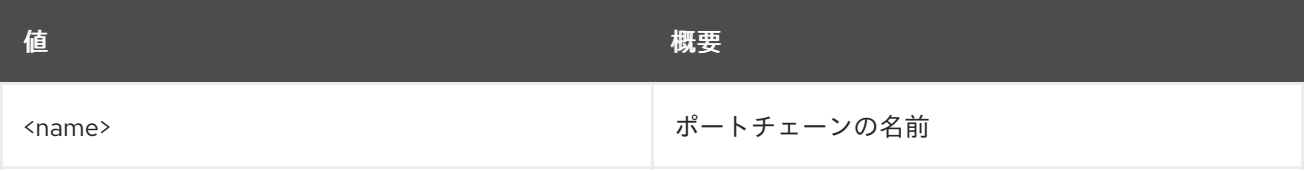

## 表72.23 コマンド引数

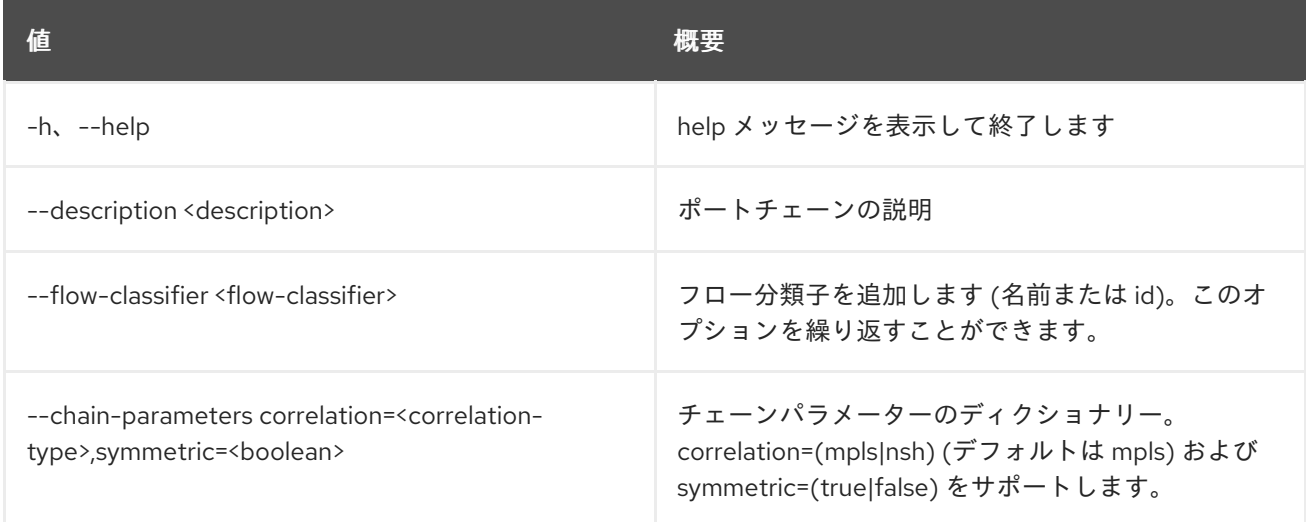

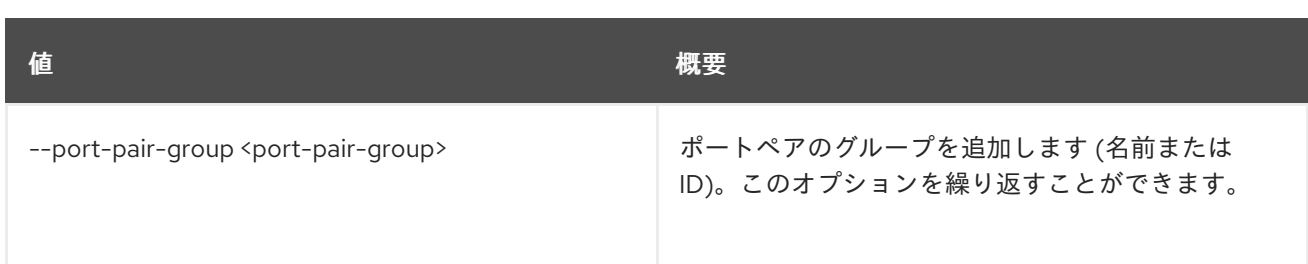

### 表72.24 出力フォーマット設定オプション

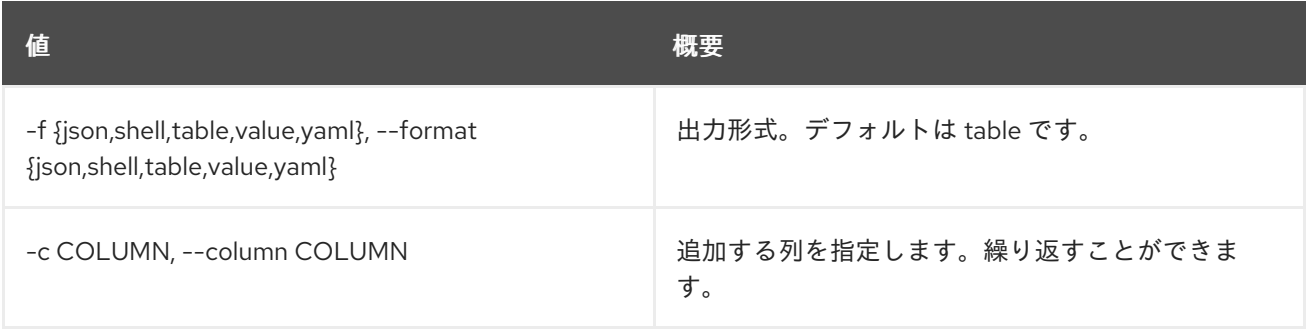

## 表72.25 JSON フォーマット設定オプション

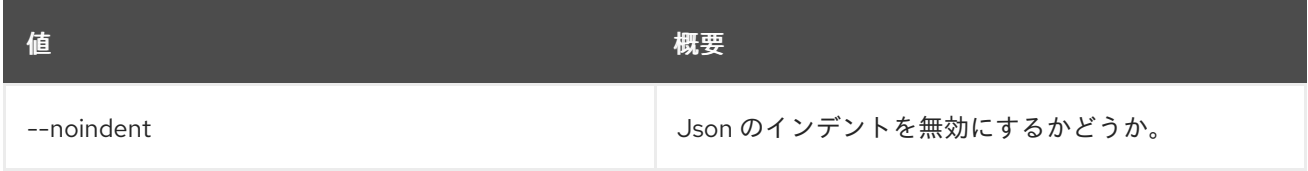

### 表72.26 シェルフォーマット設定オプション

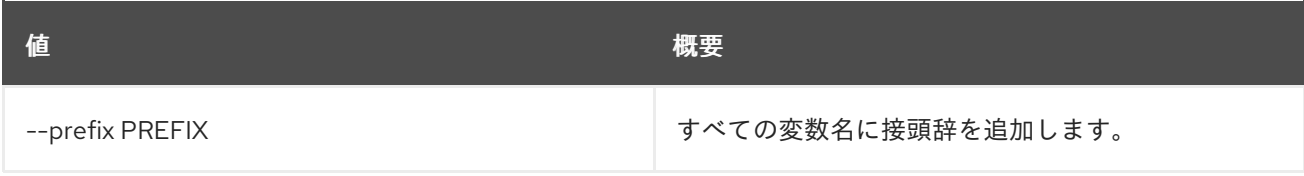

# 表72.27 テーブルフォーマット設定オプション

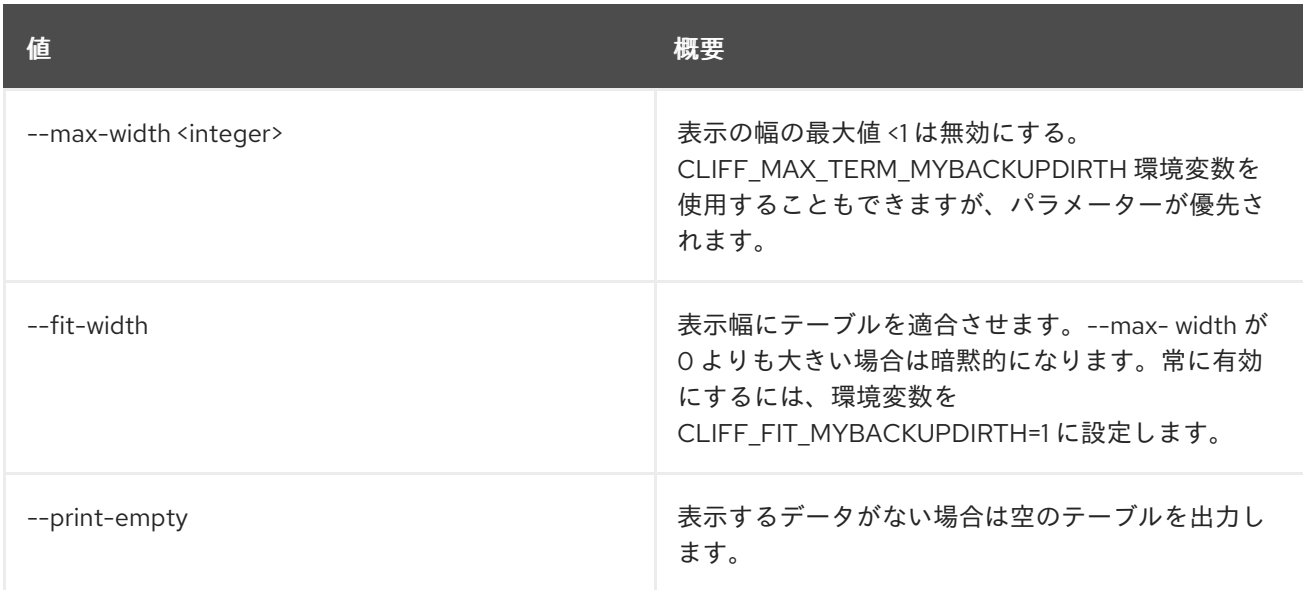

# 72.7. SFC PORT CHAIN DELETE

指定されたポートチェーンを削除します

# 使用方法

openstack sfc port chain delete [-h] <port-chain>

### 表72.28 位置引数

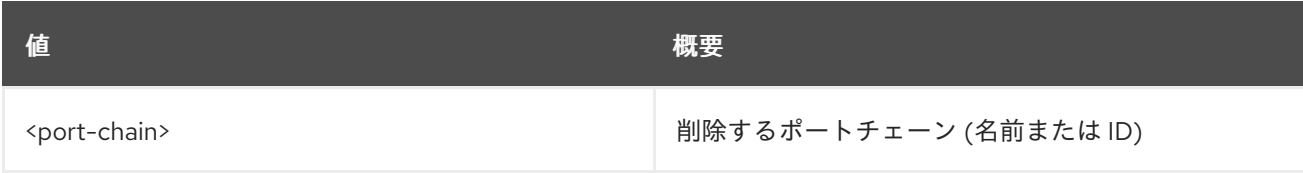

#### 表72.29 コマンド引数

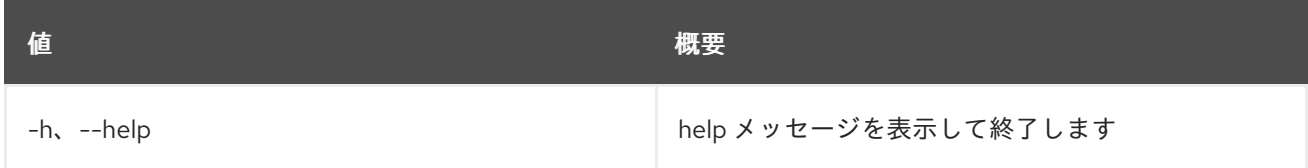

# 72.8. SFC PORT CHAIN LIST

ポートチェーンのリストを表示します。

# 使用方法

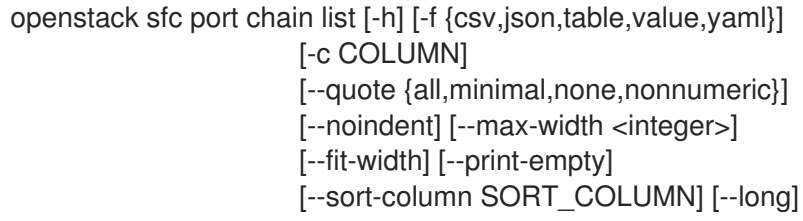

#### 表72.30 コマンド引数

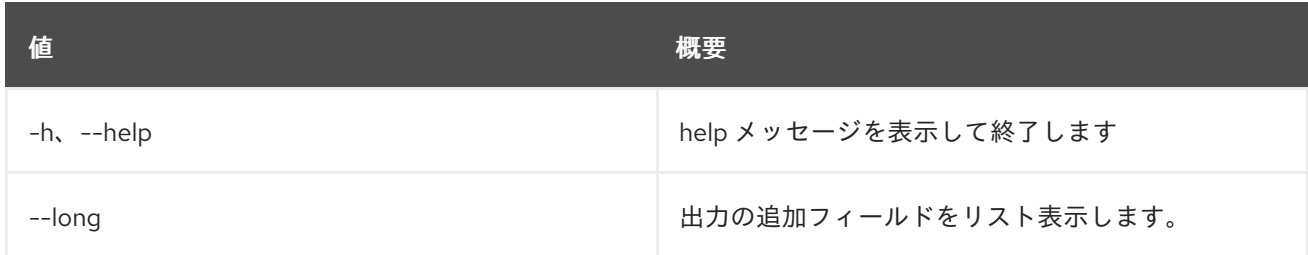

## 表72.31 出力フォーマット設定オプション

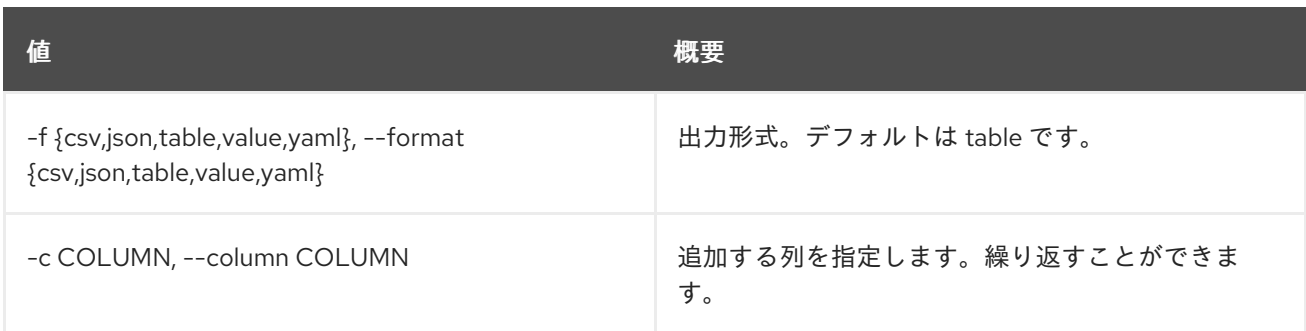

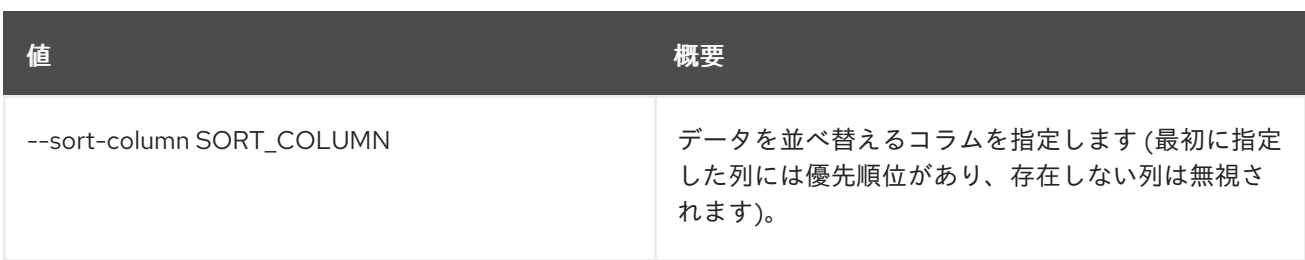

#### 表72.32 CSV フォーマット設定オプション

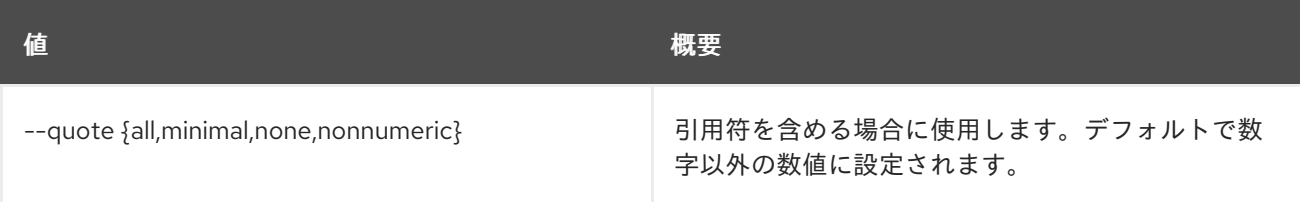

### 表72.33 JSON フォーマット設定オプション

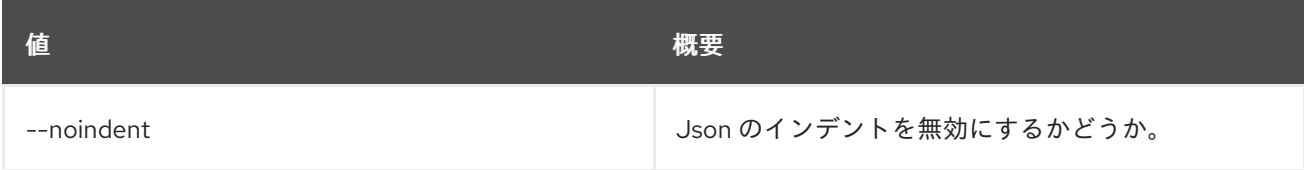

## 表72.34 テーブルフォーマット設定オプション

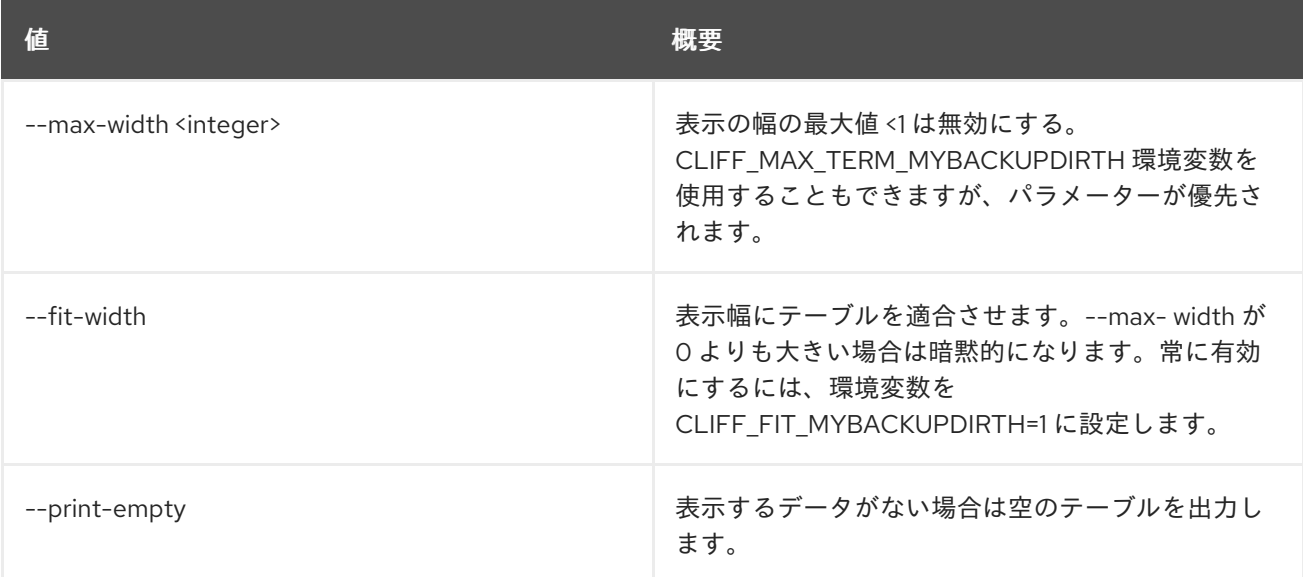

# 72.9. SFC PORT CHAIN SET

ポートチェーンの属性を設定します。

# 使用方法

openstack sfc port chain set [-h] [--name <name>] [--description <description>] [--flow-classifier <flow-classifier>] [--no-flow-classifier]

[--port-pair-group <port-pair-group>] [--no-port-pair-group] <port-chain>

#### 表72.35 位置引数

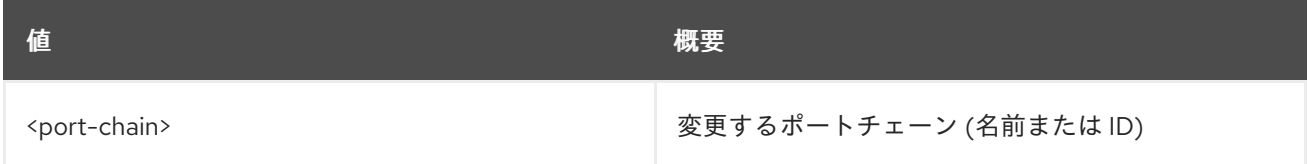

#### 表72.36 コマンド引数

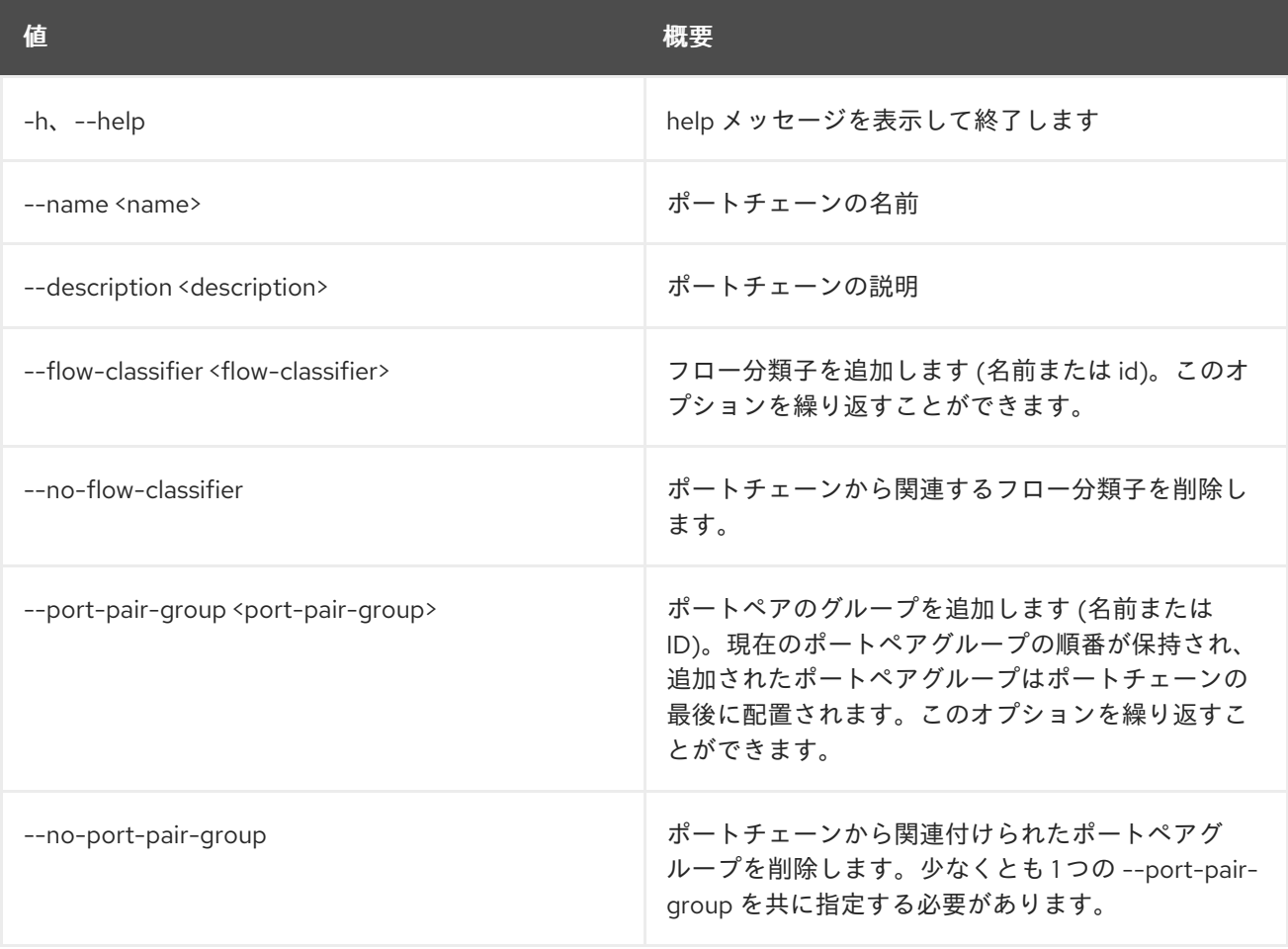

# 72.10. SFC PORT CHAIN SHOW

ポートチェーンの詳細を表示します。

## 使用方法

openstack sfc port chain show [-h] [-f {json,shell,table,value,yaml}] [-c COLUMN] [--noindent] [--prefix PREFIX] [--max-width <integer>] [--fit-width] [--print-empty] <port-chain>

# 表72.37 位置引数

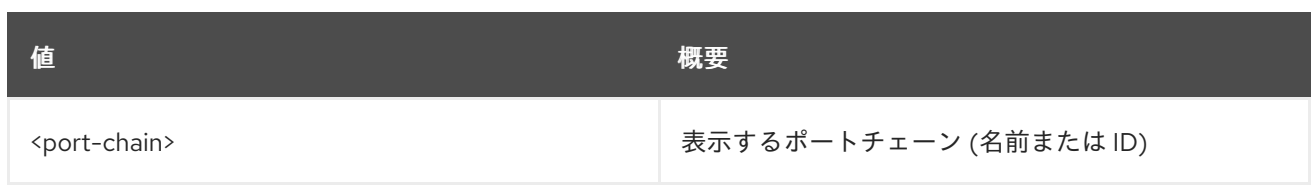

# 表72.38 コマンド引数

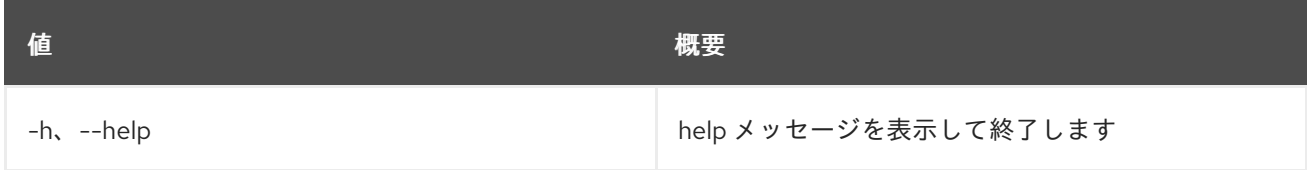

## 表72.39 出力フォーマット設定オプション

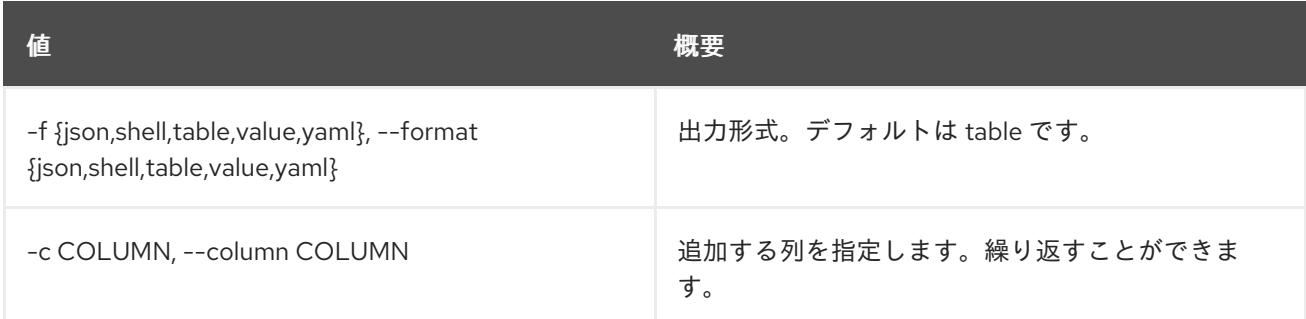

# 表72.40 JSON フォーマット設定オプション

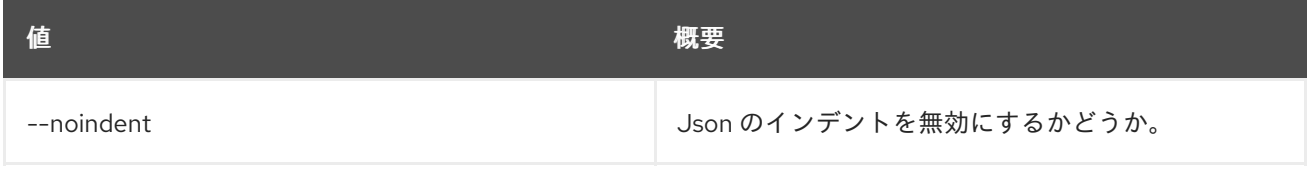

# 表72.41 シェルフォーマット設定オプション

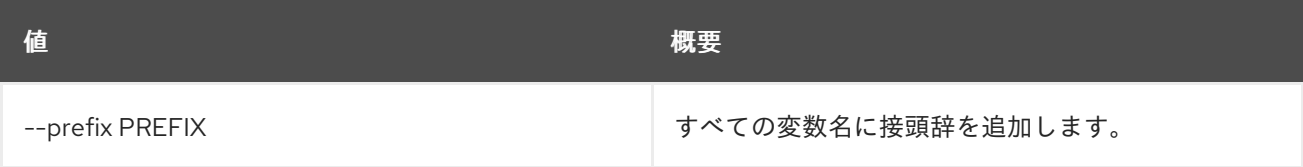

# 表72.42 テーブルフォーマット設定オプション

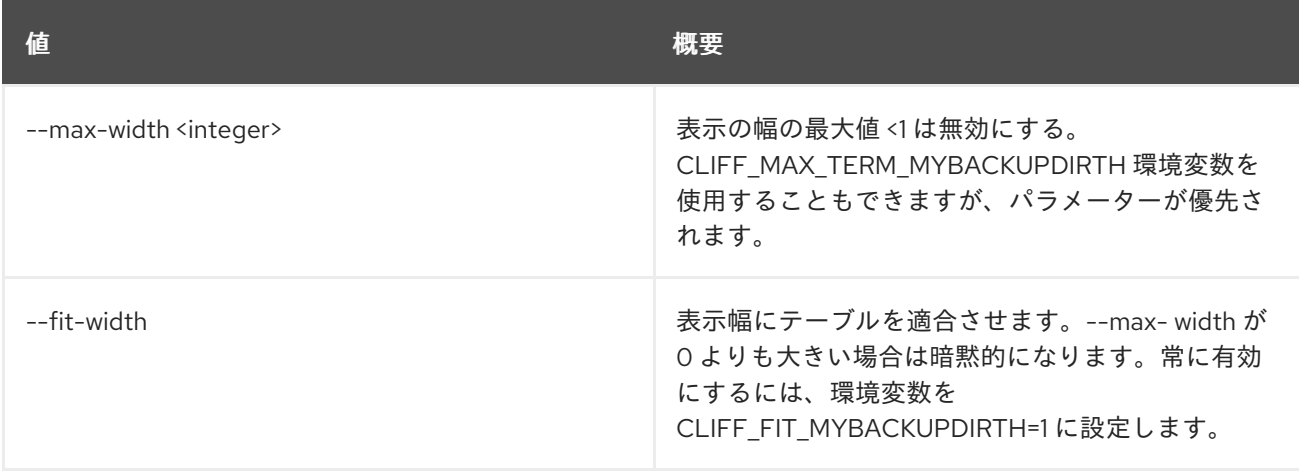

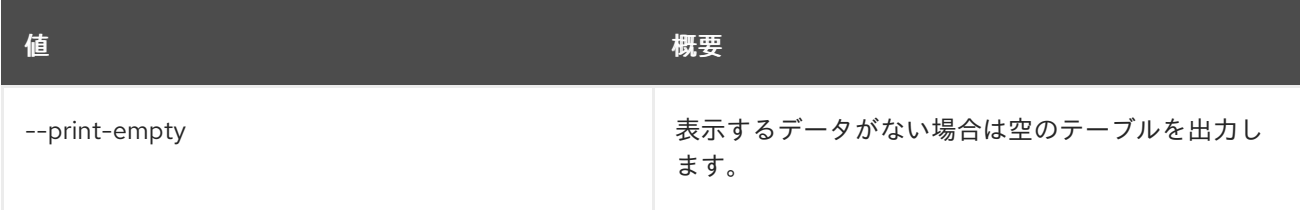

# 72.11. SFC PORT CHAIN UNSET

ポートチェーン属性の設定を解除します。

# 使用方法

openstack sfc port chain unset [-h] [--flow-classifier <flow-classifier> | --all-flow-classifier] [--port-pair-group <port-pair-group>] <port-chain>

### 表72.43 位置引数

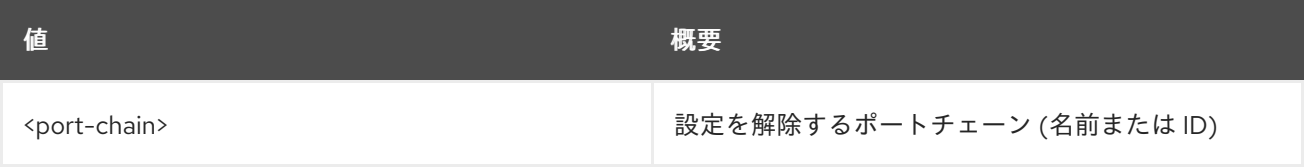

### 表72.44 コマンド引数

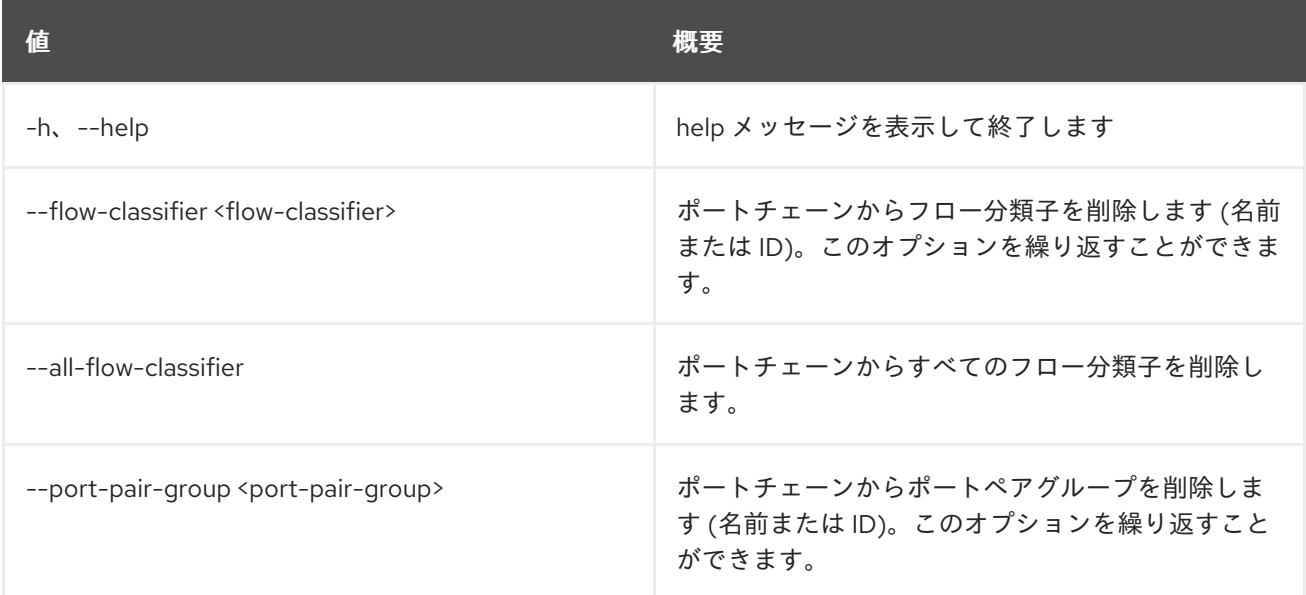

# 72.12. SFC PORT PAIR CREATE

ポートペアを作成します。

# 使用方法

openstack sfc port pair create [-h] [-f {json,shell,table,value,yaml}] [-c COLUMN] [--noindent]

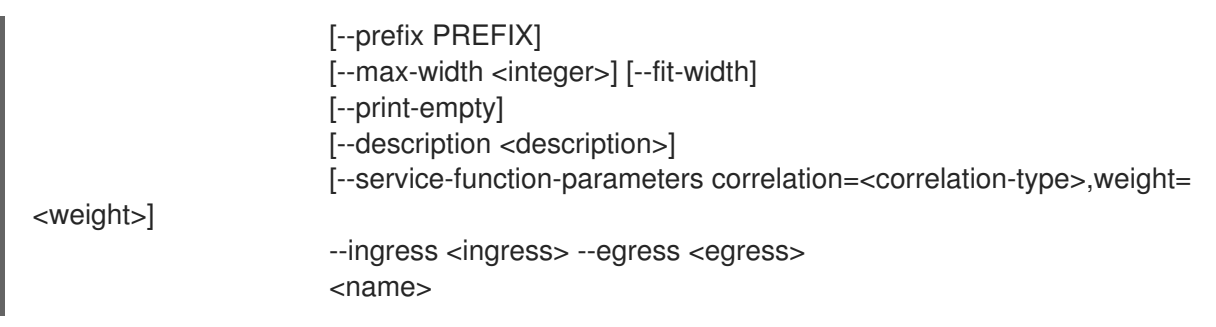

# 表72.45 位置引数

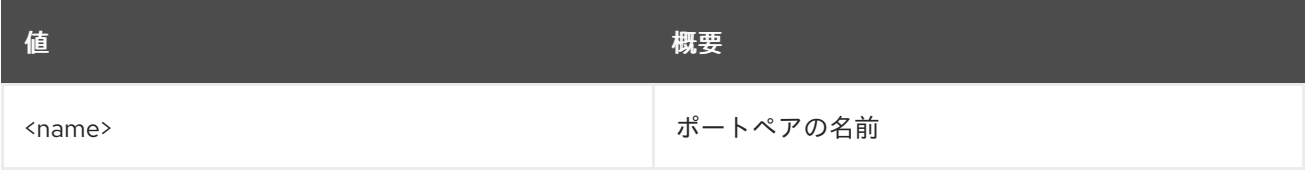

# 表72.46 コマンド引数

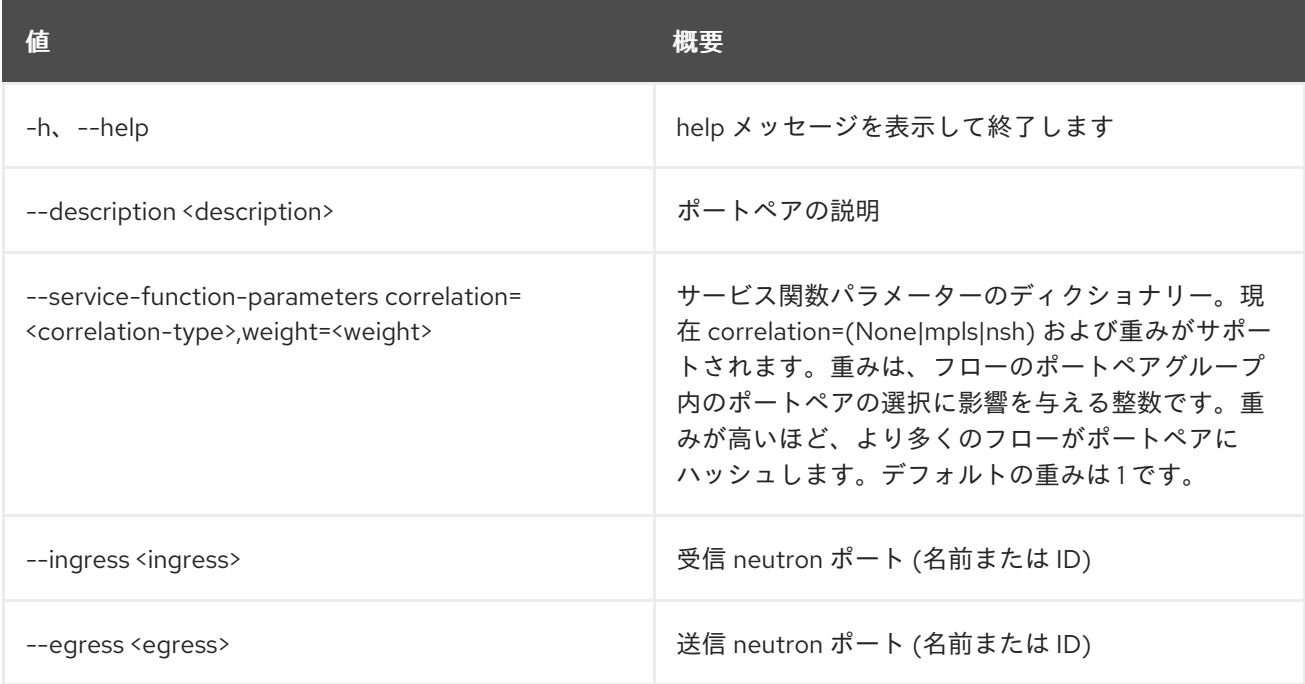

# 表72.47 出力フォーマット設定オプション

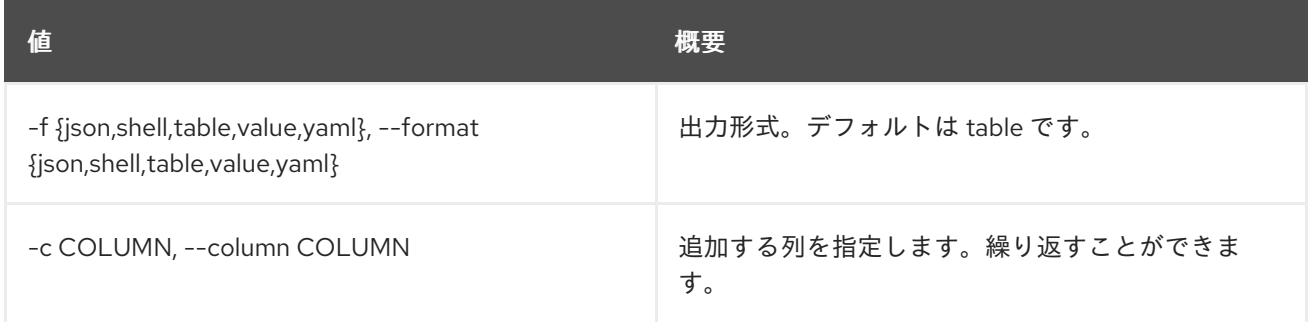

# 表72.48 JSON フォーマット設定オプション

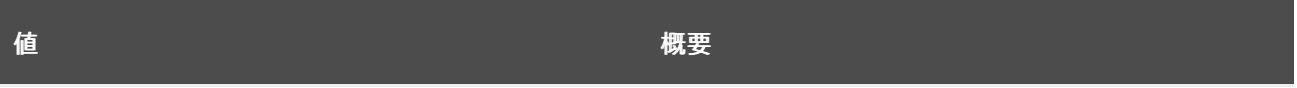

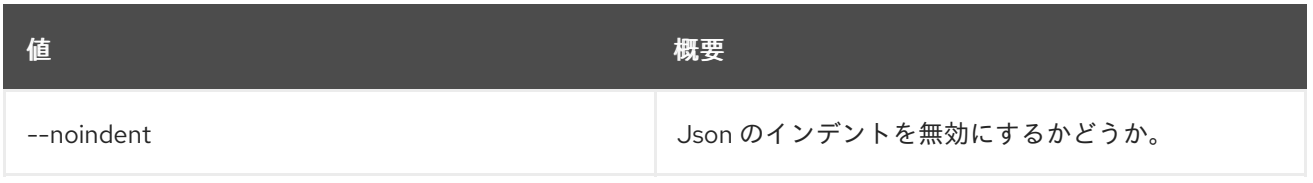

## 表72.49 シェルフォーマット設定オプション

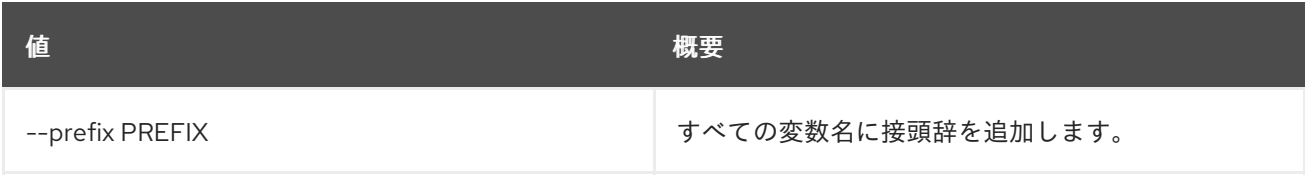

### 表72.50 テーブルフォーマット設定オプション

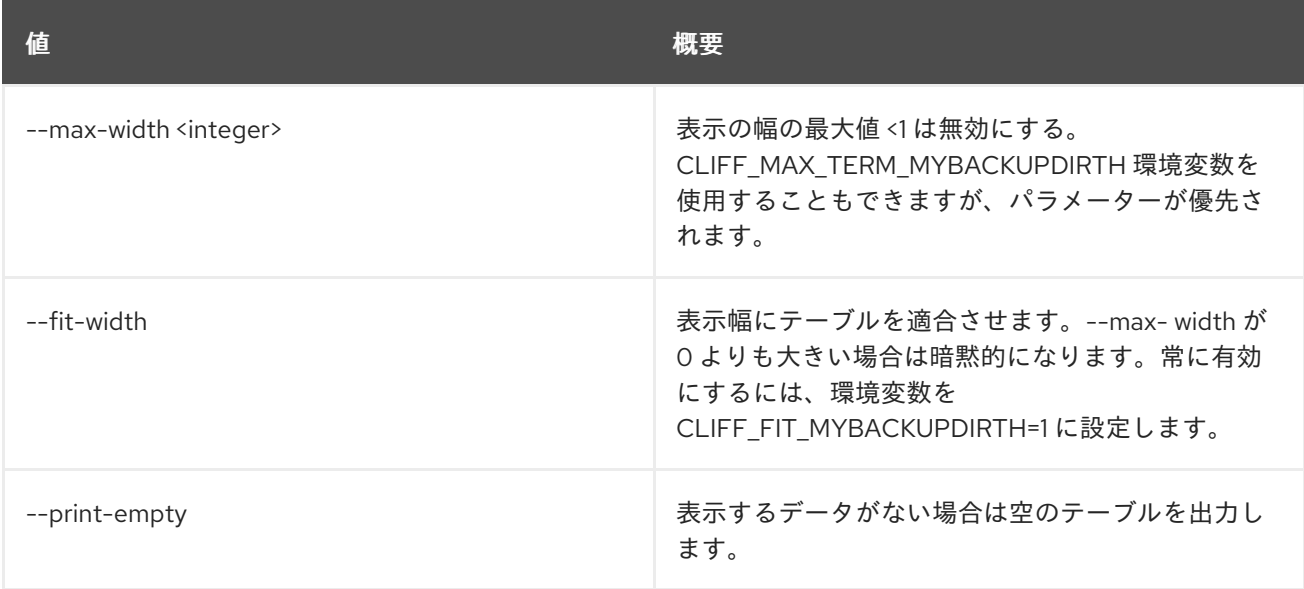

# 72.13. SFC PORT PAIR DELETE

指定のポートペアを削除します。

# 使用方法

openstack sfc port pair delete [-h] <port-pair>

#### 表72.51 位置引数

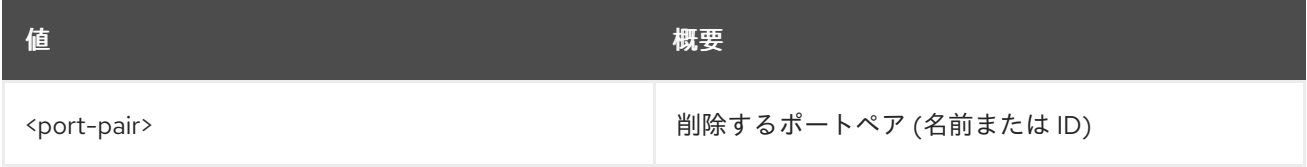

## 表72.52 コマンド引数

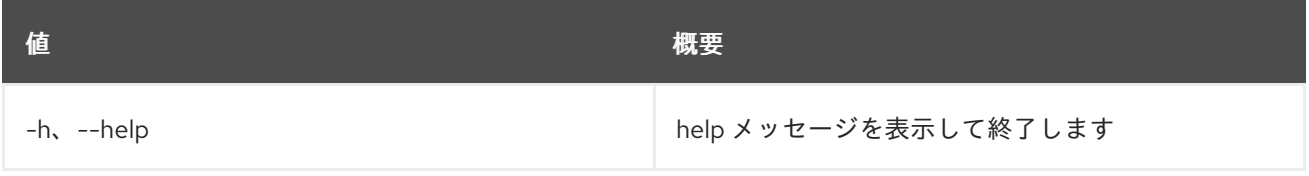

# 72.14. SFC PORT PAIR GROUP CREATE

ポートペアグループを作成します。

## 使用方法

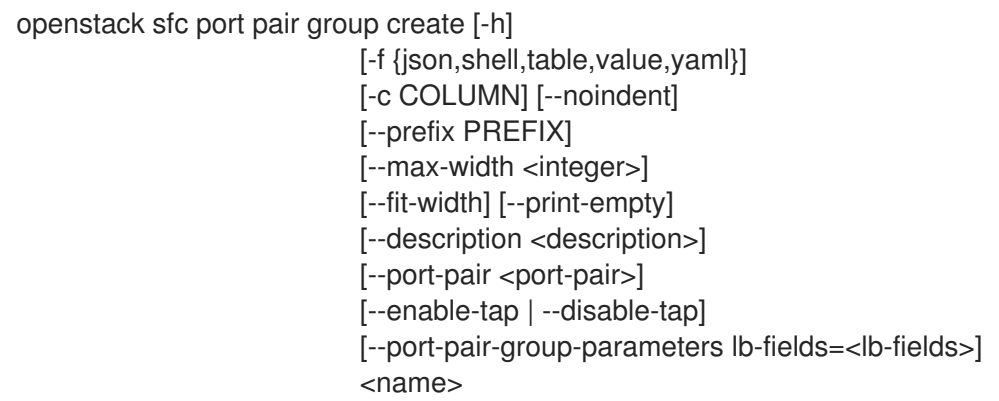

#### 表72.53 位置引数

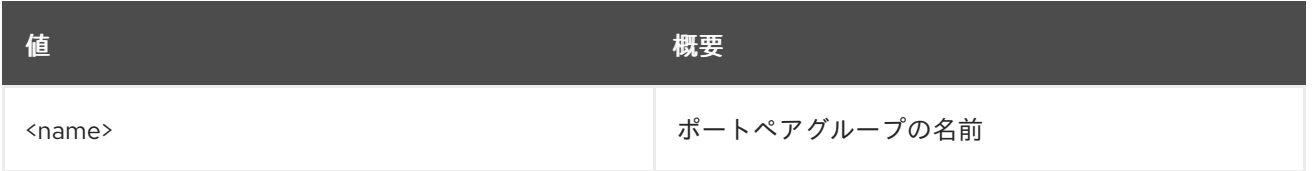

## 表72.54 コマンド引数

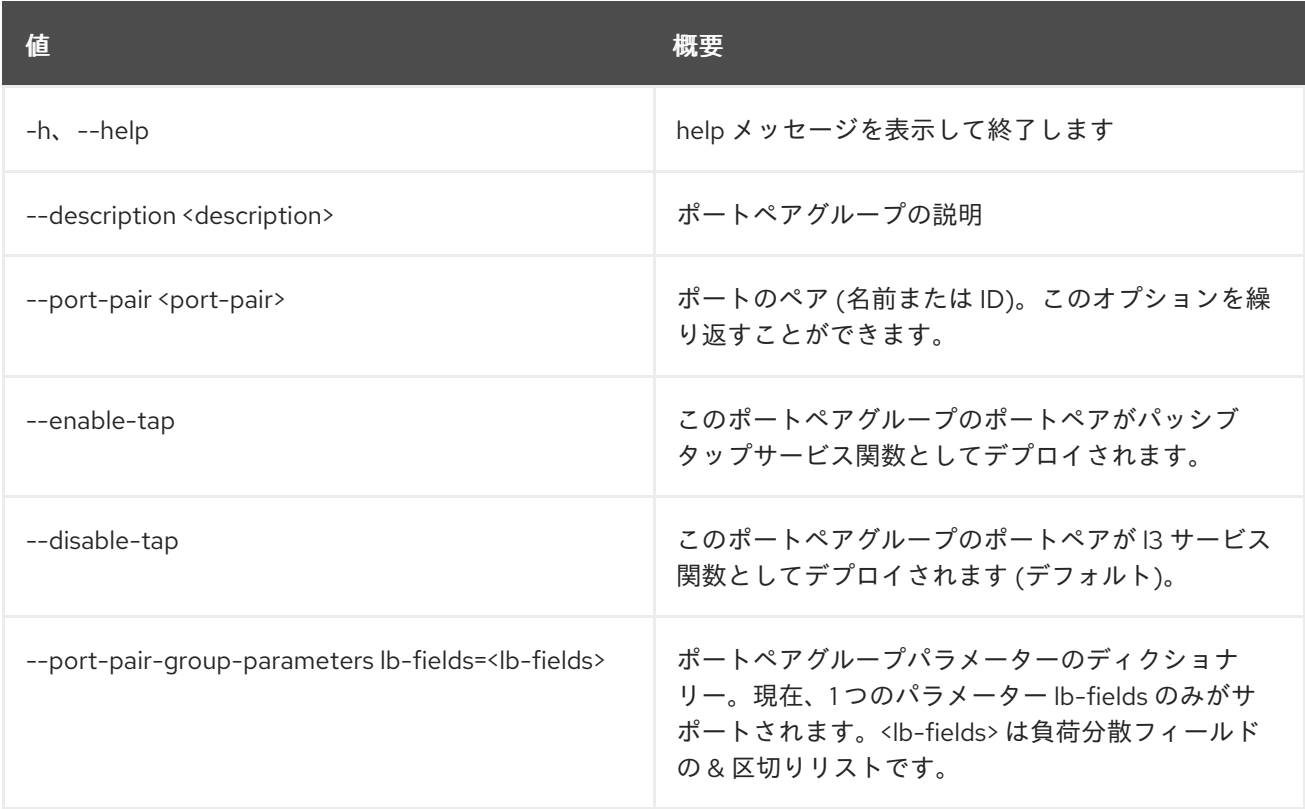

## 表72.55 出力フォーマット設定オプション

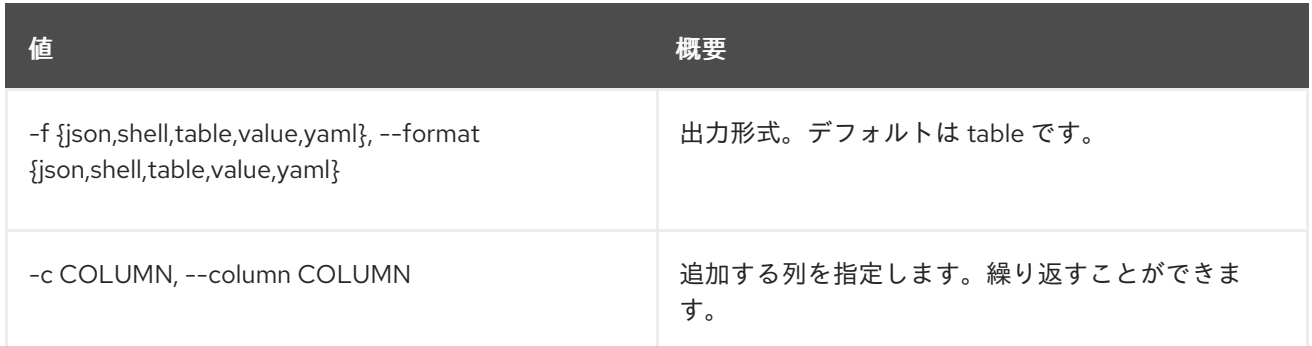

# 表72.56 JSON フォーマット設定オプション

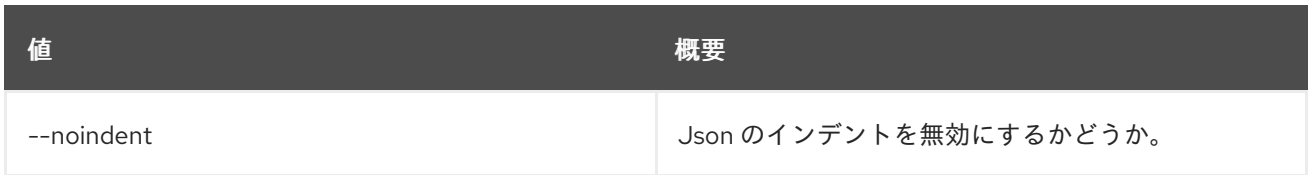

### 表72.57 シェルフォーマット設定オプション

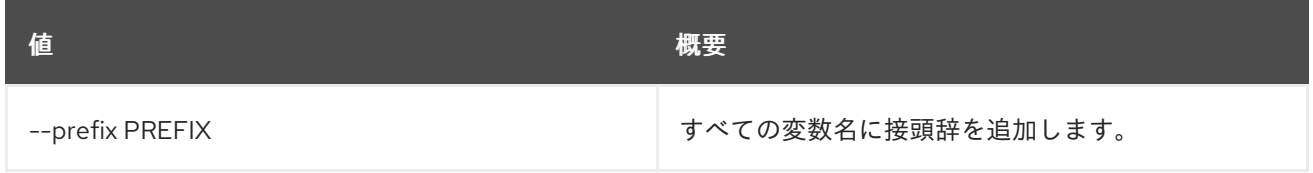

## 表72.58 テーブルフォーマット設定オプション

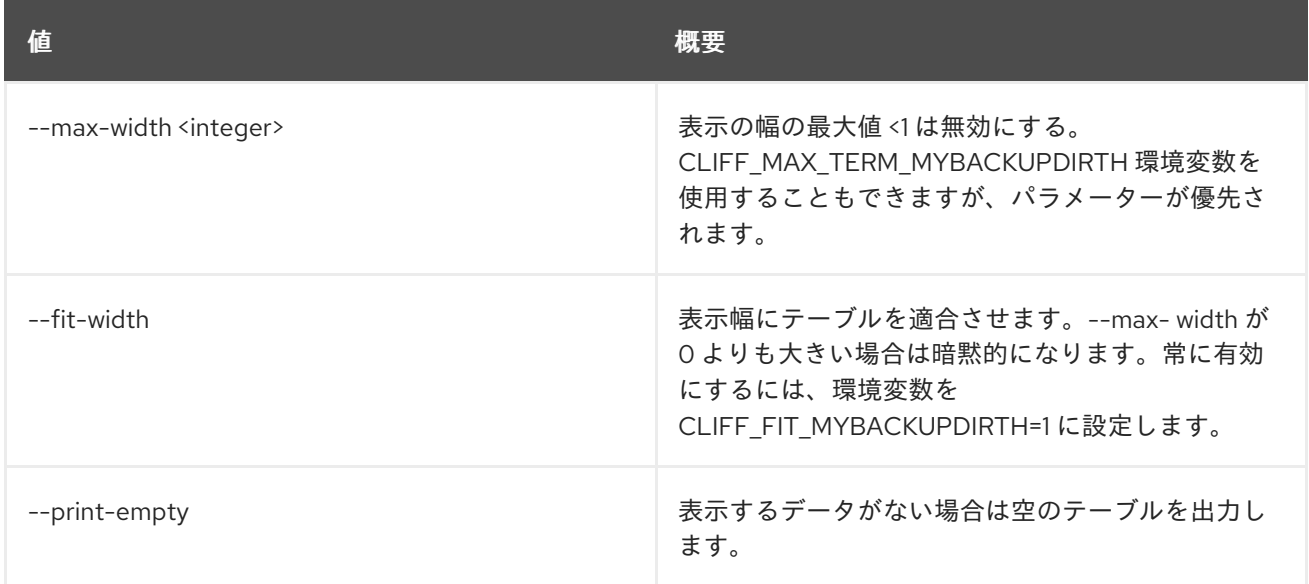

# 72.15. SFC PORT PAIR GROUP DELETE

指定されたポートペアグループを削除します。

## 使用方法

openstack sfc port pair group delete [-h] <port-pair-group>

## 表72.59 位置引数

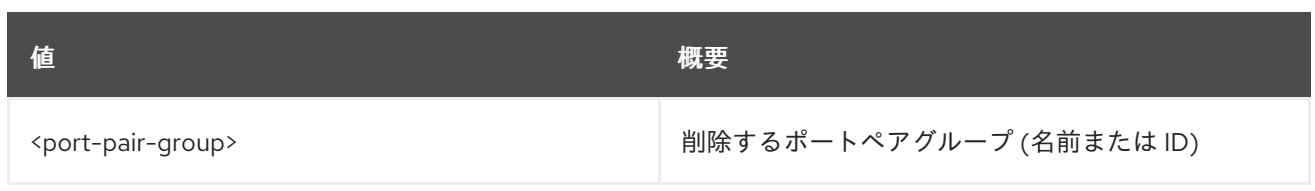

# 表72.60 コマンド引数

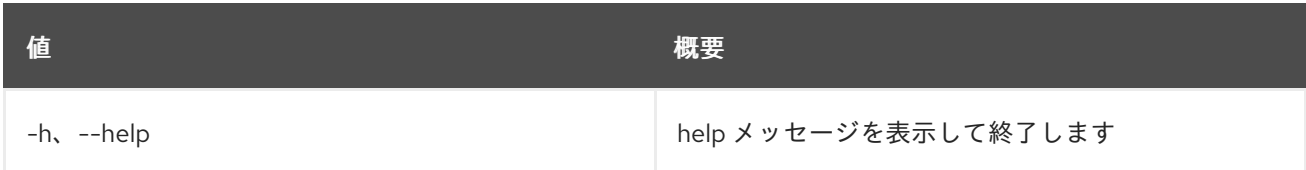

# 72.16. SFC PORT PAIR GROUP LIST

ポートペアグループをリスト表示します。

## 使用方法

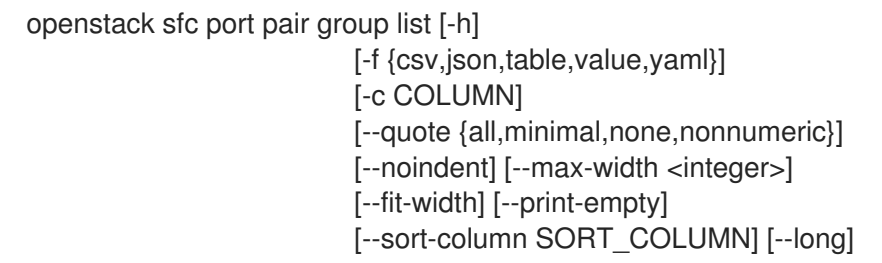

## 表72.61 コマンド引数

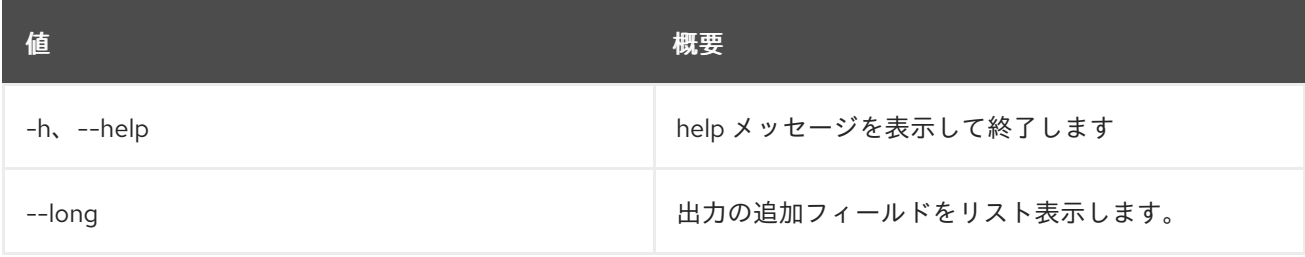

# 表72.62 出力フォーマット設定オプション

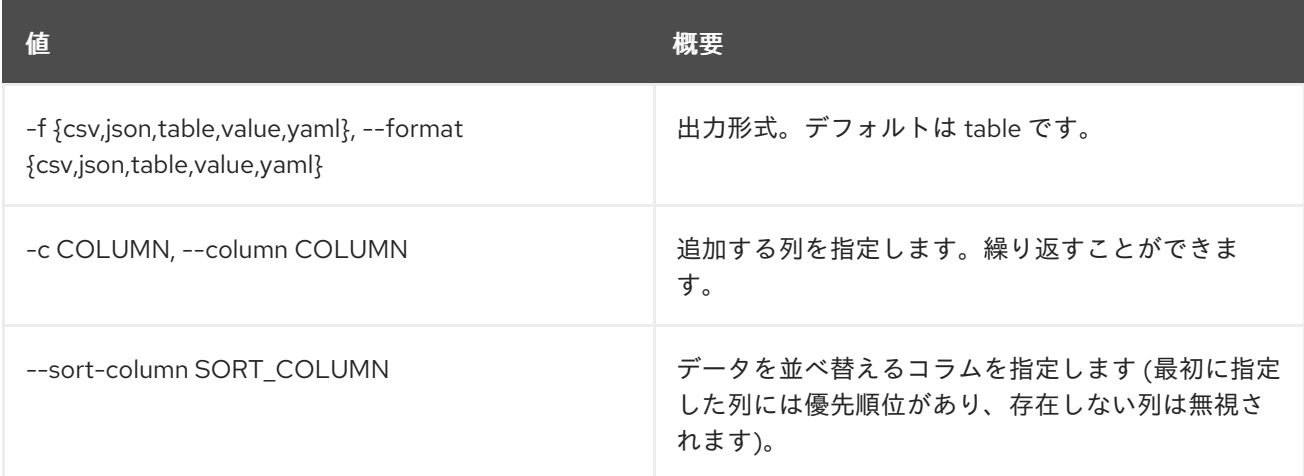

## 表72.63 CSV フォーマット設定オプション

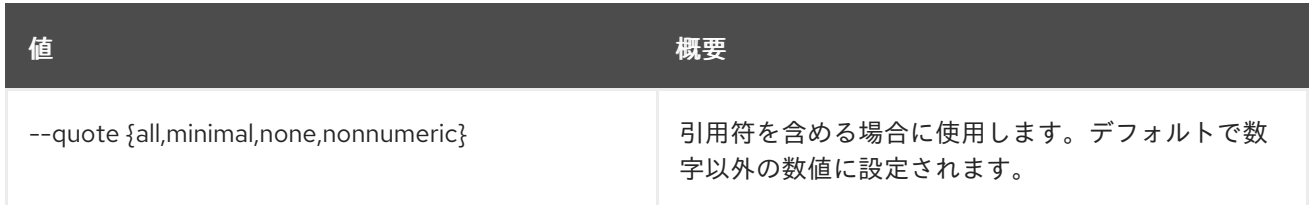

# 表72.64 JSON フォーマット設定オプション

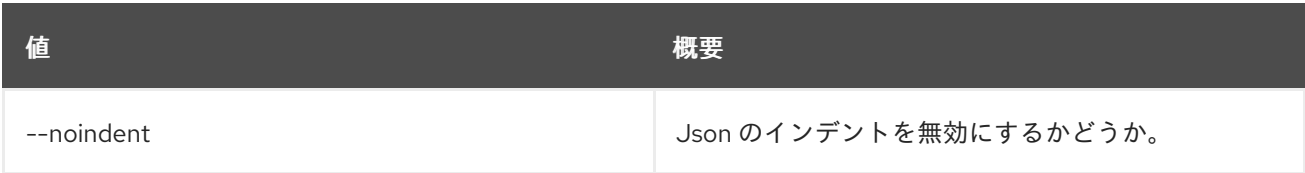

### 表72.65 テーブルフォーマット設定オプション

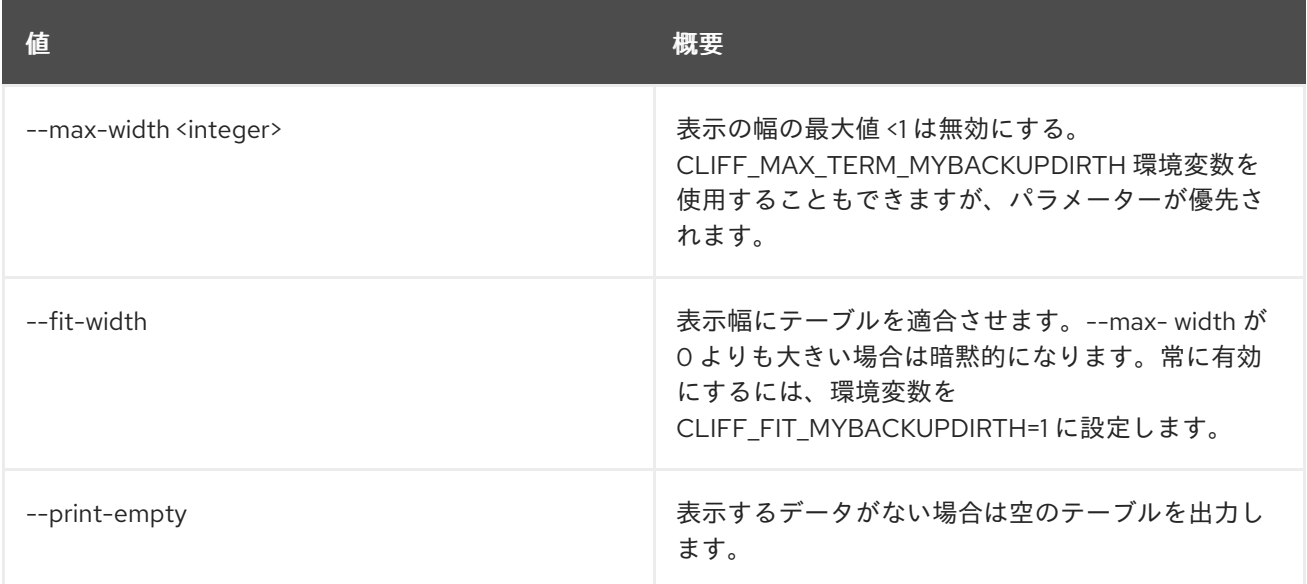

# 72.17. SFC PORT PAIR GROUP SET

ポートペアグループの属性を設定します。

## 使用方法

openstack sfc port pair group set [-h] [--name <name>] [--description <description>] [--port-pair <port-pair>] [--no-port-pair] <port-pair-group>

# 表72.66 位置引数

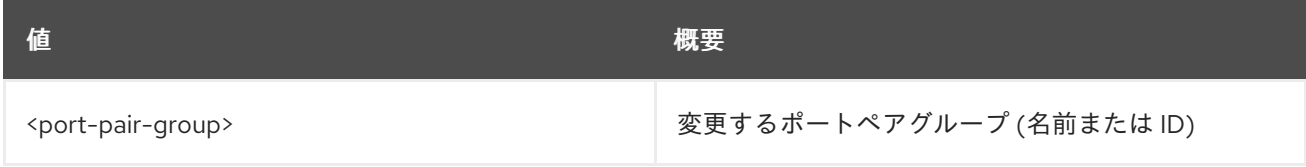

# 表72.67 コマンド引数

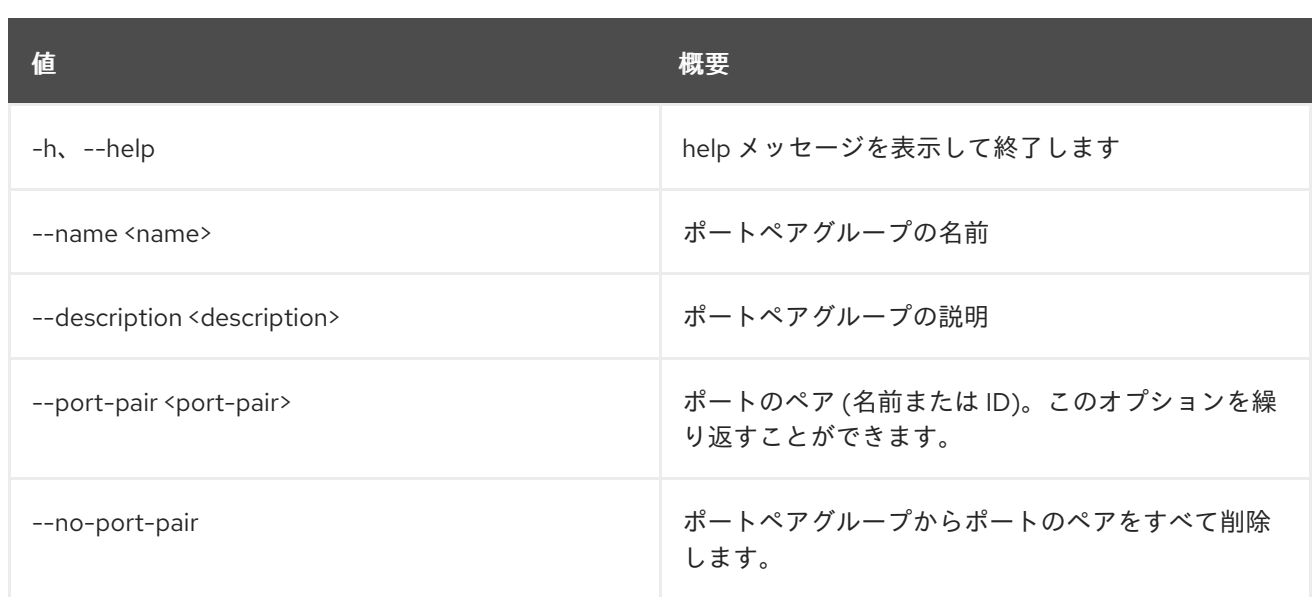

# 72.18. SFC PORT PAIR GROUP SHOW

ポートペアグループの詳細を表示します。

# 使用方法

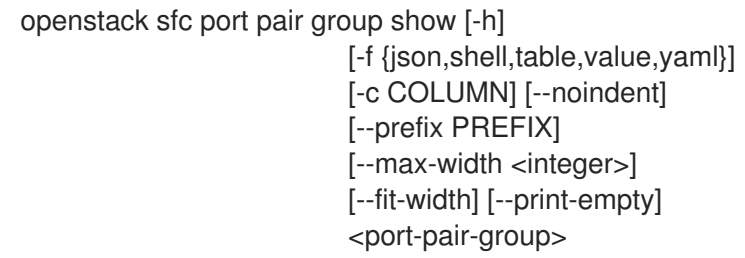

## 表72.68 位置引数

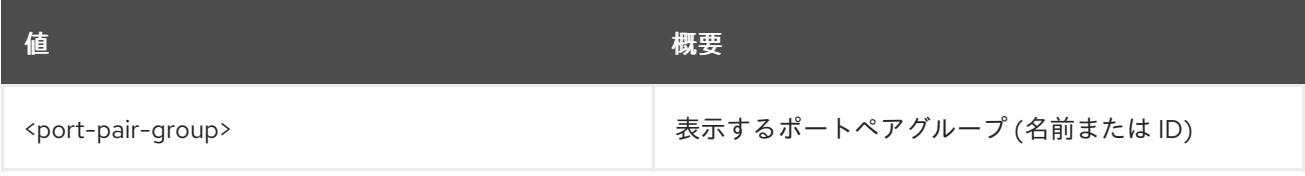

## 表72.69 コマンド引数

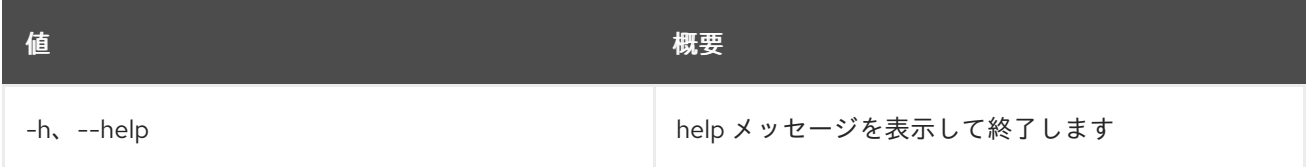

# 表72.70 出力フォーマット設定オプション

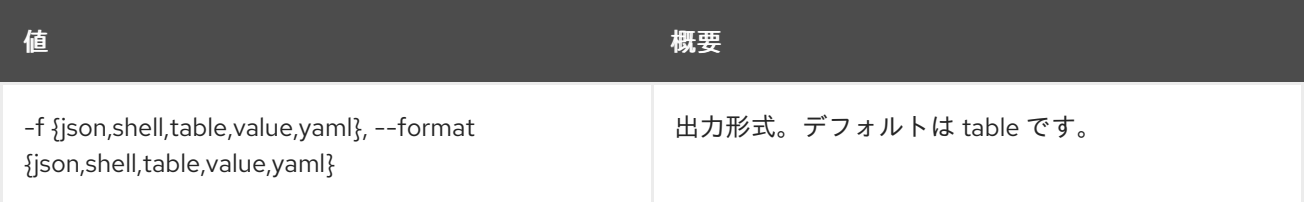

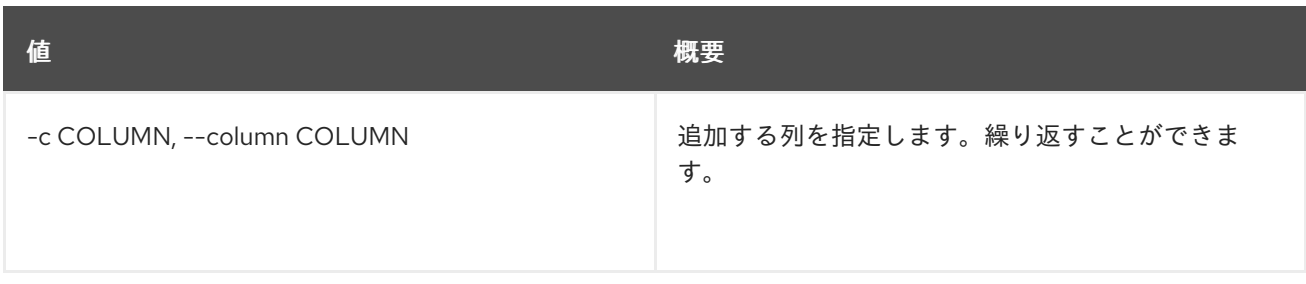

### 表72.71 JSON フォーマット設定オプション

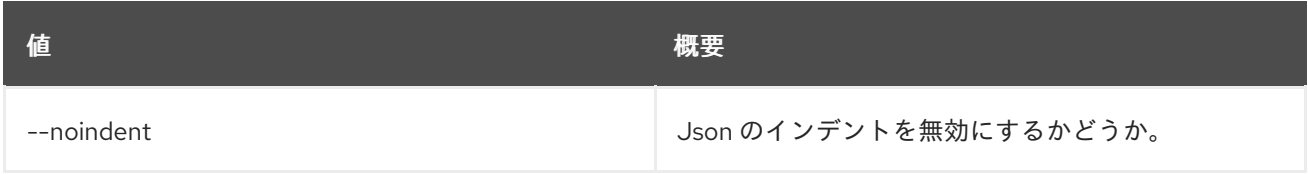

## 表72.72 シェルフォーマット設定オプション

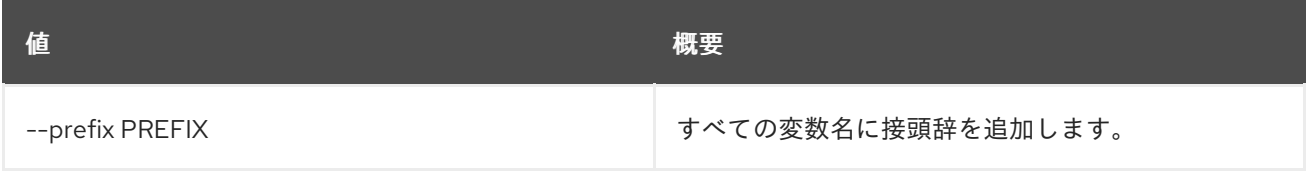

### 表72.73 テーブルフォーマット設定オプション

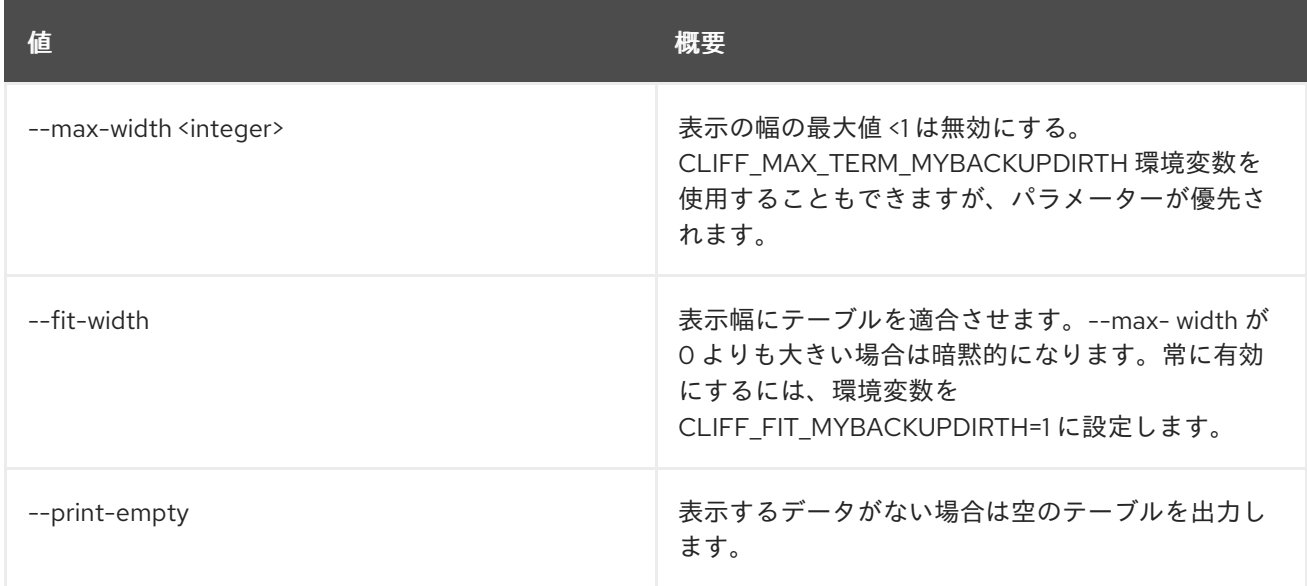

# 72.19. SFC PORT PAIR GROUP UNSET

ポートペアグループからポートペアの設定を解除します。

## 使用方法

openstack sfc port pair group unset [-h] [--port-pair <port-pair> | --all-port-pair] <port-pair-group>

#### 表72.74 位置引数

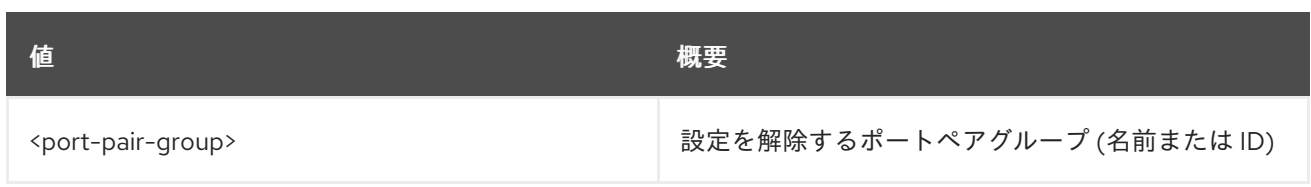

# 表72.75 コマンド引数

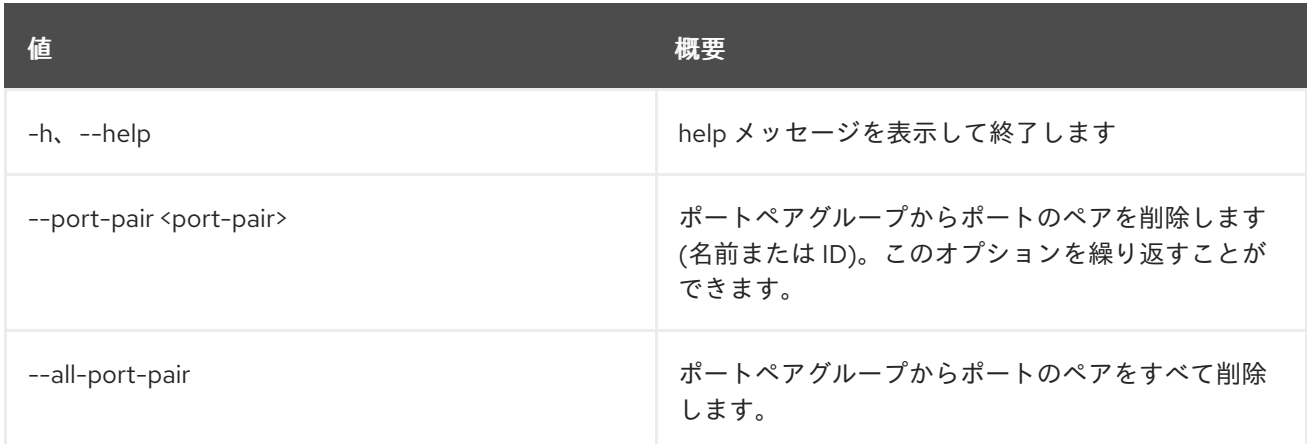

# 72.20. SFC PORT PAIR LIST

ポートペアのリストを表示します。

# 使用方法

openstack sfc port pair list [-h] [-f {csv,json,table,value,yaml}] [-c COLUMN] [--quote {all,minimal,none,nonnumeric}] [--noindent] [--max-width <integer>] [--fit-width] [--print-empty] [--sort-column SORT\_COLUMN] [--long]

## 表72.76 コマンド引数

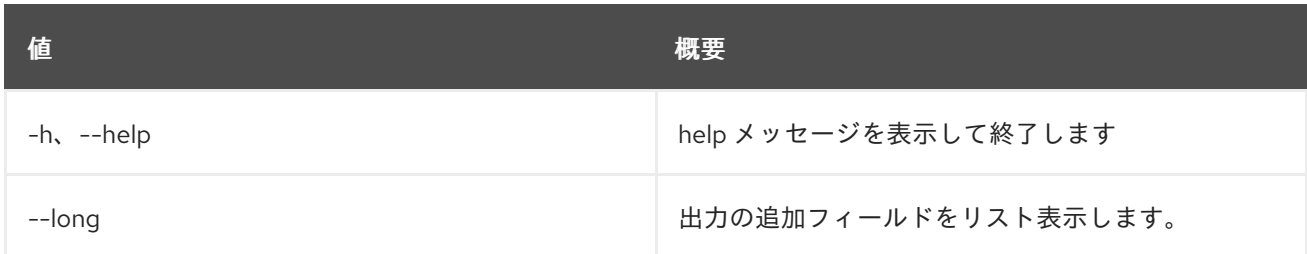

## 表72.77 出力フォーマット設定オプション

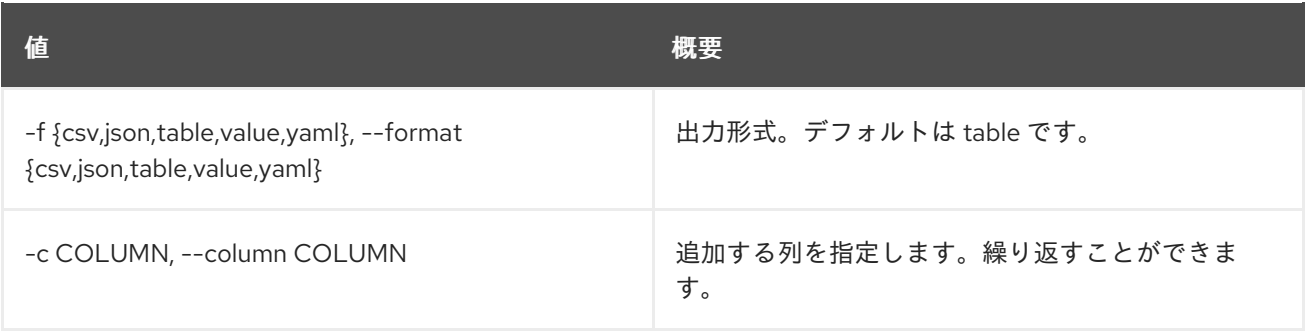

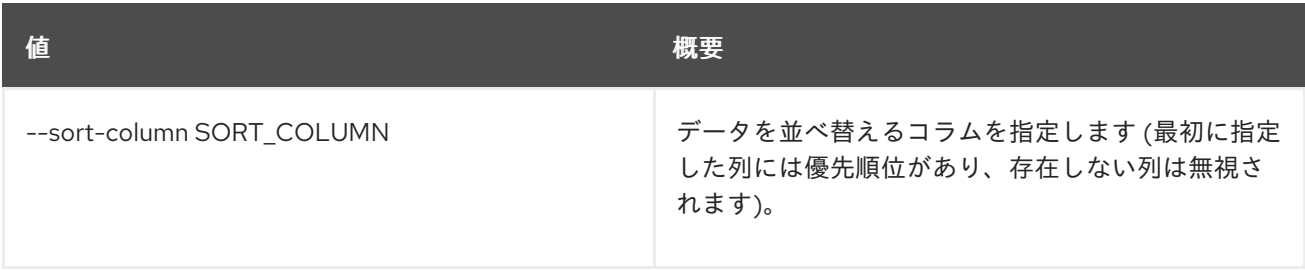

### 表72.78 CSV フォーマット設定オプション

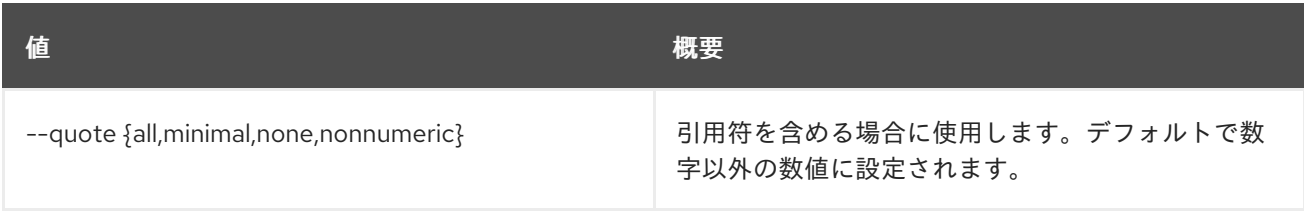

### 表72.79 JSON フォーマット設定オプション

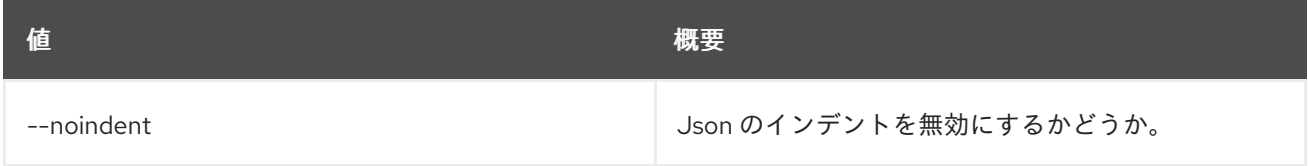

## 表72.80 テーブルフォーマット設定オプション

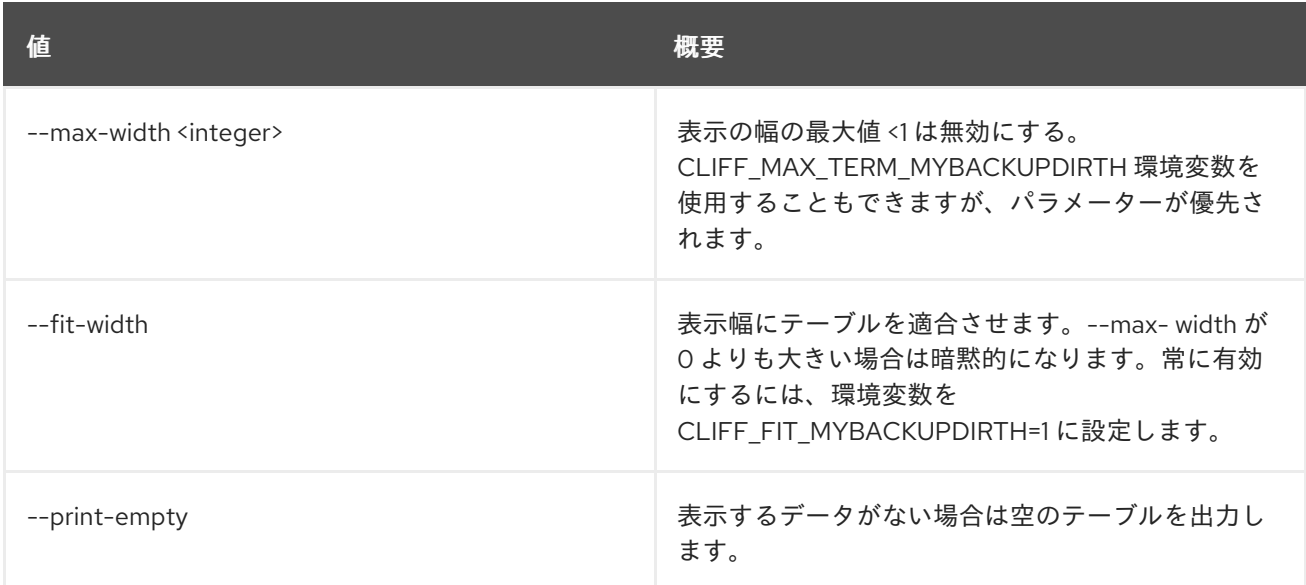

# 72.21. SFC PORT PAIR SET

ポートペアの属性を設定します。

## 使用方法

openstack sfc port pair set [-h] [--name <name>] [--description <description>] <port-pair>

# 表72.81 位置引数

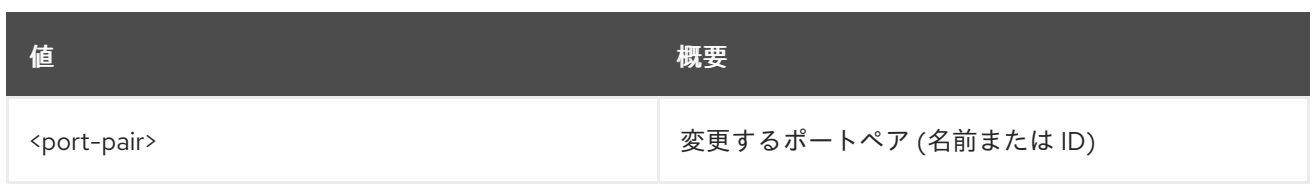

# 表72.82 コマンド引数

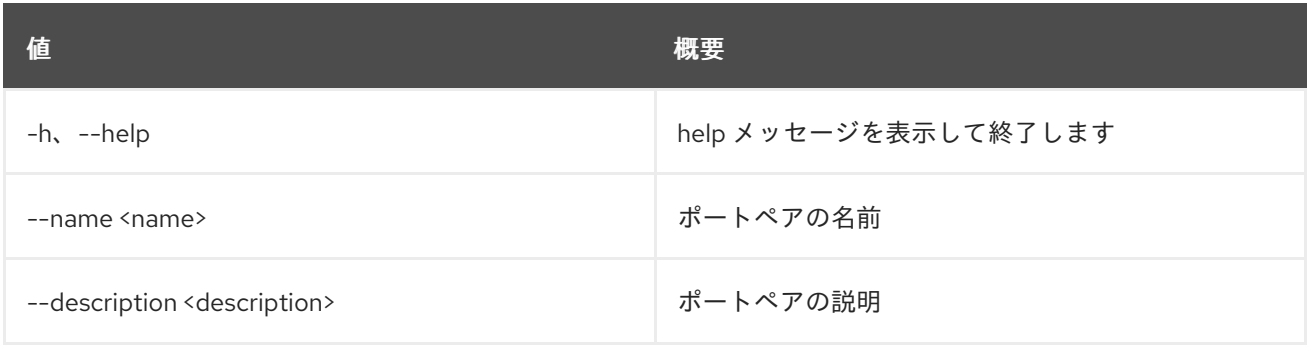

# 72.22. SFC PORT PAIR SHOW

ポートペアの詳細を表示します。

# 使用方法

openstack sfc port pair show [-h] [-f {json,shell,table,value,yaml}] [-c COLUMN] [--noindent] [--prefix PREFIX] [--max-width <integer>] [--fit-width] [--print-empty] <port-pair>

# 表72.83 位置引数

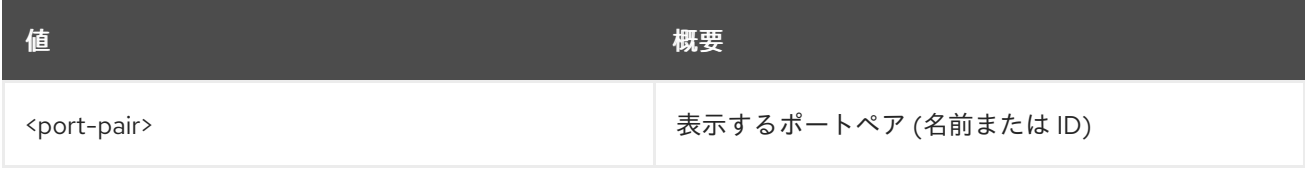

# 表72.84 コマンド引数

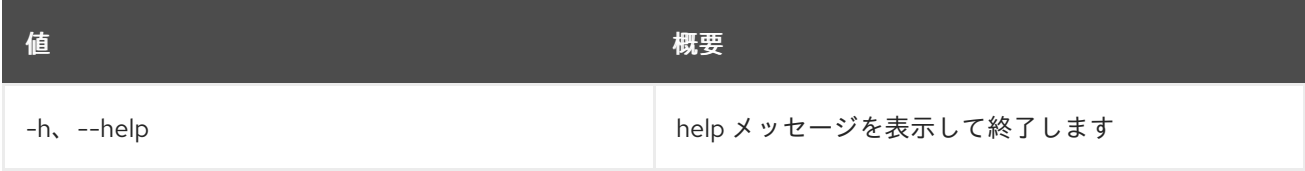

# 表72.85 出力フォーマット設定オプション

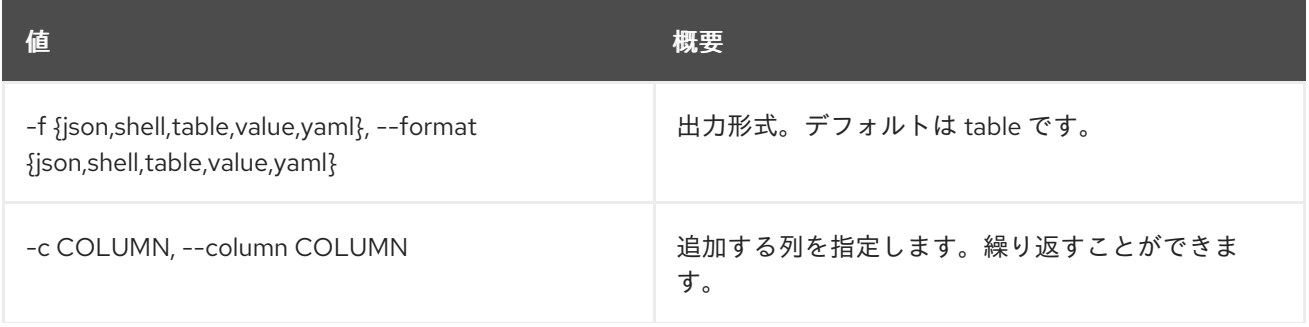
んちょう たいしょう しょうしょう おおとこ あいしゃ あいしゃ 概要 いちのかい かいしょう しょうかい おおとこ しゅうしょう

#### 表72.86 JSON フォーマット設定オプション

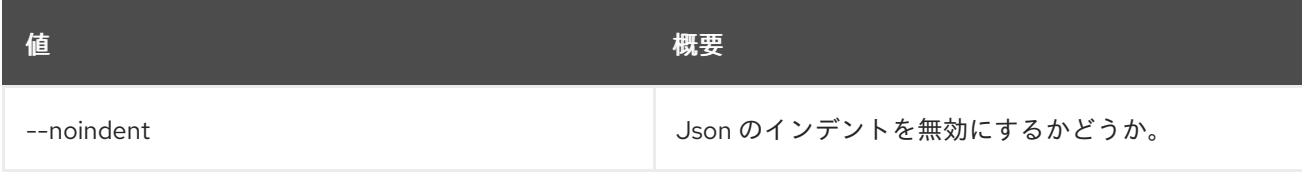

## 表72.87 シェルフォーマット設定オプション

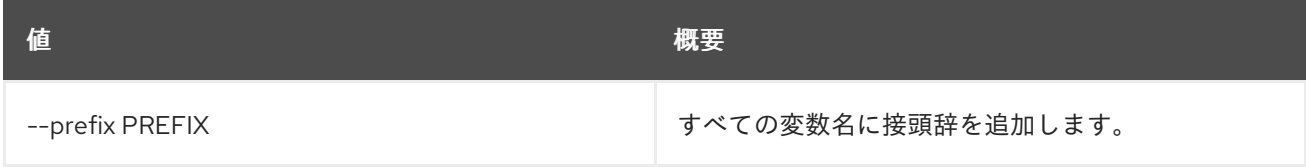

### 表72.88 テーブルフォーマット設定オプション

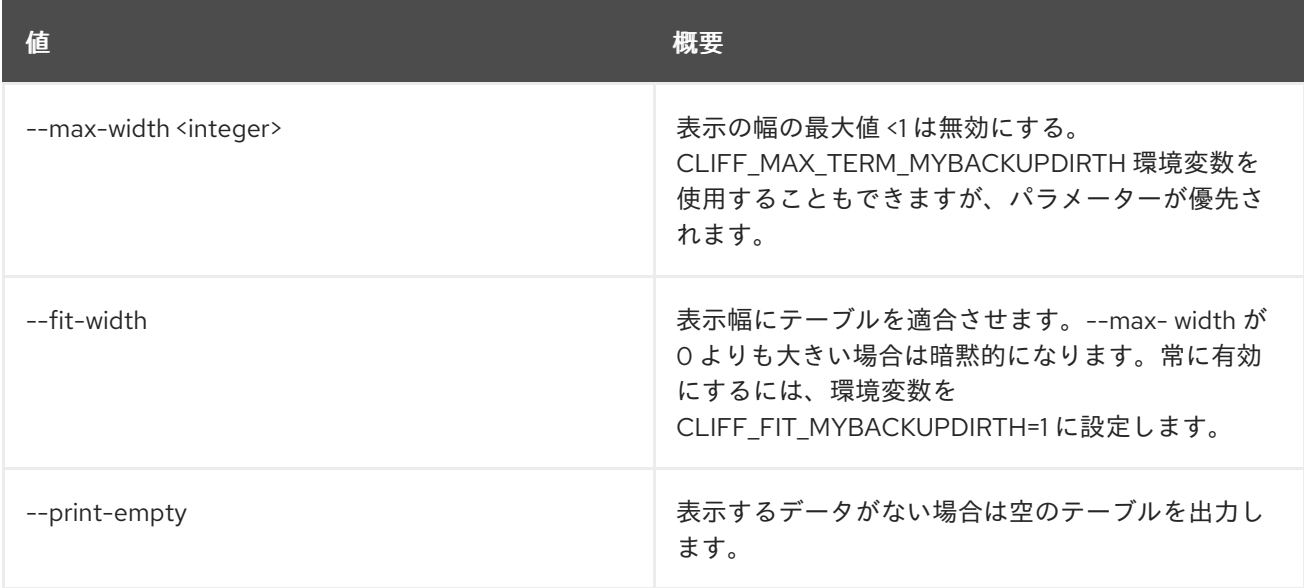

# 72.23. SFC SERVICE GRAPH CREATE

サービスグラフを作成します。

#### 使用方法

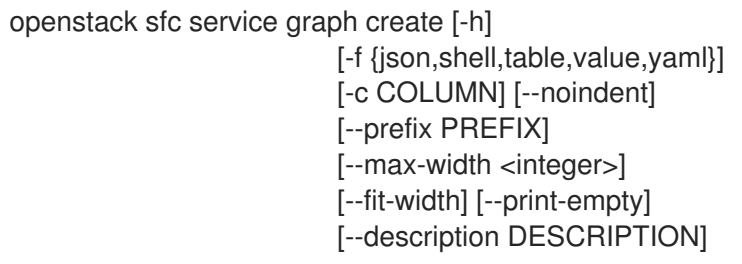

--branching-point SRC\_CHAIN:DST\_CHAIN\_1,DST\_CHAIN\_2,DST\_CHAIN\_N <name>

#### 表72.89 位置引数

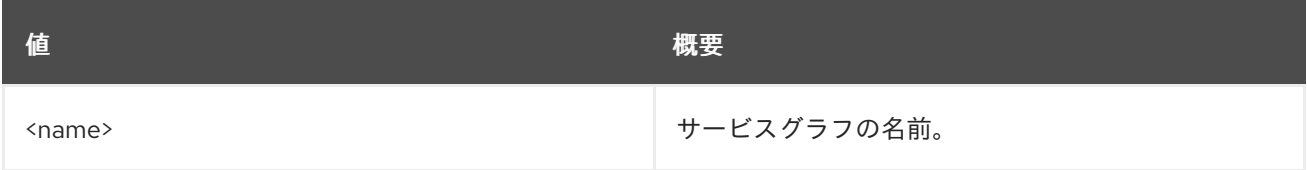

#### 表72.90 コマンド引数

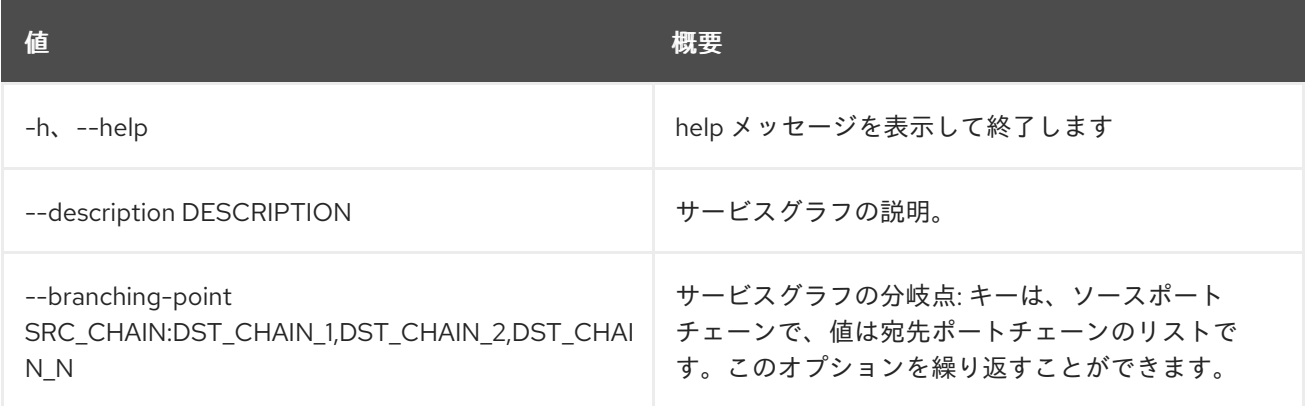

#### 表72.91 出力フォーマット設定オプション

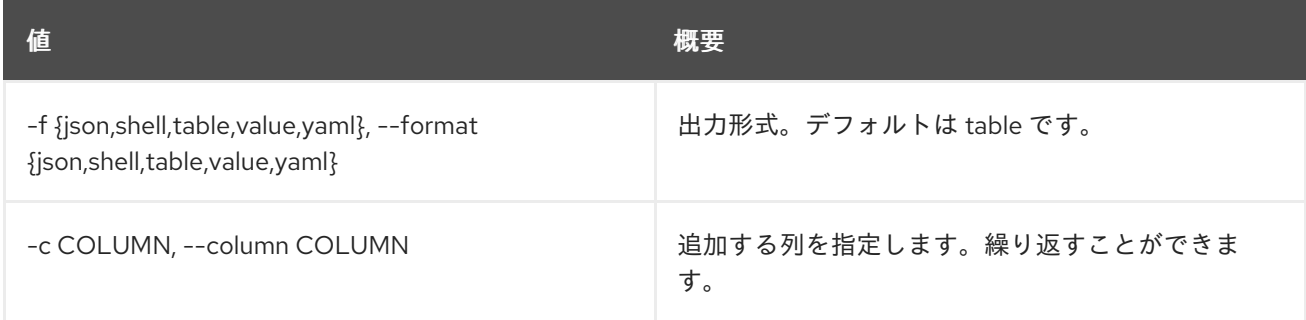

## 表72.92 JSON フォーマット設定オプション

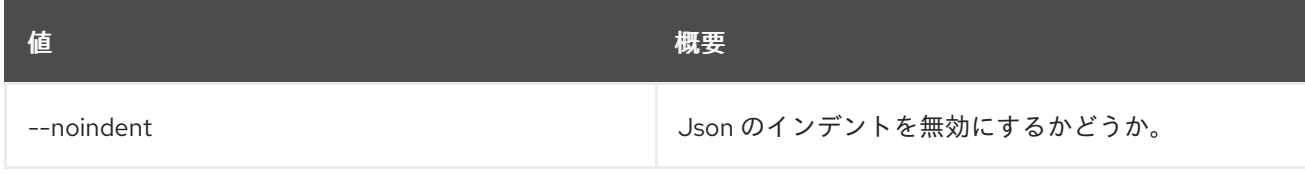

## 表72.93 シェルフォーマット設定オプション

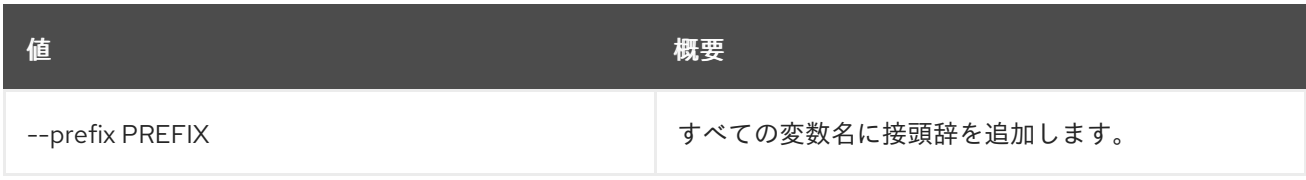

## 表72.94 テーブルフォーマット設定オプション

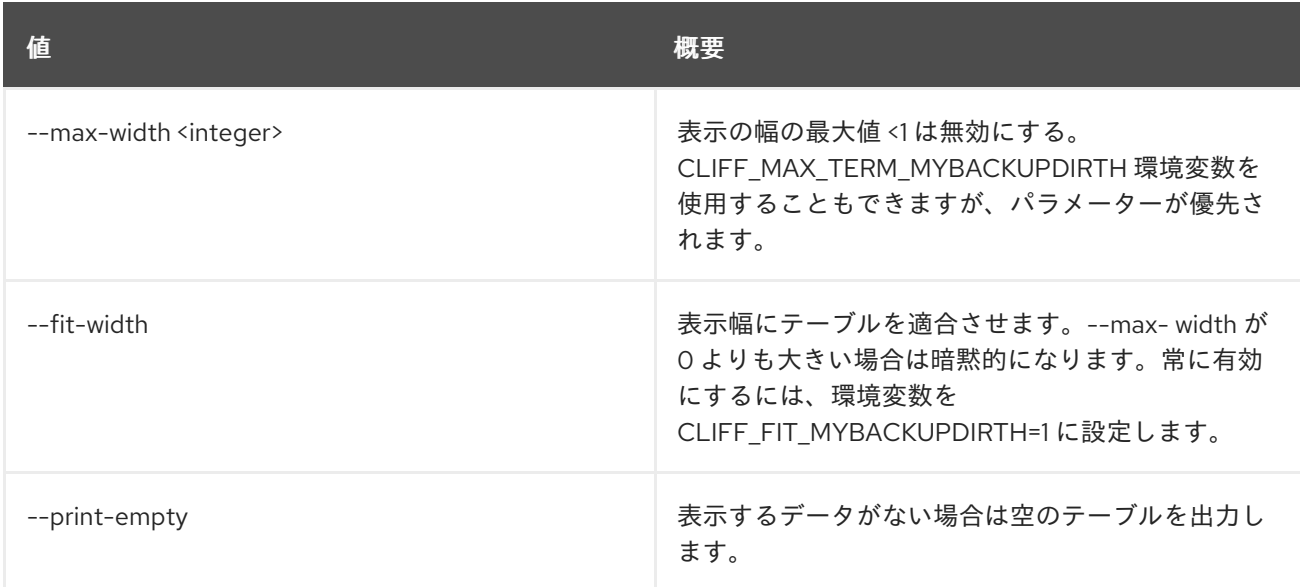

# 72.24. SFC SERVICE GRAPH DELETE

指定されたサービスグラフを削除します。

## 使用方法

openstack sfc service graph delete [-h] <service-graph>

#### 表72.95 位置引数

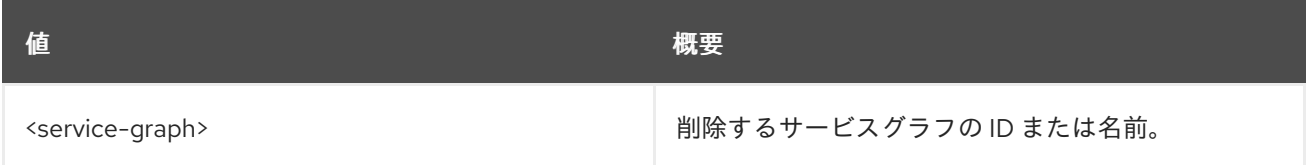

#### 表72.96 コマンド引数

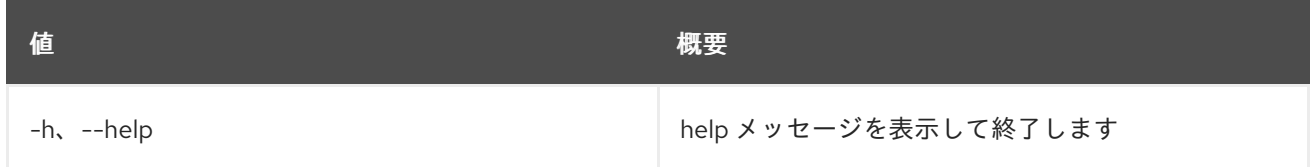

# 72.25. SFC SERVICE GRAPH LIST

サービスグラフのリストを表示します。

## 使用方法

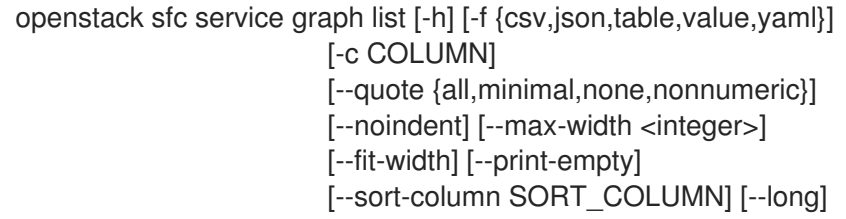

#### 表72.97 コマンド引数

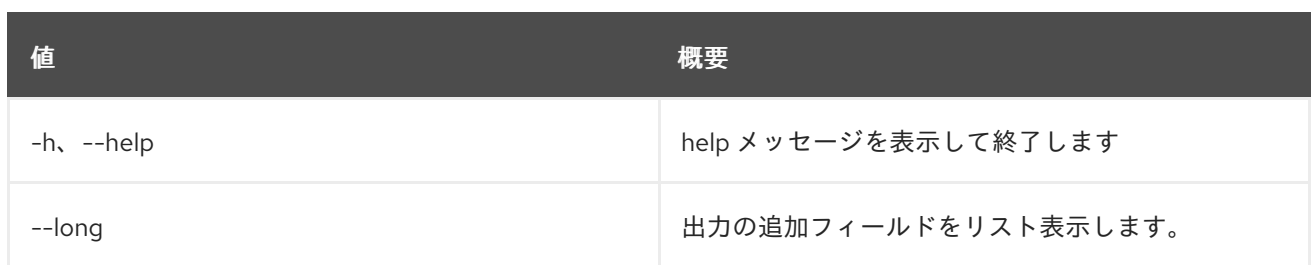

#### 表72.98 出力フォーマット設定オプション

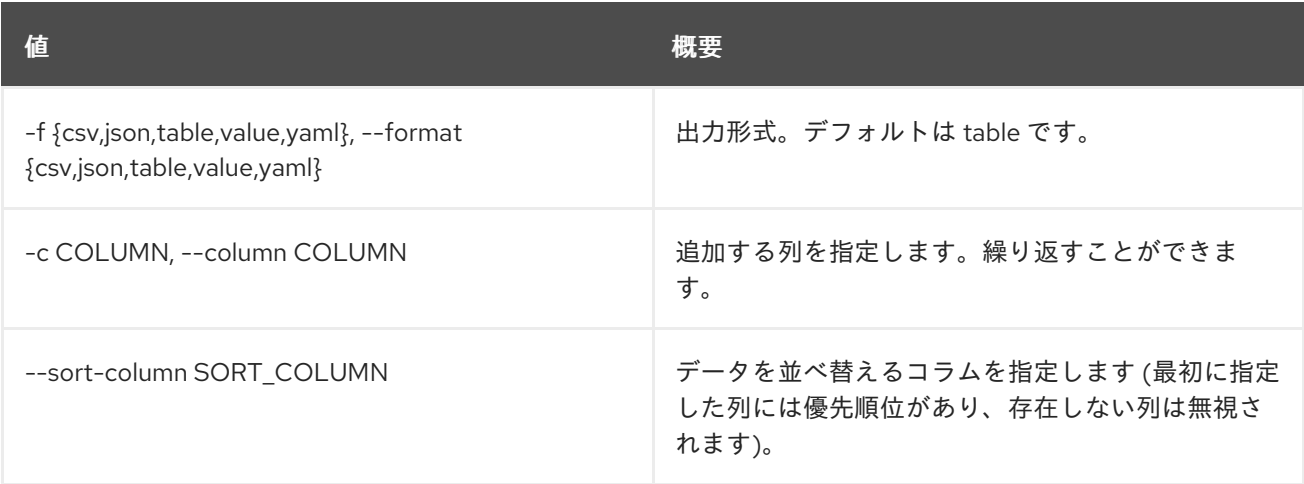

## 表72.99 CSV フォーマット設定オプション

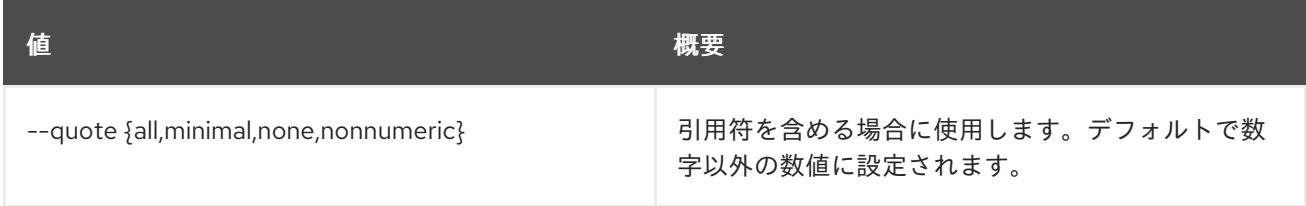

## 表72.100 JSON フォーマット設定オプション

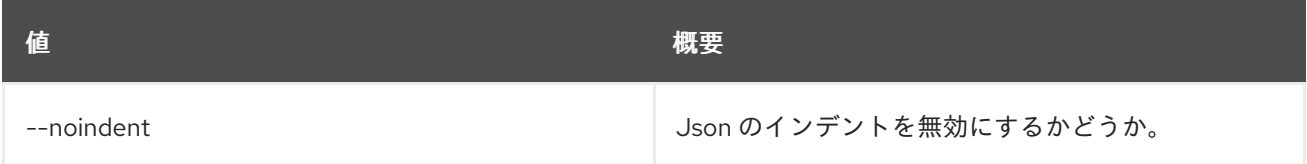

## 表72.101 テーブルフォーマット設定オプション

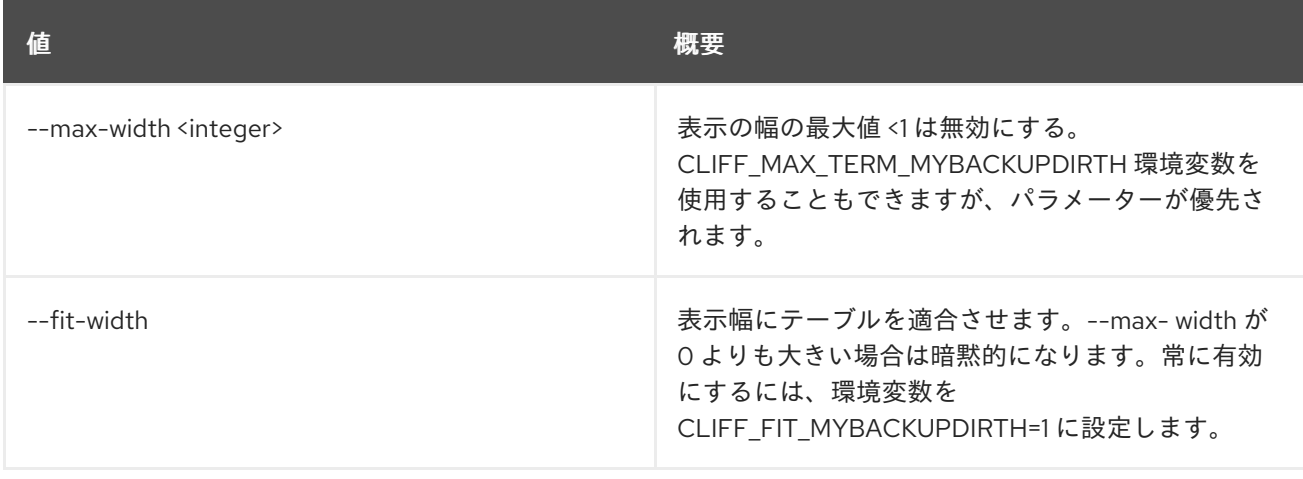

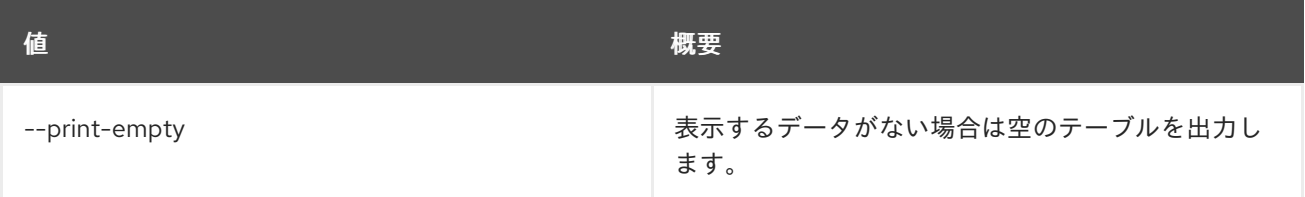

# 72.26. SFC SERVICE GRAPH SET

サービスグラフの属性を設定します。

## 使用方法

openstack sfc service graph set [-h] [--name <name>] [--description <description>] <service-graph>

#### 表72.102 位置引数

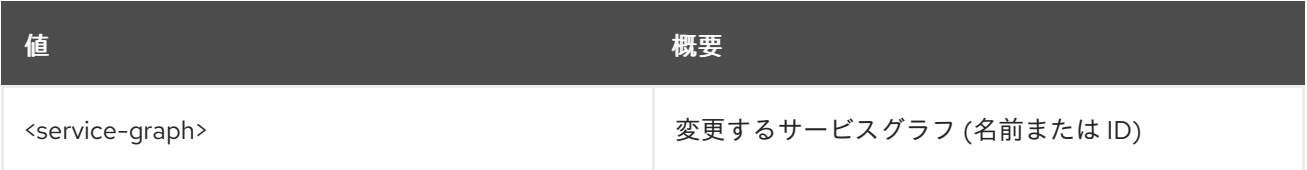

#### 表72.103 コマンド引数

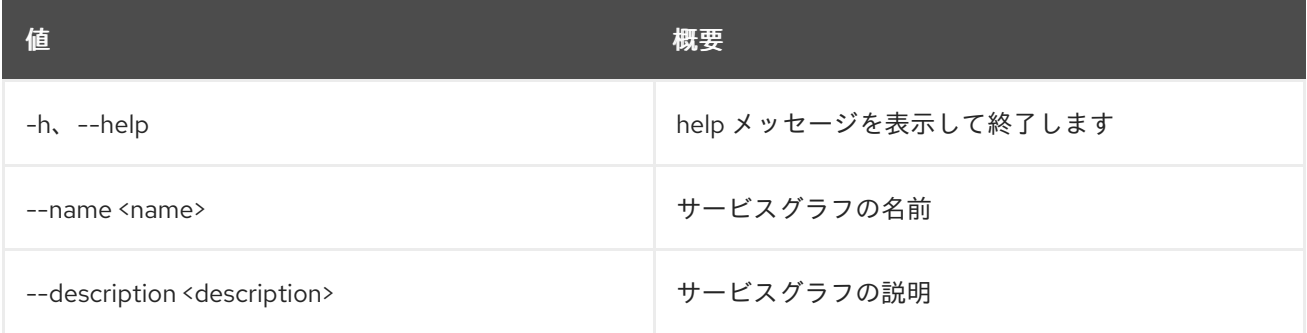

# 72.27. SFC SERVICE GRAPH SHOW

指定されたサービスグラフの情報を表示します。

## 使用方法

openstack sfc service graph show [-h] [-f {json,shell,table,value,yaml}] [-c COLUMN] [--noindent] [--prefix PREFIX] [--max-width <integer>] [--fit-width] [--print-empty] <service-graph>

表72.104 位置引数

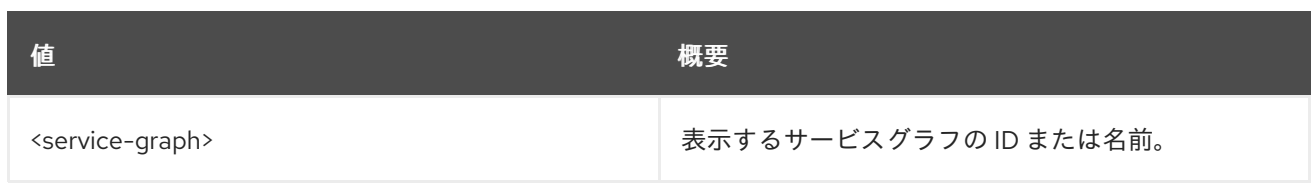

## 表72.105 コマンド引数

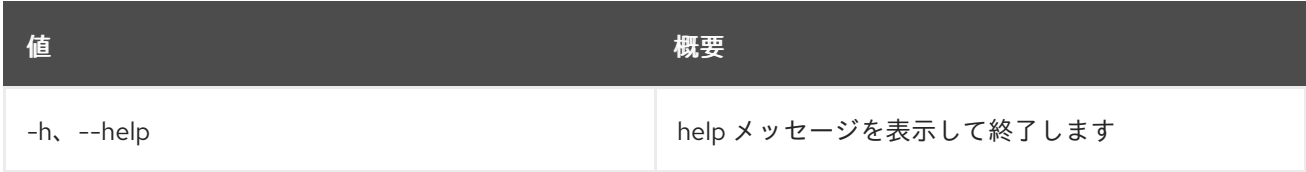

## 表72.106 出力フォーマット設定オプション

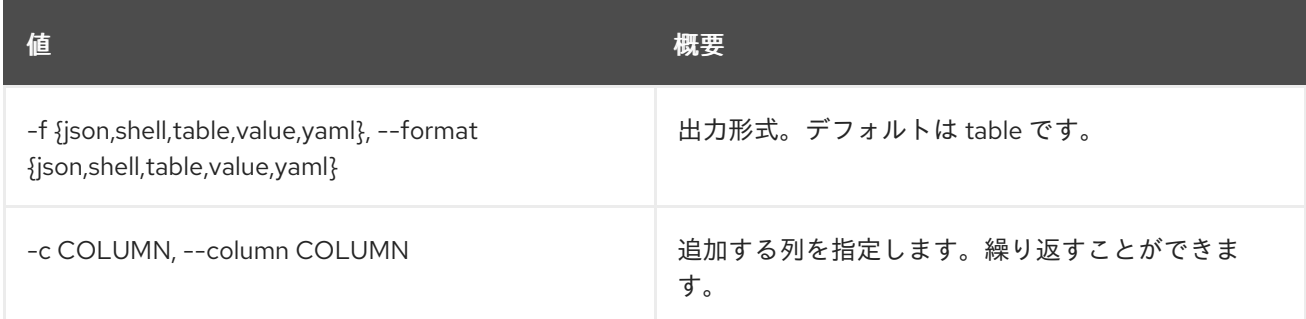

## 表72.107 JSON フォーマット設定オプション

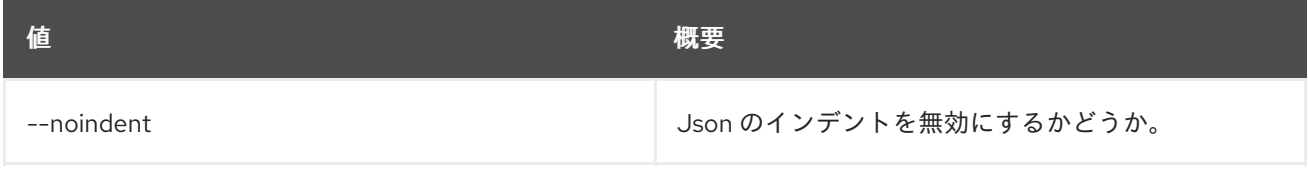

## 表72.108 シェルフォーマット設定オプション

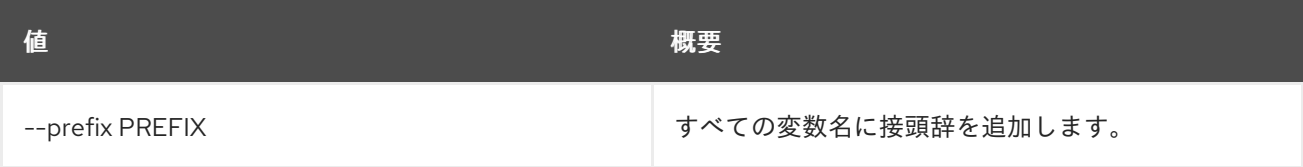

## 表72.109 テーブルフォーマット設定オプション

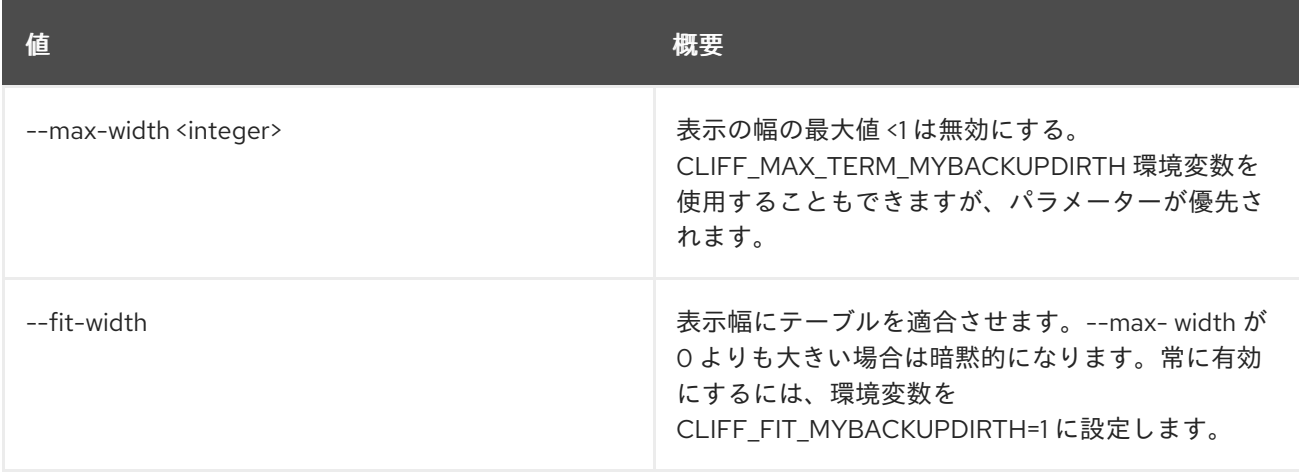

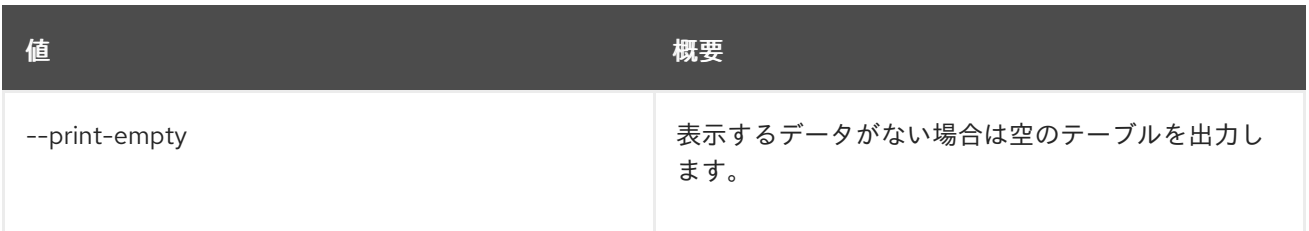

# 第73章 ソフトウェア

本章では、**software** コマンドに含まれるコマンドについて説明します。

# 73.1. SOFTWARE CONFIG CREATE

## ソフトウェア設定を作成します。

## 使用方法

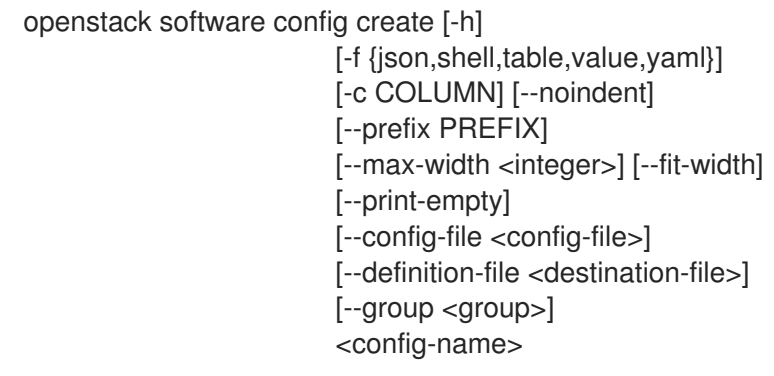

## 表73.1 位置引数

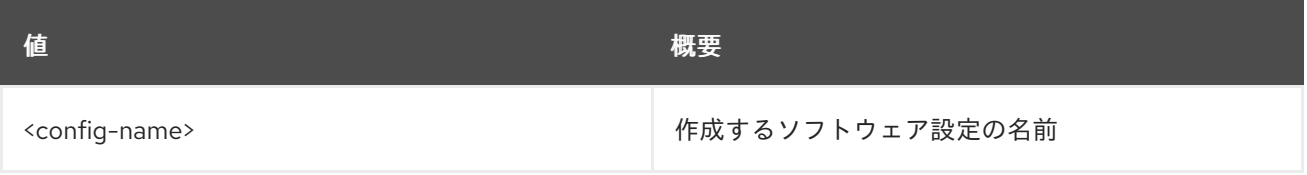

## 表73.2 コマンド引数

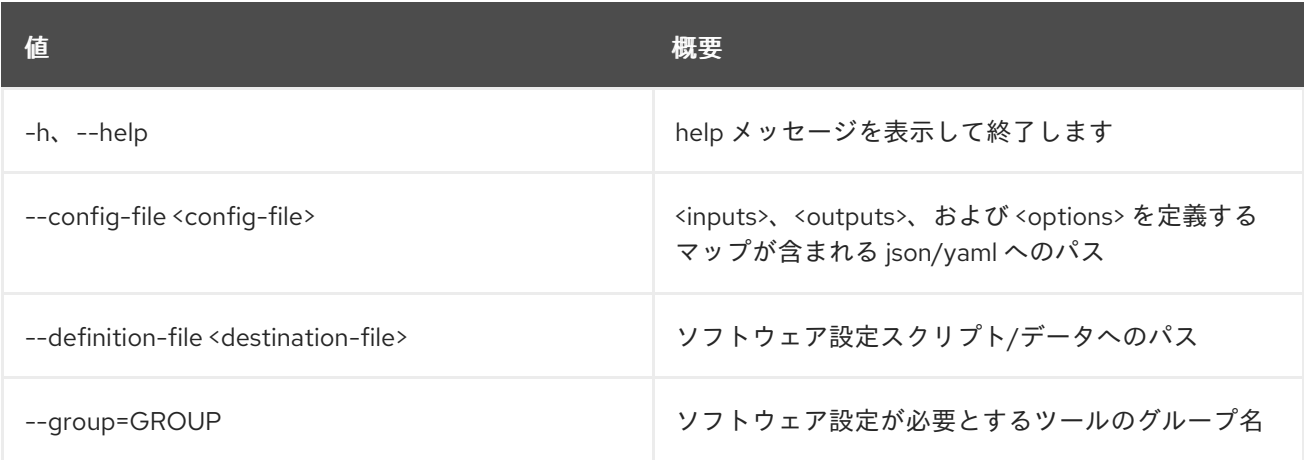

## 表73.3 出力フォーマット設定オプション

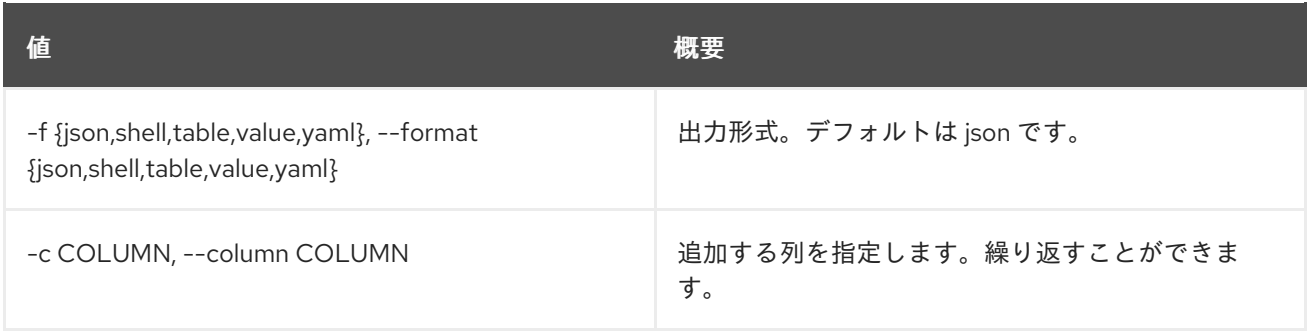

#### 表73.4 JSON フォーマット設定オプション

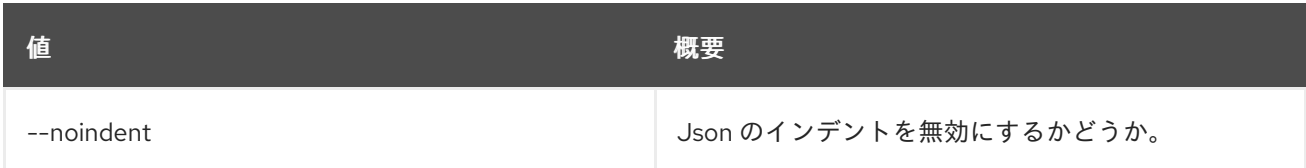

#### 表73.5 シェルフォーマット設定オプション

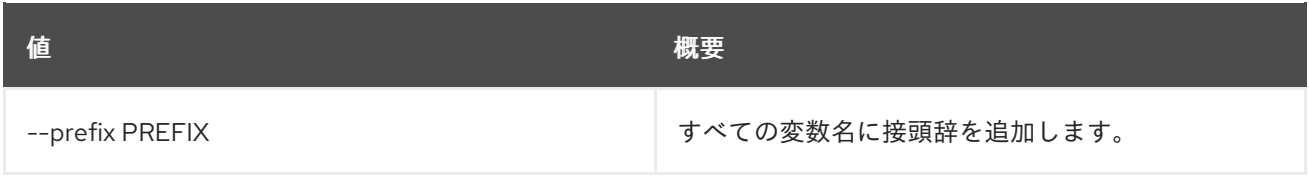

## 表73.6 テーブルフォーマット設定オプション

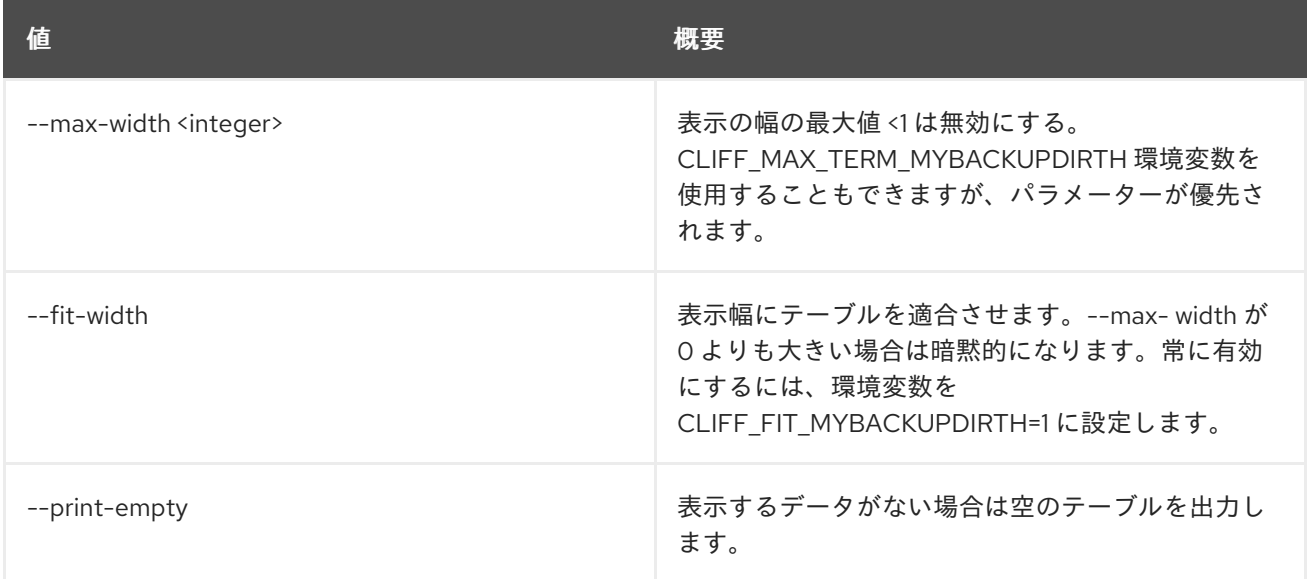

# 73.2. SOFTWARE CONFIG DELETE

ソフトウェア設定を削除します。

## 使用方法

openstack software config delete [-h] <config> [<config> ...]

#### 表73.7 位置引数

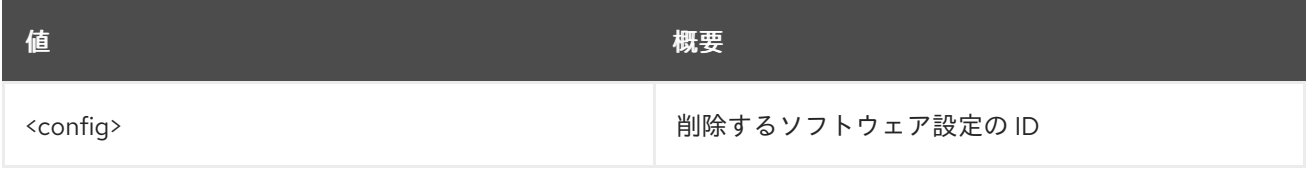

#### 表73.8 コマンド引数

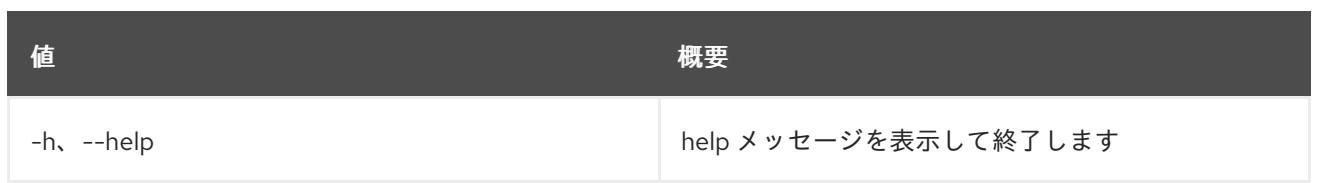

# 73.3. SOFTWARE CONFIG LIST

ソフトウェア設定のリストを表示します。

## 使用方法

openstack software config list [-h] [-f {csv,json,table,value,yaml}] [-c COLUMN] [--quote {all,minimal,none,nonnumeric}] [--noindent] [--max-width <integer>] [--fit-width] [--print-empty] [--sort-column SORT\_COLUMN] [--limit <limit>] [--marker <id>]

#### 表73.9 コマンド引数

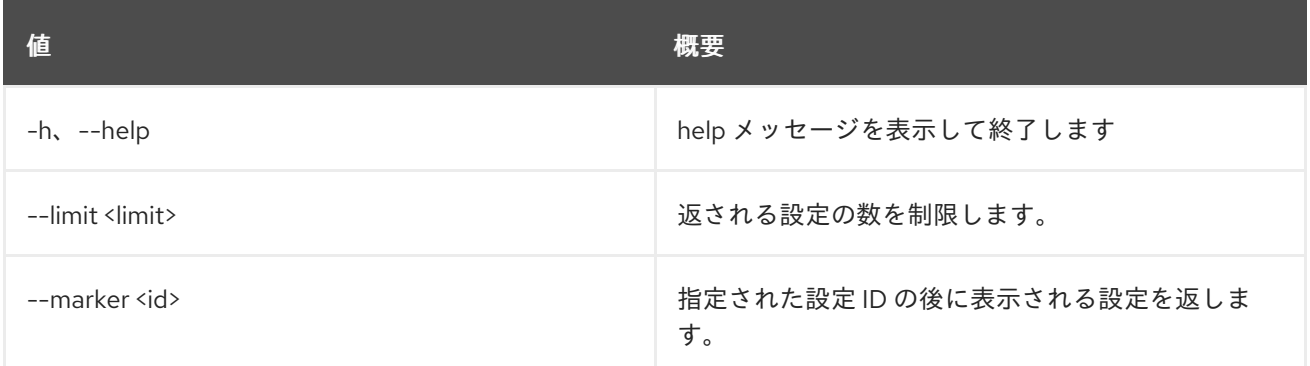

#### 表73.10 出力フォーマット設定オプション

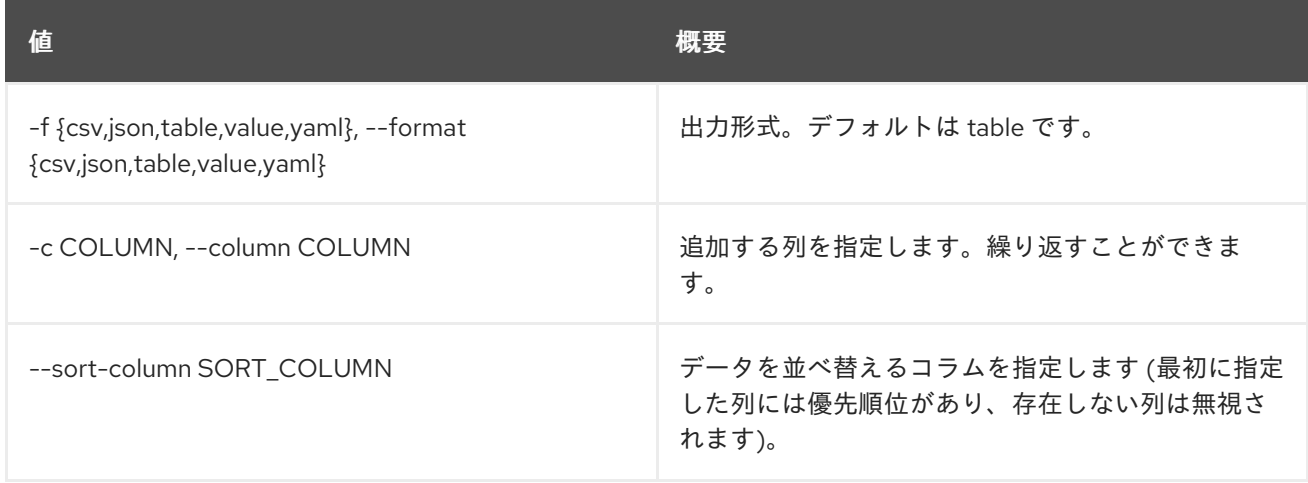

## 表73.11 CSV フォーマット設定オプション

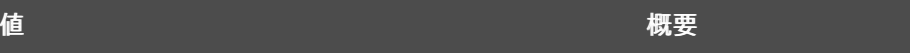

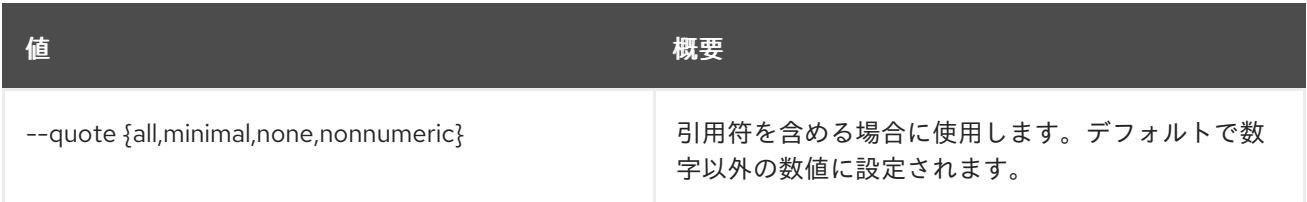

#### 表73.12 JSON フォーマット設定オプション

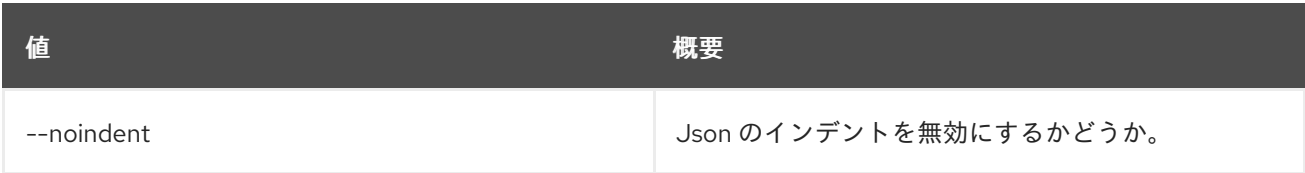

#### 表73.13 テーブルフォーマット設定オプション

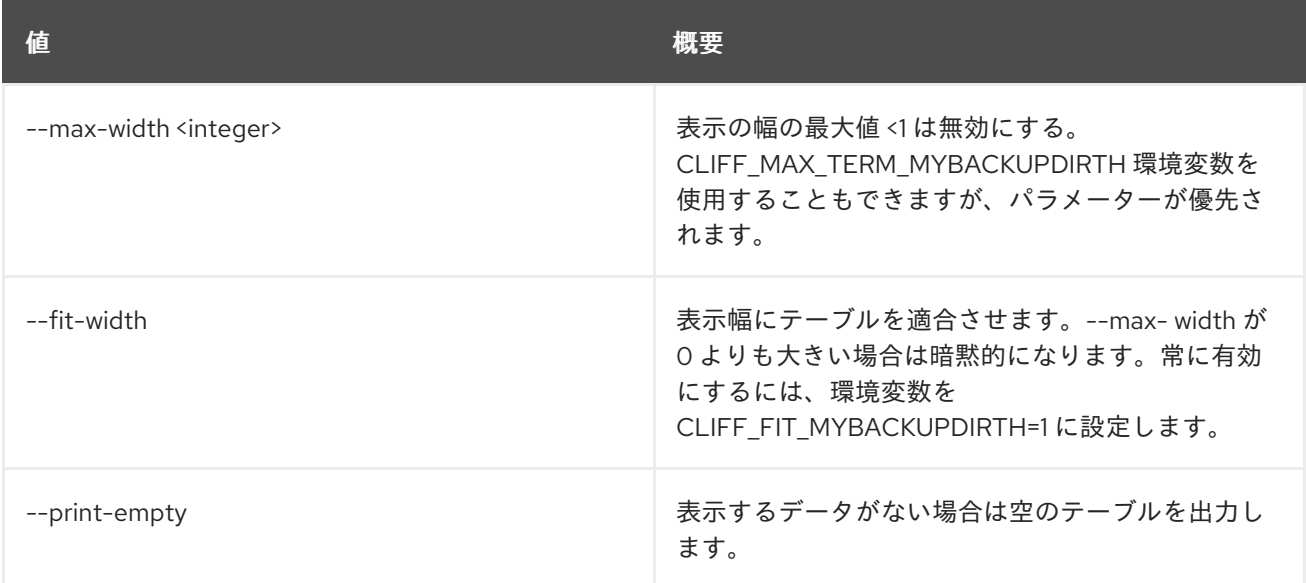

# 73.4. SOFTWARE CONFIG SHOW

ソフトウェア設定の詳細を表示します。

## 使用方法

openstack software config show [-h] [-f {json,shell,table,value,yaml}] [-c COLUMN] [--noindent] [--prefix PREFIX] [--max-width <integer>] [--fit-width] [--print-empty] [--config-only] <config>

## 表73.14 位置引数

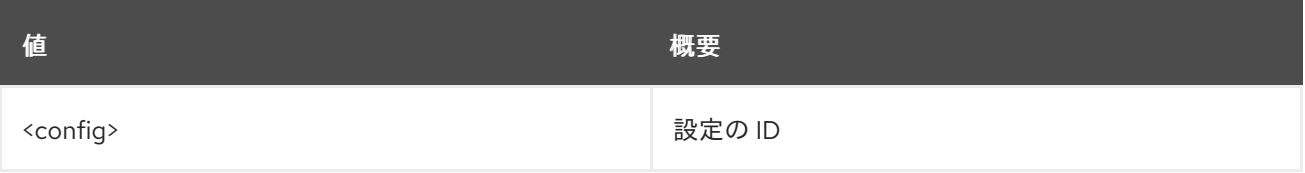

#### 表73.15 コマンド引数

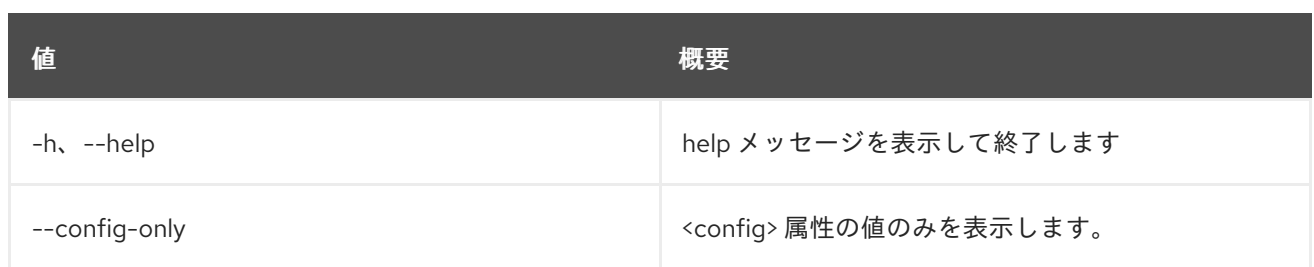

#### 表73.16 出力フォーマット設定オプション

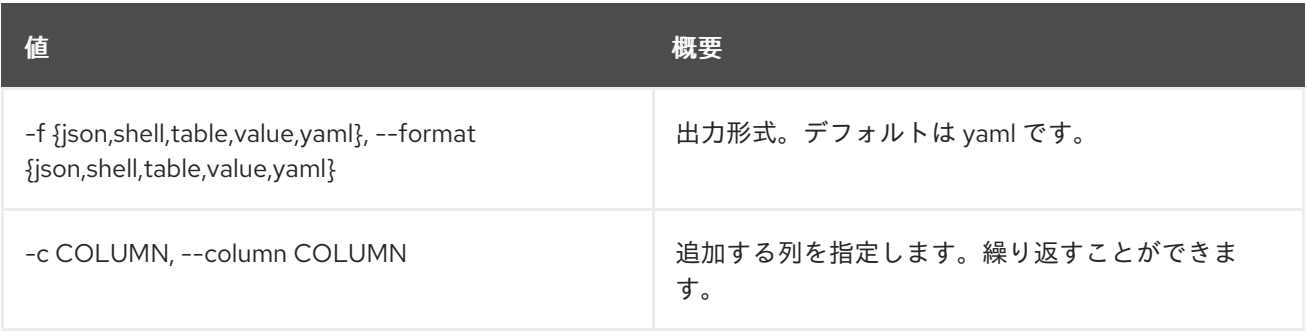

## 表73.17 JSON フォーマット設定オプション

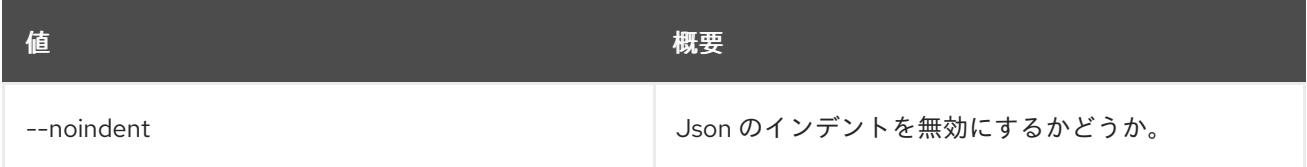

#### 表73.18 シェルフォーマット設定オプション

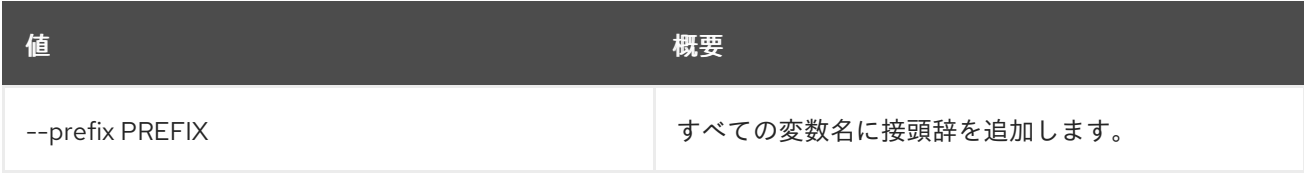

## 表73.19 テーブルフォーマット設定オプション

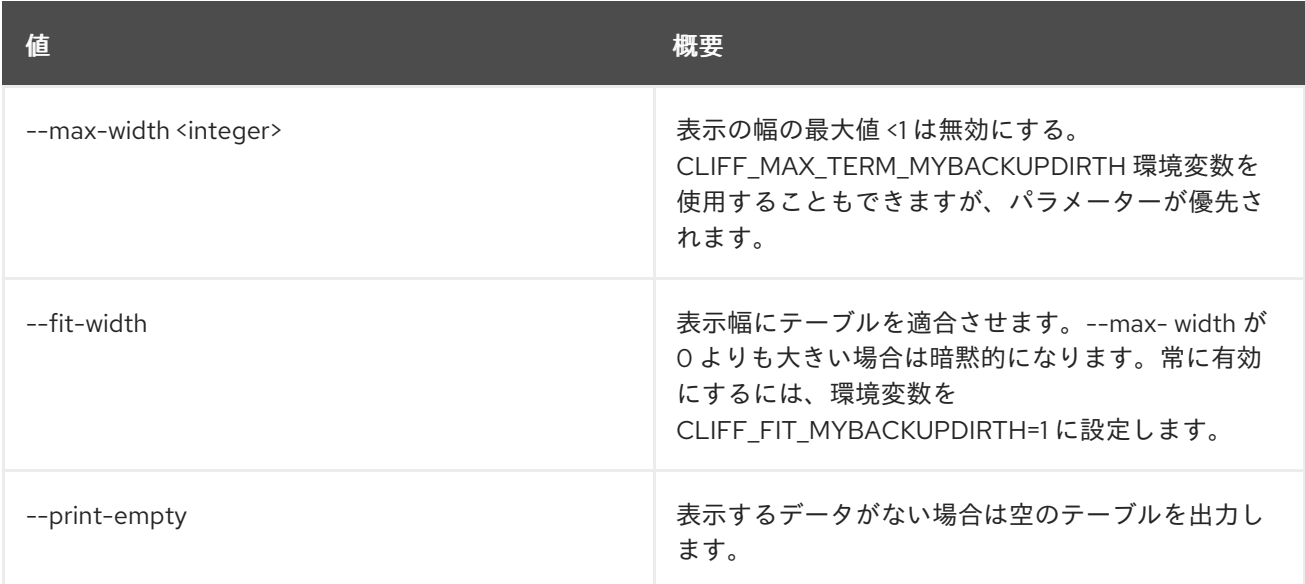

# 73.5. SOFTWARE DEPLOYMENT CREATE

ソフトウェアデプロイメントを作成します。

## 使用方法

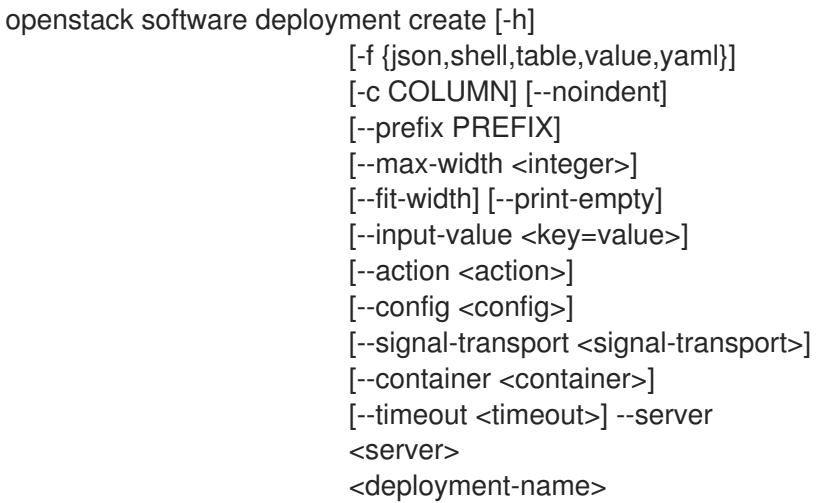

## 表73.20 位置引数

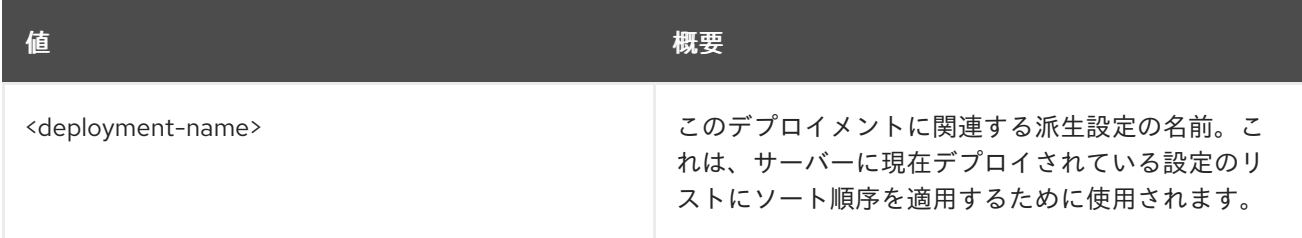

## 表73.21 コマンド引数

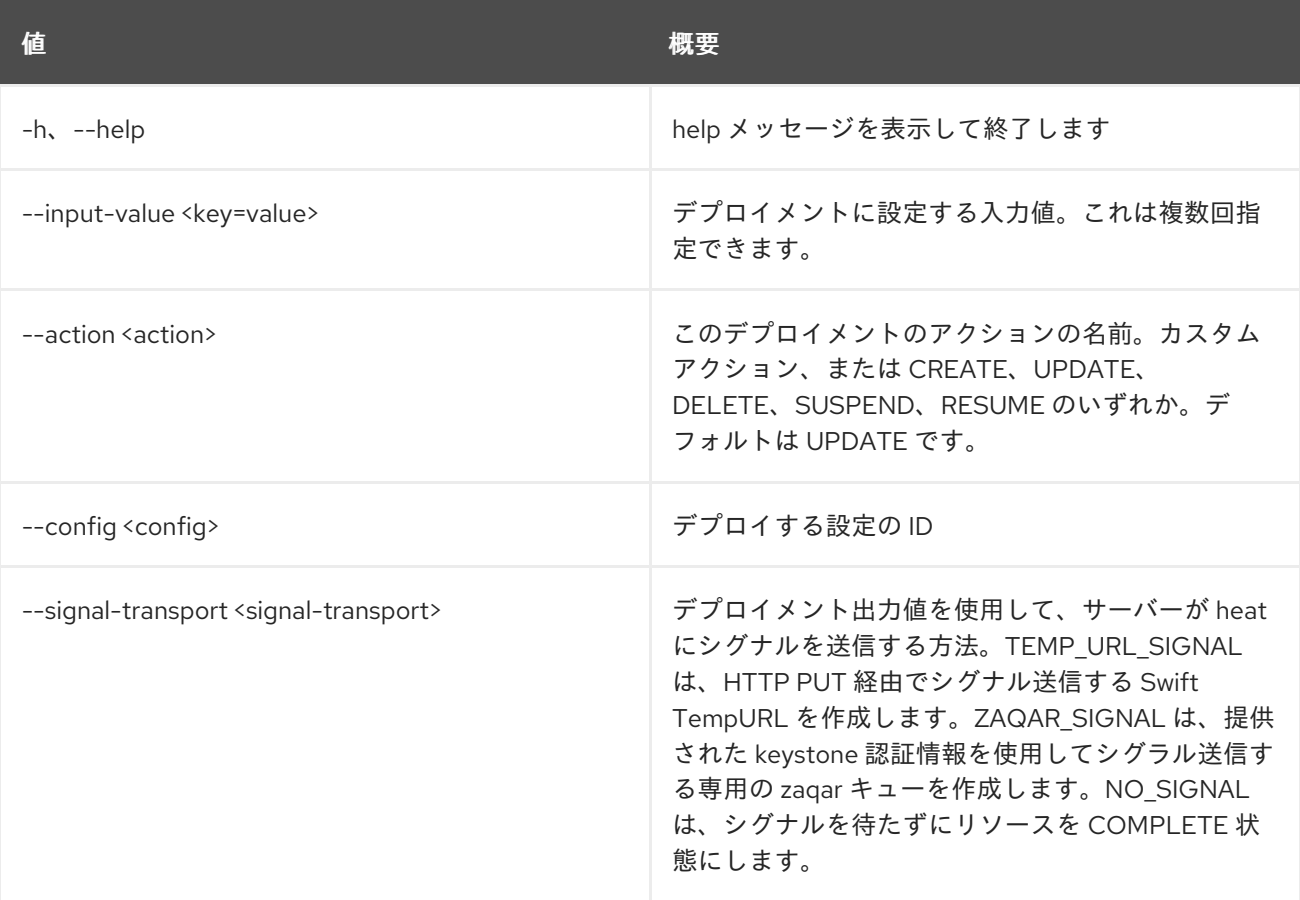

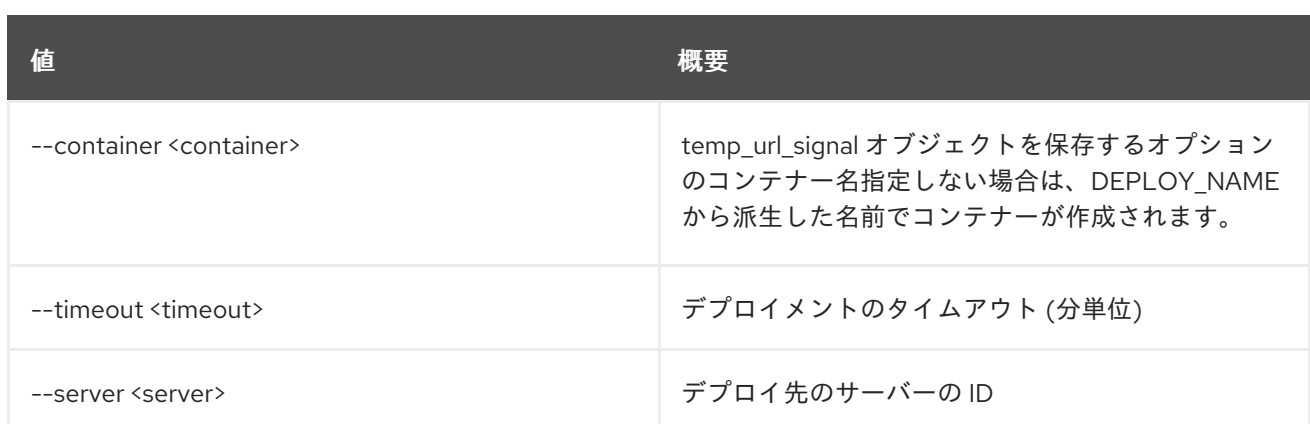

#### 表73.22 出力フォーマット設定オプション

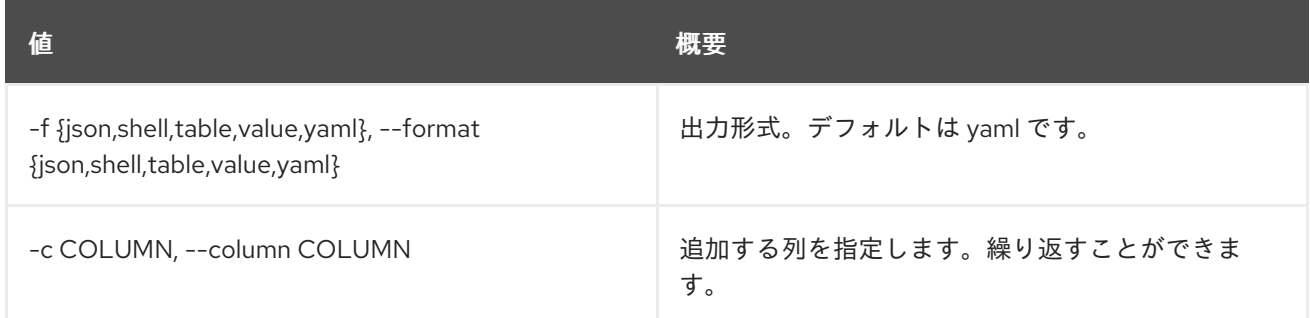

## 表73.23 JSON フォーマット設定オプション

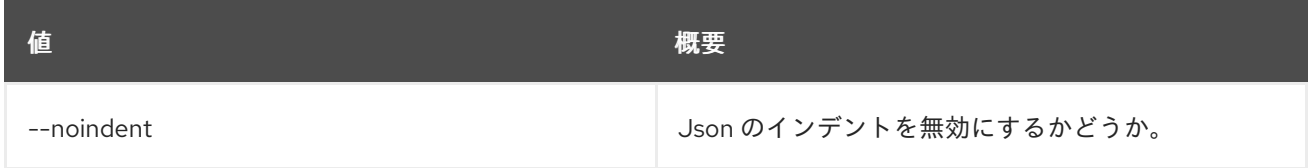

## 表73.24 シェルフォーマット設定オプション

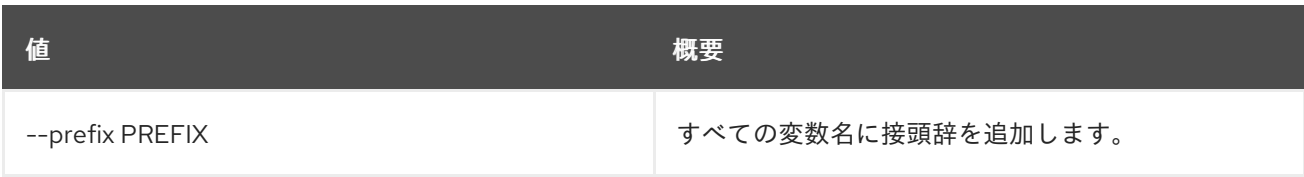

#### 表73.25 テーブルフォーマット設定オプション

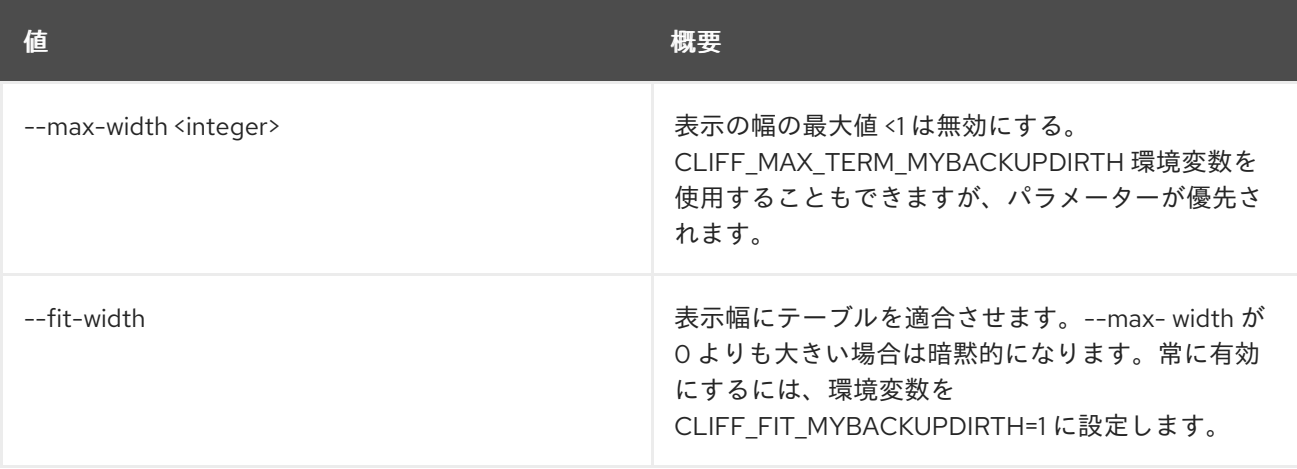

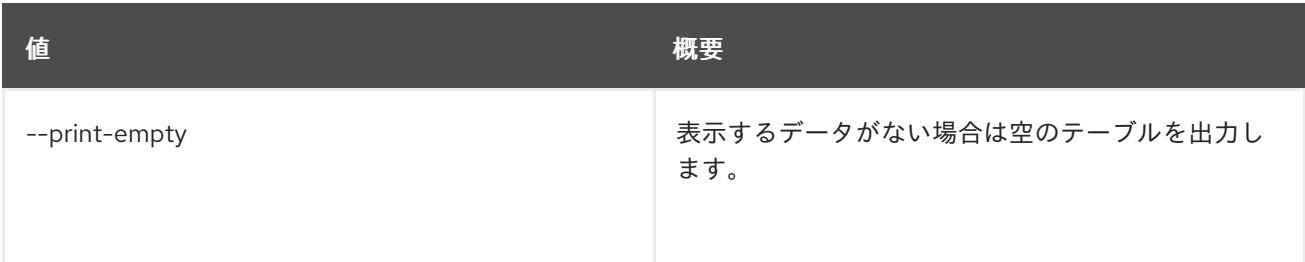

# 73.6. SOFTWARE DEPLOYMENT DELETE

ソフトウェアデプロイメントおよび依存関係にある設定を削除します。

#### 使用方法

openstack software deployment delete [-h] <deployment> [<deployment> ...]

#### 表73.26 位置引数

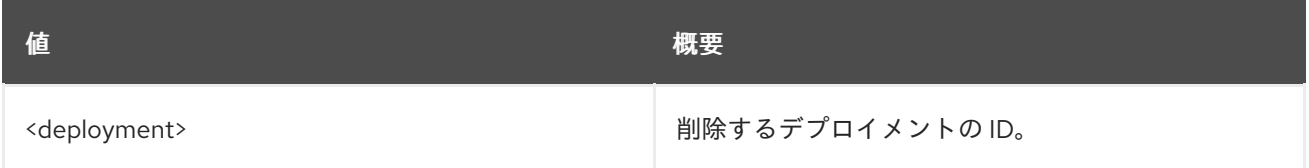

#### 表73.27 コマンド引数

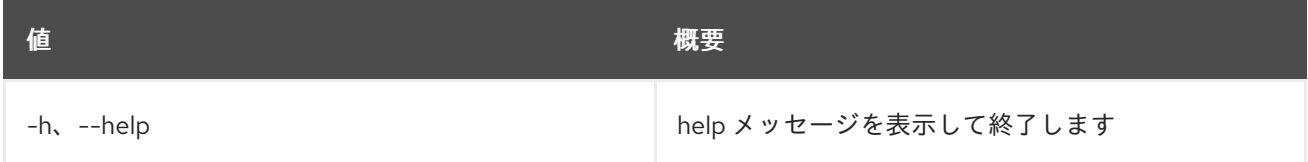

# 73.7. SOFTWARE DEPLOYMENT LIST

ソフトウェアデプロイメントをリスト表示します。

## 使用方法

openstack software deployment list [-h] [-f {csv,json,table,value,yaml}] [-c COLUMN] [--quote {all,minimal,none,nonnumeric}] [--noindent] [--max-width <integer>] [--fit-width] [--print-empty] [--sort-column SORT\_COLUMN] [--server <server>] [--long]

#### 表73.28 コマンド引数

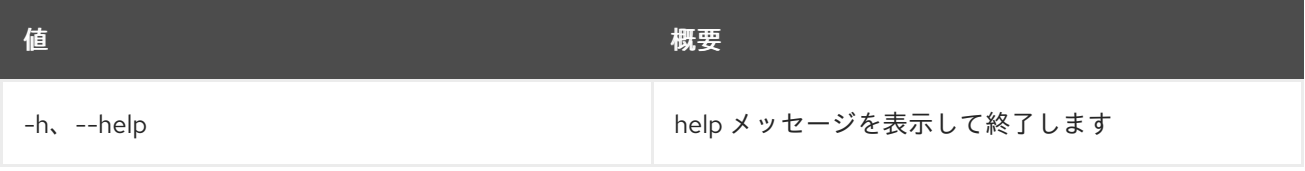

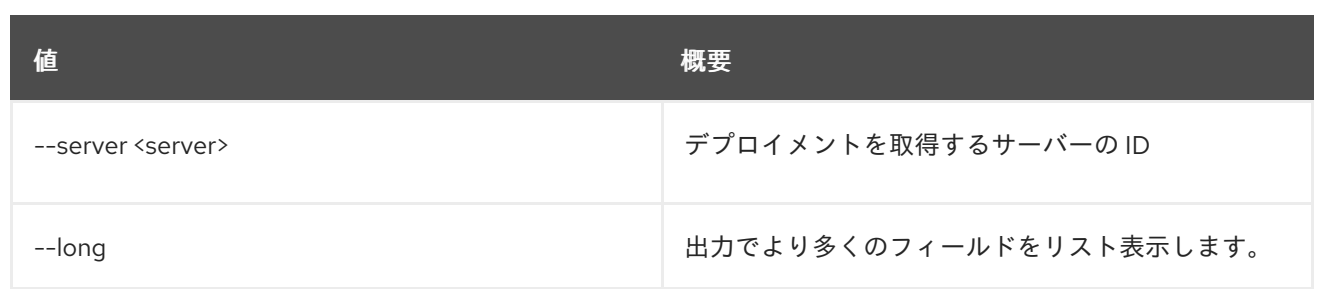

#### 表73.29 出力フォーマット設定オプション

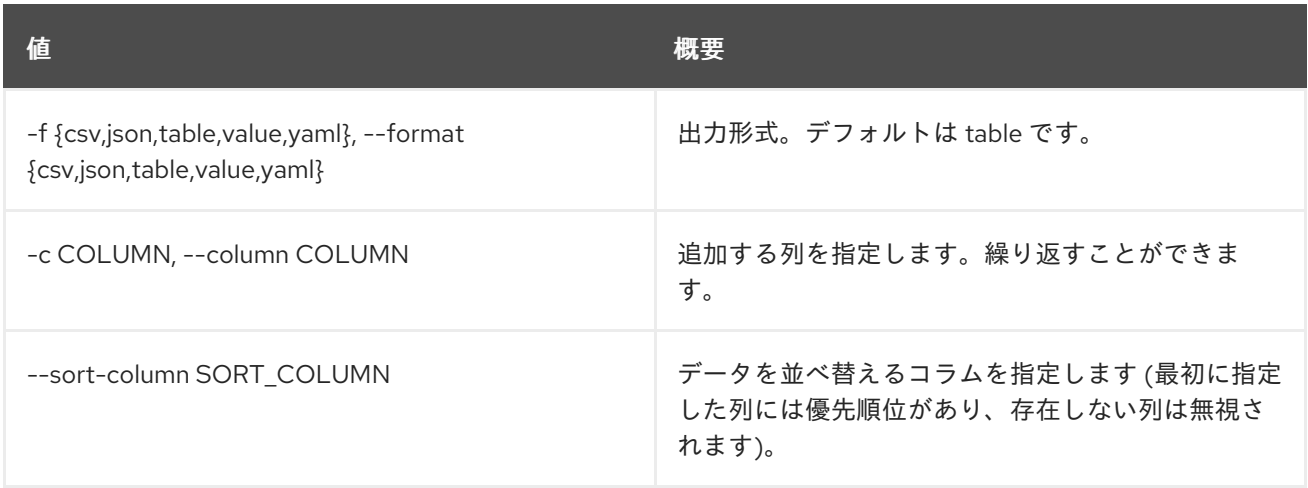

## 表73.30 CSV フォーマット設定オプション

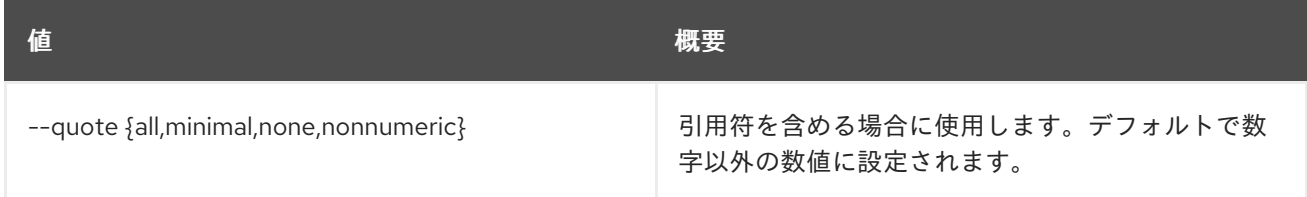

## 表73.31 JSON フォーマット設定オプション

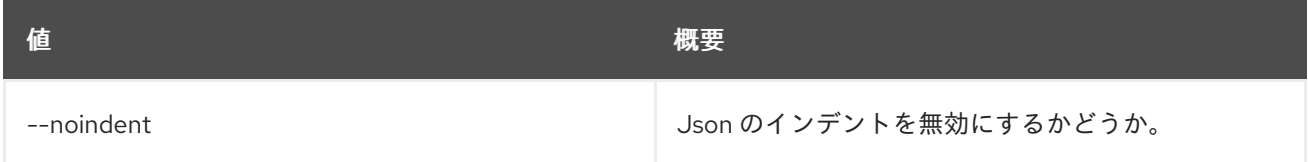

#### 表73.32 テーブルフォーマット設定オプション

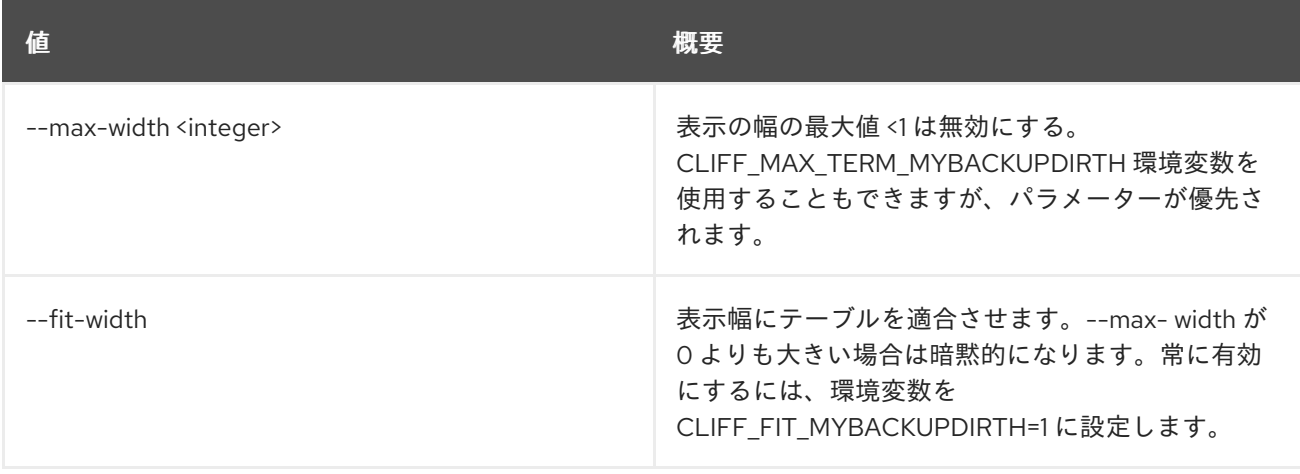

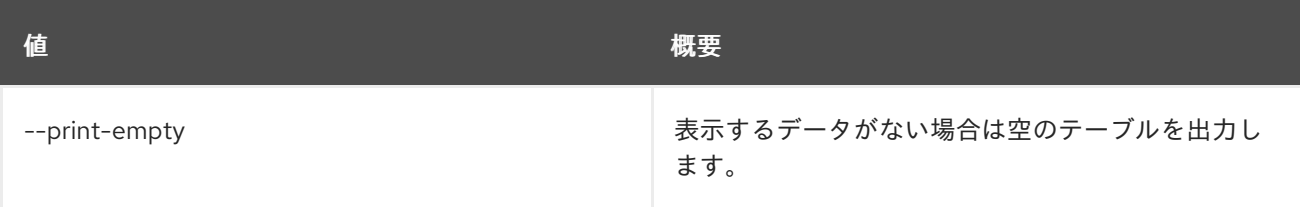

# 73.8. SOFTWARE DEPLOYMENT METADATA SHOW

指定されたサーバーのデプロイメント設定のメタデータを取得します。

## 使用方法

openstack software deployment metadata show [-h] <server>

#### 表73.33 位置引数

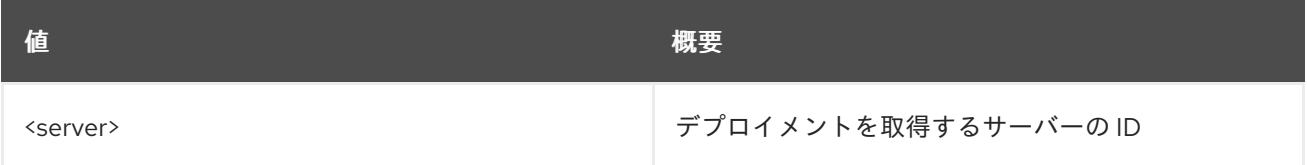

#### 表73.34 コマンド引数

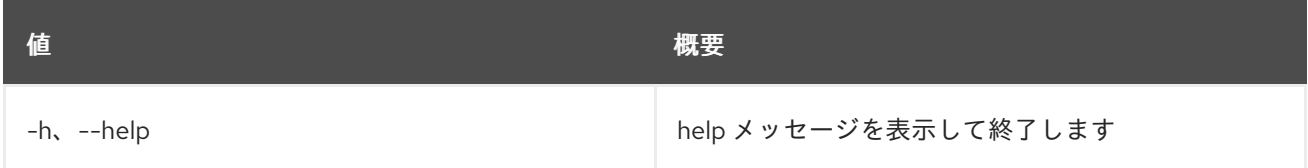

# 73.9. SOFTWARE DEPLOYMENT OUTPUT SHOW

特定のデプロイメント出力を表示します。

## 使用方法

openstack software deployment output show [-h] [--all] [--long] <deployment> [<output-name>]

#### 表73.35 位置引数

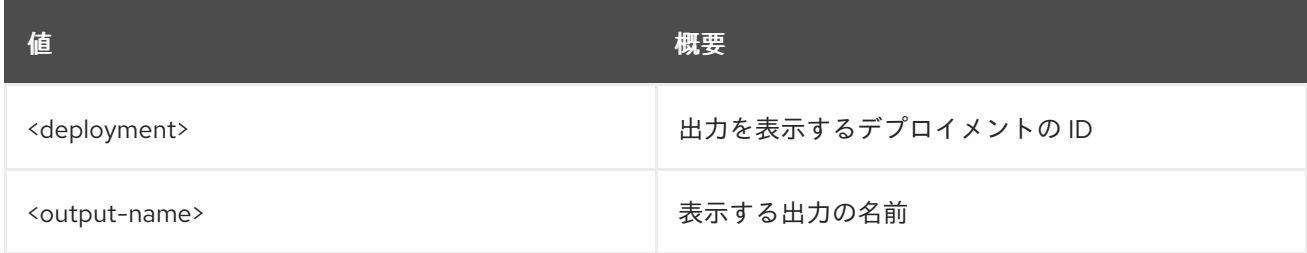

#### 表73.36 コマンド引数

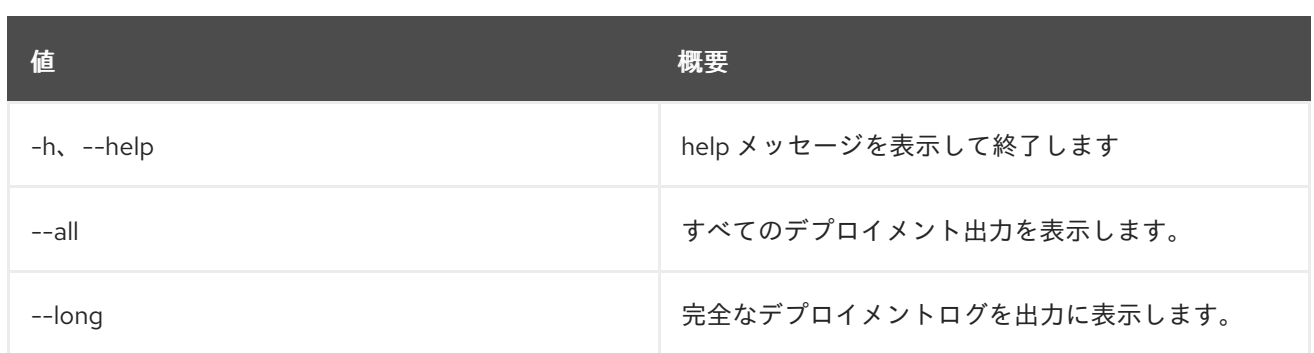

# 73.10. SOFTWARE DEPLOYMENT SHOW

ソフトウェアデプロイメントの詳細を表示します。

## 使用方法

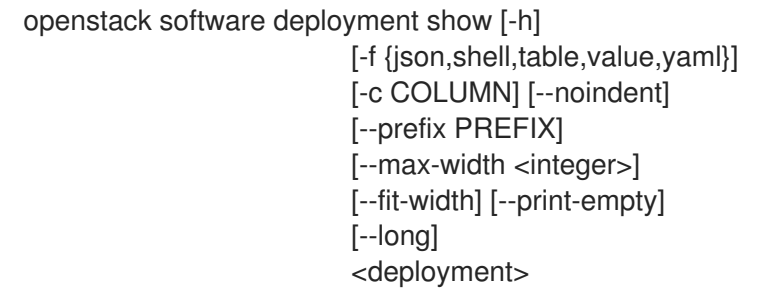

#### 表73.37 位置引数

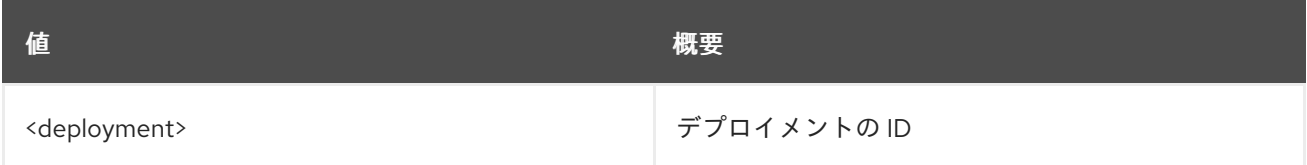

## 表73.38 コマンド引数

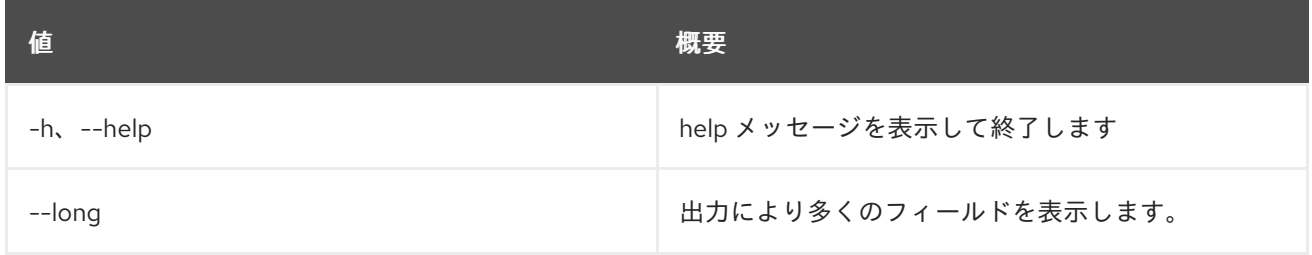

#### 表73.39 出力フォーマット設定オプション

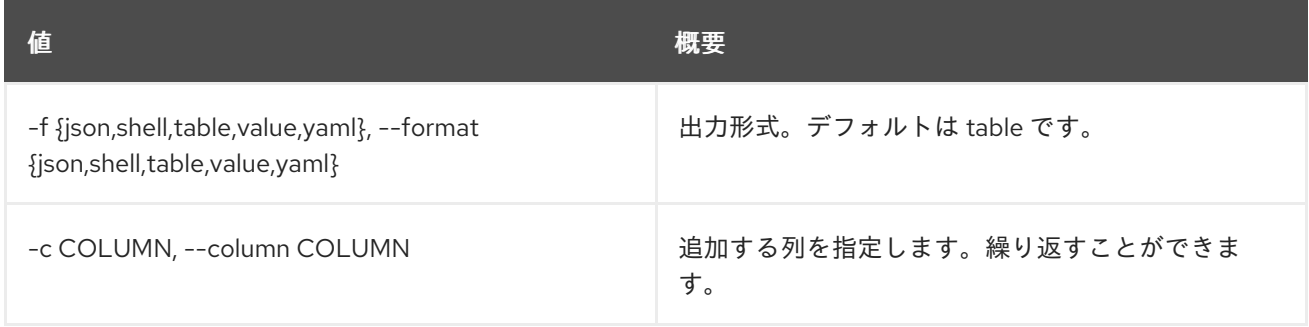

#### 表73.40 JSON フォーマット設定オプション

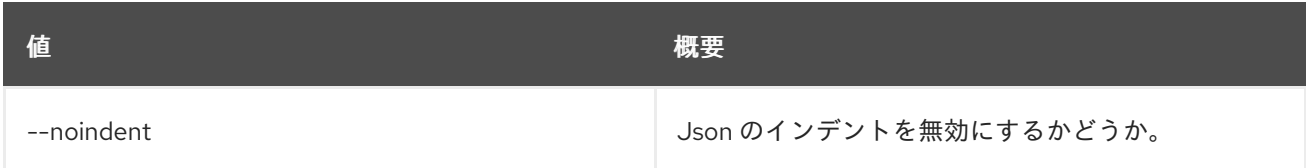

#### 表73.41 シェルフォーマット設定オプション

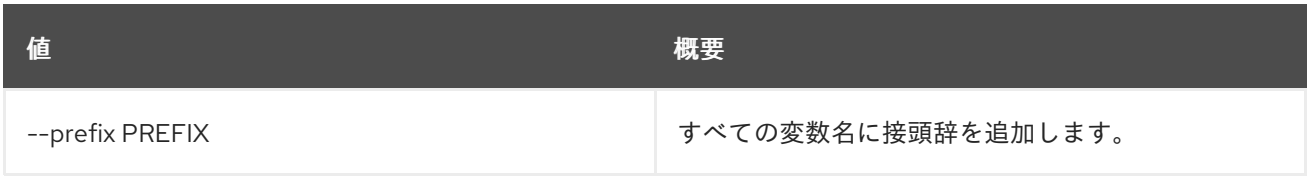

## 表73.42 テーブルフォーマット設定オプション

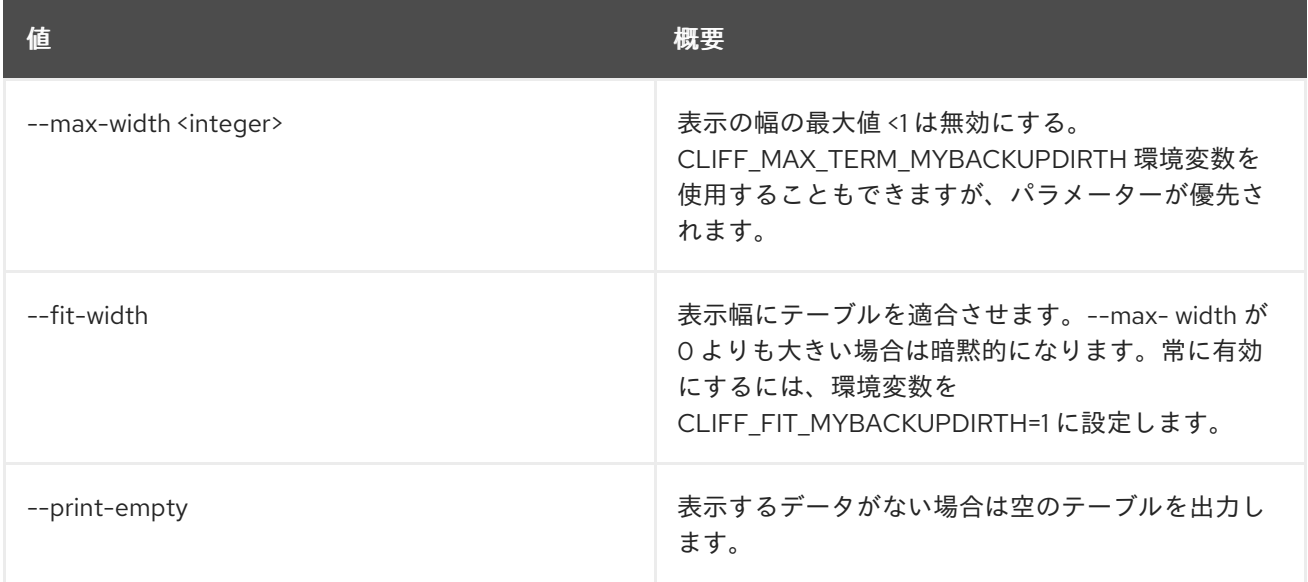

# 第74章 STACK

本章では、**stack** コマンドに含まれるコマンドについて説明します。

# 74.1. STACK ABANDON

## スタックおよび出力の結果を破棄します。

## 使用方法

openstack stack abandon [-h] [-f {json,shell,table,value,yaml}] [-c COLUMN] [--noindent] [--prefix PREFIX] [--max-width <integer>] [--fit-width] [--print-empty] [--output-file <output-file>] <stack>

#### 表74.1 位置引数

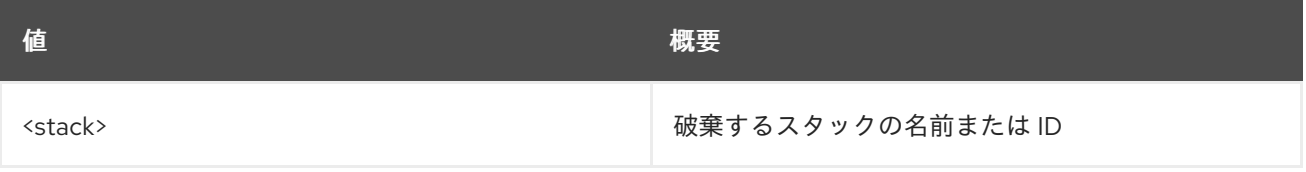

#### 表74.2 コマンド引数

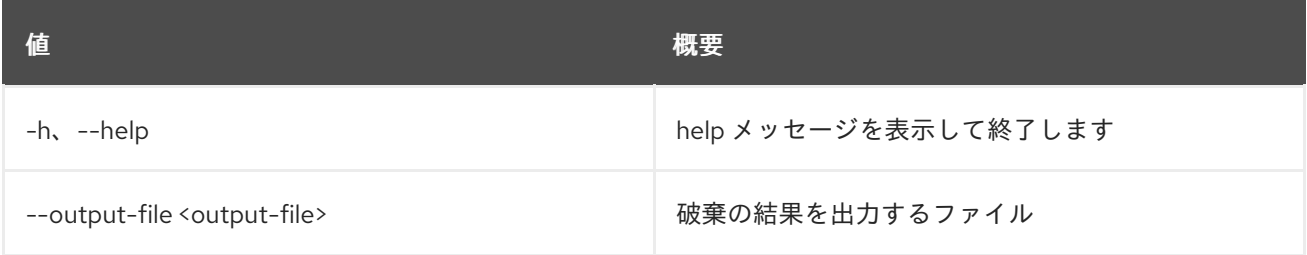

#### 表74.3 出力フォーマット設定オプション

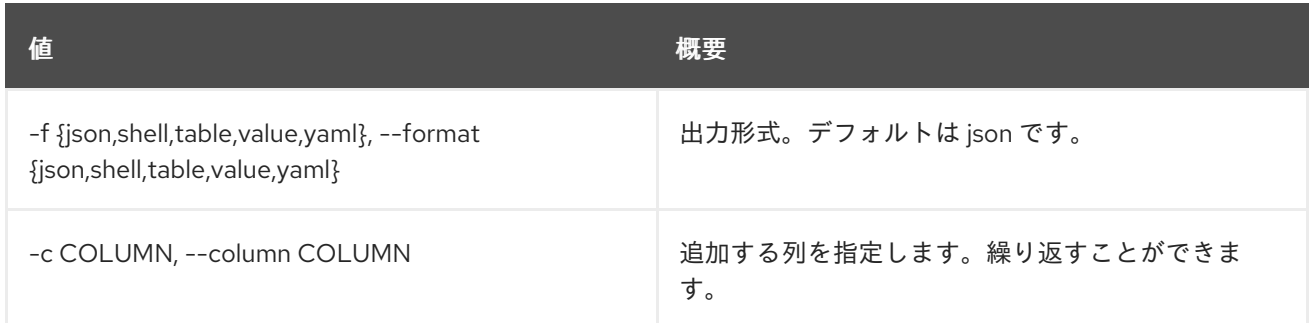

#### 表74.4 JSON フォーマット設定オプション

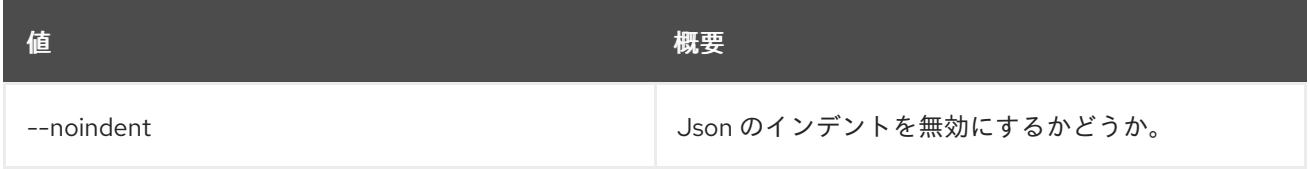

#### 表74.5 シェルフォーマット設定オプション

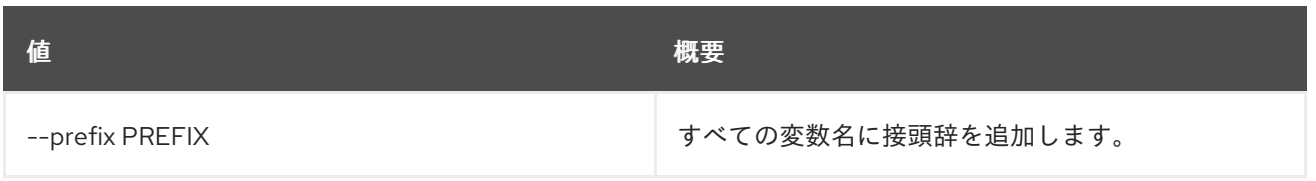

### 表74.6 テーブルフォーマット設定オプション

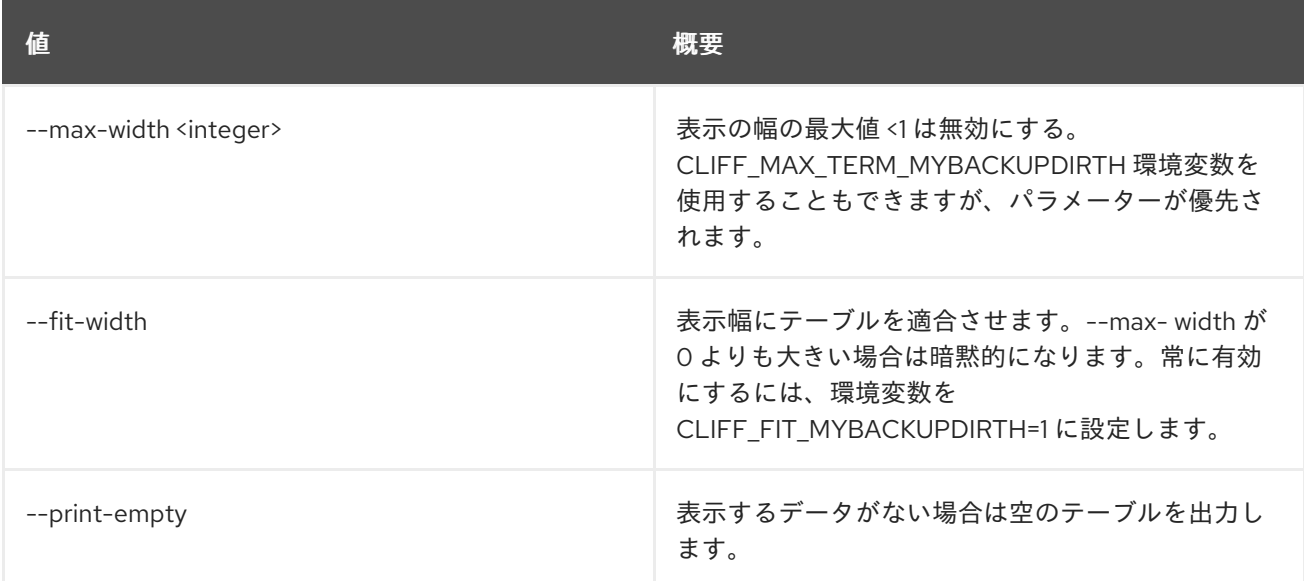

# 74.2. STACK ADOPT

### スタックを受け入れます。

## 使用方法

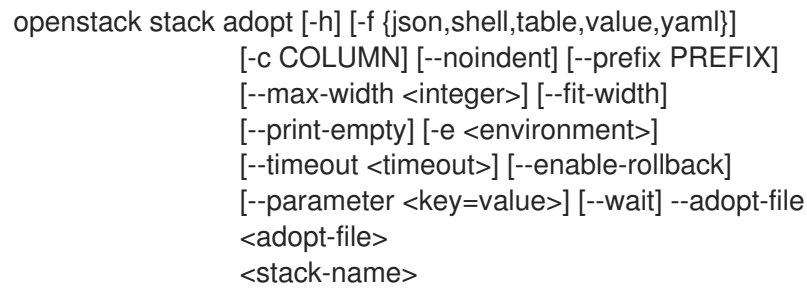

#### 表74.7 位置引数

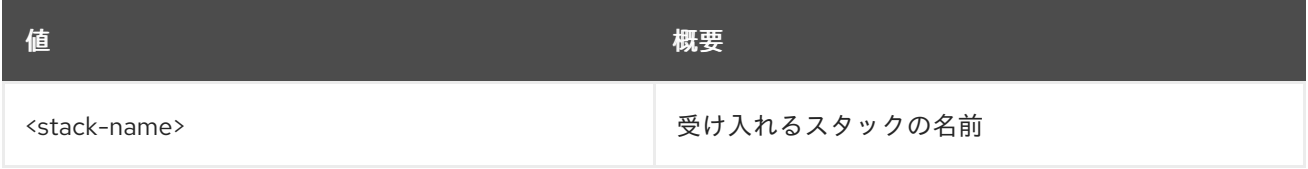

#### 表74.8 コマンド引数

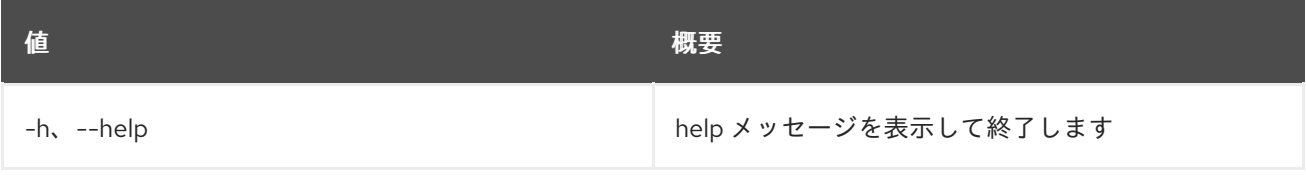

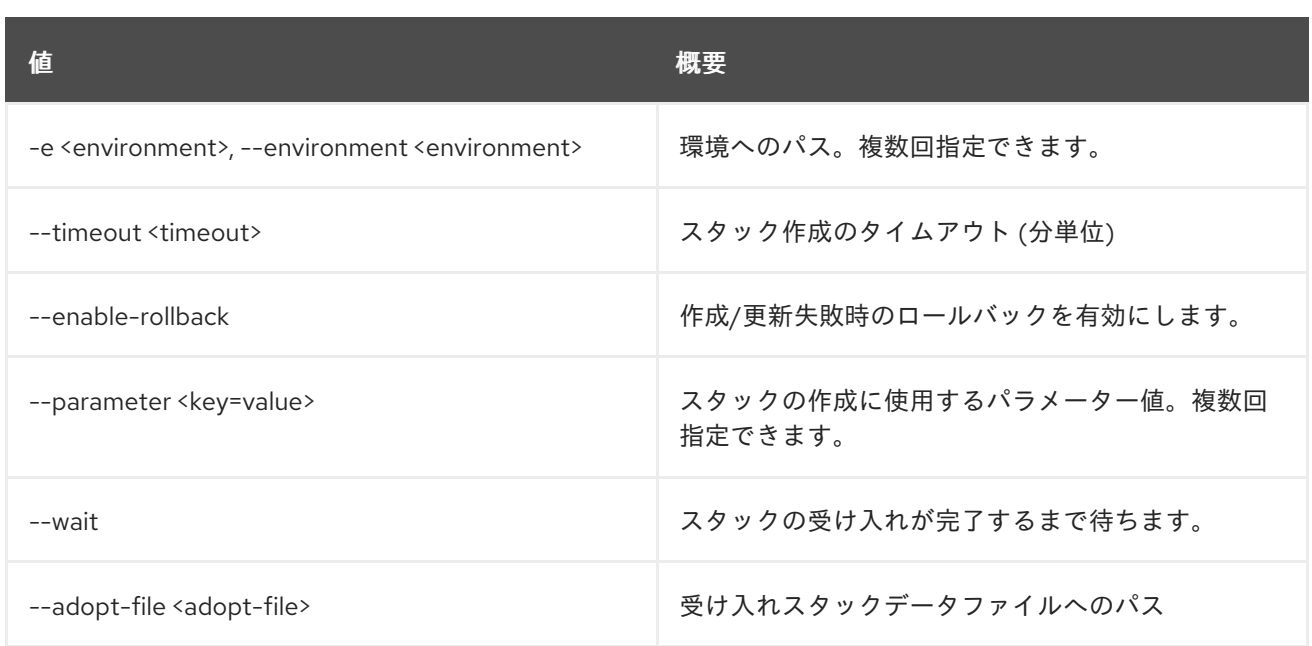

## 表74.9 出力フォーマット設定オプション

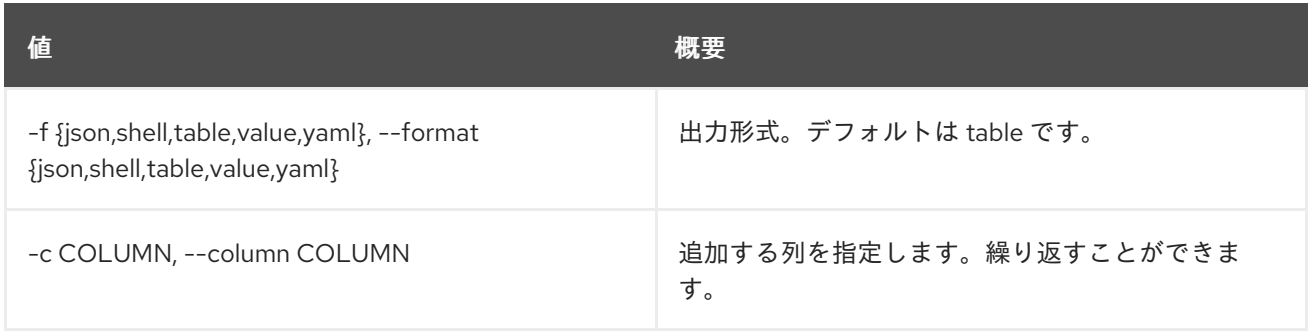

## 表74.10 JSON フォーマット設定オプション

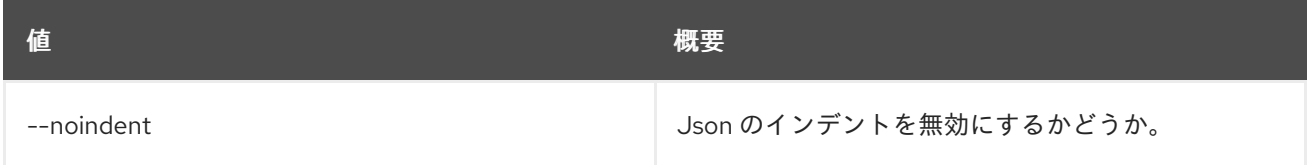

## 表74.11 シェルフォーマット設定オプション

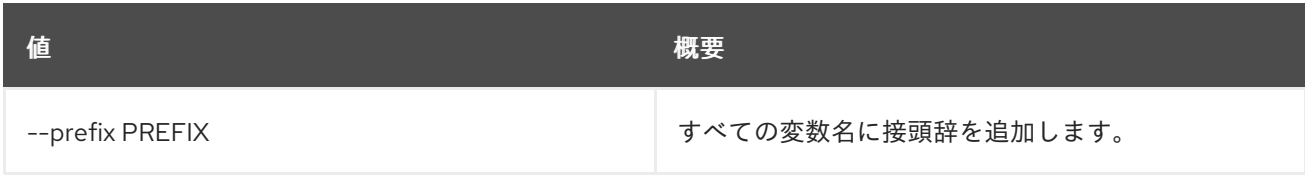

## 表74.12 テーブルフォーマット設定オプション

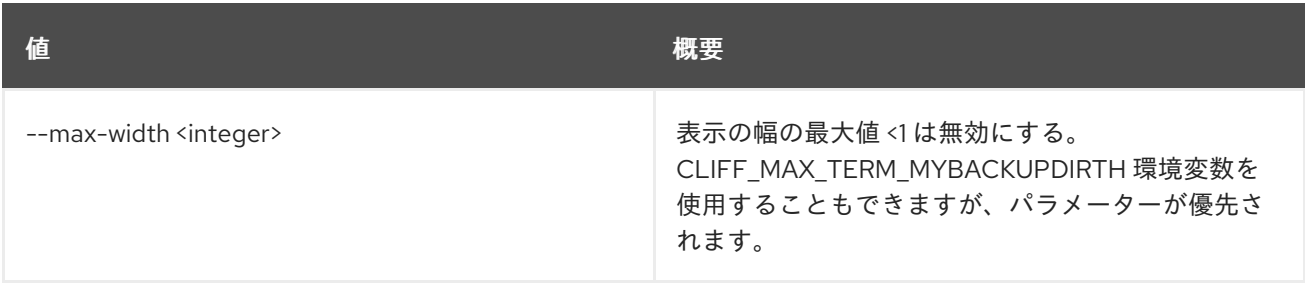

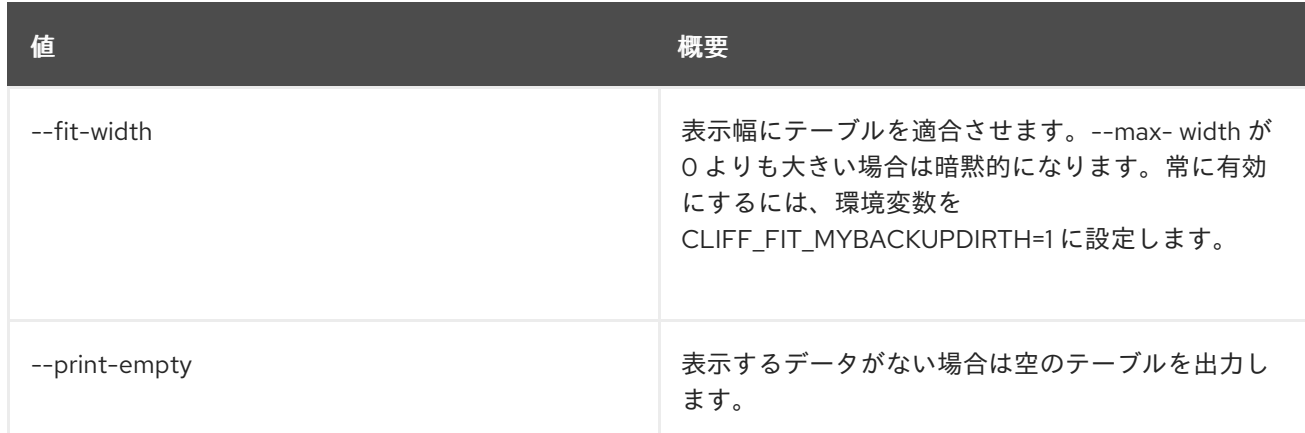

# 74.3. STACK CANCEL

スタックの現在のタスクを取り消します。取り消しがサポートされるタスク:\* 更新 \* 作成

## 使用方法

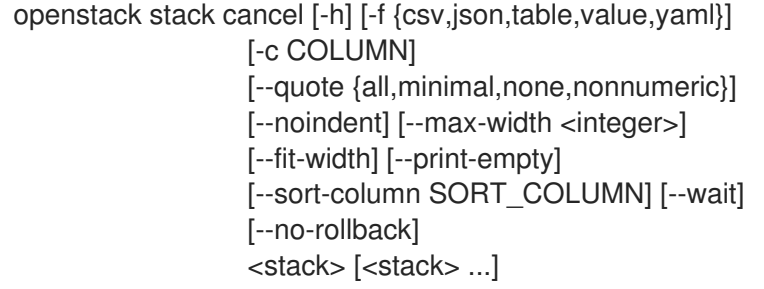

#### 表74.13 位置引数

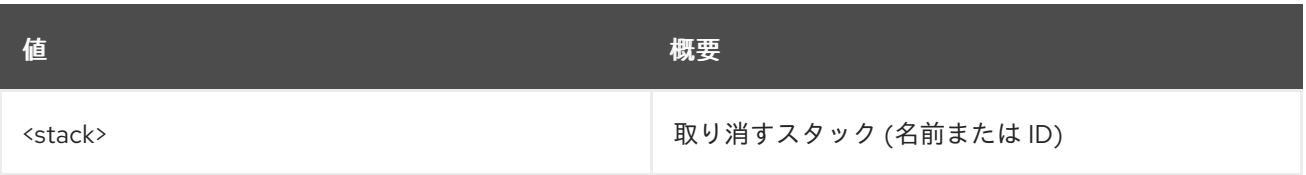

## 表74.14 コマンド引数

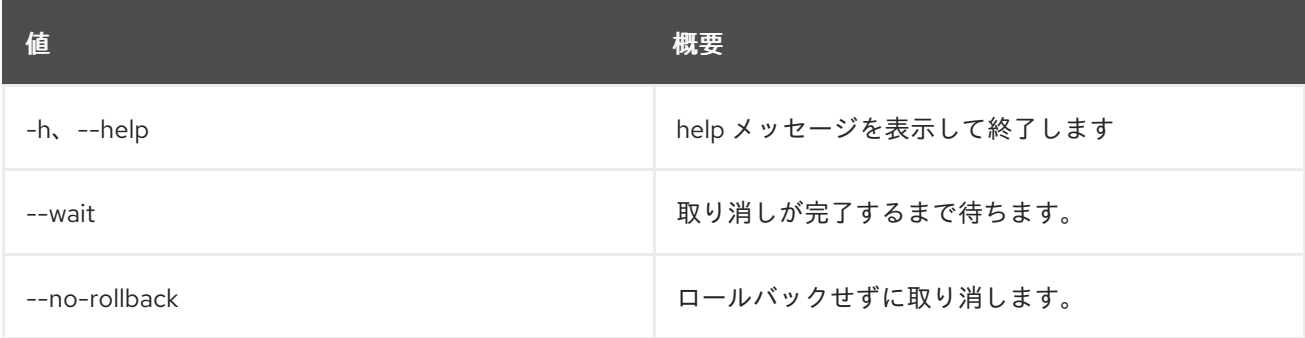

## 表74.15 出力フォーマット設定オプション

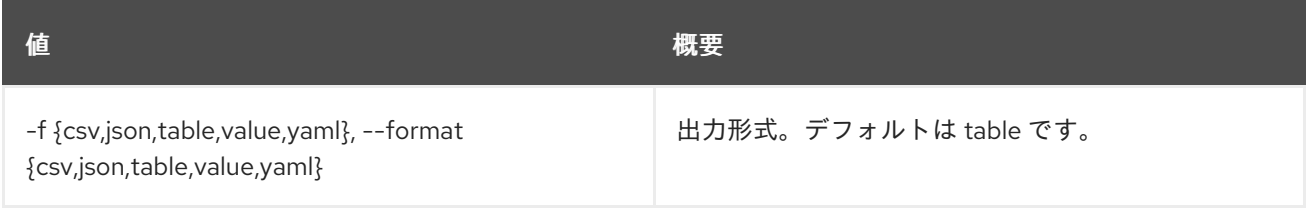

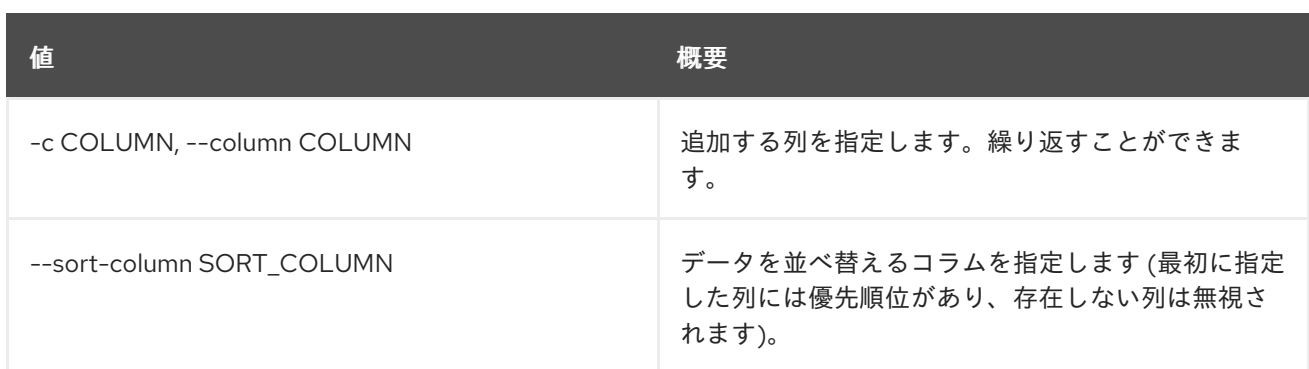

#### 表74.16 CSV フォーマット設定オプション

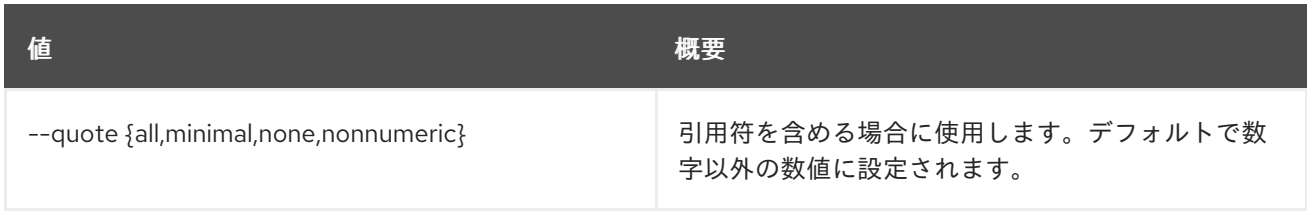

## 表74.17 JSON フォーマット設定オプション

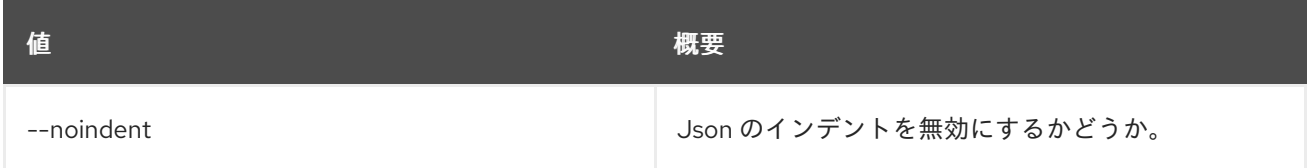

## 表74.18 テーブルフォーマット設定オプション

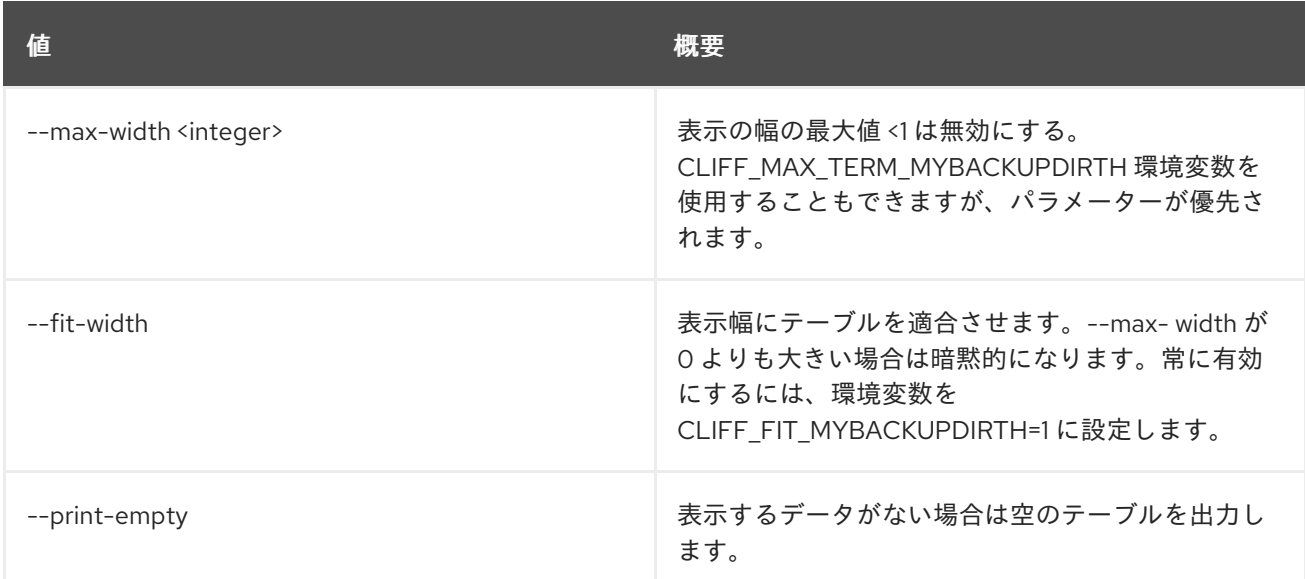

# 74.4. STACK CHECK

スタックを確認します。

## 使用方法

openstack stack check [-h] [-f {csv,json,table,value,yaml}] [-c COLUMN] [--quote {all,minimal,none,nonnumeric}] [--noindent] [--max-width <integer>]

[--fit-width] [--print-empty] [--sort-column SORT\_COLUMN] [--wait] <stack> [<stack> ...]

#### 表74.19 位置引数

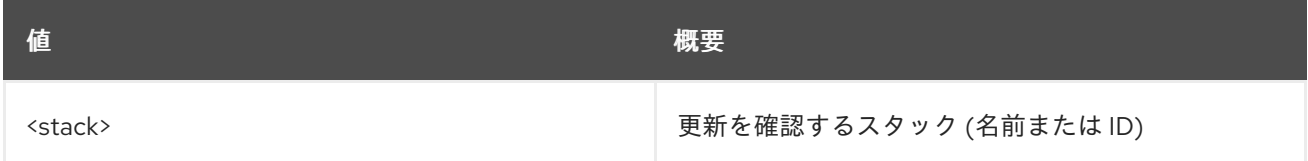

#### 表74.20 コマンド引数

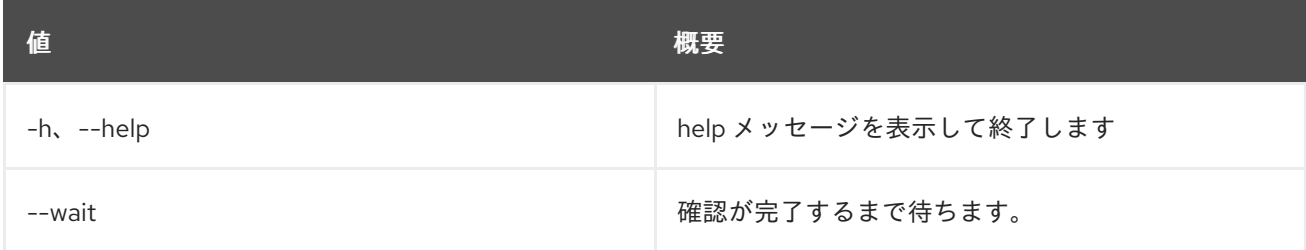

## 表74.21 出力フォーマット設定オプション

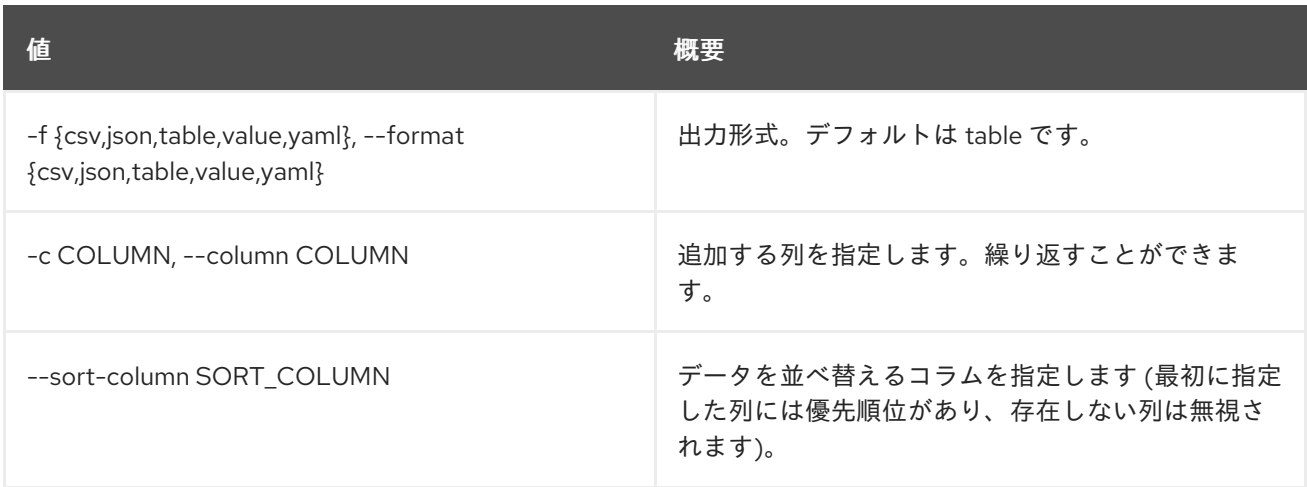

## 表74.22 CSV フォーマット設定オプション

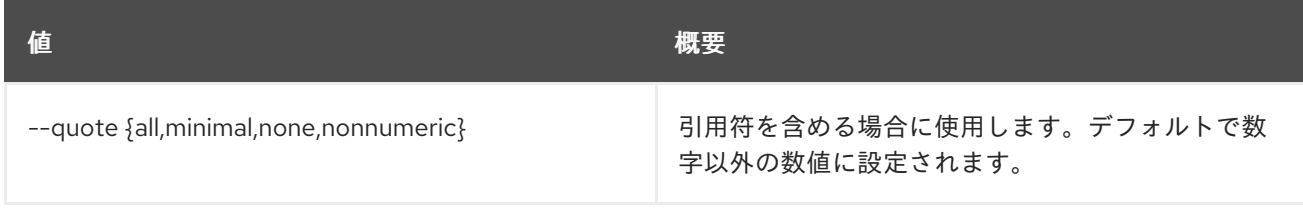

## 表74.23 JSON フォーマット設定オプション

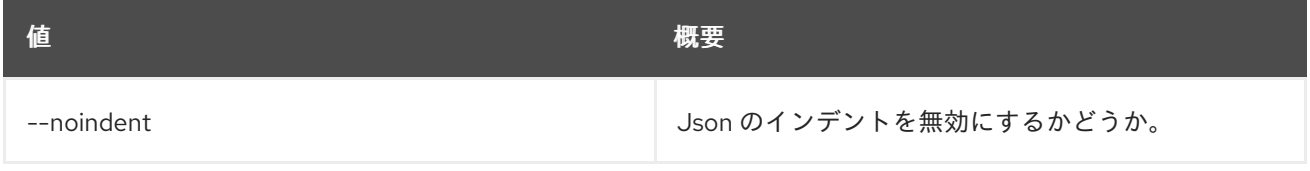

#### 表74.24 テーブルフォーマット設定オプション

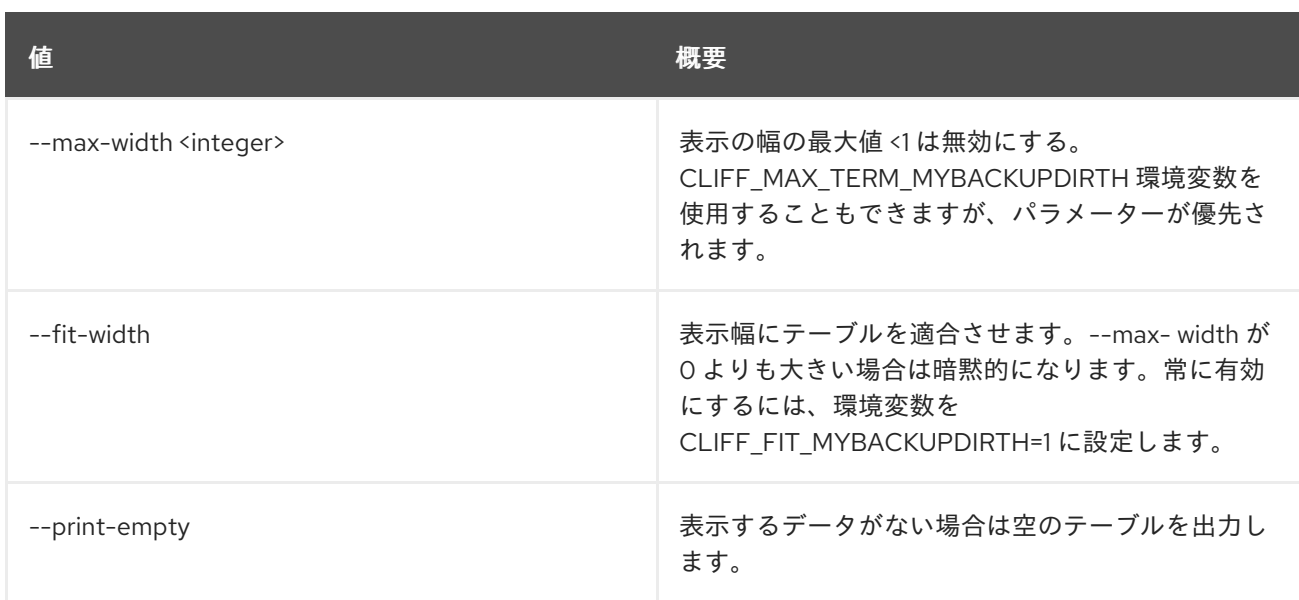

# 74.5. STACK CREATE

スタックを作成します。

## 使用方法

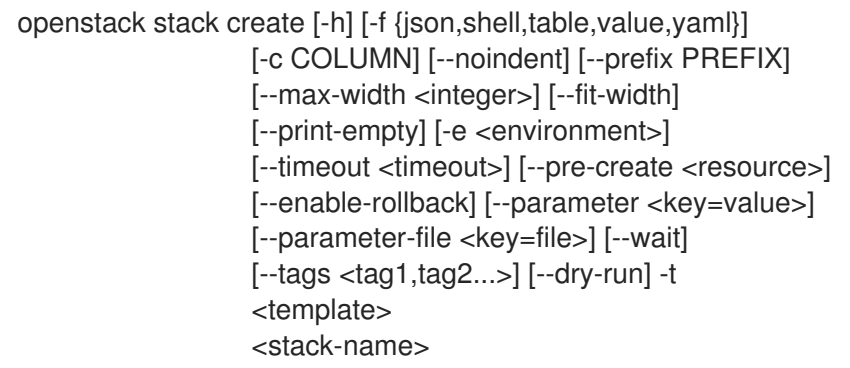

## 表74.25 位置引数

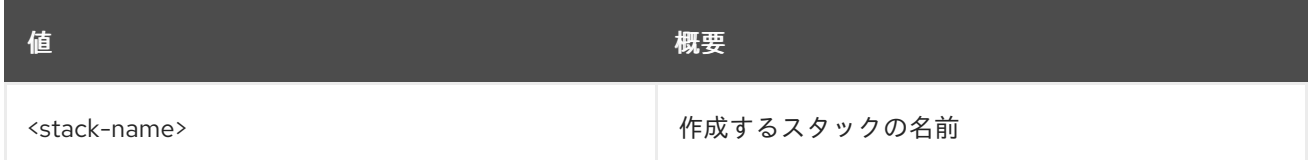

#### 表74.26 コマンド引数

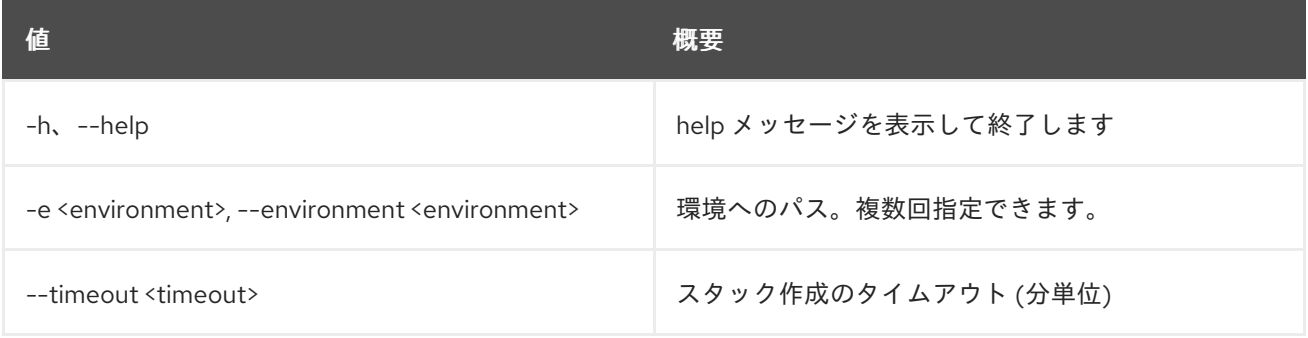

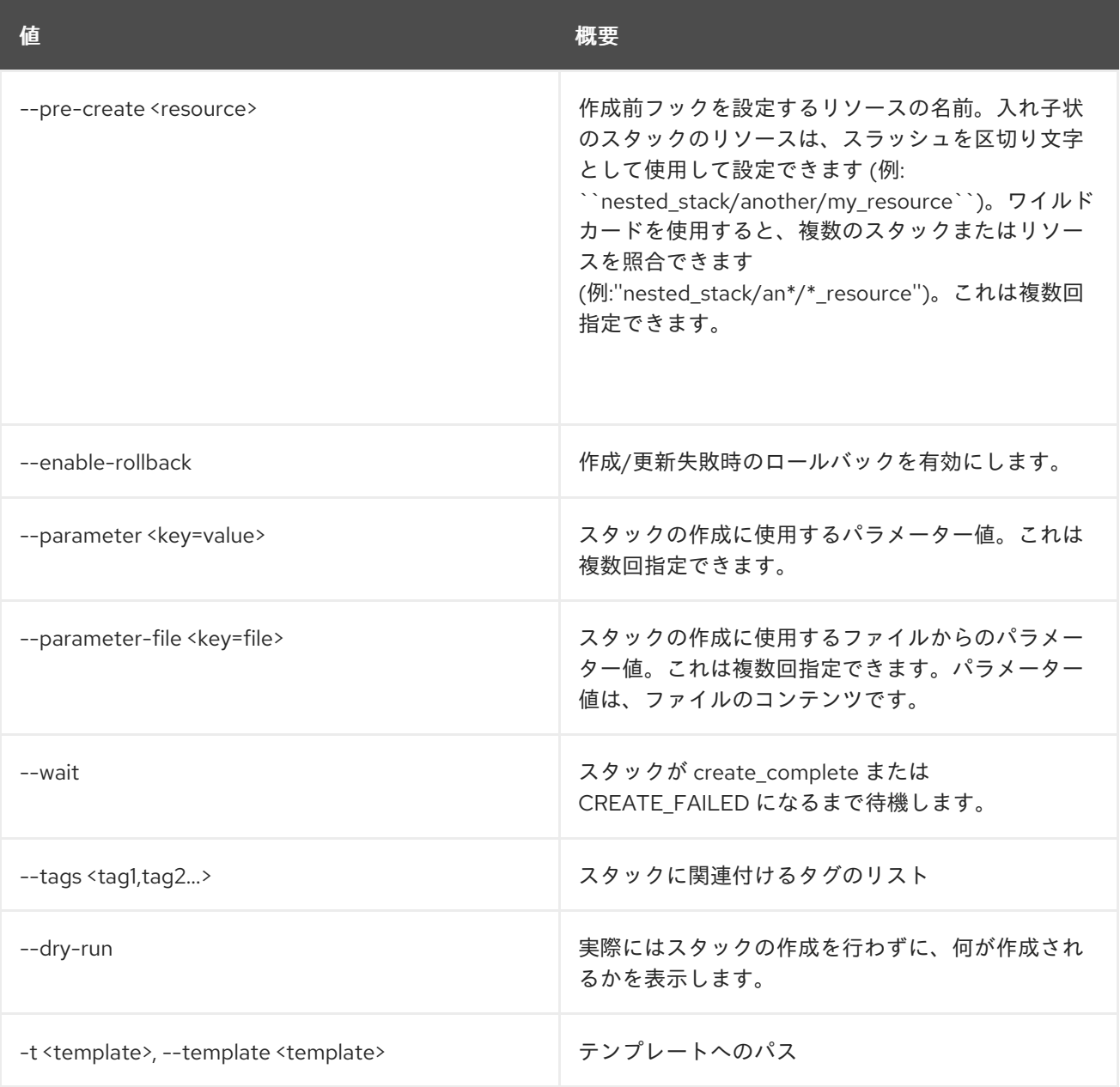

## 表74.27 出力フォーマット設定オプション

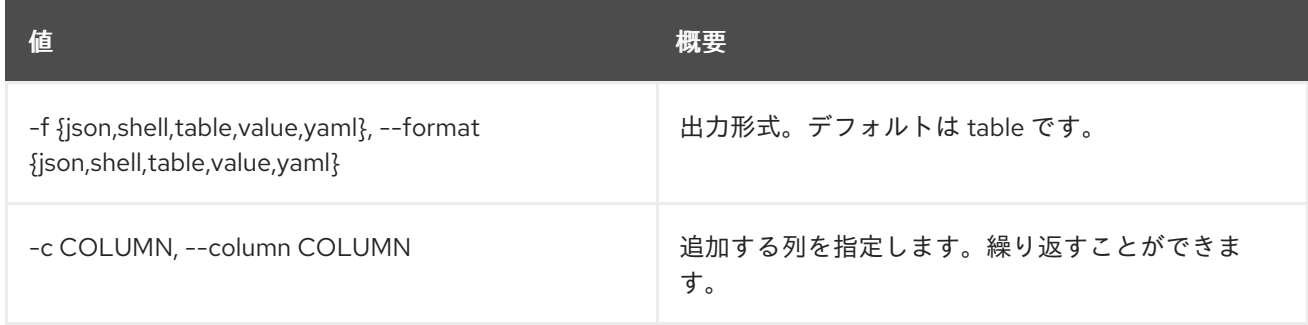

## 表74.28 JSON フォーマット設定オプション

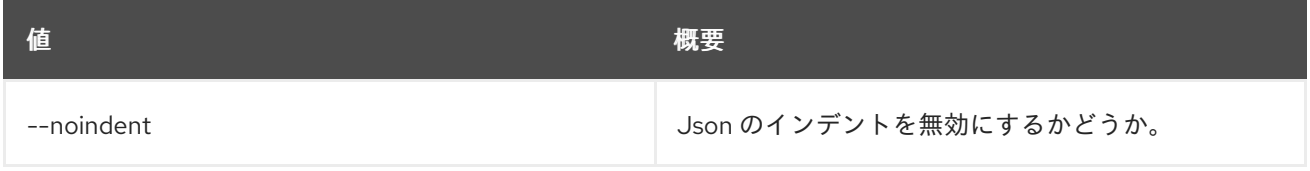

### 表74.29 シェルフォーマット設定オプション

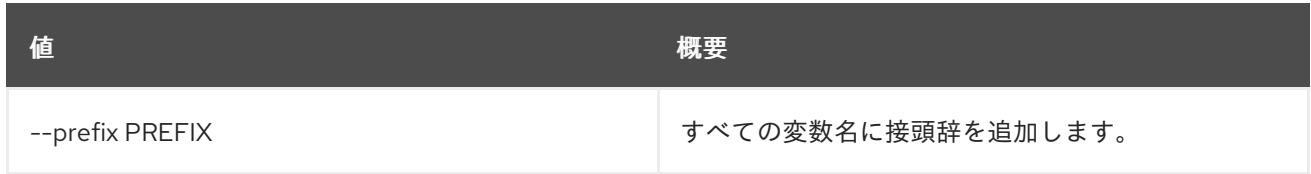

#### 表74.30 テーブルフォーマット設定オプション

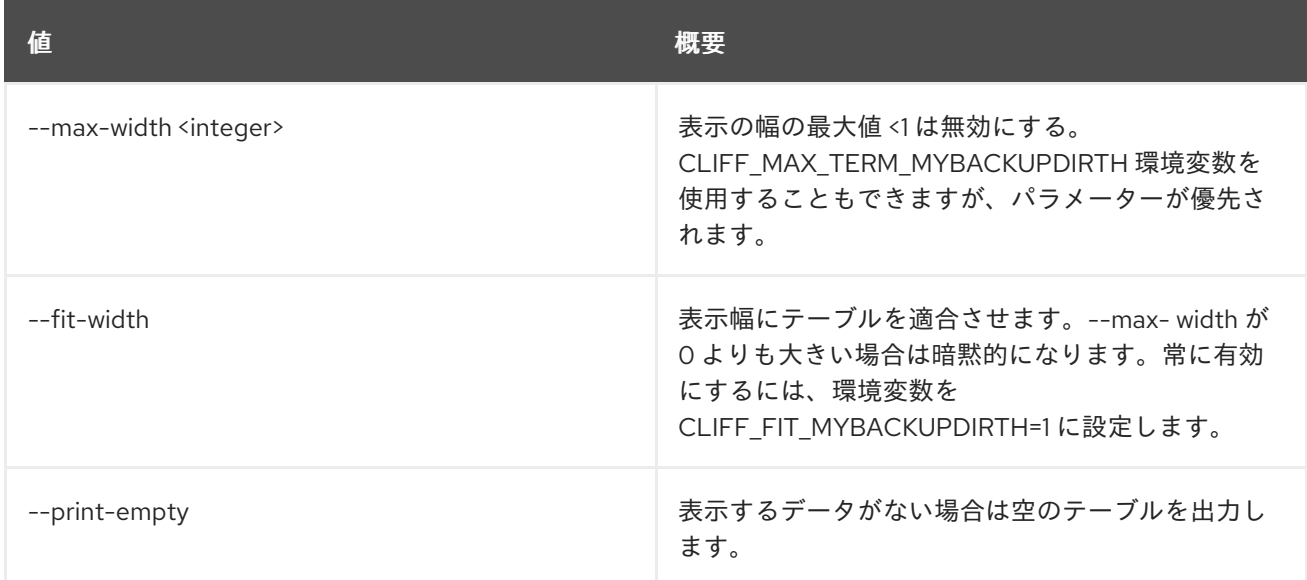

# 74.6. STACK DELETE

#### スタックを削除します。

## 使用方法

openstack stack delete [-h] [-y] [--wait] <stack> [<stack> ...]

#### 表74.31 位置引数

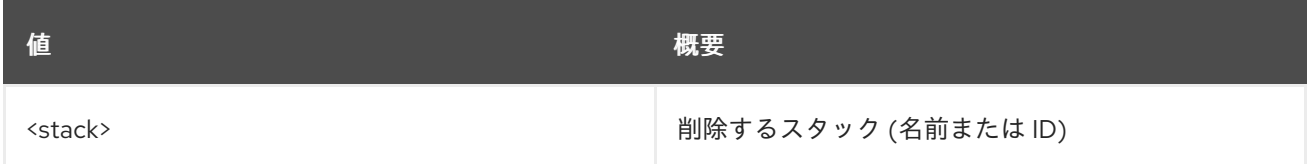

#### 表74.32 コマンド引数

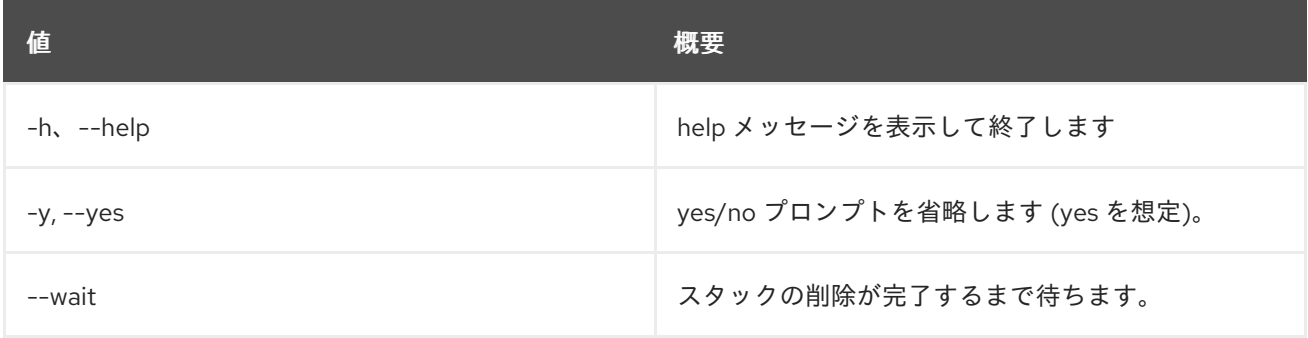

# 74.7. STACK ENVIRONMENT SHOW

スタックの環境を表示します。

## 使用方法

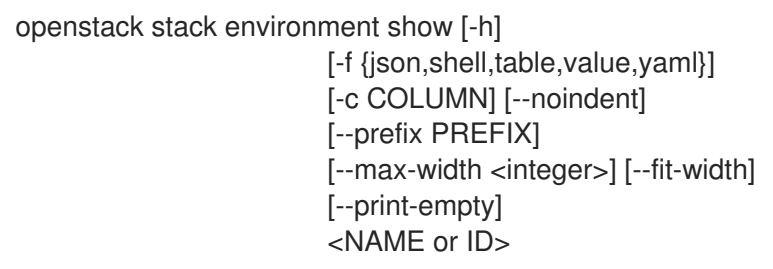

#### 表74.33 位置引数

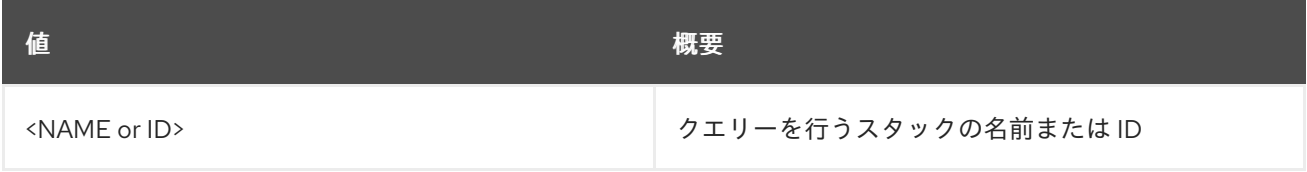

## 表74.34 コマンド引数

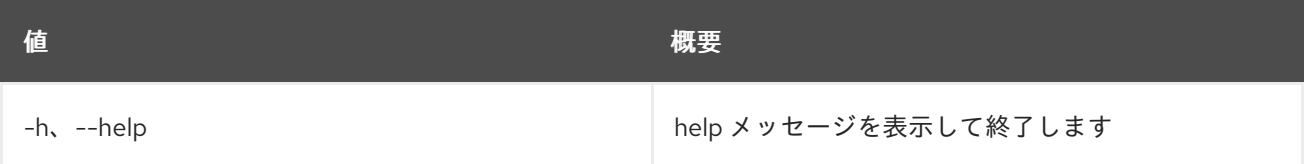

## 表74.35 出力フォーマット設定オプション

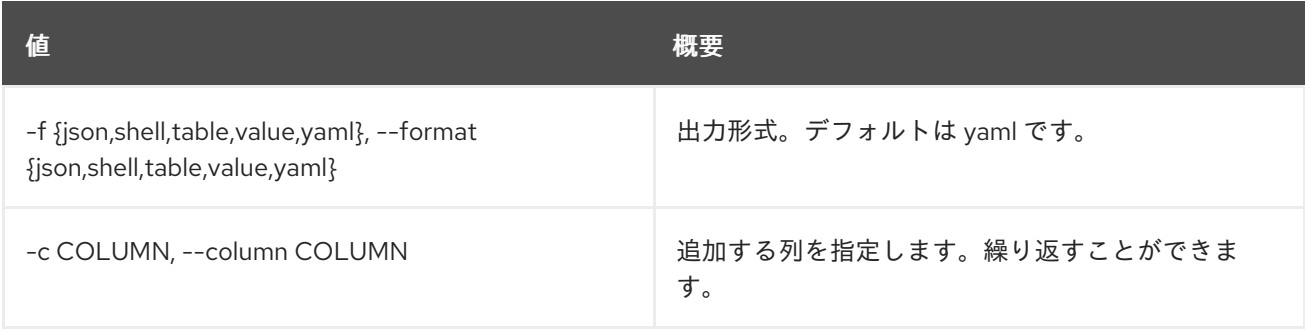

## 表74.36 JSON フォーマット設定オプション

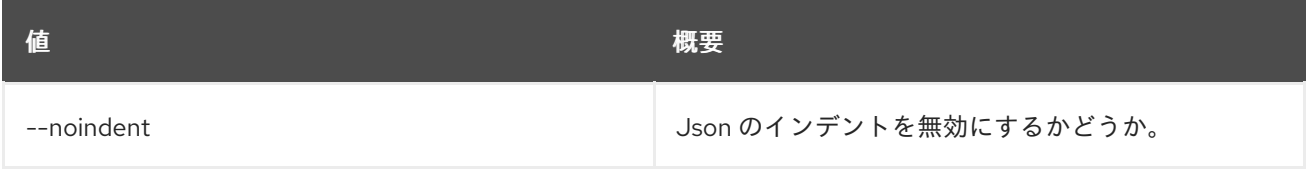

## 表74.37 シェルフォーマット設定オプション

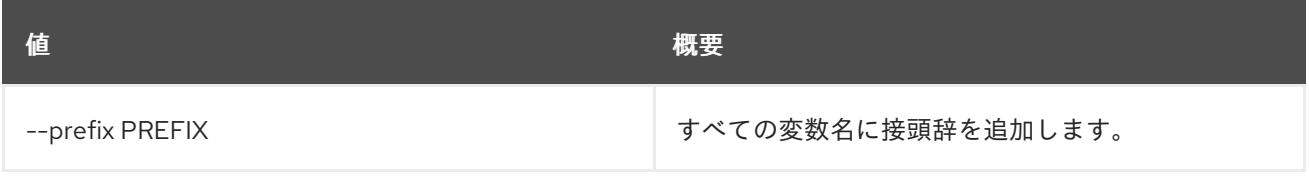

## 表74.38 テーブルフォーマット設定オプション

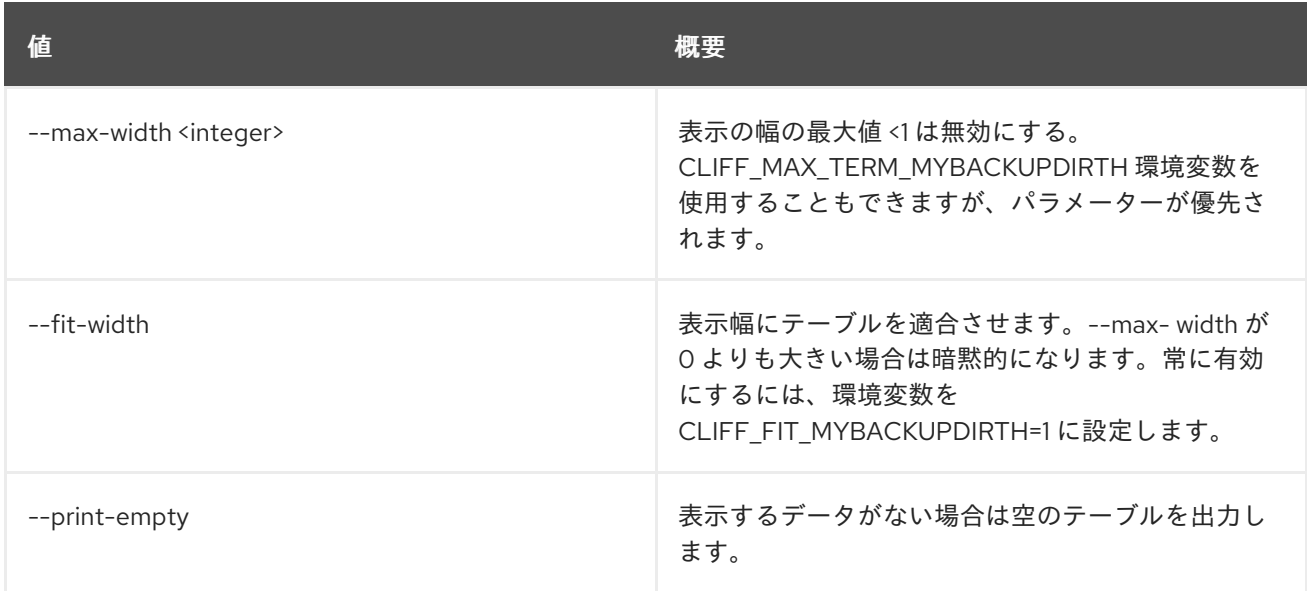

# 74.8. STACK EVENT LIST

イベントをリスト表示します。

## 使用方法

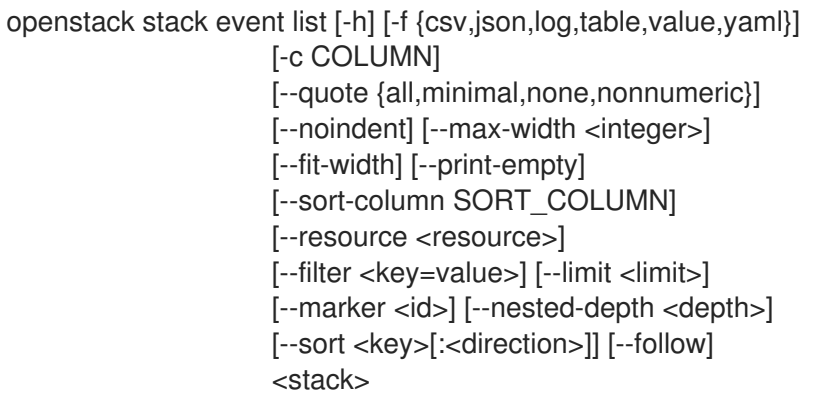

#### 表74.39 位置引数

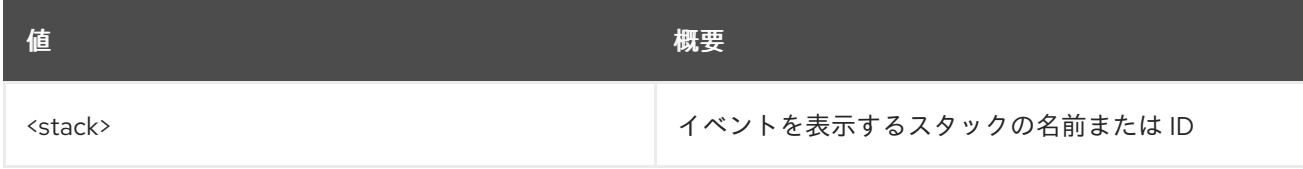

#### 表74.40 コマンド引数

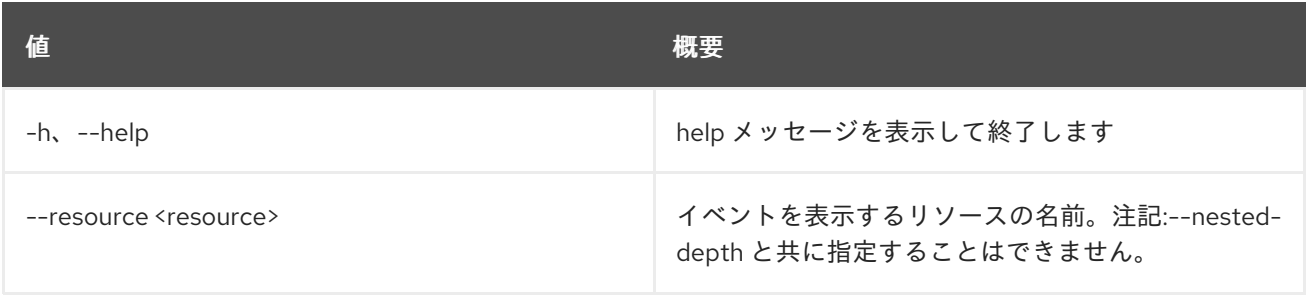

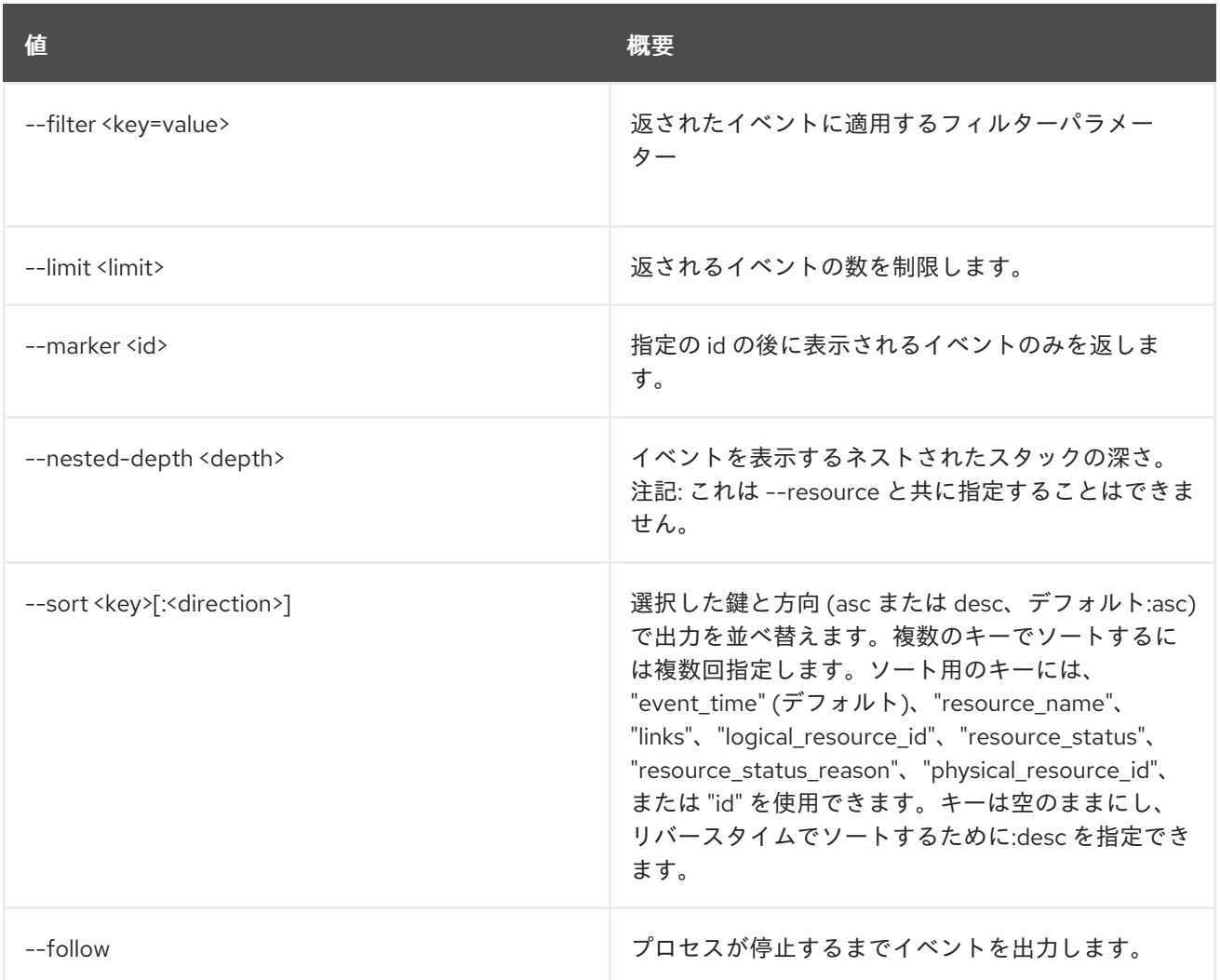

## 表74.41 出力フォーマット設定オプション

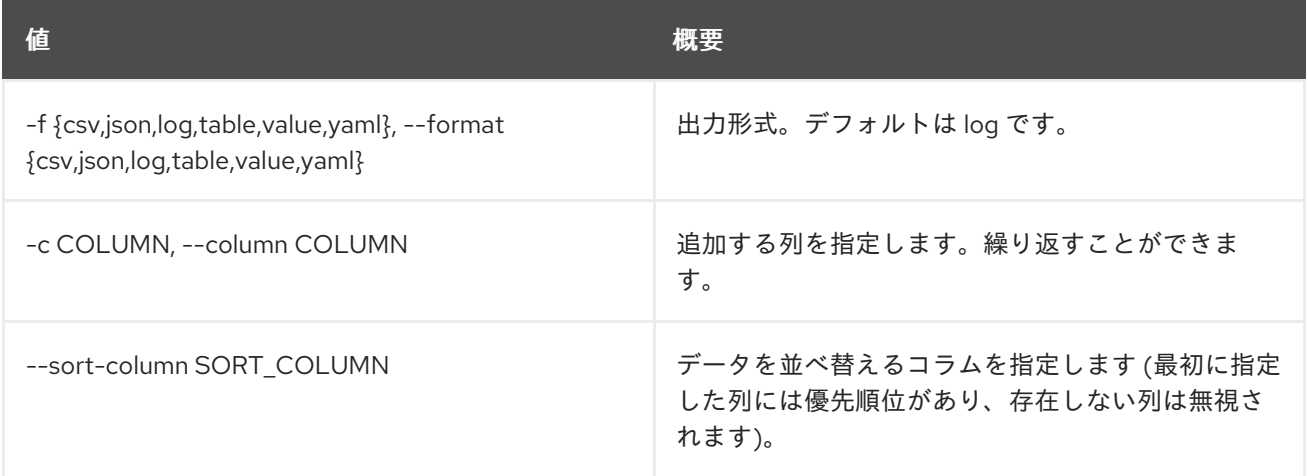

## 表74.42 CSV フォーマット設定オプション

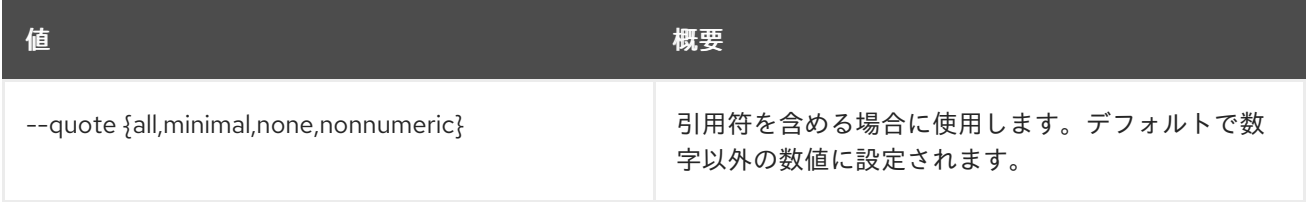

## 表74.43 JSON フォーマット設定オプション

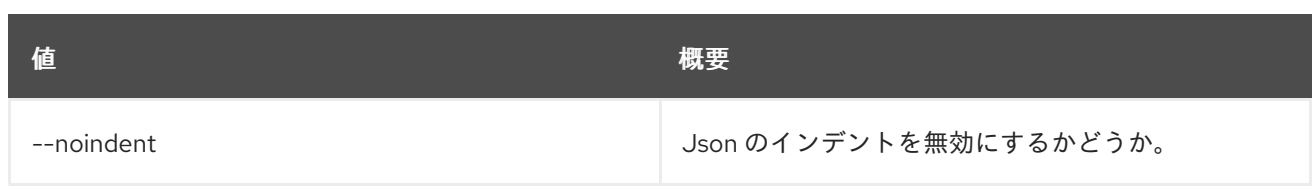

## 表74.44 テーブルフォーマット設定オプション

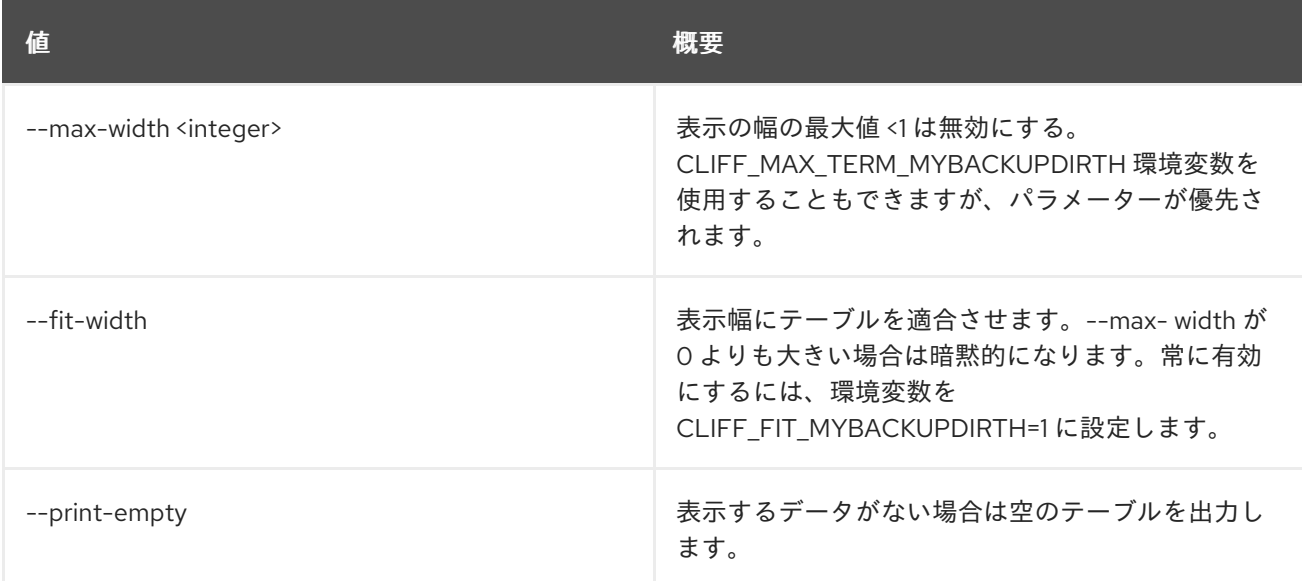

# 74.9. STACK EVENT SHOW

イベントの詳細を表示します。

## 使用方法

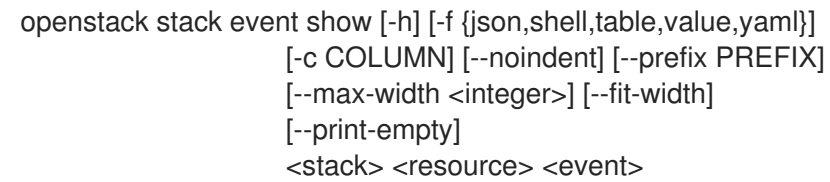

#### 表74.45 位置引数

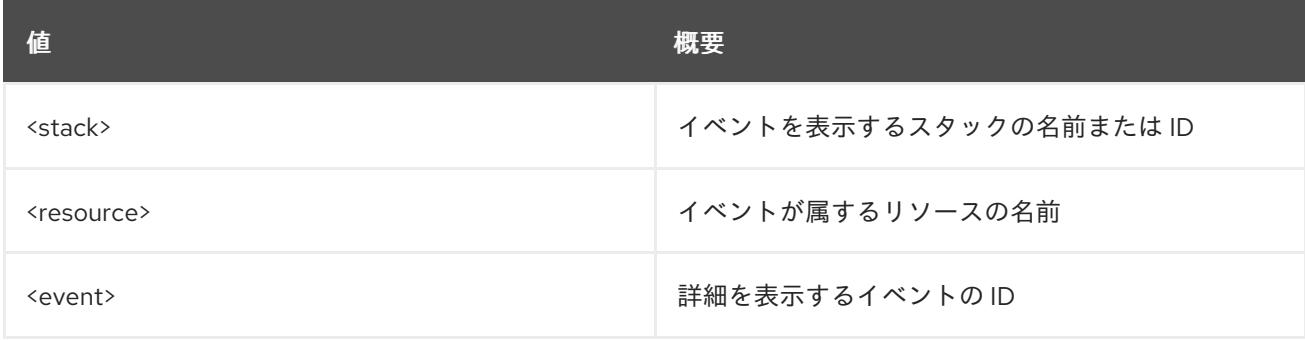

## 表74.46 コマンド引数

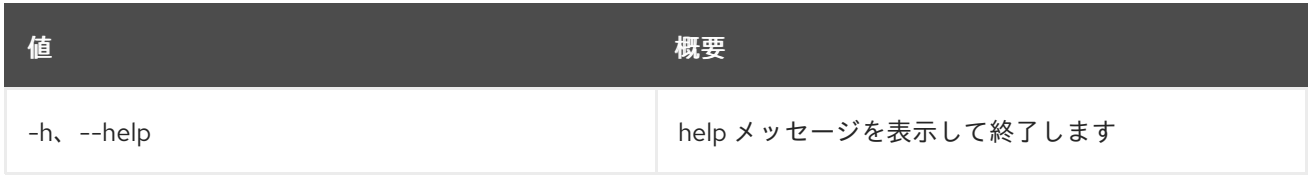

#### 表74.47 出力フォーマット設定オプション

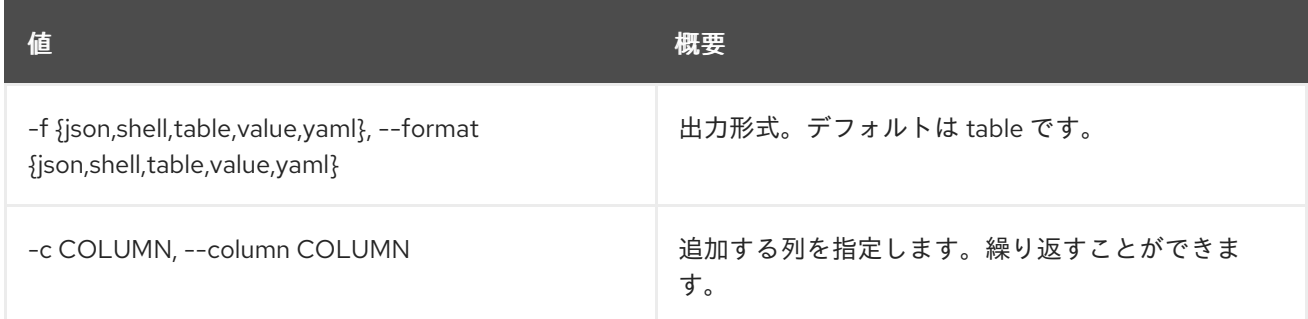

#### 表74.48 JSON フォーマット設定オプション

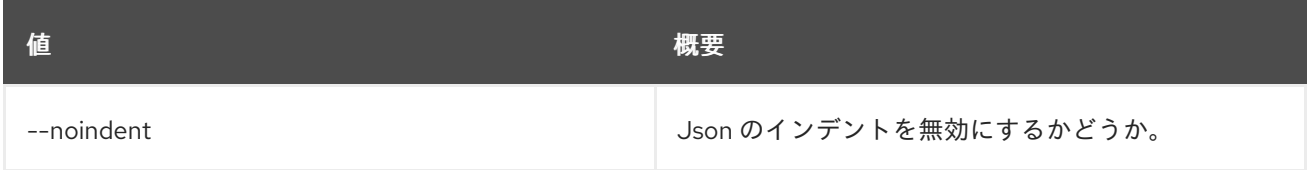

#### 表74.49 シェルフォーマット設定オプション

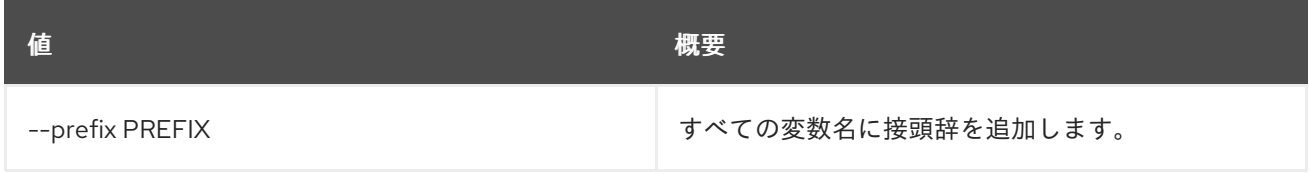

#### 表74.50 テーブルフォーマット設定オプション

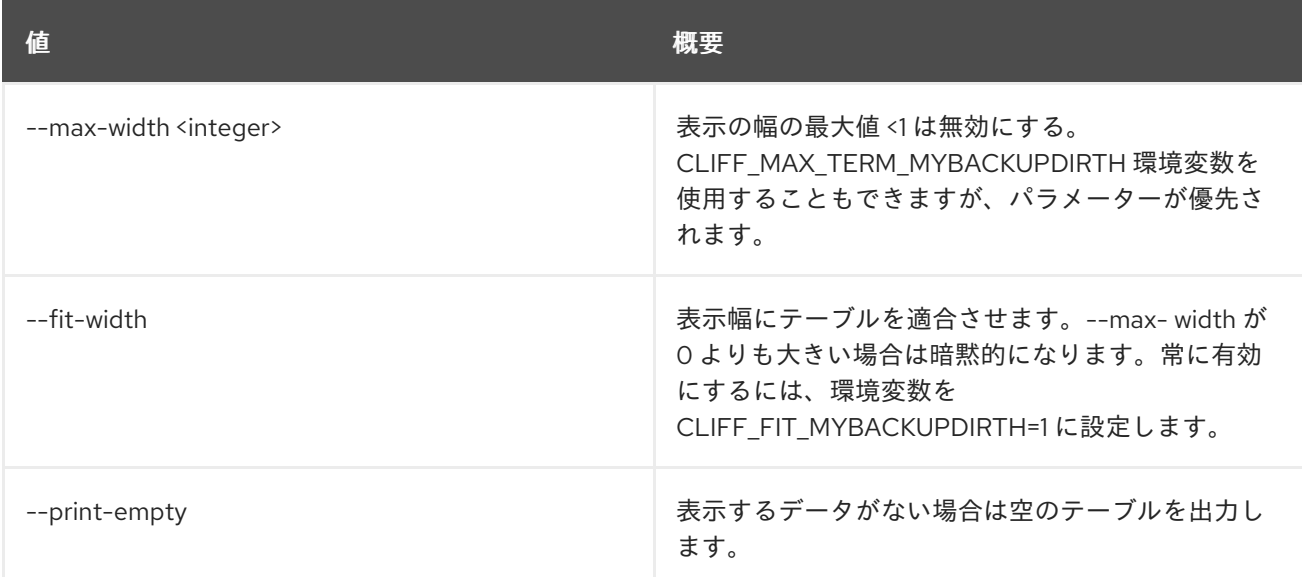

## 74.10. STACK EXPORT

## スタックデータ json をエクスポートします。

## 使用方法

openstack stack export [-h] [-f {json,shell,table,value,yaml}] [-c COLUMN] [--noindent] [--prefix PREFIX] [--max-width <integer>] [--fit-width]

#### [--print-empty] [--output-file <output-file>] <stack>

## 表74.51 位置引数

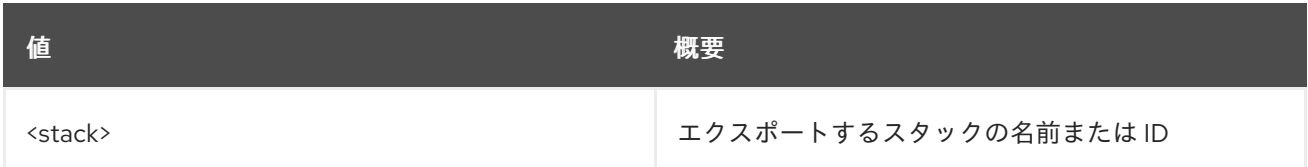

#### 表74.52 コマンド引数

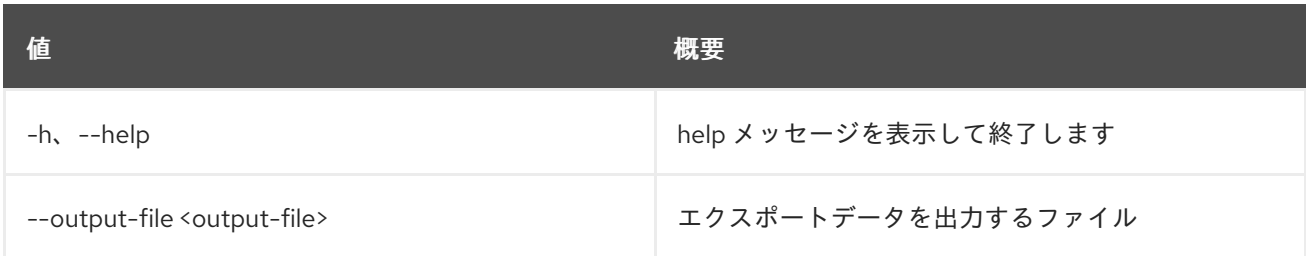

## 表74.53 出力フォーマット設定オプション

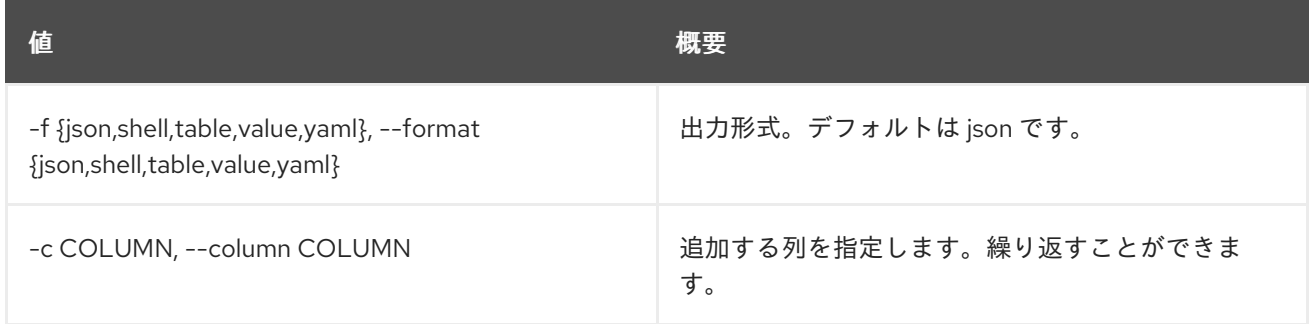

## 表74.54 JSON フォーマット設定オプション

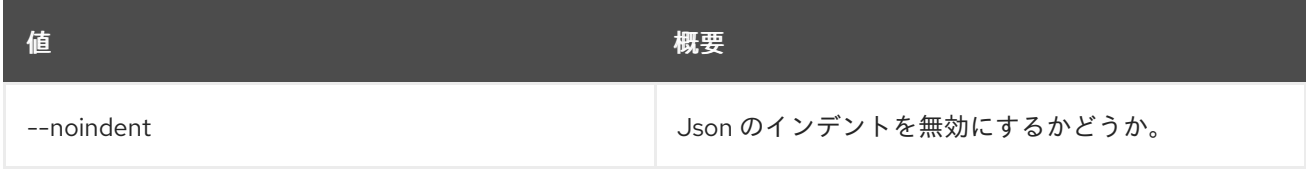

#### 表74.55 シェルフォーマット設定オプション

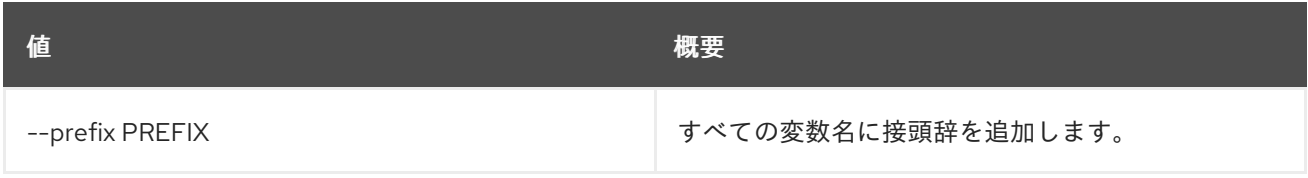

## 表74.56 テーブルフォーマット設定オプション

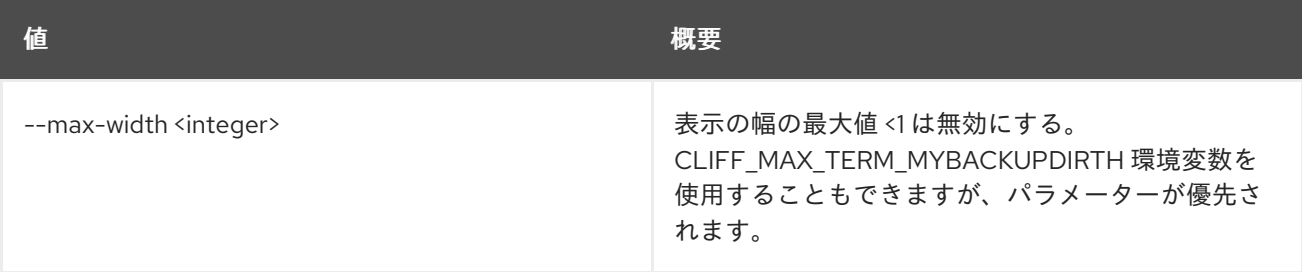

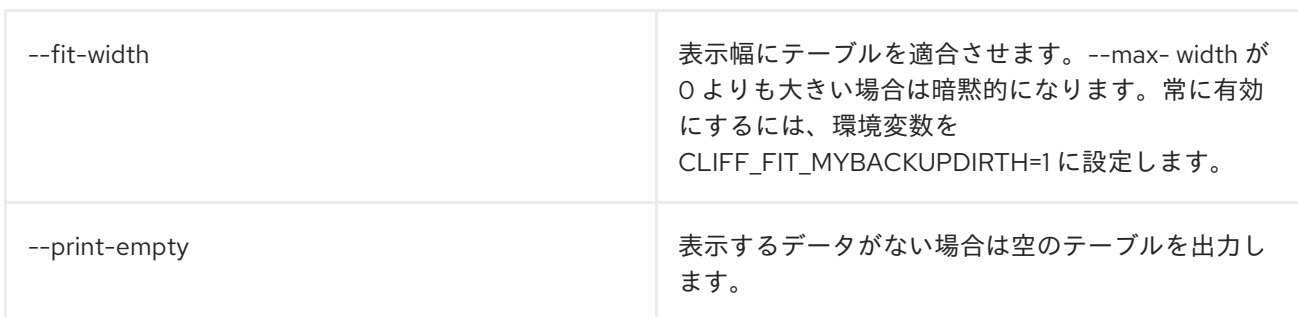

## 74.11. STACK FAILURES LIST

障害が発生したスタックリソースに関する情報を表示します。

## 使用方法

openstack stack failures list [-h] [--long] <stack>

#### 表74.57 位置引数

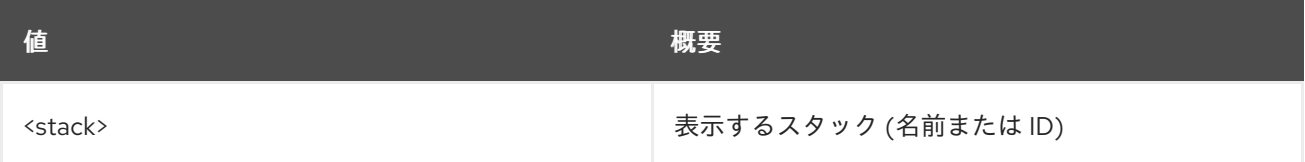

#### 表74.58 コマンド引数

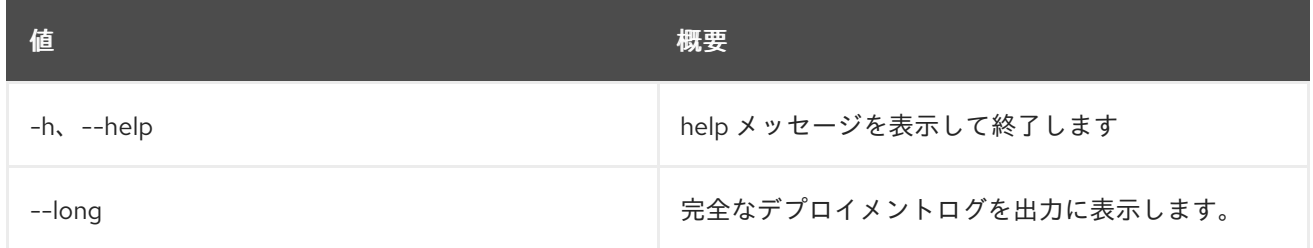

## 74.12. STACK FILE LIST

スタックのファイルマップを表示します。

## 使用方法

openstack stack file list [-h] [-f {json,shell,table,value,yaml}] [-c COLUMN] [--noindent] [--prefix PREFIX] [--max-width <integer>] [--fit-width] [--print-empty] <NAME or ID>

#### 表74.59 位置引数

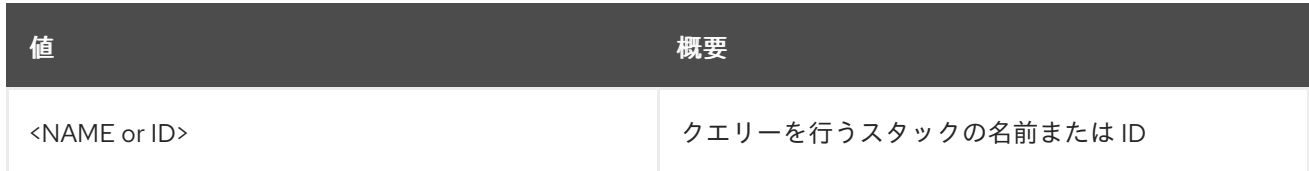

#### 表74.60 コマンド引数

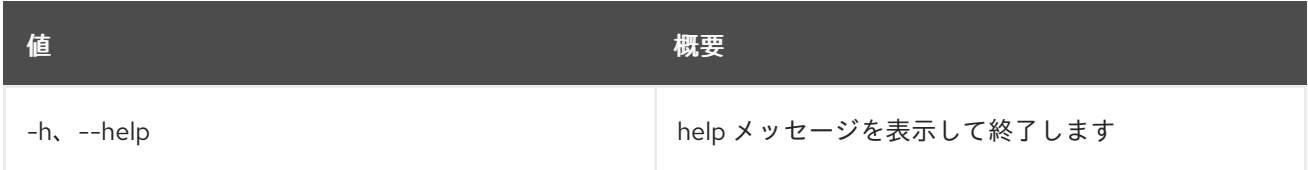

#### 表74.61 出力フォーマット設定オプション

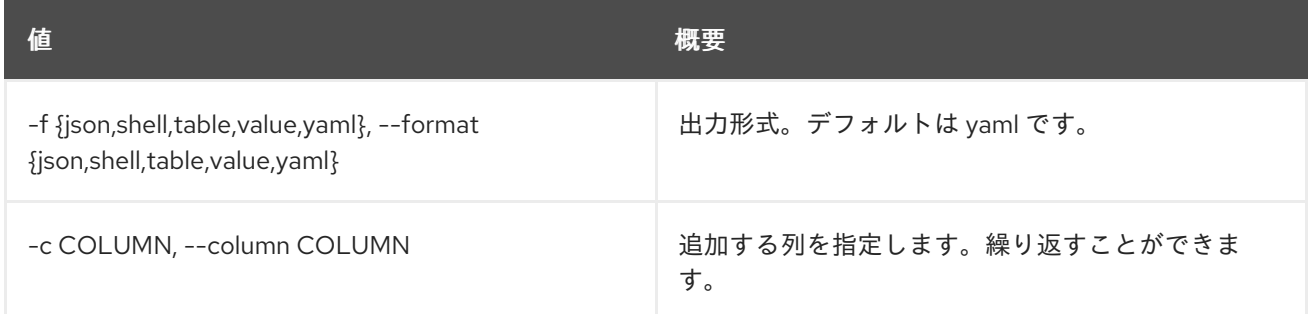

#### 表74.62 JSON フォーマット設定オプション

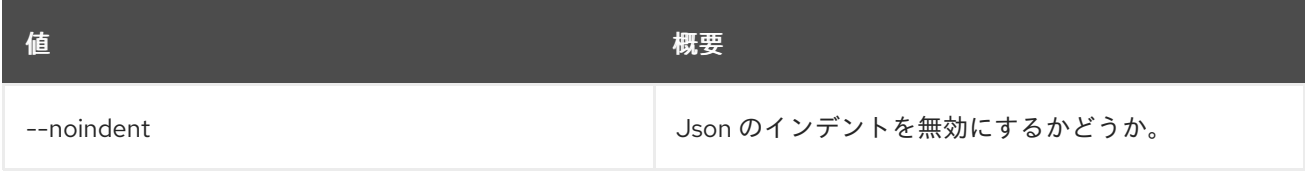

#### 表74.63 シェルフォーマット設定オプション

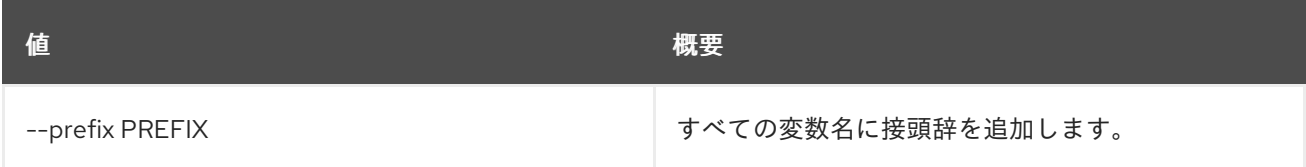

## 表74.64 テーブルフォーマット設定オプション

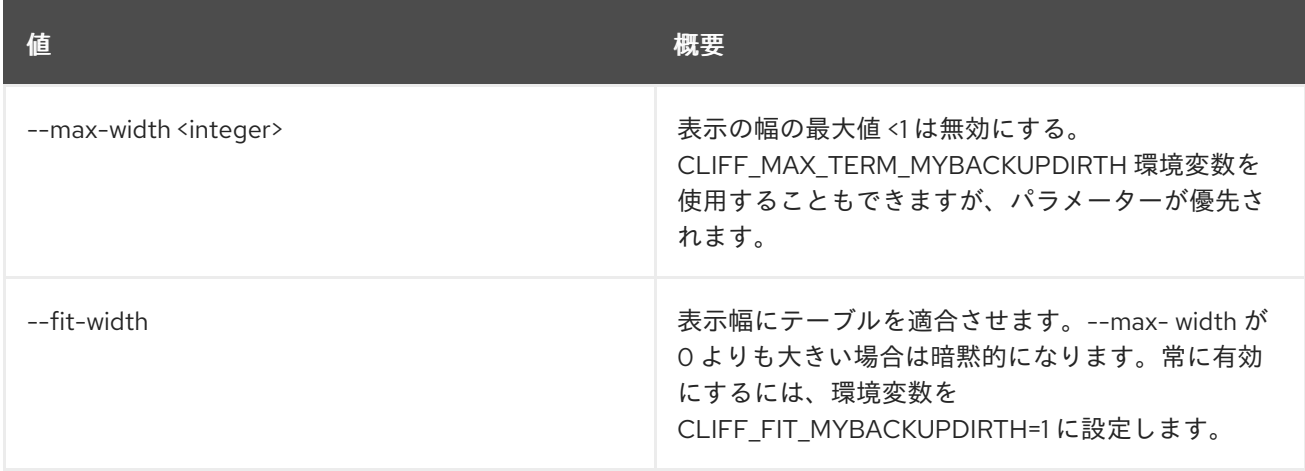
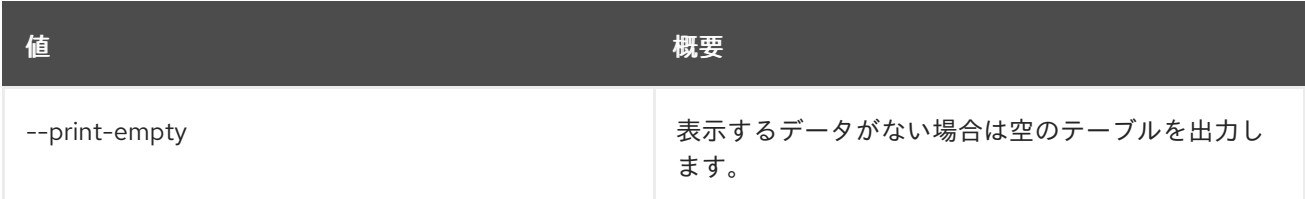

# 74.13. STACK HOOK CLEAR

指定されたスタックでリソースフックをクリアします。

## 使用方法

openstack stack hook clear [-h] [--pre-create] [--pre-update] [--pre-delete] <stack> <resource> [<resource> ...]

#### 表74.65 位置引数

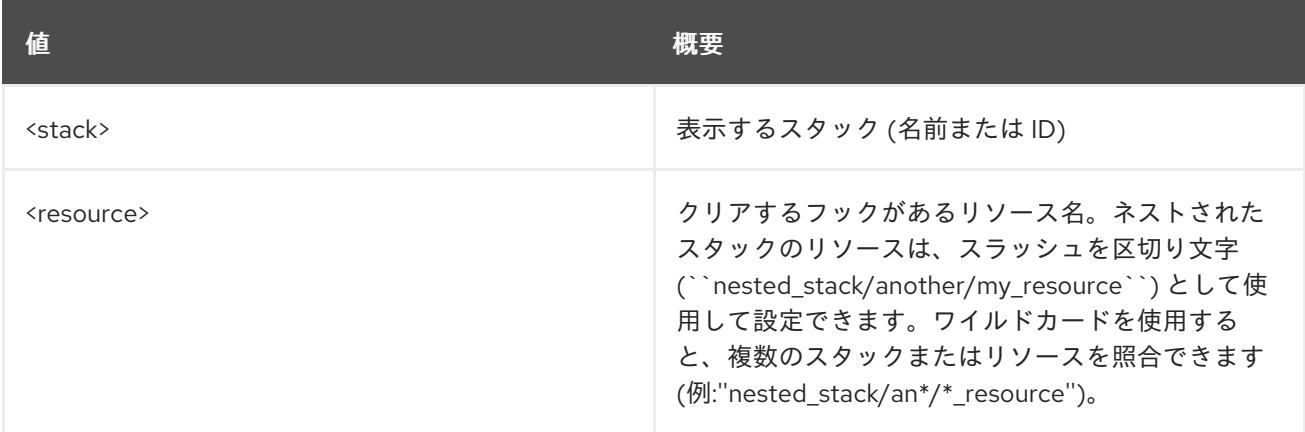

#### 表74.66 コマンド引数

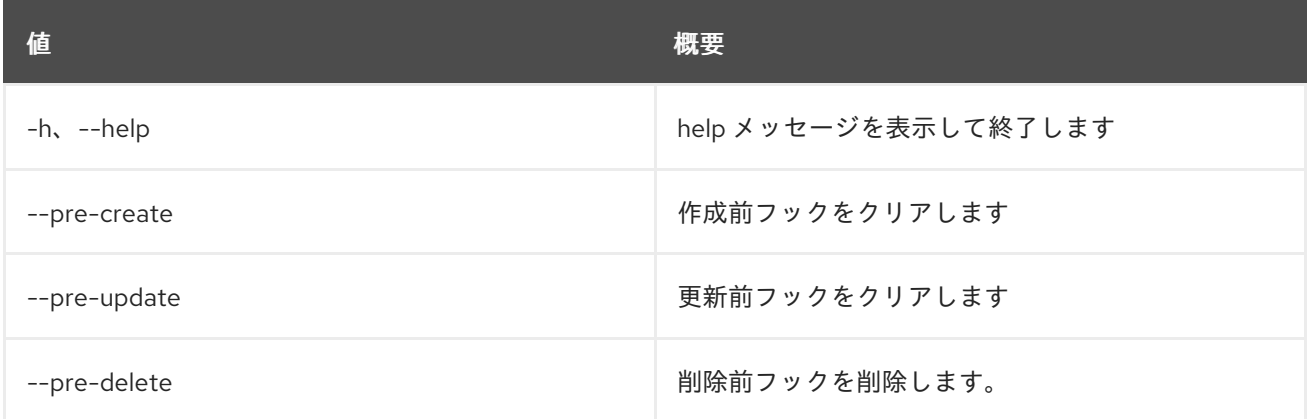

# 74.14. STACK HOOK POLL

スタックの保留中のフックを持つリソースをリスト表示します。

## 使用方法

openstack stack hook poll [-h] [-f {csv,json,table,value,yaml}] [-c COLUMN]

[--quote {all,minimal,none,nonnumeric}] [--noindent] [--max-width <integer>] [--fit-width] [--print-empty] [--sort-column SORT\_COLUMN] [--nested-depth <nested-depth>] <stack>

#### 表74.67 位置引数

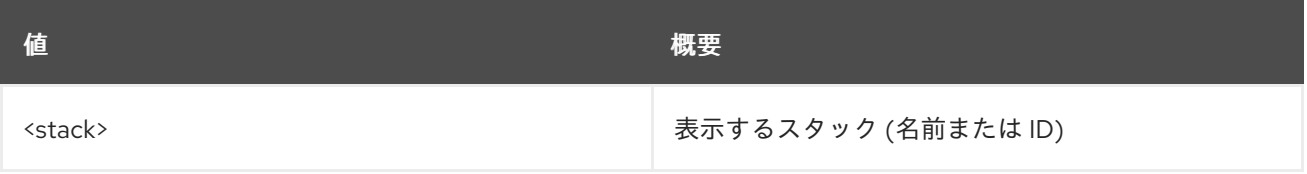

#### 表74.68 コマンド引数

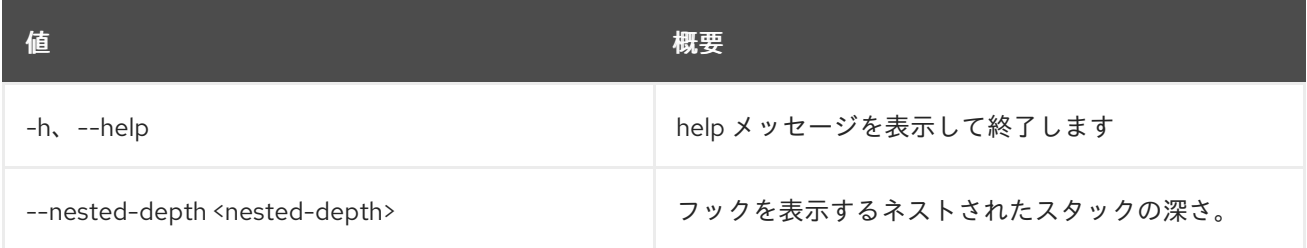

#### 表74.69 出力フォーマット設定オプション

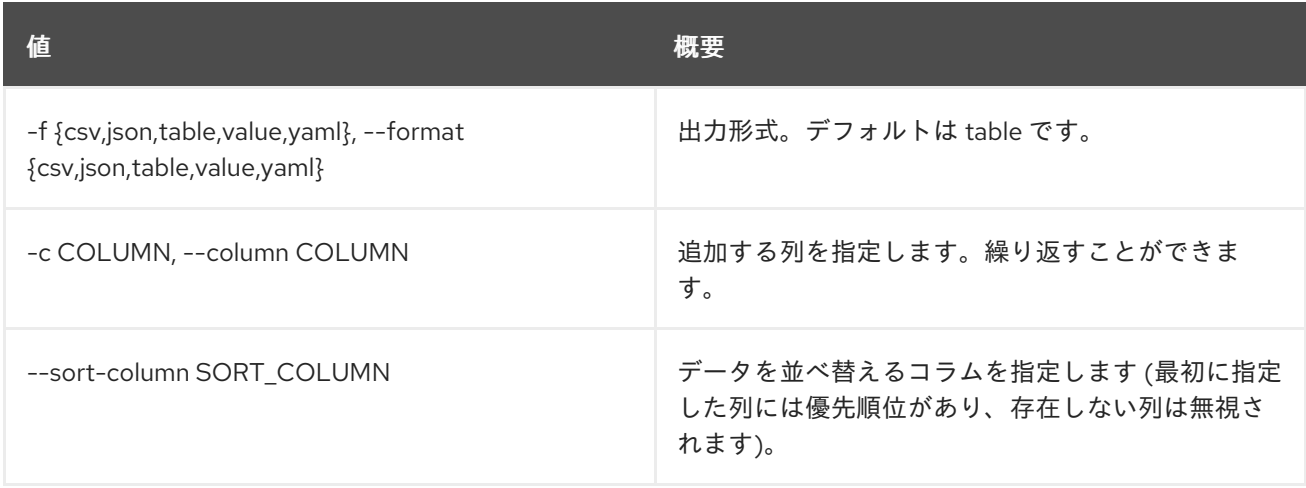

### 表74.70 CSV フォーマット設定オプション

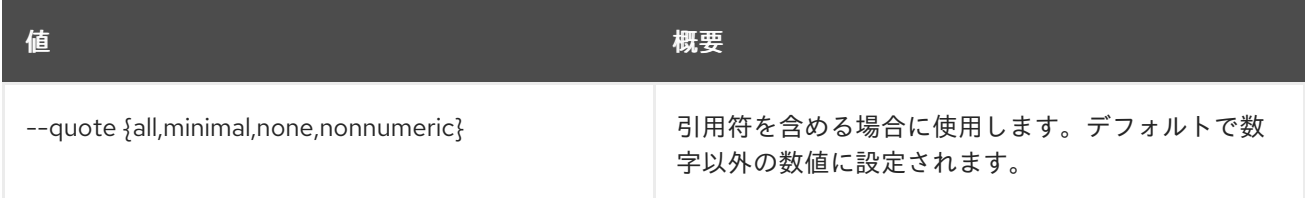

#### 表74.71 JSON フォーマット設定オプション

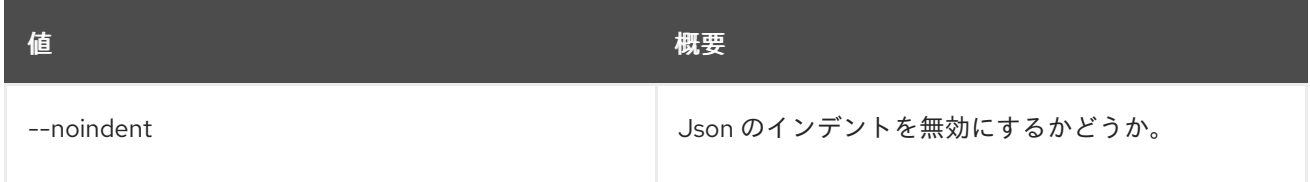

## 表74.72 テーブルフォーマット設定オプション

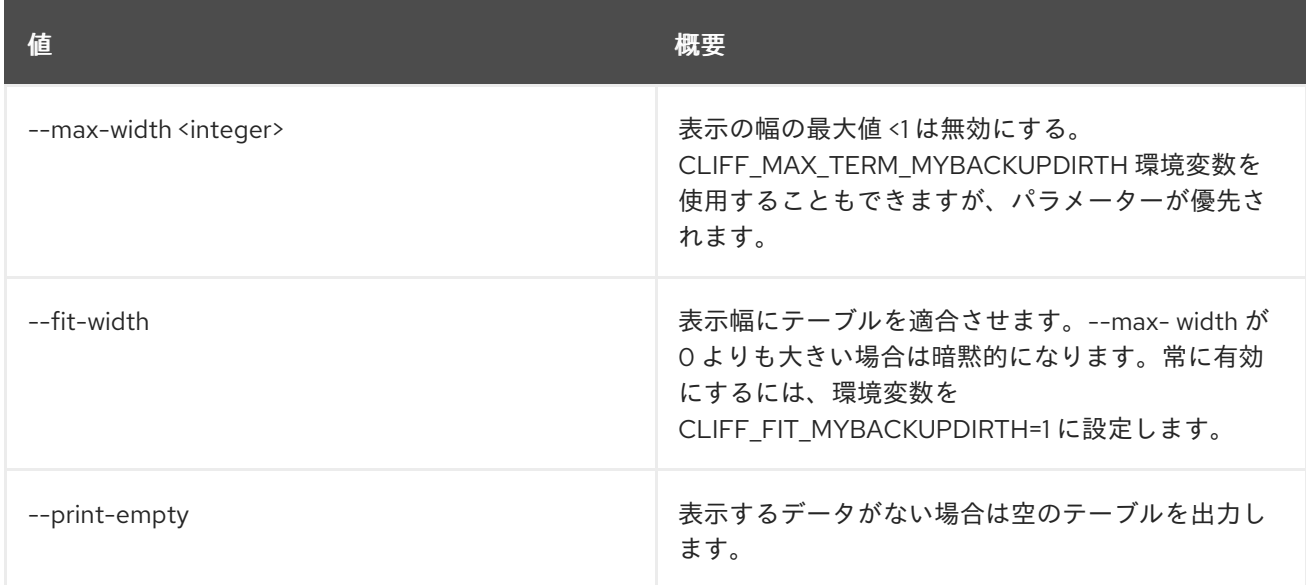

# 74.15. STACK LIST

スタックをリスト表示します。

### 使用方法

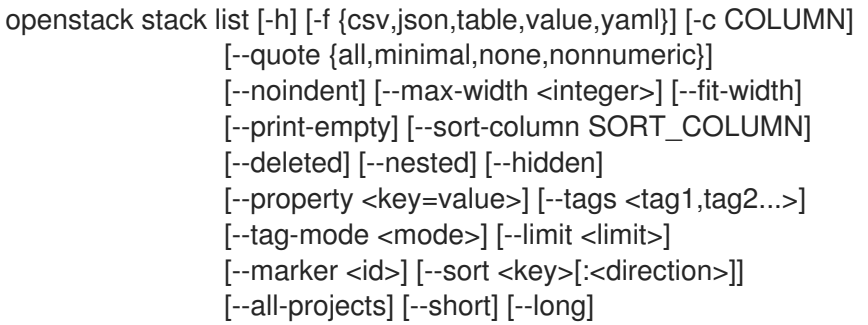

## 表74.73 コマンド引数

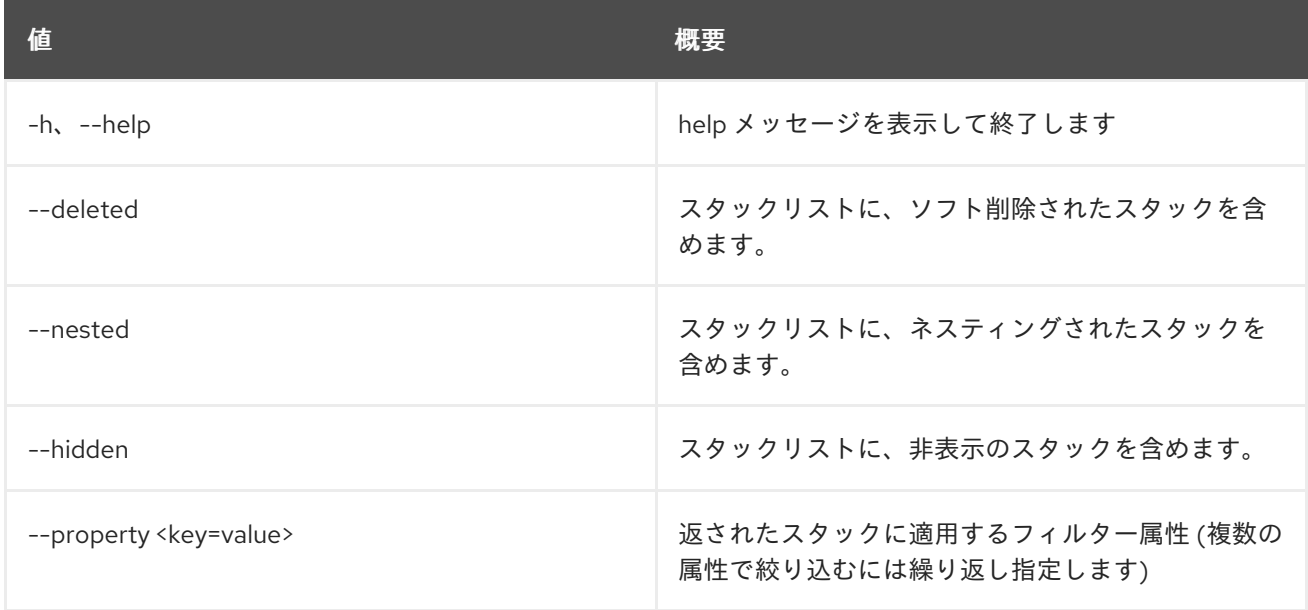

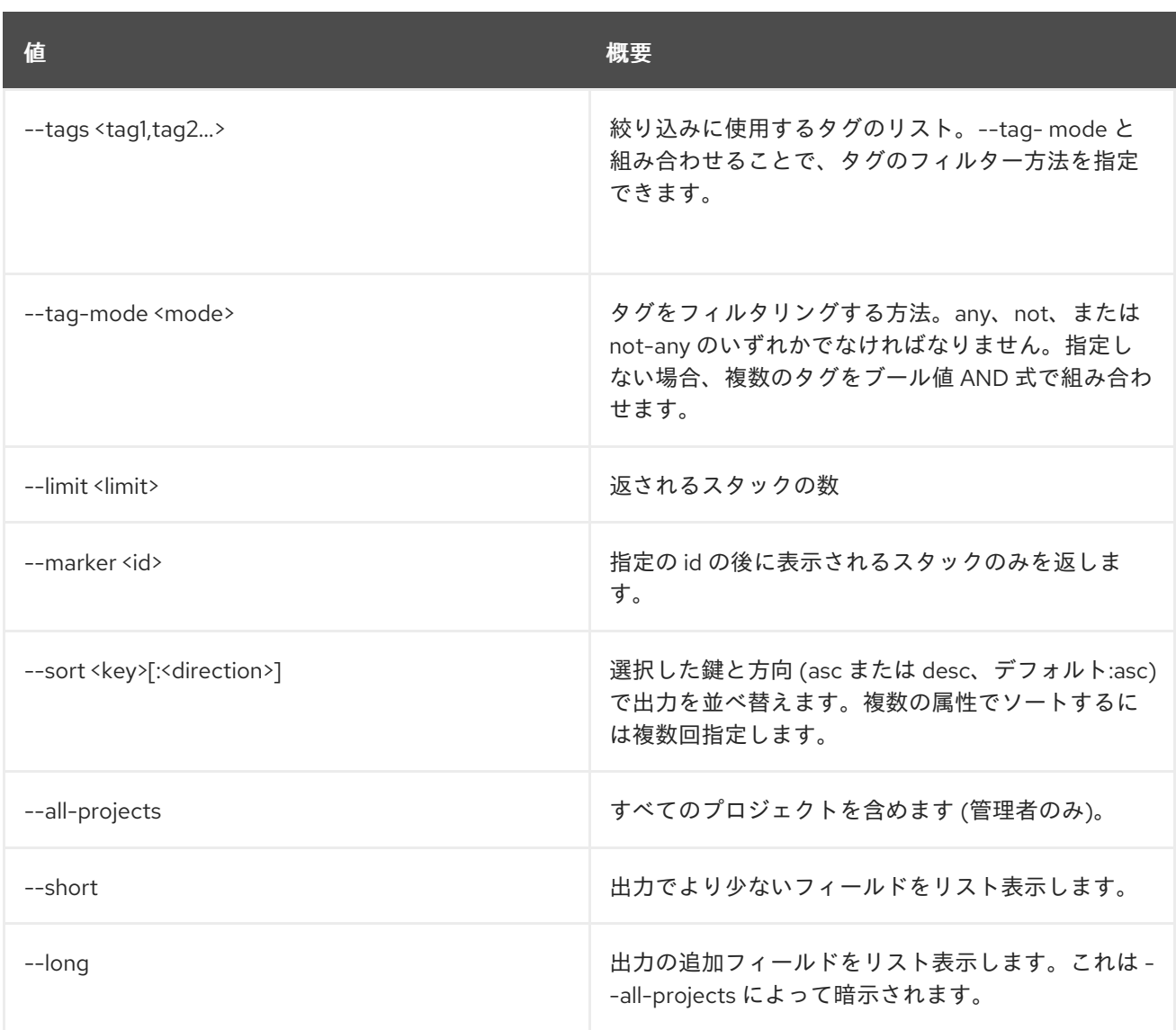

## 表74.74 出力フォーマット設定オプション

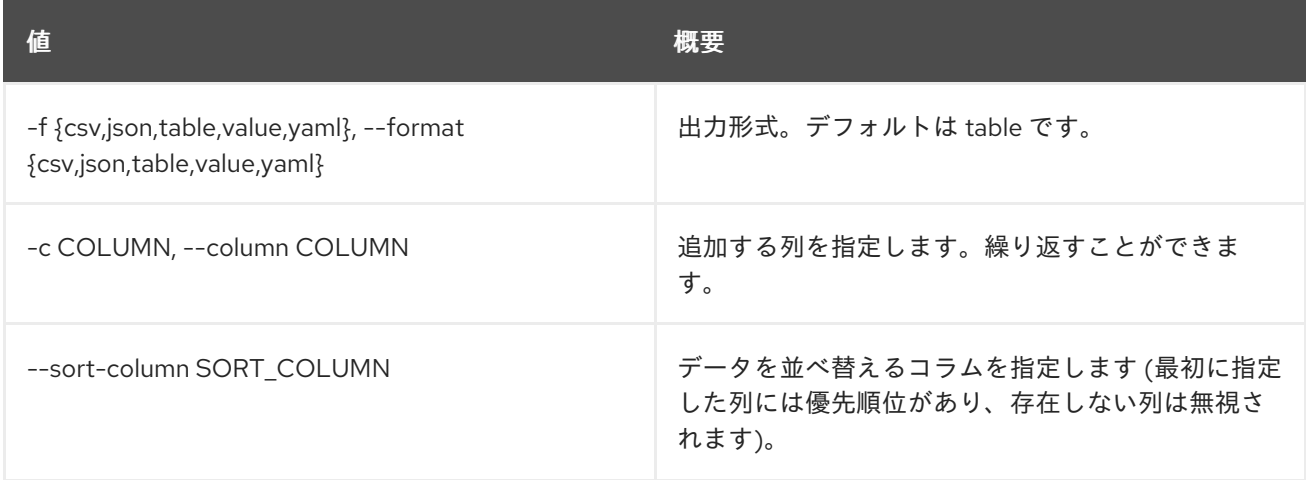

## 表74.75 CSV フォーマット設定オプション

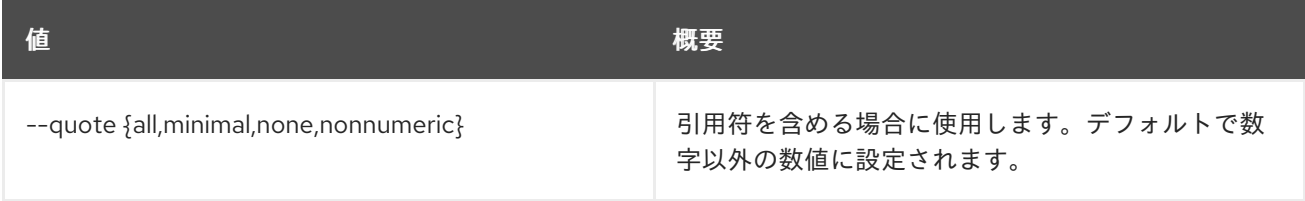

#### 表74.76 JSON フォーマット設定オプション

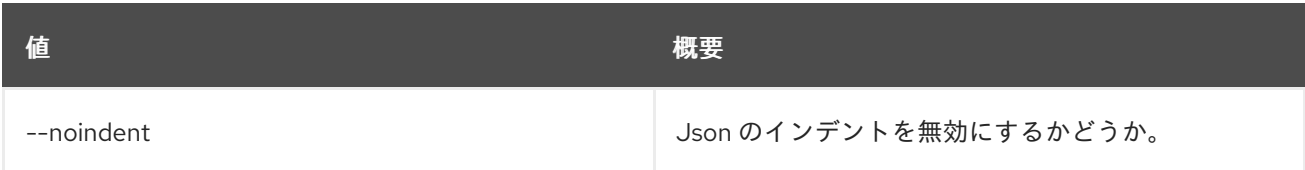

#### 表74.77 テーブルフォーマット設定オプション

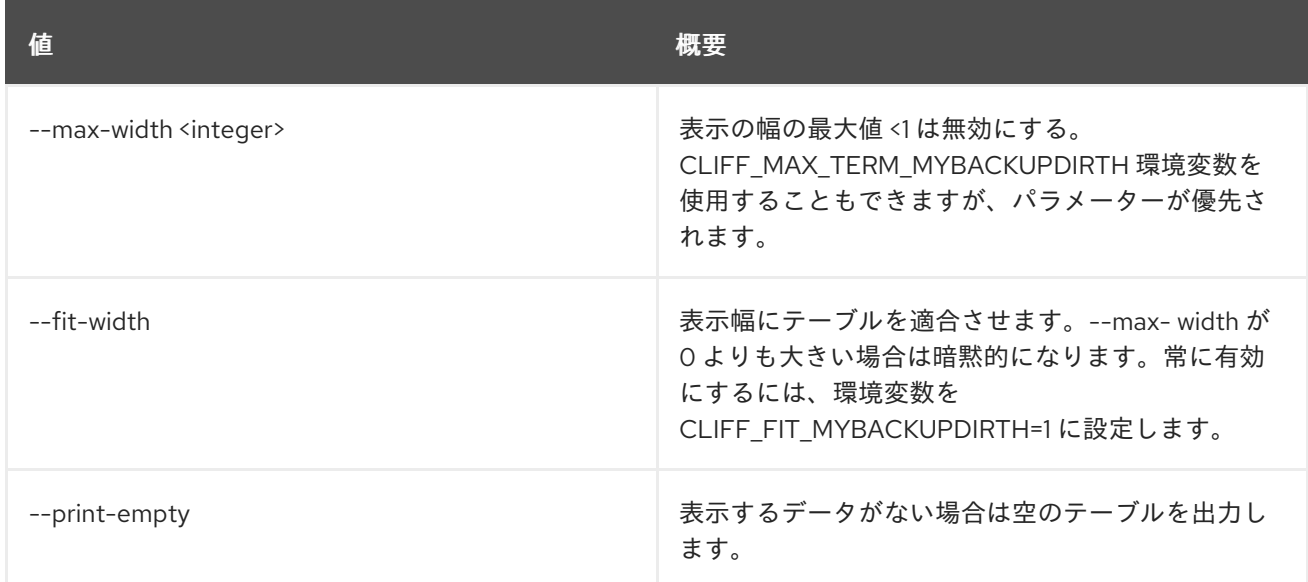

# 74.16. STACK OUTPUT LIST

スタックの出力をリスト表示します。

#### 使用方法

openstack stack output list [-h] [-f {csv,json,table,value,yaml}] [-c COLUMN] [--quote {all,minimal,none,nonnumeric}] [--noindent] [--max-width <integer>] [--fit-width] [--print-empty] [--sort-column SORT\_COLUMN] <stack>

#### 表74.78 位置引数

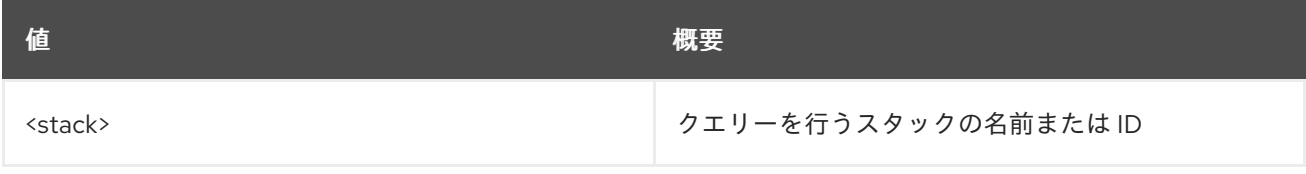

#### 表74.79 コマンド引数

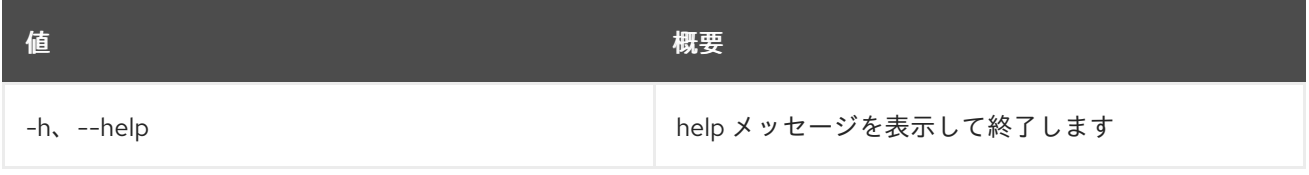

#### 表74.80 出力フォーマット設定オプション

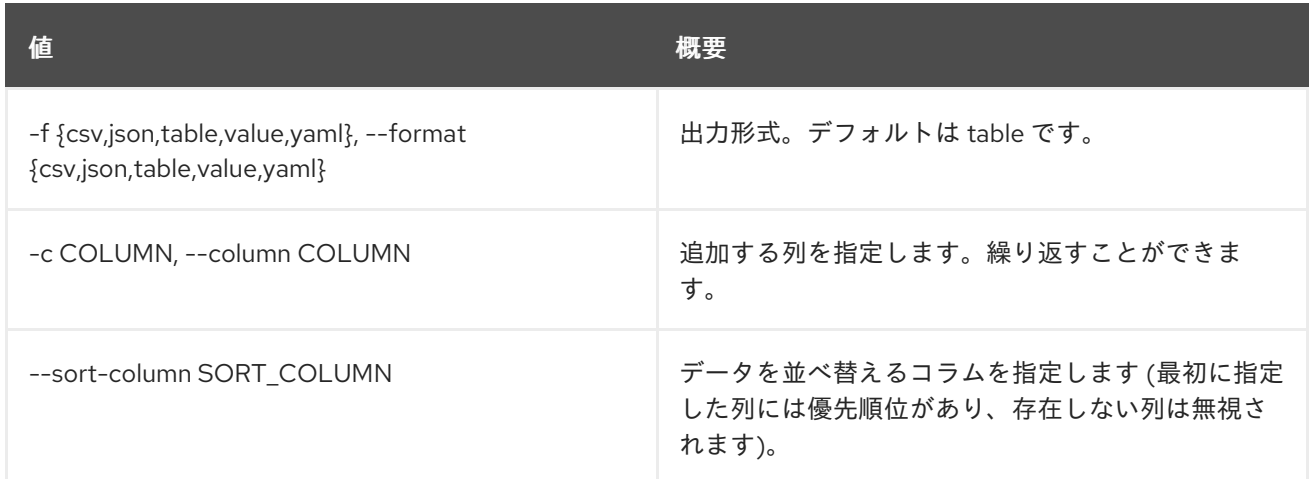

#### 表74.81 CSV フォーマット設定オプション

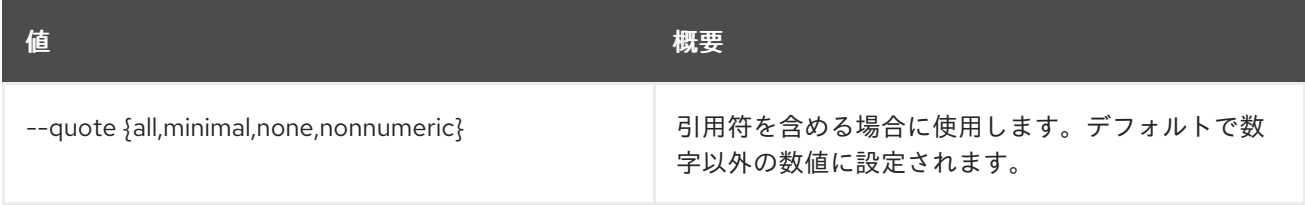

## 表74.82 JSON フォーマット設定オプション

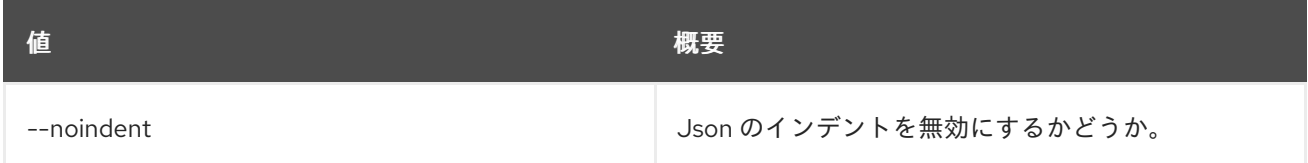

## 表74.83 テーブルフォーマット設定オプション

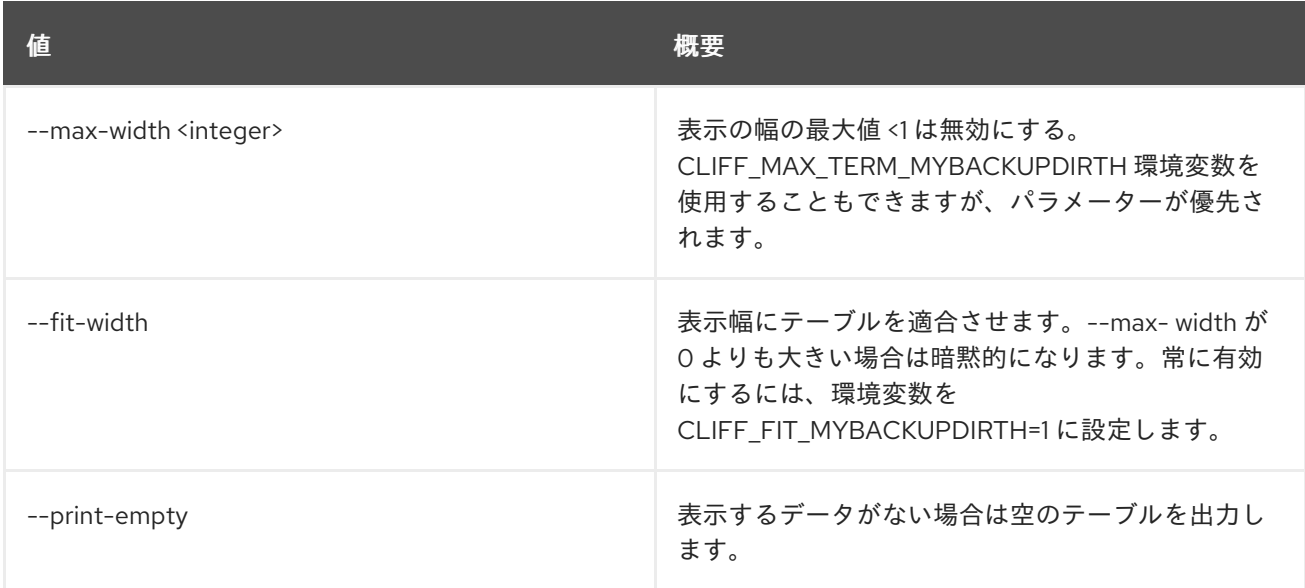

# 74.17. STACK OUTPUT SHOW

スタックの出力を表示します。

## 使用方法

openstack stack output show [-h] [-f {json,shell,table,value,yaml}] [-c COLUMN] [--noindent] [--prefix PREFIX] [--max-width <integer>] [--fit-width] [--print-empty] [--all] <stack> [<output>]

#### 表74.84 位置引数

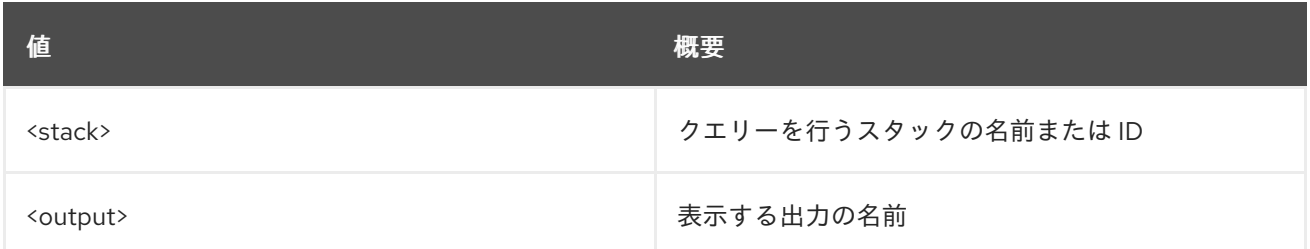

#### 表74.85 コマンド引数

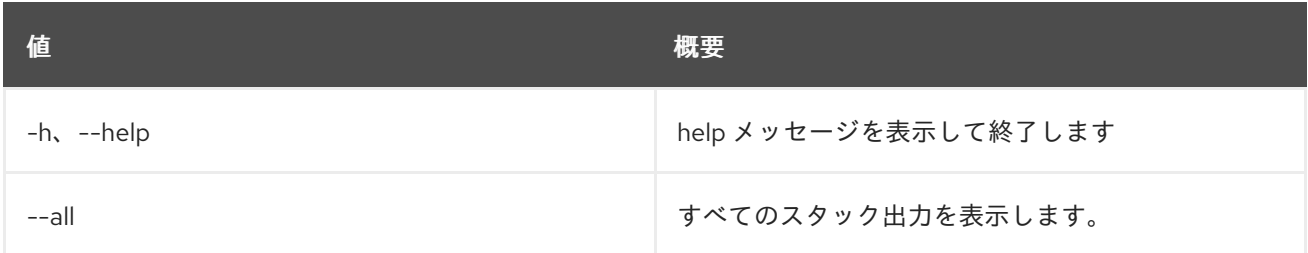

#### 表74.86 出力フォーマット設定オプション

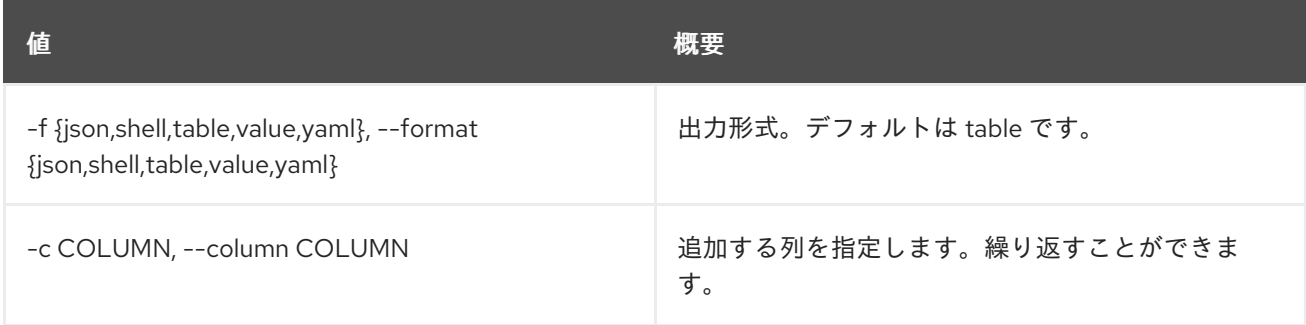

#### 表74.87 JSON フォーマット設定オプション

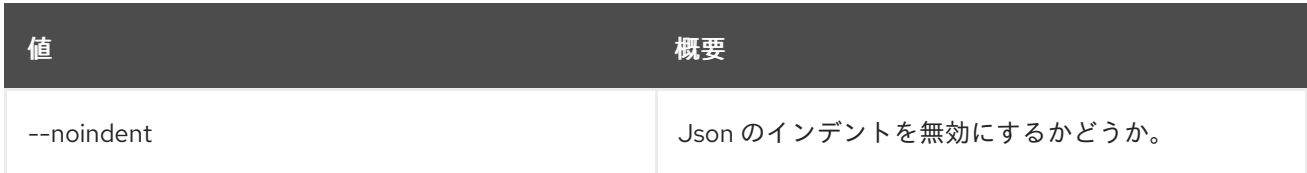

#### 表74.88 シェルフォーマット設定オプション

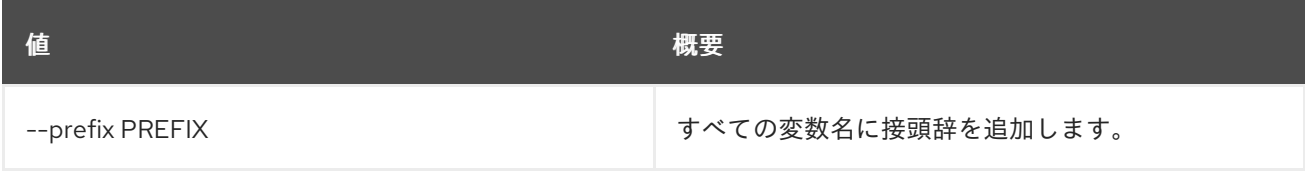

### 表74.89 テーブルフォーマット設定オプション

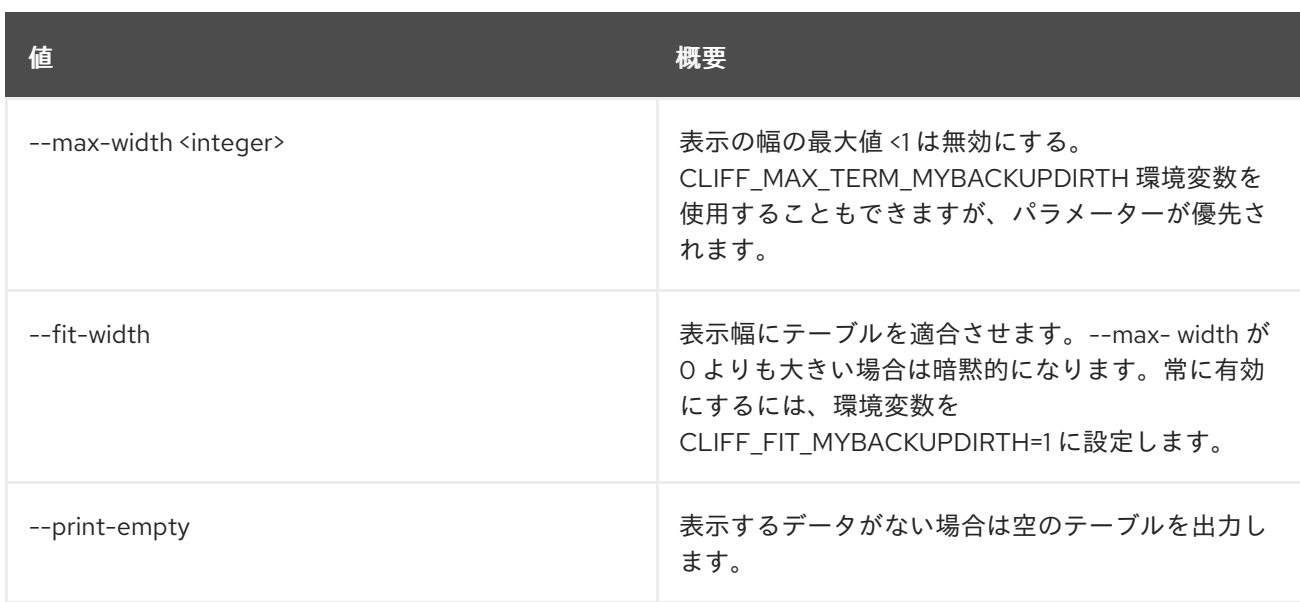

# 74.18. STACK RESOURCE LIST

スタックリソースをリスト表示します。

## 使用方法

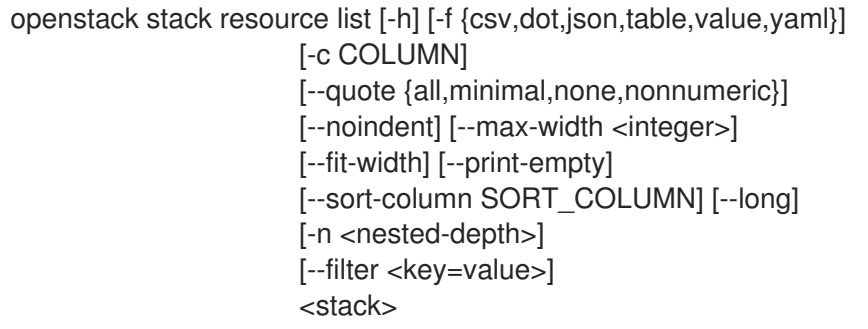

## 表74.90 位置引数

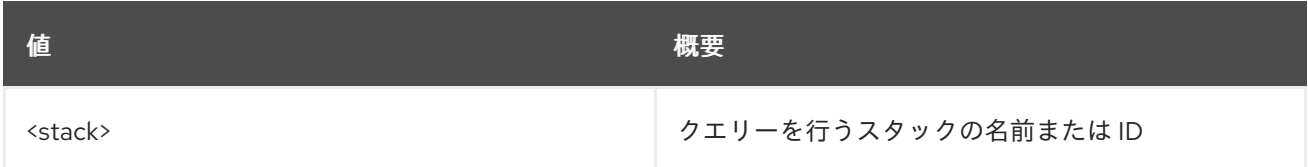

## 表74.91 コマンド引数

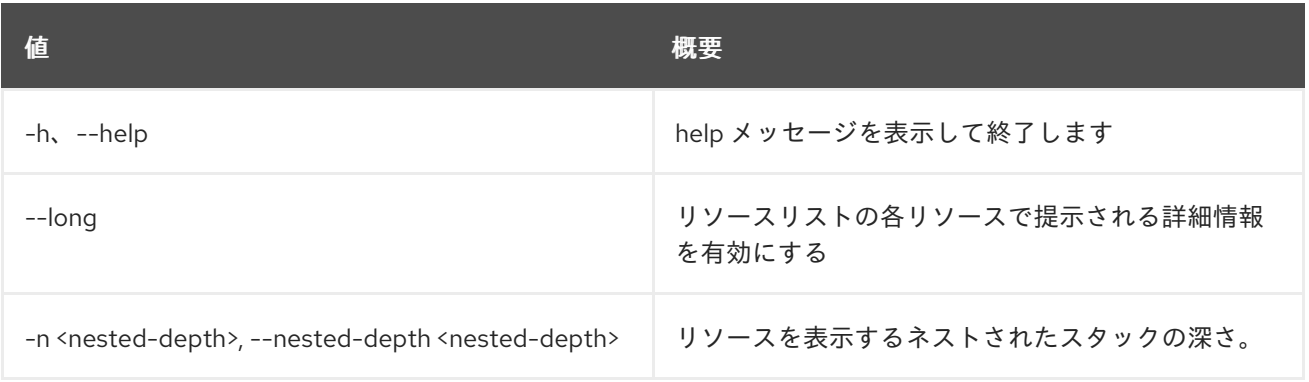

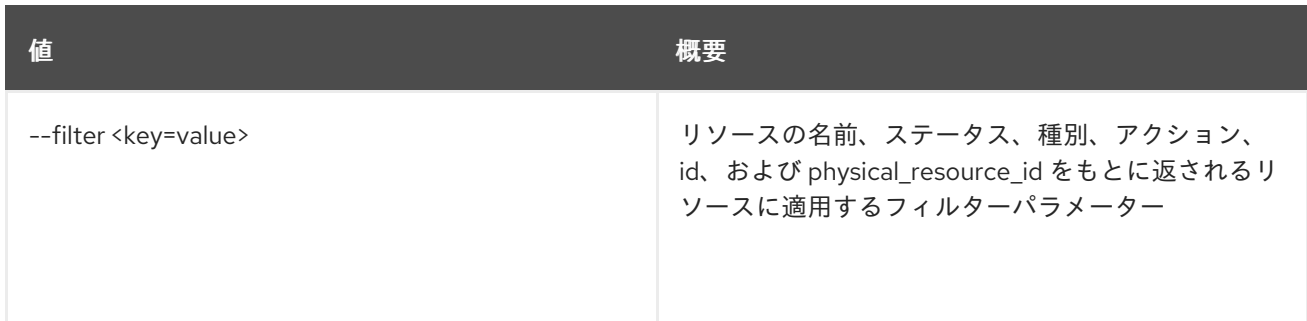

#### 表74.92 出力フォーマット設定オプション

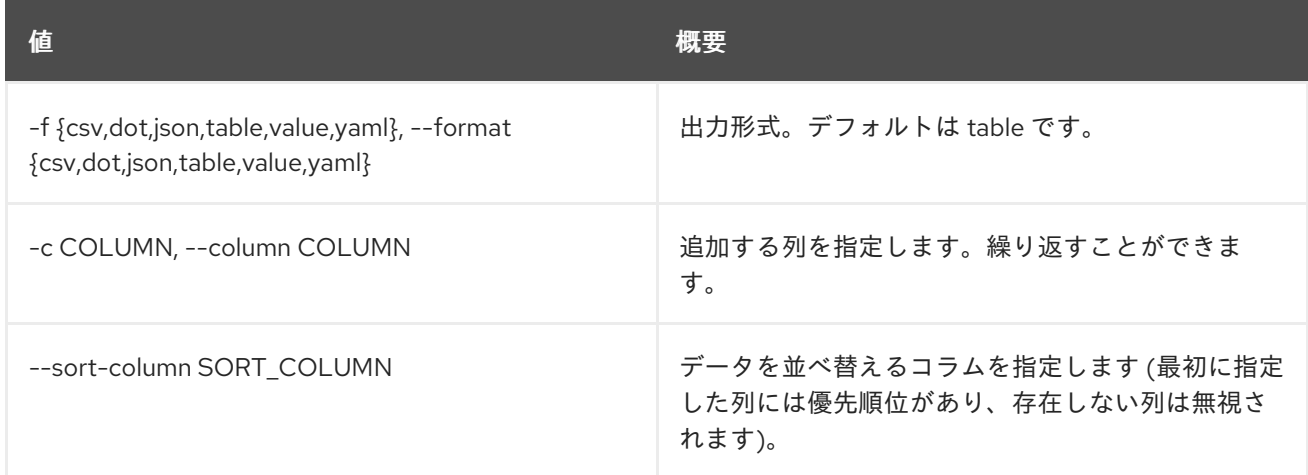

### 表74.93 CSV フォーマット設定オプション

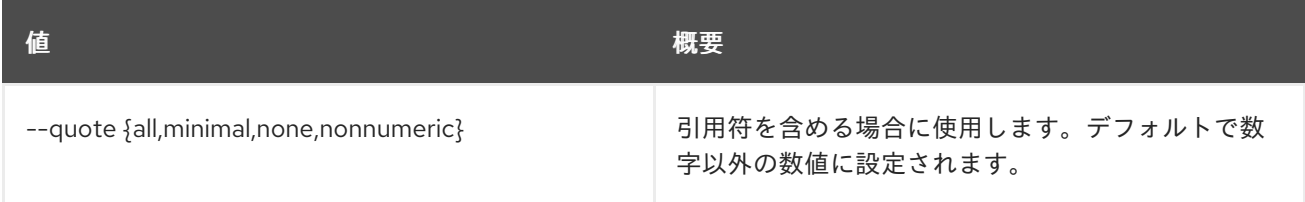

## 表74.94 JSON フォーマット設定オプション

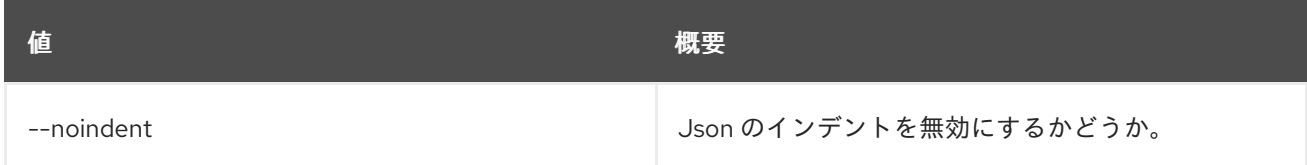

## 表74.95 テーブルフォーマット設定オプション

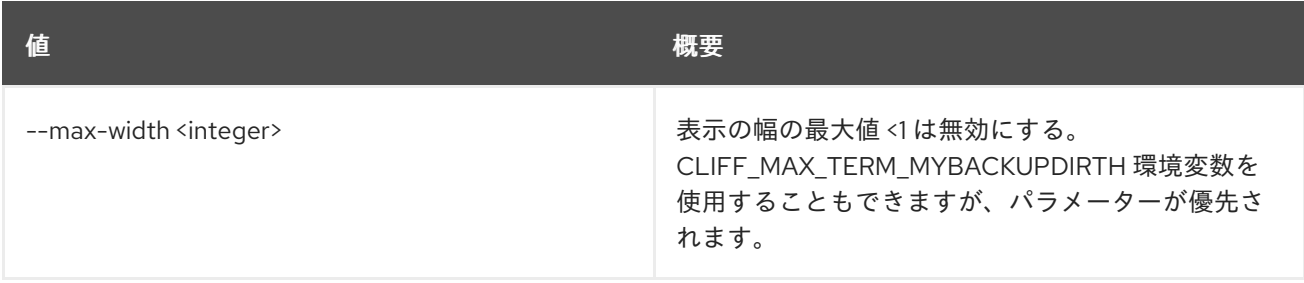

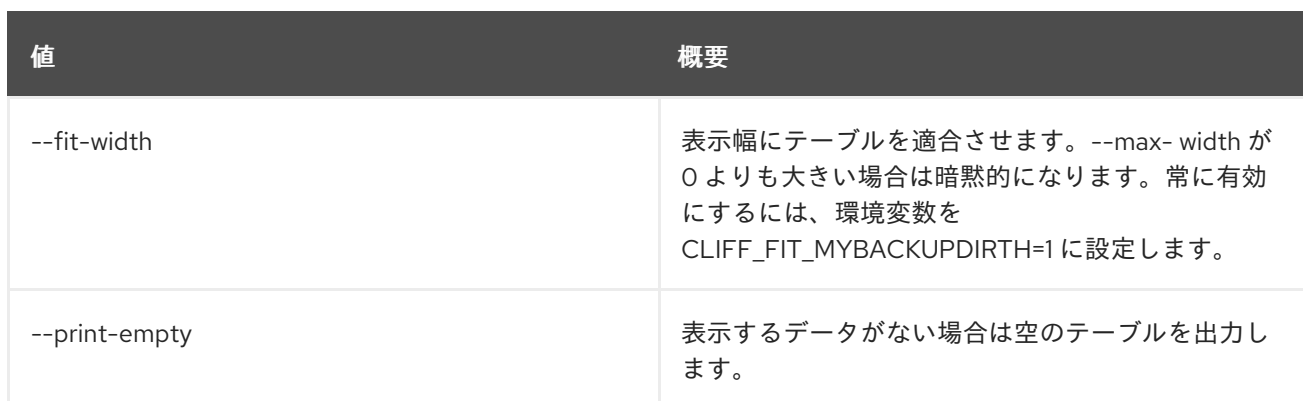

# 74.19. STACK RESOURCE MARK UNHEALTHY

リソースの健全性を設定します。

## 使用方法

openstack stack resource mark unhealthy [-h] [--reset] <stack> <resource> [reason]

#### 表74.96 位置引数

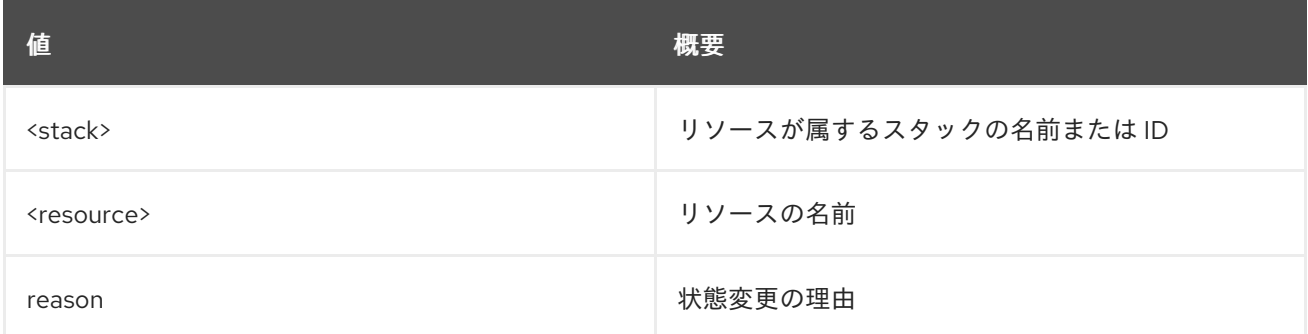

### 表74.97 コマンド引数

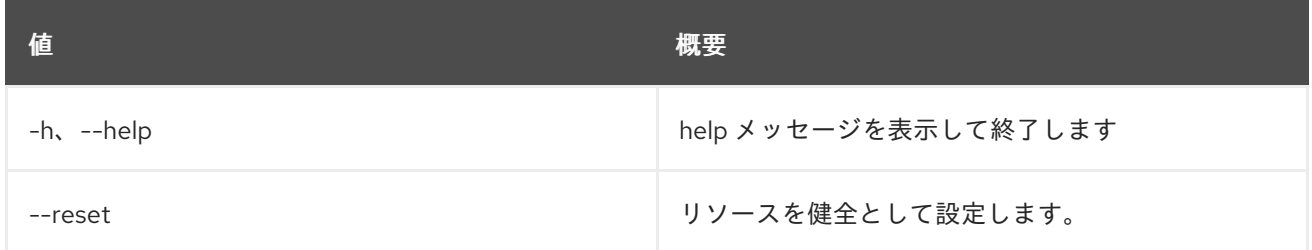

# 74.20. STACK RESOURCE METADATA

リソースメタデータを表示します。

### 使用方法

openstack stack resource metadata [-h] [-f {json,shell,table,value,yaml}] [-c COLUMN] [--noindent] [--prefix PREFIX]

[--max-width <integer>] [--fit-width] [--print-empty] <stack> <resource>

#### 表74.98 位置引数

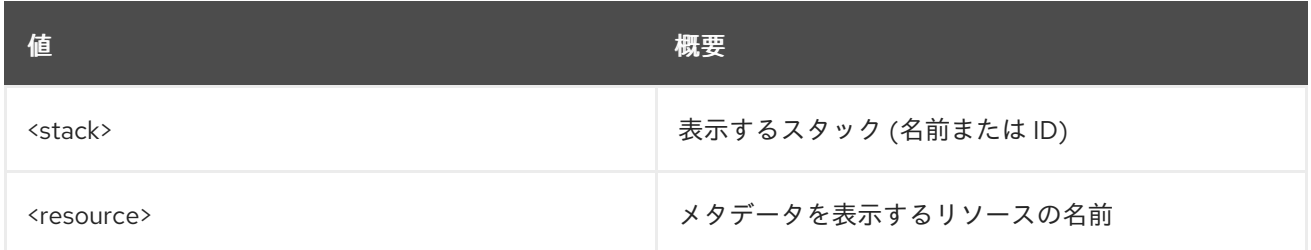

#### 表74.99 コマンド引数

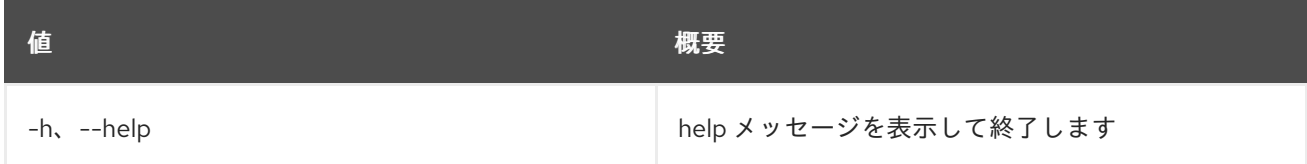

#### 表74.100 出力フォーマット設定オプション

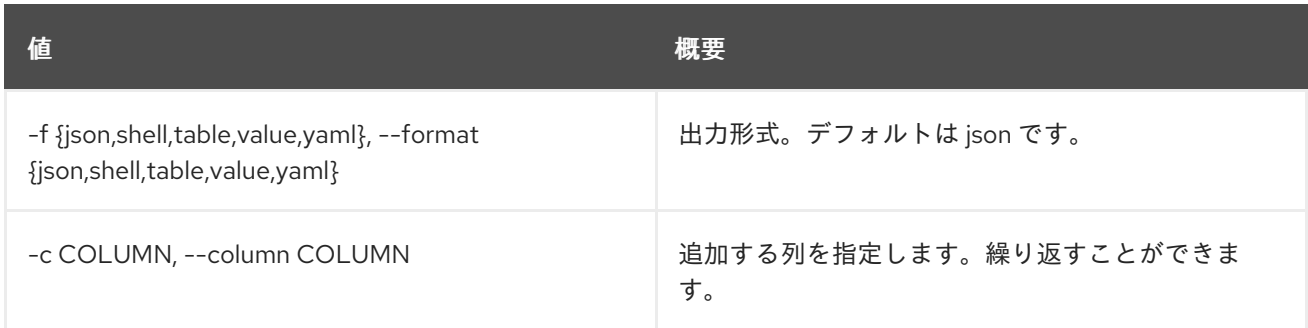

### 表74.101 JSON フォーマット設定オプション

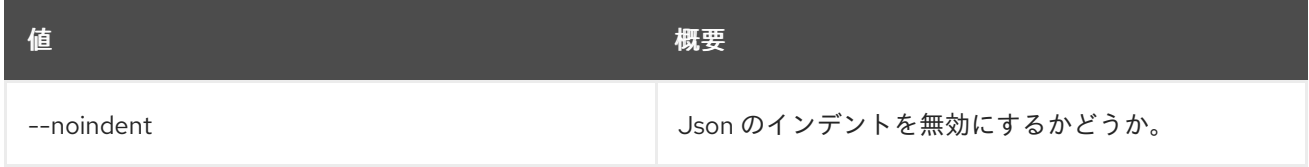

### 表74.102 シェルフォーマット設定オプション

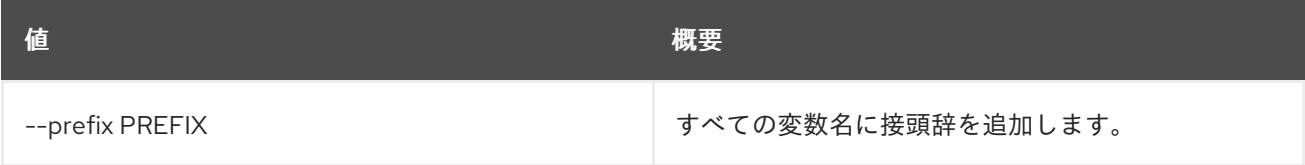

#### 表74.103 テーブルフォーマット設定オプション

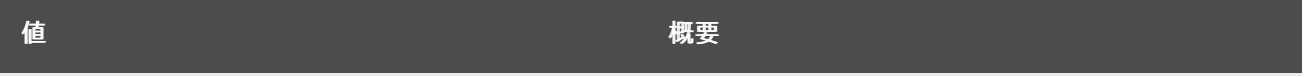

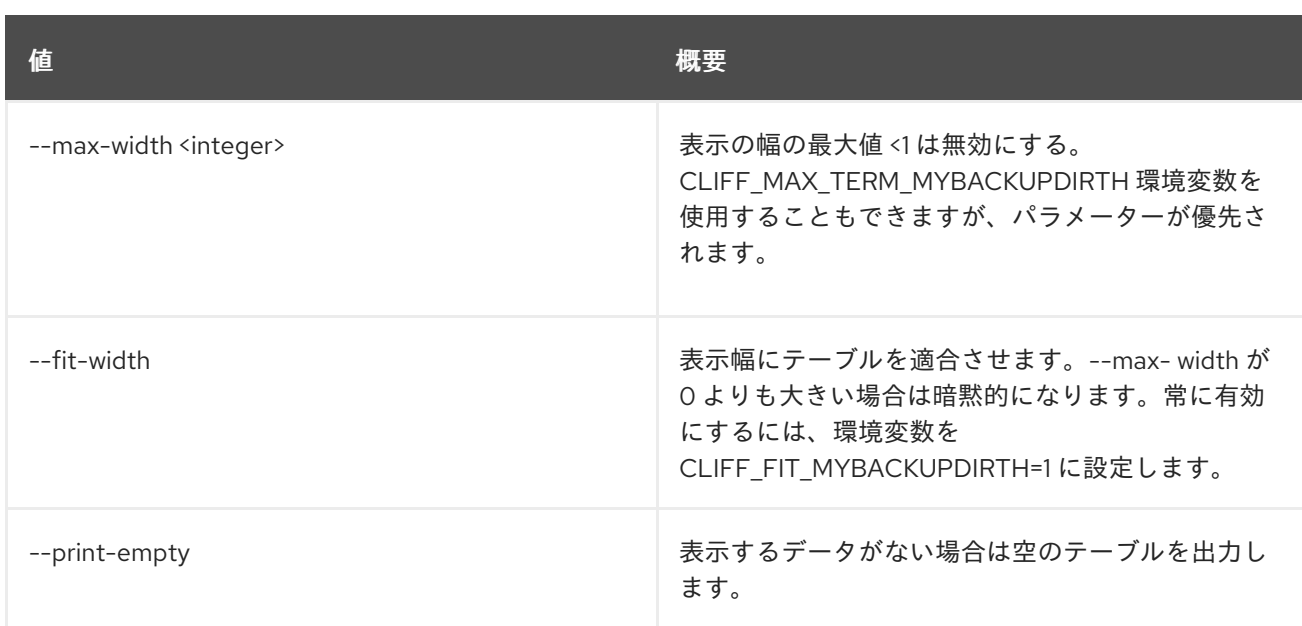

# 74.21. STACK RESOURCE SHOW

スタックリソースを表示します。

## 使用方法

openstack stack resource show [-h] [-f {json,shell,table,value,yaml}] [-c COLUMN] [--noindent] [--prefix PREFIX] [--max-width <integer>] [--fit-width] [--print-empty] [--with-attr <attribute>] <stack> <resource>

## 表74.104 位置引数

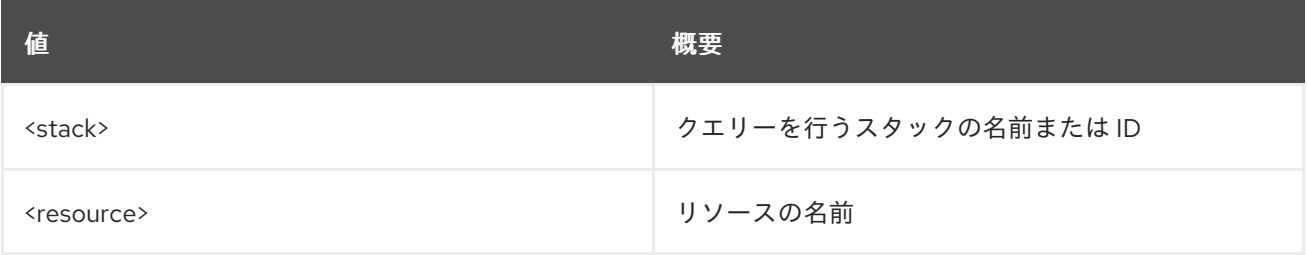

### 表74.105 コマンド引数

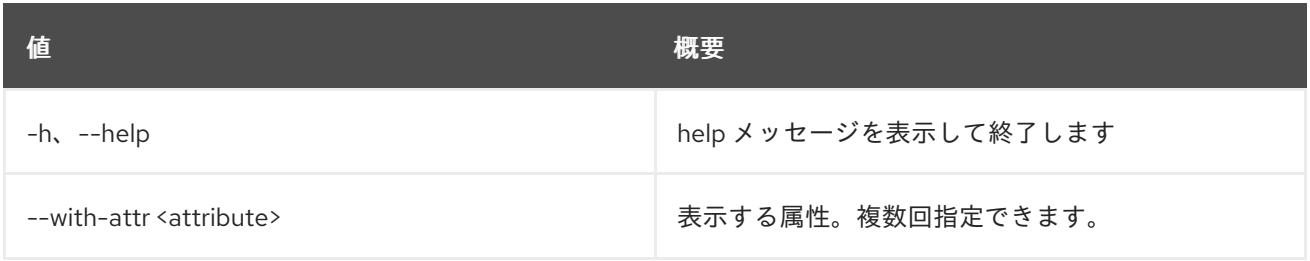

#### 表74.106 出力フォーマット設定オプション

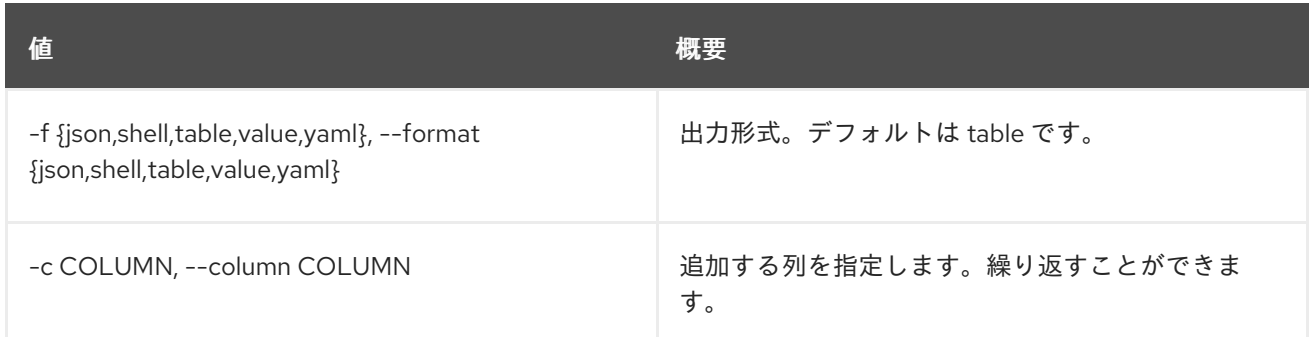

#### 表74.107 JSON フォーマット設定オプション

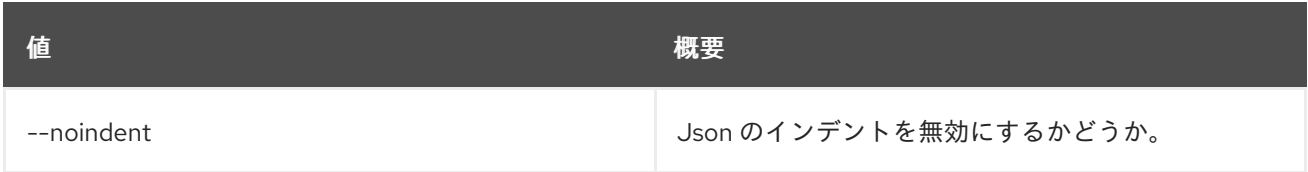

#### 表74.108 シェルフォーマット設定オプション

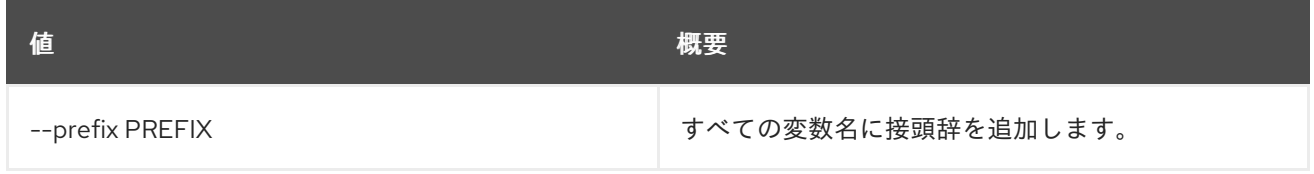

### 表74.109 テーブルフォーマット設定オプション

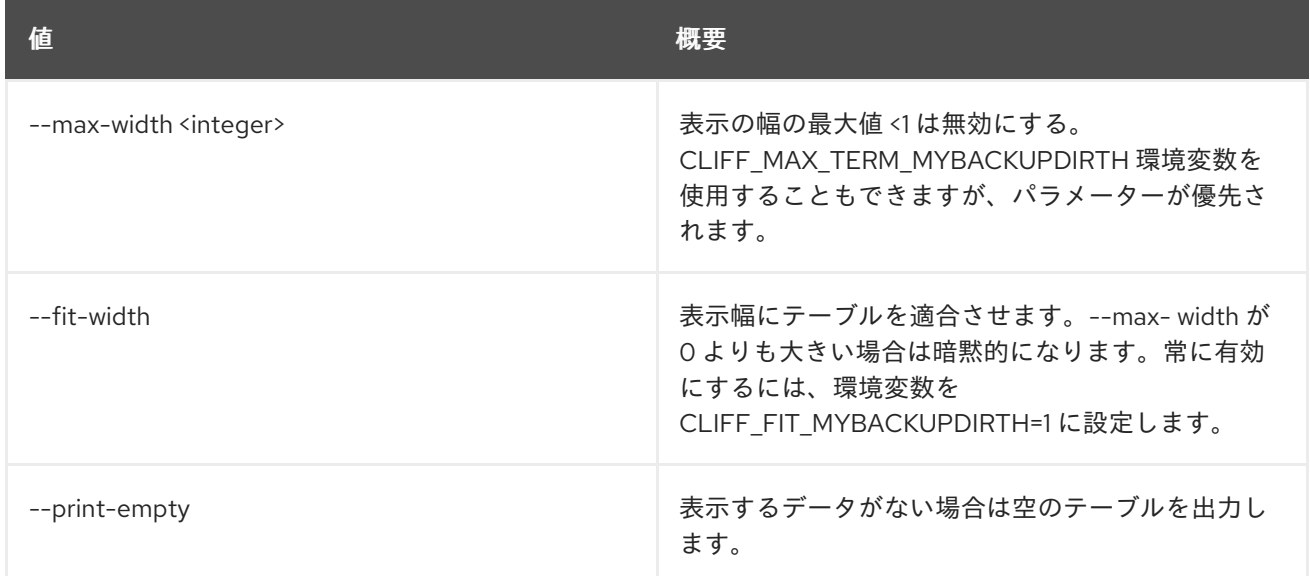

# 74.22. STACK RESOURCE SIGNAL

オプションのデータを持つリソースにシグナルを送ります。

## 使用方法

openstack stack resource signal [-h] [--data <data>] [--data-file <data-file>] <stack> <resource>

#### 表74.110 位置引数

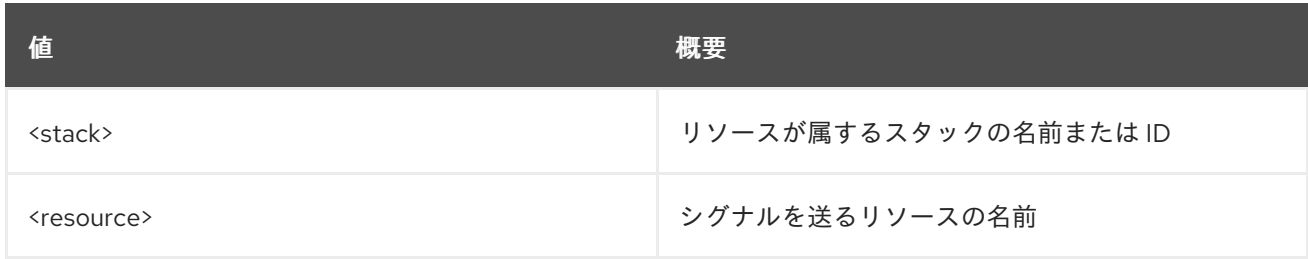

#### 表74.111 コマンド引数

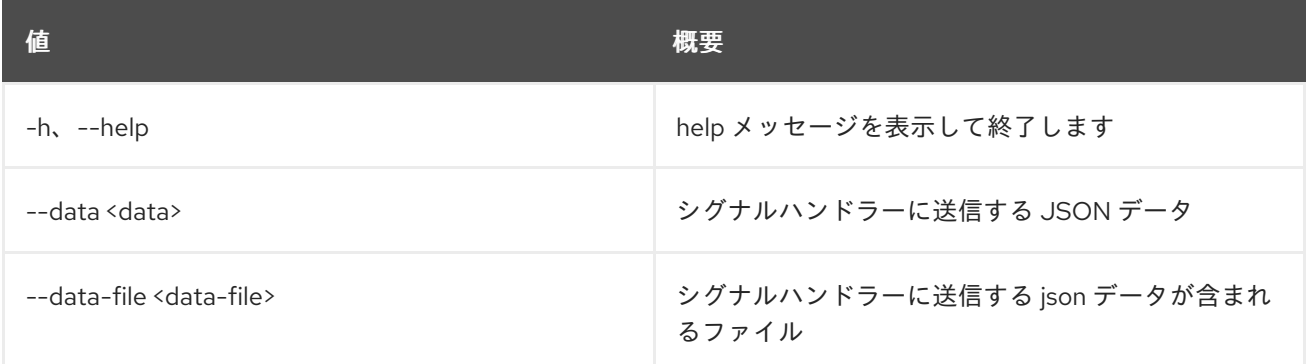

# 74.23. STACK RESUME

スタックを再開します。

#### 使用方法

openstack stack resume [-h] [-f {csv,json,table,value,yaml}] [-c COLUMN] [--quote {all,minimal,none,nonnumeric}] [--noindent] [--max-width <integer>] [--fit-width] [--print-empty] [--sort-column SORT\_COLUMN] [--wait] <stack> [<stack> ...]

#### 表74.112 位置引数

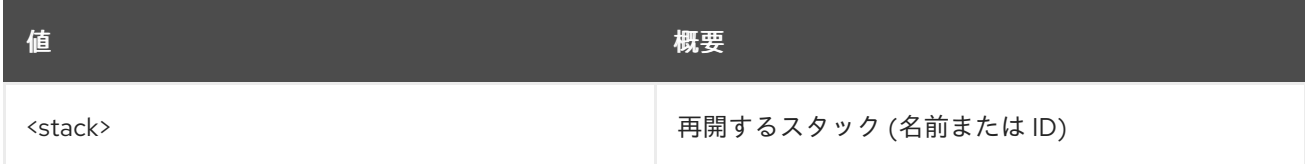

#### 表74.113 コマンド引数

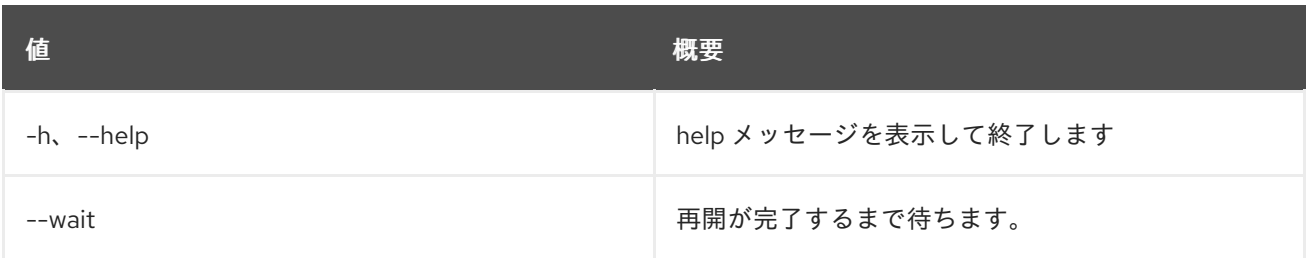

#### 表74.114 出力フォーマット設定オプション

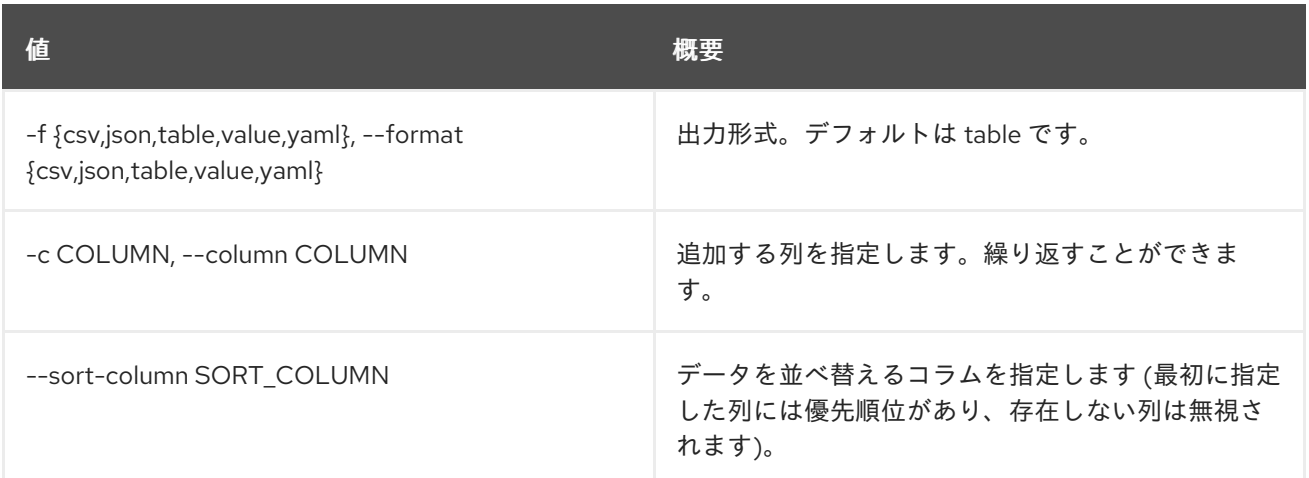

## 表74.115 CSV フォーマット設定オプション

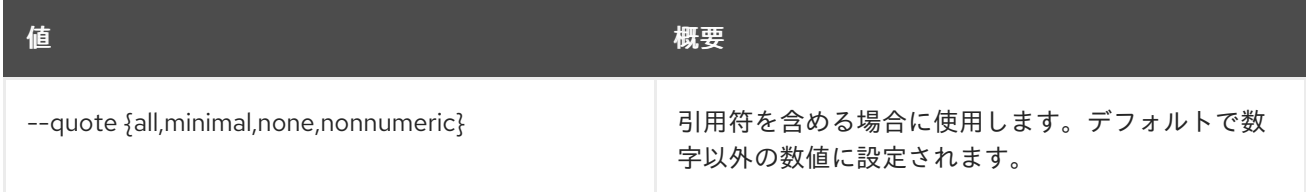

## 表74.116 JSON フォーマット設定オプション

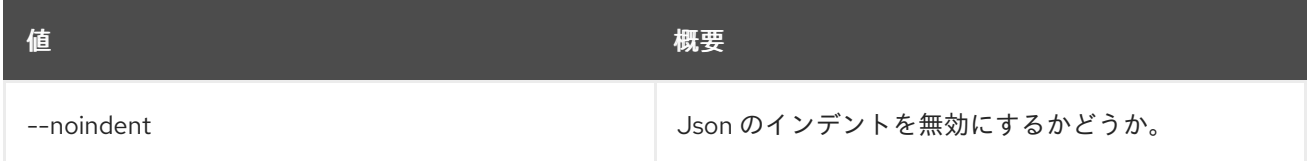

## 表74.117 テーブルフォーマット設定オプション

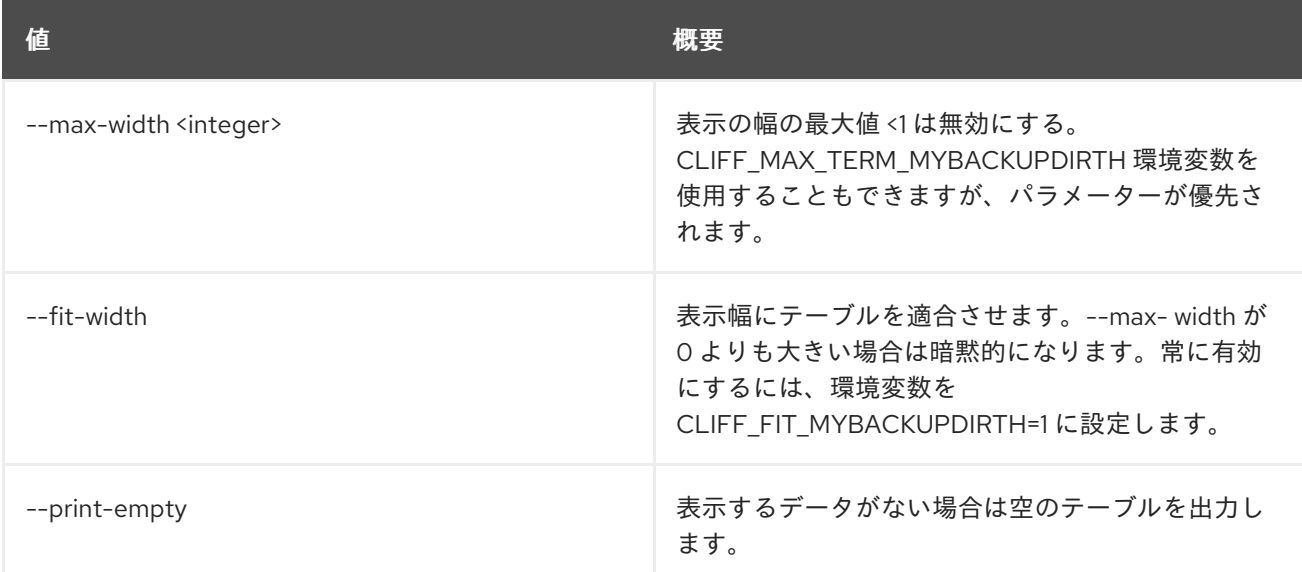

# 74.24. STACK SHOW

スタックの詳細を表示します。

## 使用方法

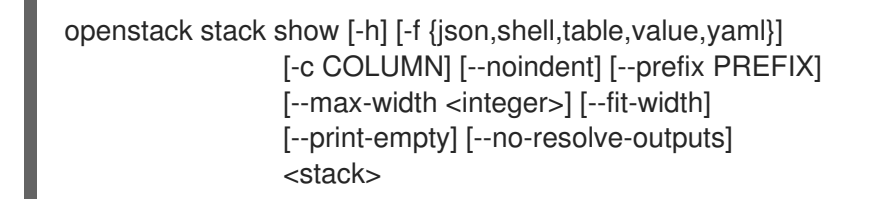

#### 表74.118 位置引数

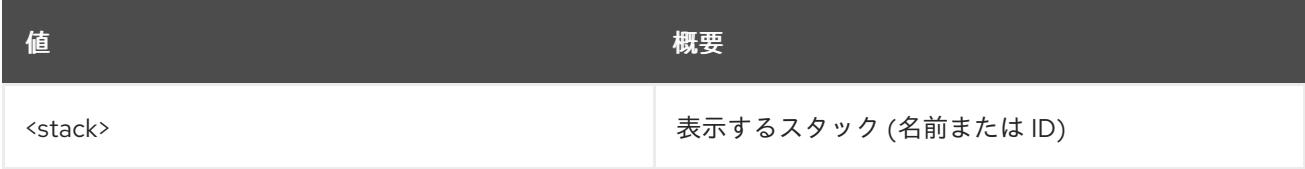

#### 表74.119 コマンド引数

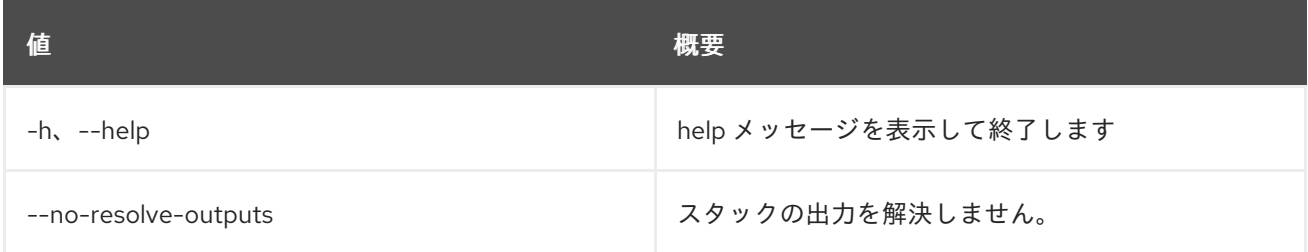

### 表74.120 出力フォーマット設定オプション

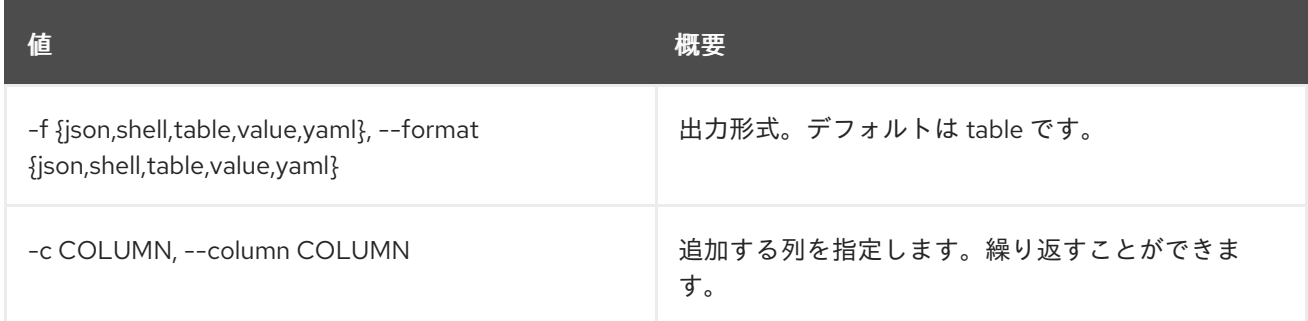

## 表74.121 JSON フォーマット設定オプション

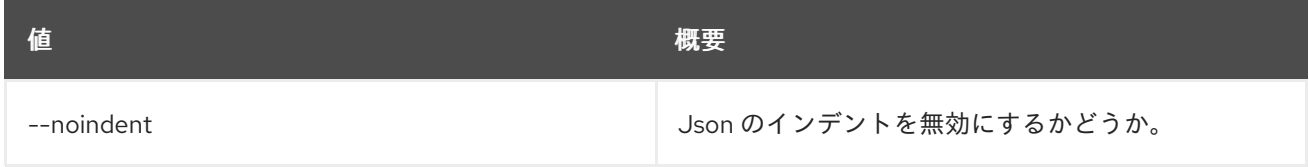

#### 表74.122 シェルフォーマット設定オプション

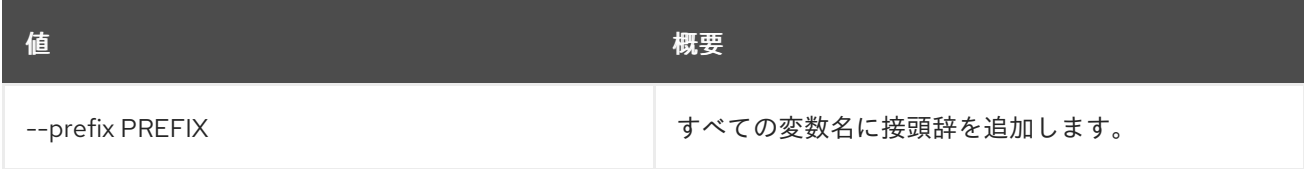

表74.123 テーブルフォーマット設定オプション

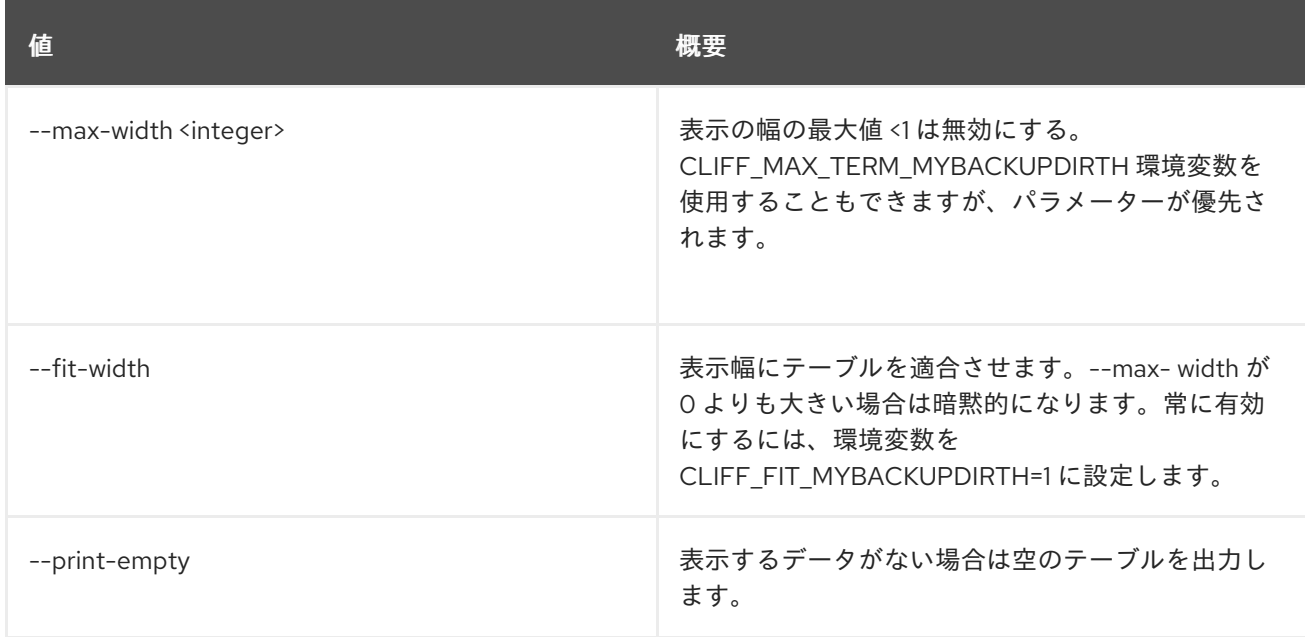

# 74.25. STACK SNAPSHOT CREATE

スタックのスナップショットを作成します。

## 使用方法

openstack stack snapshot create [-h] [-f {json,shell,table,value,yaml}] [-c COLUMN] [--noindent] [--prefix PREFIX] [--max-width <integer>] [--fit-width] [--print-empty] [--name <name>] <stack>

## 表74.124 位置引数

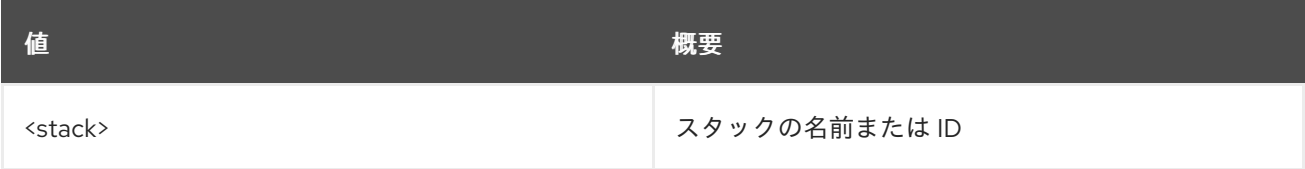

### 表74.125 コマンド引数

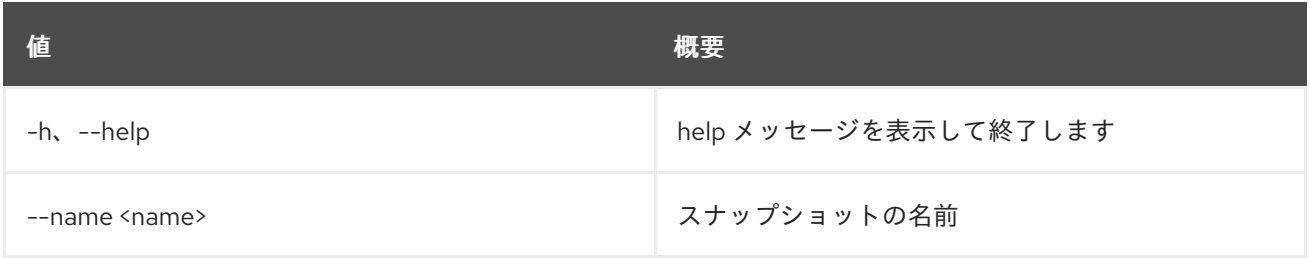

表74.126 出力フォーマット設定オプション

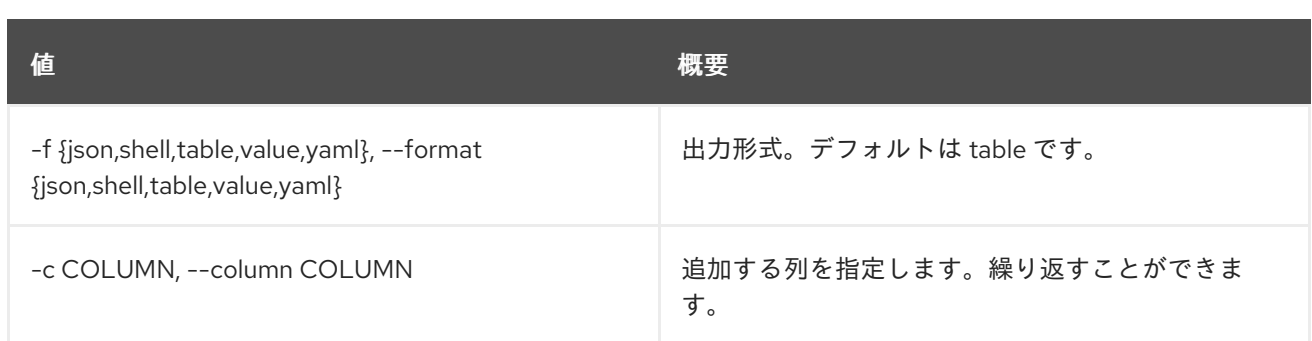

#### 表74.127 JSON フォーマット設定オプション

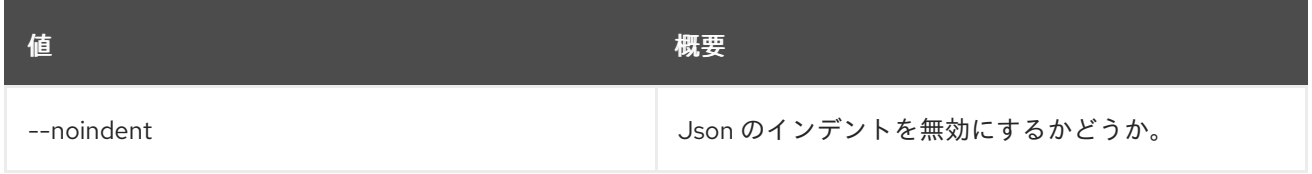

#### 表74.128 シェルフォーマット設定オプション

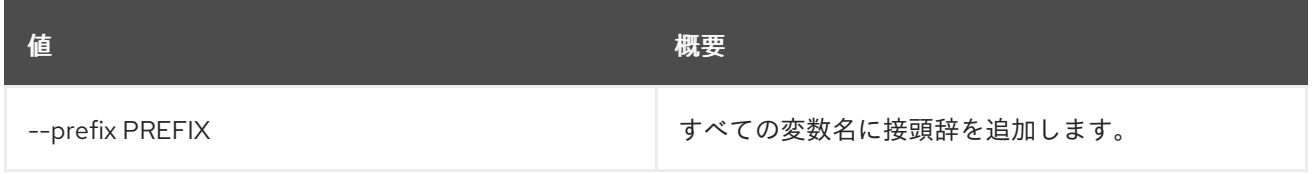

#### 表74.129 テーブルフォーマット設定オプション

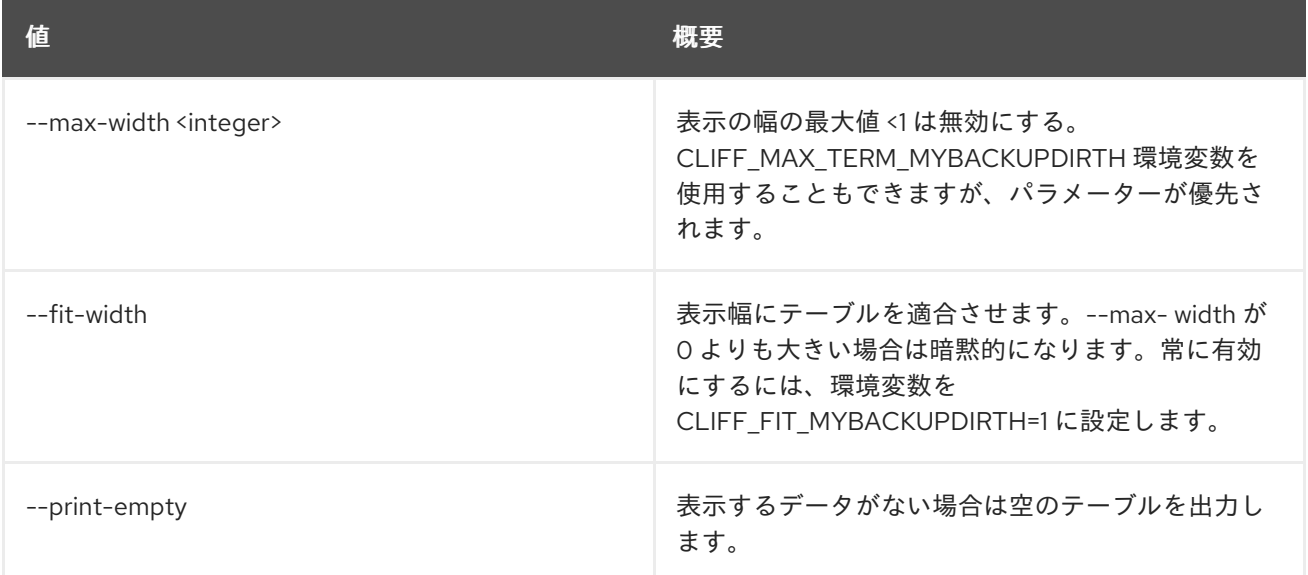

# 74.26. STACK SNAPSHOT DELETE

スタックのスナップショットを削除します。

## 使用方法

openstack stack snapshot delete [-h] [-y] <stack> <snapshot>

## 表74.130 位置引数

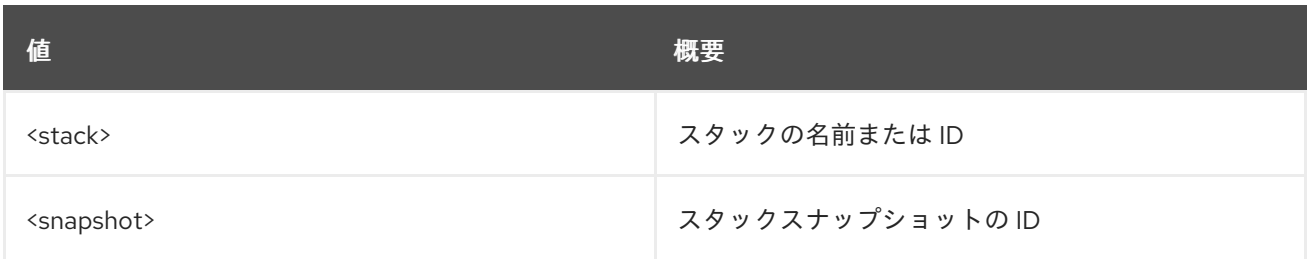

#### 表74.131 コマンド引数

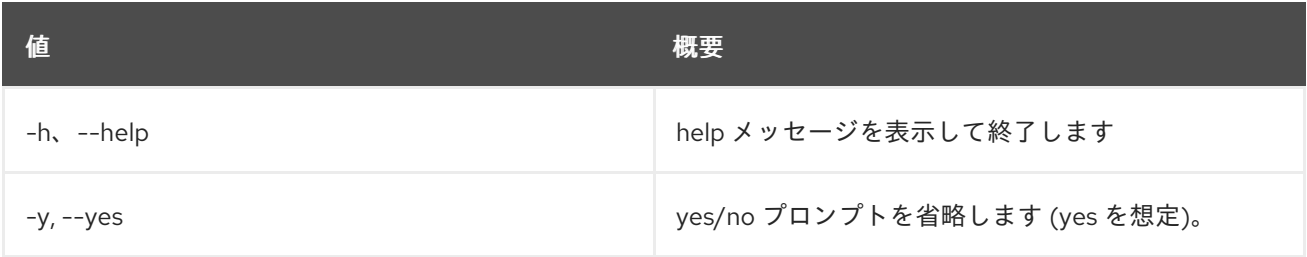

# 74.27. STACK SNAPSHOT LIST

スタックのスナップショットをリスト表示します。

## 使用方法

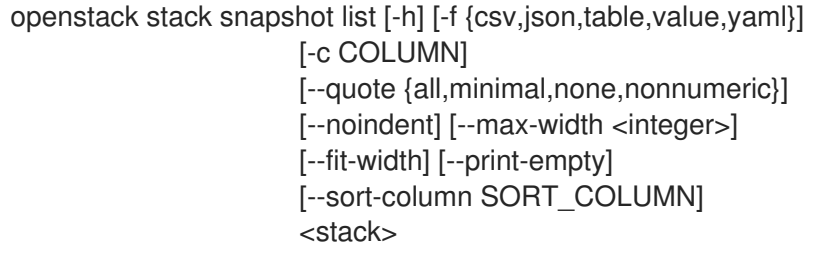

## 表74.132 位置引数

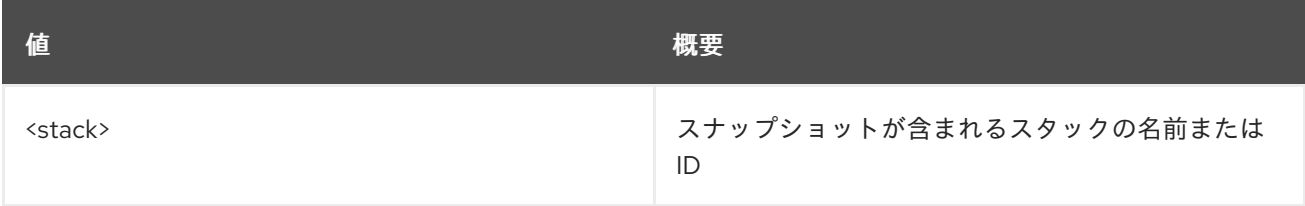

## 表74.133 コマンド引数

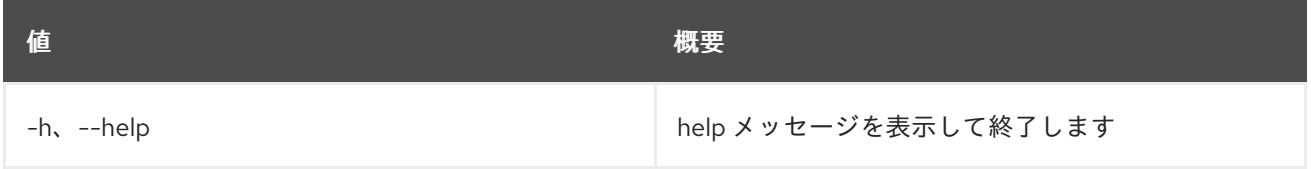

## 表74.134 出力フォーマット設定オプション

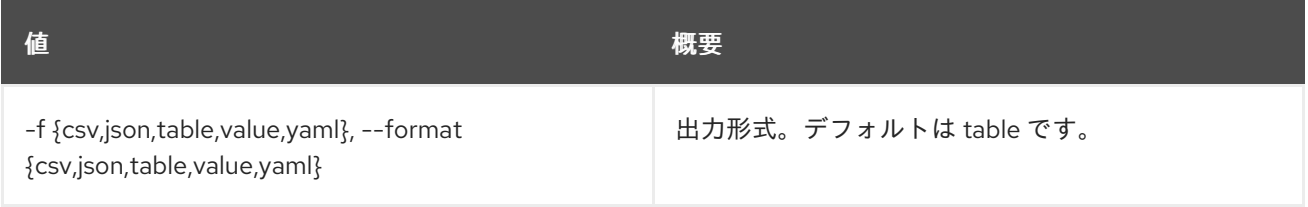

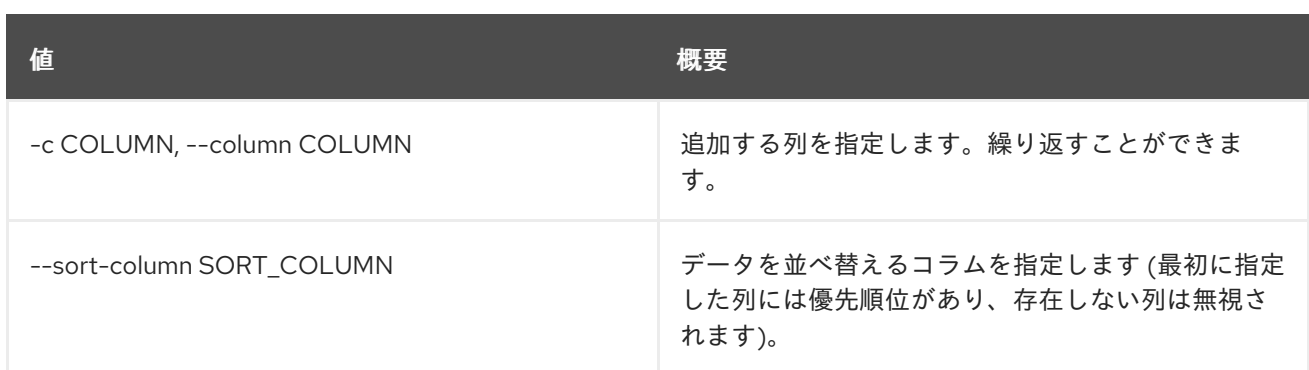

#### 表74.135 CSV フォーマット設定オプション

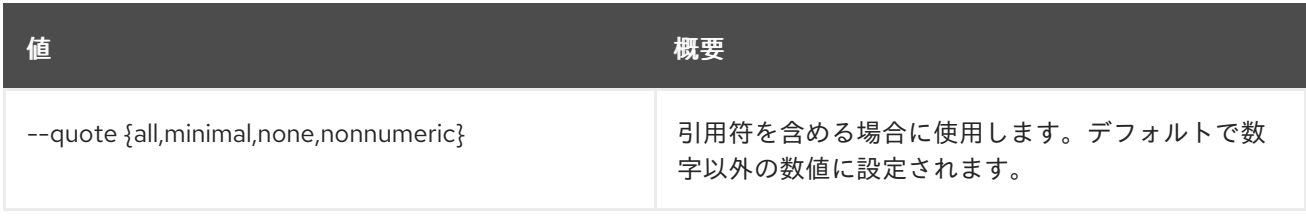

## 表74.136 JSON フォーマット設定オプション

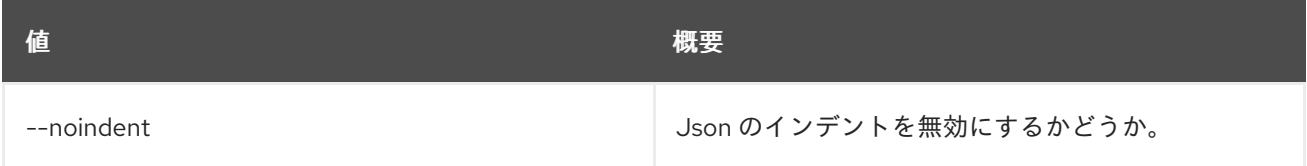

## 表74.137 テーブルフォーマット設定オプション

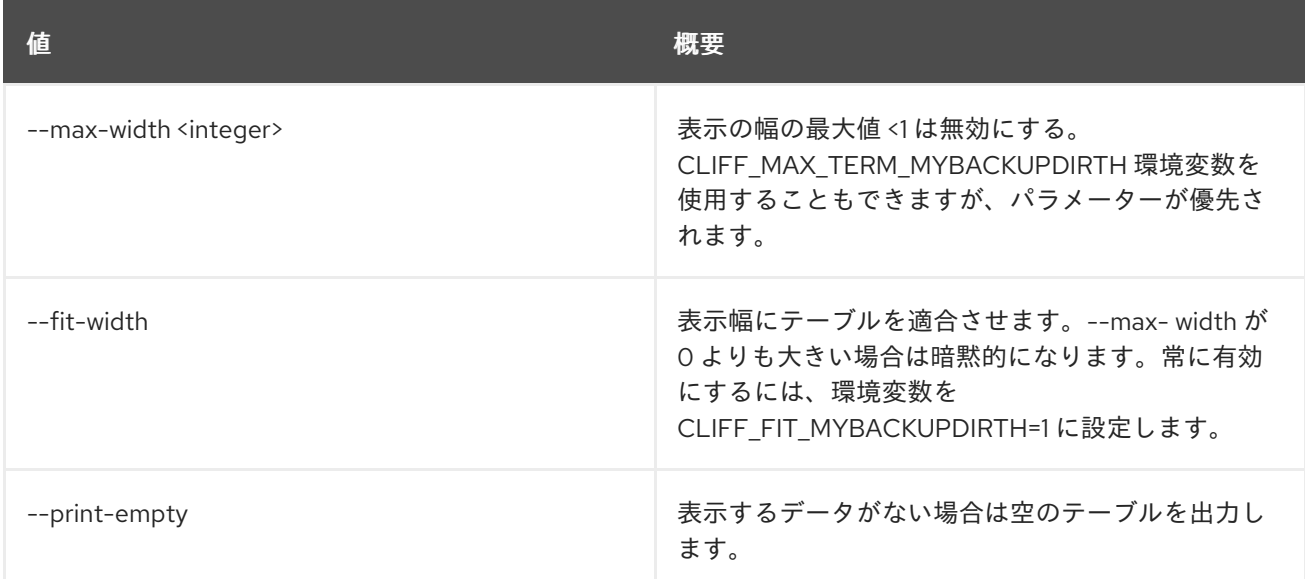

# 74.28. STACK SNAPSHOT RESTORE

### スタックのスナップショットを復元します。

## 使用方法

openstack stack snapshot restore [-h] <stack> <snapshot>

#### 表74.138 位置引数

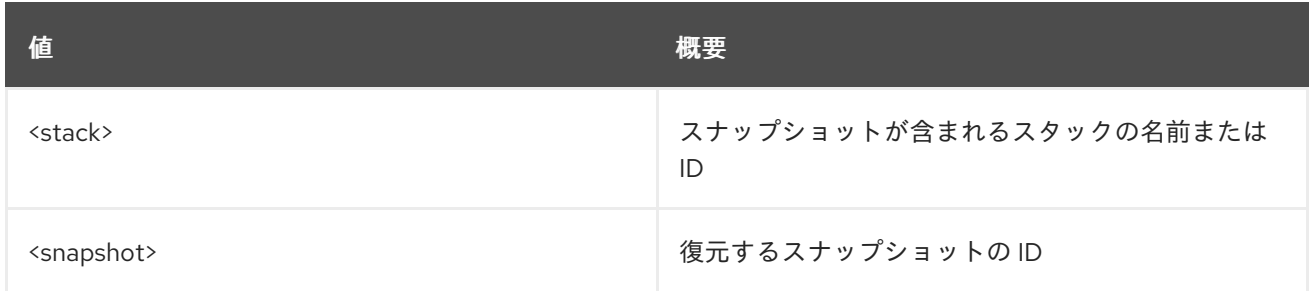

#### 表74.139 コマンド引数

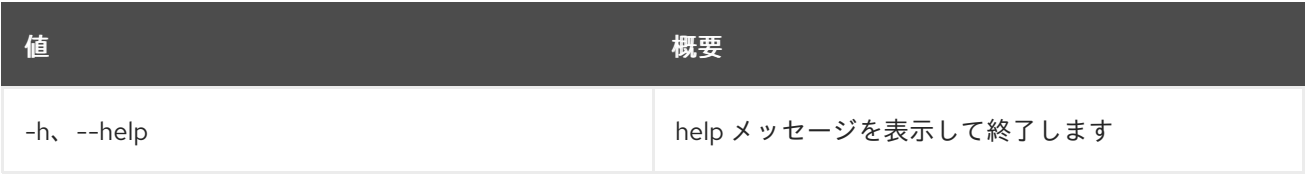

# 74.29. STACK SNAPSHOT SHOW

スタックのスナップショットを表示します。

## 使用方法

openstack stack snapshot show [-h] [-f {json,shell,table,value,yaml}] [-c COLUMN] [--noindent] [--prefix PREFIX] [--max-width <integer>] [--fit-width] [--print-empty] <stack> <snapshot>

#### 表74.140 位置引数

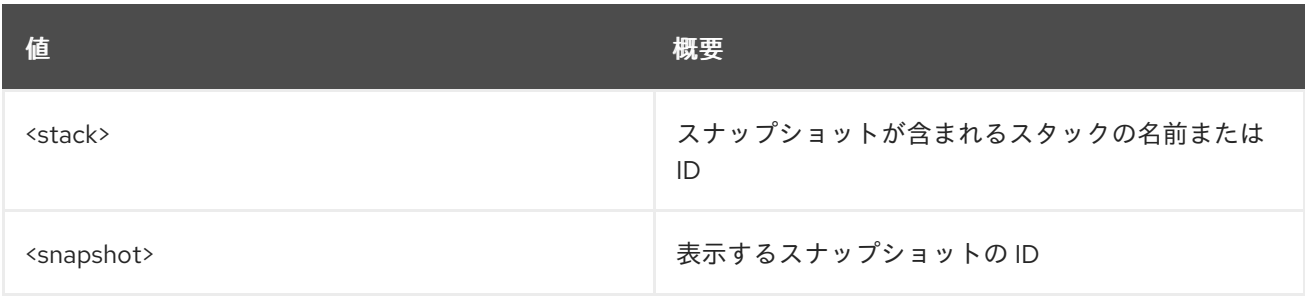

#### 表74.141 コマンド引数

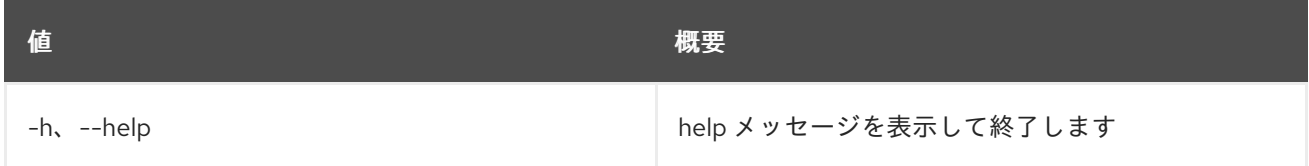

## 表74.142 出力フォーマット設定オプション

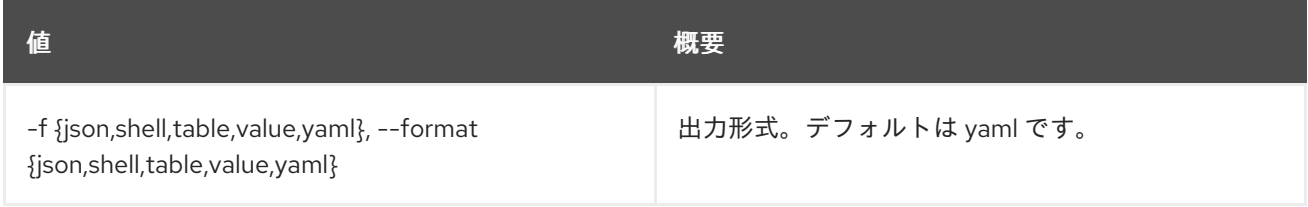

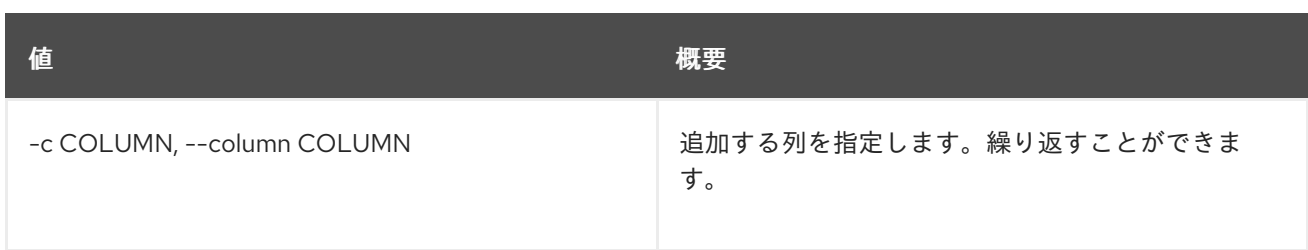

#### 表74.143 JSON フォーマット設定オプション

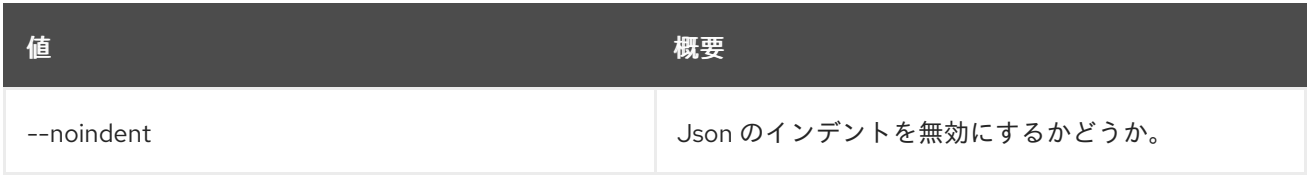

#### 表74.144 シェルフォーマット設定オプション

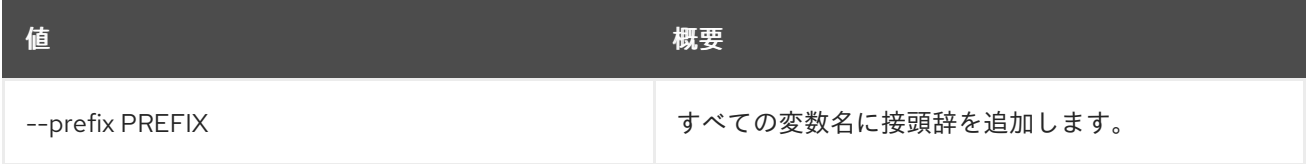

#### 表74.145 テーブルフォーマット設定オプション

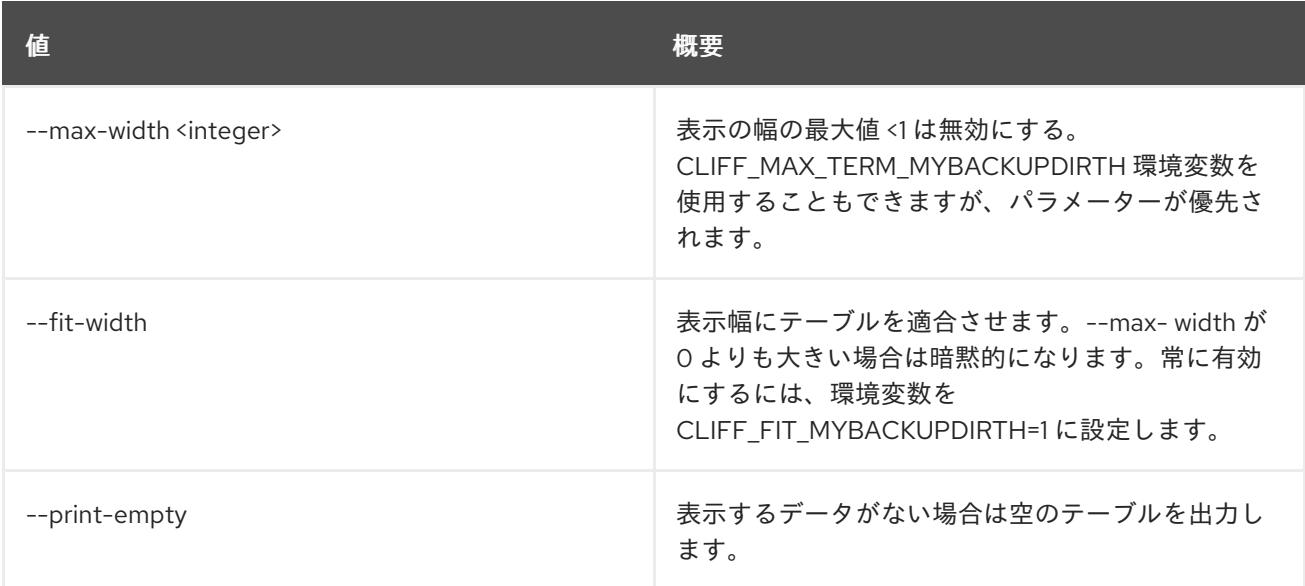

# 74.30. STACK SUSPEND

### スタックを中断します。

## 使用方法

openstack stack suspend [-h] [-f {csv,json,table,value,yaml}] [-c COLUMN] [--quote {all,minimal,none,nonnumeric}] [--noindent] [--max-width <integer>] [--fit-width] [--print-empty] [--sort-column SORT\_COLUMN] [--wait] <stack> [<stack> ...]

#### 表74.146 位置引数

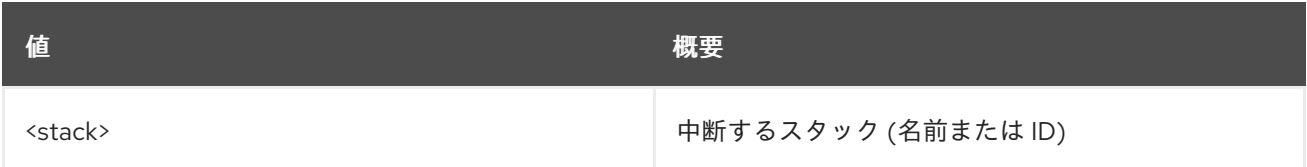

### 表74.147 コマンド引数

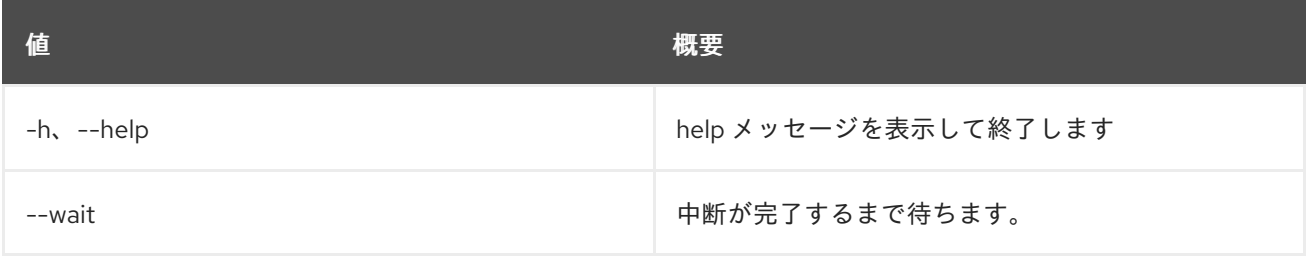

## 表74.148 出力フォーマット設定オプション

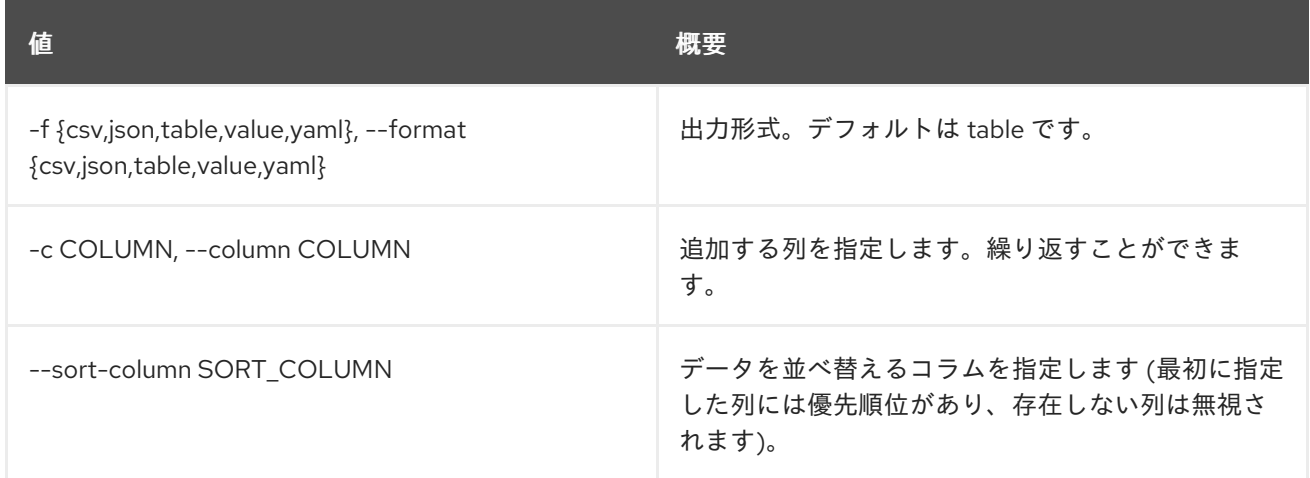

#### 表74.149 CSV フォーマット設定オプション

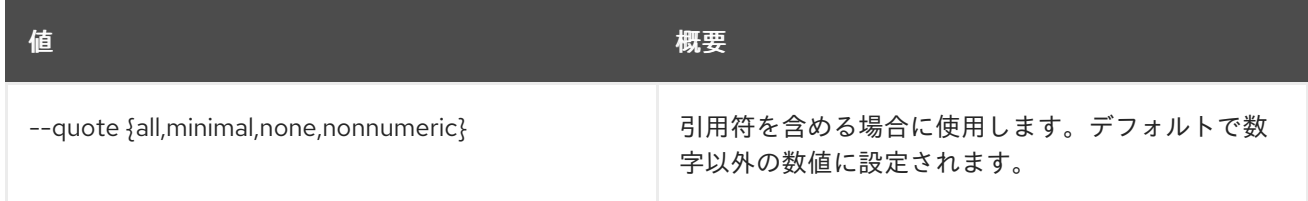

## 表74.150 JSON フォーマット設定オプション

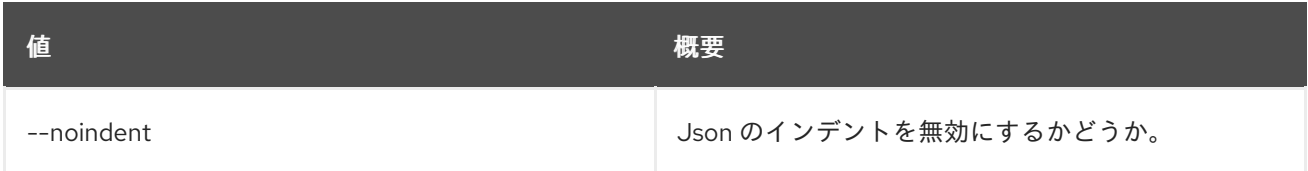

## 表74.151 テーブルフォーマット設定オプション

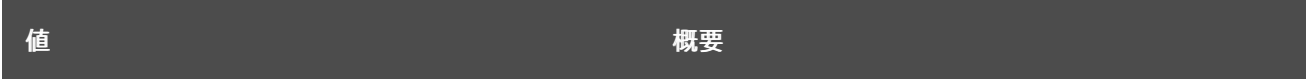

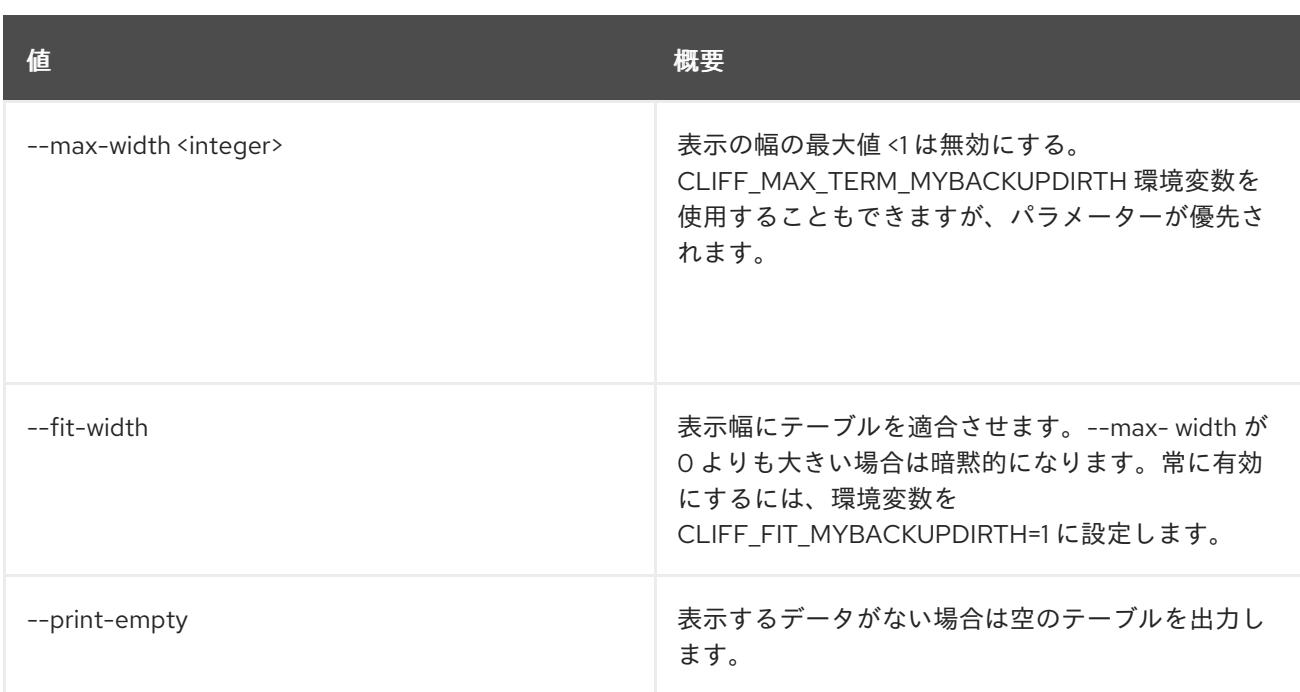

# 74.31. STACK TEMPLATE SHOW

スタックのテンプレートを表示します。

## 使用方法

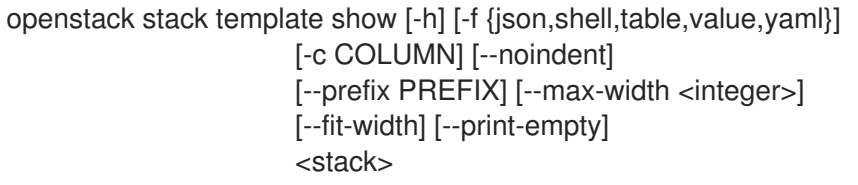

## 表74.152 位置引数

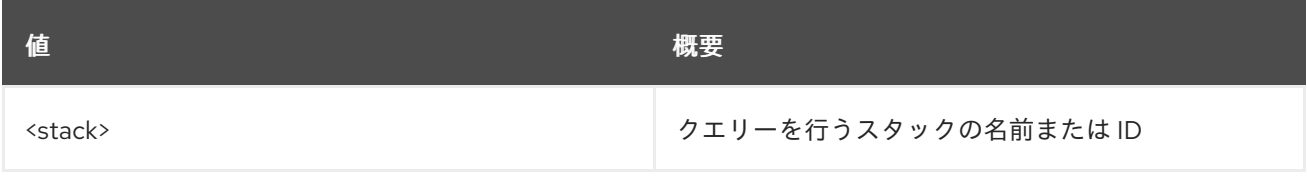

#### 表74.153 コマンド引数

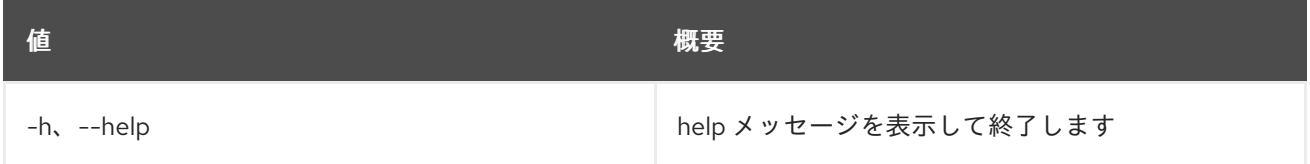

## 表74.154 出力フォーマット設定オプション

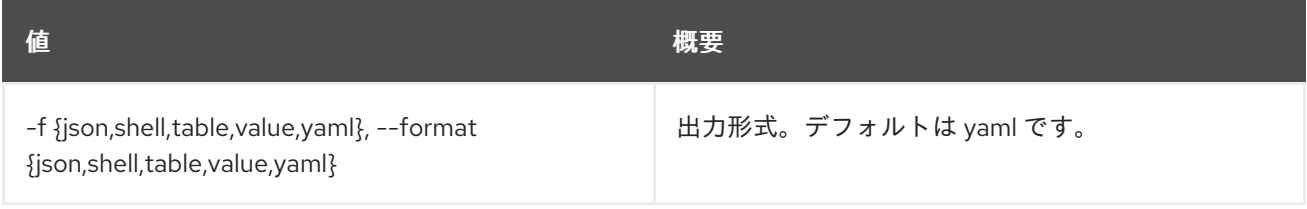

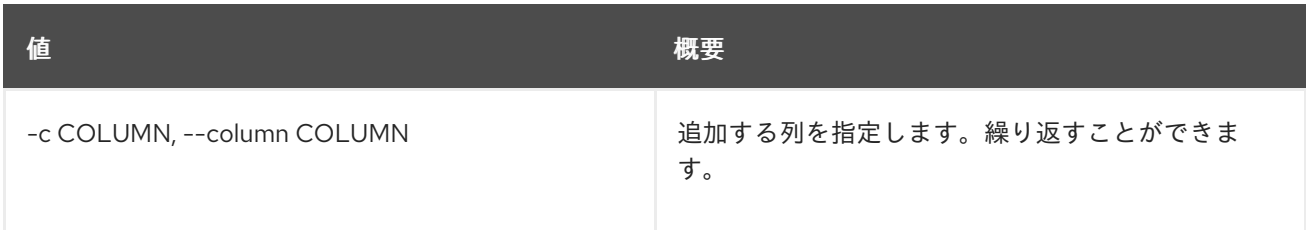

#### 表74.155 JSON フォーマット設定オプション

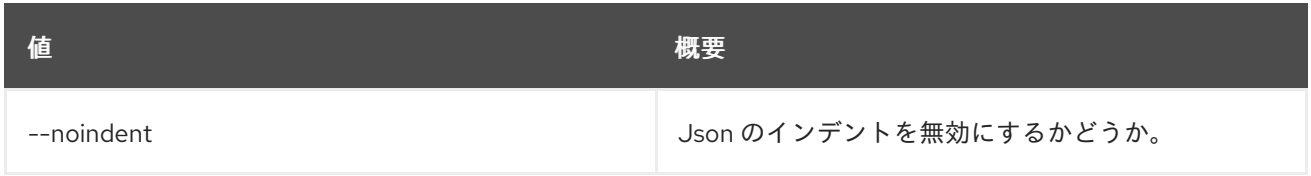

### 表74.156 シェルフォーマット設定オプション

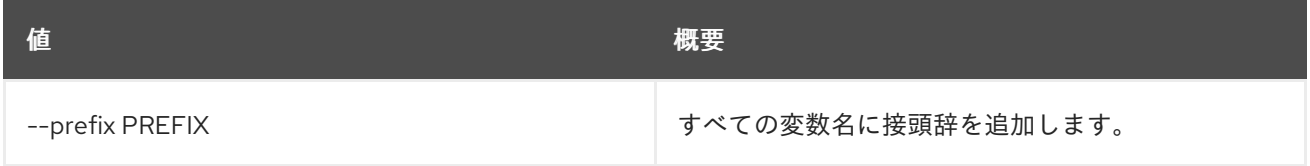

#### 表74.157 テーブルフォーマット設定オプション

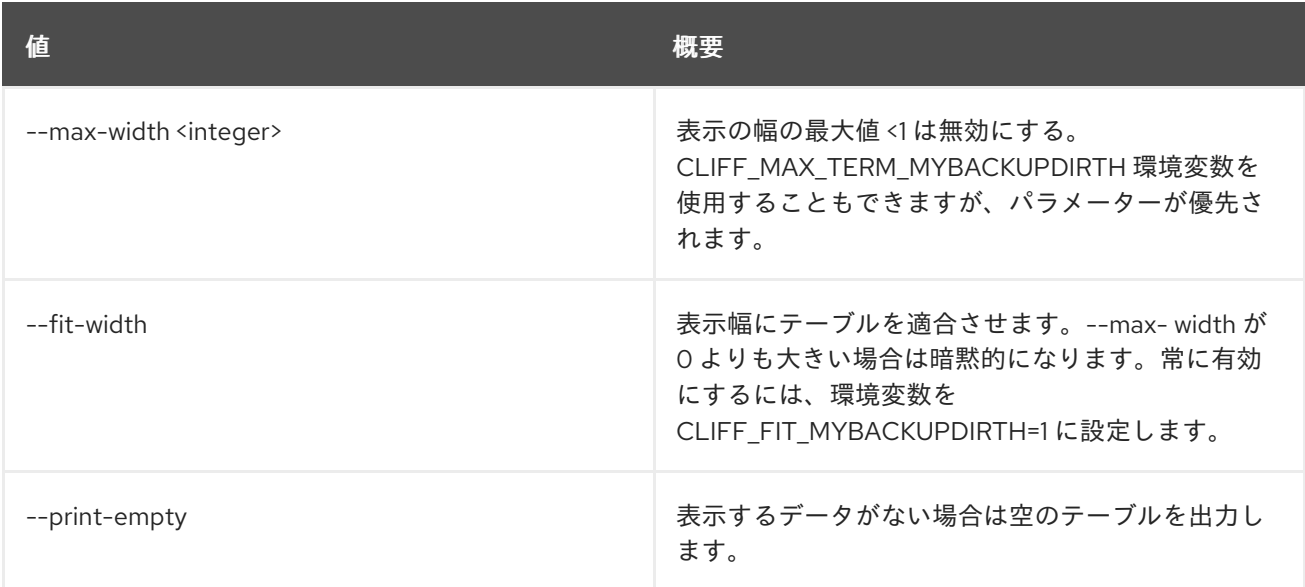

# 74.32. STACK UPDATE

### スタックを更新します。

### 使用方法

openstack stack update [-h] [-f {json,shell,table,value,yaml}] [-c COLUMN] [--noindent] [--prefix PREFIX] [--max-width <integer>] [--fit-width] [--print-empty] [-t <template>] [-e <environment>] [--pre-update <resource>] [--timeout <timeout>] [--rollback <value>] [--dry-run] [--show-nested]

[--parameter <key=value>] [--parameter-file <key=file>] [--existing] [--clear-parameter <parameter>] [--tags <tag1,tag2...>] [--wait] [--converge] <stack>

## 表74.158 位置引数

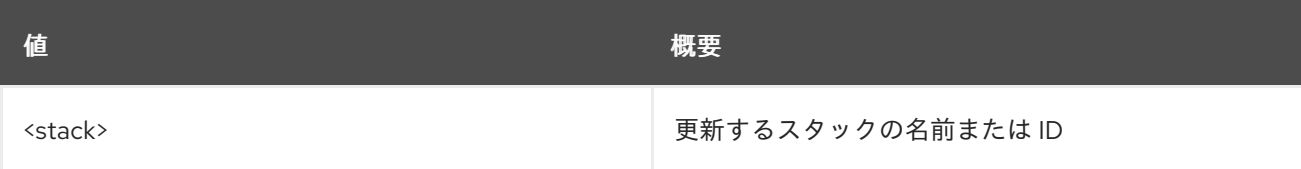

## 表74.159 コマンド引数

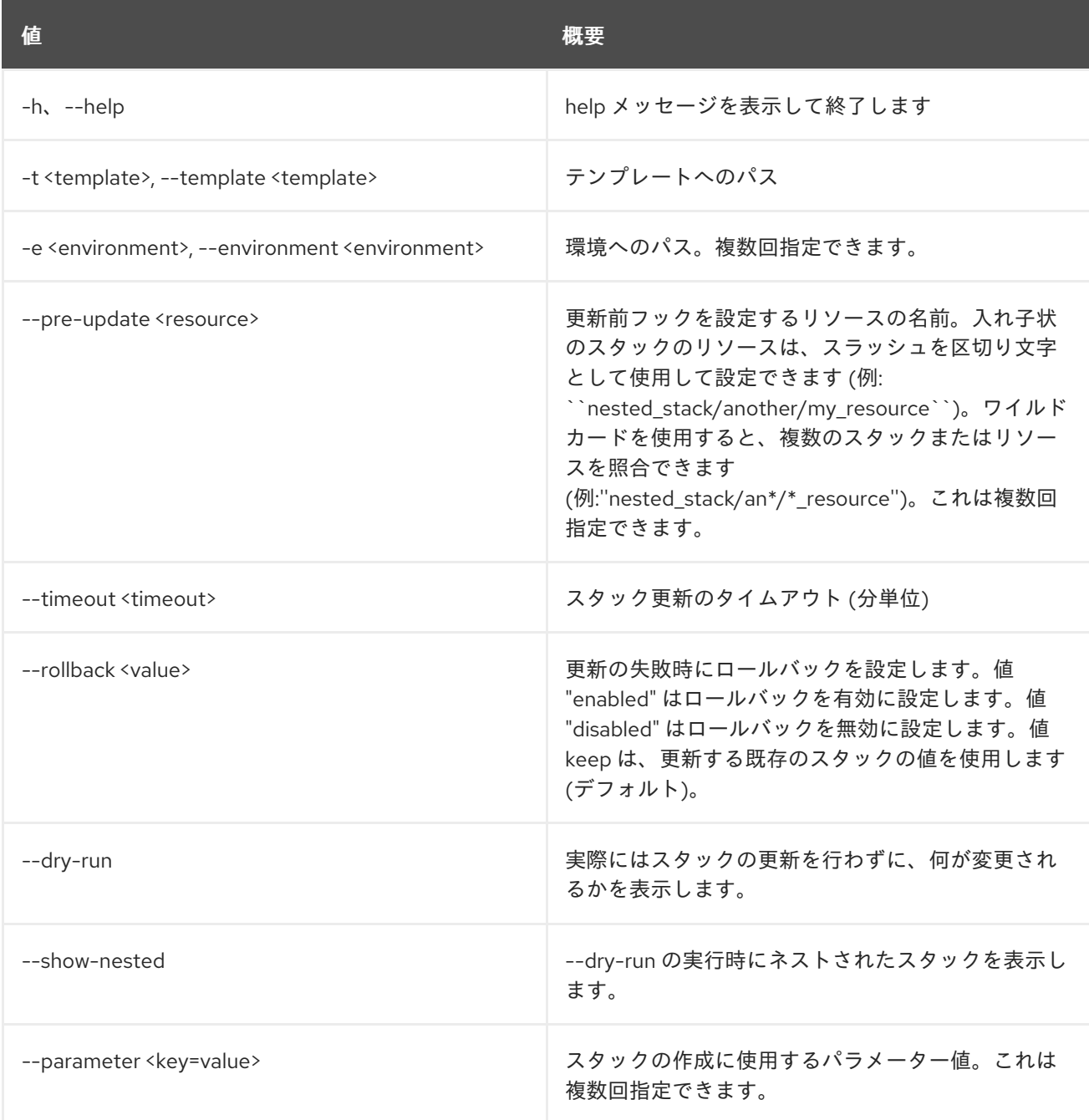

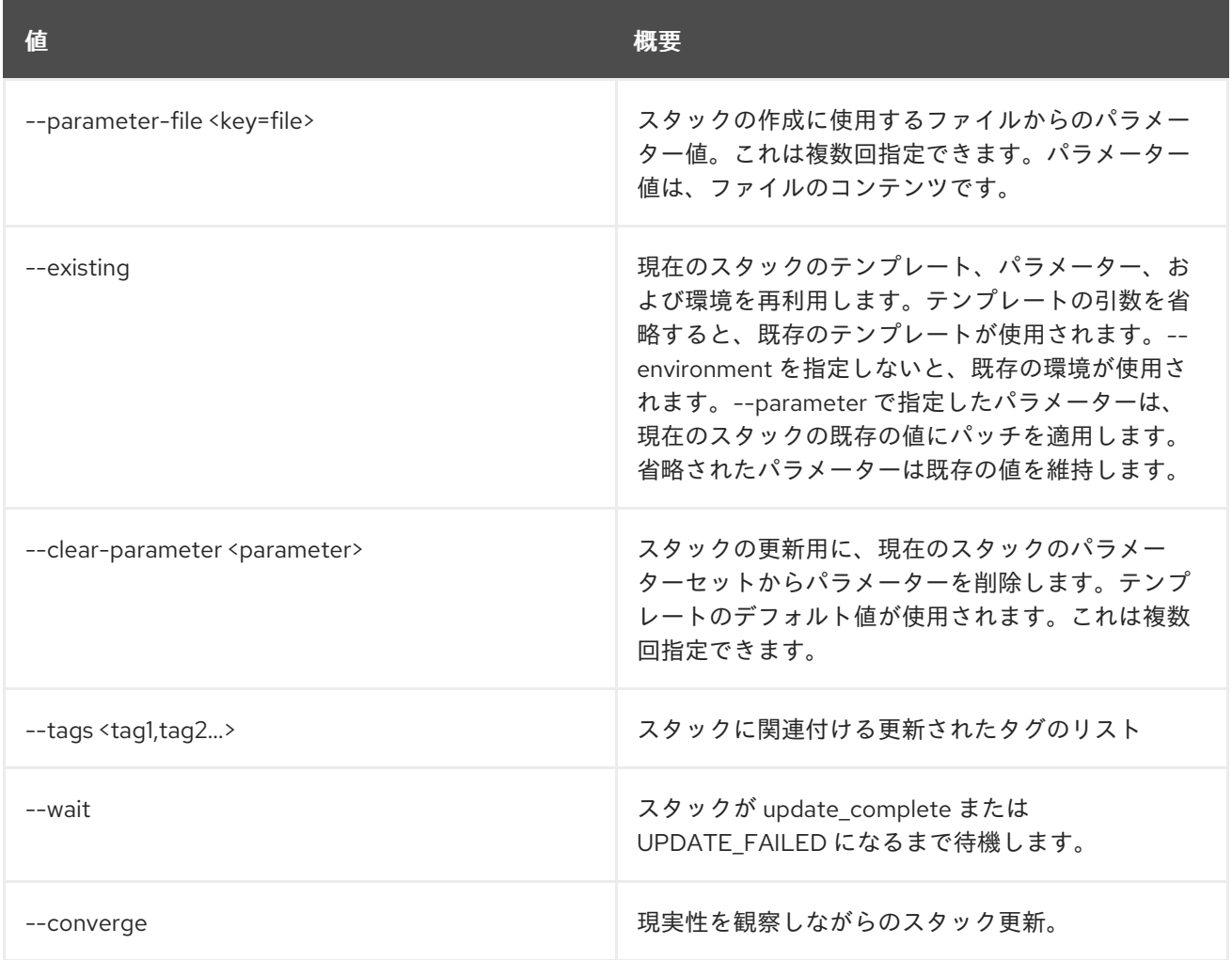

## 表74.160 出力フォーマット設定オプション

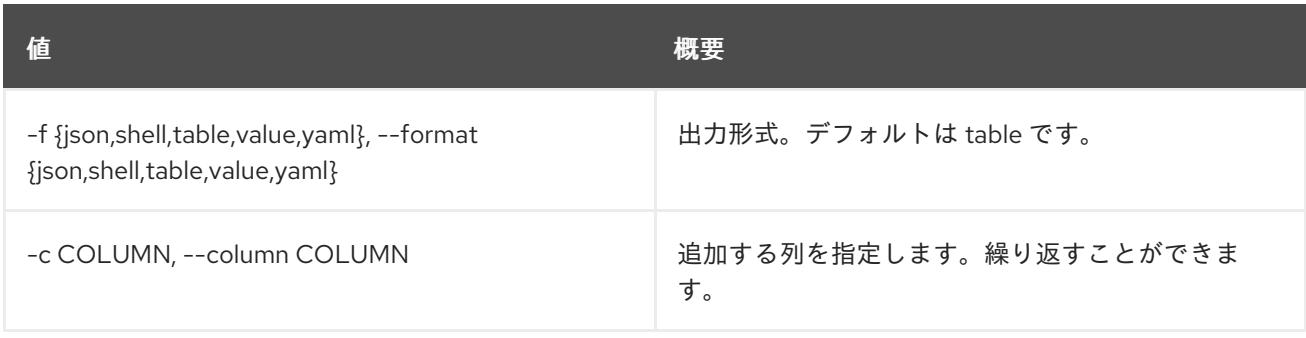

## 表74.161 JSON フォーマット設定オプション

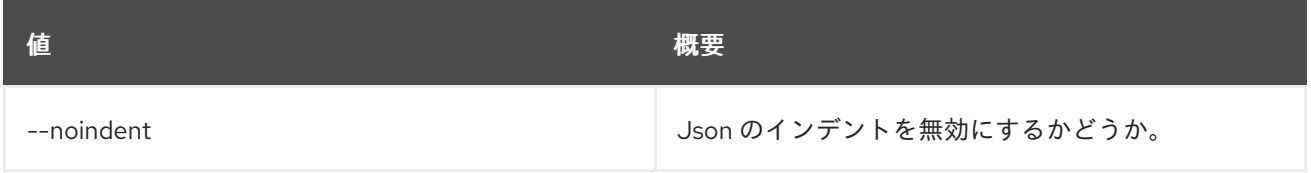

# 表74.162 シェルフォーマット設定オプション

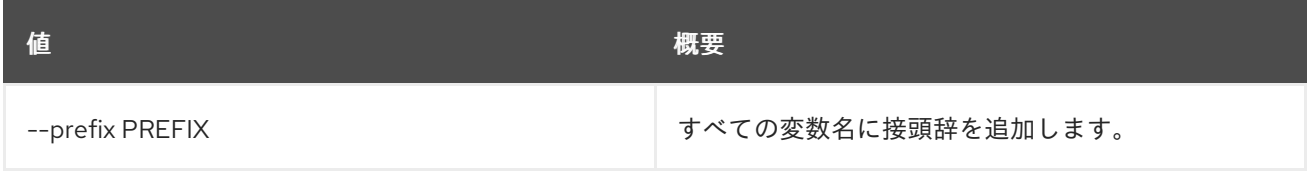

## 表74.163 テーブルフォーマット設定オプション

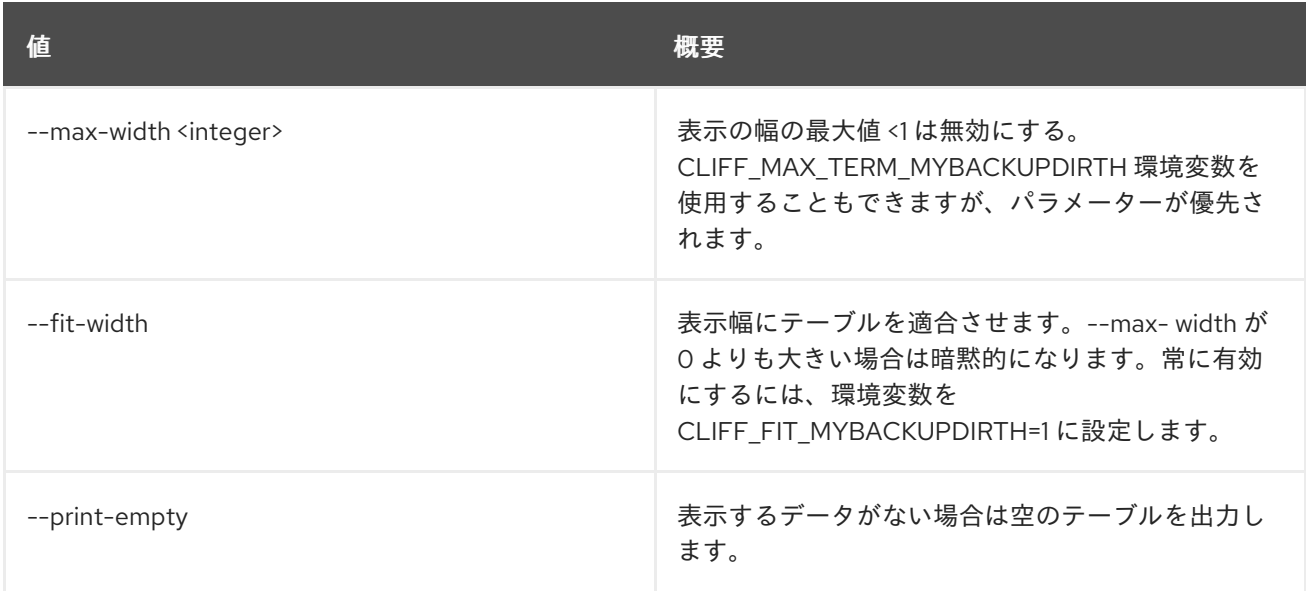

# 第75章 SUBNET

本章では、**subnet** コマンドに含まれるコマンドについて説明します。

# 75.1. SUBNET CREATE

## サブネットを作成します。

## 使用方法

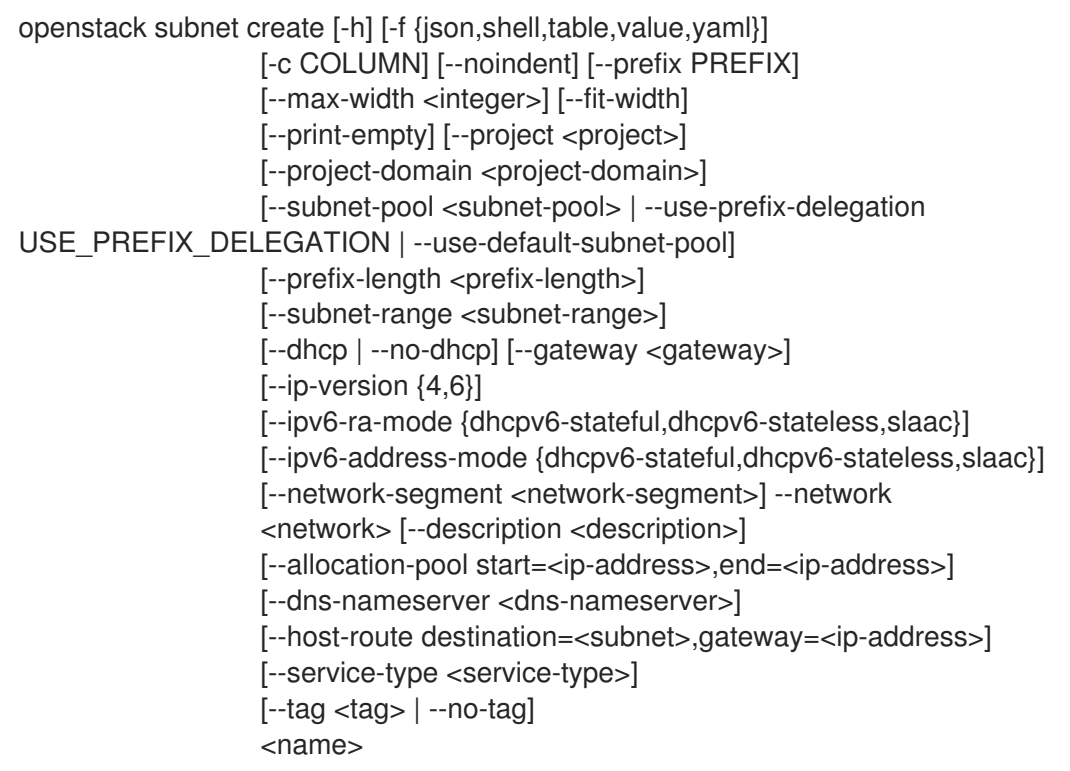

#### 表75.1 位置引数

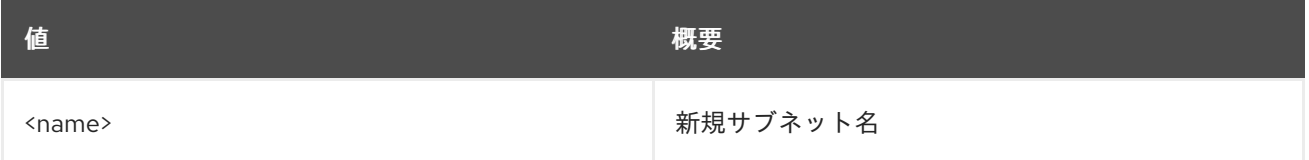

#### 表75.2 コマンド引数

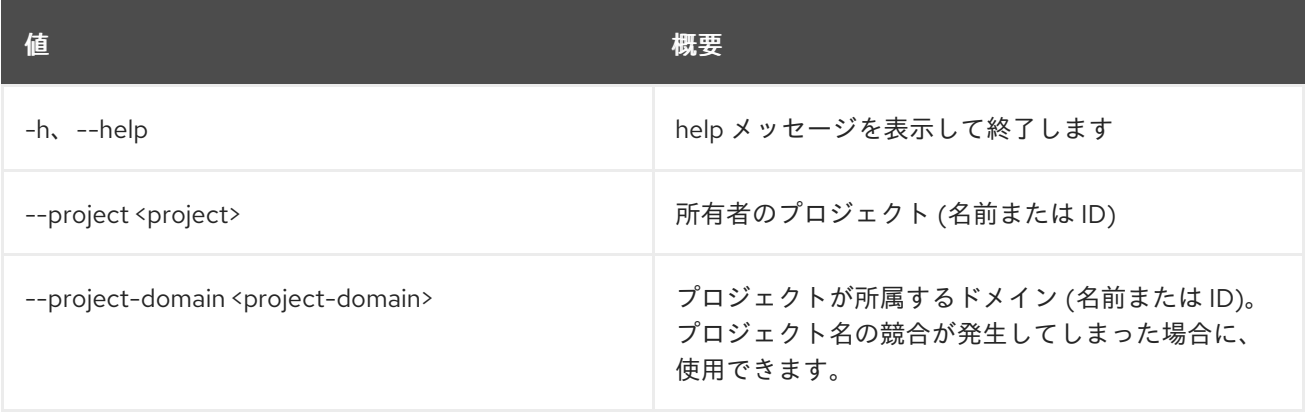

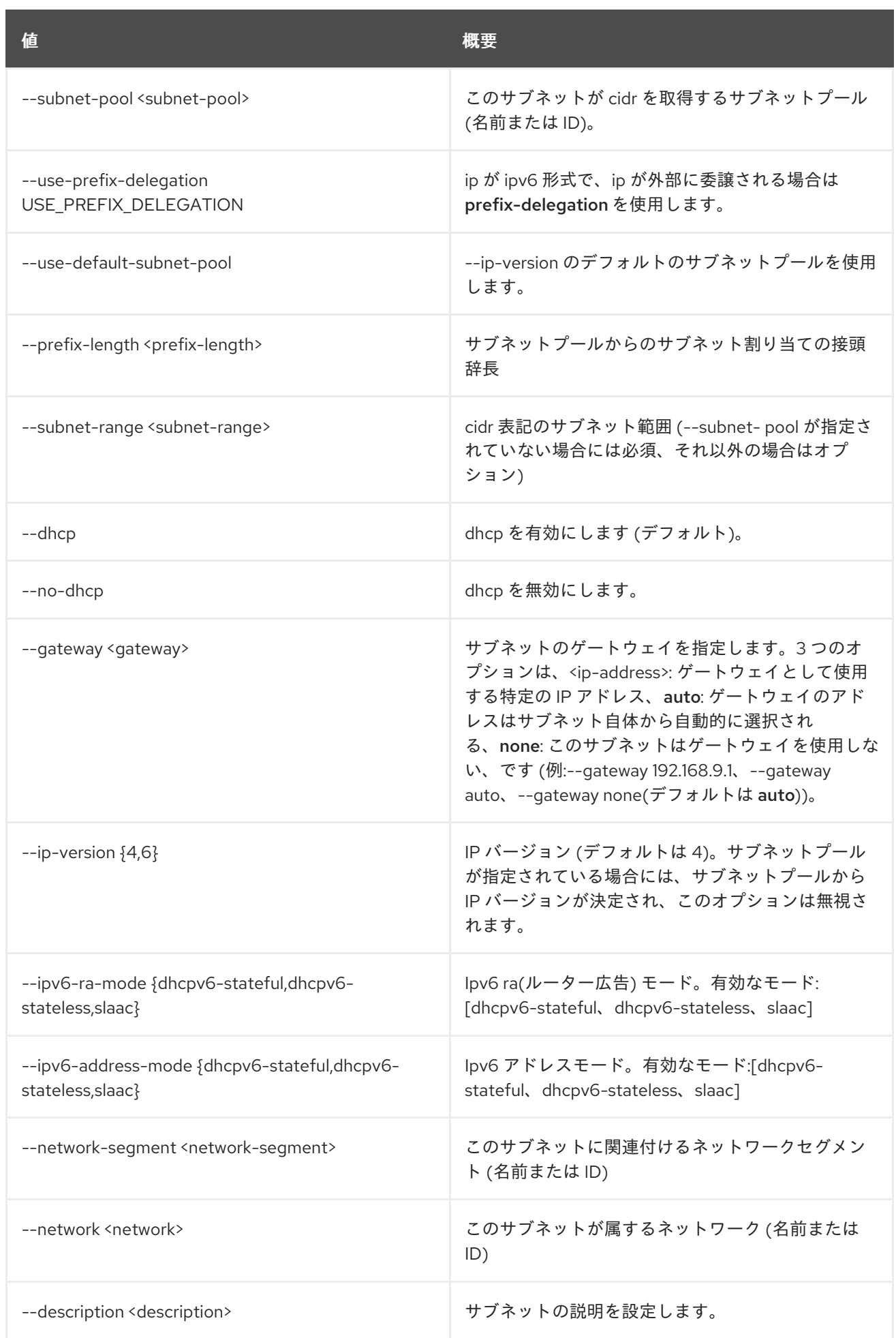

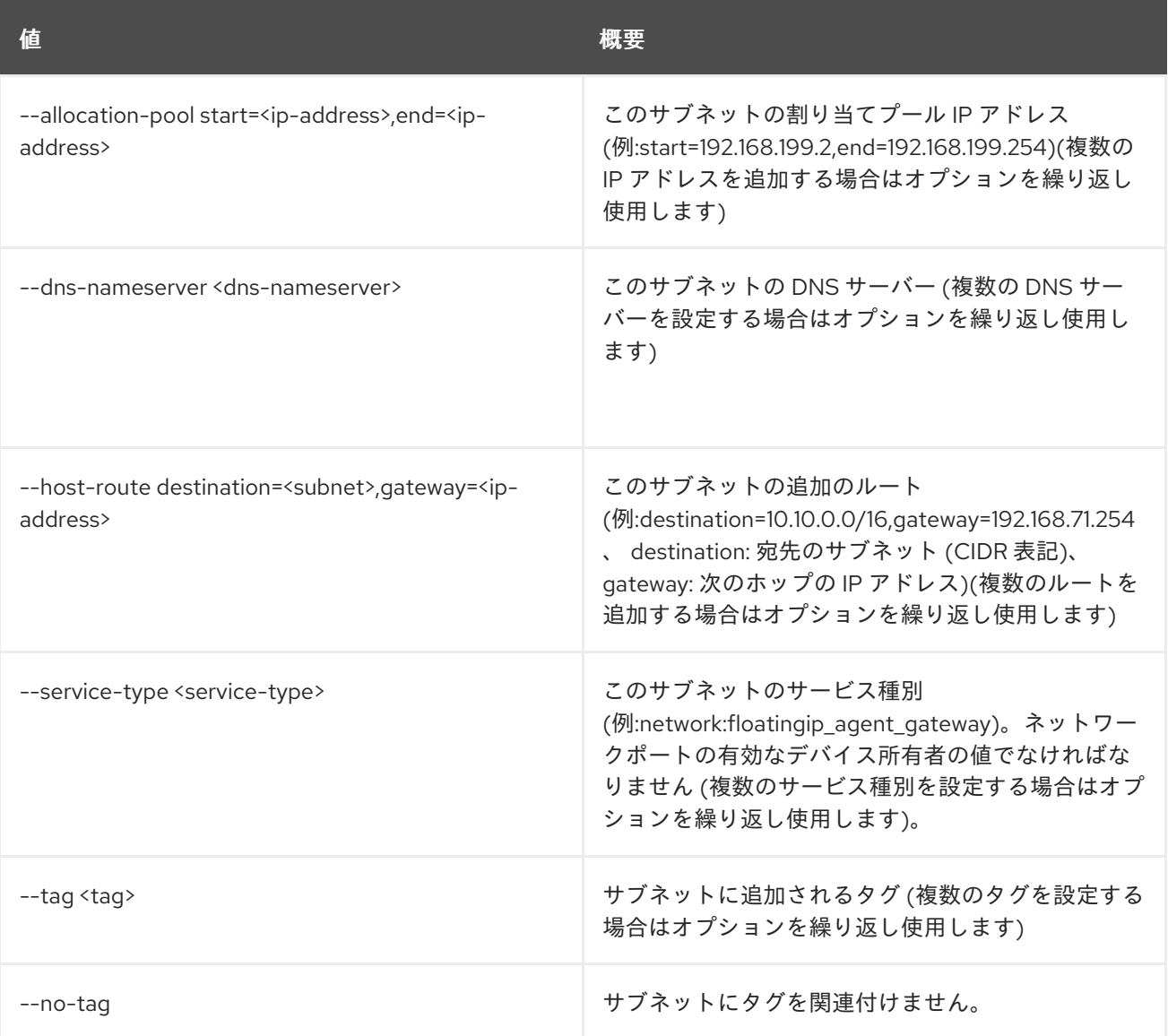

#### 表75.3 出力フォーマット設定オプション

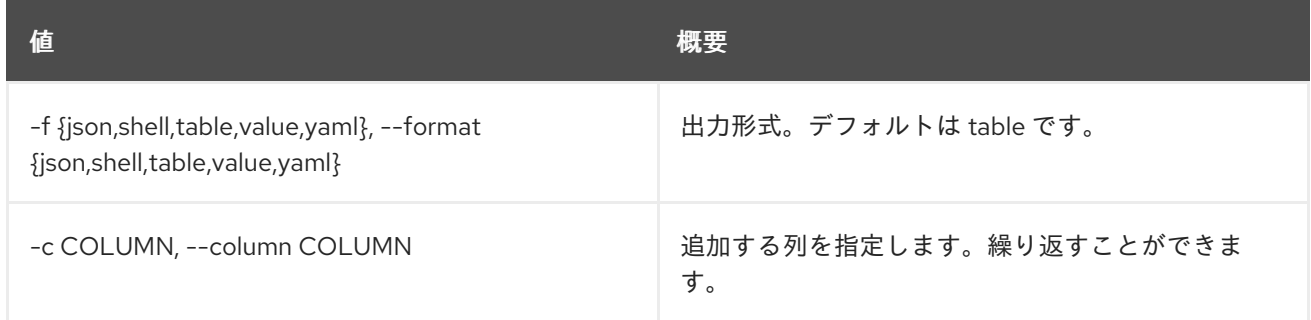

### 表75.4 JSON フォーマット設定オプション

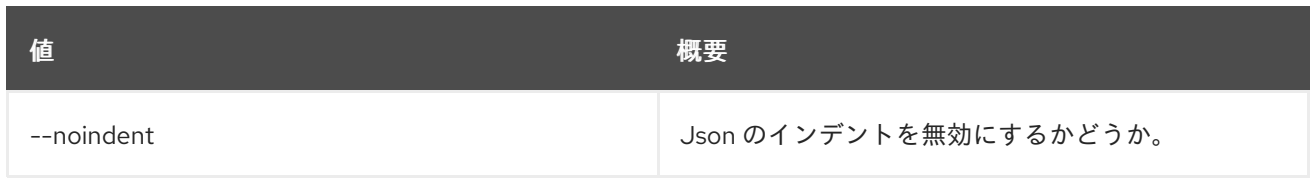

## 表75.5 シェルフォーマット設定オプション

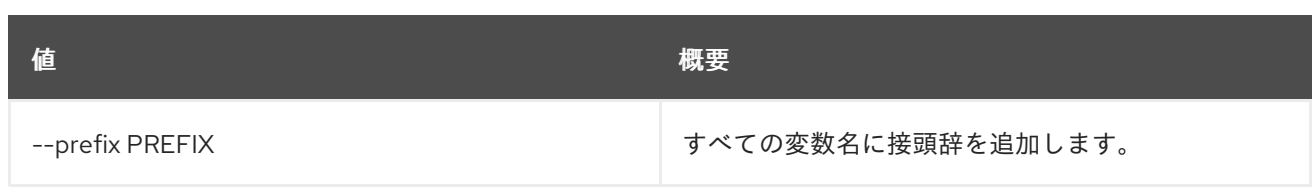

### 表75.6 テーブルフォーマット設定オプション

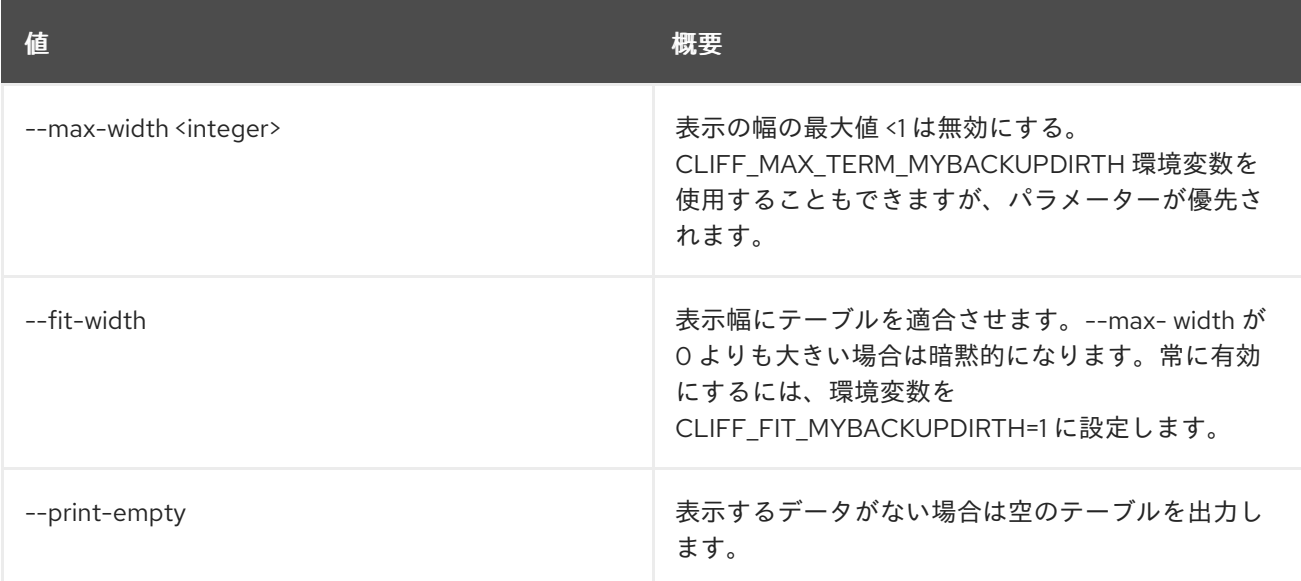

# 75.2. SUBNET DELETE

サブネットを削除します。

## 使用方法

openstack subnet delete [-h] <subnet> [<subnet> ...]

#### 表75.7 位置引数

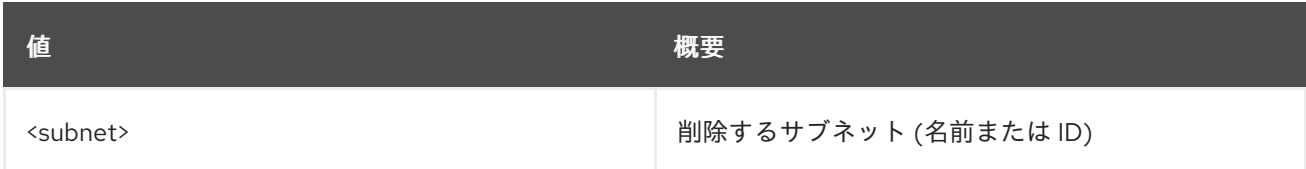

#### 表75.8 コマンド引数

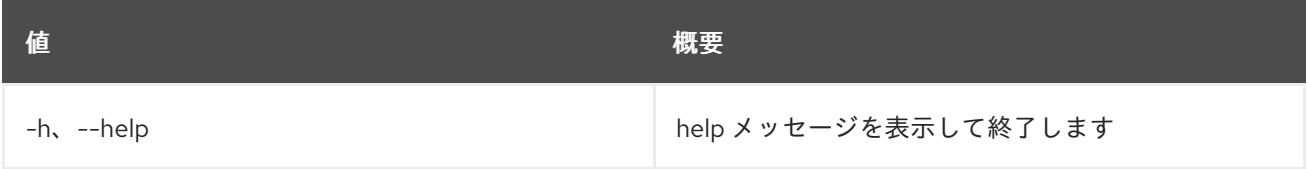

# 75.3. SUBNET LIST

サブネットをリスト表示します。

#### 使用方法

openstack subnet list [-h] [-f {csv,json,table,value,yaml}] [-c COLUMN] [--quote {all,minimal,none,nonnumeric}] [--noindent] [--max-width <integer>] [--fit-width] [--print-empty] [--sort-column SORT\_COLUMN] [--long] [--ip-version <ip-version>] [--dhcp | --no-dhcp] [--service-type <service-type>] [--project <project>] [--project-domain <project-domain>] [--network <network>] [--gateway <gateway>] [--name <name>] [--subnet-range <subnet-range>] [--tags <tag>[,<tag>,...]] [--any-tags <tag>[,<tag>,...]] [--not-tags <tag>[,<tag>,...]] [--not-any-tags <tag>[,<tag>,...]]

#### 表75.9 コマンド引数

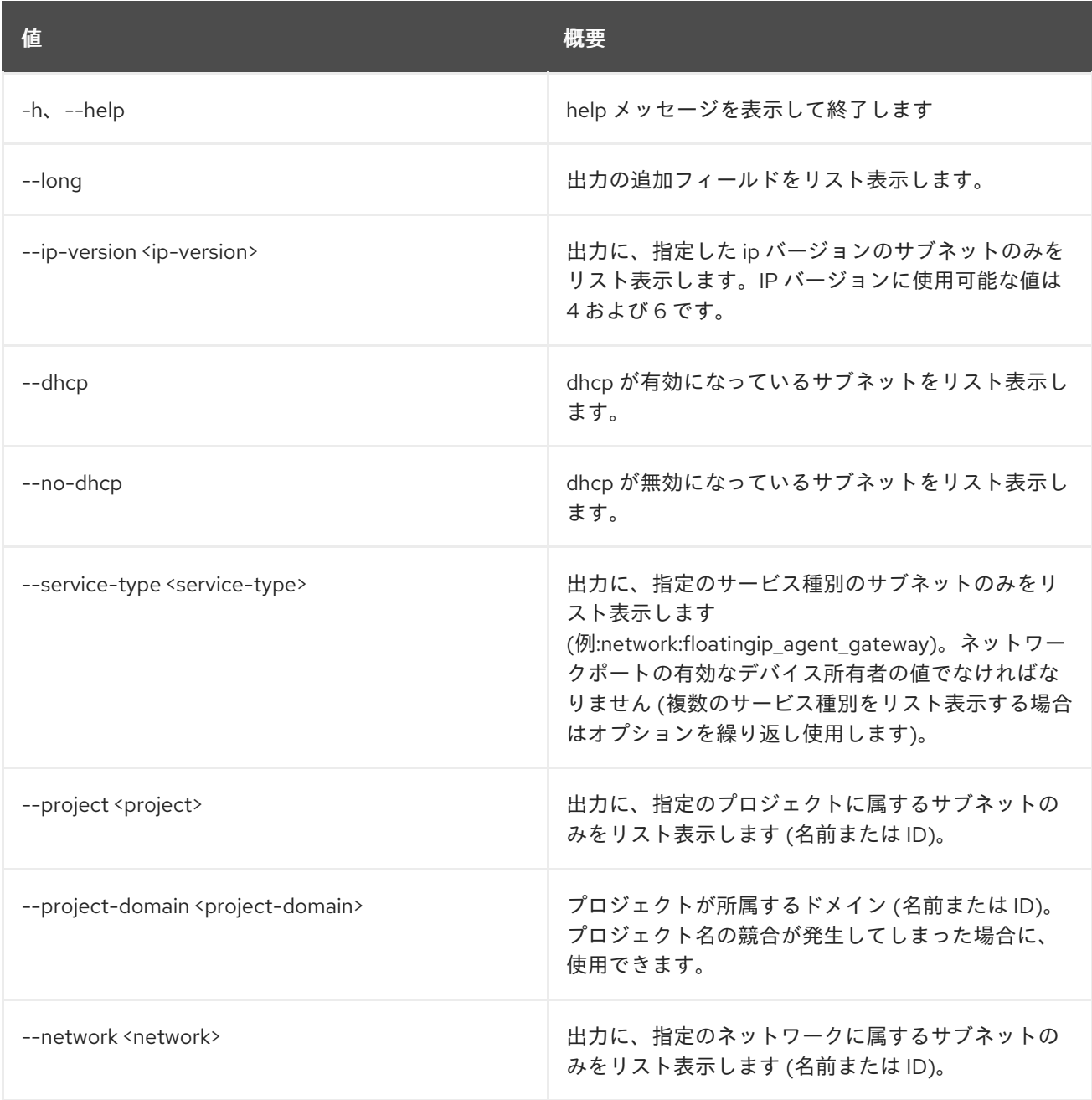

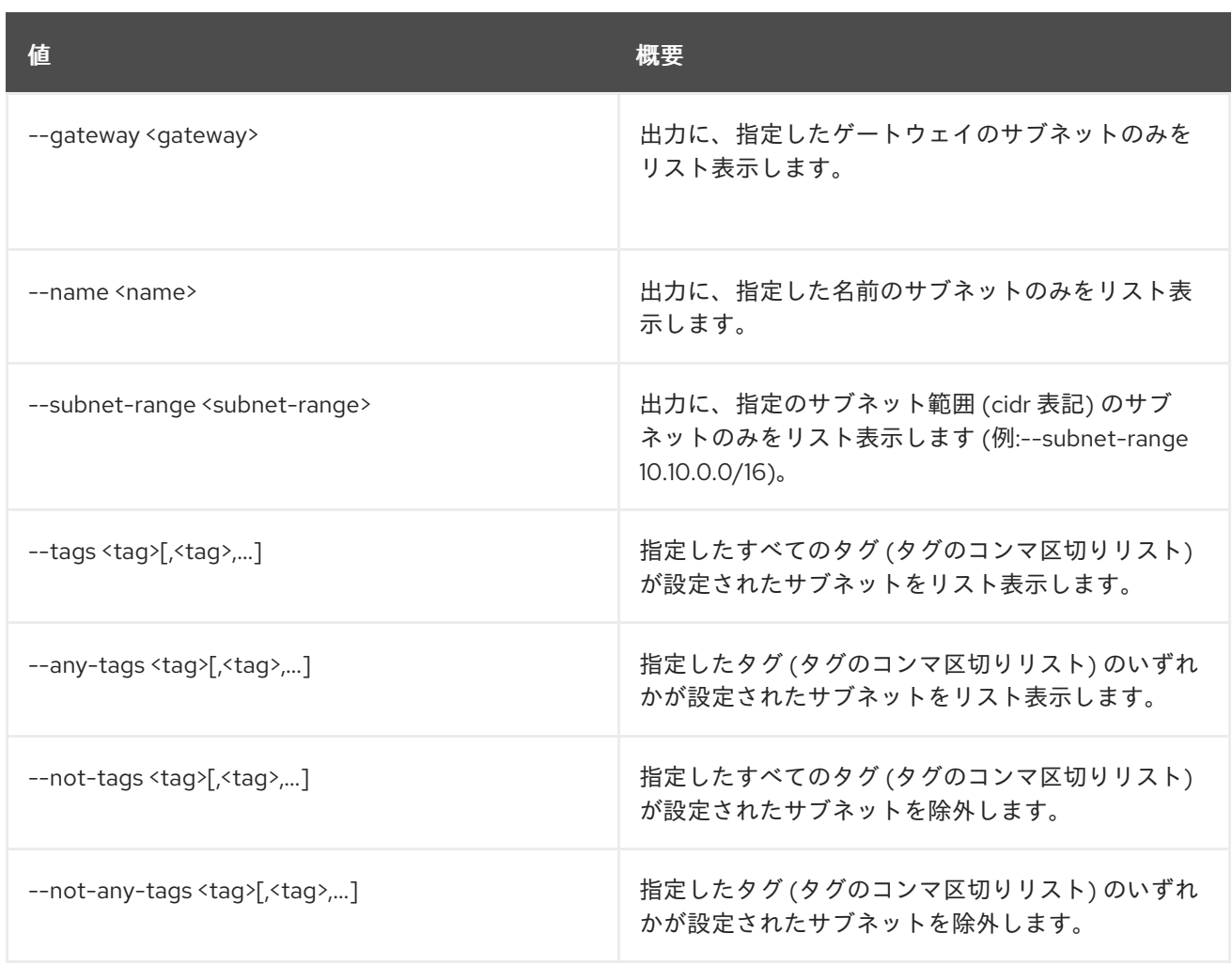

## 表75.10 出力フォーマット設定オプション

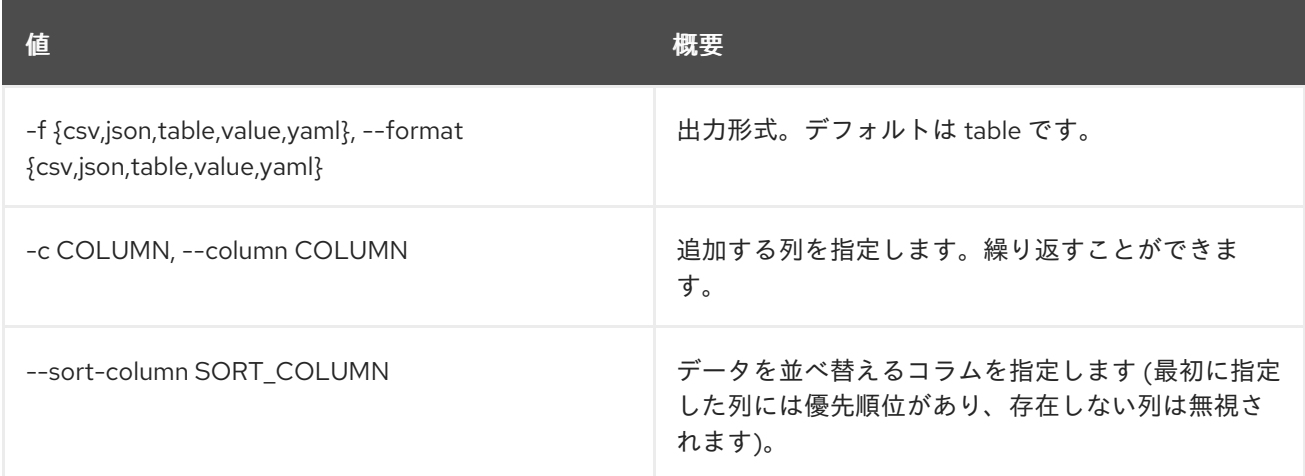

## 表75.11 CSV フォーマット設定オプション

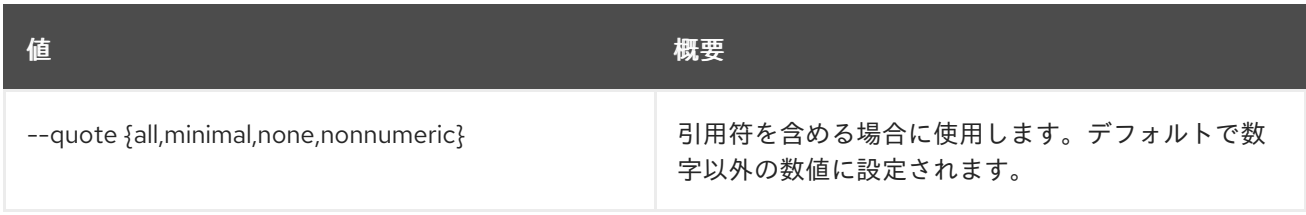

## 表75.12 JSON フォーマット設定オプション

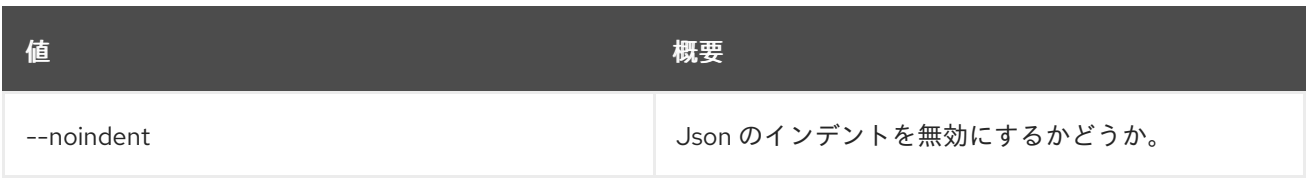

## 表75.13 テーブルフォーマット設定オプション

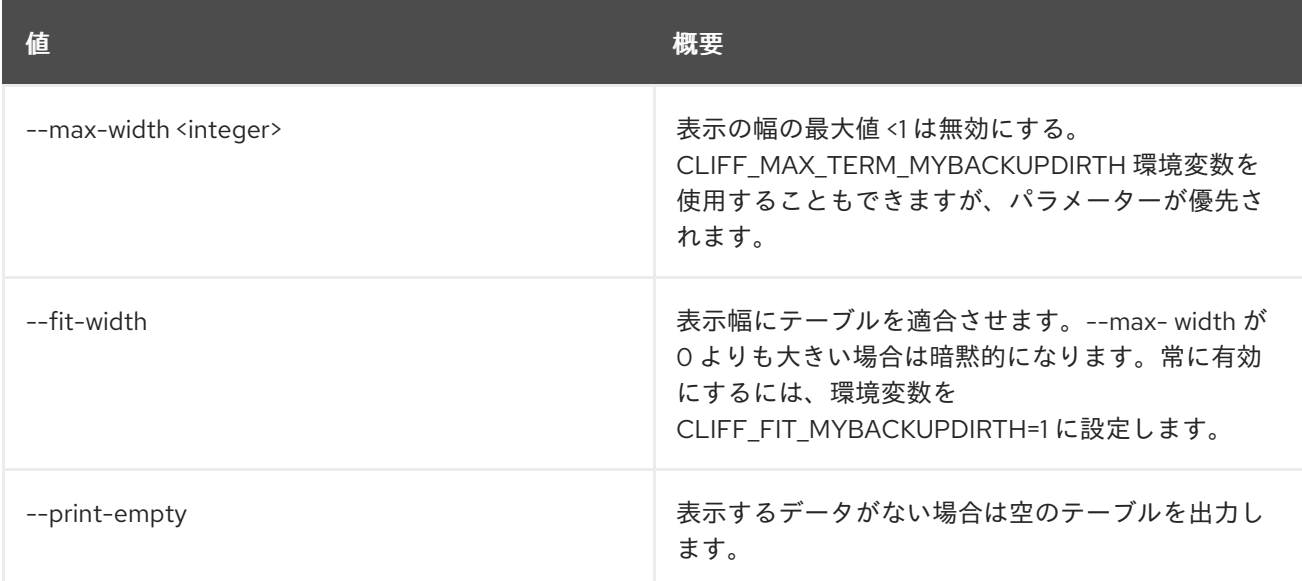

# 75.4. SUBNET POOL CREATE

## サブネットプールを作成します。

## 使用方法

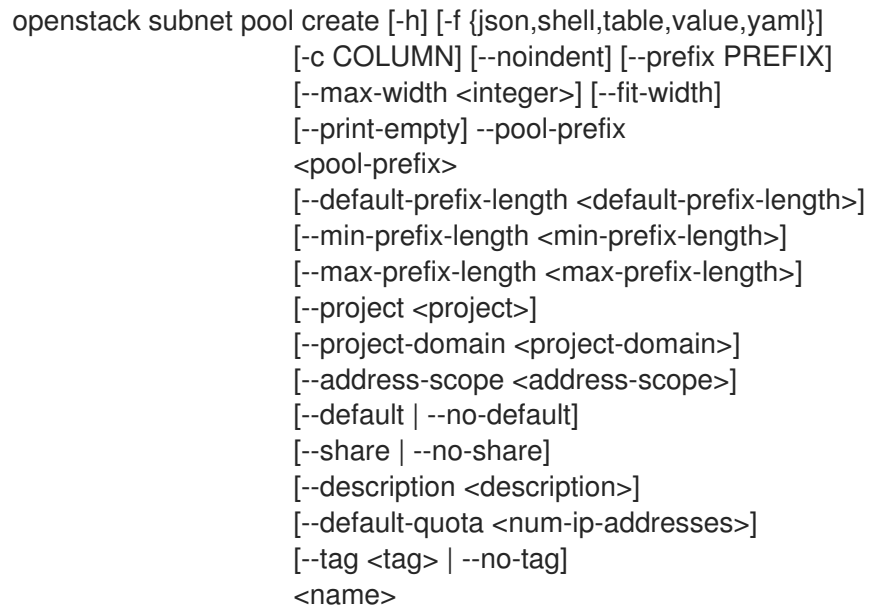

#### 表75.14 位置引数

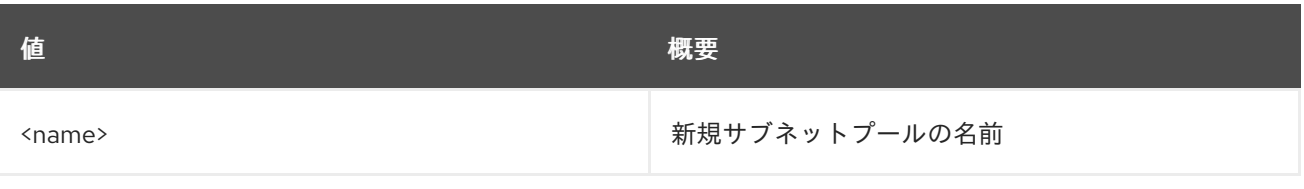

## 表75.15 コマンド引数

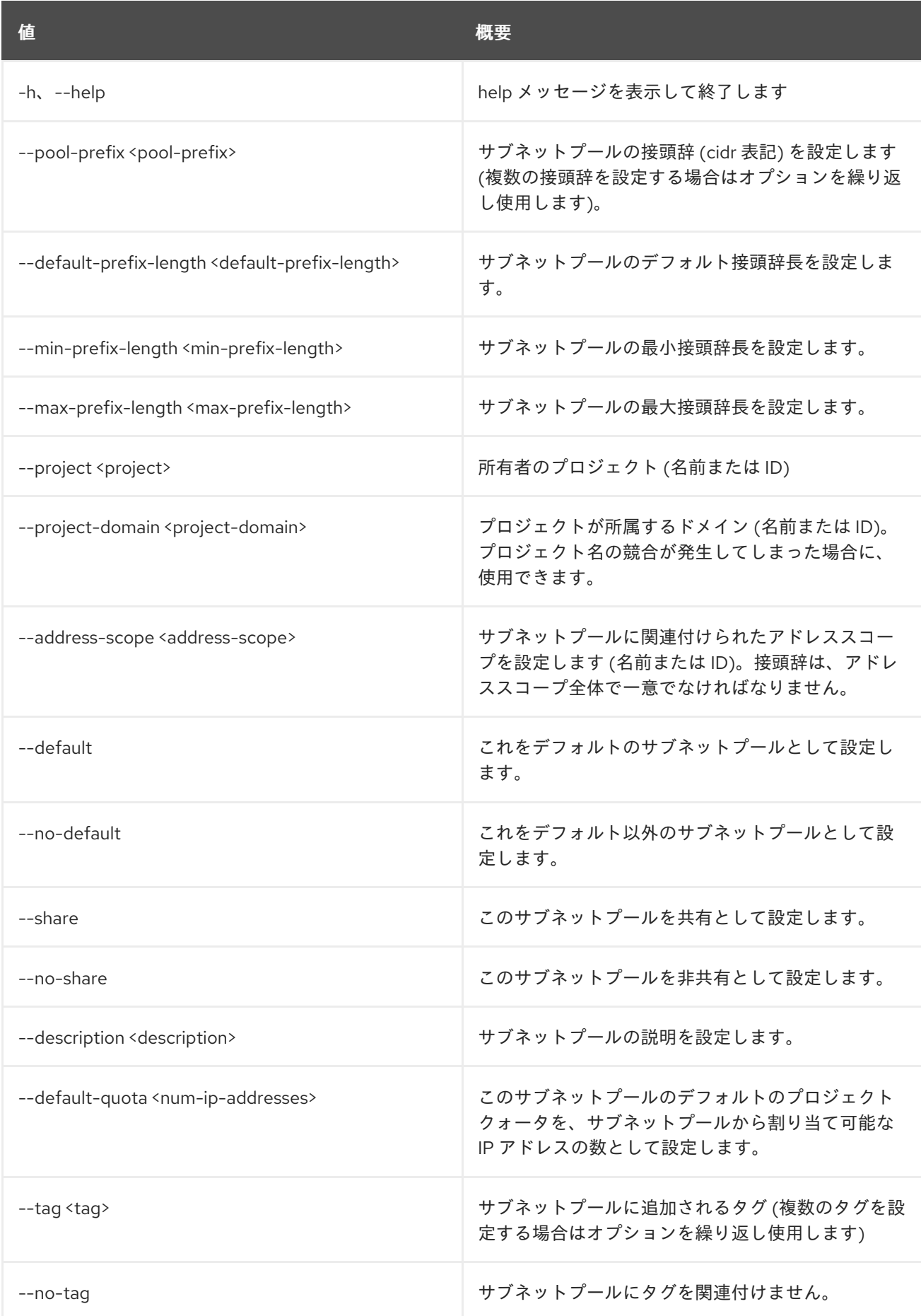

## 表75.16 出力フォーマット設定オプション
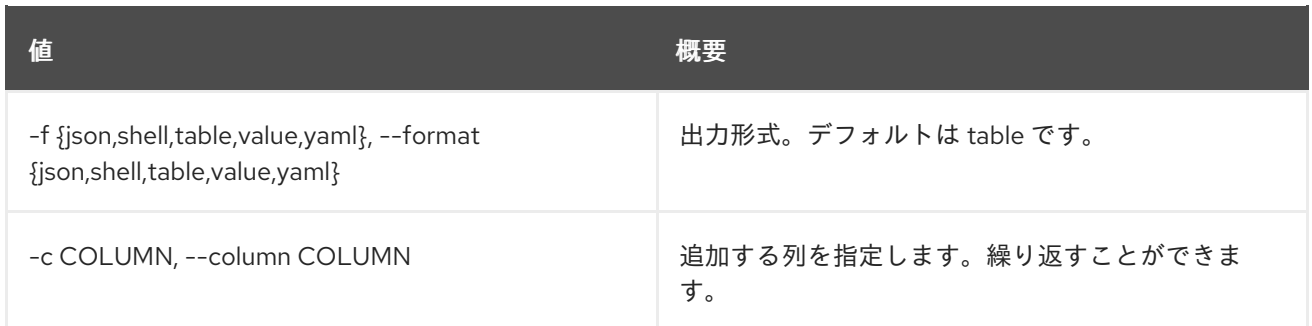

#### 表75.17 JSON フォーマット設定オプション

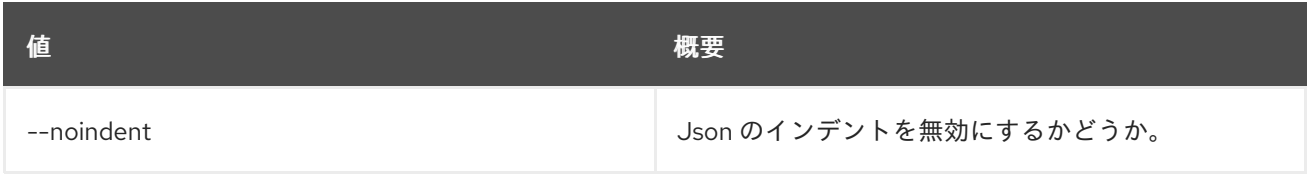

## 表75.18 シェルフォーマット設定オプション

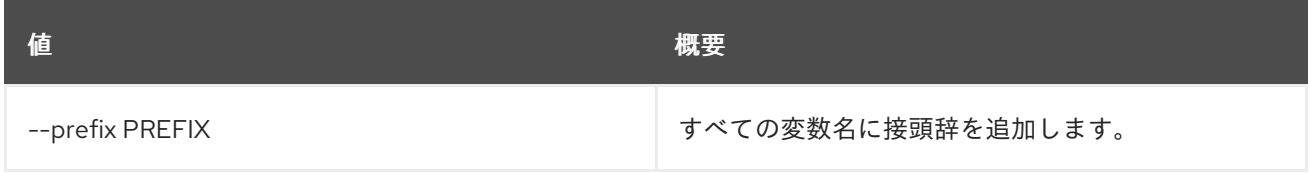

## 表75.19 テーブルフォーマット設定オプション

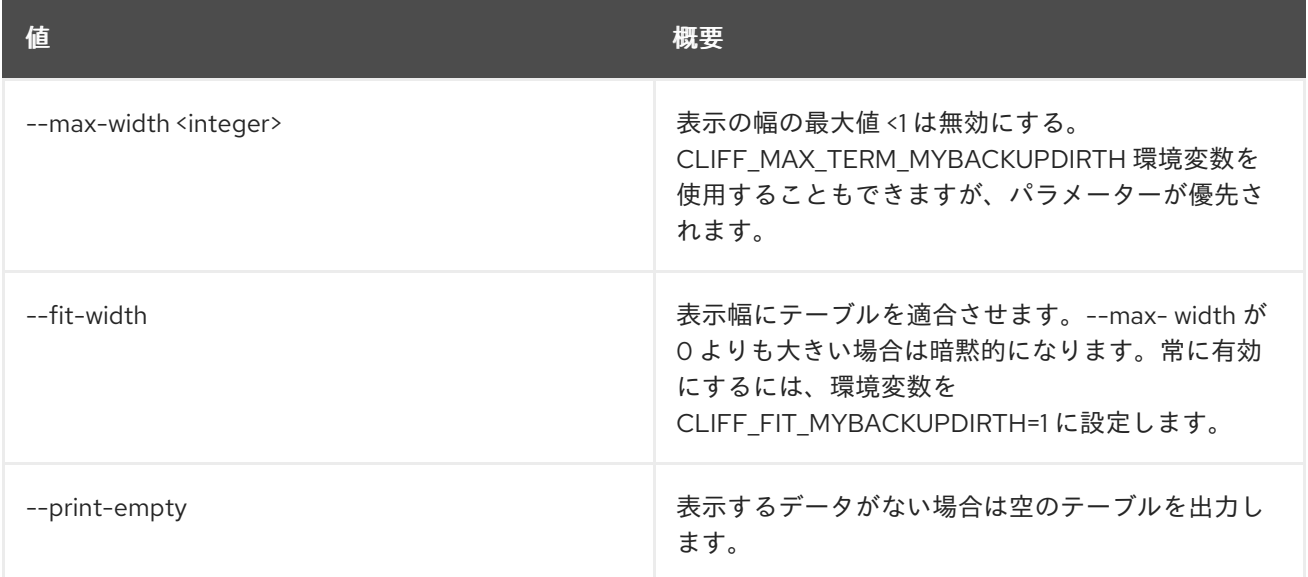

## 75.5. SUBNET POOL DELETE

サブネットプールを削除します。

### 使用方法

openstack subnet pool delete [-h] <subnet-pool> [<subnet-pool> ...]

#### 表75.20 位置引数

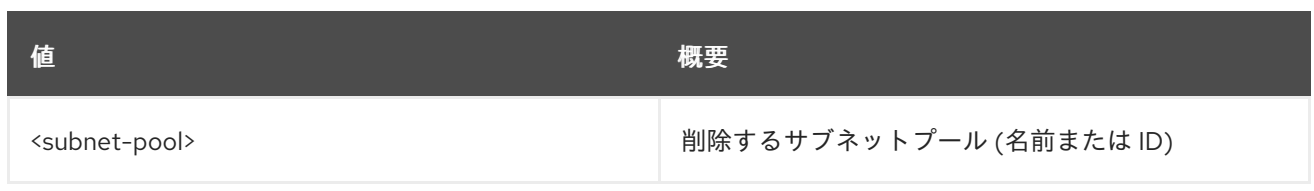

## 表75.21 コマンド引数

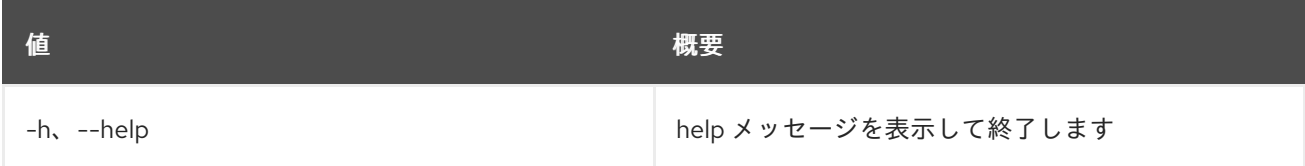

# 75.6. SUBNET POOL LIST

サブネットプールをリスト表示します。

## 使用方法

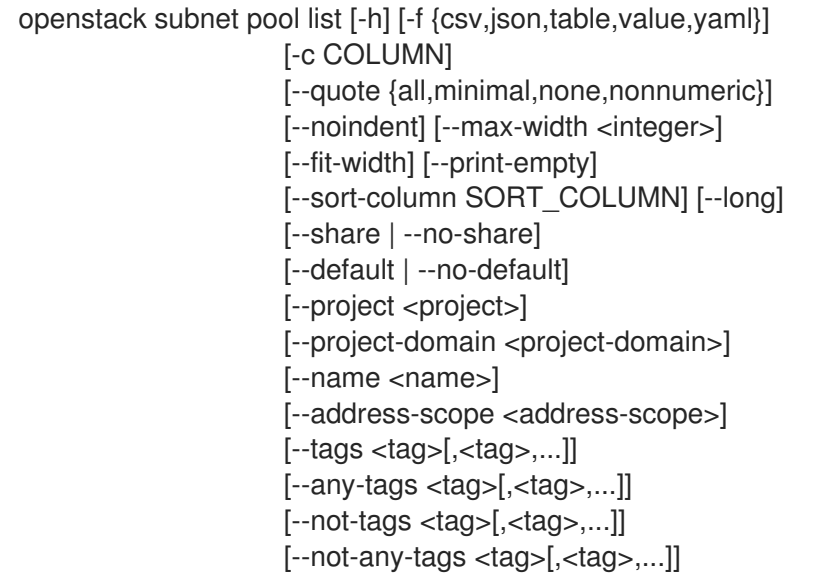

## 表75.22 コマンド引数

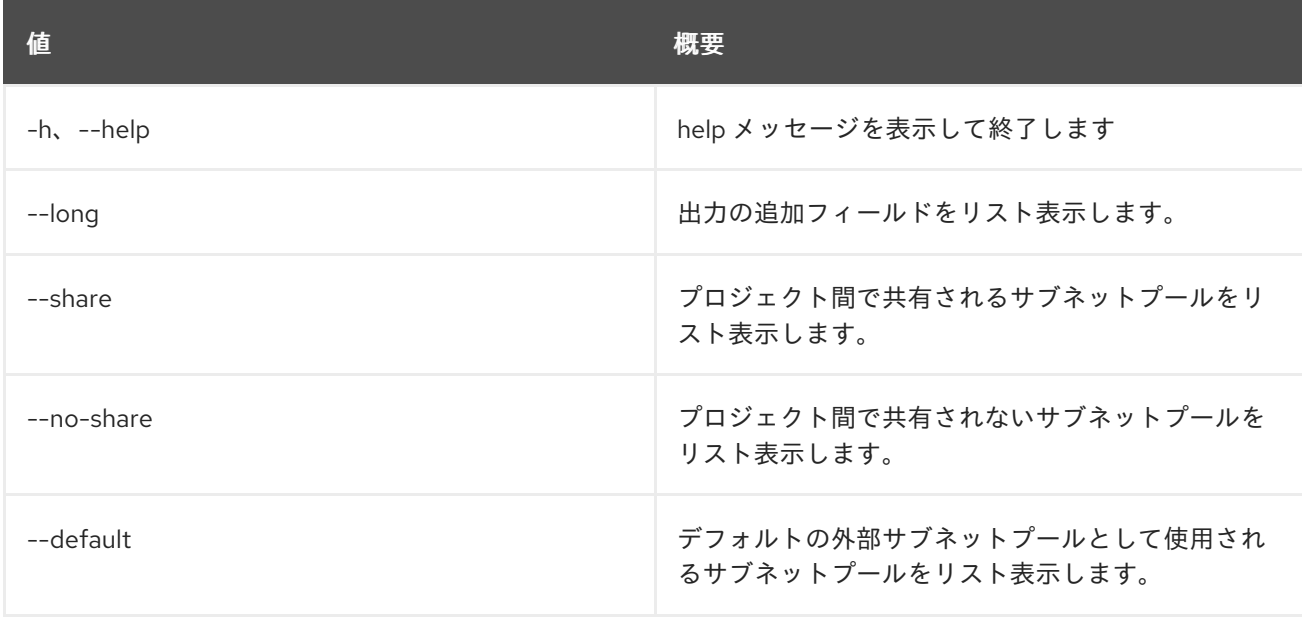

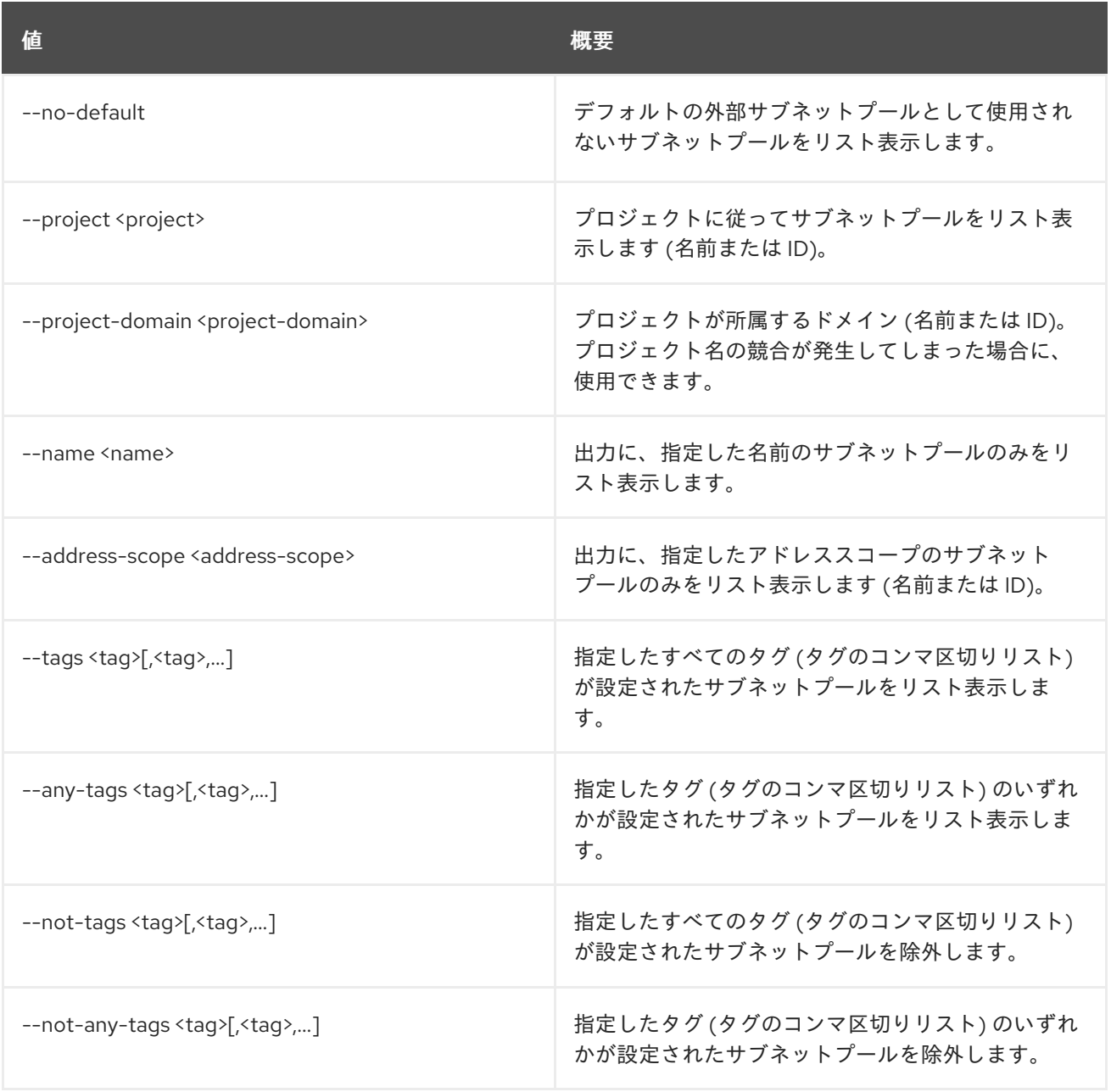

## 表75.23 出力フォーマット設定オプション

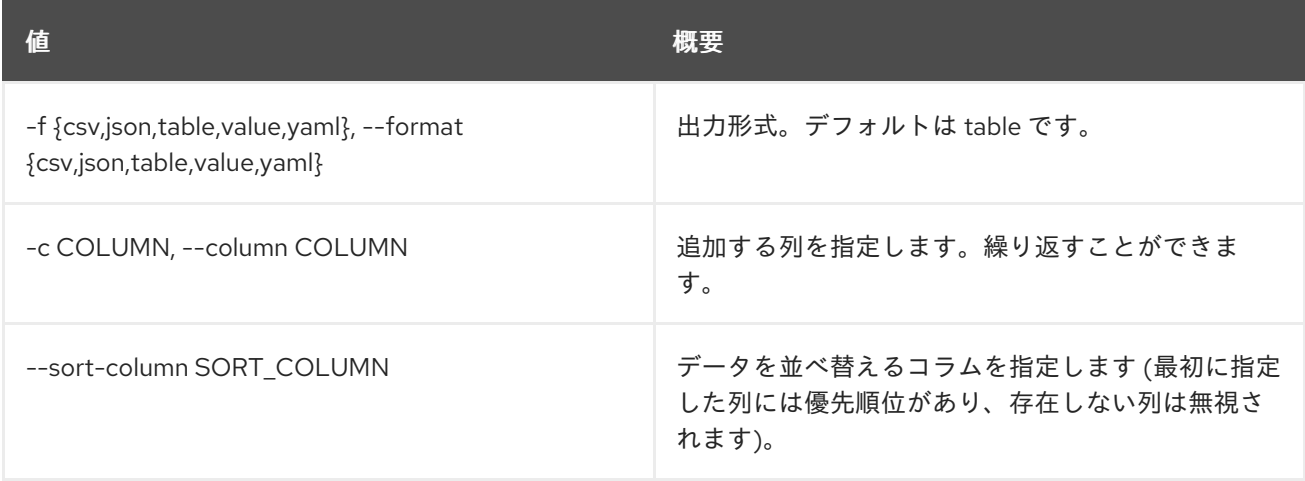

表75.24 CSV フォーマット設定オプション

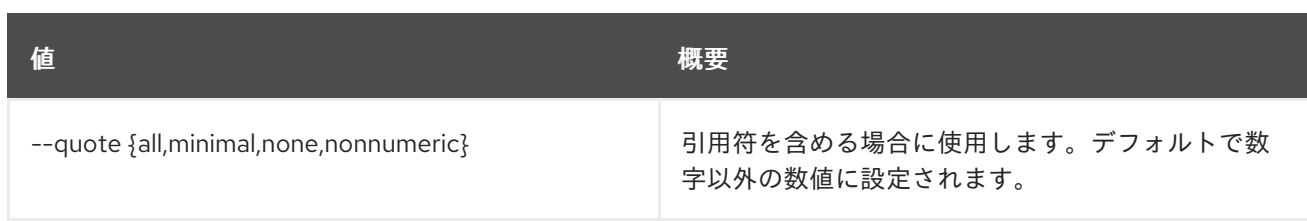

#### 表75.25 JSON フォーマット設定オプション

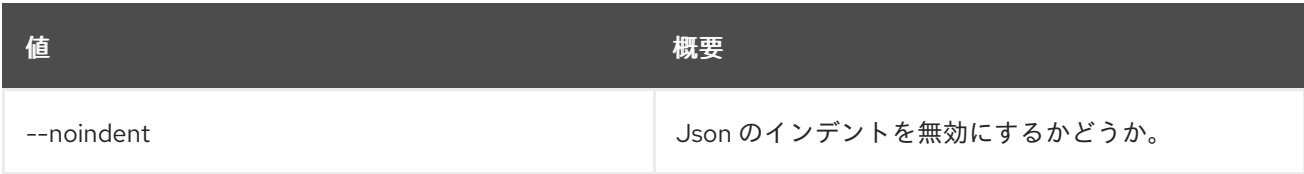

#### 表75.26 テーブルフォーマット設定オプション

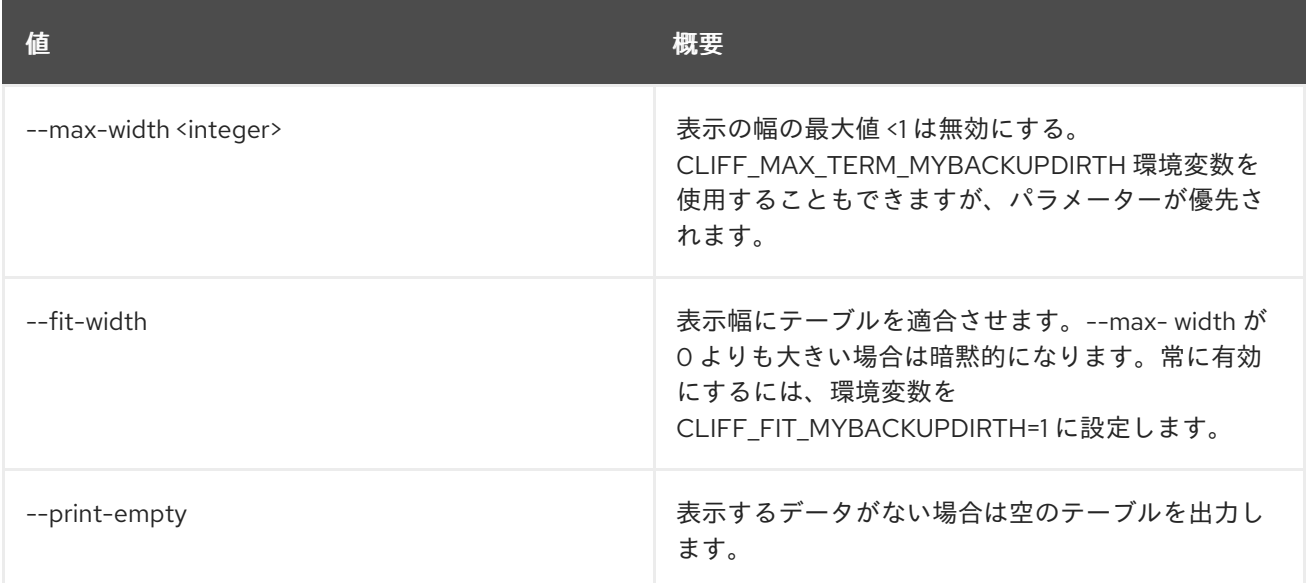

# 75.7. SUBNET POOL SET

サブネットプールの属性を設定します。

## 使用方法

openstack subnet pool set [-h] [--name <name>] [--pool-prefix <pool-prefix>] [--default-prefix-length <default-prefix-length>] [--min-prefix-length <min-prefix-length>]

- [--max-prefix-length <max-prefix-length>]
- [--address-scope <address-scope> | --no-address-scope]
	- [--default | --no-default]
	- [--description <description>]
	- [--default-quota <num-ip-addresses>]
	- [--tag <tag>] [--no-tag]
	- <subnet-pool>

## 表75.27 位置引数

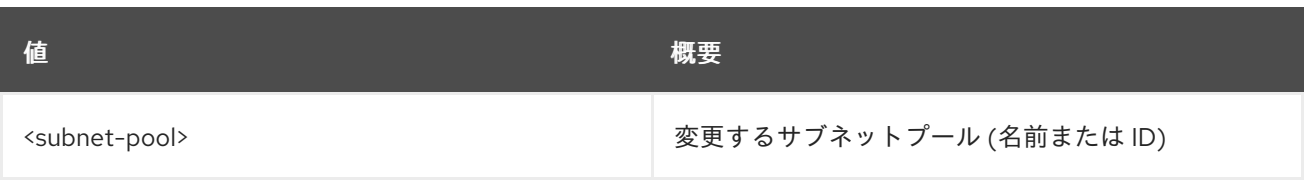

## 表75.28 コマンド引数

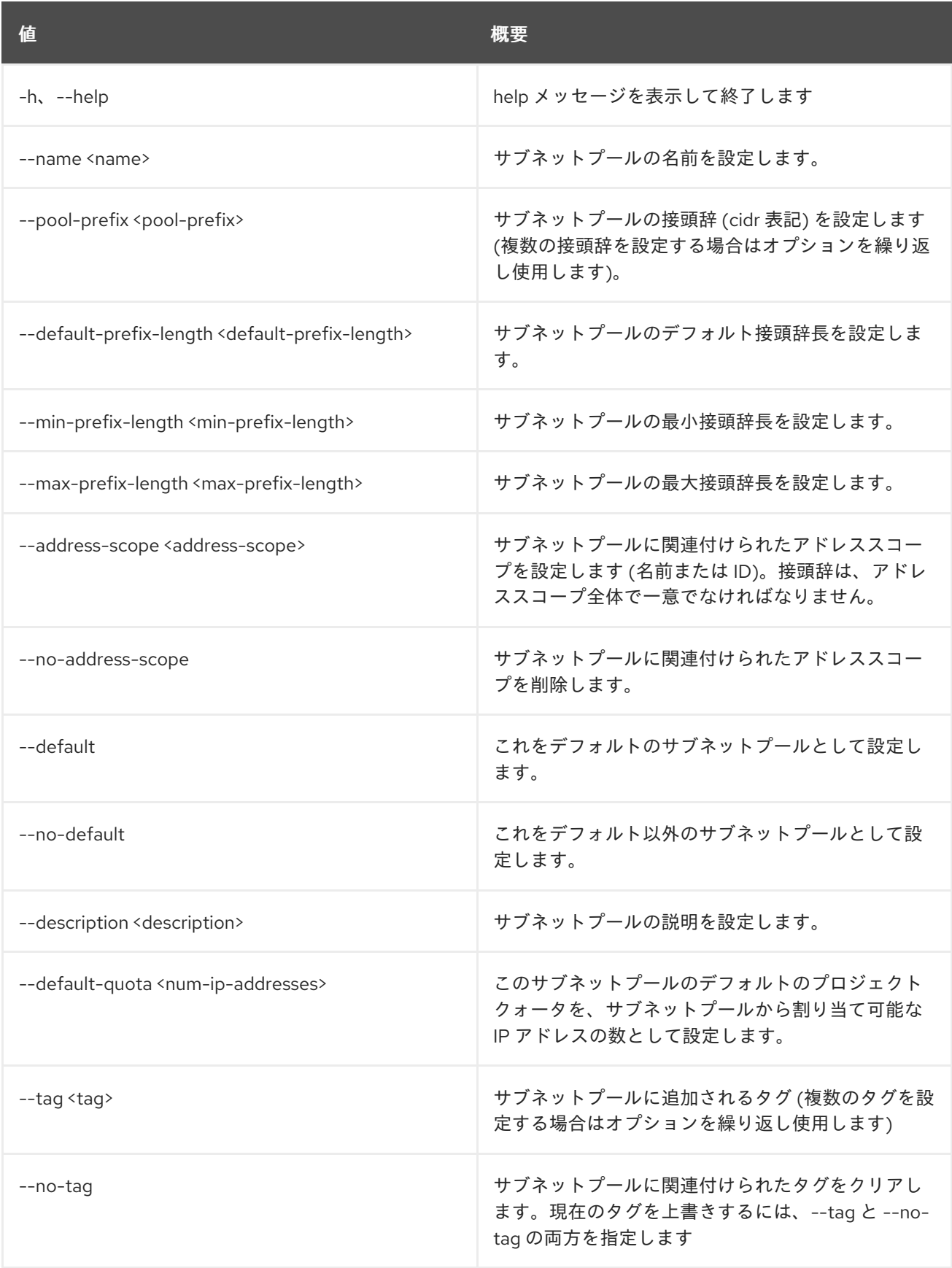

# 75.8. SUBNET POOL SHOW

サブネットプールの詳細を表示します。

## 使用方法

openstack subnet pool show [-h] [-f {json,shell,table,value,yaml}] [-c COLUMN] [--noindent] [--prefix PREFIX] [--max-width <integer>] [--fit-width] [--print-empty] <subnet-pool>

## 表75.29 位置引数

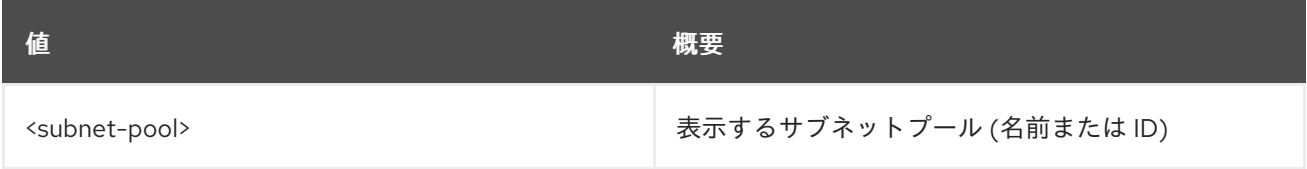

#### 表75.30 コマンド引数

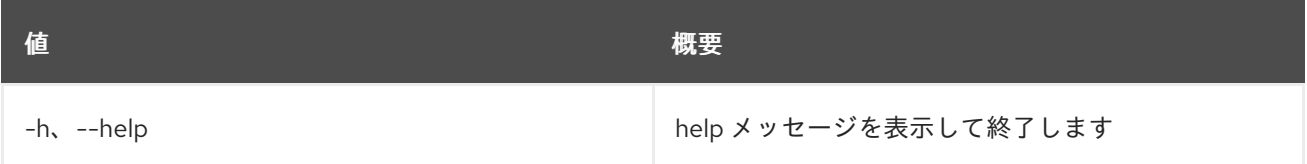

#### 表75.31 出力フォーマット設定オプション

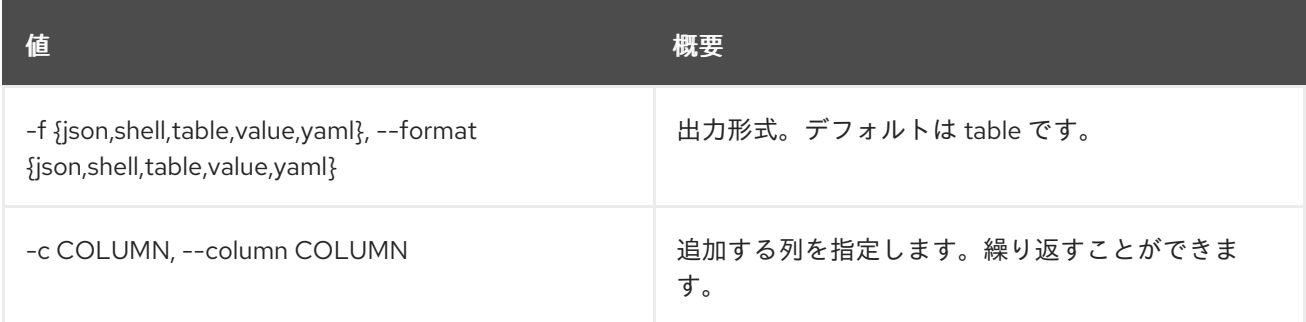

#### 表75.32 JSON フォーマット設定オプション

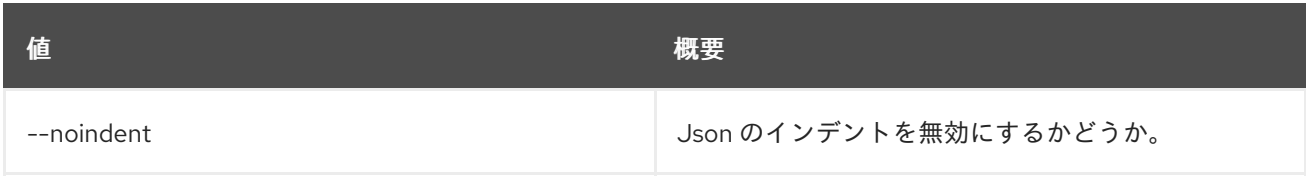

#### 表75.33 シェルフォーマット設定オプション

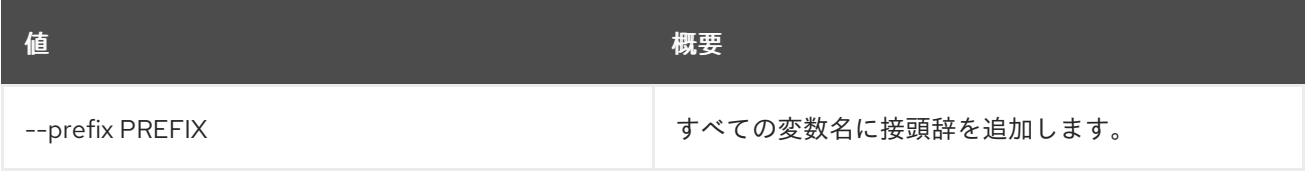

#### 表75.34 テーブルフォーマット設定オプション

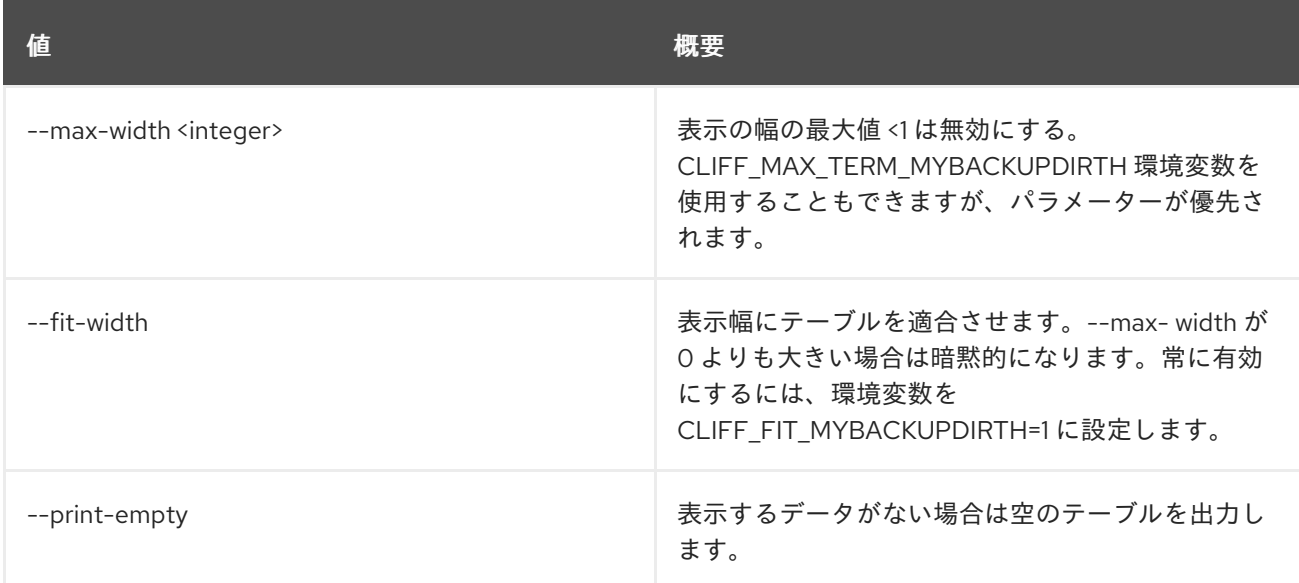

## 75.9. SUBNET POOL UNSET

サブネットプール属性の設定を解除します。

## 使用方法

```
openstack subnet pool unset [-h] [--tag <tag> | --all-tag]
         <subnet-pool>
```
#### 表75.35 位置引数

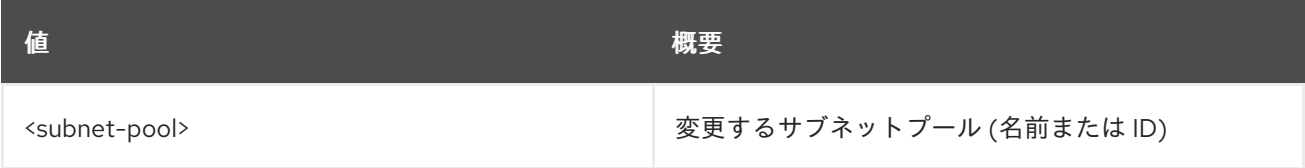

#### 表75.36 コマンド引数

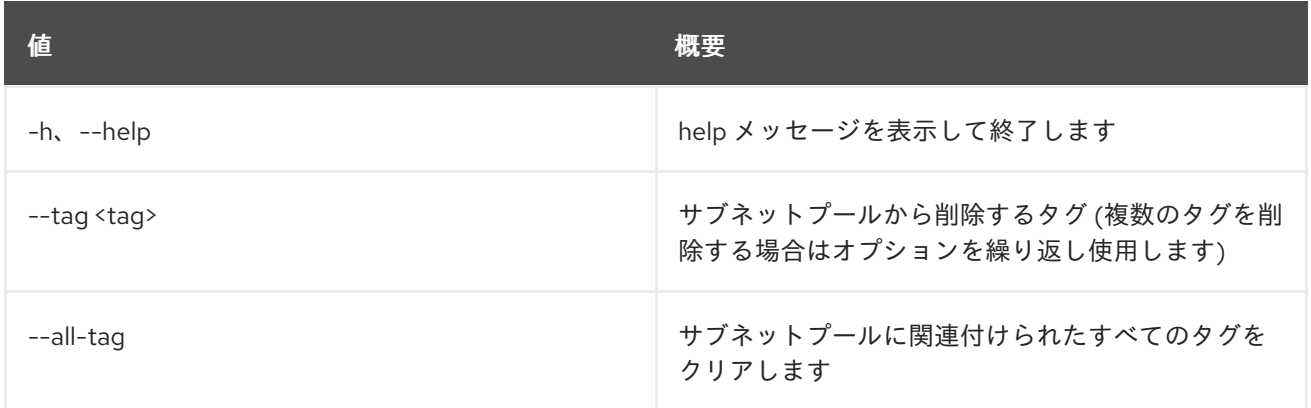

## 75.10. SUBNET SET

サブネットの属性を設定します。

### 使用方法

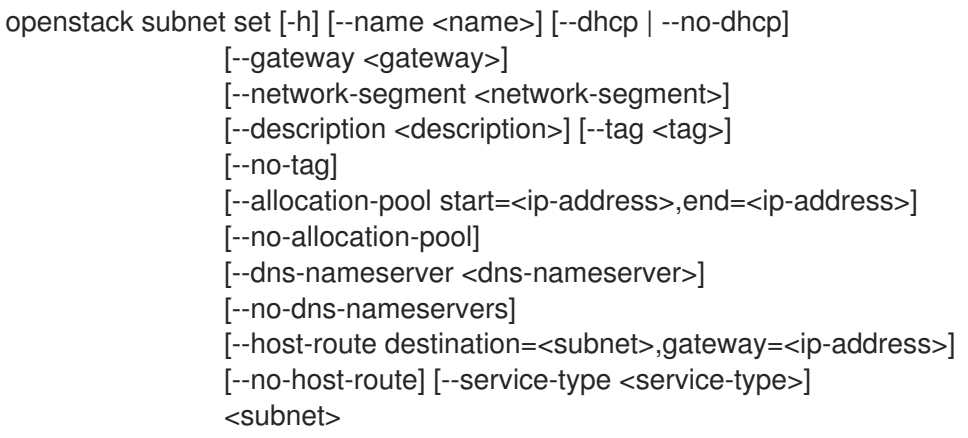

## 表75.37 位置引数

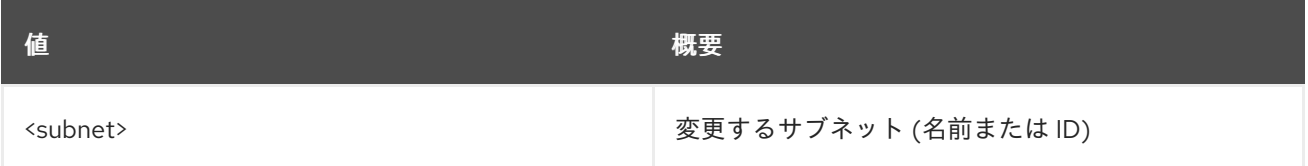

## 表75.38 コマンド引数

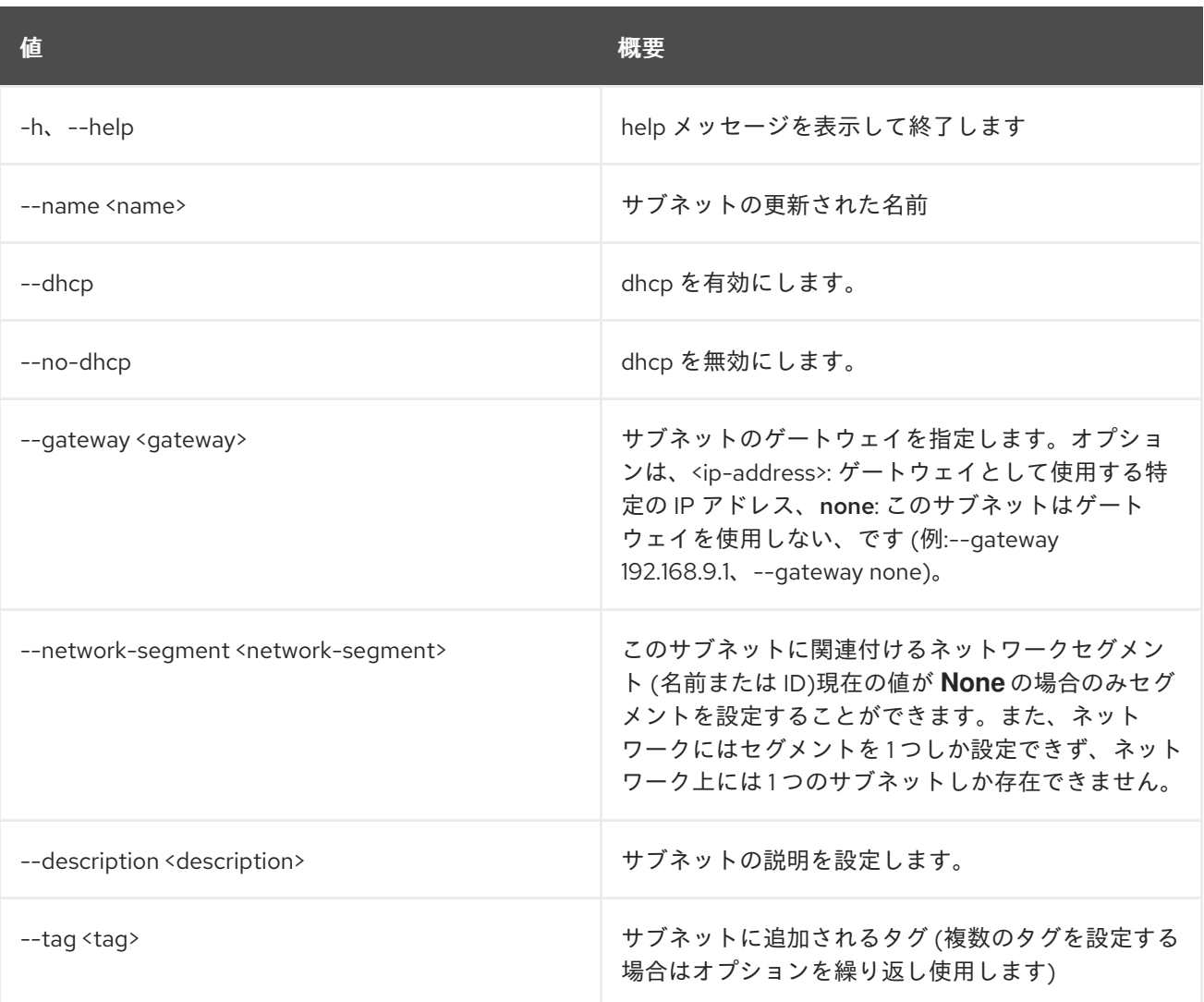

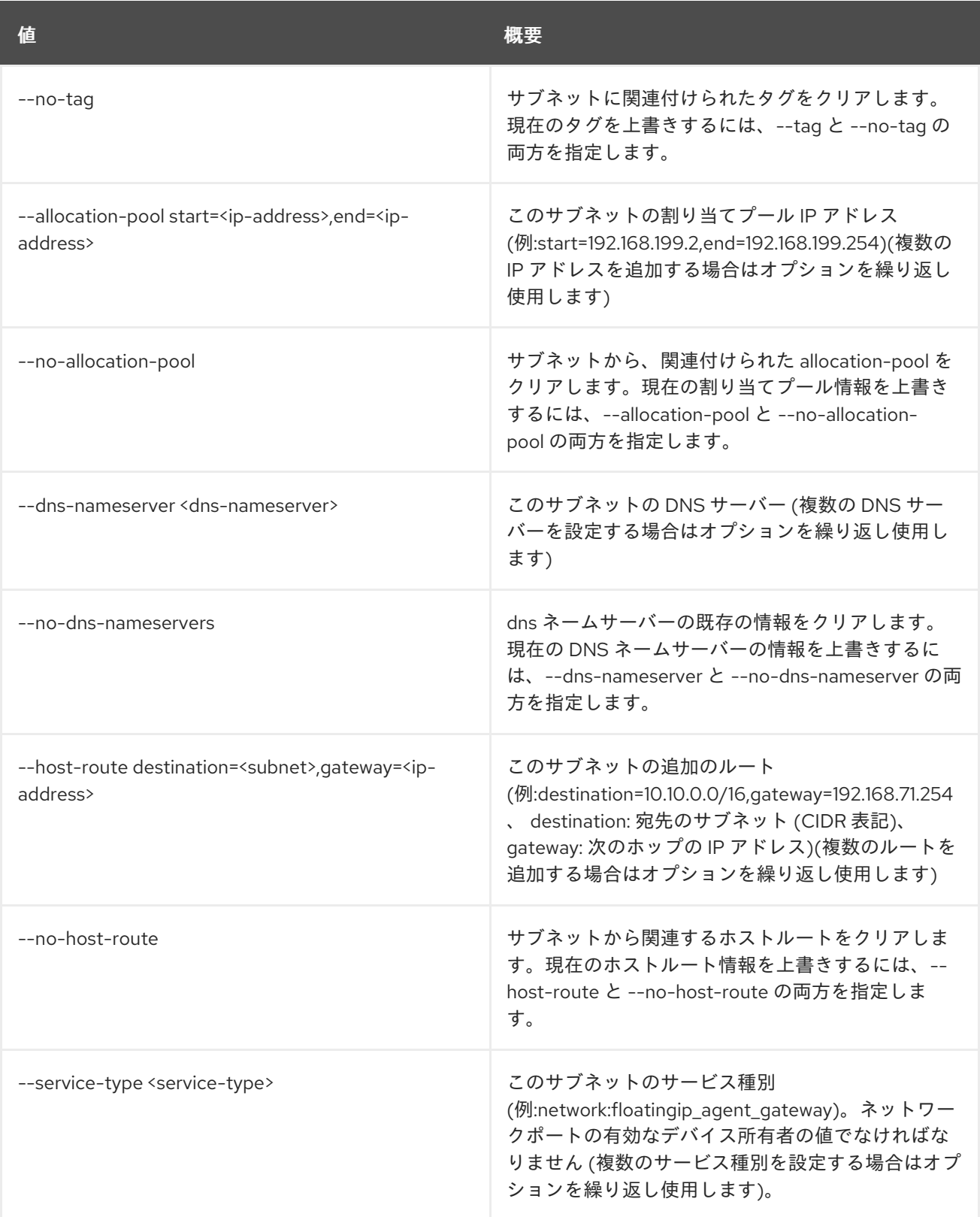

# 75.11. SUBNET SHOW

サブネットの詳細を表示します。

## 使用方法

openstack subnet show [-h] [-f {json,shell,table,value,yaml}] [-c COLUMN] [--noindent] [--prefix PREFIX] [--max-width <integer>] [--fit-width]

#### [--print-empty] <subnet>

## 表75.39 位置引数

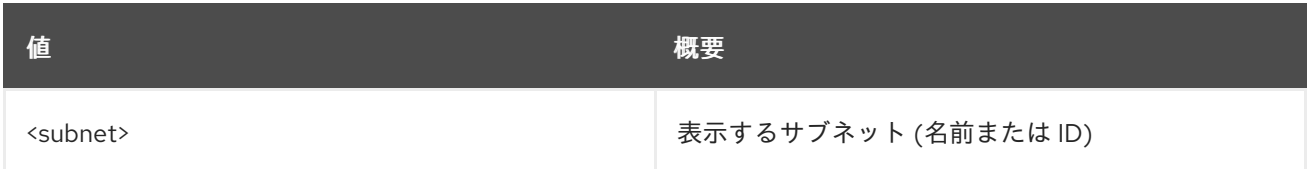

#### 表75.40 コマンド引数

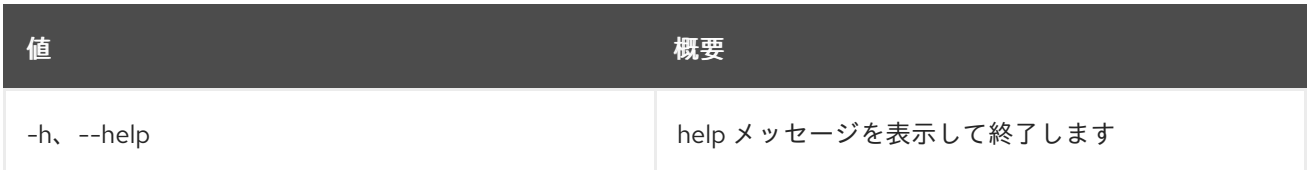

## 表75.41 出力フォーマット設定オプション

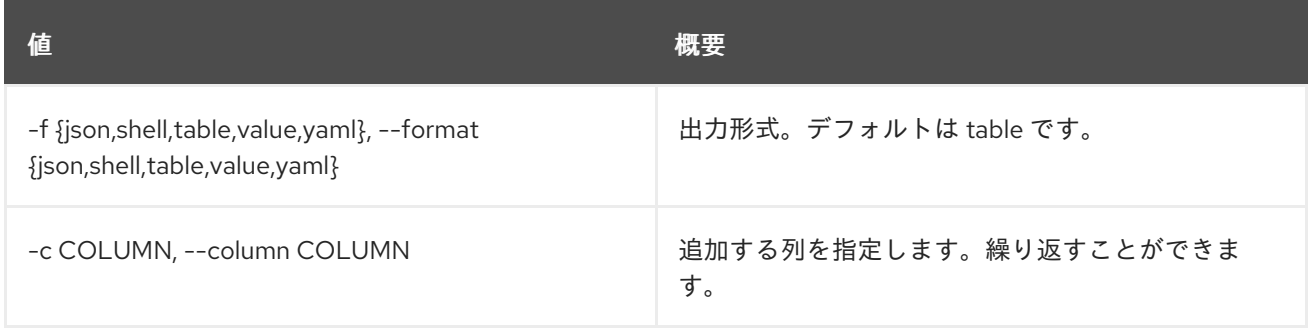

#### 表75.42 JSON フォーマット設定オプション

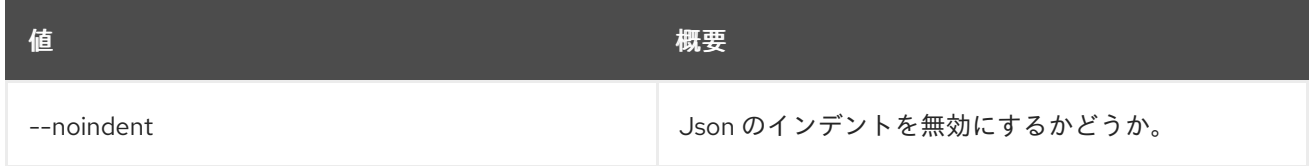

#### 表75.43 シェルフォーマット設定オプション

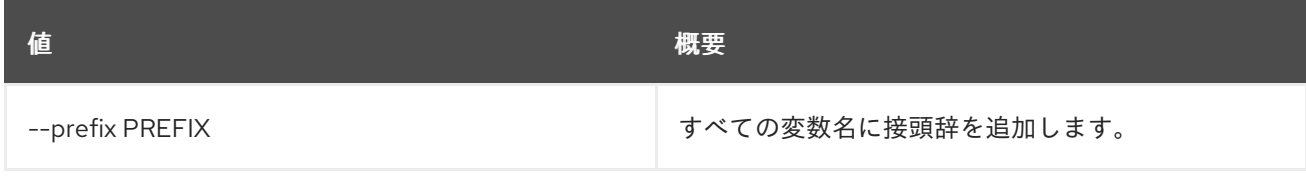

## 表75.44 テーブルフォーマット設定オプション

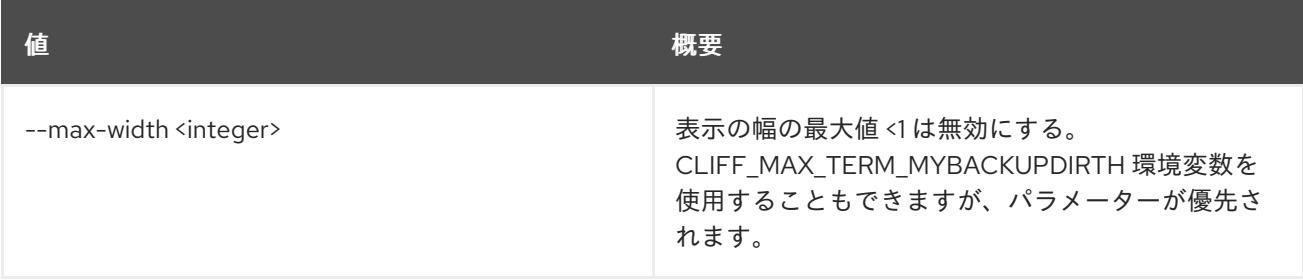

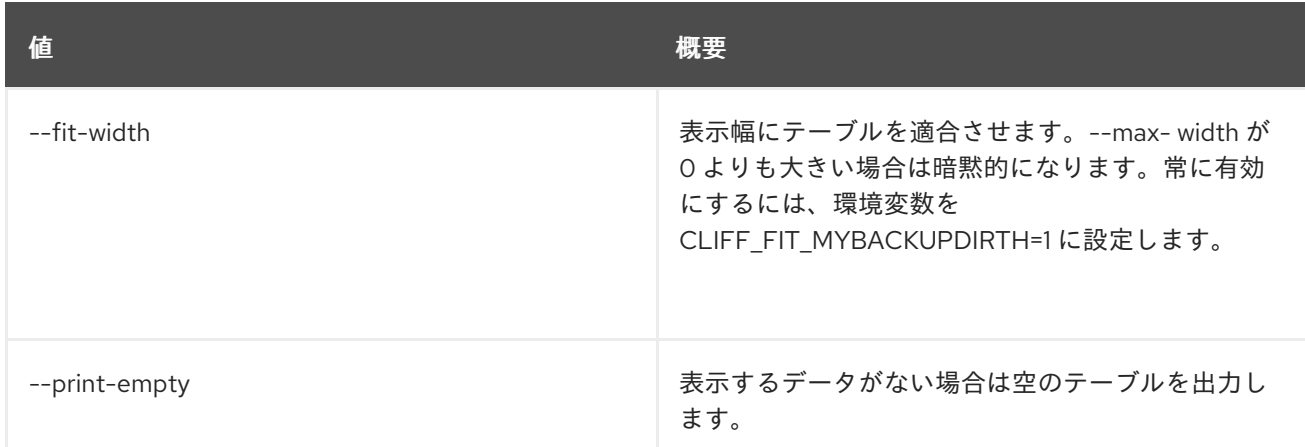

# 75.12. SUBNET UNSET

サブネット属性の設定を解除します。

## 使用方法

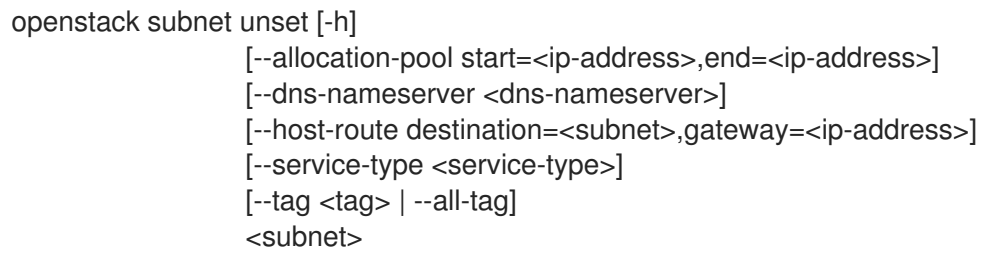

#### 表75.45 位置引数

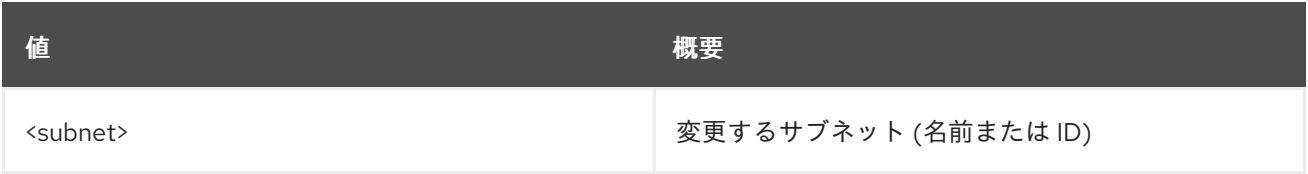

## 表75.46 コマンド引数

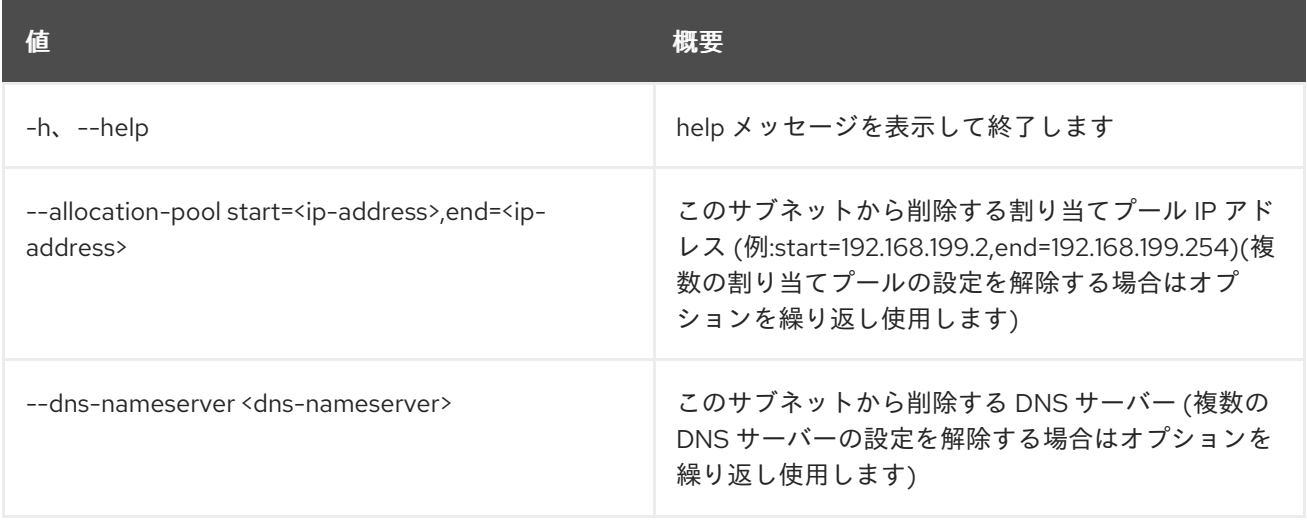

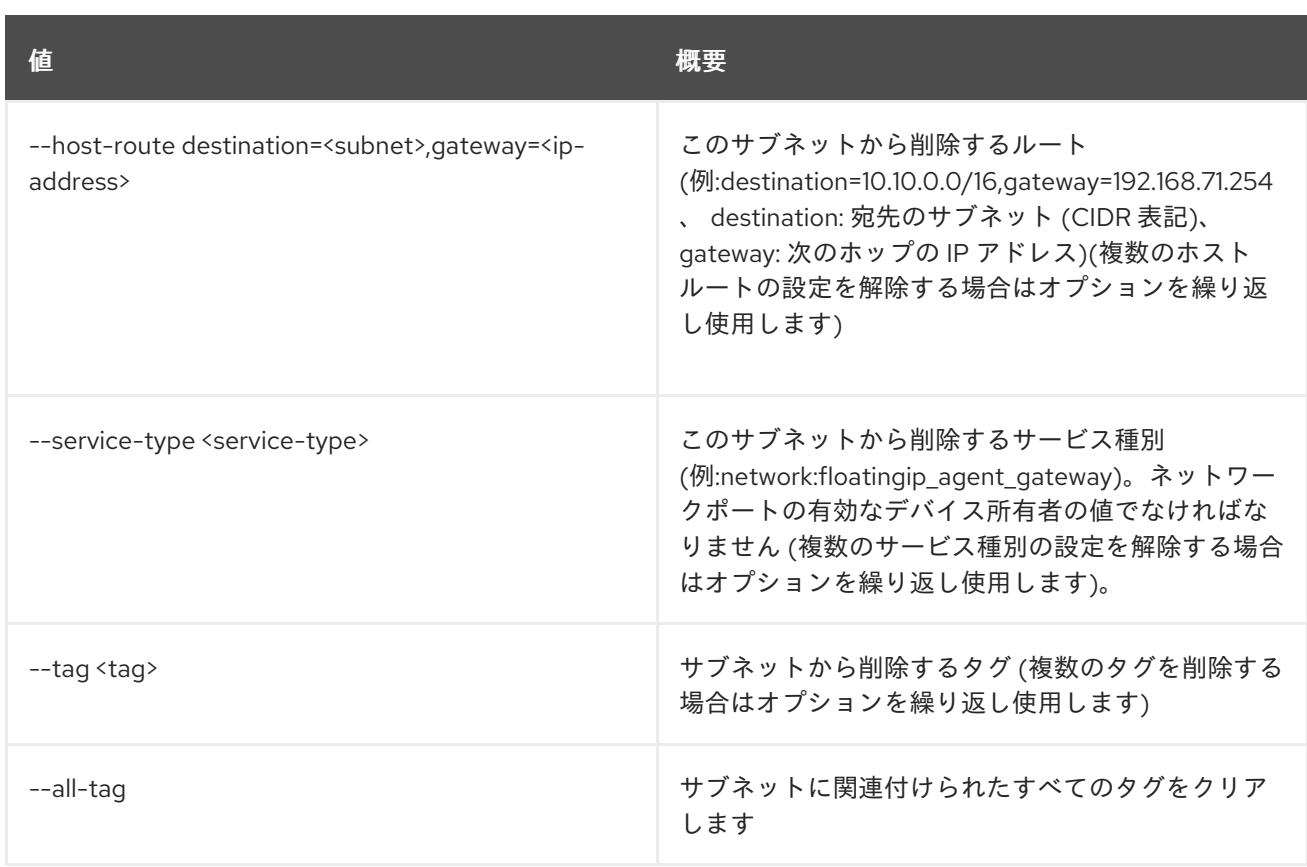

# 第76章 TASK

本章では、**task** コマンドに含まれるコマンドについて説明します。

## 76.1. TASK EXECUTION LIST

## 全タスクをリスト表示します。

## 使用方法

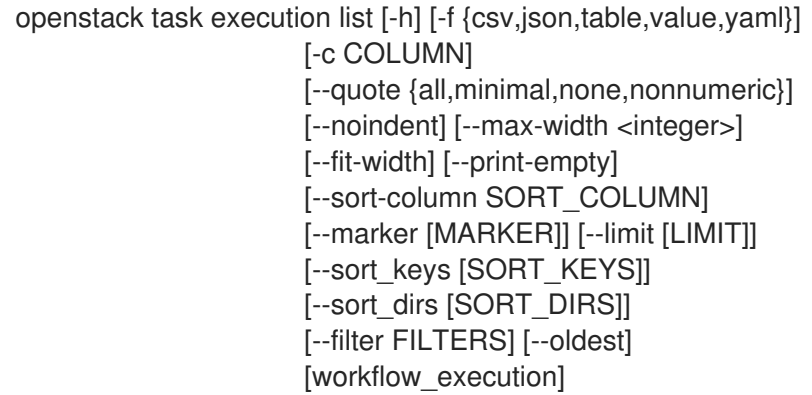

#### 表76.1 位置引数

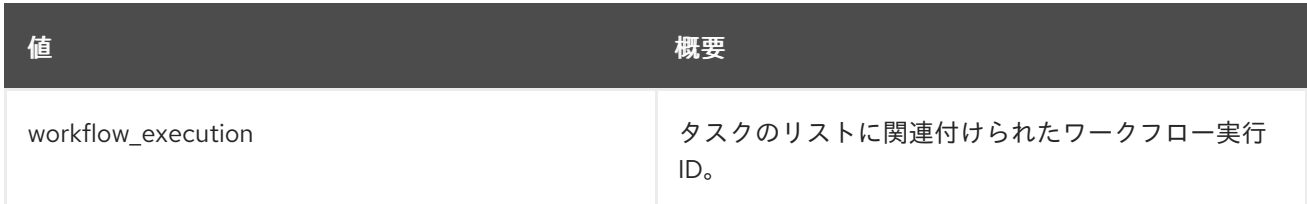

## 表76.2 コマンド引数

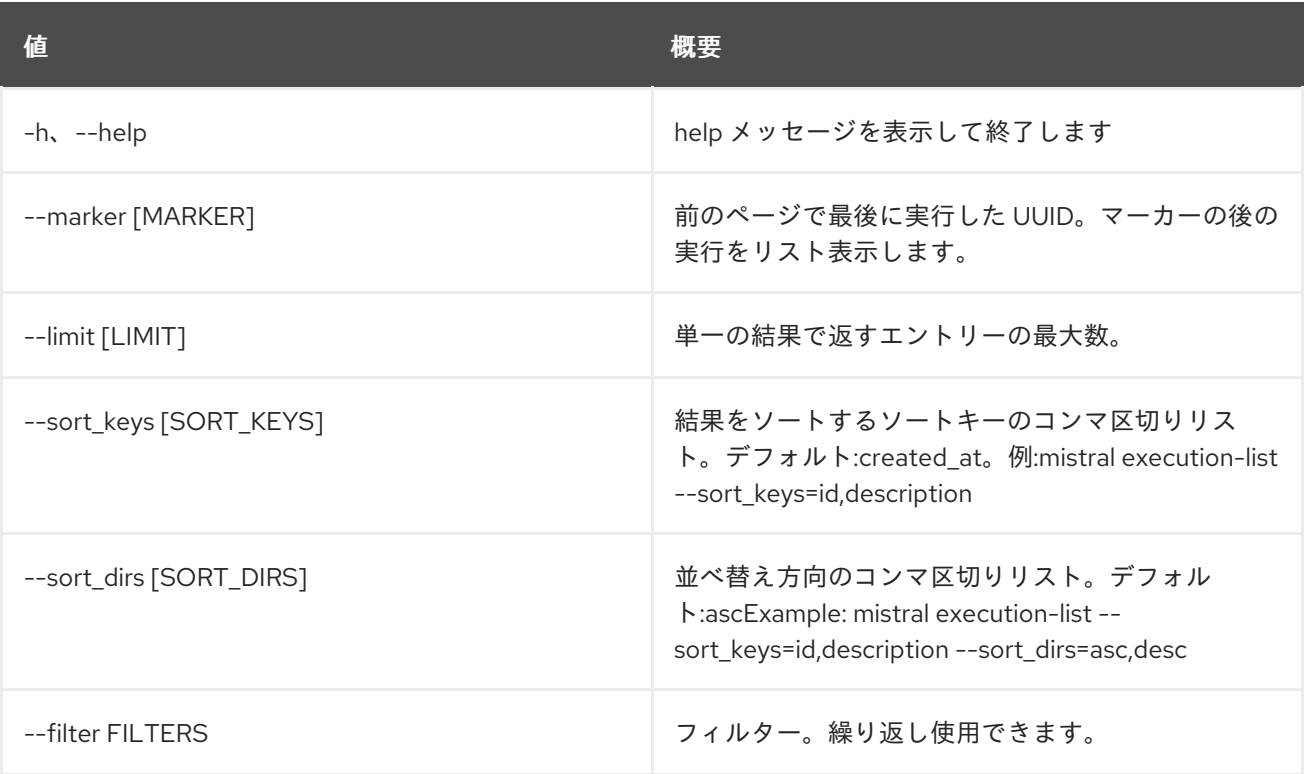

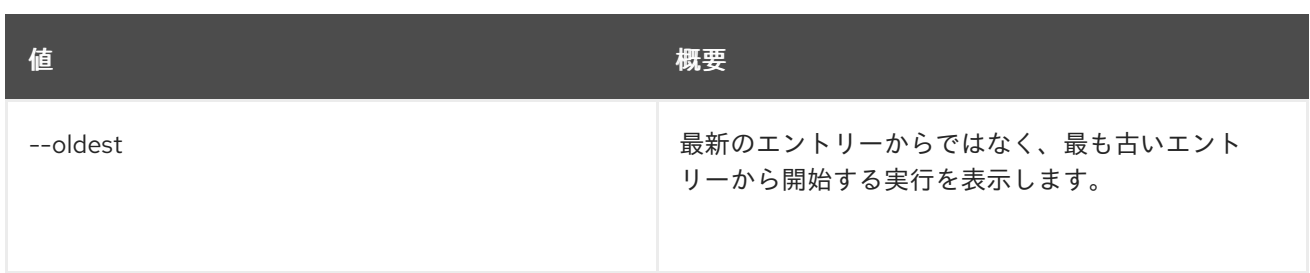

## 表76.3 出力フォーマット設定オプション

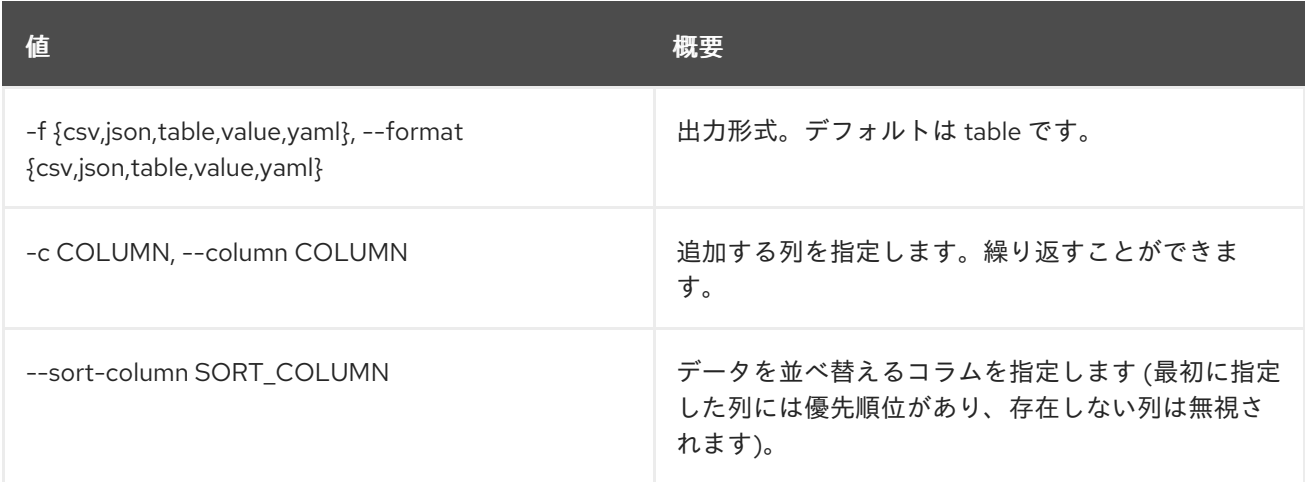

## 表76.4 CSV フォーマット設定オプション

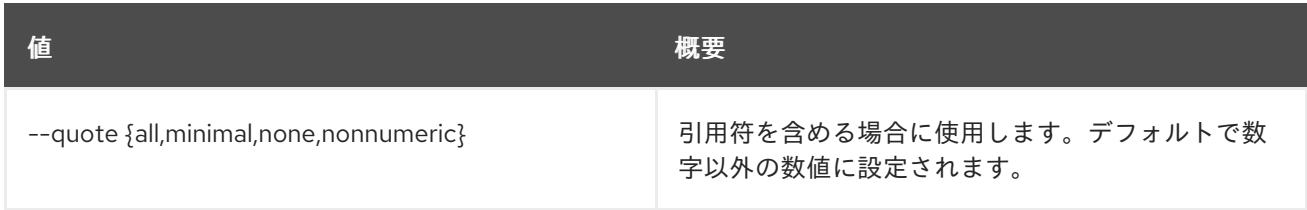

## 表76.5 JSON フォーマット設定オプション

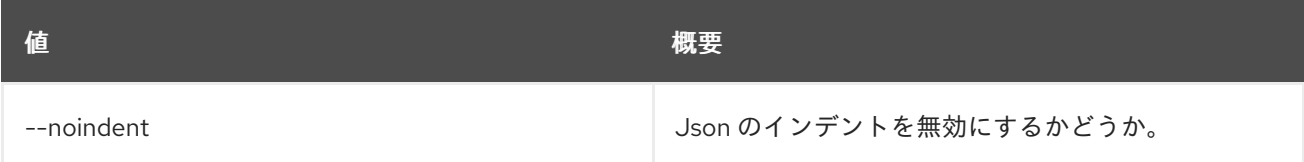

## 表76.6 テーブルフォーマット設定オプション

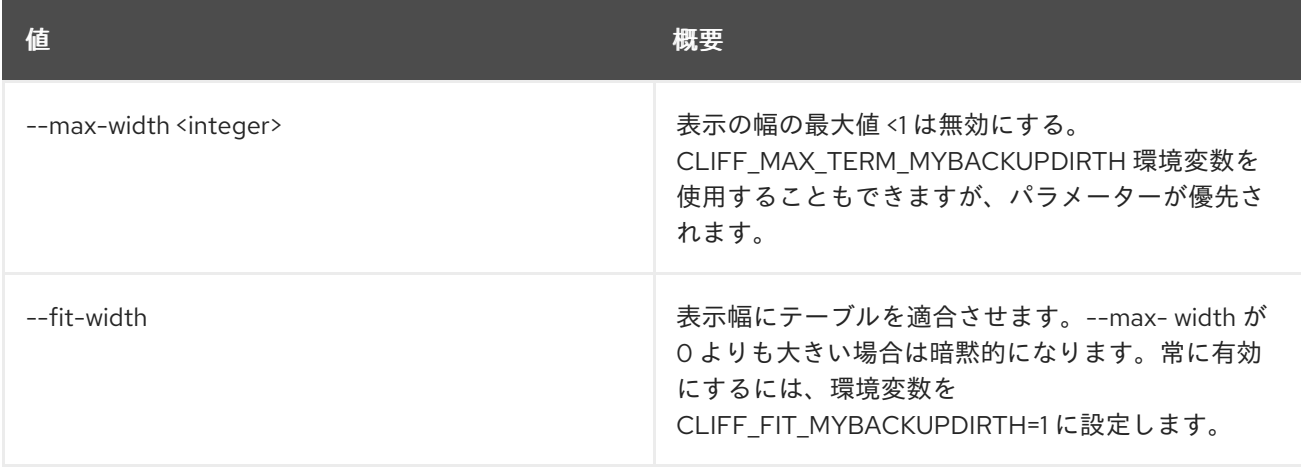

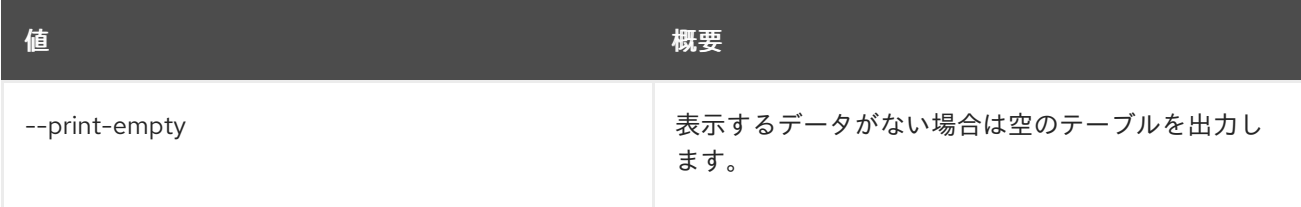

# 76.2. TASK EXECUTION PUBLISHED SHOW

タスクが公開した変数を表示します。

## 使用方法

openstack task execution published show [-h] id

## 表76.7 位置引数

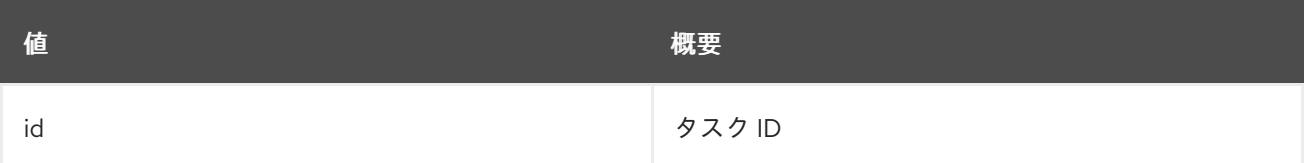

#### 表76.8 コマンド引数

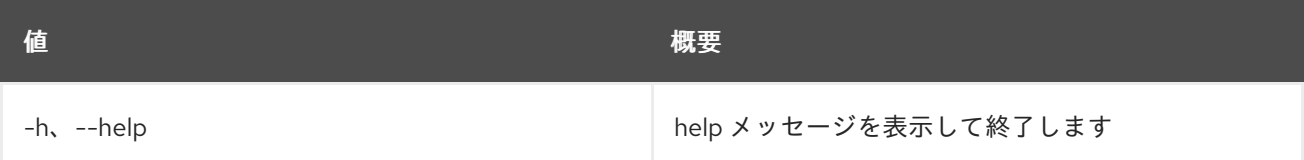

## 76.3. TASK EXECUTION RERUN

既存タスクを再度実行します。

## 使用方法

openstack task execution rerun [-h] [-f {json,shell,table,value,yaml}] [-c COLUMN] [--noindent] [--prefix PREFIX] [--max-width <integer>] [--fit-width] [--print-empty] [--resume] [-e ENV] id

#### 表76.9 位置引数

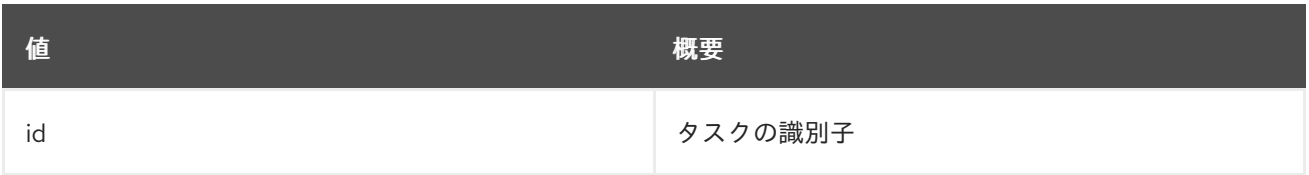

#### 表76.10 コマンド引数

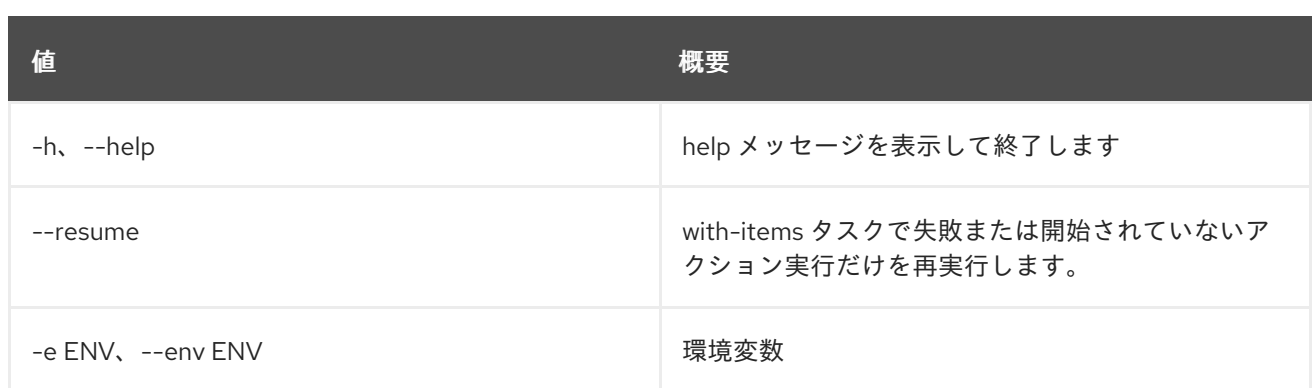

## 表76.11 出力フォーマット設定オプション

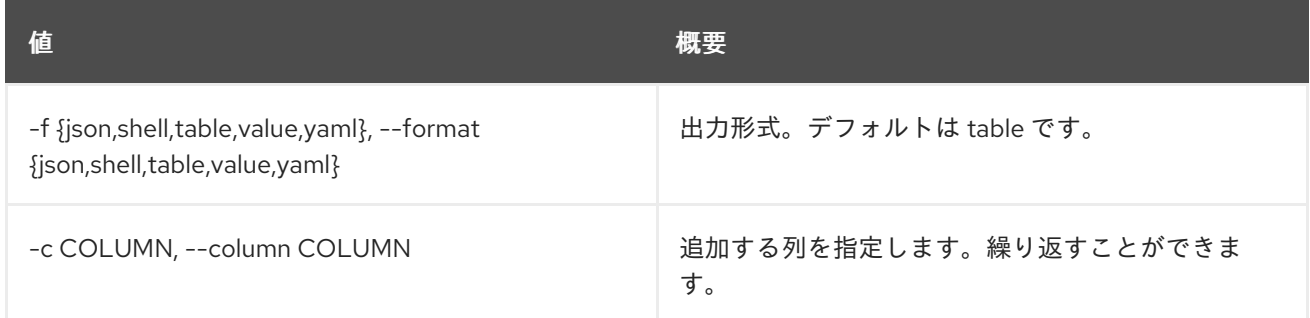

#### 表76.12 JSON フォーマット設定オプション

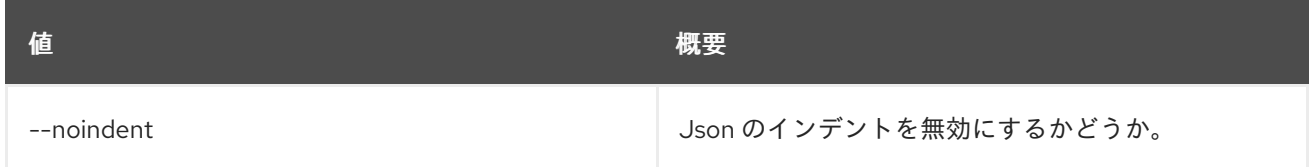

#### 表76.13 シェルフォーマット設定オプション

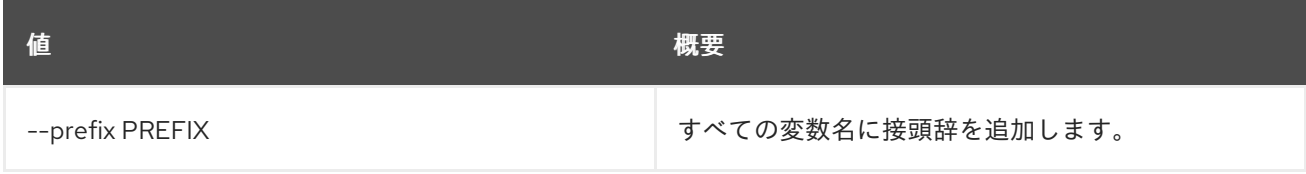

#### 表76.14 テーブルフォーマット設定オプション

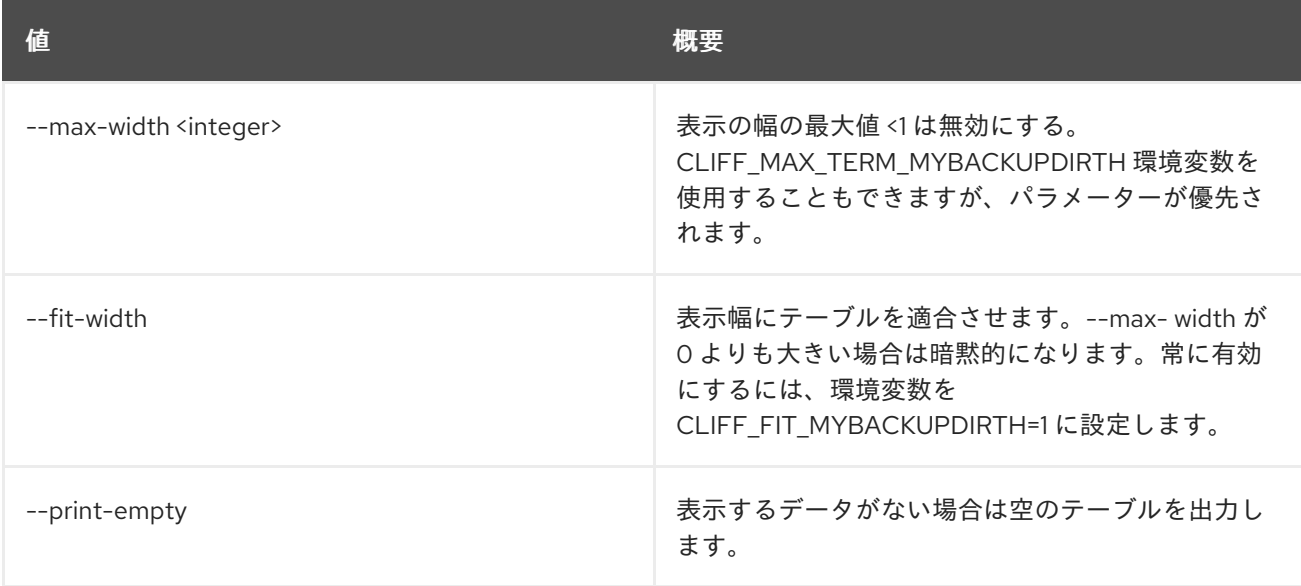

# 76.4. TASK EXECUTION RESULT SHOW

タスクの出力データを表示します。

## 使用方法

openstack task execution result show [-h] id

### 表76.15 位置引数

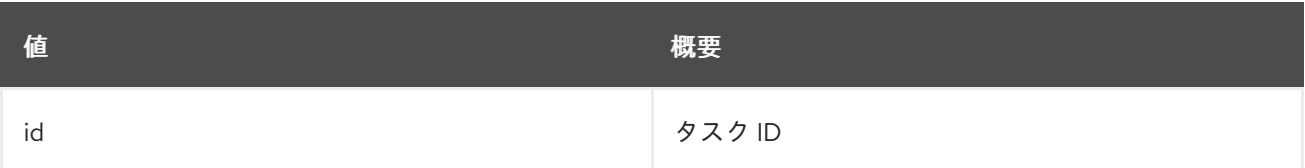

## 表76.16 コマンド引数

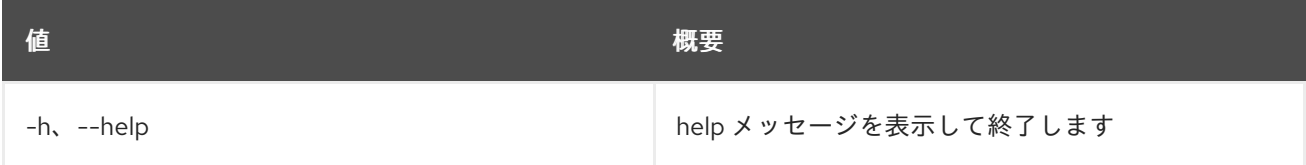

# 76.5. TASK EXECUTION SHOW

特定のタスクを表示します。

## 使用方法

openstack task execution show [-h] [-f {json,shell,table,value,yaml}] [-c COLUMN] [--noindent] [--prefix PREFIX] [--max-width <integer>] [--fit-width] [--print-empty] task

## 表76.17 位置引数

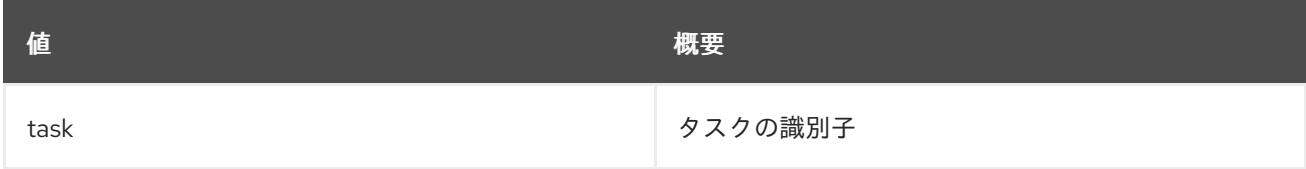

## 表76.18 コマンド引数

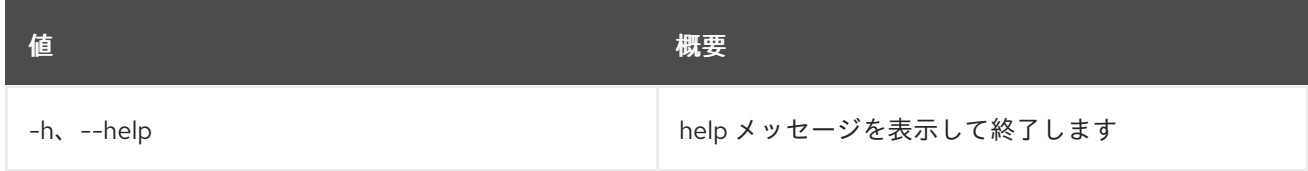

表76.19 出力フォーマット設定オプション

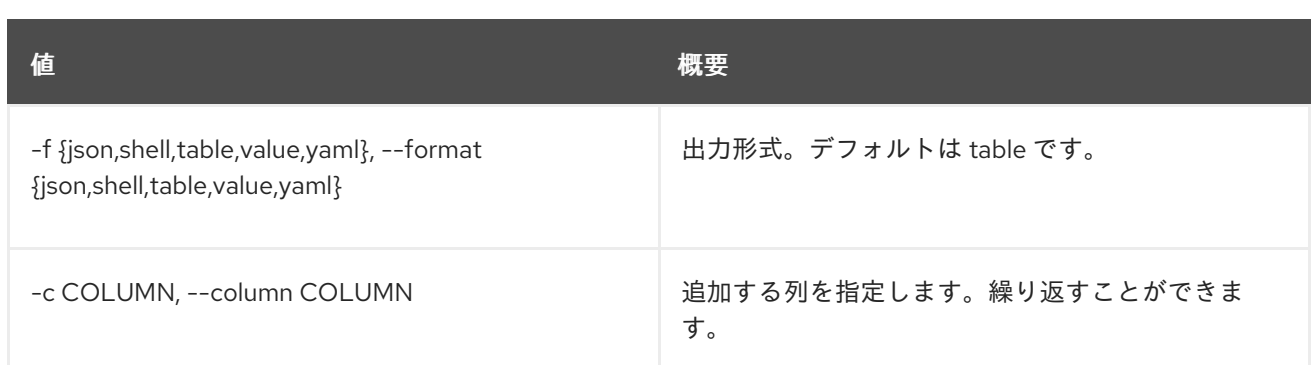

## 表76.20 JSON フォーマット設定オプション

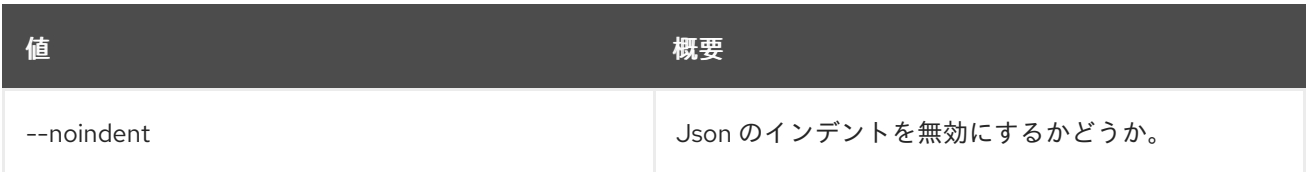

#### 表76.21 シェルフォーマット設定オプション

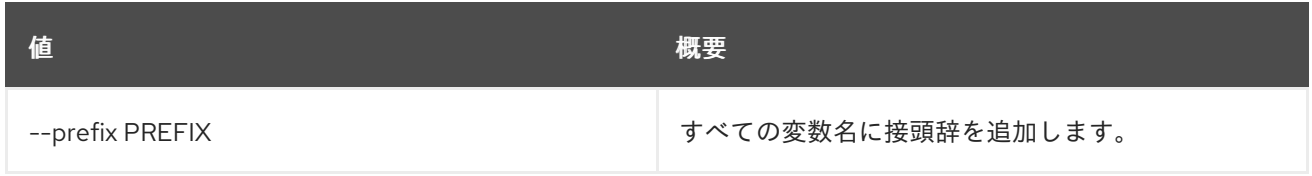

## 表76.22 テーブルフォーマット設定オプション

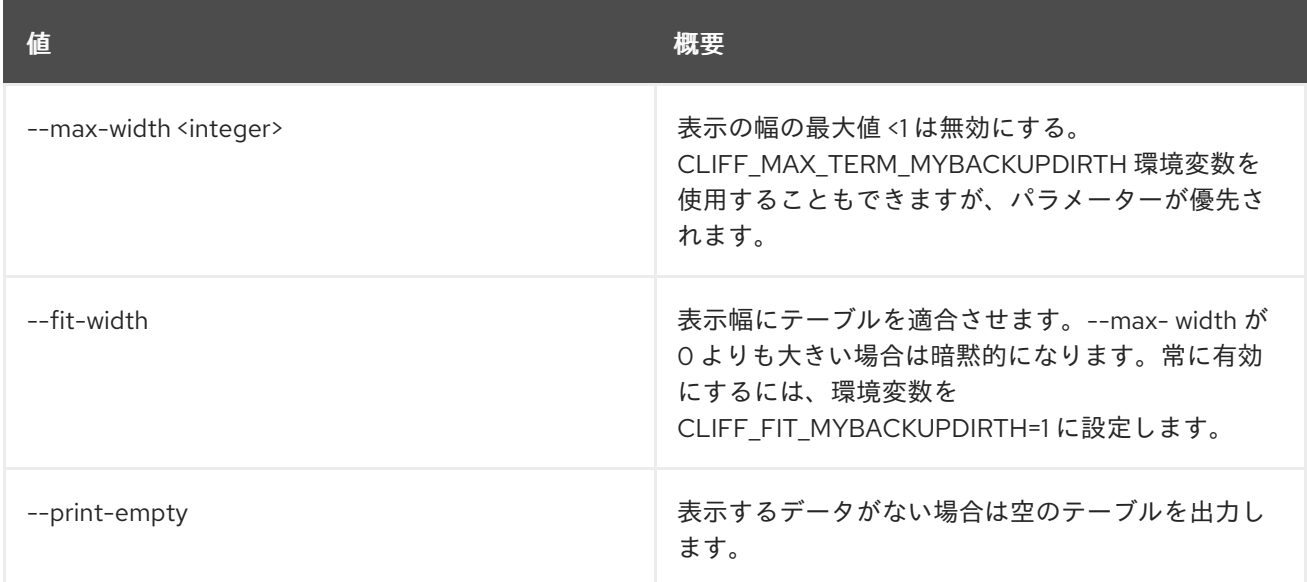

# 第77章 TLD

本章では、**tld** コマンドに含まれるコマンドについて説明します。

## 77.1. TLD CREATE

新規 tld を作成します。

## 使用方法

openstack tld create [-h] [-f {json,shell,table,value,yaml}] [-c COLUMN] [--noindent] [--prefix PREFIX] [--max-width <integer>] [--fit-width] [--print-empty] --name NAME [--description DESCRIPTION] [--all-projects] [--edit-managed] [--sudo-project-id SUDO\_PROJECT\_ID]

#### 表77.1 コマンド引数

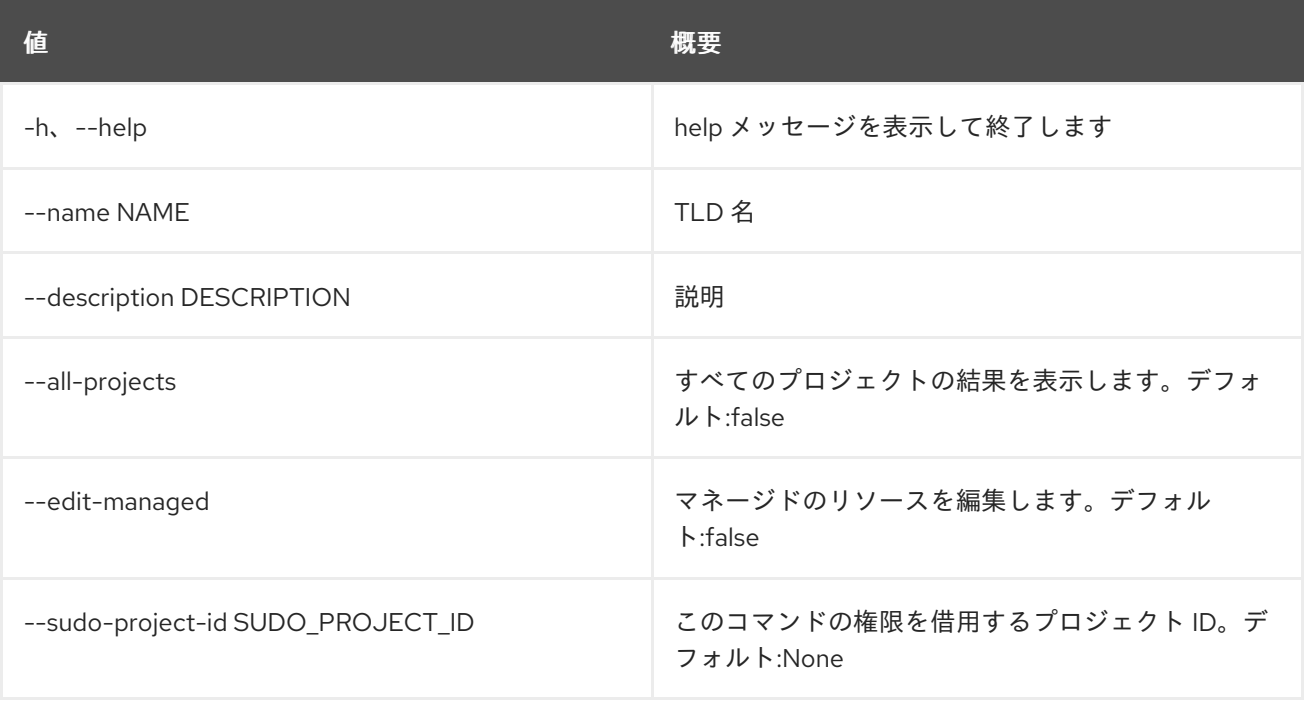

#### 表77.2 出力フォーマット設定オプション

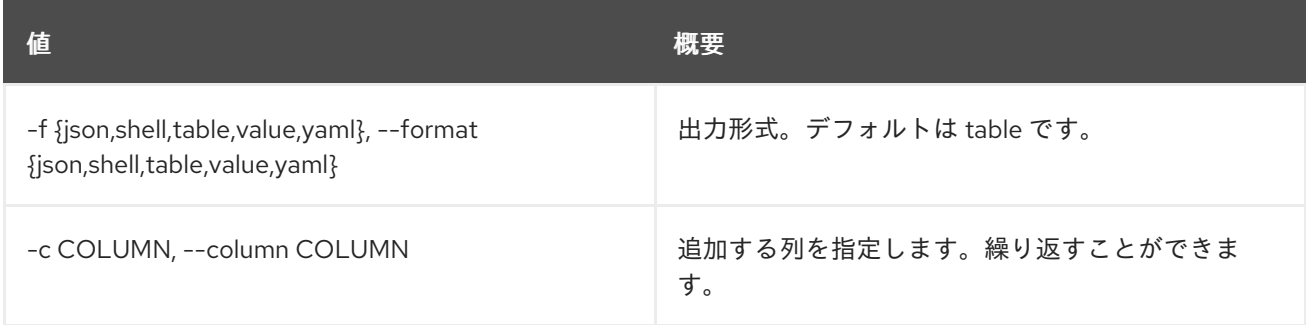

#### 表77.3 JSON フォーマット設定オプション

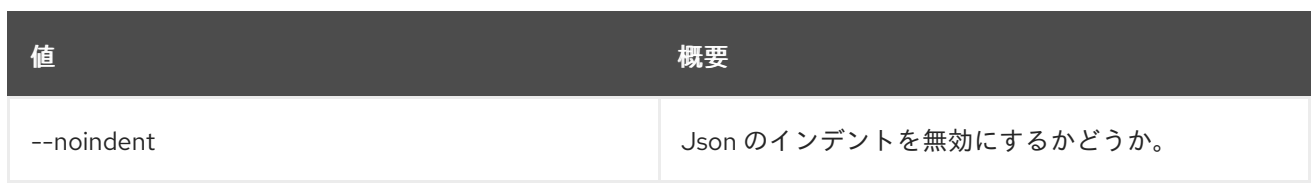

#### 表77.4 シェルフォーマット設定オプション

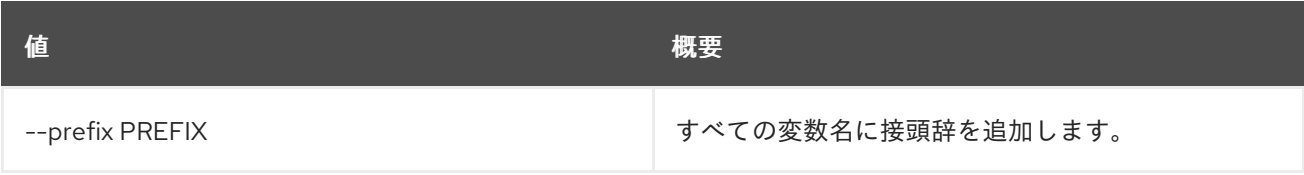

## 表77.5 テーブルフォーマット設定オプション

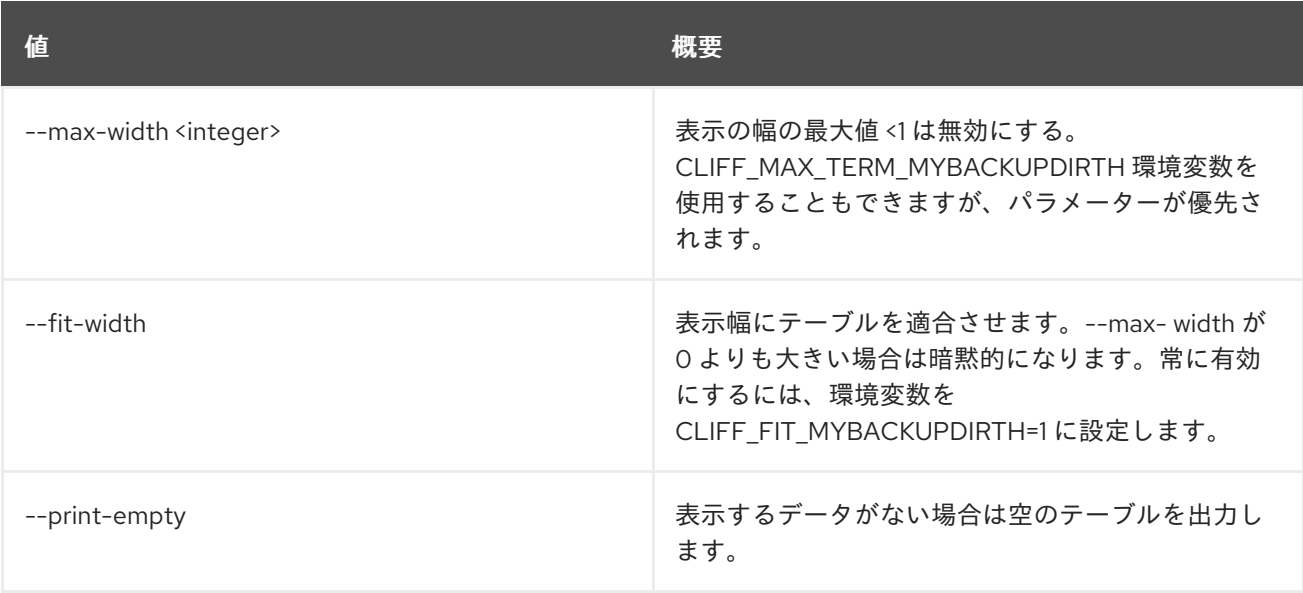

# 77.2. TLD DELETE

tld を削除します。

## 使用方法

openstack tld delete [-h] [--all-projects] [--edit-managed] [--sudo-project-id SUDO\_PROJECT\_ID] id

#### 表77.6 位置引数

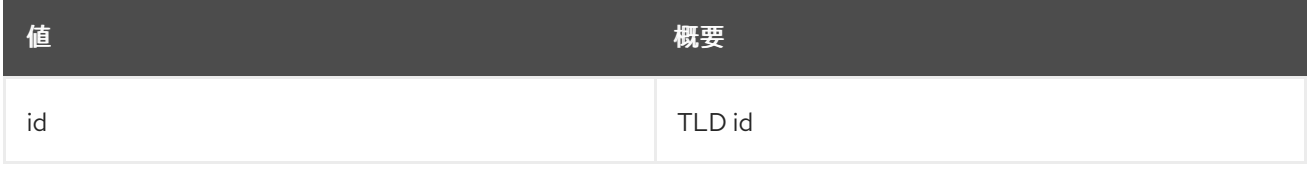

## 表77.7 コマンド引数

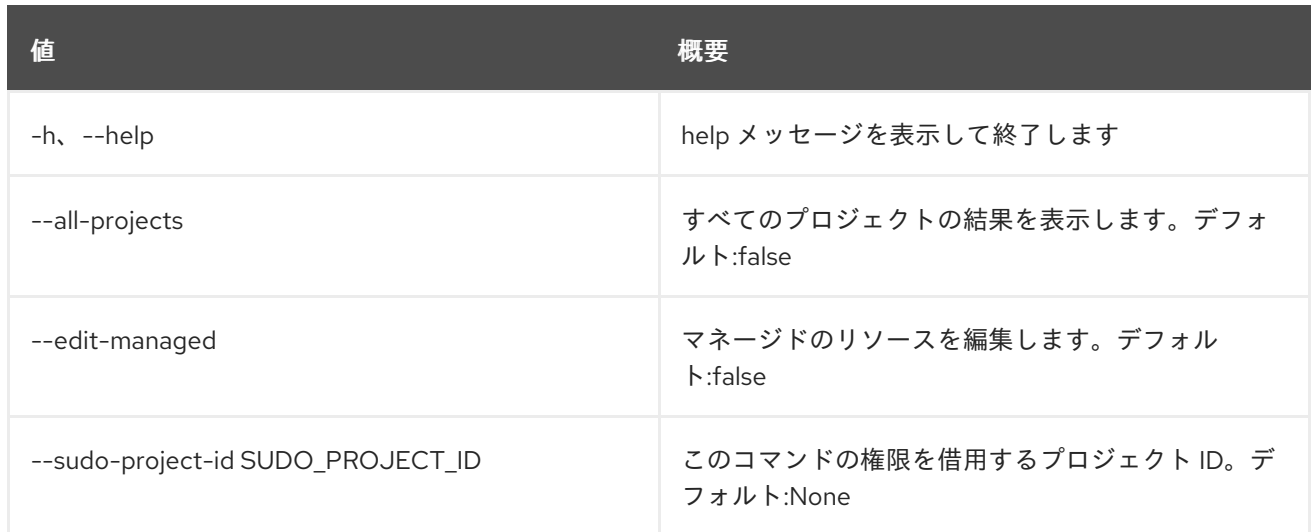

# 77.3. TLD LIST

tld をリスト表示します。

## 使用方法

openstack tld list [-h] [-f {csv,json,table,value,yaml}] [-c COLUMN] [--quote {all,minimal,none,nonnumeric}] [--noindent] [--max-width <integer>] [--fit-width] [--print-empty] [--sort-column SORT\_COLUMN] [--name NAME] [--description DESCRIPTION] [--all-projects] [--edit-managed] [--sudo-project-id SUDO\_PROJECT\_ID]

## 表77.8 コマンド引数

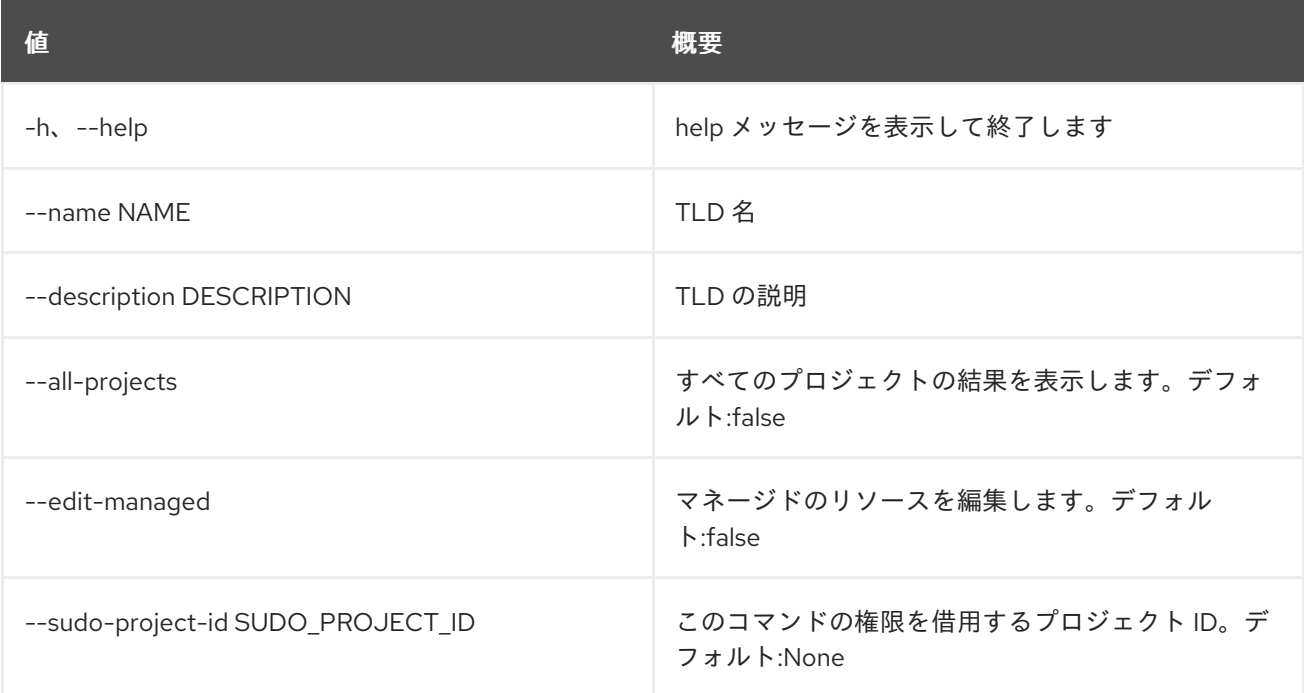

表77.9 出力フォーマット設定オプション

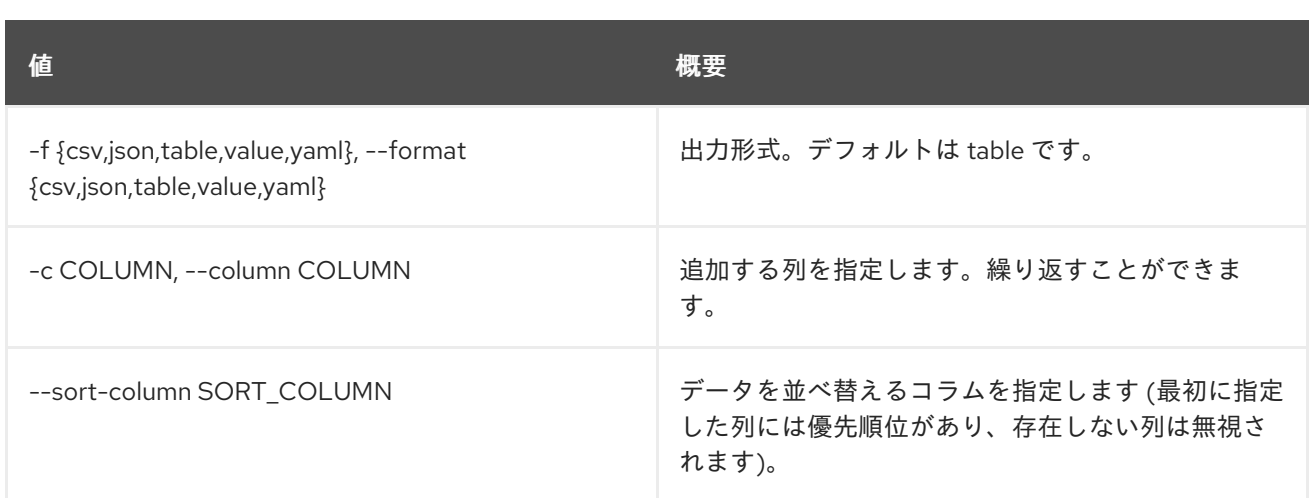

## 表77.10 CSV フォーマット設定オプション

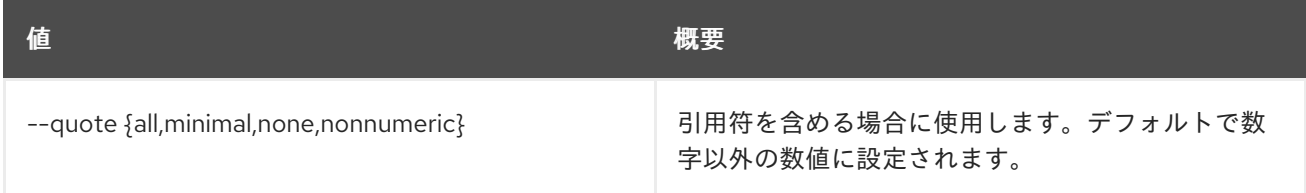

## 表77.11 JSON フォーマット設定オプション

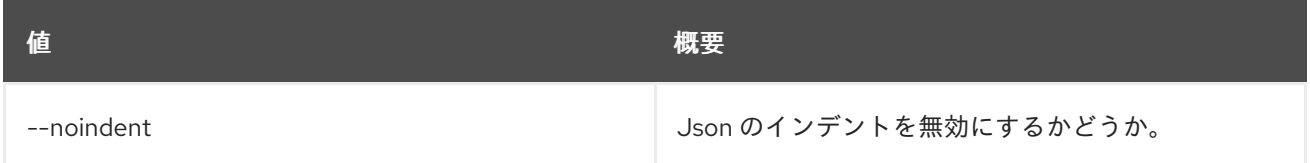

## 表77.12 テーブルフォーマット設定オプション

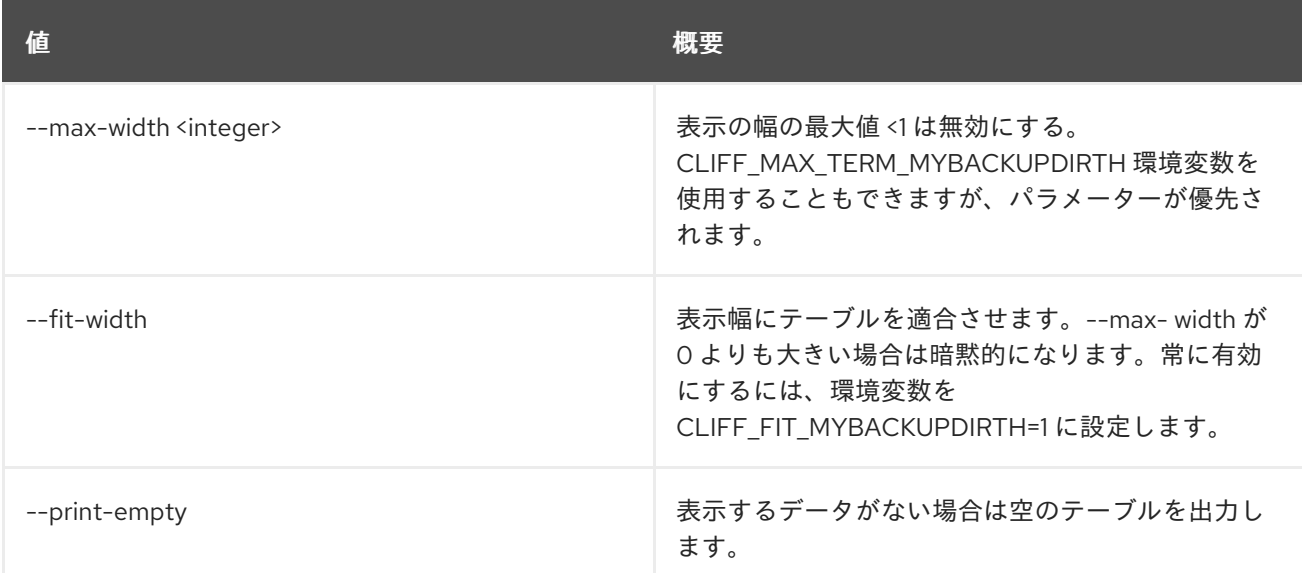

# 77.4. TLD SET

tld の属性を設定します。

## 使用方法

openstack tld set [-h] [-f {json,shell,table,value,yaml}] [-c COLUMN] [--noindent] [--prefix PREFIX] [--max-width <integer>] [--fit-width] [--print-empty] [--name NAME] [--description DESCRIPTION | --no-description] [--all-projects] [--edit-managed] [--sudo-project-id SUDO\_PROJECT\_ID]

id

#### 表77.13 位置引数

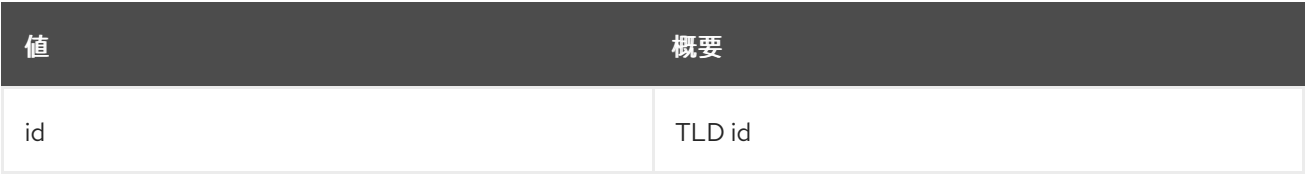

#### 表77.14 コマンド引数

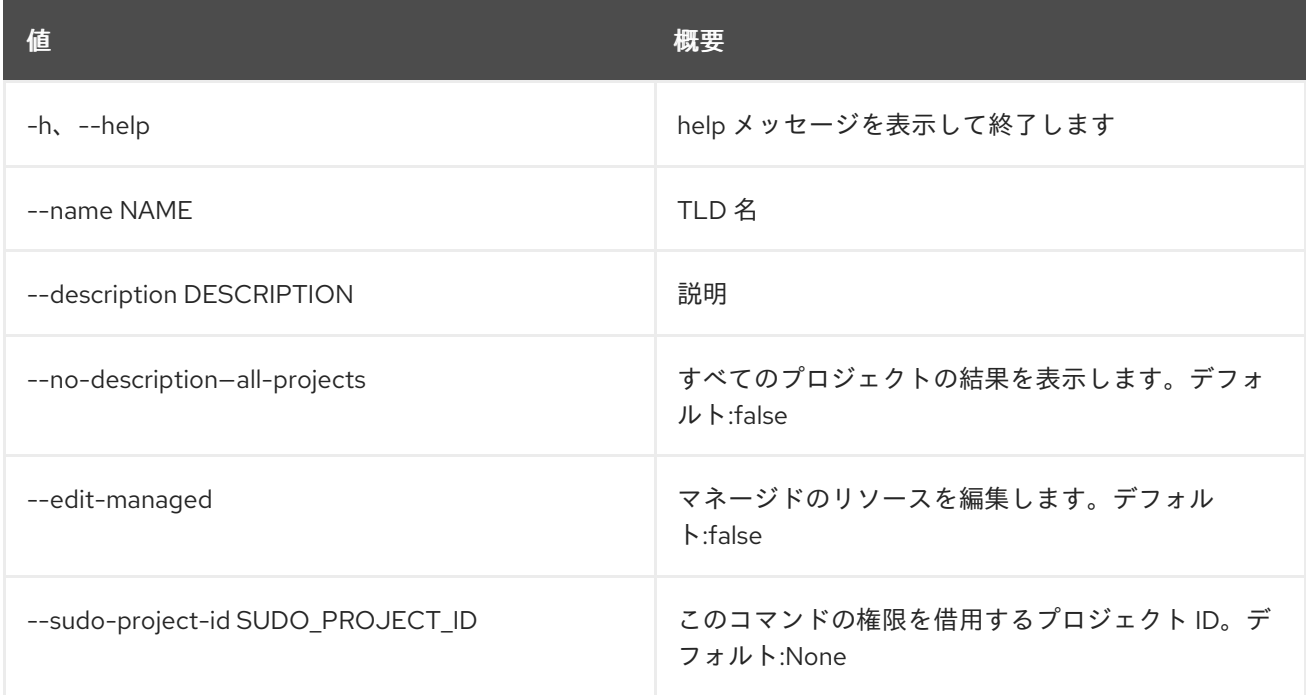

### 表77.15 出力フォーマット設定オプション

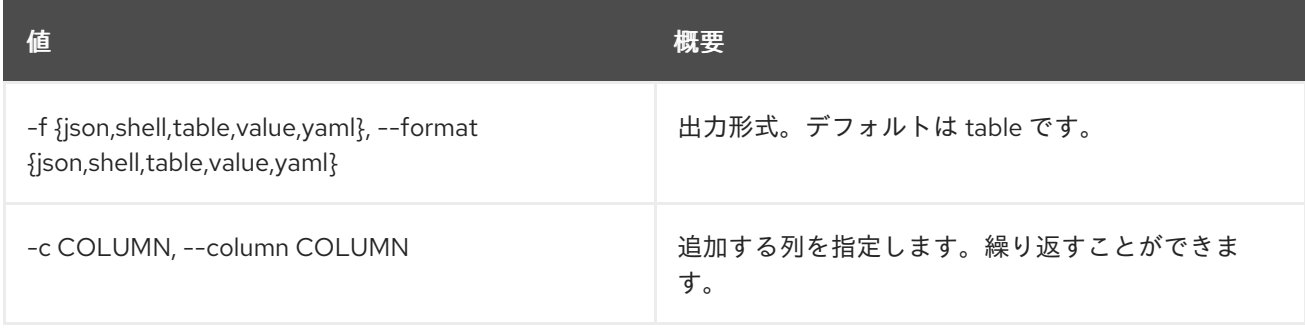

#### 表77.16 JSON フォーマット設定オプション

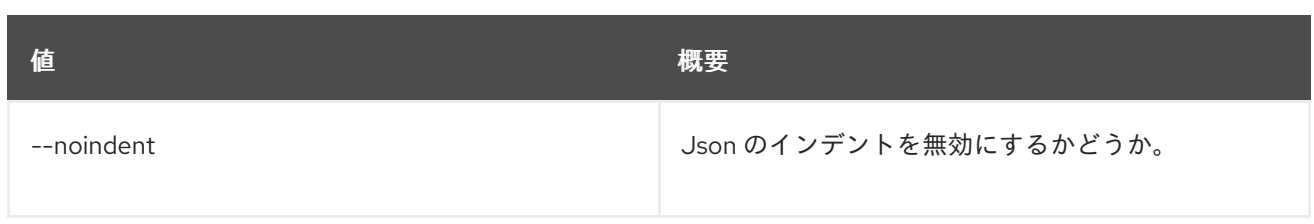

#### 表77.17 シェルフォーマット設定オプション

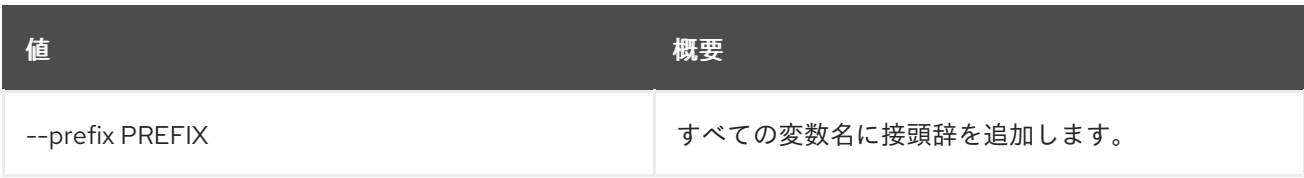

#### 表77.18 テーブルフォーマット設定オプション

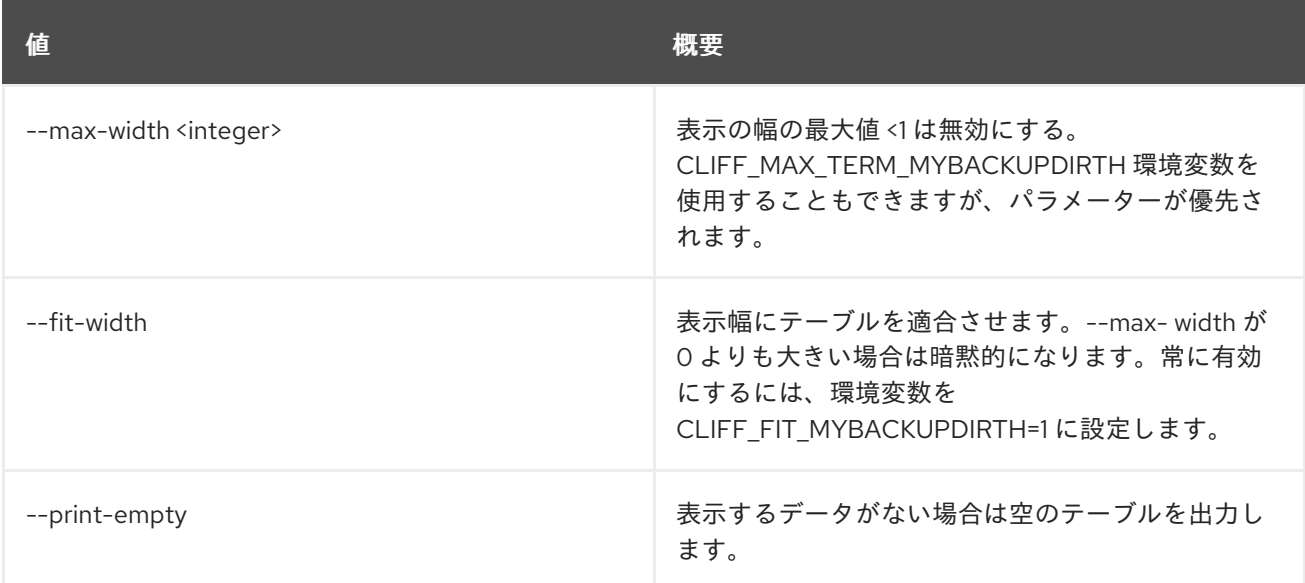

# 77.5. TLD SHOW

tld の詳細を表示します。

## 使用方法

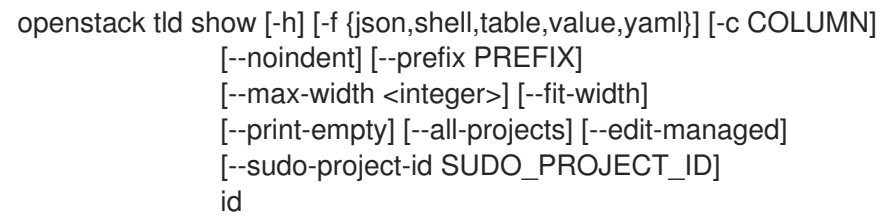

#### 表77.19 位置引数

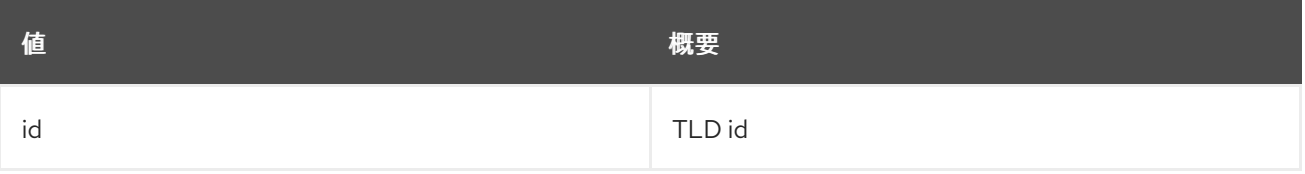

## 表77.20 コマンド引数

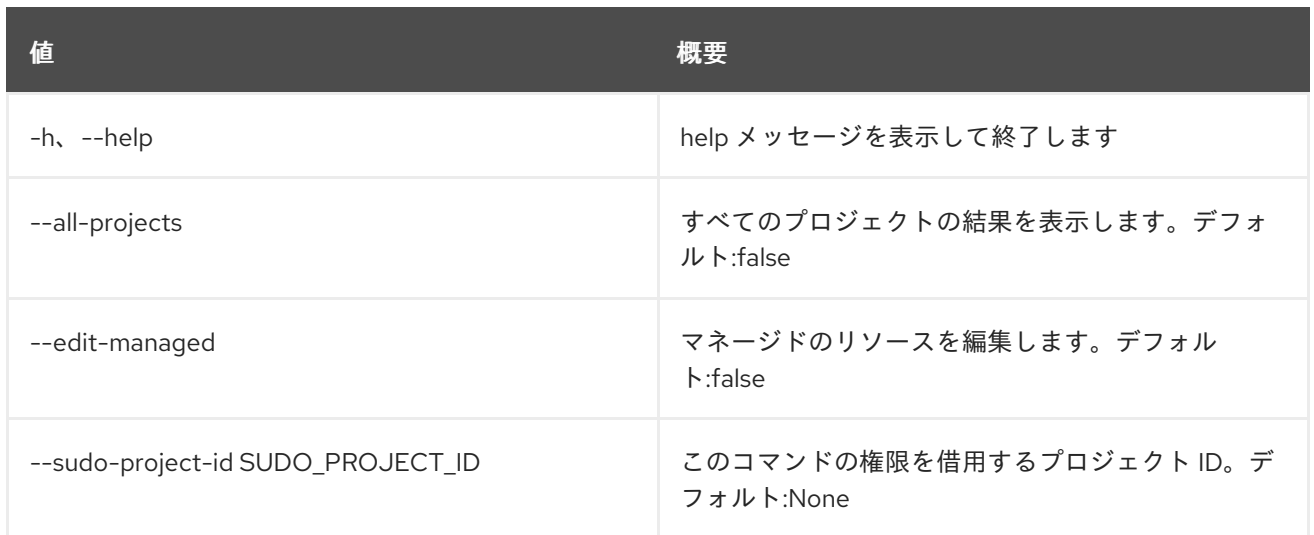

## 表77.21 出力フォーマット設定オプション

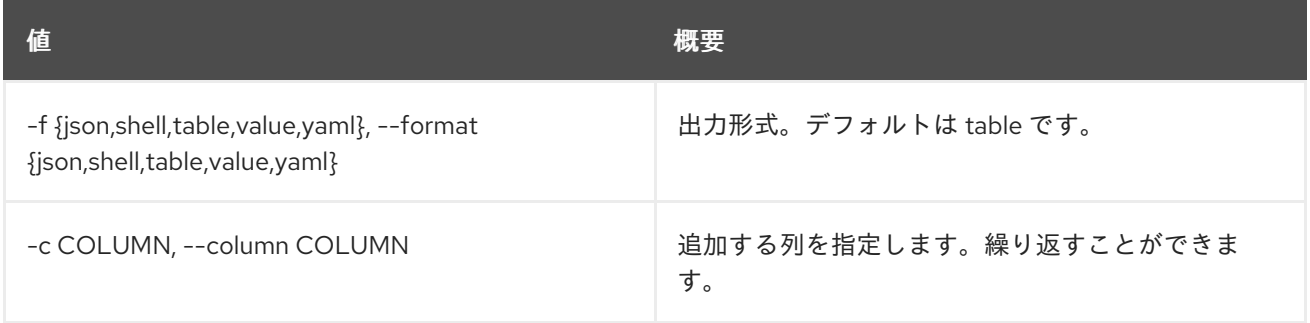

## 表77.22 JSON フォーマット設定オプション

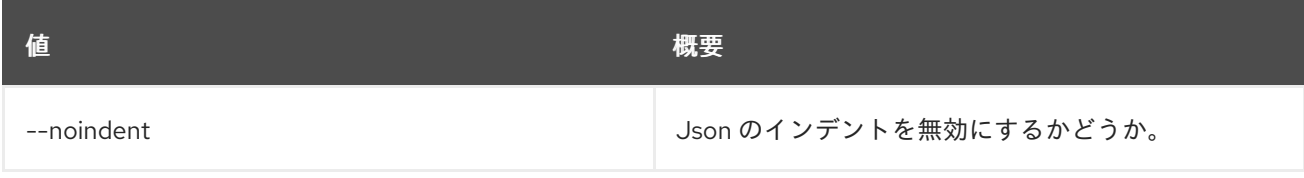

## 表77.23 シェルフォーマット設定オプション

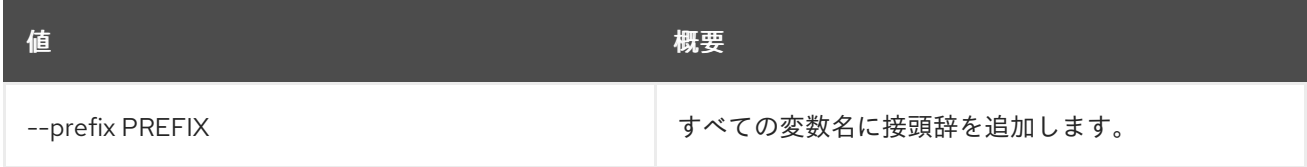

## 表77.24 テーブルフォーマット設定オプション

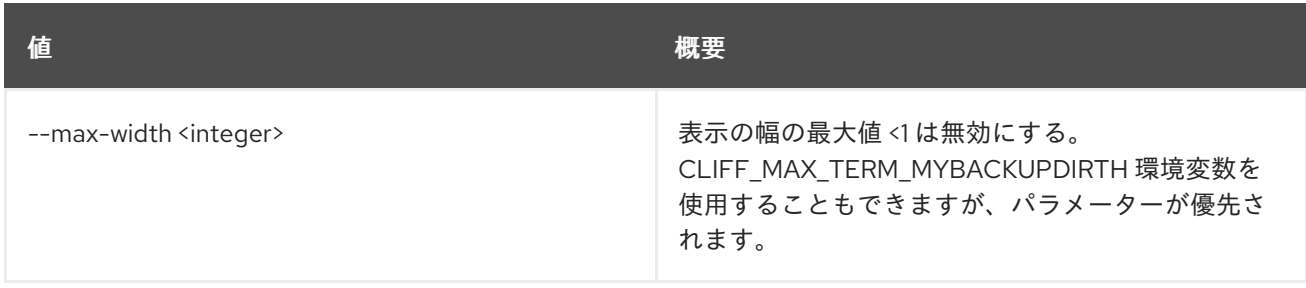

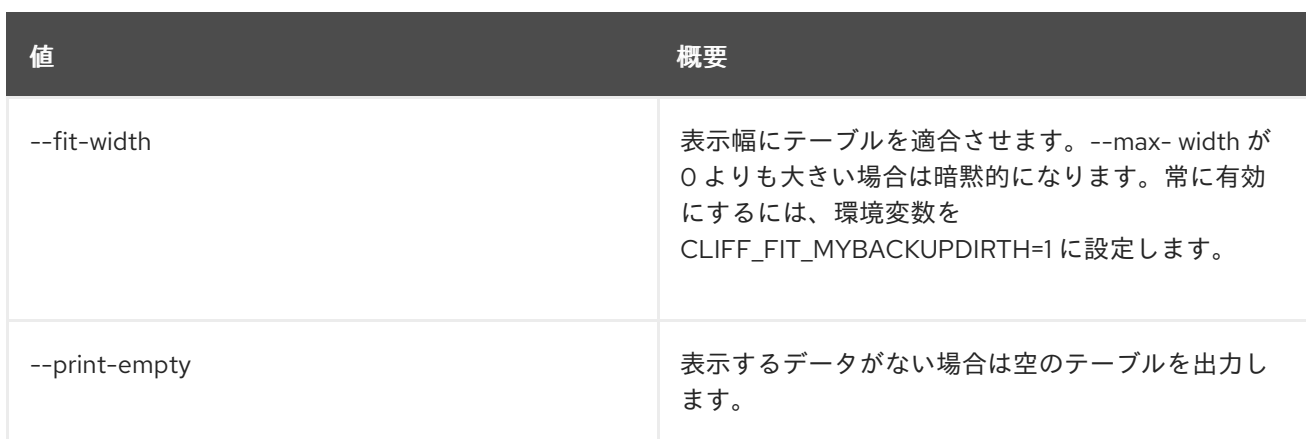

# 第78章 トークン (TOKEN)

本章では、**token** コマンドに含まれるコマンドについて説明します。

## 78.1. TOKEN ISSUE

新しいトークンを発行します。

## 使用方法

openstack token issue [-h] [-f {json,shell,table,value,yaml}] [-c COLUMN] [--noindent] [--prefix PREFIX] [--max-width <integer>] [--fit-width] [--print-empty]

#### 表78.1 コマンド引数

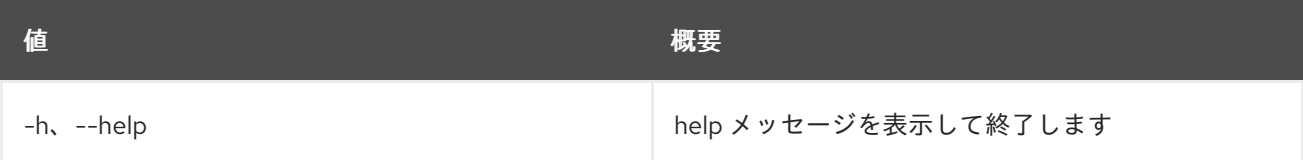

## 表78.2 出力フォーマット設定オプション

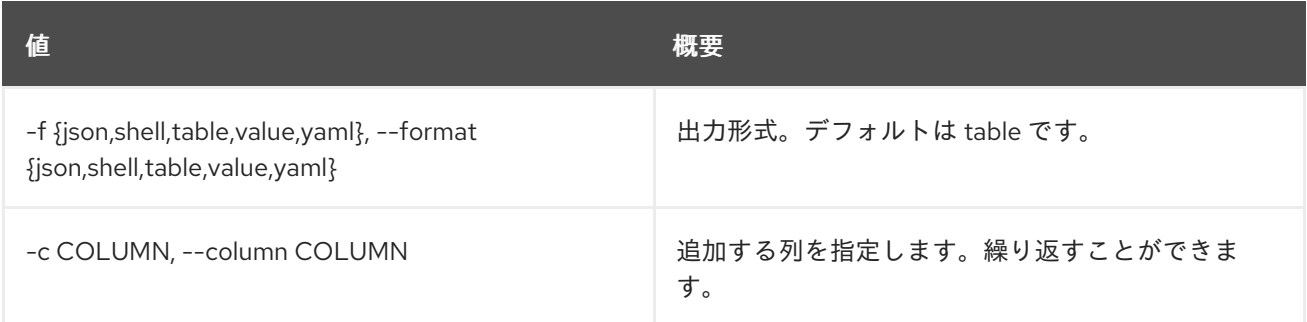

### 表78.3 JSON フォーマット設定オプション

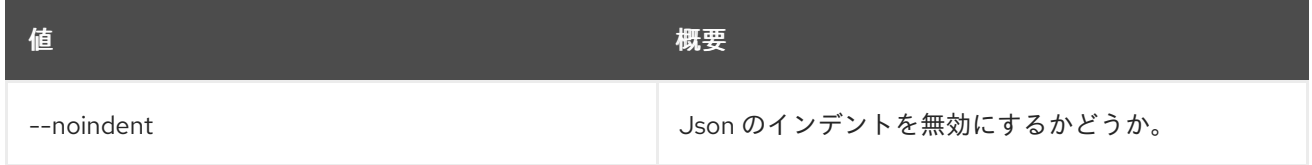

#### 表78.4 シェルフォーマット設定オプション

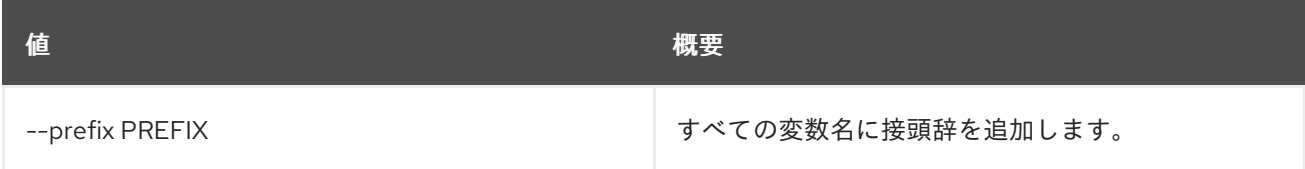

表78.5 テーブルフォーマット設定オプション

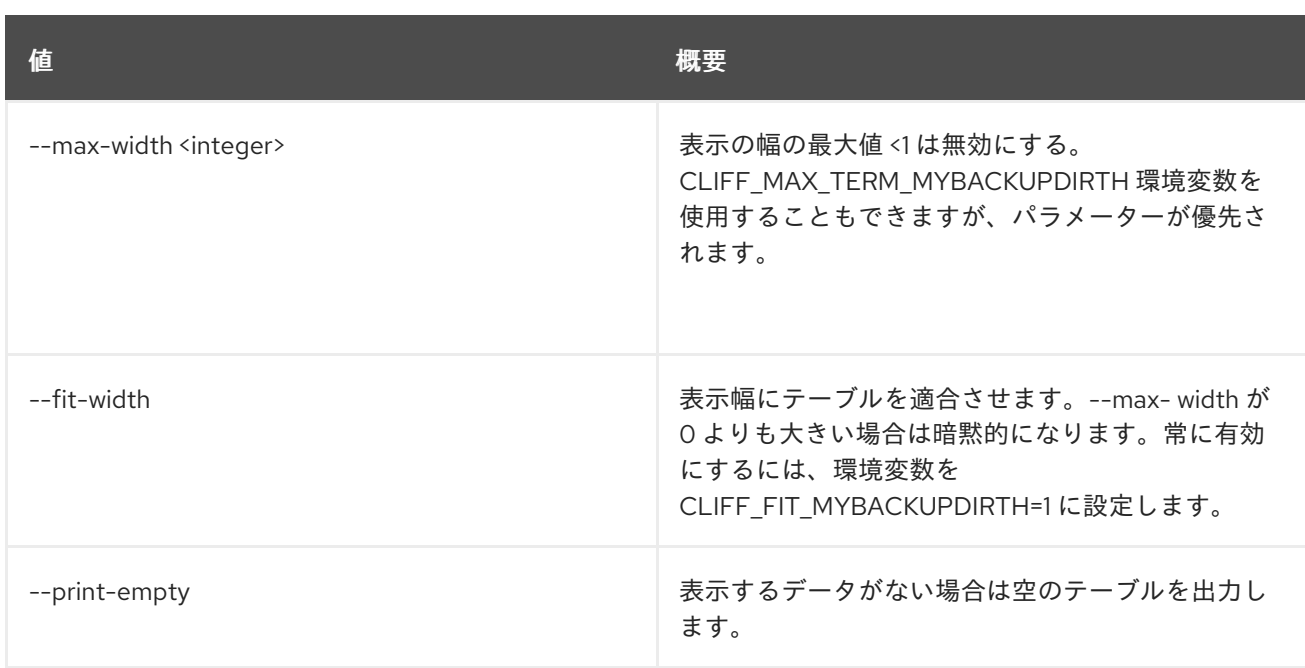

# 78.2. TOKEN REVOKE

既存のトークンを取り消します。

## 使用方法

openstack token revoke [-h] <token>

### 表78.6 位置引数

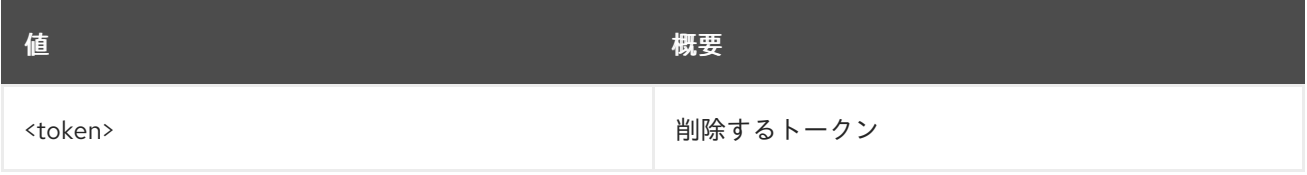

## 表78.7 コマンド引数

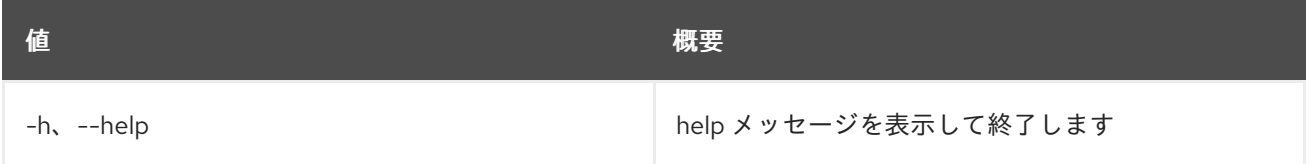

# 第79章 TRIPLEO

本章では、**tripleo** コマンドに含まれるコマンドについて説明します。

## 79.1. TRIPLEO CONFIG GENERATE ANSIBLE

デプロイメント用のデフォルトの ansible.cfg を生成します。

## 使用方法

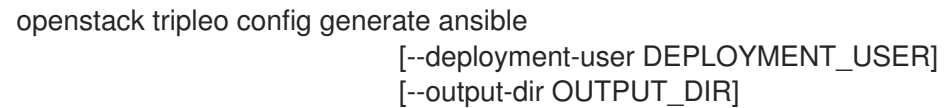

#### 表79.1 コマンド引数

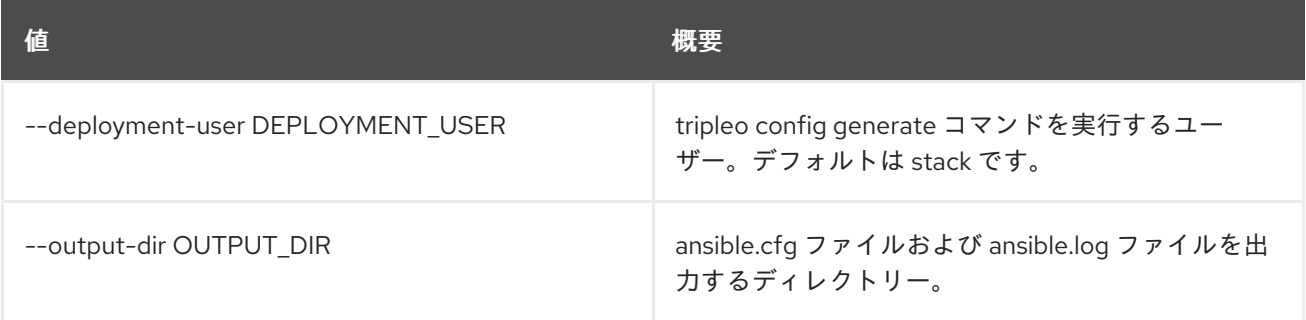

## 79.2. TRIPLEO CONTAINER IMAGE BUILD

tripleo-ansible を使用して tripleo コンテナーイメージをビルドします。

## 使用方法

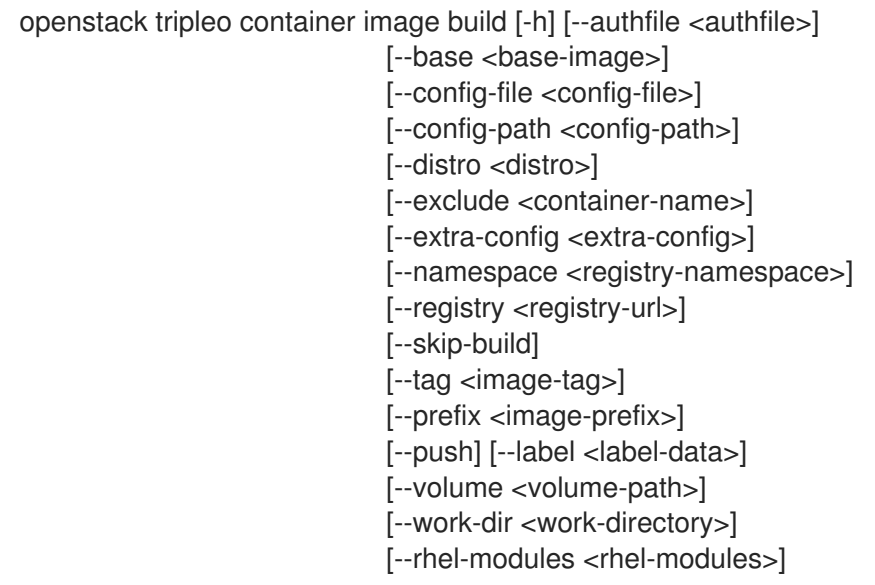

表79.2 コマンド引数

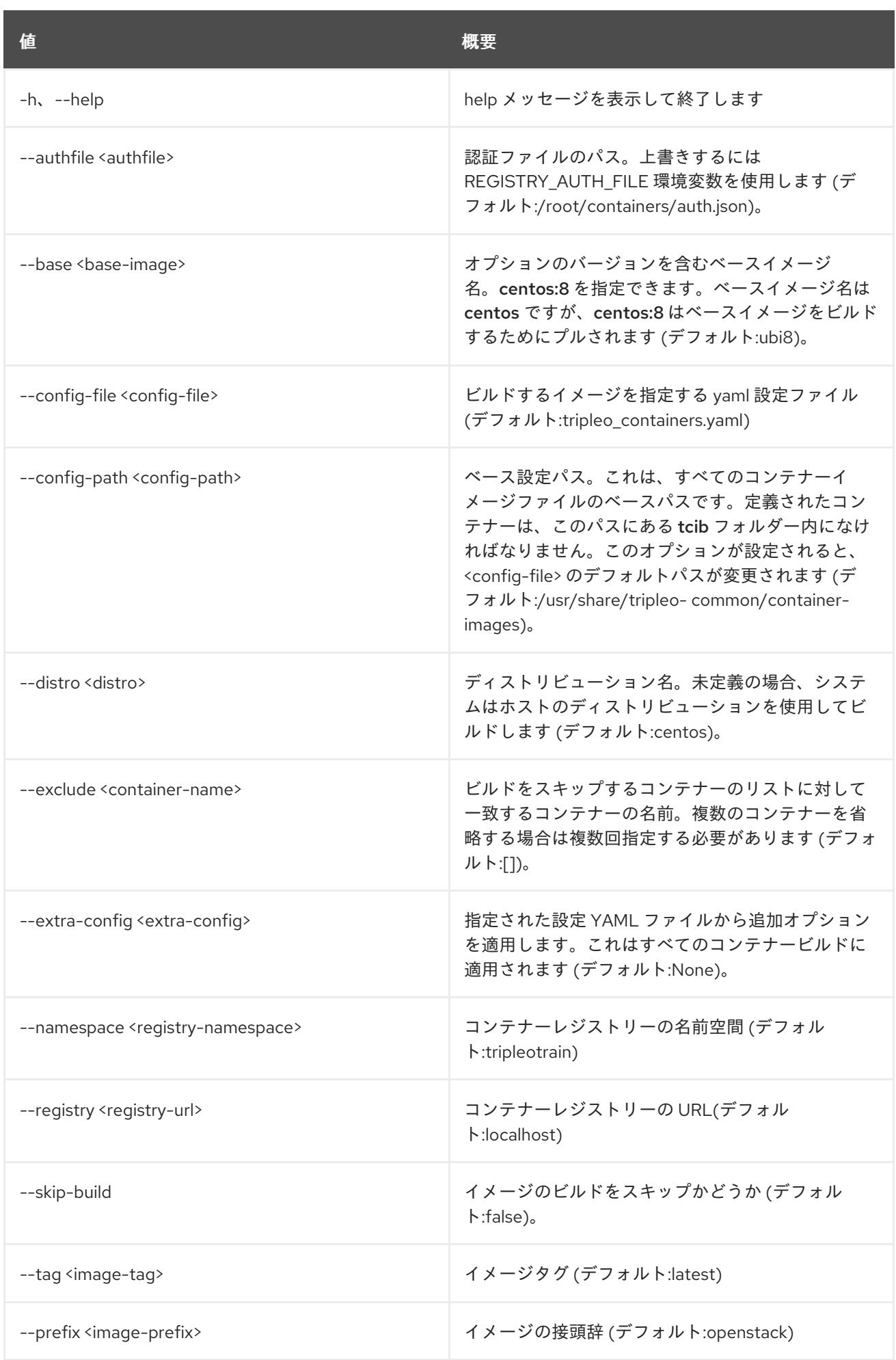

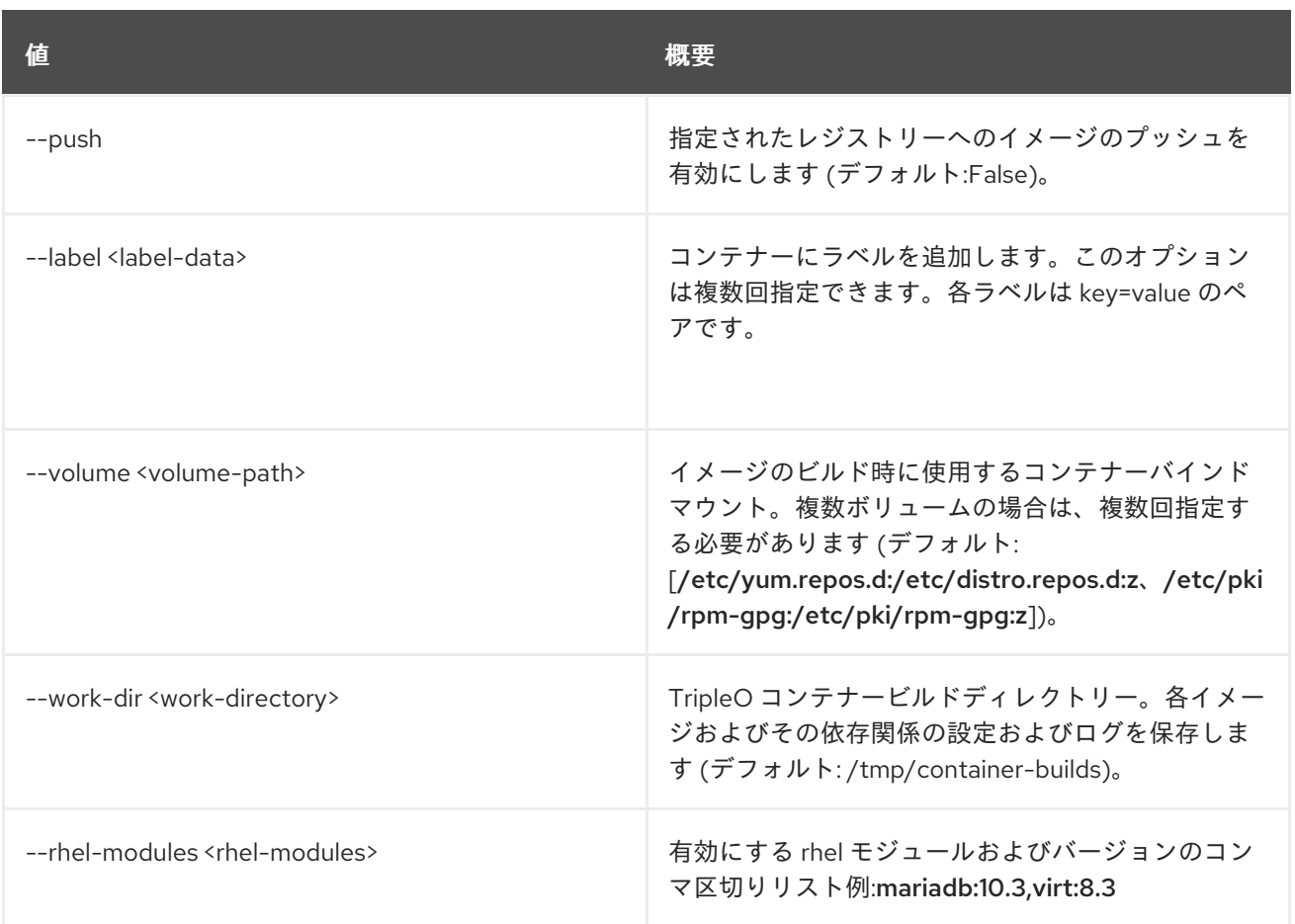

## 79.3. TRIPLEO CONTAINER IMAGE DELETE

レジストリーから指定されたイメージを削除します。

## 使用方法

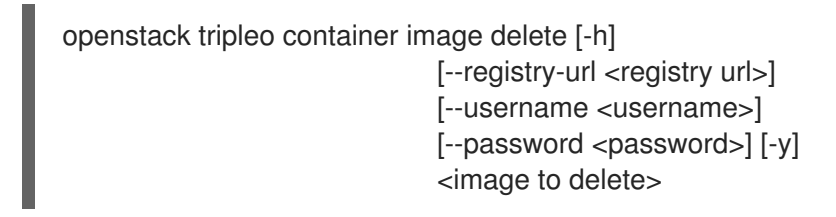

#### 表79.3 位置引数

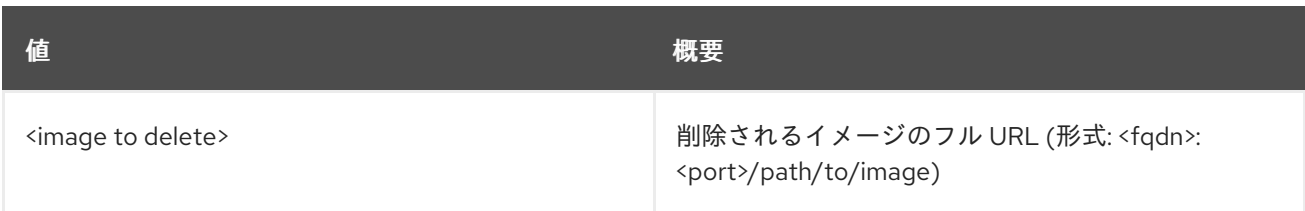

#### 表79.4 コマンド引数

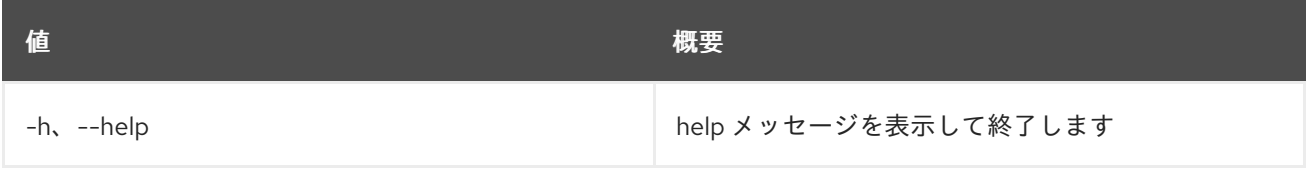

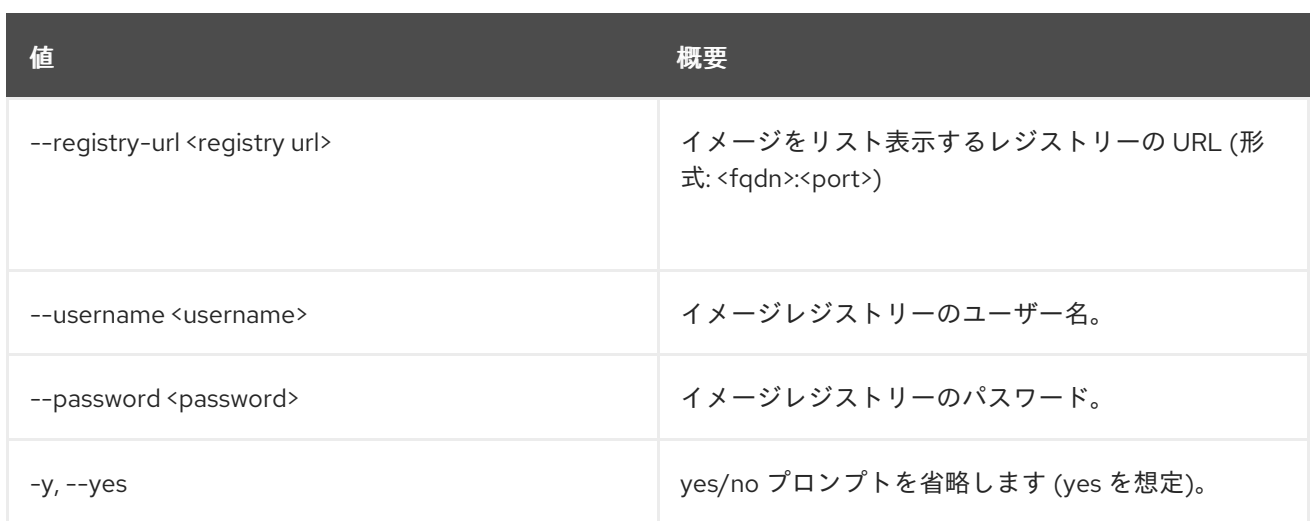

# 79.4. TRIPLEO CONTAINER IMAGE HOTFIX

tripleo-ansible を使用して tripleo コンテナーイメージにホットフィックスを適用します。

## 使用方法

openstack tripleo container image hotfix [-h] --image <images> --rpms-path <rpms-path> [--tag <image-tag>]

#### 表79.5 コマンド引数

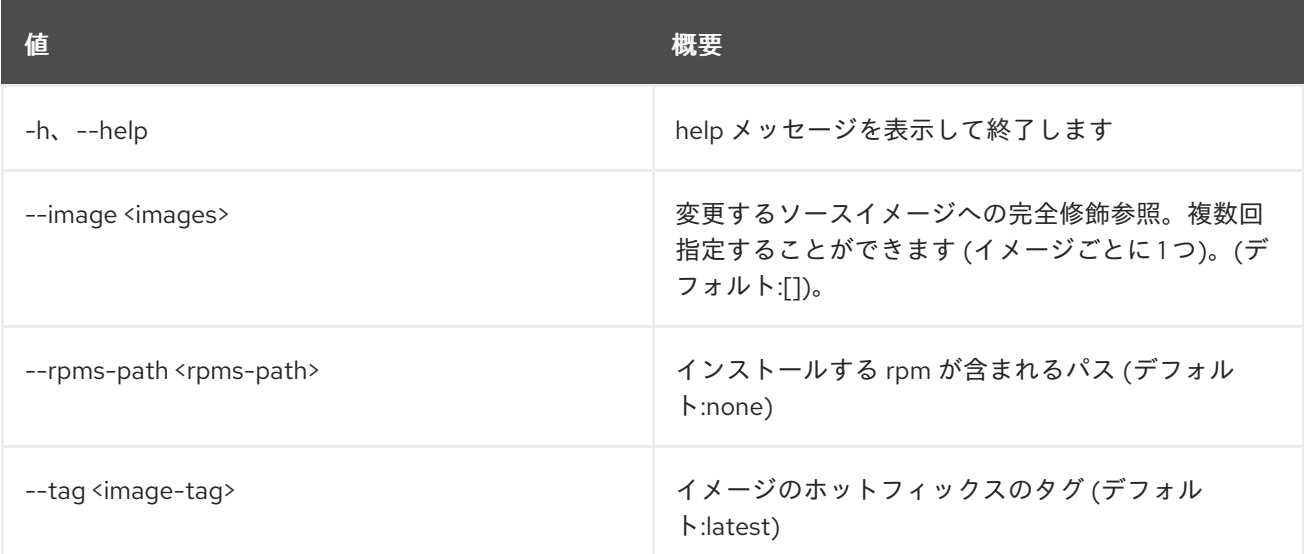

# 79.5. TRIPLEO CONTAINER IMAGE LIST

レジストリーで検出されたイメージをリスト表示します。

## 使用方法

openstack tripleo container image list [-h] [-f {csv,json,table,value,yaml}] [-c COLUMN] [--quote {all,minimal,none,nonnumeric}] [--noindent]

[--max-width <integer>] [--fit-width] [--print-empty] [--sort-column SORT\_COLUMN] [--registry-url <registry url>] [--username <username>] [--password <password>]

#### 表79.6 コマンド引数

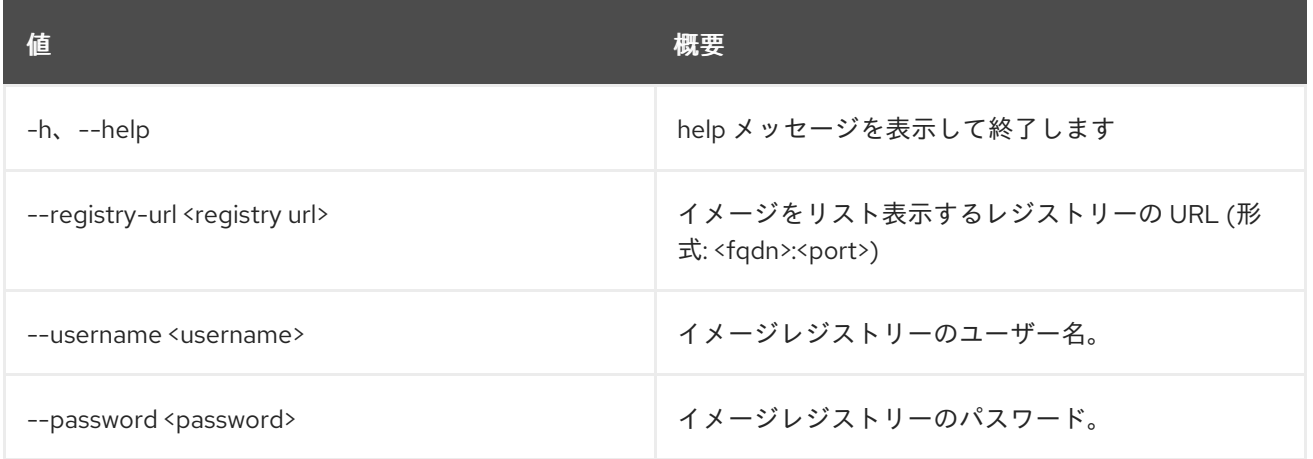

## 表79.7 出力フォーマット設定オプション

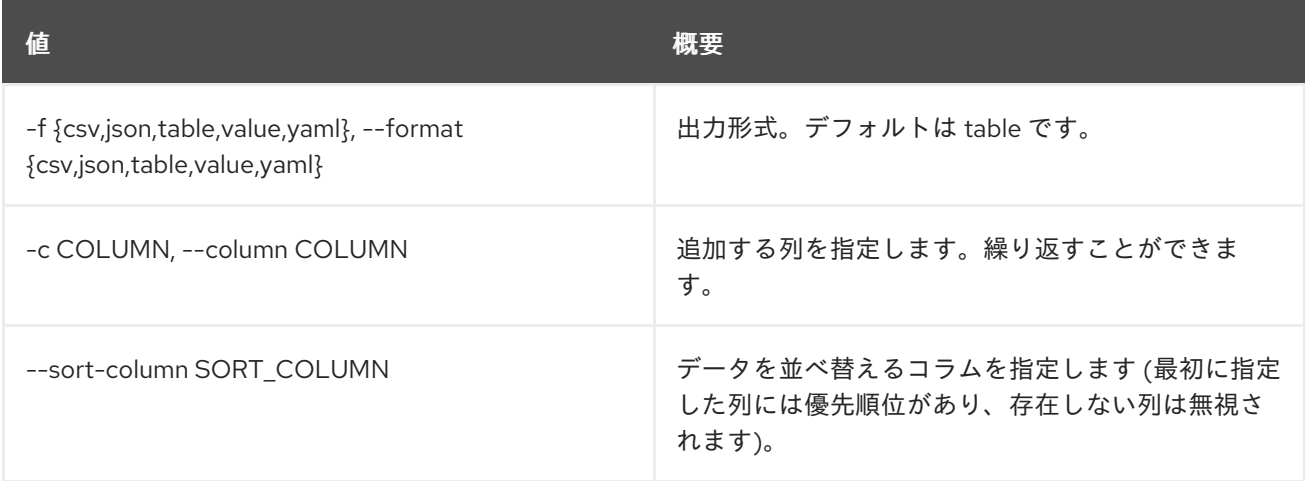

## 表79.8 CSV フォーマット設定オプション

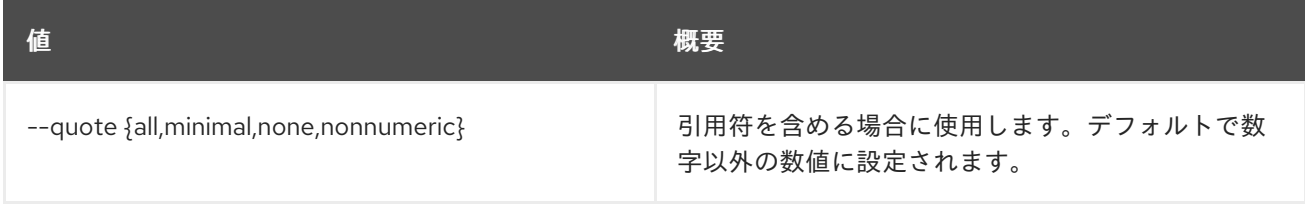

### 表79.9 JSON フォーマット設定オプション

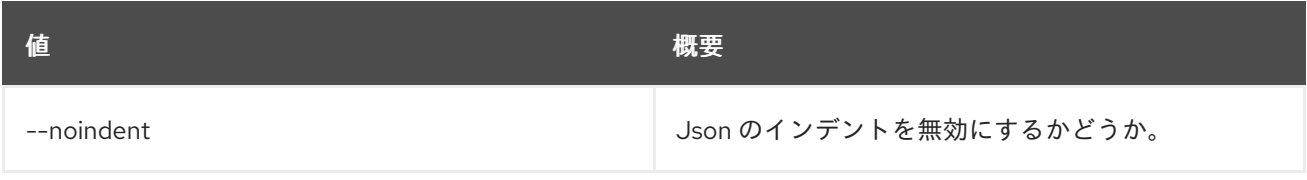

## 表79.10 テーブルフォーマット設定オプション

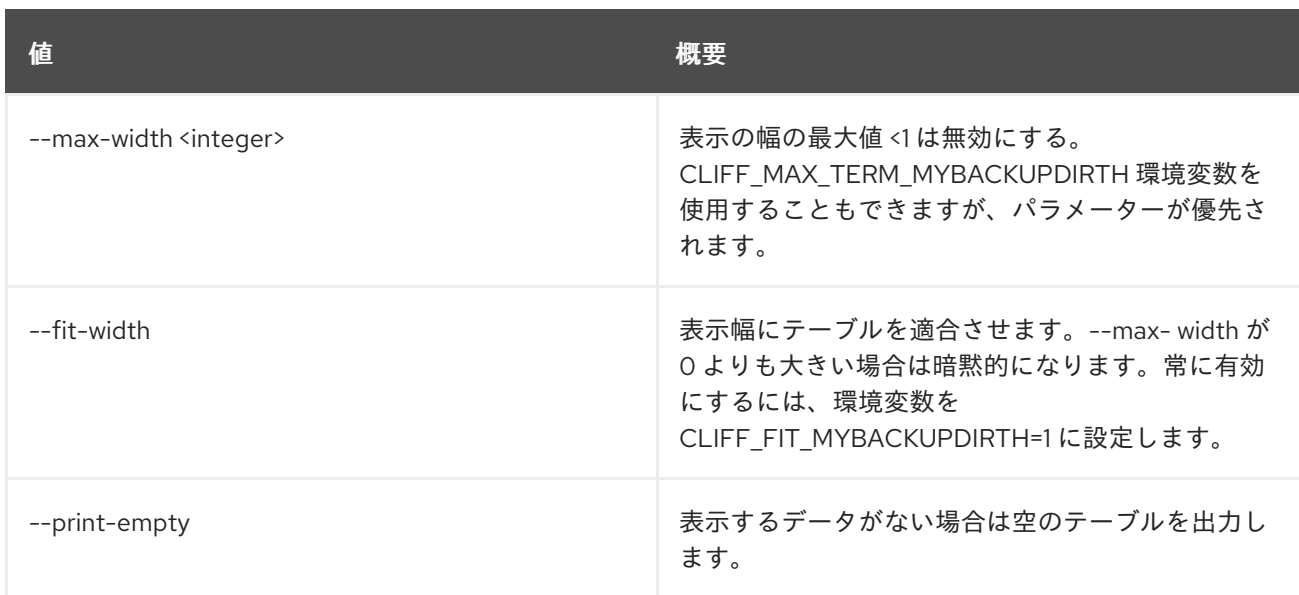

# 79.6. TRIPLEO CONTAINER IMAGE PREPARE DEFAULT

デフォルトの ContainerImagePrepare パラメーターを生成します。

## 使用方法

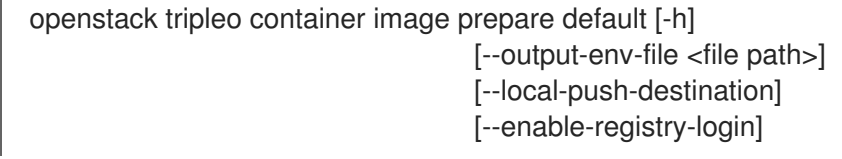

## 表79.11 コマンド引数

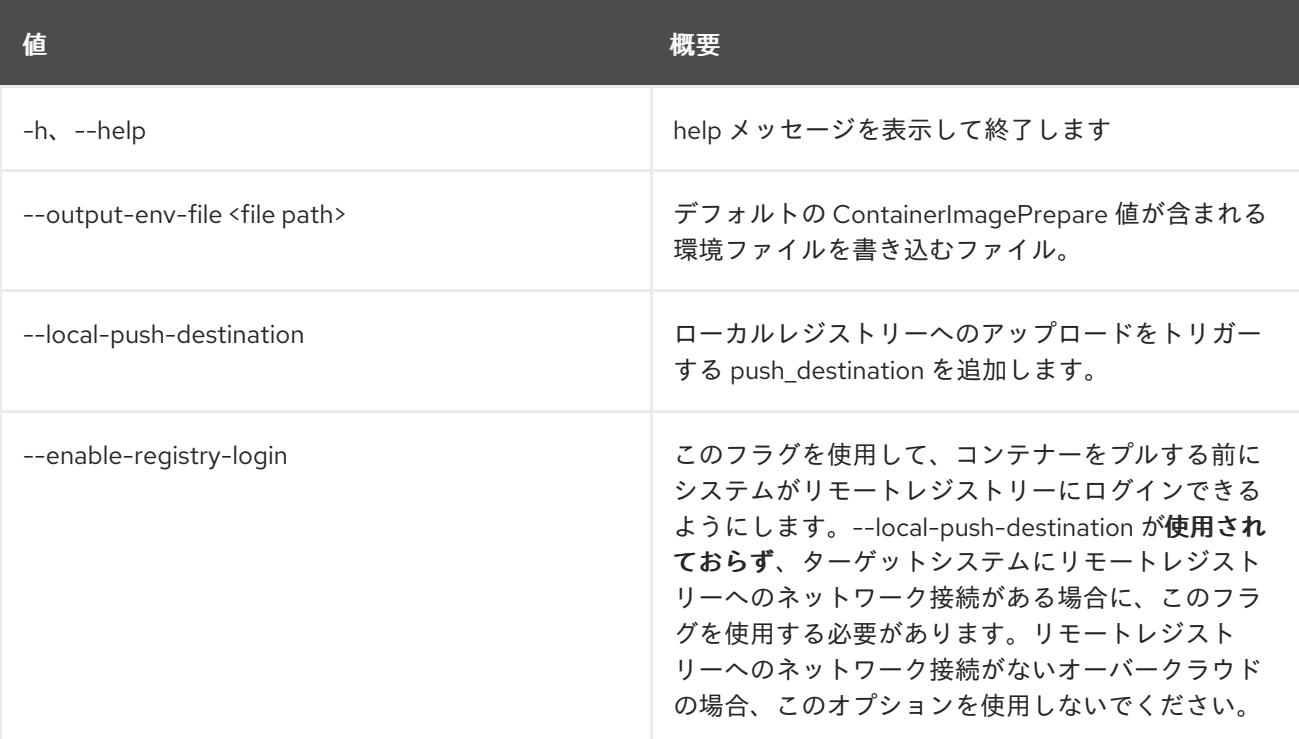

## 79.7. TRIPLEO CONTAINER IMAGE PREPARE

1 つのコマンドからコンテナーを準備してアップロードします。

## 使用方法

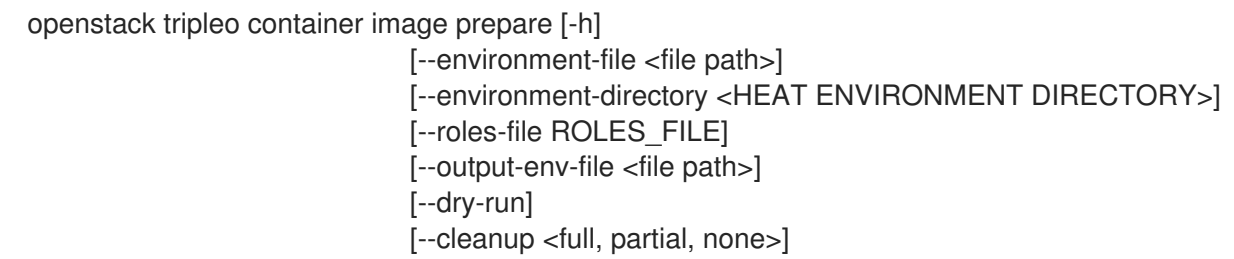

#### 表79.12 コマンド引数

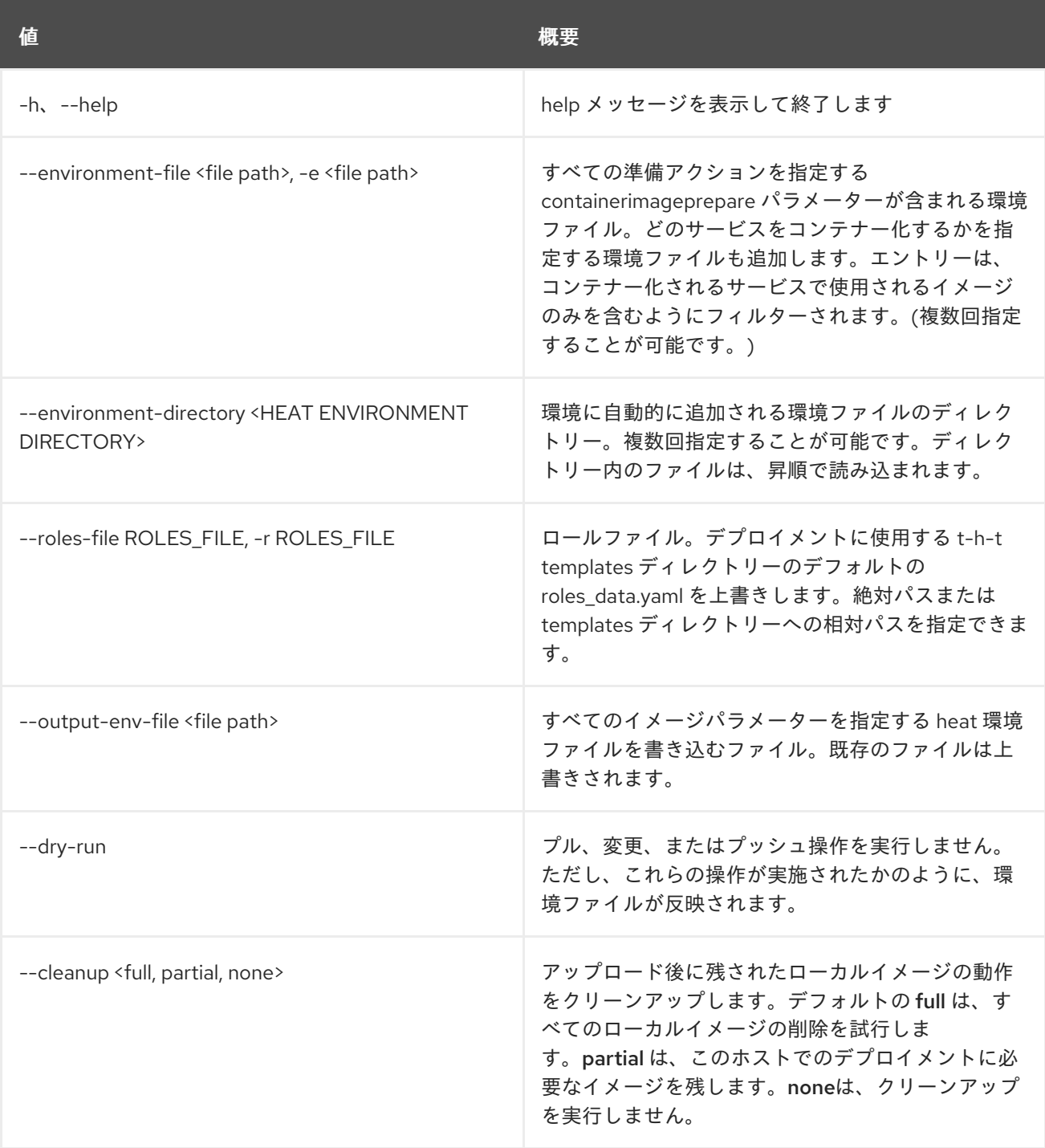

# 79.8. TRIPLEO CONTAINER IMAGE PUSH

指定されたイメージをレジストリーにプッシュします。

## 使用方法

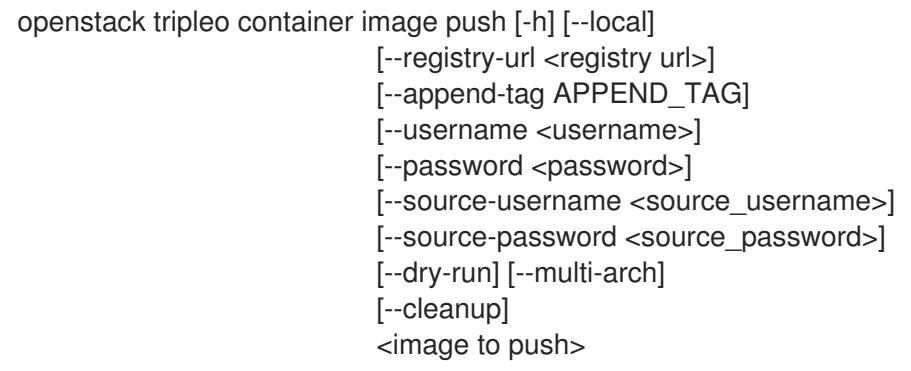

#### 表79.13 位置引数

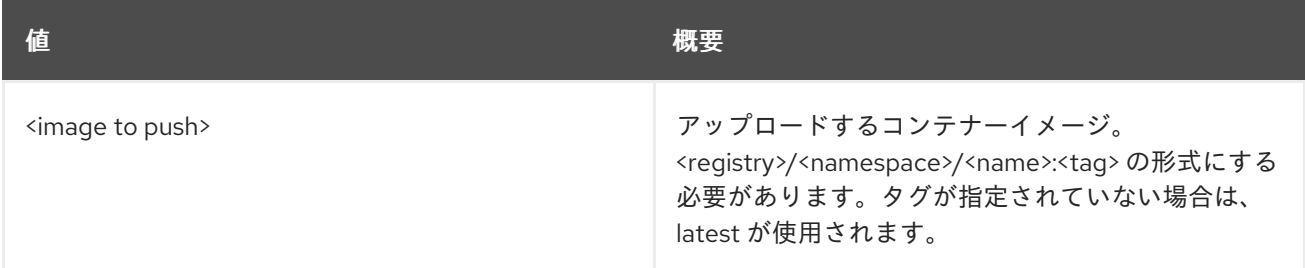

## 表79.14 コマンド引数

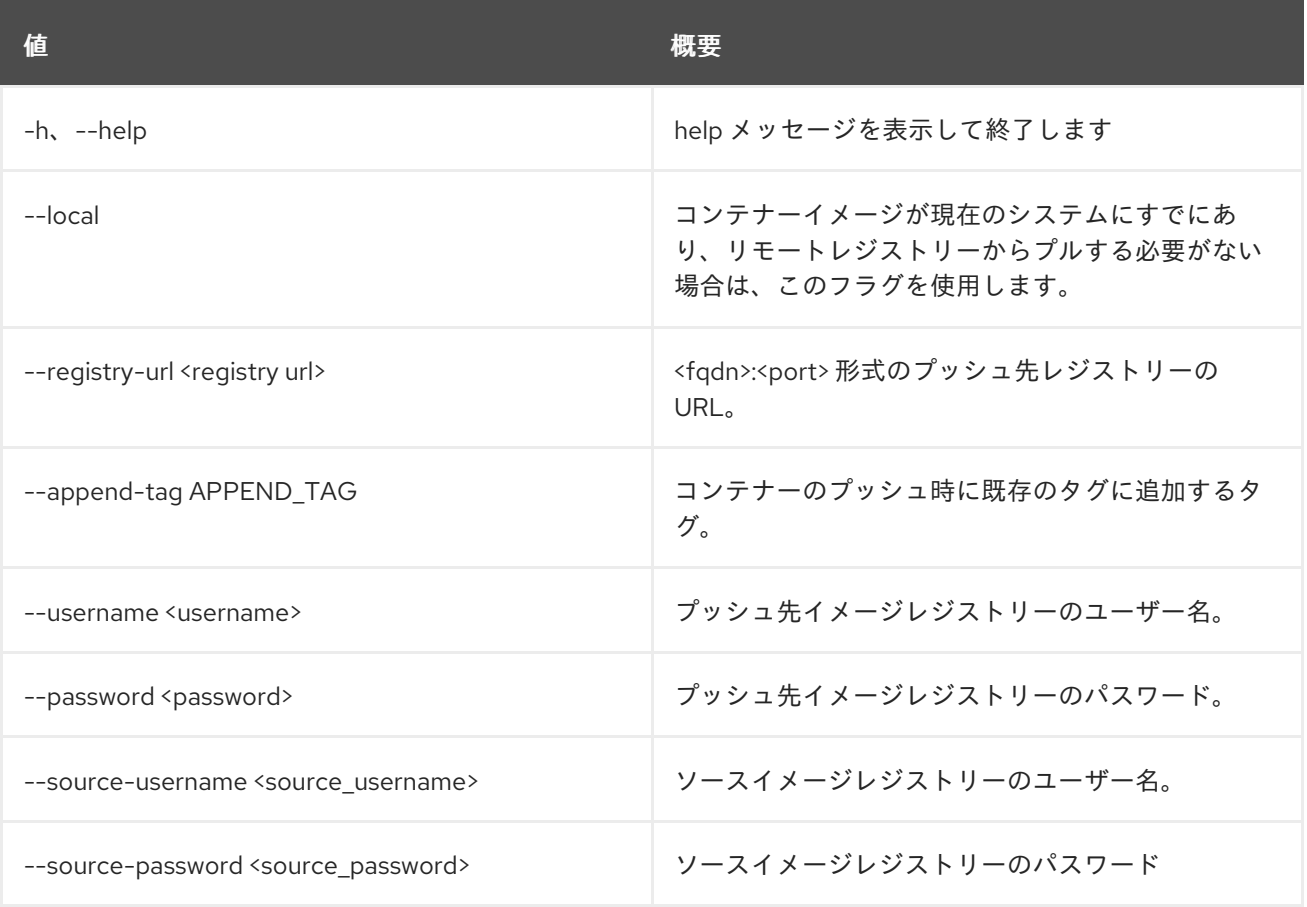
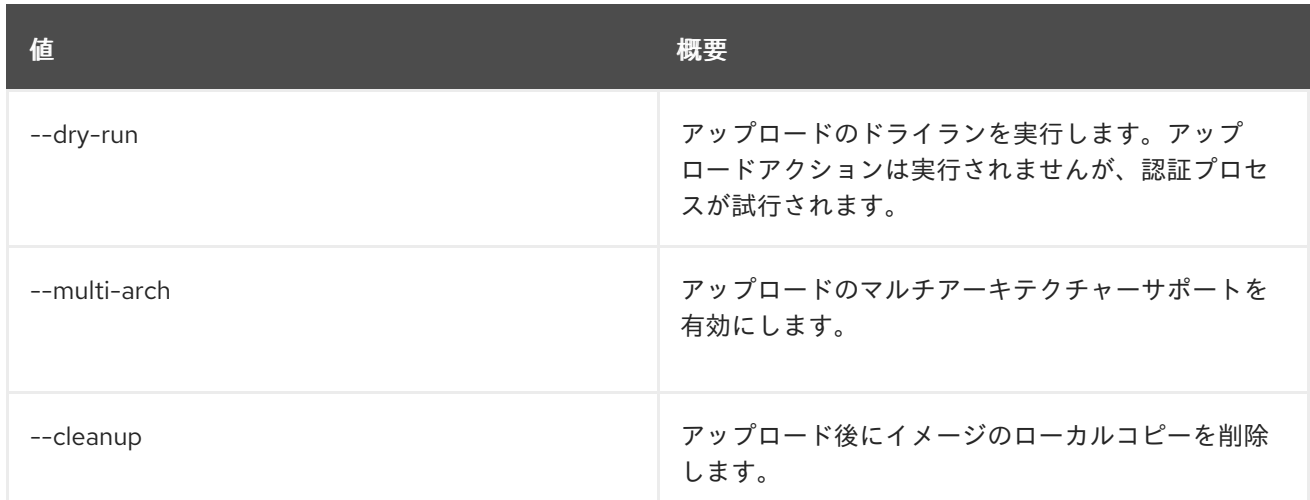

## 79.9. TRIPLEO CONTAINER IMAGE SHOW

### レジストリーから選択したイメージを表示します。

### 使用方法

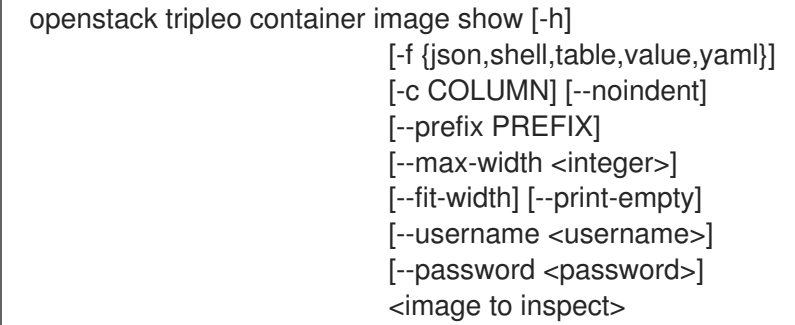

### 表79.15 位置引数

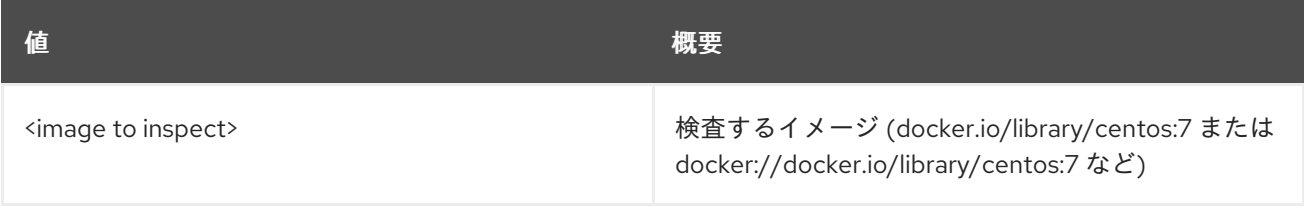

#### 表79.16 コマンド引数

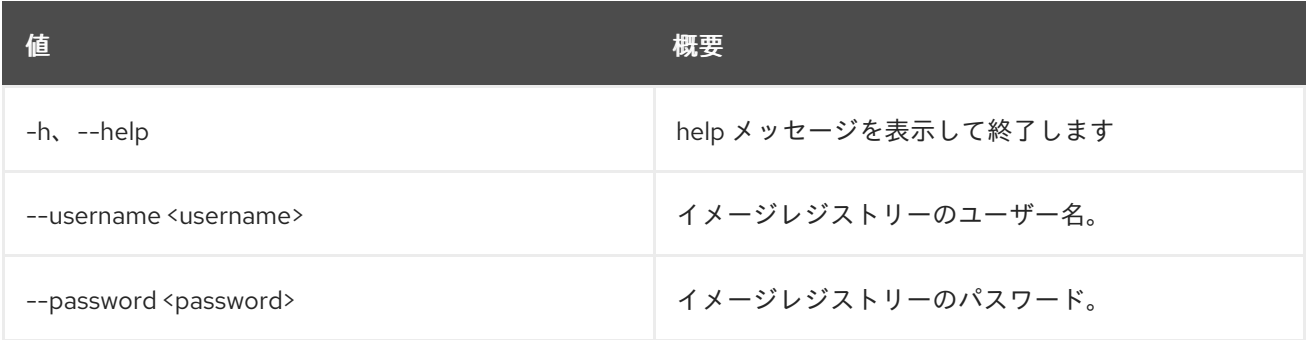

#### 表79.17 出力フォーマット設定オプション

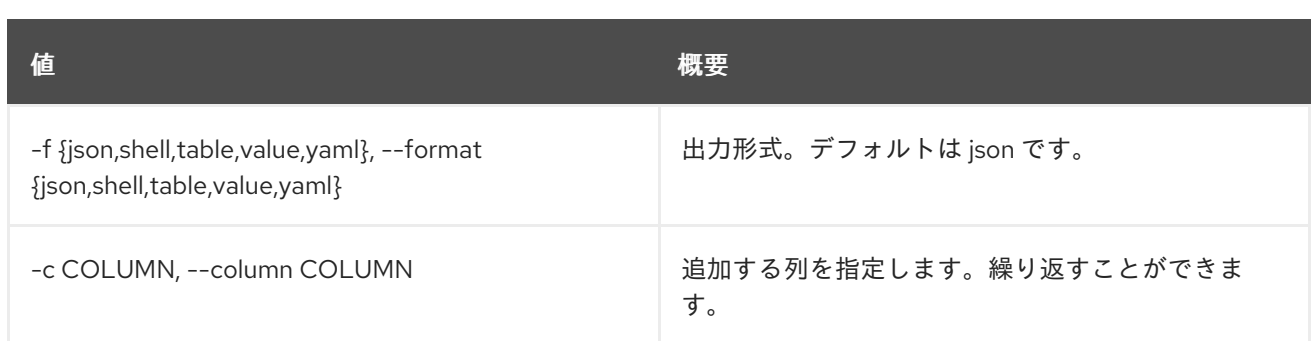

#### 表79.18 JSON フォーマット設定オプション

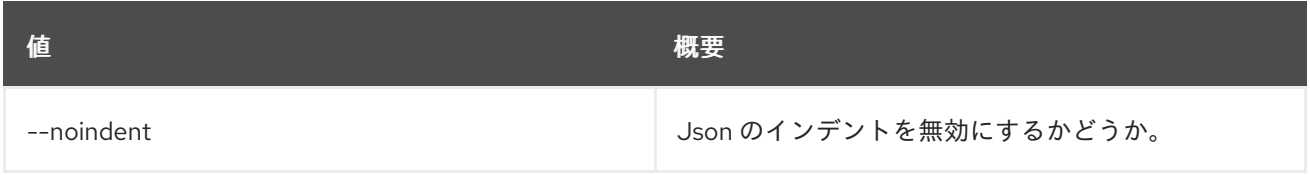

#### 表79.19 シェルフォーマット設定オプション

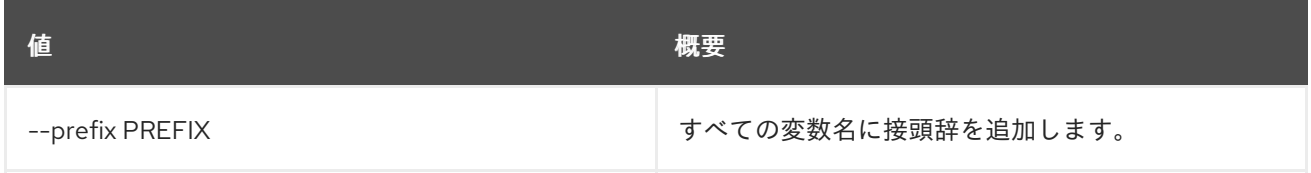

#### 表79.20 テーブルフォーマット設定オプション

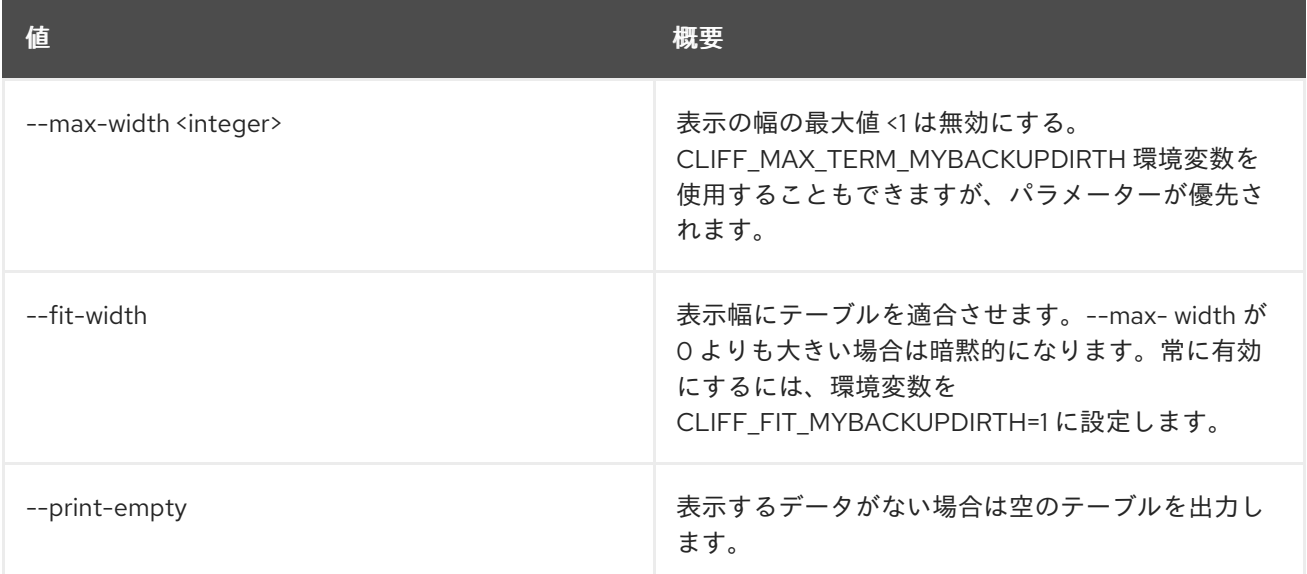

## 79.10. TRIPLEO DEPLOY

コンテナー化されたアンダークラウドをデプロイします。

#### 使用方法

openstack tripleo deploy [--templates [TEMPLATES]] [--standalone] [--upgrade] [-y] [--stack STACK] [--output-dir OUTPUT\_DIR] [--output-only] [--standalone-role STANDALONE\_ROLE] [-t <TIMEOUT>] [-e <HEAT ENVIRONMENT FILE>]

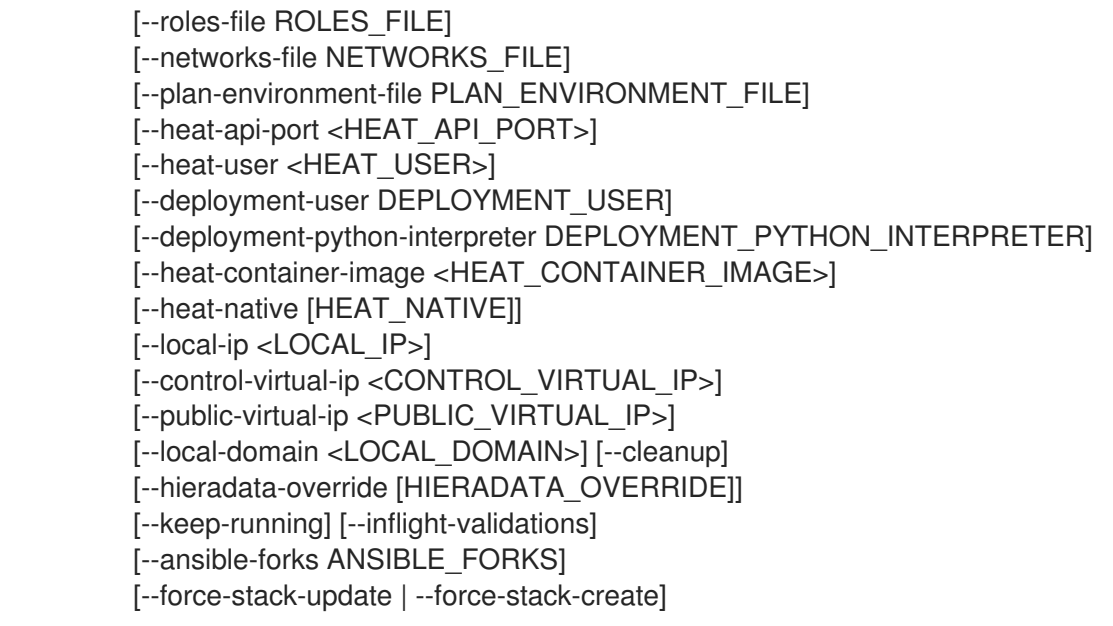

## 表79.21 コマンド引数

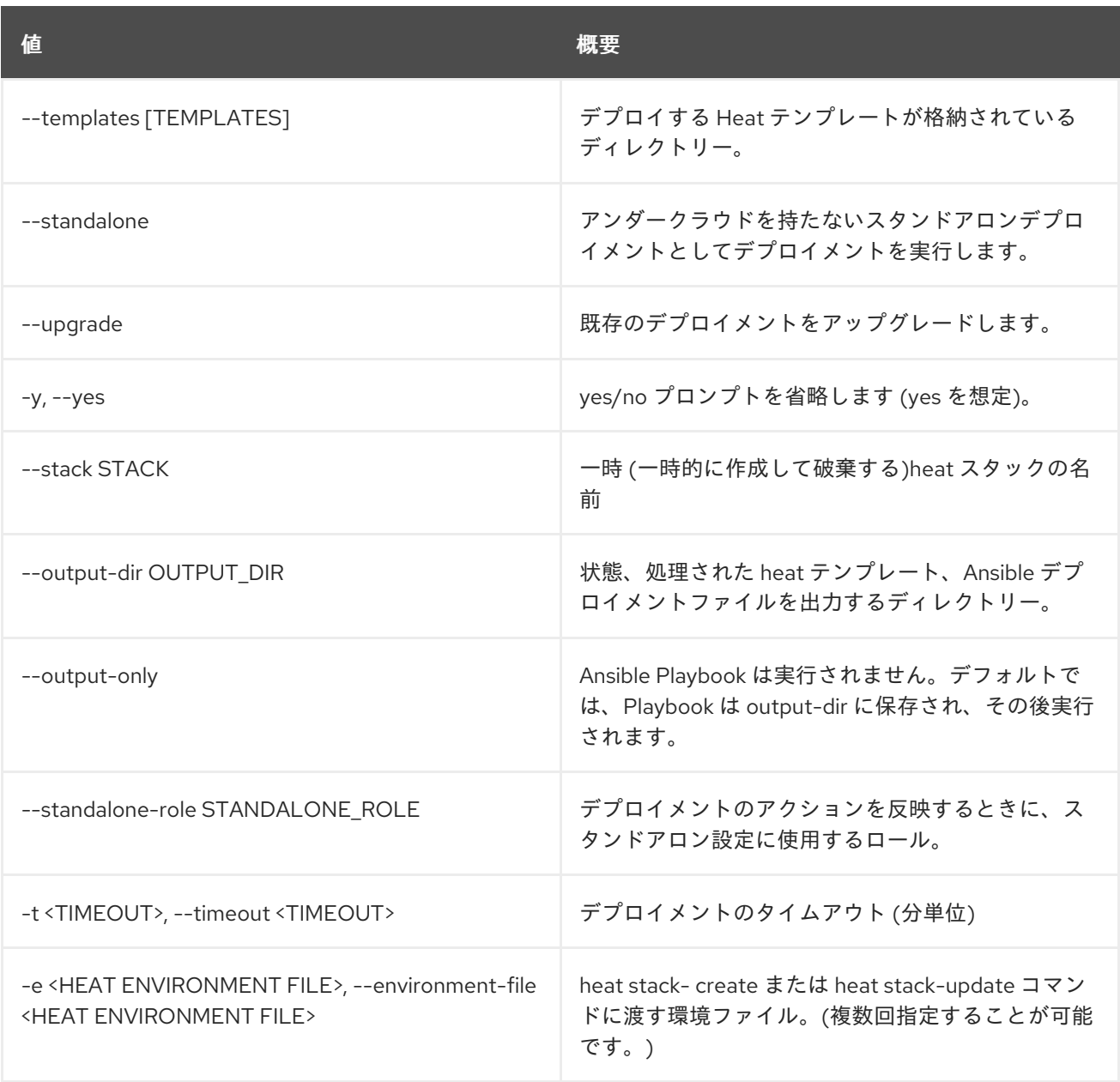

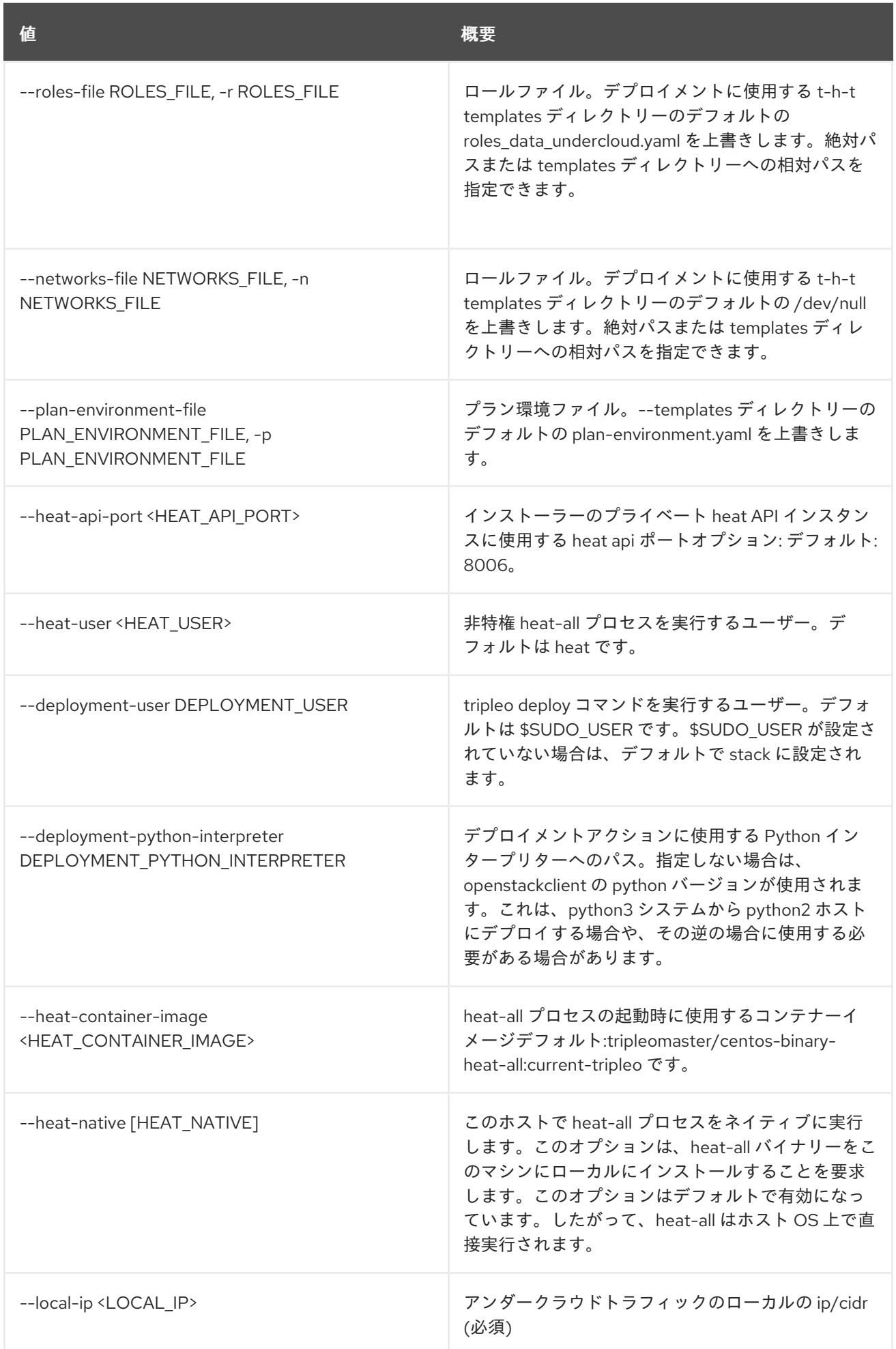

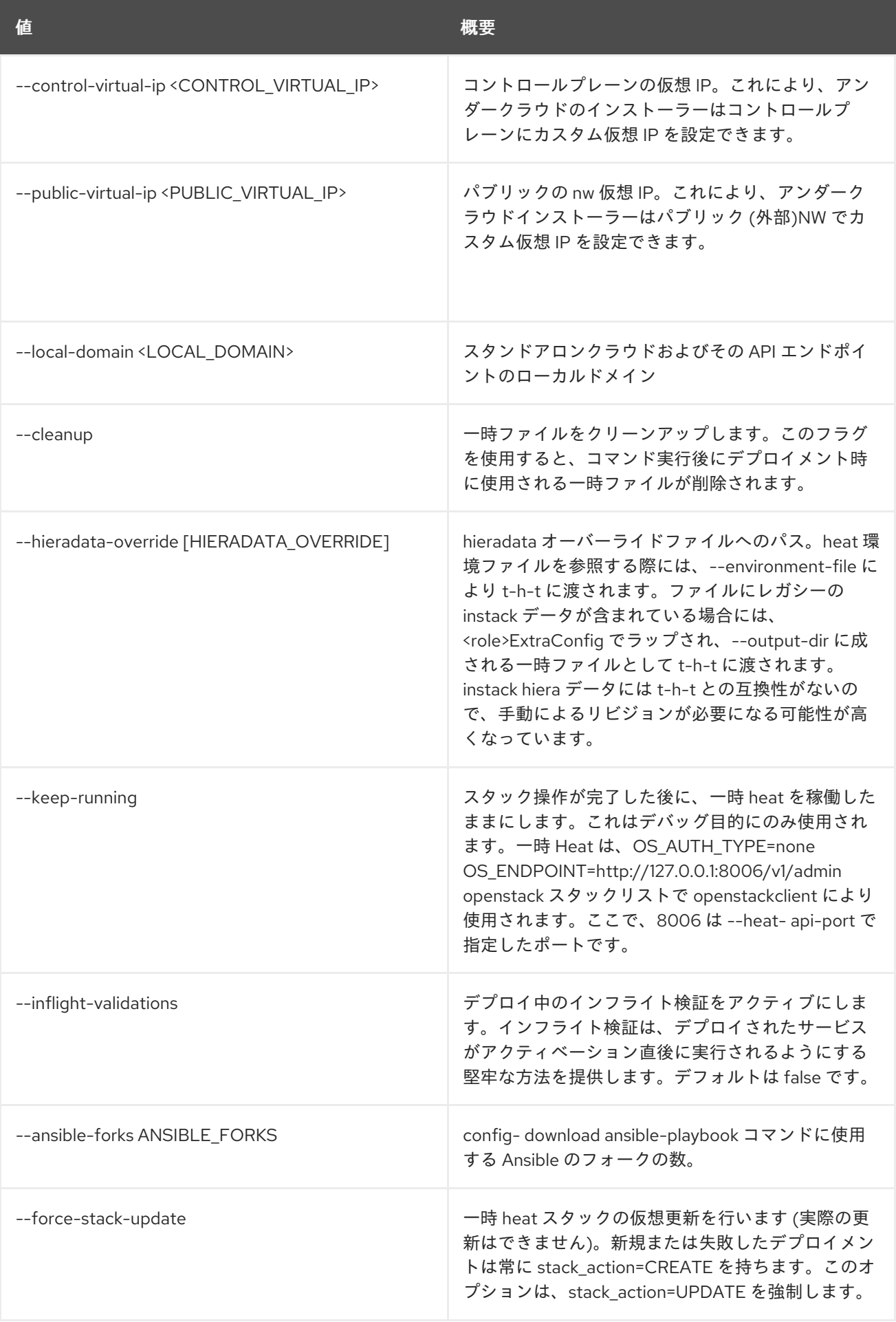

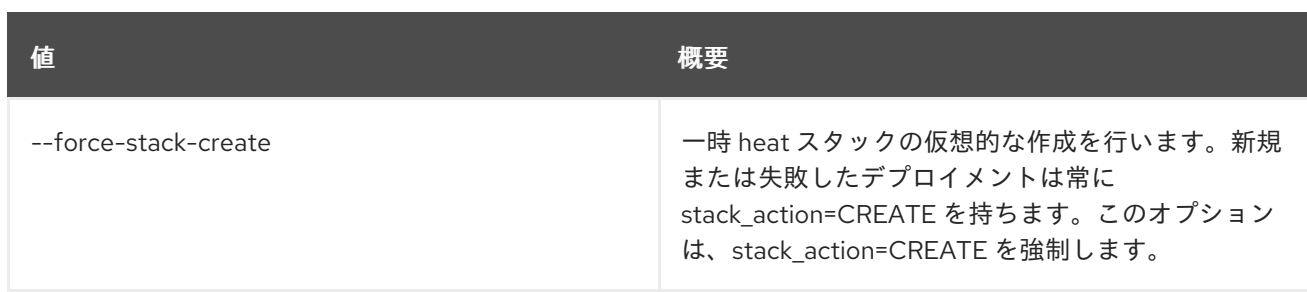

## 79.11. TRIPLEO UPGRADE

TripleO をアップグレードします。

## 使用方法

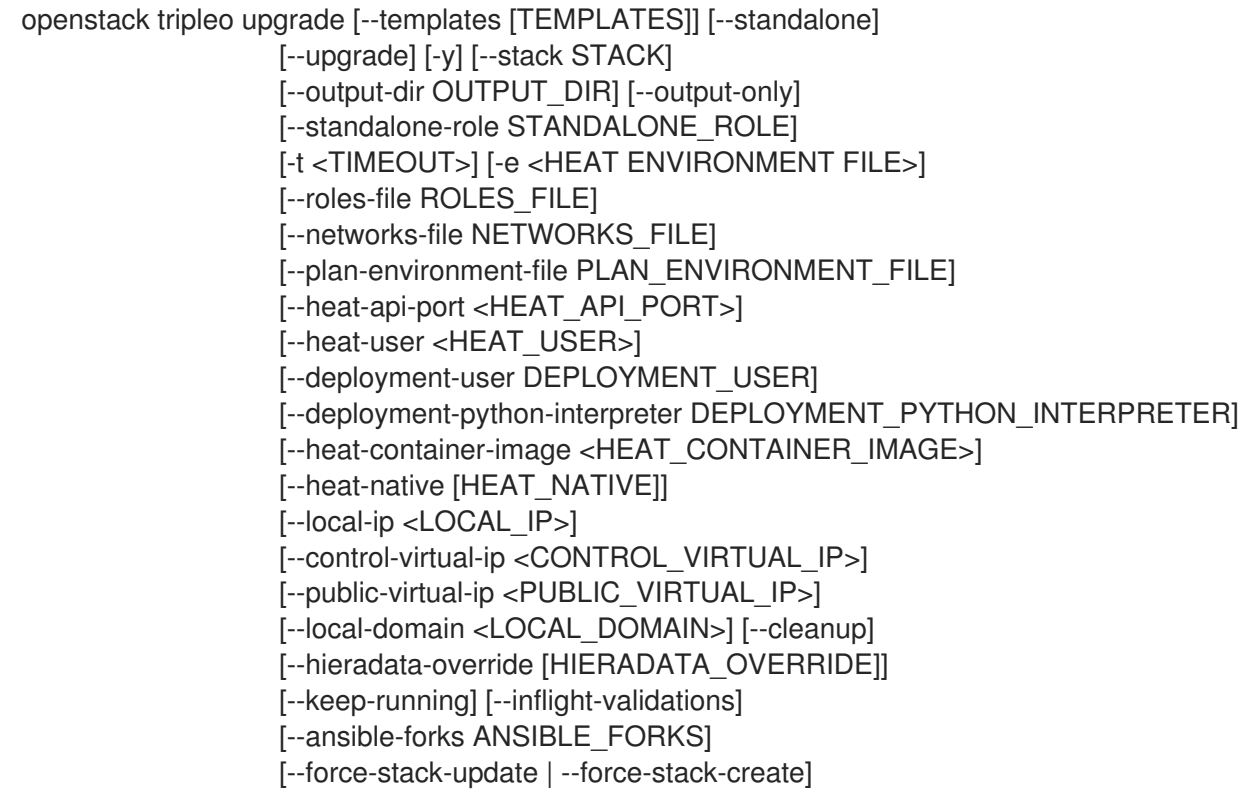

### 表79.22 コマンド引数

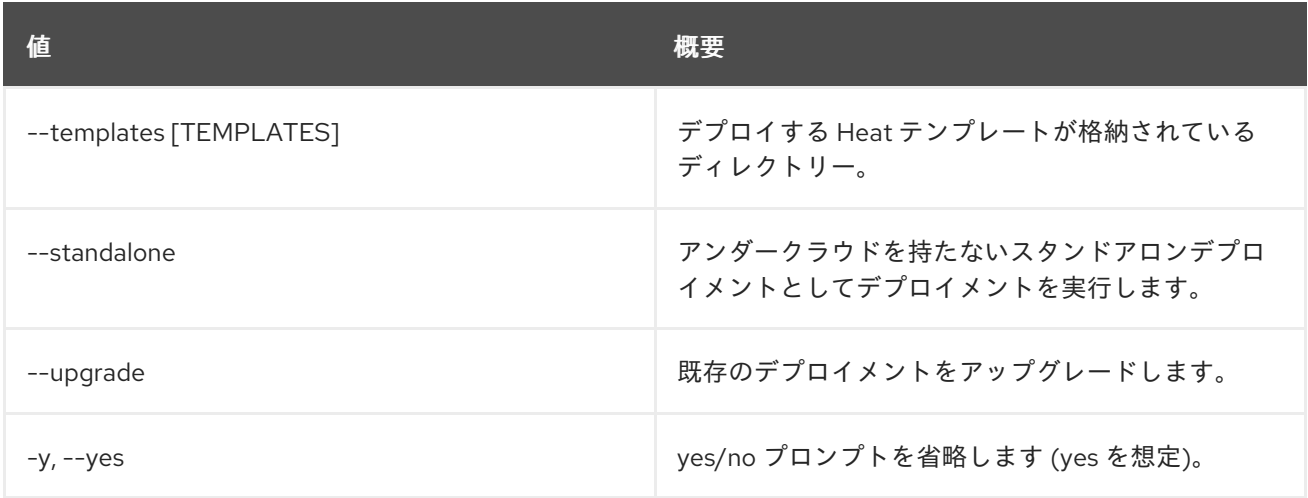

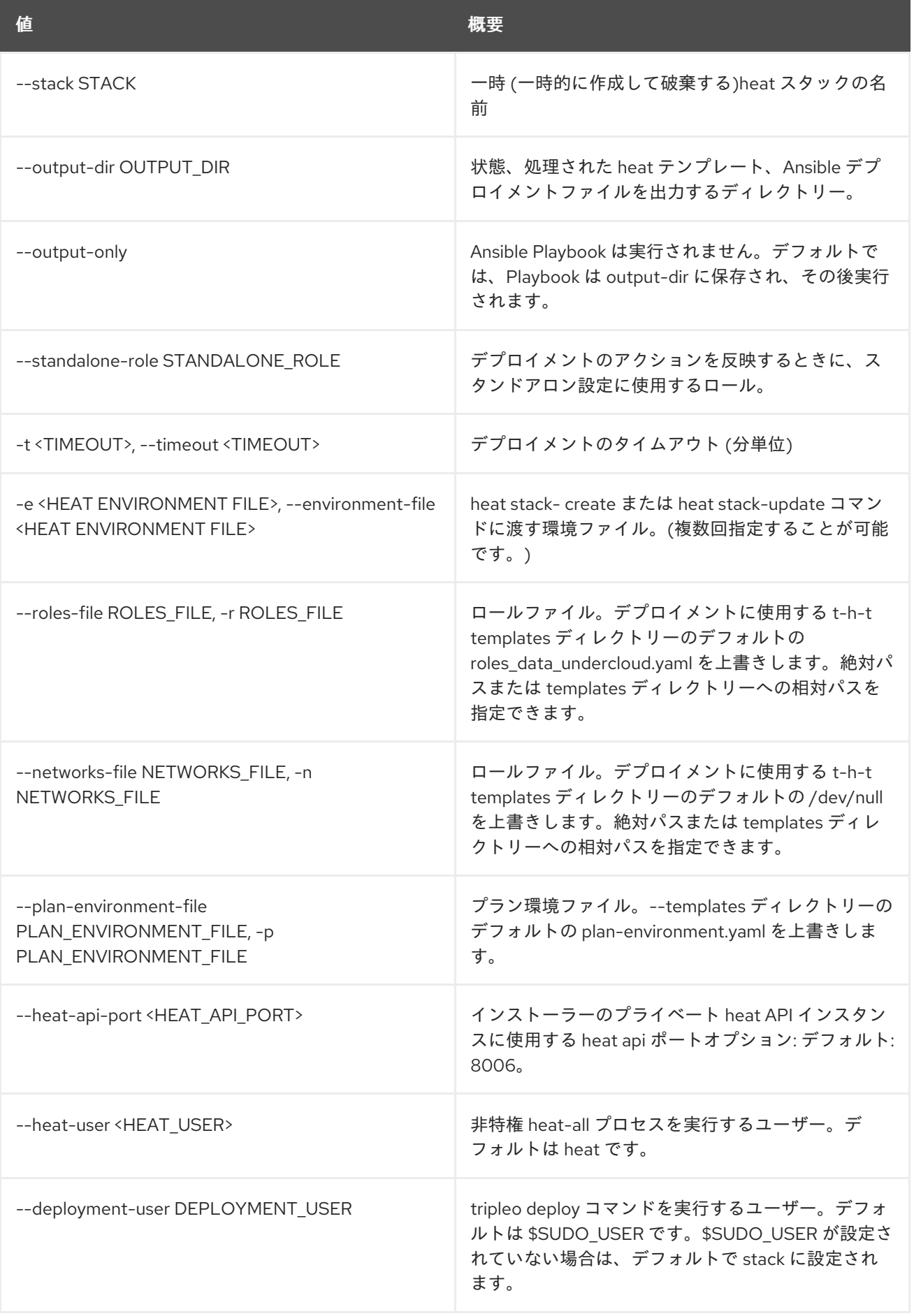

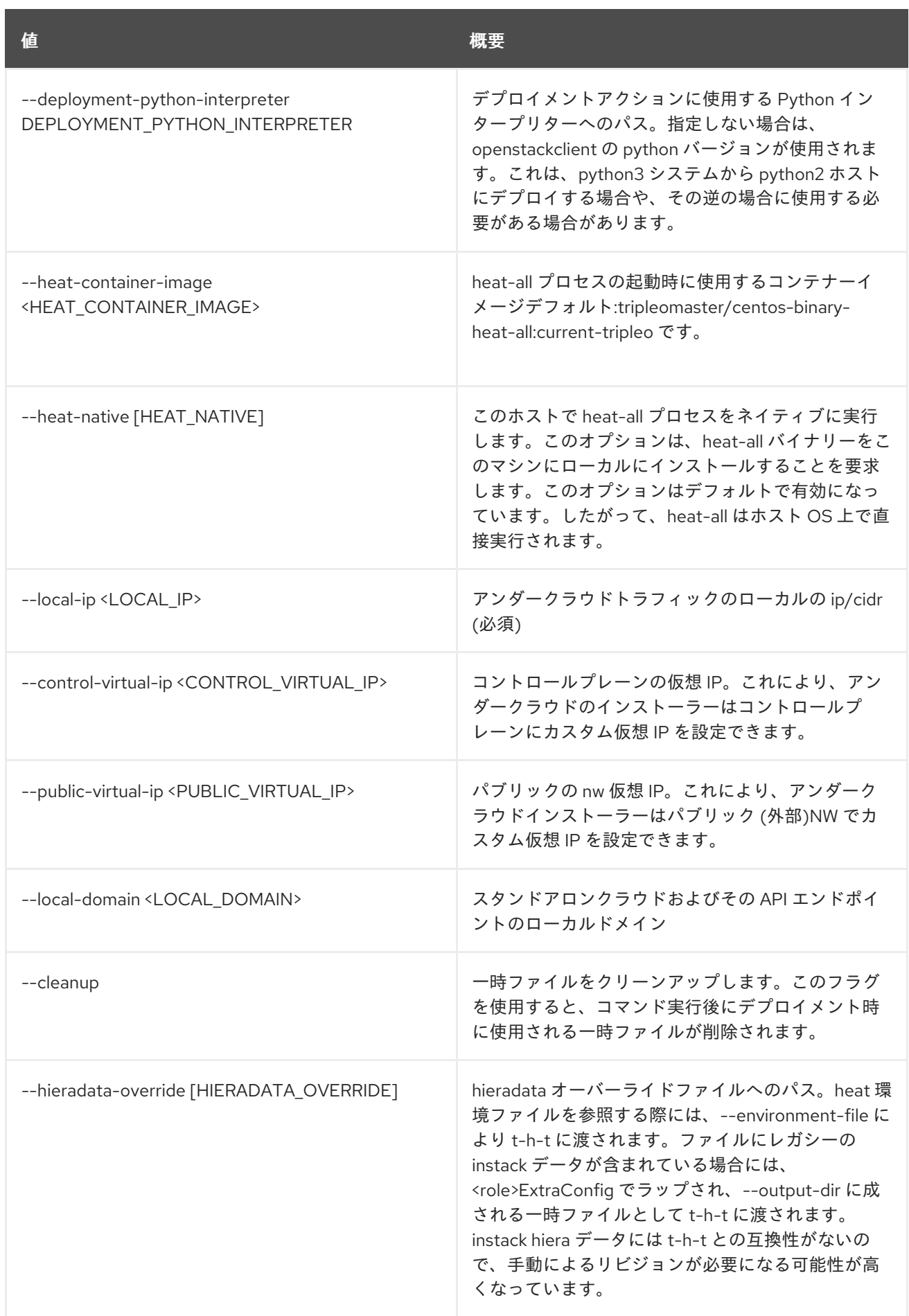

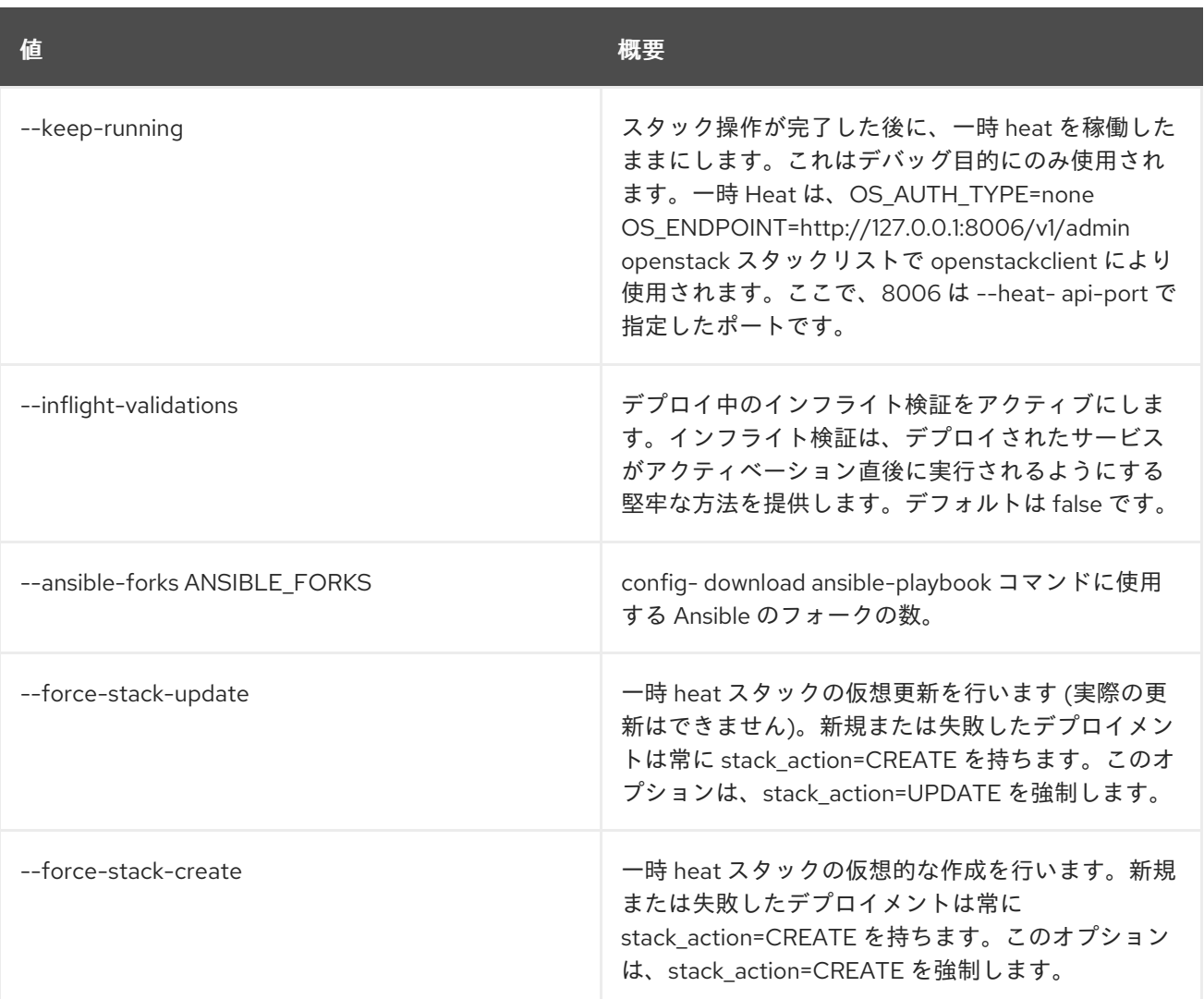

## 79.12. TRIPLEO VALIDATOR GROUP INFO

グループに関する詳細情報を表示します。

#### 使用方法

openstack tripleo validator group info [-h] [-f {csv,json,table,value,yaml}] [-c COLUMN] [--quote {all,minimal,none,nonnumeric}] [--noindent] [--max-width <integer>] [--fit-width] [--print-empty] [--sort-column SORT\_COLUMN] [--config CONFIG] [--validation-dir VALIDATION\_DIR]

#### 表79.23 コマンド引数

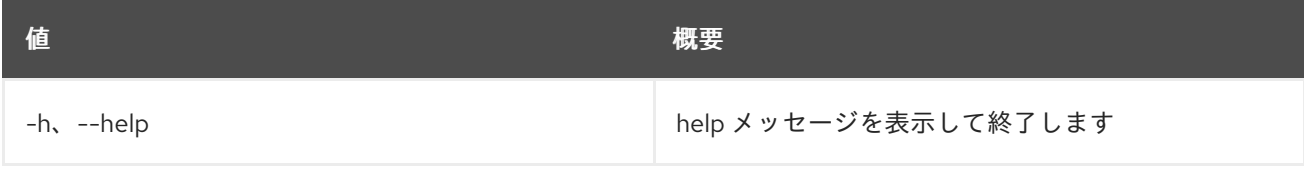

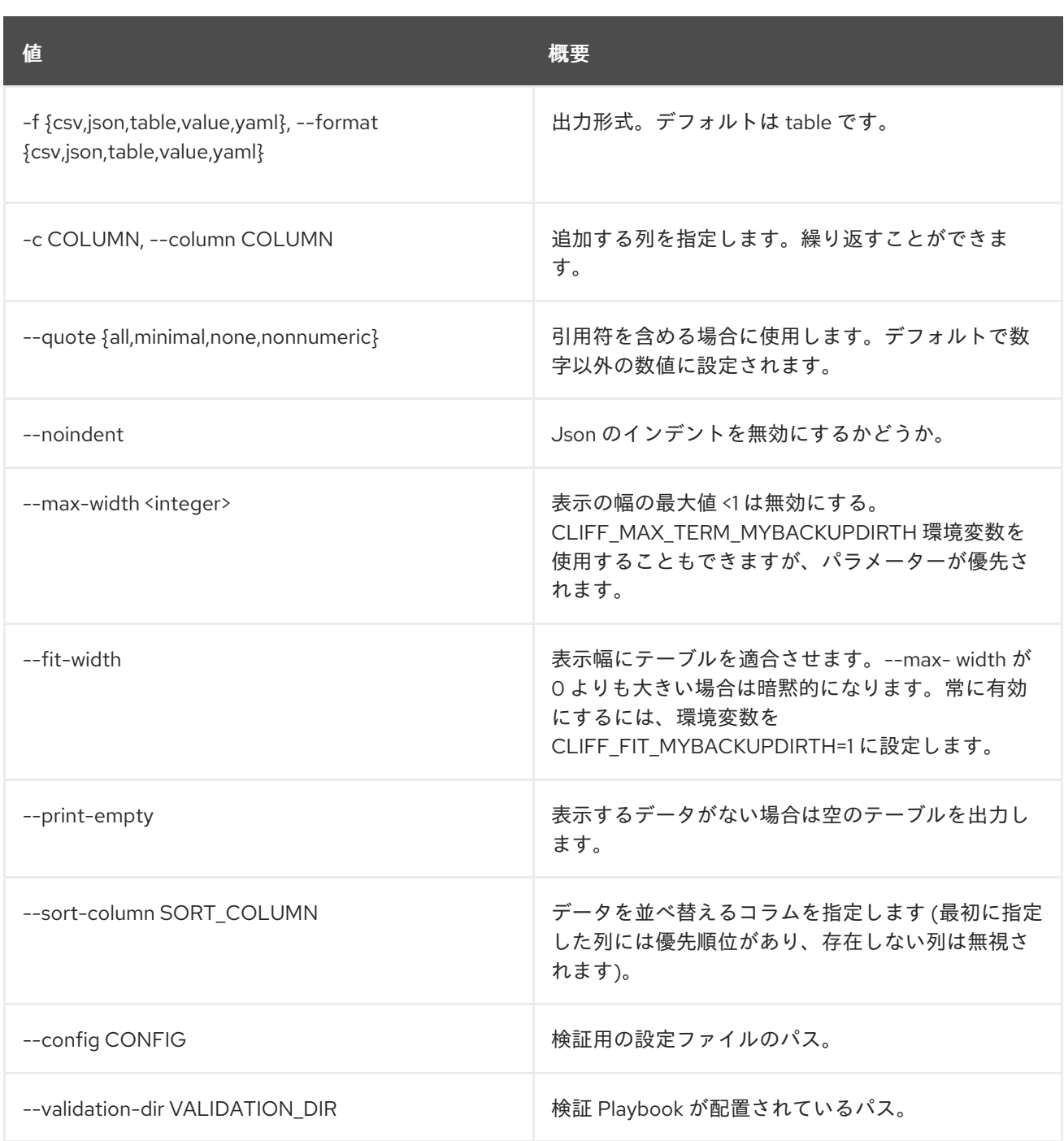

## 79.13. TRIPLEO VALIDATOR INIT

コミュニティー検証を作成するためのパスおよびインフラストラクチャーを作成します

## 使用方法

openstack tripleo validator init [-h] [--config CONFIG] <validation\_name>

#### 表79.24 位置引数

値 概要

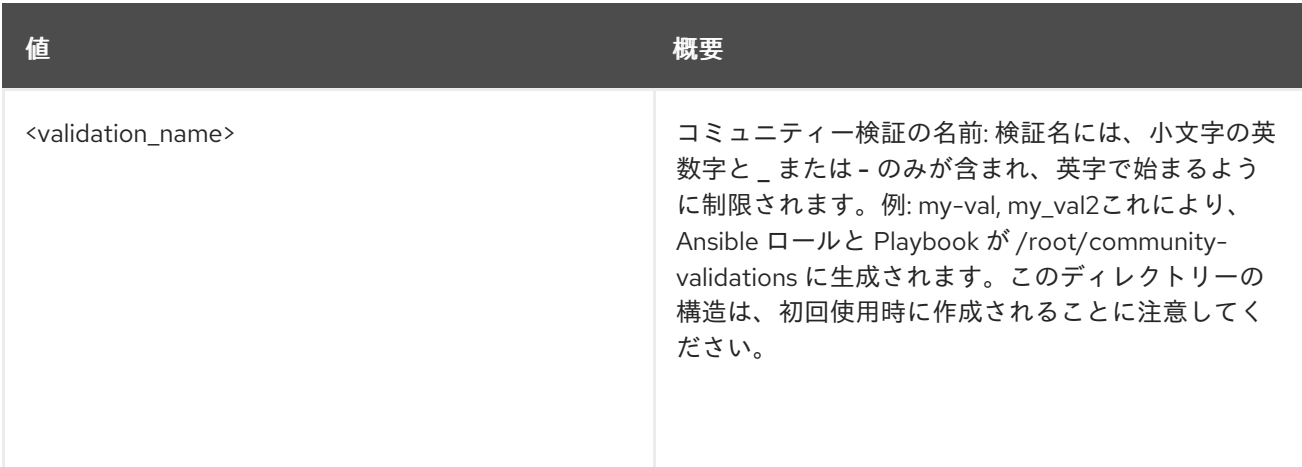

### 表79.25 コマンド引数

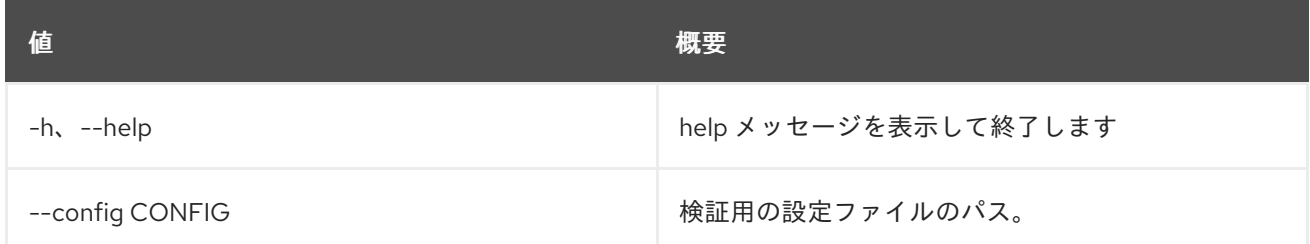

## 79.14. TRIPLEO VALIDATOR LIST

利用可能な検証をリスト表示します。

## 使用方法

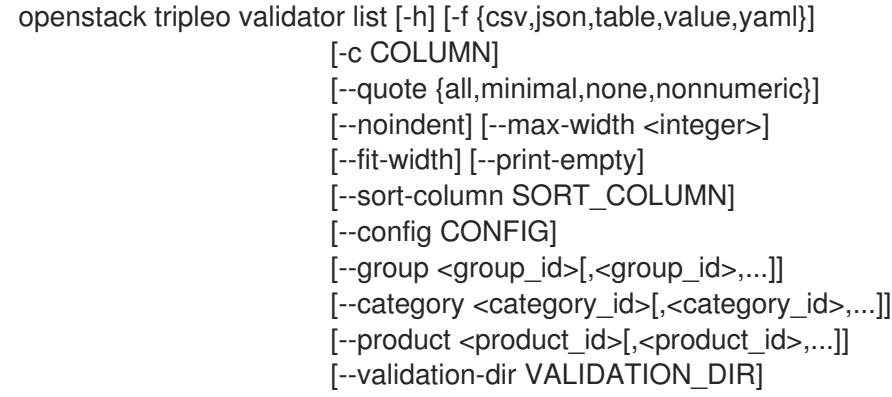

#### 表79.26 コマンド引数

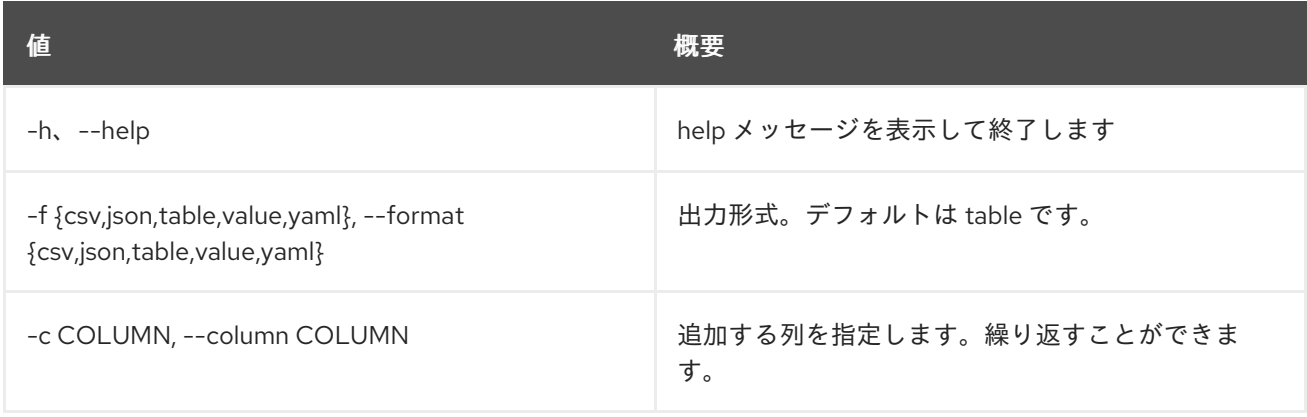

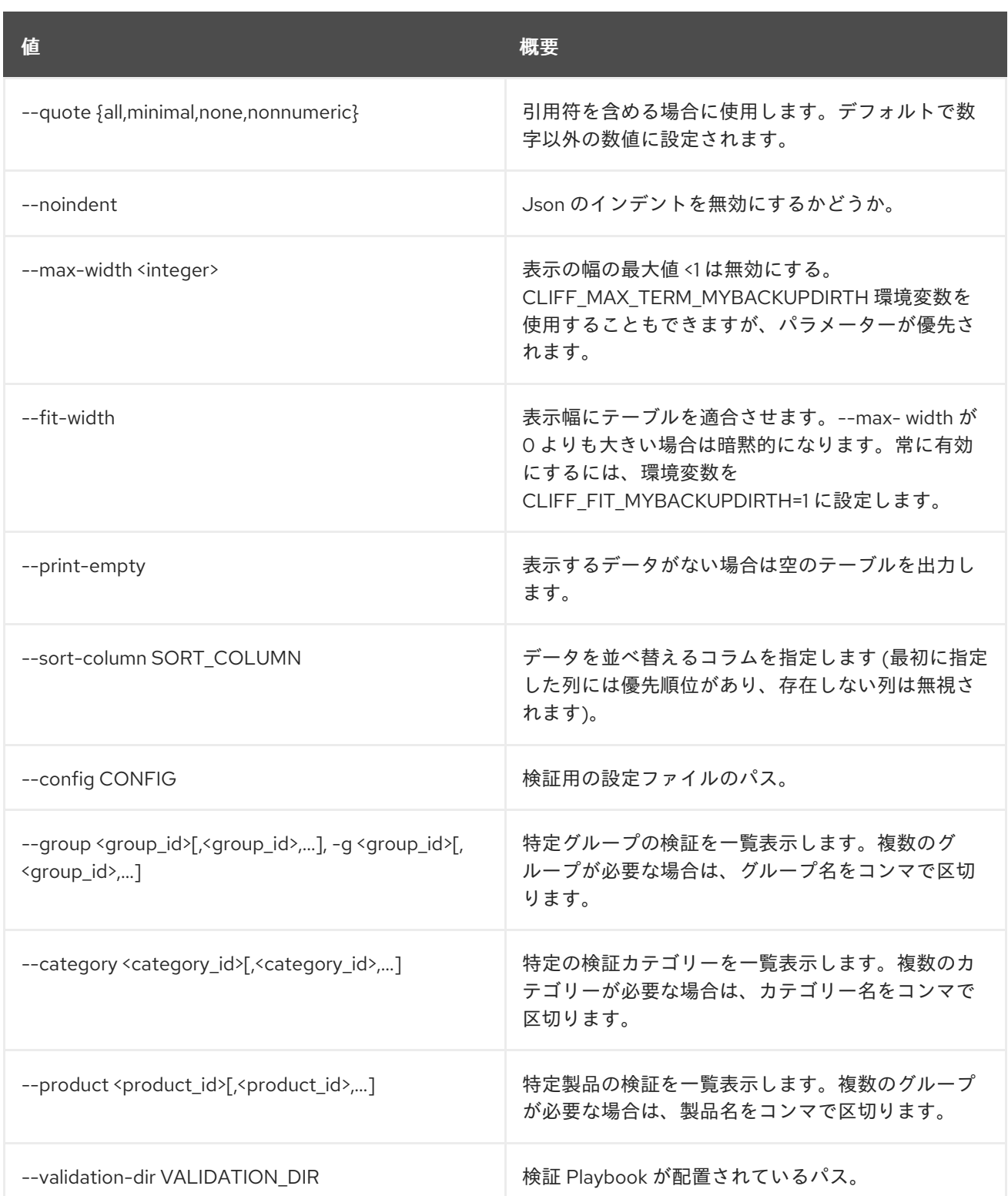

## 79.15. TRIPLEO VALIDATOR RUN

利用可能な検証を実行します。

### 使用方法

openstack tripleo validator run [-h] [--config CONFIG] [--limit <host1>[,<host2>,<host3>,...]] [--ssh-user SSH\_USER] [--validation-dir VALIDATION\_DIR] [--ansible-base-dir ANSIBLE\_BASE\_DIR]

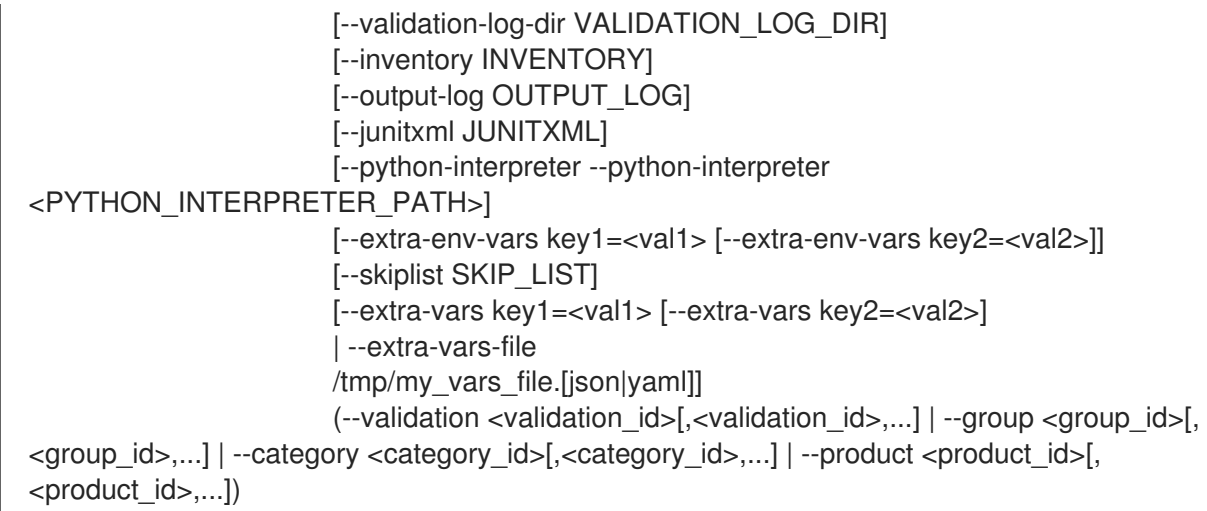

#### 表79.27 コマンド引数

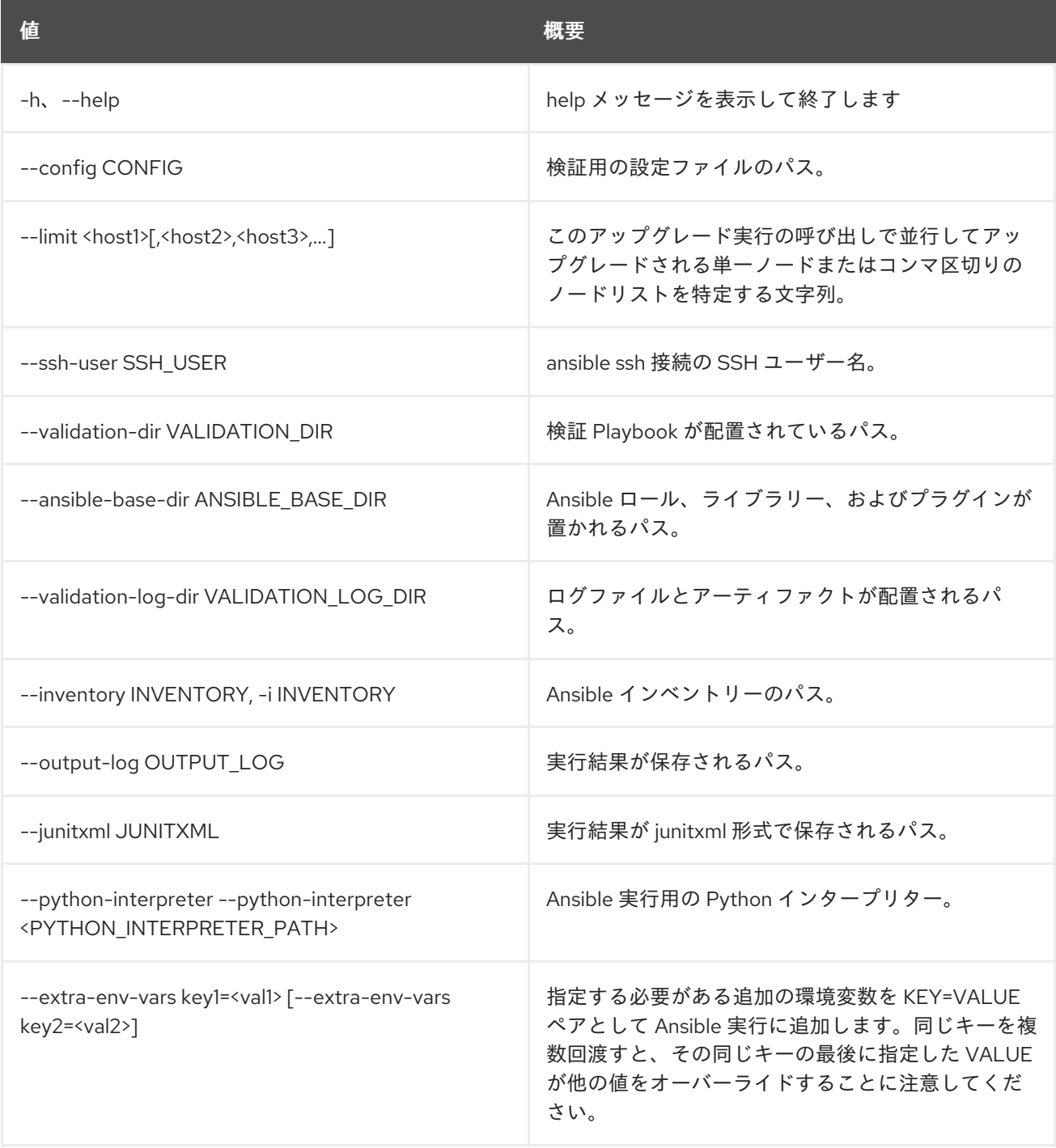

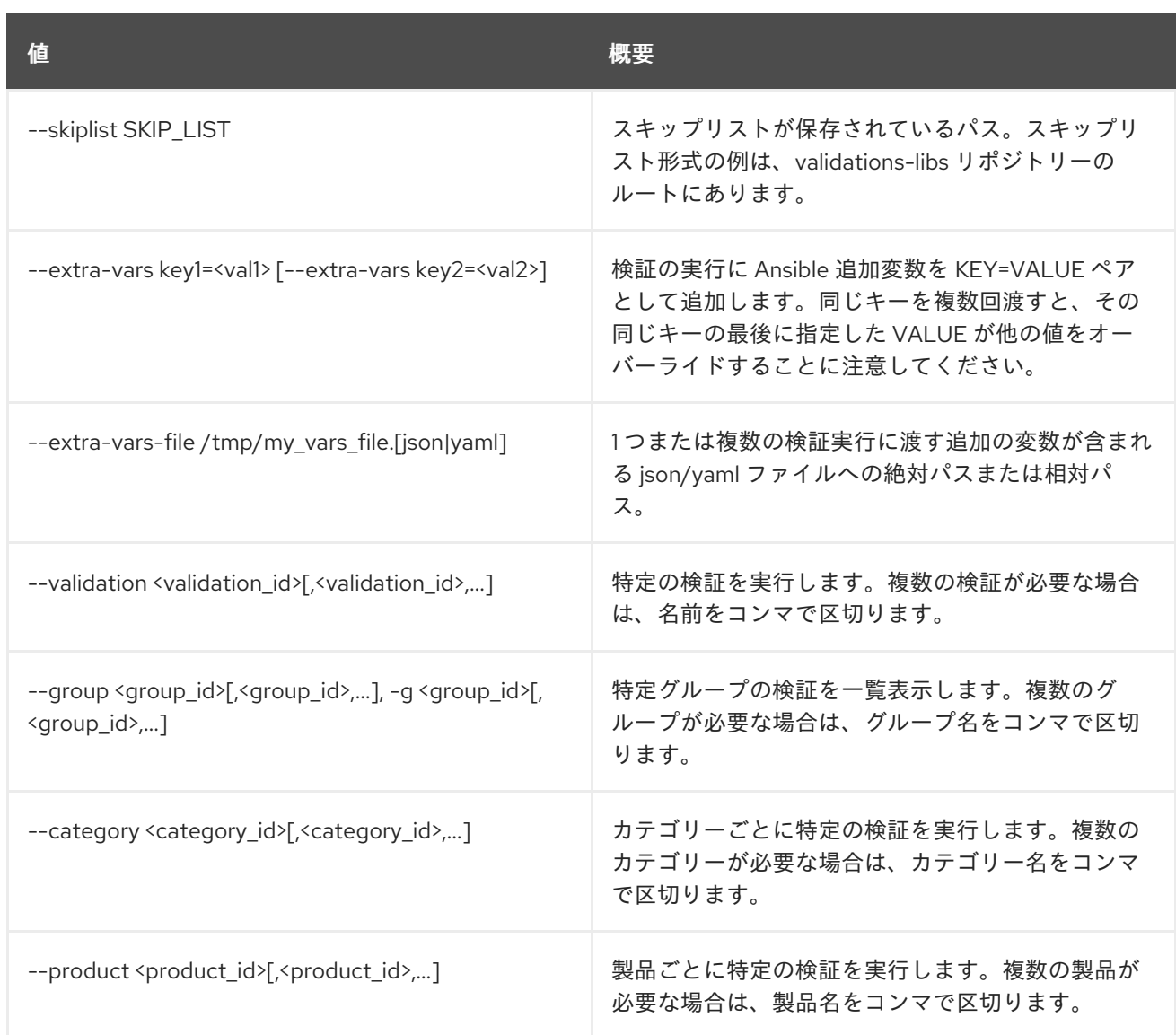

# 79.16. TRIPLEO VALIDATOR SHOW HISTORY

## 検証の実行履歴を表示します。

## 使用方法

openstack tripleo validator show history [-h]

[-f {csv,json,table,value,yaml}] [-c COLUMN] [--quote {all,minimal,none,nonnumeric}] [--noindent] [--max-width <integer>] [--fit-width] [--print-empty] [--sort-column SORT\_COLUMN] [--config CONFIG] [--validation <validation\_id>] [--limit HISTORY\_LIMIT] [--validation-log-dir VALIDATION\_LOG\_DIR]

#### 表79.28 コマンド引数

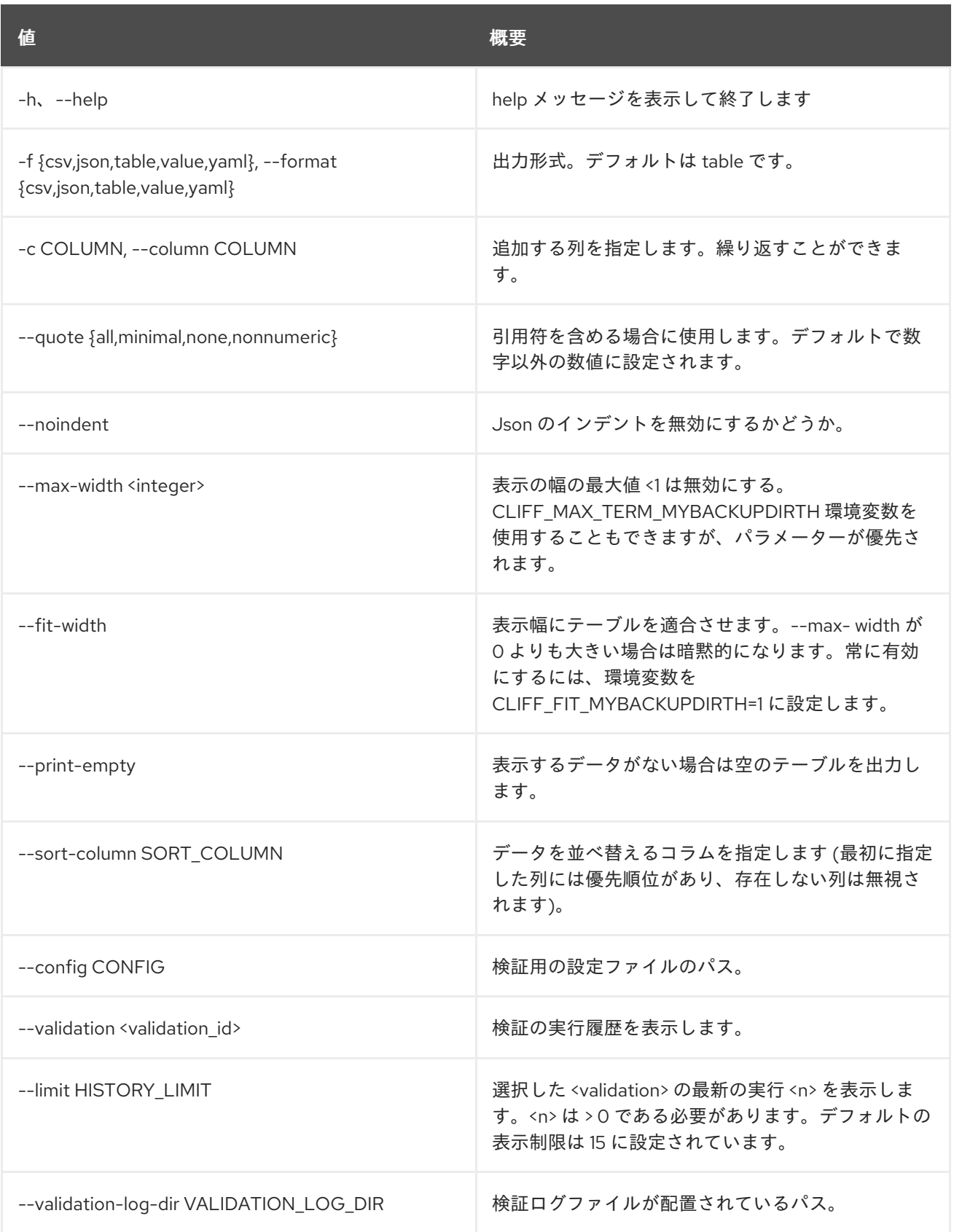

## 79.17. TRIPLEO VALIDATOR SHOW PARAMETER

検証パラメーターを表示します。

## 使用方法

openstack tripleo validator show parameter [-h]

[-f {json,shell,table,value,yaml}] [-c COLUMN] [--noindent] [--prefix PREFIX] [--max-width <integer>] [--fit-width] [--print-empty] [--config CONFIG] [--validation-dir VALIDATION\_DIR] [--validation <validation\_id>[,<validation\_id>,...] | --group <group\_id>[,<group\_id>,...] | --category <category\_id>[,<category\_id>,...] | --product <product\_id>[,<product\_id>,...]] [--download DOWNLOAD] [--format-output <format\_output>]

#### 表79.29 コマンド引数

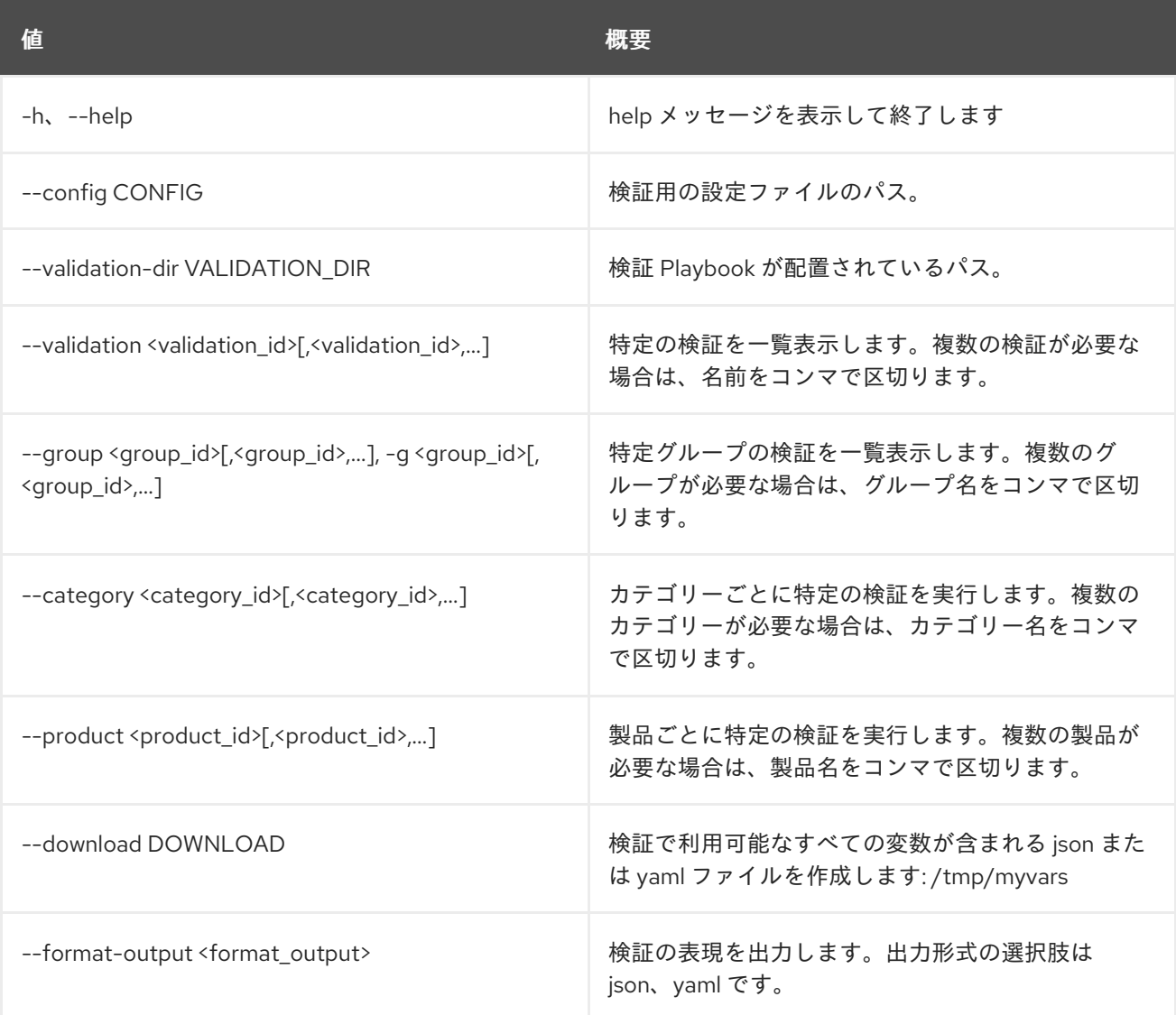

#### 表79.30 出力フォーマット設定オプション

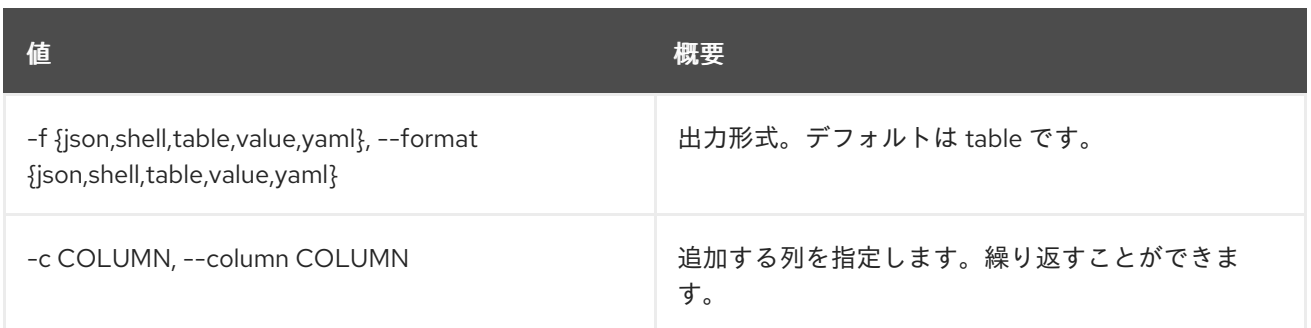

#### 表79.31 JSON フォーマット設定オプション

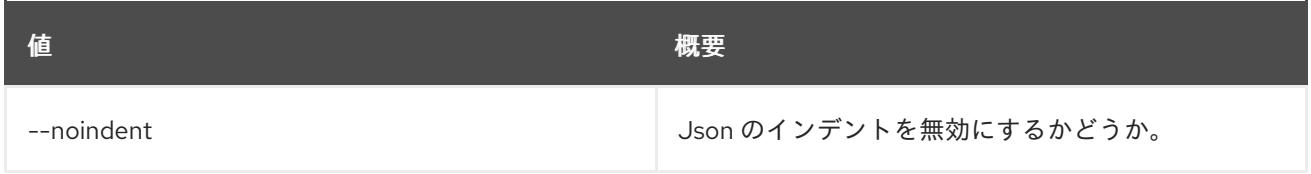

#### 表79.32 シェルフォーマット設定オプション

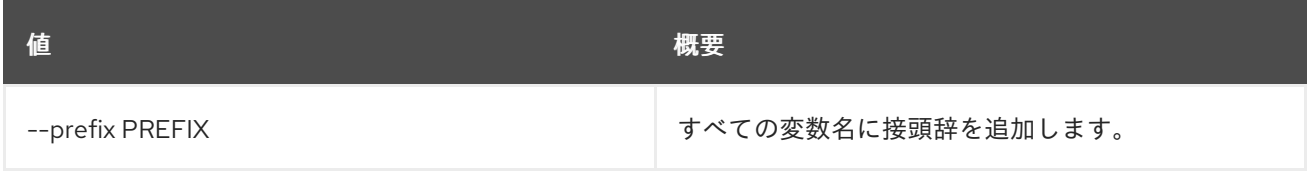

#### 表79.33 テーブルフォーマット設定オプション

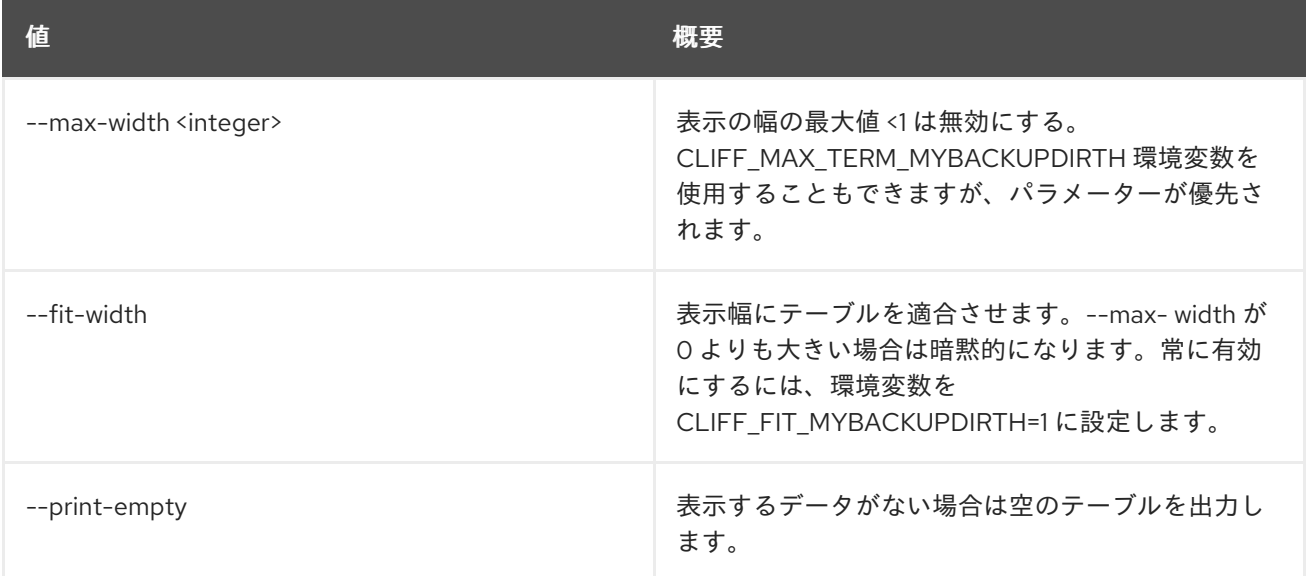

## 79.18. TRIPLEO VALIDATOR SHOW RUN

#### 検証実行に関する詳細を表示します。

#### 使用方法

openstack tripleo validator show run [-h] [--config CONFIG] [--full] [--validation-log-dir VALIDATION\_LOG\_DIR] <uuid>

#### 表79.34 位置引数

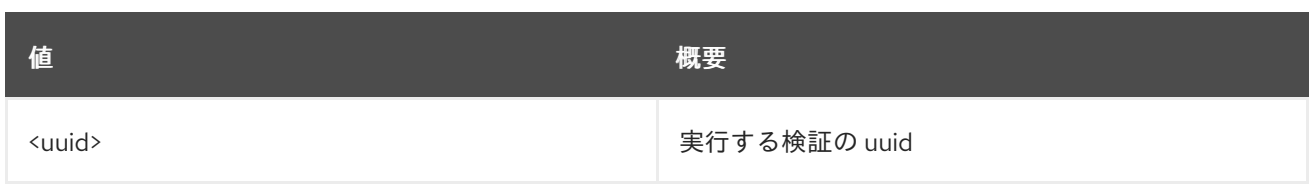

### 表79.35 コマンド引数

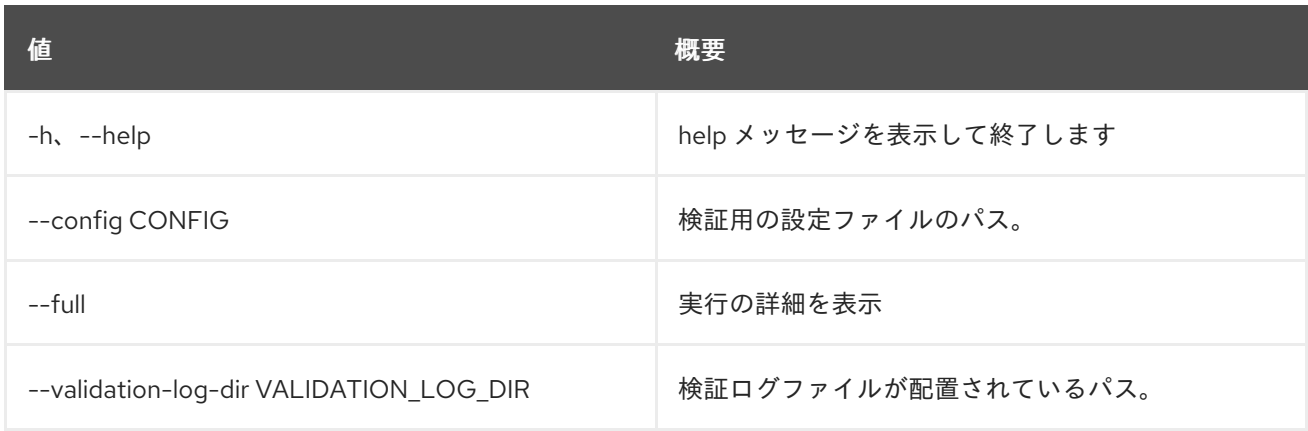

## 79.19. TRIPLEO VALIDATOR SHOW

検証に関する詳細情報を表示します。

## 使用方法

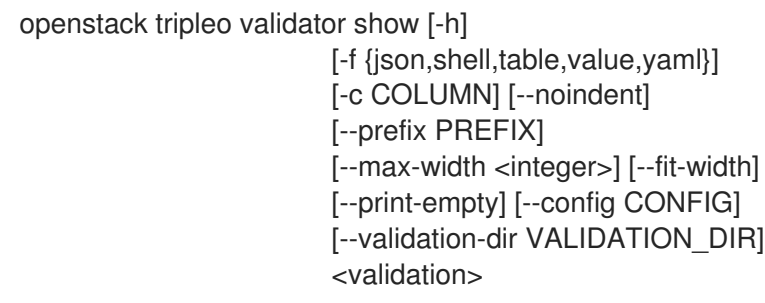

### 表79.36 位置引数

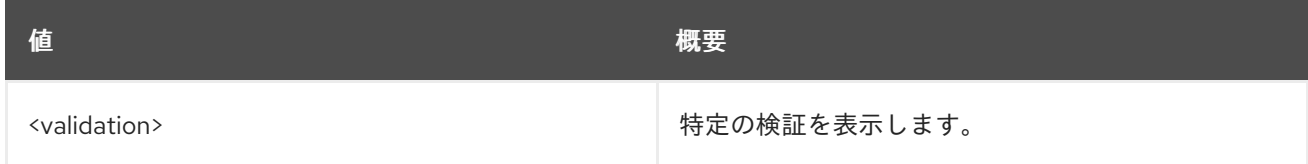

### 表79.37 コマンド引数

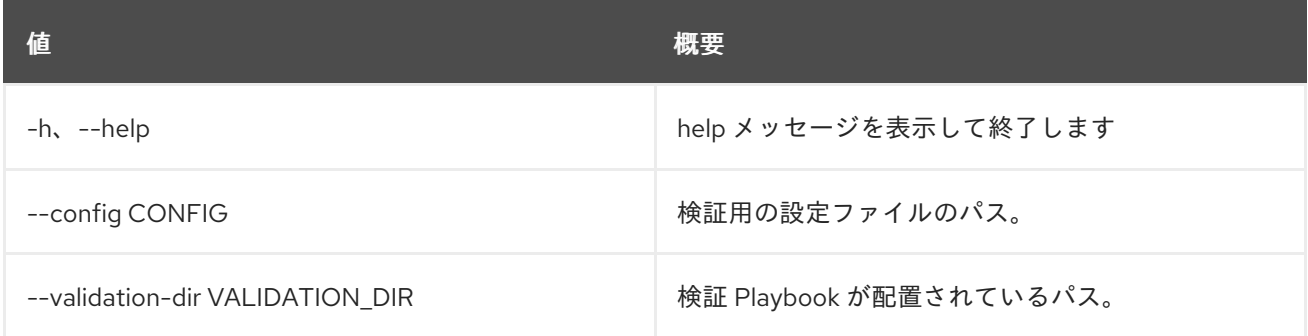

#### 表79.38 出力フォーマット設定オプション

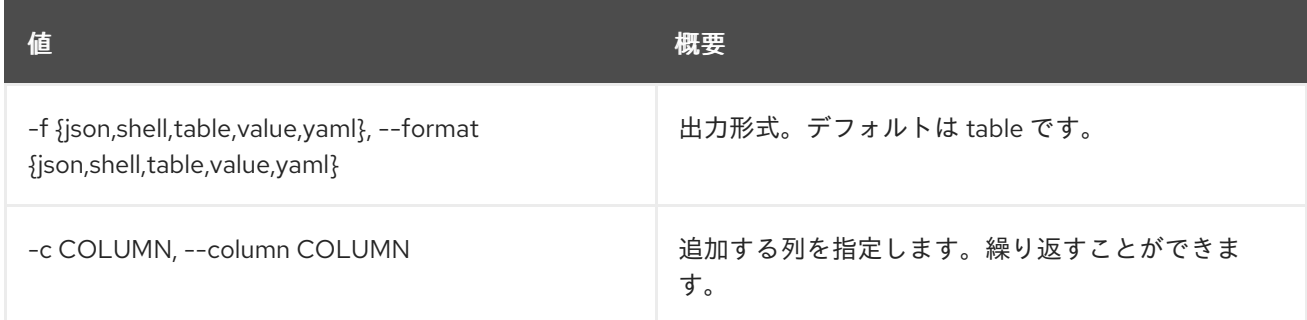

#### 表79.39 JSON フォーマット設定オプション

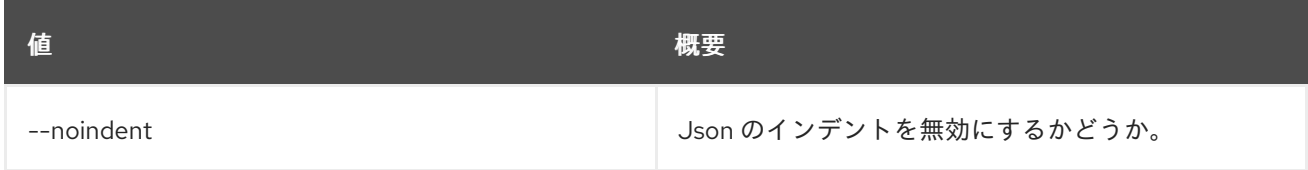

#### 表79.40 シェルフォーマット設定オプション

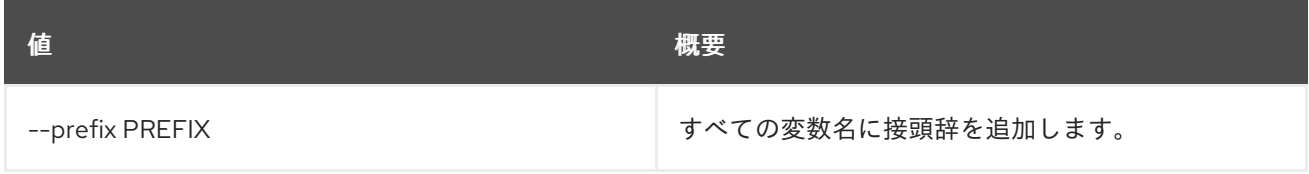

#### 表79.41 テーブルフォーマット設定オプション

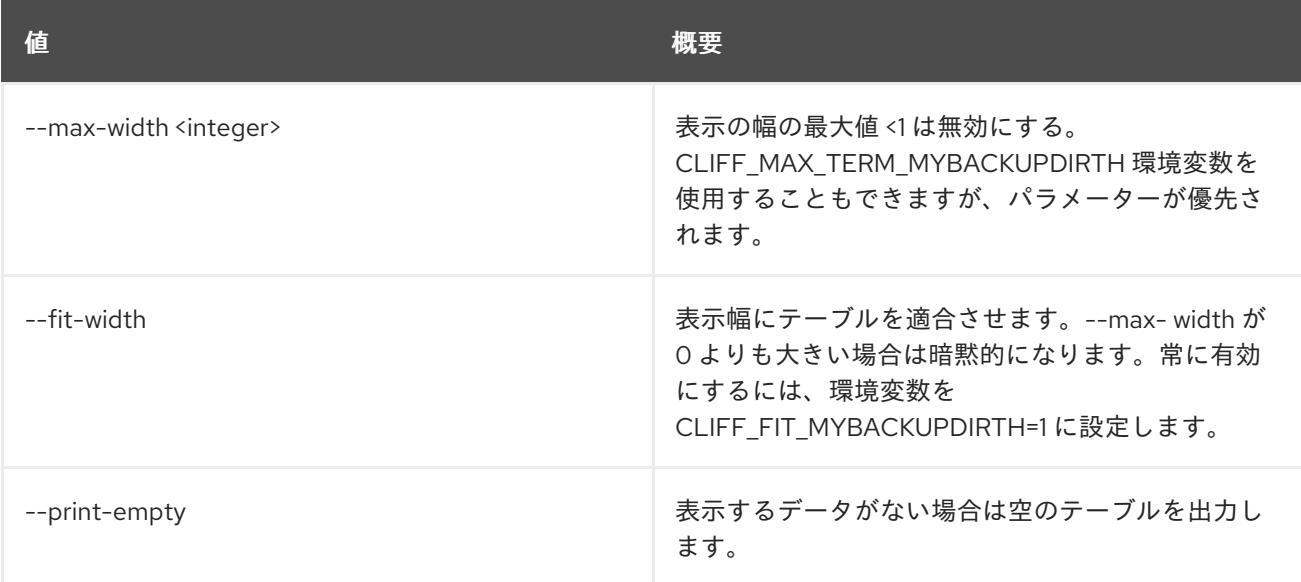

# 第80章 信頼 (TRUST)

本章では、**trust** コマンドに含まれるコマンドについて説明します。

## 80.1. TRUST CREATE

### 新規信頼を作成します。

### 使用方法

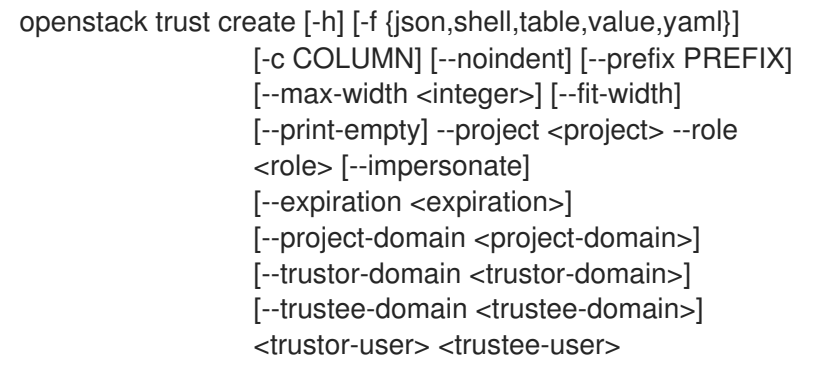

### 表80.1 位置引数

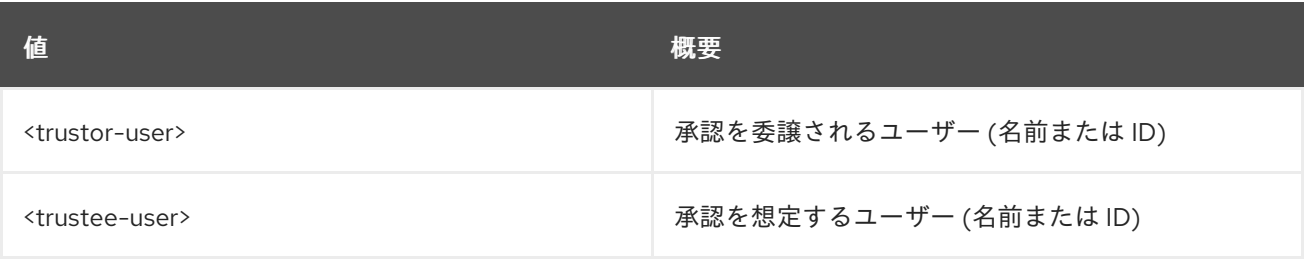

#### 表80.2 コマンド引数

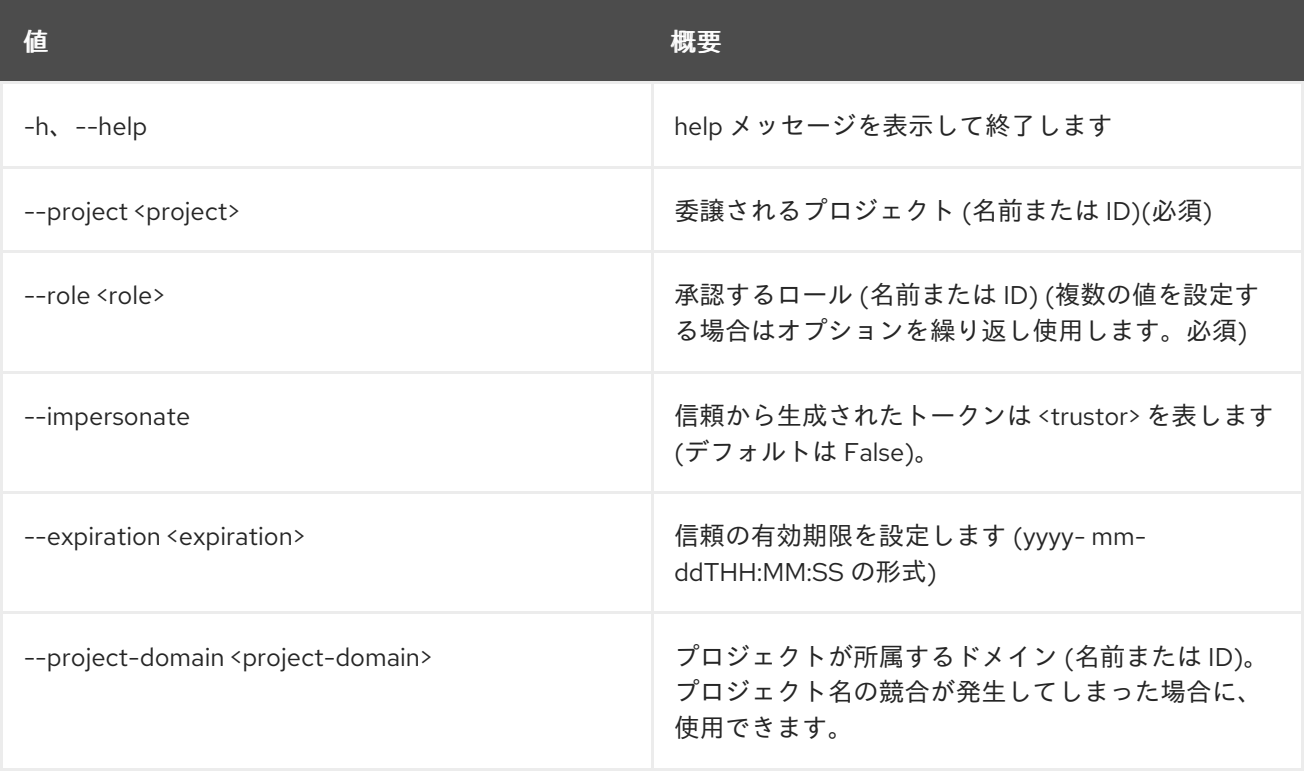

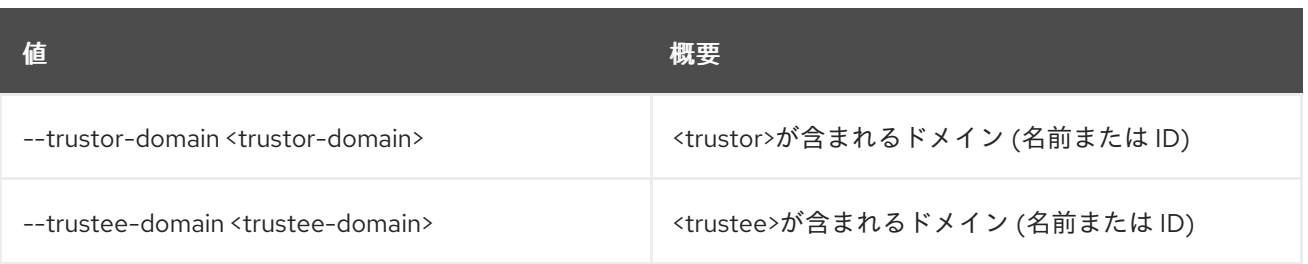

#### 表80.3 出力フォーマット設定オプション

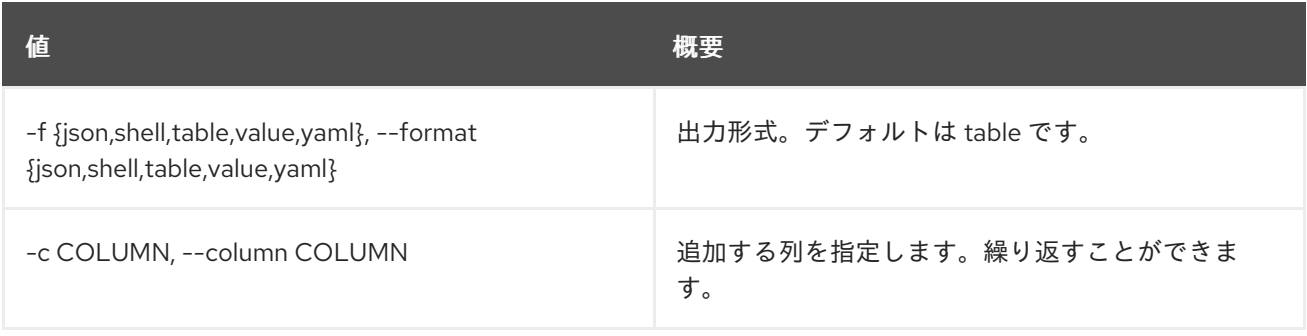

#### 表80.4 JSON フォーマット設定オプション

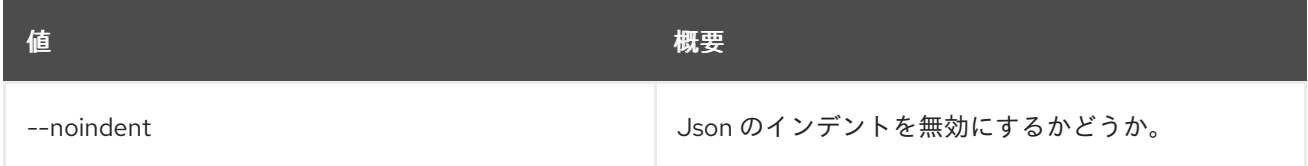

#### 表80.5 シェルフォーマット設定オプション

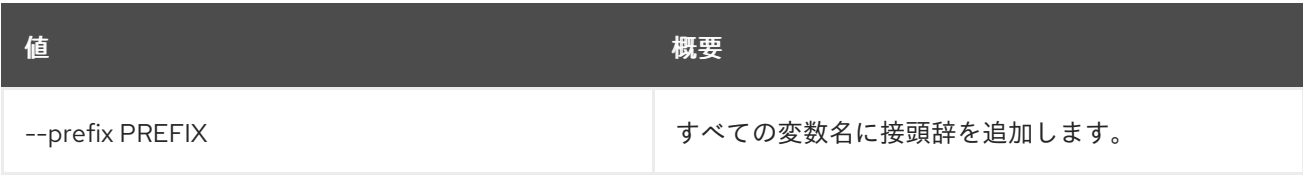

#### 表80.6 テーブルフォーマット設定オプション

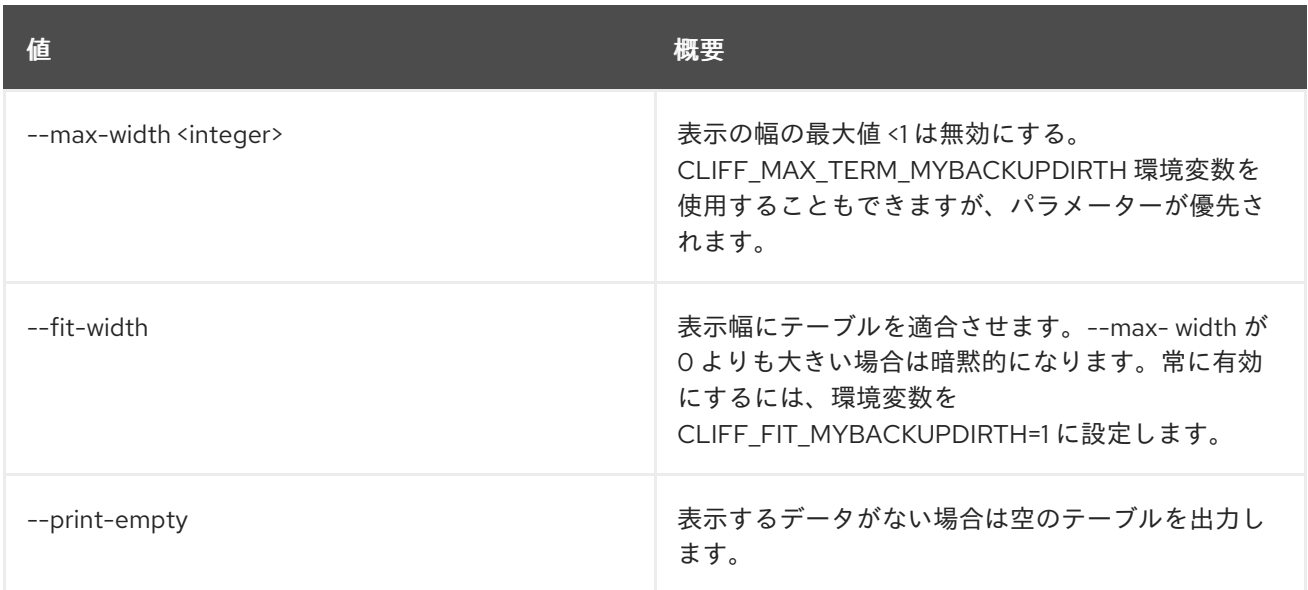

## 80.2. TRUST DELETE

信頼を削除します。

## 使用方法

openstack trust delete [-h] <trust> [<trust> ...]

#### 表80.7 位置引数

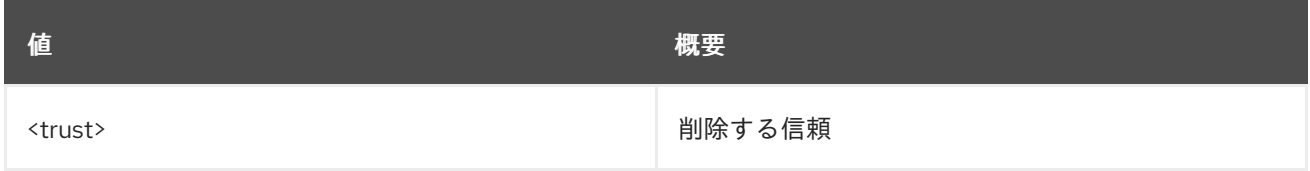

#### 表80.8 コマンド引数

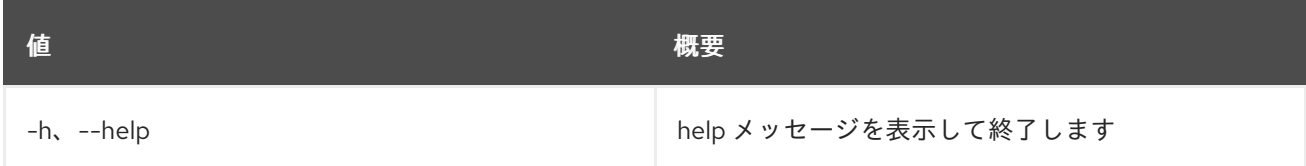

## 80.3. TRUST LIST

信頼のリストを表示します。

### 使用方法

openstack trust list [-h] [-f {csv,json,table,value,yaml}] [-c COLUMN] [--quote {all,minimal,none,nonnumeric}] [--noindent] [--max-width <integer>] [--fit-width] [--print-empty] [--sort-column SORT\_COLUMN]

### 表80.9 コマンド引数

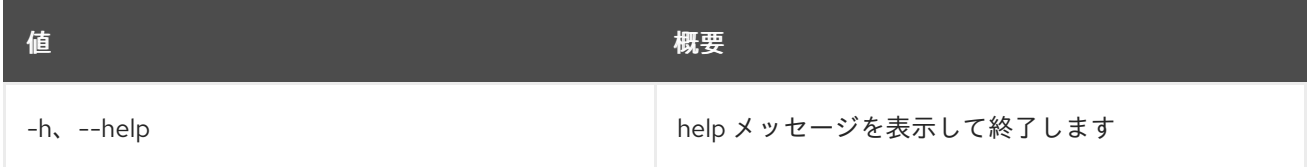

#### 表80.10 出力フォーマット設定オプション

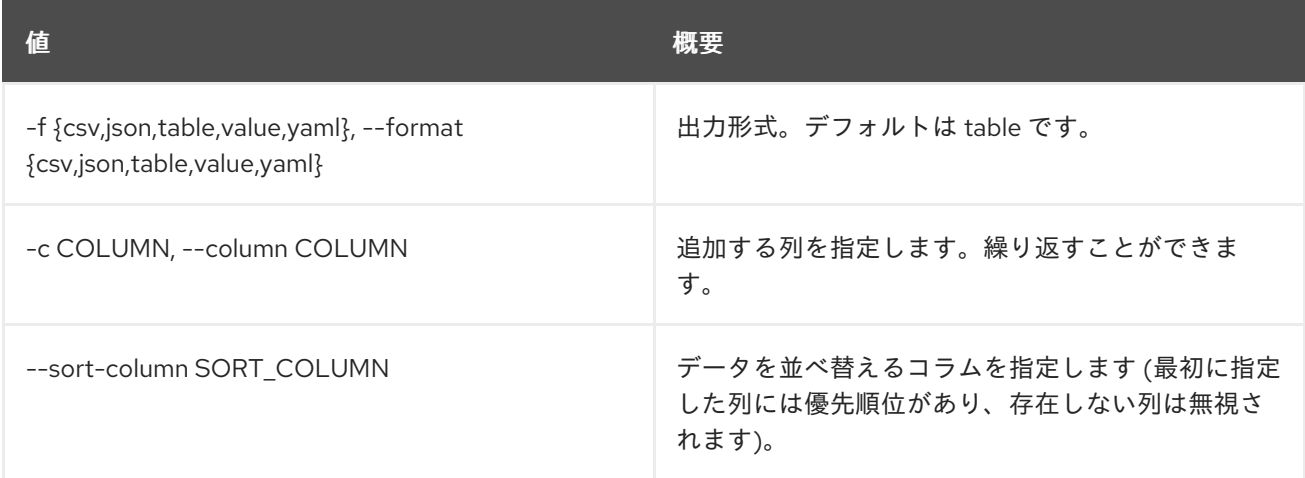

#### 表80.11 CSV フォーマット設定オプション

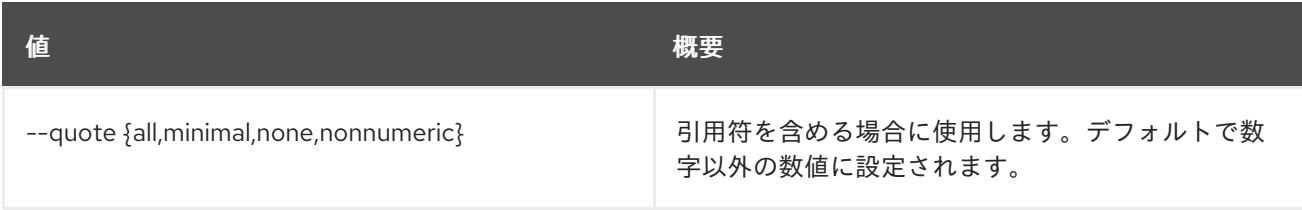

#### 表80.12 JSON フォーマット設定オプション

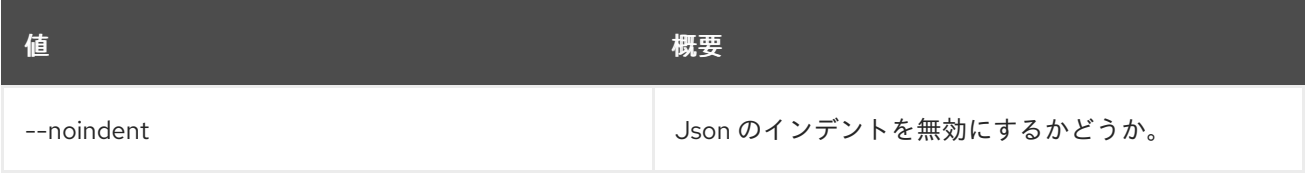

#### 表80.13 テーブルフォーマット設定オプション

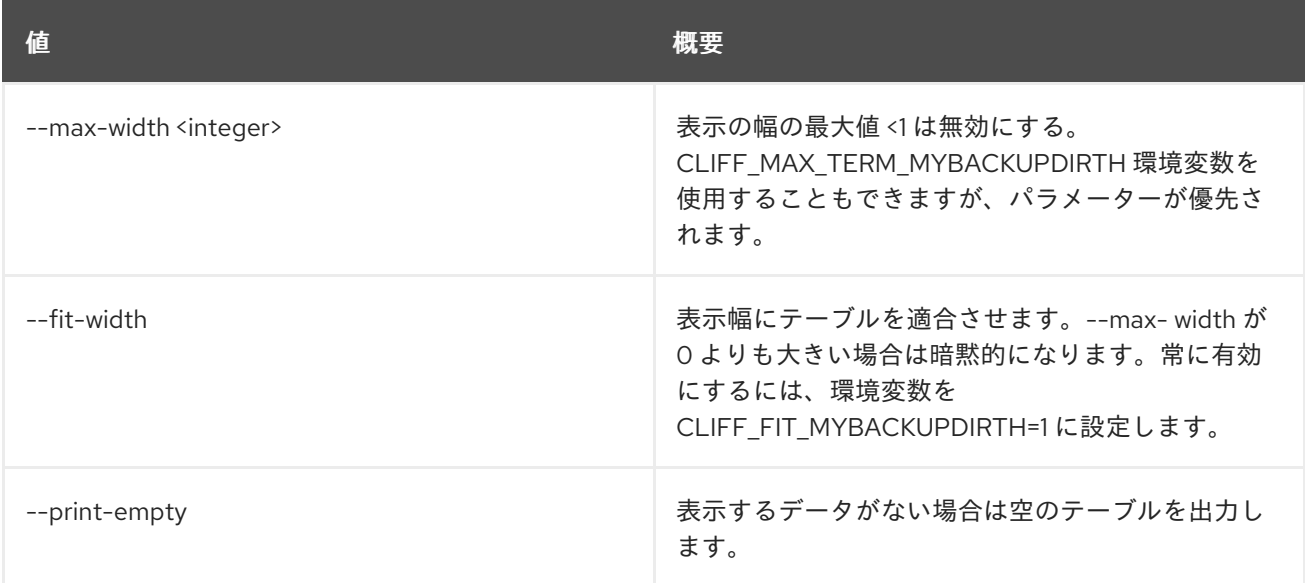

## 80.4. TRUST SHOW

信頼の詳細を表示します。

### 使用方法

openstack trust show [-h] [-f {json,shell,table,value,yaml}] [-c COLUMN] [--noindent] [--prefix PREFIX] [--max-width <integer>] [--fit-width] [--print-empty] <trust>

#### 表80.14 位置引数

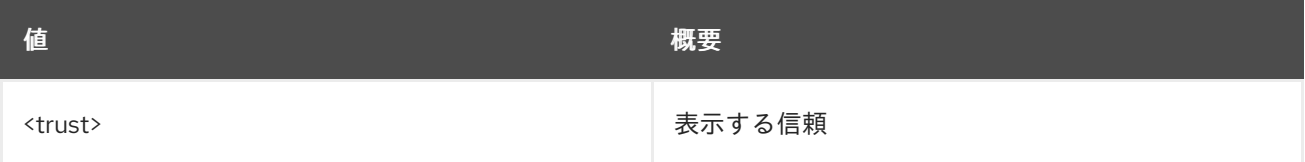

#### 表80.15 コマンド引数

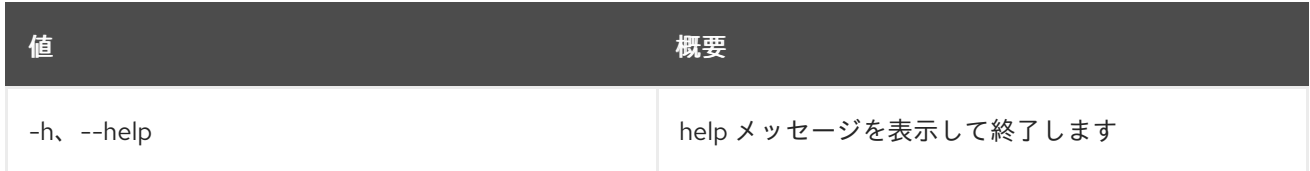

#### 表80.16 出力フォーマット設定オプション

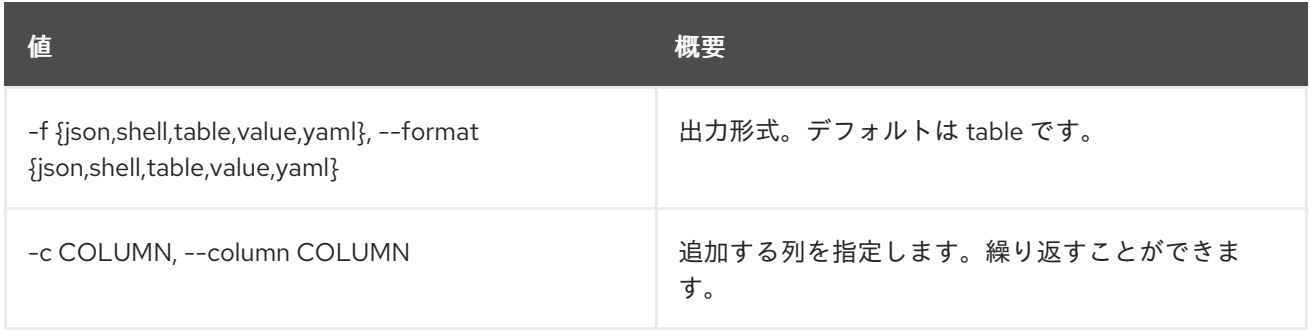

#### 表80.17 JSON フォーマット設定オプション

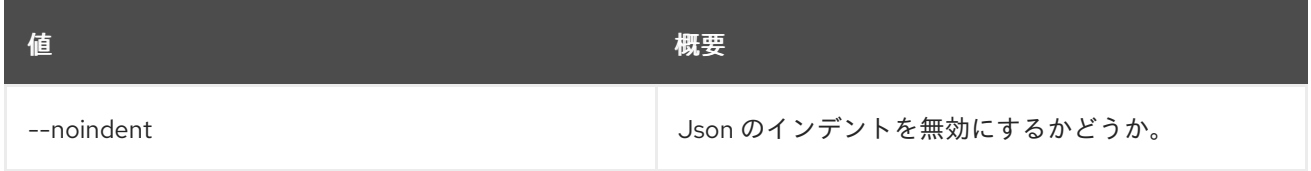

#### 表80.18 シェルフォーマット設定オプション

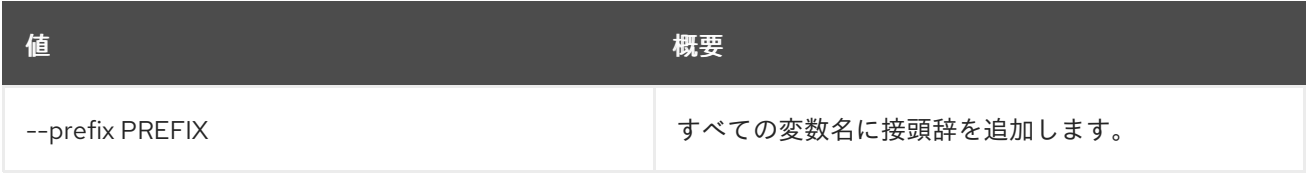

#### 表80.19 テーブルフォーマット設定オプション

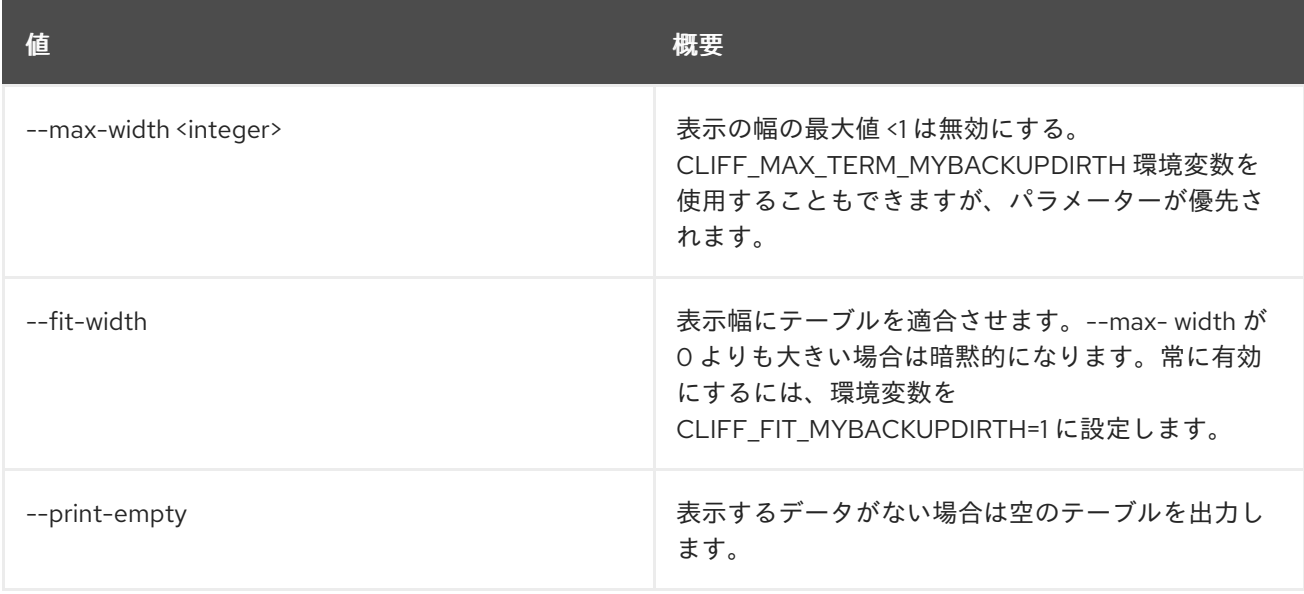

## 第81章 TSIGKEY

本章では、**tsigkey** コマンドに含まれるコマンドについて説明します。

## 81.1. TSIGKEY CREATE

新規 tsigkey を作成します。

#### 使用方法

openstack tsigkey create [-h] [-f {json,shell,table,value,yaml}] [-c COLUMN] [--noindent] [--prefix PREFIX] [--max-width <integer>] [--fit-width] [--print-empty] --name NAME --algorithm ALGORITHM --secret SECRET --scope SCOPE --resource-id RESOURCE\_ID [--all-projects] [--edit-managed] [--sudo-project-id SUDO\_PROJECT\_ID]

#### 表81.1 コマンド引数

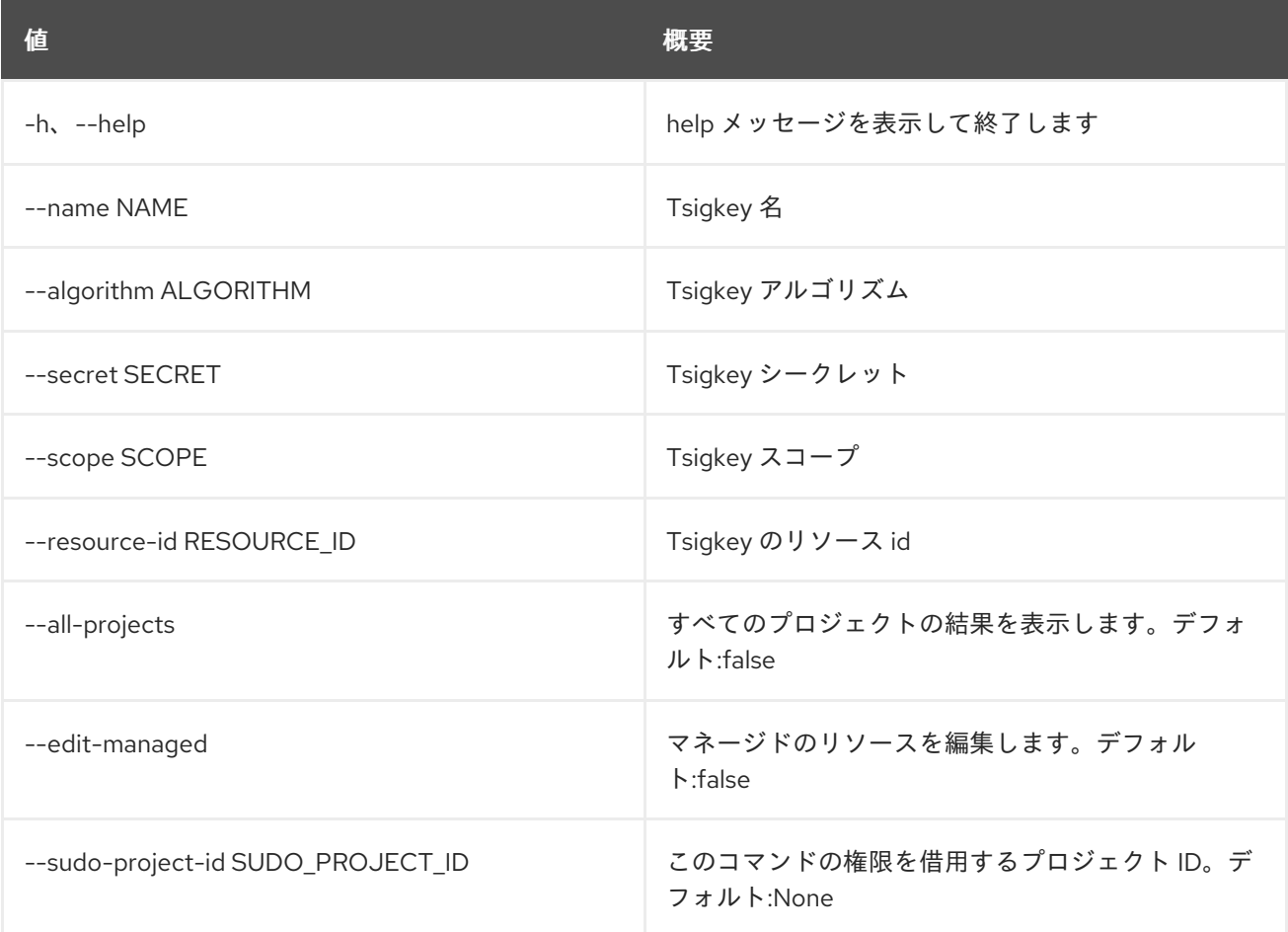

表81.2 出力フォーマット設定オプション

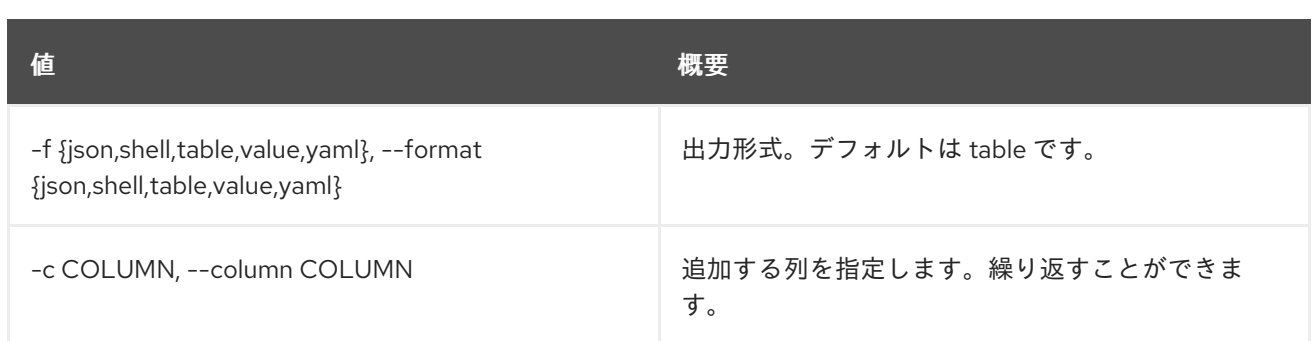

#### 表81.3 JSON フォーマット設定オプション

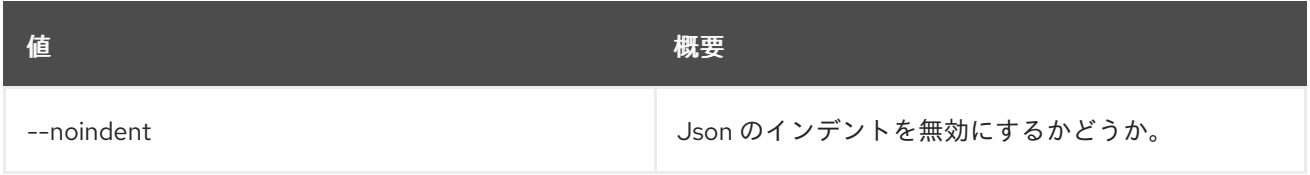

#### 表81.4 シェルフォーマット設定オプション

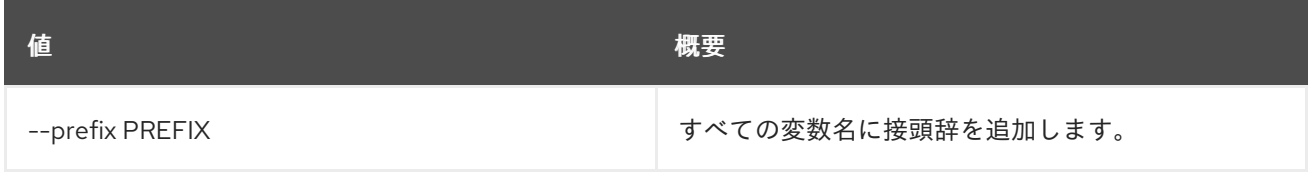

#### 表81.5 テーブルフォーマット設定オプション

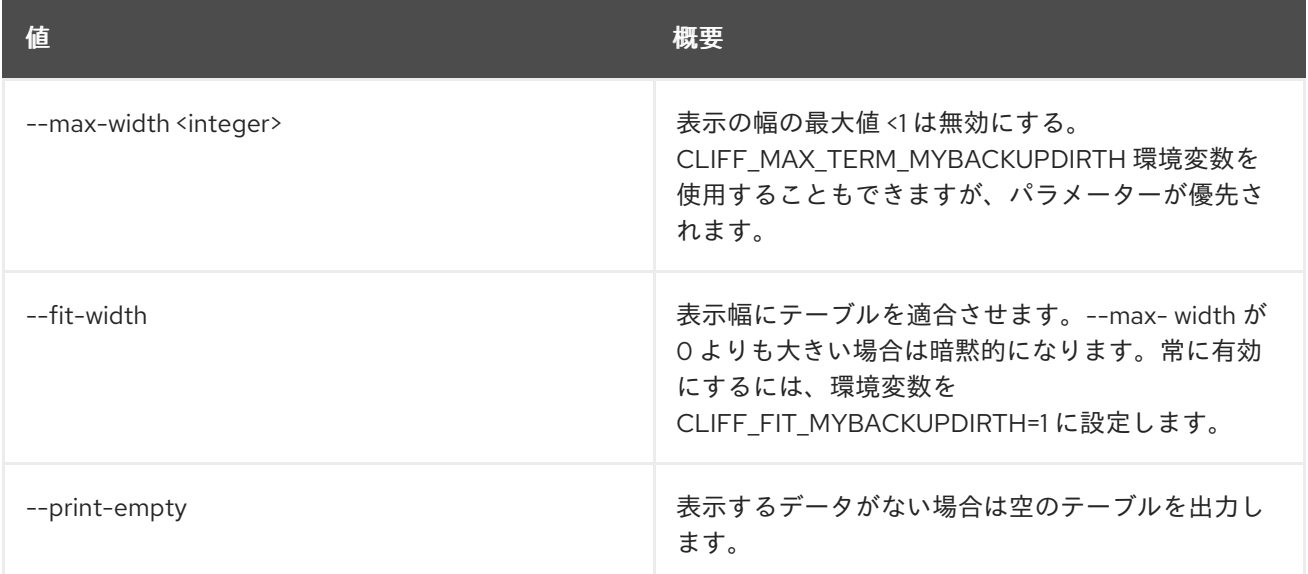

## 81.2. TSIGKEY DELETE

tsigkey を削除します。

### 使用方法

openstack tsigkey delete [-h] [--all-projects] [--edit-managed] [--sudo-project-id SUDO\_PROJECT\_ID] id

### 表81.6 位置引数

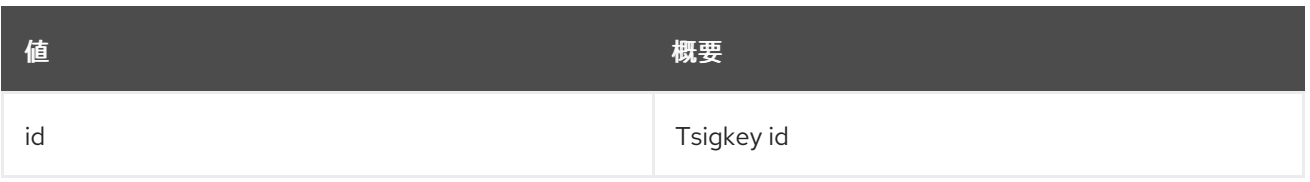

#### 表81.7 コマンド引数

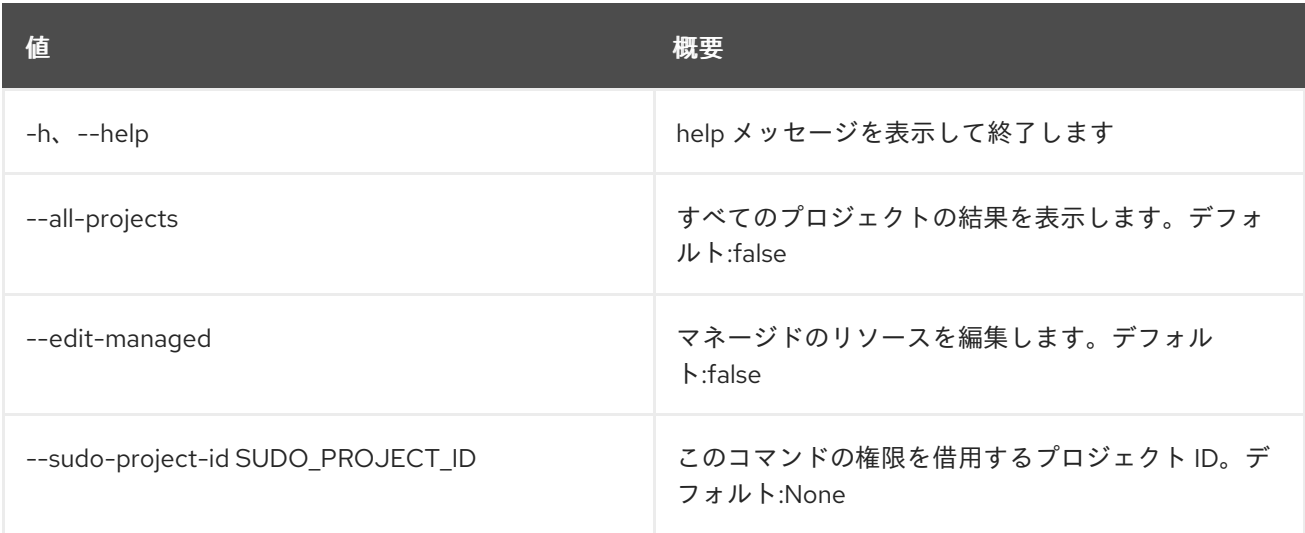

## 81.3. TSIGKEY LIST

tsigkey をリスト表示します。

#### 使用方法

openstack tsigkey list [-h] [-f {csv,json,table,value,yaml}] [-c COLUMN] [--quote {all,minimal,none,nonnumeric}] [--noindent] [--max-width <integer>] [--fit-width] [--print-empty] [--sort-column SORT\_COLUMN] [--name NAME] [--algorithm ALGORITHM] [--scope SCOPE] [--all-projects] [--edit-managed] [--sudo-project-id SUDO\_PROJECT\_ID]

#### 表81.8 コマンド引数

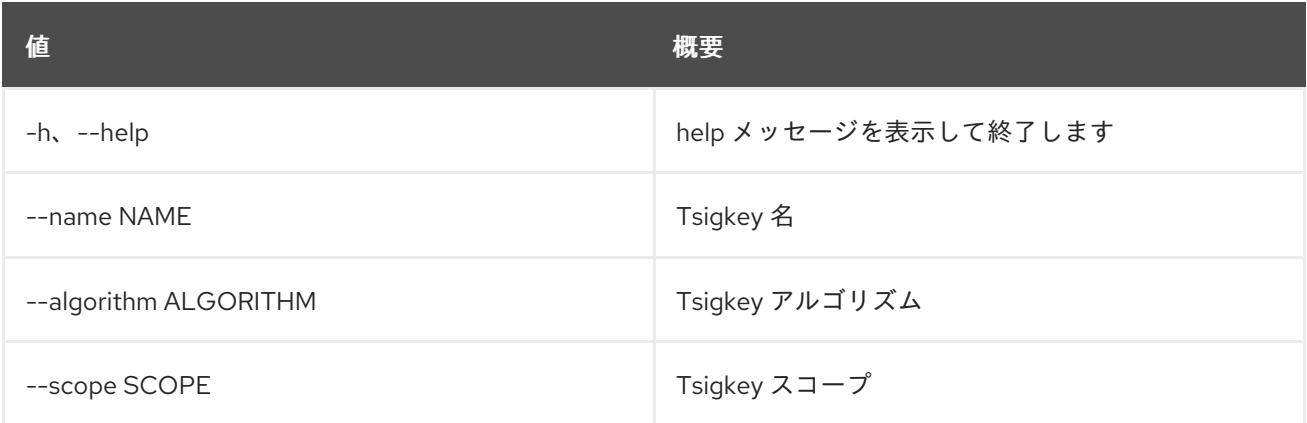

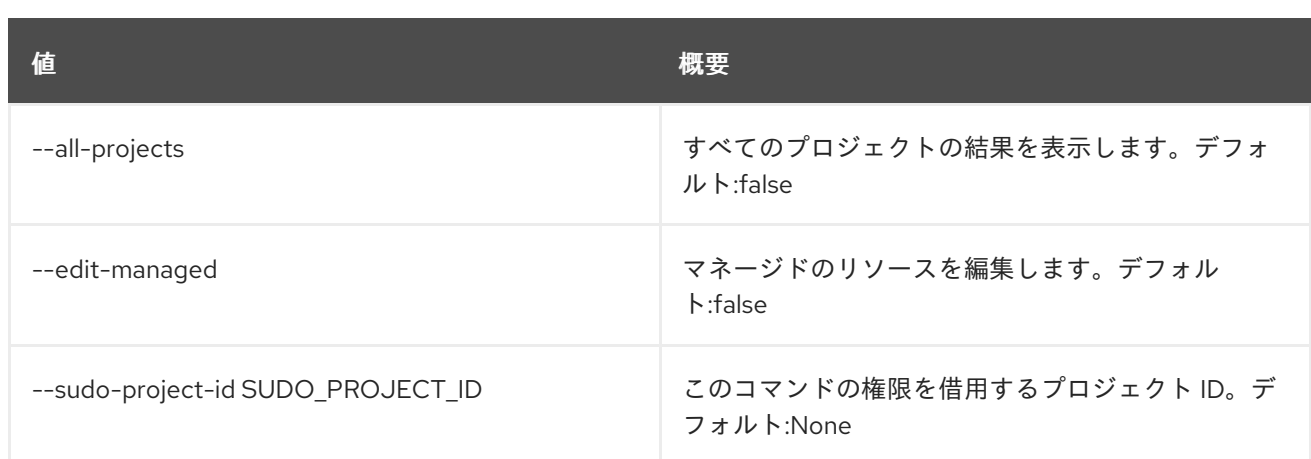

### 表81.9 出力フォーマット設定オプション

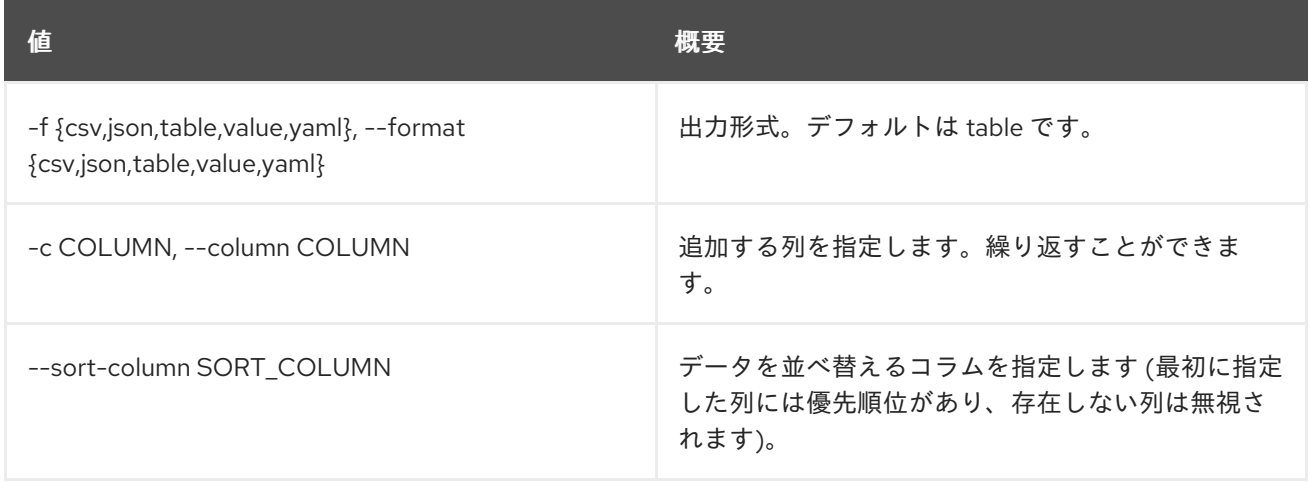

#### 表81.10 CSV フォーマット設定オプション

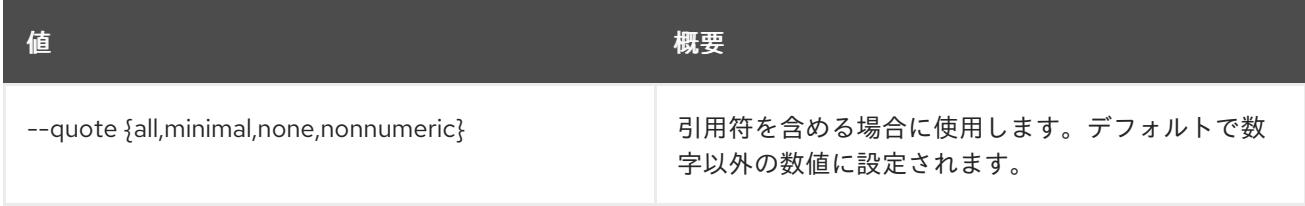

#### 表81.11 JSON フォーマット設定オプション

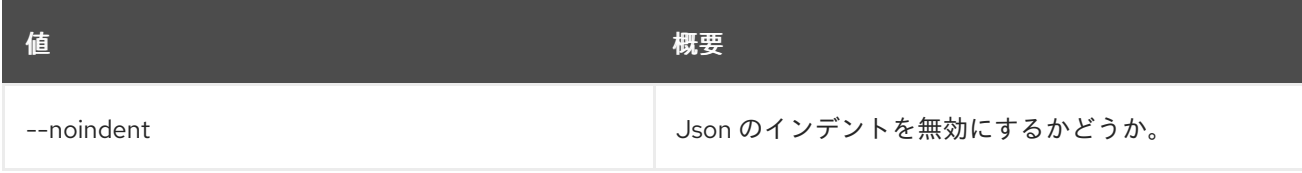

### 表81.12 テーブルフォーマット設定オプション

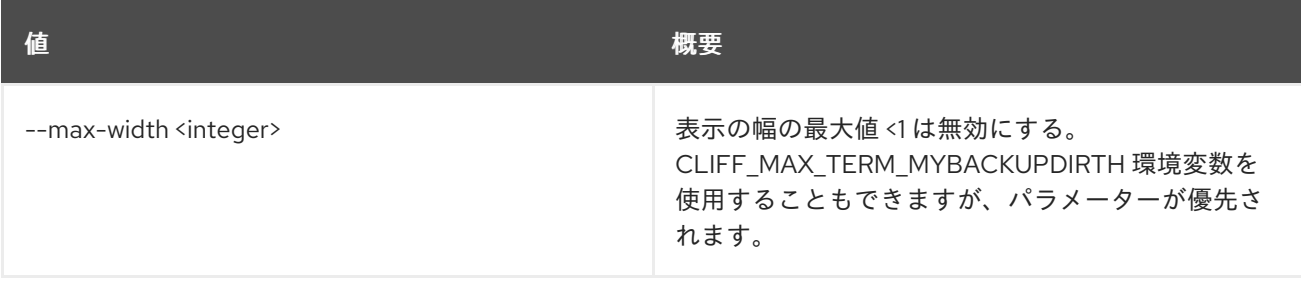

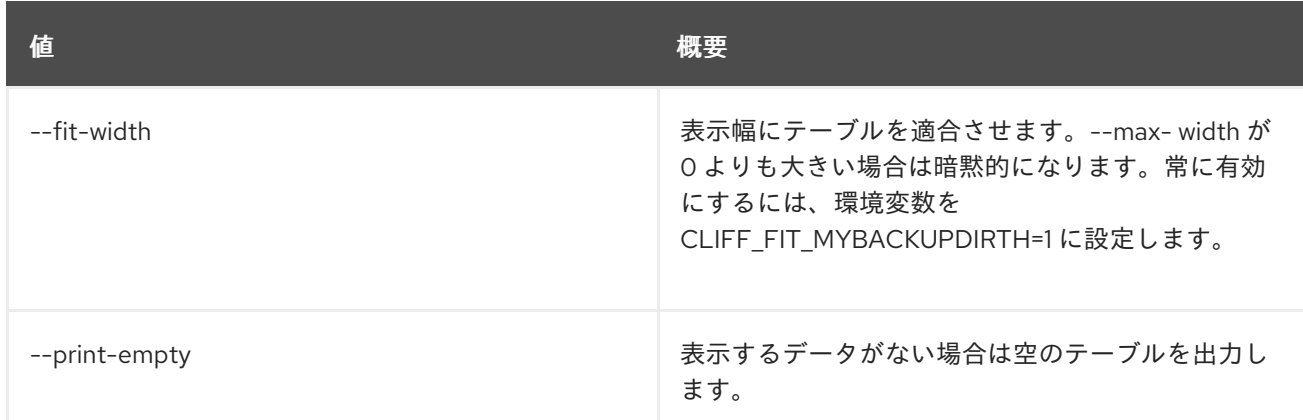

# 81.4. TSIGKEY SET

tsigkey の属性を設定します。

## 使用方法

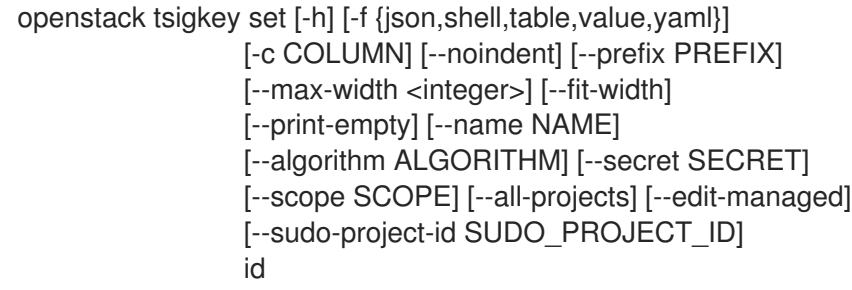

## 表81.13 位置引数

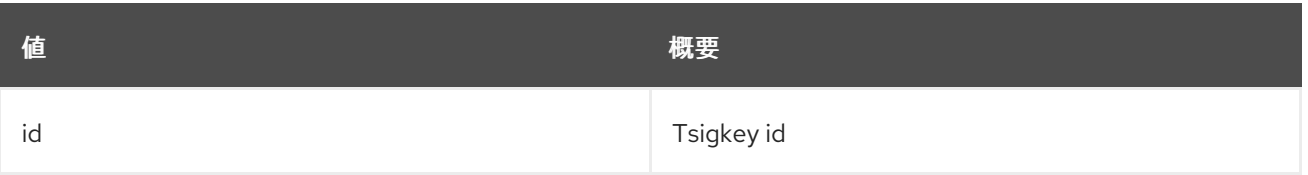

## 表81.14 コマンド引数

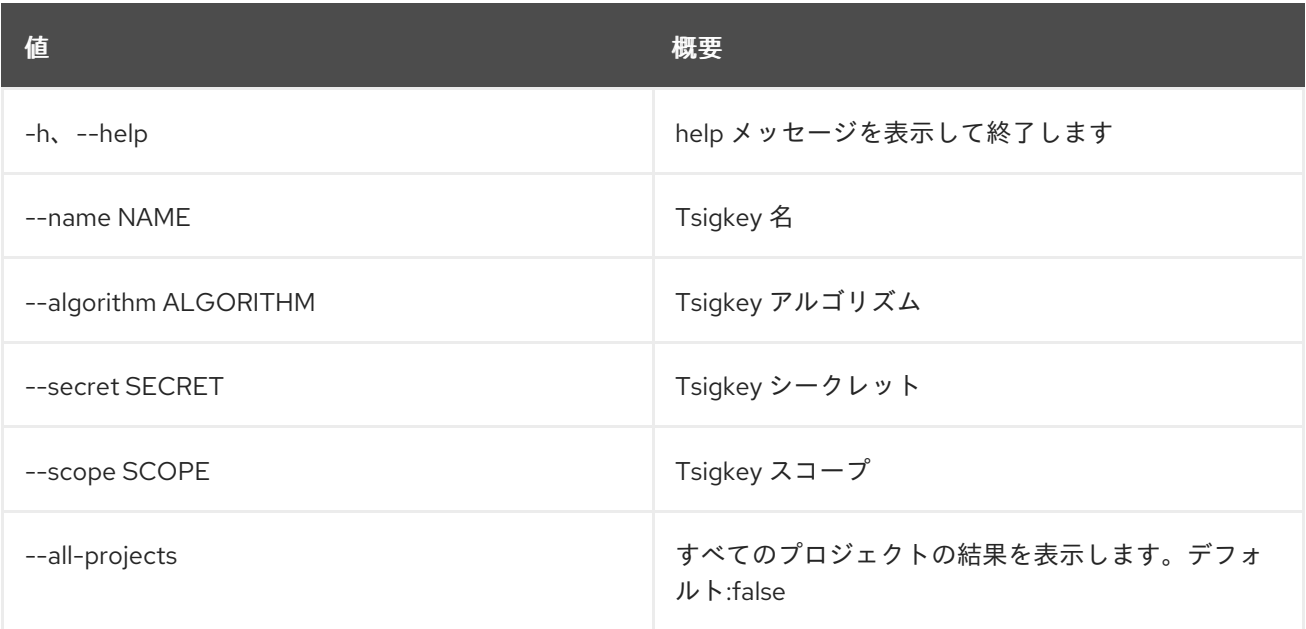

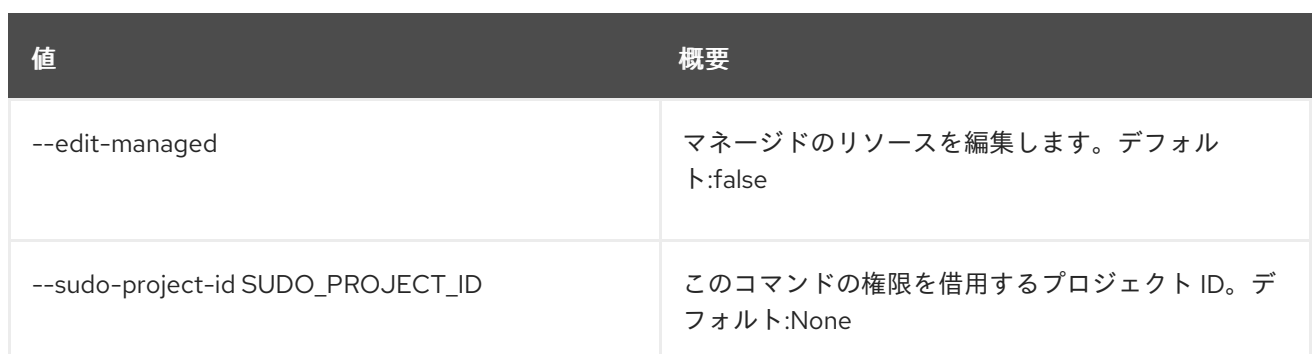

#### 表81.15 出力フォーマット設定オプション

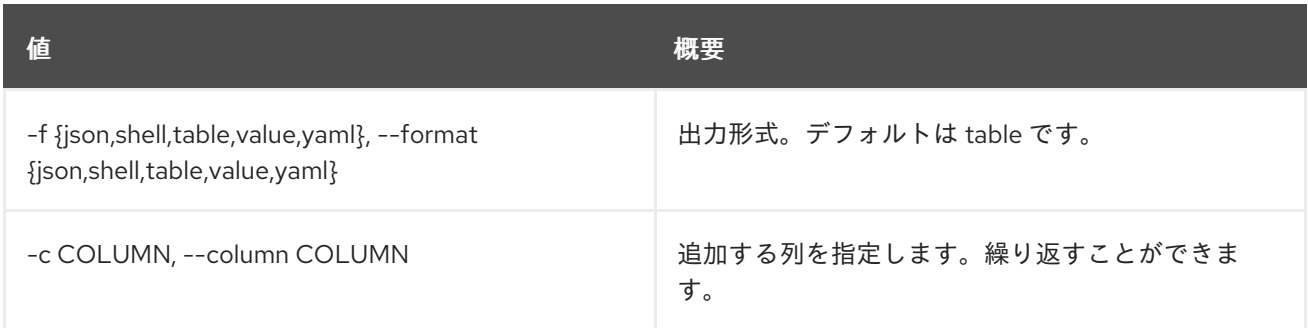

#### 表81.16 JSON フォーマット設定オプション

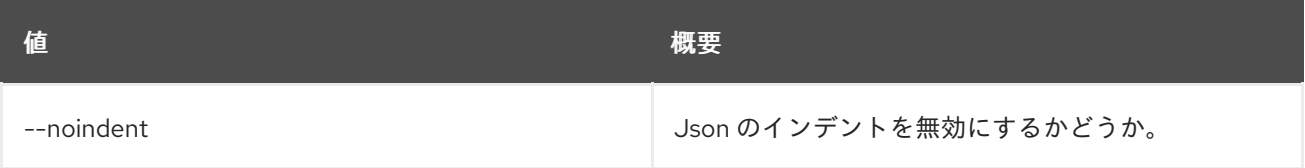

#### 表81.17 シェルフォーマット設定オプション

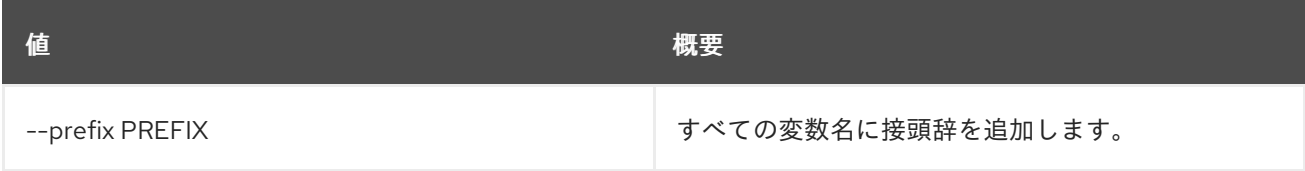

### 表81.18 テーブルフォーマット設定オプション

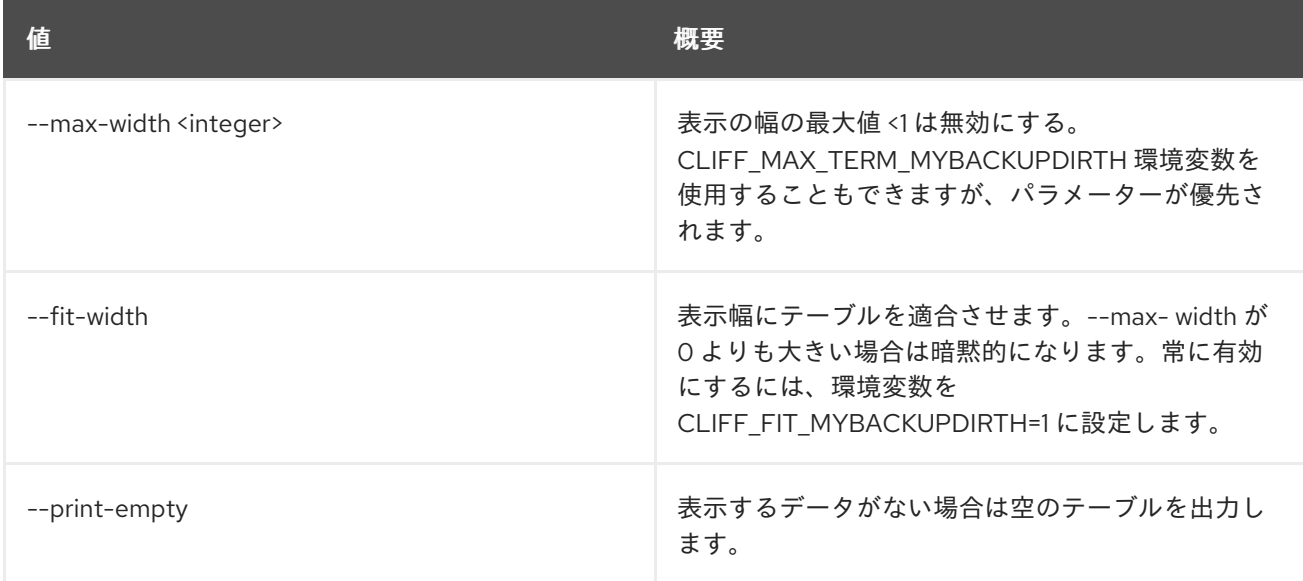

## 81.5. TSIGKEY SHOW

tsigkey の詳細を表示します。

### 使用方法

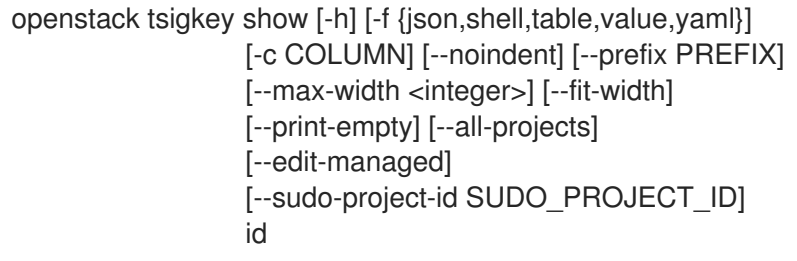

#### 表81.19 位置引数

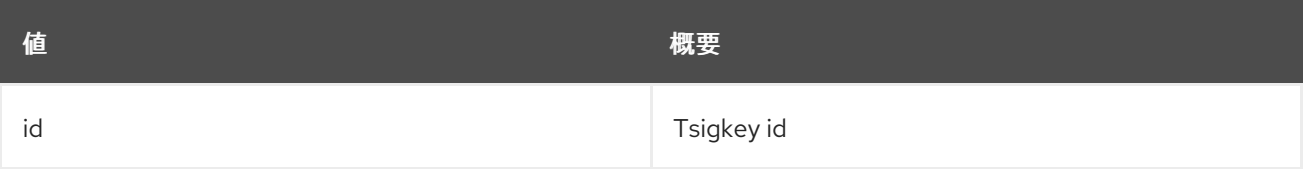

#### 表81.20 コマンド引数

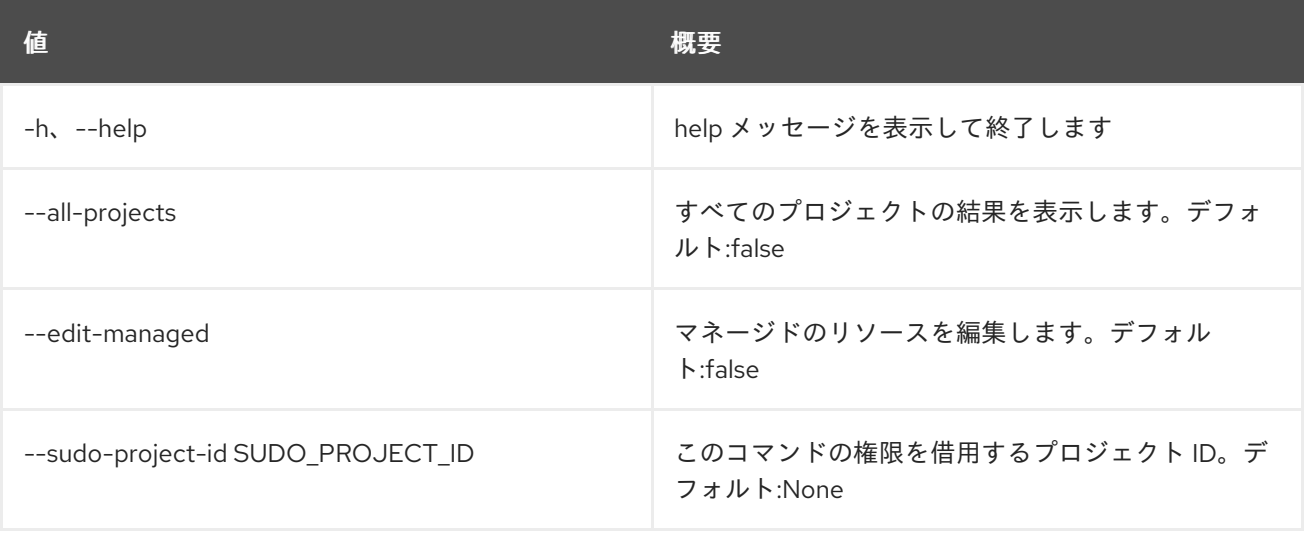

## 表81.21 出力フォーマット設定オプション

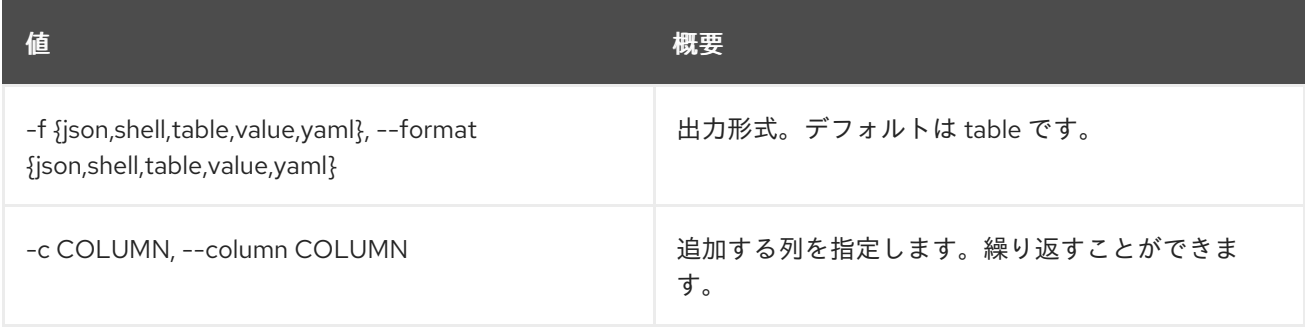

### 表81.22 JSON フォーマット設定オプション

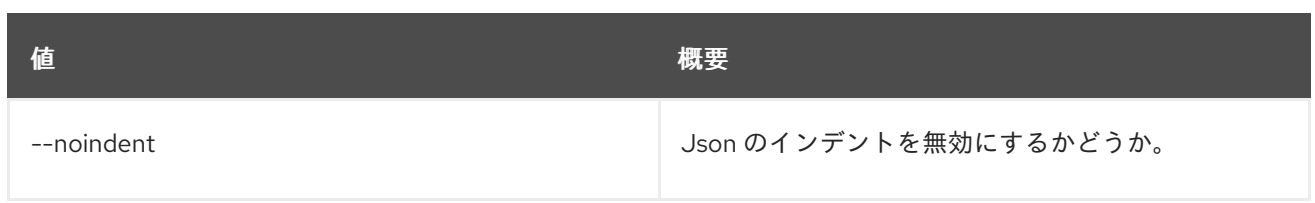

## 表81.23 シェルフォーマット設定オプション

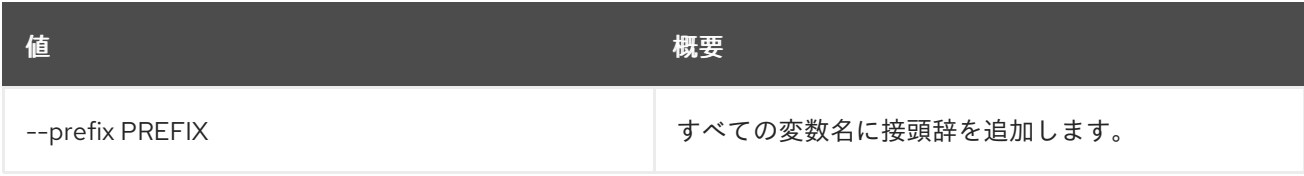

### 表81.24 テーブルフォーマット設定オプション

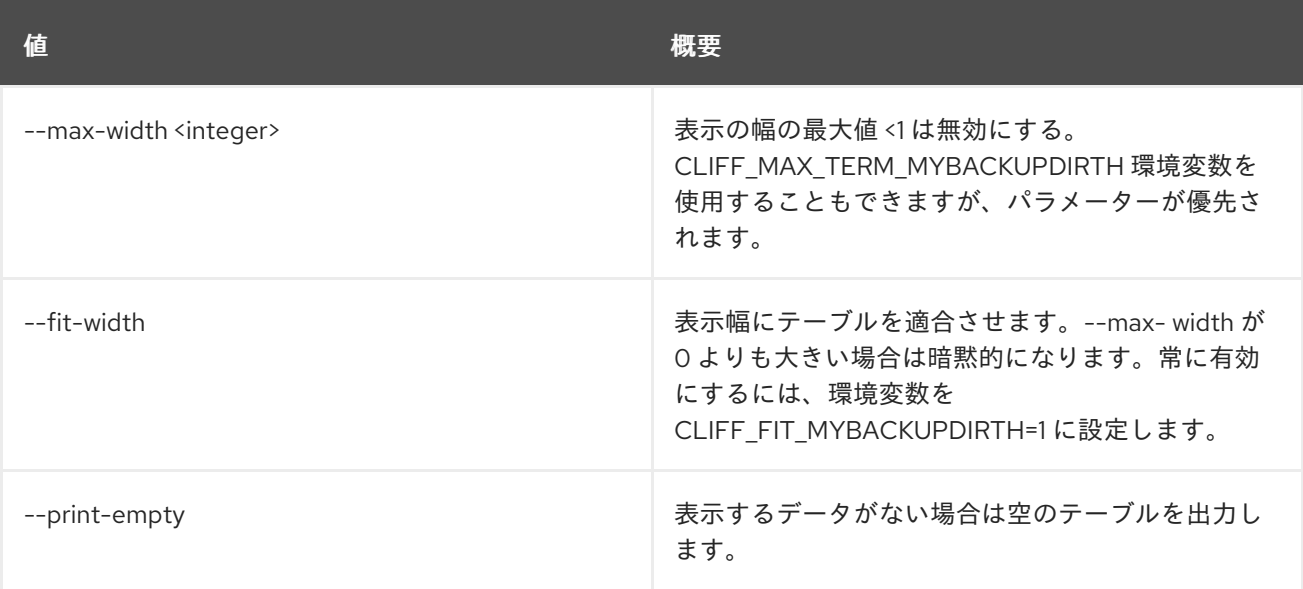

# 第82章 UNDERCLOUD

本章では、**undercloud** コマンドに含まれるコマンドについて説明します。

## 82.1. UNDERCLOUD BACKUP

アンダークラウドのバックアップを作成します。

### 使用方法

openstack undercloud backup [--init [INIT]] [--setup-nfs] [--setup-rear] [--cron] [--db-only] [--inventory INVENTORY] [--add-path ADD\_PATH] [--exclude-path EXCLUDE\_PATH] [--extra-vars EXTRA\_VARS]

#### 表82.1 コマンド引数

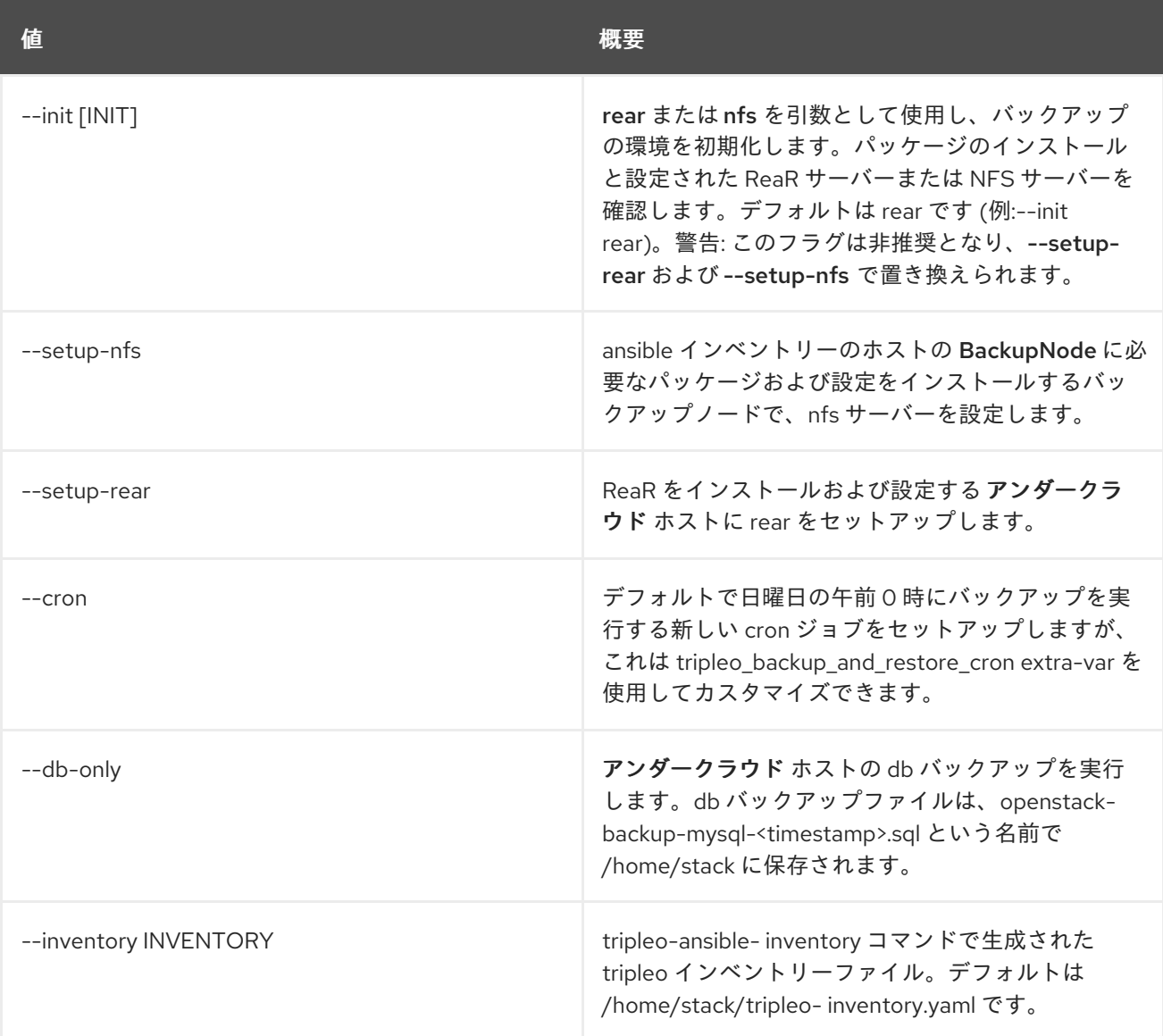

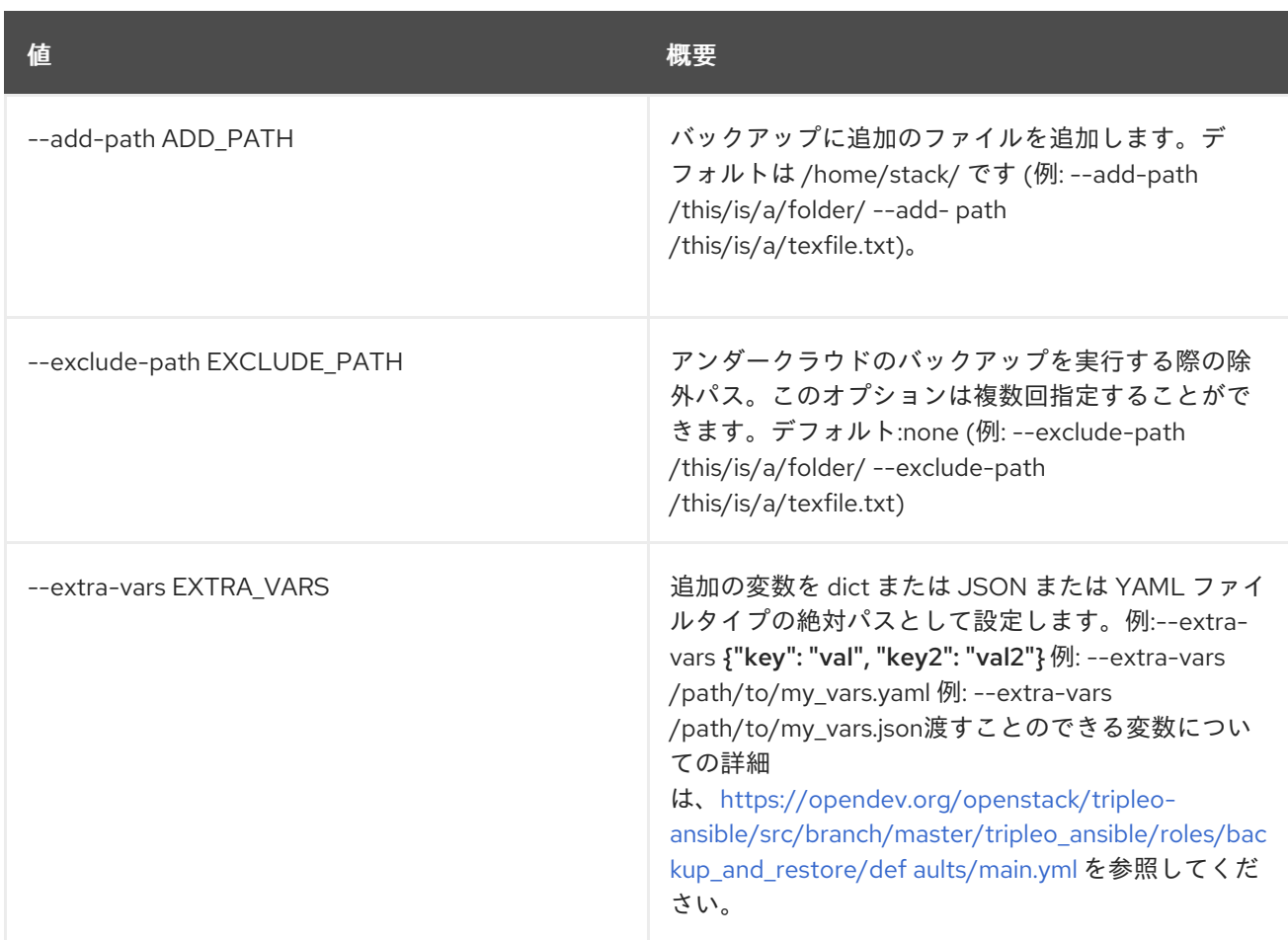

# 82.2. UNDERCLOUD INSTALL

## アンダークラウドをインストールおよび設定します。

## 使用方法

openstack undercloud install [--force-stack-update] [--no-validations] [--inflight-validations] [--dry-run] [-y]

## 表82.2 コマンド引数

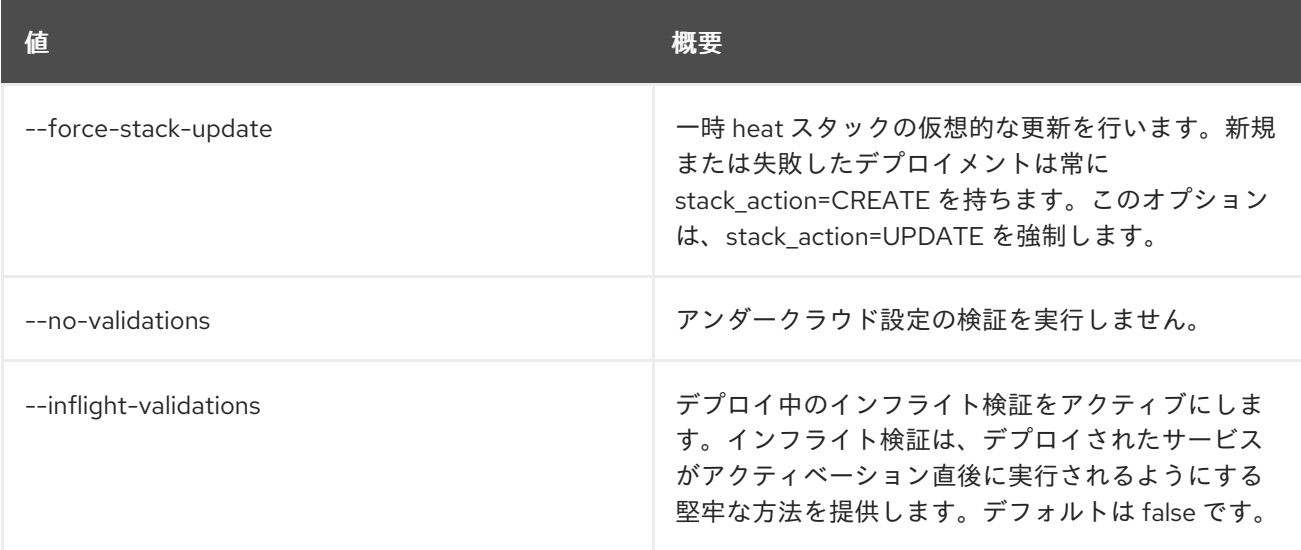

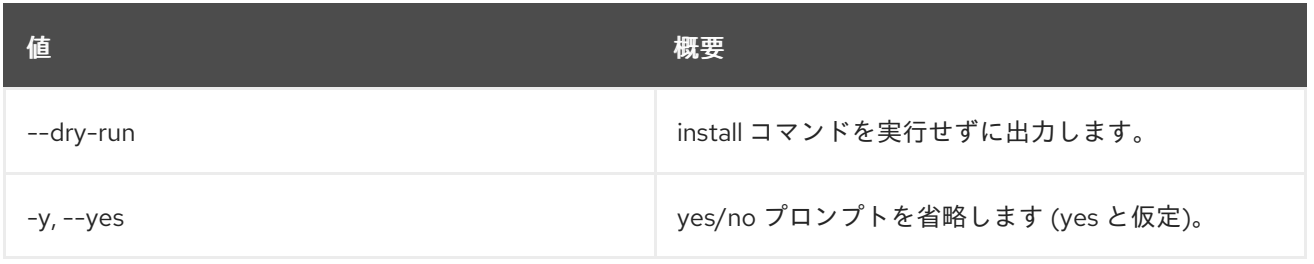

## 82.3. UNDERCLOUD MINION INSTALL

アンダークラウドミニオンをインストールおよび設定します。

## 使用方法

openstack undercloud minion install [--force-stack-update] [--no-validations] [--dry-run] [-y]

#### 表82.3 コマンド引数

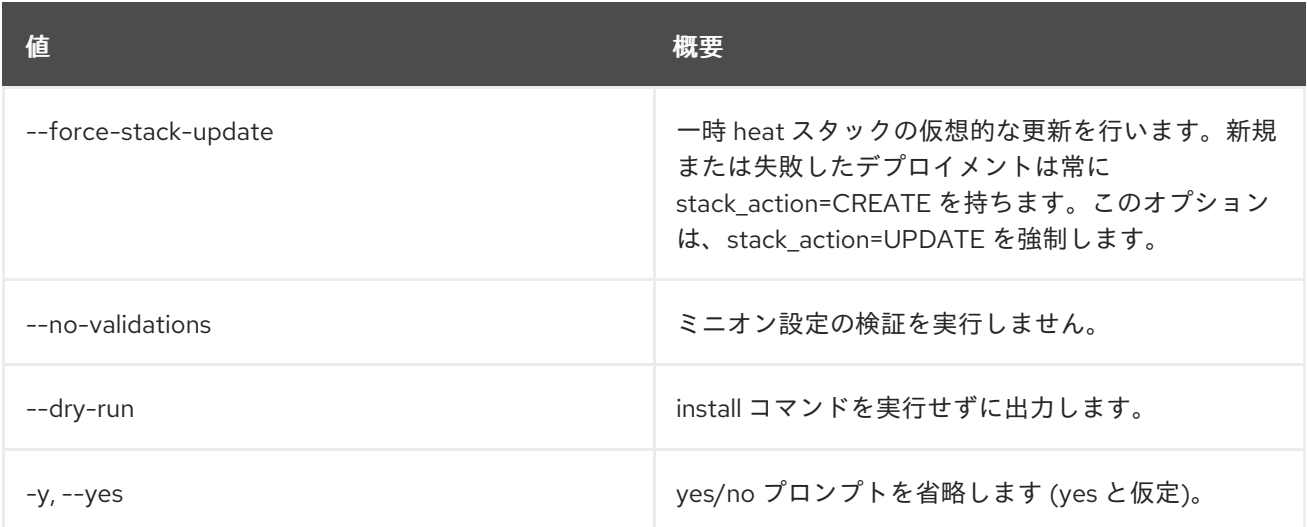

## 82.4. UNDERCLOUD MINION UPGRADE

## アンダークラウドミニオンをアップグレードします。

## 使用方法

openstack undercloud minion upgrade [--force-stack-update] [--no-validations] [--dry-run] [-y]

#### 表82.4 コマンド引数

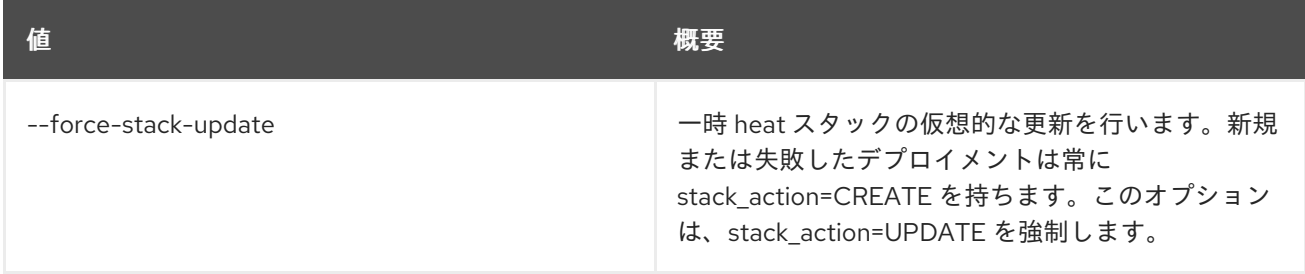

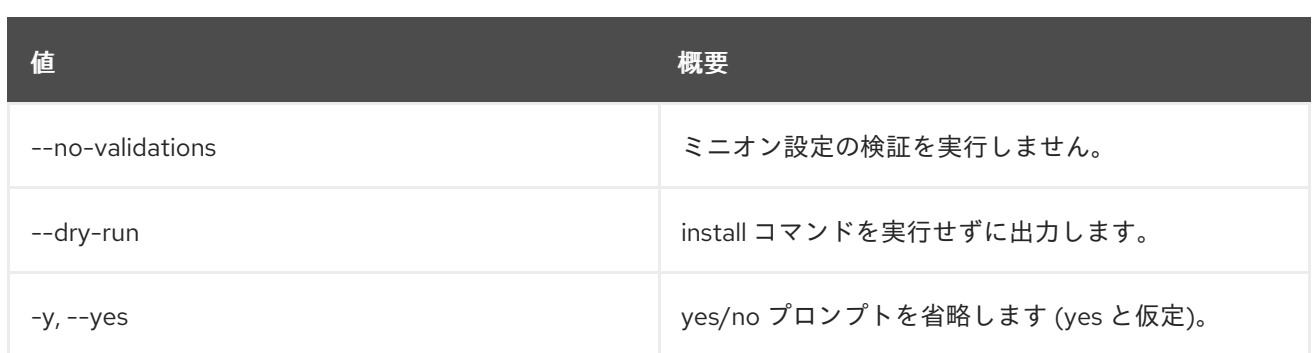

## 82.5. UNDERCLOUD UPGRADE

アンダークラウドをアップグレードします。

### 使用方法

openstack undercloud upgrade [--force-stack-update] [--no-validations] [--inflight-validations] [--dry-run] [-y] [--skip-package-updates]

#### 表82.5 コマンド引数

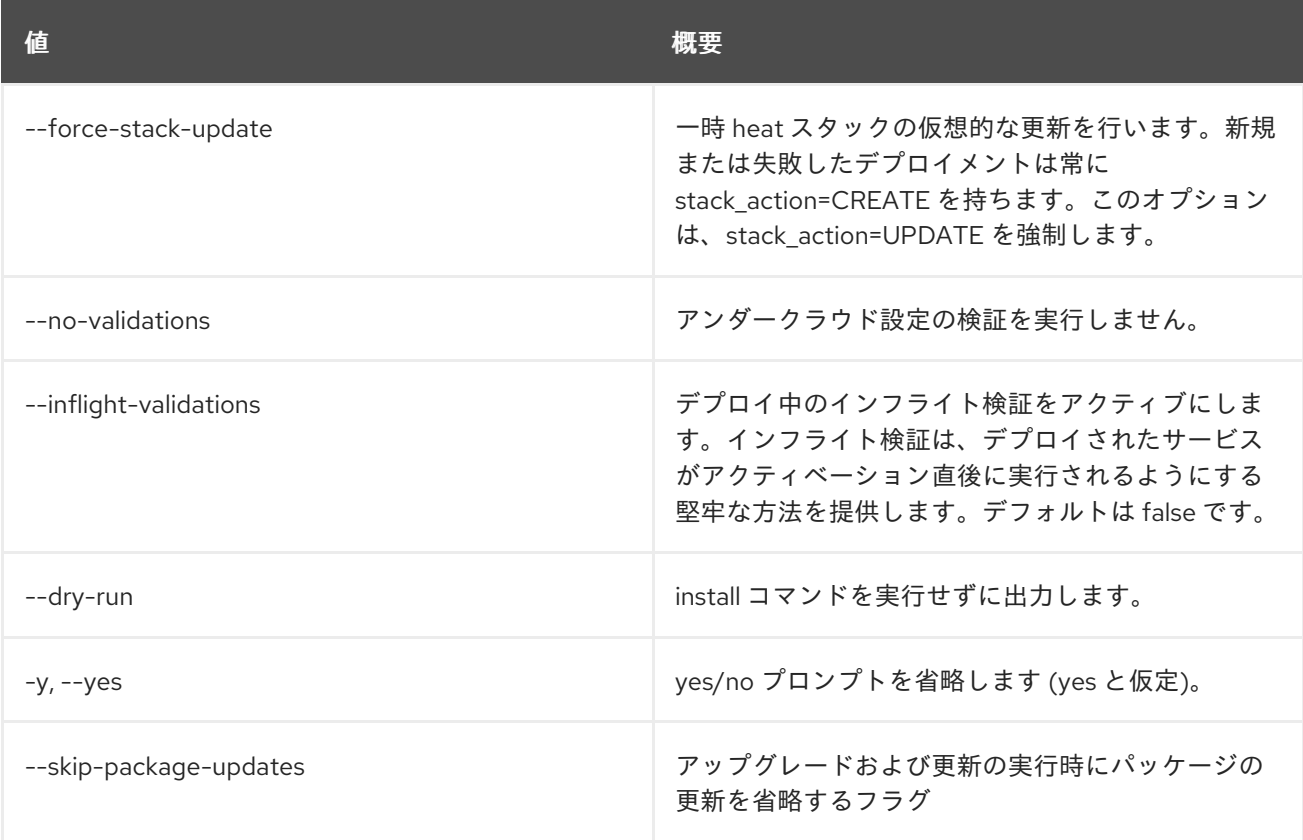
# 第83章 使用状況

本章では、**usage** コマンドに含まれるコマンドについて説明します。

# 83.1. USAGE LIST

プロジェクトごとのリソース使用状況をリスト表示します。

# 使用方法

openstack usage list [-h] [-f {csv,json,table,value,yaml}] [-c COLUMN] [--quote {all,minimal,none,nonnumeric}] [--noindent] [--max-width <integer>] [--fit-width] [--print-empty] [--sort-column SORT\_COLUMN] [--start <start>] [--end <end>]

#### 表83.1 コマンド引数

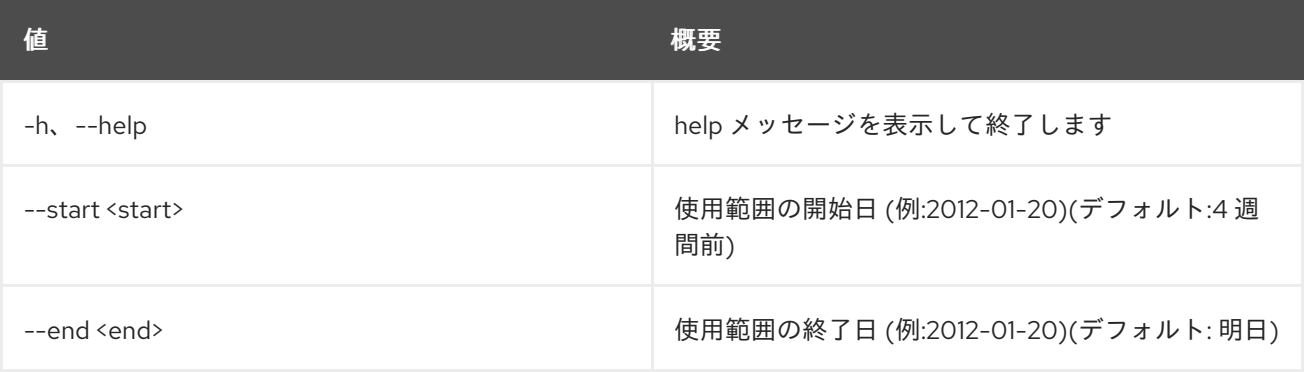

#### 表83.2 出力フォーマット設定オプション

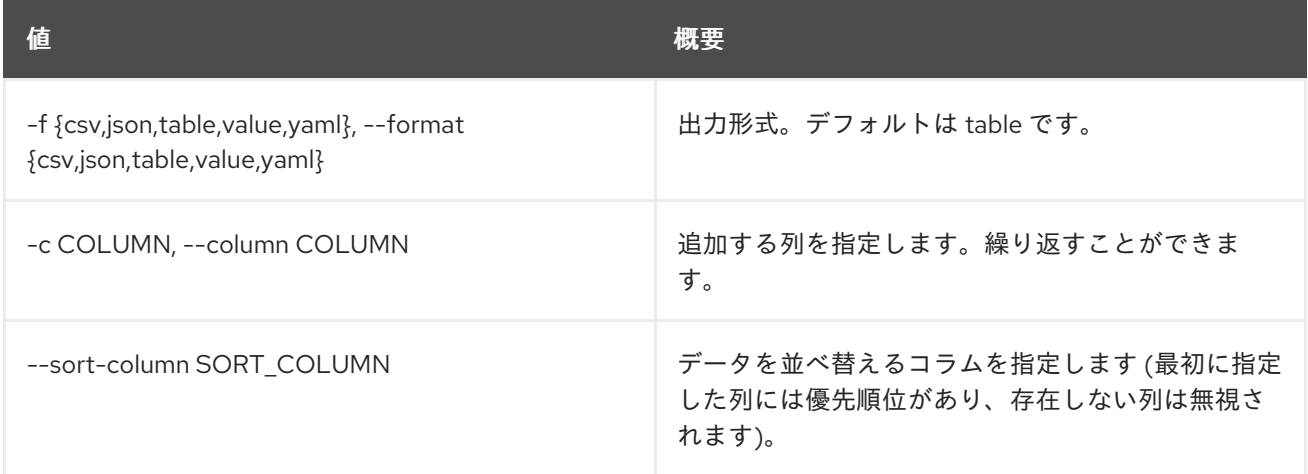

### 表83.3 CSV フォーマット設定オプション

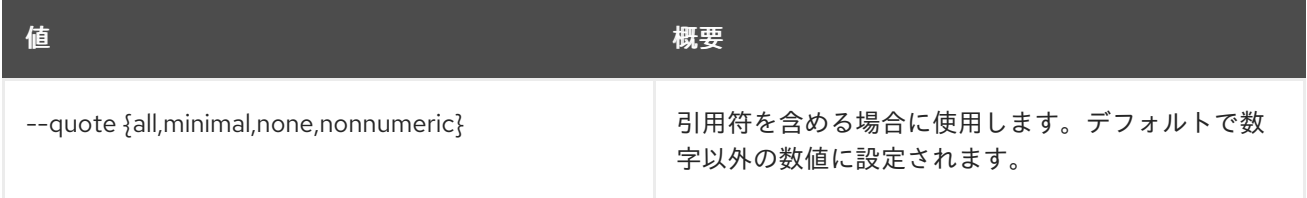

#### 表83.4 JSON フォーマット設定オプション

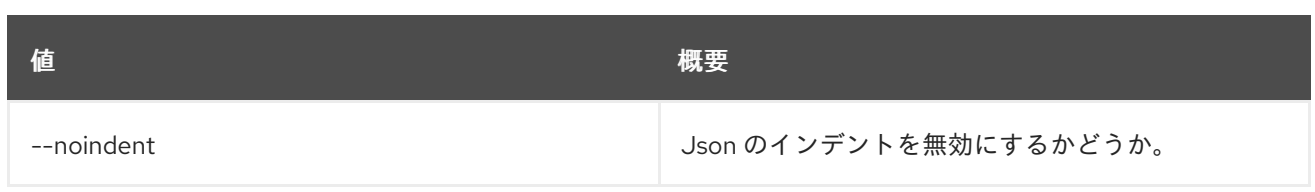

## 表83.5 テーブルフォーマット設定オプション

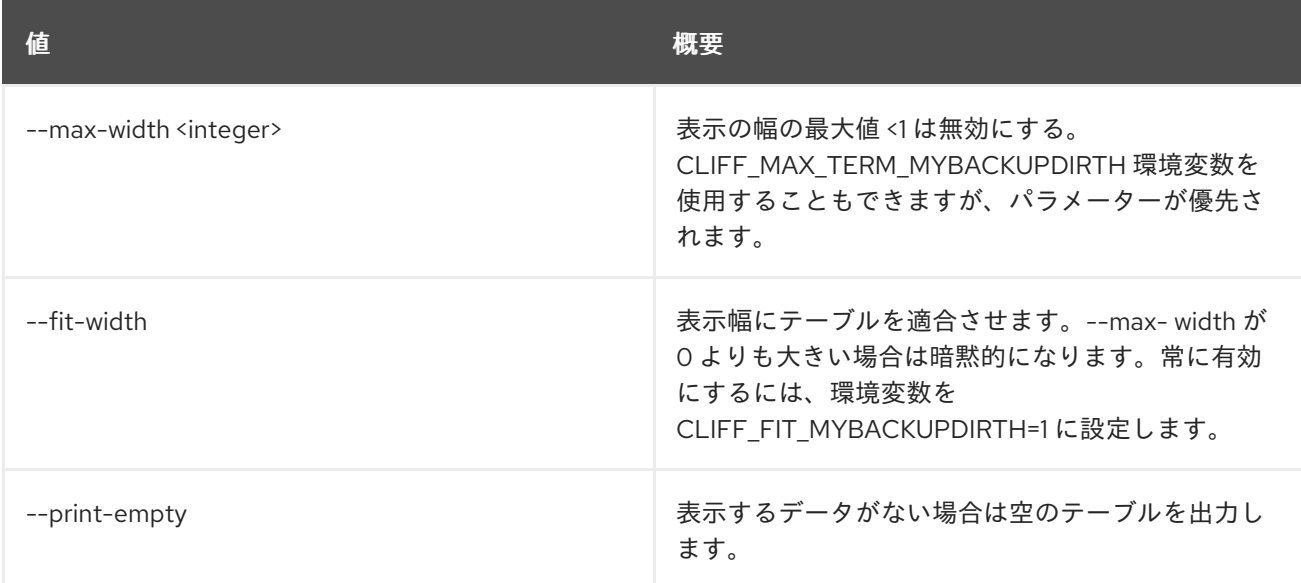

# 83.2. USAGE SHOW

単一プロジェクトのリソース使用状況を表示します。

# 使用方法

openstack usage show [-h] [-f {json,shell,table,value,yaml}] [-c COLUMN] [--noindent] [--prefix PREFIX] [--max-width <integer>] [--fit-width] [--print-empty] [--project <project>] [--start <start>] [--end <end>]

## 表83.6 コマンド引数

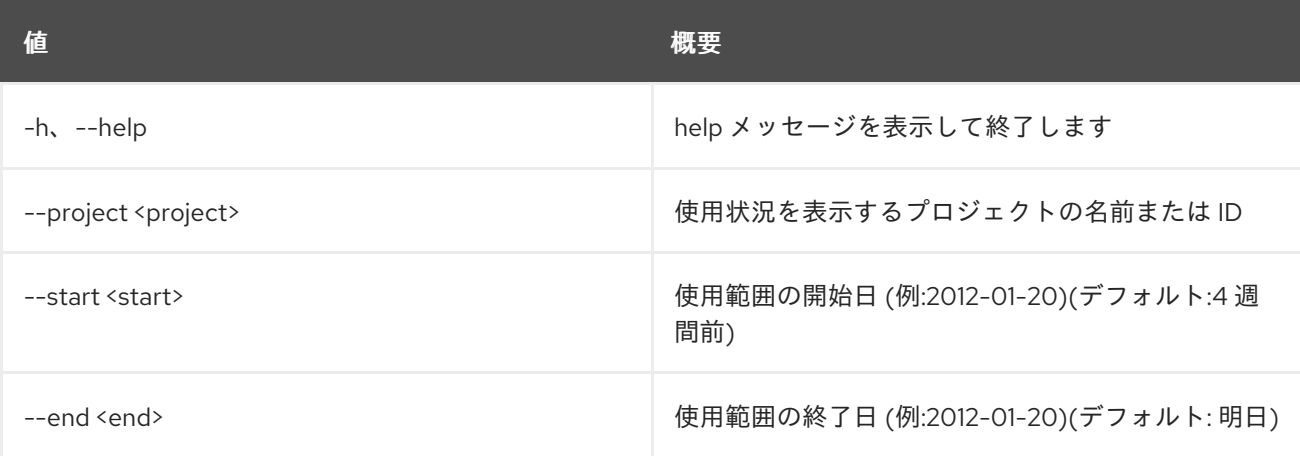

### 表83.7 出力フォーマット設定オプション

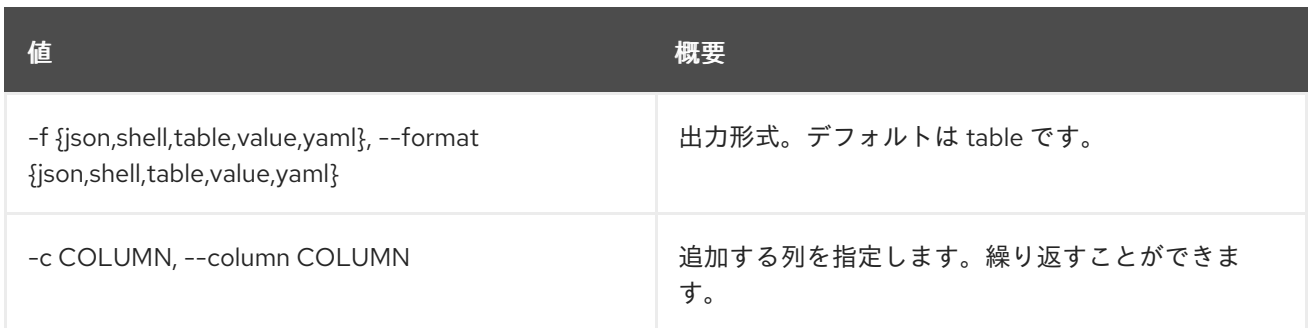

# 表83.8 JSON フォーマット設定オプション

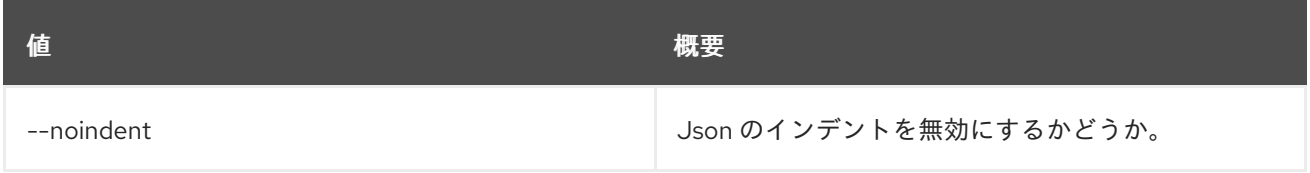

# 表83.9 シェルフォーマット設定オプション

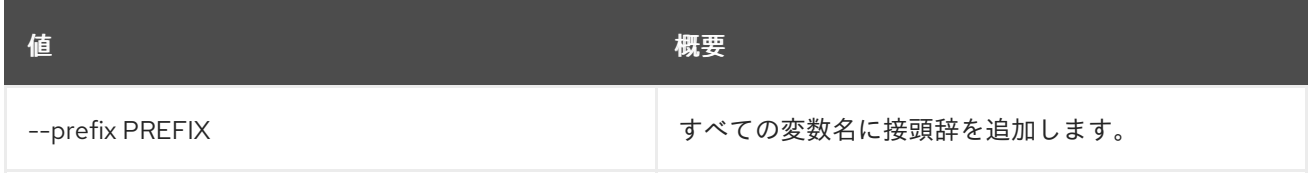

# 表83.10 テーブルフォーマット設定オプション

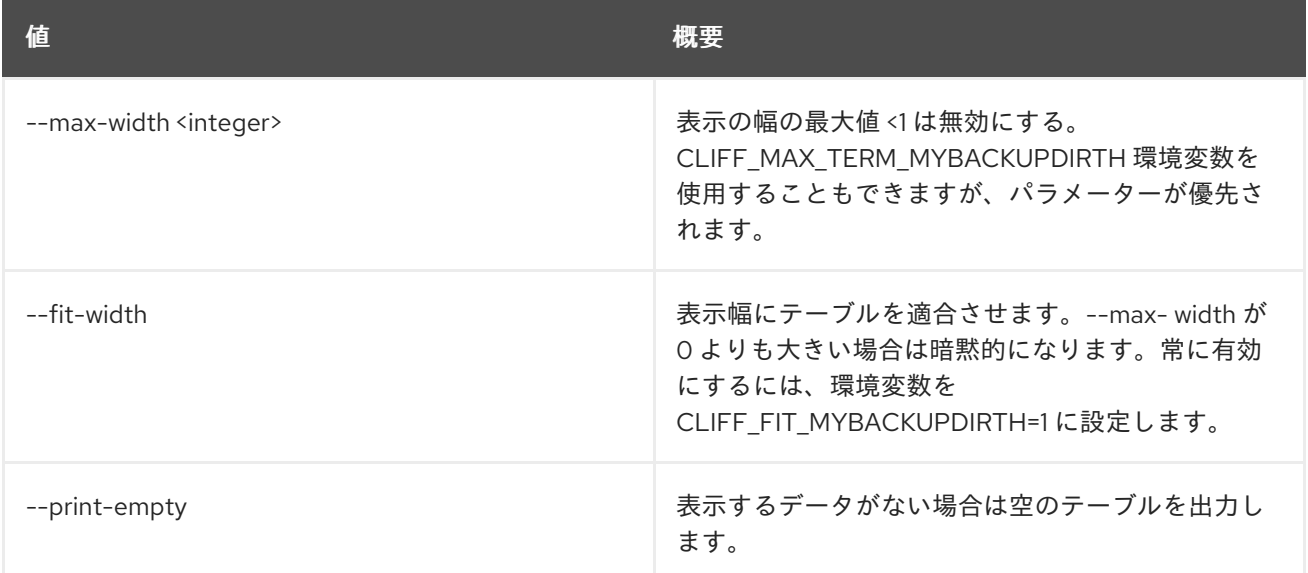

# 第84章 USER

本章では、**user** コマンドに含まれるコマンドについて説明します。

# 84.1. USER CREATE

# 新規ユーザーを作成します。

# 使用方法

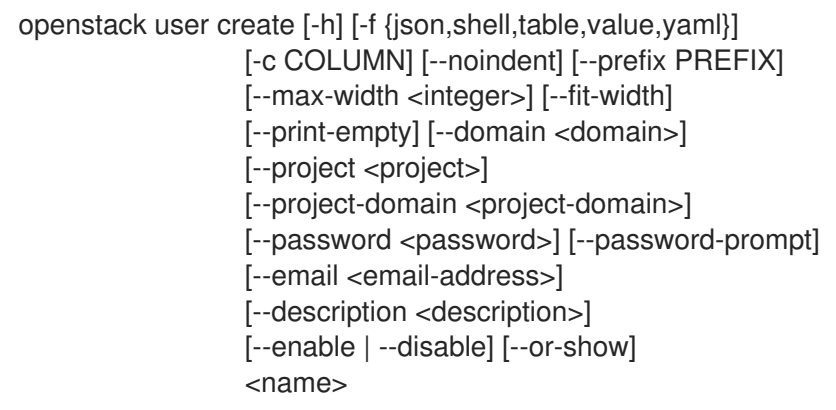

### 表84.1 位置引数

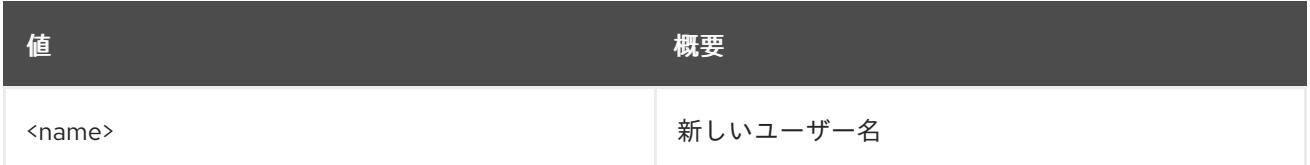

## 表84.2 コマンド引数

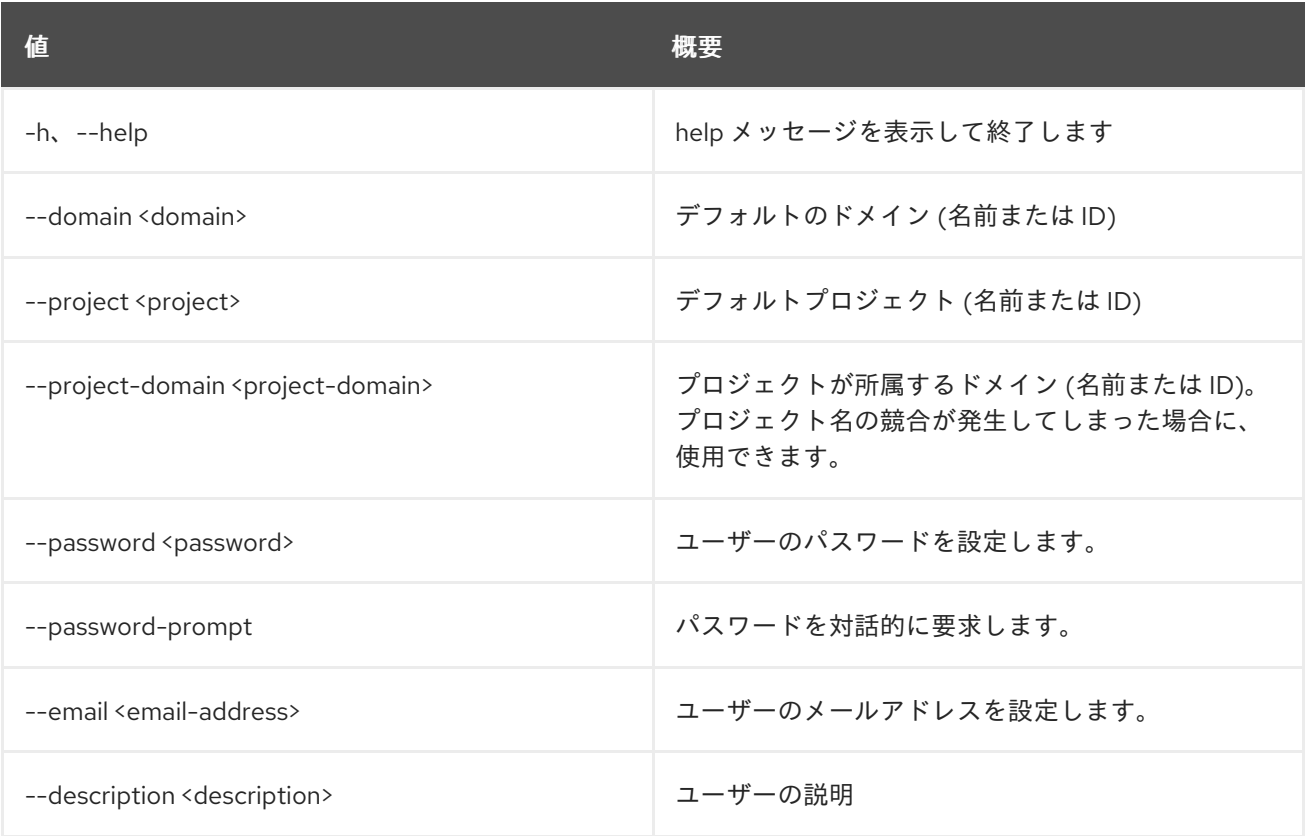

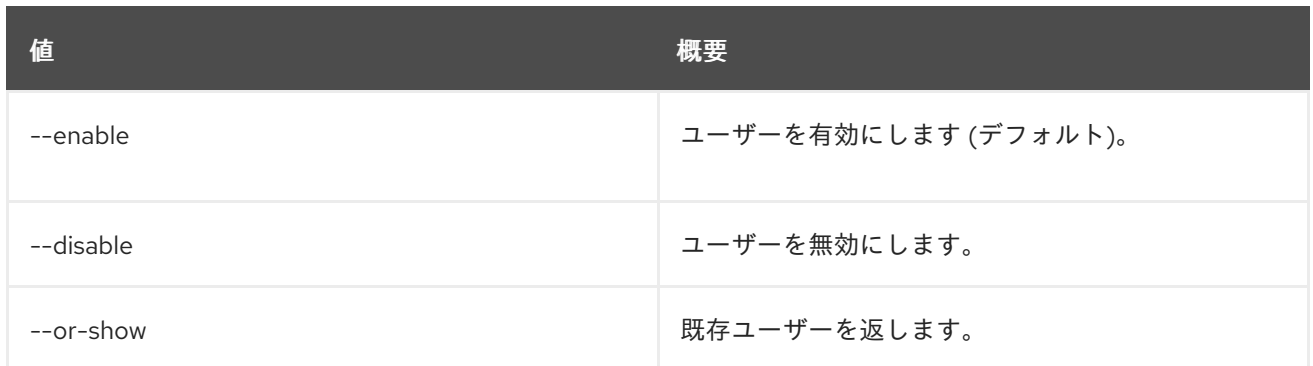

# 表84.3 出力フォーマット設定オプション

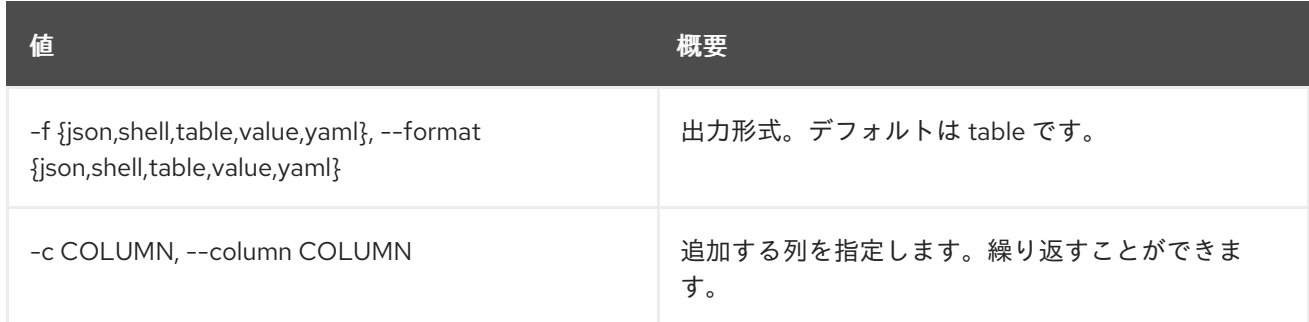

# 表84.4 JSON フォーマット設定オプション

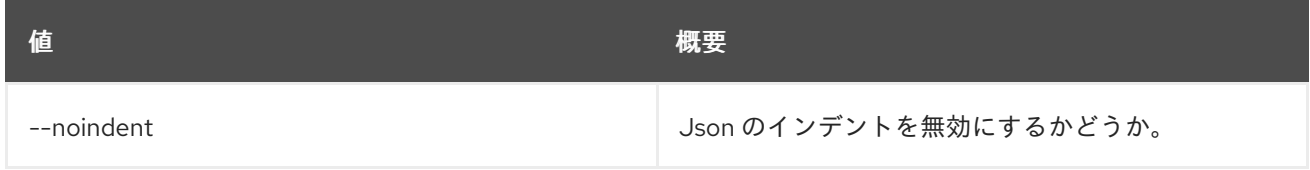

# 表84.5 シェルフォーマット設定オプション

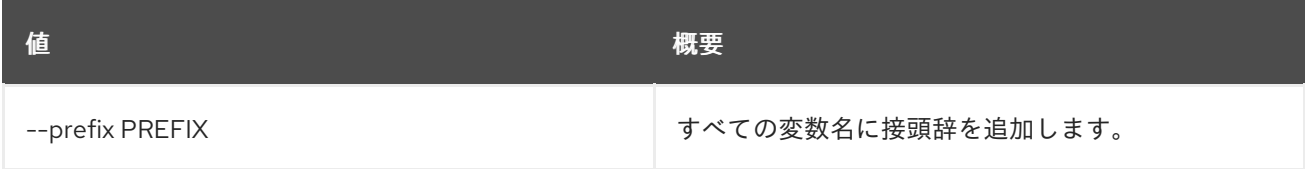

## 表84.6 テーブルフォーマット設定オプション

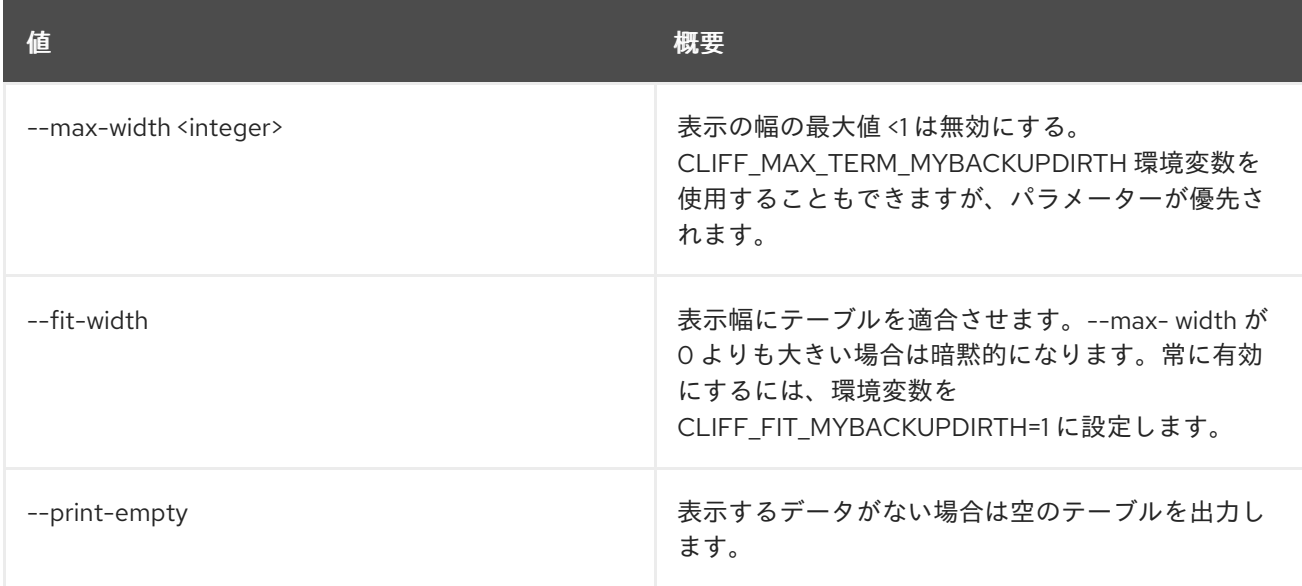

# 84.2. USER DELETE

ユーザーを削除します。

# 使用方法

openstack user delete [-h] [--domain <domain>] <user> [<user> ...]

### 表84.7 位置引数

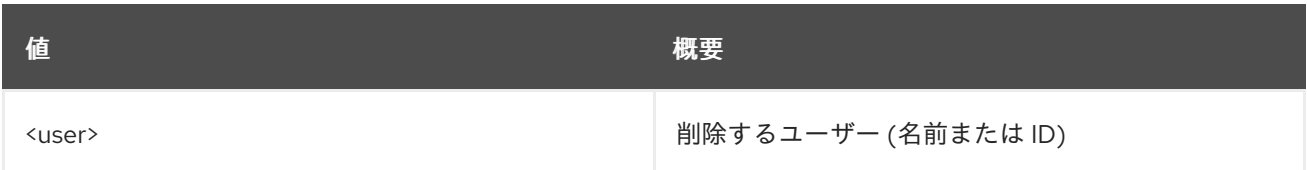

## 表84.8 コマンド引数

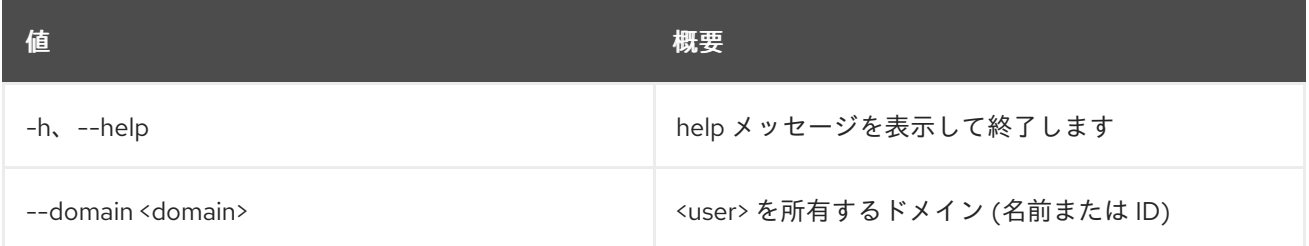

# 84.3. USER LIST

ユーザーをリスト表示します。

# 使用方法

openstack user list [-h] [-f {csv,json,table,value,yaml}] [-c COLUMN] [--quote {all,minimal,none,nonnumeric}] [--noindent] [--max-width <integer>] [--fit-width] [--print-empty] [--sort-column SORT\_COLUMN] [--domain <domain>] [--group <group> | --project <project>] [--long]

## 表84.9 コマンド引数

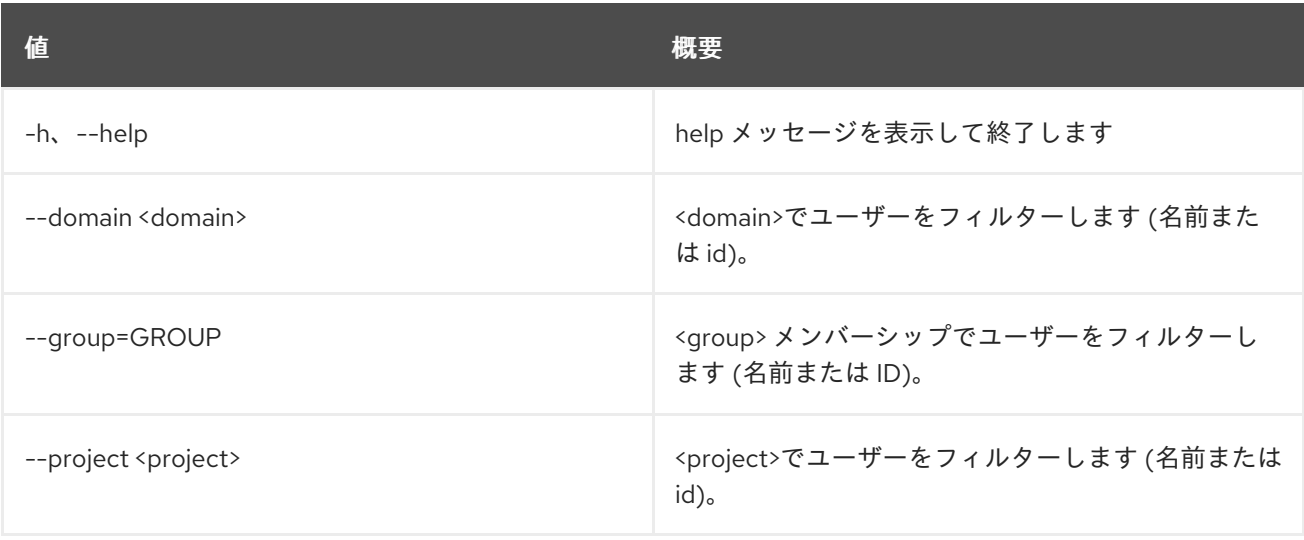

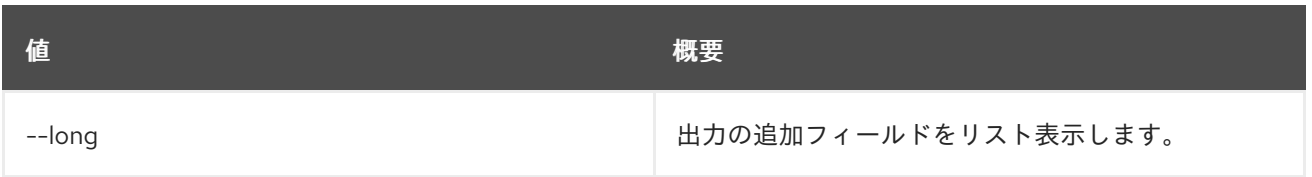

### 表84.10 出力フォーマット設定オプション

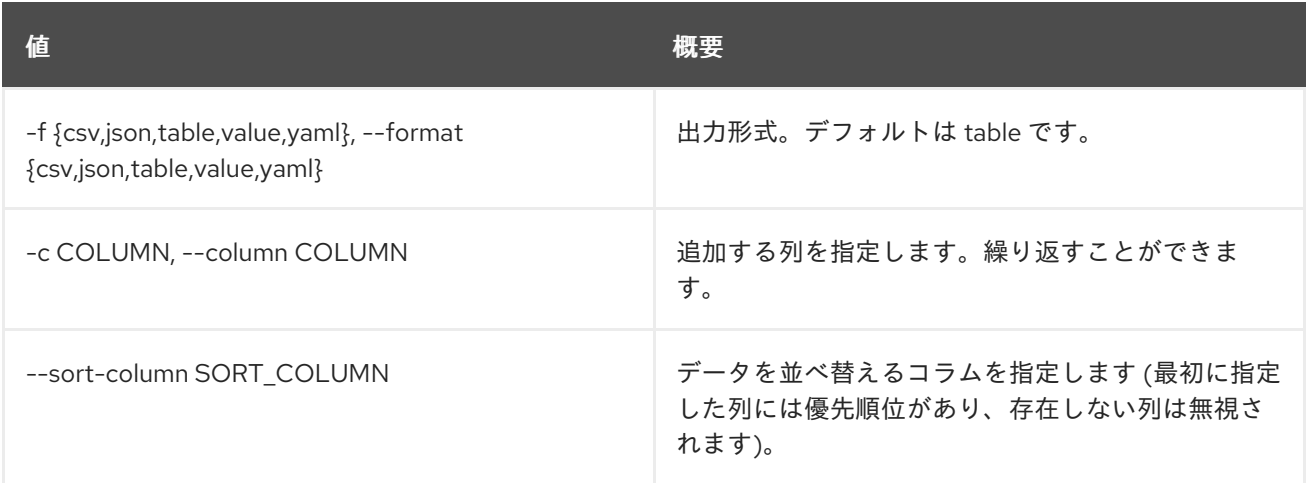

## 表84.11 CSV フォーマット設定オプション

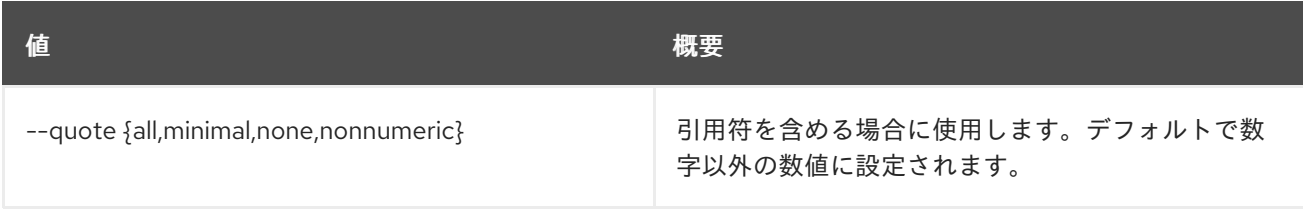

## 表84.12 JSON フォーマット設定オプション

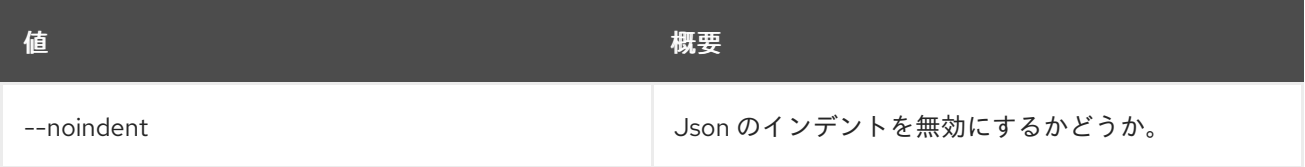

## 表84.13 テーブルフォーマット設定オプション

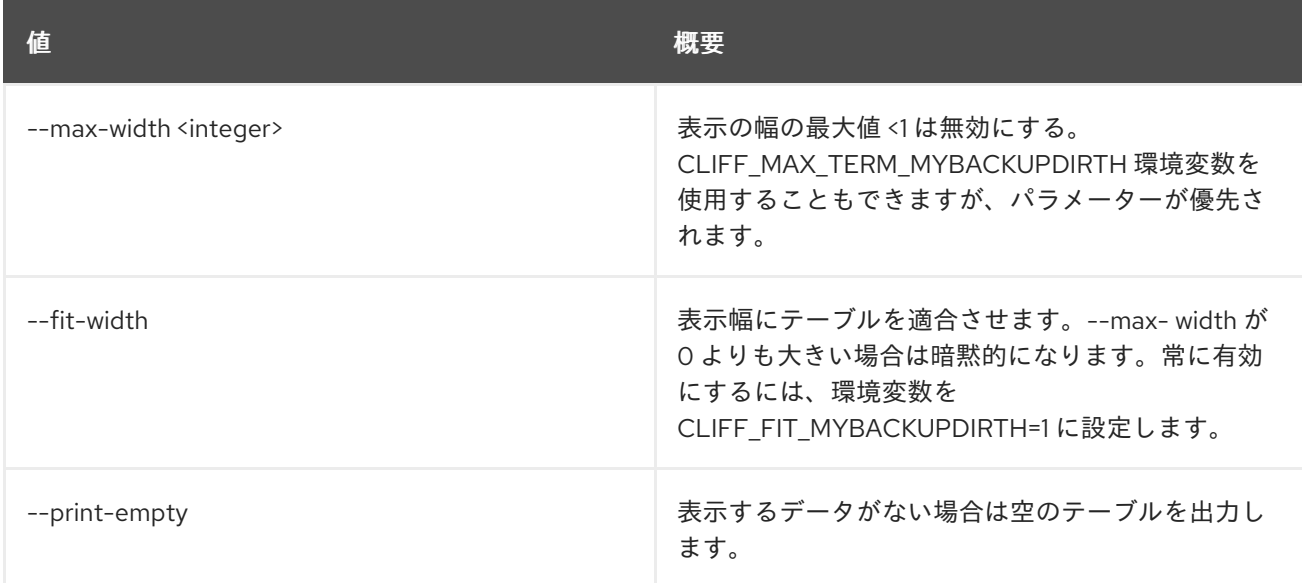

# 84.4. USER PASSWORD SET

現在のユーザーのパスワードを変更します。

# 使用方法

openstack user password set [-h] [--password <new-password>] [--original-password <original-password>]

## 表84.14 コマンド引数

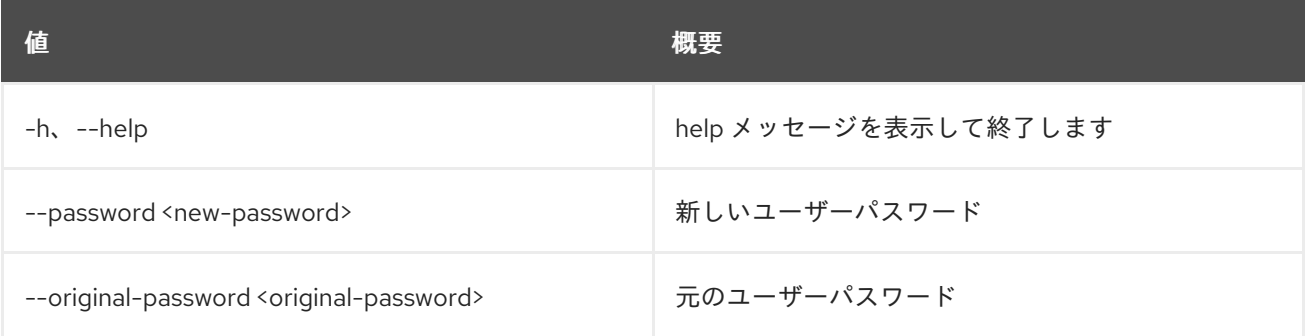

# 84.5. USER SET

ユーザーの属性を設定します。

## 使用方法

```
openstack user set [-h] [--name <name>] [--domain <domain>]
   [--project <project>]
   [--project-domain <project-domain>]
   [--password <password>] [--password-prompt]
   [--email <email-address>]
   [--description <description>] [--enable | --disable]
   <user>
```
## 表84.15 位置引数

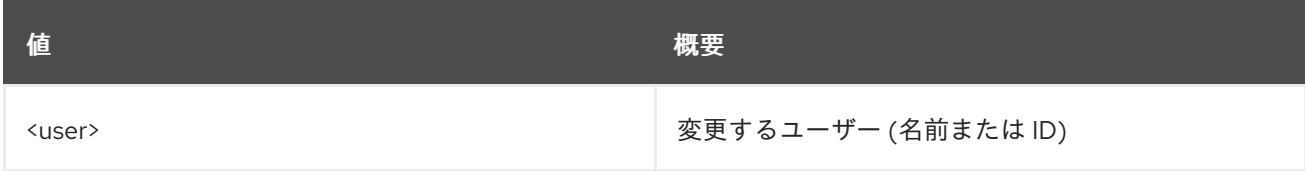

### 表84.16 コマンド引数

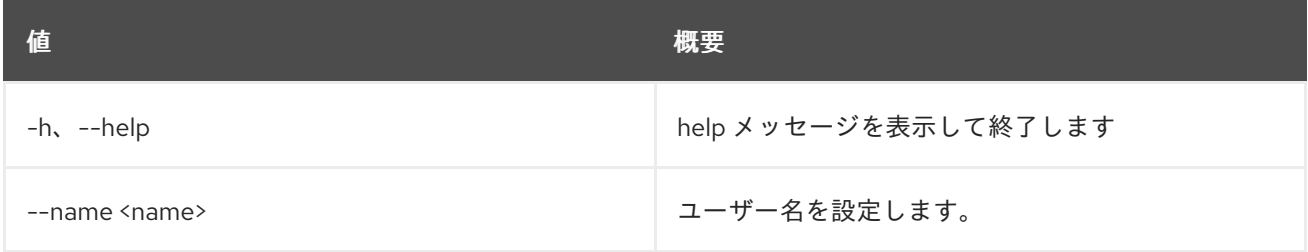

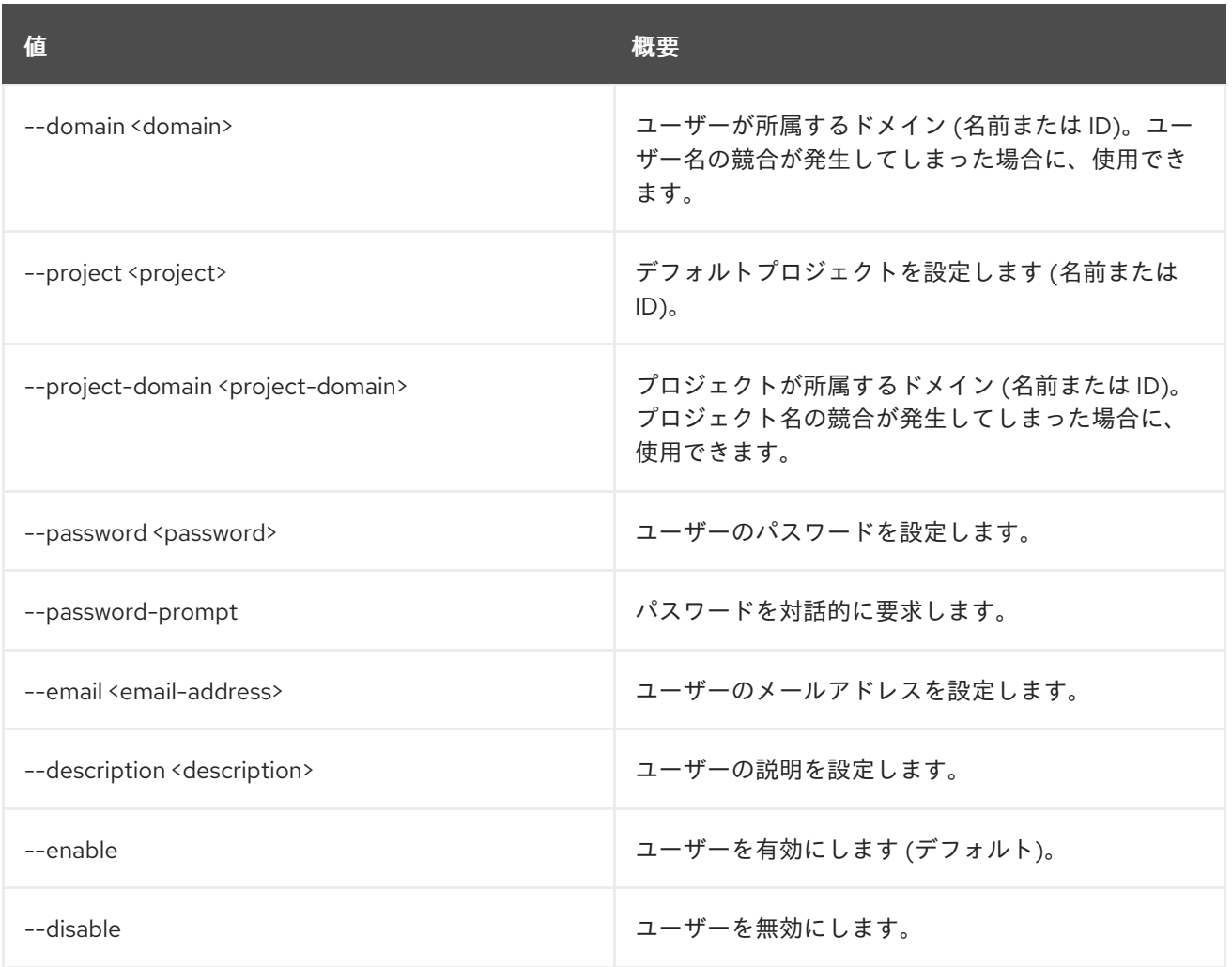

# 84.6. USER SHOW

ユーザーの詳細を表示します。

# 使用方法

openstack user show [-h] [-f {json,shell,table,value,yaml}] [-c COLUMN] [--noindent] [--prefix PREFIX] [--max-width <integer>] [--fit-width] [--print-empty] [--domain <domain>] <user>

## 表84.17 位置引数

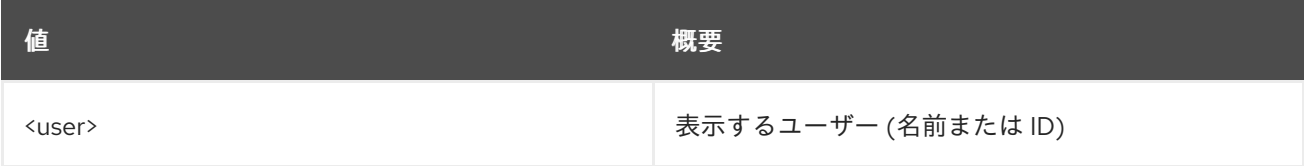

#### 表84.18 コマンド引数

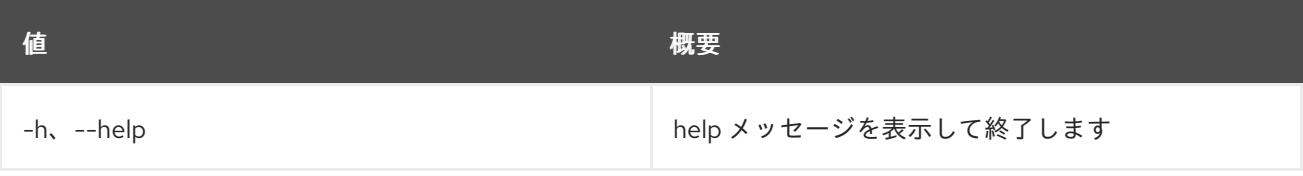

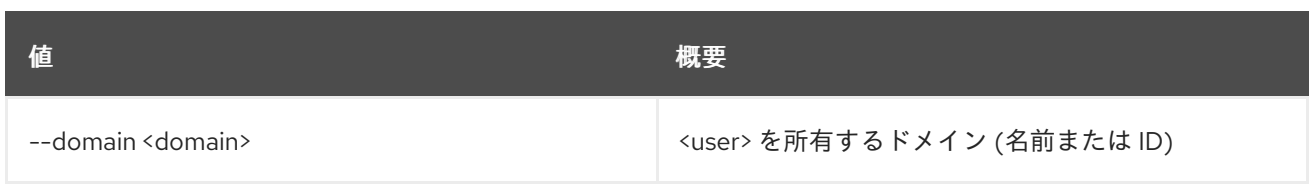

## 表84.19 出力フォーマット設定オプション

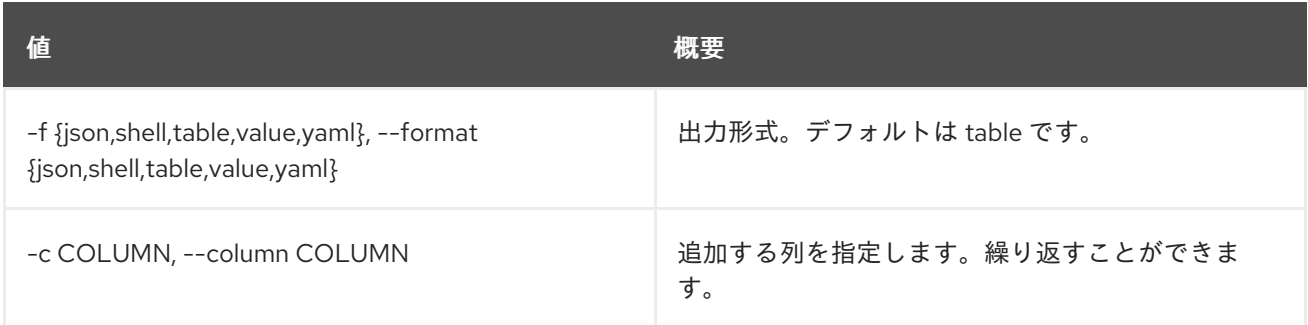

### 表84.20 JSON フォーマット設定オプション

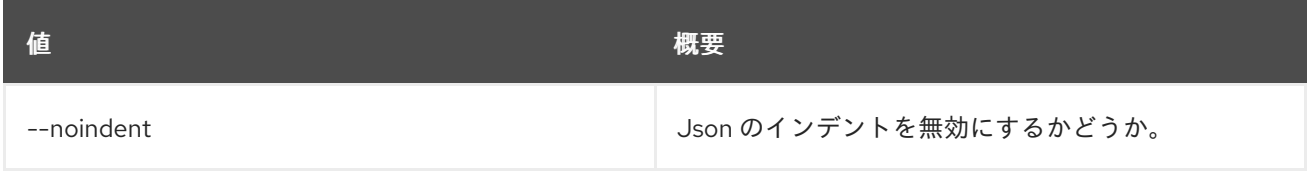

# 表84.21 シェルフォーマット設定オプション

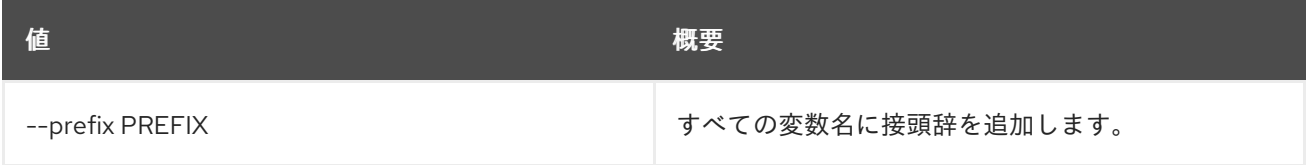

# 表84.22 テーブルフォーマット設定オプション

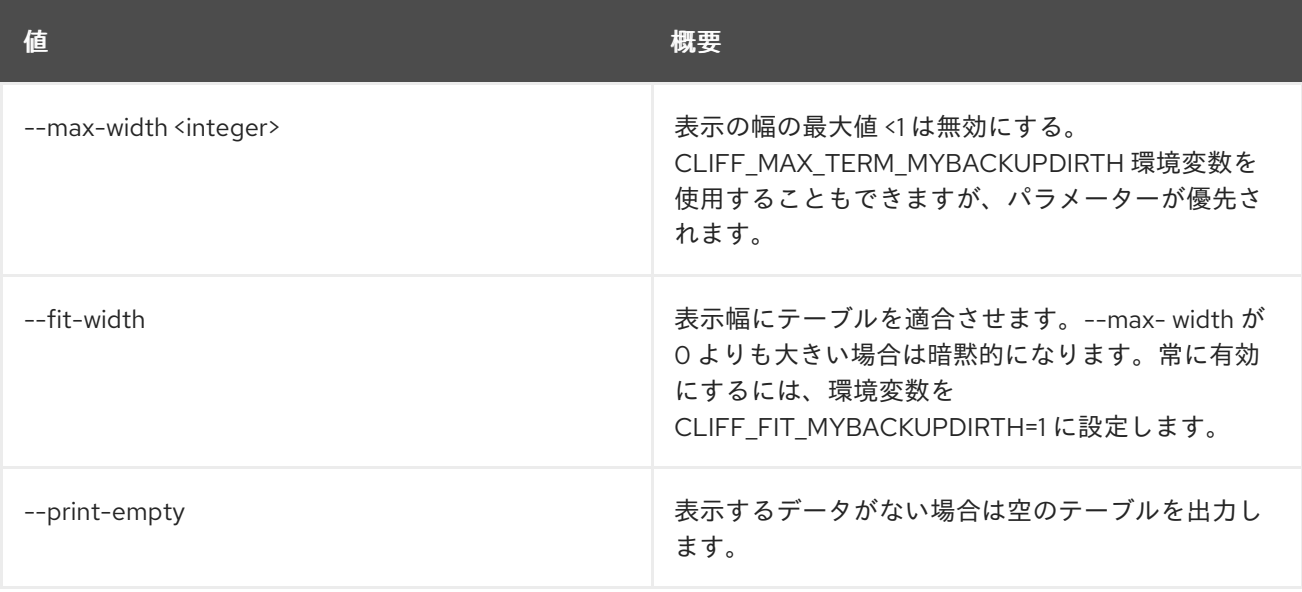

# 第85章 VERSIONS

本章では、**versions** コマンドに含まれるコマンドについて説明します。

# 85.1. VERSIONS SHOW

利用可能なサービスのバージョンを表示します。

# 使用方法

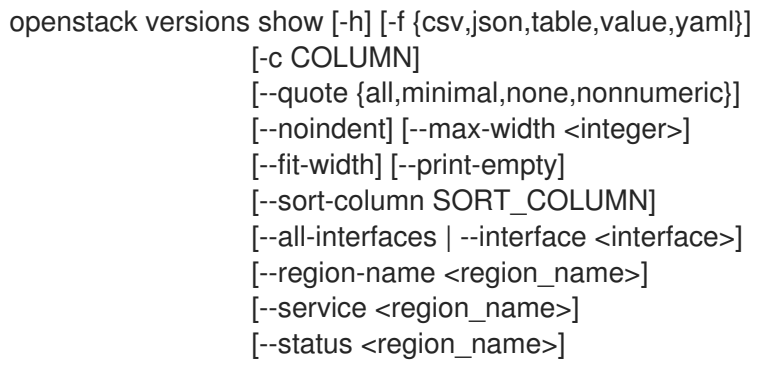

# 表85.1 コマンド引数

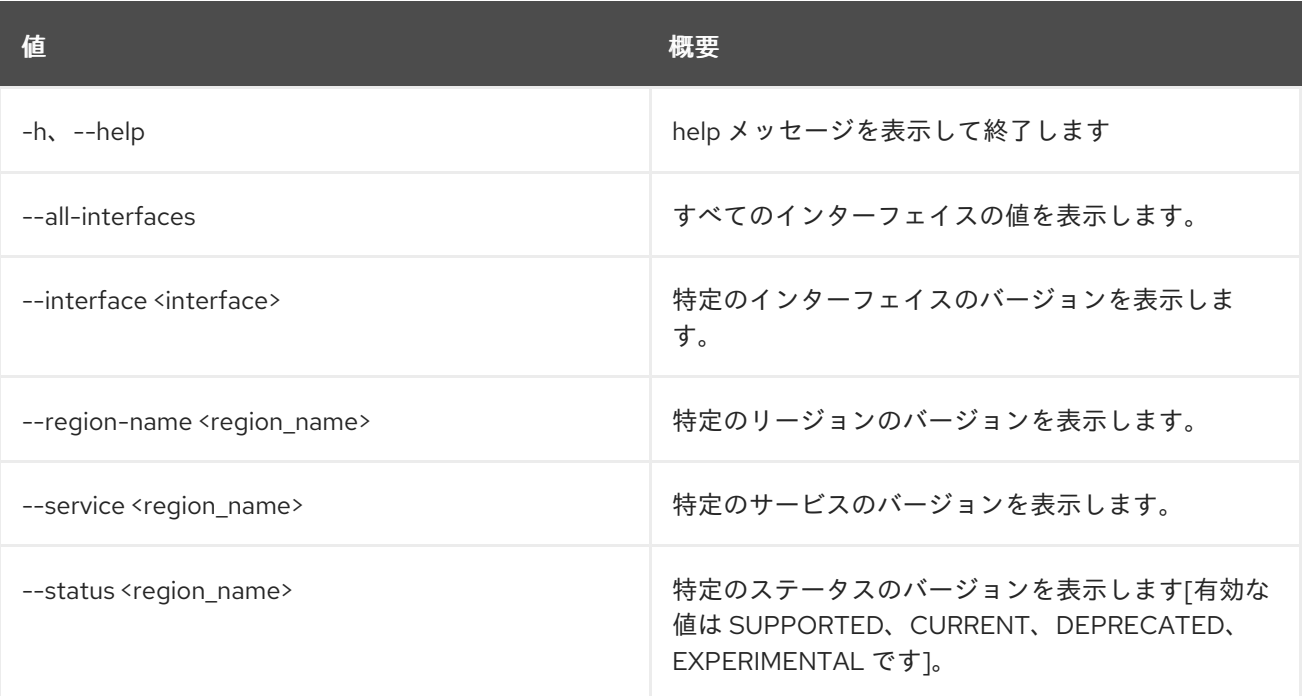

### 表85.2 出力フォーマット設定オプション

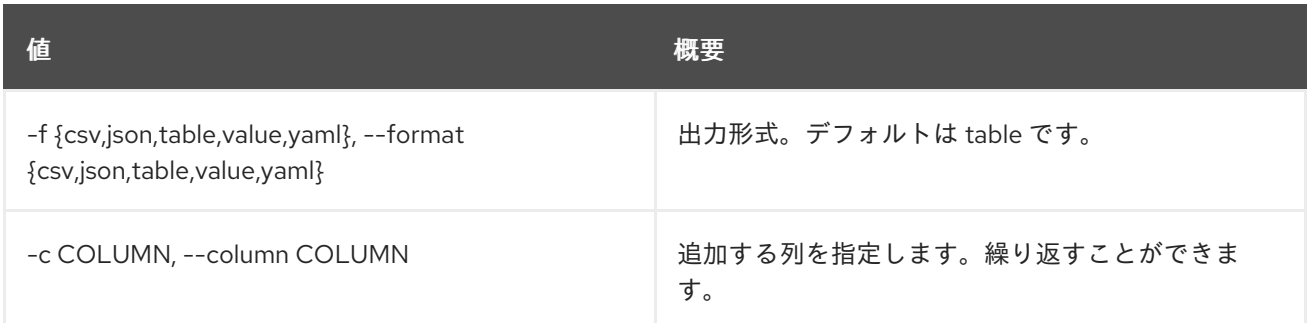

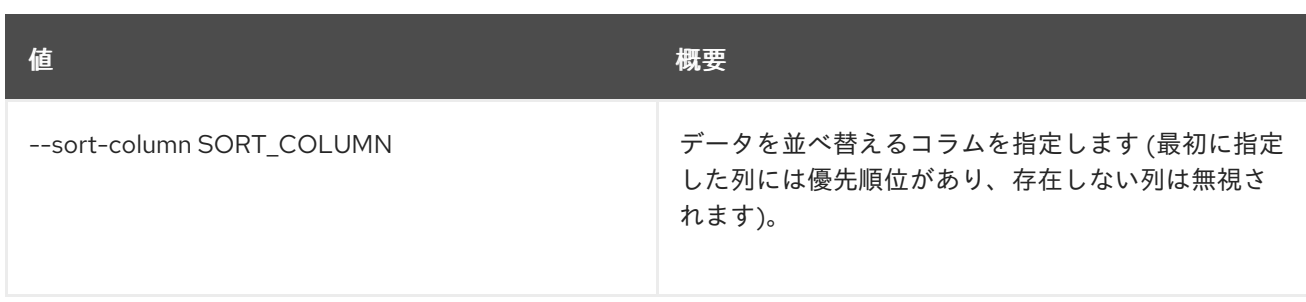

### 表85.3 CSV フォーマット設定オプション

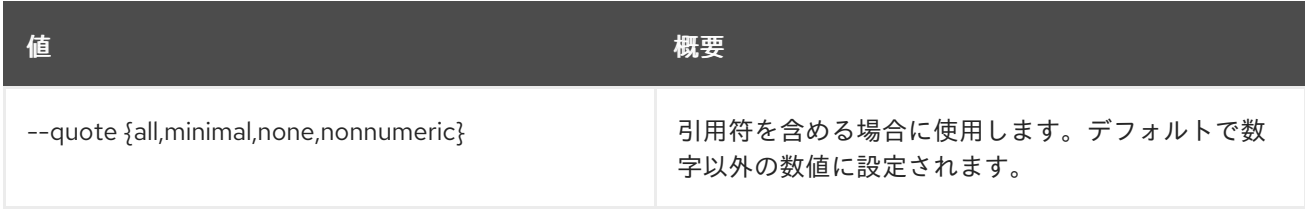

## 表85.4 JSON フォーマット設定オプション

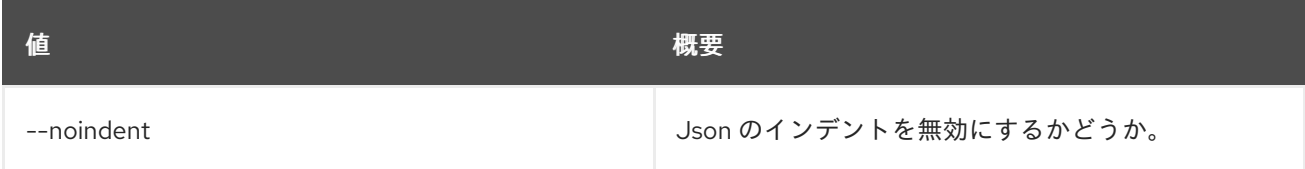

# 表85.5 テーブルフォーマット設定オプション

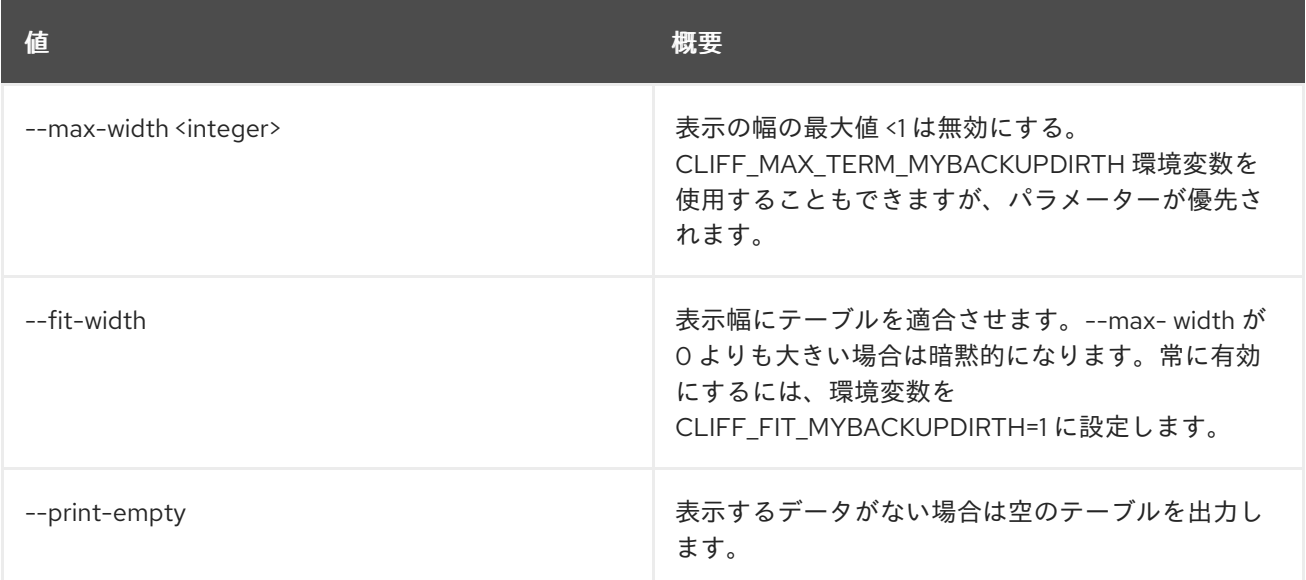

# 第86章 VOLUME

本章では、**volume** コマンドに含まれるコマンドについて説明します。

# 86.1. VOLUME BACKUP CREATE

## 新しいボリュームのバックアップを作成します。

# 使用方法

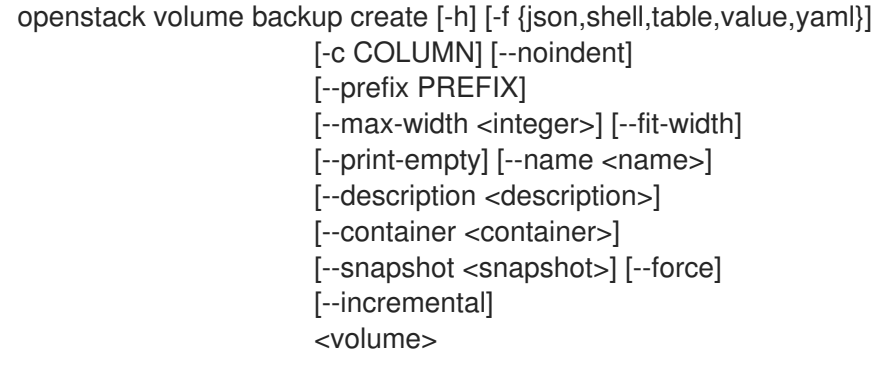

# 表86.1 位置引数

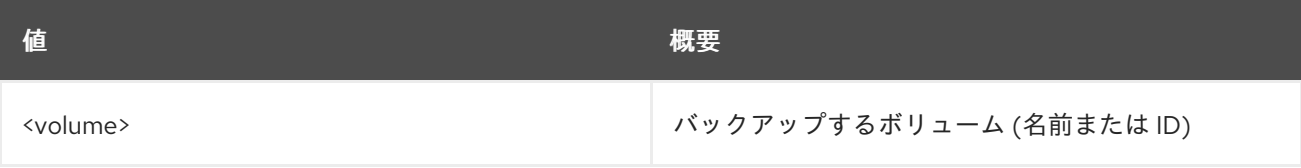

#### 表86.2 コマンド引数

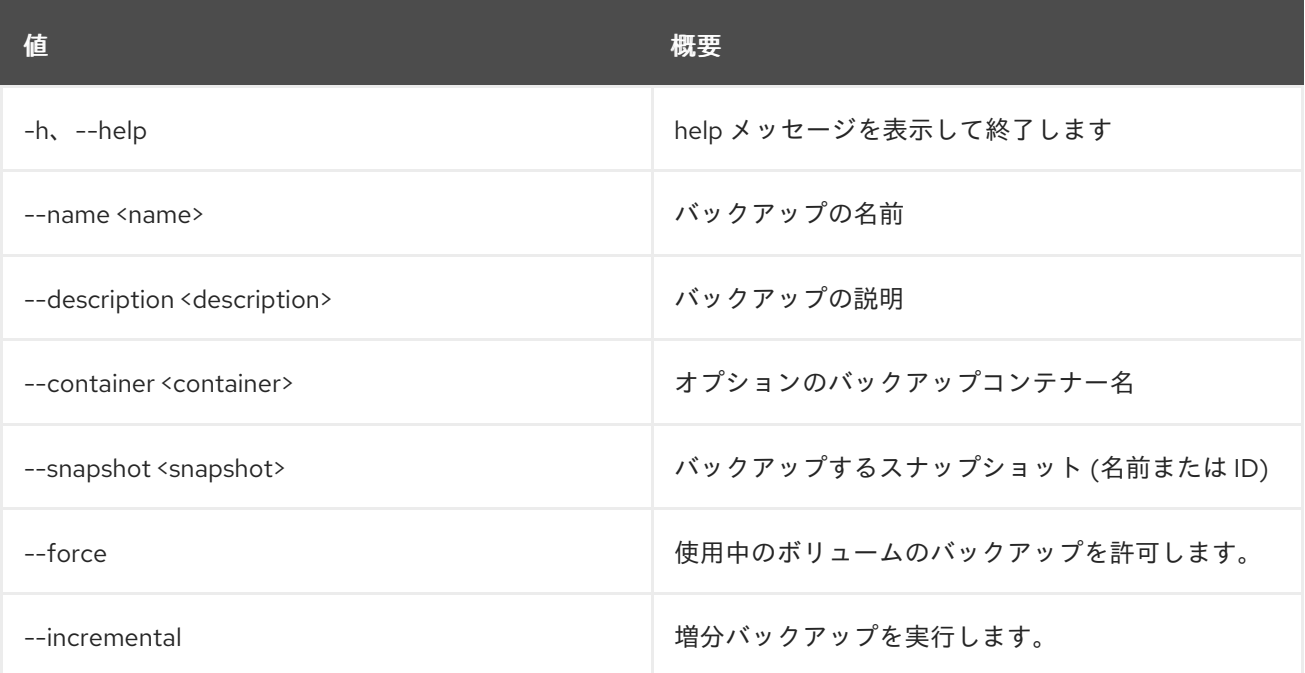

表86.3 出力フォーマット設定オプション

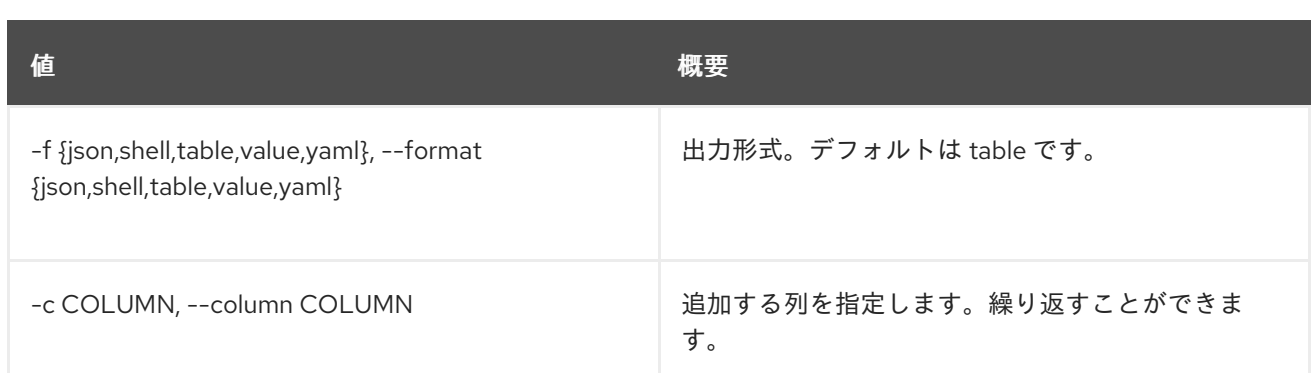

### 表86.4 JSON フォーマット設定オプション

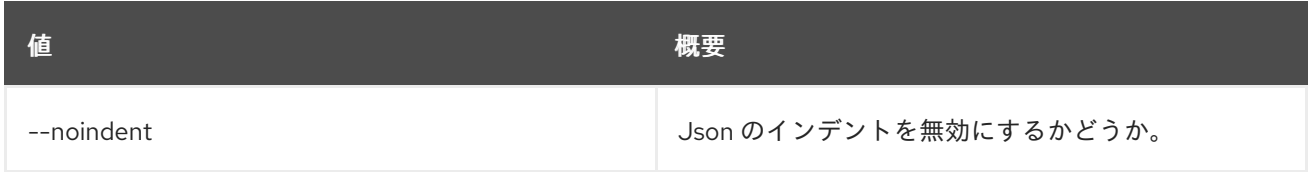

### 表86.5 シェルフォーマット設定オプション

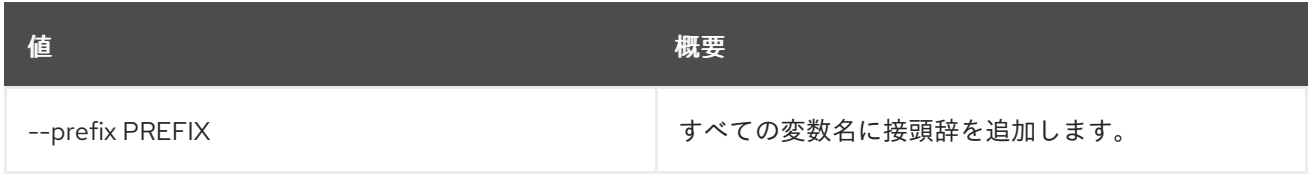

## 表86.6 テーブルフォーマット設定オプション

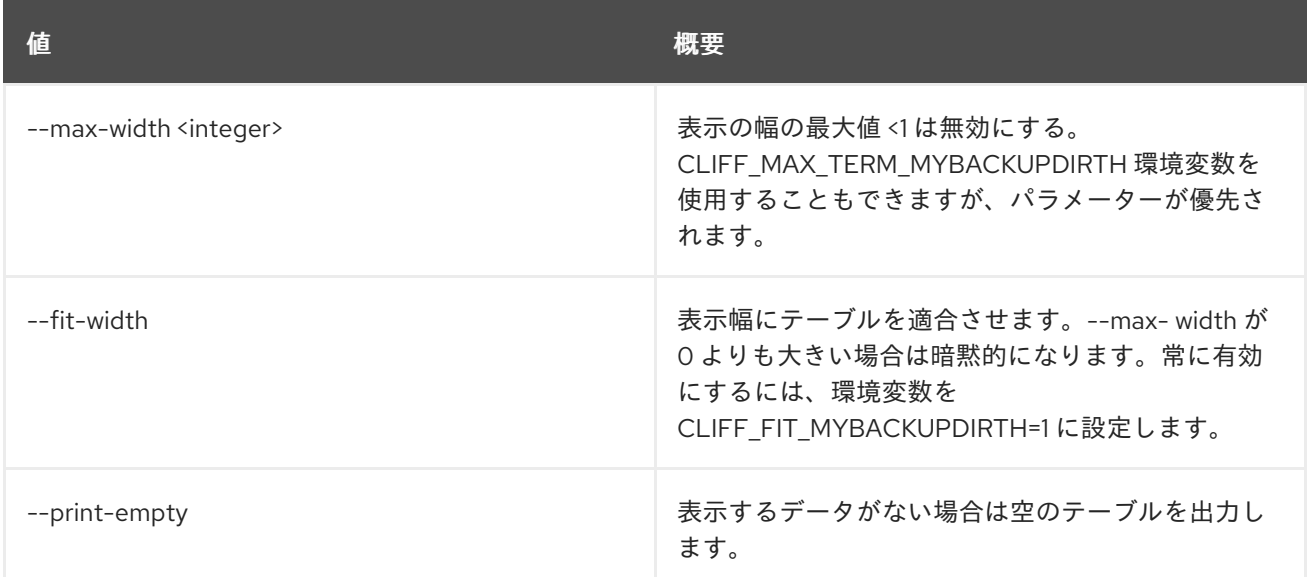

# 86.2. VOLUME BACKUP DELETE

ボリュームバックアップを削除します。

# 使用方法

openstack volume backup delete [-h] [--force] <br/> <br/>backup> [<br/>sbackup> ...]

### 表86.7 位置引数

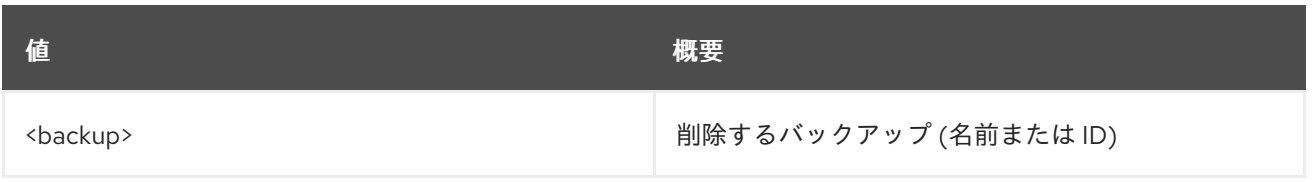

# 表86.8 コマンド引数

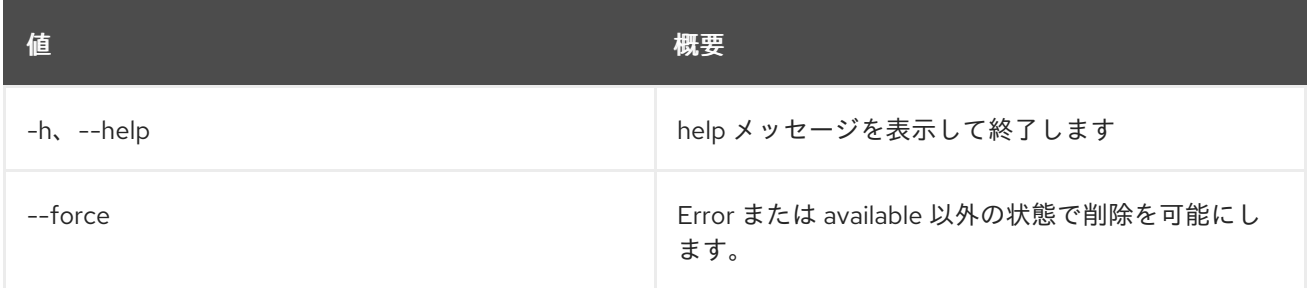

# 86.3. VOLUME BACKUP LIST

ボリュームのバックアップをリスト表示します。

# 使用方法

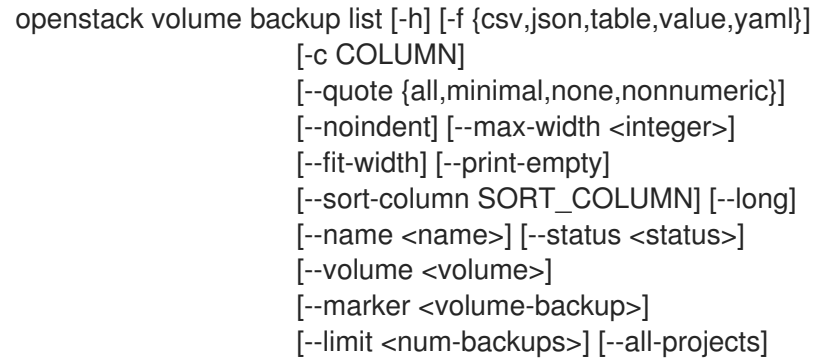

## 表86.9 コマンド引数

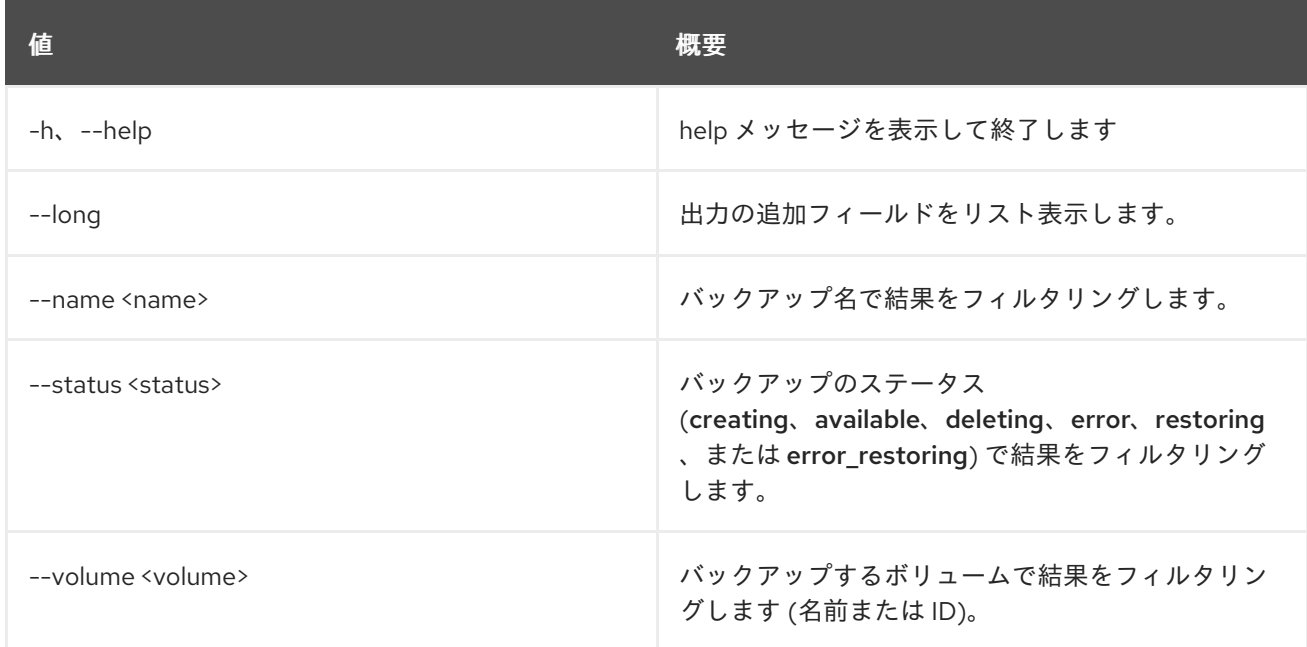

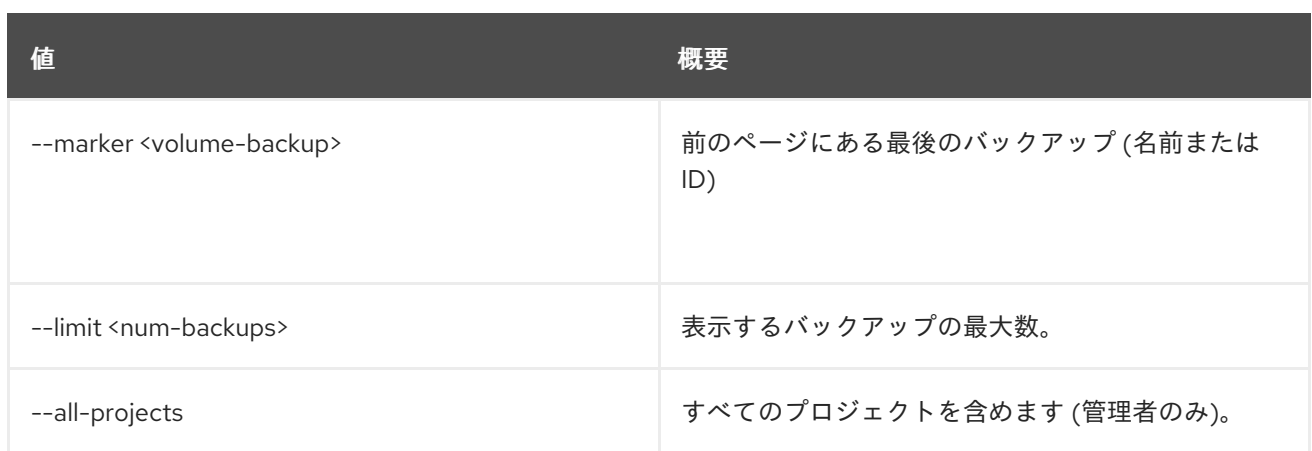

## 表86.10 出力フォーマット設定オプション

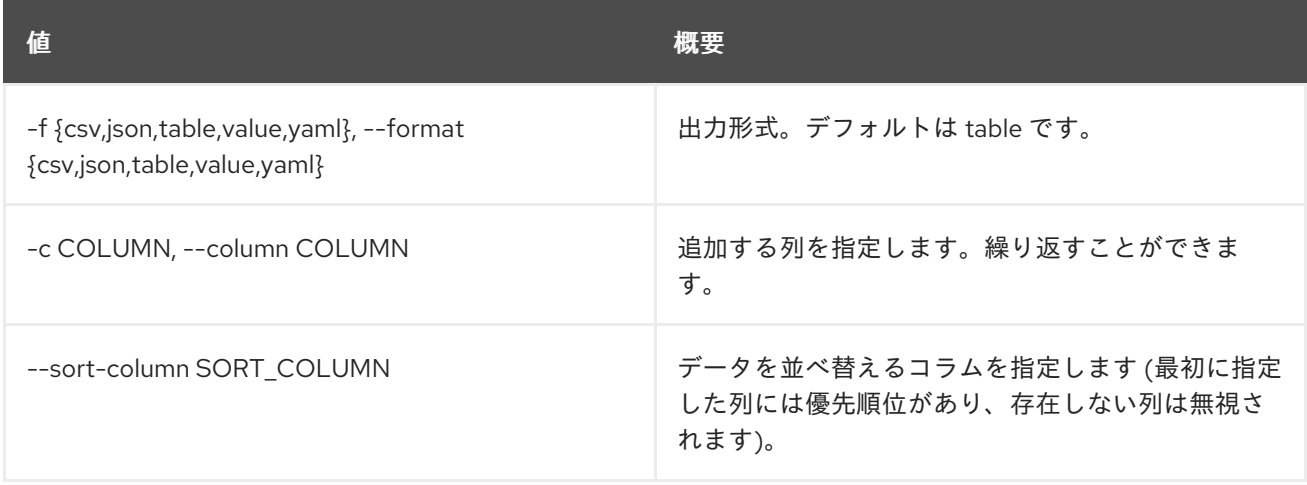

# 表86.11 CSV フォーマット設定オプション

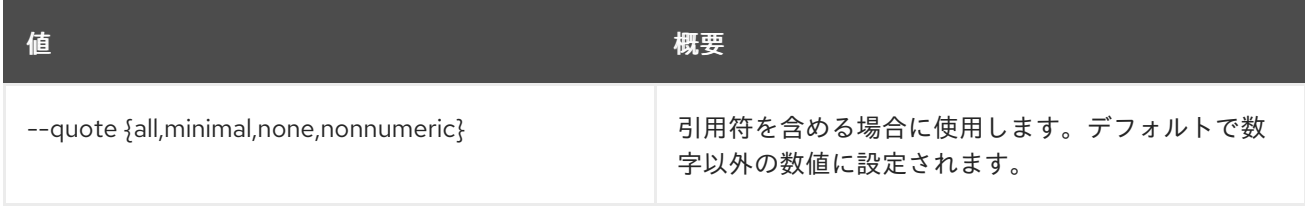

## 表86.12 JSON フォーマット設定オプション

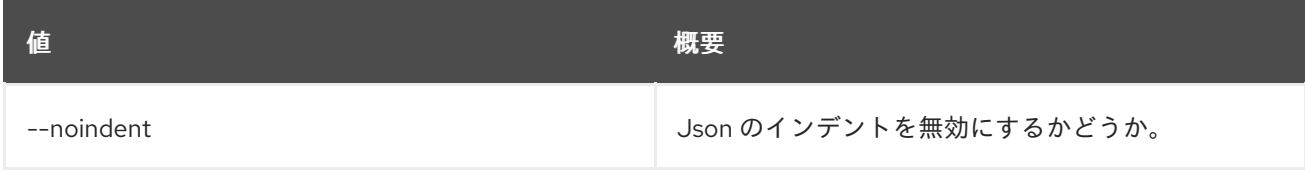

### 表86.13 テーブルフォーマット設定オプション

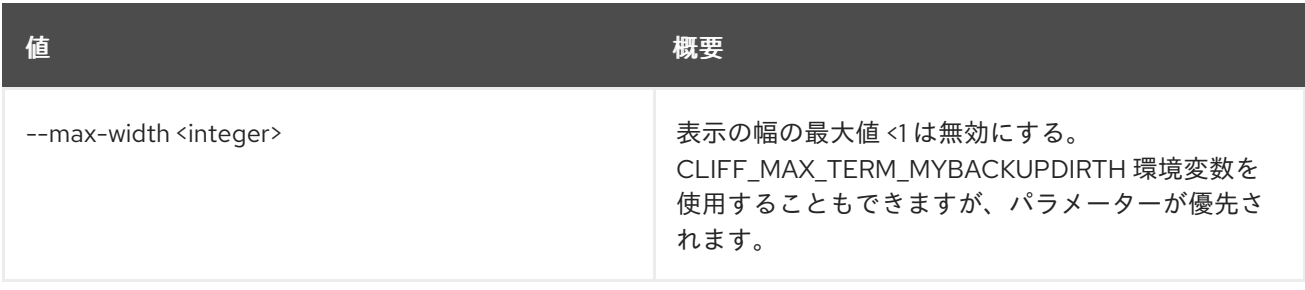

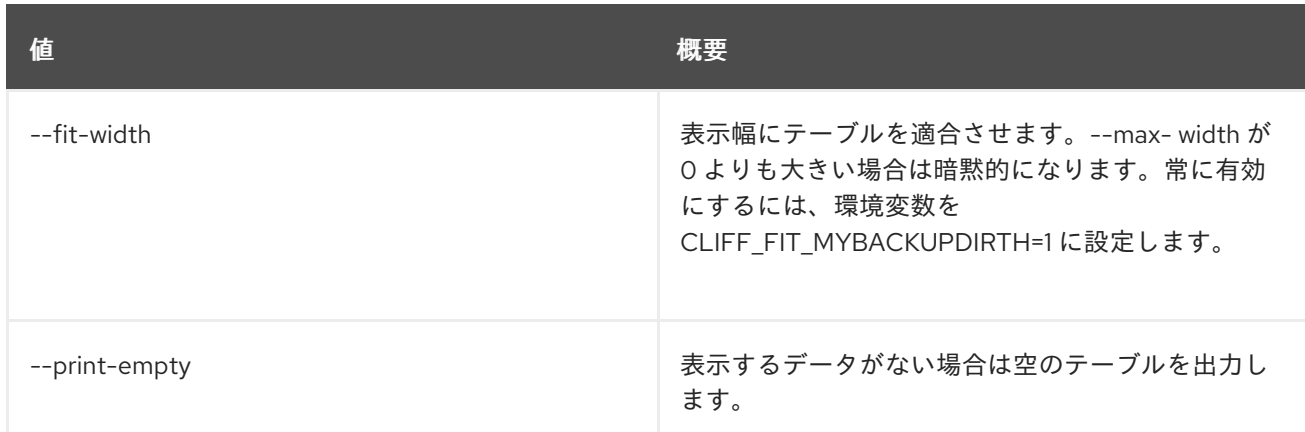

# 86.4. VOLUME BACKUP RESTORE

ボリュームのバックアップを復元します。

# 使用方法

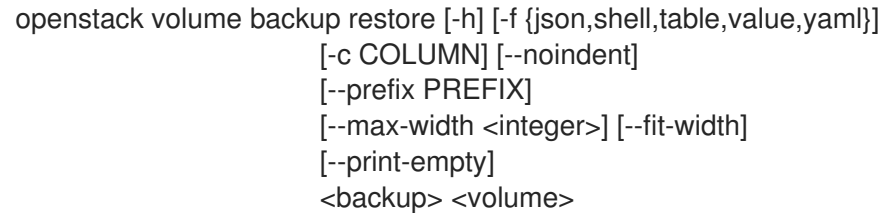

## 表86.14 位置引数

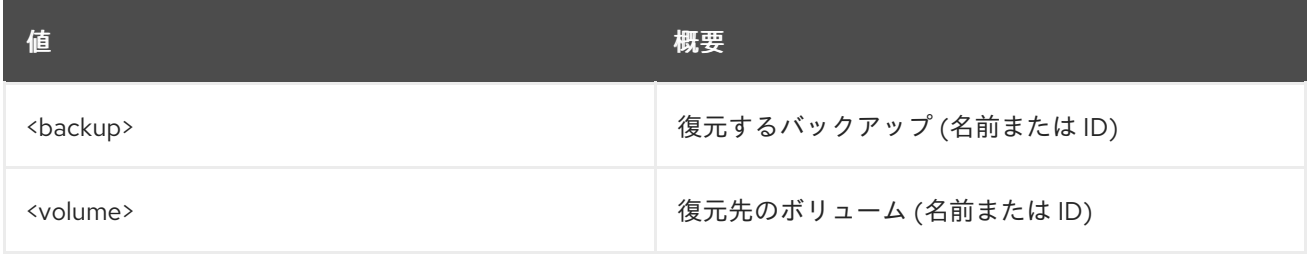

## 表86.15 コマンド引数

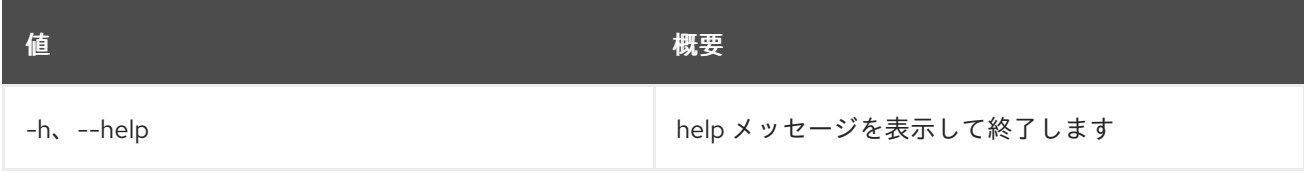

## 表86.16 出力フォーマット設定オプション

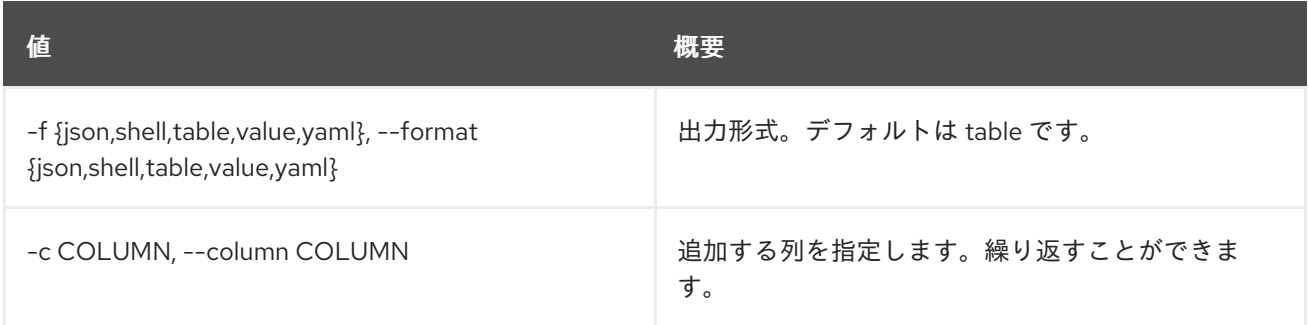

### 表86.17 JSON フォーマット設定オプション

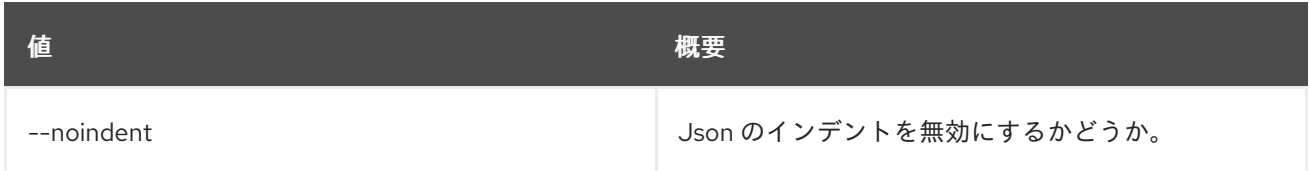

### 表86.18 シェルフォーマット設定オプション

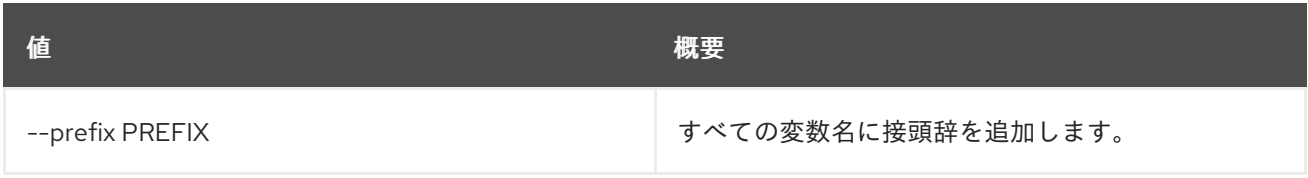

## 表86.19 テーブルフォーマット設定オプション

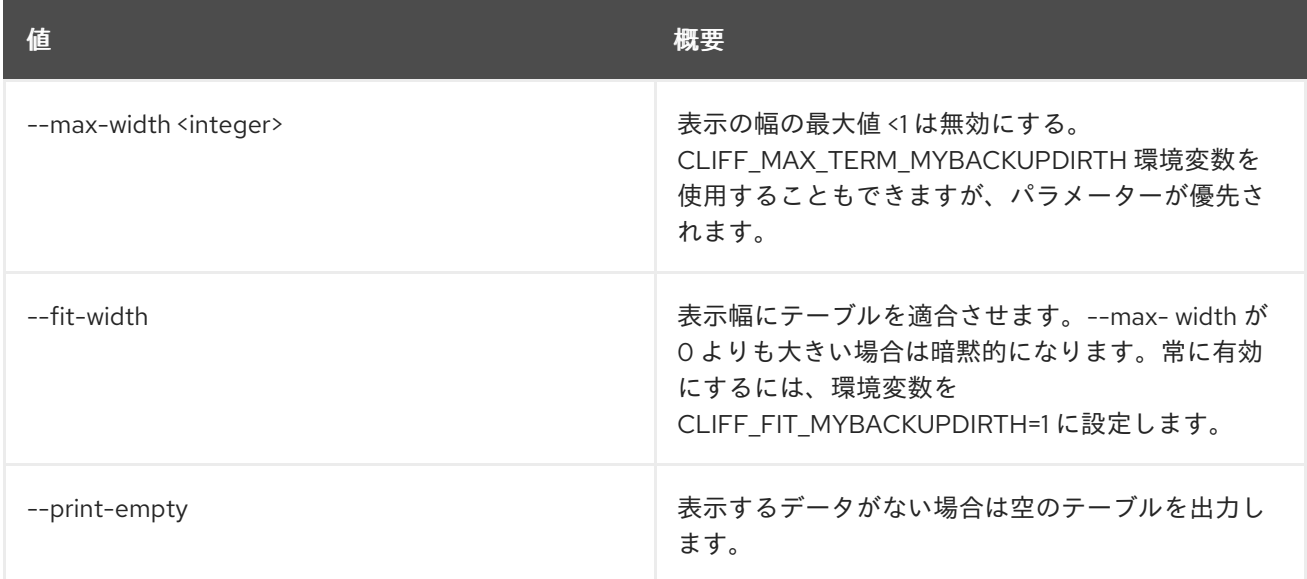

# 86.5. VOLUME BACKUP SET

ボリュームのバックアップの属性を設定します。

# 使用方法

openstack volume backup set [-h] [--name <name>] [--description <description>] [--state <state>] <backup>

## 表86.20 位置引数

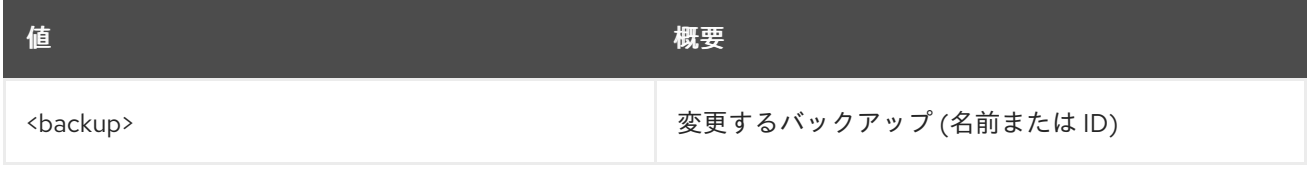

### 表86.21 コマンド引数

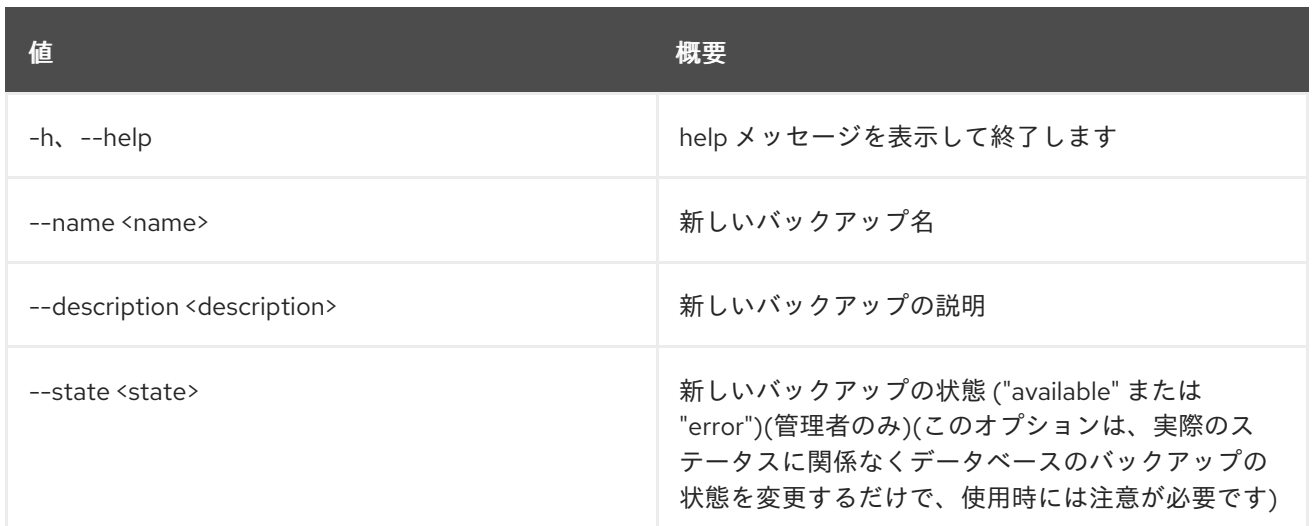

# 86.6. VOLUME BACKUP SHOW

ボリュームのバックアップの詳細を表示します。

# 使用方法

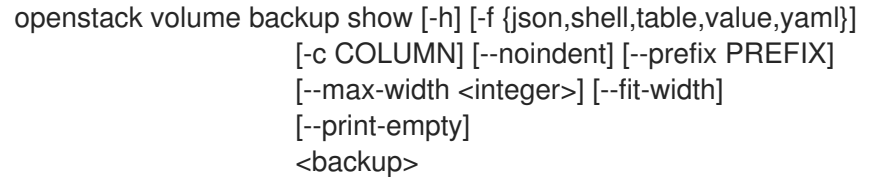

### 表86.22 位置引数

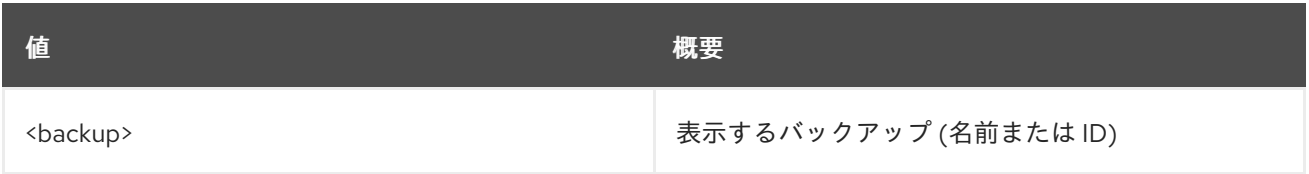

### 表86.23 コマンド引数

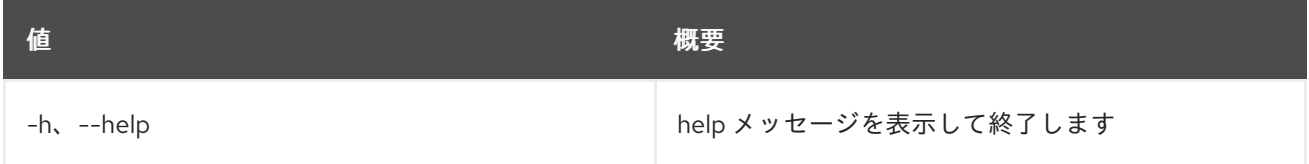

# 表86.24 出力フォーマット設定オプション

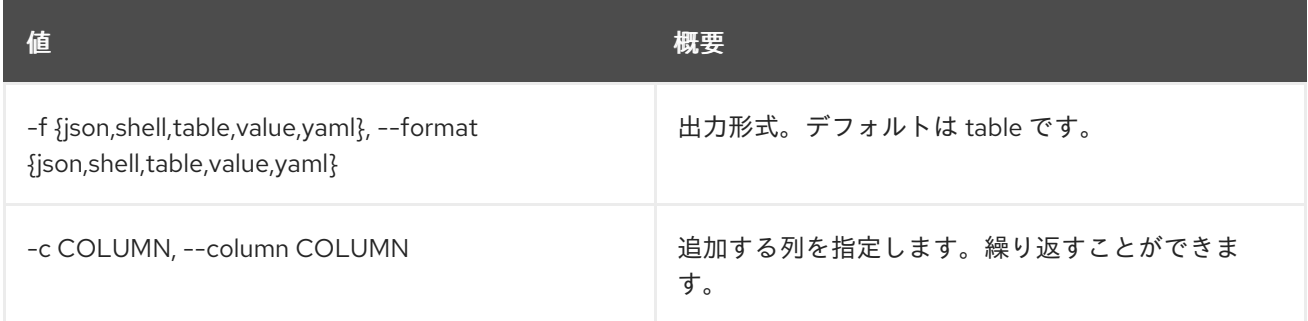

### 表86.25 JSON フォーマット設定オプション

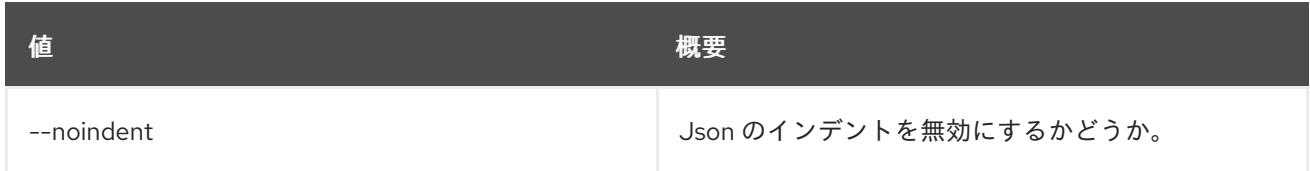

### 表86.26 シェルフォーマット設定オプション

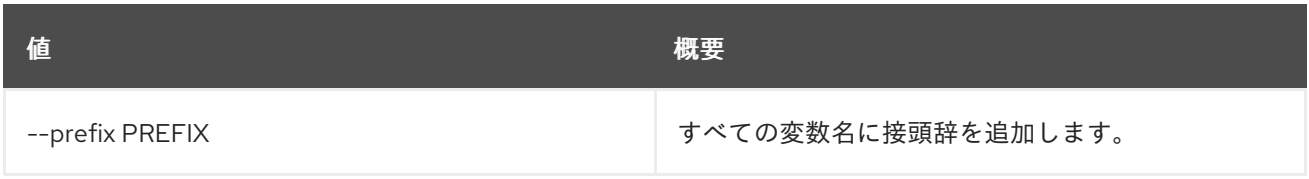

## 表86.27 テーブルフォーマット設定オプション

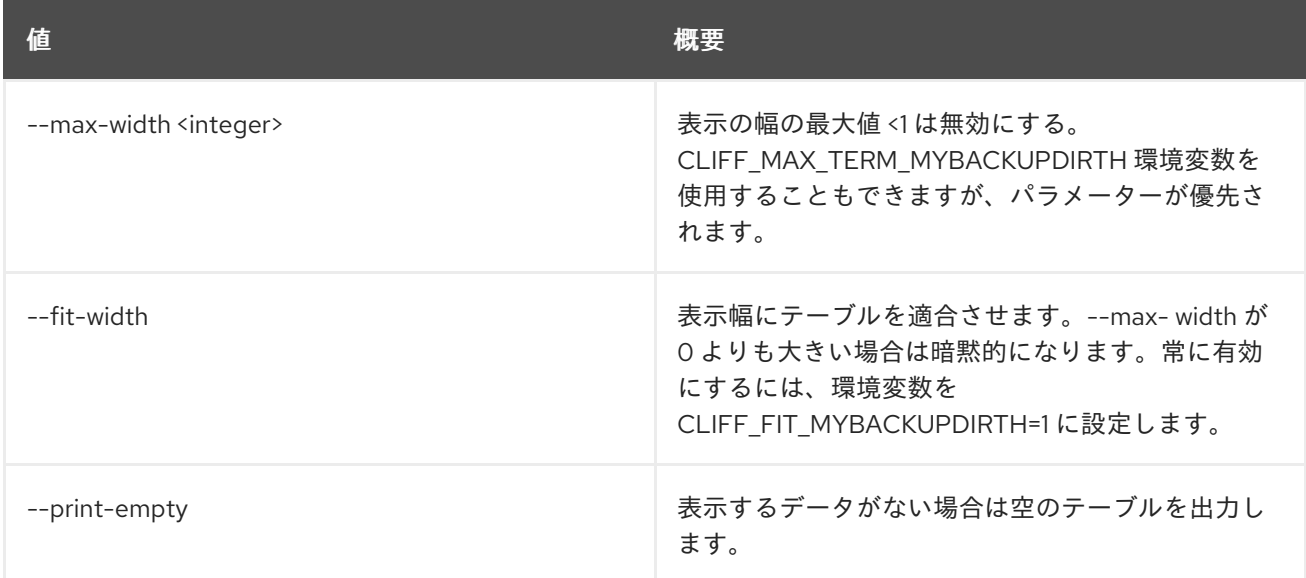

# 86.7. VOLUME CREATE

新規ボリュームを作成します。

# 使用方法

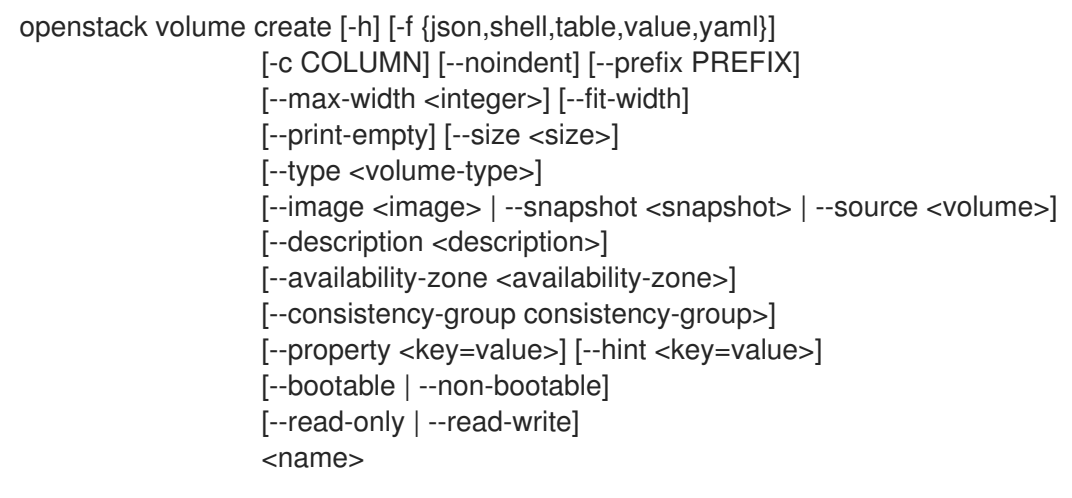

### 表86.28 位置引数

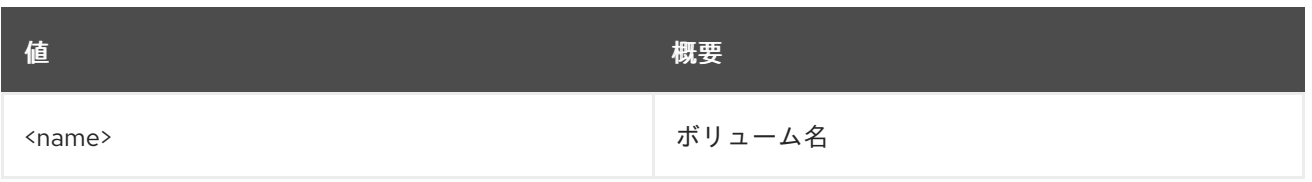

# 表86.29 コマンド引数

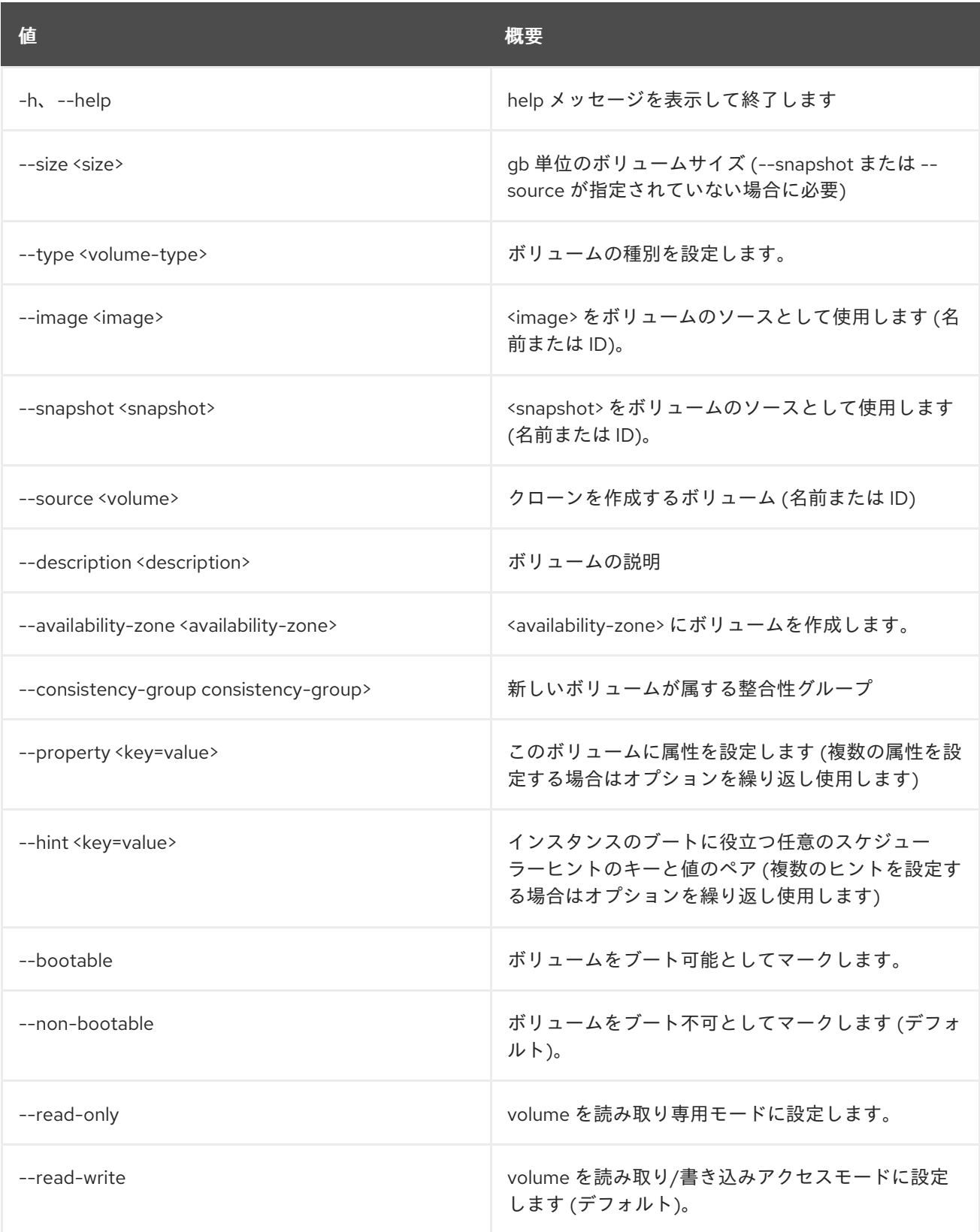

表86.30 出力フォーマット設定オプション

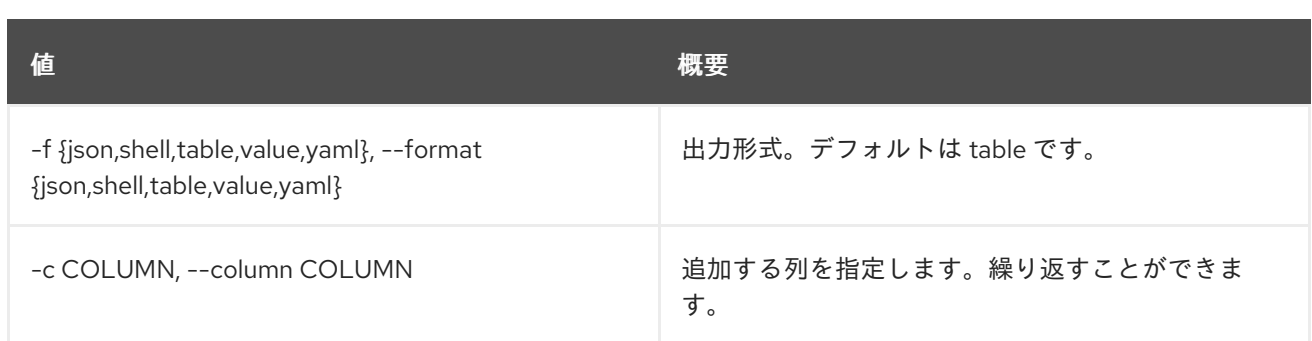

### 表86.31 JSON フォーマット設定オプション

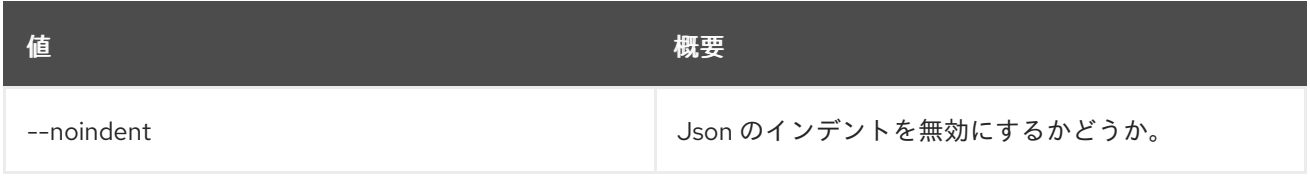

### 表86.32 シェルフォーマット設定オプション

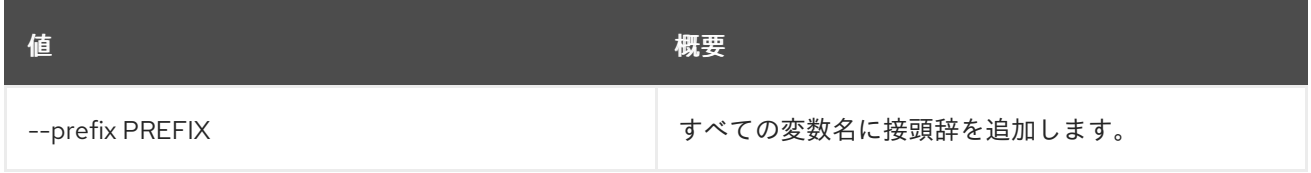

### 表86.33 テーブルフォーマット設定オプション

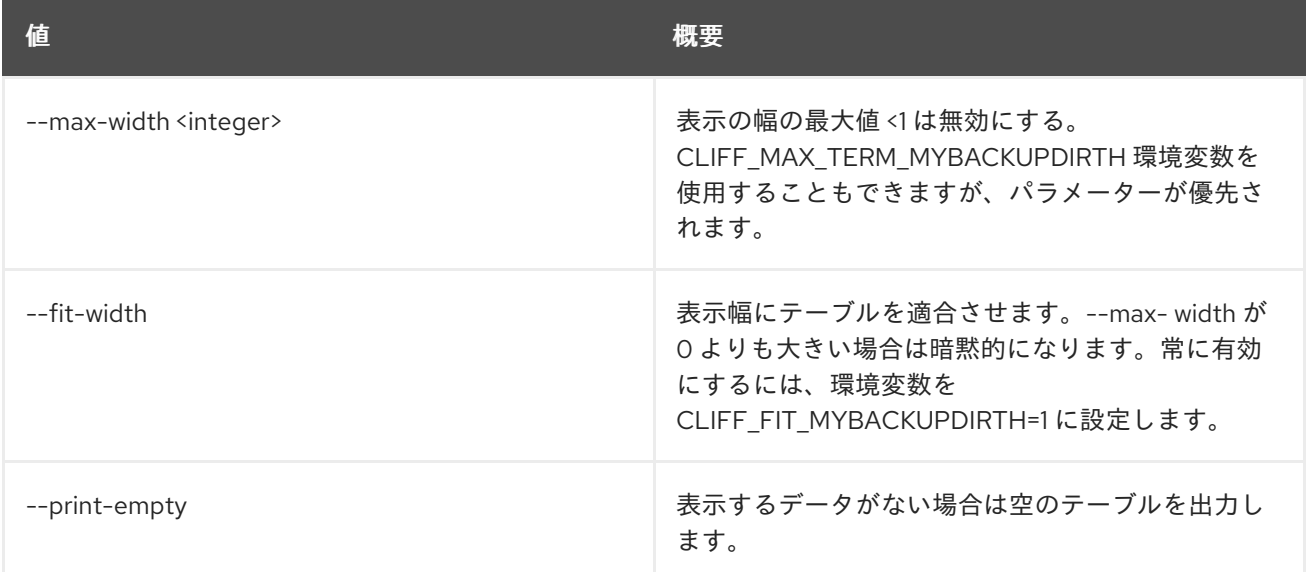

# 86.8. VOLUME DELETE

ボリュームを削除します。

# 使用方法

openstack volume delete [-h] [--force | --purge] <volume> [<volume> ...]

# 表86.34 位置引数

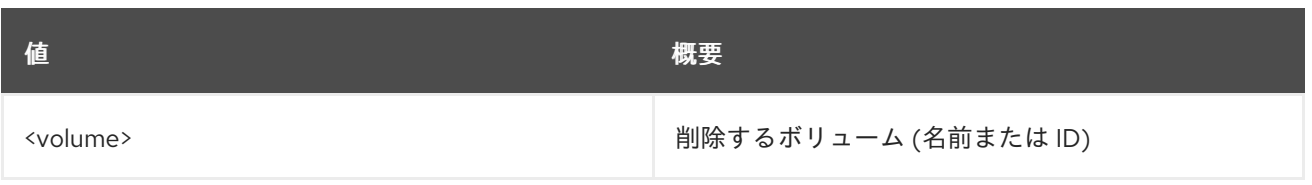

### 表86.35 コマンド引数

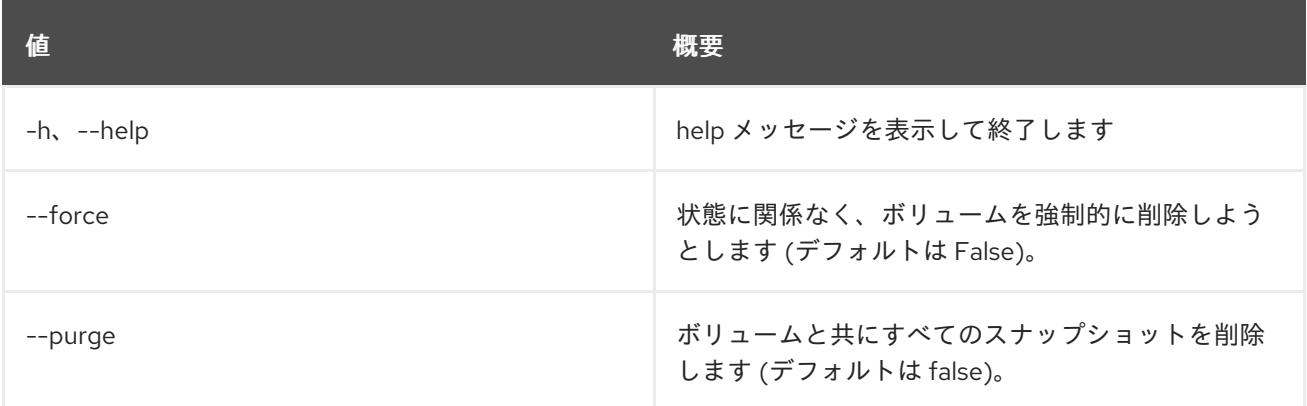

# 86.9. VOLUME HOST SET

ボリュームのホストの属性を設定します。

# 使用方法

openstack volume host set [-h] [--disable | --enable] <host-name>

## 表86.36 位置引数

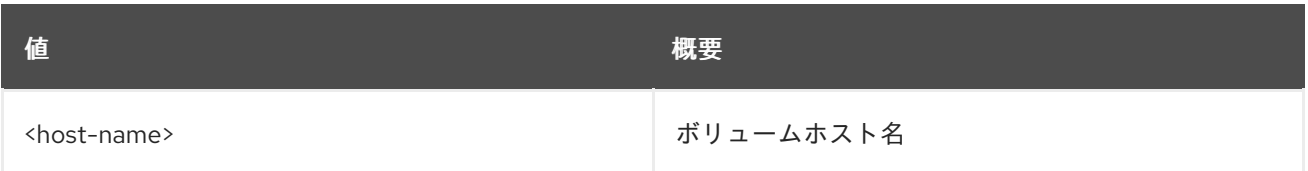

## 表86.37 コマンド引数

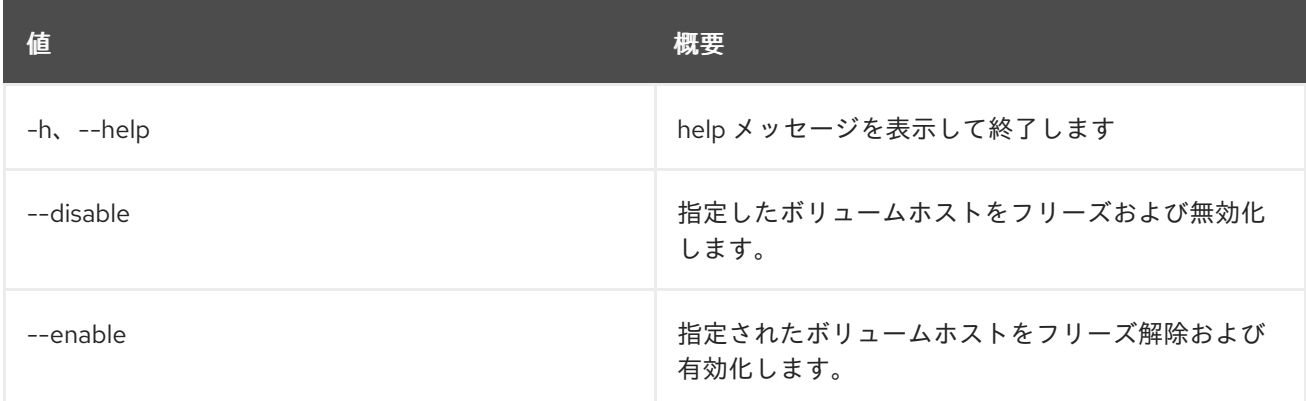

# 86.10. VOLUME LIST

ボリュームをリスト表示します。

# 使用方法

openstack volume list [-h] [-f {csv,json,table,value,yaml}] [-c COLUMN] [--quote {all,minimal,none,nonnumeric}] [--noindent] [--max-width <integer>] [--fit-width] [--print-empty] [--sort-column SORT\_COLUMN] [--project <project>] [--project-domain <project-domain>] [--user <user>] [--user-domain <user-domain>] [--name <name>] [--status <status>] [--all-projects] [--long] [--marker <volume>] [--limit <num-volumes>]

### 表86.38 コマンド引数

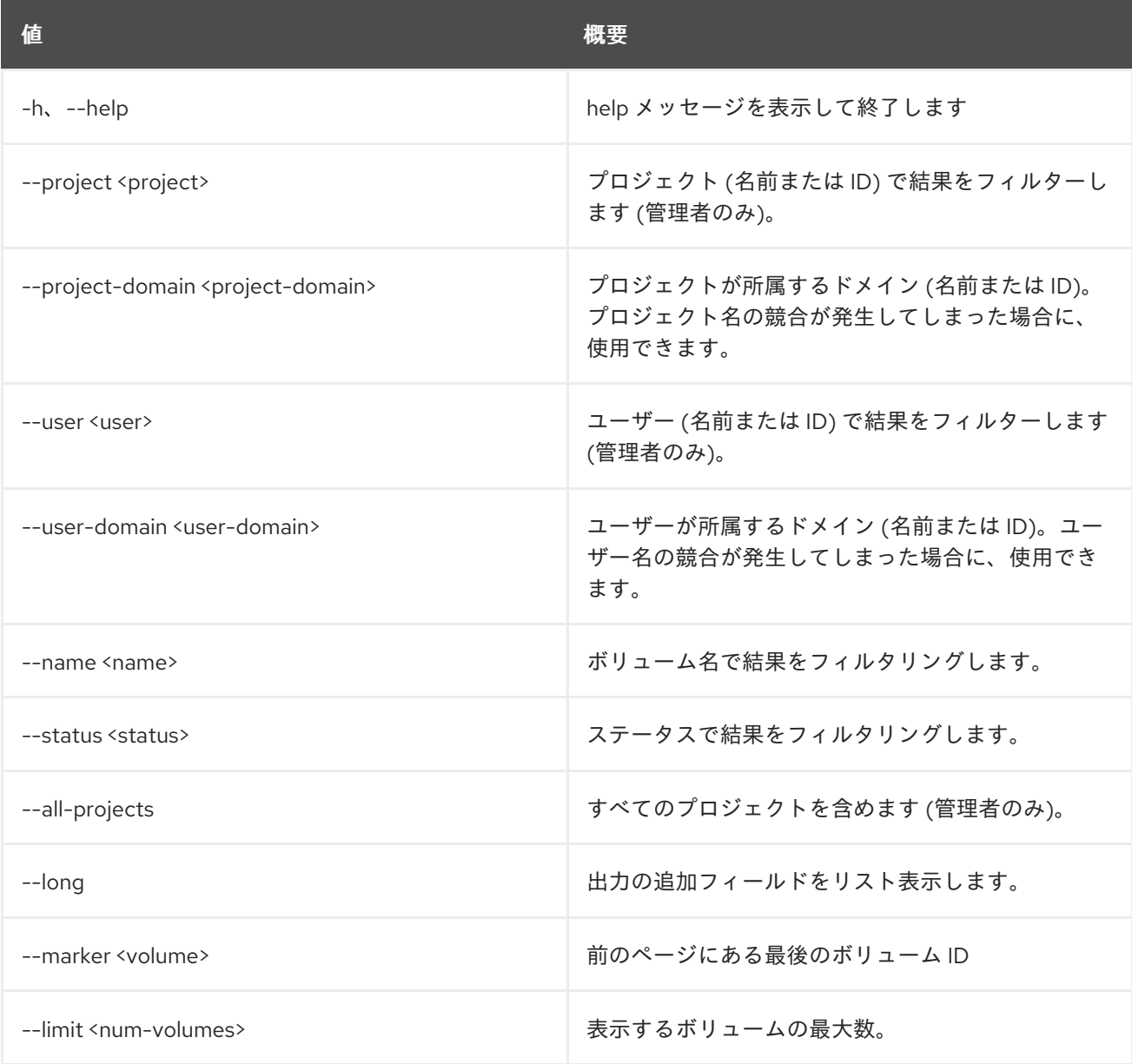

## 表86.39 出力フォーマット設定オプション

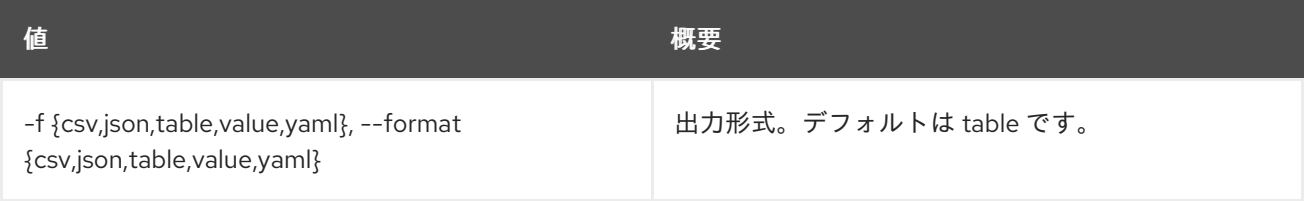

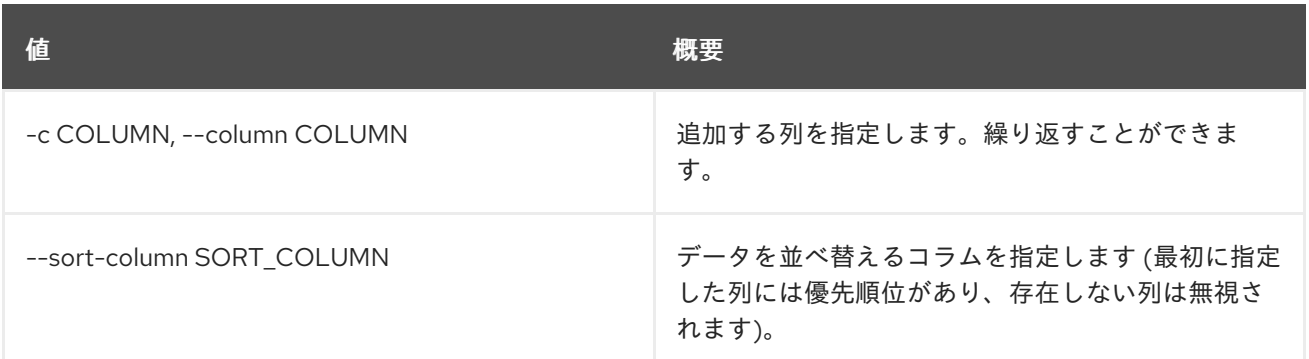

#### 表86.40 CSV フォーマット設定オプション

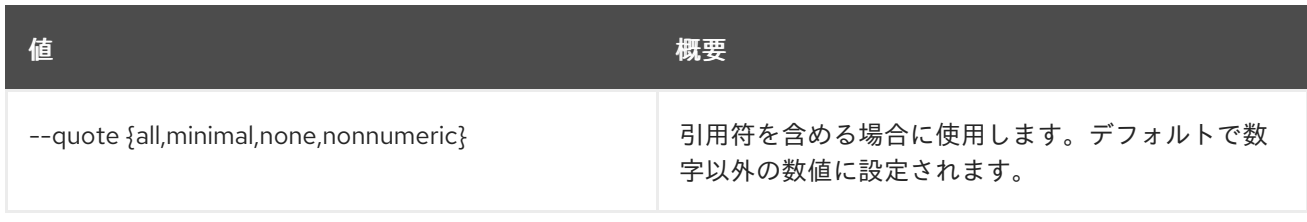

# 表86.41 JSON フォーマット設定オプション

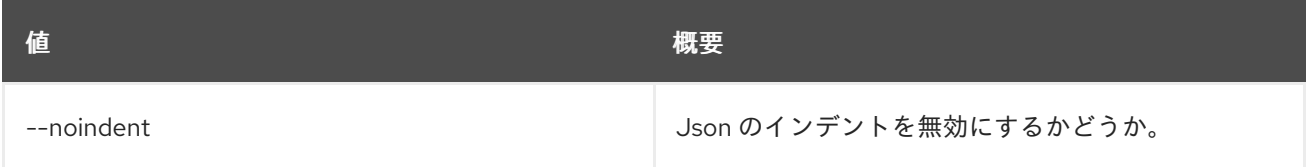

# 表86.42 テーブルフォーマット設定オプション

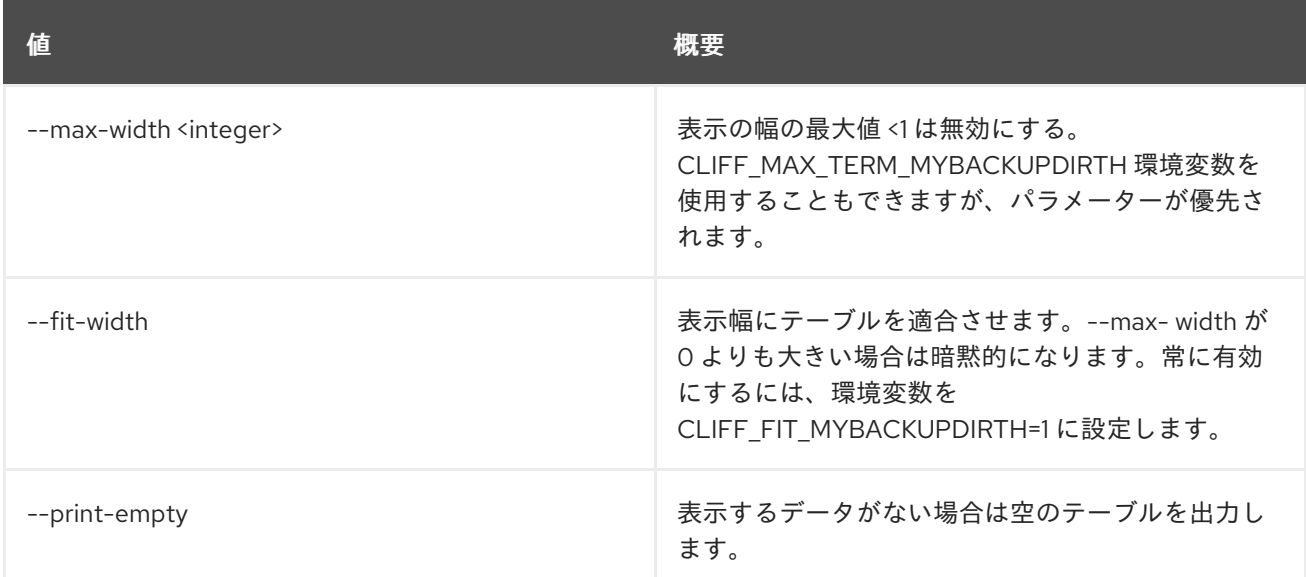

# 86.11. VOLUME MIGRATE

新規ホストにボリュームを移行します。

## 使用方法

openstack volume migrate [-h] --host <host> [--force-host-copy] [--lock-volume] <volume>

#### 表86.43 位置引数

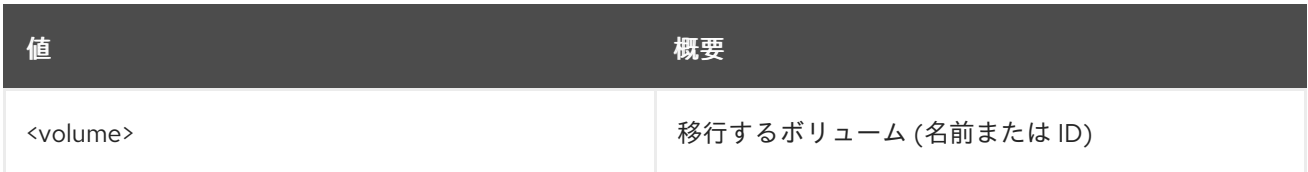

#### 表86.44 コマンド引数

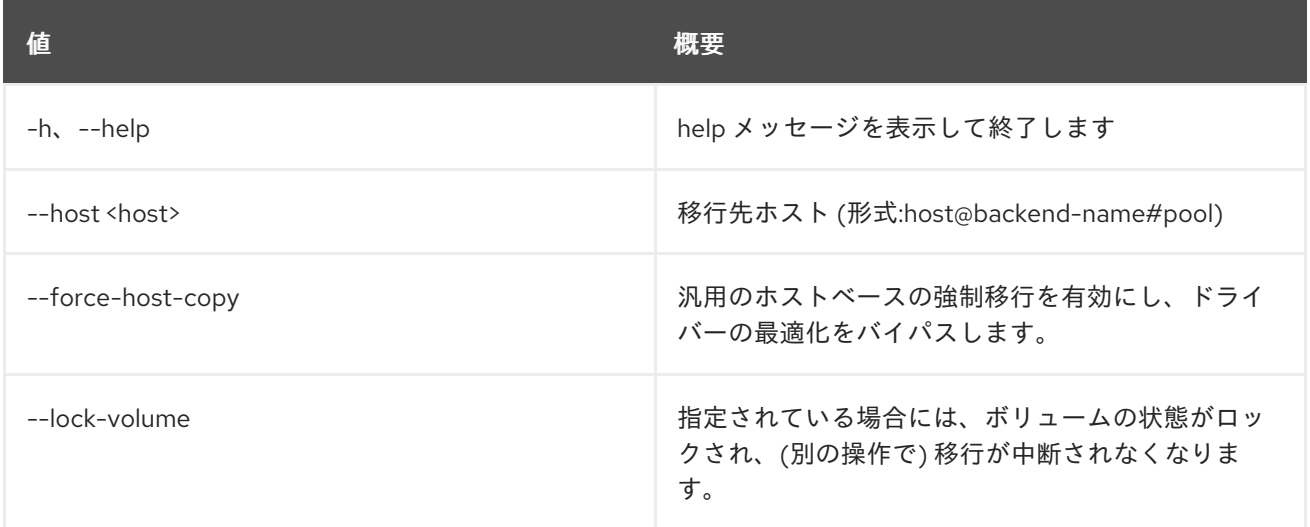

# 86.12. VOLUME QOS ASSOCIATE

QoS 仕様をボリューム種別に関連付けます。

# 使用方法

openstack volume qos associate [-h] <qos-spec> <volume-type>

#### 表86.45 位置引数

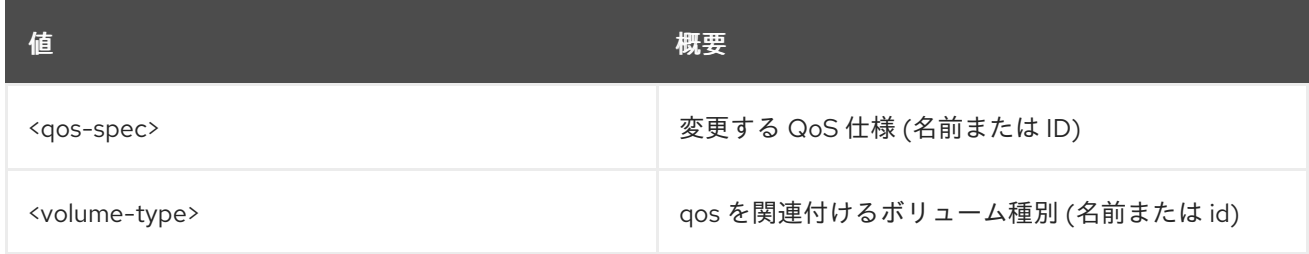

# 表86.46 コマンド引数

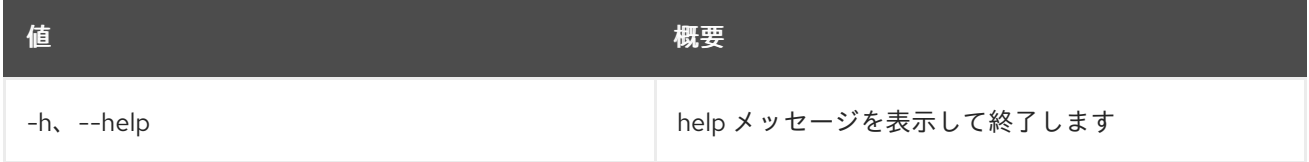

# 86.13. VOLUME QOS CREATE

新規 QoS 仕様を作成します。

# 使用方法

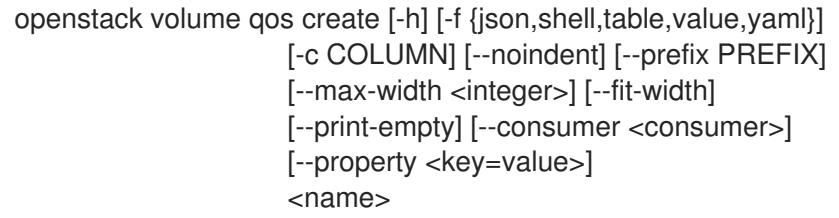

## 表86.47 位置引数

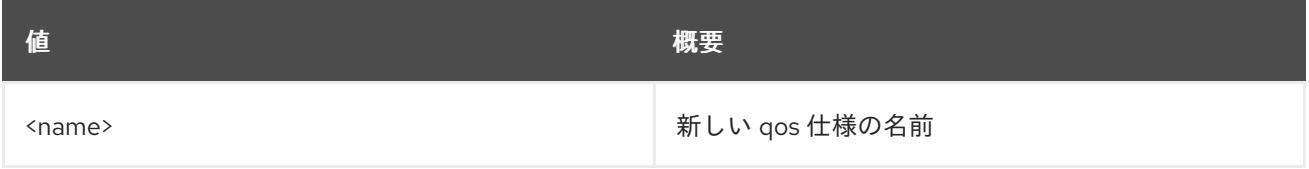

### 表86.48 コマンド引数

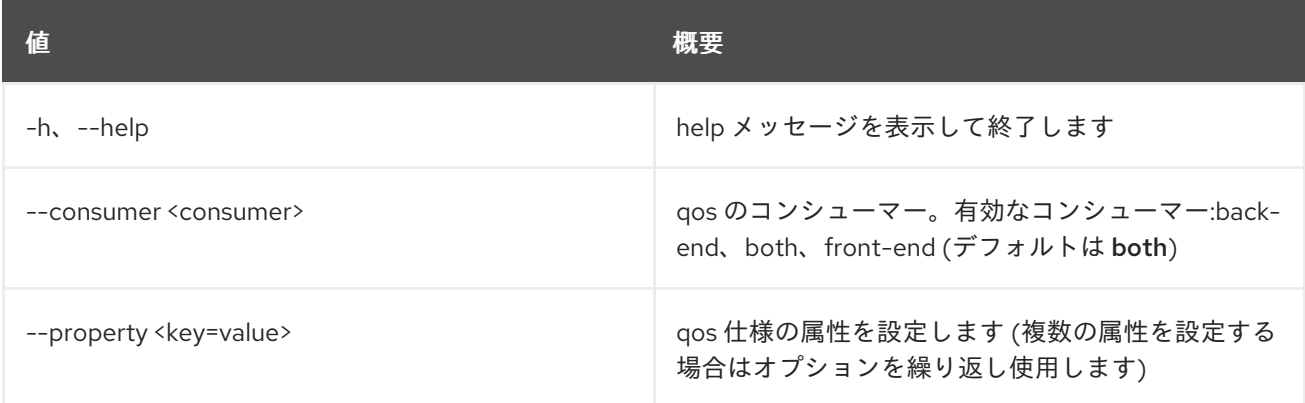

# 表86.49 出力フォーマット設定オプション

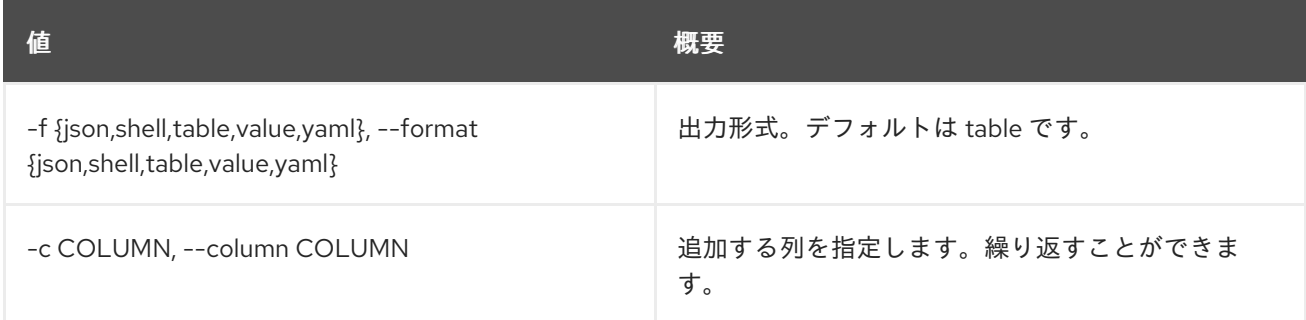

## 表86.50 JSON フォーマット設定オプション

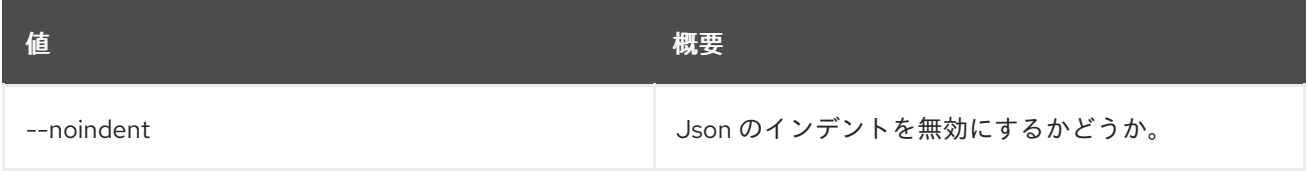

# 表86.51 シェルフォーマット設定オプション

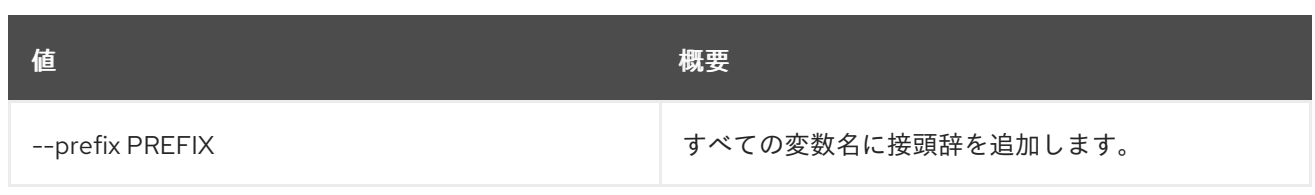

# 表86.52 テーブルフォーマット設定オプション

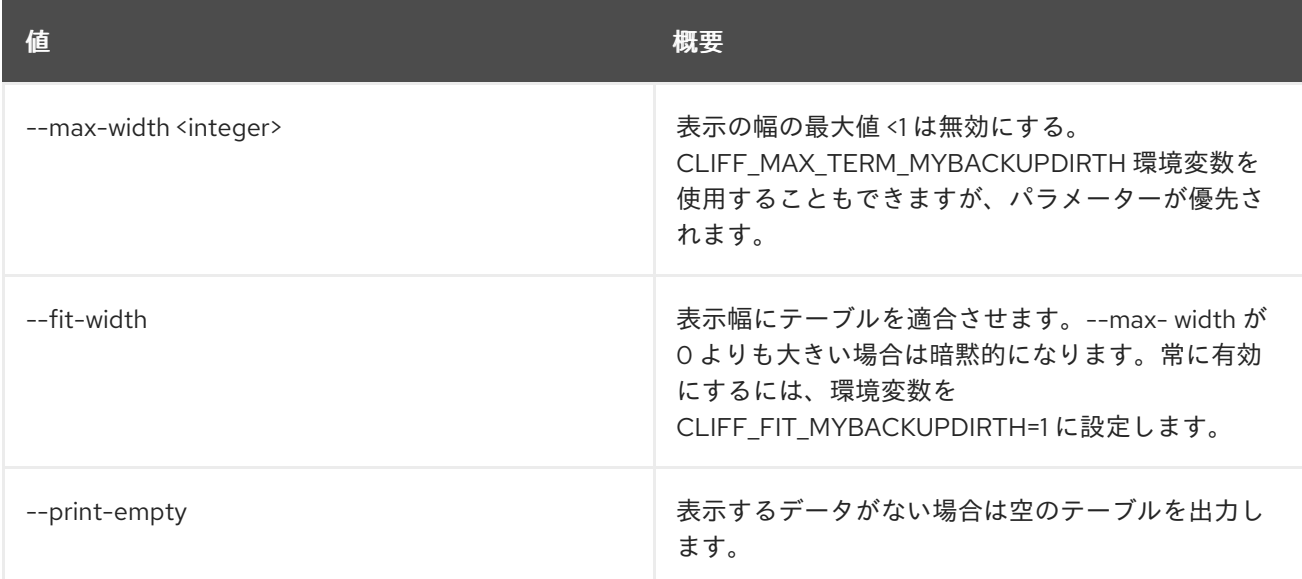

# 86.14. VOLUME QOS DELETE

QoS 仕様を削除します。

# 使用方法

openstack volume qos delete [-h] [--force] <qos-spec> [<qos-spec> ...]

## 表86.53 位置引数

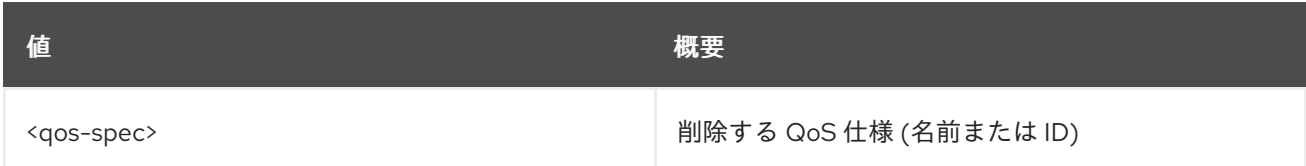

## 表86.54 コマンド引数

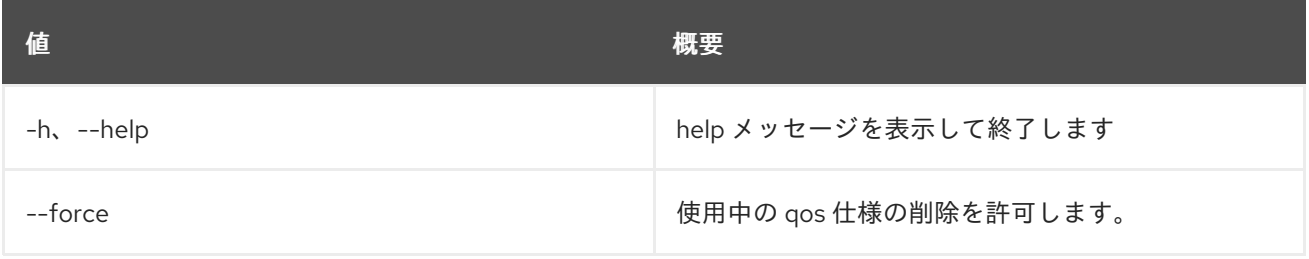

# 86.15. VOLUME QOS DISASSOCIATE

ボリューム種別から QoS 仕様の関連付けを解除します。

# 使用方法

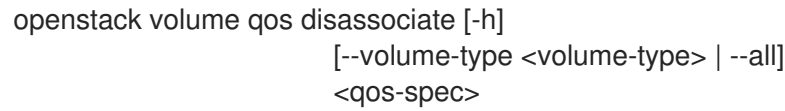

### 表86.55 位置引数

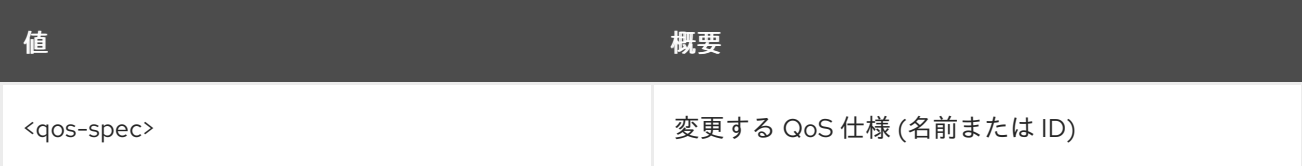

### 表86.56 コマンド引数

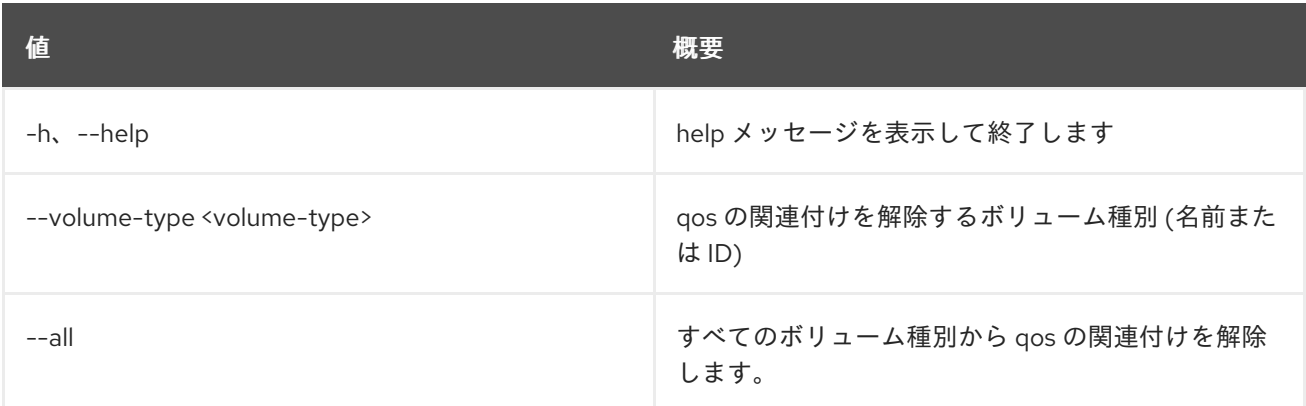

# 86.16. VOLUME QOS LIST

QoS 仕様のリストを表示します。

# 使用方法

openstack volume qos list [-h] [-f {csv,json,table,value,yaml}] [-c COLUMN] [--quote {all,minimal,none,nonnumeric}] [--noindent] [--max-width <integer>] [--fit-width] [--print-empty] [--sort-column SORT\_COLUMN]

## 表86.57 コマンド引数

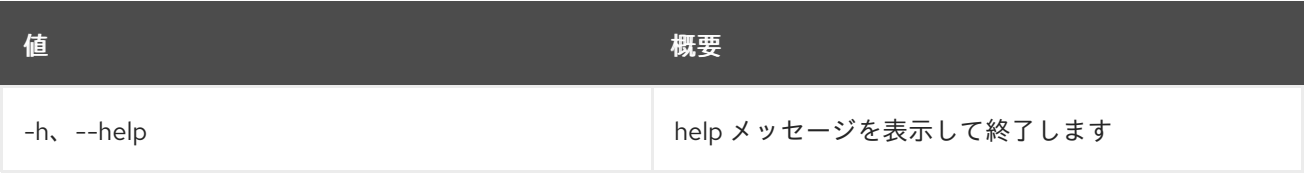

表86.58 出力フォーマット設定オプション

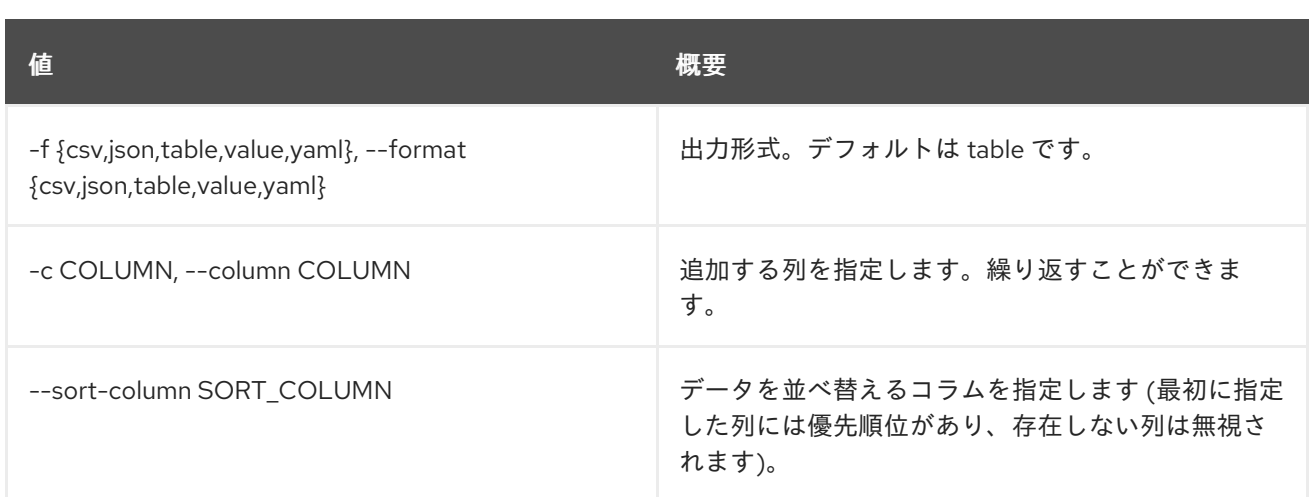

# 表86.59 CSV フォーマット設定オプション

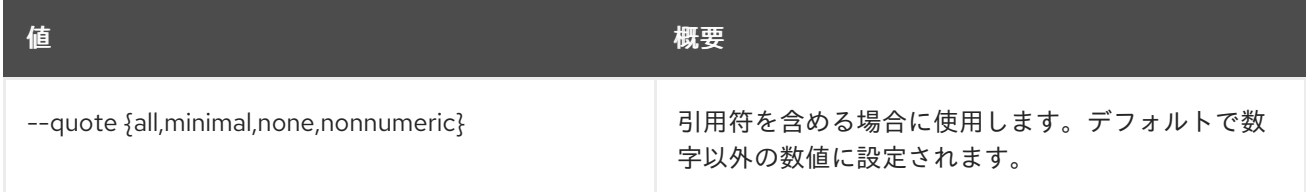

# 表86.60 JSON フォーマット設定オプション

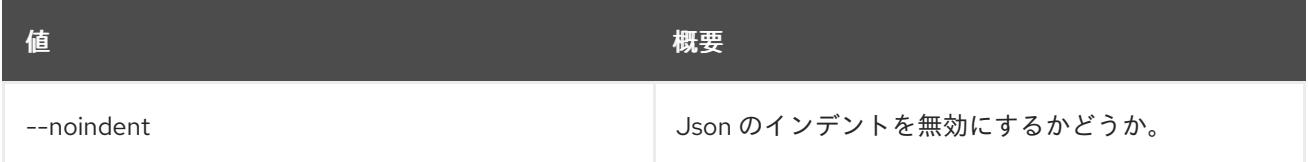

## 表86.61 テーブルフォーマット設定オプション

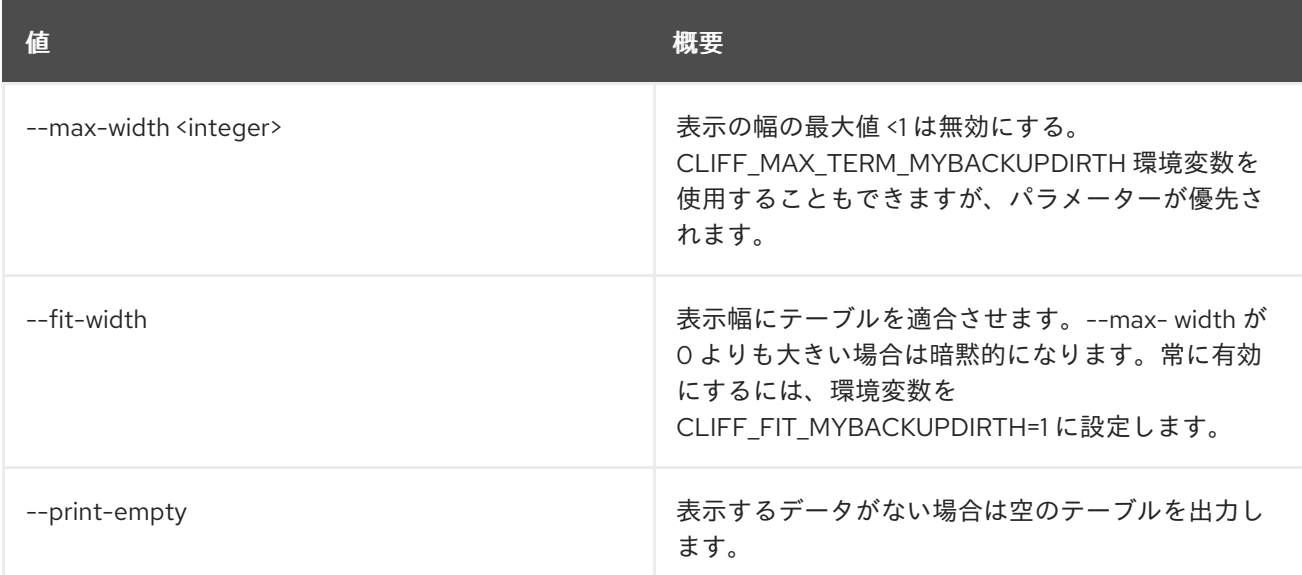

# 86.17. VOLUME QOS SET

QoS 仕様の属性を設定します。

# 使用方法

openstack volume qos set [-h] [--property <key=value>] <qos-spec>

### 表86.62 位置引数

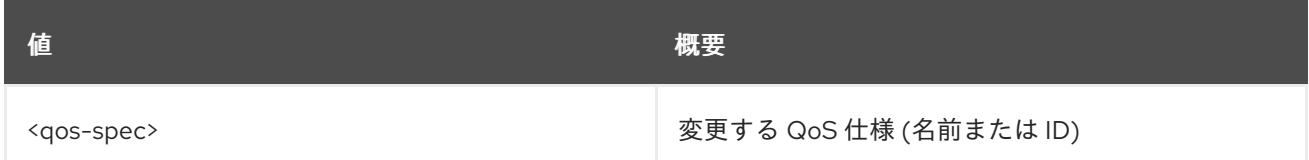

### 表86.63 コマンド引数

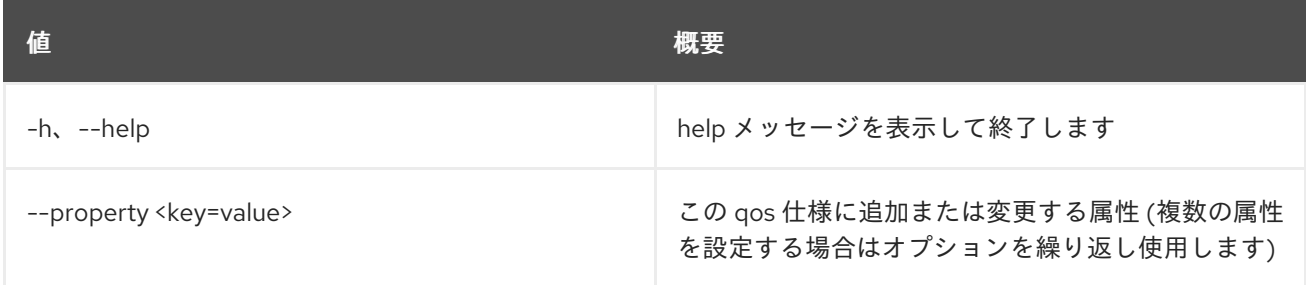

# 86.18. VOLUME QOS SHOW

QoS 仕様の詳細を表示します。

## 使用方法

openstack volume qos show [-h] [-f {json,shell,table,value,yaml}] [-c COLUMN] [--noindent] [--prefix PREFIX] [--max-width <integer>] [--fit-width] [--print-empty] <qos-spec>

### 表86.64 位置引数

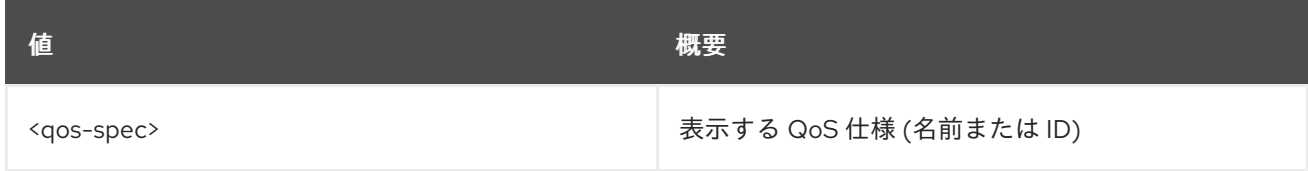

### 表86.65 コマンド引数

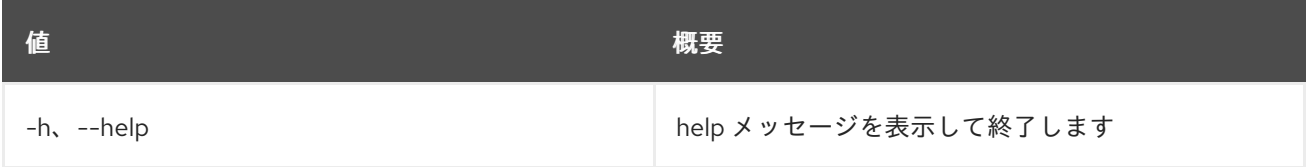

## 表86.66 出力フォーマット設定オプション

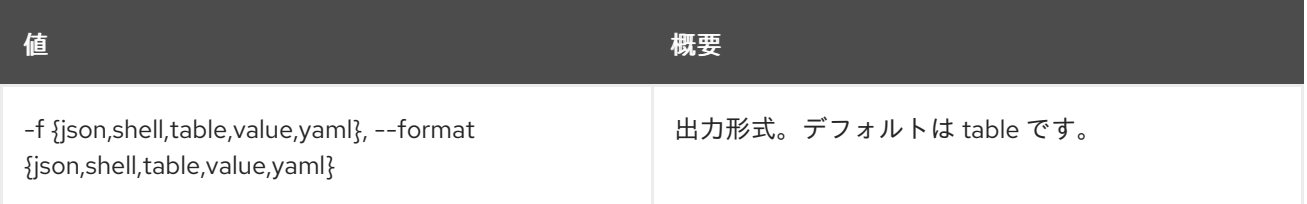

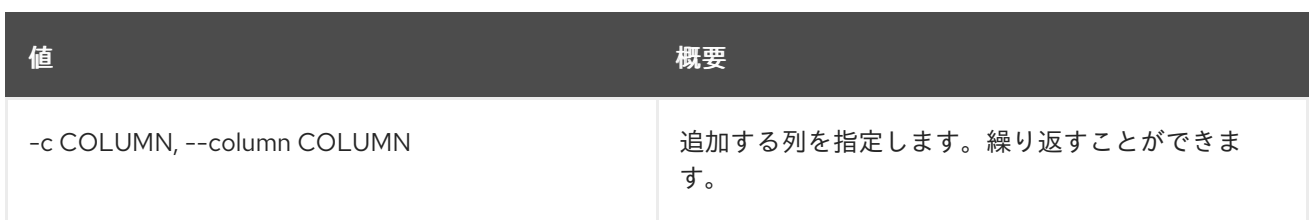

## 表86.67 JSON フォーマット設定オプション

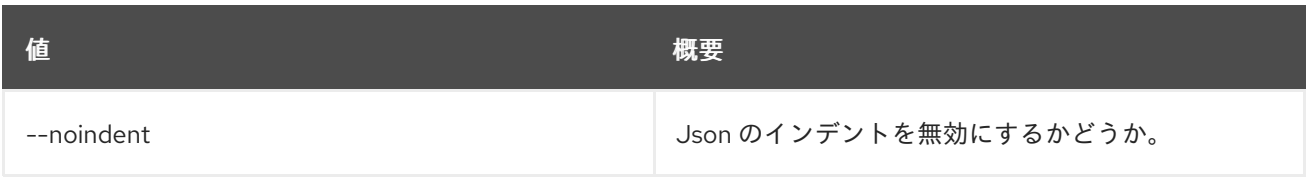

#### 表86.68 シェルフォーマット設定オプション

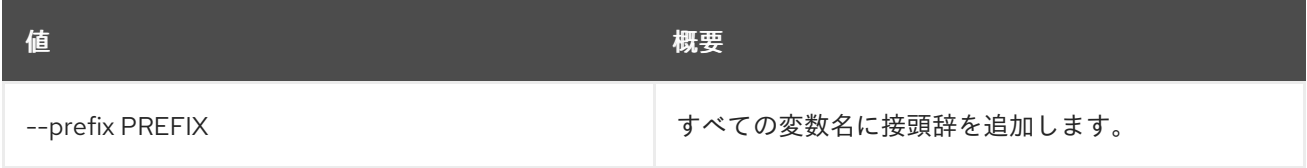

### 表86.69 テーブルフォーマット設定オプション

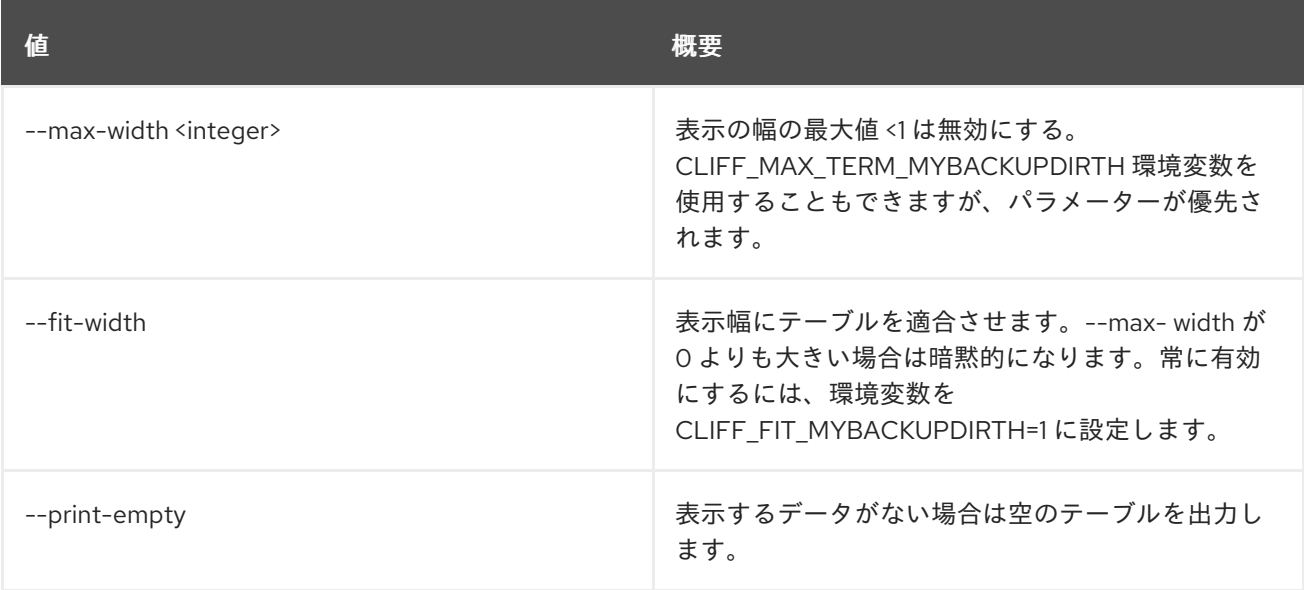

# 86.19. VOLUME QOS UNSET

QoS 仕様の属性の設定を解除します。

# 使用方法

openstack volume qos unset [-h] [--property <key>] <qos-spec>

### 表86.70 位置引数

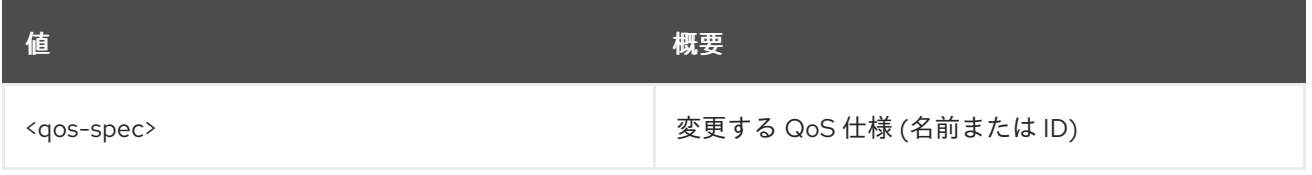

#### 表86.71 コマンド引数

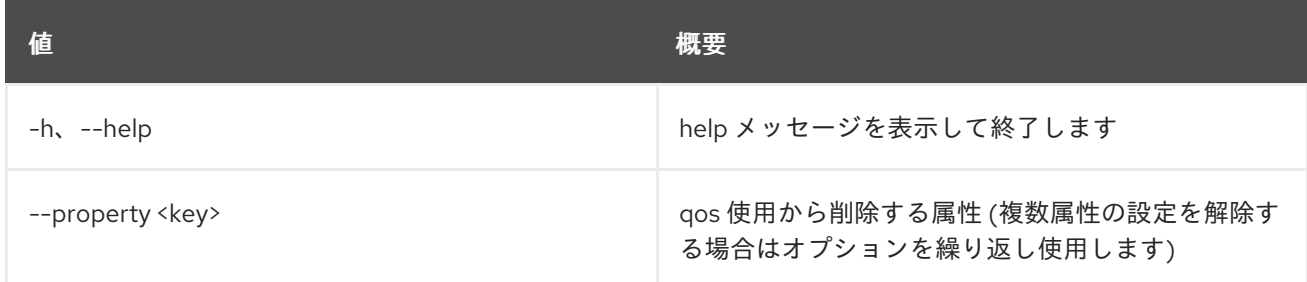

# 86.20. VOLUME SERVICE LIST

サービスをリスト表示するコマンド

## 使用方法

openstack volume service list [-h] [-f {csv,json,table,value,yaml}] [-c COLUMN] [--quote {all,minimal,none,nonnumeric}] [--noindent] [--max-width <integer>] [--fit-width] [--print-empty] [--sort-column SORT\_COLUMN] [--host <host>] [--service <service>] [--long]

#### 表86.72 コマンド引数

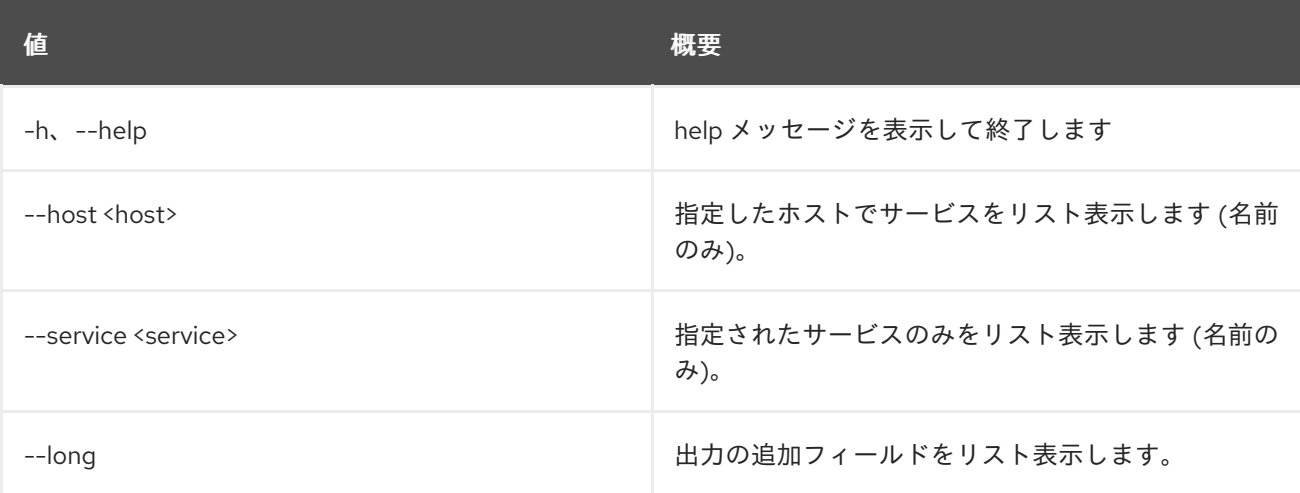

## 表86.73 出力フォーマット設定オプション

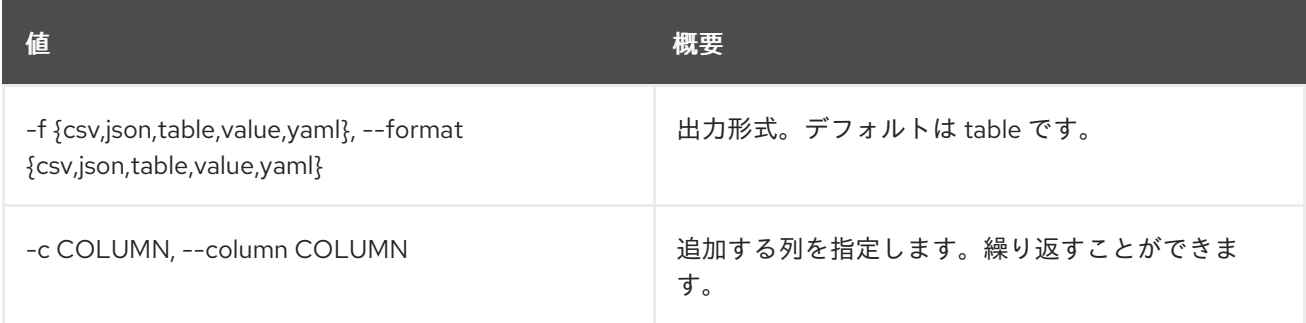

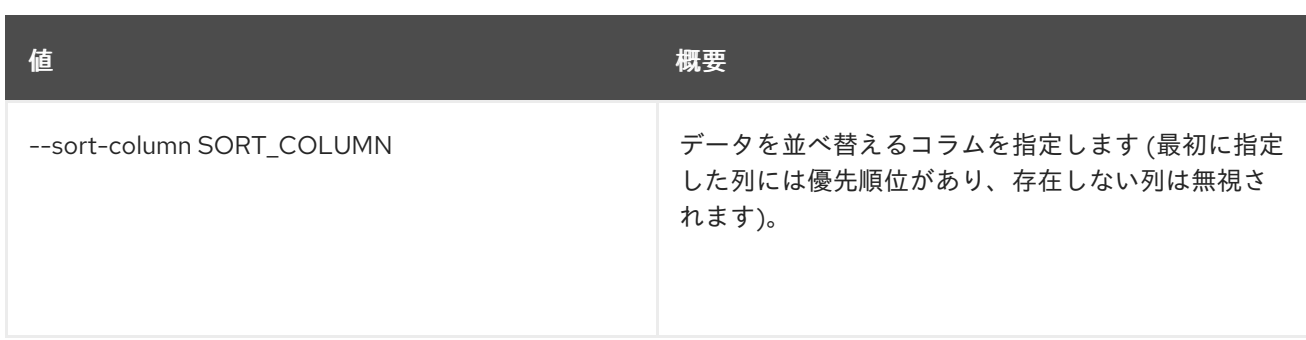

#### 表86.74 CSV フォーマット設定オプション

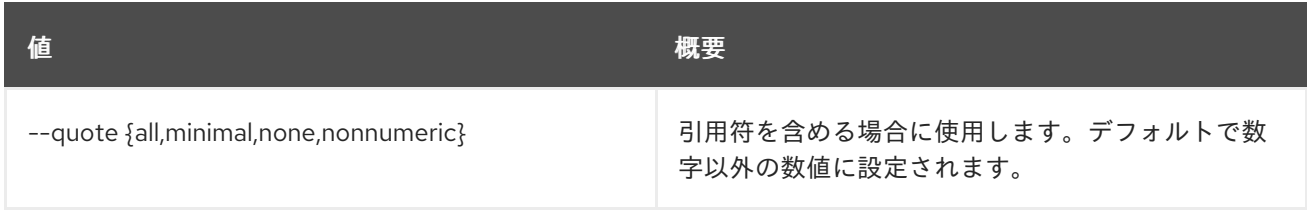

### 表86.75 JSON フォーマット設定オプション

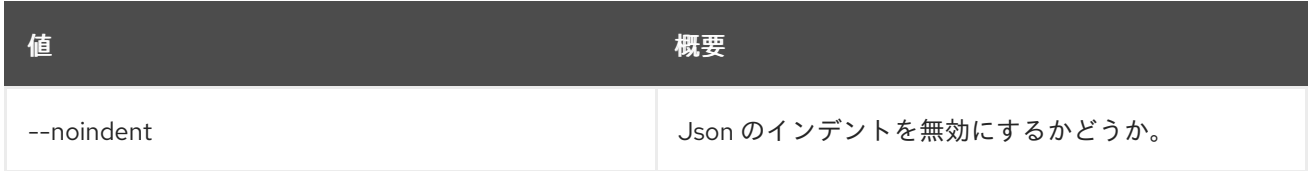

### 表86.76 テーブルフォーマット設定オプション

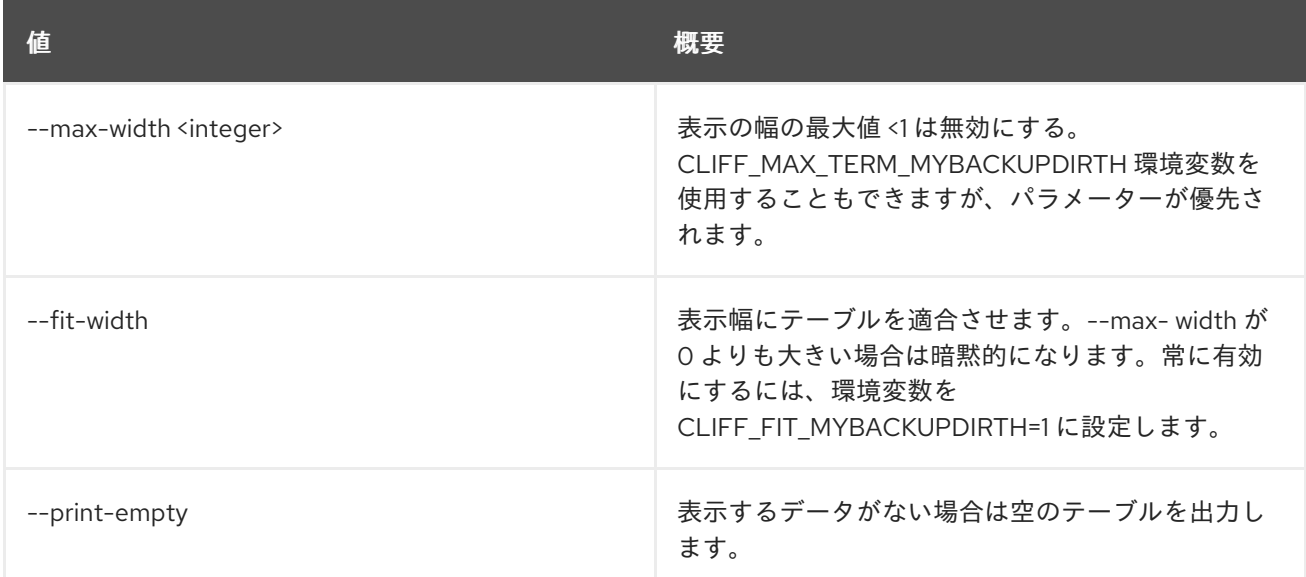

# 86.21. VOLUME SERVICE SET

ボリュームサービスの属性を設定します。

# 使用方法

openstack volume service set [-h] [--enable | --disable] [--disable-reason <reason>] <host> <service>

### 表86.77 位置引数

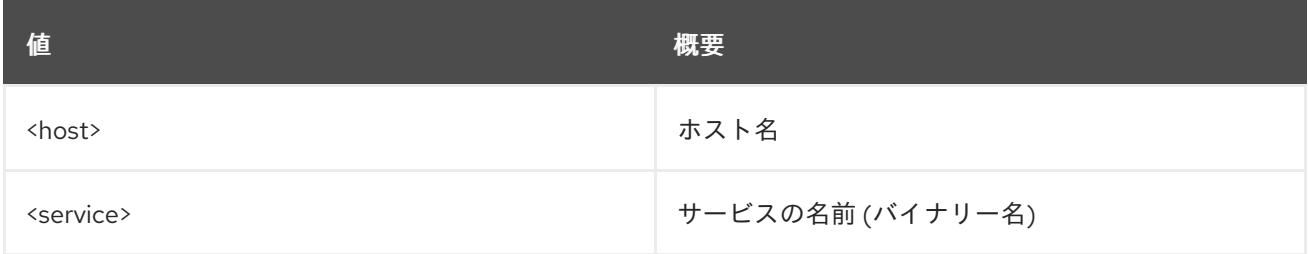

#### 表86.78 コマンド引数

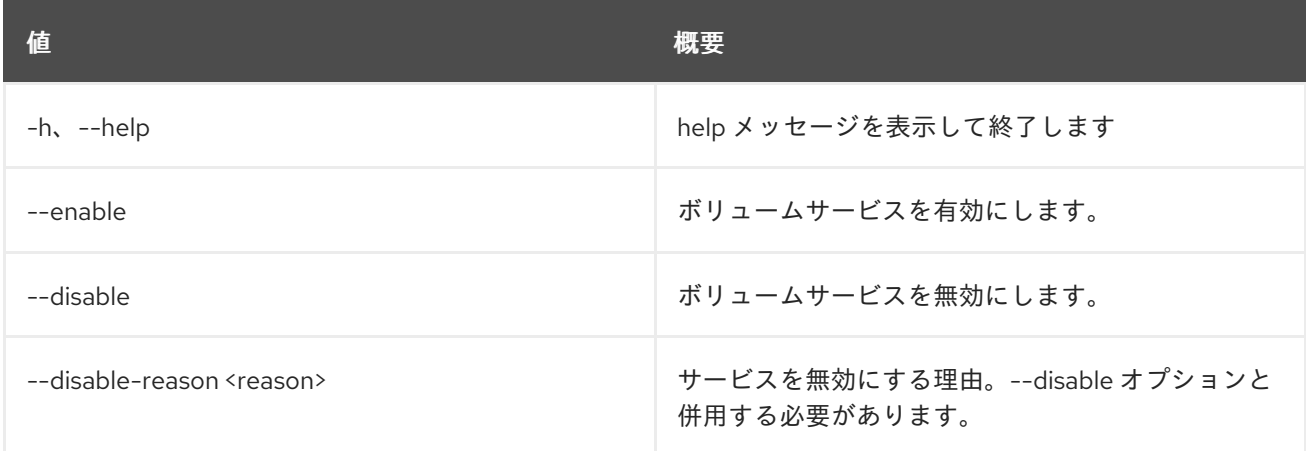

# 86.22. VOLUME SET

### ボリュームの属性を設定します。

## 使用方法

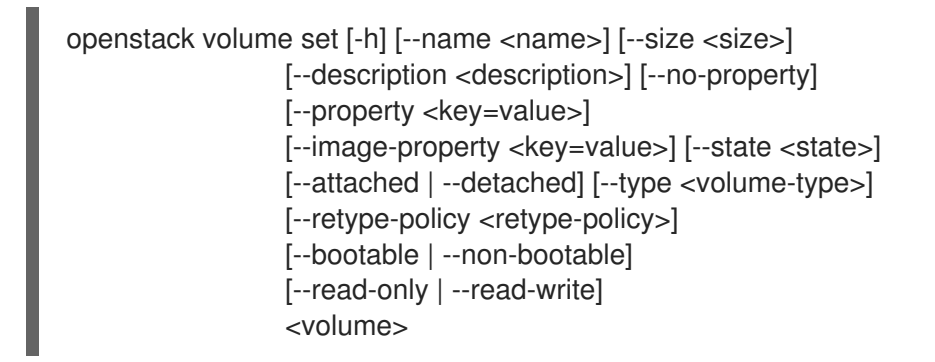

## 表86.79 位置引数

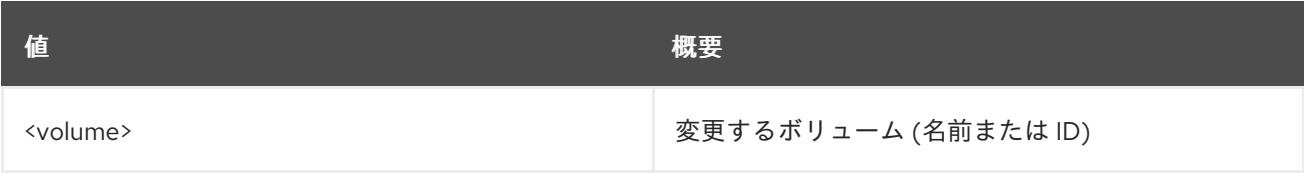

### 表86.80 コマンド引数

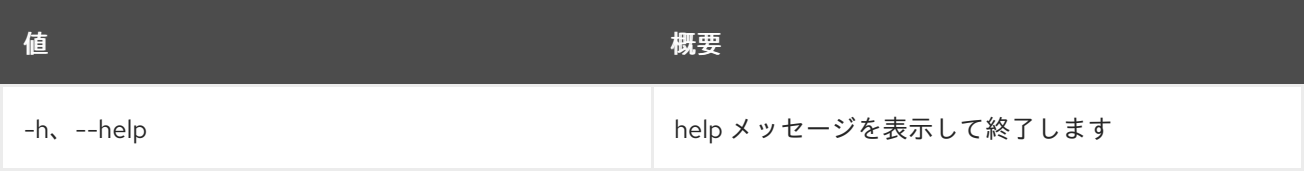

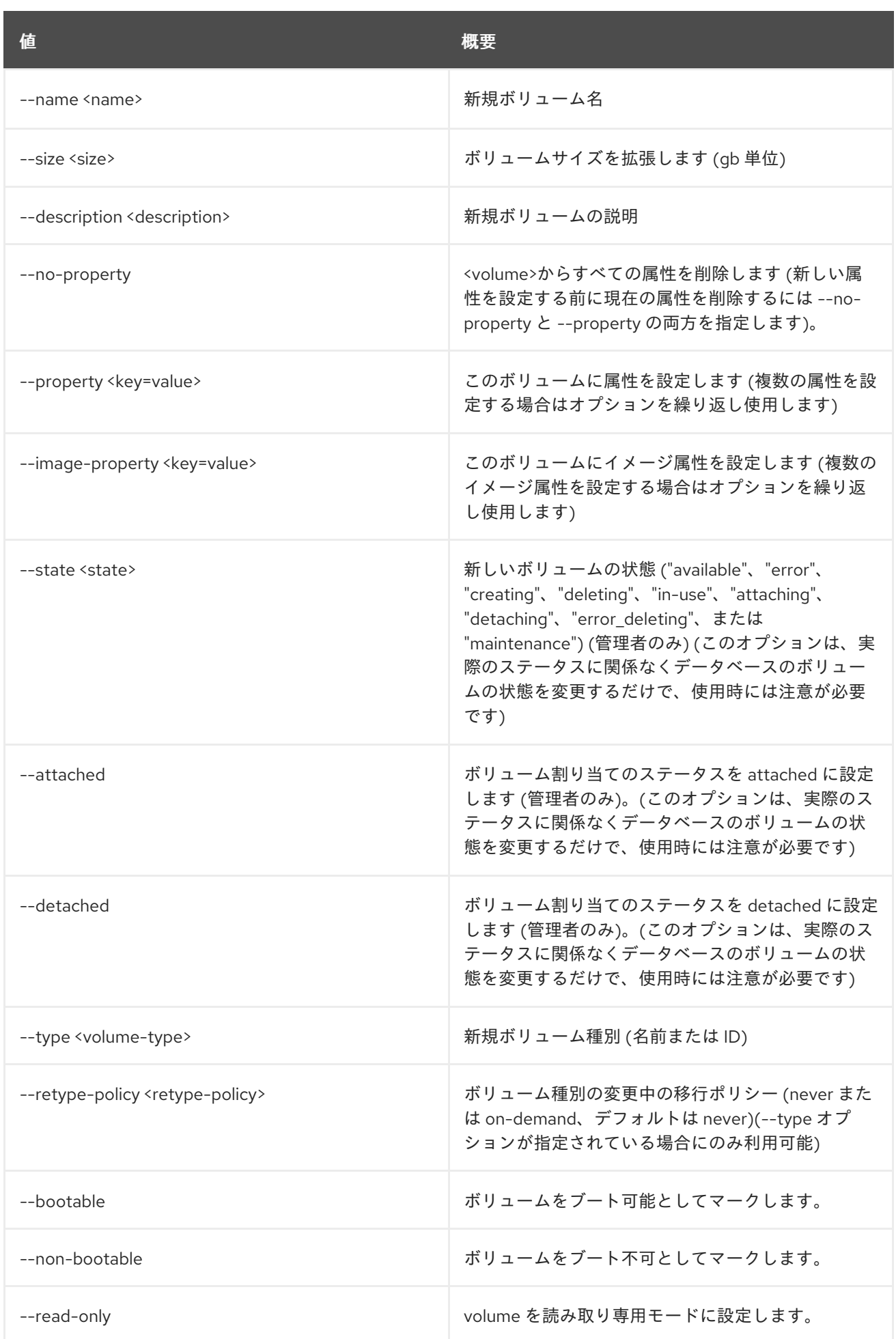
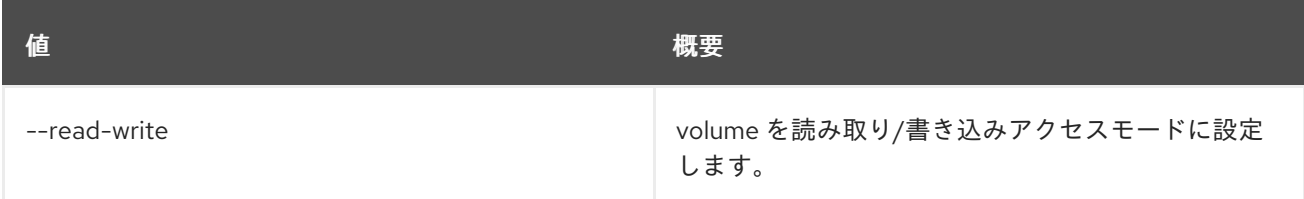

# 86.23. VOLUME SHOW

ボリュームの詳細を表示します。

## 使用方法

openstack volume show [-h] [-f {json,shell,table,value,yaml}] [-c COLUMN] [--noindent] [--prefix PREFIX] [--max-width <integer>] [--fit-width] [--print-empty] <volume>

#### 表86.81 位置引数

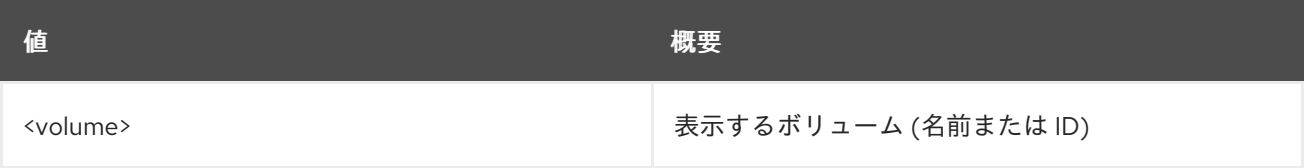

## 表86.82 コマンド引数

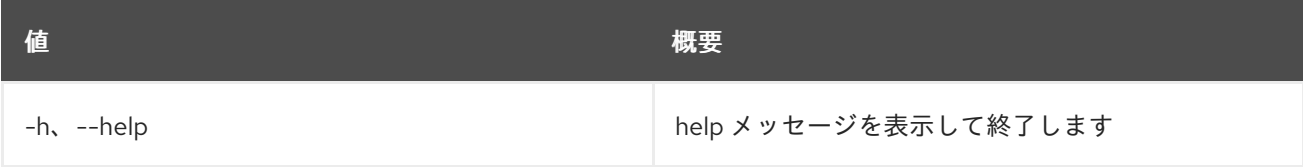

## 表86.83 出力フォーマット設定オプション

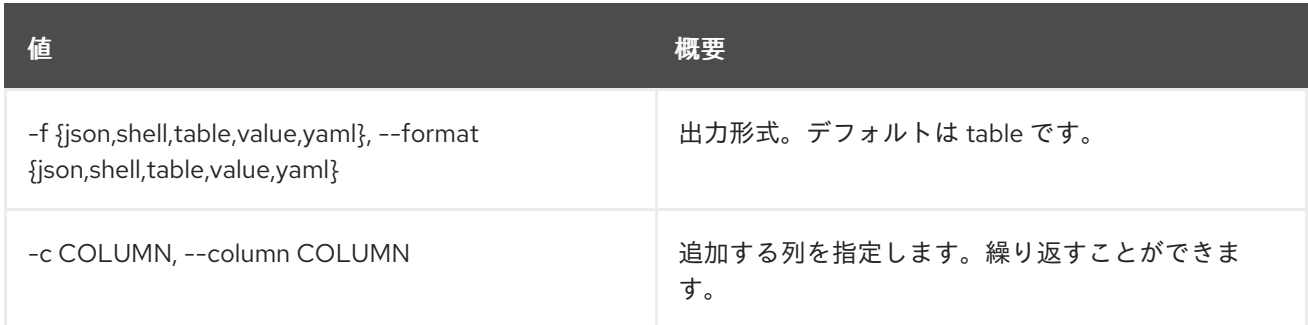

## 表86.84 JSON フォーマット設定オプション

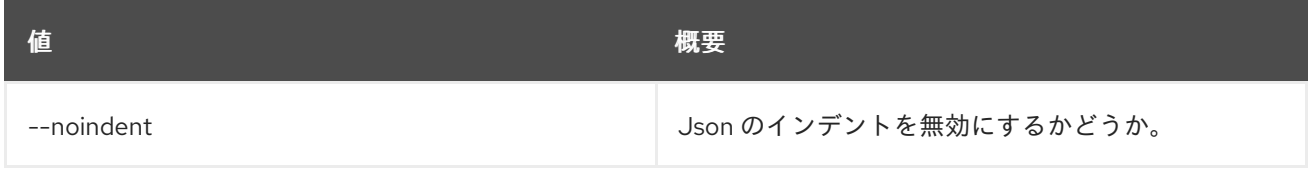

#### 表86.85 シェルフォーマット設定オプション

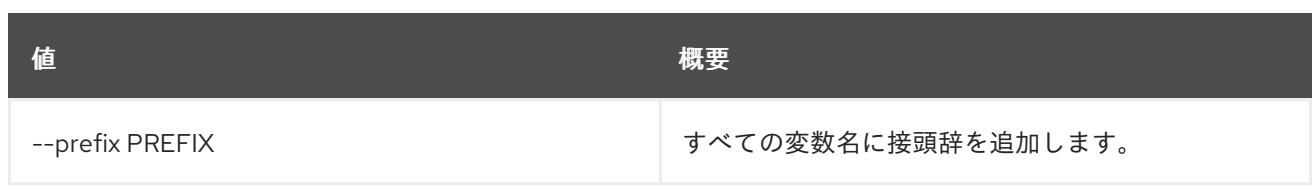

### 表86.86 テーブルフォーマット設定オプション

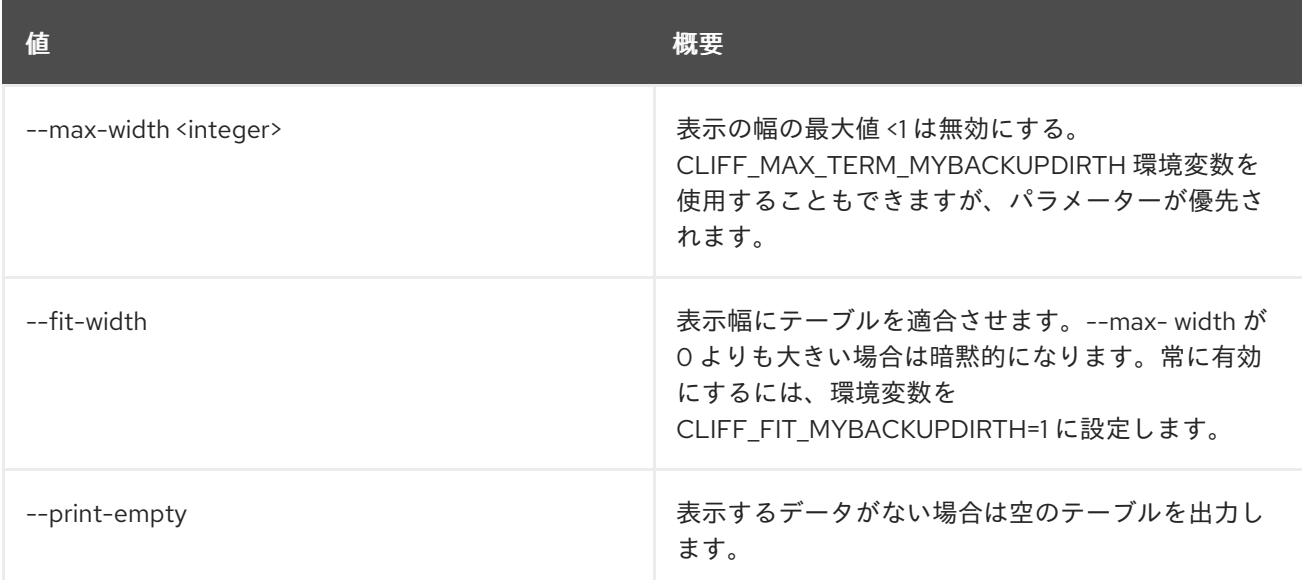

# 86.24. VOLUME SNAPSHOT CREATE

新規ボリュームスナップショットを作成します。

## 使用方法

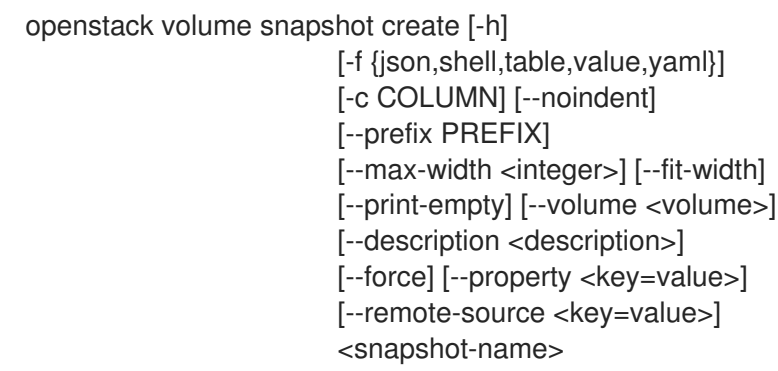

#### 表86.87 位置引数

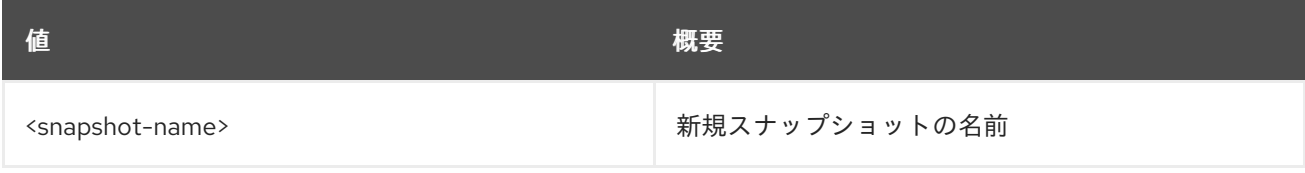

### 表86.88 コマンド引数

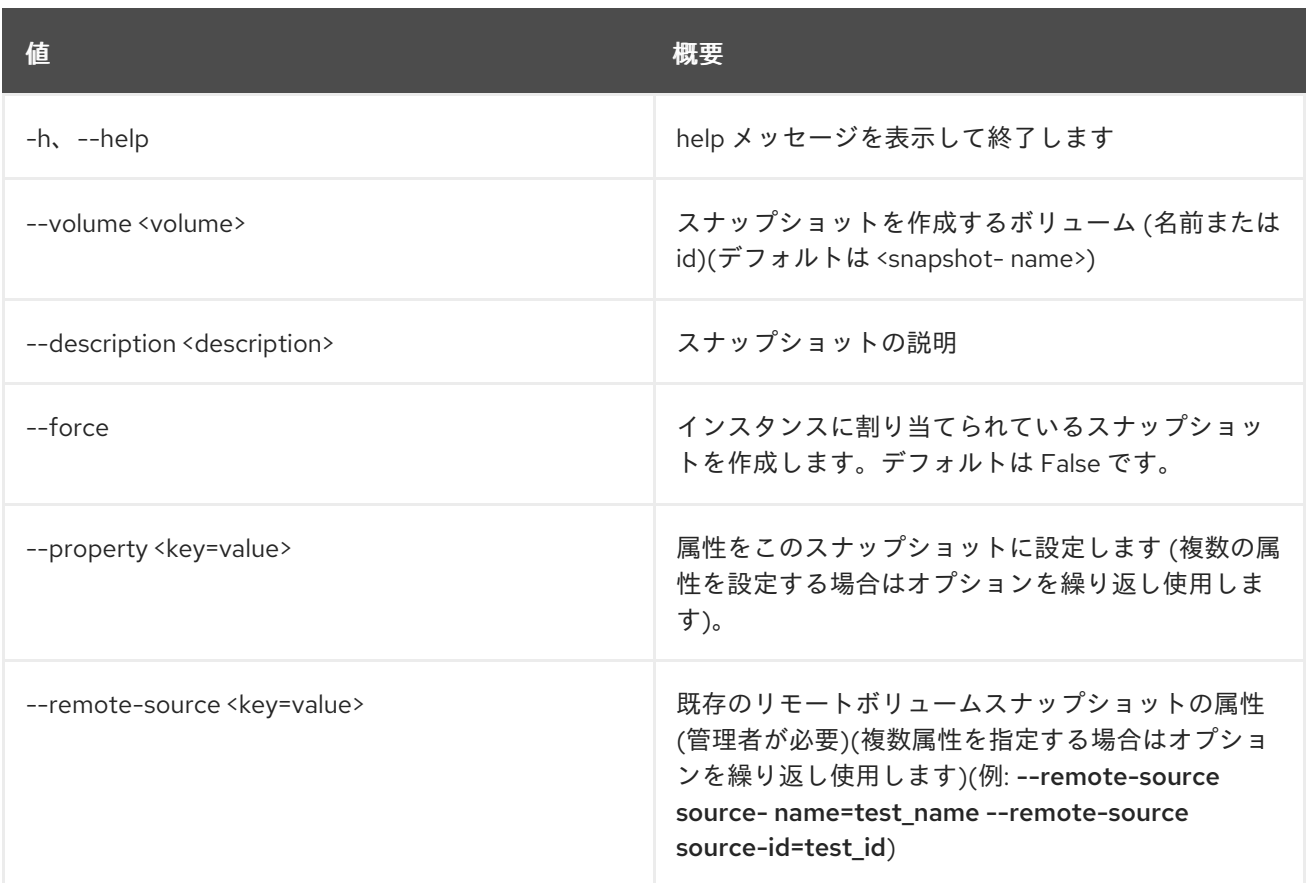

## 表86.89 出力フォーマット設定オプション

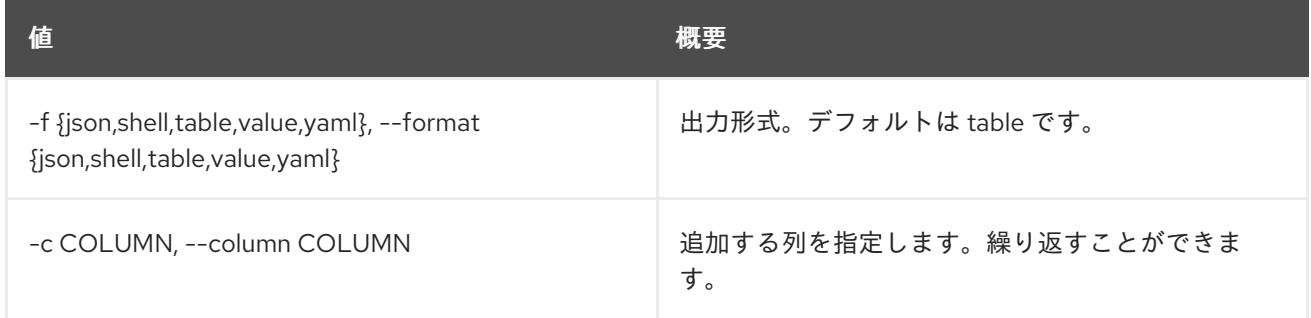

#### 表86.90 JSON フォーマット設定オプション

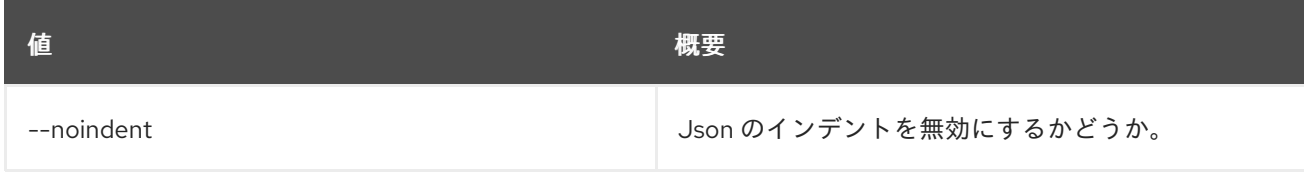

#### 表86.91 シェルフォーマット設定オプション

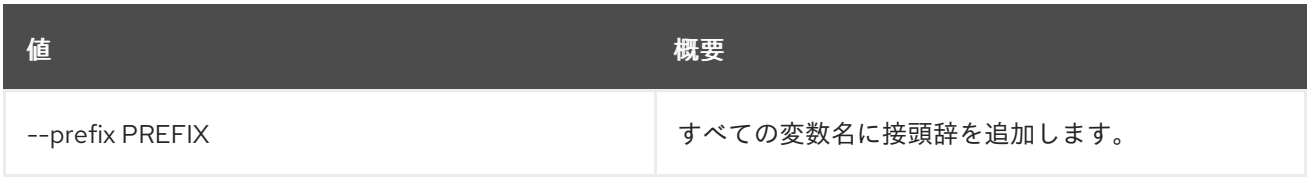

## 表86.92 テーブルフォーマット設定オプション

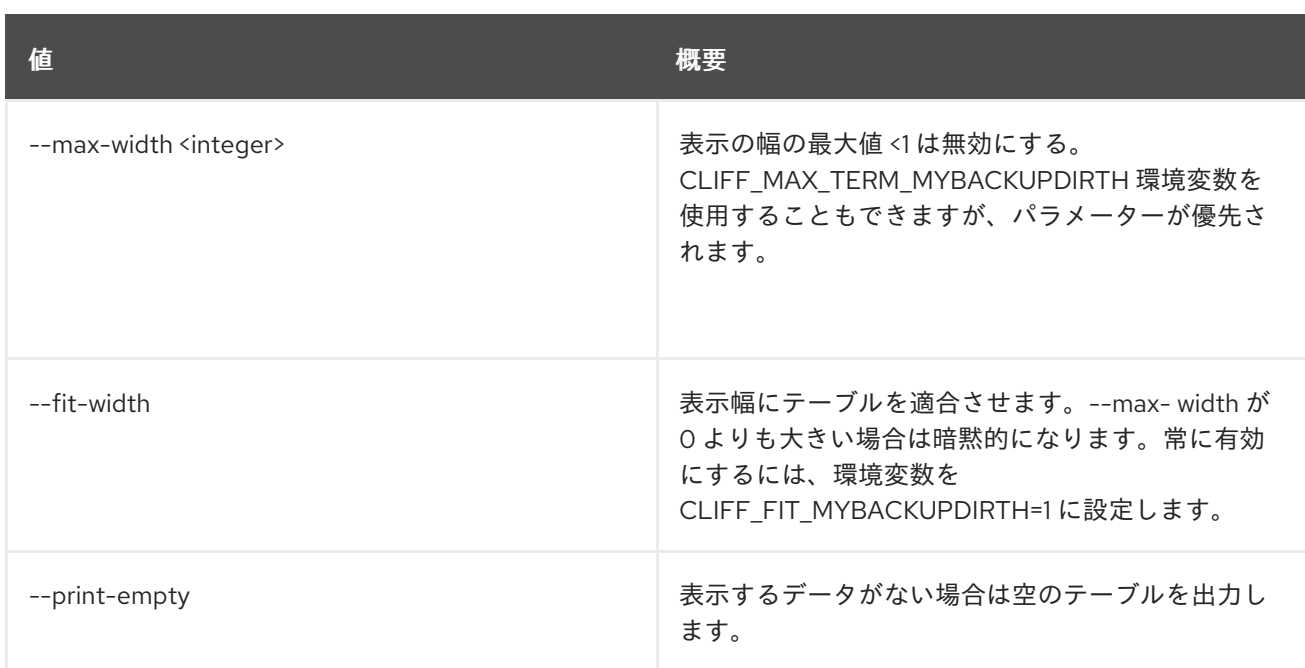

# 86.25. VOLUME SNAPSHOT DELETE

ボリュームスナップショットを削除します。

## 使用方法

```
openstack volume snapshot delete [-h] [--force]
          <snapshot> [<snapshot> ...]
```
### 表86.93 位置引数

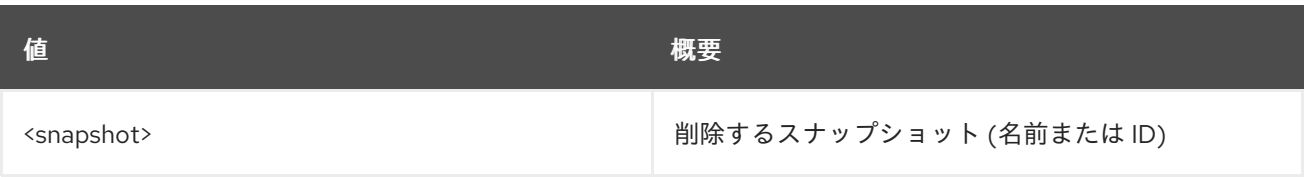

### 表86.94 コマンド引数

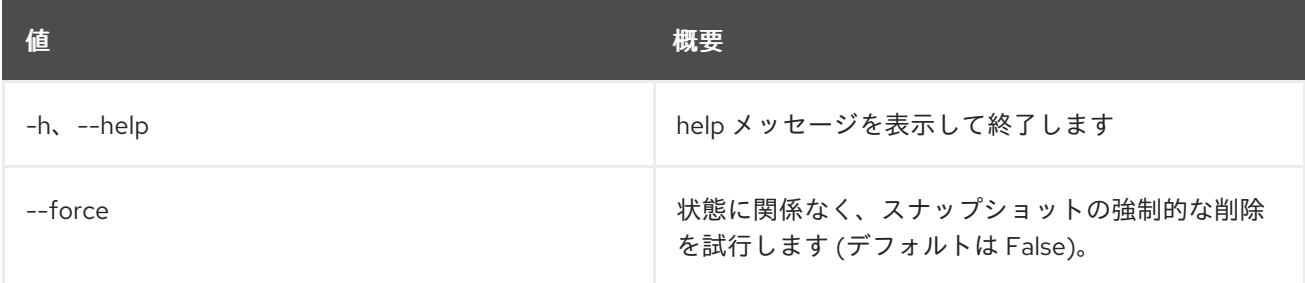

# 86.26. VOLUME SNAPSHOT LIST

ボリュームスナップショットのリストを表示します。

### 使用方法

openstack volume snapshot list [-h] [-f {csv,json,table,value,yaml}] [-c COLUMN]

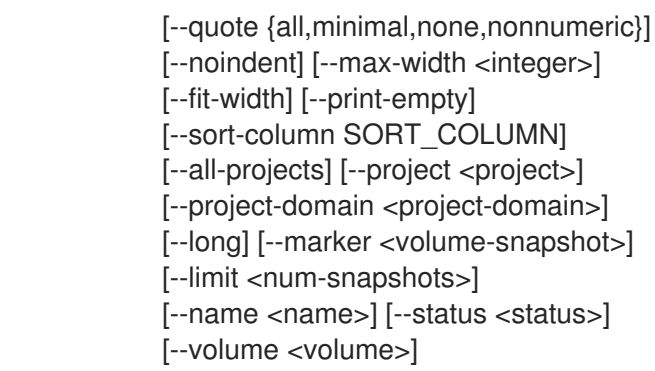

## 表86.95 コマンド引数

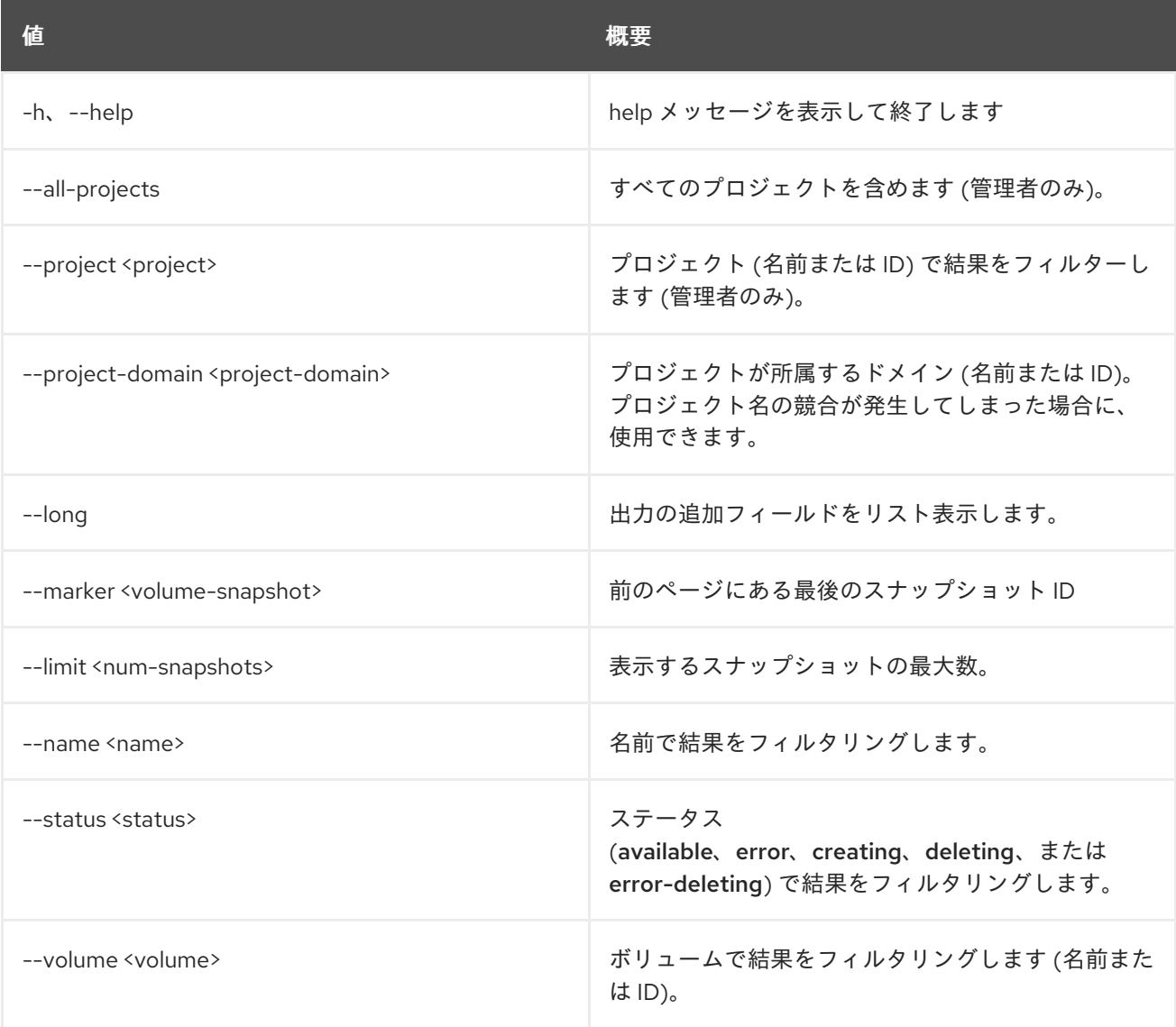

# 表86.96 出力フォーマット設定オプション

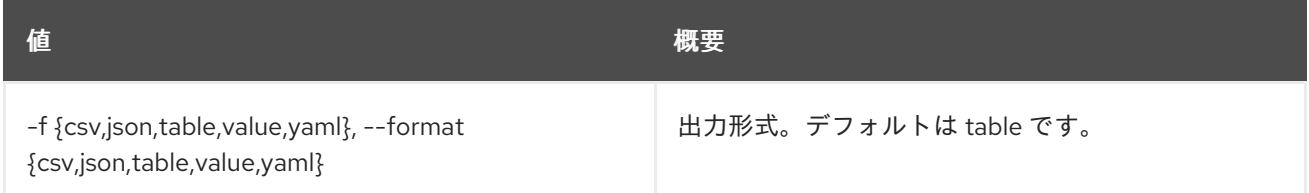

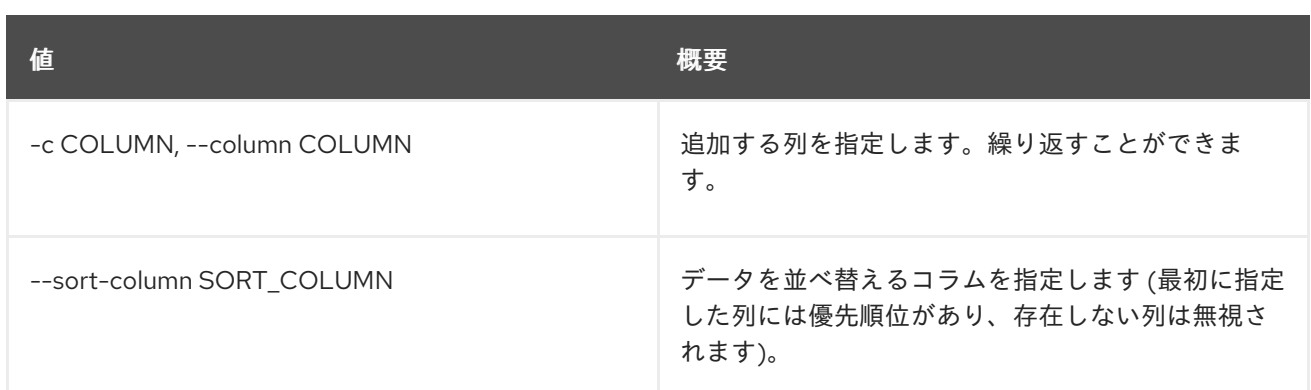

#### 表86.97 CSV フォーマット設定オプション

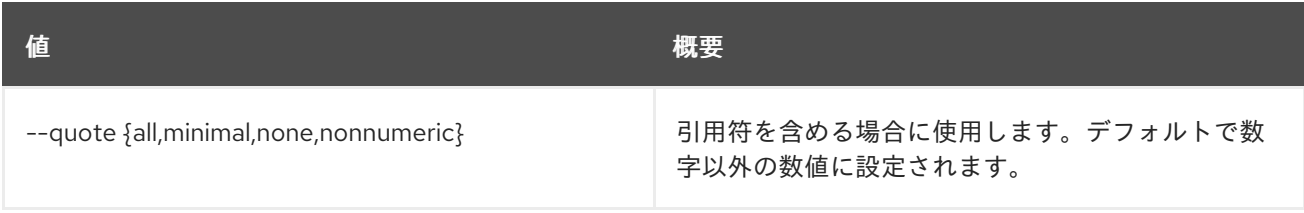

#### 表86.98 JSON フォーマット設定オプション

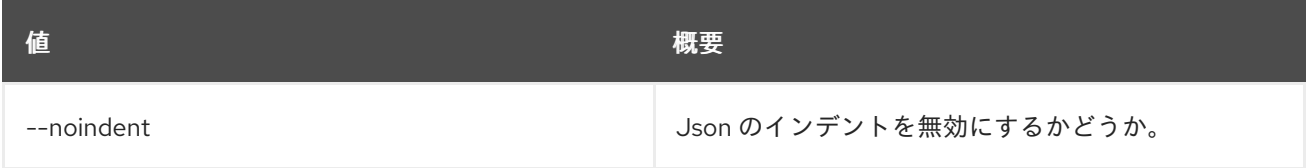

#### 表86.99 テーブルフォーマット設定オプション

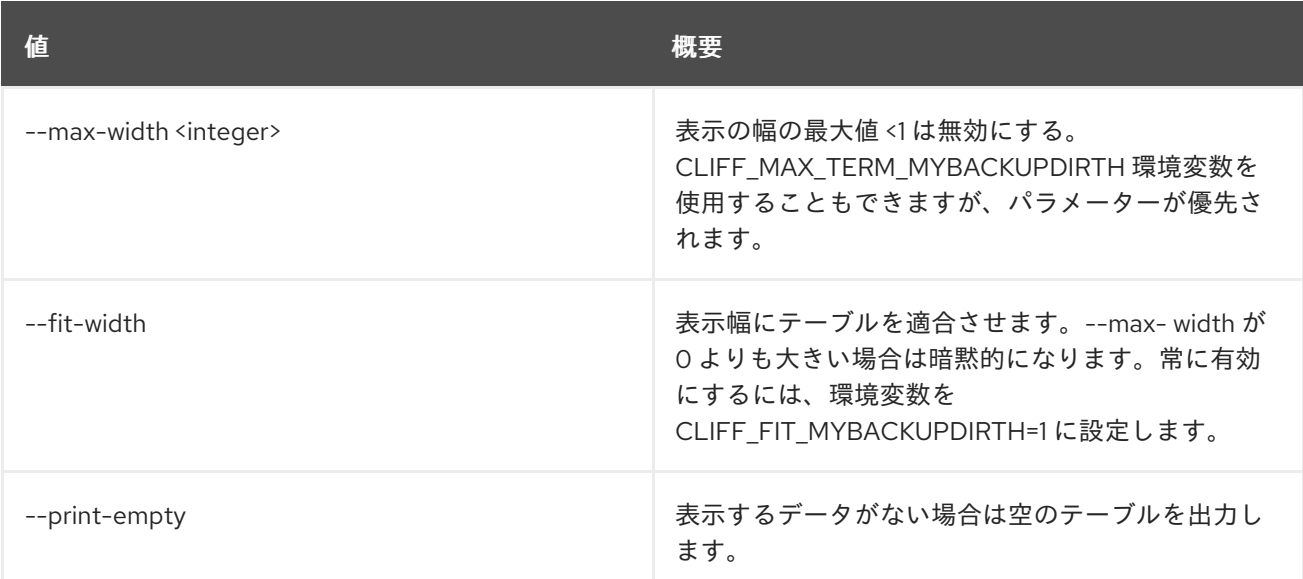

## 86.27. VOLUME SNAPSHOT SET

ボリュームスナップショットの属性を設定します。

#### 使用方法

```
openstack volume snapshot set [-h] [--name <name>]
          [--description <description>]
          [--no-property] [--property <key=value>]
```
#### [--state <state>] <snapshot>

### 表86.100 位置引数

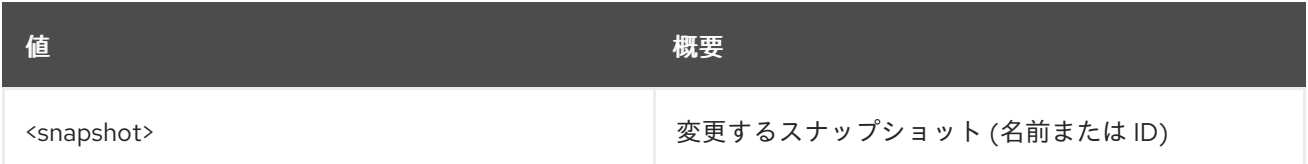

#### 表86.101 コマンド引数

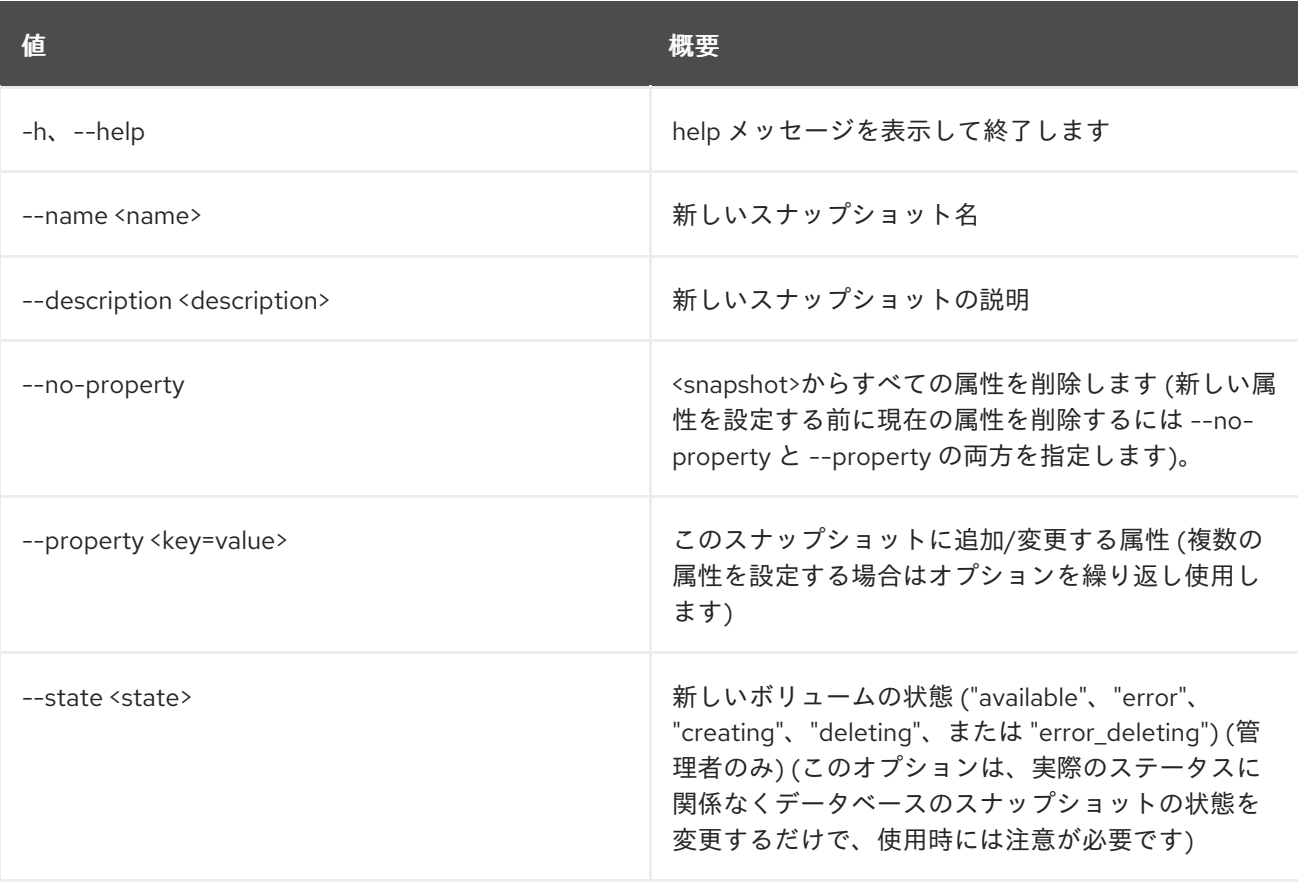

## 86.28. VOLUME SNAPSHOT SHOW

ボリュームスナップショットの詳細を表示します。

#### 使用方法

openstack volume snapshot show [-h] [-f {json,shell,table,value,yaml}] [-c COLUMN] [--noindent] [--prefix PREFIX] [--max-width <integer>] [--fit-width] [--print-empty] <snapshot>

表86.102 位置引数

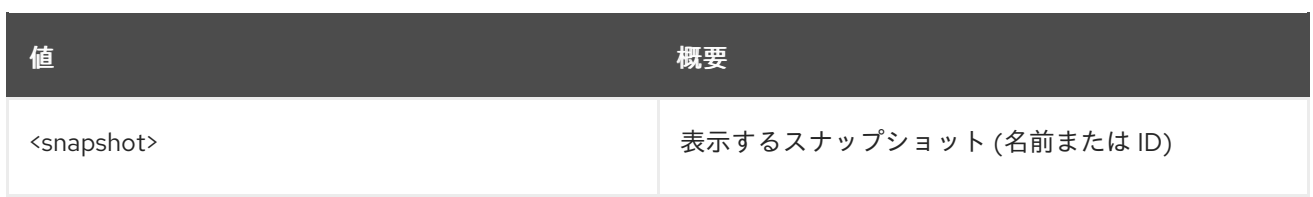

### 表86.103 コマンド引数

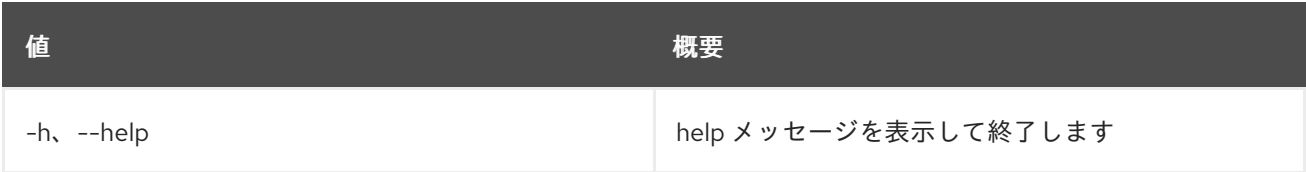

#### 表86.104 出力フォーマット設定オプション

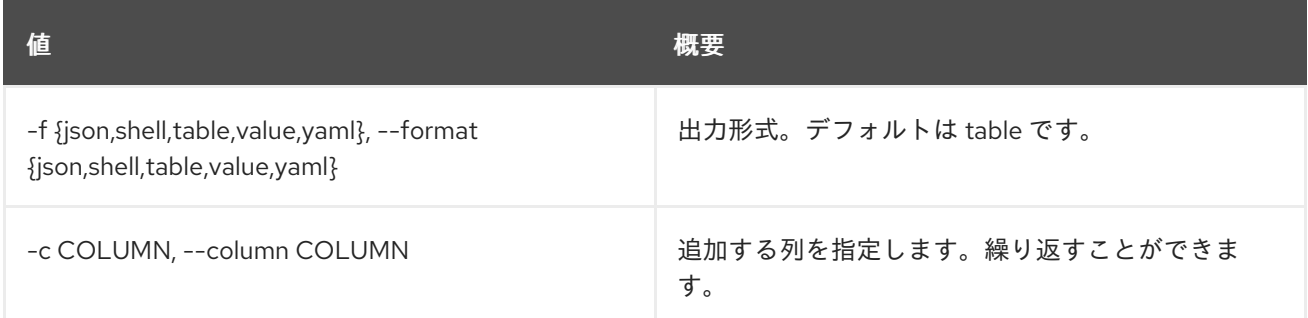

## 表86.105 JSON フォーマット設定オプション

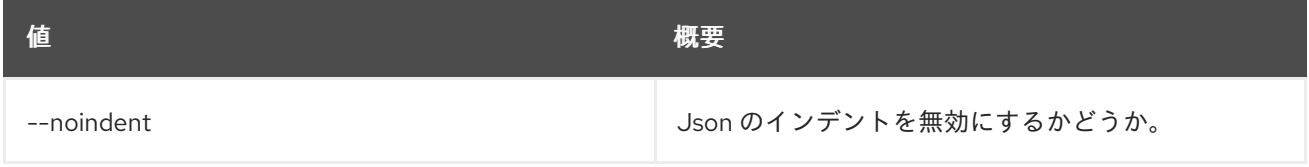

## 表86.106 シェルフォーマット設定オプション

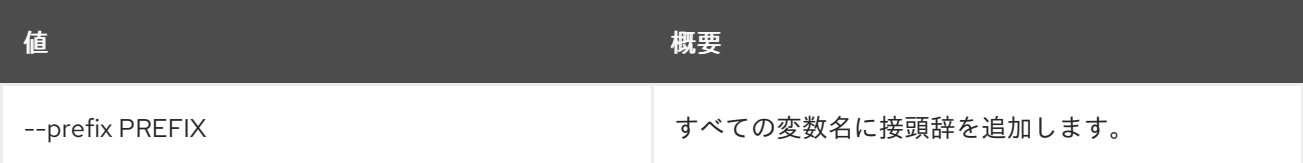

#### 表86.107 テーブルフォーマット設定オプション

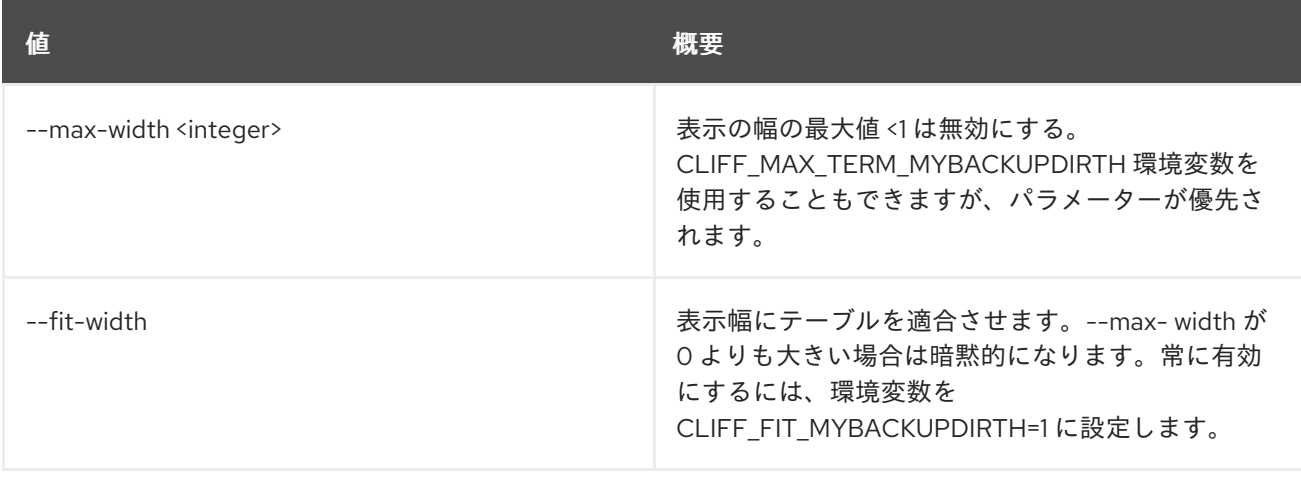

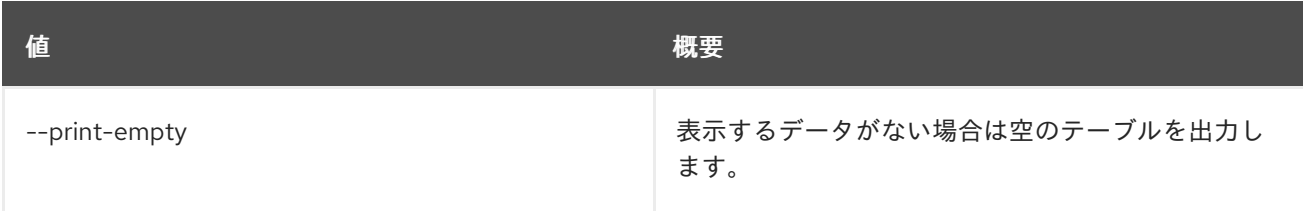

# 86.29. VOLUME SNAPSHOT UNSET

ボリュームスナップショット属性の設定を解除します。

## 使用方法

openstack volume snapshot unset [-h] [--property <key>] <snapshot>

#### 表86.108 位置引数

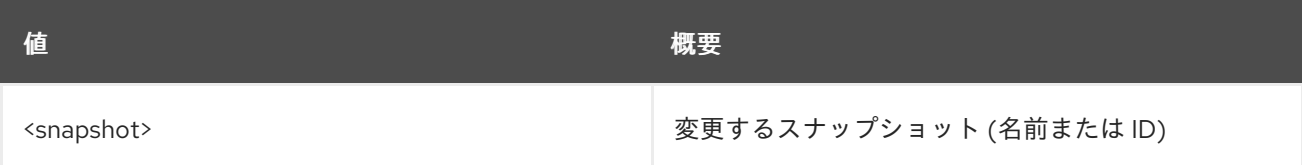

#### 表86.109 コマンド引数

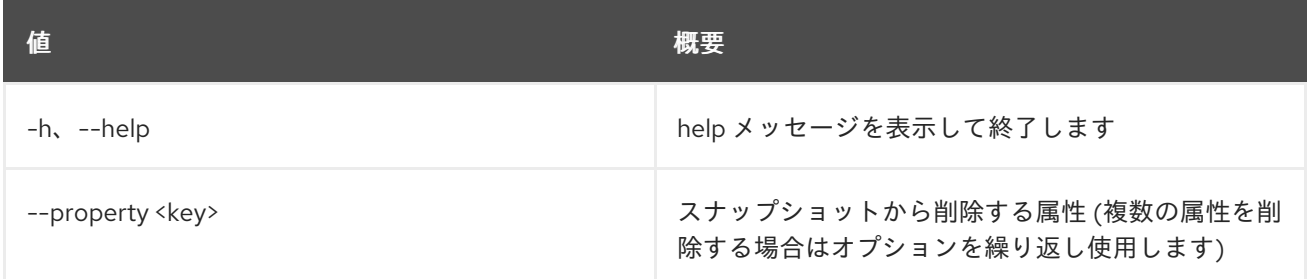

# 86.30. VOLUME TRANSFER REQUEST ACCEPT

ボリュームの譲渡要求を受け入れます。

## 使用方法

openstack volume transfer request accept [-h] [-f {json,shell,table,value,yaml}] [-c COLUMN] [--noindent] [--prefix PREFIX] [--max-width <integer>] [--fit-width] [--print-empty] --auth-key <key> <transfer-request-id>

表86.110 位置引数

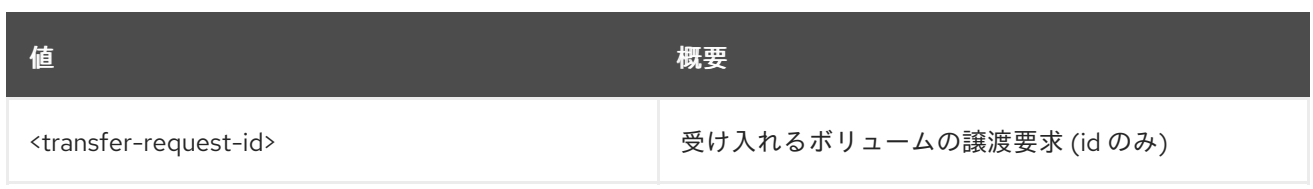

## 表86.111 コマンド引数

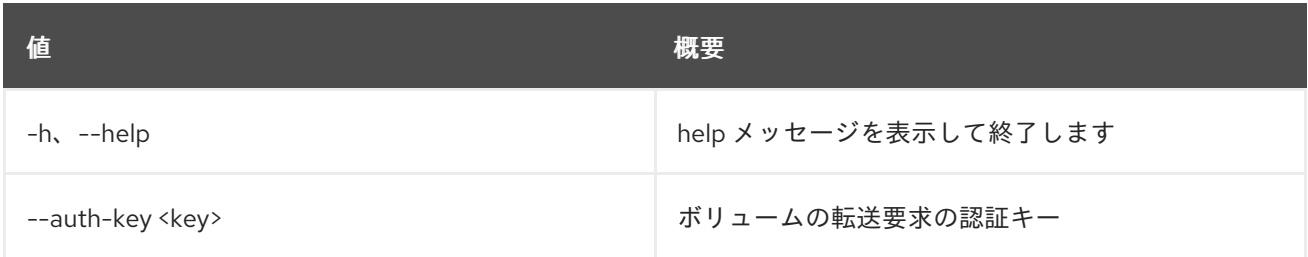

## 表86.112 出力フォーマット設定オプション

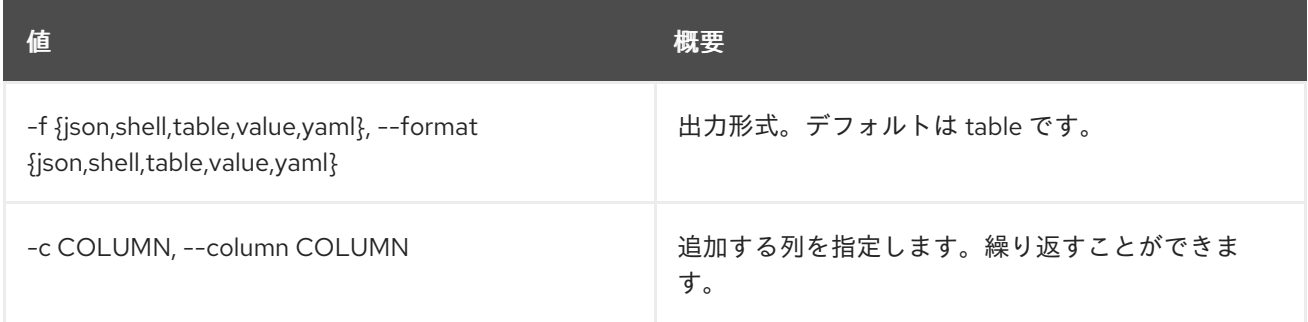

### 表86.113 JSON フォーマット設定オプション

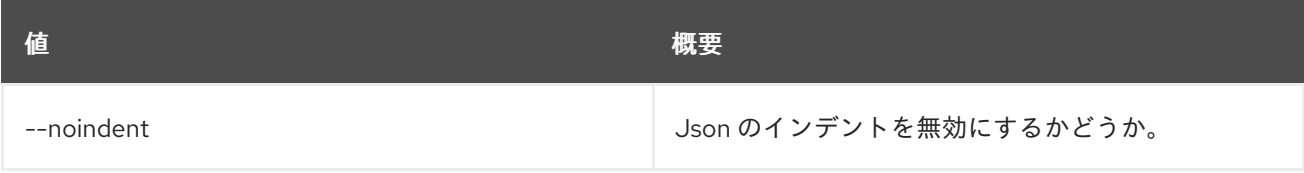

## 表86.114 シェルフォーマット設定オプション

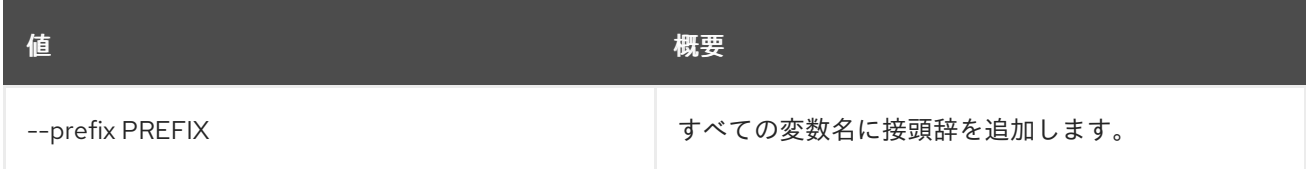

## 表86.115 テーブルフォーマット設定オプション

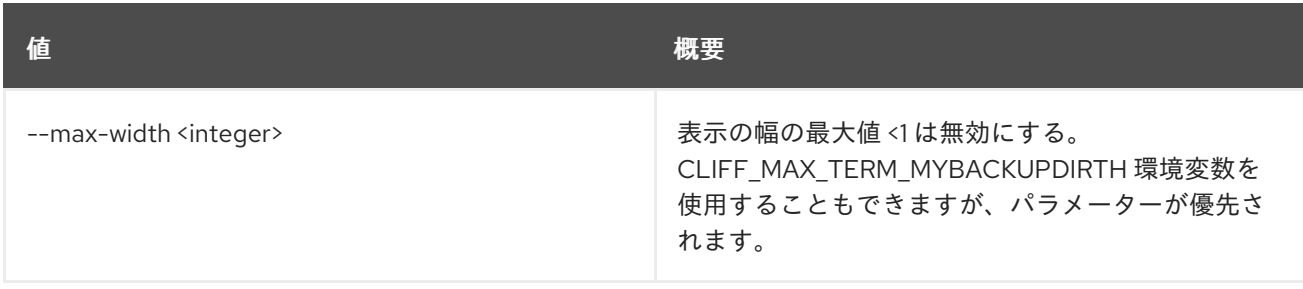

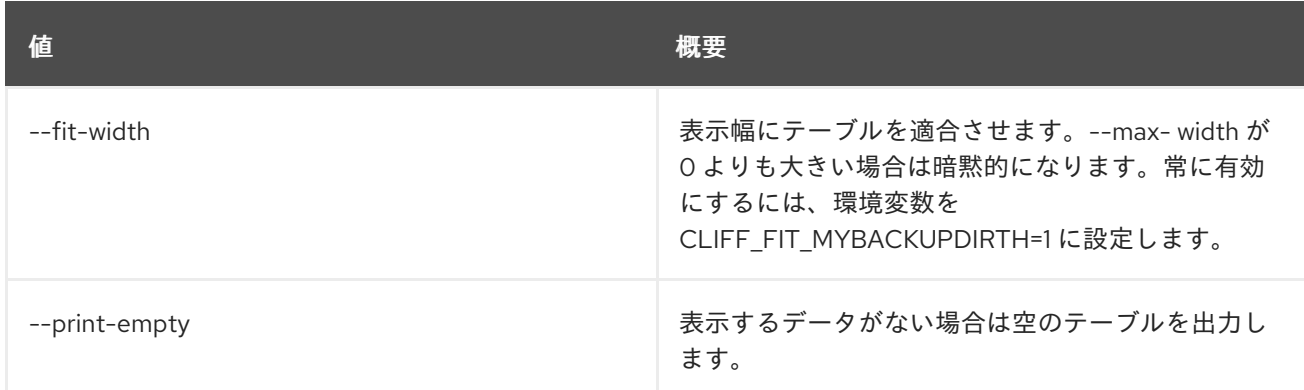

# 86.31. VOLUME TRANSFER REQUEST CREATE

## ボリュームの譲渡要求を作成します。

### 使用方法

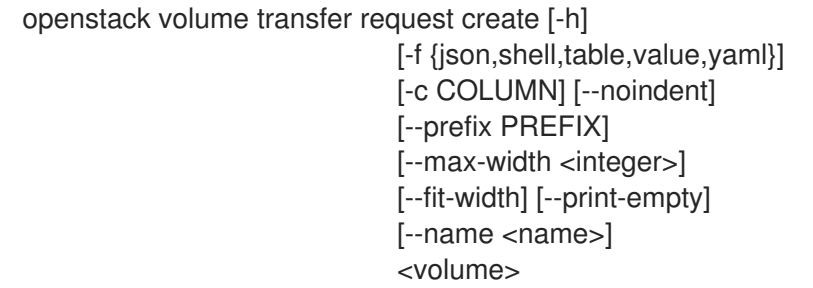

## 表86.116 位置引数

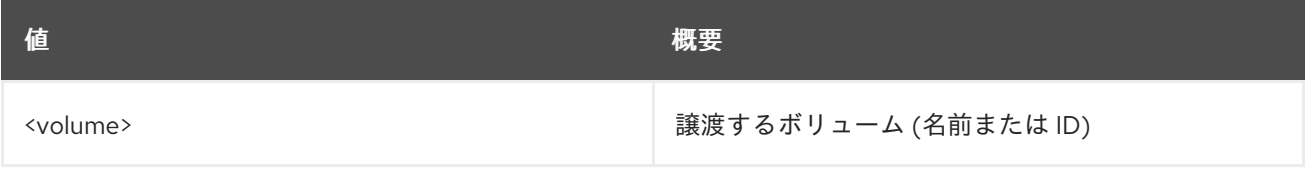

## 表86.117 コマンド引数

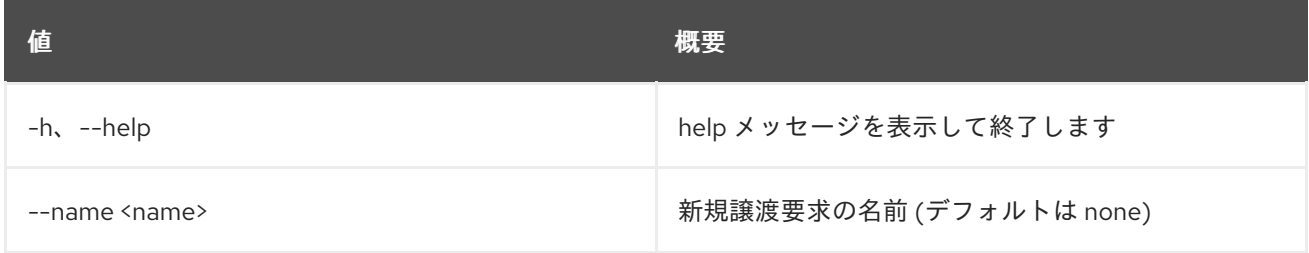

#### 表86.118 出力フォーマット設定オプション

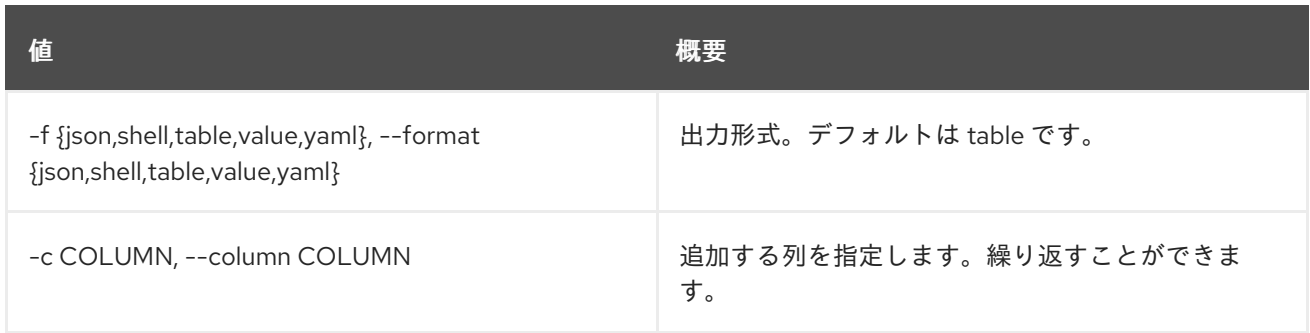

#### 表86.119 JSON フォーマット設定オプション

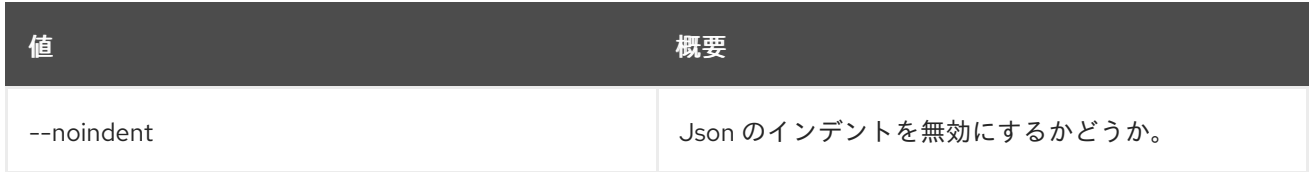

### 表86.120 シェルフォーマット設定オプション

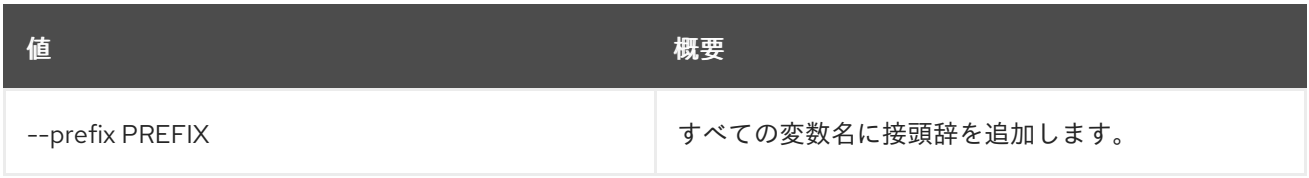

## 表86.121 テーブルフォーマット設定オプション

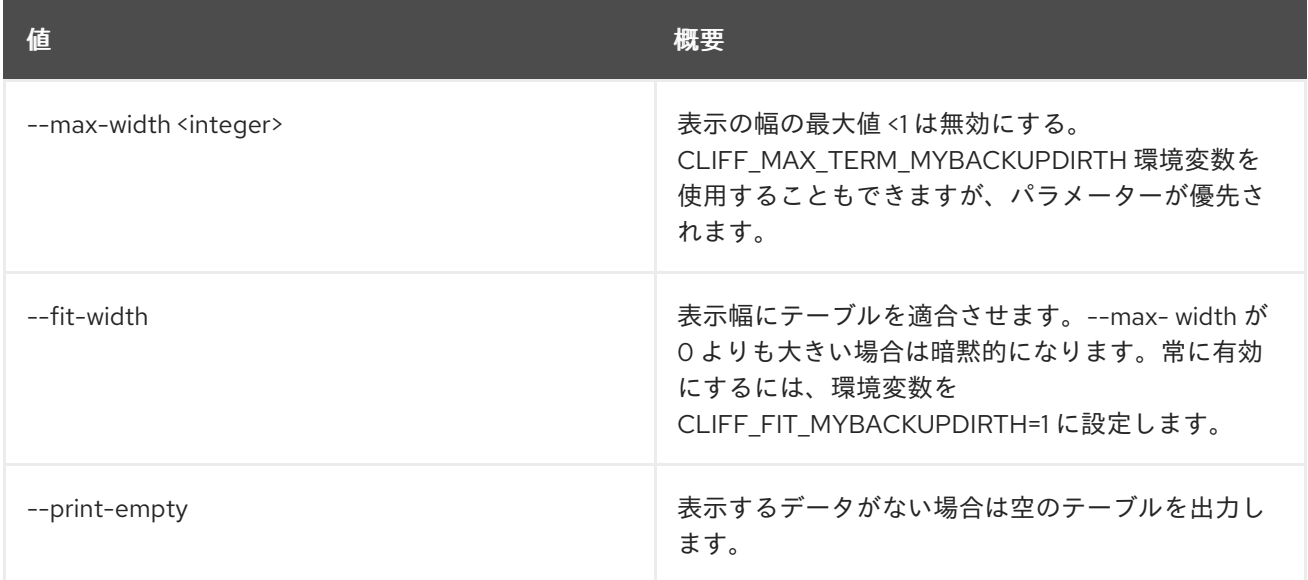

# 86.32. VOLUME TRANSFER REQUEST DELETE

ボリュームの譲渡要求を削除します。

## 使用方法

openstack volume transfer request delete [-h] <transfer-request> [<transfer-request> ...]

#### 表86.122 位置引数

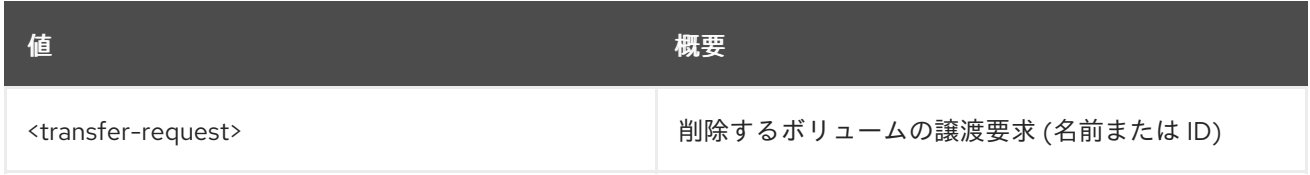

#### 表86.123 コマンド引数

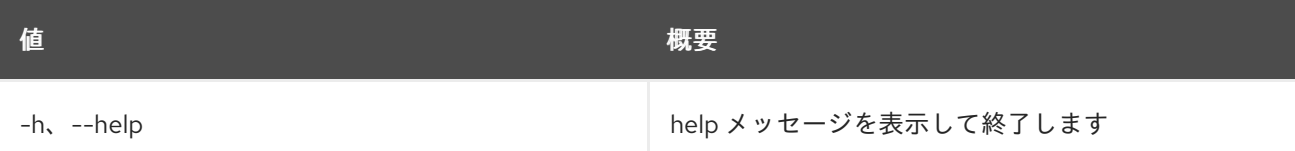

# 86.33. VOLUME TRANSFER REQUEST LIST

すべてのボリュームの譲渡要求をリスト表示します。

## 使用方法

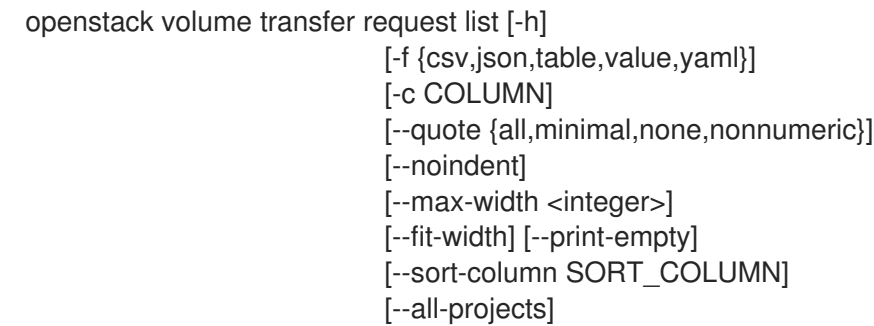

#### 表86.124 コマンド引数

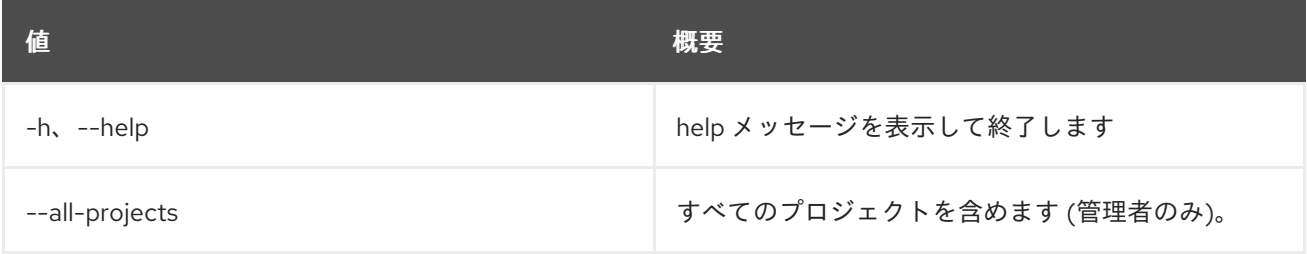

### 表86.125 出力フォーマット設定オプション

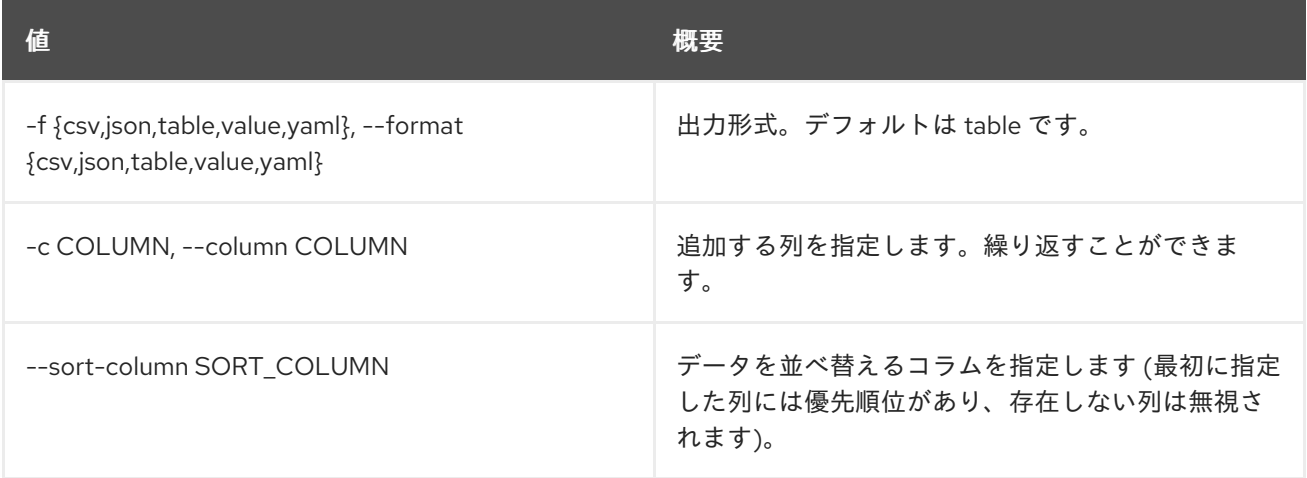

#### 表86.126 CSV フォーマット設定オプション

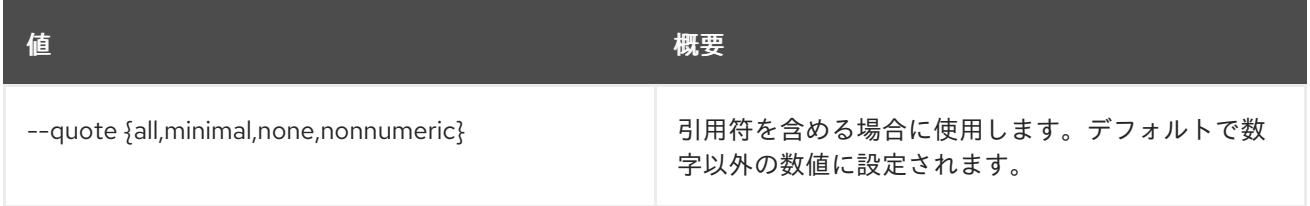

#### 表86.127 JSON フォーマット設定オプション

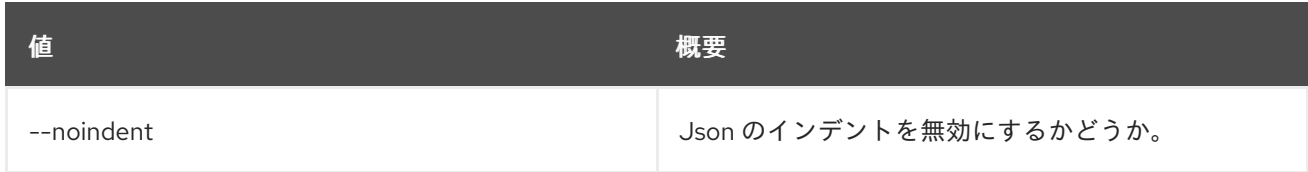

#### 表86.128 テーブルフォーマット設定オプション

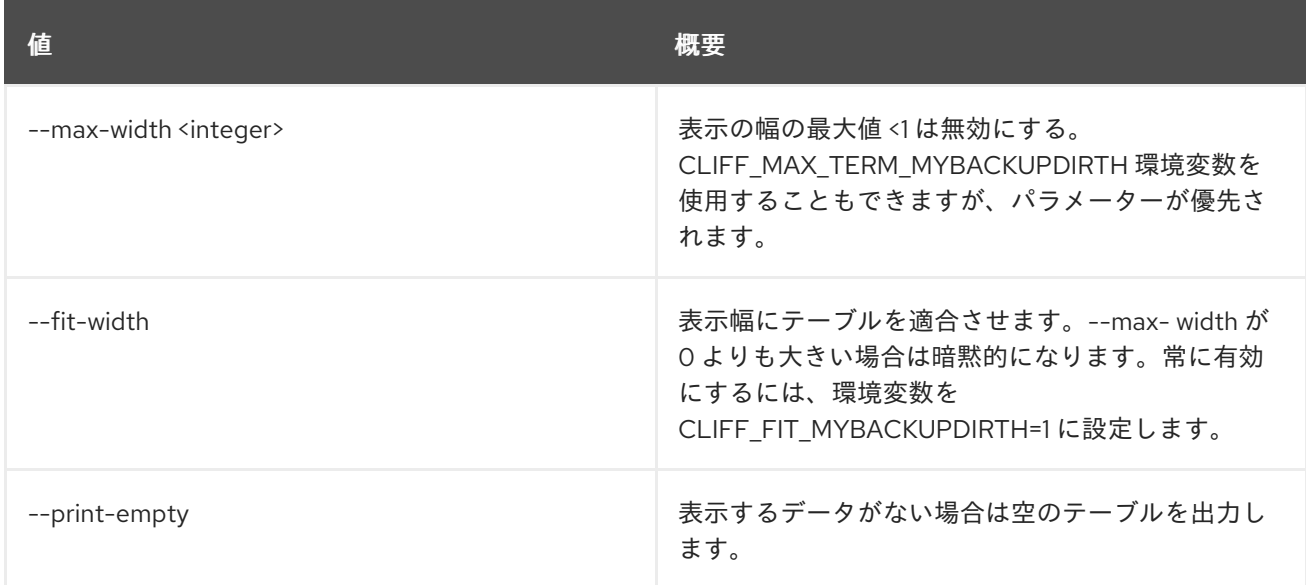

## 86.34. VOLUME TRANSFER REQUEST SHOW

#### ボリュームの譲渡要求の詳細を表示します。

#### 使用方法

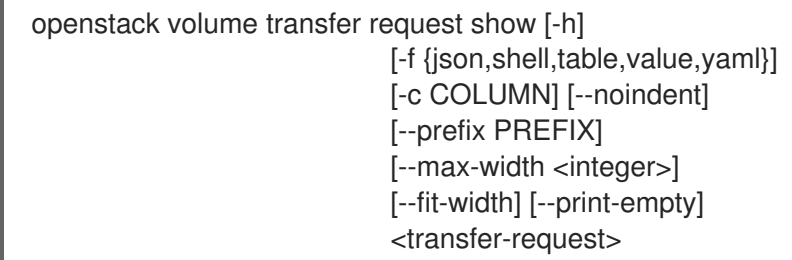

#### 表86.129 位置引数

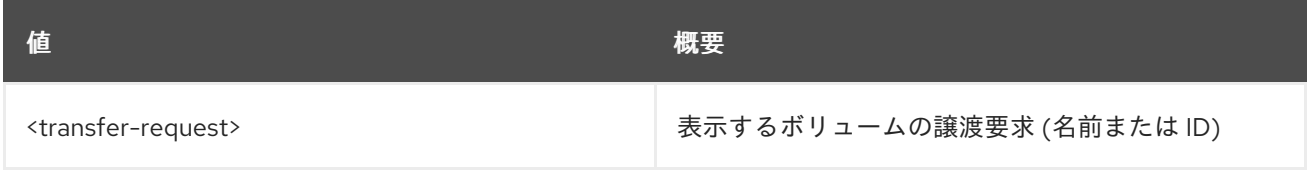

### 表86.130 コマンド引数

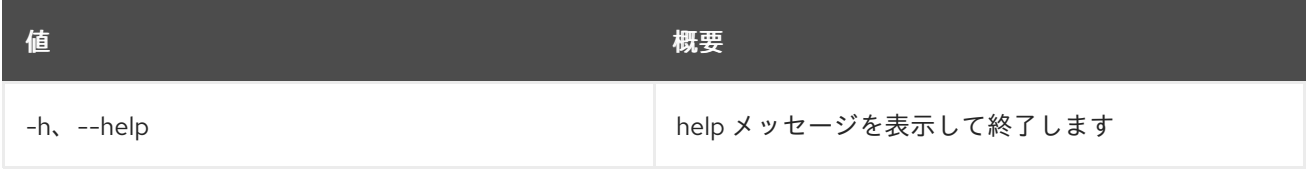

#### 表86.131 出力フォーマット設定オプション

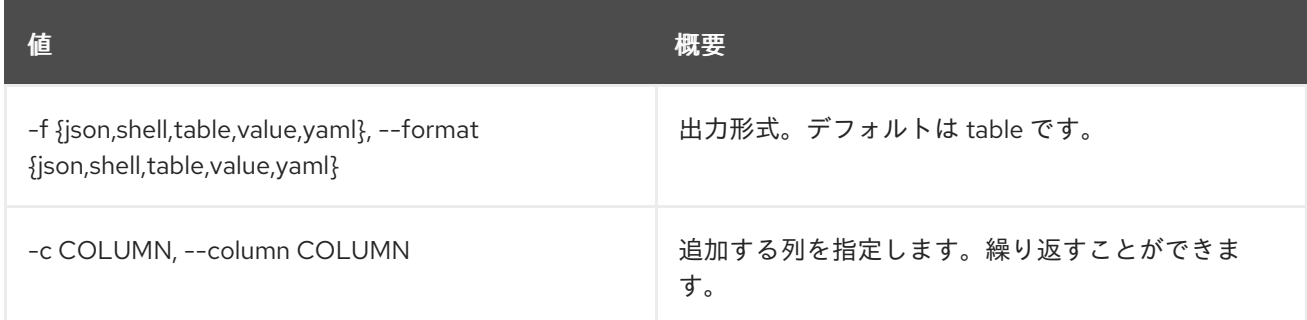

#### 表86.132 JSON フォーマット設定オプション

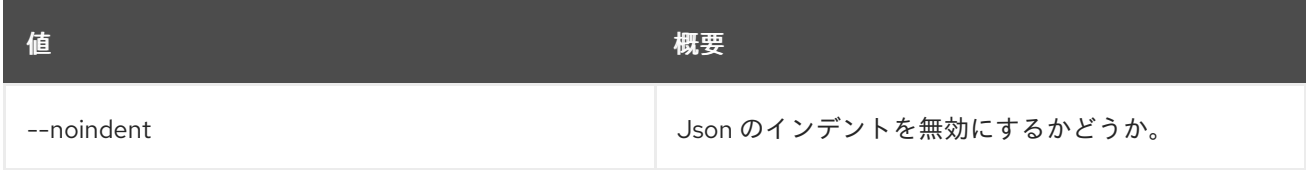

#### 表86.133 シェルフォーマット設定オプション

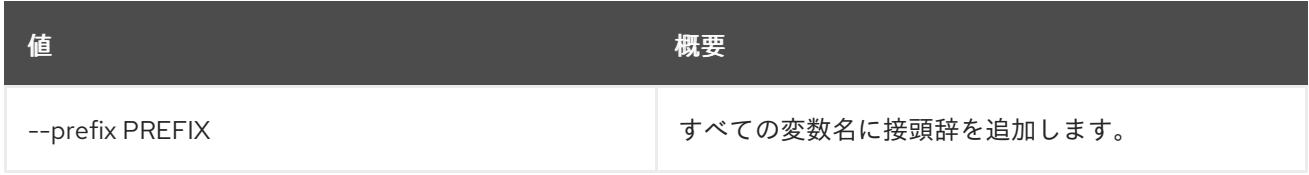

#### 表86.134 テーブルフォーマット設定オプション

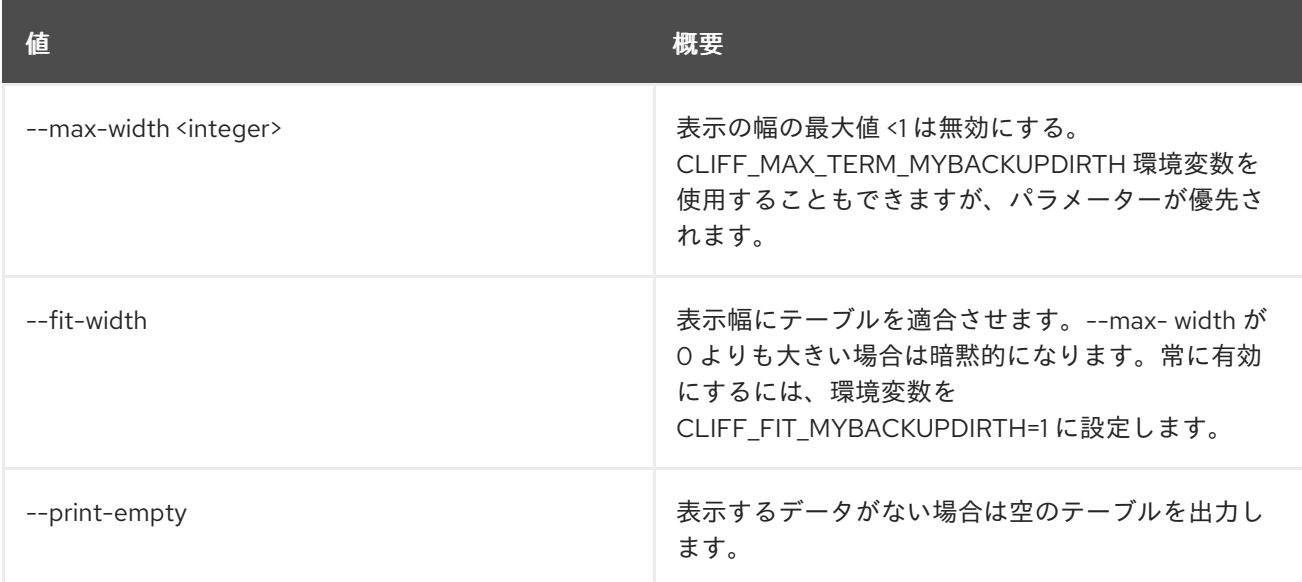

## 86.35. VOLUME TYPE CREATE

### 新規ボリューム種別を作成します。

## 使用方法

openstack volume type create [-h] [-f {json,shell,table,value,yaml}] [-c COLUMN] [--noindent] [--prefix PREFIX] [--max-width <integer>] [--fit-width]

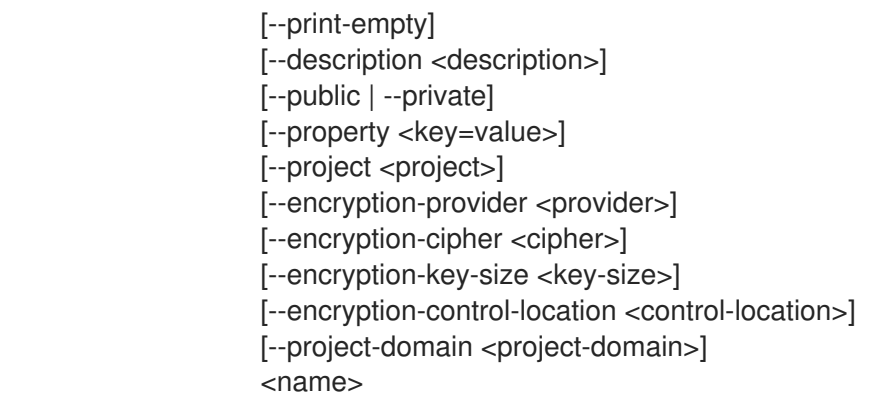

#### 表86.135 位置引数

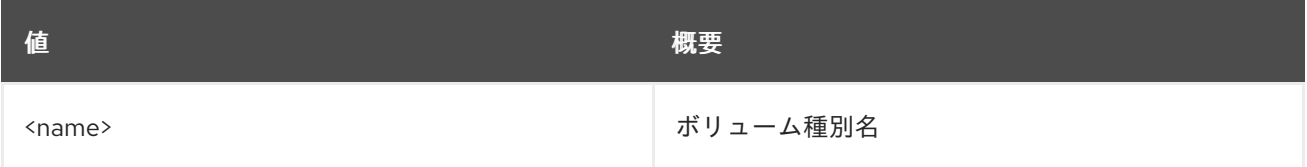

#### 表86.136 コマンド引数

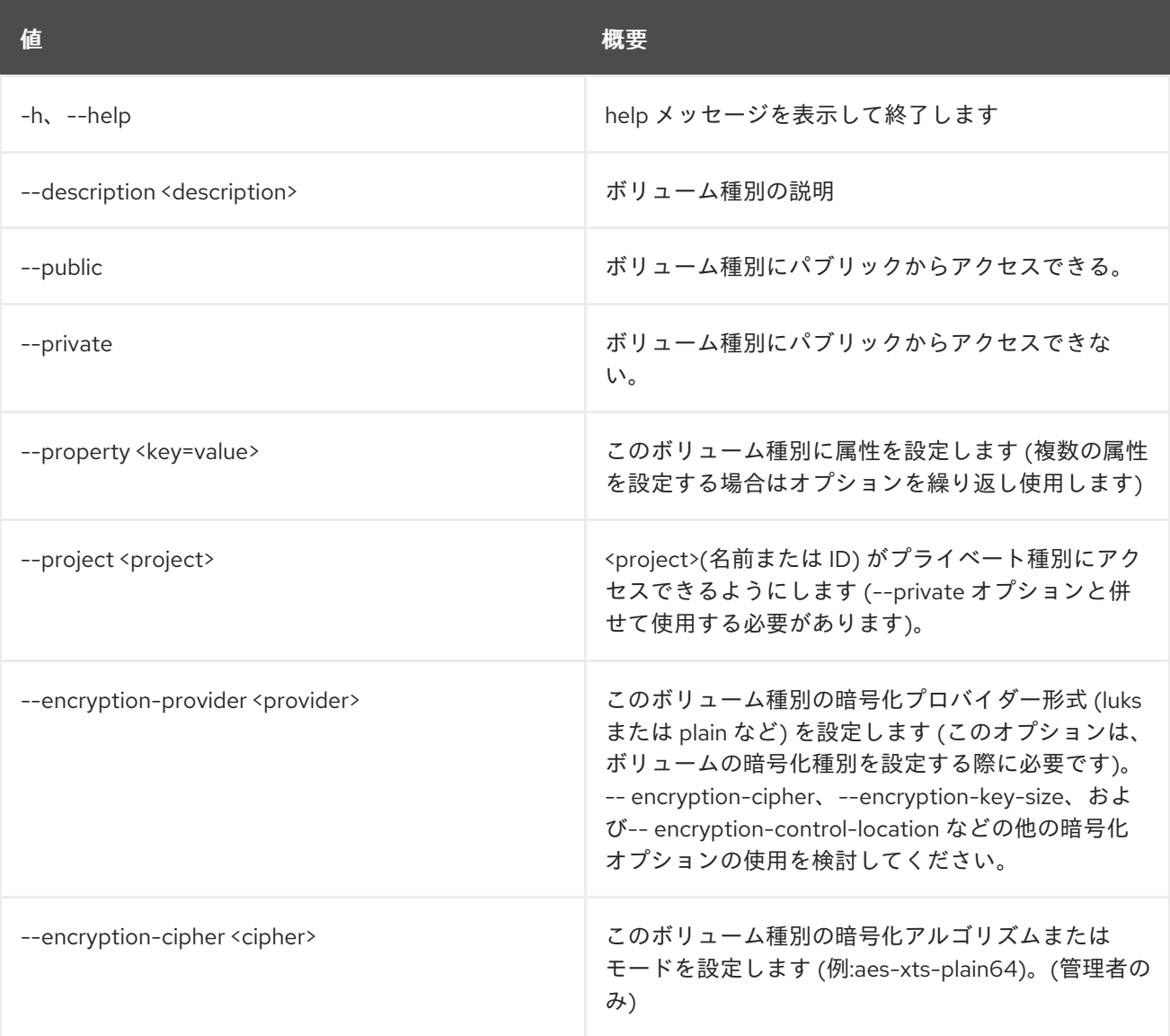

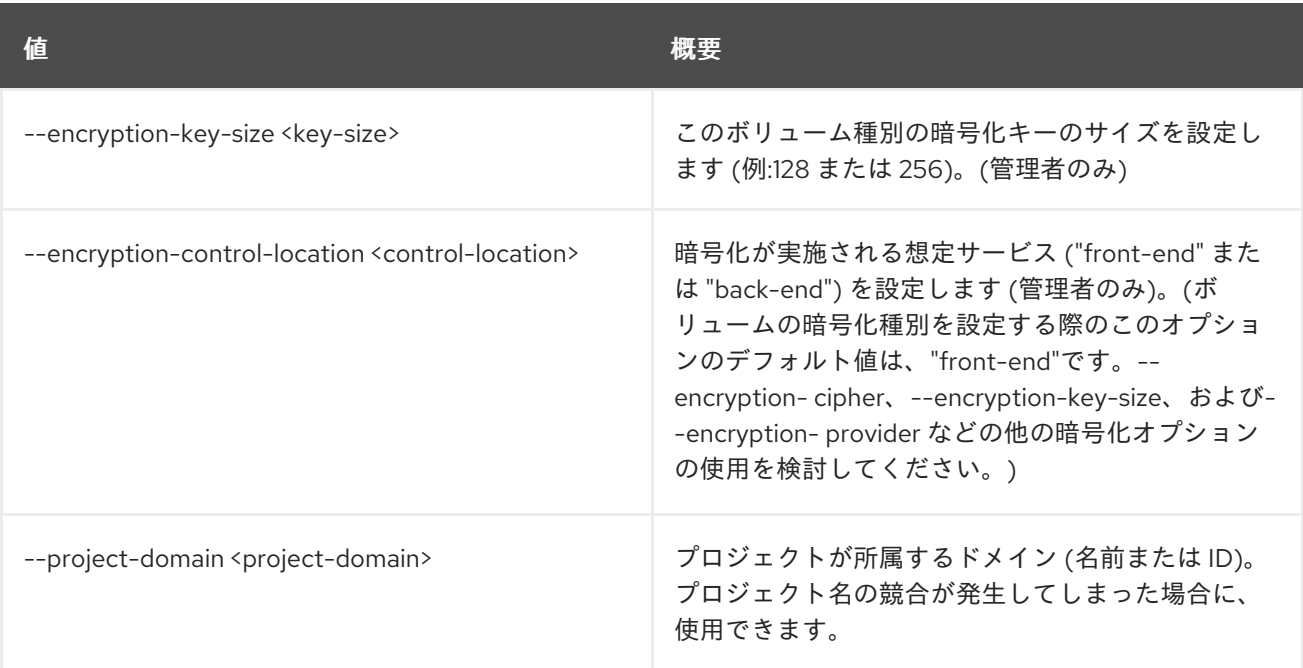

## 表86.137 出力フォーマット設定オプション

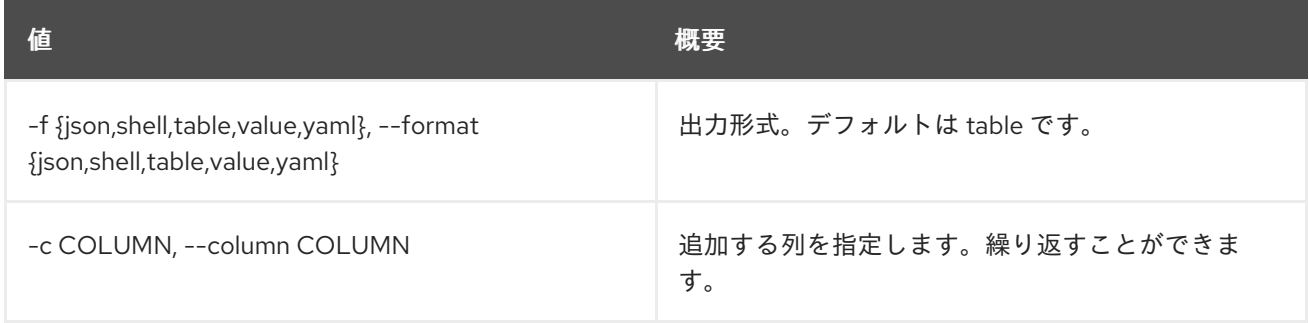

## 表86.138 JSON フォーマット設定オプション

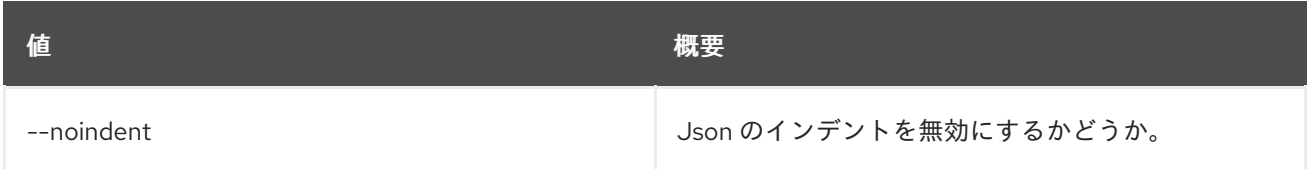

## 表86.139 シェルフォーマット設定オプション

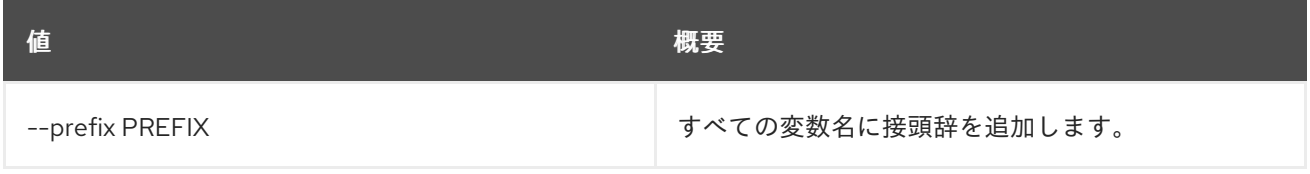

## 表86.140 テーブルフォーマット設定オプション

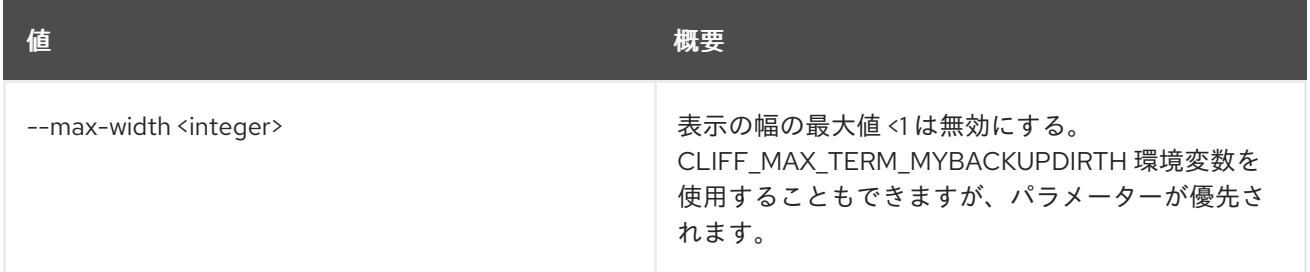

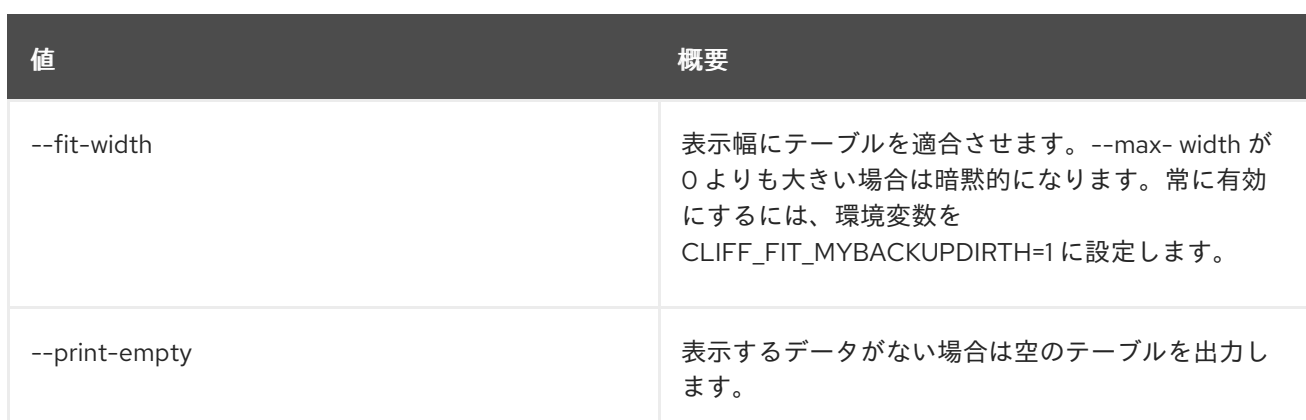

# 86.36. VOLUME TYPE DELETE

ボリューム種別を削除します。

### 使用方法

openstack volume type delete [-h] <volume-type> [<volume-type> ...]

#### 表86.141 位置引数

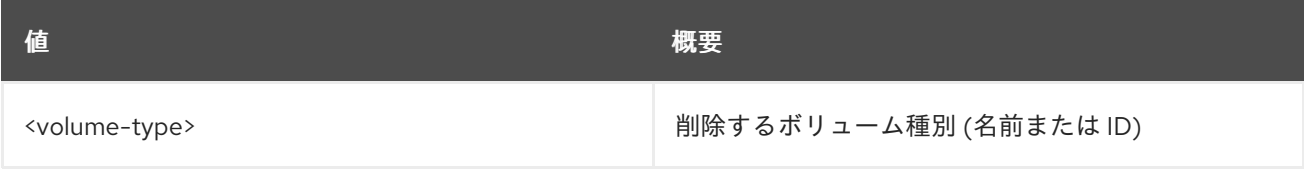

#### 表86.142 コマンド引数

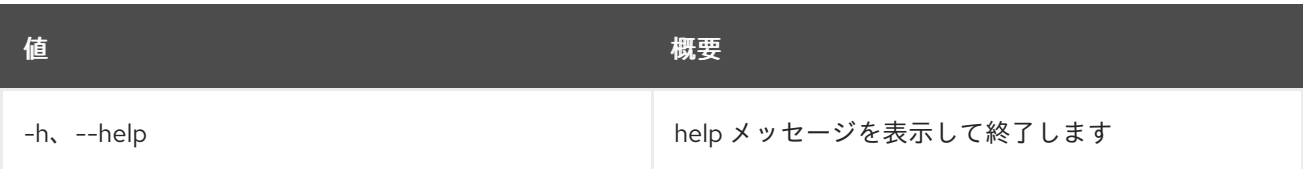

# 86.37. VOLUME TYPE LIST

ボリューム種別をリスト表示します。

### 使用方法

openstack volume type list [-h] [-f {csv,json,table,value,yaml}] [-c COLUMN] [--quote {all,minimal,none,nonnumeric}] [--noindent] [--max-width <integer>] [--fit-width] [--print-empty] [--sort-column SORT\_COLUMN] [--long] [--default | --public | --private] [--encryption-type]

#### 表86.143 コマンド引数

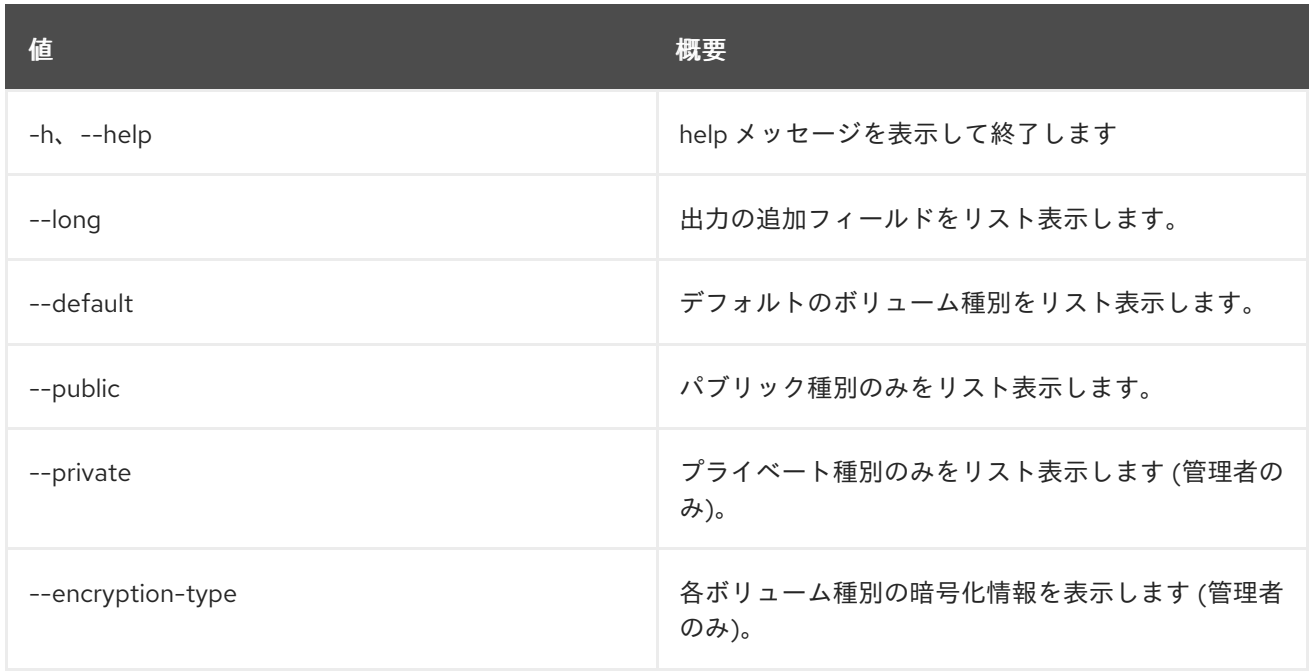

## 表86.144 出力フォーマット設定オプション

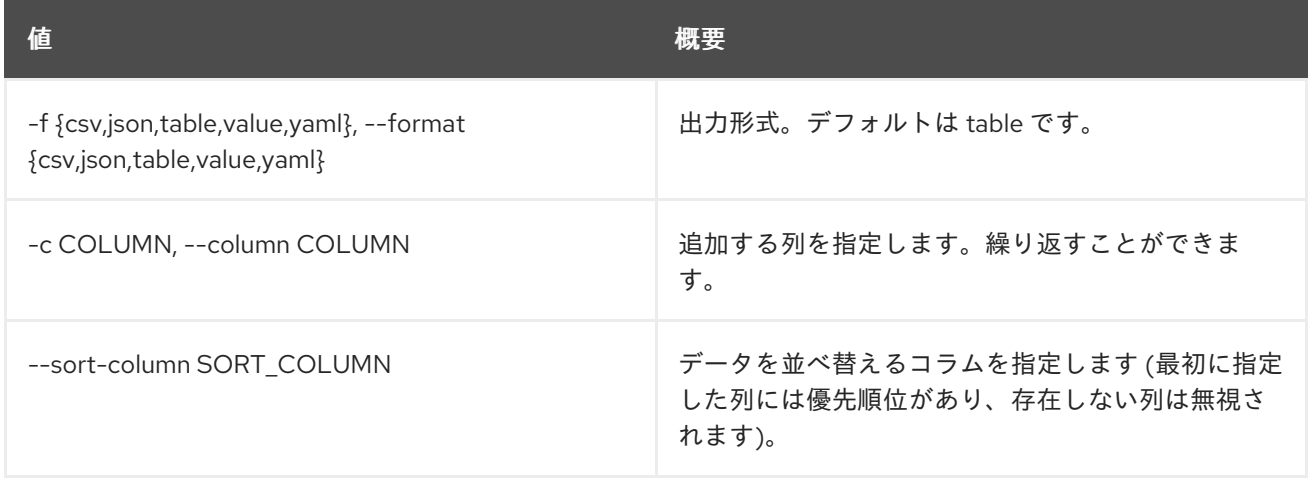

### 表86.145 CSV フォーマット設定オプション

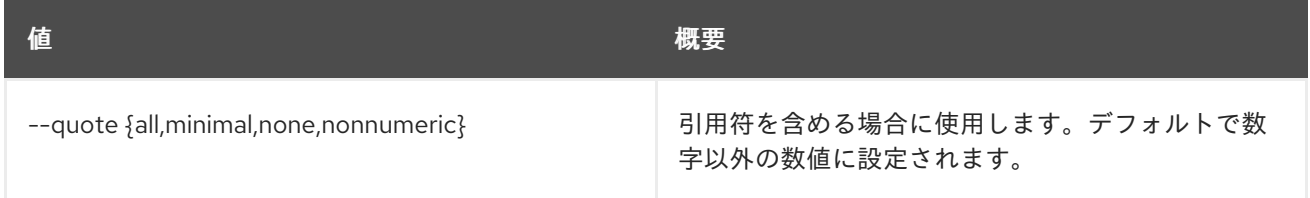

### 表86.146 JSON フォーマット設定オプション

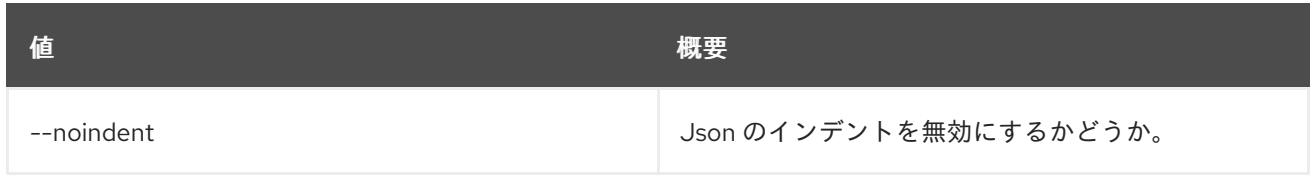

#### 表86.147 テーブルフォーマット設定オプション

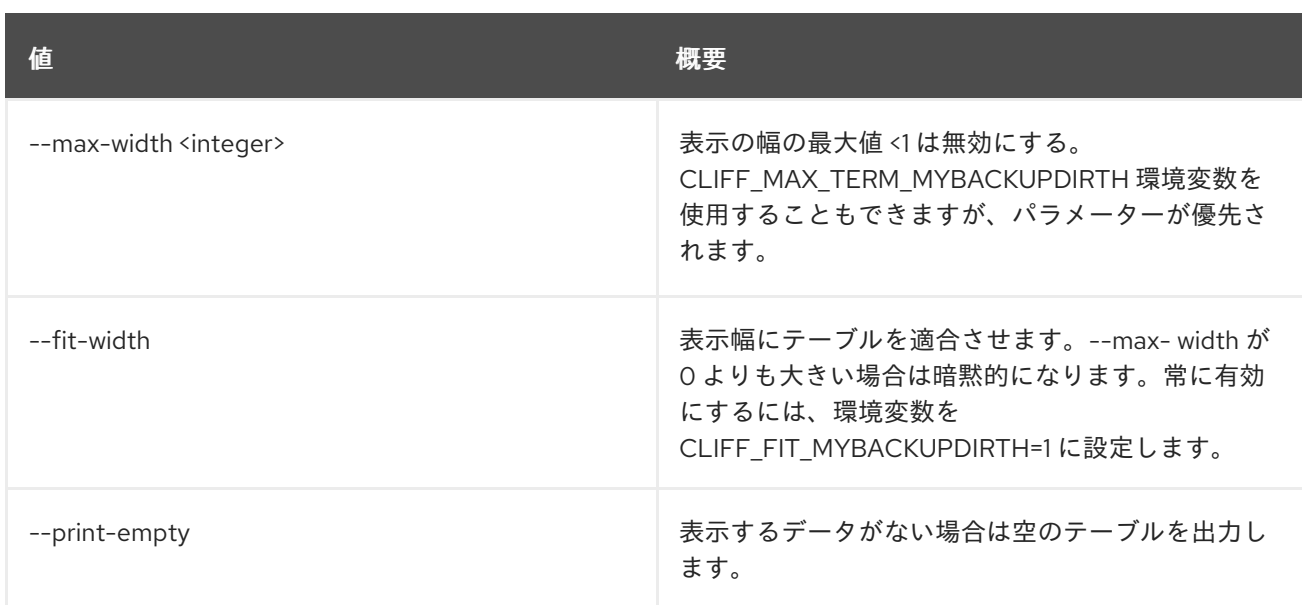

## 86.38. VOLUME TYPE SET

ボリューム種別の属性を設定します。

## 使用方法

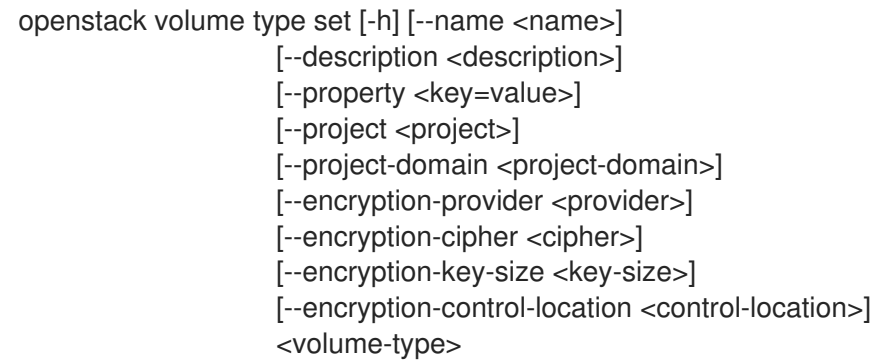

## 表86.148 位置引数

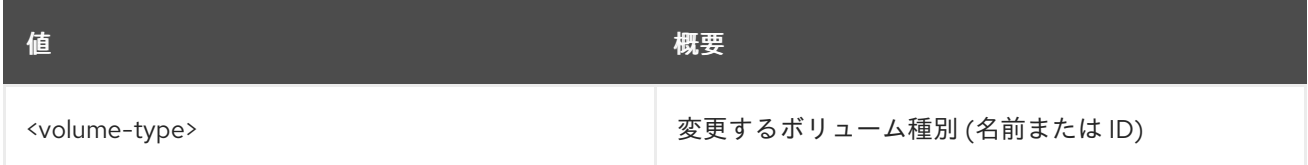

#### 表86.149 コマンド引数

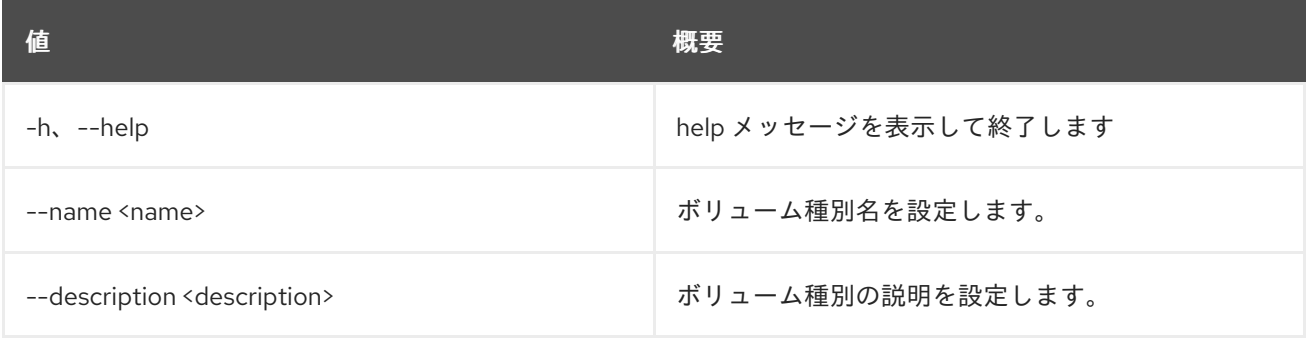

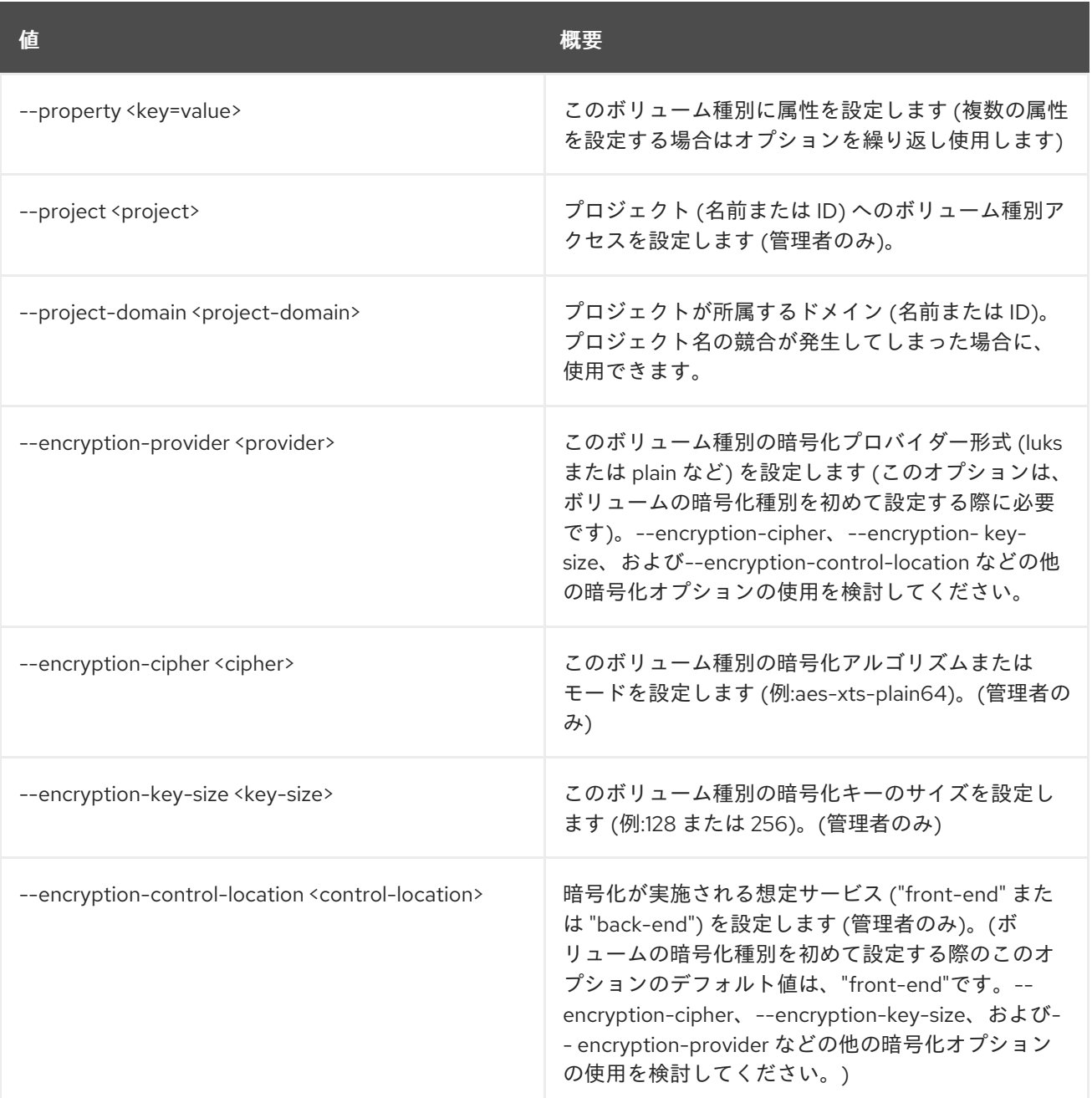

# 86.39. VOLUME TYPE SHOW

ボリューム種別の詳細を表示します。

## 使用方法

openstack volume type show [-h] [-f {json,shell,table,value,yaml}] [-c COLUMN] [--noindent] [--prefix PREFIX] [--max-width <integer>] [--fit-width] [--print-empty] [--encryption-type] <volume-type>

表86.150 位置引数

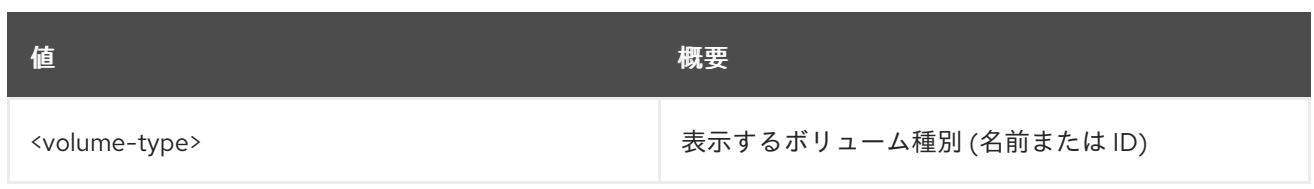

## 表86.151 コマンド引数

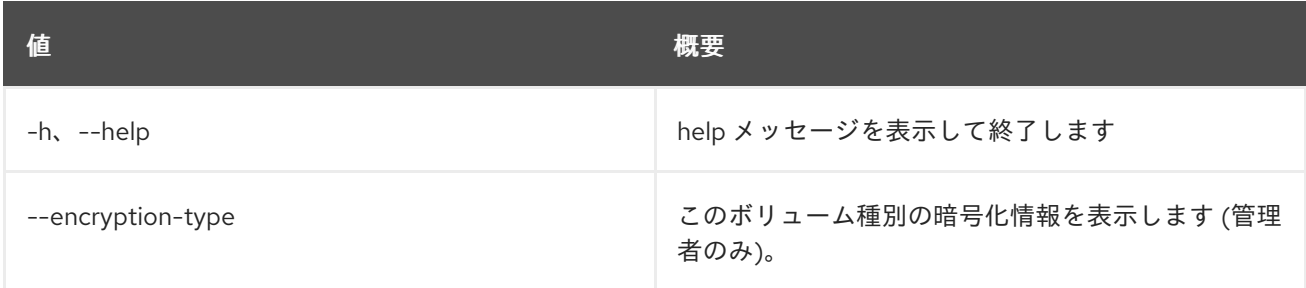

### 表86.152 出力フォーマット設定オプション

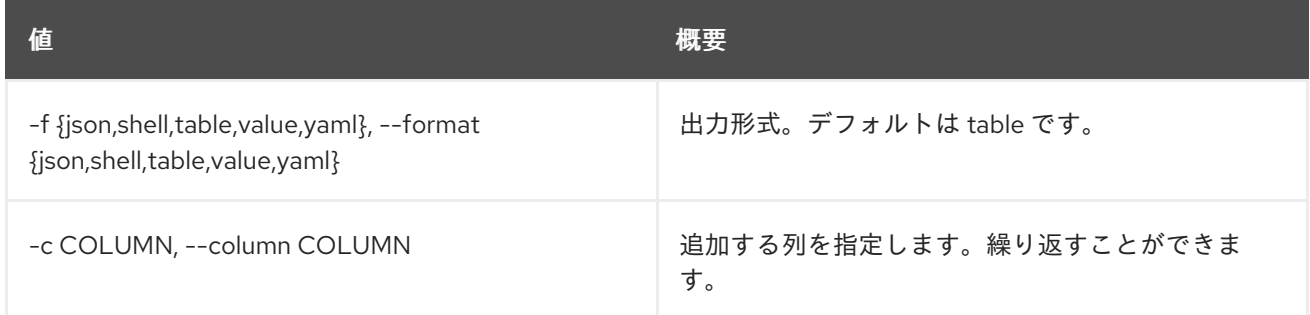

## 表86.153 JSON フォーマット設定オプション

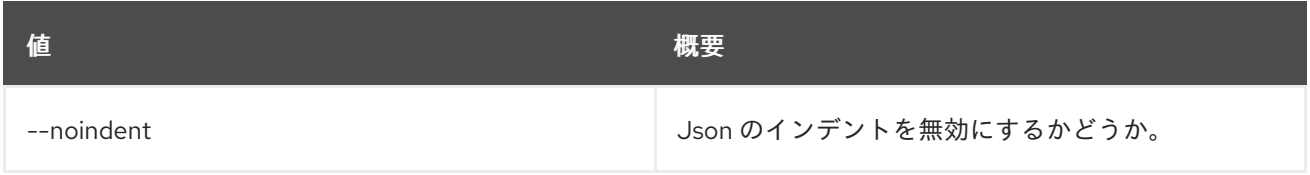

## 表86.154 シェルフォーマット設定オプション

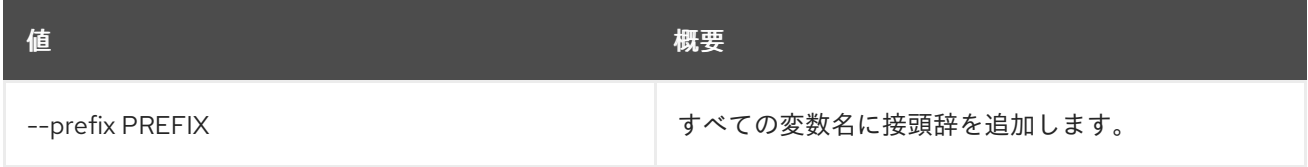

## 表86.155 テーブルフォーマット設定オプション

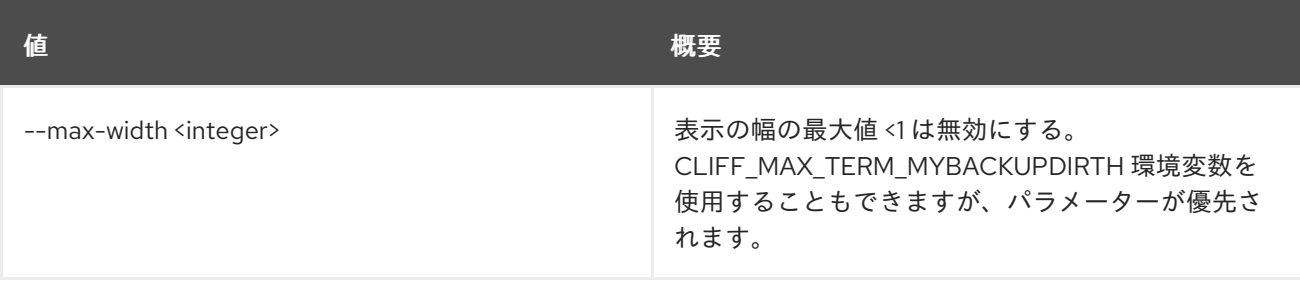

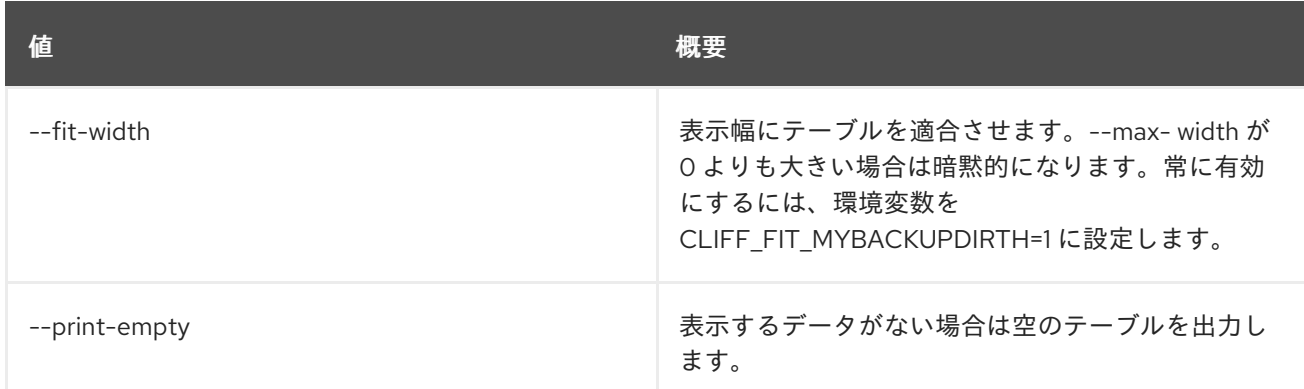

# 86.40. VOLUME TYPE UNSET

ボリューム種別の属性の設定を解除します。

#### 使用方法

openstack volume type unset [-h] [--property <key>] [--project <project>] [--project-domain <project-domain>] [--encryption-type] <volume-type>

### 表86.156 位置引数

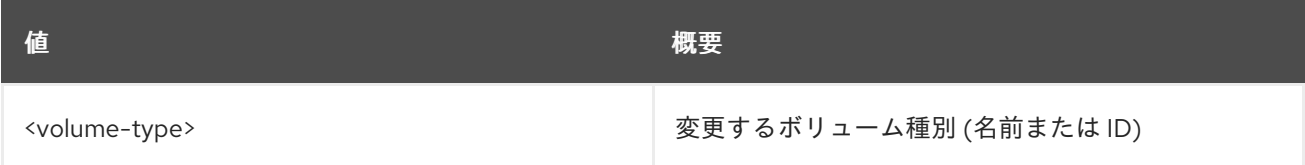

#### 表86.157 コマンド引数

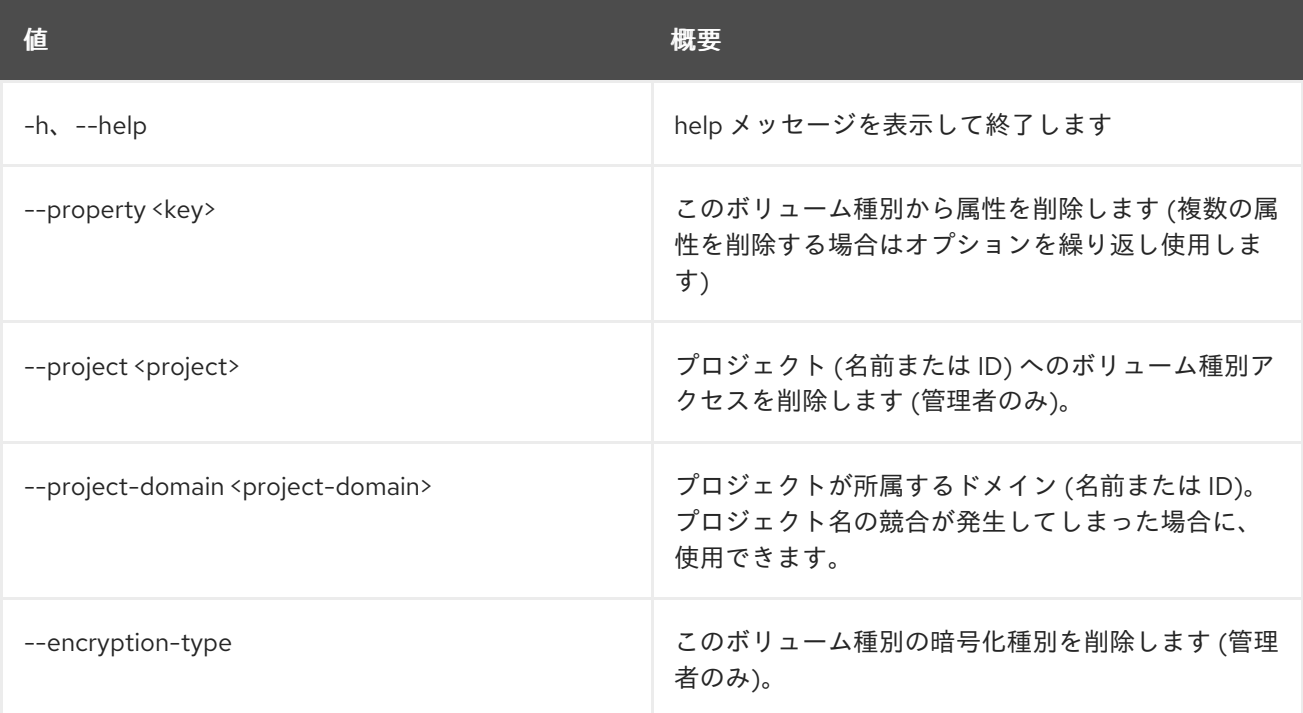

# 86.41. VOLUME UNSET

ボリューム属性の設定を解除します。

## 使用方法

openstack volume unset [-h] [--property <key>] [--image-property <key>] <volume>

#### 表86.158 位置引数

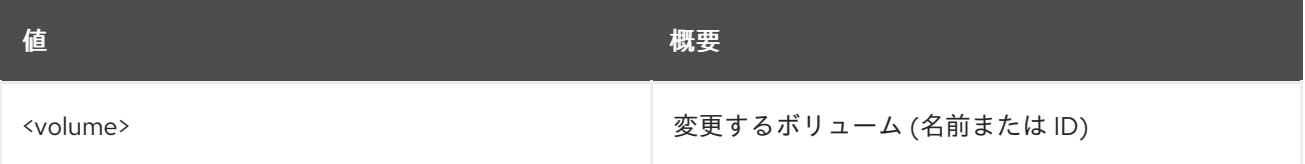

#### 表86.159 コマンド引数

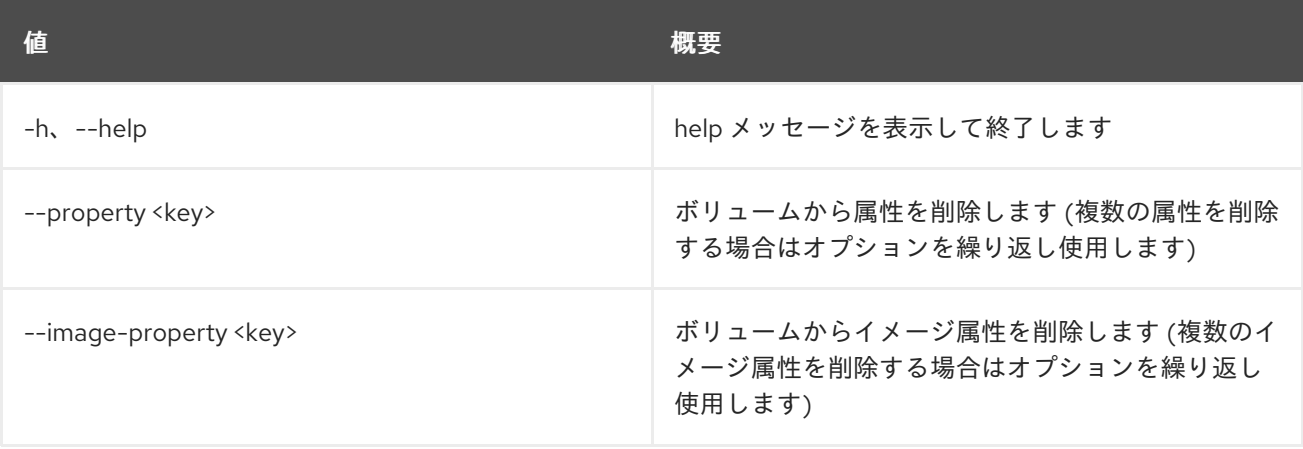

# 第87章 WORKBOOK

本章では、**workbook** コマンドに含まれるコマンドについて説明します。

# 87.1. WORKBOOK CREATE

新規のワークブックを作成します。

## 使用方法

openstack workbook create [-h] [-f {json,shell,table,value,yaml}] [-c COLUMN] [--noindent] [--prefix PREFIX] [--max-width <integer>] [--fit-width] [--print-empty] [--public] [--namespace [NAMESPACE]] definition

#### 表87.1 位置引数

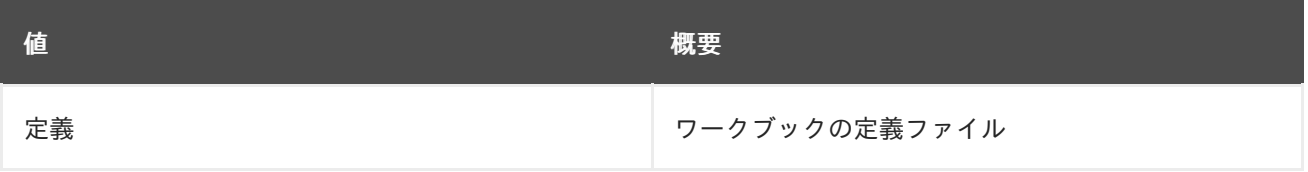

#### 表87.2 コマンド引数

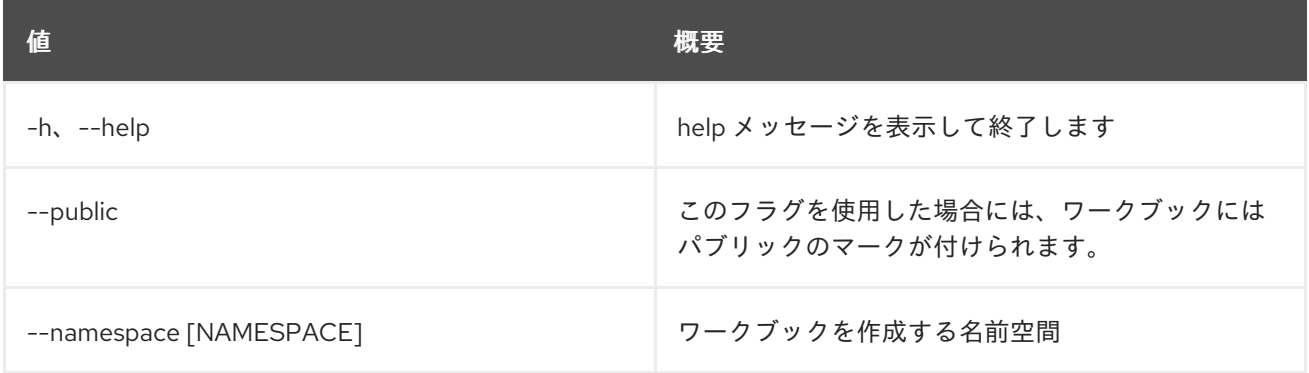

#### 表87.3 出力フォーマット設定オプション

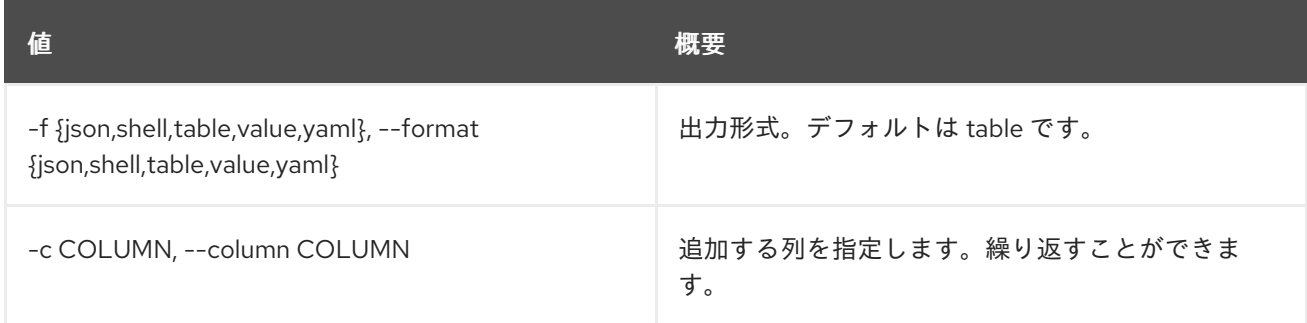

## 表87.4 JSON フォーマット設定オプション

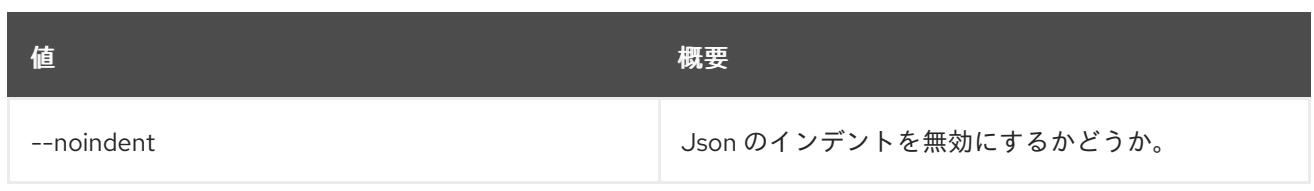

#### 表87.5 シェルフォーマット設定オプション

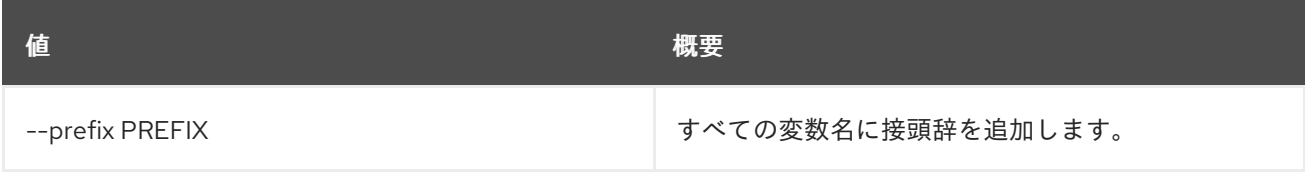

### 表87.6 テーブルフォーマット設定オプション

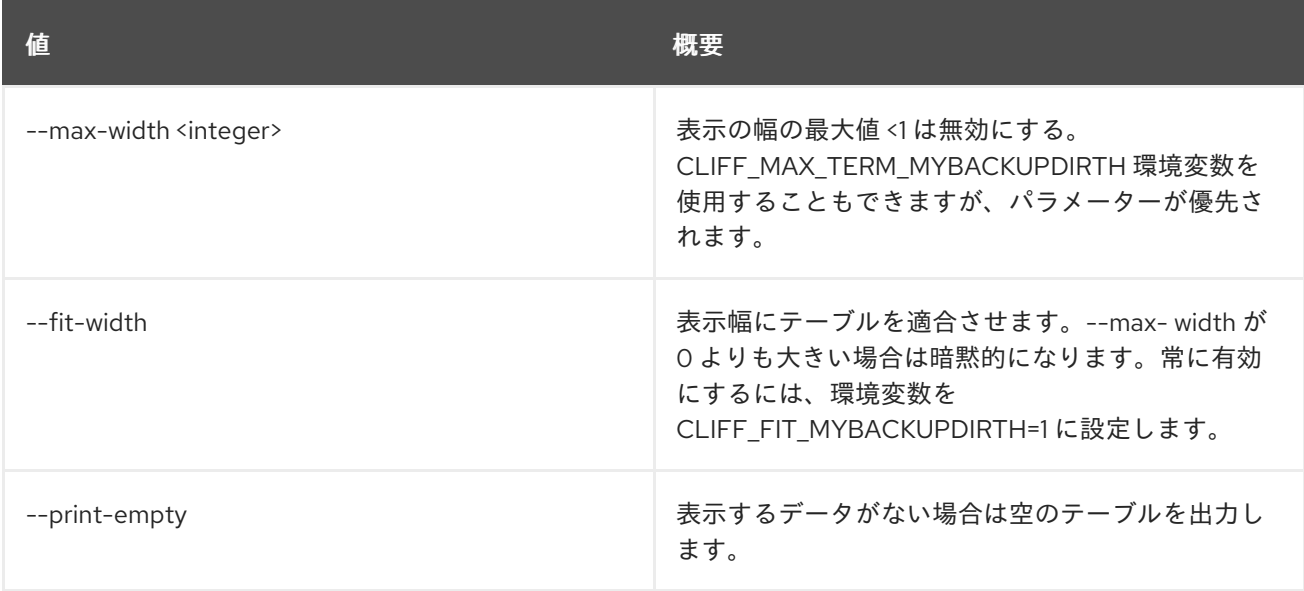

# 87.2. WORKBOOK DEFINITION SHOW

ワークブックの定義を表示します。

## 使用方法

openstack workbook definition show [-h] name

### 表87.7 位置引数

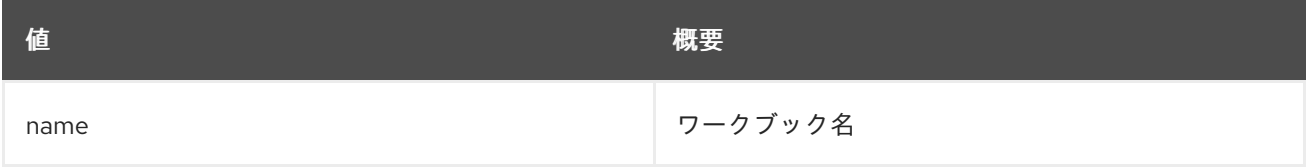

## 表87.8 コマンド引数

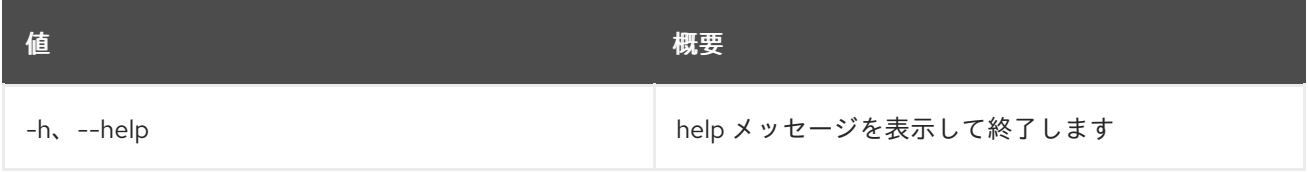

# 87.3. WORKBOOK DELETE

ワークブックを削除します。

## 使用方法

openstack workbook delete [-h] [--namespace [NAMESPACE]] workbook [workbook ...]

#### 表87.9 位置引数

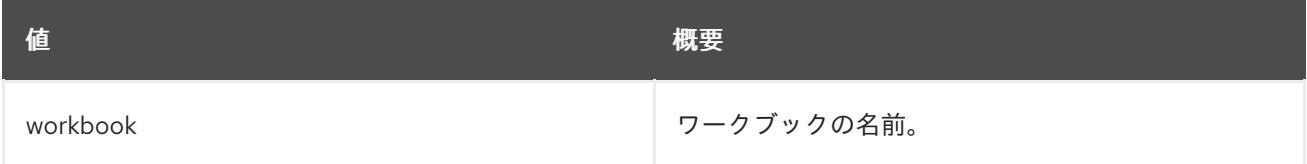

## 表87.10 コマンド引数

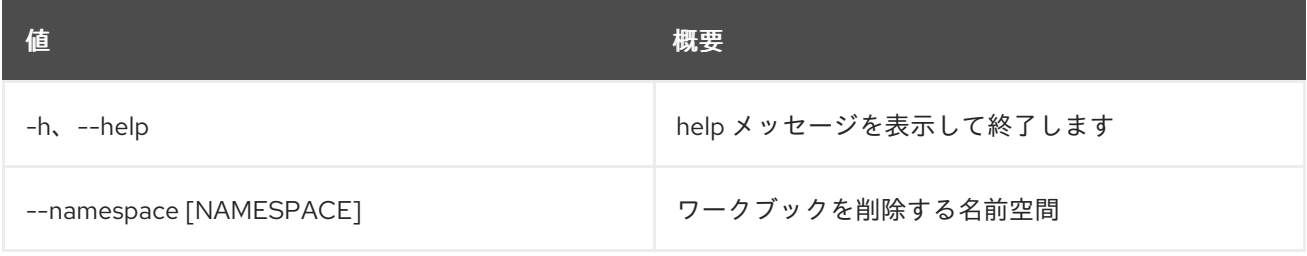

## 87.4. WORKBOOK LIST

すべてのワークブックをリスト表示します。

## 使用方法

openstack workbook list [-h] [-f {csv,json,table,value,yaml}] [-c COLUMN] [--quote {all,minimal,none,nonnumeric}] [--noindent] [--max-width <integer>] [--fit-width] [--print-empty] [--sort-column SORT\_COLUMN] [--marker [MARKER]] [--limit [LIMIT]] [--sort\_keys [SORT\_KEYS]] [--sort\_dirs [SORT\_DIRS]] [--filter FILTERS]

### 表87.11 コマンド引数

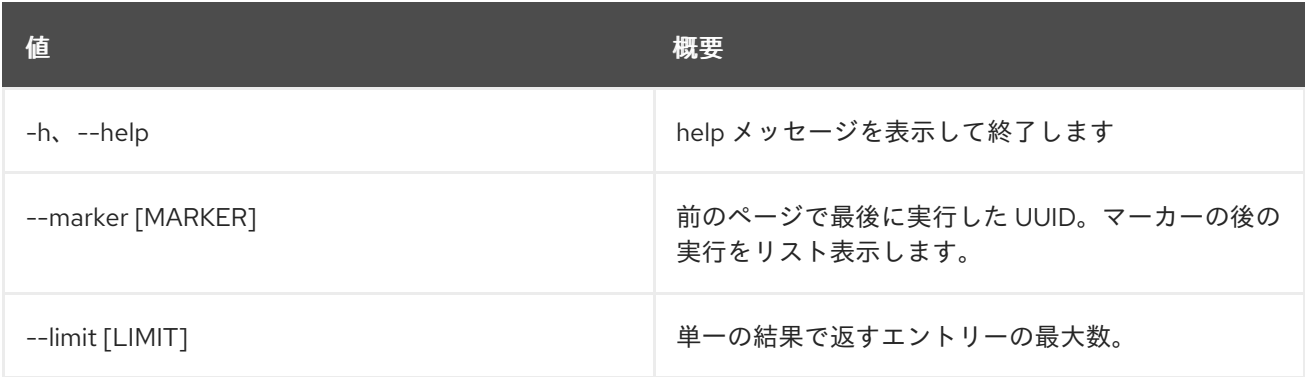

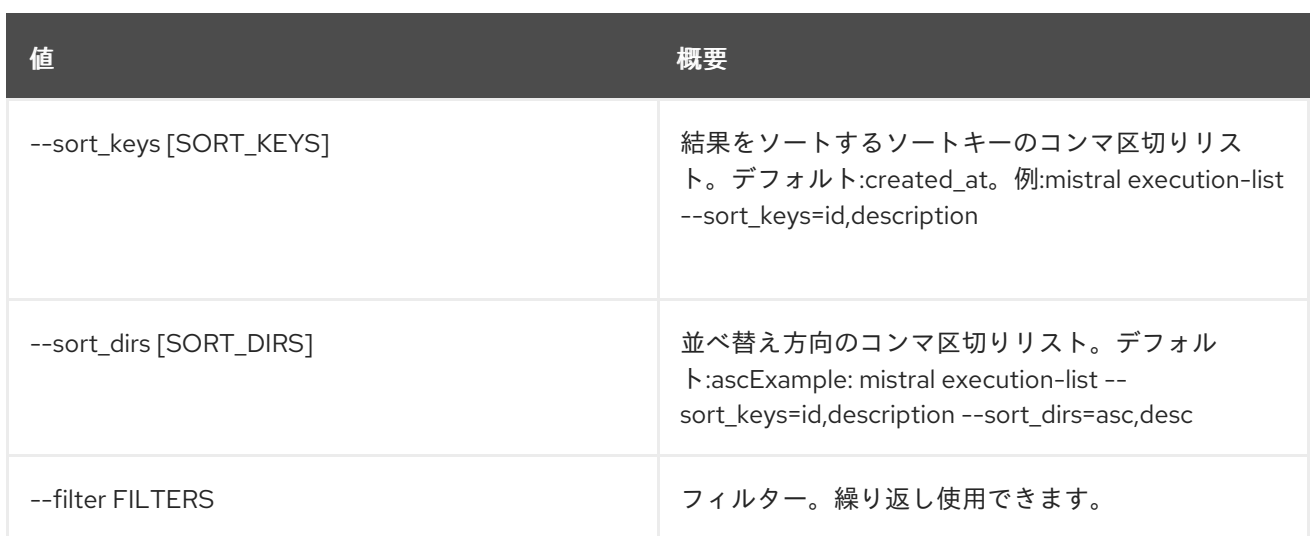

#### 表87.12 出力フォーマット設定オプション

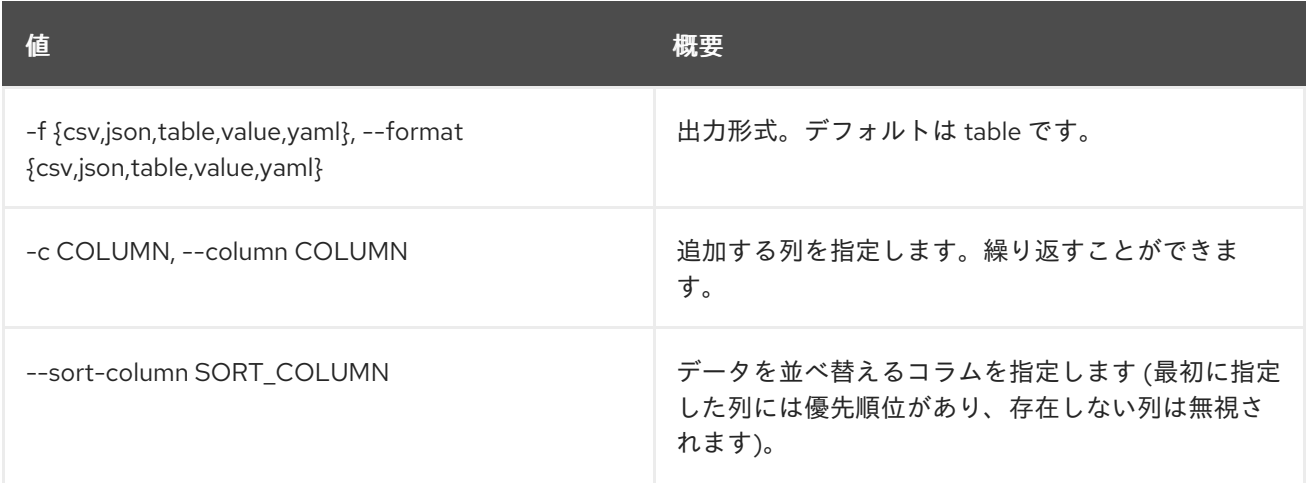

### 表87.13 CSV フォーマット設定オプション

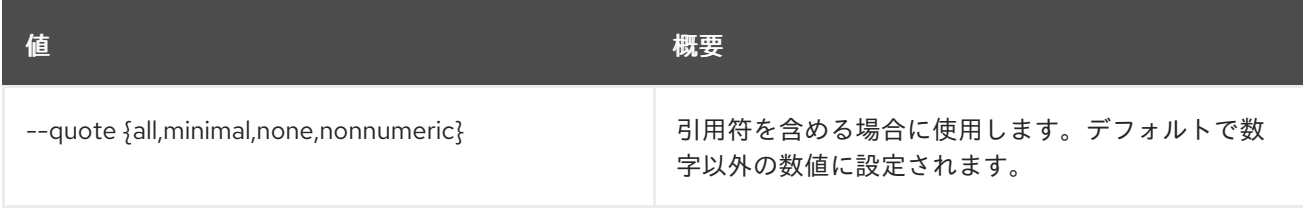

### 表87.14 JSON フォーマット設定オプション

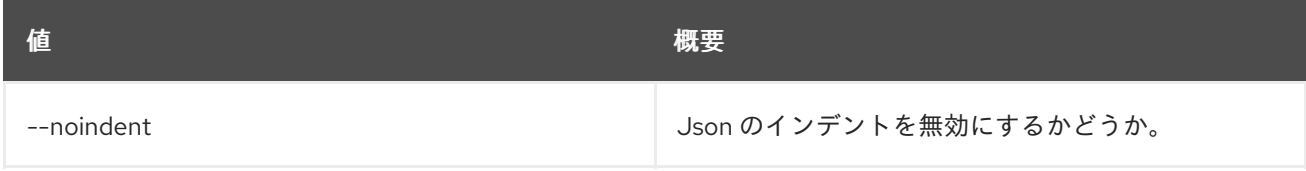

## 表87.15 テーブルフォーマット設定オプション

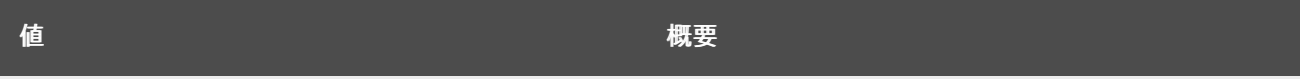

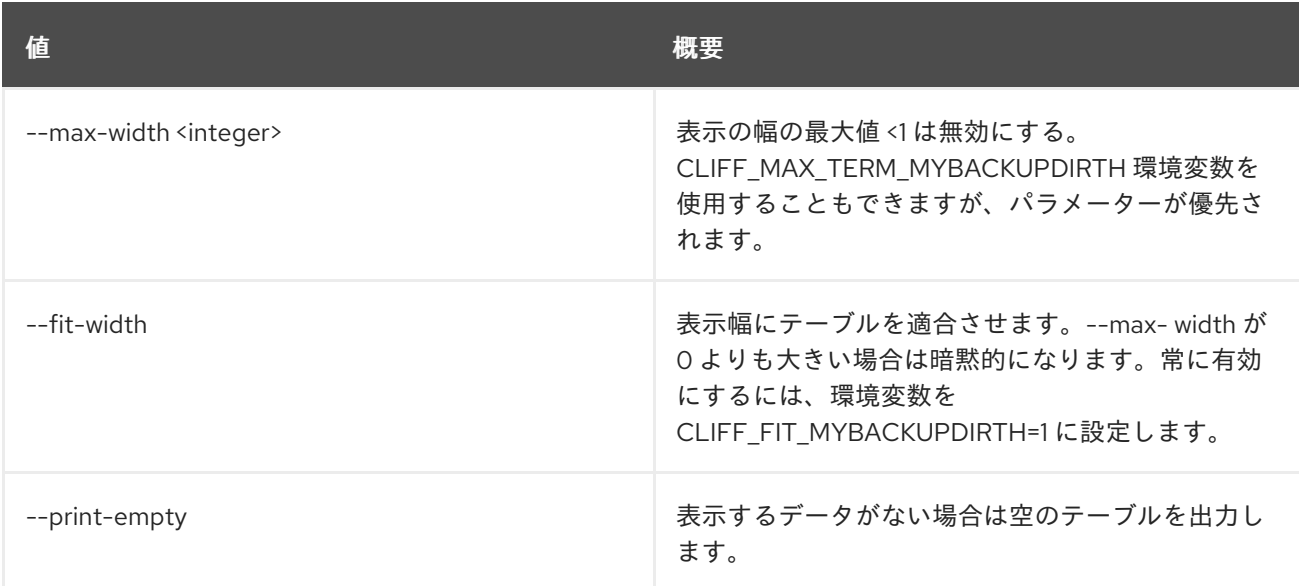

## 87.5. WORKBOOK SHOW

特定のワークブックを表示します。

## 使用方法

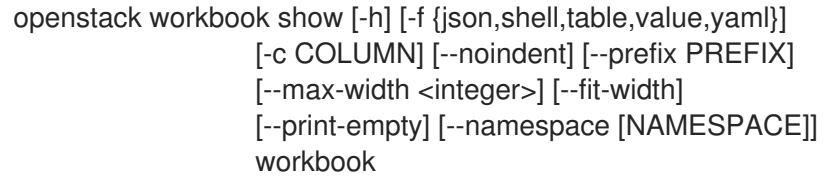

## 表87.16 位置引数

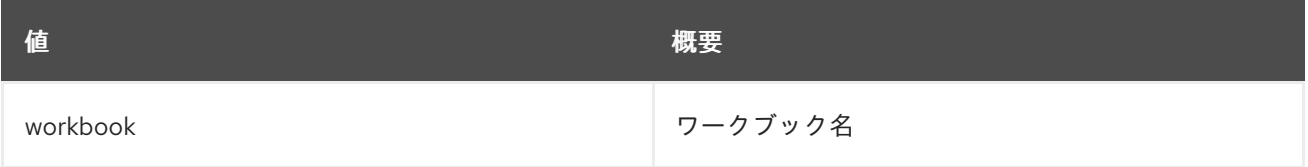

#### 表87.17 コマンド引数

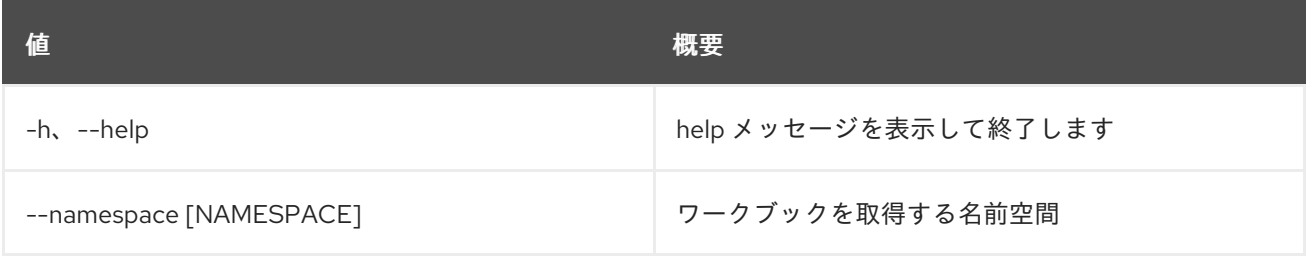

## 表87.18 出力フォーマット設定オプション

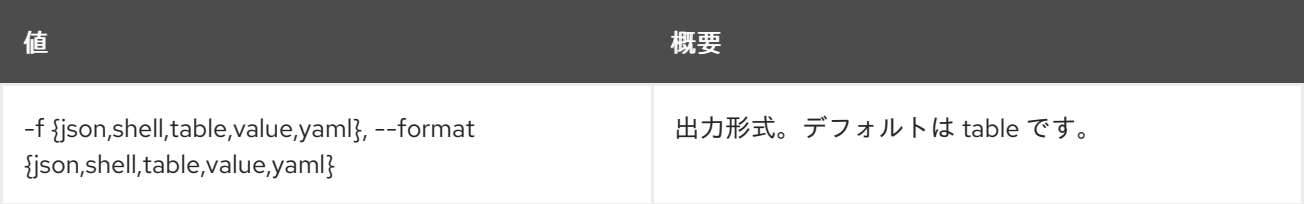

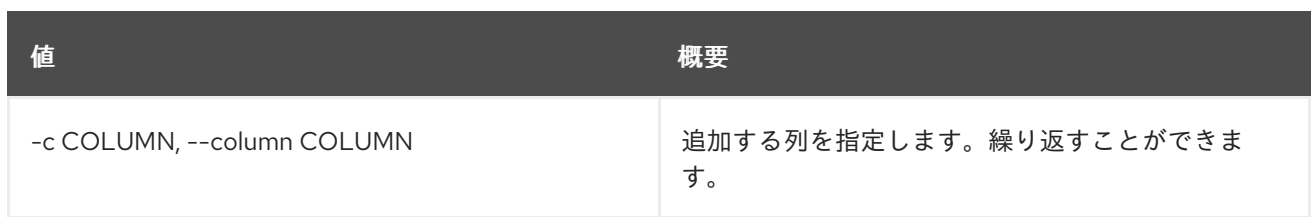

## 表87.19 JSON フォーマット設定オプション

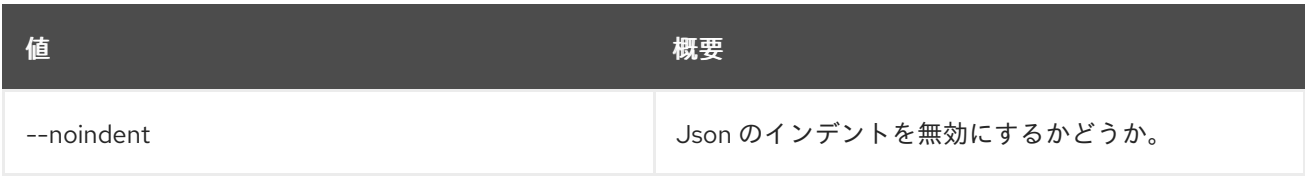

#### 表87.20 シェルフォーマット設定オプション

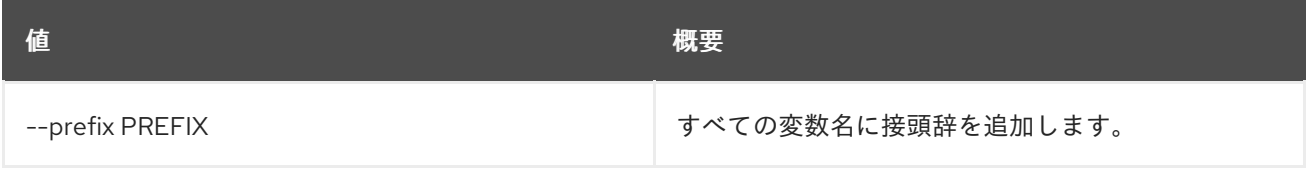

#### 表87.21 テーブルフォーマット設定オプション

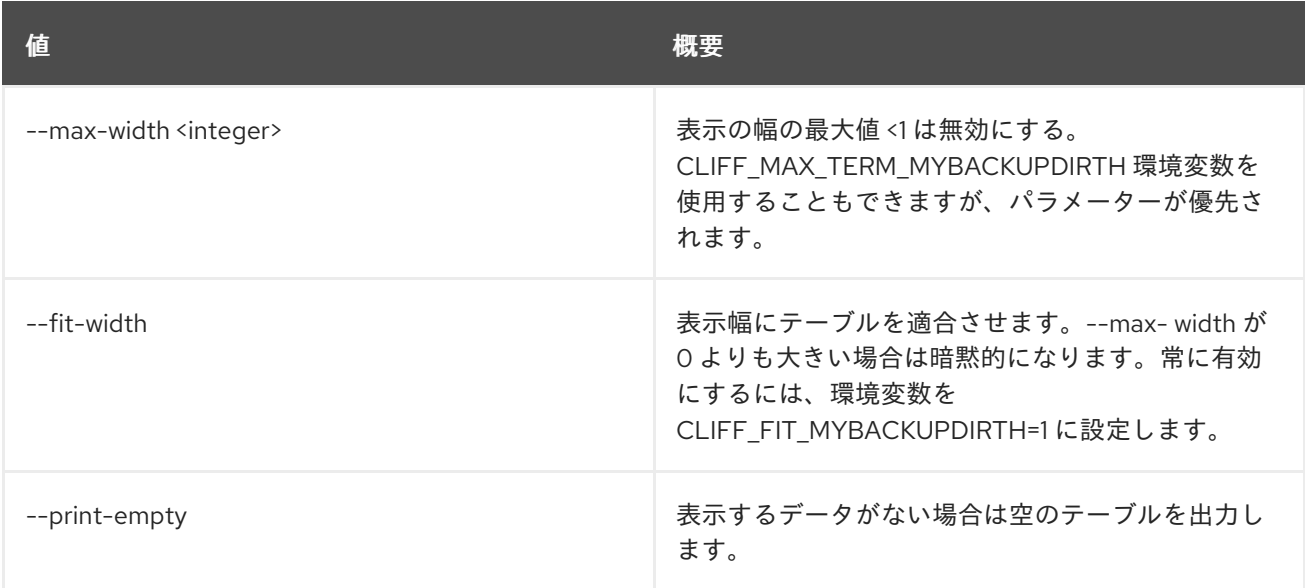

# 87.6. WORKBOOK UPDATE

ワークブックを更新します。

## 使用方法

openstack workbook update [-h] [-f {json,shell,table,value,yaml}] [-c COLUMN] [--noindent] [--prefix PREFIX] [--max-width <integer>] [--fit-width] [--print-empty] [--namespace [NAMESPACE]] [--public] definition

#### 表87.22 位置引数

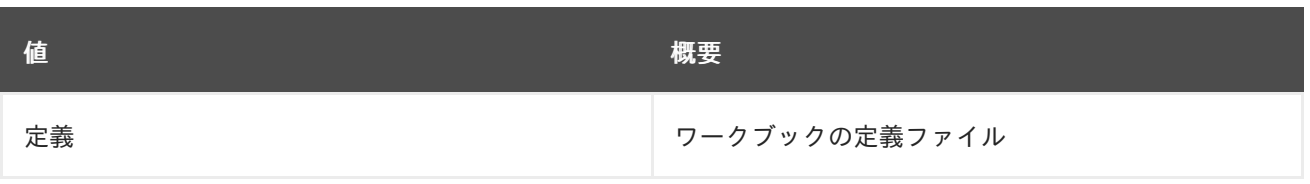

## 表87.23 コマンド引数

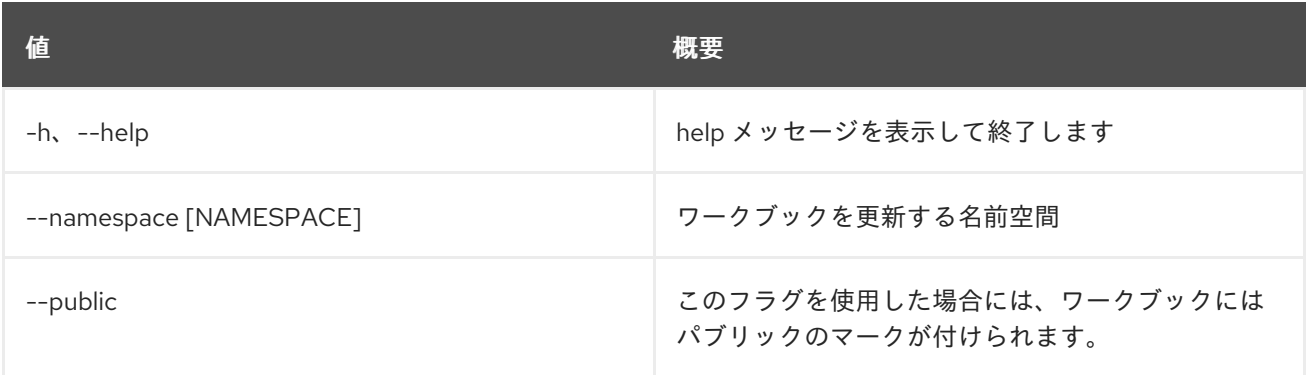

## 表87.24 出力フォーマット設定オプション

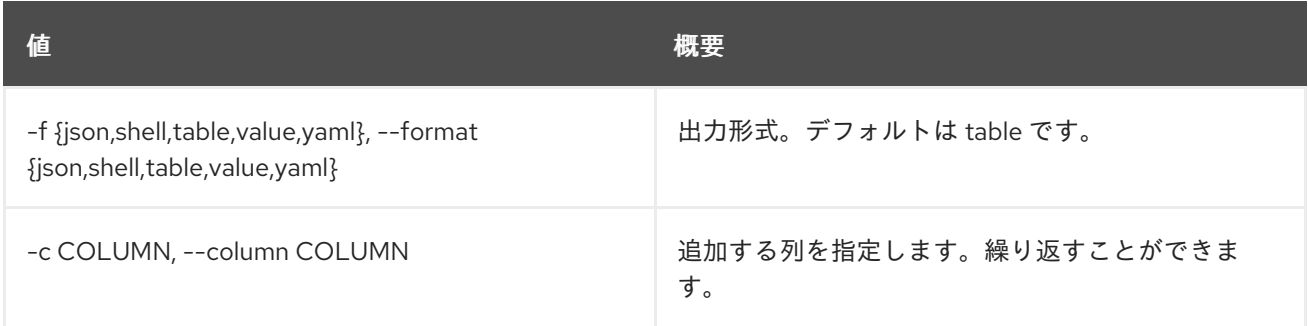

#### 表87.25 JSON フォーマット設定オプション

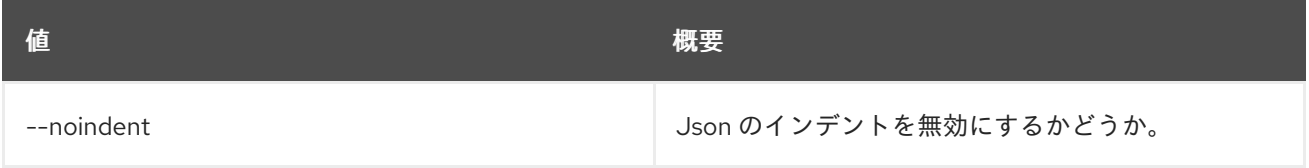

#### 表87.26 シェルフォーマット設定オプション

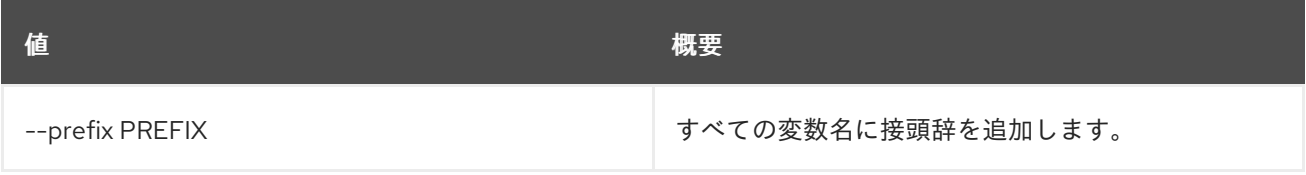

## 表87.27 テーブルフォーマット設定オプション

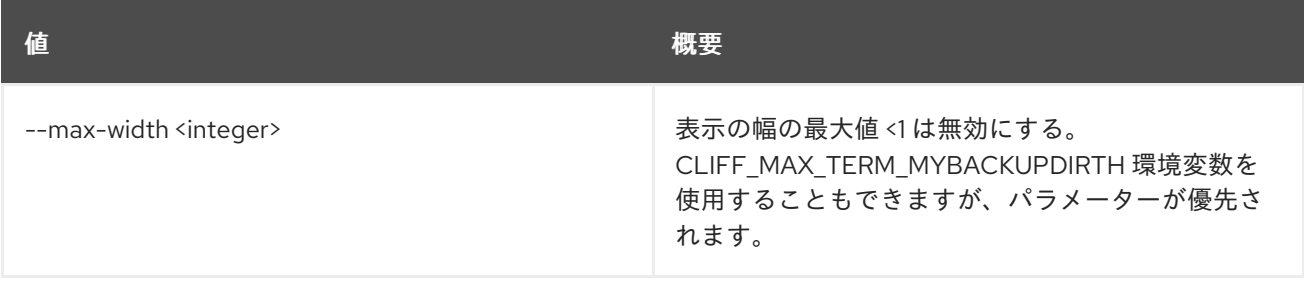

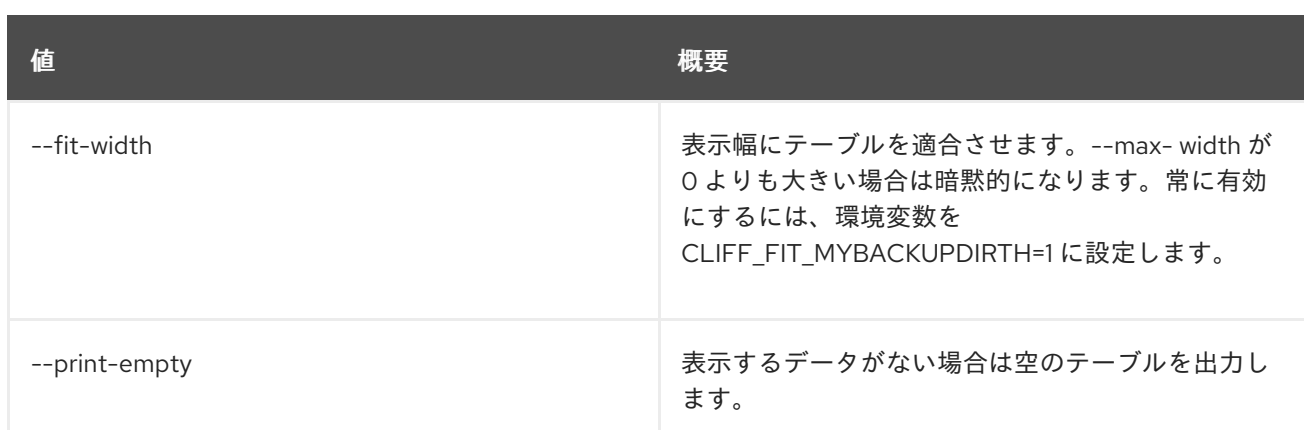

# 87.7. WORKBOOK VALIDATE

ワークブックを検証します。

## 使用方法

openstack workbook validate [-h] [-f {json,shell,table,value,yaml}] [-c COLUMN] [--noindent] [--prefix PREFIX] [--max-width <integer>] [--fit-width] [--print-empty] definition

#### 表87.28 位置引数

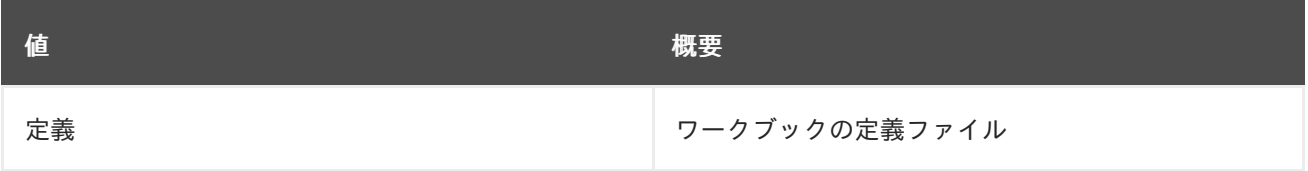

#### 表87.29 コマンド引数

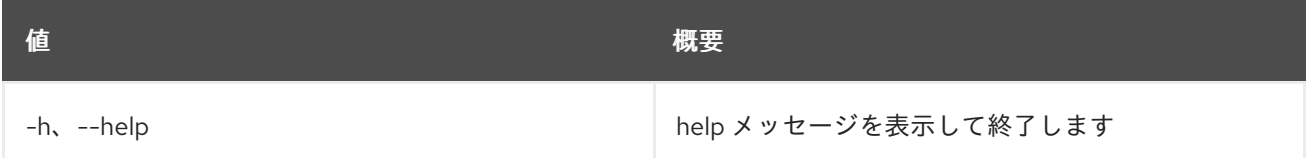

#### 表87.30 出力フォーマット設定オプション

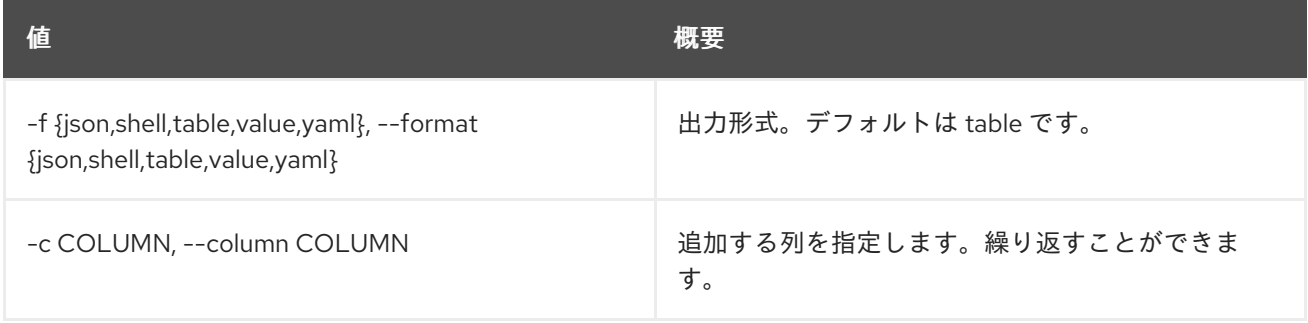

## 表87.31 JSON フォーマット設定オプション

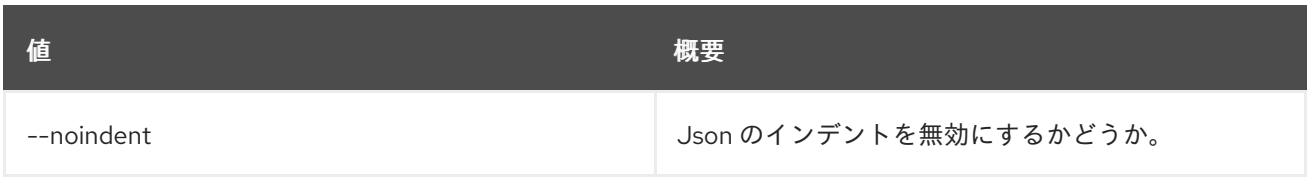

#### 表87.32 シェルフォーマット設定オプション

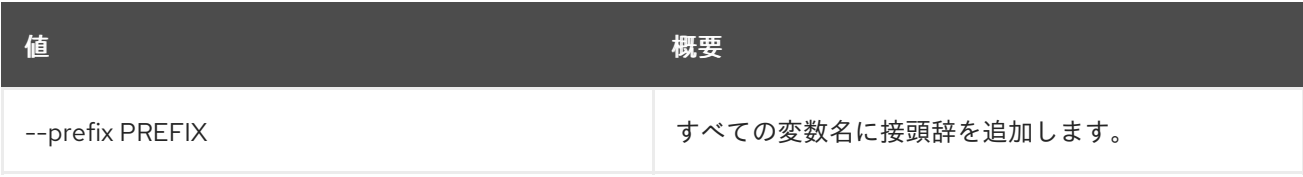

## 表87.33 テーブルフォーマット設定オプション

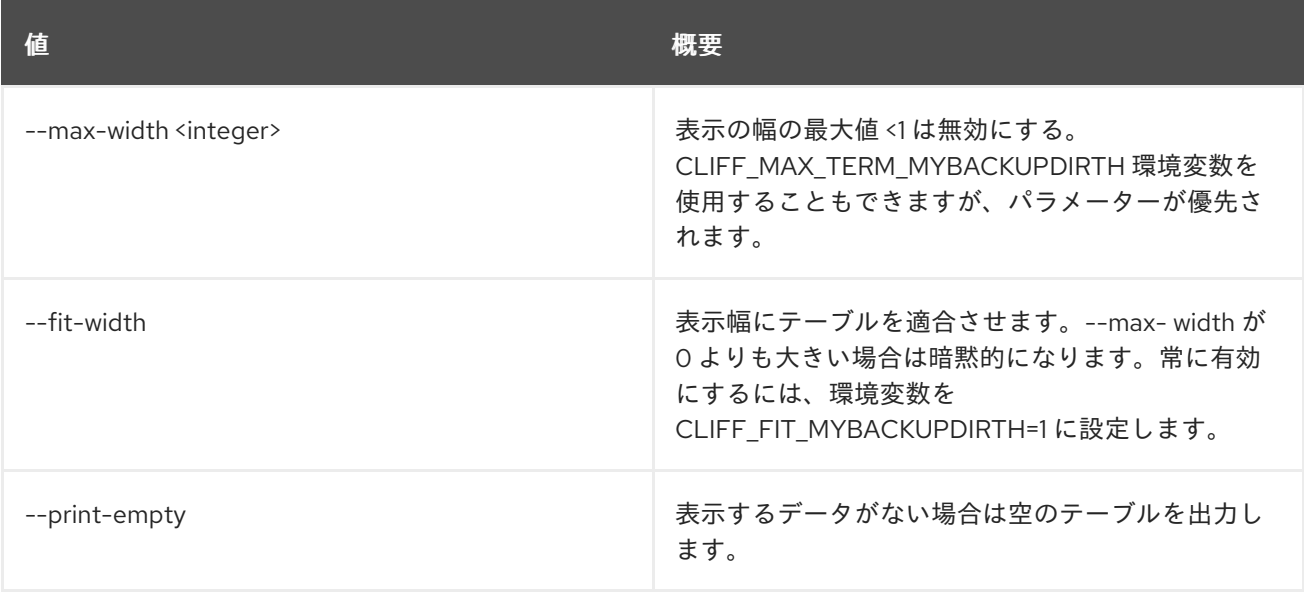

# 第88章 WORKFLOW

本章では、**workflow** コマンドに含まれるコマンドについて説明します。

# 88.1. WORKFLOW CREATE

### 新規ワークフローを作成します。

## 使用方法

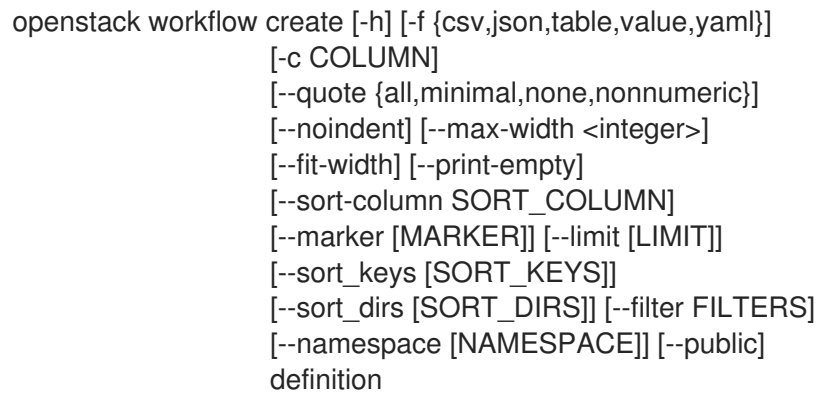

#### 表88.1 位置引数

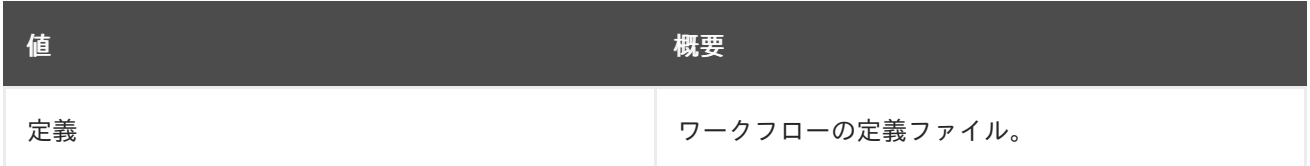

#### 表88.2 コマンド引数

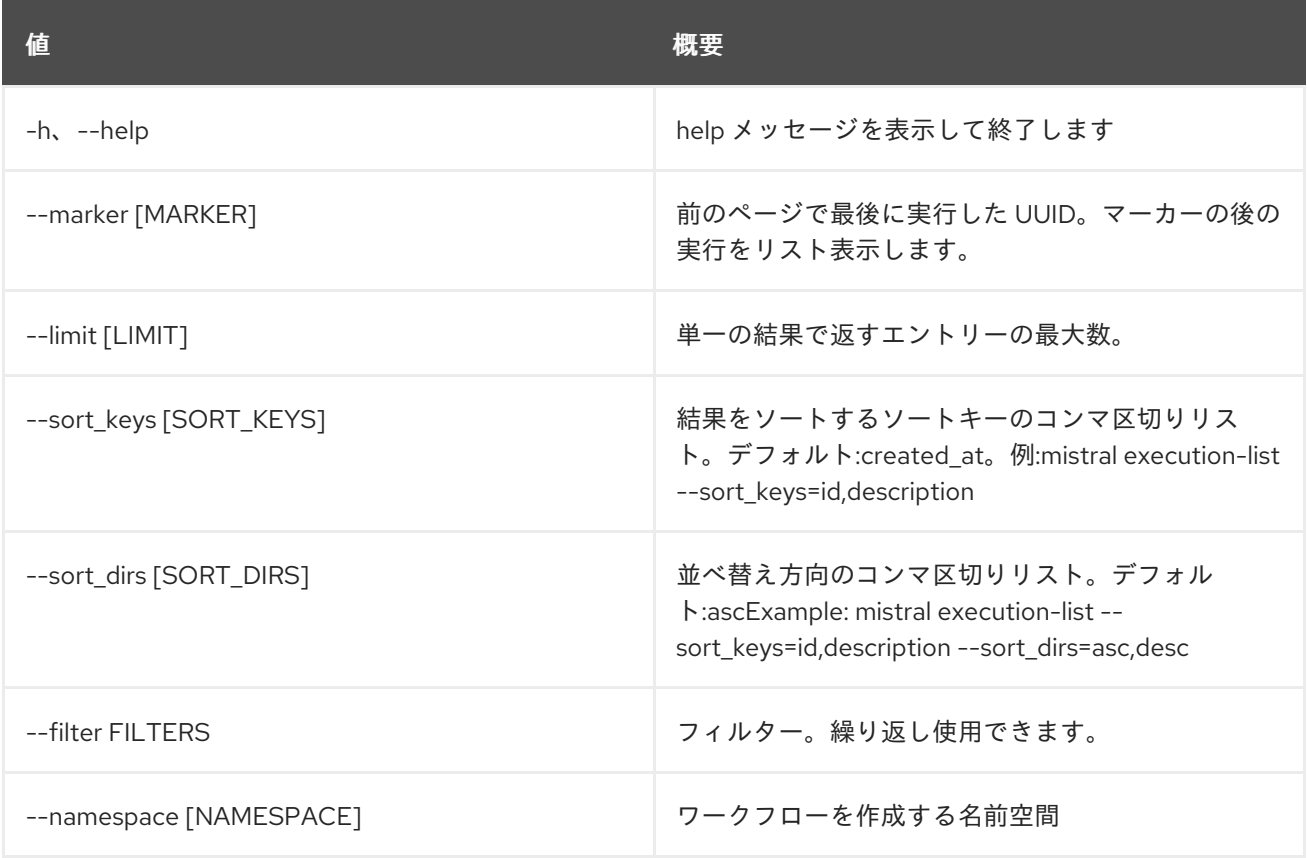

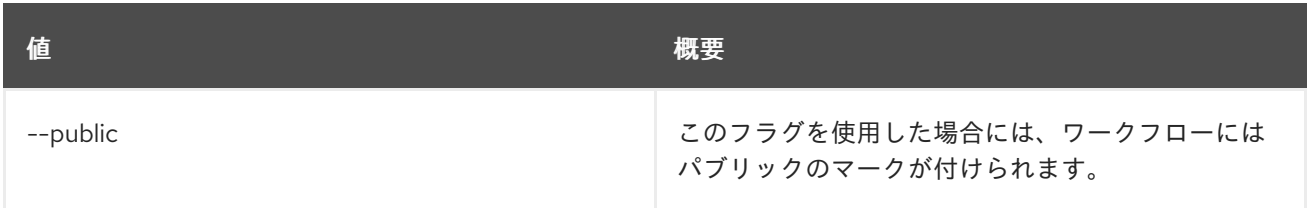

## 表88.3 出力フォーマット設定オプション

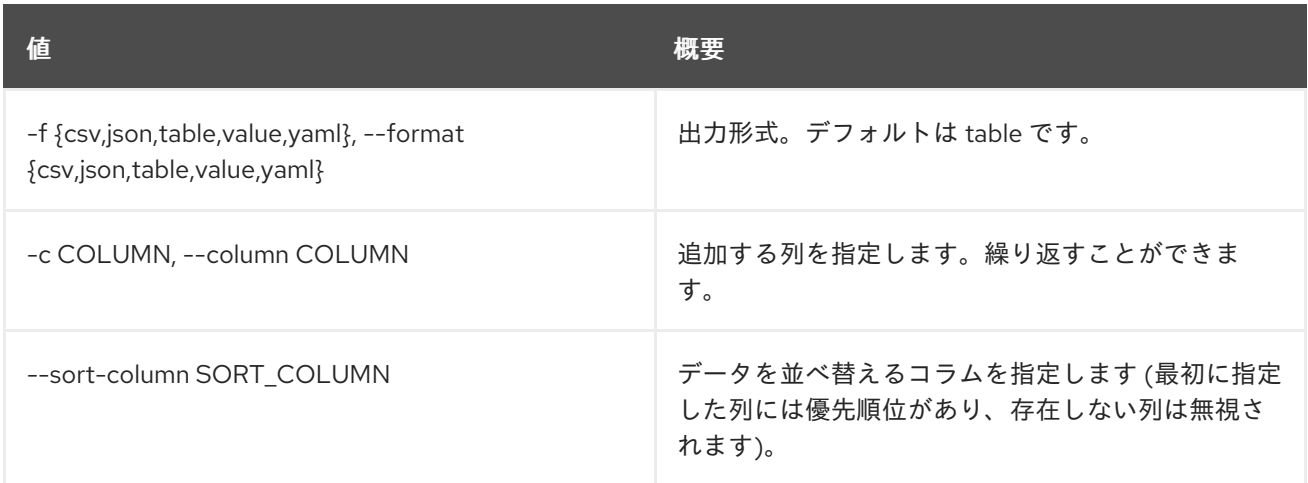

## 表88.4 CSV フォーマット設定オプション

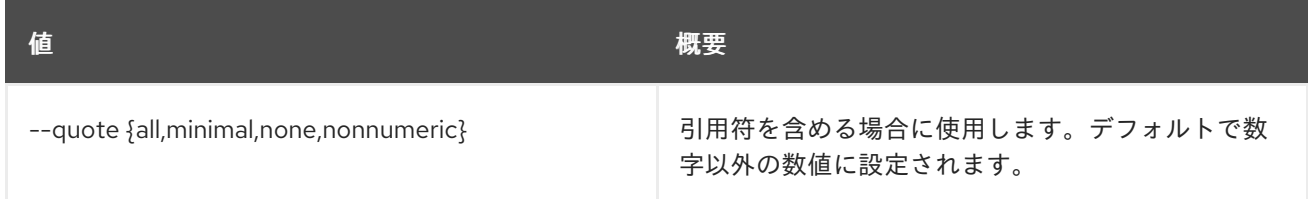

## 表88.5 JSON フォーマット設定オプション

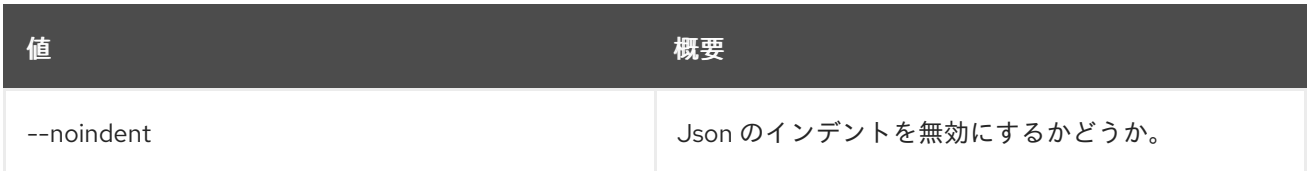

#### 表88.6 テーブルフォーマット設定オプション

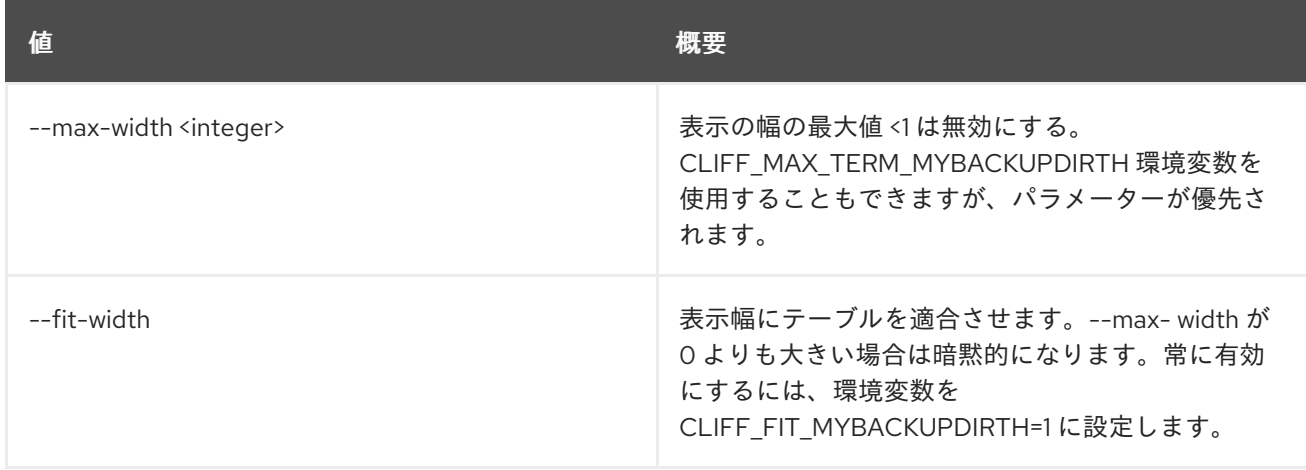

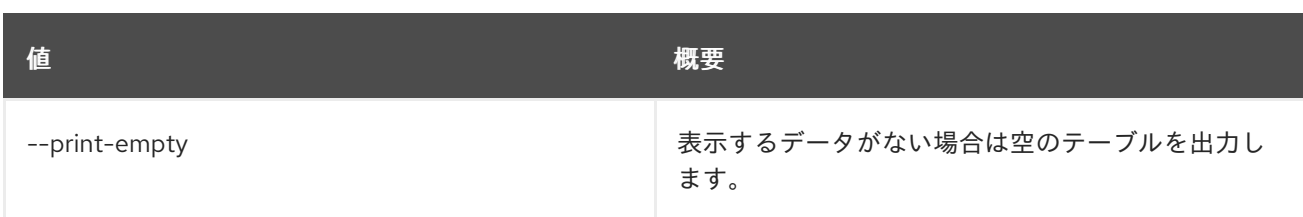

# 88.2. WORKFLOW DEFINITION SHOW

ワークフローの定義を表示します。

## 使用方法

openstack workflow definition show [-h] [--namespace [NAMESPACE]] identifier

#### 表88.7 位置引数

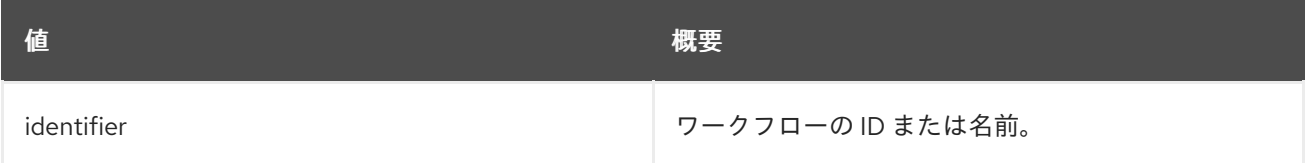

#### 表88.8 コマンド引数

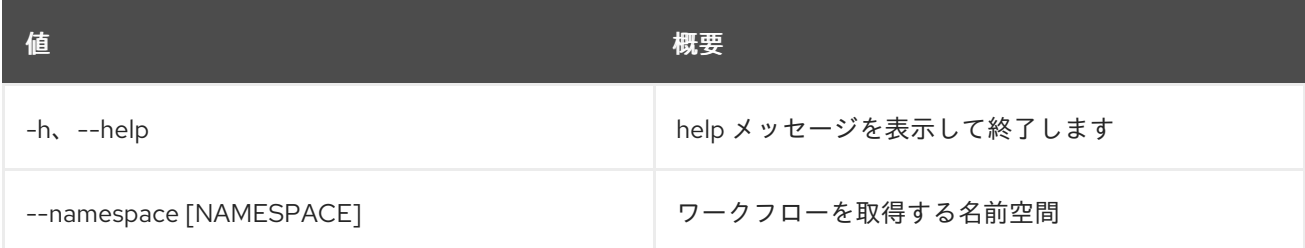

# 88.3. WORKFLOW DELETE

ワークフローを削除します。

## 使用方法

openstack workflow delete [-h] [--namespace [NAMESPACE]] workflow [workflow ...]

## 表88.9 位置引数

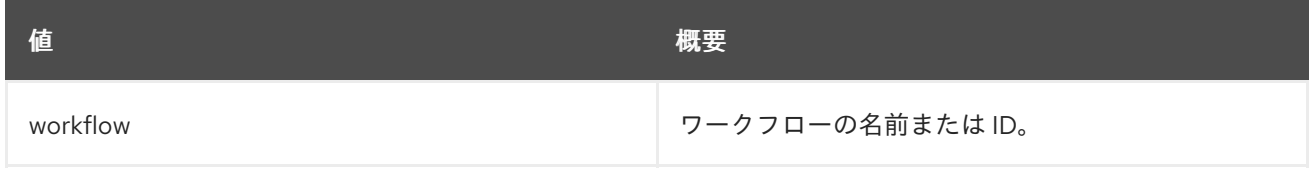

#### 表88.10 コマンド引数
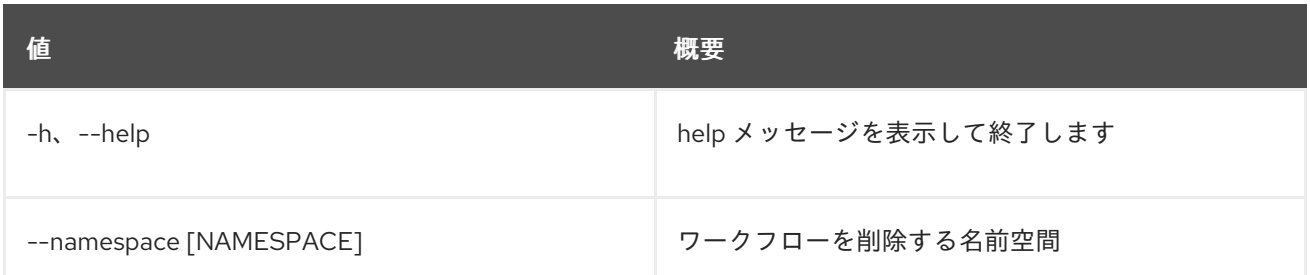

# 88.4. WORKFLOW ENGINE SERVICE LIST

全サービスをリスト表示します。

# 使用方法

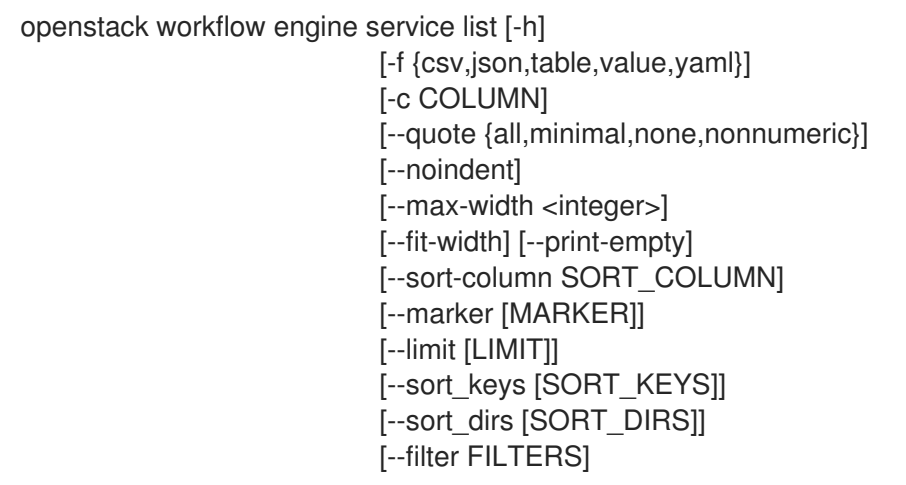

## 表88.11 コマンド引数

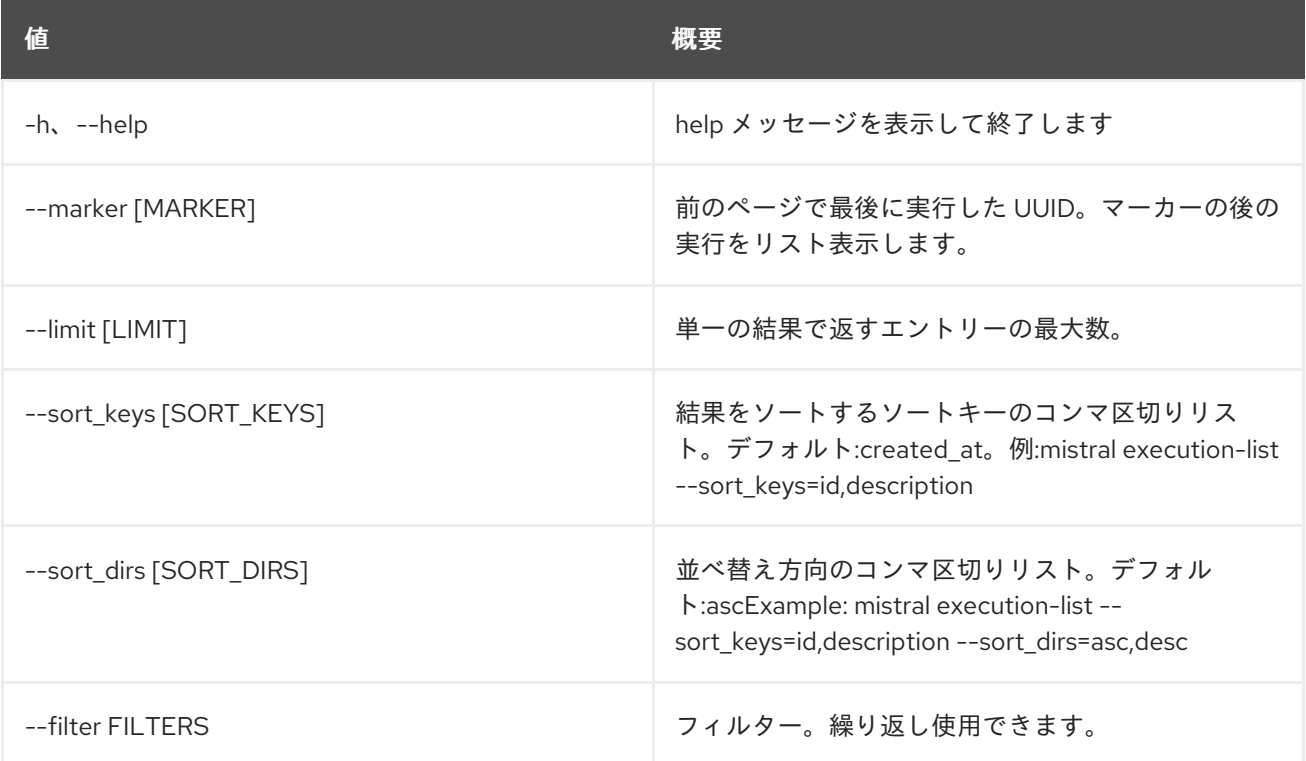

# 表88.12 出力フォーマット設定オプション

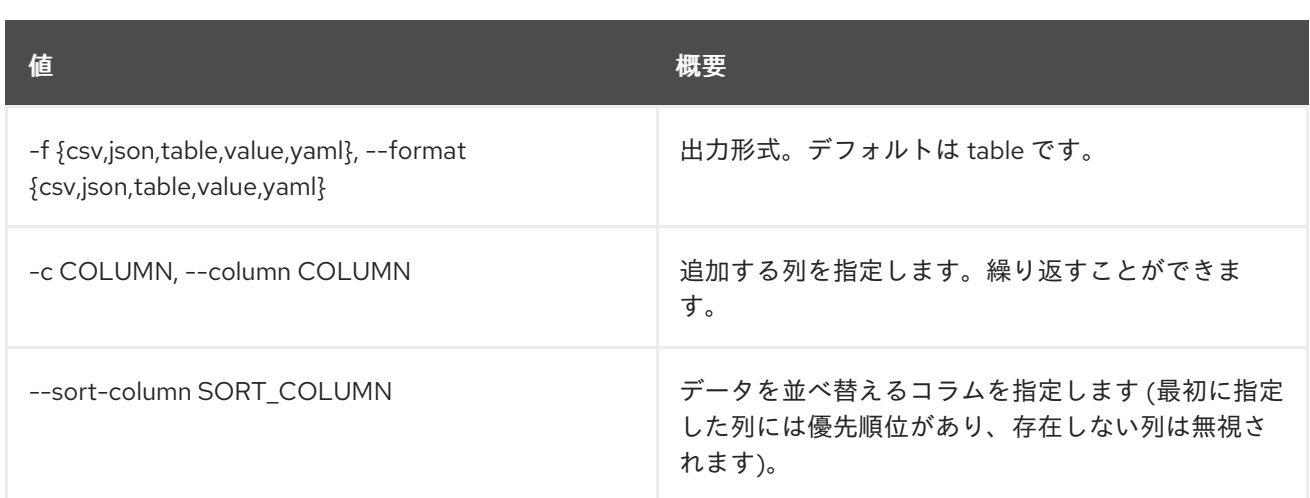

# 表88.13 CSV フォーマット設定オプション

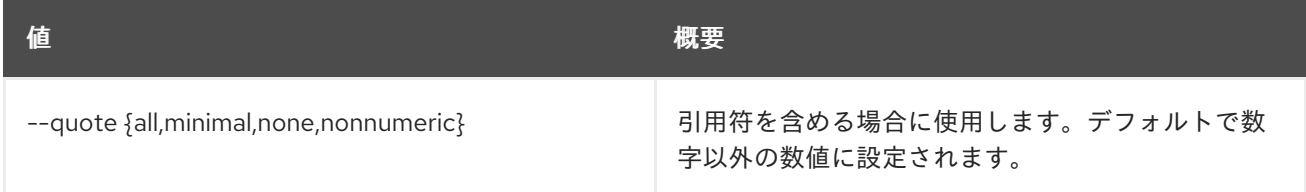

# 表88.14 JSON フォーマット設定オプション

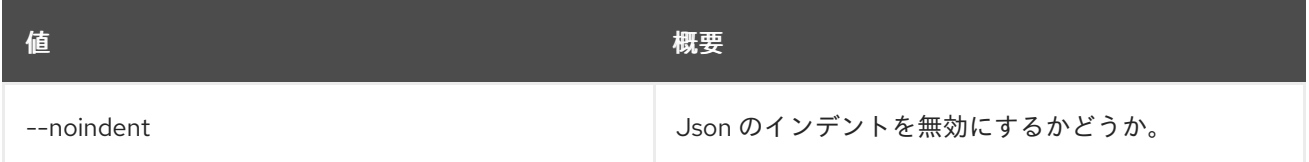

# 表88.15 テーブルフォーマット設定オプション

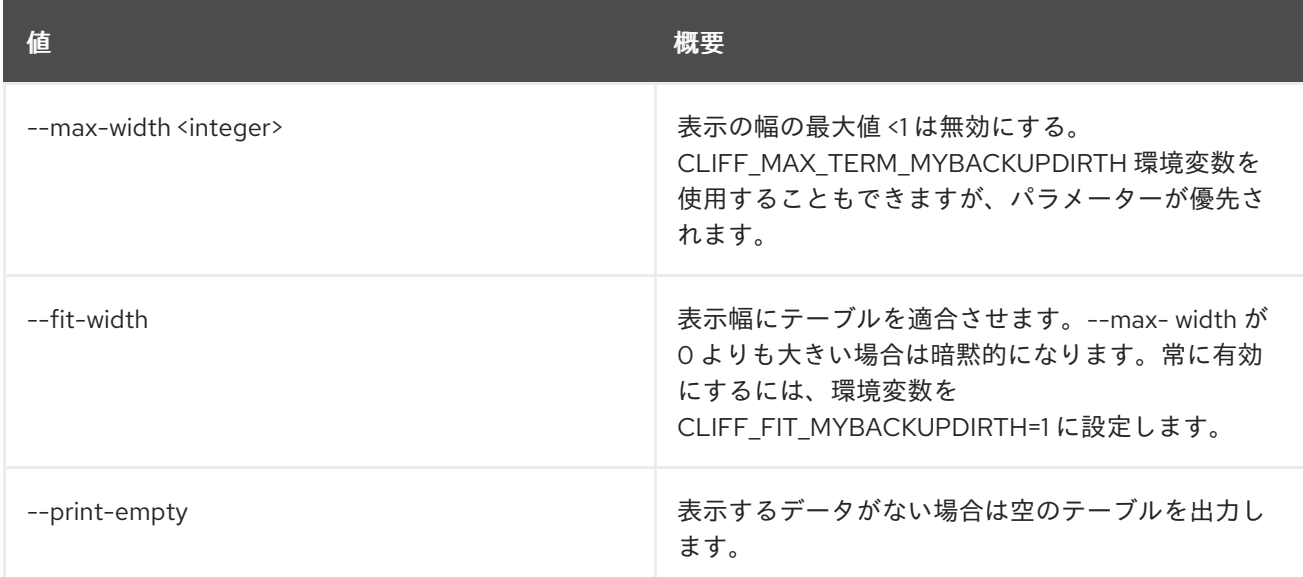

# 88.5. WORKFLOW ENV CREATE

新規環境を作成します。

使用方法

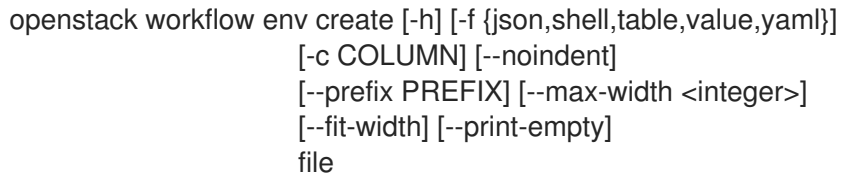

### 表88.16 位置引数

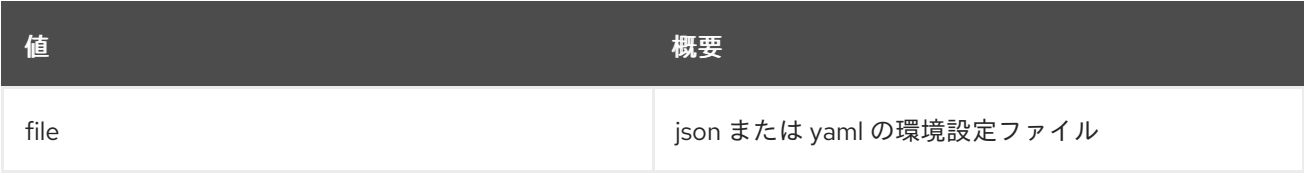

## 表88.17 コマンド引数

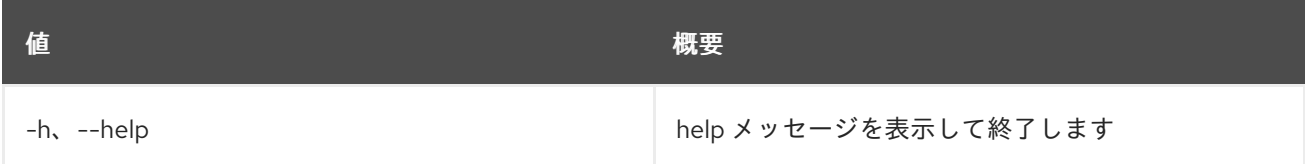

## 表88.18 出力フォーマット設定オプション

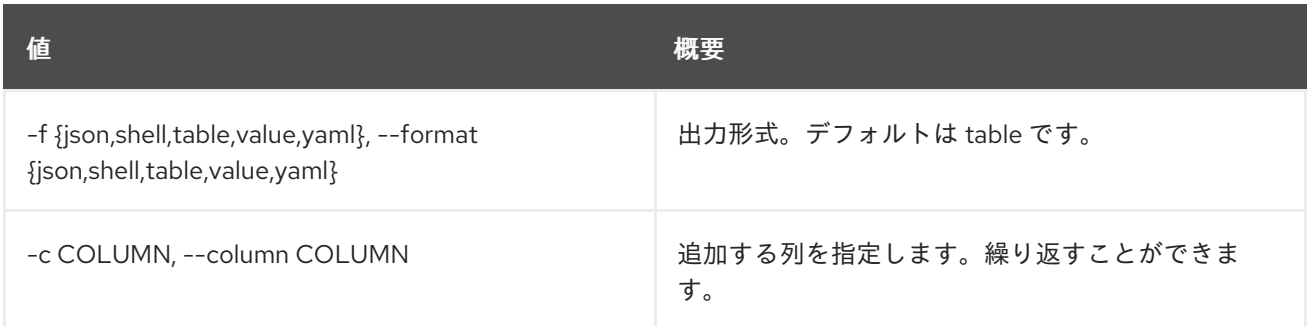

# 表88.19 JSON フォーマット設定オプション

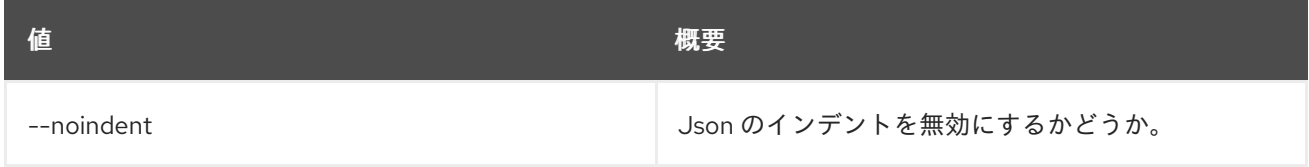

## 表88.20 シェルフォーマット設定オプション

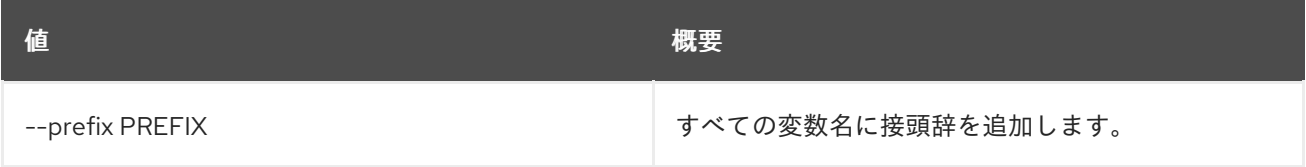

# 表88.21 テーブルフォーマット設定オプション

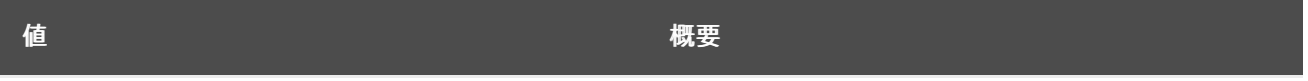

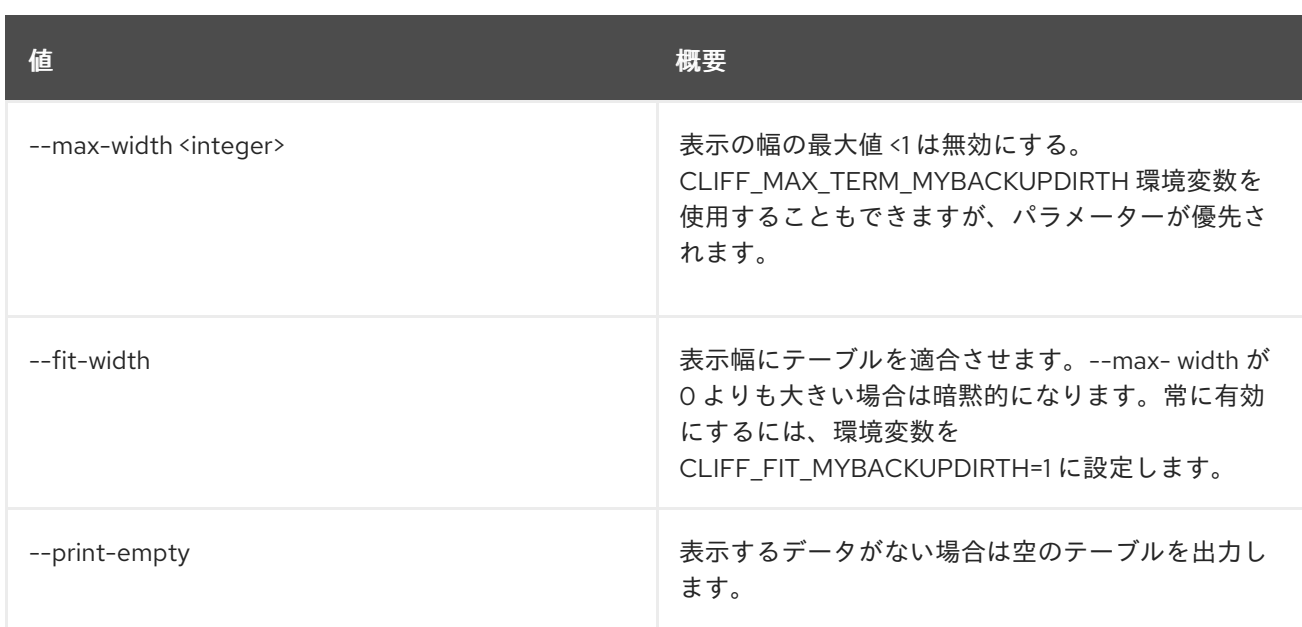

# 88.6. WORKFLOW ENV DELETE

環境を削除します。

# 使用方法

openstack workflow env delete [-h] environment [environment ...]

## 表88.22 位置引数

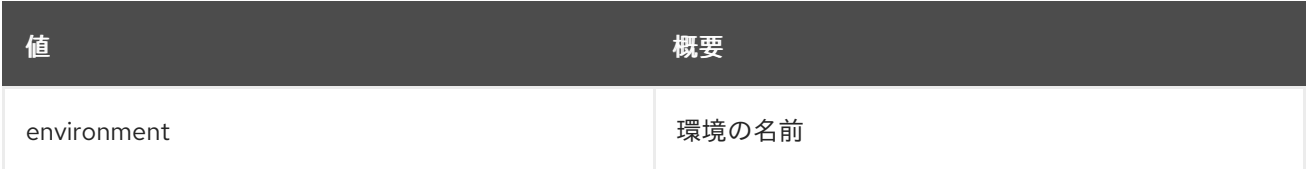

### 表88.23 コマンド引数

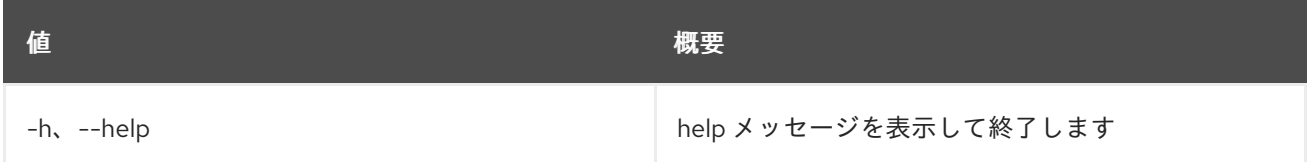

# 88.7. WORKFLOW ENV LIST

すべての環境をリスト表示します。

# 使用方法

openstack workflow env list [-h] [-f {csv,json,table,value,yaml}] [-c COLUMN] [--quote {all,minimal,none,nonnumeric}] [--noindent] [--max-width <integer>] [--fit-width] [--print-empty] [--sort-column SORT\_COLUMN] [--marker [MARKER]] [--limit [LIMIT]]

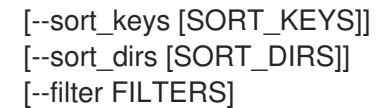

#### 表88.24 コマンド引数

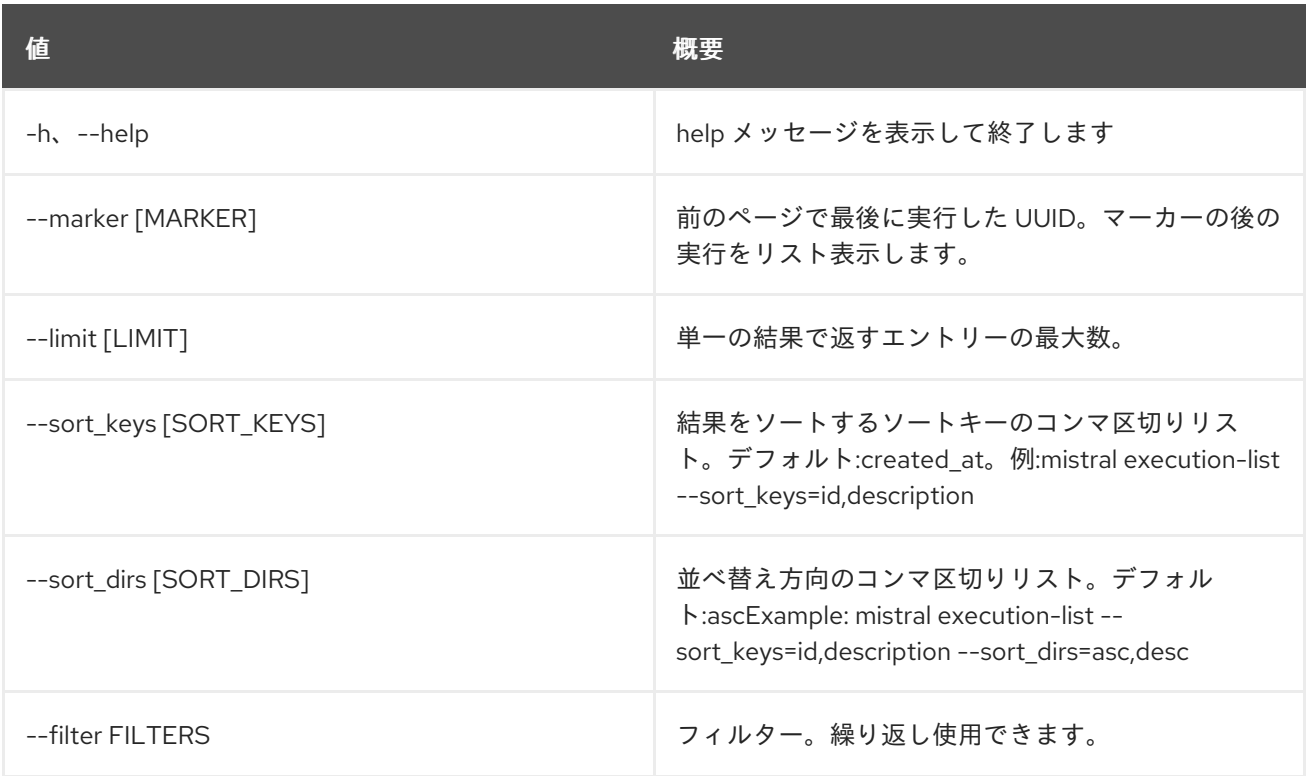

#### 表88.25 出力フォーマット設定オプション

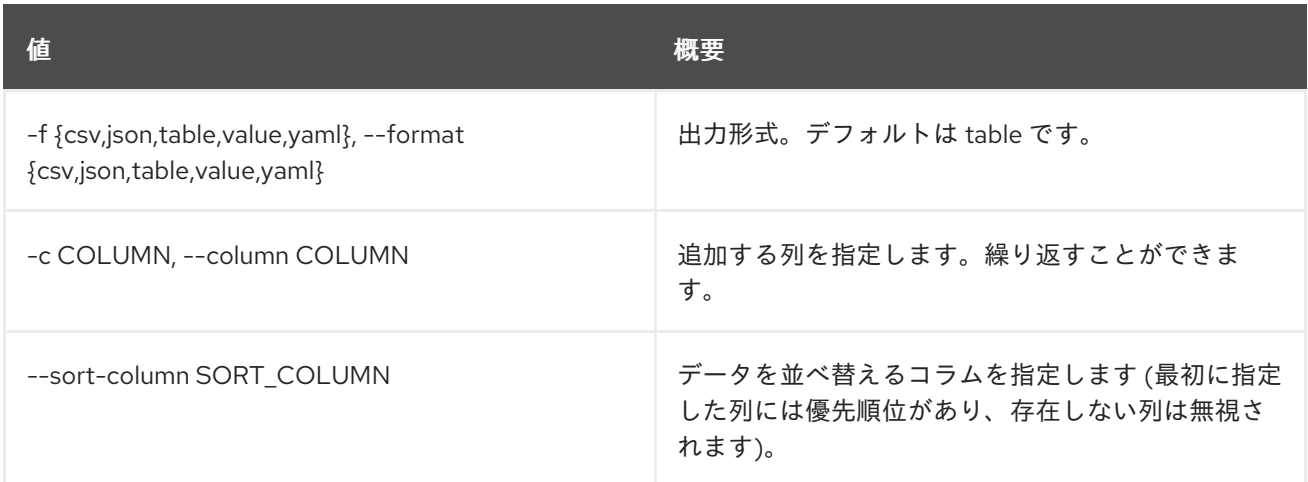

## 表88.26 CSV フォーマット設定オプション

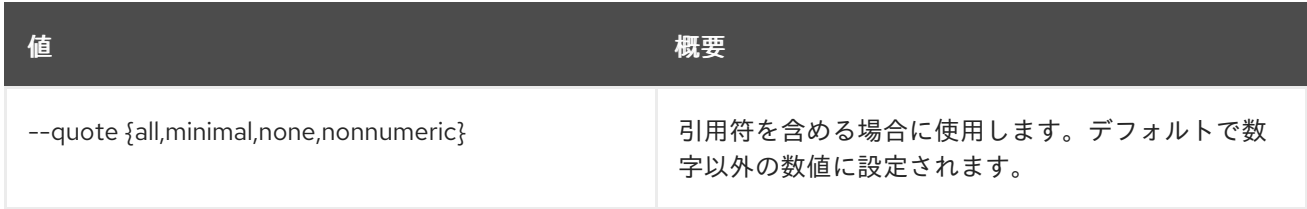

# 表88.27 JSON フォーマット設定オプション

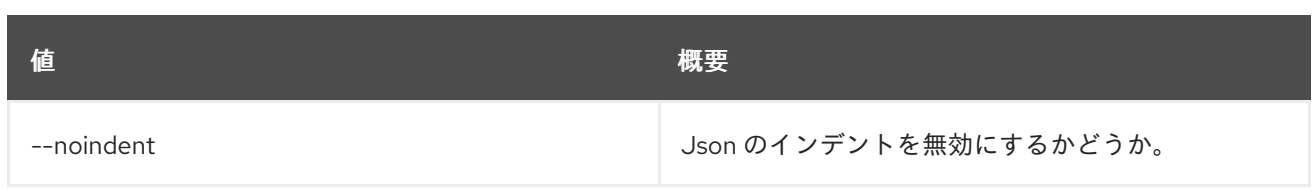

# 表88.28 テーブルフォーマット設定オプション

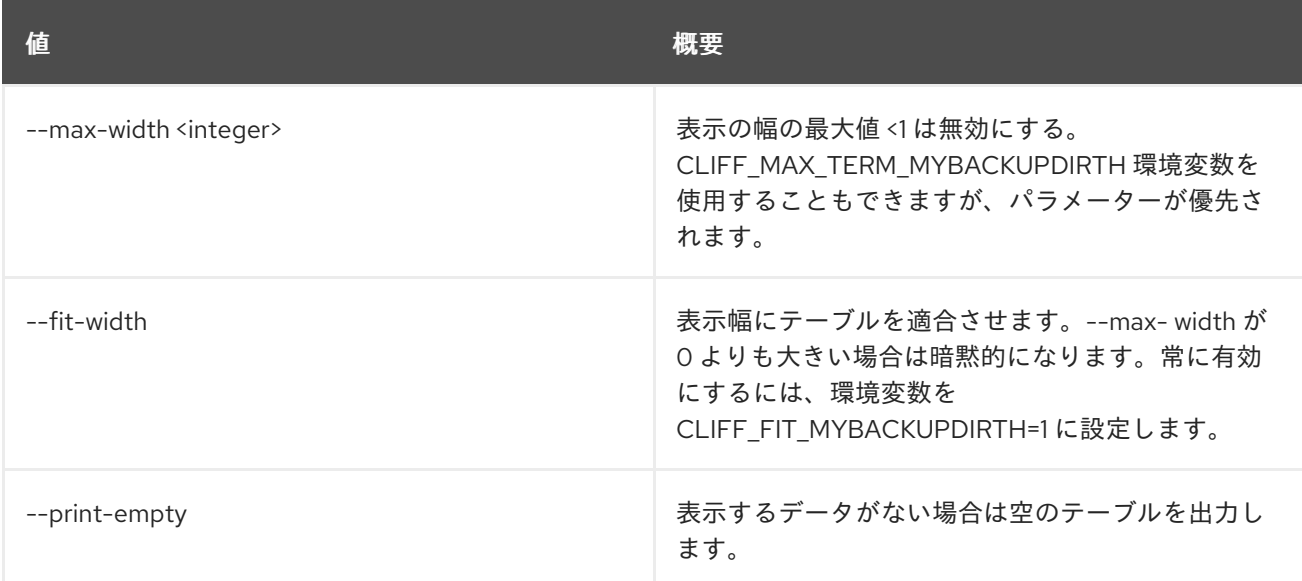

# 88.8. WORKFLOW ENV SHOW

## 特定の環境を表示します。

# 使用方法

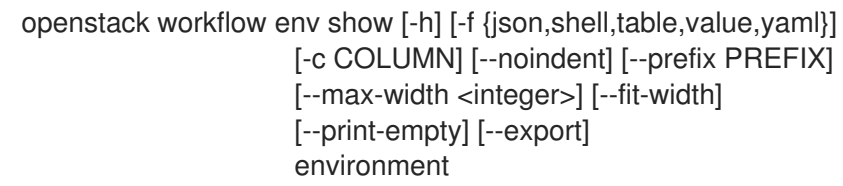

### 表88.29 位置引数

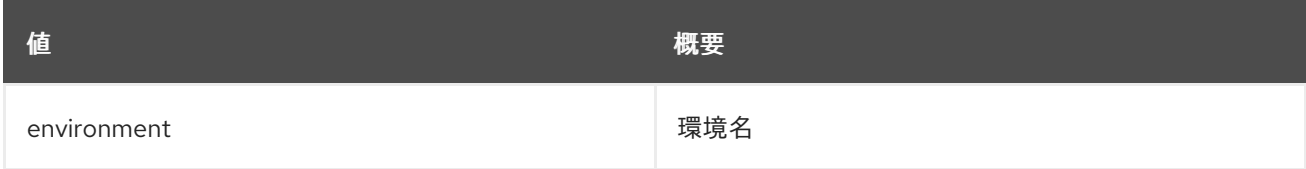

## 表88.30 コマンド引数

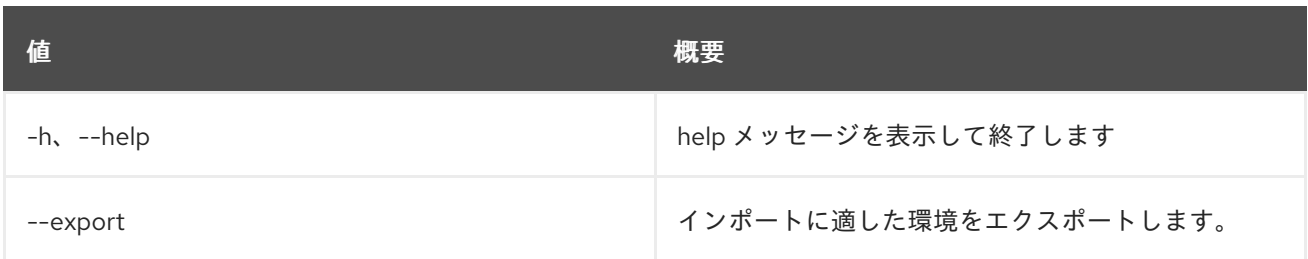

### 表88.31 出力フォーマット設定オプション

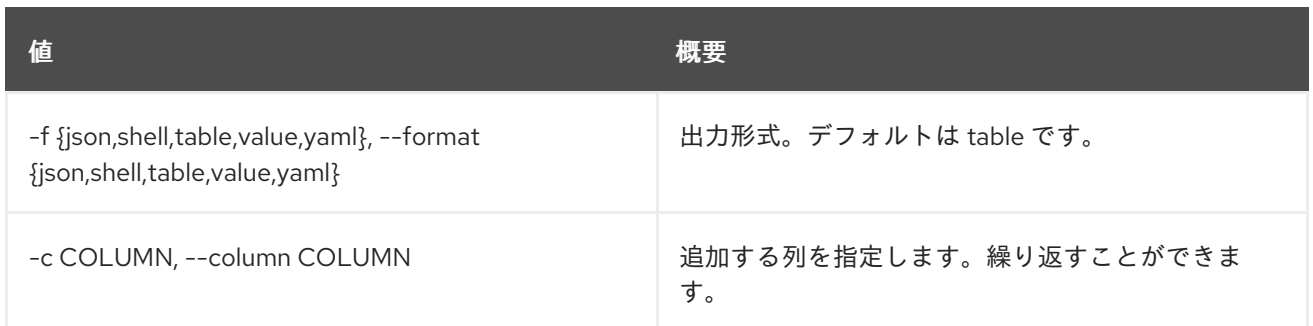

#### 表88.32 JSON フォーマット設定オプション

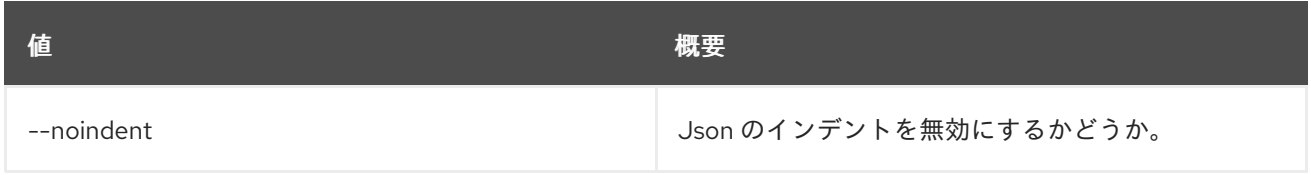

### 表88.33 シェルフォーマット設定オプション

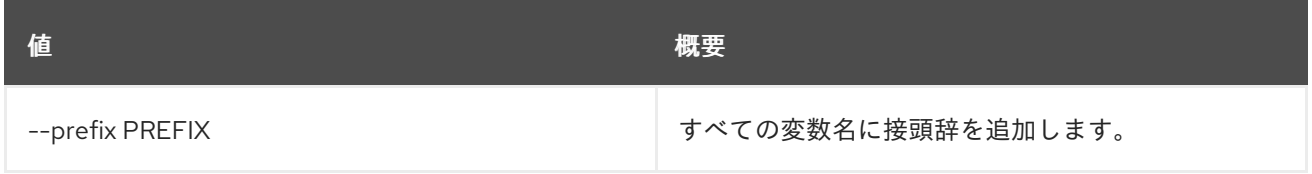

#### 表88.34 テーブルフォーマット設定オプション

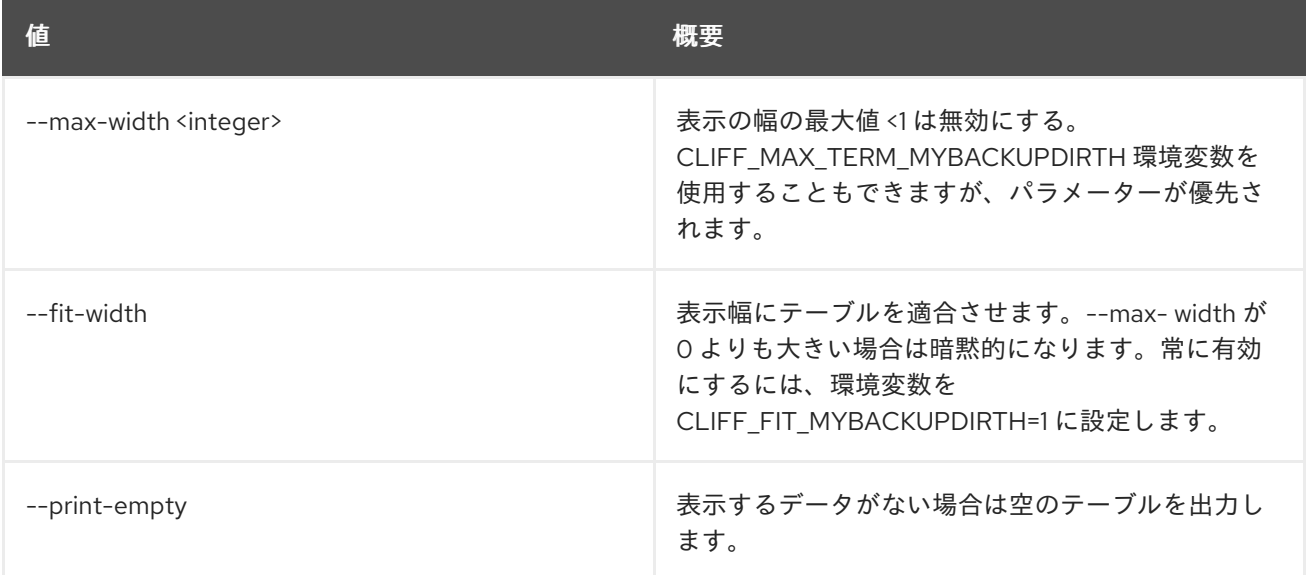

# 88.9. WORKFLOW ENV UPDATE

環境を更新します。

## 使用方法

openstack workflow env update [-h] [-f {json,shell,table,value,yaml}] [-c COLUMN] [--noindent] [--prefix PREFIX] [--max-width <integer>] [--fit-width] [--print-empty] file

#### 表88.35 位置引数

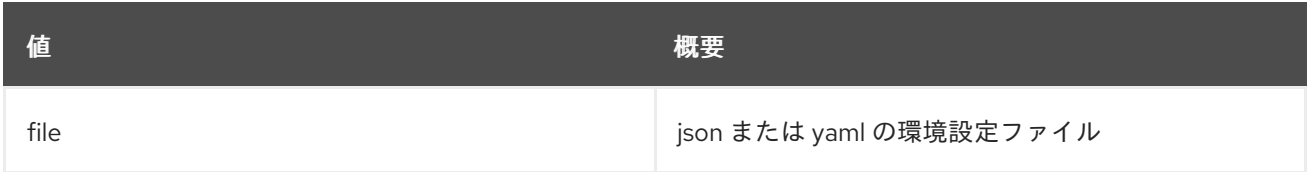

#### 表88.36 コマンド引数

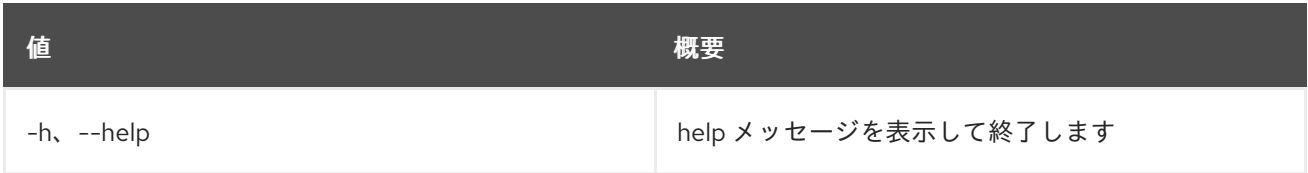

## 表88.37 出力フォーマット設定オプション

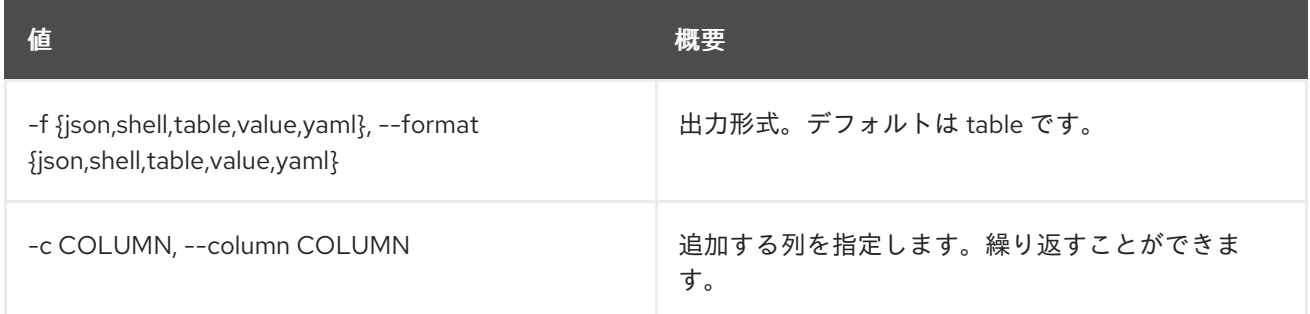

# 表88.38 JSON フォーマット設定オプション

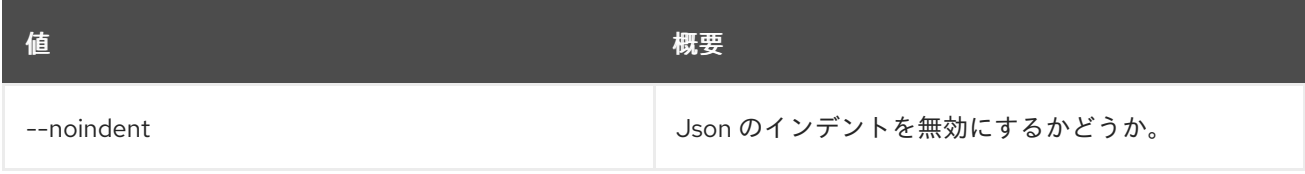

## 表88.39 シェルフォーマット設定オプション

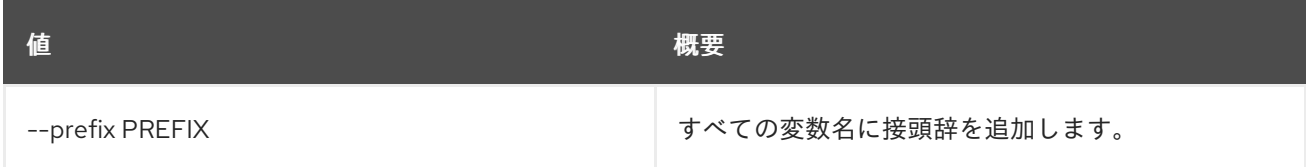

## 表88.40 テーブルフォーマット設定オプション

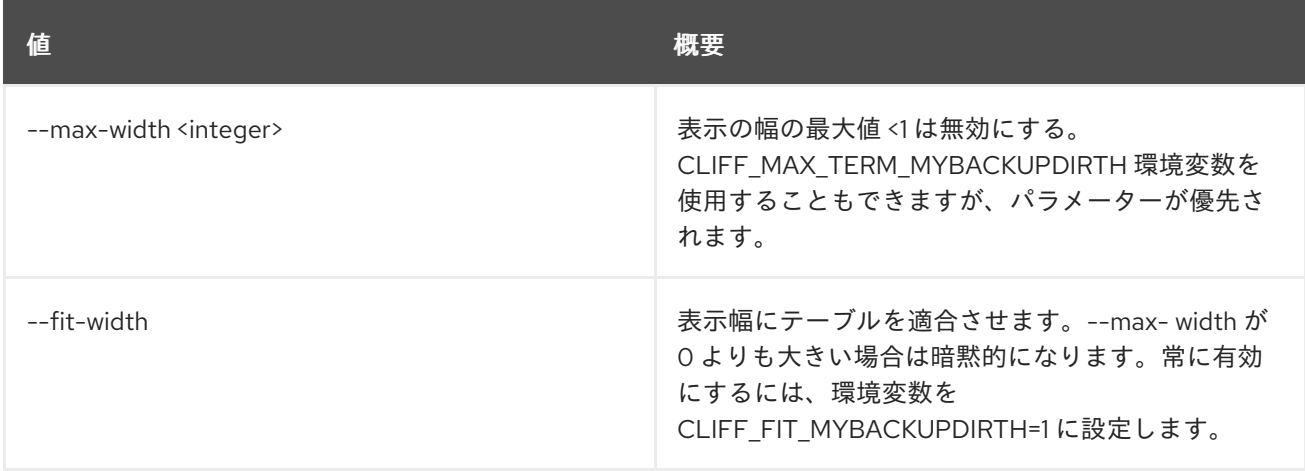

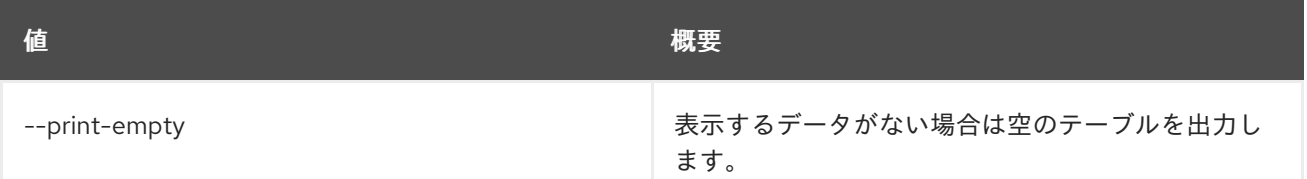

# 88.10. WORKFLOW EXECUTION CREATE

# 新規実行を作成します。

# 使用方法

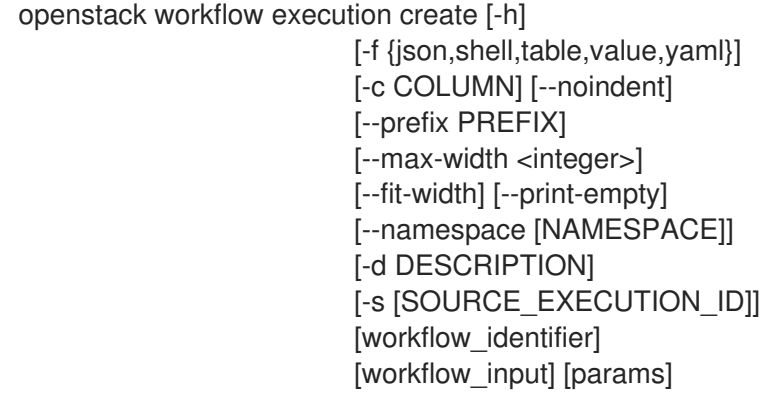

# 表88.41 位置引数

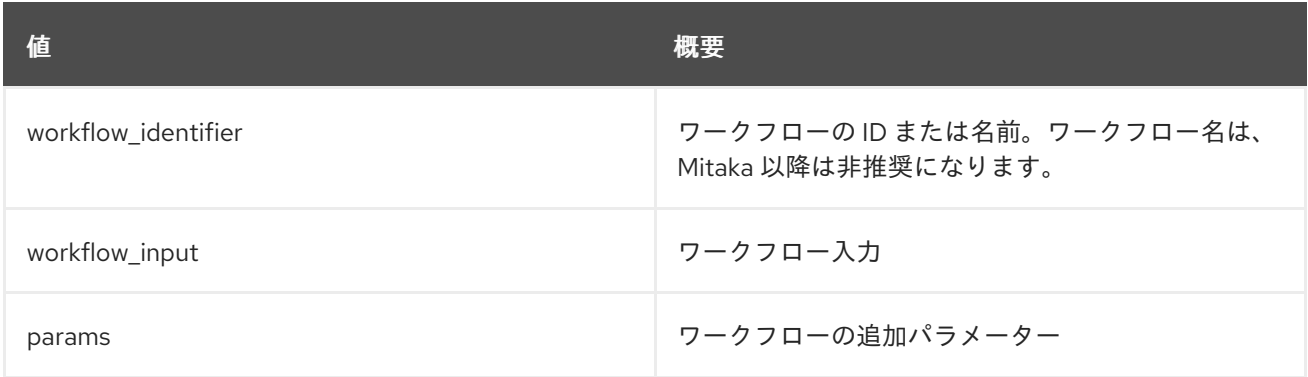

### 表88.42 コマンド引数

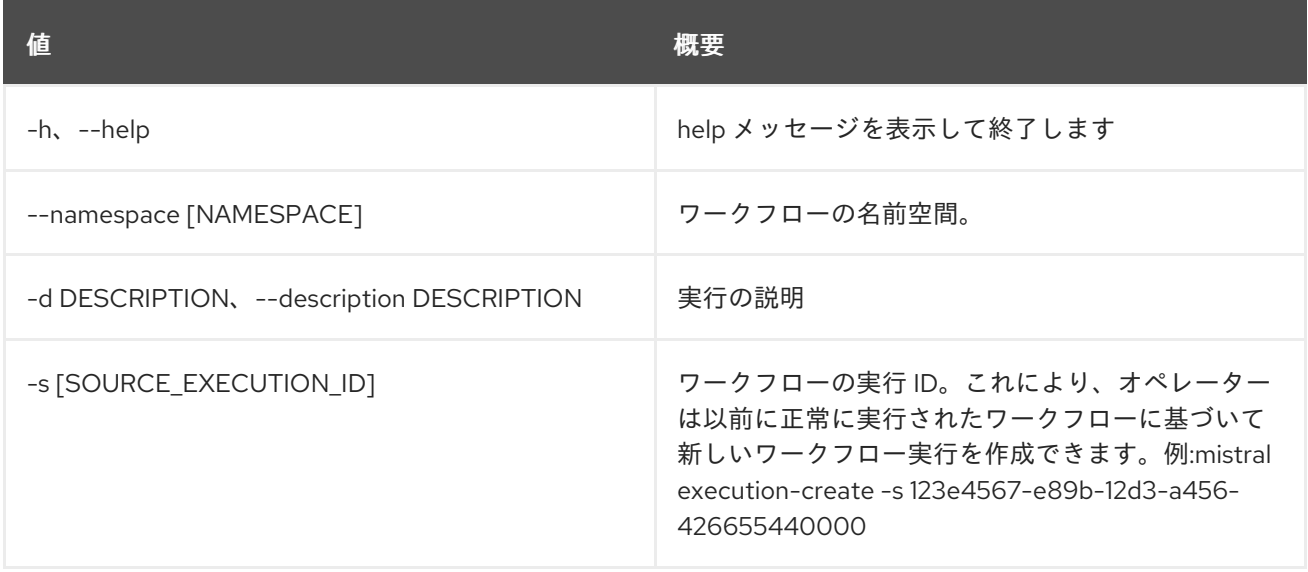

## 表88.43 出力フォーマット設定オプション

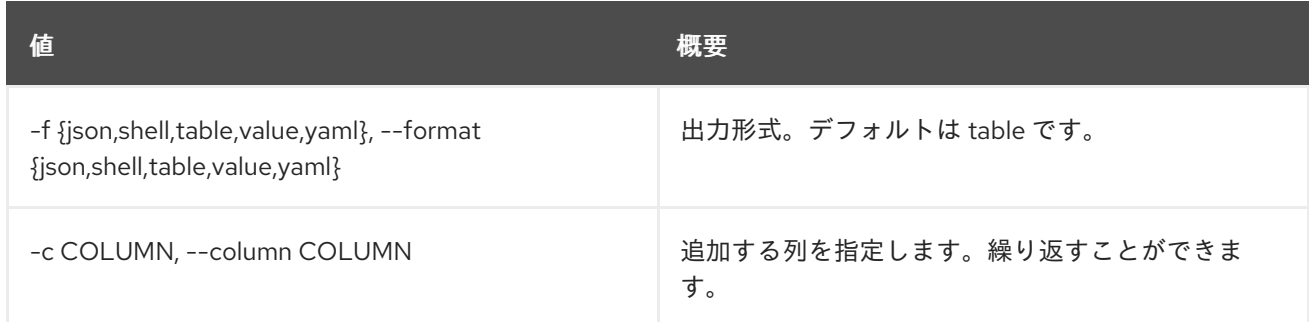

#### 表88.44 JSON フォーマット設定オプション

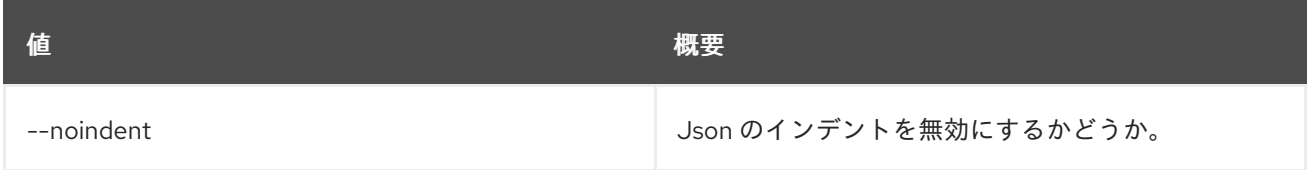

### 表88.45 シェルフォーマット設定オプション

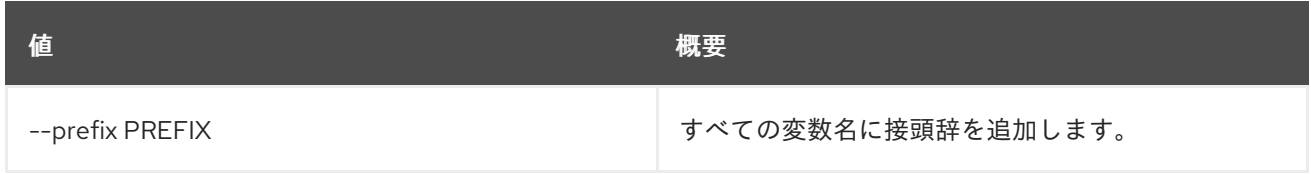

### 表88.46 テーブルフォーマット設定オプション

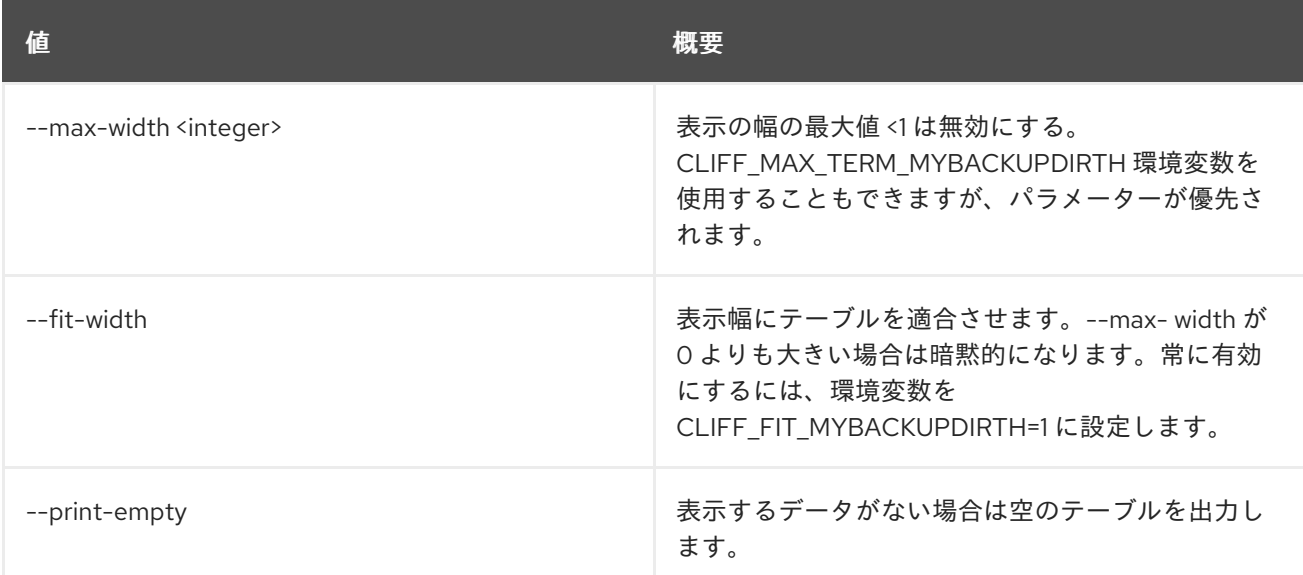

# 88.11. WORKFLOW EXECUTION DELETE

## 実行を削除します。

# 使用方法

openstack workflow execution delete [-h] [--force] execution [execution ...]

#### 表88.47 位置引数

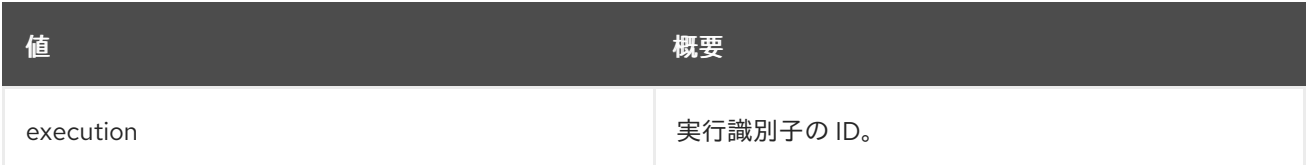

#### 表88.48 コマンド引数

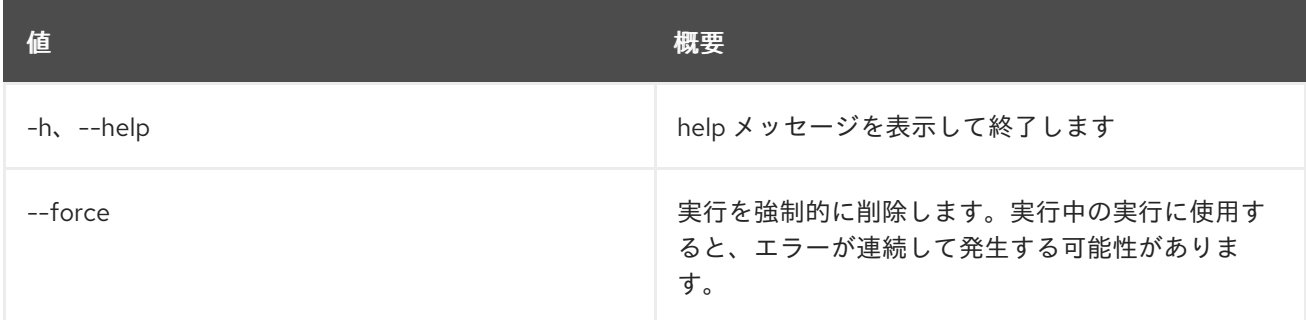

# 88.12. WORKFLOW EXECUTION INPUT SHOW

実行の入力データを表示します。

### 使用方法

openstack workflow execution input show [-h] id

### 表88.49 位置引数

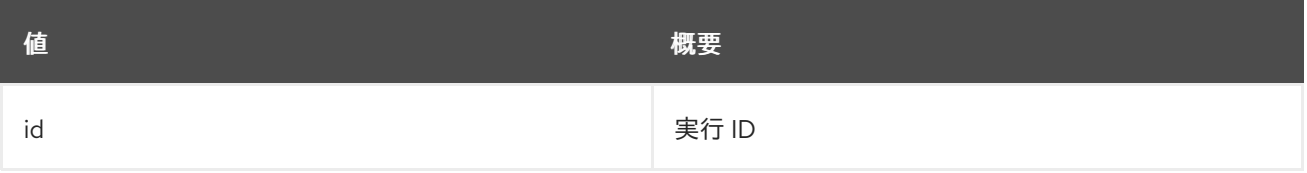

### 表88.50 コマンド引数

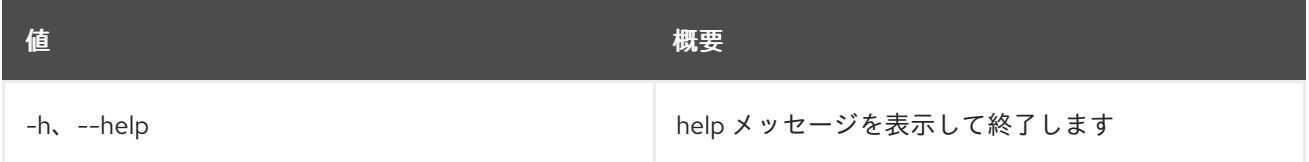

# 88.13. WORKFLOW EXECUTION LIST

すべての実行をリスト表示します。

# 使用方法

openstack workflow execution list [-h] [-f {csv,json,table,value,yaml}] [-c COLUMN] [--quote {all,minimal,none,nonnumeric}] [--noindent] [--max-width <integer>] [--fit-width] [--print-empty] [--sort-column SORT\_COLUMN]

[--marker [MARKER]] [--limit [LIMIT]] [--sort\_keys [SORT\_KEYS]] [--sort\_dirs [SORT\_DIRS]] [--filter FILTERS] [--oldest] [--task [TASK]]

# 表88.51 コマンド引数

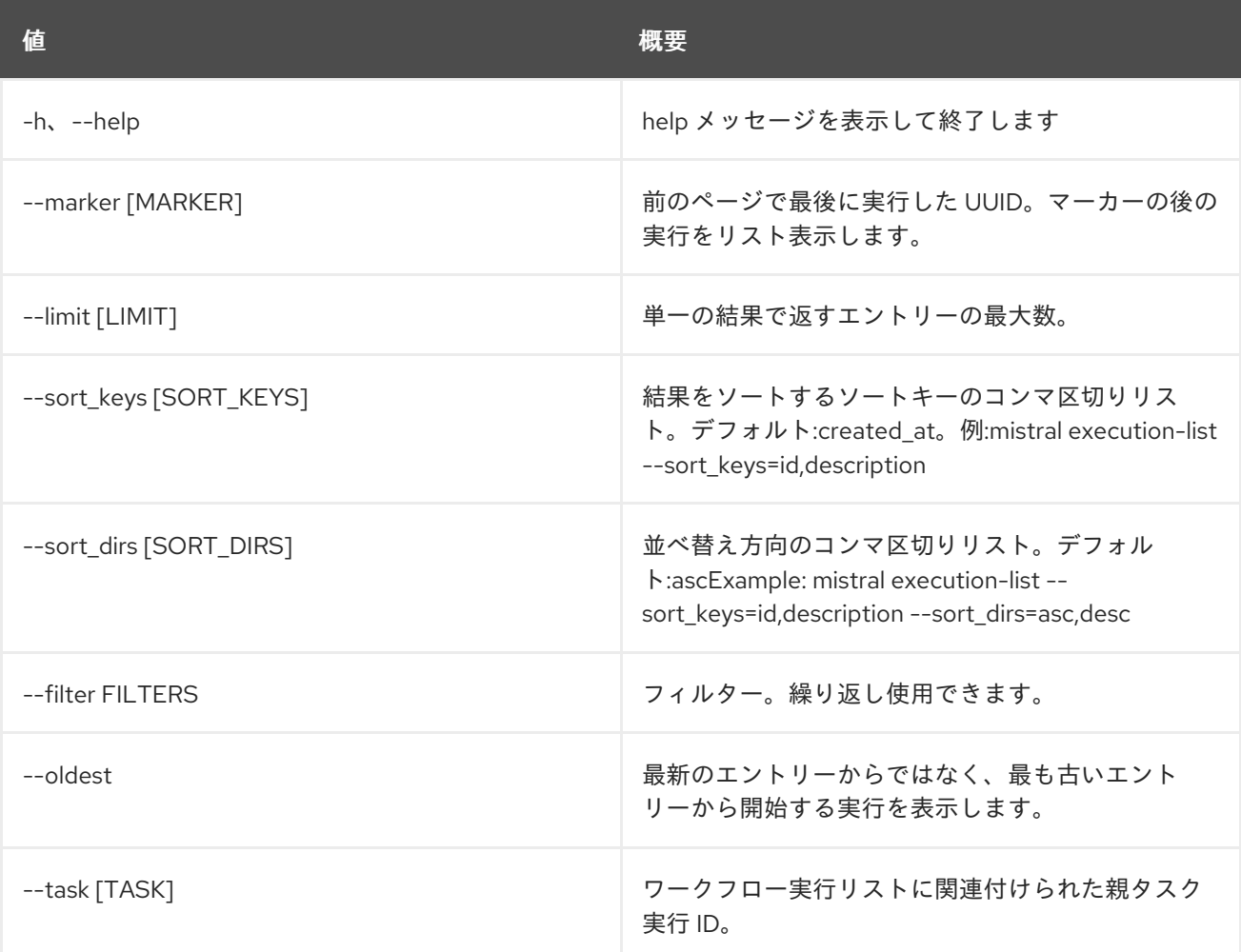

# 表88.52 出力フォーマット設定オプション

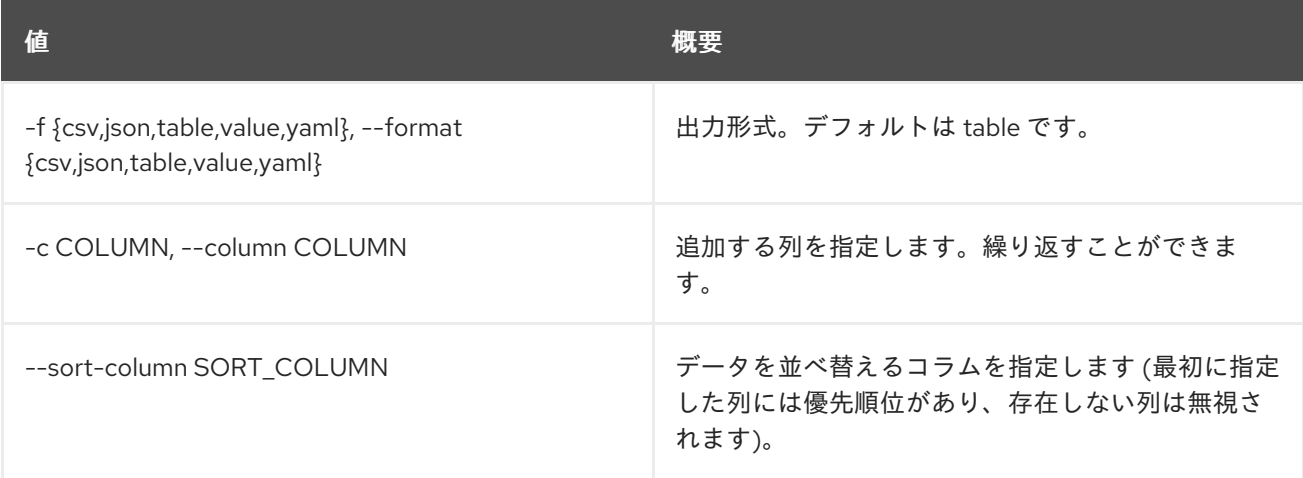

# 表88.53 CSV フォーマット設定オプション

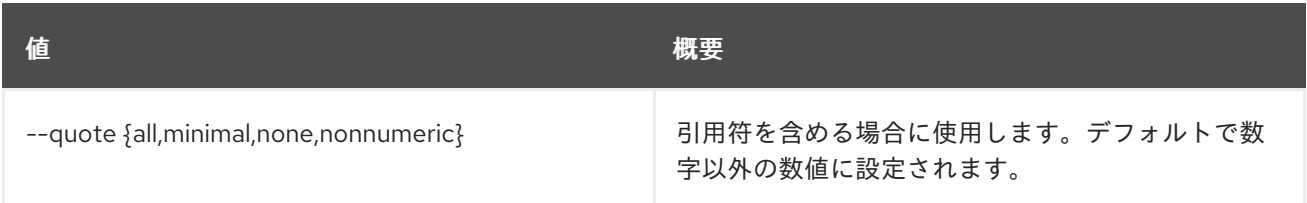

### 表88.54 JSON フォーマット設定オプション

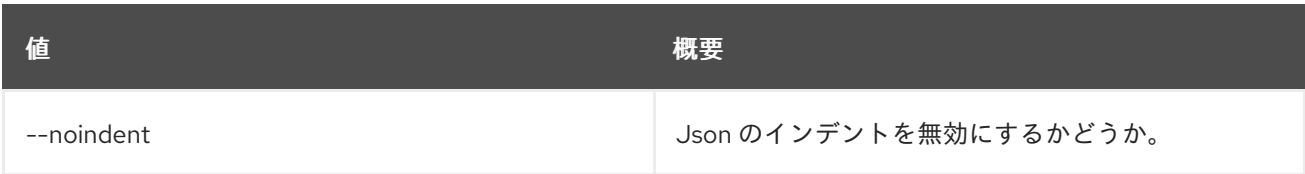

# 表88.55 テーブルフォーマット設定オプション

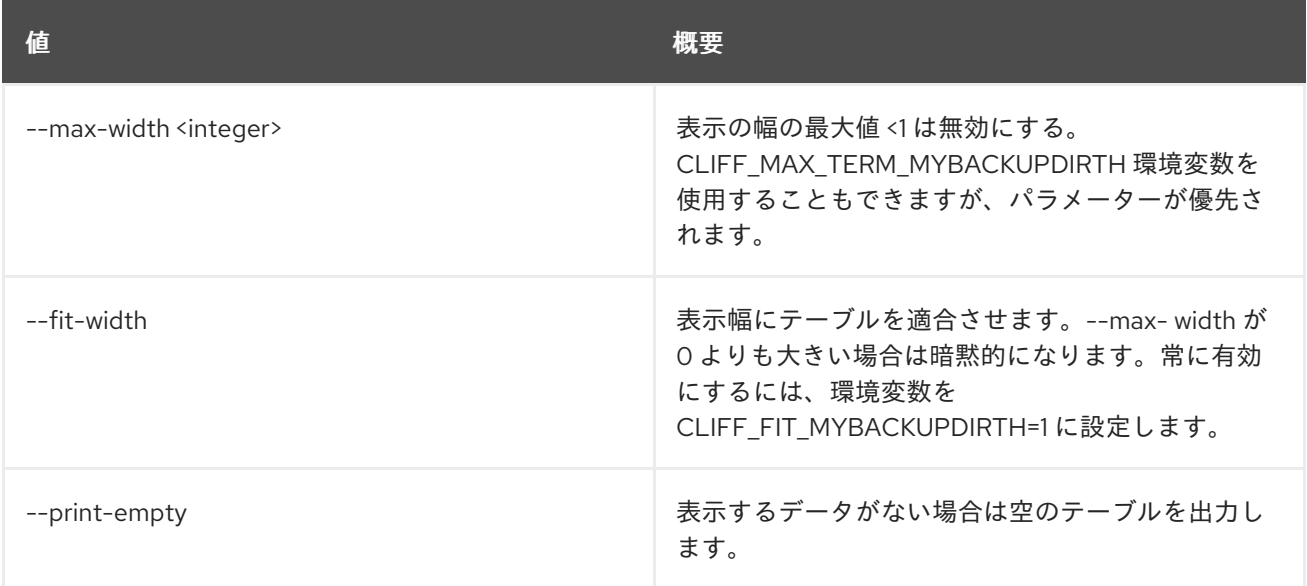

# 88.14. WORKFLOW EXECUTION OUTPUT SHOW

# 実行の出力データを表示します。

# 使用方法

openstack workflow execution output show [-h] id

## 表88.56 位置引数

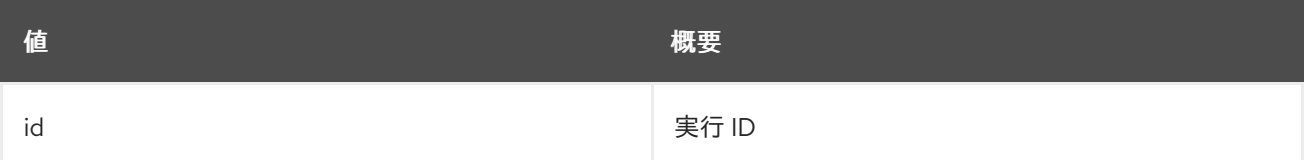

## 表88.57 コマンド引数

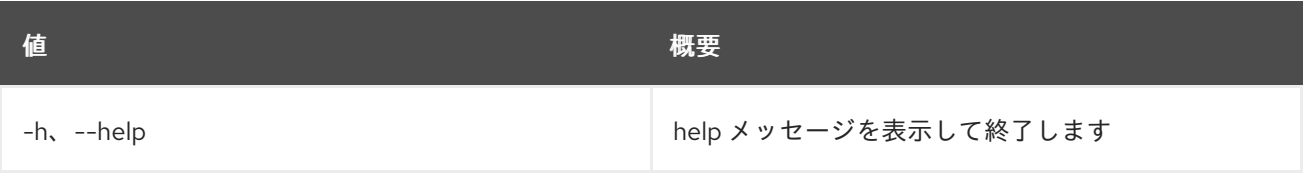

# 88.15. WORKFLOW EXECUTION PUBLISHED SHOW

ワークフローのグローバルに公開されている変数を表示します。

# 使用方法

openstack workflow execution published show [-h] id

## 表88.58 位置引数

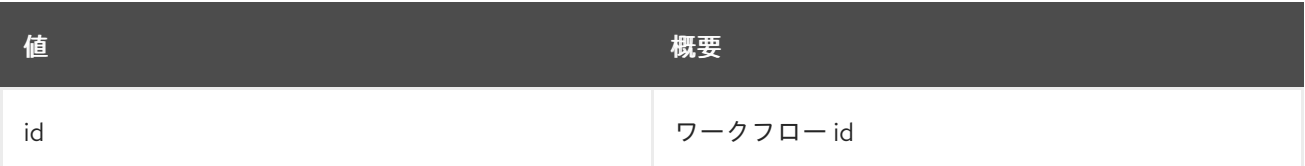

# 表88.59 コマンド引数

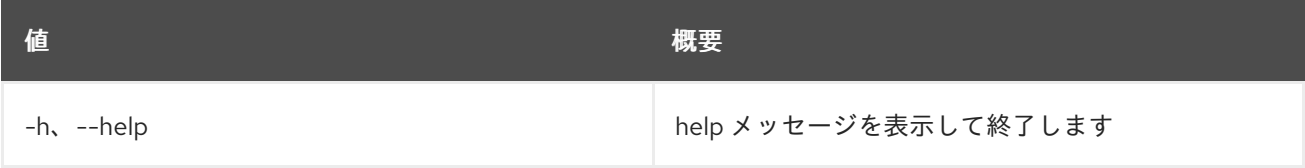

# 88.16. WORKFLOW EXECUTION REPORT SHOW

実行のレポートを出力します。

# 使用方法

openstack workflow execution report show [-h] [--errors-only] [--no-errors-only] [--max-depth [MAX\_DEPTH]] id

## 表88.60 位置引数

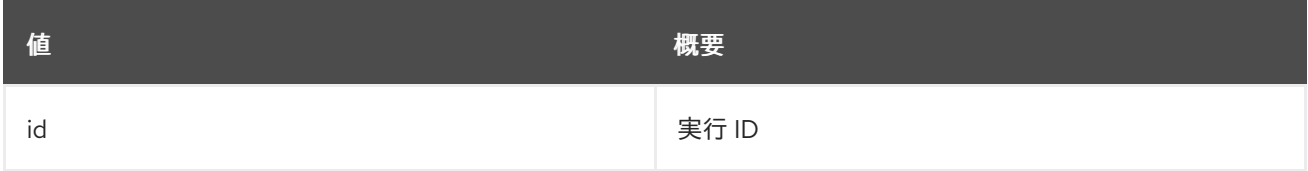

### 表88.61 コマンド引数

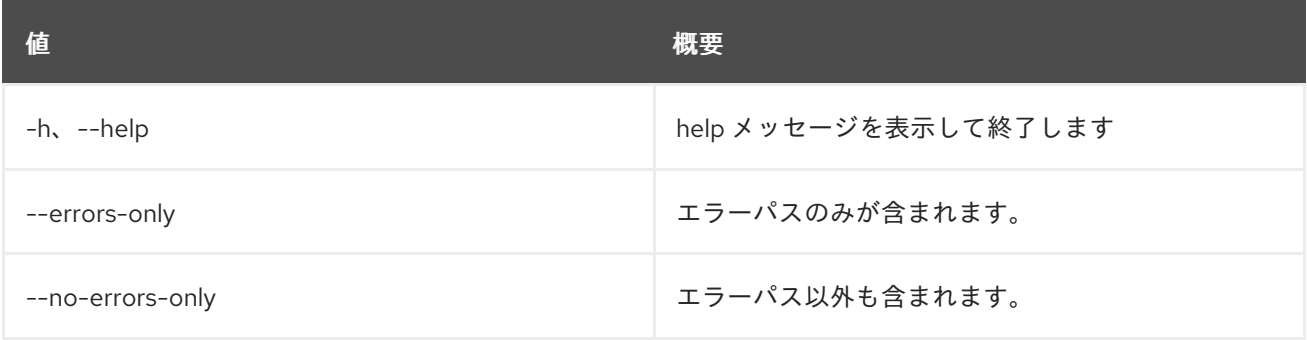

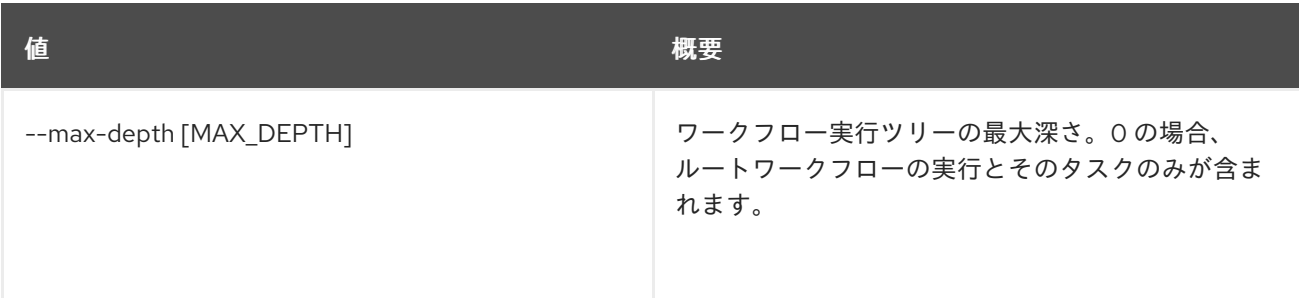

# 88.17. WORKFLOW EXECUTION SHOW

特定の実行を表示します。

# 使用方法

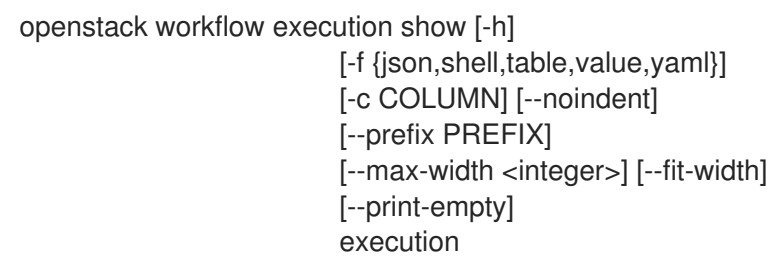

### 表88.62 位置引数

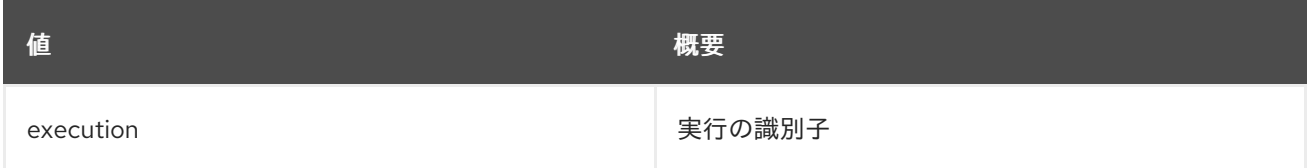

### 表88.63 コマンド引数

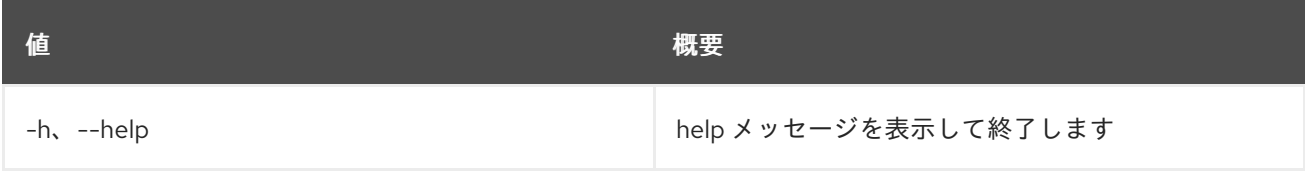

## 表88.64 出力フォーマット設定オプション

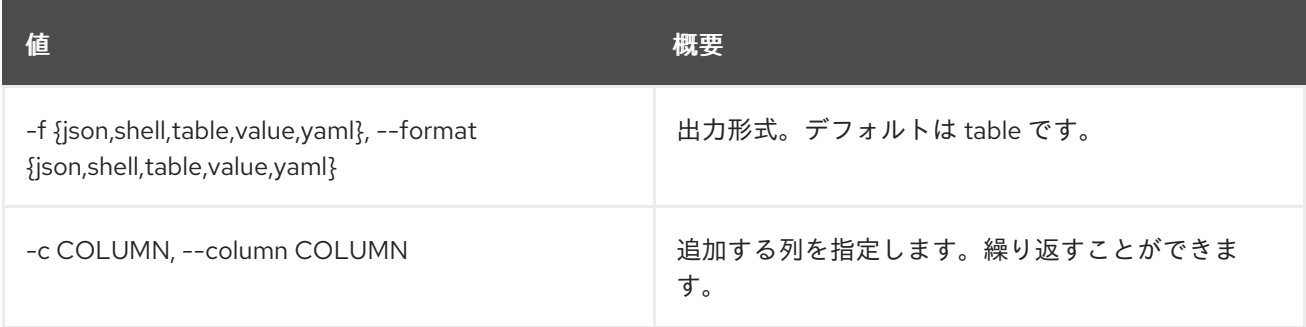

# 表88.65 JSON フォーマット設定オプション

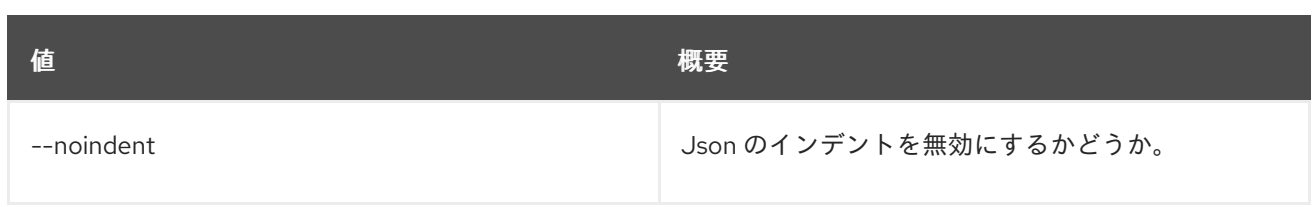

# 表88.66 シェルフォーマット設定オプション

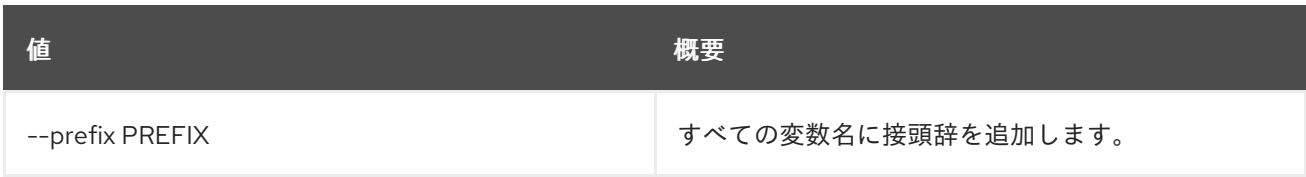

## 表88.67 テーブルフォーマット設定オプション

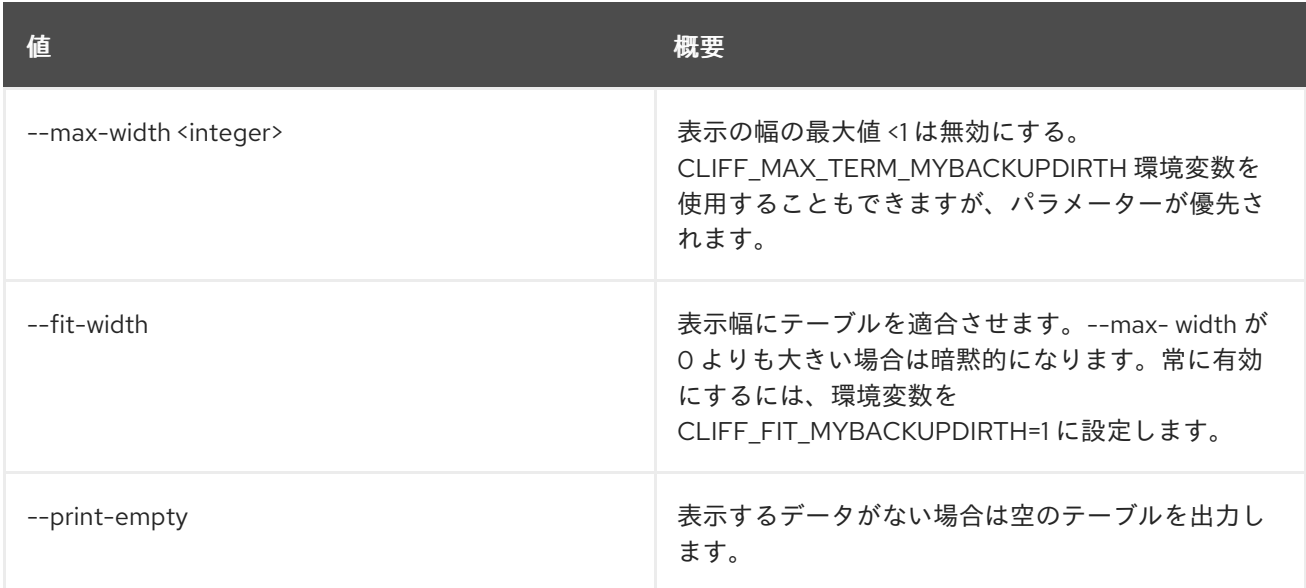

# 88.18. WORKFLOW EXECUTION UPDATE

# 実行を更新します。

# 使用方法

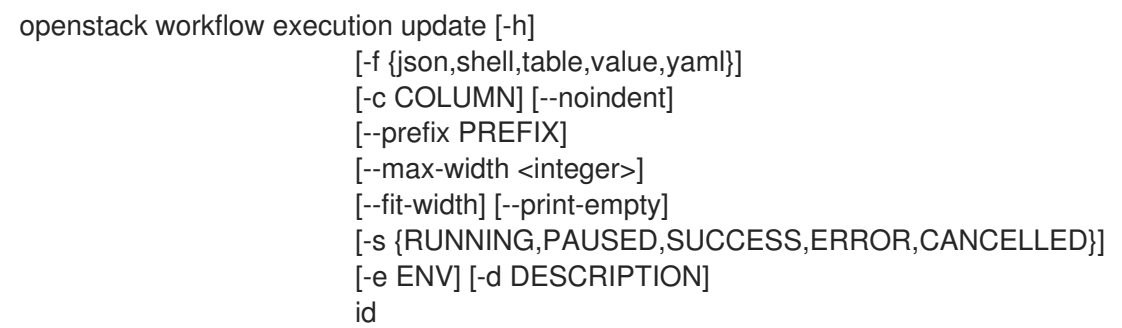

## 表88.68 位置引数

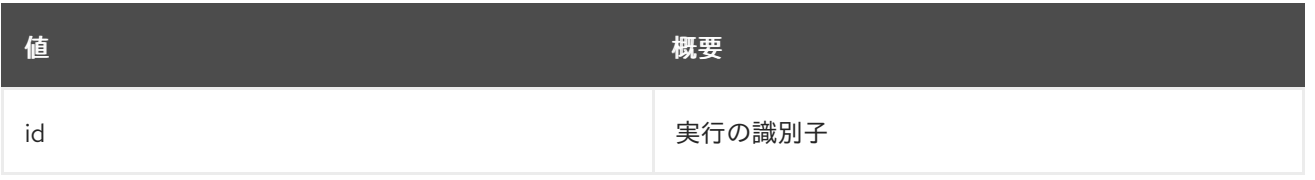

#### 表88.69 コマンド引数

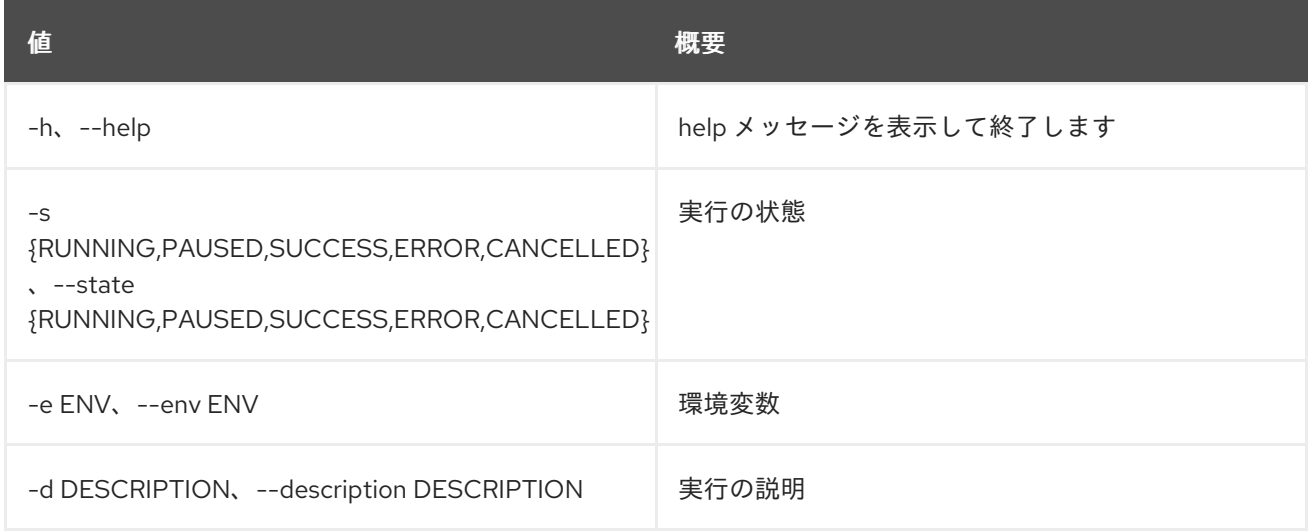

## 表88.70 出力フォーマット設定オプション

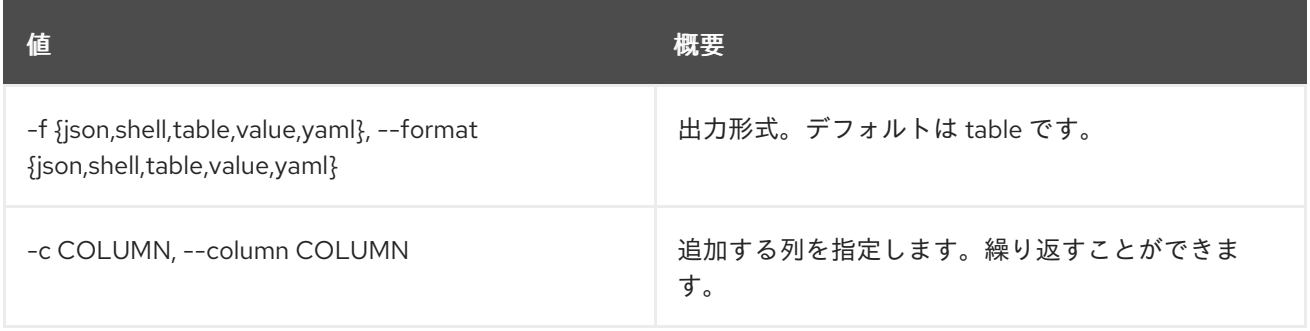

### 表88.71 JSON フォーマット設定オプション

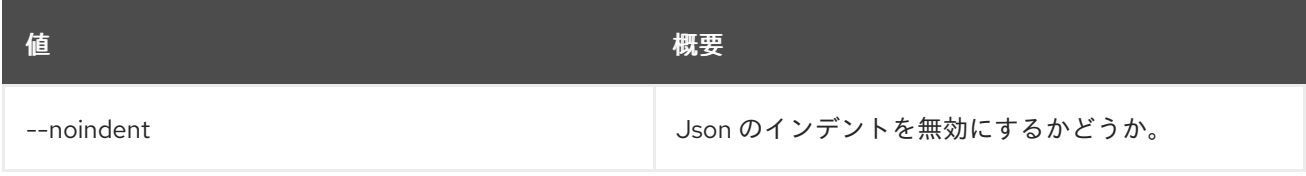

## 表88.72 シェルフォーマット設定オプション

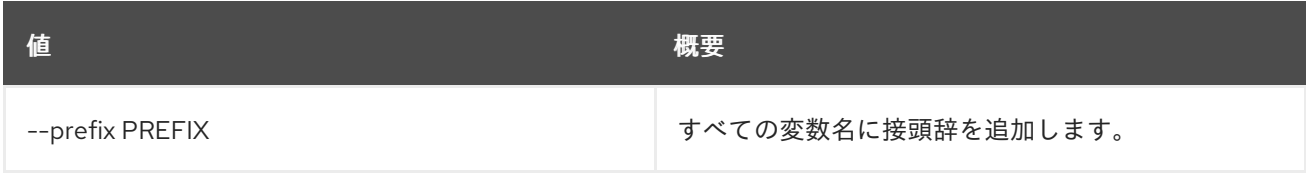

# 表88.73 テーブルフォーマット設定オプション

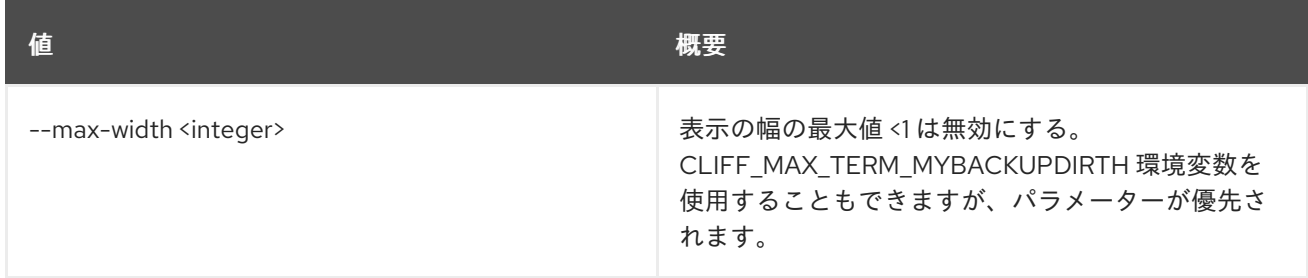

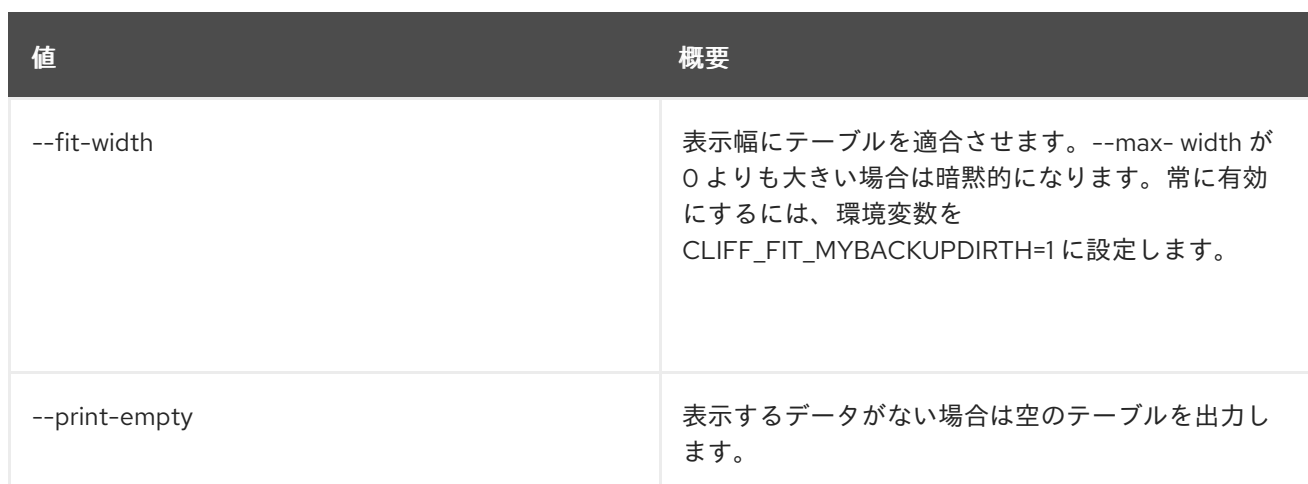

# 88.19. WORKFLOW LIST

## すべてのワークフローをリスト表示します。

# 使用方法

openstack workflow list [-h] [-f {csv,json,table,value,yaml}] [-c COLUMN] [--quote {all,minimal,none,nonnumeric}] [--noindent] [--max-width <integer>] [--fit-width] [--print-empty] [--sort-column SORT\_COLUMN] [--marker [MARKER]] [--limit [LIMIT]] [--sort\_keys [SORT\_KEYS]] [--sort\_dirs [SORT\_DIRS]] [--filter FILTERS]

# 表88.74 コマンド引数

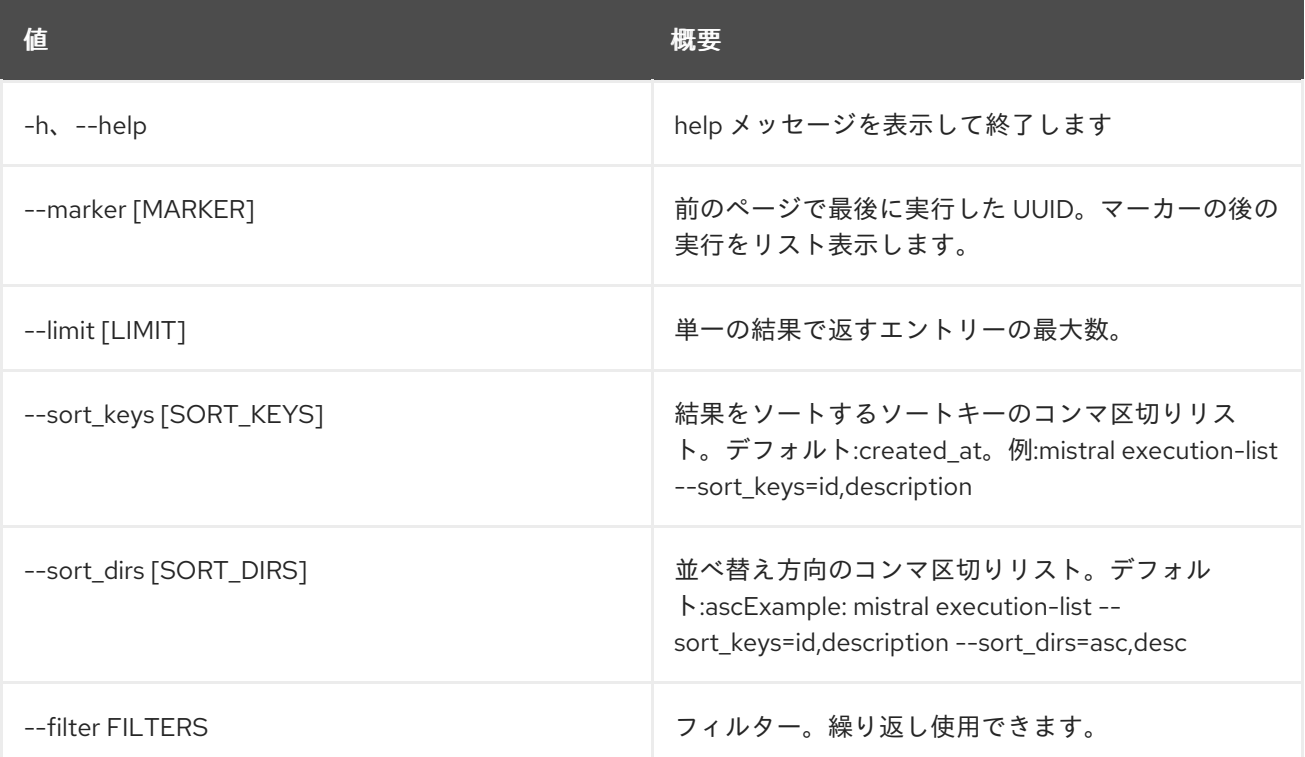

# 表88.75 出力フォーマット設定オプション

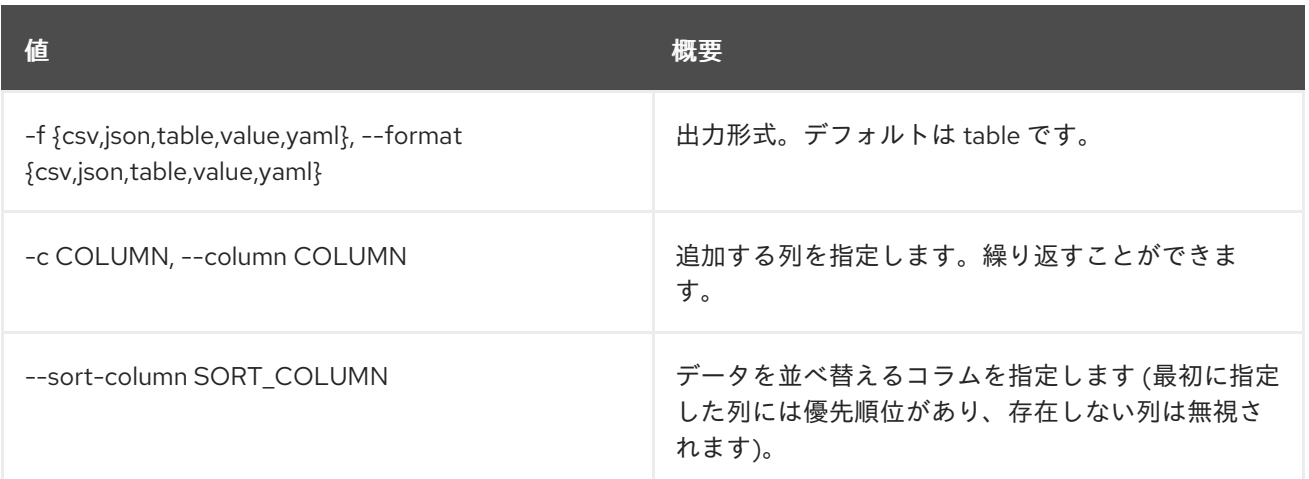

# 表88.76 CSV フォーマット設定オプション

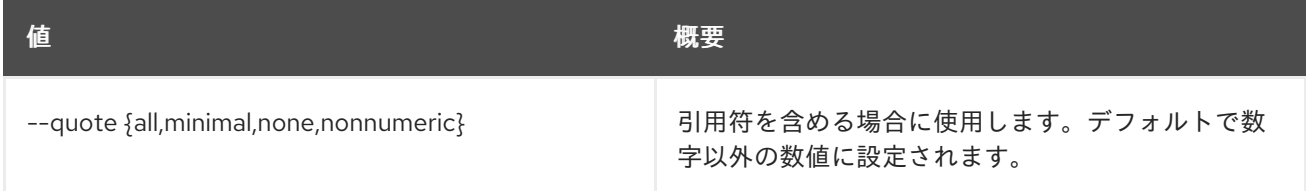

# 表88.77 JSON フォーマット設定オプション

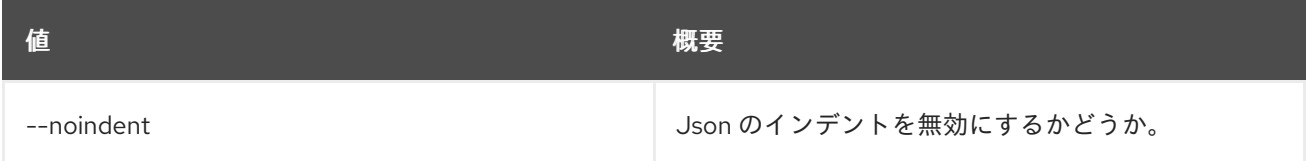

## 表88.78 テーブルフォーマット設定オプション

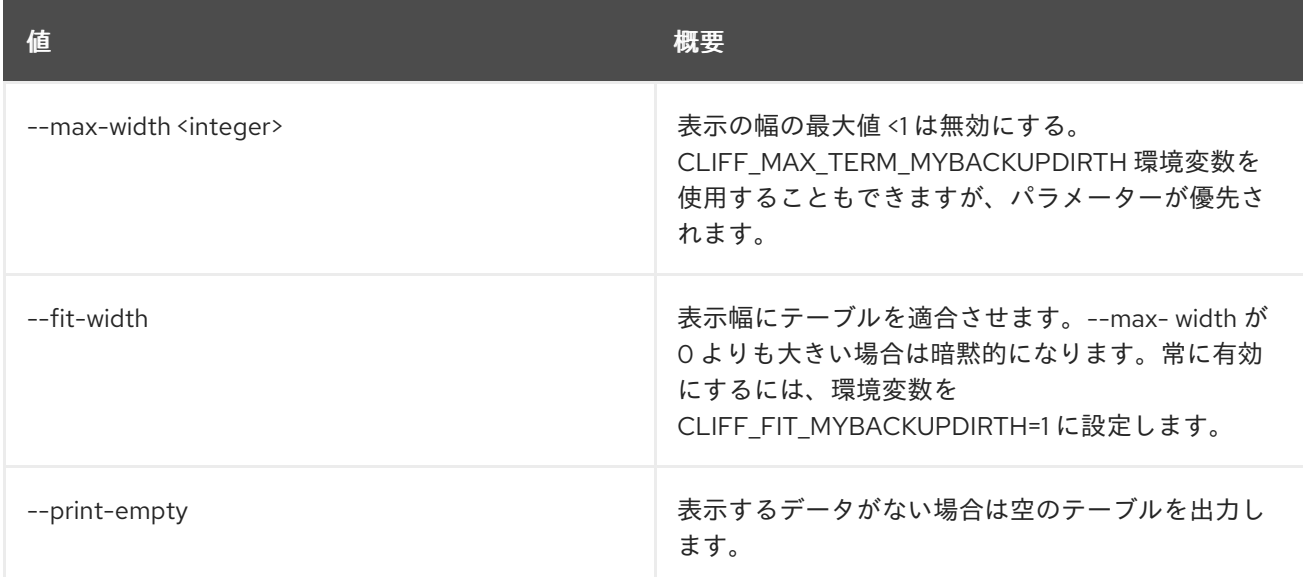

# 88.20. WORKFLOW SHOW

特定のワークフローを表示します。

# 使用方法

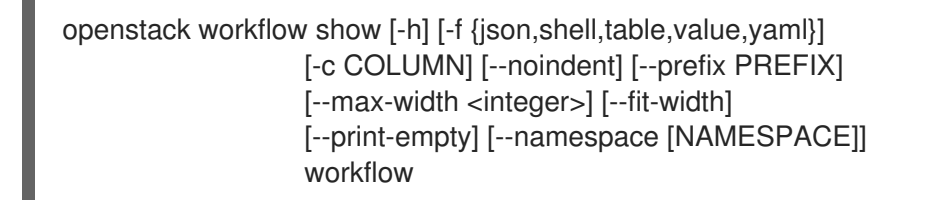

## 表88.79 位置引数

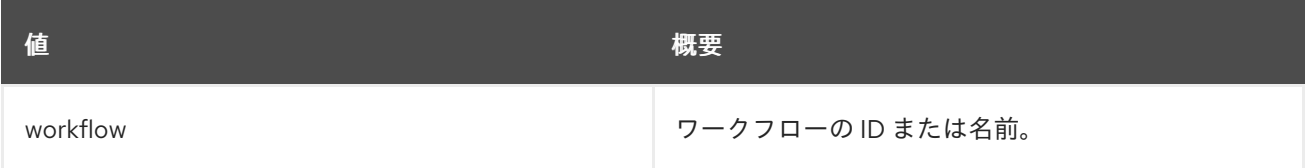

### 表88.80 コマンド引数

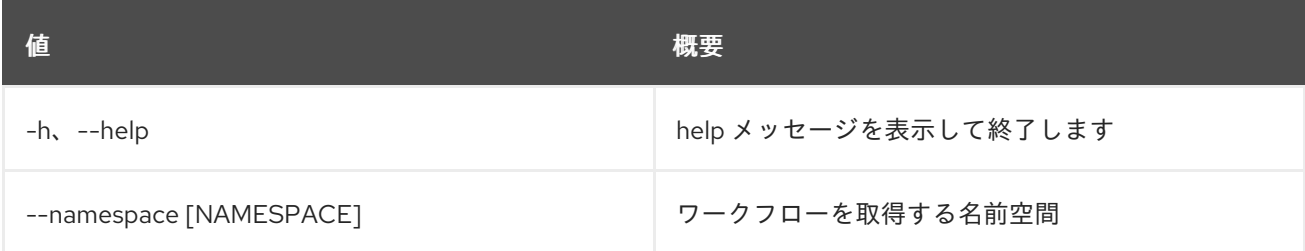

# 表88.81 出力フォーマット設定オプション

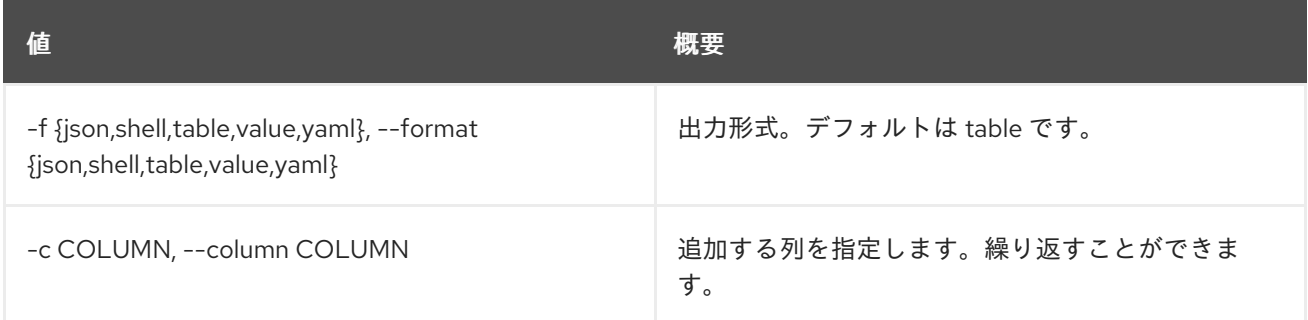

# 表88.82 JSON フォーマット設定オプション

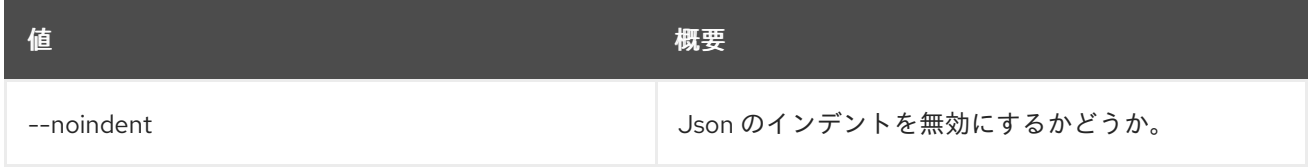

#### 表88.83 シェルフォーマット設定オプション

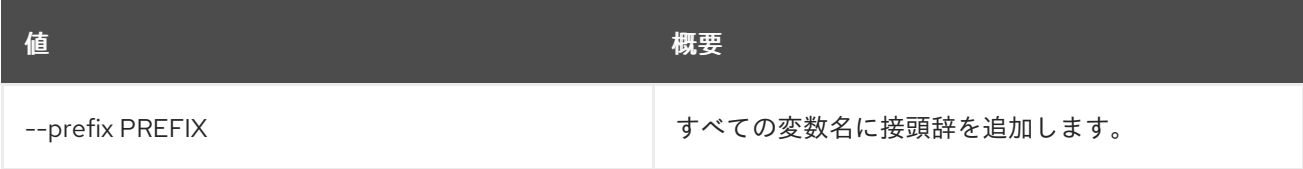

表88.84 テーブルフォーマット設定オプション

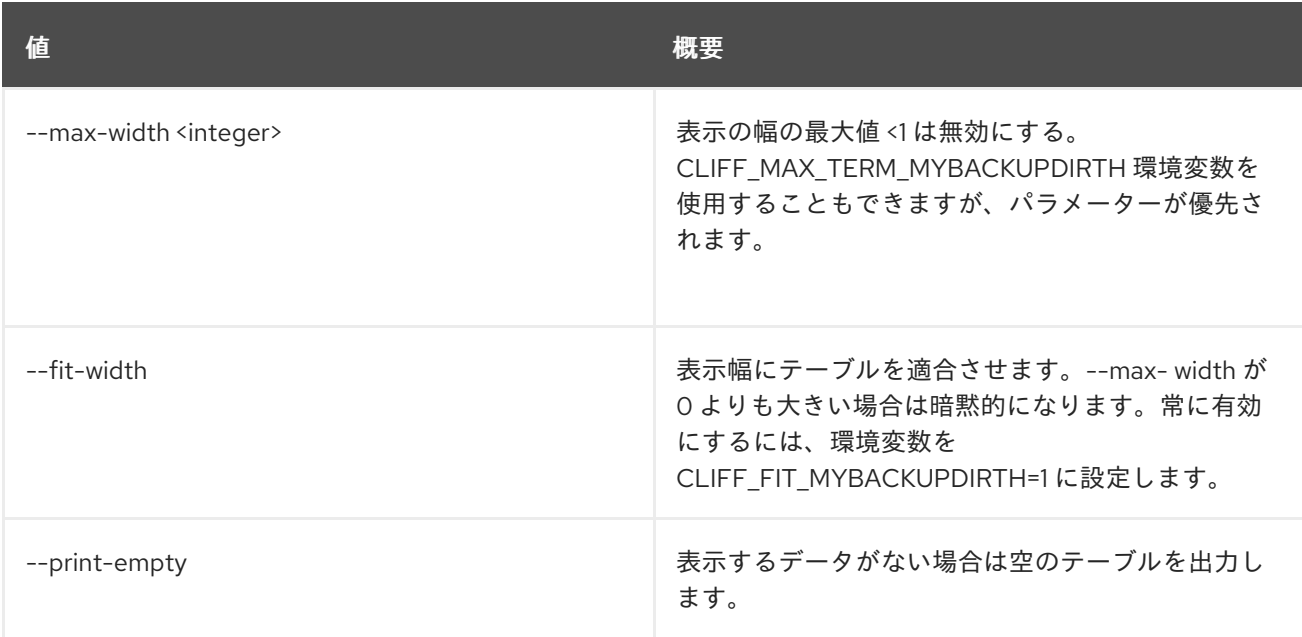

# 88.21. WORKFLOW UPDATE

ワークフローを更新します。

# 使用方法

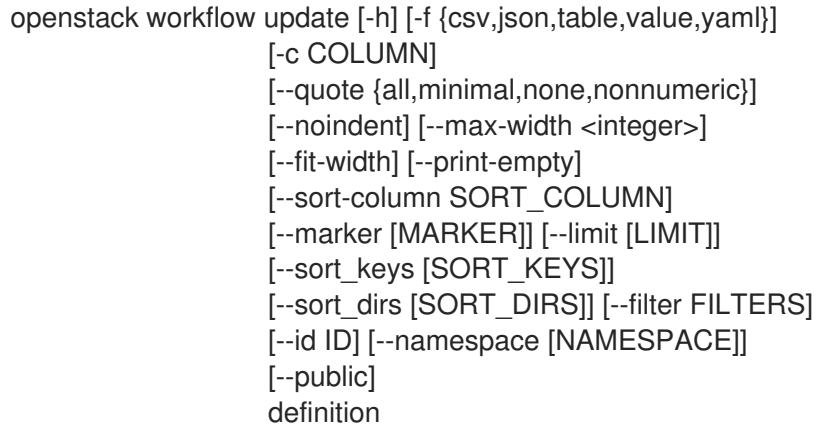

# 表88.85 位置引数

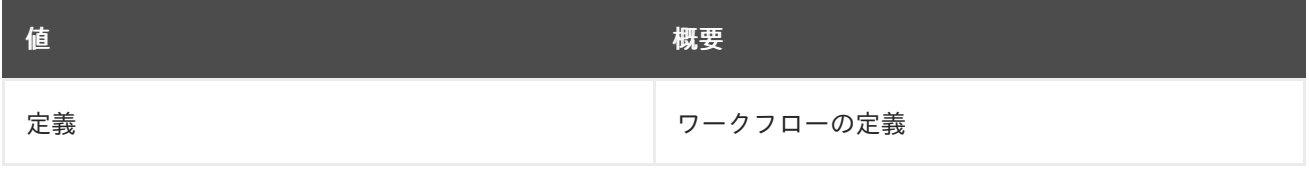

## 表88.86 コマンド引数

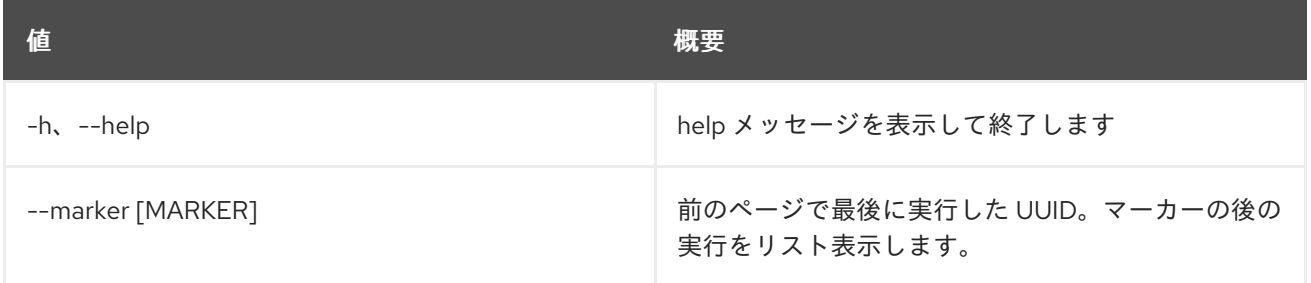

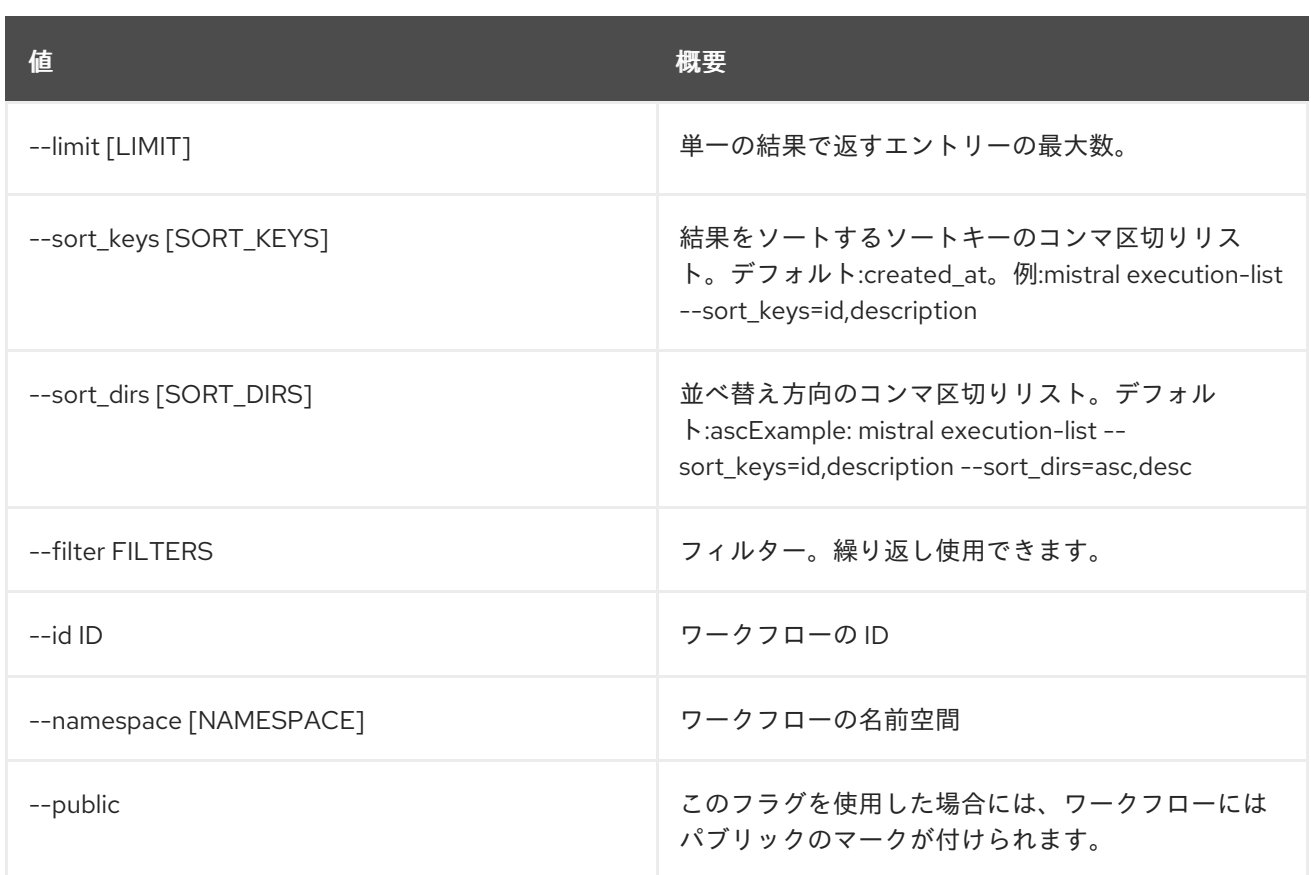

# 表88.87 出力フォーマット設定オプション

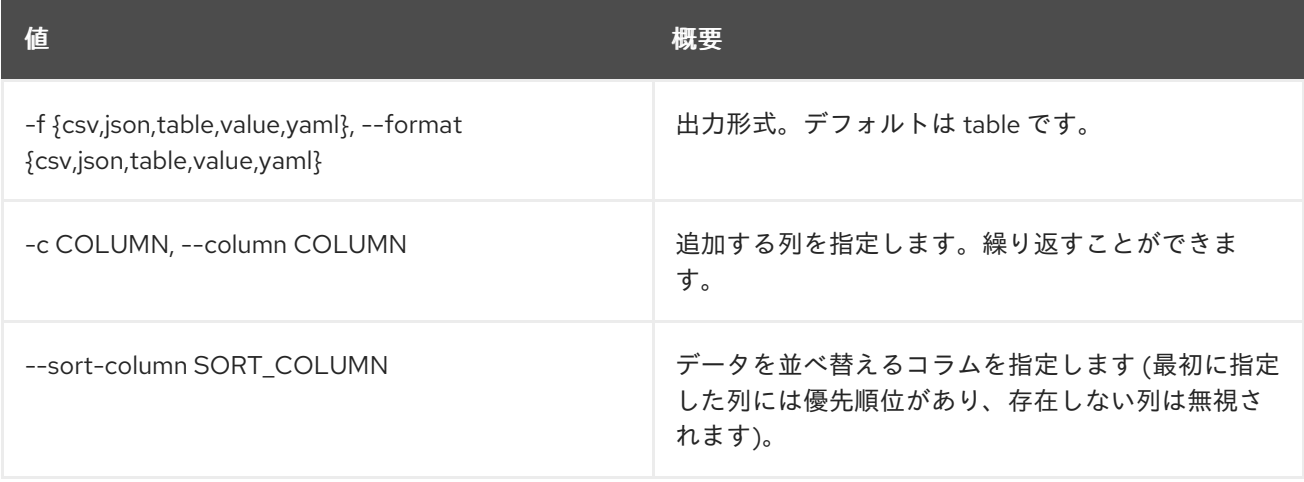

## 表88.88 CSV フォーマット設定オプション

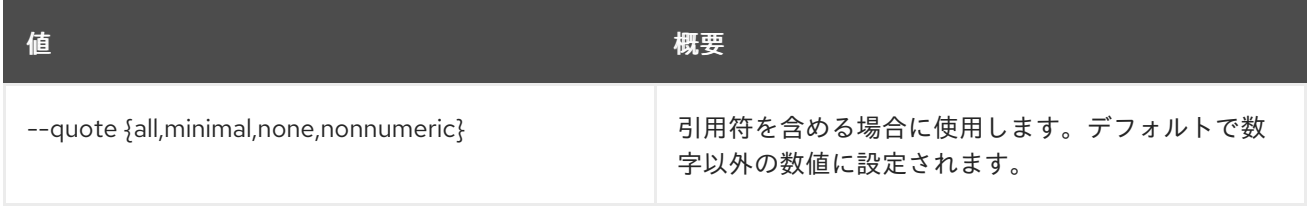

# 表88.89 JSON フォーマット設定オプション

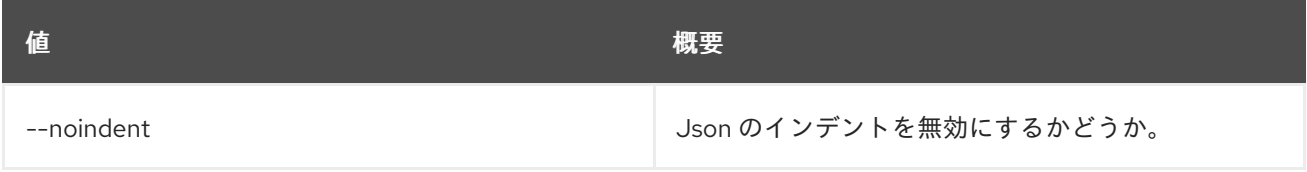

### 表88.90 テーブルフォーマット設定オプション

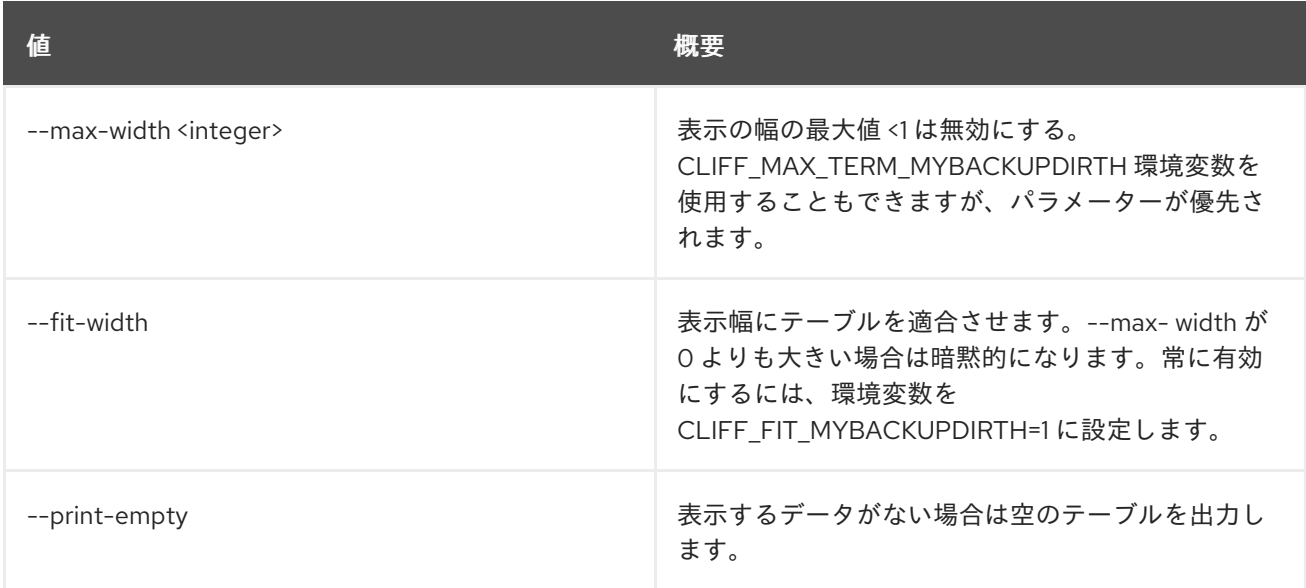

# 88.22. WORKFLOW VALIDATE

ワークフローを検証します。

# 使用方法

openstack workflow validate [-h] [-f {json,shell,table,value,yaml}] [-c COLUMN] [--noindent] [--prefix PREFIX] [--max-width <integer>] [--fit-width] [--print-empty] definition

# 表88.91 位置引数

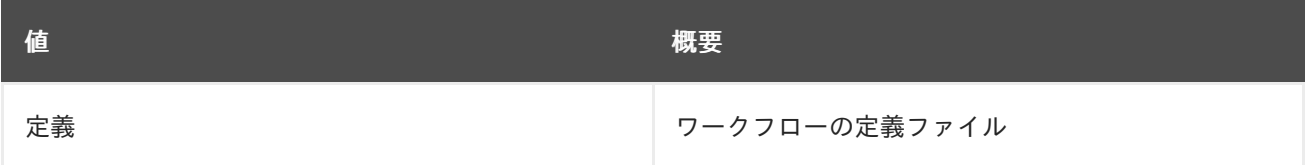

### 表88.92 コマンド引数

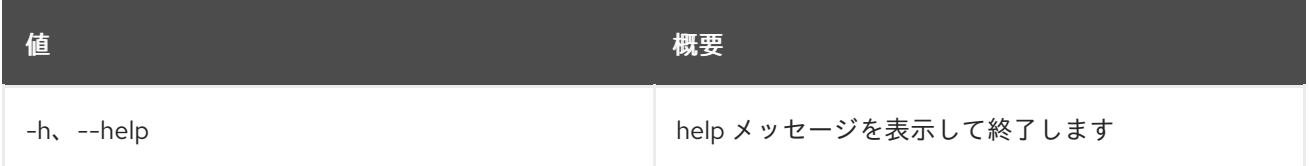

## 表88.93 出力フォーマット設定オプション

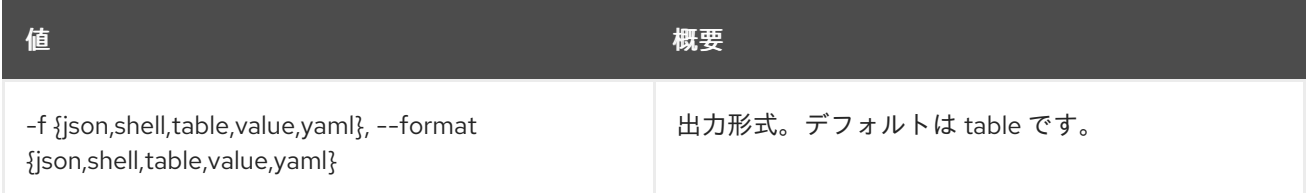

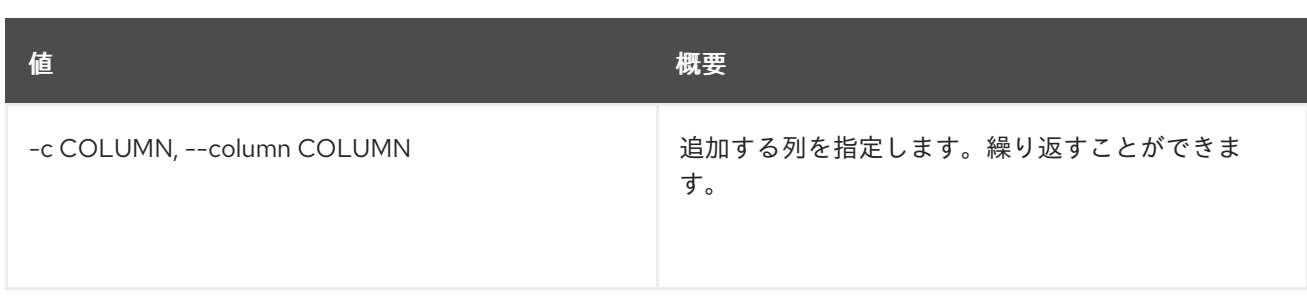

## 表88.94 JSON フォーマット設定オプション

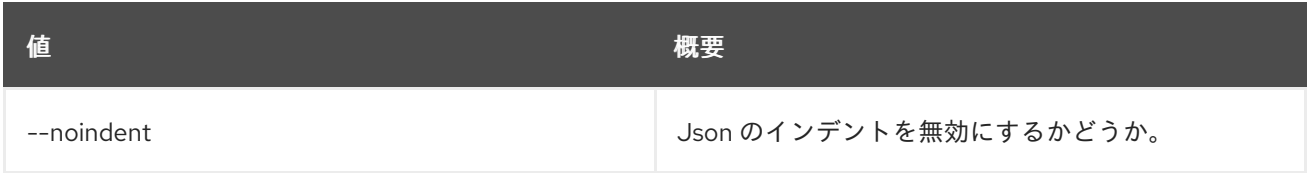

## 表88.95 シェルフォーマット設定オプション

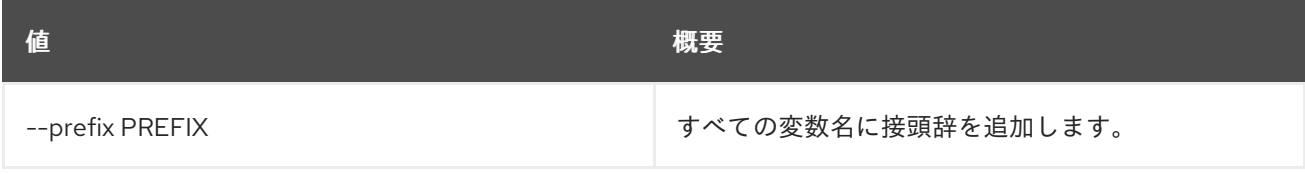

## 表88.96 テーブルフォーマット設定オプション

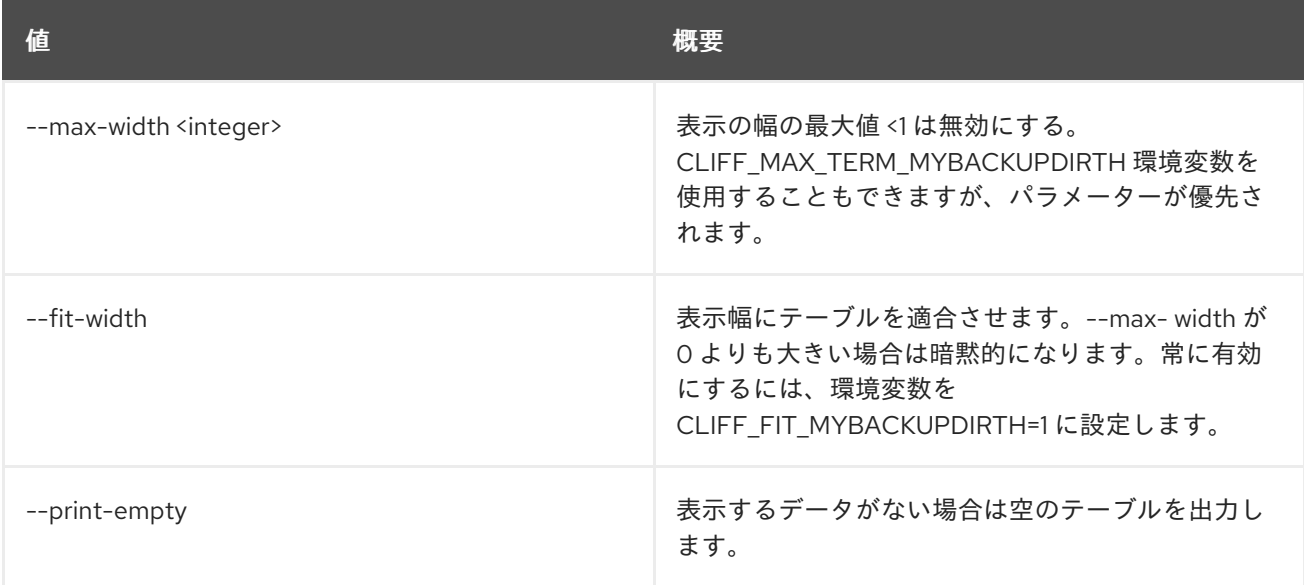

# 第89章 ZONE

本章では、**zone** コマンドに含まれるコマンドについて説明します。

# 89.1. ZONE ABANDON

ゾーンを破棄します。

### 使用方法

openstack zone abandon [-h] [--all-projects] [--edit-managed] [--sudo-project-id SUDO\_PROJECT\_ID] id

#### 表89.1 位置引数

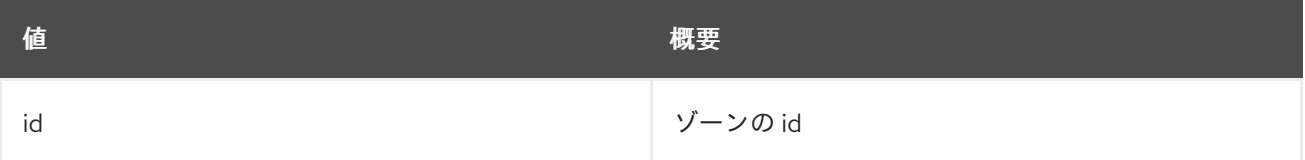

### 表89.2 コマンド引数

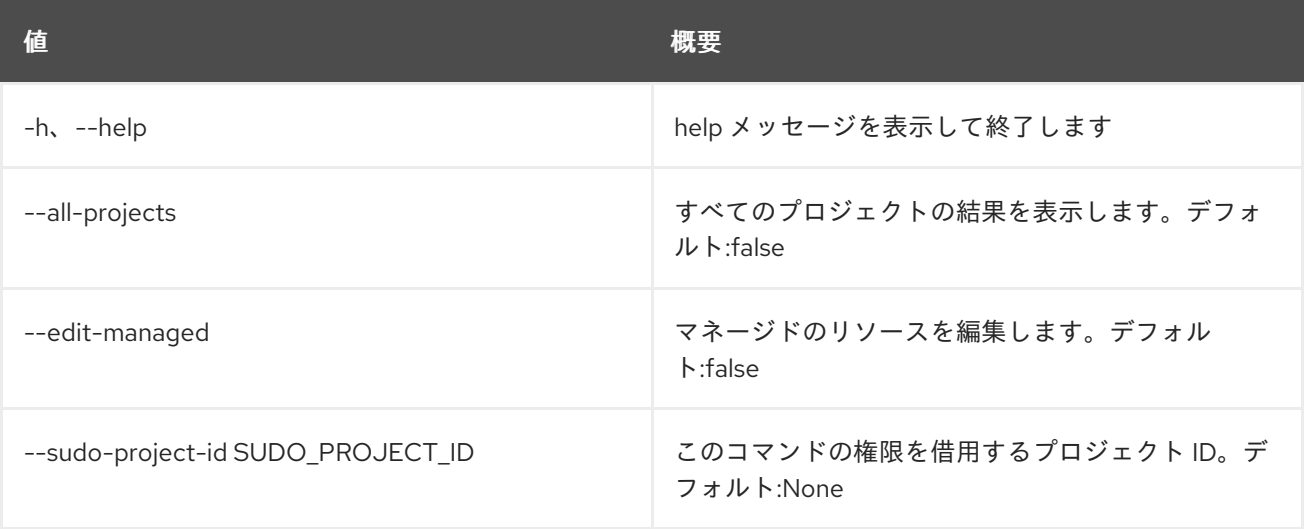

# 89.2. ZONE AXFR

ゾーンの自動ゾーン転送を行います。

# 使用方法

openstack zone axfr [-h] [--all-projects] [--edit-managed] [--sudo-project-id SUDO\_PROJECT\_ID] id

表89.3 位置引数

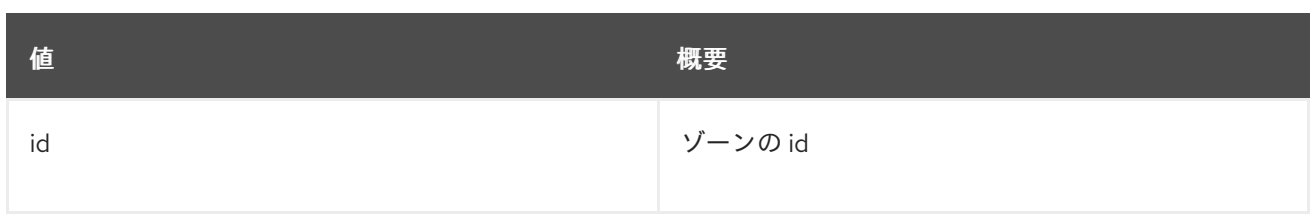

## 表89.4 コマンド引数

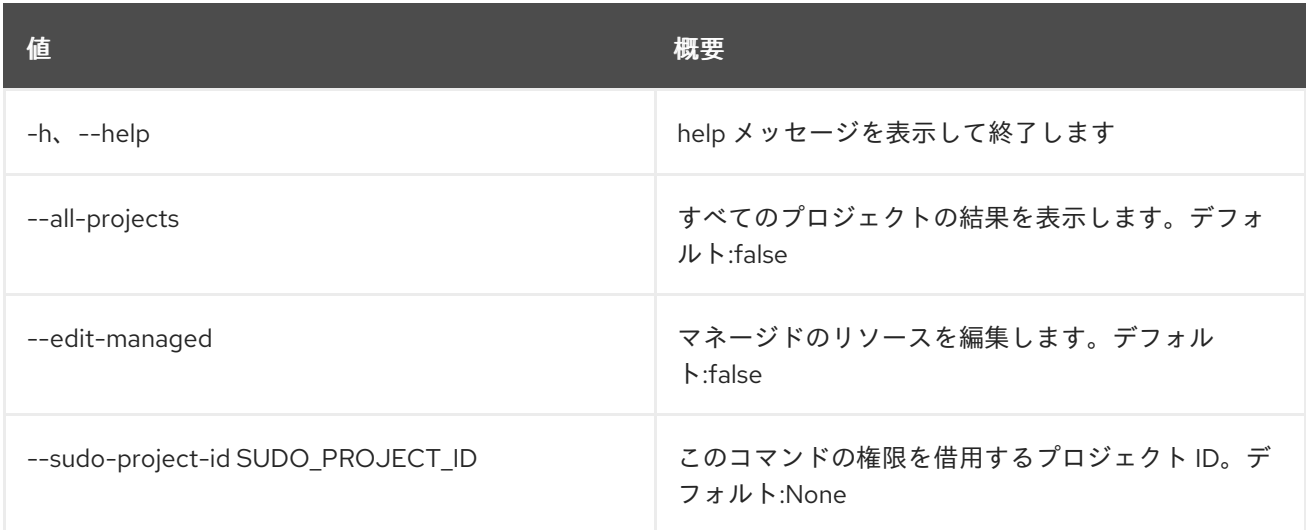

# 89.3. ZONE BLACKLIST CREATE

新規ブラックリストを作成します。

# 使用方法

openstack zone blacklist create [-h] [-f {json,shell,table,value,yaml}] [-c COLUMN] [--noindent] [--prefix PREFIX] [--max-width <integer>] [--fit-width] [--print-empty] --pattern PATTERN [--description DESCRIPTION] [--all-projects] [--edit-managed] [--sudo-project-id SUDO\_PROJECT\_ID]

# 表89.5 コマンド引数

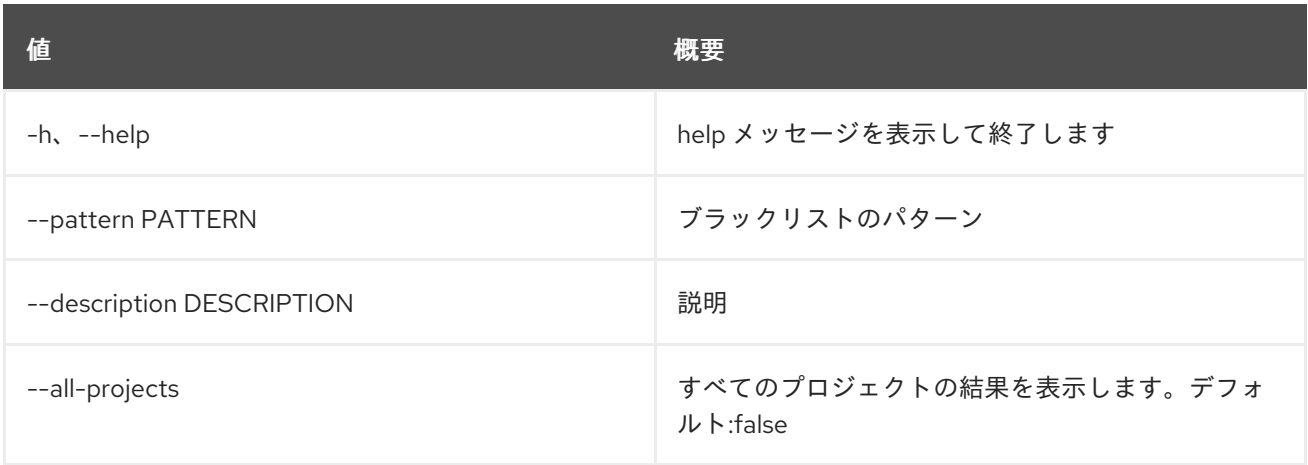

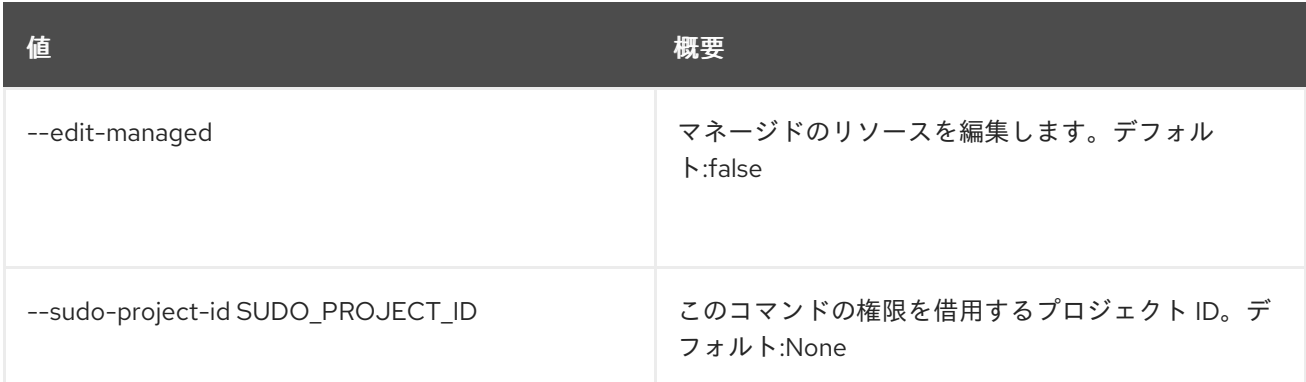

# 表89.6 出力フォーマット設定オプション

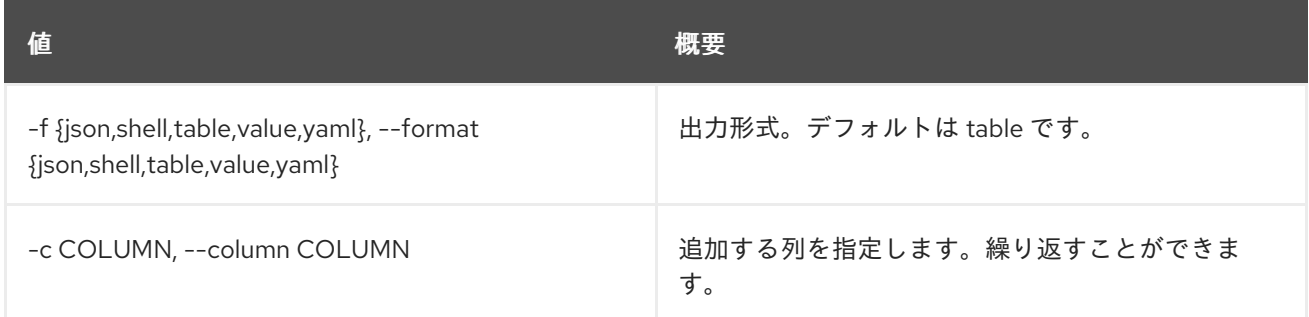

# 表89.7 JSON フォーマット設定オプション

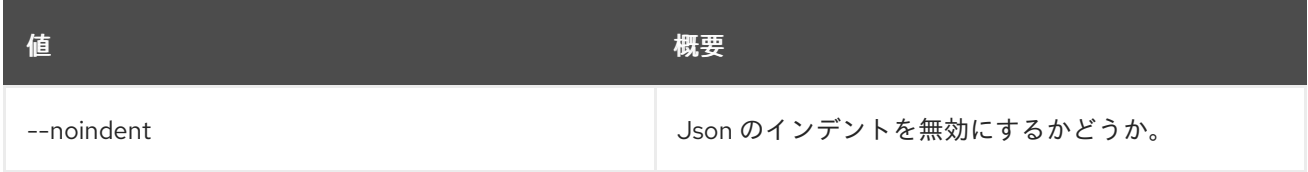

## 表89.8 シェルフォーマット設定オプション

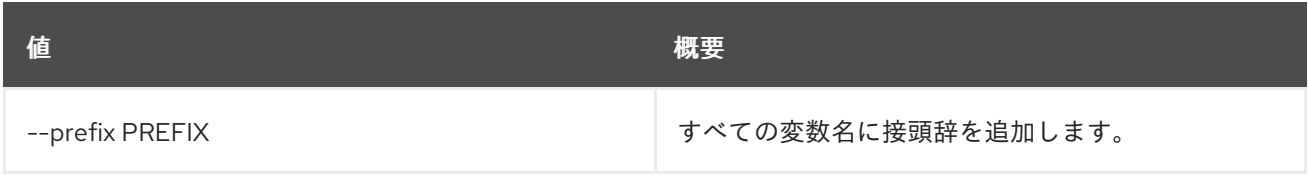

# 表89.9 テーブルフォーマット設定オプション

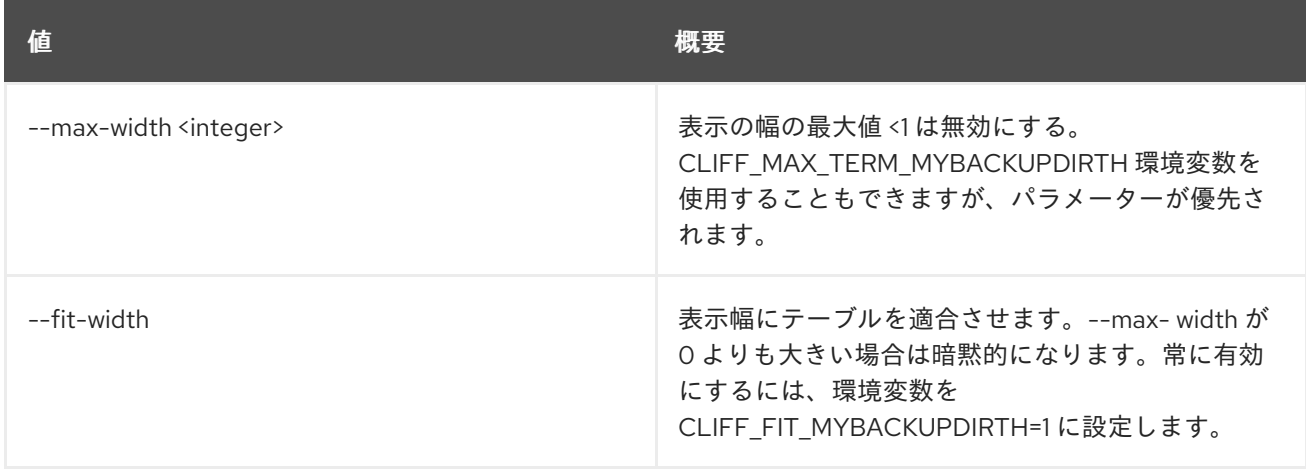

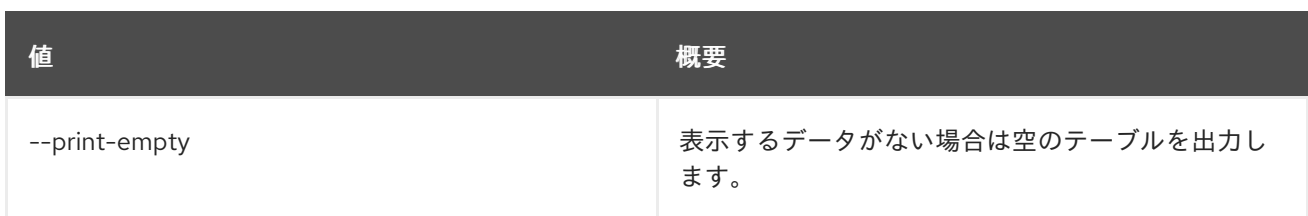

# 89.4. ZONE BLACKLIST DELETE

ブラックリストを削除します。

# 使用方法

openstack zone blacklist delete [-h] [--all-projects] [--edit-managed] [--sudo-project-id SUDO\_PROJECT\_ID] id

### 表89.10 位置引数

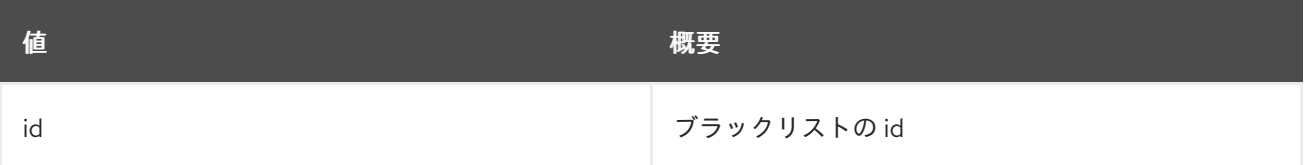

### 表89.11 コマンド引数

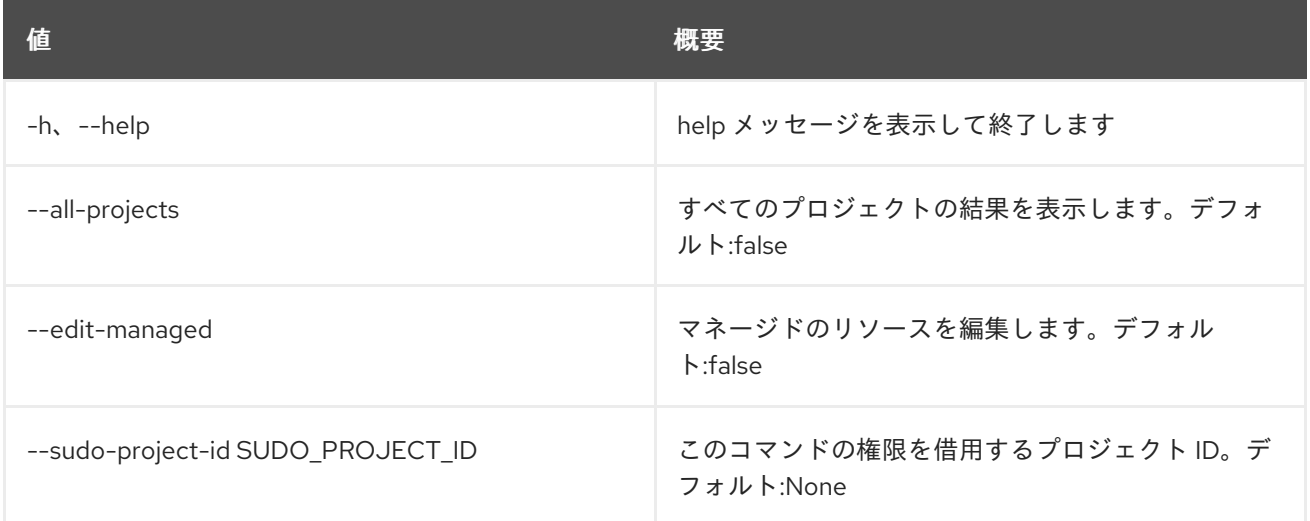

# 89.5. ZONE BLACKLIST LIST

ブラックリストをリスト表示します。

# 使用方法

openstack zone blacklist list [-h] [-f {csv,json,table,value,yaml}] [-c COLUMN] [--quote {all,minimal,none,nonnumeric}] [--noindent] [--max-width <integer>] [--fit-width] [--print-empty]

## [--sort-column SORT\_COLUMN] [--all-projects] [--edit-managed] [--sudo-project-id SUDO\_PROJECT\_ID]

### 表89.12 コマンド引数

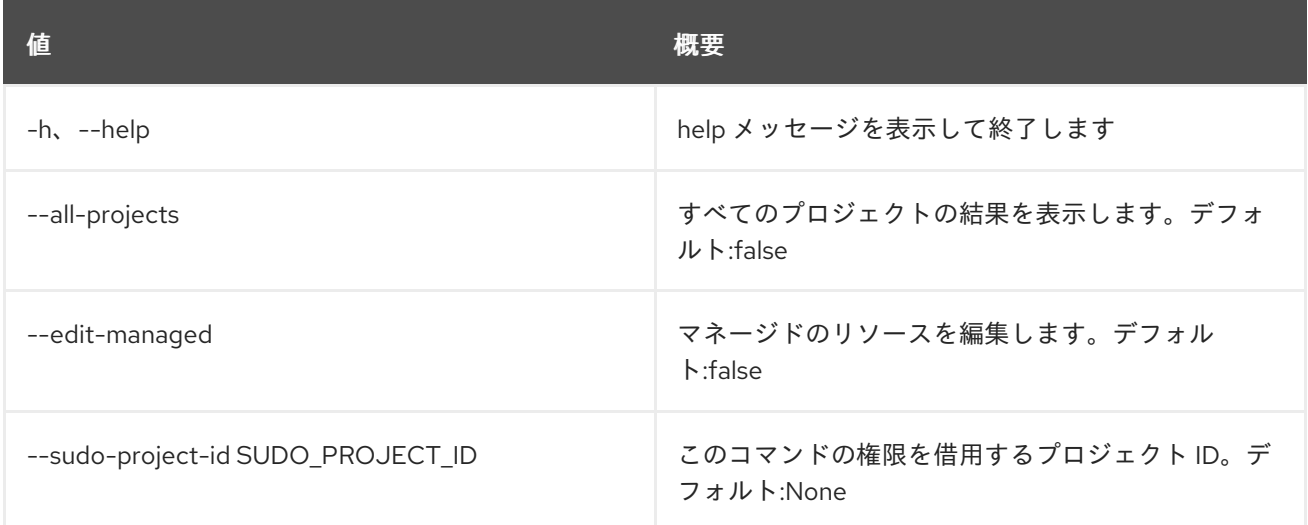

### 表89.13 出力フォーマット設定オプション

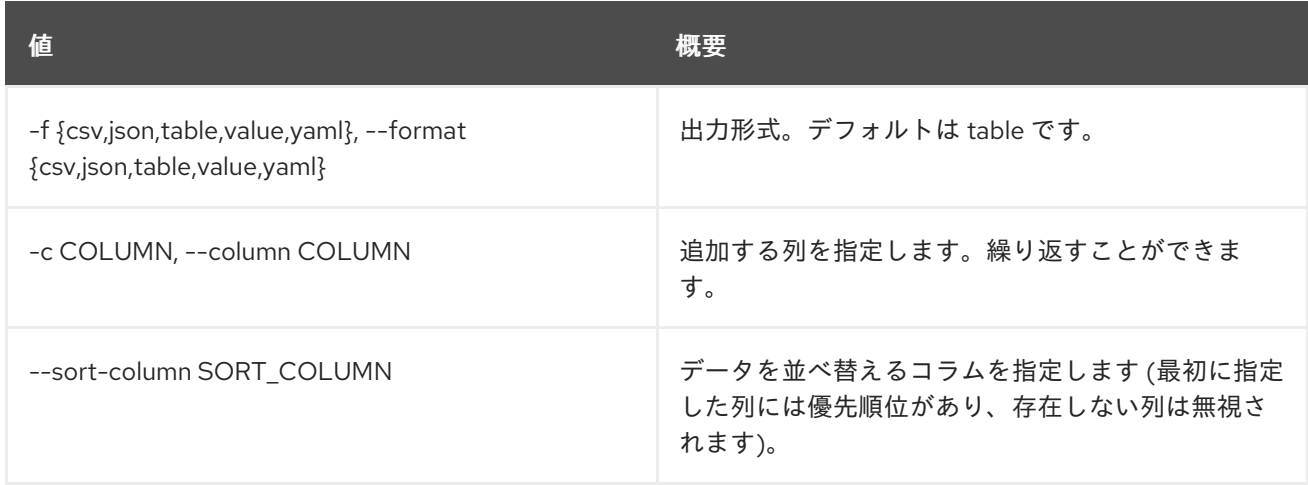

# 表89.14 CSV フォーマット設定オプション

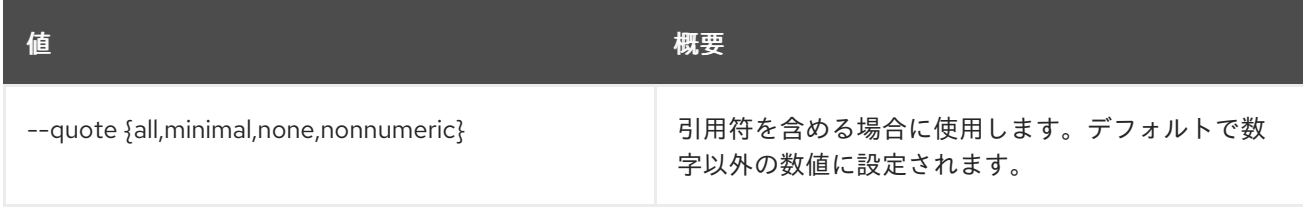

## 表89.15 JSON フォーマット設定オプション

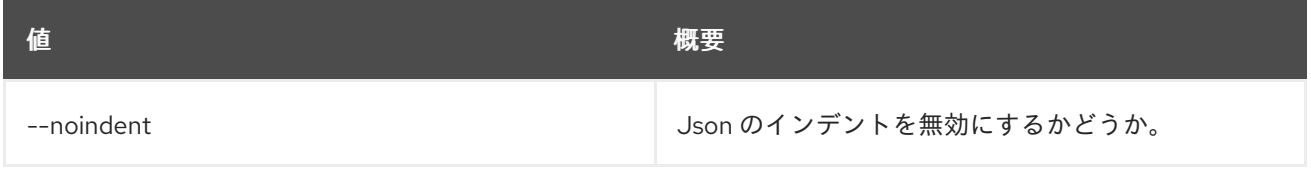

### 表89.16 テーブルフォーマット設定オプション

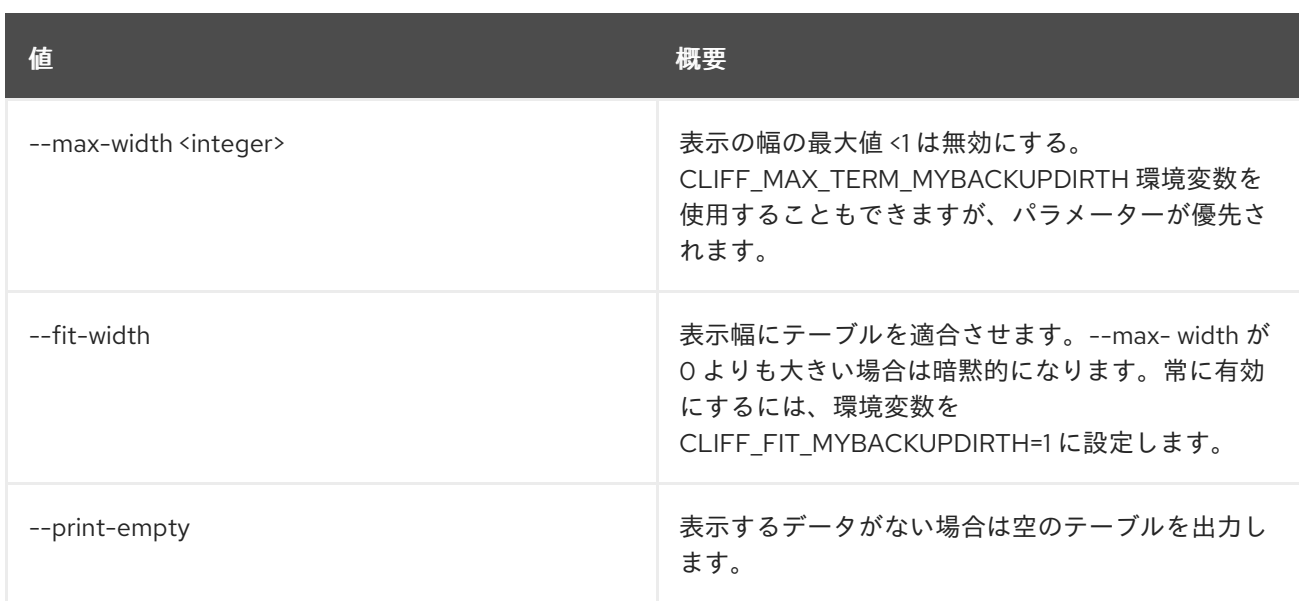

# 89.6. ZONE BLACKLIST SET

ブラックリストの属性を設定します。

# 使用方法

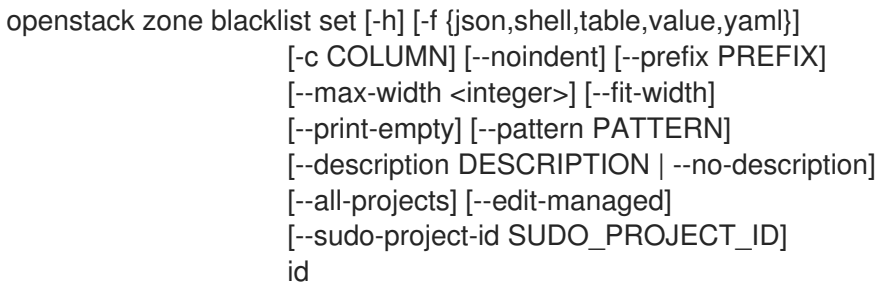

# 表89.17 位置引数

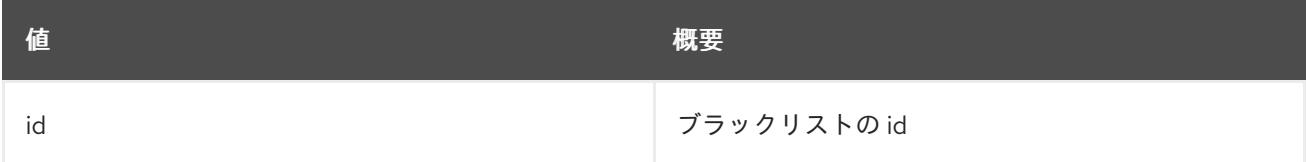

# 表89.18 コマンド引数

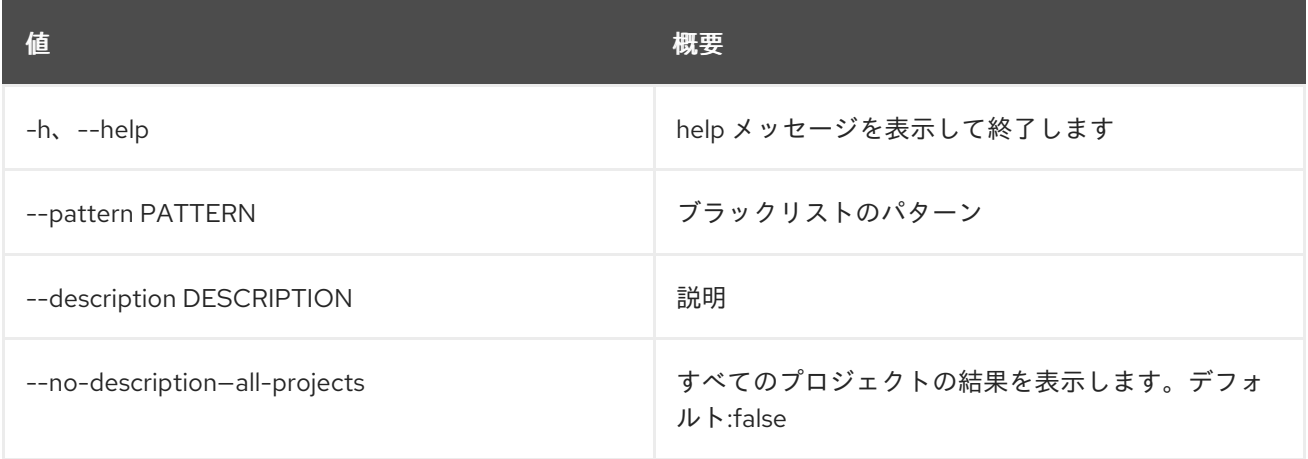

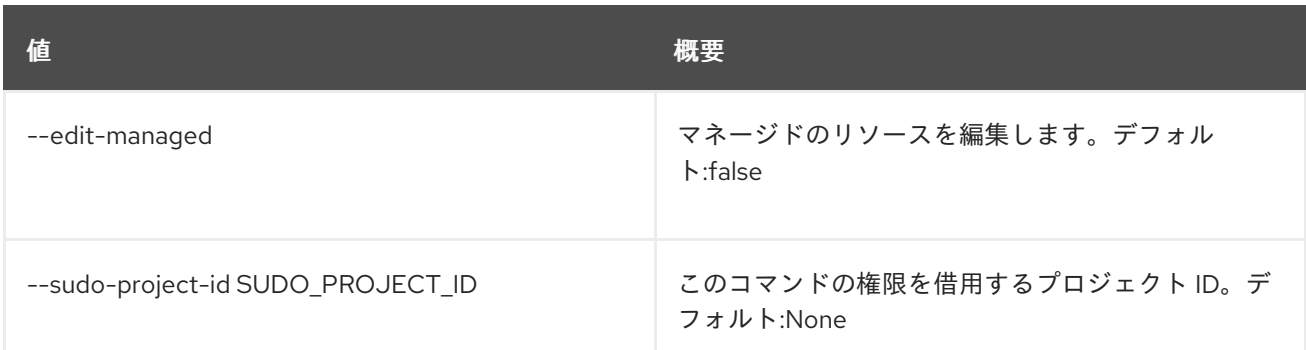

# 表89.19 出力フォーマット設定オプション

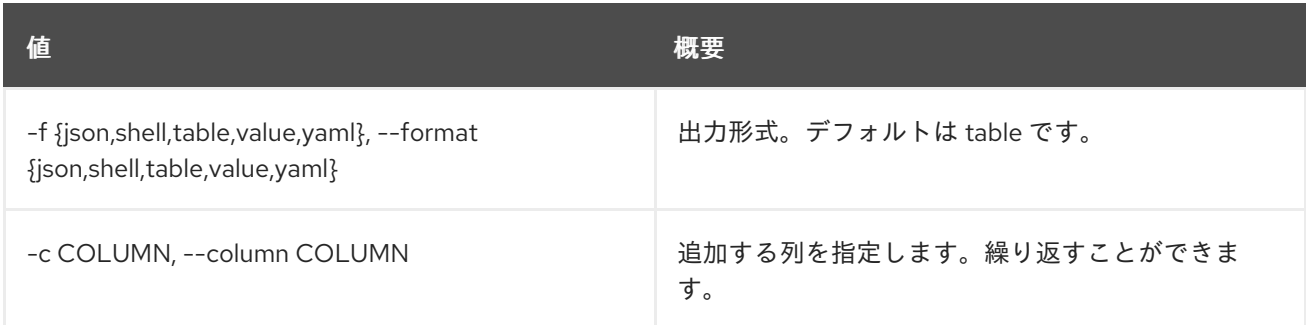

## 表89.20 JSON フォーマット設定オプション

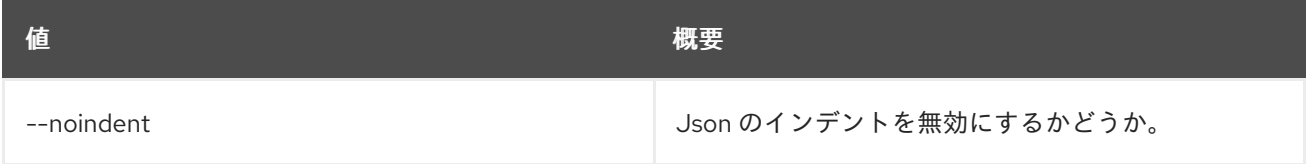

## 表89.21 シェルフォーマット設定オプション

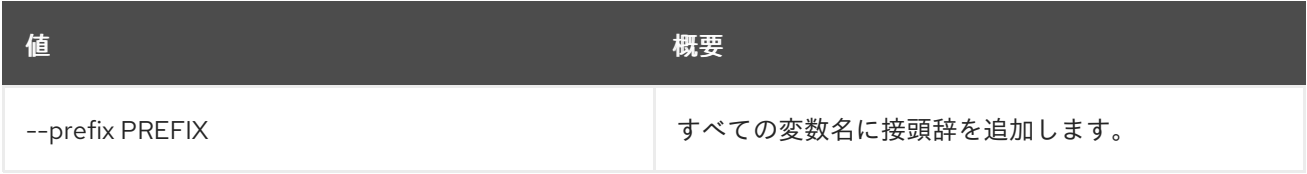

## 表89.22 テーブルフォーマット設定オプション

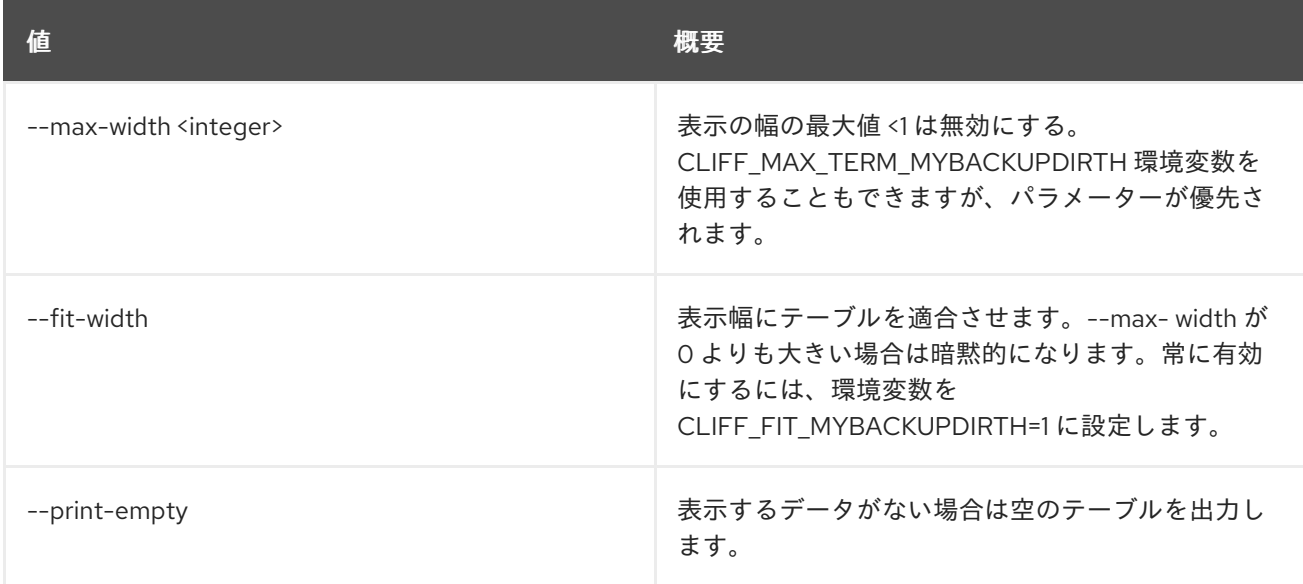

# 89.7. ZONE BLACKLIST SHOW

ブラックリストの詳細を表示します。

# 使用方法

openstack zone blacklist show [-h] [-f {json,shell,table,value,yaml}] [-c COLUMN] [--noindent] [--prefix PREFIX] [--max-width <integer>] [--fit-width] [--print-empty] [--all-projects] [--edit-managed] [--sudo-project-id SUDO\_PROJECT\_ID] id

### 表89.23 位置引数

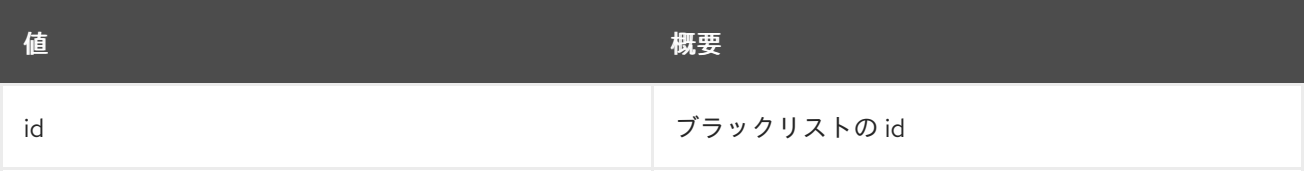

## 表89.24 コマンド引数

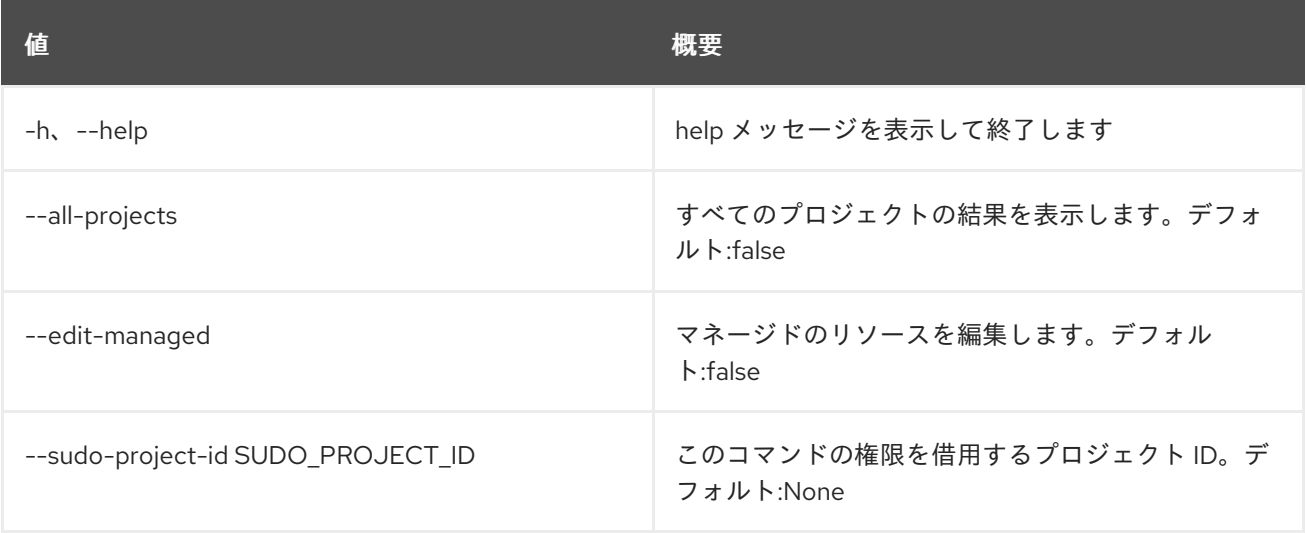

# 表89.25 出力フォーマット設定オプション

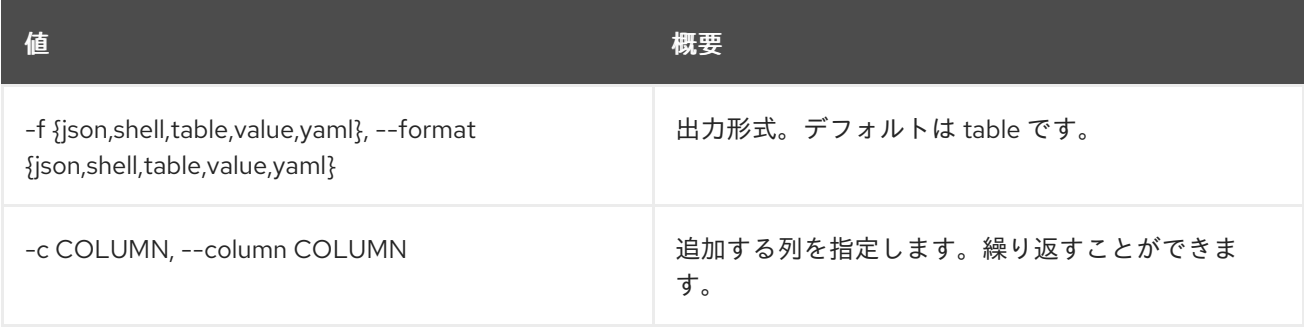

## 表89.26 JSON フォーマット設定オプション

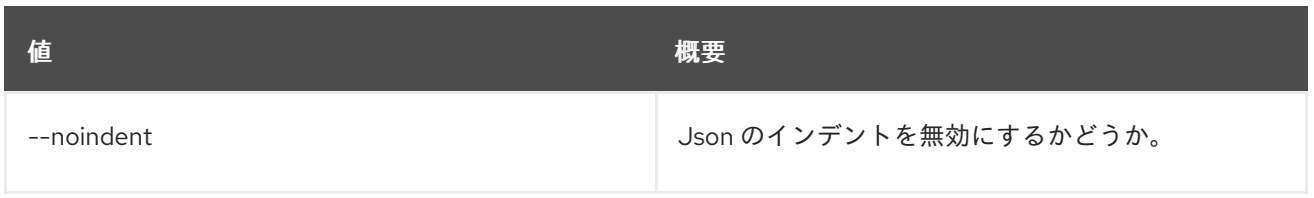

## 表89.27 シェルフォーマット設定オプション

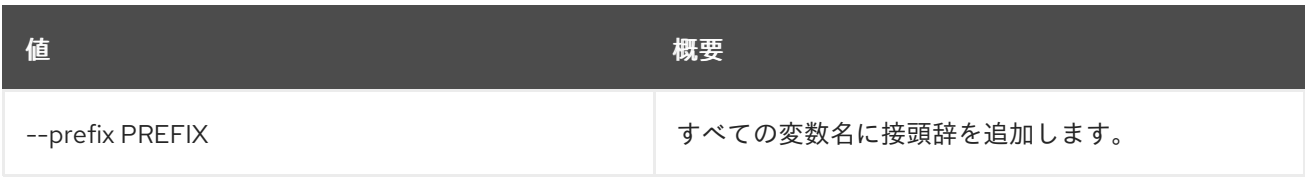

## 表89.28 テーブルフォーマット設定オプション

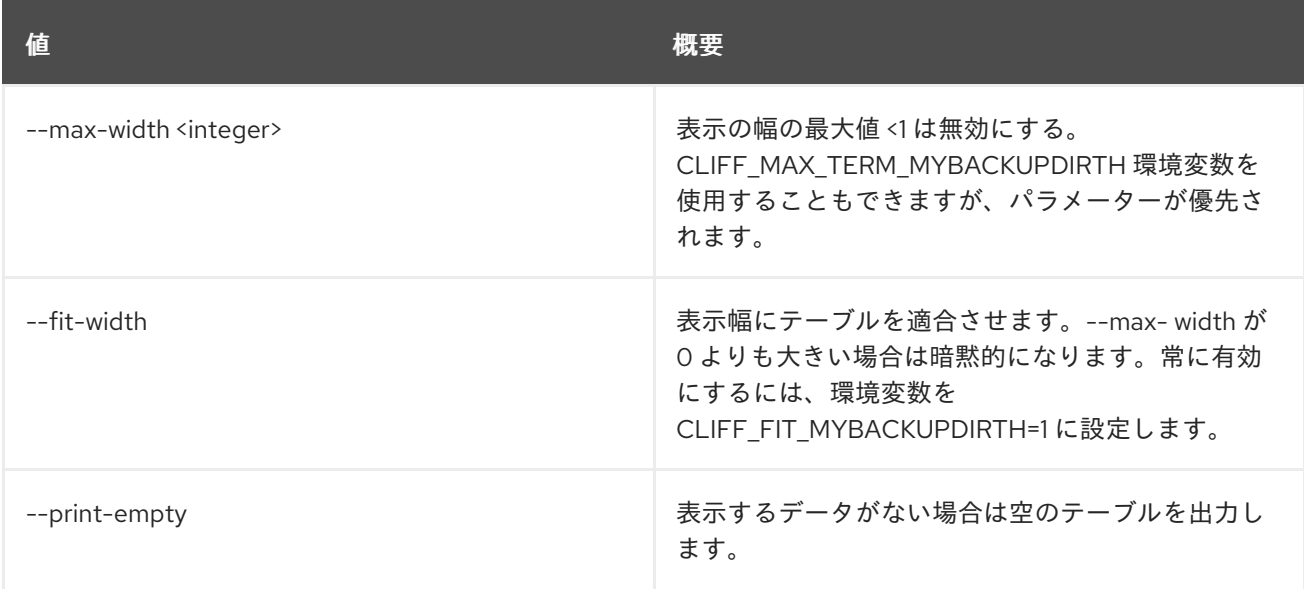

# 89.8. ZONE CREATE

新しいゾーンを作成します。

# 使用方法

openstack zone create [-h] [-f {json,shell,table,value,yaml}] [-c COLUMN] [--noindent] [--prefix PREFIX] [--max-width <integer>] [--fit-width] [--print-empty] [--email EMAIL] [--type TYPE] [--ttl TTL] [--description DESCRIPTION] [--masters MASTERS [MASTERS ...]] [--attributes ATTRIBUTES [ATTRIBUTES ...]] [--all-projects] [--edit-managed] [--sudo-project-id SUDO\_PROJECT\_ID] name

表89.29 位置引数

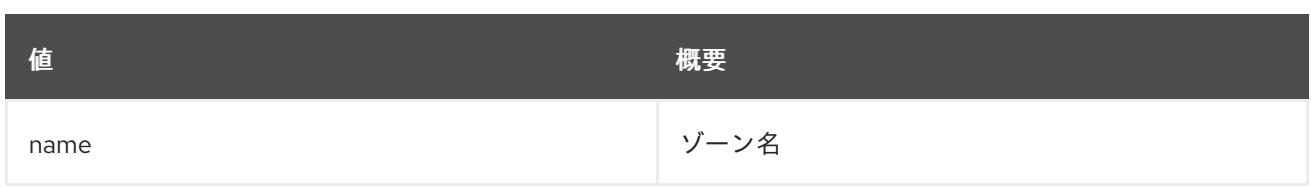

# 表89.30 コマンド引数

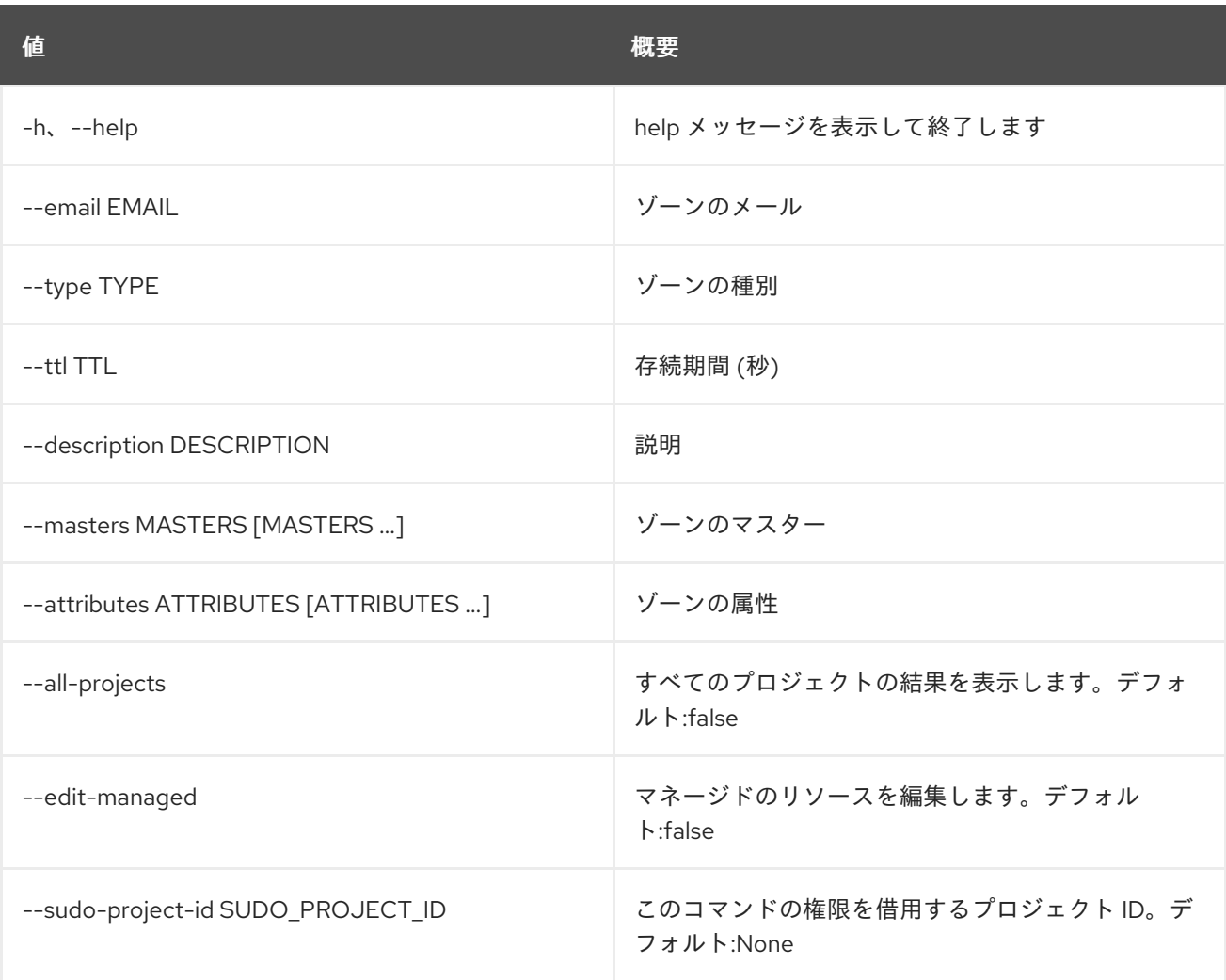

# 表89.31 出力フォーマット設定オプション

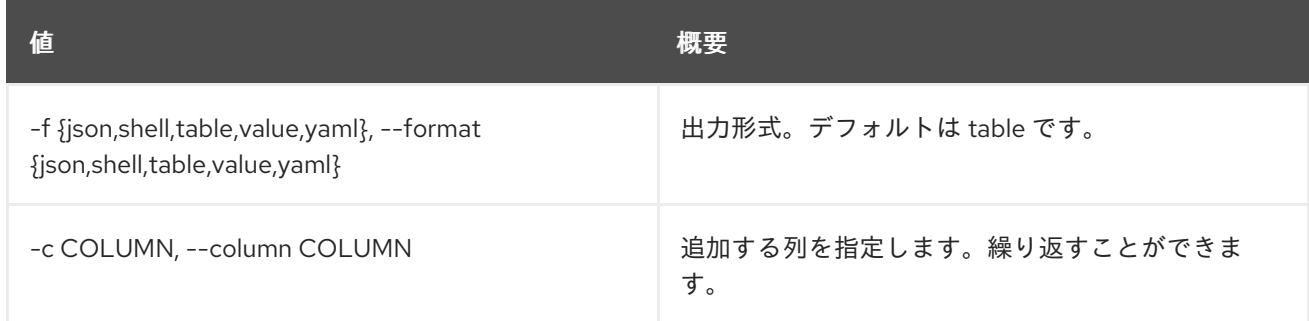

# 表89.32 JSON フォーマット設定オプション

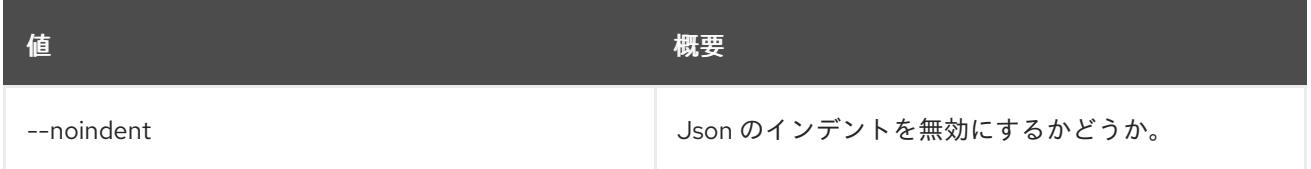

### 表89.33 シェルフォーマット設定オプション

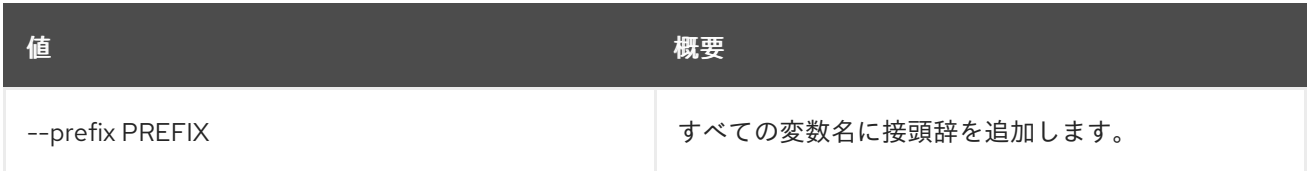

### 表89.34 テーブルフォーマット設定オプション

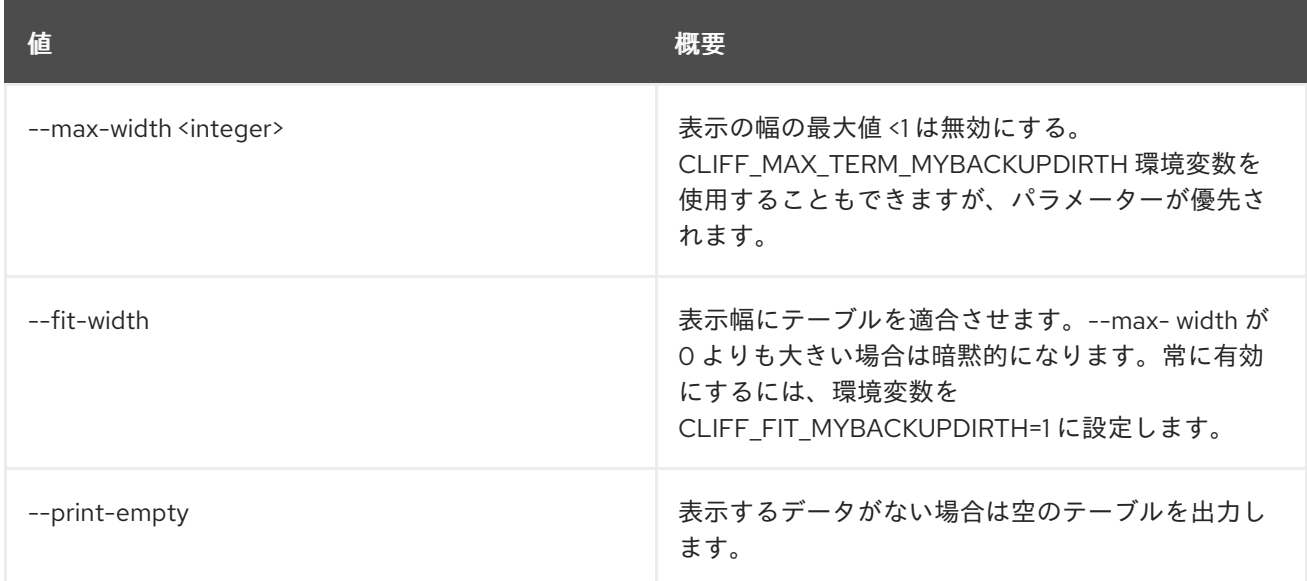

# 89.9. ZONE DELETE

## ゾーンを削除します。

# 使用方法

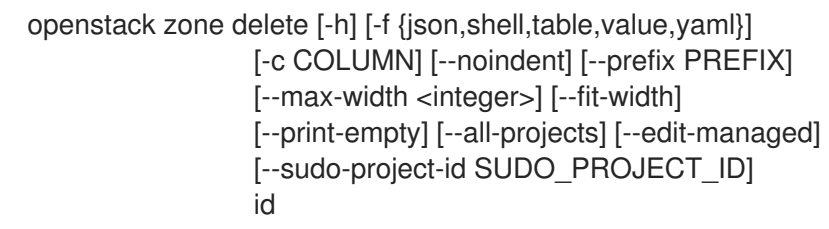

### 表89.35 位置引数

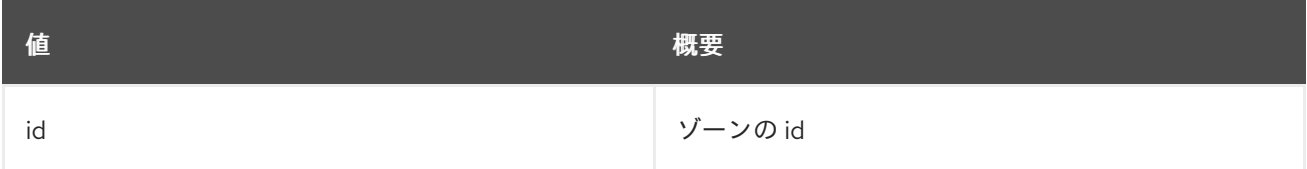

## 表89.36 コマンド引数

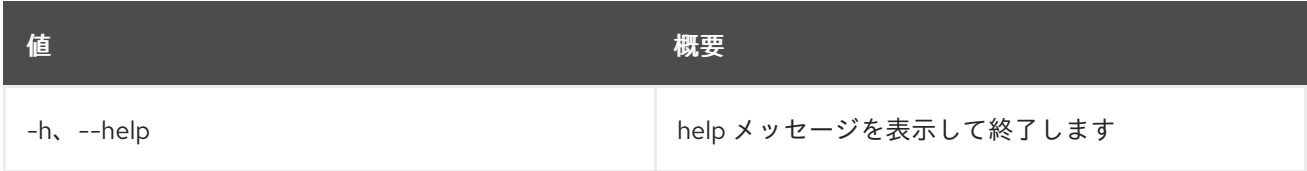

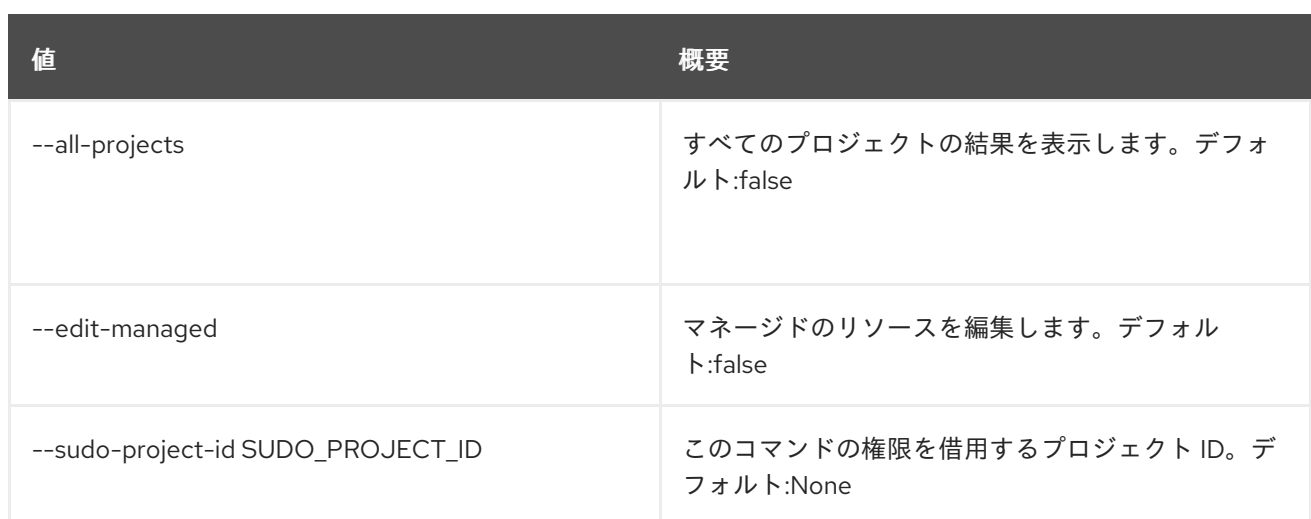

## 表89.37 出力フォーマット設定オプション

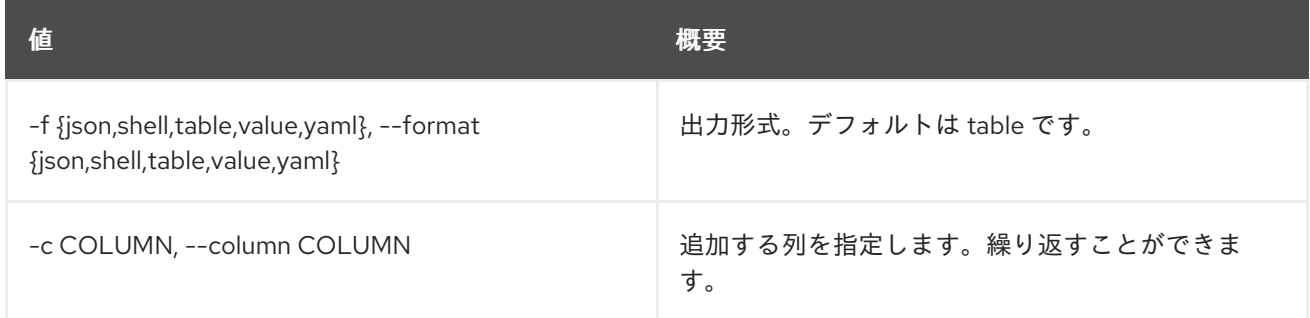

# 表89.38 JSON フォーマット設定オプション

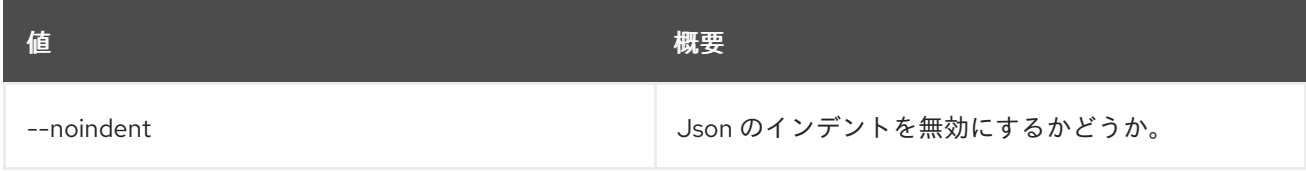

# 表89.39 シェルフォーマット設定オプション

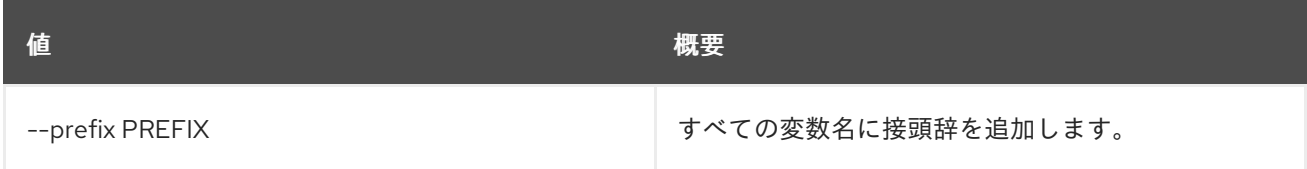

## 表89.40 テーブルフォーマット設定オプション

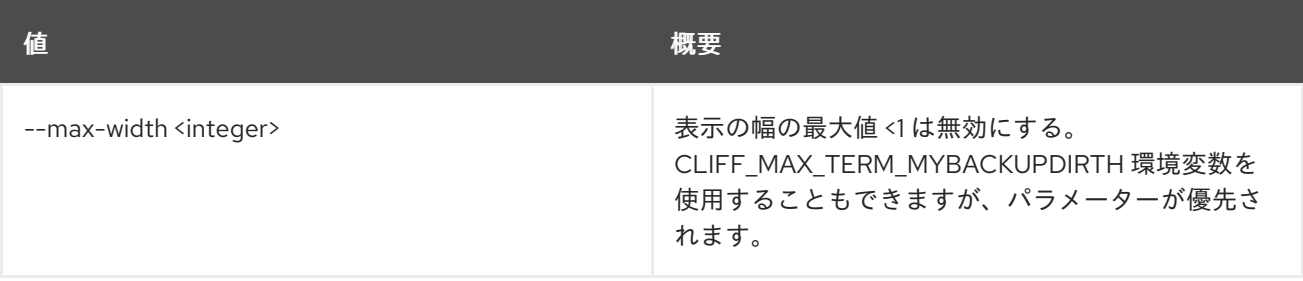
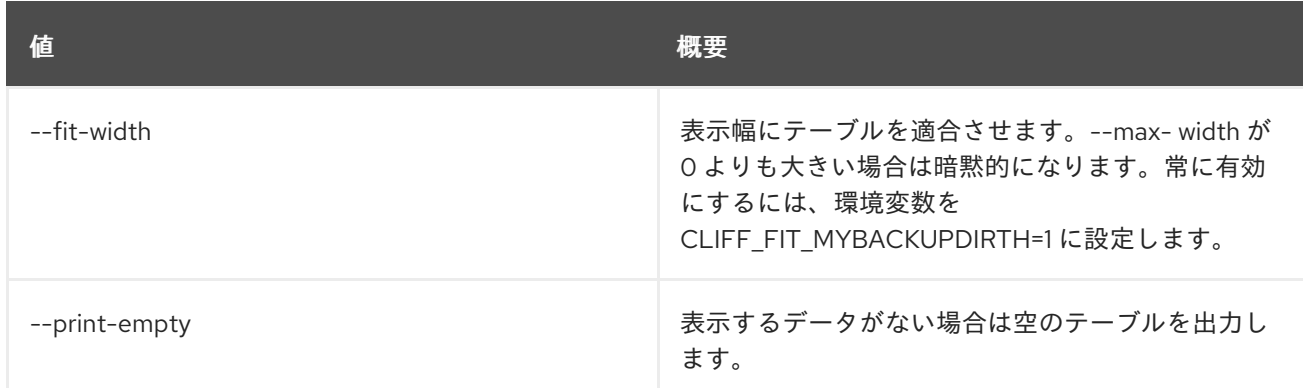

# 89.10. ZONE EXPORT CREATE

ゾーンをエクスポートします。

# 使用方法

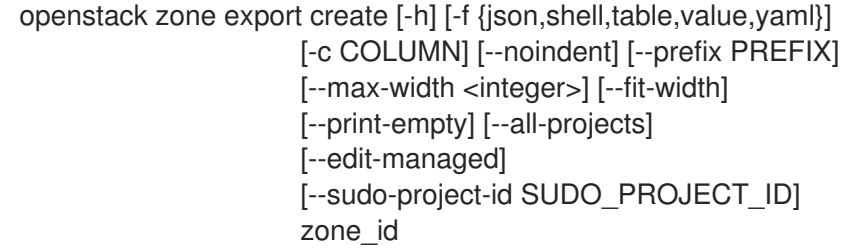

# 表89.41 位置引数

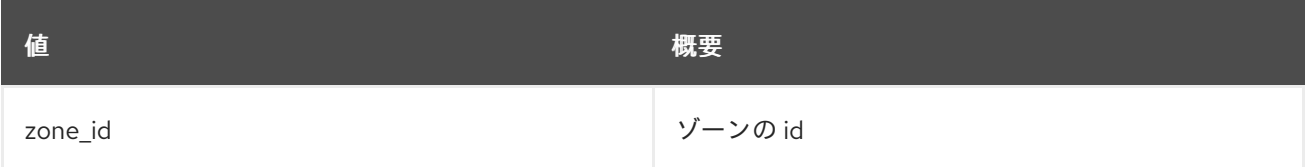

### 表89.42 コマンド引数

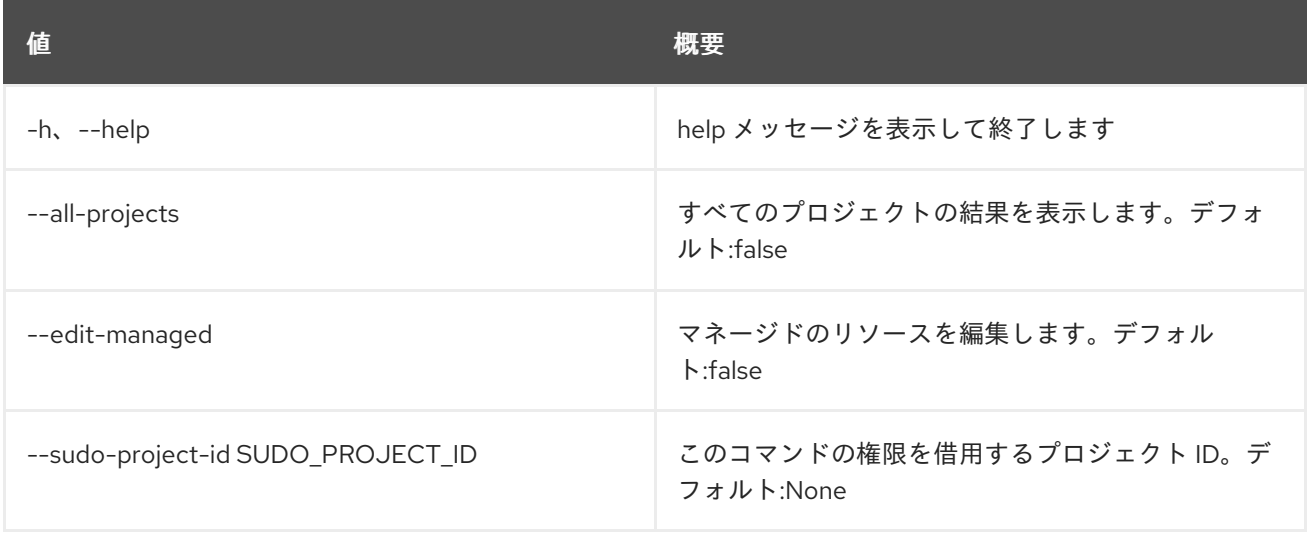

### 表89.43 出力フォーマット設定オプション

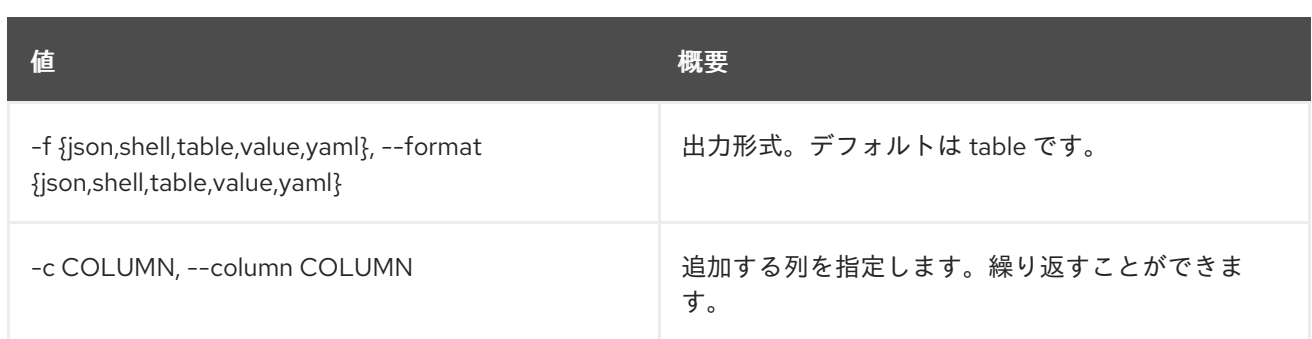

### 表89.44 JSON フォーマット設定オプション

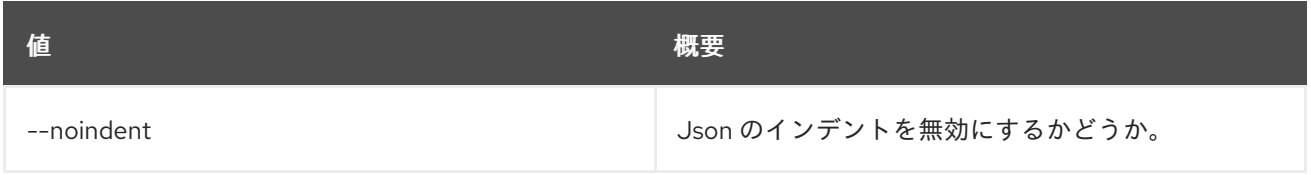

#### 表89.45 シェルフォーマット設定オプション

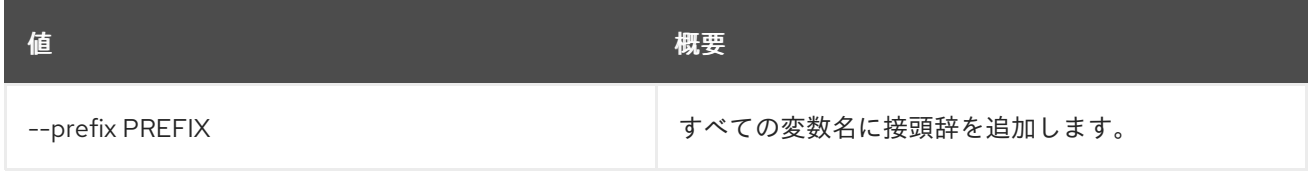

### 表89.46 テーブルフォーマット設定オプション

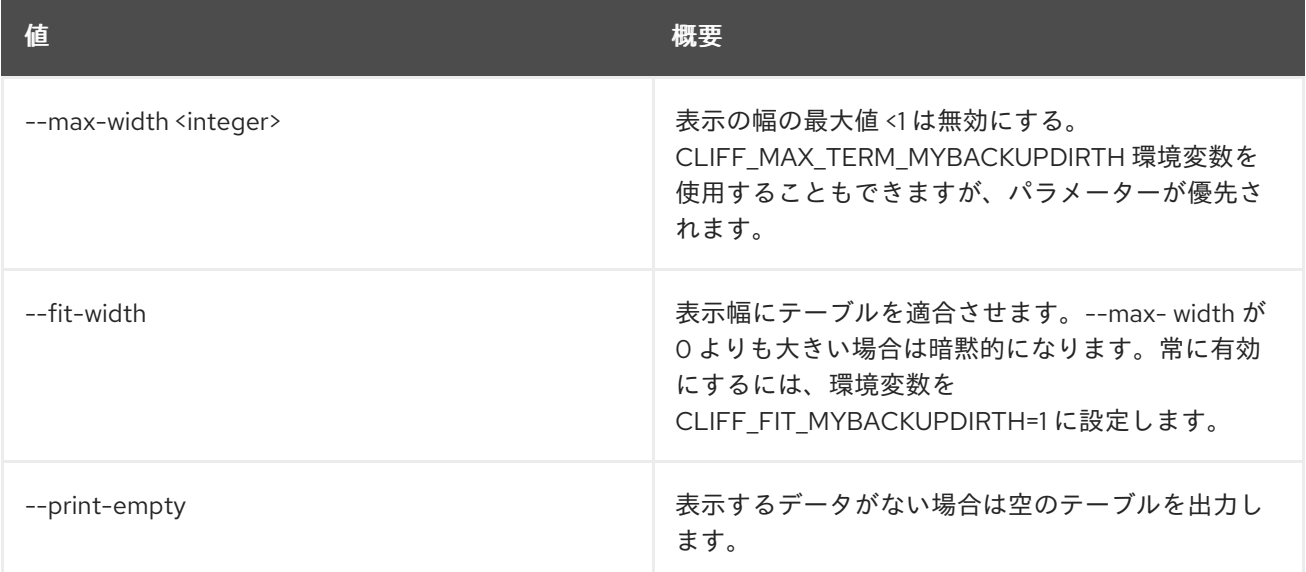

# 89.11. ZONE EXPORT DELETE

ゾーンのエクスポートを削除します。

# 使用方法

openstack zone export delete [-h] [--all-projects] [--edit-managed] [--sudo-project-id SUDO\_PROJECT\_ID] zone export id

### 表89.47 位置引数

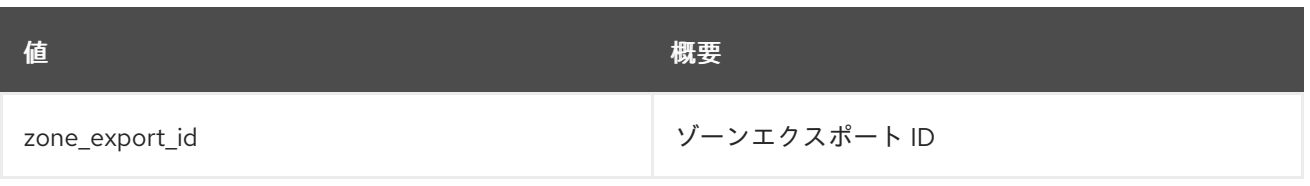

### 表89.48 コマンド引数

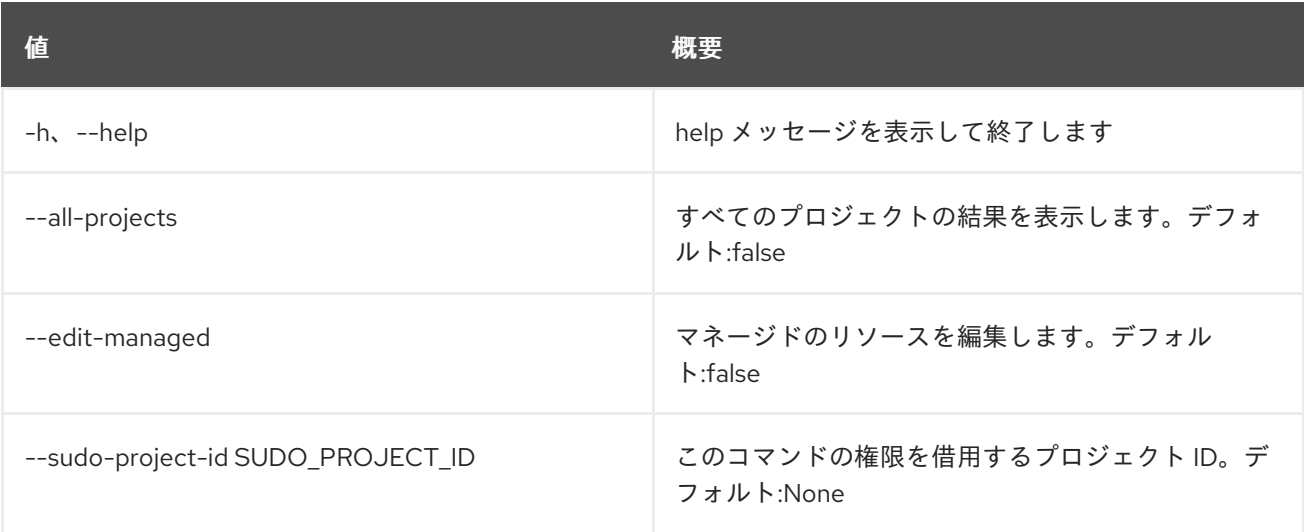

# 89.12. ZONE EXPORT LIST

ゾーンのエクスポートをリスト表示します。

## 使用方法

openstack zone export list [-h] [-f {csv,json,table,value,yaml}] [-c COLUMN] [--quote {all,minimal,none,nonnumeric}] [--noindent] [--max-width <integer>] [--fit-width] [--print-empty] [--sort-column SORT\_COLUMN] [--all-projects] [--edit-managed] [--sudo-project-id SUDO\_PROJECT\_ID]

### 表89.49 コマンド引数

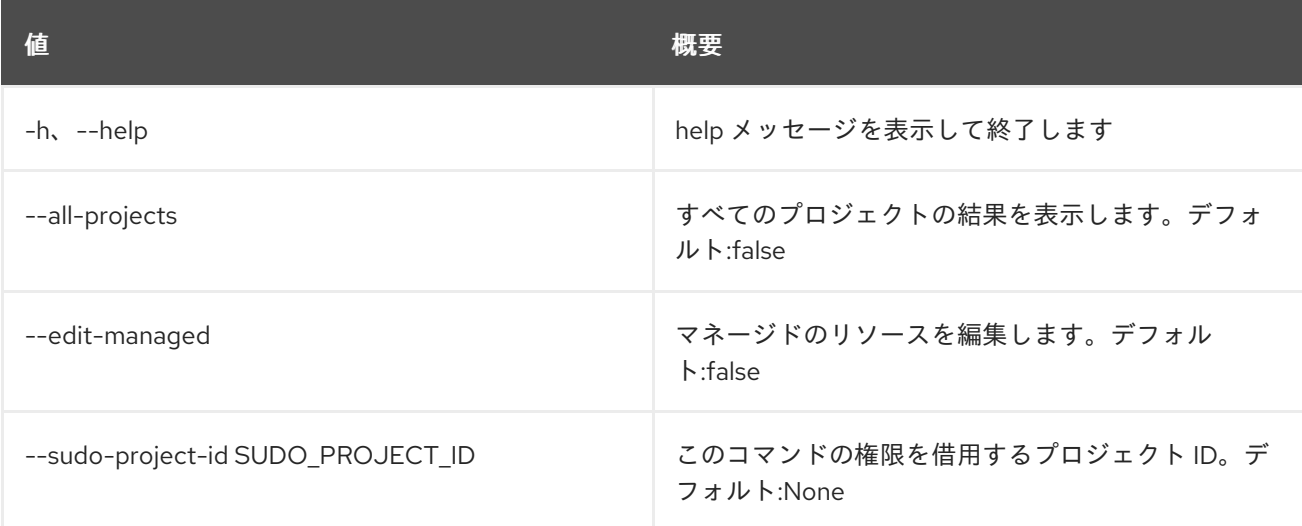

### 表89.50 出力フォーマット設定オプション

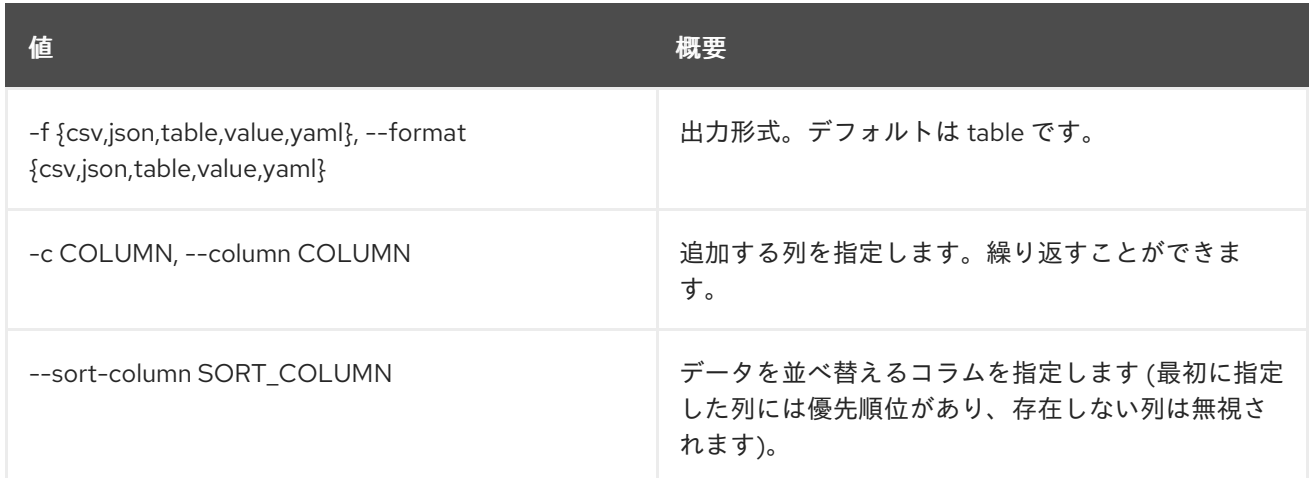

### 表89.51 CSV フォーマット設定オプション

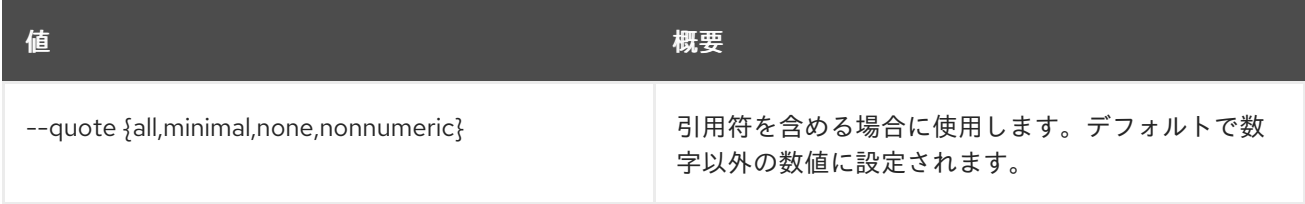

# 表89.52 JSON フォーマット設定オプション

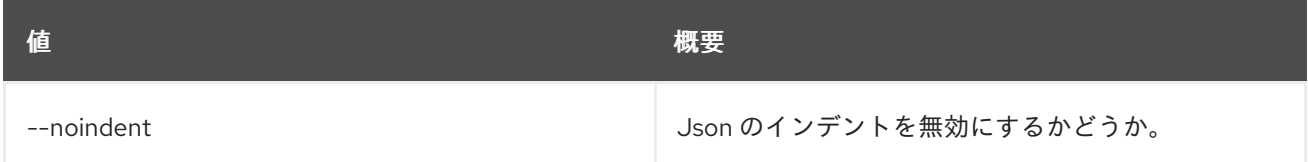

# 表89.53 テーブルフォーマット設定オプション

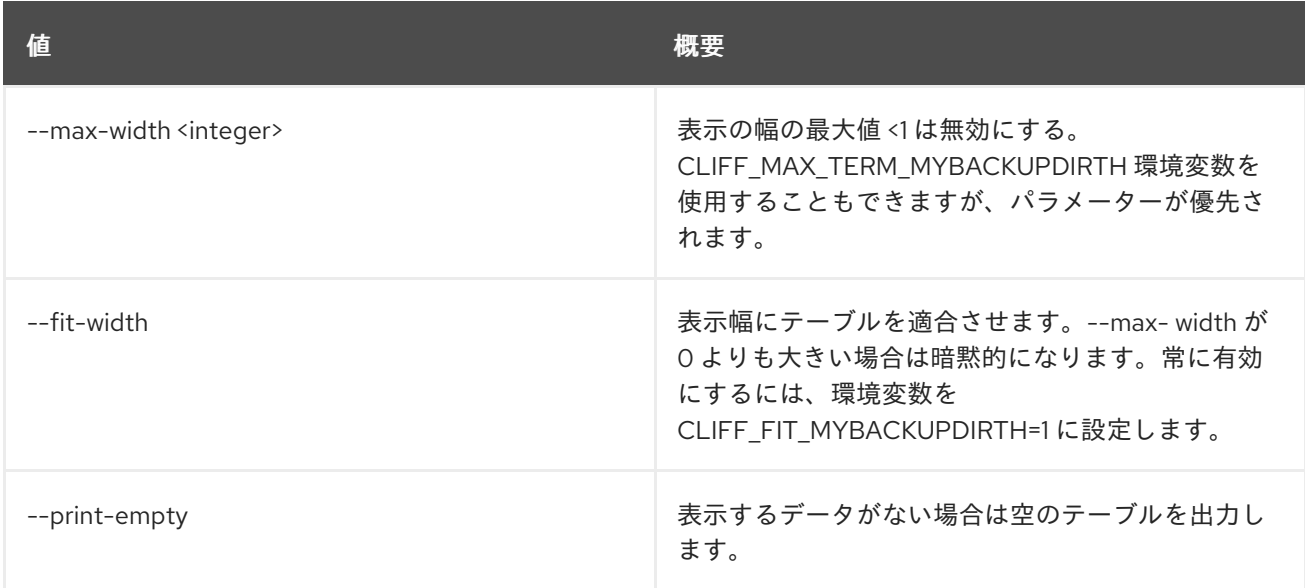

# 89.13. ZONE EXPORT SHOW

ゾーンのエクスポートを表示します。

# 使用方法

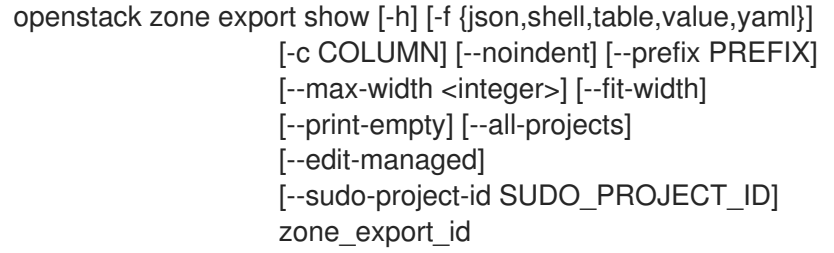

### 表89.54 位置引数

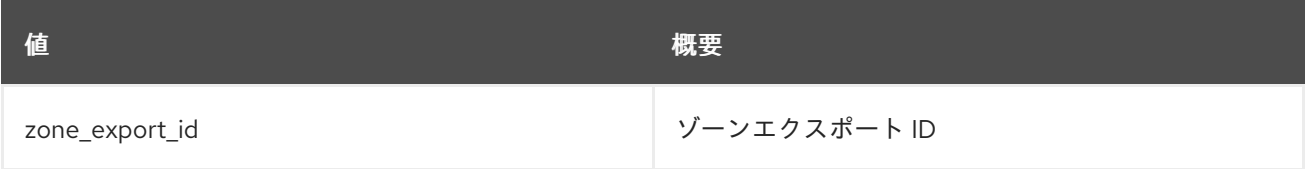

### 表89.55 コマンド引数

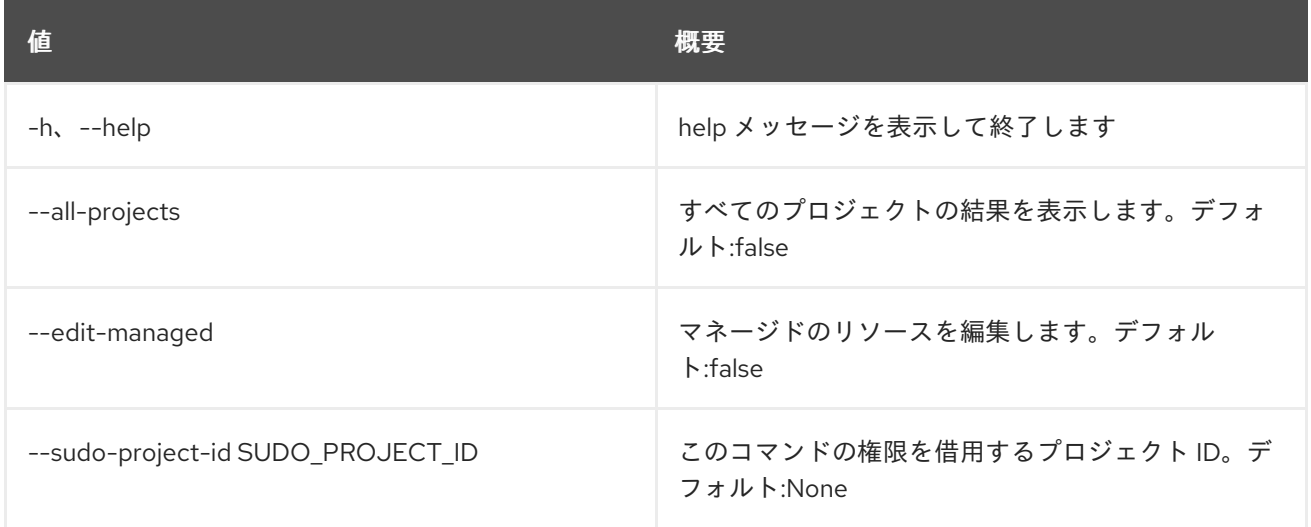

# 表89.56 出力フォーマット設定オプション

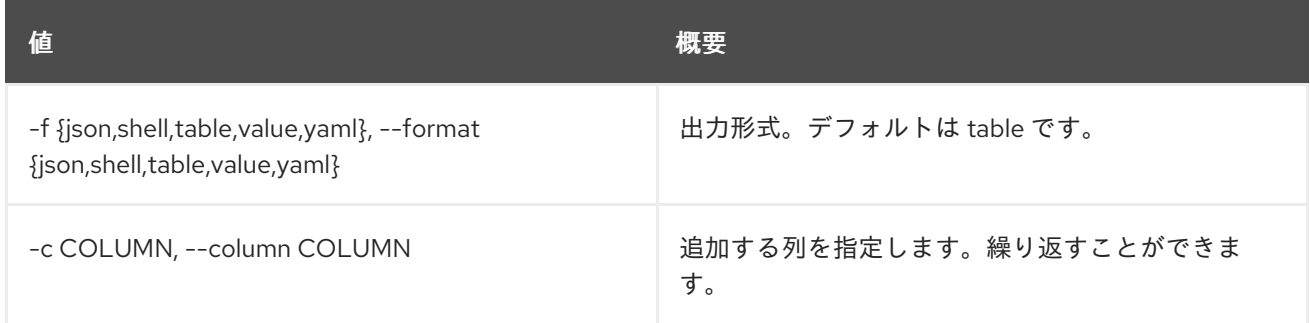

# 表89.57 JSON フォーマット設定オプション

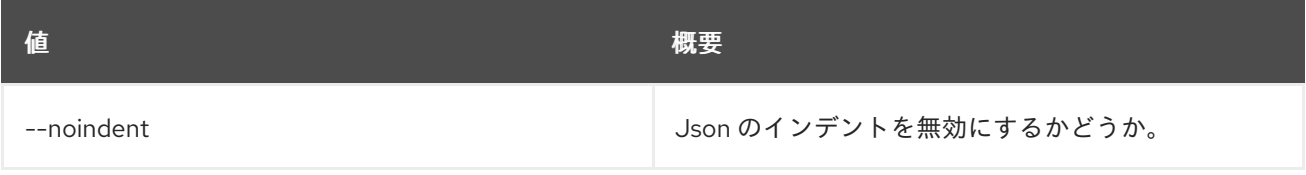

# 表89.58 シェルフォーマット設定オプション

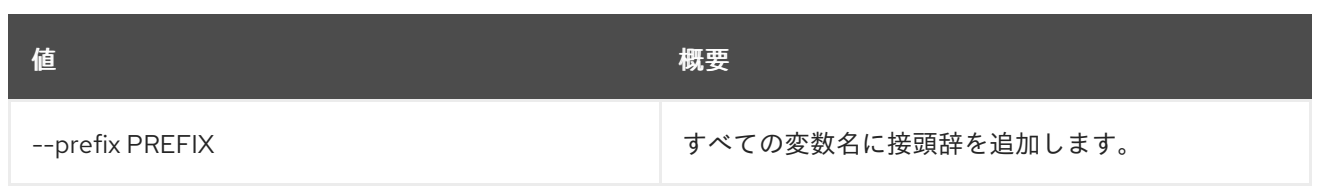

### 表89.59 テーブルフォーマット設定オプション

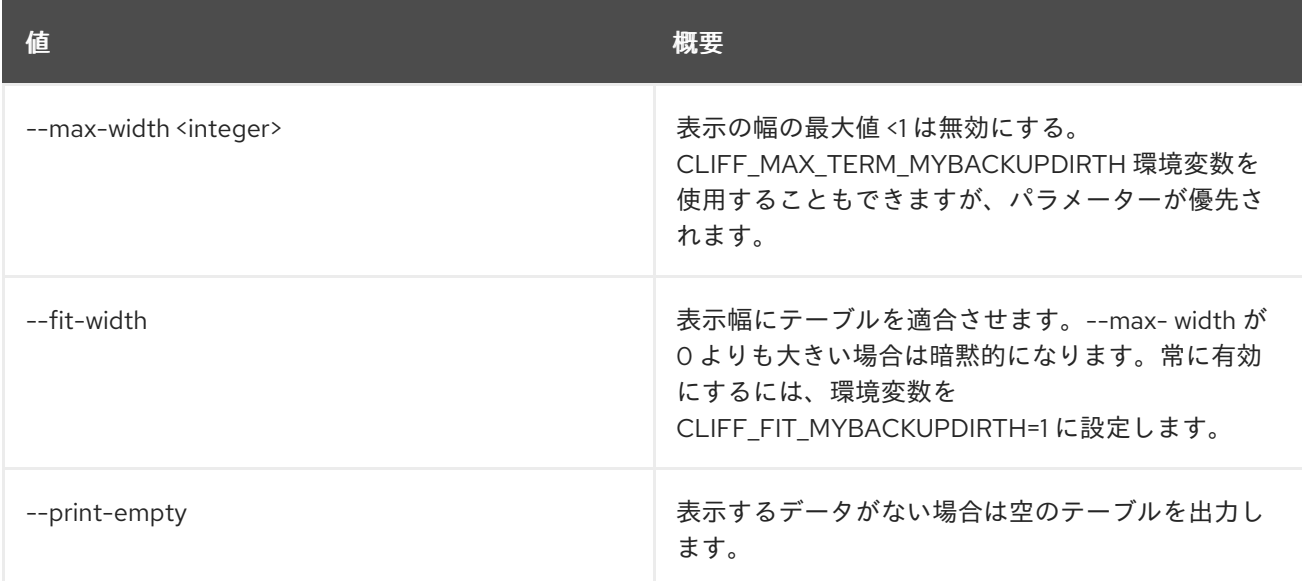

# 89.14. ZONE EXPORT SHOWFILE

ゾーンエクスポートのゾーンファイルを表示します。

# 使用方法

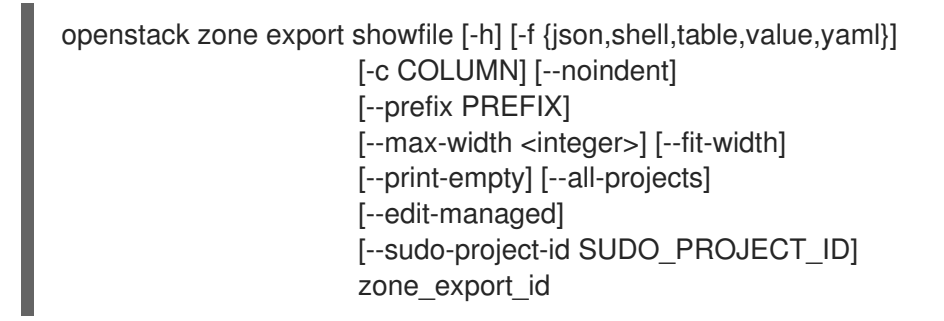

### 表89.60 位置引数

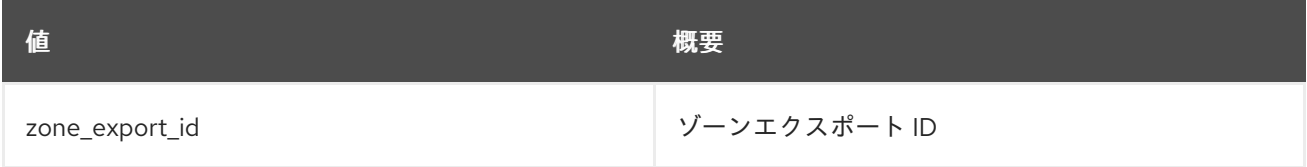

### 表89.61 コマンド引数

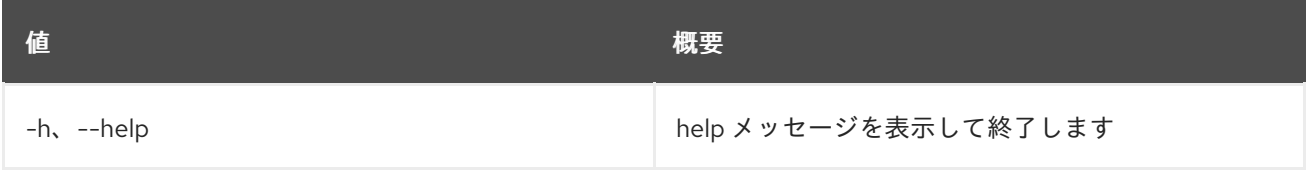

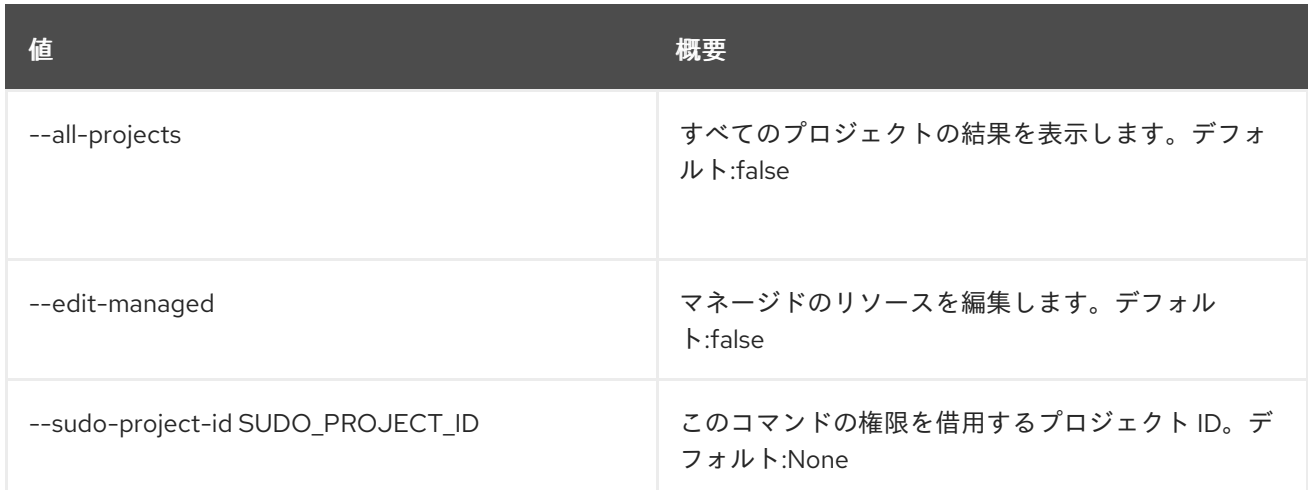

### 表89.62 出力フォーマット設定オプション

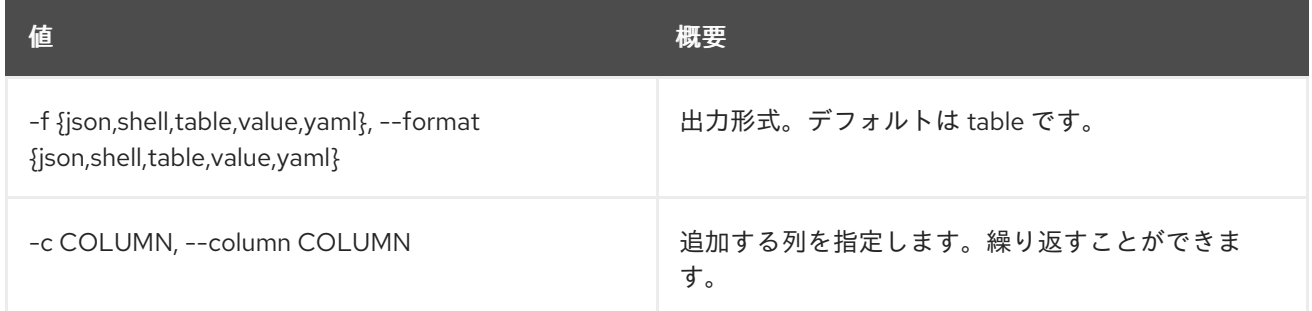

### 表89.63 JSON フォーマット設定オプション

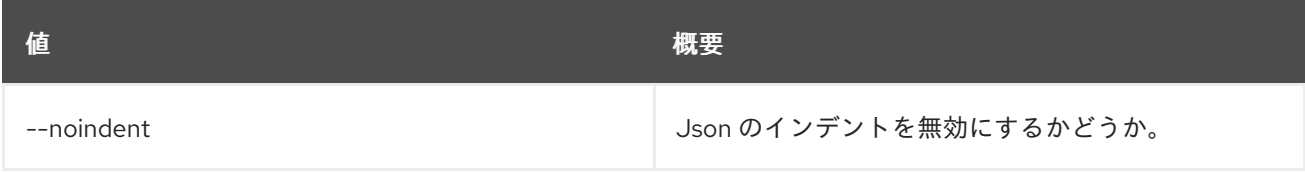

## 表89.64 シェルフォーマット設定オプション

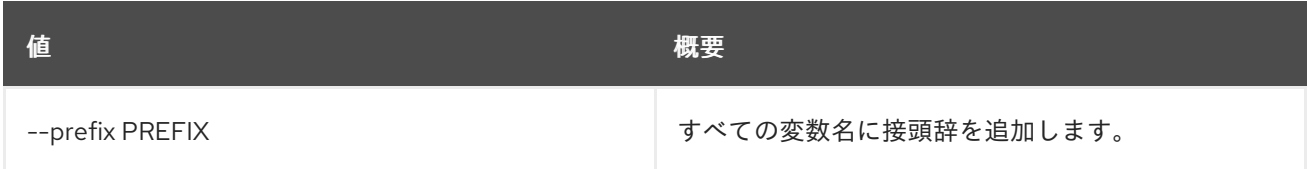

### 表89.65 テーブルフォーマット設定オプション

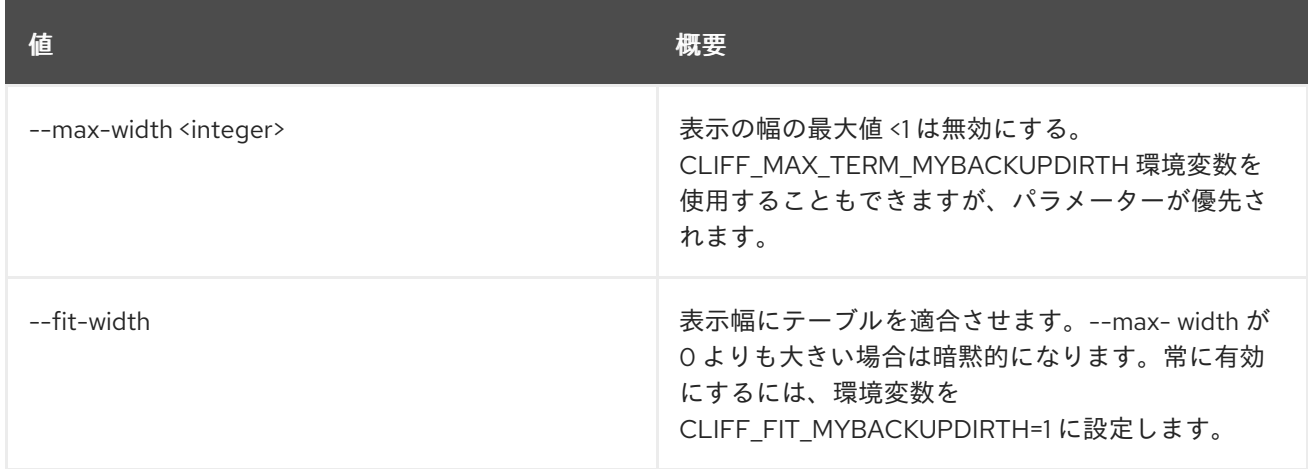

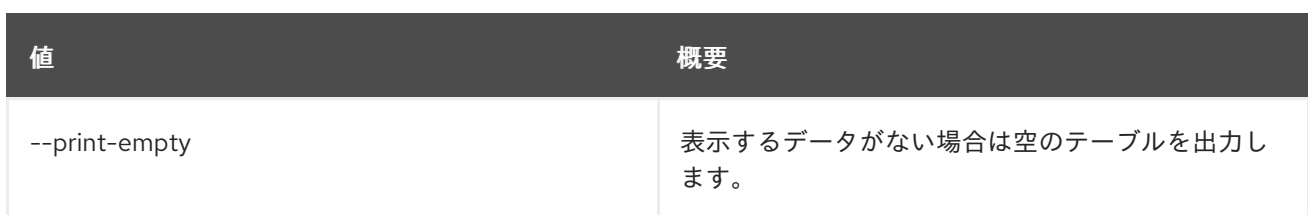

# 89.15. ZONE IMPORT CREATE

ファイルシステムのファイルからゾーンをインポートします。

# 使用方法

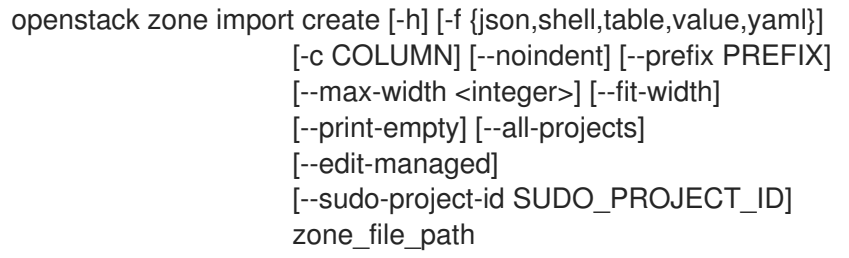

### 表89.66 位置引数

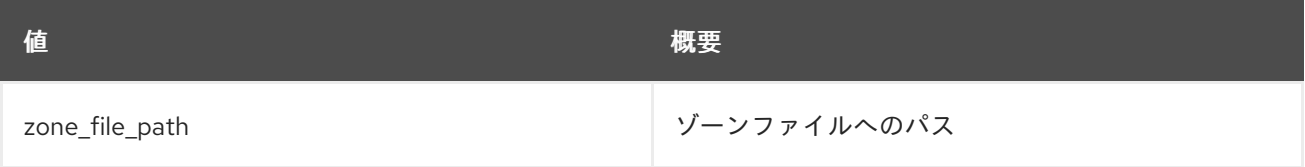

## 表89.67 コマンド引数

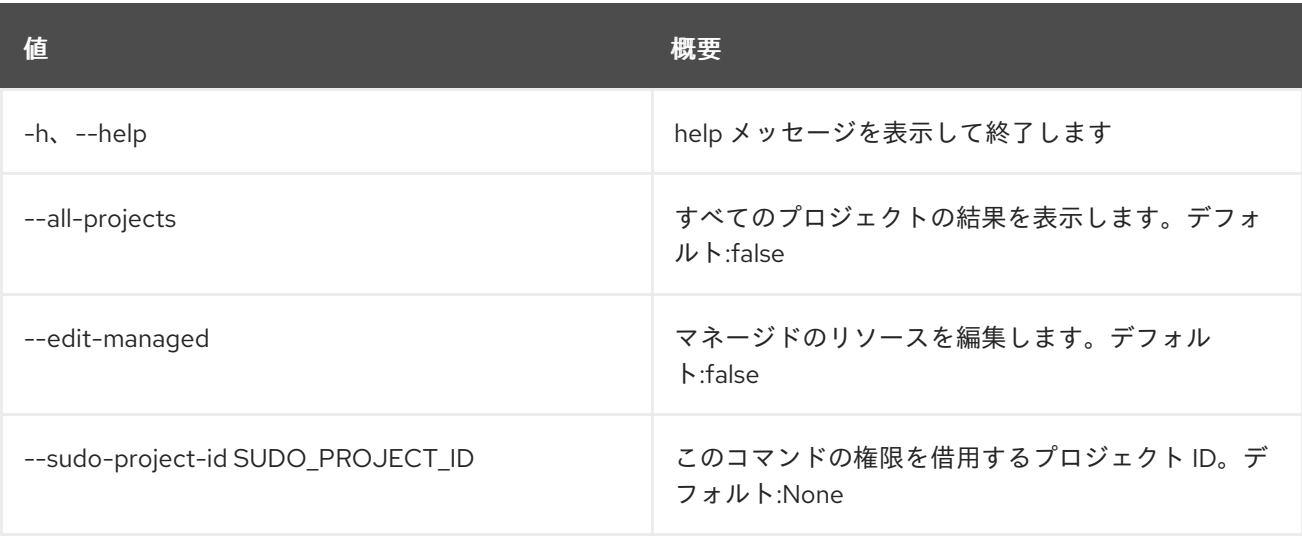

# 表89.68 出力フォーマット設定オプション

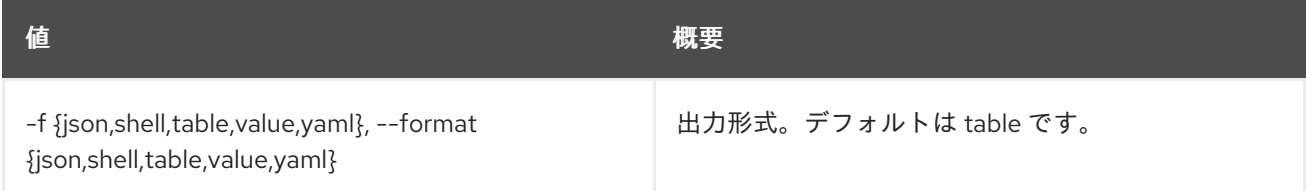

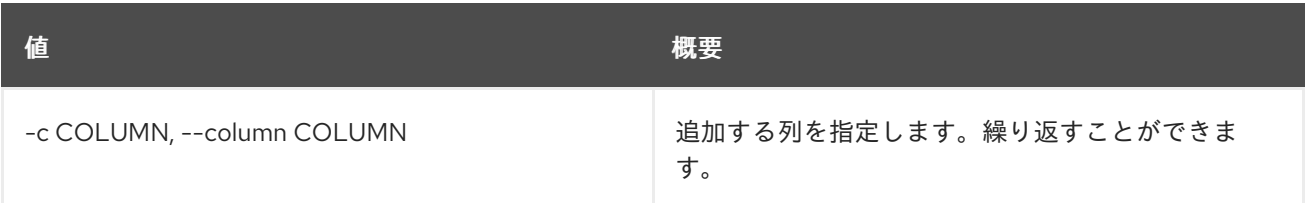

### 表89.69 JSON フォーマット設定オプション

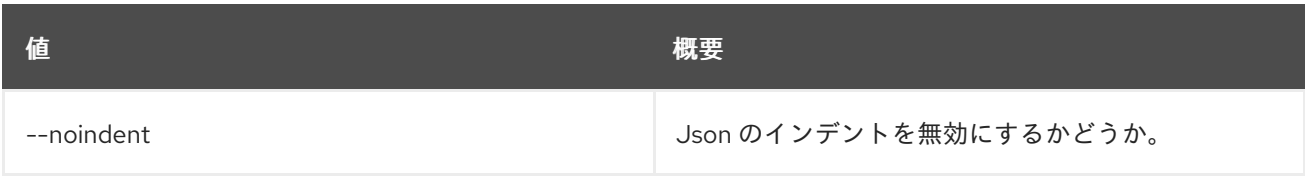

#### 表89.70 シェルフォーマット設定オプション

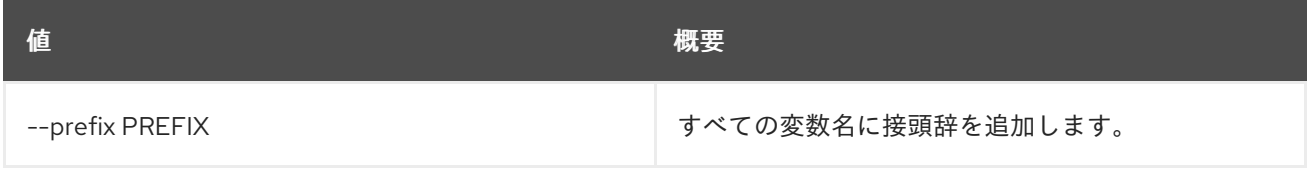

### 表89.71 テーブルフォーマット設定オプション

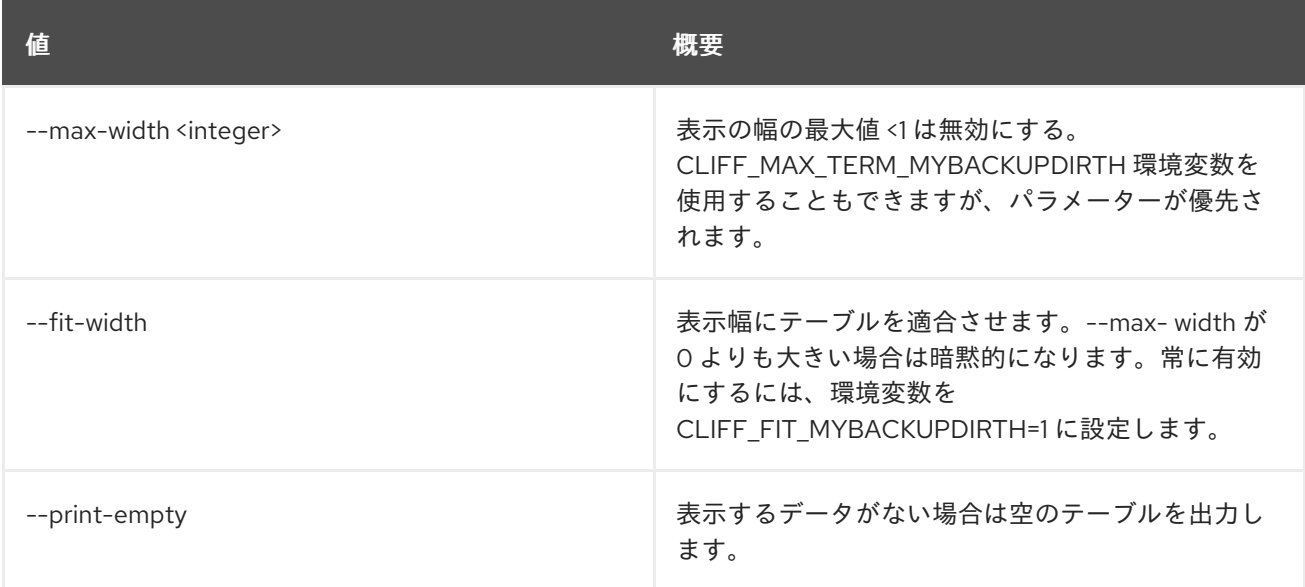

# 89.16. ZONE IMPORT DELETE

ゾーンのインポートを削除します。

# 使用方法

openstack zone import delete [-h] [--all-projects] [--edit-managed] [--sudo-project-id SUDO\_PROJECT\_ID] zone\_import\_id

### 表89.72 位置引数

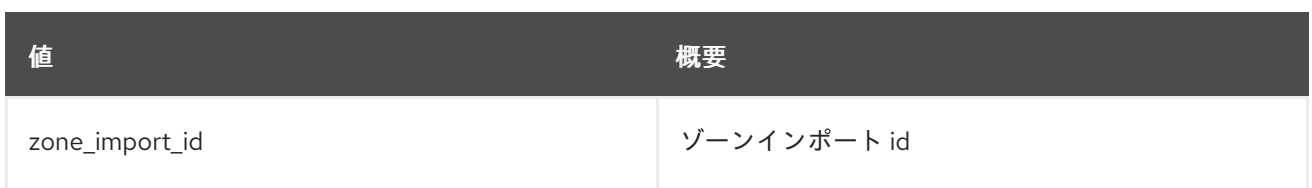

# 表89.73 コマンド引数

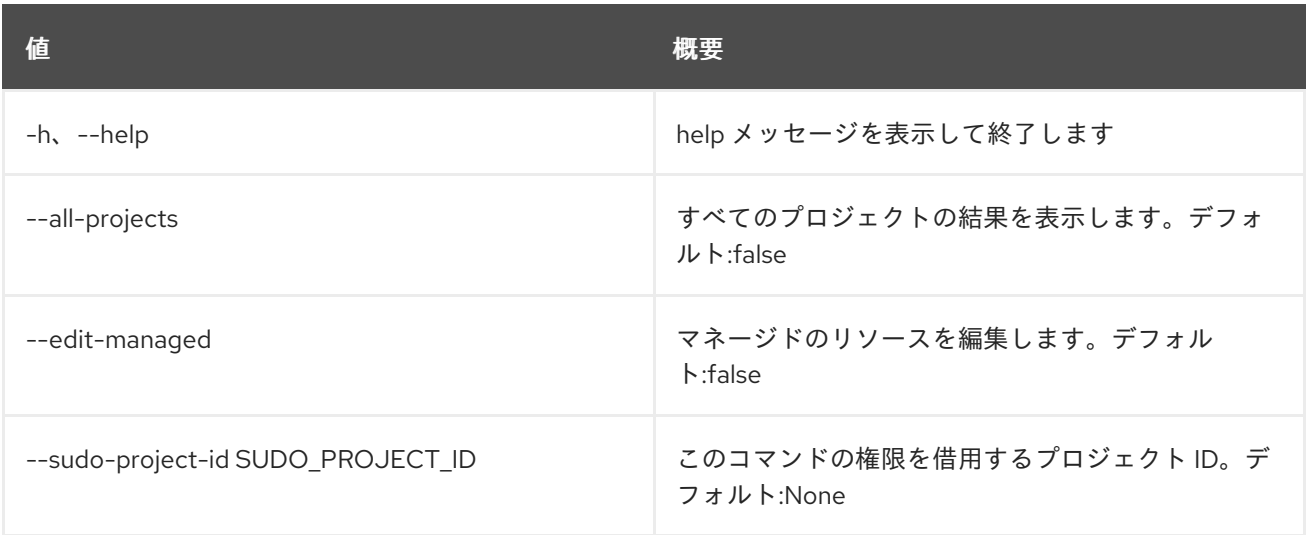

# 89.17. ZONE IMPORT LIST

ゾーンのインポートをリスト表示します。

# 使用方法

openstack zone import list [-h] [-f {csv,json,table,value,yaml}] [-c COLUMN] [--quote {all,minimal,none,nonnumeric}] [--noindent] [--max-width <integer>] [--fit-width] [--print-empty] [--sort-column SORT\_COLUMN] [--all-projects] [--edit-managed] [--sudo-project-id SUDO\_PROJECT\_ID]

## 表89.74 コマンド引数

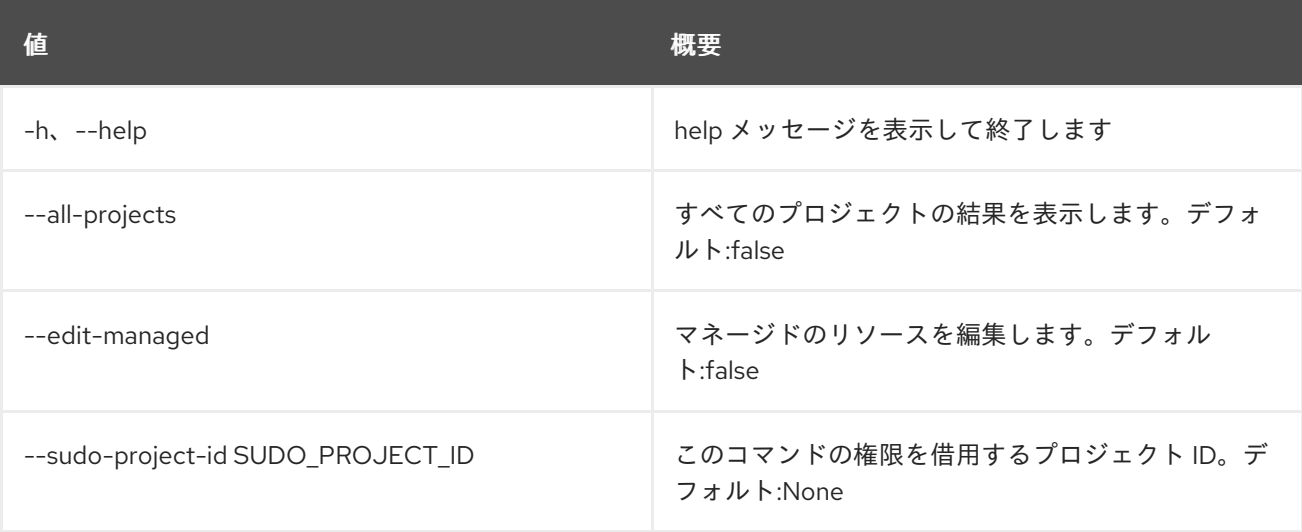

#### 表89.75 出力フォーマット設定オプション

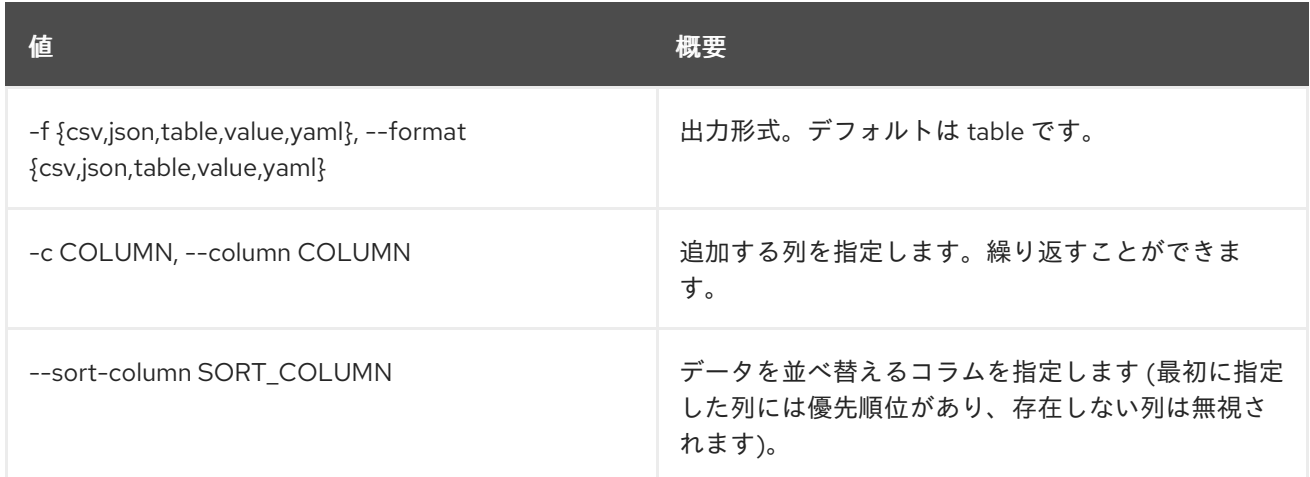

### 表89.76 CSV フォーマット設定オプション

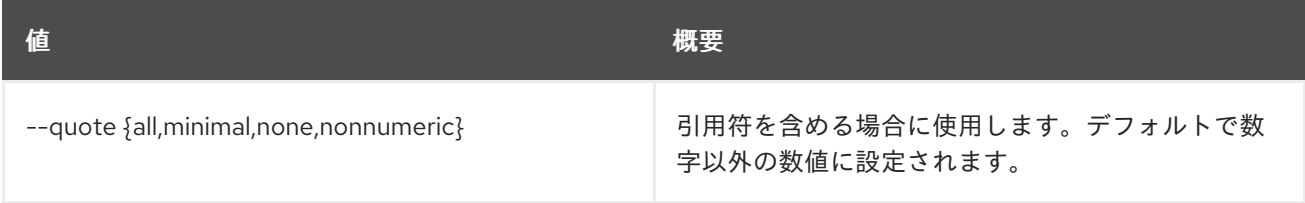

# 表89.77 JSON フォーマット設定オプション

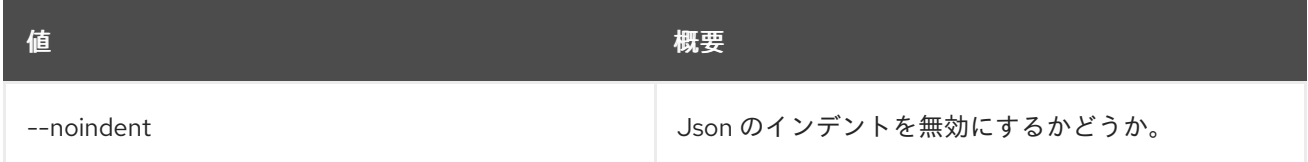

# 表89.78 テーブルフォーマット設定オプション

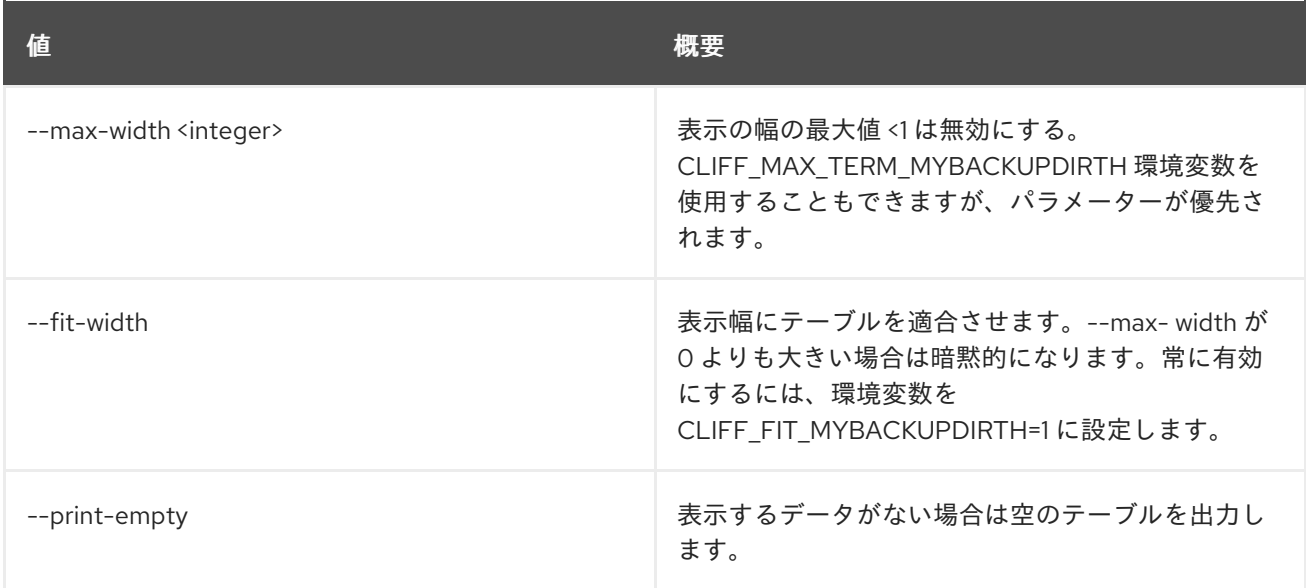

# 89.18. ZONE IMPORT SHOW

ゾーンのインポートを表示します。

# 使用方法

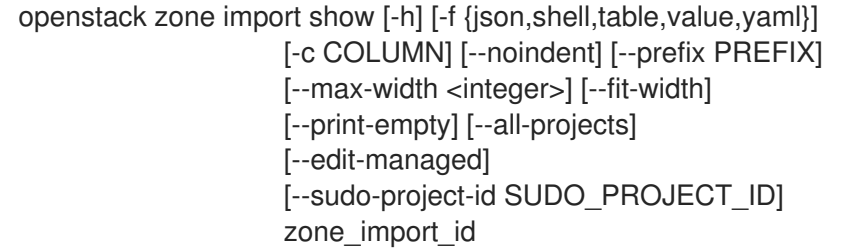

### 表89.79 位置引数

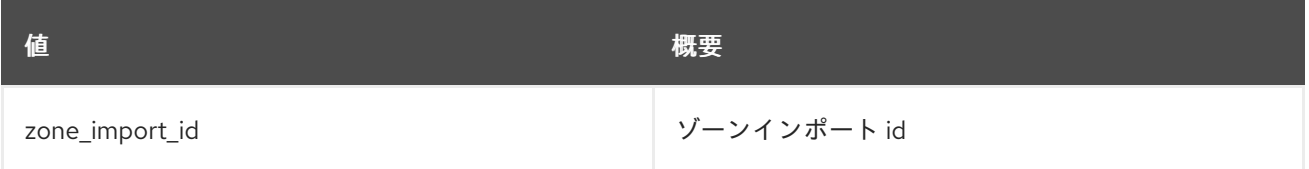

### 表89.80 コマンド引数

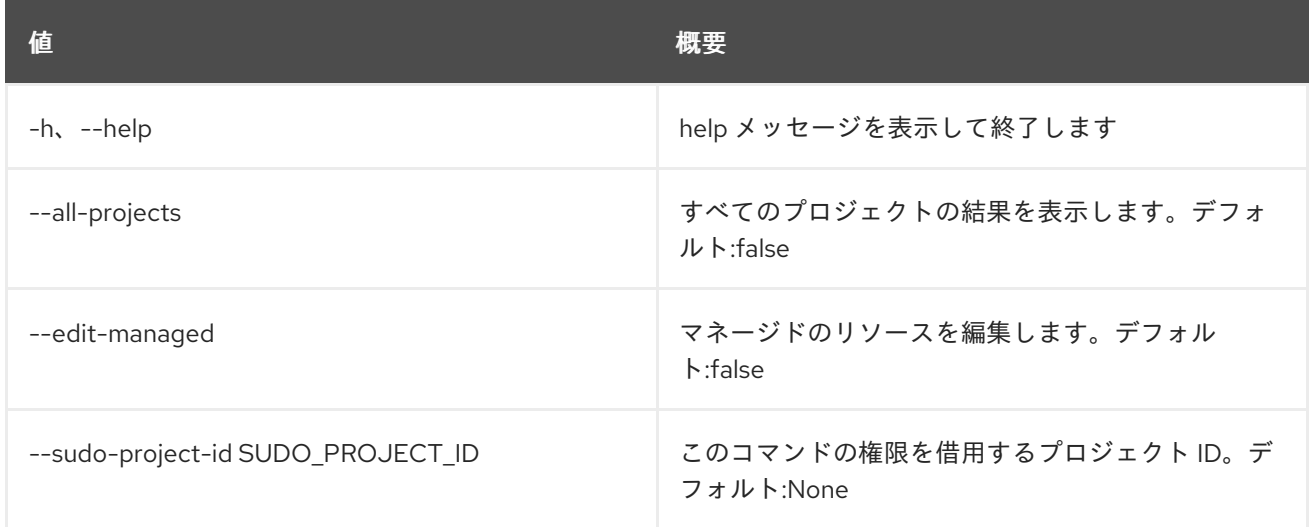

# 表89.81 出力フォーマット設定オプション

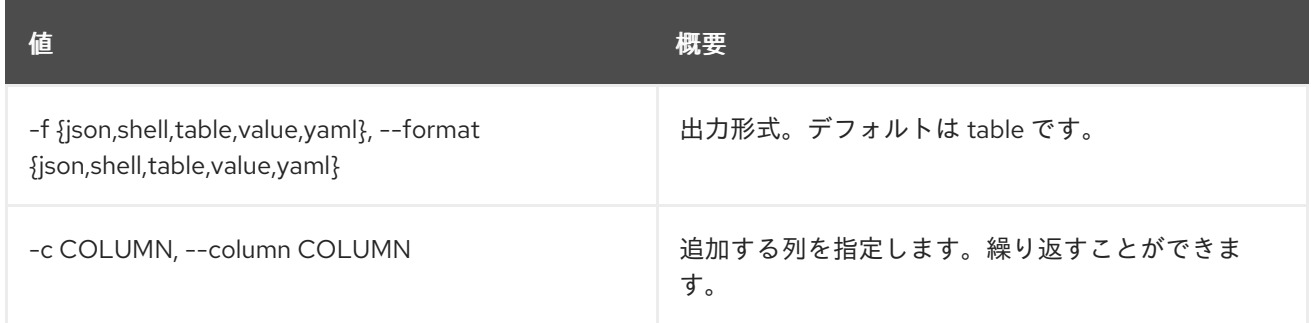

# 表89.82 JSON フォーマット設定オプション

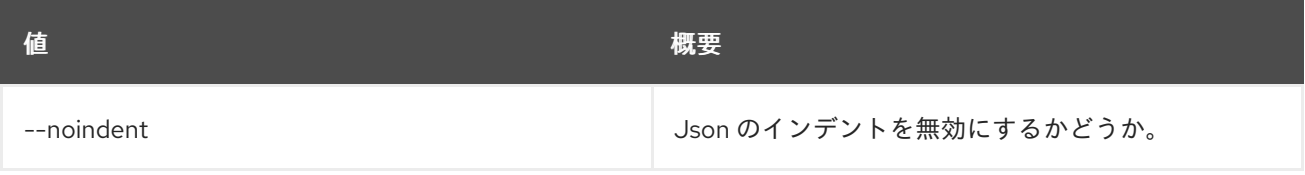

### 表89.83 シェルフォーマット設定オプション

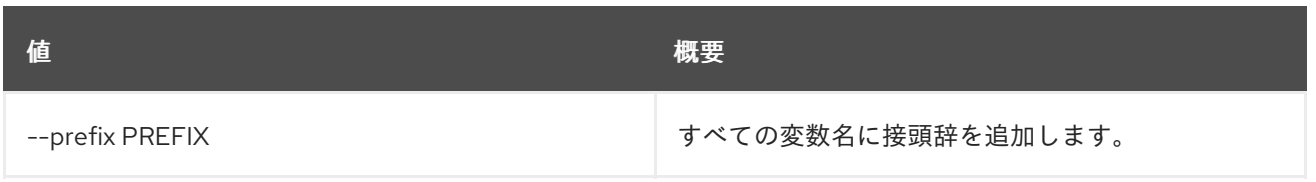

### 表89.84 テーブルフォーマット設定オプション

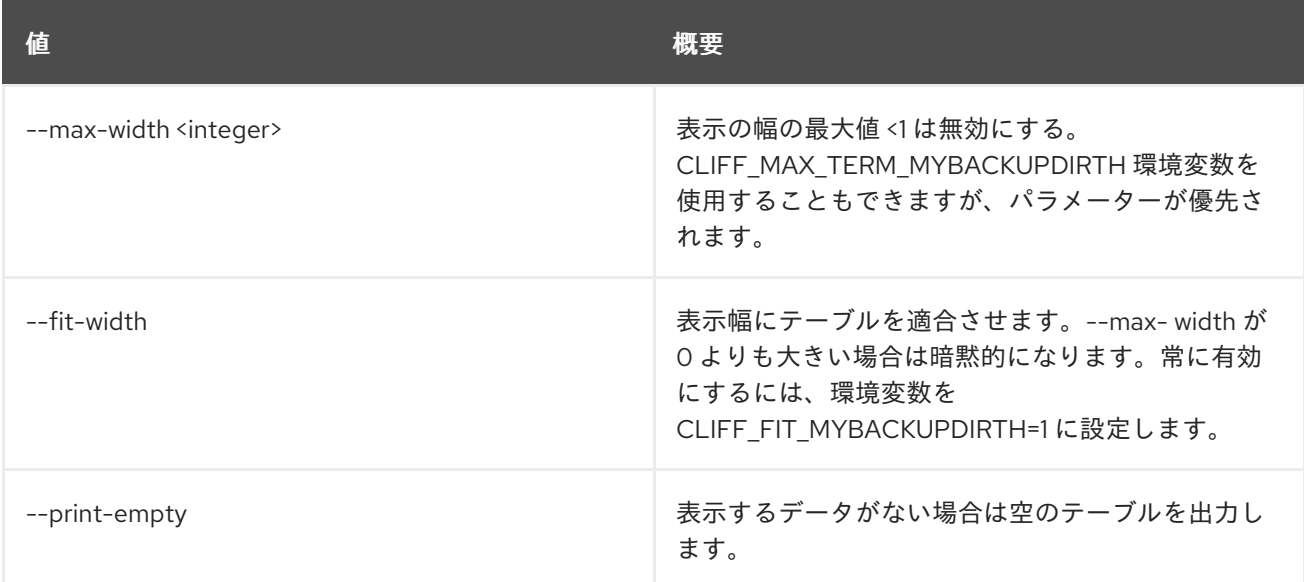

# 89.19. ZONE LIST

### ゾーンのリストを表示します。

# 使用方法

openstack zone list [-h] [-f {csv,json,table,value,yaml}] [-c COLUMN] [--quote {all,minimal,none,nonnumeric}] [--noindent] [--max-width <integer>] [--fit-width] [--print-empty] [--sort-column SORT\_COLUMN] [--name NAME] [--email EMAIL] [--type TYPE] [--ttl TTL] [--description DESCRIPTION] [--status STATUS] [--all-projects] [--edit-managed] [--sudo-project-id SUDO\_PROJECT\_ID]

## 表89.85 コマンド引数

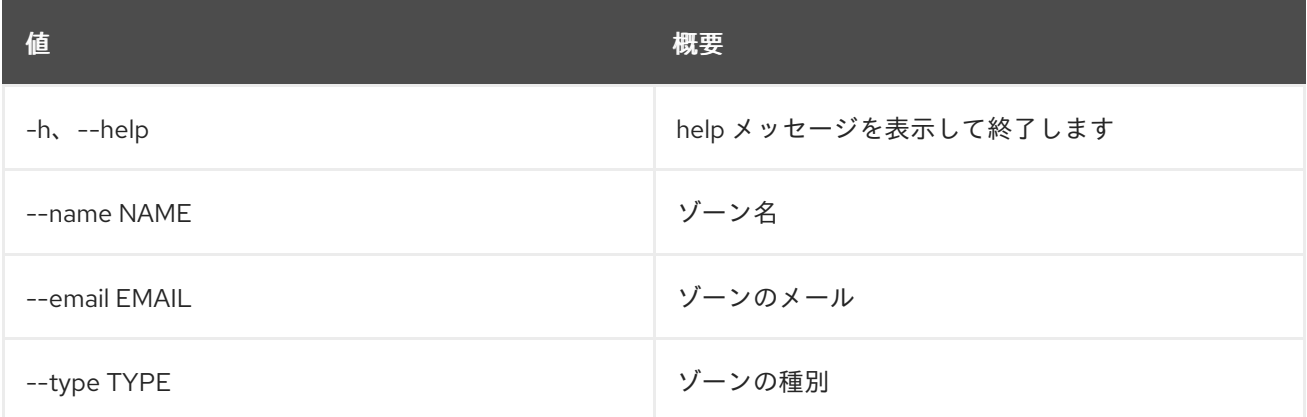

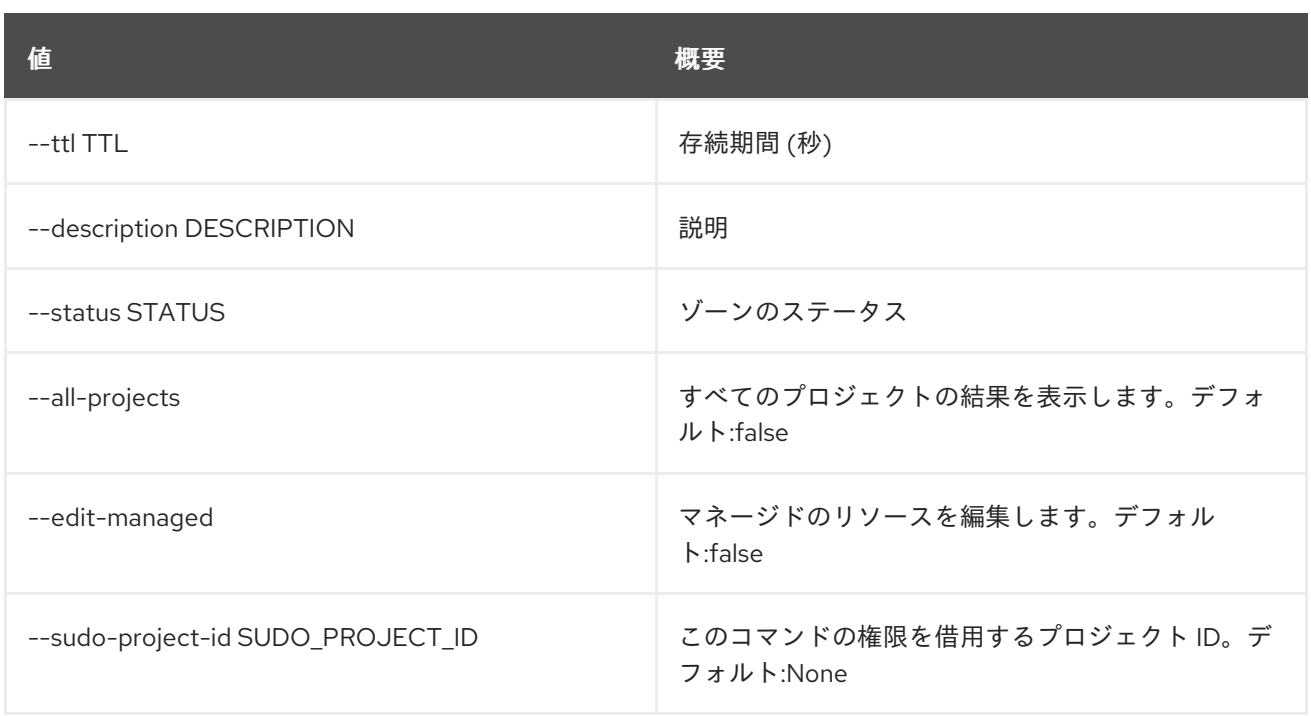

## 表89.86 出力フォーマット設定オプション

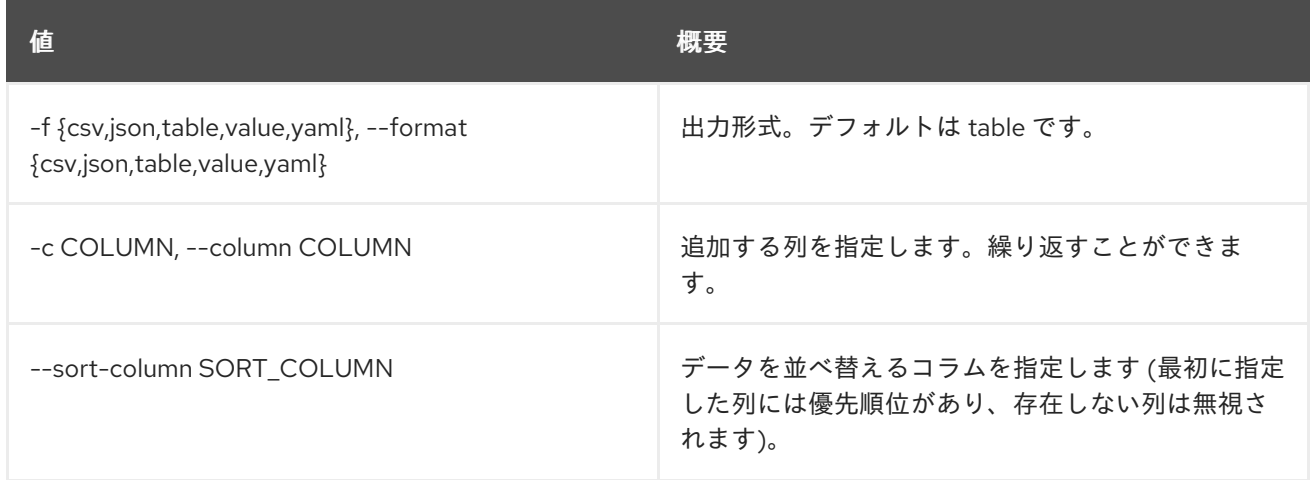

### 表89.87 CSV フォーマット設定オプション

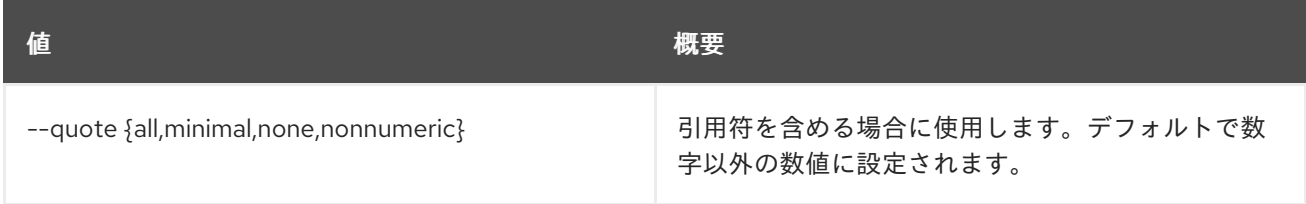

### 表89.88 JSON フォーマット設定オプション

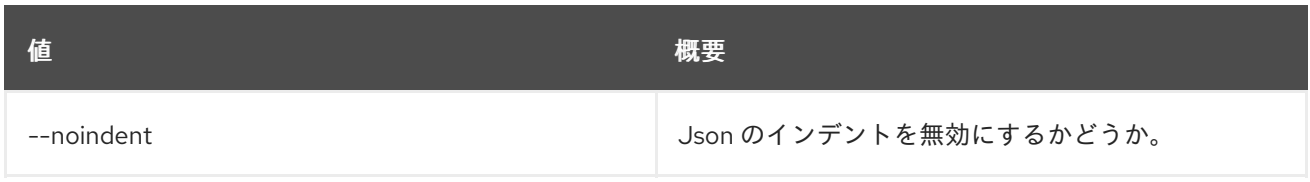

# 表89.89 テーブルフォーマット設定オプション

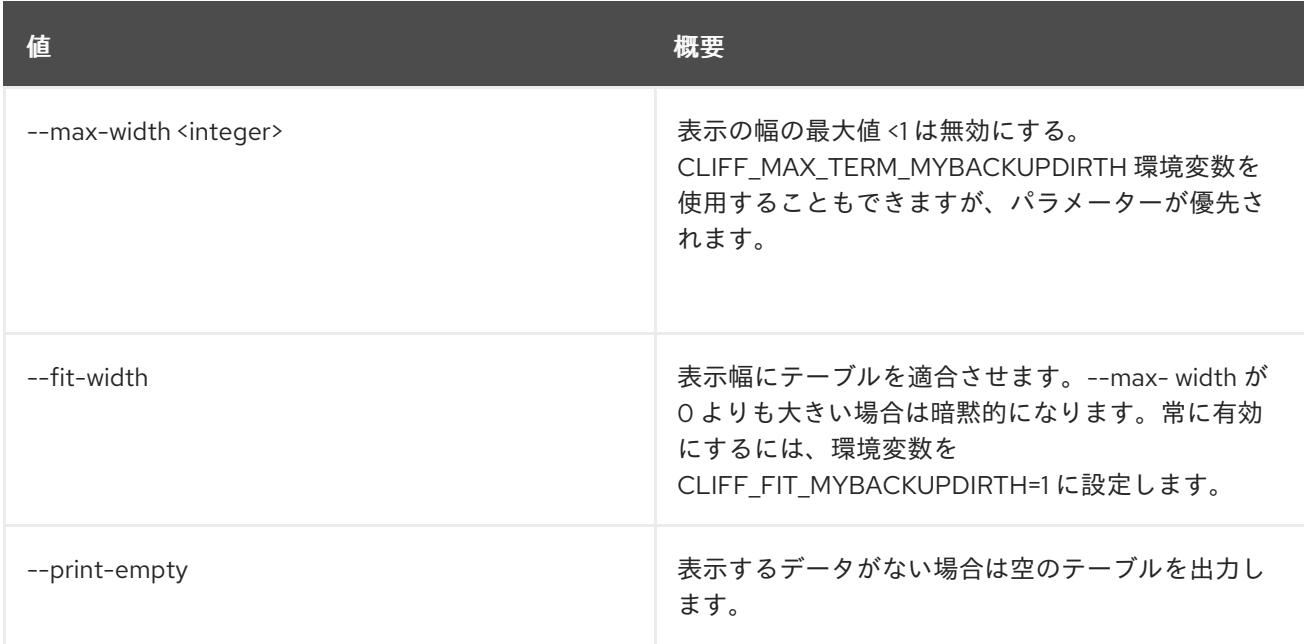

# 89.20. ZONE SET

ゾーンの属性を設定します。

## 使用方法

openstack zone set [-h] [-f {json,shell,table,value,yaml}] [-c COLUMN] [--noindent] [--prefix PREFIX] [--max-width <integer>] [--fit-width] [--print-empty] [--email EMAIL] [--ttl TTL] [--description DESCRIPTION | --no-description] [--masters MASTERS [MASTERS ...]] [--all-projects] [--edit-managed] [--sudo-project-id SUDO\_PROJECT\_ID] id

# 表89.90 位置引数

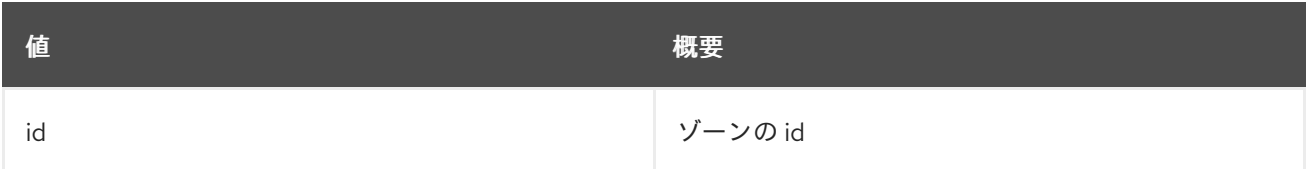

### 表89.91 コマンド引数

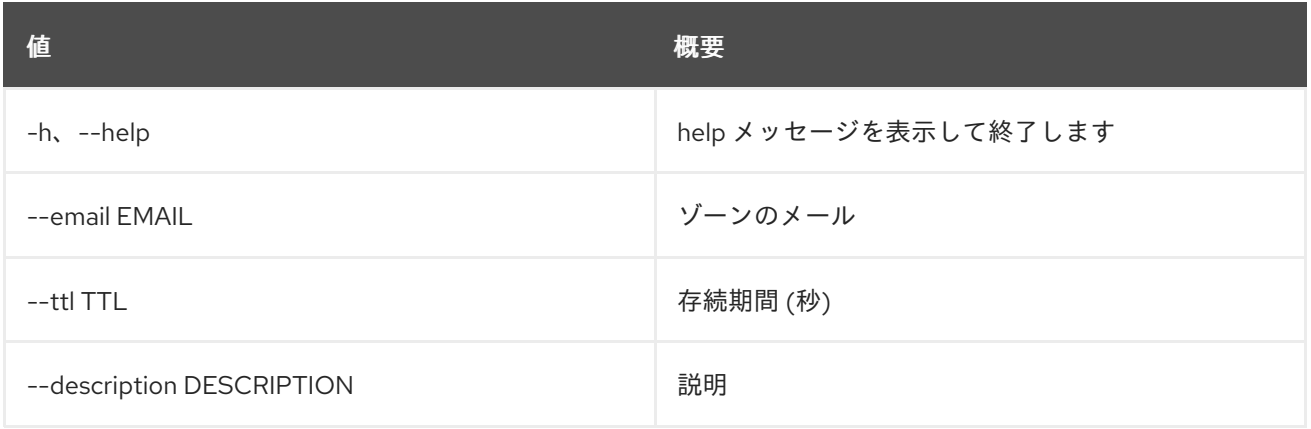

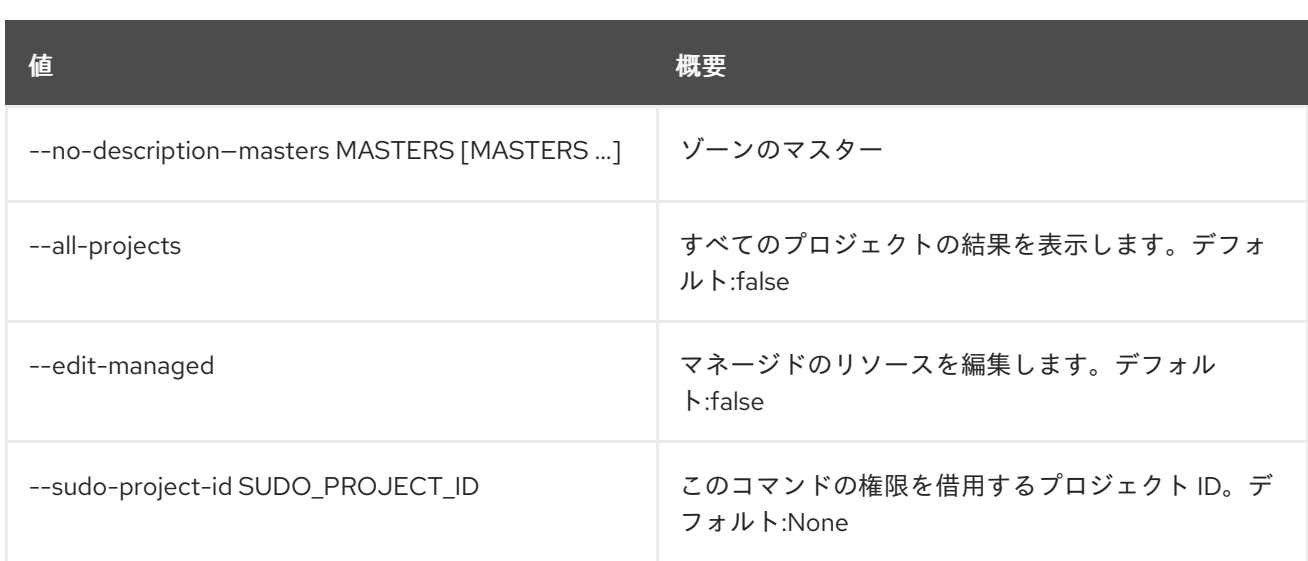

### 表89.92 出力フォーマット設定オプション

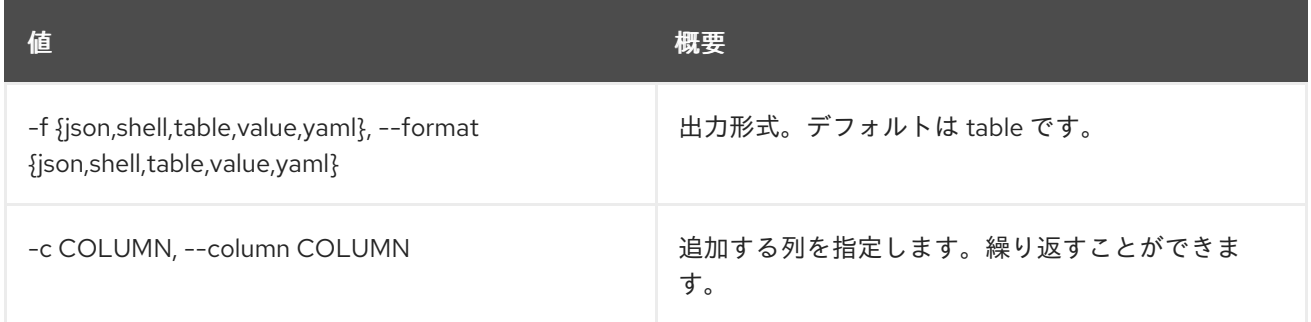

### 表89.93 JSON フォーマット設定オプション

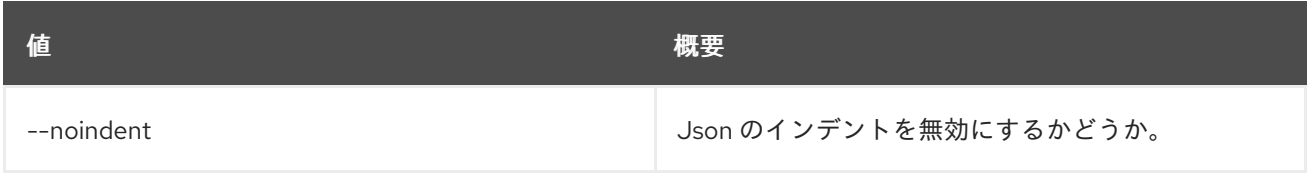

## 表89.94 シェルフォーマット設定オプション

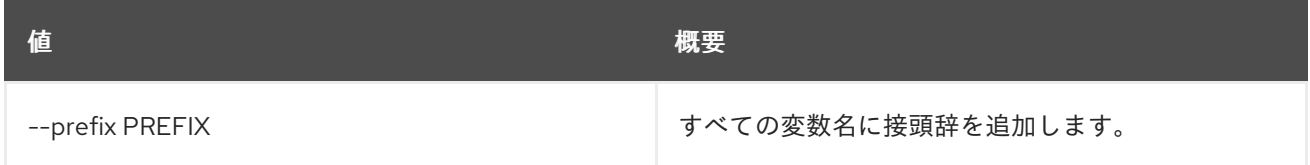

# 表89.95 テーブルフォーマット設定オプション

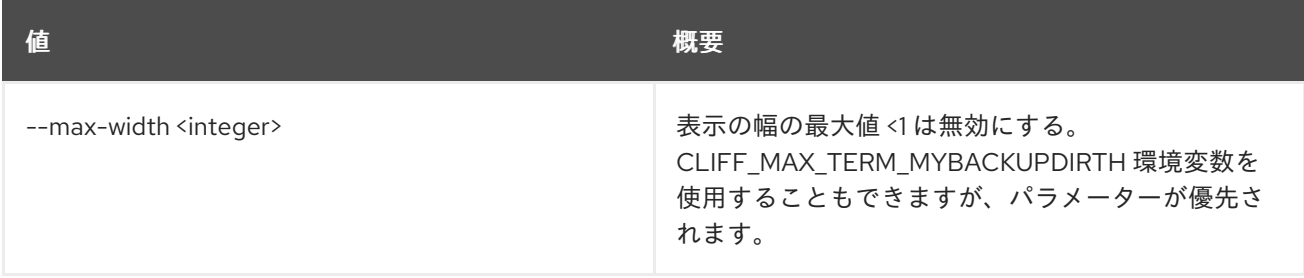

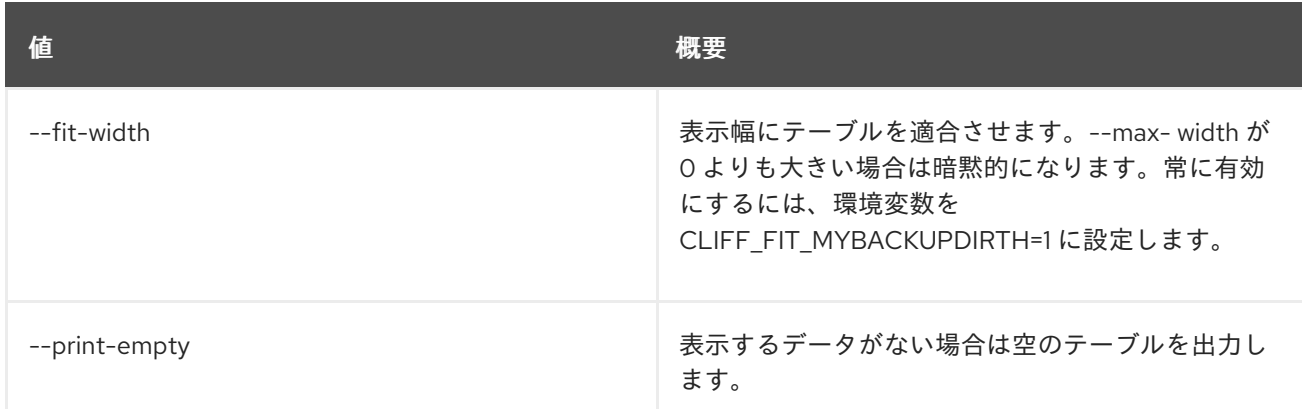

# 89.21. ZONE SHOW

ゾーンの詳細を表示します。

## 使用方法

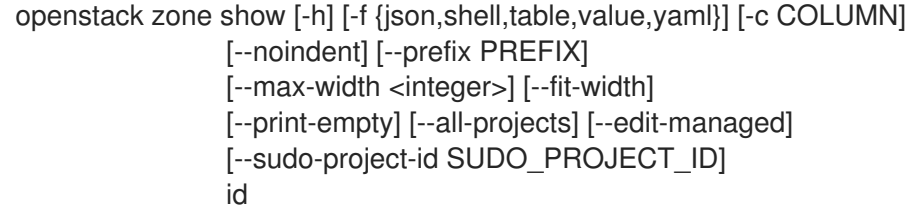

### 表89.96 位置引数

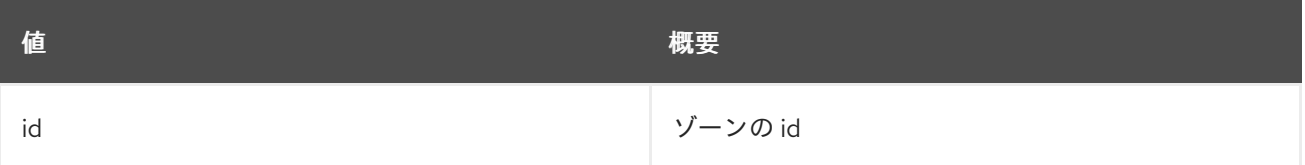

### 表89.97 コマンド引数

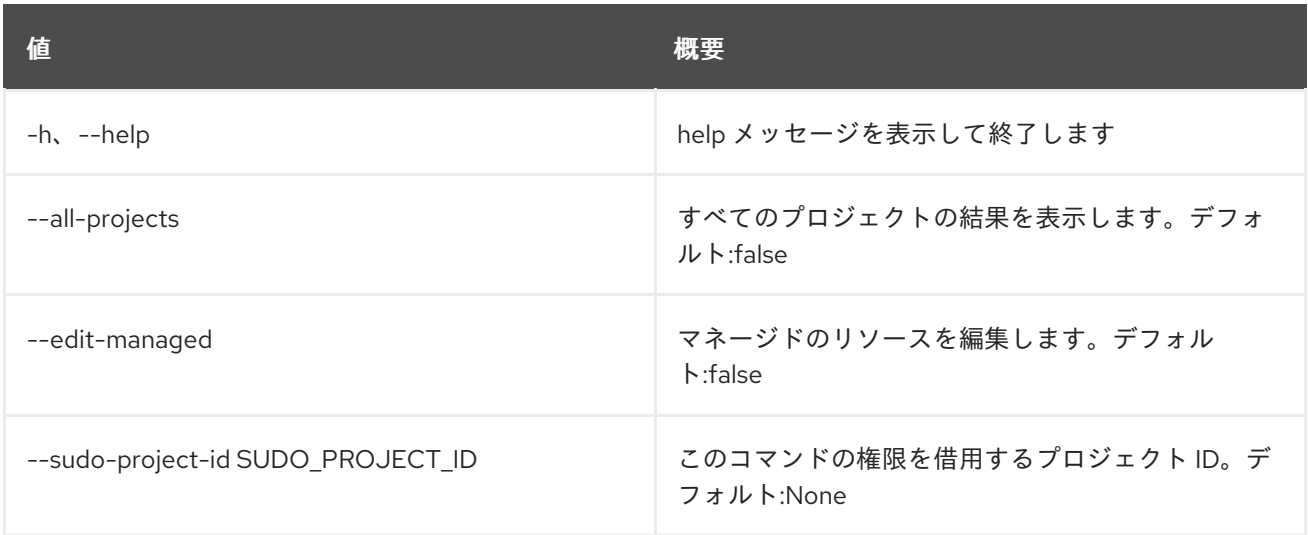

表89.98 出力フォーマット設定オプション

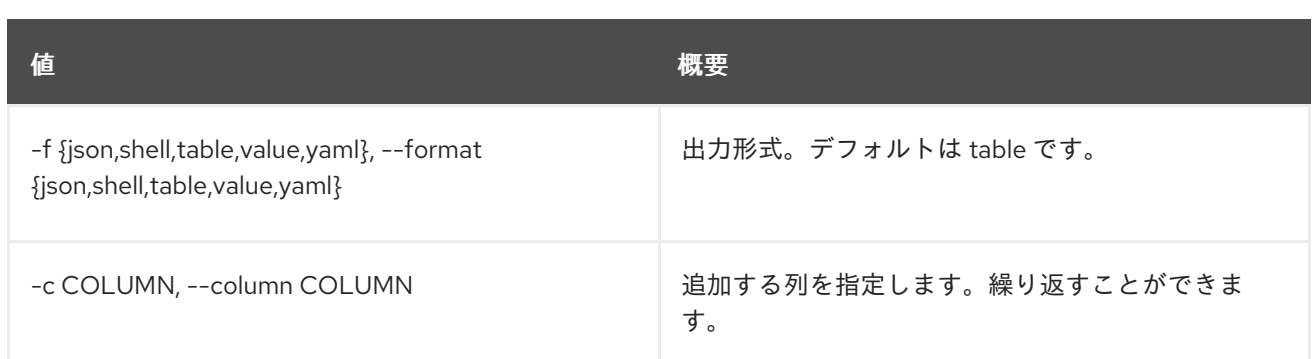

### 表89.99 JSON フォーマット設定オプション

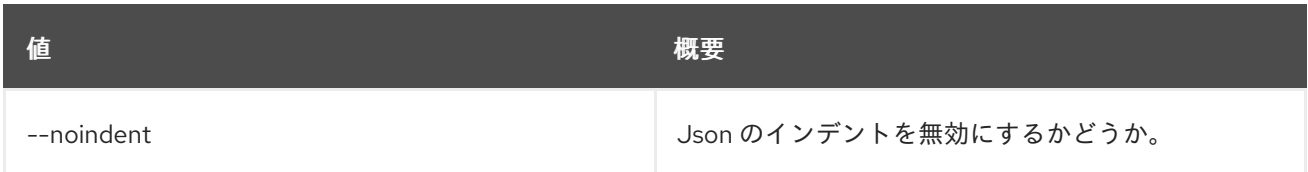

### 表89.100 シェルフォーマット設定オプション

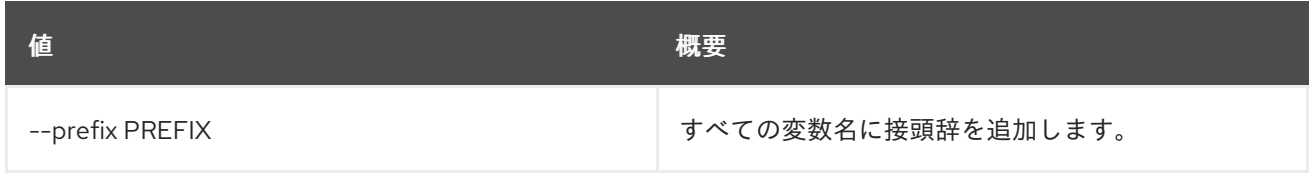

# 表89.101 テーブルフォーマット設定オプション

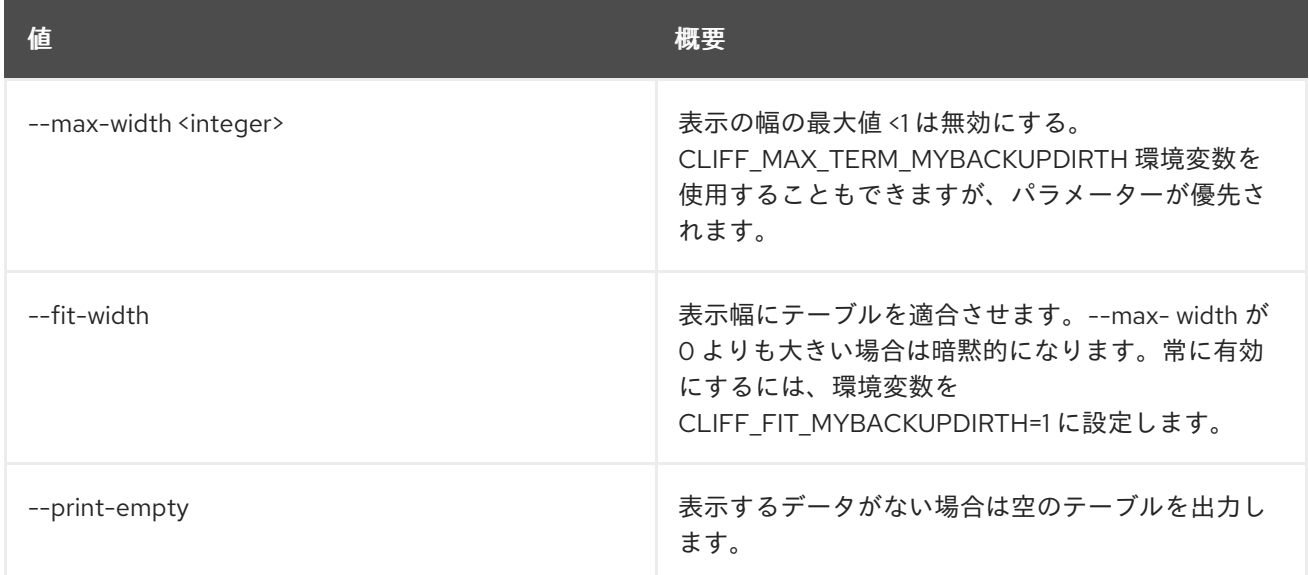

# 89.22. ZONE TRANSFER ACCEPT LIST

ゾーン転送の受理をリスト表示します。

# 使用方法

openstack zone transfer accept list [-h] [-f {csv,json,table,value,yaml}] [-c COLUMN] [--quote {all,minimal,none,nonnumeric}] [--noindent]

[--max-width <integer>] [--fit-width] [--print-empty] [--sort-column SORT\_COLUMN] [--all-projects] [--edit-managed] [--sudo-project-id SUDO\_PROJECT\_ID]

# 表89.102 コマンド引数

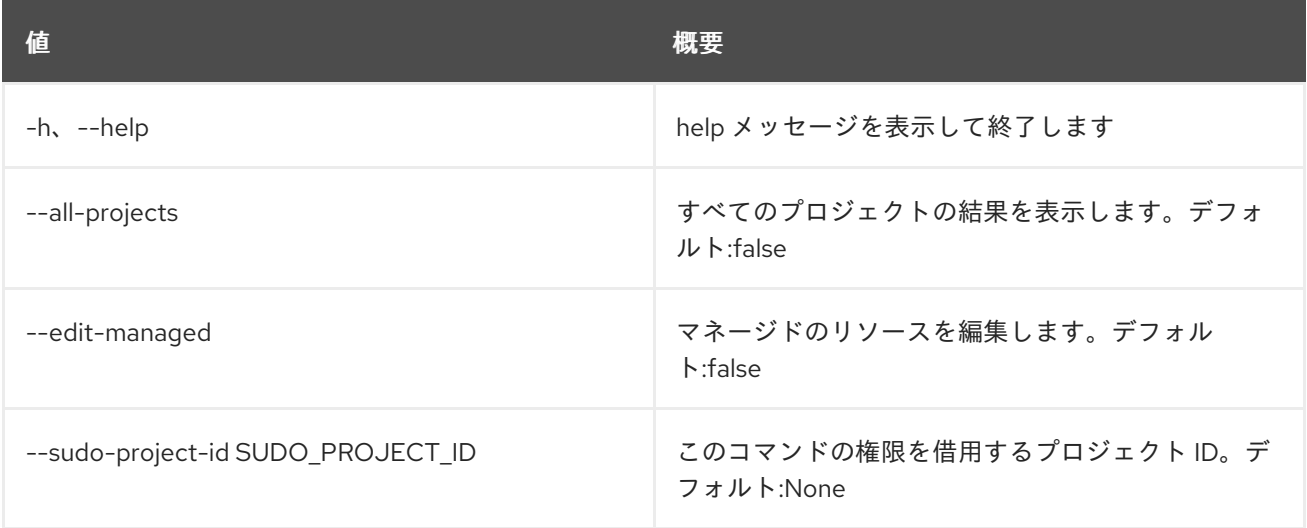

# 表89.103 出力フォーマット設定オプション

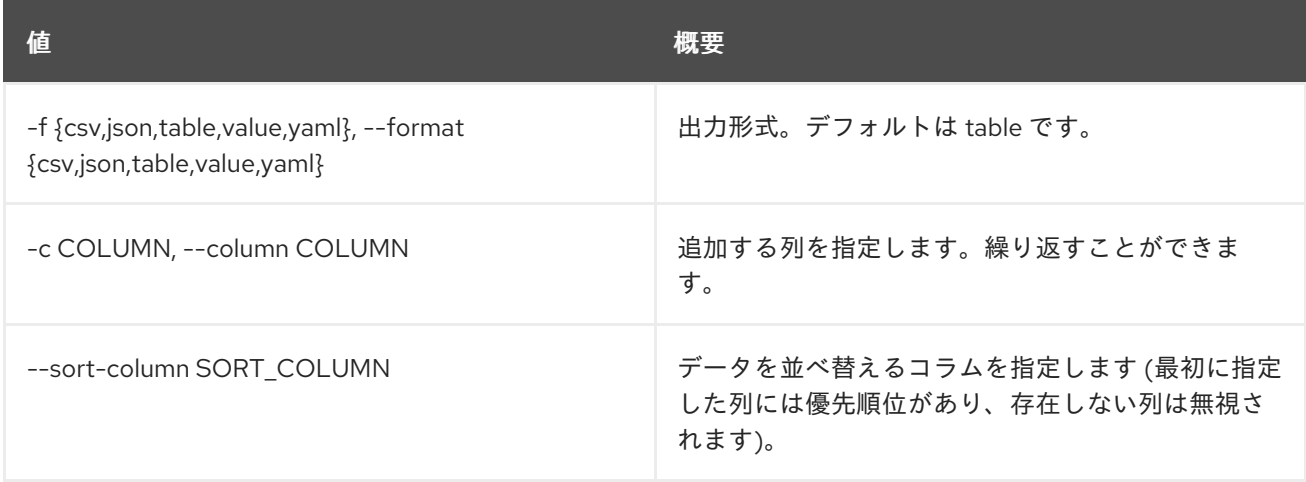

## 表89.104 CSV フォーマット設定オプション

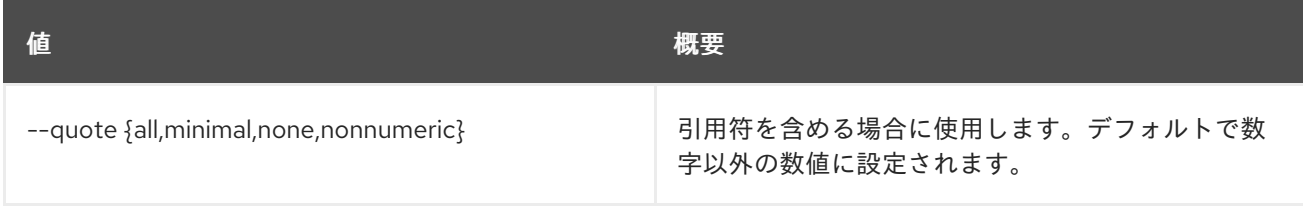

### 表89.105 JSON フォーマット設定オプション

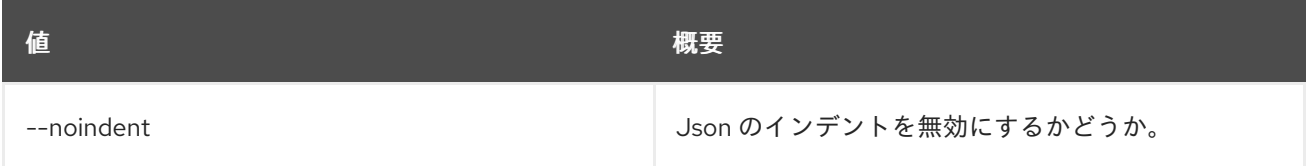

# 表89.106 テーブルフォーマット設定オプション

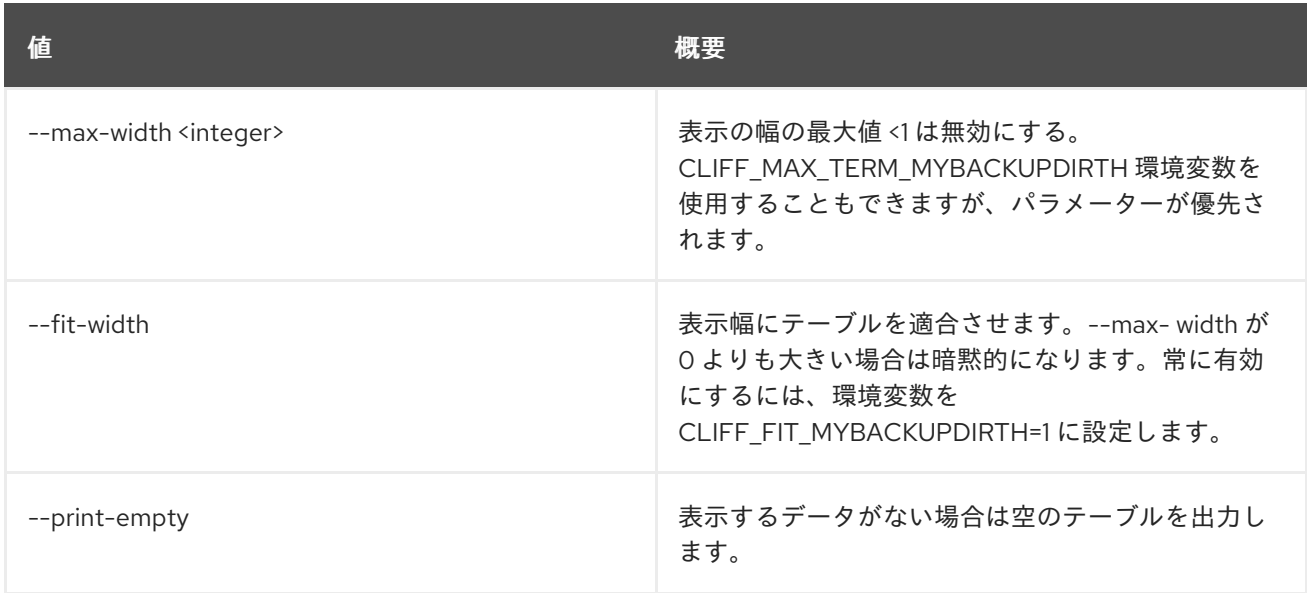

# 89.23. ZONE TRANSFER ACCEPT REQUEST

ゾーン転送リクエストを許可します。

# 使用方法

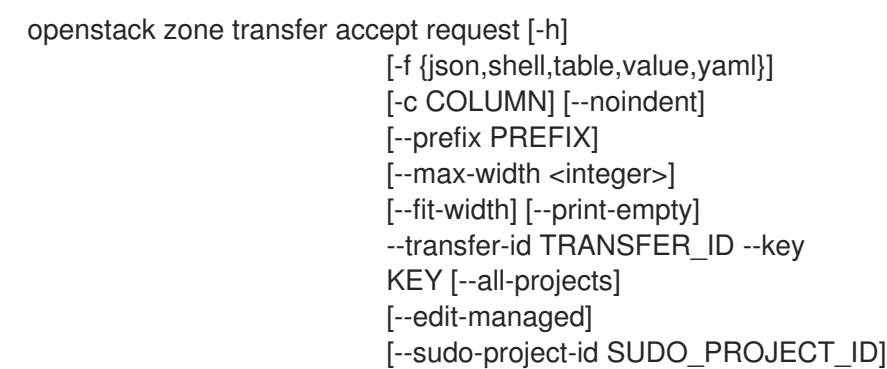

## 表89.107 コマンド引数

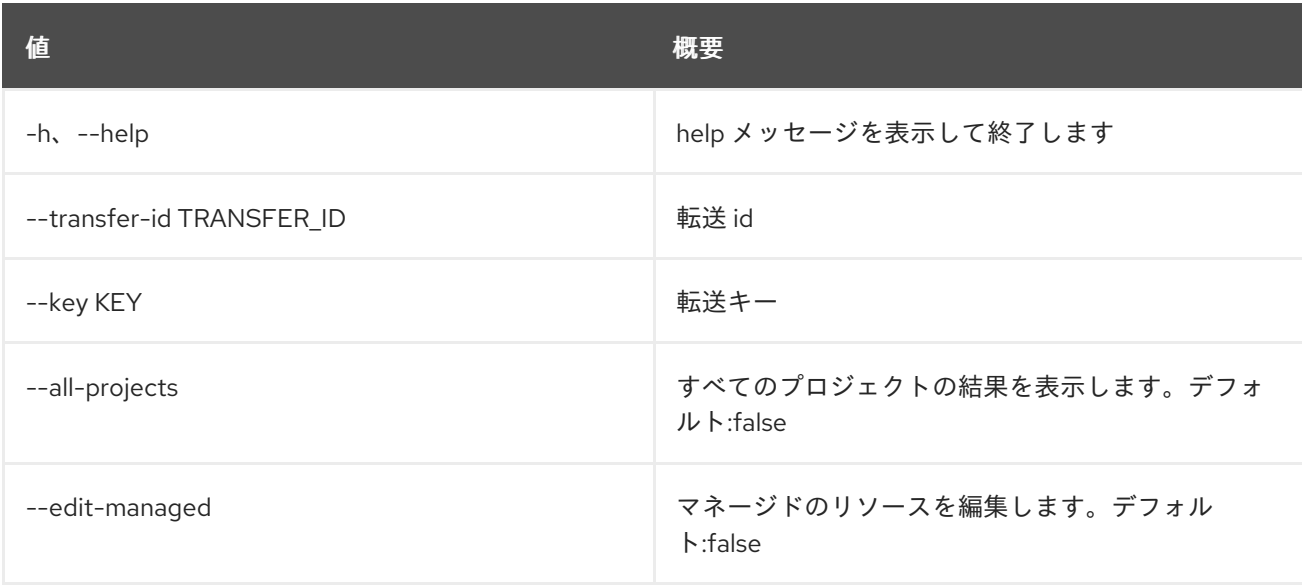

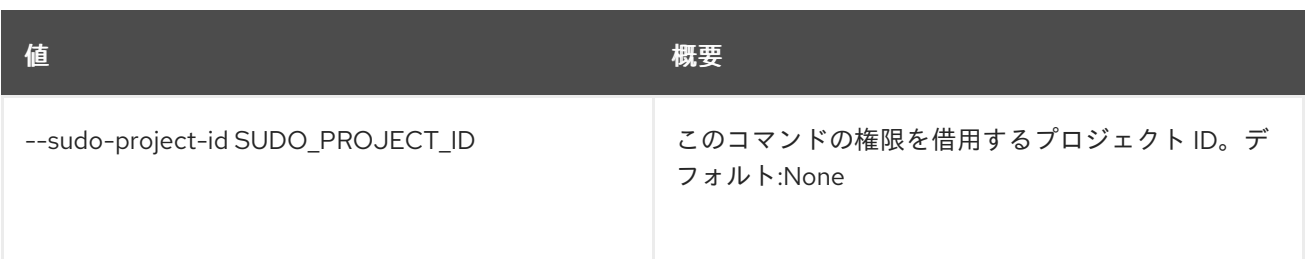

### 表89.108 出力フォーマット設定オプション

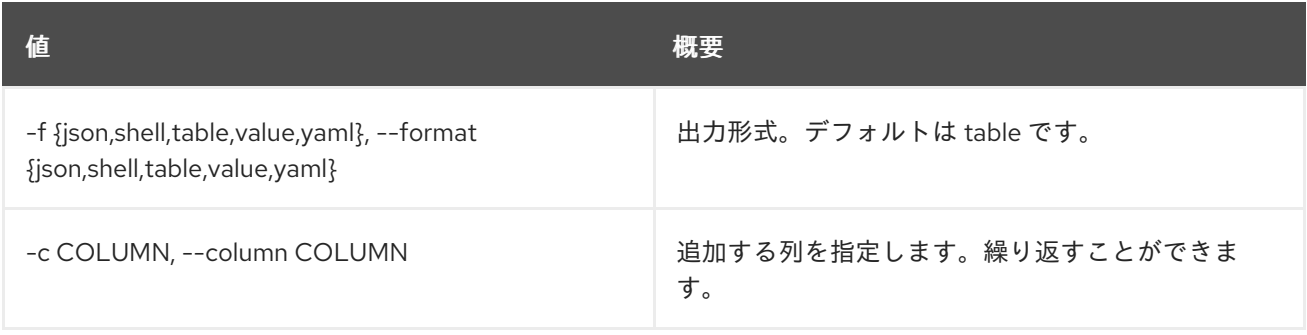

### 表89.109 JSON フォーマット設定オプション

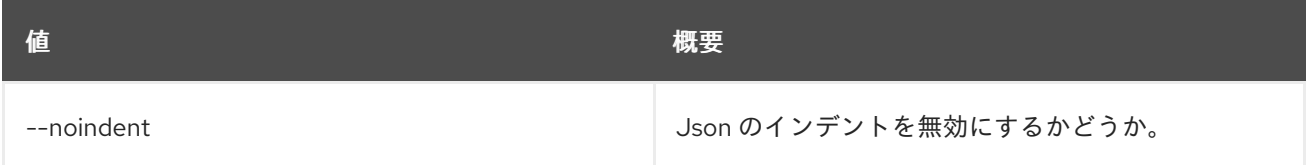

### 表89.110 シェルフォーマット設定オプション

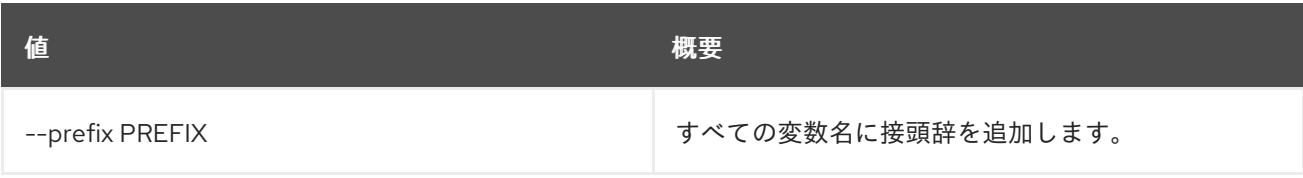

## 表89.111 テーブルフォーマット設定オプション

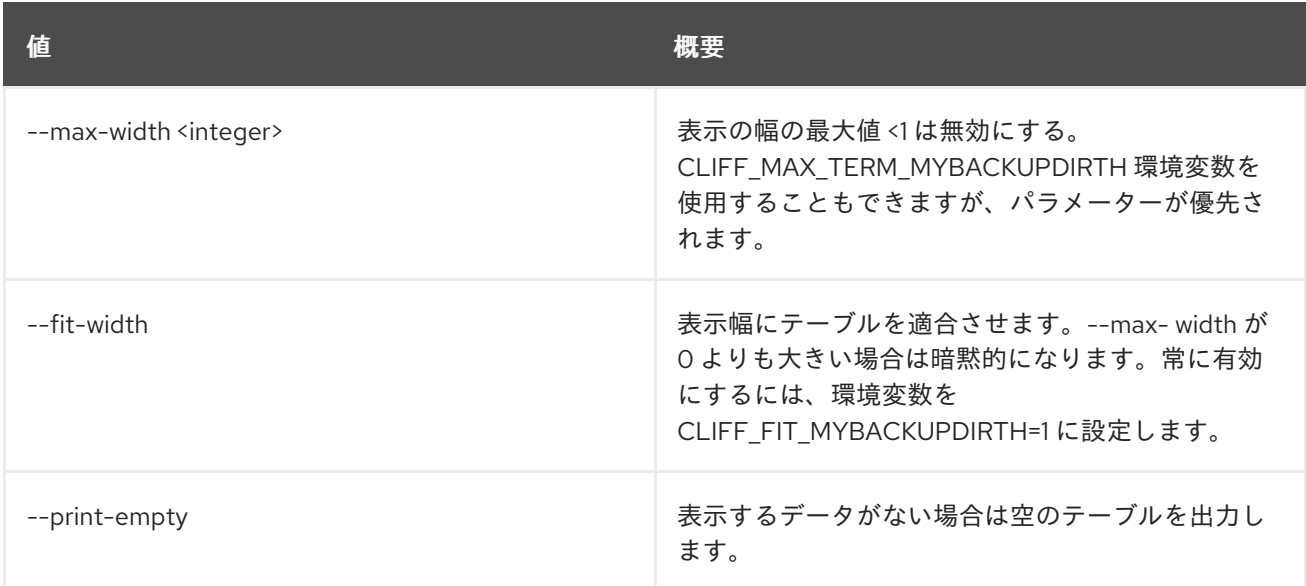

# 89.24. ZONE TRANSFER ACCEPT SHOW

ゾーン転送の受理を表示します。

# 使用方法

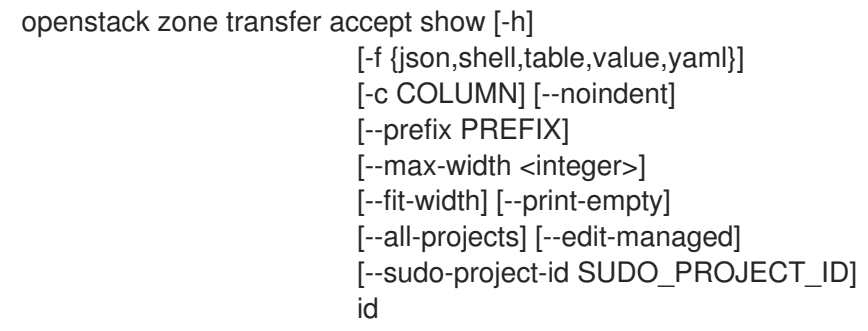

### 表89.112 位置引数

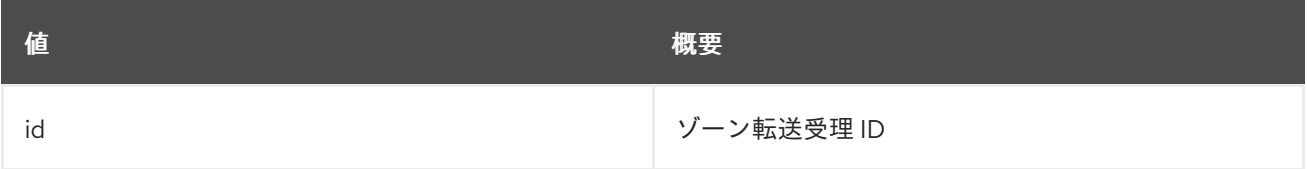

### 表89.113 コマンド引数

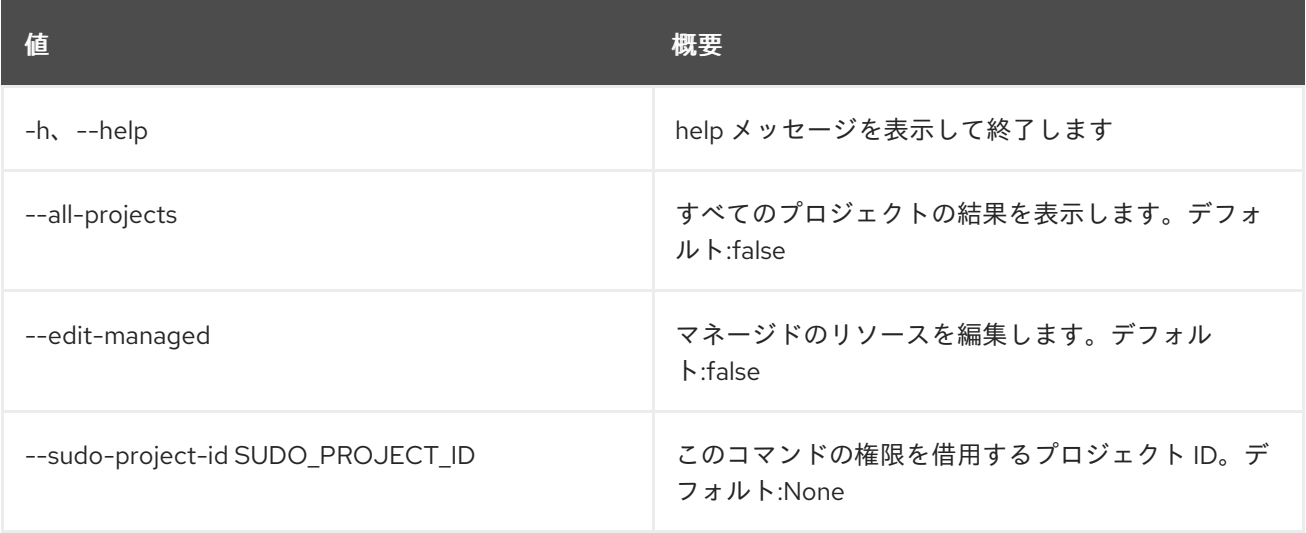

## 表89.114 出力フォーマット設定オプション

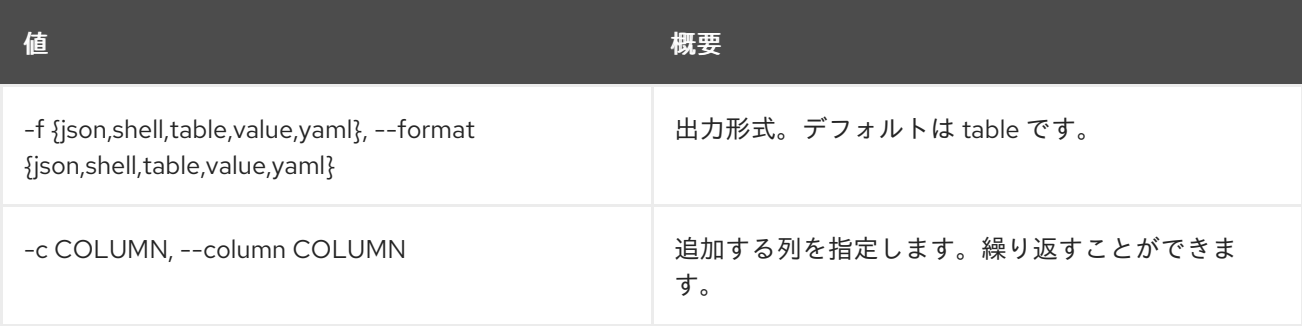

# 表89.115 JSON フォーマット設定オプション

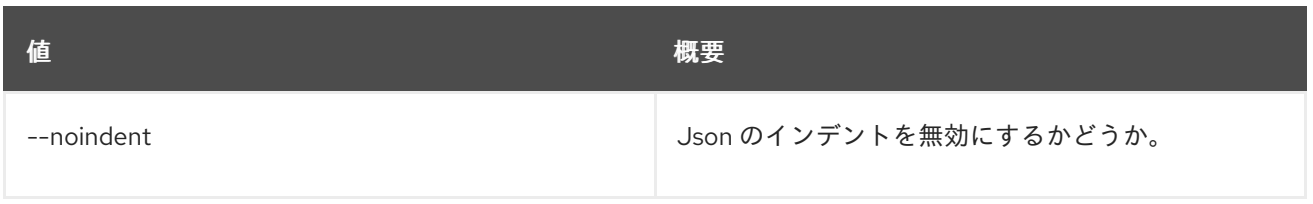

### 表89.116 シェルフォーマット設定オプション

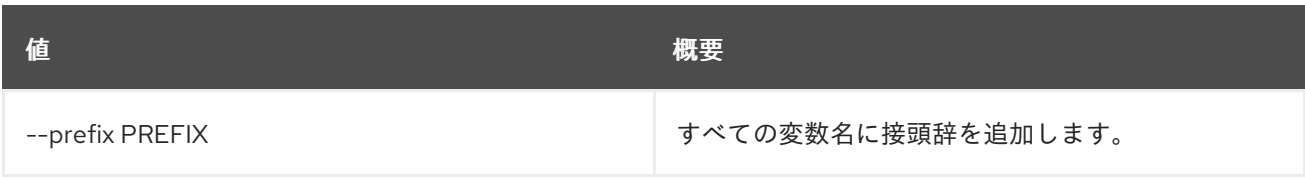

### 表89.117 テーブルフォーマット設定オプション

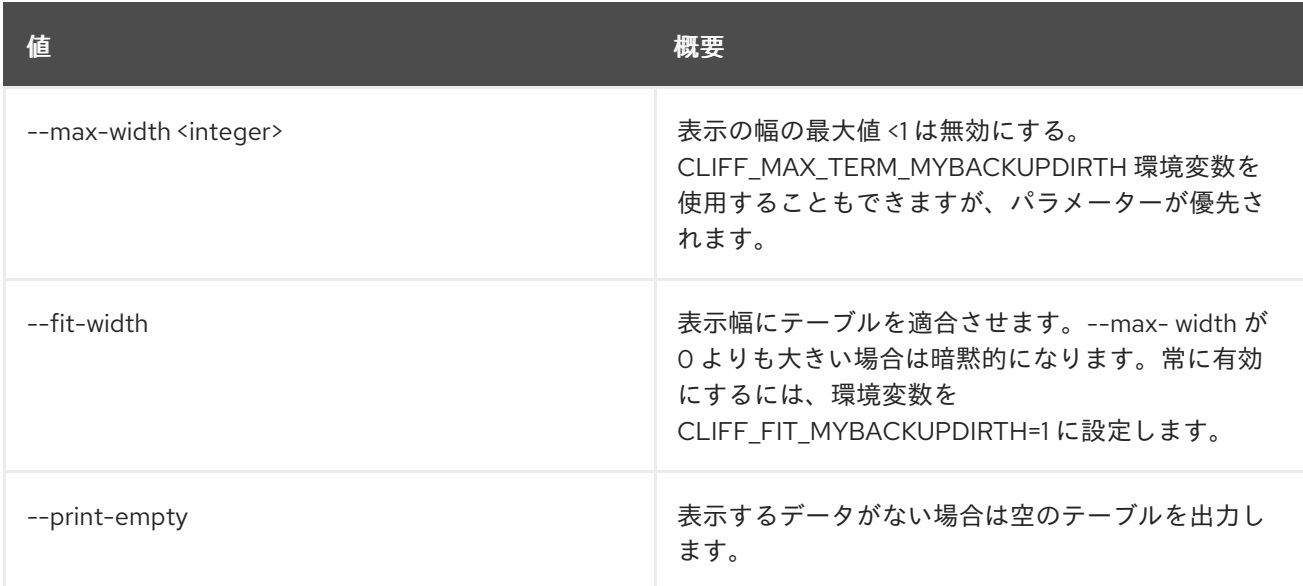

# 89.25. ZONE TRANSFER REQUEST CREATE

新しいゾーン転送リクエストを作成します。

# 使用方法

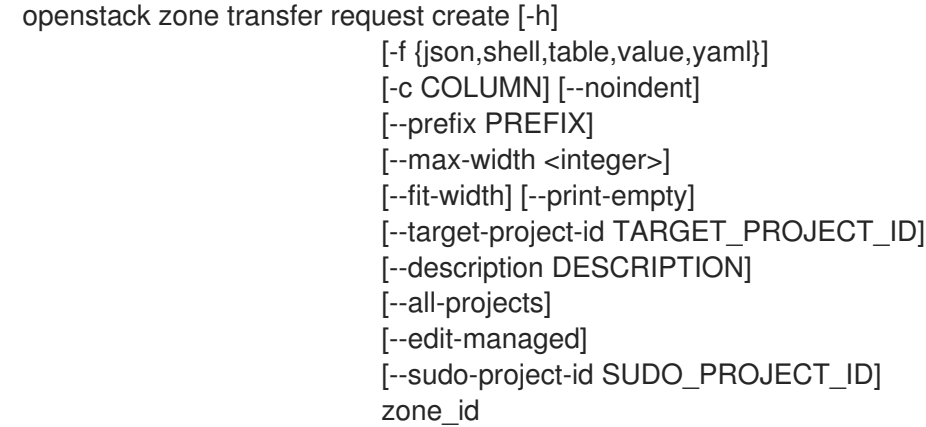

表89.118 位置引数

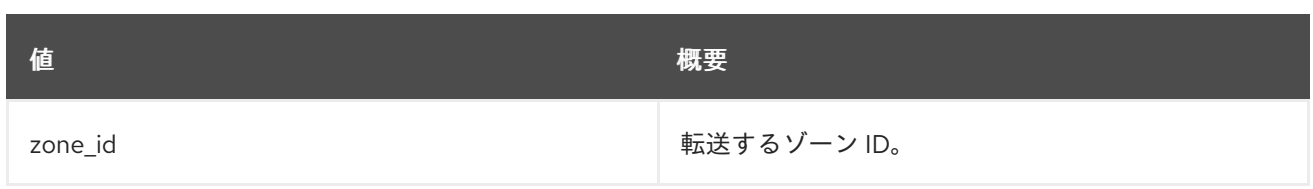

# 表89.119 コマンド引数

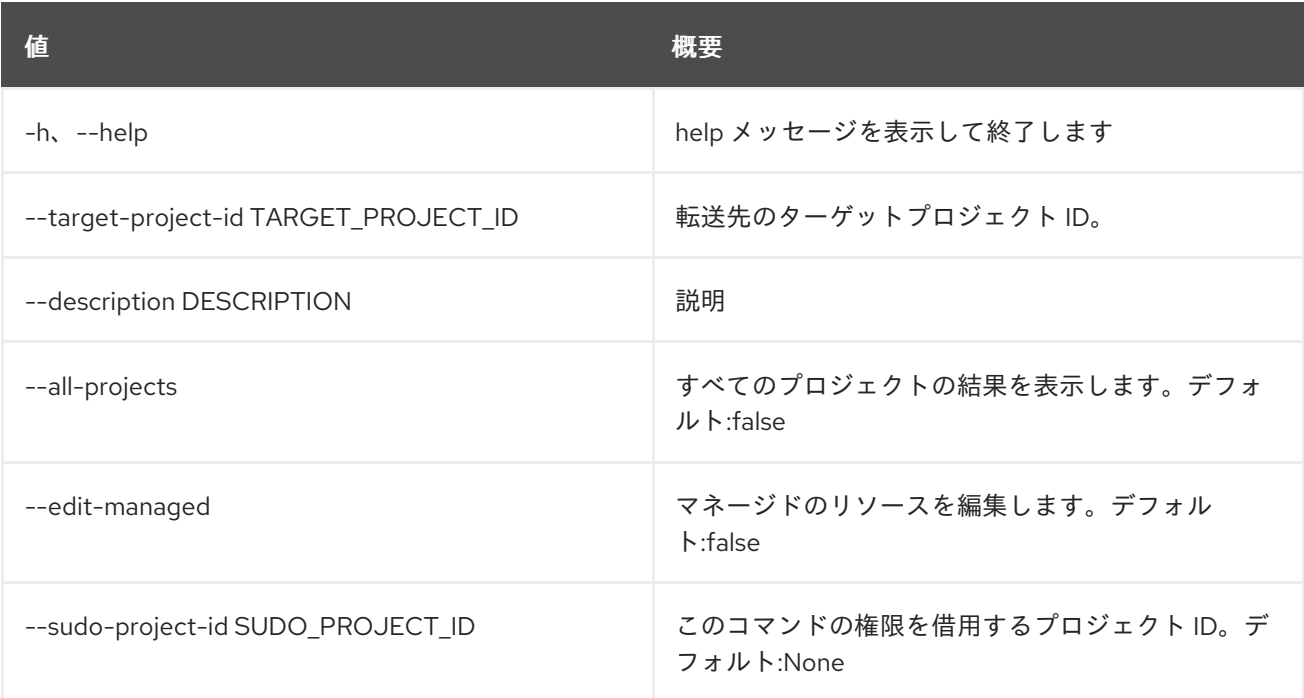

# 表89.120 出力フォーマット設定オプション

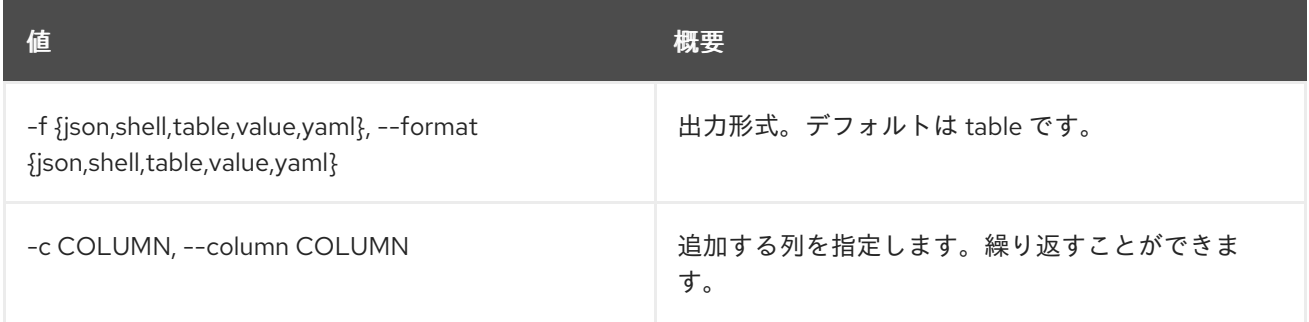

# 表89.121 JSON フォーマット設定オプション

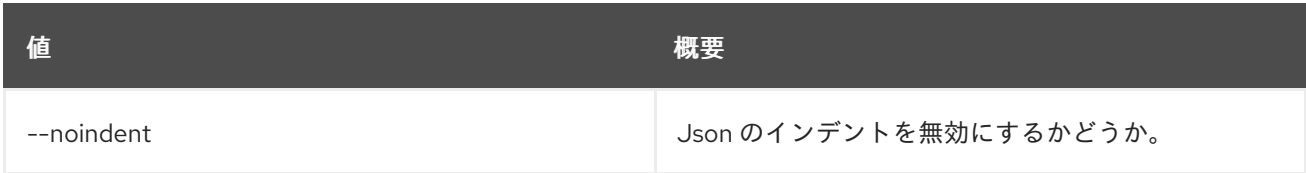

## 表89.122 シェルフォーマット設定オプション

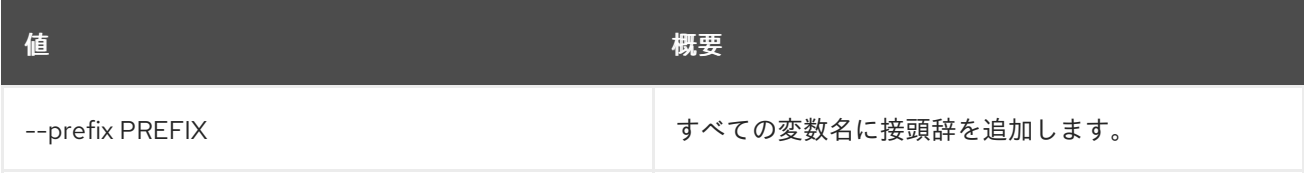

# 表89.123 テーブルフォーマット設定オプション

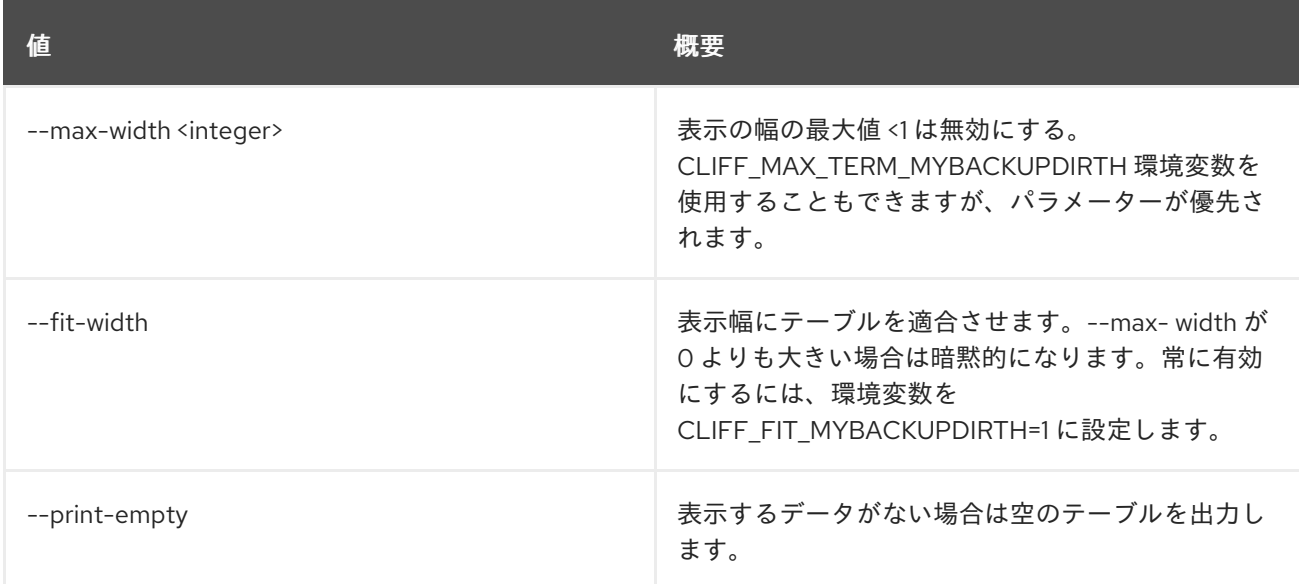

# 89.26. ZONE TRANSFER REQUEST DELETE

ゾーン転送リクエストを削除します。

# 使用方法

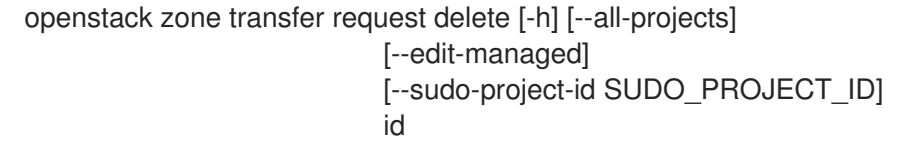

## 表89.124 位置引数

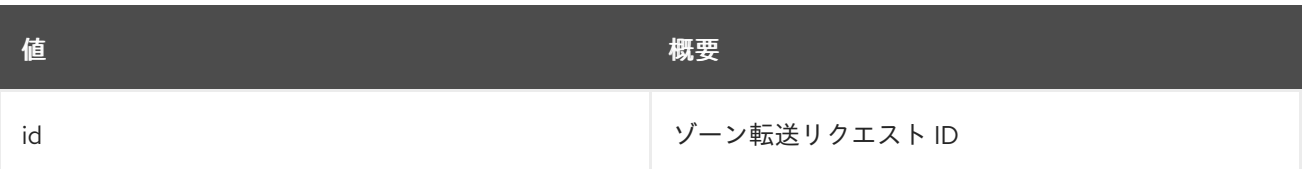

## 表89.125 コマンド引数

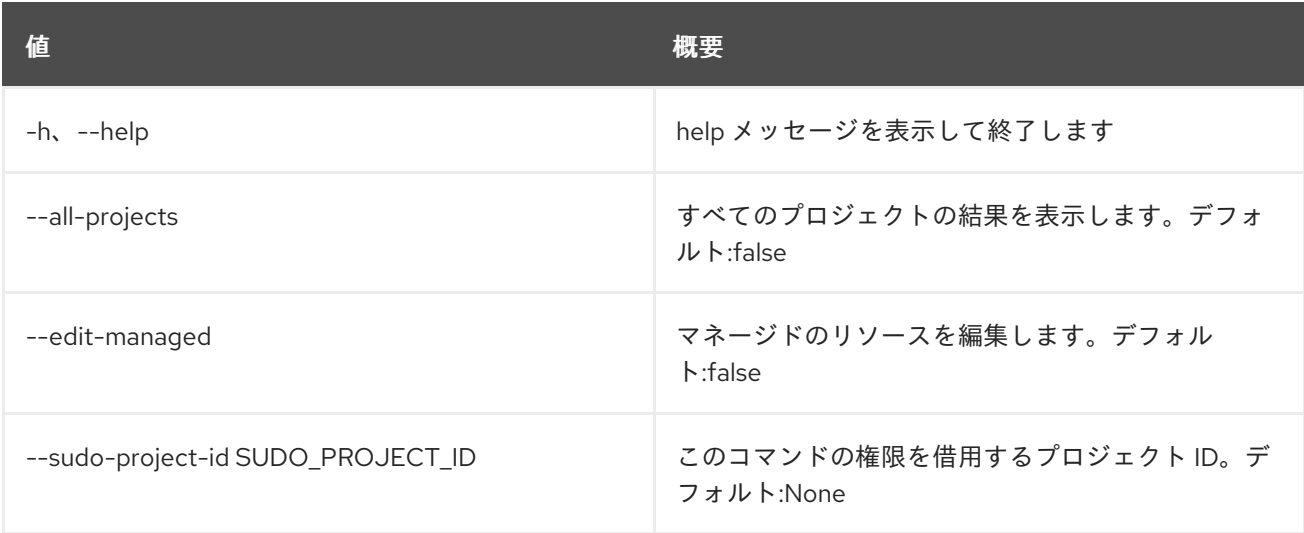

# 89.27. ZONE TRANSFER REQUEST LIST

ゾーン転送リクエストのリストを表示します。

# 使用方法

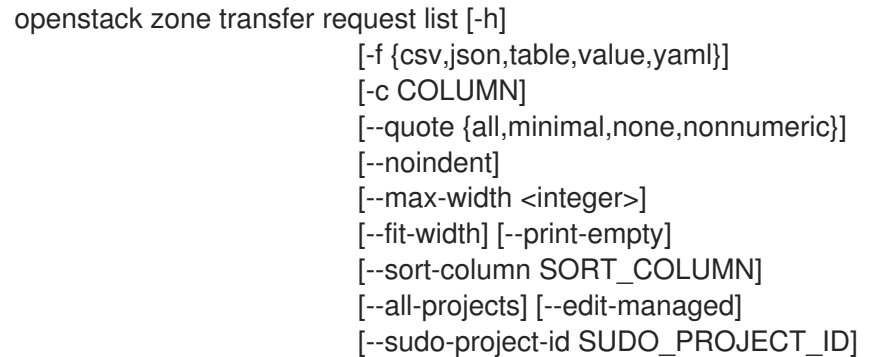

### 表89.126 コマンド引数

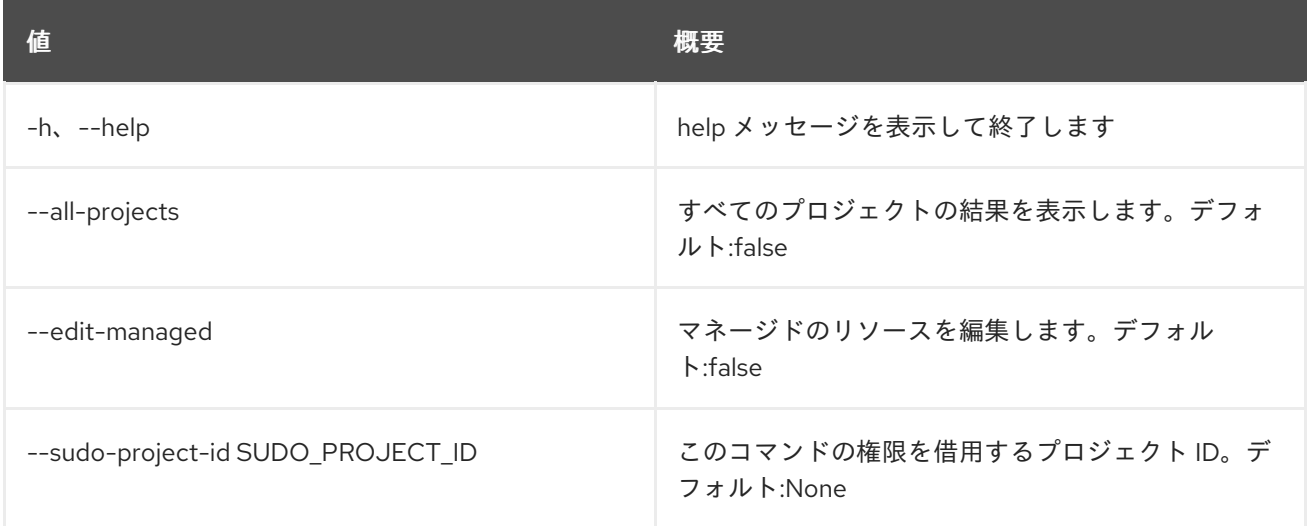

## 表89.127 出力フォーマット設定オプション

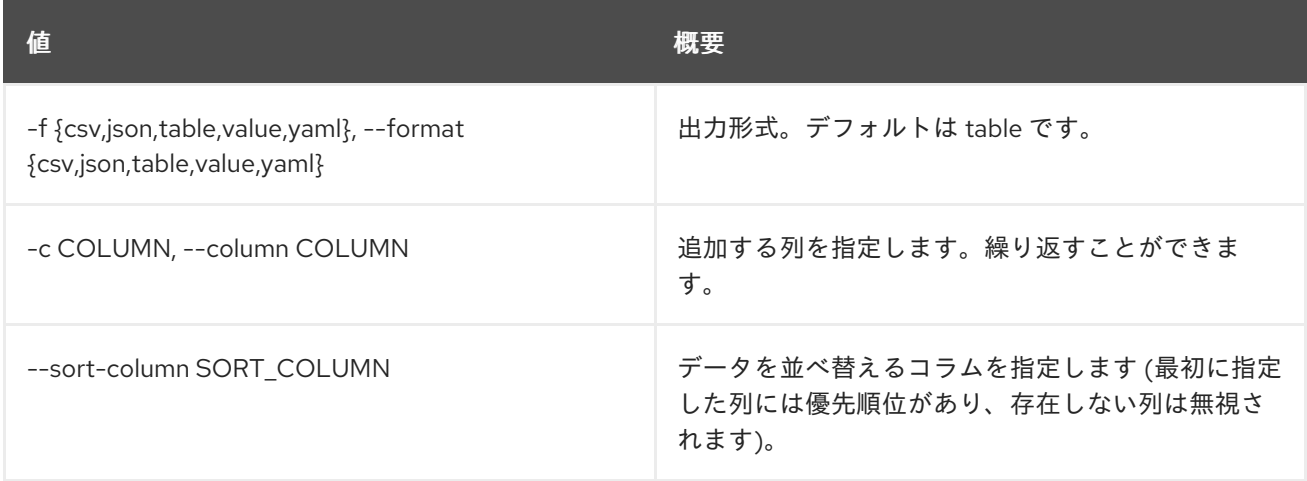

# 表89.128 CSV フォーマット設定オプション

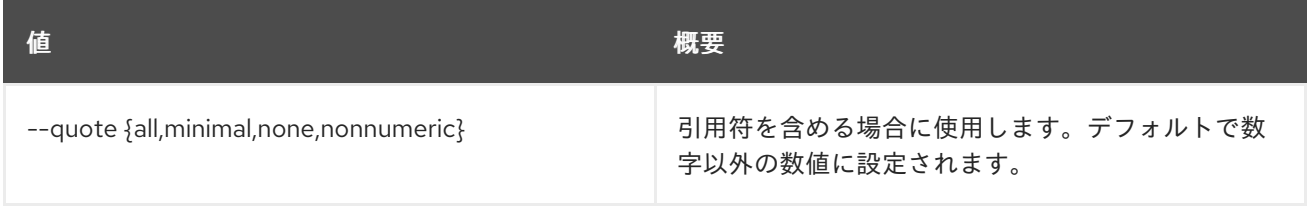

### 表89.129 JSON フォーマット設定オプション

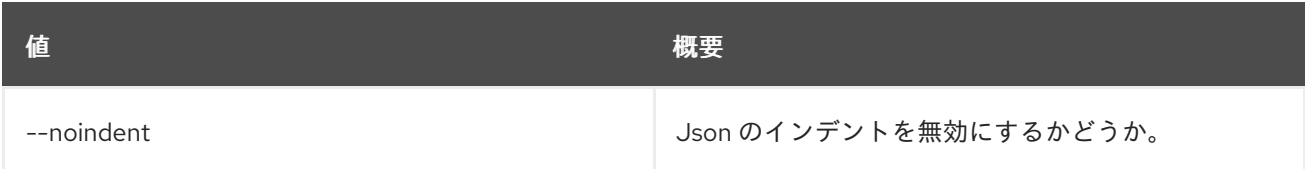

### 表89.130 テーブルフォーマット設定オプション

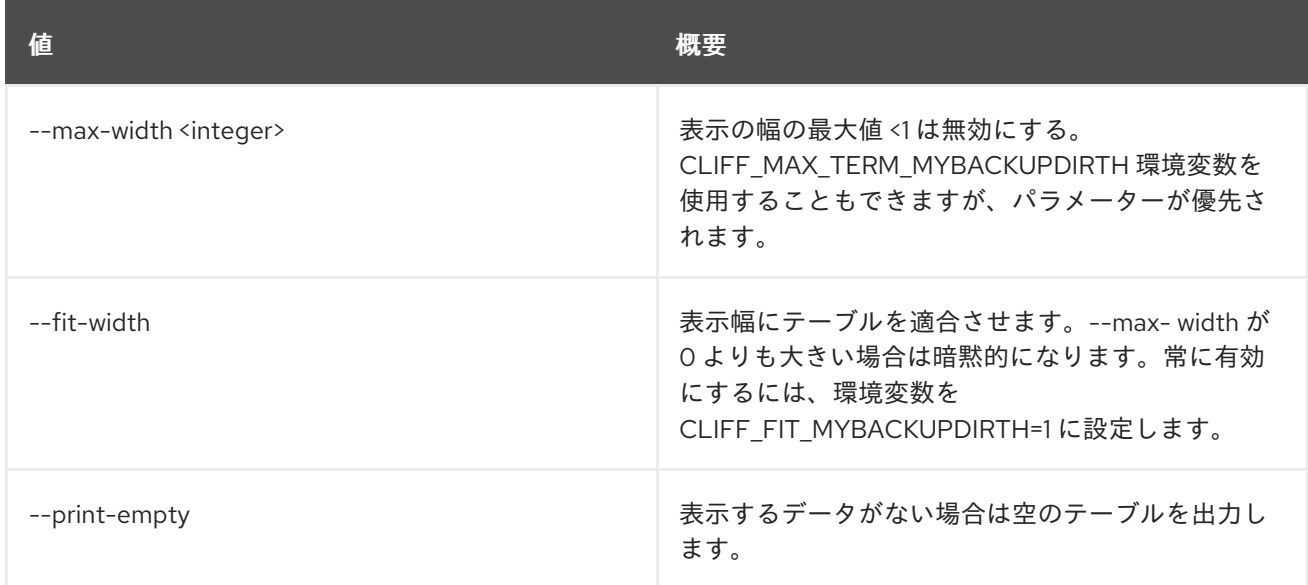

# 89.28. ZONE TRANSFER REQUEST SET

ゾーン転送リクエストを設定します。

## 使用方法

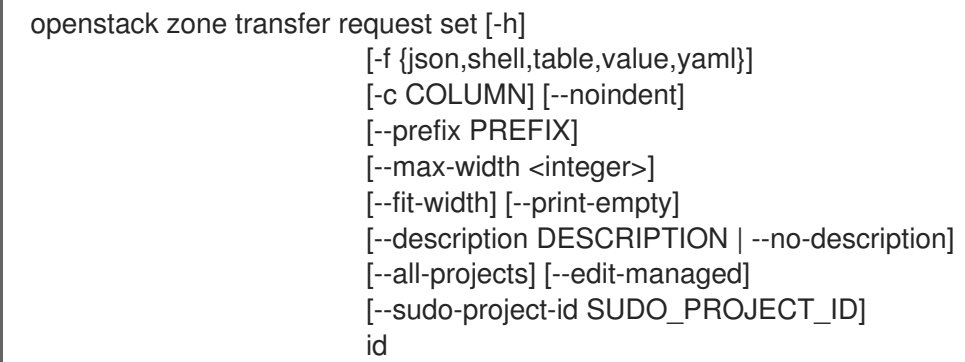

# 表89.131 位置引数

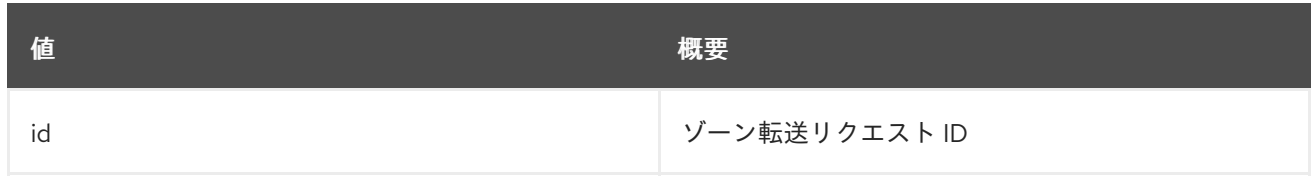

## 表89.132 コマンド引数

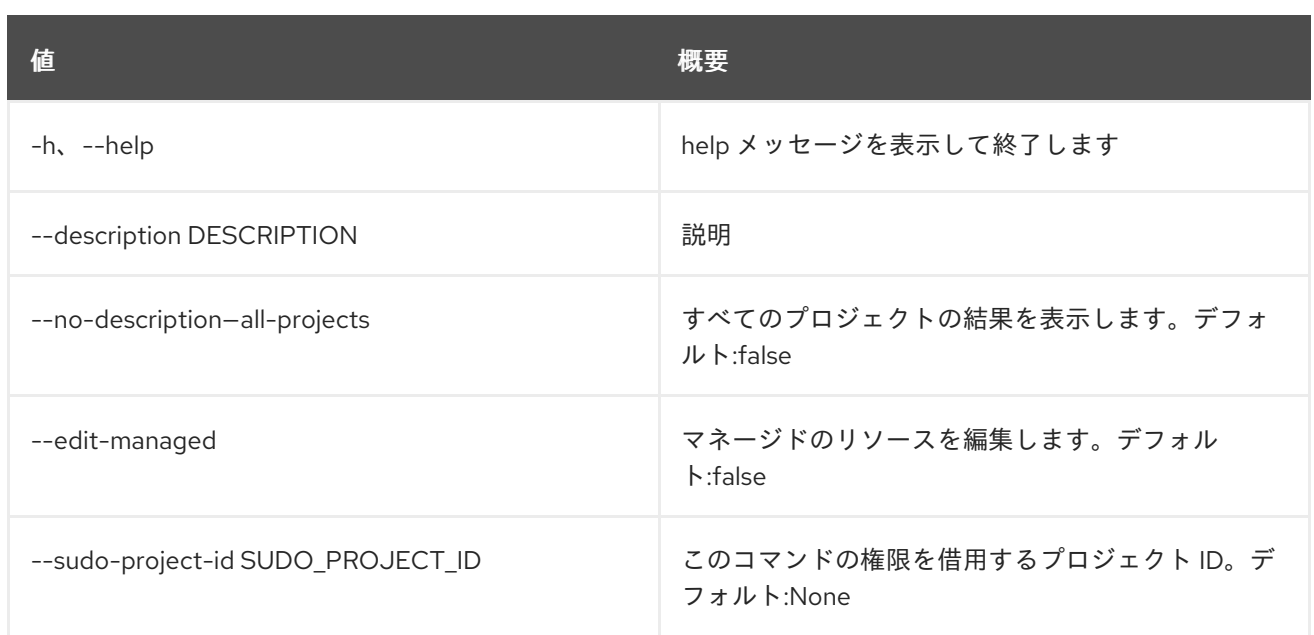

### 表89.133 出力フォーマット設定オプション

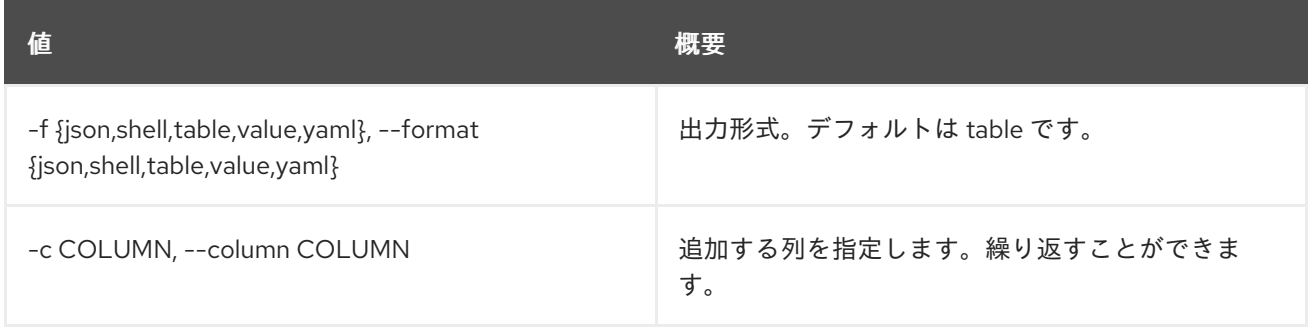

# 表89.134 JSON フォーマット設定オプション

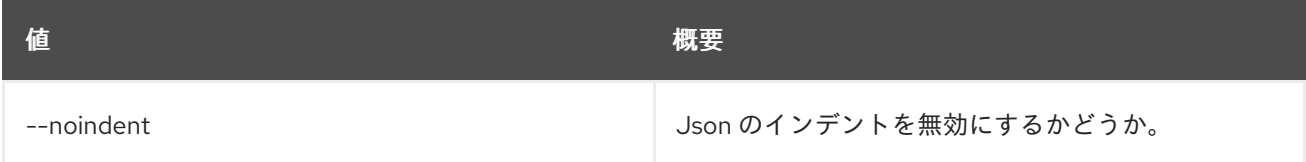

## 表89.135 シェルフォーマット設定オプション

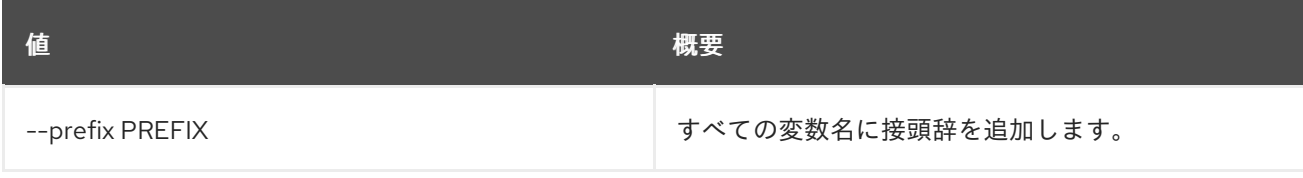

# 表89.136 テーブルフォーマット設定オプション

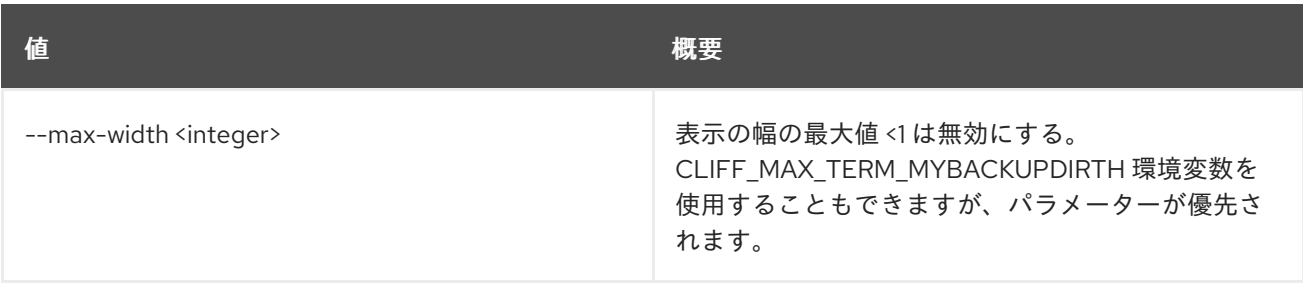

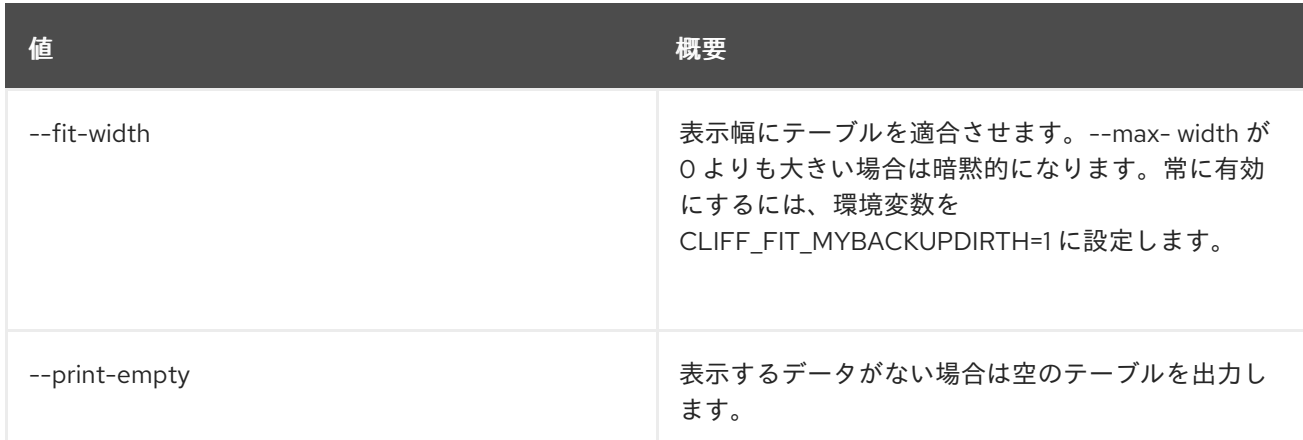

# 89.29. ZONE TRANSFER REQUEST SHOW

ゾーン転送リクエストの詳細を表示します。

# 使用方法

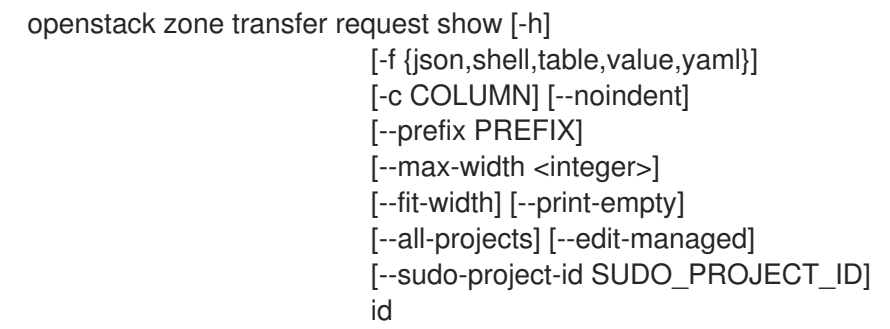

### 表89.137 位置引数

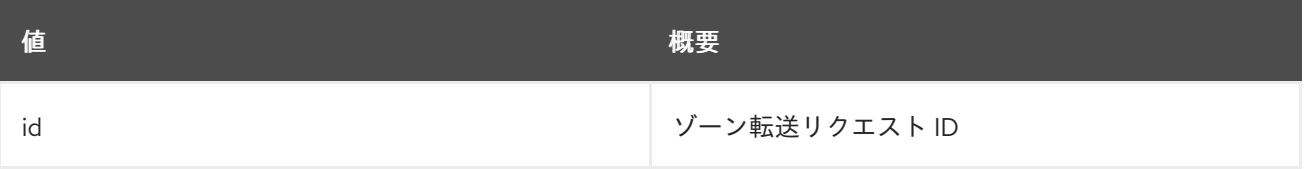

### 表89.138 コマンド引数

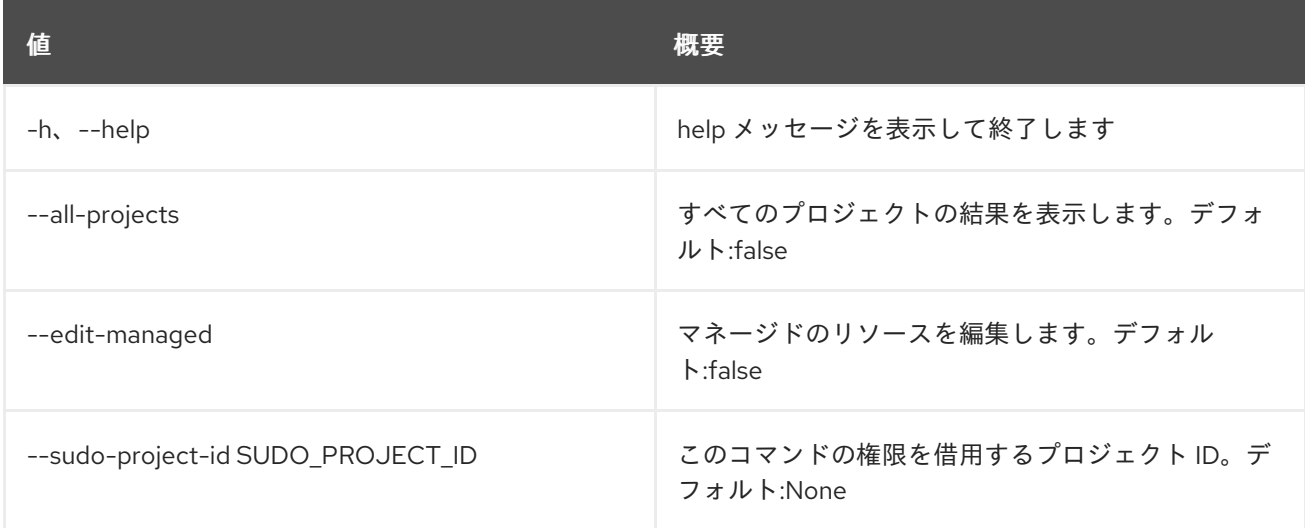

### 表89.139 出力フォーマット設定オプション

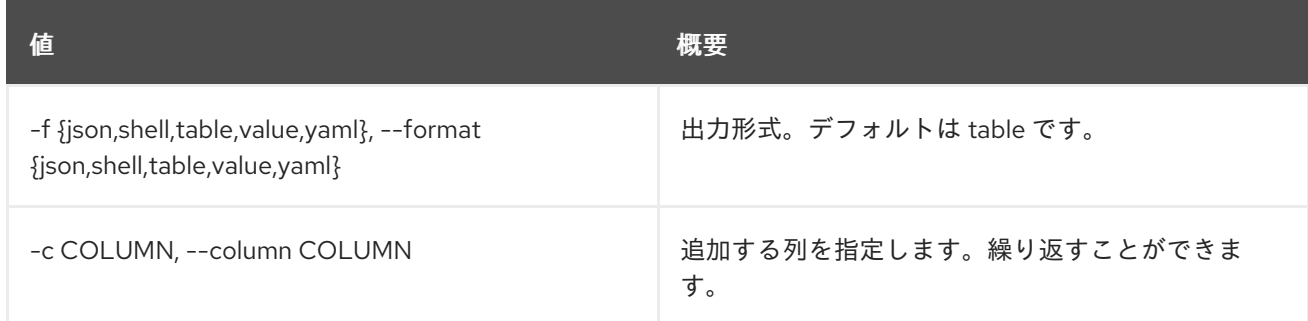

## 表89.140 JSON フォーマット設定オプション

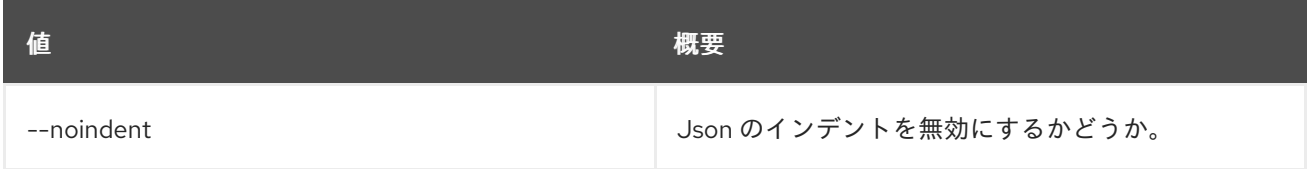

### 表89.141 シェルフォーマット設定オプション

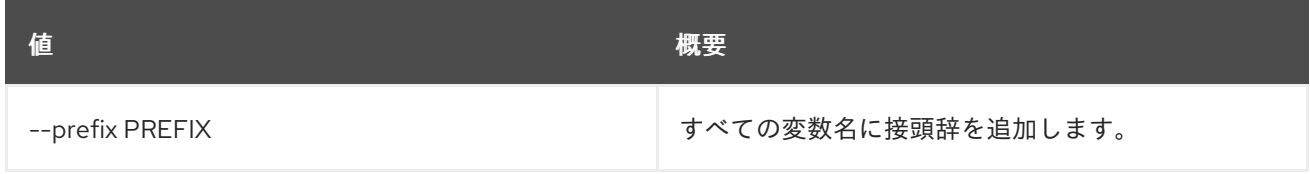

### 表89.142 テーブルフォーマット設定オプション

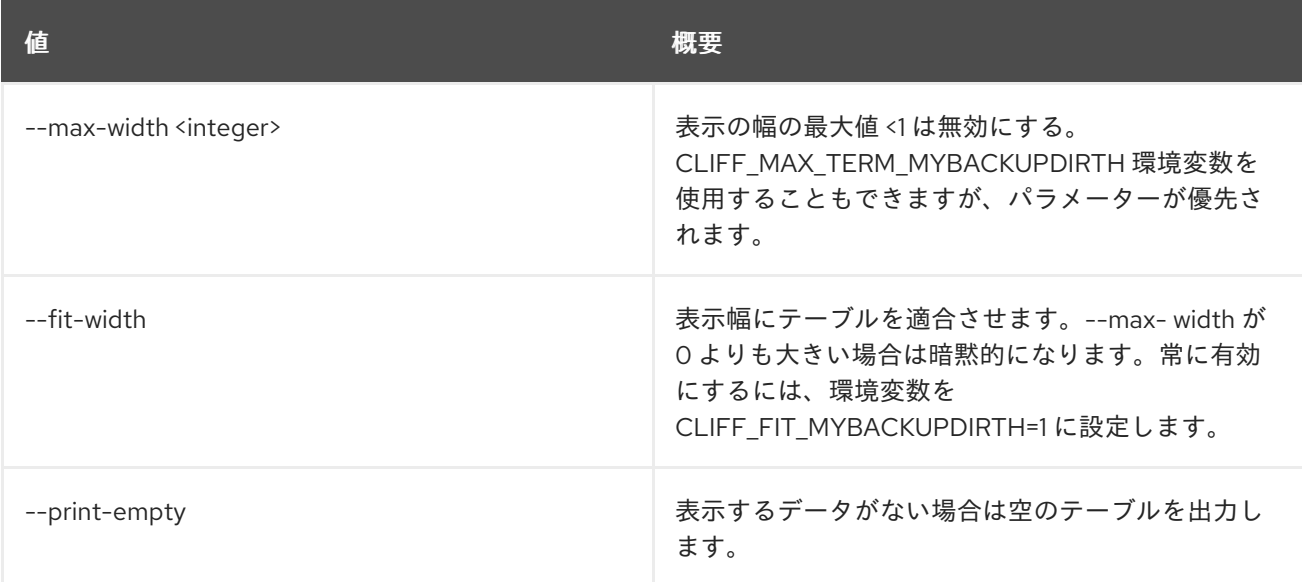